Jankowski / Rabich / Reschke **ATARI Profibuch** ST-STE-TT

- **Das Standardwerk in der** 10., überarbeiteten Auflage
- **Geballtes Insiderwissen** auf über 1500 Seiten

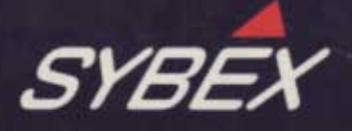

# ATARI **Profibuch**

Hans-Dieter Jankowski Dietmar Rabich Julian F. Reschke

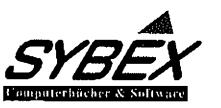

DÜSSELDORF· SAN FRANCISCO . PARIS· SOEST (NL)

Fast alle Hard- und Software-Bezeichnungen, die in diesem Buch erwähnt werden, sind gleichzeitig auch eingetragene Warenzeichen und soHten als solche betrachtet werden, Der Verlag folgt bei den Produktbezeichnungen im wesentlichen den Schreibweisen der Hersteller.

Der Verlag hat alle Sorgfalt walten lassen, um vollständige und akkurate Informationen in diesem Buch bzw. Programm und anderen evtl. beiliegenden Informationsträgem zu publizieren, SYBEX-Verlag GmbH, Düsseldorf, übernimmt weder Garantie noch die juristische Verantwortung oder irgendeine Haftung für die Nutzung dieser Informationen, für deren Wirtschaftlichkeit oder fehlerfreie Funktion für einen bestimmten Zweck. Ferner kann der Verlag für Schäden, die auf eine Fehlfunktion von Programmen, Schaltplänen o. ä. zurückzuführen sind, nicht haftbar gemacht werden, auch nicht für die Verletzung von Patent- und anderen Rechten Dritter, die daraus resultiert.

Titel der deutschen Original-Ausgabe: "ATARI ST Profibuch" Original Copyright © 1987 by SYBEX-Verlag GmbH, Düsseldorf

Überarbeitung: Hans-Dieter Jankowski, Dietmar Rabich. Julian F. Reschke

Satz: text korrekt· Carola Richardt, Essen Redaktion: Doris Heinzmann Belichtung: Softype Computersatz-Service GmbH, Düsseldorf Umschlaggestaltung: Lippert, Wilkens & Partner GmbH. Diisseldorf Farbreproduktionen: Lettern Partners. Düsseldorf Druck und buchbinderische Verarbeitung: Bercker, Kevelaer

ISBN 3-88745-888-5 10, Auflage 1991 (4. überarbeitete und erweiterte Ausgabe) 11. Auflage 1992

Alle Rechte vorbehalten. Kein Teil des Werkes darf in irgendeiner Form (Druck, Fotokopie, Mikrofilm oder in einem anderen Verfahren) ohne schriftliche Genehmigung des Verlages reproduziert oder unter Verwendung elektronischer Systeme verarbeitet. vervielfältigt oder verbreitet werden.

Printed in Germany Copyright © 1991 by SYßEX-Verlag GmbH, Düsseldorf

# **Inhaltsverzeichnis**

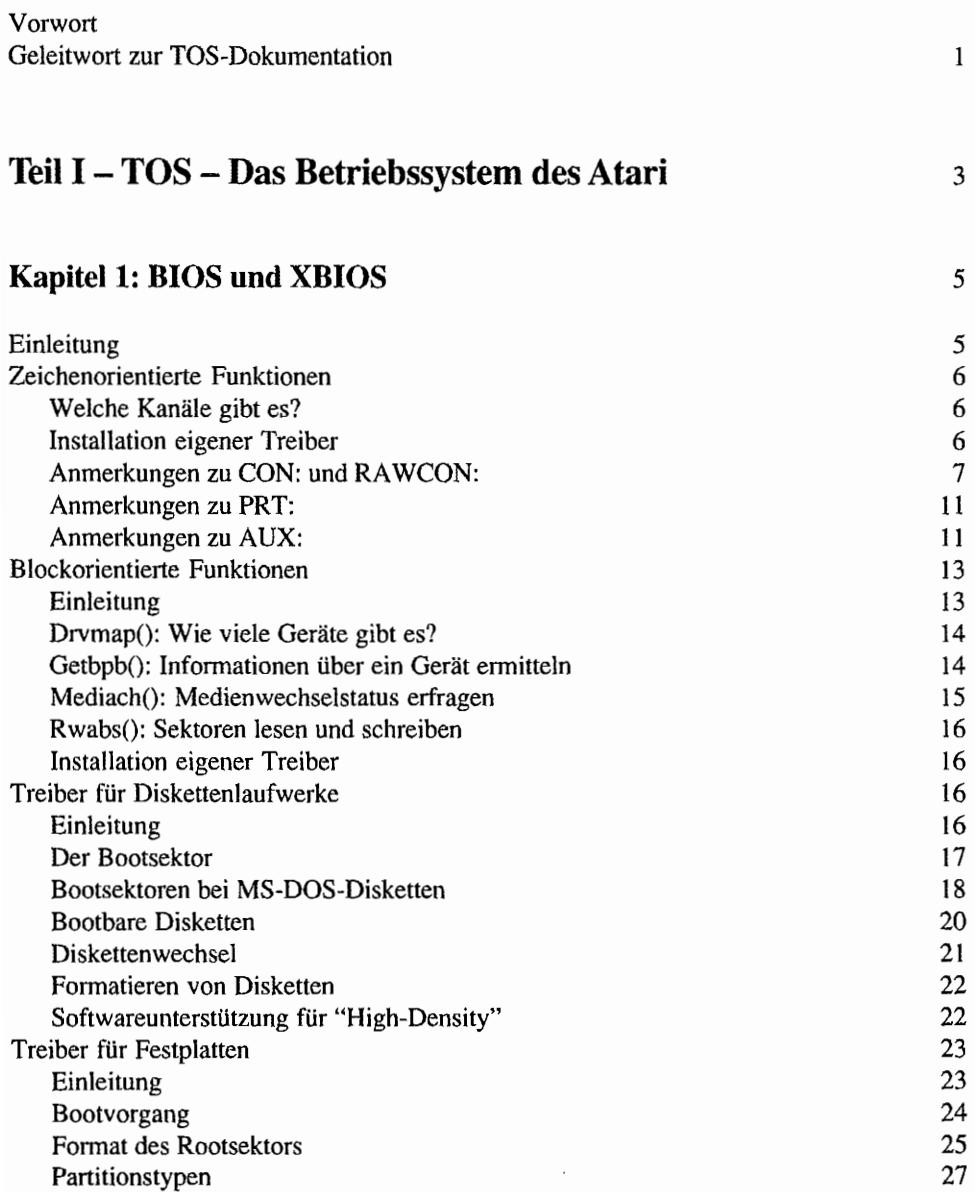

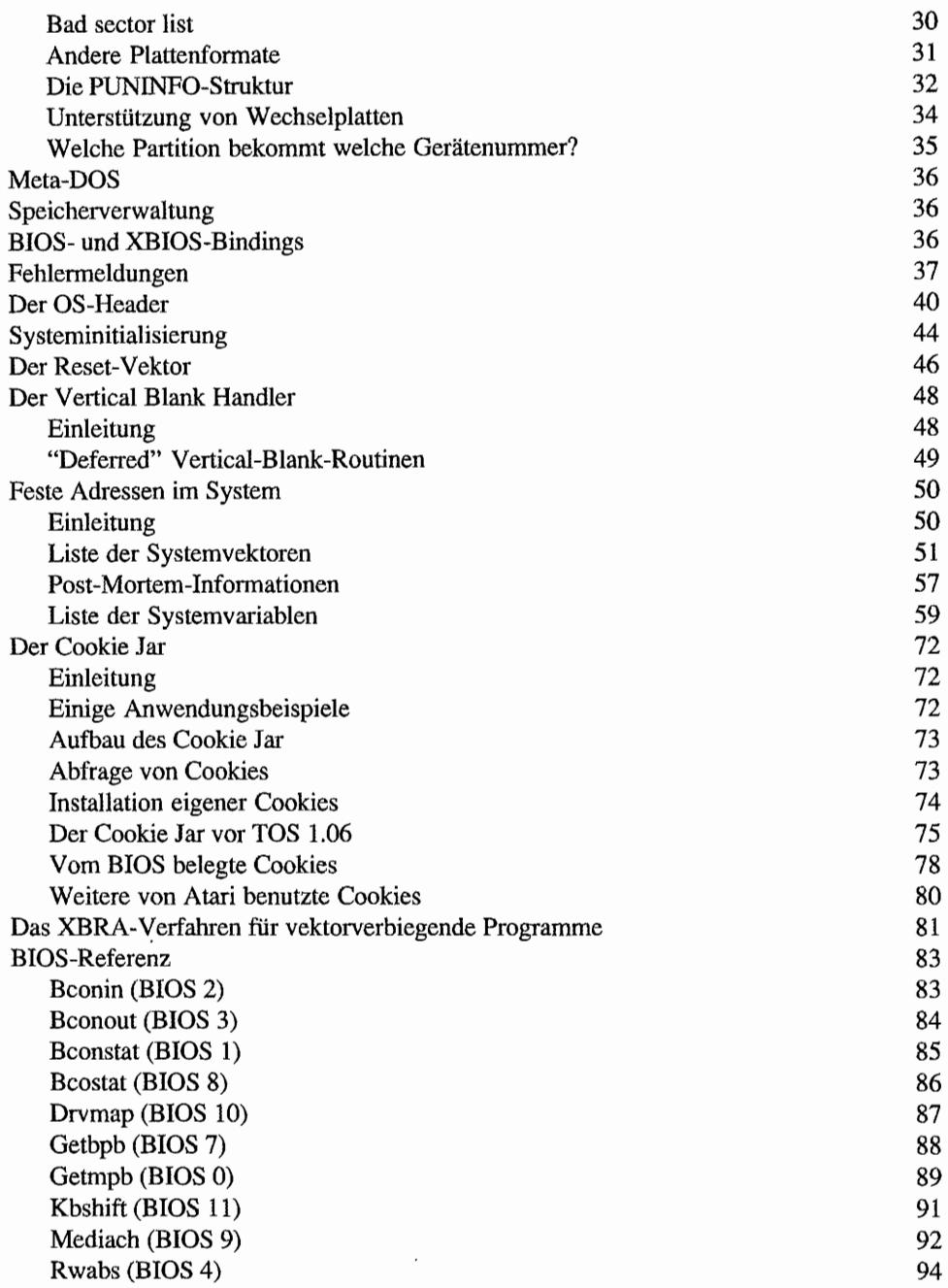

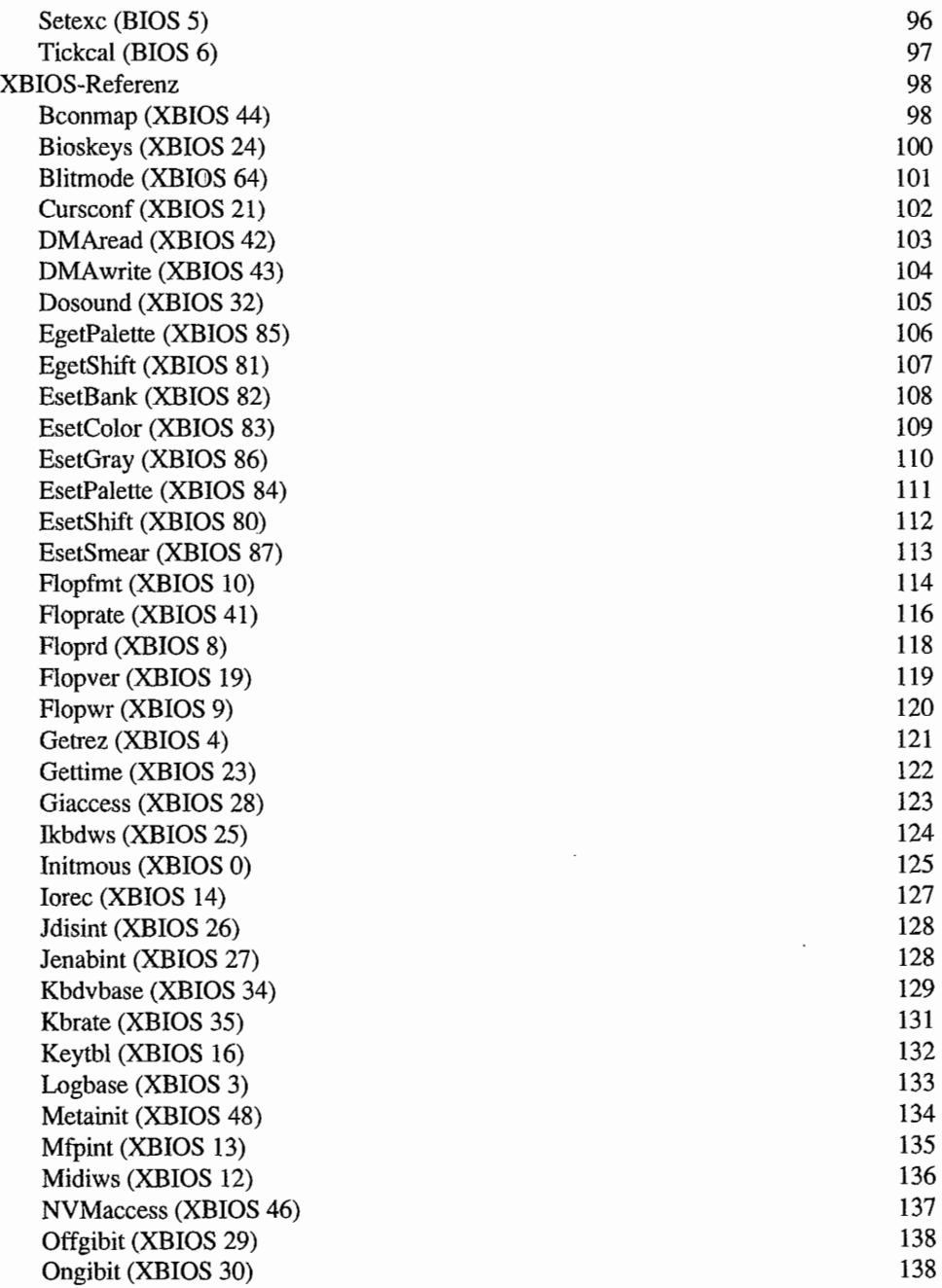

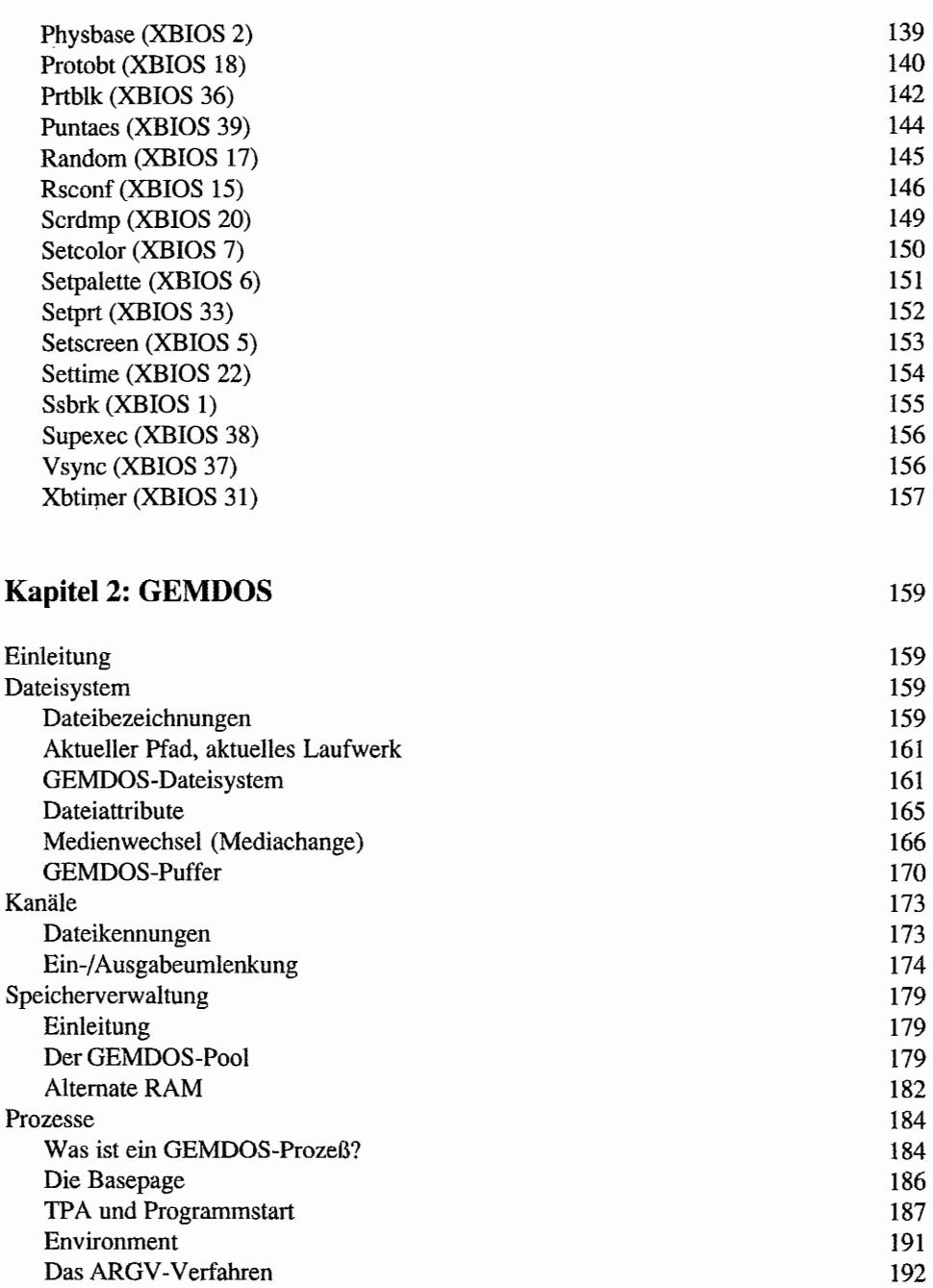

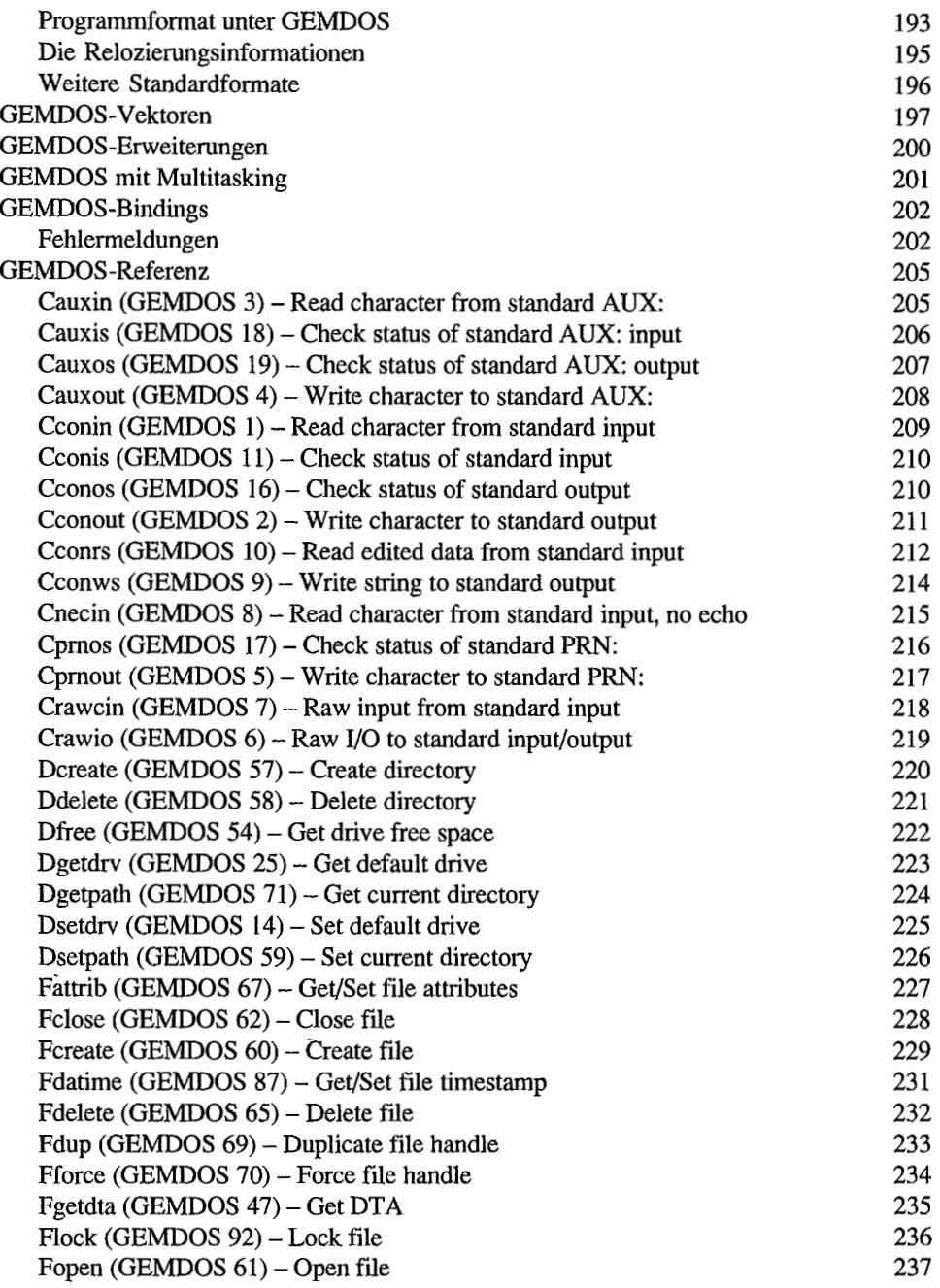

**IX** 

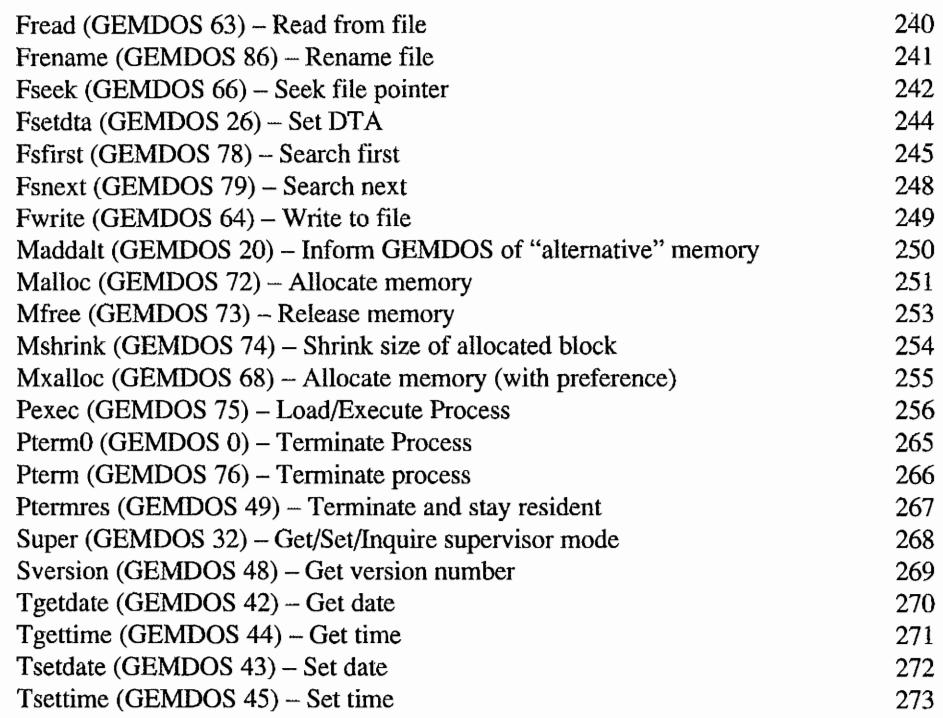

## **Kapitel 3: VDI -Betriebssystemroutinen**

275

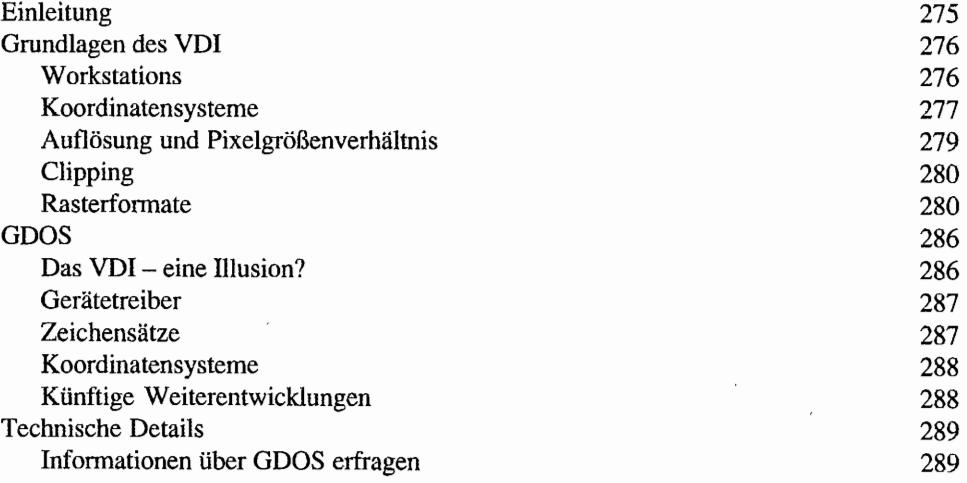

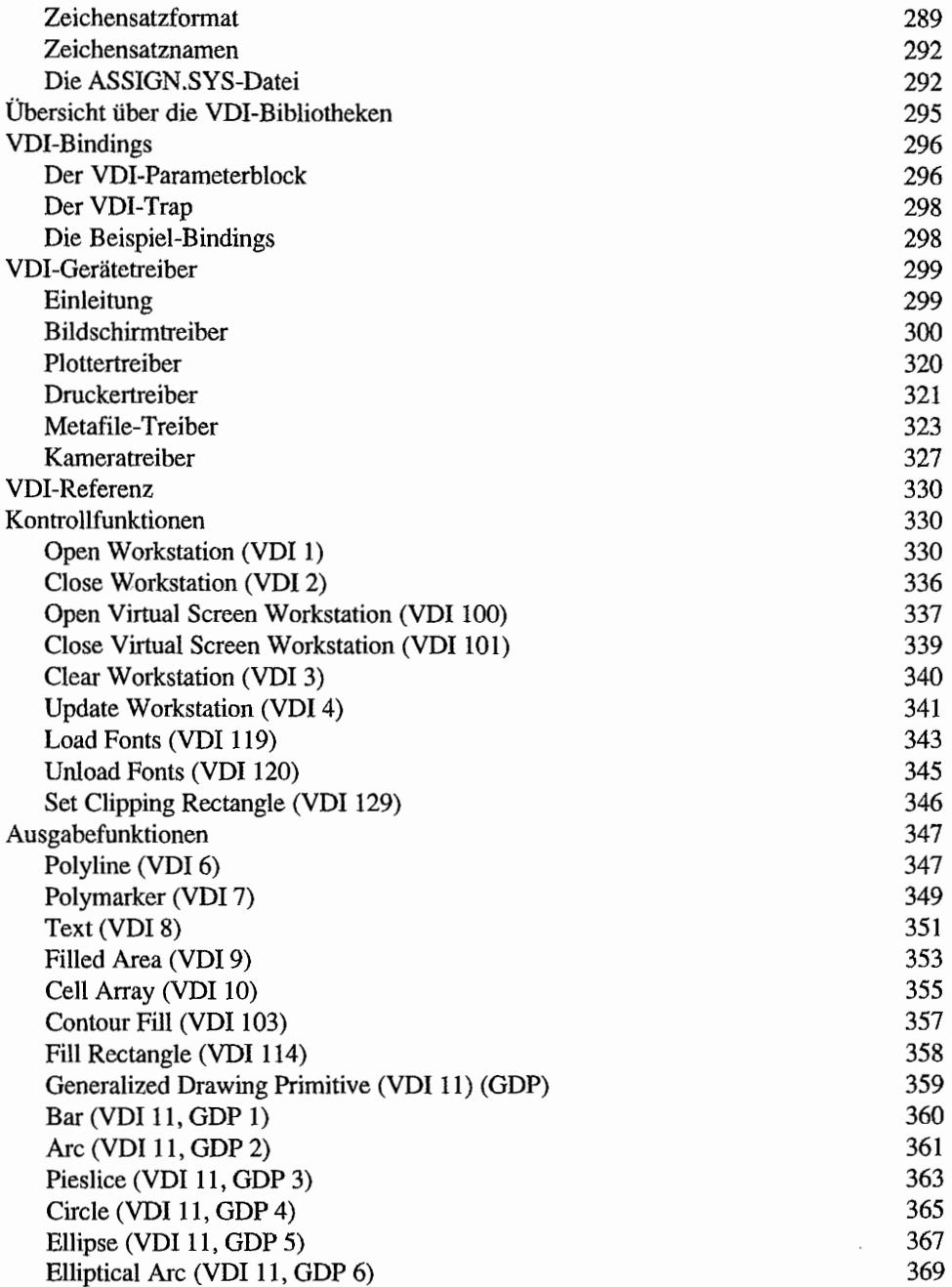

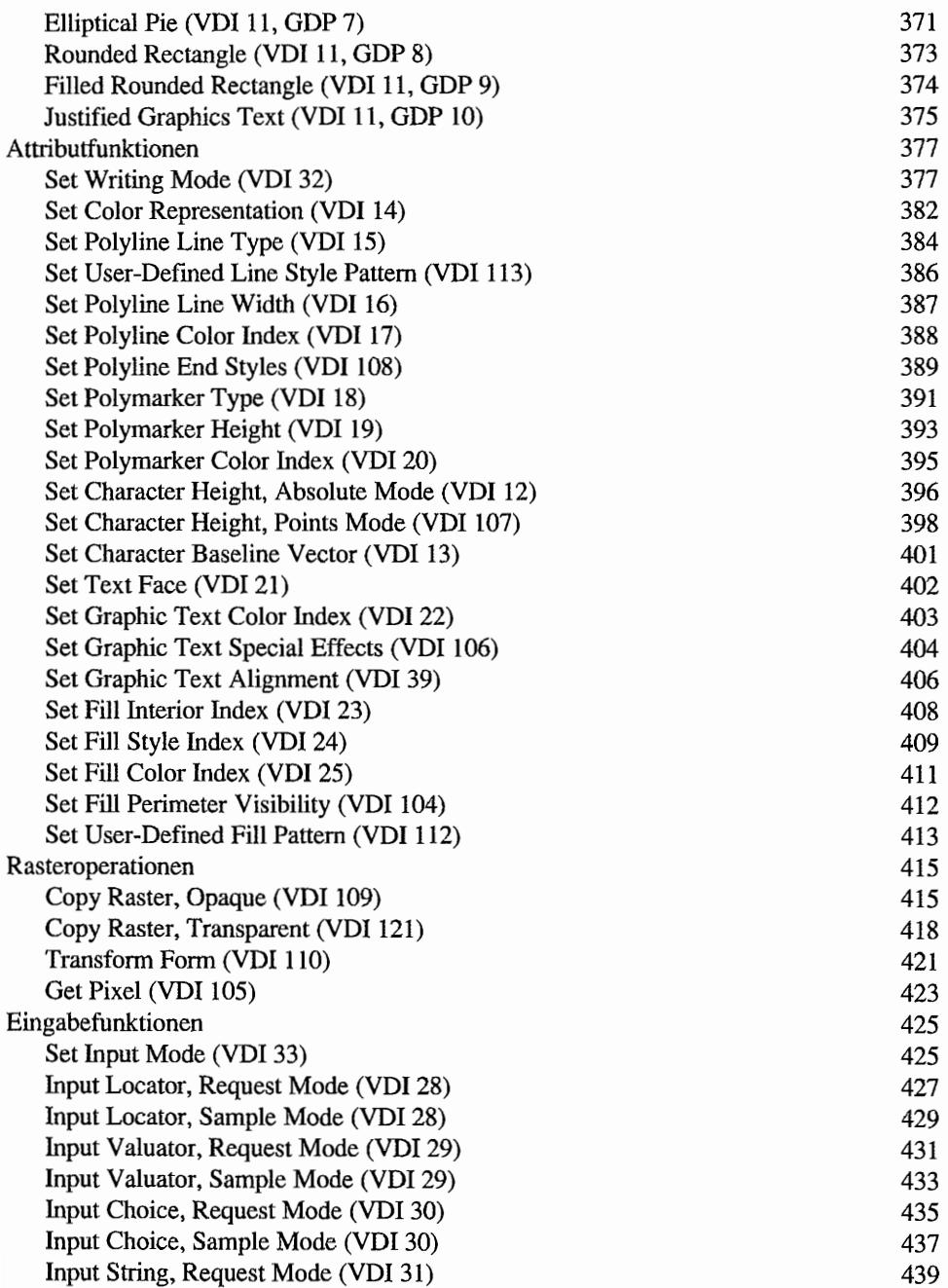

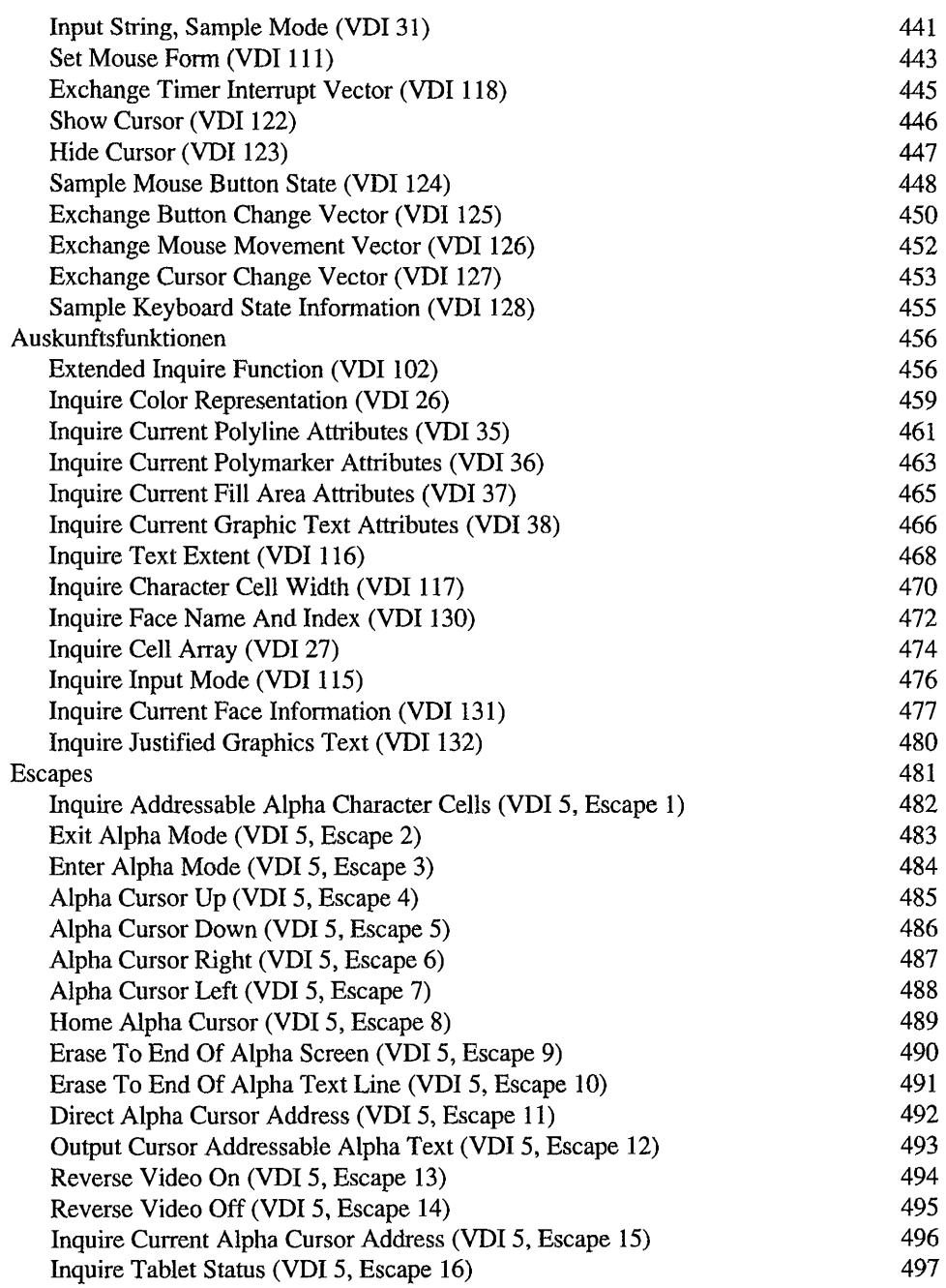

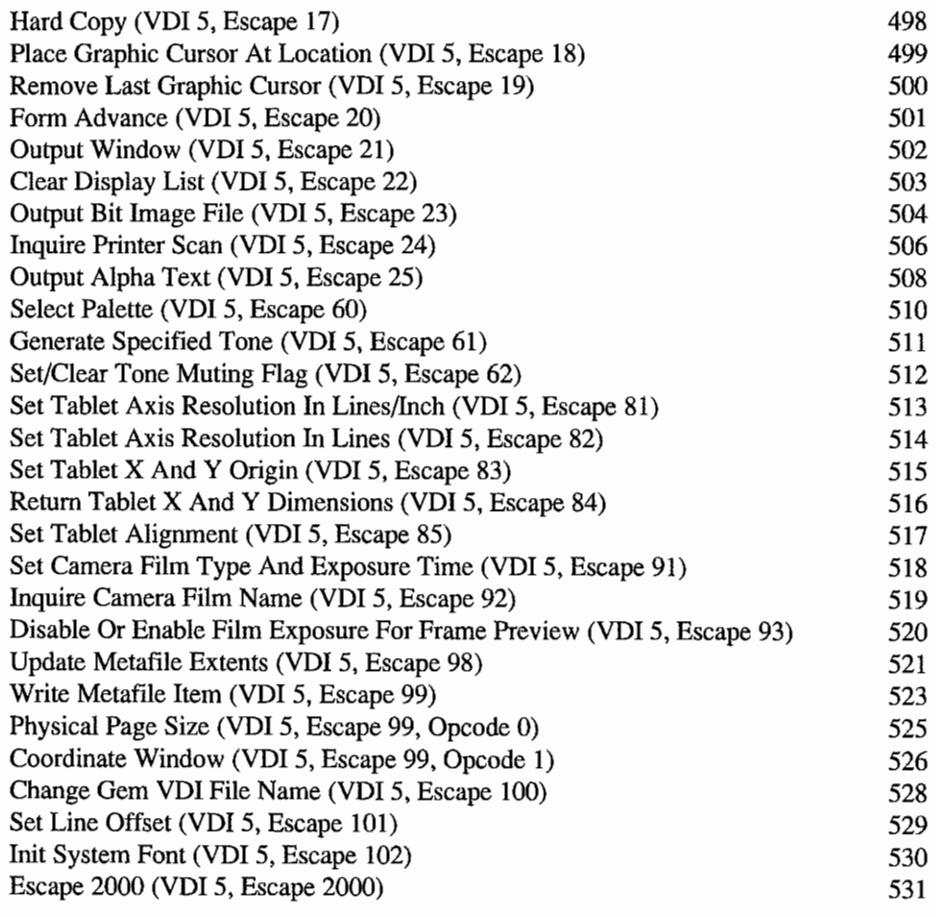

## Kapitel 4: **AES-Betriebssystemroutinen** 533

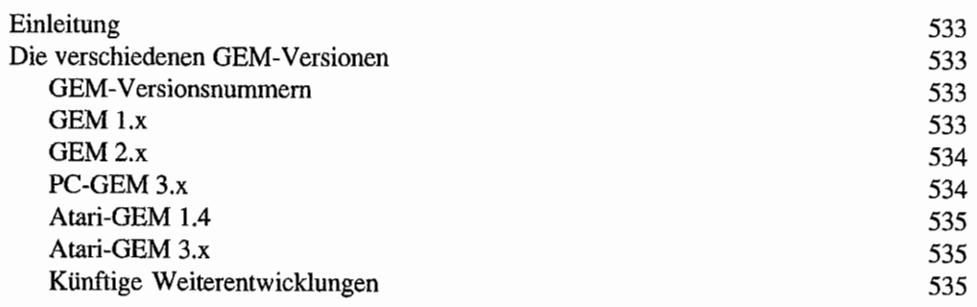

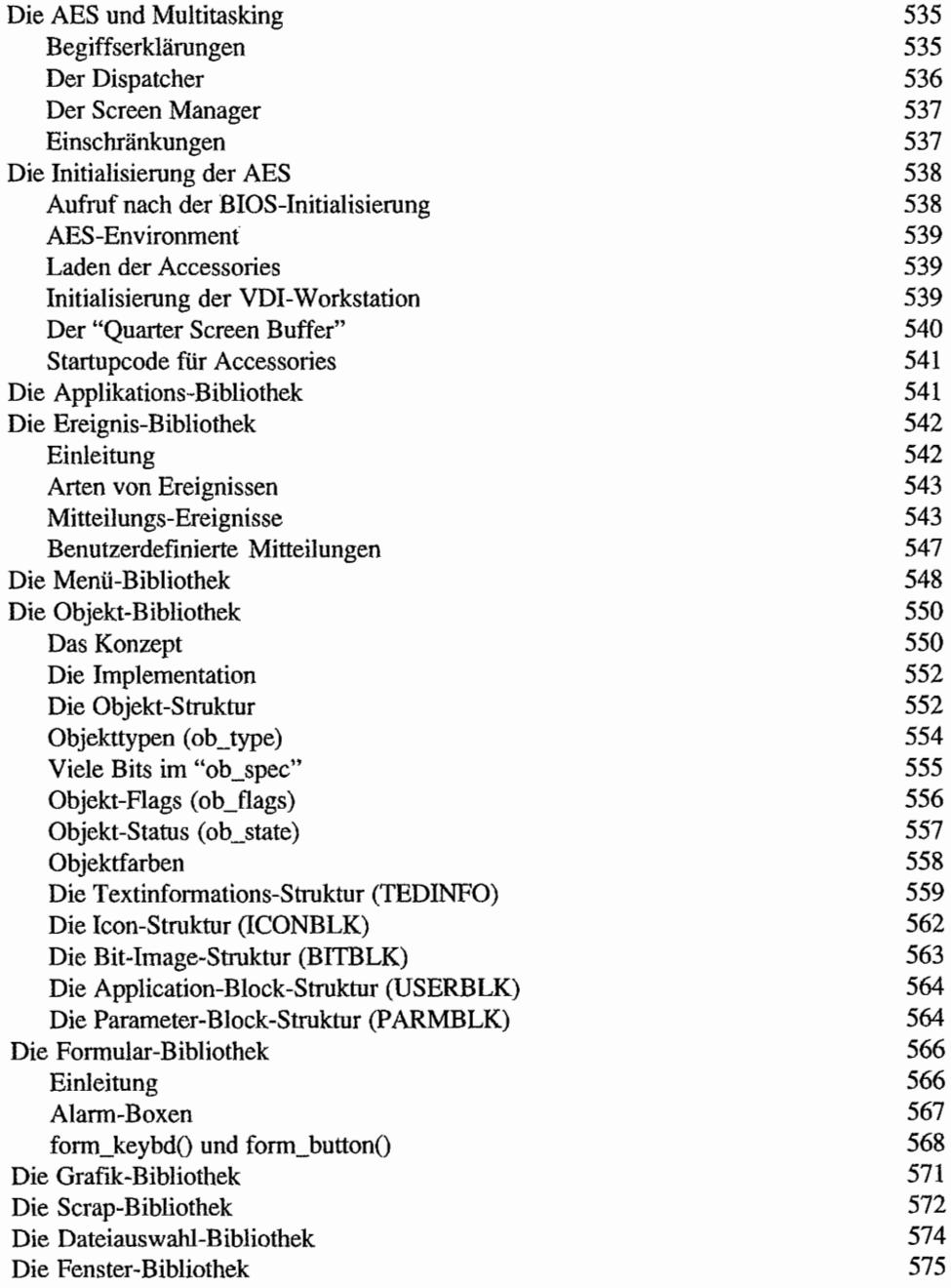

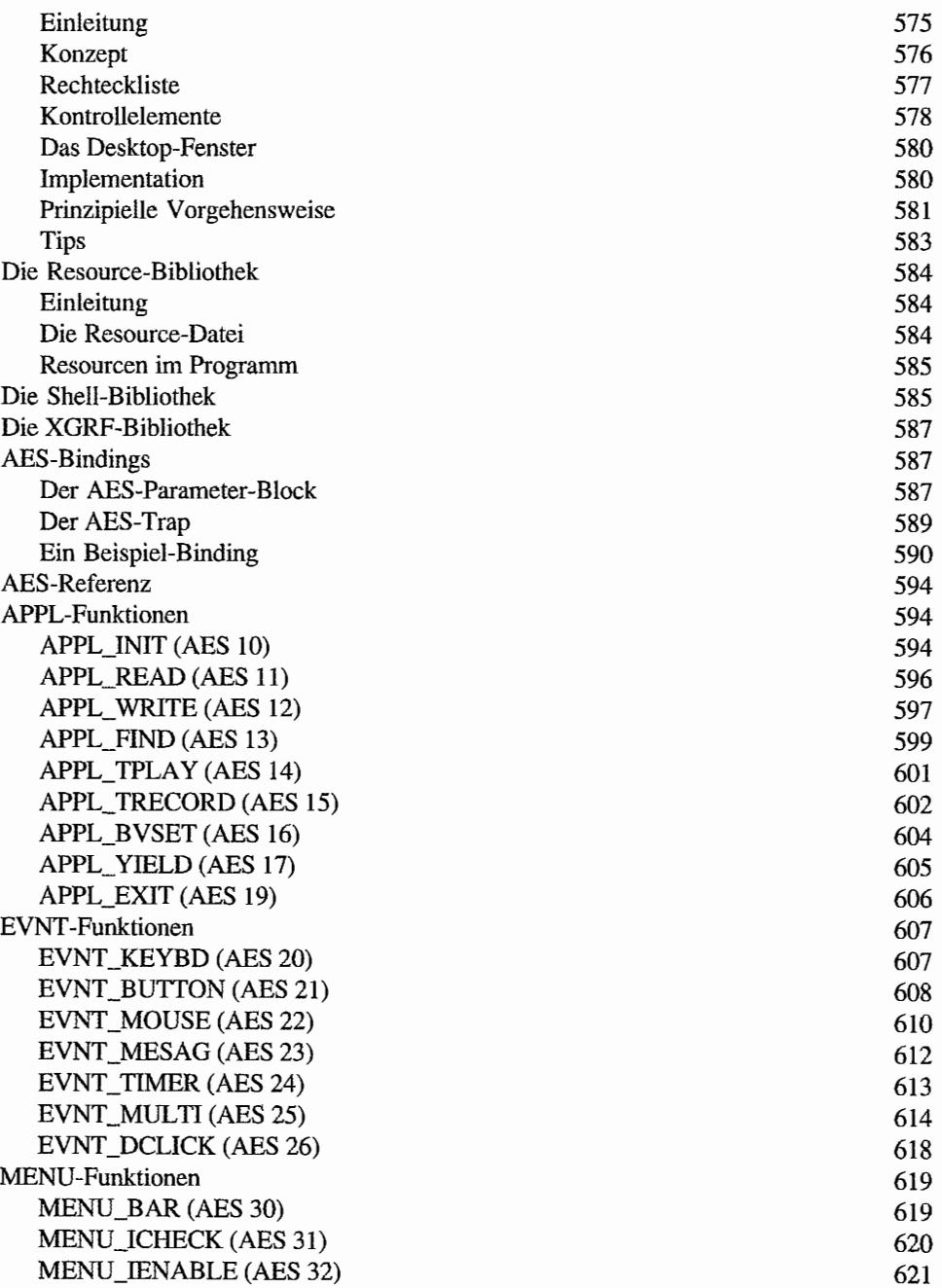

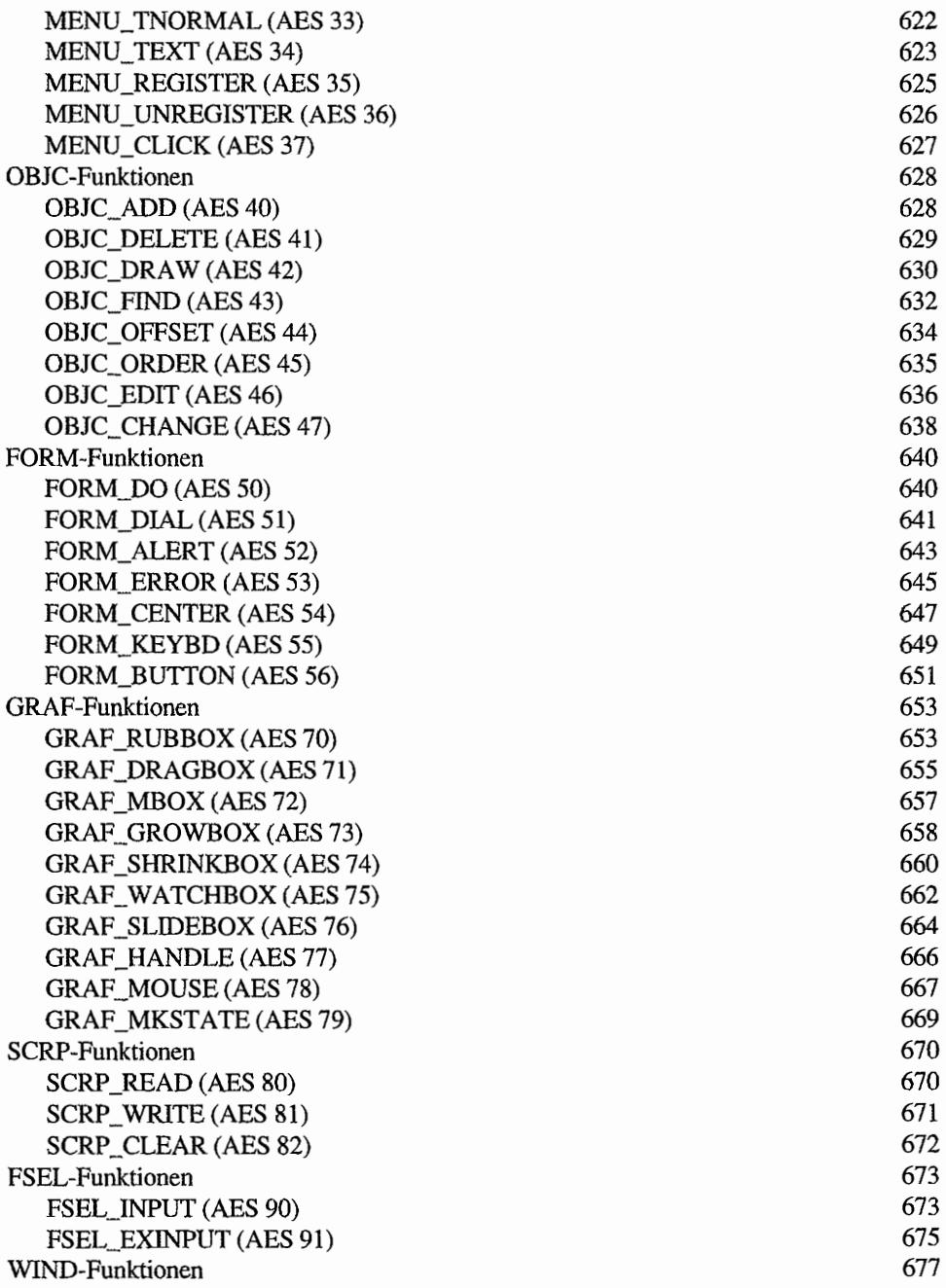

 $\bar{z}$ 

733

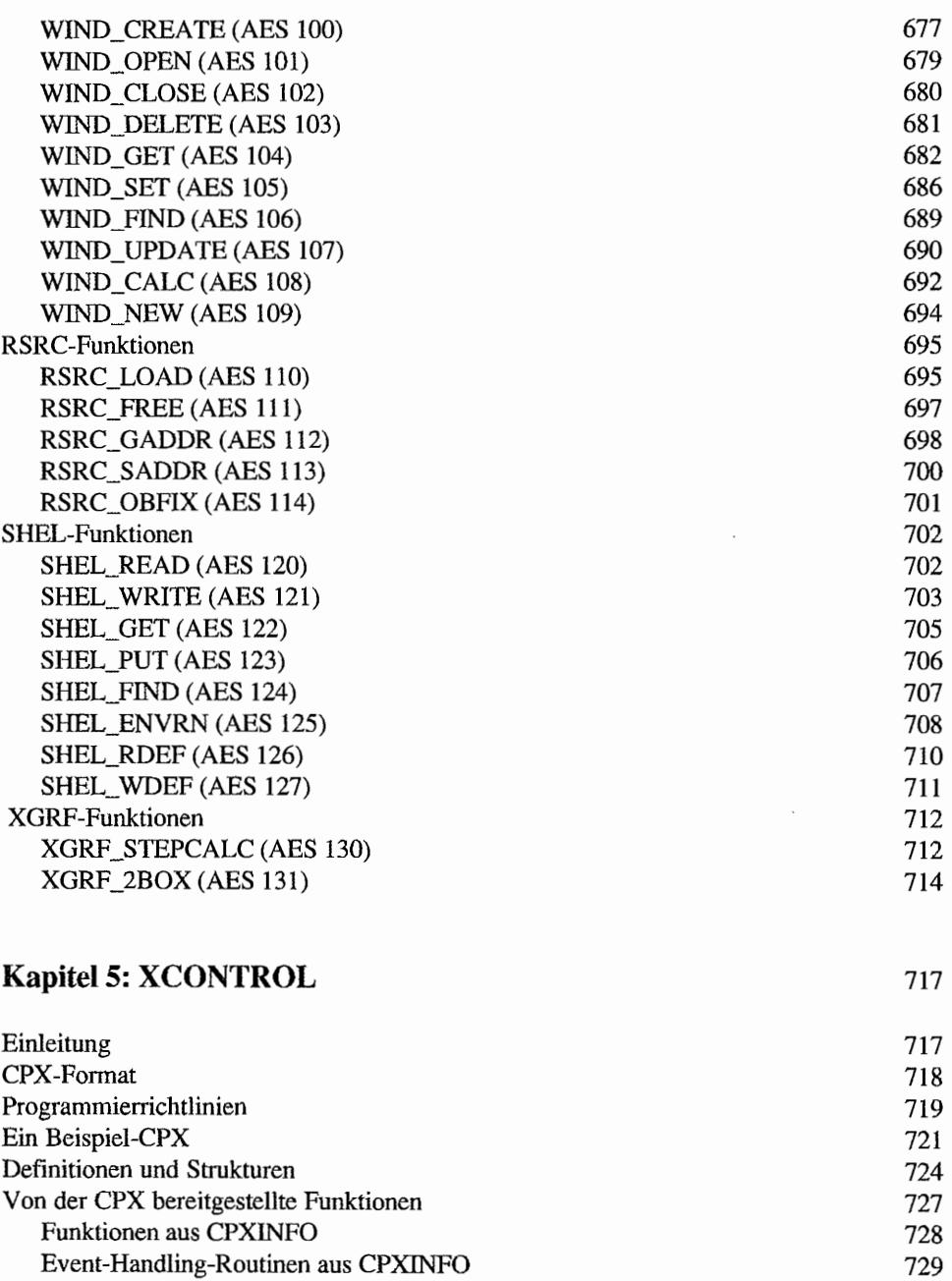

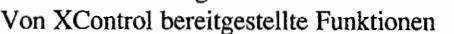

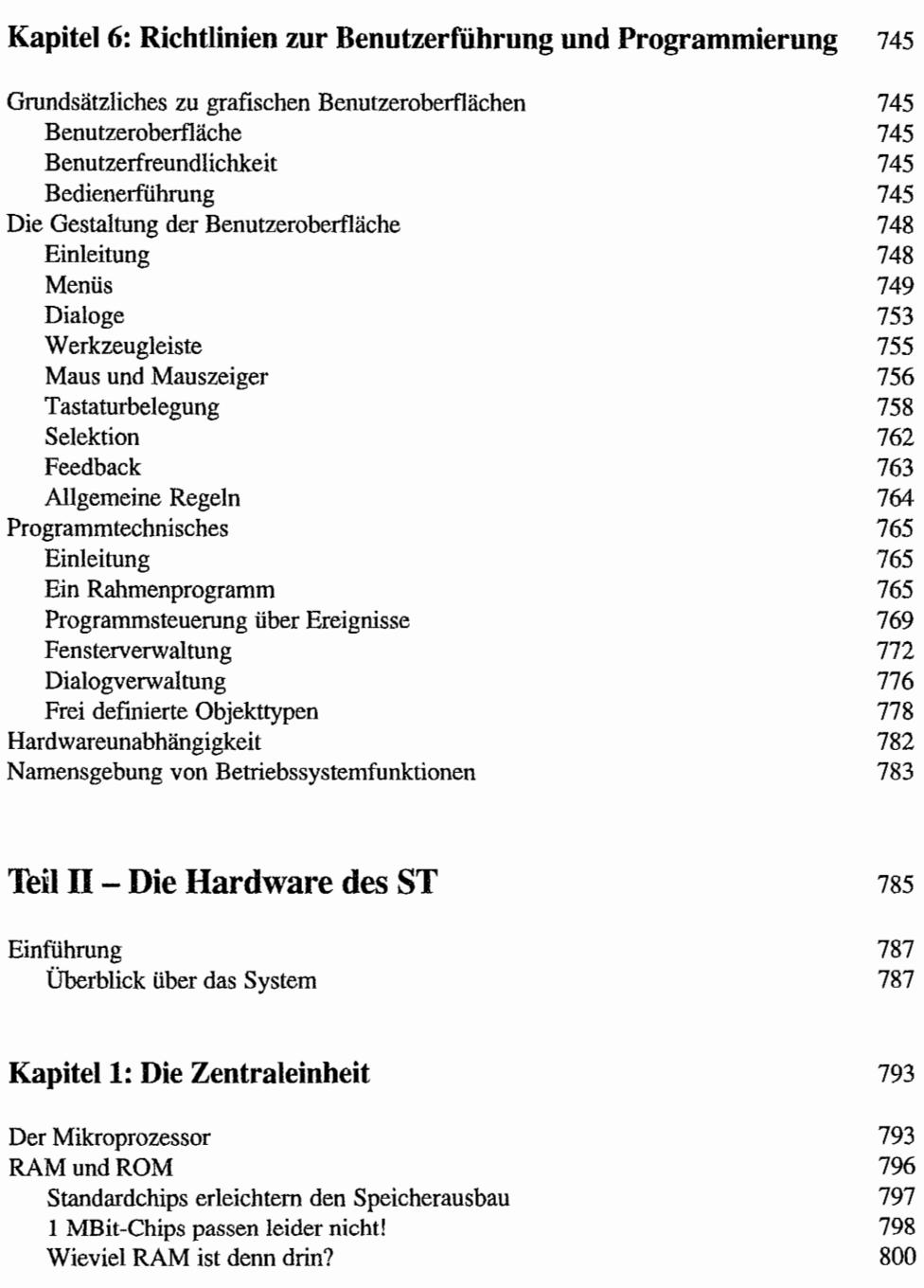

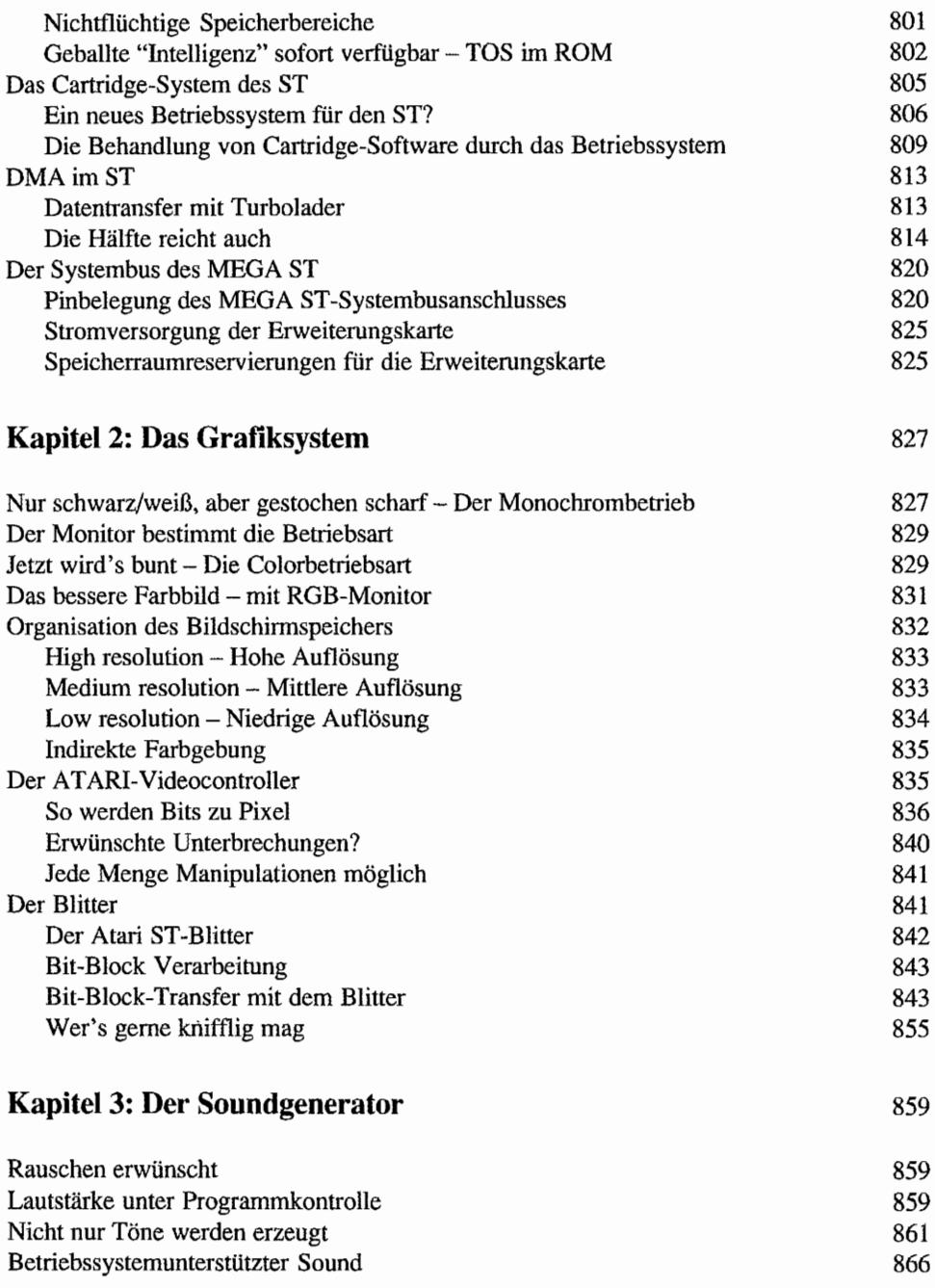

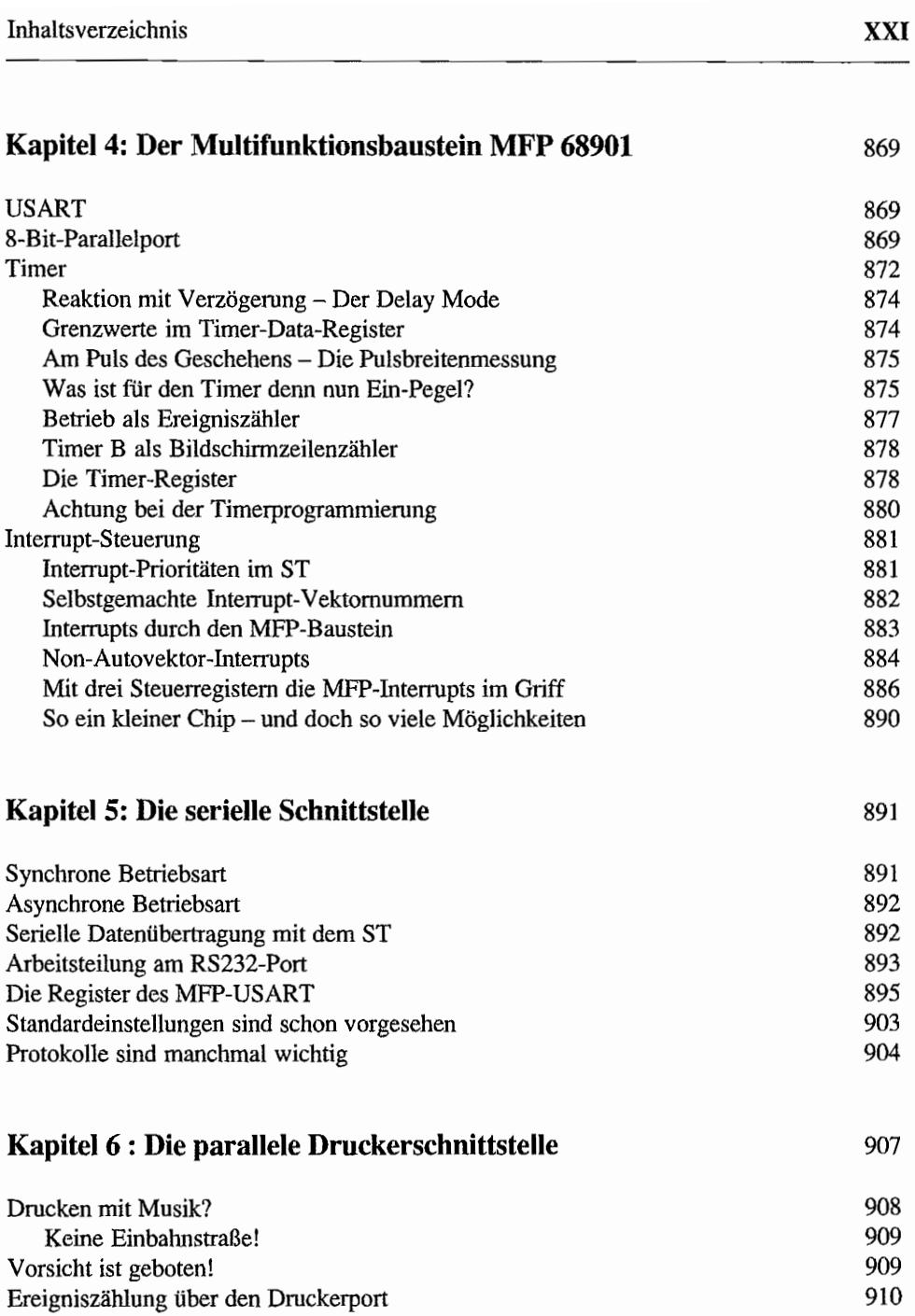

945

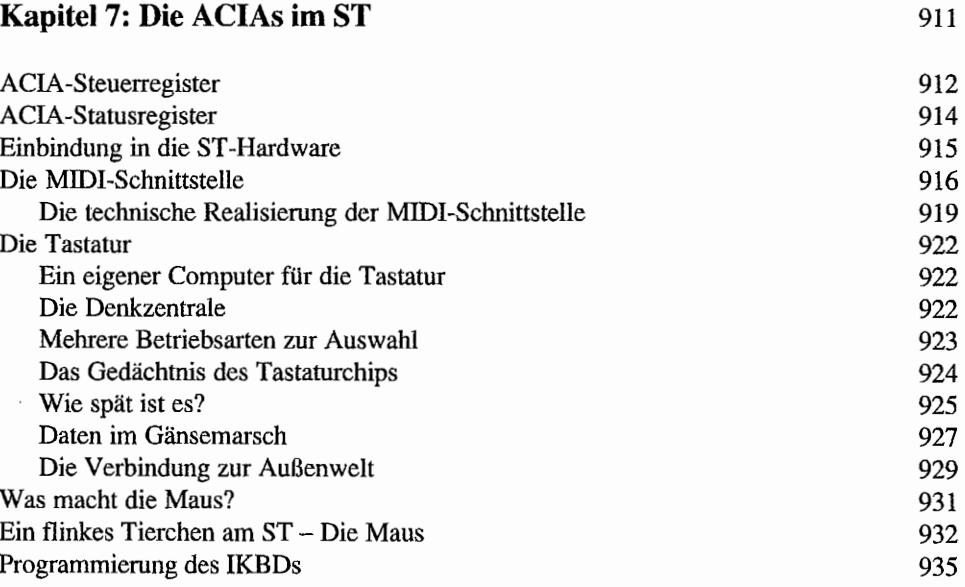

## **Kapitel 8: Das Floppy-Disk-Interface**

Die Datenspeicherung auf Diskette Präzision ist gefragt Und wo fängt man an? – Der Indeximpuls Struktur ist wichtig! - Das Track-Layout der ST-Floppies Alles unter Kontrolle!? - Was der Floppy-Controller können muß Dürfen's ein paar Leitungen weniger sein? Fremd(körper)laufwerke am ST Viel Grips in kleinen Chips - Der FDC Der FDC im ST erhält Hilfe - von der DMA-Einheit Die Register des FDC Die Kommandos des ST-Floppy-Controllers Kommandos des Typs I Kommandos des Typs II - Jetzt geht's an die Daten Diagnose- und Formatierkommandos - Typ III-Befehle Kommandos des Typs **IV**  Beim ST ist alles ganz anders - Die FDC-Programmierung 945 946 946 947 949 953 955 956 957 958 960 961 966 969 973 974

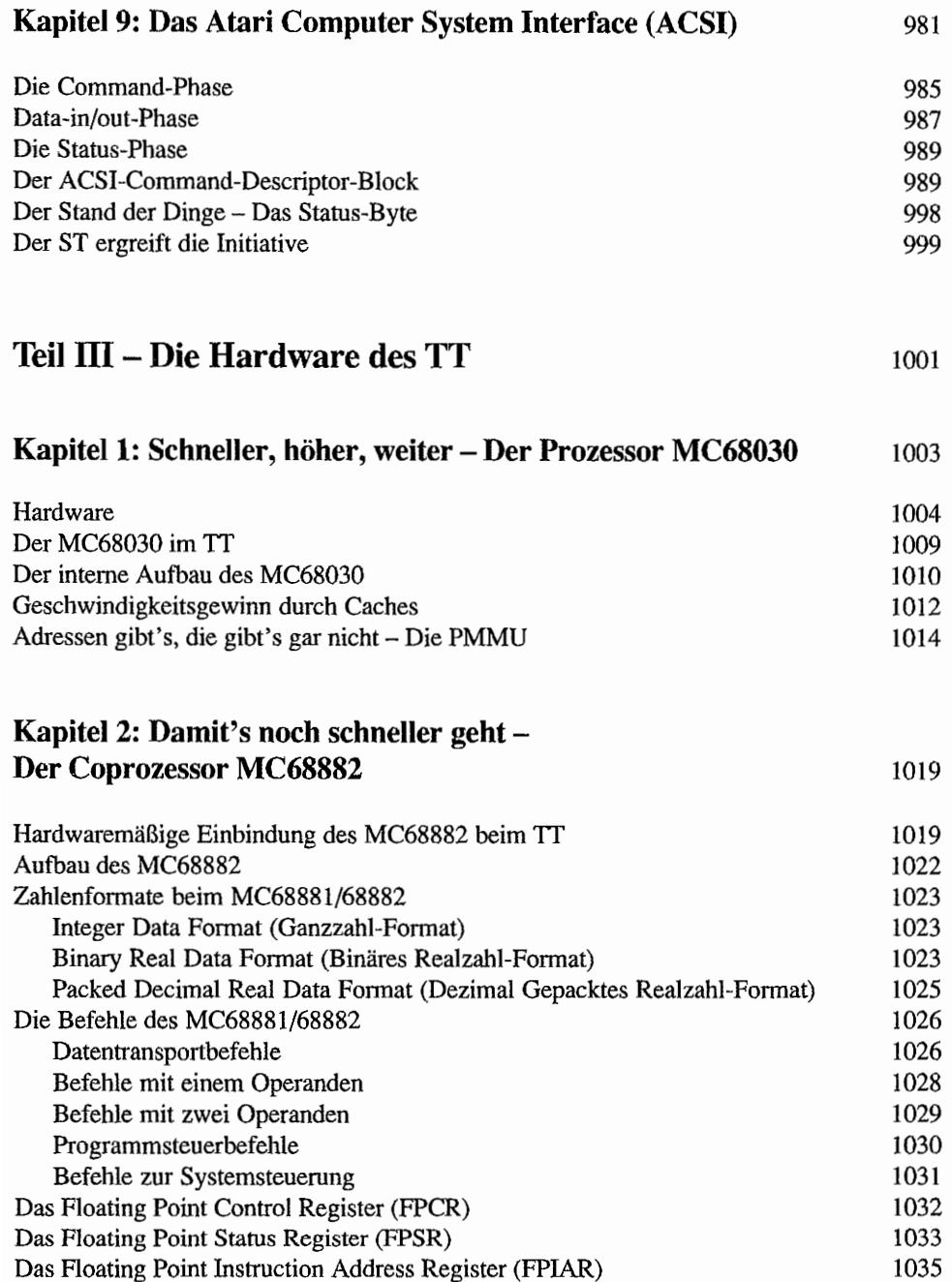

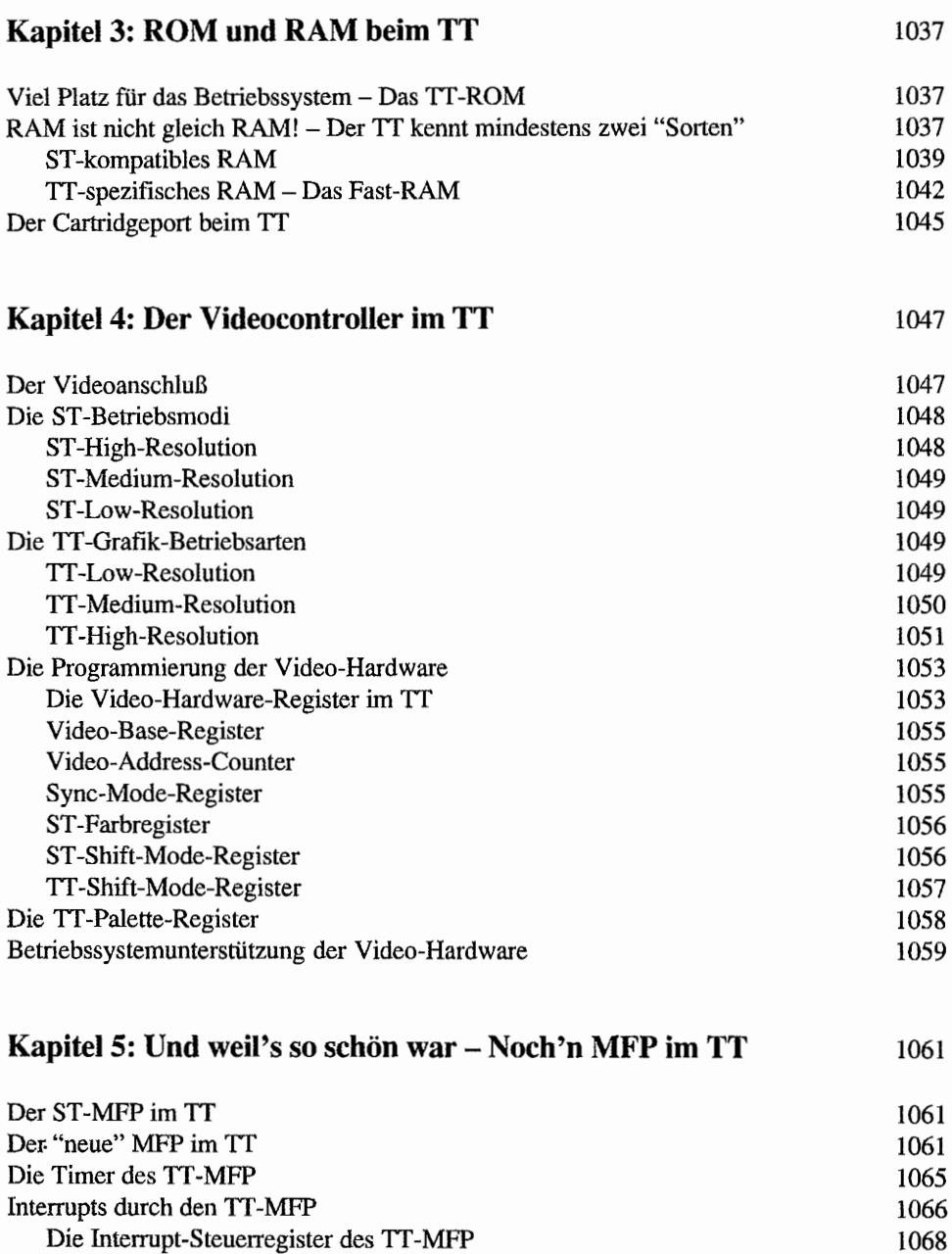

Die Steuerregister für die serielle Schnittstelle des TI -MFP 1068 1070

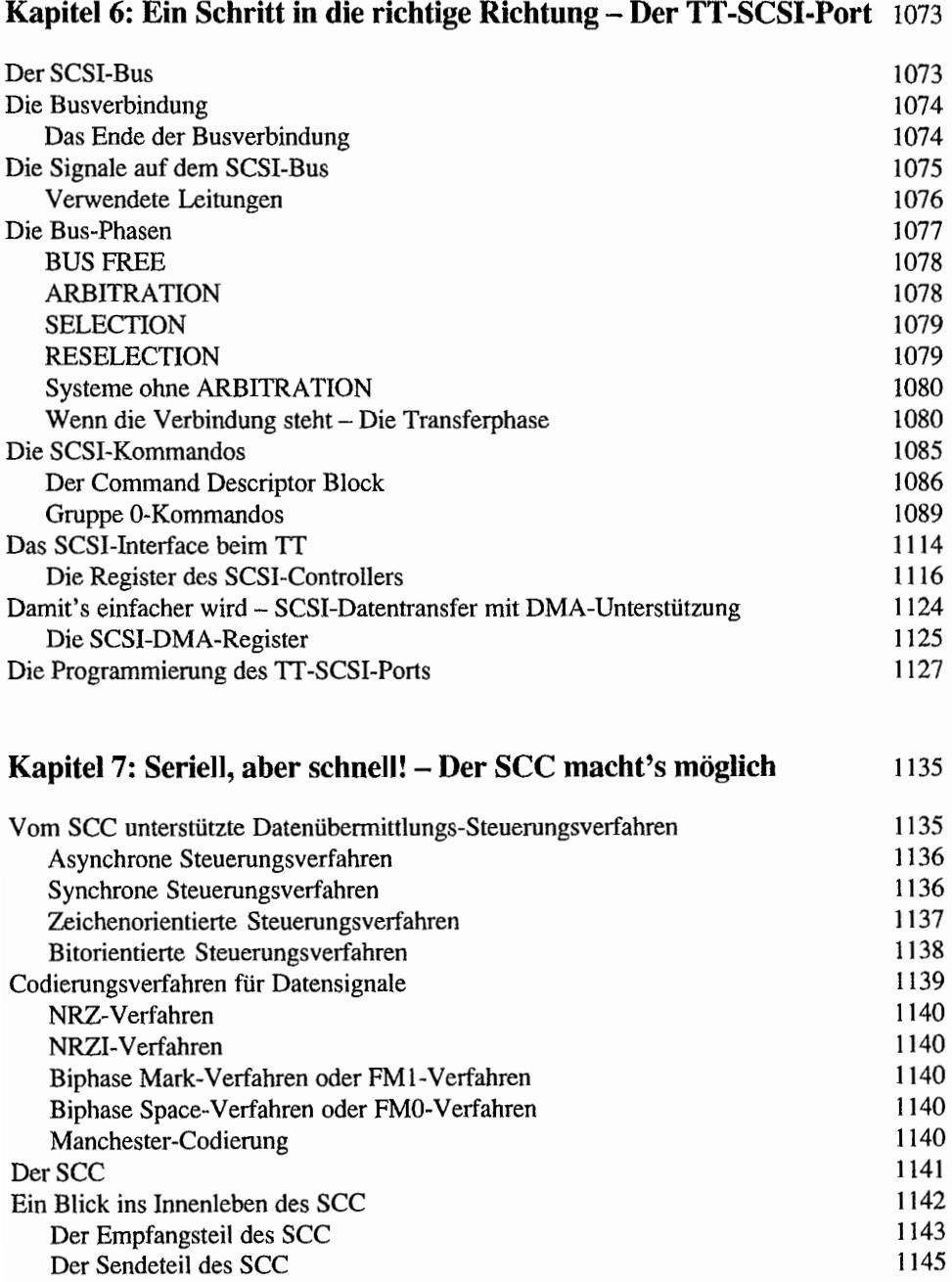

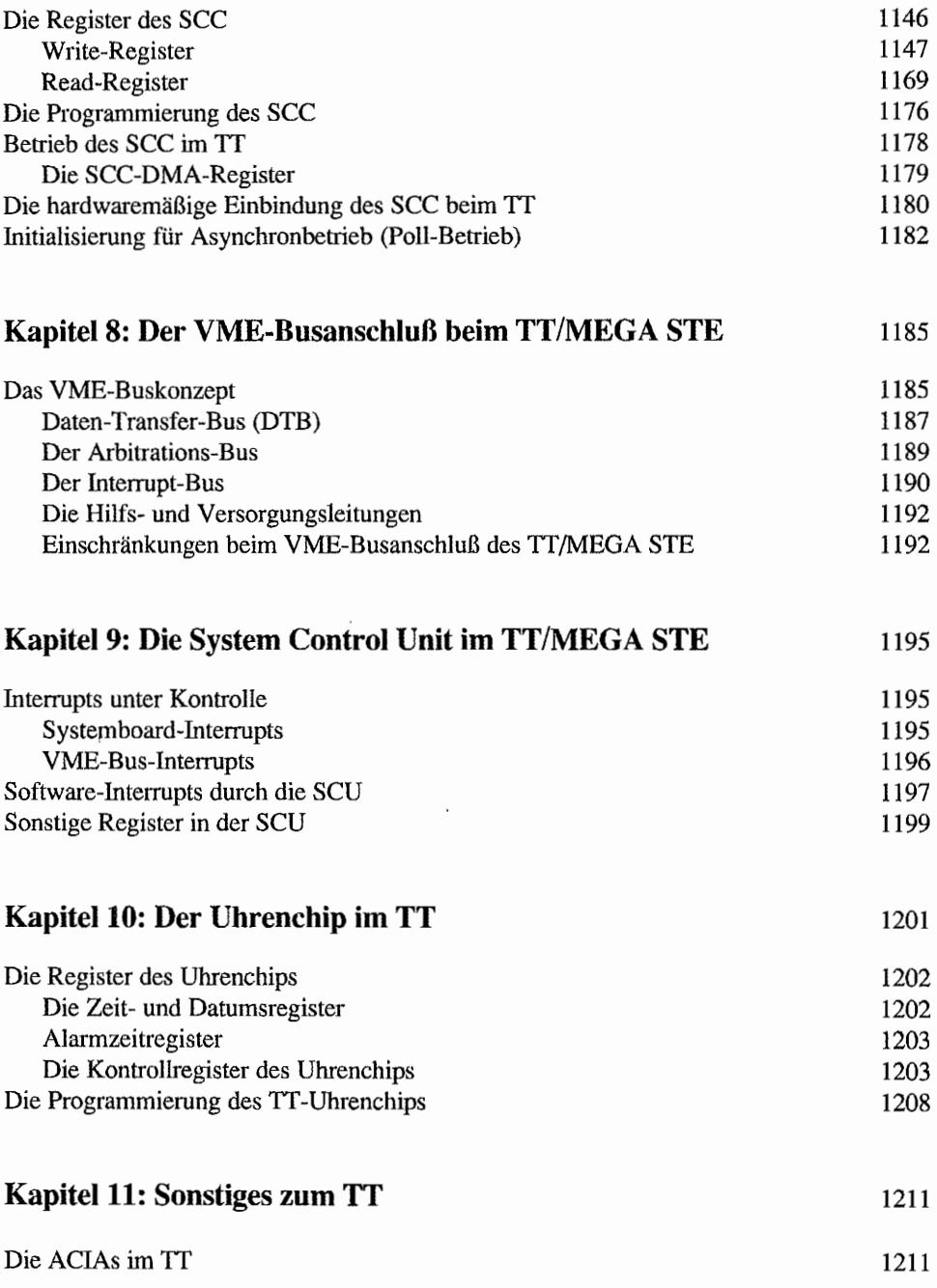

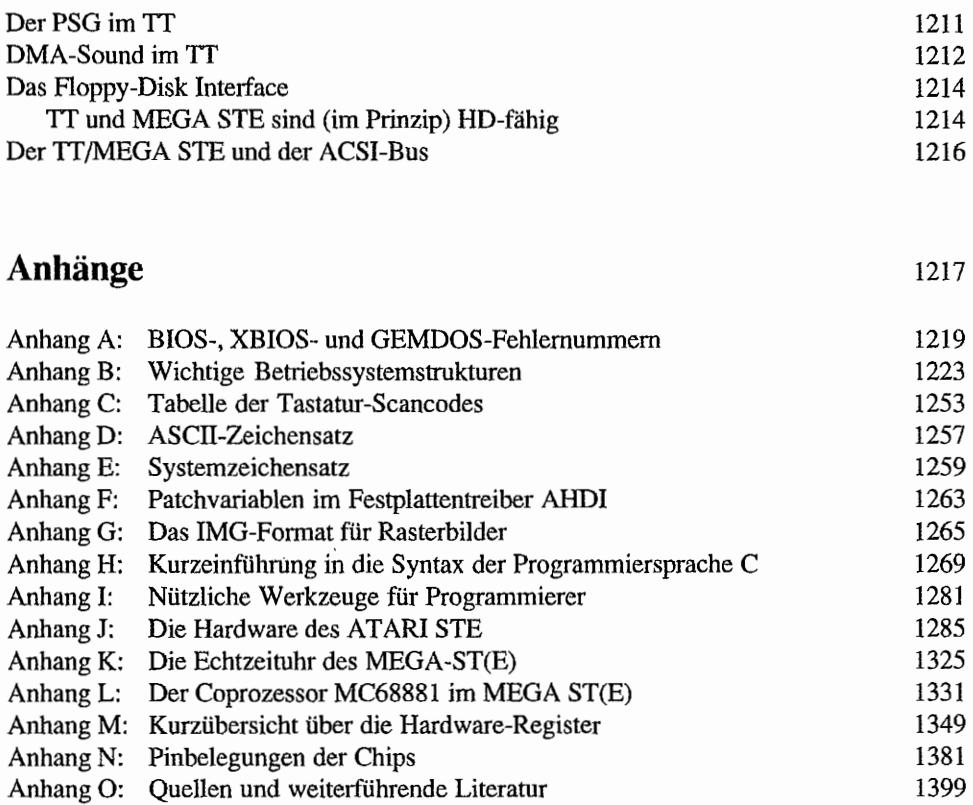

## **Stichwortverzeichnis**

1405

## **Vorwort**

Über vier Jahre sind vergangen, seitdem die erste Auflage des Profibuchs erschienen ist. In der Zwischenzeit hat sich vieles bei Hardware (MEGA ST, STE, MEGA STE, TI, Stacy, SCSI -Festplatten) und Software (neue TOS-Versionen, XCONTROL) getan. Auch über viele betriebssysteminterne Zusammenhänge wissen wir heute mehr als damals. Alle diese neuen Informationen haben wir in diese komplette Überarbeitung einfließen lassen.

Wie Sie sehen. haben wir dabei nunmehr das maximale Fassungsvermögen für ein einzelnes Buch erreicht. Mit künftigen Weiterentwicklungen - ob beim Betriebssystem (Multitasking?) oder bei der Hardware (ST -Book, 68040-Rechner) - werden wir uns daher voraussichtlich zu einern späteren Zeitpunkt in einem Ergänzungsband befassen.

Im vorliegenden Band sind wir unserem Motto treu geblieben, Fakten möglichst vollständig, aktuell, übersichtlich, präzise und preisgünstig zu präsentieren. Wir hoffen, daß Sie mit dem Ergebnis zufrieden sind.

Münster, im Oktober 1991

Hans-Dieter Iankowski, Dietmar Rabich und Julian Reschke

Elektronische Mail kann an folgende Adressen gerichtet werden:

- Hardware: Hans-Dieter\_Jankowski@un.maus.de
- Software: Dietmar\_Rabich@do.maus.de Julian\_Reschke@ms.maus.de

#### Hans-Dieter Jankowski

Nach nicht unerheblichem Arbeitsaufwand ist es endlich geschafft! Die Hardware-Kapitel zum ATARI ST/STE{IT Profibuch sind endlich fertig. Nach Erscheinen der ersten Auflage des AT AR! ST Profibuchs hat sich ja doch einiges auf dem Hardware-Sektor bei Atari getan. So ist denn auch einiges an Infonnationen zusammengekommen, das hier niedergelegt wurde. Wie immer hat "unsereiner" sich mal wieder bezüglich des dazu erforderlichen Zeitaufwandes um ca. 300 Prozent verschätzt, aber dennoch: Es ist vollbracht!

"Unsereiner" ist jetzt Mitte 30, heißt Hans-Dieter Jankowski und ist von Beruf immer noch Ingenieur für Nachrichtentechnik. Während des Studiums in den Jahren 1974 bis 1977 ist "unsereiner" kaum von der Datenverarbeitung "berührt" worden (eher abgeschreckt durch die Praktika an der DV -Anlage in unserer Hochschule, welche mit Lochkarten und in "PROSA 300" - ist auch eine Programmiersprache, wenn ich mich noch recht erinnere - programmiert wurde).

Nach dem Einstieg mit programmierbaren Taschemechnern um 1979, mit ersten Erfolgserlebnissen in Form von selbsterstellten Programmen, erfolgte ein Wechsel auf einen "echten" Homecomputer mit Z80-CPU, 16 KByte RAM und Kassettenrekorder als "Massenspeicher" (vielleicht erinnnert sich ja der eine oder andere Leser noch an das "Video Genie" -System). Dann mußte Grafik und am besten auch Farbe her. Das führte zur Anschaffung eines "DAI"- Systems (8080 CPU, 48 KByte RAM und gute Farbgrafik-Eigenschaften), aber leider auch in eine Sackgasse. Es gab nur sehr wenige Anwender und kaum Software!

Aber dann (um 1983) entdeckte "unsereiner" den AT ARI 800XL und in diesem Zusammenhang auch Julian Reschke (nein, nein, ich habe Julian Reschke nicht *entdeckt*, sondern lediglich kennen- und schätzengelernt!). Julian arbeitete ebenfalls auf einem 8-Bit-Atari und hatte schon bald Erfolge als Fachautor. Also warum nicht selbst einen Versuch starten; Ideen waren genug da. Zuerst kamen kleine Software-Tips. dann Utilities, die auch von den Verlagen angenommen wurden. Später kamen noch Erfahrungsberichte über Software dazu.

Aber letztlich kann keiner gegen seine Natur und "unsereiner" nicht gegen seine Leidenschaft für die Hardware und damit das "Innenleben" der Ataris. Drucker- und sonstige Interfaces wurden gebaut und auch ein Cartridge-Experimentiersystem für die 8-Bit-ATARIs entwickelt (erschien mal im AT ARI -Sonderheft von "Happy Computer"). 1986 kam dann der "Umstieg" auf den ersten 16-Bit-Computer (520ST +) von Atari. Begeistert von der Bedienungsfreundlichkeit (erster Gedanke: Ein tolles Ding, diese Maus; zweiter Gedanke: Wie die wohl von innen aussieht?) und der großartigen Bildschirmdarstellung (erster Gedanke: Das Bild flimmert ja gar nicht; zweiter Gedanke: Da müßte man doch mal das Videosignal untersuchen), verschlang "unsereiner" alles, was an Informationen zu bekommen war. Besonders die Hardware interessierte natürlich, aber da waren die Infos doch sehr spärlich. Letztlich führte diese Leidenschaft dann dazu, die Kenntnisse über die Hardware der ST -Computer in einem Buch mit konzentrierten Infos über die Betriebssystemsoftware zusammenzufassen, und so wurde das ATARI ST Profibuch (Idee: Julian Reschke) "geboren".

Nachdem Atari nun im Herbst '90 mit der neuen Rechnergeneration TI auf dem Markt erschien, wurde natürlich auch eine Überarbeitung des "Profibuchs" erforderlich. Wobei wir aber ganz schnell zu dem Ergebnis kamen, daß es mit einigen weiteren Anhängen nicht getan sein würde. Also mußte ein komplettes, neues Buch her, mit natürlich bereits im ST Profibuch enthaltenen Infos, aber eben auch einer ganzen Menge an neuen Daten über den *ITISTE.*  (Wenn wir noch lange warten, müssen wir den Umfang des Buches noch weiter "aufblasen", um auch den STBook und STPad mit aufzunehmen, ganz zu schweigen von Gerüchten um

ein Multitasking-TOS! Das führt dann letztlich dazu, daß dieses Buch nie erscheint, weil immer was Neues dazukommt.)

Nachdem der TT dann endlich für Entwickler lieferbar war (also wurde ich schnell "Entwickler", denn schließlich sollte man so ein Gerät, über dessen Innenleben man zu schreiben gedenkt, schon besitzen!), wurde auf dem schnellsten Wege ein TI geordert. Dank Herrn Henseleits Einsatz (Dank, Dank, Dank!) von Atrui-Deutschland kam "mein" Exemplar auch *sehr* schnell. Karton aufgemacht, und "Überraschung!": Es war scheinbar ein Bausatz, denn alle Komponenten (ST-RAM-Erweiterung, FAST-RAM usw.) waren separat geliefert worden. Der nette Kommentar von Herrn Henseleit dazu: "Sie wollen ja das "Ding" sowieso auseinandernehmen! Wir hatten es hier im Dauertest und haben es, da Sie es ja schnell haben wollten, sofort zerlegt versendet."

Aber nun genug der Historie und PhiIosophiererei! Ein besonders großes Dankeschön geht natürlich noch an meine Frau Marianne. Sie hat es nicht immer leicht gehabt, mich aus dem Innenleben der Rechner und Peripherie und dem Gewirr von Meßleitungen von Oszilloskop und Logikanalyzer (Originalton: "Mein Gott, hoffentlich kriegst du den (gemeint war der zerlegte ST) noch einmal wieder zusammen!") herauszulösen. Verbunden ist damit auch eine Bitte um Entschuldigung an sie und den Rest der Familie (inzwischen drei prächtige Ausgaben "selbstgemachter Hardware" männlichen Geschlechts, acht Monate, acht und zehn Jahre alt und mit gesunder "natürlicher Intelligenz" ausgestattet. Der Jüngste heißt übrigens auch Ju-Han, mal sehen, ob es was nützt!) für die viele Zeit, die ich statt mit ihnen an den Computern (vor allen Dingen bei der Erstellung des Buches) verbracht habe. Nachdem das Manuskript des Hard ware-Teils nun fertig ist, verspreche ich, mich mehr um sie ( die Familie) zu kümmern (hm, da war doch noch was von wegen Harddisktreiber usw...).

Ein weiteres Dankeschön an Herrn Henseleit und Herrn Jurkat von Atari-Deutschland, die für mich immer ein offenes Ohr und reichlich Informationen hatten.

#### Dietmar Rabich

Als im Jahre 1962 eine Computergeneration begann, erblickte auch ich das Licht der Welt. Nach den vielen Jahren der Schule und einem Studium der Mathematik und Physik gehe ich seit 1989 als Diplom-Mathematiker dem Beruf eines Programmierers in einem großen Konzern in Dortmund nach.

Der erste Kontakt mit einem Computer ergab sich im neunten Schuljahr. Auf einem Wang 2200 mit 4 (vier) Kilobyte Hauptspeicher, einer Schreibmaschine als Ausgabemedium und einem eingebauten Kassettenrecorder als Massenspeicher wurde eifrig mit der ganzen Klasse BASIC gelernt. Und, wie sollte es anders sein, gerade dieser Rechner übte einen so starken Reiz auf mich aus, daß ich mich nicht mehr davon lösen konnte.

Dem Wang folgte daheim ein vergleichsweise komfortabler Rechner: ein CBM 3032 mit 32 KByte RAM und zwei Diskettenlaufwerken. Auch hier hieß die Stammprogrammiersprache BASIC.

1983 kamen dann mit dem Studium andere Programmiersprachen hinzu (Pascal, ForTran 77, ForTran 200, PL/I, ... ). Die Kenntnisse konnten jedoch nicht auf den heimischen Rechner übertragen werden, also war eine Vertiefung der Kenntnisse nicht möglich.

In der Erwachsenenbildung war ich regelmäßig als Kursleiter tätig. Unterrichtet wurde fast ausschließlich BASIC auf Apple IIe- oder Toshiba 1500-Rechnern. Von 1989 an bot ich nur noch kleine Kurse an.

Das Jahr 1986 brachte mir endlich einen komfortablen, preisgünstigen Rechner: den Atari ST! Nach einer kurzen Eingewöhnungsphase - die Maus war bis dahin ein unbekanntes Peripheriegerät gewesen - versuchte ich, meinen ersten ST (einen 520 ST + ) erst noch in BASIC zu programmieren, was ich aber wegen der bekannten Qualitäten des damaligen BASIC schnell aufgab ... Ich wechselte zu dem CCD-Pascal-Compiler. Der alte CBM geriet mit der Begeisterung für den ST schnell in Vergessenheit.

Da neben dem BASIC noch ein LOGO ausgeliefert wurde, ergab sich die Gelegenheit, auch noch diese Programmiersprache zu erlernen. Doch trotz überaus interessanter Details konnte sich LOGO keinen Platz als Leib- und Magenprogrammiersprache ergattern. Der Interpreter war doch zu wenig leistungsfähig.

Die Jahre gingen ins Land, der 520 ST+ wich einem MEGA ST2 mit Harddisk, und diesen ergänzt mittlerweile ein TT030/6. Pascal mußte Modula-2 weichen und Modula-2 wieder C, so daß ich heute fast nur noch in C programmiere und entwickle. C zeigte sich als zuverlässig, mit allen Eigenschaften einer modernen Programmiersprache und guter Code-Erzeugung ausgerüstet.

Über die Jahre erschienen auch einige Programme: die Mathematik-Bibliothek MATHLIB bei Creative Computer Design, das Disk-Utility und der SIGNUM! -Manager bei Application Systems Heidelberg sowie ein paar kleine Utilities. Weitere Programme - zumeist Utilities wie DISKINFO - wurden als Sharewareprogramme realisiert und auch so vertrieben. Wenn der ST oder der TI gerade mal nicht zum Programmieren herhalten müssen, stehen sie für Textverarbeitungszwecke oder ein gutes Spiel bereit.

An dieser Stelle möchte ich mich bei allen bedanken, die mich unterstützt haben und mir das Hobby und den Beruf, der in die gleiche Richtung geht - jedoch keine Atari ST/TT-Programmierung, sondern eher Anwendungsprogrammierung unter Betriebssystem OS/2 und dem Großrechnerbetriebssystem MVS -, ermöglicht haben.

Ein besonders herzliches Dankeschön möchte ich auch an meine geduldige Frau Heike richten, die mich nur allzu oft am Rechner vorfindet, ständig für mich Korrektur liest und immer Verständnis für meine zeitraubende Beschäftigung zeigt.

#### **Julian** F. Rescbke

Geboren 1965 in Bremen, war ich noch gerade rechtzeitig dabei, um den Beginn der Computer-Revolution im Heimbereich mitzuerleben. Nachdem programmierbare Taschenrechner (wer erinnert sich noch an das HI -LO-Game auf dem TI 57?) ihren ersten Reiz verloren hatten, mußte ein "richtiger" Computer her. Es machten aber nicht etwa ein Tandy, ein Apple oder ein AIM das Rennen, sondern es war ein Sinclair ZX81. den man zum Schleuderpreis von 648 Mark mit sage und schreibe 16 KByte RAM bekam. Das war im Herbst 1981. Doch schon ein knappes halbes Jahr später hatte die Computeszene ihren neuen Star: den Atari 800. Mit 256 Farben, vier Tonkanälen, einem vernünftigen Betriebssystem und - natürlich - phantastischen Spielen (Ballblazer-Fans, hört Thr mich?) war der Heimcomputer von heute geboren. Daß er mit 48 KByte RAM und einem Diskettenlaufwerk mit 90 KByte Speicherkapazität die ungeheure Summe von 3200 Mark kostete, konnte mich nur kurz aufhalten.

Verschiedene Programme wurden fertiggestellt und mit unterschiedlichem Erfolg verkauft ("HIGHWAY DUEL", "NADRAL" und "MEMO-BOX"). Letztes Projekt war das "AT ARI Profibuch", in das ich meine langjährigen Erfahrungen mit dieser Rechnergeneration einfließen ließ.

Zum passenden Zeitpunkt betrat der Atari ST die Szene - nachdem die 8-Bitter von Atari ausgelotet waren, gab es wieder viel zu entdecken, Wegen meines Studiums der Mathematik und Informatik an der Westfalischen Wilhelms-Universität Münster mußten die Erkundungsreisen in die Tiefen des ST jedoch in erster Linie in den Semesterferien stattfinden. Doch im Herbst 1987 war es dann soweit-mit dem" AT ARI STProfibuch" erschien gewissermaßen der Urahn des nun vorliegenden Buchs.

Seit Januar 1988 erscheint im "ST-Magazin" eine monatliche Kolumne, in der ich über die neuesten Entwicklungen bei der TOS-Programmierung berichte. Dort werden auch Korrekturen und Ergänzungen zu diesem Werk zuerst erscheinen.

Neben vielerlei kleinen Hilfsprogrammen (wie "BigScreen", siehe Anhang) entstanden einige Libraries (wie die "FlyDials") sowie die Festplattensoftware "SCSI~Tool" (Hard & Soft) und etliche Neuauflagen des "ATART ST Profibuchs". Als Haupt-Entwicklungssprache findet ANSI -C Verwendung - keine andere für TOS erhältliche Hochsprache ist vergleichbar ausgereift und verfügt über ebenso umfangreiche wie standardisierte Bibliotheken - sehr wichtig bei Softwareportierungen. Assembler zu verstehen bleibt bei der Fehlersuche dennoch nützlich.

Mittlerweile steht ein TI030j6 mit Großbildschinn auf dem Tisch - Arbeitsgeschwindigkeit und Bildschinnfonnat sind eine Riesenerleichterung gegenüber früheren Tagen.

Ich bedanke mich bei allen denen, die ich durch das gemeinsame Hobby kennengelernt habe und die mich mit ihrem Know~how unterstützt haben. Stellvertretend für viele seien da nur Amd Beißner. Stefan Eissing und Gereon Steffens genannt. Auch alle Kollegen "vom Fach" und die Atari-Mitarbeiter in Raunheim (Nonnen Kowalewski und seine Vorgänger) und Sunnyvale (Leonard Tramiel, Bill Rehbock, Allan Pratt, Ken Badertscher und Mike Fulton) dürfen sich angesprochen fühlen. Ebenso ein Hallo an die Redaktion des "ST -Magazins", die sich Monat für Monat mit meiner "schweren Kost" beschäftigen darf.

Schließlich noch ein Gruß an meine Freunde und Kommilitonen, die mich oft genug vom heimischen Bildschirm losgeeist haben, und ebenso an die Besatzung der Infonnatik der WWU, die ungeduldig auf die Ergebnisse gewisser objektorientierter Forschungen wartet.

## **Geleitwort Zllr TOS-Dokumentation**

### **Programmiersprachen**

Die folgenden Kapitel dokumentieren das "Application Programming Interface" (API) von TOS. Für fast alle Funktionen ist der entsprechende ANSI-C-Prototyp (also die Funktionsdeklaration) angegeben meistens, aber nicht immer in Übereinstimmung mit den mit "Turbo C" mitgelieferten Bibliotheken. Änderungen haben wir genau dann vorgenommen, wenn die vorliegenden Bindings entweder falsch oder zumindest "unglücklich" abgefaßt waren.

Natürlich ist durch die Angabe einer C-Funktionsdeklaration noch lange nicht die Parameterübergabe geklärt. Daher finden Sie bei den BIOS~, XBIOS- und GEMDOS-Funktionen zusätzlich die genaue Stackbelegung und bei den GEM-Funktionen die Belegung der einzelnen Ein- und Ausgabefelder.

Damit soHte die Dokumentation auch für Benutzer anderer Hochsprachen oder Assembler möglich sein. Eine Kurzeinführung in die C-Syntax und die benutzten Datentypen, die natürlich nur die allerwichtigsten Informationen aufführen kann, finden Sie im Anhang. Wir können jedem professionellen Entwickler die Benutzung eines ANSI -C-Systems nur ans Herz legen!

#### **Schichtenmodell**

TOS ist ziemlich sauber in mehrere Schichten gegliedert. Die folgenden Kapitel sind entsprechend dieser Hierarchie aufsteigend sortiert. Einige Faustregeln zur sauberen Programmierung lauten:

- *1. Niemals* für eine Aufgabe Aufrufe verschiedener Betriebssystemschichten vermischen. Beispiel: In einem GEM-Programm fragt man Maus und Tastatur per AES, nicht etwa per BIOS, ab. Alles andere kann zu Konflikten zwischen den verschiedenen Schichten (hier: Tastenpufferung) führen.
- *2. Niemals* von irgendwelchen unsicheren Annahmen über interne Zusammenhänge zwischen den einzelnen Schichten ausgehen. Beispiel: Ein GEMDOS-Laufwerk kann sowohl auf einem BIOS- als auch auf einem Meta-DOS-Gerät liegen. Die Maus hängt normalerweise am IKBD-Chip, muß es aber nicht (externe Tastaturinterfaces, neue Hardware von Atari).

*3. Immer* nach Möglichkeit die höchste Betriebssystemschicht benutzen.

Beispiel: Ein XControl-Modul kann die Länderkennung aus dem Betriebssystemheader extrahieren besser aber ist es, dazu die entsprechende XControl-Datenstruktur zu bemühen.

### **Dokumentiert oder nicht dokumentiert?**

Wir haben uns bemüht, immer möglichst präzise das wiederzugeben, was die Originaldokumentation von Atari beschreibt. Leider war das nicht immer möglich:

- Manche Funktionen sind in der Original dokumentation offensichtlich falsch beschrieben; einige Dinge sind in verschiedenen Originaltexten widersprüchlich dokumentiert.
- Manche Funktionen sind dort entweder gar nicht oder unvollständig beschrieben; in solchen Fällen haben wir unsere eigenen Erkenntnisse wiedergegeben und diese als solche gekennzeichnet.

Für die Korrektheit unserer Beschreibungen können wir natürlich keinerlei Gewähr übernehmen. Ferner kann ein Buch natürlich niemals genauso aktuell wie die offizielle Dokumentalion des Herstellers sein. Jeder professionelle Softwareentwickler sollte sich daher auch bei der entsprechenden Atari-Niederlassung als Entwickler registrieren lassen, um neben diesem Buch auch die Originaldokumentation und den Entwicklersupport in Anspruch nehmen zu können.

Künftige Weiterentwicklungen werden entweder in ein überarbeitetes "Profibuch" oder einen Ergänzungsband Eingang finden. Stets aktuelle Informationen zu diesem Thema finden Sie in den diversen Fachzeitschriften, insbesondere in der monatlichen Kolumne "Atarium" im "ST-Magazin".

# **Teil I**  STEAD OF THE STREET

TOS - Das Betriebssystem des Atari
$\label{eq:2.1} \frac{1}{\sqrt{2}}\left(\frac{1}{\sqrt{2}}\right)^{2} \left(\frac{1}{\sqrt{2}}\right)^{2} \left(\frac{1}{\sqrt{2}}\right)^{2} \left(\frac{1}{\sqrt{2}}\right)^{2} \left(\frac{1}{\sqrt{2}}\right)^{2} \left(\frac{1}{\sqrt{2}}\right)^{2} \left(\frac{1}{\sqrt{2}}\right)^{2} \left(\frac{1}{\sqrt{2}}\right)^{2} \left(\frac{1}{\sqrt{2}}\right)^{2} \left(\frac{1}{\sqrt{2}}\right)^{2} \left(\frac{1}{\sqrt{2}}\right)^{2} \left(\$ 

# **Kapitel 1: BIOS und XBIOS**

## **Einleitung**

BIOS und XBIOS sind enge Verwandte. Sie sind in der gleichen "Betriebssystem schicht" angeordnet und teilen sich sogar denselben TRAP-Dispatcher.

Das BIOS ("Basic Input/Output System") ist das Bindeglied zwischen GEMDOS und Hardware (im "Hitchhiker's Guide to the BIOS" ist das entsprechende Kapitel nicht umsonst "GEMDOS BIOS Calls" betitelt). Dazu stellt es Funktionen zur zeichenorientierten und blockorientierten Kommunikation, zur Speicherverwaltung und für den Zugriff auf Systemvektoren zu Verfügung. Bis auf einige wenige Ausnahmen (bei der Behandlung der Zeitfunk tionen) greift GEMDOS ausnahmslos auf BIOS-Funktionen zu.

Insgesamt gilt die Faustregel: das BIOS ist für all das verantwortlich, was unterhalb der Ebene von GEMDOS und GEM stattfindet und nichts mit dem XBIOS zu tun hat - beispielsweise auch die Systeminitialisierung.

Das XBIOS ("eXtended BIOS") hingegen enthält eine große Anzahl hardware abhängiger Erweiterungen-meist vollständig unabhängig von anderen Betriebssystemschichten. Faustregel sollte sein: XBIOS-Funktionen möglichst nur dann benutzen, wenn es keine Funktion einer "höheren" Betriebssystemschicht gibt, die man statt dessen benutzen könnte.

- Viele der Funktionen dienen der Konfiguration von Hardware oder allerunterster Betriebssystem-Schichten. Gute Beispiele dafür sind "Cursconf()" und "Setprt()". Einstellungen dieser Art werden normalerweise vom Kontrollfeld vorgenommen, in eigenen Programmen sollte man immer nur die Einstellungen abfragen.
- Funktionen wie "Kbdvbase()" sind eigentlich nur für residente Programme interessant.
- Eine Funktion, die man in Anwendungsprogrammen *braucht*, ist "Keytbl()". Anders ist es nicht möglich, länderunabhängig Tastatur-Scancodes auszuwerten.
- Die Grafikfunktionen sind Paradebeispiele für Funktionen, die man nicht in Anwendungsprogrammen einsetzen sollte. Grund: Sie sind *nur* für die ST-, STE- und TI-Grafikhardware definiert und funktionieren im allgemeinen für Grafikkarten nicht oder nur eingeschränkt. Das VDI-Konzepterlaubtprinzipiell Grafikkarten, deren Bildspeicher für die CPU überhaupt nicht zugänglich ist. Auch die Farbpa1etten-Funktionen des XBIOS sind nur sehr eingeschränkt für "farbigere" Grafikkarten einsetzbar. Anwendungsprogramme sollten daher *ausschließlich* GEM-Funktionen einsetzen.

## **Zeichenorientierte Funktionen**

## **Welcbe Kanäle gibt** es?

Das BIOS kennt von Haus aus folgende sechs Ein- und Ausgabekanäle:

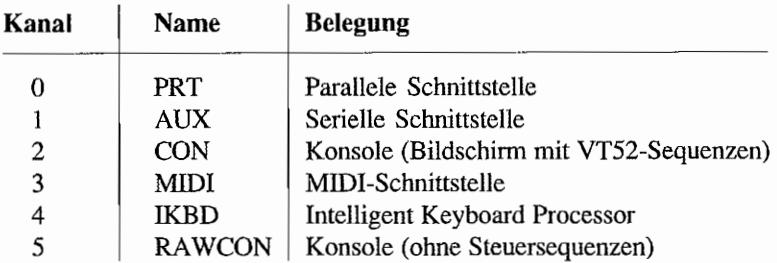

Auf neueren TOS-Versionen können über die XBIOS-Funktion "Bconmap()" (siehe unten) weitere Kanäle installiert werden. Zur Bedienung dieser Kanäle bietet BIOS vier Ein- und Ausgabefunktionen:

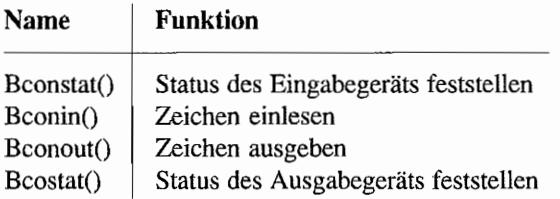

Vorsicht: für die Funktion "Bcostat()" sind die Kanäle 3 und 4 vertauscht.

## **Installation eigener Treiber**

Seit TOS 1.02 benutzt das BIOS eine dokumentierte Tabelle mit Zeigern auf die einzelnen Funktionen. Insgesamt gibt es Vektoren für acht Kanäle, doch nur sechs von ihnen können benutzt werden:

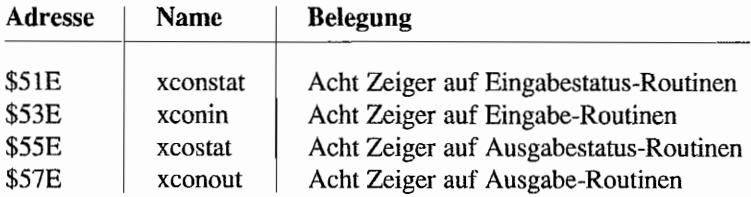

Wer eigene Routinen installieren möchte, sollte folgendes beachten:

Die Funktionen werden mit den gleichen Parametern wie die entsprechenden BIOS-Funktionen aufgerufen (nur BIOS-Funktionsnummer und Kanalnummer fehlen). Der Return-Wert wird in Register DO zuruckgeliefert. Alle Register dürfen benutzt werden, da der BIOS-Dispatcher selbst für das Retten und Wiederherstellen der "garantierten" Register sorgt.

Ab TOS 2.00 werden die Gerätenummern über 5 ("RAWCON:") mittels "Bconmap()" verwaltet. Daher können die freien Einträge in den Systemvektoren - wenn überhaupt - nur unter älteren TOS-Versionen benutzt werden.

## Anmerkungen **zu** CON: **und** RAWCON:

#### Der VT52-Emulator

Beim ursprünglichen Entwurf des ST hat Atari deutlich in Richtung "Digital Equipment" geschielt und einige Anleihen beim verbreiteten Tenninal "VT52" genommen. Davon ist nicht nur die Tastatur, sondern auch die für "CON:" benutzte Terminalemulation betroffen.

Der große Vorteil liegt darin, daß genau diese Steuersequenzen auch auf vielen anderen Systemen benutzt werden. Gerade beim Anruf von Mailboxen mit Tenninalemulation macht sich das positiv bemerkbar.

Alle Steuersequenzen werden durch ESC (also den ASCII-Wert 27) eingeleitet. Daher nennt man sie auch (genau wie bei Druckern) üblicherweise Escape-Sequenzen. Dem ESC-Zeichen folgen eines oder auch mehrere Zeichen, die dann die eigentliche Funktion auslösen.

#### *Cursor up (VT52 ESC A)*

Bewegt den Cursor um eine Zeile nach oben. War der Cursor bereits in der obersten Zeile, passiert nichts.

#### *Cursor down (VT52 ESC B)*

Bewegt den Cursor um eine Zeile tiefer. War der Cursor bereits in der untersten Zeile. passiert nichts.

#### *Cursor forward (VT52 ESC* C)

Bewegt den Cursor um eine Position nach rechts, höchstens aber bis zum rechten Bildschirmrand.

#### *Cursor backward (VT52 ESC* D)

Bewegt den Cursor um eine Spalte nach links, höchstens aber bis zum linken Bildschirmrand.

#### *Clear screen (and home cursor)* (VT52 *ESC E)*

Löscht den gesamten Bildschinn und setzt den Cursor in die linke obere Ecke.

## *Home cursor* (VT52 *ESC H)*

Setzt den Cursor in die linke obere Ecke.

#### *Reverse index* (VT52 *ESC I)*

Bewegt den Cursor um eine Zeile nach oben. War der Cursor bereits in der obersten Zeile, wird oben eine Leerzeile eingefügt und der Rest des Bildschirms um eine Zeile nach unten verschoben.

#### *Erase to end of page (VT52 ESC J)*

Löscht ab der aktuellen Cursorposition (einschließlich) den gesamten Bildschirm.

## *Clear to end of line (VT52 ESC K)*

Löscht ab der aktuellen Cursorposition bis zum Ende der Zeile.

#### *Insert line* (VT52 *ESC L)*

Fügt an der aktuellen Cursorposition eine leere Zeile ein. Der Cursor wird an den Anfang dieser Zeile gesetzt und der Rest des Bildschirms um eine Zeile nach unten verschoben.

#### *Delete line* (VT52 *ESC M)*

Löscht die aktuelle Zeile und verschiebt den Rest des Bildschinns um eine Zeile nach oben. Dabei entsteht am unteren Rand eine leere Zeile. Der Cursor bleibt in der gleichen Zeile und wird an den linken Rand bewegt.

#### *Position cursor* (VT52 *ESC Y)*

Positioniert den Cursor frei auf dem Bildschirm. Dazu übergibt man zusätzlich die gewünschte y- und X-Position (jeweils um 32 erhöht).

#### *Set /oreground color* (VT52 *ESC b)*

Setzt die Schriftfarbe. Dazu übergibt man als zusätzlichen Wert die gewünschte Farbnummer (Anzahl der Farben vom Bildschirmmodus abhängig) als Byte (von dem nur die unteren vier Bits ausgewertet werden).

#### *Set background color* (VT52 *ESC c)*

Setzt die Hintergrundfarbe. Dazu übergibt man als zusätzlichen Wert die gewünschte Farbnummer (Anzahl der verfügbaren Farben vom Bildschirmmodus abhängig).

#### *Erase beginning 0/ display* (VT52 *ESC d)*

Löscht alle Zeichen zwischen dem Bildschinnanfang und der Cursorposition.

#### *Enable cursor (VT52 ESC e)*  Macht den Cursor sichtbar.

#### *Disable cursor (VT52 ESC* f)

Macht den Cursor unsichtbar.

#### *Save cursor position (VT52 ESC* j)

Speichert intern die momentane Cursorposition.

#### *Restore cursor position (VT52 ESC k)*

Setzt den Cursor wieder auf die mittels "Save cursor" gespeicherte Position. Die dabei gesicherte Position wird gelöscht!

#### *Erase entire fine (VT52 ESC I)*

Löscht die aktuelle Zeile und setzt den Cursor an den linken Bildschirmrand.

#### *Erase beginning of line (VT52 ESC o)*

Löscht alle Zeichen zwischen dem Zeilenanfang und der Cursorposition.

#### *Enter reverse video mode (VT52 ESC p)*

Schaltet für alle folgenden Bildschinnausgaben auf inverse Schrift (Vertauschen von Schriftund Hintergrundfarbe).

#### *Exit reverse video mode (VT52 ESC q)*

Schaltet wieder auf normale Bildschirmdarstellung um.

#### *Wrap at end of line (VT52 ESC v)*

In diesem Modus wird beim Erreichen des Zeilenendes automatisch die nächste Zeile begonnen.

#### *Discard at end of line (VT52 ESC w)*

In diesem Modus wird erst dann eine neue Zeile begonnen, wenn ein "Carriage Return" (13) und ein "Line Feed" (10) ausgegeben werden.

Intern benutzt der VT52-Emulator die Systemvariablen "conterm" (diverse Einstellungen), "con\_state" (wird bei der Umschaltung zwischen "nonnalen" Zeichen und Steuersequenzen benutzt) und "sav\_row" (zum Speichern der Cursorposition bei ESC "j").

Laut "Hitchhiker's Guide to the BIOS" ist allerdings nur die erste von ihnen offiziell dokumentiert!

## Wie groß ist der Bildschirm?

Von einem Programm, das VT52-Sequenzen für seinen Bildschitmautbau benutzt, erwartet man zu Recht, daß es die gesamte verfügbare Fläche nutzt. Doch wie stellt man fest, wie viele Zeichen auf den Bildschirm passen?

In der geringen Auflösung des ST könnten es gerade mal 25 \* 40 sein, während auf dem TI in der hohen Auflösung beeindruckende 60 \* 160 Zeichen Platz finden. Noch schwieriger wird es bei anderen Grafikkarten und erst recht dann, wenn ausgefeilte grafische Oberflächen TOS-Programme in Fenstern flexibler Größe ablaufen lassen.

Leider gibt es keine Möglichkeit, den verfügbaren Platz abzufragen, ohne die Betriebssystemschichten BIOS, XBIOS und GEMDOS zu verlassen. Daher sei an dieser Stelle folgender Vorschlag gemacht: falls die Environmentvariablen ROWS und COLUMNS existieren~ dann enthalten sie die maximale Zeilen- bzw. Spaltenzahl.

Vorteile dieses Verfahrens:

- Es werden keine undokumentierten Betriebssystemeigenschaften benötigt.
- Jede tastaturorientierte Shell (und an deren Anwenderkreis wendet sich ja dieser Vorschlag) kann Environmentvariablen setzen.
- Das Desktop "Gemini" bzw. die UNIX-Shell "Mupfel" nutzen diese Methode seit geraumer Zeit.

## Ausgaben ohne Terminalemulation

Mit "RAWCON:" kann man alle Zeichen gewissennaßen ungefiltert auf dem Bildschinn ausgeben. Vorteile sind daher nicht nur der größere Zeichenvorrat (anstelle der Steuersequenzen), sondern auch eine deutlich höhere Ausgabegeschwindigkeit als bei "CON:".

## BIOS- und VDI-Escapefunktionen

Interessanterweise benutzen die VDI-Escapefunktionen des ROM-Bildschinntreibers den gleichen Code und die gleichen Variablen wie der VT52-Emulator des BIOS.

Dennoch sollte man innerhalb eines Programms keinesfalls beide Betriebssystemteile gemischt aufrufen. Der Grund: die BIOS-Ausgaberoutinen gehen ab TOS 1.02 über Vektortabellen und können damit umgelenkt werden. Die VT52-Escapefunktionen hingegen sind ein Teil des VDI-Bildschinntreibers und könnten daher durch einen anderen Bildschinntreiber ersetzt worden sein!

## Benutzte Systemvariablen

Über "conterm" kann man einige Attribute verstellen (Tastenklick, Tastenwiederholung, "Ping" bei Ausgabe von CTRL-G, Rückliefern von Scancodes bei "Bconin()"). Ab TOS 1.06 gibt es die zwei zusätzlichen Vektoren "bell\_hook" und "kcl\_hook", über die man eigene Routinen für das "Ping" -Geräusch und den Tastenklick installieren kann.

Über den Status der Umschalttasten wird in einer BIOS-internen Variable Buch geführt. Ihre Adresse ist eigentlich nur für Interruptroutinen interessant und kann mit Hilfe von "sysbase" ermittelt werden. Andere Programme sollten statt dessen "Kbshift()" verwenden.

## Anmerkungen zu PRT:

#### Auswahl parallel/seriell

Die BIOS-Routinen zur Druckerausgabe geben normalerweise auf der parallelen Schnittstelle aus. "Bconout()" ist prinzipiell darauf vorbereitet, die Drucker-Voreinstellungen des XBIOS ("Setprt()") in Hinsicht auf die zu benutzende Schnittstelle (parallel/seriell) zu berücksichtigen. Leider ist die Abfrage in allen bekannten TOS-Versionen fehlerhaft, so daß Anwendungsprogramme die Einstellungen selbst auswerten sollten (hinzu kommt, daß "Bcostat()" die Einstellungen völlig ignoriert).

#### Der DIABLO-Treiber

Die Atari-Laserdrucker SLM 804 und 605 erfreuen sich aufgrund der hohen Ausgabegeschwindigkeit und des günstigen Preises großer Beliebtheit. Zum Lieferumfang gehört der DIABLO-Treiber, der sich auf BIOS-Ebene installiert und alle Ausgaben auf "PRT:" abfangt. Eine Liste der unterstützten Escape-Sequenzen findet sich im Original-Handbuch, so daß wir aus Platzgrunden an dieser Stelle auf einen Abdruck verzichten.

## Anmerkungen zu AUX:

Die erweiterten seriellen Schnittstellen des TI (und Mega STE) haben natürlich auch Softwareprobleme aufgeworfen: sämtliche Programme gehen davon aus, daß BIOS-Kanal 1 mit der seriellen Schnittstelle verbunden ist. Daneben war es bislang selbstverständlich, daß man die vom BIOS-Kanal 1 benutzte Hardware mit "Rsconf()" konfigurieren kann. Atari hat das Problem auf verschiedenen Ebenen gelöst. Zunächst einmal gibt es nun mehr als die bisherigen sechs BIOS-Kanäle. Je nach verwendeter Hardware kennt beispielsweise das TT-BIOS die folgenden neuen Geräte (die "erweiterten Gerätenummern"):

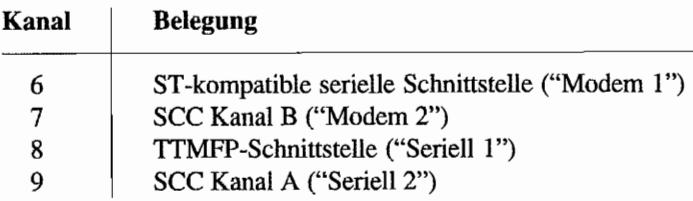

**Nur** die Belegung von K\_ana16liegt als ST -kompatible serielle Schnittstelle fest Alle anderen sind von der verwendeten Hardware abhängig (wie viele es sind, kann man mit "Bconmap()" abfragen).

Kanall ist nunmehr ein Platzhalter für "die" serielle Schnittstelle. Mittels "Bconmap()" kann man ihm irgendeine der erweiterten Gerätenummern zuordnen.

Dabei wird übrigens auch dafür gesorgt. daß bei der Umschaltung von Gerätenummer 1 die vier dazugehörigen BIOS-Systemvektoren angepaßt werden.

Das "Seriell" -Modul des erweiterten Kontrollfelds sorgt für eine entsprechende Initialisierung. Programme, die von den erweiterten Gerätenummern wissen, können natürlich auch über die BIOS-Zeichenausgaberoutinen auf die neuen Schnittstellen zugreifen.

Warum "Bconmap()" nun eine XBIOS- und nicht eine BIOS-Funktion ist? Legitimerweise gehen praktisch alle existierenden Programme davon aus, daß man mit "Rsconf()" spezielle Eigenschaften von BIOS-Kanal 1 verändern kann.

Das XBIOS sorgt daher nicht nur für die "Um lenkung" von Kanal 1 auf die passenden Routinen, sondern auch für die Umschaltung auf eine entsprechende "Rsconf()"-Routine. Auch für die Anpassung der "Iorec()"-Funktion wird gesorgt.

"Bconmap" verfügt dazu über eine BCONMAP-Struktur, die entsprechende Funktionszeiger für die einzelnen Geräte enthält:

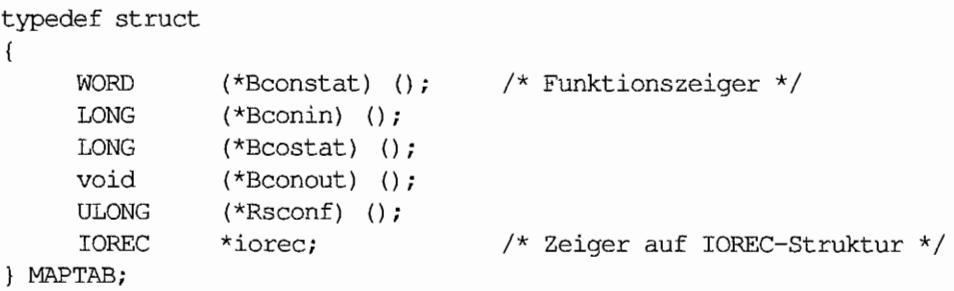

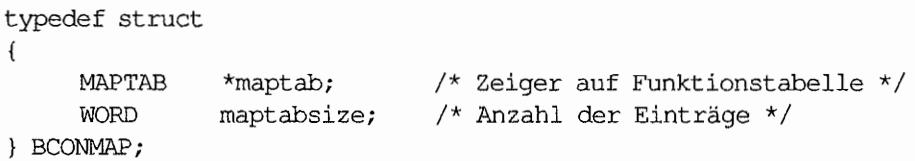

"rnaptabsize" gibt an, wie viele erweiterte Kanäle bereits installiert sind. Wenn man 5 addiert, erhält man die größte erlaubte Nummer für die BIOS-Zeichenfunktionen und natürlich für "Bconmap()".

"maptab" zeigt auf ein Feld von "maptabsize" MAPT AB-Strukturen. Jede dieser Strukturen enthält Zeiger auf die entsprechenden BIOS-Zeichenfunktionen, eine "Rsconf(Y' -Funktion und den IOREC des betreffenden Geräts.

Die neue Vielfalt bei den seriellen Schnittstellen hat natürlich einige wichtige Konsequenzen:

- Viele der mit "Rsconf()" möglichen Einstellungen sind eng mit der Hardware des MFP-Bausteins verbunden. Daher muß man sich damit abfinden, daß viele Einstellungen nicht mehr unbedingt bei jeder Schnittstelle möglich sind.
- Direkte Folge: Einstellungen der seriellen Hardware sollten im allgemeinen spezialisierten Konfigurationsprogrammen wie dem Kontrollfeld vorbehalten bleiben und aus den eigentlichen Anwendungsprogrammen entfernt werden.

## **Blockorientierte Funktionen**

## **Einleitung**

*Als* blockorientiert bezeichnet man gemeinhin Geräte, die Daten ausschließlich in größeren Blöcken (meist Sektoren genannt) übertragen können. BIOS kann 32 derartige Geräte verwalten. Dazu stehen folgende Funktionen zu Verfügung:

- Drvmap(): Liste der verfügbaren Geräte abfragen
- Getbpb(): Informationen über das Gerät abfragen
- Mediach(): Medienwechselstatus erfragen
- Rwabs(): Sektoren lesen oder schreiben

## **Drvmap(): Wie viele Geräte gibt es?**

Zur Buchführung über die vorhandenen Geräte benutzt BIOS die Systemvariable "\_drvbits". Jedes Bit in "\_drvbits" entspricht einem verfügbaren Gerät. Wer eigene BIOS-Treiber installiert, muß also das passende Bit in "\_drvbits" setzen, um das Gerät anzumelden. Wer den Wert nur abfragen will, sollte statt dessen die BIOS-Funktion "Drymap()" zu Rate ziehen (wenn man die W abl hat, sollte man *immer* eine Betriebssystemfunktion der Benutzung einer Systemvariablen vorziehen).

Ein gesetztes Bit bedeutet natürlich noch längst nicht, daß auch Daten gelesen oder geschrieben werden können. Die Drive-Bits geben nur darüber Auskunft, für welche Gerätenummem ein Treiber installiert ist. Man stelle sich vor, es wäre anders: dann müßte Bit o in dem Moment gelöscht werden, in dem die Diskette aus Laufwerk A: entfernt wird (das gleiche gilt natürlich auch für jedes andere wechselbare Medium, zum Beispiel für eine Wechselplatte).

Und noch ein wichtiger Hinweis: BIOS-Geräte und GEMDOS-Laufwerke müssen *nicht* das gleiche sein. Das erkennt man schon daran, daß BIOS zur Zeit doppelt so viele Geräte wie GEMDOS erlaubt. Bei Benutzung von "Meta-DOS" kann es außerdem vorkommen, daß GEMDOS Geräte nicht über BIOS, sondern über einen von "Meta-DOS" installierten Treiber ansteuert. Die Liste der für GEMDOS verfügbaren Geräte sollte man daher besser mit "Dsetdrv()" abfragen!

## Getbpb(): Informationen über ein Gerät ermitteln

"Getbpb()" liefert eine Geräteinformationsstruktur folgender Form:

```
typedef struct 
{ 
     WORD recsiz; 
     WORD clsiz; 
     WORD clsizb; 
     WORD rdlen;
     WORD fsiz; 
     WORD fatrec:
     WORD datrec;
     WORD numcl; 
     WORD bflags;
                     /* Bytes pro Sektor */ 
                     /* Sektoren pro Cluster (Einheit) */ 
                     /* Bytes pro Cluster *//* Länge d. Wurzelverzeichnisses in Sektoren*/ 
                     /* Länge des File Allocation Table (FAT) */ 
                     /* Startsektor der zweiten FAT */ 
                     /* Sektornummer des ersten freien Clusters */ 
                     /* Gesamtzahl der Cluster auf dem Medium */ 
                     /* Bitvektor, zur Zeit nur Bit 0 belegt: 
                        o (12-Bit-FAT), 1 (16-Bit-FAT) */
```
Eigentlich würde man erwarten, daß sich BIOS an dieser Stelle nur für die Anzahl der Sektoren und ihre Größe in Bytes interessiert. Wie man aber sieht, sind schon alle für das GEMDOS~ Dateisystem interessanten Informationen eingetragen. Wie paßt das zur sonst so einleuchtenden Aufteilung in "höhere" und "niedrigere" Betriebssystemschichten?

Die hier zurückgelieferten Informationen werden bei praktisch al1en Medien aus dem Bootsektor (Sektor 0) ermittelt, der eben auch schon Informationen über die logischen Strukturen enthält. GEMDOS selbst braucht sich damit nicht in die Niederungen von Bootsektoren und ähnlichem Kram herabzubewegen. Weitere Informationen zur BPB~ Struktur finden Sie konsequenterweise in der Einführung zum GEMDOS-Dateisystem.

Bedeutet dies, daß BIOS nur Geräte mit GEMDOS-Dateisystem bedienen kann? Keinesfalls! Hauptsache ist nur, daß im BPB alle Felder mit sinnvollen Werten besetzt sind. Die Gesamtzahl der Sektoren kann man daraus dann selbst berechnen und fortan per "Rwabs()" auf das Gerät zugreifen:

```
/* Anzahl der verfügbaren Sektoren eines BIaS-Geräts feststellen. 
   Return-Wert ist entweder die Anzahl oder im Fehlerfall 0 */ 
LONG SecCount (WORD device)
{ 
     BPB * B = Getbpb (device);
     if (!B) /* Fehler? */
           return OL; 
     else 
           return B->datrec + (LONG)B->numcl * B->clsiz; 
\mathbf{r}
```
## $Mediach()$ : Medienwechselstatus erfragen

Das BIOS kommt auch mit wechselbaren Medien zurecht. Dazu gibt es einerseits definierte Fehlermeldungen, die ein Treiber zurückliefern darf. Andererseits gibt es auch die Funktion "Mediach()", mit der man sich explizit über den Status des Mediums informieren kann.

Da aus technischen Gründen nicht bei al1en Gerätetypen eine sichere Auskunft möglich ist, gibt es auch für "kann sein" einen definierten Return-Wert.

Vorsicht mit defekten Diskettenlaufwerken oder nicht einwandfrei funktionierenden Wechselplattentreibern: GEMDOS ist absolut darauf angewiesen, daß die Medienwechselerkennung funktioniert. Anderenfalls ist es sehr wahrscheinlich, daß früher oder später

Verwaltungsinformationen (FAT, Verzeichnisse) auf das falsche Medium geschrieben werden!

## $Rwabs()$ : Sektoren lesen und schreiben

Über diese Funktion werden alle Lese- und Schreibzugriffe abgewickelt. Für zum AHDI 3.0 kompatible Festplattentreiber wurde die Funktionsdefinition in Hinsicht auf Retries (Wiederholungen im Fehlerfall) und auf den direkten Plattenzugriff erweitert.

## **Installation eigener Treiber**

Die Installation eigener BIOS-Treiber ist sehr einfach, da es für die drei letztgenannten Funktionen System vektoren gibt. Ein neuer Treiber muß also nur einen entsprechenden Eintrag in der Systemvariable "\_drvbits" vornehmen und sich in die Vektoren "hdv\_rw", '''hdv \_mediaeh" und "hdv \_bpb" einklinken. Da man sich die Vektoren ja unter Umständen mit anderen Treibern teilt, sollten dabei folgende Regeln beachtet werden:

- 1. Es sollte das XBRA-Verfahren für vektorverbiegende Programme benutzt werden, damit andere Treiber korrekt weiterfunktionieren (und sich gegebenenfalls wieder entfernen können).
- 2. Alle Funktionen erhalten die BIOS-Laufwerksnummer als Parameter, und jeder Treiber soHte höllisch genau darauf aufpassen, daß er sich nicht im falschen Moment angesprochen fühlt.

## **lreiber für Diskettenlaufwerke**

## **Einleitung**

Nach Systemstart kennt das BIOS zunächst nur Funktionen für die Diskettenlaufwerke. Während des Bootvorgangs wird versucht, beide Laufwerke anzusprechen. Das Ergebnis die Anzahl der angeschlossenen Laufwerke - kann man in der Systemvariable " nflops" finden (intern wird dazu über "hdv\_init" und "hdv\_boof' gesprungen). *Wenn* Laufwerke gefunden wurden, trägt BIOS die Drive-Bits für Gerät 0 und Gerät 1 ein - ungeachtet der tatsächlichen Zahl von Diskettenlaufwerken. Ist nur ein Laufwerk angeschlossen, dann wird das zweite Gerät per Software "emuliert" (wer kennt die Meldung "Bitte Diskette B: in Laufwerk A einlegen" nicht?).

Für seine Lese- und Schreibzugriffe bedient sich der BIOS-Diskettentreiber der XBIOS-Funktionen "Floprd()", "Flopwr()" und gegebenenfalls "Flopver()" (und zwar dann, wenn die Systemvariable "\_fverify" es so will).

## **Der Bootsektor**

Wie man weiß, gibt es eine große Zahl von möglichen Diskettenformaten. Grund sind nicht nur die unterschiedlichen technischen Voraussetzungen (einseitig oder doppelseitig, 40 oder 80 Spuren, 5 1/4 oder 3 1/2 Zoll, normale oder hohe Schreibdichte), sondern auch die vielfältigen Versuche der ST-Besitzer, ihren Diskettenlaufwerken auch noch das letzte Byte zu entlocken (was vor dem Siegeszug der Festplatten auch wirlich ein wichtiges Thema war).

Zum Glück erweist sich das BIOS in dieser Hinsicht als sehrflexibel. NachjedemMedienwechsel inspiziert es den Bootsektor der eingelegten Diskette. Dieser sollte folgende Daten enthalten:

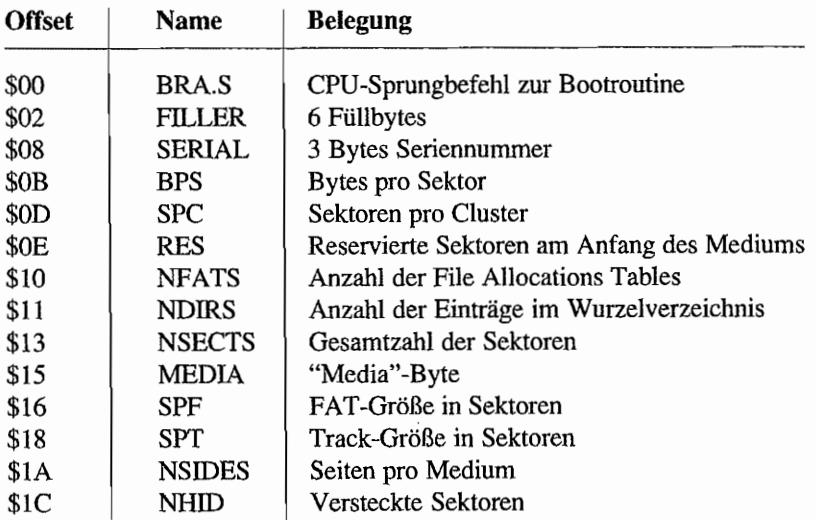

Da Sinn und Zweck des GEMDOS-Dateisystems ist, MS-DOS-Disketten lesen und beschreiben zu können, liegen alle 16 Bit großen Werte im Intel-Format (also High- und Low-Byte vertauscht!) vor!

Die Bedeutung der Felder im einzelnen:

BRA.S Dieses Feld ist nur bei auto-bootenden Disketten interessant und enthält dann einen Branch-Befehl zur eigentlichen Bootroutine.

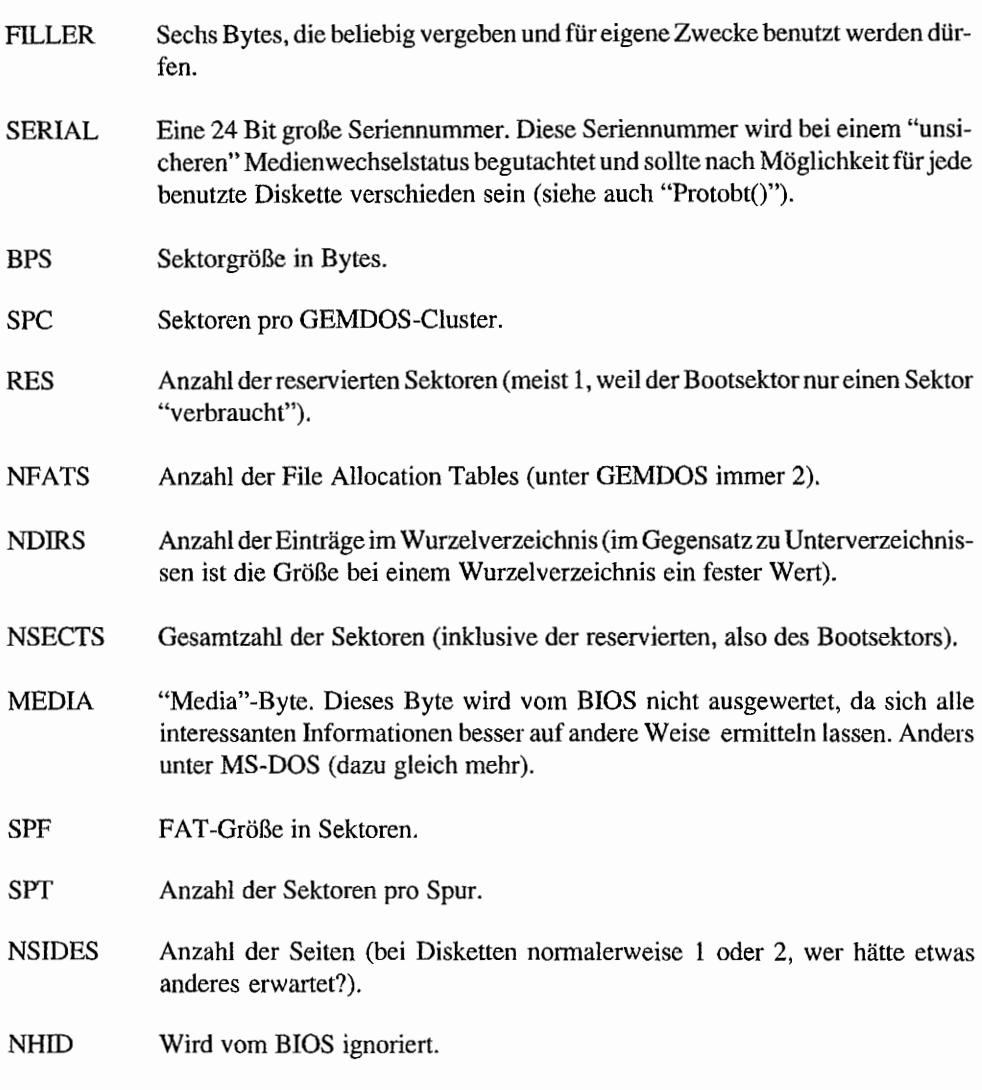

Das XBIOS bietet übrigens zum Erzeugen "frischer" Bootsektoren die Funktion "Protobt()" an.

## **Bootsektoren bei MS .. DOS-Disketten**

Leider ist es mit der MS-DOS-Kompatibilität nicht ganz so einfach, wie man es sich wünschen würde.

Das hat verschiedene Ursachen. Zuerst einmal hat ein MS-DOS-Bootsektor eben nur *fast* das gleiche Format:

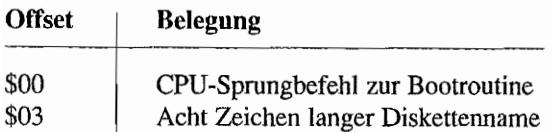

Der Sprungbefehl ist also ein Byte länger und natürlich in der Maschinensprache der Intel-Chips gehalten. Leider erwarten die meisten PC-Kompatiblen an dieser Stelle tatsächlich eine Intel-Befehlssequenz und weigern sich ansonsten beharrlich, die Diskette zu verarbeiten. Daher sollte man die ersten drei Bytes stets mit den Zahlen \$E9 \$00 \$4E füllen. Folge: MS-DOS-kompatible Disketten sind auf dem Atari nicht bootbar.

Nächstes Problem: da, wo das Atari-BIOS eine zufallige Seriennummer erwartet, steht bei MS-DOS-Disketten ein "Diskettenname" (etwa: "MS-DOS 3.2"). Die Folge: wenn man mehrere gleich fonnatierte Disketten abwechselnd benutzt, funktioniert die Medienwechselerkennung nicht so, wie man es sich wünschen würde.

Kommen wir zum "Media" -Byte. Auch dieses Byte entstammt den Ursprüngen von MS-DOS und dient dort dazu, die verschiedenen Diskettentypen auseinanderzuhalten. Daß dabei längst nicht die gleiche Vielfalt wie über die anderen Felder des Bootsektors zu ereichen ist, dürfte klar sein. Dennoch bestehen viele MS-DOS-Versionen darauf, daß dieses Feld einen "vernünftigen" Wert hat (diese Liste erhebt weder Anspruch auf Vollständigkeit noch auf absolute Korrektheit):

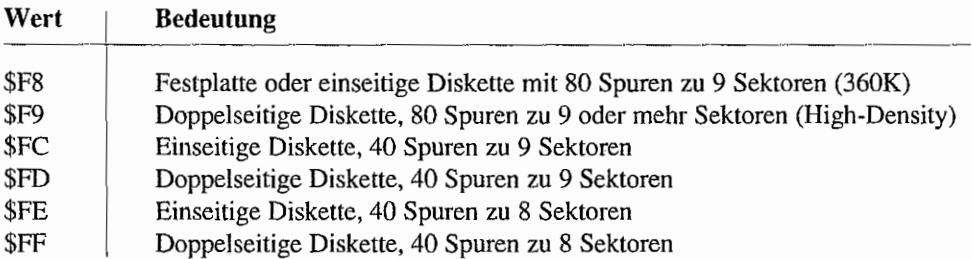

Wer meint, nun wäre MS-DOS zufrieden, der irrt. Zusätzlich muß man noch die ersten beiden (unbenutzten) Einträge beider FATs mit einer Kopie der Media-Bytes und folgenden \$FFs füllen (wozu auch immer das gut sein soll). Fest steht, daß das Desktop ab GEM 1.4 auf

- den Intel-Sprungbefehl am Anfang des Bootsektors und
- die Kopien des Media-Bytes am Beginn der FATs

achtet und solche Disketten erfahrungsgemäß auf PCs erfolgreich gelesen und beschrieben werden können.

Schlußbemerkung zu diesem Thema: das BIOS des Atari hat normalerweise gar keine Probleme, aufPCs formatierte Disketten zu "verdauen". Im Zweifelsfall ist also die sicherste Lösung, die Diskette dort zu formatieren, wo sie später gelesen werden soll.

## **Bootbare Disketten**

Wozu gibt es eigentlich bootbare Disketten? Wäre es nicht viel einfacher, das zu startende Programm in den AUTO-Ordner zu kopieren?

Die ersten ausgelieferten STs verlügten nur über ein 64 KByte großes Betriebssystem, das gerade einmal zum Laden des TOS von Diskette reichte. Diese ROMs hatten die Versionsnummer 0.00 und wurden von Atari allen Ernstes "Das Boot" genannt. Neben einer netten Grafikdemo enthielten sie die BIOS-Funktionen "Rwabs()" und "Getbpb()" und die XBIOS-Funktionen "Ssbrk()" und "Floprd()" – gerade eben genug, um Sektoren von einer Diskette zu lesen.

Ohne GEMDOS-Funktionen kann man aber nicht auf Dateien zugreifen, und so muß die dazu nötige Software "gebootet" werden.

Andere Anwendungen für bootbare Disketten:

- Fremde Betriebssysteme wie Minix, die, sind sie einmal geladen, die gesamte Systemverwaltung sowieso selbst übernehmen.
- Videospiele, die ebensowenig Betriebssystemroutinen brauchen, aber möglichst unkompliziert geladen werden sollen.
- Kleine Hilfsprogramme, die möglichst früh während der Systeminitialisierung gestartet werden sollen (bei Anwendern ohne Festplatte sehr beliebt).

Das BIOS wertet den Bootsektor während der Systeminitialisierung aus (und springt dazu durch den Vektor "hdv \_boot"). Dazu wird erin einen Puffer geladen und dort eine Prüfsumme über die 256 16-Bit-Werte berechnet. Ist das Ergebnis \$1234, dann wird zum ersten Byte im Sektor gesprungen. Die Adresse des Puffers ist nicht dokumentiert, und so muß die im Bootsektor enthaltene Routine positionsunabhängig programmiert sein. Für die Routine im Bootsektor gibt es nun zwei Möglichkeiten, wie sie fortfahren kann. Einerseits darf sie die Kontrolle per "rts" an das BIOS zurückgeben, das dann mit dem normalen Startvorgang fortfährt (dann darf sie allerdings keine Register verändern). Andererseits kann sie die Kontrolle auch ganz selbst übernehmen und dann beispielsweise ein vö11ig anderes Betriebssystem (oder ein Spiel) laden.

Ausführbare Bootsektoren sind übrigens nicht nur für Utilities und Betriebssysteme, sondern auch für Virenprogramme interessant.

Daher sollte man niemals mit "fremden" Disketten im Laufwerk booten!

## **Diskettenwechsel**

Eine Beschreibung des Floppy treibers im BIOS wäre natürlich unvollständig, wenn das Thema "Diskettenwechsel" fehlen würde. Im Gegensatz zu anderen Systemen (wie dem Macintosh) bietet die Hardware beim Atari keine direkte Methode, Diskettenwechsel zu registrieren. Das BIOS überwacht statt dessen im Vertical Blank das Schreibschutzsignal, das bei einem Diskettenwechsel kurz unterbrochen wird. Das hat mehrere Folgen:

- Bei schreibgeschützten Disketten meldet das BIOS immer "vielleicht gewechselt". Ab  $\overline{\phantom{0}}$ TOS 1.04 wurde wenigstens eine Plausibilitätsprüfung eingeführt, die die Anzahl der gemeldeten Wechsel reduziert (dazu merkt sich das BIOS. wann der letzte Wechsel erfolgt ist, und geht dann davon aus, daß innerhalb eines bestimmten Zeitraums ganz bestimmt nicht noch ein Diskettenwechsel möglich ist).
- Für unsichere Fälle benötigt das BIOS die Seriennummer im Bootsektor. Wer mehrere, gleichartig formatierte Disketten mit gleicher Seriennummer abwechselnd benutzt, muß also mit Fehlern rechnen.
- Weitere Probleme sind vorprogrammiert, wenn man eine Diskette abwechselnd in zwei Rechnern benutzt. Szenario: Diskette wird aus Rechner A entnommen. Auf Rechner B wird eine neue Datei auf die Diskette geschrieben.

Anschließend wird die Diskette wieder in das Laufwerk von Rechner A eingelegt. Das BIOS hat die Unterbrechung der Schreibschutz-Leitung entdeckt und meldet einen möglichen Medienwechsel. Daher wird die Seriennummer im Bootsektor überprüft und für gleich befunden! Wenn jetzt Rechner A einen Schreibzugriffmacht, werden mit einiger Wahrscheinlichkeit die von Rechner B veränderten Verwaltungsinformationen wieder mit den alten, vom GEMDOS gepufferten Werten überschrieben.

*Abhilfe: das BIOS zwingen, die Diskette als gewechselt anzusehen (wie zum Beispiel* durch Drücken der <Esc>-Taste im Desktop). Die dazu notwendige Funktion ist in der Einführung zum GEMDOS beschrieben.

## **Formatieren von Disketten**

Folgende Schritte sind notwendig, um eine "frische" Diskette zu erzeugen:

1. Alle Spuren beider Seiten mit "Flopfmt()" formatieren. Wenn in den ersten Sektoren Fehler auftreten, dann ist die Diskette unbrauchbar (dieser Platz wird für die Verwaltungsinformationen benötigt).

Andere DefektsteIlen können theoretisch später in der FAT eingetragen werden. Bei den heutigen Diskettenpreisen lohnt sich das aber wegen der zu erwartenden verminderten Datensicherheit wohl nicht.

- 2. Der von Bootsektor, FATs und Wurzelverzeichnis belegte Platz muß gelöscht werden. Normalerweise sollte es reichen, dazu die ersten zwei Spuren mit "FlopwrO" zu löschen (also mit Nullen zu beschreiben).
- 3. Mit der BIOS-Funktion "Protobt()" wird ein geeigneter Bootsektor erzeugt. Für MS-DOS-kompatible Disketten müssen eventuell noch der Anfang des Bootsektors (im Speicher) und die Anfänge der beiden FATs (auf der Diskette) modifiziert werden.
- 4. Der Bootsektor wird mittels "Flopwr()" in Sektor 1 auf Spur 0, Seite 9 geschrieben.

## **Softwareunterstützung für "High-Density"**

Für die Erkennung "High-Density"-fähiger Floppyhardware und entsprechender Betriebssystemroutinen kann der "\_FDC" -Cookie benutzt werden. Ihm kann man entnehmen, was die höchste vom System unterstützte Schreibdichte ist.

ZurZeit sind (zusätzlich zurStandardhardware) nur Werte für "High-Density" (1) und "Extra-High-Density" (2) dokumentiert.

Unterschiede ergeben sich dadurch eigentlich nur für die XBIOS-Funktionen "Floprd()", "Flopwr()", "Flopfmt()", "Flopver()" und "Protobt()". Indirekt sind damit natürlich auch die BIOS-Routinen "Rwabs()", "Getbpb()" und "Mediach()" betroffen.

Für die vier "Flop... ()"-Aufrufe ergeben sich nur in Hinsicht auf die maximal erlaubte Sektorzahl Unterschiede (bei höheren Sektorzahlen wird entsprechend das richtige Fonnat gewählt). "Protobt()" wird um neue Opcodes für Bootsektoren entsprechender Diskettentypen erweitert.

## **Treiber für Festplatten**

## **Einleitung**

Prinzipiell könnte das BIOS Festplatten wie ganz normale Diskettenlaufwerke behandeln. Aus verschiedenen Gründen geht es allerdings anders vor:

- Zur Markteinführung des ST war der Platz in den 192 KByte großen ROMs ausgesprochen wertvoll. Da es 1985 sowieso noch keine Festplatten für den ST zu kaufen gab, hat man dem BIOS gerade eben das Nötigste verpaßt, um den Treiber wenigstens von einer Platte booten zu können (es dauerte allerdings bis 1987, bis die Atari -Festplattensoftware dies auch ausnutzen konnte).
- Auf Festplatten paßt erheblich mehr als auf eine Diskette. Schon die ersten ST-Festplatten mit 20 MB Speicherkapazität überschritten die damals für GEMDOS maximale Mediengröße. Daß die Plattengrößen weiterwachsen würden, war leicht vorauszusehen.

Daher enthalten TOS-Versionen vor 2.00 keinen eigenen Pestplattentreiber , sondern nur eine Routine zum Lesen und Ausführen des Rootsektors (Sektor 0) der Platte. TOS-Versionen ab 2.00 können über die XBIOS-Funktionen "DMAread()" und "DMA write()" auf Festplatten zugreifen, die fertige Einbindung als Treiber gibt es aber auch hier nicht. Da diese Routinen allerdings nicht geschwindigkeitsoptimiert sind, greifen die allermeisten Festplattentreiber (auch die von Atari) direkt auf die Hardware zu.

Die GEMDOS-spezifischen Kapazitätsgrenzen werden folgendermaßen umgangen: der vetfügbare Speicherplatz des *physikalischen* Mediums wird auf mehrere *logische* Laufwerke verteilt. Diese logischen Laufwerke werden gemeinhin Partitionen genannt und haben eine für GEMDOS akzeptable Maximalgröße. Einige Vorteile dieses *Partitionierung* genannten Verfahrens:

- Kleinere Medien bedeuten für das Dateisystem weniger Arbeit und mehr Geschwindigkeit (wegen des geringeren Verwaltungsaufwands).
- Mehr Übersicht speziell in Verbindung mit Programmen, die die Stärken eines hierarchischen Dateisystems schlecht ausnutzen (gemeint ist das alte GEM -Desktop, das nur Laufwerks-, aber keine Ordnersymbole auf dem Desktophintergrund ablegen kann).
- Nicht jede der Partionen muß auch tatsächlich ein GEMDOS-Dateisystem enthalten. Damit ist es möglich, auf einer Festplatte mit verschiedenen Betriebssystemen (Minix,

Macintosh-Emulation) zu arbeiten. Und mit Meta-DOS wäre es sogar denkbar, fremde Dateisysteme für GEMDOS zugänglich zu machen.

- Prinzipbedingt führen "Unfälle" im Dateisystem meist nur zum Dateiverlust auf einer Partition.
- Viele Festplattentreiber bieten die Möglichkeit, einzelne Partitionen gezielt gegen Schreibzugriffe zu schützen, was beim Testen neuer Software gegen unliebsame Überraschungen schützen kann.

Die Einteilung in mehrere Partitionen ist übrigens keine Erfindung von Atarl. Auch unter MS-DOS und unter Unix (wenn auch dort aus anderen Gründen) gibt es Partitionen.

## **Bootvorgang**

Das BIOS untersucht nacheinander die Rootsektoren der angeschlossenen Festplatten, und zwar beginnend mit der niedrigsten Gerätenummer (0). Beim TI werden erst die acht möglichen SCSI-Geräte und dann erst die ACSI-Geräte begutachtet.

Je nach TOS-Version werden dabei unterschiedliche Strategien benutzt:

- Bis einschließlich TOS 1.02 wird pro Gerät nur ein Leseversuch gestartet.
- In TOS 1.04 wird bei Fehlern ein zweiter Versuch gemacht vorausgesetzt der Fehler war kein Time-Out (zu deutsch: Gerät nicht vorhanden).
- TOS 1.06 und TOS 1.62 benutzen beim Kaltstart großzügige Warteschleifen, so daß mit vielen Platten das gleichzeitige Einschalten von Rechner und Platte möglich ist.
- Ab TOS 2.05 (bzw. TOS 3.01) wird beim Kaltstart vor dem ersten Lesezugriff eine großzügige Pause von 90 Sekunden eingelegt. Damit soll den im Mega STE bzw. TI eingebauten Platten Gelegenheit gegeben werden, sich zu initialisieren (wie sollte man bei diesen Geräten auch Platte und Rechner getrennt einschalten?).

Kann ein Sektor gelesen werden, und hat die Prüfsumme (analog zum Booten von Disketten) den Wert \$1234, dann wird zum ersten Byte des gelesenen Sektors gesprungen. Offizielle Unterlagen zu den Parametern dieser Routine gibt es leider nicht. Eine Analyse des vom AHDI (H Atari Hard Disk Interface") 4.0 benutzten Rootsektors ergab folgende Registerbelegung:

D7 Bits 5..7 enthalten die Nummer des ACSI-Geräts, das gerade getestet wird.

- D4 Bits 0..2 enthalten die Nummer des SCSI-Geräts, das gerade getestet wird.
- D3 Falls D3 die Long-Konstante "DMAr" enthält, gilt die Information aus D4 (und man darf die XBIOS-Funktion "DMAread()" aufrufen), ansonsten die aus D7.

Der im Rootsektor enthaltene Programmcode kann nun den eigentlichen Treiber nachladen, die BIOS-Vektoren und "\_drvbits" passend initialisieren und dann ins BIOS zurückkehren. Alte Versionen des AHDI (vor 3.0) haben die weitere Systeminitialisierung (Laden der Programme im AUTO-Ordner, Starten von GEM und Desktop) allerdings selbst übernommen.

Wer es noch immer nicht gemerkt hat: den Festplattentreiber in den AUTO-Ordner einer Festplatte zu kopieren ist weder sinnvoll noch klug! Um die Programme im AUTO-Ordner überhaupt laden zu können, muß sowieso schon ein Festplattentreiber initialisiert sein! Normalerweise übernimmt der Rootsektor die Aufgabe, die Treiberdatei (beim AHDI: "SHDRlVER.SYS") im Wurzelverzeichnis der Bootpartition zu finden und zu laden.

## **Format des Rootsektors**

Die Bezeichnung *Bootsektor* bezieht sich immer auf den ersten Sektor eines logischen Laufwerks. Der *Rootsektor* bezeichnet den physikalisch ersten Sektor des Mediums. Da bei einer Diskette kein Unterschied zwischen logischem und physikalischem Laufwerk gemacht wird, liegt der Bootsektor einer Diskette in Sektor O.

Anders bei Festplatten, die in mehrere logische Laufwerke unterteilt sind: *jede* Partition einer Festplatte hat einen Bootsektor (BIOS-Sektornummer 0), die gesamte Festplatte aber nur *einen* Rootsektor.

Wie wir bereits gesehen haben, macht das BIOS keinerlei Annahmen darüber, was in einem Rootsektor steht: wenn die Prüfsumme \$1234 ist, wird er ausgeführt, sonst nicht. Prinzipiell bleibt es damit den verschiedenen Festplattentreibem überlassen, ob und wie sie die Unterteilung auf verschiedene Partitionen vornehmen.

Praktikabel wäre das allerdings nicht:

- Gelegentlich möchte man neue oder andere Treiber installieren. Dann wäre es mehr als unbequem, müßte man die gesamte Platte neu einrichten.
- Alternative Betriebssysteme müssen direkt auf den Rootsektor zugreifen. um die für sie vorgesehenen Partitionen finden zu können.

Wechselplattenbesitzermöchten ihr Medium auch auf Rechnern mit anderen Festplattentreibern ansprechen können.

Zum Glück hat Atari das vom eigenen Festplattentreiber unterstützte Format ausführlich dokumentiert, und so spricht alles dafür, dazu kompatibel zu bleiben:

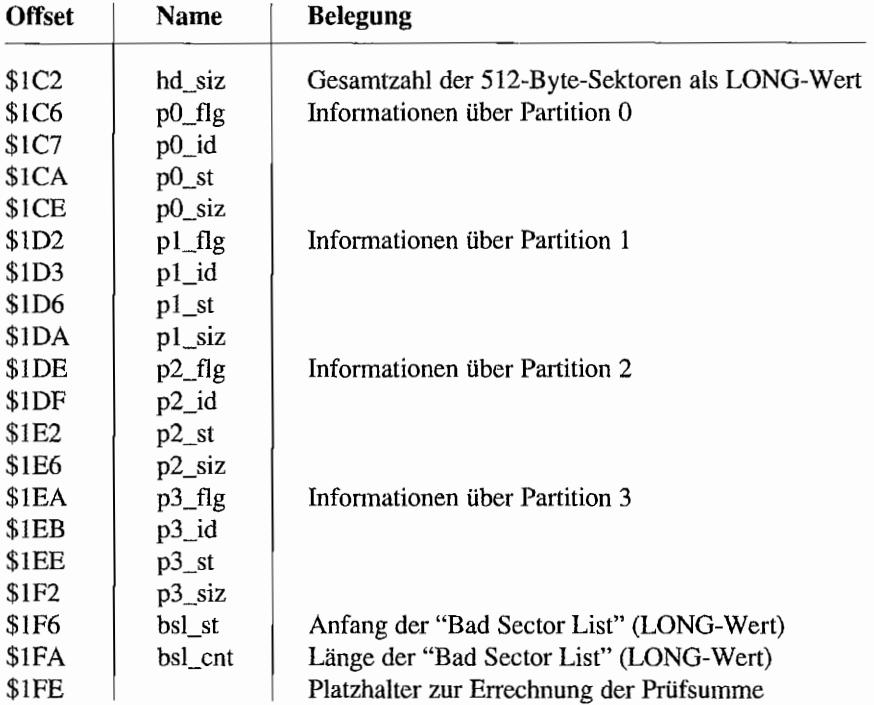

Atari unterscheidet zwischen *Standard partitionen* und *Erweiterungspartitionen* ("extended partitions").

Standardpmtitionen enthalten nonnalerweise ein "logisches" Laufwerk, während Erweiterungspartitionen dazu dienen, mehr als die vier im Rootsektor vorgesehenen Partitionen auf der Festplatte unterzubringen. Von den vier Partitionseinträgen darf nur einer der letzten drei für eine Erweiterungspartition benutzt werden. Für jede Partition steht eine zwölf Bytes große Informationsstruktur zu Verfügung (das Fragezeichen steht jeweils für die Partitionsnummer) :

## *p? Jlg* (ein Byte)

Dieses Feld enthält Flags, die über einige Eigenschaften der Partition Auskunft geben:

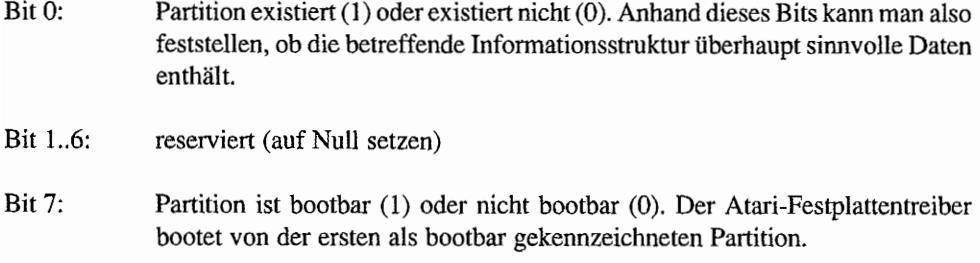

## p? *\_id (drei Bytes)*

Hier müssen drei Zeichen stehen, die den Typ der betreffenden Partition festlegen (Partitionskennung) :

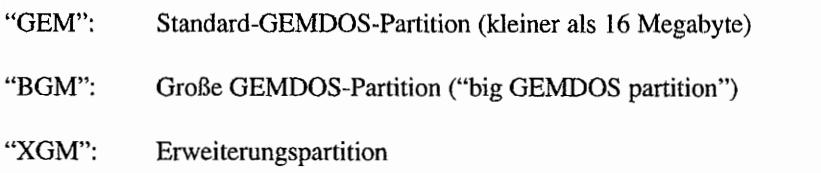

Andere Einträge werden von zum AHDI 3.0 kompatiblen Treibern ignoriert und können zur Kennzeichnung von Partitionen für andere Betriebssysteme benutzt werden.

#### p?\_st *(LONG)*

Nummer des ersten Sektors der Partition, gerechnet ab Sektor O.

#### p? *\_siz (LONG)*

Größe der Partition in 512-Byte-Sektoren (die AHDI-Spezifikation sieht also Festplatten mit größeren Sektoren nicht vor).

## **Partitionstypen**

Eine Standard-GEMDOS-Partition (Partitionskennung "GEM") enthält als ersten Sektor einen Bootsektor, wie man ihn schon von Disketten her kennt.

Da eine Festplattenpartition und eine Diskette aber eben doch nicht ganz vergleichbar sind, sind einige Anmerkungen zu den einzelnen Feldern notwendig:

BRA.S Wie schon erwähnt, ist der Programmcode zum Booten bei Festplatten im *Rootsektor* abgelegt. Normalerweise ist also der *Bootsektor* einer Partition für andere Zwecke frei. Viele Festplattentreiber nutzen den freien Platz, um hier den restlichen zum Nachladen der Treiberdatei notwendigen Programmcode abzulegen.

BPS Sektorgröße in Bytes (bei Standardpartitionen immer 512 Bytes)

SPT bei Festplatten unbenutzt

NSIDES bei Festplatten unbenutzt

Frage: Wie erkennt der Festplattentreiber, ob das Medium eine 12-Bit-FAT oder eine 16-Bit-FAThat?Garnicht! Auf dem Atarihaben Festplattenpartitionenimmernur 16-Bit-FATs (mit zwölf Bits käme man auch nicht weit). Anders bei MS-DOS: dort sind sowohl 12-Bit-FATs als auch 32-Bit-FATs möglich.

Da ältere GEMDOS-Versionen nur 32766 Cluster pro Laufwerk verwalten können und die Sektorgröße auf 512 Bytes beschränkt ist, können solche Standardpartitionen nie größer als 16 MByte werden.

*Große* GEMDOS-Partitionen (partitionskennung "BGM") wurden mit AHDI 3.0 eingeführt, um die eben genannte Größenbeschränkung zu umgehen. Die maximale Kapazität einer Partition berechnet sich als das Produkt von maximaler Clusterzahl, der Anzahl von Sektoren pro Cluster und der Größe der Sektoren. Für die ersten beiden Werte zeigt sich GEMDOS leider überhaupt nicht kompromißbereit, und so mußte Atari auf größere Sektoren ausweichen.

Da man sich allerdings meistens nicht aussuchen kann, wie groß die Sektoren auf der Festplatte sein sollen (fast immer sind es 512 Bytes), täuscht der Festplattentreiber dem BIOS einfach die größeren Sektoren vor. Dazu faßt er einfach immer mehrere physikalische Sektoren zu einem logischen Sektor zusammen.

Bei BGM-Partitionen ist der Bootsektor also wie folgt geändert:

BPS Sektorgröße in Bytes (512, 1024,2048,4096 oder 8192 Bytes)

Bei "großen" Sektoren wird der "Rest" des Bootsektors (also alles bis auf die ersten 512 Bytes) mit Nullen aufgefüllt und hat weiter keine Bedeutung.

Damit ist es allerdings noch nicht getan: auch GEMDOS muß darüber informiert werden, wie groß ein Sektor maximal werden kann - schließlich hat es dafür eigene Pufferlisten, die entsprechend modifiziert sein wollen (mehr dazu in der Einleitung zum GEMDOS unter "GEMDOS-Puffer"). Eigene Versuche ergaben übrigens, daß GEMDOS 8192 Bytes große Sektoren gar nicht gern mag (ausprobieren!).

Für die veränderte Partitionskennung ("BGM" anstelle von "GEM") gibt es eigentlich keinen echten Bedarf: alle nötigen Informationen lassen sich schließlich aus dem Bootsektor herauslesen. Genauso verfahrt auch AHDI 3.0: für ihn ist es völlig egal, ob die Partitionskennung "GEM" oder "BGM" ist.

Doch was würde passieren, ließe man einen "alten" Treiber auf die Festplatte los? Richtig: er würde wahrscheinlich die angegebene Sektorgröße ignorieren und einen ungenießbaren Datensalat fabrizieren.

Daher sollte man die Partitionskennungen wie folgt interpretieren:

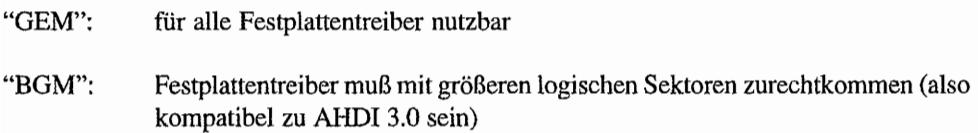

Eine weitere Einschränkung älterer Festplattentreiber war, daß sie nur maximal vier Partitionen unterstützen konnten. Kombiniert mit der Größenbeschränkung der einzelnen Partitionen war damit schon bei etwa 64 MByte großen Festplatten Schluß. Das war auch 1987 schon eine Einschränkung.

An dieser Stelle kommen die *Erweiterungspartitionen* ins Spiel. Bevor ich zur Struktur dieses Partitionstyps komme, kann ich mir eine Bemerkung nicht verkneifen: Selbst nach dem Schreiben eines AHDI-3-kompatiblen Festplattenpartitionierers ("SCSI-Tool") verstehe ich noch immer nicht, warum das Format gerade so aussieht, wie es aussieht.

Der Grundgedanke läuft darauf hinaus. daß alle zusätzlichen Partitionen in Form einer verketteten Liste organisiert werden. Damit erlaubt das Format prinzipiell beliebig viele Partitionen.

Eine Erweiterungspartition ist eine Partition, die aus mehreren *Teilpartitionen* bestehen kann. Jede dieser Teilpartitionen besteht aus einem *Hi/fs-Rootsektor* und einer *Standardpartition*  (wie sie oben beschrieben ist). Das Format eines Hilfs-Rootsektors ähnelt stark dem eines normalen Rootsektors. Einschränkungen sind:

- Die Felder "hd\_siz", "bsl\_st" und "bsl\_cnt" sind nicht benutzt.
- Maximal zwei der Partitionsinformationsstrnkturen dürfen benutzt sein (und müssen direkt aufeinander folgen). Die anderen beiden Einträge müssen mit Nullen gefüllt sein.

Die erste der beiden benutzten Informationsstrukturen muß für eine Standardpartition stehen.

Dabei gelten für einige der Felder leicht modifizierte Bedeutungen:

- Nur Bit 0 ist benutzt (und muß gesetzt sein), bootbare Partitionen können nur  $p$ ?\_flg: im "echten" Rootsektor installiert werden. Alle weiteren Bits sind reserviert.
- $p$ ?\_id: Hier darf nicht "XGM" stehen.

Startsektor der Partition relativ zu diesem Hilfs-Rootsektor.  $p?$ \_st:

Der folgende Eintrag datf leer sein (dann ist das Ende der verketteten Liste erreicht). Anderenfalls muß er einen Verweis auf den nächsten Hilfs-Rootsektor enthalten. Die einzelnen Felder sehen dann so aus:

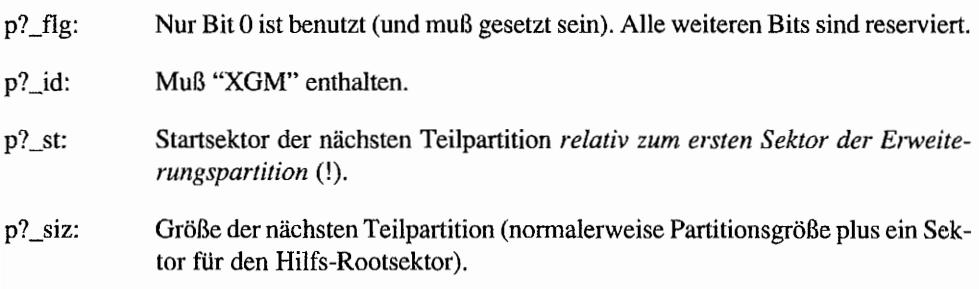

*Tip:* Wer AHDI-3-kompatible Software schreiben will, sollte eine Weile mit dem Festplattenpartitionierer "HDX" experimentieren und sich die erzeugten Rootsektoren genau ansehen!

## **Bad sector list**

Festplatten tendieren schon wegen ihrer Größe dazu, die eine oder andere defekte Stelle aufzuweisen. Das gilt sogar für fabrikneue Platten.

Harddisks nach dem ST506-Standard werden von außen durch Angabe von physikalischen Positionen auf der Platte gesteuert – also Zylinder, Kopf, Spur etc. (ganz ähnlich wie bei einem Diskettenlaufwerk). Die Hersteller solcher Platten liefern in der Regel eine Liste der Defektstellen mit. In den Atari-Festplatten SH 204, SH 205, Megafile 20, Megafile 30 und Megafile 60 ist das ST506-Laufwerk allerdings indirekt über ein spezielles Controllerboard angeschlossen, so daß man sich nicht um die Geometrie der Platte zu kümmern braucht und direkt mit fortlaufend numerierten Sektoren arbeiten kann.

Der von Atari eingesetzte Controller erlaubt es prinzipiell, defekte Sektoren "auszumappen". Das heißt, daß der Controller intern eine Liste der defekten Stellen kennt und bei der Numerierung der Sektomummem selbsttätig ausfiltert.

Damit könnte man die Verwaltung der defekten Stellen eigentlich auf die Hardware abwälzen. Ob dies auch tatsächlich funktioniert, wird wohl vorläufig ungeklärt bleiben, da die Atari-Festplattensoftware von dieser Möglichkeit sowieso keinen Gebrauch macht und mittlerweile SCSI-Platten nicht nur im Mega STE und im TI weite Verbreitung gefunden haben.

SCSI-Platten haben es nämlich beim Defektmanagement sehr viel einfacher. Der Hersteller testet die Platte und sorgt auf Controller-Ebene für das Ausmappen der Sektoren. De facto erhält der Kunde also eine hundertprozentig fehlerfreie Platte.

Auch wenn neue Defekte auftreten, steht der SCSI -Controller hilfreich zur Seite. Die neuen FehlersteIlen werden einfach in die Defektliste aufgenommen - und schon sind sie "verschwunden". Manche Plattentypen haben sogar eigens dafür vorgesehene Reservesektoren und -spuren; einige gehen sogar so weit, das Aus- und Um-Mappen bei Bedarf im laufenden Betrieb vorzunehmen.

Leider nutzt Ataris "HDX" diese Möglichkeit nicht aus, obwohl das bei den in der Megafile 44 und den im Mega STE und TT integrierten Festplatten möglich wäre. Anders steht es bei Festplattentools, die von Fremdherstellern geliefert werden (zum Beispiel das schon oben erwähnte "SCSI-Tool" von Hard & Soft).

"HDX~' geht einen anderen Weg: in der "Bad Sector List" - einem speziell dafür vorgesehenem Bereich auf der Platte - werden getrennte Listen für "Hersteller" -Defekte und neu aufgetretene Defekte geführt. Beim Umpartitionieren der Platten werden die defekten Sektoren dann auf Ebene der FAT (also auf Dateisystem-Ebene) unschädlich gemacht.

Wer ein Festplatten-Utility schreiben will, das diese "Bad Sector List" unterstützt, sollte sich beim Atari-Entwickler-Support die "AHDI Release Notes" besorgen. Wem es nur nur darauf ankommt, die Platte so zu partitionieren, daß sie mit "HDX" weiterbearbeitet werden kann: als Länge der "Bad Sector List" den Wert 1 eintragen, den betreffenden Sektor vollständig mit Nullen füllen, und in das vierte Byte den Wert \$A5 eintragen (eine leere "Bad sector list" wird von "HDX" nicht akzeptiert)!

## **Andere Plattenformate**

Das hier angegebene AHDI -3-Format ist erst 1989 von Atari eingeführt worden. Vorher gab es weder Erweiterungspartitionen noch größere Sektoren.

Daneben wurden auch noch weitere Felder im Rootsektor benutzt. um Informationen über die Plattengeometrie (Zylinder, Köpfe, Spuren) bereitzustellen. Diese Felder sind nicht offiziell dokumentiert und zu allem Überfluß ohnehin zu nichts zu gebrauchen:

- Durch die Fehlerkorrekturfahigkeiten moderner SCSI-Platten ist es sowieso nicht mehr möglich, von logischen Sektornummern auf spezielle Positionen auf dem Medium zu schließen.
- Viele SCSI-Platten benutzen eine variable Zahl von Sektoren pro Spur. um die äußeren Spuren der Platte besser nutzen zu können.
- Die beschriebenen Felder belegen wertvollen Platz im Rootsektor, der unter Umständen für Programmeode benötigt wird.

Daher sollte man sich auf keinen Fall darauf verlassen, an diesen Stellen des Rootsektors sinnvolle Daten vorzufinden.

Beim alten Atari-Format war die maximale Plattengröße auf 64 MByte festgelegt. Kein Wunder, daß viele Hersteller andere Formate ersonnen haben, um mehr Partitionen auf einer Platte unterbringen zu können.

Das heute von Atari benutzte Format hat allerdings zwei wichtige Vorteile:

- Es ist vollständig zum alten Format kompatibel selbst dann, wenn man versehentlich einen alten Treiber startet.
- Es werden keine neuen Einträge im Rootsektor "verbraucht".

Der Rootsektor von MS-DOS-Festplatten sieht deutlich anders aus. Dies könnte einem ziemlich egal sein, gäbe es nicht Wechselplatten. AHDI enthält tatsächlich Code, der die Benutzung von unter MS-DOS partitionierten Syquest-Wechselmedien erlaubt.

Das allerdings mit folgenden Einschränkungen:

- Dieses "Feature" ist nicht offiziell dokumentiert meist ein Zeichen dafür, daß es noch  $\overline{\phantom{0}}$ ungelöste Probleme gibt.
- Genau diese Probleme könnten damit zu tun haben, daß MS-DOS-Wechselplatten oft Cluster zu vier Sektoren verwenden - was GEMDOS laut Dokumentation gar nicht mag.

## **Die PUNINFO-Struktur**

Zum AHDI 3.0 kompatible Festplattentreiber installieren eine Struktur, die viel Wissenswertes über den Treiber und die Platte enthält:

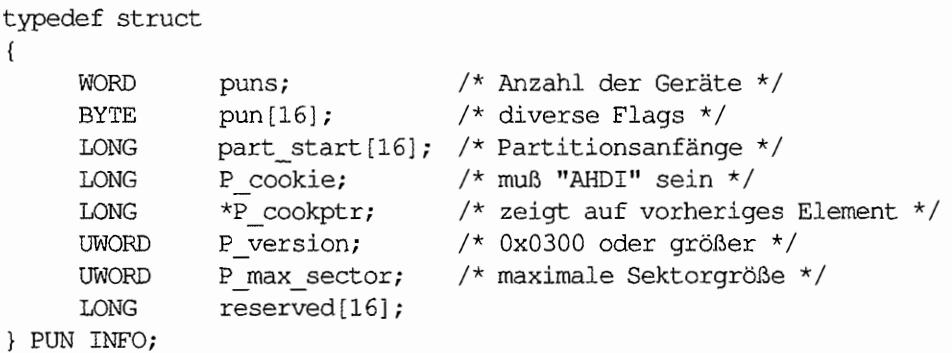

Zunächst fällt auf, daß die Felder innerhalb der Struktur nur Platz für 16 Einträge haben (obwohl das BIOS maximal 32 Geräte unterstützt). Dadurch kann man AHDI-3-kompatibel nur maximal 16 Gerätenummem verwalten.

"puns" gibt an, für wie viele Geräte sich der Festplattentreiber zuständig fühlt. In der "pun"- Tabelle befinden sich nähere Informationen zu den BIOS-Geräten 0 bis 15:

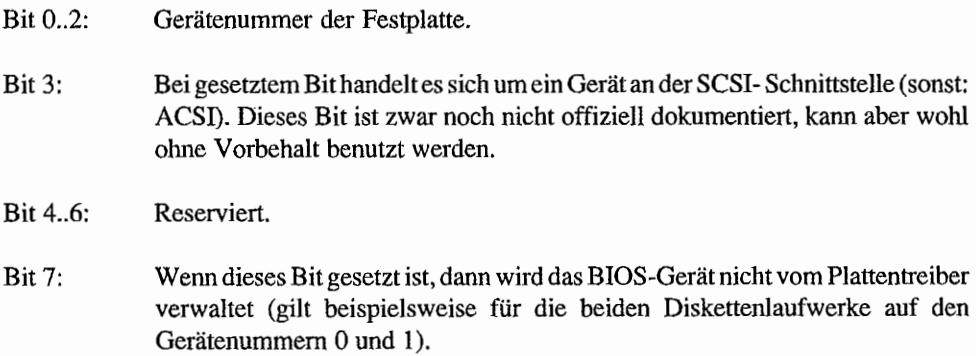

"part\_start" enthält für jede (unterstützte) Gerätenummer die Nummer des Startsektors auf der betreffenden Festplatte. "P \_cookie" ist ein Magic-Wert, mit dem man sich vergewissern sollte, ob man tatsächlich eine gültige PUN\_INFO-Struktur vor sich hat.

Gleiches gilt für "P \_cookptr" (der auf das vorherige Strukturelement zeigen sollte) und die Versionsnummer in "P \_version".

Näheres zu "P max sector" finden Sie in der GEMDOS-Einleitung (Thema: GEMDOS-Puffer). Einige Felder dieser Struktur sind erst dann ausgefüllt, wenn ein "Getbpb()"-Aufruf für das Laufwerk stattgefunden hat.

Einen Zeiger auf diese Struktur erhält man über die Systemvariable "pun\_ptr":

```
/* Zeiger auf PUN_INFO-Struktur ermitteln. 
   Liefert entweder den Zeiger oder im Fehlerfall 0 zurück */
PUN INFO *getpun (void)
{ 
     PUN INFO *P; 
     LONG oldstack;
     oldstack = Super (0L);
     P = * ((PUN INFO **) (0x516L));
     Super ((void *)oldstack);
     if (P) /* überhaupt gesetzt? */ 
           if (P->P_cookie == 0x41484449L) /* Cookie gesetzt? */
                 if (P->P \text{ cookptr}) = \& (P->P \text{ cookie}))if (P->P version >= 0x300return Pi 
     return OL; 
\mathcal{E}
```
## **Unterstützung von Wechselplatten**

Wechselplatten machen den Festplattentreibern auf vielfältige Art und Weise das Leben schwerer:

- 1. Die Medien können gewechselt werden.
- 2. Nicht jedes Medium muß die gleiche Anzahl von Partitionen besitzen.
- 3. Unter Umständen will man später ein Medium mit größeren Sektoren als vorher anmelden.

Problem 1 läßt sich relativ leicht lösen, da das BIOS sowieso schon den Begriff "Mediachange" kennt und die Erkennung eines SCSI-Medienwechsels vergleichsweise einfach ist.

Problem 2 hat zwei Seiten. Einerseits kann es passieren, daß das neu eingelegte Medium *weniger* Partitionen hat als das beim B ooten eingelegte. Was passiert nun mit der freigewordenen Laufwerksnummer?

Nichts, genausowenig wie bei einem Diskettenlaufwerk ohne Diskette: "Getbpb()" liefert, ebenso wie "Mediach()" und "Rwabs()", auf Anfrage eine Fehlermeldung (0).

Der umgekehrte Fall ist schwieriger: was passiert, wenn das neu eingelegte Medium mehr Partitionen hat als das vorherige? Atari ist auf eine Verlegenheitslösung ausgewichen: man meldet dem Treiber bei der Installation, wie viele Laufwerkskennungen er bei einer Wechselplatte freihalten soll (wer hat eine bessere Lösung?), Die zusätzlichen Laufwerkskennungen sind dann in den "\_drvbits" angemeldet, können aber erst nach Einlegen eines passenden Mediums angesprochen werden (ähnlich wie bei nicht eingelegten Disketten).

Dazu - und das ist weniger elegant - muß man an der Treiberdatei herumpatchen (das Fonnat ist im Anhang beschrieben). Andere Festplattentools (wie zum Beispiel das mittlerweile vielzitierte "SCSI-Tool") machen es dem Anwender mittels Dialogbox und Mausbedienung einfacher.

Bei Problem 3 ist es ähnlich: da GEMDOS die maximale Sektorgröße für seine Pufferlisten kennen muß, ist eine nachträgliche Änderung schwierig. Einfacher ist es, dem Treiber von vornherein die maximal nötige Sektorgröße mitzuteilen. Auch dieser Wert kann beim AHDI in der Treiberdatei eingetragen werden (und wie immer geht es bei "SCSI-Tool" komfortabler). Weitere Infonnationen zu diesem Thema bei der Erörterung der GEMDOS-Pufferlisten in der GEMDOS-Einführung.

## **Welche Partition bekommt welche Gerätenummer?**

Oft ist es nicht ganz einfach zu verstehen, wann ein Treiber die Partitionen welcher Platte unter welchen Laufwerksnamen anbietet: AHDI ist relativ clever und sucht selbsttätig auch auf mehreren angeschlossenen Platten nach anzusteuernden Partitionen.

Dazu sucht er, immer beginnend bei Gerätenummer 0, nach Festplatten (beim TI werden zuerst die SCSI- und dann die ACSI-Geräte untersucht). Die Suche bricht ab, wenn eine Gerätenummer nicht belegt ist.

Das heißt: Festplatten müssen, immer mit 0 anfangend, aufsteigende Gerätenummern aufweisen, Lücken sind nicht erlaubt. Damit ist es möglich, daß der Treiber zwar korrekt von einer unter ACSI-Nummer 1 laufenden Platte gebootet wird, dann aber keine Partitionen findet (weil die Suche mit Gerät 0 startet und auf dieser Nummer keine Platte reagiert).

Andere Festplattentreiber sind da flexibler. Oft sind nicht nur Lücken, sondern auch Vertauschungen in der Gerätereihenfolge erlaubt. Damit kann man beispielsweise Partitionen auf Gerät 1 niedrigere BIOS-Gerätenummern zuordnen als denen auf Gerät O.

## **Meta-DOS**

"Meta-DOS" erweitert XBIOS um ein Treiberkonzept für blockorientierte Geräte. Dafür hat Atari die Funktionsnummern 48 bis 63 reserviert.

Meta-DOS erlaubt die Installation von Treibern für 26 blockorientierte Geräte. Ihre Funktionen werden über neue XBIOS-Aufrufe (insbesondere zum Öffnen und Schließen der Geräte und zum Lesen und Schreiben von Blöcken) bereitgestellt.

Die Kommunikation von GEMDOS wird durch spezielle *logische* Gerätetreiber hergestellt (mehr dazu in der Einführung zum GEMDOS).

Meta-DOS ist eine Betriebssystemerweiterung, die sich noch in Entwicklung befindet. Zur Zeit sind folgende Treiber verfügbar:

- ein physikalischer Treiber für die CD-ROM-Laufwerke CDAR 504/505
- logische Treiber für die beiden in Verbindung mit CD-ROMs gebräuchlichen Formate ("High Sierra" und ISO).

In der Funktionsreferenz finden Sie die Dokumentation zu "Metainit()". Weitere Informationen finden Sie in den Meta-DOS-Entwicklerunterlagen.

## **Speicherverwaltung**

Bei der Speicherverwaltung hat das BIOS wenig zu tun. Es hat lediglich die Aufgabe, beim Systemstart den vorhandenen Arbeitsspeicher zu finden und zu initialisieren. Über die Funktion "Getmpb()" wird GEMDOS die Möglichkeit gegeben, eine erste TPA (mehr dazu im GEMDOS-Kapitel) anzulegen.

## **BIOS- und XBIOS-Bindings**

BIOS und XBIOS nehmen ihre Parameter auf dem Stack entgegen. Dabei wird das letzte Argument aus der Parameterliste als erstes auf den Stack gelegt. Schließlich wird mit Hilfe der Anweisung "TRAP #13" der BIOS-Trap-Dispatcher bzw. mit "TRAP #14" der XBIOS-Dispatcher aktiviert.

Funktionsergebnisse liefern BIOS und XBIOS im Prozessorregister DO zurück. Nur die Register D3-D7 und A3-A7 werden gerettet. Alle anderen können durch den Aufruf verändert werden! Das Verhalten für illegale Funktionsnummern ist bis auf einige wenige Ausnahmen ("Blitmode()" und "Bconmap()") nicht definiert.

BIOS und XBIOS sind bis zu einem gewissen Maß re-entrant.Damit sind auch Aufrufe aus Interrupts oder von innerhalb von BIOS oder XBIOS möglich. Dabei sind allerdings einige wichtige Einschränkungen zu beachten:

Der TRAP-Dispatcher benutzt einen festen Speicherbereich, um Registerinhalte, Statusregister und Rücksprungadressen zu retten. Dieser Bereich bietet laut Atari nur für maximal drei Rekursionsstufen Platz. Als Zeiger auf diesen Speicherbereich dient die Systemvariable "savptr".

Ein anderes Problem resultiert daraus, daß ein Interrupt just zu dem Zeitpunkt auftreten kann, in dem der Dispatcher Register speichert oder wiederherstellt. Eigentlich sollte der Dispatcher während dieses Vorgangs alle Interrupts sperren - doch tut er es leider nicht.

Für BIOS- oder XBIOS-Aufrufe aus einem Interrupt heraus muß man also so vorgehen:

```
BIOS- oder XEIOS-Aufrufe aus dem Interrupt 
Frei nach: The Hitchhiker's Guide to the BIOS 
savptr = $4A2 
amount = 46; Zeiger auf Registerpuffer
                 soviel Bytes werden verbraucht 
im interrupt:
    sub.l #amount, savptr ; Platz schaffen
hier dürfen BIOS- bzw. XEIOS-Aufrufe erfolgen 
    add.l #amount, savptr i . .• und wieder freigeben 
und raus aus dem Interrupt 
    rte
```
Wichtige Einschränkung: *nur ein einziger* Interrupt-Handler darf gleichzeitig so verfahren!

## **Fehlermeldungen**

#### 0: E\_OK ("OK (no error)")

Funktion erfolgreich ausgeführt (kein Fehler aufgetreten).

## -1: ERROR ("Error")

Es ist ein Fehler aufgetreten, der nicht genauer spezifiziert werden kann.

## -2: EDRVNR ("Drive not ready")

Angesprochenes Gerät ist nicht angeschlossen, nicht funktionsbereit oder reagiert nicht innerhalb der gesetzten Frist (Timeout).

## -3: EUNCMD ("Unknown command")

Dem angesprochenen Peripheriegerät ist das gegebene Kommando unbekannt.

## $-4: E$  CRC ("CRC error")

Beim Lesen eines Sektors ist ein Fehler aufgetreten (aufgetreten bei der CRC-Überprüfung).

## -5: EBADRQ ("Bad request")

Das Peripheriegerät kann das Kommando nicht ausführen. Befehlsparameter und Kontext prüfen!

#### -6: E\_SEEK ("Seek error")

Der angesprochene Track konnte vom Laufwerk nicht erreicht werden.

#### -7: EMEDIA ("Unknown media")

Leseversuch gescheitert, da das Medium keinen korrekten Bootsektor besitzt.

#### -8: ESECNF ("Sector not found")

Der betreffende Sektor wurde nicht gefunden.

## -9: EPAPER ("Out of paper")

Drucker nicht betriebsbereit.

## -10: EWRITF ("Write fault")

Fehler bei Schreiboperation aufgetreten.

## -11: EREADF ("Read fault")

Fehler bei Leseoperation aufgetreten.

## -12: EGENRL ("General error")

Allgemeiner Fehler (Kommentar im "Hitchhiker's guide to the BIOS": "Reserved for future catastrophes").

## $-13$ : EWRPRO ("Write on write-protected media")

Es wurde versucht, auf ein schreibgeschütztes Medium zu schreiben.

## $-14$ : E\_CHNG ("Media change detected")

Seit der letzten Schreiboperation wurde das Medium gewechselt.

## -15: EUNDEV ("Unknown device")

Das angesprochene Gerät ist dem Betriebssystem unbekannt.

#### -16: EBADSF ("Bad sectors on format")

Beim Formatiervorgang wurden defekte Sektoren entdeckt.

#### -17: EOTHER ("Insert other disk request)"

Eine andere Diskette muß eingelegt werden. Tritt nur auf, wenn Laufwerk B: angesprochen wird, ohne angeschlossen zu sein. In diesem Fall wird der Benutzer aufgefordert, "Diskette B:" in das erste Laufwerk einzulegen.

#### -18: EINSERT ("Insert disk")

Meta-DOS-Fehler: Medium einlegen!

#### -19: EDVNRSP (''Device not responding")

Meta-DOS-Fehler: Gerät antwortet nicht.
# **Der OS-Header**

Der OS-Header ist eine Struktur, die viele wichtige Infonnationen über die TOS-Version sowie einige Zeiger auf andere Systemadressen enthält. Je nach Betriebssystemversion liegt er am Anfang des ROMs oder auch im RAM. Seine Adresse kann über die Systemvariable "\_sysbase" ennittelt werden. Und so sieht er aus:

```
typedef struct_osheader
```
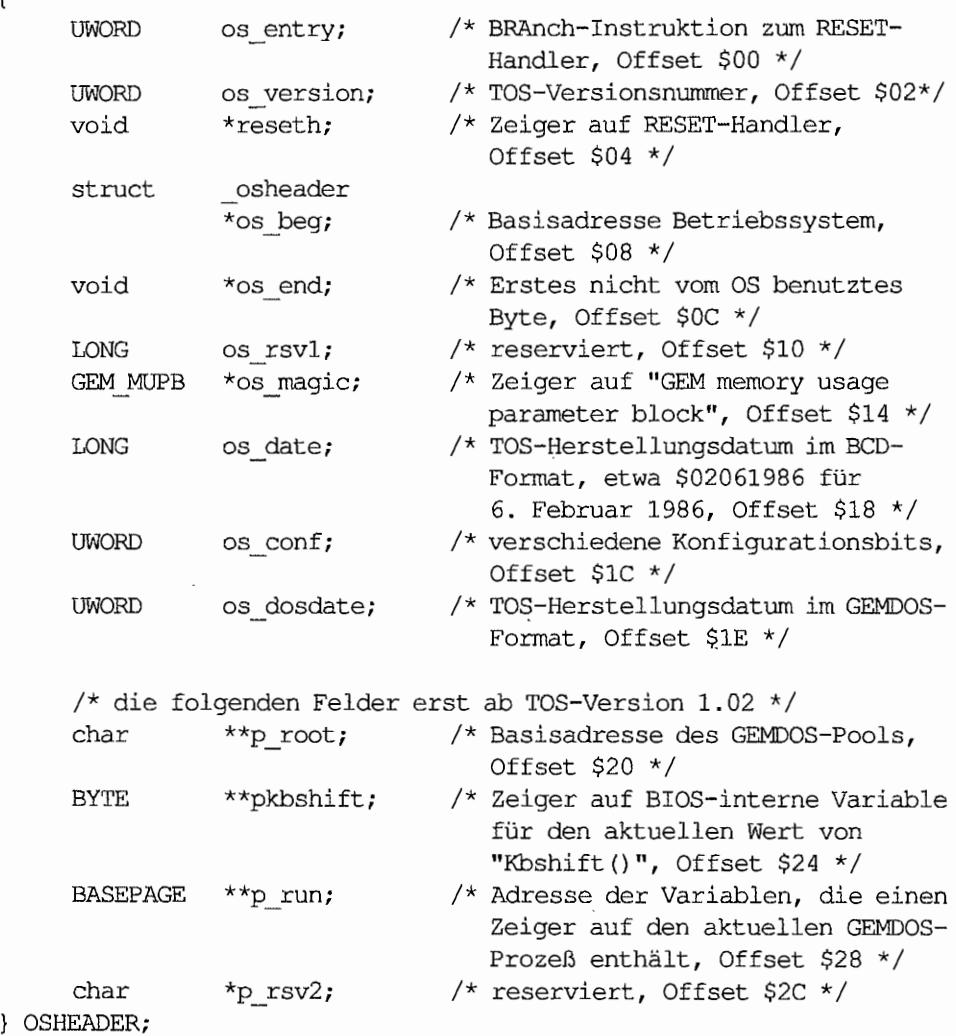

{

#### *os\_entry (Offset 0)*

Diese beiden Bytes enthalten ein Sprungbefehl zum Anfang der Betriebssysteminitialisierung.

#### *os\_version (Offset 2)*

Dies ist die TOS-Versionsnummer (TOS steht übrigens entgegen immer wieder verbreiteten, anders lautenden Gerüchten für "The Operating System"). Folgende Betriebssystemversionen waren zum Zeitpunkt der Drucklegung bekannt:

TOS 0.00 (os\_version enthält \$0000) war das BOOT-ROM, das mit den allerersten STs ausgeliefert wurde. Es war nur 64 KByte groß und diente in erster Linie zum Nachladen des vollständigen TOS von Diskette. Atari-interne Bezeichnung: "Das Boot".

TOS 1.00 (os\_version: \$0100) war das erste "fertige" TOS, das zunächst auf Diskette ("RAM-TOS") und ab Februar 1986 auf ROMs ausgeliefert wurde ("ROM-TOS").

TOS 1.02 (os\_version: \$0102) enthält gegenüber der Vorgängerversion Routinen zur Nutzung des Blitters und trägt daher den Namen "Blitter -TOS". Zuerst wurde es im Mega ST gesichtet, später dann aber standardmäßig auch in alle anderen Rechner eingebaut. Ebenso wie TOS 1.00 enthält es die GEMDOS-Version 0.13, die sich durch besonders große Unzuverlässigkeit auszeichnet.

Seit 1989 gibt es TOS 1.04 (os\_version: \$0104). Wegen des im Farbmodus mit Regenbogenfarben unterlegten Atari-Symbols im Desktop nennt es Atari "Rainbow-TOS". TOS 1.04 enthält ein verbessertes GEM (1.4) und ein halbwegs brauchbares GEMDOS (0.15) und ist die aktuellste in ST und Mega STeinsetzbare Version (wegen der Beschränkung auf 192 KByte ROM).

TOS 1.06 und TOS 1.62 (os\_version: \$0106 bzw. \$0162) sind die in den Rechnern der STE-Serie benutzten TOS-Versionen. TOS 1.06 ist bis auf einige Anpassungen mit TOS 1.04 identisch. Version 1.62 enthält die verbesserte GEMDOS-Version 0.17.

TOS-Versionen mit einer 2 vor dem Dezimalpunkt sind für Rechner der Mega-STE-Linie reserviert. Die bislang erste und einzige Version ist TOS 2.05 (os\_version: \$0205).

Betriebssystemversionen für den TI /030 erkennt man an der 3 vor dem Dezimaipunkt.Die ersten ausgelieferten TTs enthielten TOS 3.01 (os\_version: \$0301). Seit Anfang 1991 wird statt dessen das um einige kleinere Fehler korrigierte TOS 3.05 ausgeliefert.

Originalton Atari zu TOS-Versionsnummern (Pexec-Cookbook): "Using the OS version number to determine the Ioeation of undocumented variables is not aceeptable. Y ou have been wamed."

#### reseth (Offset 4)

Dieser LONG-Wert zeigt auf den Beginn des Reset-Handlers.

#### *os\_beg (O//set 8)*

Dies ist ein Zeiger, der auf die Basisadresse des Betriebssystems zeigt. Dies kann, muß aber nicht die gleiche Adresse sein, auf die auch "\_sysbase" zeigt.

#### *os\_end (O//set 12)*

Zeigt auf das Ende des für BIOS, XBIOS und GEMDOS benötigte RAM.

#### *os\_magie (O//set20)*

Über diesen Zeiger erhält das BIOS Informationen über das Vorhandensein und die Speicherbedürfnisse von GEM.

"os\_magic" zeigt auf einen "GEM memory usage parameter block" folgender Gestalt:

```
typedef struet 
{ 
     LONG gm_magie; 
/* muß Ox87654321 sein */ 
     void *gm_end; 
/* Ende des von GEM benötigten 
     void *gm_init; /* Startadresse von GEM */
GEM_MUPB; 
                        Speicherbereiehs */
```
Diese Werte werden vom BIOS bei der Systeminitialisierung ausgewertet. Wenn "gm\_magic" den richtigen Wert hat, wird "gm\_end" als "end\_os" und "gm\_init" als "exec\_os" eingesetzt.

Anderenfalls wird für "end\_os" der Wert aus "os\_end" und für "exec\_os" der Reset-Handler eingesetzt.

Zusammen mit der XBIOS-Funktion "Puntaes()" (löscht, falls im RAM, "gm\_magic") und "\_cmdload" ist es damit bei einer RAM-TOS-Version möglich, ohne GEM zu booten.

Dabei werden allerdings nur der von den GEM-eigenen Variablen, nicht aber der durch den Programmcode belegte Speicherplatz eingespart.

#### *os\_date (OJfset 24)*

TOS-Herstellungsdatum im BCD-Format. Einige typische Werte für deutschsprachige TOS-Versionen:

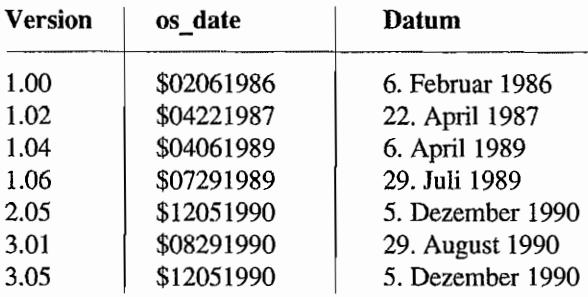

#### *os\_conf(l)ffset28)*

Das unterste Bit enthält das NTSC/PAL-Flag (Bit gesetzt: PAL-Videosystem). In den restlichen Bits befindet sich eine Länderkennung, die dazu dienen kann, in kleineren Programmen automatisch die benutzte Sprache auszuwählen:

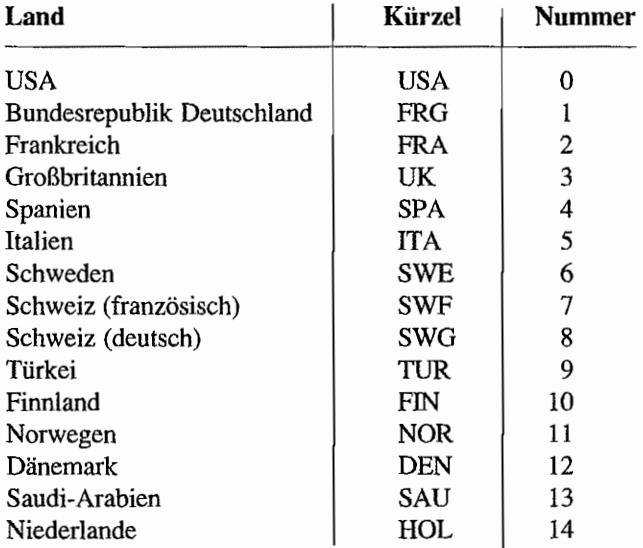

Leider gibt es einen kleinen Haken: Um einen Fehler in sehr alten AHDI-Versionen zu umgehen, legt TOS ab Version 1.02 einen OS-Header im RAM an und kopiert dort "os\_dosdate" in "os\_conf'. Vor dem Start der AUTO~Ordner-Programme wird dann wieder der "richtige" Wert eingetragen.

Nun ist es aber so, daß alte AHDI-Versionen die restliche Systeminitialisierung selbst übernehmen und daher nie wieder der richtige OSHEADER installiert wird. Abhilfe: Bei Zugriffen auf "os\_conf' immer erst einmal indirekt über "os\_beg" gehen, also zum Beispiel:

```
LONG savessp = Super (0L);
OSHEADER *0 = * ((OSHEADER **) (0x4f2L));
Super ((void *) savessp);
                 /* wegen eines Fehlers in einer alten AHDI-
0 = 0 - 3os beg;
                     Version */
```
So kommt man mit allen TOS- und AHDI-Versionen an den richtigen Wert.

#### *os\_dosdate(l)ffset30)*

Enthält die gleiche Information wie "os\_date" - nur im GEMDOS-Format. Wird bei Rechnern ohne Hardware-Uhr als Startwert für die GEMDOS-Uhr benutzt.

#### *P\_Foot(l)ffset32)*

Zeigt auf die "Memory free lisf' des GEMDOS (in TOS 1.00 bei Adresse \$56F A). Wird von "FOLDRIOO.PRG" benutzt, um den GEMDOS-Pool zu erweitern.

#### *pkbshift(l)ffset36)*

Zeigt auf eine ein Byte große Variable, die den aktuellen Zustand der Umschalttasten (Shift, Control etc.) enthält (in TOS 1.00 bei Adresse \$EIB). Dies ist der Wert, der von der BIOS-Funktion "Kbshift()" benutzt werden.

"pkbshift" sollte nur dann benutzt werden, wenn der Aufruf der BIOS-Funktion nicht möglich ist - beispielsweise in zeitkritischen Interrupt-Routmen.

### *p* \_Tun *(l)ffset* **40)**

Zeigt auf einen GEMDOS-mtemen Zeiger, in dem die Adresse der Basepage des aktuell ausgeführten GEMDOS-Prozesses steht. Mehr dazu in der GEMDOS-Einleitung.

# **Systeminitialisierung**

Für viele Projekte ist es interessant zu wissen, was genau bei der Initialisierung von TOS vor sich geht. Die Thematik wird allerdings dadurch verkompliziert, daß es erhebliche Unterschiede zwischen den einzelnen TOS- und Hardware~ Versionen gibt und die aktuellste offizielle Dokumentation dazu ("Hitchhiker's Guide to the BIOS") noch aus dem Jahre 1985 stammt.

hn Anfang werden Stack -Pointer und Programmzähler mit den Werten aus den Speicherzellen Obis 7 geladen. Diese Adressen enthalten eine Kopie der ersten Bytes des ROMs. Der Wert des Stack-Pointers ist dabei eher zufällig, denn es handelt sich um die ersten vier Bytes der OSHEADER-Struktur (also os\_entry und os\_version).

Als nächstes werden mittels "move #\$2700,8r" alle Interrupts gesperrt und eine "reset" - Instruktion ausgeführt. Sie dient dazu, alle angeschlossenenPeripheriebausteine zu initialisieren.

Wenn eine Diagnose-Cartridge eingelegt ist (dann enthält Adresse \$OOFAOOOO den Wert \$F A52235F), wird A6 mit einer Rücksprungadresse geladen und in den Code der Cartridge verzweigt (Sprung zu Adresse \$OOFA0004).

Nun folgt der Test auf "Warmstart" . Wenn die einzelnen V alidierungsregister ("memvalid", "memval2" etc.) die richtigen Werte enthalten, wird von einem "Warmstart" ausgegangen. Das heißt insbesondere, daß kein neuer Speichertest durchgeführt wird.

Als nächstes werden die im Reset-Vektor eingehängten Funktionen ausgeführt. Dazu wird "resvalid" auf den korrekten Wert hin überprüft, A6 mit einer Rücksprungadresse geladen und über "resvector" gesprungen. Wie man hier eigene Funktionen installieren sollte, wird im Anschluß an diesen Abschnitt beschrieben.

Es folgt die Initialisierung verschiedener Hardwarebausteine (PSG, Shifter, OMA-Sound). Wenn es sich nicht um einen Warmstart handelt, wird anschließend die Größe des verfügbaren RAMs festgestellt, der gefundene Speicher gelöscht, und die Validierungsregister ("memvalid" etc.) werden initialisiert. Weitere Details zum Speichertest finden Sie im Hardwareteil.

Nun wird der Beginn des Arbeitsspeichers gelöscht, die meisten Systemvariablen und der Cookie Jar initialisiert, der Bildspeicher am Ende des freien Arbeitsspeichers installiert, die Interrupt-Vektoren gesetzt und schließlich die BIOS-Routinen initialisiert.

Cartridge-Software mit gesetztem Bit 26 in CA\_INIT wird initialisiert und gestartet (mehr zur Behandlung von Cartridges im Hardwareteil). Anschließend wird (je nach Monitortyp) der entsprechende Shifter-Modus gesetzt, der Bildschirm initialisiertund gegebenenfalls Cartridge-Software mit gesetztem Bit 24 in CA\_INIT aufgerufen.

Der Interrupt-Level wird auf3 gesetzt, daß heißt, alle Interrupts bis auf den Horizontal-Blank-Interrupt werden eingeschaltet. Es folgt der Aufruf von Cartridge-Software mit gesetztem Bit 25 in CA\_INIT. GEMDOS wird initialisiert (das heißt: Standardkanäle werden gesetzt, interne Strukturen werden initialisiert, Speicherverwaltung wird übernommen etc.).

Cartridge-Software mit gesetztem Bit 27 in CA\_INIT wird initialisiert und gestartet. Nun wird versucht, von der Floppy zu booten. Dazu wird durch "hdv \_init" und "hdv \_boot" gesprungen.

Anschließend folgt der Bootversuch von Festplatte, der je nach Hardware (ACSI und/oder SCSI) und TOS-Version recht verschieden aussehen kann (siehe unter "Treiber für Festplatten. Bootvorgang").

Was jetzt kommt, ist nicht offiziell dokumentiert und sollte, wenn überhaupt, nur vorsichtig in kleinen Utilities benutzt werden: das BIOS durchsucht den gesamten Speicher nach einem 512-Byte-Block (also \$400, \$600 etc.), der folgende Eigenschaften erfüllt:

- Erster LONG-Wert ist die Konstante \$12123456.
- Im zweiten LONG steht ein Zeiger auf die betreffende Speicherseite.
- Die 16-Bit-Prüfsumme aller Worte in diesem 512-Byte-Block ist \$5678.

Wenn alle diese Bedingungen erfüllt sind, dann führt das BIOS einen "jsr" zu Byte 8 der Speicherseite durch. Die Suche beginnt unmittelbar unter "phystop". Zu diesem Zeitpunkt ist allerdings durch die GEMDOS-Initialisierung bereits aller Speicher oberhalb von \$800 gelöscht, so daß man ohne Tricks nur den Speicherbereich zwischen \$600 und \$7FF benutzen könnte.

Nun werden die Programme im AUTO-Ordner gestartet. Dabei ist das Wurzelverzeichnis von "\_bootdev" das aktuelle Verzeichnis. Die einzelnen Programmdateien werden also mit "Fsfirst ("\AUTO\\*.PRG", ... )" gesucht.

Zum Schluß wird die Default-Shell gestartet: wenn "\_cmdload" nicht 0 ist, wird versucht, "COMMAND.PRG" auszuführen. Anderenfalls wird mehr schlecht als recht ein Default-Environment zusammengezimmert und über "exec\_os" GEM gestartet.

Falls dieser Schritt schiefgeht oder die Shell tenniniert wird (nonnalerweise bei GEM nicht möglich), geht es zurück zum Reset.

# **Der Reset-Vektor**

Was muß man tun, um eigene Funktionen in den Reset-Vektor einklinken zu können?

- 1. "resvalid" muß auf die Konstante \$31415926 gesetzt werden, ansonsten beachtet das BIOS "resvector" gar nicht erst.
- 2. Der Rücksprung aus der Funktion erfolgt mit "jmp (A6)", denn zu diesem Zeitpunkt der Systeminialisierung ist noch kein Stack installiert (und damit "jsr" und "rts" nicht möglich).
- 3. Damit sich mehrere Programme installieren können, muß man sich nach Abarbeitung der Funktion sauber de-installieren.

#### **Hier ein Beispiel dazu:**

```
Installation einer Funktion im Reset-Vektor 
nach: "Rainbow TOS Release Notes" 
Assembler: MAS68 
RESMAGIC equ $31415926 
resvalid equ $426 
resvector equ $42a 
p_cookies equ $5a0
     . text 
eigene Funktion installieren 
install: 
    rnove.l 
    rnove.l 
    move.l 
    move.l 
    rts 
              _resvalid,oldvalid 
              #RESMAGIC,_resvalid 
              _resvector,oldreset 
              #newreset, resvector
dies ist die neue Funktion 
    dc.b "XBRACKJR" XBRA-Struktur 
oldreset: 
    dc.1 0
newreset: 
dieser Code wird während des Resets ausgeführt 
    rnove.l 
    rnove.l 
     jmp 
     .bss 
oldvalid: 
              oldreset,_resvector 
              oldvalid,_resvalid 
               (a6) 
     .ds.l 1
```
# **Der Vertical Blank Handler**

# **Einleitung**

Der Vertical-Blank-Interrupt (VBI) wird von der Video-Hardware erzeugt und liegt auf Interruptebene 4 (Vektor bei Adresse \$70).

In der Interrupt-Hierarchie nimmt er damit einen Platz über dem Horizontal-Blank (der beim ST normalerweise nicht benutzt wird) und unterhalb der MFP-Interrupts ein.

Der VBI tritt jeweils beim vertikalen Zeilenrücklauf des Elektronenstrahis auf und ist damit besonders für die Manipulation von Registern in der Video-Hardware geeignet (da man sonst mit Störungen auf dem Bildschirm rechnen müßte).

Daher tritt er - je nach verwendetem Video-System - zwischen 50 und 72 mal pro Sekunde auf.

Die folgende Beschreibung der vom BIOS installierten Vertical-Blank-Routine erhebt weder Anspruch auf Korrektheit noch auf Vollständigkeit. Speziell in neuen BIOS-Versionen können sich Unterschiede bei der Reihenfolge ergeben!

- 1. Zunächst wird der Zähler " frclock" inkrementiert.
- 2. Falls "vblsem" kleiner oder gleich 0 ist, wird die Interruptroutine beendet.
- 3. Alle Register werden gerettet.
- 4. "\_vbclock" wird inkrementiert.
- 5. Falls die aktuelle Auflösung "hoch" ist (bei ST und STE: Auflösung 2, beim TT: Auflösung 6) *und* nicht der entsprechende Bildschinn angeschlossen ist, wird die Auflösung auf "defshiftmd" gesetzt und durch den Vektor "swv \_ vec" gesprungen.
- 6. Die VT52-Cursor-Blink-Routine wird aufgerufen.
- 7. Wenn "colorptr" ungleich 0 ist, wird die dort eingetragene Farbpalette in die Farbregister der Video-Hardware übertragen und "colorptr" anschließend wieder gelöscht.
- 8. Wenn "screenpt" ungleich 0 ist, wird die dort eingetragene Adresse in "\_v\_bas\_ad" und die dazugehörigen Hardwareregister übertragen und "screenpt" *nicht* wieder gelöscht.
- 9. Die "deferred" Vertical-Blank-Routinen werden nacheinander aufgerufen (mehr dazu im Anschluß).
- 10. Falls "prt\_cnt" nicht 0 ist, wird durch "scr\_dump" gesprungen (und dabei nonnalerweise eine Hardcopy ausgegeben).
- 11. Die geretteten Registerinhalte werden wiederhergestellt.

# **"Deferred" Vertical-Blank-Routinen**

Mit den beiden Systemvariablen "nvbls" (\$454) und "\_vblqueue" (\$456) hat man die Möglichkeit, eigene Funktionen in die System-VB I-Routine einzuklinken. Dazu durchsucht man die Tabelle, auf die "\_vblqueue" zeigt, nach freien Einträgen (also nach Einträgen, die Nullzeiger enthalten).

Ist kein freier Platz da (Anzahl der Plätze steht in "nvbls"), reserviert man Platz für eine eigene Tabelle, kopiert die bestehende dorthin und fügt die eigene Routine hinten an. Anschließend muß man noch die beiden Systemvariablen aktualisieren.

Warnung: Dreisterweise überschreibt GEM bei der Initialisierung den Vektor für die erste Vertical-Blank-Routine durch den Zeiger für die Mausbewegungs-Routinen. Soll ein im AUTO-Ordner installierter Interrupt diesen Anschlag überleben, muß man bei der Suche nach einer freien Adresse die erste Adresse überspringen (der Klügere gibt nach ... ). Der Grund dafür liegt wahrscheinlich darin, daß vermieden werden sollte, daß bei der erneuten Initialisierung (nach Wechseln der Auflösung) eine zweite Vertical-Blank-Routine installiert wird.

Hier ein Beispiel:

```
; VBLank installieren 
    move.w 
    lsl.w 
    move.l 
    moveq 
search vb slot:
              nvbls,dO 
              #2,dO 
              vblqueue, a0
              #4,dl 
    tst.l (aO,dl) 
    beq slot found 
    addq #4,dl 
                             mal 4 
                            einen Eintrag überspringen 
                             frei? 
    cmp.w 
    bne 
              dO,dl Ende erreicht? 
              search vb slot
```

```
; Fehler melden 
     clr.w dO 
     rts 
slot found: 
    move.l #MyVB, 0(a0,d1) ; VBlank-Handler eintragen
     ; und weiter ...
```
# **Feste Adressen im System**

# **Einleitung**

Die untersten zwei Kilobytes des Arbeitsspeichers nehmen im Atari eine besondere Rolle ein: die Belegung der meisten Speicheradressen ist dokumentiert und darf unter Beachtung einiger Vorsichtsmaßnahmen auch verändert werden.

Im einzelnen handelt es sich um

- Vektoren für Systeminterrupts (ab Byte 8 aufwärts) und
- die eigentlichen Systemvariablen (ab \$380 aufwärts).

Der Zugriff auf diesen Speicherbereich ist nur aus dem Supervisor-Modus heraus möglich.

Die Systemvariablen und -vektoren sind die absolut "unterste" Schicht des Betriebssystems. Anwendungsprogramme sollten schon in Hinsicht auf mögliche Multitasking-Erweiterungen des Betriebssystems (wie zum Beispiel "Multi-GEM" von Maxon) niemals auf diese Speicherbereiche zugreifen. Nur kleine Utilities und Programme, die unter die Rubrik "Systemsoftware" fallen, sollten sich hier zu schaffen machen.

Also:

- *Niemals* Systemvariablen verändern, die laut Atari nicht verändert werden dürfen.
- *Niemals* Systemvariablen benutzen, wenn statt dessen auch eine Betriebssystemfunktion in Frage käme (siehe zum Beispiel "Setexc()" und "Mfpint()").
- *Immer* sauber zwischen Anwendungsprogrammen und kleinen Utilities oder Systemsoftware trennen.

# Liste der Systemvektoren

#### LONG \$000 0 Reset: SSP

Man sollte es nicht glauben. aber diese und die folgenden Speicherzellen enthalten ROM und zwar eine Spiegelung der ersten acht Bytes des ROMs.

Bei einem RESET (durch Tastendruck oder Einschalten des Rechners) wird der hier liegende Wert in den Supervisor-Stack-Pointer geladen (allerdings kein sinnvoller – der "richtige" Stack wird erst später vom BIOS installiert).

#### LONG \$004 4 Reset: PC

Bei RESET wird der hier vorgefundene Wert in den Program-Counter geladen. Man findet hier also die Adresse, die bei einem RESET angesprungen wird.

#### LONG\$008 8 Busfehler

Exception-Vektor 2: zwei Bömbchen.

Busfehler treten auf, wenn man versucht, auf Speicherbereiche zuzugreifen, auf die kein Zugriff erlaubt ist. Das können im Supervisor-Modus eigentlich nur nicht existierende Speicherbereiche sein. Im User-Modus kann es auch beim Zugriff auf Hardware-Register oder Bereiche unterhalb von \$800 passieren.

Im Nonnalfall zeigt dieser Vektor auf die TOS-Routinen zur Anzeige von Bömbchen (in diesem Fall zwei an der Zahl).

#### LONG\$OOC 12 Adreßfehler

Exception-Vektor 3: drei Bömbchen.

68000 und 68010 können nur byteweise auf ungerade Adressen zugreifen. Diese Exception wird ausgelöst, wenn man dennoch einen Wort- oder Langwort-Zugriff versucht (auch Programm zähler und Stack-Pointer dürfen keine ungeraden Werte enthalten!).

#### LONG\$OI0 16 Dlegaler Befehl

Exception-Vektor 4: vier Bömbchen.

Es wurde versucht, einen illegalen Befehl auszuführen. Dieser Vektor wird von vielen Debuggem zur Verwendung für Break-Points geändert.

# LONG\$014 20 Division durch Null

Exception-Vektor 5: kein Bömbchen.

Bei einem DIV-Befehl wurde durch 0 geteilt.

Dieser Vektor zeigt im Normalfall auf einen "RTE"-Befehl (Return from exception); daher gibt es auch keine Bömbchen.

LONG\$018 24 CHK-Befehl

Exception-Vektor 6

Es wurde eine Exception durch einen "CHK"-Befehl erzeugt.

#### LONG\$OlC 28 Befehl TRAPV

Exception-Vektor 7

Es wurde eine Exception durch einen "TRAPV" -Befehl erzeugt.

#### LONG\$020 32 Privilegverletzung

Exception-Vektor 8

Es wurde versucht, einen Befehl auszuführen, der nur im Supervisor-Modus erlaubt ist.

Beim TT testet das BIOS, ob es sich bei dem betreffenden Befehl um einen "move sr,..." gehandelt hat: dieser Befehl ist im Gegensatz zum 68000er nur im Supervisor-Modus erlaubt. In einem solchen Fall setzt das BIOS statt dessen einen "move cer, .. " ein und versucht. das Programm weiterlaufen zu lassen.

### LONG\$024 36 Trace

Exception-Vektor 9

Ist das TRACE-Bit im Statusregister gesetzt. wird nach jeder Instruktion die hier angegebene Adresse angesprungen.

LONG\$028 40 Line-A -Vektor

Exception-Vektor 10

Es wurde versucht, eine Instruktion auszuführen, die in den obersten vier Bits den Wert "\$A" enthält. Zur Zeit wird dieser Vektor für die "Line-A-Routinen" benutzt (siehe unter VDI-Gerätetreiber).

#### LONG \$02C 44 Line-F-Vektor

Exception-Vektor 11

Es wurde versucht, eine Instruktion auszuführen, die in den obersten Bits den Wert "\$F' enthält.

Wird bis TOS 1.04 vom GEM benutzt und ist eigentlich für die Programmierung der Floating-Point·Unit gedacht.

LONG\$030 48 Reserviert

 $-$  \$05C 92

Exception-Vektoren  $12 - 23$ 

LONG \$060 9 Spurious Interrupt

Exception-Vektor 24

Tritt auf, wenn ein Intenupt ausgelöst wurde, die Ursache dafür aber nicht feststellbar war.

LONG \$064 100 Autovektor·lnterrupt, Level 1

Unbenutzt.

LONG \$068 104 Autovektor-Interrupt, Level 2

Zeigt auf den Handler für Horizontal-Blanks.

LONG \$06C 108 Autovektor-Interrupt, Level 3

Unbenutzt.

LONG\$070 112 Antovektor-Interrupt, Level 4 Zeigt auf den Handler für Vertical-Blanks.

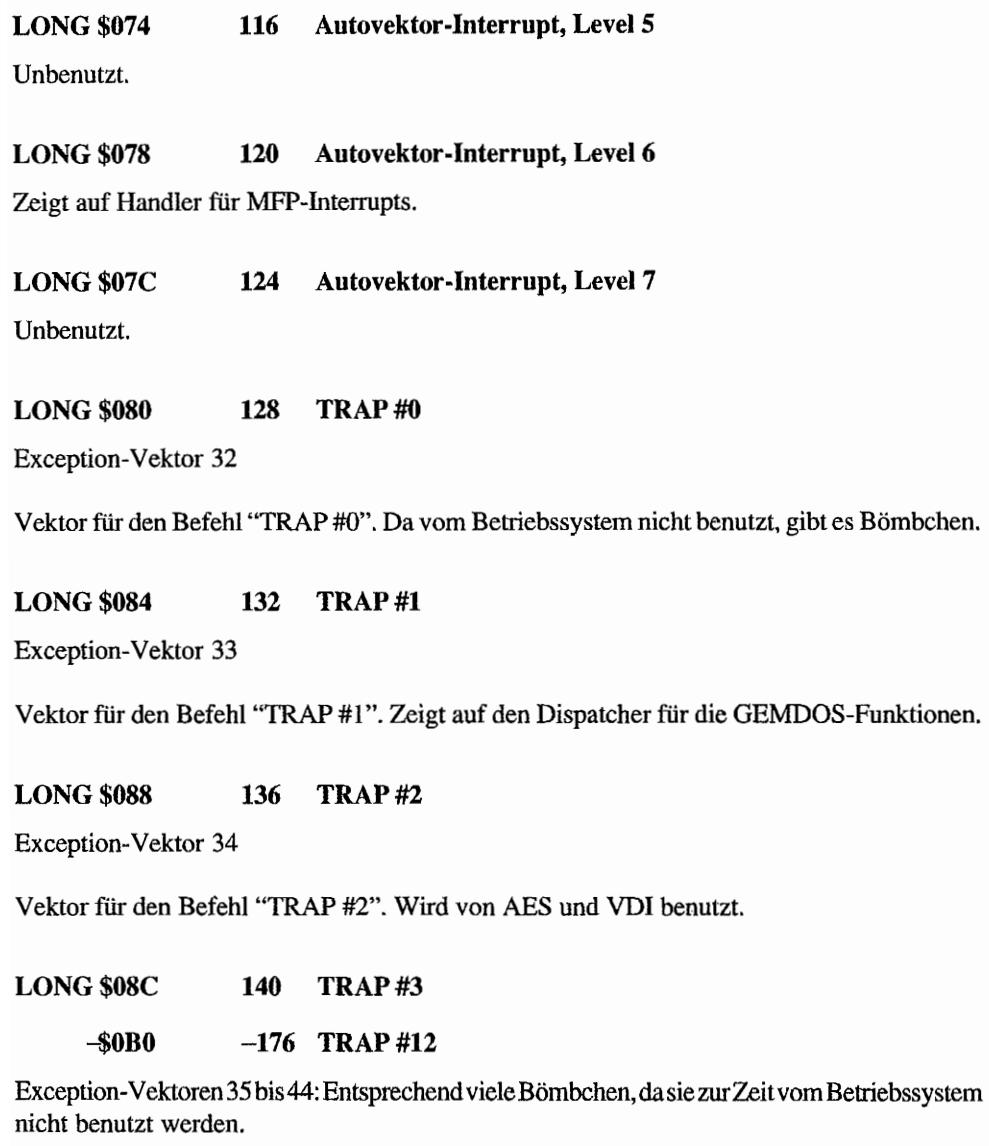

LONG \$0B4 180 TRAP #13

Exception-Vektor 45

Vektor für den Befehl "TRAP #13". Zeigt auf den Dispatcher für die BIOS-Funktionen.

#### LONG\$OB8 184 TRAP #14

Exception~ Vektor 46. Vektor für den Befehl "TRAP # 14". Zeigt auf den Dispatcher für die XBIOS-Funktionen.

LONG\$OBC 188 TRAP #15

Unbenutzt.

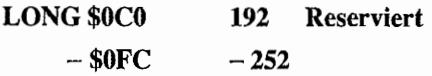

Exception-Vektoren  $48 - 63$ 

### LONG \$100 256 BUSY Interrupt

ST-MFP-Intenupt O. Wird durch parallele Schnittstelle ausgelöst. Normalerweise nicht benutzt.

#### LONG \$104 260 DCD Interrupt

ST-MFP-Intenupt 1. Wird durch die serielle Schnittstelle ("Carrier detect") ausgelöst. Normalerweise unbenutzt.

#### LONG\$108 264 CTS Interrupt

ST-MFP-Interrupt 2. Wird durch die serielle Schnittstelle ("Clear to send") ausgelöst. Normalerweise unbelegt.

#### LONG\$10C 268 GPUDone

ST-MFP-Interrupt 3. Kann vom Blitter benutzt werden, um den Abschluß einer Operation anzuzeigen. Normalerweise nicht benutzt.

#### LONG \$110 272 Baudratengenerator

ST -MFP-Interrupt 4. Normalerweise nicht benutzt.

#### LONG\$114 276 200 Hz System Timer

ST-MFP-Interrupt 5. Zeigt auf den Systemtimer-Interrupt und darf auf keinen Fall verändert werden (wird für Timing-Schleifen im TOS benötigt!).

### LONG\$118 280 IKBD/MIDI

ST-MFP-Interrupt 6. Zeigt auf den Handler für IKBD- und MIDI-Interrupts.

# LONG \$11C 284 FDC/ACSI

ST-MFP-Interrupt 7. Normalerweise unbelegt.

# LONG\$120 288 Display Enable Signal

ST -MFP-Interrupt 8. Normalerweise gesperrt.

# LONG\$124 292 RS232 Sendefehler

ST -MFP-Interrupt 9. Wird bei Übertragungsfehlem beim Senden von Daten über die serielle Schnittstelle ausgelöst.

### LONG\$128 296 RS232 Sendepuffer leer

ST-MFP-Interrupt 10. Wird ausgelöst, wenn der Sendevorgang eines einzelnen Bytes abgeschlossen worden ist.

### LONG\$12C 300 RS232 Empfangsfehler

ST -MFP-Interrupt 11. Tritt bei Empfangsfehlem auf.

### LONG\$130 304 RS232 Empfangspuffer voll

ST-MFP-Interrupt 12. Ein komplettes Zeichen ist von der seriellen Schnittstelle empfangen worden.

### LONG \$134 308

ST-MFP-Interrupt 13. Unbenutzt.

# LONG\$138 312 Ring Indicator

ST-MFP-Interrupt 14. Wird ausgelöst, wenn die serielle Schnittstelle einen ankommenden Anruf bemerkt (z. B. bei Verwendung von Modems). Da dieser Interrupt so leicht auszulösen ist (entweder mit einem speziellen Schalter an der RS232-Schnittstelle oder oft - bei angeschlossenem Modem - durch Aus- und Einschalten des Modems), wird er gerne in Debuggem als Break-Signal benutzt.

#### LONG\$13C 316 Monochrom Monitor Detect

ST -MFP-Interrupt 15. Unbenutzt.

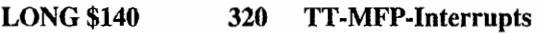

 $- $17C$  380

16 Interruptvektoren für den zweiten MFP im TI.

LONG \$180 384 TT-SCC-Interrupts

 $- $1BC$  444

Platz für die Interruptvektoren des TI-SCC-Bausteins.

# Post-Mortem-Informationen

Bei einem Systemabsturz versucht das BIOS, noch Informationen über die Art des Problems auszugeben und das System wieder halbwegs in Ordnung zu bringen.

Zu den Maßnahmen gehören:

- Je nach Exceptionnummer wird in der Bildschirmmitte eine Reihe von Bombensymbolen <u>.</u> ausgegeben. Dies natürlich per direktem Bildschirmzugriff~ VDI-Funktionen können in diesem Moment natürlich *nicht* aufgerufen werden.
- Im Speicherbereich von \$380 bis \$3FF werden die aktuelle Registerbelegung und Teile des Stacks gerettet.
- Der vom BIOS-Dispatcher benötigte "savptr" wird zurückgesetzt.
- Das Programm wird mit "Pterm (-I)" beendet.

Und noch ein paar Anmerkungen:

- Jede dieser Aktionen kann natürlich in Unglücksfallen zu weiteren Exceptions führen. Resultat sind dann die verhaßten "Bombengirlanden".
- Der BIOS-Dispatcher ignoriert Exception Nummer fünf (Division durch 0). So bleiben unter Umständen einige Programmfehler unbemerkt.

Der 68030 ist nicht hundertprozentig zum 68000 kompatibel. So gibt es beispielsweise einen Befehl, der auf dem 68000 im User-Modus erlaubt ist, auf dem 68030 allerdings mit einer "privilege violation" quittiert wird. Das TT-BIOS kompensiert dies durch einen speziellen Exception-Handler, der versucht, den Befehl sinnvoll zu emulieren.

Und hier die vom Exception-Handler benutzten Systemvariablen:

#### LONG \$380 896 proc lives

Wenn in dieser Adresse die magische Zahl ("magic number") \$12345678 steht, sind die in den folgenden Adressen vorliegenden Informationen gültig.

- LONG \$384 900 proc dregs
	- $-$  \$3a0 928

In diesen Adressen werden im Falle einer Exception, die Bömbchen hervorruft, folgende Register gerettet:

DO, DI, D2, D3, D4, D5, D6, D7

#### LONG\$3A4 932 proc\_aregs

 $-$  \$3C0 960

fu diesen Adressen werden im Falle einer Exception, die Bömbchen hervorruft, folgende Register gerettet:

AO, Al, A2, A3, A4, A5, A6, A7' (Supervisor-Stack-Pointer)

### BYTE\$3C4 964 proc enum

Nummer der aufgetretenen Exception.

### LONG \$3C8 968 proc\_usp

Geretter Wert des User-Stack-Pointers.

#### WORD\$3CC proc stk 972

Die obersten sechzehn Worte des Stacks beim Auftreten der Exception.

# Liste der Systemvariablen

#### LONG\$400 1024 etv timer

Logischer GEMDOS-Vektor 256 (siehe Einleitung zum GEMDOS). Sollte immer nur mitte1s "Setexc()" gesetzt werden.

#### $LONG $404$   $1028$  etv critic

Logischer GEMDOS-Vektor 257 (siehe Einleitung zum GEMDOS). Sollte immer nur mittels "Setexc()" gesetzt werden.

#### LONG\$408 1032 etv term

Logischer GEMDOS-Vektor 258 (siehe Einleitung zum GEMDOS). Sollte immer nur mittels "Setexc()" gesetzt werden.

#### LONG \$40C 1036 etv xtra

Reserviert für die logischen GEMDOS-Vektoren 259 bis 263 (zur Zeit nicht benutzt).

#### LONG\$420 1056 memvalid

Sollte die magische Zahl \$752019F3 enthalten.

Siehe auch "memva12", "mernvaI3" und "memcntrl".

#### BYTE \$424 1060 memcntrl

Enthält die untersten vier Bits des Speicherkontroll-Registers (\$FFFF8001).

#### LONG\$426 1062 resvalid

Wenn diese Adresse bei RESET den Wert \$31415926 enthält, wird durch "resvector" gesprungen.

### LONG\$42A 1066 resvector

Wird bei der Systerninitialisierung benutzt. Enthält den Vektor für RESET, falls "resvalid" den korrekten Wert beinhaltet. Zum Zeitpunkt des Aufrufs sind die Hardwareregister noch nicht gesetzt, und auch der Stack-Pointer ist noch nicht initialisiert.

# LONG\$42E 1070 phystop

Zeiger auf das erste Byte über dem physikalischen Ende des ST -kompatiblen RAM-Bereichs (zum Beispiel \$00010000 bei 1MB RAM).

# LONG\$432 1074 \_membot

Unteres Ende des unter GEMDOS freien ST-kompatiblen Speichers (also Anfang der "ursprünglichen" TPA). Wird von der BIOS-Funktion "Getmpb()" verwendet.

# LONG \$436 1078 memtop

Analog zu " membot" das Ende des freien ST-kompatiblen Speicherbereichs.

# LONG\$43A 1082 memval2

Sollte die Magie Number \$237698AA enthalten. Haben sowohl "memva12" als auch "memvalid" (und ab TOS 1.02 "memval3") den geforderten Wert, wird beim nächsten RESET nur ein Wannstart durchgeführt.

### WORD \$43E 1086 flock

Wenn hier ein Wert ungleich 0 steht, dann darf *nicht* auf den DMA-Chip zugegriffen werden. DMA-Gerätetreiber *müssen* also zunächst abfragen. ob der DMA-Chip blockiert worden ist, und "flock" dann, wenn sie mit der Arbeit beginnen, selbst setzen.

### WORD \$440 1088 seekrate

Seekrate für die beiden Floppies. Erlaubte Werte:

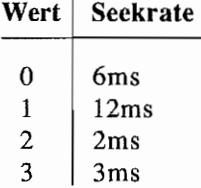

Diese Systemvariable wird gleich nach dem Systemstart vom BIOS (durch den Aufruf der in "hdv \_init" eingetragenen Routine) ausgelesen und danach ignoriert.

Zum Ändern der tatsächlich benutzten Seekrate muß man die XBIOS-Funktion "Floprate()" verwenden.

# WORD \$442 1090 timr ms

Zeit in Millisekunden, die nonnalerweise zwischen zwei Aufrufen des System-Timers vergeht (liegt daher bei 20; wg. 50 Hz). Dieser Wert wird auch von der BIOS-Funktion "TickcaIO" zurückgeliefert.

# WORD \$444 1092 fverify

Legt fest, ob das BIOS beim Schreiben auf Diskette per "Rwabs()" einen Verify durchgeführen soll (0 bedeutet: kein Verify). Im Normalfall ist Verify eingeschaltet.

### WORD \$446 1094 bootdev

Enthält normalerweise die Nummer des Laufwerks, von dem gebootet worden ist.

Das BIOS benutzt diese Variable, um den Standardzugriffspfad für die Environmentvariable "PA TH" zu ennitteln. In allen bekannten TOS-Versionen greift es dazu allerdings auf das höherwertige Byte zu, so daß zumindest an dieser Stelle immer "A:\" herauskommt. Harddisktreiber von Fremdherstellern beheben dieses Problem meist.

Mit dem Atari-Festplattentreiber fällt es nicht weiter auf, da die AES-Accessories immer auf Laufwerk C: suchen, falls dieses existiert (und von anderen Partitionen kann man mit AHDI sowieso nicht booten).

Daneben wird diese Variable auch noch beim Booten benutzt, um das Bootlaufwerk zu wählen (das klappt im allgemeinen aber nur dann, wenn kein Festplattentreiber gebootet wird).

Wenn man also " bootdev" auf 1 setzt, keine autobootende Festplatte angeschlossen hat und einen Reset auslöst, wird von Laufwerk B: gebootet.

### WORD\$448 1096 palmode

Legt laut Atari die Fernsehnorm fest.

Die Werte:

0: NTSC-Modus (60 Hz)

sonst: PAL-Modus (50 Hz)

Tatsächlich wird diese Systemvariable nicht beriicksichtigt. Eine Änderung der Bildwiederholfrequenz ist nur über die entsprechenden Hardwareregister möglich.

### BYTE\$44A 1098 defshiftmd

Standard-Farbgrafik-Auflösung. Schaltet der Computer auf Farbbetrieb um (nach RESET durch Wechseln der Stecker oder Einschalten), wird in die angegebene Auflösung geschaltet.

# BYTE\$44C 1100 sshiftmd

 $\mathbf{w}$  Bildgröße

Kopie des Modus-Registers des Shifters (\$FFFF8260). Die Werte:

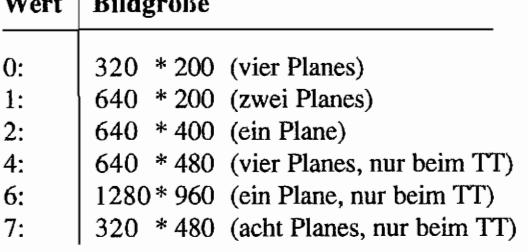

Alle anderen Werte sind für künftige Erweiterungen reserviert.

# LONG  $$44E$  1102 v bas ad

Zeiger auf den Anfang des Bildspeichers. der beim ST auf einer 256-Byte-Grenze beginnen muß (Sorry, kein Raum für großartige Tricks für Fine-Scrolling). Beim STE und TI ist es eine 2- bzw. 8-Byte-Grenze.

Dies ist der Wert, der normalerweise von "Logbase()" zurückgeliefert wird.

# WORD\$452 1106 vblsem

1: Vertical-Blank -Handler aktiviert.

# WORD\$454 1108 nvbls

Anzahl der Einträge, auf die "\_ vblqueue" zeigt. Identisch mit der Maximalzahl von gleichzeitig installierbaren Vertical-Blank-Routinen. Standardwert ist 8.

# LONG \$456 1110 vblqueue

Zeiger auf Zeigertabelle für Vertical-Blank -Prozesse.

# LONG \$45A **1114** colorptr

Zeiger auf eine Farbpalette, die beim nächsten Vertical Blank in die ST-Hardware-Farbregister geladen wird (ab Adresse \$FFFF8240). Damit wird ein unschönes Zucken auf dem Bildschirm vermieden. Steht in "colorptr" eine Null, passiert gar nichts. Nach der Übertragung der Farbwerte wird "colorptr" gelöscht.

Besser ist es, die entsprechenden VDI-Funktionen zu nutzen, da schon beim "Atari TI" die Farbpalette mehr als 16 Einträge umfassen kann. Bei anderen Grafikkarten wird diese Variable ganz ignoriert.

### LONG\$45E **1118** screenpt

Zeiger auf den Anfang des Bildspeichers. Wird beim nächsten Vertical Blank in die betreffenden Hardwareregister übertragen, anschließend aber nicht gelöscht (daher sollte man statt dessen immer mit "Setscreen()" arbeiten!).

### LONG \$462 1122 vbclock

Anzahl der bereits erfolgten Vertical Blanks.

### LONG\$466 1126 frclock

Wie "\_vbclock", mit dem Unterschied, daß die Zählung nicht durch "vblsem" angehalten wird.

### LONG \$46A 1130 hdv\_init

Vektor zu den Initialisierungsroutinen für die Diskettenlaufwerke. Wird vor dem Lesen der Bootsektoren ausgelesen und kann daher nur von reset-residenten Programmen oder ROM-Modulen verändert werden.

Zu den Aufgaben gehören:

- Initialisierung der Diskettenlaufwerke (" nflops" wird entsprechend gesetzt)
- Übertragung von "seekrate" in die BIOS-internen Variablen

#### LONG \$46E 1134 swy vec

Zeiger auf die Routine, die auf das Anschließen eines Schwarzweiß- bzw. Farbmonitors reagiert (zeigt zu Beginn auf die normale RESET-Routine).

#### LONG\$472 1138 hdy bpb

Vektor zur Routine, die den BPB (BIOS Parameter Block) eines BIOS-Laufwerks ermittelt. Auf dem Stack (4(sp)) wird die BIOS-Gerätenummer übergeben.

In DO liefert man entweder einen Zeiger auf den BPB oder im Fehlerfall 0 zurück.

# LONG \$476 1142 hdv rw

Vektor zur Routine zum Lesen und Schreiben von Blöcken auf BIOS-Laufwerken. Auf dem Stack werden die gleichen Parameter wie bei "Rwabs()" übergeben (beginnend mit 4(sp): rwflag).

In D0 liefert man den Return-Wert für "Rwabs()" zurück (beispielweise 0, wenn alles geklappt hat).

# LONG\$47A 1146 hdv boot

Vektor zur Routine zum Laden des Bootsektors. Diese Routine wird vom BIOS benutzt, um festzustellen, ob ein Bootsektor vorhanden und ob er ausführbar ist.

# LONG \$47E 1150 hdv mediach

Vektor zur Routine zur Bestimmung des Medienwechsel-Status eines BIOS-Laufwerks. Auf dem Stack (4(sp)) wird die BIOS-Gerätenummer übergeben.

In D0 liefert man den Return-Wert für "Mediach()" zurück.

### WORD\$482 1154 emdload

Wenn dieses Register nicht 0 ist, wird versucht, anstelle von GEM das Programm "COM-MAND.PRG" zu starten (kann durch ein Programm in einem ausführbaren Bootsektor gesetzt werden).

### BYTE \$484 1156 conterm

Attributbits für BIOS-Gerät "CON:":

Tastenwiederholung ein/aus

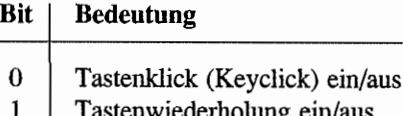

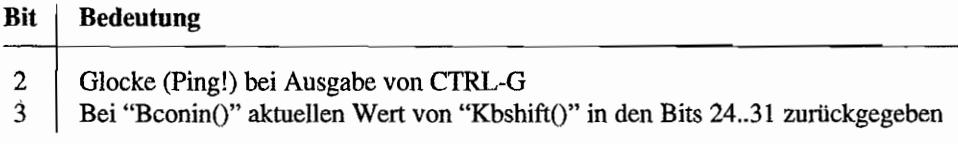

# LONG\$486 1158 trp14ret

Offiziell nicht dokumentiert und wohl auch unbenutzt.

### LONG\$48A 1162 eritieret

Offiziell nicht dokumentiert und wohl auch unbenutzt.

# MD\$48E 1166 themd

MD-Struktur des GEMDOS.

Diese wird ein einziges Mal bei der Initialisierung des Systems gesetzt und darf nicht verändert werden (und das wird sie durch Benutzung der BIOS-Funktion "Getmpb()"!).

### LONG \$49E 1182 md

Offiziell nicht dokumentiert und wohl auch unbenutzt.

### LONG\$4A2 186 savptr

Zeiger auf Register-Zwischenspeicher von BIOS und XBIOS. Mehr dazu bei der Dokumentation des BIOS- bzw. XBIOS-Bindings.

### WORD \$4A6 1190 nflops

Anzahl der angeschlossenen Diskettenlaufwerke (0, 1 oder 2).

### LONG \$4A8 1192 con state

Interner Zeiger für Bildschinnausgaberoutinen; offiziell nicht dokumentiert.

#### WORD\$4AC 1196 sav row

Interner Puffer zur Zwischen speicherung der Cursor-Position; offiziell nicht dokumentiert.

# **LONG \$4AE** 1198 sav context

Sollte eigentlich ein Zeiger auf den Speicherbereich sein, in den bei Exceptions die Register und Teile des Stacks gerettet werden. Tatsache aber ist. daß er vom TOS nicht benutzt wird und daß man daher direkt auf die Variablen bei Adresse \$380 zugreifen muß.

# **LONG\$4B2 1202 bufl**

Zwei Zeiger auf GEMDOS-Pufferlisten. Mehr dazu in der Einführung zum GEMDOS.

#### **LONG\$4BA**  1210 hz 200

Bisherige Anzahl der 200-Hz-Interrupts.

### **LONG\$4BE 1214 the env**

Zeiger auf die Standard-Environment-Strings (unbenutzt!).

### **LONG\$4C2 1218 drvbits**

Bit-Tabelle über die angemeldeten BIOS-Laufwerke (Bit Null für Laufwerk "A:" etc.). Hier ist also Platz für 32 Einträge! Diese Variable wird im TOS 1.00 beim Reset nicht gelöscht. Eigene Treiber sollten daher bei einem Reset die selbst eingetragenen Bits löschen. Ansonsten kann es passieren, daß Laufwerkskennungen "verschwinden" (viele Treiber installieren sich immer auf der ersten "freien" Gerätenummer).

### **LONG\$4C6 1222 \_ dskbufp**

Zeiger auf einen 1024 Bytes großen Puffer zum Lesen und Schreiben auf Disketten oder Festplatten (z. B. beim Bootversuch). Wird auch vom VDI verwendet.

# **LONG\$4CA 1228 \_ autopath**

Zeiger auf Zugriffspfad für AUTO-Ordner (unbenutzt und nicht offiziell dokumentiert).

# **LONG\$4CE 1232 \_ vbl Jist**

Ursprüngliche Liste der Vertical-Blank-Routinen (immer nur über "\_vblqueue" zugreifen!).

#### **WORD\$4EE**  1262 prt cnt

Zähler für die ALT-HELP-Tastendrücke:

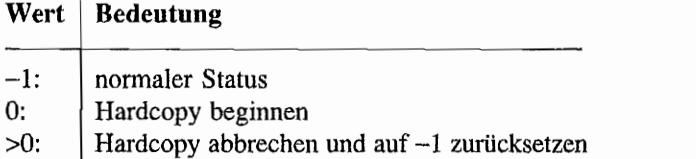

Diese Variable muß man auch vor einem Aufruf von "Prtblk()" setzen!

#### WORD \$4F0 1264 prtabt

Flag für Abbruch des Druckvorgangs (unbenutzt).

#### LONG \$4F2 1266 sysbase

```
Zeiger auf eine Struktur folgender Form: 
typedef struct osheader
{ 
    UWORD os_entry; 
                              /* BRAnch-Instruktion zum RESET-
                                 Handler, Offset $00 */ 
                              /* TOS-Versionsnummer, Offset $02 */
    UWORD os version;
     void *reseth; 
                              /* Zeiger auf RESET-Handler, 
                                 Offset $04 */ 
     struct osheader 
               *os_beg; 
                              /* Basisadresse des Betriebssystems, 
                                 Offset $08 */ 
     void *os end;
                              /* Erstes nicht vom OS benutztes 
                                 Byte, Offset $OC */ 
                              /* reserviert, Offset $10 */ 
     LONG os rsv1;
                              /* Zeiger auf "GEM memory usage 
     GEM MUPB *os magic;
                                 parameter block", Offset $14 */ 
     LONG
               os date;
                              /* TOS-Herstellungsdatum im BCD-
                                 Format, etwa $02061986 für 
                                 6. Februar 1986, Offset $18 */ 
                              /* verschiedene Konfigurationsbits, 
     UWORD
               os conf;
                                 Offset $1C */ 
     UWORD os dosdate; 
                              /* TOS-Herstellungsdatum im GEMDOS-
                                 Format, Offset $1E */ 
     /* die folgenden Felder erst ab TOS-Version 1.02 */
```

```
char
              **p root;
                             /* Basisadresse des GEMDOS-Pools, 
                                Offset $20 */ 
    BYTE **pkbshift;
                             /* Zeiger auf BIOS-interne Variable 
                                für den aktuellen Wert von 
                                "Kbshift ()", Offset $24 */
                             /* Adresse der Variablen, die einen 
    BASEPAGE ** p run;
                                Zeiger auf den aktuellen GEMDOS-
                                Prozeß enthält,Offset $28 */ 
                             /* reserviert, Offset $2C */ 
    ehar *p_rsv2; 
OSHEADER;
```
Zum "OS-Header" gibt es viel zu sagen und deshalb auch einen eigenen Abschnitt (direkt vor diesem!).

### LONG \$4F6 1270 shell p

Dieser Zeiger wird vom ROM nicht genutzt. Das heißt: Programme, die ihn selbst benutzen, müssen ihn im Falle eines Resets und natürlich auch bei Programmbeendigung löschen!

Normalerweise wird "\_shell\_p" von UNIX-ähnlichen Shells gesetzt und zeigt auf eine Routine, die eine Kommandozeile abarbeitet. Die Adresse der Zeichenkette wird auf dem Stack (4(sp)) übergeben, das Ergebnis der Operation erhält man in Register 00. Die meisten C-Libraries enthalten ein Binding für die Standardfunktion "system()", das in etwa so aussieht:

```
/* WORD system (const char * cmd)
*/ 
  Führt das Kommando "cmd" über die in shell p installierte
   Shell aus. 
  Wenn "cmd" ein Nullzeiger ist, wird festgestellt, ob eine Shell
   installiert ist. Ansonsten wird die Zeile übergeben und der 
  Return-Wert der Shell zurückgeliefert. 
#define SHELL P ((LONG *)0x4f6L)
WORD system (const char * cmd)
{ 
    WORD cdecl (*do sys) (const char *cmd);
    LONG oldssp; 
     0ldssp = Super (0L);
    do sys = (void (*))* SHELL P;
     Super ((void *) oldssp);
```

```
if (!emd) 
           return (do sys != OL);
     if (do sys != 0L)
           return do_sys (emd); 
     else 
           return -li 
\mathcal{E}
```
*Was* in der Kommandozeile stehen kann, ist natürlich von der benutzten Shell abhängig. Bei allen in Frage kommenden Shells handelt es sich allerdings um UNIX -ähnliche Shells, so daß man davon ausgehen kann, daß UNIX-übliche Standardkommandos und auch eigene, zusätzlich installierte TOS-Programme gestartet werden können.

#### LONG\$4FA 1274 end os

Zeiger auf das erste nicht für TOS-interne Variablen benutzte Byte (also das erstes Byte des freien Speichers).

#### LONG\$4FE 1278 exec os

Zeiger auf das erste Byte des Textsegments des Shell-Programms.

Das Shell-Prograrnm wird nach der vollständigen Initialisierung von GEMDOS und dem Abarbeiten des AUTO-Ordners mittels "Pexec()" gestartet (normalerweise AES und Desktop).

### LONG \$502 1282 scr dump

Zeiger auf Hardcopyroutine (wird von der XBIOS-Funktion "Scrdmp()" benutzt).

### LONG\$506 1286 prv Jsto

Zeiger auf Routine zum Feststellen des Status des parallelen Ports (ebenfalls für Hardcopy-Routine).

#### $LONG $50A$  1290 prv lst

Zeiger auf Routine zur Ausgabe auf dem parallelen Port (ebenfalls für Hardcopy-Routine). Das auszugebende Zeichen steht in 6(sp).

#### LONG\$50E 1294 prv auxo

Zeiger auf Routine zum Feststellen des Status der seriellen Schnittstelle (ebenfalls für Hardcopy-Funktion).

#### LONG\$512 1298 prv aux

Zeiger auf Routine zur Ausgabe auf dem seriellen Port (ebenfalls für Hardcopy-Routine). Das auszugebende Zeichen steht in 6(sp).

#### $LONG $516$  1302 pun ptr

Zeigt bei erfolgreicher Installation eines AHDI-kompatiblen Festplattentreibers auf die folgende Datenstruktur. Näheres dazu im Abschnitt "Treiber für Festplatten".

```
typedef struct
```
{

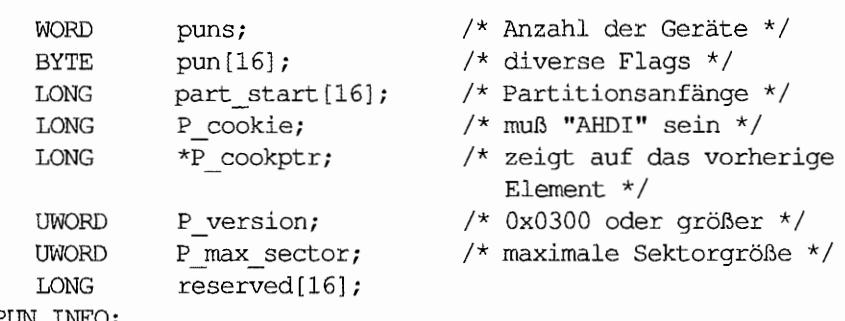

PUN\_INFO;

#### LONG\$51A 1306 memval3 (ab TOS 1.02)

Siehe auch memval und memval2. In diesem Fall ist der "magie value" \$5555AAAA.

### LONG\$51E 1310 xconstat (ab TOS 1.02)

Acht Vektoren für "Bconstat()"-Routinen (mehr dazu in der BIOS-Einführung unter "Zeichenorientierte Funktionen"),

### LONG\$S3E 1342 xconin (ab TOS 1.02)

Acht Vektoren für "Bconin()"-Routinen (mehr dazu in der BIOS-Einführung unter "Zeiehenorientierte Funktionen").

# LONG  $$55E$  1374 xcostat (ab TOS 1.02)

Acht Vektoren für "Bcostat()"-Routinen (mehr dazu in der BIOS-Einführung unter "Zeichenorientierte Funktionen"), *Vorsicht:* für "Bcostat()" sind die Kanalnummern 3 (MIDI) und 4 (IKBD) vertauscht.

# LONG\$57E 1406 xconout (ab TOS 1.02)

Acht Vektoren für "Bconout()"-Routinen (mehr dazu in der BIOS-Einführung unter "Zeichen-orientierte Funktionen").

### WORD \$59E 1438 longframe

Wenn dieses Flag nicht 0 ist, dann ist eine CPU mit langen Stackframes (also kein 68000er) installiert.

Dieser Wert ist speziell dann von Interesse, wenn man eine Routine in einen Exception-Vektor einklinken will und die zu untersuchenden Werte auf dem Stack übergeben werden. Wenn " longframe" 0 ist, findet man dann die Parameter bei Offset 6, ansonsten bei Offset 8.

Man kann sich übrigens durchaus darauf verlassen, daß der hier stehende Wert korrekt ist. Hersteller von "Beschleunigerkarten" müssen sich sowieso darum kümmern, daß diese Systemvariable korrekt gesetzt ist – sonst würde ein großer Teil der Atari-Systemsoftware (wie zum Beispiel der Diablo-Emulator der SLM-Laserdrucker) nicht funktionieren.

#### LONG\$5AO 1440 p cookies

Zeiger auf den Cookie Jar (deutsche Übersetzung: "Keksdose''). Dokumentation im Anschluß zu diesem Abschnitt.

### LONG\$5A4 1444 ramtop

Zeiger auf das Ende des Fast-RAMs im TT. Nicht offiziell dokumentiert!

### LONG\$SA8 1448 ramvalid

Magic-Wert, der anzeigt, ob "ramtop" einen sinnvollen Wert enthält (muß \$1357BD 13 sein). Nicht offiziell dokumentiert!

# $LONG $5AC$  1452 bell hook (ab TOS 1.06)

Zeiger auf Routine zur Ausgabe des "Ping" -Geräusches.

BIOS sorgt selbsttätig für die Abfrage des Flags in "con\_term" und ruft diese Routine nur dann auf, wenn das Geräusch. wirklich erklingen soll. Die Routine wird im Supervisor-Modus aufgerufen. per "rts" abgeschlossen und darf die Register DO-D2 und AO-A2 verändern. Auch BIOS-Aufrufe vom "Innern" der Routine aus sind erlaubt.

# LONG \$5B0 1456 kcl hook (ab TOS 1.06)

Zeiger auf Routine zur Ausgabe des Tastenklick-Geräuschs. BIOS sorgt selbsttätig für die Abfrage des Flags in "con\_tenn" und ruft diese Routine nur dann auf, wenn das Geräusch wirklich erklingen soll. Die Routine wird im Supervisor-Modus aufgerufen, per "rts" abgeschlossen, darf die Register D0-D2 und A0-A2 verändern und sollte nicht allzu viel Zeit verbrauchen.

# **Der Cookie Jar**

# Einleitung

Beim "CookieJar" ("Keksdose") handelt es sich im Grunde genommen um eine Generalisierung der Systemvariablen. Die wichtigsten Unterschiede:

- Der Cookie Jar ist eine Tabelle, von der nur die Basisadresse bekannt ist. Damit kann sie bei Bedarf verlängert und im Speicher umhergeschoben werden.
- Jeder Eintrag im Cookie Jar hat eine (hoffentlich) eindeutige Kennung. Damit hat man die Möglichkeit, auch selbst Einträge für eigene Zwecke vorzunehmen.

"Cookie" ist ein im Atari-Slang gebräuchlicher Tenninus und steht für meist 32 Bits große Codenummem. Meistens interpretiert man sie als vier ASCII-Zeichen, die eine Abkürzung über den jeweiligen Verwendungszweck enthalten. Zu jedem Cookie gehört ein 32 Bits großer Eintrag, der je nach Cookie verschiedene Bedeutungen haben kann. Meist handelt es sich um Zeiger auf weitere Strukturen oder um Versionsnummern. Der "Cookie Jar" ist nichts anderes als ein Array von Cookies und ihren Werten.

# Einige Anwendungsbeispiele

"MACCEL3", der Mausbeschleuniger von Atari (gehört zum Lieferumfang von Mega STE und TT), trägt in den Cookie Jar einen Zeiger auf eine programminterne Struktur ein, mit deren Hilfe man im laufenden Betrieb seine Parameter verstellen kann (MACCEL3 benutzt allerdings einen Cookie, der nicht aus ASCII-Zeichen besteht - wohl deshalb, weil sein Vorgänger MACCEL2 vor der eigentlichen Definition des Cookie Jar entstanden ist). In diesem Fall wird der Cookie also von einem residenten Utility installiert, das über den Cookie Datenstrukturen zur Konfiguration nach "außen" führt. Diese Schnittstelle kann dann von einem Accessory oder einem Kontrollfeld-Modul genutzt werden.

Das BIOS trägt ab TOS 1.06 die sogenannten System-Cookies ein, mit Hilfe derer man detaillierte Informationen über die installierte Hardware ertragen kann.

# **Aufbau des Cookie Jar**

Der Zeiger bei Adresse \$5AO ("\_p\_cookies") ist entweder 0 (dann ist noch kein Cookie Jar installiert), oder er zeigt auf eine Tabelle von Paaren von 32-Bit-Werten.

Im ersten steht jeweils die Identifikation in Form von vier ASCII-Zeichen. Bei der Definition eigener Kennungen sollte man folgendes beachten:

- Mit "\_" beginnende Kennungen sind für Atari reserviert.
- Die vier Buchstaben sollten im engsten Sinne "druckbar" sein (ASCII-Codes zwischen  $\overline{\phantom{0}}$ 32 und 126, keine nationalen Sonderzeichen!).
- Die vier Buchstaben sollten eine Abkürzung ergeben, aus der man auf das zugehörige Programm schließen kann. Varianten der Wörter "Cookie", "Vector" u. ä. gehören nicht dazu!

Das Ende der Liste wird durch einen "Nullcookie" angezeigt (also \$00000000), der als Wert die maximale Anzahl von Einträgen im Cookie Jar enthält.

# **Abfrage von Cookies**

Es ist leicht, Werte existierender Cookies abzufragen eine Beispielfunktion in ANSI-C:

/\* WORD GetCookie (LONG cookie, LONG \*value) "cookie" im Cookie Jar suchen. Bei Erfolg wird der Wert in "value" abgelegt und als Funktionswert TRUE zurückgeliefert. Anderenfalls erhält man FALSE. \*/

```
WORD GetCookie (LONG cookie, LONG *value) 
{ 
     LONG oldstack;
     LONG *cookiejar;
     /* Zeiger auf Cookiejar holen */ 
     oldstack = Super (OL);
     cookiejar = *((LONG **) 0x5a0L);
     Super ((void *) oldstack);
     /* Cookiejar überhaupt vorhanden? */ 
     if (cookiejar = 0L)return FALSE;
     do 
      { 
           /* Cookie gefunden? */ 
           if (cookieiar[0] = cookie){ 
                /* nur eintragen, wenn "value" kein Nullpointer */if (value) 
                      *value = \text{cookiejar}[1];
                return TRUE; 
           \mathcal{L}else 
           \left\{ \right./* nächsten Cookie nehmen */ 
                cookiejar = & (cookiejar[2]) i
      } while (cookiejar[-2]); /* Nullcookie? */
     return FALSE;
\mathcal{L}
```
# **Installation eigener Cookies**

Wie trägt man nun "seinen" Cookie in die Liste ein? Dazu stellt man zunächst fest, wie lang die Liste eigentlich ist (also vom Beginn der Liste an nach dem "Nullcookie" suchen, dessen Wert ja die Länge der Liste anzeigt). Da eben dieser Nullcookie auch das Ende der Liste anzeigt, muß man nur dort seinen eigenen Cookie hineinkopieren und den Nullcookie um einen Eintrag zum Ende hin zu verschieben.

War die Liste allerdings schon voll, dann bleibt nichts anderes übrig, als Platz für eine neue (längere) Liste zu allozieren, die alten Einträge dorthin zu kopieren und "\_p\_cookies" umzubiegen. Wenn man schon dabei ist, sollte man vielleicht gleich mehr Platz als für einen zusätzlichen Cookie schaffen.

Dies geht logischerweise nur in Programmen, die sich nach ihrem Aufruf mittels "Ptermres()" resident im Speicher verankern. Andere Programme oder Acessories können und dürfen keine Cookies installieren! Statt dessen sollte das AES-Message~Passing oder die Environment-Variablen benutzt werden.

Bleibt noch die Frage: wie kann man einen Cookie wieder entfernen? Leider reicht es nicht, einfach den bestehenden Eintrag zu "löschen" (denn was soll schon ein "leerer" Eintrag sein?). Also kommt man nicht umhin, alle folgenden Cookies innerhalb des Cookie Jar um einen Eintrag nach vorne zu kopieren.

Das ist zwar nicht sonderlich bequem, aber so oft wird man Cookies ja nicht entfernen...

# **Der Cookie Jar vor TOS 1.06**

Vor TOS 1.06 wurde der Cookie Jar noch nicht automatisch installiert. Dann hat "\_p\_cookies" den Wert O.

Programme können allerdings problemlos einen leeren Cookie Jar anlegen und "\_p\_cookies" entsprechend setzen. Das System (und alle anschließend geladenen Programme) verhalten sich dann genauso, als wäre der Cookie Jar schon immer dagewesen.

Nur eine Einschränkung ist zu berücksichtigen: bei einem Reset wird "\_p\_cookies" nicht automatisch gelöscht. Ein Programm, das einen neuen Cookie Jar anlegt, muß sich also auch darum kümmern, daß "\_p\_cookies" bei einem Reset wieder gelöscht wird!

Dazu ein Beispielprogramm, das einen leeren Cookie Jar anlegt:

```
cookiejr.s ; 
Assembler: MAS68 
; Installiert einen 40 Einträge langen
Cookie Jar, sofern noch nicht vorhanden 
beseitigt ihn ggfs. bei einem Reset
```
```
equ $31415926 
RESMAGIC 
resvalid
              equ $426 
resvector
              equ $42a 
              equ $5aO 
p cookies
     . text 
              Install 
    pea 
    move.w 
              #38, - (sp); Supexec
    trap 
              :/f14 
                             XBIOS 
    addq.l 
              #6,sp
                             installiert? 
    tst.w 
              dO 
    beq 
              Notlnstalled 
    ; Installationsmeldung ausgeben
              Success 
    pea 
    rnove.w 
              #9, - (sp)Cconws 
              #1 
                             GEMDOS 
    trap 
     ; und resident halten 
    move.1 4(sp), a0Basepage 
                             256 Bytes Basepage 
    move.l #$100,dO 
    add.l $C(aO),dO 
                             ; p lten
    add.l $14(aO),dO 
                             p_dlen 
    add.l $lC(aO),dO 
                             ; p blen
     clr.w -(sp)
    move.1 d0, - (sp)move.w #49, -(sp)Ptermres 
    trap #1
                             GEMDOS 
NotInstalled: 
    pea Failure 
    move.w #9, -(sp)Cconws 
     trap #1
                             GEMDOS 
     clr.w -(sp)
                             richtig terminieren 
     trap #1 
                             GEMDOS Pterm 
Install: 
     clr.w dO
```

```
tst.l 
     beq 
     rts 
Installlt: 
     moveq 
    move.l 
    move.l 
    move.l 
    move.l 
    move.l 
     rts 
     de.b 
OldReset: 
               _p_cookies 
               Instalilt 
                               schon installiert? 
                               Schluß! 
               #l,dO 
               #NewCookies,_p_cookies 
               _resvalid,OldValid 
               #RESMAGIC,_resvalid 
               _resvector,OldReset 
               #NewReset,_resvector 
               "XBRACKJR" ; XBRA-Struktur
     dc.1 0
NewReset: 
     clr.l 
     move.l 
     move.l 
     jmp 
     .data 
Success: 
     .de.b 
Failure: 
     .dc.b 
NewCookies: 
     .de.l 
     .dcb.l 
     .bss 
OldValid: 
               p cookies ; wieder löschen
               OldReset,_resvector 
               OldValid,_resvalid 
                (a6) 
               "cookiejr: Cookiejar for 40 cookies
                 installed.",13,10,0 
               "cookiejr: Cookiejar already in use.", 13, 10, 0
               0,40 
                78,0 
78 mal 0 
                       40 Stück 
     .ds.l 1 
     . end
```
## Vom BIOS belegte Cookies

Ab TOS 1.06 wird der Cookie Iar automatisch bei der Systeminitialisierung installiert und mit einigen Informationen über den benutzen Rechner versehen.

Zur Zeit sind folgende Cookies dokumentiert:

### \_ CPU - Prozessortyp

Hat die Werte 0, 10, 20, 30 oder 40 für Rechner mit 68000, 68010, 68020, 68030 oder 68040.

### \_FPU -FPU-Typ

Dieser Cookie beschreibt, auf welche Art Hardware und Betriebssystem die Arbeit mit Fließkommazahlen unterstützen. Dabei sind verschiedene Schnittstellen denkbar:

- In ST- und STE-Modellen kann der 68881 als Peripheriebaustein installiert werden (beim ST und STE über eine Steckkarte wie die SFP 004 von Atari; beim Mega STE über einen Steckplatz auf der Hauptplatine).
- Bei Systemen mit 68020 oder 68030 kann eine eventuell vorhandene FPU über die Line--F-Instruktionen angesprochen werden.
- Beim 68040 sind die meisten Befehle des 68882 direkt in der CPU eingebaut. Einige wenige Ausnahmen werden per Software emuliert. Beim Zugriff über Line-F besteht vollständige Kompatibilität.
- Bei Rechnern mit TOS 1.06 oder neueren TOS-Versionen ist es denkbar, nachträglich einen Line-F-Treiber (für Softwareemu1ation oder für den Zugriff auf einen als Peripherie baustein betriebenen 68881) zu betreiben.

Das obere Wort beschreibt den Typ des benutzten Floating-Point-Koprozessors:

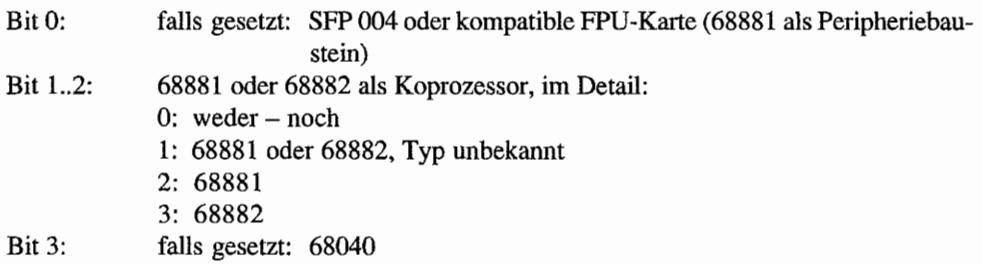

68881 und 68882 sind von der Softwareseite her praktisch vollständig kompatibel. Daher macht sich das BIOS des TI auch keine Mühe, den gen auen Typ zu erkennen. Software, die die genaue Typenbezeichnung braucht, kann diese Information selbst zu ermitteln versuchen und den Cookie entsprechend korrigieren.

Das untere Wort ist für Informationen über Softwareunterstützung via Line-F-Trap reserviert und ist zur Zeit noch nicht benutzt. LautAtari bedeutet ein Wert ungleich 0, daßLine-F-Unter~ stützung vorhanden ist.

Für den Anwendungsprogrammierer sind eigentlich nur zwei Fragen interessant:

- 1. Hat der Rechner eine als Peripheriebaustein installierte FPU? Hierfür sollte man bei vorhandenem FPU-Cookie Bit 0 des oberen Werts testen. Ist der Cookie nicht vorhanden (zum Beispiel in Versionen vor TOS 1.06), muß man direkt die Hardwareadressen überprüfen (Löschen des LONG-Werts an Adresse \$FFFFFA46 führt zum Bus-Error).
- 2. Können die Line-F-Instruktionen für Floating-Point-Berechnungen benutzt werden? Hierzu reicht es, den FPU -Cookie zu testen. Wenn das obere Wort einen Wert größer 1 oder das untere Wort einen Wert ungleich 0 hat, sind Line-F-Instruktionen erlaubt.

### \_FRB - Fast~RAM-Buffer

Da das "Fast RAM" des TT für normale ACSI-DMA-Transfers nicht benutzt werden kann, legt das BIOS auf solchen Rechnern einen 64 KByte großen Puffer im ST-RAM an, dessen Adresse man hier vorfindet. Gerätetreiber für die AC SI-Schnittstelle dürren diesen Puffer als temporären Zwischen speicher für Transfers in das Fast-RAM nutzen. Der Zugriff wird über die Systemvariable "flock" koordiniert.

Wenn dieser Cookie nicht da ist, verfügt die Maschine entweder über kein Fast-RAM oder keine ACSI-Schnittstelle.

### \_ MCH - Maschinentyp

Beschreibt den benutzten Rechnertyp. Das obere Wort bezeichnet die Rechnerfamilie:

- 0: ST (520ST, 1040ST und Mega ST und ähnliche)
- 1: STE (1040 STE, Mega STE)
- 2: TT

Das untere Wort dient für fernere Unterscheidungen und ist zur Zeit nur beim Mega STE (OxOOlO) ungleich O.

### SND - Soundhardware

Bittabelle, die die vorhandenen Soundmöglichkeiten beschreibt.

Bit 0: GI/Yamaha Sound Chip wie in bisher allen bekannten Rechnern Bit 1: Stereo-DMA-Sound (wie beim STE und dem TT)

### SWI - DIP·Switches

Werte der "Konfigurationsschalter" (Dip-Schalter), falls vorhanden.

### VDO - Videohardware

Beschreibt die verfügbare Videohardware. Das obere Wort wird für die grobe Klassifizierung benutzt. Das untere Wort ist für feinere Unterscheidungen reserviert.

- 0: ST
- 1: STE
- 2: TT

## Weitere von Atari benutzte Cookies

Neuere Systemsoftware bzw. Patchprogramme benutzen ebenfalls den Cookie Jar:

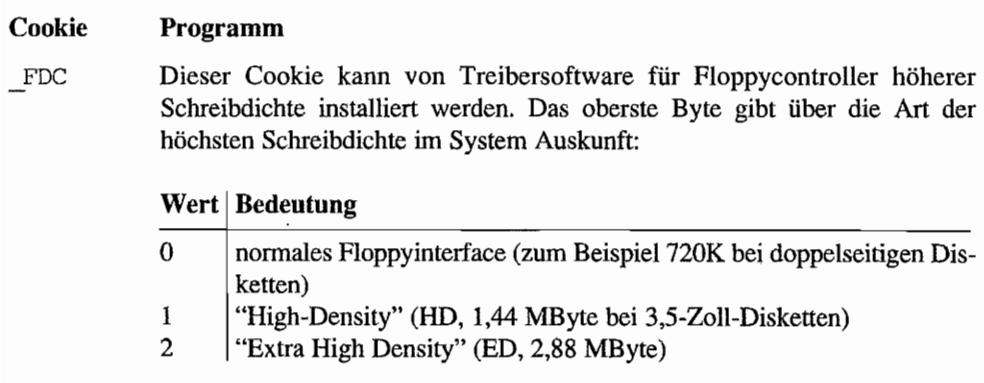

Damit ist natürlich noch nicht garantiert. daß tatsächlich ein solches Laufwerk angeschlossen und eine passende Diskette eingelegt ist!

Alle weiteren Werte sind für künftige Erweiterungen reserviert. Die restlichen drei Bytes beschreiben den Ursprung der Controller-Hardware:

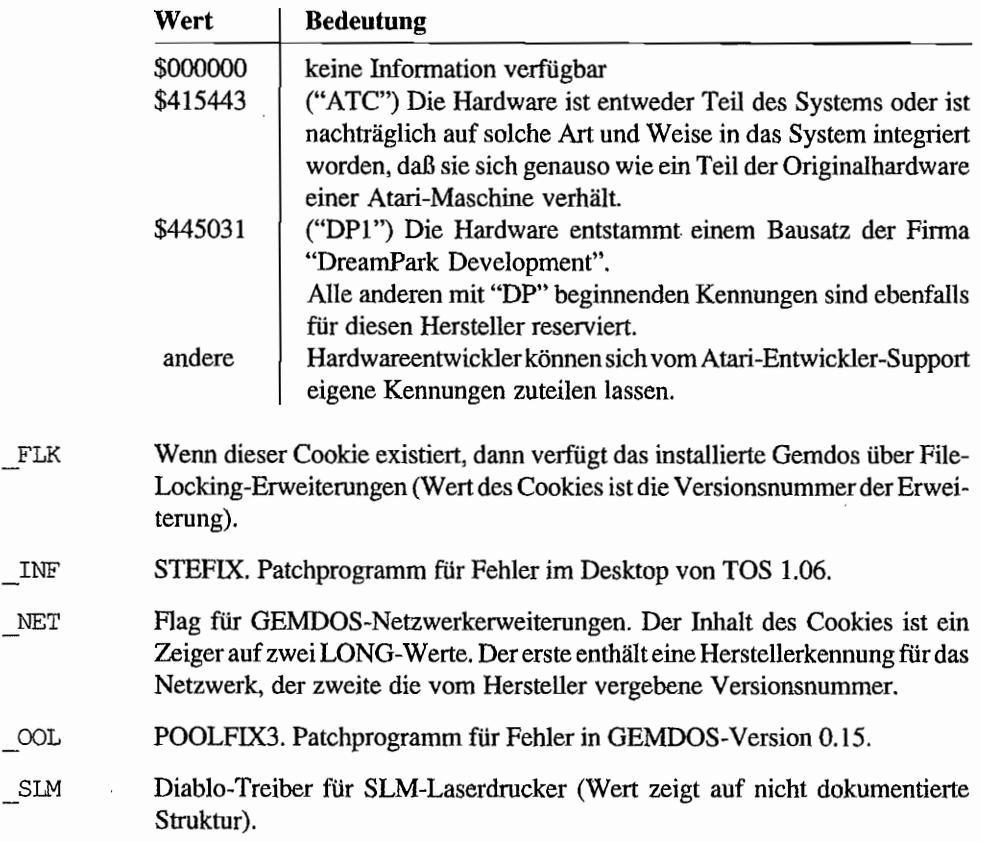

Außerdem benutzt auch der Maus-Beschleuniger "MACCEL3" den Cookie Jar.

Der Cookie selbst besteht jedoch nicht aus druckbaren ASCII-Zeichen.

# **Das XBRA-Verfahren für vektorverbiegende Programme**

Speicherresidente Programme, die Vektoren verbiegen, haben stets zwei Probleme:

- Sie können den Vektor nur schwer zurücksetzen, da sich ja unter Umständen mittlerweile ein anderes Programm in den gleichen Vektor gehängt haben könnte.
- Sie können aus dem gleichen Grund nur schwer überprüfen, ob sie bereits installiert sind.

Das hier angegebene XBRA -Verfahren ("eXtended BRAner") wurde erstmals 1988 im "Atari ST Profibuch" vorgeschlagen und geht auf eine Idee von Moshe Braner zuriick, die nur in einem Punkt etwas erweitert wurde. Jedes vektorverbiegende Programm plaziert direkt vor seiner eigenen Einsprungadresse (also genau vor der Adresse, auf die der Vektor gesetzt wurde) folgende Struktur:

```
typedef struct 
{ 
    char xb magic[4];
    char xb id[4] ;
    LONG xb oldvec;
XBRA; 
                         /* "XBRA" = 0x58425241 */
                         /* vier Buchstaben lange Kennung wie beim
                            Cookie Jar */ 
                         /* ursprünglicher Wert des Vektors */
```
Die Konstante "xb\_magic" wurde hinzugefügt, um eine hundertprozentige Erkennung der XBRA-Struktur zu ennöglichen. Mit diesen zusätzlichen Infonnationen können Programme leicht feststellen, ob sie schon installiert sind, und sich leicht aus der Vektorkette ausklinken.

Ohne Übertreibung kann man sagen, daß sich das XBRA-Verfahren vollständig durchgesetzt hat. Mittlerweile wird es gemeinhin als schlechter Programmierstil angesehen, wenn man es nicht benutzt. Selbst Atari Amerika verbiegt in eigenen Utilities und Patchprogrammen die Vektoren mittlerweile XBRA -kompatibel.

Es ist erstrebenswert, daß es nicht zu Doppeltbelegungen von XBRA-Kennungen kommt. Daher führt der Autor die sogenannte "XBRA-Liste", in der offiziell gemeldete Kennungen eingetragen werden und die in regelmäßigen Abständen in Fachzeitschriften veröffentlicht wird. Anfragen bitte (vollständig mit Autor und Bezugsquelle für das betreffende Programm und einer Aufstellung der benutzten Systemadressen) an: -

Julian Reschke Redaktion ST -Magazin Markt & Technik Verlag AG Hans-Pinsel-Straße 2

8013 Haar bei München

## **BIOS-Referenz**

a Beonin (BIOS-2) of each of an international property concerns that and the contract of

Liest ein Zeichen von einem Eingabegerät ein, sobald es vetfügbar ist. Daher sollte man diese Funktion nach Möglichkeit zusammen mit "Bconstat()" verwenden!

### Deklaration in C:

LONG Bconin (WORD dev);

### Aufruf in Assembler:

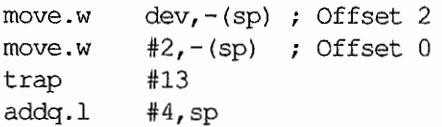

### Parameter:

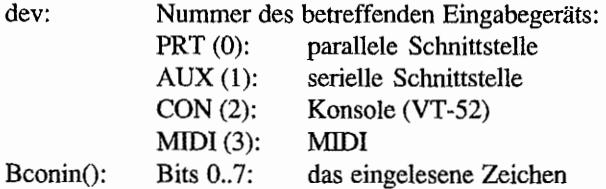

### *Bemerkungen*

Für das Gerät "CON" enthalten die Bits 16..23 den Scancode der betreffenden Taste. Ist zusätzlich das entsprechende Bit in der System variable contenn gesetzt, dann findet man in den Bits 24..31 den aktuellen Wert von "Kbshift()".

#### Free to the Pa Bconout (BIOS 3)  $x = 2 - 1$

Gibt ein Zeichen auf dem angegebenem Gerät aus (und kehrt erst dann zurück, wenn das Zeichen tatsächlich ausgegeben worden ist - also Vorsicht bei Benutzung des Druckers u.ä.).

### Deklaration in C:

void Bconout (WORD dev, WORD *C)i* 

### Aufruf in Assembler:

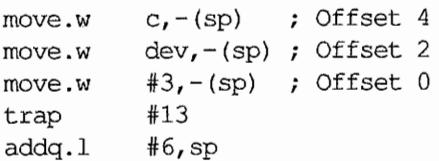

### Parameter:

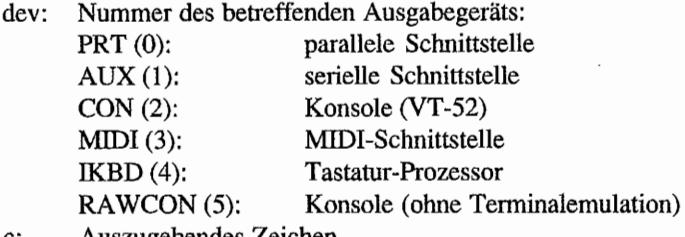

c: Auszugebendes Zeichen

### *Bemerkungen*

Man beachte, daß aufgrund eines Fehlers die mit "Setprt()" gemachten Einstellungen ignoriert werden.

Die Zeichenausgabe über "RA WCON" ist übrigens ein ganzes Stück schneller als die über "CON", da die YT52-Sequenzen nicht ausgewertet werden müssen.

Für den Drucker wird im Fehlerfall 0 zurückgeliefert.

#### $\sqrt{10^{13} (28 + 26.82 - 1)}$ Bconstat (BIOS 1) JA KARANG PARA  $8 - 5 - 8$  $\mathcal{L}(\mathcal{A}) = \mathcal{L}(\mathcal{A})$ iya.<br>S  $\mathcal{P}_{\mathcal{E}}$

Stellt den Status eines Eingabegerätes fest.

### Deklaration in C:

WORD Bconstat (WORD dev);

### Aufruf in Assembler:

move.w dev,-(sp) ; Offset 2  $move.w$   $#1, -(sp)$  ; Offset 0 trap addq.l #13 #4,sp

### Parameter:

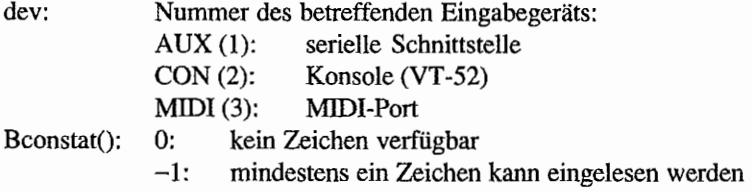

### *Bemerkungen*

Die Geräte "AUX" und "MIDI" werden per Interrupt betrieben, mehr dazu unter "Iorec()".

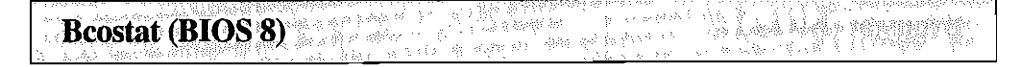

Liefert den Ausgabestatus eines Ausgabegeräts.

### Deklaration in C:

LONG Bcostat (WORD dev);

### Aufruf in Assembler:

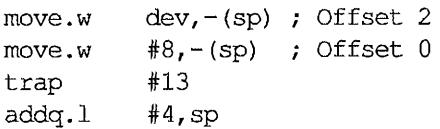

### Parameter:

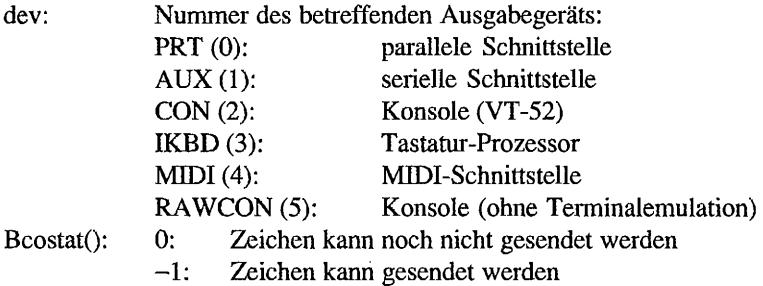

### *Bemerkungen*

Man beachte die Vertauschung von "MIDI" und "IKBD" gegenüber den anderen BIOS-Funktionen! Laut Atari wird dies aus Kompatibilitätsgründen auch so bleiben.

### Drvmap (BIOS<sup>10</sup>)

Liefert einen Bitvektor der dem BIOS bekannten logischen Laufwerke.

### Deklaration in C:

LONG Drvrnap (void);

### Aufruf in Assembler:

move.w trap addq.l \*\$A,-(sp) Offset 0 #13  $#2$ , sp

### Parameter:

Drvmap(): Bitvektor mit den vorhandenen Laufwerken (A: Bit 0, B: Bit 1...). Es sind also 32 Geräte möglich!

### *Bemerkungen*

"Drvmap()" liefert den Inhalt der Systemvariable "\_drvbits" zurück.

Normalerweise ist es interessanter, welche Laufwerke GEMDOS kennt. Um das festzustellen, sollte man besser die GEMDOS-Funktion "Dsetdrv()" einsetzen.

### **Getbpb** (BIOS 7) , gCan quin v

Liefert Adressen auf den BIOS-Parameter-Blockdes betreffenden Geräts (springt dazu durch den Vektor "hdv\_bpb" (\$472)):

```
typedef struct 
{ 
     WORD 
recsizi 
/* Bytes pro Sektor */ 
     WORD 
clsizi 
/* Sektoren pro Cluster (Einheit) */ 
     WORD clsizb; /* Bytes pro Cluster */
     WORD rdlen; /* Länge des Wurzelverzeichnis in Sektoren */
     WORD fsiz; /* Länge des File Allocation Table (FAT) */
     WORD fatrec; /* Startsektor der zweiten FAT */
     WORD datrec; /* Sektornummer des ersten freien Clusters */
     WORD 
numcli 
/* Gesamtzahl der Cluster auf dem Medium */ 
     WORD 
bflagsi 
/* Bitvektor, zur Zeit nur Bit 0 belegt: 
                   o (12-Bit-FAT), 1 (16-Bit-FAT) */
```
BPBi

### Deklaration in C:

BPB \*Getbpb (WORD dev) ;

### Aufruf in Assembler:

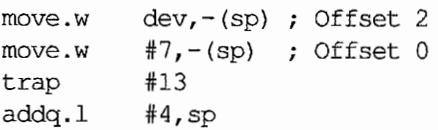

### Parameter:

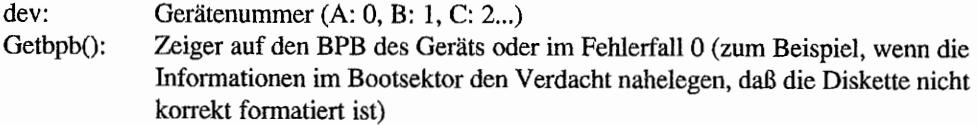

### *Bemerkungen*

"Getbpb()" setzt den Mediachange-Status im BIOS zurück. Weitere Hinweise dazu finden Sie in der Einführung zum GEMDOS.

#### 新疆福格(46), 36月37日, 1 **Getrnpb'(BIOS 0)**

Diese Funktion dient zur Initialisierung der Speicherverwaltung. Sie wird von GEMDOS ein einziges Mal beim Starten des Systems aufgerufen, um die Ursprungs-TP A zu erzeugen (mehr dazu in der GEMDOS-Einführung), und darf anschließend nicht noch einmal aufgerufen werden.

"Getmpb()" füllt eine Speicherparameter-Struktur (Memory Parameter Block), die folgende Gestalt hat:

```
typedef struct
{ 
     MD *mp_mfl; /* Zeiger auf "Memory Free List" */
     MD *mp_mali 
/* Zeiger auf "Memory Allocated List" */ 
     MD *mp_rover; /* roving pointer; wird nur intern benötigt */
}MPBi
```
Die MD-Struktur hat das folgende Fonnat:

```
typedef struct md
{ 
     struct md *m_link; /* Zeiger auf nächsten MD */
     LONG m_start; /* Anfangsadresse des Blocks */
     LONG  m length; /* Länge des Blocks */
     BASEPAGE *m_own; /* Zeiger auf Prozeß-Beschreibungsstruktur
MD; 
                         */
```
Jede MD enthält also einen Zeiger auf eine weitere Struktur (verkettete Liste) sowie die Anfangsadresse und die Länge des entsprechenden Speicherabschnitts.

"m\_own" zeigt auf die BASEPAGE-Struktur des Prozesses, dem der Speicherblock gehört.

### **Deklaration in C:**

void Getmpb (MPB  $*$ p mpb);

### **Aufruf in AssembJer:**

pea  $move.w$   $#0, -(sp)$  ; Offset 0 trap addq.1 #6,sp p\_mpb ; Offset 2 #13

## **Parameter:**

p\_mpb: zeigt auf eine vom Programm zur Verfügung gestellte MPB-Struktur 1\ ~bshift.(BtQSIX) •..... e se cientados al composições de la constitución de la constitución de la constitución de la constitución de l i a sheka shekara

Liefert oder verändert den momentanen Tastaturstatus. Die Bitbelegung sieht folgendermaßen aus:

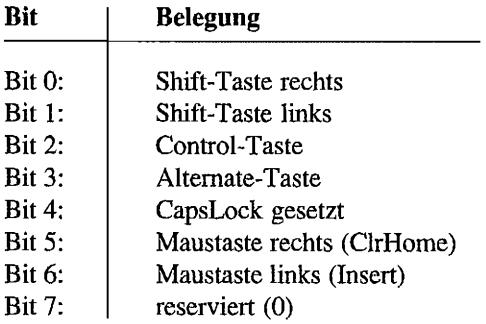

### Deklaration in C:

LONG Kbshift (WORD mode);

### Aufruf in Assembler:

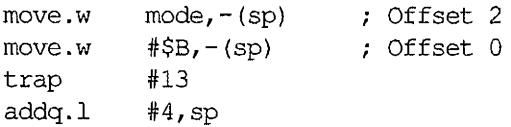

### Parameter:

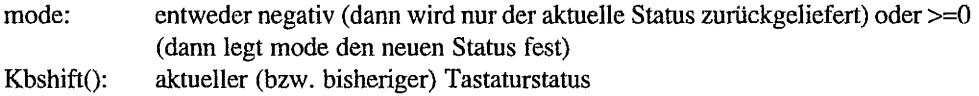

### *Bemerkungen*

"Kbshift()" fragt lediglich eine BIOS-interne Systemvariable ab. Deren Adresse kann man bei Bedarf (also zum Beispiel in Intenupt-Routinen) mit Hilfe von "\_sysbase" berechnen.

### **Mediach (BIOS 9)** te atticionis de

Stellt fest, ob ein Medienwechsel stattgefunden hat. Für Disketten sind folgende Hinweise zu beachten: die Erkennung eines Diskettenwechsels funktioniert nur dann korrekt, wenn die Diskette *nicht* schreibgeschützt ist. Im Zweifelsfall ist es wichtig, daß Disketten unterschiedliche Seriennummem tragen, was nicht bei allen Fonnatierprogrammen und auch nicht bei unter MS-DOS formatierten Disketten gewährleistet ist.

Doch nicht nur Disketten können gewechselt werden: auch bei Wechselplatten oder CD-ROMs (oder anderen "neuartigen" Geräten) kann es zu einem Medienwechsel kommen.

Daher: Niemals davon ausgehen, daß ein Gerät nicht wechselbar ist!

### Deklaration in C:

```
LONG Mediach (WORD dev);
```
### Aufruf in Assembler:

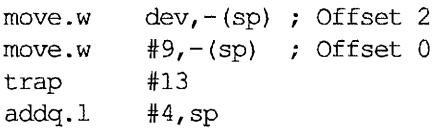

### Parameter:

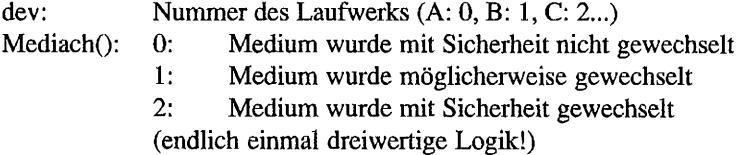

### *Bemerkungen*

Normalerweise wird diese Funktion vom GEMDOS aufgerufen. Dabei sind folgende Fälle möglich:

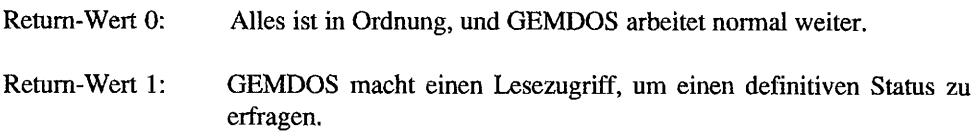

Retum-Wert 2: GEMDOS erkennt den Medienwechsel, vergißt alle Infonnationen über das Laufwerk (siehe in der GEMDOS-Einführung zum Thema "Medienwechsel") und ruft "Getbpb()" auf. Dadurch wird dem BIOS signalisiert, daß der Medienwechsel verarbeitet ist und der Status zurückgesetzt werden kann.

### Rwabs (BIOS 4) and a latter meanwhile the man in the wisk man! determining and think

Liest und schreibt logische Sektoren von Disketten oder anderen Geräten, die über die Harddisk -Vektoren (ab \$46a, "hdv \_init") installiert sind. Dazu gehören natürlich nicht nur Festplatten, sondern auch RAM~Disks und Cache-Programme. Diese BIOS-Routine springt dazu direkt durch den Vektor "hdv\_rw" (\$476).

Beim Betrieb von Festplatten kann man nonnalerweise nur auf die einzelnen Partitionen zugreifen. Um Festplatten partitionieren zu können, muß man allerdings direkten Zugriff auf alle Sektoren der Platte haben.

AHDI-3.0-kompatible Festplattentreiber kennen daher eine Erweiterung, die den direkten (physikalischen) Zugriff aus die Festplatten zuläßt.

Auch der Parameter "lrecno" ist eine Erweiterung, die es nur mit AHDI~3.0-kompatiblen Festplattentreibern gibt. Damit ist es möglich, auf mehr als 65535 Sektoren der Platte zuzugreifen (was bei Festplatten mit mehr als 32 MByte Größe natürlich sehr wichtig ist).

Wie stellt man fest, ob ein solcher Festplattentreiber installiert und für welche Geräte er zuständig ist?

Ganz einfach: Man inspiziert die Systemvariable "pun\_ptr", die auf eine Struktur mit allen notwendigen Informationen zeigen sollte.

### Deklaration **in** C:

LONG Rwabs (WORD rwf1ag, void \*buf, WORD count, WORD reeno, WORD dev, LONG 1recno) *i* 

### Aufruf in Assembler:

$$
hdv_{-}rw - Offsots
$$

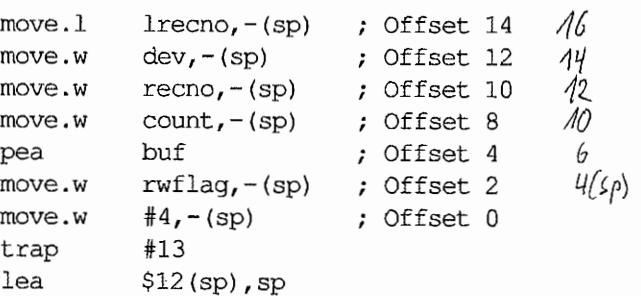

## Parameter:

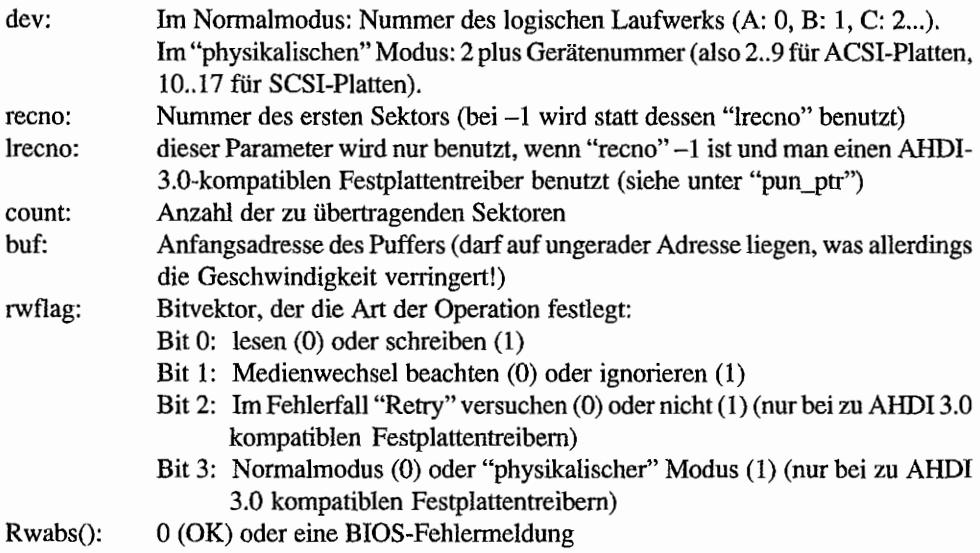

 $\mathcal{S}^{\mathcal{S}}$ 

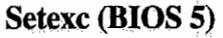

in Asiç

 $\lambda$ 

Setzt und liest die Inhalte von Exception-Vektoren.

Die Vektoren 2 bis 255 sind durch die Exceptions der CPU belegt. Ihre Vektoren liegen an den Adressen \$8 bis einschließlich \$3FF.

Ŷ,

Die acht weiteren Vektoren 256 bis 263 sind für GEMDOS reserviert und liegen *zur Zeit* an den Adressen \$400 bis \$41F. Das muß nattirlich nicht unbedingt so bleiben. Mehr zu den GEMDOS-Vektoren fmden Sie im entsprechenden Abschnitt der GEMDOS-Einführung.

### Deklaration in C:

LONG Setexc (WORD vecnum, void (\*vec) ());

### Aufruf in Assembler:

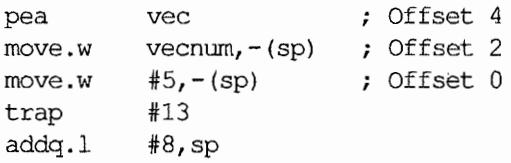

### Parameter:

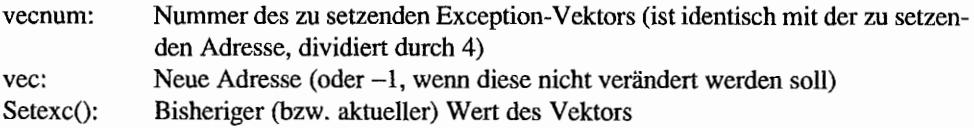

#### **小数参数** Tickcal (BIOS 6) ਾਵ ਹੋ

Liefert den Inhalt von "\_timr\_ms", also die Anzahl von Millisekunden zwischen zwei Aufrufen des Systemtimers.

### Deklaration in C:

LONG Tickcal (void);

### Aufruf in Assembler:

move.w trap addq.l #6,-(sp) ; Offset 0 #13 #2,sp

### Parameter:

Tickcal(): Anzahl der Millisekunden

# **XBIOS-Referenz**

#### December Bconmap (XBIOS 44) - nicht auf allen TOS-Versionen  $\bar{z}$

Mit dieser Funktion kann dem BIOS-Kanal 1 (serielle Schnittstelle) eine der erweiterten Kanalnummem zugeordnet werden. Die bisher zugeordnete Kanalnummer wird zuriickgeliefert.

Als Sonderfall kann ein Zeiger auf die BCONMAP-Struktur abgefragt werden, über die man die maximal erlaubte BIOS-Gerätenummer abfragen und neue Gerätetreiber installieren kann (siehe Einleitung zum XBIOS).

"Bconmap(Y' beeinflußt einerseits die BIOS-Vektortabelle in den Systemvariablen (beginnend bei "xconstat", Adresse \$51E). Andererseits wird auch das Verhalten von "Rsconf()" und "Iorec()" entsprechend modifiziert.

### Deklaration in C:

LONG Bconmap (WORD devno);

### Aufruf in Assembler:

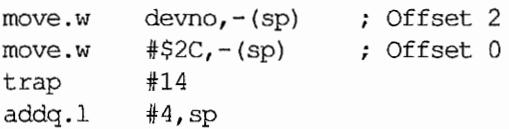

### Parameter:

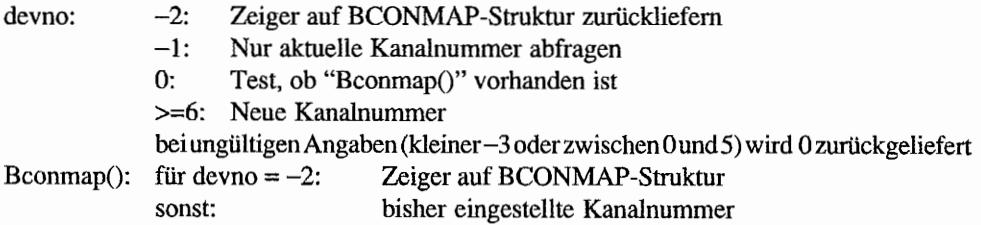

### *Bemerkungen*

Laut Atari-Systemprogrammierer Allan Pratt sollte man seine TOS-Version folgendermaßen auf das Vorhandensein von "Bconmap()" testen:

```
WORD has bconmap (void)
{ 
      return (0I = B_{\text{conn}}(0));\mathcal{E}
```
RABATA AFR Bioskeys (XBIOS 24) " and go that write a light A the mental product of the set of the

Stellt die ursprüngliche Tastaturbelegung (die man mit "KeytbIO" ändern kann) wieder her.

### **Deklaration in C:**

void Bioskeys (void);

### **Aufruf in** Assembler:

move.w trap addq.l #\$18,-{sp) Offset 0 #14  $#2$ , sp

### E PO TA MARAJA Blitmode (XBIOS 64) – erst ab TOS 1.02

Diese Funktion dient zur Konfiguration des Blitter~Chips (ab TOS 1.02).

### Deklaration in C:

```
WORD Blitmode (WORD mode);
```
### Aufruf in Assembler:

move.w move.w trap addq.l  $mode, - (sp)$ #\$40,-(sp) #14 Offset 2 Offset 0 #4,sp

### Parameter:

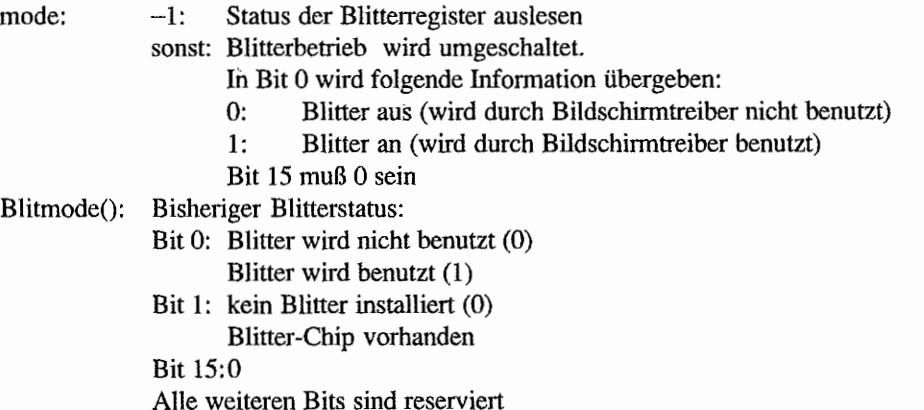

### *Bemerkungen*

Obwohl in TOS 1.00 nicht vorhanden, darf man laut Atari "Blitmode()" ohne Versionsabfrage benutzen (ein Seiteneffekt im XBIOS-Dispatcher macht es möglich). Darauf sollte man sich aber besser nicht verlassen - vielleicht gibt es ja Programme, die den XBIOS-Trap "verbiegen" und nicht darauf achten, daß für Opcode 64 der gleiche Return-Wert wie beim ROM zurückgeliefert wird.

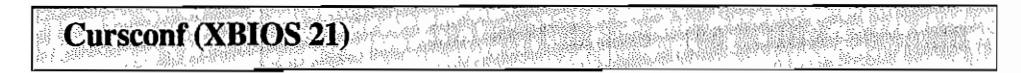

Legt verschiedene Cursor-Attribute fest oder fragt die Blinkfrequenz des Cursors ab.

### Deklaration in C:

WORD Cursconf (WORD function, WORD operand);

### Aufruf in Assembler:

move.w move.w function,-(sp) Offset 2 move.w 4f\$15,-(sp) Offset 0 trap addq.l #6,sp operand,-(sp) Offset 4 #14

### Parameter:

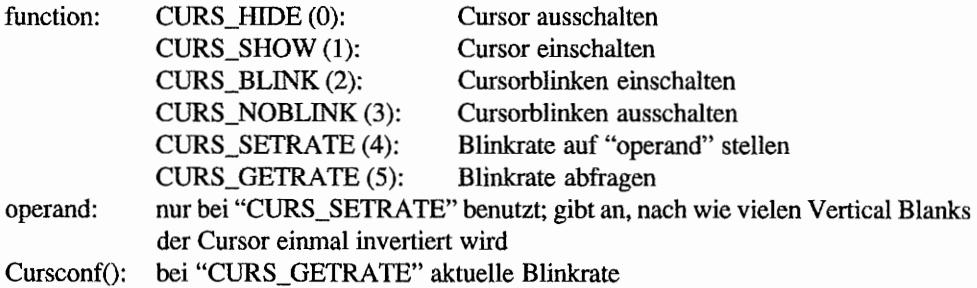

# DMAread (XBIOS 42) - nicht auf allen TOS-Versionen

Liest eine Anzahl von Sektoren von einem ACSI- oder SCSI-Gerät. Der zu übertragende Speicherbereich muß für die jeweilige Hardware beschreibbar sein (mehr dazu im Hardwareteil).

In den allermeisten Fällen ist es sinnvoller, statt dessen die Funktion "Rwabs()" zu verwenden!

### **Deklaration in** C:

LONG DMAread (LONG sector, WORD count, void \*buffer, WORD devno);

### **Aufruf in Assembler:**

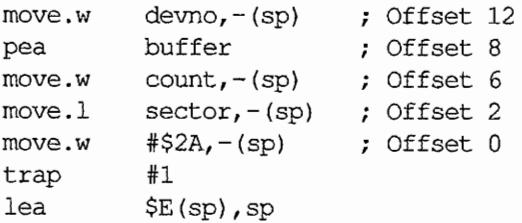

### **Parameter:**

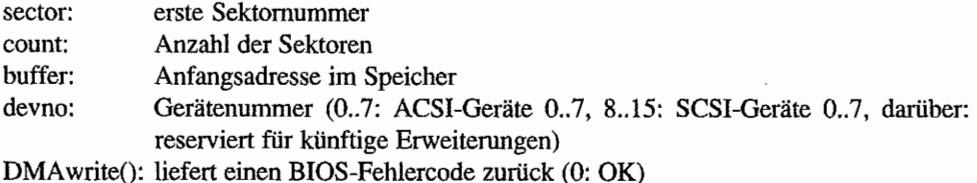

*Bemerkungen* 

Geräte am SCSI-Bus werden von dieser Funktion per Handshake (also nicht per DMA) betrieben.

## DMAwrite (XBIOS 43) – nicht auf allen TOS-Versionen

Schreibt eine Anzahl von Sektoren auf ein ACSI- oder SCSI-Gerät. Der zu übertragende Speicherbereich muß für die jeweilige Hardware lesbar sein (mehr dazu im Hardwareteil).

In den allermeisten Fällen ist es sinnvoller, statt dessen die Funktion "Rwabs()" zu verwenden!

### Deklaration in C:

LONG DMAwrite (LONG sector, WORD count, void \*buffer, WORD devno);

### Aufruf in Assembler:

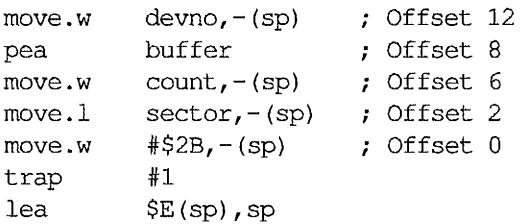

### Parameter:

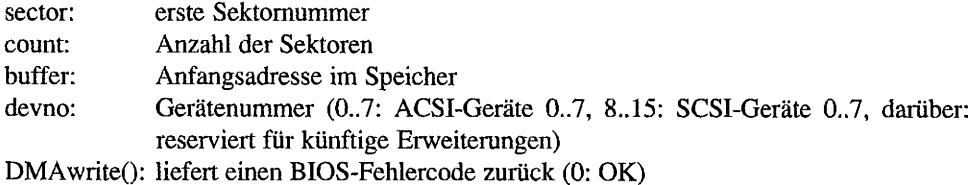

### *Bemerkungen*

Geräte am SCSI-Bus werden von dieser Funktion per Handshake (also nicht per DMA) betrieben.

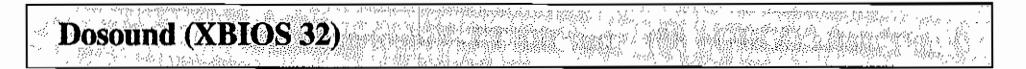

Mit dieser Funktion kann man vollautomatisch eine Reihe von Werten in die Register des Soundchips schreiben lassen.

### Deklaration in C:

void Dosound (const char \*ptr);

### Aufruf in Assembler:

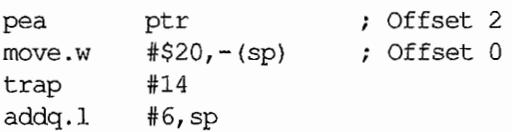

### Parameter:

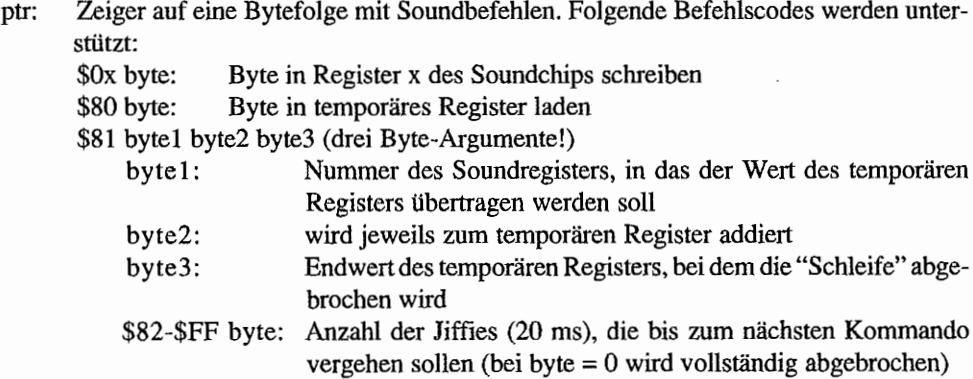

# EgetPalette (XBIOS 85) - nur für TT-Videohardware

Liest einen zusammenhängenden Bereich aus den TI -Farbregistern aus.

### Deklaration in C:

void EgetPalette (WORD colorNum, WORD count, WORD \*palettePtr);

### Aufruf in Assembler:

pea move.w move.w move.w #\$55,-(sp) Offset 0 trap :/1:14 lea palettePtr ; Offset 6  $count, - (sp)$  ; Offset 4  $colorNum, - (sp)$  ; Offset 2 \$A(sp), sp

### Parameter:

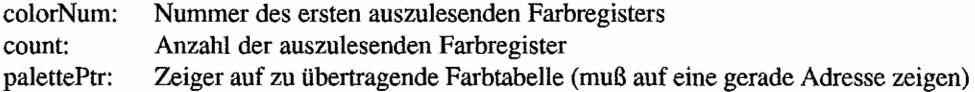

## EgetShift (XBIOS 81) - nur für TT-Videohardware

Fragt den Wert des Shiftmode~Registers im Video-Shifter des TI ab.

### Deklaration in C:

WORD EgetShift (void);

### Aufruf in Assembler:

#\$51,-(sp) Offset 0 move.w trap #14 addq.l #2,sp

### Parameter:

EgetShift(): Wert für das Modus-Register des TT-Shifters. Bitbelegung: Bit 15: Smear-Modus (siehe unter "EsetSmear()") Bit 12: Hyper Mono (siehe unter "EsetGray()") Bit 10..8: Modus, wie er auch von "Getrez()" zurückgeliefert wird Bit 3..0: Nummer der Farbregister-Bank (siehe unter "EsetBank()")

## EsetBank (XBIOS 82) - nur für TT-Videohardware

Die 256 Farbregister des TI sind in 16 verschiedene Bänke unterteilt. Mit diesem Kommando kann man die aktive Bank auswählen.

### Deklaration in C:

WORD EsetBank (WORD bankNum);

### Aufruf in Assembler:

rnove.w rnove.w trap addq.l bankNum,-(sp) ; Offset 2 -#\$52,-(sp) Offset 0 -#14 -#4,sp

### Parameter:

bankNum: Nummer der neuen aktiven Bank (0..15). Bei einem negativen Wert wird die Banknummer nicht geändert.

EsetBank(): bisherige Banknummer

## EsetColor (XBIOS 83) - nur für TT-Videohardware

Setzt (sofort, nicht erst im nächsten Vertical Blank) eines der 256 Farbregister des TI -Shifters.

### Deklaration in C:

WORD EsetColor (WORD colorNum, WORD color);

### Aufruf in Assembler:

```
move.w color,-(sp) ; Offset 4
move.w color<br>Num, -(sp) ; Offset 2
move.w # $53, -(sp) ; Offset 0
trap #14 
addq.l #6,sp
```
### Parameter:

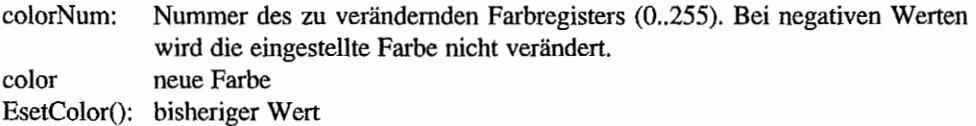

#### EsetGray (XBIOS 86) – nur für TT-Videohardware  $\begin{picture}(20,20) \put(0,0){\line(1,0){10}} \put(10,0){\line(1,0){10}} \put(10,0){\line(1,0){10}} \put(10,0){\line(1,0){10}} \put(10,0){\line(1,0){10}} \put(10,0){\line(1,0){10}} \put(10,0){\line(1,0){10}} \put(10,0){\line(1,0){10}} \put(10,0){\line(1,0){10}} \put(10,0){\line(1,0){10}} \put(10,0){\line(1,0){10}} \put(10,0){\line(1$

Der TT-Videochip kennt auch einen Graustufen-Modus, in dem man anstelle von 4096 Farbtönen aus einer Graustufenpalette von 256 Tönen auswählen kann. In diesem Modus wird jeweils nur das untere Byte eines Eintrags in einem Farbregister benutzt.

### Deklaration in C:

WORD EsetGray (WORD switch);

### Aufruf in Assembler:

move.w move.w trap addq.l switch,-(sp) ; Offset 2 #\$56,-(sp) Offset 0 #14  $#4,$ sp

### Parameter:

 $\bar{\mathbf{v}}$ 

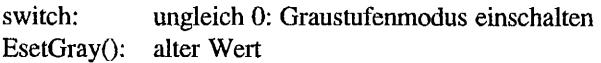

# EsetPalette (XBIOS 84) - nur für TT-Videohardware

Setzt (sofort) einen zusammenhängenden Bereich von Farbregistern in der Farbpalette des TT-Shifters.

### Deklaration in C:

void EsetPalette (WORD colorNum, WORD count, WORD \*palettePtr) *<sup>i</sup>*

### Aufruf in Assembler:

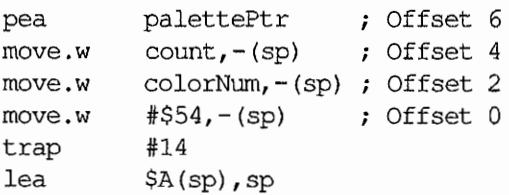

### Parameter:

 $\sim$  .

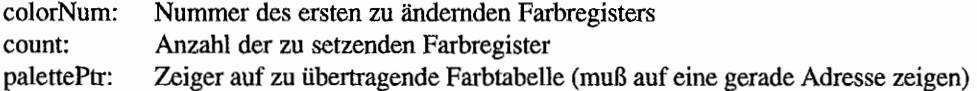
# EsetShift (XBIOS 80) = nur für TT-Videohardware

Setzt das Shiftmode-Register im Video-Shifter des TT.

#### Deklaration in C:

```
WORD EsetShift (WORD shftMode);
```
#### **Aufruf in Assembler:**

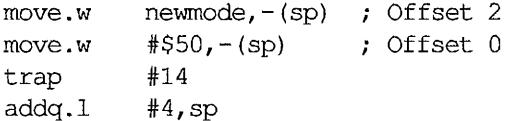

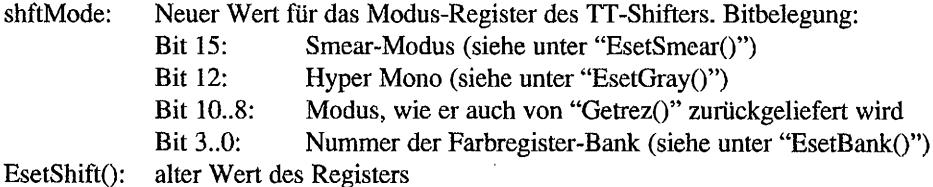

# EsetSmear (XBIOS 87) - nur für TT-Videohardware

Mit dieser Funktion kann der Smear -Modus des TI -Videobausteins umgeschaltet werden. Im Smear-Modus wird anstelle der Hintergrundfarbe (Farbe 0) die jeweils zuletzt dargestellte Farbe gezeichnet.

#### Deklaration in C:

WORD EsetSmear (WORD switch);

#### Aufruf in Assembler:

move.w move.w trap addq.l switch, - (sp) ; Offset 2 #\$57, (sp) Offset 0 #14 #4,sp

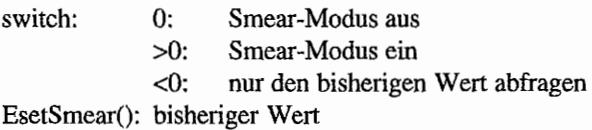

Flopfmt (XBIOS 10)

Formatiert eine Spur auf einer Diskette.

#### Deklaration in C:

WORD Flopfmt (void \*buf, LONG filler, WORD devno, WORD spt, WORD traekno, WORD sideno, WORD interlv, LONG magie, WORD virgin);

#### Aufruf in Assembler:

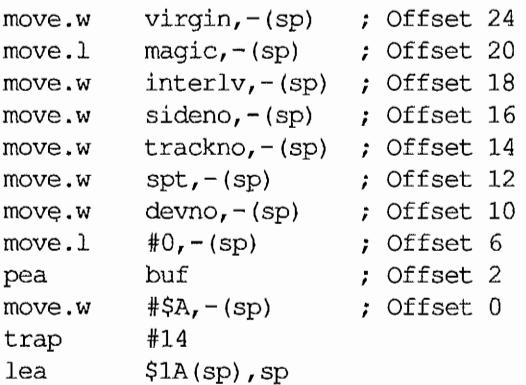

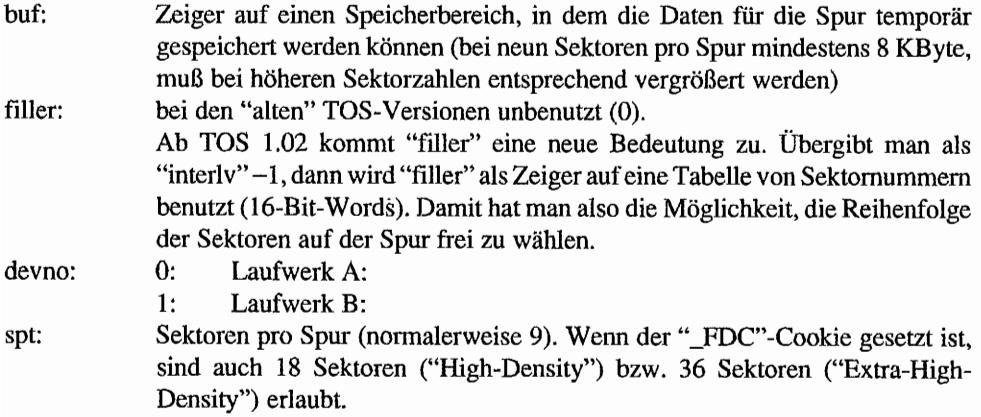

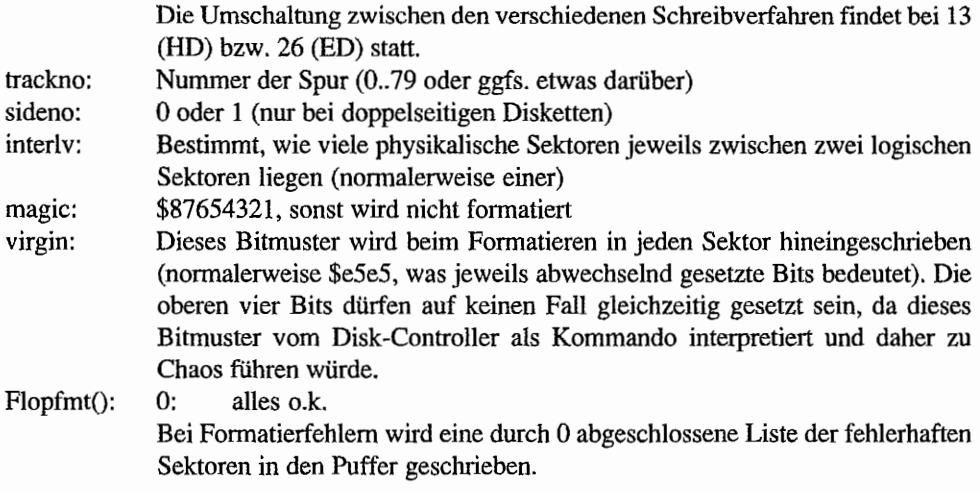

## *Bemerkungen*

Auch das Desktop nutzt ab TOS 1.02 die Möglichkeit, eine Liste von Sektomummem zu übergeben. Dies erlaubt es, die Spuren untereinander so zu "spiralisieren", daß beim Spurwechsel möglichst wenig Zeit mit dem Warten auf den "nächsten" Sektor vertan wird.

# Floprate  $(XBIOS 41)$  – erst ab  $TOS 1.04$

Mit dieser TOS-Funktion kann man ab TOS 1.04 die Seekraten (Spurwechselzeiten) für beide Laufwerke setzen und abfragen. Auf älteren ROM-TOS-Versionen muß man die vorher undokumentierten Systemvariablen verwenden:

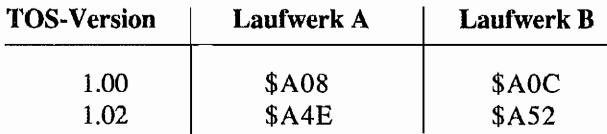

Die Seekrate kann folgende Werte annehmen:

#### **Wert | Seekrate**

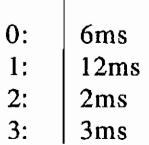

#### **Deklaration in C:**

WORD Floprate (WORD drive, WORD seekrate);

#### **Aufruf in Assembler:**

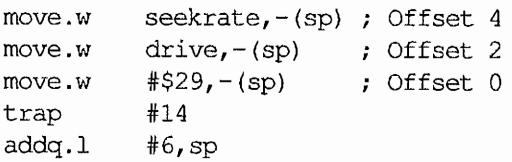

#### **Parameter:**

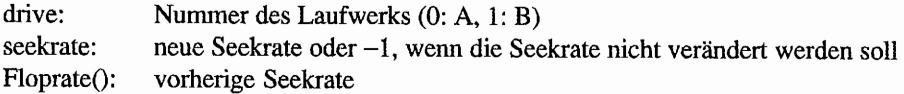

#### *Bemerkungen*

Auf der folgenden Seite sehen Sie eine Beispielroutine zum portahlen Setzen der Seekrate.

```
/* Portables Setzen der Floppy-Seekrate für alle TOS-Versionen 
     (außer RAM-TOS 1.00) . 
     Parameter: genau wie bei XBIOS-Funktion "Floprate()" */ 
WORD SeekRate (WORD driv, WORD set)
{ 
     LONG stack; 
     WORD version; 
     OSREADER *sys; 
     /* Zeiger auf OS-Reader holen */ 
     stack = Super (0L);sys = *((OSHERDER **)0x4f2);version = sys->os version;
     Super ((void *) stack);
     /* bei neuem TOS einfach "Floprate ()" aufrufen */
     if (version > = 0x104)
          return Floprate (driv, set); 
     else 
     { 
          /* sonst Zeiger auf interne GEMDOS-Variablen 
          berechnen */ 
          WORD *sk, merk; 
          if (version = 0x102)
               sk = (WORD *)Oxa4e;else 
               sk = (WORD *) 0xa08;/* Laufwerk B: 2 WORDS dahinter */ 
          if (driv) sk = \kappa (sk[2]);
          merk = *sk;/* Wert nur bei ungleich -1 eintragen */
          if (set != -1) *sk = set;
          /* alten Wert immer zurückliefern */ 
          return merk; 
     \}\}
```
Floprd (XBIOS 8) LEN JOSEP RESERVE

Liest einen oder mehrere physikalische Sektoren von einer Diskette (vgl. BIOS-Funktion " $Rwabs()$ ").

#### Deklaration in C:

WORD Floprd (void \*buf, LONG filler, WORD devno, WORD sectno, WORD trackno, WORD sideno, WORD count);

#### Aufruf in Assembler:

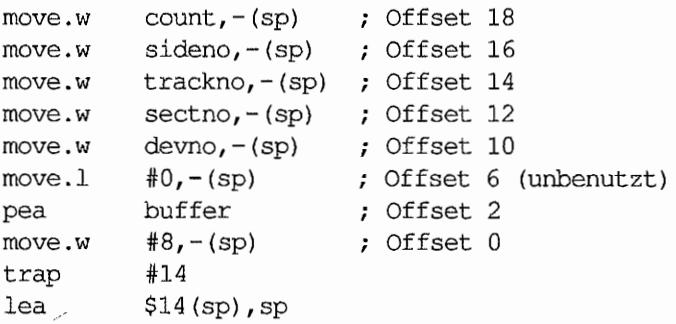

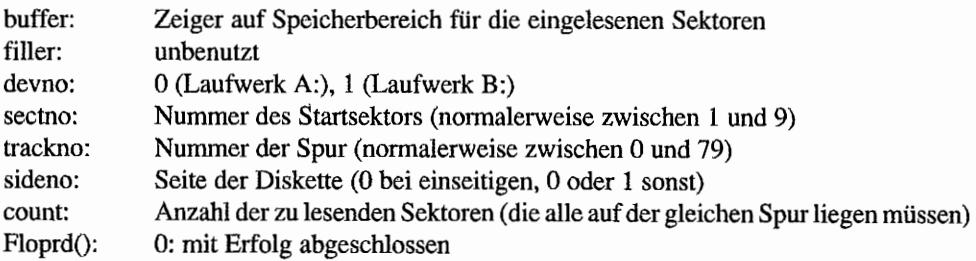

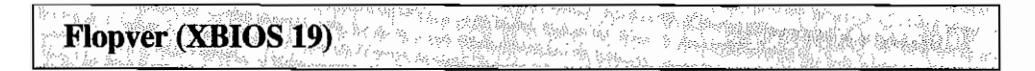

Liest eine Reihe von physikalischen Sektoren von der Diskette und vergleicht mit einem gegebenen Speicherbereich.

#### Deklaration **in C:**

WORD Flopver (void \*buf, LONG filler, WORD devno, WORD sectno, WORD trackno, WORD sideno, WORD count)

## Aufruf **in** Assembler:

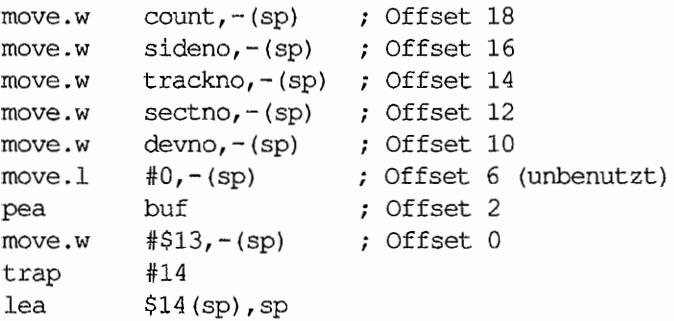

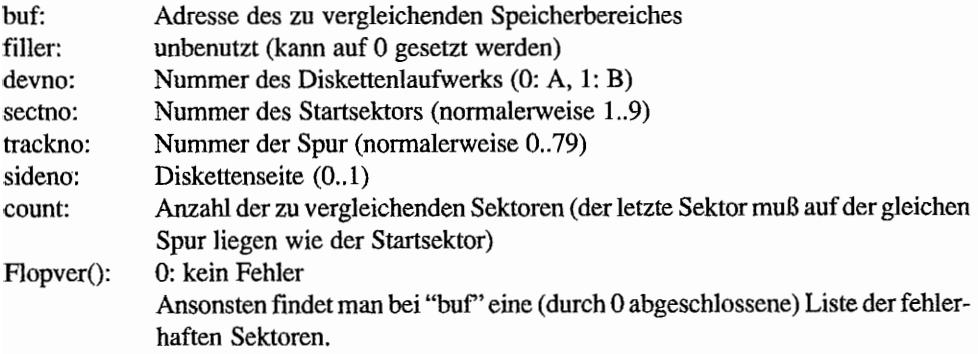

#### **Flopwr (XBIOS 9) WERTHING** WERE ્.<br>ત્ર

Schreibt einen oder mehrere physikalische Sektoren auf eine Diskette.

#### Deklaration in C:

WORD Flopwr (void \*buf, LONG filler, WORD devno, WORD sectno, WORD trackno, WORD sideno, WORD count);

#### Aufruf in Assembler:

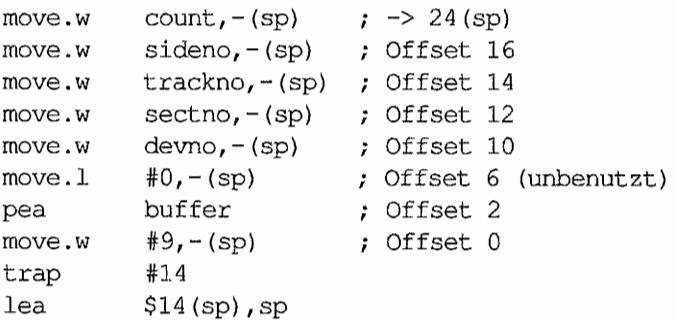

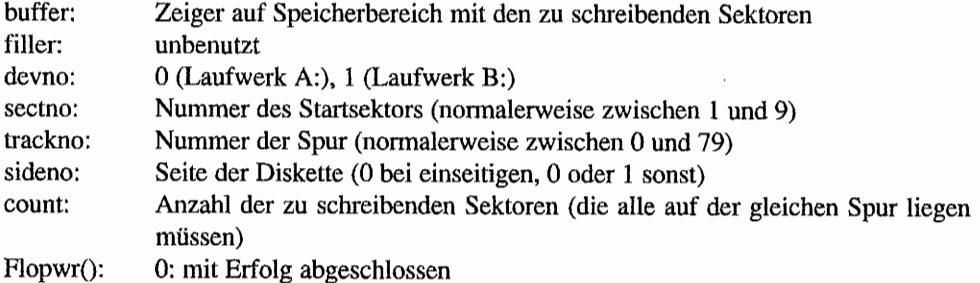

# Getrez (XBIOS 4) - nur für ST/STE/TT-Videohardware

 $\overline{a}$ 

Liefert die aktuelle Bildschirmauflösung.

#### Deklaration in C:

WORD Getrez (void);

#### Aufruf in Assembler:

move.w trap addq.l #4, (sp) Offset 0 #14 #2,sp

#### Parameter:

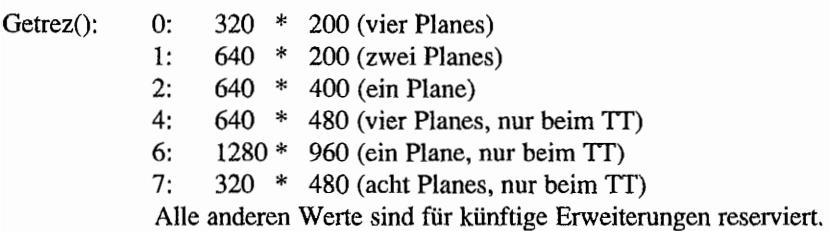

#### *Bemerkungen*

Sinnvoller ist es, statt dessen die Rückgabewerte der VDI-Funktion "v\_opnvwk()" auszuwerten! Speziell dann, wenn eine Grafikkarte aktiv ist, hat der Rückgabewert von "Getrez()" de facto keinen Aussagewert!

#### Gettime (XBIOS 23) KA MARA ARAH UNIA

Liest aus der Hardwareuhr das aktuelle Datum.

### Deklaration in C:

LONG Gettime (void);

### Aufruf in Assembler:

move.w trap addq.l #2, sp #\$17,-(sp) Offset 0 #14

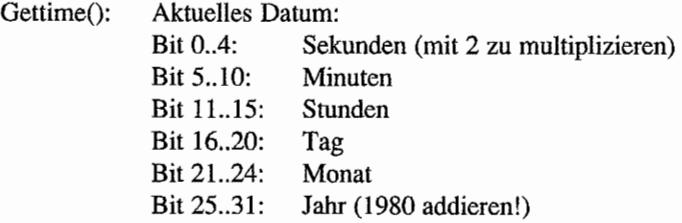

#### ,'" <,',',',. ,'.' "' "', ":''::t,;":::"" ' Giaccess (XBIOS 28) I

Setzt und liest Register im General-Instruments-Soundchip.

#### Deklaration in C:

char Giaccess (char data, WORD regno);

#### Aufruf in Assembler:

```
move.w 
            regno,-(sp) 
                               Offset 4 
            data,-(sp)
                               Offset 2 
move.w 
            #$lC,-(sp) 
                               Offset 0 
move.w 
trap
           #14 
addq.l 
          #6,sp
```
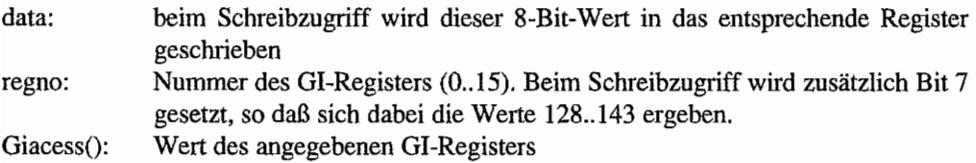

#### W and the Angelia Ikbdws (XBIOS 25)

Gibt eine Zeichenkette an den IKBD-Chip aus.

#### Deklaration in C:

void Ikbdws (WORD cnt, const char \*ptr);

#### **Aufruf in Assembler:**

; Offset 4 pea ptr move  $w$  cnt, - (sp) ; Offset 2<br>move  $w$  #\$19, - (sp) ; Offset 0 trap #14 addq.1 #8,sp

- cnt: Anzahl der auszugebenden Bytes minus 1
- Zeiger auf die Bytefolge im Speicher ptr:

# Thitmous (XBIOS 0) And the manufacture of the manufacture of

Initialisiert die Mauszeigerroutinen.

#### Deklaration in C:

void Initmous (WORD type, PARAM \*param, void \* (\*vec) *())i* 

## Aufruf in Assembler:

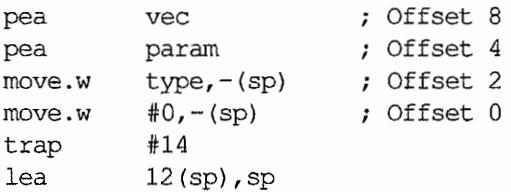

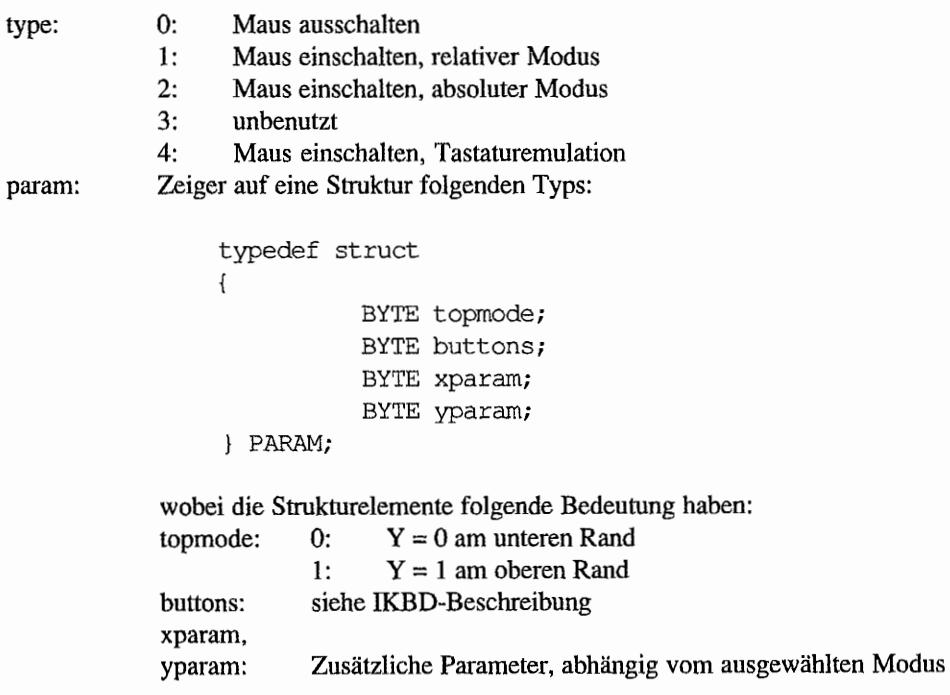

```
typedef struct
\overline{A}WORD xmax; /* Maximale X-Position */<br>WORD ymax; /* Maximale Y-Position */<br>WORD xinitial; /* Anfangsposition X */
                   WORD yinitial; /* Anfangsposition Y */
} EXTRA;
```
Für den absoluten Modus muß sich direkt die folgende Struktur anschließen:

Zeiger auf Maustreiberroutine vec:

**Iorec (XBIOS 14) Re** 

Liefert einen Zeiger auf eine gerätespezifische Infonnationsstruktur folgenden Formats:

```
typedef struct 
{ 
     LONG ibuf;
     WORD ibufsiz; 
     WORD ibufhd;
     WQRD ibuftl; 
     WORD ibuflow; 
     WORD ibufhi; 
IOREC; 
                      /* Zeiger auf den Puffer */ 
                     /* Länge des Puffers */ 
                      /* nächste Schreibposition */ 
                    /* nächste Leseposition */ 
                     /* "untere Wassermarke" */ 
                      /* "obere Wassermarke" */
```
Für die serielle Schnittstelle schließt sich direkt ein entsprechender Puffer für die Ausgabe an.

Die beiden letzten Zeiger werden nur für die serielle Schnittstelle im XON/XOFF- oder RTS/ CTS-Betrieb genutzt. Fällt der "Zeichenpegel" im Puffer unter die "untere Wassermarke", wird das Sendegerät zum Senden weiterer Zeichen aufgefordert. Übersteigt der Pegel die "obere Wassermarke". wird das Sendegerät aufgefordert, keine weiteren Zeichen zu senden.

#### Deklaration in C:

```
IOREC *Iorec (WORD devno);
```
#### Aufruf in Assembler:

move.w move.w trap addq.l devno,-(sp)  $\sharp$ \$E, – (sp) #14 #4,sp Offset 2 Offset 0

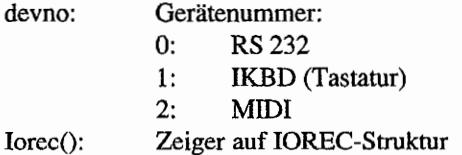

#### Jdisint (XBIOS 26) a dan tingkan ke dan kal

Sperrt den angegebenen Interrupt des MFP 68901.

#### Deklaration in C:

```
void Jdisint (WORD intno);
```
#### Aufruf in Assembler:

 $-(sp)$  ; Offset 2 move.w  $#S1A, - (sp)$ Offset 0 move.w  $#14$ trap addq.l #4,sp

#### Parameter:

intno: Nummer des zu sperrenden Interrupts (0..15)

# Jenabint (XBIOS 27)

Wild and and

I

Schaltet den angegebenen Interrupt des MFP 68901 ein.

#### Deklaration in C:

void Jenabint (WORD intno);

### Aufruf in Assembler:

 $intro, - (sp)$  ; Offset 2 move.w  $#S1B, - (sp)$  ; Offset 0 rnove.w trap #14  $addq.1$   $#4,sp$ 

#### Parameter:

intno: Nummer des betreffenden Interrupts (0..15)

# Kbdvbase (XBIOS 34)

```
Alleggent all'alle.
```
Liefert einen Zeiger auf eine Struktur folgender Form:

```
typedef struct 
{ 
      void (*midivec) (); /* Midi-Eingabe */
      void (*vkbderr) (); /* Tastatur-Fehler */
      void (*vmiderr) (); 
/* MIDI-Fehler */ 
      void (*statvec) ()i 
/* Status von IKBD lesen */ 
      void (*mousevec) () ; /* Mausabfrage */
      void (*clockvec) (); 
/* Uhrzeitabfrage */ 
      void (*joyvec) (); 
/* Joystickabfrage */ 
      void (*midisys) (); 
/* MIDI-Systemvektor */ 
      void (*ikbdsys) (); 
/* IKBD-Systemvektor */ 
      WORD drvstat; 
KBDVECS; 
                             /* IKBD-Treiberstatus */ 
midivec: Routine, die vom MIDI-Port empfangene Bytes (in DO) in einen Puffer 
                   schreibt 
vkbderr, vmiderr: 
statvec, mousevec, 
clockvec, joyvec: 
                   werden beim Überlauf von Daten von der Tastatur oder vom MIDI-Port 
                   aufgerufen 
                   Zeiger auf die Routinen, die die entsprechenden Informationspakete
                   von MIDI oder IKBD verarbeiten. 
                   Die Adresse des "packets" wird in AO und auf dem Stack übergeben. 
                   Die Routinen sollten mit einem RTS abgeschlossen sein und nicht länger
                   als 1 ms laufen. 
midisys~ ikbdsys: werden beim Eintreffen von Daten am entsprechenden Port aufgerufen. 
                   "midisys" springt indirekt durch "midivec"; "ikbdsys" verzweigt in eine 
                   der vier in Frage kommenden Unterroutinen (s.o.). 
drvstat: Wenn diese Statusvariable ungleich 0 ist, dann verschickt der IKBD 
                   gerade ein "packet".
```
# Deklaration in C:

KBDVECS \*Kbdvbase (void);

## Aufruf in Assembler:

move.w trap addq.l #\$22,-{sp) Offset 0 \*14 #2,sp

#### Parameter:

Kbdvbase(): Zeiger auf KBDVECS-Struktur

#### Bemerkungen

Bevor man entweder Daten in eine der Routinen "einspeisen" oder einen der Vektoren ändern kann. muß man sichergehen, daß momentan nicht gerade ein "packet" verschickt wird. Dann sollte man alle Interrupts sperren und anschließend nochmals testen, ob tatsächlich kein "packet" mehr unterwegs ist. Erst dann darf man weiterarbeiten!

#### サム· 1 を新たばす!) Kbrate (XBIOS 35)

Setzt die Tastatur-Wiederholrate oder fragt sie ab.

#### Deklaration in C:

```
WORD Kbrate (WORD initial, WORD repeat);
```
#### Aufruf in Assembler:

```
move.w repeat,-(sp) ; Offset 4
move.w initial, -(sp) ; Offset 2
move.w # $23, -(sp) ; Offset 0
trap #14addq.l #6,sp
```
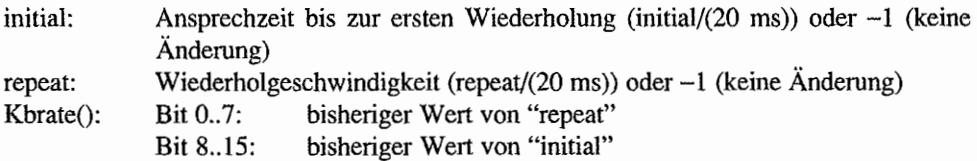

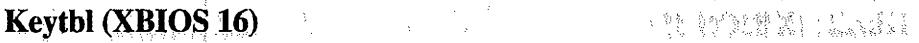

Setzt die Adressen der Tastencode-Umwandlungstabellen. Ein Code wird umgerechnet, indem der Scancode der betreffenden Taste als Index in die Tabelle (von ASCII-Zeichen) verwendet wird. Zurückgeliefert wird ein Zeiger auf eine Struktur folgender Form:

```
typedef struct 
{ 
     char *unshift; /* Tabelle für "normale" Tastendrücke */
     char *shift; 
     char *capslock; /* Tabelle für Tastendrücke bei "Capslock" */
KEYTABi 
                   /* Tabelle für Tastendrücke mit "Shift" */
```
#### Deklaration in C:

KEYTAB \*Keytbl (char \*unshift, char \*shift, char \*capslock);

#### Aufruf in Assembler:

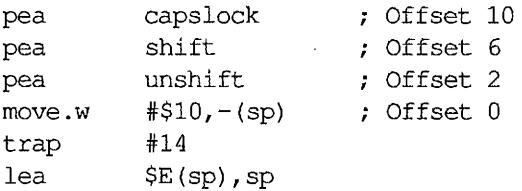

#### Parameter:

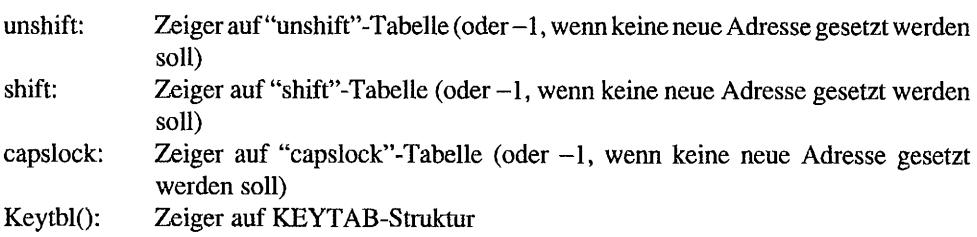

#### *Bemerkungen*

Jede der Tabellen hat nur 128 Einträge, obwohl es einige Tastenkombinationen mit höherem Scancode gibt (siehe Tabelle).

# Logbase (XBIOS 3) – nur für ST/STE/TT-Hardware

Liefert die Anfangsadresse des logischen Bildschirmspeichers (das ist derjenige, der bei allen Grafikoperationen angesprochen wird).

#### Deklaration in C:

void \*Logbase (void);

#### **Aufruf in Assembler:**

 $#3,-(sp)$  ; Offset 0 move.w #14 trap addg.l #2, sp

#### Parameter:

Anfangsadresse des logischen Bildschirmspeichers  $Logbase()$ :

#### Metainit (XBIOS.48) and in the property that the contract yg Britis

Mit dieser Funktion kann man Informationen über die aktuell installierte Meta-DOS-Version (und die von ihr installierten Geräte) erfragen. Da nicht jeder Meta-DOS benutzt und es deshalb nicht überall installiert ist, muß man folgendermaßen vorgehen:

- 1. METAINFO-Struktur vollständig löschen (also 16 Nullbytes).
- 2. Metainit() aufrufen
- 3. Testen, ob "version" noch immer einen Nullzeiger enthält (dann nämlich ist Meta-DOS nicht installiert)

```
typedef struct 
{ 
    ULONG drivemapi /* Tabelle mit Bits für die Meta-DOS-
                          Gerätetreiber "A".."Z" (Bit 0: "A") */char *version; /* Zeichenkette mit Namen und
                          versionsnummer von Meta-DOS */ 
     LONG reserved[2); 
} METAINFO;
```
Damit läßt sich schon mal feststellen, ob Meta-DOS installiert ist und welche physikalischen Gerätenummem belegt sind. Diese Geräte kann man dann mit weiteren, für Meta-DOS reservierten XBIOS-Aufrufen (Nummern 48 bis 63) ansteuern.

#### Deklaration in C:

```
void Metainit (METAINFO *buffer);
```
#### Aufruf in Assembler:

```
Offset 2 
pea 
          buffer 
           # $30, - (sp)Offset 0 
move.w 
           #14 
trap
addq.l 
          #6,sp
```
#### Parameter:

buffer: Zeiger auf MET AINFO-Struktur, die von Meta-DOS ausgefüllt wird

#### 货运销售人 没尊运 . Mfpint (XBIOS 13)  $\mathcal{F}^{\mathcal{F}}$  , and the set of the signal  $\mathcal{F}$

Setzt die Interrupt -Vektoren des MFP 68901. Dabei wird jeweils der alte Wert überschrieben.

#### Deklaration in C:

void Mfpint (WORD interno, void (\*vector) () );

## Aufruf in Assembler:

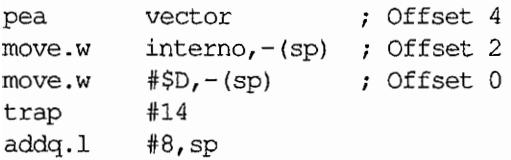

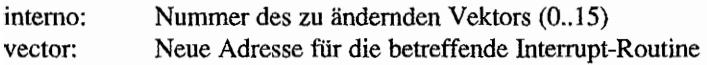

 $\widetilde{\mathbb{E}} = \left\{ \begin{array}{ll} \widetilde{\mathbb{E}}_{\mathbb{E}} & \widetilde{\mathbb{E}}_{\mathbb{E}} \left[ \widetilde{\mathbb{E}}_{\mathbb{E}} \right] \widetilde{\mathbb{E}}_{\mathbb{E}} \left[ \widetilde{\mathbb{E}}_{\mathbb{E}} \right] & \widetilde{\mathbb{E}}_{\mathbb{E}} \left[ \widetilde{\mathbb{E}}_{\mathbb{E}} \right] \widetilde{\mathbb{E}}_{\mathbb{E}} \left[ \widetilde{\mathbb{E}}_{\mathbb{E}} \right] & \widetilde{\mathbb{E}}_{\mathbb{E}} \$ 

# Midiws (XBIOS 12)

Gibt eine Bytefolge auf dem MIDI-Port aus.

#### **Deklaration in C:**

void Midiws (WORD cnt, *cbnst* char \*ptr);

## **Aufruf in Assembler:**

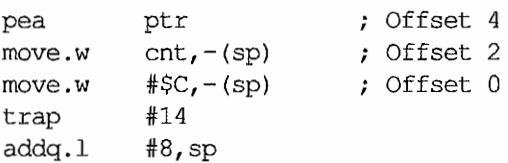

- cnt: Anzahl der auszugebenden Bytes minus 1
- ptr: Zeiger auf Bytefolge

#### 196 JANS P.V MONTO NVMaccess (XBIOS<sup>46</sup>) – nur auf dem TT

Die Echtzeituhr des TI verrügt über 50 Bytes nichtflüchtiges ("non volatile") RAM, das man daher sehr gut für Konfigurationszwecke benutzen kann. Die letzten beiden Bytes werden als Prüfsumme benutzt. "NVMaccess()" dient zur Verwaltung dieses RAMs.

Die Belegung des NVMs ("non volatile memory") wird von Atari festgelegt. Die Benutzung für nicht von Atari dokumentierte Zwecke kann und wird zu schwerwiegenden Problemen führen!

Bislang ist über die Verwendung des NVMs noch nicht entschieden. Im Bedarfsfall sollte man der zuständigen Atari-Vertretung Vorschläge unterbreiten.

#### Deklaration in C:

WORD NMVaccess (WORD op, WORD start, WORD count, BYTE \*buffer);

#### Aufruf in Assembler:

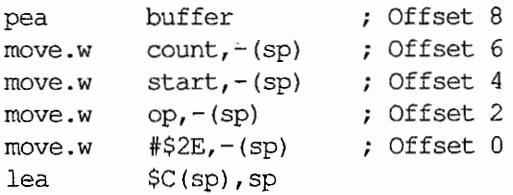

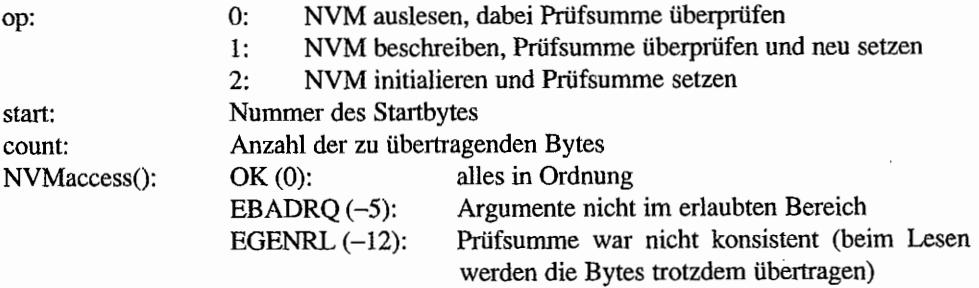

 $\mathbb{C}^{\mathbb{C}\times \mathbb{C}}$ 

# \_ **Offgibit (XBIOS 29)**

Löscht Bits im "PORT A"-Register des GI-Chips.

## **Deklaration in** C:

void Offqibit (WORD bitno);

## **Aufruf in Assembler:**

move.w move.w trap addq.l  $bitno, -(sp)$  ; Offset 2  $\text{\#S1D,-(sp)}$  ; Offset 0 #14 #4,sp

#### **Parameter:**

bitno: Mit dieser Bitmaske wird der aktuelle Zustand des Registers logisch undiert.

# **Ongibit (XBIOS 30)**

Setzt Bits im "PORT A"-Register des GI-Chips.

#### **Deklaration in** C:

void Ongibit (WORD bitno);

### **Aufruf in Assembler:**

```
move.w 
rnove.w 
trap 
addq.l 
          bitno,-(sp) ; Offset 2
          #$lE,-(sp) 
Offset 0 
          #14 
          #4, sp
```
#### **Parameter:**

bitno: Mit dieser Maske wird der aktuelle Zustand des Registers logisch oderiert.

# Physbase (XBIOS 2) – nur für ST/STE/TT-Videohardware

Liefert die Anfangsadresse des physikalischen Bildschirmspeichers (das ist genau der Speicherbereich, den man auf dem Bildschirm sieht).

#### Deklaration in C:

void \*Physbase (void);

#### Aufruf in Assembler:

move.w trap addq.l #2,-(sp) Offset 0 #14 #2,sp

#### Parameter:

Physbase(): Anfangsadresse des physikalischen Bildschirmspeichers.

Protobt (XBIOS 18)

Baut im Speicher einen Bootsektor auf.

#### Deklaration in C:

void Protobt (void \*buf, LONG serialno, WORD disktype, WORD execflag);

### Aufruf in Assembler:

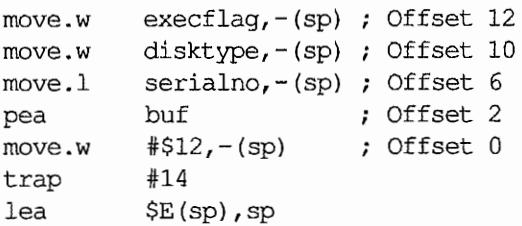

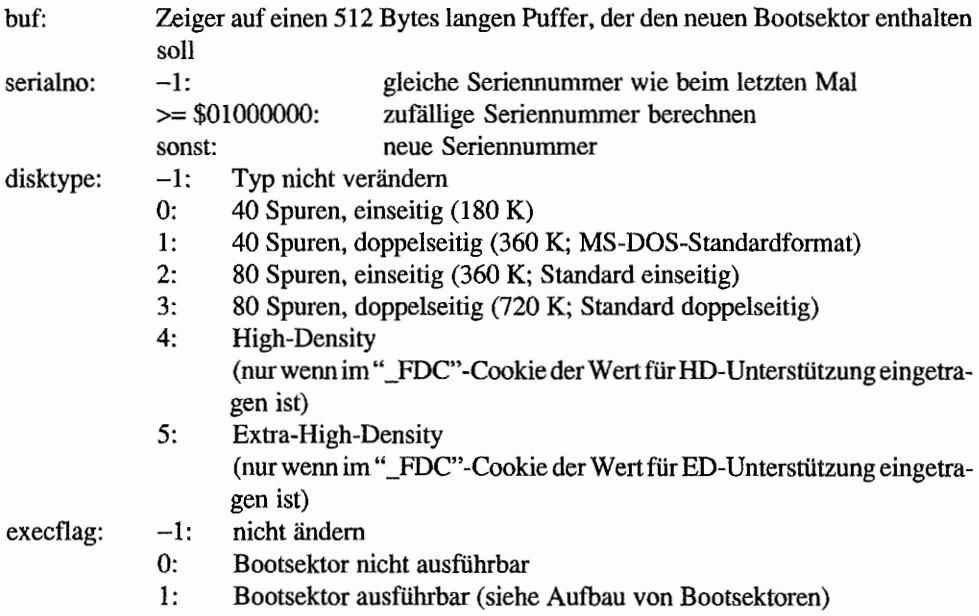

#### *Bemerkungen*

Damit die Diskette auch aufMS-DOS-Systemen lesbar ist, muß man manuell diehexadezimalen Werte \$E9 \$00 \$4E in die ersten drei Bytes des Bootsektors eintragen.

"Protobt()" neigt zu Verschwendung: auf einer normalen 720K-Diskette wird Platz für fünf FAT-Sektoren angelegt, obwohl drei völlig reichen würden.

 $\bar{a}$ 

. Prtblk (XBIOS 36) and the procedure of the second on the complete all the

Ähnelt der normalen Hardcopy-Funktion (von der aus sie auch aufgerufen wird).

Allerdings ist sie um einiges flexibler; sie erwartet einen Parameterblock folgender Form:

```
typedef struct
{ 
     LONG pb scrptr;
     WORD pb offset;
     WORD pb_width; 
     WORD pb height;
     WORD pb left;
     WORD pb_right;
     WORD pb_screz; 
     WORD pb prrez;
     LONG pb_colptr;
     WORD pb yrtype; 
     WORD pb prport;
     LONG pb mask;
PBDEF; 
                          /* Zeiger auf Bildschirmanfang */ 
                          /* dazu zu addierender Offset */ 
                          /* Bildschirmbreite in Punkten */ 
                          /* Bildschirmhöhe in Punkten */ 
                          /* Linker Rand in Punkten */ 
                          /* Rechter Rand in Punkten */ 
                          /* Auflösung */ 
                          /* Druckertyp Atari/Epson */ 
                          /* Zeiger auf Farbpalette 
                             (zum Beispiel $FF8240) */ 
                          /* 0: Atari Matrix monochrom, 
                             1: Atari Matrix farbig, 
                             2: Atari Typenrad monochrom, 
                             3: Epson Matrix monochrom */ 
                          /* Schnittstelle Centronics/RS 232 */ 
                          /* Zeiger auf Halbtonmaske */
```
Insbesondere muß man beachten, daß die Summe von "pb\_width", "pb\_left" und "pb\_right" genau die tatsächliche Bildschirmbreite ergeben muß.

Ferner muß man vorher "\_dumpflg" (\$4EE) auf 1 setzen - denn sonst passiert überhaupt nichts. Der Druckvorgang kann mit "Alternate/Help" abgebrochen werden.

Nach der Rückkehr sollte man "\_dumpflg" wieder auf -1 setzen.

#### **Deklaration in** C:

void Prtblk (PBDEF \*defptr);

#### Aufruf in Assembler:

move.w #1, dumpflg pea defptr ; Offset 2  $move.w$   $\# $24, -(sp)$  ; Offset 0 trap #14 addq.1 #6,sp move.w #-l,\_dumpfIg

#### Parameter:

defptr: Zeiger auf PBDEF-Struktur

#### *Bemerkungen*

Gibt über die Systemvektoren "prv\_lsto". "prv\_lst'\ "prv\_auxo" bzw. "prv\_aux" aus.

Die offizielle Dokumentation ("Hitchhiker's Guide to the BIOS") führt diese Funktion zwar auf, schweigt sich allerdings über alle Parameter aus.

## Puntaes (XBIOS 39)

当時の「三年、三代連修(1)

Das AES wird nur gestartet, wenn "os\_magic" im OSHEADER auf die korrekte magische Zahl (\$87654321) zeigt. "Puntaes()" setzt dieses Flag (sofern möglich) zurück und bootet dann das System neu.

J.

 $\bar{z}$ 

#### **Deklaration in C:**

void Puntaes (void);

#### **Aufruf in Assembler:**

#\$27, - (sp) ; Offset 0 move.w trap #14 addq.1  $#2, sp$  $\overline{a}$ 

#### urberion (w. W Random (XBIOS 17)

Mit dieser Funktion kann man sich eine 24-Bit-Zufallszahl berechnen lassen. Der Anfangswert nach Systeminitialisierung sollte stets unterschiedlich sein, da mit dem Wert des vertikalen Zeilenzählers (im Videochip) initialisiert wird.

Gleichwohl handelt es sich nicht um einen echten Hardware-Zufallszahlengenerator (wie zum Beispiel bei Ataris 8-Bittern). Statt dessen wird nach dem Algorithmus

 $S = (S * 3.1415926...) + 1$ 

verfahren. Zurückgeliefert wird die Zahl S (um acht Bits nach rechts verschoben). Das Verhalten für die gesamte Zahl ist recht gut, die Abfrage einzelner Bits kann jedoch gefährlich sein (im Sinne einer verminderten "Zufälligkeit").

Im Zweifelsfall sollte man sich zunächst eine Reihe von Zahlenwerten ausgeben lassen, die "zufällig" sein sollen!

#### Deklaration in C:

LONG Random (void);

#### **Aufruf in Assembler:**

: Offset 0  $#511, - (sp)$ move.w #14 trap  $addq.1$  $#2,$ sp

#### Parameter:

Random(): 24-Bit-Zufallszahl

# Rsconf (XBIOS 15)

2.6.4.6.4.10 10:49 40:49 40:49 40:49

Setzt Parameter für die serielle Schnittstelle, "Früher" setzte diese Funktion einfach nur die entsprechenden Register im MFP-Baustein.

Seit der Einführung des Atari TT ist nicht mehr ohne weiteres klar, welcher Hardwarebaustein für die serielle Schnittstelle eingesetzt wird (siehe XBIOS-Einführung und "Bconmap()").

Daher muß man "Rsconf()" besonders vorsichtig einsetzen. Das heißt:

- Aktuelle Einstellungen mit Rsconf  $(-1, -1, -1, -1, -1)$  abfragen. 1.
- $\overline{2}$ . Nur die interessanten Bits modifizieren.
- 3. Die neuen Werte setzen.

Dadurch, daß die serielle Schnittstelle nicht mehr unbedingt durch einen MFP angesteuert wird, werden die benutzbaren Werte folgendermaßen eingeschränkt:

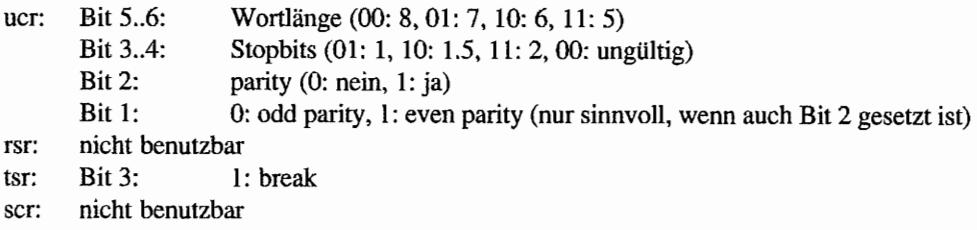

Technisch nicht mögliche Werte müssen ignoriert werden.

Schon deshalb sollte man sich nie darauf verlassen, daß wirklich alle Einstellungen vorgenommen worden sind (sondern den Rückgabewert inspizieren!).

# Deklaration in C:

ULONG Rsconf (WORD speed, WORD flowctl, WORD ucr, WORD rsr, WORD tsr, WORD scr);

## Aufruf in Assembler:

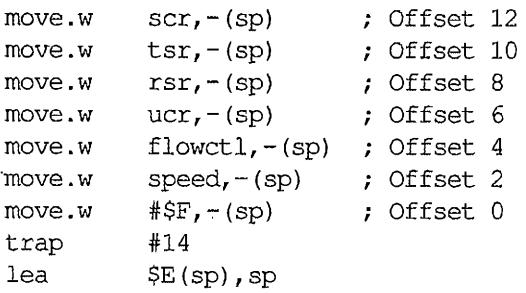

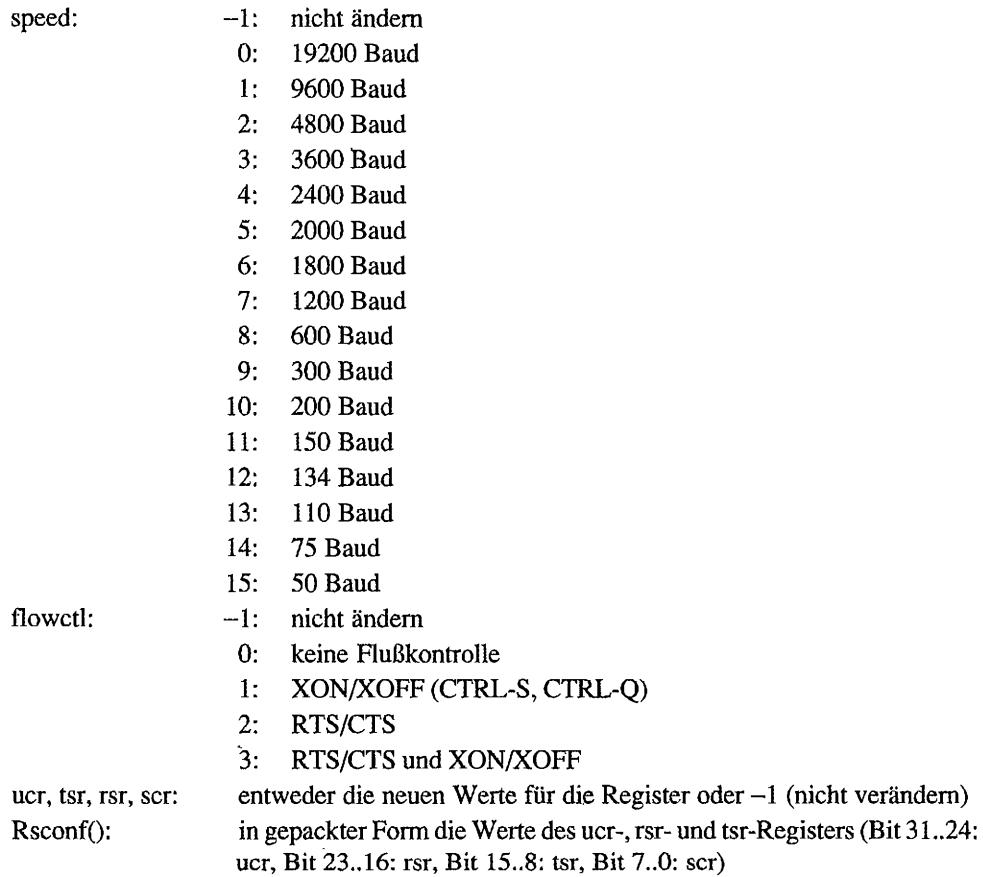
# *Bemerkungen*

Ab TOS 1.04 kann man mit "Rsconf(-2.-1,-I.-1.-1)" die letzte eingestellte Baudrate abfragen.

# Scrdmp (XBIOS-20) April 12 St 19924 to the control of the space of the control of

Druckt den aktuellen Bildschirminhalt aus. Der Druckvorgang kann durch Betätigen von "Altemate/Help" abgebrochen werden (siehe auch "Setprt()").

#### Deklaration in C:

void Scrdmp (void);

#### Aufruf in Assembler:

move.w trap addq.l #\$14,-(sp} Offset 0 #14 #2,sp

#### *Bemerkungen*

Springt über den Systemvektor "scr\_dump". Die dort eingetragene Funktion ruft normalerweise die XBIOS-Funktion "Prtblk()" auf.

Die Hardcopy-Routine funktioniert nur für eine ausgeschränkte Auswahl von Druckern (siehe "Setprt()") und beim TT auch nicht in allen Auflösungen.

 $\overline{a}$ 

# Setcolor (XBIOS 7) - nur für ST/STE/TT-Videohardware

Setzt ein Farbregister auf einen neuen Wert oder fragt nur den Wert ab.

#### Deklaration in C:

WORD Setcolor (WORD colorNum, WORD color);

#### Aufruf in Assembler:

 $move.w \text{ color,}-(sp)$  ; Offset 4 move.w colorNum, - (sp) ; Offset 2  $move.w$   $#7, -(sp)$  ; Offset 0 trap #14  $addq.1$  #6, sp

#### Parameter:

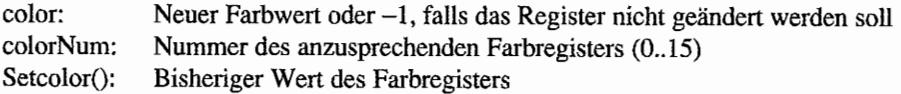

#### Setpalette (XBIOS 6) - nur für *ST/STE/TT-Videohardware*  $\mathcal{V}^{n+1}_\bullet$  .  $\mathcal{L}^{n+1}_\bullet$

Neue Farbpalette an die Video~Hardware übergeben (geschieht erst im nächsten Vertical Blank).

#### Deklaration in C:

void Setpalette (WORD \*palettePtr);

#### Aufruf in Assembler:

pea move.w trap addq.l palettePtr  $#6, - (sp)$ #14 #6,sp Offset 2 Offset 0

#### Parameter:

palettePtr: Zeiger auf eine Tabelle aus sechzehn 16~Bit-Worten, die die neue Farbpalette enthalten (wobei jeweils die untersten zwölf Bits für die RGB~Werte benutzt werden). Muß auf einer geraden Adresse liegen.

#### *Bemerkungen*

Das hier benutzte Format wird.bei künftigen Auflösungen (z.B. 320 \* 480 in 256 Farben beim Atari TT) nicht mehr ausreichen! Statt dessen verwende man besser die entsprechenden VDI-Funktionen!

'~Setpalette" ist ein *"delayed action cal/".* Zu deutsch: die Daten werden nicht sofort, sondern erst etwas später verarbeitet. Da nur ein Zeiger auf die Farbtabelle übergeben wird, muß man schon selbst dafür sorgen, daß der Zeiger im nächsten Vertical Blank noch auf etwas Sinnvolles zeigt.

# Setprt (XBIOS 33) WE CONTRIGUES AND CONTRIGUES ON STATE OF STRAINING CONTRIBUTION

Setzt oder liest die aktuelle Druckereinstellung. Diese Einstellung wird von fast allen anderen Betriebssystemteilen mit Nichtachtung gestraft (Ausnahmen: "Scrdmp()" und "Prtblk()"). Beim BIOS liegt das an einem Fehler, der leider in allen bekannten TOS-Versionen gleichermaßen vorhanden ist.

In eigenen Programmen sollte man zumindest die Wahl der Schnittstelle (seriell/parallel) und die Einzelblatt -/Endlospapiereinstellung auswerten.

#### Deklaration in C:

WORD Setprt (WORD config);

#### Aufruf in Assembler:

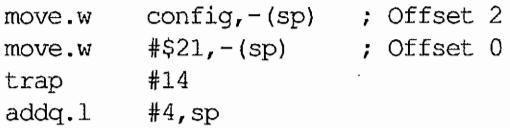

#### Parameter:

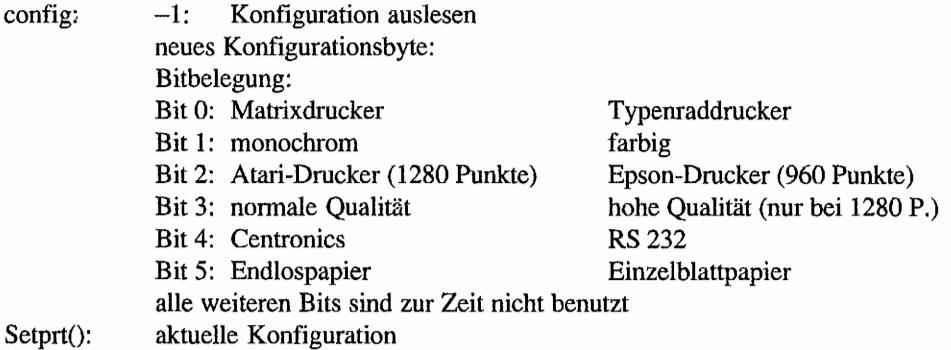

#### *Bemerkungen*

Bit 2 ist eigentlich nur für die XBIOS-eigene Hardcopy-Routine interessant.

# Setscreen (XBIOS 5) - nur für ST/STE/TT-Videohardware

Dient zum Ändern von Bildschinnspeicheradressen und Auflösung.

#### Deklaration in C:

void Setscreen (void \*logLoc, void \*physLoc, WORD res);

#### Aufruf in Assembler:

```
move.w res,-(sp) ; Offset 10
move .1move.l 
move.w 
trap 
lea 
        physLoc,-(sp) ; Offset 6
         logLoc, -(sp) ; Offset 2
        #5, - (sp) ; Offset 0
         #14 
         $C(sp),sp
```
#### Parameter:

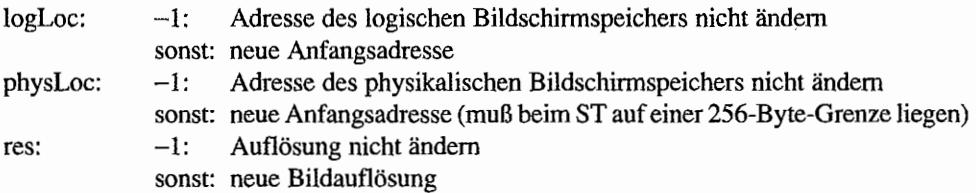

#### *Bemerkungen*

Bei Änderungen der Bildauflösung wird der VT52-Emulator automatisch initialisiert (z.B. der Cursor in die linke obere Ecke gesetzt).

Bitte anschließend mit "Physbase()", "Logbase()" und "Getrez()" überprüfen, ob der Funktionsaufruf erfolgreich war: niemand garantiert, daß man mit jedem Bildschinntreiber und jeder Grafikkarte all diese Parameter verändern kann!

Vorsicht, wenn gleichzeitig die Systemvariable "screenpt" benutzt wird!

 $\mathcal{S}^{(N)}$  ,  $\mathcal{S}^{(N)}$ 

they are

# Settime (XBIOS 22)

Setzt die Hardware-Uhr auf ein neues Datum. Bei den Mega-STs wird nicht die IKBD-Uhr, sondern die batteriegepufferte Uhr gesetzt.

 $\bar{z}_i$ 

 $\frac{d}{2}$  ,  $\alpha$  ,  $\beta$ 

#### Deklaration in C:

void Settime (LONG datetime);

#### Aufruf in Assembler:

move.l move.w trap addq.l datetime,-(sp} Offset 2 #\$16,-(sp) Offset 0 #14 #6,sp

### Parameter:

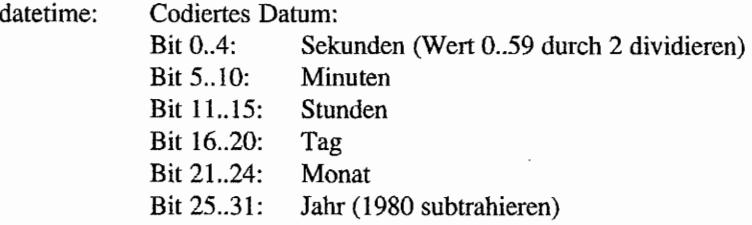

#### $\sim$   $\sim$ 不够好! 网络金属 安眠 经价值 Ssbrk **(XBIOS** 1)'  $\chi$  and  $\chi$  $\sim$

Reserviert Speicherplatz am Ende des physikalischen Speicherbereichs und kann nur vor der Initialisierung von GEMDOS benutzt werden (diese Funktion ist bei sämtlichen ROM-TOS-Versionen nur eine Dummy-Routine, die überhaupt nichts bewirkt!).

#### Deklaration in C:

LONG Ssbrk (WORD amount);

### Aufruf in Assembler:

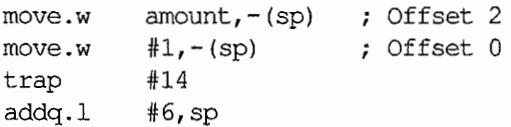

#### Parameter:

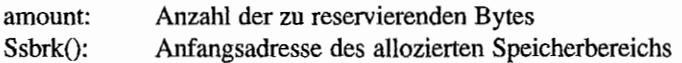

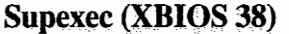

(3) 21 结婚氢 2 键性 的

Führt ein (durch RTS abgeschlossenes) Unterprogramm im Supervisor-Modus aus.

#### Deklaration in C:

```
LONG Supexec (LONG (*codeptr) ());
```
#### Aufruf in Assembler:

pea move.w trap addq.l codeptr #\$26,-(sp) Offset 0 #14 #6,sp ; Offset 2

#### Parameter:

codeptr: Anfangsadresse der betreffenden Routine Supexec(): Der Retum-Wert der aufgerufenen Funktion wird von "Supexec(Y' an den Aufrufer zurückgereicht.

# Vsync (XBIOS 37)

Wartet, bis ein Vertical-Blank-Interruptaufgetreten ist. Für zeitkritische Abfragen (beispielsweise für Fine-Scrolling) sollte man besser direkt den Zeilenzähler im Shifter abfragen!

#### Deklaration in C:

void Vsync (void);

#### Aufruf in Assembler:

move.w trap addq.l #\$25,-{sp) Offset 0 #14 #2,sp

# **Xbtimer** (XBIOS 31)

Setzt und startet die MFP 68901-Timer.

### Deklaration in C:

void Xbtimer (WORD timer, WORD control, WORD data, void (\*vec) ());

#### Aufruf in Assembler:

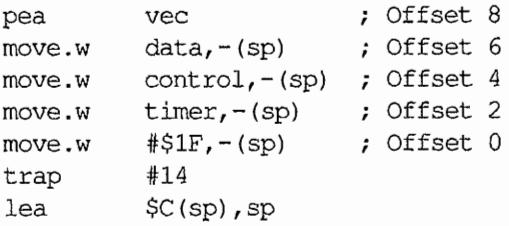

#### Parameter:

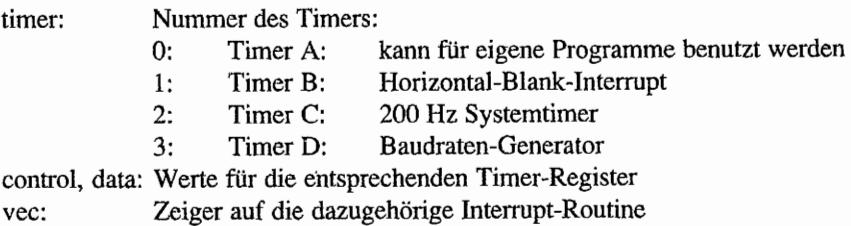

 $\mathcal{L}^{\text{max}}_{\text{max}}$  , where  $\mathcal{L}^{\text{max}}_{\text{max}}$ 

# Kapitel 2: **GEMDOS**

# **Einleitung**

Das erste System, auf dem GEM implementiert wurde, war bekanntlich der IBM PCunter MS-DOS. Als Ende 1984 GEM auf den Motorola-Prrozessor portiert wurde, gab es weder fertige STs noch Entwicklungswerkzeuge noch ein Betriebssystem, auf das man hätte aufbauen können.

So nahmen die Entwickler den Umweg über eine Apple "Lisa", auf der CP/M 68K (ebenfalls ein DOS von Digital Research) lief. Wer das damalige Entwicklungspaket von Atari kennt, erinnert sich sicherlich noch an den AJcyon-C-Compiler oder "LINK68" und "RELMOD" (das CP/M-68K-Programme in GEMDOS-Programme konvertierte), Aus verschiedenen Gründen kam CPjM 68K nicht als endgültiges Betriebssystem in Frage (ein Grund war das fehlende hierarchische Dateisystem). Daher entschloß man sich bei Atari und Digital Research, als Grundlage für GEM auf Motorola-Rechnem einen völlig neuen Unterbau zu entwickeln. eben "GEMDOS" ("GEM Disk Operating System"). Und so entwickelte Digital-Research-Programmierer Jason Loveman in kürzester Zeit ein neues DOS, das in den meisten Details MS-DOS 2.0 entspricht. Leider führte die Eile auch zu einer Fülle von Fehlern und Designschwächen. von denen Atari-Programmierer Allan Pratt bis heute leider nur einige beseitigen konnte. Problemkinder waren und bleiben die Speicherverwaltung und die Ein-j Ausgabeumlenkung.

Aber auch MS-DOS (zumindest die Version 1.0) war nicht mehr als eine Weiterentwicklung vom CP/M für den IBM PC und dazu kompatible Rechner. Und so stimmen noch heute viele GEMDOS-Funktionsnummern mit denen der CP/M-Versionen für Z80-Systeme aus dem Jahr 1975 überein. *Also:* obwohl es in vielen Belangen so aussieht wie MS-DOS, ist GEMDOS ein eigenes Betriebssystem mit vielen Tücken im Detail. Oder, um es mit den Worten von Tim Oren zu sagen: "Remember: it looks like a duck, and quacks like a duck, but it's not a duck!" (Professional GEM, Folge 15, "Coping with GEMDOS").

# **Dateisystem**

# **Dateibezeichnungen**

Eine Dateibezeichnung besteht aus einer optionalen Laufwerksangabe, einer optionalen Pfadangabe und dem eigentlichen Dateinamen. Der *Dateiname* besteht aus einem bis acht Zeichen, gegebenenfalls gefolgt von einem Punkt und drei weiteren Zeichen.

Erlaubte Zeichen sind:

Abis Z, abis z, 0 bis 9, !@#\$%"'&{)+-="";'''',<>I [] {}

Kleine Buchstaben werden automatisch in Großbuchstaben umgewandelt. Alle anderen Zeichen - insbesondere Umlaute - sind nicht erlaubt (auch wenn das AES sie in Datei-Eingabemasken erlaubt).

Der *Pfadname* besteht aus beliebig vielen Dateinamen. jeweils gefolgt von einem Backslash ('\"). Wird am Anfang des Dateinamens ein Backslash eingefügt~ beginnt der Pfad im Wurzelverzeichnis des Laufwerks, ansonsten wird vom aktuellen Verzeichnis des Laufwerks ausgegangen. Fehlt der Pfadname ganz, wird statt dessen das aktuelle Verzeichnis des Laufwerks benutzt.

In Pfadnamen sind zwei besondere Dateinamen erlaubt:

- $(1, 9)$ bezeichnet das *aktuelle* Verzeichnis
- ".." bezeichnet das eine Ebene über dem aktuellen Verzeichnis liegende Verzeichnis

Ein Pfad heißt *relativ,* wenn er nicht mit dem Wurzelverzeichnis beginnt. Anderenfalls spricht man von einem *absoluten* Pfad.

*Vorsicht:* Bei Anwendung zu "komplizierter" Pfadbezeichnungen (wie zum Beispiel: " $\ldots$ ,  $\cdot \cdot \cdot \cdot \cdot \cdot$  \ .. \ sybex\. \pbuch\") scheinen die GEMDOS-internen Routinen nicht immer korrekt zu funktionieren. Im Zweifelsfall sollte man eine eigene Routinen vorschalten, die relative in absolute Pfadnamen konvertieren.

Die *Laujwerksbezeichnung* besteht aus einem einzelnen Buchstaben zwischen "A" und "Z", gefolgt von einem Doppelpunkt. Fehlt die Laufwerksbezeichnung, wird das aktuelle Laufwerk gewählt.

GEMDOS selbst unterstützt nur 16 verschiedene logische Laufwerke (also "A" bis "P"). Durch Installation von Meta-DOS wird die Zahl der Laufwerke auf 26 (also bis "Z") erweitert. Welche Laufwerke genau verfügbar sind, stellt man am besten mit folgender Konstruktion fest:

```
Dsetdrv (Dgetdrv());
```
*Der-Gesamtlänge* der Dateibezeichnung setzt GEMDOS selbst keine Grenze. Allerdings hat das Desktop eine Begrenzung auf acht Ordnertiefen. Die allermeisten Programme gehen davon aus, daß 128 Zeichen Länge ausreichen. Zusätzlich gibt es spezielle Dateibezeichnungen für die zeichenorientierten Geräte, auf die man beispielsweise mittels "Fopen()" zugreifen kann;

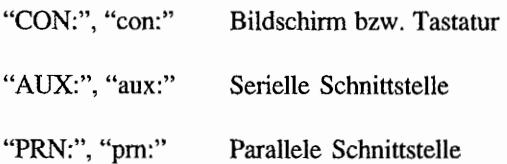

Das Desktop unterstützt zusätzlich das Laufwerk "c:" (kleingeschrieben) für ROM·Module. Dabei handelt es sich allerdings um kein echtes Dateisystem. Weitere Informationen dazu finden Sie bei der Beschreibung der Cartridge-Hardware.

*Schlußbemerkung:* Man sollte sich - wann immer möglich - nicht auf das genaue Format von Dateinamen verlassen und insgesamt keine Annahmen über

- das Vorhandensein nicht erlaubter Zeichen,
- die Unterscheidung zwischen Groß- und Kleinschrift oder  $\overline{ }$
- die maximale Länge von Dateinamen  $\overline{\phantom{0}}$

machen. Solche Vorsichtsmaßnahmen erleichtern Portierungen und Anpassungen an neue GEMDOS-Versionen wie die Multitasking-Erweiterung "MiNT", bei der zurZeit (Testversion 0.8) Dateinamen von bis zu 14 Zeichen praktisch beliebiger Art möglich sind (das Dateinamensfeld in der DTA ist dort *nicht zwingend* Null-terminiert).

## Aktueller Pfad, aktuelles Laufwerk

GEMDOS merkt sich zu jedem Laufwerk einen aktuellen Pfad, auf den sich alle Pfadangaben stützen, die nicht mit einem ''\' beginnen. Außerdem gibt es auch ein aktuelles Laufwerk. das immer dann benutzt wird, wenn eine Laufwerksangabe fehlt. Zum Setzen und Abfragen gibt es "Dgetpath()", "Dsetpath()", "Dgetdrv()" und "Dsetdrv()". Die aktuellen Werte werden an mittels "Pexec()" gestartete Programme vererbt und dabei gemerkt.

## GEMDOS-Dateisystem

Das GEMDOS-Dateisystem entspricht weitgehend dem in MS-DOS 2.0 benutzten Dateisystem. Wenn man beim Formatieren der Disketten einige Punkte beachtet (siehe unter "Protobt()"), kann man die Disketten sogar mit einem MS-DOS-Computer austauschen - selbst wenn man ein High-Density-Laufwerk benutzt.

lntenl existiert eine klare Arbeitsteilung zwischen BIOS und GEMDOS. Das BIOS stellt Routinen zum Lesen und Schreiben ("Rwabs()"), zum Erkennen eines Medienwechsels ("Mediach()") und zur Abfrage von Dateisysteminformationen ("Getbpb()") zu Verfügung.

An dieser Stelle sollte man noch erwähnen, daß man sich keineswegs darauf verlassen darr, daß GEMDOS tatsächlich das hier geschilderte Dateisystem benutzt.

Ein Beispiel: Wenn Meta-DOS eingesetzt wird, kann man noch nicht einmal davon ausgehen, daß BIOS-Aufrufe zum Lesen und Schreiben benutzt werden.

GEMDOS benutzt die ersten Sektoren eines Laufwerks für Verwaltungsinfonnationen. Ein Laufwerk besteht typischerweise aus fünf Teilen: dem optionalen Bootsektor, zwei FATs ("File Allocation Table"). einem Wurzelverzeichnis und dem Clusterbereich (GEMDOS verwaltet die Sektoren in Gruppen mehrerer Sektoren, den Clustern).

Die FA T beschreibt, welche Cluster belegt sind, und stellt die Verkettung der einzelnen Cluster innerhalb einer Datei her. Alle Dateien und Unterverzeichnisse werden im Clusterbereich abgelegt und über die FAT verwaltet.

Nur das Wurzelverzeichnis stellt in dieser Hinsicht eine Ausnahme dar.

Beim ersten Zugriff auf ein Laufwerk ruft GEMDOS die Funktion "Getbpb()" auf. Zurückgeliefert wird eine BPB-Struktur, aus der alle für GEMDOS interessanten Informationen extrahiert werden. Dasselbe passiert übrigens auch nach einem Medienwechsel.

```
typedef struct 
{
     WORD recsiz;
     WORD clsiz; 
     WORD clsizb:
     WORD rdlen; 
     WORD fsiz; 
     WORD fatrec; 
     WORD datrec; 
     WORD numcl; 
     WORD bflags;
                     /* Bytes pro Sektor */ 
                     /* Sektoren pro Cluster (Einheit) */ 
                     /* Bytes pro Cluster */ 
                     /* Länge des Wurzelverzeichnis in Sektoren */ 
                     /* Länge des File Allocation Table (FAT) */ 
                     /* Startsektor der zweiten FAT */ 
                     /* Sektornummer des ersten freien Clusters */ 
                     /* Gesamtzahl der Cluster auf dem Medium */ 
                     /* Bitvektor, zur Zeit nur Bit 0 belegt: 
                        o (12-Bit-FAT), 1 (16-Bit-FAT) */
```
BPBj

"recsiz" gibt an, wie groß jeder einzelne Sektor auf dem Medium ist. Mögliche Größen sind 512, 1024, 2048 und 4096. Bei noch größeren Sektorgrößen kommt es in allen bekannten GEMDOS-Versionen zu Problemen mit zu großen Clustergrößen.

"clsiz" muß laut Atari immer 2 sein. Andere Werte wären zum Lesen mancher MS-DOS-Formate wünschenswert, sind aber zur Zeit (GEMDOS 0.19) angeblich nicht möglich (in der Praxis scheinen I-Sektor-Cluster - benötigt für MS-DOS-High-Density-Disketten - zu funktionieren).

"clsizb" ist die Größe eines Clusters in Bytes und somit eigentlich eine überflüssige Information (da aus "recsiz" und "clsiz" leicht zu errechnen).

"rdlen" beschreibt die Länge des Wurzelverzeichnis in Sektoren. Jeder Verzeichniseintrag belegt 32 Bytes, somit passen "(rdlen \* recsiz) / 32" Einträge in das Verzeichnis.

Damit ist das Wurzelverzeicbnis im Gegensatz zu Unterverzeichnissen in seiner Aufnahmefähigkeit durch einen fixen Wert beschränkt (bei "normalen" Disketten liegt diese Zahl üblicherweise bei 112 Einträgen).

"fsiz" beschreibt die Länge jeder einzelnen FAT in Sektoren. "fatrec" gibt die Nummer des Anfangssektors der *zweiten* FAT an. In "datrec" fmdet man die Sektomummer des ersten Clusters. "numcl" legt fest, wieviel Cluster auf dem Medium Platz haben.

"bflags" enthält zusätzliche Informationen über das Dateisystem. Zur Zeit ist nur das unterste Bit belegt: wenn es gesetzt ist, hat man es mit 16 Bit großen FAT-Einträgen zu tun (sonst 12 Bit). NeuereMS-DOS-Versionen erlauben auch 32-Bit-FATS (dort i stdieBPB-Strukturauch im Hinblick auf das "High Performance File System" von OS/2 um zusätzliche Felder erweitert worden).

Aus diesen Infonnationen kann man noch einige weitere Werte berechnen:

Wenn es Bootsektoren gibt, dann belegen sie die Sektoren 0 bis (fatrec  $-$  fsiz  $-$  1). Die erste FAT beginnt bei (fatrec  $-$  fsiz), und das Wurzelverzeichnis startet bei (fatrec  $+$  fsiz).

#### **Verzeichniseinträge**

Ein Verzeichniseintrag kann entweder innerhalb des Wurzelverzeichnisses oder in einem Unterverzeichnis auftreten (ein Unterverzeichnis kann als Datei mit Verzeichniseinträgen angesehen werden).

Jeder Eintrag ist insgesamt 32 Bytes lang und hat das folgende Format:

```
typedef struet 
{ 
     char 
     BYTE 
     BYTE 
     UWORD 
dir_time; 
     UWORD 
dir_date; 
     UWORD 
     ULONG 
DIR; 
             dir_name[11]; /* Name inkl. Erweiterung ohne Punkt */
             dir_attr; 
             dir dummy [10]; /* unbenutzt */
             dir_stcl; 
             dir_flen; 
/* Länge der Datei */ 
                            /* Attribut *//* Erstellungszeit */ 
                           /* Erstellungsdatum */ 
                           /* erster Cluster */
```
"dir\_time", "dir\_date", "dir\_stel" und "dir\_flen" sind im Intel-Format, das heißt höher- und niederwertige Bytes sind vertauscht. Bei gelöschten Dateien ist das erste Zeichen des Dateinamens mit dem Wert \$ES überschrieben.

#### FA **T ·Einträge**

In der FAT finden sich Informationen über jeden einzelnen Cluster des Speichermediums. Dabei sind folgende Fälle möglich:

- Der Cluster ist frei.
- Der Cluster ist belegt, und der FAT-Eintrag enthält einen Verweis auf den nächsten Cluster der Datei.
- Der Cluster ist belegt und ist der letzte von der Datei belegte Cluster.  $\overline{\phantom{0}}$
- Der Cluster ist beschädigt und für weitere Benutzung gesperrt. Viele Programme zum Formatieren von Disketten bzw. Partitionieren von Festplatten benutzen diese Möglichkeit. um als defekt erkannte Sektoren für eine Benutzung zu sperren.

FAT -Einträge können - je nach Größe des Mediums - jeweils 12 oder 16 Bit groß sein. Unter neueren MS-DOS-Versionen werden auch 32-Bit-FATs benutzt, für GEMDOS sind solche Fonnate allerdings nicht ansprechbar.

Die ersten beiden Einträge der FAT sind unbenutzt, die eigentliche Zählung beginnt also erst bei 2. Dies zieht ein Mißverständnis in der Kommunikation zwischen BIOS und GEMDOS nach sich, welches dazu führt, daß die beiden letzten Cluster eines Mediums nicht benutzt werden können. GEMDOS-Dateisysteme werden von MS-DOS allerdings nur dann korrekt erkannt, wenn sich im ersten Byte jeder FAT eine Kopie des "Mediabytes" (siehe BIOS-Einführung) befindet.

12-Bit-FAT | 16-Bit-FAT | Bedeutung \$000 \$0000 Freier Cluster \$001 \$0001 nicht erlaubt \$002-\$FEF \$0002 - \$7FFF Nummer des nächsten Clusters  $$8000 - $FFFE$  | nicht erlaubt \$FFO-\$FF7 \$FFFO - \$FFF7 Unbrauchbarer (defekter) Cluster \$FF8 - \$FFF8 - \$FFFF Letzter Sektor (Dateieende)

Die möglichen Werte für die Einträge:

#### Curiosity killed the FAT...

Der Satz sagt es schon: Manipulationen am Dateisystem sind eine höchstgradig gefährliche Angelegenheit. Allen Programmen. die direkt das Dateisystem manipulieren (zum Beispiel Harddisk-"Optimierer") sollte man mit einer gehörigen Portion Mißtrauen begegnen!

### **Dateiattribute**

Die verschiedenen Eigenschaften einer Datei werden über das Attribut-Byte im Verzeichniseintrag festgelegt. Dabei sind folgende Bits definiert (alle weiteren sind für künftige GEM-DOS-Versionen reserviert):

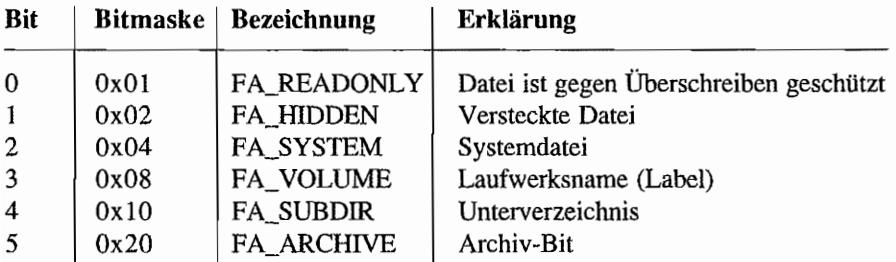

Schreibgeschützte Dateien können weder gelöscht werden, noch ist es möglich, schreibend auf sie zuzugreifen. Versteckte Dateien erscheinen normalerweise nicht im Verzeichnis (die GEM-Dateiauswahlbox berücksichtigt dies, das Desktop nicht). Das Attribut "Systemdater' hat seinen Ursprung bei MS-DOS und kann am besten als "darf nicht verschoben werden" gedeutet werden. Einen Laufwerksnamen darf es auf jedem Laufwerk nur einmal geben. Weitere Attribut-Bits dürfen nicht gesetzt sein (eine Routine zum Setzen des Laufwerksnamens ist unter "Fcreate()" angegeben).

FA\_VOLUME und FA\_SUB DIR dürfen niemals in Verbindung mit anderen Attributen benutzt werden: in solchen Fällen ist das Verhalten von GEMDOS *undefiniert* (zu deutsch: es kann funktionieren, aber auch zur Detonation des Monitors führen).

Das Archiv-Bit wird erst ab GEMDOS 0.15 (Rainbow-TOS) korrekt benutzt: es wird gesetzt, wenn eine Datei neu ist oder modifiziert worden ist (allerdings nicht, wenn dabei ihre Länge unverändert geblieben ist). Backupprogramme können dieses Bit benutzen, um die veränderten Dateien eines Laufwerks zu finden und zu kopieren. Anschließend sollte es dann mit "Fattrib()" zurückgesetzt werden. Ältere GEMDOS-Versionen haben das Archiv-Bit einfach ignoriert. Einige Backup-Programme haben dies ausgenutzt, indem sie das Bit bei *archivierten*  Dateien manuell gesetzt haben.

# **Medienwechsel (Mediachange)**

Wenn eine Diskette oder eine Wechselplatte (oder eine CD...) gewechselt wird, muß GEMDOS natürlich darüber informiert werden. Insbesondere müssen dabei aUe dieses Laufwerk betreffenden Informationen (Dateien, aktuelle Verzeichnisse, vom GEMDOS gepufferte Sektoren) wieder zurückgesetzt werden.

Intern läuft dabei ein kompliziertes Protokoll zwischen BIOS und GEMDOS ab. Hier ein möglicher Verlauf eines Diskettenwechsels:

- 1. Der Benutzer entnimmt die Diskette und legt eine andere ein.
- 2. GEMDOS versucht, mittels "Rwabs()" einen Sektor zu lesen, das BIOS liefert den Return-Wert E\_CHNG (-14) zurück.
- 3. GEMDOS weiß nun, daß das Medium gewechselt worden ist (oder gewechselt worden sein könnte). Deshalb setzt es alle internen Informationen über das Laufwerk zurück und ruft "Getbpb()" auf, um sich über den Aufbau des neuen Mediums zu informieren.

Gleichzeitig wird damit dafür gesorgt, daß das BIOS den Medienwechsel als erkannt ansieht und ihn beim nächsten Zugriff nicht mehr meldet.

In den "Release Notes" zum TOS 1.04 hat Atari eine Beispielroutine abgedruckt, die einen solchen Medienwechsel *erzwingt.* Dies ist für zweierlei Arten von Programmen interessant:

1. Programme, die unter Umgehung von GEMDOS direkt auf das Dateisystem zugreifen und dort Daten verändern (Festplattenpartitionierer, Formatierprogramme, Hilfsprogramrne zum Reparieren der Dateisystemstruktur).

2. Programme, die aus irgendwelchen Gründen dazu *gezwungen* sind, direkt "Getbpb()" aufzurufen: ansonsten könnte es passieren, daß ein etwaiger Medienwechsel nicht an GEMDOS gemeldet wird und dadurch Infonnationen auf dem Medium zerstört werden (beispielsweise dadurch, daß noch Sektoren vom "vorherigen" Medium gepuffert sind).

Ein Nachteil sollte allerdings nicht verschwiegen werden: Durch den Medienwechsel gehen alle Infonnationen über das betreffende Laufwerk verloren; dazu gehören unter anderem die aktuellen Verzeichnisse und offene Dateien.

Daher sollte man diese Möglichkeit nur dann benutzen, wenn es wirklich nicht anders geht und die Effekte für den Anwender verständlich sind: wie zum Beispiel im Desktop beim Drücken der ESC-Taste oder innerhalb eines Festplattenpartitionierers nach dem Löschen einer gesamten Partition.

Nun zu der Beispielroutine: Sie basiert auf dem Verbiegen der entsprechenden BIOS-Funktionen auf eigene Routinen, die einen Medienwechsel vorspiegeln. Anschließend wird eine Datei auf dem betreffenden Laufwerk geöffnet und in der Getbpb-Routine dafür gesorgt, daß alle verbogenen Vektoren wieder zuruckgesetzt werden (dazu wird das im Anhang beschriebene XBRA-Verfahren benutzt).

```
Erzwingen eines Media-Change 
; basiert auf der in den "Rainbow TOS Release Notes" vom
7. 8. 89 angegebenen Routine 
Binding für TC: extern int cdecl mediach (int drive); 
; liefert 1 zurück, wenn GEMDOS nicht Getbpb aufgerufen
hat (Fehler!), sonst 0 (OK) 
     . globl mediach 
mediach: 
loop: 
     move.w 4(sp),d0mover.1 d1-a6, -(sp)move.w 
dO,mydev 
     add.b 
     move.b 
dO,fspec 
     clr.l 
     move.w 
#$20,-(sp) 
             fj:"A",dO 
             -(sp): Laufwerksnummer
                               ; Register retten
                               ; in Dateinamen eintragen
                               Supervisor-Modus
```

```
trap 
            #1 
            #6,sp 
     addq 
     move .1 \ d0, -(sp)move.w 
#$20,-(sp) 
                           2. Aufruf vorbereiten 
     ; alte Vektoren retten 
     move.l $472,oldgetbpb 
     move.l $47e,oldmediach 
     move.l $476,oldrwabs 
     move.l #newgetbpb,$472 
     move.l #newmediach,$47e 
     move.l #newrwabs,$476 
     ; Datei auf dem Laufwerk öffnen 
     clr.w - (sp)move.l 
#fspec,-(sp) 
     move.w 
#$3d,-(sp) 
     trap 
            #1 
     addq 
            #8,sp
     ; Datei wieder schließen
     tst.l dO 
     bmi noclose 
     move.w d0, -(sp)
     move.w #$3e, -(sp)#1 
     trap
     addq #4, sp 
noclose: 
     moveq 
            #O,d7 ; Return-Wert OK 
            #newgetbpb,$472 
     cmp.l 
     bne 
            done ; Routine verschwunden?
     moveq #l,d7 sonst ERROR 
     move.l oldgetbpb,$472 
     move.l oldmediach,$47e 
     move.l oldrwabs,$476
```

```
done: 
     trap 
             #1User-Modus 
     addq 
             #6,sp
     move.l d7,dO 
     movem.1 (sp) +, d1-a6
     rts 
newgetbpb: wenn es das richtige Laufwerk ist: Vektoren 
wieder aushängen. Auf jeden Fall aber die bisherige 
Routine aufrufen 
     . dc. b "XBRAMDCW' 
oldgetbpb: 
     .dc.l 1 
newgetbpb: 
     move.w 
mydev,dO 
                          richtiges Laufwerk? 
             4(sp),d0cmp.w 
             dooldg 
     bne 
     ; Vektoren entfernen 
    move.l oldgetbpb,$472 
    move.l oldmediaeh,$47e 
    move.l oldrwabs,$476 
dooldg: 
    move.l oldgetbpb,aO 
     jmp
             (aO) 
newmediach: wenn es das richtige Laufwerk ist: 2 
zurückliefern, ansonsten die bisherige Routine 
aufrufen 
     . dc . b "XBRAMDCH" 
                                            Ť
oldmediach: 
     .de.l 1 
newmediach: 
     move.w mydev,dO 
                          richtiges Laufwerk? 
     cmp.w 4(sp), d0
```

```
bne dooldm 
    moveq.l #2,dO 
     rts 
dooldm: 
    move.l oldmediach,aO 
     \gammamp (a0)
                         bestimmt gewechselt! 
newrwabs: E_CHNG (-14) zurückliefern, wenn es 
das richtige Laufwerk ist 
     .dc.b "XBRAMDCH"
oldrwabs: 
     dc.1 1newrwabs: 
    rnove.w rnydev,dO 
     cmp.w 14(sp),d0
     bne dooldr 
    moveq.1 #-14,d0
     rts 
dooldr: 
    move.l oldrwabs,aO 
     jmp (aO) 
     .data 
fspec: 
     .dc.b 
     .bss 
mydev: 
     .ds.w 1 
     . end 
              "X:\X",O 
                         : Laufwerksnummer?
```
## **GEMDOS-Puffer**

GEMDOS verfügt über eine einfache Pufferverwaltung für einmal gelesene Sektoren. In GEMDOS-Version 0.13 (also vor TOS 1.04) wurden diese Puffer allerdings nur sehr ineffektiv

benutzt (zum Beispie1 wurden die Pufferinhalte schon beim Schließen einer Datei "vergessen "). Intern werden die Puffer in zwei Listen einfach verzeigerter Pufferkontrollblöcke verwaltet. Jeder dieser BCBs ("Buffer-Control-Block") sieht folgendermaßen aus:

```
typedef struet _bcb 
{ 
     struct beb 
     WORD 
     WORD 
    void 
BCB; 
                    *b link; /* Zeiger auf den nächsten BCB */ 
                    b negl; /* auf -1 initialisieren */
                    b private [5];
                    *b_bufi /* Zeiger auf eigentlichen Puffer */
```
GEMDOS verwaltet zwei getrennte Listen: eine für die FA T und das Wurzel verzeichnis , die zweite für den Rest der Sektoren (also exakt diejenigen, die mit Hilfe der ersten Liste verwaltet werden).

Normalerweise wird bei der Systeminitialisierung nur für je zwei Sektoren Platz angelegt Eine Erweiterung der Puffer führt daher zu einer deutlichen Beschleunigung der GEMDOS-Dateifunktionen.

Seit AHDI/HDX 3.0 dürfen Sektoren auch größer als 512 Bytes werden (läßt sich mit der BIOS-Funktion "Getbpb()" abfragen). Beim Hinzufügen von Puffern muß man also wissen, wie groß ein Sektor maximal werden kann. Da es auch wechselbare Medien (Disketten oder Wechselplatten) gibt, ist diese Frage gar nicht so leicht zu beantworten. AHDI 3.0 stellt diese Information in der "pun\_ptr" -Struktur (siehe Systemvariablen) zur Verfügung, und jeder Festplattentreiber, der dazu kompatibel sein will, sollte tunlichst genauso verfahren.

Auch wenn es schon genug andere Gründe gibt, den französischen GEMDOS-Ersatz "TurboDos" (GEMDOS 0.14) nicht zu benutzen: "TurboDos" ist *nicht* dazu in der Lage, Sektoren von mehr als 512 Bytes Größe zu verwalten.

Die einfachste Methode zur Erweiterung der Pufferliste ist, das von Atari dafür vorgesehene Programm "CACHENNN.PRG" zu benutzen. Man findet es auf den Systemdisketten zu Atari-Festplatten oder auch (hoffentlich) beim Atari-Fachhändler.

Viele andere Festplattentreiber haben diese Funktion bereits fest eingebaut - so zum Beispiel HUSHI/SCSI-Tool von den Autoren dieses Buchs.

Um selbst neue Puffer hinzuzufügen, muß man also erst einmal die maximal benötigte Sektorgröße kennen. Dazu konsultiert man die vom Festplattentreiber installierte PUN\_INFO-Struktur:

```
typedef struct 
{ 
     WORD puns; 
     BYTE pun[16];
     LONG part start [16];
     LONG 
               P cookie; 
     LONG 
                *P_cookptr; 
                P_version; 
     UWORD 
                P_max_sector;
     UWORD 
     LONG 
                reserved[16]; 
PUN_INFO; 
PUN INFO *getpun (void)
{ 
     PUN INFO *P;
     LONG oldstack; 
     oldstack = Super (0L);P = * ((PUN INFO **) (0x516L));
     Super ((void *) oldstack);
     if (P) /* überhaupt gesetzt? */ 
           if (P->P_cookie == 0x41484449L) /* Cookie gesetzt? */
                  if (P->P_{\text{cookptr}} == \& (P->P_{\text{cookie}}))if (P->P \text{ version} >= 0x300)return Pi 
     return OL; 
\mathbf{)}WORD getsize (void)
{ 
     PUN INFO *P = getpun ();if (P) 
           return P->P_max_sector; 
     else 
           return 512; 
\mathcal{E}
```
#### **Wie installiert man nun einen neuen PutTer?**

1. Genügend Speicher für einen Sektor (also "getsize()" benutzen) allozieren.

Betriebssystem wird das Ganze eher wie ein von einem *Wurzelprozeß* ausgehender Baum aussehen.

GEMDOS kennt immer nur einen *aktuellen Prozeß.* Dazu gibt es im GEMDOS~Inneren die Zeigervariable "act pd", die auf die entsprechende Basepage-Struktur zeigt. "act pd" ist keine echte Systemvariable, sondern vielmehr eine lokale Variable von GEMDOS.

Zur Ermittlung ihrer Position gibt es von Atari ein Programmbeispiel (Quelle: "Rainbow TOS Release Notes"), das wir hier in abgewandelter Form abdrucken:

```
/* Ermittle Adresse der GEMDOS-Variable act_pd. Die Funktion 
   liefert also einen Zeiger auf einen BASEPAGE-Zeiger. 
   Ab TOS 1.02 enthält der ROM-Header den Zeiger. In TOS 1.00 liegt 
   der Zeiger bei Adresse $602C, es sei denn, es handelt sich um 
   ein spanisches TOS (dann bei $873C) . 
  Wichtiger Hinweis: funktioniert unter Umständen nicht mit 
   gepatchten Versionen von TOS 1.00 */ 
BASEPAGE **GetRun (void) 
{ 
     LONG savessp = Super (0L);
     OSHEADER *0 = * ((OSHEADER **) (0x4f2L));
     Super ({void *) savessp) i 
     0 = 0 \rightarrow \infty beg;
                            /* wegen Fehlers in alter AHDI-Version */ 
     if (O->os_version < Ox102) 
     { 
            if ((0\rightarrow\infty s \text{ conf } \gg 1) = 4) /* PAL-Modus wegshiften */
              return ((BASEPAGE **)0x873c); /* Spanisches TOS 1.0 */
           else 
               return ((BASEPAGE **) 0x602c);
     \big\}else 
          return O->p_run; 
\mathbf{r}
```
Prinzipiell ist es damit möglich, zwischen zwei parallel laufenden GEMDOS-Prozessen hinund herzuschalten. Doch Vorsicht: Diese Variable darf laut Atari *auf keinen Fall* verändert werden. Probleme mit künftigen multitaskingfähigen GEMDOS-Versionen wären vorprogrammiert!

### **Die Basepage**

Die Basepage ist insgesamt 256 Bytes lang und hat folgende Struktur:

```
typedef struct basepage
\{/* Anfangsadresse der TPA (Offset 0) */
     void *p_lowtpa; 
     void *p hitpa;
                        /* Erstes Byte nach dem Ende der TPA
                            (Offset 4) */void *p tbase;
                        /* Anfangsadresse des Programmcodes (TEXT-
                            Abschnitt) (Offset 8) */ 
                        /* Länge des Programmcodes (Offset 12) */ 
     LONG p tlen;
     void *p dbase;
                        /* Adresse des Bereichs für 
                            vorinitialisierte Daten (DATA-Abschnitt) 
                            (Offset 16) */
     LONG p dlen;
                        /* Länge des Datenabschnitts (Offset 20) */ 
                        /* Adresse des Variablenbereichs (BSS-
     void *p bbase;
                            Abschnitt) (Offset 24) */ 
                      /* Länge des Variablenbereichs (Offset 28) */ 
     LONG p blen;
     DTA *p dta;
                      /* Zeiger auf Default-DTA (Vorsicht! Zeigt 
                         erst in die Kommandozeile) (Offset 32) */ 
     struct basepage 
                           /* Zeigt auf die Basepage (BASEPAGE) des
           *p parent;
                              aufrufenden Prozesses (Offset 36) */ 
                         /* reserviert */ 
     LONG p_resrvd0;
                          /* Adresse der Environment-Strings 
     CHAR *_p env;
                             (Offset 44) */CHAR p resrvd1 [80]; /* reserviert */
     CHAR p cmdlin[128]; /* Kommandozeile (dabei wird im ersten
                              Byte die Anzahl der Zeichen einge-
                              setzt. Die maximale Länge der 
                              Kommandozeile beläuft sich 
                              erstaunlicherweise nicht auf 127, 
                              sondern auf 124 Zeichen.) 
                              (Offset 128) */
```
} BASEPAGE;

- 2. Speicher für einen BCB allozieren.
- 3. Das "b\_negl"-Feld des BCBs auf -1 setzen.
- 4. Das "b\_bufr"-Feld des BCBs mit einem Zeiger auf den Sektorpuffer füllen.
- 5. Je nachdem, an welche Liste der Puffer angefügt werden soll: das "b\_link" -Feld auf den bisherigen Inhalt von \$4B2 bzw. \$4B6 setzen und die Adresse des "neuen" BCBs in \$4B2 bzw. \$4B6 eintragen.

Das Ganze wird für jeden weiteren Puffer wiederholt.

Das Programm darf natürlich nicht normal terminieren, sondern muß mit "Ptermres()" resident installiert werden.

# **Kanäle**

### **Dateikennungen**

Alle Dateien und Geräte werden über sogenannte Handles (Kennungen) angesprochen, bei denen es sich um 16-Bit-Zahlen handelt (sonst könnte man sie nicht von den 32-Bit-Retum-Codes der Dateifunktionen unterscheiden).

Insgesamt gibt es drei verschiedene Klassen von Handles:

- Die drei zeichenorientierten Kanäle "CON:", "AUX:" und "PRN:" mit den Handles -1 , -2 und -3. Diese Kanäle geben quasi direkt auf den dazugehörigen BIOS-Funktionen aus.
- Die sogenannten Standardkanäle, die man mittels "Fforce()" auch umlenken kann:

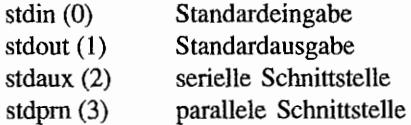

Zusätzlich gibt es noch die Standardhandles 4 und 5, die allerdings zur Zeit von GEM-DOS nicht benutzt werden.

die Dateihandles (ab Handle 6 aufwärts).

### **Ein-/ Ausgabeumlenkung**

Während die zeichenorientierten Kanäle direkt mit dem BIOS und die eigentlichen Dateihandles direkt mit irgendwelchen geöffneten Dateien verbunden sind, muß man sich unter den Standardkanälen eher Platzhalter vorstellen.

Normalerweise sind die Standardkanäle folgendermaßen belegt:

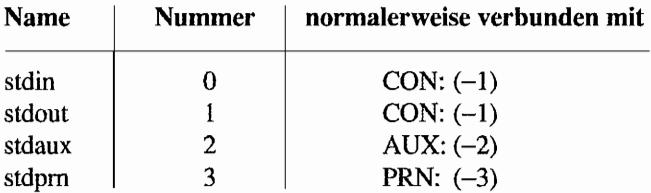

Die Belegung der Kanäle 4 und 5 ist nicht definiert.

Die Funktion "Fforce()" erlaubt es, einem Standardkanal ein neues Ziel zu geben. Mit

Fforce  $(1, -2)$ ;

könnte man beispielsweise alle Bildschinnausgaben auf die serielle Schnittstelle umlenken.

"Fdup()" macht Kopien von Dateihandles. Meistens wird es benutzt, um nach erfolgter Umlenkung die alte Zuordnung der Standardkanäle wiederherstellen zu können. Das kann zum Beispiel so aussehen:

```
WORD handle, dup; 
handle = Fcreate ("TMPFILE", 0);
dup = Fdup (1); /* Kopie von stdout */
Fforce (1, \text{ handle}); /* umlenken */
\frac{1}{\pi}... Kommandos bei umgelenkter Standardausgabe ausführen */
Fclose (handle); 
Fforce (1, \text{dup}); /* Umlenkung rückgängig */
```
Das ist leider nur die Theorie. In der Praxis ist die Ein-/ Ausgabeumlekung unter GEMDOS (zumindest bis einschließlich GEMDOS 0.19) mit erheblichen Fehlern behaftet:

- Wenn man "Fdup()" anwendet und dann mittels "Pexec()" ein Programm startet, kann es zum Verlust von Handles und zur Zerstörung GEMDOS-intemer Strukturen kommen (Problem: GEMDOS kommt praktisch gar nicht mit mehrfach von verschiedenen Prozessen geöffneten Dateien zurecht).
- Vor GEMDOS 0.15 funktionierten weder Umlenkung auf den Drucker noch die Umlenkung aller Funktionen zur Zeichenausgabe ("C....").

#### Ein~/ Ausgabeumlenkung in Shells

Vielleicht das wichtigste Merkmal eines "reinrassigen" Tools in Kommandoshells ist die Beschränkung auf die Zeichenkanäle "stdin" und "stdout". In der C-Standardbibliothek bezeichnet man damit die "Dateien", die (mehr oder weniger) fest mit dem Bildschinn für Einund Ausgabe verbunden sind. Auf GEMDOS-Ebene handelt es sich um die Standardkanäle 0 (stdin) und 1 (stdout), die man mit allen GEMDOS-Funktionen direkt benutzen kann, ohne sie erst öffnen zu müssen. Auch die GEMDOS-Standardfunktionen wie "Cconout()" oder "Cconrs()" benutzen immer Kanal 0 und 1.

Das Schöne an den GEMDOS-Standardkanälen ist, daß man sie "umlenken" kann. Ein Beispiel: wenn das Archivierungsprogramm ARC ein Inhaltsverzeichnis ausgibt, benutzt es den GEMDOS-Kanal "stdout" (Kanal 1). In den meisten Shells kann man nun die Ausgabe von "stdout" umlenken. Das sieht dann beispielsweise so aus:

#### ARC V TEST.ARC >FILELIST

Die Shell sieht dann das Kommando ">FILELIST" und wertet dies als Aufforderung, auf "stdout" vorgenommene Ausgaben in die Datei "FILELIST" zu schreiben. Also wird diese Datei angelegt, und der Kanal "stdout" mittels der GEMDOS-Funktion "Fforce()" umgeleitet. Dabei sind auch Variationen möglich:

- Außer einem Dateinamen kann man auch jede Dateibezeichnung angeben, die GEMDOS bei "Fopen()" versteht, beispielsweise also "AUX:" (für die serielle Schnittstelle) oder "PRN:" (für die parallele Schnittstelle).
- Ein doppeltes Größerzeichen wird nonna1erweise so verstanden, daß die angegebene Datei nicht neu angelegt wird, sondern daß die Daten hinten an die bestehende Datei angehängt werden sollen.

Was für "stdout" gilt, stimmt auch für "stdin". Der Komprimierer ZOO kennt zum Beispiel einen Modus, bei dem die Namen der zu komprimierenden Dateien von "stdin" eingelesen werden.

Man könnte damit beispielsweise mit einem Editor eine Textdatei FILES. TXT mit den Namen der zu komprimierenden Dateien anlegen und dann mittels

```
ZOO aI ZOOFILE.ZOO <FILES.TXT
```
von ZOO verarbeiten lassen. Hier wird also ganz analog das Kleinerzeichen als Symbol für die Eingabeumlenkung benutzt.

Unter UNIX gibt es nun eine ganze Reihe von Standardprogrammen, die einfach nur Zeichen von "stdin" lesen, irgendwie verarbeiten und dann auf "stdout" ausgeben. So ein Programm nennt man dann "Filter". Viele Programme machen dies davon abhängig, ob man sie mit oder ohne Parameter aufruft.

Besonders praktisch sind solche Programme, wenn man eine Shell besitzt, die sogenannte "Pipes" erlaubt. Durch eine Pipe kann man die Standardausgabe eines Programms mit der Standardeingabe eines zweiten Programms verbinden. Bei einem Multitasking-Betriebsystem laufen die einzelnen Programme dann sogar tatsächlich gleichzeitig ab.

Und wieder ein Beispiel:

ls I zoo aI zoofile

Der senkrechte Balken ist das sogenannte Pipe-Symbol, wie es jede UNIX-und UNIX -artige Shell versteht. Die Ausgabe des ersten Kommandos (ls) wird direkt als Eingabe für ZOO benutzt.

Echte Pipes sind unterGEMDOS natürlich nicht möglich. MitHilfe der Ein-/ Ausgabeumlenkung über eine temporäre Datei kann man allerdings ein ähnliches Ergebnis erzielen:

18 >TEMPFILE zoo aI <TEMPFlLE

Pipes können selbstverständlich auch mehr als zwei Stufen haben. Das Schöne an diesen Mechanismen: solange die Programme nur sauber über "stdin" und "stdout" operieren, brauchen Sie selbst nichts darüber zu wissen: die Hauptarbeit liegt bei der Shell.

#### Ein Konzept **für** stderr

Ganz problemlos ist dies allerdings nicht; nehmen wir mal den folgenden Fall:

ARC V ARCHIV.ARC >output

Mal angenommen, die Archivdatei ARCHIV.ARC ist gar nicht vorhanden: Wie soll dann ARC dem Benutzer mitteilen, daß ein Fehler vorliegt? Die einfache Lösung unter UNIX: zusätzlich zum Standardausgabekanal "stdout" gibt es den Standard-Fehler-Kanal "stderr", auf dem man Fehler und Warnungen ausgeben kann. Die wichtigsten Eigenschaften von "stderr":

- "stderr" ist normalerweise mit dem Bildschirm verbunden.
- Ein technisches Detail: bei Verwendung der C-Standardbibliothek ist "stderr" immer ungepuffert (während "stdin" und "stdout" zeilenweise gepuffert arbeiten),
- Unter UNIX ist "stderr" Standardkanal 2; die Umlenkung in der Shellläuft mittels "2>" bzw. "2<",

Ein besonderer Leckerbissen: wie eben schon angedeutet, kann man von "stderr" auch Zeichen lesen. Wozu man das nun wieder braucht? Das Standardtool "more" liest beispielsweise Zeilen von "stdin" und bietet diese seitenweise (zum Blättern) an. Nur: woher soll "more" seine Tastendriicke bekommen, wenn "stdin" schon mit einer Datei verbunden ist? Die einzige Möglichkeit ist, auch das Lesen von "stderr" zu erlauben!

Kommen wir zu dem unvermeidlichen (?) Haken an der Sache: Leider hat Atari im GEMDOS keinen Standardfehlerkanal vorgesehen. Die Hersteller der C-Compiler haben deshalb verschiedene Methoden ersonnen, um einen Ersatz anzubieten.

Da gäbe es zunächst die Compiler, die "stderr" und "stdout" einfach auf den gleichen Kanal lenken, womit natürlich fast alle Vorteile zunichte gemacht werden. Nicht zur Übernahme empfohlen.

Eine zweite Möglichkeit ist, "stderr" fest mit dem Bildschirm zu verbinden (über GEMDOS-Kanal-I). Damit sind zwar "stdout" und "stderr" voneinander getrennt, aber "stderr" kann dadurch nicht mehr umgelenkt werden. Ferner gehen viele UNIX-Programme, die man gerne portieren möchte (z. B. "compress"), davon aus, daß "stderr" Kanal 2 ist. Diese Lösung wird meines Wissens von der Turbo-C-Library benutzt. Elegant, aber nicht ganz problemlos!

Die offensichtliche Lösung ist, für "stderr" wie unter UNIX Standardkanal 2 zu benutzen. Kanal 2 wird von GEMDOS normalerweise für die serielle Schnittstelle benutzt.

Allerdings hat Atari bereits 1986 im "GEMDOS Reference Manual" darauf hingewiesen, daß man besser direkt über das BIOS auf die serielle Schnittstelle zugreifen sollte. Ansonsten kann man auch einen der "freien" Standardkanäle benutzen (nachdem man ihn mit "Fforce()" auf die serielle Schnittstelle umgelenkt hat).

Alle zum Mark-Williams·C-Compiler gehörigen Tools und auch die von diesem Compiler erzeugten Programme nutzen für "stderr" Kanal 2.

Der Nachteil: normalerweise ist Kanal 2 eben mit der seriellen Schnittstelle verbunden - nur wenn man in seiner Shell Kanal 2 auf den Bildschinn umlenkt, bekommt man eventuelle Fehlermeldungen zu Gesicht (davon sind auch die meisten GNU-Programme betroffen).

Nichtsdestotrotz gibt es keine bessere Alternative. Atari·Programmierer Allan Pratt machte daher folgenden Vorschlag: beim Start sollte jedes Programm testen, ob Kanal 2 bereits auf eine Datei umgelenkt ist. Dazu kann man die Funktion "isatty()" (wie in der GEMDOS-Funktionsübersicht beschrieben) verwenden.

Wenn dem nicht so ist, sollte man mittels "Fforce  $(2, -1)$ " die Ausgabe auf den Bildschirm umlenken.

Damit sind schon mal ein paar Probleme gelöst. Startet man ein solches Programm vom Desktop oder von einer "unwissenden" Shell, dann wird die Ausgabe von "stderr" auf den Bildschirm umgelenkt.

Hat man eine intelligente Shell, und mächte man "stderr" in eine Datei umlenken, dann geht das auch.

Ein kleiner Haken bleibt jedoch. Ein Kommando wie

ARe x TESTFILE 2>PRN:

also: "Bitte gib Deine Fehlermeldungen auf dem Drucker aus" wird nicht richtig verstanden.

Aber auch dieses Problem läßt sich leicht aus der Welt schaffen. In jeder "guten" Shell kann man Environmentvariablen setzen.

Wenn der Startupcode das Vorhandensein der Environmentvariablen "STDERR" als Auffor· derung wertet, Kanal 2 einfach dort zu lassen, wo er ist, sind alle Probleme beseitigt.

Das Schöne an dieser Methode im Überblick:

- 1. "stderr" verhält sich hier praktisch genauso wie unter UNIX.
- 2. Mit einer guten Shell kann man mit "stderr" alles machen, was man sich wünschen kann.
- 3. Diese Methode kollidiert nicht mit alten Programmen und benötigt ausschließlich vorhandene und funktionierende Funktionen des GEMDOS.

# **Speicherverwaltung**

# **Einleitung**

GEMDOS verwaltet den Speicher mittels zweier verketteter Listen (je eine für freie und eine für belegte Speicherblöcke ). **In** den existierenden GEMDOS-Versionen wird diese Liste allerdings in einem statischen Speicherbereich geführt, so daß es eine feste Grenze für die maximale Zahl von freien und belegten Speicherblöcken gibt (mehr dazu bei der Erklärung des "GEMDOS-Pools"). Für jeden belegten Block wird vennerkt, welcher Prozeß ihn alloziert hat. Damit hat GEMDOS die Möglichkeit, bei Programmende alle angeforderten Speicherbereiche freizugeben.

Zur Suche nach freien Speicherblöcken benutzt GEMDOS ein "rotating first-fit"-Verfahren. Dabei bedeutet "first-fif', daß GEMDOS immer den ersten ausreichend großen Block nimmt (und nicht etwa denjenigen, dessen Größe der angeforderten am nächsten kommt). "rotating" steht dafür, daß GEMDOS diese Suche nicht immer am Anfang, sondern bei der letzten Fundstelle beginnt.

Die GEMDOS-Speicherverwaltung ist speziell für relativ wenige, große Speicherblöcke geeignet. Wer in seinem Programm viele, kleine Blöcke braucht, sollte den Speicher in größeren Mengen anfordern und dann selbst verwalten (wie es die meisten C-Bibliotheken bei "malloc()" machen). Dies ist übrigens kein GEMDOS-eigenes Problem – andere Betriebssysteme wie UNIX funktionieren genauso.

Weitere Hinweise zur Speicherverwaltung finden sich bei der Erklärung der GEMDOS-Funktion "Malloc()", Eine Regel ist allerdings so wichtig, daß sie hier nochmals wiederholt wird: "Du sollst nicht auf Speicherbereiche zugreifen. die Dir nicht gehören!"

## **Der GEMDOS-Pool**

Vorsicht! In diesem Abschnitt geht es um höchst komplexe Vorgänge tief im Innem des GEMDOS, für die man sich eigentlich gar nicht interessieren müßte - wäre da nicht eine beeindruckende Zahl von Fehlern, Patchprogrammen, Relikten aus alter Zeit und anderen gräßlichen Dingen im Spiel.

Eine der Aufgaben von GEMDOS ist die Verwaltung des System speichers. Daraus ergibt sich natürlich eine Einschränkung für die Möglichkeiten, die GEMDOS selbst hat: anders als die höherliegenden Betriebssystemschichten AES und VDr kann GEMDOS eben *keine* Aufrufe von "Malloc()" tätigen,

Nun hat GEMDOS leider eine Menge von Aufgaben zu erledigen, die dynamischer Natur sind. Dazu gehört nicht nur die Verwaltung freier und belegter Speicherblöcke, sondern auch die Buchführung über offene Dateien oder aktuelle Verzeichnisse. Dabei sollte man nicht vergessen, daß jeder GEMDOS-Prozeß für jedes GEMDOS-Laufwerk ein aktuelles Verzeichnis kennt.

Zur Unterbringung solcher Informationen verfügt GEMDOS über den "GEMDOS Pool", der (wen wundert's?) eine fixe Größe hat und bei Bedarf *nicht* automatisch vergrößert werden kann.

Wer schon mal eine Speicherverwaltung programmiert hat, wird nun zu Recht einwenden, daß man zumindest für eine ganz normale Implementation von "Malloc()" gar keinen eigenen Speicher braucht. Schließlich müssen ja nur Listen von freien und belegten Blöcken geführt werden, und dazu könnte man eigentlich problemlos jeweils die ersten Bytes eines Blocks mißbrauchen (dieses einfache Verfahren wurde auch von Kernighan und Ritchie, den Schöpfern der Sprache C, publiziert).

Leider legt GEMDOS seine Informationen im Pool ab, und so ist schon von daher die maximale Anzahl von durch "Malloc()" allozierten Speicherblöcken durch die Größe des Pools beschränkt. Warum Atari das noch nicht geändert hat? Viele Programme verlassen sich darauf, daß nacheinander allozierte Speicherblöcke auch an aufeinanderliegenden Adressen liegen was natürlich nicht nur gar nicht immer der Fall ist, sondern natürlich auch nie dokumentiert war. Daher zur Zeit diese Rücksichtnahme auf fehlerhafte Programme von gestern, die Atari hoffentlich bei der nächsten größeren Überarbeitung von GEMDOS aufgeben wird.

Zurück zur Belegung des Pools: Jedes "aktive" Verzeichnis belegt zwei Einträge. Ein Verzeichnis ist aktiv, wenn es ein aktuelles Verzeichnis oder ein Wurzelverzeichnis ist oder wenn es eine offene Datei oder ein aktives Unterverzeichnis enthält. Wenn man eine Datei öffnet, die innerhalb einer zehnfach verschachtelten Ordnerhierarchie steckt, sind dadurch insgesamt zehn Verzeichnisse aktiv.

Zu beachten ist dabei, daß jedes Verzeichnis nur einmal im Pool auftaucht, egal aus wie vielen Gründen es offen ist. Zusätzlich braucht jede offene Datei einen Eintrag und jeder freie oder belegte Speicherblock 1/4 eines Eintrags.

### **Der "40-0rdner-Fehler"**

Alte GEMDOS-Versionen (vor 0.15 im TOS 1.04) hatten nun ein großes Problem: War ein Verzeichnis einmal aktiv geworden, dann wurde der entsprechende Eintrag nie wieder aus dem GEMDOS-Pool entfernt. Und so konnte man im TOS 1.00 maximal 40 Ordner öffnen. Im TOS 1.02 (Blitter-TOS) entschärfte man das Problem, indem man die Größe des Pools vergrößerte (und damit natürlich den freien Speicherplatz verminderte).

Wie äußerte sich nun das Problem? Einmal konnte es bei Aufrufen von "Malloc()" zu Fehlenneldungen kommen, obwohl eigentlich noch Speicher vorhanden gewesen wäre. Der andere Effekt war, daß geöffnete Verzeichnisse scheinbar leer waren, weil einfach nicht genug Speicher zum Verwalten der Verzeichnisinformationen da war.

Was ist nun bei Atari unternommen worden?

Zunächst führte man ab TOS 1.02 einen Zeiger im ROM -Header (siehe "\_sysbase") ein, über den diese Liste nachträglich erweitert werden kann. Dieser Zeiger (oder die fixe Adresse im TOS 1.00) wird vom Programm "FOLDRIOO.PRG" benutzt, um den GEMDOS-Pool zu erweitern. Für "100" kann eine beliebige Zahl eingesetzt werden - "FOLDR100.PRG" erweitert den GEMDOS-Pool um 200 Einträge zur Aufnahme von 100 aktiven Verzeichnissen. "FOLDRI00.PRG" befindet sich auf der Systemdiskette zu Atari-Festplatten, in praktisch allen Mailboxen und sollte auch bei jedem Atari-Händler zu bekommen sein. Viele Harddisktreiber ("AHDI", "HUSHI" und andere) sorgen bereits selbsttätig für eine Aufstockung des Pools.

In GEMDOS 0.15 (TOS 1.04) hat Atari viel verbessert. Der Pool hat noch immer eine feste Größe, wird aber erheblich besser genutzt. Insbesondere werden Einträge von nicht mehr aktiven Verzeichnissen wieder freigegeben, und auch die Wiederverwendung freigewordener Einträge ist geschickter geregelt. Konsequenterweise hat man den GEMDOS-Pool auch wieder auf die ursprüngliche Länge zurückgestutzt.

Durch das Öffnen vieler Verzeichnisse kann man nun eigentlich nicht mehr in Bedrängnis kommen, wohl aber durch allzu viele "Malloc()"-Aufrufe. Es kann also immer noch vorkommen, daß man bei "MallocO" eine Fehlermeldung erhält. obwohl eigentlich noch Speicher da wäre. Statt dessen sollte man natürlich eine Laufzeitbibliothek benutzen, die den Speicher in Stücken von mindestens 16 Kilobyte per "Malloc()" anfordert und dann die Verwaltung selbst erledigt (alle mir bekannten C-Bibliotheken funktionieren so). Immerhin erhält man eine sinnvolle Fehlermeldung, die man eben nur richtig interpretieren muß.

Das Problem der aktiven Verzeichnisse wird durch die verbesserten Algorithmen bereits stark gelindert. Wenn tatsächlich trotzdem mal der GEMDOS-Pool überläuft, bekommt man eine Fehlermeldung auf den Bildschirm, und das System steht:

```
*** OUT OF INTERNAL MEMORY:
*** USE FOLDR100.PRG TO GET MORE. 
*** SYSTEM HALTED ***
```
Das ist zwar nicht schön, aber besser als ein Weiterarbeiten in einem undefinierten Systemzustand. Der Tip, "FOLDR 100" zu benutzen, ist allerdings kaum hilfreich: nach menschlichem Ermes-
sen kann das Problem im normalen Betrieb gar nicht auftreten (es sei denn~ man versucht tatsächlich, viele sehr tief geschachtelte Dateien zu öffnen). Der Grund ist mit sehr hoher Wahrscheinlichkeit eine Zerstörung interner GEMDOS-Variablen durch ein fehlerhaftes Programm.

Ein solcher Übeltäter war pikanterweise GEMDOS selbst (in der Version 0.15, die man in TOS 1.04 und TOS 1.06 fmdet). Lange Rede, kurzer Sinn: bei diesen TOS-Versionen sollte man das Programm "POOLFIX3.PRG" im AUTO-Ordner haben (Bezugsquelle: Systemdiskette, Mailboxen, Atari-Händler).

Wenn man dennoch die Fehlermeldung zu sehen bekommt, dann liegt das meist daran, daß GEMDOS abgrundtief verwirrt ist. Selbst unter GEMDOS 0.19 kann man solche Effekte in Abhängigkeit mit der (nicht vollständig korrekt funktionierenden) Ein-/Ausgabeumlenkung provozieren.

#### **Alternate RAM**

Bei der Entwicklung der TI -Reihe stand Atari vor einem großen Problem: Wie kompatibel sollte die Hardware der neuen Rechnern zu den "alten" ST -Modellen sein? Erste Prototypen von 68020-Systemen, die auf Ebene der Hardware nicht vollständig kompatibel waren, wurden deshalb nie zur Marktreife entwickelt.

Hauptproblem waren die vielen Programme, die aus verschiedenen Gründen direkt Hardwarebausteine des ST ansteuern. In manchen Fällen hatten die Programmierer keine andere Wahl (Gerätetreiber), in vielen Fällen jedoch war es einfach die mangelnde Voraussicht der Programmierer.

So entschloß sich Atari, im TI praktisch sämtliche Bausteine des ursprünglichen ST beizubehalten: eine Entscheidung, die nicht nur die Fertigstellung massiv verzögert, sondern auch mit Sicherheit die Kosten des Rechners unnötig erhöht hat.

Nun war der ST eigentlich ein 24-Bit-System, und die "alte" Architektur ist nicht in der Lage, mit den 32 Bit großen Speicheradressen des TI zurechtzukommen.

Daher verpaßte man dem TI zwei verschiedene Arten von Speicher: das ST -RAM (das immer im 24-Bit-Adreßbereich, also in den ersten 16 MByte liegt) und das restliche RAM - das "Alternate RAM".

Als Faustregel gilt: Die "alte" ST -kompatible Hardware kann ausschließlich auf Adressen im ST-RAM zugreifen.

Dazu gehören:

- der Videochip. Daher darf man "Setscreen()" nur für Adressen im ST-RAM benutzen. Das Ganze stellt aber kein ernsthaftes Problem dar, weil "ordentliche" Grafikprograrnme sowieso nur ausschließlich über VDI und AES ausgeben dürfen.
- der DMA-Soundchip: für diesen Soundchip (im STE und TI) gibt es bislang leider keine Softwareunterstützung durch das Betriebssystem.
- ACSI-DMA: der Direktzugriff auf Festplatten am ACSI-Port sollte sowieso den dafür spezialisierten Treibern überlassen bleiben. Die Laserdrucker der SLM-Reihe sollten ausschließlich via VDI oder Diablo-Treiber angesteuert werden .
- ... und schließlich darf man selbstverständlich *nicht* davon ausgehen, daß wie auf einem 68000er-System - die obersten acht Bits einer Adresse unbenutzt sind und anderweitig benutzt werden können.

Sämtliches RAM, das *nicht* ST -kompatibel ist, heißt" Alternate" (also "anderes") RAM. Weitere Informationen hat man nicht. Im TI kann "Alternate RAM" sowohl das schnelle TI-RAM (auf das man per SCSI-DMA zugreifen kann) als auch ganz besonders langsames RAM auf einer VME-Bus-Karte sein (etwa bei einer Grafikkarte). "Maddalt()" erlaubt es, auch noch nach der Systeminitialisierung Blöcke von Alternate RAM in die GEMDOS-Speicherliste einzuhängen.

GEMDOS verwaltet ST-RAM und Alternate RAM in zwei völlig voneinander getrennten Listen. Wichtige Folge: Auf einem TI ist der freie Speicher bereits beim Systemstart segmentiert - in zwei große Blöcke aus ST-RAM bzw. Alternate RAM.

GEMDOS nimmt sich dieser Problematik mit zwei verschiedenen Strategien an. Einerseits kann man im Header einer Programmdatei festlegen, ob der Programmcode im Alternate RAM liegen und ob Speicher aus dem Alternate RAM alloziert werden darf (mehr dazu später). Zusätzlich hat man mit "Mxalloc()" eine genaue Kontrolle darüber, welche RAM-Art benutzt wird.

In den letzten Jahren hat sich die Qualität der Software signifikant verbessert. Daher kann man davon ausgehen, daß die "nächste;' Rechnerfamilie von Atari auf Ebene der Hardware nicht mehr voll kompatibel sein wird (von der CPU aus der 68000-Familie abgesehen). Also: keinerlei direkte Zugriffe auf ST - oder TI-Hardware machen! Ein Programm, das heute nicht einwandfrei im Alternate RAM laufen kann, wird auf der nächsten Rechnergeneration erst recht nicht funktionieren. Wer direkt die Hardware ansprechen muß, sollte dies immer über eine Treiberschnittstelle - zum Beispiel über "Meta-DOS" - machen!

# **Prozesse**

## **Was ist ein GEMDOS-Prozeß?**

GEMDOS ist kein Multitasking-System, das heißt, es kann nicht mehr als ein Programm gleichzeitig ausgeführt werden. Dennoch sind die grundlegenden Strukturen dafür vorhanden: jedes geladene Programm wird von GEMDOS als eigenständiger *Proleß* verwaltet. Mit Hilfe von "Pexec()" können weitere Programme nachgeladen und wie ein Unterprogramm ausgeführt werden. Währenddessen wird das aufrufende Programm unterbrochen.

GEMDOS merkt sich sämtlicheprozeßspezifischen Daten in der *Basepage,* einer Datenstruktur, die automatisch beim Programm start angelegt wird. Zu den in der Basepage abgelegten Informationen gehören:

- Zeiger auf die Basepage-Struktur des aufrufenden Prozesses
- Informationen über die verschiedenen Bestandteile des Programms nach dem Laden
- Informationen über aktuelles Laufwerk und aktuelle Verzeichnisse
- Informationen über die Zuordnung der Standardkanäle
- Informationen über die Tauglichkeit des Programms im "Alternate RAM"
- Inhalte der Register, die nicht von GEMDOS verändert werden dürfen

Alle diese Informationen werden also für jeden Prozeß separat gespeichert (auch wenn einige an nichtdokumentierten Stellen der Basepage verwahrt sind). Beim Starten eines Programms werden sie als aktuelle Einstellungen an den *Kindprozeß* weitervererbt.

Dies ist auch eine der ganz wenigen Stellen, an denen GEMDOS über das Vorbild MS-DOS herausragt: dort werden die aktuellen Verzeichnisse nur einmal global verwaltet. Die Folge ist, daß nach Start eines Programms aktuelle Verzeichnisse und aktuelles Laufwerk verstellt sein können.

Zu jedem Prozeß gibt es einen *Elternprozeß,* der ihn gestartet hat. Einzige Ausnahme ist der *Urprozeß,* der beim Aktivieren von GEMDOS angelegt wird. Damit ergibt sich eine *Prozeßhierarchie.* Mit den aktuellen GEMDOS-Versionen kann man nur neue Prozesse erzeugen, indem man den aktuellen Prozeß bis zur Beendigung des aufgerufenen Programms suspendiert. Damit kann man sich die Prozeßhierarchie als Stapel vorstellen. Unter einem multitaskingfahigen

*Wichtiger Hinweis:* der Zeiger "p\_parent" ist zwar offiziell dokumentiert, sollte aber nicht dazu mißbraucht werden, in den Speicherbereich des Aufrufers zu schauen.

Dies wäre ein eklatanter Verstoß gegen die Regel: "Du sollst nur auf Speicher zugreifen~ der Dir selbst gehört".

#### **TPA und Programmstart**

Die TP A ("Transient Program Area") kommt beim Laden eines Programms ins Spiel. Die folgenden Informationen zum Ladevorgang beschreiben den (dokumentierten) IST -Zustand von GEMDOS.

Manche Details könnten sich allerdings in künftigen GEMDOS-Versionen ändern.

- Beim Programmstart wird der größte zusammenhängende Speicherbereich alloziert. Die Basepage wird in den ersten 256 Bytes der TPA angelegt.
- Anschließend werden allen zu "vererbenden" Informationen aus der Basepage des aufrufenden Programms übertragen. Der neuerzeugte Prozeß wird als Inhaber des durch die TPA belegten Speicherblocks eingetragen. Damit "gehört" der durch die TPA belegte Speicher dem gestarteten Programm.
- Anschließend wird der Header der Programmdatei ausgewertet (eine detaillierte Schilderung des Programmformats folgt später).
- Die Programmdatei wird geladen und die verbleibenden Felder in der Basepage gesetzt. Je nach Programmtyp wird das BSS-Segment oder der ganze verbleibende Rest der TP A gelöscht.
- Dann bekommt der neue Prozeß einen eigenen Stack, der direkt am Ende der TP A beginnt (und bekanntlich nach unten - also nach den niedrigeren Adressen hin - wächst).
- Als Parameter werden eine Null (LONG) und die Anfangsadresse der Basepage auf dem Stack übergeben.
- Zuletzt wird der neue Prozeß zum aktuellen Prozeß gemacht und durch einen Sprung zum ersten Byte des Textsegments aktiviert.

Den Aufbau der TPA entnehmen Sie bitte der Abbildung auf der folgenden Seite.

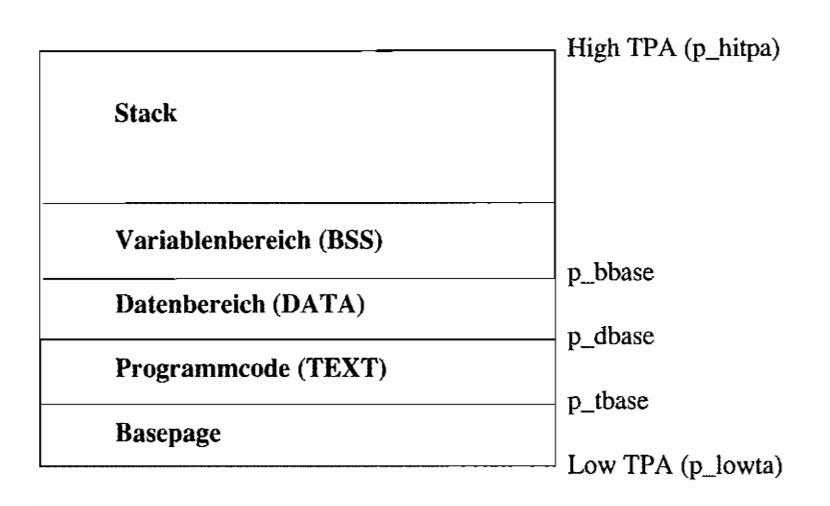

Je nach Speicheraufteilung beim Programmstart kann es also ohne weiteres passieren. daß der gesamte freie Speicher für das Programm reserviert worden ist. Das darf natürlich nicht so bleiben:

- Viele Betriebssystemfunktionen (VDI, "fsel\_input()", "Pexec()") verbrauchen selbst Speicher!
- Unter einem multitaskingfähigen Betriebssystem ist es ausgesprochen unpopulär, den gesamten freien Speicherplatz des Systems zu blockieren. Bereits jetzt gibt es einige TOS~Erweiterungen, unter denen dies zu berücksichtigen ist (beispielsweise das "Multi-GEM" der Maxon GmbH).

Die Abhilfe ist einfach:

- 1. Eigenen Stack einrichten.
- 2. Überflüssigen Speicher wieder freigeben.
- 3. Bei Bedarf innerhalb des Programms per "Malloc()" Speicher nachfordern.

Beim Einrichten des eigenen Stacks hat man verschiedene Möglichkeiten. Einerseits kann man von Beginn an ein entsprechend großes Stück der BSS freihalten. Andererseits kann man sich natürlich auch einen Teil der "freien" TP A abknapsen. In beiden Fällen sollte man aber daran denken. daß der Stack zu niedrigeren Adressen hin wächst und der Stack-Pointer daher zu Beginn auf das Ende des freigehaltenen Speicherblocks zeigen muß!

Die TPA hat nunmehr diese Aufteilung (ob der Stack in oder über der BSS liegt, spielt in diesem Zusammenhang keine Rolle):

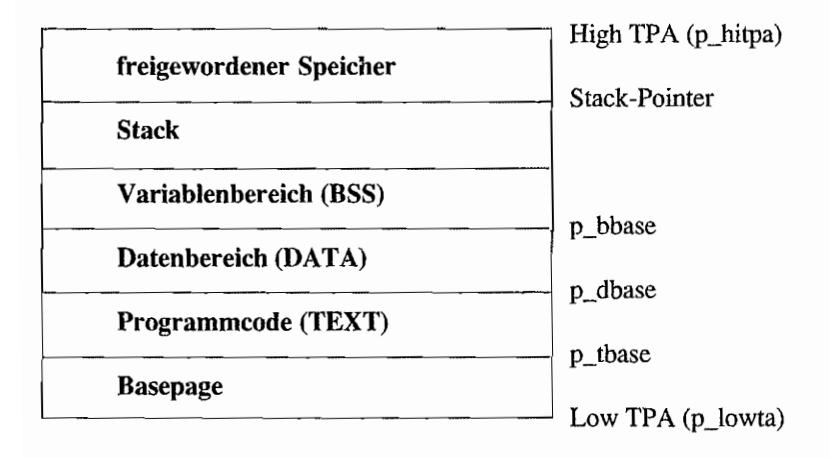

Nun muß noch der freigewordene Speicher an GEMDOS zurückgegeben werden. Kein Problem, da ja der durch die TPA belegte Speicherplatz dem Programm selbst gehört:

- 1. Man berechne, wieviel Speicherplatz man braucht. Dazu summiere man die Länge der Basepage (256), des Text-, Data- und BSS-Segments sowie gegeben falls des Stacks auf. Die Längen sind in der Basepage angegeben, deren Anfangsadresse als Parameter auf dem Stack (4(sp)) mitgeteilt wird.
- 2. Der so erhaltene Wert ist die Anzahl der Bytes. auf die die TPA nun mit "Mshrink()" geschrumpft werden kann.

Und so könnte der Code am Beginn des Textsegments aussehen:

- Startup und Prozeßbeendigung
- Assembler: Madmac

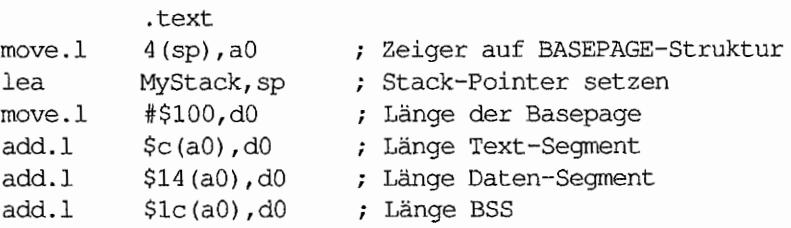

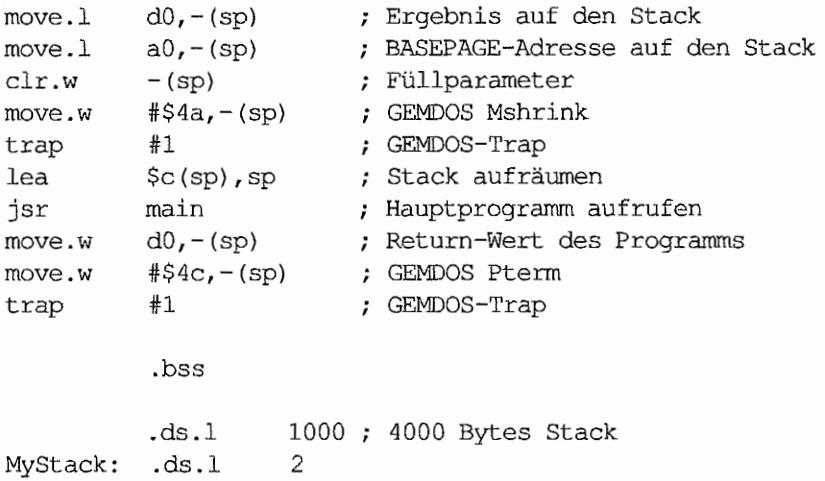

Damit wäre dann die Anpassung der TPA beendet:

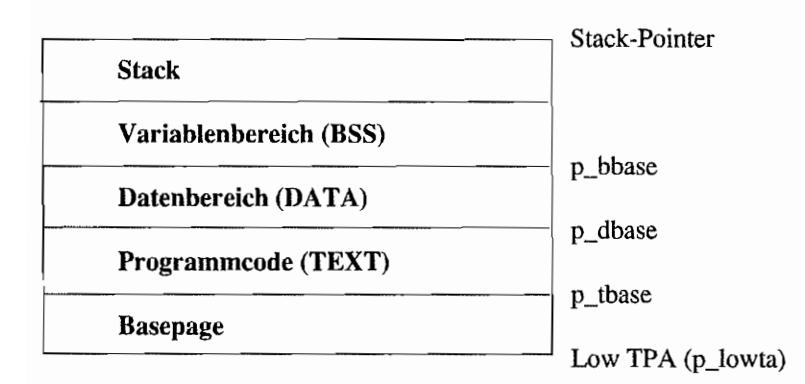

GEMDOS kann den so freigegebenen Speicher nun wieder für andere Zwecke nutzen - zum Beispiel zum Starten weiterer Programme oder um Speicheranforderungen mittels "Malloc()" zu bedienen.

Nach Beendigung des eigenen Programms wird dann die gesamte TPA wieder freigegeben.

Es sei noch auf zwei Sonderfälle hingewiesen:

TSR-Programme ("Terminate und Stay Resident") sind eine beliebte Methode, um Betriebssystemerweiterungen oder -veränderungen vorzunehmen. Beispiele sind "GDOS" (Betriebssystemergänzung bzw. -vervollständigung), "Meta-DOS" (Betriebssystemerweiterung) oder "POOLFIX3" (Betriebssystemmodifikation). Besonderes Kennzeichen von TSR-Programmen ist, daß sie Betriebssystem-Vektoren modifizieren und dann resident im Speicher verankert werden. Dafür gibt es die Funktion "Ptermres()", die ein Programm beendet, dabei aber einen bestimmten Anteil der TP A nicht wieder freigibt. Die Anzahl der zu schützenden Bytes kann man genauso wie für "Mshrink()" berechnen.

Wer die BASEPAGE-Struktur aufmerksam angesehen hat, wird festgestellt haben, daß die drei Programmsegmente gar nicht unbedingt in aufeinanderfolgenden Adreßbereichen liegen müssen. Damit wäre es prinzipiell denkbar, das Textsegment im ROM und die beiden anderen Segmente im RAM abzulegen.

Dazu muß man allerdings bei Programmstart die Zeiger aus der Basepage beachten und nur indirekt über die Zeiger auf Variablen zugreifen. Wegen der eher geringen Bedeutung ROMgestützter Programme bieten leider nur wenige Programmiersprachen die Möglichkeit, solche Programme zu erzeugen.

#### **Environment**

Auch die Environment-Strings sind ein Erbe von MS-DOS. Man beachte, daß es mehrere Environment-Strings geben kann, denn "p\_env" zeigt auf eine Liste von Strings, die mit einer "ü" abgeschlossen ist (am Ende der Strings stehen also zwei Nullen hintereinander).

Bei jedem Programmstart mittels "Pexec()" wird eine Kopie des aktuellen Environments gemacht und dem gestarteten Programm übergeben. Möchte man dabei ein geändertes Environment übergeben, dann muß man selbst eine erweiterte Kopie anlegen und bei "Pexec()" einen Zeiger darauf übergeben. Das Environment von *Parent*-Prozessen kann *nicht* verändert werden.

GEM hat ein eigenes Environment, das beim Starten der AES nach Ausführung der Programme im AUTO-Ordner festgelegt wird (weitere Informationen dazu bei der AES-Funktion "shel\_envrn()").

Das Standardfonnat für einen Environment-String sieht so aus:

#### VARIABLE=Wert

Variablenname und Wert sind also durch ein Gleichheitszeichen voneinander getrennt. Die einzige erlaubte Ausnahme gibt es beim ARG V -Verfahren zur Übergabe erweiterter Komrnandozeilen.

#### **Das ARGV-Verfahren**

Das ARGV -Verfahren zur Übergabe erweiterter Kommandozeilen ist nach langer (kontroverser) Diskussion im Herbst 1989 von Ken Badertscher (Atari Sunnyvale) offiziell spezifiziert worden (Ken Badertscher, "GEMDOS Extended Argument (ARGV) Specification", in: INFO-AT ARI 16 in Digest 595/89, (2. November 1989)). Es bietet folgende Vorteile gegenüber den herkömmlichen Kommandozeilen:

- Die Anzahl und Größe der Parameter ist praktisch nur durch den freien Speicher begrenzt.
- Einzelne Parameter dürfen auch Leerzeichen enthalten (in dernonnalen Kommandozeile sind die einzelnen Parameter untereinander durch Leerzeichen getrennt).
- Als "nullter" Parameter kann der Name (mit Pfad) des gestarteten Programms übergeben werden. Das erlaubt es, in C-Programmen "argv[0]" zu setzen und den Namen, unter dem das Programm gestartet worden ist, festzustellen.

Und so funktioniert das Ganze: Die Übergabe der erweiterten Kommandozeile erfolgt über das Environment. Die Environmentvariable ARGV (groß geschrieben!) zeigt an, daß dieses Verfahren benutzt wird. ARGV kann einen beliebigen Wert haben, allein seine Anwesenheit ist entscheidend. ARGV muß die letzte Environmentvariable sein, damit das aufgerufene" Programm den "vorderen" Teil als sein nonnales Environment weiterbenutzen kann.

Die erweitertete Kommandozeile wird als Folge von Null-tenninierten Strings hinter ARGV ins Environment geschrieben. Der erste String (entspricht dem bislang nicht benutzten argv[O]) enthält den Namen des gestarteten Programms, wie man ihn auch an "PexecO" übergibt.

Die weiteren Strings enthalten die einzelnen Parameter, in denen auch Leerzeichen auftauchen dürfen. Das Ende der Liste wird durch eine doppelte 0 gekennzeichnet (wie bei einem "normalen" Environment). Leider heißt das auch: leere Parameter können *nicht* übergeben werden (es gibt tatsächlich Fälle, in denen man so etwas braucht!).

Zusätzlich übergibt man bei Pexec() als Längenbyte (erstes Byte in der Kommandozeile) den Wert 127, der wegen der existierenden Längenbeschränkung auf 125 Bytes bislang nicht angenommen werden konnte.

Der Längenwert von 127 ermöglicht es dem aufgerufenen Programm. sicherzustellen, daß die im Environment übergebenen Werte tatsächlich gültig sind und nicht etwa von einem Programm, das den ARGV -Standard nicht kannte, übriggelassen wurden.

#### ARGV beim Aufrufer

Um via ARGV-Parameter übergeben zu können, muß zunächst ein neues Environment für das aufzurufende Programm angelegt werden. Dazu berechnet man beispielsweise die Länge des bereits vorhandenen Environments, addiert die Länge der Kommandozeile und alloziert entsprechend viele Bytes. Dann wird das bestehende Environment kopiert (dabei gegebenenfalls eine bereits bestehende ARGV-Variable entfernt), die neue Variable ARGV und die Kommandozeilenparameter nacheinander angehängt (immer Null-terminiert). Eine letzte 0 schließt dann das Environment legal ab. Beim Aufruf mittels "Pexec()" übergibt man im Längenbyte der Kommandozeile den Wert 127.

#### ARGV beim gestarteten Programm

Zunächst muß man überprüfen, ob im Environment die Variable "ARGV" auftritt. Ist dies der Fall, und ist das Kommandozeilen-Längenbyte 127, dann findet man nach der ersten 0 nach "ARGV" (denn "ARGV" kann ja einen Werthaben) die einzelnen Kommandozeilenparameter. Nachdem der Startupcode die Argument -Zeiger (in C: argv[i)) gesetzt hat, sollte noch der erste Buchstabe von "ARGV" auf 0 gesetzt werden - nun hat das Environment wieder die Standardform.

#### **Programmformat unter GEMDOS**

Das GEMDOS-Programmforrnat hebt sich erheblich von dem einfacherer Betriebssysteme wie CP/M oder Atari-DOS (8-Bit) ab, da beim Programm start das Programm an eine beliebige freie Stelle des Speichers geladen wird und dort ablauffähig sein muß. Dazu werden nicht die MC6SK -spezifischen Adressierungsarten für indirekte Adressierung verwendet, sondern das geladene Programm kurzerhand für die entsprechende Stelle reloziert. Daher enthält eine GEMDOS-Programmdatei (wie sie mit "Pexec(Y' gestartet wird) zusätzlich noch Informationen für den Relozierungsvorgang. Außerdem kann man zu Debugging-Zwecken auch die Symbole (Labels) in die endgültige Datei übernehmen. Alle dazu notwendigen Informationen stellt im Normalfall der Linker bereit, so daß der Programmierer selten damit in Berührung kommt.

Eine GEMDOS-Programmdatei besteht also aus den aufeinanderfolgenden Komponenten:

- Dateikopf  $\overline{\phantom{a}}$
- Text-, DATA- und BSS-Abschnitt
- eventuell Symboltabelle
- eventuell Relozierungstabelle

#### Der Datei-Kopf hat folgende Fonn:

```
typedef struct 
{ 
     WORD ph branch;
                          /* Branch an den Anfang des Programms 
                              (0x601A) */
                          /* Länge des TEXT-Abschnitts */ 
     LONG ph_tlen;
     LONG ph_dlen;
                          /* Länge des DATA-Abschnitts */ 
                          /* Länge des BSS-Abschnitts */ 
     LONG ph_blen;
                          /* Länge der Symboltabelle */ 
     LONG ph_slen;
     LONG ph_resl; 
                          /* reserviert; muß 0 sein */ 
     LONG ph_prgflags;
                          /* spezielle Flags */ 
     WORD ph_absflag;
                        /* 0: Relozierungsinformationen vorhanden */ 
\} PH;
```
Im Feld "ph\_prgflags" kann man weitere spezielle Flags angeben:

#### Fastload-Flag

Normalerweise löscht GEMDOS bei "Pexec()" die gesamte angelegte TPA. Das kann bei entsprechend viel RAM ziemlich viel Zeit in Anspruch nehmen (vor TOS 1.02 war zu allem Überfluß die Löschroutine besonders langsam). Wenn man Bit 0 in "ph\_prgflags" setzt, wird lediglich dieBSS vorinitialisiert. Programme, die davon ausgehen, daß allozierte Speicherblöcke auch tatsächlich leer sind, fallen dann allerdings auf die Nase (ein Zeichen für unsaubere Programmierung!). Doch Vorsicht: Anscheinend begehen auch Teile des Betriebssystems diesen Fehler, daher sollte man bei mindestens einem Auto-Ordner-Programm und einern Accessory das Fastload-Bit nicht setzen!

#### **TT** -Speicher

Beim TI kann man nicht mit allen Speicherbereichen das tun, was man vorn ST gewohnt ist. Beispielsweise kann die Video-Hardware und die ACSI-DMA nur auf das ST -RAM zugreifen (mehr dazu bei der Hardware). Daher gibt es einen Mechanismus, mit dem man GEMDOS für *ein* bestimmtes Programm vorgeben kann, wohin es geladen werden soll und von wo aus Malloc()-Anforderungen bedient werden sollen. Wenn man Bit 1 in "ph\_prgflags" setzt, heißt das für GEMDOS: Dieses Programm darf in das schnelle Alternate RAM geladen werden. Ein gesetztes Bit 2 signalisiert: Auch Malloc()-Anforderungen dieses Programms dürfen aus dem Alternate RAM bedient werden.

Eine besondere Situation ergibt sich, wenn im Programmkopf angegeben ist, daß das Programm in das Alternate RAM geladen werden darf, jedoch im ST -RAM mehr Speicher als im Alternate RAM frei ist. Für diesen Fall kann man festlegen, wieviel Alternate RAM "genug" für das Programm ist. Das TPA-Größen-Feld liegt in den obersten vier Bits von "ph\_prgflags". Seine 16 möglichen Werte legen in Schritten zu 128 KByte den benötigten Speicher fest (0 steht dabei für 128 KByte. 15 für 2 MByte). Zum so ermittelten Wert wird außerdem noch die Summe der drei Programmsegmente (Code, Daten und BSS) addiert.

Ein sauber geschriebenes Programm reserviert sich nach dem Programmstart in der TP A lediglich Platz für den Stack (Beispiel: der Startup-Code von Turbo-C). Bei solchen Programmen ist das TPA-Größen-Feld nur dann von Interesse, wenn ein ganz besonders großer Stack benötigt wird. Anders bei Programmen, die den größten Teil der TPA für sich behalten und nicht wieder mittels "Mshrink()" an GEMDOS zurückgeben.

#### **SymboltabeUe**

Eine Symboltabelle im Digital-Research-Format besteht aus jeweils 14 Bytes langen Einträgen, die aus dem Symbolnamen (bis zu maximal acht Bytes; nur bei kürzeren Namen mit 0 abgeschlossen! !), dem Symboltyp (zwei Bytes) und dem eigentlichen Symbolwert (vier Bytes) besteht. Folgende Symboltypen werden unterstützt:

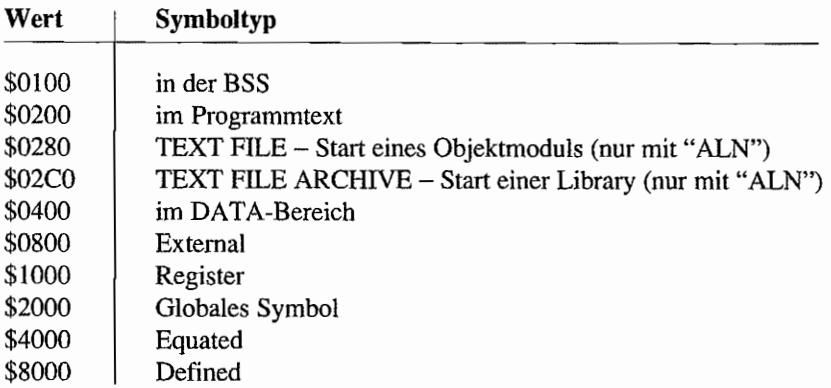

Viele Programmiersprachen benutzen allerdings ein eigenes Symbolformat (Mark -Williams-C, Turbo-C 2.0).

#### **Die Relozierungsinformationen**

Nach dem Ladevorgang wird das Programm automatisch reloziert. Dabei ist nur die Relozierung von 32-Bit-Werten (also Adressen) möglich. Vor GEMDOS 0.15 durften die Relozierungsinformationen maximal 32 Kbyte einnehmen.

GEMDOS kennt Programmdateien mit und ohne Relozierungsinfonnationen. Zur Unterscheidung dient das Feld "ph\_absflag" im Programmkopf. Nur wenn es 0 ist, wird die folgende Relozierungstabelle ausgewertet.

Alte GEMDOS-Versionen (vorO.15) gehen mit solchen Dateien allerdings nicht ganz korrekt um, daher empfiehlt Atari. statt dessen Dateien mit leerer Relozierungstabelle (siehe unten) zu verwenden.

Die Relozierungstabelle beginnt mit einem 32-Bit-Wert, der den Offset des ersten zu relozierenden Wertes relativ zum Beginn des Textsegments kennzeichnet.

Für alle folgenden Offsets (zwischen den zu relozierenden Werten) werden einzelne Bytes benutzt. Auch für Abstände über dem Betrag eines Bytes (255) ist gesorgt: wird als Offset eine 1 gefunden, was natürlich aufgrund der Eigenheiten des MC68K ausgeschlossen ist, wird automatisch zum Offset 254 addiert.

Für besonders große Abstände zwischen zu relozierenden Werten kann dieser Vorgang auch mehrfach wiederholt werden. Ist die Relozierungstabelle leer, dann findet man als ersten Long-Wert eine O.

#### **Weitere Standardformate**

Sehr ähnlich wie eine Programmdatei sieht eine Objektdatei im Digital-Research-Format aus:

```
typedef struct 
{ 
     WORD magie; 
     LONG tsize; 
     LONG dsize:
     LONG bsize: 
     LONG ssize; 
     CHAR reserved[10]; /* alle auf 0 setzen */
OSHEADERi 
                          /* $601A */
                          /* Größe des Textsegments */ 
                          /* Größe des DATA-Segments */ 
                          /* Größe der BSS */ 
                          /* Größe der Symboltabelle */
```
Schließlich noch das Format für das DR-Format für Archivdateien (oder auch Bibliotheken): eine Archivdatei enthält normalerweise weitere Objektdateien (kann aber auch beliebige andere Dateien enthalten). Der Dateikopf besteht lediglich aus dem Word \$FF65.

Es folgen beliebig viele Dateien, jeweils eingeleitet mit einer ARHEADER-Struktur. Das Ende der Archivdatei wird durch \$0000 gekennzeichnet.

```
typedef struct
ſ
     CHAR a fname[14];
                        /* Dateiname */ 
     LONG a_modti; 
                        /* Zeitpunkt des letzten Zugriffs */
     BYTE a userid;
                       /* nicht benutzt */ 
     BYTE a gid;
                        /* nicht benutzt */ 
                      /* Filemodus */ 
     WORD a fimode;
     LONG a_fsize; 
                       /* Dateilänge */
     WORD reserved;
                        /* 0 */ 
ARHEADER;
```
# **GEMDOS-Vektoren**

Die Prozessoren der 68000er-Reihe kennen 256 Vektoren, die für Dinge wie Traps, Exceptions oder Interrupts von IIO-Bausteinen verwendet werden.

Ihre Adressen liegen in den ersten 1024 Bytes des Adreßraums (genaugenommen sind es nur die Vektoren 2 bis 255, und die Vektoren beginnen erst bei Adresse 8...).

Zusätzlich sind für GEMDOS acht *logische* Vektoren (256 bis 263) definiert. Ihre Adressen liegen bei Adresse \$400 (1024), sollten aber immer nur mit "Setexc()" verändert werden – ihre tatsächliche Adresse muß *nicht* bei \$400 liegen! Am Ende jeder Routine sollte zu der Adresse gesprungen werden, die "Setexc()" als bisherigen Inhalt des entsprechenden Vektors zurückgeliefert hat.

Derzeit sind nur die ersten drei Vektoren benutzt - alle anderen sind für künftige Benutzung durch GEMDOS reserviert.

#### Vektor 256: Systemtimer (etv timer)

Dieser Vektor wird periodisch aufgerufen. Bei allen bisher bekannten Maschinen tritt der Aufruf 50mal pro Sekunde auf (intern wird dazu der 200-Hz-Timer benutzt). Darauf sollte man sich allerdings nicht verlassen, erhält man doch als einzigen Parameter auf dem Stack (4(sp)) die Anzahl der vergangenen Millisekunden.

Hier installierte Routinen sollten möglichst kurz gehalten werden - immerhin beeinflussen sie die Gesamtleistung des Rechners. Um das Retten der Register kümmert sich das System selbst, daher darf man alle Prozessorregister benutzen.

GEMDOS benutzt den Systemtimer, um eine eigene Uhr zu führen.

#### Vektor 257: Critical Error Handler (etv\_critic)

Dieser Vektor gehört eigentlich eher zum BIOS - aber da ihn Atari auch unter den GEMDOS-Vektoren führt (GEMDOS Reference Manual), haben wir ihn auch hier dokumentiert.

Das BIOS benutzt diesen Vektor, um auf *kritische* Fehler zu reagieren. Kritisch sind Fehler, die auf Probleme mit der Hardware (zum Beispiel nicht lesbare Sektoren) zurückzuführen sind.

Wer nur ein Diskettenlaufwerk hat, weiß, daß das BIOS Zugriffe auf Laufwerk "B:" selbst abfangt und den Benutzer zum Einlegen der entsprechenden Diskette auffordert. Auch dieser Mechanismus wird mit Hilfe des Critical Error Handlers realisiert: man hat einfach den Zustand "andere Diskette muß eingelegt werden" als BIOS-Fehler definiert.

Als ersten Parameter auf dem Stack (also bei 4(sp)) erhält man die Fehlernummer (als 16-Bit-Wort). Bei der Rückkehr aus dem Handler darf Register DO folgende Werte enthalten:

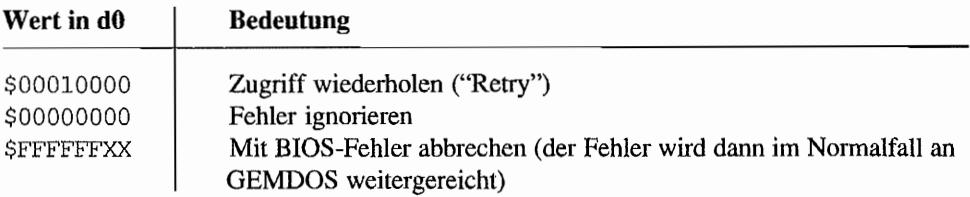

Der Handler darf die Register D3 bis D7 und A3 bis A6 verändern. Aufrufe von GEMDOSoder AES-Funktionen sind *nicht* erlaubt. Begründung: GEMDOS ist nicht re-entrant, und der Fehler könnte von einem GEMDOS-Aufruf ausgelöst worden sein.

Aufrufe von AES-Funktionen könnten zu einer AES-Prozeß-Umschaltung führen - und wer weiß schon, ob der *andere* AES-Prozeß nicht vielleicht als nächstes einen GEMDOS-Aufruf vornimmt?

Der Critical-Error-Handler in älteren GEM-Versionen (vor 3.0) hat leider einen Fehler, der in ungünstigen Fällen zum Systemabsturz führen kann: während die Alert-Box zu sehen ist, ist das AES-Prozeß-Switching nicht unterbunden. Daher könnte *währenddessen* ein Programm per Timer-Event zum Zuge kommen und selbst wieder einen GEMDOS-Aufruf tätigen.

Ist die auf dem Stack übergebene Fehlernummer "-1" (also die Fehlernummer für "allgemeine Fehler"), *und* ist der installierte Handler der des AES, dann werden noch einige zusätzliche Werte auf dem Stack benutzt (dies ist nicht offiziell dokumentiert!):

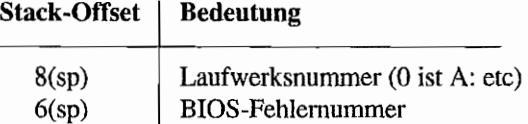

Und hier ein Beispiel für einen Critical Error Handler, wie man ihn in rein textorientierten Pro~ grammen (ohne GEM und Maus) benutzen kann, und der dem von MS-DOS ähnelt:

```
toscrit.s 
Critical-Error Handler für Programme ohne Maus! 
30.09.89 
       .globl toscritic 
       . text 
toscritic: 
       lea Message,aO 
       bsr Printlt 
       move.1 #$20002, - (sp)trap #13 
       addq.1 #4,sp
       and.w #$5f,dO 
       cmp.b #"A",dO 
       beq IstA 
       cmp.b #"R",dO 
       beq IstR 
       cmp.b #"I", dO 
       bne toscritic 
       clr.l dO 
       rts 
IstA: 
       move.w 4(sp),dO 
       ext.l dO 
       rts 
IstR: 
       moveq #l,dO 
       swap dO 
       rts 
                             Fehlermeldung ausgeben 
                             Bconin von CON: 
                             ; keine der drei Tasten -> von vorne
                             Fehler ignorieren 
                             Fehlernummer an GEMDOS melden 
                             Retry zurückmelden
```

```
Printlt: zeichenweise per BIOS ausgeben 
        clr.l 
                dO 
        move.b 
(aO)+,dO 
        tst.b 
                dO 
        bea
                endprint 
        move.1 \quad a0, -(sp)move.w \ d0, -(sp)move.w 
#$2,-(sp} 
        move.w #$3,-(sp)#13 
        trap 
        addq.l 
#6,sp 
        move.l 
(sp}+,aO 
        bra 
                Printlt 
endprint: 
        rts 
        .data 
Message: 
        .dc.b 
                13,10 i Zeilenvorschub 
        .dc.b 
               "BIOS-Error: (A) bort, (R) etry, or (I) gnore?", 0
```
#### **Vektor 258: Terminate Handler** (etv **\_term)**

Dieser Vektor wird vor Prozeßbeendigung einmal durchsprungen (Merke: Programme, die per GEMDOS auf der Konsole ausgeben, können mit CTRL-C abgebrochen werden). Dies ist mithin die geeignete Stelle, um gegebenenfalls installierte Funktionen wieder zu deinstalIieren. Nicht möglich ist es hingegen, irgendwelche GEMDOS-Aufrufe zu machen (GEMDOS ist *nicht* re-entfant, und an dieser Stelle steckt man mitten in einem GEMDOS-Aufruf) oder gar die Beendigung des Programms sauber zu verhindern.

# **GEMDOS-Erweiterungen**

GEMDOS hat eine in vielerlei Hinsicht altmodische Architektur, die Erweiterungen recht schwer macht. Atari hat sich dieses Problems mit zweierlei Konzepten angenommen:

#### **Netzwerk-Standard und File-Locking**

Aus den oben genannten Gründen ist es ein schwieriges Unterfangen, Netzwerksoftware auf GEMDOS-Basis zu entwickeln. Lange Zeit kam erschwerend hinzu, daß es keinerlei Standard

in Hinsicht auf die zu implementierenden Funktionsaufrufe gab. Damit ist seit Frühjahr 1991 Schluß: Atari hat die entsprechenden unter MS-DOS üblichen Definitionen übernommen (siehe in der Befehlsreferenz). Sie sind genau dann verlügbar, wenn der "\_FLK"-Cookie gesetzt ist. Ein "\_NET" -Cookie informiert über die Anwesenheit eines Netzwerks (nicht jedes Netzwerk beherrscht File~ Locking, und File-Locking kann auch ohne Netzwerk wichtig sein).

#### Meta~DOS

Meta-DOS ist eine OEMDOS-Erweiterung, die die Installation vielfältiger Gerätetreiber erlaubt. Dabei wird zwischen physikalischen Treibern (die man über erweiterte XBIOS-Aufrufe steuern kann) und logischen Treibern (die das Dateisystem übernehmen) unterschie <sup>M</sup> den.

In Hinsicht auf OEMDOS-Aufrufe verhält sich Meta-DOS fast transparent. Bekannte Einschränkungen bzw. Unterschiede (Stand: Meta-DOS 1.7) sind:

- die Laufwerksnummer darf bis "Z:" gehen
- die Umlenkung der Standardkanäle auf von Meta-DOS verwaltete Dateien ist nicht möglich
- Datei-Locking wird nicht unterstützt

Meta-DOS kann von Entwicklern direkt von Atari bezogen werden und soll künftig allen Arten von GEMDOS-Treibern (CD~ROM, fremde Dateisysteme, Netzwerke) als Basis dienen.

Bei Interesse sollten man sich beim Softwaresupport der jeweiligen Atari-Niederlassung melden. Die Linzenzbedingungen entsprechen denen von ODOS (einmalige Zahlung einer eher symbolischen Summe).

# **GEMDOS mit Multitasking**

Aufgrund der an sich günstigen Ausgangsbasis haben sich auch unabhängige Entwickler der Weiterentwicklung vom GEMDOS angenommen. Schon seit langer Zeit gibt es "Micro-RTX" von Beckemeyer Development Tools, das OEMDOS in ein Echzeit-Multitasking-System (also mit möglichst kurzen und garantierten Prozeßwechselzeiten) zu verwandeln sucht.

Ein anderer Versuch ist "MiNT" ("MiNT is Not TOS") von Eric Smith, das als "offenes" Projekt (jeder kann die C-Quelltexte bekommen) entsteht. "MiNT" versucht, möglichst viele Eigenschaften von UNIX nachzubilden (Signale, Pipes etc).

# **GEMDOS-Bindings**

Ebenso wie BIOS und XBIOS empfangt auch GEMDOS seine Parameter auf dem Stack. Dabei wird das letzte Argument aus der Parameterliste als erstes auf den Stack gelegt.

Schließlich wird durch die Anweisung "TRAP #1" der GEMDOS-Trap-Dispatcher aktiviert.

Funktionsergebnisse werden im Prozessorregister DO zurückgeliefert. GEMDOS zerstört die Register DO-D2 und AO-A2. Nur bei den Registern D3-D7 und A3-A 7 darf man sich darauf verlassen, daß sie nicht verändert werden.

Vorsicht bei Aufrufen mit fehlerhaften Parametern! GEMDOS ist mit Sicherheit der instabilste Teil von TOS und ist äußerst leicht mit fehlerhaften Eingabedaten zu verwirren ("Garbage  $in$  -> Crash!").

#### Fehlermeldungen

GEMDOS-Fehlermeldungen sind negative LONG-Werte zwischen -32 und -127. Bei den einzelnen Funktionen sind mögliche Fehlercodes angegeben.

Man sollte sich allerdings *nicht* daraufverlassen, daß auch wirklich nur diese Fehlermeldungen auftreten können! Neben den folgenden Fehlermeldungen können auch aUe BIOS-Return-Codes zurückgeliefert werden!

#### $0: E$  OK ("OK (no error)")

Funktion erfolgreich ausgeführt (kein Fehler aufgetreten).

#### -32: EINVFN ("Invalid function number")

Unbekannte Funktionsnummer. Man erhält diese Meldung, wenn man eine undefinierte GEMDOS-Funktion aufruft (unter MS-DOS: Fehlercode I).

#### -33: EFILNF ("File not found")

Datei nicht gefunden (unter MS-DOS: Fehlercode 2).

#### -34: EPTHNF ("Path not found")

Angesprochener Ordner nicht gefunden (unter MS-DOS: Fehlercode 3).

#### -35: ENHNDL ("Handle pool exhausted")

Keine Dateihandles mehr (zu viele Dateien geöffnet, unter MS-DOS: Fehlercode 4).

-36: EACCDN ("Access denied") Zugriff nicht erlaubt (unter MS-DOS: Fehlercode 5).

#### -37: EIHNDL ("Invalid handle")

Das Dateihandle war nicht korrekt (unter MS-DOS: Fehlercode 6).

#### -39: ENSMEM ("Insufficient memory")

Nicht genügend Speicher vorhanden (unter MS-DOS: Fehlercode 8).

#### -40: EIMBA ("Invalid memory block address")

Die Adresse des Speicherblocks war nicht gültig (unter MS-DOS: Fehlercode 9).

#### -46: EDRIVE ("Invalid drive specification")

Die Laufwerksbezeichnung war ungültig (unter MS-DOS: Fehlercode 15).

#### -48: ENSAME ("Not the same drive")

Dateien sind auf verschiedenen logischen Laufwerken.

#### -49: ENMFIL ("No more files")

Es können keine Dateien mehr geöffnet werden (unter MS-DOS: Fehlercode 18).

#### -58: ELOCKED ("Record is 1ocked")

Es wurde versucht, auf einen gelockten Bereich einer Datei zuzugreifen (nur im Zusammenhang mit einer Netzwerk-GEMDOS-Version).

#### -59: ENSLOCK ("No such lock")

Es wurde versucht, einen nicht existierenden Lock (falscher Offset oder/und falsche Länge) zu entfernen (nur im Zusammenhang mit einer Netzwerk-GEMDOS-Version).

#### -64: ERANGE ("Range error")

Dateizeiger in ungültigem Bereich.

#### -65: EINTRN ("GEMDOS internal error")

futerner Fehler im GEMDOS (hoffentlich passiert's nie!).

#### -66: EPLFMT ("Invalid executable file format")

Das angesprochene Programm hat nicht das korrekte Format, um geladen zu werden.

#### -67: EGSBF ("Memory block growth failure")

Es wurde versucht, einen allozierten Speicherblock zu vergrößern.

# GEMDOS-Referenz

#### Cauxin (GEMDOS 3)  $-$  Read character from standard AUX:

Mit dieser Funktion kann man Zeichen von Standardkana12 (das ist nonnalerweise die serielle Schnittstelle) empfangen (dabei wird gegebenenfalls so lange gewartet. bis ein Zeichen an der Schnittstelle vollständig eingetroffen ist!).

Atari empfiehlt übrigens zu diesem Zweck die Verwendung der entsprechenden BIOS-Funktion.

#### Deklaration in C:

WORD Cauxin (void);

#### Aufruf in Assembler:

move.w trap addq.l #3,-(sp) Offset 0 #1 #2,sp

#### Parameter:

Cauxin(): Empfangenes Zeichen

#### *Bemerkungen*

Bei Ein-/Ausgabeumlenkung wird zur Zeit beim Dateiende ein undefiniertes Zeichen zurückgegeben.

# Cauxis (GEMDOS 18) - Check status of standard AUX: input

Mit dieser Funktion können Sie feststellen, ob von der seriellen Schnittstelle (d.h. vom Standardkanal 2) ein Zeichen empfangen werden kann.

Atari empfiehlt die Verwendung der entsprechenden BIOS-Funktion.

#### Deklaration in C:

WORD Cauxis (void);

#### Aufruf in Assembler:

move.w trap addq.l  $# $12, - (sp)$ #1 #2,sp ; Offset 0

#### Parameter:

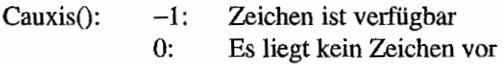

#### *Bemerkungen*

Arbeitet bei Ein-/Ausgabeumlenkung erst ab GEMDOS-Version 0.15 korrekt.

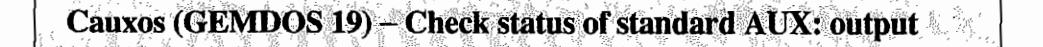

Prüft, ob über die serielle Schnittstelle (Standardkanal2) ein Zeichen ausgegeben werden kann oder nicht.

Atari empfiehlt die Verwendung der entsprechenden BIOS-Funktion.

#### **Deklaration in C:**

WORD Cauxos (void);

#### **Aufruf in Assembler:**

move.w trap addq.l #\$13,-(sp) Offset 0 #1 #2,sp

#### **Parameter:**

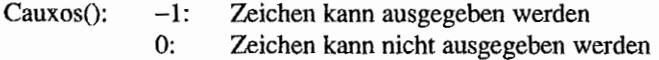

#### Cauxout (GEMDOS 4) - Write character to standard AUX:  $\begin{array}{ccccc} \mathcal{E}_1 & \mathcal{E}_1 & \mathcal{E}_2 & \mathcal{E}_3 \end{array}$

Zeichen wird auf Standardkana12 (dem seriellen Port) ausgegeben.

Atari empfiehlt die Verwendung der entsprechenden BIOS-Funktion.

#### **Deklaration in** C:

void Cauxout (WORD c);

#### **Aufruf in Assembler:**

move.w move.w trap addq.l  $c, - (sp)$  ; Offset 2 #4, - (sp) Offset 0 #1 #4,sp

#### **Parameter:**

c: Auszugebendes Zeichen (ASCII-Code in Bits 0..7, alle anderen Bits auf 0 setzen).

#### *Bemerkungen*

Arbeitet bei Ein-/Ausgabeumlenkung erst ab GEMDOS-Version 0.15 korrekt.

# Cconin (GEMDOS 1) - Read character from standard input

Ein Zeichen wird von stdin (also Standardkanal 0) gelesen (sobald eines vorliegt). Ist stdin die Tastatur, dann wird in den Bits 0..7 der ASCII-Code der gedrückten Taste und in den Bits 16..23 der Scan-Code zurückgeliefert.

Durch Setzen von Bit 3 der Systemvariablen "conterm" kann man veranlassen, daß in den Bits 24..31 der Wert von "Kbshift()" zurückgegeben wird.

#### Deklaration in C:

LONG Cconin (void);

#### Aufruf in Assembler:

move.w trap addq.l #l,-(sp) Offset 0 #1 #2,sp

#### Parameter:

Cconin(): eingelesenes Zeichen

#### *Bemerkungen*

Man hat weder die Möglichkeit festzustellen, ob I/O-Redirection stattfindet. noch die, das Dateiende zu erkennen. Daher definieren viele C-Bibliotheken analog zu MS-DOS den ASCII-Code 26 (also <Ctrl><Z» als Zeichen für das Dateiende.

 $\xi_{\rm C}(\xi)$ -17

### Cconis (GEMDOS 11) – Check status of standard input

Diese Funktion überprüft, ob von stdin (Standardkanal 0, normalerweise die Tastatur) ein Zeichen eingelesen werden kann.

#### Deklaration in C:

WORD Cconis (void);

#### Aufruf in Assembler:

move.w trap addq.l  $#SB, - (sp)$  ; Offset 0 #1  $#2,$ sp

#### Parameter:

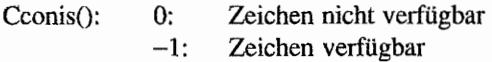

#### Cconos (GEMDOS 16) - Check status of standard output

Liefert den Ausgabestatus von stdout (Standardkanal 1, normalerweise der Bildschirm).

#### Deklaration in C:

WORD Cconos (void);

#### Aufruf in Assembler:

 $move.w$   $#$10, -(sp)$  ; Offset 0 trap #1 add $q.1$  #2, sp

#### Parameter:

Cconos(): 1 (o.k.) oder 0 (Es kann kein Zeichen ausgegeben werden)

#### *Bemerkungen*

Arbeitet bei Ein-/ Ausgabeumlenkung erst ab GEMDOS-Version 0.15 korrekt.

# ,'.' ".' '" **Cconollt(GEMDOSi,2)** 0" Writ~:,.~fi~actf#~ .to,sm~~ard::Ql!!P"llt,

Ein Zeichen wird auf stdout (Handle 1, normalerweise der Bildschirm) ausgegeben.

#### **Deklaration in C:**

void Cconout (WORD *C)i* 

#### **Aufruf in Assembler:**

move.w move.w trap addq.l  $c, - (sp)$  ; Offset 2 #2,-(sp) ; Offset 0 #1 #4,sp

#### **Parameter:**

c: Auszugebendes Zeichen als 16-Bit-Wort (ASCII-Code in Bits 0..7, alle anderen Bits müssen 0 sein)

#### *Bemerkungen*

Arbeitet bei Ein~/ Ausgabeumlenkung erst ab GEMDOS-Version 0.15 korrekt.

# Cconrs (GEMDOS 10) - Read edited data from standard input

Mit dieser Funktion kann eine ganze Zeichenkette vom Standardeingabekanal, im Normalfall also der Tastatur, gelesen werden.

Dazu schreibt man in das erste Element der LINE-Struktur die Anzahl der einzulesenden Zeichen (vermindert um 1). "Cconrs()" bricht die Eingabe in dem Moment ab, in dem der Anwender "Return" drückt oder die Maximallänge überschritten wird.

Ein eventuelles Dateiende wird nicht erkannt! Umlaute (genauer: Zeichen mit ASCII-Code größer als 127) werden erst ab GEMDOS-Version 0.15 korrekt behandelt.

#### Eingabefunktionen:

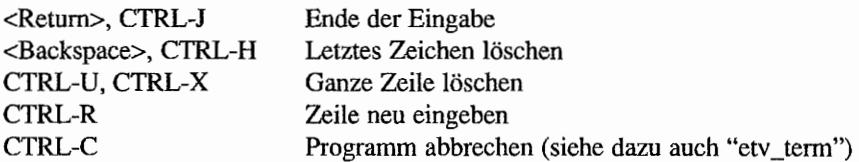

#### Deklaration **in C:**

```
typedef struct
{ 
     BYTE maxlen; 
/* maximale Länge der Eingabe */ 
     BYTE actuallen; 
     CHAR buffer[255]; /* eingelesene Zeichen, Offset 2 */
                       /* tatsächliche Länge, Offset 1 */ 
LINE;
```

```
void Cconrs (LlNE *buf);
```
#### Aufruf **in** Assembler:

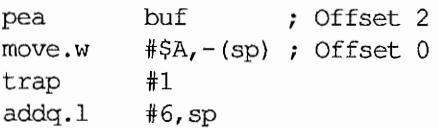

#### Parameter:

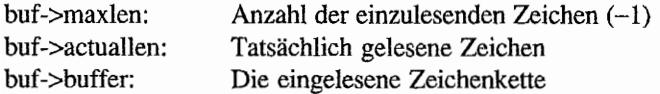

#### *Bemerkungen*

Gelesene Zeichen werden selbst dann auf dem Bildschirm ausgegeben, wenn die Standardausgabe auf eine Datei umgelenkt worden war.

#### Cconws (GEMDOS 9) – Write string to standard output

Mit dieser Funktion kann eine ganze Zeichenkette auf stdout (also nonnalerweise dem Bildschirm) ausgegeben werden. Als Endmarke für den String wird  $-$  wie gewohnt  $-$  die 0 verwendet.

#### Deklaration in C:

void Cconws (const char \*str);

#### Aufruf in Assembler:

pea move.w trap addq.l str #9,-(sp) Offset 0 #1 #6,sp Offset 2

#### Parameter:

str: auszugebende Zeichenkette (muß mit 0 abgeschlossen sein)

#### *Bemerkungen*

Einige Dokumentationen (auch zurückliegende Auflagen des Profibuchs) geben als Rückgabewerte die Anzahl der ausgegebenen Zeichen an. Dieses Verhalten ist jedoch offiziell *nicht* dokumentiert und sollte daher nicht ausgenutzt werden!

# Cnecin (GEMDOS 8) - Read character from standard input, no echo

Entspricht "Crawcin()" mit der Ausnahme, daß Steuerzeichen (<Ctrl><S> Bildschirmausgabe stoppen, <Ctrl><Q> Bildschirmausgabe fortsetzen, <Ctrl><CC Abbruch usw.) korrekt interpretiert werden.

#### **Deklaration in C:**

LONG Cnecin (void);

#### **Aufruf in Assembler:**

move.w trap addq.l #8,-(sp) ; Offset 0 #1  $#2$ , sp

#### **Parameter:**

Cnecin(): das eingelesene Zeichen

# $\overline{\text{Cprnos (GEMDOS17)} - \text{Check status of standard PRN;}}$

Liefert den Ausgabestatus der parallelen Schnittstelle (Standardkanal 3).

Es empfiehlt sich dringend, diese Funktion vor jeder Druckausgabe zu nutzen, da bis zum Erkennen des Drucker-"Timeouts" eine halbe Ewigkeit (ungefahr eine halbe Minute) vergeht und die Geduld der Anwender meist sehr eingeschränkt ist.

#### **Deklaration in** C:

WORD Cprnos (void);

#### **Aufruf in** Assembler:

rnove.w trap addq.l #\$ll,-(sp} Offset 0  $#1$ #2,sp

#### **Parameter:**

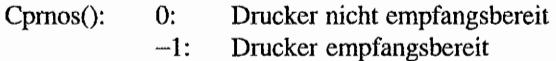

## Cprnout (GEMDOS 5) - Write character to standard PRN:

Ein Zeichen wird auf Standardkanal 3 (dem Drucker) ausgegeben. Dabei werden die über "Setprt()" vorgenommenen Einstellungen (die man zum Beispiel über das Kontrollfeld vornehmen kann) aufgrund eines Fehlers in allen bekannten TOS~ Versionen *nicht* berücksichtigt.

Es empfiehlt sich, vorher mittels "Cpmos()" festzustellen, ob der Drucker überhaupt Zeichen empfangen kann.

#### Deklaration in C:

WORD Cprnout (WORD *C)i* 

#### Aufruf in Assembler:

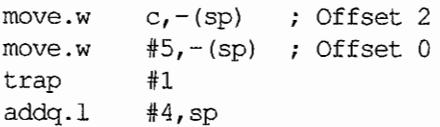

#### Parameter:

c: Cprnout(): auszugebendes Zeichen in Bits 0..7, alle anderen Bits müssen auf 0 gesetzt sein Es wird der Rückgabewert der entsprechenden BIOS-Funktion zuruckgeliefert (0: o.k., sonst: Fehler). Der ist allerdings nur dann definiert, wenn tatsächlich auf die parallele Schnittstelle ausgegeben wurde!

#### *Bemerkungen*

Arbeitet bei Ein-/Ausgabeumlenkung erst ab GEMDOS-Version 0.15 korrekt.

#### ى: توقع الإنجليزية المواصلة التواصل التي يتم التي توقع الإنجليزية التحرية المعاصمة التي توقع التي توقع التي الت  $C$ rawcin (GEMDOS 7) - Raw input from standard input ್ತು

Ein Zeichen wird von stdin (der Tastatur) gelesen, ohne daß es dabei sofort auf dem Bildschirm ausgegeben wird. <Ctrl><C> wird dabei ignoriert.

#### **Deklaration in C:**

LONG Crawcin (void);

#### **Aufruf in Assembler:**

move.w trap addq.l #2,sp #7, - (sp) Off set 0 #1

#### **Parameter:**

Crawcin(): das eingelesene Zeichen

#### *Bemerkungen*

×,

Bei Ein-/Ausgabeumlenkung wird zur Zeit beim Dateiende ein undefiniertes Zeichen zurückgegeben.

# Crawlo (GEMDOS 6) - Raw I/O to standard input output

Dies ist eine Vielzweckfunktion zur Ein- und Ausgabe auf stdin (Tastatur) und stdout (Bildschirm). <Ctrl><C> wird dabei ignoriert.

#### Deklaration **in** C:

LONG Crawio (WORD w);

#### **Aufruf in** Assembler:

 $move.w$   $w, -(sp)$  ; Offset 2 move.w #6,-(sp) Offset 0 trap addq.l :#1 #4,sp

#### Parameter:

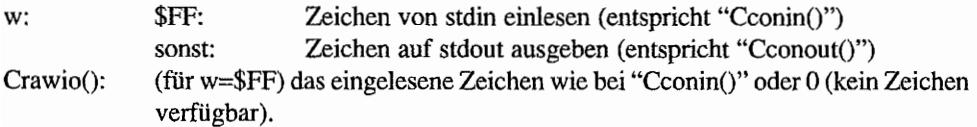

#### *Bemerkungen*

Arbeitet bei Ein-/Ausgabeumlenkung erst ab GEMDOS-Version 0.15 korrekt.
# Dcreate (GEMDOS:57) – Create directory , and the state of the state

Legt neue Ordner (Subdirectories) an.

#### Deklaration in C:

WORD Dcreate (const char \*pathname) ;

#### Aufruf in Assembler:

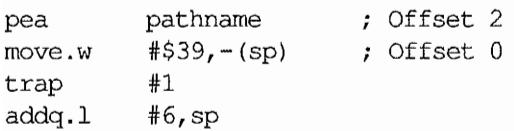

#### Parameter:

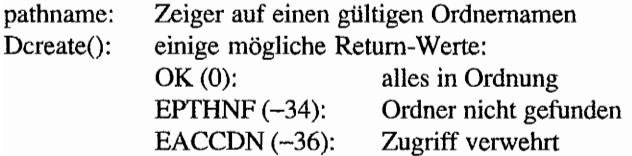

#### *Bemerkungen*

Vor GEMDOS 0.15 machte "Dcreate()" praktisch keine Fehlerbehandlung. Dadurch konnte sogar im schlimmsten Fall das Dateisystem in Mitleidenschaft gezogen werden. Ebensowenig wurde vorher geprüft. ob es nicht bereits eine Datei mit gleichem Namen gibt (die Datei wurde dann einfach gelöscht).

# Ddelete (GEMDOS 58) - Delete directory and the street of the street

Löscht einen Ordner (der dazu leer sein muß).

### **Deklaration in** C:

WORD Ddelete (const char \*pathname);

#### **Aufruf in Assembler:**

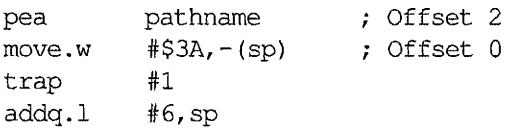

#### **Parameter:**

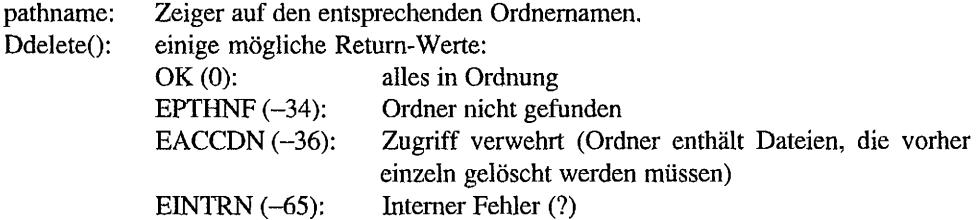

#### *Bemerkungen*

Vor GEMDOS 0.15 funktionierte ein "Dcreate()" unmittelbar gefolgt von einem "Ddelete()" nicht (erst ein weiterer Aufruf von "Ddelete()" führte zum gewünschten Ergebnis).

# Dfree (GEMDOS 54) - Get drive free space

Mit "Dfree()" kann man diverse Informationen über ein bestimmtes logisches Laufwerk erfragen. Die Informationen werden in einer DISKINFO-Struktur abgelegt:

```
typedef struct
\{LONG b free; /* Anzahl der freien Cluster */
     LONG b total; /* Gesamtzahl der Cluster */
     I.oNG b_secslz; /* Bytes pro Sektor */ 
     LONG b clsiz; /* Sektoren pro Cluster /*
} DISKINFO;
```
#### Deklaration in C:

LONG Dfree (DISKINFO \*buf, WORD drv);

#### Aufruf in Assembler:

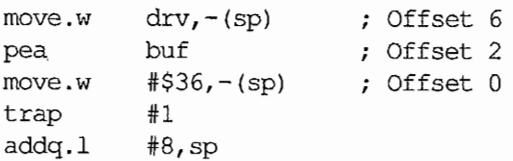

#### Parameter:

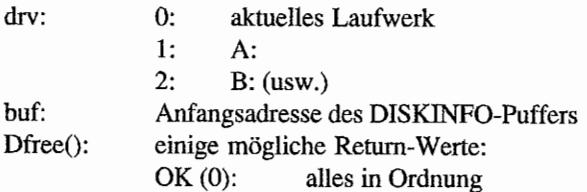

#### *Bemerkungen*

Auf GEMDOS-Versionen vor 0.15 ("Rainbow-TOS") war diese Funktion lächerlich langsam.

# Dgetdry (GEMDOS 25) - Get default drive

Liefert die Nummer des aktuellen Laufwerks.

#### **Deklaration in** C:

WORD Dgetdrv (void);

### **Aufruf in** Assembler:

 $move.w$   $# $19, -(sp)$  ; Offset 0 #1 trap addq.l #2,sp

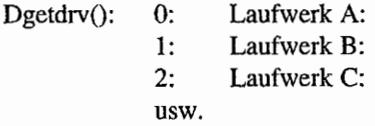

# Dgetpath (GEMDOS 71) - Get current directory

Liefert den Pfadnamen für das aktuelle Teilverzeichnis.

Es ist eine konzeptionelle Schwäche des GEMDOS. daß die maximale Länge von Verzeichnisnamen nicht begrenzt ist, aber auch nicht vorher abgefragt werden kann.

Ursache für dieses merkwürdige Verhalten ist, daß GEMDOS erst bei "Dgetpath()" den vollständigen Pfad zusammenkopiert. Es bleibt also nichts anderes übrig, als "Dgetpath()" einen "ausreichend" langen Puffer zu übergeben.

Ein sinnvoller Wert dürfte beispielsweise 256 Zeichen sein, da das Desktop selbst auch keine längeren Pfade verwalten kann.

#### Deklaration in C:

WORD Dgetpath (char \*buf, WORD driveno);

### Aufruf in Assembler:

driveno,-(sp) Offset 6 move.w buf Offset 2 pea #\$47,-(sp) Off set 0 move.w trap #1 addq.1 #8,sp

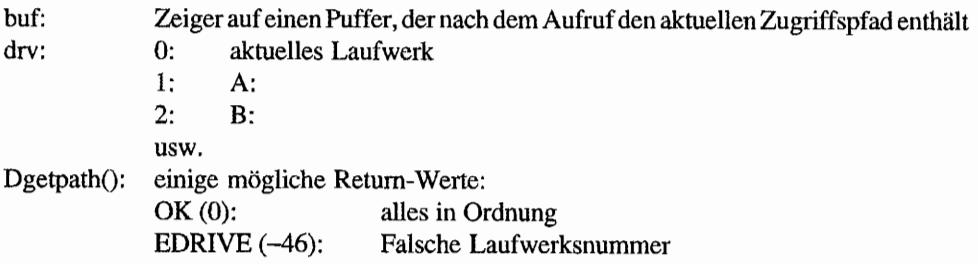

# Dsetdry (GEMDOS 14) - Set default drive

Die Nummer des aktuellen Laufwerks wird gesetzt.

#### Deklaration in C:

LONG Dsetdrv (WORD drv);

#### Aufruf in Assembler:

move.w move.w trap addq.l drv,-(sp) Offset 2 #\$E, (sp) Offset 0 #1 #4,sp

#### Parameter:

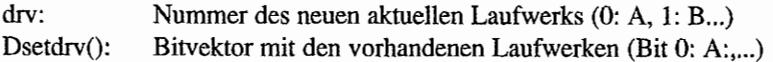

#### *Bemerkungen*

Vorsicht! Bei vielen Compilern ist der Return-Wert dieser Funktion fälschlich als "WORD" deklariert.

Und noch einmal Vorsicht! GEMDOS macht bei dieser Funktion überhaupt keine Plausibilitätstests, so daß eine falsche Laufwerksnummer (außerhalb des erlaubten Bereichs) zu schweren Schäden in GEMDOS-internen Strukturen führen kann!

Einen Bitvektor mit den von GEMDOS unterstützen Laufwerken beschafft man sich am besten mit:

```
Dsetdrv (Dgetdrv ());
```
Zur Zeit ist der zurückgelieferte Bitvektor das Resultat des BIOS-Aufrufs "Drvmap()". Dies ist jedoch *nicht* dokumentiert und könnte sich ohne weiteres eines Tages ändern.

# Dsetpath (GEMDOS 59) – Set current directory

Setzt den neuen aktuellen Zugriffspfad für das aktuelle Laufwerk. GEMDOS merkt sich für jedes logische Laufwerk einen aktuellen Zugriffspfad. "Dsetpath()" sollte nur für das aktuelle Laufwerk benutzt werden. Zum Setzen des aktuellen Pfades auf einem anderen Laufwerk sollte man etwa folgende Sequenz benutzen:

- 1. Aktuelles Laufwerk abfragen
- 2. Gewünschtes Laufwerk setzen
- 3. Pfad für das Laufwerk setzen
- 4. Gemerktes Laufwerk wieder zum aktuellen Laufwerk machen

## Deklaration in C:

WORD Dsetpath (const char \*path);

#### Aufruf in Assembler:

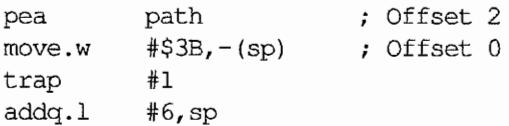

### Parameter:

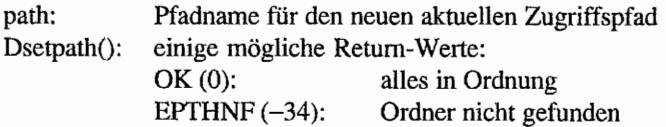

#### *Bemerkungen*

Auf älteren GEMDOS-Versionen führt das häufige Setzen nicht existenter Pfade zu GEMDOSinternen Störungen (Verlust von Pfadkontrollstrukturen). Mögliche Folge ist, daß selbst

Dsetpath  $(\sqrt[n]{n})$ ; /\* Pfad auf Wurzelverzeichnis setzen \*/

zu einem Fehler führt.

# Fattrib (GEMDOS 67) - Get/Set file attributes and the state of the

Liest oder setzt die Dateiattribute einer Datei.

# Deklaration in C:

WORD Fattrib (const char \*fname, WORD wflag, WORD attribs);

# Aufruf in Assembler:

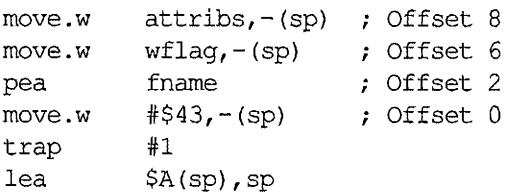

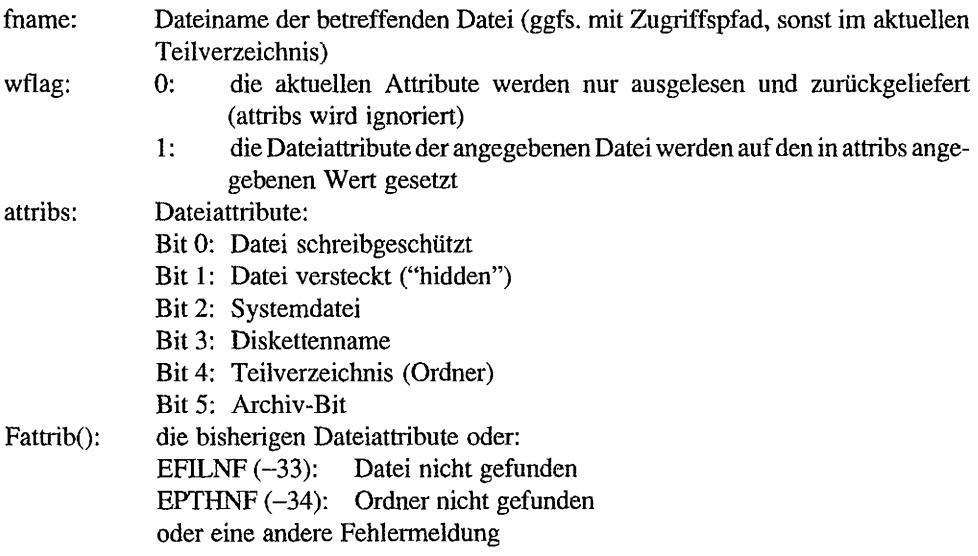

# Fclose (GEMDOS 62) - Close file

Schließt eine mit "Fopen()" oder "Fcreate()" geöffnete Datei.

### **Deklaration in C:**

WORD Fclose (WORD handle);

# **Aufruf in Assembler:**

rnove.w rnove.w trap addq.l handle,-(sp) ; Offset 2  $\text{\#S3E,-(sp)}$  ; Offset 0 #1 #4,sp

#### **Parameter:**

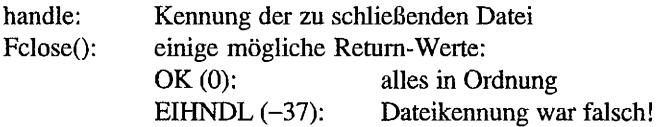

#### *Bemerkungen*

Was beim Schließen von Standardkanälen passiert, ist erst ab GEMDOS 0.15 defmiert: es wird wieder der ursprüngliche zeichenorientierte Kanal eingesetzt.

÷,

# Fcreate (GEMDOS 60) - Create file as the result of the state and the results.

Unter GEMDOS gibt es zwei Möglichkeiten, eine Datei zum Schreiben zu öffnen: mit "Fcreate()" kann man eine völlig neue Datei erzeugen. Existiert dabei bereits eine Datei mit diesem Namen, wird sie dabei überschrieben. Mit "Popen(Y' dagegen kann man nur bereits existierende Dateien öffnen.

Die Moral von der Geschicht': Ausgabedateien öffnet man mit "Fopen()" nicht!

#### Deklaration in C:

WORD Fcreate (const char \*fname, WORD attribs) *<sup>i</sup>*

#### Aufruf in Assembler:

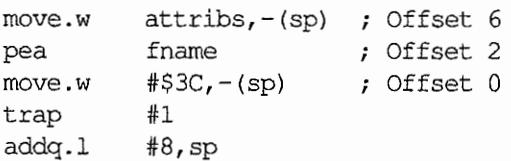

### Parameter:

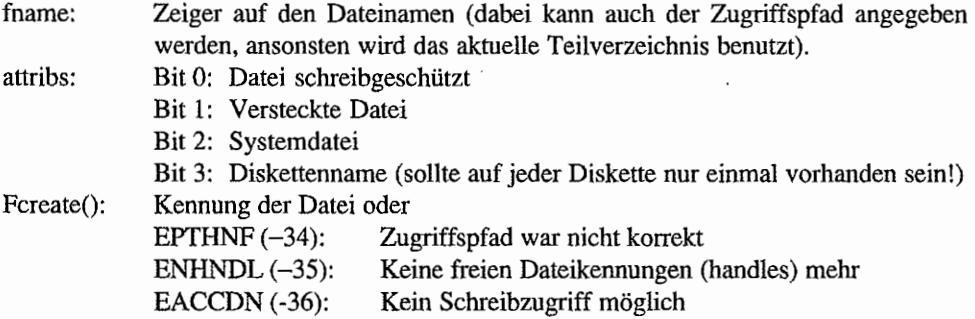

oder eine andere Fehlenneldung

#### *Bemerkungen*

Vorsicht bei der Benutzung von Wildcards: eine Dateiangabe wie "TEST\*. \*" wird von GEMDOS intern zunächst zu "TEST???????" expandiert. Unter diesem (nicht erlaubten) Namen wird die Datei dann auch tatsächlich angelegt!

Bei Verwendung eines netzwerkfähigen GEMDOS (Cookie "\_FLK" testen!) ist die Datei exklusiv für den anlegenden Prozeß zugänglich.

Den Diskettennamen kann man folgendermaßen neu setzen:

```
IF GEMDOS-Version < 0.15 
    IF Volume-Label schon vorhanden 
         Datei gleichen Namens mit Fcreate() anlegen, mit Fclose{) 
         schließen und mit Fdelete{) wieder löschen 
    ENDIF 
ENDIF 
Diskettennamen mit Fcreate() anlegen und das zurückgelieferte
Handle mit Fclose() wieder freigeben.
```
# Fdatime (GEMDOS 87) - Get/Set file timestamp

Setzt oder ennittelt Uhrzeit und Datum der Erstellung einer Datei (die man zuvor mit "Fopen()" oder "Fcreate()" geöffnet hat). Zur Zeitübergabe wird folgende Struktur benutzt:

```
typedef struct 
{ 
      UWORD time; 
      UWORD date; 
DOSTIME; 
                      /* Zeit wie in "Tgettime" */ 
                      /* Datum wie in "Tgetdate" */
```
# Deklaration in C:

void Fdatime (DOSTIME \*timeptr, WORD handle, WORD wflag);

#### Aufruf in Assembler:

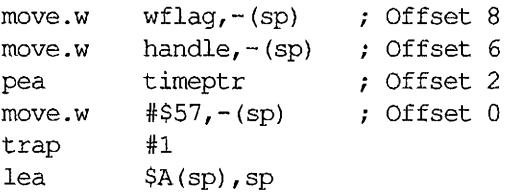

#### Parameter:

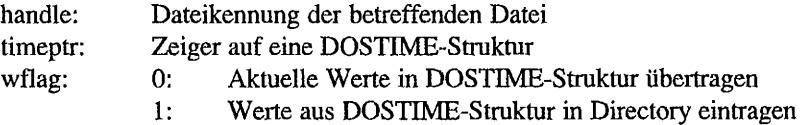

#### *Bemerkungen*

Wegen einiger Fehler in alten GEMDOS-Versionen sollte man "Fdatime()" stets auf folgende Art und Weise benutzen:

- 1. Datei öffnen
- 2. "Fdatime()" aufrufen
- 3. Datei sofort wieder schließen

# Fdelete (GEMDOS 65) - Delete file and the state of the state of the

Löscht die angegebene Datei.

## Deklaration in C:

WORD Fdelete (const char \*fname);

# Aufruf in Assembler:

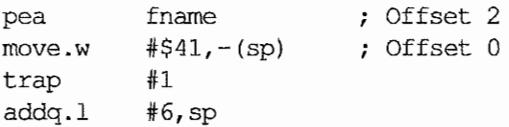

#### Parameter:

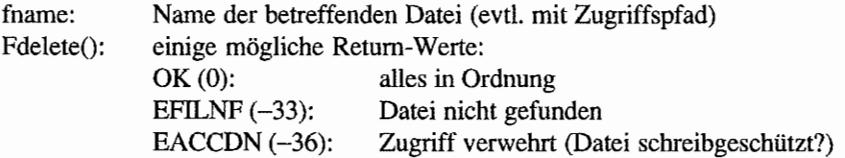

#### *Bemerkungen*

Es ist nicht möglich, geöffnete Dateien zu löschen - es sei denn, man selbst ist der einzige Prozeß, der die Datei geöffnet hat. In diesem Fall wird die Datei erst geschlossen und dann gelöscht. Leider tritt dabei ein Fehler auf: Die Dateikennung wird nicht wieder freigegeben. *Also:*  geöffnete Dateien nicht löschen!

#### Fdup (GEMDOS 69) - Duplicate file handle i ma pi

Für den angegebenen Standardkanal (0..5) wird eine zweite Kennung (handle) geliefert (siehe auch "Fforce()").

In allen bekannten GEMDOS-Versionen (bis einschließlich 0.19) treten Fehler auf, wenn nach "Fdup()" noch ein Programm mittels "Pexec()" gestartet wird.

#### **Deklaration in C:**

WORD Fdup (WORD handle);

## **Aufruf in Assembler:**

rnove.w rnove.w trap addq.l handle,-(sp) ; Offset 2 #\$45,-(sp) Offset 0 #1 #4,sp

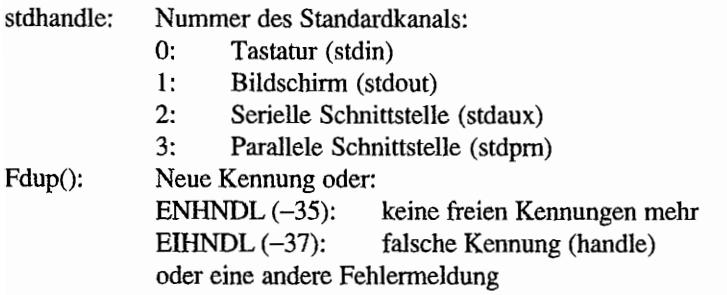

 $\sim$ 

# Fforce (GEMDOS 70) - Force file bandle

Der Schlüssel zur "Input/Output-Redirection": biegt einen Standardkanal (0..5) auf einen beliebigen anderen Kanal um.

### **Deklaration in C:**

WORD Fforce (WORD stdh, WORD nonstdh);

# **Aufruf in Assembler:**

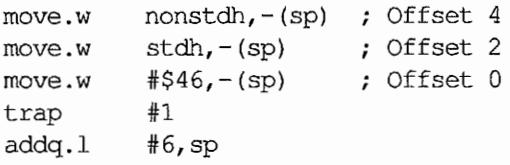

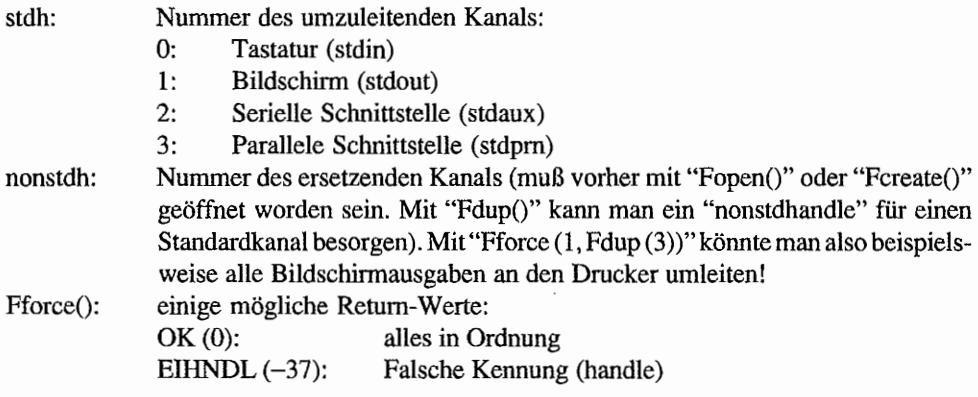

#### Fgetdta (GEMDOS 47) – Get DTA 绝短约

Liefert die Anfangsadresse der aktuellen DTA (Siehe auch unter "Fsfirst()" und "Fsnext()"):

```
typedef struct
{ 
     BYTE d_reserved[21]; /* fürs GEMDOS reserviert */
     BYTE d_attrib; 
     UWORD d_time; 
     UWORD d_date; 
     LONG d_length;
     char d_fname[14]; 
DTA; 
                            /* Dateiattribut */ 
                            /* Uhrzeit *//* Datum *//* Dateilänge */ 
                            / * Dateiname * /
```
#### **Deklaration in C:**

DTA \*Fgetdta (void);

#### **Aufruf in Assembler:**

move.w trap addq.l #\$2F,-(Sp) Offset 0 #1 #2,sp

#### **Parameter:**

Fgetdta(): Zeiger auf die aktuelle DTA

# Flock (GEMDOS 92) - Lock file

Diese Funktion ist nur unter einem netzwerkfähigen GEMDOS ("\_FLK"-Cookie testen!) verfügbar.

Sie dient dazu, Teile von Dateien gegen den Zugriff von anderen Prozessen (Benutzern) zu schützen.

#### Deklaration in C:

LONG Flock (WORD handle, WORD mode, LONG start, LONG length);

### Aufruf in Assembler:

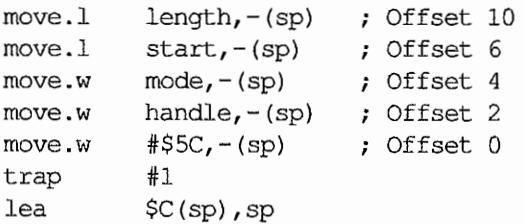

#### Parameter:

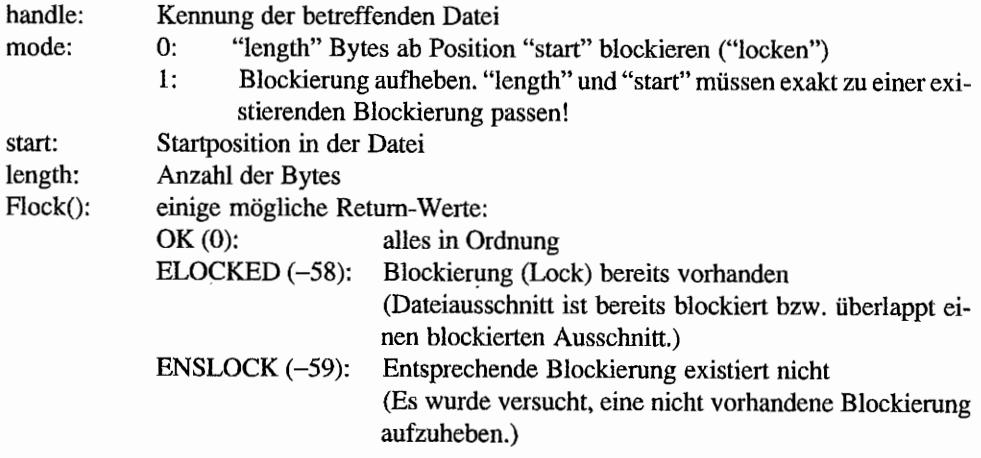

#### *Bemerkungen*

Siehe Hinweise zum Atari-Netzwerkstandard in der GEMDOS-Einführung.

#### Fopen (GEMDOS 61) - Open file  $_{d}$  $\zeta$  ,  $\perp$  ,  $^{2}$  ,  $^{2}$  ,  $^{2}$ 香运 计原理的人

Öffnet (existierende) Dateien. Dazu gehören auch die folgenden zeichenorientierten Geräte:

PRN: Parallele Schnittstelle (liefert handle -3)

- AUX: Serielle Schnittstelle (liefert handle -2)
- CON: Konsole (liefert handle $-1$ )

Für die wichtigsten Geräte gibt es außerdem auch schon Standardkanalnummern, so daß man "Fopen()" überhaupt nicht aufzurufen braucht:

- 0: Tastatur (stdin)
- I: Bildschirm (stdout)
- 2: Serielle Schnittstelle (stdaux)
- 3: Parallele Schnittstelle (stdprn)

Laut Atari sind die Standardkanalnummern 4 und 5 auch reserviert - wofür ist zur Zeit nicht bekannt. "Normale" Kanalnummern für Dateien beginnen bei 6.

#### **Deklaration in C:**

WORD Fopen (const char \*fname, WORD mode);

### **Aufruf in** Assembler:

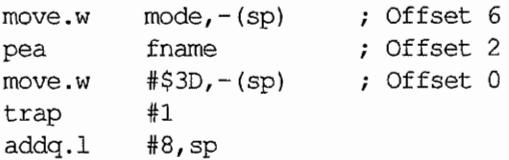

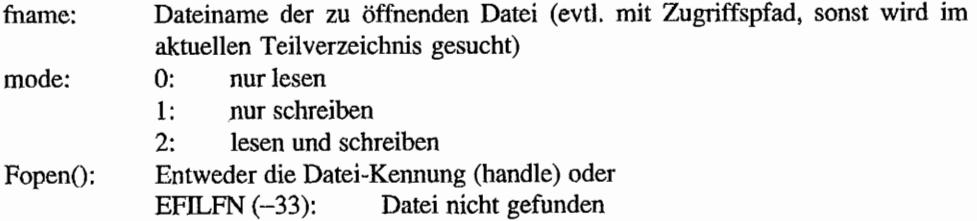

ENHDNL (-35): keine freien Datei-Kennungen EACCDN (-36): Zugriff nicht erlaubt oder eine andere Fehlemummer

#### *Bemerkungen*

Unter einem GEMDOS mit File-Locking-Erweiterungen ("\_FLK"-Cookie testen!) gelten zusätzlich folgende Definitionen:

Der mode-Parameter ist als Bitvektor mit folgender Belegung definiert:

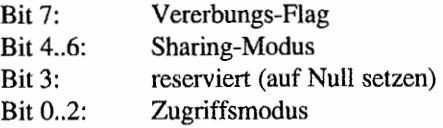

Der Zugriffsmodus entspricht dem normalen Modusparameter unter Standard-GEMDOS:

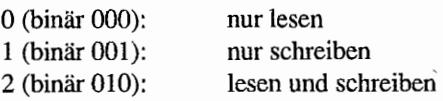

Der Sharing-Modus legt fest, auf welche Art andere Prozesse auf die Datei zugreifen dürfen, wenn sie erst einmal geöffnet ist:

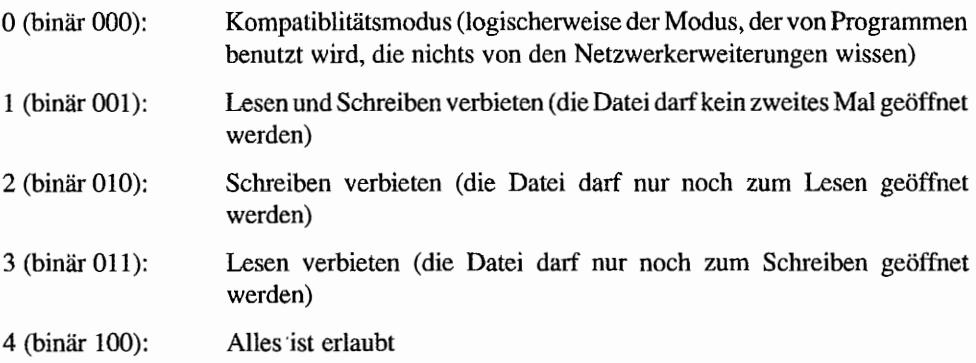

Beim zweiten Versuch, die Datei zu öffnen, wird dann überprüft, ob sich der verlangte Modus mit dem bereits aktiven Modus unter einen Hut bringen läßt.

Für im Kompatibilitätsmodus geöffnete Dateien gelten folgende Regelungen:

- Die Datei kann anschließend nur noch vom gleichen Prozeß geöffnet werden und auch nur ebenfalls wieder im Kompabilitätsmodus.
- Die Ausnahme von der Regel: Wird eine schreibgeschützte Datei im Kompabilitätsmodus zum Lesen geöffnet, dann wird automatisch Sharing-Modus 2 ("Schreiben verbieten") angenommen.
- *Achtung:* Das File-Locking kann *beratend* implementiert sein ("advisory file locking"), d.h., daß es möglich sein kann, auf Bereiche trotz eines vorgenommenen Lockings zuzugreifen. Programme, die File-Locking benutzen, sollten daher *vor* einem Zugriff selbst einen Lock setzen und diesen unmittelbar *nach* dem Zugriff wieder freigeben. So ist garantiert. daß etwaige Locks anderer Seiten respektiert werden.

Fread (GEMDOS 63) - Read from file T, Blaza Real, VIII S.C. 25 (1997) "故贼之之丹。其人教以服。

Liest eine bestimmte Anzahl von Bytes aus einer Datei an eine gegebene Adresse.

# Deklaration in C:

LONG Fread (WORD handle, LONG count, void \*buffer);

#### Aufruf in Assembler:

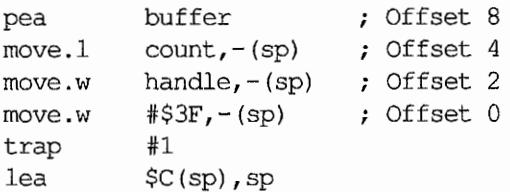

#### Parameter:

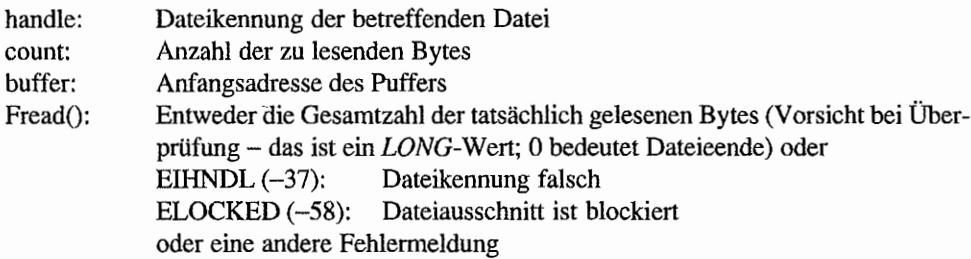

#### *Bemerkungen*

In GEMDOS-Versionen vor 0.15 ("Rainbow-TOS") kommt es zum Systemhalt, wenn man als "count" 0 übergibt. Beim Lesen von Standardkanälen dünen maximal 16383 Zeichen gelesen werden.

#### Frename (GEMDOS 86) - Rename file wiki kwa

Eine Datei wird umbenannt. Der neue Name darr auch einen kompletten Zugriffspfad innerhalb des betreffenden logischen Laufwerks enthalten - die Datei wird dann verschoben ("gemoved")!

#### **Deklaration in C:**

WORD Frename (const char \*oldname, const char \*newname);

#### **Aufruf in Assembler:**

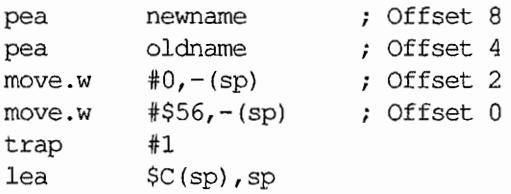

#### **Parameter:**

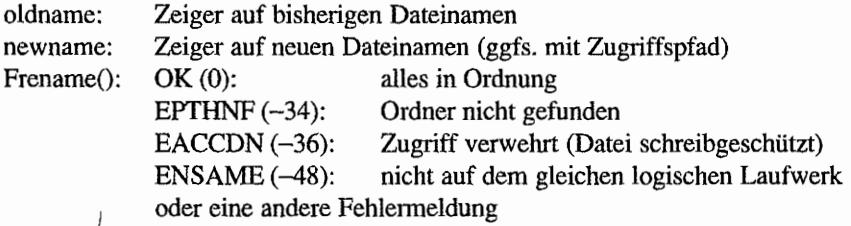

#### *Bemerkungen*

Ab GEMDOS 0.15 kann man mit dieser Funktion auch Ordner umbenennen (allerdings nicht in der Ordnerhierarchie verschieben).

Man sollte nicht versuchen, eine Datei umzubenennen, die bereits geöffnet ist (es gelten die gleichen Gründe wie bei "Fdelete()").

# $i$  Fseek (GEMDOS 66) – Seek file pointer. Which we see the second

Mit "Fseek()" kann der Zeiger für Zugriffe innerhalb einer Datei neu gesetzt werden (sehr praktisch beispielsweise beim Überspringen von Dateiteilen).

#### Deklaration in C:

LONG Fseek (LONG offset, WORD handle, WORD seekmode);

### Aufruf in Assembler:

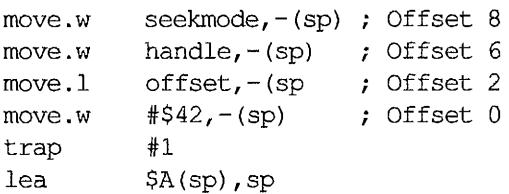

#### Parameter:

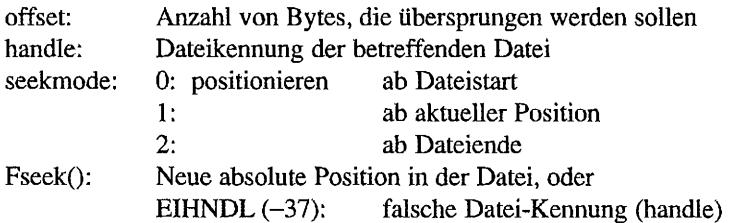

#### *Bemerkungen*

Mit "Fseek()" kann man auch feststellen, ob eine Ein-/Ausgabeumlenkung auf den Bildschirm vorliegt:

```
WORD isatty (WORD handle) 
\{\cdotLONG oldoffset, rCi 
      oldoffset = Fseek (0L, \text{ handle}, 1);
      rc = Fseek (1L, handle, 0);Fseek (oldoffset, handle, 0); 
      return (rc != 1);
\mathbf{)}
```
Leider klappt diese Methode nicht, wenn die betreffende Datei leer ist. Dieser Fall tritt häufig in Shells mit Ein-JAusgabeumlenkung (bzw. Pipes) auf. Abhilfe für die Shell: Ausgabeumlenkung immer nur für nicht-leere Dateien machen. Bei Ausgabedateien immer gleich ein <Ctrl><Z> (End-Of-File, ASCII 26) hineinschreiben und mit "Fseek()" wieder an den Dateianfang zurückgehen.

IXING A SHEW LANGHAR BASE 21 付修 Fsetdta (GEMDOS 26) - Set DTA in Galla, all the less said and stability

Setzt die Anfangsadresse der aktuellen DTA (wird von "Fsfirst()" und "Fsnext()" benutzt):

```
typedef struct 
{ 
     BYTE d_reserved[21]; 
/* fürs GEMDOS reserviert */ 
    BYTE d_attrib; 
    UWORD d_time; 
    UWORD d date;
    LONG d_length; 
     char d_fname [14]; /* Dateiname */
DTA; 
                           /* Dateiattribut */ 
                          /* Uhrzeit */ 
                          /* Datum */ 
                           /* Dateilänge */
```
## **Deklaration in C:**

void Fsetdta (DTA \*ptr) ;

### **Aufruf in Assembler:**

pea move.w trap addq.l ptr #\$lA,-(sp) Offset 0 #1 #6,sp Offset 2

#### **Parameter:**

ptr: Anfangsadresse der neuen DTA

#### *Bemerkungen*

**Bei Programmstart wird die DT A ab Offset \$80 (128) in der Basepage eingerichtet (das ist am**  Anfang der Kommandozeile...)!

#### 感。 ات المحمول اللغائف من العالم أو معطولات<br>الكلولات الدولية والمحادث والمحادثة Fsfirst (GEMDOS 78) - Search first  $\frac{1}{2} \frac{1}{2} \frac{1}{2} \left( \frac{1}{2} \right)^2 \frac{1}{2} \left( \frac{1}{2} \right)^2$

Diese Funktion erlaubt es, Informationen über Dateien zu erfragen. Die zu übergebende Dateispezifikation darf eine beliebige Dateibezeichnung (also mit Laufwerk oder ohne, mit absolutem oder relativem Pfad) enthalten.

Je nach Wert wird dann in dem angegebenen Verzeichnis oder im aktuellen Verzeichnis gesucht.

Die Dateibezeichnung darf auch einen unvollständigen Dateinamen enthalten. Als Platzhalter (Wildcards) kommen dabei das "?" (steht für einen beliebigen Buchstaben) und das "\*" (steht für mehrere beliebige Buchstaben außer dem Punkt) zum Einsatz.

"Fsfirst()" liefert Informationen über die erste Datei, auf die das Muster paßt (Informationen über weitere Dateien kann man dann mit "Fsnext()" erfragen).

Einige wichtige Hinweise:

- Wildcards dürfen nur im eigentlichen Dateinamen, nicht aber im Pfadnamen auftauchen.
- Die GEMDOS-intemen Routinen zur Wildcard-Suche sind nicht ganz fehlerfrei (so paßt "A \*. \*\*" beispielsweise auf *jede* Datei). Im Zweifelsfall ist es sicherer, die Auswertung selbst zu machen und GEMDOS nach "\*.\*" (alle Dateien) suchen zu lassen. Nicht umsonst verfahren die AES in der Dateiauswahlbox genauso.
- Wenn der angegebene Pfad nicht existiert. erhält man nicht etwa eine Fehlermeldung,  $\overline{\phantom{0}}$ sondern es werden lediglich keine Dateien gefunden.

Das zu suchende Dateiattribut kann über "attribs" angegeben werden. Dabei werden nacheinander folgende Regeln ausgewertet:

- 1. Falls "attribs" 8 ist, erscheint die Datei nur dann, wenn ihr Attributbyte auch den Wert 8 hat (zu deutsch: wenn man das Bit für Diskettennamen gesetzt hat. werden auch nur die Diskettennamen zurückgeliefert!).
- 2. Wenn das Dateiattribut "Archiv" und "schreibgeschützt" enthält oder wenn es 0 ist. erscheint die Datei.
- 3. Wenn es Attributbits gibt, die sowohl im Dateiattribut als auch in "attribs" gesetzt sind, erscheint die Datei.

**Das klingt nicht nur kompliziert - das ist es auch. Daher ein Blick in die C-Routine im GEMDOS, die für die Auswertung zuständig ist (vielen Dank an Atari für die Offenlegung dieser Zeilen!). Sei** "da'~ **das Dateiattribut der untersuchten Datei:** 

```
if ( ((da != 0) & (a(x + b)) = 8)) || ((a(x + b)(a(x + b))){ 
    /* Datei anzeigen */ 
ł
```
*Folge:* **Versteckte Dateien und Systemdateien werden nur dann korrekt als solche behandelt, wenn bei ihnen nicht das "Schreibschutz" - oder das "Archiv" -Bit gesetzt ist (noch ein Grund, die Ausweitung selbst vorzunehmen ... ). Verzeichnisse und Diskettennamen erscheinen nur dann, wenn auch das passende Bit in "attribs" gesetzt ist Welche Bits muß man nun setzen, um alle Dateien und Ordner, nicht aber die Diskettennamen zu bekommen? Dazu nochmal die symbolischen Konstanten:** 

```
FA RDONLY OxOl 
         FA HIDDEN Ox02 
        FA SYSTEM Ox04 
         FA LABEL 0x08
        FA DlREC OxI0 
        FA ARCH Ox20 
:/Idefine 
#define 
#define 
#define 
#define 
#define 
#define FA ATTRIB (FA_DlRECIFA_RDONLYIFA_HIDDENIFA_SYSTEM)
```
**Mit "FA\_ATTRlli" (Oxl.?) als Attributmuster bekommt man also alle "interessanten"**  Dateien. Das Ergebnis wird in der DTA ("Disk Transfer Address") abgelegt, deren Adresse man mit "Fgetdta()" lesen und mit "Fsetdta()" verändern kann:

```
typedef struct 
{ 
     BYTE d_reserved[21] ;
     BYTE d attrib;
     UWORD d_time; 
     UWORD d _date; 
     LONG d length;
     char d fname[14] ;
DTAi 
                                /* fürs GEMDOS reserviert */ 
                                /* Dateiattribut */ 
                                /* Uhrzeit */ 
                                /* Datum */ 
                                /* Dateilänge */ 
                               /* Dateiname */
```
#### **Deklaration in C:**

WORD Fsfirst (const char \*fspec, WORD attribs);

# **Aufruf in Assembler:**

```
move.w 
pea 
move.w 
trap 
addq.l 
           attribs, -(sp) ; Offset 6
           fspec \qquad \qquad ; Offset 2
           #$4E,-(sp) Offset 0 
           #1 
           #8,sp
```
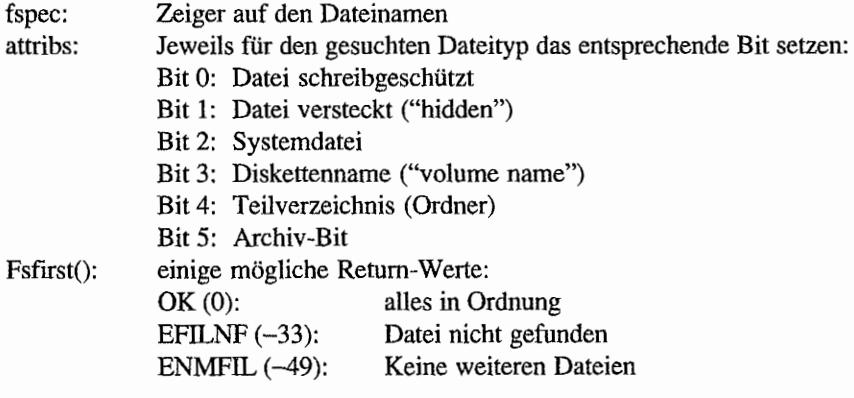

 $\vert$ 

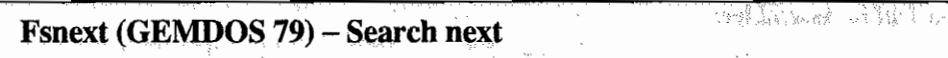

Setzt die mit "Fsfirst()" begonnene Suche fort.

# **Deklaration in C:**

WORD Fsnext (void);

# **Aufruf in** Assembler:

 $move.w$   $#$4F, -(sp)$  ; Offset 0 trap addq.l #1 #2,sp

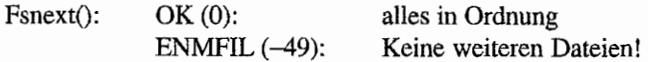

Fwrite (GEMDOS 64) - Write to file

Schreibt eine Anzahl von Bytes aus einem Puffer in eine gegebene Datei.

# Deklaration in C:

LONG Fwrite (WORD handle, LONG count, void \*buffer);

### Aufruf in Assembler:

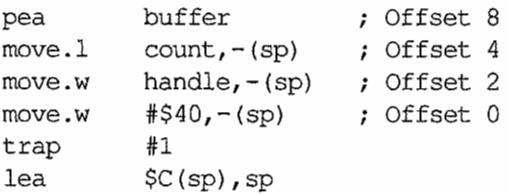

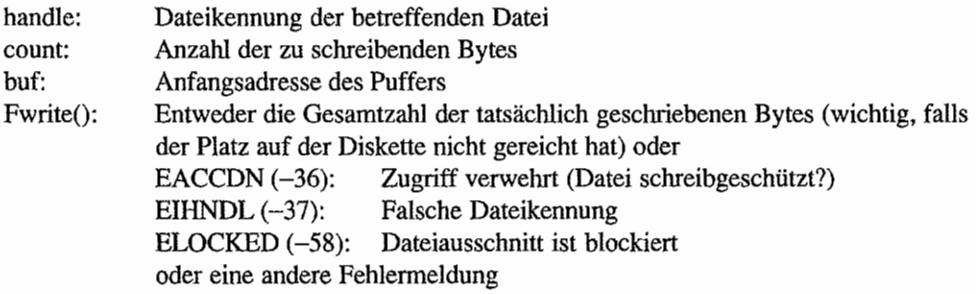

# Maddalt (GEMDOS 20) - Inform GEMDOS of "alternative" memory

Mit diesem Aufruf (erhältlich ab GEMDOS 0.19) kann man einen Block von "Alternate RAM" in die GEMDOS-Speicherliste aufnehmen lassen. GEMDOS verwaltet den Block dann ganz so, wie alles andere "Alternate RAM", das bereits beim Systemstartgefunden wurde. Ist der Block einmal installiert, kann er GEMDOS nicht wieder weggenommen werden.

*Mögliche Anwendung: VME-Bus-Karten für den TT, deren Speicher für GEMDOS zugänglich* gemacht werden soll (das kann, aber muß nicht eine Speichererweiterungskarte sein: auch für überflüssiges RAM auf einer Grafikkarte kann das sinnvoll sein). Logischerweise darf der Aufruf nur einmal pro Block stattfinden (am besten also im AUTO-Ordner).

#### Deklaration in C:

LONG Maddalt (void \*start, LONG size);

## Aufruf in Assembler:

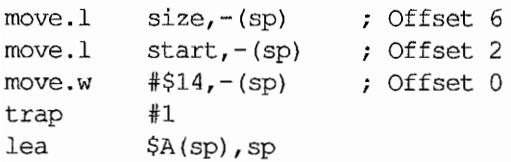

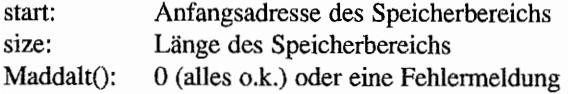

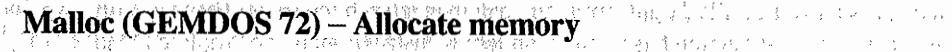

Reserviert Speicherplatz oder berechnet verfügbaren Speicherplatz.

#### Deklaration in C:

void \*Malloc (LONG amount);

#### Aufruf in Assembler:

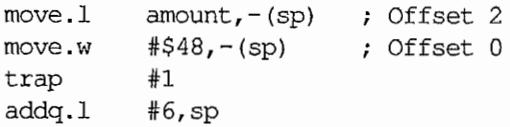

#### Parameter:

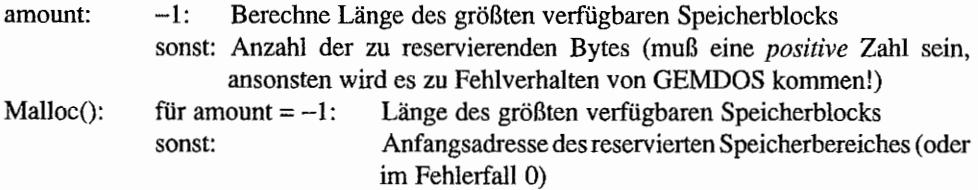

#### *Bemerkungen*

Bei Programmstart wird der größte verfügbare Speicherblock für das gestartete Programm alloziert. Im Programm muß man also erst "Mshrink $()$ " benutzen, bevor man "Malloc $()$ " wieder sinnvoll anwenden kann.

GEMDOS unterstützt nur eine begrenzte Anzahl von allozierten SpeicherbJöcken (ausprobieren!). Daher sollte man diese Funktion nicht allzu häufig (etwa 30mal) innerhalb eines Programmes verwenden, sondern statt dessen größere Speicherblöcke (von mindestens 16 Kilobyte) reservieren und diese dann selbst verwalten (siehe dazu die Diskussion des GEM-DOS-Pools)!

Die Speicherverwaltung wird besonders ineffektiv. wenn man viele kleinere Blöcke al10ziert und diese dann nicht in der gleichen Reihenfolge wieder freigibt.

"Malloc (0)" liefert vor GEMDOS 0.15 keine sinnvollen Ergebnisse, abO.15 wird korrekterweise ein Fehler gemeldet (0).

Man darf sich keinesfalls darauf verlassen, daß man tatsächlich soviel Bytes wie mit "Malloc (-1)" festgestellt allozieren kann. Insbesondere Konstruktionen wie "Malloc (Malloc (-1»" können ohne weiteres scheitern.

*Der Grund:* Unter einem multitaskingfahigen TOS (bzw. unter einer multitaskingfahigen GEMDOS-Erweiterung wie "MiNT") kann zwischen den beiden Aufrufen ein Prozeßwechsel stattfinden.

Und ein letzter Hinweis: man darf keinerlei Annahmen über Lage und Inhalt des allozierten Speichers machen!

- Der Speicherblock muß nicht leer sein (siehe "Fastload"-Flag im Programmkopf).
- Nacheinander allozierte Speicherblöcke müssen nicht unbedingt zusammenhängen.
- Man darf *nie* Speicherbereiche benutzen, die nicht dem eigenen Prozeß gehören (Original-Ton Atari im "Pexec Cookbook": "Thou shalt not mess with memory thou ownest not"). Dies ist insbesondere in Hinsicht auf eine geplante TOS-Version mit Memory Proteetion wichtig ("Memory Protection'~ durch die PMMU erlaubtes, Schreibzugriffe auf "fremden" Speicher durch eine Exception zu verhindern).

# $\sim$   $\sim$   $\sim$   $\sim$   $\sim$   $\sim$

Ein allozierter Speicherblock wird wieder freigegeben.

#### Deklaration in C:

```
WORD Mfree (void *saddr);
```
#### Aufruf in Assembler:

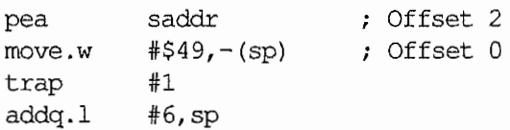

#### Parameter:

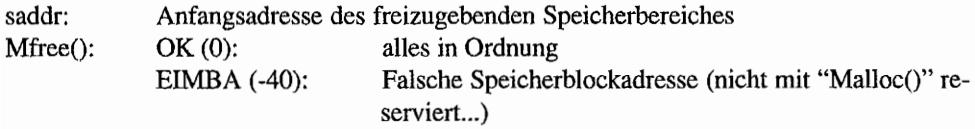

#### *Bemerkungen*

In den aktuell vorliegenden GEMDOS-Versionen wird *nicht* überprüft, ob der Speicherbloek dem betreffenden Prozeß selbst gehört. Daher kann man theoretisch auch von anderen Prozessen reservierte Speicherbereiche freigeben. In Hinblick auf künftige multitaskingfahige TOS-Versionen ist dies aber sicherlich keine gute Idee!

# Mshrink (GEMDOS 74) - Shrink size of allocated block

Verkürzt einen durch "Malloc()" reservierten Speicherbereich.

#### Deklaration in C:

WORD Mshrink (void \*block, LONG newsize);

#### Aufruf in Assembler:

```
move.l 
pea 
move.w 
move.w 
trap 
lea 
                    - (sp) 
Offset 8 
           block 
           tfO,-(sp) 
           #$4A,-(sp) 
         #1 
          SC(sp), sp
                              Offset 4 
                              Offset 2; siehe Anmerkung 
                              Offset 0
```
#### Parameter:

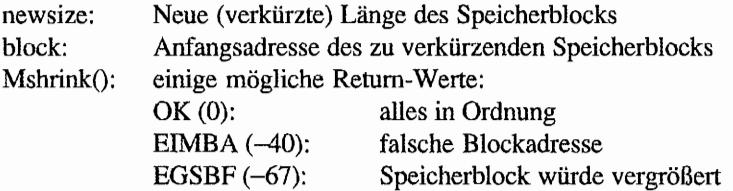

#### *Bemerkungen*

Üblicherweise wird beim C-Binding (zum Beispiel in "osbind.h") der Nullparameter automatisch hinzugefügt, so daß man ihn beim Aufruf weglassen muß!

# Mxalloc (GEMDOS 68) – Allocate memory (with preference)

Dieser Aufruf entspricht "Malloc()" (und existiert ab GEMDOS 0.19). Der einzige zusätzliche Parameter erlaubt die Auswahl zwischen den beiden verschiedenen RAM-Arten (siehe GEMDOS-Einführung):

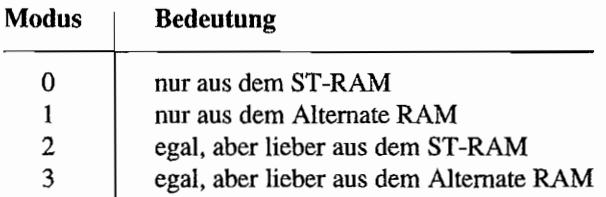

In Modus 0 und 1 wird versucht, einen Block des verlangten Speichertyps zu allozieren. Wenn dazu nicht genug Speicher da ist, geht die Anforderung schief. In Modus 2 und 3 wird erst unter den freien Blöcken des angegebenen Typs gesucht, ansonsten aber auf die andere Speicherart ausgewichen. Je nach Einstellung im Programmkopf (siehe Erläuterungen zu "ph\_prgflags" in der GEMDOS-Einführung) werden "Malloc()" -Anforderungen als "Mxalloc (0, ... )" (wenn kein Alternate RAM angefordert werden darf) oder "Mxalloc (3...)" (sonst) ausgeführt. Auch die Speicherplatzabfrage (mit -lL als "Länge") erlangt dadurch eine neue Bedeutung: in den Modi 0 und 1 wird der größte Block der entsprechenden RAM -Art zuruckgeliefert. Die beiden anderen Modi sind logischerweise in diesem Zusammenhang identisch und liefern den größten Block ungeachtet des Typus zurück.

# Deklaration in C:

void \*Mxalloc (LONG amount, WORD mode);

#### Aufruf **in** Assembler:

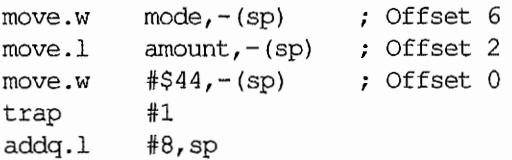

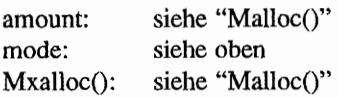
## Pexec (GEMDOS 75) - Load/Execute Process and the state of the state of

Ennöglicht das Laden und Starten von Programmen, ohne daß das aktuelle Programm aus dem Speicher entfernt wird. So geladene Programme werden von den AES nicht als separate Applikationen angesehen!

#### Deklaration in C:

LONG Pexec (WORD mode, const char \*file, const char \*cmdlin, const char \*env);

## Aufruf in Assembler:

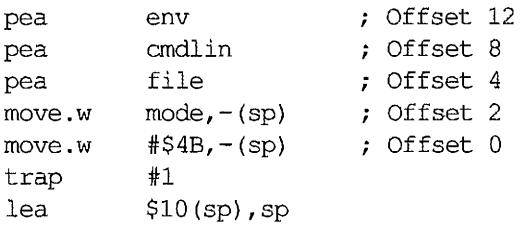

#### Parameter:

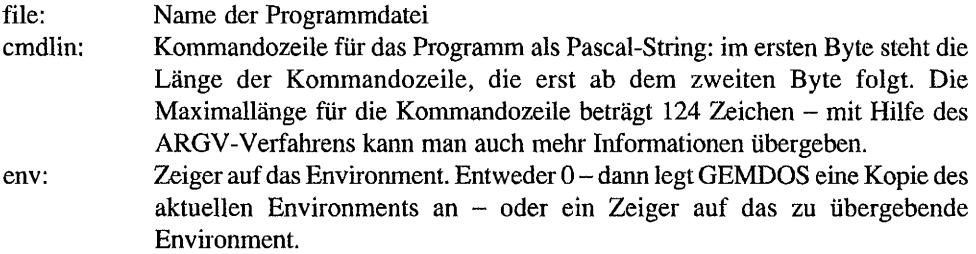

Hier die verschiedenen Modi (keine Sorge, im allgemeinen ist nur Modus 0 von Interesse!):

## LOAD AND GO

LONG Pexec (0, const char \*file, const char \* cmdlin, const char \*env);

Legt Environment und Basepage an, lädt und reloziert das in "file" angegebene Programm und startet es. Der Return-Wert ist entweder ein negativer 32-Bit-Wert (wenn innerhalb von "Pexec()" ein Fehler aufgetreten ist) oder ein 16-Bit-Wert (der Wert, den das gestartete Programm mit "Pterm()", "Ptermres()" bzw. "Pterm0()" zurückgeliefert hat).

Bei einem Progranunabsturz werden die a11seits bekannten Bomben auf dem Bildschirm gemalt und der Wert OxOOOOFFFF (-1 als WORD) zurückgeliefert (vor GEMDOS 0.15: 0).

Bei einem Programmabbruch durch CTRL-C erhält man 0x0000FFE0 (also -32 als WORD) zurück (leider ist dies augenscheinlich nicht offiziell dokumentiert).

Einige mögliche GEMDOS-Fehlermeldungen:

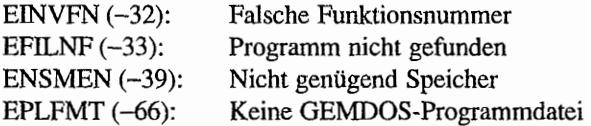

## LOAD, DON'T GO

```
BASEPAGE *Pexec (3, const char *file, const char *cmdlin, 
                 const char *env);
```
Dieser Modus wird meist zum Starten von Overlays oder zum Laden von Programmen in einen Debugger benutzt.

Er entspricht Modus 0, mit dem Unterschied. daß das Programm nicht sofort gestartet wird, sondern statt dessen ein Zeiger auf die Basepage zurückgeliefert wird.

Wenn der so geladene Prozeß mehr als einmal gestartet werden soll, muß man folgende Probleme beachten:

- Das Programm darf weder Text- noch Datensegment verändern (im Zweifelsfall sollte man gleich zu Beginn eine Kopie des Datensegments anlegen und vor jedem Start in das eigentliche Programm kopieren).
- Das BSS-Segment muß vor jedem Start gelöscht werden.
- Der Zustand der Standardkanäle (Ein-/ Ausgabeumlenkung) wird bereits bei diesem Aufruf (und nicht erst beim eigentlichen Start) vererbt.

Daher dürten sie sich vor dem eigentlichen Aufruf mit Modus 4 oder 6 nicht mehr verändern (und natürlich auch nicht *zwischen* den Aufrufen).

## JUSTGO

```
LONG Pexec (4, OL, BASEPAGE *basepage, OL);
```
Startet ein bereits geladenes Programm. Die Basepage sollte mit Modus 3 oder 5 erzeugt worden sein. Der Retumwert entspricht dem von Modus O.

Dieser Modus hat ein schwerwiegendes Problem: durch einen Fehler im GEMDOS bleibt der aufrufende Prozeß Besitzer des durch Environment und TP A belegten Speichers. Die Folge: nach Rückkehr aus dem Prozeß muß man selbst für die Freigabe sorgen:

```
void FreeForMode4 (BASEPAGE *child) 
{ 
     Mfree (child->p_env); 
     Mfree (child); 
\lambda
```
## CREATE BASEPAGE

BASEPAGE \*Pexec (5, OL, const char \*cmdlin, const char \*env);

Zunächst legt GEMDOS ein neues Environment an. Dann wird der größte zusammenhängende Speicherblock alloziert und in den ersten 256 Bytes eine Basepage angelegt. Start und Länge der einzelnen Programmsegmente werden noch nicht eingetragen (wie auch?). Für diesen Modus gibt es mehrere sinnvolle Anwendungen: einmal kann man das Programm selbst laden, relozieren und die fehlenden Werte in der Basepage eintragen.

Dazu ein Beispiel:

```
typedef struct 
{ 
     LONG offset; /* Offset zum ersten zu relozierenden Wert */ 
     BYTE info[]; /* Byte-Tabelle */ 
RELOCINFO; 
BASEPAGE *p; 
PH *Image; /* Zeiger auf geladenes Programm */ 
LONG ProgSize; /* Länge der Programmdatei */ 
RELOCINFO *reloc; /* Zeiger auf Relozierungsinformationen */
LONG *toreloc; 
BYTE *info;
```

```
P = (BASEPAGE *) Pexec (5, OL, '''', OL) i 
/* Programm in neue TPA kopieren */ 
memcpy ((void *)(long)P + sizeof(BASPAG)),(void *) ((long) Image + sizeof(PH)), ProgSize - sizeof(PH));
/* Basepage-Zeiger eintragen */ 
P->p tbase = ((void *) ((long) P + sizeof(BASEPAGE)));
P->p_dbase = ( (void *) ((\text{long})\text{P}-\text{pp} \text{ these } + (\text{long}) \text{Image}-\text{pp} \text{ then});
P->p bbase = ((void *) ((long) P->p dbase + (long) Image->ph dlen) );
P->p tlen = Image->ph tlen;
P->p dlen = Image->ph_dlen;
P->p blen = Image->ph blen;
P->p dta = (DTA *) & (P->p-cmdim);/* und relozieren... */reloc = (RELOCINFO * )P->p\_bbase;toreloc = (long *)(long)P->p\_those + reloc->offset);info = reloc->info; 
*toreloc += \text{long}} P->p tbase;
while (*info) 
{ 
     BYTE offset; 
      offset = *info++;if (offset == 1)
           toreloc = long * (long) toreloc + 254L);
      else 
      { 
           toreloc = (\text{long } \star) ((\text{long})\text{toreloc } + (\text{long})\text{offset});*toreloc += (long)P->p_tbase; 
      \mathcal{F}\lambda\frac{\pi}{2} und starten... */
Pexec (4, OL, P, OL);
```
Auch zum Starten eines Programms im ROM kann Modus 5 benutzt werden (genauso wird auch GEM gestartet). Dabei sollte man allerdings nicht vergessen, daß für die TP A der größte verfügbare Speicherblock alloziert wird. Sollte dies ein Problem sein (zum Beispiel weil das zu startende Programm keinen "Mshrink()" macht), dann muß man selbst "Mshrink()" benutzen und den Zeiger auf das TPA-Ende entsprechend korrigieren.

## JUST GO, THEN FREE - ab GEMDOS 0.15

LONG Pexec (6, OL, BASEPAGE \*basepage, OL);

Entspricht Modus 4, mit dem entscheidenden Unterschied, daß allozierter Speicher dem gestarteten Prozeß und nicht dem Starter gehört. Zusammen mit Modus 3 kann man also den gleichen Effekt wie durch Modus 0 erreichen.

## CREATE BASEPAGE, RESPECTING PRGFLAGS - ab GEMDOS 0.19

LONG Pexec (7, LONG prgflags, const char \*cmdlin, const char \*env) *<sup>i</sup>*

Wie Modus 5. nur kann in "prgflags" die gleiche Information wie im Feld "ph\_prgflags" des Programmkopfs übergeben werden. Dieser Modus wird vom BIOS des TI benutzt, um GEM zu starten (GEM erhält dabei die "Erlaubnis", Speicher aus dem Alternate RAM zu allozieren).

#### Pexec() von innen

Um zu verstehen, warum die verschiedenen Modi so und nicht anders funktionieren, ist folgende Übersicht des Ablaufs eines Programm starts via Modus 0 nützlich:

- 1. Programmdatei finden.
- 2. Environment, TPA und Basepage anlegen:
- 2a. Es wird Platz für das Environment angelegt und dieses vom Aufrufer kopiert (entweder dessen eigenes oder das als Parameter übergebene).
- 2b. Der größte verfügbare Speicherblock wird belegt und zur TPA des neuen Prozesses.
- 2c. In den ersten 256 Bytes der TPA werden erste Teile der Basepage initialisiert (TPA-, DTA- und Environmentzeiger).
- 2d. Dateikennungen, aktuelles Laufwerk und aktuelle Verzeichnisse werden vom Aufrufer vererbt und in die Basepage eingetragen.
- 2e. Die Kommandozeile wird in die Basepage kopiert.
- 3. Der neue Prozeß wird "Besitzer" des Environments und der TPA.
- 4. Die Programmdatei wird geladen undreloziert und die Zeiger auf die Programmsegmente in der Basepage eingetragen.
- 5. Das Programm wird gestartet:
- 5a. Der Basepagezeiger "p\_parent" wird gesetzt.
- 5b. Am Ende der TP A wird ein Stack eingerichtet und dort die Basepageadresse abgelegt.
- 5c. Der neuerzeugte Prozeß wird zum aktuellen Prozeß.
- 5d. Der Prozeß wird gestartet.

*Vorsicht:* Diese Information gilt nicht unbedingt für künftige GEMDOS-Versionen!

"LOAD, DON'T GO" (Modus 3) macht die Arbeitsschritte 1,2 und 4. Da Schritt 3 übersprungen wurde, gehört der allozierte Speicher weiterhin dem Aufrufer.

"JUST GO" (Modus 4) führt nur Schritt 5 aus. Da Schritt 3 vergessen wurde, gehören Environment und TPA weiterhin dem aufrufenden Prozeß. Alle weiteren Speicheranforderungen werden dann jedoch richtig bearbeitet.

"CREATE BASEPAGE" (Modus 5) führt einzig und allein Schritt 2 aus.

"JUST GO, THEN FREE" (Modus 6) macht die Arbeitsschritte 3 und 5. Daher treten die Probleme von Modus 4 nicht auf.

"CREATE BASEPAGE, RESPECTING PRGFLAGS" entspricht Modus 5, nur werden zusätzlich die Programmflags aus dem ersten Parameter beachtet.

Soweit die Erklärungen zu den einzelnen Modi. Daß der am häufigsten benötigte Modus (einfach nur ein Programm laden und starten) problemlos funktioniert, haben wir auch gesehen.

Wie steht es aber mit diffizileren Wünschen?

*Problem:* Programm laden, modifzieren und einmal starten.

Dies ist eine typische Aufgabe für einen Debugger: das zu untersuchende Programm wird zunächst geladen und dann modifiziert, etwa durch Setzen eines Breakpunkts. Anschließend soll es genau einmal gestartet werden.

Lösung: Mit Modus 3 (LOAD, DON'T GO) laden und dann später mit Modus 6 "JUST GO, THEN FREE" starten. Auf GEMDOS-Versionen vor 0.15 kann man sich auch mit Modus 4 (JUST GO) behelfen, wenn man sich abschließend selbst um die Freigabe von Environment und TPA kümmert.

*Problem:* Programm laden und dann mehrfach starten.

Gerade für eine Shell wäre ein solches Verfahren interessant: häufig benutzte Module werden nur einmal geladen und können dann immer wieder aufs neue aktiviert werden (wobei sich die Frage stellt, wie wichtig dies heutzutage angesichts der hohen Festplattenkapazitäten und -geschwindigkeiten noch ist).

In diesem Fall würde es sich anbieten, das Programm wieder mit Modus 3 (LOAD, DON'T) GO) einzulesen und sich dann den Fehler in Modus 4 zunutze zu machen. Probleme sind dabei GO) einzulesen und sich dahn den Feiner in Modus 4 zunütze zu machen. Frobieme sind daber<br>jedoch vorprogrammiert, einige haben wir bereits bei der Erklärung von Modus 3 genannt.

Die Idee, die Basepage nur einmal zu erzeugen und dann den Prozeß mehrmals zu aktivieren, führt aber noch zu weiteren Schwierigkeiten. So wird der aufgerufene Prozeß vermutlich beim ersten Programmstart mit "Mshrink()" den nicht benötigten Teil seiner TPA freigeben. Beim nächsten Ausführen legt GEMDOS jedoch den Stack wieder an der gleichen Adresse an diesmal im "Niemandsland" des Speichers, denn dieser Abschnitt kann ja längst für andere Zwecke vergeben worden sein. Irgend jemand müßte also dafür sorgen, daß der Zeiger "p\_hitpa" in der Basepage auf das neue Ende der TPA gesetzt wird.

Der Aufrufer ist damit allerdings überfordert - er weiß ja nicht, wie viele Bytes der TPA der geladene Prozeß behalten hat. Der aufgerufene Prozeß könnte das tun - nur müßte man ihn dafür speziell anpassen, und das ist im allgemeinen mangels Quelltext nicht möglich.

Doch es gibt eine Lösung, die auch noch andere Probleme löst (auf die wir gleich noch zu sprechen kommen):

- $A<sub>1</sub>$ Programm einfach mit "Fopen()-Fread()-Fclose()" in den Speicher laden.
- Basepage mit Pexec-Modus 5 (CREATE BASEPAGE) erzeugen. **B.**
- C. Text- und Datensegment in die TPA kopieren, relozieren und fehlende Basepagezeiger setzen.

#### D. **BSS** löschen.

 $E_{\rm c}$ Programm mittels Modus 4 bzw. 6 ausführen.

Zur nochmaligen Ausführung können einfach die Schritte B bis E wiederholt werden. Eine Beispielfunktion zum Anlegen der Basepage sowie zum Relozieren und Starten des Programms haben wir bei den Erklärungen zu Modus 5 angegeben. Einziger Schönheitsfehler: zum Zeitpunkt der Programmausführung liegen Textsegment und Datensegment doppelt im Speicher, was natürlich bei langen Programmen nicht wünschenswert ist. Für Programme, die *niehl* angewiesen sind, daß sie alle drei Programmsegmente in einem Stück vorfinden, gibt es eine elegantere Lösung:

- $A$ . Programm einfach mit "Fopen()-Fread()-Fclose()" in den Speicher laden.
- $B<sub>1</sub>$ Programmcode dort, wo er steht, relozieren.
- $\overline{C}$ . Basepage mit Pexec-Modus 5 (CREATE BASEPAGE) erzeugen.
- D. Zeiger auf Programm- und Datensegment in Basepage eintragen.
- E. BSS löschen.
- $F_{\cdot}$ Programm mittels Modus 4 bzw. 6 ausführen.

Durch Wiederholung von Schritt C bis F kann man das Programm dann "beliebig" oft starten.

Kommen wir schließlich zu dem anderen Problem, das die Idee "einmal mit Modus 3 laden und immer wieder mit Modus 4 starten" zunichte macht. GEMDOS merkt sich bekanntlich in der Basepage einige Informationen, die beim Nachstarten von Prozessen "vererbt" werden. Dazu gehören beispielsweise die Zuordnungen der Standardkanäle und die aktuellen Verzeichnisse.

Wie man sich denken kann, stehen in der Basepage nicht die eigentlichen Informat ondern nur Verweise auf GEMDOS-interne Strukturen. Nehmen wir die Stand: Beispiel. Wenn sie auf eine "echte" Datei umgelenkt worden sind, enthält die Basepage ei Verweis auf einen Dateikontrollblock im Innern des GEMDOS.

Für jeden Dateikontrollblock merkt sich GEMDOS in einem Zähler, wie "oft" die Datei tatsächlich geöffnet ist (fachenglisch: "usage count"). Diese Information wird benötigt, damit GEMDOS weiß, wie oft die Datei werden muß, bevor der Dateikontrollblock wieder freigegeben werden kann.

Die Vererbung dieser Informationen (und damit die Erhöhung der Zähler) findet in Schritt 2 des Pexec-Vorgangs statt. Beim Terminieren des Prozesses werden analog dazu die Zähler wieder vennindert.

-- --------

Und da haben (bzw. hätten) wir den Salat: die Zähler werden nur einmal erhöht, aber mehrfach vennindert. Die Folge wäre, daß GEMDOS-interne Strukturen freigegeben würden, obwohl sie noch an anderer Stelle benötigt würden. Abstürze oder Systemhalt ("Out of internal memory...") wären dann vorhersehbar.

Aktuelle GEMDOS-Versionen (bis einschließlich 0.19) gehen also fälschlicherweise davon aus, daß jedes einmal geladene Programm auch genau einmal ausgeführt wird. Die Vererbung wird mithin zu früh gemacht - eigentlich sollte sie erst beim tatsächlichen Start des vorgenommen werden (in Schritt 5 des Pexec-Vorgangs).

Dies setzt voraus, daß jedes gestartete Programm früher oder später auch beendet wird lieh eine vernünftige Annahme). Atari hat angekündigt, daß künftige GEMDOS-Versionen exakt so arbeiten werden.

## **Bemerkungen**

IDOS-Versionen (mindestens einschließlich 0.15) passieren unschöne Dinge, wenn während des Ladens der Programmdatei BIOS-Error (etwa defekte Sektoren) auftreten: zum Beispiel kann es leicht passieren, daß die Datei nicht wieder geschlossen wird und damit die Dateikennung verlorengeht.

## PtermO **(GEMDOS 0) -** Terminate **Process**

st identisch mit "Pterm(0)".

## Deklaration in C:

void PtermO (void);

## Aufruf in **Assembler:**

 $clr.w$  - (sp) ; Offset trap #1'

## Pterm (GEMDOS 76) - Terminate process

Der laufende Prozeß wird beendet und aus dem Speicher entfernt. Dem aufrufenden Programm wird der angegebene Wert als Return-Status zurückgemeldet. Das kann eine normale GEMDOS-Fehlermeldung oder auch ein selbstdefrnierter Fehler-Code sein.

Alle offenen Dateien (auch die Standardkanäle) werden geschlossen, und mittels "Malloc()" oder "Mxalloc()"wird reservierter Speicher freigegeben. Bei Megas und TTs wird die Uhrzeit aus der Hardware-Ubr in die Systemuhr übertragen. Außerdem wird ein Sprung durch "etv\_term" durchgeführt.

## **Deklaration in C:**

```
void Pterm (WORD retcode);
```
## **Aufruf in Assembler:**

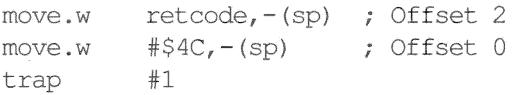

## **Parameter:**

- retcode: Status, der an das aufrufende Programm zurückgegeben wird. Gebräuchliche Return-Werte sind:
	- 0: alles in Ordnung
	- 1: allgemeine Fehlermeldung
	- 2: Fehler in den übergebenen Parametern
	- -1: sollte man nicht selbst benutzen, da dieser Wert ab GEMDOS 0.15 bei einem Programmabsturz zurückgeliefert wird
	- -32: sollte man *auch* nicht selbst benutzen, da man diesen Wert bei mit <Ctrl><C>abgebrochenen Programmen erhält

## Ptermres (GEMDOS 49) - Terminate and stay resident

Der laufende Prozeß wird beendet. Dabei kann man eine beliebige Anzahl von Bytes resident im Speicher halten (gerechnet ab Anfangsadresse der Basepage).

Ebensowenig werden die mittels "Malloc()" oder "Mxalloc()" allozierten Speicherbereiche freigegeben: im Gegenteil- sie werden vollständig aus der GEMDOS-Speicherliste entfernt und können nie wieder per GEMDOS benutzt werden (außer, man hängt sie wieder mittels "Maddalt()" in die Speicherverwaltung ein).

## **Deklaration in C:**

void Ptermres (ULONG keep, WORD ret);

## **Aufruf in Assembler:**

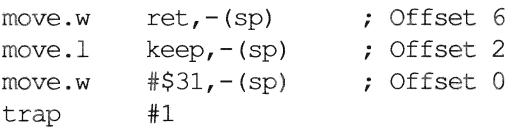

### **Parameter:**

- keep: Anzahl der resident zu haltenden Bytes (ab Anfang der Basepage, mindestens 128 Bytes)
- ret: Status, der an das aufrufende Programm zurückgegeben wird. Gebräuchliche Retum-Werte sind:
	- 0: alles in Ordnung
	- 1: allgemeine Fehlermeldung
	- 2: Fehler in den übergebenen Parametern
	- -1: sollte man nicht selbst benutzen, da dieser Wert ab GEMDOS 0.15 bei einern Programmabsturz zurückgeliefert wird
	- -32: sollte man *auch* nicht selbst benutzen, da man diesen Wert bei mit Ctrl><C> abgebrochenen Programmen erhält

## Super (GEMDOS 32) – Get/Set/Inquire supervisor mode

Schaltet zwischen User- und Supervisor-Modus hin und her und liefert Funktionen über den momentanen Prozessorstatus.

#### Deklaration in C:

LONG Super (void \*stack);

## Aufruf in Assembler:

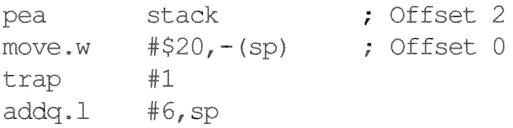

#### Parameter:

- stack: 1: Es wird der momentane Prozessorstatus ( $0 =$  User-Modus,  $-1 =$  Supervisor-Modus) zurückgegeben.
	- 0: Ist der Prozessor im User-Modus, dann wird er in den Supervisor-Modus geschaltet und als SSP (Supervisor Stack Pointer) der bisherige USP (User Stack Pointer) benutzt. Zurückgeliefert wird der bisherige SSP. War der Prozessor zuvor im Supervisor-Modus, wird nichts Vernünftiges zurückgeliefert
	- > 1: Der Prozessor-Modus wird umgeschaltet. Der Funktionswert ist der bisherige Wert des SSP. "stack" wird neuer aktueller Stack-Pointer. In diesem Fall sollte man logischerweise auf die anschließende Stack-Korrektur verzichten!

#### *Bemerkungen*

Zur Klärung: Man schaltet beispielsweise mittels "suret = Super (OL)" in den Supervisor-Modus. Am Ende des Programmteils schaltet man dann mit "Super (suret)" in den User-Modus zurück.

## Sversion (GEMDOS 48) - Get version number

Liefert Versionsnummer vom GEMDOS. Folgende GEMDOS-Versionen bekannt:

## 0.13 (Ox1300)

S befindet sich in TOS 1.00 und TOS 1.02 ("Blitter"-TOS). Es zeichnet sich Fehler bei der Umlenkung der Standardkanäle und durch sehr mäßige Arbeitsgeschwindigkeit auf Festplatten aus.

## $0.14(0x1400)$

Diese Versionsnummer trug das französische "Turbo-DOS", das für kurze Festplatten ausgeliefert wurde. Es war schnell

## 0.15 (OxI500)

Dieses GEMDOS befindet sich in TOS 1.04 und TOS 1.06. Es ist weitestgehend stabil und schnell. Ein bekannter Bug wird durch das offizielle Patchprogramm "POOLFIX3.PRG" behoben.

## $0.17(0x1700)$

Ist in TOS 1.62 zu finden und unterscheidet sich von 0.15 nur dadurch, daß das Programm "POOLFIX3.PRG" nicht mehr benötigt wird.

## 0.19 (OxI900)

Dieses GEMDOS tauchte erstmals im TOS 3.01 des TT auf. Es wurde in erster Linie um Funktionen zur Verwaltung der unterschiedlichen RAM-Arten erweitert.

## Deklaration in C:

WORD Sversion (void);

## Aufruf in Assembler:

move.w trap #1 add $q.1$  #2, sp  $# $30, - (sp)$  ; Offset 0

## Parameter:

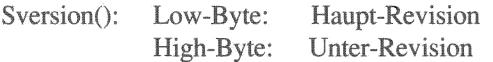

## Tgetdate (GEMDOS 42) - Get date

Das Systemdatum (GEMDOS-intern) wird abgefragt. Dabei handelt es sich um einen einfachen Zähler, der bei Systemstart initialisiert wird - ab TOS 1.02 bei Rechnern mit Hardware-Uhr mit der aktuellen Uhrzeit, sonst mit dem TOS-Erstellungsdatum (siehe " sysbase").

Bei Rechnern mit Hardware-Uhr und ab TOS 1.02 wird zusätzlich bei jeder Beendigung eines GEMDOS-Prozesses die Zeit mit Hilfe der Hardware-Uhr aktualisiert.

Auf Rechnern ohne Hardware-Uhr kann man beim Reset die GEMDOS-Uhrzeit retten, indem man die Zeit mittels der XBIOS-Funktionen ausliest und in die GEMDOS-Uhr überträgt.

## Deklaration in C:

UWORD Tgetdate (void);

## Aufruf in Assembler:

move.w trap addq.l  $#S2A, - (sp)$ #l #2,sp Offset 0

## Parameter:

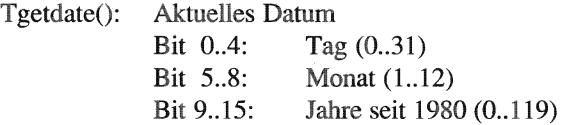

## **Tgettime (GEMDOS 44) – Get time**

Fragt die Systemzeit der GEMDOS-internen Uhr ab (siehe auch "Tgetdate()").

## **Deklaration in C:**

UWORD Tgettime (void);

### **Aufruf in Assembler:**

move.w trap addq.l #\$2C,-(sp) Offset 0 #1 #2,sp

#### **Parameter:**

Tgettime(): Aktuelle Uhrzeit<br>Bit 0.4: Sel Sekunden  $(0..29)$  – muß verdoppelt werden Bit 5..10: Minuten (0..59) Bit 11..15: Stunden (0..23)

## Tsetdate (GEMDOS 43) - Set date

Setzt das Systemdatum in der GEMDOS-Uhr (ab TOS 1.02 auch in der jeweiligen Hardware-Uhr).

## Deklaration **in C:**

WORD Tsetdate (UWORD date);

## Aufruf **in** Assembler:

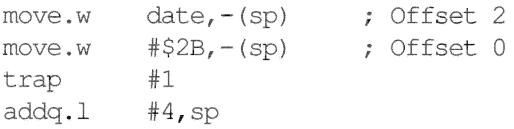

## Parameter:

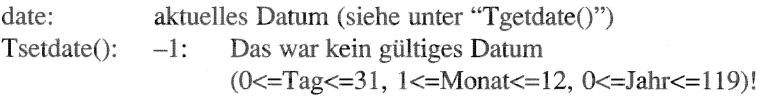

## **Tsettime (GEMDOS 45) - Set time**

Setzt die aktuelle Systemzeit in der GEMDOS-Uhr (ab TOS 1.02 auch in der jeweiligen Hardware-Uhr).

## Deklaration **in C:**

WORD Tsettime (UWORD time);

## Aufruf **in** Assembler:

move.w move.w trap addq.l time,-(sp) Offset 2 #\$2D,-(sp) Offset 0 #1 #4,sp

## Parameter:

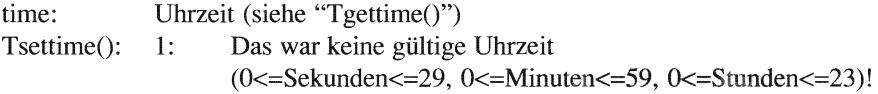

# Kapitel 3: **VDI-Betriebssystemroutinen**

# **Einleitung**

Das VDI C'Virtual Device Interface") bildet die "untere" Hälfte von GEM. Genauso wie das BIaS den Unterbau für alle Funktionen des GEMDOS bereitstellt, ist das VDI Grundlage für alle AES-Funktionen. Dazu bedient es sich aller tieferliegenden Betriebssystemschichten (BIOS, XBIOS bis GEMDOS) und greift innerhalb der gerätespezifischen Teile naturgemäß auch direkt auf die Hardware zu.

Auch wenn man mit dem VDI normalerweise primär Funktionen zur Grafikausgabe verbindet, erstreckt sich der Aufgabenbereich auch auf Eingaben (wie zum Beispiel per Maus oder Grafiktablett). Das VD I ist also eine Betriebssystemschicht zur Ansteuerung von im weitesten Sinn grafikorientierten Aus- *und* Eingabegeräten.

Ebensowenig sollte man das Wörtchen "Virtual" übersehen. Für das Anwenderprogramm bedeutet dies, daß (fast) alle Funktionsaufrufe auf jedes verfügbare Ausgabegerät - ob Bildschirm, Plotter, Drucker oder auch Diabelichter – angewendet werden können.

Zwei kurze Beispiele, um die Geräteunabhängigkeit des VDI zu verdeutlichen: die AES machen ausschließlich GEMDOS- und VDI-Aufrufe. Daher ist es möglich, die AES ohne jede Änderung auch auf solchen Grafikkarten einzusetzen, an deren Existenz 1984 ganz bestimmt noch niemand gedacht hat, zum Beispiel: '1280 \* 960 Bildpunkte in 256 Farben.

Gleiches gilt natürlich für alle sauber programmierten GEM-Anwendungen, deren Zahl in den letzten Jahren glücklicherweise immer stärker gewachsen ist (man denke an "SciGraph'\ "Script 2", "LDW-Power", "Turbo-C" und "Gemini").

Bei Druckern sieht die Lage nicht anders aus: ob 9-Nadeldrucker, Tintenstrahldrucker oder Laserdrucker - immer kann man mit den gleichen Betriebssystemfunktionen Kreise malen oder Texte ausgeben.

Die Wurzeln des VDI liegen im CP/M-GSX-System, das Anfang der achtziger Jahre aus dem Bedarf für eine portable Grafikschnittstelle für die damals dominierenden CP/M-Systeme entstand (nicht vergessen: CP/M - das erste verbreitete Betriebssystem für Mikrocomputer, stammte ebenfalls von Digital Research).

Ähnlichkeiten in Funktionen und Bezeichnungen zum GKS ("Grafisches Kern-System") sind keineswegs zufällig, sondern von den Entwicklern bei Digital Research voll beabsichtigt. Das VDI erfüllt den ANSI-Standard X3H3.6 CG-VDI!

# **Grundlagen des VDI**

## **Workstations**

Fast alle VDI-Funktionen erwarten als Parameter das sogenannte "Handle" der zu benutzenden "Workstation", Die Parallele zu den vom GEMDOS vergebenen Datei-Handles kommt nicht von ungefahr, denn die dahinterstehende Idee ist eigentlich gleich.

Eine der vielen Aufgaben einer Betriebssystemschicht ist es schließlich, den Zugriff auf die Hardware-Ressourcen des Rechnersystems zu verwalten. Genauso, wie zwei Programme nicht gleichzeitig denselben Speicherbereich benutzen oder in dieselbe Datei schreiben dürfen, können auch die vom VDI verwalteten Ein- und Ausgabegeräte nie mehr als einem "Kunden" gleichzeitig zu Verfügung stehen. Niemand würde erwarten, daß etwas Sinnvolles dabei herauskommt, wenn zwei Applikationen gleichzeitig Daten an den Drucker schicken oder abwechselnd Tastendrücke auslesen.

*Die Lösung:* Wer auf ein bestimmtes VDI-Gerät zugreifen will. muß dazu eine Workstation öffnen. Je nach Sachlage erhält man als Resultat entweder eine Fehlermeldung oder die Workstation-Kennung (Handle) des betreffenden Geräts. Anschließend darf man das angesprochene Gerät nach Herzenslaune benutzen. Hauptsache, man schließt die Workstation am Ende, um sie wieder für andere Programme verfügbar zu machen.

Zu jeder Workstation gehört eine Menge von Merkmalen, die unveränderlich sind und über· die Fähigkeiten des Geräts Auskunft geben. Dazu gehören neben vielen anderen Gerätetyp, Koordinatensystem und Farbfahigkeit. Neben den beim Öffnen der Workstation zurückgelieferten Daten kann man mit einer erweiterten Auskunftsfunktion noch mehr Daten abrufen. Dieses Informationsangebot macht es den Anwendungsprogrammen möglich, die Fähigkeiten des Geräts optimal zu nutzen - zum Beispiel dadurch, daß sie ihren Bildschirmautbau an die Anzahl der darstellbaren Bildpunkte anpassen.

Daneben gibt es auch noch *veränderliche* Merkmale, die sogenannten "Attribute", Sie beschreiben den aktuellen *Zustand* des Geräts. Ein gutes Beispiel ist die Linienfarbe. die man nur ein einziges Mal - und nicht etwa bei jedem einzelnen Aufruf von Zeichenfunktionen setzen muß. Die aktuellen Attribute werden vom VDI in internen Strukturen für jede einzelne Workstation getrennt gespeichert. So kann eine Applikation unbesorgt für Bildschirm und Plotter getrennt verschiedene Linienfarben einstellen -das VDI erkennt jeweils am Workstation-Handle, wer gemeint ist.

Der Bildschinn nimmt natürlich eine Sonderstellung ein - er *muß* schließlich für mehrere Programme gleichzeitig verfügbar sein. Wie sollten sonst das Fenstersystem der AES, mehrere Accessories und ein Hauptprogramm gemeinsam auf dem gleichen Bildschirm ausgeben können?

Das VDI bietet dazu die sogenannten "virtuellen Workstations" an, die immer nur im Zusammenhang mit einer bereits geöffneten "physikalischen" Bildschirm-Workstation benutzt werden können. Jede virtuelle Workstation verfügt über einen eigenen Satz von Attributen. So können mehrere Programme Workstations öffnen, ohne sich bei den Bildschirmausgaben gegenseitig die Attribute zu verstellen.

*Doch aufgepaßt:* Nicht alle Eigenschaften der physikalischen Bildschinn-Workstation sind auf die virtuellen Workstations übertragbar. Tastatur und Maus können auch weiterhin immer nur von einem Programm gleichzeitig benutzt werden. Die Eingabefunktionen dürfen daher *nur* von dem Programm benutzt werden, das die physikalische Bildschirm-Workstation geöffnet hat.

Normalerweise "gehört" die Bildschinn-Workstation den AES. Daraus folgt, daß man in normalen GEM-Anwendungen *nie* die VDI-Eingabefunktionen benutzen darf - die Verwaltung von Maus und Tastatur wird vollständig von den AES (Screen-Manager) übernommen.

Es besteht übrigens keine Verbindung zwischen den virtuellen Workstations und dem Fenstersystem der AES. Jede virtuelle Workstation benutzt das gleiche Koordinatensystem wie die zugehörige physikalische Bildschinn~Workstation. Die Koordinaten auf Positionen relativ zum Fensterinhalt umzurechnen ist einzig und allein Aufgabe des Anwendungsprogramms.

Die Verwaltung der Workstation-Attribute erfordert natürlich Speicher. Nicht nur deshalb, weil der Bildschirmtreiber im ROM den Speicher dynamisch (per "Malloc()") anfordert, sollte man *nie* davon ausgehen, daß das Öffnen einer physikalischen oder virtuellen Workstation immer klappen muß! In vielen GDOS-Versionen (siehe unten) werden die Informationen in statischen Strukturen verwaltet, so daß die Maximalzahl von gleichzeitig geöffneten Work· stations begrenzt ist.

## **Koordinatensysteme**

Das VDI unterscheidet zwischen zwei verschiedenen Typen von Koordinatensystemen: dem "Rasterkoordinatensystem" (oder "RC-System") und dem "Normalisierten Gerätekoordinatensystem" (oder "NDC-System", steht für "Normalized Device Coordinates").

Bei Verwendung des R C-Systems kann man exakt das dem Ausgabegerät eigene Koordinatensystem nutzen. Bei einem Bildschirm entspricht das den horizontal und vertikal verfügbaren Pixeln. Der Nullpunkt liegt in der linken oberen Ecke. Hauptvorteile der Rasterkoordinaten sind die absolut exakte Positionierung, die die genaue Arbeit mit Bildschirmrastern (Fenster etc.) erst möglich macht.

Das NDC-System hingegen hat immer eine maximale Auflösung von 32768 mal 32768 Punkten. Das VDI rechnet beim Aufruf eines Gerätetreibers automatisch auf dessen physikalisches Koordinatensystem um. Der Nullpunkt liegt in der linken *unteren* Ecke. Zur Arbeit mit dem NDC-System muß ein *GDOS* (siehe unten) installiert sein - der Bildschirmtreiber im ROM kann keine NDC-Koordinaten verarbeiten.

In der Praxis wird das NDC-System nur selten benutzt. Programme, die exakte Bemaßungen anbieten müssen (Desktop-Publishing, wissenschaftliche Grafik) müssen intern sowieso eine eigene, feinere Koordinatendarstellung benutzen.

Die Benutzung des NDC-Systems würde dazu führen, daß Koordinaten gleich zweimal konvertiert werden (einmal von der internen Darstellung in NDC-Koordinaten, anschließend in Rasterkoordinaten), was zu überflüssigen Geschwindigkeitsverlusten und Rundungsfehlern führt.

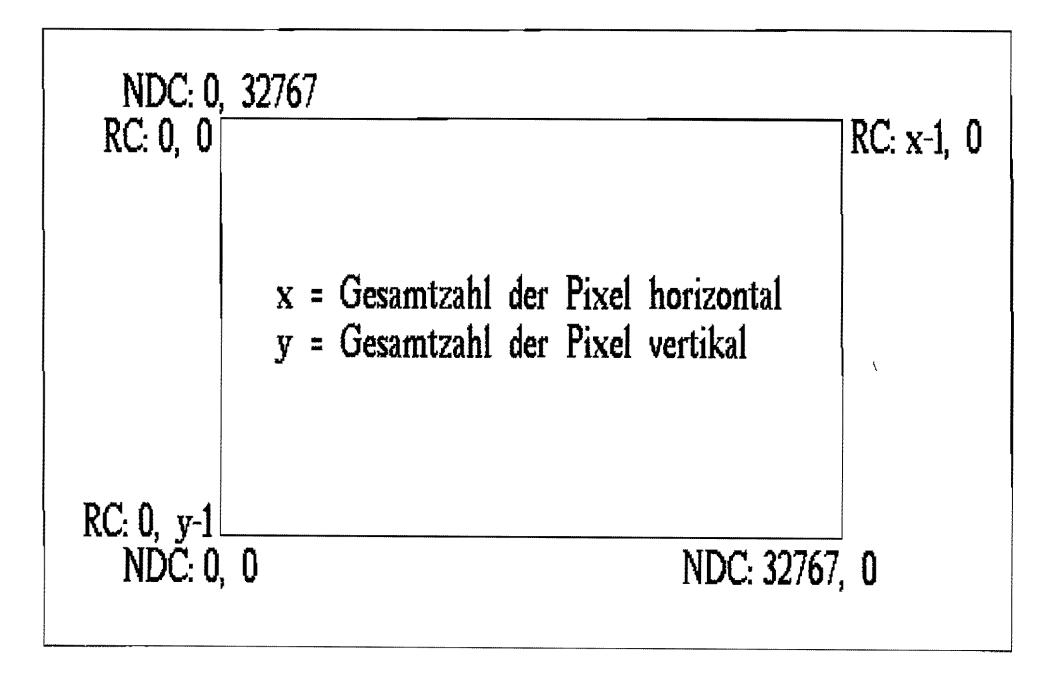

*Abb.* 3.1: *Das RC- und das NDC-Koordinatensystem* 

## **Auflösung und Pixelgrößenverhältnis**

Im Zusammenhang mit dem Begriff "Auflösung" kommt es nur zu häufig zu Mißverständnissen. Viele meinen, mit der Auflösung wäre die Anzahl der verfügbaren Bildpunkte gemeint. Weit gefehlt!

Die *Auflösung* gibt an. wie groß jeder einzelne Pixel ist. Das gebräuchliche Maß heißt "dpi", was für "dots per inch", also Pixel pro Zoll, steht (1 Zoll sind 2,54 cm). Gebräuchliche Auflösungen sind

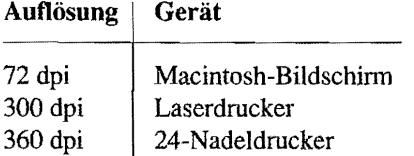

Rechenexempel: Bei einem handelsüblichen Laserdrucker passen

 $300 * 300 = 90000$  Punkte

auf eine F1äche von

 $2,54$  cm  $*$   $2,54$  cm  $= 6,452$  Quadratzentimeter.

Das sind etwa 14000 Punkte pro Quadratzentimer.

Ein anderes, im Druckgewerbe gebräuchliches Maß ist der "Punkt'\ der 1/72 Zoll groß ist. Schriftgrößen werden normalerweise in "Punkt" angegeben – der Text, den Sie gerade lesen, ist beispielsweise in einer 10-Punkt-Schrift gesetzt.

Wie aus der obigen Übersicht ersichtlich, ist bei einem Macintosh-Bildschirm ein Pixel genau einen "Punkt" groß. Eine 10-Punkt-Schrift nimmt auf dem Macintosh daher auch 10 Pixel ein. Diese Gleichheit vereinfacht natürlich viele Berechnungen, andererseits macht sie den Apple-Programmierern den Übergang zu neuen, höherauflösenden Bildschirmen sehr schwer.

Beim VDI sieht es etwas anders aus. Die Auflösung kann beim Öffnen der Workstation abgefragt werden und darf für Pixelbreite und Pixelhöhe verschieden sein.

Beim Zeichnen von Kreisen und ähnlicher geometrischer Figuren wird dieses *Pixelgrößenverhältnis* ("Aspect ratio") berücksichtigt - Kreise blieben also auch in der "mittleren" Auflösung des Atari ST Kreise. Als Referenzskala dient dabei die X-Achse.

Dieser Mechanismus erlaubt es prinzipiell, auch Geräte mit nicht-quadratischen Pixeln korrekt anzusteuern. Hier einige weitere Beispiele:

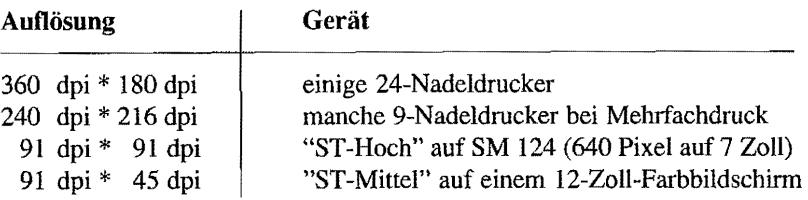

Wie man sieht. ist die Auflösung letztendlich auch von der Monitorgröße und der BildeinsteIlung abhängig. Davon weiß natürlich das VDI nichts, und so sind die beim Öffnen der Workstation zu ermittelnden Werte nicht zwingend exakt. Wer es ganz präzise mag, müßte sich insofern ein Patchprogramm im AUTO-Ordner installieren, das dem VDI korrekten Pixelgrößen unterschiebt. Zumindest das Pixelgrößenverhältnis kann manjedoch den VDI-Rückgabewerten ziemlich verläßlich entnehmen.

## **Clipping**

*Clipping* ist ein Verfahren, das die Benutzung eines Fenstersystems eigentlich erst möglich macht. Dabei gibt man mittels des Clipping-Rechtecks an, auf weIchen Bildschirmbereich sich alle Grafikausgaben der betreffenden Workstation beziehen sollen. Alles, was aus dem so spezifizierten Bildausschnitt herausragt, wird bei der Bildschirmausgabe übergangen.

Eine zwar wenig effiziente, aber leicht zu programmierende Fensterausgaberoutine würde einfach für jedes zu zeichnende Teilrechteck des Fensters jeweis ein Clipping -Rechteck setzen und dann alle zum Aufbau des Fensterinhalts notwendigen Bildschirmausgaben wiederholen. Wer sich die Mühe macht, zunächst anhand einer PlausibiIitätabfrage festzustellen, ob das zu zeichnende Objekt überhaupt *sichtbar* ist, kann natürlich deutlich Zeit einsparen.

Bleibt zu erwähnen, daß das Clipping natürlich nicht gratis zu haben ist. Wer optimale Geschwindigkeit beim Bildschirmaufbau erreichen will, sollte das Clipping-Rechteck so oft wie nur möglich ausschalten.

## **Rasterformate**

Bei der Arbeit mit Bildschinnen spielen die *Rasteifunktionen* eine besonders große Rolle: sie sind für all das zuständig, was mit der Bewegung oder Veränderung von Bildschirmausschnitten zu tun hat - als Beispiele seien das Scrolling und das Darstellen von Icons genannt.

Die Rasterlunktionen können ihre Aufgabe natürlich nur dann effizient erledigen, wenn als interne Darstellung das gleiche Format verwendet wird, wie es auch im Bildspeicher benutzt wird. Anderenfalls müßten die Daten bei jedem einzelnen Aufruf einer Rasterfunktion konvertiert werden. Naturgemäß ist jedoch der interne Aufbau des Bildspeichers von der Hardware des benutzten Grafiksystems abhängig -mal davon abgesehen, daß der Bildspeicher gar nicht unbedingt direkt für den Prozessor zugänglich sein muß.

Wie viele Bits man pro Pixel braucht, hängt natürlich von der Anzahl der gleichzeitig darstellbaren Farben ab. Für monochrome Pixel braucht man jeweils nur ein Bit -man muß eben nur die Information "ein/aus" unterbringen. Bei 16 Farben sind es schon vier Bits (denn mit vier Bits kann man die Werte 0..15 darstellen). Diese Bits können je nach verwendeter Videohardware völlig verschieden angeordnet sein.

Bei einem *pixelorientierten* Format werden alle zu einem Pixel gehörenden Bits zusammen in ein oder mehrere Bytes kodiert. In einem 16-Farb-System würden also jeweils zwei Pixel gemeinsam in einem Byte abgespeichert; bei 256 Farben nimmt jeder Pixel ein Byte ein.

Bei *planeorientierten* Formaten verfolgt man einen anderen Ansatz. Man betrachtet den Bildspeicher einfach als eine Sammlung monochromer (einfarbiger) Bildebenen ("planes"). Um zu einem Pixel die Farbe zu ermitteln~ kombiniert man die zuständigen Bits aus den einzelnen Ebenen zu einern Farbwert. Damit ist freilich noch nichts darüber ausgesagt, wie die einzelnen Ebenen im Bildspeicher angeordnet sind. Eine einfache (und im Pe-Bereich auch übliche) Lösung ist es, eine Plane nach der anderen hintereinander im Bildspeicher anzuordnen.

Bei der in den bisherigen ST/lT-Modellen serienmäßig eingebauten Videohardware kommt eine spezielle Spielart der planeorientierten Formate zum Einsatz: die *lnterleaved Bitplanes.*  Die einzelnen Bildebenen sind dabei nicht jeweils am ganzen Stück nacheinander abgelegt, sondern wechseln sich wortweise ab (mehr dazu im Hardwareteil zum Thema "Grafiksystem"). Dieses Format verdankt seine Entstehung vermutlich technischen Zwängen bei der Entwicklung der ersten STs. Daß es künftig sicherlich nicht weiterverwendet werden wird, leuchtet ein, wenn man sich überlegt, auf wie viele Speicherzellen im Modus "TT-Niedrig" für jeden einzelnen Pixel zugegriffen werden muß (Antwort: 16 Bytes).

Doch selbst wenn es nur eine Möglichkeit zur Verwaltung der Planes gäbe, könnte daraus kaum ein Standardformat definiert werden. Orientierung der einzelnen Bits (steht Bit 15 für einen Pixel links oder rechts von Pixel 14 ?) und älmliche Aspekte können prinzipbedingt bei jedem Grafiksystem anders gelöst sein.

Das VDI beseitigt dieses Problem auf salomonische Art und Weise: es unterscheidet zwischen dem *geräteabhängigen* Format (das von der Hardware abhängt) und dem *Standardformat.* Das

Standardformat ist für alle Rechner mit VDI gleich und kann daher immer dann benutzt werden, wenn Rastergrafiken von "außen" in das System eingebracht werden (Beispiel: Darstellung von Icons in einer Resource-Datei). Zur Umwandlung zwischen heiden Fonnaten steht die Funktion "vr\_trnfm()" zu Verfügung. Und hier ist die Definition des VDI-Standardformats:

- Das Fonnat ist planeorientiert. Jede Bildebene belegt ein zusammenhängendes Stück Speicher und hat die gleiche Anzahl von Bildpunkten.
- Das'höchste Bit eines 16-Bit-Worts steht für den am weitesten links stehenden Pixel.
- Aufeinanderfolgende Worte im Bildspeicher bilden die einzelnen Zeilen. Das erste Wort einer solchen Zeile liegt am linken Bildrand. Die erste Zeile der Plane kodiert die oberste Pixelzeile.

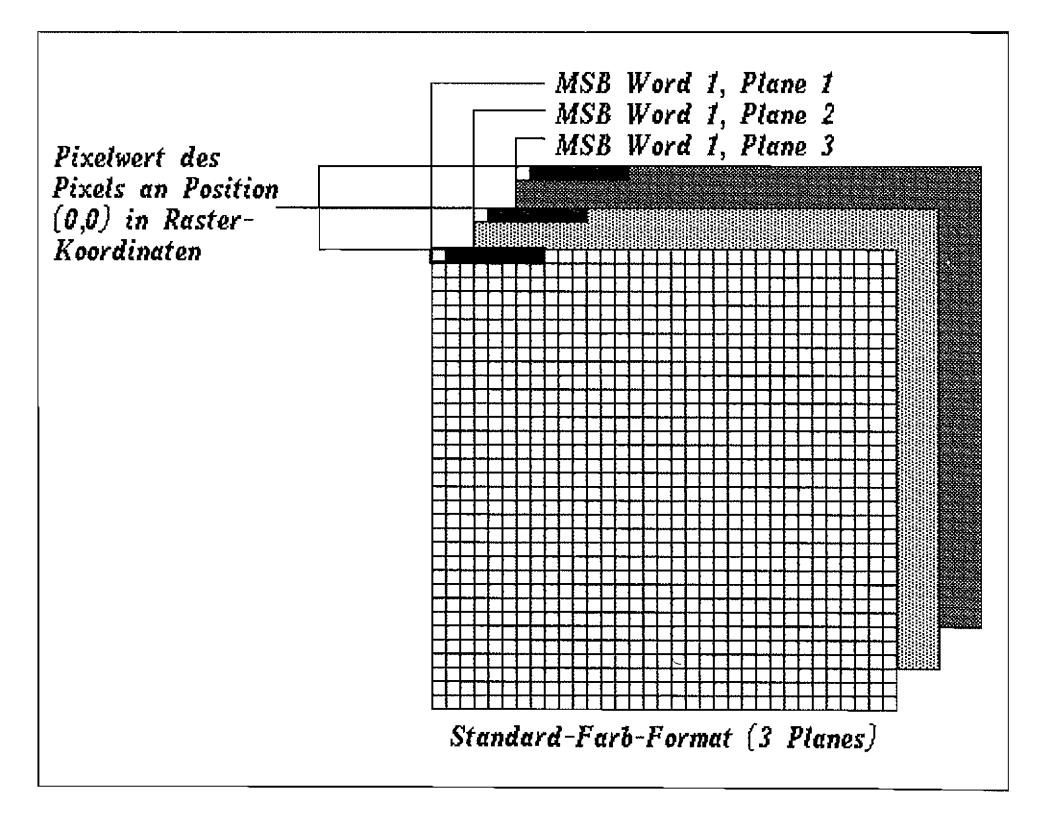

*Abb.3.2: Ein Beispielfür das geräteunabhängige Standardformat* 

In den monochromen Graflkmodi von ST und TI entspricht das geräteabhängige Format *zufällig* dem geräteunabhängigen Format. Das heißt natürlich nicht, daß man deshalb auf den Aufruf von "vr\_trnfm()" verzichten darf!

Über das *geräteabhängige* Format hingegen hat man keinerlei Informationen. Schon deshalb verbietet sich jede direkte Manipulation am Bildspeicher von selbst.

Das VDI arbeitet prinzipiell Farbregister-orientiert ("Color-Lookup-Table"). Es geht also davon aus, daß es eine Maximalzahl von gleichzeitig darstellbaren Farben gibt und daß man diesen Farbregistern bestimmte - relativ frei wählbare - Farbtöne zuordnen kann.

Diese Eigenschaft ist jedoch nicht selbstverständlich und kann auch mit Hilfe von "vq\_extnd()" erfragt werden. Zwei Beispiele für Grafikrnodi ohne "Color-Lookup":

- 1. Der TI -Grafikmodus "TI-Hoch": es gibt nur zwei Farbregister und zwei Farbtöne (Schwarz und Weiß), die auch nicht vertauscht werden können.
- 2. Bei "True-Color"-Karten können "beliebig" viele Farben gleichzeitig dargestellt werden. Normalerweise werden 24 Bits pro Pixel benutzt - es stehen also etwa 16 Millionen Farben zu Verfügung.

Bei einer derartigen Anzahl von Farbnummem hat sich die Idee von Farbregistern erledigt: die Anzahl der prinzipiell gleichzeitig darstellbaren Farbtöne übersteigt die typische Zahl von Bildpunkten bei weitem. Schon in Kürze soll das VDI solche Grafikkarten unterstützen.

Eine weitere unbeantwortete Frage bleibt: Auf welche Weise hängen die Pixelwerte im Bildspeicher mit VDI-Farbnummem zusammen?

1. Aus historischen Gründen darf man davon ausgehen, daß bei einem Pixel in VDI-Farbe o (normalerweise Weiß) alle Bits gelöscht sind. Analog dazu sind bei schwarzen Bildpunkten (VDI-Farbe 1) alle Pixel gesetzt.

Diese Regel ergibt sich schon dadurch, daß durch ein vollständiges Invertieren aller Bits der Pixel darstellung Weiß und Schwarz vertauscht werden müssen.

2. Mit "v\_get\_pixel()" kann man für eine gegebene Bildkoordinate sowohl VDI-Farbnummer als auch Pixel wert erfragen.

Zusätzlich haben Digital Research und Atari die Standardzuordnungen für 8- und 16-Farb-Graflkstufen dokumentiert (man achte speziell auf die Zuordnung von VDI-Farbe 1 !).

Bei acht Farben:

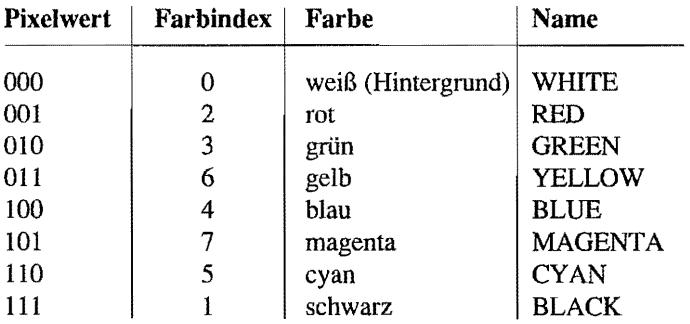

Bei 16 Farben:

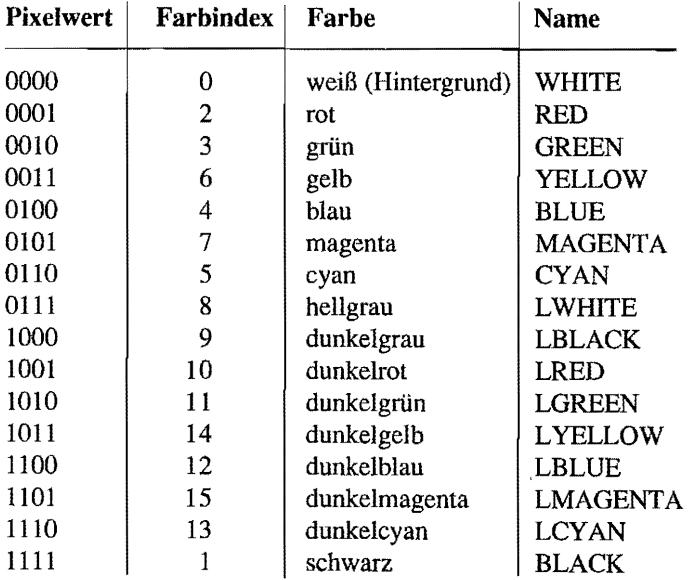

Als Datenstruktur zur einheitlichen Beschreibung von Rastern dient die MFDB-Struktur ("Memory Fonn Definition Block"):

```
typedef struct 
{ 
    void *fd_addr; /* Zeiger auf Speieherblock (muß auf gera-
                           der Adresse liegen). Für den Bildspei-
                            eher muß man 0 übergeben, alle anderen 
                            Werte werden dann ignoriert */ 
    WORD fd w;
    WORD fd_h; 
    WORD fd_wdwidth; 
    WORD fd stand; 
                        /* Breite des Speicherblocks in Punkten */ 
                         /* Höhe des Speicherblocks in Punkten */ 
                         /* Breite des Speicherblocks in 16-Bit-
                            Worten */ 
                        /* 0: geräteabhängiges Format, 
                            1: Standardformat */ 
    WORD fd_nplanes; /* Anzahl der Bildebenen */
    WORD fd r1, fd r2, fd r3; /* reserviert */
MFDB;
```
Eine MFDB-Struktur beschreibt einen "rechteckigen" Speicherblock - entweder im Arbeitsspeicher oder im Bildschirm. Wenn man den Bildspeicher meint, *muß* man "fd\_addr" auf 0 setzen. Alle anderen Werte werden dann ignoriert. Die VDI-Rasterlunktionen arbeiten *ausschließlich* dann mit Clipping, wenn "fd\_addr" 0 ist.

Anderenfalls beschreibt der MFDB einen für die CPU zugänglichen Speicherblock. Dann, und nur dann, muß man die restlichen Werte des MFDB mit sinnvollen Werten füllen.

Die folgende Beispielfunktion ermittelt den für einen rechteckigen Bildausschnitt benötigten Speicherplatz und besetzt schon die wichtigsten Felder des MFDB vor:

```
ULONG RastSize (WORD handle, WORD width, WORD height, MFDB *p) 
{ 
     WORD work out [57];
     WORD width wd;
     vq_extnd (handle, 1, work_out); /* erweiterte Attribute
     width wd = (width + 15) / 16;p->fd w = width;
     p \rightarrow fd h = height;
     p->fd_wdwidth = width_wd;<br>p->fd_nplanes = work_out[4];
     p->fd stand = 0;
                                                erfragen */ 
                                             /* Anzahl der benötigten 
                                                WORDs */
```

```
/* Bildschirmzeilen */ 
return (( (ULONG) height) * 
                                   /* Bytes pro Zeile */ 
     ((ULONG) width wd * 2) *
                                    /* Planes */ 
     ((ULONG) work out[4]));
ł
```
# **GDOS**

## **Das VDI - eine Illusion?**

Bislang wurde immer nur ganz abstrakt von "dem" VDI gesprochen. Daß die eigentliche Arbeit von den *Gerätetreibern* erledigt wird~ wurde auch schon erwähnt.

Bleibt die Frage: was bleibt vom VDI übrig, wenn man die Gerätetreiber wegnimmt? Antwort: es bleibt GDOS ("Graphics Device Operating System"), die Schaltzentrale. die für die Verwaltung der einzelnen Gerätetreiber. der nachladbaren Zeichensätze und der verschiedenen Koordinatensysteme zuständig ist.

Alle diese Fähigkeiten gehen dem im ROM verankerten VDI ab, weil es eben kein GDOS enthält. GDOS muß daher normalerweise nachträglich als residentes AUTO-Ordner-Programm installiert werden.

Die Gründe hierfür sind primär in den Platzproblemen zu suchen, die Atari bei der Zusammenstellung der ersten TOS-ROMs plagten. Was ursprünglich als Lücke galt, darf heute jedoch eher als Glücksfall eingestuft werden: kaum ein anderer Betriebssystemteil hat von Außenstehenden soviel Weiterentwicklung erfahren - gerade *deshalb,* weil es so leicht durch eine verbesserte Version zu ersetzen ist. (Ein gutes Beispiel ist das "AMC-GDOS" von VDI-Insider Amd Beissner. das bis einschließlich Version 3.21 für den nichtkommerziellen Einsatz frei verfügbar und in fast allen Mailboxen zu finden ist.)

Und so ist es vermutlich auch zu erklären, warum GDOS auch in den neuesten TOS-Versionen nicht im ROM untergebracht ist.

Die Kehrseite der Medaille ist allerdings auch schnell beschrieben:

- für Nicht-Insider komplizierte Installation
- ursprünglich sehr lückenhafte Informationen
- sehr viele ältere Programme laufen bzw.liefen nicht korrekt, wenn GDOS installiert ist

Ein weiterer Grund für die ursprünglich schlechte Akzeptanz von ODOS war die unübersehbare Bremsung aller VDI-Funktionen, die Folge einer bemerkenswert ineffizienten Programmierung des Dispatchers ist GDOS-Versionen von Fremdanbietern und künftige GDOS-Versionen von Atari haben dieses Problem allerdings nicht mehr (oder zumindest in einem erheblich geringerem Maße).

Ein anderes Problem ist natürlich die Verfügbarkeit. Wer GDOS zur Zeit in einem kommerziellen Programm einsetzen will, muß es mitliefern und dazu bei Atari eine Lizenz erwerben (gleiches gilt natürlich auch dann, wenn man das GD OS eines anderen Anbieters rnitliefem möchte). Die von Atari geforderte Lizenzsumme ist allerdings so niedrig, daß auch kleine Softwarehäuser dadurch vor kein Problem gestellt werden. Genauere Informationen dazu erhalten Sie bei Ataris Software-Support.

## Gerätetreiber

Jedem im System befindlichen Gerät ist ein eigener Treiber (mit einer speziellen Treiberdatei) zugeordnet. Der Bildschirmtreiber im ROM nimmt nur insofern eine Sonderrolle ein, als sein Programmeode eben im ROM und nicht in einer Datei vorliegt.

Jeder einzelne Gerätetreiber muß alle diejenigen VDI-Funktionen übernehmen, für die nicht das ODOS zuständig ist, und enthält also in etwa die gleiche Funktionalität wie der ROM-Bildschirmtreiber. Über Aufbau und Funktionen der verschiedenen Oerätetreiber gibt ein eigenes Kapitel Auskunft.

## Zeichensätze

Das VDI kennt generell zwei verschiedene Klassen von Zeichensätzen. Damit ist allerdings noch *keine* Aussage darüber gemacht, welcher Art diese Zeichensätze sind - das ist vom jeweiligen Treiber bzw. dem verwendeten ODOS abhängig.

Zunächst einmal gibt es die sogenannten *Systemzeichensätze* - das sind solche Fonts, die das Gerät "von Haus aus" kennt. Den Systemzeichensatz des ROM-Bildschirm treibers kennt jeder - man hat ihn permanent bei der Arbeit mit GEM vor Augen (auch, wenn es den Systemzeichensatz in mehreren Größen gibt, handelt es sich doch eben nur um eine *Schrift* mit einer gemeinsamen Zeichensatznummer). Die Anzahl der verfügbaren Systemzeichensätze wird beim Öffnen der Workstation zurückgeliefert und muß *nicht* gleich 1 sein!

Wenn GDOS installiert ist, kann man auf *zusätzliche* Zeichensätze zugreifen, die bei einem Aufruf von "vst\_load\_fonts()" geladen werden. Welcher Art diese Zeichensätze sind, ist nicht dokumentiert und vom verwendeten GDOS abhängig. Aus der Sicht eines Anwendungsprogramms verhalten sich auf jeden Fall alle vetfügbaren Zeichensätze gleich.

## **Koordinatensysteme**

Die Unterstützung des NDC-Koordinatensystems ist eine weitere Aufgabe von GDOS. Dazu merkt es sich für jede geöffnete Workstation, ob RC- oder NDC-Koordinaten benutzt werden sollen, und kümmert sich bei jedem VDI-Aufruf um die Konvertierung von Koordinaten und Maßen.

## **Künftige Weiterentwicklungen**

Im PC-Bereich sind am VDI diverse Erweiterungen vorgenommen worden. Einige Beispiele:

- Mehr Optionen beim Öffnen von Workstations (Stichwort: Papierformate bei Druckertreibern).
- Unterstützung von Grau- und Farbverläufen.
- Bézierkurven (realisiert durch einen "globalen" Schalter, der zwischen Polyline- und Bezierdarstellung von Linien und Polygonen umschaltet).
- Erweiterungen für "True-Color"-Grafik (also Farbgrafikkarten mit 24 Bit pro Pixel).

Ob und welche dieser Erweiterungenjemals Eingang in das Atari-GDOS bzw. die Gerätetreiber finden wird, ist heute schwer abzusehen. Sicher scheint, daß künftige GDOS-Versionen zu~ mindest PC-GEM-kompatible Beziererweiterungen enthalten werden -einige Fremdhersteller bieten schon jetzt solche GDOS-Versionen an (zum Beispiel: AMCGDOS 5.0).

Von Atari seit Herbst 1990 angekündigt ist *FSMGDOS,* eine GDOS-Version. die Postscriptähnliche Vektorschriften unterstützen soll. Hoffentlich ist die Entwicklung bald abgeschlossen, denn erst mit FSMGDOS wird das VDI die Flexibilität bei der Textausgabe haben. die man sich wünscht (identische Zeichensätze für alle Ausgabegeräte. freie Skalier- und Rotierbarkeit, ökonomischere Nutzung des Speicherplatzes).

Keine der beiden Entwicklungen war bei Redaktionsschluß fertiggestellt und veröffentlicht.

Daher müssen wir für weitere Infonnationen leider auf künftige Auflagen des Profibuchs. die Fachzeitschriften und den Entwickler-Support von Atari verweisen.

# **Technische Details**

## **Informationen über GDOS erfragen**

In einigen Fällen kann es wichtig sein, zu wissen, ob überhaupt ein vollständiges GDOS installiert ist (zum Beispiel, bevor man einen "vst\_load\_fonts()"-Aufruf macht). Glücklicherweise hat Atari beschrieben, wie man in dieser Frage vorzugehen hat. Die Funktion beruht auf der Tatsache, daß der Trap-Dispatcher den Eingabewert -2 für Register 00 genau dann verändert, wenn ein GDOS installiert ist *(Vorsicht:* Die GEM -Versionen des niederländischen Softwarehauses "ABC" (ABC-GEM 2.x) stürzen bei diesem Aufruf ab).

Bei den meisten Entwicklungssystemen ist diese Funktion bereits in die VDI-Bibliotheken aufgenommen worden. Hier ein Beispiel-Binding in Alcyon-C:

```
/* liefert 0, falls GDOS nicht installiert ist */ 
WORD vq_gdos () 
{ 
    asm(" move.w + -2, d0 ");asm(" trap #2 ");
    asm(" comp.w +2, d0 ");asm(" sne d0 ");asm(" ext.w do ");\mathcal{E}
```
## **Zeichensatzformat**

Alle zur Zeit erhältlichen GDOS-Versionen können Zeichensätze im DR -Standardformat für Bitmap-Zeichensätze laden. Bei diesem Format wird der Zeichensatz einfach wie ein sehr breites monochromes Rasterbild organisiert - alle Zeichen stehen in Reih und Glied nebeneinander. Die Breite des Rasters ("form width") ist die Summe aller Zeichenbreiten, die Rasterhöhe ("form height") entspricht der Höhe eines einzelnen Zeichens.

*Unmittelbare Konsequenz:* Der linke Rand eines Zeichens fällt *nicht* unbedingt auf eine Bytegrenze! Nur am Ende jeder Rasterzeile wird mit NuUbits soweit aufgefüllt. bis der nächste Zeilenbeginn wieder auf eine Wortgrenze fällt.

Da das VDI ursprünglich auf dem PC entwickelt wurde, liegen normalerweise alle Daten im Intel-Format vor. Es müssen also in jedem einzelnen 16-Bit-Wort des Zeichensatzkopfes das obere und das untere Byte vertauscht werden.

Auch ein Motorola-Fonnat (ohne Bytevertauschung) ist definiert und kann anhand eines Flags im Dateikopf unterschieden werden. Zeichensätze im Motorola-Fonnat werden zwar ROMintern für die Systemzeichensätze benutzt, können aber von den meisten GDOS-Versionen nicht gelesen werden. Der Dateiheader für einen solchen Zeichensatz sieht wie folgt aus:

```
typedef struct 
{ 
     WORD
     WORD 
     CHAR 
     UWORD 
     UWORD 
     UWORD 
     UWORD 
     UWORD 
     UWORD 
     UWORD 
     UWORD 
     UWORD 
     UWORD 
     UWORD 
     UWORD 
     UWORD 
     UWORD 
     UWORD 
     UWORD 
                font_id; 
               point; 
               name[32]; 
                first_ade; 
               last ade;
                top; 
                ascent;
               half;
               descent; 
               bottom; 
               max char width;
               max_cell_width; 
               left_offset;
               right_offset; 
                thicken; 
                ul size;
                lighten;
                skew; 
                flags; 
                                /* Fontnummer */ 
                                /* Größe im Punktmaß */ 
                                /* Name des Zeichensatzes */ 
                                /* Erstes Zeichen im Zeichensatz (nur 
                                   die wenigsten Druckerschriften 
                                   enthalten Control-Zeichen, also 
                                   ASCII-Werte kleiner 32) */ 
                                /* Letztes Zeichen im Zeichensatz */ 
                                /* Abstand Topline<->Baseline */ 
                               /* Abstand Ascentline<->Baseline */ 
                               /* Abstand Halfline<->Baseline */ 
                                /* Abstand Descentline<->Baseline */ 
                               /* Abstand Bottomline<->Baseline */ 
                                /* größte Zeichenbreite */ 
                                /* größte Zeichenzellenbreite */ 
                                /* linker Offset für Kursivschrift */ 
                                /* rechter Offset für Kursivschr. */ 
                                /* Verbreiterungsfaktor für 
                                   Fettschrift (bei Fettschrift wird 
                                   die Breite um genausoviele Pixel 
                                   erhöht) */ 
                                /* Dicke der Unterstreichung */ 
                                /* Maske für helle Schrift (wird mit 
                                   Raster undiert, normalerweise 
                                   0 \times 5555) */
                                /* Maske für Kursivschrift (be-
                                   schreibt, an welchen Stellen die 
                                   Rasterzeilen verschoben werden 
                                   sollen, normalerweise 0 x 5555 */ 
                                /* Bit 0: gesetzt, wenn es der 
                                          "Default system font" ist 
                                   Bit 1: gesetzt, wenn die "Hori-
```
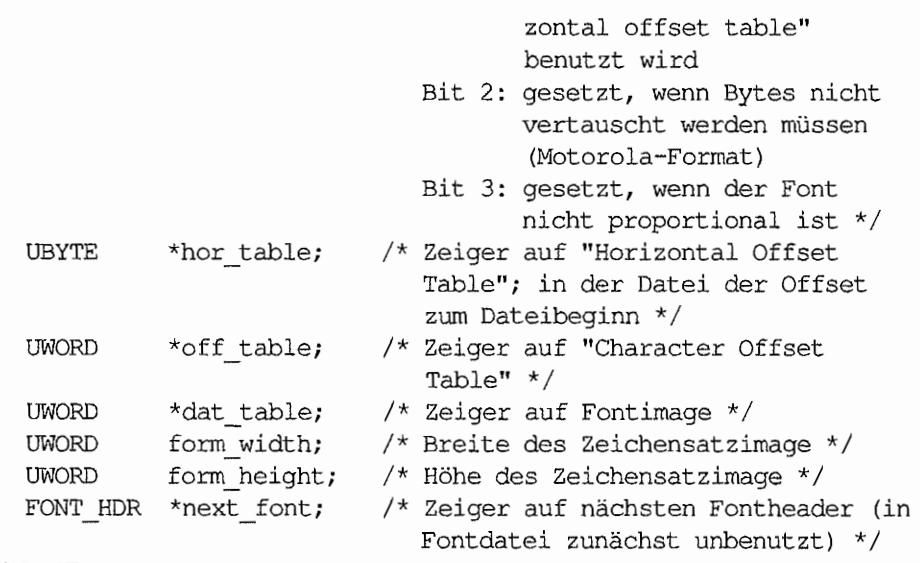

FONT\_HDR;

*Bleibt ein Problem:* Um das MotorolalIntel-Flag abfragen zu können, muß man eigentlich bereits wissen, welches Fonnat der Zeichensatz hat (denn im Intel-Format liegen alle 16-Bit-Worte des Headers "vertauscht" vor!). Einzige Möglichkeit: Man geht davon aus, daß Bit 10 des Flags niemals benutzt sein wird und testet, ob Bit 2 im 67. Byte des Headers gesetzt ist – dann liegt der Font im Motorola-Format vor!

Die "Character Offset Table" ist eine Tabelle von 16-Bit-Werten, die den horizontalen Pixeloffset für jedes Zeichen innerhalb des Fontrasters angibt.

Als Index muß man also den ACSII-Code *minus* den ACSII-Code des ersten Zeichens im Zeichensatz benutzen ("first\_ade"). Die Breite eines Zeichens ergibt sich aus der Differenz zum Offsetwert des nächsthöheren Zeichens (damit diese Formel auch für das letzte Zeichen funktioniert, enthält die Tabelle immer einen Eintrag mehr, als Zeichen da sind).

Die "HorizontalOffset Table" wird nur bei wenigen Zeichensätzen benutzt und enthält positve oder negative Offsetwerte, die vor der Ausgabe eines Zeichens auf die X-Position addiert werden.

Abschließend sei nochmals darauf hingewiesen~ daß sich eine nonnale VDI-Anwendung *niemals* mit diesem Format befassen muß. Die Beschreibung ist nur für diejenigen wichtig, die Zeichensatzeditoren oder -generatoren entwickeln oder die Welt mit einer weiteren neuen GDOS-Version beglücken wollen.
# **Zeicbensatznamen**

Atari selbst liefert auf der GDOS~Systemdiskette folgende Zeichensätze mit:

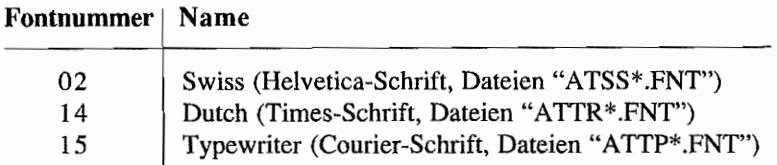

Auch die Bedeutung der Dateinamen ist dokumentiert, wird aber leider nicht einheitlich benutzt:

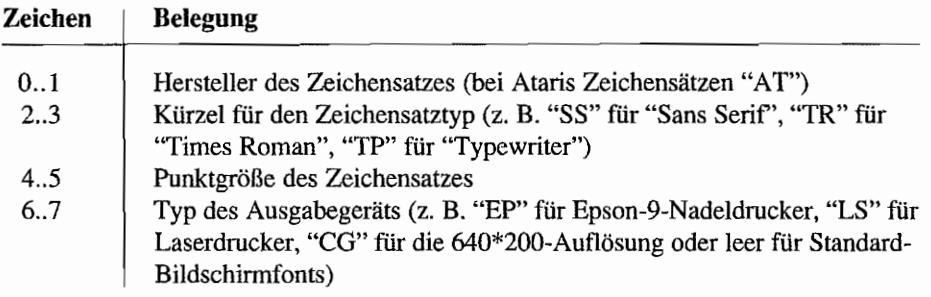

# **Die ASSIGN.SYS-Datei**

Diese Textdatei enthält Informationen über die vorhandenen Gerätetreiberund die Zeichensätze, die ihnen zugeordnet sind. GDOS sucht sie bei Systemstart im Wurzelverzeichnis des Bootlaufwerks.

Hier zunächst eine Beispieldatei:

; Beispiel für ASSIGN.SYS-Datei  $path = C:\qquad$ Dip screen.sys ; Bildschirmtreiber (ROM) ATSSIO.FNT ATSS12.FNT ATSS18.FNT ATSS24.FNT ATTRIO.FNT

ATTR12.FNT ATTR18.FNT ATTR24.FNT ATTPIO.FNT 02p screen.sys ; Bildschirmtreiber (ROM) ATSSIO.FNT ATSS12.FNT ATSS18.FNT ATSS24.FNT ATTRIO.FNT ATTR12.FNT ATTR18.FNT ATTR24.FNT ATTPIO.FNT 03p screen.sys ; Bildschirmtreiber (ROM) ATSSIOCG.FNT ATSS12CG.FNT ATSS18CG.FNT ATSS24CG.FNT ATTRIOCG.FNT ATTR12CG.FNT ATTR18CG.FNT ATTR24CG.FNT ATTPIOCG.FNT ATTPIOCG.FNT 04p screen.sys ; Bildschirmtreiber (ROM) ATSSIO.FNT ATSS12.FNT ATSS18.FNT ATSS24.FNT ATTRIO.FNT ATTR12.FNT ATTR18.FNT ATTR24.FNT ATTPIO.FNT

```
21r fx80.sys ; Epson FX80, resident
ATSSIOEP.FNT 
ATSS12EP.FNT 
ATSS18EP.FNT 
ATSS24EP.FNT 
ATTR10EP.FNT 
ATTR12EP.FNT 
ATTR18EP.FNT 
ATTR24EP.FNT 
ATTP10EP.FNT 
31 meta.sys ; Metafile-Treiber 
ATSS10MF .FNT 
ATSS12MF.FNT 
ATSS18MF.FNT 
ATSS24MF.FNT 
ATTRIOMF.FNT 
ATTR12MF.FNT 
ATTR18MF.FNT 
ATTR24MF.FNT 
ATTPIOMF.FNT
```
Kommentare werden mit einem Semikolon eingeleitet und können an einer beliebigen Stelle in der Textzeile beginnen - auf einem Atari TI würden noch zusätzliche Einträge für die Geräte 5 bis 10 benötigt. Die erste Zeile, die keinen *Kommentar* enthält, darf einen Eintrag der Fonn

 $path = pf$ adname

enthalten.

GDOS sucht dann Treiber und Zeichensätze in dem dort angegebenen Verzeichnis (Maximallänge: 64 Zeichen!).

Es folgen die Einträge für die Gerätetreiber und die ihnen zugeordneten Zeichensätze.

Jeder Gerätetreiberformat hat das Format:

<Nummer><Flag> <Dateiname des Treibers>

Die Nummer entspricht der beim Öffnen der Workstation übergebenen Gerätenummer. Man beachte, daß für jede mögliche Gerätenummer auch ein Treiber angemeldet sein muß. Die AES benutzen zur Berechnung der zu benutzenden Bildschirmworkstation die Formel:

 $2 + \text{Getrez}$  ();

Als Plag darf "r" (Treiber gleich beim Booten resident laden) oder "p" (Treiber ist im ROM installiert) oder auch nichts (Treiber beim Öffnen der Workstation nachladen) angegeben werden. Bei gesetztem "p"-Flag ist der Treibername nur ein Platzhalter, den GDOS braucht, um die Zeile dekodieren zu können.

Es folgen die Einträge für die einzelnen verfügbaren Zeichens ätze. Man beachte dabei, daß Fonts der gleichen Familie (also mit gleicher Fontnummer, aber verschiedener Punktgröße) direkt aufeinander folgen sollten.

# **Übersicht über die VDI-Bibliotheken**

Die VDI-Funktionen sind in sieben Bereiche unterteilt. Diese Unterteilung ist nicht immer ganz konsequent - aus historischen Gründen wollen wir es aber dabei belassen. Der Meinung, die von Digital Research vergebenen Bezeichnungen seien allzu kryptisch, können wir uns nicht anschließen. man muß sich eben nur an sie gewöhnen.

Im allgemeinen kann man nämlich aus den Buchstaben vor dem ersten Unterstrich schon die Funktion gut einordnen. Beispiel: "vst\_" steht für "VDI SET TEXT".

## **Kontrollfunktionen**

Diese Funktionen dienen zur Kontrolle der Workstations - Öffnen und Schließen, Laden und Freigeben von Zeichensätzen, Setzen des Clippings und verwandte Informationen. Faustregel: Bei den meisten dieser Funktionen spielt GDOS eine Rolle.

### **Ausgabefunktionen**

Mit Hilfe dieser Funktionen werden die Grafikgrundformen ausgegeben.

## **Attributfunktionen**

Jede Grafikgrundform ist in verschiedenen Darstellungen verfügbar. Man kann mit den Attributfunktionen Farbe, Linienbreite und vieles mehr wählen. Mehrere Attributfunktionen können zu Füll-, Linien-, Marker- und Text-Attributen zusammengefaßt werden.

### **Raster-Operationen**

Die Raster-Operationen bieten die Möglichkeit, Raster unter Anwendung verschiedener Verknüpfungen im Bild speicher , im Arbeitsspeicher oder zwischen beiden Bereichen hin und her zu kopieren. Ferner können Raster konvertiert und die Belegung einzelner Pixel abgefragt werden.

### **Eingabefunktionen**

Mit diesen Funktionen können die verschiedenen Eingabegeräte (wie Maus oder Tastatur) abgefragt werden. Die Eingabefunktionen sind zwar ein Bestandteil des Bildschirmtreibers, dürfen aber nur auf der *physikalischen* Workstation eingesetzt werden.

Eine Eigenheit der Eingabefunktionen sind die "doppelten" Bindings für viele Funktionen: Je nach eingeschalteter Betriebsart (Request oder Sample) werden unterschiedliche Funktionsnamen benutzt - auch wenn der benutzte Opcode gleich ist.

### **Auskunftsfunktionen**

Mit diesen Funktionen kann man jederzeit gesetzte Attribute oder andere Parameter abfragen.

### Escapes

Spezielle Fähigkeiten des Grafikgerätes können mit diesen Funktionen ausgenutzt werden. Auf dem Textbildschinn etwa kann man mit den Escape-Funktionen eine Hardcopy auslösen.

# **VDI-Bindings**

# Der VDI-Parameterblock

Das VDI benutzt zur Parameterübergabe nicht die Prozessorregister oder den Stack, sondern mehrere Ein- und Ausgabefelder. Im einzelnen sind das:

WORD contrl[12];

Dieses Feld enthält folgende Eingabeparameter:

contrl[O]: Opcode der Funktion *(Vorsicht:* kann sich über den ganzen Bereich von -32768 bis 32767 erstrecken!)

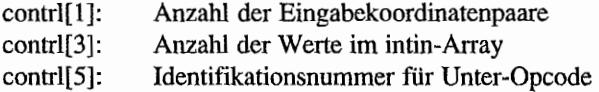

- contrl(6]: Workstation-Handle
- $contr1[7..]$ : Mögliche weitere Werte, abhängig von der Funktion

Zurück erhält man folgende Rückgabewerte:

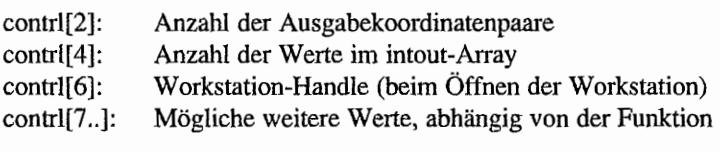

```
WORD intin[...];
WORD intout [...];
```
Diese beiden Felder enthalten Ein- bzw. Ausgabeparameter - und zwar alle die, die keine Maße oder Koordinaten beschreiben. Auch einzelne Zeichen und Zeichenketten werden hier übergeben (indem die einzelnen Zeichen auf 16-Bit-Werte expandiert werden). Wie viele Werte maximal übergeben werden können, hängt vom jeweiligen Treiber ab und kann mit "vq\_extnd()" erfragt werden.

```
WORD ptsin[ ... ]; 
WORD ptsout[ .. . ]i
```
Diese bei den Felder enthalten alle Parameter, die Maß- oder Koordinatencharakter haben. Sie werden deshalb unabhängig von "normalen" Parametern geführt, weil bei ilmen gegebenfalls die Koordinatentransformation zwischen NDC- und RC-System durchgeführt werden muß. Die maximal zu übergebende Anzahl von Koordinatenpunkten ist nicht nur von wissenschaftlicher Bedeutung, sondern legt die maximale Punktzahl für Linienzüge und Polygone fest. Wie viele Koordinatenpunkte (also Wortpaarel) übergeben werden können, läßt sich mittels "vq\_extnd()" erfragen. Die Adressen der fünf Parameterfelder werden als Zeiger im VDI-Parameterblock abgelegt:

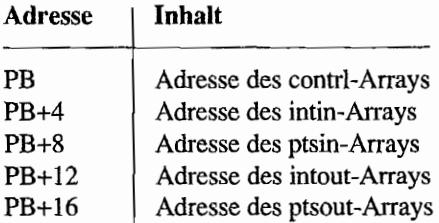

# **Der VDI-Trap**

Zum Aufruf einer VDI-Funktion lädt man Datenregister DO mit der Konstante 115, D1 mit der Anfangsadresse des VDI-Parameterblocks und macht einen "TRAP #2"-Aufruf. Darüber, welche Register verändert werden, gibt es keine klaren Informationen. Tatsache aber ist, daß die entsprechenden Routinen im ROM *alle* Register retten.

Leider gibt es keinen dokumentierten Return-Code für ''Unbekannte Funktionsnummer''. Im Zweifelsfall muß man sich also folgendermaßen behelfen:

- 1. Die "Extended Inquire Function" bietet bereits etliche Informationen über den angesprochenen Treiber an.
- 2. Ansonsten muß man den fraglichen VDI -Aufruf ausprobieren und dann die Rückgabewerte analysieren. Viele Funktionen liefern als Resultat den eingestellten Wert zurück. Daneben kann man auch untersuchen, ob contrl[2] und contrl[4] die korrekten Zahlen enthalten.

Hier noch eine Übersicht über die möglichen Opcodes (also Werte für DO.W), die vom Dispatcher verstanden werden:

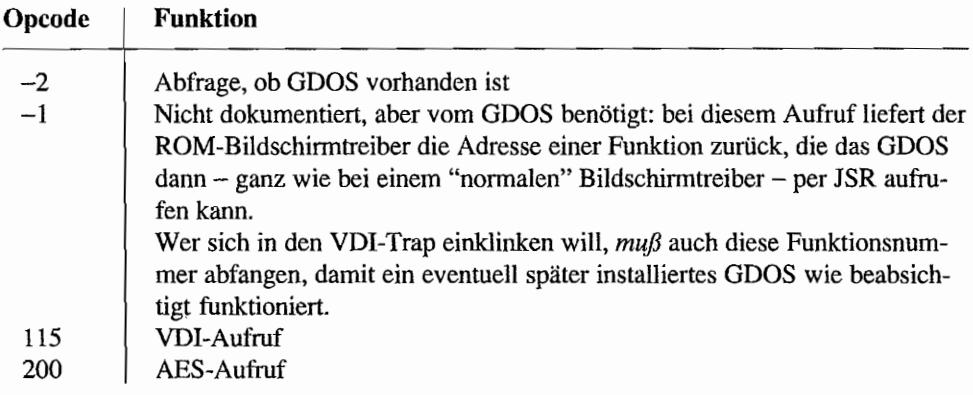

# **Die Beispiel-Bindings**

Bei den hier vorliegenden Beispiel-Bindings des Alcyon-Compilers hat man es sich recht einfach gemacht und den Pararneterblock kurzerhand folgendermaßen deklariert:

int \*pooff,\*iooff,\*pioff,\*iioff,\*pblock;

Daß ein C-Compiler diese fünf Pointer direkt hintereinander im Speicher anlegt, ist nicht überraschend. Daß bei dieser Deklaration aber auch noch die richtige (nämlich umgekehrte) Reihenfolge herauskommt, dürfte ein implementationsabhängiger Zufall sein - dieser Programmierstil ist also nicht zur Nachahmung empfohlen!

Was noch fehlt, ist die Initialisierung des Parameter-Blocks. Die letzten vier Adressen werden von "OPEN WORKSTATION" bzw. "OPEN VIRTUAL WORKSTATION" eingesetzt, während die Funktion "vdi(Y' den ersten Wert setzt (nämlich "pblock", der den Zeiger auf das contrl-Array enthält).

Die Funktion "vdi 0" hat eine vergleichsweise einfache Aufgabe:

- Die Adreßregister AO und Al werden gerettet.  $\overline{\phantom{0}}$
- Die Anfangsadresse des contrl-Arrays wird in "pblock" eingetragen.  $\frac{1}{2}$
- Die Adresse von "pblock" (also die Anfangsadresse des VDI-Parameterblocks) wird in Datenregister D1 geladen.
- Datenregister DO wird mit der Zahl "115" geladen.
- Abschließend wird über "TRAP #2" GEM aufgerufen, und es werden noch die beiden zuvor geretteten Adreßregister wiederhergestellt.

Kein Teil des STrrr -Betriebssystems ohne Ausnahmen: einige wenige Funktionen erwarten oder liefern 32-Bit-Werte. Da alle Ein- und Ausgabefelder jeweils nur 16-Bit-Wort-Felder sind, muß man mit einem Kunstgriff die Werte auf zwei 16-Bit-Variablen verteilen. Dazu werden hier die Funktionen "i\_ptr" (schreibt den angegebenen Wert in contrl[7] und contrl[8]), "i\_ptr2" (dasselbe mit contrl[9] und contrl[10]), sowie "m\_lptr2" (überträgt contrl[9) und contrl[lO] in die angegebene Adresse) benutzt.

# **VDI -Gerätetreiber**

# **Einleitung**

Ein Gerätetreiber ist eine völlig nonnale Programmdatei ohne STARTUP-Code (z.B. Speicherreservierung), die als erste Routine im Textsegment (also an der "Einsprungadresse") einen "Dispatcher" für die eingehenden VDI-Aufrufe enthält:

- Die Adresse des VDI-Parameterblocks wird in Register Dl übergeben.
- Die Funktion wird mit einer RTS-Instruktion abgeschlossen.

Folgendes muß man noch bei der Implementation eines Gerätetreibers beachten: Nicht alle Funktionen erreichen den eigentlichen Treiber genauso, wie sie abgesandt werden, sondern sie werden vom ODOS "vorverarbeitet". Im einzelnen sind dies:

- Das Laden der Zeichensätze. ODOS lädt alle in der ASSION.SYS-Datei angegebenen Zeichensätze (sofern der Speicher reicht), "reloziert" die einzelnen Zeiger und verkettet alle Header über das "next\_font"-Feld zu einer linearen Liste. Der Treiber erhält diese vorverarbeiteten Zeichensätze im Rahmen eines "vst\_load\_fonts()"-Aufrufs mit der folgenden, vom normalen Gebrauch *abweichenden* Parameterbelegung:
	- contrl[7/8] Adresse des "Scratch" -Puffers zur Berechnung von Texteffekten (wie kursiv oder fett).
	- contrl[9] Länge dieses Puffers in 16-Bit-Worten.
	- contrl[lO/11] Anfangsadresse des ersten Fontheaders in der Zeichensatzliste.

Dieses Interface zum Laden der Zeichensätze funktioniert also *ausschließlich* dann, wenn GDOS *nicht* installiert ist!

Der Treiber arbeitet *immer* im Rasterkoordinatensystem. Die Konvertierung der Werte im ptsin- und ptsout-Feld wird vom ODOS übernommen.

### Bildschirmtreiber

#### Besonderheiten

Bei den aktuellen TOS-Versionen findet sich der VDI-Bildschirmtreiber im ROM, kann aber durch einen vom GDOS nach zuladenden Treiber ersetzt werden.

Derartige Treiber existieren mittlerweile für diverse Orafikkarten, beispielsweise die des Herstellers "Matrix". Man beachte, daß bei einigen auf dem Markt befindlichen Treibern Funktionen fehlerhaft implementiert sind bzw. ganz fehlen.

*(Hinweis:* Erkundigen Sie sich vor einer eventuellen Anschaffung nach der vollen Unterstützung von GEM-Zeichensätzen.)

Der ROM-Bildschinntreiber selbst weist folgende Merkmale auf:

- Die zu "CELL ARRA Y" gehörigen Funktionen sind nicht implementiert (sind laut  $\overline{a}$ Digital Research aber auch optional).
- Einige der Eingabefunktionen arbeiten nicht fehlerfrei (was keine schlimme Einschrän· kung ist, da sie von den AES nicht benötigt werden).
- Das ROM-VDI basiert auf dem Kern der sogenannten "Line-A"-Funktionen, über die das VDI sämtliche Ausgaben abwickelt (mehr dazu später).
- Die Escape-Routinen zur Bildschinnausgabe sind mit den vom BIOS für "CON:" und <u>...</u> "RA WCON;" benutzten Routinen identisch (können allerdings nicht wie ihre ihre BIOS-Gegenstücke "umgelenkt" werden).

#### **Mindestfunktionsumfang**

(Spezifikation nach Atari, "GEM Programmer's Guide")

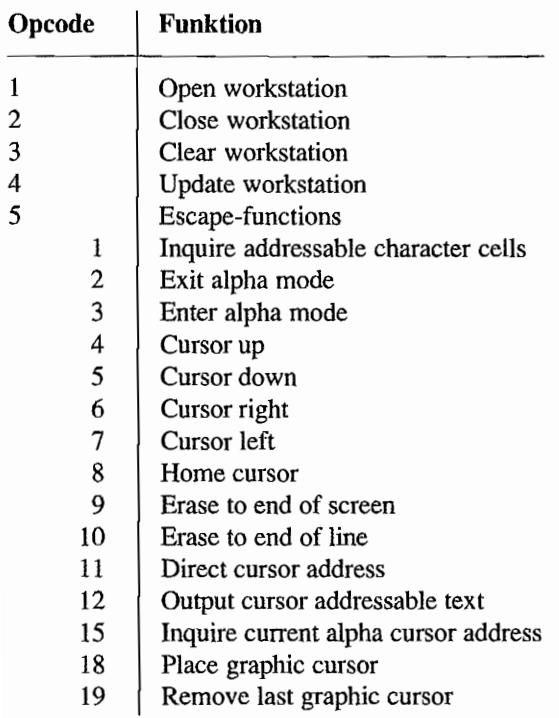

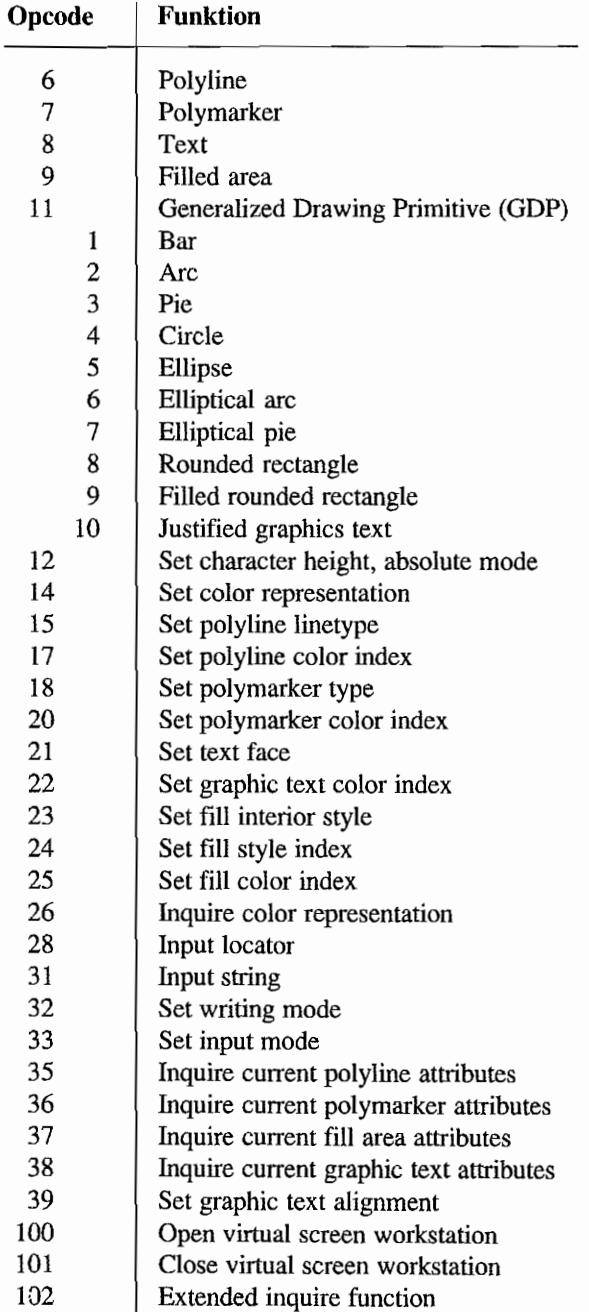

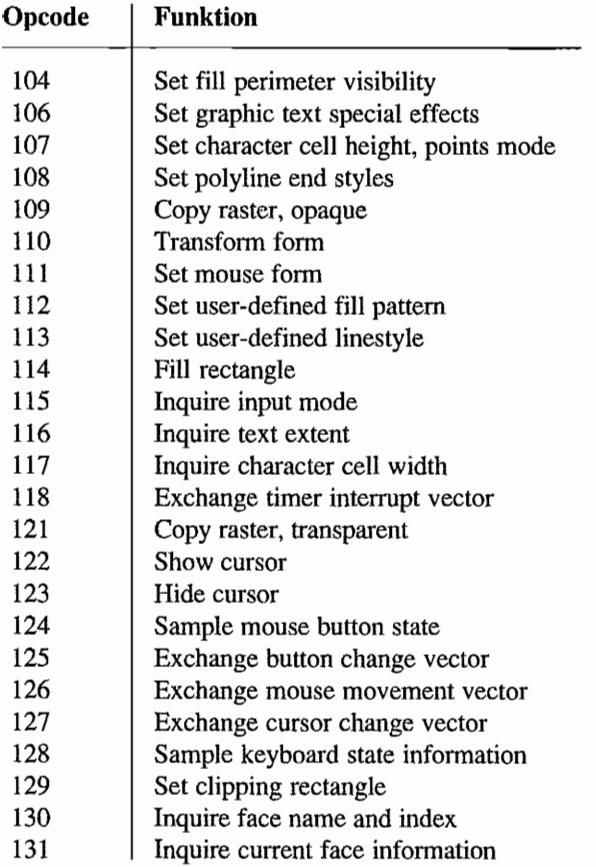

Im aktuellen ROM-Bildsehirmtreiber zusätzlich implementiert:

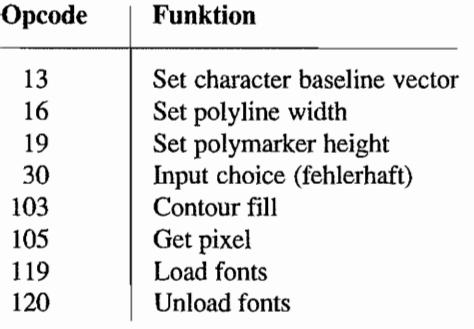

#### Line-A-Routinen

Der "harte Kern" des ROM-Bildschinntreibers ist der sogenannte Line-A-Emulator. Diese Bezeichnung ist allerdings etwas irreführend. da es auf Anhieb nicht unbedingt klar ist, was denn überhaupt emuliert wird ... Was macht die CPU des ST, wenn sie auf einen unbekannten Befehl trifft?

Nun, sie löst einen TRAP (Nummer 4, "illegaler Befehl") aus, den der verwirrte Benutzer auf dem Bildschirm durch vier Bömbchen erkennen kann. Eine Ausnahme bilden jedoch die Opcodes, deren oberste vier Bits ein "\$A" oder ein "\$F" darstellen. Läuft die CPU in einen solchen Opcode, wird wiederum eine spezielle TRAP-Routine aufgerufen. Die unteren 12 Bits des Befehlsworts kann man dann für eigene Informationen verwenden.

Bis TOS 1.04 einschließlich werden F-Opcodes intern durch das Betriebssystem für die verschiedensten Zwecke benutzt, und daher sollte man von ihnen tunlichst die Finger lassen. Die A-Opcodes dienen hingegen zum Aufruf der wichtigsten Grafikroutinen – man kann also sagen, daß die Line-A-Routinen auf Maschinenebene die Befehle eines imaginären Grafik-Chips emulieren.

Die Architektur des Betriebssystems spricht allerdings eindeutig *gegen* die Benutzung der Line-A-Routinen. Diese stellen nämlich die untere Ebene des VDI-Bildschirmtreibers im ROM dar. Mit ihrer Verwendung verbaut man sich also eine eventuelle Nutzung eines anderen (schnelleren) Bildschirmtreibers!

Auch ist eine Existenz der Line-A-Routinen nur für die ST-Modi (also 320 \* 200, 640 \* <sup>200</sup> und 640 \* 400) garantiert. Schon bei 256-Farbgrafik (spezielle Grafikkarte bzw. TI in der "niedrigen" Auflösung) sind die Möglichkeiten der Line-A-Schnittstelle erschöpft (siehe "COLBITO" bis "COLBIT3").

Wer meint, Line-A-Funktionen im Gegensatz zu VDI-Funktionen im Interrupt aufrufen zu können, hat sich übrigens geirrt: auch die Line-A-Funktionen sind *nicht* re-entrant (einer der Gründe: sie sprechen – falls vorhanden – direkt den Blitter an).

Auch Zeit sparen läßt sich entweder nur wenig oder gar nicht. Ein Beispiel: die Line-A-Funktion "Textbit" kann tatsächlich einzelne Zeichen schneller ausgeben als das VDI - kein Wunder, macht doch der Bildschinntreiber im ROM auch nur den gleichen Line-A-Aufruf (allerdings per "JSR" statt per Line-A-Ausnahmebehandlung). Normalerweise möchte man jedoch mehrere Zeichen (Wörter oder ganze Zeilen) in einem Stück ausgeben.

Das geht mit "v\_gtext()" mit *einem* VDI-Aufruf (eine Exception-Behandlung), während man per Line-A für jedes einzelne Zeichen eine (zeitfressende!) Exception auslösen muß.

Es spricht also alles gegen die Verwendung der Line-A ~Routinen. Wer will schon Programme haben, die bei Hardwareänderungen oder neuen Rechnern dank der Verwendung von Line~ A-Routinen nicht mehr funktionstüchtig sind?

Zitat aus den TI030 TOS Release Notes: "Tbe Line-A graphics interface is maintained for backward compatibility with existing ST programs only. It should not be used for new programs. It will not keep pace with future hardware or software improvements. The VDI should be used."

Also: Finger weg von den Line-A-Routinen, wenn es sich nicht gerade um ein systemnahes Programm handelt, das sowieso nur auf den drei Standard-Grafikmodi des ST funktionieren<br>muß.

# Initialization (\$A000)

Mit diesem Aufruf kann man die Anfangsadressen der Line-A-Variablen, der Line-A-Routinen und der Systemzeichensätze erfragen. Initialisiert wird sinnigerweise gar nichts! Zur Parameterübergabe an die Line-A-Routinen wird ein Parameterblock folgender Form verwendet (in Klammem jeweils der Offset zur ßasisadresse):

```
typedef struct 
{ 
    WORD PLANES; 
    WORD WIDTH; 
    LONG CONTRL; 
    LONG INTIN;
    LONG PTSIN; 
    LONG INTOUT; 
    LONG PTSOUT; 
    WORD COLBITO; 
    WORD COLBlT1; 
    WORD COLBIT2:
    WORD COLBIT3; 
    WORD LSTLIN:
    WORD LNMASK; 
    WORD WMODE; 
                    /* Anzahl der Bildschirmebenen (+$00) */ 
                    /* Bytes pro Bildschirmzeile (+$02) */ 
                    /* Zeiger auf contrl[] (VDI) (+\$04) */
                    /* Zeiger auf int in[] (VDI) (+508) */
                    /* Zeiger auf pts in[] (VDI) (+$0C) */
                    /* Zeiger auf int out [] (VDI) (+\$10) */
                    /* Zeiger auf pts out [] (VDI) (+$14) */
                    /* Farbwert für Plane 0 (+$18) */ 
                    /* Farbwert für Plane 1 (+$lA) */ 
                    /* Farbwert für Plane 2 (+$lC) */ 
                    /* Farbwert für Plane 3 (+$lE) */ 
                    /* letzten Pixel einer Linie zeichnen (1) oder 
                       nicht zeichnen (0) +$20) */ 
                    /* Muster für Linien (+$22) */ 
                    /* VOl-Schreibmodus (+$24) */ 
     WORD X1, Y1, X2, Y2;
                    /* Koordinatenangaben (+$26) */ 
    LONG PATPTR; /* Zeiger auf Füllmuster (+$2E) */
```

```
WORD PATMSKi 1* dazugehörige Maske (+$32) *1 
WORD MFILL; 1* Füllmuster monochr./farbig (+$34)*1 
WORD CLIP; 1* Clipping aus/an {+$36} *1 
WORD XMINCL, YMINCL;
              1* linke obere Ecke des Clip-reet. (+$38) *1 
WORD XMAXCL, YMAXCL;
              1* rechte untere Ecke des Clip-reet. (+$3C) *1 
WORD XDDA; 1* vor Textausgaben auf Ox8000 setzen (+$40) *1 
WORD DDAINC; /* Vergrößerungsfaktor - bei Vergrößerung:
                 256*(Wunschqröße-Aktuelle)/Aktuelle; bei
                 Verkleinerung: 56*{Wunschgröße)/Aktuelle 
                  (+$42) *1 
WORD SCALDIRi 1* Vergrößerungsrichtung (0: verkleinern, 
                  1: vergrößern (+$44) *1 
WORD MONO; 1* Proportionalschrift ja/nein (+$46) *1 
WORD SOURCEX, SOURCEY;
               1* X,Y-Koordinate im Zeichensatz (+$48) *1 
WORD DESTX, DESTY;
WORD DELX, DELY;
               1* Koordinate des Zeichens auf dem Bildschirm 
                  (+$4C) *1 
               1* Breite und Höhe des Zeichens (+$50) */ 
FONT HDR *FBASE;
WORD FWIDTH; 
WORD STYLE; 
WORD LITEMASK; 
1* Maske für das Schattieren (light) (+$5C) *1 
WORD SKEWMASK; 
1* Maske für Italics (+$5E) *1 
WORD WEIGHT; 
1* zusätzliche Breite bei Bold (+$60) *1 
WORD ROFF; 
1* Kursiv-Offset rechts (+$62) *1 
WORD LOFF; 
WORD SCALE;
WORD CHUP; 
1* Rotationswinkel * 10 (+$68) *1 
WORD TEXTFG; 
1* Textfarbe (+$6A) *1 
LONG SCRTCHP; /* Zeiger auf temp. Buffer für Texteffekte
               1* Zeiger auf Zeichensatzimage (+$54) *1 
              1* Breite des Zeichensatzimage (+$58) *1 
              1* Schreibstil (+$5A) 
                  Bit 0: Fettschrift 
                  Bit 1: Helle Schrift 
                  Bit 2: Kursivschrift 
                  Bit 3: Unterstrichene Schrift 
                  Bit 4: Umrißschrift *1 
              1* Kursiv-Offset links (+$64) *1 
             1* Vergrößerung ja/nein (+$66) *1 
                  (+$6C) *1
```

```
WORD SCRPT2; /* Offset für denselben (+$70) */ 
     WORD TEXTBG; /* Texthintergrundfarbe (+$72) */ 
     WORD COPYTRAN; /* Flag für "COPY RASTER FORM" (0: "opaque",
                       1: "transparent") (+$74) */ 
     LONG SEEDABORT;
                    /* Pointer auf Routine, die nach jeder 
Bildzeile eines "SEEDFILL" aufgerufen wird (+$76) */ 
} LINEAi
```
In den Registern DO und AO erhält man einen Zeiger auf diesen Parameterblock. In der Literatur werden häufig auch noch "negative" Offsets zur Line-A-Basisadresse aufgeführt. Bei diesen Registern handelt es sich um die lokalen Variablen des Bildschinntreibers.

Der *Lese-Zugriff* ist durch das Dokument "S.A.L.A.D." offiziell durch Atari freigegeben (dabei waren allerdings die Offsets für die Variablen bis einschließlich "MASK\_FORM" falsch angegeben!) - aber eben *ausschließlich* für die drei Standard-Grafikmodi des Atari ST.

Es sei also noch einmal darauf hingewiesen. daß man solche Eigenschaften des ROM-Bildschirmtreibers nur dann auszunutzen sollte, wenn das Programm auch sonst ausschließlich über Line-A ausgibt. Auf keinen Fall anstelle der jeweiligen Auskunftsfunktionen des VOI benutzen!!!

```
typedef struct 
{ 
     LONG RESERVED6;
                         /* (-$38E) */ 
     FONT HDR *CUR_FONT;
                         /* Zeiger auf den Header des aktuellen 
                            Zeichensatzes(-$38A) */ 
     WORD RESERVED5[23] i /* (-$386) */ 
     WORD M_POS_HX; /* X-Koordinate des Maus-"Hot spot"
                             (-$358) */ 
                         /* Y-Koordinate des Maus-"Hot spot" 
     WORD M POS HY;
                             (-$356) */ 
                         /* Maus wird im Rep1ace-Modus (1) oder im 
     WORD M PLANES;
                            XOR-Modus (-1) gezeichnet (-$354) */
     WORD M CDB BG;
                         /* Maus-Hintergrundfarbe (-$352) */ 
     WORD M CDB FG;
                         /* Maus-Vordergrundfarbe (-$350) */ 
     WORD MASK_FORM[32]; 
/* jeweils abwechselnd für Vordergrund und 
                            Maske 16 Words (-$34E) */ 
                         /* Informationen, die bei "vq extnd()"
     WORD INQ TAB[45];
                            zurückgeliefert werden (-$30E) */
```

```
WORD DEV TAB[45];
WORD GCURX; 
WORD GCURYi 
                   /* Informationen, die man bei "v_opnwk()" 
                     erhält (-$2B4) */ 
                   /* Aktuelle X-Position der Maus (-$25A) */ 
                    /* Aktuelle y-position der Maus (-$258) */ 
WORD M_HID_CT; /* Anzahl der erfolgten "Hide Mouse"-
                      Aufrufe (-$256) */ 
WORD MOUSE BT; /* Aktueller Status der Mausknöpfe (-$254) */
WORD REQ COL[48]; /* Interne Daten für "vq color()" (-$252) */
WORD SIZ TAB[15]; /* Informationen, die bei "v_opnwk()"
WORD RESERVED4[2];
LONG CUR WORK;
FONT HDR *DEF FONT;
                       zurückgeliefert werden (-$IF2) */ 
                    /* Zeiger auf Attributdaten der aktuellen 
                       virtuellen Workstation (-$IDO) */ 
                    /* Zeiger auf den Standardsystemzeichen-
                       satz (-$1CC) */
LONG FONT RING[4]; /* Drei Pointer auf Zeichensatzlisten
                       (verkettete FONT_HDR-Strukturen. Das 
                       letzte Element enthält eine 0 als 
                       Endezeichen (-$IC8) */ 
WORD FONT COUNT; /* Anzahl der Zeichensätze in der
WORD RESERVED3(45) i 
CHAR CUR MS STAT;
                        "FONT RING"-Liste (-$IB8) */ 
                    / * Mausstatus : 
                    Bit 0: linker Knopf 
                    Bit 1: 
rechter Knopf 
                    Bit 2..4: reserviert
                    Bit 5: 
                    Bit 6: 
                    Bit 7: 
                             Bewegungsflag (1: Maus wurde 
                              bewegt) 
                              gesetzt: Status des rechten 
                                       Knopfes hat sich 
                                       geändert 
                              gesetzt: Status des linken 
                                       Knopfes hat sich 
                                       geändert (-\$15C) * //* Anzahl der Hide-Cursor-Aufrufe */ 
                    /* X-Position der Maus (-$158) */ 
                   /* Y-Position der Maus (-$156) */ 
CHAR RESERVED2; 
WORD V HID CNT.
WORD CUR X;
WORD CUR_Yi 
CHAR CUR _FLAG; /* <>0, wenn Mauszeiger beim nächsten 
                   VBlank neu gezeichnet werden muß (-$154) */
```
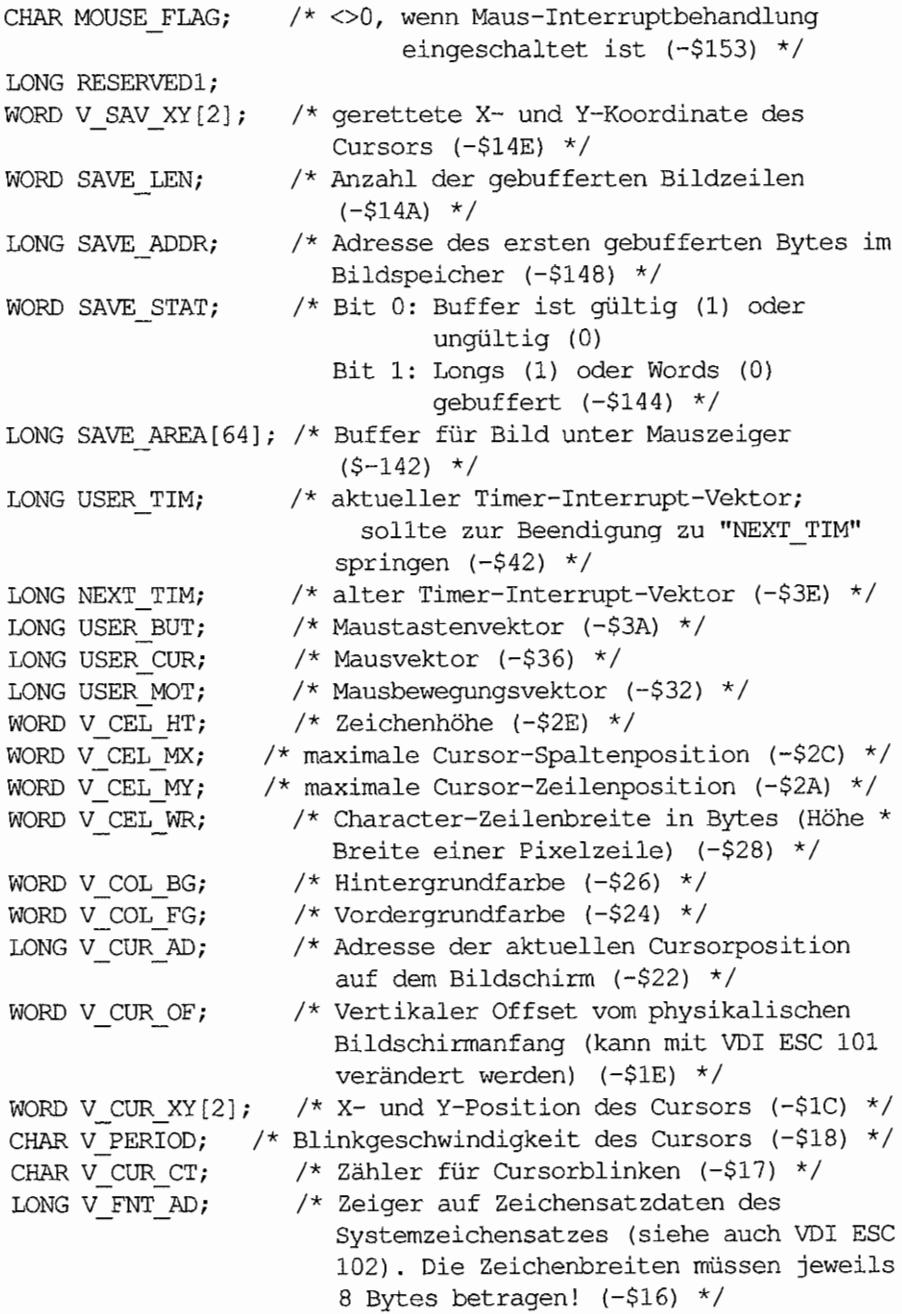

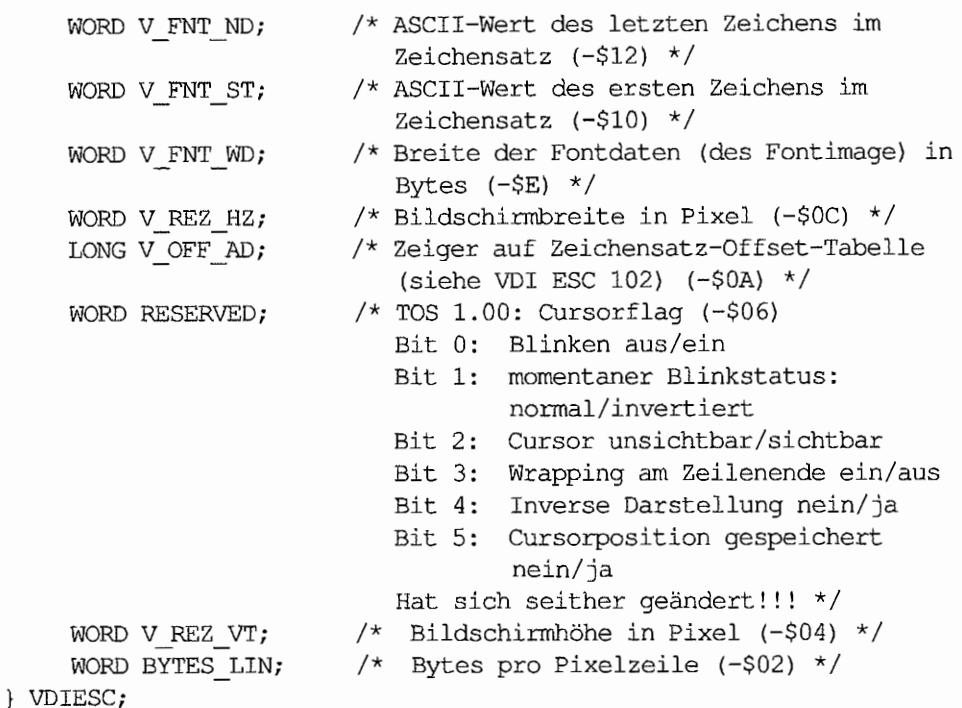

In Al erhält man einen Zeiger auf eine Tabelle mit Zeigern auf die Systemzeichensätze. Zusätzlich enthält A2 einen Zeiger auf eine Tabelle mit den Anfangsadressen der Line-A-Routinen.

# **Put pixel (\$AOOl)**

Setzt einen Punkt an den angegebenen Koordinaten. Die Parameter müssen in den entsprechenden Eingabefeldern des VDI gesetzt werden. Man beachte also die Variablen "INTIN" und "PTSIN".

 $\overline{a}$ 

 $\overline{\phantom{a}}$ 

### Eingabewerte:

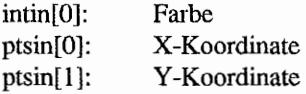

# **Get pixel (\$A002)**

 $\theta_j$  : Artif College  $\sqrt{2}$ 

Fragt die Farbe eines beliebigen Punktes auf dem Bildschirm ab.

### **Eingabewerte:**

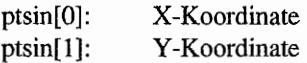

### **Ausgabewerte:**

DO: Farbe des gegebenen Punkts

# **Arbitrary Line (\$A003)**

Zeichnet eine Linie zwischen zwei Punkten. Die Linie wird dabei immer von links nach rechts gezogen. Für horizontale Linien steht die schnellere Funktion "Horizontal Line" (\$A004) zur Verfügung, die auch von dieser Funktion genutzt wird.

### **Eingabewerte:**

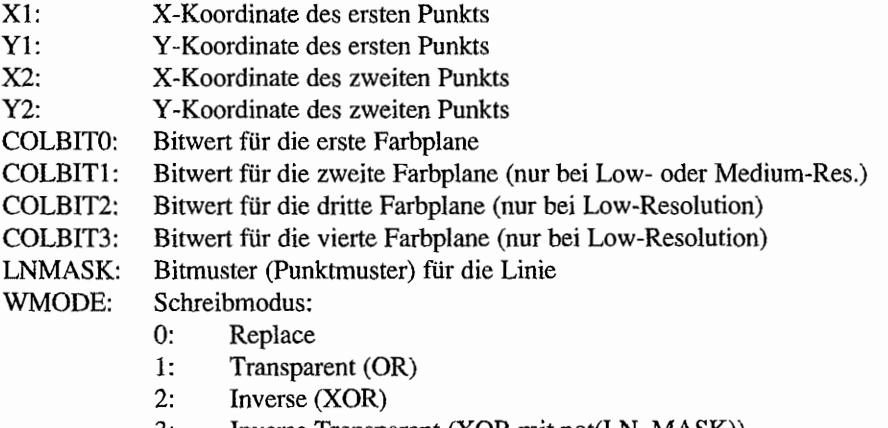

- 3: Inverse Transparent (XOR mit not(LN\_MASK))
- LSTLIN: Letzen Pixel der Linie zeichnen? (0: nein, 1: ja)

#### **Ausgabewerte:**

LNMASK: durch den Algorithmus geshiftet

 $_{\odot}$   $\sim$ 

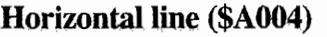

Zeichnet eine horizontale Linie. Da diese Funktion intern auch für Flächenfüllroutinen benutzt wird, ergeben sich interessante weitere Funktionen.

So kann man statt eines Linienmusters auch mehrere Muster angeben, die dann alternierend in aufeinanderfolgenden Zeilen benutzt werden. So kann man sehr leicht mit "Mustern" zeichnen.

#### **Eingabewerte:**

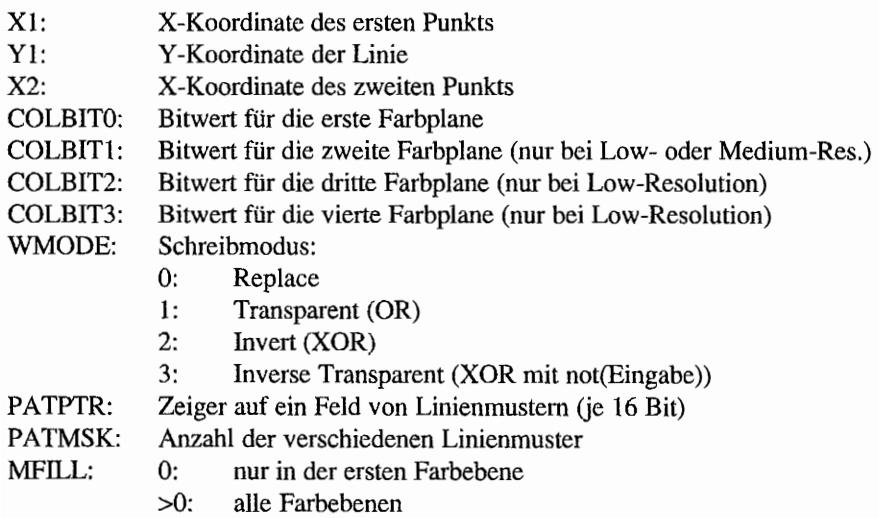

# **Filled rectangle (\$A005)**

Zeichnet ein ausgefülltes Rechteck.

### **Eingabewerte:**

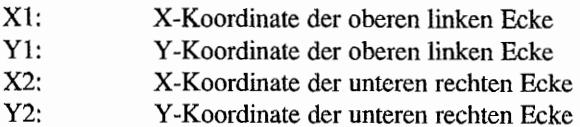

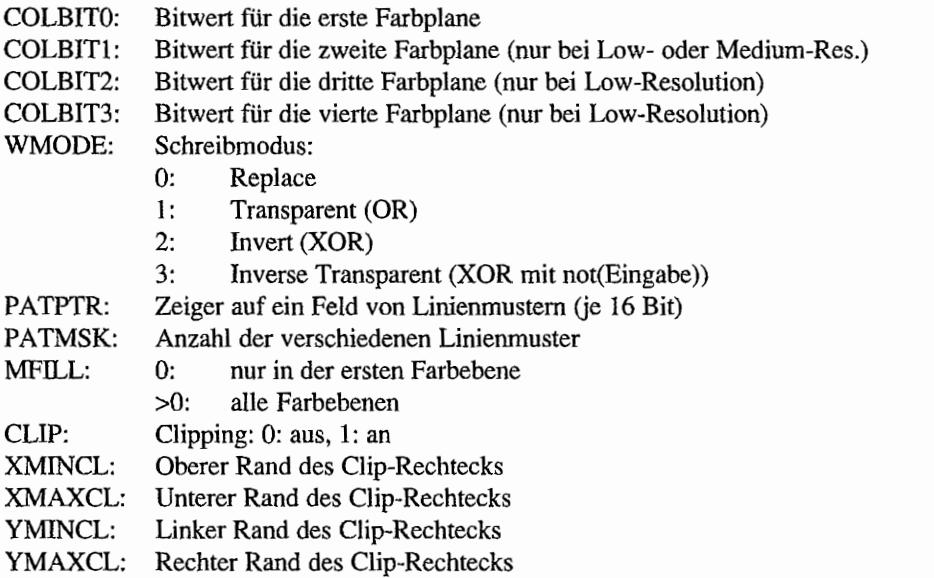

# **Filled polygon (\$A006)**

Die Bezeichnung dieser Funktion ist ein wenig irreführend, da lediglich eine Zeile des Polygons gefüllt wird.

 $\sim$   $\pm$ 

 $\mathcal{L}_{\mathcal{A}}$ 

 $\overline{\phantom{a}}$ 

Um das gesamte Polygon zu füllen, muß man also die Funktion mehrfach aufrufen.

Im ptsin[]-Feld werden die Koordinaten der Eckpunkte angegeben. Als letzter Punkt muß natürlich noch mal der Anfangspunkt angegeben werden, da man sonst keine geschlossene Figur erhält

### Eingabewerte:

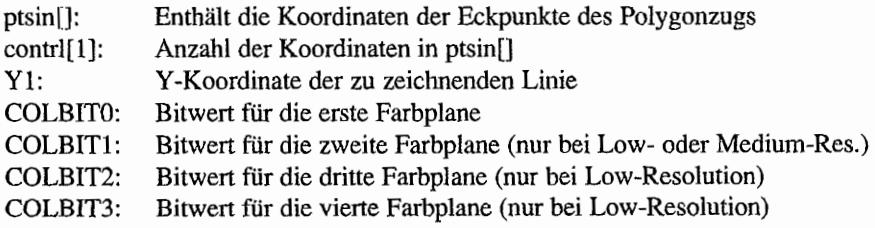

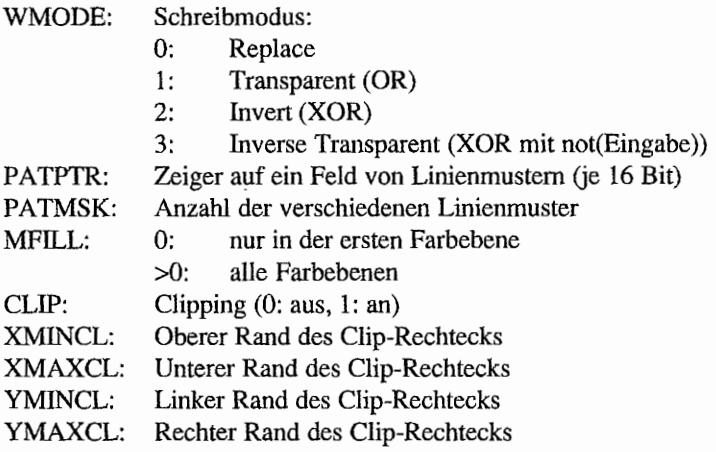

### **Ausgabewerte:**

X 1 und X2 werden verändert; AO wird zerstört

# **Bitblt (Bit Block Transfer) (\$A007)**

Dies ist die Grundfunktion für "Text Block Transfer" (\$A008) und "Copy raster form" (\$AOOE). Einziger Eingabewert für diese Funktion ist das Adreßregister A6, das einen Zeiger auf eine BITBLT-Struktur enthalten muß:

```
typedef struct {
```
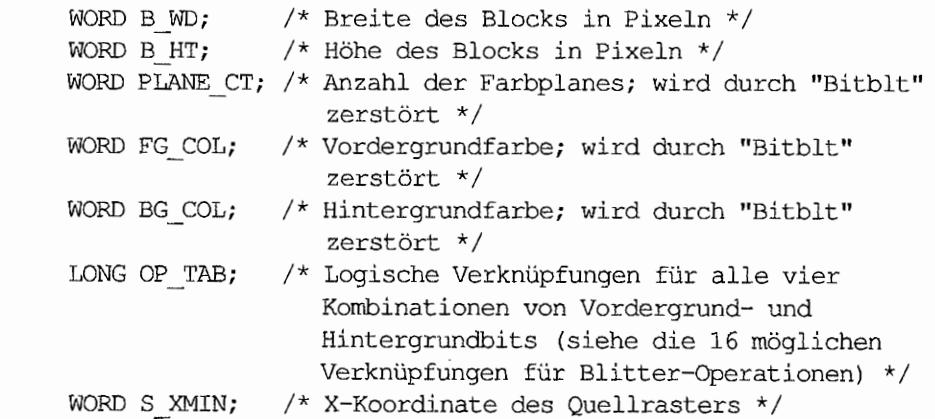

```
WORD S YMIN;
    LONG S_FORM; 
    WORD S NXWD;
                   /* Y-Koordinate des Quellrasters */ 
                   /* Anfangsadresse des Quellrasters */ 
                   /* Offset zum nächsten Wort in der gleichen 
                      Plane (HighRez 2, MedRez 4, LowRez 8) */ 
                   /* Breite des Quellrasters in Bytes */ 
    WORD S NXLN;
    WORD S_NXPL; 
/* Offset zur nächsten Plane (beim ST immer 2) */ 
    WORD D XMIN;
    WORD D_YMIN; /* Y-Koordinate des Zielrasters */
    LONG D_FORM;
    WORD D NXWD;
                  /* X-Koordinate des Zielrasters */ 
                  /* Anfangsadresse des Zielrasters */
                  /* Offset zum nächsten Wort in der gleichen 
                      Plane (Zielraster) */ 
    WORD D_NXLN; /* Breite des Zielrasters in Bytes */
    WORD D_NXPL; /* Offset zur nächsten Plane (beim ST immer 2) */
    LONG P_ADDR; /* Zeiger auf l6-Bit-Masken, mit denen jeweils 
                      undiert wird. (0 = keine Maske) */ 
    WORD P_NXLN; /* Höhe der Maske in Bytes (eine Potenz von 2) */
    WORD P_NXPL; /* Zeiger auf nächste Plane in der Maske */
    WORD P_MASK; /* Höhe der Maske in Zeilen */
    CHAR SPACE[24];/* interner Arbeitsbereich für "Bitblt" */
BITBLT;
```
#### *Bemerkungen*

Clipping findet nicht statt. Weiterhin wird nicht getestet, ob die angegebenen Ausschnitte tatsächlich innerhalb der benutzten Memory-Form liegen.

# **TextBIt (Text Block Transfer) (\$A008) .**

Dies ist eine universelle Routine zur Ausgabe von einzelnen Zeichen auf dem Bildschirm. Zu ihren vielfältigen Funktionen zählen die Drehung von Zeichen (in 90-Grad-Schritten), verschiedene Textattribute und diverse Schriftgrößen. Bei "TextBlt" ergeht es einem nicht anders als bei anderen "Monster-Routinen" des Betriebssystems - je universeller, desto mehr Register muß man setzen und desto umständlicher ist die Handhabung.

Bevor wir uns aber auf die einzelnen Eingabeparameter stürzen. seien noch ein paar Worte zum Aufbau eines Zeichensatzes gesagt.

Von "konventionellen" Rechnern war man an einen sehr einfachen Aufbau von Zeichensätzen gewöhnt. Da hatten al1e Zeichen die gleiche Breite und Höhe, besondere Schriftattribute wurden – wenn überhaupt verfügbar- von der Hardware erzeugt, und verschiedene, gleichzeitig verwendbare Zeichensätze waren überhaupt kein Thema. Ganz anders ist es unter TOS. Dadurch. daß alle Bildschinnausgaben im Grafikmodus erfolgen. kann das Betriebssystem verschiedene Textattribute (wie Fettschrift oder kursiv) direkt unterstützen. Zusätzlich wollen auch noch Dinge wie Proportionalschrift verwaltet sein. Womit wir schon beim Problem angelangt sind - wie legt man möglichst speicherplatzsparend einen Zeichensatz im Speicher ab? Atari hat folgende Lösung gewählt: der Zeichensatz wird einfach als großes "Bild" betrachtet, dessen Höhe die Zeichenhöhe und dessen Breite die Surn-me aller Zeichenbreiten ist.

Alle Zeichen stehen in diesem "Fontimage" direkt nebeneinander. Auf diese Weise geht zwar kein einziges Bit verloren, dafür muß aber die Position eines jeden Zeichens erst mittels einer Off set-Tabelle berechnet werden. Für GEM-Zeichensätze gibt es ein Standard-Dateiformat, wie es zum Beispiel auch von GDOS gelesen wird (siehe dazu Einführung ins VDI). Damit ist die Zeichenausgabe auf das Kopieren eines Ausschnitts aus einem imaginären Bildschinn (dem Zeichensatz) auf den tatsächlichen Bildschirm reduziert - und dafür gibt es ja andere Routinen.

### Eingabewerte:

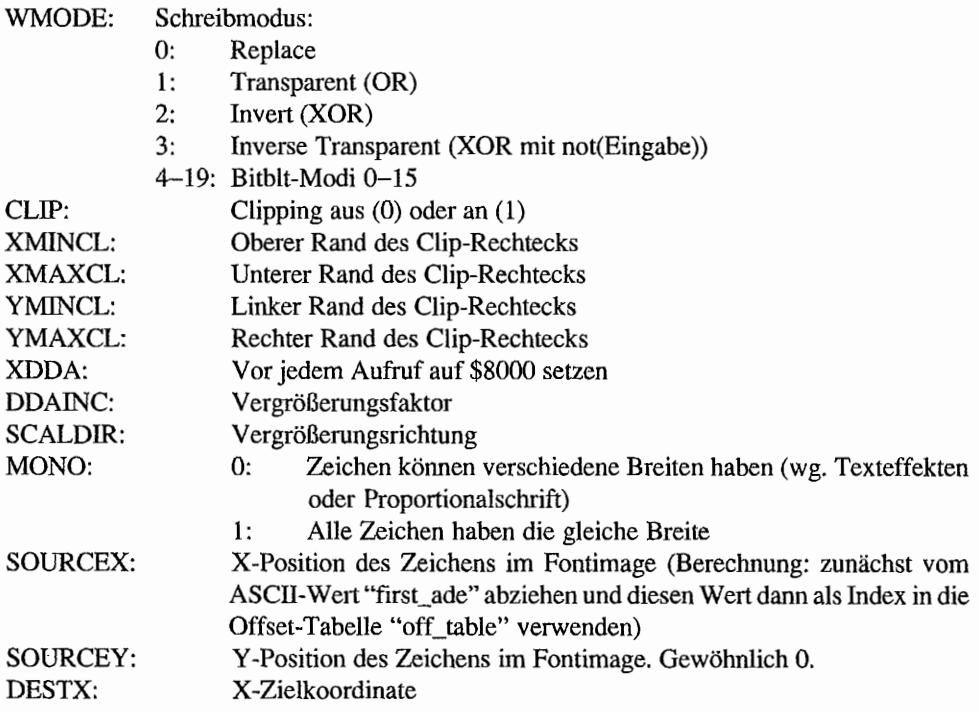

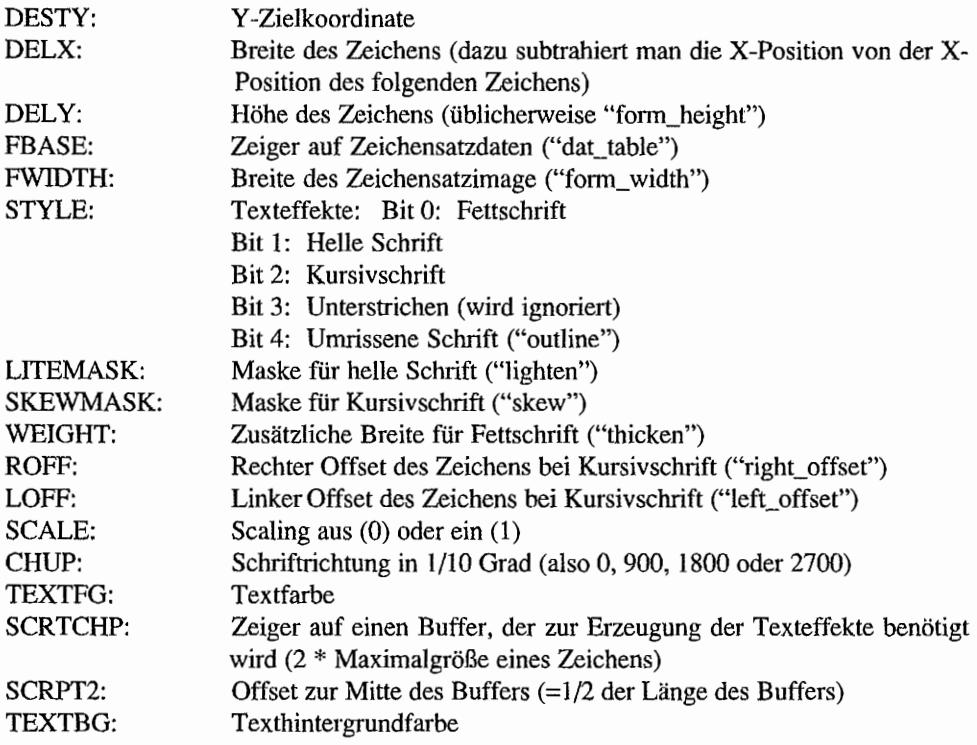

# **Show mouse** (\$A009)

Diese Routine ist die direkte Entsprechung der "Show Cursor"-Funktion des VDI ("v\_show\_c()") und dient zum Einschalten des Mauscursors. Intern wird mitgezählt, wie oft die Maus vorher abgeschaltet worden ist, so daß man gegebenenfalls die Aufrufe verschachteln kann. Die Maus wird nur dann angezeigt, wenn dieser interne Zähler wieder auf 0 steht. Diesen Mechanismus kann man allerdings mittels des Parameters in intin[O] ausschalten.

### Eingabeparameter:

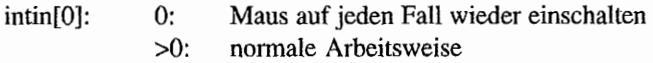

### *Bemerkungen*

Die Line-A-Zeiger auf die VDI-Eingabefelder müssen natürlich auch korrekt gesetzt sein!

# **Hide mouse (\$A00A)**

Pendant zur vorhergehenden Funktion (schaltet den Mauscursor aus).

## **Transform mouse (\$AOOB)**

Mit dieser Funktion kann man das Erscheinungsbild der Maus ändern. Im intin[]-Feld wird eine MFORM-Struktur erwartet.

Die einfachste Art der Parameteriibergabe ist, sich zunächst den alten Zeiger auf das intin[]- Feld zu merken (INTIN) und mit einem Zeiger auf die MFORM-Struktur zu überschreiben. Nach Ausführung der Funktion stellt man dann den Vektor wieder her.

Die Mausform-Struktur sieht folgendermaßen aus:

```
typedef struct 
{ 
    WORD mf_xhot;
    WORD mf yhot;
    WORD mf_nplanes; 
    WORD mf_fg; 
    WORD mf_bg; 
    WORD mf_mask[16];
    WORD mf data[16];
MFORMi 
                        /* Aktionspunkt X-Koordinate */ 
                        /* Aktionspunkt Y-Koordinate */ 
                        /* auf 1 setzen */ 
                        /* Maskenfarbe */ 
                        /* Cursorfarbe */ 
                       /* Maskendaten (16*16 Punkte) */ 
                        /* Cursordaten (16*16 Punkte) */
```
Der Aktionspunkt ist dabei die Stelle innerhalb des Mauscursors, auf die sich alle Maus-Koordinatenangaben beziehen. Beim einfachen Pfeil liegt der Aktionspunkt beispielsweise in der linken oberen Ecke (0,0).

## **Undraw sprite (\$AOOC)**

Löscht ein mit "DRA W SPRITE" gezeichnetes Sprite vom Bildschirm und stellt den Hintergrund wieder her. Die Funktion erwartet in A2 einen Zeiger auf den Sprite-Save-Block (siehe "DRA W SPRITE"). Register A6 wird zerstört.

#### Draw sprite (\$A00D) (刻) 达利康松镇市

Zeichnet ein bis zu 16\*16 Punkte großes Sprite auf dem Bildschirm. Register A6 wird zerstört.

#### **Eingabewerte:**

- DO: X-Koordinate des Aktionspunktes des Sprites auf dem Bildschirm
- D1: Y-Koordinate
- AO: Zeiger auf SDB-Struktur
- A2: Zeiger auf Sprite~Save~Buffer (Größe in Bytes: 10+64 \* Anzahl der Farbebenen). Die Adresse dieses Buffers muß auch an "UNDRA W SPRITE" übergeben werden.

```
typedef struct 
{ 
     WORD xhoti 
     WORD yhot; 
     WORD form; 
     WORD bgcol; 
     WORD fgcol; 
     WORD image [32]; /* Sprite-Image */
SDB; 
                         /* X-Koordinate des Aktionspunkts */ 
                         /* Y-Koordinate des Aktionspunkts */ 
                         /* 1: VDI-Format, -1: XOR-Format * //* Hintergrundfarbe */ 
                        /* Vordergrundfarbe */
```
In den Sprite-Daten wechseln sich jeweils ein Wort für den Vordergrund und ein Wort für den Hintergrund ab. Es ergeben sich folgende Verknüpfungen *(old* sei der bisherige Pixel wert des Bildpunkts):

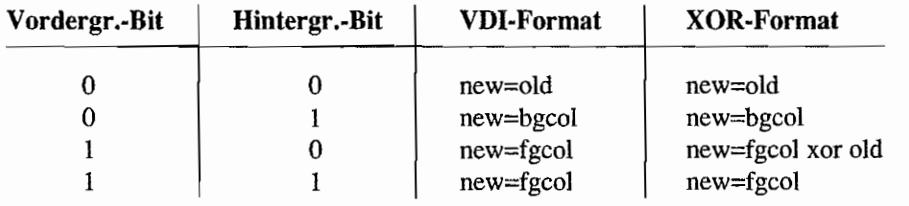

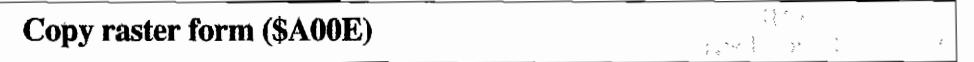

Diese Funktion entspricht exakt der VDI-Funktion "COPY RASTER, OPAQUE", mit der Ausnahme, daß das contrl[J-Feld nicht vollständig gesetzt und keine Workstation geöffnet zu werden braucht. Man muß lediglich die Elemente im ptsin[]-Feld und contrl[7-10] ausfüllen.

# **Seedfill (\$AOOF)**

 $\frac{1}{2}$ 

Entspricht exakt der VDI-Funktion, mit folgenden Ausnahmen:

- Man braucht keine Workstation zu öffnen.
- Die Clipping-Variablen müssen gesetzt werden.
- SEEDABORT ist ein Zeiger auf eine Routine, die am Ende jeder Bildschirmzeile einmal aufgerufen wird. Liefert sie in DO einen Wert ungleich 0 zurück, wird der Füllvorgang abgebrochen.

# **Plottertreiber**

### **Einleitung**

GDOS-Plottertreiber für den Atari gibt es meines Wissens bislang nicht. Ich würde mich allerdings gerne eines Besseren belehren lassen!

### **Mindestfunktionsumfang**

(Spezifikation nach Atari, "GEM Programmer's Guide")

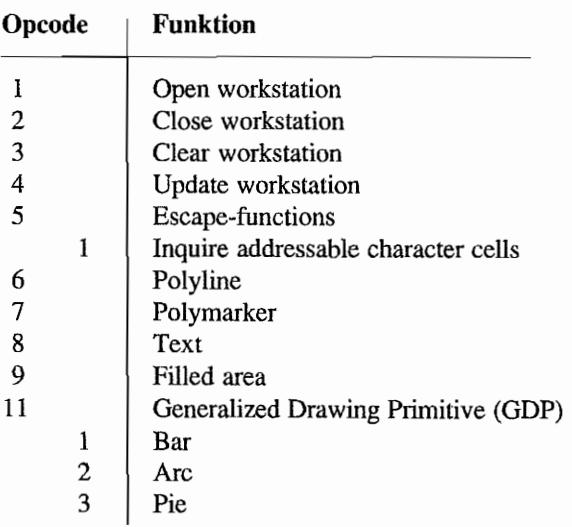

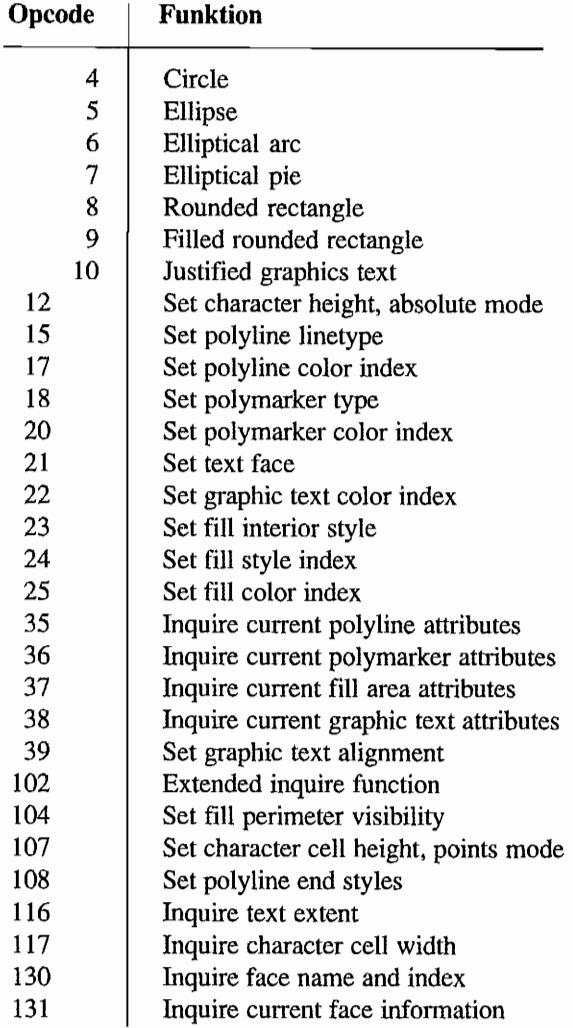

# Druckertreiber

### Besonderheiten

GDOS-Druckertreiber gibt es mittlerweise in allen Fonnen und Farben - angefangen beim Epson-kompatiblen bis zum Atari~Laserdrucker. Selbst Treiber für HP-Laserdrucker und Postscript-Ausgabegeräte wurden schon gesichtet.

Eingetragene Entwickler können bei Atari das sogenannte "Treiber-Entwicklungs-Paket" bekommen. Es besteht aus einer kompletten Bibliothek, die nur noch um einige wenige druckerspezifischeFunktionen erweitert werden muß, um einen Treiber für einen monochromen, graftkfahigenDrucker zu erzeugen. Bei der Arbeit mit VDI-Druckertreibern beachte man, daß nicht alle Treiber funktional völlig identisch sind. Bei Verwendung des Lasertreibers gibt es nicht nur zusätzliche Funktionen, sondern einige bestehende wurden auch teilweise erweitert. Auf Unterschiede wird bei den einzelnen Funktionen jeweils getrennt hingewiesen.

Schließlich sei noch einmal auf die erst ab GEM 2.0 dokumentierten Escape-Funktionen "v\_q\_scan()" und "v\_alpha\_text()" hingewiesen, die eine sehr einfache Möglichkeit zur standardisierten Textausgabe liefern.

#### **Mindestfunktionsumfang**

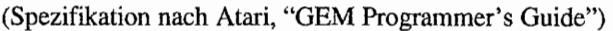

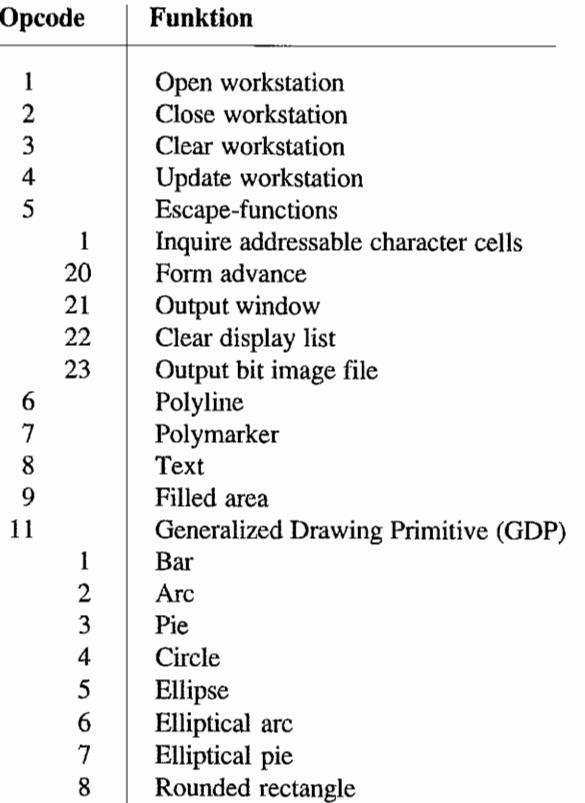

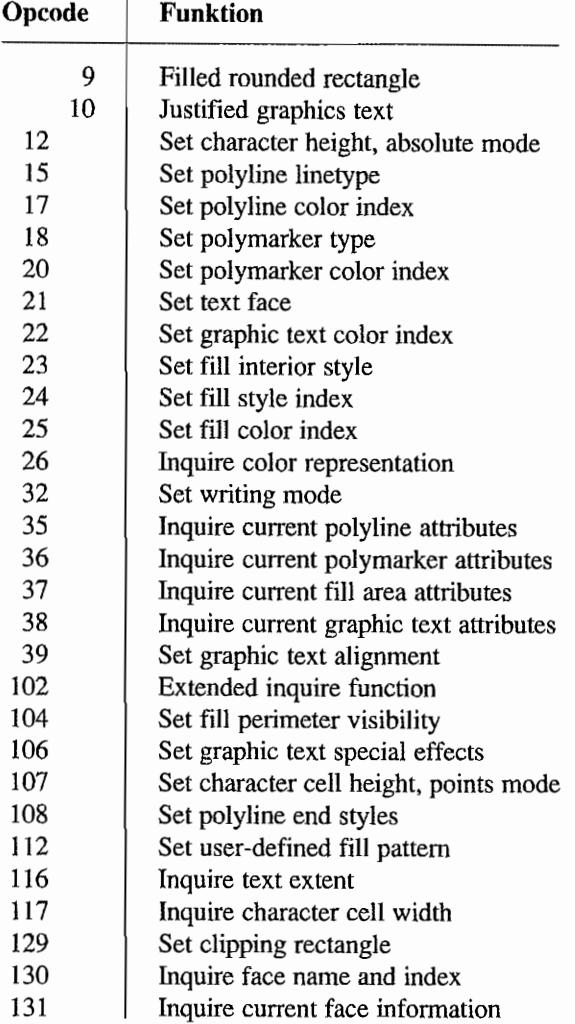

# **Metafile-Treiber**

# **Einleitung**

Der Metafile-Treiber ermöglicht es, VDI-Befehle in geräteunabhängiger Form in eine Datei zu schreiben. Der so erzeugte Metafile enthält eine "Aufzeichnung" aller getätigten VDI-Aufrufe inklusive aller Parameter.

#### **Format von Metafiles**

Wer Metafiles lesen können will, muß das Format des Metafile-Headers kennen:

```
typedef struct 
{ 
    WORD mf_header;
    WORD mf_hlength;
    WORD mf version;
                           /* -1 (Metafile-Kennung) */ 
                           1* Länge des Readers in Integers (24) */ 
                           1* bei der aktuellen Version 101 
                             (Version 1.01), Formel: 
                              100*Rauptnummer+Unternummer */ 
    WORD mf ndcrcfl; /* NDC/RC-Flag (0 oder 2) */
    WORD mf extents[4]; /* optional - maximale Ausmaße der
    WORD mf pagesz[2];
    WORD mf coords[4];
    WORD mf_imgflag;
    WORD mf resvd[9];
                              Grafik - können mit 
                              "v meta extents () " gesetzt werden
                              (sonst mit 0 gefüllt) *1 
                           1* optional - Seitengröße in 1/10 mm -
                              kann mit "vm pagesize ()" gesetzt
                              werden (sonst mit Nullen gefüllt) */ 
                           1* optional - Koordinatensystem - kann 
                              mit "vm coords ()" gesetzt werden
                              (sonst mit Nullen gefüllt) *1 
                           1* falls Bit 0 = 1, so enthält die Datei 
                              Bit images , sonst nicht. Die anderen 
                              Bits sind immer O. */ 
                           1* zur Zeit unbenutzt *1 
METAHDRi
```
Beim Lesen der Metafiles wird keine feste Länge benutzt. Vielmehr liest eine Applikation erst die ersten beiden Wörter und damit die Länge des Headers. Anschließend wird der Rest des Headers gelesen. Es folgen dann "beliebig" viele Einträge folgender Form :

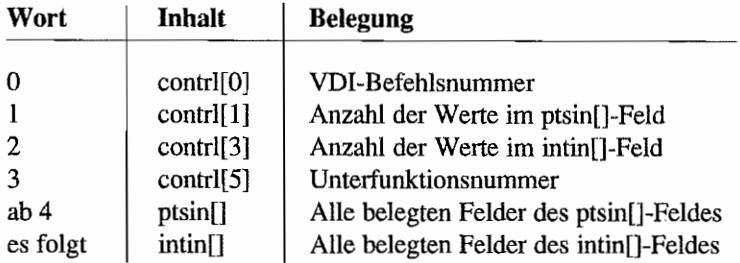

Speziell behandelt werden die Funktionen "v\_opnwkO", die die Datei öffnet und alle Standard-Attribute als Aufrufe von Attributfunktionen in die Datei schreibt, "v clswk()", die als Endekennung eine "-1" in die Datei schreibt, und einige Escapefunktionen, die Werte in den Header der Metadatei eintragen (oder sie umbenennen).

Fehler bei der Ausgabe in Dateien werden auf ausgesprochen humorvolle Weise beanstandet - in "ptsout[O]" und "ptsout[l]" werden die Ziffern "987" bzw. "654~' geschrieben *(nicht*  offiziell dokumentiert!). Was Digital Research sich dabei gedacht hat, wird wohl für immer ein Rätsel bleiben. Unbedingt zu beachten ist ferner, daß alle Wörter im Intel-Format (also High- und Low-Byte vertauscht) abgelegt werden!

## Erweiterte Opcodes

Der Hauptzweck von Metafiles ist der standardisierte Datenaustausch zwischen GEM-Applikationen. Die PC-Version von GEM wird von deutschen Softwarehaus CCP gepflegt, das auch das bekannte Anwendungsprogramm "GEM Artline" entwickelt hat.

Viele Atari-Programme bemühen sich, GEM/3-kompatible Metafiles lesen und schreiben zu können. Die Unterschiede zum oben beschriebenen Format ergeben sich ausschließlich durch das mögliche Auftreten von Opcodes neuer VDI-Funktionen (wie etwa Bezierkurven oder Grauraster). GEM/4 (in Artline 2) kennt weitere Funktionen wie etwa zum Setzen von Farbverläufen.

Daher ist es leider *nicht* möglich, an dieser Stelle exakt und vollständig zu beschreiben, was alles in einem Metafile stehen kann - das hängt ausschließlich davon ab. welches Programm die Datei erzeugt und welches sie einlesen können soll. Im Zweifelsfall muß man bei Digital Research die aktuellen Entwicklerunterlagen zu PC-GEM erwerben.

Vielleicht ringt sich Atari eines Tages selbst zu einer überarbeiteten Spezifikation durch.

## Mindestfunktionsumfang

(Spezifikation nach Atari, "GEM Programmer's Guide")

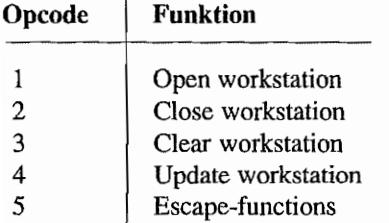

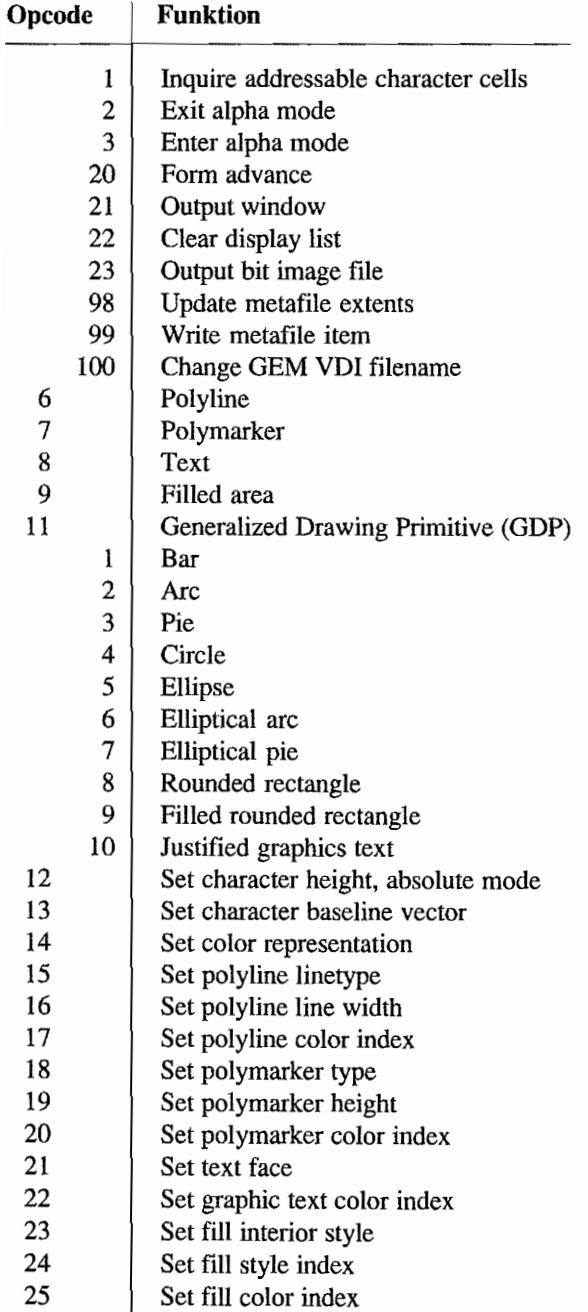

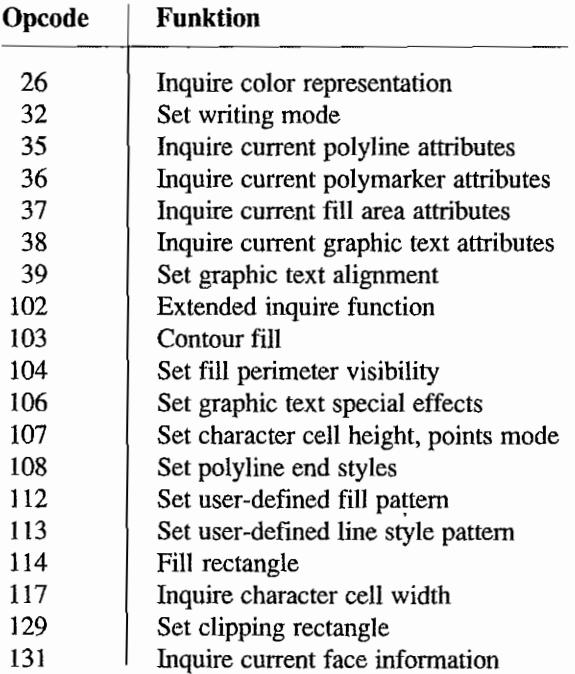

# **Kameratreiber**

# Einleitung

Treiber für die "Polaroid Palette" sind nicht erhältlich und werden wohl auch nicht mehr implementiert werden (aber wer weiß...). In der Dokumentation zu GEM 2.0 hat Digital Research sämtliche Funktionen geändert - da es sowieso bislang keine Treiber gibt, haben wir hier alle Änderungen vollständig übernommen!

### Mindestfunktionsumfang

(Spezifikation nach Digital Research zu GEM 2.0)

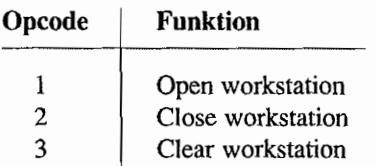
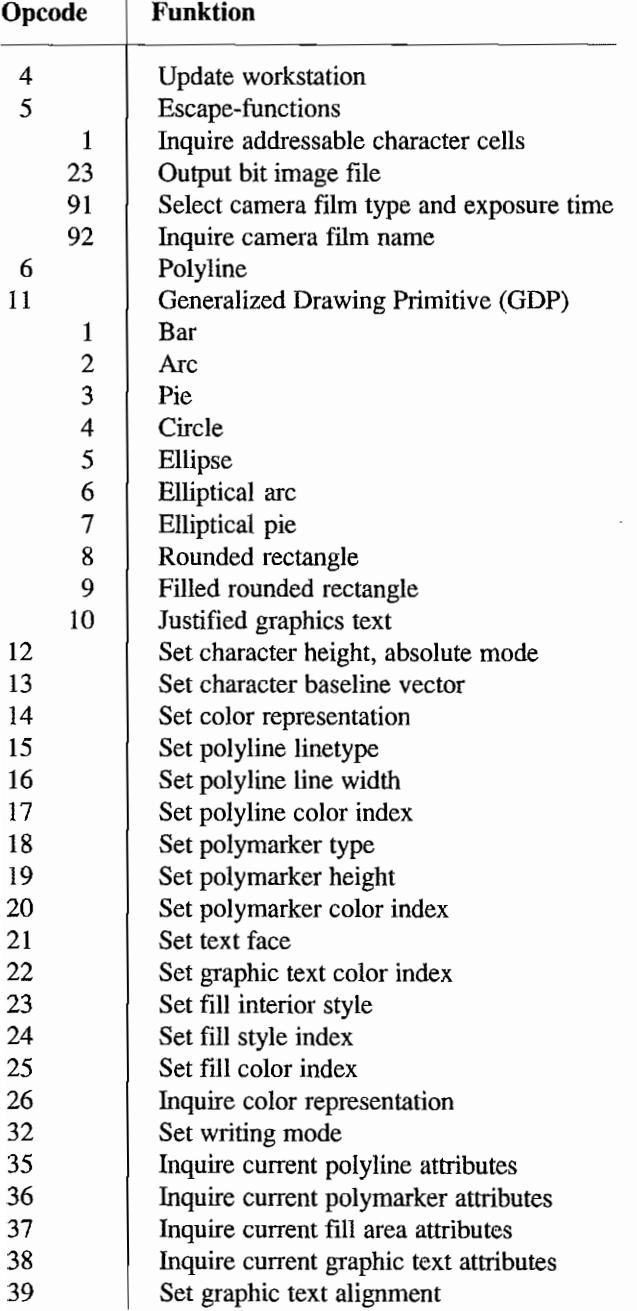

## VDI-Betriebssystemroutinen

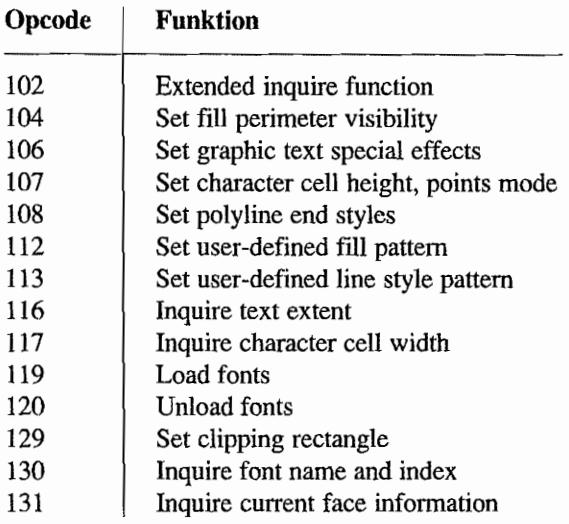

 $\bar{z}$ 

# **VDI-Referenz**

# **Kontrollfunktionen**

## **OPEN WORKSTATION (VDI 1)**

HOPEN WORKSTATION" initialisiert einen Graflk-Gerätetreiber für ein bestimmtes Ein-/ Ausgabegerät. Ein Eingabefeld teilt die dazu notwendigen Parameter mit, Informationen über das Gerät erhält man in einem speziellen Ausgabefeld. Oerätetreiber müssen in der ASSIGN.SYS-Datei, die beim Booten von GDOS gelesen wird, angemeldet sein (siehe Erläuterungen zum Aufbau der ASSIGN.SYS-Datei).

 $\epsilon_{\rm{eff}}$ 

Sollte es sich um einen Bildschinntreiber handeln~ so wird der Grafik-Modus gestartet. Im Normalfall sind es die AES, die die Bildschinn-Workstation für sich öffnen. Anwendungsprogramme müssen daher *virtuelle* Workstations öffnen. Nur wenn die AES noch nicht aktiv sind (während der Abarbeitung des AUTO-Ordners), ist es möglich, Bildschirm-Workstations zu öffnen. Wird OPEN WORKSTATION dazu benutzt, einen Metafile zu öffnen~ so schreibt diese Funktion den Metafileheader und initialisiert den Dateipuffer. Wenn die Funktion erfolgreich war, wird in contrl[6] eine Oerätekennung übergeben. sonst ist contrl[6] gleich 0 *(Vorsicht:* Die allenneisten GDOS-Versionen können *nicht* beliebig viele Workstations öffnen!).

## **Deklaration in** C:

```
void v opnwk (WORD *work in, WORD *handle, WORD *work out)
{ 
     iioff = work in; 
     iooff = work out;
    pooff = work out+45;
     contr1[0] = 1;contr1[1] = 0;contrl[3] = 11;vdi (); 
     *handle = contr1[6];
     iioff = intin:iooff = intout;pooff = ptsout;pioff = ptsin;
}
```
## GEM-Arrays:

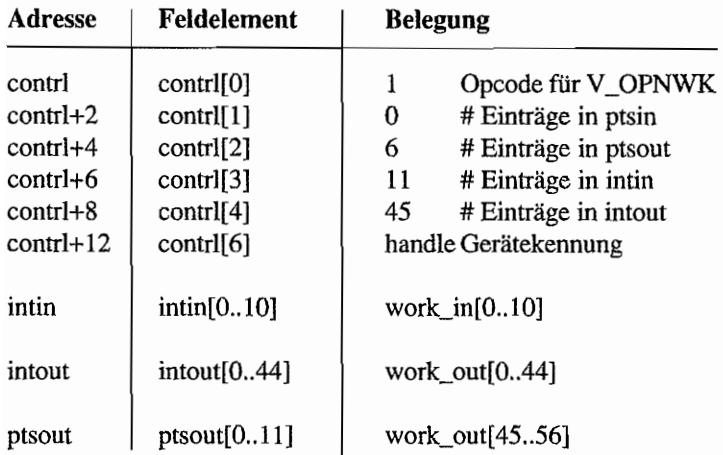

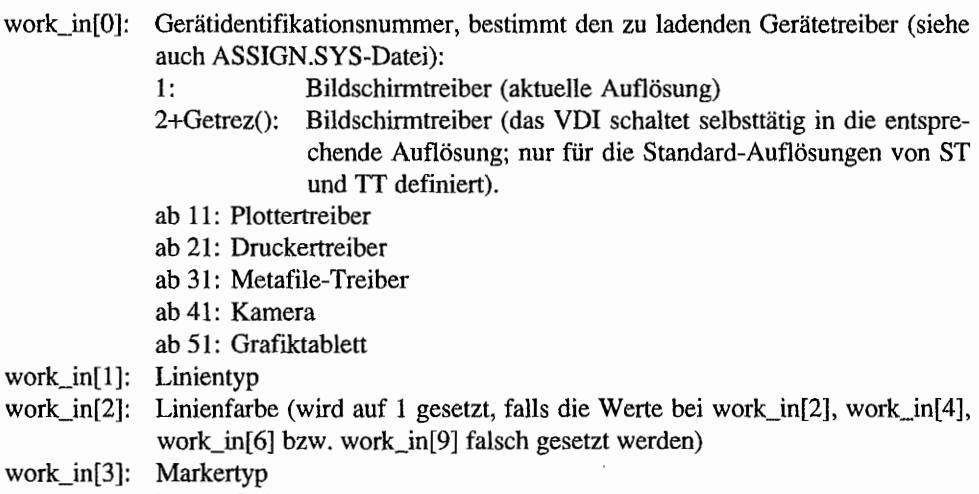

- work\_in[4]: Markerfarbe
- work\_in[5]: Zeichensatznummer
- work\_in[6]: Textfarbe
- work\_in[7]: Fülltyp
- work\_in[8]: Füllmuster-Index (Bemerkung: bei diesem Parameter existiert ein Fehler im VOI. Er wird um den Wert 1 zu hoch übernommen, d. h. bei Angabe von n wird Füllmuster  $n + 1$  gewählt.)
- work\_in[9]: Füllmuster-Farbe

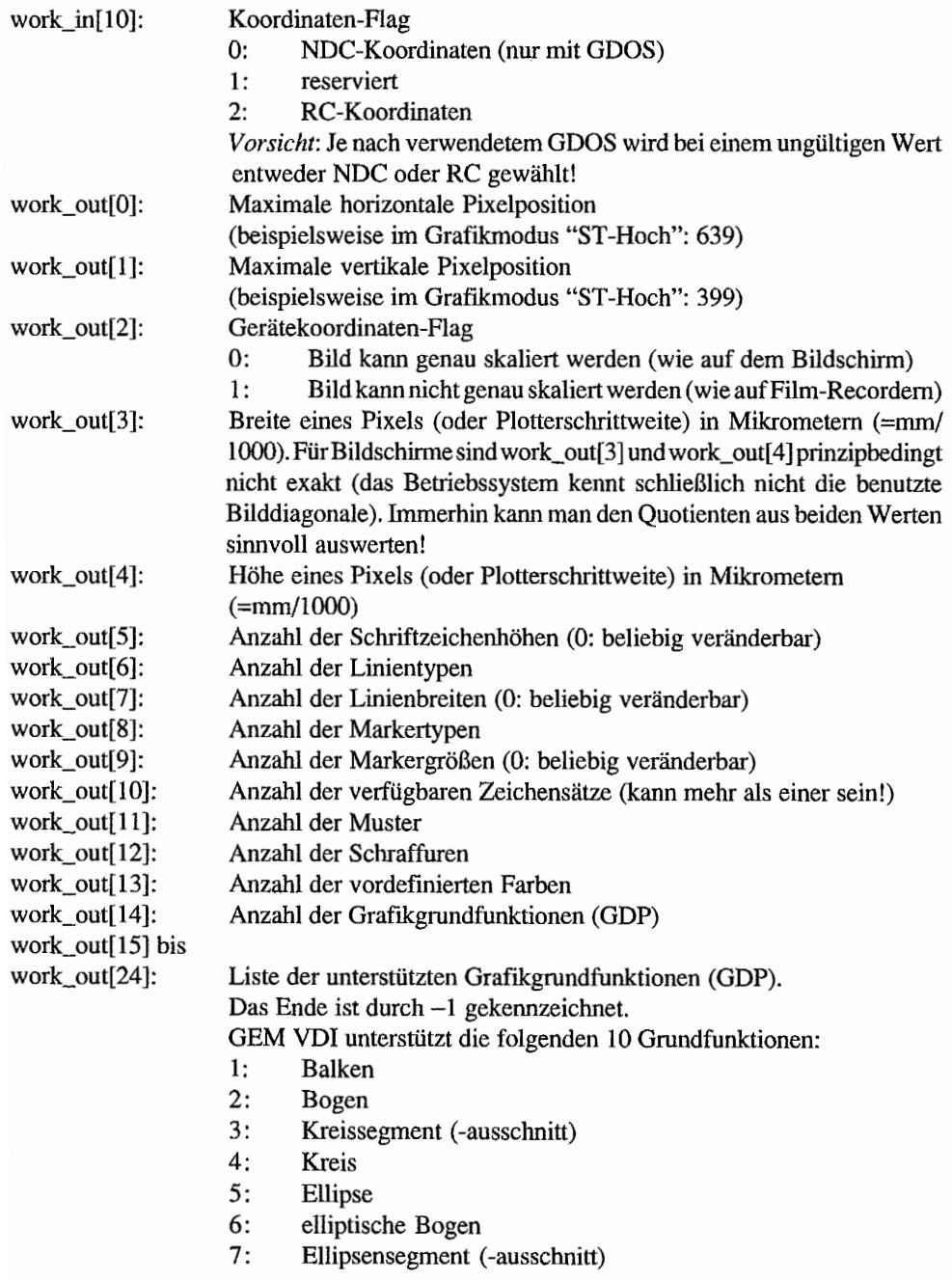

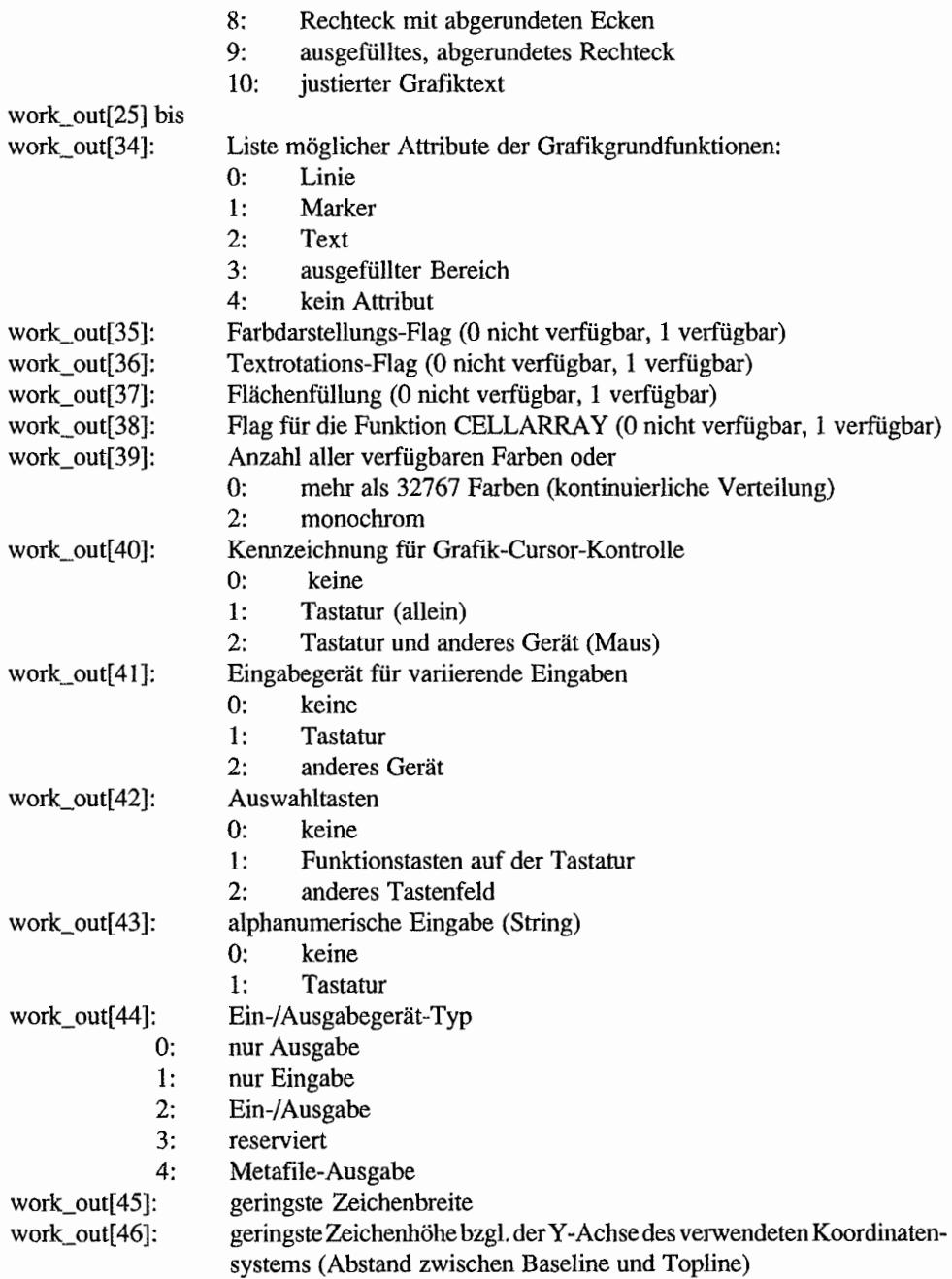

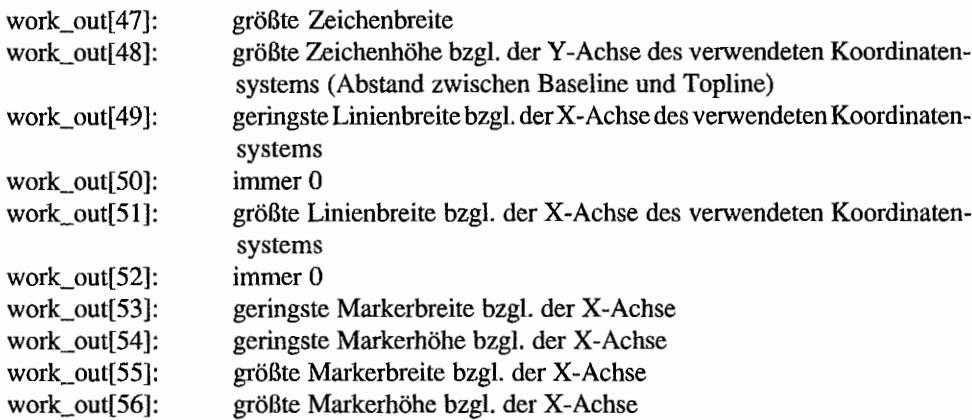

## *Bemerkungen*

contrl[6] ist hier ein Ausgabeparameter, der für die anderen Funktionen als Eingabeparameter benötigt wird. Die geringste Zeichenbreite und -höhe bezeichnet die effektive Zeichengröße, nicht die der Box mit Platz etwa für Unterstreichung.

Vergleiche auch Anhang~ dort sind die speziellen Werte des ST aufgeführt sowie "EXTENDED INQUIRE FUNCTION" (VDI 102).

Zusätzliche Funktion für Matrixdrucker - es kann die maximale Auflösung angegeben werden:

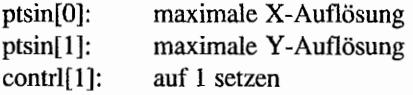

Zusätzliche Funktion für den Atari-Page-Printer - die Adresse des internen Buffers wird zurückgeliefert:

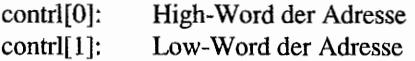

## Standard attribute:

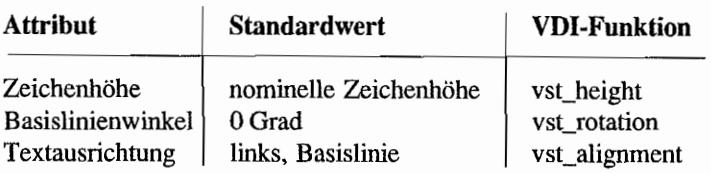

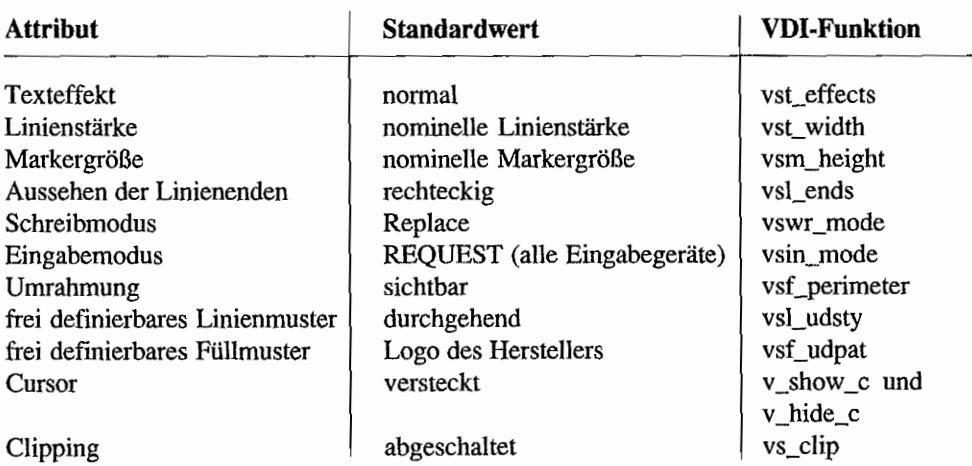

## **Slandardfarben:**

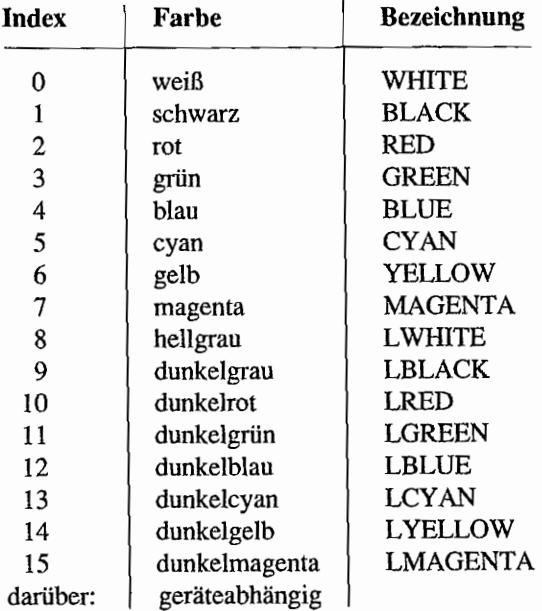

 $\sim$   $\sim$  $\mathcal{L}$ 

 $\ddot{\phantom{0}}$ 

 $\mathbb{Z}$  )  $\mathbb{Z}$  .

## **CLOSE WORKSTATION (VDI 2)**

Mit "CLOSE WORKSTATION" wird das mit "OPEN WORKSTATION" geöffnete Ein-j Ausgabegerät geschlossen und jede weitere Ausgabe zu diesem Gerät unterbunden. Es muß unbedingt darauf geachtet werden, daß vor Benutzung von "CLOSE WORKSTATION" alle virtuellen Workstations geschlossen werden.

CLOSE WORKSTATION bewirkt auf den genannten Gerätetypen folgende Ereignisse:

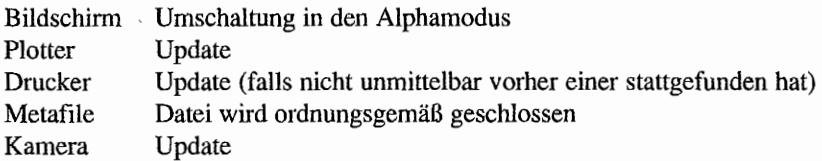

## **Deklaration in C:**

```
void v_clswk (WORD handle) 
{ 
     control[0] = 2;contrl[1] = contrl[3] = 0;control[6] = handle;vdi (); 
ł
```
### GEM-Arrays:

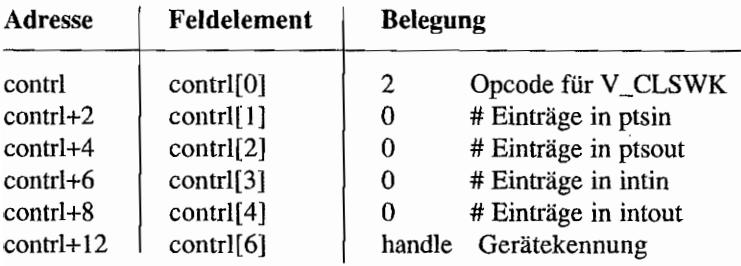

## OPEN VIRTUAL SCREEN WORKSTATION (VDI 100)

Es wird ein *virtuelles* Ausgabegerät auf einem bereits geöffneten *physikalischen* Ausgabegerät geöffnet. Das entsprechende Gerät muß zuvor mit "OPEN WORKSTATION" geöffnet worden sein. Sinn und Zweck des Ganzen ist, daß mehrere Programme gleichzeitig das Gerät benutzen können, ohne einander in die Quere zu kommen (zum Beispiel das eigene Programm und die AES). Auch innerhalb eines Programmes kann es sinnvoll sein, mit mehreren Workstations gleichzeitig zu arbeiten - beispielsweise wenn man zwischen zwei häufig benutzten Mengen von Attributen hin- und herschalten möchte.

Diese Funktion ist nur für den Bildschirmtreiber defmiert. Die Gerätekennung der aktuellen physikalischen Bildschirm-Workstation *muß* man beim AES mit "graf\_handle()" erlragen!

Das VDI besitzt keinen Mechanismus, um die Eingabegeräte bei mehreren virtuellen Workstations zu verwalten. Diese Aufgabe muß die Applikation übernehmen, die die physikalische Bildschirm-Workstation öffnet.

In den TOS-Versionen 1.00, 1.04, 1.06, 1.62 und 2.05 gibt es einen Fehler bei der Verwaltung der virtuellen Workstations: Folge kann sein, daß Handles mehrlach vergeben werden, so daß unvermittelt Workstation-Attribute versteHt werden. Dies passiert genau dann, wenn in der Bildschirrntreiber-internen Workstation-Liste "Lücken" entstehen. Einzige Abhilfe: das Programm "VDIFIX" von Karsten Isakovic im AUTO~Ordner installieren (man bekommt es direkt vom Autor, in den meisten Mailboxen und unter Umständen auch beim Fachhändler).

## Deklaration in C:

```
void v opnvwk (WORD *work in, WORD *handle, WORD *work out)
{ 
     iioff = work in;
     iooff = work out;
     pooff = work out+45;control[0] = 100;contrl[1] = 0;control[6] = *handle;contrl[3] = 11;vdi ();
     *handle = control[6];
     iioff = intin; 
     iooff = intout;pooff = ptsout; 
ł
```
## GEM.Arrays:

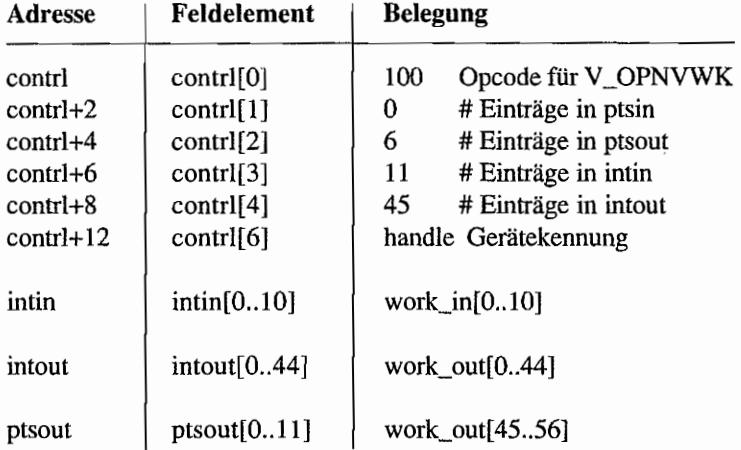

### *Bemerkungen*

Die Ein- und Ausgabeparameter sind mit denen von OPEN WORKSTATION (VDI 1) identisch.

contrl[6] ist beim Aufruf die Nummer der physikalischen Workstation, auf der die virtuelle Workstation geöffnet werden soll. Bei der Rückkehr enthält contrl[6] die Nummer der geöffneten Workstation oder den Fehlercode O.

"v \_opnvwkO" alloziert Speicher, weshalb bei Accessories Vorsicht geboten ist. Um Problemen vorzubeugen, sollte eine virtuelle Workstation von einem Accessory möglichst sofort geöffnet und nie geschlossen werden.

## **CLOSE VIRTUAL SCREEN WORKSTATlON (VDI 101)**

Mit "CLOSE VIRTUAL SCREEN WORKSTATION" wird das mit "OPEN VIRTUAL SCREEN WORKSTATION" geöffnete virtuelle Ein-/Ausgabegerät geschlossen und jede weitere Ausgabe zu diesem Gerät unterbrochen.

Vorsicht! Wenn beim Öffnen der Workstation ein Fehler aufgetreten ist, darf man diese Funktion *nicht* aufrufen!

## Deklaration in C:

```
void v clsvwk (WORD handle)
{ 
     contr1[0] = 101;control[1] = contr1[3] = 0;control[6] = handle;vdi ();
\mathcal{E}
```
## GEM-Arrays:

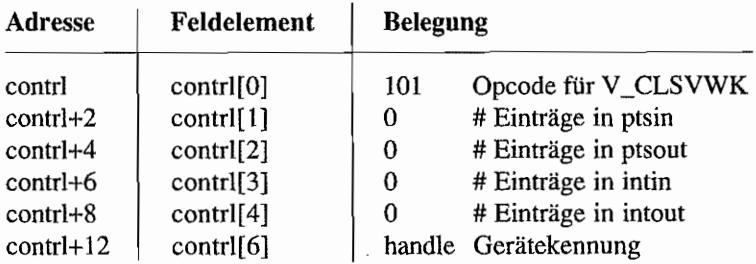

## $\Omega_{\rm{U}}^{\rm{c}}$  ) :  $\sim$  ( )  $\Omega_{\rm{eff}}^{\rm{c}}$

Mit "CLEAR WORKSTATION" wird der Bildschirm gelöscht und auf die ausgewählte Hintergrundfarbe (Index 0 in der Farbtabelle) gesetzt. Analog wird bei einem Plotter der Puffer gelöscht und bei einem Drucker zusätzlich ein Seitenvorschub durchgeführt. Bei einem Metafile wird lediglich der Opcode gespeichert, bei einer Kamera wird die Ausgabe gelöscht und die Hintergrundfarbe gesetzt. Ein Aufruf von "OPEN WORKSTATION" löscht das Display (Bildschirm o. ä.) automatisch.

#### Deklaration in C:

```
void v_clrwk (WORD handle) 
{ 
     contrl[0] = 3;control[1] = contr1[3] = 0;contr1[6] = handle;vdi (); 
\mathcal{E}
```
#### GEM-Arrays:

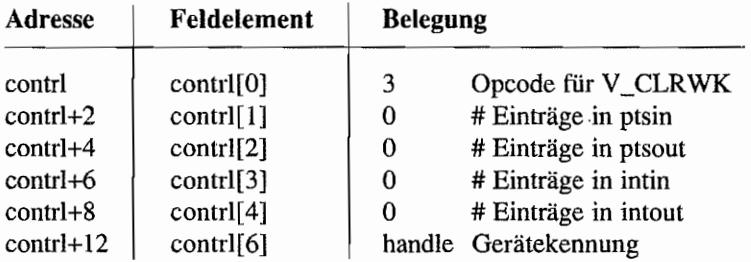

## UPDATE WORKSTATION (VDI 4)

"UPDATE WORKSTATION" wird benötigt, um einem Ein-/Ausgabegerät mitzuteilen, alle gepufferten Grafikkommandos auszuführen.

Auf einem Bildschirm wird diese Funktion nicht benötigt, da die Grafikkommandos hier umgehend ausgeführt werden (sie ist im ROM auch nicht implementiert). So speichern beispielsweise Druckertreiber die Kommandos in einem Puffer (wird beim Druckertreiber auch "Display-List" genannt).

Die Ausgabe über diese Geräte erfolgt erst nach Aufruf der "UPDATE WORKSTATION"-Funktion. Ist der Puffer für das Ausgabegerät geleert, kehrt die "UPDATE WORKSTATION"- Funktion zurück. Zu beachten ist hierbei, daß bei einem Drucker kein Seitenvorschub gegeben wird. Bei einem Metafile wird lediglich der Opcode in den Metafile-Puffer geschrieben.

## Deklaration in C:

```
void v _updwk (WORD handle) 
{ 
      control[0] = 4;control[1] = control[3] = 0;control[6] = handle;vdi (); 
\overline{1}
```
### GEM-Arrays:

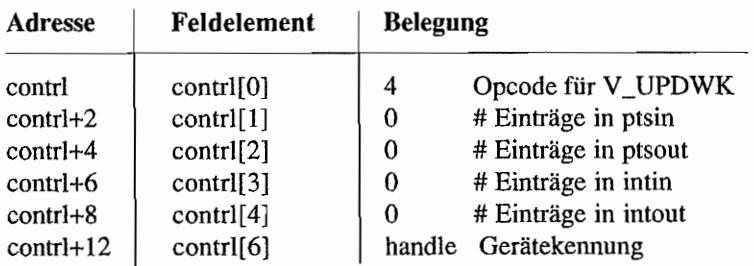

### *Bemerkungen*

Zusätzliche Funktion für Druckertreiber: Statt der aktuellen Seite kann ein eigener Buffer auf dem Drucker ausgegeben werden.

```
contrl[3] = 2; /* zwei Werte in intin[] */
intin[O] 
/* High-Word der Anfangsadresse */ 
intin[l] 
/* Low-Word der Anfangsadresse */ 
contrl[l] 
=1; /* Buffer nicht löschen */ 
contr1[0] = 4;control[6] = handle;vdi (); ...
```
Zusätzliche Funktion für die Atari-SLM-Laserdrucker: In intout[O] wird der Status des Druckers zurückgeliefert.

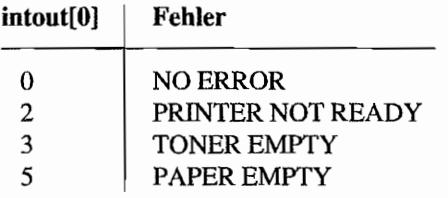

## **LOAD FONTS (VDI 119)**

Mit dieser Funktion kann man zusätzlich zu den fest installierten Systemzeichensätzen weitere Zeichensätze laden. Als Ergebnis erhält man die Zahl der hinzugekommenen Zeichensätze (wenn man also "vst\_load\_fonts()" für eine Workstation mehrfach aufruft, erhält man keine weiteren Zeichensätze und daher als Ergebnis eine 0).

Für diese Funktion muß GDOS installiert sein ("vq\_gdos()" benutzen!), sonst gibt es bedauerlicherweise einen Systemabsturz. Die zusätzlichen Zeichensätze müssen in der ASSIGN .SYS-Datei vermerkt sein. Daß "vst\_load\_fonts()" ohne GDOS nicht funktioniert, hat einen guten Grund. GDOS selbst benutzt nämlich diesen Funktionsaufruf, um die Zeichensatzheader an den entsprechenden Gerätetreiber weiterzuleiten. Ohne GDOS dient diese Funktion also zur Installation bereits geladener GEM-Zeichensätze. Nur *mit* GDOS ist sie für Anwenderprogramme interessant.

Und so lädt man auf korrekte Art und Weise Zeichensätze:

- 1. Nach "v\_opnvwk()" die Anzahl der Systemzeichensätze (aus work\_out[lO]) merken.
- 2. Mit "vq\_gdos()" sicherstellen, daß "vst\_load\_fonts()" aufgerufen werden darf.
- 3. Den Return-Wert zur Zahl der Systemzeichensätze addieren. Damit hat man die Gesamtzahl der Zeichensätze.
- 4. Für alle Zeichensatznummern von 1 bis zur Gesamtzahl "vqt\_name()" aufrufen. Damit erfahrt man den Zeichensatznamen und den Zeichensatzindex, unter dem man den Zeichensatz später abrufen kann.
- 5. Am Ende des Programms "vst\_unload\_fonts()" nicht vergessen!

## **Deklaration in** C:

```
WORD vst_load_fonts (WORD handle, WORD select) 
{ 
     control[0] = 119;control[1] = 0;contrl[3] = 1;control[6] = handle;intin[0] = select;
     vdi ();
     return intout [0];
\overline{\phantom{a}}
```
## GEM-Arrays:

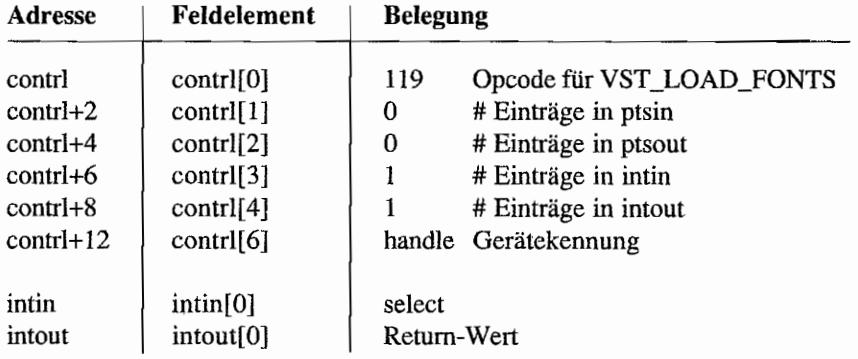

## Parameter:

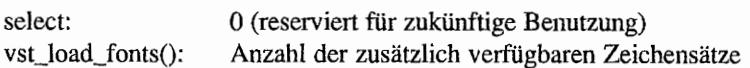

## *Bemerkungen*

"vst\_load\_fonts()" kann Speicher allozieren, daher ist bei Accessories Vorsicht geboten. Um Problemen vorzubeugen, sollte die Funktion entweder nicht oder sofort nach dem Start aufgerufen werden.

## UNLOAD FONTS (VDI 120) IT And the Indian Mathematical Property of the Indian Mathematical Property of  $\mathcal{U}$

Durch "UNLOAD FONTS" werden die durch "vst\_load\_fonts()" geladenen Zeichensätze wieder entfernt. Da die Zeichensätze nur einmal pro physikalische Workstation geladen werden, werden sie natürlich erst dann wieder aus dem Speicher entfernt, wenn alle "benutzenden" Workstations (beim Bildschirm also die verschiedenen virtuellen) "vst\_unload\_fonts()" aufgerufen haben.

Die Systemzeichensätze bleiben von dieser Funktion unberührt.

## Deklaration in C:

```
void vst unload_fonts (WORD handle, WORD select) 
\left\{ \right.intin[0] = select;
      contrl[0] = 120;
      contr1[1] = 0;control[3] = 1;control[6] = handle;vdi (); 
\mathbf{H}
```
### GEM-Arrays:

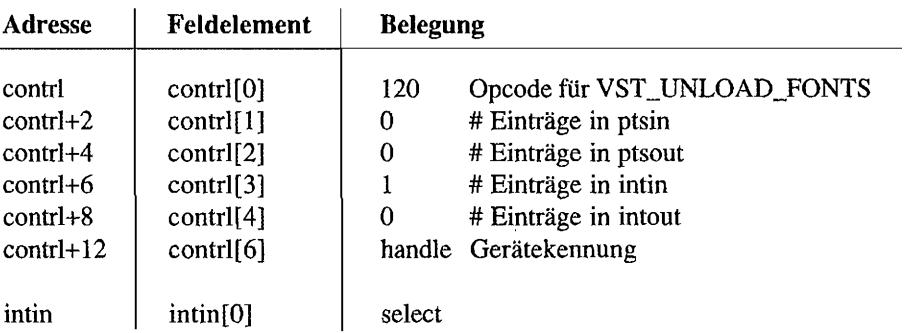

### Parameter:

select: 0 (reserviert für zukünftige Benutzung)

## **SET CLIPPING RECTANGLE (VDI 129)**

Mit dieser Funktion wird ein Arbeitsbereich festgelegt oder freigegeben. Wird ein Arbeitsbereich festgelegt, so werden alle Grafikoperationen auf diesen Bereich beschränkt. Überstehende Bereiche werden abgeschnitten. Wenn man kein Clip-Rechteck setzt, wird auch an den Bildschinngrenzen *nicht* geclippt!

## Deklaration in C:

```
void vs_clip (WORD handle, WORD clip_flag, WORD *pxyarray)
{ 
    pioff = pxyarray; 
    intin[0] = clipflag;contr1[0] = 129;contrl[1] = 2;control[3] = 1;control[6] = handle;vdi () i 
    pioff = ptsin;}
```
### GEM-Arrays:

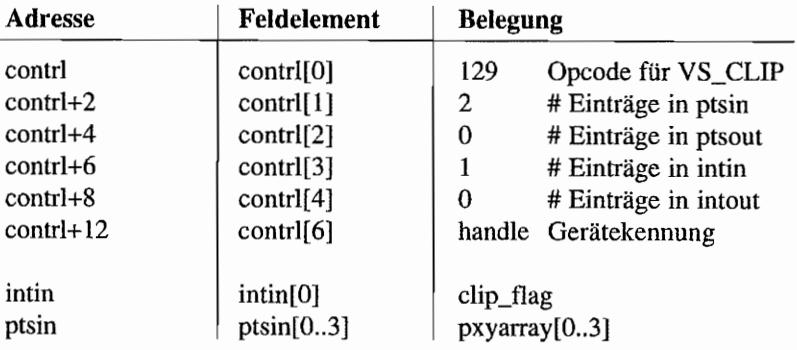

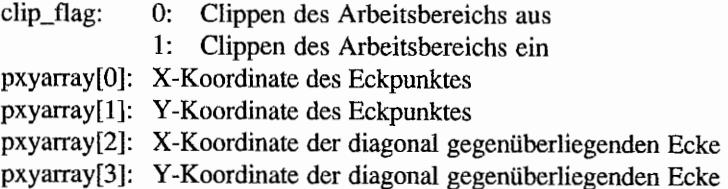

# **Ausgabefunktionen**

```
\label{eq:1} \mathcal{B} \mathcal{A} \leftarrow \left\{ \mathcal{B} \left( \mathcal{E} \right) \right\} \qquad \mathcal{B} \left( \mathcal{E} \left( \mathcal{E} \right) \right) \left( \mathcal{E} \left( \mathcal{E} \right) \right) \left( \mathcal{E} \left( \mathcal{E} \right) \right) \left( \mathcal{E} \left( \mathcal{E} \right) \right) \left( \mathcal{E} \left( \mathcal{E} \right) \right) \left( \mathcal{E} \left( \mathcal{E} \right) \right) \left( \mathcal{E} \left( \mathcal{E} \\left\langle \frac{1}{2} \right\rangle , E^{\prime} , \frac{1}{2}POLYLINE (VDI 6)
```
Diese Funktion dient dazu, einen Polygonzug zu zeichnen.

Die Koordinaten des ersten Punktes bestimmen den Startpunkt des Linienzuges. Nacheinander werden dann alle Punkte durch eine Linie verbunden.

Einzelne Punkte können durch ein einzelnes Koordinatenpaar nicht gezeichnet werden, jedoch durch eine Linie der Länge Null, also zwei gleiche Koordinatenpaare.

Die Linienattribute und die Einstellung des Schreibmodus werden berücksichtigt.

## Deklaration in C:

```
void v pline (WORD handle, WORD count, WORD *pxyarray)
{ 
    pioff = pxyarray;control[0] = 6;control[1] = count;contrl[3] = 0;control(6) = handle;vdi ();
     pioff = ptsin;\}
```
## GEM-Arrays:

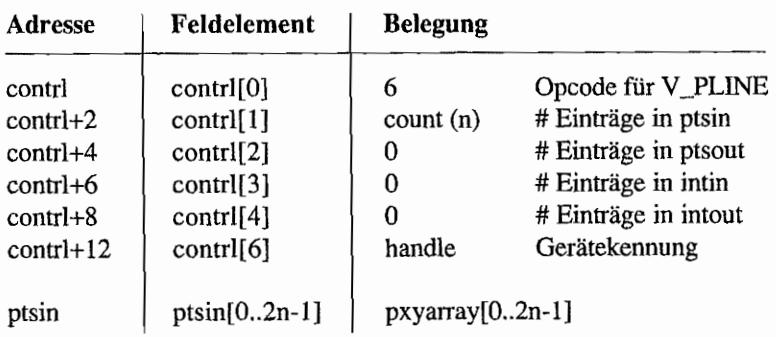

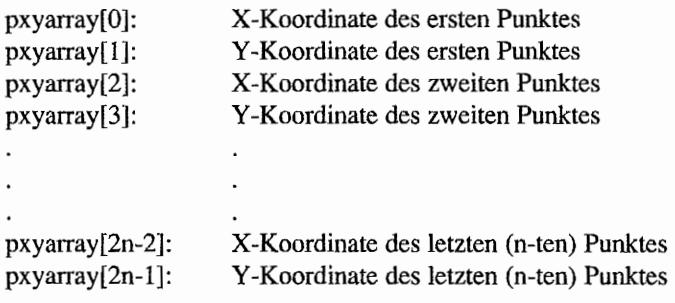

# POLYMARKER (VDI*7*)

Diese Funktion zeichnet Marker an vorgegebene Stellen. Die Markerattribute und der eingestellte Schreibmodus werden benutzt.

Anwendung finden die Marker etwa bei grafischer Darstellung von Statistiken.

### **Deklaration in C:**

```
void v pmarker (WORD handle, WORD count, WORD *pxyarray)
{ 
     pioff = pxyarray;control[0] = 7;control[1] = count;contrl[3] = 0;control[6] = handle;vdi (); 
     pioff = ptsin;\left\{ \right.
```
## **GEM-Arrays:**

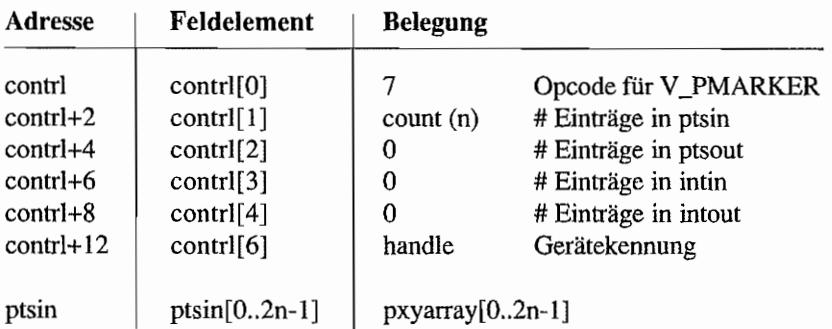

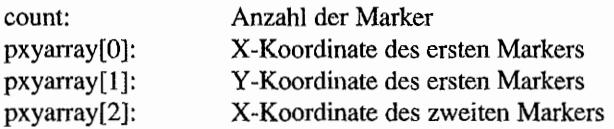

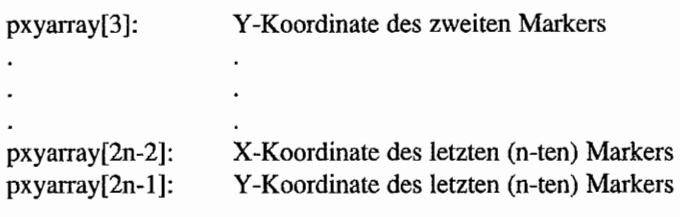

## TEXT (VDI 8)

Diese Funktion schreibt einen Text auf den Grafikbildschirm.

Das Koordinatenpaar bestimmt die Position des Textes. Der Text wird linksjustiert ausgegeben. Die Basislinie liegt in Richtung der X-Achse, wird also in der Höhe durch die Y -Koordinate bestimmt. Der Text kann durch diverse Attribute auch anders ausgerichtet werden. Jedes einzelne Zeichen (Character) wird durch die Bits 0...7 bestimmt. Die Textattribute und der Scbreibmodus werden berücksichtigt.

Man kann die Ausgabegeschwindigkeit beschleunigen, wenn man folgende Punkte beachtet:

- auf Bytegrenzen justiert ausgeben (das nützt natürlich nur bei acht Pixel breiten, nichtproportionalen Zeichensätzen etwas)
- möglichst ohne Clipping ausgeben
- beim Systemzeichensatz (allgemein: bei nichtproportionalen, acht Pixel breiten Zeichen) im Replace-Modus und ohne Clipping ausgeben, ansoristen den TRANSPA-RENT -Modus wählen. .

Ein C-Binding benötigt einen Byte-orientierten und Null-terminierten, ein Assembler-Binding einen Word-orientierten String. Im Zeichensatz fehlende Zeichen werden durch ein Ersatzzeichen (im allgemeinen das Fragezeichen) ersetzt.

## **Deklaration in C:**

```
void v gtext (WORD handle, WORD x, WORD y, const char *string)
{ 
     WORD i;
     ptsin[0] = x;pt\sin[1] = y;i = 0;while (intlin[i+] = *string++);
     contrl [0] = 8i 
     control[1] = 1;contrl[3] = -i;control[6] = handle;vdi (); \mathbf{)}
```
, ) 8년 2m : 가도 (1만)

## GEM-Arrays:

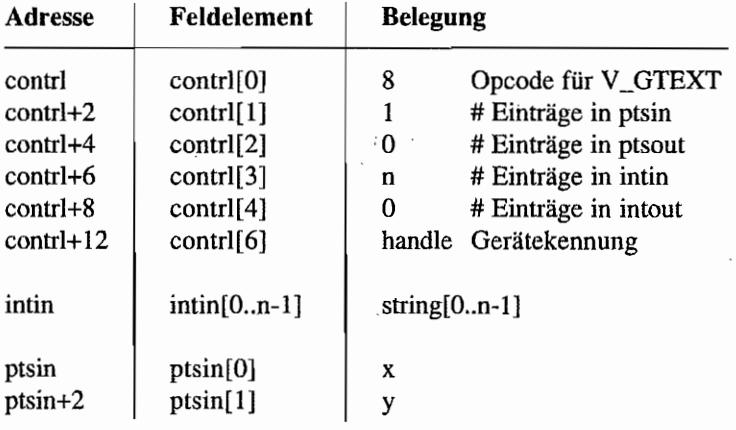

- x: X-Koordinate des Textes
- y: Y -Koordinate des Textes
- string: Zeiger auf auszugebende Zeichenkette

### → 28 → 28 → 28 → I FILLED AREA (VD19)

Diese Funktion füllt eine von einem Polygonzug umrahmte Fläche aus. Dabei werden die Füllattribute beachtet. Die ausgefüllte Fläche wird von einer Linie in der Füllfarbe umgeben. Änderungen der Attribute bzw. des Schreibmodus sind über die Attributfunktionen möglich.

Sollte das Ausgabegerät keine Ausfüllmöglichkeit haben, so wird die Fläche nur mit der aktuellen Füllfarbe umgeben. Es müssen mindestens drei Koordinatenpaare übergeben werden. Eine Nullfläche (nur ein Koordinatenpaar) wird nur dann als Punkt gezeichnet, wenn die automatische Umrahmung der Fläche (siehe SET FILL PERIMETER VISIBlLITY) eingeschaltet ist.

Eine Linie wird nicht ausgegeben. Offene Polygonzüge werden selbsttätig geschlossen.

## Deklaration in C:

```
void v fillarea (WORD handle, WORD count, WORD *pxyarray) 
     pioff = pxyarray;
     contrl[0] = 9;control[1] = count;contrl[3] = 0;control(6) = handle;vdi (); 
     pioff = ptsin; 
\mathcal{E}
```
### GEM-Arrays:

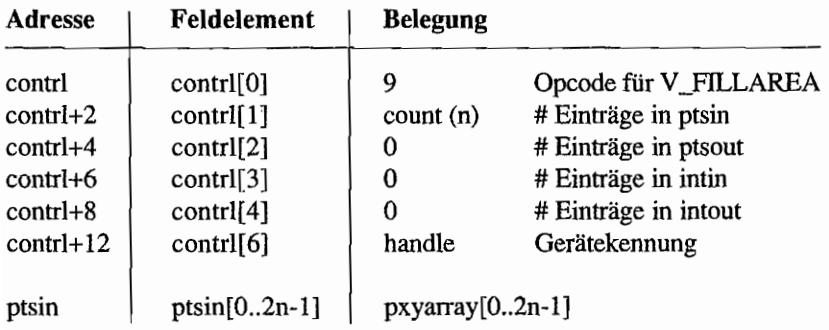

i.

## **Parameter:**

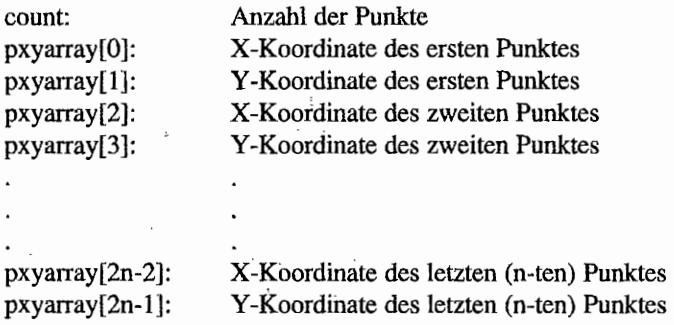

 $\cdot$ 

#### L MAL" hite 1 Mail(1989), ore. <sup>Le</sup> **CELL ARRAY (VDI 10)**

Diese Funktion erlaubt einen komplexeren Farbaufbau des Bildschirms. Die Farbe der gesetzten Pixel (nicht ganzer Objekte wie Linien) ist ortsabhängig und nicht, wie sonst üblich, objektabhängig. Ein frei definierbares Rechteck wird in einzelne Teile - Zellen - durch Zeilen und Spalten unterteilt. Jeder dieser Zellen wird eine Farbe zugeordnet, die für die Pixelfarbe zuständig ist. Werden nun die Zellen bescluieben, so erscheinen die gesetzten Pixel in der Farbe, die für die jeweilige Zelle bestimmt wurde. Diese Funktion ist im ROM-Bildschinntreiber nicht implementiert.

## Deklaration in C:

```
void v cellarray (WORD handle, WORD *pxyarray, WORD row length,
                  WORD el_used, WORD num_rows, WORD wrt_mode, 
                  WORD *colarray) 
\{iioff = colarray;
     pioff = pxyarray;contrl[0] = 10;
     contrl[1] = 2;contrl[3] = row lenght*num rows;
     control[6] = handle;control[7] = row length;control[8] = el used;control[9] = num rows;control[10] = wrt mode;
     vdi () i 
     iioff = intin;
     pioff = ptsin;\mathcal{F}
```
### GEM.Arrays:

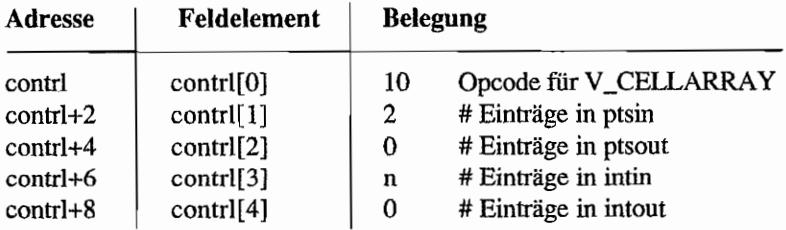

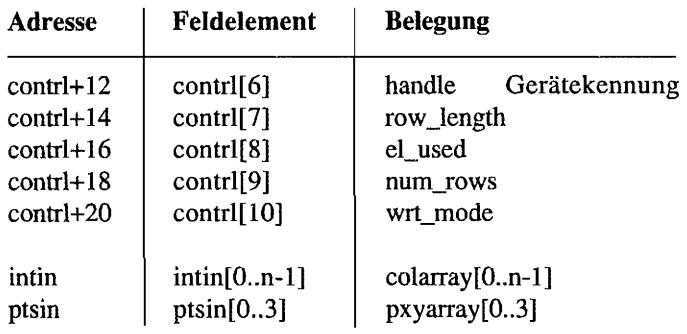

#### **Parameter:**

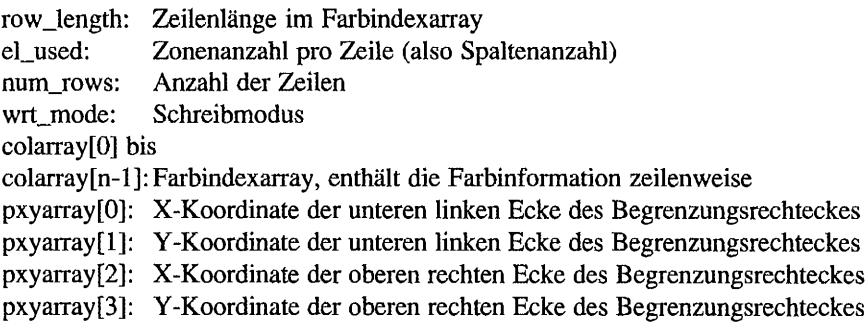

## *Bemerkungen*

*<sup>n</sup>*ist hier die # Zeilen \* # Spalten der Zellenaufteilung. Hat man etwa ein Feld von horizontal zehn und vertikal vier Zellen, so sind dies zehn Spalten und vier Zeilen.

Somit ist  $n = 4 * 10 = 40$ .

## CONTOUR FILL (VDI 103) positive and presented and contact the

Diese Funktion füllt eine Fläche abhängig vom Startpunkt aus. Die Füllfläche wird durch den Bildschirmrand oder durch eine definierte Farbe begrenzt. Die aktuellen Füllattribute werden beachtet. Einige Ausgabegeräte unterstützen diese Funktion nicht (kann mit "vq\_extnd()" erfragt werden).

## **Deklaration in** C:

```
void v contourfill (WORD handle, WORD x, WORD y, WORD index) 
{ 
     intin[0] = index;ptsin[0] = x;ptsin[l] 
Yi 
     control[0] = 103;control[1] = contr1[3] = 1;control[6] = handle;vdi (); 
}
```
## GEM~Arrays:

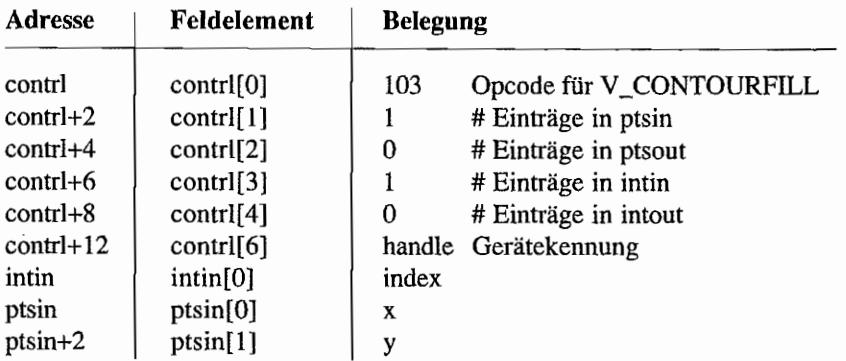

- index: Farbindex (bei negativem Parameter wird gefüllt, bis ein andersfarbiges Pixel angetroffen wird)
- x: X-Koordinate des Startpunktes
- y: Y -Koordinate des Startpunktes

# **FILL RECTANGLE (VDI 114)**

Diese Funktion füllt ein Rechteck unter Beachtung der Attribute (ähnlich "FILLED AREA" (VDI 9)) aus, ohne "Perimeter" (Umrahmungseinstellung) zu berücksichtigen.

## Deklaration in C:

```
void vr_recfl (WORD handle, WORD *pxyarray)
{ 
     pioff = pxyarray; 
     control[0] = 114;contrl[1] = 2;contrl[3] = 0;control[6] = handle;vdi (); 
     pioff = ptsin; 
\mathbf{r}
```
### GEM-Arrays:

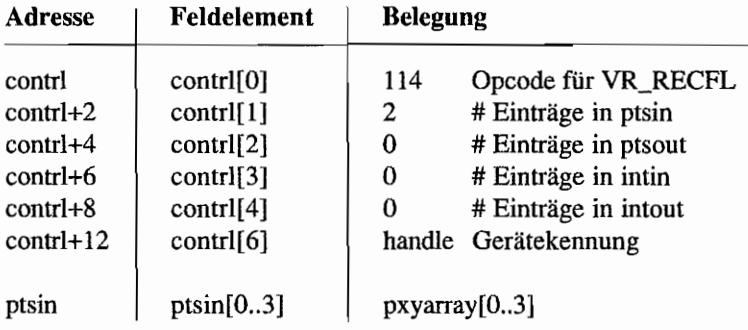

## Parameter:

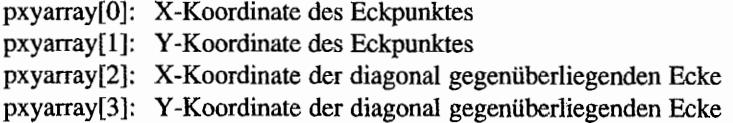

#### *Bemerkungen*

Vorsicht: Nicht auf allen Ausgabegeräten verfügbar! Im Zweifel besser "v\_bar()" benutzen!

# **GENERALIZED DRAWING PRIMITIVE (VDI 11) (GDP)**

Die GDP-Funktion erlaubt eine einfache Handhabung einer Reihe von Grafikgrundfunktionen. Die zehn möglichen GrafIkgrundfunktionen sind in der Reihenfolge ihrer Identiftkationsnummer aufgeführt.

Einige der Funktionen sind nicht auf allen Ausgabegeräten verfügbar.

# BAR (VDI 11, GDP1) A REAL AND STREET AND THE CONTRACT OF STREET AND REAL AND THE CONTRACT OF STREET AND REAL AND THE CONTRACT OF STREET AND RELATED AND RELATED AND RELATED AND RELATED AND RELATED AND RELATED AND RELATED AN

Die Funktion BAR zeichnet ein ausgefülltes Rechteck. Benutzt wird die Grundfunktion etwa fur BaJkendiagramme. Die Füllattribute sowie der Schreibmodus werden berücksichtigt.

### Deklaration in C:

```
void v (WORD handle, WORD *pxyarray) 
\{pioff = pxyarray;control[0] = 11;control[1] = 2;control[3] = 0;contrl[5] = 1;control[6] = handle;vdi();
    pioff = ptsin;\}
```
### GEM-Arrays:

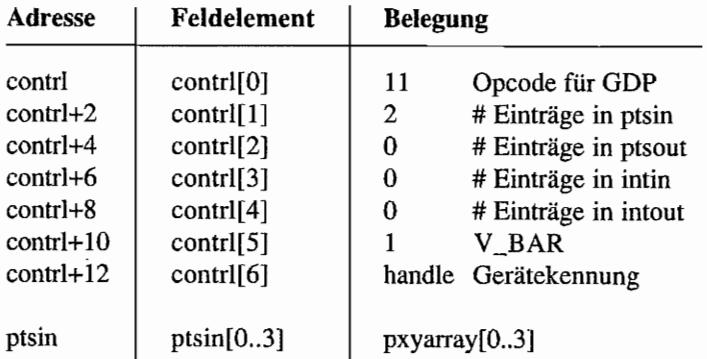

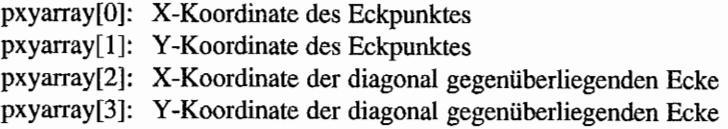

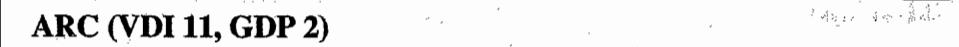

Die Funktion ARC zeichnet einen Kreisbogen. Es werden die Linienattribute, "Perimeter" (Umrahmung), der Schreibmodus und die tatsächliche Pixelgröße berücksichtigt.

Der Bogen wird entgegen dem Uhrzeigersinn (positiv) gezeichnet. Nulldurchgänge sind durchaus möglich. Die Angabe des Radius bezieht sich auf die X-Achse.

Die Winkelmessung erfolgt in 1/10 Grad:

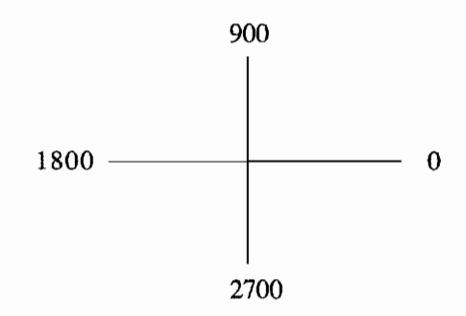

#### **Deklaration in C:**

```
void v are (WORD handle, WORD x, WORD y, WORD radius, WORD begang, 
            WORD endang) 
\left\{ \right.ptsin[0] = x;ptsin[1] = y;ptsin[2] = ptsin[3] = ptsin[4] = ptsin[5] = 0;
     ptsin[6] = radius;ptsin[7] = 0;intin[0] = begang;
     intin[1] = endang;
     contrl[0] = 11;contrl[1] = 4;control[3] = contr1[5] = 2;control[6] = handle;vdi (); \mathbf{r}
```
## GEM·Arrays:

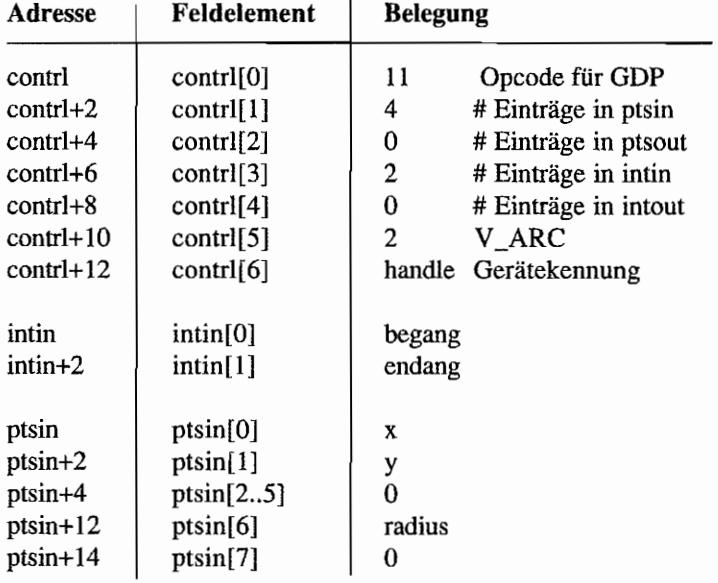

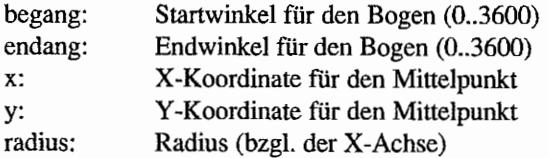

## **PIESLICE (VDI 11, GDP 3)**

Die Funktion PIE SLICE zeichnet einen Kreisflächenausschnitt, wie er auch fürTortengrafiken benutzt wird. Es werden die Füllattribute, der Schreibmodus und das Pixelgrößenverhältnis berücksichtigt. Der Kreisflächenausschnitt wird entgegen dem Uhrzeigersinn beginnend beim Startwinkel und endend beim Endwinkel gezeichnet, wobei der Radius an der X-Achse gemessen wird. Nulldurchgänge sind durchaus möglich.

Die Winkel werden in 1/10 Grad gemessen:

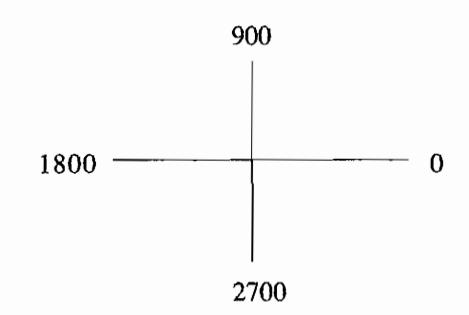

### Deklaration **in C:**

```
void v pieslice (WORD handle, WORD x, WORD y, WORD radius,
                 WORD begang, WORD endang) 
\{ptsin[0] = x;ptsin[1] = y;ptsin[2] = ptsin[3] = ptsin[4] = ptsin[5] = 0;ptsin[6] = radius;ptsin[7] = 0;intin[0] = begang;
     intin[1] = endang;
     control[0] = 11;control[1] = 4;control[3] = 2;control[5] = 3;control[6] = handle;vdi (); 
\mathcal{E}
```
जर्वर परि<sub>ह</sub>ुष्
ing<br>Kabupatèn  $\mathcal{L}_{\mathcal{A}}$ 

# GEM-Arrays:

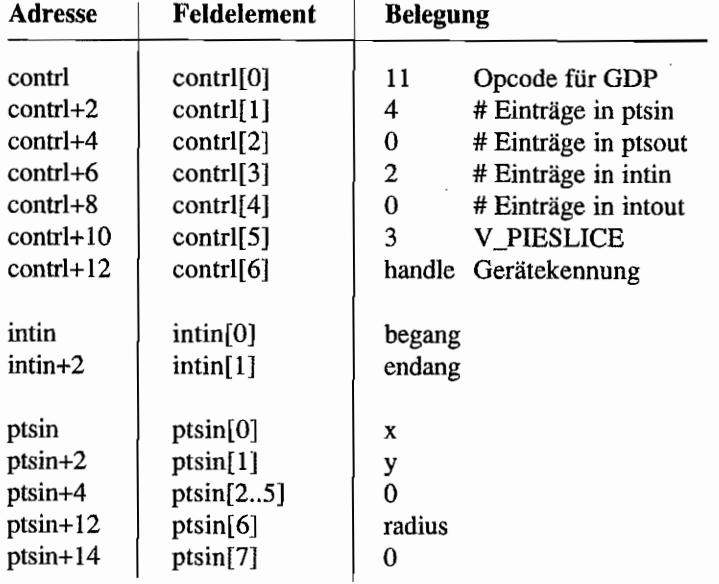

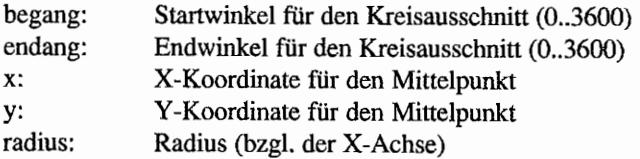

# CIRCLE (VDI 11; **GDP 4)**

Die Funktion ClRCLE zeichnet eine Kreisfläche. Es werden die Füll attribute, der Schreibmodus und das Pixelgrößenverhältnis berücksichtigt. Der Radius wird anhand der X-Achse bestimmt.

#### Deklaration in C:

```
void v_circle (WORD handle, WORD x, WORD y, WORD radius) 
{ 
     ptsin[0] = x;ptsin[1] = y;ptsin[2] = ptsin[3] = 0;
    ptsin[4] = radius;ptsin[5] = 0;control[0] = 11;control[1] = 3;control[3] = 0;contrl[5] = 4;control(6) = handle;vdi (); 
\}
```
#### GEM-Arrays:

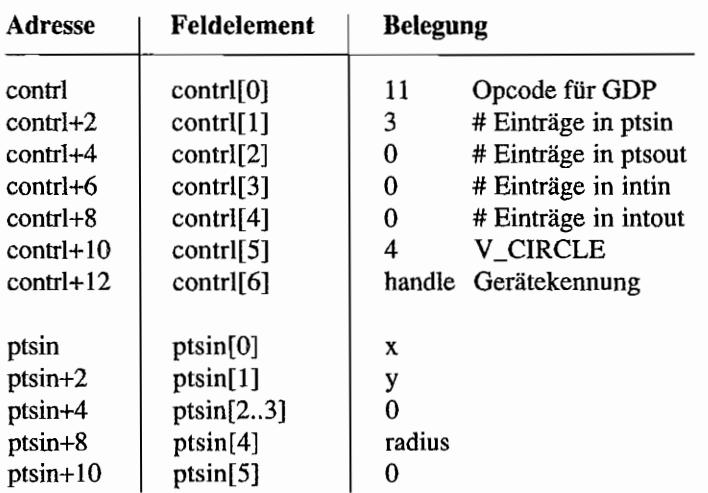

and Journal

- x: X-Koordinate für den Mittelpunkt
- y: Y-Koordinate für den Mittelpunkt
- radius: Radius (bzgl. der X-Achse)

## ,.. . ... .. - ,"'- (当员格能)36 **ELLIPSE (VDI 11.; GDP 5)**

Die Funktion ELLIPSE zeichnet eine Ellipsenfläche.

Die Füllattribute und der Schreibmodus werden berücksichtigt. Das Pixelgrößenverhältnis wird ignoriert; der Radius für die X- und Y-Achse ist getrennt zu übergeben.

#### Deklaration in C:

```
void v ellipse (WORD handle, WORD x, WORD y, WORD xradius,
                WORD yradius)
\{ptsin[O] = Xi 
     ptsin[1] = y;ptsin[2] = xradius;ptsin[3] = yradius;contrl[0] = 11;
     control[1] = 2;control[3] = 0;contrl[5] = 5;control[6] = handle;vdi (); 
\mathcal{E}
```
#### GEM-Arrays:

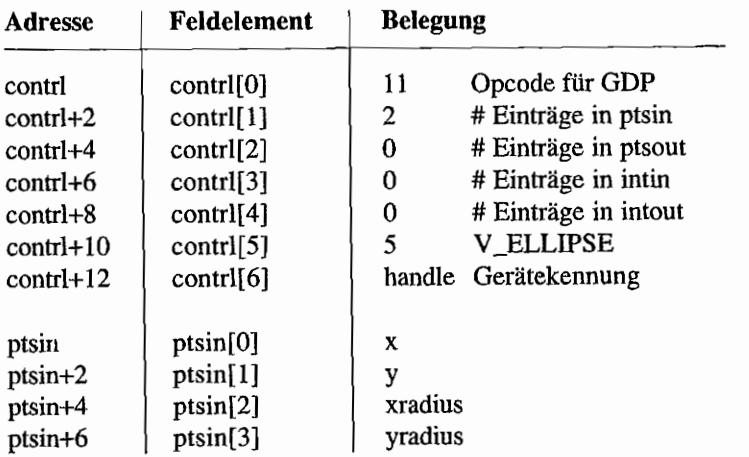

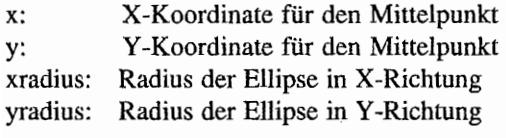

 $\bar{z}$ 

 $\sim$ 

# ELLIPTICAL ARC (VDI 11, GDP 6)

Die Funktion ELLIPTICAL ARC zeichnet einen Ellipsenbogenausschnitt. Die Linienattribute und der Schreibmodus werden berücksichtigt.

Das Pixelgrößenverhältnis wird ignoriert, die Radien in X-und Y -Richtung sind also getrennt zu übergeben. Die Ausgabe der Ausschnitts erfolgt entgegen dem Uhrzeigersinn vom Anfangs- bis zum Endwinkel.

Die Winkel werden in 1/10 Grad gemessen:

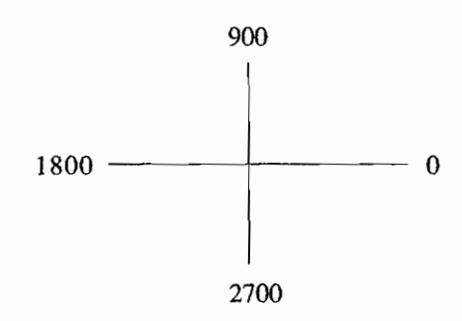

#### **Deklaration in C:**

```
void v ellare (WORD handle, WORD x, WORD y, WORD xradius, 
               WORD yradius, WORD begang, WORD endang) 
\{ptsin[0] = x;ptsin[1] = y;ptsin[2] = xradius;ptsin[3] = yradius;intin[0] = begang;
     intin[1] = endang;
     control[0] = 11;control[1] = contr1[3] = 2;control(5) = 6;control[6] = handle;vdi (); ł
```
しごし テュでき

# GEM-Arrays:

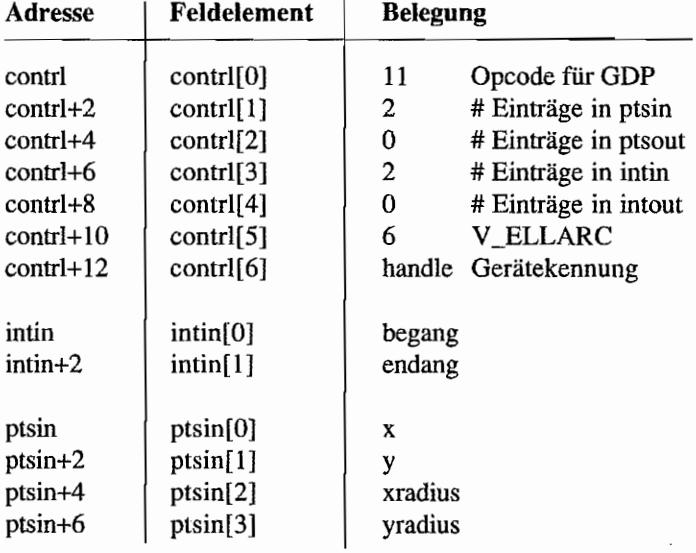

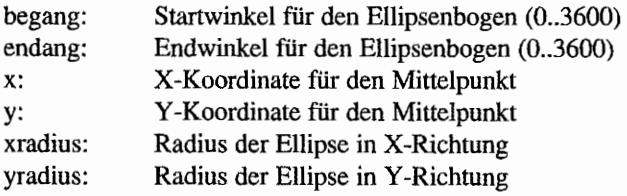

# **ELLIPTICAL PIE (VDI 11, GDP 7)**

Die Funktion ELLIPTICAL PIE zeichnet einen EUipsenflächenausschnitt, wie er auch für Tortengraftken benutzt werden kann. Es werden die Füllattribute und der Schreibmodus berücksichtigt.

Das Pixelgrößenverhältnis wird ignoriert, die Radien in X- und Y -Richtung sind folglich getrennt zu betrachten. Der Ausschnitt wird vom Anfangs- bis zum Endwinkel entgegen dem Uhrzeigersinn ausgegeben.

Die Winkel werden in 1/10 Grad gemessen:

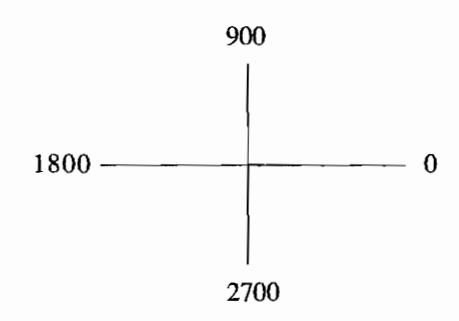

#### **Deklaration in C:**

```
void v_ellpie (WORD handle, WORD X, WORD Y, WORD xradius, 
               WORD yradius, WORD begang, WORD endang) 
\{ptsin[0] = x;ptsin [1] = y;ptsin[2] = xradius;ptsin[3] = yradius;intin[0] = begang;
     intin[1] = endang;
     control[0] = 11;control[1] = contr1[3] = 2;contrl[5] = 7;control[6] = handle;vdi (}i \big\}
```
ïh.

398岁 3

# GEM-Arrays:

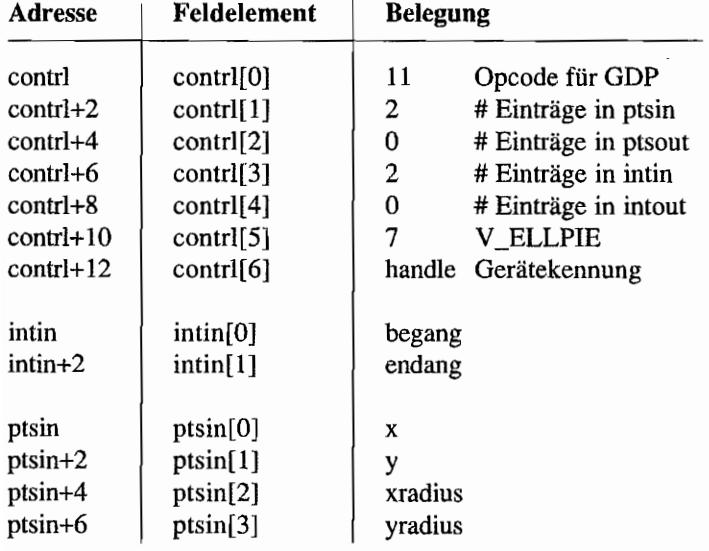

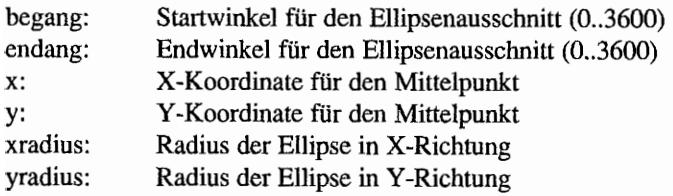

# **DI-Betriebssystemroutinen<br>
ROUNDED RECTANGLE (VDI 11, GDP 8)**

Die Funktion ROUNDED RECTANGLE zeichnet ein Rechteck mit abgerundeten Ecken. Es werden die Linienattribute, der Schreibmodus und das Pixelgrößenverhältnis (bezüglich der Bögen) berücksichtigt.

#### **Deklaration in C:**

```
void v_rbox (WORD handle, WORD *xyarray)
{ 
     pioff = pxyarray; 
     control[0] = 11;control[1] = 2;contrl[3] = 0;
     contrl[5] = 8;contr1[6] = handle;vdi (); 
     pioff = ptsin; 
\lambda
```
#### GEM-Arrays:

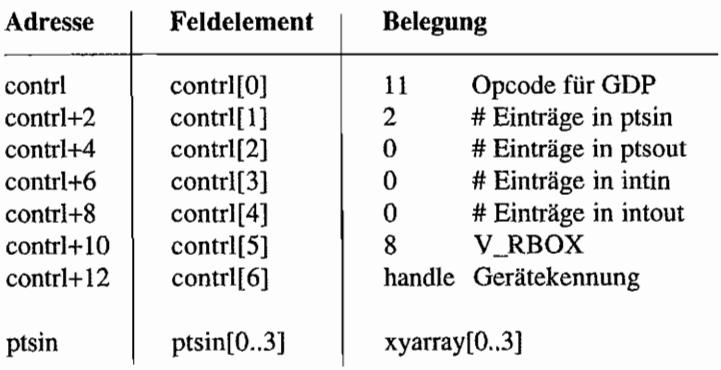

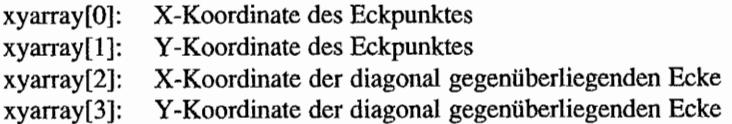

# FILLED ROUNDED RECTANGLE (VDI 11, GDP 9)

Die Funktion FILLED ROUNDED RECTANGLE zeichnet ein ausgefülltes Rechteck mit abgerundeten Ecken. Es werden Füllattribute, der Schreibmodus und das Pixelgrößenverhältnis (bezüglich der Bögen) berücksichtigt.

#### Deklaration in C:

```
void v rfbox (WORD handle, WORD *xyarray)
{ 
     pioff = xyarray; 
     contrl[0] = 11;control[1] = 2;contrl[3] = 0;contrl[5] = 9;control[6] = handle;vdi (); 
     pioff = ptsin; 
\mathcal{E}
```
#### GEM-Arrays:

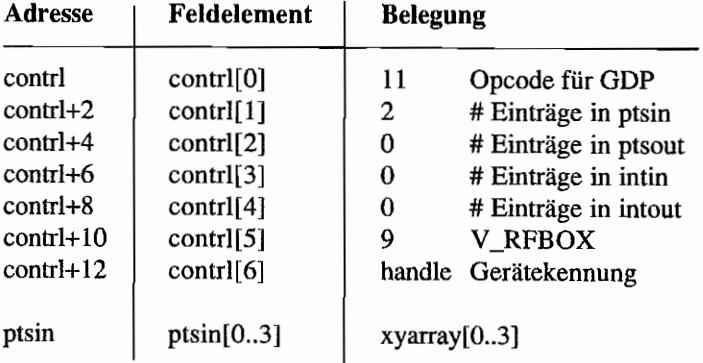

- xyarray[O]: X-Koordinate des Eckpunktes
- xyarray[l]: Y -Koordinate des Eckpunktes
- xyarray[2]: X-Koordinate der diagonal gegenüberliegenden Ecke
- xyarray[3]: Y -Koordinate der diagonal gegenüberliegenden Ecke

#### JUSTIFIED GRAPHICS TEXT (VDI 11, GDP 10) 1 the net . Never

JUSTIFIED GRAPHICS TEXT erlaubt die wenig aufwendige Ausgabe eines Textes, genauer einer Zeichenkette.

Der Text wird links und rechts bezogen auf den Startpunkt und die Länge justiert. Um den Text auf die erforderliche Länge zu bringen, hat man die Wahl zwischen Dehnung der Wort- und! oder Zeichenzwischemäume.

Die Ausdehnung kann auch unterbleiben. Es werden die Textattribute und der Scbreibmodus berücksichtigt.

Bei einem C-Binding ist der String Byte-orientiert und Null-terminiert, bei einem Assembler-Binding Word-orientiert.

Im Zeichensatz fehlende Zeichen werden durch ein Ersatzsymbol (meist ein Fragezeichen) ersetzt.

#### **Deklaration in C:**

```
void v justified (WORD handle, WORD x, WORD y, const CHAR *string,
                  WORD length, WORD word_space, WORD char_space) 
\{WORD *tmp;
     ptsin[O) = Xi 
     ptsin[1] = y;ptsin[2] = length;ptsin[3] = 0;intin[0] = word space;intin[1] = char space;
     \text{tmp} = \{(intin[2])\}while (*tmp++=*string++) 
     control[0] = 11;contr1[1] = 2;contrl[3] = (int) (tmp-\kappa (intin))-1;
     contrl[5] = 10;
     contr1[6] = handle;vdi (); \}
```
 $\cdot$ 

# GEM-Arrays:

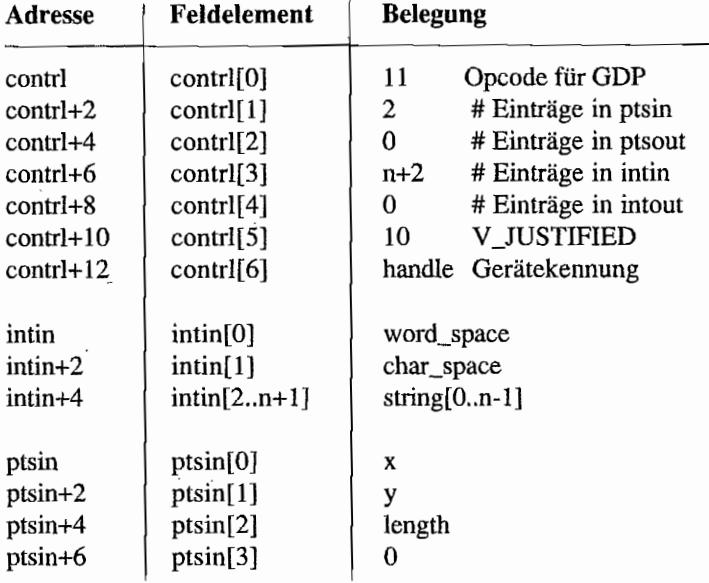

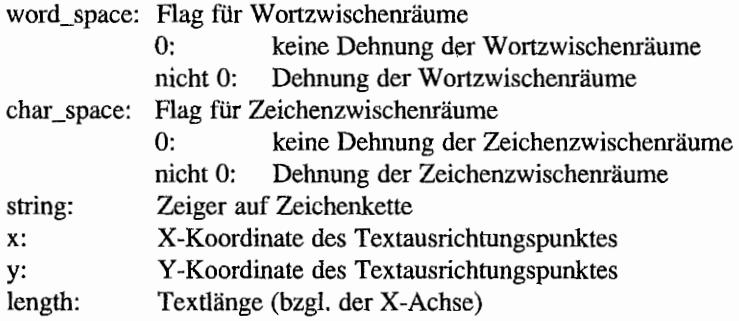

# **Attributfunktionen**

#### **SET WRITING MODE (VDI 32)** (小) 天然(元) (死)

SET WRITING MODE bestimmt, auf welche Art und Weise Quellpixel (also zum Beipiel die aktuelle Linienfarbe) und Zielpixel (also der aktuelle Hintergrund) verknüpft werden, um die resultierenden Farbwerte zu ennitteln. Nonnaler Schreibmodus ist der REPLACE-Modus.

- 2347.秦印 《徐》

Die Anzahl der verfügbaren Schreibmodi erhält man über die Funktion EXTENDED INQUlRE FUNCTION.

#### Deklaration **in C:**

```
WORD vswr mode (WORD handle, WORD mode) 
{ 
     intin[0] = mode;
     control[0] = 32;contrl[1] = 0;contrl[3] = 1;control[6] = handle;vdi (); 
     return intout[0];
\mathcal{E}
```
#### GEM-Arrays:

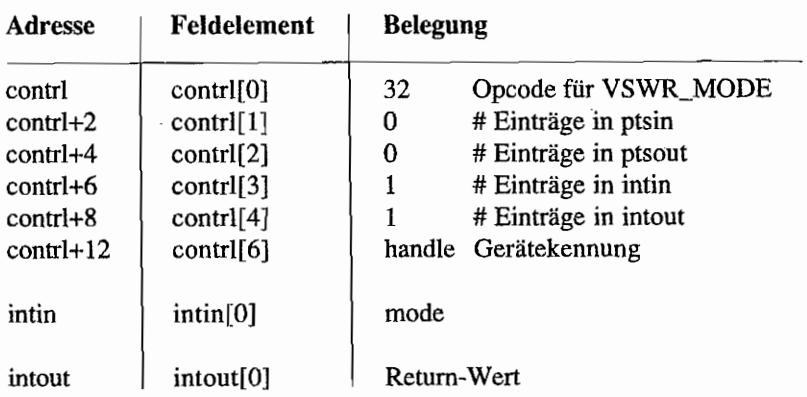

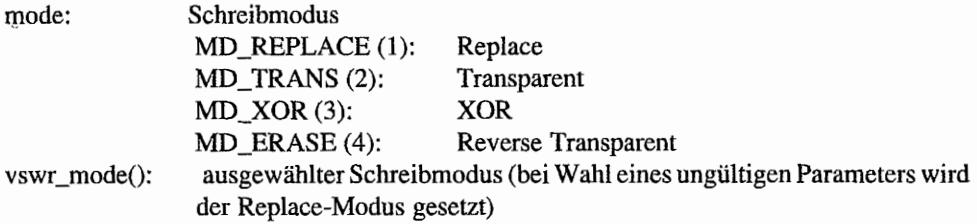

#### Die Verknüpfungen der Schreibmodi:

Folgende Bezeichnungen werden benutzt:

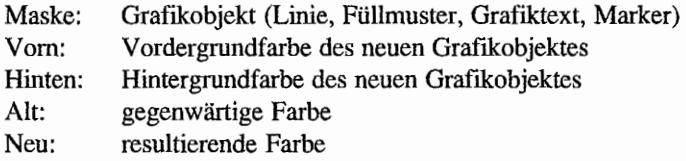

Die Erfahrung zeigt, daß man die Unterschiede zwischen den verschiedenen Modi am besten anband eines Beispiels versteht. Daher lehnen wir uns in den folgenden Ausführungen an das

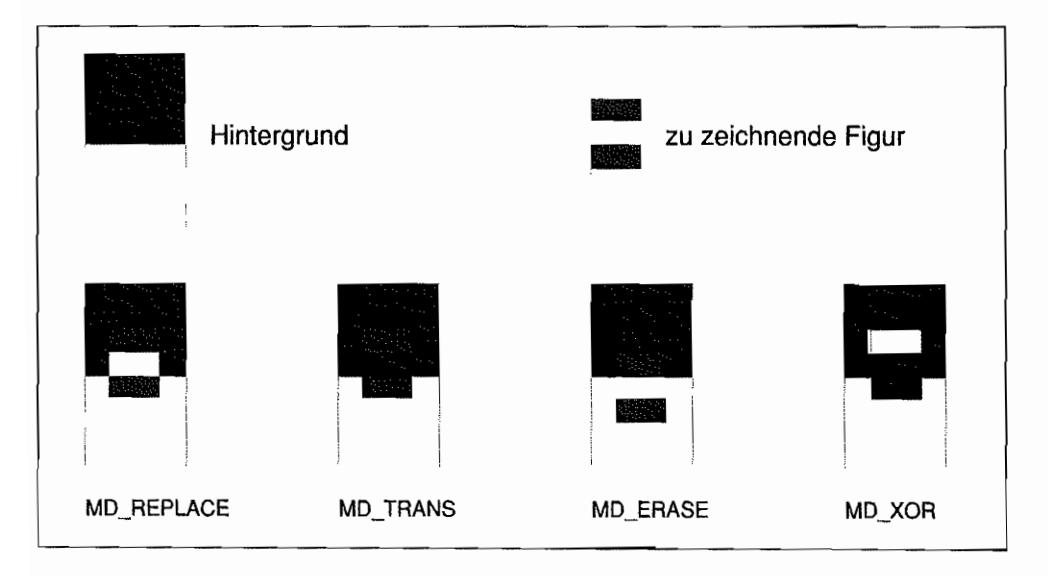

*Abb.3.3: Die Verknüpfungen der Schreibmodi* 

"GEM Programmier-Handbuch" (ebenfalls bei SYBEX erschienen, mittlerweile leider aber nicht mehr erhältlich) an.

In der folgenden Beschreibung der Verknüpfungen gehen wir von der in Abbildung 3.3 gezeigten Sachlage aus: der Hintergrund ist in eine schwarze und eine weiße Hälfte geteilt. Auf diesem Hintergrund wird nun die rechts gezeigte Figur ausgegeben. Die gemusterten Flächen stehen für gesetzte Bits, die weißen für nicht gesetzte. Die folgenden vier Beispiele zeigen die Auswirkungen der verschiedenen Verknüpfungen:

#### *MD\_REPLACE*

Diese Darstellungsart ist einfach zu verstehen. Wenn das VDI ein Bild ausgibt, überschreibt es den Hintergrund mit der Vordergrundfarbe, wenn das entsprechende Bit gesetzt ist, oder es setzt ein weißes Pixel, wenn das Bit 0 ist. Die logische Verknüpfung lautet:

Neu := (Vorn AND Maske) OR (Hinten AND NOT maske) .

Um das Ganze auf Papier und Bleistift zu übertragen: zunächst malt man die Figur auf weißes Papier. schneidet sie dann aus und klebt den Schnipsel dann auf die Grafik.

#### *MD\_TRANS*

Bei der transparenten Darstellung ignoriert das VDI alle Bits der zu zeichnenden Form, die auf 0 gesetzt sind, und gibt lediglich die Bits aus, die gesetzt sind. Die logische Verknüpfung lautet:

Neu := (Vorn AND Maske) OR (ALT AND NOT Maske)

Und wieder die Papieranalogie: dieser Modus entspricht dem Ersetzen, nur daß man auf durchsichtige Folie zeichnet.

#### *MD\_XOR*

Diese Darstellungsart eignet sich vorzüglich für das Zeichnen von Figuren, die ohne Änderung des Hintergrunds wieder gelöscht oder bewegt werden sollen. Die Bits der Hintergrunds und der zu zeichnenden Figur werden mit einem Exklusiv-ODER (XOR) verknüpft. Diese Verknüpfung hat eine sehr interessante Eigenschaft.

Wenn Sie die Figur eine zweites Mal in der Darstellungsart XOR ausgeben, ist die Figur plötzlich wieder verschwunden. Der Grund hierfür liegt in der Tatsache, daß die XOR-Verknüpfung eines Bits mit sich selbst den inversen Wert ergibt.

Sie können diese Darstellungsart für einfache Animationen wie eine Gummibox einsetzen. Auch bewegte Objekte können auf diese Art und Weise gezeichnet werden:

- 1. Das Objekt einmal ausgeben.
- 2. Das gleiche Objekt erneut ausgeben (nun ist es wieder verschwunden).
- 3. Objekt verändern (Größe, Position).
- 4. Zurück zu Schritt 1.

Die logische Verküpfung für MD \_XOR:

Neu:= (Maske XOR Alt)

Man beachte, daß das Resultat völlig unabhängig von der eingestellen Ausgabefarbe ist!

schwarz **HeiP**  schwarz неіβ :Farbe C Farbe Farbe B Far hρ Ĥ

*Abb.3.4: Der XOR·Modus* 

In Farbauflösungen werden, wie auch im monochromen Modus, die Pixelwerte exklusivoderiert, jedoch ist der Effekt schwerer vorherzusehen. Im ·XOR-Modus werden die Bits gemäß der gemalten Figur mit XOR logisch verknüpft, unabhängig von der Farbe des Musters oder der gemalten Figur!

Beispielsweise wird aus einem Pixelwert (bei vier Farbebenen) OxI011 in Verbindung mit XOR OxOlOO. Vor allem ist damit klar, daß aus Schwarz Weiß wird und umgekehrt. Alles andere ist nicht fest definiert. Stehen vier Farben zur Verfügung (beispielsweise niedrige ST-Auflösung), so wird aus Rot durch XOR Grün und umgekehrt. Stehen jedoch 16 Farben zur Verfügung (beispielsweise mittlere TI -Auflösung), so wird aus Rot Dunkelcyan und aus Grün Dunkelmagenta! Der monochrome Modus ist folglich nur ein (sehr einfacher) Spezialfall!

#### *MD \_ERASE (UReverse Transparent")*

Bei der invers transparenten Darstellung werden nur die auf 0 gesetzten Pixel des zu zeichnenden Bildes berücksichtigt (im Gegensatz zur transparenten Darstellung). Alle nicht gesetzten Bits werden beim Zeichnen in der Vordergrundfarbe ausgegeben.

Diese Darstellungsart bietet einige interessante Einsatzmöglichkeiten. Sie können die transparente und die invers transparente Darstellung gemeinsam benutzen, um beispielsweise eine zweifarbige unterbrochene Linie oder Text mit einer zusätzlichen Hintergrundfarbe erscheinen zu lassen.

In beiden Fällen geben Sie die Figur erst in der transparenten Darstellung mit einer Vordergrundfarbe aus, ändern dann die Vordergrundfarbe und geben die Figur ein zweites Mal mit invers transparenter Darstellung aus.

Die logische Verknüpfung für MD \_ERASE:

Neu := (Alt AND Maske) OR (Vorn AND NOT Maske)

#### $\frac{1}{2}$ SET COLOR REPRESENTATION (VDI 14) sto ed  $\mathcal{I}_{\mathcal{A}}$

Diese Funktion wählt die Farbintensität zu den einzelnen Farbregistern. Gewählt wird mit einer Intensität der RGB-Farben (Rot, Grün, Blau) zwischen o und 1000 (Promille). Sollte eine ungültige Farbnummer übergeben werden. so werden die erreichbaren Werte angenommen, also bei negativen Werten 0 und bei zu großen Werten 1000.

Üblicherweise verfügt nicht jedes Ausgabegerät über 1000 mögliche Farbabstufungen. Folglich sind für verschiedene Eingabe-Intensitäten der RGB-Farben die tatsächlich eingestellten Intensitäten gleich. Die Anzahl der Farbindizes ist geräteabhängig und kann beim Öffnen der (virtuellen) Workstation abgefragt werden.

SET COLOR REPRESENT A TION kann nur benutzt werden, wenn "Lookup-table" -Unterstützung vorhanden ist (anderenfalls gibt es ja keine Farbregister, die man setzen könnte).

#### **Deklaration in C:**

```
void vs color (WORD handle, WORD index, WORD *rgb_in) 
\{WORD i; 
     intin[0] = index;for (i=1; i<4; i+1)intin[i] = *rgb_in++;contrl[0] = 14;control[1] = 0;contrl[3] = 4;control[6] = handle:vdi (); 
\mathbf{r}
```
#### GEM~Arrays:

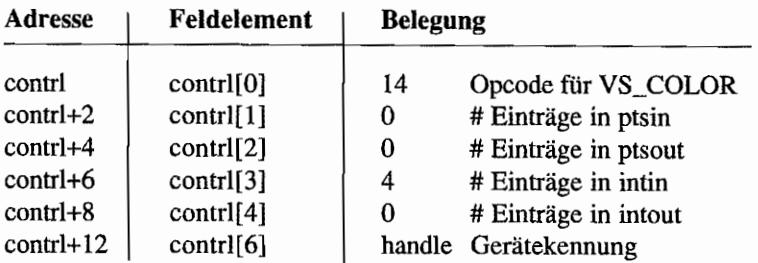

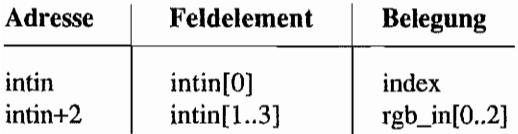

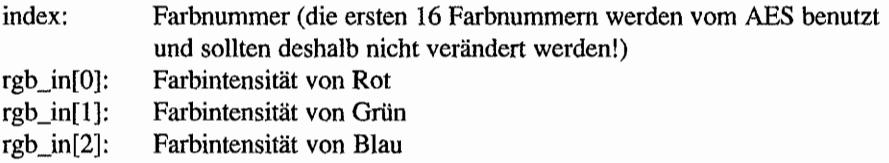

# Tabelle der VDI-Standardfarben:

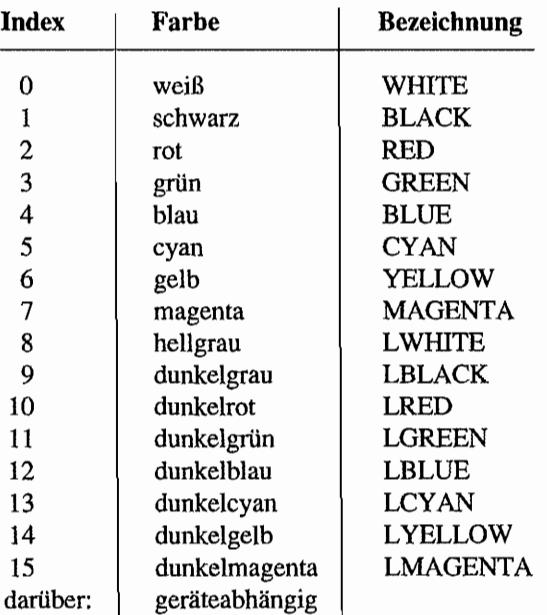

 $\pmb{\mathsf{R}}$ 

Gewalisk Af

 $\Delta$ 

'i

# **SET POLYLINE LINE TYPE (VDI 15)**

Diese Funktion wählt die (Polyline-)Liniendarstellung aus. Die Anzahl der verfügbaren Darstellungen ist quasi unbegrenzt. Sechs Linienformen sind für alle Geräte fest vorgegeben. Weitere sind geräteabhängig bzw. können selbst defmiert werden.

Ist ein gewählter Linientyp nicht verfügbar, so wird der Linientyp "durchgezogen" (oder genauer: LT\_SOLID) gewählt. Bei der Benutzung dickerer Linien wird unter Umständen auf den Defaulttyp gewechselt und auch der Schreibmodus verändert.

Die entsprechenden Verfügbarkeiten bei dem Ausgabegerät können mit EXTENDED INQUIRE FUNCTlON abgefragt werden.

#### Deklaration **in** C:

```
WORD vsl type (WORD handle, WORD style)
{ 
     intin[0] = style;
     contrl[0] = 15;contrl[l] = Oi 
     control[3] = 1;control[6] = handle;vdi (); 
    return intout [0];
ł
```
#### GEM-Arrays:

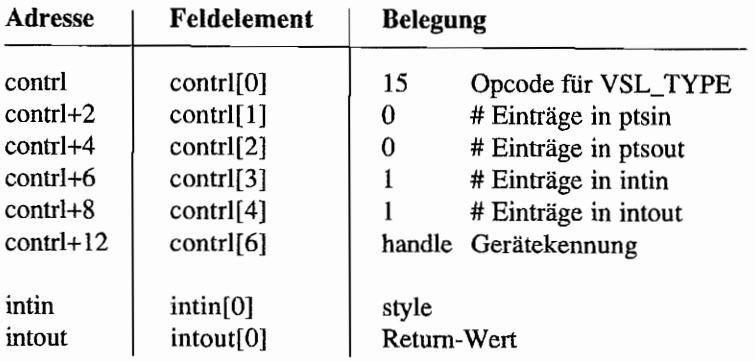

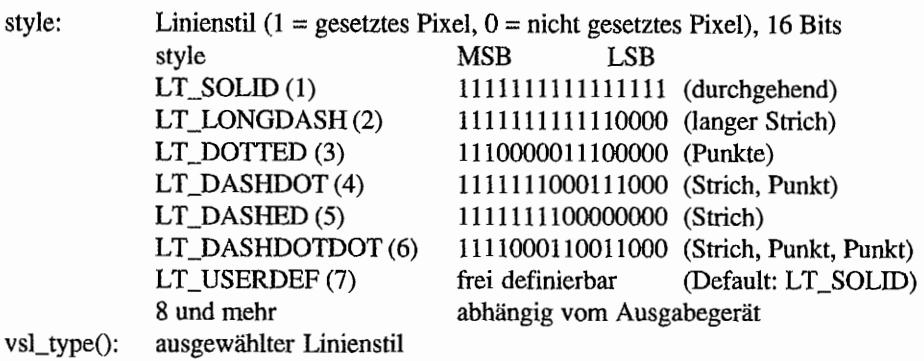

毒鼠症 威乱 毛

#### . .. . .. SET USER-DEFINED LINE STYLE PATTERN (VDI 113) - <sup>&</sup>lt;,~ ", •

Mit dieser Funktion kann der siebte (frei definierbare) Linientyp von SET POL YLINE LINE TYPE (VDI 15) festgelegt werden. Als erster Punkt der Linie wird das höchstwertige Bit des 16-Bit-Wortes gewählt. Standardwert ist eine durchgezogene Linie.

#### Deklaration in C:

```
void vsl_udsty (WORD handle, WORD pattern) 
{ 
     intin[0] = pattern;
     control[0] = 113;contrl[1] = 0;contr1[3] = 1;contr1[6] = handle;vdi (); 
\mathbf{L}
```
#### GEM-Arrays:

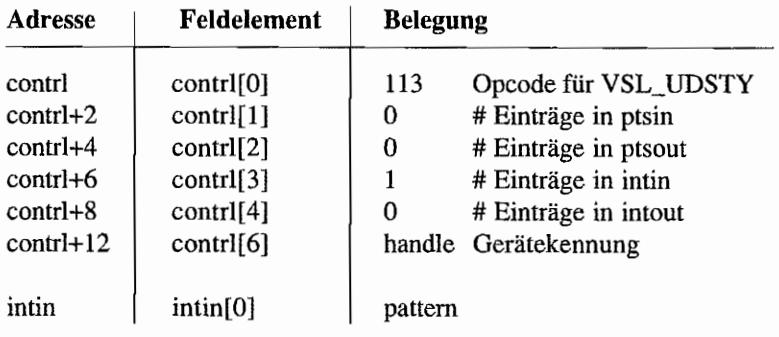

#### Parameter:

pattern: Linienmuster als 16-Bit-Wort

# **SET POLYLINE LINE WIDTH (VDI,16)**  $\mathbb{R}^3$  , the station of the station

Mit dieser Funktion wählt man die Linienbreite. Die Funktion ist nicht auf allen Ausgabegeräten einsetzbar. Die gesetzte Breite ist kleiner oder gleich der gewählten Breite. Eine Korrektur der Breite seitens der Funktion kann nötig sein, wenn kein passender Wert (eine ungerade Zahlen) übergeben wurde. Die Breite der Linie bezieht sich immer auf Koordinaten in X -Richtung.

#### Deklaration in C:

```
WORD vsl width (WORD handle, WORD width) 
{ 
     ptsin[0] = width;ptsin[1] = 0;control[0] = 16;contr1[1] = 1;control[3] = 0;control[6] = handle;vdi (); 
     return ptsout[O}; 
\}
```
# GEM-Arrays:

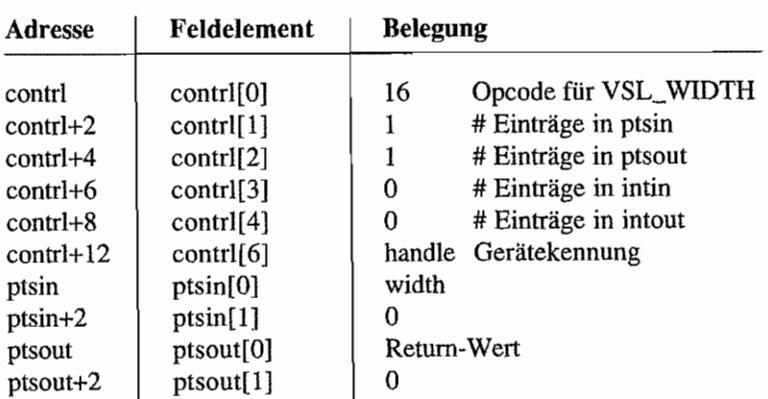

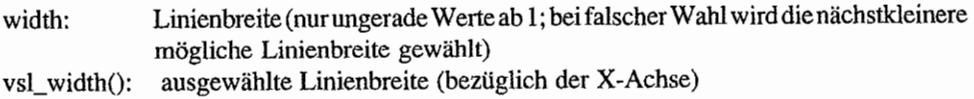

#### SET POLYLINE COLOR INDEX (VDI 17)  $\sim$   $_{\rm{p}}$

Mit dieser Funktion kann die Linienfarbe gewählt werden. Die zwei Standardindizes 0 und 1 sind auf allen Geräten verlügbar. Weitere hängen vom Ausgabegerät ab.

#### Deklaration in C:

```
WORD vsl color (WORD handle, WORD color_index) 
{ 
     intin[0] = color index;contrl[0] = 17;
     contrl[1] = 0;contrl[3] = 1;control[6] = handle;return intout[0];
\mathbf{R}
```
#### GEM-Arrays:

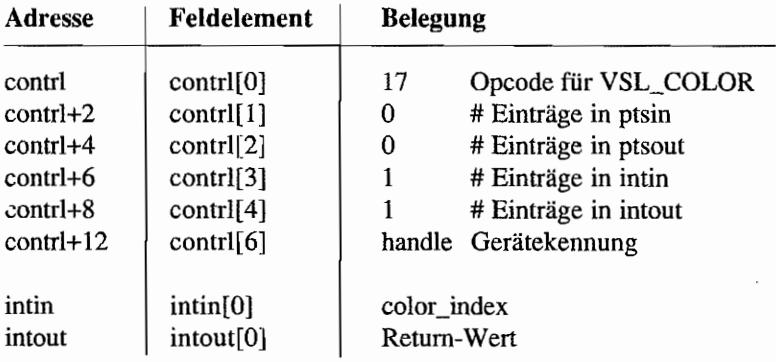

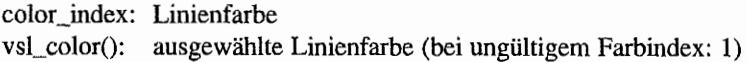

# SET POLYLINE END STYLES (VDI 108)

Mit dieser Funktion wird das Aussehen der Linienenden gewählt. Das normale Aussehen der Enden ist ein eckiger Linienabschluß.

Zusätzlich gibt es noch abgerundete Enden oder Enden mit Pfeilspitzen. Auch ein ganzer Polygonzug wird als Linie betrachtet. Das Ende der Linie ist bei der Pfeilspitze in der Spitze, bei dem abgerundeten Ende jedoch im Zentrum des (Halb-)Kreises, der das Ende darstellt.

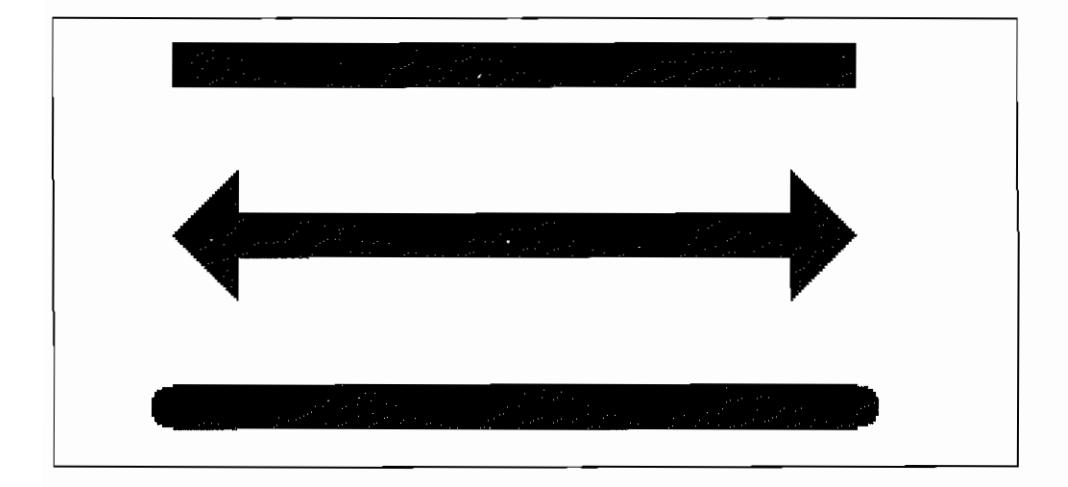

*Abb.3.5: Die verschiedenen Linien-Endstile* 

#### Deklaration in C:

```
void vsl ends (WORD handle, WORD beg style, WORD end style)
{ 
     intin[0] = beg style;
     intin[1] = end style;
     contrl[0] = 108;
     control[1] = 0;contrl[3] = 2;control[6] = handle;vdi (); \mathcal{F}
```
法主义主义 经利

 $\overline{\phantom{a}}$ 

# GEM-Arrays:

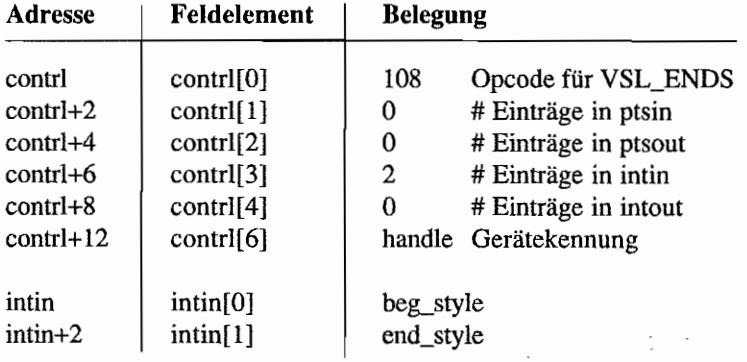

# Parameter:

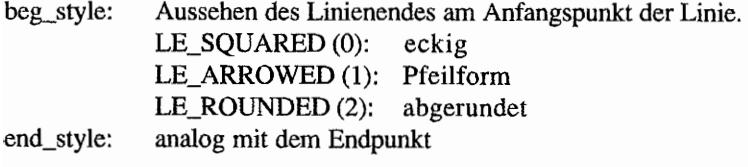

 $\label{eq:2} \begin{split} \mathcal{L}_{\text{max}}(\mathcal{L}_{\text{max}}) = \mathcal{L}_{\text{max}}(\mathcal{L}_{\text{max}}) \end{split}$ 

 $\mathcal{L}(\mathcal{A})$  and  $\mathcal{L}(\mathcal{A})$ 

# **SET POLYMARKER TYPE (VDI 18)**

Mit dieser Funktion kann das Aussehen der Marker ausgewählt werden, von denen es mindestens die aufgeführten sechs gibt. Bei Übergabe einer ungültigen Nummer wird der dritte Typ gewählt. Der erste Typ (der Punkt) kann in der Größe nicht verändert werden.

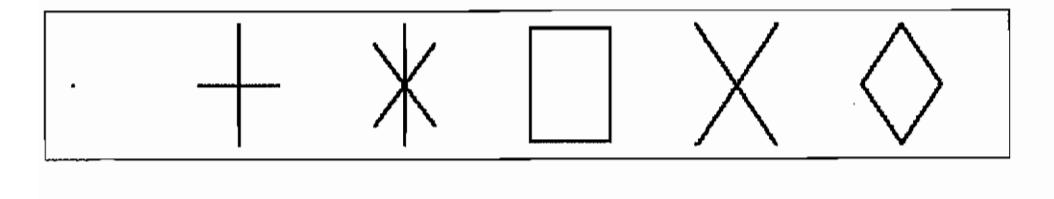

*Abb.3.6: Die Markertypen* 

#### Deklaration in C:

```
WORD vsm type (WORD handle, WORD symbol)
{ 
     intin[0] = symbol;control[0] = 18;control[1] = 0;contrl[3] = 1;contr1[6] = handle;vdi ();
     return intout[O]; 
\mathcal{E}
```
#### GEM-Arrays:

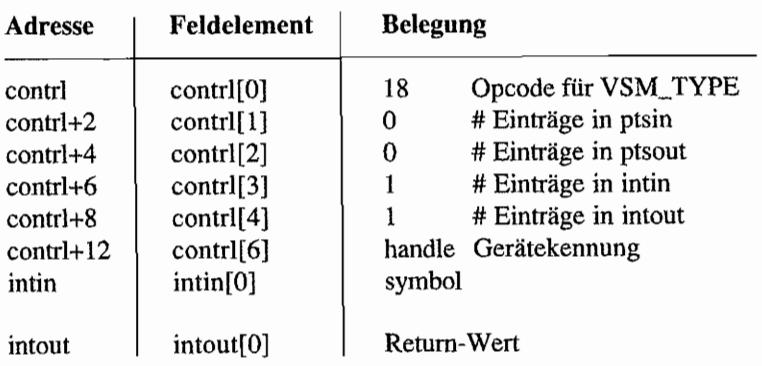

 $\bar{t}$ 

 $\ddot{\phantom{a}}$ 

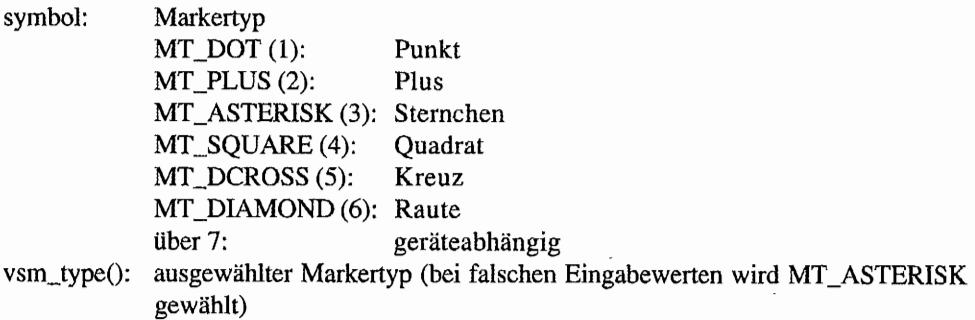

 $\bar{z}$ 

 $\sim$   $\sim$ 

 $\chi^2$ 

 $\mathcal{F}_{\mathcal{A}}$ 

# **SET POLYMARKER HEIGHT (VDI 19)**

Mit dieser Funktion kann die Markerhöhe (außer bei Typ 1) bezüglich der Y-Achse gewählt werden, wobei die Breite angepaßt wird.

Bei Angabe einer ungültigen (zu großen) Höhe wird die nächstkleinere gewählt. Die Anzahl der verfügbaren Höhen wird beim Öffnen der (virtuellen) Workstations zurückgegeben.

#### **Deklaration in** C:

```
WORD vsm height (WORD handle, WORD height)
{ 
    ptsin[0] = 0;ptsin[1] = height;contr1[0] = 19;contrl[1] = 1;contrl[3] = 0;control[6] = handle;vdi (); 
     return ptsout[l]; 
\}
```
#### GEM-Arrays:

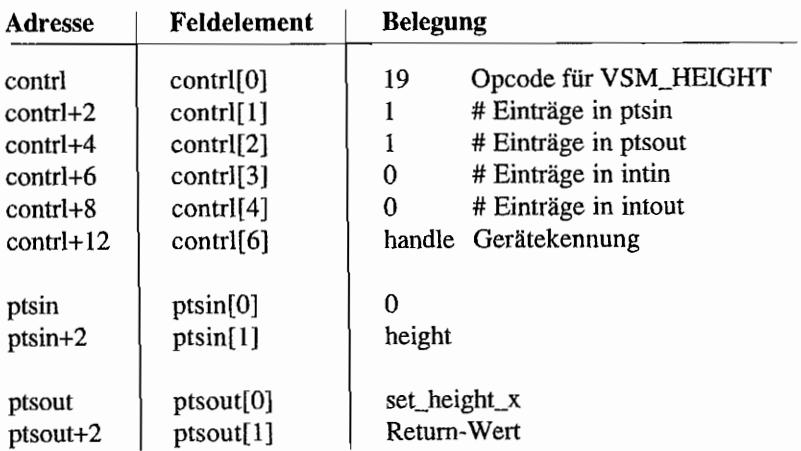

23 ในประเทศ

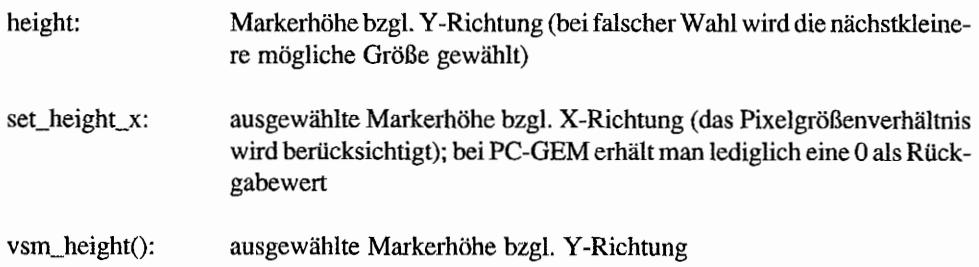

# **SET POLYMARKER COLOR INDEX (VDI.20)**

Mit dieser Funktion wählt man die Farbe der Marker. Zwei Farbindizes (0 und 1) sind auf jeden Fall verfügbar, weitere hängen von demjeweiligen Ausgabegerät ab. Ein ungültiger Farbindex wird durch den Index 1 ersetzt.

#### Deklaration in C:

```
WORD vsm color (WORD handle, WORD color_index) 
\overline{A}intin[0] = color index;contrl[O] = 20i 
     control[1] = 0;contrl[3] = 1;control[6] = handle;vdi () i
     return intout[O); 
\big\}
```
#### GEM-Arrays:

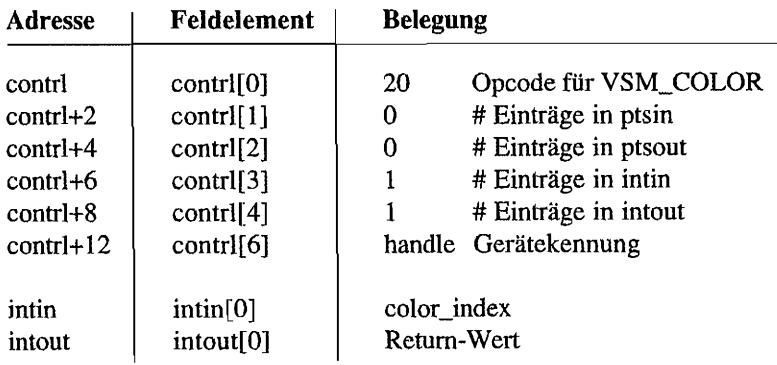

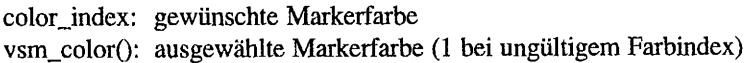

# **SET CHARACTER HEIGHT, ABSOLUTE MODE (VDI 12)**

Mit dieser Funktion kann die absolute Zeichenhöhe, von der Basislinie bis zur Zeichenzellenobergrenze. bestimmt werden. Ist die gewünschte Zeichenhöhe nicht verfügbar, so wählt SET CHARACTER HEIGHT die nächstkleinere vetfügbare.

Es wird die größte Zeichen- und Zellenbreite zurückgegeben. Sie ist somit insbesondere bei Proportionalfonts gleich der Breite des breitesten Zeichens.

Bei nicht proportionalen Schriften sind logischerweise alle Zeichen gleich breit.

#### Deklaration in C:

```
void vst height (WORD handle, WORD height, WORD *char width,
                 WORD * char height, WORD *cell width,
                 WORD *cell_height) 
\{ptsin[0] = 0;pt\sin[1] = height;control[0] = 12;control[1] = 1;contrl[3] = Oi 
     contr1[6] = handle;vdi (); 
     *char width = ptsout[0];
     *char height = ptsout [1];
     *cell width = ptsout [2];
     *cell height = ptsout [3];
}
```
#### GEM-Arrays:

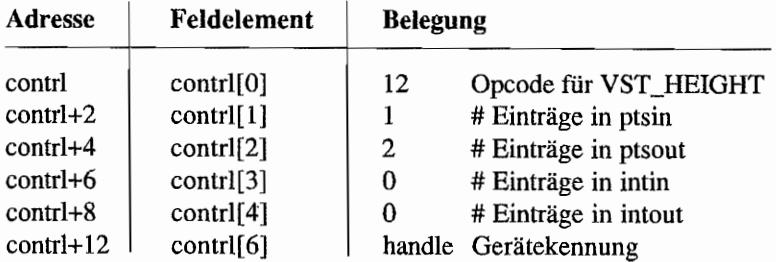

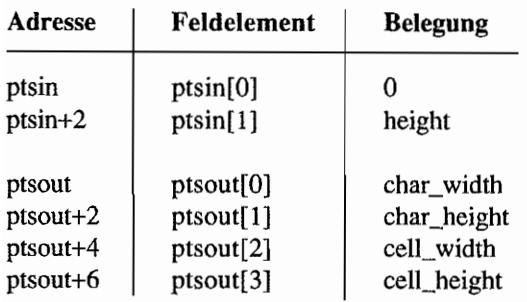

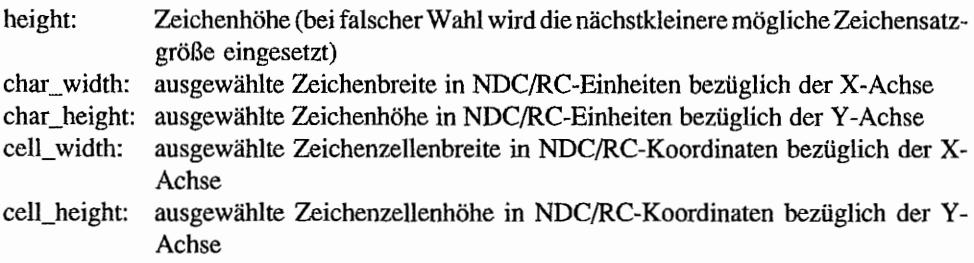

#### *Bemerkungen*

Die meisten Bildschirmtreiber (auch der im ROM) können bei "vst\_height()" vorhandene Fonts beliebig verkleinern oder auf das Doppelte vergrößern.

# SET CHARACTER HEIGHT, POINTS MODE (VDI 107)

Mit dieser Funktion kann die Zeichenzellengröße - Abstand zweier Basislinien - bestimmt werden. Gemessen wird der Abstand in (Drucker-)Point (1/72 Zoll, ungefähr 0,353 mm; dies entspricht nicht dem typografischen Punkt mit einer Höhe von ca. 0,38 mml).

Ist die gewünschte Zeichenhöhe nicht verfügbar, so wird die nächstkleinere gewählt. Bei proportionalen Zeichensätzen werden für Breite und Höhe die maximal möglichen Werte zurückgegeben.

#### Deklaration in C:

```
WORD vst point (WORD handle, WORD point, WORD *char width,
                WORD *char_height, WORD *cell_width,
                WORD *cell height)
\{intin[0] = point;contrl[0] = 107;
     contrl[1] = 0;control[3] = 1;control[6] = handle;vdi () i
     *char width = ptsout[0];
     * char height = ptsout [1];
     *cell width = ptsout [2];
     *cell height = ptsout[3];
     return intout[O]; 
\}
```
#### GEM-Arrays:

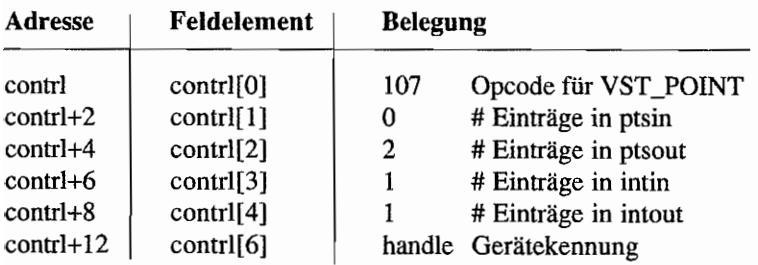

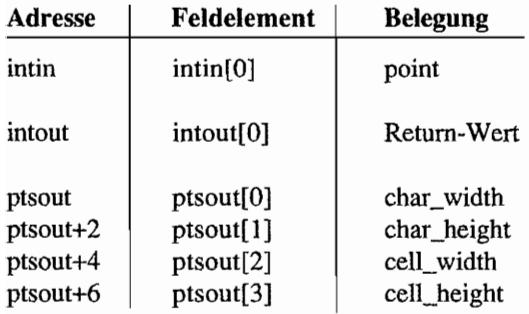

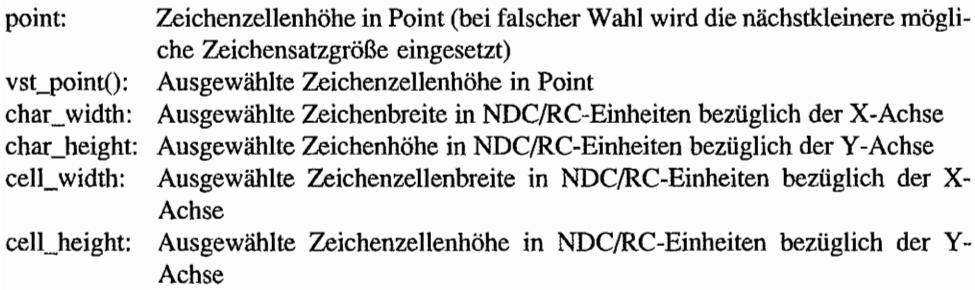

#### *Bemerkungen*

Der ROM-Bildschinntreiber kann vorhandene Zeichens ätze jeweils auf die doppelte Größe skalieren. Daher ist es nicht ohne weiteres möglich, zwischen "skalierten" und tatsächlich vorhandenen Fonts zu unterscheiden. Die folgende Routinen ermittelt alle vorhandenen Punktgrößen für den aktuell eingestellten Zeichensatz. Sie basiert darauf, daß "vst\_point()" im Zweifel die nächstkleinere vorhandene Größe wählt:

```
/* Anfangsgröße: 999 Punkt */ 
WORD asked for = 999, got size;
got size = asked for;
/* Solange die zuletzt gefundene Größe tatsächlich kleiner oder 
gleich der verlangten ist */
while (got size \leq asked for)
{ 
     /* Versuch: ein Punkt kleiner als der zuletzt gefundene */
        got size = vst point (handle, asked for, \& dummy, \& dummy,
                                &durnmy, &durnmY)i 
       printf ("available size: %d\n", got_size);
\mathcal{E}
```
Wenn man feststellt, daß *alle* Punktgrößen vorhanden sind, liegt offensichtlich ein freiskalierbarer Zeichensatz vor (wie etwa bei einem VDI-Postscript-Treiber). In einem solchen Fall sollte man dem Anwender nur eine Liste von Standardgrößen anzeigen und die exakte Größenangabe über ein Edit-Feld erlauben.

## **SET CHARACTER BASELINE VECTOR (VDI 13) AND PROPERTY**

Mit dieser Funktion kann die Ausrichtung der Basislinie (für Textausgabe) gewählt werden. Gemessen wird in 1/10 Grad. Auf einigen Geräten ist die Funktion nicht oder nur in Teilen verfügbar. Der Bildschirmtreiber im ROM unterstützt nur die Rotation in 90-Grad-Schritten. SET CHARACTER BASELINE VECTOR nimmt den Winkel, der dem gewünschten am nächsten liegt.

### Deklaration in C:

```
WORD vst_rotation (WORD handle, WORD angle)
{ 
    intin[0] = angle;
    control[0] = 13;control[1] = 0;control[3] = 1;contr1[6] = handle;vdi (); 
    return intout[O]; 
ł
```
### GEM~Arrays:

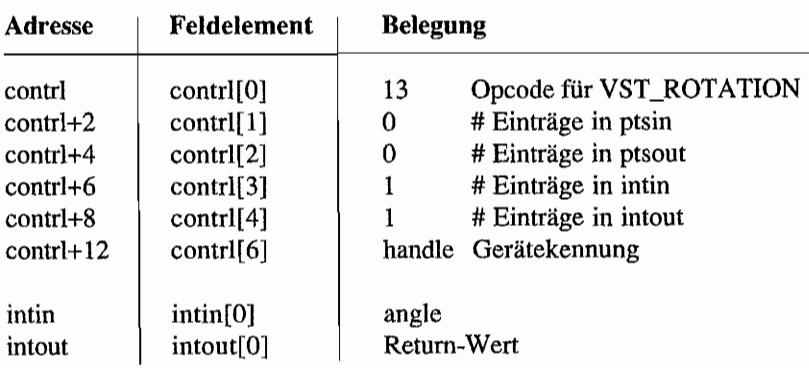

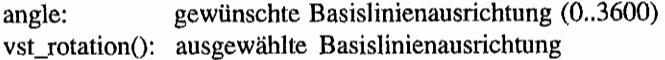

### SET TEXT FACE (VDI 21) The set of the set of the set of the set of

Diese Funktion wählt - sofern verfügbar - einen Zeichensatz für die nachfolgenden Grafiktextausgaben aus. Die Unterstützung der Zeichensätze hängt vom jeweiligen Gerät ab. Die Namen und Indizes werden über INQUIRE FACE NAME AND INDEX bestimmt.

### Deklaration in C:

```
WORD vst_font (WORD handle, WORD font) 
{ 
     intin[0] = font;control[0] = 21;contrl[1] = 0;contrl [3] = 1;control[6] = handle;vdi (); 
     return intout[0];
\mathcal{E}
```
### GEM-Arrays:

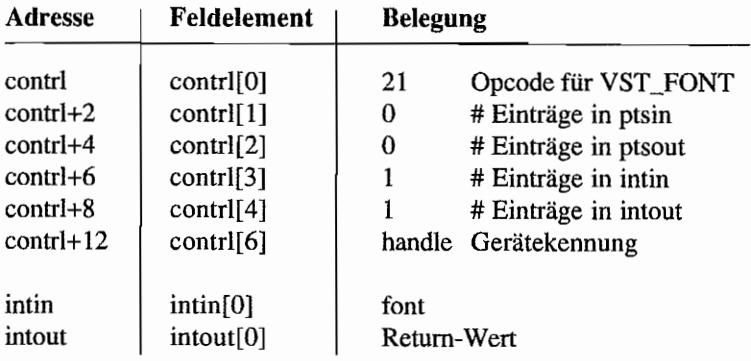

### Parameter:

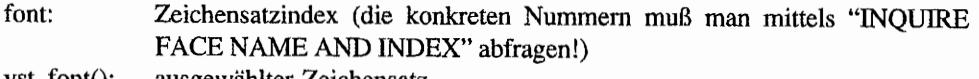

vst\_font(): ausgewählter Zeichensatz

### SET GRAPHIC TEXT COLOR INDEX (VDI 22)

Mit dieser Funktion kann die Farbe des Textes gewählt werden. Verfügbar sind mindestens die Indizes 0 und 1, weitere sind vom jeweiligen Ausgabegerät abhängig. Bei Übergabe eines ungültigen Farbindexes wählt SET GRAPHIC TEXT COLOR INDEX den Index 1.

### Deklaration in C:

```
WORD vst color (WORD handle, WORD color index) 
{ 
     intin[0] = color index;control[0] = 22;contrl[1] = 0;control[3] = 1;control[6] = handle;vdi () i
     return intout [0];
\mathcal{E}
```
### **GEM-Arrays:**

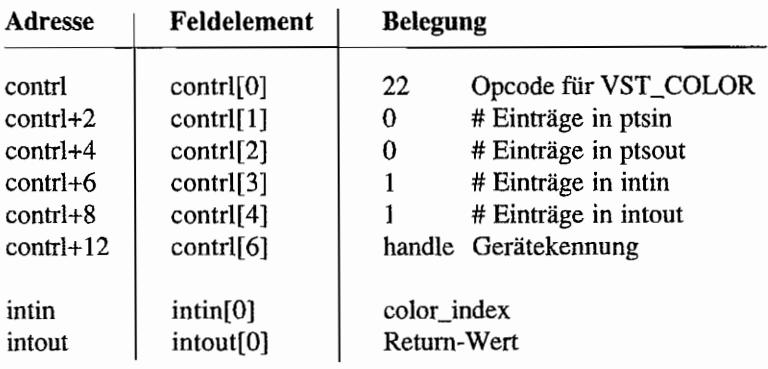

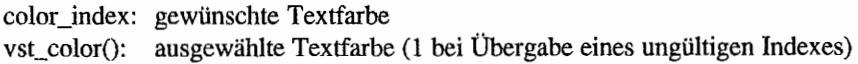

## **SET GRAPHIC TEXT SPECIAL EFFECTS (VDI 106) MENTION**

**Mit** dieser Funktion können verschiedene spezielle Texteffekte ausgewählt werden. Es besteht die Möglichkeit, diese Effekte untereinander zu vennischen.

Als Effekte stehen zur Verfügung:

- $-$  fett
- $-$  hell
- kursiv
- unterstrichen
- umrandet, ausgehöhlt
- schattiert
- jede Kombination der obengenannten Effekte

Nicht verfügbare Texteffekte werden nicht gesetzt. Die möglichen Grundeffekte:

 $normal$  fett hell *kursiv* <u>unterstrichen</u> 808g@bÖblt

*Abb.3.7: Die möglichen Texteffekte* 

### **Deklaration in** C:

```
WORD vst effects (WORD handle, WORD effect) 
{ 
     intin[0] = effect;
     contrl[0] = 106;
     contr1[1] = 0;control[3] = 1;control(6) = handle;vdi (); 
     return intout[0];
\mathcal{E}
```
### GEM-Arrays:

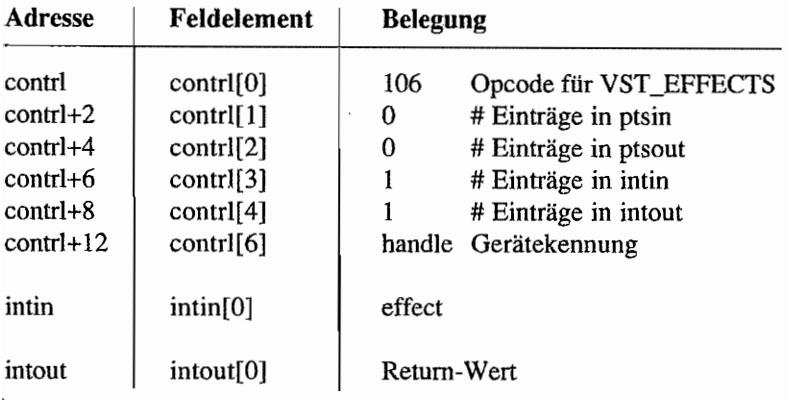

### Parameter:

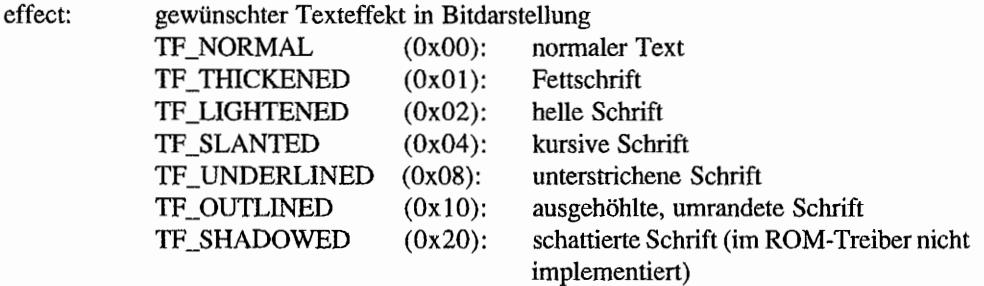

vst\_effects(): ausgewählter Texteffekt

### **SET GRAPHIC TEXT ALIGNMENT (VDI 39)**

Mit dieser Funktion kann die horizontale (bezüglich der Basislinie ) und vertikale Ausrichtung (senkrecht zur Basislinie) eines Textes bestimmt werden. Horizontal sind drei und vertikal sechs Möglichkeiten verfügbar.

Defaulteinstellung ist der linke Rand der Basislinie (und nicht die untere linke Ecke der linken Zeichenzelle).

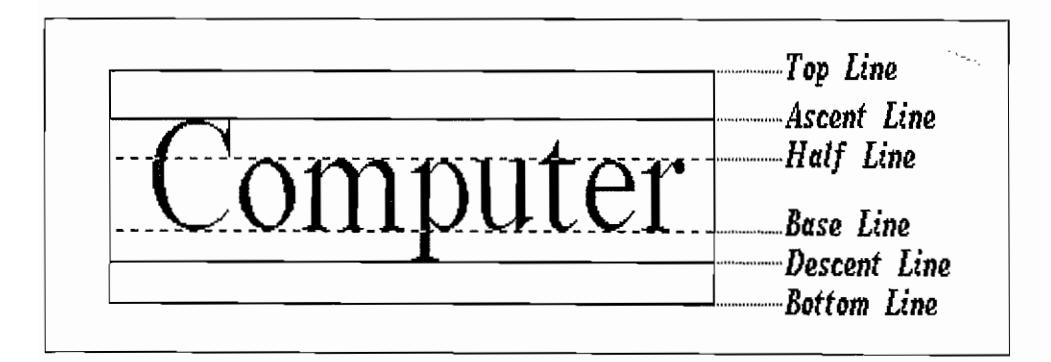

*Abb.3.8: Die unterschiedlichen Textausrichtungen* 

### **Deklaration in C:**

```
void vst_alignment (WORD handle, WORD hor in, WORD vert in,
                    WORD *hor out, WORD *vert out)
\{intin[0] = hor_in;intin[1] = vert_in;control[0] = 39;control[1] = 0;control[3] = 2;control[6] = handle;vdi (); 
     *hor_out = intout[0];
     *vert out = intout [1];
\}
```
### GEM-Arrays:

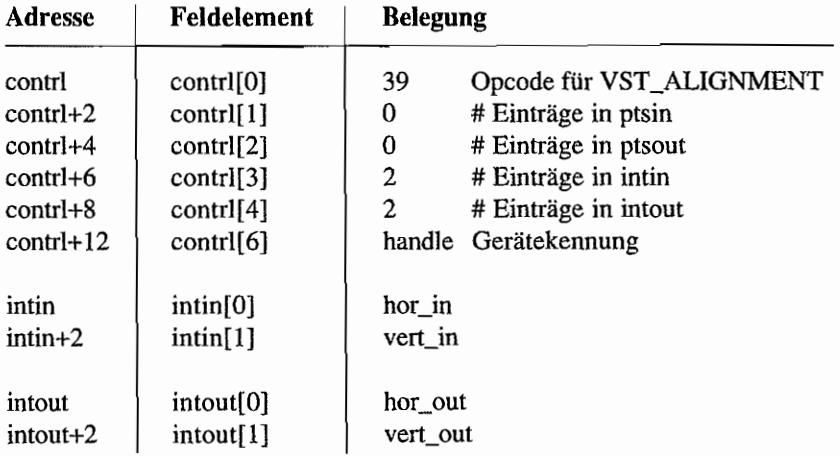

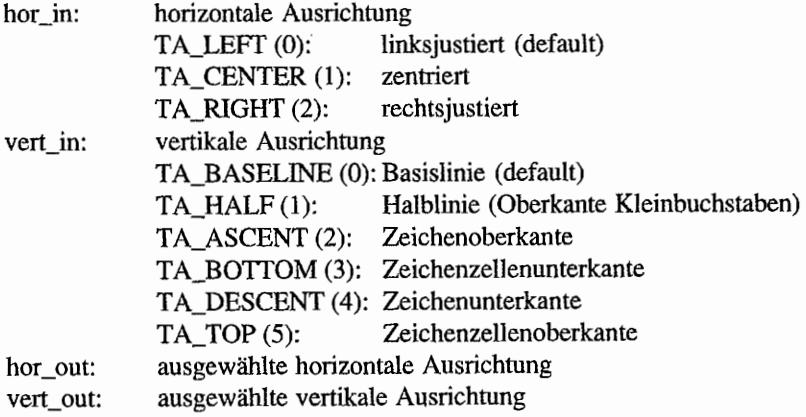

<u> 1900-10</u>

### SET FILL INTERIOR INDEX (VDI 23)

Mit dieser Funktion wird der Fülltyp ausgewählt. Man hat die Wahl zwischen fünf Typen: leer (Hintergrundfarbe), voll (monochrom), Muster, schraffiert, frei definiert. Bei Übergabe eines ungültigen Typs wählt SET FILL INTERIOR INDEX den Typ "leer".

### Deklaration in C:

```
WORD vsf interior (WORD handle, WORD style) 
\{intin[0] = style;contrl[0] = 23;contr1[1] = 0;contrl[3] = 1;control[6] = handle;vdi () i
     return intout [0];
}
```
#### GEM.Arrays:

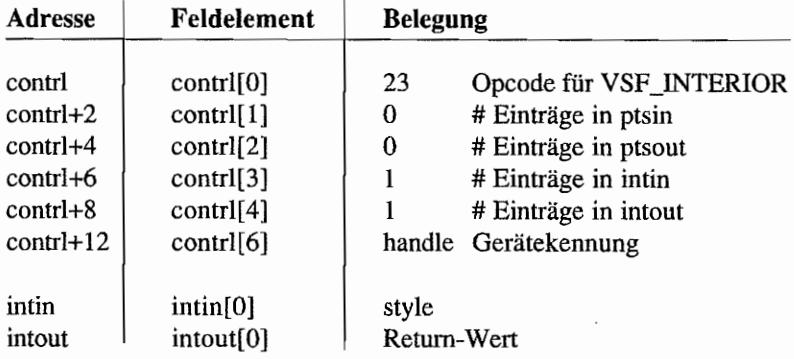

#### Parameter:

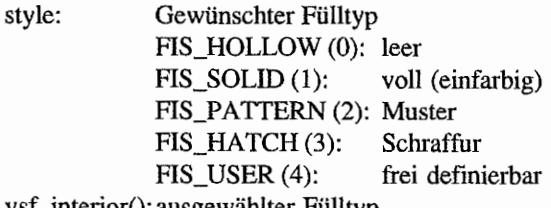

vsf\_interior(): ausgewählter Fülltyp

### **SET FILL STYLE INDEX (VDI24)**

Mit dieser Funktion wird der Musterindex zum Fülltyp ausgewählt. Diese Funktion hat nur dann einen Sinn, wenn als Fülltyp nicht *leer, einfarbig* oder *frei definierbar* gewählt wurde. Nicht verfügbare Indizes werden von SET FILL STYLE INDEX durch den Musterindex 1 ersetzt. Fülltyp 1, gefolgt von einem beliebigen Musterindex, entspricht immer dem Fülltyp 2 mit Musterindex 8. Der Index 1 bei Mustern (Typ 2) ist immer das Muster mit der geringsten Intensität auf dem Ausgabegerät. Es ist immer monochrom. Hier die Auswahl der Füllmuster mit Fülltyp und Musterindex:

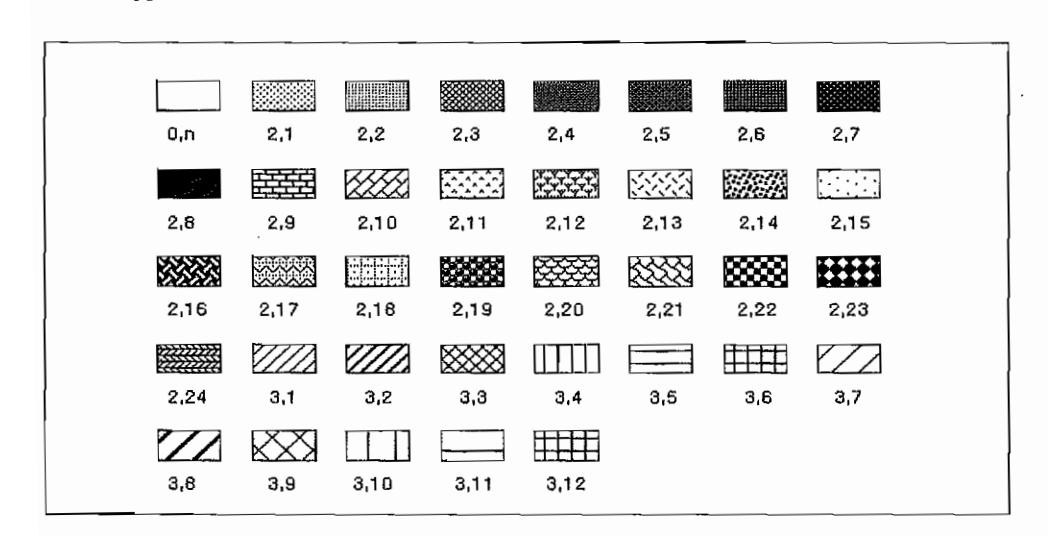

*Abb.3.9: Mögliche Kombinationen von Fülltyp und Musterindex* 

### **Deklaration in** C:

```
WORD vsf style (WORD handle, WORD style index)
{ 
     intin[0] = style index;
     control[0] = 24;control[1] = 0;control[3] = 1;control[6] = handle;vdi (); 
     return intout[0];
\mathcal{E}
```
ta thompofisch

### GEM-Arrays:

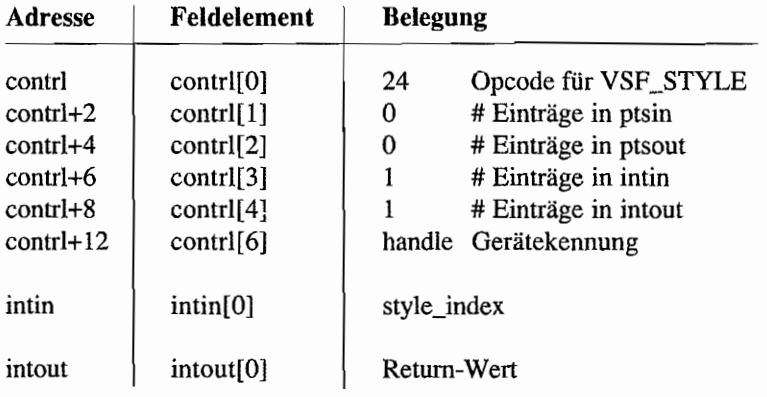

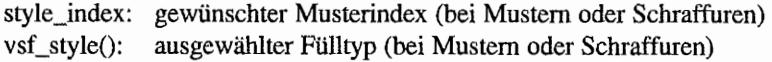

# $SET$  FILL COLOR INDEX (VD125) and a set of the local decomposition of  $T$

Mit dieser Funktion wird die Füllfarbe gewählt. Die Farbindizes 0 und 1 sind immer verfügbar. weitere hängen von dem Ausgabegerät ab. Ein ungültiger Farbindex wird durch 1 ersetzt

### **Deklaration in C:**

```
WORD vsf color (WORD handle, WORD COlor_index) 
{ 
     intin[0] = color index;control[0] = 25;control[1] = 0;control[3] = 1;contr1[6] = handle;vdi (); 
     return intout [0];
<sup>}</sup>
```
### **GEM-Arrays:**

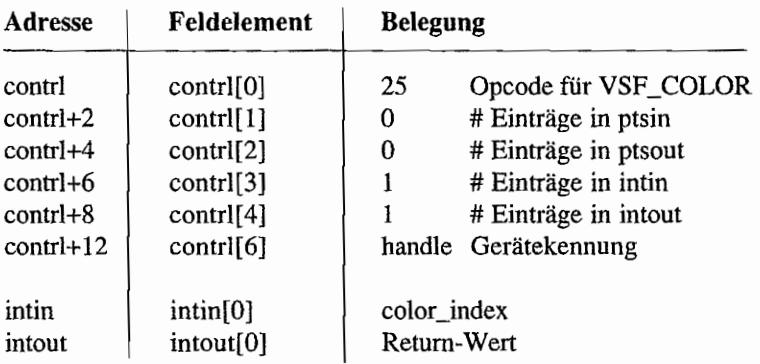

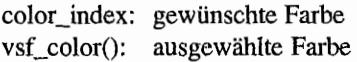

## **SET FILL PERIMETER VISIBILITY (VDI 104)**

Diese Funktion schaltet die automatische Umrahmung der Füllfläche ein oder aus. Der Rand wird bei eingeschalteter Umrahmung (default) in der gegenwärtigen Füllfarbe (also im allgemeinen *nicht* in Schwarz!) als durchgehende Linie gezeichnet.

### Deklaration in C:

```
WORD vsf perimeter (WORD handle, WORD per vis)
{ 
     intin[0] = per vis;
     control[0] = 104;contr1[1] = 0;control[3] = 1;control[6] = handle;vdi ();
     return intout[0];
\}
```
### **GEM-Arrays:**

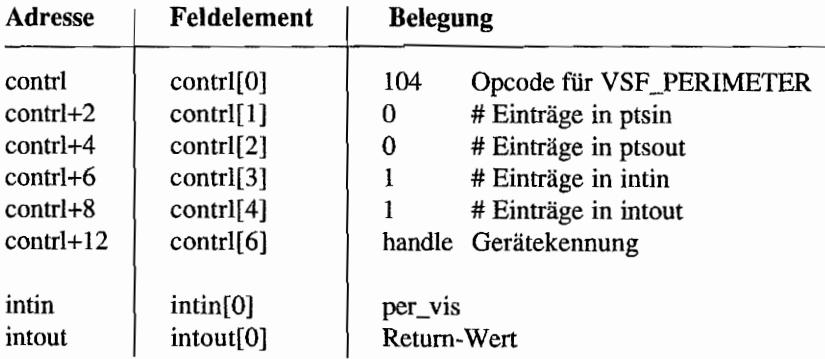

### Parameter:

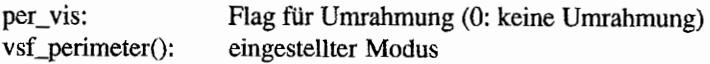

### *Bemerkungen*

Wird von "vr\_recfl()" nicht beachtet.

### SET USER-DEFINED FILL PATTERN (VDI 112)

Mit dieser Funktion kann das freidefinierbare Füllmuster ("vsf\_interior()", style:== 4) festgelegt werden. 16 jeweils 16-Bit-Worte bestimmen das Füllmuster. Das höchste Bit (15) des ersten Wortes entspricht der oberen linken Ecke des Füllmusters, das niedrigste Bit (0) des letzten Wortes der unteren rechten Ecke. Für jede Farbebene wird ein eigenes Füllmuster angelegt. Bei einer einzelnen Ebene entspricht ein gesetztes Bit der durch die Füllfarbe bestimmten Farbe, der Vordergrundfarbe, ein nicht gesetztes Bit entspricht der Hintergrundfarbe. Bei Mustern, die aus mehreren Farbebenen bestehen, wird die volle Anzahl der Ebenen zum Füllen benutzt. Nicht aufgeführte Ebenen werden durch Nullebenen ersetzt. "Vielfarbige" Muster können nur im Schreibmodus REPLACE eingesetzt werden.

### Deklaration in C:

```
void vsf udpat (WORD handle, WORD *pfill pat, WORD planes)
{ 
     iioff = pfill pat;
     control[0] = 112;contr1[1] = 0;control[3] = planes * 16;control[6] = handle;vdi (); 
     iioff = intin;
ł
```
### GEM-Arrays:

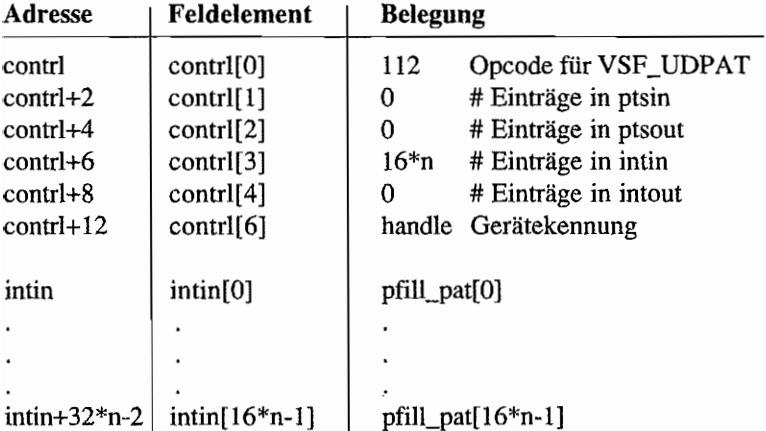

 $\frac{1}{2}$ 

planes: Anzahl der Farbebenen pfill\_pat[0] bis<br>pfill\_pat[15]: Erste Ebene des Füllmusters (Defaultwert ist das Atari- bzw. das DRI-Logo) pfill\_pat[16] bis<br>pfill\_pat[31]: Zweite Ebene des Füllmusters

pfill\_pat $[16*n-16]$  bis pfiIl\_pat[16\*n-I]: (n-te) Ebene des Füllmusters

#### *Bemerkungen*

Aufgrund eines Tippfehlers in der ursprünglichen Originaldokumentation auch häufig "vsf\_updat()" genannt.

 $\ddot{\phantom{a}}$ 

## **Rasteroperationen**

#### 腰 三碘 लिएक <sub>ह</sub>े नेहें है **COPY RASTER, OPAQUE (VDI 109)** . Srelige 相樂的/day

Diese Funktion kopiert (pixelweise ) ein rechteckiges Raster unter Beachtung der möglichen logischen Verknüpfungen auf ein anderes rechteckiges Raster. Sollten die Größen beider Raster nicht übereinstimmen, so wird die Größe des Quellrasters benutzt. Die Adresse des Zielrasters dient in diesem Fall lediglich als Zeiger. Ist die Adresse der Quelle und des Ziels gleich (und insbesondere ungleich 0 im MFDB), und überlappen die beiden Bereiche, so wird das Quellrechteck nicht verändert, solange nicht das Zielrechteck fertig kopiert ist.

Raster im Standardfonnat *können* und *düifen* nicht kopiert werden, da man im allgemeinen keine Informationen über das gerätespezifische Format hat. Also bei Bedarf vorher "TRANS-FORM FORM" benutzen!

### **Deklaration in C:**

```
void vro cpyfm (WORD handle, WORD wr mode, WORD *pxyarray,
                MFDB *psrcMFDB, MFDB *pdesMFDB) 
\mathfrak{f}intin[0] = wr mode;
     i ptr (psrcMFDB); /* contrl[7/8]=psrcMFDB */
     iptr2 (pdesMFDB); /* contrl[9/10]=pdesMFDP */pioff = pxyarray; 
     control[0] = 109;control[1] = 4;control[3] = 1;contr1[6] = handle;vdi () ; 
     pioff = ptsin; 
}
```
#### **GEM-Arrays:**

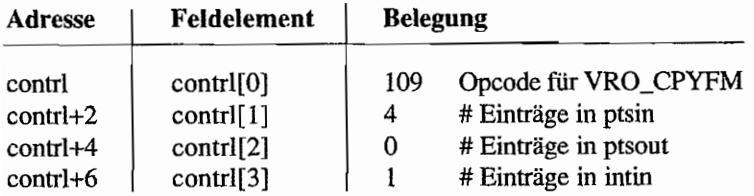

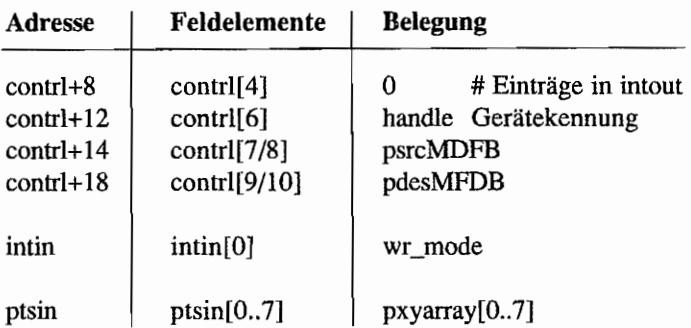

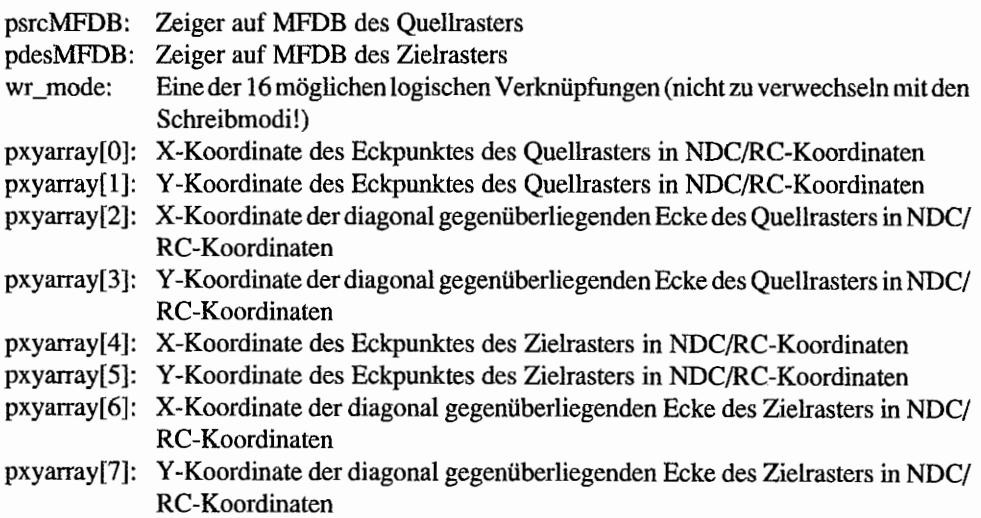

### *Bemerkungen:*

Ein MFDB hat folgende Struktur:

```
typedef struct 
{ 
    void *fd addr;
    WORD fd w;
                         /* Zeiger auf Speicherblock. Bei Übergabe 
                            eines Nullzeigers werden automatisch 
                            die Parameter für das physikalische Ge-
                            rät (z.B. Bildschirmspeicher im geräte-
                            spezifischen Format) gesetzt. */ 
                         /* Speicherblockbreite in Punkten */
```

```
WORD fd h; /* Höhe des Speicherblocks in Punkten */
    WORD fd wdwidth; /* Breite des Speicherblocks in Words */
    WORD fd_stand; /* 0: geräteabhängiges Format,
                              1: Standardformat */ 
    WORD fd_nplanes; /* Anzahl der Bildebenen */<br>WORD fd_r1.fd_r2.fd_r3; /* reserviert */
     WORD fd r1, fd r2, fd r3;
MFDB;
```
Um es noch einmal ausdrücklich hervorzuheben: Um den Bildschirm anzusprechen, muß ein Nullzeiger bei der Speicherblockadresse (und nicht einer irgendwie ermittelten Adresse) eingetragen werden. Die Parameter für den Bildschirm werden (intern) automatisch eingetragen, was jedoch nicht bedeutet, daß man nach einem Aufruf einer Rasterkopierfunktion die korrekten Werte in der MFDB-Struktur zurückerhält. Bei dem Nullzeiger ist darauf zu achten, daß es sich wirklich um einen Nullzeiger und nicht etwa um NIL  $(=-1)$ , wie bei einigen Modula-2-Bibliotheken, handelt.

Die logischen Verknüpfungen ( $Q$  = Pixelwert des Quellpixels, Z = Pixelwert des Zielpixels,  $E =$  Pixelwert des Zielpixels nach Verknüpfung):

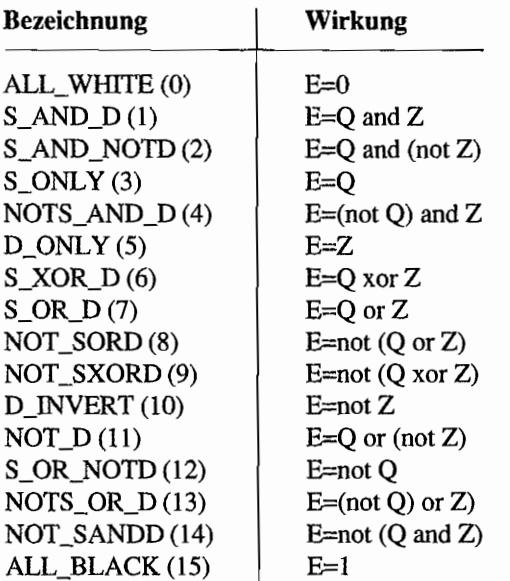

YU W

きどうし ちょうねひこ

### **COPY RASTER, TRANSPARENT (VDI 121)**

Diese Funktion kopiert (pixel weise) ein monochromes, rechteckiges Raster unter Beachtung der Schreibmodi auf ein anderes (auch farbiges) rechteckiges Raster. Sollten die Größen beider Raster nicht übereinstimmen, so werden die Größe des Quellrasters und die obere linke Ecke des Zielrasters als Startpunkt benutzt. Als Quellraster darf niemals der Bildschinn angegeben werden.

#### Die Schreibmodi:

#### *Modus* 1: *REPLACE*

Ersetzt alle Pixel des Zielrechtecks, wobei der Vordergrundfarbindex allen Pixeln zugeordnet wird, in deren zugehörigem Quellraster eine 1 steht, und der Hintergrundfarbindex allen Pixeln zugeordnet wird, in deren Quellraster eine 0 steht.

#### *Modus* 2: *TRANSPARENT*

Hier werden alle Pixel des Zielrechtecks auf die Vordergrundfarbe gesetzt, bei denen im zugehörigen Quellraster eine 1 steht. Der Farbindex für die Hintergrundfarbe wird nicht benutzt.

#### *Modus3:XOR*

Jede Farbebene wird logisch mit dem monochromen Quellraster X -oderiert, d. h. jedes Bit des Pixel werts wird ebenenweise mit dem Wert des Quellrasters XORed. Damit ist insbesondere die Farbe, die sich aus dieser logischen Operation ergibt, nicht eindeutig definiert. Lediglich daß aus Weiß (alle Bits auf 0 gesetzt) Schwarz (alle Bits auf 1 gesetzt) wird (und umgekehrt), ist gewiß. Farbindizes werden nicht berücksichtigt.

#### *Modus* 4: *REVERSE TRANSPARENT*

Hier werden alle Pixel des Zielrechtecks auf die Hintergrundfarbe gesetzt, bei denen im zugehörigen Quellraster eine 0 steht. Der Farbindex für die Vordergrundfarbe wird nicht benutzt.

#### Deklaration in C:

```
void vrt cpyfm (WORD handle, WORD wr mode, WORD *pxyarray,
                 MFDB *psrcMFDB, MFDB *pdesMFDB, WORD *color index)
\overline{\mathcal{L}}intin[0] = wr mode:
     intin[1] = *color\_index++;intin[2] = *color\_index;
```

```
i_ptr (psrcMFDB); /* contrl[7/8]=psrcMFDB */
i_ptr2 (pdesMFDB); /* contrl[9/10]=pdesMFDB */
pioff = pxyarray;contr1[0] = 121;control[1] = 4;contrl[3] = 3;control[6] = handle;vdi (); 
pioff = ptsin;
```
### GEM-Arrays:

 $\mathcal{E}$ 

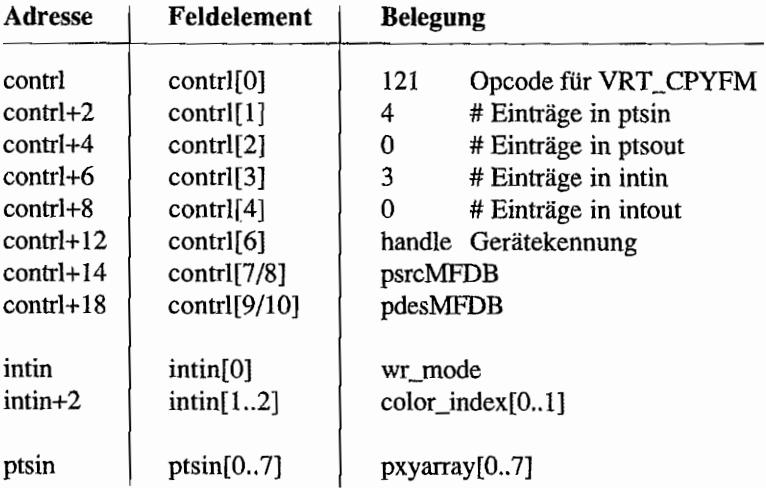

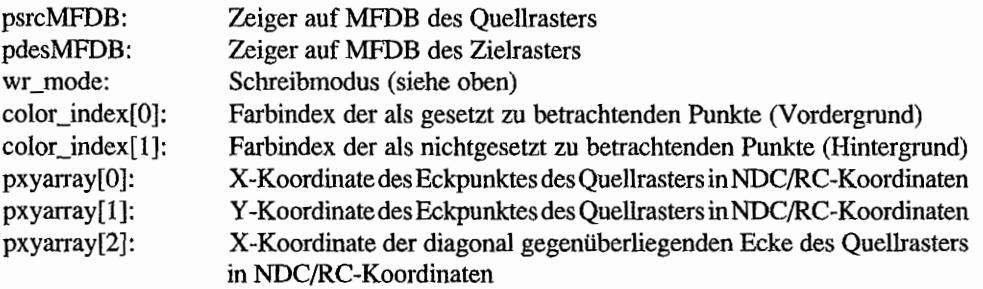

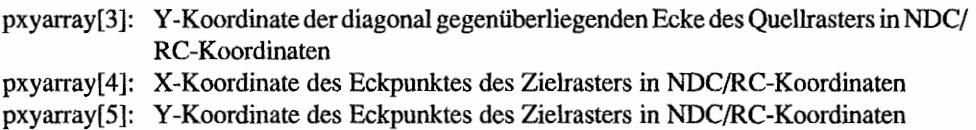

- pxyarray[6]: X-Koordinate der diagonal gegenüberliegenden Ecke des Zielrasters in NDC/ RC-Koordinaten
- pxyarray[7]: Y-Koordinate der diagonal gegenüberliegenden Ecke des Zielrasters in NDC/ RC-Koordinaten

## **TRANSFORM FORM (VDI 110)**

Diese Funktion transformiert ein Raster vom Standardformat in das gerätespezifische Format oder umgekehrt. Beim Standardformathandeltes sich um einrechnerunabhängigesDatenformat, das mithin beim Austausch von Dateien zwischen verschiedenen OEM-Systemen benutzt werden kann (siehe COPY RASTER, OPAQUE).

Die Anzahl der Farbebenen im der Quell-MFDB-Struktur bestimmt die Anzahl der zu transfonnierenden Planes. Das Format-Flag wird für die Ziel-MFDB-Struktur entsprechend verändert. Für die korrekte Angabe der restlichen Werte in der Ziel-MFDB-Struktur ist man selbst verantwortlich. Je nach geräteabhängigem Format kann der Umwandlungsprozeß einfach oder sehr aufwendig sein. Man erleichtert dem VDI die Arbeit, wenn in Quell- und Ziel-MFDB unterschiedliche Rasteradressen angegeben sind - ansonsten kann eine Transformation schon mal mehrere Minuten dauern (die Umwandlung "in place" ohne Zuhilfenahme von temporärem Speicher ist eben eine schwierige Arbeit!).

### Deklaration in C:

```
void vr_trnfm (WORD handle, MFDB *psrcMFDB, MFDB *pdesMFDB) 
{ 
     i ptr (psrcMFDB);
     iptr2 (pdesMFDB);
     control[0] = 110;control[1] = contr1[3] = 0;control[6] = handle;vdi (); 
\mathbf{r}
```
### GEM-Arrays:

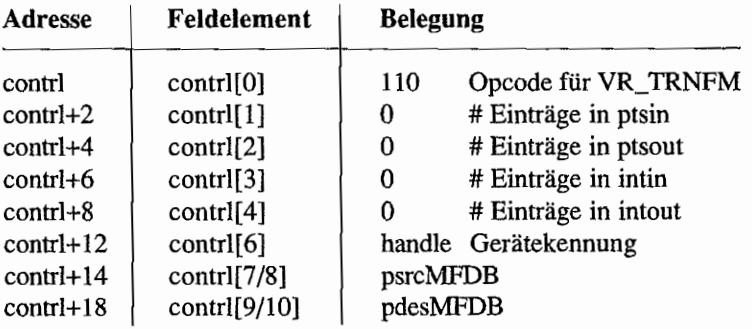

 $\overline{\phantom{a}}$ 

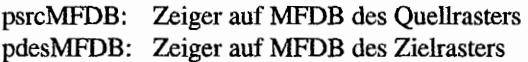

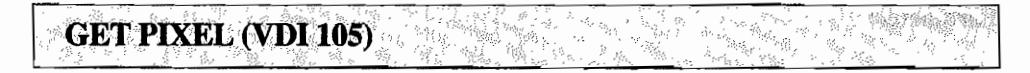

Diese Funktion ermittelt den Pixelwert und den Farbindex eines Pixels.

Der Farbindex ist die Farbnummer. wie man sie gegenüber dem VDI bei den Attributfunktionen angeben kann (zum Beispiel bei "vst\_color()"). Der Pixelwert hingegen spiegelt den tatsächlichen Inhalt des Bildspeichers wider.

### Deklaration in C:

```
void v get pixel (WORD handle, WORD x, WORD y, WORD *pel,
                   WORD * index) 
\{ptsin[O) = Xi 
     ptsin[1] = y;contr1[0] = 105;contrl[1] = 1;contrl[3] = 0;control[6] = handle;vdi (); 
     *pel = intout[0];
     *index = intout [1];
\mathcal{E}
```
### **GEM-Arrays:**

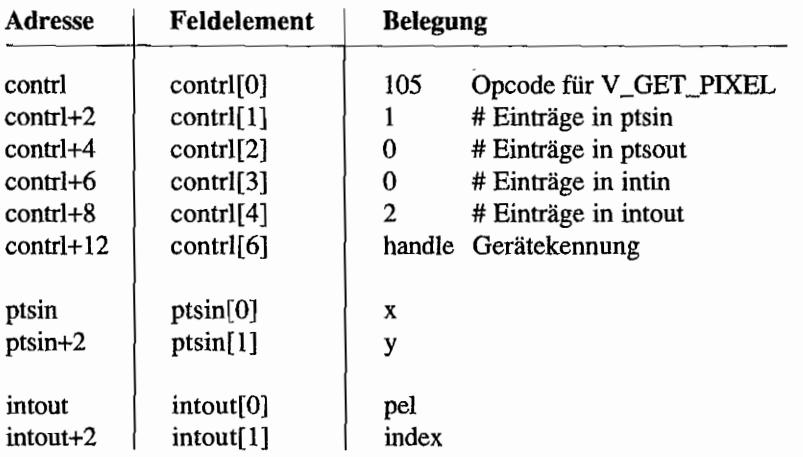

- x,y: Koordinaten des Pixels
- pel: Pixelwert
- index: Farbindex des Pixels

## **Eingabefunktionen**

## **SET INPUT MODE (VDI 33)**

Diese Funktion setzt den Input-Modus aufREQUEST oder SAMPLE. Im REQUEST -Modus wartet das Eingabegerät auf eine Eingabe, im SAMPLE-Modus wird lediglich der Zustand oder die Position der Eingabeeinheit zurückgegeben.

 $\cdot$  , it is a proposite order  $\sim$  , and  $\sim$ >~ ~ ~ ~~(;>'~.'., L'. L' ~,' .... ':~f{tt

Die Eingabefunktionen des VDI funktionieren nur auf der physikalischen Workstation, die im Normalfall von den AES benutzt wird.

### Deklaration in C:

```
WORD vsin mode (WORD handle, WORD dev_type, WORD mode) 
{ 
     intin[0] = dev type;intin[1] = mode;control[0] = 33;contrl[1] = 0;control[3] = 2;control[6] = handle;vdi (); 
     return intout[O]; 
/* Vorsicht! Nicht alle Bindings liefern 
                             einen Return-Wert */ 
\mathbf{r}
```

```
GEM·Arrays:
```
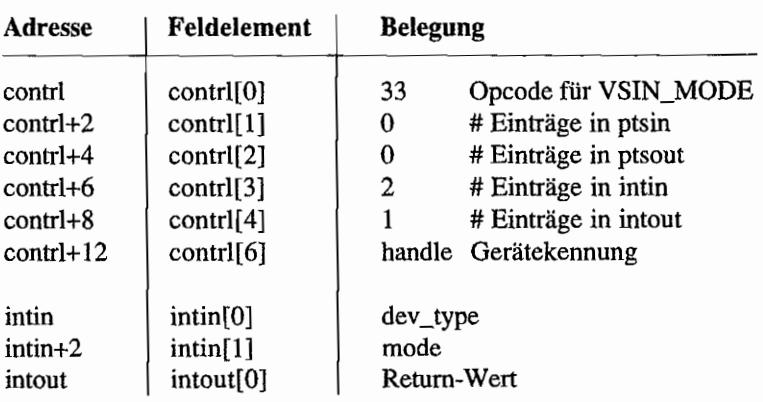

PBW!

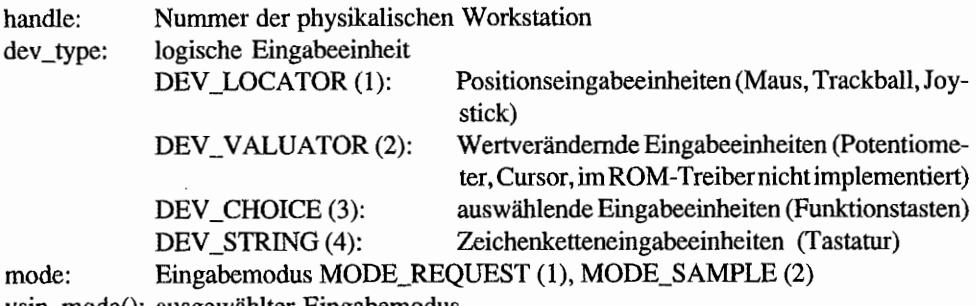

vsin\_mode(): ausgewählter Eingabemodus

### *Bemerkungen*

Man beachte, daß es für "INPUT LOCATOR", "INPUT VALUATOR", "INPUT CHOICE" und "INPUT STRINO" für die heiden verschiedenen Eingabemodi zwar unterschiedliche Bindings und Funktionsnamen gibt. die Opcodes jedoch jeweils identisch sind!

#### **INPUT LOCATOR, REQUEST MODE (VDI 28)** 每户物数:

Mit dieser Funktion wird die Position des Grafikcursors gesetzt bzw. ennittelt. Das Ergebnis erhält der Benutzer allerdings erst, wenn eine Taste gedrückt wird. Der Graftkcursor wird auf jeden Fall an der angegebenen Position in der aktuellen Foun auf dem Bildschirm sichtbar. Zu beachten ist unbedingt, daß jede beliebige Taste (auch Maustaste) gedrückt werden darf.

Üblich ist eine Bewegung des Grafikcursors in großen Schritten, wenn die Cursortasten gedrückt werden, bzw. in kleinen Schritten, wenn die Cursortasten in Verbindung mit <Shift> gedrückt werden. Auf dem Atari benötigt man jedoch zusätzlich die Altemate-Taste. Diese Funktion wird nicht von allen Gerätetreibem unterstützt.

Die Eingabefunktionen des VDI funktionieren nur auf der physikalischen Workstation, die im Normalfall von den AES benutzt wird. .

### Deklaration in C:

```
void vrq locator (WORD handle, WORD x, WORD y,
                  WORD *xout, WORD *yout, WORD *terrn) 
\{ptsin[0] = x;ptsin[1] = y;contrl[0] = 28;control[1] = 1;control[3] = 0;contr1[6] = handle;vdi (); 
     *xout = ptsout[0];
     *yout = ptsout[1];
     *term = intout[0];
\mathbf{I}
```
#### GEM~Arrays:

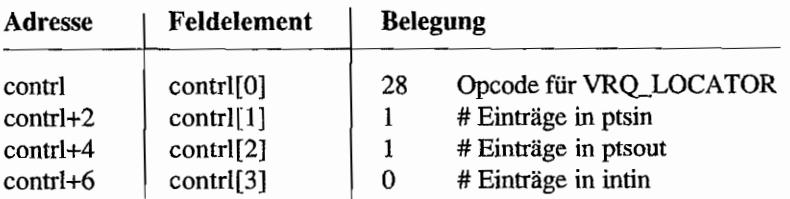

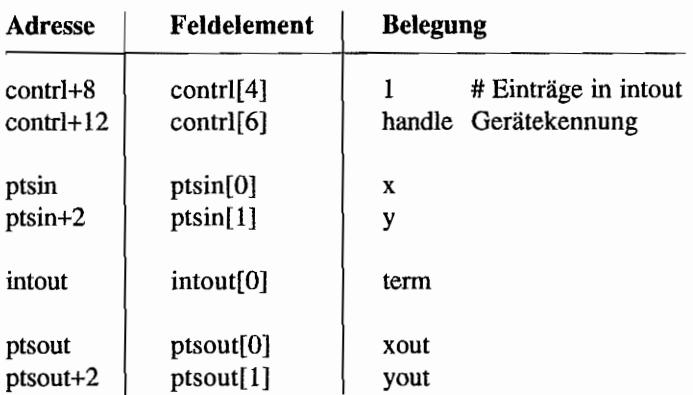

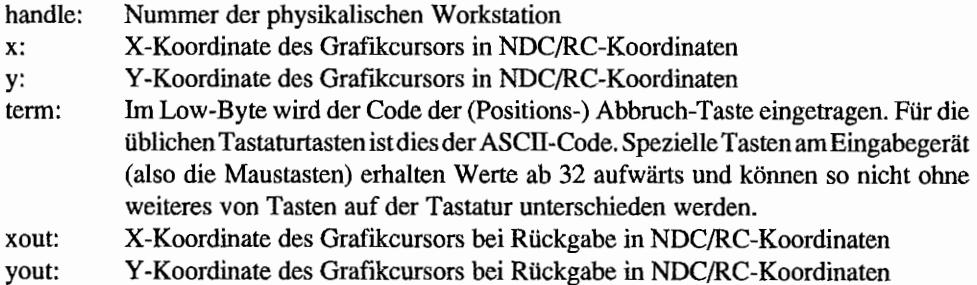

i,

#### INPUT LOCATOR, SAMPLE MODE (VDI 28) (國际象)

Mit dieser Funktion wird die Position des Grafikcursors gesetzt bzw. ermittelt. Der Grafikcursor wird nicht sichtbar. Um ihn sichtbar zu machen, muß SHOW CURSOR aufgerufen werden. Tastenbetätigungen oder Grafikcursorbewegungen werden nur dann gemeldet, wenn diese tatsächlich erfolgt sind.

Diese Funktion wird nicht von allen Gerätetreibem unterstützt.

Die Eingabefunktionen des VDI funktionieren nur auf der physikalischen Workstation, die im Normalfall von den AES benutzt wird.

#### Deklaration in C:

```
WORD vsm locator (WORD handle, WORD x, WORD y,
                 WORD *xout, WORD *yout, WORD *term)
\{ptsin[0] = x;ptsin[1] = y;contrl[0] = 28;contrl[1] = 1;contrl[3] = 0;control[6] = handle;vdi ();
     *xout = ptsout[0];
     *yout = ptsout [1];
     *term = intout[0];
    return (contr1[4]<1) |contr1[2];
}
```
### GEM-Arrays:

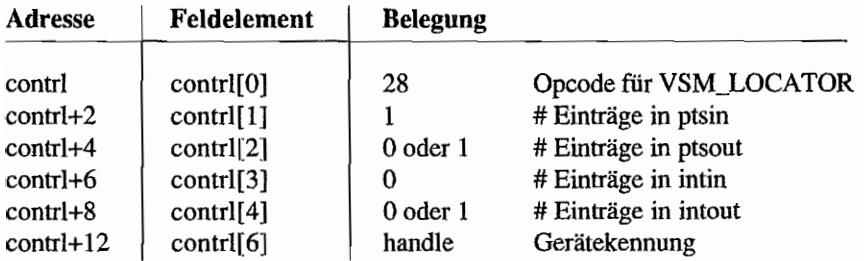

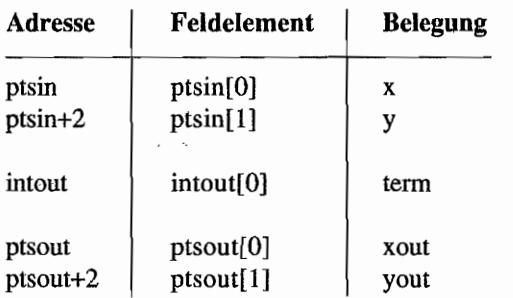

 $\mathcal{A}^{\mathcal{A}}$  and  $\mathcal{A}^{\mathcal{A}}$  and  $\mathcal{A}^{\mathcal{A}}$ 

 $\hat{\mathcal{L}}$ 

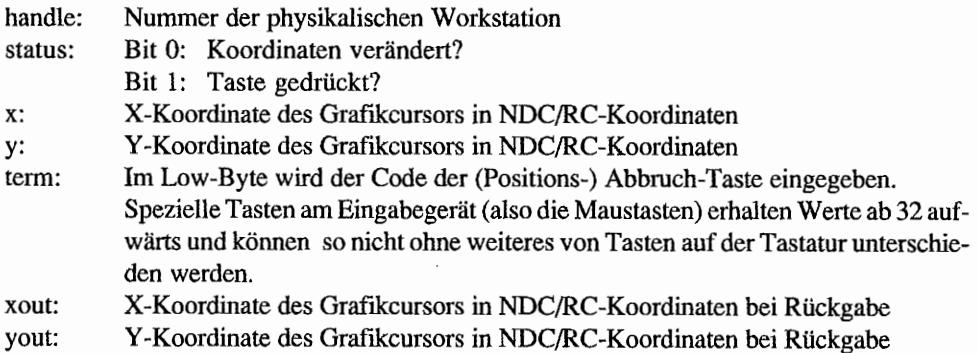

## **INPUT VALUATOR, REQUEST MODE (VDI 29)**

Mit dieser Funktion wird eine Wertveränderung ennittelt. Es werden immer Werte zwischen 1 und 100 (nach Tastendruck) zurückgegeben. Typische Tasten für Wertveränderung sind die zwei Cursorbewegungstasten  $\langle \langle \uparrow \rangle$ und  $\langle \downarrow \rangle$ . Für die Cursorbewegungstasten erhält man folgende Wertveränderungen (jeweils zum aktuellen Wert):

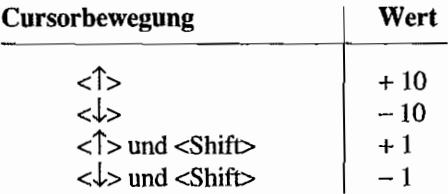

Diese Funktion wird nicht von allen Gerätetreibem (auch nicht dem im ROM) unterstützt. Die Eingabefunktionen des VDI funktionieren nur auf der physikalischen Workstation, die im Normalfall von den AES benutzt wird.

### Deklaration in C:

```
void vrq valuator (WORD handle, WORD valuator in,
                   WORD *valuator out, WORD *terminator)
\{intin[0] = valuation_in;control[0] = 29;control[1] = 0;control[3] = 1;control[6] = handle;vdi();
     *valuator out = int (0) i
     *terminator = intout [1];
\mathcal{E}
```
### **GEM-Arrays:**

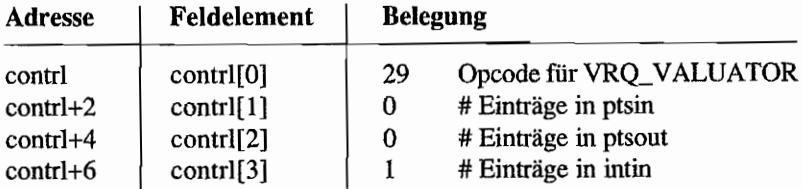

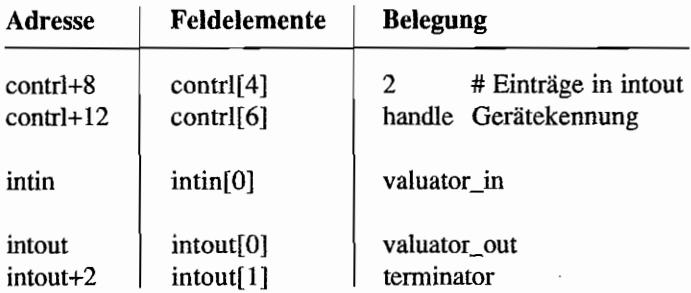

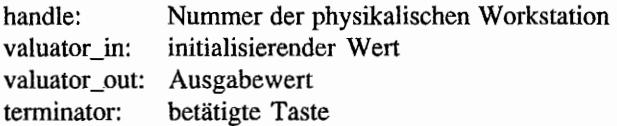

### **INPUT VALUATOR, SAMPLE MODE (VDI 29)**

Mit dieser Funktion wird eine Wertveränderung (ähnlich der Funktion im REQUEST -Modus) ennittelt. Es werden Werte zwischen 1 und 100 zurückgegeben, falls ein entsprechendes Ereignis aufgetreten ist. Sonst wird kein Wert zurückgegeben.

Diese Funktion wird nicht von allen Gerätetreibern (auch nicht dem im ROM) unterstützt. Die Eingabefunktionen des VDI funktionieren nur auf der physikalischen Workstation, die im Normalfall von den AES benutzt wird.

### Deklaration in C:

```
void vsm valuator (WORD handle, WORD val_in, WORD *val_out, 
                     WORD *term, WORD *status);
\overline{\mathcal{L}}intin[0] = val in;
     control[0] = 29;control[1] = 0;contrl[3] = 1;control[6] = handle;vdi (); 
     *val out = intout [0];
     *term = intout[1];
     *status = contr1[4];
\mathcal{F}
```
### GEM-Arrays:

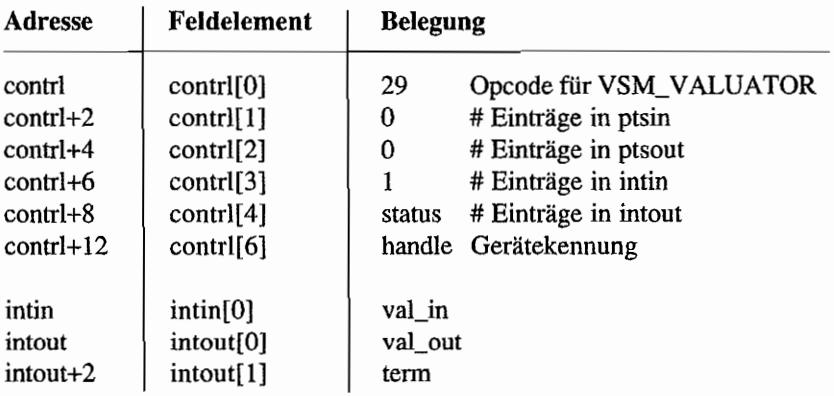

**JA BAR CORNER TOP REPAIR** 

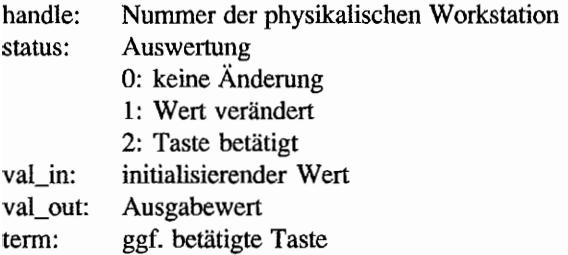

## **INPUT CHOICE, REQUEST MODE (VDI 30)**

Mit dieser Funktion wird die Betätigung einer Auswahltaste (abgewartet und) ermittelt. Als Auswahltasten dienen zum Beispiel die Funktionstasten.

Die Anzahl der Funktionstasten ist geräteabhängig. Sollte eine andere Taste gedrückt werden, so wird die Codenummer dieser Taste zurückgegeben.

Diese Funktion ist zwar im ROM implementiert, scheint aber in keiner Weise zu funktionieren. Da sie nicht unbedingt nötig ist, wird sie von einigen Gerätetreibern nicht unterstützt.

Die Eingabefunktionen des VDI funktionieren nur auf der physikalischen Workstation, die im Normalfall von den AES benutzt wird.

### Deklaration in C:

```
void vrg choice (WORD handle, WORD ch in, WORD *ch_out)
{ 
     intin[0] = ch in;contrl[0] = 30;contrl[1] = 0;contrl[3] = 1;control[6] = handle;vdi (); 
     *ch out = intout[0];
\mathbf{R}
```
### GEM·Arrays:

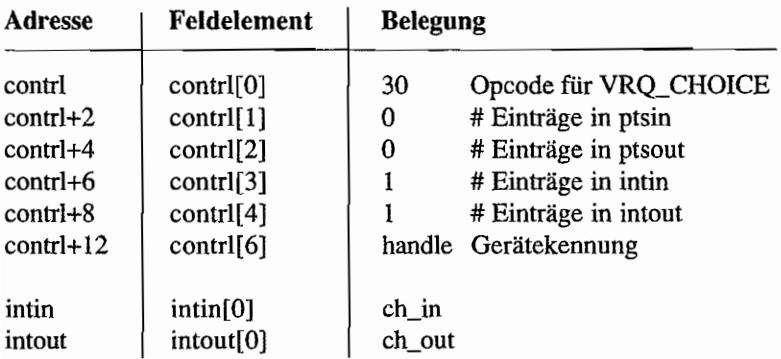

4.2 (3) Parkers
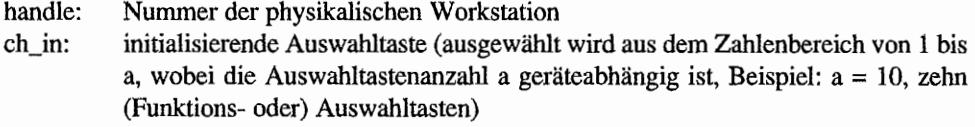

eh\_out: ausgewählte Taste (oder Codenummer)

# ,"; :.1" •. \_ INPUT CHOICE, SAMPLE MODE (VDI'30)

Mit dieser Funktion wird die Nummer der zuletzt betätigten Auswahltaste ermittelt. Als Auswahltasten dienen zum Beispiel die Funktionstasten.

Die Anzahl der Funktionstasten ist geräteabhängig. Sollte eine andere Taste gedrückt worden sein, so wird die Codenummer dieser Taste zurückgegeben.

Diese Funktion ist zwar im ROM implementiert, scheint jedoch nicht richtig zu funktionieren. Ferner ist die Funktion nicht unbedingt nötig und wird daher von einigen Gerätetreibern nicht unterstützt.

Die Eingabefunktionen des VDI funktionieren nur auf der physikalischen Workstation, die im Normalfall von den AES benutzt wird.

# Deklaration in C:

```
WORD vsm choice (WORD handle, WORD *choice) 
{ 
     contrl[0] = 30;
     control[1] = contr1[3] = 0;control[6] = handle;vdi ();
     *choice = intout[0];
     return contrl[4]; 
\mathcal{E}
```
## GEM-Arrays:

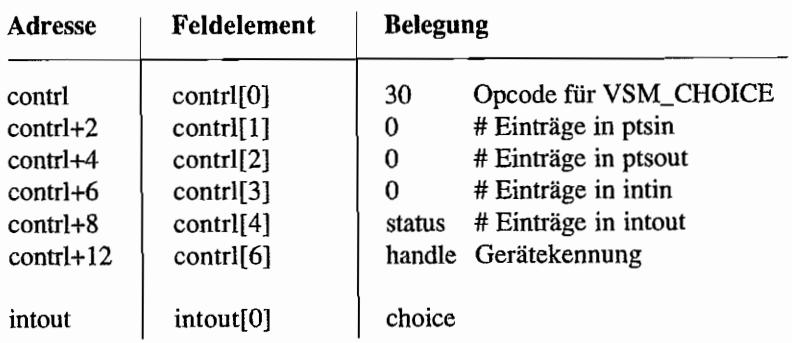

、同位于线管控制

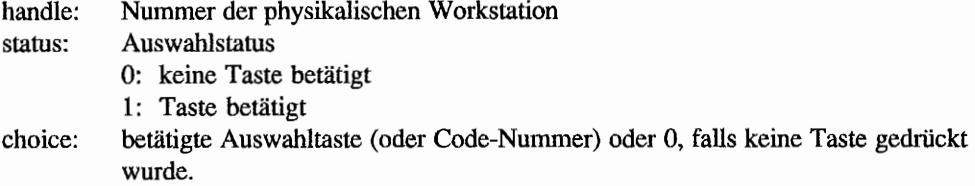

 $\bar{z}$ 

 $\ddot{\phantom{0}}$ 

# INPUT STRING, REQUEST MODE (VDI 31)

Diese Funktion gibt einen String (abgeschlossen mit RETURN oder bei Erreichen des String-Endes) von der Tastatur zurück. Ein Echo auf dem Bildschirm kann erfolgen. Im Fall der Echoausgabe werden die Textattribute berücksichtigt. Die Echoausgabe ist nicht auf allen Geräten verfügbar.

Die Eingabefunktionen des VDI funktionieren nur auf der physikalischen Workstation, die im Normalfall von den AES benutzt wird.

## Deklaration in C:

```
void vrg string (WORD handle, WORD max length, WORD echo mode,
                 WORD *echo_xy, char *string);
\{WORD tmp; 
     intin[0] = max length;
     intin[1] = echo mode;
     pioff = echo xy;
     control[0] = 31;control[1] = 1;contrl[3] = 2;control[6] = handle;vdi (); 
     for tmp = 0; tmp < contr1[4]; tmp++)*string++ = intout [tmp];
     *string = 0;
     pioff = ptsin; 
ł
```
## GEM-Arrays:

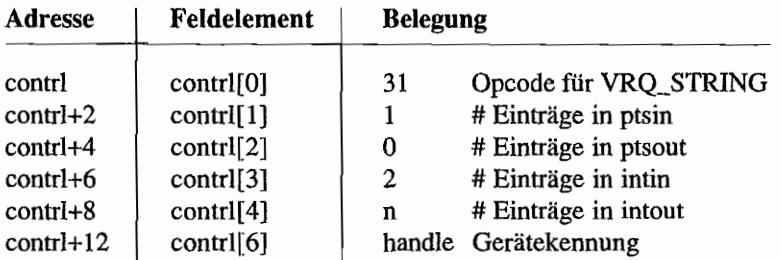

 $\bar{z}$ 

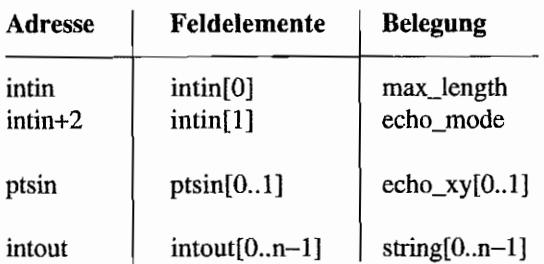

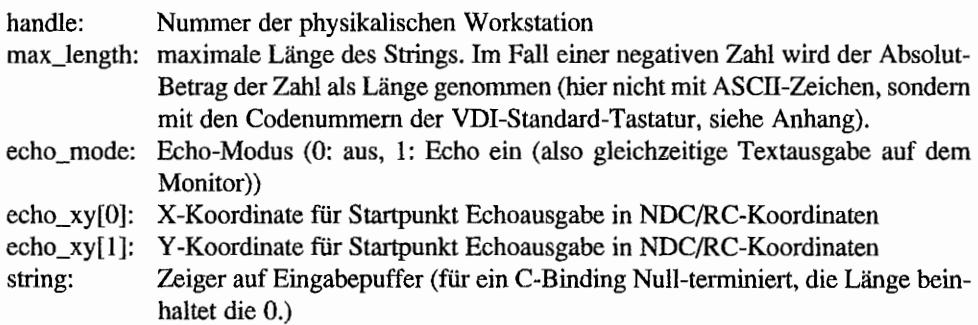

# **INPUT STRING, SAMPLE MODE (VDI 31)**

Diese Funktion gibt einen String von der Tastatur zurück. Die Eingabe wird abgebrochen durch

 $\sim$ 

- RETURN
- Erreichen der maximalen Eingabelänge
- nicht verfügbare Datenwerte.

Soll die Stringeingabe grundsätzlich mitRETURN·abgeschlossen werden, so ist der REQUEST-Modus zu wählen.

Ein Echo auf dem Bildschirm kann erfolgen, falls für das Gerät verfügbar. Im Fall der Echoausgabe werden die Textattribute berücksichtigt.

Die Eingabefunktionen des VDI funktionieren nur auf der physikalischen Workstation, die im Normalfall von den AES benutzt wird.

## **Deklaration in C:**

```
WORD vsm string (WORD handle, WORD max length, WORD echo mode,
                 WORD *echo xy, char *string)
\{WORD tmp; 
     intin[0] = max length;
     intin[1] = echo mode;
     pioff = echo xy;
     control[0] = 31;contrl[1] = 1;control[3] = 2;control[6] = handle;vdi (); 
     for temp = 0; tmp < contr1[4]; tmp++)*string++ = intout[tmp];*string = 0;
     pioff = ptsin;return contrl[4J; \mathbf{r}
```
动版 · 2014 (顧問)

# GEM-Arrays:

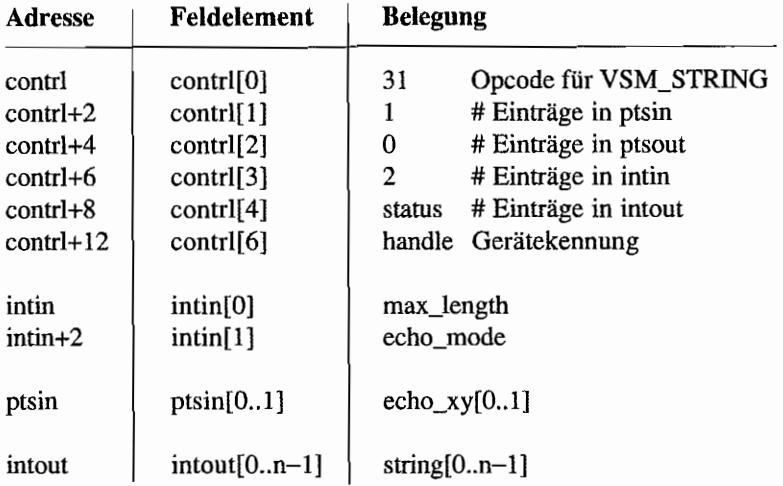

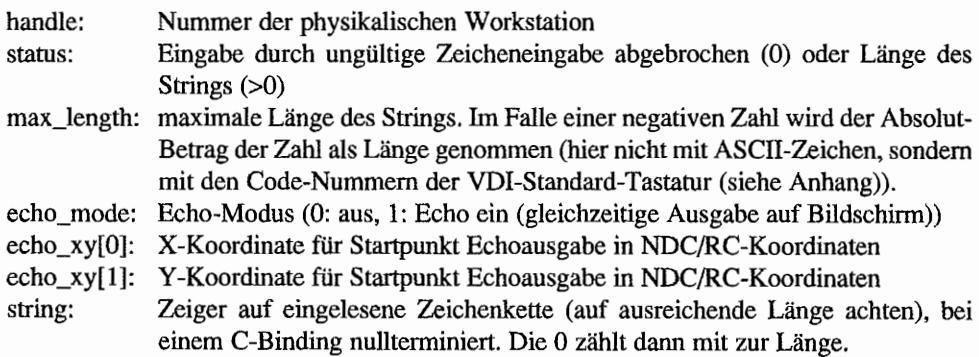

# **SET MOUSE FORM (VDI 111) SET MOUSE**, **FORM** (VDI 111)

Mit dieser Funktion kann die Form des Grafik-Cursors (Mauszeigers ) frei definiert werden. Die Hintergrund- und Vordergrundmaske werden getrennt defmiert.

Jede Maske wird als Feld mit 16 Wörtern zu je 16 Bit festgelegt. Hierbei ist Bit 15 des ersten Wortes die obere linke Ecke der Maske und Bit 0 des 16. Wortes die rechte untere Ecke.

Für beide Masken wird ebenso die Farbe getrennt angegeben. Als Hintergrundfarbe wird in der Regel 0 (weiß), als Vordergrundfarbe 1 (schwarz) gewählt.

Zusätzlich wird der Hot-Spot, die exakte Grafik-Cursor-Position, definiert. Bei dem Mauspfeil würde dies der Zeigerspitze, bei dem Kreuz der Mitte entsprechen. Die Koordinaten werden relativ zur oberen linken Ecke der Maske angegeben.

Die Ausgabe der Maus erfolgt folgendermaßen:

- Die Bilddaten unter dem Mauszeiger werden gerettet und bei einer Mausbewegung wiederhergestellt.
- Gesetzte Flächen der Hintergrundmaske werden in der Maskenfarbe ausgegeben.
- Gesetzte Flächen der Vordergrundfarbe werden in der Datenfarbe ausgegeben.

Die Eingabe-Funktionen des VDI funktionieren nur auf der physikalischen Workstation, die im Normalfall von den AES benutzt wird. Statt dessen sollte man "graf\_mouse()" einsetzen!

## **Deklaration in** C:

```
void vsc form (WORD handle, WORD *pcur form)
{ 
     iioff = pcur form;
     control[0] = 111;contrl[1] = 0;contrl[3] = 37;
     contr1[6] = handle;vdi (); 
     iioff = intin; }
```
 $\cdot$  M

突天 姑是

# GEM-Arrays:

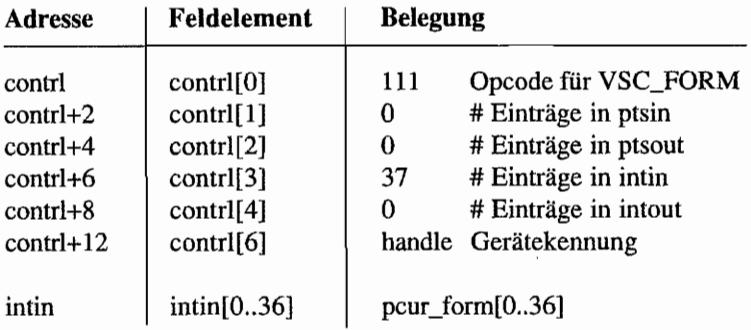

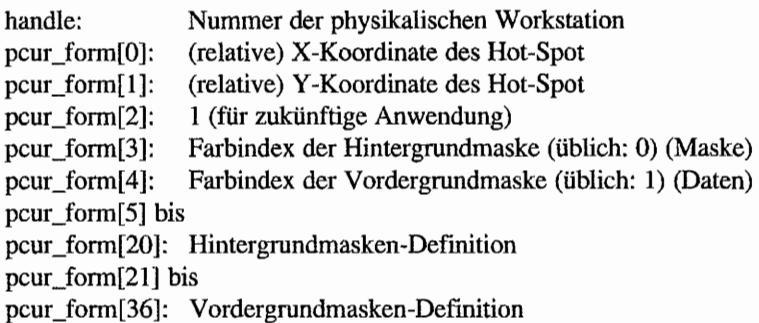

# **EXCHANGE TIMER INTERRUPT VECTOR (VDI 118)**

Möchte man eine eigene Anwendung mit einem Timerinterrupt aufrufen, so kann er mit dieser Funktion auf diese Anwendung gelegt werden. Es ist die Aufgabe der Anwendung, die alte Interrupt-Adresse zu speichern und am Ende das Register wiederherzustellen. Die Eingabe-Funktionen des VDI funktionieren nur auf der physikalischen Workstation, die im Normalfall von den AES benutzt wird.

# Deklaration in C:

```
void vex timv (WORD handle, LONG tim addr, LONG *otim _addr, 
                WORD *tim conv)
\overline{\mathcal{L}}iptr (tim addr); /* contrl[7/8]=tim addr */
     control[0] = 118;control[1] = contr1[3] = 0;control[6] = handle;vdi (); 
     m lptr2 (otim addr); /* *otim addr=contrl[9/10] */
     *tim conv = intout[0] i
\mathcal{E}
```
## GEM~Arrays:

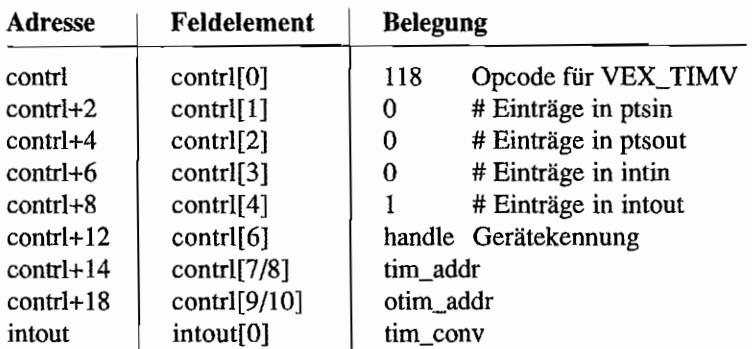

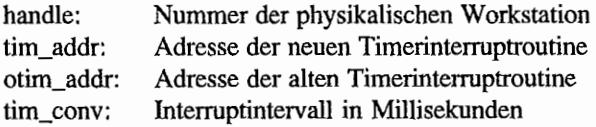

# **SHOW CURSOR (VDI 122)**

Diese Funktion zeigt den GrafIk-Cursor, genauer:' annulliert einen Aufruf der Hide-Cursor-Funktion. Erst mit Erscheinen des Grafik-Cursors auf dem Bildschirm kann dieser mit der Maus bewegt werden.

Zu beachten ist, daß gegebenenfalls für jedes Hide-Cursor-Kommando auch ein Show-Cursor-Kommando gegeben werden muß. Es besteht also die Möglichkeit, die Show- und Hide-Cursor-Kommandos ineinander zu verschachteln. Auf die saubere Verschachtelung muß selbst geachtet werden. Die Eingabe-Funktionen des VDI funktionieren nur auf der physikalischen Workstation, die im Normalfall von den AES benutzt wird. Statt dessen sollte man "graf\_mouse()" benutzen.

#### Deklaration in C:

```
void v_show_c (WORD handle, WORD reset) 
{ 
     intin[0] = reset;
     control[0] = 122;contr1[1] = 0;contrl[3] = 1;control[6] = handle;vdi (); 
\mathcal{E}
```
#### GEM-Arrays:

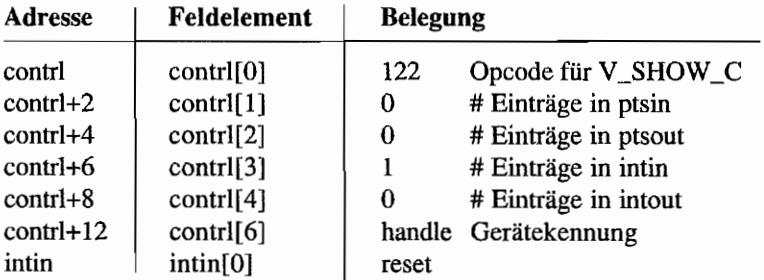

#### Parameter:

handle: Nummer der physikalischen Workstation reset: Reset-Flag. 0: Anzahl der Hide-Cursor-Aufrufe wird ignoriert (Maus erscheint sofort wieder). sonst: normale Funktion (ein Hide-Cursor-Aufruf wird annulliert).

# **HIDE CURSOR (VDI 123)**

Diese Funktion bewirkt das Ausschalten des Grafik-Cursors, womit der Benutzer der Anwendung keinen Einfluß auf diesen Cursor mehr hat.

Die Eingabe-Funktionen des VDI funktionieren nur auf der physikalischen Workstation, die im Normalfall von den AES benutzt wird. Statt dessen sollte man "graf\_mouse()" benutzen.

#### Deklaration in C:

```
void v_hide_c (WORD handle) 
{ 
     control[0] = 123;control[1] = control[3] = 0;control[6] = handle;vdi (); 
\}
```
## GEM-Arrays:

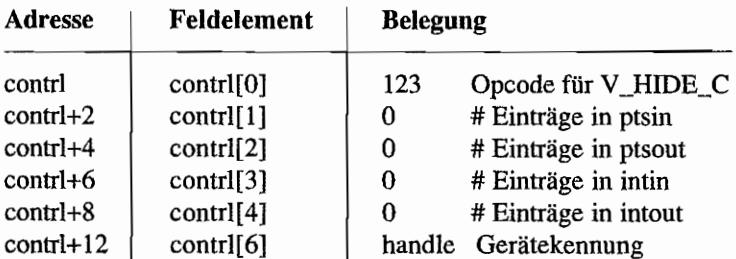

#### Parameter:

handle: Nummer der physikalischen Workstation

# SAMPLE MOUSE BUTTON STATE (VDI 124)

Diese Funktion gibt eine Mausinformation, Position des Grafik-Cursors und Status der Maustasten, zurück.

Die Eingabe-Funktionen des VDI funktionieren nur auf der physikalischen Workstation, die im Normalfall von den AES benutzt wird.

Statt dessen sollte man "graf\_mkstate()" oder die Event-Funktionen benutzen.

#### Deklaration in C:

```
void vq mouse (WORD handle, WORD *pstatus, WORD *x, WORD *y)
{ 
     contrl[0] = 124;contr1[1] = 0;contrl[3] = 0;
     control[6] = handle;vdi (); 
     *pstatus = intout [0];
     *x =ptsout[0];
     *y = ptsout [1];
\mathcal{F}
```
#### GEM-Arrays:

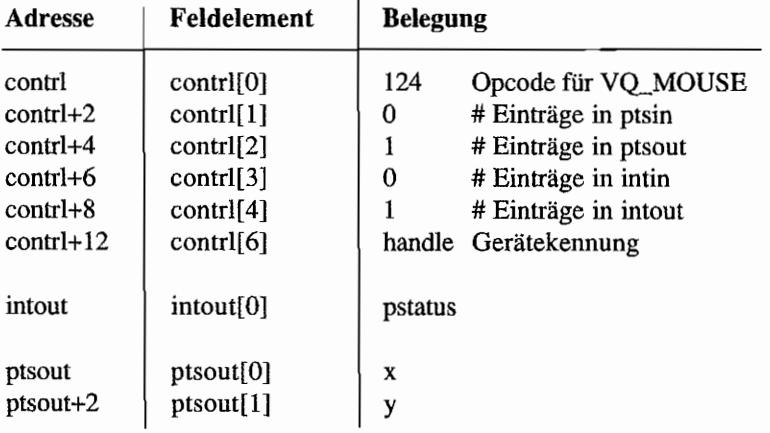

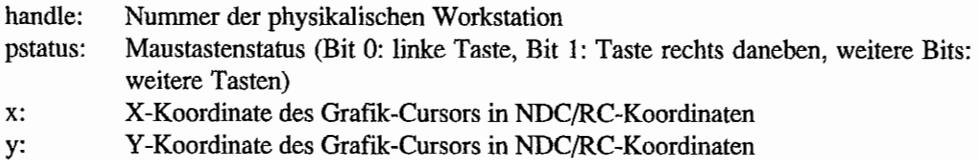

 $\ddot{\phantom{a}}$ 

89.00 k

# **EXCHANGE BUTTON CHANGE VECTOR (VDI 125)**

Diese Funktion erlaubt den Aufruf einer Anwender-Routine durch Maustastendruck. Hierzu wird lediglich die Adresse der Maustasten-Status-Routine geändert. Das heißt, die Adresse der Routine, die vorher auf Maustastendruck reagierte, wird in eine anwendereigene Adresse umgewandelt.

Es ist die Aufgabe der Anwendung. die alte Maustasten-Status-Adresse zu speichern und am Ende das Register wiederherzustellen.

Die Eingabe-Funktionen des VDI funktionieren nur auf der physikalischen Workstation, die im Normalfall von den AES benutzt wird.

## Deklaration in C:

```
void vex_butv (WORD handle, LONG pusrcode, LONG *psavcode) 
{ 
     i ptr (pusrcode); /* contrl[7/8]=pusrcode */
     control[0] = 125;control[1] = contr1[3] = 0;control(6) = handle;vdi();
    m_lptr2 (psaveode); /* *psavcode=contrl[9/10J */ 
ł
```
#### GEM.Arrays:

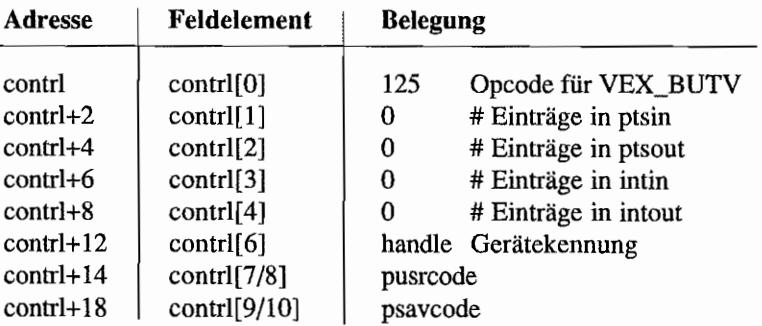

#### Parameter:

handle: Nummer der physikalischen Workstation

- pusrcode: Adresse der neuen Maustasten-Status-Routine. In Register DO erhält die eigene Routine den Status der Maustasten. Das VDI bearbeitet DO nach Beendigung der Routine weiter - man kann also beispielsweise ein Bit abfragen, bearbeiten und löschen und das andere unversehrt lassen.
- psavcode: Adresse der alten Maustasten-Status~Routine

I

# **EXCHANGE MOUSE MOVEMENT VECTOR (VDI 126)**

Diese Funktion erlaubt den Aufruf einer Anwender-Routine durch Mausbewegung. Hierzu wird lediglich die Adresse der Mausbewegungs-Routine geändert. Das heißt, die Adresse der Routine, die vorher auf Mausbewegungen reagierte, wird in eine anwendereigene Adresse umgewandelt. Die Verzweigung in eine anwendereigene Routine erfolgt nach Änderung der Grafik-Cursor-Position, aber vor Aktualisierung der neuen Position auf dem Bildschirm. Es ist die Aufgabe der Anwendung, die alte Mausbewegungs-Adresse zu speichern und am Ende das Register wiederherzustellen. Die Eingabe-Funktionen des VDI funktionieren nur auf der physikalischen Workstation. die im Normalfall von den AES benutzt wird.

#### Deklaration in C:

```
void vex moty (WORD handle, LONG pusrcode, LONG *psavcode)
{ 
     iptr (pusrcode); /* contrl[7/8]=pusrcode */
     contr1[0] = 126;control[1] = contr1[3] = 0;control[6] = handle;vdi () ; 
    m lptr2 (psavcode); /* *psavcode=contrl[9/10] */
\mathcal{L}
```
#### GEM-Arrays:

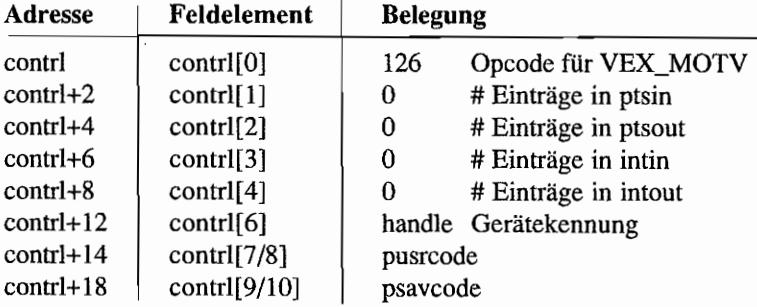

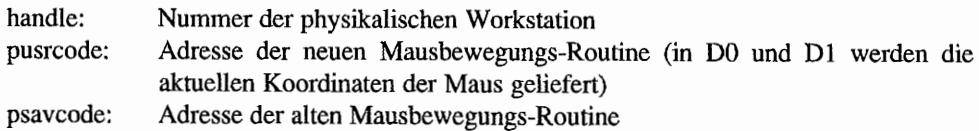

# EXCHANGE CURSOR CHANGE VECTOR (VDI 127)

Diese Funktion erlaubt den Aufruf einer Anwender-Routine durch Grafik-Cursor-Veränderung. Hierzu wird lediglich die Adresse der Grafik-Cursor-Zeichenroutine geändert.

Das heißt, die Adresse, die vorher auf eine Grafik-Cursor-Neuzeichenroutine zeigte, wird in eine anwendereigene Adresse umgewandelt.

Die Verzweigung in eine anwendereigene Routine erfolgt nach Neuzeichnen des Grafik-Cursors. Es ist die Aufgabe der Anwendung, die Adresse der alten Grafik-Cursor -Zeichenroutine zu speichern und am Ende das Register wiederherzustellen.

Die Eingabe-Funktionen des VDI funktionieren nur auf der physikalischen Workstation, die im NormalfaH von den AES benutzt wird.

## Deklaration in C:

```
void vex curv (WORD handle, LONG pusrcode, LONG *psavcode)
{ 
    i ptr (pusrcode); /* contrl[7/8]=pusrcode */
     control[0] = 127;control[1] = contr1[3] = 0;control[6] = handle;vdi (); 
    m_lptr2 (psavcode); /* *psavcode=contrl[9/10] */ 
}
```
## GEM-Arrays:

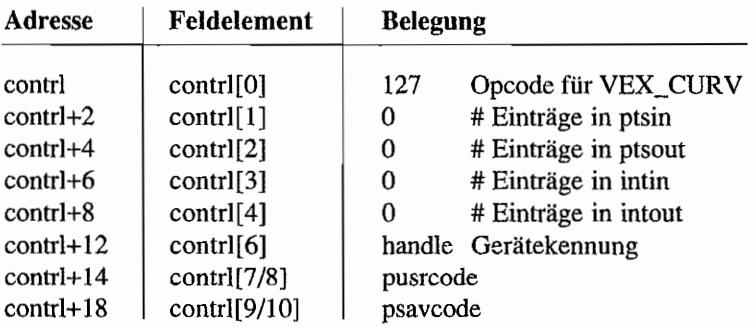

Pitts Washing

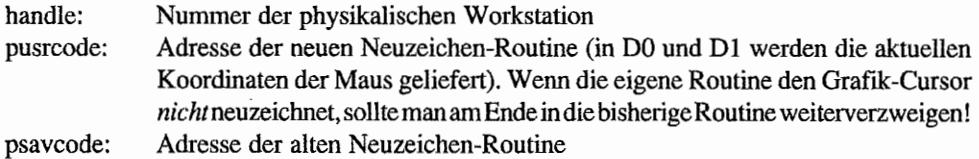

# SAMPLE KEYBOARD STATE INFORMATION (VDI 128)

Diese Funktion gibt eine Tastaturinformation, Status der Control-, der Altemate-, der rechten und linken Shifttaste, zurück. Die Eingabe-Funktionen des VDI funktionieren nur auf der physikalischen Workstation, die im Nonnalfall von den AES benutzt wird. Statt dessen sollte man "graf\_mkstate()" oder die Event-Funktionen benutzen.

# Deklaration in C:

```
void vq key s (WORD handle, WORD *pstatus)
{ 
     control[0] = 128;contrl[1] = contrl[3] = 0;
     control[6] = handle;vdi ();
     *pstatus = intout[0];
\mathcal{E}
```
# GEM-Arrays:

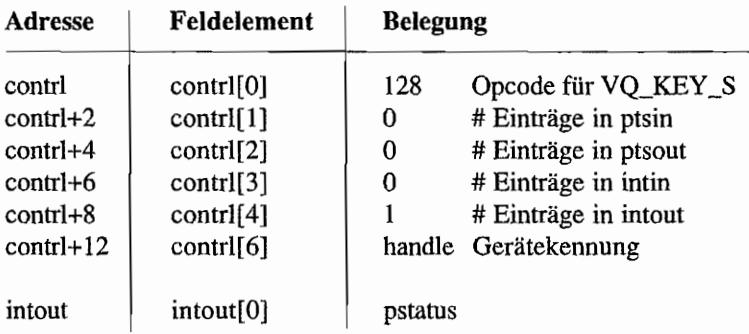

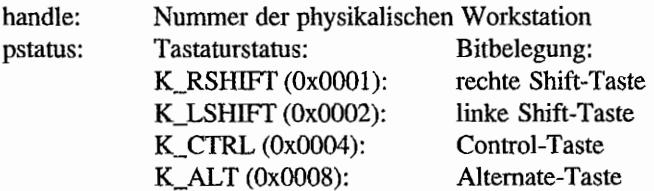

# **Auskunftsfunktionen**

# IF **EXTENDED INQUIRE FUNCTION (VDI-102)**, and the second in

Diese Funktion gibt entweder Auskunft über die mit "OPEN WORKSTATION" ("v \_opnwk()") eingestellten Parameter oder eine erweiterte Auskunft. Die Beschreibung der Parameter bezüglich "OPEN WORKSTATION" ist unter dem entsprechenden Funktionsaufruf zu finden.

#### Deklaration in C:

```
void vq extnd (WORD handle, WORD owflag, WORD *work out)
{ 
     iioff = intin;
     pioff = ptsin;iooff = work out;
    pooff = \&(work out[45]);intin[O]= owflag; 
     contr1[0] = 102;control[1] = 0;contrl[3] = 1;control[6] = handle;vdi (); 
     iioff = intout;
     pioff = ptsout;\mathcal{E}
```
#### GEM-Arrays:

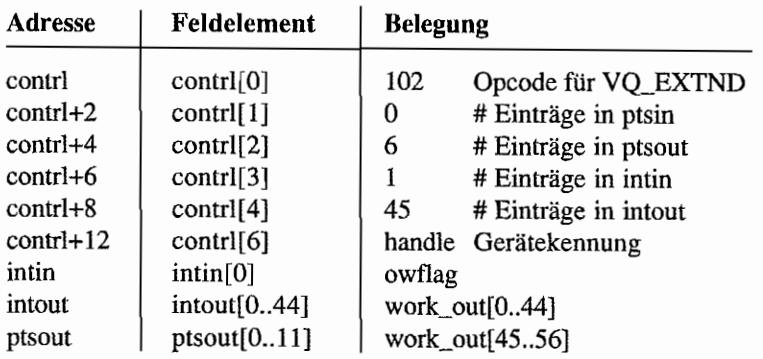

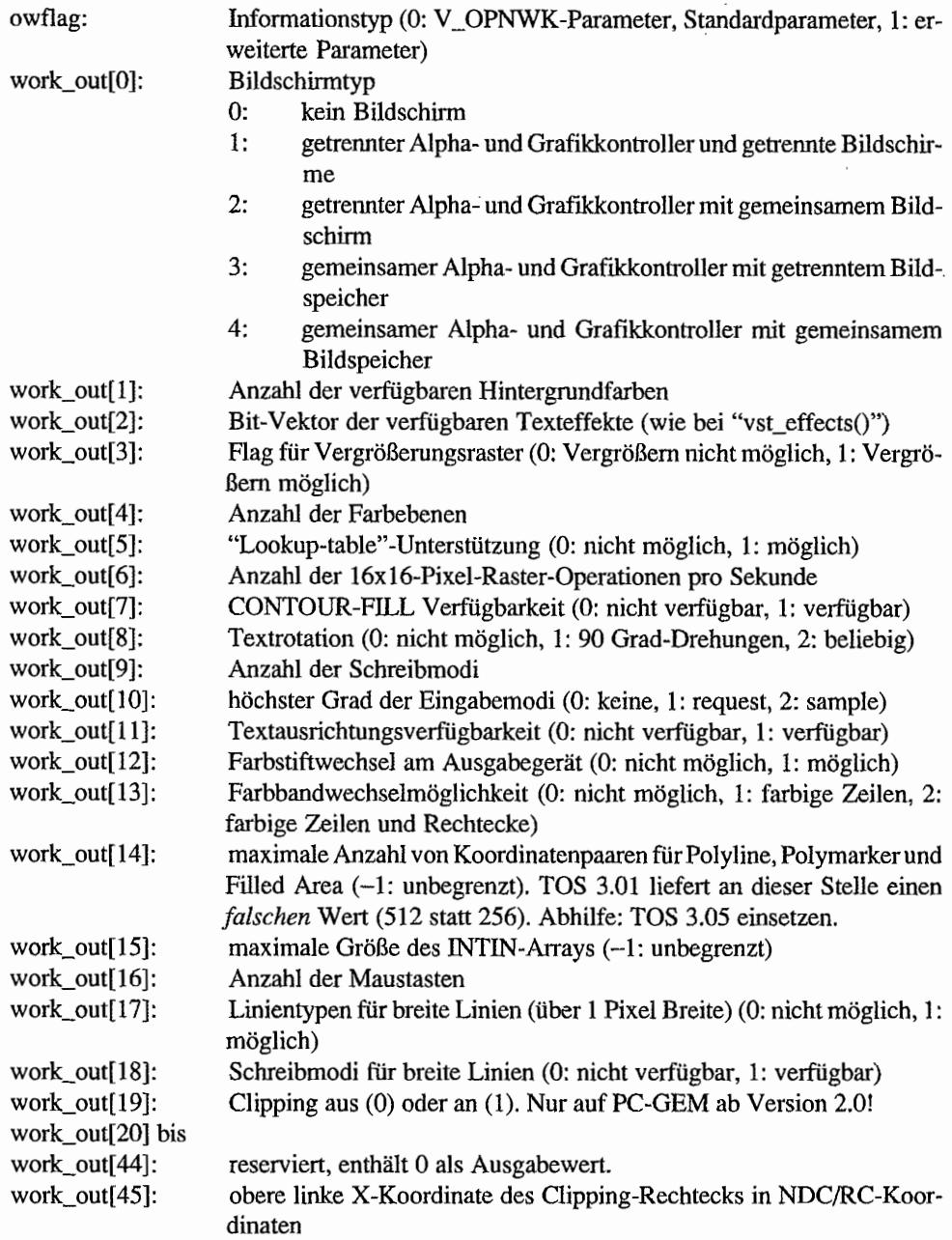

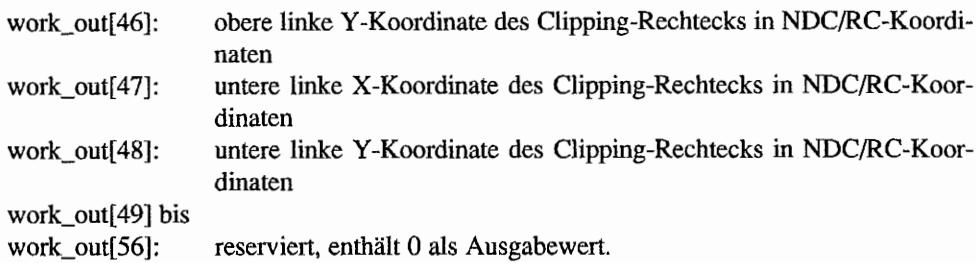

# *Bemerkungen*

Zusätzliche Funktion für Matrixdrucker: Es kann die maximale Auflösung angegeben werden:

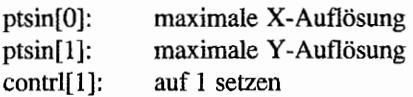

# INQUIRE COLOR REPRESENTATION (VDI 26) :

Diese Funktion gibt über die eingestellten Farbiritensitäten der Farbpalette Auskunft. Es besteht die Möglichkeit, die eingestellte oder die tatsächliche Intensitätsverteilung zu erfragen.

## Deklaration in C:

```
WORD vq color (WORD handle, WORD color index, WORD set flag,
               WORD *rgb) 
\{intin[0] = color index;intin[1] = set flag;
     contrl [0] \equiv 26;
     contr1[1] = 0;contr1[3] = 2;control[6] = handle;vdi (); 
     rgb[0] = intout[1];rgb[1] = intout[2];rgb[2] = intout[3];return intout(O) i
\}
```
## GEM-Arrays:

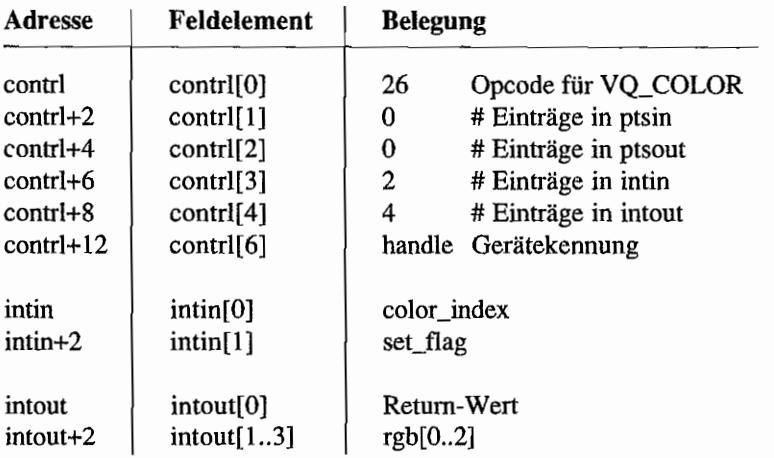

, 49 AMBER 74

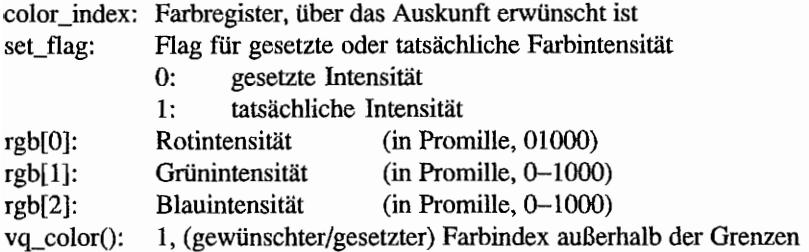

#### *Bemerkungen*

Gesetzte und tatsächliche Intensität können unterschiedlich sein. Die Intensitäten werden in Werten von 0 bis 1000 angegeben. Verfügt etwa ein Monitor nur über zwei Intensitäten, so teilt sich der Bereich in die Teilbereiche 0 bis 500 und 501 bis 1000. Die tatsächliche Intensität kann aber nur 0 oder 1000 sein. Egal welche Zahl man aus dem Bereich 0 bis 500 wählt, immer wird die Intensität 0 gesetzt. Also kann beispielsweise die gesetzte Intensität den Wert 47 und die tatsächliche den Wert 0 haben.

# **INQUIRE CURRENT POLYLINE ATTRIBUTES (VDI 35)**

Diese Funktion gibt über die aktuellen gesetzten Linienattribute Auskunft.

## Deklaration in C:

```
void vql_attributes (WORD handle, WORD *attrib) 
{ 
     iooff = attrib;contrl[0] = 35;
     contrl[1] = contrl[3] = 0;control[6] = handle;vdi (); 
     iooff = intout;attrib[3] = ptsout[0];\}
```
#### GEM-Arrays:

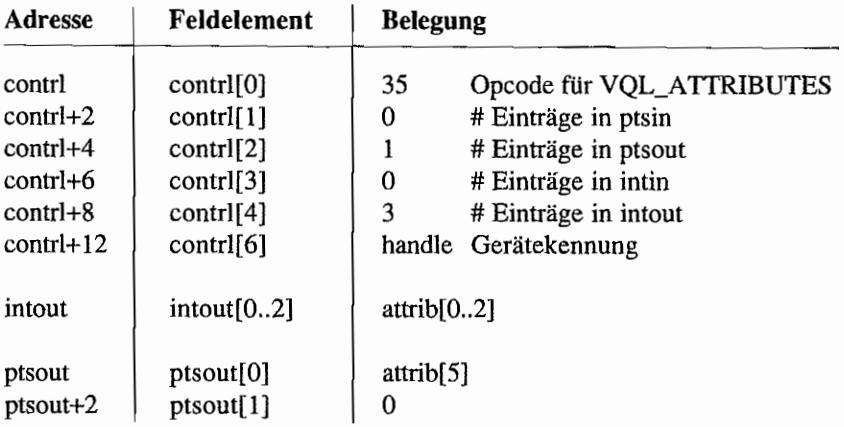

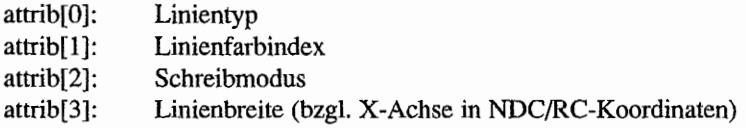

#### *Bemerkungen*

Die hier gemachten Angaben gelten nur für die im ROM implementierte Funktion. Auch die gebräuchlichen Bindings gehen davon aus, obwohl die Beschreibung der Funktion vql\_attributes in den Anleitungen manchmal etwas anderes behauptet. Nach Digital Research ist die Funktion jedoch ein bißchen anders implementiert (in Übereinstimmung beispielsweise mit den GDOS-Druckertreibem).

Demnach erhält man in intout[O] den Linientyp, in intout[ 1] den Linienfarbindex, in intout[2] den Schreibmodus, in intout[3] den Linien-Anfangsstil, in intout[4] den Linien-Endstil und in ptsout[O] die Liniendicke zurück. Man beachte daher nach Rückkehr vom Funktionsaufruf contrl[4]!

#### ಲಿಸುವ **INQUIRE CURRENT POLYMARKER ATTRIBUTES (VDI 36)**

Diese Funktion gibt über die aktuellen gesetzten Markerattribute Auskunft.

#### Deklaration in C:

```
void vqm_attributes (WORD handle, WORD *attrib) 
{ 
     iooff = attrib;control[0] = 36;control[1] = contr1[3] = 0;control[6] = handle;vdi (); 
     iooff = intout; 
     attrib[3] = ptsout[1];\mathbf{r}
```
## GEM.Arrays:

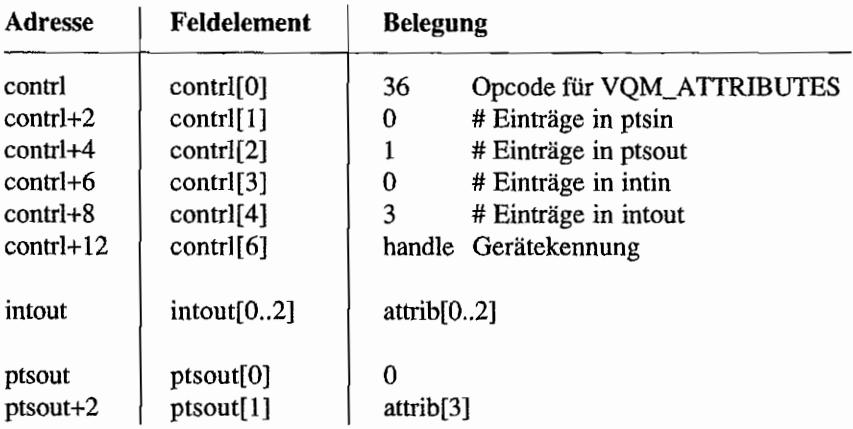

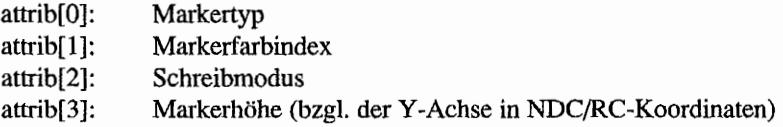

#### *Bemerkungen*

Die hier gemachten Angaben gelten nur für die im ROM implementierte Funktion. Auch die gebräuchlichen Bindings gehen davon aus. Nach Digital Research ist die Funktion jedoch ein bißchen anders implementiert (in Übereinstimmung beispielsweise mit den GDOS-Druckertreibern).

Demnach erhält man in intout[O] den Markertyp. in intout[l) den Markerfarbindex, in  $intout[2]$  den Schreibmodus, in ptsout $[0]$  die Markerbreite (bzgl. der X-Achse) und in ptsout $[1]$ die Markerhöhe zurück. Man beachte daher bei Rückkehr vom Funktionsaufruf auf ptsout[O] , ob dort ein Wert ungleich 0 zuruckgegeben wurde!

Es existieren Bindings, bei denen attrib[3] den Wert 0 hat und in attrib[4] die Markerhöhe zurückgeliefert wird!

# INQUIRE CURRENT FILL AREA ATTRIBUTES (VDI 37)

Diese Funktion gibt über die aktuell gesetzten Füllattribute Auskunft.

#### Deklaration in C:

```
void vqf_attributes (WORD handle, WORD *attrib) 
{ 
     iooff = attrib; 
     contr1[0] = 37;control[1] = contr1[3] = 0;control[6] = handle;vdi();
     iooff = intout;\mathcal{E}
```
#### GEM-Arrays:

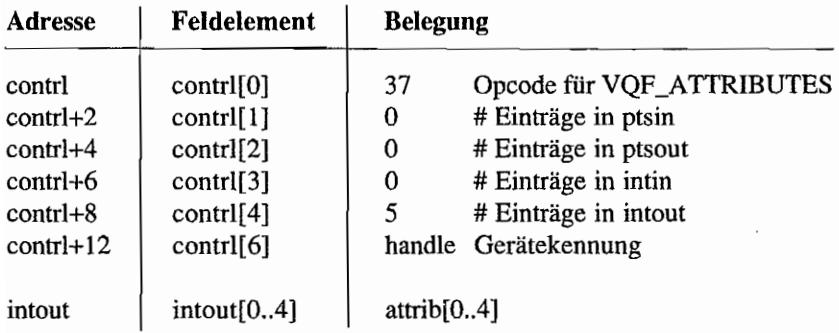

- attrib[O]: Füllmuster ("Fill interior index")
- attrib[l]: Füllfarbindex
- attrib[2]: Musterindex ("Fill style index")
- attrib[3]: Schreibmodus
- attrib[4]: Umrahmungsstatus (=0: unsichtbar, <>0: sichtbar)

# **INQUIRE CURRENT GRAPHIC TEXT ATTRIBUTES (VDI 38)**

Diese Funktion gibt über die aktuellen gesetzten Textattribute Auskunft.

#### Deklaration in C:

```
void vqt_attributes (WORD handle, WORD *attrib) 
{ 
     iooff = attrib;
     pooff = \&(attribute(6));contrl[0] = 38;
     \text{contr1}[1] = \text{contr1}[3] = 0;control[6] = handle;vdi (); 
     iooff = intout;pooff = ptsout;\mathcal{E}
```
#### GEM-Arrays:

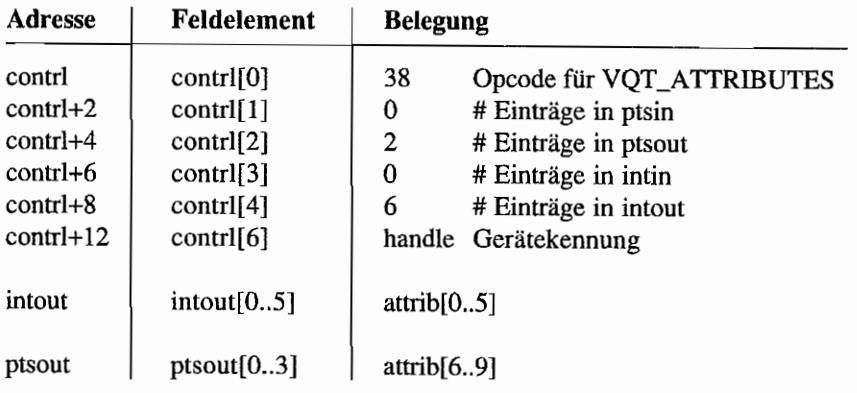

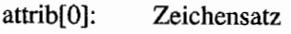

- attrib[l]: Textfarbindex
- attrib[2]: Textrotationsrichtung (in 1/10 Grad)
- attrib[3]: horizontale Ausrichtung (0: linksjustiert, 1: zentriert, 2: rechtsjustiert)
- attrib[4]: vertikale Ausrichtung (0: Baseline, 1: Halfline, 2: Ascent line, 3: Bottom line, 4: Descent line, 5: Top line)

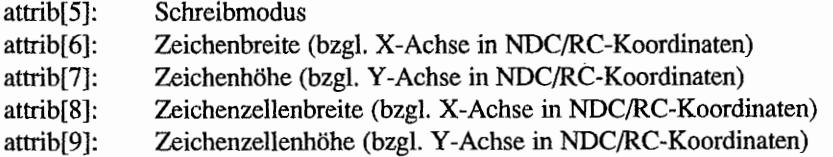

 $\sim$ 

 $\overline{\phantom{a}}$ 

#### PARTITAN K  $10.729$ **INQUIRE TEXT EXTENT (VDI 116)** 赤 風江

Diese Funktion berechnet die Ausmaße eines minimalen Rechteckes, das den übergebenen String enthält. Die Koordinaten der vier Eckpunkte werden relativ zu einem rechtwinkligen Koordinatensystem ausgegeben.

Der niedrigste Eckpunkt des Textrechteckes liegt auf der X-Achse, der am weitesten links liegende Eckpunkt auf der Y-Achse. Die Eckpunkte sind entgegen dem Uhrzeigersinn durchnumeriert. Der erste Punkt liegt – wenn der Text normal waagerecht steht – in der unteren linken Ecke des Textrechteckes. Für die Berechnung der Ausmaße des Textrechteckes werden alle gesetzten Attribute berücksichtigt.

#### Deklaration in C:

```
void vqt extent (WORD handle, const char *string, WORD *extent)
{ 
     WORD *tmp;
     tmp = intin;while (*tmp++ = *string++);pooff = extent;control[0] = 116;contr1[1] = 0;control[3] = (int) (tmp-intin) -1);control[6] = handle;vdi (); 
     pooff = ptsout;\mathbf{r}
```

```
GEM-Arrays:
```
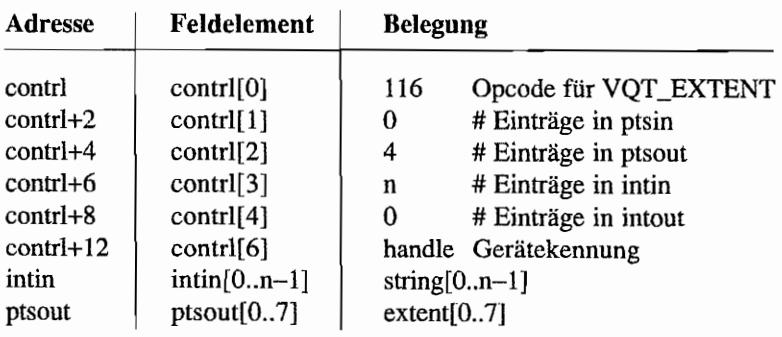

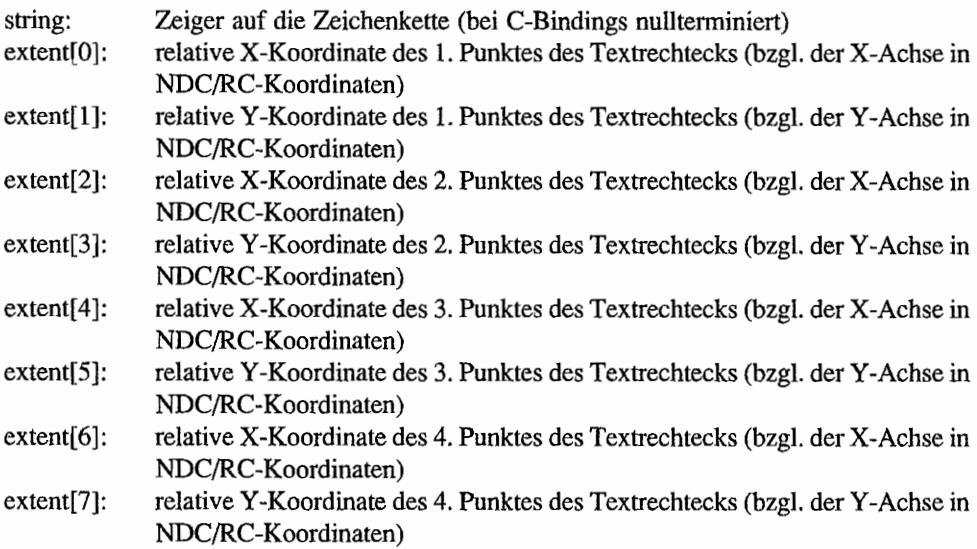

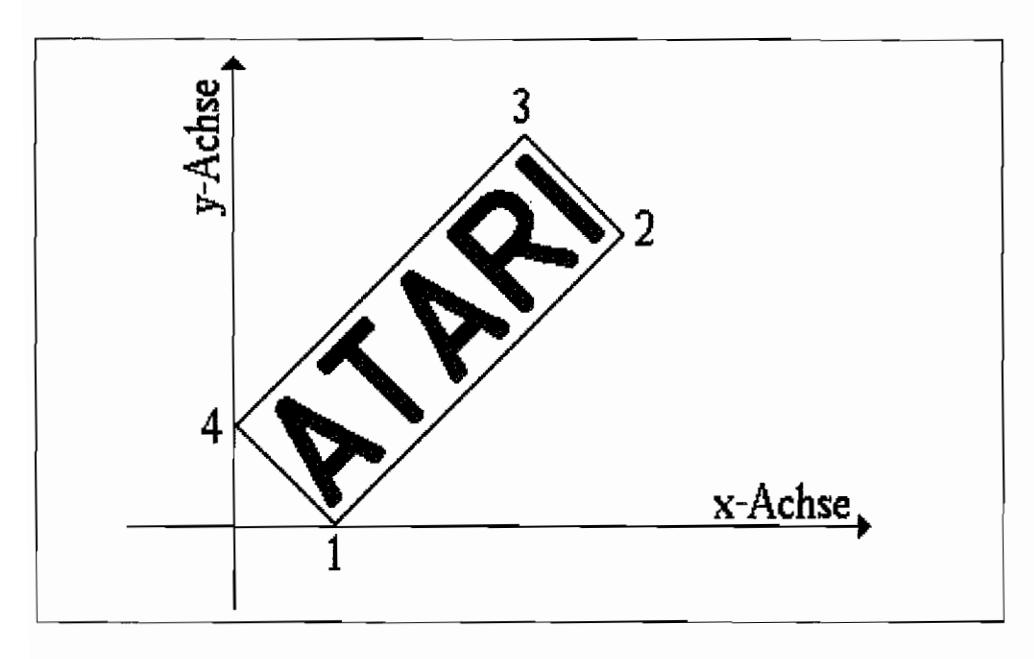

*Abb.3.10: Koordinatenpunkte bei vqt\_attributes* 

mata le

# **INQUIRE CHARACTER CELL WIDTH (VDI 117)**

Diese Funktion berechnet die horizontalen Ausmaße eines Zeichens des aktuellen Zeichensatzes und der Zeichenzelle. Die speziellen Texteffekte und Drehungen werden nicht berücksichtigt.

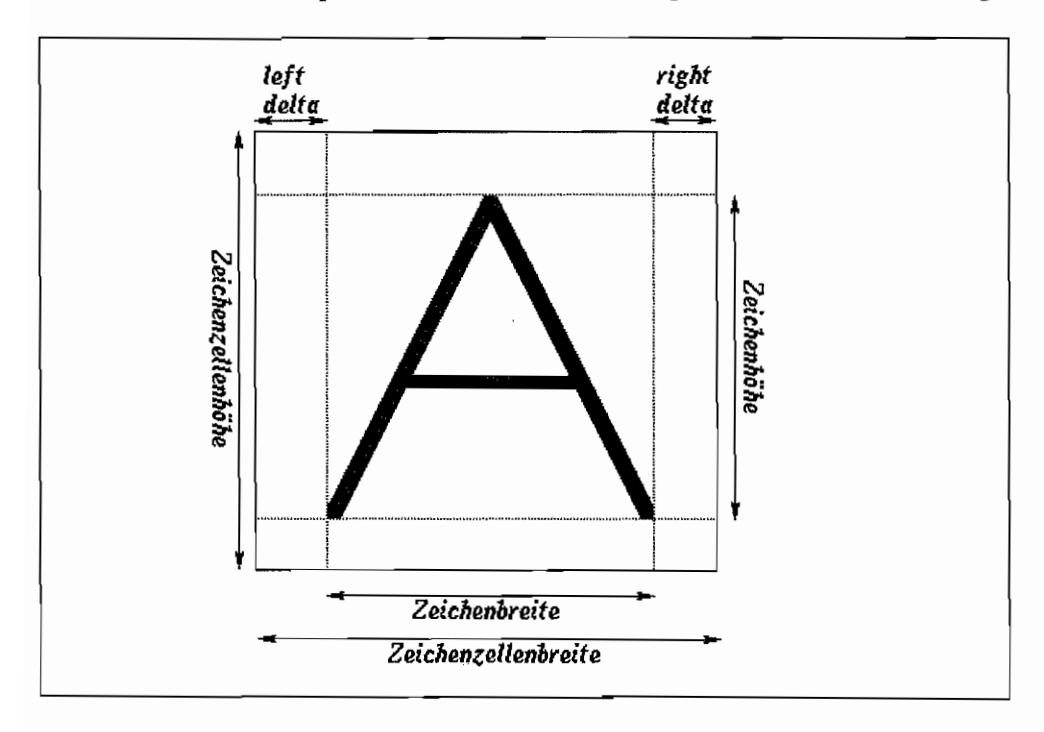

*Abb.* 3.11: *Die Zeichenzelle* 

## Deklaration in C:

```
WORD vqt width (WORD handle, WORD character, WORD *cell width,
               WORD *left delta, *right delta)
\{intin[0] = character;
    control[0] = 117;contrl[1] = 0;contr1[3] = 1;control[6] = handle;vdi () i
```

```
*cell width = ptsout [0] ;
*left_delta = ptsout[2] ;
*right delta = ptsout [4];
return intout [0];
```
#### GEM-Arrays:

 $\,$ 

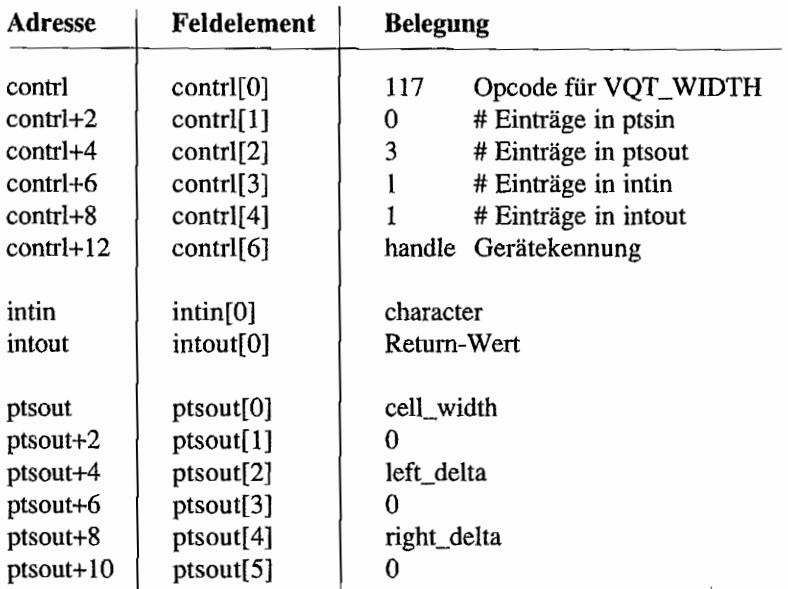

#### Parameter:

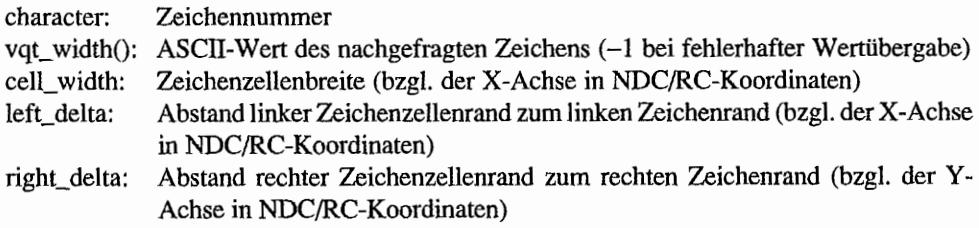

#### *Bemerkungen*

Die Werte in "left\_delta" und "right\_delta" entsprechen exakt den entsprechenden Positionen im "HorizontalOffset Table", Fehlt diese Tabelle im Zeichensatzkopf (und das ist bei den meisten Zeichensätzen der Fall), erbält man als Ergebnis eine Null.
੍ਰੈਲਟੀ ਨ

2 & 1,91<sup>5</sup>

#### 计等点 **INQUIRE FACE NAME AND INDEX (VDI 130)**

Diese Funktion gibt über einen Zeichensatznamen und dessen Indexnummer Auskunft. Sie ermöglicht es damit erst, bei anderen Funktionen den Zeichensatz über seine Indexnummer anzusprechen.

### Deklaration in C:

```
WORD vqt name (WORD handle, WORD element num, char *name)
{ 
     WORD tmp;
    intin[0] = element num;
     control[0] = 130;contr1[1] = 0;contrl[3] = 1;control[6] = handle;vdi (); 
     for tmp = 0; tmp < 32; tmp++)name[tmp] = intout[tmp+1];return intout[O]; 
ł
```
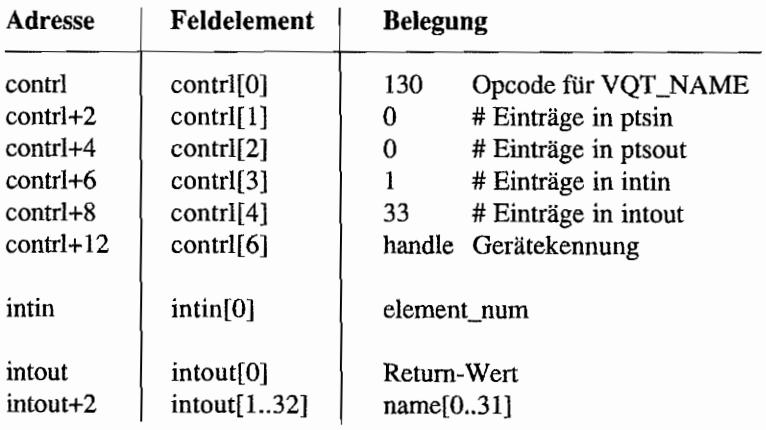

### **Parameter:**

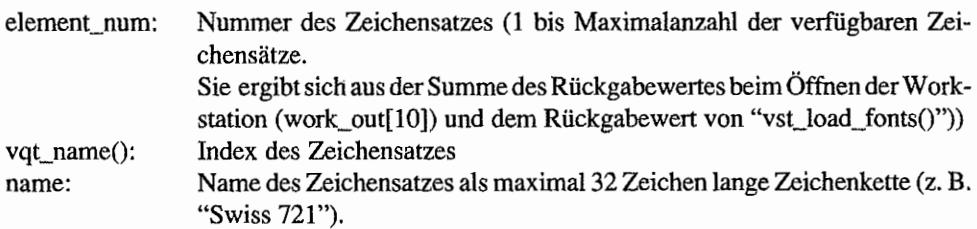

 $\overline{a}$ 

경우 40일

### **INQUIRE CELL ARRAY (VDI 27)**

Diese Funktion gibt Auskunft über die Definition des Cell-Arrays. Zu beachten ist, daß diese Funktion nicht auf allen Geräten verfügbar ist.

```
Deklaration in C:
```

```
void vq cellarray (WORD handle, WORD *pxyarray, WORD row length,
                  WORD num rows, WORD *el used, WORD *rows used,
                   WORD *status, WORD *colarray) 
\{pioff = pxyarray;iioff = colarray;control(0) = 27;contr1[1] = 2;contrl[3] = 0;control[6] = handle;control[7] = row length;contr1[8] = num\_rows;vdi () i
    *el used = contrl[9];
    *rows used = contr1[10] ;
    *status = contr1[11];
    pioff = ptsin; 
    iioff = intout;
```
ł

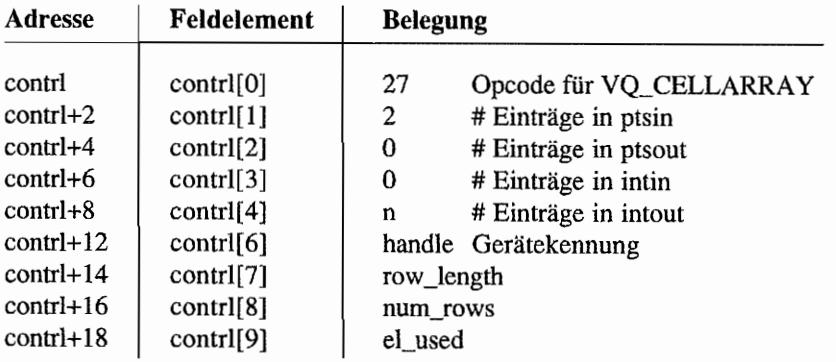

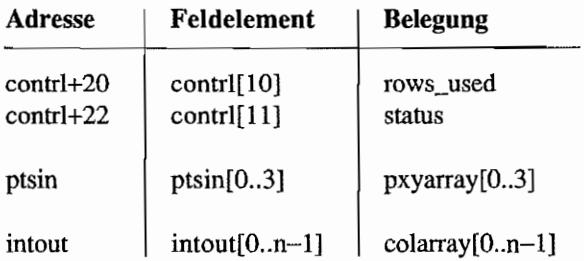

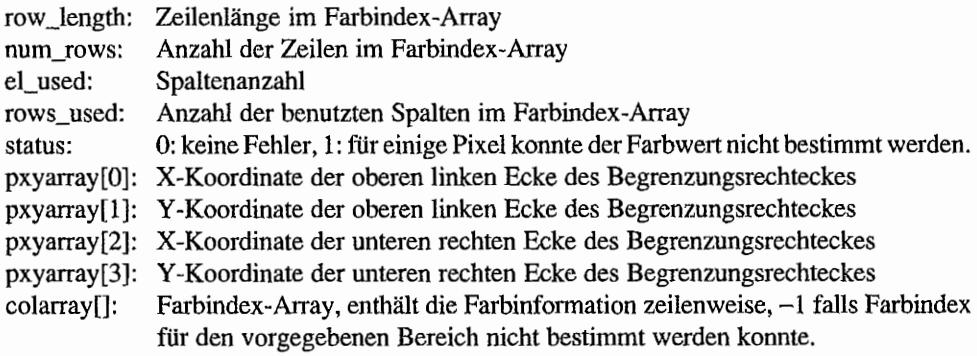

#### INQUIRE INPUT MODE (VDI 115) Pazets 4월, 31일 달 - [ 5 곡가) s, e

Diese Funktion gibt Auskunft über den aktuellen Eingabemodus für das spezifizierte, logische Eingabegerät.

### Deklaration in C:

```
void vqin mode (WORD handle, WORD dev type, WORD *input mode)
\{intin[0] = dev type;control[0] = 115;control[1] = 0;contrl[3] = 1;control[6] = handle;vdi();
     *input mode = intout[0];
\mathcal{E}
```
### GEM-Arrays:

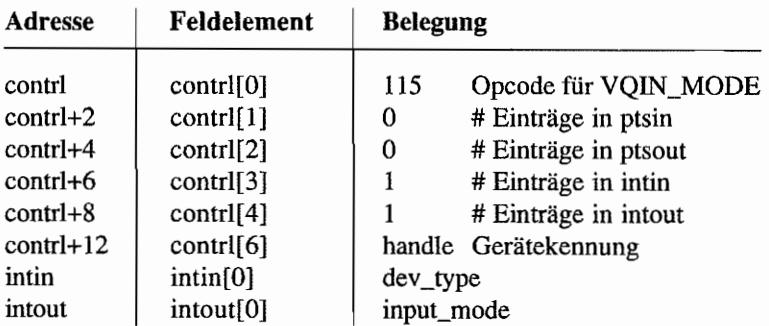

### Parameter:

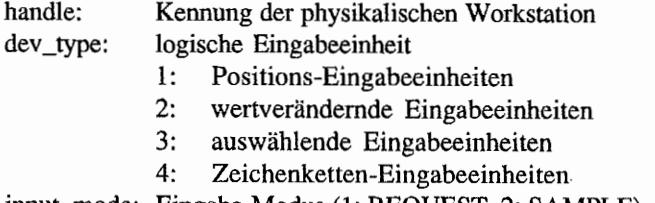

#### input\_mode: Eingabe-Modus (1: REQUEST, 2: SAMPLE)

### **INQUIRE CURRENT FACE INFORMATION (VDI 131)**

Diese Funktion gibt über den aktuellen Zeichensatz Auskunft. Es wird die gegenwärtige Größe ausgegeben. Die aktuellen Texteffekte werden ebenso berücksichtigt. Sollten die Zeichen in Kursivschrift dargestellt sein, so wird die Neigung als rechter und linker Offsetwert bedacht. Rechter Offsetwert ist der horizontale Abstand der Zeichenposition (linkes Basislinienende) zum Lotfußpunkt des Lotes auf die Basislinie durch die obere rechte Ecke. Linker Offsetwert ist der Abstand der Zeichenposition zum Lotfußpunkt des Lotes auf die Basislinie durch die untere linke Ecke.

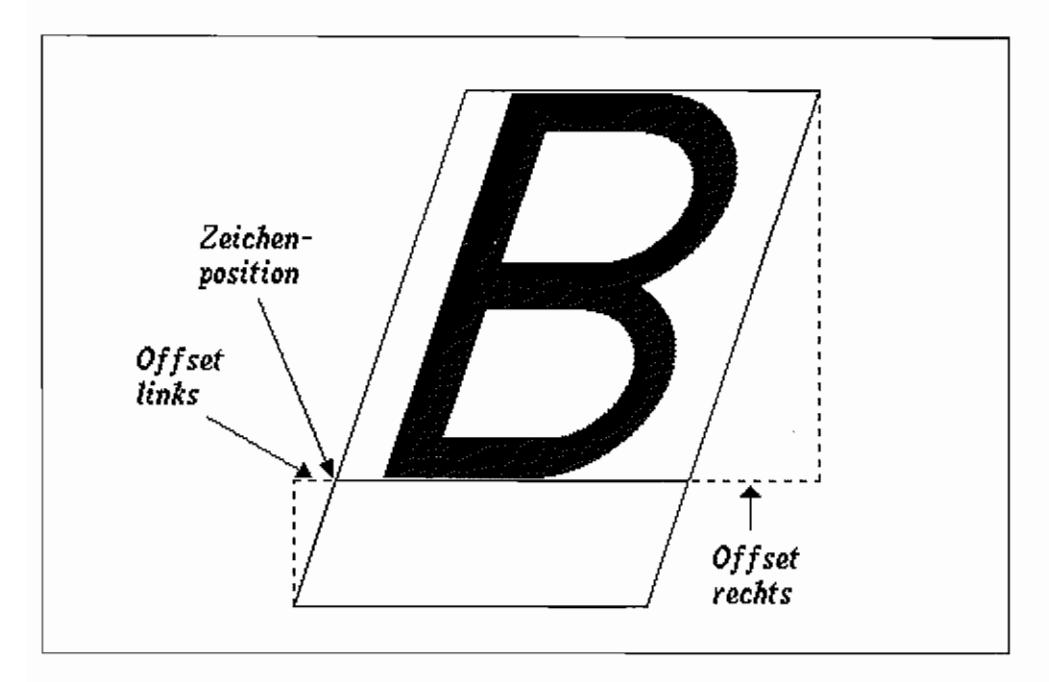

Abb. 3.12: Offsetinformationen über den aktuell eingestellten Zeichensatz

### Deklaration in C:

```
void vqt fontinfo (WORD handle, WORD *minADE, WORD *maxADE,
                      WORD *distances, WORD *maxwidth, WORD *effects)
\overline{\mathcal{L}}control[0] = 131;\text{contr1}[1] = \text{contr1}[3] = 0;
```
32733

```
control[6] = handle;vdi () i
*minADE = intout[O] i
*maxADE = intout [1];
*maxwidth = ptsout[0];
distances[0] = ptsout[1];
distances [1] = ptsout [3];
distances[2] = ptsout[5];
distances[3] = ptsout[7];
distances[4] = ptsout[9];
effects[0] =াeffects[1] = ptsout[4];effects[2] = ptsout[6];
```
#### GEM-Arrays:

 $\overline{\mathbf{a}}$ 

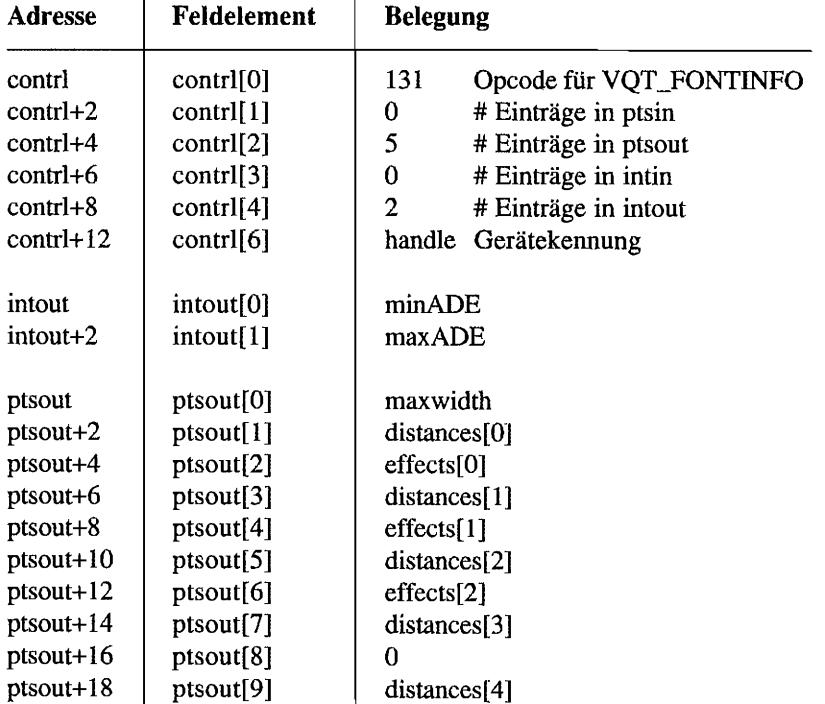

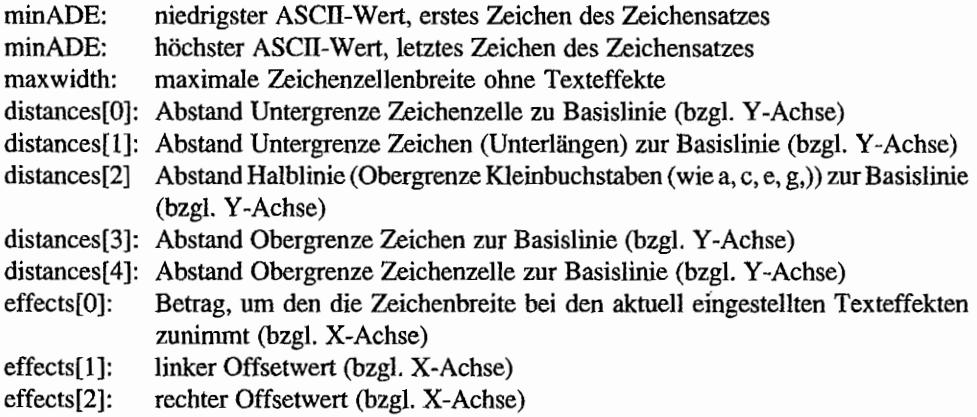

 $12^{-2.7}$  ,  $1.95$ **INQUIRE JUSTIFIED GRAPHICS TEXT (VDI 132)** - nur auf PC-GEM ab Version 2.0! And a state of the state of ਸ਼ਹਿਰ

Fragt für jedes Zeichen eines Strings die X- und Y-Offsets von einem gegebenen Ausrichtungspunkt ab.

### Deklaration in C:

```
void vqt justified (WORD handle, WORD x, WORD y,
                   const char *string, WORD length,
                   WORD word space, WORD char space,
                   WORD *offsets)
ſ
    WORD i;
    control[0] = 132;control[1] = 2;intin[0] = word space;
    intin[1] = char space;
    i = 0;while (tmp[i] = string[i++]);
    control[3] = i;control[6] = handle;ptsin[0] = x;ptsin[1] = y;ptsin[2] = length;ptsin[3] = 0;
    pooff = offests;vdi();
    pooff = ptsout;}
```
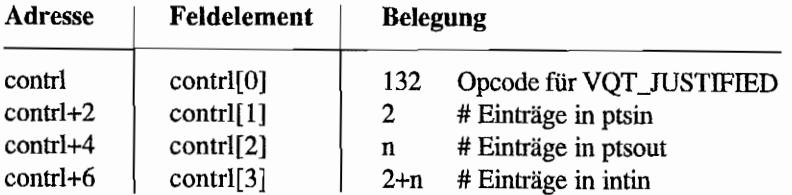

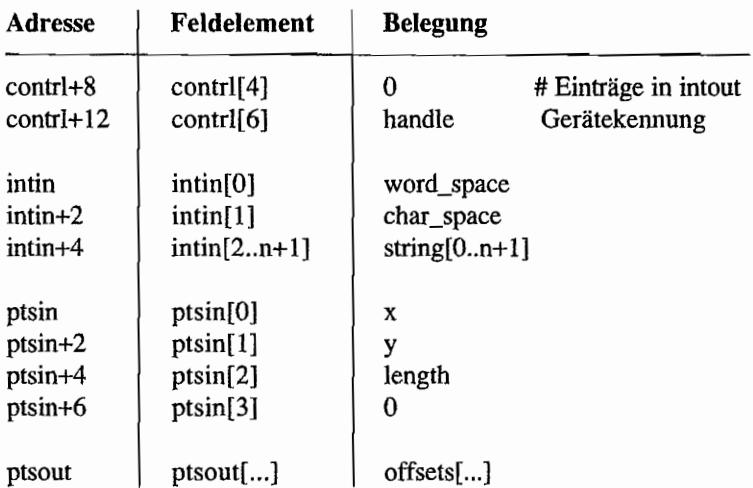

### **Parameter:**

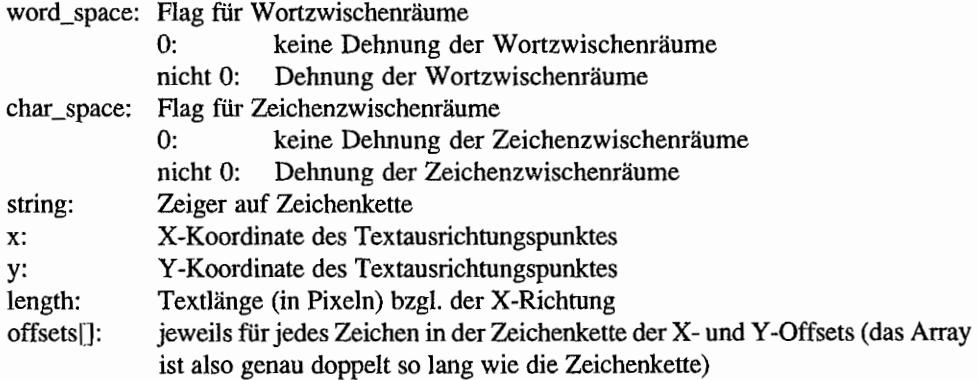

# **Escapes**

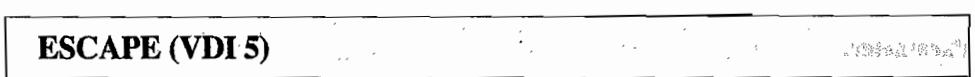

Die Escape-Funktionen erlauben dem Anwendungsprogramm, spezielle Fähigkeiten von Ausgabegeräten auszunutzen. Das betreffende Ausgabegerät ist jeweils neben bzw. unter dem Funktionsnamen angegeben. Der Parameter "handle" ist bei allen Funktionen das Gerätehandle.

#### INQUIRE ADDRESSABLE ALPHA CHARACTER CELLS (VDI 5, Escape 1) (Bildschirm).  $\mathbf{r}$ e di so

Diese Funktion gibt über die Anzahl der mit dem Alpha-Cursor ansprechbaren Zeilen und Spalten Auskunft.

### Deklaration in C:

```
void vq chcells (WORD handle, WORD *rows, WORD *columns)
\overline{f}control[0] = 5;\text{contr1}[1] = \text{contr1}[3] = 0;contrl[5] = 1;contr1[6] = handle;vdi();
     *rows = intout [0];
     *columns = intout[1];
\mathcal{E}
```
### **GEM-Arrays:**

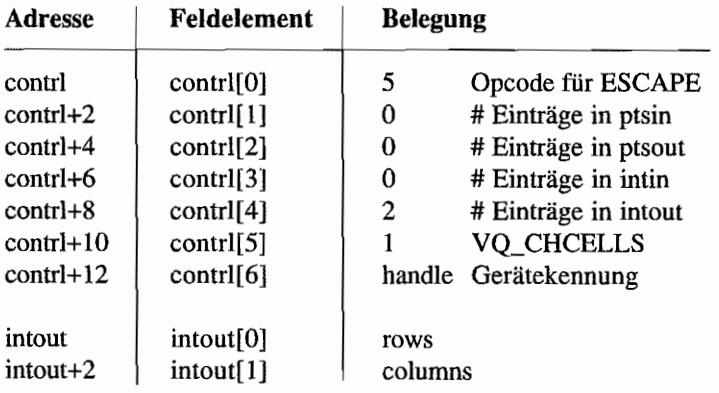

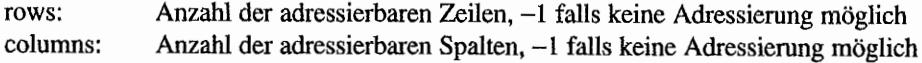

# **EXIT ALPHA MODE (VDI 5, Escape 2) (Bildschirm, Metafile)**

Diese Funktion schaltet 'den Alpha-Modus aus, sofern Alpha- und Grafikmodus unterschiedlich sind. Gleichzeitig wird der Grafikbildschirm gelöscht (bei einem Metafile wird ein entsprechender Eintrag vorgenommen).

### Deklaration in C:

```
void v exit cur (WORD handle) 
\{contrl[0] = 5;contrl[1] = contrl[3] = 0;
     contrl[5] = 2;control[6] = handle;vdi ();
\}
```
### GEM·Arrays:

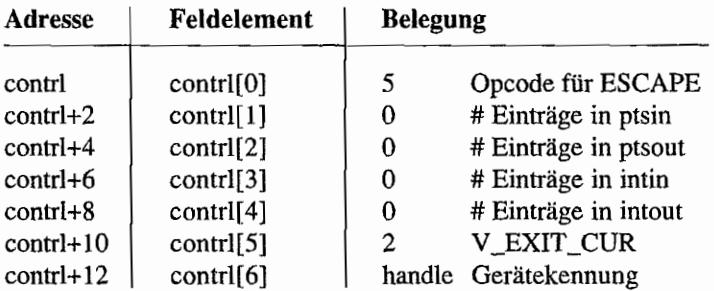

### *Bemerkungen*

Der Alpha-Modus ist der normale Textrnodus ohne Grafik. wie er etwa vom Desktop für die Anzeige von Dateien benutzt wird.

### **ENTER ALPHA MODE (VDI 5, Escape 3) (Bildschirm, Metafile)**

Diese Funktion bewirkt das Verlassen des Grafik-Modus, falls dieser nicht identisch mit dem Alpha-Modus ist. Ebenso wird der Alpha-Cursor in die obere linke Zeichenzelle gesetzt und der Alpha-Bildschinn gelöscht (bei einem Metafile wird ein entsprechender Eintrag vorgenommen).

### Deklaration in C:

```
void v enter cur (WORD handle) 
\left\{ \right.contrl[0] = 5;control[1] = contr1[3] = 0;contrl[5] = 3;control[6] = handle;vdi();
\mathbf{a}
```
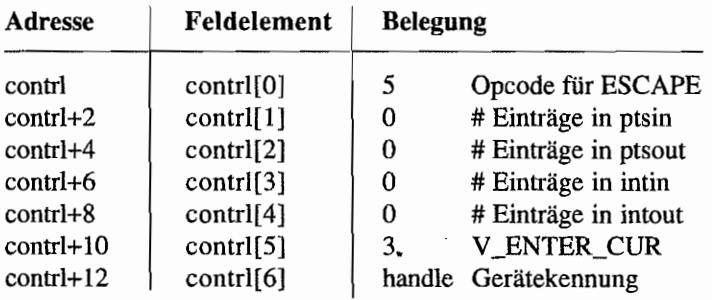

# ALPHA CURSOR UP (VDI 5, Escape 4) (Bildschirm)

Diese Funktion bewegt den Alpha-Cursor eine Zeile höher, ohne die horizontale Position zu verändern. Sollte sich der Cursor in der oberen Zeile befinden, so passiert nichts.

### Deklaration in C:

```
void v_curup (WORD handle) 
{ 
     contr1[0] = 5;control[1] = contr1[3] = 0;control[5] = 4;control[6] = handle;vdi (); 
\mathcal{E}
```
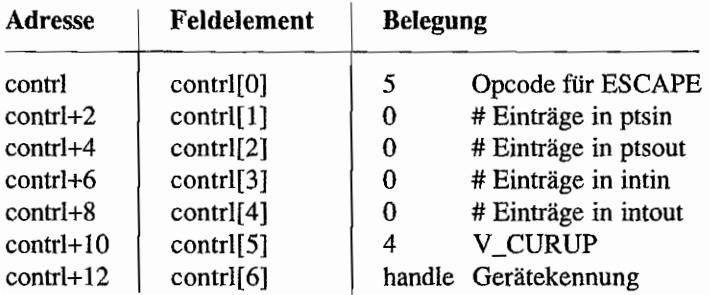

## **ALPHA CURSOR DOWN (VDI 5, Escape 5) (Bildschirm)**

Diese Funktion bewegt den Alpha·Cursor eine Zeile tiefer, ohne die horizontale Position zu verändern. Sollte sich der Cursor in der untersten Zeile befinden, so passiert nichts.

### **Deklaration in C:**

```
void v curdown (WORD handle) 
\left\{ \right.control[0] = control[5] = 5;control[1] = contr1[3] = 0;contr1(6) = handle;vdi();
\mathcal{F}
```
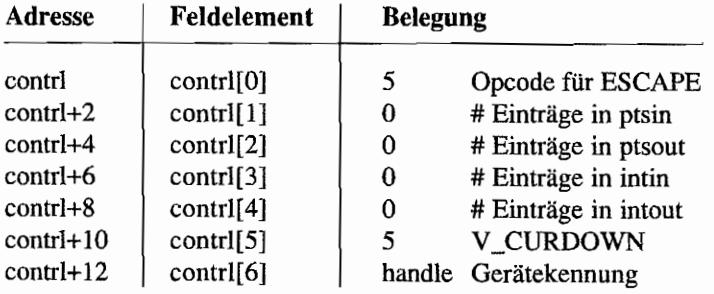

# ALPHA CURSOR RIGHT (VDI 5, Escape 6) (Bildschirm)

Diese Funktion bewegt den Alpha-Cursor eine Spalte nach rechts, ohne die vertikale Position zu verändern. Sollte sich der Cursor bereits am rechten Bildschirmrand befinden, so passiert nichts.

### **Deklaration in C:**

```
void v_curright (WORD handle) 
{ 
     control[0] = 5;control[1] = contr1[3] = 0;contrl[5] = 6;contrl[6J = handlei 
     vdi (); 
\}
```
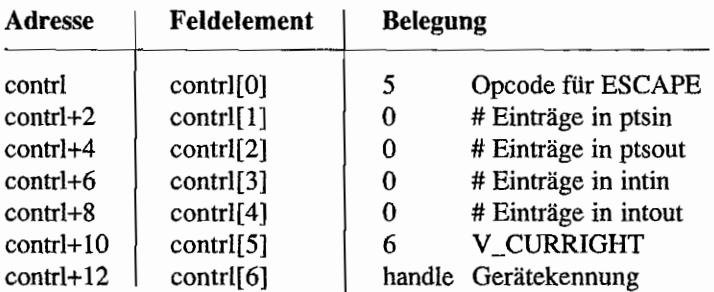

### **ALPHA CURSOR LEFT (VDI 5, Escape 7) (Bildschirm)** 1 and 1

Diese Funktion bewegt den Alpha-Cursor eine Spalte nach links, ohne die vertikale Position zu verändern. Sollte sich der Cursor bereits am linken Rand befmden, so passiert nichts.

### Deklaration in C:

```
void v curleft (WORD handle) 
\left\{ \right.control[0] = 5;control[1] = contr1[3] = 0;contrl[5] = 7;control[6] = handle;vdi () i
\mathcal{E}
```
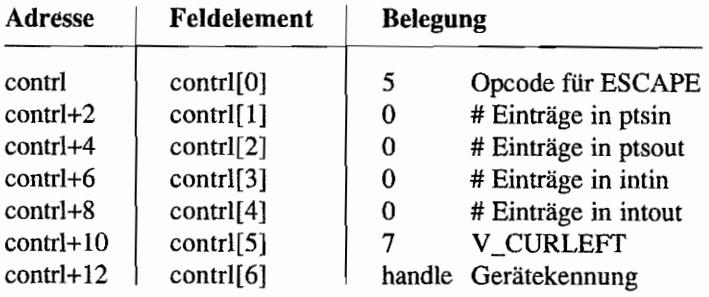

**HOME ALPHA CURSOR (VDI 5, Escape 8) (Bildschirm)** 

Diese Funktion bewegt den Alpha-Cursor in seine "Heim"-Stellung, nonnalerweise oben links auf dem Bildschirm.

### **Deklaration in C:**

```
void v curhome (WORD handle) 
€
     control[0] = 5;control[1] = contr1[3] = 0;control[5] = 8;control[6] = handle;vdi ();
\,
```
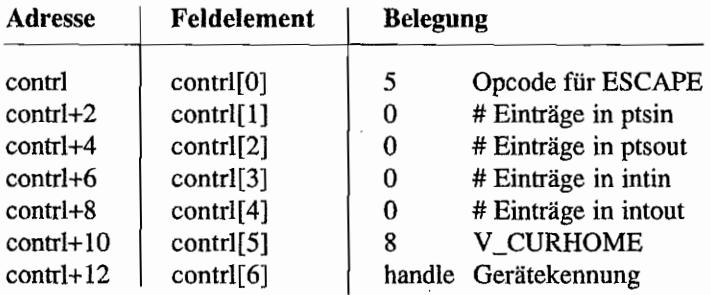

### **ERASE TO END OF ALPHA SCREEN** (VDI 5, Escape 9) (Bildschirm)

Diese Funktion löscht den Bildschirm ab der aktuellen Alpha-Cursor-Position, die hierbei nicht verändert wird.

### **Deklaration in C:**

```
void v eeos (WORD handle)
\{contrl[0] = 5;
     contrl[1] = contrl[3] = 0;
     contrl[5] = 9;
     contr1[6] = handle;vdi();
\mathcal{F}
```
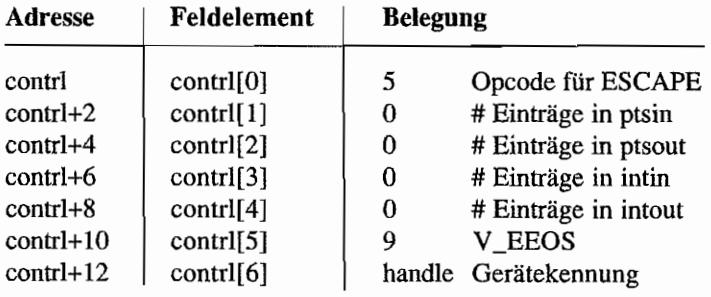

### **ERASE TO END OF ALPHA TEXT LINE ALLOWER AND STATE** (VDI 5, Escape 10) (Bildschirm) and the state of the state of the state of the state of the state of the state

Diese Funktion löscht ab der aktuellen A1pha~Cursor-Position die aktuelle Textzeile, wobei die Position des Alpha-Cursors nicht verändert wird.

### Deklaration in C:

```
void v_eeol (WORD handle) 
{ 
     contrl[0] = 5;\text{contrl}[1] = \text{contrl}[3] = 0;contrl[5] = 10;
     control[6] = handle;vdi (); 
\mathbf{)}
```
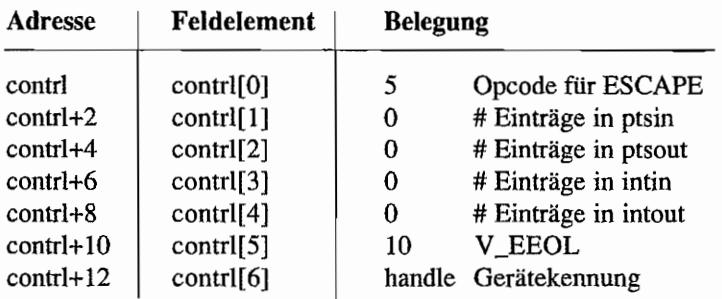

#### **DIRECT ALPHA CURSOR ADDRESS AND THE REAL PROPERTY** (VDI 5, Escape 11) (Bildschirm) **Britished Mark David & Mid**

Diese Funktion bewegt den Alpha-Cursor zu einer bestimmten Spalte und Zeile. Sollten Adressen oberhalb der Maximalgrenze angegeben werden, so nimmt die Funktion den am nächsten liegenden Wert.

### Deklaration in C:

```
void v curaddress (WORD handle, WORD row, WORD column)
\mathfrak{f}intin[0] = row;intin[1] = column;control[0] = 5;control[1] = 0;contrl[3] = 2;
     contrl[5] = 11;
     control[6] = handle;vdi();
\mathcal{E}
```
### **GEM-Arrays:**

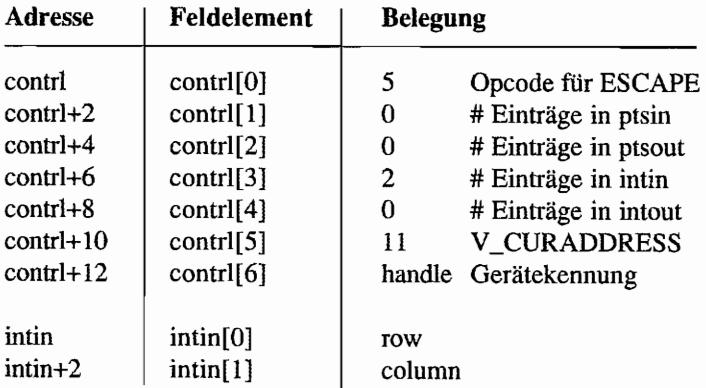

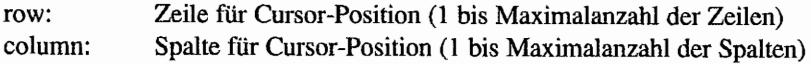

### **OUTPUT CURSOR ADDRESSABLE ALPHA TEXT** (VDI 5, Escape 12) (Bildschirm)

Diese Funktion veranlaßt die Ausgabe einer Zeichenkette ab der aktuellen Alpha-Cursor-Position. Man beachte, daß man hiermit schneller (!) Text ausgeben kann als über das GEM-DOS! Der Cursor wird dabei für jedes Zeichen eine Stelle weitergerückt (der Alpha-Modus muß logischerweise angeschaltet sein).

### Deklaration in C:

```
void v curtext (WORD handle, const char *string)
\overline{A}WORD *tmp;
     tmp = intin;while (*tmp++ = *string++);
     control[0] = 5;contrl[1] = 0;control[3] = ((int) (tmp-intin) - 1);control[5] = 12;control[6] = handle;vdi();
\mathcal{E}
```
### **GEM-Arrays:**

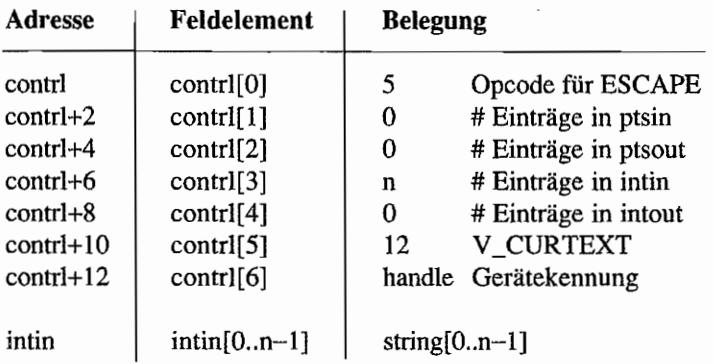

### Parameter:

string: Zeiger auf die auszugebende Zeichenkette

## **REVERSE VIDEO ON (VDI 5, Escape 13) (Bildschirm)**

Mit dieser Funktion wird die inverse Alpha-Textdarstellung eingestellt.

### Deklaration in C:

```
void v_rvon (WORD handle) 
{ 
      contrl[0] = 5;
      control[1] = contr1[3] = 0;contrl[5] = 13;control[6] = handle;vdi (); 
\begin{array}{c} \end{array}
```
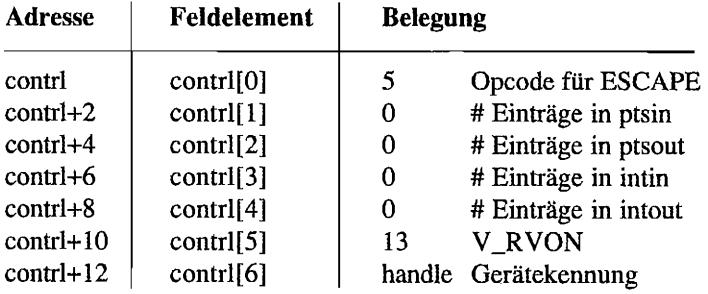

# REVERSE VIDEO OFF (VDI 5, Escape 14) (Bildschirm)

Mit dieser Funktion wird die inverse Alpha-Textdarstellung abgeschaltet.

### Deklaration in C:

```
void v_rvoff (WORD handle) 
{ 
      contrl[O) 
5i 
     control[1] = contr1[3] = 0;control[5] = 14;control[6] = handle;vdi (); 
\mathcal{L}
```
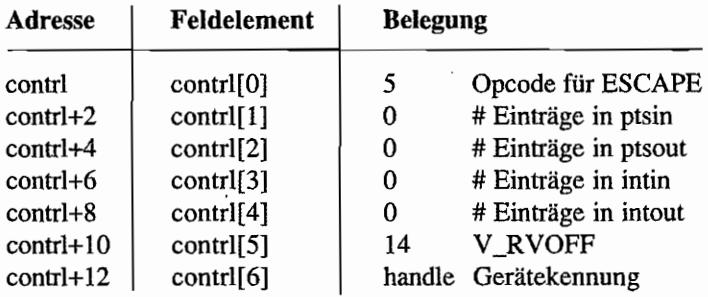

### **INQUIRE CURRENT ALPHA CURSOR ADDRESS CONSTANTS** (VDI 5, Escape 15) (Bildschirm)

Diese Funktion gibt über die aktuelle Alpha-Cursor-Position Auskunft.

### Deklaration in C:

```
void vq curaddress (WORD handle, WORD *row, WORD *column)
\{contrl[0] = 5;
     control[1] = contr1[3] = 0;control[5] = 15;control[6] = handle;vdi();
     *row = intout [0];
     *column = intout[1];
\mathcal{E}
```
### **GEM-Arrays:**

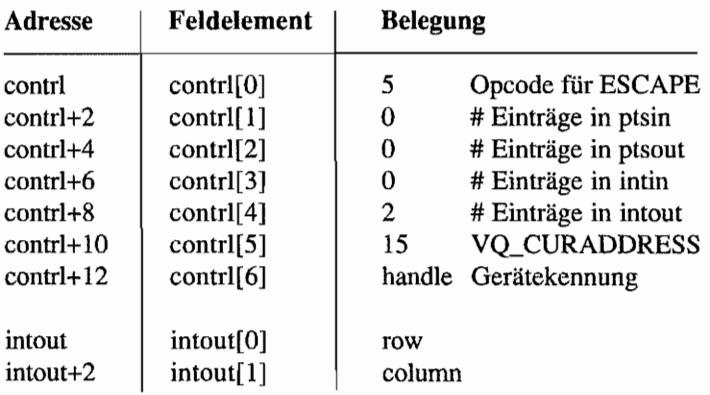

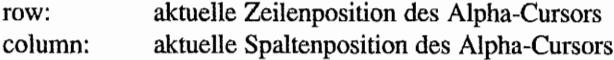

# INQUIRE TABLET STATUS (VDI 5, Escape 16) (Bildschirm)

Diese Funktion gibt über die Verfügbarkeit eines Grafik-Tabletts, einer Maus, eines Joysticks oder eines ähnlichen Gerätes Auskunft.

### Deklaration in C:

```
WORD vq tabstatus (WORD handle)
{ 
     contrl[O] = 5i 
     control[1] = control[3] = 0;contrl[5] = 16;control[6] = handle;vdi (); 
     return intout[O); 
\mathbf{)}
```
### GEM-Arrays:

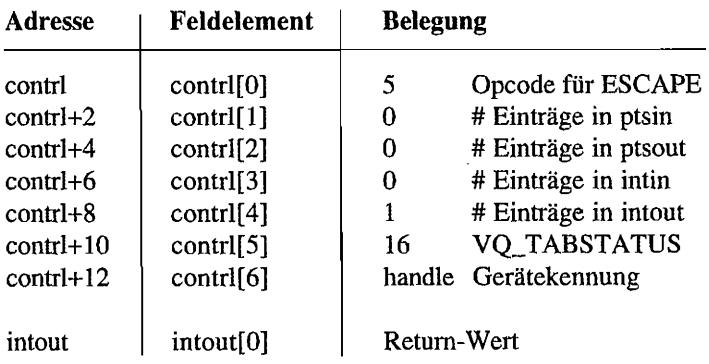

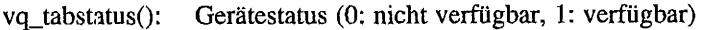

## **HARD COPY (VDI 5, Escape 17) (Bildschirm)**

Diese Funktion bewirkt die Ausgabe einer Hardcopy auf einen Drucker oder ein entsprechendes Gerät. Man beachte, daß dies eine Funktion des *Bildschirmtreibers* ist (der dazu auf das XBIOS zugreift).

### Deklaration in C:

```
void v_hardcopy (WORD handle) 
{ 
     contrl[0] = 5;
     control[1] = contr1[3] = 0;contrl[5] = 17;
     control(6) = handle;vdi (); 
\mathcal{E}
```
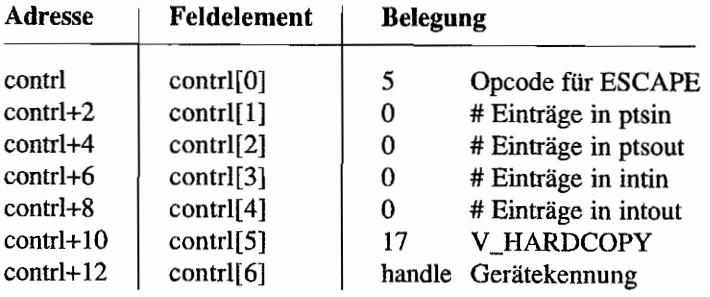

#### PLACE GRAPHIC CURSOR AT LOCATION **Company of the company of the company of the company of the company of the company of the company of the compa** (VDI 5. Escape 18) (Bildschirm) 12032 W.W. J.W

Diese Funktion setzt den Grafik-Cursor an eine bestimmte Stelle. Sie ist nur auf Geräten verfügbar, die Positionseingaben (Locator) - etwa mit Maus, Joystick oder Trackball zulassen.

### Deklaration in C:

```
void v dspcur (WORD handle, WORD x, WORD y)
{ 
     ptsin[0] = x;ptsin[1] = y;contrl[0] = 5;control[1] = 1;contrl[3] = 0;control(5) = 18;control[6] = handle;vdi (); 
\mathcal{F}
```
### GEM·Arrays!

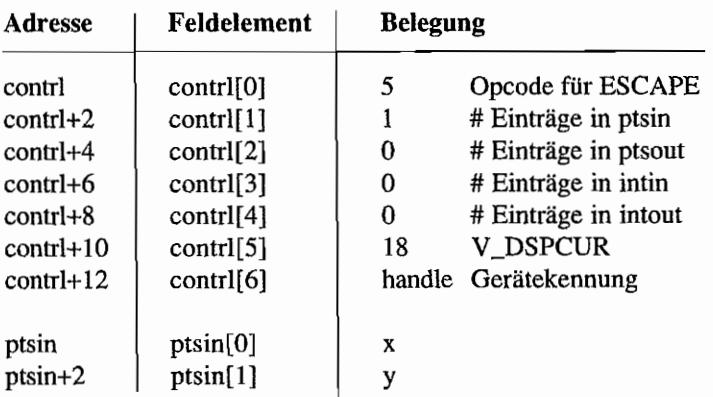

### Parameter:

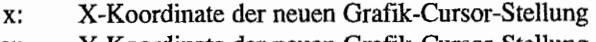

y: Y-Koordinate der neuen Grafik-Cursor-Stellung

#### REMOVE LAST GRAPHIC CURSOR (VDI 5, Escape 19) (Bildschirm) to the Same the Suite of the

Diese Funktion entfernt den zuletzt dargestel1ten Grafik-Cursor.

### Deklaration in C:

```
void v_rmcur (WORD handle) 
{ 
     contrl[O] = Si 
     control[1] = contr1[3] = 0;contrl[5] = 19;control[6] = handle;vdi();
\}
```
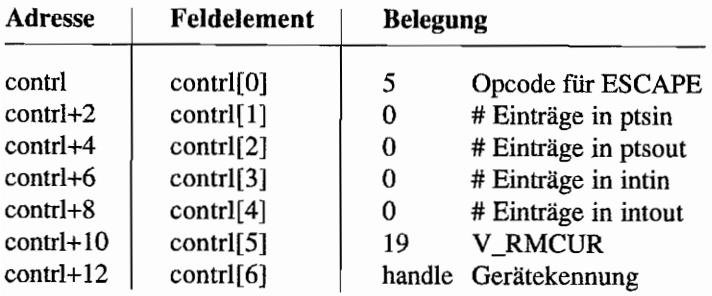

### **FORM ADVANCE (VDI 5, Escape 20) (Drucker, Metafile)**

"FORM ADV ANCE"bewirkteinen Seitenvorschub (ähnlich "CLEAR WORKSTATION"). Der Datenpuffer wird nicht gelöscht. Falls das "Ausgabegerät" ein Metafile ist, wird ein entsprechender Eintrag geschrieben.

### Deklaration **in C:**

```
void v form adv (WORD handle) 
\{contrl[0] = 5;
      \text{contrl}[1] = \text{contrl}[3] = 0;contrl[5] = 20;control[6] = handle;vdi (); 
\mathbf{E}
```
### GEM-Arrays:

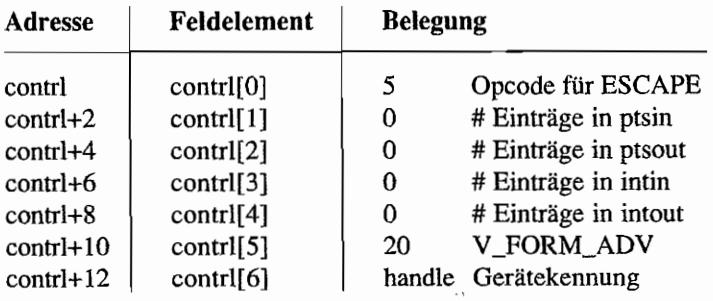

 $\sim$   $^{-1}$ 

## **OUTPUT WINDOW (VDI 5, Escape 21) (Drucker)**

"OUTPUT WINDOW" ist eine Verallgemeinerung von "UPDATE WORKSTATION", die es erlaubt, eine einzige Abbildung auf mehrere Blätter verteilt zu drucken. Einziger Unterschied zu "UPDATE WORKSTATION": Es kann ein Ausschnitt aus dem Dmcker-Koordinatensystem ausgewählt werden.

### Deklaration in C:

```
void v output window (handle, WORD *xyarray)
{ 
    pioff = xyarray;contrl[0] = 5;
     contri[1] = 2;control[3] = 0;contrl[5] = 21;control[6] = handle;vdi (); 
    pioff = ptsin; 
ł
```
### GEM.Arrays:

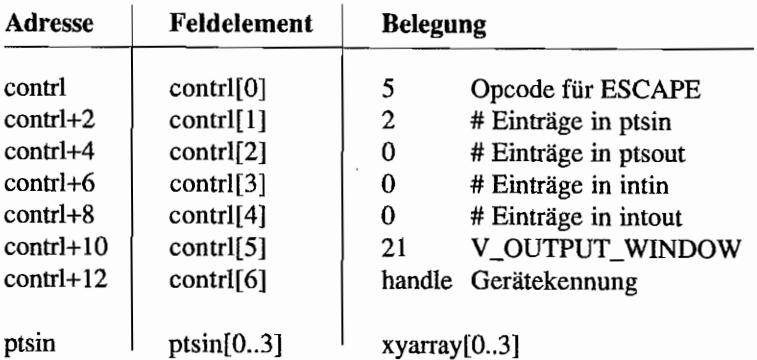

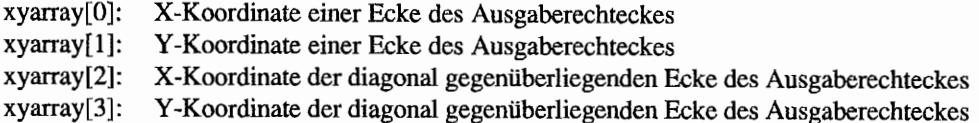

## **CLEAR DISPLAY LIST (VDI 5, Escape 22) (Drucker, Metafile)**

Mit "CLEAR DISPLAY LIST" kann der Druckerpuffer (ähnlich "CLEAR WORKSTATION") gelöscht werden. Ein Seitenvorschub wird nicht durchgeführt.

### Deklaration in C:

```
void v_clear_disp_list (WORD handle) 
{ 
      control[0] = 5;control[1] = contr1[3] = 0;control[5] = 22;control[6] = handle;vdi (); 
\mathcal{E}
```
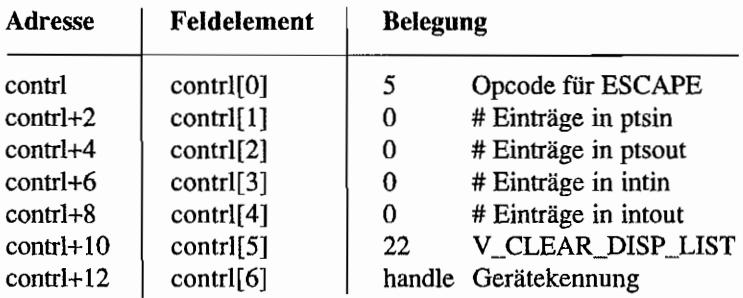

### **OUTPUT BIT IMAGE FILE (VDI 5, Escape 23) (Drucker, Metafile)**

Mit "OUTPUT BIT IMAGE FILE" kann die in einer IMG-Datei gespeicherte Bild-Information gelesen und auf dem Ausgabegerät ausgegeben werden.

### Deklaration in C:

```
void v bit image (WORD handle, const char *filename, WORD aspect,
                  WORD x scale, WORD y scale, WORD h align,
                  WORD v align, WORD *xyarray)
\{WORD tmp;
    pioff = xyarray;intin[0] = aspect;
     intin[1] = x scale;intin[2] = y scale;
     intin[3] = h align;
     intin[4] = v align;
     tmp = 4;while (intim[tmp++] = *filename++);
     contrl[0] = 5;
     contrl[1] = 2;
     control[3] = -tmp;contrl[5] = 23;
     contr1[6] = handle;vdi();
    pioff = ptsin;\mathcal{E}
```
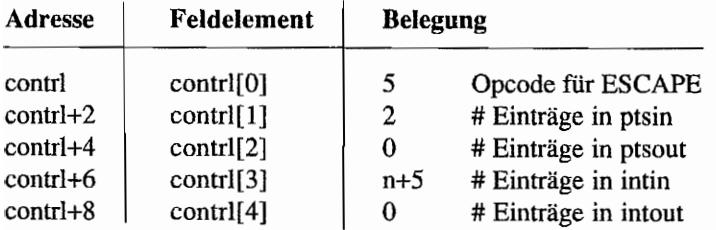

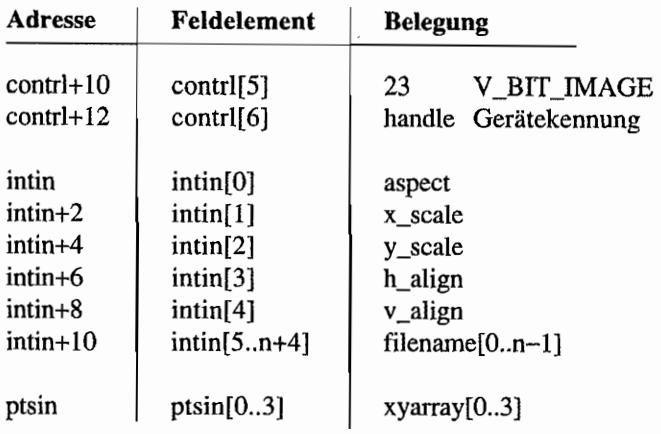

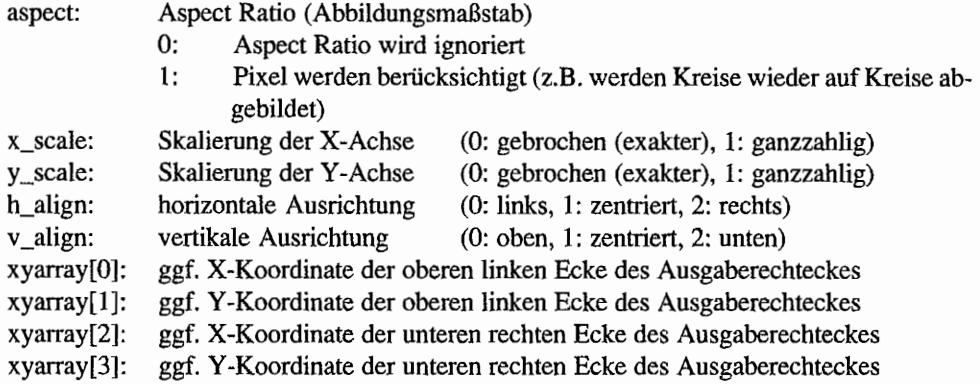

I

#### 高伸式 INQUIRE PRINTER SCAN (VDI 5, Escape 24) (Drucker)

Erlaubt die Abfrage verschiedener druckerspezifischer Parameter.

### Deklaration **in** C:

```
void vq scan (WORD handle, WORD *g_slice, WORD *g_page,
              WORD *a_slice, WORD *a_page, WORD *div_fac)
\{contrl[0] = 5;control[1] = control[3] = 0;control[5] = 24;contr1[6] = handle;vdi (); 
     *g slice = intout[0];
     *g page = intout [1];
     *a_slice = intout[2];
     *a page = intout [3];
     *div fac = intout[4];
\mathcal{I}
```
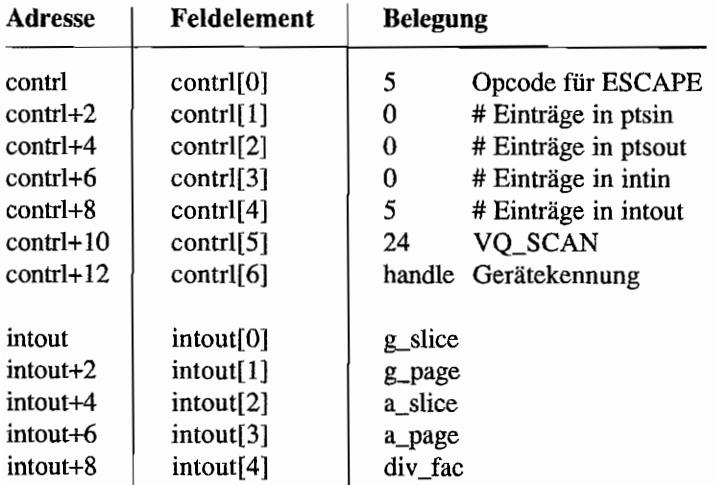

### **Parameter:**

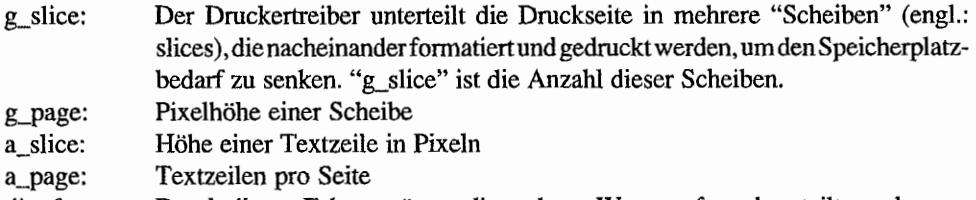

div\_fac: Durch diesen Faktor müssen die anderen Werte ggf. noch geteilt werden.
## **OUTPUT ALPHA TEXT (VDI 5, Escape 25) (Drucker, Metafile)**

Erlaubt die Ausgabe einfachen Textes *(nicht* im Grafikmodus) an der aktuellen Position des Druckkopfes. Grundlegende Steuerfunktionen sind für alle Druckertypen genormt.

#### Deklaration in C:

```
void v alpha text (WORD handle, const char *string)
{ 
     WORD *tmp; 
     tmp = intin;while (*tmp++ = *string++);
     contrl[0] = 5;
     contrl[1] = 0;contrl[3] = ((int) (tmp-intin) -1);contrl[5] = 25;
     control[6] = handle;vdi (); 
}
```
#### GEM-Arrays:

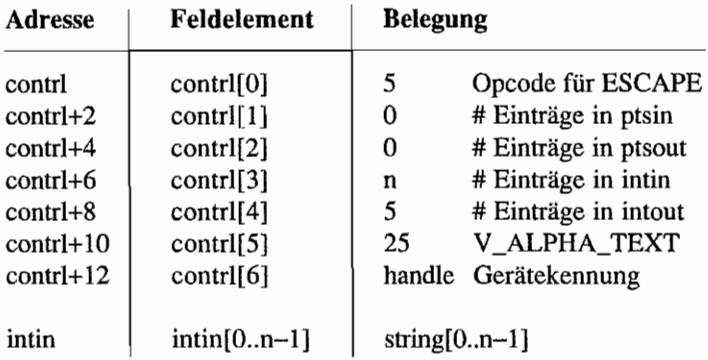

#### Parameter:

string: auszugebender Text. Dabei sind folgende Steuerzeichen genonnt:

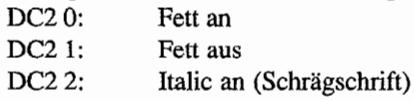

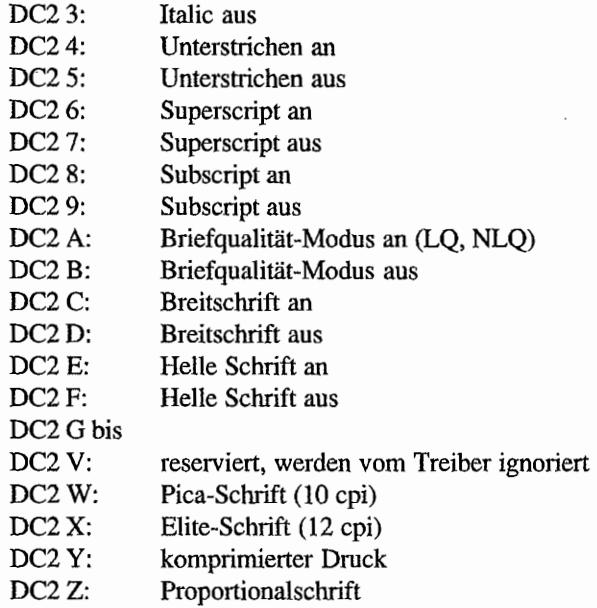

Ferner wird der Formfeed (Seitenvorschub) mit dem ASCII-Wert 12 unterstützt. Der String ist bei C-Binding nullterminiert.

#### **Bemerkungen**

Bei "DC2" handelt es sieh um den ASCII-Wert 18.

Das OUT -Dateiforrnat (das von "OUTPUT" für PC-GEM gelesen wird) benutzt zusätzlich zu den genannten Control-Sequenzen das Kommando

(ESC) (ESC)GEM,x,y,w,h,D:\PATHNAME\FILENAME.EXT

um Grafiken in den Ausdruck einzubinden. Bei ESC handelt es sich um den ASCll-Wert 27. x, y, wund h sind in Zeicheneinheiten relativ zur aktuellen Cursorposition anzugeben.

#### **SELECT PALETTE (VDI 5, Escape 60) (IBM-CGA)** [해 ]: gg)

Diese Funktion ennöglicht die Auswahl der Farbpalette auf einer ffiM-CGA-Grafikkarte in mittlerer Auflösung.

#### Deklaration in C:

```
WORD vs palette (WORD handle, WORD palette)
{ 
     contrl[0] = 5;contrl[1] = 0;contrl[3] = 1;contr1[5] = 60;control[6] = handle;intin[0] = palette;
     vdi (); 
     return intout[0];
}
```
#### GEM-Arrays:

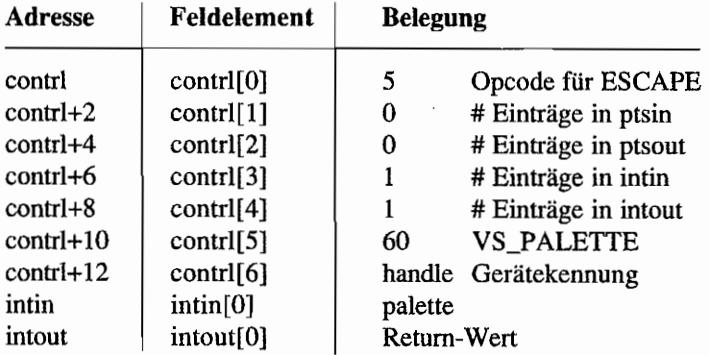

#### Parameter:

palette: Farbpalettenwahl (0: Rot, Grün, Braun (default); 1: Cyan, Magenta, Weiß) vs\_palette(): ausgewählte Palette

#### *Bemerkungen*

Vermutlich die überflüssigste Funktionsbeschreibung des Profibuchs.

**GENERATE SPECIFIED TONE** (VDI 5, Escape 61) (Bildschirm) – nur in PC-GEM ab Version 2.0

Erzeugt einen Ton mit der angegebenen Länge und Tonhöhe.

#### Deklaration in C:

```
void v sound (WORD handle, WORD frequency, WORD duration)
{ 
     contrl[O] = 5i 
     contr1[1] = 0;contrl[3] = 2;control[5] = 61;control[6] = handle;intin[0] = frequency;
     intin[1] = duration;vdi (); 
\}
```
#### **GEM-Arrays:**

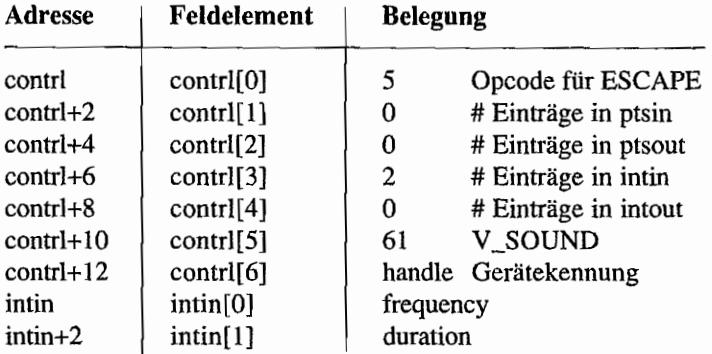

#### Parameter:

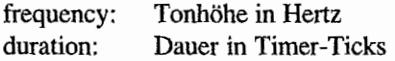

#### *Bemerkungen*

Im ROM-Bildsehirmtreiber nicht implementiert.

## SET/CLEAR TONE MUTING FLAG (VDI 5, Escape 62) (Bildschirm) – nur in PC-GEM ab Version 2.0

Setzt oder löscht das Tonflag oder liefert dessen Status zurück.

#### Deklaration in C:

```
WORD vs mute (WORD handle, WORD action)
\overline{1}control[0] = 5;control[1] = 0;contrl[3] = 1;contrl[5] = 62;contr1[6] = handle;intin[0] = action;
     vdi();
     return intout[0];
```
#### $\mathcal{E}$

#### **GEM-Arrays:**

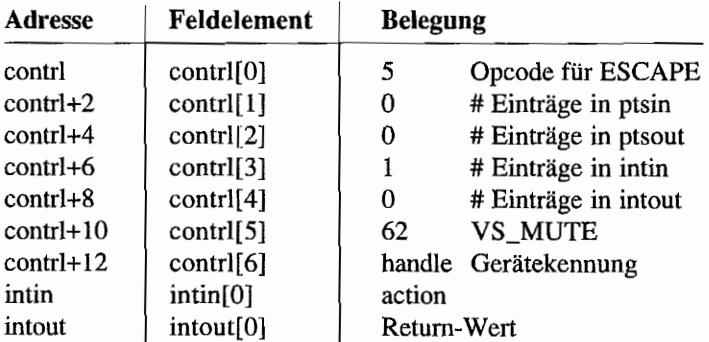

#### Parameter:

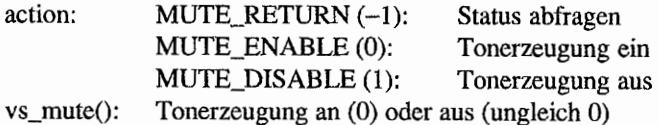

#### Bemerkungen

Im ROM-Bildschirmtreiber nicht implementiert.

## SET TABLET AXIS RESOLUTION IN LINES/INCH (VDI 5, Escape 81) (Grafik-Tablett)

Setzt horizontale und vertikale Auflösung des Grafiktabletts.

#### Deklaration in C:

```
void vt resolution (WORD handle, WORD xres, WORD yres,
                     WORD *xset, WORD *yset)
\{contrl[0] = 5;
     control[1] = 0;contrl[3] = 2;
     control[5] = 81;control[6] = handle;intin[0] = xres;
     intin[1] = yres;
     vdi();
     *xset = intout [0];
     *yset = intout [1];
\mathcal{E}
```
#### **GEM-Arrays:**

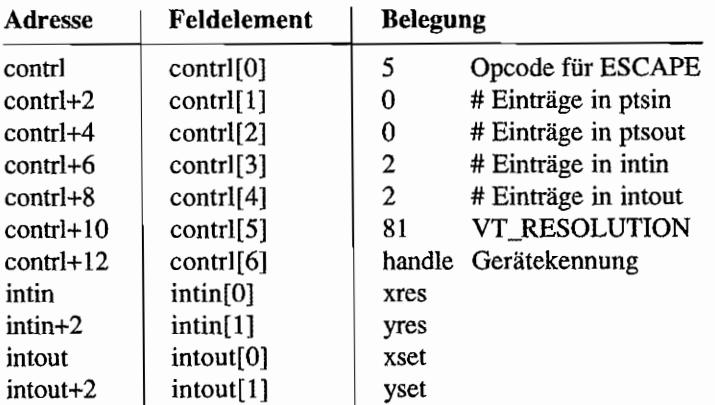

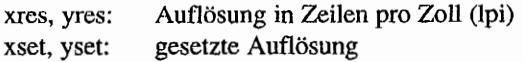

## SET TABLET AXIS RESOLUTION IN LINES (VDI 5, Escape 82) (Grafik-Tablett)

Setzt horizontale und vertikale Auflösung des Grafiktabletts.

#### Deklaration in C:

```
void vt axis (WORD handle, WORD xres, WORD yres, WORD *xset,
              WORD *yset)
\{contrl[0] = 5;
     control[1] = 0;contrl[3] = 2;
     contrl[5] = 82;
     control[6] = handle;intin[0] = xres;
     intin[1] = yres;
     vdi();
     *xset = intout [0];
     *yset = intout[1];
\mathcal{E}
```
#### **GEM-Arrays:**

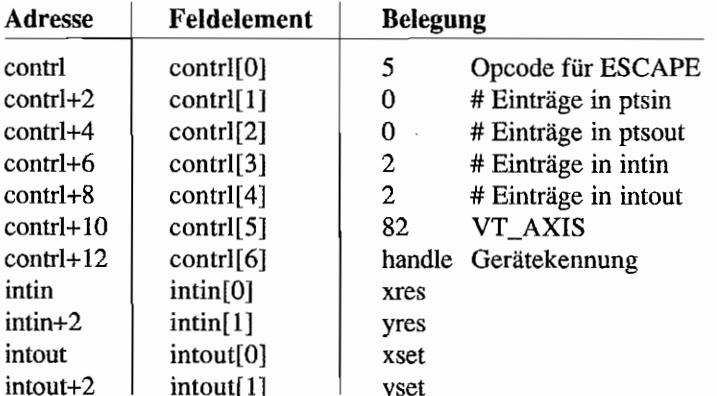

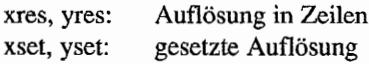

#### **SET TABLET X AND Y'ORIGINER'** and the set of the property 곳이다 **(VDI 5, Escape 83) (Grafik-Tablett)** *Property of the set of the set of the set of the set of the set of the set of the set of the set of the set of the set of the set of the set of the set of the set of the set of the*

Setzt den Ursprung des Koordinatensystems.

#### **Deklaration in** C:

```
void vt_origin (WORD handle, WORD xorigin, WORD yorigin) 
{ 
     contrl[0] = 5;contr1[1] = 0;contrl[3] = 2;contrl[5] = 83;control(6) = handle;intin[0] = xorigin;
     intin[1] = yorigin;
     vdi();
\}
```
#### **GEM-Arrays:**

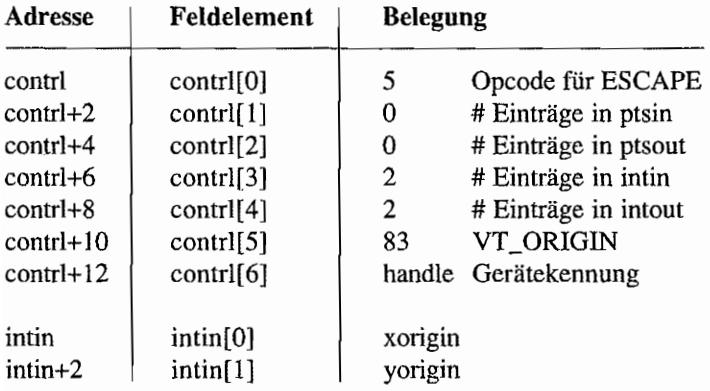

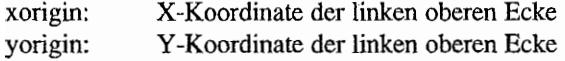

## **RETURN TABLET X AND Y DIMENSIONS AND SECOND FINITIONS** (VDI 5, Escape 84) (Grafik-Tablett) and the plane the second set of the second set of the second set of the second set of the second set of the second set of the second set of the second set of the second set of the second

Liefert die Ausmaße des Grafiktabletts in 1/10-Zoll.

#### **Deklaration in C:**

```
void vq tdimensions (WORD handle, WORD *xdimension,
                       WORD *ydimension)
\overline{\mathfrak{f}}control[0] = 5;control[1] = contr1[3] = 0;contrl[5] = 84;control[6] = handle;vdi()*xdimension = intin[0];
     *ydimension = intin[1];
\mathbf{r}
```
#### **GEM-Arrays:**

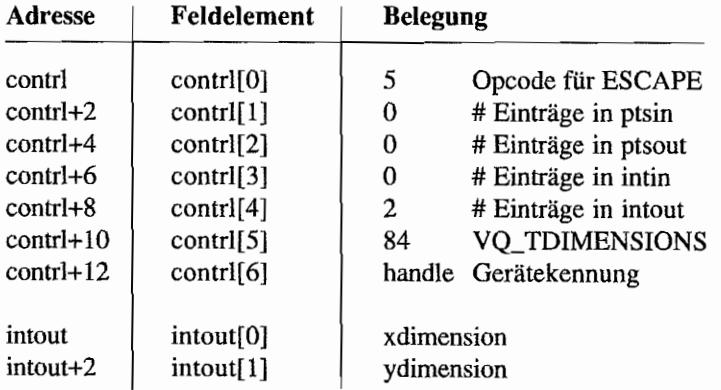

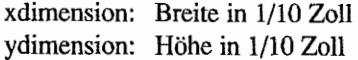

## SET TABLET ALIGNMENT (VDI 5, Escape 85) (Grafik-Tablett)

Dient der Ausrichtung des Koordinatensystems innerhalb eines Ausschnitts des Grafiktabletts.

#### Deklaration in C:

```
void vt_alignment (WORD handle, WORD dx, WORD dy) 
{ 
     contr1[0] = 5;contrl[1] = 0;contr1[3] = 2;control[5] = 85;control[6] = handle;intin[0] = dx;intin[1] = dy;vdi ();
\mathcal{E}
```
#### **GEM-Arrays:**

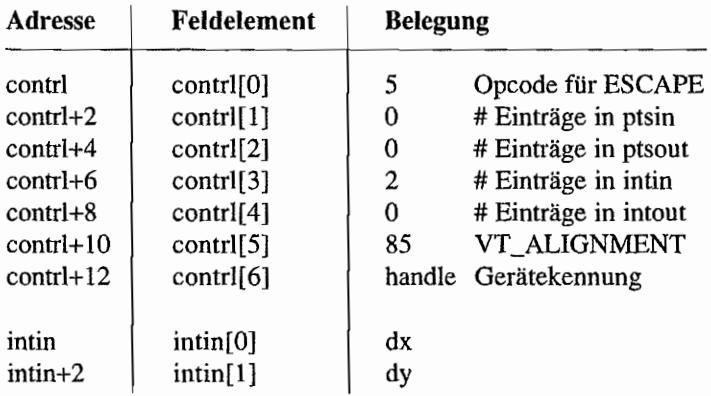

#### Parameter:

dx, dy: Offset in X- und Y -Koordinate vom Ursprung.

# , " ", ,',,' SET;C;AMERA~FILMTYPE ANJ;):EXROSl1ßE TIME /' (VDlS,Escape 91) (polaroid **Palette)**

Legt Filmtyp und Belichtungszeit fest.

#### Deklaration in C:

```
void vsp_film (WORD handle, WORD index, WORD lightness)
{ 
     contrl[0] = 5;contrl [1) = Oi 
     contrl[3] = 2;control[5] = 91;control[6] = handle;intin[0] = index;intin[1] = lightness;vdi (); 
\mathcal{E}
```
#### GEM~Arrays:

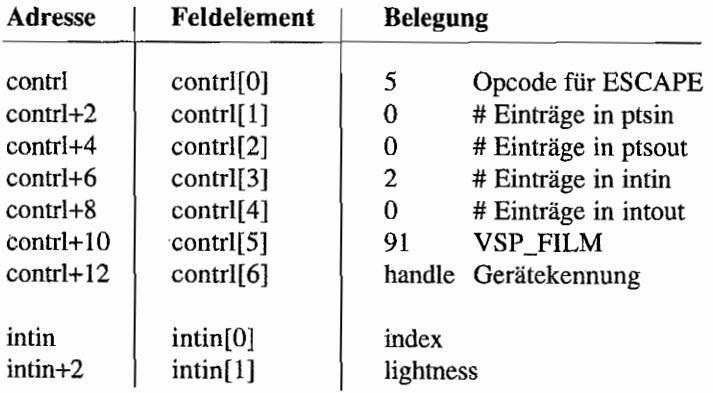

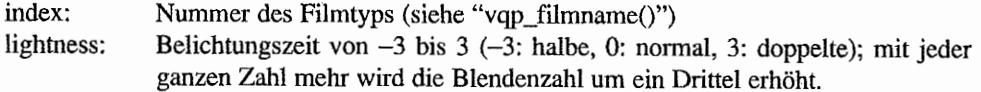

## **INQUIRE CAMERA FILM NAME (VDI 5, Escape 92) (Polaroid, Palette)** *lie is a serie of the series*

Liefert zu einer Filmnummer den entsprechenden Namen (maximal 24 Zeichen). Bei einer falschen Filmnummer erhält man einen Nullstring als Ergebnis.

#### **Deklaration in** C:

```
WORD vqp filmname (WORD handle, WORD index, char *name)
{ 
     WORD tmp; 
     contrl[0] = 5;
     control[1] = 0;contr1[3] = 1;contrl[5] = 92;
     control[6] = handle;intin[0] = index;vdi ();
     for tmp=0; tmp<contr1[4]; tmp++)name[tmp] = intout[tmp];return contrl(4); 
\mathcal{E}
```
#### GEM~Arrays:

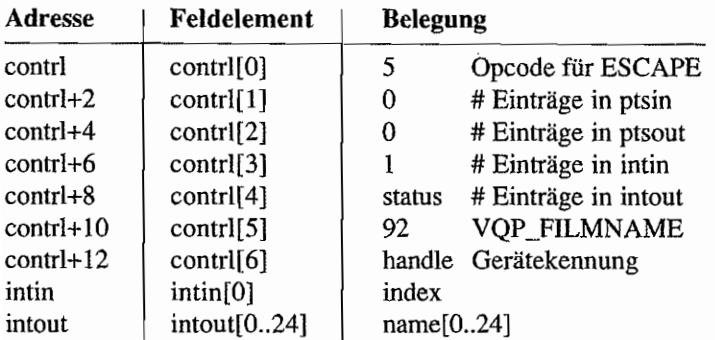

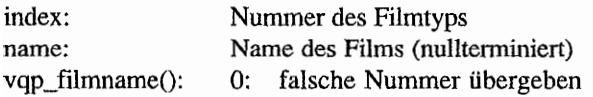

## **DISABLE OR ENABLE FILM EXPOSURE FOR FRAME PREVIEW (VDI 5, Escape 93) (Polaroid Palette)**

Bei Kameratypen mit Preview-Möglichkeit kann man mit dieser Funktion die Belichtung abschalten.

#### **Deklaration in C:**

```
void vsc expose (WORD handle, WORD state)
\mathcal{L}intin[0] = state;
     control[0] = 5;contrl[1] = 0;control[3] = 1;contrl[5] = 93;contr1[6] = handle;vdi();
\}
```
#### **GEM-Arrays:**

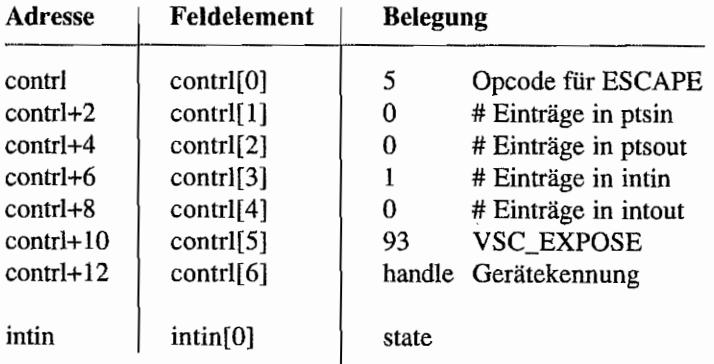

#### Parameter:

state:  $0$ : Belichtung abschalten sonst: Belichtung einschalten

#### 网络我 **UPDATE METAFILE EXTENTS (VDI 5, Escape 98) (Metafiles)**

Mit dieser Funktion werden die Größen-Informationen im Metafile-Kopf erneuert.

Die Größen-Information kann man benutzen, um schnell die minimalen oder maximalen Ausmaße aller im Metafile abgespeicherten Primitiven zu ermitteln.

#### **Deklaration in C:**

```
void v meta extents (WORD handle, WORD min x, WORD min y,
                     WORD max x, WORD max y)
\{ptsin[0] = min x;ptsin[1] = min y;
     ptsin[2] = max x;ptsin[3] = max y;
     control[0] = 5;control[1] = 2;contr1[3] = 0;contrl[5] = 98;
     control[6] = handle;vdi();
\mathcal{F}
```

```
GEM-Arrays:
```
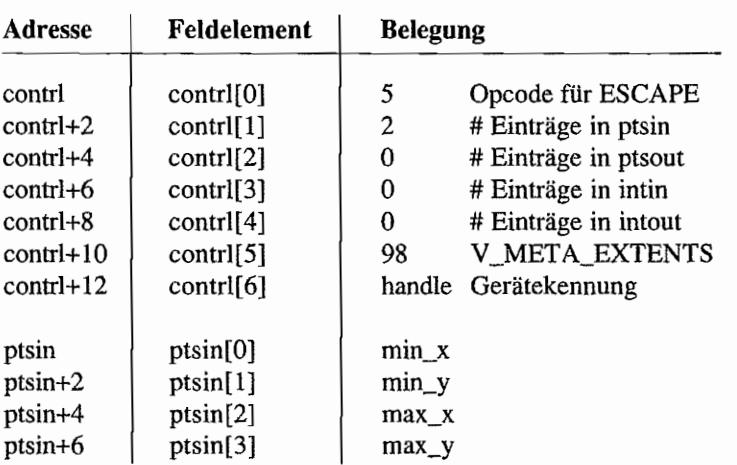

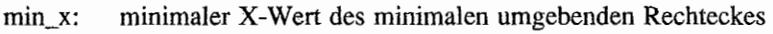

- min\_y: minimaler Y -Wert des minimalen umgebenden Rechteckes
- max\_x: maximaler X-Wert des minimalen umgebenden Rechteckes
- max\_y: maximaler Y -Wert des minimalen umgebenden Rechteckes

## WRITE METAFILE ITEM (VDI 5, Escape 99) (Metafiles)

Die mit dieser Funktion in ein Metafile geschriebenen Parameter werden mit einem Opcode als benutzerdefinierte Gegenstände abgespeichert. Intin[O] enthält einen benutzerdefinierten Sub-Opcode.

Die Nummern 0 bis 100 sind reserviert, als Sub-Opcode kommen also Nummern ab 101 in Frage.

Diese Funktion wird beispielsweise von "GEM Draw" (Digital Research) benutzt, um zu Gruppen zusammengefaßte Objekte zu markieren.

#### Deklaration in C:

```
void v write meta (WORD handle, WORD num intin, WORD *a_intin,
                    WORD *num ptsin, WORD *a ptsin)
\{iioff = a intin;
     pioff = a ptsin;
     contrl[0] = 5;
     control[1] = num ptsin;control[3] = num intin;control[5] = 99;control[6] = handle;vdi (); 
     iioff = intin;
     pioff = ptsin; 
\mathcal{E}
```
#### GEM-Arrays:

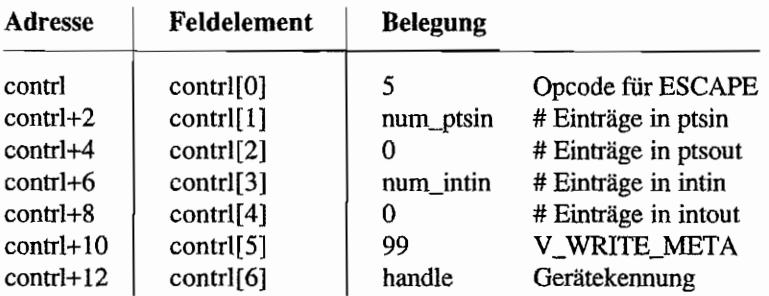

#### **Parameter:**

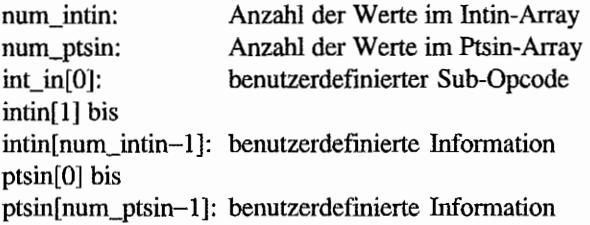

#### *Bemerkungen*

Von "GEM Draw" benutzte Opcodes:

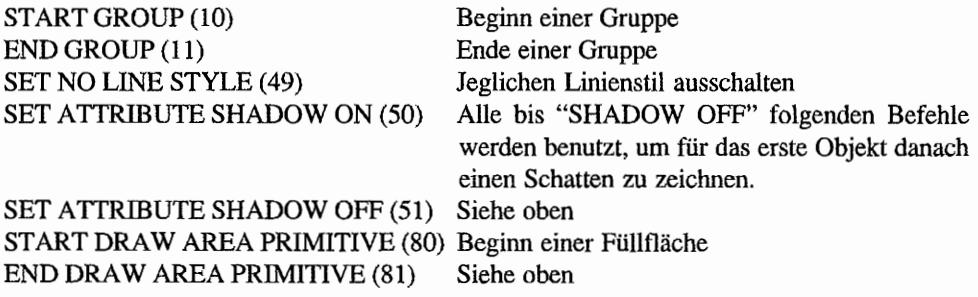

## PHYSICAL PAGE SIZE (VDI 5, Escape 99, Opcode 0) (Metafiles)

Setzt die Seitengröße in 1/10 mm.

#### Deklaration **in** C:

```
void vm pagesize (WORD handle, WORD pgwidth, WORD pgheight)
{ 
     control[0] = 5;contr1[1] = intin[0] = 0;contrl[3] = 3;contrl[5] = 99i 
     control(6) = handle;intin[1] = pgwidth;
     intin[2] = pgheight;
     vdi ();
```

```
\mathcal{L}
```
#### GEM-Arrays:

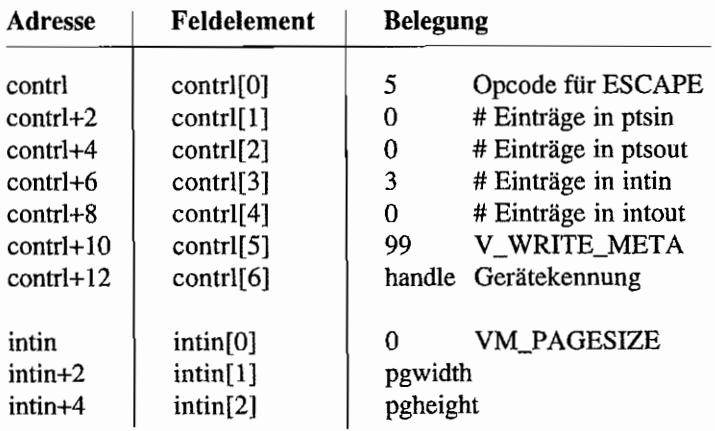

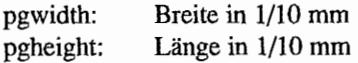

## **COORDINATE WINDOW (VDI 5, Escape 99, Opcode 1) (Metafiles)**

Setzt das benutzte Koordinatensystem für die Seite.

#### **Deklaration in C:**

```
void vm coords (WORD handle, WORD llx, WORD lly, WORD urx,
                 WORD ury)
\overline{\mathcal{L}}control[0] = contr1[3] = 5;control[1] = 0;contrl[5] = 99;
     control[6] = handle;intin[0] = 1;intin[1] = 11x;intin[2] = 11y;intin[3] = 0intin[4] =ury;vdi();
}
```
#### **GEM-Arrays:**

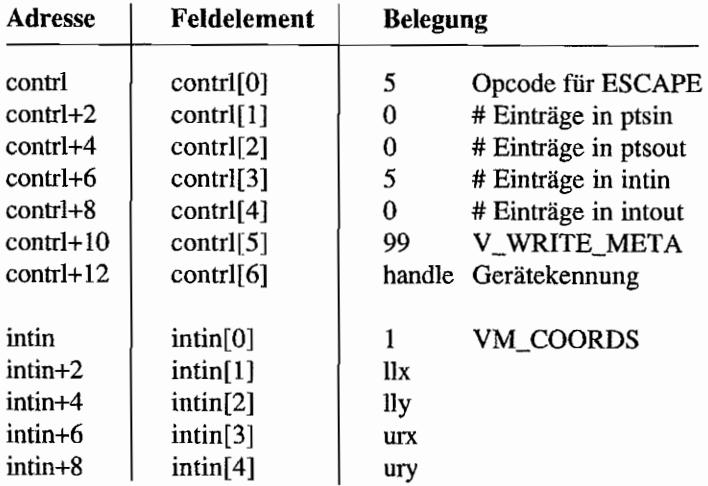

- 
- llx: X-Koordinaten links unten Y-Koordinaten links unten
- urx: X-Koordinaten rechts oben
- ury: Y-Koordinaten rechts oben

## CHANGE GEM VDI FILE NAME (VDI 5, Escape 100) (Metafiles)

Diese Funktion benennt ein Metafile von "GEMFILE.GEM" in einen anderen Namen unter Beibehaltung der Extension "GEM" um. Ein Pfadname (mit Laufwerksbezeichnung) zur Auffindung des Files kann mit angegeben werden. Sollte "CHANGE GEM VDI FILE NAME" nicht sofort nach Aufruf der Funktion "OPEN WORKSTATION" (VDI 1) benutzt werden, so bleibt der Aufruf wirkungslos. Ein eventuell geöffnetes Metafile wird geschlossen.

#### Deklaration in C:

```
void vm filename (WORD handle, const char *filename) 
\{WORD *tmp;
     tmp = intin;while (*tmp++ = *filename++);
     control[0] = 5;control[1] = 0;control[3] = ((int) (tmp-intin) - 1);contrl[5] 100i 
     control[6] = handle;vdi () i 
\mathcal{E}
```
#### GEM-Arrays:

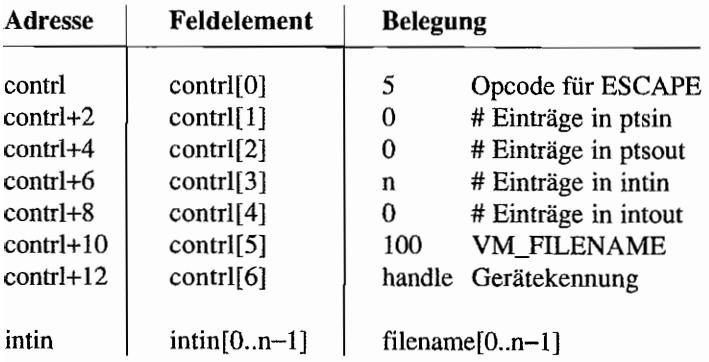

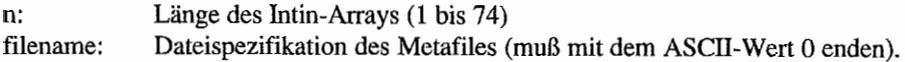

## SET LINE OFFSET (VDI 5, Escape 101) (ROM-Bildschirmtreiber)

Setzt den Offset in Rasterzeilen zum Beginn des logischen Bildschinns (nonnalerweise 0). Diese Funktion ist in keiner offiziellen Dokumentation beschrieben -- Benutzung auf eigene Gefahr!

#### **Deklaration in C:**

```
void v_offset (WORD handle, WORD offset) 
{ 
     intin[0] = offset;control[0] = 5;control[1] = 0;contr1[3] = 1;control[5] = 101;control[6] = handle;vdi (); 
\mathcal{F}
```
#### GEM~Arrays:

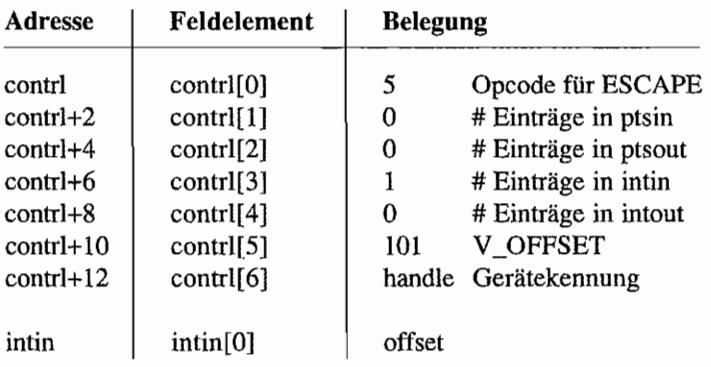

#### **Parameter:**

offset: Anzahl der Rasterzeilen unterhalb der oberen Bildschinnkante, von der ab der logische Bildschirm beginnen soll.

## **INIT SYSTEM FONT (VDI 5, Escape 102) (ROM-Bildschirmtreiber)**

Diese Routine installiert den angegebenen Zeichensatz als Systemzeichensatz. Eigene Versuche ergaben, daß die Zeichenbreite konstant acht Pixel betragen und der Zeichensatz im Motorola-Format vorliegen muß (siehe Font-Reader)! Diese Funktion ist nirgendwo offiziell dokumentiert – daher Verwendung auf eigene Gefahr!

#### Deklaration in C:

```
void v fontinit (WORD handle, WORD fh_high, WORD fh_low) 
{ 
     intin[0] = fhhiqh;intin[1] = fh low;
     control[0] = 5;contrl[1] = 0;control[3] = 2;control[5] = 102;contr1[6] = handle;vdi ();
\}
```
#### GEM-Arrays:

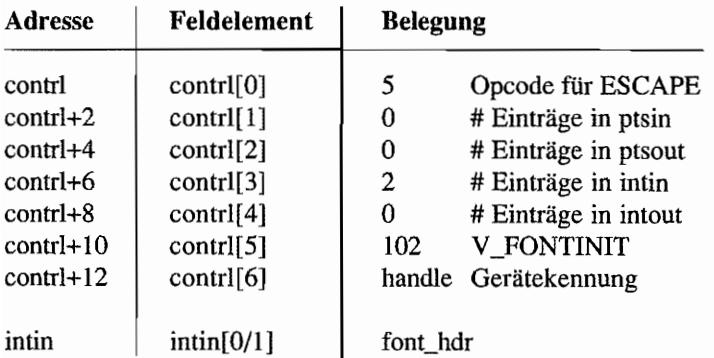

#### Parameter:

font\_hdr: Zeiger auf den Zeichensatzkopf.

## **ESCAPE 2000 (VDI 5, Escape 2000) (Atari SLM-Laser-Drucker)**

Diese Spezialfunktion für die Atari-SLM-Laserdrucker druckt beliebig viele Kopien der laufenden Seite.

#### **Deklaration in C:**

```
void v escape2000 (WORD handle, WORD times)
{ 
      intin[0] = times;contrl[O] 
5i 
     contrl[l] 
= Oi 
     control[3] = 1;contr1[5] = 2000;control[6] = handle;vdi (); 
\mathcal{E}
```
#### **GEM-Arrays:**

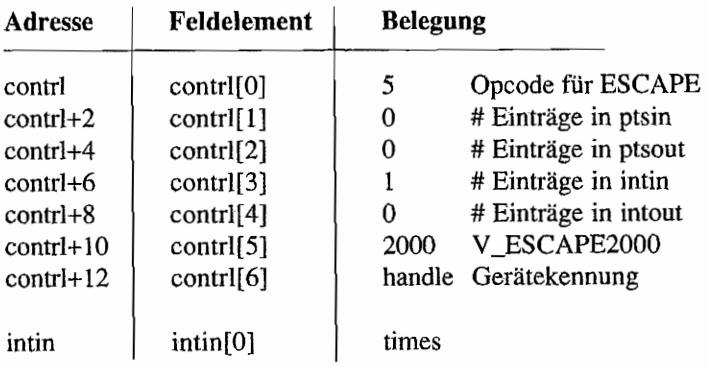

#### **Parameter:**

times: Anzahl der zusätzlich zu druckenden Kopien

 $\label{eq:2.1} \frac{1}{2} \sum_{i=1}^n \frac{1}{2} \sum_{j=1}^n \frac{1}{2} \sum_{j=1}^n \frac{1}{2} \sum_{j=1}^n \frac{1}{2} \sum_{j=1}^n \frac{1}{2} \sum_{j=1}^n \frac{1}{2} \sum_{j=1}^n \frac{1}{2} \sum_{j=1}^n \frac{1}{2} \sum_{j=1}^n \frac{1}{2} \sum_{j=1}^n \frac{1}{2} \sum_{j=1}^n \frac{1}{2} \sum_{j=1}^n \frac{1}{2} \sum_{j=1}^n \frac{$  $\label{eq:2.1} \frac{1}{\sqrt{2}}\int_{\mathbb{R}^3}\frac{1}{\sqrt{2}}\left(\frac{1}{\sqrt{2}}\right)^2\frac{1}{\sqrt{2}}\left(\frac{1}{\sqrt{2}}\right)^2\frac{1}{\sqrt{2}}\left(\frac{1}{\sqrt{2}}\right)^2\frac{1}{\sqrt{2}}\left(\frac{1}{\sqrt{2}}\right)^2.$ 

 $\sim$   $\sim$ 

## Kapitel 4: **AES-Betriebssystemroutinen**

## **Einleitung**

Die AES (" Application Environment Services") sind die obere Schicht des GEM. Sie befassen sich mit all jenen GEM-Bestandteilen, die über elementare GrafIkausgaben (und -eingaben) hinausgehen. Es werden ausschließlich VDI- und GEMDOS-Aufrufe benutzt, und so sind die AES sowohl von Grafikhardware (VDI), vom Eingabegerät (VOI) als auch vom Dateisystem (GEMDOS) unabhängig. Die Entwicklung der AES reicht in das Jahr 1984 zurück, als es von Digital Research zunächst für MS-DOS-Rechner entwickelt wurde und später auf die Apple Lisa (unter CP/M 68K) portiert wurde. Diese Version wurde dann anschließend auf den Atari ST (unter GEMDOS) portiert.

## **Die verschiedenen GEM-Versionen**

## **GEM .. Versionsnummern**

Als GEM-Versionsnummer wird normalerweise die bei "appl\_init()" vom AES (im "Global"-Feld) zurückgelieferte Kennung benutzt. Das VOI hingegen hat eigentlich keine eigene Versionsnummer, zumal das Verhalten der einzelnen VOI-Funktionen hauptsächlich von den benutzten Gerätetreibern (die ja weitestgehend austauschbar sind) bestimmt wird.

## **GEM 1.x**

Diese erste AES-Version (I.x) hatte nicht von ungefähr sehr auffallige Ähnlichkeiten mit dem Betriebssystem des Apple Macintosh. Das äußerte sich nicht nur im Design der Fensterelemente, sondern auch in vielen Eigenschaften des Desktops und anderer Anwendungsprogramme. Damals wurde GEM meist im Zusammenhang mit Testversionen von "GEM-Draw", "GEM-Paint" und "GEM-Write" gezeigt, die in vielen Details den bekannten Mac-Vorbildern "MacDraw", "MacPaint" und "MacWrite" entsprachen.

Dies ist auch die GEM -Version, die schließlich von Atari übernommen und im ST ausgeliefert wurde. Nicht ganz fertige Testversionen der "Vorbildprogramme" werden noch bis heute benutzt. Auf dieser Fassung beruhen auch alle neueren Atari-GEM-Versionen. Atari hat damals nämlich alle Rechte an der bestehenden Version erworben und die Entwicklung selbst fortgeführt. Damit lassen sich auch die immer weiter "klaffenden" Unterschiede zwischen Atari-GEM und PC-GEM erklären.

### **GEM2.x**

Wie man sich denken kann ("nachher ist man immer schlauer") kam es zu einer juristischen Auseinandersetzung zwischen Apple und Digital Research, bei der es allerdings in erster Linie um das Outfit der Anwendungsprogramme und des Desktops ging.

Die Einigung, die Ataris GEM-Version nicht betraf, sah folgendermaßen aus:

- Einige Fensterelemente wurden so verändert, daß sie nicht mehr ganz so wie Mac-Fenster aussahen (in erster Linie der Titelbalken).
- Das Accessory-Menü wanderte in die gegenüberliegende Bildschirmecke.
- Die sogenannten "Grow-" und "Shrink-Boxes" wurden eliminiert.
- Das Desktop wurde völlig neu programmiert und auf zwei feste Fenster festgelegt. Entgegen landläufiger Meinung war das allerdings nur eine Änderung im Desktop, nicht in den AES (die weiterhin bis zu acht überlappende Fenster erlauben).

Doch es gab nicht nur Einschränkungen, sondern auch Verbesserungen. Als wichtiges Beispiel sei nur erwähnt, daß Accessories eigene Menüleisten anmelden dürfen.

Diese Version erhielt die Versionsnummer 2.0 und wird seit 1987 ausgeliefert. Nur wenig später wurde sie von dem niederländischen Softwarehaus "ABC" zusammen mit "GEM-Draw", "GEM-Paint", "GEM-Graph" und natürlich "GEM-Desktop" auf den Atari portiert. Leider erlangte diese Version nie große Bedeutung und ist heute nicht mehr erhältlich.

Alle für GEM 2.x spezifischen Informationen sind im folgenden mit einem Zusatz wie "nur in PC-GEM ab Version 2.0" versehen.

## **PC-GEM3.x**

In dieser Version sind nur noch geringfügige Verbesserungen vorgenommen worden (das Menüverhalten läßt sich von "Drop-Down" auf "Pull-Down" umschalten).

Mittlerweile wird PC-GEM nicht mehr von Digital Research selbst weiterentwickelt, und so sind angesichts der Dominanz von Microsoft Windows im PC-Bereich wohl keine größeren Neuerungen mehr zu erwarten. Teile von GEM und Desktop sind allerdings in die grafische Benutzeroberfläche "ViewMax" eingeflossen, die von Digital Research als Zubehör zu "DR-DOS 5.0" für PCs ausgeliefert wird.

## **Atari-GEM 1.4**

Wichtige Änderungen hat Atari erst im GEM 1.4 im TOS 1.04 vorgenommen. Bekannteste Auswirkung ist die stark verbesserte Dateiauswahlbox.

## Atari-GEM 3.x

Die Erweiterungen im Atari-GEM 3.x (verstellbare Farben und Muster für die Fensterelemente) hätten diese hohe Versionsnummer eigentlich nicht gerechtfertigt. Offenbar wollten die Programmierer absolut klar machen, daß Atari *nicht* gewillt ist, weiter zu PC-GEM kompatibel zu bleiben oder gar die dort vorgenommenen Änderungen nachzuvollziehen. Eine der Veränderungen im Atari-GEM ist bereits jetzt zum PC-GEM inkompatibel (neue Funktionsnummer bei "wind\_set $()$ ").

## **Künftige Weiterentwicklungen**

Es ist immer schwierig, in die Zukunft zu schauen. Doch bereits existierende Weiterentwicklungen wie X/GEM (ein erweitertes GEM für DR's Multitasking-System "Flex-OS") oder Multi-GEM (ein "Hack" für Atari-GEM von der Maxon GmbH) zeigen schon jetzt, daß das Marschziel dem sehr nahe kommen wird, was Mac-Benutzer als den "Multi-Finder" kennen: AES, die mehr als ein Hauptprogramm gleichzeitig ausführen können. Auch Ataris eigene Pläne gehen sicherlich in eben diese Richtung.

Wer neue GEM-Programme entwickelt, sollte diese möglichen Weiterentwicklungen immer im Kopf haben!

## **Die AES und Multitasking**

## **Begriffserklärungen**

Die aktuelle Version der AES erlaubt die gleichzeitige Abarbeitung von bis zu acht AES-Prozessen. Das klingt vielleicht zunächst etwas verblüffend, daher erst einmal ein paar Begriffserklärungen:

Auf einem Rechner mit nur einer CPU können natürlich niemals mehrere Programme wirklich gleichzeitig ausgeführt werden. Die Rechenzeit muß also möglichst geschickt auf die verschiedenen Aufgaben verteilt werden.

Bei "pre-emptivem" Multitasking wird jedem Prozeß ein bestimmtes Quantum Zeit zugestanden. Nach Ablauf dieser Frist wird dann automatisch auf den nächsten Prozeß weitergeschaltet. Dabei sind natürlich noch etliche Verfeinerungen wie unterschiedliche Prioritäten oder das "Blocken" von Funktionen (so könnte beispielsweise ein Prozeß so lange blockiert bleiben, bis ein Tastendruck gemeldet wird) möglich. Dieses Multitasking-Konzept wird zum Beispiel in allen Unix-Versionen und verwandten Betriebssystemen benutzt.

Beim "kooperativen" Multitasking wird ein etwas anderer Weg gegangen: Jeder Prozeß erhält quasi die volle Kontrolle über das Rechnersystem, die er dann irgendwann freiwillig wieder abgibt. Damit ist auch schon der Hauptnachteil klar: Ein fehlerhaftes Programm kann das gesamte System zum Erliegen bringen. Andererseits wird möglichst wenig Zeit mit überflüssigen Prozeßwechseln verbracht.

Ein weiteres wichtiges Stichwort heißt "Ereignisorientierung" . In ereignisorientierten Systemen teilen die einzelnen Prozesse dem Betriebssystem mit, auf welche Art von Ereignissen (wie dem Verstreichen einer Zeitspanne oder eine Tastatureingabe) sie warten. Mit Hilfe dieser Infonnation kann das Betriebssystem die Prozessorzeit sehr effektiv verteilen.

Digital Research hat für die AES ein kooperatives, ereignisorientiertes Multitasking ausgewählt. Umschaltungen zwischen AES-Prozessen fmden immer nur dann statt, wenn ein Prozeß freiwillig die Kontrolle abgibt, sprich einen AES-Aufruftätigt. Ansonsten verbringen die allermeisten GEM-Programme ihre Zeit mit dem Warten auf ein Ereignis - ob ein Tastendruck, eine Fenstennanipulation oder etwas anderes.

In den aktuellen Versionen des Atari-GEM können insgesamt acht verschiedene AES-Prozesse gleichzeitig ablaufen. Einer davon ist immer das "Hauptprogramm'\ und sechs weitere "Slots" (also Platzhalter für Prozesse) sind für bis zu sechs Accessories reserviert. Der achte im Bunde ist der "Screen-Manager", der für die Fensterelemente und die Drop-Down-Menüs zuständig ist.

#### **Der Dispatcher**

Die Verteilung der Prozessorzeit wird vom Dispatcher übernommen. Um Überblick und Gerechtigkeit zu wahren, legt er zwei Listen an, in denen alle Prozesse, die bereit zum Ablauf sind (READY -LIST), und alle, die auf ein Ereignis warten (NOT-READY -LIST), verzeichnet sind.

Wie geht der Dispatcher nun vor? Zunächst genehmigt er dem Prozeß, der in der READY-Liste ganz vorne steht, einen "Durchgang": Das heißt, er wartet darauf, daß dieser Prozeß irgendwann mal wieder einen AES-Aufruf tätigt. Daher sollte man es sich zur Angewohnheit machen, in Programmschleifen, die völlig ohne AES-Aufrufe auskommen, den einen oder anderen "evnt\_timer()"-Aufruf einzustreuen.

Ist nun wieder der Dispatcher am längeren Hebel, prüft er zunächst, ob eines der Ereignisse, auf das die Prozesse in der NOT -READY -Liste so sehnsüchtig warten, eingetreten ist. In diesem Fall wird der betreffende Prozeß von der NOT-READY-Liste an das Ende der READY-Liste gesetzt.

Weiterhin ist zu betrachten, ob nun möglicherweise der zuletzt aktive Prozeß auf ein Ereignis wartet. In einem solchen Fall wird er an das Ende der NOT -READY -Liste verbannt, andernfalls wird er das Schlußlicht der READY -Liste.

In den aktuellen Atari-AES sind sowohl Anzahl als auch Belegung der Prozeß-Slots von Beginn an fest. Accessories und Screen-Managerwerden nie beendet, und das Hauptprogramm wird nach Beendigung sofort durch ein anderes (normalerweise das Desktop) ersetzt. In künftigen AES-Versionen wird es vermutlich möglich sein, mehrere Hauptprogramme gleichzeitig zu starten - Accessories werden dadurch weitestgehend ihre Existenzberechtigung verlieren.

## **Der Screen Manager**

Der Screen Manager ist immer aktiv und überwacht die Position des Mauszeigers, wenn dieser den Arbeitsbereich der Fenster anderer Applikationen verläßt. Die hier in Frage kommenden Flächen sind die Rahmen der Fenster, die "Drop-Down"-Menüs und die Menüleiste.

Beim Berühren des Menübereichs sorgt der Screen Manager selbsttätig dafür, daß der vom Menü belegte Bildschirmausschnitt gesichert und anschließend wiederhergestellt wird (dazu wird der sogenannte "Quarter Screen Buffer" benutzt, auf den wir später zurückkommen).

Auch Manipulationen an den Fensterkontrollen führen nicht zu dauerhaften Veränderungen des Bildspeichers (es werden nur jeweils die Umrisse bewegt). Resultat der Interaktionen mit dem Screen Manager sind die sogenannten "Mitteilungsereignisse" , die die zuständige Applikation über die Aktionen des Benutzers informieren.

#### **Einschränkungen**

Obwohl die AES viele gute Ansätze enthalten, machen sich doch Herkunft (PC unter MS-DOS) und Alter (1984) stark bemerkbar. Daher auch viele Einschränkungen, die die Praxistauglichkeit des Multitaskings in den aktuellen AES-Versionen stark einschränken.

Zunächst einmal muß man sich der traurigen Wahrheit stellen, daß das GEMDOS rein gar nichts vom Multitasking der AES weiß. Hauptprogramm und alle Accessories müssen sich für alle GEMDOS-Aufrufe (Speicher, Dateikennungen, DTA usw.) den gleichen GEMDOS-Prozeß teilen. Dadurch werden viele Projekte erheblich beschwert, zumal auch das VDI (Workstation öffnen, Zeichensätze laden) und viele Standard-Bibliotheksfunktionen (in C häufig die Benutzung der Standard-I/O-Routinen) Speicher vom GEMDOS anfordern.

Für weitere Kopfschmerzen sorgt ein Problem, das erst in der AES-Version 3.0 beseitigt wurde: GEMDOS-Aufrufe können ja bekanntlich zur Alarmbox des "Critical Error Handler" führen. *Während* die Alarmbox auf dem Bildschirm steht, kann es zu AES-Prozeßwechseln kommen. Wenn der ans Ruder gekommenene Prozeß nun wiederum eine GEMDOS-Funktion aufruft, kommt es zu einem Absturz (merke: GEMDOS ist *nicht* re-entrant - das heißt, GEMDOS-Funktionen können nicht aus GEMDOS-Funktionen heraus aufgerufen werden).

Diese Situation kann beispielsweise dann eintreten, wenn in einem Accessory ein GEMDOS-Aufruf auf "evnt\_timer()" folgt (Abhilfe: GEMDOS-Aufrufe mittels der Funktion "wind\_update()" klammern, damit ist der AES-Prozeß so lange blockiert, bis die Alarmbox wieder verschwunden ist).

Der Dispatcher selbst ist auch nur eingeschränkt für die Zukunft gerüstet. So sorgt er zwar für die Umschaltung der Prozessor-Register, nicht aber für die der FPU. Daher kann zur Zeit nur ein AES-Prozeß gleichzeitig FPU-Register benutzen (außer man sorgt selbst vor dem Aufruf von AES-Funktionen dafür, daß die Register gesichert werden).

Wie schon erwähnt, wird die Kommunikation zwischen den verschiedenen AES-Prozessen über "Mitteilungen" geregelt. Die AES bedienen sich einer Warteschlange ("Message-Queue"), um noch nicht verschickte Mitteilungen zu speichern. Diese Queue hat in den existierenden AES-Versionen eine fixe Länge, so daß nicht beliebig viele Mitteilungen gleichzeitig "unterwegs" sein können. Daher ist spezielle Vorsicht geboten, wenn ein Prozeß Mitteilungen an sich selbst schickt (ein beliebter Trick zum Auslösen von "Redraws") - ein Überlaufen der Message-Queue (die in den bestehenden AES-Versionen offenbar eine Länge von 16 Einträgen hat) führt zum Blockieren des sendenden Prozesses.

## **Die Initialisierung der AES**

## **Aufruf nach der BIOS-Initialisierung**

In den aktuellen TOS-Versionen sind AES und Desktop zu einem gemeinsamen ausführbaren Programm zusammengefaßt. Dies – und nicht irgendwelche bösen Absichten – ist auch der Grund dafür, daß das DesktopkeineechtenAES-Aufrufe, sondern nur einfache Unterprogrammaufrufe macht. Das BIOS erzeugt nach Abarbeitung des AUTO-Ordners einen neuen GEMDOS-Prozeß und fügt als Startadresse des Text-Segments (also als Einsprungadresse) den Inhalt der Systemvariablen "exec\_os" ein. Dort wird dann die Ausführung fortgesetzt.

### **AES-Environment**

Zu Beginn wird das GEMDOS-Environment in einen eigenen Puffer fixer, beschränkter Länge kopiert und dort später von der Shell-Bibliothek ("shel\_envrn()" und "shel\_find()") benutzt.

#### **Laden der Accessories**

An dieser Stelle wird ab Atari-GEM 3.0 ein neuer GEMDOS-Prozeß erzeugt, der später bei einem Auflösungswechsel wieder terminiert wird. Nur so ist es möglich, beim Wechsel der Auflösung wirklich allen von Accessories belegten Speicher wieder freizugeben. Unter älteren GEM-Versionen blieben von Accessories allozierte Speicherblöcke belegt, was nicht nur zur Reduzierung, sondern auch zur starken Zersplitterung des freien Speichers führte.

Bei der Lokalisierung der Accessories legen die AES ein sehr verwunderliches Verhalten an den Tag. Wissen sollte man, daß die AES die Accessories *immer* von Laufwerk C: laden, falls dieses existiert und dort mindestens eine Datei mit der Namenserweiterung "ACC" gefunden wird. Ähnliches gilt für das Laden der "DESKTOP.INF"- bzw. "NEWDESK.INF"-Datei. Eine wirklich portable Methode, mit der man die AES dazu bewegen könnte, die Accessories vom zum Zeitpunkt der Initialisierung aktuellen oder dem in "\_bootdev" angegebenen Laufwerk zu laden, ist *nicht* bekannt.

Es folgt der eigentliche Ladevorgang. Jede gefundene Accessory-Datei (in den aktuellen AES-Versionen: maximal sechs) wird mit "Pexec()" (Modus 3) geladen und reloziert. Damit werden die Einstellungen im Programmkopf (siehe GEMDOS-Kapitel) in Hinsicht auf das *Laden*  des Prozesses sehr wohl beachtet. Anschließend wird die vom "Pexec()"-Aufruf erzeugte TPA mittels "Mshrink()" auf die "normale" Größe (die Summe der Längen der drei Programmsegmente zuzüglich 256 Bytes für die Basepage) geschrumpft.

#### **Initialisierung der VDI-Workstation**

Anschließend öffnen die AES eine physikalische VDI-Workstation für den Bildschirm. Die gewünschte Bildschinnauflösung wird dabei als Gerätenummer an "v\_opnwk(Y' übergeben (sehr wichtig beim Auflösungswechsel). Später gestartete Programme dürfen nur noch *virtuelle* Bildschirm-Workstations öffnen und müssen dazu mittels "graf\_handle()" die Kennung der von den AES benutzten physikalischen Workstation erfragen.

*Hinweis: Alle zur Zeit bekannten AES-Versionen stürzen ab, wenn der "v opnwk()"-Aufruf* zu einem Fehler führt.

Damit sind insbesondere die VOI -Eingabefunktionen (die nur auf einer physikalischen Workstation benutzt werden dürfen) für die AES reserviert. Die AES benutzen das Rasterkoordinatensystem des VDI. Der Ursprung liegt damit in der linken oberen Ecke des Bildschirms. Die vom VDI gelieferten Angaben werden von den AES sauber verarbeitet. Nur deshalb ist es auch möglich~ eigene VDI -Gerätetreiber für zusätzliche Grafikkarten zu installieren und dann AES und Desktop darauf laufen zu lassen.

## Der "Quarter Screen Buffer"

Dieser Speicherbereich wird vom Screen Manager benötigt, um beim Herunterklappen von Drop-Down-Menüs den Inhalt des Menühintergrunds zu retten. Auch bei der Anzeige von Alarmboxen kommt der "QSB" (so die gebräuchliche Abkürzung) zum Einsatz. Normalerweise sollte seine Größe von der Anzahl der Farbebenen und der Größe des Systemzeichensatzes, nicht aber von der Gesamtgröße des Bildschirms abhängen. Eine gute Formel wäre zum Beispiel:

500 (Zeichen) \* Platzbedarf eines Zeichens \* Farbebenen

Damit käme man in der Auflösung "ST-Hoch" genau auf den Wert 8000 (also ein Viertel des Bildspeichers). Leider sind die AES in der Praxis nicht so clever. Hier eine Übersicht über die verschiedenen zur Zeit benutzten Algorithmen zur Bestimmung der Puffergröße:

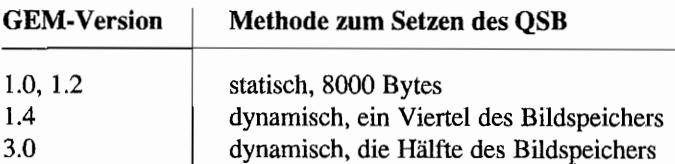

Die GEM-Versionen 1.0 und 1.2 (also bis einschließlich TOS 1.02) sind mithin nicht für Farbkarten vorbereitet - einer unter mehreren Gründen, warum man selbst bei Benutzung eines speziellen VOI-Treibers unter diesen GEM -Versionen Farbgrafikkarten nicht einsetzen kann.

Das bei GEM 1.4 benutzte Verfahren war eigentlich sehr sinnvoll, konnte aber wegen der "TT-Niedrig" -Auflösung nicht beibehalten werden. Rechenexempel: Die Bildspeichergröße beträgt 153600 Bytes. Ein Viertel davon sind 38400 Bytes, die bei acht Farbebenen und 16 Bytes pro Zeichen Platz für nur 300 Zeichen bieten. Daher ist man in GEM 3.0 dazu übergegangen, gleich die Hälfte einer Bildspeicherlänge zu reservieren. Das funktioniert zwar, ist jedoch eine immense Speichetplatzverschwendung (bei einer FarbgrafIkkarte mit 1024 \* 768 Punkten in 256 Farben: über 390 KByte Pufferl). Hier sollte Atari also künftig eine flexiblere Formel (wie die oben vorgeschlagene) einsetzen.

## **Startupcode für Accessories**

Accessories werden zwar wie echte GEMDOS-Prozesse geladen, damit hört die Ähnlichkeit aber schon auf. Die vom "Pexec()"-Aufruf angelegte Basepage ist nicht vollständig ausgefüllt, und anders als bei einem normalen GEMDOS-Programm wird beim Aufruf der Basepage-Zeiger nicht auf dem Stack, sondern in Adreßregister AO übergeben. Darüber hinaus muß unbedingt ein eigener Stack angelegt werden, da der Stackpointer beim Aufruf normalerweise auf Null initialisiert ist (genaugenommen wird er mit einem zufälligen Wert initialisiert~ der eben praktisch immer Null ist). Zusammenfassung:

- Wenn bei Programmstart A0 den Wert Null hat, dann handelt es sich um einen normalen Programmstart (wie im GEMDOS-Kapitel beschrieben).
- Anderenfalls handelt es sich um ein Accessory, und AO enthält einen Zeiger auf die unvollständig ausgefüllte Basepage. Die TPA ist bereits passend geschrumpft (auf die Summe von Basepagegröße und der Längen der drei Programmsegmente). Ein Stack muß erst noch angelegt werden.

Mit diesen Informationen ist es kein Problem, den Startup-Code für ein Programm so zu gestalten, daß er selbständig erkennt, wie das Programm gestartet worden ist, und entsprechend die Initialisierung fortsetzt. Bei den meisten neueren C-Compilern wird im Startupcode automatisch die externe Variable "\_app" initialisiert, die genau dann gleich Nul1 ist, wenn das Programm als Accessory gestartet worden ist. Damit kann man Programme so entwickeln, daß sie sowohl als Accessory als auch als nonnales Programm eingesetzt werden können.

## **Die Applikations-Bibliothek**

Dieser Teil der AES beschäftigt sich mit allem, was mit der Installation und Abmeldung von Applikationen und der Kommunikation zwischen Applikationen zu tun hat.

Dies ist wegen der - wenn auch eingeschränkten - Multitasking-Fähigkeiten von GEM dringend nötig. Jede GEM-Applikation sollte sich mit "appl\_initO" ordnungsgemäß anmelden. Dabei erhält sie eine eindeutige Kennung, meist als "ap\_id" bezeichnet, die sie von allen anderen, gleichzeitig im Speicher befmdlichen GEM-Prozessen unterscheidet. Daneben wird das GLOBAL-Feld (siehe auch unter ParametefÜbergabe) initialisiert, das wie folgt aussieht:

#### **WORD globaI[15);**

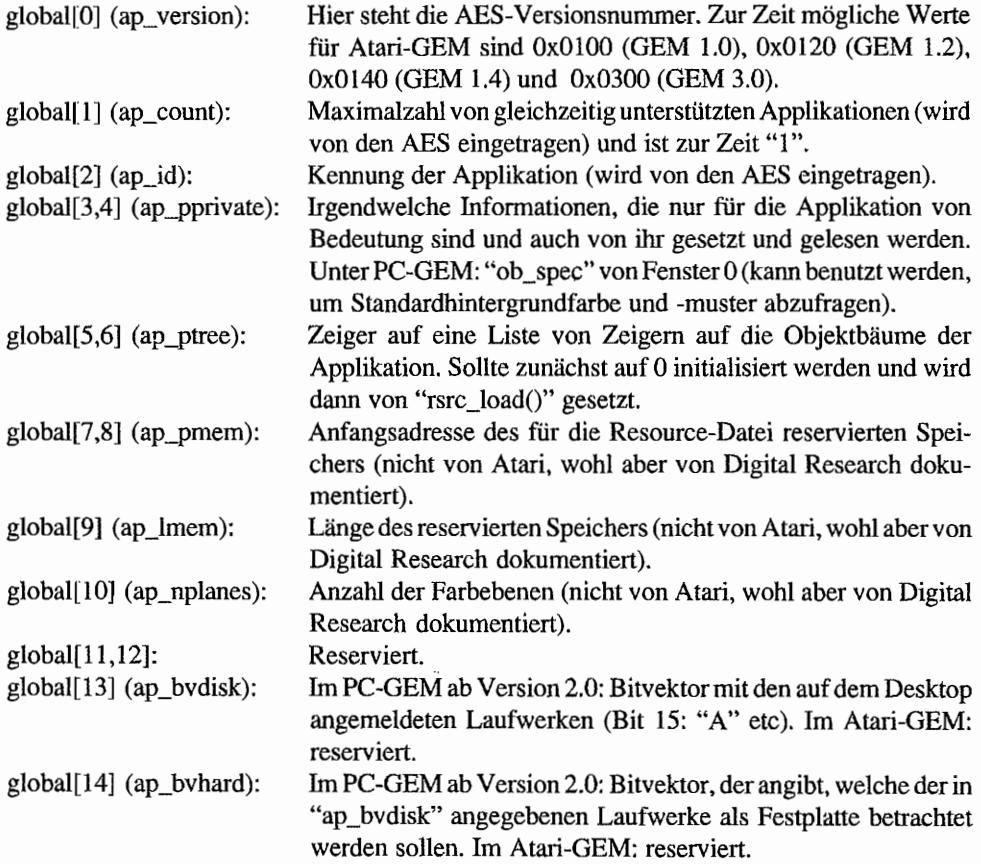

## **Die Ereignis-Bibliothek**

## **Einleitung**

Bevor wir auf die verschiedenen Typen von Ereignissen eingehen, soll hier noch einmal auf die entscheidende Bedeutung dieser Funktionen für das Multitasking unter GEM eingegangen

werden. Der Grundgedanke ist, daß Programme, die auf irgendein Ereignis warten, dies nicht dadurch realisieren, daß sie in einer großen Schleife alle möglichen Ereignisse durchchecken, sondern indem sie den AES mitteilen, worauf sie warten und sich dann vorläufig zur Ruhe begeben. In dieser Wartezeit können die AES die gesamte Prozessorzeit anderen Prozessen zuweisen. Die Applikation wird wieder aktiviert, wenn das erwartete Ereignis dann eingetre· ten ist.

### **Arten von Ereignissen (events)**

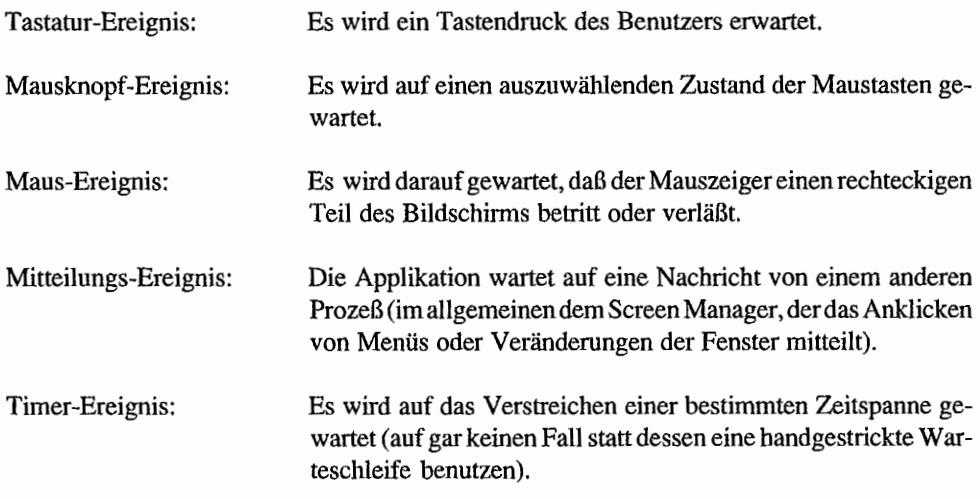

Zusätzlich kann man auf eine beliebige Kombination solcher Ereignisse warten (Multi-Ereignis).

## **Mitteilungs-Ereignisse**

Mitteilungs-Ereignisse dienen zur Kommunikation zwischen verschiedenen AES-Prozessen. In den allermeisten Fällen handelt es sich um Nachrichten, die der Screen Manager an ein Accessory oder die Hauptapplikation schickt. Die AES verschicken Mitteilungen in Paketen zu je 16 Bytes, deren Format so aussieht:

```
WORD mbuf [8];
```
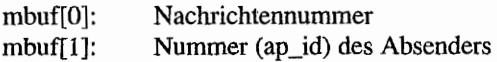
mbuf[2]: Anzahl der Bytes, die noch nachträglich per "appl\_read()" gelesen werden müssen.

Dies ist allerdings nur eine Konvention, die eigentlich nirgendwo erzwungen wird. Nur bei Redraw-Aufforderungen (die anband der Nachrichtennummer erkannt werden) nehmen sich die AES die Freiheit. mehrere Mitteilungen zu einer einzigen zu sammeln.

"mbuf[2]" ist zur Zeit bei allen vom Screen Manager verschickten Mitteilungen Null (da sie immer nur 16 Bytes umfassen).

Laut Digital Research sollte man also ungefähr so vorgehen:

```
evnt mesag (mbuf);if (mbuf[2] > 0){ 
     appl read (ap id, mbuf[2], puffer);
\lambda
```
Mitteilungen mit unbekannten Nachrichtennurnmem müssen ignoriert werden. Schließlich könnte der Screen Manager eines Tages erweitert werden oder mal eine benutzerdefinierte Mitteilung eines anderen Programms eintreffen.

Für die einzelnen Ereignistypen hat der Rest des Nachrichtenpuffers jeweils unterschiedliche Bedeutungen:

### MN SELECTED (10)

Ein Eintrag in einem Drop-Down-Menü ist angeklickt worden:

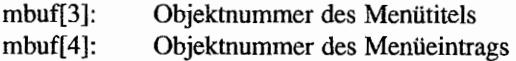

### WM\_REDRAW(20)

Ein Teil des Arbeitsbereiches eines Fensters muß neu gezeichnet werden:

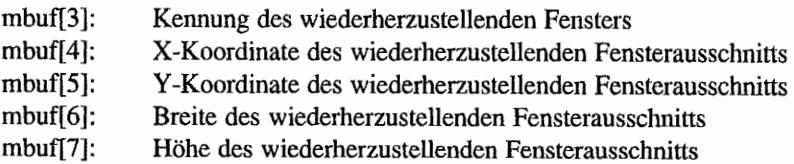

### *Bemerkungen*

Mehrere aufeinanderfolgende "WM\_REDRAW"-Mitteilungen werden von den AES zu einer einzigen Mitteilung zusammengefaßt.

### WM TOPPED (21)

Dieses Fenster wird zum aktuellen Fenster.

mbuf[3]: Kennung des Fensters

### WM\_CLOSED (22)

Das Schließfeld des Fensters ist angeklickt worden.

mbuf(3]: Kennung des Fensters

### WM\_FULLED (23)

Die FuIl-Box (volle Bildschinngröße) des Fensters ist angeklickt worden.

mbuf[3]: Kennung des Fensters

### WM\_ARROWED (24)

Einer der Pfeile ist angeklickt worden.

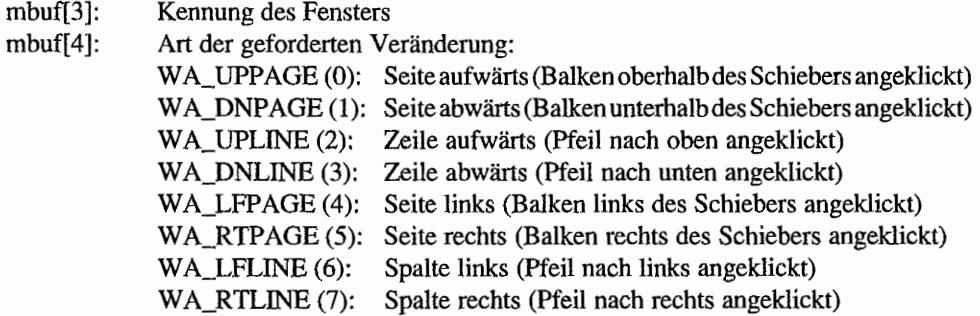

### WM HSLID (25)

Der horizontale Schieber eines Fensters wurde bewegt.

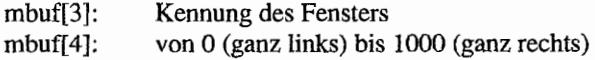

### WM\_VSLID (26)

Der vertikale Schieber eines Fensters wurde bewegt.

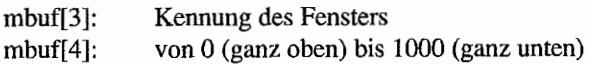

### WM\_SIZED (27)

Die Größe eines Fensters wurde geändert (dabei sind die Außenmaße gemeint).

- mbuf[3]: Kennung des Fensters
- mbuf[4]: X -Koordinate
- mbuf[5]: Y -Koordinate
- mbuf[6]: neue Breite
- $mbuff7$ : neue Höhe

### WM\_MOVED (28)

Die Position eines Fensters wurde geändert (wiederum Angabe der Außenmaße).

- mbuf[3]: Kennung des Fensters
- mbuf[4]: Neue X-Koordinate
- mbuf[5]: Neue Y -Koordinate
- mbuf[6]: Breite (sollte gleichgeblieben sein)
- mbuf[7]: Höhe (sollte gleichgeblieben sein)

### WM\_NEWTOP (29)

Diese Mitteilung hatte wohl eine ähnliche Funktion wie "WM\_TOPPED", ist aber mittlerweile nicht mehr dokumentiert und scheint auch nicht aufzutreten.

### WM UNTOPPED  $(30)$  – nur in PC-GEM ab Version 2.0

Das betreffende Fenster wird gerade inaktiv. Diese Nachricht kann man benutzen, um vorher den Fensterinhalt irgendwo zu sichern!

mbuf[3]: Kennung des Fensters

### AC\_OPEN (40)

Der Eintrag des Accessories im ersten Drop-Down-Menü wurde angeklickt.

mbuf[4]: Kennung (menu\_id) des Menü-Eintrags

### *Bemerkungen*

Dies scheint ein echter Fehler im Atari~GEM zu sein, da in sämtlichen PC-Dokumentationen rnbuf[3] angegeben wird - es bietet sich an, diese Information gänzlich zu ignorieren, da man die AC\_OPEN-Nachricht sowieso nur für das eigene Accessory empfangt. Mehr als einen Menüeintrag (wie die erste Version des Kontrollfeld-Accessories) sollte man aus Rücksicht auf andere Accessories sowieso nicht verwenden.

### AC\_CLOSE (41)

Ein Accessory wurde geschlossen. Damit ist der Start oder das Ende einer Haupt-Applikation gemeint. Das Accessory braucht seine Fenster nicht selbst zu schließenl

### mbuf[3]: Kennung (menu\_id) des Menü-Eintrags

### *Bemerkungen*

Erst ab Atari-GEM 3.0 darf man sicher sein, daß diese Mitteilung tatsächlich vor dem endgültigen Ende (also dem Verlust von Speicherblöcken und Dateikennungen) des Hauptprogramms eintrifft.

### CT\_UPDATE (50), CT\_MOVE (51), CT\_NEWTOP (52)

Von Digital Research so angegeben; Funktion unbekannt.

### CT\_KEY (53)

Diese Mitteilungsnummer wird von dem modularen Kontrollfeld "XCONTROL" zur Meldung von Tasteneingaben benutzt (Genaueres dazu bei der Dokumentation von "XCON-TROL").

## **Benutzerdefinierte Mitteilungen**

Neben den vordefinierten Mitteilungen kann man natürlich auch noch selbst definierte Nachrichten einsetzen – zum Beispiel, um ein Accessory und ein Hauptprogramm miteinander kommunizieren zu lassen. Digital Research schlägtfür solche Nachrichten Mitteilungsnummem jenseits von 1024 vor.

Mittlerweile sind viele flexible Protokolle auf Basis der AES-Events festgelegt worden. Exemplarisch sei das "A V -Protokoll" genannt, das im alternativen Desktop "Gemini" für die Kommunikation zwischen Desktop und Accessories zuständig ist und auch leicht auf andere Programme angewandt werden kann. Einige nützliche Eigenschaften:

- Accessory-Fenster können in die Fensterverwaltung des Hauptprogramms aufgenommen werden (zum Beispiel für "Fenster wechseln").
- Accessories können Tastendrücke an das Hauptprogramm weiterleiten.
- Accessories können Statusinfonnationen durch das Hauptprogramm laden und sichern lassen.
- Accessories werden darüber informiert, wenn ein Bildsymbol in das Fenster des Accessories gezogen wurde.
- Accessories können Gemini-Fenster öffnen und Programme starten lassen.

Wie man sieht, bietet das "AV-Protokoll" allerlei nützliche Dinge. Eine vollständige Dokumentation finden Sie in der Gemini-Dokumentation.

# **Die Menü-Bibliothek**

Zu den Grundlagen der Drop-Down-Menüs braucht nicht viel gesagt zu werden - jeder kennt sie aus Desktop und vielen Anwendungsprogrammen.

Anders steht es mit vielen Details: Welche Standardmenüs sollte es geben. wie zeigt man Tastatur-Shortcuts an? Die Antworten zu diesen Fragen finden Sie im Kapitel "Richtlinien zur Benutzerführung und Programmierung".

Die aktuellen AES-Versionen auf dem Atari erlauben nur eine Menüleiste - Accessories müssen also andere Wege der Benutzerführung gehen. Beim PC-GEM werden die Menüleisten automatisch umgeschaltet: je nachdem, welchem AES-Prozeß das aktive Fenster gehört. Man darr wohl davon ausgehen, daß es unter einem künftigen, multitaskingfahigen AES genauso funktionieren wird.

Noch eine Bemerkung zur Namensgebung: Drop-Down-Menüs sind etwas anderes als die "Pull-Down"-Menüs, wie sie zum Beispiel auf dem Macintosh benutzt werden. Erste "fallen herunter"~ wenn man sie mit dem Mauszeiger berührt. "Pull-Down" -Menüs hingegen werden erst ausgeklappt, wenn man mit *gedrückter* Maustaste in den Menübereich fahrt.

"Drop-Down"-Menüs haben den Nachteil, daß man sie oft unabsichtlich aktiviert und erst durch einen Mausklick wieder los wird. Mac-artige Menüs hingegen sind meist für Anfanger schwerer zu bedienen, weil sie die Koordination von Maustaste und Mausbewegung erfordern. Ab PC-GEM Version 3 kann man das Verhalten der Menüs mittels "menu\_dickO" einstellen. Wenden wir uns nun der interessanten Frage zu, was denn so ein Menü~Objektbaum (den man mit "menu\_barO" auf den Bildschirm bringt) eigentlich ist. Dazu schauen wir uns einmal die Objektstruktur an, die ein Resource-Construction-Programm erzeugt, wenn man eine MENÜ-Struktur entwirft.

Der Objektbaum besteht aus insgesamt 17 Objekten (nähere Informationen zu Objekten übrigens im Kapitel über die Objekt-Bibliotheken...):

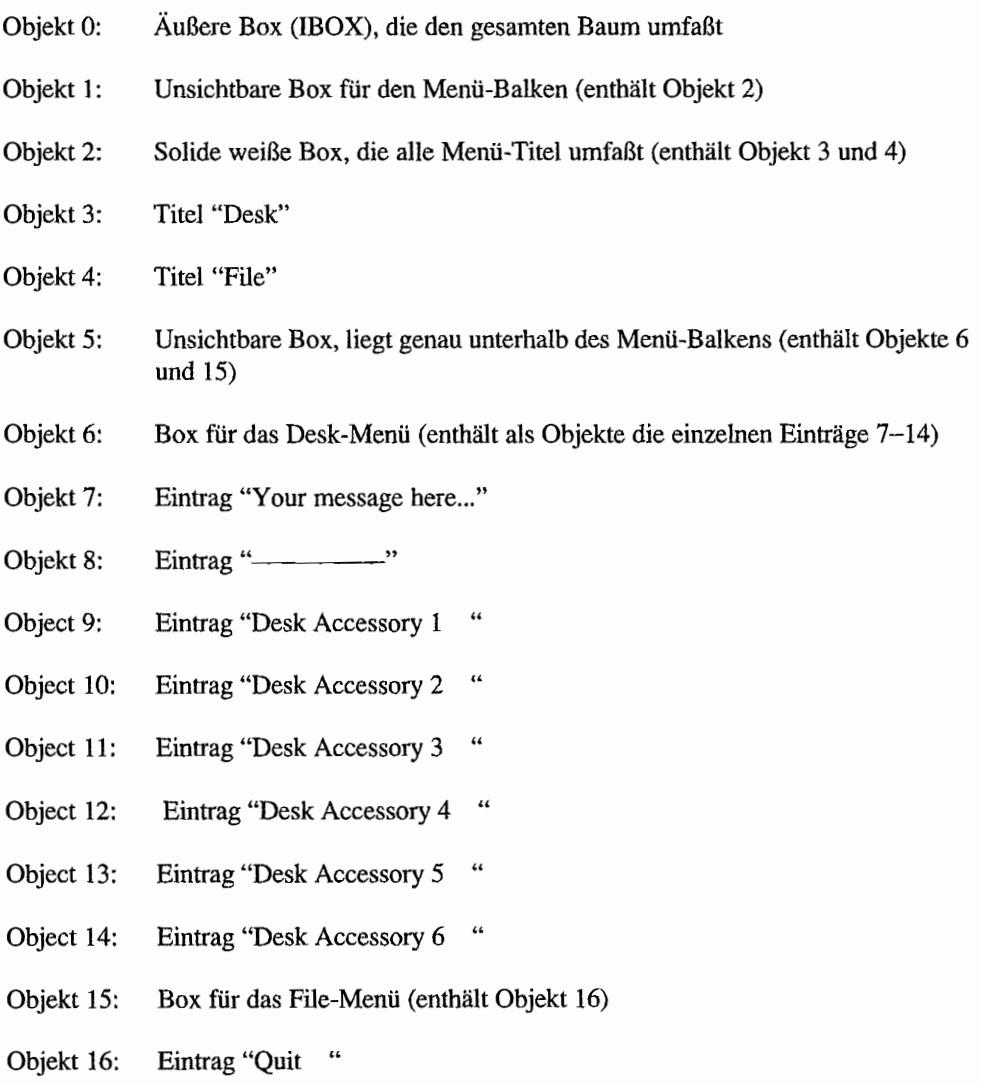

Schließlich noch ein Hinweis auf künftige Weiterentwicklungsmöglichkeiten: Wann immer möglich, sollte man die Funktionen der Menü~Bibliothek benutzen, anstatt direkt auf die Objekte zuzugreifen. Die momentan benutzte Struktur schränkt die Anzahl der Accessory-Einträge auf sechs ein, so daß unter Umständen eines Tages eine Umstellung der internen Repräsentation der Menüs vorgenommen werden könnte.

# **Die Objekt-Bibliothek**

### **Das Konzept**

Objekte sind das grundlegende Element der AES. Dateiauswahlbox, Alarmboxen, Fenster, Drop-Down-Menüs - alles ist intern aus Objekten zusammengesetzt.

Ein "object" ist nichts anderes als eine Datenstruktur, die ein grafisches Objekt (wie eine Box, einen Text oder einen Knopf) beschreibt. Dazu gehören in erster Linie Typ (Knopf, Texteingabefeld ... ), Position und verschiedene Attribute (zum Beispiel das Füllmuster eines Box-Objekts).

Die einzelnen Objekte sind in einer *visuellen Hierarchie* geordnet. Mit Hierarchie ist in diesem Zusammenhang gemeint, daß zu jedem Objekt genau ein übergeordnetes *Parent-Objekt*  gehört (außer es handelt sich bereits um das höchste Objekt). "Visuell" steht dafür, daß sich die Hierarchie nicht nur in der Datenstruktur, sondern auch in der Repräsentation auf dem Bildschirm wiederspiegelt.

So ist in einer einfachen Alarmbox jedes Objekt (also Texte, Knöpfe und das Bildsymbol) ein Child-Objekt der Hintergrundbox. Dieses nennt man oft auch das Wurzelobjekt. Die Hierarchieebenen können natürlich auch noch weitergehen. Oft sieht man mehrere Knöpfe, die gemeinsam in einem umgebenden Rahmen zusammengefaßt sind.

Vorn Modell des objekt-orientierten Programmierens kennt man die Idee, daß ein Parent-Objekt an die ihm untergeordneten Objekte Eigenschaften *vererbt.* Bei den AES-Objekten handelt es sich freilich nur um den Bezugspunkt der Positionsangabe. Diese ist also immer als *Offset* zur Position des übergeordneten Objekts zu verstehen. Nur beim Wurzelobjekt handelt es sich um eine absolute Bildschirmposition.

Jedes Objekt bedeckt ein genau definiertes Rechteck (dessen Breite und Höhe in der Objektstruktur angegeben ist). Sinn und Zweck der visuellen Hierarchie ist, daß für jedes Objekt das zugehörige Rechteck vollständig in dem des Parent-Objekts enthalten ist. Die meisten Resource-Construction-Programme fördern diese Gliederung, indem sie vor Überlappungen warnen. Zur Veranschaulichung wollen wir hier den Algorithmus darstellen, den "objc\_offsetO" benutzt, um die absolute Bildschinnposition eines Objekts zu ennitteln:

```
WORD
objc_offset (OBJECT *Tree, WORD ObNum, WORD *Xoff, WORD *Yoff) 
{ 
     WORD sumx = 0, sumy = 0;
                                     /* Auf 0 initialisieren */ 
     do 
     { 
          sumx += Tree[ObNum].ob x; /* Position aufaddieren */
          sumy += Tree[ObNum].ob y;
          ObNum = objc get parent (Tree, ObNum);\} while (ObNum != -1); \frac{1}{2} /* -1: Wurzel erreicht */
     *Xoff = sumx;
     *Yoff = sumy;
     return TRUE; 
\mathcal{F}
```
Es werden also die X- und V-Positionen des betreffenden Objekts und aller übergeordneter Objekte aufsummiert.

Auch "objc\_drawO" macht sich die Gliederung eines Objektbaums zunutze. Es beginnt bei dem Wurzelobjekt und steigt dann rekursiv immer tiefer die Objekthierarchie hinunter. Folge ist der allseits bekannte Effekt, daß die Objekte der untersten Ebene zuletzt und damit "zuoberst" gezeichnet werden.

Eine besonders aufwendige *und* zeitkritische Aufgabe ist es, das oberste, an einer bestimmten Bildschinnkoordinate liegende Objekt zu finden. Dieses Problem müssen die AES bei jedem einzelnen Mausklick in eine Dialogbox bearbeiten.

Die hierarchische Gliederung macht es einfach: Ein Unterbaum eines Objekts braucht nur dann untersucht zu werden, wem die Koordinaten innerhalb des Rechtecks des Parent-Objekts liegen. Auf diese Weise werden die Suchzeiten drastisch reduziert (für Mathematiker: von  $O(n)$  auf  $O(log n)$ ).

Wenn man jetzt noch weiß, daß die Fenster intern als Objektbaum dargestellt werden und ein Aufruf von "wind\_find()" ziemlich direkt zu einem Aufruf von "objc\_find()" führt, wird dieses Objekt-Modell wohl auch recht einleuchtend erscheinen.

## **Die Implementation**

Baumartige Datenstrukturen sind zwar sehr flexibel, dafür aber im Vergleich zu einfachen Feldern etwas schwerfaIlig. Auf modemen Workstations würde man vielleicht tatsächlich einen "echten" Baum benutzen. 1984 galt es jedoch, möglichst wenig Platz zu verbrauchen und so effizient wie nur möglich zu sein.

Objektbäume werden deshalb als Felder (Arrays) von einzelnen Objektstrukturen dargestellt. Dadurch kann bei Kenntnis der Adresse des Wurzelobjekts direkt auf jedes Objekt des Baums zugegriffen werden, ohne erst lang verzeigerte Strukturen durchlaufen zu müssen. Die Verkettung der einzelnen Objekte erfolgt nicht über echte Zeiger, sondern jeweils über deren Nummerim Feld. Nachteil dieses Konzepts ist. daß bestehende Bäume nur durch Umkopieren vergrößert werden können. Die Gliederung erfolgt über die drei speziellen Einträge in der Objekt-Struktur:

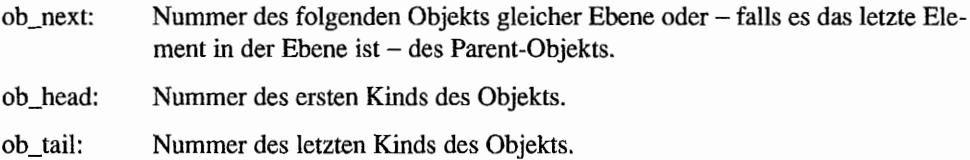

Zeiger, die nirgendwohin weisen (zum Beispiel, weil es keine tiefere Ebene mehr gibt), haben den Wert "-I" (gemeinhin NIL genannt).

Bevor wir uns nun in alle Spielarten von Objekten vertiefen. sei darauf verwiesen, daß man Objektbäume (im Atari-Jargon auch gerne Resourees genannt) üblicherweise nicht "zu Fuß" im Speicher zusammensetzt (das geht natürlich auch), sondern mit einem "Resource Construction Set" (RCS) entwirft und in einer Resouree-Datei ablegt, die das Programm dann mittels "rsrc\_IoadO" lädt. Ein sehr leistungsfähiges ReS ist das Programm "Interface", das von der Firma Shift vertrieben wird.

## **Die Objekt-Struktur**

Ein Objekt hat folgende Struktur:

```
typedef struct 
{ 
     WORD
     WORD 
     WORD 
               ob next;
               ob head;
               ob tail;
                               /* Nummer des nächsten Objekts */ 
                               /* Nummer des ersten Kinds */ 
                               /* Nummer des letzten Kinds */
```
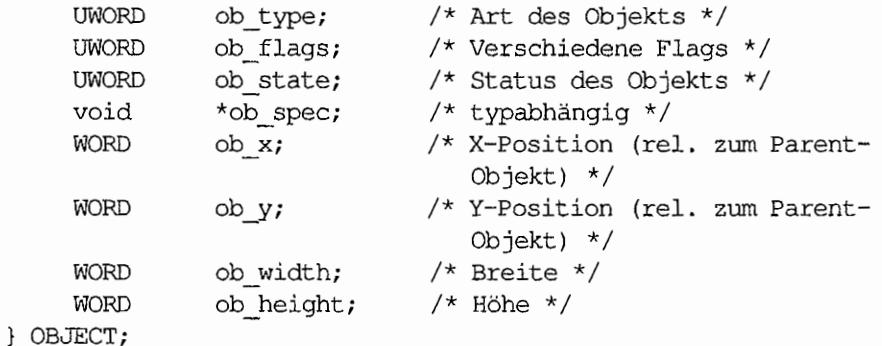

Das Strukturelement "ob\_spec" ist 32 Bits groß.

Seine Bedeutung hängt ganz von "ob\_type" des Objekts ab. Für C-Programmierer erscheint daher die Deklaration einer "Union" als sinnvoll, damit man ohne die lästige Anwendung von "typecasts" zugreifen kann:

```
/* Deklaration von "OBSPEC" als Union, angelehnt an die Definition 
   im AES.H des Turbo-C-Compilers */ 
typedef union obspecptr 
{ 
     LONG 
     union obspecptr 
     bfobspec 
     TED INFO 
     ICONBLK 
     BITELK 
     USERBLK 
     char 
OBSPECi 
                          index; 
                          *indirect; 
                          obspec; 
                          *tedinfo;
                          *iconblk; 
                          *bitblki 
                          *userblki 
                          *free_string; 
                                         /* siehe unten */
```
Die Deklaration von "ob\_spec" in der OBJECT-Struktur ändert sich dadurch zu:

OBSPEC ob spec;

Zum Zugriff auf eine TEDINFO-Struktur würde man also

Tree[ob].ob\_spec.tedinfo

anstelle von

```
(TEDINFO *) Tree [ob] .ob_spec
```
schreiben. Ähnliche Deklarationen sind auch in Pascal oder in Modula-2 denkbar.

Zu besprechen bleiben also noch die Strukturelemente "ob\_type", "ob\_flags", "ob\_state" und "ob\_spec":

# **Objekttypen (ob\_type)**

Das obere Byte des Objekttyps wird von den AES komplett ignoriert und steht daher für eigene Anwendungen zu r Verfügung (speziell als Zusatzinformation für selbstdefinierte Objekttypen. wie man sie mittels der USERDEF-Struktur erzeugen kann).

Wenn man in eigenen Programmen Entscheidungen anhand des Objekttyps fallt, sollte man also *immer* die obersten acht Bits ausmaskieren!

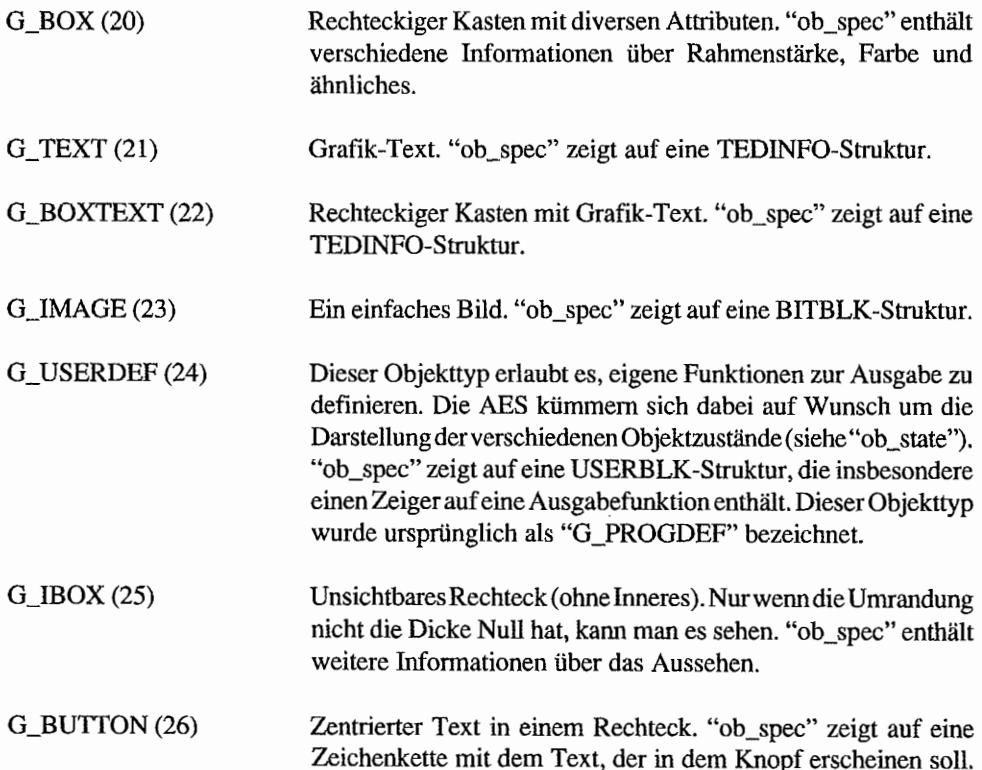

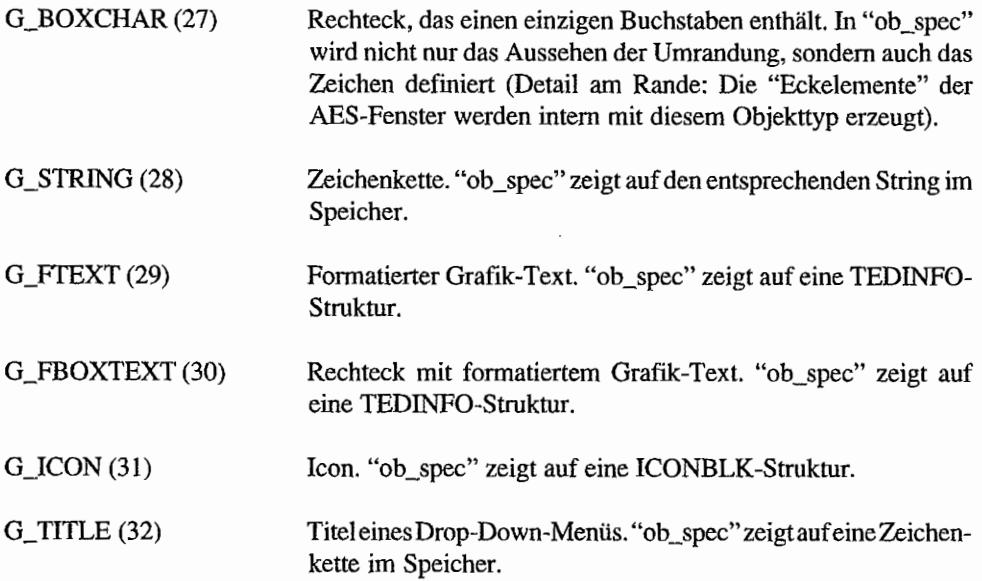

# **Viele Bits im "ob \_ spec"**

FürG\_BOX,G\_IBOX und G\_BOXCHAR zeigt "ob\_spec" nicht auf eine andere Datenstruktur, sondern enthält weitere Informationen zum Aussehen des Objekts:

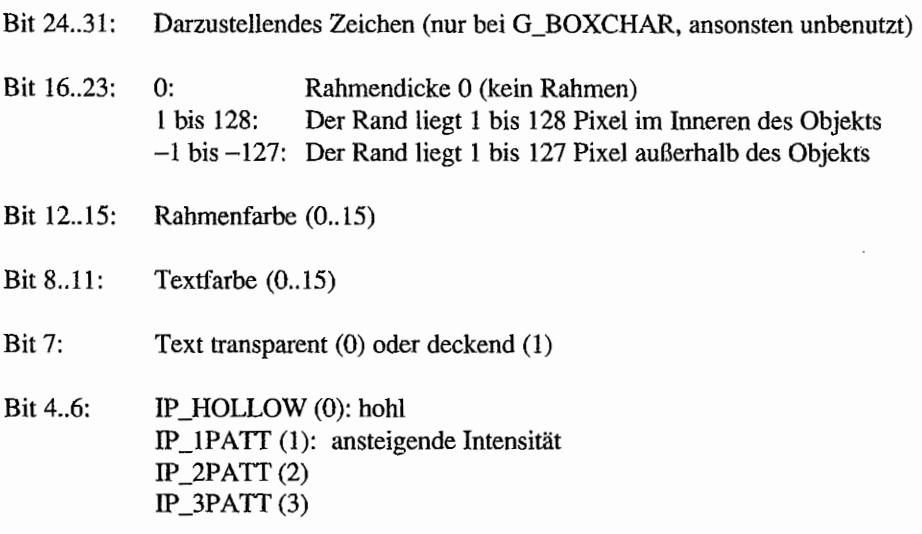

 $IP_4$ PATT $(4)$  $IP_5$ PATT $(5)$ IP \_6PATT (6) IP \_SOLID (7): solide Fläche

```
Bit 0.3:
             Innenfarbe (0..15)
```
Zum vereinfachten Zugriff bietet sich die Definition eines C-Bitfelds an (Voraussetzung ist dabei allerdings, daß der verwendete C-Compiler die Bits in der gleichen "Richtung" anordnet wie das hier benutzte Turbo-C):

```
typedef struct 
{ 
    unsigned character : 8;
    signed framesize : 8;
    unsigned framecol : 4;
    unsigned textcol : 4;
    unsigned textmode : 1;unsigned fillpattern : 3;
    unsigned interiorcol : 4;
} bfobspec;
```
*Vorteil:* Zum Zugriff auf einzelne Teile des Bitfelds kann man einfach den Namen des Feldelements angeben - ein aufwendiges Shiften und Ausmaskieren von Bits entfallt. *Beispiel:* Die Textfarbe erhält man mit:

```
Tree[ob] .ob_spec.obspec.textcol
```
## Objekt-Flags (ob flags)

Für jedes Plag wird ein Bit in "ob\_flags" benutzt. Außerdem ist meist noch die Konstante "NONE" (für keine Flags, also 0) vordefiniert.

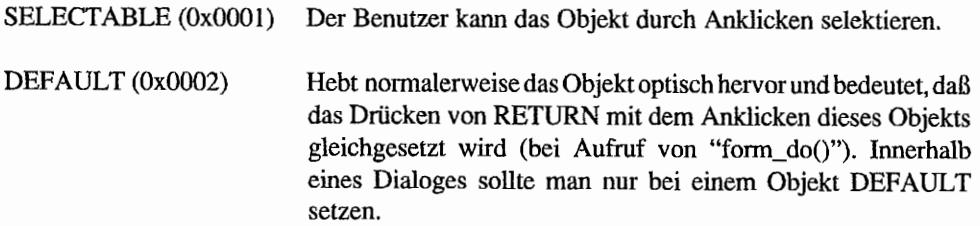

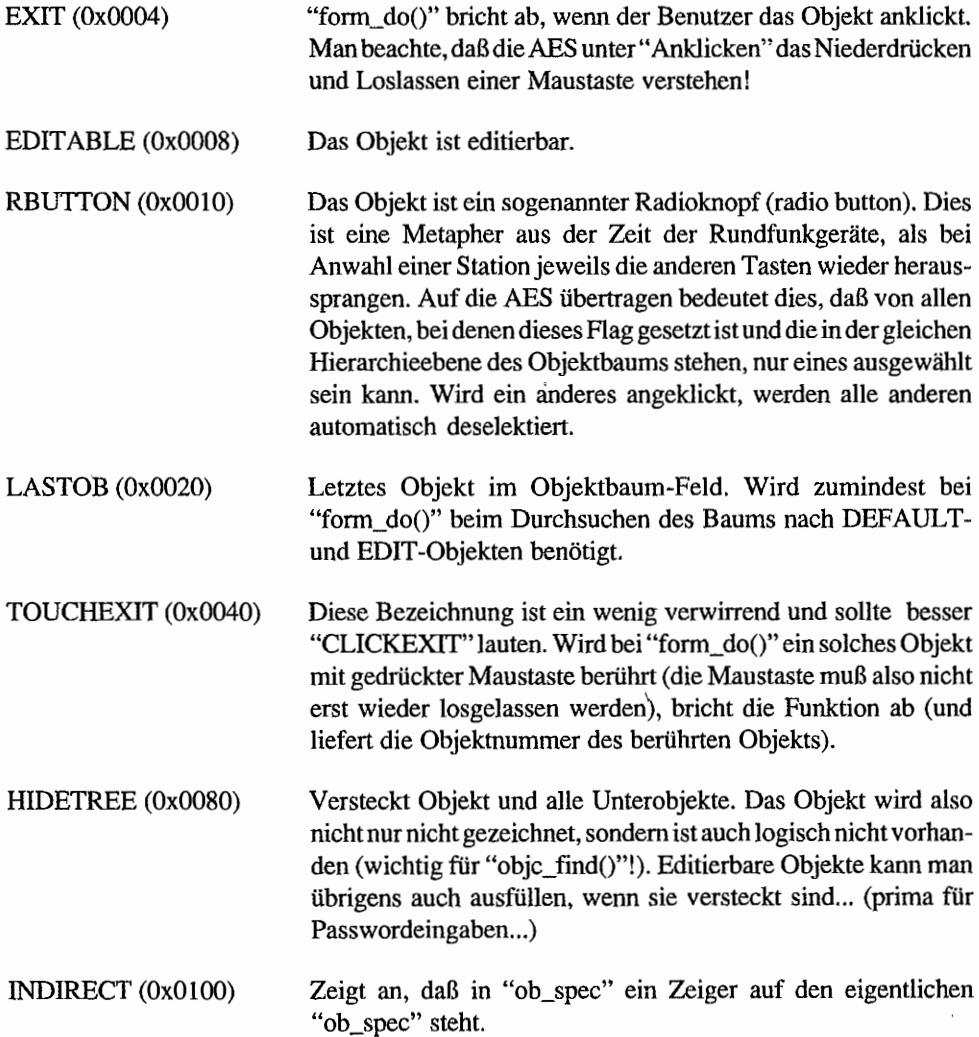

Alle weiteren Bits sind reserviert und sollten laut Digital Research auf Null gesetzt werden.

# Objekt-Status **(ob** \_ state)

Während die "ob\_flags" in erster Linie Informationen über die *Funktion* eines Objekts enthalten, beschreibt der Objekt -Status den *Zustand* des Objekts (oft ist auch die Konstante NORMAL (0) als "Nonnalzustand" vordefiniert).

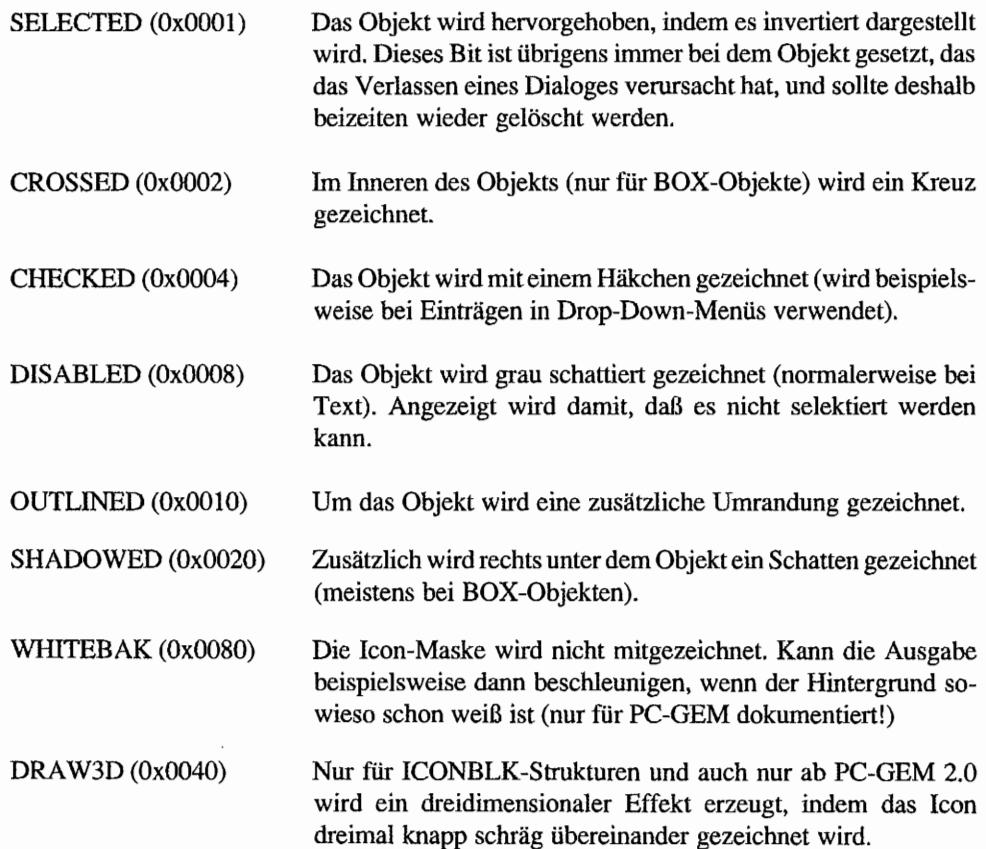

# **Objektfarben**

Folgende Objektfarben sind vordefiniert (das hängt natürlich von der gewählten Bildauflösung und den Einstellungen des Benutzers ab):

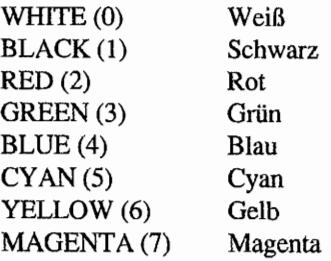

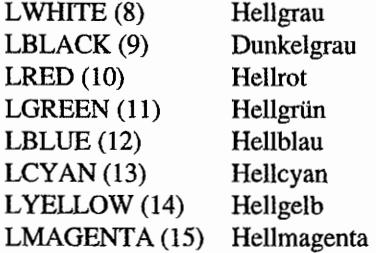

### **Die Textinformations-Struktur (TEDINFO)**

Ein TEDINFO hat folgende Struktur:

```
typedef struct 
{ 
                          /* 
Zeiger auf Text */ 
                          /* 
Zeiger auf Textmaske */ 
                         /* 
Zeiger auf Texttypmaske 
*/ 
                          /* 
Zeichensatz */ 
                          /* 
reserviert */ 
                          /* 
Justifikation */ 
    char *te ptext;
    char *te ptmplt;
    char *te pvalid;
    WORD te_font;
    WORD te resvd1;
    WORD te just;
    WORD te_color;
    WORD te resvd2;
     WORD te_thickness; 
/* Rahmen */ 
    WORD te_txtlen;
    WORD te tmplen;
                         /* Farbe des betreffenden Rechtecks */ 
                         /* reserviert *//* Länge des Textes */ 
                         /* Länge der Textmaske */ 
TEDINFO;
```
Diese Datenstruktur wird von allen Objekten benutzt, die die Eingabe von Text zulassen.

Die einzelnen Strukturelemente:

Zeiger auf die eigentliche Zeichenkette (die durch den Editiervorgang auch te ptext verändert wird). Ist das erste Zeichen ein "@" ("Schneckennudel" oder "Klammeraffe"), werden alle folgenden Zeichen als Platzhalter angesehen, und der zunächst ausgegebene Text besteht aus Leerzeichen ("@2345678" liefert beispielsweise einen acht Leerzeichen langen String, der Klammeraffe wird also mitgezählt). Folge: das Zeichen "@" kann niemals am Anfang eines Edit-Felds stehen! Dieser String muß genauso lang sein. wie in "te\_ptmplt" gültige Stellen vorhanden sind.

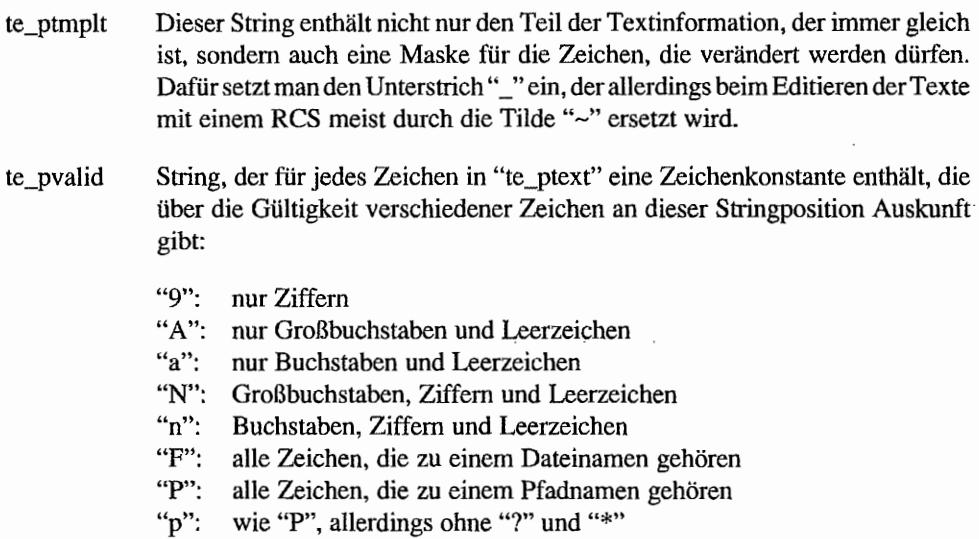

"X": alle Zeichen

### *Bemerkungen*

Unter TOS 1.00 führt die Eingabe eines Unterstrichs in ein nur für Ziffern zugelassenes Edit-Feld zu einem Programmabsturz!

Die von "F", "P" und "p" zugelassenen Zeichen decken sich leider nicht mit der GEMDOS-Definition eines legalen Datei- bzw. Pfadnamens.

te\_pfont IBM (3): normaler Zeichensatz (verschieden je nach Bildauflösung) SMALL (5): 6\*6-Systemzeichensatz

#### *Bemerkungen*

Alle bekannten AES-Versionen kommen bei "objc\_edit()" ausschließlich mit acht Pixel breiten Zeichensätzen zurecht!

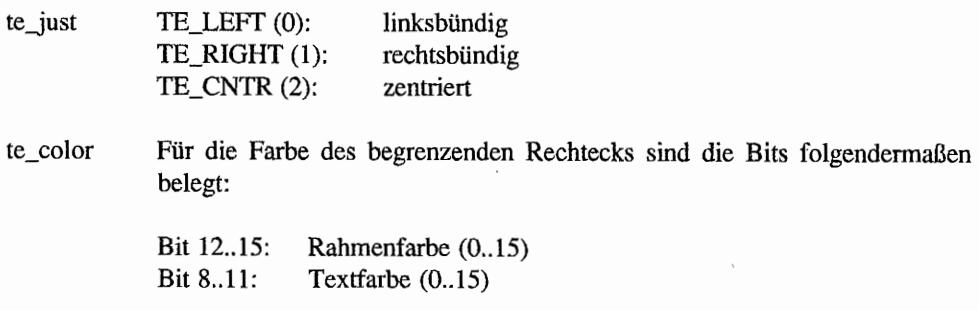

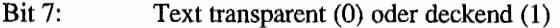

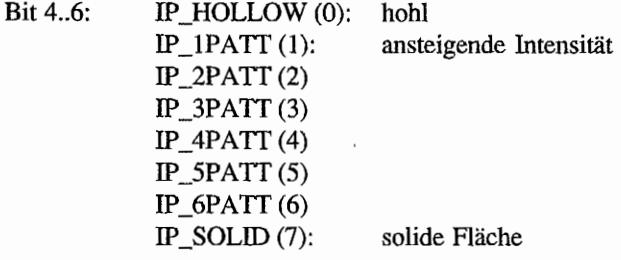

Bit  $0.3$ : Innenfarbe  $(0.15)$ 

te\_thickness Für den Rahmen sind folgende Werte gültig:

0: Rahmendicke 0 (kein Rahmen) 1 bis 128: Der Rand liegt 1 bis 128 Pixel im Inneren des Objekts. -1 bis -127: Der Rand liegt 1 bis 127 Pixel außerhalb des Objekts.

Zur Erläuterung der etwas komplizierten TEDINFO-Struktur ein Beispiel:

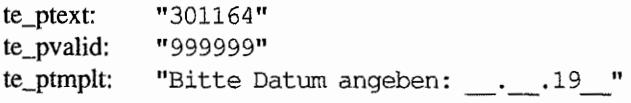

Zunächst fügen die AES den Inhalt von "te\_ptext" in die mit Unterstrichen markierten Positionen von "te\_ptmplt" ein:

"Bitte Datum angeben: 30.11.1964"

Die Einfügemarke steht zunächst hinter dem letzten Zeichen von "te\_ptext", also in diesem Fall am Ende der Zeichenkette. Der Benutzer kann nun neben den Ziffemtasten (wegen "te\_pvalid") innerhalb des Textes mit BACKSPACE, DELETE, den Pfeiltasten und ESC (löscht die Eingabe) editieren. Nehmen wir als Eingabe "<ESC>231265" an.

Auf dem Bildschirm sieht es dann folgendermaßen aus:

"Bitte Datum angeben: 23.12.1965"

Wird nun der Dialog abgebrochen, dann enthält "te\_ptext" "231265" - also genau die Eingabe des Benutzers -, bereinigt von allen festen Zeichen.

### **Die Icon-Struktur (lCONBLK)**

**Was ein Icon ist, braucht hier sicherlich nicht mehr erklärt zu werden. Wie wird es jedoch im Speicher dargestellt?** 

```
typedef struet
```
{

UWORD \*ib pmask; UWORD ehar UWORD UWORD UWORD UWORD UWORD UWORD UWORD WORD WORD UWORD UWORD UWORD I ICONBLK; \*ib pdata; \*ib ptext; ib\_ehar; ib xchar; ib ychar; ib xicon; ib\_yieon; ib\_wieon; ib\_hieon; ib xtext; ib\_ytext; ib\_wtext; ib htext; ib resvd; /\* Zeiger auf Icon-Maske \*/ /\* Zeiger auf Icon-Daten \*/ /\* Zeiger auf Icon-Text  $*/$ /\* Zeichen, das im Icon erscheinen soll, und Vorder- und Hintergrundfarbe des Icons  $*/$ /\* dessen X-Position /\* dessen Y-Position \*/ /\* X-Position des Icons \*/ /\* Y-Position des Ieons \*/  $/*$  Breite des Icons \*/ /\* Höhe des Ieons \*/ /\* X-Position der Beschriftung \*/ /\* Y-Position der Beschriftung \*/ /\* Textbreite in Pixel \*/ /\* Texthöhe in Pixel \*/ /\* reserviert \*/

### **Die einzelnen Elemente der Struktur:**

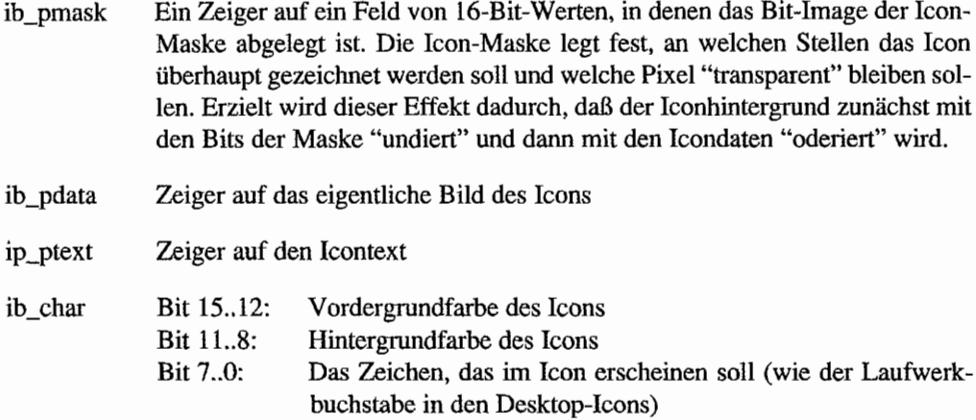

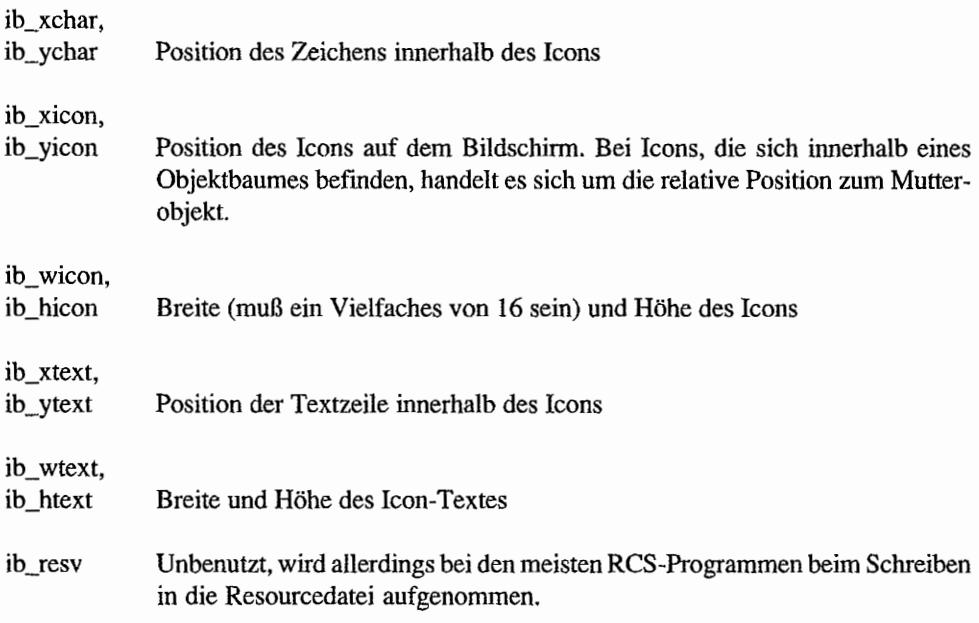

# **Die Bit-Image-Struktur (BITBLK)**

Ein Bit-Image kann man immer dort benutzen, wo ein nicht anwählbares Icon stehen könnte. Der entscheidende Unterschied ist nämlich, daß es zu einem Bit Image keine Maske gibt.

Die Struktur:

```
typedef struct 
{ 
     UWORD 
     UWORD 
     UWORD 
     WORD 
     WORD 
     WORD 
                 *bi_pdata; 
                 bi_wb; 
                 bi_hl;
                 bi_x;<br>bi_y;
                 bi_color; 
                                  /* Zeiger auf Image */ 
                                  /* Breite in Bytes */ 
                                  /* Höhe in Pixelzeilen */ 
                               /* X-position */ 
                                /* Y-Position */ 
                                /* Farbe */
```

```
BITBLK;
```
Die einzelnen Strukturelemente:

bi\_pdata Zeiger auf Wort-Feld, das die Bilddaten enthält (siehe unter ib\_pdata)

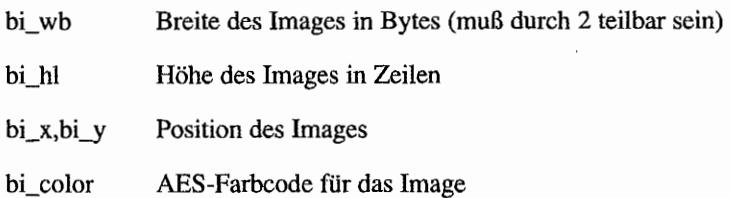

# **Die Application-Block-Struktur (USERBLK)**

Schon mal über "fehlende" Objektformen geärgert? Der Objekttyp "G\_USERDEF" erlaubt die Definition beliebiger neuer Objektarten. "ob\_spec" zeigt dabei auf eine USERBLK-Struktur:

```
typedef struct 
{ 
     WORD (*ub_code) (PARMBLK *); /* Zeiger auf eigene Funktion */
    LONG ub parm;
                                   /* Ein optionaler Parameter */ 
} USERBLK;
```
Dabei ist "ub\_code" ein Zeiger auf eine eigene Funktion, die die Darstellung des Objekts voll übernimmt. Als Parameter erhält sie einen Zeiger auf eine PARMBLK-Struktur:

# **Die Parameter-Block-Struktur (PARMBLK)**

```
typedef struct 
{ 
    OBJECT 
    WORD 
    WORD
    WORD
    WORD
    WORD 
    WORD
    WORD
    WORD
    WORD
    WORD 
    WORD
    LONG
PARMBLK; 
              *pb tree;
               pb_obj; 
/* Objektnummer */ 
               pb_prevstate; 
/* Vorheriger Status */ 
               pb_currstate; 
/* Neuer Status */ 
              pb_Xi 
              pb_Yi 
              pb_Wi 
              pb_hi 
                            /* Zeiger auf Objektbaum */ 
                            /* X-Position des Objekts */ 
                            /* Y-Position des Objekts */ 
                             /* Breite */ 
                              /* Höhe */ 
              pb_xc;
              pb yc;
              pb_wc; 
                       /* X-Position des Begrenzungsrechtecks */ 
                       /* Y-Position des Begrenzungsrechtecks */ 
                       /* Breite des Begrenzungsrechtecks */ 
              pb_hc; 
              pb parm;
                             /* Höhe des Begrenzungsrechtecks */ 
                             /* Parameter aus USERBLK */
```
In dieser Struktur werden derin der USERBLK -Struktur angegebenen Funktion eine Fülle von Informationen über das Objekt geliefert:

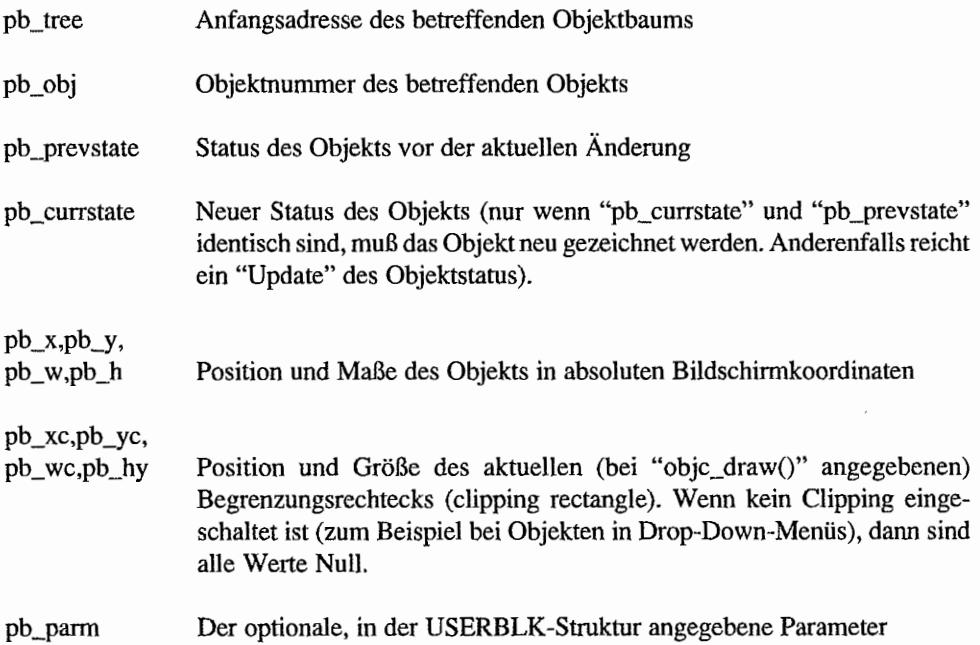

Zu beachten sind folgende Punkte:

Die eigene Funktion muß im Datenregister DO den AES zuruckliefern, welche Aspekte des Objektstatus noch aktualisiert werden müssen. Damit ist es nicht unbedingt nötig, in der eigenen Ausgabefunktion den Code zum Invertieren des Objekts auszuprogrammieren.

Im allgemeinen wird man einige Bits des Objektstatus selbst bearbeiten wollen und andere den AES überlassen (siehe dazu das Beispiellisting in "Richtlinien zur Benutzerführung und Programmierung").

- Die Funktion erhält den PARMBLK-Zeiger auf dem Stack und muß daher unter Turbo-C als "cdec1" deklariert sein.
- Ein vollständiges Neuzeichnen des Objekts ist nur dann nötig, wenn "pb\_prevstate" und "pb\_currstate" gleich sind. Anderenfalls hat sich nur der Objektstatus geändert (zum Beispiel durch Anklicken).
- Die eigene Funktion wird de facto als Unterprogramm der AES ausgeführt. Daher sollte man in Hinsicht auf Stackbenutzung vorsichtig sein. Außerdem darf man natürlich keine weiteren AES-Aufrufe machen (die AES sind *nicht* re-entrant!). Aufrufe der VDI-Eingabefunktionen hingegen sind an *dieser* Stelle erlaubt!
- "pb\_parm" dient dazu, der eigenen Funktion weitere Informationen wie etwa einen Zeiger auf einen String - mit auf den Weg zu geben (vergleichbar mit dem "ob\_spec" in der Objekt-Struktur, der ja bei "G\_ USERDEF" -Objekten bereits durch den USERBLK-Zeiger belegt ist).
- Man sollte sich nie zu weit von der ursprünglichen Optik von GEM entfernen. Abgerundete Rechtecke oder kursive Texte passen sicherlich *nicht* in das normale Erscheinungsbild einer GEM-Applikation!

# **Die Formular-Bibliothek**

# **Einleitung**

Die AES-Formular-Bibliothek nimmt sich der Verwaltung von Dialogboxen (also der Computerform von Formularen) an. Sie bedient sich dabei der Objekt-Bibliothek, die für die Darstellung der einzelnen Objekte und die Verwaltung von Tasteneingaben in Edit-Felder verantwortlich zeichnet.

Direkt zur Verwaltung der Eingaben in Dialogboxen ist "form\_do()" bestimmt. "form\_do" wiederum bedient sich dazu der Event-Funktionen (um Mausbewegungen und TastendfÜcke zu empfangen), der Objekt-Funktionen (zum Beispiel für die Edit-Felder) sowie der Formular-Funktionen "form\_keybd()" und "form\_button()".

Details können Sie dem weiter unten angegebenen Quelltext von "form\_do()" entnehmen. Für das eigentliche *Zeichnen* der Dialogbox ist nicht die Formular-Bibliothek, sondern "objc\_draw()" zuständig.

"form\_dial()" und "form\_center()" sind spezielle Hilfsroutinen für Dialogboxen, die zur Vorund Nachbereitung benutzt werden können. "form\_dial()" sorgt für die "Reservierung" eines Bildschirmausschnitts (zur Zeit eine "leere" Operation, kann sich aber durchaus künftig ändern), das Zeichnen von wachsenden und schrumpfenden Rechtecken, um bei bestimmten Operationen mehr Feedback zu bieten, sowie die "Freigabe" des belegten Bildschirmbereichs (was zur Zeit Redraw-Nachrichten an die betroffenen Fenster auslöst). Mit "form\_centerO" wird die Dialogbox auf dem Arbeitsbereich des Hintergrundfensters (Fenster 0) zentriert.

"form\_alert()" und "form\_error()" schließlich sind "Frontends", die auf möglichst einfache Art und Weise Alannboxen erzeugen, diese anzeigen und auch für die Wiederherstellung des belegten Bildausschnitts sorgen.

Nähere Infonnationen darüber, auf welche Art und Weise man Dialogboxen entwerfen und programmieren sollte, entnehmen Sie bitte dem Kapitel "Richtlinien zur Benutzerführung und Programmierung".

## **Alarm-Boxen**

Alatm-Boxen sind eine spezielle Fonn von Dialogen, bei denen man auf fünf Textzeilen zu maximal 30 Zeichen, ein vordefmiertes Bildsymbol und drei Knöpfe zu maximal zehn Zeichen begrenzt ist. Für die leonnummem gilt:

- 0: Kein Icon
- I: Ausrufezeichen (Gefahr!)
- 2; Fragezeichen (Nachfrage vor möglicherweise gefahrlichen Aktionen)
- 3: Stopschild (nun ist es zu spät der Fehler ist bereits aufgetreten, und der Benutzer muß darüber infonniert werden)

Die Daten für eine Alann-Box werden in einem String folgenden Fonnats übergeben:

11 [ >rcon-Nummer< ] [ >Text< ] [ >Knöpfe< ] 11

Dabei ist >Icon-Nummer< eine Zahl zwischen 0 und 3 (als ASCII-Zeichen), >Text< eine oder mehrere Textzeilen (voneinander durch "[" getrennt) und >Knöpfe< einer oder mehrere Knopfnamen (ebenso voneinander getrennt).

Ein Beispiel:

```
"[3] [Die Datei 'PBUCH. DOC' konnte | nicht geschrieben werden! ] [ OK ]"
```
Man beachte die Leerzeichen links und rechts von "OK": Sie dienen dazu, dem Knopf eine sinnvolle Mindestbreite zu verpassen.

Eine spezielle Spielart von Alarm-Boxen sind die Fehler-Boxen, die man mittels "form\_error()" erzeugen kann. Bei ihnen ist zu beachten, daß

- der Parameter aus Gründen der Kompatibilität zu PC-GEM eine MS-DOS-Fehlemummer sein muß
- daß die Texte per definitionem in der gleichen Landessprache wie das benutzte TOS erscheinen und daß
- es nicht für alle GEMDOS-Fehlemummern einen passenden Text gibt.

Ihr Einsatz bietet sich daher nur bei kleineren Programmen. die keiner weiteren Internationalisierung bedürfen, an.

## form keybd() und form button()

Diese beiden Funktionen sind eine Sache für sich, da DR sie wissentlich oder unwissentlich in der ursprünglichen GEM-Dokumentation weggelassen hat. Allerdings sind sie sehr wohl vorhanden und funktionieren auch so, wie sie sollen.

Um sie für das DR-Entwicklungspaket zu installieren, muß man folgendermaßen vorgehen: Die betreffenden Funktionen defmiert man genau so, wie in der AES-Referenz angegeben. Zusätzlich setzt man vor den ersten Aufruf im Programm die Zeile

ctrl\_cnts[135]=3; ctrl\_cnts[136]=3; ctrl\_cnts[137]=1; ctrl cnts $[138]=2$ ; ctrl cnts $[139]=2$ ; ctrl cnts $[140]=1$ ;

Statt dessen kann man auch mit einem Debugger die entsprechende' Stelle in der Datei "apstart.o" ändern. Bei moderneren Entwicklungssystemen sind diese Funktionen meistens schon vorhanden.

Beide Funktionen werden intern von "form do()" zur Bearbeitung von Formularen benutzt. Dabei kann man mit "form\_button()" Mausknopf-Tastendrücke simulieren und mit "form\_keybd()" die Gültigkeit eines eingegebenen Zeichens an einer bestimmten Position eines editierbaren Textfeldes feststellen.

Wie das genau vor sich geht, kann man am besten anhand des Quelltextes von "form do()" verstehen:

~define FMD BACKWARD -1 #define FMD FORWARD -2 ~define FMD DEFLT -3 #define TRUE 1

```
/* Objekt bestimmten Typs suchen */ 
WORD find object (OBJECT *tree, WORD start object, WORD which)
{ 
     WORD object, flag, the flag, increment;
     object = 0;flag = EDITABLE;increment = 1;switch (which) 
     { 
          case FMD BACKWARD : 
                                    /* kein Break! */ 
               \text{increment} = -1;case FMD FORWARD: 
               object = start\_object + increment;break; 
          case FMD DEFLT:
               flag = DEFINI:break: 
     J
     while (object \geq 0)
     { 
          theflag = tree[object) .ob_flags; 
       if (theflag & flag) 
               return (object); 
          if (theflag & LASTOB) 
               object = -1;/* Abbruch */ 
          else 
               object += increment;\mathcal{E}return start_object; 
\mathcal{F}/* Cursor auf Startfeld */ 
WORD ini field (OBJECT *tree, WORD start field)
{ 
     if (start field = 0)
          start field = find object (tree, 0, FMD FORWARD) ;
```

```
return start field;
\mathcal{E}WORD form do (OBJECT *tree, WORD start field)
{ 
     WORD edit object, next object, which, cont;
     WORD idx, mx, my, mb, ks, kr, br;
     wind update (BEG UPDATE);
     next object = ini field (tree, start field);
     edit object = 0;cont = TRUE;while (cont) 
      { 
           /* qqfs. Cursor positionieren */
           if ({next_object != 0) && (edit_object != next_object» 
                edit object = next object;
                next object = 0;
                objc_edit (tree, edit_object, 0, &idx, ED_INIT); 
           \mathcal{E}/* Maus- oder Tastatur-Event erwarten */ 
          which = evnt multi (MU KEYBD|MU BUTTON, 0 \times 02, 0 \times 01,
                 OxOl, 0, 0, 0, 0, 0, 0, 0, 0, 0, 0, OxOL, 
                0, 0, \deltamx, \deltamy, \deltamb, \deltaks, \deltakr, \deltabr);
           if (which & MU_KEYBD) 
           \left\{ \right.cont = form keybd (tree, edit object, next object,
                      kr, &next_object, &kr)i 
                 /* kr != 0 -> weiterverarbeiten! */
                 if (kr) 
                    objc_edit (tree, edit_object, kr, &idx, ED_CHAR); \mathcal{E}
```

```
if (which & MU_BUTTON) 
     { 
         next object = objc find (tree, 0, MAX DEPTH, mx, my);
         if (next object == -1){ 
             Bconout (2, 7); /* Ping! */
             next object = 0;
          \}else 
             cont = form button (tree, next object, br,&next_object) i
     \mathbf{a}/* ggf. Cursor ausschalten */ 
     if (!cont || ((next object != 0) &&
          (next_object != edit_object)) 
     \{objc_edit (tree, edit_object, 0, &idx, ED_END); 
      J
\big\}wind update (END UPDATE);
return next_object;
```
# **Die Grafik-Bibliothek**

 $\mathbf{r}$ 

Diese Sammlung von Funktionen ist etwas zusammengewürfelt und bietet folgendes:

- Darstellung von Umrandungen in jeder Variante (schrumpfende, sich bewegende...). In  $\overline{\phantom{0}}$ der PC-Version von GEM sind diese Funktionen dem in der Einleitung erwähnten Rechtsstreit zwischen Digital Research und Apple zum Opfer gefallen.
- Änderung des Mauszeigers
- Abfrage des aktuellen VDI-Handles und anderer Informationen über die von den AES ш, benutzte VDI-Workstation

Abfrage von Position und Zustand der Maus und der "Umschalt-Tasten" Shift, Control und Alternate.

# **Die Scrap-Bibliothek**

Viele Atari-Anwender haben sich wahrscheinlich schon einmal gefragt, warum bei GEM in keiner Weise die beim Apple Macintosh so beliebte "Zwischenablage" verwirklicht ist. Die Antwort könnte glücklich und traurig zugleich stimmen: Die dafür notwendigen Funktionen sind nämlich allesamt vorhanden - allerdings werden sie nur von einer kleinen Zahl von Programmen richtig benutzt.

Einige der positiven Ausnahmen sind "SciGraph" (SciLab GmbH), "Clipboard" (ein Public-Domain-Programm von Dieter und Jürgen Geiß), "Gemini" (der alternative Desktop) undmit Einschränkungen - "Wordplus".

Die AES-Zwischenablage ist nichts anderes als ein ganz normales Verzeichnis - normalerweise auf einer Festplatte. Die Funktionen "scrp\_read()" und "scrp\_write()" dienen lediglich dazu. den Namen dieses Verzeichnisses zu setzen bzw. abzufragen. Leider wird im Atari-AES kein Verzeichnis vorinitialisiert. Daher sollte man in eigenen Programmen etwa folgendermaßen vorgehen:

- 1. Verzeichnispfad mit "scrp read()" abfragen. Wenn das Ergebnis keine leere Zeichenkette ist, dann ist man schon fertig - ein anderes Programm hat bereits den Pfad gesetzt. Normalerweise ist der pfad mit ''\'' - abgeschlossen, sonst muß man es selbst anhängen.
- 2. Entscheiden, wo das Clipboard angelegt werden soll. Vorschlag von Atari: Falls Laufwerk C: existiert ("Dsetdrv()" benutzen!), das Verzeichnis "C:\CLIPBRD\" benutzen. Andernfalls "A:\CLIPBRD\" nehmen oder den Benutzer fragen. Bei notwendigem Anlegen des Verzeichnisses sollte man nicht vergessen, mögliche Fehler korrekt auszuwerten (z. B. bei schreibgeschützten Medien).

Anderenfalls gilt es, einen anderen Ort zu finden. Normalerweise versucht man es zunächst mit dem Verzeichnis "CLIPBRD" im Wurzelverzeichnis des Bootlaufwerks (siehe Systemvariable "\_bootdev"). Der vollständige pfad wäre dann also "C:\CLIPBRD\".

3. Sicherstellen, daß das ausgewählte Verzeichnis auch tatsächlich funktioniert und beschreibbar ist.

Ebenso wie beim Macintosh-Clipboard kann man auch unter GEM immer nur *ein* Datenobjekt auf einmal ablegen.

Dabei sind allerdings mehrere Formate möglich. Um Daten im Clipboard abzulegen, muß man also:

- *1. alle* Clipboard-Dateien, die auf die Maske "SCRAP. \*" passen, löschen.
- 2. die abzulegenden Daten in einem oder mehreren Formaten sichern. Der Dateiname ist dabei immer "SCRAP", die Namenserweiterung hängt vom gewählten Format ab. Nach Möglichkeit sollte *immer* eines der folgenden Standardformate dabei sein:
	- TXT ASCII-Textdatei, jede Zeile mit CR/LF abgeschlossen
	- GEM GEM-Metadatei (siehe VDI-Dokumentation)
	- IMG GEM-Rasterbild (siehe Anhang)

Zusätzlich kann man eines oder mehrere zusätzliche Formate unterstützen. Der Empfänger hat dann die Möglichkeit, das Format mit den "meisten" Informationen zu benutzen. Weitere gebräuchliche Formate sind:

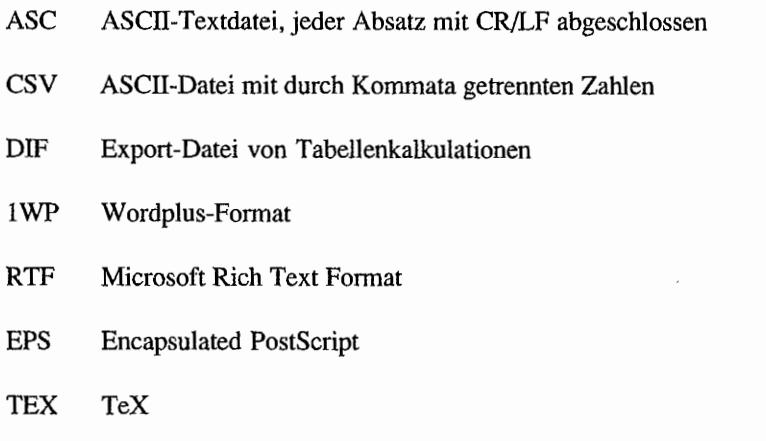

CVG Calamus Vektorgrafik-Format

Das empfangende Programm sollte zunächst überprüfen, welche der vorhandenen Dateien die meisten Informationen enthält, und dann diese Datei nehmen.

Nochmals zur Erinnerung: Jede der Dateien enthält prinzipiell die gleichen Infonnationen, nur eben in einem anderen Format! Wordplus zum Beispiel importiert "SCRAP. TXT" nur dann, wenn "SCRAP.IWP" nicht gefunden werden konnte.

Beim Import von Textdaten aus dem Clipboard sollte man übrigens auch mit solchen Dateien zurechtkommen, bei denen das "Carriage Return" am Zeilenende fehlt und nur ein "Linefeed" als Zeilentrenner benutzt wird - viele UNIX -basierten Programme legen solche Textdateien an!

Wer schon einmal an einem Macintosh gearbeitet hat, wird auch das "Album"-Accessory kennen. das anscheinend *mehrere* Datensätze im Clipboard verwaltet. Auch das könnte man unter GEM leicht verwirklichen: Man braucht nur ein Accessory, das eine kleine "Datenbank" für Dateien in verschiedenen Fonnaten bereitstellt und Daten aus dem Clipboard importieren und in das Clipboard exportieren kann.

Für die aktuelle GEM-Realität ist das AES-Clipboard zwar brauchbar, aber teilweise nur schwierig zu benutzen. Die wichtigsten Einschränkungen sind:

- Es gibt keine Standardnachricht, mit der anderen Prozessen mitgeteilt werden könnte, daß sich der Inhalt des Clipboards geändert hat.
- Eine direkte Kommunikation wie beim "DDE" (Dynamic Data Exchange) unter Microsoft Windows ist nicht möglich.

Beide Probleme werden mit einiger Sicherheit in einer multitaskingfahigen GEM -Version beseitigt werden.

# **Die Dateiauswahl-Bibliothek**

Die Dateiauswahlbox braucht kaum noch genau erklärt zu werden - jedem, der schon einmal eine GEM-Anwendung benutzt hat, ist sie bekannt. Im GEM 1.0 war sie noch ob ihrer Unzuverlässigkeit (Abstürze, Limit für die Anzahl der Dateien) und der unpraktischen Bedienung (Laufwerkswahl ausschließlich per Tastatur) sehr unbeliebt. Seit GEM 1.4 ist sie nun aber nicht nur relativ stabil. sondern auch komfortabel zu bedienen.

Dennoch seien noch einmal kurz die Vorteile aufgezählt:

- Der Anwender kann sehen, welche Dateien es gibt. und läuft nicht Gefahr, sich bei der Eingabe des Namens zu vertippen.
- Die Dateiauswahl funktioniert in allen Programmen auf gleiche Art und Weise.
- Residente Programme können den Betriebssystemaufruf abfangen und eine eigene, leistungsfähigere Routine installieren, die dann von allen Programmen benutzt wird.
- Minimaler Aufwand beim aufrufenden Programm.
- Das eigene Programm braucht sich nicht um die Details des verwendeten Dateisystems μ. zu kümmern.

Doch es gibt auch Nachteile, die nicht verschwiegen werden sollen:

- Vor GEM 1.4 relativ fehleranfallig bei kritischen BIOS-Fehlern.
- Vor GEM 1.4 keine Möglichkeit, einen erklärenden Text in die Dialogbox aufzunehmen  $(siehe 'fsel_cxinput')'.$
- Es werden nicht alle für Dateinamen erlaubten Zeichen akzeptiert (siehe GEMDOS-Einleitung). Andererseits *können* einige Zeichen eingegeben werden, die eigentlich nicht in Dateinamen auftreten dürfen (wie zum Beispiel nationale Sonderzeichen).
- Es können nicht alle vorhandenen Laufwerke direkt angewählt werden (unter Meta-DOS kann es bis zu 26 Laufwerke geben).
- Eigene Verbesserungen bei der Dialogbehandlung (Tastaturbedienung, automatisches Sichern des Bildschirmhintergrunds) können nicht übertragen werden.
- In der Pfadangabe kann nur eine Suchmaske anstelle einer Liste von Suchmasken wie unter PC-GEM angegeben werden.

Wer es aus den oben genannten Gründen für nötig hält, statt dessen eine eigene Routine zu benutzen, sollte folgende Ratschläge beherzigen:

- Als Option die normale System funktion anbieten.
- Fest eingefahrene Gewohnheiten der Benutzer nicht unnötig stören!

# **Die Fenster-Bibliothek**

# **Einleitung**

Mit Fenstern dürfte jeder Atari-Programmierer vertraut sein - schließlich kennt man sie aus Desktop und vielen anderen GEM-Applikationen. Doch bevor wir uns den technischen Details zuwenden. soll erst einmal die gar nicht so dumme Frage untersucht werden, wozu es eigentlich Fenster gibt - schließlich läßt sich nicht bestreiten, daß sie auch wertvolle Bildschirmfläche wegnehmen.

Ein wichtiger Grund ist die Multitaskingfahigkeit von GEM - auch wenn in den aktuellen Versionen nur ein Hauptprogramm und sechs Accessories möglich sind. Wie - wenn nicht mit Hilfe von mehreren, überlappenden Fenstern - sollte es möglich sein, die Bildschinnausgaben mehrerer AES-Prozesse zu koordinieren? Wer also in eigenen Programmen egoistisch unter Umgehung des Fenstersystems direkt auf den Bildschinnhintergrund ausgibt, nimmt den Anwendern die Möglichkeit, die Multitaskingmöglichkeiten der AES zu nutzen.

Auch die große Vielfalt von Bildschirmen (von 320 \* 200 Punkten auf dem ST bis zu Auflösungen von über 1000 \* 1000 Pixeln in 16 Millionen Farben) lassen die Direktausgabe auf dem Hintergrund wie einen schlechten Scherz erscheinen.

Niemand wird sich einen Großbildschirm kaufen, um in der Textverarbeitung 160 Zeichen in eine Textzeile zu zwängen. Nur mit verschiebbaren und in der Größe verstellbaren Fenstern kann sich ein Programm sinvoll an jedes Bildschinnformat anpassen.

Und schließlich ist es für GEM-Anwendungen Standard, daß sie mehrere Dokumente gleichzeitig bearbeiten können, schon um das Ausschneiden und Einfügen von Dokumentteilen zu ermöglichen. Wie anders als durch die Nutzung der GEM-Fenster sollte man dieses Ziel komfortabel erreichen?

# **Konzept**

Um die AES-Fensterfunktionen korrekt und effizient benutzen zu können, muß man ihre Funktionsweise genau verstehen. Daher zuerst eine Liste von Funktionen, um die sich die AES *nicht* kümmern:

- Die Verwaltung von Koordinaten: Programme, die Bildschinnausgaben in Fenstern machen wollen, müssen Koordinaten im Fenster selbsttätig in absolute Bildschirmkoordinaten umrechnen.
- Das Puffern von Bildausschnitten: die AES~Fensterfunktionen bieten *keine* Möglichkeit, diese Aufgabe den Programmen abzunehmen. Statt dessen werden Nachrichten verschickt, die über die neu zu zeichnenden Bildausschnitte Auskunft geben.

Man tut also gut daran, sich die AES-Fensterbibliothek zunächst nur als eine Sammlung von Routinen vorzustellen, die sich mit der Verwaltung rechteckiger Bildausschnitte, der Fenster, befaßt.

### **Rechteckliste**

Fenster können sich bekanntlich gegenseitig überlappen. Die AES nehmen sich dieses Problems an, in dem sie für jedes Fenster die sichtbaren Ausschnitte in mehrere Rechtecke auftei-1en. Gemeinsam bilden sie die "Rechteckliste" eines Fensters, die ein Programm mit mehreren aufeinanderfolgenden Aufrufen der Fensterbibliothek erfragen kann.

Dabei beachte man, daß Fenster auch teilweise außerhalb des Bildschirms liegen können – man muß also erst die Schnittfläche der Rechtecke mit dem sichtbaren Bildschirm bilden.

Dazu eine Beispielfunktion:

```
/* GEM-Standardstruktur für Rechtecke */ 
t ypedef struct 
{ 
    WORD g_x; 
    WORD gy;
    WORD g w;
    WORD g_h; 
GRECTi 
                 /* X-Position */ 
                  /* Y-Position */ 
                  /* Breite */ 
                   /* Höhe */
```
/\* Schnittfläche zweier Rechtecke bilden. Der Returnwert ist genau dann Null, wenn sich die Rechtecke nicht überschneiden. Die zweite GRECT-Struktur wird mit den Koordinaten der Schnittfläche überschrieben \*/

```
WORD rc_intersect (GRECT *pl, GRECT *p2) 
{ 
     WORD tx, ty, tw, thi 
     tw = min (p2->gx + p2->gw, p1->gx + p1->gw);th = min (p2->gy + p2->gh, p1->gy + p1->gh);
     tx = max (p2 \rightarrow y, p1 \rightarrow y);ty = max (p2->gy, pl->gy) i
     p2 \rightarrow gx = tx;p2 - >gy = ty;p2->gw = tw - tx;p2 - 9h = th - ty;return ((tw > tx) && (th > ty));
\mathcal{E}
```
Die Rechtecklisten ändern sich natürlich jedesmal dann, wenn irgendetwas an den Fenstern verändert wird (Lage oder Größe, Reihenfolge, Anzahl etc.). Fatal wäre natürlich. wenn dies *während* der Abfrage der Rechteckliste und damit verbundenen Bildschirmausgaben stattfinden würde. Die AES bieten daher ein spezielles Protokoll an: Jedes Programm, das Rechtecklisten abrufen und dabei Bildschirmausgaben machen möchte, muß dies mit der Funktion "wind\_update()" ankündigen. Damit haben die AES die Möglichkeit, bei Bedarf den aufrufenden Prozeß so lange zu blockieren, bis er gefahrlos weiterarbeiten kann.

### **Kontrollelemente**

Damit sind natürlich noch nicht alle Aufgaben der Fensterfunktionen genannt – zu einem Fenster gehören nicht nur der "Arbeitsbereich" ("work area"), in den Programme ausgeben dürfen, sondern auch die "Kontrollelernente" , wie Schließbox oder Slider. Für die Verwaltung dieser Fensterelemente ist allein der Screen Manager zuständig. Das Anwendungsprogramm gibt beim Anlegen des Fensters lediglich an, welche Elemente benutzt werden sollen.

Die Interaktion mit den Kontrollelementen wird vollständig vom Screen Manager übernommen. So ister es, der beim Verändern der Fenstergröße die neuen Umrisse des Fensters anzeigt. Hat dann am Ende tatsächlich eine Veränderung stattgefunden, wird eine entsprechende Mitteilung an den Besitzer des betreffenden Fensters geschickt. Konsequenz ist, daß das Anwendungsprogramm die endgültige Entscheidung darüber trifft, ob und wie es die Wünsche des Benutzers erfüllt.

Diese Freiheit darf man freilich nicht mißbrauchen. Wenn man beispielsweise nicht auf eine WM\_CLOSE-Mitteilung zu reagieren gedenkt, sollte man gar nicht erst ein Schließ-Feld erscheinen lassen! Völlig unakzeptabel ist es, Fenster-Kontrolleiemente für andere Zwecke etwa die Umschaltung zwischen zwei verschiedenen Betriebsarten - zu mißbrauchen.

Hier eine Liste der Kontrollelemente und der Reaktionen, die normalerweise damit verbunden sein sollten:

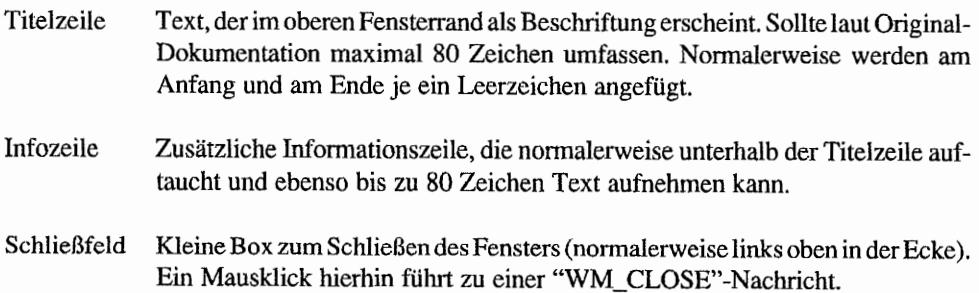

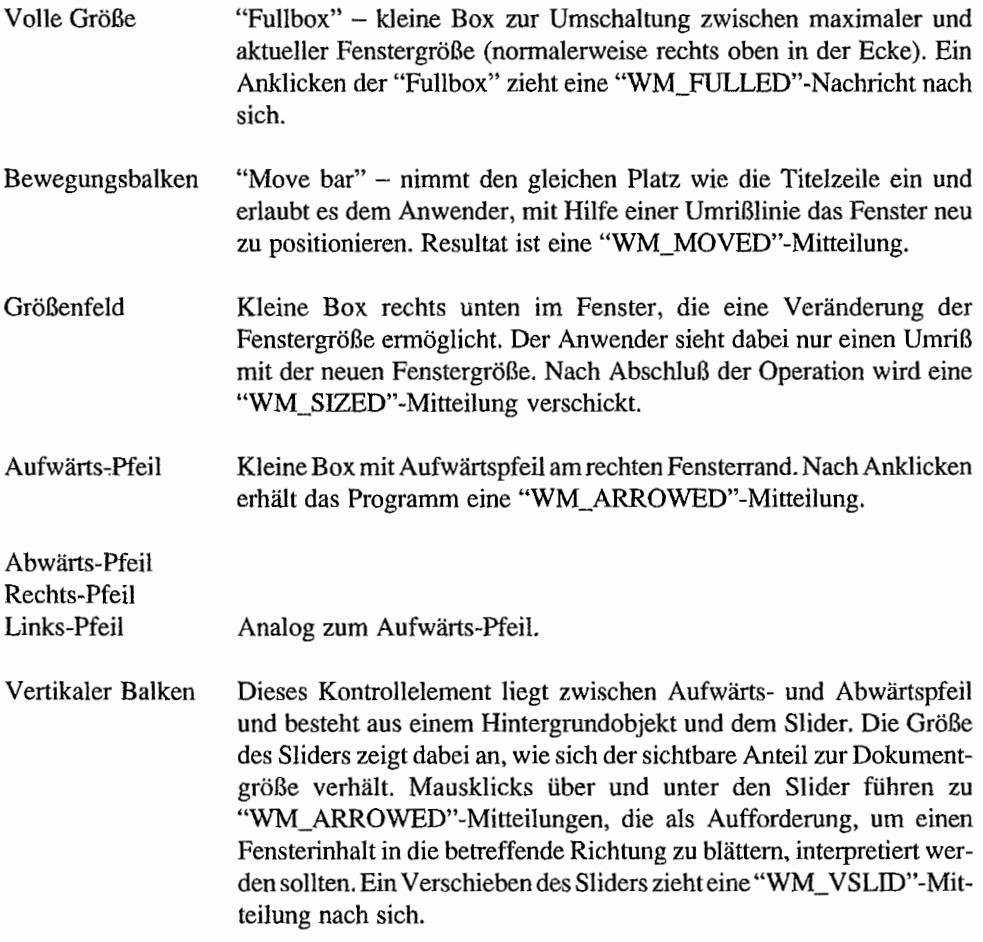

Horizontaler Balken Analog zum vertikalen Balken.

*Achtung;* Man datf niemals Annahmen über Größe, Lage und Position der Fensterelemente machen - es ist durchaus möglich, den AES einen anderen Fenstermanager unterzuschieben, bei dem die Fensterkontrollen ganz anders aussehen und auch an anderer Stelle liegen. Die Funktion "wind\_calc()" erlaubt es, auf portable Art und Weise aus der Gesamtfläche den Arbeitsbereich (und umgekelrrt) zu berechnen.

Ab Atari-GEM 3.0 kann man mit "wind\_set()" jedem Kontrollelement eigene Farben und Füllmuster zuordnen - und zwar getrennt für aktive und inaktive Fenster. Die Einstellung kann entweder für ein spezielles oder als Default für alle neu erzeugten Fenster geschehen. Diese
Aufgabe wird normalerweise vom XCONTROL-Modul "Fensterrarben" übernommen. Leider ist es nicht möglich, die aktuellen Einstellungen abzufragen.

### **Das Desktop-Fenster**

Eine besondere Rolle nimmt Fenster Null, das Desktop- oder Hintergrund-Fenster, ein. Es nimmt die gesamte Bildschirmfläche in Anspruch. ist immer geöffnet und kann auch nicht geschlossen werden. Der Arbeitsbereich ist die Fläche unter der Menüleiste. Nur in diesem Arbeitsbereich dünen andere Programme Bildschinnausgaben machen oder eigene Fenster öffnen.

Normalerweise erscheint der Arbeitsbereich des Desktop-Fensters als solide grüne Fläche (bei Farbbetrieb) bzw. als graues Raster (auf monochromen Bildschirmen). Der Screen Manager kümmert sich völlig selbsttätig um den Redraw. Anwendungsprogramme können mittels "wind set()" einen beliebigen anderen Objektbaum als Hintergrund verankern. Auch dann kümmert sich der Screen Manager um das fallige Neuzeichnen von Bildausschnitten. Ein bekanntes Beispiel ist das Desktop, das die Laufwerkssymbole als eigenständige Objekte im selbstinstallierten Objektbaum verwaltet. Obwohl diese Möglichkeit natürlich sehr verlockend ist, gibt es etliche Gründe, die *gegen* eine Benutzung des Desktop-Fensters sprechen:

- Unter Atari-GEM ist es *nicht* möglich. auf saubere Art und Weise Farbe und Füllmuster des Standardhintergrunds abzufragen. Die Folge ist die sehr häßliche Änderung der Hintergrundfarbe beim Starten von Programmen, die einen eigenen Hintergrund installieren.
- Auch unter einem multitaskingfahigen GEM kann es nur *einen* Bildschinnhintergrund  $\overline{a}$ geben. Der sollte dem Programm vorbehalten bleiben, das daraus den meisten Nutzen ziehen kann - und das ist das Desktop bzw. ein Programm, das als Desktop-Ersatz konzipiert ist (auf dem Macintosh sieht es übrigens genauso aus: Nur der "Finder" greift auf den Bildschinnhintergrund zu).

Fazit: Der Desktophintergrund sollte nach Möglichkeit in eigenen Programmen *nicht* benutzt werden.

### **Implementation**

Alle von den AES für Fenster benutzten Datenstrukturen sind statisch, haben also eine fixe Länge. Das liegt nicht etwa daran, daß die Programmierer von Digital Research zu dumm für eine dynamische Verwaltung waren. Der Grund ist vielmehr darin zu suchen, daß ein dyna-

misches Nach-Anfordern von Speicher beim Beenden von Programmen zu einer häßlichen Zersplitterung des freien Speichers führen würde.

Die Folge ist, daß die Fensterzahl auf das kleinstmögliche Level festgesetzt worden ist: für jeden AES-Prozeß mindestens ein Fenster.

So kommt es zur Maximalzahl von acht Fenstern in der aktuellen AES-Version. Zu beachten ist auch noch, daß jedes zusätzliche Fenster die Maximallänge einer Rechteckliste erhöht und auch die wird in einem festen Speicherbereich abgelegt.

Auch wenn man nur selten wirklich *mehr* als die vorhandenen Fenster benötigt, wäre es schön, könnte man *vor* Start der AES auf irgendeine Weise die Maximalzahl einstellen. Vielleicht kann sich Atari ja eines Tages mal mit dieser Idee anfreunden.

Viele GEM-Applikationen. so auch das Desktop vor Atari-GEM 3.0, schränken sich freiwillig auf vier Fenster ein, um für Accessories Fenster freizuhalten. Diese Vorsicht ist aIlerdjngs aus vielerlei Gründen nicht zu empfehlen:

- Künftige AES-Versionen werden definitiv mehr Fenster gleichzeitig öffnen können.
- Jedes Programm, das Fenster benutzt, muß mit einem Fehler bei "wind\_createO" rechnen. Daher ist es nicht besonders sinnvoll, dem Anwender unnötige Einschränkungen aufzuerlegen.

### **PrinzipieJle Vorgehensweise**

Wenn man Fenster in eigenen Programmen benutzen will, sollte man in etwa folgendermaßen vorgehen:

- 1. Die Größe der verfügbaren Bildschirmfläche feststellen. Das macht man mit "wind\_get()" ("wi~gfield": WF\_WORKXYWH) für Fenster Null (das Desktop-Fenster).
- 2. Mit "wind\_calc()" berechnet man sodann, wie groß der Arbeitsbereich des Fensters bei gegebenen Randkomponenten werden kann.
- 3. Man vergleicht die erhaltenen Werte mit der gewünschten Größe (und ärgert sich, wenn nicht genug Platz ist).
- 4. Die so festgelegte Größe des Arbeitsbereiches wird zusammen mit den Randkomponenten in "wind\_calc()" eingespeist, welches daraus die Außenmaße des Fensters berechnet.
- 5. Das Fenster wird unter Angabe dieser Außenmaße und der Fensterkomponenten angemeldet ("wind\_create()"). Dabei erhält man entweder eine Fehlermeldung oder die Kennung des neuen Fensters.
- 6. Das Fenster wird mit "wind\_openO" auf den Bildschirm gebracht. Dies löst automatisch eine Redraw-Mitteilung über die Arbeitsfläche des Fensters aus.
- 7. Das Fenster wird vom Programm benutzt...
- 8. Mit "wind close()" wird das Fenster vom Bildschirm gelöscht, kann aber immer noch mit "wind\_open()" erneut geöffnet werden.
- 9. "wind\_delete()" entfernt das Fenster endgültig aus dem Speicher und gibt insbesondere die Fensterkennung für andere Fenster frei.

Zum Redraw eines Fensterausschnitts verfährt man wie folgt:

```
/* Ausschnitt "area" in Fenster "wh" neuzeichnen. Basiert auf 
   Beispielfunktion aus "Professional GEM" (Tim Oren) */
void redraw (WORD wh, GRECT *area) 
\{GRECT box, full; 
     graf_mouse (M_OFF, NULL); 
/* Maus ausschalten */ 
    wind update (BEG_UPDATE);
                                  /* Rechteckliste sperren */ 
     /* Arbeitsbereich von Fenster Null abfragen */ 
    wind get (0, WF WORKXYWH, \deltafull.g x, \deltafull.g y, \deltafull.g h,
               \text{\&full.q w};
     /* erstes Element der Rechteckliste erfragen */ 
    wind get (wh, WF FIRSTXYWH, &box.g_x, &box.g_y, &box.g_w,
               kbox.q h ;
     /* solange gültiges Rechteck (Breite und Höhe ungleich Null)*/ 
     while (box.g w && box.g h)
     { 
         if (rc_intersect (&full, &box)) 
                                                 /* sichtbar */ 
         { 
              if (rc_intersect (area, &box}) 
                                                  /* Überlappung? */
```

```
\{/* Clipping auf Bereich "box" setzen und 
                        Fensterinhalt neu ausgeben */ 
                \mathcal{E}\mathcal{E}/* nächstes Element der Rechteckliste erfragen */ 
           wind get (wh, WF_NEXTXYWH, &box.g_x, &box.g_y, &box.g_w,
                       &box.g_h) ; 
     \mathcal{E}wind update (END UPDATE);
     graf mouse (M_ON, NULL);
\mathcal{L}
```
### **Tips**

Und hier noch ein paar weitere Hinweise zu den Fenster-Funktionen:

- Viele Programme erlauben es, beim Verlassen Position und Größe der geöffneten Fenster zu speichern. Diese Daten sollte man immer auflösungsunabhängig (also zum Beispiel relativ zu einem "normalisierten" Koordinatensystem von 32768 \* 32768 Punkten) speichern. Anderenfalls kann es zu so unschönen Effekten wie bei "Wordplus" kommen (Fenster erscheinen innerhalb der Menüleiste oder außerhalb des sichtbaren Bildschirmbereichs).
- In einigen Programmen werden Fenster an der horizontalen Position "-1" geöffnet, um den Arbeitsbereich des Fensters an Position 0 beginnen zu lassen. Dabei verläßt man sich nicht nur auf die nicht-dokumentierte Tatsache, daß die AES negative Koordinaten korrekt verarbeiten, sondern macht auch eine unsichere Annahme über die Breite der Fensterränder.

Hinzu kommt, daß nicht bei allen Bildschirmen der Bildrand schwarz ist, so daß man nur schwer Fenster und Bildrand auseinanderhalten kann.

Der Screen Manager verschickt in mehreren Fällen unnötige Redraw-Mitteilungen, auf deren Eintreffen man sich jedoch nicht verlassen sollte. Wenn ein Fenster zum obersten Fenster wird, erhält es eine Redraw-Mitteilung über die gesamte Arbeitsfläche - auch über die Bereiche, die bereits sichtbar waren. Gleiches gilt für das Vergrößern eines Fen~ sters.

## **Die Resource-Bibliothek**

### **Einleitung**

**Die Resourcen eines Programms sind alle Daten, die normalerweise in der Resouree-Datei**  ("\* **.RSC") gespeichert sind. Dazu gehören Informationen über Dialoge, Menüs, Ieons usw, Die Speicherung in einer separaten Datei hat den Vorteil, daß man das Erscheinungsbild (insbesondere bei Texten die Sprache) ändern kann, ohne am Programm etwas modifizieren zu müssen.** 

### **Die Resource-Datei**

**Am Anfang einer solchen Datei steht stets folgende Struktur:** 

```
typedef struct
```

```
{ 
    UWORD rsh_vrsn; /* null */UWORD rsh_object; /* Position des Objekt-Feldes */
    UWORD rsh_tedinfo; /* Position der TEDINFO-Strukturen */
    UWORD rSh_iconblk; 
/* Position der ICONBLK-Strukturen */ 
    UWORD rSh_bitblk; 
    UWORD rsh_frstr; 
    UWORD rsh_string; 
    UWORD rSh_imdata; 
    UWORD rsh_frimg; 
    UWORD rsh_trindexi 
/* Position der Objektbaumtabelle */ 
    UWORD rsh nobs;
    UWORD rsh_ntree; 
    UWORD rsh nted;
    UWORD rsh nib;
    UWORD rsh_nbb: 
    UWORD rsh_nstring; 
/* Gesamtzahl der Strings */ 
    UWORD rsh_nimagesi 
/* Gesamtzahl der Images */ 
    UWORD rSh_rssize; 
/* Gesamtlänge der RSC-Datei */ 
                        /* Position der BITBLK-Strukturen */ 
                       /* Position der freien Strings */ 
                      /* unbenutzt */ 
                        /* Position der Image-Daten */ 
                        /* Position der freien Images */ 
                        /* Gesamtzahl der Objekte */ 
                        /* Gesamtzahl der Objektbäume */ 
                        /* Gesamtzahl der TEDINFO-Strukturen */ 
                        /* Gesamtzahl der ICONBLK-Strukturen */ 
                       /* Gesamtzahl der BITBLK-Strukturen */
```

```
RSHDR;
```
**Alle** Positions angaben **sind relativ zum Dateianfang zu verstehen. Noch ein Wort zu den "freien Strings", Zu diesen gehören nicht nur die Zeiehenketten. in denen sieh die Daten für Alarmboxen befinden, sondern aueh alle anderen Strings, die ein Programm zu seiner Arbeit**  benutzt. Ein Beispiel dafür wäre der Dateiname einer einzulesenden Datei oder ein Eintrag, der mit "menu\_text()" in einem Menü vorgenommen wird.

Diesem Dateikopf folgen die eigentlichen Resource-Daten. Man beachte dabei, daß eine Resource-Datei auf grund der Verwendung von 16-Bit-Werten als Zeiger nur eine Gesamtgröße von maximal 64 KByte erreichen kann. Dateien dieses Formats werden von allen RCS-Programmen ("Resource Construction Set") abgespeichert.

### **Resourcen im Programm**

Aus mancherlei Gründen kann es sinnvoll sein, Resource-Daten direkt in das Programm aufzunehmen. Einige Vorteile sind:

- In Accessories ist das Nachladen von RSC-Dateien problematisch (Finden der Datei, Anfordern von Speicher).
- In XCONTROL-Moduln darf "rsrc\_load()" gar nicht aufgerufen werden (mehr dazu im Kapitel über "XCONTROL").
- Resource-Dateien dürfen nicht länger als 64 KByte werden.

Wenn man daher die Resource-Daten direkt einbinden möchte, muß man folgende Probleme lösen:

- 1. Die Resource-Strukturen vom Resource-Construction-Programm in ein Format bringen lassen, das von der benutzten Programmiersprache verstanden wird. Das ist meist nur für C-Compiler möglich.
- 2. In den RSC-Daten stehen anstelle "echter" Zeiger noch die Indizes der jeweiligen Feldelernente. Diese Verweise müssen vom Programm in richtige Zeiger umgerechnet werden. Das RCS "Interface" erlaubt es, schon passend initialisierte C-Datenstrukturen zu erzeugen.
- 3. Schließlich müssen diezeichenorientierten Koordinatenangaben in echtePixelkoordinaten konvertiert werden. Dazu kann die Funktion "rsrc\_obfix" benutzt werden.

# **Die Shell-Bibliothek**

Die Shell-Bibliothek ist sozusagen die Schaltzentrale im Innem der AES. Sie sorgt für das Starten der einzelnen GEM-Prozesse und versorgt sie mit Informationen über ihre Arbeitsumgebung. Daneben stellt sie dem Desktop mehrere Hilfsfunktionen zur Verfügung.

Beginnen wir mit "shel\_read()": Mit dieser Funktion kann ein Programm auf betriebssystemunabhängige Art und Weise Informationen über den eigenen Dateinamen und die übergebenen Parameter erfragen. Leider liefert sie nur dann korrekte Resultate, wenn das betreffende Programm tatsächlich mit Hilfe der Shell-Bibliothek gestartet worden ist.

Daher ist es meistens sinnvoller, diese Informationen aus der Basepage und dem Environment (ARGV -Verfahren) zu extrahieren.

"shel\_write()" erlaubt es, einen neuen AES-Prozeß zu starten. Dies allerdings erst nach Beendigung des eigenen Prozesses und auch nur dann, wenn der Aufrufer zum Programmstart tatsächlich die AES-Shellfunktionen benutzt hat. PC-GEM kennt bei dieser Funktion spezielle Parameter zum Starten von Programmen im Textmodus (ohne VDI und AES). Künftige AES-Versionen werden vermutlich zusätzliche AES-Prozesse starten können) ohne dazu erst den aktuellen Prozeß beenden zu müssen.

Ebenso wie "shel\_read()" die betriebssystemabhängige Abfrage der Kommandozeile ersparen soll, ist "shel\_envrn()" zur portablen Abfrage von Environment-Variablen gedacht. Man beachte, daß "shel\_envrn()" stets auf das Environment zugreift, das beim Starten der AES aktuell war. Hinzu kommen einige Probleme mit der "PATH"-Variablen (siehe unter "shel\_envrn()"), so daß eine sinnvolle Nutzung dieser Funktion kaum möglich ist. Statt dessen sollte man das normale GEMDOS-Environment abfragen!

Nützlicher ist da schon "shel\_find()", das zum Suchen von Dateien benutzt wird. Auch "rsrc\_load()" nimmt es in Anspruch, um die angegebene RSC-Datei zu finden. Speziell seit GEM-Version 1.4 ist "shel\_find()" von großer Bedeutung, da das Desktop beim Starten einer Applikation unter bestimmten Umständen nicht in das Verzeichnis der Applikation wechselt und man daher nur mit "shel\_find()" Dateien, die im gleichen Verzeichnis wie das gestartete Programm liegen, finden kann.

Die AES kennen ein Programm, das eine herausgehobene Bedeutung besitzt; das Default-Desktop-Programm, das automatisch nach dem Start von GEM und nach dem Beenden einer GEM-Applikation geladen wird. Im Atari-GEM ist das Desktop fest im ROM verankert und zusammen mit den AES zu einem Programm zusammengefaßt. Unter PC-GEM kann der Name auch nachträglich noch mit "shel\_rdef()" abgefragt und mit "shel\_wdef()" verändert werden.

Speziell für dieses Programm gibt es den sogenannten "Shell-Puffer" - einen statischen Speicherbereich, der immer resident bleibt. Er erlaubt es dem Desktop, seine aktuellen Einstellungen vor jedem Programmstart zu sichern, ohne erst eine Datei anlegen zu müssen (man bedenke, daß 1984 Festplatten noch nicht zur Standardausstattung gehörten). Dieser Puffer kann mittels "shel\_put()" beschrieben und mit "shel\_read()" ausgelesen werden.

Über den *Inhalt* des Shell-Puffers entscheidet allein das Desktop-Programm. Das Atari-Desktop verwaltet den Puffer als Textdatei, die beim Systemstartaus der Datei "DESKTOP.INF" (bis einschließlich OEM 1.4) bzw. "NEWDESK.INF" ausgelesen wird. Je nach Desktop-Version wird das Ende der Daten durch ein Nullbyte oder Control-Z (ASCII 26) gekennzeichnet.

## **Die XGRF-Bibliothek**

Diese Funktionssammlung ist eine PC-OEM-spezifische Erweiterung. Die beiden XGRF-Funktionen erlauben es, Ersatz für die im PC-OEM gestrichenen Routinen für schrumpfende, wachsende und sich bewegende Rechtecke zu schaffen.

# **AES-Bindings**

### **Der AES-Parameter .. Block**

Ebenso wie beim VDI benutzt man auch bei den AES zur Parameterübergabe spezielle Einund Ausgabefelder. Im einzelnen sind das:

### **WORD** contrl[5];

Fünf Werte, mit denen Informationen über die aufgerufene Funktion und ihre Parameter festgelegt werden. Die Belegung ist wie folgt:

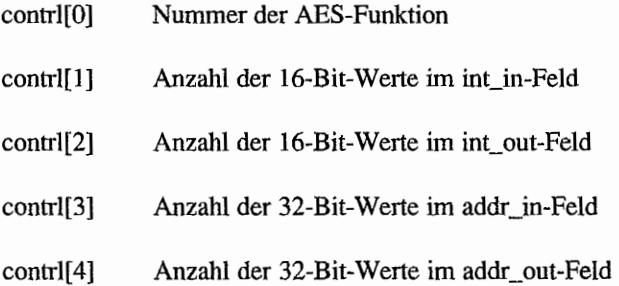

Darüber, welche Werte vor einem AES-Aufruf gesetzt werden müssen, gibt es keine klaren Informationen. Nötig ist es auf jeden Fall für contrl[O], contrl[l] und contrl[3]. Wenig sinnvoll erscheint es für contr1[2] und contrl[ 4] - schließlich wissen ja die AES-Funktionen selbst, wie viele Werte sie in den Ausgabefeldern zuriickliefem.

Die mit dem Original-Entwicklungspaket mitgelieferten Bindings (unten beschrieben) setzen allerdings *alle* Werte des Arrays.

### WORD global[12];

Dieses Feld enthält globale Daten für die Applikation und wird teils von "appl\_init()", teils von anderen AES-Funktionen benutzt. Genauere Infonnationen dazu im Abschnitt über die Applikations-Bibliothek.

### WORD int  $in[16]$ ;

In diesem Array werden alle 16~Bit großen Parameter übergeben.

### WORD int\_out[7];

Hier übergeben AES-Funktionen alle 16-Bit großen Rückgabewerte.

### LONG addr\_in[2];

Dient zur Übermittlung von Zeigerparametern (wie Zeiger auf Zeichenketten) an AES-Funktionen.

### LONG addr  $out[1]$ ;

Hier werden 32-Bit große Rückgabewerte zurückgeliefert. Wird zur Zeit nur für "rsrc...gaddr()" benutzt.

Die Anfangsadressen der sechs Parameterfelder werden im "AES Parameterblock" abgelegt:

```
typedef struct 
{ 
    WORD *cb pcontrol; /* Zeiger auf contrl[] */
    WORD *cb pglobal; /* Zeiger auf global[] */
    WORD *cb pintin; /* Zeiger auf int in[] */
    WORD *cb_pintout; /* Zeiger auf int out[] */
    LONG *cb padrin; /* Zeiger auf addr in \lceil */
    LONG *cb padrout; /* Zeiger auf addr out [] */
AESPB;
```
Beim Aufruf von AES-Funktionen ist damit nur noch ein Zeiger auf den Parameterblock zu übergeben.

### **Der AES-Trap**

Zum Aufruf einer AES-Funktion lädt man Datenregister DO mit der Konstante 200 und D 1 mit der Anfangsadresse des AES-Parameterblocks und macht einen "TRAP #2~'-Aufruf:

```
. text 
     .globl _crystal 
_crystal: 
    move.l 
     move.w 
     trap 
     rts 
                4(sp), dl ; Adresse AESPB (AES Parameter Block)
                #200,dO 
                #2 
                           Opcode für AES 
                           Trap für GEM
```
Die Bezeichnung "crystal" stammt aus der Ursprungs zeit von GEM, als Digital Research noch nicht den endgültigen Namen gefunden hatte. Darüber, welche Register verändert werden, gibt es keine klaren Informationen. Tatsache aber ist, daß die entsprechenden Routinen im ROM alle Register retten. Rückgabewerte erhält man nicht in Registern, sondern im "int\_out"und "addr\_out"-Feld.

Eine weitere wichtige Frage ist, inwieweit GEM fehlertolerant ist, das heißt, ob es eine Absicherung gegen Abstürze infolge fehlerhafter Aufrufe gibt: Darauf kann man nur mit einem klaren Jein antworten. Falsche AES-Funktionsnummem werden von den AES vorbildlich mit einer Alarm-Box (falsche Funktionsnummer) quittiert. Falsche Parameter hingegen werden nur in den seltensten Fällen vernünftig abgefangen und führen nonnalerweise zu Abstürzen oder anderem Fehlverhalten.

AES-Aufrufe aus dem Supervisor-Modus sind nur schwer durchzuführen. Dies ist auch nicht weiter schlimm, da sich Aufrufe aus Interrupts heraus sowieso verbieten - die AES sind *nicht* re-entrant. Wer es dennoch probieren will, muß folgende Punkte beachten:

- Viele AES-Funktionenkehren auch dann im User-Modus zurück, wenn man sie aus dem Supervisor-Modus heraus aufgerufen hat Daher muß man nach jedem Aufruf mittels "Super(1L)" feststellen, ob der Modus wieder korrigiert werden muß.
- Bei AES-Aufrufen dürren sich User-Stack und Supervisor-Stack nicht überschneiden. Genau dies ist jedoch der Fall, wenn man mittels "Super(OL)" in den Supervisor-Modus geschaltet hatte. Abhilfe: eigenen Supervisor-Stack zu Fuß anlegen.
- Hinzu kommt, daß die AES sogar über das Ende des Supervisor-Stacks hinausschreiben. Ein "sicherer" Aufruf sollte daher etwa so aussehen (Quelle: "TOS 1.4 Release Notes"):

```
char my stack [8192];
old ssp = Super (&my stack[8180]);/* nicht ganz aufs Ende! */
/* Aufrufe im Supervisor-Modus ... */ 
Super (old ssp);
```
### **Ein Beispiel-Binding**

Die Funktion "crys\_if' ("Crystal Interface") sorgt für die Besetzung des "contrl" -Arrays und macht den eigentlichen AES-Aufruf. Dazu bedient es sich einer Tabelle, in der für jede einzelne AES-Funktion die Werte für contrl[1], contrl[2] und contrl[3] vennerkt sind:

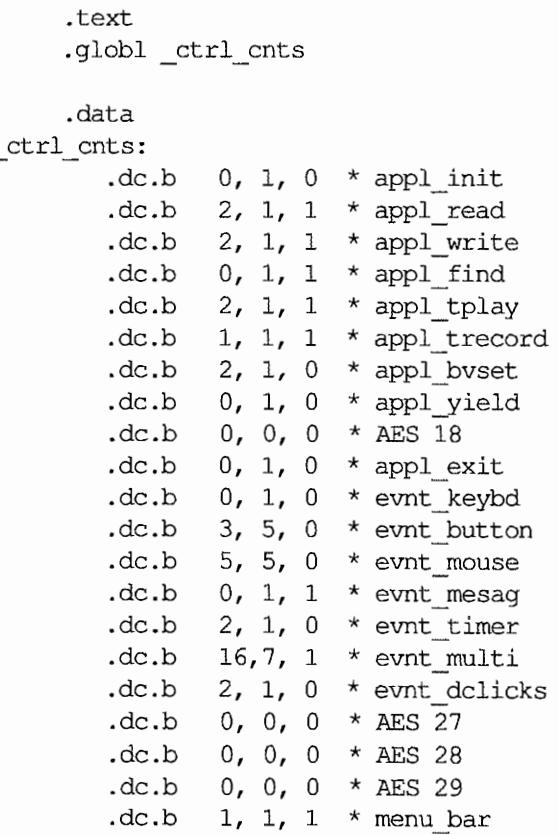

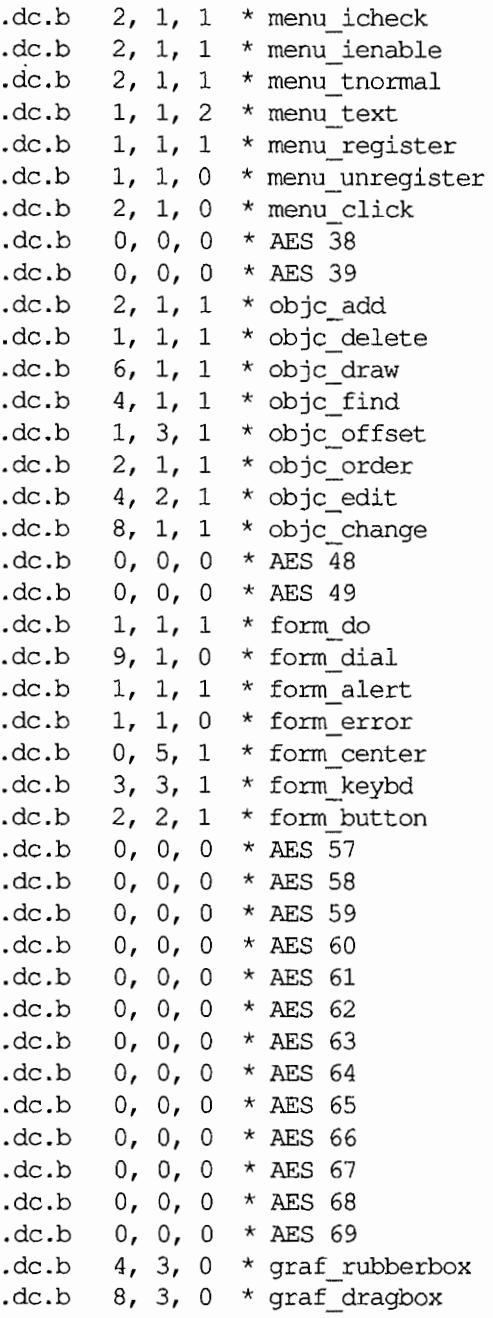

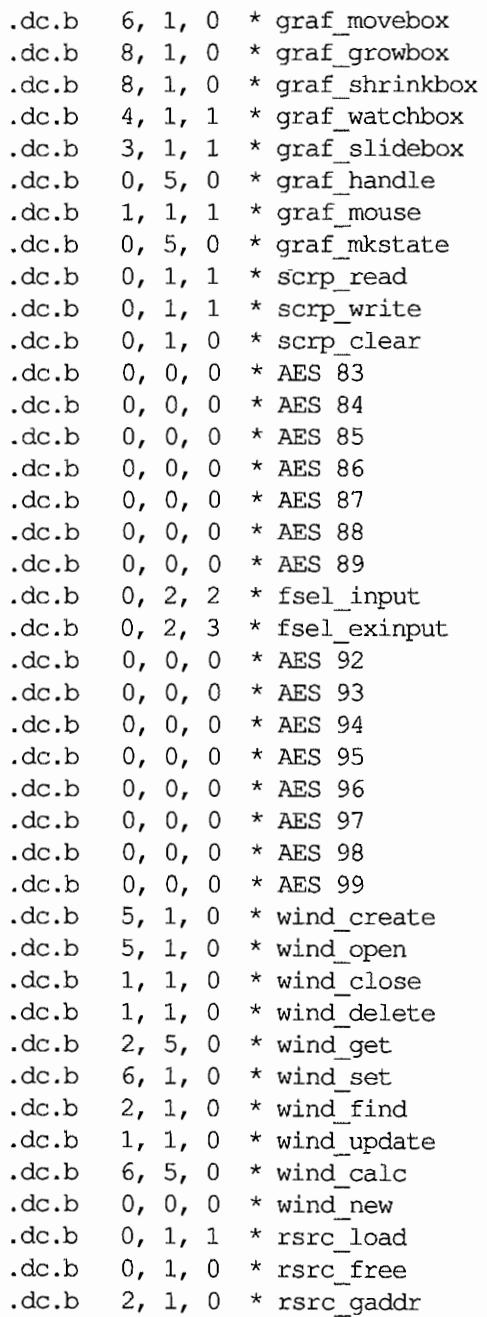

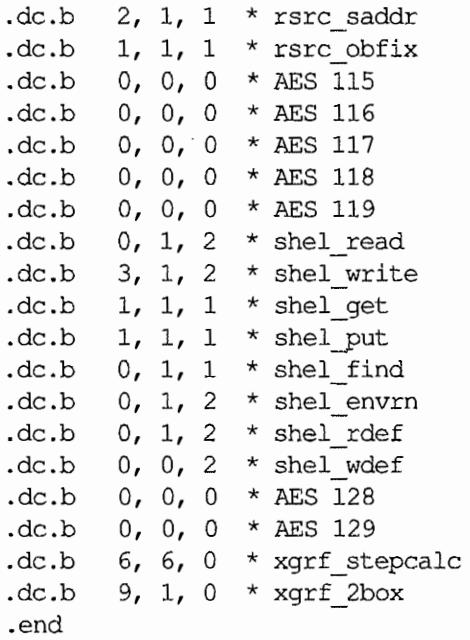

Der AES-Parameter-Block wird direkt vor dem Aufruf der Funktion "appl\_init()" initialisiert (siehe dort);

```
AESPB C; 
WORD crys_if (WORD opcode) 
{ 
     WORD i; 
     WORD *paesb; 
     control[0] = opcode;passpb = sctr1_cnts[(opcode-10)*3];for (i = 1; i < 4; i++)control[i] = *paesph++;crystal (c); 
     return int_out[Q]; \mathcal{F}
```
## **AES-Referenz**

# **APPL-Funktionen**

## **APPL INIT (AES 10)**

Diese Funktion initialisiert die GEM-Arrays (namentlich das Global-Feld) und meldet das laufende Programm als GEM-Applikation an. Die DR-Dokumentation zu GEM 2.0 gibt an, daß die erste Prozeßumschaltung frühestens nach zehn AES-Aufrufen stattfmdet. Innerhalb dieses Zeitraums sollte man notwendige Speicherallozierungen - sei es mittels "rsrc\_IoadO" oder "Malloc()" - vornehmen, um eine überflüssige Speicher-Zersplitterung zu vermeiden.

Bei Accessories ist besondere Vorsicht geboten, da ab GEM 1.4 das Desktop das Laden einer Autostart-Anwendung vorsieht. Man darf also *nicht* davon ausgehen~ daß der Rest des Systems während der Accessory -Initialisierung stillhält. Dadurch wird alles, was Speicheranforderungen an GEMDOS provoziert ("rsrc\_load()", "v\_opnvwk()" etc.), zum Problem: Es könnte bereits ein anderer GEMDOS-Prozeß am Ruder sein, bevor man seine eigene Initialisierung beendet hat. Bei Beendigung dieses Prozesses wird dann der ganze in der Zwischenzeit allozierte Speicher freigegeben!

Daher sollte die Accessory-Initialisierung

- gleich nach dem "appl\_init()" beginnen (und nicht erst nach der "AC\_OPEN"-Mitteilung anfangen)
- mit "wind\_update()" (BEG\_UPDATE/END\_UPDATE) geklammert werden (damit kann man normalerweise das Starten der Autostart-Applikation bremsen).

### **Deklaration in C:**

```
extern AESPB Ci 
WORD int in [16], int_out[7], contr1[5], global[15];
LONG addr in[2], addr out[1];
WORD appl_init (void) 
{ 
     c.cb pcontrol = control;
     c.cb pglobal = global;c.cb pintin = int in;
```

```
c.cb pintout = int out;
c.cb padrin = addr in;
c.cb padrout = addr out;
control[4] = 0;crys if (10);
return int out [0];
```
#### **GEM-Arrays:**

 $\mathbf{)}$ 

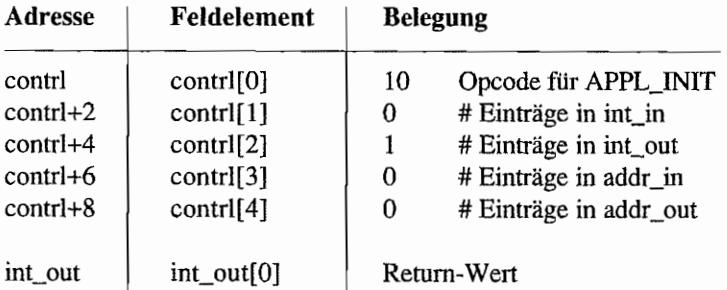

### **Parameter:**

appl\_init(): Bei erfolgreicher Initialisierung die Identifikationsnummer für die Applikation. Im Fehlerfall erhält man -1. Dann sollte man das Programm mit einer Fehlermeldung abbrechen und insbesondere weitere AES-Aufrufe venneiden (viele Bibliotheken liefern übrigens immer die 1 I). Die AES selbst merken sich die Kennung im internen GLOBAL-Feld der Applikation.

### *Bemerkungen*

Wenn man "appl\_init()" aufruft, ohne daß die AES betriebsbereit sind (also aus dem AUTO~ Ordner heraus), wird speziell die AES-Versionsnummer im GLOBAL-Feld nicht gesetzt. Wenn man dort vorher eine Null hineinschreibt, kann man also leicht feststellen. ob das Programm aus dem AUTO-Ordner heraus gestartet worden ist. Dieses Verfahren ist zwar nirgendwo offiziell dokumentiert, wird aber ebenfalls vom Atari-Mausbeschleuniger "MACCEL3" verwendet.

```
APPL READ (AES 11)
```
ЛÇ. RI VI WIL 고대 이번  $\varphi\colon\mathbb{R}^d\to\mathbb{R}^d$ 

Liest eine bestimmte Anzahl von Bytes aus einem Ereignispuffer (Message Pipe).

### Deklaration in C:

```
WORD appl read (WORD rwid, WORD length, void *pbuff) 
{ 
     int in[0] = rwid;
     int in [1] = length;addr_in[0] = buffer;return crys_if (11); 
\mathcal{E}
```
### **GEM-Arrays:**

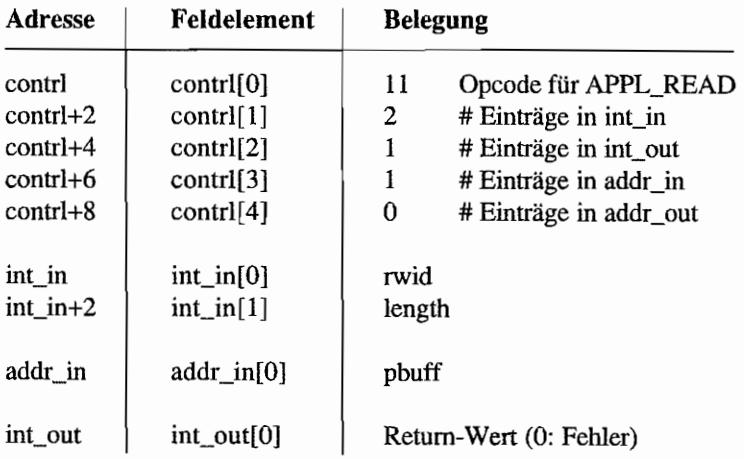

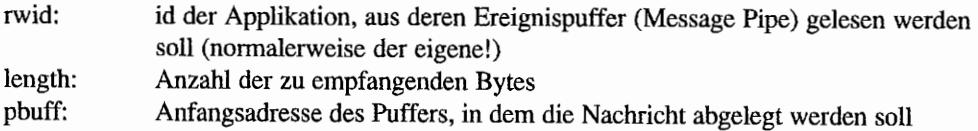

## **APPL WRITE (AES 12)**

Schreibt eine Anzahl von Bytes in einen Ereignispuffer (Message Pipe). Eine besonders nette Anwendung dieser Funktion ist es. wenn eine Applikation sich selbst eine WM\_REDRA W-Mitteilung schickt. Mehrere solcher Ereignisse werden nämlich von den AES nach Möglichkeit zu einer einzigen Mitteilung zusammengefaßt.

Leider gibt es einen kleinen Haken: der AES-Dispatcher legt bei "appl\_write()" einen Prozeß schlafen, wenn die Message-Queue bereits voll ist. Wenn aber alle bereits in der Message-Queue liegenden Mitteilungen an das *eigene* Programm gerichtet sind, kommt es zum Systemstillstand - nichts geht mehr!

Abhilfe: Durch einen Mechanismus im eigenen Programm dafür sorgen, daß nicht mehrere Mitteilungen auf einmal in die Message-Queue eingespeist werden.

### Deklaration **in** C:

```
WORD appl write (WORD rwid, WORD length, void *pbuff)
{ 
     int in[0] = rwid;
     int in [1] = length;
     addr in[0] = pbuff;
     return crys if (12);
\mathcal{E}
```
### GEM~Arrays:

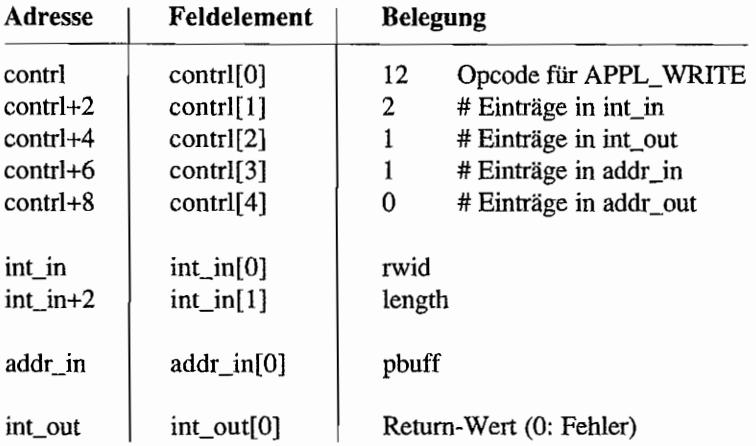

and and

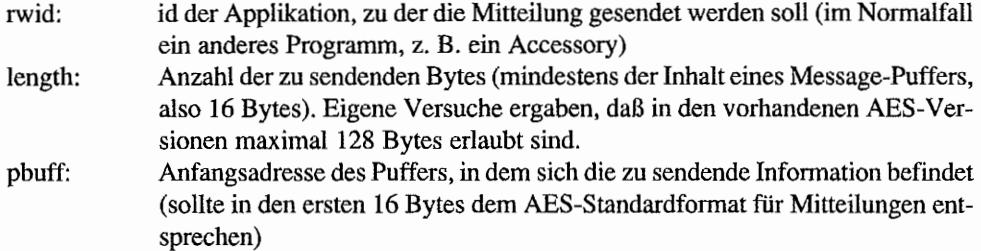

### APPL FIND (AES 13)

Um Informationen mit parallel laufenden Programmen austauschen zu können, muß man zunächst deren Identifikationsnummern (id) feststellen (siehe zum Beispiel bei "appl\_read()" und "appl\_write()"). Mit "appl\_find()" kann man die Identifikationsnummer einer Applikation, deren Dateiname bekannt ist, ermitteln - allerdings nur, wenn sie mittels "shel write $O$ " gestartet worden ist.

Leider arbeitet diese Funktion nicht ganz fehlerfrei. Hat man eine Applikation beendet und ist zum Desktop zurückgekehrt, behauptet "appl\_find()" immer noch, die Applikation sei im Speicher! Die Ursache hierlür ist darin zu suchen, daß das Desktop auf dem Atari keine echte Applikation ist und daher die AES von seiner Existenz nichts wissen. Daher wird auch der Name der vorher aktiven Applikation nicht gelöscht.

Auf dem Atari hat das aktive Hauptprogramm immer die Identifikationsnummer O. Nummer 1 ist der Screen Manager (SCRENMGR ist der Name der Applikation). Die folgenden Nummern werden an die Accessories vergeben. Dies kann natürlich unter einer multitaskingfähigen GEM-Version anders sein.

### Deklaration in C:

```
WORD appl find (const CHAR *pname)
{ 
     addr in(0) = pname;
     return crys if (13);
ł
```
### GEM-Arrays:

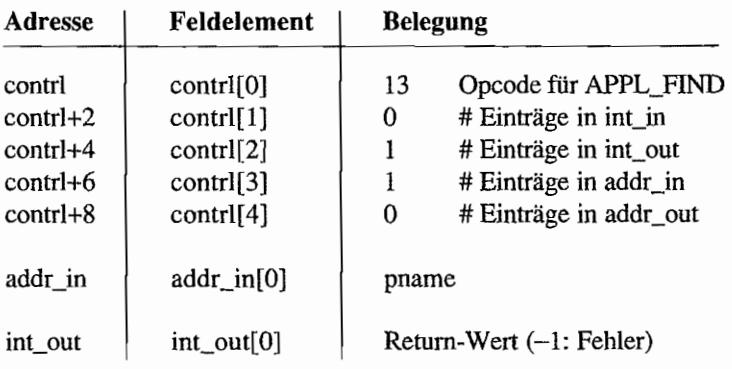

Æ,

- pname: Name der zu suchenden Applikation. Dabei handelt es sich nur um den eigentlichen Dateinamen des Programms (also ohne Extension), Ist dieser kürzer, muß der String mit Leerzeichen aufgefüllt werden.
- appl\_find(): Identifikationsnummer des gesuchten Programms (oder -1, wenn es nicht gefunden werden konnte)

#### **APPL TPLAY (AES 14)**  $\zeta'$  $\mathcal{A} = \left\{ \begin{array}{ll} \mathcal{W} & \mathcal{W} \\ \mathcal{W} & \mathcal{W} \end{array} \right\} \times \left\{ \begin{array}{ll} \mathcal{W} & \mathcal{W} \\ \mathcal{W} & \mathcal{W} \end{array} \right\} \times \left\{ \begin{array}{ll} \mathcal{W} & \mathcal{W} \\ \mathcal{W} & \mathcal{W} \end{array} \right\} \label{eq:2}$

Die AES erlauben es, Benutzeraktionen (also Mausbewegungen, Tastendrücke etc.) wie ein Bandgerät zu speichern und anschließend wieder abzuspielen. Diese Wiedergabefunktion übernimmt "appl\_tplay()".

### **Deklaration in** C:

```
WORD appl tplay (APPLRECORD *tbuffer, WORD tlength, WORD tscale)
{ 
    int in[0] = thenint in[1] = tscale;
    addr in[0] = tbuffer;
    return crys_if (14); 
\}
```
### GEM-Arrays:

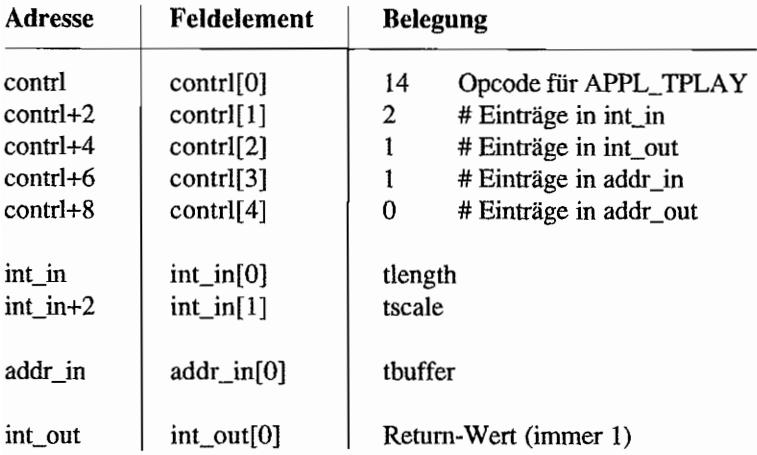

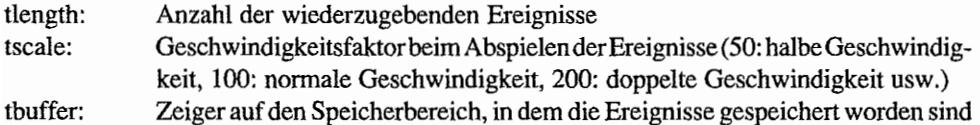

```
APPL TRECORD (AES 15)
```
الأنهاد والأسابة المتكاري

Dient, analog zu "appl\_tplay()", zum Speichern von Benutzerereignissen, um sie später wieder abspielen zu können. Jedes Ereignis belegt acht Bytes (bzw. 6 Bytes auf PC-GEM) im Speicher.

```
typedef struct 
{ 
     LONG type; /* WORD auf PC-GEM!!! */ 
    "LONG what; 
} APPLRECORD;
```
Dabei gibt "type" die Art des Ereignisses an (siehe unter EVNT-Funktionen):

- 0: Timer-Ereignis
- 1: Button-Ereignis
- 2: Maus-Ereignis
- 3: Tastatur-Ereignis

"what" enthält dann jeweils folgende Informationen:

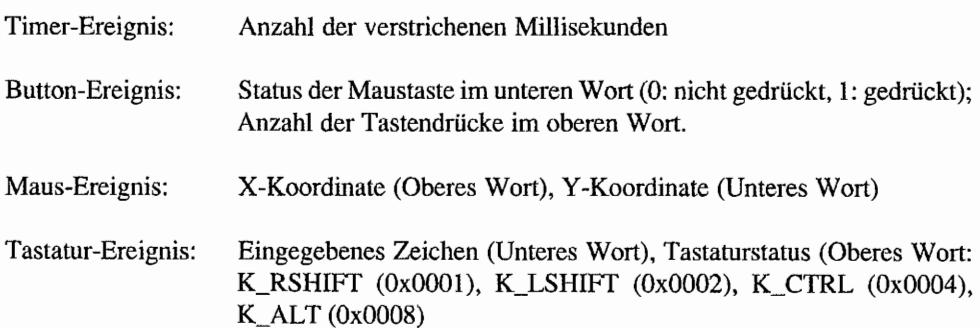

### **Deklaration in** C:

```
WORD 
(APPLRECORD *tbuffer, WORD tlength) 
{ 
    int in[0] = thength;
    addr in[0] = tbuffer;
    return crys_if (15); \mathbf{R}
```
### GEM~Arrays:

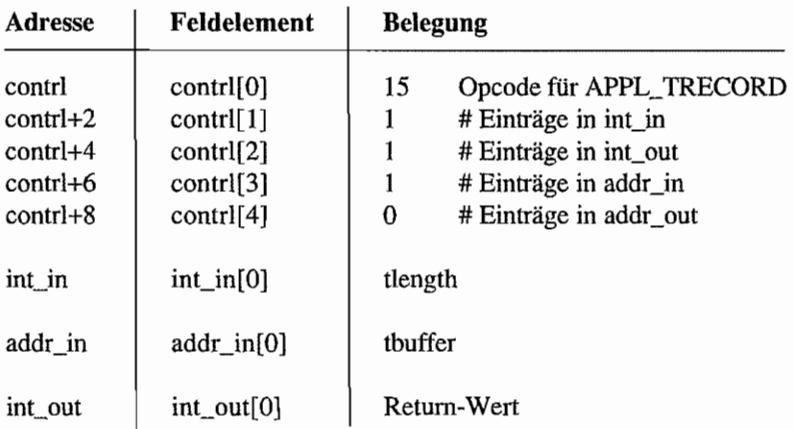

### Parameter:

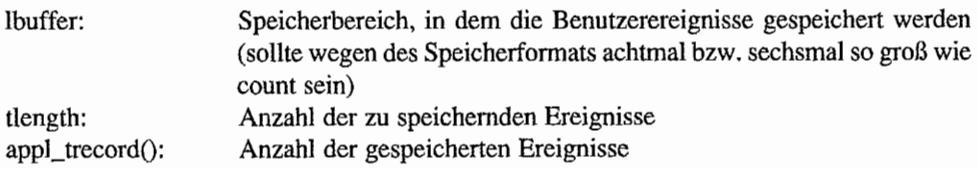

### *Bemerkung*

Aufgrund eines Fehlers funktioniert diese Funktion erst ab GEM 1.2.

# **APPL\_BVSET (AES 16) - nur in PC-GEM ab Version 2.0**

PC-GEM benötigt Informationen über die angeschlossenen logischen Laufwerke (für die Dateiauswahlbox). Mit "appl\_bvset()" kann man die entsprechenden Informationen setzen.

### **Deklaration in** C:

```
WORD app1_bvset (UWORD bvdisk, UWORD bvhard) 
{ 
     int in[0] = bvdisk;
     int in [1] = bvhard;return crys_if (16); 
\mathcal{E}
```
### **GEM-Arrays:**

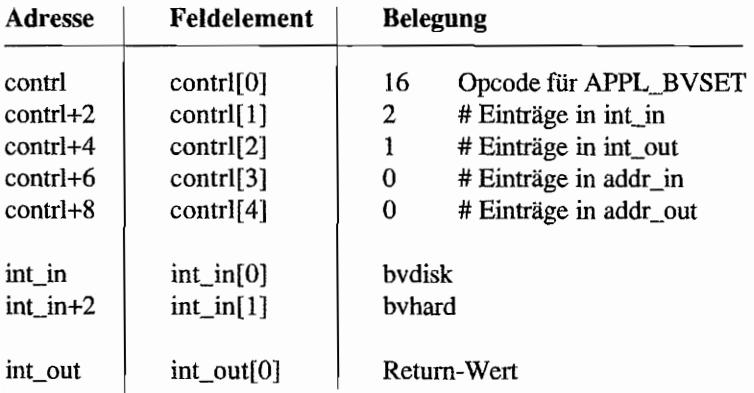

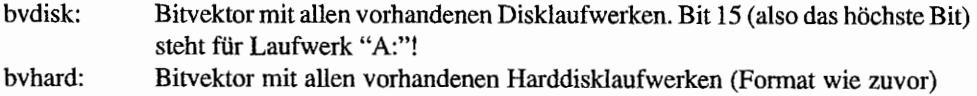

## **APPL YIELD**  $(AE\dot{S}17) - nur$  **in PC-GEM ab Version 2.0 ...**

. .

Kann benutzt werden, um andere AES-Prozesse ans Ruder zu lassen (genauer: Es wird ein AES-Prozeß-Switch erzwungen).

Auf Atari-GEM-Versionen kann man statt dessen einen entsprechend kurzen Aufruf von "evnt\_timer()" machen.

### Deklaration in C:

```
WORD appl_yield (void) 
{ 
      return crys_if(17}; 
\mathcal{E}
```
#### GEM-Arrays:

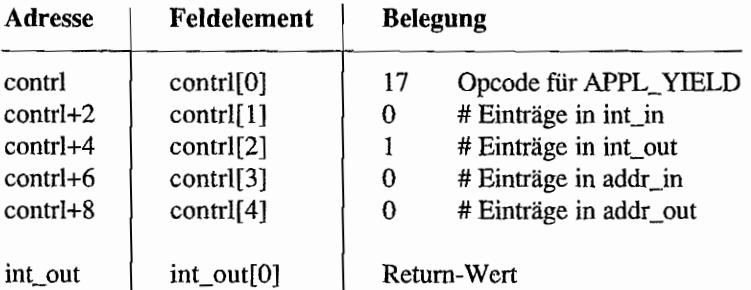

 $\vert$ 

#### APPL EXIT (AES 19) of the state of the second terms of the second second second second second second second second second second second second second second second second second second second second second second second se  $f^{\{s\}}\left(\right)$

Mit "appl\_exit()" meldet sich ein Programm bei den AES ab. Die id des Programms wird wieder freigegeben und steht für andere Programme zur Verlügung. Außerdem wird installierten Accessories eine AC\_CLOSE-Mitteilung geschickt.

### Deklaration in C:

```
WORD appl_exit (void) 
{ 
      return crys_if (19); 
\mathbf{1}
```
### GEM.Arrays:

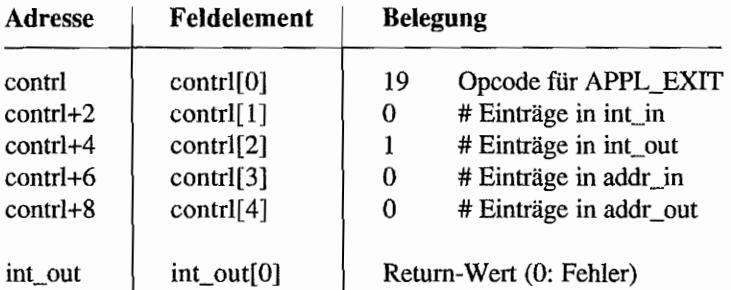

## **EVNT-Funktionen**

```
EVNT_KEYBD (AES 20)
```
网络大提大公会 经工作 医细胞病 网络真空的  $\cdot$ 

Wartet auf einen Tastendruck und gibt den entsprechenden Code zurück. Keyboard-Ereignisse werden übrigens immer nur der Applikation gemeldet, der das aktive Fenster gehört - also Vorsicht bei Accessories.

#### Deklaration in C:

```
WORD evnt keybd (void)
{ 
     return crys_if (20); 
\}
```
### GEM-Arrays:

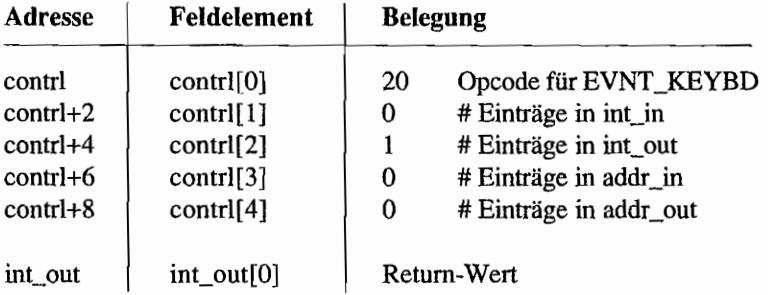

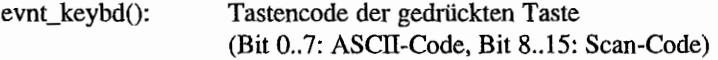

### EVNT \_BUTTON (AES 21)

PERSONAL PROPERTY

Wartet auf ein festzulegendes Maustasten-Ereignis.

### Deklaration in C:

WORD evnt button (WORD clicks, UWORD mask, UWORD state, WORD \*pmx, WORD \*pmy, WORD \*pmb, WORD \*pks)  $\{$ int in[0] = clicks; int  $in[1] = mask;$ int in[2] = state; crys if  $(21)$ ; \*pmx = int out  $[1]$ ; \*pmy = int\_out [2] ; \*pmb = int out $[3]$ ; \*pks = int out [4]; return int out [0];

 $\mathcal{E}$ 

### GEM.Arrays:

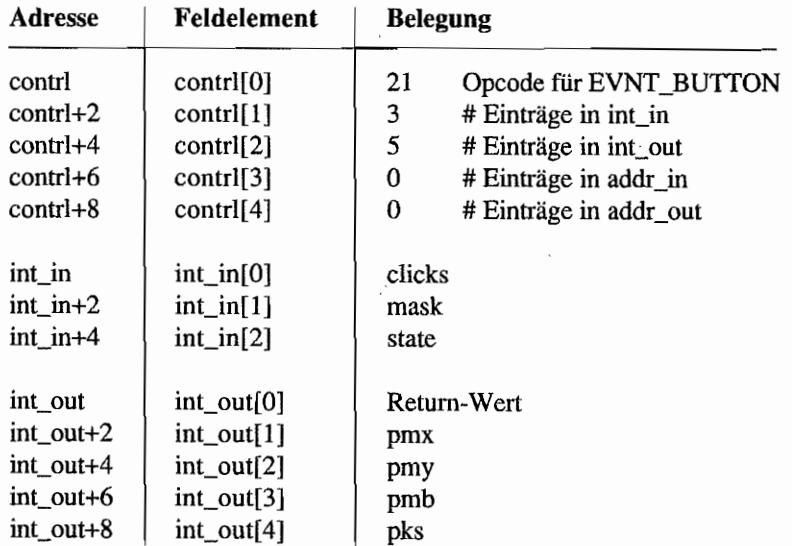

### Parameter:

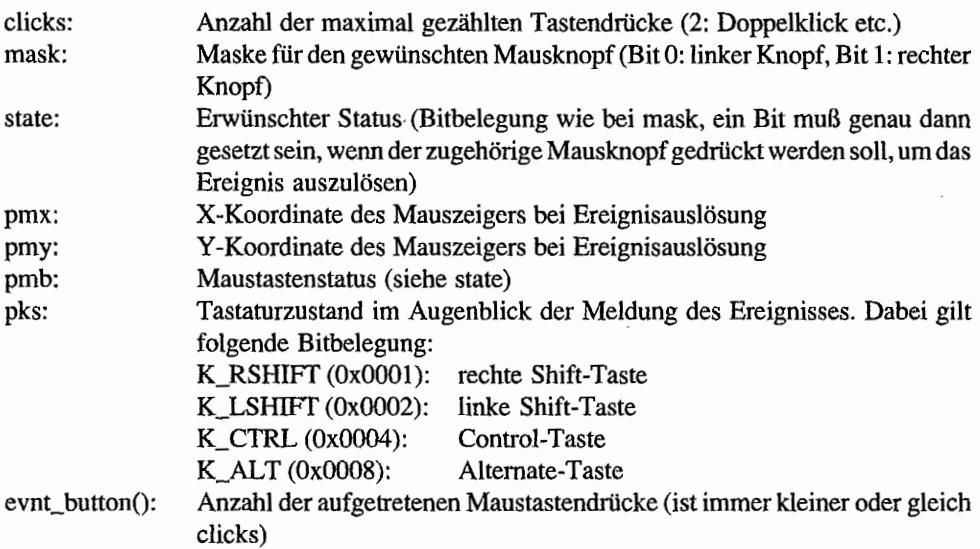

### *Bemerkung*

Es ist nicht möglich, mittels "evnt\_button()" *beide* Maustasten gleichzeitig (und unabhängig voneinander) abzufragen! Ab PC-GEM/3 unterstützen die Event-Funktionen überhaupt nur noch eine (die linke) .Maustaste.

2. 人名英格兰

### **EVNT\_MOUSE (AES 22)**

Wartet, bis der Mauszeiger einen rechteckigen Teil des Bildschirms betritt oder verläßt.

#### **Deklaration in C:**

```
WORD evnt mouse (WORD flags, WORD x, WORD y, WORD width, 
                 WORD height, WORD *pmx, WORD *pmy, WORD *pmb, 
                 WORD *pks) 
\{int in[0] = flags;int in [1] = x;int in[2] = y;int in[3] = width;
     int in [4] = height;
     crys if (22);
     *pmx = int out [1];
     *pmy = int out [2];
     *pmb = int out [3];
     *pks = int out [4] ;
     return (int out[0]);
\bigg\}
```
#### GEM~Arrays:

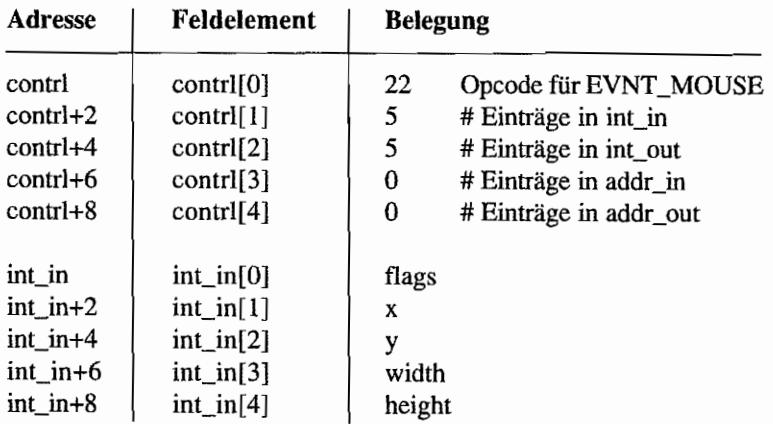

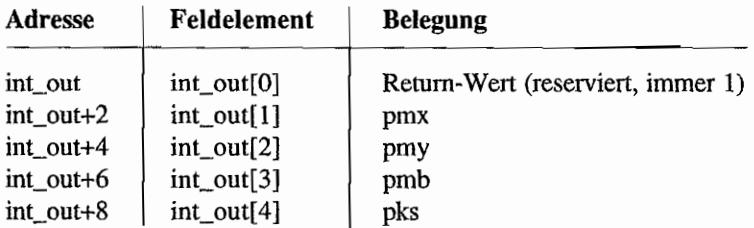

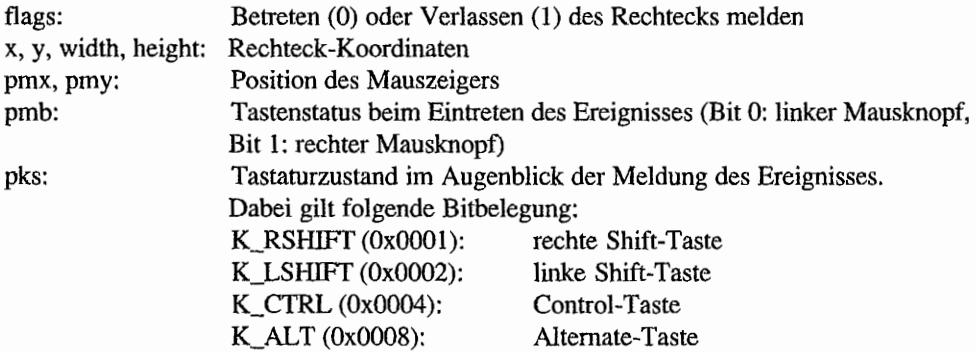

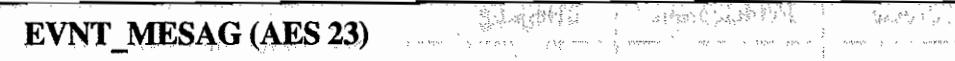

Wartet, bis im Ereignispuffer eine Meldung (Message) vorliegt.

### **Deklaration in C:**

```
WORD evnt mesag (WORD *pbuff)
{ 
     addr in[0] = pbuff;
     return crys if (23);
\}
```
### **GEM-Arrays:**

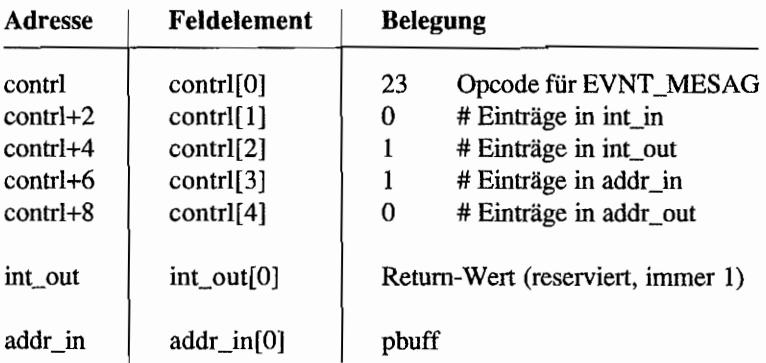

### **Parameter:**

pbuff: Adresse des Speichers für die erwartete Message (Länge: 16 Bytes)

**612** 

## EVNT TIMER (AES 24)

经遗产税率 的第三人称形式

Wartet, bis die in Millisekunden anzugebende Zeit verstrichen ist. Man sollte in Programmen niemals "irgendwelche" Warteschleifen benutzen, sondern immer nur diese (so kann nämlich in der Zwischenzeit beispielsweise einem Accessory Prozessorzeit zugewiesen werden).

### Deklaration **in** C:

```
WORD evnt timer (UWORD locnt, UWORD hicnt) 
{ 
     int_in[0] = locnt;int in[1] = hicnt;
     return (crys_i f(24));
\mathcal{F}
```
#### GEM·Arrays:

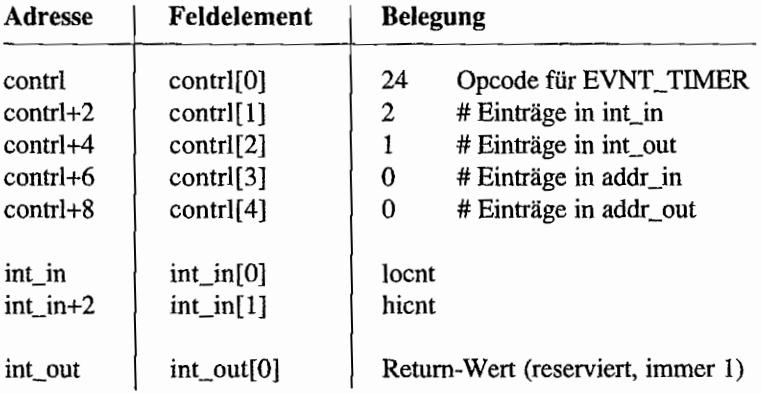

#### Parameter:

locnt, hient: Low- und High-Word der Anzahl von Millisekunden

#### TETH RESERVED TO THE STATE EVNT MULTI (AES 25)

Wartet auf eine Kombination verschiedener Ereignisse. Vorsicht - es kann mehr als ein Ereignis gleichzeitig auftreten!

### **Deklaration in** C:

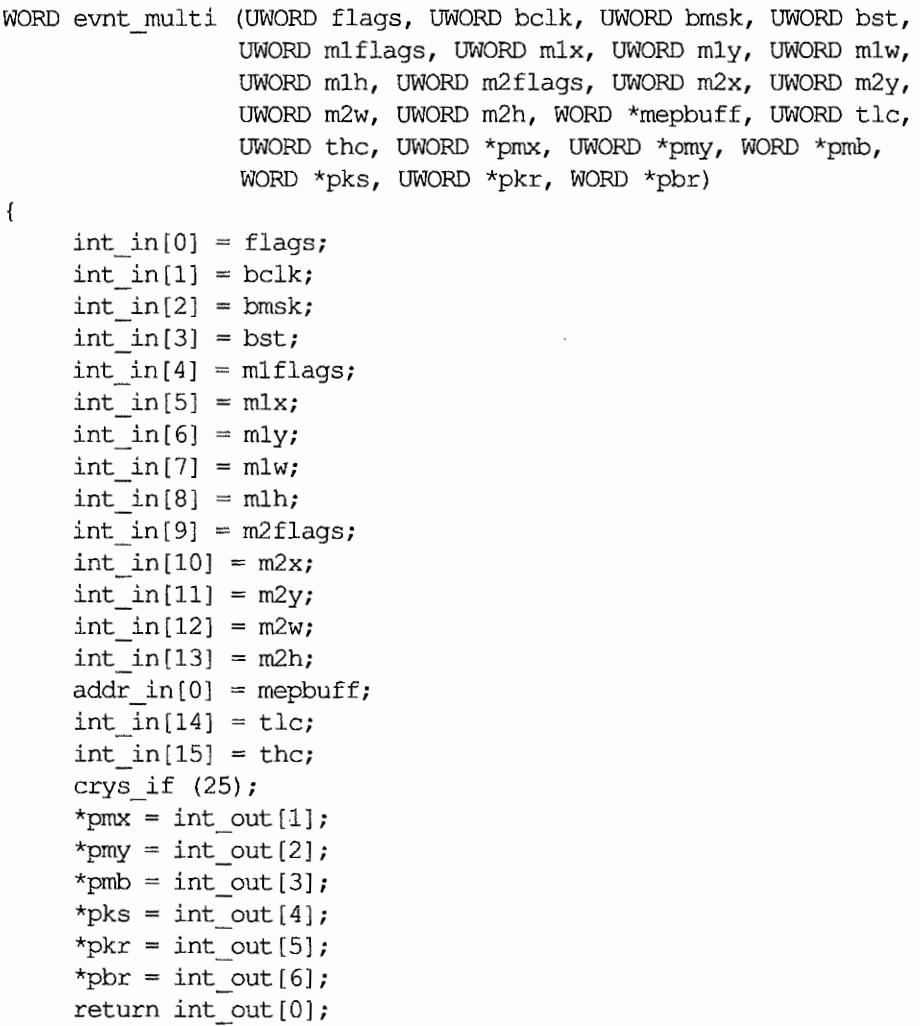

### GEM-Arrays:

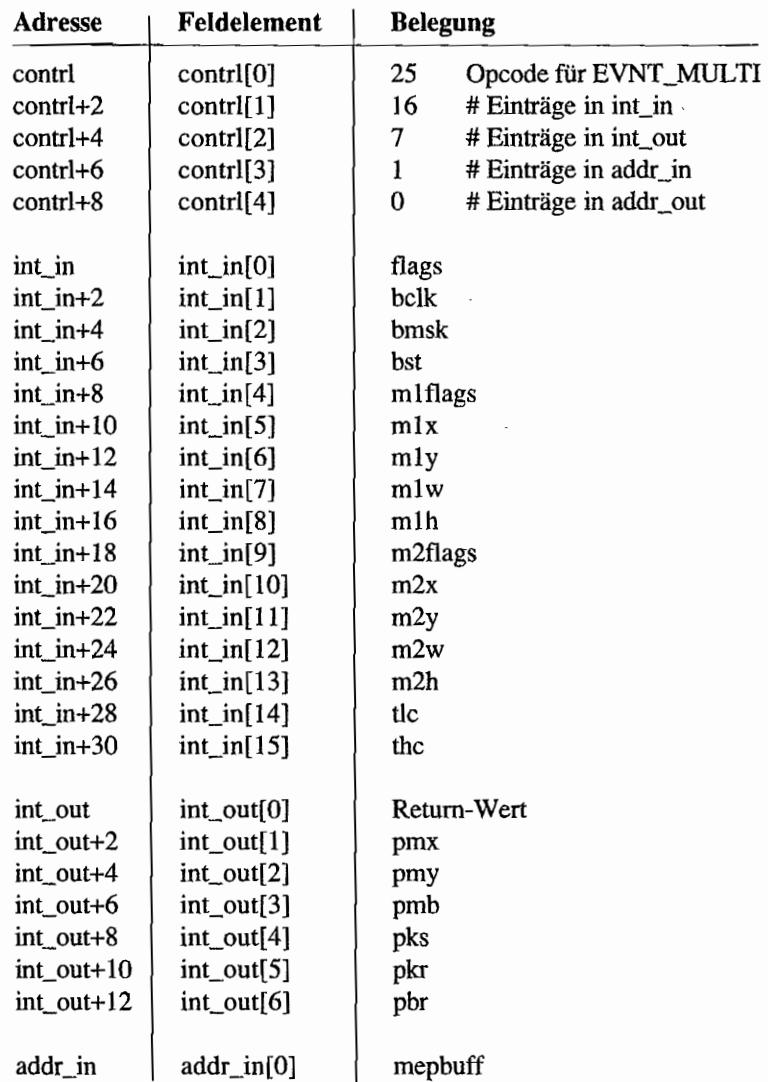

#### **Parameter:**

Die meisten Parameter ergeben sich direkt aus der Definition von "evnt\_mouse()", "evnt\_keybd()", "evnt\_button()" und "evnt\_mesag()". Man beachte dabei, daß man auf zwei verschiedene Maus-Ereignisse (mlflags und m2flags etc.) prüfen kann.
Alle weiteren Parameter:

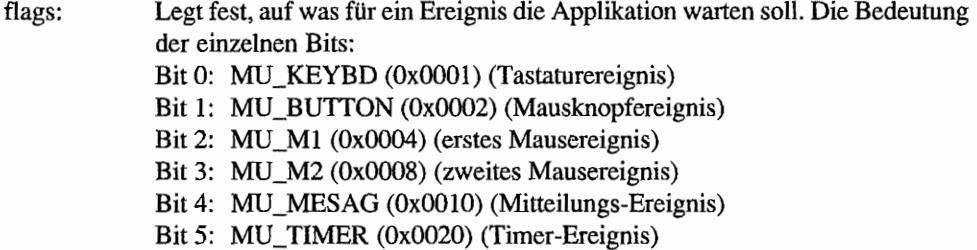

evnt\_multi(): Die Ereignisse, die tatsächlich eingetreten sind. Bitbelegung wie bei flags.

### *Bemerkungen*

"pmx'\ "pmy", "pmb" und "pks" werden *immer* - ungeachtet "flags" - zurückgeliefert. Die zurückgelieferten Werte spiegeln jeweils den Zustand bei Abfrage des Ereignisses wieder.

Durch die unglaubliche Parameterzahl verbraucht ein Aufruf von "evnt\_multi()" beträchtlich Prozessorzeit. Man denke daran, daß zunächst alle Parameter auf den Stack gepackt und dann auf die Eingabearrays verteilt werden. Genau dasselbe passiert dann noch mal intern in den AES. Erschwerend kommt hinzu, daß man meistens viele Parameter gar nicht setzen will.

Das hat mittlerweile auch Digital Research erkannt: Im GEM/3-Toolkit fmdet man daher die folgende Alternative, bei der man nur einen Zeiger auf eine "MEVENT" -Struktur übergibt.

```
typedef struct 
{ 
     WORD g_x, g_y, g_w, g_h; 
} GRECT;
t ypedef struct 
{ 
     UWORD 
     UWORD 
     UWORD 
     UWORD 
     UWORD 
     GRECT 
     UWORD 
     GRECT 
     WORD 
     ULONG 
                 e flags;
                 e_bclki 
                 e_bmsk; 
                 e bst;
                 e mlflags;
                 e_ml; 
                 e m2flags;
                 e_m2i 
                 *e_mepbuf;
                 e time;
```

```
WORD e_mx;
    WORD e_my;
    UWORD e_mb;
    UWORD e ks;
    UWORD e kr;
    UWORD e br;
    UWORD e_m3flags;
    GRECT e_m3;
    WORD extra0;
    WORD *e smepbuf;
    ULONG e_xtra1; 
    ULONG extra2;
MEVENT; 
WORD evnt event (MEVENT *pmevent)
{ 
    memcpy (int in, pmevent, 14 * sizeof (UWORD));
    addr in[0] = pmevent->e mepbuf;
    int in[14] = (WORD) ((pmevent->e_time) OxFFFF);
    int in[15] = (WORD) ((pmevent->e time) >> 16);
    crys if (25);
    memcpy (&(pmevent->e_mx), &(int_out[1]), 6 * sizeof (UWORD));
    return int out[0];
\,
```
ुर्भ स  $\langle\cdot\rangle$  )  $\langle$ 

 $\epsilon$ 

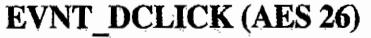

Setzt die Geschwindigkeit für das "Doppelklicken" der Maus oder stellt den aktuellen Wert ein.

### Deklaration in C:

```
WORD evnt dclick {WORD rate, WORD setit} 
{ 
     int in[0] = rate;
     int in[1] = setit;
     return crys_if (26); 
\mathbf{)}
```
### GEM-Arrays:

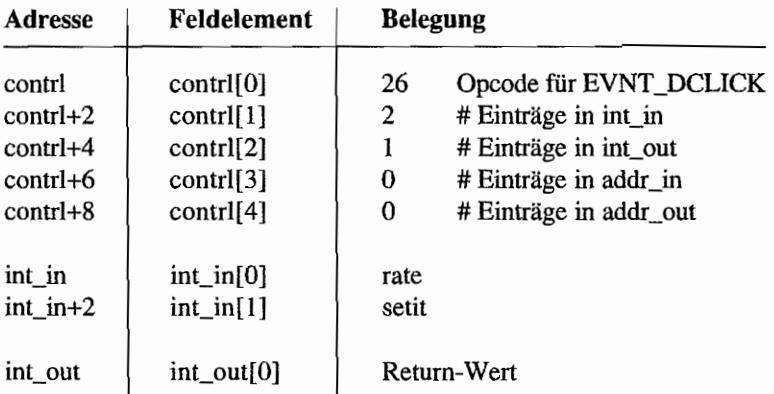

### Parameter:

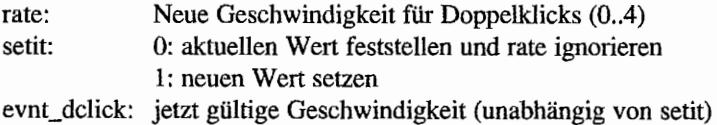

### *Bemerkungen*

```
In älteren GEM-Dokumentationen auch häufig "evnt_dclicks()" genannt.
```
# **MENU-Funktionen**

```
MENU<sup>6</sup>BAR (AES 30) and the second temperature of the second temperature of the second temperature of the second temperature of the second temperature of the second temperature of the second temperature of the second tempe
```
Setzt oder desaktiviert die Menüleiste eines Menüobjektbaums. Auf gar keinen Fall vor Beendigung des Programms vergessenl

### **Deklaration in C:**

```
WORD menu bar (OBJECT *tree, WORD showit)
{ 
    addr in[0] = tree;
    int in[0] = showit;
    return crys if (30);
\}
```
### GEM~Arrays:

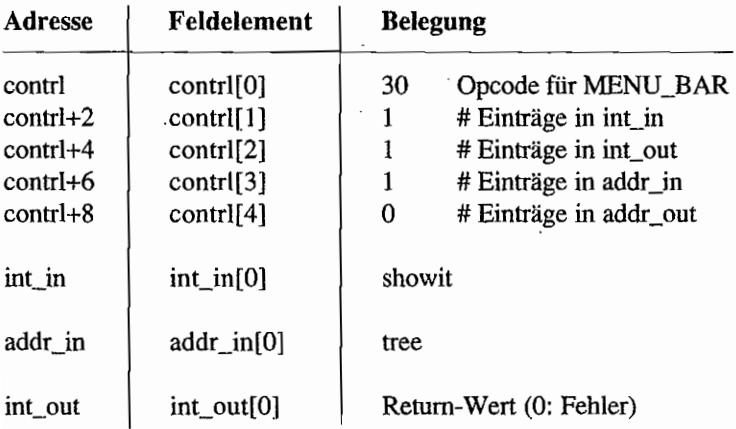

#### **Parameter:**

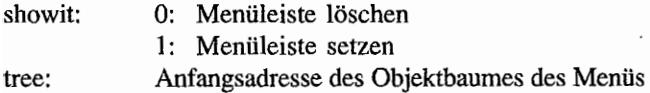

 $\lambda$ 

 $\mathcal{P}(\mathcal{L})=\mathcal{P}_{\mathcal{L}}$ 

 $\mathcal{L}^{\text{max}}$ 

### **MENU ICHECK (AES 31)**

```
Gentli Fantain Aleithi
```
Löscht oder setzt ein Häkchen vor einem Menüeintrag (dazu sollte man jeden Eihtrag mit zwei Leerzeichen beginnen). Ab PC-GEM 2.0 gibt es statt dessen kleine Pfeilspitzen (Dreiecke).

### Deklaration in C:

```
WORD menu icheck (OBJECT *tree, WORD itemnum, WORD checkit) 
\{addr in[0] = tree;
     int in[0] = itemnum;
     int in[1] = checkit;
     return crys_if (31); 
\overline{\mathbf{a}}
```

```
GEM-Arrays:
```
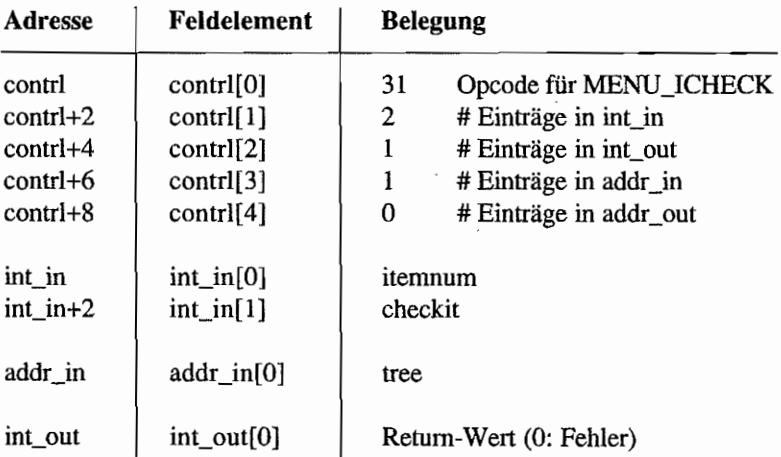

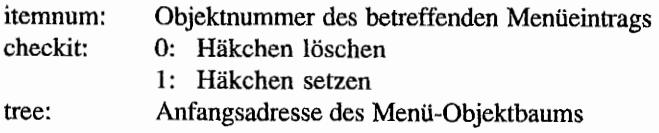

### MENU IENABLE (AES 32) THE REAL WARD AND RELEASE OF DESCRIPTION

Schaltet Menüeinträge ein und aus (gekennzeichnet durch graue Schattierung).

### Deklaration in C:

```
WORD menu ienable (OBJECT *tree, WORD itemnum, WORD enableit)
{ 
     addr in[0] = tree;
     int \ln [0] = itemnum;
     int in [1] = enableit;return crys_if (32); 
\mathcal{E}
```
### GEM-Arrays:

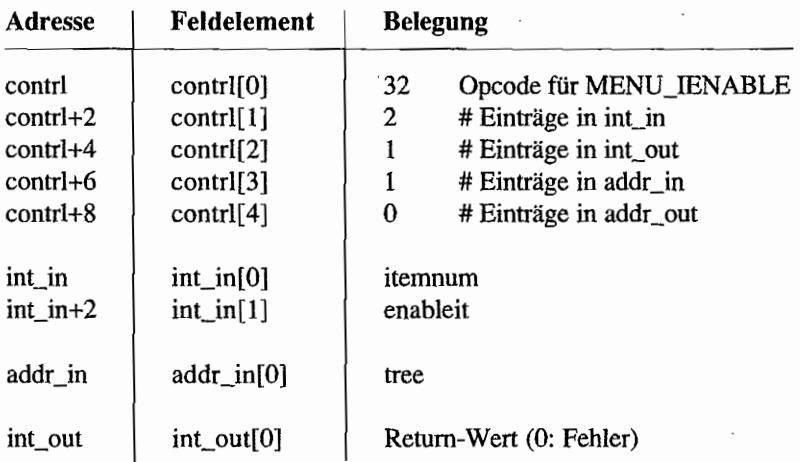

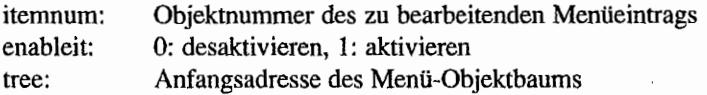

**MENU TNORMAL (AES 33)** (1) 不做的动物 , live 和你都会, "你" 和

Invertiert Menütitel.

### **Deklaration in C:**

```
WORD menu tnormal (OBJECT *tree, WORD titlenum, WORD normalit)
{ 
     addr in[0] = tree;
     int in[0] = titlenum;
     int in[1] = normalit;return crys_if (33); 
\mathcal{E}
```

```
GEM-Arrays:
```
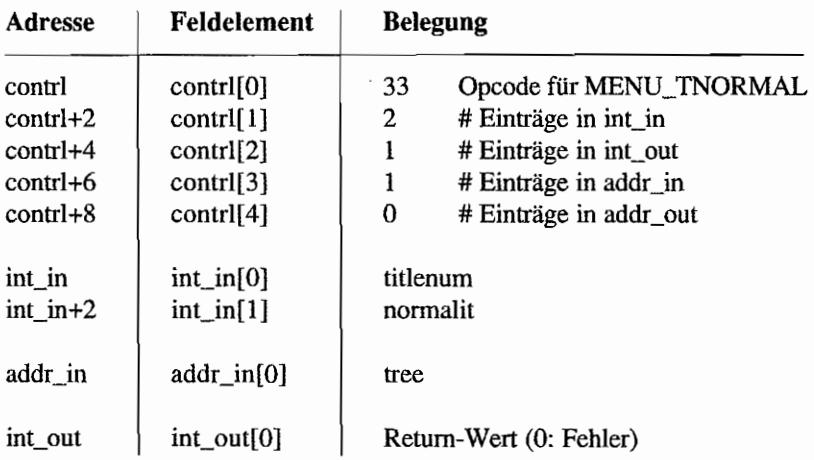

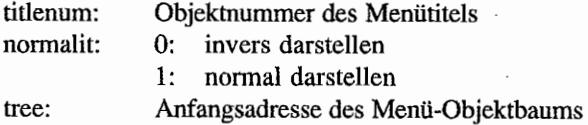

MENU TEXT (AES 34) A PARTICULAR TEXT AND PROVIDED ţ,  $\frac{1}{\xi}$  . President of the control of the control of the control of the control of the control of the control of the control of the control of the control of the control of the control of the control of the control of the control of

Ändert den Text in einem Menüeintrag. Damit hat man die Möglichkeit, Texte in Menüs vom momentanen Zustand eines Programms abhängig zu machen ("kontext-sensitiv").

Accessories können diese Methode natürlich *nicht* benutzen, da sie die Adresse des aktiven Menübaums nicht kennen. Statt dessen muß man also von Beginn an genug Platz für den Menüeintrag freihalten und dann den entsprechenden Text an die entsprechende Adresse kopieren.

### Deklaration in C:

```
WORD menu text (OBJECT *tree, WORD inum, CHAR *ptext) 
{ 
     addr in[0] = tree;
     int in[0] = inum;
     addr in[1] = ptext;
     return crys_if (34); 
\}
```
### GEM-Arrays:

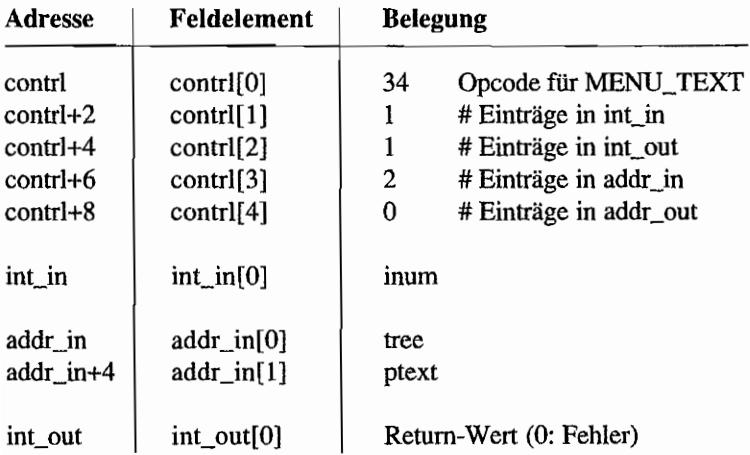

### Parameter:

item: Objektnummer des zu ändernden Menüeintrags

- text: Anfangsadresse des neuen Eintrags (GEM benutzt nur den Zeiger, legt also *keine*  Kopie an!). Sollte nicht länger als der bisherige Eintrag sein.
- tree: Anfangsadresse des Menü-Objektbaums

#### *Bemerkungen*

Ab PC-GEM 2.0 legen die AES eine Kopie des Menü-Objektbaums an. Daher muß man nach jeder Änderung eines Eintrags das Menü mittels "menu\_barO" neu auf den Bildschirm bringen! Für Accessories hat man sich gezwungenermaßen einen Ausweg einfallen lassen: Sie können in "tree" anstelle der (unbekannten) Baumadresse die Nummer des Accessory-Eintrags (Rückgabewert von "menu\_register()") übergeben (dazu setzt man das obere Wort auf Null und übergibt im unteren Wort die Nummer des Eintrags).

### **MENU REGISTER (AES 35)**

Trägt Namen im ersten Drop-Down-Menü für Accessories ein. Insgesamt sechs quasi gleichzeitig laufende Accessories können gemeinsam sechs Einträge im Menü benutzen.

### Deklaration in C:

```
WORD menu register (WORD pid, const CHAR *pstr)
{ 
     int in [0] = pid;
     addr in [0] = pstr;
     return crys if (35);
\mathcal{E}
```
### GEM-Arrays:

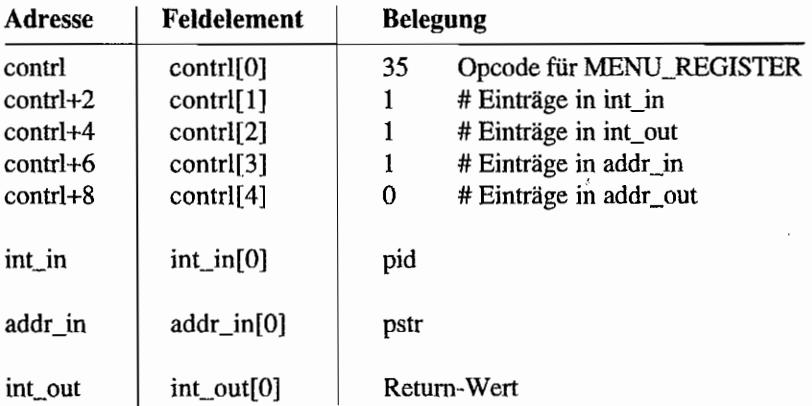

### Parameter:

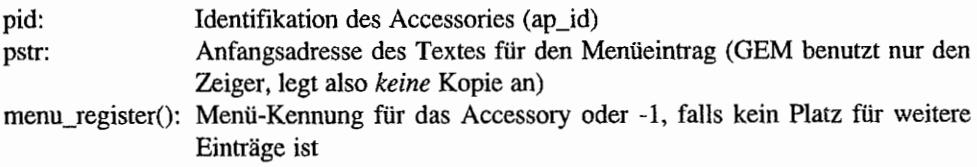

### *Bemerkungen*

Ein Aufrufvon "menu\_register()" wirkt sich erst dann aus, wenn das jeweilige Hauptprogramm einen Aufruf von "menu\_bar()" macht. Daher sollte man bei Accessories gleich nach Start den Eintrag vornehmen - sonst verpaßt man nämlich den "menu\_bar()"-Aufruf des Desktops.

### MENU\_UNREGISTER (AES 36) - nur in PC-GEM ab Version 2.0

Ab PC-GEM 2.0 können Accessories ihren Namen wieder aus dem Desk-Menü entfernen.

### Deklaration in C:

```
WORD menu unregister (WORD mid)
{ 
     int in[0] = mid;return crys if (36);
\pmb{\}}
```
### GEM~Arrays:

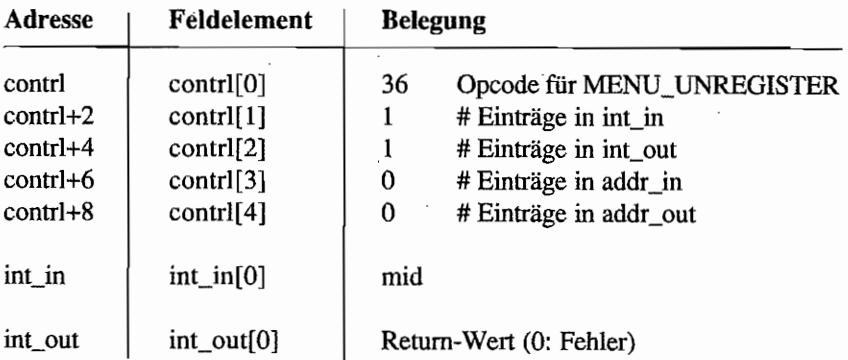

### Parameter:

mid: Identifikation des Accessories (ap\_id)

MENU\_CLICK (AES 37) - nur in PC-GEM/3<sup>77</sup> Man deals of a like

Ab PC-GEM/3 kann man die Behandlung der Drop-Down-Menüs auf "Pull-Down" umstellen.

### Deklaration in C:

```
WORD menu click (WORD click, WORD setit) 
{ 
    int_in[0] = click;int in[1] = setit;
    return crys if (37);
\}
```
### GEM-Arrays:

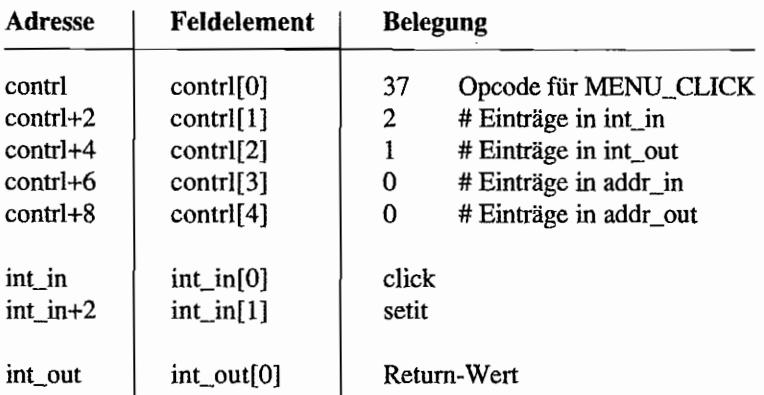

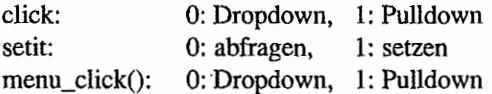

## **OBJC-Funktionen**

i· OBJCjADJH<\ES 4.0) .

Stellt die hierarchische Verknüpfung zwischen zwei Objekten in einem Objektbaum her.

### Deklaration in C:

```
WORD objc_add (OBJECT *tree, WORD parent, WORD child) 
{ 
     addr in[0] = tree;
     int in[0] = parent;
     int in[1] = child;return crys if (40);
\mathbf{a}
```
#### GEM-Arrays:

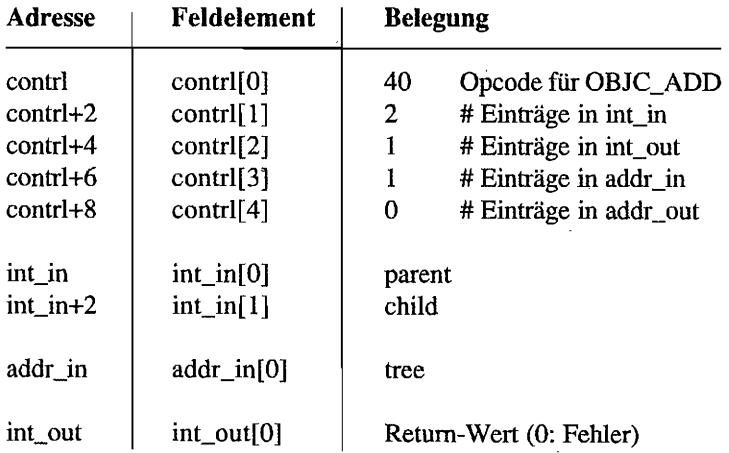

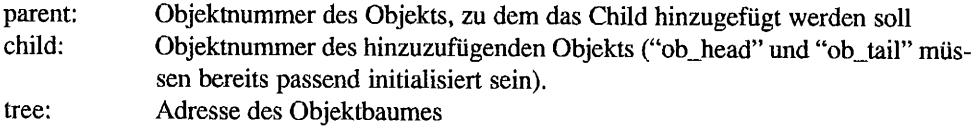

### OBJC\_DELETE (AES 41)

精磁器 樹織 加速

Löst ein Objekt aus der Liste des Objektbaumes.

### Deklaration in C:

```
WORD objc delete (OBJECT *tree, WORD delob)
{ 
     addr in[0] = tree;
     int in[0] = delob;return crys_if (41); 
\mathcal{E}
```
### GEM·Arrays:

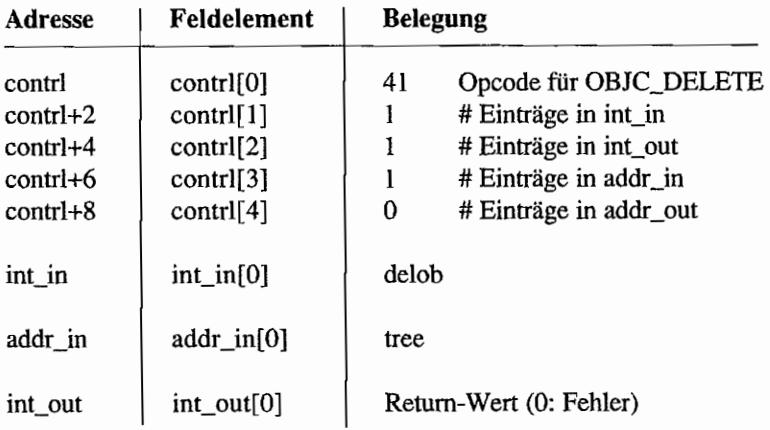

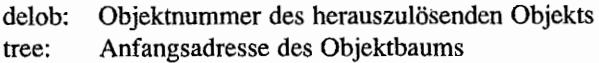

#### **OBJC DRAW (AES 42)** (2) Same (Same Same) ( Same Same)

Stellt ganze Objekte oder Teile von Objekten auf dem Bildschinn dar. Dabei kann zusätzlich ein Bildschinnausschnitt in Koordinaten angegeben werden, auf den die Darstellung beschränkt wird. Dies ist beispielsweise beim Wiederherstellen von Bildausschnitten, die von einem Fenster überlagert wurden, nützlich.

### Deklaration **in C:**

WORD objc draw (OBJECT \*tree, WORD drawob, WORD depth, WORD xc, WORD yc, WORD wc, WORD hc)  $\mathbf{f}$ addr in $[0]$  = tree; int  $in[0] = drawobj$ int in $[1] =$  depth; int in  $[2] = xc$ ; int in[3] = yc; int in[4] = wc;  $int_in[5] = hc;$ return crys\_if (42);  $\mathcal{E}$ 

### GEM-Arrays:

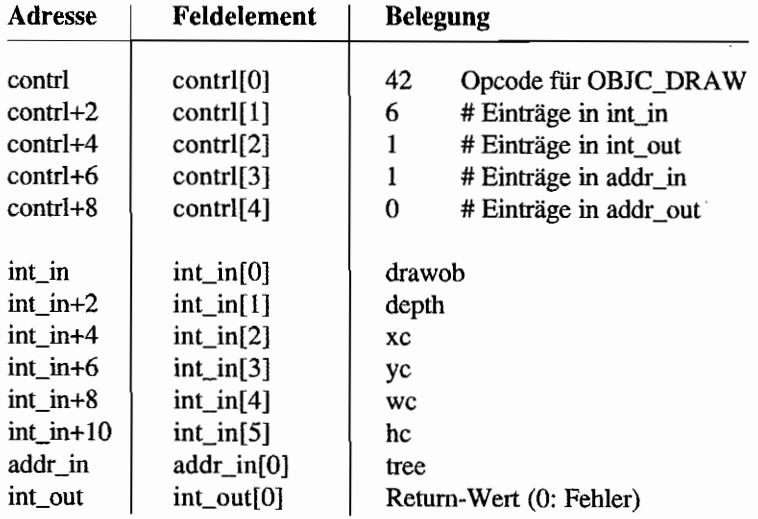

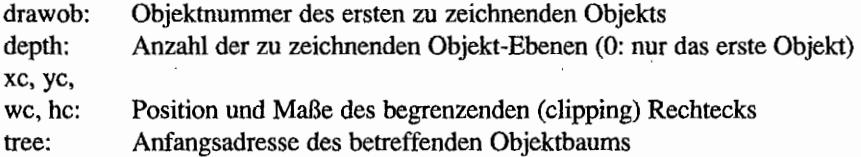

 $^{\prime\prime}$  ,  $_{24}$  ,  $_{3}$  ,  $_{3}$  ,  $_{3}$ 

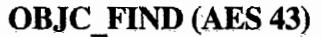

Ennittelt, über welchem Objekt sich der Mauszeiger befindet (oder allgemeiner: welches Objekt an einer gegebenen Bildschirmposition steht).

### **Deklaration in** C:

```
WORD objc find (OBJECT *tree, WORD startob, WORD depth, WORD mx,
                  WORD my) 
\left\{ \right.addr in[0] = tree;int in[0] = startob;
     int in[1] = depth;
     int in[2] = mx;
     int in [3] = my;return crys_if (43); 
\mathcal{E}
```
### **GEM-Arrays:**

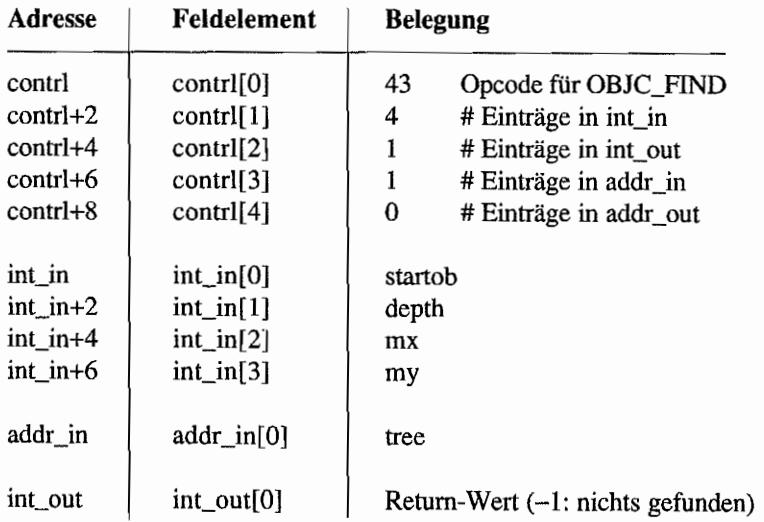

### **Parameter:**

startob: Objektnummer des Objekts, bei dem die Suche beginnen soll

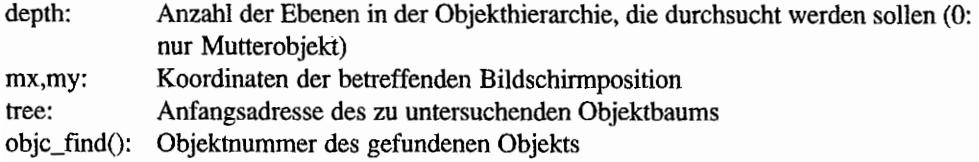

 $\bar{a}$ 

 $\bar{z}$ 

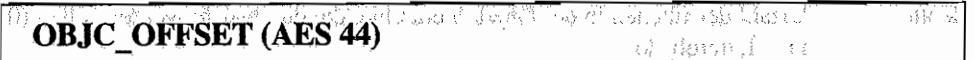

Berechnet die Position eines Objekts in absoluten Bildschirmkoordinaten.

### **Deklaration in** C:

```
WORD objc_offset (OBJECT *tree, WORD obj, WORD *poffx, WORD *poffy)
{ 
     addr in[0] = tree;
     int_in[0] = obj;crys if (44);
     *poffx = int_out[1];
     *poffy = int_out[2];
     return int out [0] ;
\}
```
### GEM-Arrays:

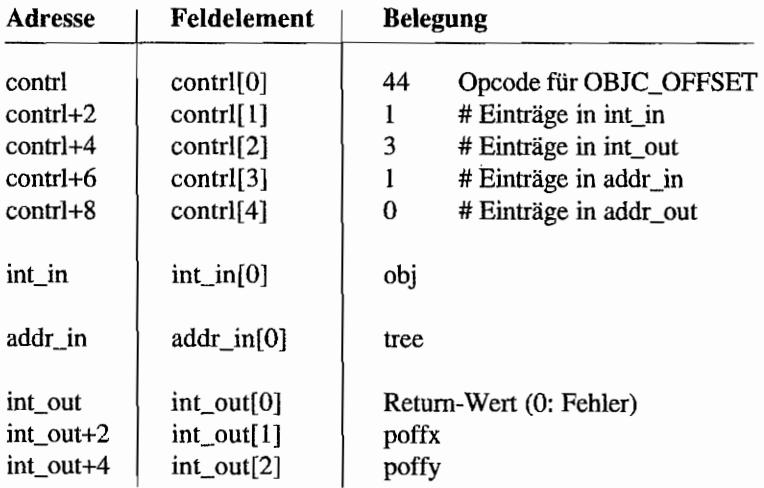

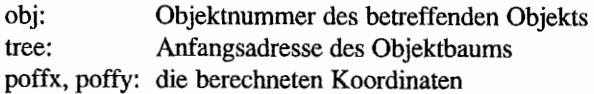

### OBJC\_ORDER (AES 45)

.ab 27.3 / PAYS 115.1

Die Position eines Objekts innerhalb eines Unterbaums wird geändert.

### Deklaration **in C:**

```
WORD objc_order (OBJECT *tree, WORD mov_obj, WORD newpos) 
{ 
     addr in[0] = tree;
     int_in[0] = mov_obj;int in(1] = newpos;
     return crys_if (45); 
\, }
```
### GEM-Arrays:

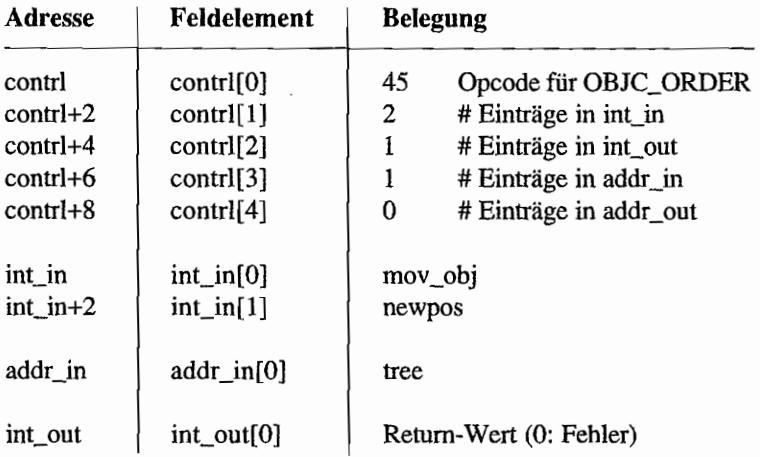

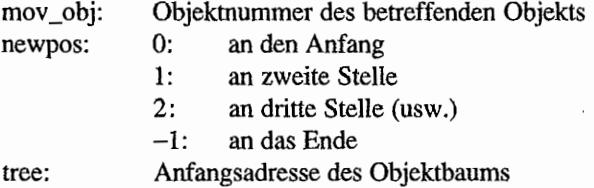

### **OBJC EDIT (AES 46)**

A. SANCHURU, NAT

Erlaubt Texteingaben in Objekte vom Typ G\_FfEXT oder G\_FBOXTEXT.

### Deklaration in C:

```
WORD objc edit (OBJECT *tree, WORD obj, WORD inchar, WORD *idx,
                WORD kind) 
\{addr in[0] = tree;
     int in [0] = obj;int in[1] = inchar;
     int in[2] = *idx;
     int_in [3] = kind;crys if (46);
     *idx = int_out[1];
     return int out[0];
\,
```

```
GEM~Arrays:
```
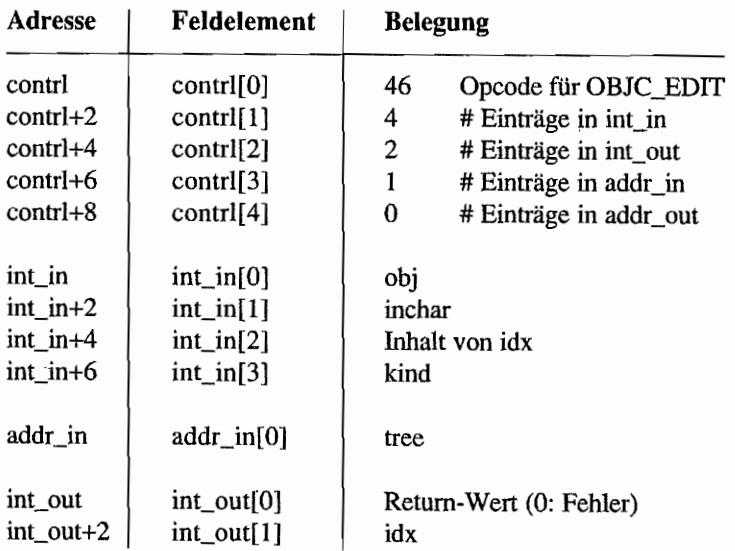

### Parameter:

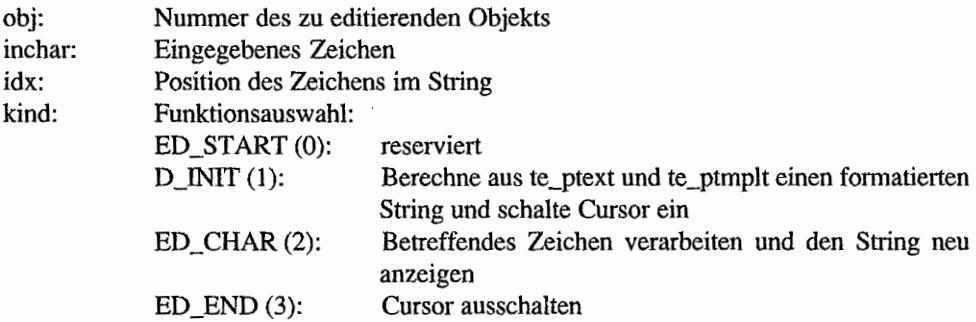

#### *Bemerkungen*

Vorsicht! Bei dem hier angegebenen Binding wird davon ausgegangen, daß man für incin[2] dieselbe Variable wie für int\_out[1] verwendet - genauso sieht es auch in den Bibliotheken von DR und Megamax aus. In der ursprünglichen GEM-Dokumentation von DR hingegen waren dafür verschiedene Variablen angegeben. Der Aufruf lautete also:

objc\_edit (tree, obj, inchar, idx, kind, &idx);

Möglicherweise existieren AES-Bibliotheken, bei denen "objc\_editO" noch immer auf diese Weise eingebunden ist!

鹤园晚见的

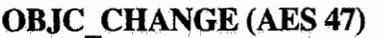

Ändert den Status (ob\_state) eines Objekts und zeichnet es gegebenenfalls neu, sofern es sich innerhalb eines gegebenen Begrenzungsrechtecks (clipping rectangle) befindet.

### Deklaration in C:

```
WORD objc change (OBJECT *tree, WORD drawob, WORD resvd, WORD xc,
                   WORD yc, WORD wc, WORD hc, WORD newstate, 
                   WORD redraw) 
\overline{f}addr in[0] = tree;
     int in[0] = drawob;int in[1] = resvd;
     int in[2] = xc;
     int in [3] = yc;
     int in [4] = wc;int in(5) = hc;
     int in [6] = newstate;
     int in[7] = redraw;
     return crys_if (47); 
\mathcal{E}
```
#### GEM-Arrays:

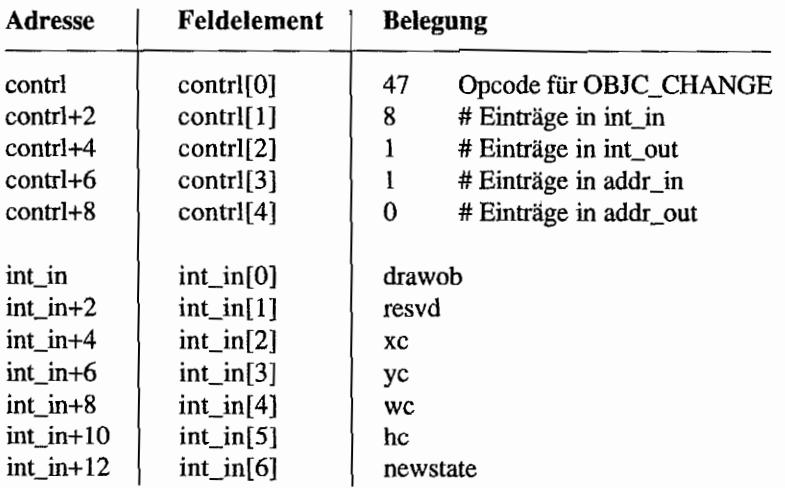

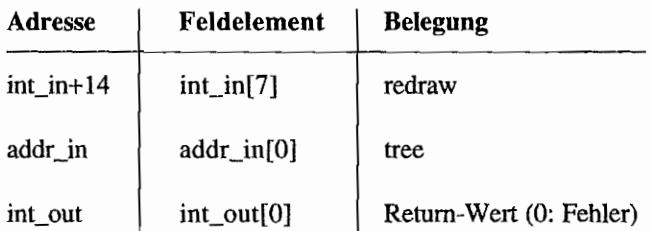

### Parameter:

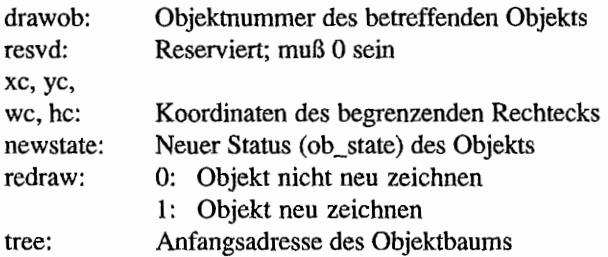

### *Bemerkung*

In neueren Bindings wird das resvd-Feld auch häufig ausgelassen und automatisch auf Null gesetzt.

 $\vert$ 

# **FORM-Funktionen**

### FORM DO (AES 50)

Dies ist die zentrale Routine im Dialog-Manager. Sie übernimmt die komplette Verwaltung eines Fonnular-Objektes, bis der Benutzer ein Objekt mit EXIT - oder TOUCHEXIT -Status anklickt.

### Deklaration in C:

```
WORD form do (OBJECT *form, WORD start)
{ 
     addr in[0] = form;
     int in[0] = start;
     return crys_if (50); 
\big\}
```
### GEM-Arrays:

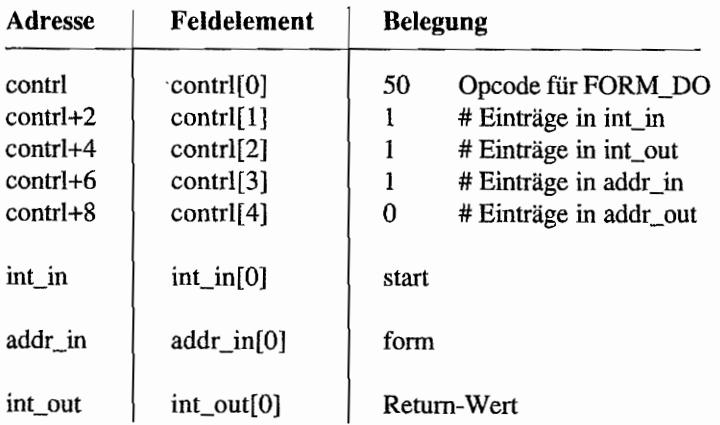

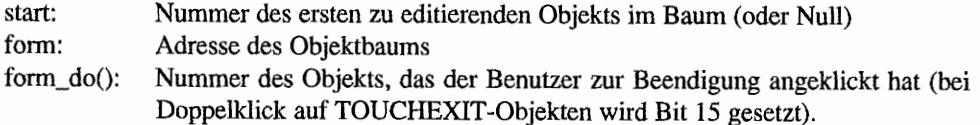

# **FORM DIAL (AES 51) JEEP ALL CALLS 51)**

"FMD \_STARr' reserviert einen Bildschirmausschnitt. Dies hat normalerweise keine weitere Auswirkung, wird aber häufig von "Bildschirmbeschleunigem" benutzt, um den belegten Bildschinnausschnitt in einen Puffer zu kopieren. Daher auf gar keinen Fall weglassen!

"FMD\_GROW" zeichnet eine Reihe von sich ausdehnenden Rechtecken. Man sollte diese Funktion nicht überstrapazieren. nur selten ist sie wirklich sinnvoll. Ihr Sinn und Zweck besteht darin, dem Benutzer *zusätzliche* Informationen darzubieten - zum Beispiel wenn ein selektiertes Objekt per Tastaturkürzel "geöffnet" wird.

Im Zweifelsfall sollte man eine Option anbieten, diese Funktion auszulassen: Geübte Benutzer werden es einem danken.

"FMD\_SHRINK" ist das Gegenstück zu "FMD\_GROW" (schrumpfende Rechtecke).

"FMD \_FINISH" gibt den durch "FMD \_START" reservierten Bildausschnitt wieder frei. In der Realität heißt das: GEM sorgt dafür, daß alle betroffenen Fensterinhalte wieder restauriert werden (das heißt allerdings auch: Das Rechteck muß vollständig innerhalb des Arbeitsbereichs von Fenster 0 liegen). Dazu verschickt es an alle betroffenen AES-Prozesse entsprechende WM\_REDRAW-Mitteilungen.

### **Deklaration in** C:

```
WORD form dial (WORD flag, WORD littlx, WORD littly, WORD littlw, 
                WORD littlh, WORD bigx, WORD bigy, WORD bigw, 
                WORD bigh) 
\{int in[0] = \text{flag};int in[1] = littlx;
     int in[2] = littly;
     int in[3] = littlw;
     int in [4] = littlh;
     int in[5] = bigx;
     int in(6) = bigy;int in[7] = bigw;int in [8] = bigh;
     return crys_if (51); }
```
### GEM-Arrays:

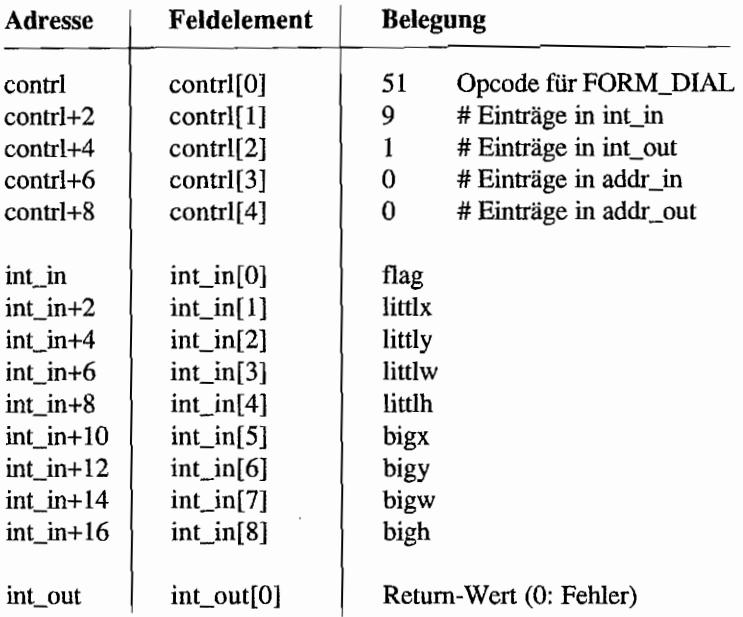

### Parameter:

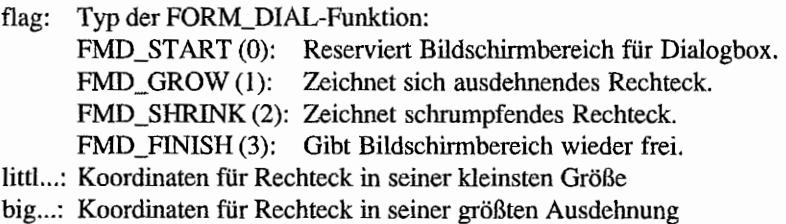

#### *Bemerkungen*

DieSubfunktionen "FMD \_GROW" und "FMD\_SHRINK" sind übrigens in PC-GEM 2.0 dem Rechtsstreit zwischen Digitial Research und Apple zum Opfer gefallen!

"FMD \_FINISH" wird gern dazu benutzt. um einen Bildschirmneuautbau auszulösen. Aber *Vorsicht:* Die Menüleiste (die außerhalb des Arbeitsbereichs von Fenster 0 liegt) kann man so nicht restaurieren!

### FORM ALERT (AES 52)

Stellt eine Alannbox (Alertbox) auf dem Bildschirm dar.

"form\_alert()" ist kein Ersatz für eine Dialogbox und sollte ausschließlich für kurze Informationen und Fehlermeldungen eingesetzt werden. Dabei sollte man die verschiedenen Symbole folgendermaßen benutzen:

Das Ausrufezeichen ("NOTE") steht für eine kurze Meldung, die der Benutzer nur bestätigen soll. Das könnte ein Sicherheitshinweis, aber auch eine Benachrichtigung über einen abgeschlossenen Arbeitsgang sein.

Das Fragezeichen ("W AIT") dient für Sicherheitsabfragen, *bevor* ein bestimmter Vorgang (wie zum Beispiel das Formatieren einer Diskette) durchgeführt wird.

Das Stopschild ("STOP") ist angebracht, wenn ein ernsthaftes Problem aufgetreten ist, das der Benutzer *unbedingt* zur Kenntnis nehmen muß.

### Deklaration in C:

```
WORD form alert (WORD defbut, const CHAR *astring) 
{ 
     int in[0] = defbut;
     addr in[0] = astring;
     return crys if (52);
ł
```
#### GEM-Arrays:

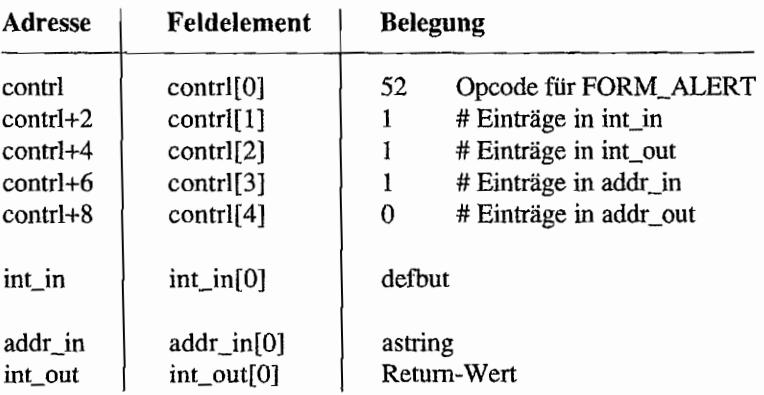

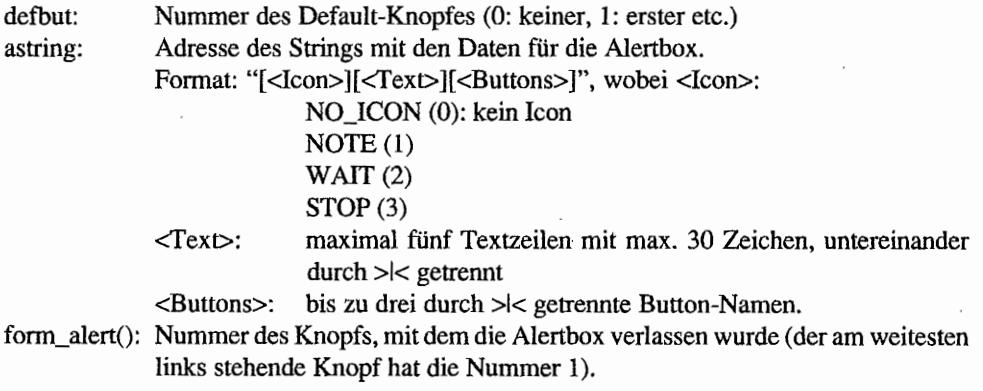

# **FORM ERROR (AES 53)**

The company of the state of the state of the

Zeigt eine Warnmeldung für MS-DOS-Fehler an. Dies aus Kompatibilitätsgründen zum PC-GEM. Daher muß man zunächst die GEMDOS-Fehlemummem auf die Codierung von MS-DOS umrechnen!

### Deklaration in C:

```
WORD form error (WORD errnurn) 
{ 
      int in[0] = errnum;
     return crys_if (53); 
\mathcal{E}
```
### GEM~Arrays:

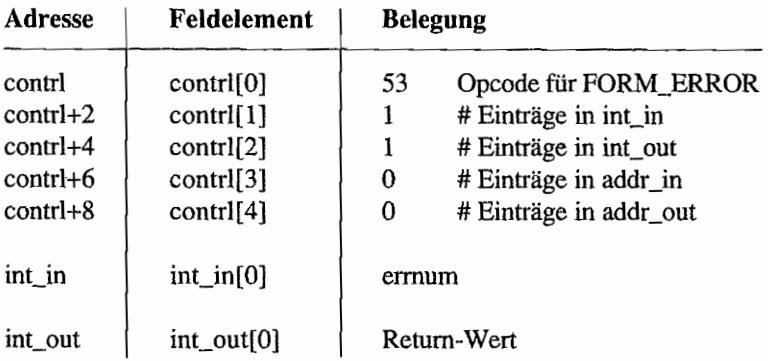

### Parameter:

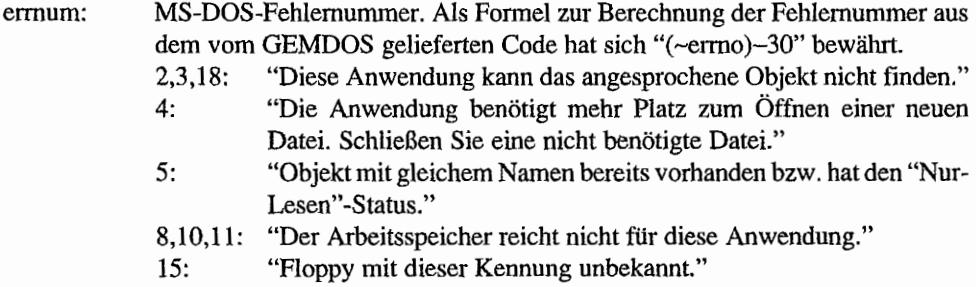

 $\bar{r}$ 

fonn\_error(): Nummer des Buttons, den der Benutzer gedrückt hat (immer 0, da alle Alert-Boxen nur einen Knopf haben)

### *Bemerkungen*

Der Wortlaut der Fehlenneldungen in PC-GEM 2.0 weicht teilweise beträchtlich davon ab. Sinngemäß erhält man aber die gleichen Mitteilungen.

#### $\frac{1}{3}$   $\frac{1}{6}$   $\frac{1}{16}$   $\frac{1}{16}$   $\frac{1}{16}$ B. Bang Piler  $\rightarrow i$ FORM. CENTER (AES 54)

Zentriert Objekt in der Bildschinnmitte und gibt die tatsächliche Position auf dem Bildschirm zurück. Dabei werden für Breite und Höhe auch die speziellen Attribute wie z. B. "Outlined" berücksichtigt (Ausnahme: "Shadowed"). Diese Werte kann man dann speziell in Verbindung mit "form\_dial()" und "objc\_draw()" verwenden.

In alten GEM~Versionen wird außerdem das Objekt so positioniert, daß der linke Rand auf einer Bytegrenze liegt. Wenn man also darauf erpicht ist. daß das Objekt an einer Byte-Grenze beginnt, sollte man dafür sorgen, daß die Objektbreite in Zeichen gerade ist (bei einem acht Pixel breiten Systemzeichensatz).

### Deklaration in C:

```
WORD form center (OBJECT *tree, WORD *pcx, WORD *pcy, WORD *pcw, 
                   WORD *pch) 
\{addr in[0] = tree;
     crys_if (54); 
     *pcx = int out[1];
     *pcy = int out [2];
     *pcw = int_out[3];
     *pch = int out [4];
     return int out [0];
\mathcal{E}
```
### GEM-Arrays:

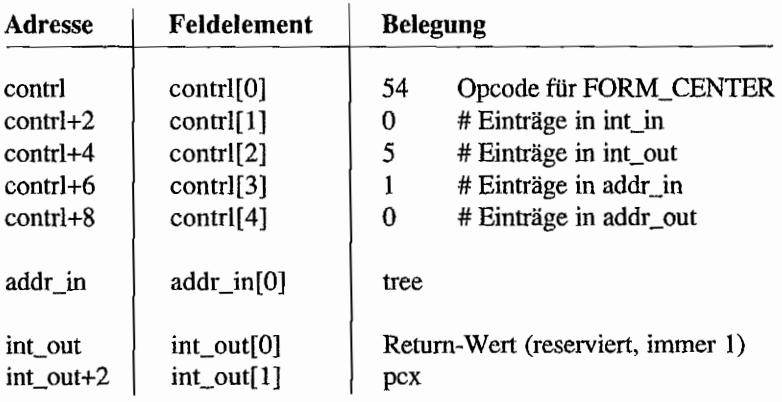

ł,

 $\cdot$ 

 $\overline{\phantom{a}}$ 

 $\lambda$ 

 $\overline{a}$ 

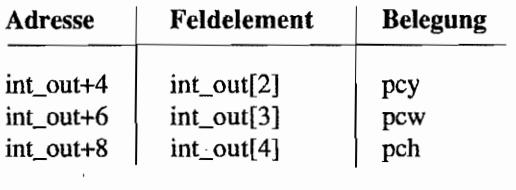

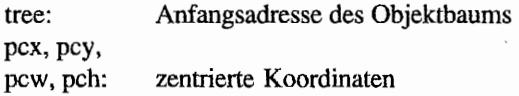

### **FORM KEYBD (AES 55)**

Nimmt Tastatureingaben in ein Formular vor (siehe auch "objc\_edit()"). Dabei wird unter Umständen das Eingabefeld geändert (Cursor-Tasten und "TAB") oder das Default-Objekt selektiert ("RETURN").

### Deklaration in C:

```
WORD form keybd (OBJECT * form, WORD obj, WORD nxt obj,
                 WORD thechar, WORD *pnxt obj, WORD *pchar)
\{addr in[0] = form;
     int in[0] = obj;int in[1] = thechar;
     int in[2] = nxt obj;
     crys if (55);
     *pnxt obj = int out[1];*pchar = int_out[2];
     return int out [0];
\lambda
```
### GEM-Arrays!

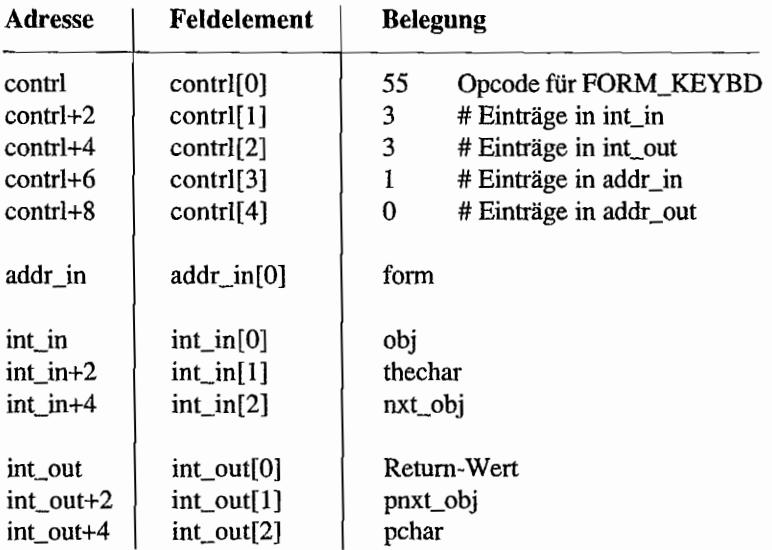

"你们哪儿,每个

### **Parameter:**

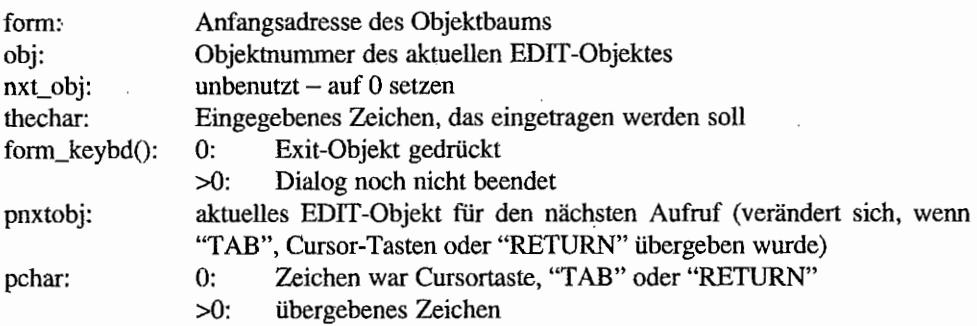

 $\epsilon$ 

 $\cdot$ 

 $\bar{z}$ 

 $\frac{1}{2} \int_{0}^{2\pi} \frac{1}{\sqrt{2}} \, \mathrm{d} \theta \, \mathrm{d} \theta \, \mathrm$ 

#### FORM\_BUTTON (AES 56) Re Brithan 18. multado concel to  $\mathbb{R}^3$

Nimmt Mausknopfeingaben in ein Fonnular vor (simuliert das Anklicken eines Objekts).

### Deklaration in C:

```
WORD form button (OBJECT *form, WORD obj, WORD ciks, 
                   WORD *pnxt obj)
\{addr in[0] = form;
     int in[0] = obj;int in[1] = clks;
     crys if (56);
     *pnxt_obj = int_out[1];
     return int out[0];
\mathcal{E}
```
### GEM-Arrays:

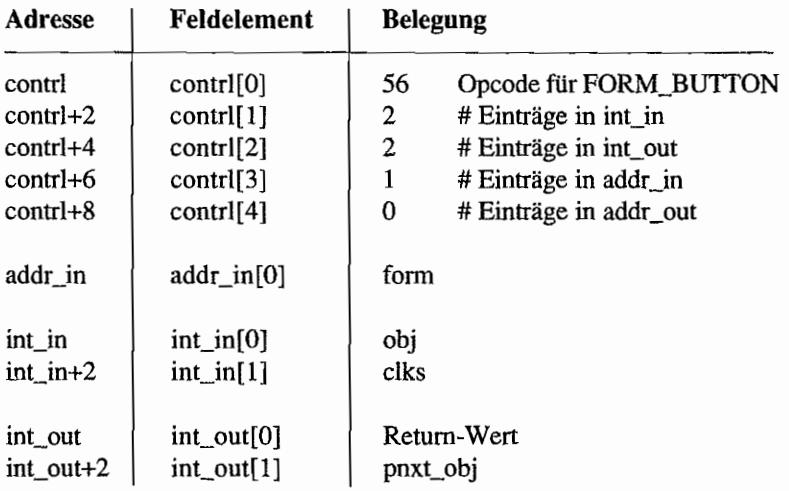

- fonn: Anfangsadresse des Objektbaumes
- obj: Objekt, das bearbeitet werden so11.
- clk: Anzahl der zu simulierenden Mausklicks
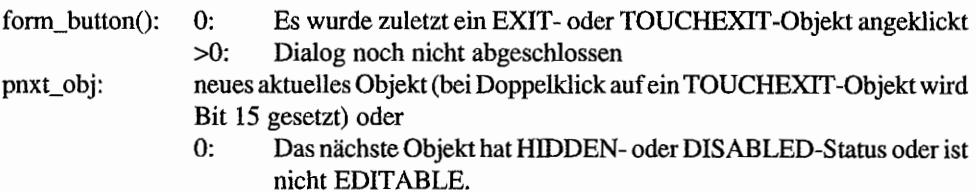

## **GRAF -Funktionen**

## **GRAF RUBBOX (AES 70)**

Stellt auf dem Bildschirm eine "Gummiband-Box" dar. Dabei steht die linke obere Ecke fest. und die rechte untere Ecke folgt den Mausbewegungen des Benutzers, solange die Maustaste festgehalten wird. Daher sollte "graf\_rubboxO" auch nur bei gedrückter Maustaste aufgerufen werden.

Zurückgeliefert werden Breite und Höhe des Rechtecks in dem Moment, wenn die Maustaste losgelassen wird.

#### Deklaration in C:

```
WORD graf rubbox (WORD xorigin, WORD yorigin, WORD wmin, WORD hmin,
                  WORD *pwend, WORD *phend) 
\{int in[0] = xorigin;
     int in[1] = yorigin;
     int in[2] = wmin;
     int in[3] = hmin;
     crys if (70);
     *pwend = int_out[1];
     *phend = int out [2];
     return int out [0];
\mathbf{r}
```
#### GEM-Arrays:

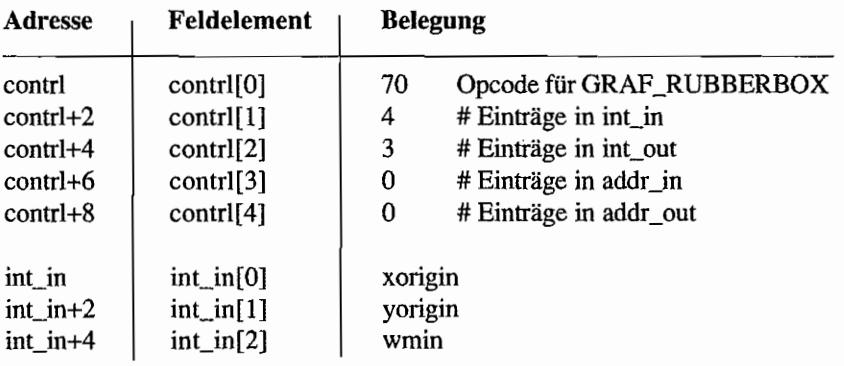

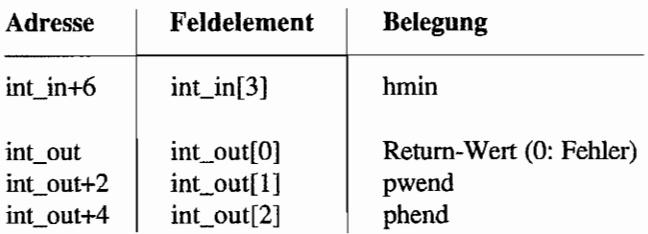

## Parameter:

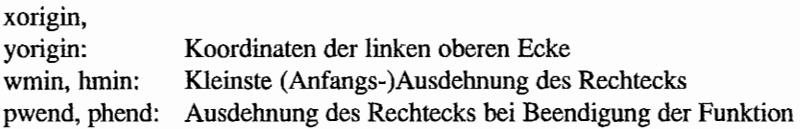

### *Bemerkungen*

In älteren GEM-Dokumentationen auch häufig als "graf\_rubberbox()" bezeichnet!

#### **GRAF\_DRAGBOX (AES.71)** wellen ... Mana Forma and a  $\overline{\phantom{a}}$

Läßt den Benutzer den Dmriß eines Rechtecks (outline) innerhalb eines anderen Rechtecks verschieben.

#### Deklaration in C:

```
WORD graf dragbox (WORD w, WORD h, WORD sx, WORD sy, WORD xc,
                   WORD yc, WORD wc, WORD hc, WORD *pdx, WORD *pdy)
\{int in[0] = w_iint in[1] = h;
     int in[2] = sx;
     int in[3] = sy;
     int in[4] = xc;int in[5] = yc;
     int in [6] = wc;int in[7] = hc;
     crys if (71);
     *pdx = int_out[1];
     *pdy = int_out[2];
     return int out[0];
\mathbf{1}
```
#### **GEM-Arrays:**

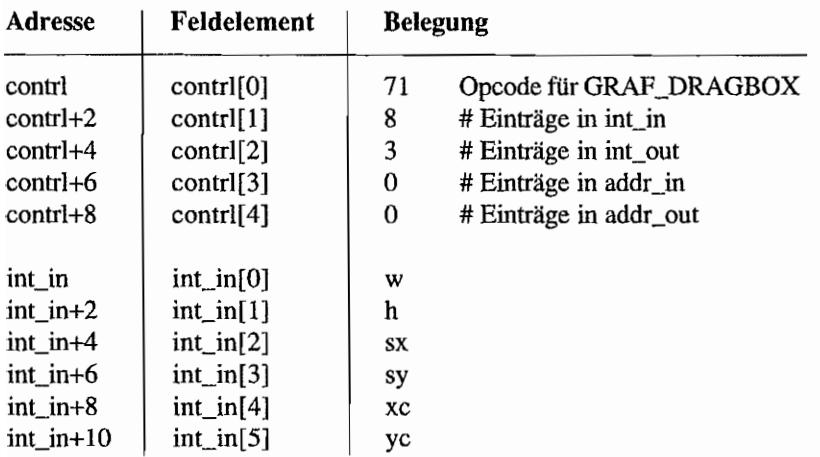

i,

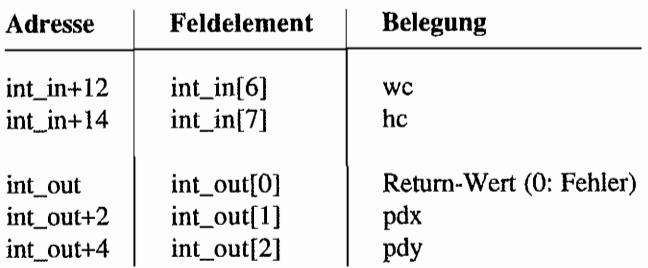

#### **Parameter:**

 $\bar{z}$ 

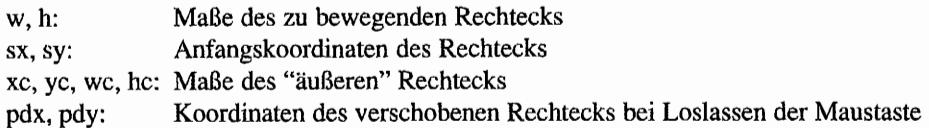

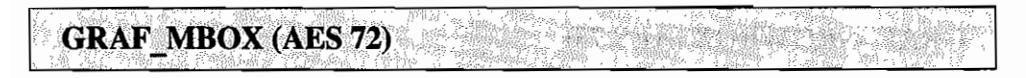

Zeichnet eine sich bewegende Box mit konstanter Größe. In älteren GEM-Dokumentationen wird diese Funktion auch häufig als "graf\_movebox()" bezeichnet!

#### Deklaration in C:

```
WORD graf mbox (WORD w, WORD h, WORD srcx, WORD srcy, WORD dstx,
                 WORD dsty) 
\{int in [0] = w_iint in[1] = h;
     int in [2] = srcx;
     int in[3] = srcy;
     int in[4] = dstx;
     int in [5] = dsty;return crys_if (72); 
\mathcal{F}
```
## GEM~Arrays:

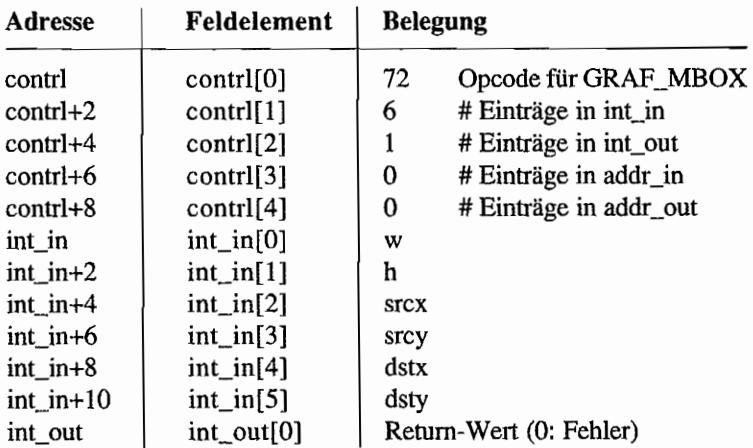

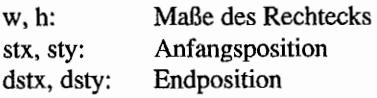

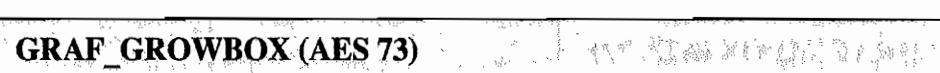

Zeichnet ein sich bewegendes Rechteck, das sich ausdehnt.

#### Deklaration in C:

WORD graf growbox (WORD stx, WORD sty, WORD stw, WORD sth, WORD finx, WORD finy, WORD finw, WORD finh)  $\left\{ \right.$  $int_in[0] = stx;$  $int\_in[1]$  = sty;  $int_1^{\infty}$  in[2] = stw;  $int_in[3] = sth;$  $int_in[4] = finx;$  $int^-$ in[5] = finy; int in  $[6]$  = finw; int  $in[7]$  = finh; return crys if (73);  $\mathcal{E}$ 

#### GEM-Arrays:

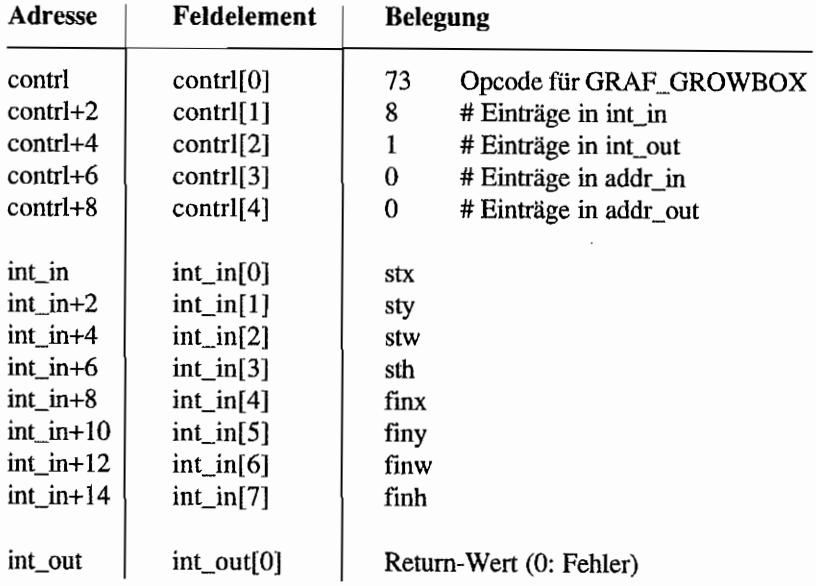

## **Parameter:**

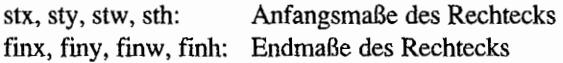

#### *Bemerkungen*

Ab PC-GEM 2.0 wird der Befehl ignoriert.

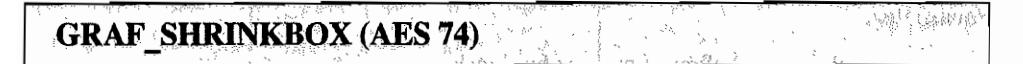

Zeichnet ein sich bewegendes Rechteck, das schrumpft.

#### Deklaration in C:

```
WORD graf shrinkbox (WORD finx, WORD finy, WORD finw, WORD finh,
                        WORD stx, WORD sty, WORD stw, WORD sth) 
\{int \; \text{in}[0] = \text{finx};int_in[1] = finy;
     int in [2] = \text{finw};
     int in[3] = finh;
     int in[4] = stx;int in [5] = sty;
     int in [6] = stw;
     int in [7] = sth;
     return crys_if (74); 
\mathbf{\}
```
#### GEM~Arrays:

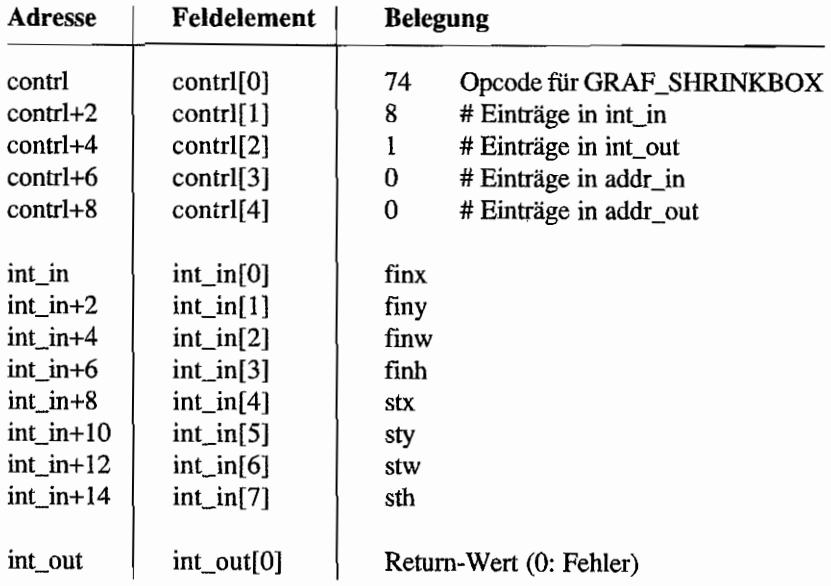

## **Parameter:**

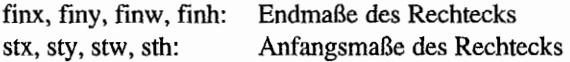

*Bemerkungen*  Wird ab PC-GEM 2.0 ignoriert.

'넘는 과한 후다'

## **GRAF WATCHBOX (AES 75)**

Der Objektstatus eines Objekts wird in Abhängigkeit von der Position des Mauszeigers gesetzt (je nachdem, ob er sich innerhalb oder außerhalb des Objekts befindet), Die Funktion bricht bei Loslassen des Mausknopfes ab.

우리집

#### Deklaration in C:

```
WORD graf watchbox (OBJECT *tree, WORD obj, WORD instate,
                     WORD outstate) 
\{addr in[0] = tree;
     int in [1] = obj;int in[2] = instate;int in[3] = outstate;
     return crys_if (75); 
\mathcal{E}
```
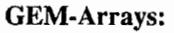

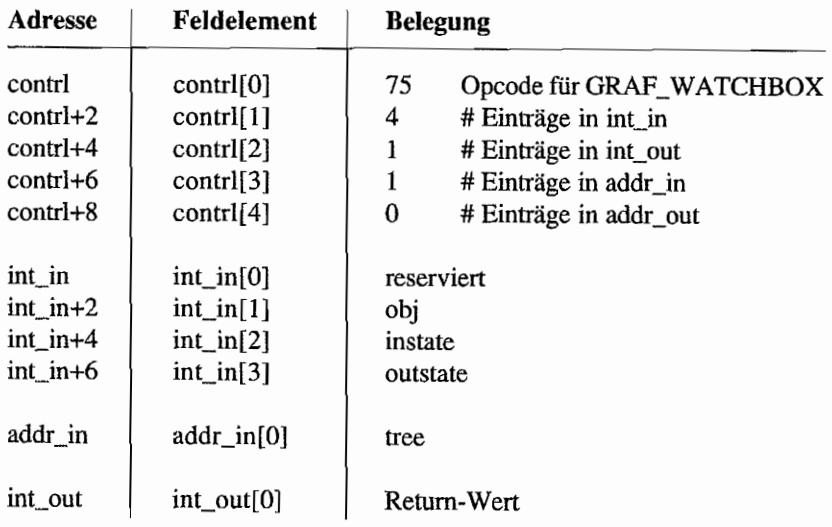

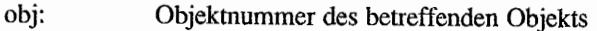

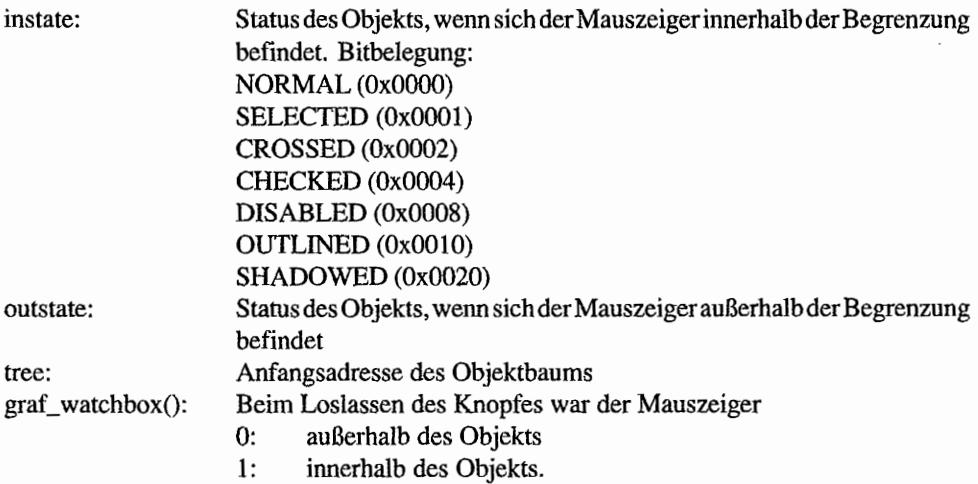

$$
\begin{array}{c}\n\text{GRAF\_SLINEBOX} \text{ (AES 76)} \\
\text{SUSBON} \text{ (AES 76)} \\
\text{SUSA} \text{ (BRS 76)} \\
\text{SUSA} \text{ (BRS 76)} \\
\text{SUSA} \text{ (BRS 76)} \\
\text{SUSA} \text{ (CRS 76)} \\
\text{SUSA} \text{ (DRS 76)} \\
\text{SUSA} \text{ (ERS 76)} \\
\text{SUSA} \text{ (ERS 76)} \\
\text{SUSA} \text{ (ERS 76)} \\
\text{SUSA} \text{ (ERS 76)} \\
\text{SUSA} \text{ (ERS 76)} \\
\text{SUSA} \text{ (ERS 76)} \\
\text{SUSA} \text{ (ERS 76)} \\
\text{SUSA} \text{ (ERS 76)} \\
\text{SUSA} \text{ (ERS 76)} \\
\text{SUSA} \text{ (ERS 76)} \\
\text{SUSA} \text{ (ERS 76)} \\
\text{SUSA} \text{ (ERS 76)} \\
\text{SUSA} \text{ (ERS 76)} \\
\text{SUSA} \text{ (ERS 76)} \\
\text{SUSA} \text{ (ERS 76)} \\
\text{SUSA} \text{ (ERS 76)} \\
\text{SUSA} \text{ (ERS 76)} \\
\text{SUSA} \text{ (ERS 76)} \\
\text{SUSA} \text{ (ERS 76)} \\
\text{SUSA} \text{ (ERS 76)} \\
\text{SUSA} \text{ (ERS 76)} \\
\text{SUSA} \text{ (ERS 76)} \\
\text{SUSA} \text{ (ERS 76)} \\
\text{SUSA} \text{ (ERS 76)} \\
\text{SUSA} \text{ (ERS 76)} \\
\text{SUSA} \text{ (ERS 76)} \\
\text{SUSA} \text{ (ERS 76)} \\
\text{SUSA} \text{ (ERS 76)} \\
\text{SUSA} \text{ (ERS 76)} \\
\text{SUSA} \text{ (ERS 76)} \\
\text{SUSA} \text{ (ERS 76)} \\
\text{SUSA} \text{ (ERS 76)} \\
\text{SUSA} \text{ (ERS 76)} \\
\text{SUSA} \text{ (ERS 76)} \\
\text{SUSA} \text{
$$

Dient zur Abfrage von "Schiebereglern". Dazu verwendet man ein Rechteck, das Child eines anderen Rechtecks in einem Objektbaum ist.

Den Umriß (outline) dieses Objekts kann man dann entweder horizontal oder vertikal innerhalb der Grenzen des übergeordneten Rechtecks bewegen.

Aufruf nur bei gedrückter Maustaste, da beim Loslassen des Knopfes abgebrochen wird.

#### Deklaration in C:

```
WORD graf slidebox (OBJECT *tree, WORD parent, WORD obj,
                    WORD isvert) 
\{addr in[0] = tree;
     int in[0] = parent;
     int in [1] = obj;
     int in[2] = isvert;return crys_if (76); 
ł
```
#### GEM-Arrays:

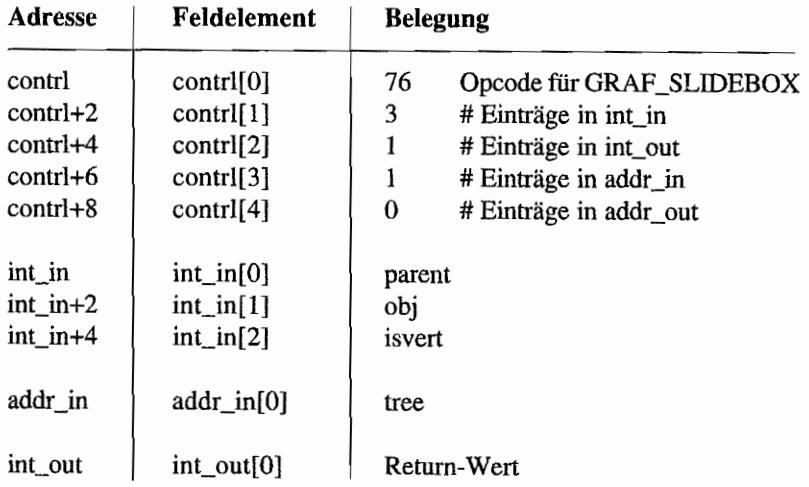

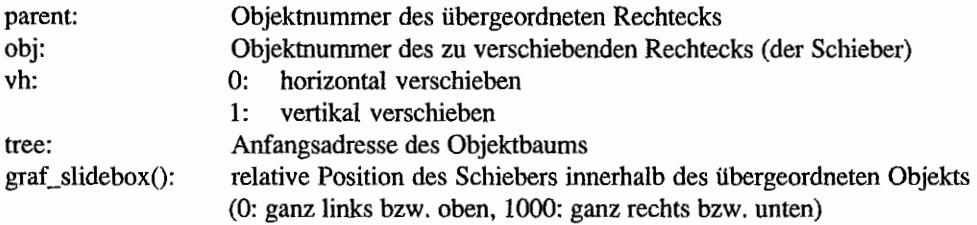

**Ready** 

#### **GRAF HANDLE** (AES 77) -',' ", I

Liefert das Handle der Bildschirm-Workstation, auf die die AES ausgeben. Weiterhin erhält man die Ausmaße in Pixeln eines Zeichens im Systemzeichensatz.

#### Deklaration in C:

```
WORD graf handle (WORD *pwchar, WORD *phchar, WORD *pwbox,
                  WORD *phbox) 
\{crys if (77);
     *pwchar = int out [1];
     *phchar = int_out[2];
     *pwbox = int out[3];
     *phbox = int out [4];
     return int_out[O] i
\}
```
#### GEM-Arrays:

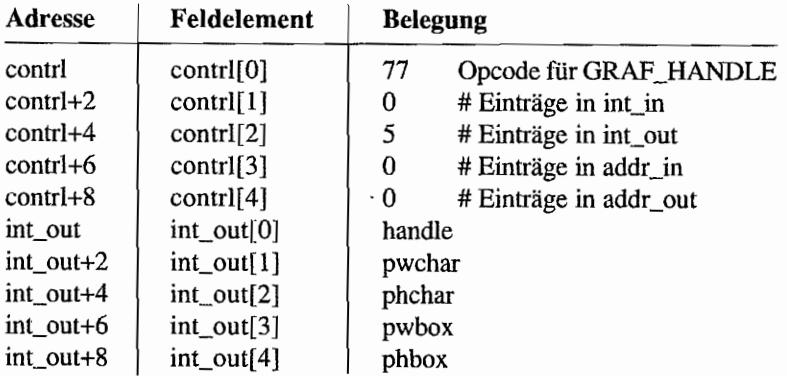

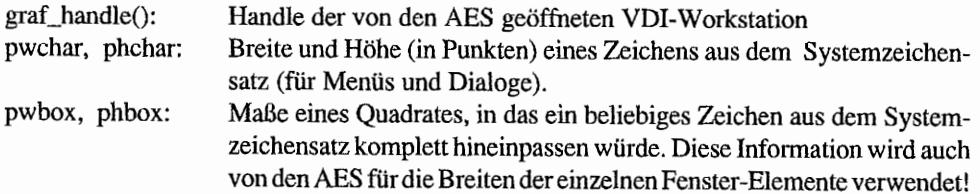

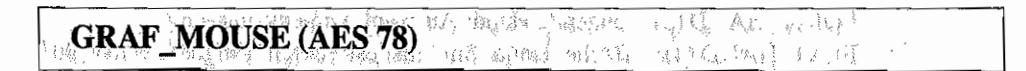

Wählt für den Mauszeiger entweder eine von acht vordefinierten oder eine vom Benutzer definierte Form. Alles was nicht Pfeil oder "BUSYBEE" ist, sollte man nur innerhalb des Arbeitsbereichs des eigenen (obersten) Fensters verwenden!

#### Deklaration in C:

```
WORD graf mouse (WORD m number, MFORM *m addr)
{ 
     int in[0] = m number;
     addr_in[0] = m_iaddr;return crys if (78);
\mathcal{E}
```
#### GEM-Arrays:

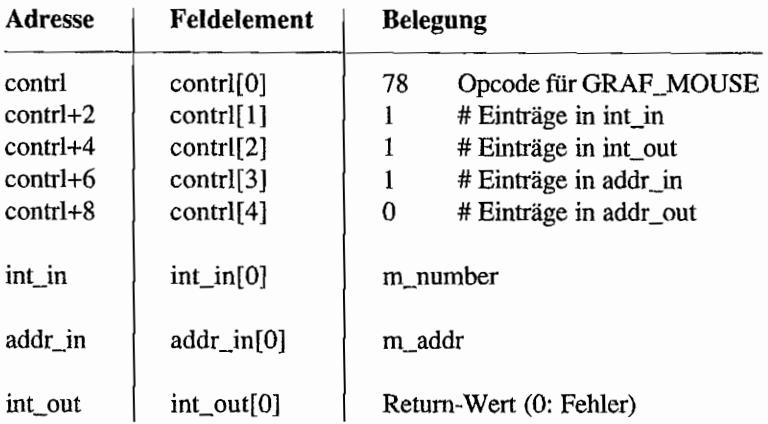

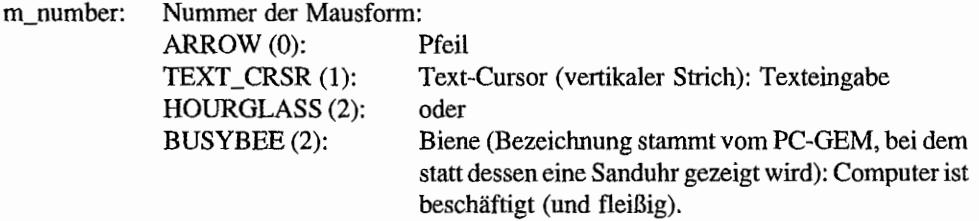

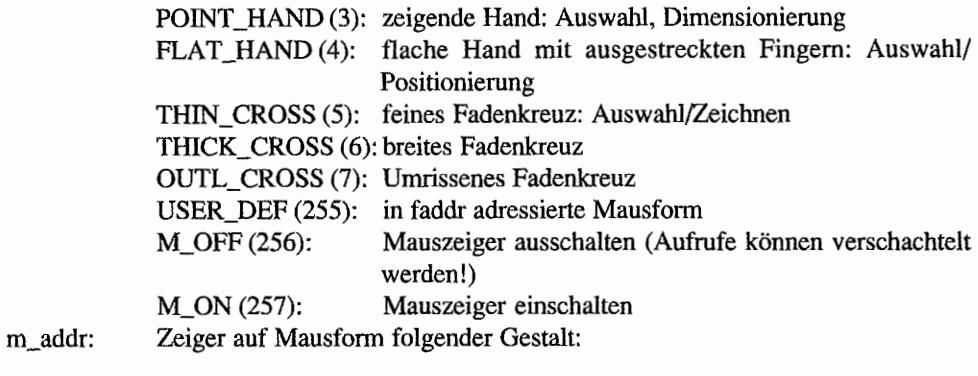

```
typedef struct
```

```
{
```

```
WORD mf_xhot;
    WORD mf_yhot;
    WORD mf_nplanes;
    WORD mf_fg; 
    WORD mf_bg; 
    WORD mf_mask[16); 
    WORD mf_data(16]; 
/* Zeigerform */ MFORM; 
                          /* X-Pos. Aktionspunkt */ 
                          /* Y-Pos. Aktionspunkt */ 
                           /* Anzahl planes (=1) */ 
                          /* Maskenfarbe (normal: 0) */
                          /* Zeigerfarbe (normal: 1) */ 
                           /* Maskenform */
```
## **GRAF\_MKSTATE (AES 79)**

Liefert Mausposition sowie Status der Maustasten und der Tastatur.

#### Deklaration in C:

```
WORD graf mkstate (WORD *pmx, WORD *pmy, WORD *pmstate,
                    WORD *pkstate)
\{crys if (79);
     *pmx = int_out[1];
     *pmy = int out [2];
     *pmstate = int out [3];
     *pkstate = int_{\text{out}}[4];
     return int out[0];
\}
```
#### GEM-Arrays:

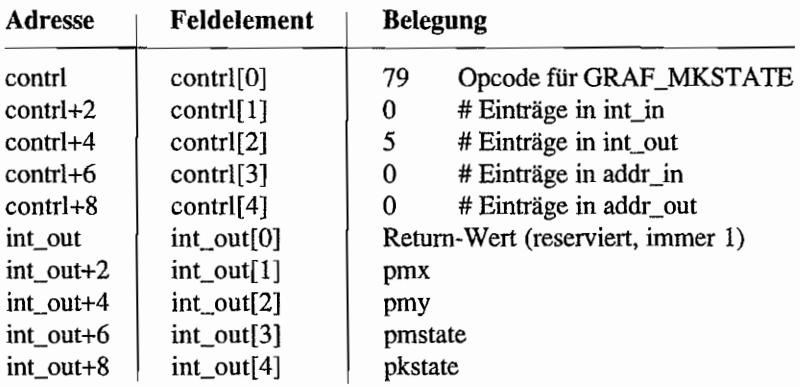

#### Parameter:

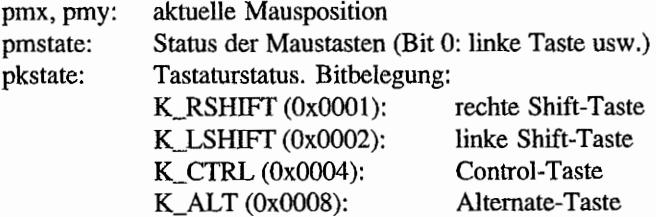

ASLAD BANT TALL

## **SCRP-Funktionen**

SCRP\_READ (AES 80) For the international formulation and the detection of

Liest den Pfadnamen für das Directory (scrap directory), in dem Daten für die Zwischen ablage (clipboard) abgespeichert werden.

#### Deklaration in C:

```
WORD scrp read (CHAR *pscrap)
{ 
     addr in[0] = pscrap;
     return crys if (80);
ł
```
#### GEM-Arrays:

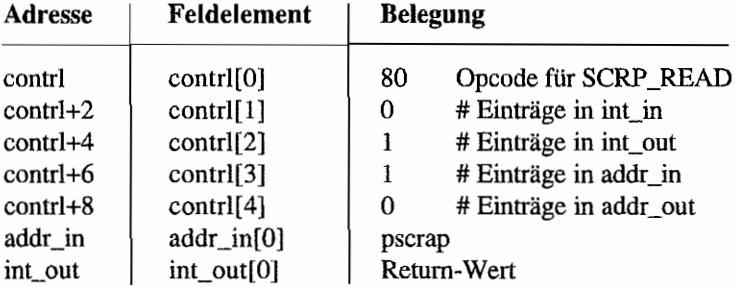

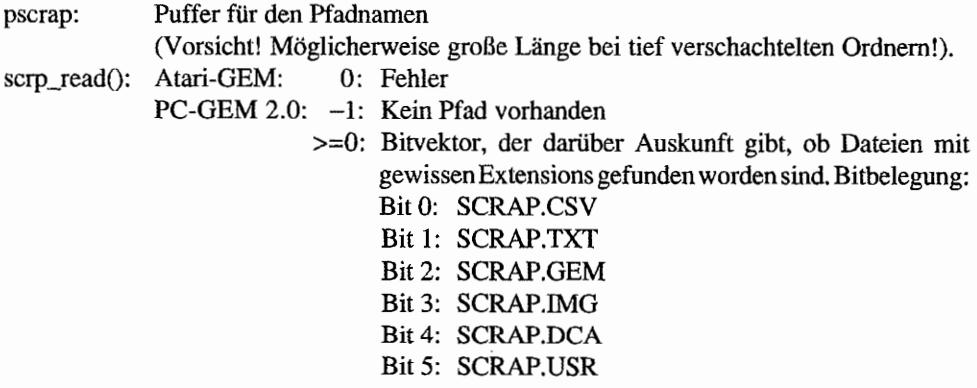

#### **SCRP\_WRITE (AES 81)** er ar 14464 an

Legt den Zugriffspfad für das aktuelle Scrap-Directory fest.

### **Deklaration in C:**

```
WORD scrp write (CHAR *pscrap)
{ 
    addr_in[0] = pscrap;return crys_if (81); 
\}
```
### GEM-Arrays:

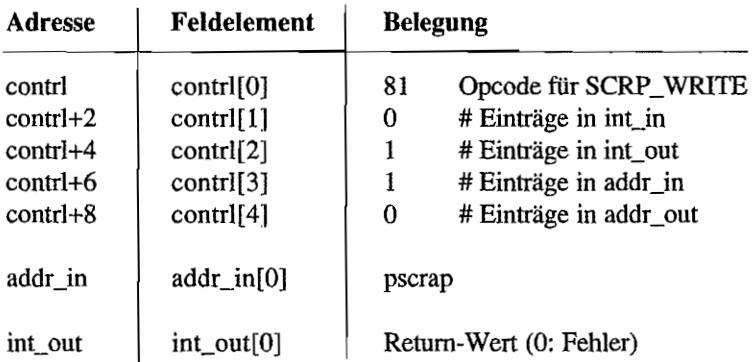

#### **Parameter:**

pscrap: Name des neuen Pfades

## SCRP CLEAR (AES 82) - nur in PC-GEM ab Version 2.0

Löscht alle Dateien im aktuellen Scrap-Directory.

#### Deklaration **in** C:

```
WORD scrp_clear (void) 
{ 
     return crys if (82);
\}
```
## GEM-Arrays:

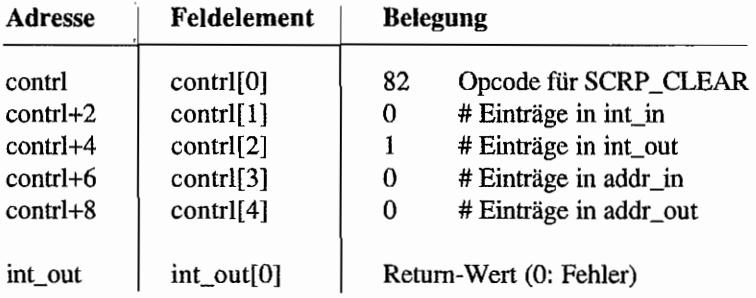

## **FSEL-Funktionen**

## FSEL. INPUT (AES 90)

Bringt die handelsübliche Dateiauswahlbox (den File-Selector) auf den Bildschirm.

Alte AES-Versionen (vor GEM 1.4) können maximal 100 Dateien anzeigen und warnen gegebenenfalls mit einem "Ping", wenn Dateien deshalb nicht gezeigt werden können. Daneben gab es auch noch schwerwiegendere Fehler, namentlich bei der Behandlung von BIOS-Fehlern (zum Beispiel: Diskette nicht eingelegt).

Ab GEM 1.4 hat Atari den File~Selector überarbeitet und viele (aber leider nicht alle) Fehler beseitigt. Wichtigste Neuerungen sind die Buttons, mit denen man per Mausklick auf andere Laufwerke wechseln kann und die konfigurierbare Titelzeile (siehe "fsel exinput()").

Auf dem PC ging die Entwicklung in eine andere Richtung. Zunächst kann man zwischen verschiedenen logischen Laufwerken umschalten, indem man nach Erreichen des Wurzelverzeichnisses nochmals die Close-Box anklickt (man erhält dann eine Liste der vorhandenen Laufwerke - siehe dazu auch "appL bvset()"). Außerdem kann zusätzlich am Ende des Pfadnamens eine Liste von - durch Kommata getrennten - Suchmasken angegeben werden.

## Deklaration in C:

```
WORD fsel input (CHAR *pipath, CHAR *pisel, WORD *pbutton)
{ 
     addr in[0] = pipath;
     addr in[1] = pisel;crys if (90);
     *pbutton = int out [1];
     return int out[0];
ł
```
GEM-Arrays:

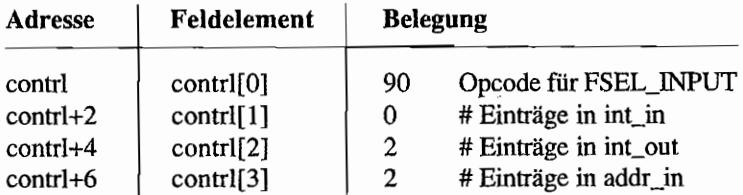

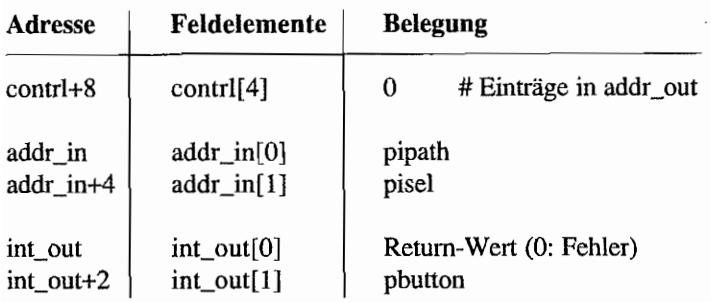

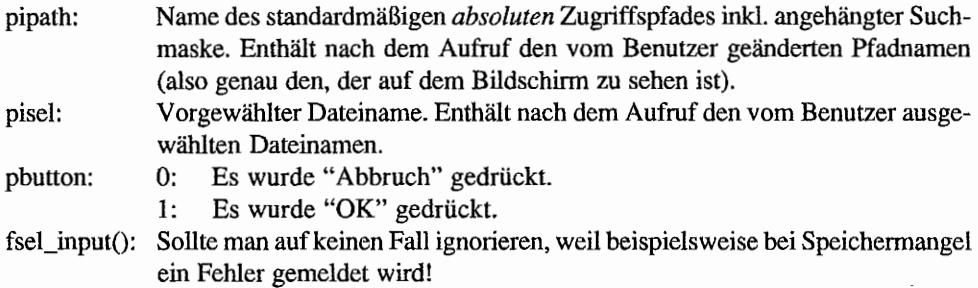

#### FSEL EXINPUT (AES 91)<sup>2</sup> erst ab GEM 1.4 A Paš

Entspricht "fsel\_input()" mit dem Unterschied, daß zusätzlich eine Zeichenkette als Dialogbox-Titel übergeben werden kann.

#### Deklaration in C:

```
WORD fsel exinput (CHAR *pipath, CHAR *pisel, WORD *pbutton,
                     CHAR *plabel) 
\{addr in[0] = pipath;
     addr in[1] = pisel;
     addr in[2] = planel;crys if (91);
     *pbutton = int out [1];
     return int out[0];
\mathcal{L}_{\mathcal{A}}
```
#### GEM-Arrays:

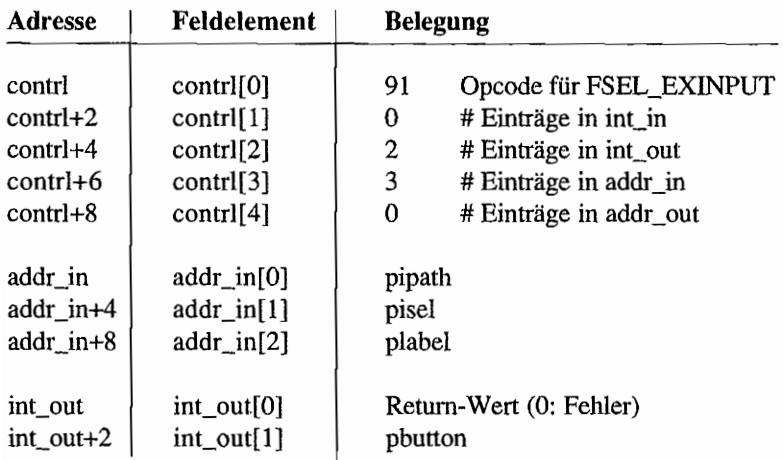

#### Parameter:

pipath: Name des standardrnäßigen *absoluten* Zugriffspfades inkl. angehängter Suchmaske. Enthält nach dem Aufruf den vom Benutzer geänderten Pfadnamen (also genau den, der auf dem Bildschirm zu sehen ist).

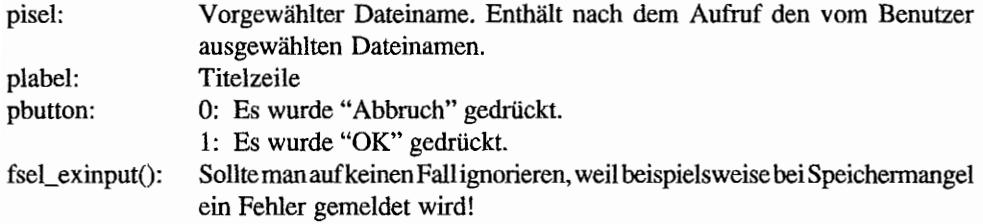

#### *Bemerkungen*

Und so sollte man das Vorhandensein von "fsel\_exinput ()" testen (die AES-Versionen 2.x werden aus Rücksicht auf "ABC-GEM" herausgeflltert):

```
if ((\text{global}[0] >= 0x0140) & & (global[0] < 0x0200)) ||(global[0] \ge 0x0300)\left\{ \right./* fsel_exinput verfügbar */ 
\mathcal{E}else 
{ 
     /* statt dessen fsel_input benutzen */ \}
```
## **WIND-Funktionen**

```
WIND CREATE (AES 100)
```
Meldet bei den AES ein neues Fenster an, für das eine entsprechende Fenster-Nummer (window handle) zurückgeliefert wird.

小说的 的复数

元の元の あきょ

Gleichzeitig werden Fenster-Attribute und maximale Größe festgelegt.

#### Deklaration in C:

```
WORD wind create (WORD kind, WORD wx, WORD wy, WORD ww, WORD wh) 
{ 
     int in(0] = kind;int in[1] = wx;int in [2] = wy;int in [3] = ww;int in[4] = wh;
     return crys_if (100); 
\mathcal{E}
```
#### GEM.Arrays:

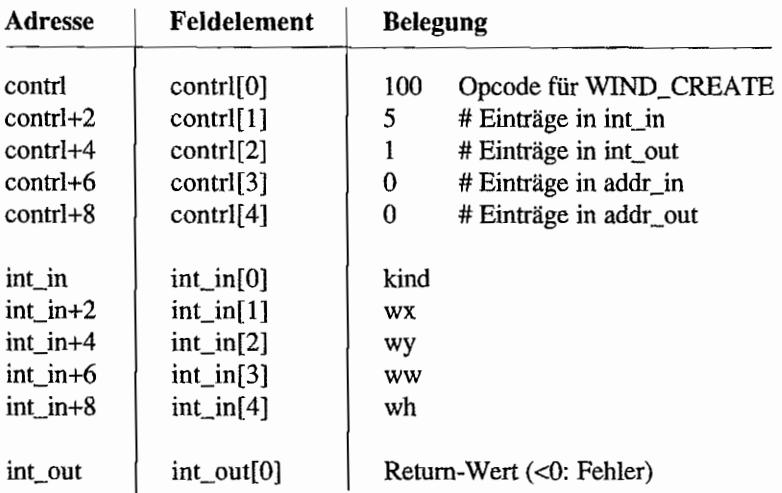

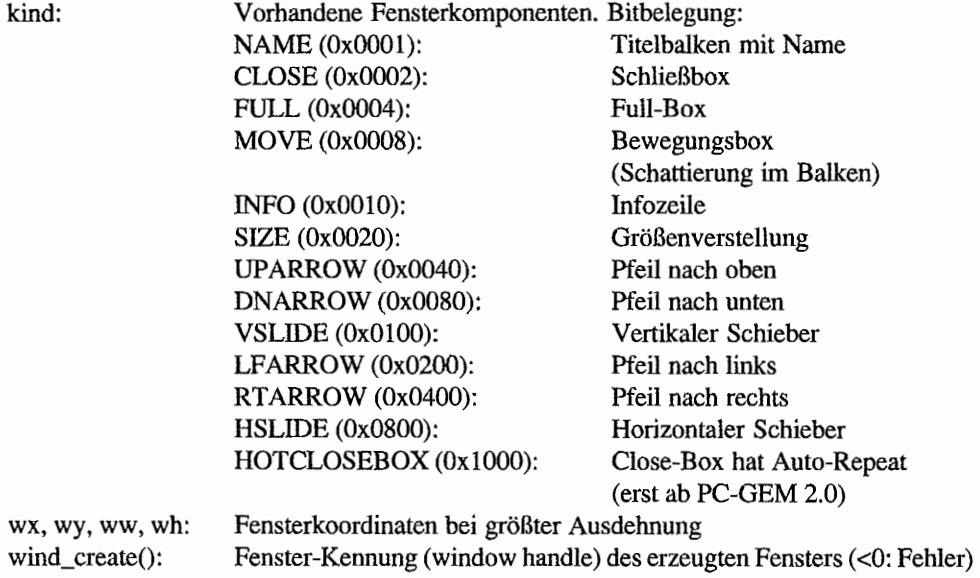

# **WIND OPEN (AES 101)**

Ein vorher mit "wind\_create()" erzeugtes Fenster wird auf dem Bildschirm dargestellt. Titelzeile, Infozeile und Slider müssen *vorher* mit "wind\_set()" gesetzt werden!

#### Deklaration in C:

```
WORD wind_open (WORD handle, WORD wx, WORD wy, WORD ww, WORD wh) 
{ 
     int in[0] = handle;
     int in [1] = wx;int in[2] = wy;int in [3] = ww;int in [4] = wh;return crys_if (101); 
\big\}
```
#### GEM~Arrays:

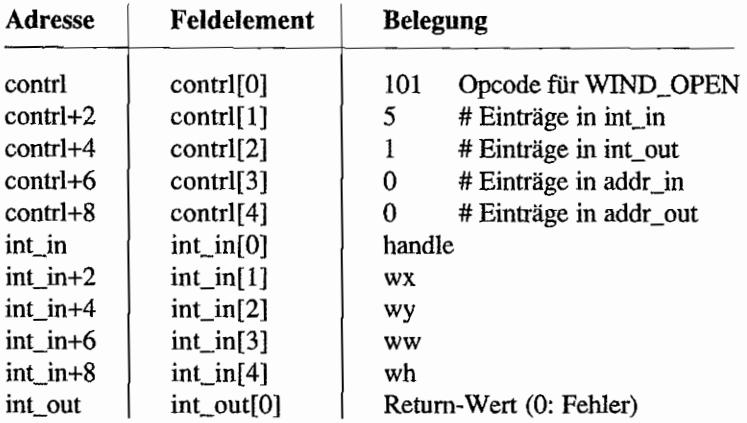

#### Parameter:

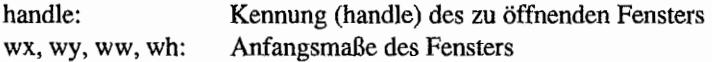

#### *Bemerkungen*

Das Öffnen des Fensters führt automatisch dazu, daß der Screen Manager eine "Redraw"- Mitteilung über die Fläche des Arbeitsbereichs verschickt.

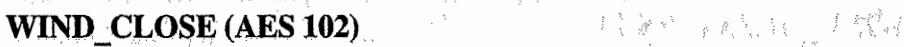

Ist das Gegenstück zu "wind\_open()" und schließt das betreffende Fenster. Endgültig gelöscht wird es mit "wind\_delete()".

#### Deklaration in C:

```
WORD wind elose (WORD handle) 
{ 
     int in[0] = handle;
     return crys if (102);
\,
```
#### GEM-Arrays:

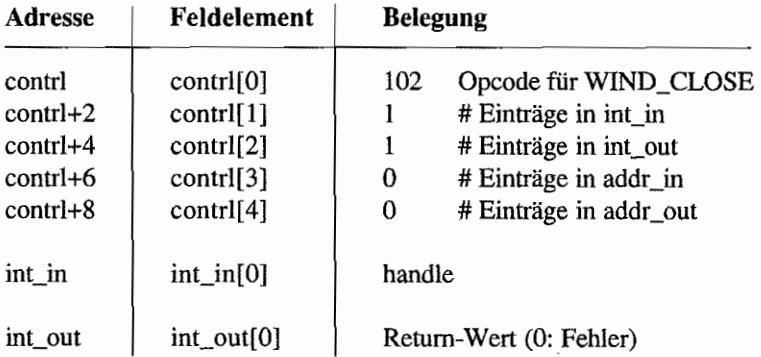

#### Parameter:

handle: Kennung des zu schließenden Fensters

# **WIND DELETE (AES 103)**

Löscht ein Fenster komplett und gibt dabei den dafür intern benötigten Speicherplatz und die Kennung (handle) wieder frei.

#### Deklaration in C:

```
WORD wind delete (WORD handle) 
{ 
     int_in[0] = handle;return crys if (103);
\}
```
## GEM-Arrays:

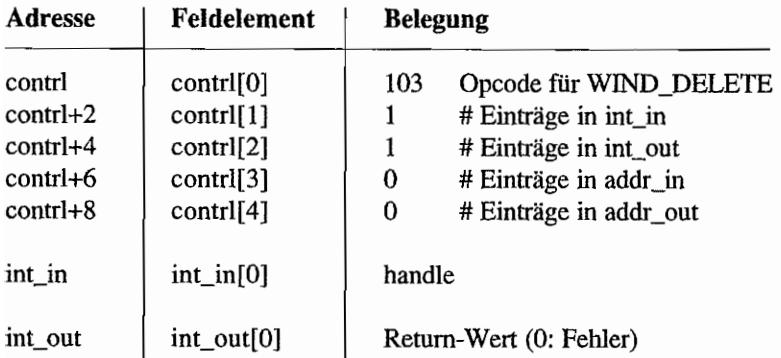

#### Parameter:

handle: Kennung des zu löschenden Fensters

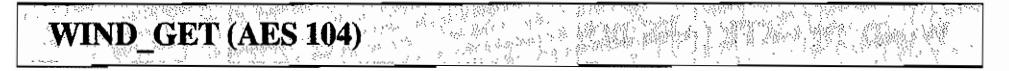

Liefert je nach Funktionsnummer verschiedene Infonnationen über ein Fenster.

### Deklaration in C:

```
WORD wind get (WORD w handle, WORD w field, WORD *pw1, WORD *pw2,
               WORD *pw3, WORD *pw4) 
\{int_in[0] = w handle;
     int in [1] = w field;
     crys if (104);
     *pwl = int_out [1];
     *pw2 = int out [2];
     *pw3 = int out[3];
     *pw4 = int out [4];
     return int out [0];
\mathcal{L}
```
#### GEM-Arrays:

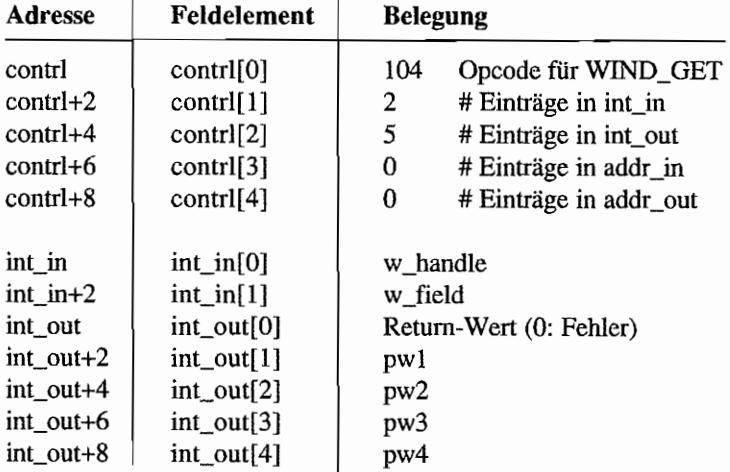

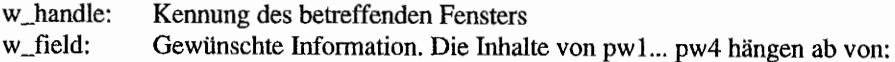

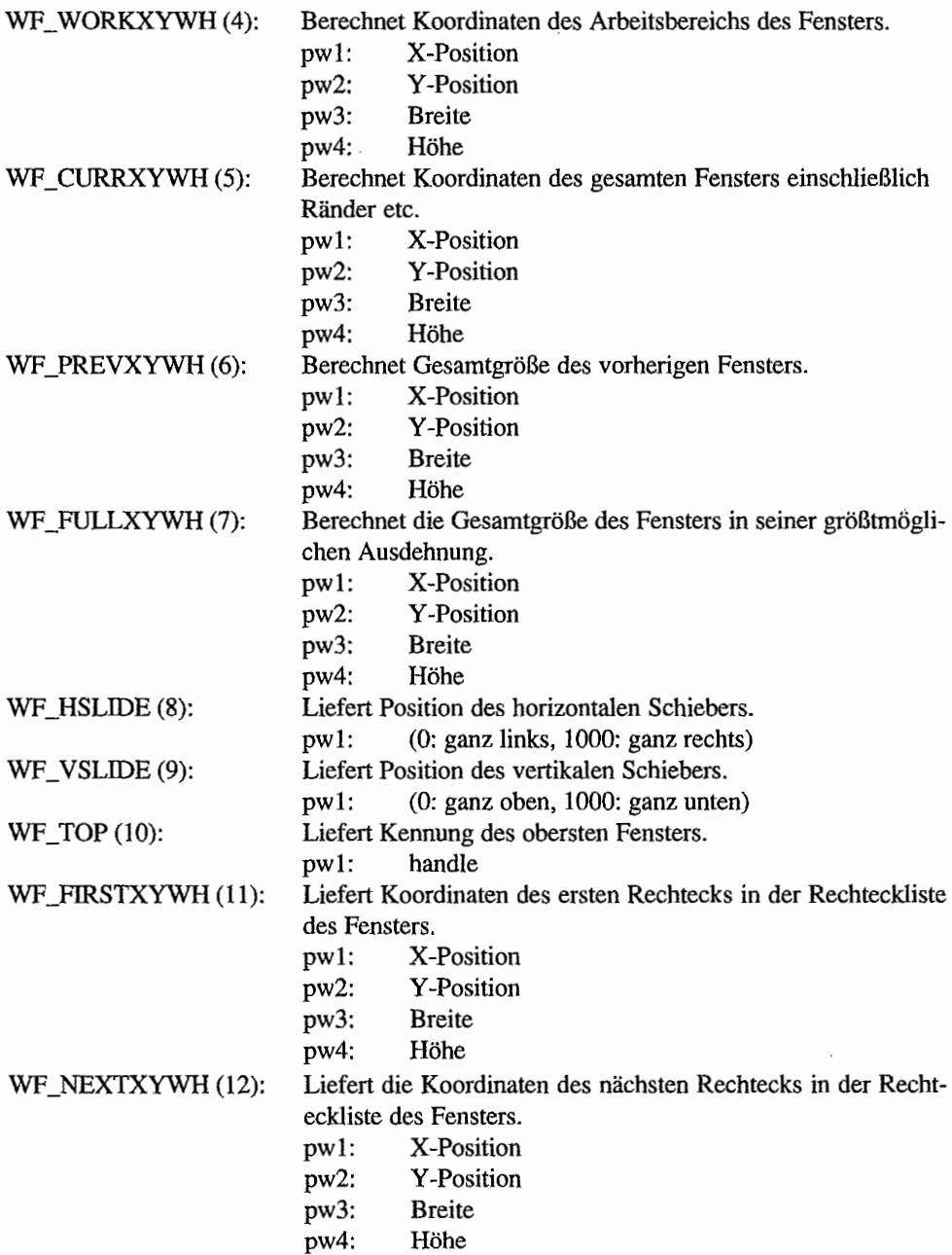

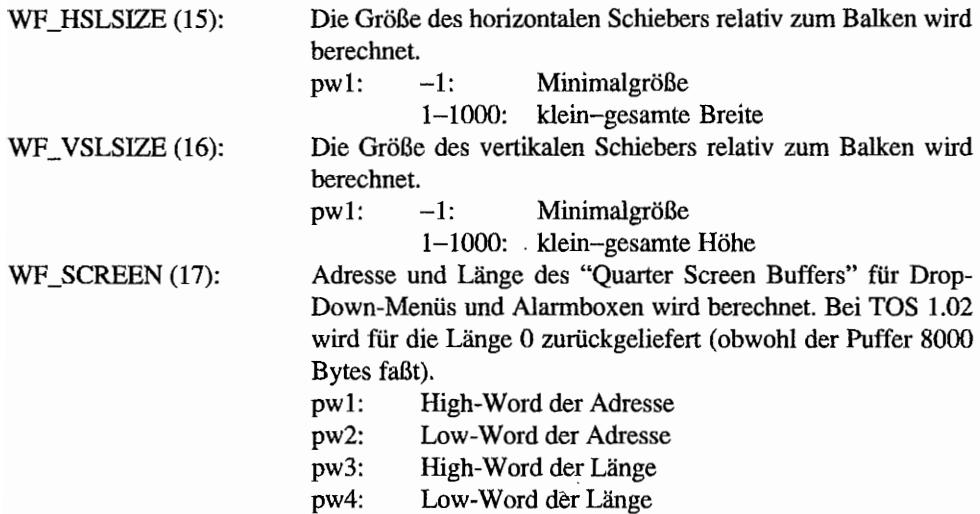

#### *Bemerkungen*

Einmal mehr hat Digital Research hier die eingeführten Bezeichnungen geändert (nunmehr "WF\_WXYWH (4)", "WF\_CXYWH (5)", "WF\_PXYWH (6)" und "WF\_FYXWH (7)").

Eine Beispielfunktion für "WF\_SCREEN":

```
void getQSB (void **where, LONG *length) 
{ 
     WORD wl, w2, w3, w4; 
     /* Hinweis: bei älteren TC-Versionen ist das Binding für 
        wind get (..., WF SCREEN, ...) nicht korrekt und liefert
        falsche Resultate! */ 
     wind_get (0, WF_SCREEN, &w1, &w2, &w3, &w4);
     *where = (void *)(UWORD) w1 * 65536L + (UWORD) w2);*length = (UWORD) w3 * 65536L + (UWORD) w4;
     /* Sonderfall: TOS 1.02 */ 
     if ((*length == 0L) & (global[0] == 0x0120))*length = 8000L;\mathcal{E}
```
**Und der Aufruf im Programm:** 

```
void *where; 
LONG length; 
getQSB (&where, &length); 
printf ("Adresse: %p, Länge: %ld Bytes\n", where, length);
```
÷

#### <u>in dan batalan kulon dalam kalendar dan ba</u> WIND SET (AES 105)  $\sim$

Je nach Funktionsnummer werden verschiedene Fenstereigenschaften verändert.

#### Deklaration in C:

```
WORD wind set (WORD w_handle, WORD w_field, WORD wl, WORD w2,
               WORD w3, WORD w4) 
\{int in[0] = w handle;
    int in[1] = w field;
    int in [2] = w1;
    int in[3] = w2;
    int in[4] = w3;int in[5] = w4;return crys_if (105);
\mathbf{I}
```
#### GEM-Arrays:

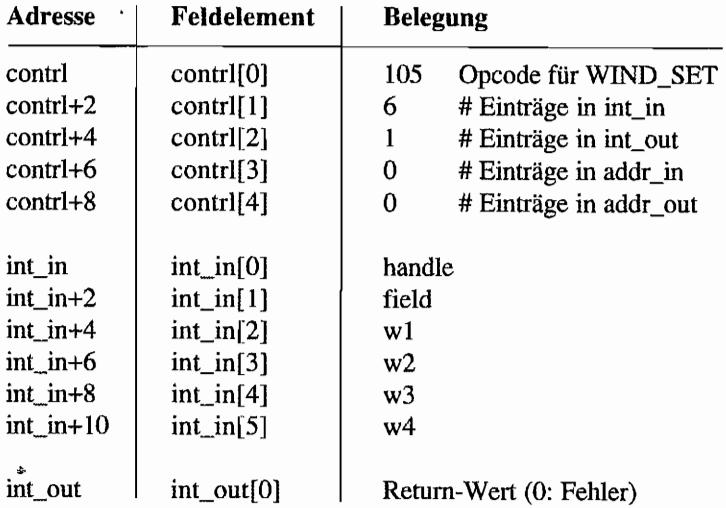

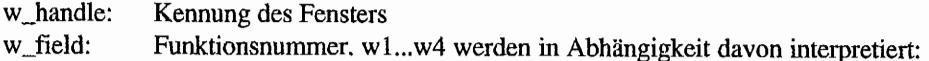

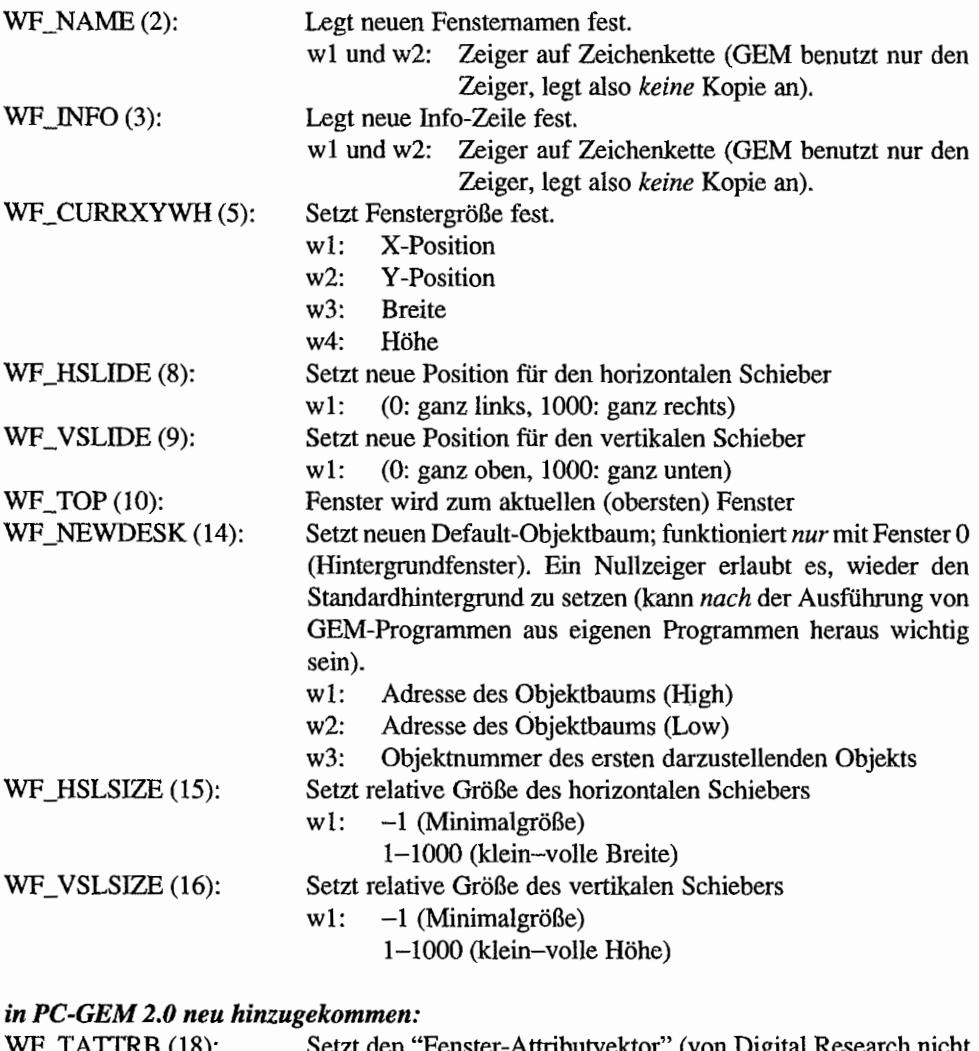

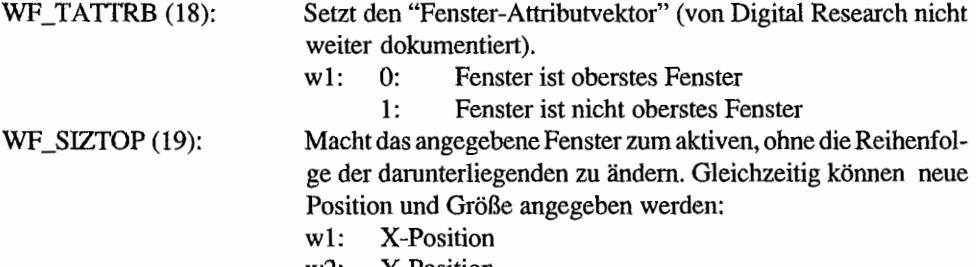

w2: Y-Position
- w3: Breite
- w4: Höhe

 $\sim$   $\sim$ 

# *hingegen in Atari-GEM ab Version 3.0:*<br>WE COLOR (18): Farben der vo

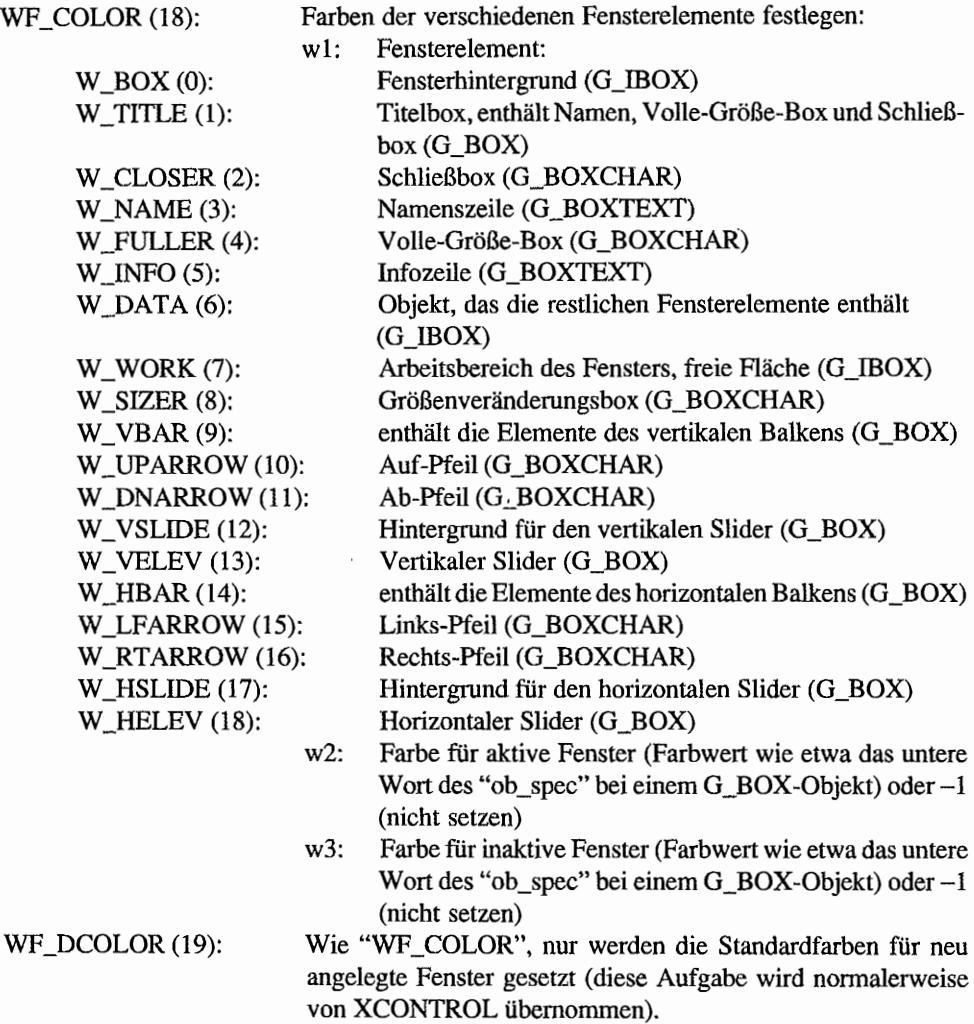

 $\mathcal{O}$ 

#### **WIND FIND (AES 106)**  $\frac{1}{2}$ MARA PARTA P

Ennittelt die Kennung des an einer bestimmten Koordinate befmdlichen Fensters.

#### **Deklaration in C:**

```
WORD wind find (WORD mx, WORD my)
{ 
     int in[0] = mx;int in [1] = my;return crys_if (106); 
\mathcal{E}
```
#### GEM-Arrays:

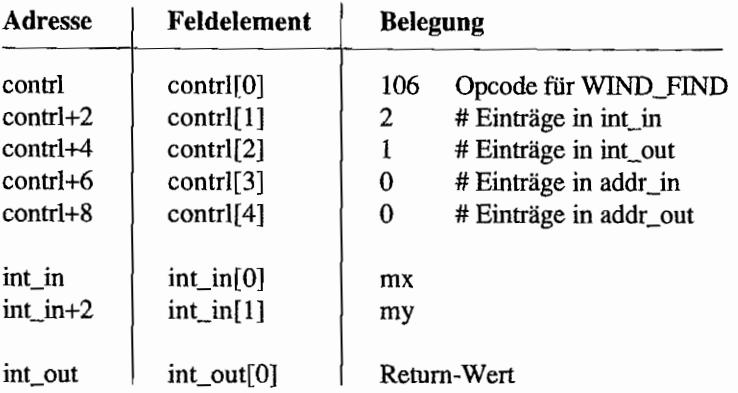

#### **Parameter:**

mx, my: Bildschirmkoordinaten wind\_find(): Kennung des gefundenen Fensters (-1: kein Fenster)

## **WIND UPDATE (AES 107)**

Diese Funktion dient dazu, Bildschirmzugriffe verschiedener AES-Prozesse zu synchronisieren.

### **BEG UPDATE/END UPDATE**

Normalerweise ist jeder AES-Prozeß für die Inhalte der Arbeitsbereiche der von ihm geöffneten Fenster zuständig - der Rest des Bildschirms wird entweder vom Screen Manager oder anderen AES-Prozessen (zum Beispiel Accessories) verwaltet.

Die Lage ändert sich beispielsweise, wenn man eine Dialogbox zeichnen will (generell: wenn man unter Umgehung der AES-Fensterfunktionen auf den Bildschirm zugreifen will, also auch beispielsweise beim Wiederherstellen eines Bildschirmausschnitts). In einem solchen Moment dürfen sich die von den Fenstern belegten Bildschinnflächen (mithin die Rechtecklisten) nicht verändern - für wie lange, hält von der entsprechenden Operation ab.

Mit "wind\_update (BEG\_UPDATE)" kann also ein Programm anmelden, daß es direkt auf dem Bildschirm ausgeben möchte, ohne dabei von anderen AES-Prozessen gestört zu werden. Die AES gehen dann so vor: Falls schon ein anderer Prozeß "wind\_update (BEG\_UPDATE)" ausgeführt hat. wird das betreffende Programm so lange blockiert, bis der Bildschirm wieder frei ist Anderenfalls erhält man die Kontrolle zurück und darf bis zum "wind\_update (END\_UPDATE)" mit dem Bildschirm alles tun, was man möchte - Hauptsache, am Ende sind die Inhalte "fremder" Fenster wieder hergestellt.

"wind\_update()" dient mithin als *Semaphore*, die dafür sorgt, daß nur einer gleichzeitig auf dem Bildschirm malt. Das AES-Prozeßswitching wird dabei *nicht* unterbunden - es werden nur solche Prozesse blockiert, die selbst auch auf dem Bildschirm ausgeben wollen (und dies korrekt anmelden). Die Rechtecklisten der Fenster sind damit eingefroren (so daß man mit "wind get()" in aller Ruhe die Liste der sichtbaren Rechtecke abrufen kann, ohne daß jemand anders dazwischenfunkt). Bei den Fensterfunktionen weiß GEM natürlich selbst Bescheid, daß sie zur Veränderung der Rechtecklisten führen können, und behandelt sie analog. Wann muß man also "wind\_update (BEG\_UPDATE)" benutzen? Immer dann, wenn man irgendeine Änderung des Bildschinninhalts herbeiführt, ohne dabei die AES-Fensterfunktionen zu benutzen.

#### BEG MCTRL/END MCTRL

Die Verteilung der Mausereignisse und Tastaturereignisse wird folgendermaßen vorgenommen: Mausereignisse gehen an den Prozeß, dem das betroffene Fenster gehört - vorausgesetzt,

ihm gehört auch das oberste Fenster. Ansonsten werden sie vom Screen Manager behandelt (zum Beispiel: Klick mit linker Maustaste auf nicht aktives Fenster führt zu WM\_TOPPED-Mitteilung). Tastaturereignisse werden immer an den Prozeß, dem das aktive Fenster gehört, gemeldet. Dabei wird gegebenenfalls Hintergrundfenster 0 beachtet (falls kein anderes Fenster geöffnet ist).

Mit "wind\_update (BEG\_MCTRL)" kann man die Mauskontrolle selbst übernehmen. Diese Funktion wird immer dann benötigt, wenn Tastatur- oder Mauseingaben unabhängig von den geöffneten Fenstern bearbeitet werden sollen. Ein Beispiel dafür sind alle Funktion der GRAF-Bibliothek, insbesondere "graf\_slidebox()" und auch die Dateiauswahlbox (die intern "graf\_slidebox()" aufruft).

#### Deklaration in C:

```
WORD wind_update (WORD beg_update) 
{ 
     int in[0] = beg update;
     return crys_if (107); 
}
```
#### GEM-Arrays:

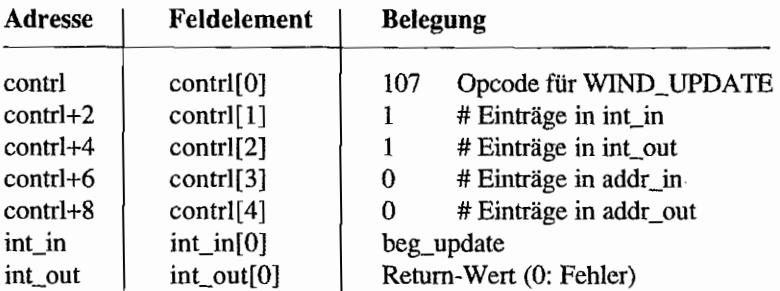

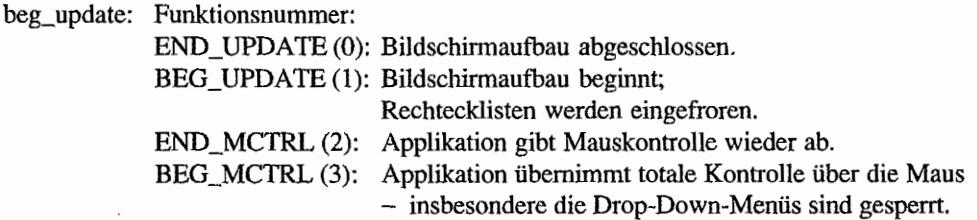

WIND CALC (AES 108) and and the state of the state of the state of the state of the state of the state of the

Berechnet entweder aus der Größe des Arbeitsbereiches eines Fensters die Gesamtmaße oder umgekehrt.

#### Deklaration in C:

```
WORD wind calc (WORD wctype, WORD kind, WORD x, WORD y, WORD w,
                WORD h, WORD *px, WORD *py, WORD *pw, WORD *ph)
\{int in[0] = wctype;int_in[1] = kind;int in [2] = x;
     int in[3] = y;int in[4] = w;int in[5] = h;
     crys if (108);
     *px = int out[1];*py = int out [2];
     *pw = int out [3];
     *ph = int out [4];
     return int out [0];
\mathcal{E}
```
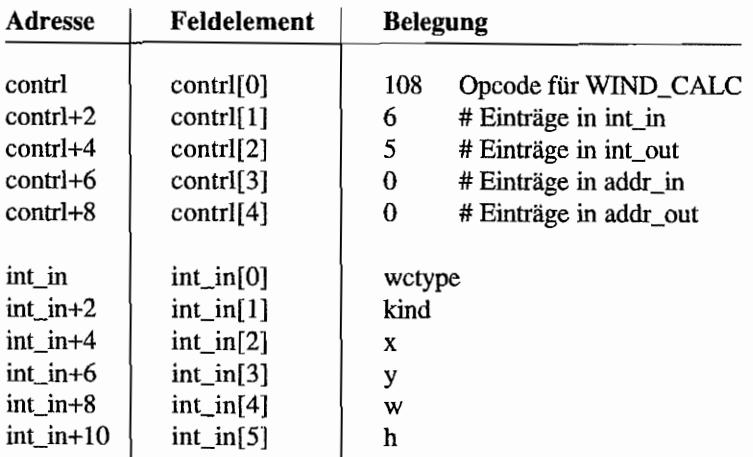

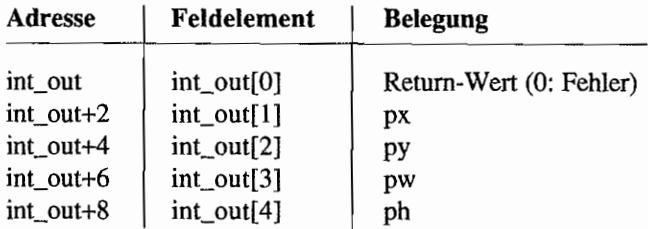

#### Parameter:

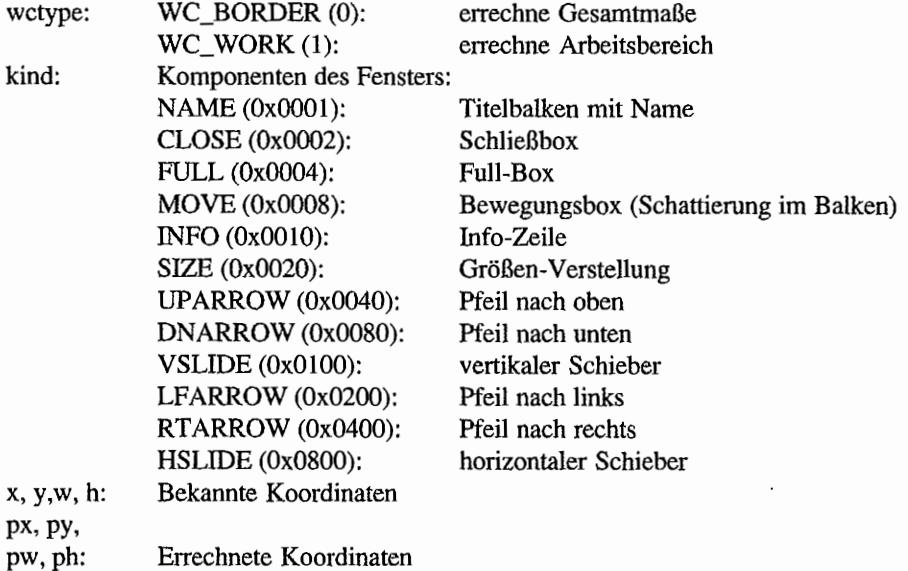

#### *Bemerkungen*

Man sollte *niemals* davon ausgehen, daß Fensterelemente eine bestimmte Größe oder Position haben, sondern statt dessen *immer* "wind\_calc()" benutzen - dazu ist es schließlich da. Ein Beispiel: Es ist ohne weiteres denkbar, daß ein alternativer Bildschinnmanager aUe Fensterränder breiter als "normal" darstellt.

#### $\frac{1}{2}\left(\frac{1}{\left(1-\frac{1}{2}\right)}\frac{1}{\left(1-\frac{1}{2}\right)}\frac{1}{\left(1-\frac{1}{2}\right)}\frac{1}{\left(1-\frac{1}{2}\right)}\frac{1}{\left(1-\frac{1}{2}\right)}\frac{1}{\left(1-\frac{1}{2}\right)}\frac{1}{\left(1-\frac{1}{2}\right)}\frac{1}{\left(1-\frac{1}{2}\right)}\frac{1}{\left(1-\frac{1}{2}\right)}\frac{1}{\left(1-\frac{1}{2}\right)}\frac{1}{\left(1-\frac{1}{2}\right)}\frac{1}{\left(1-\frac{1}{$ WE THAN WIND\_NEW  $(AES 109)$  – erst ab GEM 1.4  $\mathcal{L}$ - 330

Schließt und löscht alle Fenster (auch die der Accessories!) und setzt die mit "wind\_update()" gesetzten Blockierungen zurück.

#### Deklaration in C:

```
void wind_new (void) 
{ 
      crys_if (109); 
\mathcal{E}
```
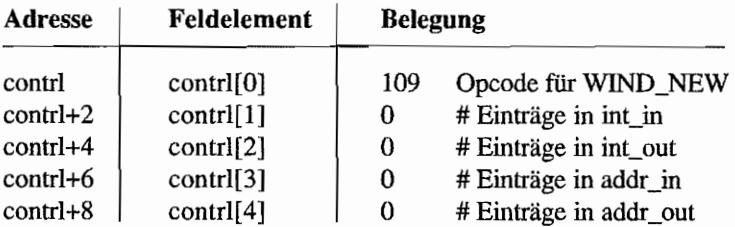

## **RSRC-Funktionen**

#### **RSRC LOAD (AES 110)** and the state of ta Brazil

Dient zum Laden und Initialisieren einer Resource~Datei. Dabei geschieht folgendes:

- 1. Die Datei wird mittels "shel\_find()" gesucht. Gegebenenfalls wird ein Fehler gemeldet.
- 2. Aus dem Dateikopf wird die Länge der Datei ermittelt (siehe Beschreibung des RSC~ Formats).
- 3. Genausoviel Speicher wird mit "Malloc()" alloziert. Falls nicht genügend Speicher da ist, wird ein Fehler gemeldet.
- 4. Anfangsadresse und Länge in Bytes werden im global-Feld festgehalten (um dann für "rsrc\_free()" bereitzustehen; dies ist von Atari *nicht* offiziell dokumentiert).
- 5. Die Datei wird geöffnet, in voller Länge an die entsprechende Adresse geladen und wieder geschlossen.
- 6. Nun werden noch einige Initialisierungen vorgenommen (Setzen der internen Zeiger, Anpassung der Koordinaten wie bei "rsrc\_obfix()", Setzen der Tabelle der Objektbaumzeiger, Setzen von global[5,6]).

Was an dieser Stelle nicht passiert: die Umwandlung von Bitimages und leons vom Standardformat in das geräteabhängige Fonnat!

#### Deklaration in C:

```
WORD rsrc load (const CHAR *rsname) 
\{addr in[0] = rsname;
     return crys_if (110); 
}
```
#### GEM-Arrays:

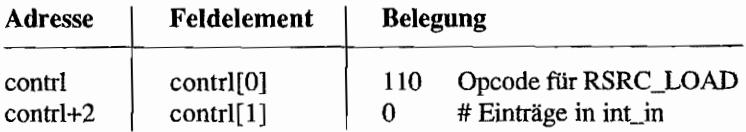

ときれる

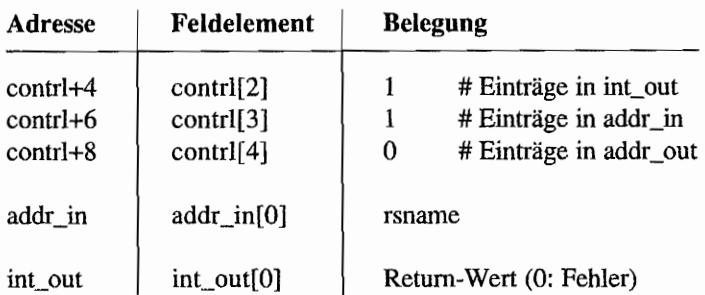

#### Parameter:

rsname: Dateiname der Resource-Datei (Datei wird über den Standardzugriffspfad des AES gesucht)

#### *Bemerkungen*

Ein Fehler kann verschiedene Ursachen haben: Speichermangel oder Resource-Datei nicht gefunden.

#### **RSRC FREE (AES 111)** to the way to be a good to be and

Gibt den durch "rsrc\_load()" reservierten Speicherbereich wieder frei (sollte man am Ende eines Programmes auf gar keinen Fall vergessen).

#### Deklaration in C:

```
WORD rsrc free (void) 
{ 
     return crys_if (111); 
\}
```
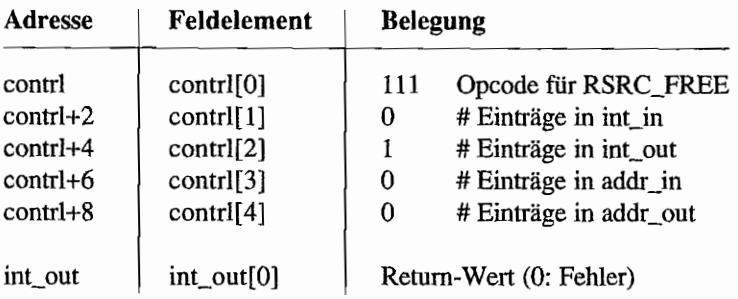

**RSRC. GADDR (AES 112)** <u>La predensida ja</u>

Ermittelt die Anfangsadresse einer Resource-Struktur im Speicher (nach "rsrc\_load()").

#### **Deklaration in C:**

```
WORD rsrc gaddr (WORD rstype, WORD rsid, void *paddr)
\{int in[0] = rstype;
     int in[1] = rsid;
     control[4] = 1;crys if (112);
     control[4] = 0;*paddr = addr out [0];
     return int out[0];
\mathcal{E}
```
#### **GEM-Arrays:**

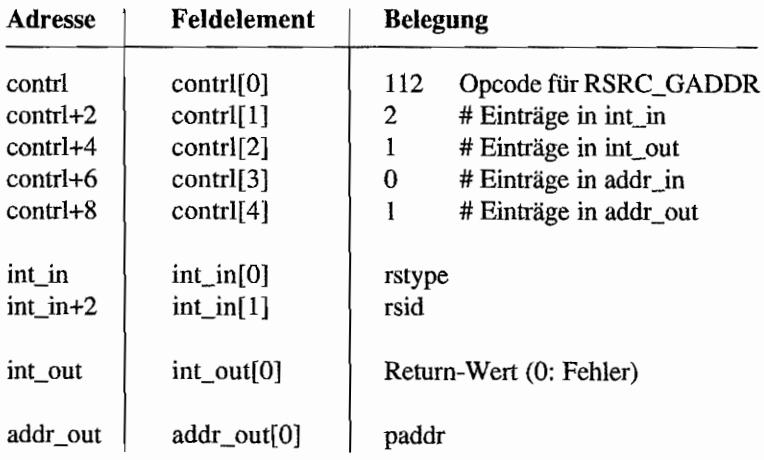

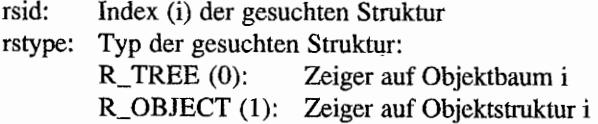

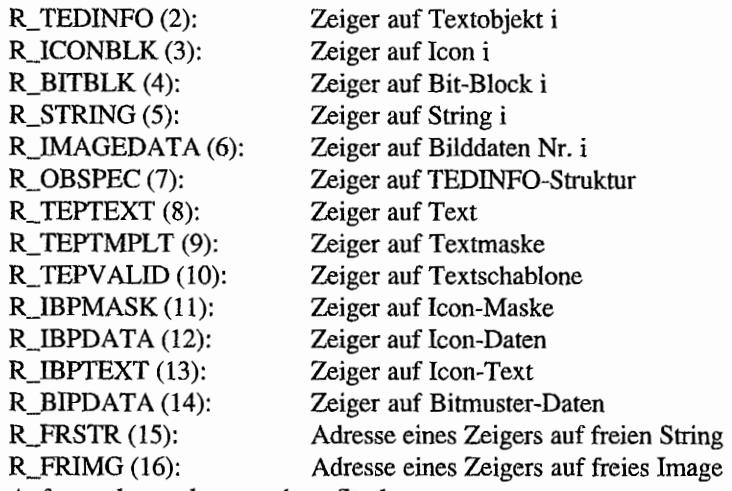

paddr: Anfangsadresse der gesuchten Struktur

#### *Bemerkungen*

Wenn der Textzeiger innerhalb einer TEDINFO-Struktur gesucht wird, muß selbstverständlich nicht die Nummer des zugehörigen Objekts, sondern die Nummer der TEDINFO-Struktur angegeben werden. Ähnliches gilt für die meisten anderen Codes.

```
RSRC_SADDR (AES 113)
                                       <u> TALAMARKAL (B.)</u>
                                       RES. WARRELLA
```
Speichert die Anfangsadresse einer Datenstruktur im Speicher.

#### Deklaration in C:

```
WORD rsrc saddr (WORD rstype, WORD rsid, void *lngval) 
\{int in [0] = rstype;
     int in [1] = rsid;
     addr in[0] = lngval;
     return crys if (113);
\mathcal{E}
```
#### GEM-Arrays:

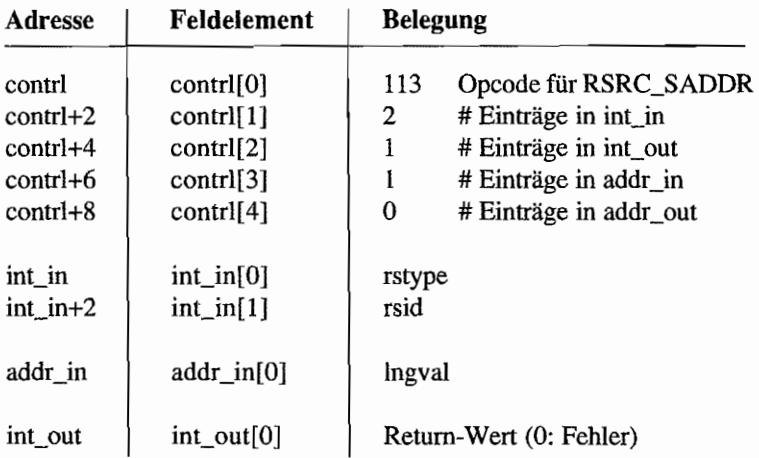

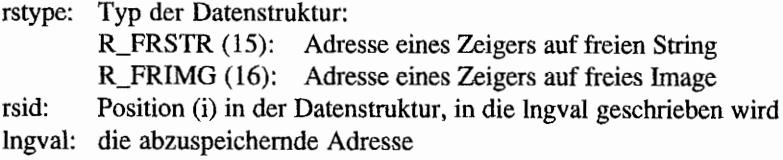

## RSRC OBFIX (AES 114)  $\frac{1}{2}$

Wandelt in einem Objekt die Koordinatendarstellung von Zeichen- in Pixeldarstellung. Dies ist immer dann vonnöten, wenn man Objekte nicht mit "rsrc\_load()" lädt, sondern direkt in das Programm eingliedert oder zur Laufzeit erzeugt.

Dabei wird jeweils das untere Byte der Koordinatenangabe mit der Größe des Systemzeichensatzes multipliziert und darauf das (vorzeichenbehaftete) obere Byte addiert. Ausnahme: Für eine Breite von genau 80 Zeichen wird die Breite des Bildschirms eingesetzt (was das Resource Construction Set beim Hintergrundobjekt des Menübaums nutzt).

#### Deklaration in C:

```
WORD rsre obfix (OBJECT *tree, WORD obj) 
{ 
     addr in[0] = tree;
     int in [0] = obj;return crys_if (114); 
ł
```
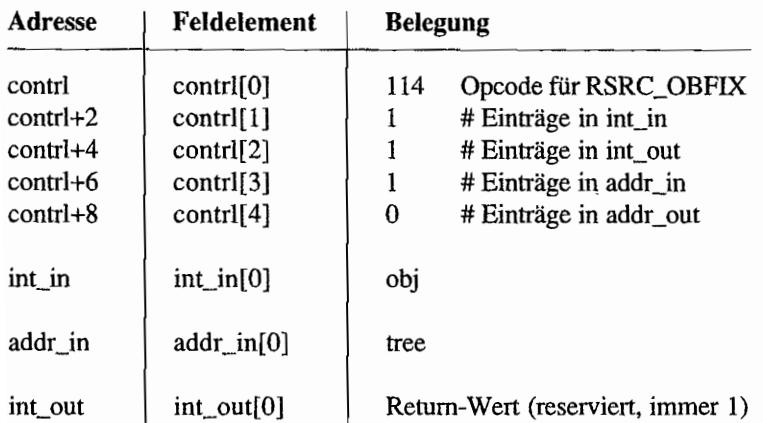

#### GEM-Arrays:

- obj: Objektnummer des zu konvertierenden Objekts
- tree: Anfangsadresse des Objektbaums

 $\vert$ 

## **SHEL-Funktionen**

### $\sim$ SHEL'  $\sim$ READ'(AES 120) programmation and the California proventing  $\sim$

Liefert Namen und Kommandozeile, mit der die Applikation aufgerufen wurde. Dies klappt allerdings nur, wenn der Programmstart mit "shel\_write()" vorgenommen wurde. Also im Zweifelsfall besser die Werte aus der Basepage verwenden.

#### Deklaration in C:

```
WORD shel read (CHAR *pcmd, CHAR *ptail) 
{ 
     addr in[0] = pcmd;
     addr in[1] = ptail;
     return crys if (120);
\mathcal{E}
```
#### GEM~Arrays:

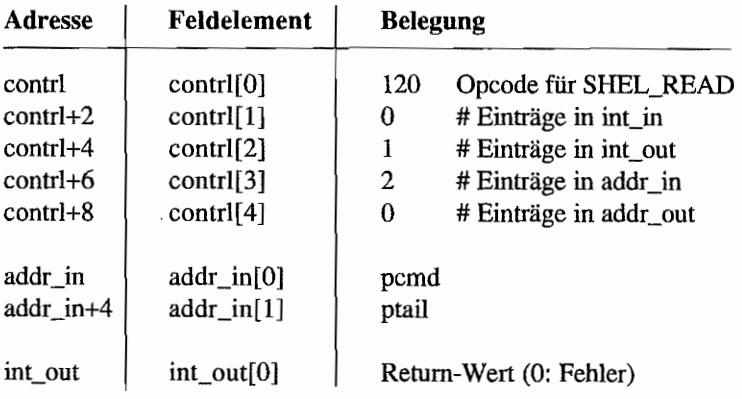

#### Parameter:

- pcmd: Programmname mit Pfad (wie beim Aufruf mit "Pexec()")
- ptail: Kommandozeile (wie bei "Pexec()" also nullterminiert und mit Längenangabe im ersten Byte)

#### Bemerkungen

Beide Puffer sollten mindestens 128 Bytes lang sein!

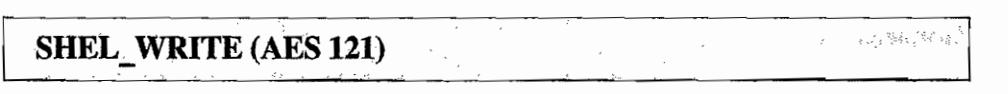

Infonniert die AES, daß eine andere Applikation gestartet werden soll.

Im Gegensatz zum GEMDOS-Befehl "Pexec()" bleibt dabei das laufende Programm nicht resident.

Ein Beispiel für die Verwendung dieser Funktion ist das Starten von "OUTPUT.APP" durch das Präsentationsgrafikprogramm "SciGraph".

#### **Deklaration in C:**

```
WORD shel write (WORD doex, WORD isgr, WORD isover, 
                         CHAR *pcmd, CHAR *ptail) 
\left\{ \right.int in[0] = does;int in [1] = isgr;
       int in[2] = isover;addr in[0] = pcmd;
       addr in[1] = ptail;return crys_if (121); 
\left\{ \begin{array}{c} \lambda & \lambda \\ \lambda & \lambda \end{array} \right.
```
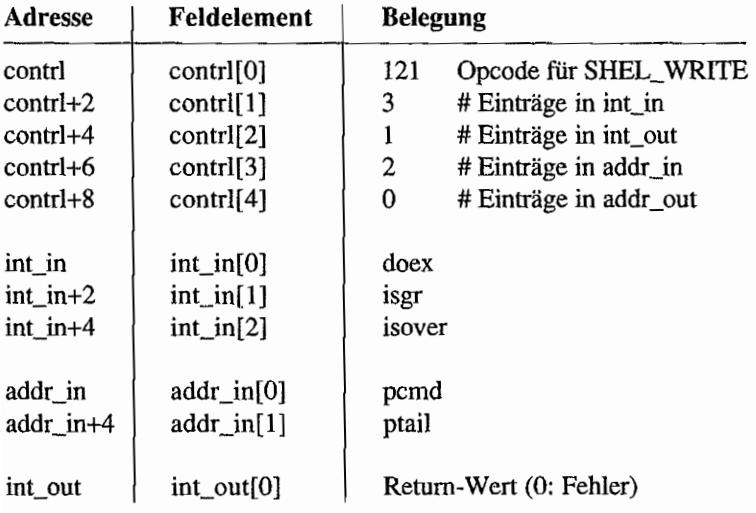

#### **Parameter:**

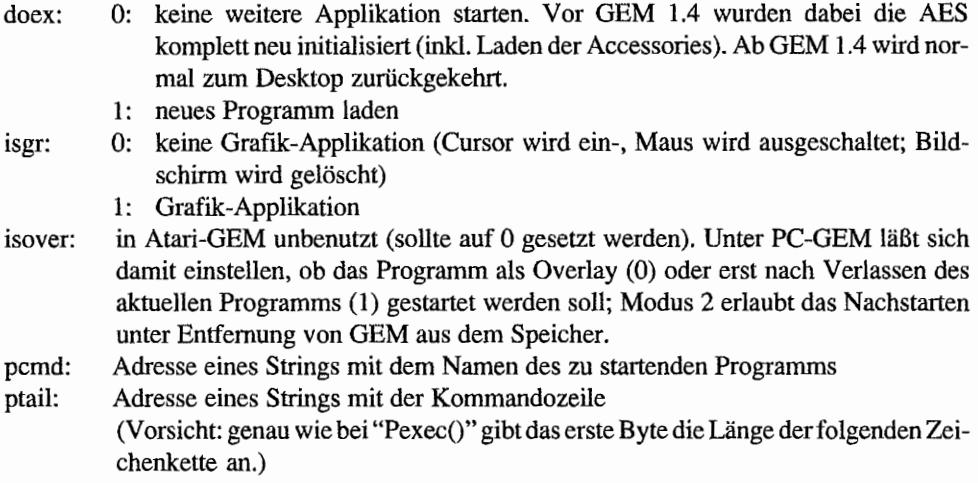

#### *Bemerkungen*

Beim Start von Programmen mittels "shel\_write()" wird auch - je nach Applikationstyp - der entsprechende Critical-Error-Handler (siehe "etv\_critic") initialisiert. Wird eine TOS-Applikation von einem GEM-Programm mittels "Pexec()" gestartet, braucht man sich also nicht darüber zu wundem, daß zwar Alertboxen erscheinen, aber keine Maus auftaucht.

#### **SHEL GET (AES 122)** LO MARIARA DI ANTIQUIA

Dient zum Lesen von Zeichen aus dem GEM-intemen Environment-Speicher. Das Desktop benutzt diesen Speicher zur Aufbewahrung der DESKTOP.INF-bzw. NEWDESK.INF-Datei (terminiert durch ASCII 26 (CTRL-Z) oder durch Null). Das Format dieser Datei ist allerdings nicht offiziell dokumentiert und kann sich ändern.

#### Deklaration in C:

```
WORD shel_get (CHAR *addr, WORD len) 
{ 
     addr in[0] = addr;
     int in[0] = len;
     return crys_if (122); 
}
```
#### GEM·Arrays:

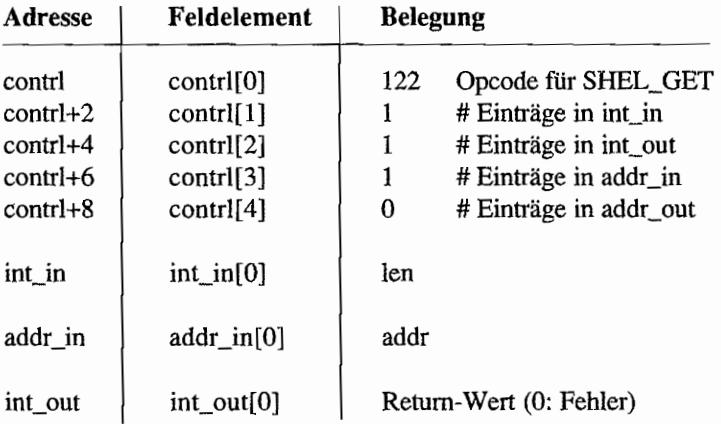

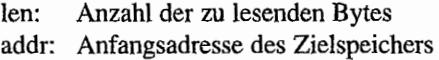

#### JAS ANG MAJI BIR **SHEL PUT (AES 123)**

Schreibt eine gegebene Anzahl von Zeichen in die GEM-intemen Environment-Speicher. In älteren TOS-Versionen ist die Länge dieses Puffers auf 1024 Bytes beschränkt, ab GEM 1.4 sollen 4096 Bytes hineinpassen. Da das Format dieses Puffers sowieso nicht offiziell dokumentiert ist, sollte man sich nicht den Kopf darüber zerbrechen...

#### Deklaration in C:

```
WORD shel put (char *addr, WORD len)
{ 
     addr in [0] = addr;
     int in [0] = len;return crys if (123));
\mathbf{\}
```
#### GEM-Arrays:

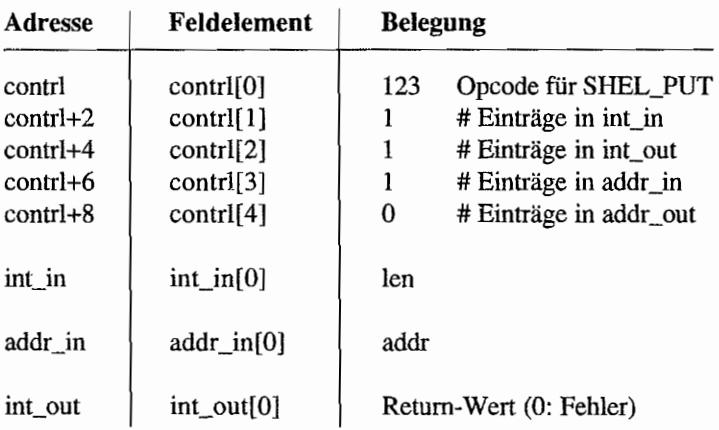

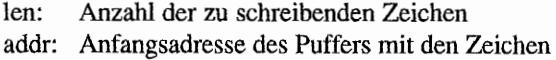

#### ポインし **SHEL FIND (AES 124)**  $\sim$   $\geq$   $^{-1}$ 一 精心 的现在  $\mathcal{C}$  s  $\mathcal{C}$  .

Sucht eine Datei im aktuellen Verzeichnis und im Wurzelverzeichnis. Zusätzlich werden alle Verzeichnisse durchsucht, die in der AES-Environment-Variablen "PATH=" angegeben sind. Im Normalfall handelt es sich dabei um das Wurzelverzeicbnis des Bootlaufwerks und das aktuelle Verzeichnis.

Ab GEM 1.4 wird auch der Pfad untersucht, in dem sich das gerade laufende Programm befindet (und der vor dem Programmnamen stehen sollte, den man mit "sheLread()" erfragen kann). Diese Funktion wird übrigens auch von der AES-Funktion "rsrc\_Ioad()" verwendet, um die Resource-Datei zu finden.

#### Deklaration **in** C:

```
WORD shel find (char *ppath) 
{ 
     addr in[0] = ppath;
      return crys_if (124); 
\mathcal{E}
```
#### GEM~Arrays:

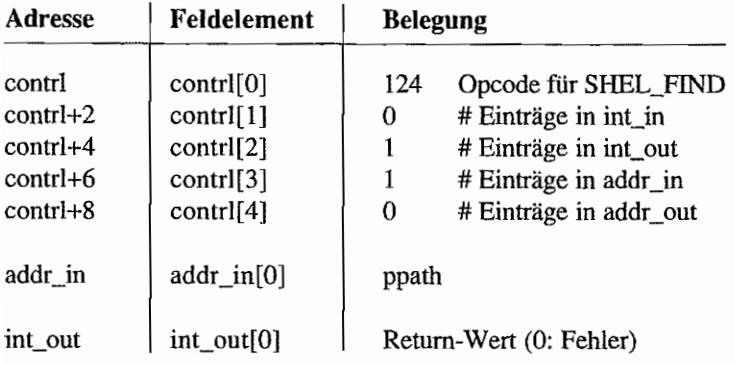

#### Parameter:

ppath: Adresse eines Strings mit dem Namen der gesuchten Datei. Nach Aufruf enthält er eine Dateispezifikation, wie sie von dem aktuellen Verzeichnis aus benutzt werden kann. Diese Dateispezifikation *kann* natürlich auch einen vollständigen absoluten Pfad enthalten, daher sollte eine genügende Länge (mindestens 128 Zeichen!) gewählt werden.

### **SHEL ENVRN (AES 125)**

うちじょ みゃくふました  $\mathcal{Q} \times \mathcal{Q}$ 

Was sind eigentlich die AES-Environment-Variablen, und wofür kann man sie einsetzen?

Die Antwort ist wie so oft ganz einfach: Es sind tatsächlich nur die Environment-Variablen des Programms, das die AES beim Booten des Rechners aufgerufen hat.

Genau wie bei den Environment-Variablen eines "normalen" GEMDOS-Programms handelt es sich um eine Liste von ASCII-Strings, in denen die verschiedenen Variablennamen und deren Werte festgehalten sind.

Wie so oft bei Environment-Strings ist die sogenannte "PATH"-Variable die wichtigste. Sie gibt einfach eine Liste von Verzeichnissen an, in denen nach bestimmten Dateien gesucht werden solL Als Trennzeichen dienen Kommata (ab AES-Version 1.4) und Strichpunkte (schon immer). Auch leere Einträge sind erlaubt und stehen für das aktuelle Verzeichnis (";C:\" steht also für das Wurzelverzeichnis von C: und das aktuelle Verzeichnis).

Nun kann man natürlich außer der Pfadvariablen noch frei nach Gutdünken weitere Variablen setzen. Diese Variablen kann man dann nicht nur mit der AES-Funktion "shel\_envrnO" abfragen. sondern sie werden auch vom Desktop an alle gestarteten Programme als normale GEMDOS-Environment-Variablen weitergereicht.

Naheliegend ist es beispielsweise, den Standardsuchpfad um einen Ordner zu erweitern, in dem man alle Resource-Dateien sammelt. Damit werden die Verzeichnisse auf der Festplatte deutlich übersichtlicher. Nachteil: Leider vergißt man zu oft beim Weitergeben von Programmen den Resource-File.

Jetzt ein Beispiel für das Hinzufügen neuer Environment-Variablen: Turbo-C beispielsweise sucht beim Öffnen seiner Help-Datei nach der Environment-Variablen "TC", Falls vorhanden, wird die Help-Datei im darin angegebenen Ordner gesucht. Damit ist es nicht notwendig, die Help-Datei im gleichen Ordner wie Turbo-C zu installieren.

Das BIOS installiert normalerweise als Standardpfad einfach das Wurzelverzeichnis des Bootlaufwerks. Dazu verwendet es die Systemvariable "\_bootdev" und begeht dabei unglücklicherweise einen seit langem bekannten Fehler: es bettachtet die Systemvariable als Byte statt als Wort und greift damit auf die falsche Speicherzelle zu.

Resultat: Als Standardpfad wird "A:\" eingetragen - ungeachtet, von welchem Laufwerk man gebootet hat. Die meisten Harddisktreiber von Fremdherstellern umschiffen dieses Problem auf die eine oder andere Weise.

Und dann ist da noch ein anderes Problem: Leider setzt das BIOS das Environment auf eine andere Art und Weise als der ganze Rest der Computerwelt. Normalerweise handelt es sich bei den Environmentstrings um nullterminierteZeichenketten der Fonn "V ARIABLE=WERT". Das Ende wird demzufolge durch eine doppelte Null angegeben. Anders beim BIOS. das leider hinter der Zeichenkette "PATH=" eine Null einfügt.

Von Atari dokumentierte Abhilfe: Wenn der für "PATH=" zurückgelieferte Zeiger auf ein *Nullbyte zeigt, sollte man ihn um eins erhöhen, um an das richtige Ergebnis zu kommen.* 

#### Deklaration in C:

```
WORD shel envrn (char *ppath, char *psrch) 
{ 
     addr in[0] = ppath;
     addr in[1] = psrch;
     return crys_if (125)i 
\mathcal{E}
```
#### **GEM-Arrays:**

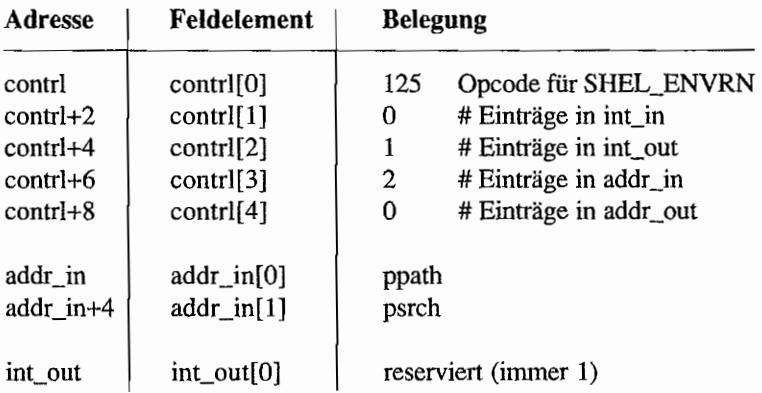

#### Bemerkungen

Um das AES-Environment zu ändern, hängt man sich am besten in den Systemvektor "exec\_os", über den GEM gestartet wird. In der aufgerufenen Routine liegt - wie bei einem Programm - der Basepage-Zeiger auf dem Stack. In die dort angegebene Basepage setzt man dann einfach den Zeiger auf das neue Environment ein (vor GEM 1.4 wurden freilich nur die ersten 50 Bytes übernommen!).

 $\frac{1}{2}$  ,  $\frac{1}{2}$ 

÷.

### SHEL RDEF (AES 126) – nur in PC-GEM ab Version 2.0

Hiermit kann man abfragen, welches Programm nach Beendigung des aktuellen gestartet wird (sollte im allgemeinen das Desktop sein).

#### Deklaration in C:

```
WORD shel_rdef (CHAR *lpcmd, CHAR *lpdir)
\left\{ \right.addr in [0] = lpcmd;addr in[1] = lpdir;
     return crys_if (126);
\}
```
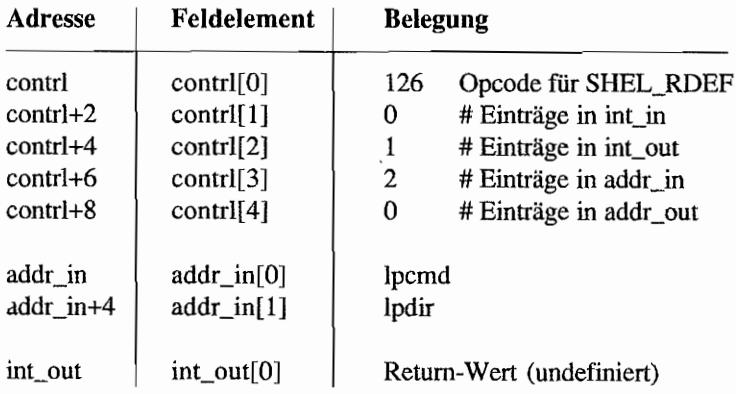

#### - 741 - 30 SHEL WDEF (AES 127) – nur in PC-GEM ab Version 2.0

Analog zu "shel\_rdef()" kann man mit dieser Funktion die "Default-Applikation" festlegen.

#### Deklaration in C:

```
WORD shel wdef (CHAR *lpcmd, CHAR *lpdir) 
{ 
     addr in [0] = 1pcmd;
     addr_in[1] = lpdir;return crys if (127);
\mathbf{E}
```
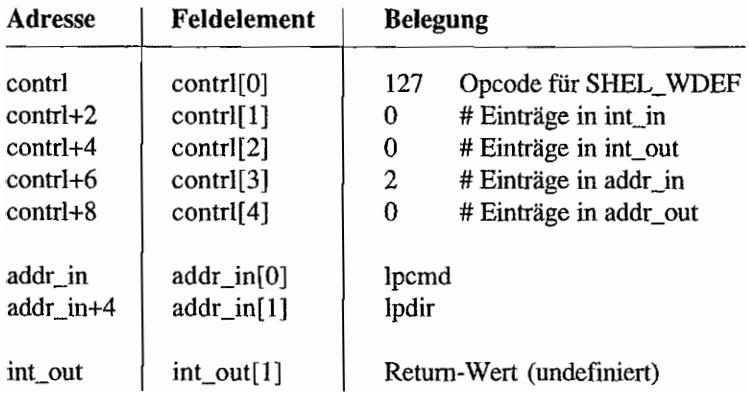

### **XGRF-Funktionen**

### $\mathbb{R}$  XGRF  $\mathbb{S}$ TEPCALC (AES 130) – nur in PC-GEM ab Version 2.0

Mit dieser Funktion kann man sich alle Parameter für einen "xgrf 2box()"-Aufruf berechnen lassen.

Aus Anfangsgröße, Endgröße und Endposition des Rechtecks werden Endposition, Anzahl der Schritte und Größe der Schritte bestimmt.

#### Deklaration in C:

```
WORD xqrf stepcalc (WORD orgw, WORD orgh, WORD xc, WORD yc, WORD w,
                     WORD h, WORD *pcx, WORD *pcy, WORD *pcnt,
                     WORD *pxstep, WORD *pystep)
\{int in [0] = orgw;
     int in [1] = \text{ord};int in[2] = xc;int in [3] = yc;
     int in [4] = w;int in [5] = y;crys if (130);
     *pcx = int out [1];
     *pcy = int out [2];
     *pcnt = int out [3];
     *pxstep = int out [4];
     *pystep = int out [5];
     return int out[0];
Ì
```
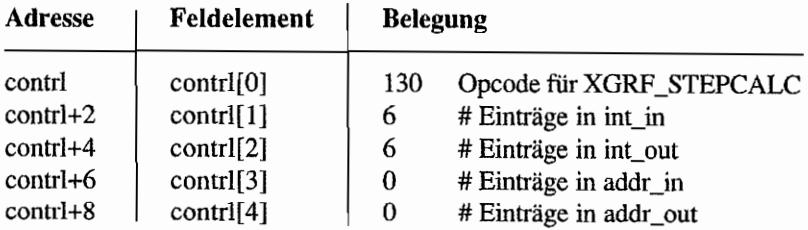

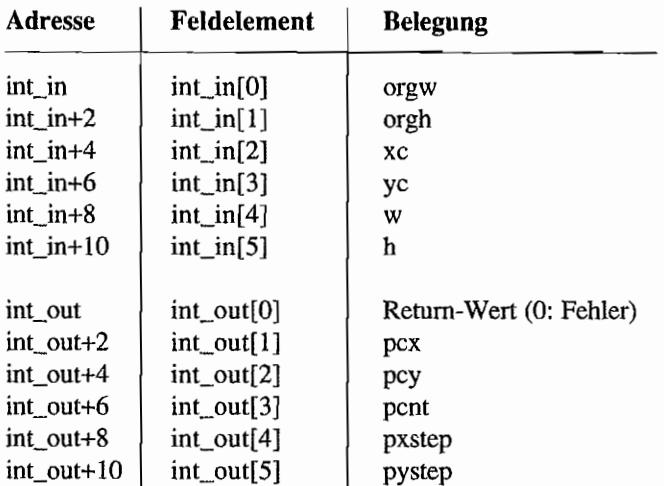

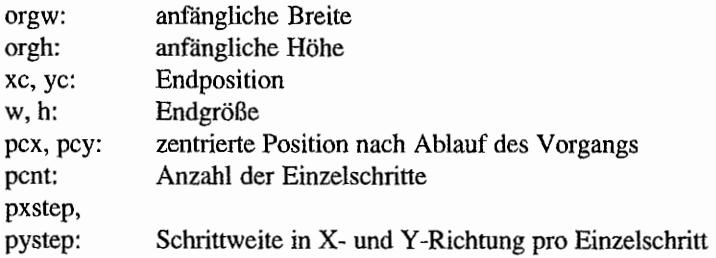

 $\label{eq:2.1} \mathbb{E}[\mathbb{E}_{1}^{(1)}] = \mathbb{E}_{1}^{(1)}$ 

### XGRF 2BOX (AES 131) – nur in PC-GEM ab Version 2.0

Zeichnet eine Reihe von Rechtecken, die sich über den Bildschirm bewegen (dies ist ein Ersatz für die in PC-GEM 2.0 gestrichenen Funktionen der FORM- und GRAF-Bibliotheken).

#### Deklaration in C:

```
WORD xqrf 2box (WORD xc, WORD yc, WORD w, WORD h, WORD cornes,
                WORD cnt, WORD xstep, WORD ystep, WORD doubled)
\{int in[0] = cnt;int in[1] = xstep;int in [2] = ystep;
     int in[3] = doubled;int_in[4] = corners;int in[5] = xc;
     int in [6] = yc;
     int in[7] = w;
     int in [8] = h;
     return crys if (131);
\mathcal{E}
```
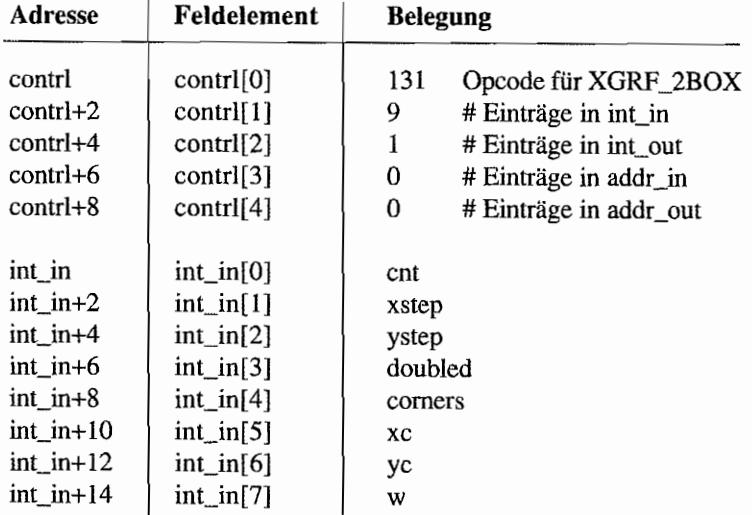

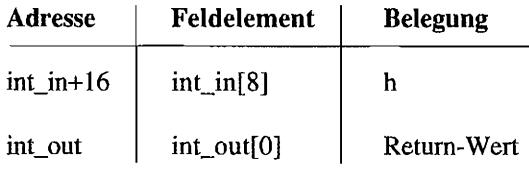

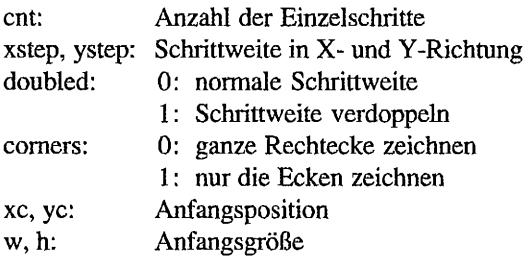

# **Kapitel 5: XCONTROL**

## **Einleitung**

XControl ist das Kontrollfeld, das dem Atari TI und dem Mega STE seit Ende 1990 beigelegt wird. Es ist modular aufgebaut und kann erweitert werden. Die Module sind Dateien, deren Namenserweiterung "CPX" (Control Panel eXtension) heißt. XControl ist also nichts anderes als ein Steuerungsprogramm für solche Module, die im wesentlichen Konfigurationsdialoge sein sollten. Für andere Zwecke sollte man XControl *nicht* mißbrauchen.

Die Kommunikation zwischen XControl und den einzelnen Modulen erfolgt über zwei Strukturen. In der einen (XCPB) macht XControl einige Flags und eine ganze Reihe von Hilfsfunktionen zugänglich. Jede CPX wiederum liefert eine CPXINFO-Struktur mit Funktionszeigern zurück.

XControllädt beim Start alle verfügbaren CPX-Header. Während des Bootvorgangs werden alle CPX -Dateien einmal zum Initialisieren aufgerufen, sofern im Header ein entsprechendes Flag gesetzt ist. Bei jeder Aktivierung wird die Initialisierungsroutine des CPX-Moduls aufgerufen, wobei dann ein Zeiger auf eine CPXINFO-Struktur zuruckzuliefern ist.

Für jedes einzelne Modul kann spezifiziert werden, ob es resident geladen werden soll (diese Eigenschaft kann man auch mittels der mitgelieferten Konfigurations-CPX ändern). Solche Module werden gleich beim Laden vollständig geladen und bleiben dann resident - wohl ein Zugeständnis für die Benutzer, bei denen die XControl-Module auf einer Diskette oder einer langsamen Festplatte liegen. Ebenso ist es möglich. CPX-Module zu schreiben, die nur bestimmte Werte setzen ("set-only"). Derartige CPX-Module geben bei der Initialisierung einfach einen Nullzeiger zurück. Sie werden nur beim Booten bzw. beim erneuten Laden der Module durch XControl aufgerufen.

XControl verwendet "evnLmultiO" für die eigene Verwaltung und die der CPX-Module. Wird ein CPX -Modul vom Anwender ausgewählt, so lädt XControl dieses in den Speicher und ruft "cpx\_initO" auf. Anschließend wird die Funktion "cpx\_callO" aufgerufen, wobei im wesentlichen nun das CPX -Modul die Steuerung übernimmt. Es existieren zwei Arten von CPX-Modulen: Form-CPX und Event-CPX.

Fonn-CPX sind relativ einfach zu programmieren, bieten jedoch nur eine eingeschränkte Flexibilität. Event-CPX bieten mehr Flexibilität, da sie die AES-Events direkt verwerten. Alle mit XControl 1.0 ausgelieferten CPX-Module sind Form-CPX-Dateien. Dies zeigt, daß es in den meisten Fällen ausreicht, Fonn-CPX zu benutzen.

## **CPX-Format**

Bevor wir zur Programmierung der CPX -Dateien übergehen, wollen wir das Dateifonnat und die Terminologie näher betrachten.

Der Aufbau der CPX-Datei ist einem normalen Programm sehr ähnlich. Sie besteht aus einem 512 Byte großen Header und dem übrigen Dateiinhalt, bei dem es sich fast um eine normale GEMDOS-Programmdatei handelt.

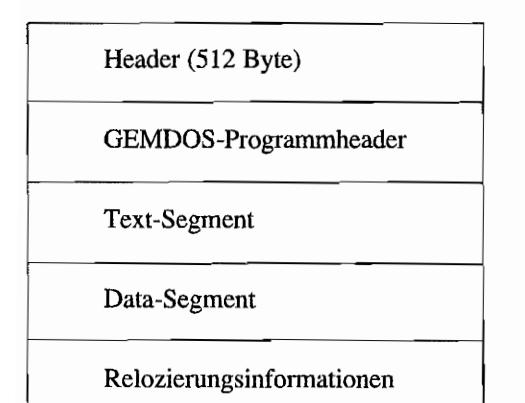

#### Der Aufbau des Headers selbst:

```
typedef struct 
{ 
    UWORD 
     struct 
     { 
              magic; 
          unsigned reserved : 13;
          unsigned resident 
          unsigned bootinit 
          unsigned setonly : 1;
     flagsi 
     LONG cpx_id; 
     UWORD 
     char 
     UWORD 
     UWORD 
              cpx version;
              i text[14];
              sm icon [48];
              i color;
                                       /* = 100 */
                                       /* reserviert */
                             : 1; /* RAM-resident */
                                       1; /* Boot-Initia1isierung */ 
                                       /* Set-Only *//* eindeutige CPX-ID */ 
                                 /* CPX-Versionsnummer */ 
                                 /* Icontext */ 
                                 /* Bitmap (32 x 24 Pixel) */ 
                                  /* Iconfarbe */
```
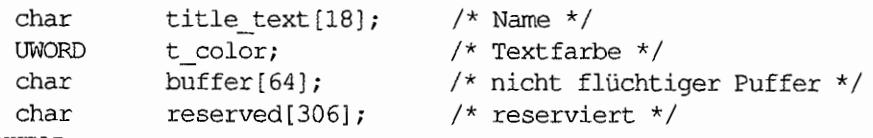

```
} CPXHEAD;
```
#### *Bemerkungen*

- Die erste Funktion im Textsegment muß die Initialisierungsroutine für die CPX sein  $(siehe Definition von "cpx_init()").$
- Zur Konstruktion solcher Header ist für eingetragene Entwickler bei Atari ein spezielles Tool erhältlich.
- Header und gelinkte Programmdatei können in den meisten UNIX-ähnlichen Shells mit dem Kommando "cat" zusammengefügt werden.
- Bei der CPX-Entwicklung ist es sehr praktisch, daß man XControl auch als Programm starten kann (einfach von "XCONTROL.ACC" in "XCONTROL.APP" umbenennen). So kommt man um ein permanentes Neu-Booten des Rechners herum.
- CPX -ID und -Versionsnummer sorgen dafür, daß jede CPX nur ein einziges Mal- und auch nur die neueste Version - erscheint.

Die offizielle Terminologie für die Dateinamen ist:

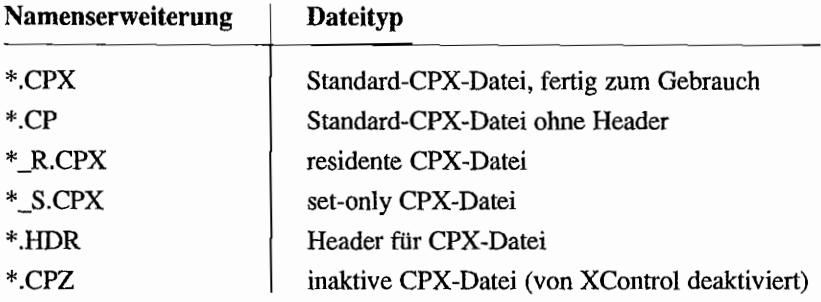

## **Programmierrichtlinien**

fu diesem Zusammenhang auch einige Grundregeln, die bei der Programmierung von CPX-Modulen beachtet werden sollen:

- Reservierter Speicher ist möglichst schnell wieder freizugeben.
- XControl-Funktionen sind immer auszunutzen, wenn dies möglich ist.
- Die Benutzerschnittstelle ist einfach und in Anlehnung an die anderen CPX -Module zu gestalten.
- Grafische Elemente sind Menükommandos vorzuziehen.  $\sim$
- "OK" und "Abbruch"/"Cancel" sind sofern nötig immer zu implementieren. Hierbei heißt es "OK" *(nicht* "Ok") und "Abbruch"/"Cancel" *(nicht* "ABBRUCH"/"CANCEL").
- Popup-Menüs sind als Text mit schattiertem Rechteck darzustellen.
- AC\_CLOSE das Verlassen des Hauptprogramms wird als "Abbruch" gewertet.
- WM\_CLOSE das Schließen des XControl-Fensters wird als "OK" gewertet.
- "Save"/"Sichern" ist als "OK" ohne Verlassen des Dialogs zu betrachten.  $\overline{\phantom{0}}$
- Das Wurzelobjekt der CPX hat immer eine Größe von 256 x 176 Pixeln.  $\overline{\phantom{0}}$
- Interrupt -Vektoren dürfen nicht verändert werden.
- "Xform\_do()" darf nicht mit Funktionen für Event-CPX vermischt werden.  $\overline{\phantom{0}}$
- Reservierter Speicher darf beim Verlassen der CPX nicht vergessen werden, da es sonst zu einer Speicherfragmentierung kommt.
- Bereits von anderen CPX verwandte IDs dürfen nicht mehr benutzt werden.  $\overline{\phantom{a}}$
- Geöffnete Dateien müssen auf jeden Fall wieder geschlossen werden.
- Geöffnete VDI-Workstations sind auf jeden Fall wieder zu schließen (spätestens bei  $\overline{\phantom{0}}$ AC\_CLOSE/WM\_CLOSEI). wenn sie nicht mehr benötigt werden.

Nun zur Programmierung eines CPX -Moduls selbst. Da ein CPX -Modul-mit Ausnahme von 64 Byte - über keinen nicht-vergänglichen Speicher verfügt, ist nichts erlaubt, was Speicher in irgendeiner Form fest reserviert. Variableninhalte gehen mit dem Verlassen des CPX-Moduls in der Regel verloren! Eine Folge dieser Tatsache ist zum Beispiel, daß Resourcen statisch eingebunden werden müssen, Speicheranforderungen nur kurzzeitig erfolgen dürfen und keine virtuellen VDI-Workstations (wg. der internen Speicheranforderung) dauerhaft angelegt werden.

## **Ein Beispiel-CPX**

Nehmen wir als Beispiel ein ganz einfaches, aber lauffähiges CPX-Modul:

```
/* sample.c */
/* Entwickelt mit Turbo C. */
#include <aes.h>
                         /* AES
                                                     \star/#include <stddef.h>
                         /* Standard-Definitionen */
#include <cpxdata.h> /* CPX-Datenstrukturen
                                                     \star//* Prototypen */
CPXINFO* cdecl cpx init (XCPB *Xcpb);
WORD cdecl
              cpx call(GRECT *rect);
/* CPX-Strukturen */
XCPB
        *xcpb;
                             /* XControl Parameter Block
                                                                  \star/CPXINFO cpxinfo =/* CPX Information Structure
                                                                  \star/ſ
     CPX Call, NULL, NULL, NULL, NULL, NULL, NULL, NULL, NULL, NULL
\cdot/* Resourcen/einfache Dialogbox */
#define BOK
                         2
                         \overline{3}#define NUM OBS
OBJECT tree \lceil =
\{\left\{ \right.-1, 1, BOK,
                 G BOX, NONE, NORMAL,
                 (long) 0x001101L,
                 0x0000, 0x0000, 0x0020, 0x000b
     \},
     \{BOK, -1, -1,
                 G STRING, NONE, NORMAL,
                   (long) "Beispiel",
                 0x000c, 0x0004, 0x0008, 0x0001
```

```
\},
         \left\{ \right.0, -1, -1,G BUTTON, LASTOB | EXIT | DEFAULT | SELECTABLE,
                 NORMAL,
                 \text{long} "OK",
                 0x0002, 0x0009, 0x0007, 0x0001
        \mathcal{E}\};
/* der Initialisierungsaufruf */
CPXINFO * cdecl cpx init (XCPB *Xcpb)
€
     WORD i;
     xcpb = Xcpb;/* Bootvorgang? Dann Ende und anzeigen, daß die CPX
     erscheinen soll, also nicht 'set-only' ist... */
     if (xcpb->booting) return ((CPXINFO *) 1);
     /* Resourcen fixiert? */
     if (!xcpb->SkipRshFix)
          for (i = 0; i < NUM OBS; i++)(*xcpb->rsh obfix) (tree, i);
     return &cpxinfo;
\mathcal{E}/* der eigentliche Aufruf des CPX-Moduls */
WORD cdecl cpx call (GRECT *rect)
\{WORD msg[8];
     /* Dialogbox anpassen */
     tree [ROOT] . ob x = rect - 2g x;
     tree[ROOT].ob y = rect \rightarrow g y;/* Dialogbox ausgeben */
     objc draw (tree, ROOT, MAX DEPTH,
               rect->g_x, rect->g_y, rect->g_w, rect->g_h);
```
 $\mathcal{L}$ 

```
/* Dialog durchführen */ 
(*xcpb->Xform do) (tree, 0, msg);
/* fertig! */ 
return 0;
```
Ferner wird ein kleines Assemblermodul benötigt:

```
cpxstart.s 
, -Startup-Datei für CPX-Module 
\ddot{ }.globl 
cpxstart 
          .globl 
                    save vars 
          .globl 
                    cpx_init 
     . text 
cpxstart: 
          jmp cpx init
     .data 
Speicherbereich für Default-Einstellungen 
(muß ggf. angepaßt werden) 
save vars: 
          .dc.w 0
     . end
```
Mit der folgenden Projektdatei wird das CPX-Modul in Turbo C übersetzt:

SAMPLE.CP  $=$ CPXSTART.S SAMPLE.C TCSTDLIB.LIB TCGEMLIB.LIB
# **Definitionen und Strukturen**

Nun haben Sie einen Einblick in den Aufbau eines CPX-Moduls gewonnen. Es bleibt noch, die Strukturen CPXINFO und XCPB sowie alle dazugehörigen Definitionen zu erklären:

```
1* cpxdata.h *1 
typedef struct 
{ 
     WORD x; 
     WORD Yi 
    WORD buttons; 
    WORD kstate; 
MRETSi 
typedef struct 
{ 
     WORD handle; /* aus graf handle()-Aufruf von
                              XControl. Wichtig für v_opnvwk()! *1 
     WORD booting; 1* ungl. 0: Initialisierg./Bootvorg. *1 
     WORD reserved; 1* reserviert *1 
     WORD SkipRshFix; /* ungleich: Resourcekoordinaten bereits
     void 
     void 
    void cdecl 
    void cdec1 
    WORD cdecl 
     void cdec1 
    void cdec1 
                              transformiert *1 
                    *reserve1; 1* reserviert *1 
                    *reserve2; 1* reserviert *1 
                    (*rsh_fix) (WORD num_objs, WORD num_frstr, 
                         WORD num_frimg, WORD num_tree, 
                         OBJECT *rs object, TEDINFO *rs tedinfo,
                         char *rs strings[], ICONBLK *rs iconblk,
                         BITBLK *rs bitblk, long *rs frstr,
                         long *rs frimg, long *rs trindex,
                         struct foobar *rs imdope);
                    (*rsh_obfix) (OBJECT *tree, WORD curob); 
                    (*Popup) (char *items[], WORD num_items, 
                    WORD default item, WORD font size,
                    GRECT *button, GRECT *world);
                    (*Sl_size) (OBJECT *tree, WORD base, 
                    WORD slider, WORD num_items, WORD visible, 
                    WORD direction, WORD min size);
                    (*Sl_x) (OBJECT *tree, WORD base, WORD slider, 
                    WORD value, WORD num min, WORD num max,
                    void (*foo) (void));
```
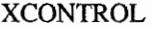

{

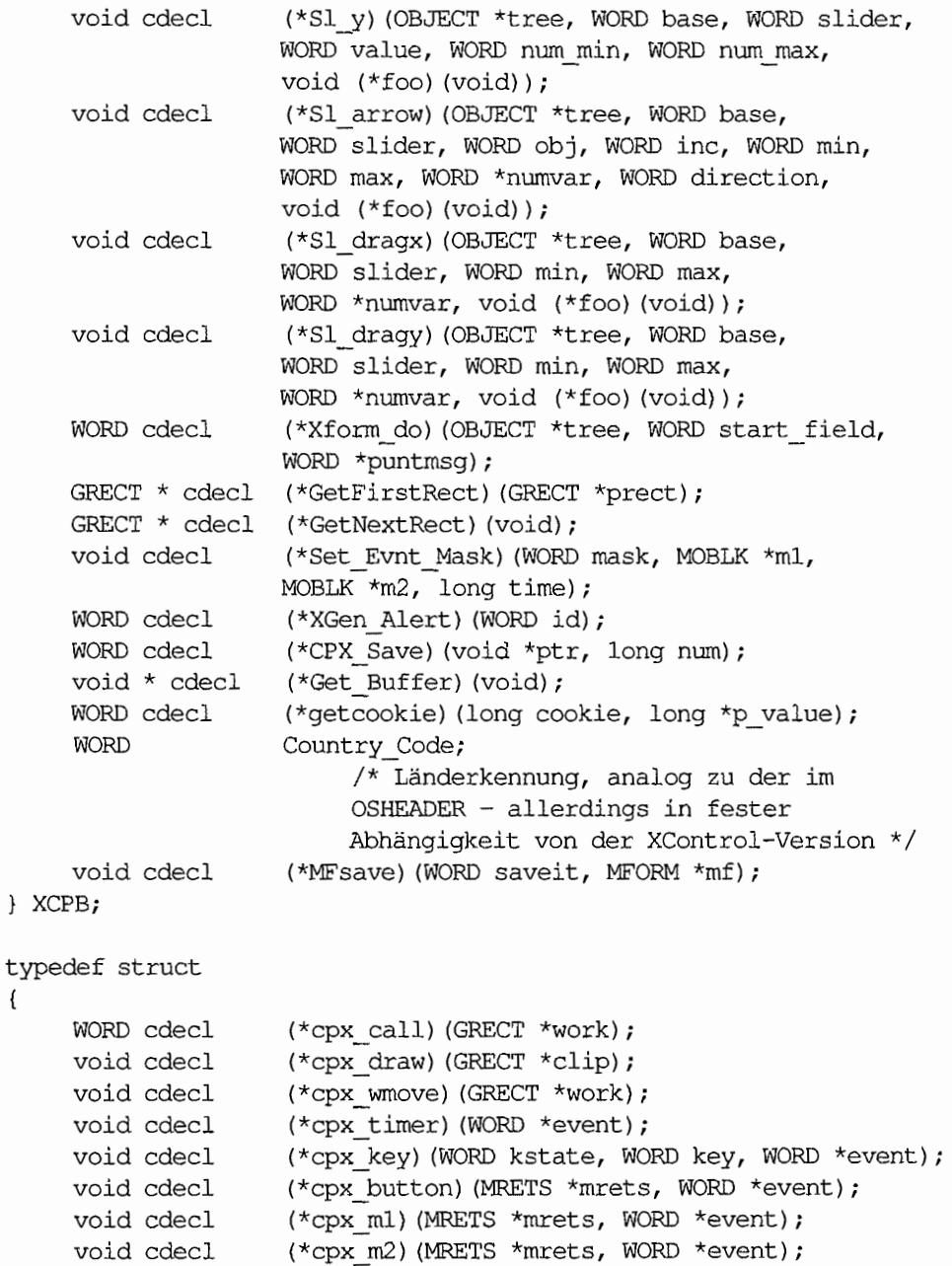

**725** 

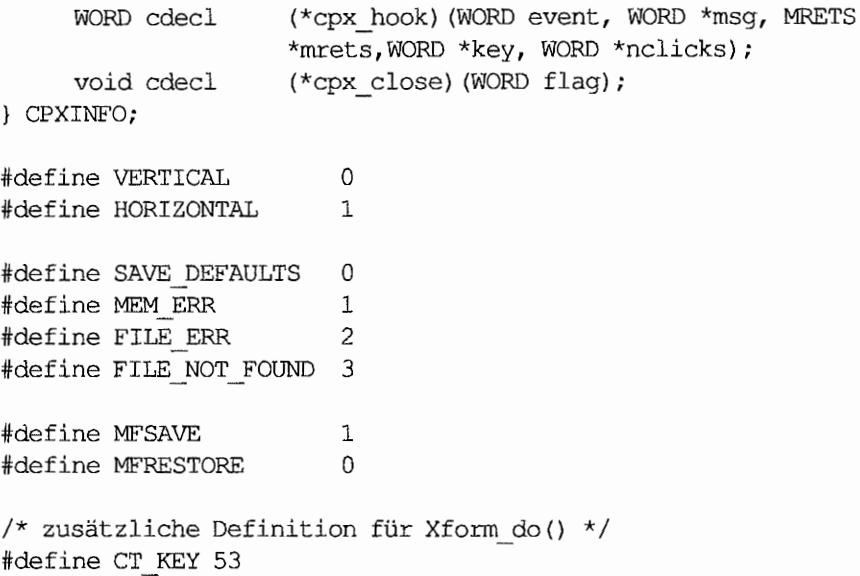

# **Von der CPX bereitgestellte Funktionen**

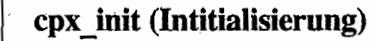

Diese Funktion muß am Beginn des Textsegments der CPX -Datei stehen (nun ja, zumindest ein Sprungbefehl zu ihrem Anfang) und wird während der XControl-Initialisierung sowie beim Aktivieren der CPX aufgerufen.

공학 작품 공부 기사

Als Parameter erhält sie einen Zeiger auf die oben definierte XCPB~Struktur. Als Resultat liefert man einen Zeiger auf die eigene CPXINPO-Struktur oder einen Nullzeiger zurück.

### Deklaration in C:

CPXINFO \* cdecl cpx\_init (XCPB \*xcpb);

### Eingabe-Parameter:

xcpb: Zeiger auf die XCPB-Struktur von XControI

#### Ausgabe-Parameter:

NULL: Es handelt sich um eine "set-only" CPX.

sonst: Zeiger auf die CPXINFO-Struktur der CPX (oder *während* des Bootens: irgendein Wert ungleich Null, um anzuzeigen, daß XControl die CPX in die Liste der aktivierbaren CPXe aufnehmen soll).

医蓝绿色的

### **Funktionen aus CPXINFO**

# cpx call (Aktivierungsroutine)

Quasi das Hauptprogramm des CPX-Moduls. "cpx\_call()" wird nach "cpx\_init()" aufgerufen, wenn der Anwender das entsprechende Modul ausgewählt hat. Als Übergaheparameter erhält man die Koordinaten der Arbeitsfläche im XControl-Fenster. Somit läßt sich zum Beispiel die Dialogbox passend plazieren.

### **Deklaration in** C:

WORD cdecl  $(*cpx\ call)$  (GRECT \*work);

### **Eingabe.Parameter:**

work: Rechteck mit den Koordinaten des XControl-Fensters

### **Ausgabe-Parameter:**

0: Ende der Bearbeitung sonst: CPX soll weiterbearheitet werden

# Event-Handling-Routinen aus CPXINFO (nur für Event-CPX)

cpx draw (Redraw-Ereignis) . In the first state of the state

Diese Routine wird aufgerufen, wenn ein CPX-Modul aktiv ist und XControl ein Redraw benötigt. Die nötige Rechteckliste ist mit "GetFirstRect()" und "GetNextRect()" abzurufen.

### Deklaration in C:

void cdecl (\*cpx draw) (GRECT \*clip);

### Eingabe·Parameter:

clip: neu zu zeichnender Bereich, der auch als Übergabeparameter für "GetFirstRect()" benötigt wird.

# cpx \_ wmove (Fensterverschiebung)

"cpx\_wmove()" wird aufgerufen, wenn der Anwender das XControl-Fenster bewegt.

### Deklaration in C:

void cdecl (\*cpx wmove) (GRECT \*work);

### Eingabe-Parameter:

work: neue Fenster-Koordinaten

s alius ile

# cpx timer (Timer-Event)

Die Funktion wird aufgerufen, wenn ein Timer-Event aufgetreten ist. Timer-Events werden von Fonn-CPX nicht unterstützt.

### Deklaration in C:

void cdecl (\*cpx timer) (WORD \*event);

### Ausgabe-Parameter:

event: auf 1 setzen, wenn die CPX verlassen werden soll; ansonsten ignorieren

# cpx key . (Keyboard-Event)

"cpx\_key()" wird aufgerufen, wenn ein Keyboard-Event aufgetreten ist.

### Deklaration in C:

void cdecl (\*cpx\_key) (WORD kstate, WORD key, WORD \*event) *<sup>i</sup>*

### Eingabe·Parameter:

kstate: key: Status der Umschalttasten (Alternate, Control, Shift etc.) enthält im Highbyte den Scancode und im Lowbyte den ASCII-Code (sofern vorhanden) der gedrückten Taste

### Ausgabe-Parameter:

event: auf 1 setzen, wenn die CPX verlassen werden soll; ansonsten ignorieren

#### 2012年最后编辑教授编辑 cpx button (Maustasten-Event)

Die Funktion wird bei einem aufgetretenen Maustasten-Event aufgerufen.

### Deklaration in C:

void cdecl (\*cpx\_button) (MRETS \*mrets, WORD nclicks, WORD \*event) *<sup>i</sup>*

#### Eingabe-Parameter:

mrets: ncIicks: Parameter der Maus, die zu diesem Event gehören Anzahl der Mausklicks

### Ausgabe~ Parameter:

event: auf 1 setzen, wenn die CPX verlassen werden soll; ansonsten ignorieren

# cpx\_m1, cpx\_m2 (Mausrechteck-Event)

"cpx\_ml()" bzw. "cpx\_m2()" werden dann aufgerufen, wenn der Mauszeiger bestimmte Rechtecke betritt oder verläßt.

### Deklaration in C:

void cdecl (\*cpx m1) (MRETS \*mrets, WORD \*event); void cdecl (\*cpx m2) (MRETS \*mrets, WORD \*event) ;

### **Eingabe-Parameter:**

mrets: Parameter der Maus, die zu diesem Event gehören

### Ausgabe. Parameter:

event: auf 1 setzen, wenn die CPX verlassen werden soll; ansonsten ignorieren

# cpx hook (Preemption Hook)

rasin for Soil De 1977 Level in

Die Funktion wird sofort nach "evnt multi()" aufgerufen, also noch bevor XControl das Event verarbeitet.

### Deklaration in C:

WORD cdecl (\*cpx hook) (WORD event, WORD \*msg, MRETS \*mrets, WORD \*key, WORD \*nclicks);

### Eingabe-Parameter:

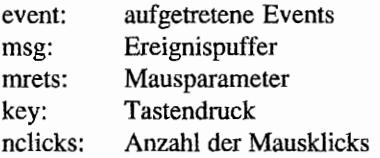

### Ausgabe-Parameter:

0: Eventverarbeitung fortsetzen sonst: Eventverarbeitung abbrechen

# cpx close (Close-Event)

"cpx\_close()" wird bei jeder AC\_CLOSE- und jeder WM\_CLOSE-Message aufgerufen. Die CPX muß dann sofort allen reservierten Speicher ("Malloc()", "v\_opnvwk()", etc.) freigeben. Die Funktion muß bei jeder Event -CPX implementiert sein. AC\_ CLOSE ist als Klick auf "Abbruch" oder "Cancel" zu werten, WM\_CLOSE als "OK" (Bemerkung: CPX-Module sollten so selten wie möglich Speicher reservieren).

### Deklaration in C:

void cdecl (\*cpx\_close) (WORD flag);

### Eingabe-Parameter:

flag: 0: AC\_CLOSE-Mitteilung sonst: WM\_ CLOSE-Mitteilung

# **Von XControl bereitgestellte Funktionen**

#### rsh fix (Objektbaum-Umwandlung) 5.2 有线 f 2 s

Wandelt einen Objektbaum auf Basis von 8x16 Pixel großen Zeichen – also pixelgenau und nicht auf Basis des aktuellen Systemzeichensatzes - um. Die CPX hat somit unter allen Auflösungen die gleiche Pixelgröße. Bei der Arbeit mit einem RCS sollte man daher ebenfalls einen Grafikmodus mit 8x 16 Pixel großen Zeichen wählen.

Die Koordinatenumwandlung darf natürlich nur ein einziges Mal stattfinden - XControl stellt dazu in der XCPB-Struktur das Flag "SkipRshFix" zur Verfügung.

### Deklaration in C:

```
void cdecl (*rsh_fix) (WORD num_objs, WORD num_frstr, WORDnum_frimg,
           WORD num tree, OBJECT *rs object, TEDINFO *rs tedinfo,
           char *rs string[], ICONBLK *rs iconblk,
           BITBLK *rs_bitblk, long *rs_frstr, long *rs_frimg,
           long *rs trindex, struct foobar *rs imdope);
```
### Eingabe-Parameter:

analog zu den C-Resourcen, die vom Atari-RCS angelegt werden

# rsh\_obfix (Objekt-Umwandlung)

 $\sum_{\mathcal{R}_\mathcal{R}} \mathcal{R}^{(\mathcal{R}_\mathcal{R}^{\mathcal{R}_\mathcal{R}})}$  , where  $\mathcal{R}^{(\mathcal{R}_\mathcal{R}^{\mathcal{R}_\mathcal{R}})}$ 

11

÷.

Entspricht der Funktion "rsrc\_obfixO", nur daß die CPX-spezifische Umrechnungsregel von Zeichen- in Pixelkoordinaten benutzt wird.

### Deklaration in C:

void cdecl (\*rsh\_obfix) (OBJECT \*tree, WORD curob);

### Eingabe-Parameter:

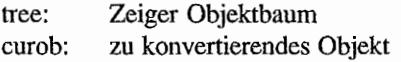

# Popup (Popup-Menu) and the basic of the first of the first of the second second

Diese Funktion ermöglicht die komplette Verwaltung eines Popup-Menüs. Bei zu vielen Einträgen (ab fünt) wird automatisch gescrollt. Die Abarbeitung des Popup blockiert alle anderen Aktionen.

### **Deklaration in C:**

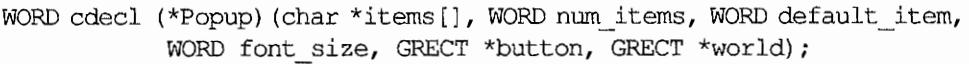

### **Eingabe-Parameter:**

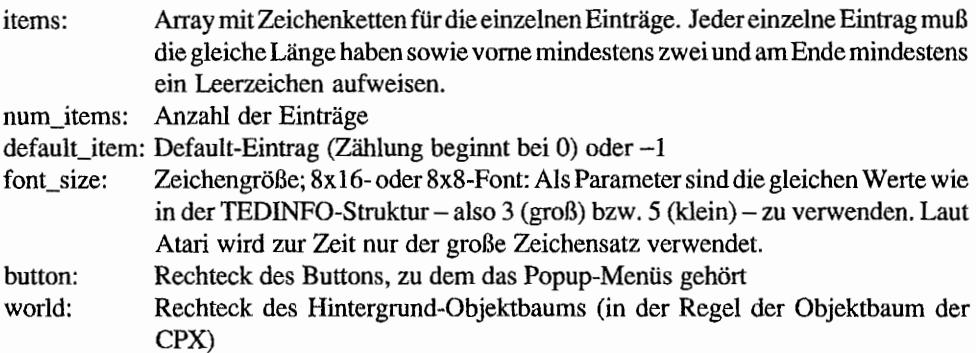

### **Ausgabe-Parameter:**

gewählter Eintrag (ab 0) oder-l

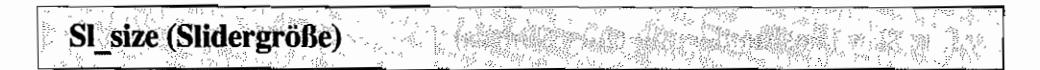

"SI\_sizeO" stellt die Größe des Sliders ein, damit die Relation der dargestellten Datenmenge zur vorhandenen gewahrt bleibt.

### Deklaration in C:

void cdecl (\*Sl\_size) (OBJECT \*tree, WORD base, WORD slider, WORD num\_items, WORD visible, WORD direction, WORD min size);

### Eingabe-Parameter:

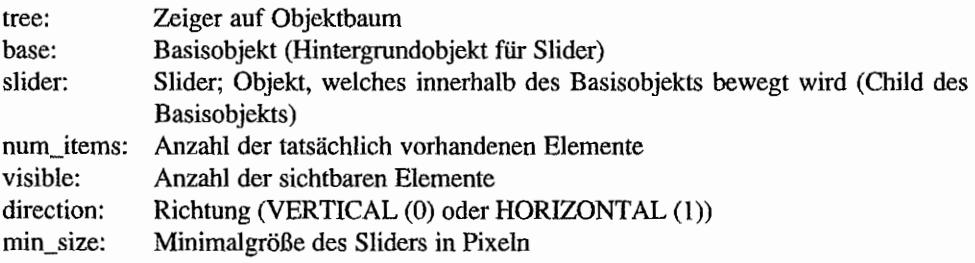

#### SI x, SI y (Positionierung eines Sliders) Wantal ...

Die beiden Funktionen positionieren den Slider innerhalb eines Basisobjekts in horizontaler bzw. vertikaler Richtung.

### **Deklaration in C:**

void cdecl (\*Sl\_x) (OBJECT \*tree, WORD base, WORD slider, WORD value,WORD num\_min, WORD max, void (\*foo) (void) ) ; void cdecl (\*Sl\_y) (OBJECT \*tree, WORD base, WORD slider, WORD value, WORD num\_min, WORD max, void (\*foo) (void));

### Eingabe~Parameter:

- tree: Zeiger auf Objektbaum
- base: Basisobjekt
- slider: Slider (Child des Basisobjekts)
- value: neuer Wert. den der Slider repräsentieren soll
- min: Minimalwert, den value annehmen darf
- max: Maximalwert, den value annehmen darf
- foo: Adresse einer Funktion (oder NULL), die gleichzeitig mit der Slider-Neupositionierung aufgerufen wird; so lassen sich Sliderbewegungen ausnutzen, um auch die angezeigten Werte zu erneuern.

# SL\_arrow (Sliderarrow) and the second of the second state of the second of the second state of the second state of the second state of the second state of the second state of the second state of the second state of the sec

Sobald einer der zu dem Slider gehörigen Pfeile angeklickt wird, ist diese Funktion aufzurufen. Sie wird auch dazu benutzt, um einen Klick auf das Basisobjekt des Sliders auszuwerten.

### Deklaration in C:

```
void cdecl (*Sl_arrow) (OBJECT *tree, WORD base, WORD slider, 
                       WORD obj, WORD inc, WORD min, WORD max, 
                        WORD *value, WORD direction, 
                        void (*foo) (void));
```
### Eingabe-Parameter:

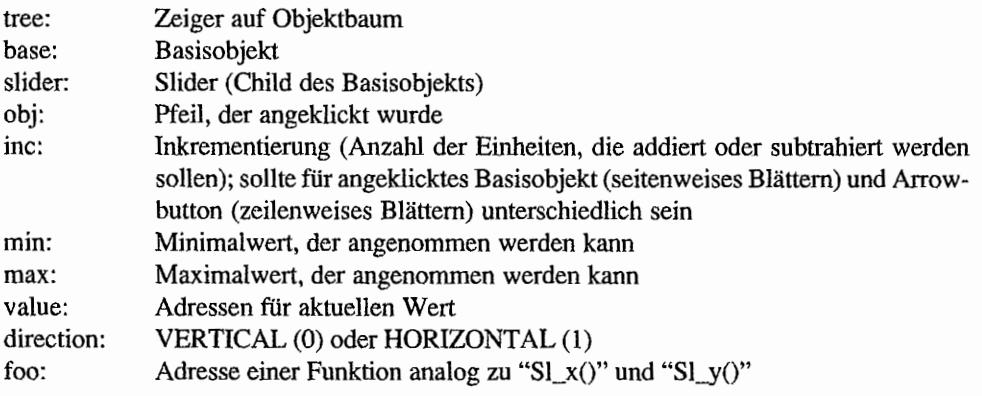

SI dragx, SI dragy (Sliderdrag-Bewegung) and statistics of the

Beim Draggen des Sliders wird selbiger angeklickt und bei festgehaltener Maustaste innerhalb eines Basisobjekts bewegt. Die beiden Funktionen verwalten diese Bewegung.

### **Deklaration in** C:

```
void cdecI (*Sl_dragx) (OBJECT *tree, WORD base, WORD slider, 
                        WORD min, WORD max, WORD *vaIue, 
                        void (*foo) (void));
void cdecl (*Sl_dragy) (OBJECT *tree, WORD base, WORD slider,
                        WORD min, WORD max, WORD *vaIue, 
                        void (*foo) (void));
```
### **Eingabe-Parameter:**

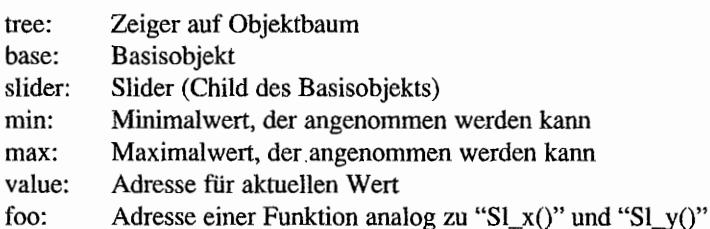

# Xform\_do (Formular-Verwaltung) and the state of the state of the state of the state of the state of the state of the state of the state of the state of the state of the state of the state of the state of the state of the s

Die Formular-Verwaltung erfolgt analog zu der bekannten AES-Funktion "form\_do()", ist jedoch etwas komplexer. Sie übernimmt in geringem Umfang auch das Bearbeiten von AES-Mitteilungen.

### **Deklaration in** C:

WORD cdecl (\*Xform do) (OBJECT \*tree, WORD startob, WORD \*puntmsg);

### **Eingabe-Parameter:**

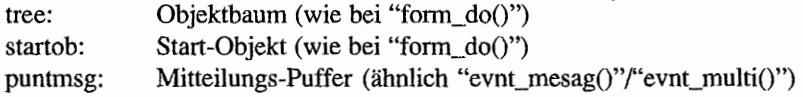

### **Ausgabe-Parameter:**

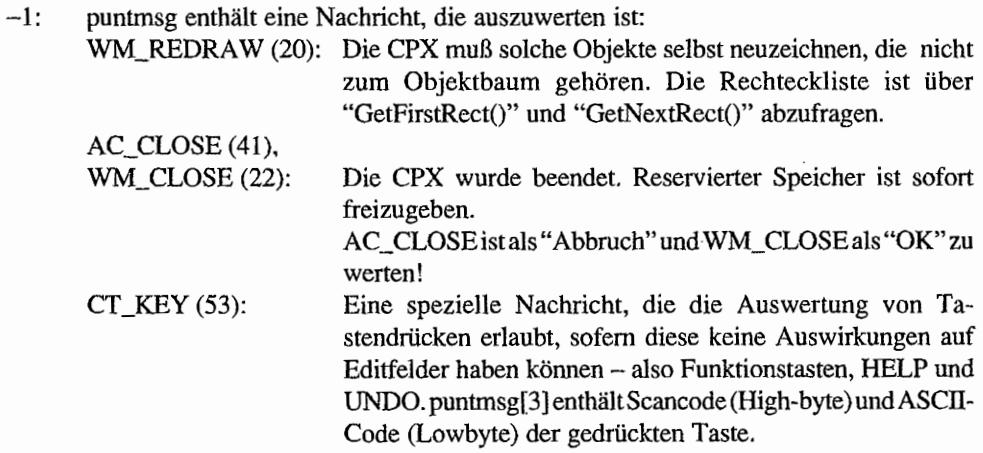

sonst: Nummer des angeklickten Objekts (im oberen Bit die Kennzeichnung für einen Doppelklick)

 $\Omega$  ,  $\Omega$   $_{\odot}$   $\sim$   $^2$ 

# GetFirstRect. GetNextRect (Rechteckliste)

Die Rechteckliste, die zum Neuzeichnen von Fensterbereichen nach einer WM\_REDRA W-Message nötig ist, wird mit den beiden Funktion. "GetFirstRect()" und "GetNextRect()" abgefragt. Den Objektbaum verwaltet jedoch XControl selbst!

### **Deklaration in** C:

GRECT \* cdecl (\*GetFirstRect) (GRECT \*prect); GRECT \* cdecl (\*GetNextRect) (void);

### **Eingabe-Parameter:**

prect: Zu aktualisierender Bereich

### **Ausgabe-Parameter:**

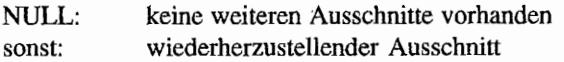

### **Set Evnt Mask (Eventmaske setzen)**

Bei Event-CPX bestimmt "Set\_Evnt\_Mask()", auf welche Events die CPX reagieren soll.

### **Deklaration in C:**

void cdecl (\*Set Evnt Mask) (WORD mask, MOBLK \*ml, MOBLK \*m2, long time);

### **Eingabe-Parameter:**

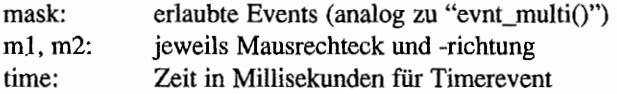

#### **XGen Alert (Alarmbox)** ing Pal Sans

Eine einfache Form einer Alannbox bietet "XGen\_AlertO". Die Funktion bietet Alarmboxen jedoch nur für wenige Fehlermeldungen an, weitere Alannboxen müssen selbst definiert werden. "form\_alert()" bietet sich hier jedoch nicht an, da es die Alarmbox bezüglich der vollen Bildschirmfläche und nicht bezüglich des XControl-Fensters zentriert.

### **Deklaration in C:**

WORD cdecl (\*XGen\_Alert) (WORD id);

### **Eingabe·Parameter:**

- id: 0: SAVE\_DEFAULTS ("Voreinstellungen sichern?")
	- 1: MEM\_ERR ("Fehler bei Speicheranforderung!")
	- 2: FILE\_ERR ("Fehler beim Schreiben/Lesen von Dateien!")
	- 3: FILE\_NOT\_FOUND ("Datei nicht gefunden!")

### **Ausgabe-Parameter:**

- 0: "Abbruch" bzw. "Cancel" wurde angeklickt.
- sonst: "OK" wurde angeklickt (wenn eine Alarmbox nur einen Knopf hat; ist es der OK-Button!).

# **CPX Save (Defaults sichern)**

Defaulteinstellungen können mit "CPX\_Save(Y' gesichert werden. Dies wird beispielsweise dann benötigt, wenn bestimmte Einstellungen beim Bootvorgang voreingestellt werden sollen. Um die Einstellungen zu speichern, sucht XControl eine CPX mit passendem Namen. Wird keine Datei mit passendem Namen gefunden,. dann sucht XControl nach übereinstimmender ID und Versionsnummer. Ist die CPX anhand der ID und der Versionsnummer gefunden, so wird die CPX aktiviert, ansonsten meldet XControl - wie auch im Falle einer  $s$ chreibgeschützten Diskette – einen Fehler.

XControl speichert die Einstellungen im DA TA -Segment der CPX. Entwickler müssen selbst für ausreichend freien Speicherplatz im DATA-Segment sorgen. Dies geschieht über das Datenfeld SAVE\_VARS in CPXSTART.S.

### Deklaration in C:

WORD cdecl (\*CPX Save) (void \*ptr, long num);

### Eingabe~ Parameter:

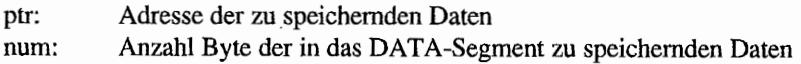

### Ausgabe-Parameter:

0: Es ist ein Fehler aufgetreten. sonst: Alles in Ordnung.

# Get Buffer (Zwischenspeicher ermitteln)

Einen Zeiger auf einen 64 Byte großen, residenten Speicherbereich liefert die Funktion "Get\_Buffer". Hier kann eine CPX die Inhalte von Write-Only-Registern sichern, sofern TOS keine Funktion zur Abfrage bietet (Beispiel: Fensterfarben). In diesem Zusammenhang sei noch einmal darauf hingewiesen, daß jeder andere Speicher einer CPX flüchtig ist!

### Deklaration in C:

void cdecl (\*Get Buffer) (void);

### Ausgabe· Parameter:

Zeiger auf residenten Speicherbereich

### getcookie (Cookievariablen abfragen)

"getcookie" prüft, ob ein bestimmter Cookie vorhanden ist und liefert gegebenenfalls deren Wert.

### Deklaration in C:

WORD cdecl (\*getcookie) (long cookie, long \*p\_value) *i* 

### Eingabe-Parameter:

- cookie: Cookievariable
- p\_ value: Adressen einer Variablen, die den Wert beinhalten soll, oder NULL, falls der Wert uninteressant ist

### Ausgabe-Parameter:

0: Cookie nicht gefunden

sonst: Cookie gefunden

# **MFsave (Mausform sichern oder wiederherstellen) MFsave (Mausform sichern oder wiederherstellen)**

Die Mausfonn kann gesichert (und wiederhergestellt) werden, womit der Mauszeiger temporär verändert werden kann. Dies ist beispielsweise dann nötig, wenn während einer Sliderbewegung die "flache Hand" eingeschaltet wird. Es kann nicht davon ausgegangen werden, daß der Mauszeiger vorher eine bestimmte Form hatte!

### Deklaration in C:

void cdecl (\*MFsave) (WORD saveit, MFORM \*mf);

### Eingabe-Parameten

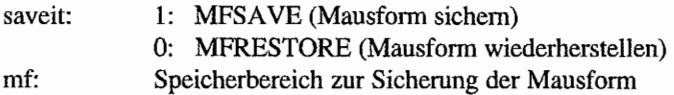

# **Kapitel 6: Richtlinien zur Benutzerftihrung und Programmierung**

# **Grundsätzliches zu grafischen Benutzeroberflächen**

## **Benutzeroberfläcbe**

(user surface, user interface) Präsentation einer Software gegenüber dem Anwender durch Anzeigen von Arbeits~ und Bedienungselementen auf dem Bildschinn und Unterstützung von Eingabehilfen wie Tastatur, Grafiktablett oder Maus.

## **Benutzerfreundlichkeit**

Eigenschaft eines Computersystems und der dazugehörigen Software. Die Benutzerfreundlichkeit der Hardware (z. B. Ein-/Ausgabegeräte wie Tastatur, Bildschirm, Drucker) hängt hauptsächlich von der ergonomischen Gestaltung und einer guten Dokumentation ab. Die Benutzerfreundlichkeit der Software wird gemessen an der Art und Qualität der Bedienerführung.

### **Bedienerführung**

Bezeichnung für die Einrichtung einer Software zur Unterstützung des Anwenders, z. B. durch Auswahlmenüs, Hilfsprogramme, Sicherheitsabfragen oder auf dem Bildschirm angezeigte Bedienungshinweise. Die Bedienerführung soll auch Fehlbedienungen und damit zusammenhängende Datenverluste verhindern.

Am Anfang der Computer-Geschichte standen kommandoorientierte Benutzeroberflächen, die mit *Benutzerjreundlichkeit* eigentlich nichts zu tun hatten. Der Bedienung des Computers ging ein kleines Studium der Befehle und Kommandos voraus. Beherrschte man diese dann soweit, daß Programme gestartet werden konnten, so schloß sich das nächste Studium an. Jedes Programm hatte seine eigene - teils recht konfuse -- Oberfläche. jeder Programmierer programmierte einfach drauflos. Die Bedienerführung der meisten Programme war keineswegs einheitlich und leicht erlernbar.

Der Sinn einer einheitlichen - wenn auch nicht immer optimalen - Benutzeroberfläche wurde und wird von einigen noch immer nicht recht eingesehen. Wer sich allerdings schon intensiver mit einer einheitlichen, grafischen Benutzeroberfläche wie GEM auseinandergesetzt hat, konnte schnell feststellen, daß derartige Oberflächen ihre Berechtigung haben und die Benutzerfreundlichkeit wesentlich erhöhen. Auch das WYSIWYG-Prinzip - What You See 18 What Y ou Get - entspringt den Ideen einer grafischen Oberfläche.

Der Gestaltung und Realisierung einer durchdachten grafischen Oberfläche, die sich für alle Anwendungen einsetzen läßt, geht eine Untersuchung voraus, wie sich Menschen am Computer verhalten.

Einer dieser gewichtigen Punkte ist das Muskelgedächtnis. Wer mit einer Schreibmaschine umgehen kann, wird alsbald feststellen, daß die Fertigkeit, Texte zu tippen, immer mehr zunimmt. Die Finger "erinnern" sich an die Lage der Tasten. Je größer dieses Erinnerungsvermögen ist, um so schneller kommt der Text auf das Papier.

Das Gesetz, welches dahinter steht, ist das sogenannte Gesetz von Fitt:

 $t = i \cdot log ( d / s + 0.5 )$ mit t: Zeit, die man benötigt, um sich zu einem Objekt zu bewegen i: Proportionalitätskonstante (100 Millisekunden pro Bit) d: Abstand des Objekts vom gegenwärtigen Standort s: Größe des Objekts log: Logarithmus zur Basis 2

Die Proportionalitätskonstante resultiert aus einer Art inneren Uhr im Menschen. In bezug auf grafische Benutzeroberflächen bedeutet dies: Wege zwischen zwei Objekten möglichst kurz halten, gleichartige Objekte immer an gleichen Plätzen unterbringen, denn wenn man schon weiß, wo ein anderes Objekt zu finden ist, dann ist der Weg dorthin auch kürzer (Vermeidung von Umwegen!).

Auch die Größe der Objekte verringert die Zugriffszeit auf dasselbe Objekt. Daraus resultiert, daß z. B. Buttons in Dialogboxen recht groß ausfallen, wobei aber auf jeden Fall zu beachten ist, daß man dabei nicht das Maß der Dinge verliert. Zu groß ist nämlich nur unschön. Im Gegenteil: Ein großflächiges Rechteck wird unter Umständen gar nicht mehr als Button erkannt!

Das Muskelgedächtnis hilft, ein Objekt schnell zu finden, die Zugriffszeit kann dadurch kürzer werden. Die Zeit, die das Muskelgedächtnis selbst benötigt, läßt sich als das (Potenz-)Gesetz der Praktikabilität ausdrücken:

 $t(n) = t(1) \cdot n^{-a}$ mit t(n): Zeit für den n-ten Versuch a: approximative Konstante (ungefähr DA) Sind gleichartige Objekte immer an der gleichen Stelle, so benötigt man für den ersten Zugriff die Zeit t( 1). Mit jedem neuen Versuch, die gleiche Funktion auszuüben, sinkt die Zugriffszeit. Bei nicht-standardisierten Oberflächen hingegen verbleibt man ewig bei der Zeit t( I). Und das ist kein Gewinn!

Das Muskelgedächtnis hilft, die rein manuelle Zugriffszeit zu vermindern. Die Reaktionszeit bedingt jedoch das Auge! Experimente haben gezeigt, daß die normale Wahrnehmungszeit oder besser Unterscheidungszeit bei mindestens 50 bis 200 Millisekunden liegt. Bilder in zeitlichen Abständen von weniger als 50 Millisekunden werden nicht mehr bewußt, bei mehr als 200 Millisekunden jedoch garantiert als Einzelbilder wahrgenommen. Denken Sie hierbei an die niedrige Darstellungsfrequenz eines Fernsehers: Abstände zwischen zwei Bildern liegen etwa bei 40 Millisekunden, also dicht an der Grenze!

Die Wahmehmungsfahigkeit des Auges bedingt, daß auf dem Bildschinn zwei Ereignisse, die trennbar sein müssen, erst in einem bestimmten zeitlichen Abstand erfolgen"können. Man muß wahrnehmen, daß sich der Mauszeiger auf einem Objekt befindet! Diese zeitliche Verzögerung bei den Wahrnehmungen kann durch bestimmte Ereignisse verkürzt werden. Das Aufflackern eines invertierten Bildes wird schneller bemerkt. Eine Dialogbox mit hoher Farbintensität (schwarz auf weiß) wirkt für den Menschen vor dem Computer wie ein visueller Schock. Daraus folgt eine erheblich schnellere Wahrnehmung. Denken Sie an die Icons bei Alarmboxen oder die Invertierung der Menüeinträge bei Berührung mit dem Mauszeiger oder an die schwarz auf weiß darstellten leons, wenn sie angewählt wurden!

Der Mensch verfügt über ein Kurzzeitgedächtnis, das jedoch nur eine beschränkte Informationsmenge verarbeiten kann. Die Anzahl der Informationen beschränkt sich meist auf die "magische" Zahl Sieben. Die Summe der wahrnehmbaren Informationen liegt etwa um zwei über bzw. unter diesem magischen Wert (nach Miller). Aus dieser Zahl folgt, wie ein Menü gestaltet sein muß: maximal sieben Drop-Down-Menüs (zuzüglich dem Infonnationsmenü mit den Accessories). In jedem Drop-Down-Menü sollten sich wenige Gruppen von jeweils maximal sieben Einträgen befinden. Zusätzlich zu dieser durch die Anzahl der auftretenden Wahlmöglichkeiten bedingten Gestaltungsform ist ein Menü, bei dem die einzelnen Untermenüs bei der Berührung der Menüzeile mit dem Mauszeiger herunterfallen (Drop-Down), einfacher zu bedienen und zu erkennen als ein Menü, bei dem erst mit der Maus auf einen Eintrag geklickt und somit das Untermenü (bei gedrückter Maustaste) heruntergezogen werden muß (Pull-Down).

Auch Farben sollten im Userinterface - wenn überhaupt - nur sehr sparsam eingesetzt werden. Einmal daher, weil die Programme sowieso ohne Verlust der Bedienbarkeit auch auf monochromen Bildschirmen funktionieren müssen. Andererseits sind Farben nur bedingt zur Übermittlung zusätzlicher Informationen geeignet, da ein bedeutender Teil der Bevölkerung unter Farbenblindheit bzw. einer Farbsehschwäche leidet und die Erkennung und Bewertung

von Farben hochgradig subjektiv ist. Farben sollten also ausschließlich dann eingesetzt werden. wenn sie zur Klarheit der Darstellung beitragen!

Der Faktor "denken" spielt somit auch eine große Rolle. Ein Mensch vor dem Computer sollte nicht dauernd nachdenken müssen! Bedienungselemente müssen intuitiv bedienbar sein! Die Überlegung, wie eine Funktion nun zu bedienen war oder wo eine bestimmte Einstellung yorgenommen werden kann, verbraucht kostbare Zeit. Daß diese Zeit nicht immer entfallen kann, dürfte klar sein. Eine Anwendung sollte aber den Menschen darin unterstützen, möglichst wenig Bedienungselemente erlernen zu müssen. Ein Ziel muß sich in maximal sieben Schritten (hier ist die magische Zahl wieder!) erreichen lassen.

Nehmen wir ein Beispiel: Sie schreiben einen Brief und entdecken einen falschen Buchstaben. Was ist zu tun? Buchstaben finden, Hand zur Maus bewegen, Mauszeiger auf Buchstaben bewegen, einmal klicken, Hand zur Tastatur bewegen, Buchstaben löschen, neuen Buchstaben eingeben. Ein Benutzer muß aber nicht nur den Bewegungsablaufkennen, der hilft, einen Buchstaben zu löschen. Vielmehr muß dabei in Erinnerung bleiben, an welcher Stelle am Dokument gerade geschrieben wurde, was gerade geschrieben werden sollte, wo der fehlerhafte Buchstabe erblickt wurde und wie der neue Buchstabe aussieht. Je größer die Anzahl der zu merkenden Dinge wird, desto eher besteht die Gefahr, durcheinanderzugeraten. Außerdem dauert ein Vorgang um so länger, je mehr Dinge in Erinnerung behalten werden müssen und je mehr Auswahlmöglichkeiten bestehen!

Denken Sie beim Entwurf einer OEM-Anwendung an die unterschiedlichsten Benutzer. Am besten ist es, während der Entwicklungsphase unterschiedlich erfahrene Tester heranzuziehen. Es hat sich schon immer als vorteilhaft erwiesen, absoluten Laien aber auch Experten ein Programm in die Hand zu geben! Ein Programm muß sich von einem Sekretär wie von einer Professorin problemlos bedienen lassen!

# **Die Gestaltung der Benutzeroberfläche**

# **Einleitung**

GEM stellt eine Schnittstelle zwischen einer Applikation und dem Anwender. Eine Schnittstelle hat einen einheitlichen Aufbau, damit es zwischen den beiden Partnern nicht zu Verständnisschwierigkeiten kommt. Stellen Sie sich mal vor, die RS232-Schnittstelle verhielte sich auf jedem Rechner anders! Ebenso muß diese "Software" -Schnittstelle auch auf unterschiedlicher Hardware gleich sein. Eine saubere OEM-Anwendung sieht auf DOS-Rechnern genauso aus wie auf einem Atari TI. Neben der Einhaltung "äußerer" Konventionen sind auch "innere" zu beachten. Damit ist gemeint, daß eine Anwendung nicht nur mit einem bestimmten Monitor oder einer bestimmten Speicherkonfigurationfunktionstüchtig ist. Programme, die hardwarenah geschrieben wurden, sollten zumindest darauf achten, daß sie mit anderen Konfigurationen nicht abstürzen und daß die "äußere" Schnittstelle eingehalten wird.

### **Menüs**

Die Gestaltung des Menüs ist eine der wichtigsten Komponenten eines GEM-Programms. denn die Menüleiste sieht man zuerst. Man kann sagen, daß die Menüleiste die Visitenkarte des Programms ist. Auch wenn ein Menü (und das ganze Programm) den Konventionen entspricht, so muß das nicht heißen, daß es damit langweilig werden muß. Auch so gibt es genug Freiräume für pfiffige und durchdachte Funktionen.

Das "Muskelgedächtnis" spielt eine große Rolle bei der Gestaltung des Menüs. Wer ein GEM-Programm verlassen will, der sucht ein Dateimenü und darin den untersten Eintrag. Eine Information zum Programm vermutet man in dem Menü, in dem auch die Accessories angewählt werden.

Ein Menü besteht aus der Menüleiste mit diversen Titeleinträgen für die jeweiligen Drop-Down-Menüs ("Drop-Down" wie "herunterfallen" im Gegensatz zu "Pull-Down" wie "herunterziehen"). Jedes einzelne Drop-Down-Menü enthält in jeder Zeile einen Eintrag.

In der Menüzeile befinden sich immer die Einträge "Datei" und der Programmname - wie bei den PC-Versionen ("DESK" darf sich nur das Desktop nennen!). Der Eintrag mit dem Programmnamen (in Großbuchstaben) steht bei Atari-GEM ganz links, bei PC-GEM rechts in der Menüleiste. Man weiß also immer sofort. zu welchem Programm die Menüleiste gehört (unter einem Multitasking-GEM sehr wichtig!).

Abgesehen von diesem Titel ist das "Datei"-Menü ganz links zu finden. "Datei" und die anderen Titel sind immer mit einem Großbuchstaben am Anfang gehalten (Ausnahme: Abkürzungen). Jeder Titel besteht aus nur einem Wort und besitzt als Abgrenzung zu den anderen Titeln je ein Leerzeichen rechts und links.

Da es aber nicht nur ein Datei- und Informationsmenü gibt, haben sich weitere Standardtitel eingebürgert. Ein "Edit"- bzw. "Bearbeiten"-Menü befindet sich - sofern vorhanden - rechts vom "Datei"-Menü. Ein "Hilfe"-Menüistganzrechtseinzuordnen und ein "Parameter"- oder "Optionen"-Menü links neben dem "Hilfe"-Menü. Somit sind schon insgesamt fünf Titel vorbelegt. Die restlichen Titel (maximal acht) können annähernd frei gesetzt werden. Auf verbreitete, gute Vorbilder sollte dabei nach Möglichkeit Rücksicht genommen werden.

Gerade bei den Menütiteln machen sich viele Unsauberkeiten breit. Manch ein Menü hat schon mehr als zehn Titel, oder die Anzahl der Leerzeichen rechts und links von einem Titel weicht stark von den Konventionen ab. Dabei verlängern unnötig viele viele Leerzeichen die Wege, die mit dem Mauszeiger zuruckgelegt werden müssen. Auch die Schreibweise der Titel ist nicht immer schön (nur Großbuchstaben oder "Desk" anstelle des Programmnamens).

Die Drop-Down-Menüs bestehen aus einzelnen Einträgen (jeweils einer pro Zeile), wobei ganz rechts ein Tastaturkürzel zu finden ist. Diesem Tastaturkürzel kann neben einem alphanumerischen Zeichen (Buchstaben, Ziffern) für eine Taste, die stellvertretend für den Eintrag steht, ein besonderes Zeichen (links von dem Buchstaben) zugeordnet werden. Dieses Zeichen ist ein pfeil nach oben (ASCII 1) für eine der Shift-Tasten, eine Raute (ASCII 7) für die Alternate-Taste oder ein *"N'* (ASCII 94) für die Control-Taste.

Um die Funktion zu erreichen, die hinter dem Menüeintrag steht, ist dann die jeweilige Sondertaste in Verbindung mit der angegebenen Taste zu drucken.

Die Tastenkürzel werden mit mindestens einem Leerzeichen vom restlichen Eintrag abgesetzt. Der eigentliche Eintrag beginnt immer zwei Zeichen vom linken und eines vom rechten Rand entfernt, um Platz genug für ein Häkchen zu haben. Dabei ist es *nicht* relevant, ob dort überhaupt ein Häkchen plaziert werden soll.

Das Häkchen steht für eine aktivierte Funktion. Solche Menüeinträge mit "Umschaltcharakter" sollten sparsam eingesetzt werden. Bei vielen Einstellungen ist es ratsam, diese in einer Dialogbox zusammenzufassen.

Drei Punkte rechts vom Text eines Eintrags sind immer dann hinzuzufügen, wenn nach einem Klick auf den Eintrag oder nach dem Drucken der zugehörigen Tastenkombination ein Dialog folgt. Einträge, die nicht selektiert werden dürren, werden vom Programm automatisch auf hell – DISABLED – gesetzt. Dies geschieht auch während des Programmablaufs.

Es hat ja auch wenig Sinn, "sichern" anklicken zu dürfen, wenn nichts zu sichern ist. Sobald eine Wabl des Eintrags wieder sinnvoll ist. wird der Status DISABLED zurückgenommen.

Eine letzte Form der Einträge sind Separatoren. Ein Separator ist eine durchgehende Linie (eine Reihe einfacher Bindestriche), die vom linken bis zum rechten Rand geht. Hier werden ausnahmsweise keine Leerzeichen am linken und rechten Rand freigelassen. Separatoren dienen zur Unterteilung von Einträgen in einem Drop-Down-Menü. Sie fassen mehrere Einträge optisch zu einer Funktionsgruppe zusammen.

Jedes Drop-Down-Menü hat seine typischen Einträge. So hat das Menü mit dem Programmnamen den Info-Eintrag.

Daneben findet man in diesem Menü die Einträge für die verschiedenen Accessories.

Das "Datei"-Menü beinhaltet als untersten Eintrag ("Ende") immer die Möglichkeit, das Programm zu verlassen. Eine Sicherheits abfrage vor dem Verlassen eines Programms ist nur dann sinnvoll, wenn irgendwelche Änderungen an einer Datei noch nicht gesichert wurden!

Die anderen Einträge befassen sich tatsächlich mit Dateien und lauten von oben nach unten "neu anlegen", "öffnen", "schließen", "sichern", "sichern unter", "abbrechen" und "an Ausgabe". Hierbei bedeutet "neu anlegen", daß ein Arbeitsbereich für eine neue Arbeit unter dem Namen 'NAMENLOS' angelegt wird. Beim Abspeichern ist dann ein Name zu vergeben, da eine Datei ohne Namen logischerweise auf dem Massenspeicher nicht existieren kann. "Sichern" oder auch "abbrechen" sind nach Anwahl dieses Eintrags sinnigerweise gesperrt.

Bei "Öffnen" wird eine bereits bestehende Datei über eine Dateiauswahlbox ausgesucht und geladen, bei "schließen" wird die aktuell bearbeitete Datei geschlossen, ohne gesichert zu werden. Jedoch sollte unbedingt eine Sicherheitsabfrage erfolgen, um Fehlbedienungen auszuschließen.

Das Abspeichern einer Datei wird über "sichern" oder "sichern unter" ermöglicht, wobei bei der zweiten Variante über eine Dateiauswahlbox ein neuer Dateiname gewählt werden kann. "Sichern" kann nur dann gewählt werden, wenn das oberste Fenster ein nicht-namenloses Dokument enthält. Ist eine vorher namenlose Arbeit über "sichern unter" abgespeichert worden, dann ist sie fortan nicht mehr ohne Namen, und die Einträge "sichern" und "abbrechen" können freigegeben werden.

Die Option "sichern unter" läßt sich auch hervorragend dazu einsetzen, einen selektierten Block abzuspeichem. Ist ein Block gekennzeichnet, so fragt die Anwendung nach, ob der gesamte Text oder nur der Block gesichert werden soll.

"Letzte Fassung" setzt alle seit dem Öffnen der Datei gemachten Änderungen wieder zurück, gegebenfalls durch einfaches Neuladen der Datei. Klickt man auf "an Ausgabe", so startet das GEM-Ausgabeprogramm, um beispielsweise den Ausdruck einer Meta-Datei zu bewerkstelligen. Allerdings kann auch die Ausgabe direkt erfolgen.

Einträge wie "ausschneiden", "kopieren'" "einfügen" oder "Undo" befinden sich im Bearbeiten- bzw. Edit -Menü.

Unter "Undo" versteht man eine Funktion, die die letzte Aktion wieder rückgängig macht. "ausschneiden" und "kopieren" (engl. "cut" und "copy") bewirken, daß ein gekennzeichneter Block in einen internen Speicher (oder ins Clipboard; über Parameter einstellbar) kopiert wird. "ausschneiden" beinhaltet zusätzlich das Löschen des Blocks. "einfügen" bringt den gespeicherten Block wieder zurück in den Arbeitsbereich. Die drei Grundfunktionen ennöglichen das Löschen eines Blocks (in den Puffer kopieren) und auch das Verschieben (ausschneiden und an anderer Stelle wieder einfügen), womit zahlreiche Funktionen überflüssig werden können. Es bleibt den Programmierern überlassen, weitere sinnvolle Funktionen zu ergänzen.

Das "Parameter"- oder "Optionen"-Menü enthält Einträge, die zu weiteren Funktionen der Applikation führen. Die Funktionen erlauben es jedem Anwender, die Applikation den eigenen Bedürfnissen anzupassen und diese Einstellungen in einer Datei (mit der Namenserweiterung "INF") zu sichern.

Eine Hilfe zu einer Applikation kann einerseits über die Taste "Help" und andererseits über das "Hilfe" -Menü abgerufen werden. Hier werden zumeist weitere Dialoge mit diversen Hilfstexten angezeigt. Die kleinen Alertboxen sollten nicht benutzt werden, da sie zu wenig Informationsmöglichkeiten bieten. Auch Einträge wie "/\ = Control" dürfen nicht aufgeführt werden, da sie einerseits einen Eintrag unnötig belegen und andererseits irreführend sind: obwohl selektierbar, würde mit ihnen keine Funktion ausgelöst werden.

Nun zu den Proportionen des Menüs. Wie schon eingangs erwähnt, sollten maximal acht Drop-Down-Menüs vorhanden sein. Die Titel überschreiten in der Regel eine Breite von etwa 12 bis 16 Buchstaben nicht. In jedem Drop-Down-Menü finden sich höchstens 10 bis 12 Einträge inklusive der Separatoren. Ein Eintrag ist (mit den zwei Leerzeichen zu Beginn und dem Tastenkürzel und einem Leerzeichen am Ende) maximal 20 bis 25 Zeichen breit.

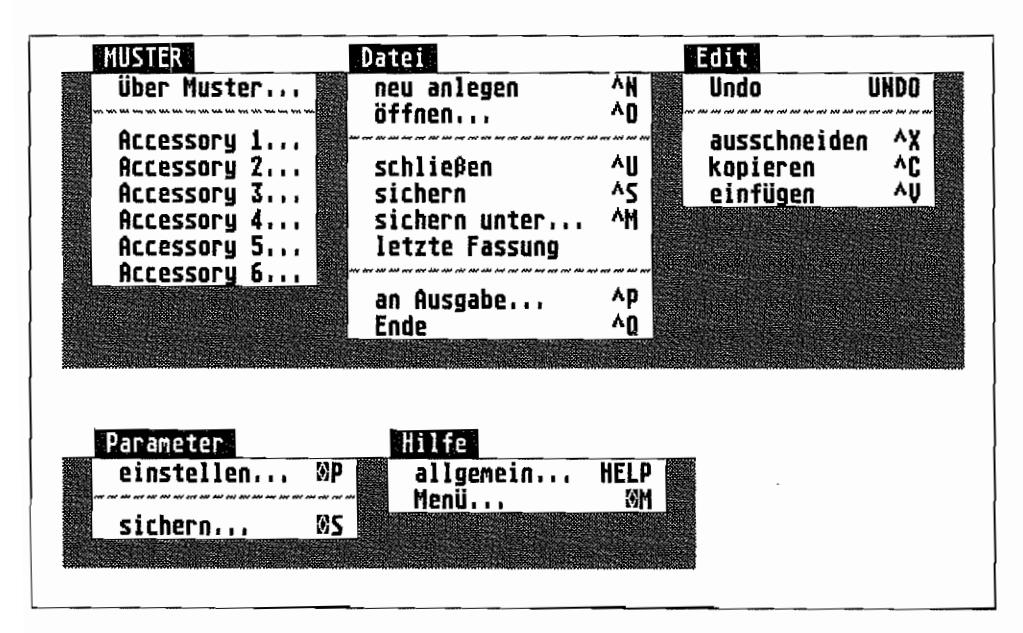

*Abb.* 6.1: *Vorschlägejür vorbildliche Menüs* 

## **Dialoge**

Bei der Gestaltung der Dialogboxen ist auf innere und äußere Konsistenz zu achten. Man orientiert sich an vorbildlichen Dialogboxen anderer Programme (äußere Konsistenz) und achtet darauf, daß innerhalb einer Anwendung die Dialogboxen eine einheitliche Gestaltung haben (innere Konsistenz). Zur inneren Konsistenz gehört zudem noch, daß jede Aktion vorhersehbar ist und nicht etwas völlig Unerwartetes passiert.

Die Lage der Exit-Buttons ist curch die äußere Konsistenz bereits nahezu vorgegeben, da die Dateiauswahlbox die Exit-Buttons rechts unten und die Alertboxen die Buttons rechts (PC-GEM) oder unten (Atari-GEM) haben. Eine Plazierung am oberen oder linken Rand sollte also vermieden werden. Nach Möglichkeit sollten die Buttons in einer Reihe neben- oder übereinander angeordnet werden.

Die Größen der Buttons folgen der einfachen Regel "nicht zu groß und nicht zu klein": in der Höhe die eineinhalbfache Zeichenhöhe und die Breite des breitesten Buttontexts in der Dialogbox nicht wesentlich überschreiten. Der breiteste Button ist so breit wie der Text, der in dem Button steht, zuzüglich einem Leerzeichen am rechten und linken Rand, also maximal Textbreite plus zwei (Ausnahme: ein "pathologischer" Fall wie "OK").

Als Standard-Exit-Buttons sind nahezu immer die Buttons "OK" und "Abbruch" zu fmden, wobei "OK" eine Einstellung oder die Kenntnisnahme von einer Meldung bestätigt und "Abbruch" die in diesem Dialogschritt gemachten Änderungen ignoriert. Statt des "OK"-Buttons findet man auch vielfach Buttons, die mit einer bestimmten Aktion wie zum Beispiel "kopieren" gekennzeichnet sind. Damit die innere Konsistenz gewahrt bleibt, werden "OK" und "Abbruch" immer an den gleichen Stellen plaziert. Weitere Standard-Buttons existieren nicht. Aber auch unabhängig von der Lage diverser Objekte innerhalb einer Dialogbox existieren Regeln für die Anwendung eben dieser Objekte, damit die Bedienung einheitlich ist und sich' jeder Anwender sofort zurechtfindet.

GEM erlaubt es, Objekttypen wie Boxen (Rechtecke), Texte (veränderbar und nicht veränderbar), Bilder (Images und leons) sowie Mischformen daraus (Texte in Rechtecken: Boxtext, Button, Boxchar, ... ) zu verwenden. Sollte dies noch immer nicht reichen, so wird die Typenvielfalt mit benutzerdefinierten Objekten ergänzt. Alle diese Typen können mit diversen Eigenschaften wie "wählbar" oder "Ausgang" und Status wie "abgehakt" oder "gesperrt" ver~ sehen werden.

Ausgang-Buttons (Flag EXIT) befmden sich immer dort, wo auch "OK" und "Abbruch" zu finden sind. Diese Buttons sind mit dem Flag EXIT zu versehen. Bei anderen sollte das EXIT-Plag nur dann gesetzt werden, wenn damit der Dialog nicht beendet wird. Das Flag DEFAULT (alternativ mit der Taste "Return" zu bedienen) darf nur dann gesetzt werden, wenn damit keine irreversible Funktion - wie das Formatieren einer Diskette - aktiviert wird. Bei nicht umkehrbaren Aktionen sollten generell (über eine Option abschaltbare) Sicherheitsabfragen erscheinen.

Gespem (Status DISABLED) sind alle Objekte, die bei dem betreffenden Dialogschritt nicht gewählt werden dürfen. Versteckt (Flag HIDETREE) werden die Objekte, die zu einem gewissen Zeitpunkt nicht nötig sind und nur störend wirken würden. Beispielsweise ist ein Hinweis auf eine Abbruchmöglichkeit eines Kopiervorgangs dann nicht nötig, wenn gar kein Kopiervorgang im Gange ist. Der Status SELECTED signalisiert, daß eine bestimmte Wahl getroffen wurde oder eine Aktion aktiv ist. Daher darf dieser Status nicht an anderer Stelle (beispielsweise für Dialogtitel) verwendet werden.

Texte dienen auf der einen Seite der Information, und auf der anderen Seite ermöglichen sie eine Auswahl- z. B. bei den Dateinamen in der Dateiauswahlbox. Stehen diese Informationstexte als Beschreibung in einem Dialog wie "Größe:", "Datum:", dann stehen die Doppelpunkte untereinander, und die Texte sind bezüglich dieser durch die Doppelpunkte vorgegebenen Linie rechtsbündig ausgerichtet. Bei linksbündigen Texten kann es zu zu großen Abständen kommen, wodurch der Zusammenhang verlorengeht.

Bilder - Sie kennen den Spruch "ein Bild sagt mehr als 1000 Worte"? - werden als Hinweiserklärung oder Abkürzung benutzt, müssen aber verständlich bleiben. Ihr Einsatz kann bei ungeschickter Wahl der Symbole leicht zu Verwirrung führen - wer verbindet schon einen Zauberhut mit einer Löschfunktion?

Ein besonderes Kapitel sind Objekte mit den Flags SELECTABLE und RBUITON (Radioknopf). Diese Flags lassen sich prinzipiell für jedes Objekt benutzen. Schwierig wird es, wenn zu unterscheiden ist, ob ein Objekt nun wählbar ist oder nicht. Dies muß aus der Gestaltung der Dialogbox klar hervorgehen!

Einfache, längere Texte oder Bilder werden nicht als Radioknöpfe installiert. Diese Möglichkeit bleibt einfachen Rechtecken, Zeichen in Rechtecken oder kurzen Texten wie "ja" oder "nein" vorbehalten. Ein Rechteck ist ein gutes Signal dafür, daß ein wählbares Feld oder ein Radioknopf vorliegt, wobei hier bei der Gestaltung der Dialogbox darauf geachtet werden muß, daß derartige Objekte nicht mit Exit-Buttons verwechselt werden können. Der wohl beste Weg für Radioknöpfe ist, zusammengehörige in einem großen Rechteck unter- oder nebeneinander zusammenzufassen oder spezielle Felder (wie bei Formularen) vor Texten dafür vorzusehen. Einfach wählbare Objekte lassen sich prima darstellen, wenn vor einem Text ein kleines Rechteck zu sehen ist, welches "angekreuzt" werden kann. Allerdings ist dies nur über selbst definierte Objekte möglich.

So vielfältig die Status sein mögen, sie sind sparsam - weniger ist mehr! - zu verwenden. Auch von der Verwendung verschiedener Füllmuster sollte man Abstand nehmen, denn

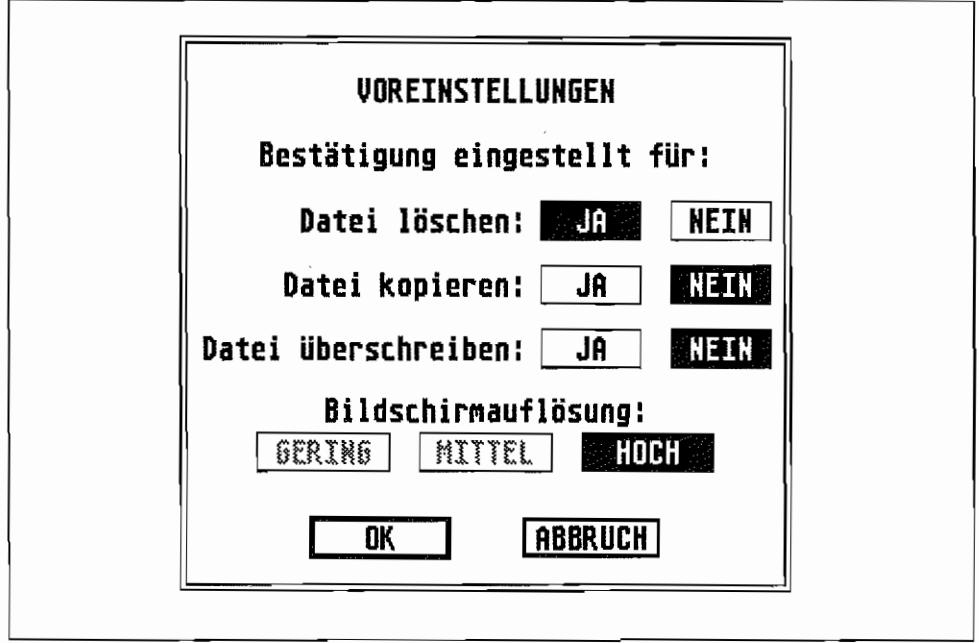

*Abb,* 6.2: *Eine übersichtliche Dialogbox* 

gerade die kontrastreichen Muster lenken Anwender nur von den eigentlichen Funktionen und Einstellungen ab. Neben der Möglichkeit, Objekte in einfacher Form zu gruppieren, gibt es eine weitere, um komplexe Objekte aufzubauen.

Als Beispiel seien hier Listbox (wie in der GEM-Dateiauswahlbox) und Popup-Menüs (wie in XControl) genannt.

Letztlich die Farben: Sie lockern die Dialogbox auf, lenken jedoch stark ab. wenn eine Dialogbox zu bunt gestaltet ist. Für Texte wird in der Regel schwarz gewählt, Warnungen ließen sich rot darstellen. Insgesamt sollten Farben sehr sparsam verwandt werden!

# **Werkzeugleiste**

Reichen Menüs und Dialoge für die Zugriffsmöglichkeiten auf die Funktionen eines Programms nicht aus, so ergänzen zusätzliche Fenstermenüs oder Popup-Menüs die Anwendung. Die zusätzlichen Kontrollelemente fmden in der Regel im rechten Randbereich eines Fensters ihren Platz.

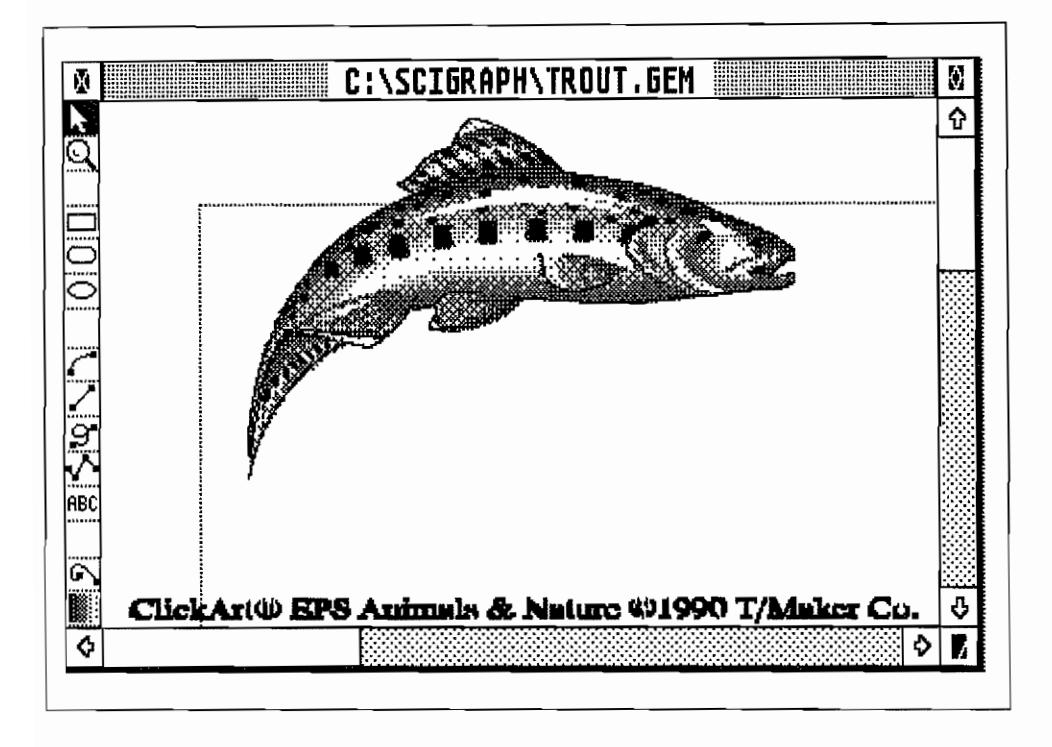

*Abb.6.3: Ein Fenster mit Werkzeug leiste* 

Es hat sich eingebürgert, diese Menüs mit Bildsymbolen zu gestalten. Je nach Anwendung verbergen sich hinter den Icons weitere Popup-Menüs ("RCS") oder "Schalter" zwischen verschiedenen Betriebsmodi ("SciGraph").

# **Maus und Mauszeiger**

Sie werden sich sicherlich fragen, weshalb man sich mit so unscheinbaren GEM-Elementen wie dem Mauszeiger befassen kann. Aber auch der Mauszeiger hat je nach Fonn feste Bedeutungen.

Ein Einfachklick dient der Auswahl bestimmter Elemente (Radioknöpfe, leons) oder dem Zeigen auf diese, ein Doppelklick leitet eine spezielle Funktion ein (Öffnen eines Fensters nach einem Doppelklick auf ein leon). Nach einem Einfachklick kann in der Regel eine weitere Aktion ausgelöst werden, wie zum Beispiel das Ändern der Farbe eines Grafikobjekts. Prinzipiell ist neben dem Einfach- und Doppelkliek auch ein Drei- oder Vierfachklick möglich. Da die Ausführung eines Drei- oder Vierfachklieks den meisten Anwendern erhebliche Schwierigkeiten bereiten dürfte, ist diese Fonn des Mausklicks wenn überhaupt nur optional zu verwenden.

Aus der Einfachklickmöglichkeit ergibt sich ein weiteres Bedienungselement. Läßt man nämlich die Maustaste nicht sofort los, sondern hält sie gedruckt, so können ausgewählte Objekte verschoben oder eine Gruppe von Objekten angewählt werden.

Diese Möglichkeit wird beispielsweise vom Desktop ausgenutzt, um mehrere Dateien selektieren zu können oder Laufwerkssymbole zu verschieben. Aber auch Grafikprogramme nutzen den Klick mit Festhalten, beispielsweise, um Linien zu ziehen.

In Verbindung mit den Tasten" Alternate", "Control" oder "Shift" ergeben sich weitere Möglichkeiten der Mausbenutzung, wobei diese Bedienungselemente nicht apriori klar sind. Üblich ist, daß in Verbindung mit einer Shift-Taste weitere Objekte (auch unter Verwendung der Rubberbox) ausgewählt werden können ("Erweitern der Auswahl"). Die Form bzw. Darstellungsart des Mauszeigers ist je nach Funktion, die gerade ausgeübt werden soll, unterschiedlich:

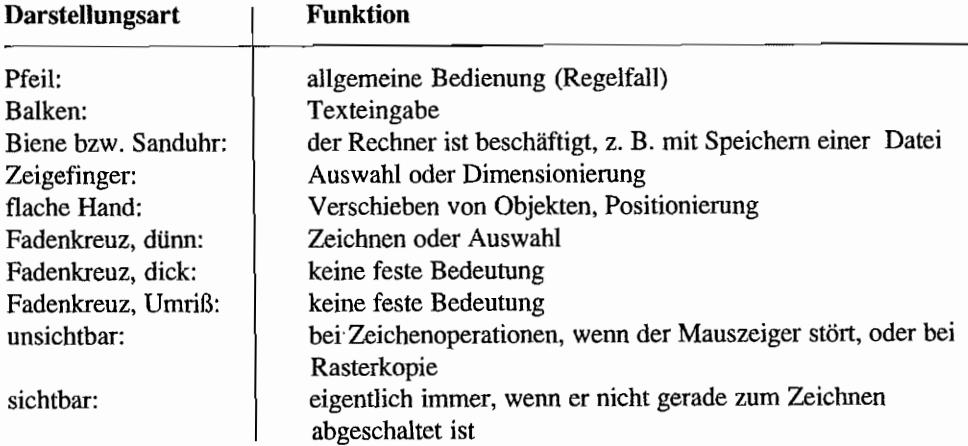

Unabhängig von der Möglichkeit, den Mauszeiger an- und abschalten zu können, sollte der Mauszeiger immer sichtbar sein.

Auch bei langwierigen Operationen wie dem Kopieren von Disketten bleibt der Mauszeiger  $-$  als Biene bzw. Sanduhr  $-$  sichtbar!

## **Tastaturbelegung**

Die Finger "gewöhnen" sich nur langsam an die Lage der einzelnen Tasten auf der Tastatur - wer häufig zwischen Rechnern mit deutscher und amerikanischer Tastaturbelegung wechseln muß. kennt das Problem. Gleiches gilt natürlich für Befehlstasten-Kombinationen, mit denen Standardfunktionen aufgerufen werden. Daher ist eine Normierung zumindest der wichtigsten Shortcuts unbedingt nötig. Die aufgelisteten Tastenkombinationen sollen verdeutlichen, was sich bisher eingebürgert hat und somit als Quasistandard anzusehen ist.

Genormt laut Beschluß der Entwicklerkonferenz vom August 1989:

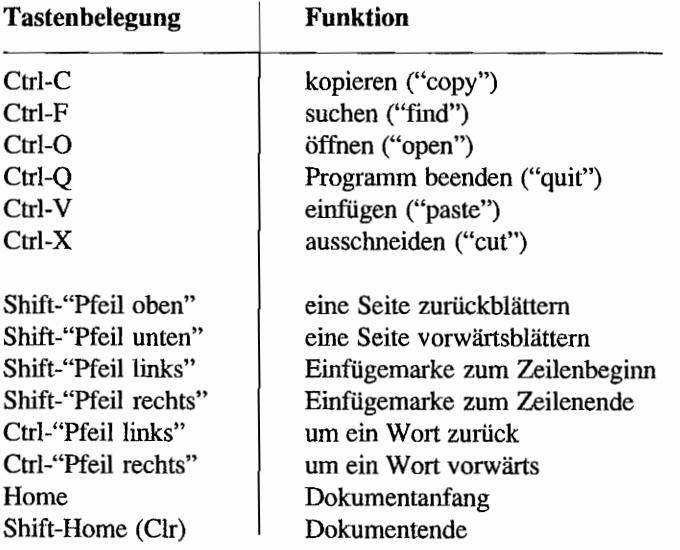

Weitere übliche Tastenkombinationen:

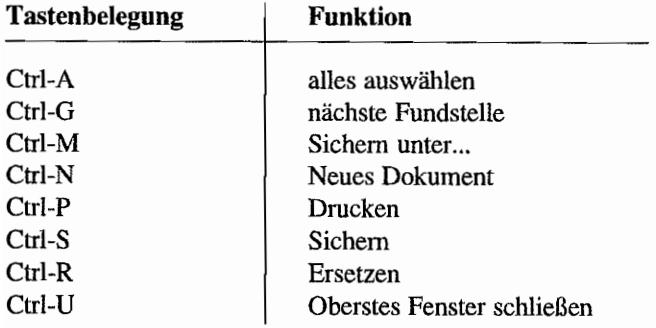

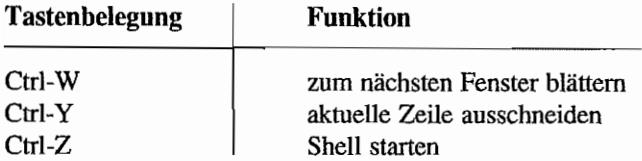

Wer schon einmal an einer englischen Tastatur gesessen hat, der kennt die Probleme, die sich aus der Vertauschung der Tasten Y und Z ergeben. Aber nicht nur bei den üblichen Buchstaben-Tasten spielt die Gewohnheit eine große Rolle: Auch bei Tastenkombinationen für Befehle spielt die Gewöhnung eine sehr große Rolle. Um Problemen mit unterschiedlichen Scancodes aus dem Wege zu gehen, empfiehlt es sich, nach Möglichkeit immer den ASCll-Code des Zeichens zu benutzen. Für Tastenkombinationen mit" Alternate" kann man die XBIOS-Funktion "KeytbIO" zu Rate ziehen. Eine kleine Routine nach einer Vorlage von Ken Badertscher zur unabhängigen Auswertung der Tastatur:

```
/* Bits zur Kennzeichnung der Shift-Status */ 
#define KsCAPS OxlO 
#define KsALT Ox08 
#define KsCONTROL Ox04 
#define KsSHIFT Ox03 
#define KsLSHIFT Ox02 
#define KsRSHIFT OxOI 
/* 
* Masken für die Status-Bits, die im oberen Byte des von MapKey 
* zurückgegebenen Words plaziert sind 
*/ 
#define KbSCAN Ox8000 
#define KbNUM Ox4000 
#define KbALT Ox0800 
#define KbCONTROL 
#define KbSHIFT 
#define KbLSHIFT 
#define KbRSHIFT 
                      Ox0400 
                      Ox0300 
                      Ox0200 
                      OxOlOO 
/* Scan-Codes für die Tasten, deren ASCII-Code 0 ist */ 
/* 
* ISO Taste (erscheint, wenn ein Nicht-US-Keyboard mit US TOS 
 * benutzt wird) 
 */ 
#define KbISO Ox37
```
```
/* Funktionstasten */ 
#define KbFl Ox3b 
#define KbF2 Ox3c 
#define KbF3 Ox3d 
#define KbF4 Ox3e 
#define KbF5 Ox3f 
#define KbF6 Ox40 
#define KbF7 Ox41 
#define KbF8 Ox42 
#define KbF9 Ox43 
#define KbFIO Ox44 
/* Shift-Funktionstasten */ 
#define KbFll Ox54 
#define KbF12 Ox55 
#define KbF13 Ox56 
#define KbF14 Ox57 
#define KbF15 Ox58 
#define KbF16 Ox59 
#define KbF17 Ox5a 
#define KbF18 Ox5b 
#define KbF19 Ox5c 
#define KbF20 Ox5d 
/* Cursor-Bereich */ 
#define KbUNDO Ox61 
#define KbHELP Ox62 
#define KbINSERT 0x52 
#define KbHOME Ox47 
#define KbUP Ox48 
#define KbDOWN Ox50 
#define KbLEFT Ox4b , 
#define KbRIGHT Ox4d 
/* Alternate-numerische Taste */ 
#define KbAltl Ox78 
#define KbAlt2 Ox79 
#define KbAlt3 Ox7a 
#define KbAlt4 Ox7b 
#define KbAlt5 Ox7c 
#define KbAlt6 Ox7d 
#define KbAlt7 Ox7e
```

```
#define KbAlt8 
#define KbAlt9 
#define KbAltO 
typedef struct 
{ 
    char *unshift;
    char *shift;
    char *caps; 
KEYTAB1Ei 
KEYTABLE *kt i 
                        Ox7f 
                        Ox80 
                        Ox81 
/* Ändert eine VDI-Taste (Rückgabewert von evnt keybd())
  zu einem Word-großen, codierten Zeichen: 
  Highbyte Lowbyte 
   -------- -------- AC1R sind Shift-Status-Bits 
   SXXXACLR CHARCODE = ASCII (S = 0) - oder Scan (S = 1)-Code
   Mit dieser Funktion wird das diffizile Problem der internatio-
   nalen Tastaturen und der Umwandlung der länderspezifischen VDI-
   Tasten in unabhängige ASCII- oder Scan-Codes gelöst. */
WORD MapKey (WORD key) 
{ 
    WORD keystate, scancode, ret; 
     /* Ermittlung der Tastaturtabellen, falls noch nicht 
        geschehen */ 
     if (!kt) 
          kt = (KEYTABLE *)Keyth (VOLD*) -1L, (VOLD*) -1L,(VOID*) -1L;
     /* Feststellung des Scan-Codes und der Shift-Status 
        (ohne die Shift-Status von evnt multi oder graf mkstate) */
     scancode = (key \gg 8) \& 0xFF;keystate = (WORD) Kbshift (-1);
     /* Prüfung des ASCII-Codes mit der geeigneten Tabelle */ 
     /* Anpassung der Alternate-numerischen Tasten */
```

```
if ((keystate & KsALT) && (scancode >= 0x78)
     \&\& (scancode \leq 0x83))
     scancode = 0x76;
if (keystate & KsCAPS) 
     ret = kt->caps[scancode];
ſ
else 
\overline{1}if (keystate & KsSHIFT) /* Shift-Funktionstasten haben 
                                   korrespondierende Scan-Codes */ 
           ret = kt->shift[«scancode >= KbFl1) && 
                (scancode \leq KbF20) ? scancode - 0x19: scancode];
      else 
           ret kt->unshift[scancode] i
\mathcal{E}/* Rückgabe der Scancodes, zu denen es keinen ASCII-Code gibt, 
   und Kennzeichnung der numerischen Tastatur */ 
 if (!ret) 
     ret = scancode | KbSCAN;
else if ((\text{scancode} == 0x4a) || (\text{scancode} == 0x4e) ||((\text{scancode} > = 0x63) \& ( \text{scancode} < = 0x72)) )ret = KbNUM;
return (ret | (keystate \langle \langle 8 \rangle \rangle;
```
#### **Selektion**

}

Wie man Objekte auswählt, macht das Desktop bereits vor: einzelne Objekte durch einfaches Anklicken, mehrere Objekte durch Shift-Klick oder die Rubberbox. Eine spezielle Methode zum Auswählen ist das "Echtzeit"-Selektieren.

Viele Programme, wie "Wordplus", "Edison" oder "Turbo C" verfolgen dieses Verfahren. Kernpunkt ist. daß der aktuell ausgewählte Block bereits während der Mausbewegung invertiert wird (um so besser, wenn beim Erreichen des Fensterrandes auch automatisch gescrollt wird). Weitere Varianten erlauben das wortweise Markieren (Markiervorgang mit einem Doppelklick beginnen) und vieles mehr.

Bei Programmen, die diese im "Inside Macintosh" beschriebene Methode konsequent nutzen, gibt es immer nur einen Block oder eine Einfügemarke - nie aber beides gleichzeitig. Das ist kein Fehler. sondern ist im Konzept dieses Mechanismus begriindet: Alles dreht sich um die aktuelle "Selektion" (damit ist der gerade markierte Block gemeint). Der Cursor (besser: die Einfügemarke) ist nur ein Sonderfall eines Blocks (nämlich einer mit der Länge Null).

Auch beim Einfügen gibt es keine Unterscheidung zwischen Blöcken und einzelnen Zeichen (ein Zeichen ist eben ein Block der Länge Eins). Der einzufügende Block wird immer anstelle des gerade selektierten Blocks eingesetzt. Anschließend erscheint die Einfügemarke (also der "leere" Block) rechts des eingefügten Blocks. Das gesamte Macintosh~Blockkonzept beruht somit auf dem Einfügen und Entfernen von Blöcken: Gute Ideen erkennt man daran, daß sie einfach sind!

Einige "Blöcke", die man einfügt, haben natürlich besondere Funktionen. "Backspace" und "Delete" löschen den selektierten Block. Falls nichts selektiert ist, wird vorher entweder das Zeichen rechts oder links der Einfügemarke selektiert. Ähnlich intuitiv sind auch andere Funktionen wie das Finden von Textstellen (der gefundene Text wird zum aktuell selektierten Block und kann damit direkt überschrieben werden) oder das Löschen von Zeilen (aktuelle Zeile als Block markieren und dann ausschneiden). Und in diesem Zusammenhang werden auch die einzelnen Menüpunkte des "Edit"-Menüs leicht verständlich. "Ausschneiden" entfernt den aktuellen Block und kopiert ihn in die "Zwischenablage", einen internen Puffer. "Kopieren" kopiert den selektierten Block in die "Zwischenablage", ohne ihn zu löschen. "Einfügen" fügt den momentanen Inhalt der Zwischenablage in das Dokument ein. "Löschen" löscht den aktuellen Block, "Alles auswählen" selektiert alle Objekte im Dokument. "Undo" schließlich macht die letzte Blockoperation rückgängig.

Die Zwischenablage enthält immer nur den zuletzt hineinkopierten Block. Viele Programme erlauben es. beim Ausschneiden und Kopieren durch Festhalten der Shift-Taste den Block an den Inhalt der Zwischenablage anzuhängen, statt ihn zu ersetzen. Ob die Zwischenablage nun als programminterner Puffer oder direkt über das GEM-Klemmbrett (siehe Beschreibung der Scrap-Funktionen) verwirklicht wird, ist zunächst egal. Falls nicht sowieso das GEM-Klemmbrett (also der Weg über Dateien im Scrap-Verzeichnis) benutzt wird - die heutigen schnellen Festplatten machen das ja ohne weiteres möglich - sollte man diesen Weg zumindest als Option anbieten. "SciGraph" beispielsweise bietet für diese Umschaltung den Menüpunkt "Klemmbrett benutzen" an.

#### **Feedback**

Feedback bedeutet: dem Anwender Informationen über die ablaufenden Arbeitsschritte geben. Ein derartiges Feedback läßt sich auf vielerlei Art und Weise erreichen. Dazu gehört, daß Menütitel während der gesamten Ausführung einer Funktion, die einem Eintrag in diesem Menü zuzuordnen ist, invers dargestellt bleiben. Auch die wachsenden und schrumpfenden Rechtecke vor bzw. nach einem Dialog stellen eine Methode des Feedback dar und sind besonders dann nützlich, wenn per Tastaturshortcut auf ein selektiertes Objekt zugegriffen wird.

Die Form des Mauszeigers signalisiert. was gerade zu erledigen ist. Dauert die Ausführung einer Funktion länger an, so hat der Mauszeiger die Fonn einer Biene. Befindet sich der Mauszeiger über einem Texteingabefeld, so wird er als gesplitteter Balken dargestellt.

Bei längeren Vorgängen wie dem Kopieren von Dateien oder dem Formatieren von Disketten signalisiert eine Dialogbox, welche Datei gerade kopien wird oder wie weit der Formatiervorgang fortgeschritten ist. Diese Anzeige ist nach Möglichkeit grafisch zu gestalten.

#### **Allgemeine Regeln**

Die Bedeutung und Anwendung wichtiger GEM-Komponenten wurde bereits angesprochen. Nicht nur der korrekte Einsatz der Komponenten, sondern auch das Zusammenspiel ist eine Herausforderung an den Programmierer. GEM wurde unter anderem deshalb geschaffen. um den Menschen, der an der Maschine sitzt, nicht von der eigentlichen Aufgabe abzulenken. Wer einen Brief schreibt, will nicht erst zahlreiche Kommandos erlernen.

Auch die Kommandoebene, die ein Erlernen der Kommandos erfordert, soll einleuchtend gestaltet sein. Es ist eben einfacher, ein Dateisymbol auf ein Laufwerk zu ziehen, um eine Datei zu kopieren, als "COPY A: \DATEI .XYZ B: \ORDNER\" einzugeben.

GEM bietet die Möglichkeit, mit Bildern in Form von Icons die Arbeit zu erleichtern. Zudem ermöglichen die vielseitigen Ausgabefunktionen, das WYSIWYG-Prinzip (What You See Is What You Get) einzuhalten. Bei einer Textverarbeitung lassen sich z. B. Buchstaben, die auf dem Papier fett dargestellt werden, auch schon auf dem Bildschirm in fetter Schrift darstellen. GEM-Programme müssen immer so geartet sein, daß einem Anwender sofort klar ist, was etwa nach einem Klick auf einen Menüpunkt geschieht.

Auch irreversible Eingriffe dürfen erst gar nicht entstehen oder benötigen zumindest eine Sicherheitsabfrage.

Jede Komponente des GEM (Menüs, Dialoge, Fenster) hat seine feste Bedeutung. Programme lassen sich leichter bedienen, wenn es bei der Gestaltung der Oberfläche nicht zu Widersprüchen kommt. Die korrekte Ausnutzung dieser Komponenten gehört zu jedem GEM-Programm. Selbstgestrickte Menüs, Dialoge und Fenster, die auf den ersten Blick schön oder "modem" erscheinen mögen, erschweren den Menschen vor der Maschine Computer nur die Arbeit und schrecken auf Dauer ab.

## **Programmtechnisches**

#### **Einleitung**

Um es vorwegzunehmen: In diesem Kapitel soll kein vollständiges GEM-Programm mit Menü-, Dialog- und Fensterverwaltung entwickelt werden. Ein derartiges Beispielprogramm würde zu lang und könnte nicht allgemein genug gehalten werden. Das Hauptaugenmerk liegt vielmehr auf einigen Anregungen und Tips, die bei der Programmierung unter GEM Beachtung finden sollten.

#### **Ein Rahmenprogramm**

Programmierung unter GEM setzt die Kenrttnis der Funktionen und Strukturen voraus, Feinheiten wie die Parameter der einzelnen Funktionen sind jedoch nicht unbedingt nötig. Nur wer die Funktionen kennt und weiß, wie und wann sie eingesetzt werden, kann sichere GEM-Programme schreiben. Bevor Sie also zur Programmierung schreiten, lesen Sie die Kapitel mit den AES-Funktionen einmal- zumindest diagonal- und informieren Sie sich, was das VDI alles zu bieten hat. Schenken Sie beim VDI den Auskunftsfunktionen besonderes Augenmerk!

Die Basis für alle GEM-Programme ist die An- und Abmeldung beim AES. Hierzu finden die Funktionen "appl\_init()" und "appl\_exit()" Verwendung. Die folgenden Programme in C und Modula-2 zeigen, wie der Minimalrahmen für ein Programm auszusehen hat:

#### 1. **C-Programm:**

```
#include <aes.h> 
#include <portab.h> 
WORD apl id;
void main (void) 
{ 
     if ((ap1 id = app1 init()) \ge 0)/* hier kommt das eigentliche Programm ... */ appl ext();
      ł
\mathcal{E}
```
#### 2. **Modula-2-Programm:**

```
MODULE Programm; 
FROM AES IMPORT ApplInit, ApplExit;
VAR Aplld : INTEGER; 
BEGIN
  AplId := ApplInit();
  IF AplId \geq 0THEN 
    (* hier kommt das eigentliche Programm ... *) 
    ApplExit () 
  END 
END Programm.
```
Diesen Minimalrahmen ergänzt bei einem Accessory ein Aufruf der Funktion "menu\_registerO" (für den Eintrag im ersten Drop-Down-Menü). In diesem Zusammenhang sei darauf verwiesen, daß man mit keiner GEM-Funktion abfragen kann, ob eine ausführbare Datei als Accessory öder Programm gestartet wurde. Funktionen wie "AccessoryO" bei Megamax Modula-2 oder Variablen wie "\_app" bei Turbo C gehören nicht zum GEM) aber es ist von Atari dokumentiert, wie man solche Informationen ennittelt (siehe AES-Einleitung).

Da Accessories GEM-typisch ereignis orientiert sind, erzwingt dies eine Verwendung von "evnt mesag()" oder "evnt multi()". Der Aufruf der Funktion "appl exit()" entfällt, da Accessories unter keinen Umständen verlassen werden dürfen. Daher endet der Programmablauf im Fehlerfall in einer Endlosschleife, in der "evnt mesag()" aufgerufen wird.

Der Rahmen nimmt somit folgende Gestalt an:

#### 1. **C-Programm:**

```
#include <aes.h> 
#include <portab.h> 
char acc_name [ ] = " Accessory ... "; /* Immer zwei Leerzeichen am
                                          Anfang! */ 
WORD apl id, menu id;
```

```
void main (void) 
{ 
     WORD msg buffer[8];
     if ((apl id = appl init ()) >= 0)
      { 
           if ((menu id = menu register (apl id, acc name) >= 0)
           \left\{ \right.for (;;) /* Endlosschleife */ 
                      evnt mesag (msg buffer);
                      switch (msq buffer[0])
                       { 
                            case AC OPEN: 
                                  if (msg buffer[4] == menu id)
                                  { 
                                      /* Accessory wurde geöffnet... */
                                   \mathcal{E}break; 
                             case AC CLOSE: 
                                  if (msg buffer[3] = menu id)
                                  { 
                                    /* Accessory wurde geschlossen ... */ 
                                   } 
                                  break; 
                       \mathcal{E}\mathcal{E}\mathcal{E}}
     for (j;) evnt mesag (msg buffer);
\mathcal{E}2. Modula-2-Programm: 
MODULE AccessorYi 
FROM AES IMPORT ApplInit, MenuRegister, EvntTimer, EvntMesag,
                       KAcOpen, KAcClose;
FROM Strings IMPORT Assign, String; 
CONST AccName = " Accessory...";
VAR Aplld,
```

```
: INTEGER;
      AccNameGlobal : String;
      MenuID 
      MsgBuffer : ARRAY [0..7] OF INTEGER;
BEGIN 
 AplId := ApplInit(); 
 IF AplId \geq 0THEN 
   Assign(AccName, AccNameGlobal); 
   MenuId := MenuRegister(Aplld, AccNameGlobal); 
    IF Menuld >= 0THEN 
      WHILE TRUE 
      00 
        EvntMesag(MsgBuffer) ;
        CASE MsgBuffer[O] OF 
          KAcOpen : 
            IF MsgBuffer[4] = Menuld
             THEN 
               (* das Accessory wurde angewählt ... *) 
             END I 
          KAcClose : 
             IF MsgBuffer[3] 
Menuld 
             THEN 
               (* das Accessory wurde geschlossen ... *) 
             END 
        END 
      END 
    END 
  END; 
  WHILE TRUE
  DO 
    EvntMesag(MsgBuffer) 
  END 
END Accessory.
```
Fortan werden in erster Linie nur noch C-Beispiele benutzt, da die Ableitung von Modula-2 oder Pascal-Programmen klar sein dürfte.

Die Namensbildung wird an anderer Stelle angesprochen, eine Kurzbeschreibung der c-Syntax befindet sich im Anhang.

Im Hinblick auf die Benutzung der VDI-Funktionen - sei es für Grafikausgabe in Fenstern, sei es für Objekte vom Typ G\_USERDEF - ist das Öffnen einer virtuellen VDI-Workstation wichtig. Die Anmeldung erfolgt, indem das Handle der physikalischen Workstation via "graf\_handle()" abgefragt, ein Array mit passenden Werten gefüllt und die Funktion "v\_opnvwkO" aufgerufen wird. Eine Fehlerabfrage geschieht durch Überprüfung des neuen Handles, das im Fehlerfall den Wert Null hat.

Hier das Öffnen einer virtuellen Workstation auf einem Bildschirm, mit allen Grafiktypen und Rasterkoordinaten:

```
v handle = graf handle (&gr_hwchar, &gr_hhchar, &gr_hwbox,
                          &gr_hhbox); 
for (i = 0; i < 10; work in[i++] = 1;work in [10] = 2;v_opnvwk (work_in, &v_handle, work_out);
if (v handle != 0)
{ 
  \ddots\mathcal{V}
```
Geschlossen wird diese virtuelle Workstation mit:

```
v clsvwk (v handle);
```
Nach dem Anmelden beim AES und dem Öffnen der virtuellen Workstation für die Grafikausgaben (falls nötig), steht nun der Programmierung nichts mehr im Wege. Als nächstes soll die Frage nach dem eigentlichen Programmablauf gestellt werden.

#### **Programmsteuerung über Ereignisse**

Im Gegensatz zu der mehr traditionellen Programmierung mit Warte- und Abfrageschleife, Oanzseitenmenüs und vollständiger Kontrolle des Bildschirms und der anderen Ausgabegeräte durch das Programm wendet man sich bei der Programmierung unter GEM einer Orientierung auf Ereignisse zu. Diese Art der Programmierung findet sich auch bei den anderen, modemen Systemen wie etwa dem Presentation Manager unter OS/2 oder dem X -Window-System unter Unix.

Ein ereignisorientiertes Programm schlummert so lange, bis es angestoßen wird. Ein solcher Anstoß - ein Ereignis - erfolgt je nach den Wünschen der Programmierer. OEM-Programme können auf Ereignisse unterschiedlichster Art reagieren:

- Tastatur-Ereignisse
- Mausknopf-Ereignisse
- Maus-Ereignisse
- Mitteilungs-Ereignisse
- Zeit-Ereignisse

Die einzelnen Ereignisse werden je nach ihrer Verwendung getrennt oder gesammelt abgefragt. Ein Zeit-Ereignis etwa bei längeren Operationen wird mit "evnt\_timer()" regelmäßig abgerufen, um anderen Applikationen etwas Zeit zu geben. Ein Accessory kann sich auf das Warten auf eine Nachricht beschränken, statt mit einem "evnt multi()" auch noch (unnötige) Zeit-Ereignisse zu empfangen.

Sobald die Programme komplexer gestaltet sind, kommt nur noch der Aufruf von "evnt multi()" in Frage. denn hier muß ein Programm auf Ereignisse unterschiedlichster Art reagieren. Da wird mit der Maus auf ein Objekt geklickt (Mausknopf-Ereignis), ein Menüeintrag gewählt (Mitteilungs-Ereignis), ein Zeichen über Tastatur eingegeben (Tastatur-Ereignis) oder auch ein Fenster verschoben (Mitteilungs-Ereignis). Die möglichen Ereignisse sind in der AES-Einleitung dokumentiert.

Um den prinzipiellen Aufbau einer Ereignisabfrage zu verstehen, ist es wichtig, den Unterschied zu der traditionellen Programmierung zu verstehen. Beachten Sie dabei aber unbedingt, daß ein Programm erst auf ein Ereignis reagiert und nicht etwa in einer Schleife fortlaufend die Tastatur abfragt; ob eine Taste gedrückt wurde!

```
vorher: 
                                  nachher: 
 LOOP 
                                     LOOP 
   BusyRead (c) ; 
                                       EvntKeybd(c);
   CASE c OF 
                                       CASE c OF 
      Space : EXIT|
                                          Space : EXIT|
      . . .
                                          \ddotsEND 
                                       END 
 END 
                                     END
```
Der wesentliche Unterschied der kurzen Modula-2-Routinen zwischen "vorher" und "nachher" besteht darin, daß die Schleife bei "vorher" ununterbrochen durchlaufen wird, bei "nachher" jedoch pro gedrückte Taste nur einmal! Auch ist nur bei dem Aufruf von "evnt\_keybd()" ein Weiterarbeiten anderer, parallel laufender GEM-Applikationen möglich. Der Unterschied der beiden Tastaturabfragen mag auf den ersten Blick nicht offensichtlich sein, doch stellen Sie sich einmal vor, es ist auch noch in regelmäßigen Zeitabständeneine bestimmte Funktion aufzurufen. Im ersten Fall müßte dann neben einer eventuell gedrückten Taste auch noch die Uhrzeit abgefragt werden, im zweiten ist es aber nur erforderlich, "evnt\_multi()" anstelle von "evnt\_keybd()" zu verwenden.

Hier ein kleines Beispiel zur Ereignisabfrage:

```
for (i;) /* Endlosschleife */
ſ
    evnt = evnt multi (MU_KEYB|MU_BUTTON|MU_M1|MU_M2|MU_MESAG|
                       MU_TlMER, 
                  ev mbclicks, ev mbmask, ev mbstate,
                  ev_mmlflags, ev_mmlx, ev_mmly, ev_mmlwidth,
                  ev_mmlheight,
                  ev_mm2flags, ev_mm2x, ev_mm2y, ev_mm2width,
                  ev_mm2height,
                  ev mmgpbuff,
                  ev_mtlocount, ev_mthicount,
                  ev_mmox, ev_mmoy, ev_mmobutton, ev_mmokstate,
                  eV_mkreturn, 
                  ev mbreturn);
    if (evnt & MU_KEYBD) 
         hdle keybd (ev mkreturn); /* gedrückte Taste */
    if (evnt & MO_BUTTON) 
         hdle button (ev mmox, ev mmoy, /* Position des
                                           Mauszeigers */ 
                ev_mmobutton, 
/* Status der Maustasten */ 
                                  /* Status der Umschalttasten */ 
                ev mmokstate,
                                  /* Anzahl der Mausklicks */ 
                ev_mbreturn);
    if (evnt & MD_MI) 
          hdle_ml (ev_mmox, ev_mmoy, 
/* Position des Mauszeigers*/ 
                ev_mmobutton, 
/* Status der Maustasten */ 
               ev mmokstate); /* Status der Sondertasten */
     if (evnt & MU_M2) 
         hdle m2 (ev mmox, ev_mmoy, /* Position des Mauszeigers*/
```

```
/* Status der Maustasten */ 
                ev mmobutton,
                ev_mmokstate);
                                       /* Status der Sondertasten */ 
    if (evnt & MO_MESAG) 
          hdle mesag (ev mmgpbuf); /* Adresse des Messagepuffers */
     if (evnt & MO _TIMER) 
          hdle timer ();
\mathcal{E}
```
Da ein "evnt multi()"-Aufruf nicht notwendigerweise nur genau ein Ereignis registriert, ist eine Benutzung einer Exklusiv-Auswahl wie mit

```
switch (evnt) 
{ 
    case .. : 
       breakj 
    case .. : 
      break; 
    \ddotsc\mathcal{L}
```
nicht möglich! Bei einer Abfrage, welches Mitteilungs-Ereignis (MU\_MESAG) aufgetreten ist, kann jedoch eine derartige Abfrage wieder erfolgen, da "evnt\_multi()" nur maximal eine Mitteilung abgibt. Auf die einzelnen Ereignisse wird sinnvollerweise in gesonderten Funktionen reagiert, da so auch eine logische Auf teilung der Ereignisse im Programmlisting erreicht werden kann. Die Position des Mauszeigers und den Status der Sonder- und Maustasten wird von "evnt\_multi()" übrigens *immer* zurückgegeben. Daher können diese Werte auch an alle Funktionen weitergereicht werden.

#### **Fensterverwaltung**

Im Rahmen der Fensterverwaltung wollen wir an die oben besprochene Steuerung des Programms über Ereignisse anknüpfen.

Für die Fensterverwaltung ist die in dem Beispiel erwähnte Routine "hdle\_mesagO" von Interesse. Ihr wird die Adresse des Messagepuffers übergeben, der  $-$  im Falle eines Mitteilungs-Ereignisses - die relevante Information enthält.

Die Funktion "hdlw mesag()" könnte folgenden Aufbau haben:

```
void hdle mesag (WORD *ev mmgpbuf)
{ 
    switch (ev_mmgpbuf[0])
     { 
          case AC OPEN: 
            /* Accessory wurde angewählt... */
            /* Dies könnte das Öffnen eines Fensters bedingen. */ 
            break; 
          case AC CLOSE:
            /* Accessory wurde geschlossen... */
            /* Dies könnte das Schließen eines Fensters bedingen. */ 
           break; 
          case MN SELECTED: 
            /* Menüverwaltung ... */ 
            /* Dies könnte das Öffnen eines Fensters bedingen. */ 
           break; 
          /* ... und hier die Fensterverwaltung! */ 
          /* falls Redraw-Meldung... */
           case WM_REDRAW: /* ID und Koordinaten übergeben */ 
                wind redraw (ev mmgpbuf [3], ev mmgpbuf [4],
                             ev_mmgpbuf[5], ev_mmgpbuf[6],
                              ev_mmgpbuf(7));
                break; 
          /* falls Fenster aktiviert wurde ... */ 
           case WM TOPPED: 
                wind topped (ev_mmgpbuf[3]); /* ID des Fensters */
                break; 
          /* falls Fenster geschlossen werden soll ... */ 
           case WM CLOSED: 
                wind closed (ev_mmgpbuf[3]); /* ID des Fensters */
                break;
```

```
/* falls Fenster auf volle Größe gebracht werden soll */ 
ease WM FULLED: 
      wind fulled (ev_mmgpbuf[3]); /* ID des Fensters */
      break; 
/* falls einer der Pfeile angeklickt wurde... */
ease WM ARROWED: 
     wind arrowed (ev_mmgpbuf[3], /* ID des Fensters */
           ev mmgpbuf[4]); /* Art der Veränderung */
      break; 
/* falls der horizontale Slider bewegt wurde... */
ease WM HSLID: 
    wind hslid (ev mmgpbuf[3], /* ID des Fensters */ev mmgpbuf[4]); /* Position in Promille */
     break; 
/* falls der vertikale Slider bewegt wurde... */
ease WM VSLID: 
    wind vslid (ev_mmgpbuf[3], /* ID des Fensters */
           ev mmgpbuf(4]); /* Position in Promille */
      break; 
/* falls die Größe des Fensters verändert wurde ... */ 
ease WM SIZED: 
     wind sized (ev_mmgpbuf[3], /* ID des Fensters */
          ev mmgpbuf[4], /* x-Koordinate des Fensters */
          ev_mmgpbuf[5] , /* y-Koordinate des Fensters */ 
          ev mmgpbuf[6], /* neue Breite */
          ev mmgpbuf [7] ); /* neue Höhe */
      break; 
/* falls das Fenster bewegt wurde... */case WM MOVED:
     wind moved (ev mmgpbuf[3], /* ID des Fensters */
```

```
ev_mmgpbuf[4], 
/* neue x-Koordinate */ 
   ev_mmgpbuf [5], 
/* neue y-Koordinate */ 
   ev_mmgpbuf[6], /* Breite */
   ev_mmgpbuf[7]); /* Höhe */
break;
```
Die in diesem Beispiel aufgeführten wind-Funktionen sind wiederum durch die Programmierer zu deklarieren und beinhalten Aufrufe der AES-Fensterfunktionen. Den jeweiligen Fensteraktionen können beispielsweise folgende AES-Funktionen zugeordnet werden:

beim Anlegen eines Fensters (legt die Fensterstruktur an, dies beinhaltet kein Öffnen des Fensters!)

wind\_create (): wind\_calc ():

 $\big\}$ 

 $\mathcal{E}$ 

legt maximale Größe fest und liefert ID Größe berechnen

beim Öffnen eines Fensters

wind\_open (): wind\_set (WF\_NAME, ...): wind\_set (WF\_INFO, ...): wind\_set (WF\_CURRXYWH, ...): wind\_set (WF\_HSLIDE, ...): wind\_set (WF\_VSLIDE, ...): wind\_set (WF\_HSLSIZE, ...): wind\_set (WF\_VSLSIZE, ...):

bei Ausgaben in ein Fenster

wind\_get (WF\_WORKXYWH, ...): wind\_get (WF\_HSLIDE, ...): wind\_get (WF\_VSLIDE, ...): wind\_get (WF\_FIRSTXYWH, ... ): wind\_get (WF\_NEXTXYWH, ...): wind\_get (WF\_HSLSIZE, ...): wind\_get (WF\_VSLSIZE, ...): wind\_set (WF\_TOP, ...): wind\_update (BEG\_UPDATE): wind\_update (END\_UPDATE):

öffnet das Fenster, setzt die Anfangsmaße setzt Fensternamen setzt Infozeile setzt Fenstergröße setzt Position des horizontalen Sliders , setzt Position des vertikalen Sliders setzt Größe des horizontalen Sliders setzt Größe des vertikalen Sliders

Größe des Arbeitsbereichs Position des horizontalen Sliders Position des vertikalen Sliders erstes Rechteck der Rechteckliste nächstes Rechteck der Rechteckliste Größe des horizontalen Sliders Größe des vertikalen Sliders Fenster wird zum aktuellen Beginn einer AusgabeJErneuerung Ende einer Ausgabe/Erneuerung

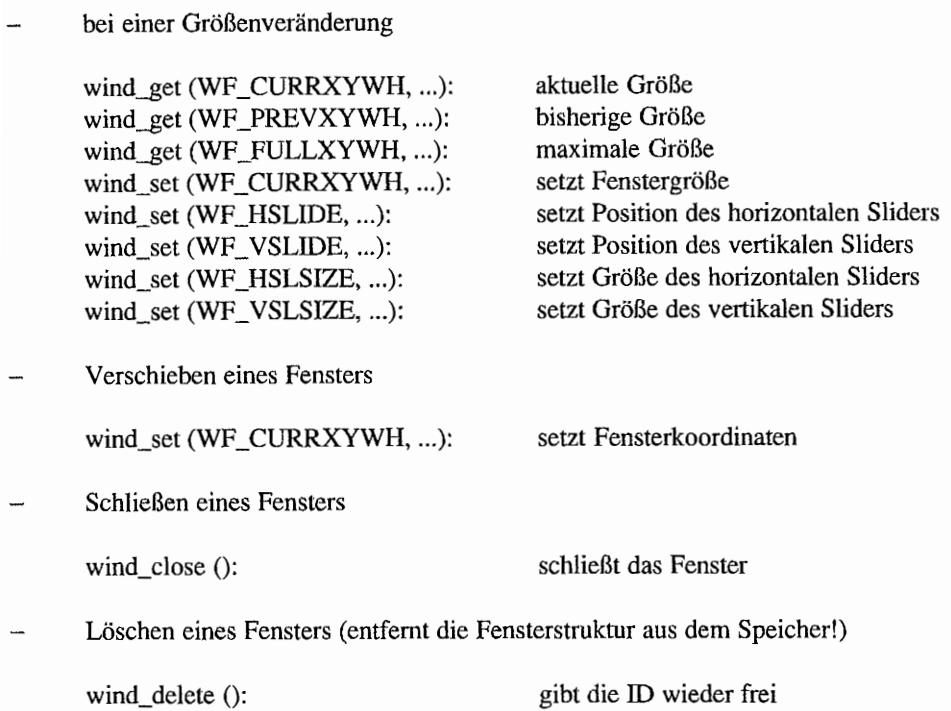

#### **Dialogverwaltung**

Zum Aufruf eines Dialogs sind verschiedene Schritte nötig. Zum einen gehören dazu Elemente des Feedbacks - die größer bzw. kleiner werdenden Rechtecke - und zum anderen die programmtechnisch erforderlichen Elemente.

Die Verwaltung eines Dialogs teilt sich grundsätzlich in drei Teile auf:

- 1. Vorbereitung
- 2. Durchführung
- 3. Nachbereitung

Zur Vorbereitung gehört, daß kein anderes Programm weiter Ausgaben tätigt, die Mauskontrolle bei der Applikation liegt, die zu der Dialogbox gehört, und der Hintergrund reserviert wird. Die Durchführung beinhaltet den Aufruf der eigentlichen Verwaltungsroutine. Zuletzt die Nachbereitung, die den Hintergrund wieder freigibt, die Kontrolle der Maus abgibt und anderen Applikationen die Ausgabe wieder erlaubt. Somit entsteht folgende Minimalfunktion:

```
WORD do dialog (OBJECT *dial)
{ 
     GRECT size; 
     WORD rc;
     /* Vorbereitung */ 
     wind update (BEG UPDATE);
     wind update (BEG MCTRL);
     form center (dial, &size.g_x, &size.g-y, &size.g_w, 
                  \&size.qh) ;
     form dial (FMD_START, size.g_x, size.g_y, size.g_w, size.g_h, 
                size.g x, size.g y, size.g w, size.g h);
     objc_draw (dial, ROOT, MAX_DEPTH, size.g_x, size.g_y, 
                size.g w, size.g h);
     /* Durchführung */ 
     rc = form do (dial, ROOT) & 0x7FFF;/* Nachbereitung */ 
     form_dial (FMD_FINISH, size.g_x, size.g_y, size.g_w, size.g_h, 
                 size.g x, size.g y, size.g w, size.g h);
     wind_update (END_MCTRL);
     wind update (END UPDATE);
     dial[rc].ob state \&= (~SELECTED); /* Knopf deselektieren */
     return rc;
\}
```
Die Funktion "do\_dialog()" liefert die Nummer des Buttons zurück, mit dem der Dialog beendet wurde. Zu den Vorbereitungen gehört meistens das Setzen von Radioknöpfen, die Initialisierung der Editfelder und vieles andere. Der Nachbereitung ist somit die Auswertung veränderter Objekte und Editfelder zuzuordnen.

Eine Abwandlung des Durchführungsteils erlaubt etwas komplexere Verarbeitungen. Hier läßt sich zum einen der Doppelklick auswerten (das oberste Bit bei dem von "form\_do()" zurückgegebenen Wert) und zum anderen ein "Spezial"-Objekt installieren. "form\_do()"

kann so lange in einer Schleife wiederholt werden, bis ein bestimmter Button angeklickt wor~ den ist. Bei Auswahl eines anderen Elements lassen sich Sliderund sonstige interessante Dinge installieren. Der Durchführungsteil hätte dann die Form:

```
for (i; j)rc = form do (dial, ROOT);doppel klick = rc & 0x8000;
     rc \epsilon = 0x7 FFF;
     if ((rc == OK) || (rc == ABBRUCH))break; 
     /* weitere, spezielle Auswertungen... */\overline{\mathbf{r}}
```
Abfragen z. B. auf den SELECTED~Status oder auf den Inhalt eines Eclitfeldes erfolgen direkt über die Objektstruktur.

#### Frei definierte Objekttypen

Ein komplettes Listing! Das kleine Programm demonstriert die Verwendung des Objekttyps G\_USERDEF. Statt des "normalen" Select-Status wird ein Objekt mit einem Kreuzchen versehen. Ursprünglich handelte es sich bei dem betreffenden Objekt um eines des Typs

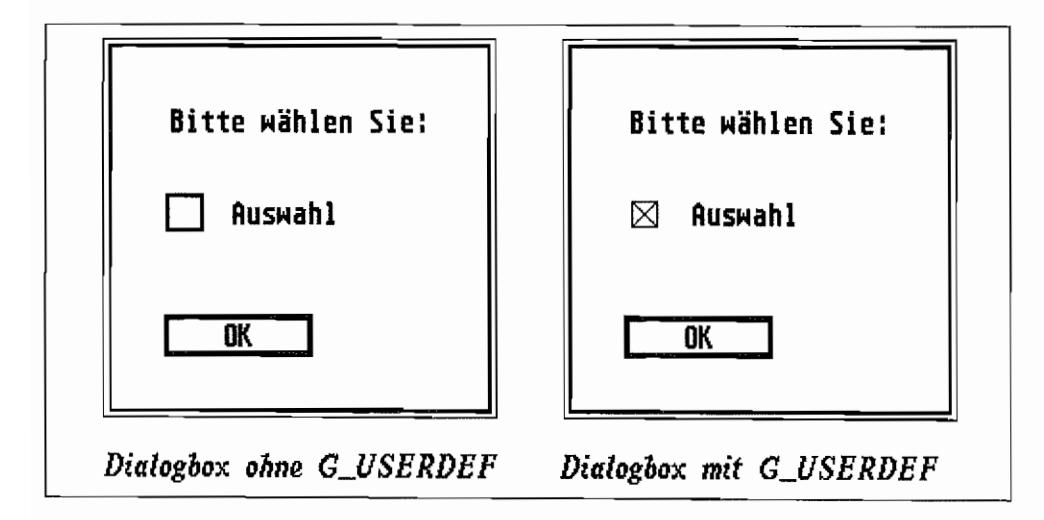

*Abb.* 6.4: *Dialoghox mit USERDEF-Objekt* 

G\_BOX, das jedoch lediglich dazu benutzt wurde, die Größe des selbst definierten Objekts festzulegen. Das Programm erkennt, daß ein Typ G\_USERDEF zu setzen ist, an dem vom GEM ignorierten oberen Byte des Typs (der in unserem Falle auf OxOI gesetzt wurde).

```
/* C-Programm, das ein Objekt vom Typ G_USERDEF benutzt. */ 
/* Includes für GEM */ 
#include <aes.h> 
#include <vdi.h> 
#include <portab.h> 
/* Resourcedatei-Indizes */ 
#include "demo. h" 
WORD apl id,
    v handle;
OBJECT *dial; 
/* Zeiger auf Objektbaum */ 
USERBLK user; 
/* Zeichenketten */ 
                  /* Application-ID */ 
                   /* VDI-Handle */ 
                   1* USERBLK für G_USERDEF-Objekt */ 
char no resource [ ] = " [3] [ | Resourcedatei | fehlt leider! ] [ OK ] ",
      rsrc_name[] ="DEMO.RSC";
/* Prototypen */ 
WORD cdecl selbutton (PARMBLK *parmblock);
void instal (OBJECT *dial, WORD obj); 
void tree_walk (OBJECT *dial, WORD start, void (*callrout) 
     (OBJECT * dial, WORD obj));void do dialog (OBJECT *dial) ;
void main (void); 
/* Routine, die neuen Selectbutton ausgibt */ 
WORD cdecl selbutton (PARMBLK *parmblock) 
{ 
     WORD xy[8], xy clip[4];
     /* Clipping festlegen */ 
     xy clip[0] = parmblock->pb xc;
     xy clip[1] = parmblock->pb vc;
     xy clip[2] = parmblock->pb xc + parmblock->pb wc-l;
     xy clip[3] = parmblock->pb yc + parmblock->pb hc-1;
     vs clip (v handle, 1, xy clip);
```

```
/* Rechteck mit Rahmen ausgeben */ 
     xy[0] = parmblock-<i>pb</i> x+1;xy[1] = parmblock-pb y+1;
    xy[2] = parmblock-2pbx+parmblock-2pbw-2;xy[3] = parmblock-\gamma pb y+parmblock->pb h-2;
    vsf interior (v handle, FIS HOLLOW);
     v_bar (v_handle, XY)i 
     /* Kreuz als Kennzeichen für SELECTED ausgeben */ 
     if (parmblock->pb_currstate & SELECTED) 
     \mathcal{L}xy[6] = xy[0];xy[5] = xy[1];
          xy[4] = xy[2];
          xy[7] = xy[3];v_pline (v_handle, 2, XY}i 
          v pline (v handle, 2, &xy[4]);
     \big\}/* Clipping wieder aus */ 
     vs clip(v handle, 0, xy clip;
     return (parmblock->pb currstate & ~SELECTED) ;
\mathbf{r}/* installiert G_USERDEF-Objekte */ 
void instal (OBJECT *dial, WORD obj) 
₹
     switch ((dial[obj]. ob type & 0xFF00) >> 8)
     { 
          case OxOl : 
                dial[obj]. ob type = G USERDEF;
                dial[obj].ob spec.userblk = &user;
                user.ub code = selbutton;
     \mathcal{E}\mathbf{r}/* wandert durch den ganzen Objektbaum ab (exklusiv) start */ 
void tree walk (OBJECT *dial, WORD start,
     void (*callrout) (OBJECT *dial, WORD obj))
```

```
\{WORD i; 
     for (i = dial[start].obhead; /* Kopf der Objektfolge */
         (i != start) && (i != -1); /* letztes zeigt auf Parent */
         i = \text{dial}[i].ob next) /* nächstes Objekt */
     \{(*callrout) (dial, i); 
          tree walk (dial, i, callrout); 
     \mathcal{E}\mathcal{E}/* do_dialog: siehe oben */ 
/* Hauptprogramm */ 
void main (void) 
\{WORD ii 
    WORD work in[12], work out[57], void word;
     /* Application anmelden */ 
     apl id = appl init();
     if (apl id \geq 0)
      { 
          graf mouse (HOURGLASS, OL);
          /* Resourcedatei laden */ 
          if (rsrc_load(rsrc_name))
          { 
               /* Adresse ermitteln */ 
               rsrc_gaddr (R_TREE, DEMODIAL, &dial);
               /* VDI-Workstation anmelden */ 
               v handle = graf handle (&void word, &void word,
                     &void_word, &void_word); 
               for (i = 0; i < 10; work in[i++] = 1;
               work_in[10] = 2;v_opnvwk (work_in, &v_handle, work_out);
```

```
/* G_USERDEF setzen */ 
                tree walk (dial, ROOT, instal);
                /* Mauszeiger als Pfeil */ 
                graf mouse (ARROW, OL);
                /* Dialog durchführen */ 
                do_dialog (dial); 
                /* VDI-Workstation schliepen */ 
                v clsvwk (v handle);
           }
          else /* Fehlermeldung */ 
                form alert (1, no resource);
          appl exit ();
     \mathcal{F}\mathbf{r}
```
# **Hardwareunabhängigkeit**

GEM-Programme unabhängig von der Hardware zu schreiben ist nicht schwer. Die Grundregeln lassen sich schnell auf einen einfachen Nenner bringen:

Aufrufe tieferer Betriebssystemschichten unterlassen und keine unsicheren Annahmen über irgendwe1che Gegebenheiten machen.

Befehle und Bibliotheken der diversen Programmiersprachen (wie C) bieten einen großen Befehlsreichtum, womit Betriebssystemaufrufe in aller Regel unterbleiben können.

Wird jedoch einmal eine spezielle Funktion benötigt, so deklariert man diese in einem eigenen Modul. Bei einer Portierung des Programms auf ein anderes System ist dann nur dieser eine Modul zu erneuern, die restlichen Moduln bleiben unangetastet.

Um die Portabilität der verschiedenen C-Compiler untereinander zu erhöhen (manch ein Compiler hat "int" als 16-Bit-Wertdeklariert, ein anderer als 32-Bit-Wert), findet eine Datei "portab.h" Verwendung, wie sie hier in aller Kürze aufgeführt ist.

(Die Datei "portab.h" von Digital Research bzw. Atari~ wie sie z. B. bei Laser C mitgeliefert wird, enthält noch weitere Definitionen.)

```
/* PORTAB.H 
  Include-Datei mit portabIen Typendefinitionen für C. */ 
#ifndef PORTAB
#define PORTAB 
#define BYTE 
#define UBYTE 
#define 
#define WORD 
#define UWORD 
#define LONG 
#define ULONG 
:ffendif PORTAB 
                signed char 
                unsigned char 
                BOOLEAN int 
                signed int 
                unsigned int 
                signed long 
                unsigned long 
                                 /* Byte (8 bits) mit Vorzeichen */ 
                                 /* Byte ohne Vorzeichen */ 
                                 /* 2 Werte: true/false */ 
                                 /* Word (16 bits) mit Vorzeichen */ 
                                 /* Word ohne Vorzeichen */ 
                                 /* Long (32 bits) mit Vorzeichen */ 
                                 /* Long ohne Vorzeichen */
```
### **Namensgebung von Betriebssystemfunktionen**

Wer mit mehr als einem Entwicklungssystem arbeitet und hier und da mal GEM-Programme von einem System auf das andere portieren muß, kennt das Problem, daß die Namen der GEM-Routinen nicht einheitlich sind.

Bei C-Entwicklungssystemen ist es dabei noch recht einfach, denn die C-Narnen der Funktionen und Konstanten sowie deren Aufbau sind von Digital Research vorgegeben.

Bei Pascal-Entwicklungssystemen läßt sich eine Namensübertragung sehr leicht realisieren, denn dieC-Namen können übertragen werden. Schwieriger erscheint jedoch die Namensgebung auf Modula-2-Systemen, denn zum einen ist die Schreibweise der Bezeichner anders (Großund Kleinbuchstaben, in der Regel keine Unterstriche, längere Namen), und zum anderen existiert kein bindender Standard für GEMIModula-2-Namen. Als einfachster Weg der Namensbildung auf Grundlage der C-Nomenklatur bietet sich folgender von R. Schneider (Digital Research) vorgeschlagene an:

- alle Funktionsnamen (und Silben) beginnen mit großen Buchstaben und werden pro Silbe mit kleinen Buchstaben fortgesetzt
- alle Unterstriche fallen weg.

Silben beziehen sich hierbei nicht auf sprachliche Silben, sondem auf die durch Unterstriche getrennten Bestandteile des C-Funktionsnamens. Somit ergeben sich beispielsweise die Namen

- VRbox aus v \_rbox  $\overline{\phantom{0}}$
- VFormAdv aus v\_form\_adv  $\overline{a}$
- ShelRdef aus shel\_rdef

Konstanten entstehen nach dem gleichen Prinzip, jedoch kann den Namen ein Buchstabebeispielsweise  $K -$  vorangestellt werden. Beispiel:

- KGBoxtext aus G\_BOXTEXT
- KShadowed aus SHADOWED  $\overline{\phantom{a}}$

Der Sinn dieser Namenswahl ist, daß auch ein Modula-2-Programmierer sofort auch die C-Literatur und dieses Buch verwenden kann, ohne jedesmal nachdenken zu müssen, wie der Modula-2-Bezeichner denn nun heißen könnte. An die etwas kryptische Schreibweise gewöhnt man sich recht schnell.

# Teil II

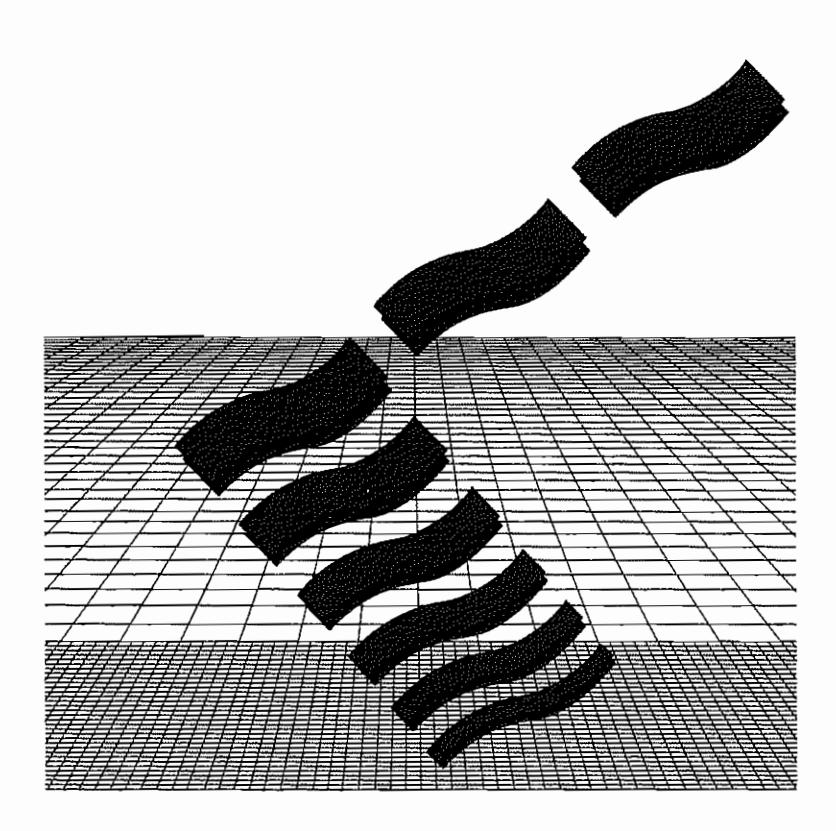

Die Hardware des ST

 $\label{eq:2.1} \mathcal{L}(\mathcal{L}^{\text{max}}_{\mathcal{L}}(\mathcal{L}^{\text{max}}_{\mathcal{L}}))\leq \mathcal{L}(\mathcal{L}^{\text{max}}_{\mathcal{L}}(\mathcal{L}^{\text{max}}_{\mathcal{L}}))$  $\label{eq:2.1} \mathcal{L}(\mathcal{L}^{\mathcal{L}}_{\mathcal{L}}(\mathcal{L}^{\mathcal{L}}_{\mathcal{L}})) \leq \mathcal{L}(\mathcal{L}^{\mathcal{L}}_{\mathcal{L}}(\mathcal{L}^{\mathcal{L}}_{\mathcal{L}})) \leq \mathcal{L}(\mathcal{L}^{\mathcal{L}}_{\mathcal{L}}(\mathcal{L}^{\mathcal{L}}_{\mathcal{L}}))$  $\label{eq:2.1} \frac{1}{\sqrt{2}}\sum_{i=1}^n\frac{1}{\sqrt{2}}\sum_{i=1}^n\frac{1}{\sqrt{2}}\sum_{i=1}^n\frac{1}{\sqrt{2}}\sum_{i=1}^n\frac{1}{\sqrt{2}}\sum_{i=1}^n\frac{1}{\sqrt{2}}\sum_{i=1}^n\frac{1}{\sqrt{2}}\sum_{i=1}^n\frac{1}{\sqrt{2}}\sum_{i=1}^n\frac{1}{\sqrt{2}}\sum_{i=1}^n\frac{1}{\sqrt{2}}\sum_{i=1}^n\frac{1}{\sqrt{2}}\sum_{i=1}^n\frac$  $\label{eq:2.1} \frac{1}{\sqrt{2}}\int_{\mathbb{R}^3}\frac{1}{\sqrt{2}}\left(\frac{1}{\sqrt{2}}\right)^2\frac{1}{\sqrt{2}}\left(\frac{1}{\sqrt{2}}\right)^2\frac{1}{\sqrt{2}}\left(\frac{1}{\sqrt{2}}\right)^2\frac{1}{\sqrt{2}}\left(\frac{1}{\sqrt{2}}\right)^2\frac{1}{\sqrt{2}}\left(\frac{1}{\sqrt{2}}\right)^2.$ 

# **Einführung**

# **Überblick über das System**

Bei den Atari-Computem der ST -Serie handelt es sich, wie schon bei den 8-Bit-Modellen der XL- und XE-Serie, um sogenannte Tastaturcomputer.

Was andeutet, daß sich fast alle zum Betrieb benötigten Hardwarekomponenten zusammen mit der Tastatur in einem Gehäuse befinden. Ein so1cher Tastaturcomputer ist bereits nach Anschluß der Stromversorgung und eines Sichtgerätes (Monitor) betriebsfähig. Sinnvolles Arbeiten ist jedoch erst mit Anschluß eines Massenspeichers (Floppy-Disk/Harddisk) möglich, weshalb bei den Modellen 520ST(FM)/l040ST(FM) bereits ein Floppy-Disk-Laufwerk mit einer Speicherkapazität von 720 KByte ins Gehäuse eingebaut wird.

Die Geräte der MEGA ST -Serie fallen schon nicht mehr in diese Kategorie, da sie eine abgesetzte Tastatur besitzen. Die Intelligenz befindet sich einschließlich Stromversorgung in einem separaten Gehäuse, welches auch eine 720 KByte-Floppy beinhaltet und als Monitoruntersatz benutzt werden kann.

Im Prinzip stellen sich jedoch die Computer der ST-Serie als ein System mit den Grundkomponenten Zentraleinheit, Grafiksystem, Musik- und Tonsystem und verschiedenen peripheren Untersystemen dar. Die Zentraleinheit besteht aus:

- einem mit 8 MHz getakteten MC68000 Mikroprozessor
- 192 KByte Festwertspeicher (ROM), durch einsteckbares Cartridge auf 320 KByte erweiterbar
- 512 KByte Arbeitsspeicher (RAM) bei 260ST/520ST(FM) bzw. 1 MByte bei 520ST+ und 1040 ST(FM) (1, 2 oder 4 MByte bei der MEGA ST-Serie).

#### Das Grafiksystem **in** Stichworten:

- 32 KByte Bildschinnspeicher (beliebig im Arbeitsspeicher gelegen)
- folgende Anzeigemodi sind möglich:

320 x 200 Bildpunkte in 16 aus 512 möglichen Farben

640 x 200 Bildpunkte in vier aus 512 möglichen Farben 640 x 400 Bildpunkte in S/W mit Monochrom-Monitor

Anschluß eines hochauflösenden Monochrom- oder eines Farbmonitors mit RGB-Eingang (beim 520ST(F)M/1040ST(F)M ist der Anschluß eines Fernsehers durch eingebauten HF-Modulator möglich).

Das Musik- und Tonsystem enthält einen Soundchip mit drei programmierbaren Tonkanälen und einem Rauschgenerator. Die Hüllkurve ist programmierbar.

Die peripheren Untersysteme im ST bestehen aus:

- Tastatur-, Maus- und Joystick-Intetface mit eigenem Mikroprozessor und über eine serielle Schnittstelle mit dem Hauptsystem verbunden
- Parallel-Schnittstelle (in der Regel als Druckerinterface nach Centronics-Standard genutzt)
- serielle Schnittstelle (RS232) für Modem oder seriellen Drucker
- Floppy-Disk -Interface für zwei Laufwerke bis je 720 KByte (formatierter) Speicherkapazität
- ATARI Computer Sytem Interface (ACSI) mit DMA-Unterstützung zum Anschluß von schnellen Peripheriegeräten wie Harddisk, CD-ROM, Laserdrucker usw.
- MIDI-Interface für Anschluß an digital steuerbare Musikinstrumente.

#### **Immer mehr Grips in immer weniger Chips**

Im ST befinden sich neben Standardbausteinen wie der 68000er-CPU. WD1772-Floppy-Disk -Controller, A Y -3-8910-oder YM2149-Soundchip, 6890 I-Multifunktionsbaustein. 6850- ACIAs (Bausteine für asynchrone. serielle Datenübertragung), RAMs und ROMs noch vier sogenannte Custom-Chips (beim STE wurde die Anzahl auf drei Custom-Chips reduziert, da GLUE und MMU zur GSTMCU zusammengefaßt wurden). Diese speziell von Atari für die ST -Computer entwickelten Chips enthalten eine Vielzahl von Funktionsgruppen. die für das einwandfreie Funktionieren des Systems erforderlich sind. Ihnen ist es zu einem großen Teil auch zu verdanken, daß ein Computer dieser Leistungfahigkeit zu einem so niedrigen Preis zu haben ist.

Der *SHIFTER* sorgt dafür, daß Sie ein klares Bild von Ihrem ST erhalten. Er setzt nämlich die Information des Hauptspeicherbereichs, der für den Bildschirmspeicher reserviert ist, in ein Videosignal für den Monitor um.

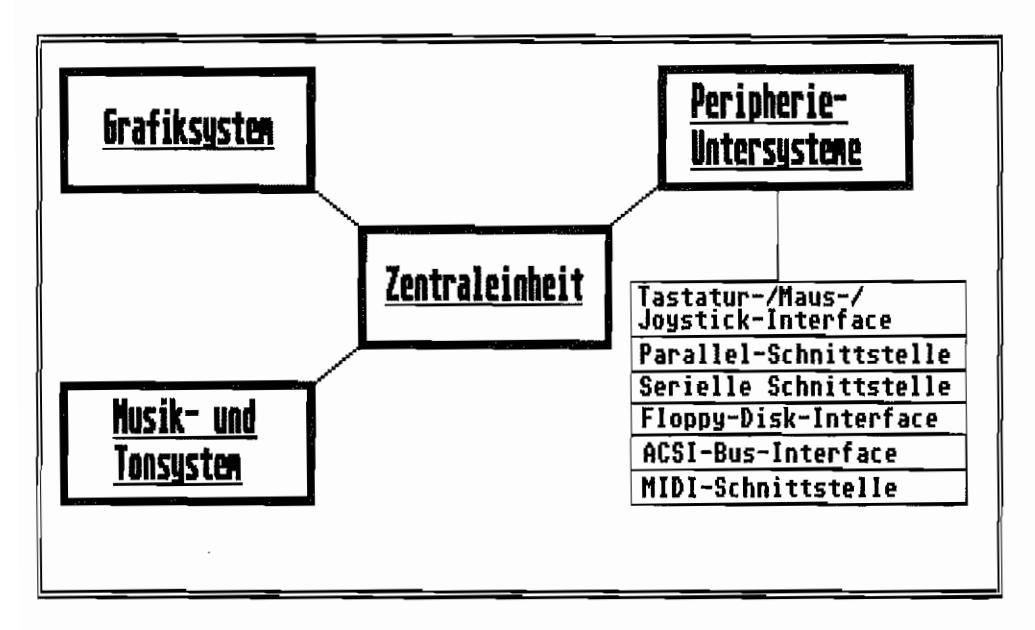

*Abb. 0.1: Die einzelnen Komponenten eines sr* 

Dazu verfügt er zwar über einen 16 Bit-Datenbusanschluß, der Adreßzähler für die entsprechende darzustellende BildschirmspeicherAdresse befindet sich jedoch in der MMU und wird dort verwaltet. Über entsprechende Registerauswahl- und Steuerleitungen lädt die MMU unter Mithilfe des GLUE (Steuersignalerzeugung) die SHlFTER -Register mit den Werten aus dem Bildschinnspeicher und für die Farbpalette. Mit dem 32 MHz-Mastertakt wird die Bildinformation dann als Color- oder Monochromsignal ausgegeben.

Der *BLITJER -Chip* ist in den MEGA STs/STEs eingebaut und realisiert die Line-A -Funktion "Bit-Block-Transfer" mit Hardware-Unterstützung. Mit seiner Hilfe lassen sich ohne Umweg über die CPU blitzschnell große Datenbereiche im Bitraster manipulieren.

Der BLITTER darf dazu ebenfalls wie die OMA-Einheit auf den Hauptspeicher direkt zugreifen. Zugriffe müssen jedoch mit der CPU und der DMA-Einheit abgestimmt werden, wobei der DMA-Betrieb des BLITTERs niedrigste Priorität besitzt. Im Gegensatz zum SHIF-TER ist der BLITTER ein eigener Co-Prozessor-Chip, der über einen vollwertigen Adreß- und Datenbus verfügt. Außerdem besitzt er alle nötigen Steueranschlüsse für die Steuerung des Daten- und Adreßbusses als eigenständige Einheit in einem 68000er-Prozessorsystem.

Die *DMA-Einheit* hilft den Peripheriegeräten wie Floppy-Controller und den am ACSI-Bus angeschlossenen schnellen Peripheriegeräten wie Harddisk, CD-ROM und evtJ. Laserdrucker

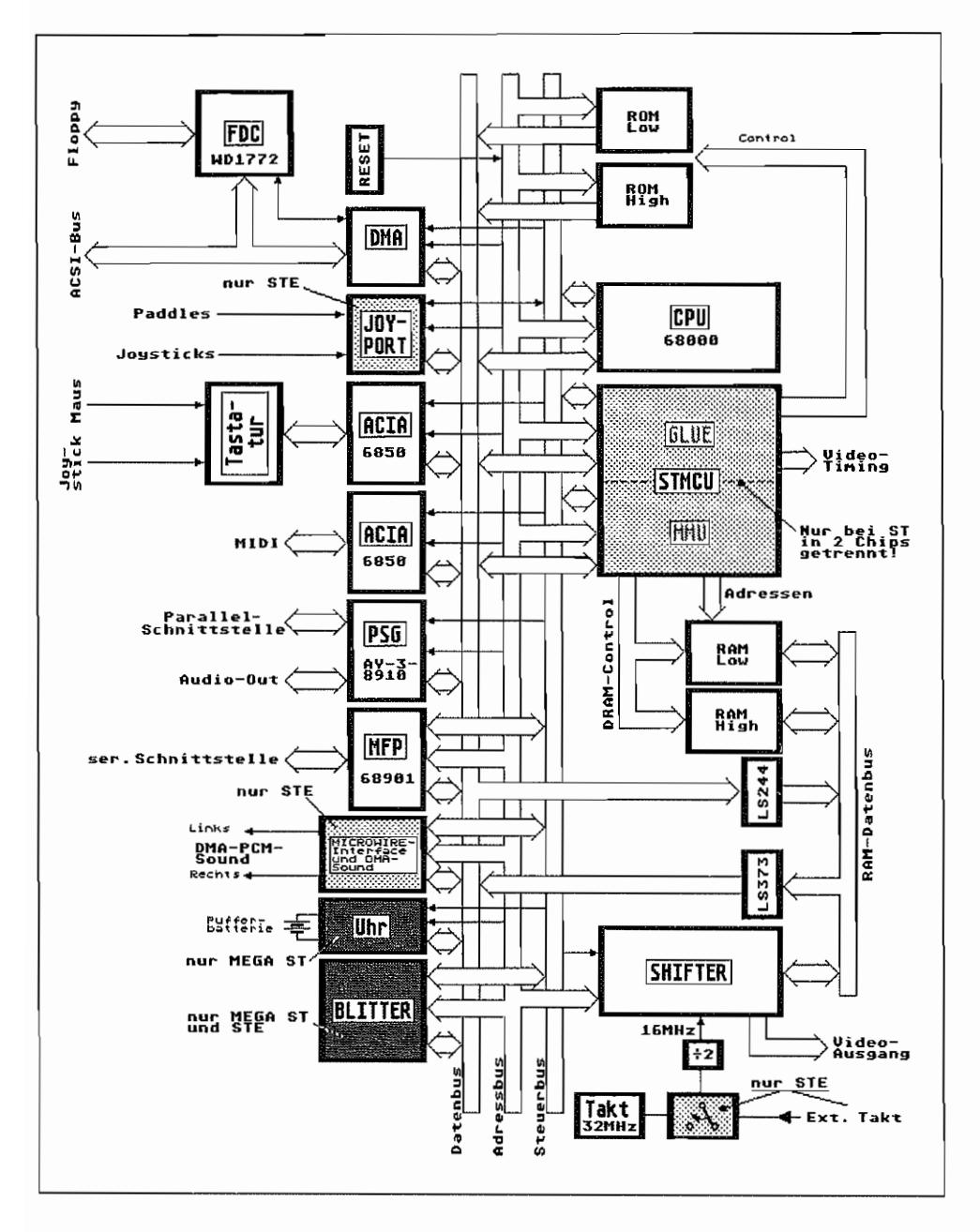

*Abb. 0.2: Das Blockschaltbild des ST* 

beim Datenaustausch. Sie kann dabei, genau wie die CPU direkt auf den Hauptspeicher zugreifen (deshalb DMA = Direct Memory Access) und die erforderlichen Daten für die Peripheriegeräte dort abholen oder deponieren.

Die CPU hat mit dem Datentransfer also nicht mehr viel zu tun und könnte sich anderen Aufgaben widmen (tut sie aber nicht!). Dem OMA-Chip ist es ähnlich gegangen wie dem SHIFTER. Die entsprechenden Adreßzähler für die Abwicklung von DMA-Operationen befinden sich in der MMU. Lediglich ein 16 Bit-Anschluß zum Datenbus ist vorhanden, über den der OMA -Chip den OMA-Transfer abwickelt. Die Steuerung des Adreßbusses übernimmt der GLUE in Zusammenarbeit mit der MMU!

Die Memory Management Unit (MMU) besorgt die Umsetzung der von der CPU ausgehenden Adreßinformation in einen gemultiplexten Adreßbus für die dynamischen RAMs. Außerdem werden von ihr die Refresh-Signale für die RAMs zur Verfügung gestellt, die dafür sorgen, daß die Speicherzellen in den RAM-Chips nicht plötzlich an "Gedächtnisschwund" leiden und ihren Informationsinhalt verlieren. Die MMU ist dazu vollständig an den Adreßbus angebunden mit den zugehörigen Handshake-Leitungen für den Memory-Zugriff.

Auf den Datenbus greift die MMU direkt nur zur Hälfte (D0..D7) zu. Diese Hälfte wird für das Laden der in diesem Chip integrierten Register wie für Memory-Configuration, die Video-Base- und Video-Counter-Register sowie die OMA-Base-Register verwendet.

Der *GLUE* übernimmt die Decodierung der Adreßbereiche für RAM, Betriebssystem- und Cartridge-ROM und die peripheren Chips wie Soundchip, ACIAs und 68901. Weiterhin werden die für die CPU erforderlichen Steuer- und Quittungssignale für Interrupts, Zugriffsberechtigung auf geschützte Speicherbereiche usw. vom GLUE erzeugt.

Der GLUE-Chip hat dazu einen vollwertigen Adreßbus-Anschluß und Zugriff auf alle CPU-Steuersignale. Dafür ist jedoch sein Datenbus-Anschluß entsprechend mager ausgefallen (gerade mal 00 und **01** sind angebunden - also genausoviel wie der GLUE braucht, um das interne Sync-Mode-Register zu bedienen!).

Wenn also bei den weiteren Erläuterungen von dem Video-Controller oder der DMA-Einheit die Rede ist, sind damit alle Register und Logikkomponenten gemeint, die für die angesprochene Funktionseinheit erforderlich sind, egal in welchem Custom-Chip sie zu finden sind.

# **Kapitel 1: Die Zentraleinheit**

Die Zentraleinheit der Atari ST Computer besteht aus dem Mikroprozessor, dem Hauptspeicher und der DMA-Einheit.

### **Der Mikroprozessor**

Das Herz des ATARI ST ist eine MC68000-CPU, die mit einer Frequenz von 8 MHz getaktet wird. Hierbei handelt es sich um eine 32-Bit -CPU, die intern eine Verarbeitung von Daten mit 32 Bit Breite vornimmt. Der Datentransfer von und zur CPU erfolgt jedoch über einen 16 Bit breiten Datenbus (Daher auch die Bezeichnung "ST" = Sixteen Thirtytwo = 16 Bit ext. Datenbus/32 Bit int. Datenbus).

Es können also gleichzeitig zwei Bytes (ein Datenwort) übertragen werden, wobei aber auch Einzelbyte-Zugriffe möglich sind. Ein Befehl, um z. B. ein Datenwort aus einer Speicherstelle in eines der CPU-Register zu laden, benötigt im ST vier Taktzyklen. Bei einer Taktfrequenz von 8 MHz dauert das Ganze also nur 0,5 Mikrosekunden!

Die CPU besitzt acht Daten- und neun Adreßregister mit je 32 Bit Breite, wobei zwei der neun Adreßregister Stapelzeiger (Stackpointer) darstellen. Zwei Stapelzeiger deshalb, weil die CPU zwei Betriebsarten kennt, den Supervisor-Modus und den User-Modus. Je nach Betriebsart "sieht" das laufende Programm den Supervisor- oder den User-Stapelzeiger.

Im Supervisor-oder System-Modus ist vom Programm her der Zugriff auf alle Speicherbereiche und das gesamte Statusregister der CPU möglich.

Im User- oder Benutzer-Modus kann nicht auf Daten des Supervisorspeicherbereichs zugegriffen werden, so daß sich eine erhöhte Sicherheit gegen versehentliches Manipulieren von für das Betriebssystem "lebenswichtigen" Daten (Systemvariablen), die im Supervisorspeicherbereich untergebracht sind, durch ein User-Programm ergibt.

Der Programmzähler der CPU ist zwar 32 Bit breit, herausgeführt auf den Adreßbus sind jedoch nur die Adreßleitungen Al .. A23. Die Adreßleitung AO existiert beim MC68000 nicht, daja mit einem 16-Bit-Datenbus gearbeitet wird. Um aber auch auf ungerade Adressen (einzelne Bytes) zugreifen zu können, liefert die CPU die low-aktiven Steuersignale UDS und LDS (Upper-Data-Strobe und Lower-Data-Strobe).

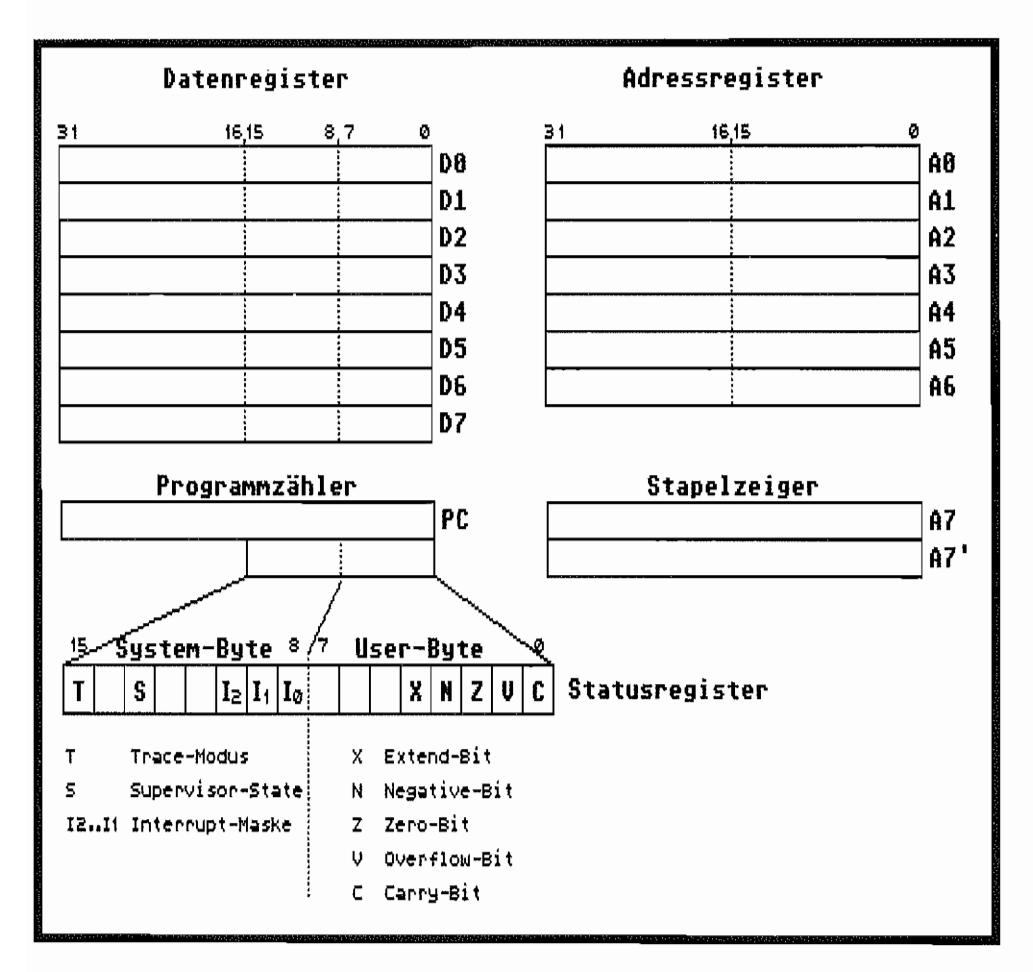

*Abb.* 1.1: *Die Register des MC68000* 

UDS ist aktiv (Low), wenn auf das höherwertige Byte eines Wortes zugegriffen wird (Bits 8 .. 15 des Datenbusses, gerade Speicheradresse), und LDS ist entsprechend aktiv (Low) bei einem Zugriff auf das niederwertige Byte (Bits 0..7 des Datenbusses, ungerade Speicheradresse). Logischerweise sind also dann bei einem Wortzugriff beide Leitungen aktiv!

Mit den Adreßleitungen Al..A23 lassen sich also "nur" max. 16 MBytes an Speicherraum direkt ansprechen, diese 16 MByte jedoch durchgehend linear ohne Segmentierung wie z. B. bei den 8086j8088-CPUs. Dieser Adreßraum von 16 MB yte wird im AT ART ST, wie in Abbildung 1.2 gezeigt, eingeteilt.

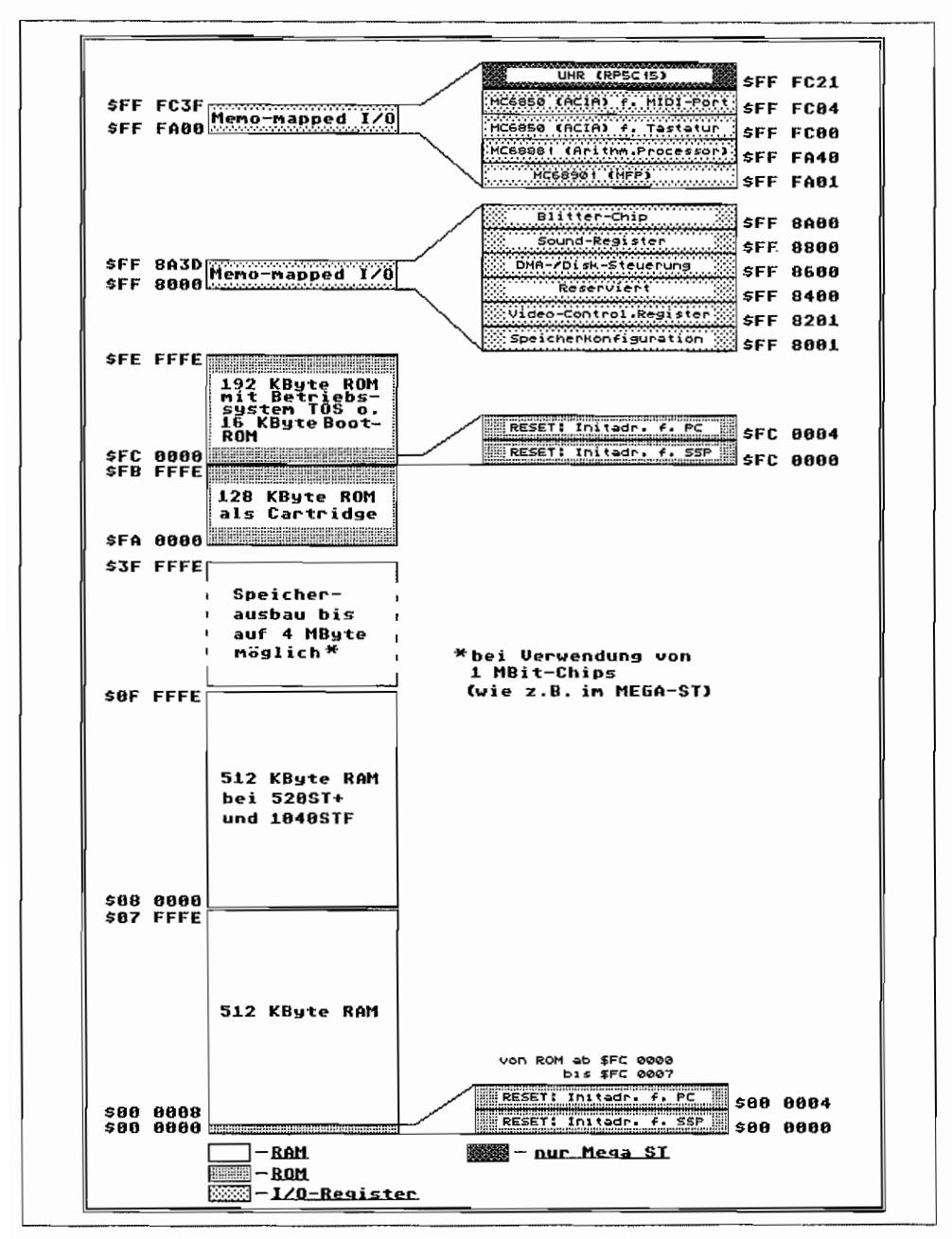

*Abb,* 1.2: *Die Speicheraujteilung des sr im Überblick*
## **RAMundROM**

Die ersten zwei KByte des Adreßraums des ST sind für die Ausnahmevektoren und den Supervisor-Stack reserviert und liegen (fast ausschließlich) im RAM. Dabei belegen die im ST benutzten Ausnahmevektoren die ersten zwei Pages des Speicherraums (von \$8 bis \$13C). Ab Adresse \$380 schließt sich daran der Bereich mit den verschiedenen Systemvariablen an (siehe Teil 1, Kapitel 1, "BIOS und XBIOS").

Bei den ersten acht Bytes ab Adresse \$0 handelt es sich nicht um RAM, sondern um ROM! Es sind dies die ersten acht Bytes des ST -R OMs ab Adresse \$FC 0000, die durch entsprechende Adreßdecodierung an diese Stelle des Adreßraums gedoppelt werden. Der Inhalt dieser beiden Langwörter sorgt dafür, daß nach dem Einschalten des ST oder nach einem RESET das gesamte Computersystem von einem definierten Ausgangspunkt hochgefahren werden kann.

Die 68000er-CPU erwartet nach einem RESET nämlich in Adresse \$0 einen Anfangswert für den Supervisor-Stackpointer und in Adresse \$4 einen Pointer auf die Adresse des ersten auszuführenden Befehls!

Wer jetzt mal schnell bei Adresse \$0 nachgeschaut hat, wundert sich bestimmt über diesen seltsamen Wert, der dort als Startwert für den Supervisor-Stackpointer aufbewahrt wird. Keine Bange, der Wert stimmt schon, nur enthält das Langwort (eigentlich ja bei \$FC 0000 im ROM gelegen) einen Sprung befehl auf die Systemstart-Routinen im ROM. Das ist aber nicht weiter tragisch, da der ST nach einem RESET zunächst sowieso nicht weiß, welche Speicherbestückung für das RAM vorliegt. Zuerst muß nämlich mit Hilfe der MMU und den eingebauten RAM-Chips ein durchgehender Speicherbereich "zusammengebaut" werden. Dazu später noch ein wenig mehr.

Die Geräte 260ST und 520ST(FM) besitzen in ihrer Grundausstattung eine Speicherkapazität von 512 KByte RAM. Somit endet für diese Geräte der RAM-Bereich bei \$07 FFFF. Diese 512 KB yte werden mittels 16 Dynamischer RAM -Chips des Typs 41256 realisiert, welche pro Chip eine Speicherkapazität von 256K x 1 Bit aufweisen.

Die Datenleitungen dieser 16 Chips werden zu einem 16-B it-Datenbus zusammengefaßt, denn die CPUkann ja 16 Bitauf einmal verarbeiten. Für die Adressierung der 262144 Speicherstellen in den Speicherchips wird ein gemultiplexter Adreßbus verwandt. Man legt dazu zeitlich nacheinander erst die untere und dann die obere Hälfte der in diesem Fall benötigten Adreßinformation an die Speicherchips.

Deshalb genügen dann für einen 256 KBit-Chip auch statt der sonst erforderlichen 18 (2^18)  $= 262144$ ) nun  $18/2 = 9$  Adreßleitungen und je eine sogenannte RAS- und CAS-Leitung. Die RAS- und CAS-Leitung (RAS = Row Adress Strobe = Zeilen~Adreßimpuls / CAS = Column Adress Strobe;;;: Spalten-Adreßimpuls) signalisieren der Logik in den Speicherchips, welcher Teil der benötigten Adresse gerade an den Adreßeingängen des Chips anliegt.

Man spart so Platz, Anschlüsse und Leitungen, benötigt aber etwas zusätzliche Logik für das Multiplexen und das Timing. Im ST befindet sich diese Logik in der sogenannten Memory-Management-Unit (MMU).

#### **Standardchips erleichtern den Speicherausbau**

Bereits bei der Entwicklung der ST -Serie wurde von AT ARI Wert auf eine möglichst einfache Verwendbarkeit von Standard-RAM-Chips gelegt.

So unterstützt die derzeit in den ST verwendete MMU zwei RAM·Speicherbänke mit dynamischem RAM zu max. 2 MByte pro Bank. Die STs des Typs 260ST und 520ST(FM) besitzen nur eine Speicherbank mit 16 Chips des 256KB it -Typs und kommen so auf 512 KByte RAM.

Um nun bei den Geräten des Typs 520ST+ und 1040ST(FM) auf einen Speicherausbau von 1 MByte RAM zu kommen, wurde einfach die zweite Speicherbank mit weiteren 16 Chips des 256 KBit-Typs eingebaut. Diese Aufrüstung ist relativ problemlos, denn außer den Chips braucht man keine zusätzlichen Multiplexer und Adreßdecoder. Die MMU liefert bereits von Haus aus die hierfür zusätzlich erforderl ichen RAS- und CAS·Signale für die zweite Speicherbank.

Für die zusätzlich erforderlichen 16 Chips der zweiten Bank ist das Platinenlayout des l040ST(FM) bereits vorgesehen. Beim 520ST+ (oder nachträglich beim 260ST oder 520ST(FM)) lassen sich die Chips für die zweite Speicherbank einfach auf die Chips der ersten Bank "huckepack" auflöten. Lediglich die RAS- und CAS-Anschlüsse werden nicht direkt mit den darunterliegenden Chipanschlüssen verlötet, sondern separat mit der MMU verbunden.

Dabei werden alle RAS-Anschlüsse (Pin 4 der Speicherchips ) der neuen Bank verbunden und an den Anschluß RAS 1 (Pin 18) der MMU geführt. Die CAS-Anschlüsse (Pin 15 der Speicherchips) der acht Chips, die mit den Datenleitungen D0... D7 des Datenbus (niedrigwertiges Byte) verbunden sind, werden gebrückt und über einen 68 Ohm-Widerstand an CAS lL (Pin 21) der MMU gelegt.

Entsprechend ist mit den CAS-Anschlüssen der acht Chips zu verfahren, die an die Datenleitungen D8 ... DI5 (höherwertiges Byte) des Datenbusses angeschlossen sind. Sie werden ebenfalls gebrückt und auch über einen 68 Ohm-Widerstand mit CAS1H (Pin 22) der MMU verbunden. Für den Aufbau der Speicherbänke können verschiedene Typen von dynamischen RAM-Chips verwendet werden, wie Abbildung 1.3 zeigt.

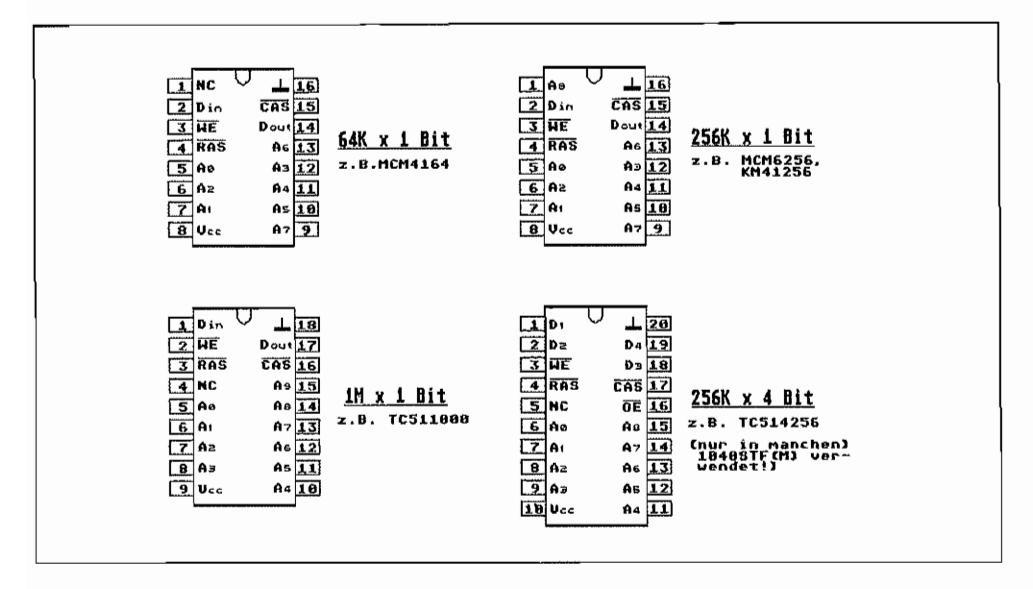

Abb. 1.3. Die im ST verwendbaren RAM-Chips

## 1 MBit-Chips passen leider nicht!

Die 64 KBit- und 256 KBit-Chips sind untereinander pinkompatibel und können direkt ausgetauscht werden. Ein direkter Tausch der 256 KBit- gegen 1 MBit-Typen ist aber leider nicht möglich (unterschiedliches Pin-Layout!).

Will man einen "Nicht-MEGA ST" mit 1 MBit-Chips bestücken, so sind einige Modifikationen bei den Chipanschlüssen erforderlich, die einen versierten Hardware-Bastler jedoch nicht vor unüberwindliche Probleme stellen dürften! Auch werden inzwischen von verschiedenen Firmen Aufrüstplatinen angeboten, die mit oder ohne Entfernen der alten Speicherbank eingebaut werden können und wahlweise eine Bestückung mit 256 KBit- oder mit Megabit-Chips erlauben. Aufrüstungen auf bis zu 4 MByte sind a~ch für "Nicht-MEGA ST -Computer" möglich. Grenzen sind nur durch den eigenen Geldbeutel gesetzt. Die Geräte der MEGA ST-Serie besitzen von Haus aus die Megabit-Chips und kommen somit auf einen Speicherausbau von 2 MByte bei einer Bank bzw. 4 MByte, wenn auch die zweite Bank auf der Hauptplatine bestückt ist.

Wegen der 1988/89 teilweise auftretenden Speicherknappheit hat ATARI insbesondere bei den Rechnern der 1040er-Serie verschiedene Platinenlayouts verwendet, um eben alle nur möglichen Speicherchips verwenden zu können. So kamen unter anderem auch 1 MBitRAMs der Organisation 256K x 4 Bit zum Einsatz. Die Bestückung der damit ausgerüsteten 1040er sieht dann so aus, daß pro Speicherbank vier Chips zum Einsatz kommen und damit 512 KByte Kapazität aufweisen.

Um auf die Standardkapazität von 1 MByte pro Rechner zu kommen, wurde die zweite Bank genauso bestückt. Acht Chips ergeben somit eine Kapazität von 1 MByte! Eine Erweiterung auf 2 MByte oder 4 Mbyte ist bei diesen Rechnern aber nicht mehr im einfachen "Huckepack-Verfahren" möglich.

Bei einer evtI. Speichererweiterung ist darauf zu achten, daß jede Bank einheitlich mit den gleichen Chips bestückt werden muß.

Es ist aber ohne weiteres möglich, in den beiden möglichen Speicherbänken unterschiedliche Chiptypenzu verwenden. So kann manz. B. die erste Bankmit256 KBit-Chips bestücken und kommt dann auf 512 KByte RAM. Die zweite Bank kann mit Megabit-Chips bestückt sein und weist dann eine Kapazität von 2 MByte auf.

Zusammen sind das dann stattliche 2,5 MByte! (Leider gibt es einige STs mit MMU s der Firma IMP, die eine ungleiche Bestückung der beiden Speicherbänke nicht erlauben!) Durch diese Möglichkeit der gemischten Bestückung ergeben sich eine Reihe von möglichen Speicherkonfigurationen.

| \$FF 8001 | <u> Memory-Configuration-Register</u><br> x x x |
|-----------|-------------------------------------------------|
|           | Bank 0                                          |
|           | 128 KByte (64 kBit-Chips)<br> 0 0               |
|           | 512 Kbyte (256 kBit-Chips)<br>B 1               |
|           | 2 MByte (1 MBit-Chips)<br>1 0                   |
|           | reserviert<br>1 1                               |
|           | Bank 1                                          |
|           | $\theta$ $\theta$ - 128 KByte (64 kBit-Chips)   |
|           | $-512$ Kbyte (256 kBit-Chips)<br>B 1            |
|           | $1 \theta $ - 2 MByte (1 MBit-Chips)            |
|           | 111<br>- reserviert                             |

*Abb.1A: So programmiert der ST seinen Speicherausbau* 

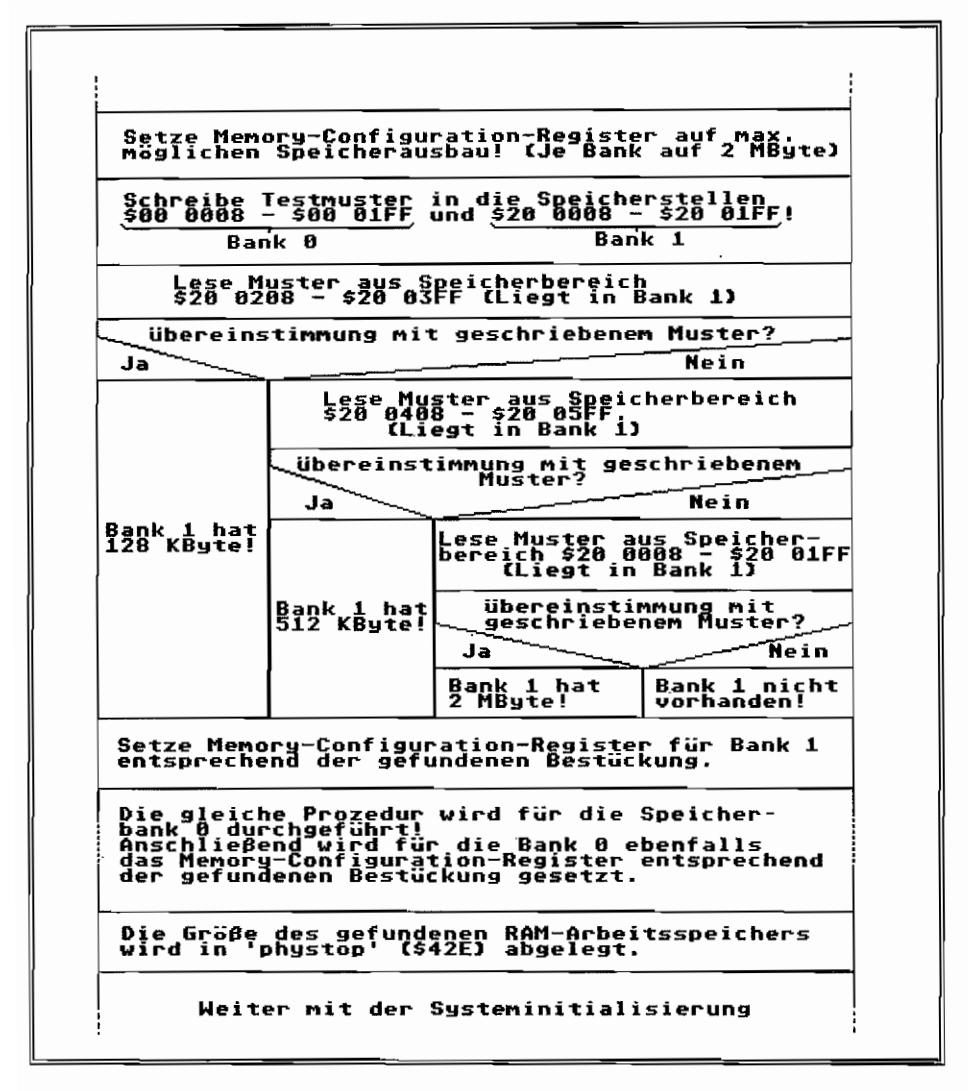

*Abb.* 1.5: *So stellt der ST beim Systemstart seinen Speicherausbau fest* 

### Wieviel RAM ist denn drin?

Um festzustellen, welcher Speicherausbau denn nun vorliegt, wird zu Beginn der Systeminitialisierung ein Speichertest ausgeführt, der Aufschluß darüber gibt, welche Speicherchips vorhanden sind. Der Programmteil liegt im ROM und wird nahezu unmittelbar nach dem Systemstart ausgeführt.

Hierbei wird folgender Effekt ausgenutzt:

Man geht zunächst beim Speichertest davon aus, daß beide Speicherbänke vorhanden sind und mit Megabit-Chips bestückt sind.

Die ersten zwei Pages (\$0 ... \$1 ff) jeder Bank werden nun mit einem Testmuster beschrieben. Befinden sich jedoch statt der Megabit-RAMs, die ja unterstellt werden, solche des 64 KBitoder 256 KBit-Typs im Rechner, so werden durch eine Art Falschdecodierung der Adreßleitungen zu den Speicherchips nicht nur die ersten beiden Pages der Speicherbank mit dem Testmuster beschrieben, sondern je nach verwendeten Chips noch andere Pages!

Aus der Information, welche Pages noch beschrieben wurden, kann auf die Art der eingebauten Speicherchips geschlossen werden.

Das sogenannte Memory-Configuration-Register (Label: "memconf') bei Adresse \$FF 8001 wird dann entsprechend gesetzt, so daß auch bei unterschiedlicher Bestückung der beiden Bänke ein durchgehender RAM-Speicherbereich vorliegt. Das "Schattenregister" des "memconf'-Registers befindet sich, für den Programmierer besser zugänglich, bei den Systemvariablen als Bytewert (jedoch nur unteres Nibble interessant!) an Speicherstelle \$424 (Label: "memcntrl"). Soviel zum RAM des ST!

## **Nichttlüchtige Speicherbereiche**

Wie bereits aus dem Bild zur Speicheraufteilung des ST hervorgeht, liegen im Adreßraum der CPU zwei Speicherbereiche, die für ROM-Bestückung vorgesehen sind. Als erstes soll der Bereich ab Adresse \$FC 0000 betrachtet werden. Hier ist ein Speicherbereich von 192 KByte für das Betriebssystem (TOS) des ST vorgesehen. Inzwischen werden alle ST -Systeme mit Betriebssystem-ROMs ausgeliefert.

Die 260ST- und 520ST+ -Rechner enthielten nur zwei 8Kx8 Bit "Boot-ROMs" in zwei der insgesamt sechs vorgesehenen Fassungen für die Betriebssystem-ROMs. Damit konnte das eigentliche TOS von einer Systemdiskette in den RAM-Arbeitsspeicher geladen (gebootet) und gestartet werden. Auf diese Weise gehen aber immerhin 192 KByte vom RAM für das Betriebssystem drauf! Die Boot-ROMs belegen den Adreßraum von \$FC 0000 bis \$FC 3FFF.

In diesen 16 KByte ROM ist ein Programmabschnitt für die Grundsysteminitialisierung enthalten sowie Daten für die Bildinformation, die vom angeschlossenen Monitor wiederge-

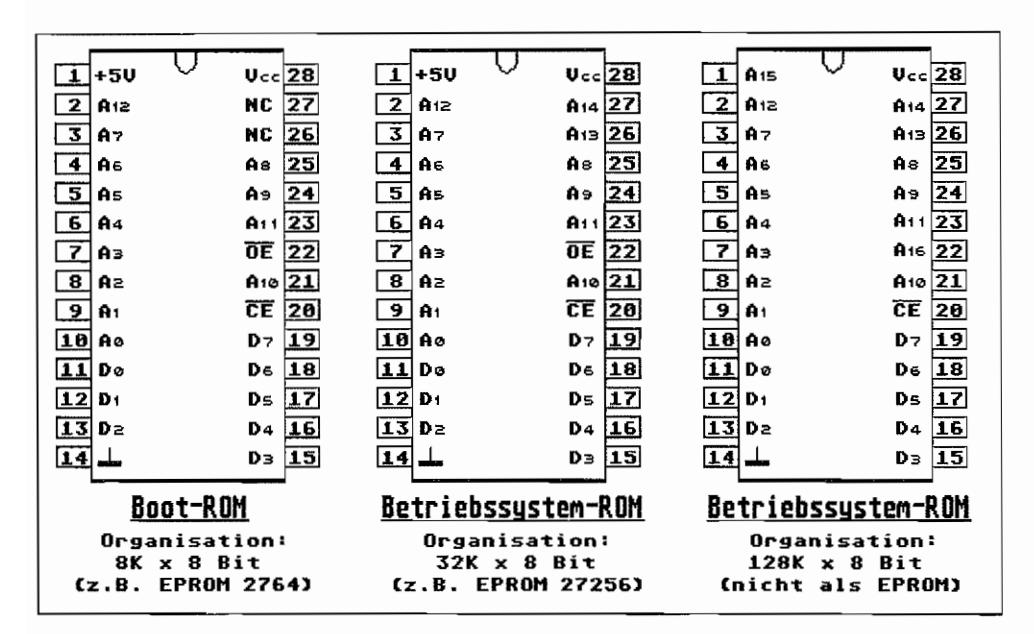

*Abb.* 1.6: *Pinbelegung der im ST verwendbaren ROMs* 

geben wird, während das eigentliche TOS von der Systemdiskette in den Arbeitsspeicher geladen wird.

#### Geballte "Intelligenz" sofort verfügbar - TOS im ROM

Bei den von ATARI ab Ende 1986 ausgelieferten Rechnern der ST-Serie ist das komplette Betriebssystem in sechs ROM-Chips der Organisation 32K x 8 Bit oder in zwei ROM-Chips der Organisation 128K x 8 Bit enthalten. Die ROM~Chips sind von ATARI auch als Set separat erhältlich, so daß auch ältere ST -Rechner mit ROM-TOS nachgerüstet werden können, die Steckplätze sind ja vorhanden.

Mit Erscheinen der MEGA ST-Serie wurde erstmals eine neue Version von ROM-TOS (Version 1.02) ausgeliefert, welche den BLITTER (deshalb auch als BLITTER -TOS bezeichnet) und den neuen Hardware-Uhr-Chip unterstützt. Eine weitere, überarbeitete TOS-Version (1.04) steht seit Mitte März 1989 auf ROMs zur Verfügung.

In neueren ST-Systemen (sowohl MEGA ST als auch 1040ST(FM) können durch geänderte Platinen-Layouts erstmals auch Megabit-ROM-Chips verwendet werden.

Das bedeutet, daß für das TOS nur noch zwei Chips mit je 128K x 8 Bit Kapazität erforderlich sind und diese noch nicht einmal voll ausgenutzt werden! In Abbildung 1.7 ist der Schaltungsauszug wiedergegeben, der zeigt, wie die Einbindung der Betriebssystem-ROMs beim MEGA ST und bei Geräten der 1040er-Serie vorgenommen wurde.

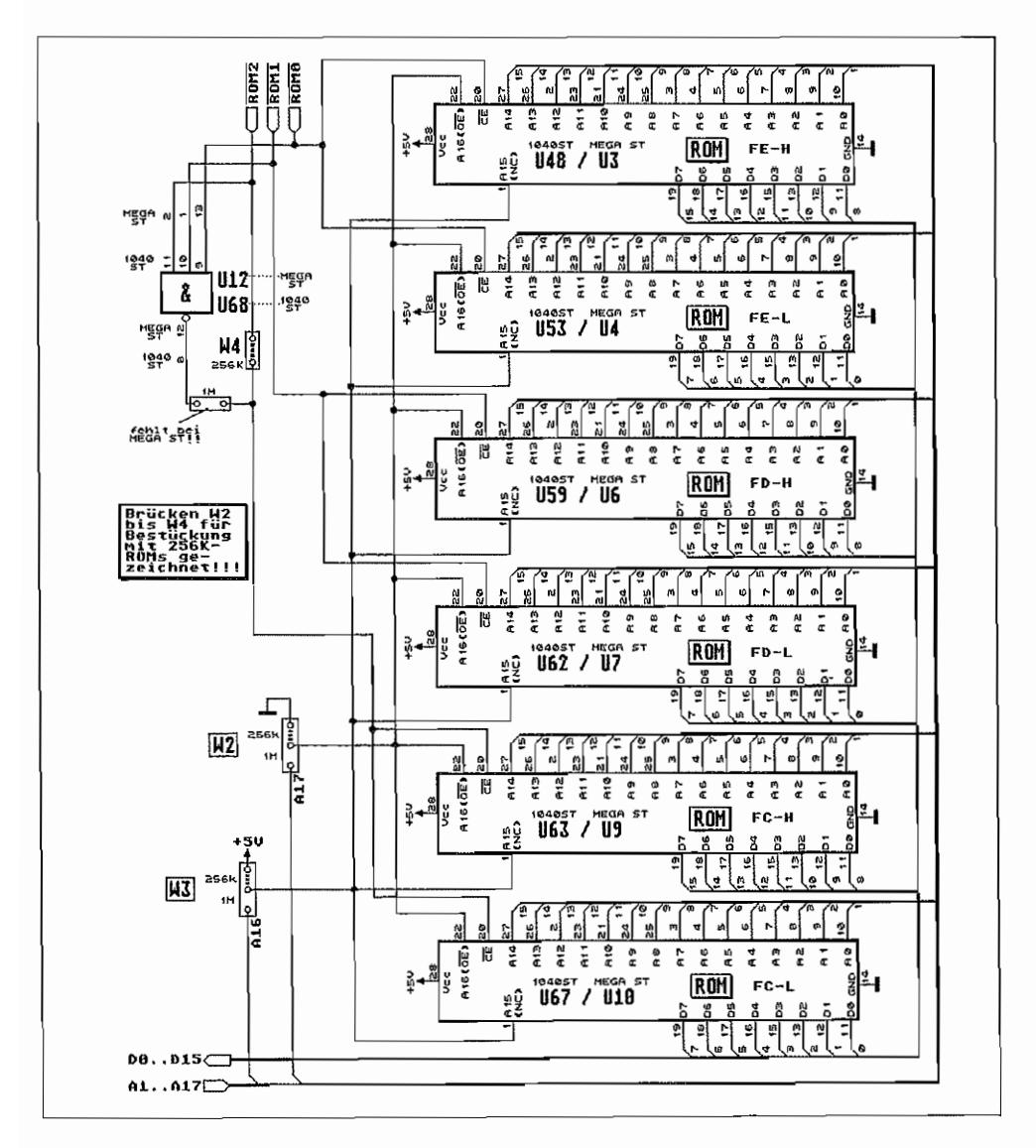

Abb. 1.7: Schaltung der ROM-Bank für MEGA ST und 1040STF(M)

Da je ROM-Chip ein Byte pro Adresse angesprochen wird, bilden immer zwei Chips ein Pärchen, um den 16-Bit-Datenbus mit ROM-Informationen zu versorgen. Wenn 256 KBit-ROMs (oder EPROMs) verwendet werden, sind alle sechs Chipfassungen belegt. Dabei ist die Aufteilung des Adreßraums entsprechend der nachfolgenden Tabelle vorgenommen:

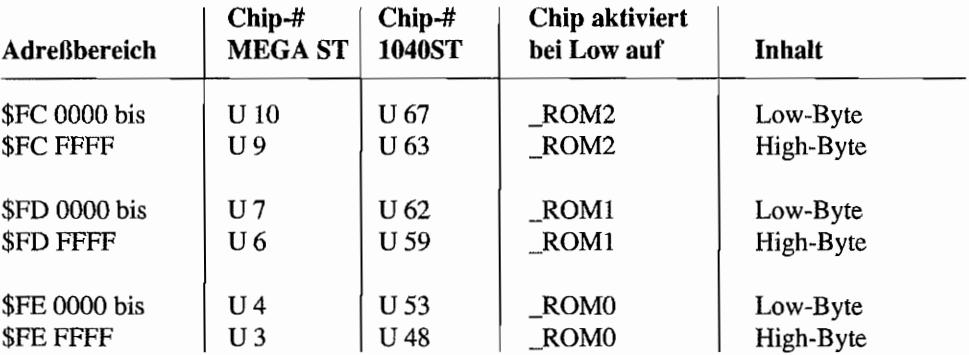

Die Chip Enable(CE)-Information auf den Leitungen \_ROMO.. \_ROM2 werden dabei vom GLUE-Chip geliefert. Je nach "gewünschtem" Adreßbereich wird somit vom GLUE das entsprechende ROM-Chip-Pärchen aktiviert.

Bei Verwendung von Megabit-ROMs kommt man locker mit zwei Chips (2 x 128 KByte = 256KByte) aus, um das komplette TOS darin unterzubringen. Allerdings muß dazu natürlich dafür gesorgt werden, daß sich dieses Chip-Pärchen über den gesamten ROM-Adreßbereich von \$FC OOOO .. \$FE FFFF "angesprochen" fühlt und auch alle Adreßleitungen am Chip vorhanden sind. Das Platinenlayout beim MEGA ST und 1040 STF(M) ist entsprechend ausgelegt. Die Mega-Bit-ROMs müssen dazu in die Fassungen für U63/U9 und U67/ UIO eingesetzt sein. Über entsprechende Lötbrücken wird die korrekte Einbindung der ROM-Chips dann folgendermaßen vorgenommen (siehe dazu Abbildung 1.7!):

- Brücke "W2" auf Stellung "1M" versetzen, um die Adreßleitung A 17 der CPU an die Megabit-ROM-Chips (Pin 22 = A 16-Anschluß des ROMs) zu führen. (Bei 256KBit-ROMs ist der Chipanschluß (Pin 22) das "Output Enable (\_OE)"-Signal und fest auf Low zu legen.)
- Brücke "W3" ebenfalls auf Stellung "1M" bringen. Damit wird die Adreßleitung A 16 der CPU an Pin I (= A 15-Anschluß) der Megabit-ROM-Chips geführt. (Bei 256KBit-ROMs ist Pin 1 des Chips intern nicht angeschlossen, bzw. bei EPROMs muß dort +5V angelegt werden. Bei eingelegter Brücke "W3" wird an alle Pin 1 der ROM-Fassungen +5V angelegt!)

Die Brücke "W4" darf nicht eingelegt sein. Das 3fach NAND-Gatter in U12/U68 faßt dann die Signale \_ROM0..\_ROM2 zu einem einzigen "Chip Enable (\_CE)"-Signal für die Megabit-ROM-Chips zusammen. Damit ist gewährleistet, daß die beiden Megabit-ROMs im gesamten TOS-ROM-Adreßbereich aktiviert sind! (Bei 256KBit-ROMs braucht jedes ROM-Pärchen ein eigenes "Chip Enable (CE)"-Signal (ROMO,, ROM2). Die Funktion von U12/U68 ist deshalb durch Auftrennen der Brücke am Ausgang des NAND-Gatters aufzuheben. Wichtig! Leider ist durch einen Platinen-Layout-Fehler bei den MEGA STs diese Brücke nicht vorhanden. Trennen geht also hier nur durch z. B. AusJöten des gesamten Gatterbausteins U12 oder durch Kappen des Pins 12 von UI2!)

In Abbildung 1.7 ist die Bestückung der BTÜcken (sie werden im MEGA ST übrigens durch o OHM-Widerstände realisiert!) für 256KBit-ROMs eingezeichnet. Wo findet man nun den Gatterbaustein U12 (MEGA ST) bzw. U68 (1040STF(M) auf der Platine?

Beim MEGA ST befindet sich U12 in der linken, unteren Ecke der Platine, direkt links neben der Quadratischen MMU. In der Nähe befinden sich auch die Brücken "W2" bis "W4"! Wegen der vielen Platinenversionen beim I 040STF(M) kann man als Anhaltspunkt nur sagen: In der Nähe der ROM-Fassungen auf die Suche gehen. Die Brücken sind beim 1040STF(M) durch Lötspiegel realisiert und wegen der Beschriftung der Platine relativ gut zu finden!

Würde AT ARI einen anderen GLUE-Chip verwenden (dieser liefert unter anderem die Chip-Select-Signale ROMO.. ROM2 für die ROM-Chips), so ließen sich in den 6 Chip-Fassungen 768 KByte ROM unterbringen. Die Schaltung und das Platinenlayout sind dafür bereits ausgelegt!

Nach einem RESET oder bei einem Kaltstart ist ein Rechner mit ROM-TOS also sofort "voll da", während dieser Vorgang mit einem von Diskette zu ladenden TOS ca. 35 Sek. dauert.

Außerdem steht bei TOS im ROM dann natürlich ein schönes Stück RAM mehr zur Verlügung. welches ja sonst vom einzuladenden TOS-Betriebssystem belegt wird. Es ist aber auch mit TOS im ROM weiterhin möglich, Boot-Disketten mit z. B. modifizierten oderneuen TOS-Versionen zu starten.

## **Das Cartridge-System des ST**

Aber nicht nur das Betriebssystem kann in ROMs untergebracht werden! Der Adreßraum von \$FA 0000 bis \$FB FFFF kann durch ein ROM-Cartridge (Einsteckplatine mit ROM- bzw. EPROM-Chips) belegt werden, welches ein oder mehrere Programme enthalten kann. Es stehen 128 KByte Speicherplatz für ein solches Cartridge zur Verlügung. Die eventuelle Verwendung solcher Cartridges ist im Betriebssystem schon vorgesehen worden.

Der Vorteil von Software auf Cartridge liegt einmal in der schnellen Handhabung, denn das Laden vom Massenspeicher entfallt.

Als weiterer Pluspunkt ist anzuführen, daß ja kein Platz im RAM für diese Software benötigt wird. Dies gilt jedoch nur dann, wenn die Programme auch wirklich im Cartridge-ROM ablaufen und nicht erst über ein Treiberprogramm ins RAM kopiert und dann dort gestartet werden (wie es z. B. bei einer RAM-Disk gemacht wird)!

### **Ein neues Betriebssystem für den** ST?

Entsprechend der Behandlung des Cartridge-Anschlusses in der Betriebssystem-Software ist es sogar möglich, mittels Cartridge ein neues Betriebssystem auf dem ST zu fahren! So existiert bereits als Cartridge das Betriebssystem "RTOS-UH" (Realtime Operating System - Uni Hannover) mit Compiler für die Programmiersprache "PEARL". Dieses Betriebssystem erlaubt das komfortable Bearbeiten von Echtzeit-Steuerungsaufgaben bei "gleichzeitiger" Ausführung mehrerer Aufgaben (Multitasking).

Ein sogenannter MAC-Emulator, mit dem das Betriebssystem des Apple-Macintosh erfolgreich auf dem ST nachgebildet wird, ist auch mit Cartridge-Unterstützung erhältlich! Dazu werden die Original Macintosh-ROMs in das Cartridge eingesetzt und mit einer Anpassungssoftware das Betriebssystem des MAC gestartet.

Anschlußplatinen für den Einsatz von "selbstgebrannten" EPROMs mit eigener Software sowie EPROM-Programmiergeräte zum Anschluß an den Cartridge-Slot sind ebenfalls von Drittanbietem lieferbar.

Weiterhin gibt es bereits Anschlußplatinen für den Cartridge-Port, mit denen die 128 KByte-Grenze "durchstoßen~' wird. 512 KByte und mehr an residenter Software sind mittels Bank-Switching-Technik am Cartridge-Port abrufbar. Man unterteilt dazu den Speicherraum von 512 KByte oder mehr in einzelne Blöcke von z. B. 64 KByte. Eine entsprechende Treibersoftware (ebenfalls auf dem Cartridge) sorgt dann dafür, daß die CPU im Cartridge-Adreßraum immer den gerade notwendigen Block "zu sehen" bekommt, der gerade angesprochen werden soll.

Im TOS-Magazin 8/90 und 9j90-habe ich außerdem beschrieben, wie man den Cartridge-Port des ST als I/O-Port für einfache Steuer- und Überwachungsaufgaben verwenden kann. Folgende Signale stehen am Cartridge-Port zur Verfügung:

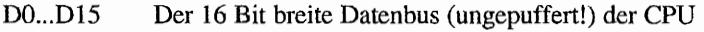

AL.A15 Die unteren 15 Adreßleitungen (ungepuffert!) der CPU

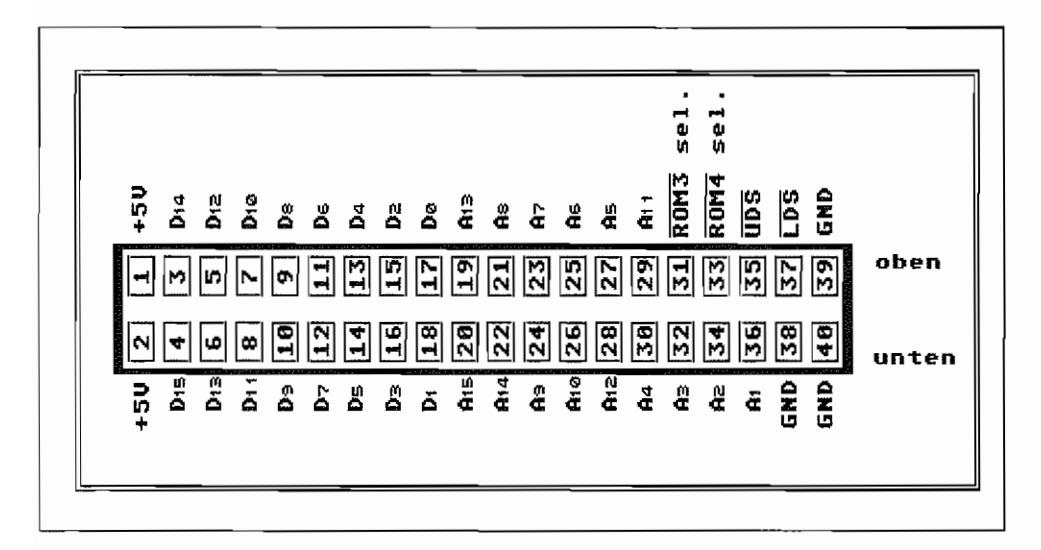

*Abb.* 1.8: *Die Belegung des Carlridge-Anschlusses (von außen auf den Anschluß gesehen)* 

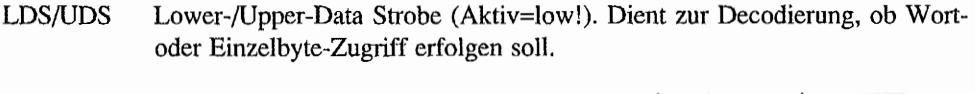

- ROM3 sel. Wird Low, sobald eine Adresse im Bereich von \$FB 0000 bis \$FB FFFF angesprochen wird (64 KByte-Block). Als "Chip-Select"-Signal für die ROM-Chips eines Cartridges benutzbar.
- ROM4 sel. Wird Low, wenn eine Adresse im Bereich von \$FA 0000 bis \$FA FFFF ausgelesen wird (64 KByte Block). Ebenfalls als "Chip-Select" für Cartridge-ROM-Chips benutzbar.
- +5V Versorgungsspannung für das Cartridge
- GND Masseanschluß für das Cartridge

Wer bereits mit den 8-Bit-Computem von ATARI gearbeitet und sich mit dem dort ebenfalls schon realisierten Cartridge-Konzept beschäftigt hat, dem wird das Prinzip vertraut vorkommen.

Gegenüber dem Cartridge-Slot der 8-Bit-Rechner hat man leider beim ST nicht mehr die Möglichkeit, in das Cartridge zu schreiben. Es ist aber nicht so, daß für die R/W -Leitung kein Platz mehr gewesen oder diese nur "vergessen" worden wäre.

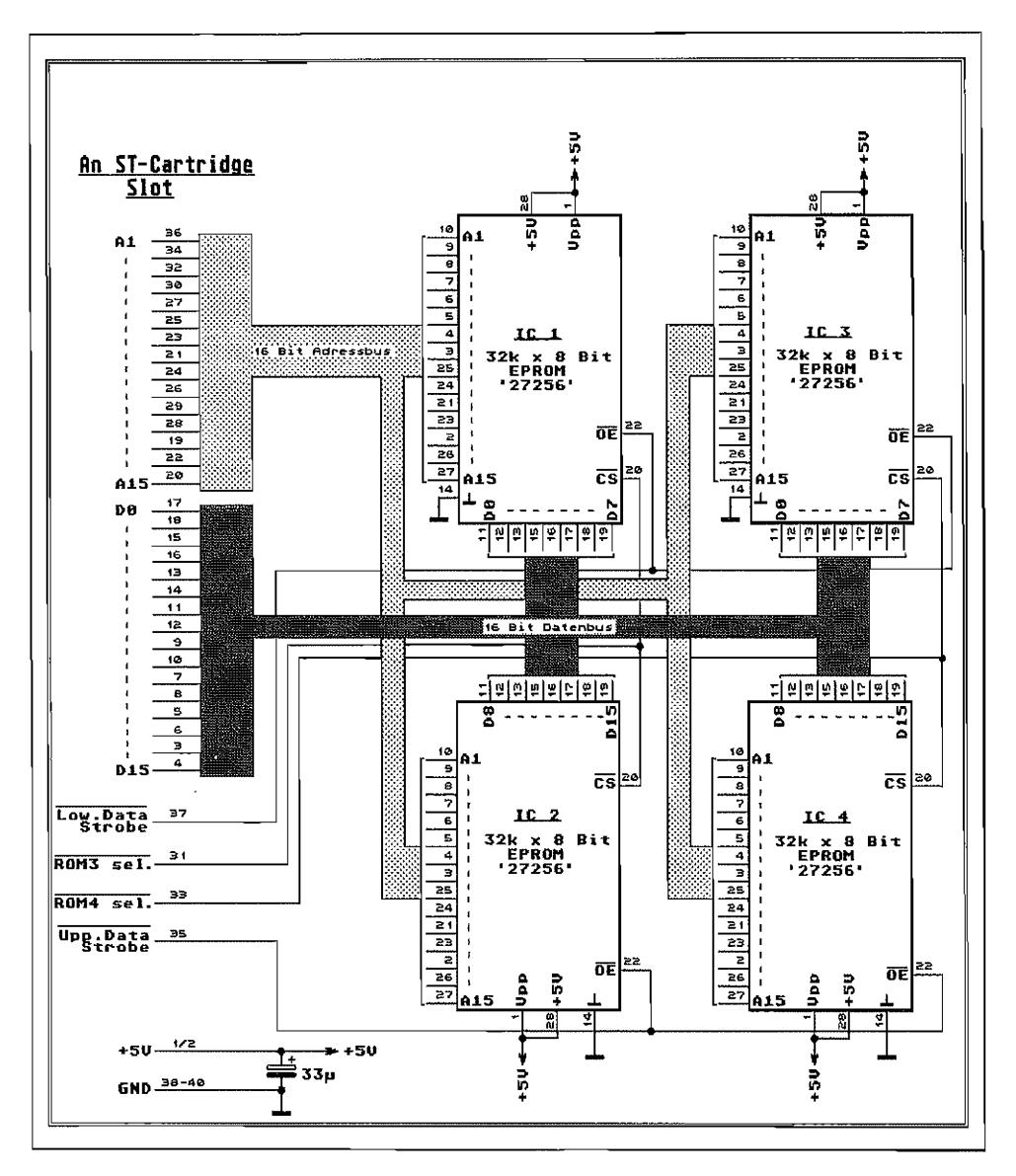

Abb. 1.9: So könnte die Schaltung für ein 128 KByte-Cartridge aussehen

Bei jedem Schreibversuch in den Adreßbereich \$FA 0000 bis \$FE FFFF meldet der GLUE-Chip der CPU einen "BUS-ERROR". Schreibzugriffe in diesen Bereich sind also nicht erwünscht und vorgesehen! Außerdem hat ATARI bei der Realisierung des Cartridge-Slots für die Direktsteckvorrichtung ein unübliches Rastermaß von 2 mm verwandt. Warum man hier nicht auf dem sonst üblichen Maß von 1/10 Inch = 2,54 mm geblieben ist, ist nicht ohne weiteres nachvollziehbar.

Von Drittanbietem sind aber Adaptersteckverbinder von 2mm -> 2,54mm Raster mit zum Teil Pufferbausteinen für die Adreß- und Datenbussignale lieferbar.

Außerdem kann der Hardewarebastler auf Leerplatinen zurückgreifen, die zum Aufbau eigener Schaltungen am Cartridgeport verwendet werden können.

## **Die Behandlung von Cartridge-Software durch das Betriebssystem**

Wie bereits erwähnt, wird vom Betriebssystem das Vorhanden sein eines Cartridges schon bei der Systeminitialisierung berücksichtigt. So bestehen verschiedene Möglichkeiten, aus dem normalen "Hochfahren" des Computersystems "auszusteigen" und die weitere Kontrolle über den ST an die Cartridge-Software zu übergeben.

Die "Anwesenheit" eines Cartridges wird vom Betriebssystem durch Lesen des ersten Langwortes (\$FA 0000) im Cartridge-Speicherbereich überprüft. Abhängig von dem Wert dieses "magischen Langworts" wird evtl. schon direkt nach einem RESET die Kontrolle an das Cartridge übergeben oder erst zu einem späteren Zeitpunkt. Lautet der Inhalt des magischen Langworts auf \$FA52 235F, so wird nahezu unmittelbar nach einem System-RESET nach Adresse \$FA 0004 im Cartridge verzweigt. In Register A6 der CPU wird jedoch für den Fall, daß später die normale Systeminitialisierung fortgesetzt werden soll, eine RETURN-Adresse mit an die Cartridge-Software übergeben.

Cartridge-Software, welche schon zu diesem Zeitpunkt die "Herrschaft" über den ST übernimmt, muß alle Hardware-Komponenten des ST selbst initialisieren, die benutzt werden sollen. Anwendung findet dieser frühzeitige Ausstieg aus der Systeminitialisierung z. B. beim Geräte-Test im Reparaturservice.

Mittels eines sogenannten Diagnostic-Cartridge ist es so möglich, den ST durchzuchecken. Es werden durch die Diagnose-Software alle Systemteile angesprochen, und aus entsprechenden Rückmeldungen (oder eben auch nicht!) kann auf die Funktionsfahigkeit geschlossen wer <sup>~</sup> den. Im Regelfall wird Cartridge-Software jedoch auf ein voll initiaIisiertes System zurückgreifen wollen. Außerdem lassen sich auf einem Cartridge mehrere Programme unterbringen.

In so einem Fall muß bei Adresse \$FA 0000 der Inhalt des magischen Langwortes auf \$ABCD EF42 lauten. Außerdem müssen im Cartridge noch einige Angaben mehr enthalten

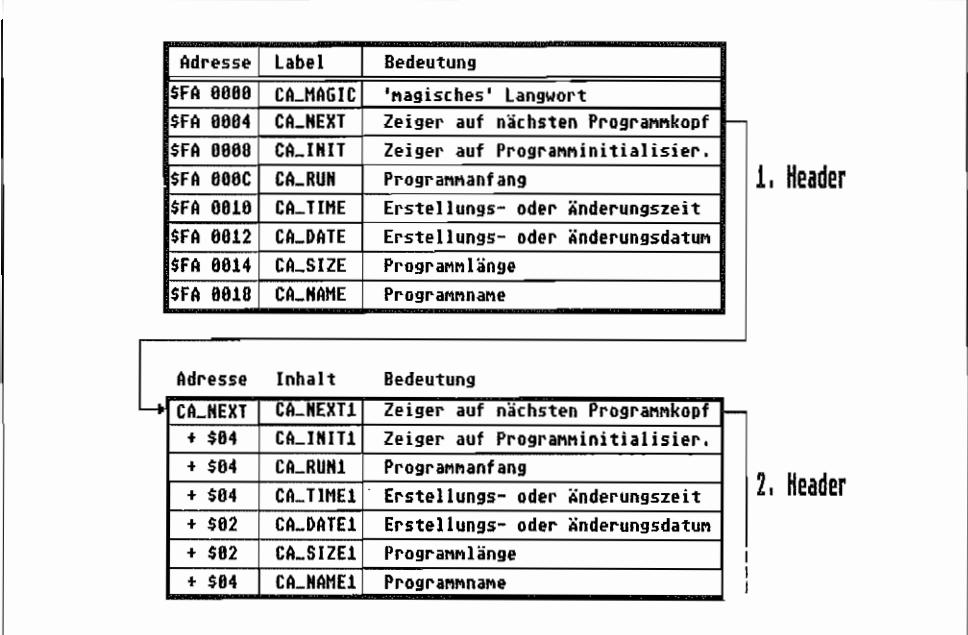

sein. So ist für jedes Programmein sogenannter "Programm-Vorspann" (Cartridge-Application-Header) erforderlich, der folgendermaßen aufgebaut sein muß:

Abb. 1.10: So sind die Programm-Vorspänne beim ST-Cartridge aufgebaut

Die Label haben dabei im einzelnen folgende Bedeutung:

- CA NEXT Wenn mehrere Programme auf dem gleichen Cartridge enthalten sind, enthält CA\_NEXT einen Pointer auf den nächsten Programmvorspann. Ist nur ein Programm vorhanden oder ist der betrachtete Programmvorspann der letzte auf dem Cartridge, steht hier \$0000 0000!
- **CA\_INIT** Anfangsadresse einer evtl. Cartridge-Programm-Initialisierung. Die Bits 24..31 bleiben für die Adressierung unberücksichtigt und enthalten Informationen, zu welchem Zeitpunkt der ST-Systeminitialisierung nach CA\_INIT verzweigt werden soll. Ist das entsprechende Bit gesetzt, so erfolgt Ausführung.
- **Bit 24** Initialisierung oder Start der Cartridge-Software nach erfolgter Hardwareinitialisierung. Die Betriebssystemvariablen und Interruptvektoren sind schon ge-

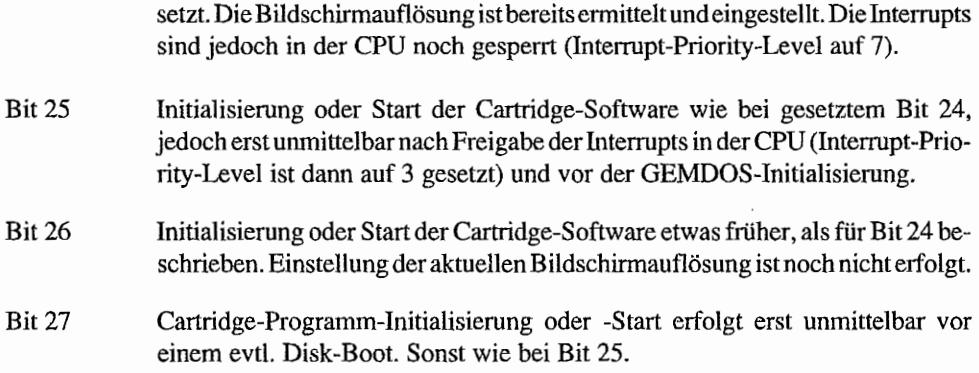

Die Bits 29 .. 31 sind nur dann von Bedeutung, wenn Cartridge-Programme als GEMDOS-Anwendungen laufen. (Es ist mir allerdings noch nicht gelungen, Parameter an eine TIP-Anwendung im Cartridge zu übergeben, wie man das bei "normalen" TTP-Programmen problemlos mittels der Dialogbox bewerkstelligen kann. Die Angaben für die Bits 29 .. .31 beruhen auf Informationen aus dem "Hitchhiker's guide to the BIOS" von ATARl.)

- Bit 29 Programm gehört zum Desktop (Accessory)
- Bit 30 TOS-Applikation
- Bit 31 TOS-Applikation mit der Möglichkeit, Parameter an das Programm zu übergeben. (TIP-Anwendung =TOS takes Parameters)
- CA\_RUN Adresse des Programmanfangs eines Cartridge-Programms. An der hier angegebenen Adresse beginnt das eigentliche Programm. Alle evtl. nötigen Initialisierungen sind schonerfolgt. Nur nötig, wenn Programm unter GEMDOS läuft.
- CA\_TIME Uhrzeit der Programmerstellung im Format (dient nur zur Infonnation des Benutzers).

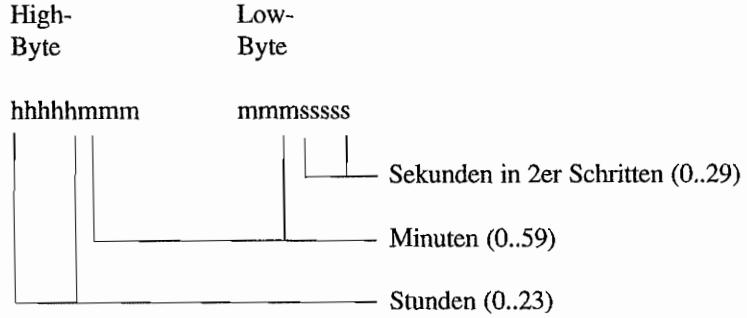

#### CA\_DATE Datum der Programmerstellung im Format (dient ebenfalls nur zur Information des Benutzers.)

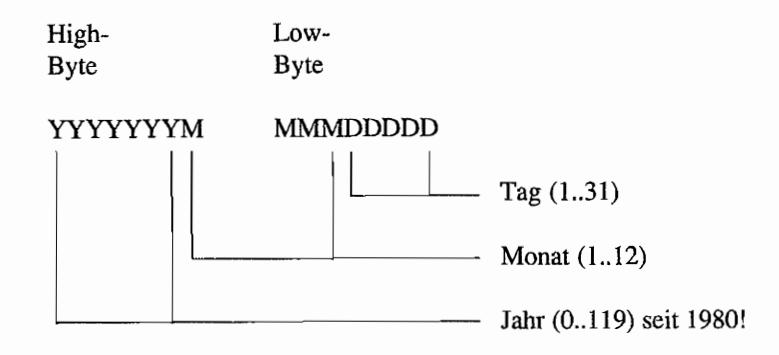

Größe des Einzelprogramms. Wird eigentlich nicht benötigt! CA SIZE

CA\_NAME Name des Programms im GEMDOS-Format (FILENAME.EXT+\$OO), also max. acht Zeichen für den Programmnamen, evtl. drei Zeichen für die Erweiterung mit dazwischenliegendem Trennungspunkt, abgeschlossen durch \$00. Nur zur Information des Benutzers.

Cartridge-Programme, die unter GEMDOS laufen, sind auf dem virtuellen Laufwerk c: zu finden (der Laufwerksbezeichner ist ein kleines "c").

Gestartet werden die Programme mit dem gewohnten Doppelklick auf das gewünschte Programm symboL Software, die im Cartridge laufen soll, muß für den entsprechenden Adreßbereich (ROM!) geschrieben sein, in dem sie später ablaufen soll, oder voll relokatibel angelegt sein. GEMDOS hat ja keine Möglichkeit, anhand eines Programm-Headers irgendwelche Adressen im TEXT- oder DATA-Bereich im Cartridge (ROM!) zu relozieren.

Cartridge-Programme, die RAM-Speicher benötigen (Pufferspeicher u.ä.), müssen sich diesen Speicher "zuteilen" lassen (über die GEMDOS-Funktion "Malloc") und selbst verwalten. Ein BSS-Bereich (Bereich für nichtinitialisierte Daten, wie er z. B. für Zwischen speicherung von Benutzereingaben benutzt wird) ist ja im ROM schlecht zu realisieren!

Beim Aufruf eines Cartridge-Programms legt GEMDOS auch eine Basepage an, die aber im wesentlichen nur die Startadresse des Programms und einen Pointer auf den Anfang der eigenen Basepage sowie die Basepage des aufrufenden Programms enthält.

Soviel zum Cartridge-Slot des ST.

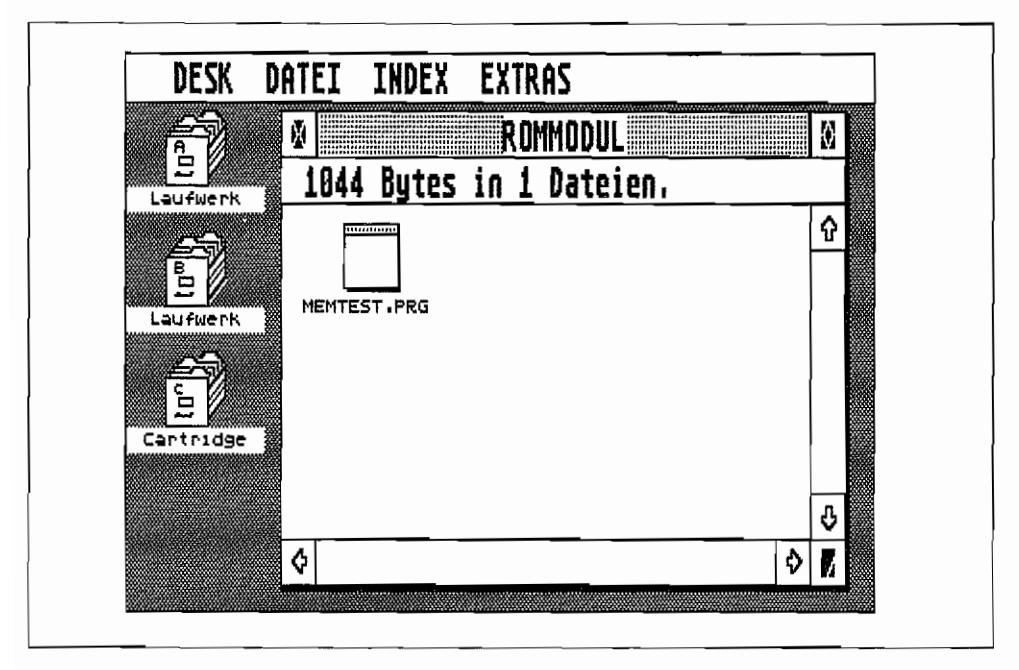

*Abb.* 1.11: *So erscheinen Cartridge-Programme auf dem Desktop* 

## DMAim ST

Die Konstrukteure des AT ARI ST haben der CPU einen tatkräftigen Helfer zur Seite gestellt, der zwar nicht besonders viel "Intelligenz" besitzt, dafür aber ganz schön schnell arbeiten kann.

Es handelt sich hierbei um eine DMA-Einheit, die von ATARI ebenfalls speziell für die ST-Serie entwickelt wurde. Mittels DMA = Direct Memory Access (zu deutsch etwa: direkt auf den Hauptspeicher zugreifend) istes möglich, große Datenmengen von und zu Peripheriegeräten wie z. B. Floppy-Disk- und Hard-Disk-Stationen ohne Umwege über die CPU und deren Register zu transportieren. Der DMA-Baustein kann dabei gleichberechtigt mit der CPU auf das RAM zugreifen. Wer zuerst kommt, darf an die Daten!

## **Datentransfer mit Turbolader**

Durch den DMA-Baustein bedient der ST den Floppy-Disk-Controller (FDC) und das sogenannte ACSI (ATARl Computer System Interface), Der Datenstrom vom und zum FloppyDisk -Controller könnte mit einer Transferrate von bis zu 500 KBit/Sekunde "fließen", wobei der eingebaute FDC jedoch nur eine Übertragungsrate von 250 KBit/s verkraftet. Beim ACSI handelt es sich um einen 8 Bit breiten Bus zum Anschluß von schnellen Peripheriegeräten wie z. B. eine Festplatte oder einen Laserdrucker. Die Datentransferrate beträgt hierbei immerhin 8 MBits/Sek (bei der Harddisk-ca. 12 MBits/Sek sind aber durchaus noch drin, wenn das Peripheriegerät da mitkommt!).

Die CPU allein würde dabei schon ganz schön ins Schwitzen geraten und hätte kaum noch Zeit für andere "Hobbys". Durch Verwendung der DMA-Einheit ist es nun nur noch erforderlich, diese entsprechend zu "informieren", wo die zu transportierenden Daten im RAM abgelegt oder geholt werden (Startadresse) und wie viele Daten (Blocks zu je 512 Bytes) zum oder vom Peripheriegerät übertragen werden sollen.

Damit die DMA-Einheit überhaupt wirkungsvoll arbeiten kann, ist sie darauf ausgelegt, Datenblöcke mit 512 Bytes (beim ST ist das sinnvollerweise die Größe eines Datensektors auf Disk) oder einem Vielfachen davon zu übertragen.

Die weitere Abwicklung der Datenübertragung liegt nun bei der DMA-Einheit, so daß die CPU mit anderen Aufgaben beschäftigt werden kann (vom TOS wird diese Möglichkeit leider nicht ausgenutzt!).

## **Die Hälfte reicht auch**

Wie das Blockschaltbild zeigt, wird der 16 Bit breite Datenbus des Hauptspeichers durch die DMA-Einheit auf einen 8 Bit breiten Datenbus reduziert. Die Umsetzung eines 16 Bit-Datenwortes in zwei aufeinandetfolgende 8-Bit-Datenworte erledigt die DMA-Einheit automatisch. Ein 16 Bit breiter Bus auf der Peripheriegeräteseite ist auch nicht etforderlich. da der Floppy-Disk-Controller (FDC) nur über einen 8-Bit-Datenbus venügt.

Der ACSI-Anschluß ist wegen seiner Anlehnung an den verbreiteten SCSI-Bus (SCSI = Small Computers System Interface) ebenfalls nur 8 Bit breit ausgefallen.

DieDMA-Einheitvetfügtintern über fünf Register, mit denen die Steuerung des Datentransfers zum/vom Floppy-Disk-Controller und dem ACSI-Bus eingestellt werden kann. Ein 32 Byte großer Puffer nach dem FIFO-Prinzip (First In, First Out = zuerst eingebrachte Daten werden auch zuerst abgeholt) in der DMA-Einheit übernimmt die Pufferung zwischen dem Hauptspeicher und dem Floppy-Disk-Controller/ACSI-Bus.

Außerdem geschieht dort die Umsetzung eines 16-Bit-Datenwortes in zwei 8-Bit-Datenworte und umgekehrt.

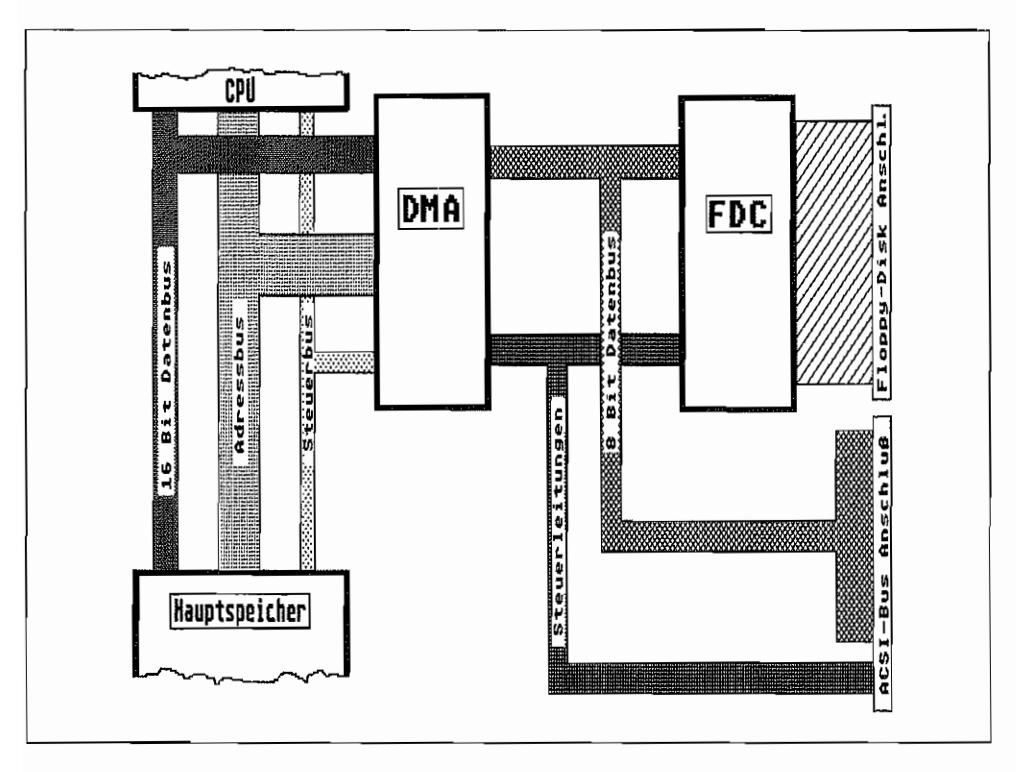

*Ahb.* 1.12: *Die DMA-Einheit bedient den FDC und den ACSI-Bus* 

Hierbei ist zu beachten, daß ein Transfer zwischen DMA-Einheit und Hauptspeicher immer erst dann erfolgt, wenn der Fifo-Buffer zu mehr als zur Hälfte gefüllt ist.

Die DMA-Einheit versucht dann, die Buskontrolle zu übernehmen und 16 Bytes zu übertragen. Eine Übertragung erfolgt also immer in Bursts zu je 16 Byte! Bei Datentransfers in Sektorgröße (512 Bytes) braucht man darauf nicht so sehr zu achten.

Will man jedoch weniger als einen Sektor (512 Bytes) von Disk lesen, also z. B. nur Adreßfelder (die sind nur 6 Bytes lang), so sollten mindestens drei dieser Felder gelesen werden, um auf eine Bytezahl von über 16 zu kommen. Sonst bleiben die gelesenen Daten im Fifo-Buffer hängen, und man wundert sich nach einer anscheinend doch korrekt ausgeführten DMA-Operation, daß keine Daten im Hauptspeicher angekommen sind.

So wie in der Abbildung 1.13 dargestellt, kann man sich ungefahr das Innenleben der DMA-Einheit des ST vorstellen.

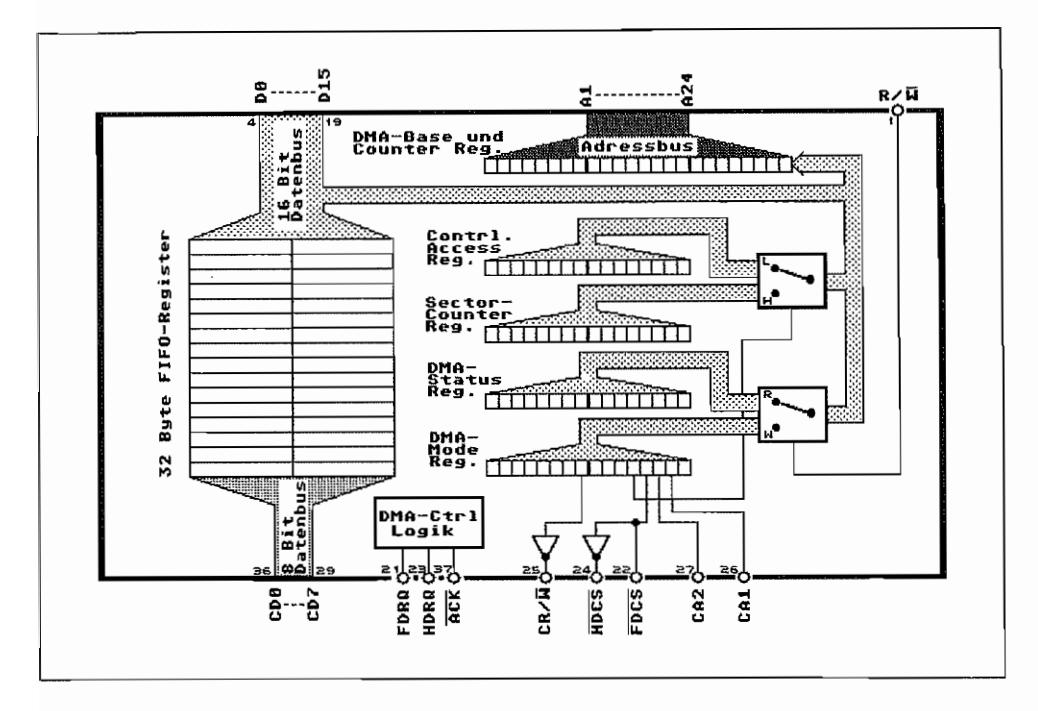

Abb. 1.13: So ist die DMA-Einheit im Prinzip aufgebaut

Für die Steuerung der Peripheriebausteine wie FDC und ACSI-Bus sind unter anderem die CR/ W-Leitung (Controller Read/Write = Lesen/Schreiben-Signalisierung für FDC oder ACSI-Bus (bei Low erfolgt Schreibzugriff)) und die HDCS-Leitung (Hard Disk Controller Select  $= ACSI-Bus-Zugriftssignalisierung)$  nötig.

Über die FDCS-Leitung wird dem Floppy-Controller-Chip ein Zugriff signalisiert (Floppy-Disk-Controller-Select). Die CA1/CA2-Leitungen dienen als Adreßleitungen zur Registerauswahl beim FDC-Chip oder zur Command-Byte-Signalisierung am ACSI-Bus.

Wie man sieht, wird durch den Zustand der R/W-Leitung am Eingang der DMA-Einheit entschieden, ob ein Zugriff auf das DMA-Mode-Register oder das DMA-Status-Register erfolgt. So kann das DMA-Status-Register nur ausgelesen und das DMA-Mode-Register nur beschrieben werden. Beide Register sind im Speicherraum des ST unter der gleichen Adresse zu finden!

Durch das Bit 4 im DMA-Mode-Register läßt sich steuern, ob auf das Controller-Access-Register oder das Sector-Counter-Register zugegriffen werden soll. Diese beiden Register können sowohl beschrieben als auch ausgelesen werden und belegen ebenfalls nur eine Adresse.

Die einzelnen Register haben nun folgende Funktionen:

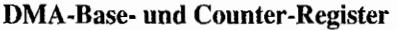

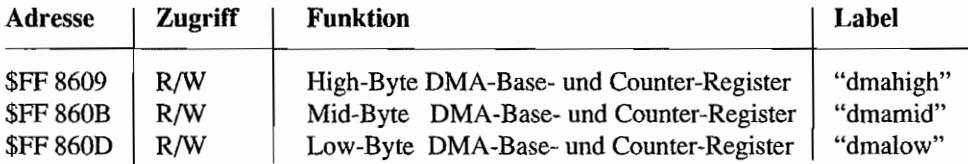

Diese drei jeweils 8 Bit breiten Register werden zu Beginn des Datentransfers mit der Startadresse des zu übertragenden Datenbereichs geladen. (Wichtig! Reihenfolge des Zugriffs: Low-, Mid-, High-Byte!)

Im DMA-Betrieb werden die Register von der DMA-Einheit nach jedem übertragenen Datenwort automatisch weitergezählt. Die drei Register bilden zusammen also einen Pointer auf das jeweils nächste zu übertragende Datenwort vom bzw. zum Hauptspeicher.

#### Controller-Access~Register

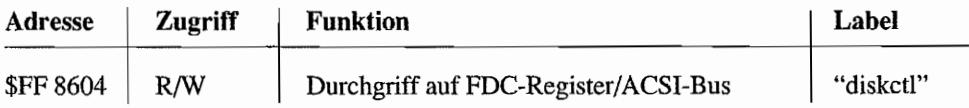

Dieses Register ist nur zugänglich, wenn Bit 4 im DMA-Mode-Register "0" ist! Wenn man hier Daten einschreibt, werden diese von der DMA-Einheit an eines der FDC-Register weitergereicht oder auf den ACSI -Bus ausgegeben. Ein Lesezugriff auf diese Adresse ergibt den Inhalt eines der FDC-Register oder eines Bytes vom ACSI-Bus.

Ein Durchgriff auf FDC-Register erfolgt, wenn Bit 3 im DMA-Mode-Register "0" ist. Welches FDC-Register man im Zugriff hat, legen dann Bit 1 und 2 im DMA-Mode-Register fest (diese steuern die "Adreßleitungen" CA 1 und CA2 für die FDC-Register). Das Controller-Access-Register hat zwar Wortbreite, für FDC-Register-Zugriffe sind jedoch nur die unteren 8 Bit relevant (8-Bit-Bus zum FDC)!

Für einen Zugriff auf den ACSI-Bus muß Bit 3 des DMA-Mode-Register gesetzt sein. Beim Durchgriff auf den ACSI-Bus ist auch hier wieder nur das niederwertige Byte des Registers "diskctl" relevant!

#### **Sector-Counter-Register**

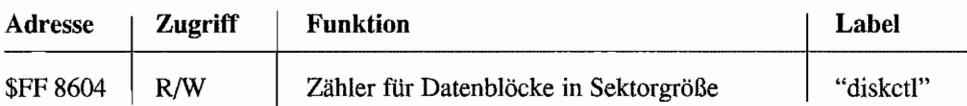

Über dieses Register wird der DMA-Einheit mitgeteilt, wie viele Blöcke (Sektoren) zu je 512 Bytes vorn bzw. zum FDC/ ACSI-Bus übertragen werden sollen. Der Zugriff auf dieses Register ist nur möglich, wenn im DMA-Mode-Register das Bit 4 gesetzt ist! Da dieses Register nur 8 Bit breit ist. kann man in einem Rutsch nur 255 \* 512 = 127,5 KBytes übertragen.

Bei größeren Datenmengen muß man also mehrere "Pakete" direkt hintereinander versenden. Durch das Beschreiben dieses Registers wird der DMA-Vorgang intern schon gestartet. So wird die DMA-Einheit bei einem Schreibvorgang auf Floppy oder ACSI-Bus schon mal beginnen, den Fifo-Buffer aus dem Hauptspeicher mit Daten zu füllen.

Wenn dann die DMA-Freigabe durch Löschen von Bit 7 im DMA-Mode-Register erfolgt, reagiert die DMA -Einheit auch aufDatenanforderungen vom FDC (FDRQ = Floppycontroller-Data-Request) oder ACSI-Bus (HDRQ = Harddiskcontroller-Data-Request).

#### **DMA-Status-Register**

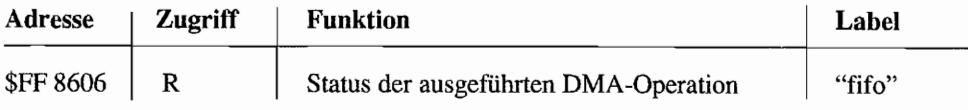

Nur die unteren 3 Bits dieses 16-Bit-Registers werden für Zustandsinfonnationen über eine DMA -Operation benutzt.

Die Bits sind Low-aktiv , d. h., wenn der genannte Zustand aufgetreten ist, wird das Bit auf "0" zurückgesetzt!

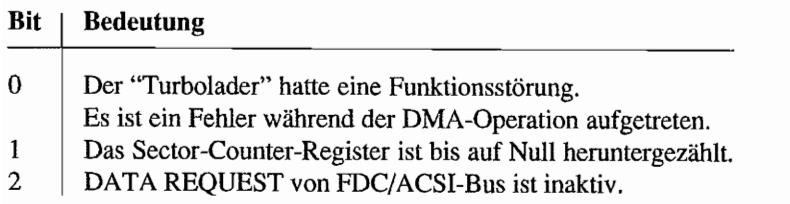

Die Bits 1 und 2 werden jedoch vom Betriebssystem nicht benutzt. Vor einem Zugriff auf das DMA-Status-Register sollte It. AT ARI-Information immer erst das Sector-Counter-Register selektiert werden (Bit 4 in DMA-Mode-Register setzen)!

#### DMA~Mode.Register

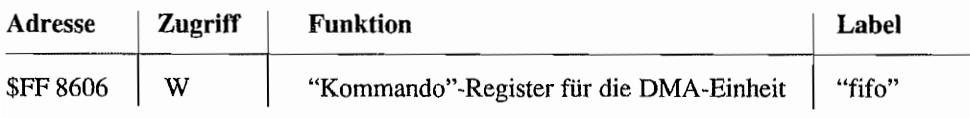

Die Bedeutung der einzelnen Bits ist in Abbildung 1.14 erläutert.

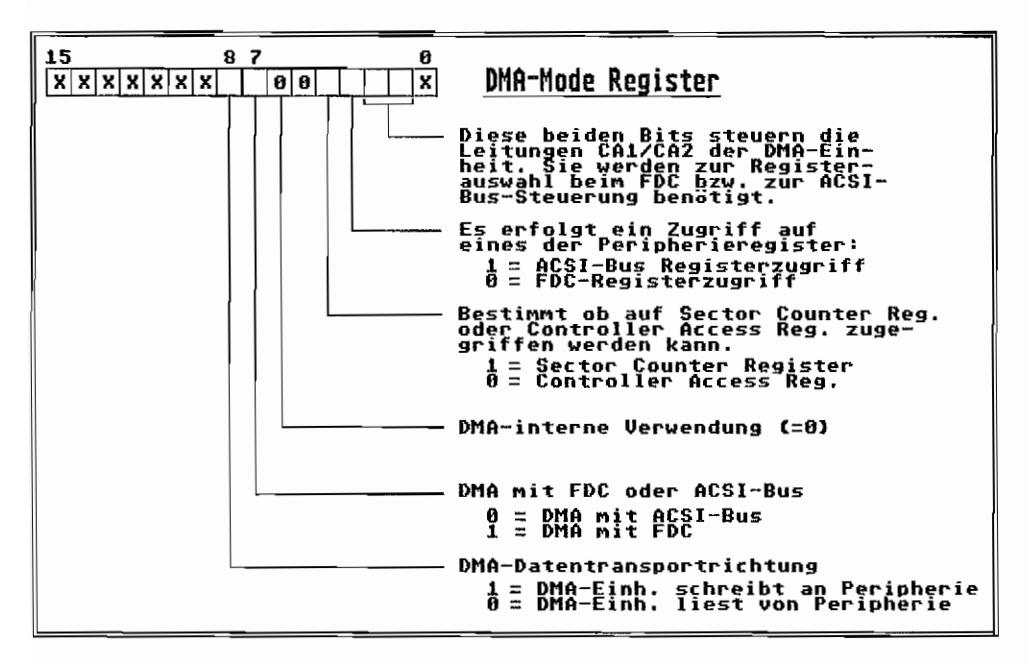

*Abb.* 1.14: *Das DMA-Mode-Register* 

Das Bit 8 (DMA-Datentransport-Richtung) hat noch eine besondere Funktion in Verbindung mit dem FIFO-Buffer. Da der FIFO-Buffer nicht automatisch zu Beginn einer jeden neuen DMA-Operation gelöscht wird, hat der Programmierer selbst für "saubere" Verhältnisse zu sorgen. Durch "Klappern" (Wechseln des Zustands) mit Bit 8 des DMA-Mode-Registers wird nämlich der Fifo-Buffer gelöscht und die DMA-Einheit auf einen DMA -Transfer vorbereitet! Das Löschen des FIFO-Buffers wird sinnvollerweise gleichzeitig mit dem Einstellen der DMA-Datenübertragungs-Richtung durchgeführt. Beispiel:

move.w #\$090,dma\_mode move.w #\$190, dma mode move.w #\$090, dma mode Diese Befehlssequenz löscht den FIFO-Butter in der DMA-Einheit und schaltet diese auf Lesen

(Bei Schreibzugriffen ist entsprechend gegensätzlich zu verlabren!) Soviel an dieser Stelle zur DMA-Einheit des ATARI ST. Weitere Informationen sind bei der Beschreibung des Floppy-Disk-Interface und des ACSI-Busses zu finden.

## **Der Systembus des MEGA ST**

Erstmals bei den Geräten der MEGA ST -Serie hat AT ARl die Möglichkeit vorgesehen. Erweiterungen des Systems vorzunehmen. So wurde im Gehäuse des MEGA ST Platz gelassen, um eine zusätzliche Erweiterungskarte unterzubringen. Die Karte wird liegend über die Hauptplatine (Mainboard) montiert (in der linken Gehäusehälfte). Dabei können zwei verschiedene Typen von Erweiterungskarten eingebaut werden. Die sogenannte "Half Card" hat die Abmessungen 137 x 145 mm, während die "Full Card" ca. 137 x 280 mm groß ist.

In beiden Fällen ist an der Gehäuserückseite eine Befestigungsmöglichkeit für die Karten vorgesehen. Außerdem kann ein bereits vorbereiteter Ausschnitt der Gehäuserückwand entfernt werden, um so Platz für Anschlußbuchsen oder -kabel zu erhalten.

Weitere Stabilität für die Erweiterungskarte ergibt sich durch die Befestigung der Karte mit Abstandshaltern im Gehäuseboden des MEGA ST. Entsprechende Aussparungen in der Hauptplatine des MEGA STund Löcher zur Aufnahme der Befestigungsschrauben im Gehäuseboden sind bereits vorgesehen.

Die elektrische Verbindung erfolgt über eine 64pol. Steckverbindung. An der Erweiterungskarte sitzt auf der Lötseite eine zweireihige Federleiste (Buchse) nach DIN 41612, Bauform B. Auf dem Mainboard des MEGA ST befmdet sich das Gegenstück dazu, eine zweireihige Messerleiste.

### **Pinbelegung des MEGA ST -Systembusanschlusses**

An den 64 Anschlüssen des Erweiterungsanschlusses stehen im Prinzip alle Signale der 68000er-CPU zur Verfügung. D. h., daß sowohl der komplette Adreß- als auch der Datenbus und alle wesentlichen Steuer- und Meldeleitungen herausgeführt sind!

Die Einbindung des Systembusanschlusses (im folgenden kurz Megabus genannt) in die Hardware des MEGA ST zeigt der Schaltungsauszug in Abbildung 1.15. Alle Ausgangssignale sind ungepuffert und können einen LS-TTL-Eingang treiben.

Das Signaltiming am Megabus ist das einer normalen 68000er-CPU mit einem Takt von 8 MHz. Deshalb können periphere Einheiten auch ohne Probleme so angeschlossen werden, wie sie an eine normale 68000er-CPU angeschlossen würden. Natürlich kann die Logik auf der Erweiterungskarte auch die Bussteuerung übernehmen, wenn sie sich an das gleiche Protokoll hält, als wenn sie an eine 68000er-CPU angeschlossen würde.

Dazu muß dem augenblicklich aktiven Busmaster (das ist die Einheit, welche gerade die Kontrolle über die Bussteuerung besitzt, also in der Regel die CPU) mit einem Low auf der  $BR$ -Leitung ( $BR = Bus$ -Request = Anfrage für Busübernahme) signalisiert werden, daß eine andere intelligente Einheit die Bussteuerung übernehmen will.

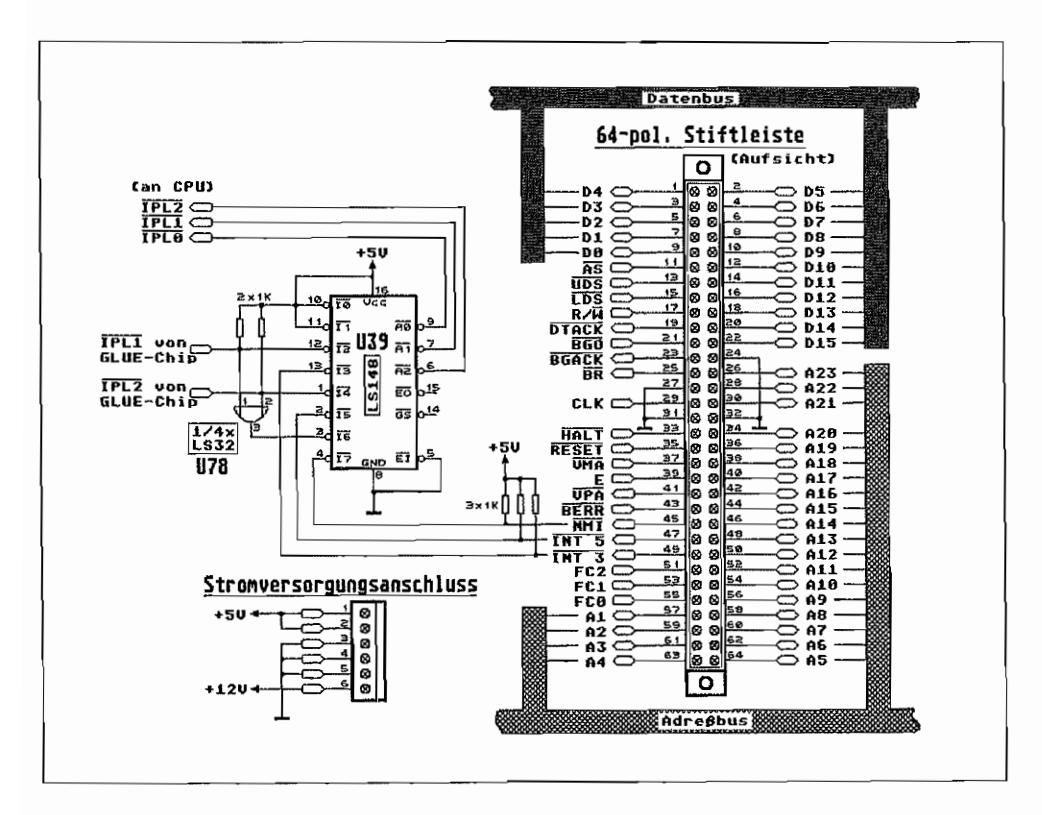

Abb. 1.15: Anschlußbelegung des Systembusses im MEGA ST

Der Busmaster gibt mit einem Low auf der BG~Leitung (Bus-Grant = Buszuteilung) an die anfragende Einheit sozusagen sein Einverständnis. daß nach Beendigung des gerade laufenden Buszyklusses die Bussteuerung abgegeben wird. Jetzt wartet die anfragende Einheit, bis der laufende Buszyklus beendet ist (AS = Adress-Strobe geht dann auf High, und DTACK muß ebenfalls auf High sein!), und übernimmt dann die Bussteuerung, indem sie als neuer Busmaster jetzt ein Low auf die BGACK-Leitung (Bus-Grant-Acknowledge = Quittung für Buszuteilung) legt und die BR-Leitung wieder auf High setzt. BGACK muß für mindestens einen Buszyklus des neuen Busmasters auf Low bleiben. Der neue Busmaster behält die Bussteuerung so lange, wie er BGACK auf Low hält.

Im MEGA ST sind bereits zwei Einheiten an der Arbeit (DMA-Baustein und BLIITER), welche ebenfalls von Zeit zu Zeit als Busmaster auftreten. Deshalb muß eine weitere Einheit, die in der Lage ist, die Bussteuerung zu übernehmen, sich den Bus mit den bereits vorhandenen Einheiten teilen. Dazu wird das Signal BGO (Bus-Grant -Out) an Pin2l des Megabusanschlusses benutzt. Das BGO-Signal am Megabus wird nicht direkt von der CPU, sondern vom GLUE erzeugt und berücksichtigt bereits die anderen DMA -Bausteine im Mega ST, die ebenfalls die Bussteuerung übernehmen können (Daisy-Chaining = Verkettung unter Berücksichtigung der Prioritäten von ST-DMA-Einheit, BLITTER und intelligenter Einheit am Megabus).

Sind die Interrupts für die 68000er-CPU nicht gesperrt, sollte gewährleistet sein, daß ein anderer Busmaster als die CPU den Bus nicht länger als jeweils ca. 50 Buszyklen beansprucht, um noch eine einigermaßen niedrige Reaktionszeit auf Interruptanforderungen zu erhalten!

Liegt die Bussteuerung bei der Erweiterung am Megabus, müssen die Buszyklen exakt wie die einer mit 8 MHz arbeitenden 68000er-CPU ausgeführt werden, da sonst Störungen mit dem Video-Controller auftreten können. Die Zugriffe des Video-Controllers auf das RAM müssen auch unter einem anderen Busmaster wie gewohnt ablaufen können.

Nun noch eine kurze Beschreibung der einzelnen Anschlüsse des Megabusses:

- CLK
	- 1:1 Rechteck-TTL-Taktsignal mit einer Frequenz von 8.0106 MHz.
- RESET, HALT Diese Anschlüsse dienen zur Initialisierung des Prozessors und des gesamten Systems. Die Anschlüsse sind bidirektional. RESET ist auf dem Mainboardmiteinem lK -Pullup-Widerstand abgeschlossen, HALT mit einem 4K7-Pullup-Widerstand.

Führt die 68000er-CPU den Befehl RESET (CPD-Status und -Register bleiben unbeeinflußt) aus, wird die RESET-Leitung für ca. 15 pSek. (124 Taktzyklen) aufLOW gezogen und setzt damit externe Bausteine zurück. Kommt das RESET -Signal von einem anderen Baustein, so wird die CPU zurückgesetzt.

Die CPU zieht den HALT-Anschluß auf LOW, um damit auf ihren Funktionsstillstand hinzuweisen. den sie einnimmt, weil z. B. ein doppelter Busfehler aufgetreten ist.

Wird der HALT-Anschluß von außen auf LOW gebracht, stellt die CPU am Ende eines laufenden Buszyklus alle weiteren Tätigkeiten ein und versetzt alle Leitungen in den hochohmigen Zustand.

Ein System-RESET erfolgt durch LOW-Setzen beider Leitungen RESET und HALT beim Einschalten oder durch Druck auf den RESET -Knopf. Der Einschaltreset oder der Druck auf den RESET -Knopf veranlaßt, daß beide Leitungen für ca. 130 msec auf LOW gezogen werden.

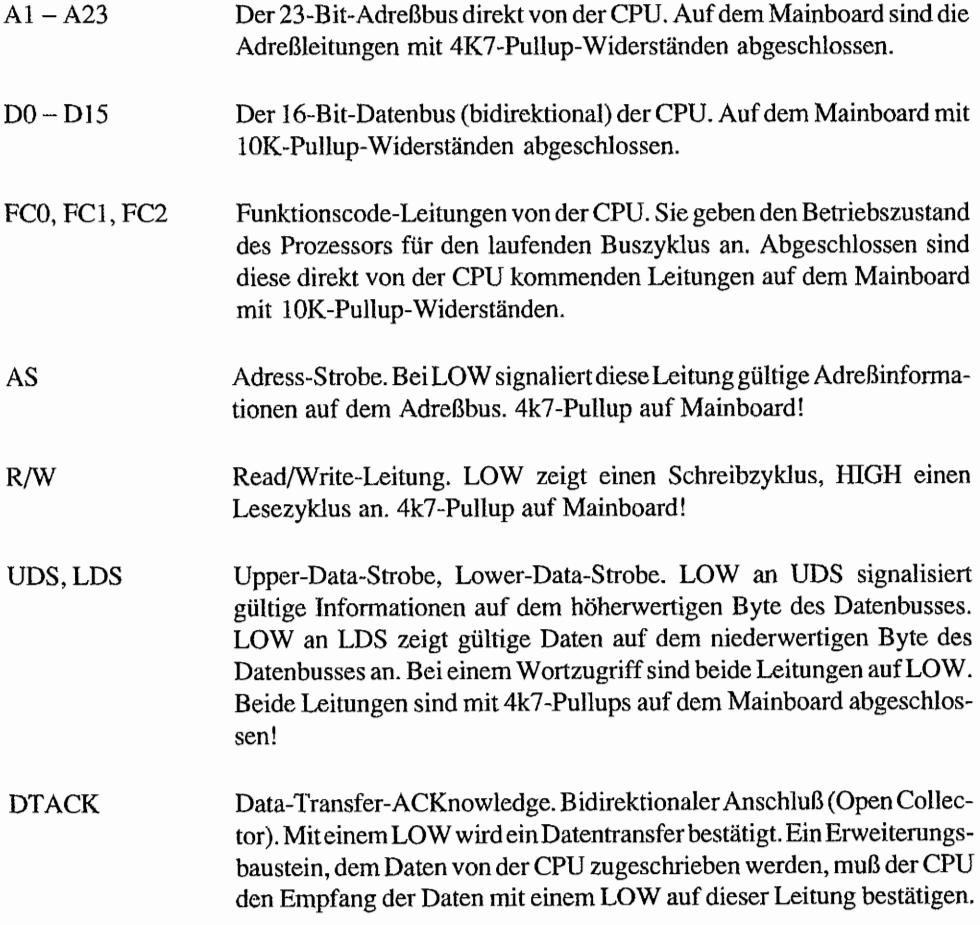

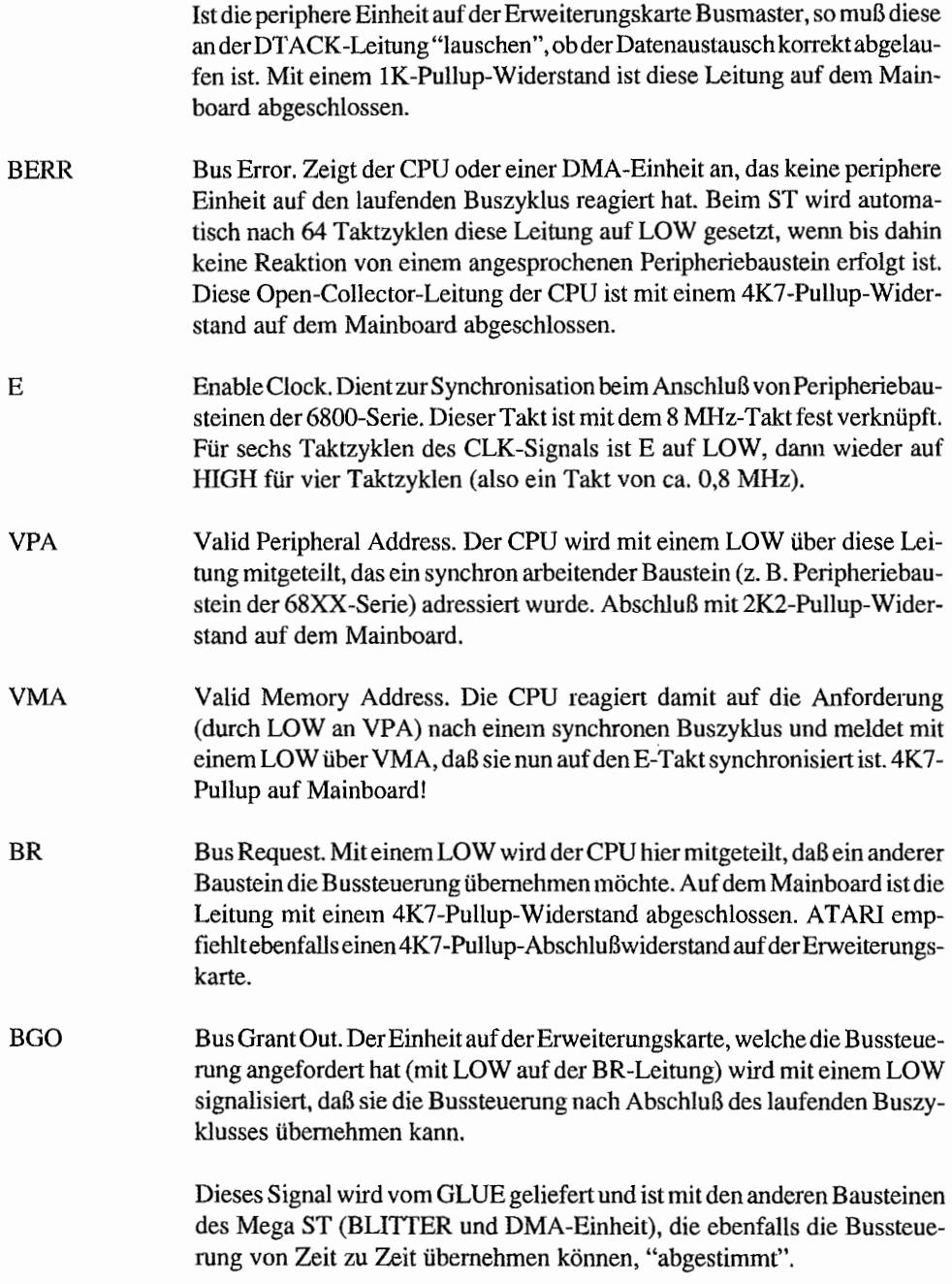

## BGACK Bus Grant ACKnowledge. Mit einem LOW auf dieser Leitung bestätigt der anfordernde Baustein, daß er die Bussteuerung übernommen hat (Buszuteilungsquittung).

Als Open-Collector-Leitung ist dieser Anschluß auf dem Mainboard mit einem 4K7 ·Pullup-Widerstand abgeschlossen, was AT AR! auch für den Abschluß auf der Erweiterungskarte empfiehlt.

NM!, INT 5, INT 3 Je nachdem, welche dieser drei Leitungen von der Logik der Erweiterungskarte auf LOW gezogen wird, wird ein Interrupt der Priorität 7 (Non Maskable Interrupt), Priorität 5 oder Priorität 3 ausgelöst. SoHten alle drei Interrupts gleichzeitig auftreten, wird natürlich der höchstwertige (Priorität 7) zuerst berücksichtigt. Die periphere Einheit am Megabus muß nun korrekt auf die Interruptbestätigung durch die 68000er-CPU reagieren (siehe auch Teil II, Kapitel 4, Abschnitt "Interrupt-Steuerung").

### **Stromversorgung der Erweiterungskarte**

Die Stromversorgung der Erweiterungskarte erfolgt über eine 6po1. Steckverbindung (siehe Abbildung 1.15). Die +5V können dabei mit bis zu 750mA und die +12V mit bis zu 500 mA belastet werden.

## **Speicherraumreservierungen für die Erweiterungskarte**

Nach AT AR! -Informationen können der Adreßbereich von \$CO 0000 ... \$CFFFFF, \$FF 0000 ... \$FF 7FFF und \$FF FEOO ... \$FF FFFD durch die Erweiterungskarte belegt werden. Für die Benutzung aller weiteren Adreßbereiche behält sich AT AR! das Recht auf eine eigene Benutzung vor.

Da für den Megabus inzwischen einige Erweiterungen erhältlich sind, wie z. B. eine Floating-Point-Coprocessor-Karte von ATAR!, Einbau-Festplatten mit Controller. Netzwerkkarten und Ansteuerkarten für Großbildschinne, ist der eine oder andere Besitzer eines "kleinen" STs (260ST/520ST + oder 520ST(M) nicht abgeneigt, seinem System ebenfalls einen Megabus-Anschluß zu spendieren.

Im ST Magazin, Ausgabe 10/88, ist aufgezeigt, wie unerschrockene Hardware-Bastler ihren "kleinen" ST mit einem Megabus-Anschluß nachtiisten können!

 $\label{eq:2.1} \frac{1}{\sqrt{2}}\left(\frac{1}{\sqrt{2}}\right)^{2} \left(\frac{1}{\sqrt{2}}\right)^{2} \left(\frac{1}{\sqrt{2}}\right)^{2} \left(\frac{1}{\sqrt{2}}\right)^{2} \left(\frac{1}{\sqrt{2}}\right)^{2} \left(\frac{1}{\sqrt{2}}\right)^{2} \left(\frac{1}{\sqrt{2}}\right)^{2} \left(\frac{1}{\sqrt{2}}\right)^{2} \left(\frac{1}{\sqrt{2}}\right)^{2} \left(\frac{1}{\sqrt{2}}\right)^{2} \left(\frac{1}{\sqrt{2}}\right)^{2} \left(\$ 

 $\label{eq:2.1} \mathcal{L}(\mathcal{L}^{\mathcal{L}}_{\mathcal{L}}(\mathcal{L}^{\mathcal{L}}_{\mathcal{L}})) \leq \mathcal{L}(\mathcal{L}^{\mathcal{L}}_{\mathcal{L}}(\mathcal{L}^{\mathcal{L}}_{\mathcal{L}})) \leq \mathcal{L}(\mathcal{L}^{\mathcal{L}}_{\mathcal{L}}(\mathcal{L}^{\mathcal{L}}_{\mathcal{L}}))$ 

 $\label{eq:2.1} \frac{1}{\sqrt{2}}\int_{0}^{\infty}\frac{1}{\sqrt{2\pi}}\left(\frac{1}{\sqrt{2\pi}}\right)^{2\alpha} \frac{1}{\sqrt{2\pi}}\int_{0}^{\infty}\frac{1}{\sqrt{2\pi}}\left(\frac{1}{\sqrt{2\pi}}\right)^{\alpha} \frac{1}{\sqrt{2\pi}}\frac{1}{\sqrt{2\pi}}\int_{0}^{\infty}\frac{1}{\sqrt{2\pi}}\frac{1}{\sqrt{2\pi}}\frac{1}{\sqrt{2\pi}}\frac{1}{\sqrt{2\pi}}\frac{1}{\sqrt{2\pi}}\frac{1}{\sqrt{2\pi}}$  $\label{eq:2.1} \mathcal{L}(\mathcal{L}^{\text{max}}_{\mathcal{L}}(\mathcal{L}^{\text{max}}_{\mathcal{L}})) \leq \mathcal{L}(\mathcal{L}^{\text{max}}_{\mathcal{L}}(\mathcal{L}^{\text{max}}_{\mathcal{L}}))$ 

# **Kapitel 2: Das GrafIksystem**

Die Computer der ATARI ST-Serie kennen vom Prinzip her zwei Grafikbetriebsarten:

- Monochrombetrieb
- Colorbetrieb

## **Nur schwarz/weiß, aber gestochen scharf - Der Monocbrombetrieb**

Der Monochrombetrieb eignet sich durch seine hohe Grafikauflösung von 640 \* 400 Punkten und der schwarz-auf-weiß Darstellung hervorragend für die Textverarbeitung und den Programmierbetrieb. Der von AT ARI für den Monochrombetrieb vorgesehene Monitor SM 124 / SM125 liefert ein scharfes und flimmerfreies Bild.

Das wird durch eine Bildwiederholfrequenz von ca. 70 Hz erreicht, während diese bei normalen Fernsehern und Monitoren üblicherweise bei 50 Hz (50 Halbbilder/s.) liegt. Der ST stellt70Vollbilder/s mit 400 sichtbaren Bildschirmzeilendar. Dazu mußd ieHorizontalfrequenz (Zahl der Bi1dschinnzeilen/s) auf einen Wert von ca. 36 kHz gebracht werden. Der ST arbeitet

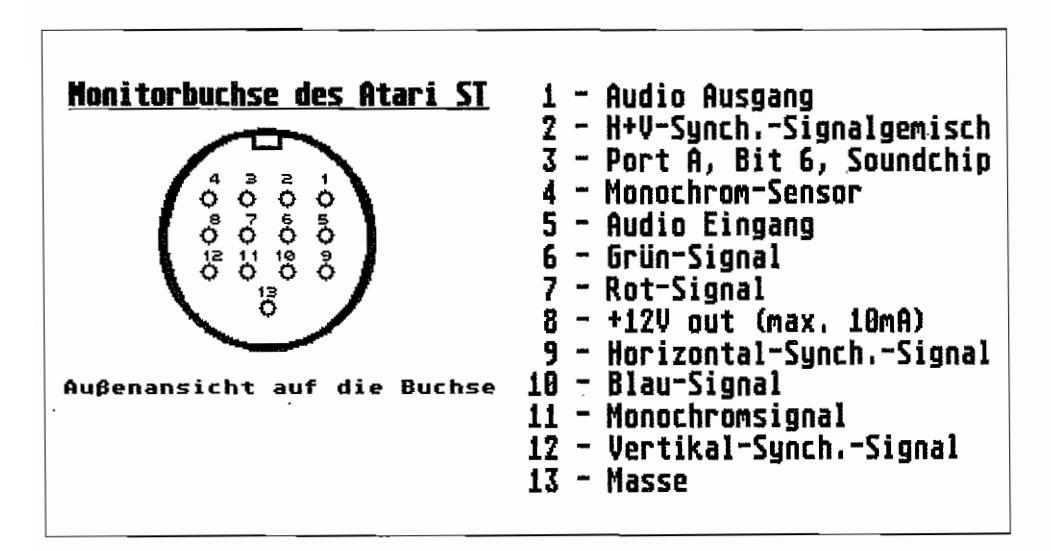

*Abb.* 2.1: *Die Monitorbuchse des ATARl ST* 

mit einer H-Ablenkfrequenz, die also nahezu 2,5mal so hoch wie bei "normalen" Fernsehern und Monitoren (ca. 15,6 kHz) liegt. Ein "normaler" Monitor oder Fernseher mit Videoeingang ist da klar überfordert und kann evtl. Schaden erleiden, da die Hochspannungserzeugung in Fernsehern und Monitoren üblicherweise vom Horizontaloszillator gesteuert wird.

Angeschlossen wird der A TARI-Monochrommonitor an die 13polige Monitorbuchse des ST.

Die Bildinformation wird dem Monitor bei Monochrombetrieb über den Anschlußpin 11 (Monochrom-Signal) der Monitorbuchse angeboten. Das Signal kennt, ähnlich dem Ausgang eines Digitalbausteins, nur zwei Zustände. Der ST liefert ein Signal von 1 Vss an 75 Ohm.

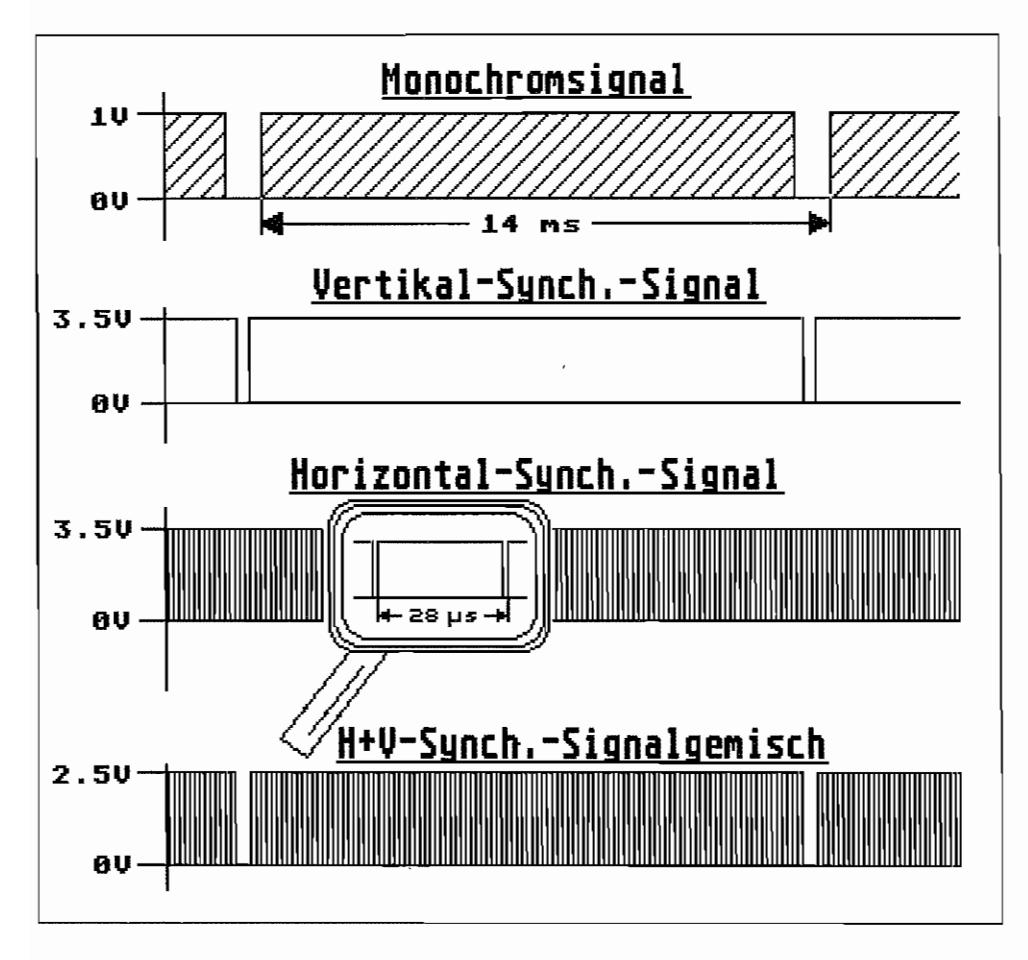

*Abb.* 2.2: *Die Video-Ausgangssignale bei Monochrombetrieb* 

Ein Spannungswert von + 1 V gegen Masse (liegt an Pin 13 der Monitorbuchse ) entspricht dabei der Bildinfonnation "weiß", und OV bedeutet somit "schwarz". Zwischenwerte (Grauabstufungen) sind nicht möglich.

Die Synchronisationssignale für das entsprechende Strahlrücklauf-Timing im Monitor werden für Horizontal- und Vertikalablenkung sowohl getrennt als auch in Form eines Signalgemischs an der Monitorbuchse angeboten. Sie haben ITL-Pegel und sind Low-aktiv, was bedeutet, daß die Aktion (Elektronenstrahlrücklauf im Monitor zum Zeilen-/Bild-Anfang) ausgelöst wird, wenn das Signal auf Low-Pegel geht.

## **Der Monitor bestimmt die Betriebsart**

Über Pin 4 der Monitorbuchse "erfühlt" der ST, welche Art von Monitor angeschlossen ist. Durch einen Low-Pegel wird "mitgeteilt", daß im hochauflösenden Monochrom-Modus gearbeitet werden soll. Der Anschluß führt im ST auf den I/O-Port, Bit 7, des Multi-Function-Peripheral-Bausteins (MFP) 68901.

Bei der Systeminitialisierung wird durch Abfrage des eben erwähnten Port-Anschlusses 7 des MFP festgestellt. ob im Monochrom- oder Colorbetrieb gearbeitet wird.

Ein Pegelwechsel an diesem Eingang, z. B. durch Abziehen des Monitorsteckers, wird während des Vertikal-Blank-Interrupts festgestellt und führt zur Neuinitialisierung des Systems.

## **Jetzt wird's bunt - Die Colorbetriebsart**

Im Colorbetrieb arbeitet der ST mit "normalen" RGB-Monitoren oder Farbfemsehem mit SCART -Eingang zusammen.

Hierbei wird die Farbinformation für jeden Bildpunkt in entsprechende Intensitätswerte der drei Primärfarben Rot, Grün und Blau zerlegt. Für jede Primärfarbe wird die Bildinformation über eine eigene Leitung dem Morutor/Femseher zugeführt.

Der ST liefert RGB-Signale von max. 1 Vss an 75 Ohm, denen ein Gleichspannungspegel von ca. 0,5 Volt unterlegt ist, wobei ein Spannungswert von + 1.5 Volt gegen Masse der höchsten Farbintensität entspricht. Ein Wert von 0.5 Volt (= unterlegter Gleichspannungspegel) bedeutet somit niedrigste Farbintensität.

Die Synchronisationssignale sind auch in dieser Betriebsart wieder getrennt von den Signalen für die Bildinformation geführt. Sie stehen sowohl getrennt nach H- und V -Signal als auch als

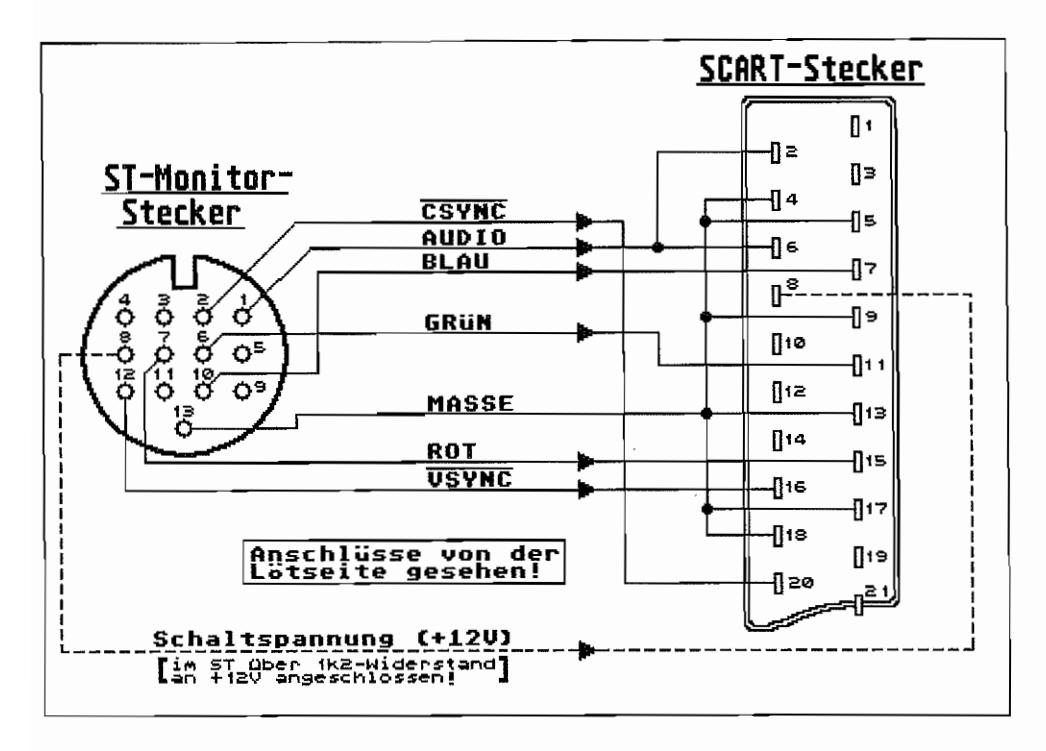

Abb. 2.3: Anschluß des ST an einen Farbfernseher mit SCART-Eingang

Synchronsignalgemisch an Pin 2 der Monitorbuchse zur Verfügung. (Achtung! Das Synchronsignalgemisch steht wegen des eingebauten Modulators bei älteren 520STM-Geräten nicht zur Verfügung!)

Durch die getrennte Zuführung von Rot-, Grün- und Blau-Signalen erhält man auch auf einem handelsüblichen Farbfernseher mit SCART-Eingangsbuchse ein besseres Farbbild als von Computern mit einem sogenanntem FBAS-Ausgang.

Ein Farb-Bild-Austast und Synchronsignal-Ausgang (FBAS-Ausgang) hat zwar den Vorteil, daß man nur eine Leitung (nun ja, die Masseleitung ist natürlich ebenfalls noch erforderlich) zwischen Computer und Monitor benötigt.

Alle Informationen wie Farbe, Farbintensität, Synchronisier- und Austastinformation (zur Dunkeltastung des Elektronenstrahls in der Bildröhre, während dieser vom Ende einer Bildschirmzeile zurück zum Anfang einer neuen Zeile springt) sind in einem Signal gewissermaßen verschlüsselt enthalten.

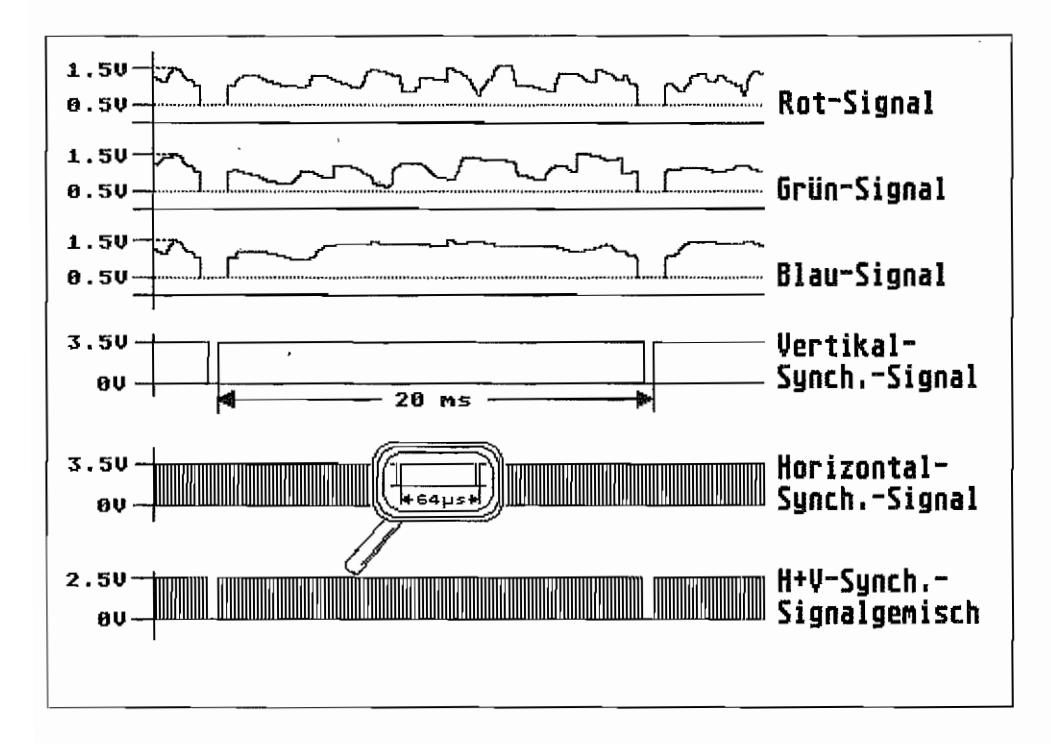

Abb. 2.4: Die Video-Ausgangssignale bei RGB-Betrieb

Sie müssen jedoch (aha! Jetzt kommt der Haken!) im Monitor erst wieder entschlüsselt werden. Dabei erleidet die eigentliche Bildinformation einige Qualitätseinbußen durch Dekodierund Verzögerungsschaltungen.

## Das bessere Farbbild – mit RGB-Monitor

Bei einem RGB-Anschluß werden die Bildinformationen dagegen schon direkt in ihre Primärfarben zerlegt angeboten, wie es der Monitor/Fernseher im Endeffekt ja eigentlich benötigt. Diese Signale erfahren im Monitor/Fernseher nur noch eine Pegelanpassung und gelangen dann direkt an die Bildröhre, welche für jede Primärfarbe ein eigenes Strahlerzeugungssystem besitzt. Die RGB-Bildinformation wird also kaum beeinflußt und verfälscht.

Man kann übrigens mit relativ geringem Aufwand einen handelsüblichen Monochrom-Monitor dazu "bewegen", als Sichtgerät für den Colorbetrieb zu arbeiten. Die einzelnen Farb-
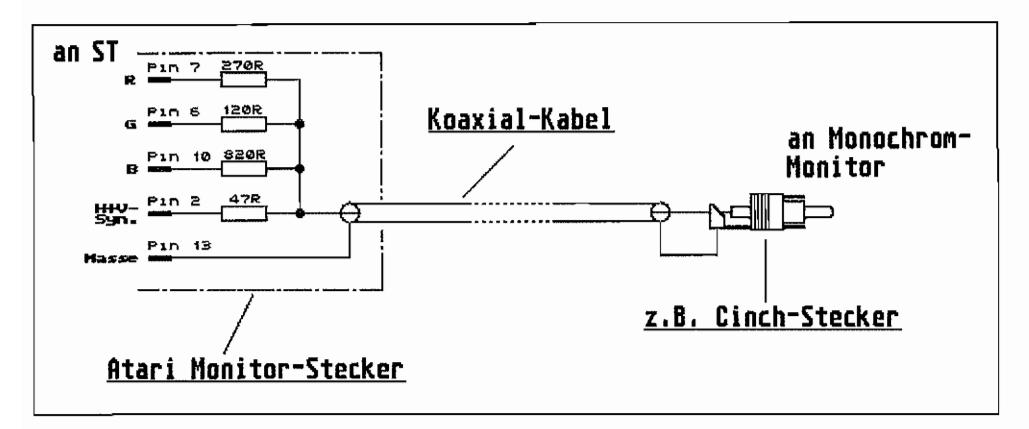

Abb. 2.5: So einfach läßt sich ein normaler Monochrom-Monitor als Sichtgerät für die Colorbe*triebsart des sr anschalten* 

informationen und Farbintensitätswerte müssen nur in entsprechende Grauwerte umgesetzt werden.

Außer den Anschlußelementen an Computer und Monochrom-Monitor sowie Koaxialkabel entsprechender Länge benötigt man nur noch vier Widerstände, einen Lötkolben, Seitenschneider und ein wenig bastlerisches Geschick.

Soviel zur Video-Anschluß technik bei den ST -Computern. Erwähnt sei hier noch, daß der AT ARI 520ST(F)M/I040STFM mit einem eingebauten Modulator ausgerüstet ist. Damit ist es möglich, einen Farbfernseher als Sichtgerät für Colorbetrieb zu benutzen. Aufgrund der hierbei auftretenden Qualitätsverluste des Bildinformationssignals durch Modulation im ST und Demodulation im Farbfernseher ist die Bildqualität natürlich nicht mit der eines RGB-Monitors zu vergleichen. Ein längeres Arbeiten mit einem über den Modulator angeschlossenen Farbfernseher ist insbesondere bei Textdarstellung nicht empfehlenswert.

# **Organisation des Bildschirmspeichers**

Die Computer der ST -Serie besitzen keinen separaten Bildschirmspeicherwie z. B. viele "professionelle" Personal-Computer.

Vielmehr wird ein Teil des normalen RAMs dafür benutzt. Im Prinzip ist die Lage des Bildschirm-RAMs im Speicherraum des ST beliebig einstellbar, also nicht auf einen bestimmten Adreßbereich beschränkt.

Der Video-Hardware muß nur "gesagt" werden, ab welcher Adresse im RAM der Bildschirmspeicher beginnt. Dann werden die ab dieser Adresse folgenden 32000 Bytes im RAM vom Video-Controller als Bildschirminformation interpretiert und entsprechend umgesetzt.

Je nach Wahl der gewünschten Bildschirmauflösung werden die Daten im Bildschirmspeicher vom Video-Controller in ein Videosignal umgewandelt.

# High resolution -- Hohe Auflösung

Diese Darstellungsart ist nur in Verbindung mit dem hochauflösenden Monitor möglich. Es werden 640 Bildpunkte in 400 Zeilen und dabei mit zwei Farben dargestellt. Ein Bildschirmpunkt  $(Pixel = umgangssprachliche Kurzform von Picture cell = zu deutschen: Bildelement) kann$ hierbei nur zwei Zustände annehmen, entweder hell oder dunkel. Entsprechend der Abbildung 2.6 wird jedes helle Pixel durch ein gelöschtes Bit und ein dunkles Pixel durch ein gesetztes Bit im Bildschirmspeicher dargestellt.

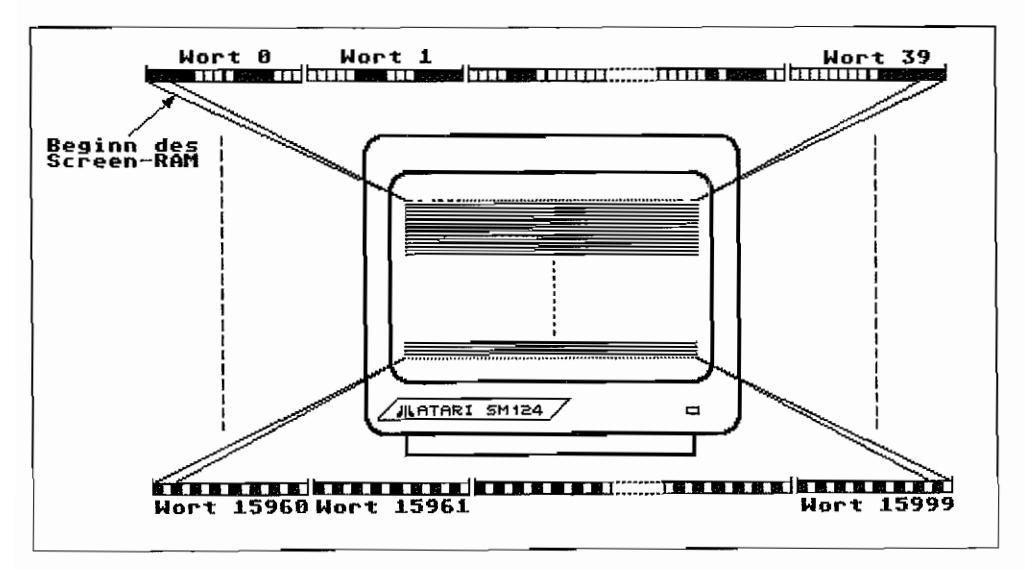

Abb. 2.6: Organisation des Bildschirmspeichers für die High-Resolution-Darstellung

# **Medium resolution – Mittlere Auflösung**

Auf dem hochauflösenden Monitor ist diese Darstellungsart nicht möglich (zumindest nicht ohne kräftige bastlerische Klimmzüge wie z. B. in der "ST COMPUTER" 5/88 beschrieben).

Es handelt sich hierbei um eine Colorbetriebsart, die einen RGB-Monitor/Farbfernseher mit SCART-Eingang oder einen "normalen" Monochrommonitor/Fernseher mit entsprechendem Anschlußkabel erfordert. Die Bildschirmdarstellung umfaßt hierbei 200 Zeilen zu je 640 Pixel. Jedes Pixel kann hierbei vier Zustände, also vier Farben annehmen.

Der Bildschirmspeicher wird vom Video-Controller dabei als zwei sogenannte Bit-Planes (Bit-Ebenen) interpretiert, wobei die Kombination der jeweils "übereinanderliegenden" Bits der beiden Planes bestimmt, welche Farbe der zugehörige Bildschirmpunkt auf dem Monitor dann bekommen soll (siehe Darstellung in der Abbildung 2.7).

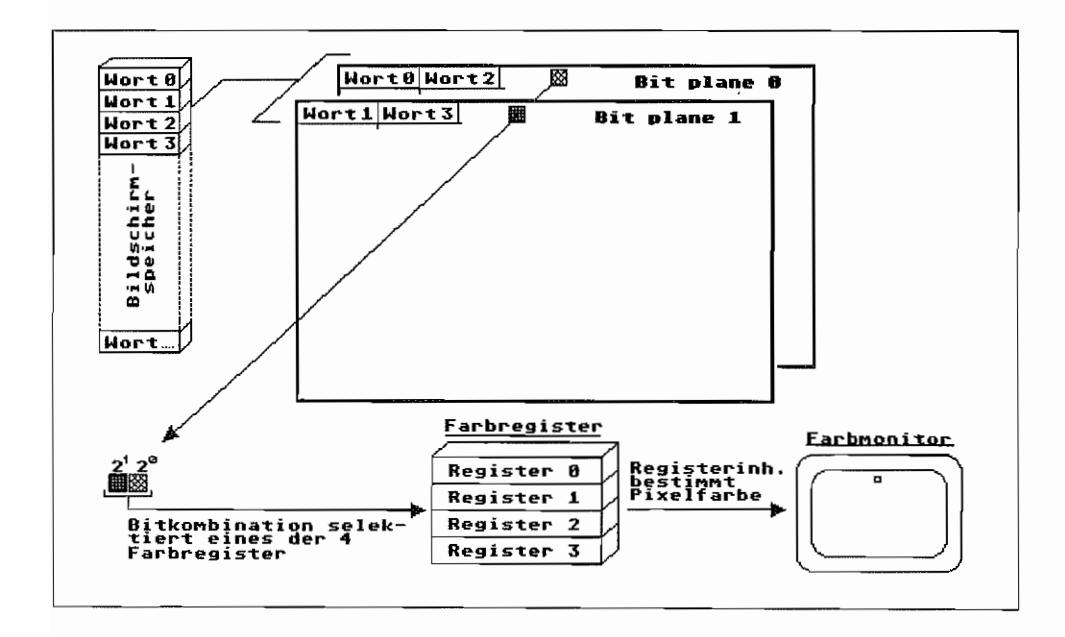

Abb. 2.7: Organisation des Bildschirmspeichers für die Medium-Resolution-Darstellung

### Low resolution – Niedrige Auflösung

Auch hierbei handelt es sich um eine Colorbetriebsart. Es werden 320 Pixel in 200 Zeilen auf dem Bildschirm dargestellt.

Der Bildschirmspeicher wird jetzt in vier Bit-Planes organisiert. Ein Pixel wird also durch vier Bits beschrieben. Somit kann die Pixelfarbe aus einem der 16 zur Verfügung stehenden Farbregister ausgewählt werden.

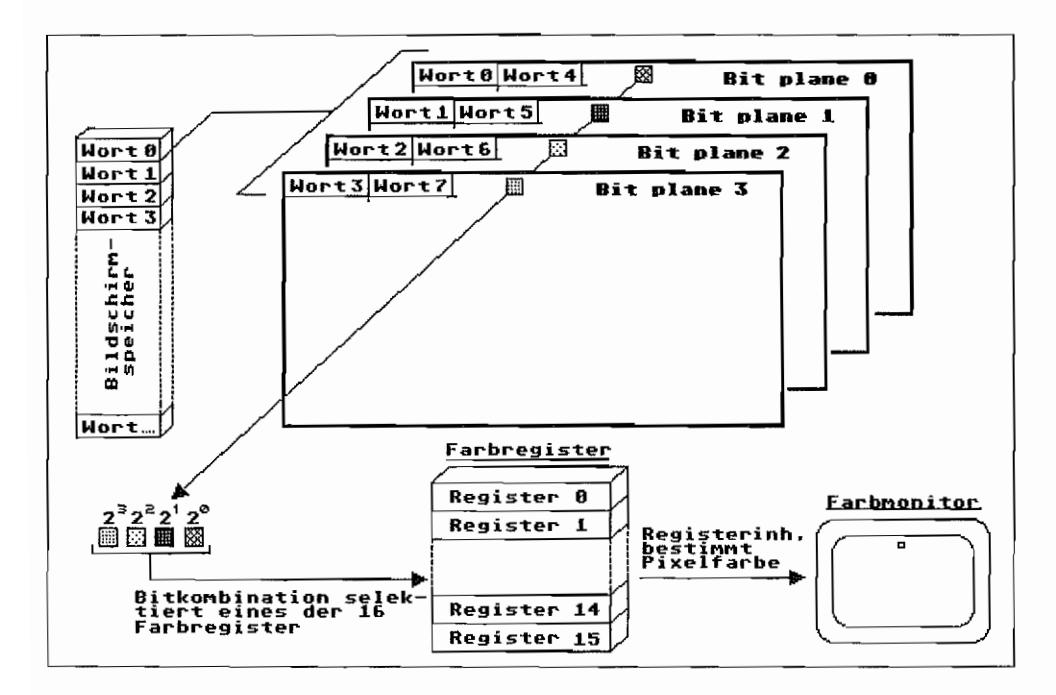

*Abh.2.8: Organisation des Bildschirmspeichers bei Low-Resolution* 

# Indirekte Farbgebung

ATARI benutzt auch hier, wie schon bei den 8-Bit-Modellen 800XL/130XE, das Prinzip der Color indirection, d. h., die Bitkombination für ein Pixel legt noch nicht direkt eine bestimmte Farbe für den Bildschirmpunkt fest, sondern dient dem Video-Controller lediglich zur Auswahl eines Farbregisters. Dieses Farbregister enthält dann erst den entsprechenden Farbwert für das Pixel. Der ST besitzt insgesamt 16 solcher Farbregister, auch Palette-Register genannt, die mit unterschiedlichen Farbinformationen geladen werden können. Pro Pixel stehen bei Medium Resolution also zwei Bits zur Verfügung, die entsprechend ihrer Wertigkeit im Video-Controller eines von vier Palette-Registern 0...3 adressieren können. In Low Resolution kann mit vier Bits pro Pixel eines von 16 Farbregistem an gewählt werden.

# Der ATARI-Videocontroller

ATARI verwendet auch in den 16 Bit-Computern der ST-Serie keinen Standard-Video-Controller. Es handelt sich hierbei um eine Eigenentwicklung mit speziell auf den ST hin ausgelegten Eigenschaften. Der Video-Controller läßt sich ebensowenig wie die anderen Systemkomponenten DMA-Einheit, Speicherverwaltung usw. in einem ganz bestimmten Chip auf der Platine des ST wiederfinden. Vielmehr bilden erst die Kombination von CPU und vier AT ARI -spezifischen Chips, nämlich MMU, DMA, Shifter und GLUE, ein funktionsfähiges System.

Wenn also hier von dem ST-Video-Controller die Rede ist, so sind damit alle Register und Steuereinheiten in den vier ATARI Custom-Chips gemeint, die zusammen die Funktion des Video-Controllers erfüllen! Wesentliche Aufgaben bei der Erzeugung des Videosignals übernimmt hierbei der Shifter-Chip.

Für den Programmierer - auch den hardwarenahen Systemprogrammierer - ist es jedoch letztlich egal, in welchem Chip sich welches Register befindet (Hauptsache. die Adresse ist bekannt). Die Arbeitsweise des Video-Controllers soll das in Abbildung 2.9 aufgeführte Prinzipschaltbild verdeutlichen.

### So werden **Bits** zu Pixel

Die Schieberegister im Video-Controller haben Wortbreite und werden zyklisch mit den Daten aus dem Bildschirmspeicher geladen. CPU-Zugriffe und Zugriffe des Videocontrollers (Shifters) sind dabei zeitlich ineinander verzahnt. Die Information wird dann bitweise im Pixel-Takt an die Register-Select-Logik "hinausgeschoben". Diese bestimmt aufgrund der Ausgangsbitkombination der Schieberegister und der eingestellten Grafikbetriebsart im Shift-Mode-Register das für das Pixel maßgebende Farbregister.

Die Grafikbetriebsart wird mit dem Shift-Mode-Register nach dem in Abbildung 2.10 dargestellten Schema eingestellt. Ist von der Register-Select-Logik das Farbregister ausgewählt worden, wird aus diesem die Information für Farbe und Farbintensität an das Output-Register ausgegeben. Die Farbintensität, mit der jede der drei Primärfarben im Ausgangssignal vertreten ist, ist in acht Stufen einstellbar. Für jede Farbe existieren drei digitale Ausgangsanschlüsse, also sind  $2<sup>3</sup>$ = 8 Kombinationen = Farbintensitäten möglich. So läßt sich durch entsprechende Bitkombination in jedem Farbregister einer von  $2^{(3+3+3)} = 2^9 = 512$  Farbtönen anwählen.

Die Information aus dem für den Bildpunkt angewählten Farbregister gelangt also ins Output-Register und wird an dessen Ausgängen mit einem aus jeweils drei Widerständen gebildeten Digital/ Analog-Wandler in eine analoge Spannung umgesetzt.

Dazu wird noch das Blanking-Signal gemischt, und dann geht es über Impedanzwandler ab an die Monitorbuchse des ST.

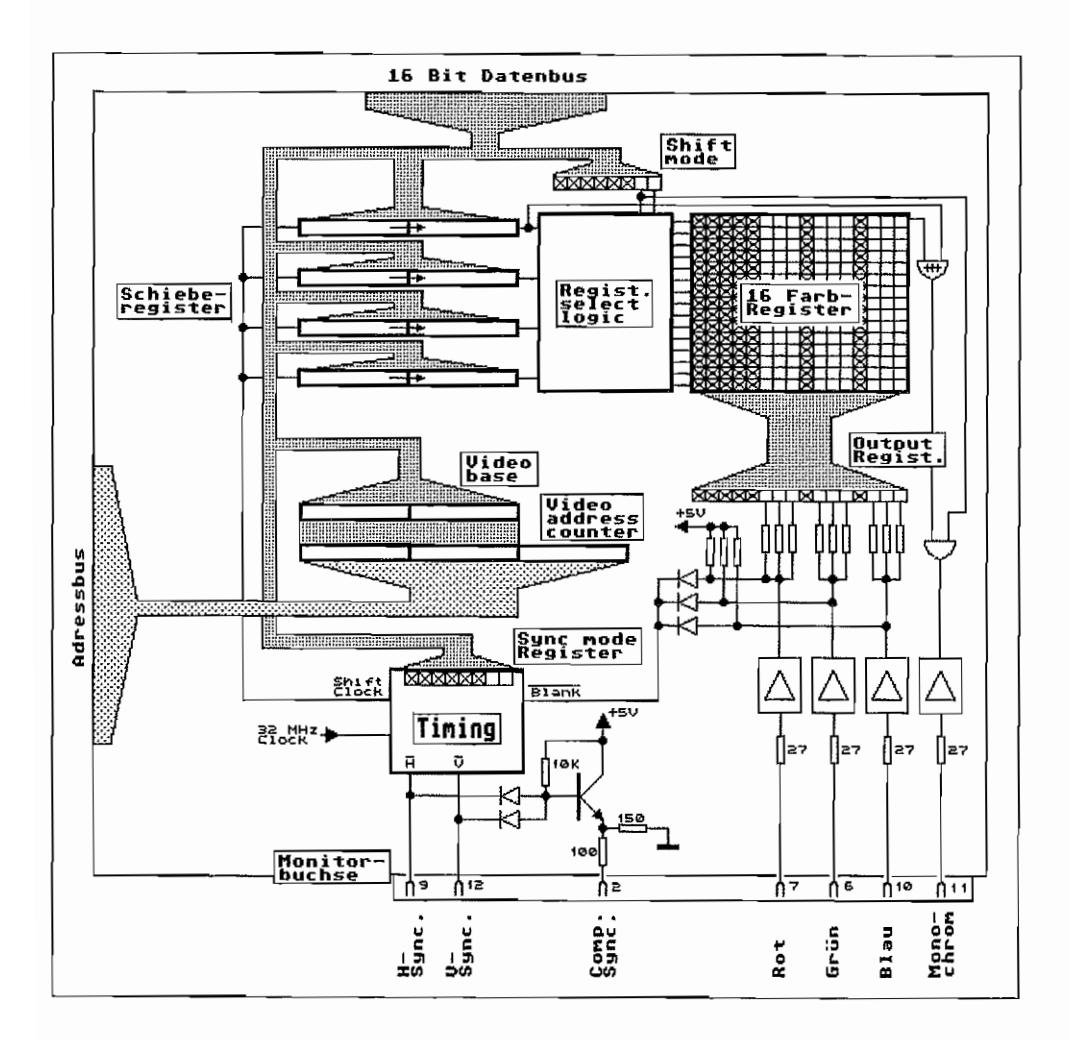

Abb. 2.9: Prinzipschaltbild des ST-Video-Controllers

In der Monochrom-Betriebsart kann lediglich über das niedrigstwertige Bit des Farbregisters 0 eingestellt werden, ob der Bildpunkt normal oder invertiert ausgegeben werden soll, was eine "normale" oder "invertierte" Bildschirmdarstellung zur Folge hat.

Für einen reibungslosen Ablauf dieser Vorgänge sorgt die Timing-Logik, welche aus dem 32-MHz-Takt des ST-Systems alle für den Video-Controller erforderlichen Timing-Signale generiert. Der 32-MHz-Mastertakt gelangt vom Oszillator in den Shifter und wird dort zur Pixel-

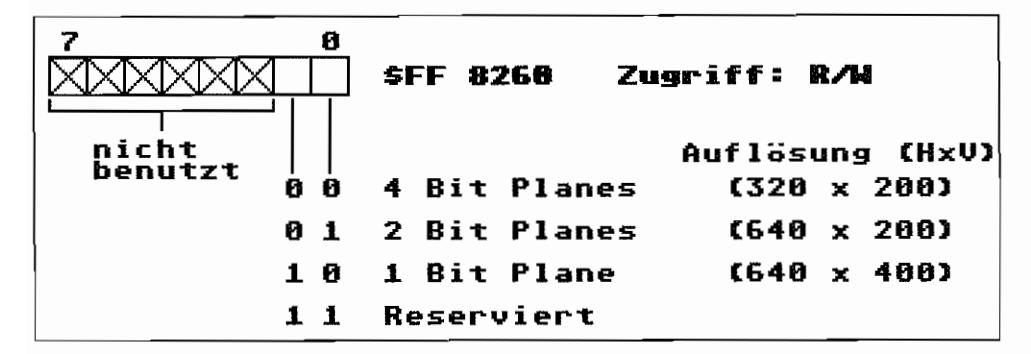

Abb. 2.10: Das Shift-Mode-Register

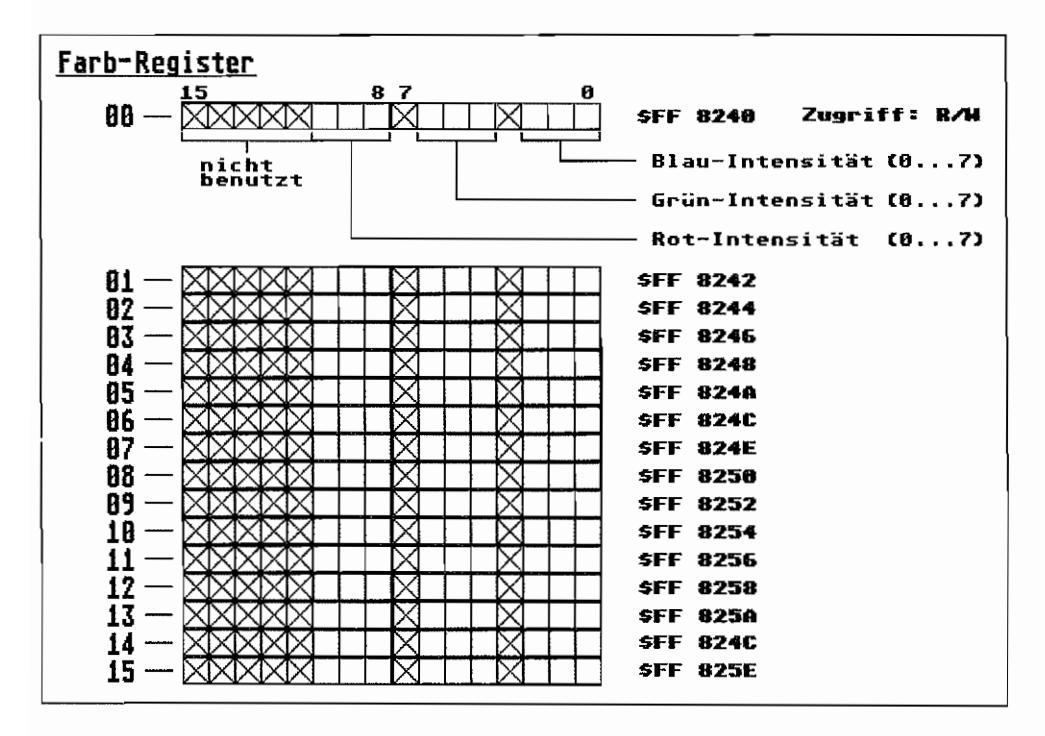

Abb. 2.11: Die Farbregister

ausgabe benutzt. Ein aus den 32 MHz im Shifter abgeleiteter 16-MHz-Takt wird zur MMU geführt, die daraus Horizontal- und Vertikal-Synchronimpulse erzeugt und außerdem den 8-MHz-Takt für u. a. die CPU erzeugt.

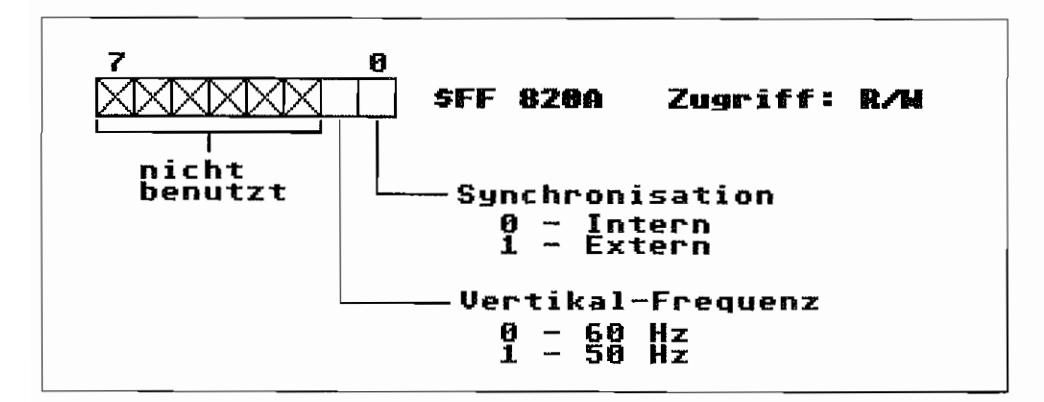

*Abb.2.12: Die Bitbelegung des Sync-Mode-Registers* 

Mit dem Sync-Mode-Register läßt sich unter anderem einstellen, mit welcher Vertikal-Synchronisationsfrequenz gearbeitet wird. Das Bit 0 verdient dabei noch besondere Beachtung. Ist es gelöscht, werden die Impulse für die Horizontal- und Vertikalsynchronisation von der Timing-Logik des Video-Controllers selbst erzeugt. Bei gesetztem Bit 0 erwartet die Timing-Logik jedoch die H- und V -Synch.-Impulse (Low-aktiv) von einer externen Signalquelle. Eingespeist werden diese an den H - und V -Sync.-Anschlüssen der Monitorbuchse. Die H- und V-Sync.-Anschlüsse des ST-Video-Controllers sind dann als Eingänge geschaltet!

So ließe sich der ST also mit externen Videosignalquellen wie z. B. Videokamera oder Videorecorder synchronisieren. Leider ist damit noch keine pixelgenaue Synchronisation möglich, und es kommt zu unschönem "Zeilenreißen". Von einer Zeile zur nächsten ergeben sich Sprünge und somit ein verzerrtes Mischbild. Um diese Verzerrungen auszumerzen, muß man (im STE endlich realisiert) den gesamten ST mit einem externen Takt versorgen.

Der Video-Controller ist im Prinzip ein System mit "Eigenleben", das sowohl Zugriff auf den Adreß- als auch den Datenbus (nur der RAMs!) hat, ohne den Umweg über CPU-Register nehmen zu müssen. Einige Daten muß die CPU dem Video-Controller aber schon mitteilen, damit dieser z.B. weiß, wo die Bildschirmdaten im Speicher stehen. Den Anfang des Bildschirmspeichers erfährt der Video-Controller aus dem

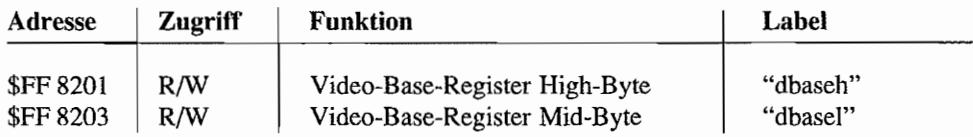

#### Video-Base-Register

Das Video-Base-Register besteht eigentlich aus zwei einzelnen Registern zu je acht Bit, beginnt an einer ungeraden Adresse und kann deshalb nicht mit einem Word-Zugriff angesprochen werden. Der Anfang des Bildschinnspeichers kann im Hauptspeicher des ST auch immer nur an einer 256-Byte Schwelle (an einer Page-Grenze) liegen. da ja für das Low-Byte der vollständigen Adresse das Register fehlt. Ein Zugriff auf das Register ist nur im Supervisor-Modus möglich!

Das folgende Register dient dem Video-Controller als Adreßzähler für den Bildschinnspeicher. Die CPU kann den Inhalt des Video-Adress-Counters nur auslesen (Supervisor-Mode!).

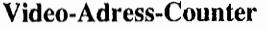

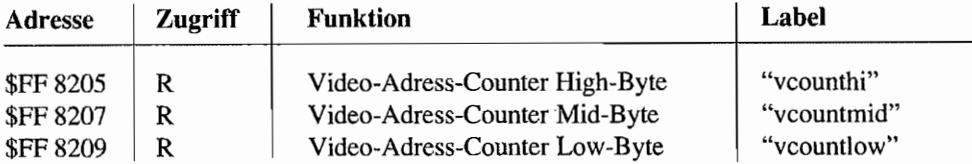

Gesetzt wird der Video-Adress-Counter über das Video-Base-Register. Dieser Counter übernimmt zu Beginn eines jeden Bildes die Anfangsadresse des Bildschirmspeichers aus dem Video-Base-Register.

### Erwünschte Unterbrechungen?

Die H- und V -Synchronisationssignale vom Video-Controller werden zusätzlich im ST noch zur Interruptsteuerung benutzt. Der Vertical-Blank-Interrupt wird ausgelöst, sobald die letzte Bildschinnzeile eines Bildes geschrieben ist. Im Monitor muß der Elektronenstrahl, der die Pixel auf der Phosphorschicht des Bildschirms zum Leuchten bringt. ausgeschaltet werden. So wird verhindert, daß der Betrachter sieht, wie der Elektronenstrahl vom Strahl-Ablenksystem wieder an den Anfang der ersten Bildschinnzeile des neuen Bildes positioniert wird (also von rechts unten nach links oben springt).

Während dieser Zeitspanne lassen sich einige Programmroutinen abwickeln, die zyklisch irgendwelche Aktionen durchführen. So wird z. B. im Vertical-Blank abgefragt, ob bei den Floppys der Motor noch läuft. Steht dieser, wird die entsprechende Floppy deselektiert. Vom Betriebssystem ist die Möglichkeit für den Programmierer vorgesehen, eigene VBlank-Interruptroutinen einzufügen (siehe auch Teil I, Kapitel 1, "Der Vertical Blank Handler").

Es ist möglich, auch beim StrahlTÜcklauf vom Ende einer Bildschirmzeile zum Anfang einer neuen Bildschirmzeile (Horizontal-Blanking = Horizontal-Strahlaustastung) einen Interrupt auszulösen. Im normal arbeitenden ST-System ist dieser HBlank-Interrupt jedoch nicht vorgesehen. Ein laufender Prozeß würde nämlich in der Monochrom-Betriebsart sonst alle 28 }1Sek für mindestens sieben pSek unterbrochen. Solange dauert es nämlich, bis der Prozessor den Interrupt erkannt, quittiert und abgeschlossen hat. Dazu kommt natürlich noch die Zeit für die eigentliche Interrupt-Routine, die ausgeführt werden soll. Der HBlank-Interrupt würde somit schon mindestens 25% der Prozessorzeit beanspruchen; ein schöner Bremsklotz also.

# **Jede Menge Manipulationen möglich**

Die Programmierung des ST-Video-Controllers wird dem Programmierer durch eine Reihe von XBIOS-Aufrufen erleichtert. Es sind dies die XBIOS-Funktionen #2 ("Physbase"), #3  $("Logbase"), #4 ("Getrez"), #5 ("Setscreen"), #6 ("Setpallette"), #7 ("Setcolor") and #37"$ ("Vsync"). Nähere Einzelheiten dazu im Teil I, Kapitel 1, in der "XBIOS-Referenz".

Die komfortablen Möglichkeiten des ST, Text und Grafiken gleichermaßen gut darzustellen, liegen darin begründet, daß es keinen speziellen Character- und Grafik-Modus gibt.

In herkömmlichen Systemen hat man üblicherweise einen sogenannten Charactergenerator (Zeichengenerator), der in Zusammenarbeit mit einem Video-Controller die Darstellung von Textzeichen auf dem Bildschirm ermöglicht. Die Zeichen können so nur in einem relativ groben Raster auf dem Bildschirm angeordnet werden (Zeichenmodus). Ein zusätzlicher Grafikmodus ermöglich das Setzen und Rücksetzen von einzelnen Bildpunkten.

Beim ST gibt es nur den Grafikmodus. Alle Zeichen und Buchstaben werden durch einzelnes Setzen und Rücksetzen von Pixeln gebildet. Das beansprucht natürlich einiges an Prozessorzeit und Speicherplatz, gestattet dafür aber das komfortable Mischen von Grafik und Text, da Textzeichen für den ST nichts anderes als Gruppen von Grafikpunkten darstellen. Außerdem lassen sich so Zeichen im Pixelraster beliebig auf dem Bildschinn plazieren (z. B. Textverarbeitung "Signum!"). Proportional schrift ist somit auch möglich!

# **Der Blitter**

Zur Entlastung der CPU und Beschleunigung der Graphikausgabe wurde von AT ARI schon bei der Entwicklung der ST -Computerserie ein Hilfsbaustein vorgesehen, der wesentliche Aufgaben bei der Aktualisierung des Bildschirmspeichers übernehmen sollte. Zunächst wurden die Geräte der MEGA ST -Serie mit dem Bit-Block -Transfer-Processor (BUtter) ausgestattet. Der Blitter übernimmt dabei die Aufgaben, welche bisher von der BitBlt-Funktion der Line-A-Routine #\$A007 ausgeführt wurden. Es handelt sich hierbei also um eine hardwaremäßige Realisierung des BitBlt-Algorithmus.

Bei einem Bit-Block-Transfer können Bitfelder-Daten von einer Ausgangsposition im Bildschirmspeicher an eine Zielposition übertragen werden.

Dabei ist es möglich, die Ursprungsdaten über eine wählbare logische Verknüpfung mit dem bereits im Zielspeicherbereich vorhandenen Bitmuster zu verküpfen. Es ist aber ebenfalls möglich, einen Zielbereich mit einem vorher definiertem Muster zu füllen und so beispielsweise Bildschirmausschnitte zu löschen oder vorzubesetzen.

Unter Zuhilfenahme der BitBlt-Funktiön lassen sich so relativ einfach Funktionen wie Text-Scrolling, Textumsetzungen in Fettschrift, Italic oder Outline realisieren. Funktionen wie Window-Updating und -Verschiebung profitieren ebenfalls von den Möglichkeiten, welche die BitBlt-Funktion bietet.

### **Der Atari ST -BUtter**

Der Grundalgorithmus der BitBlt~Funktion wurde erstmalig durch Newman & Sproull im Jahre 1979 bei der Beschreibung der RasterOp-Funktion, im Buch "Principles of interactive computer graphics" definiert. Diese Definition sah einen "Bit für Bit"-Block-Transfer vor. Es waren nur wenige logische Verknüpfungsmöglichkeiten zwischen Quell- und Zielbitfeldern vorgesehen.

Im Laufe der Zeit wurden die Grundfunktionen um weitere Verknüpfungsmöglichkeiten erweitert und die Parallelverarbeitung von Bits implementiert.

Außerdem wurde vorgesehen, die Ursprungsdaten mit einem frei definierbaren Grundmuster "vorzuverarbeiten" (sogen. Halftone Pattern) und erst das daraus entstehende Ergebnis mit den Zieldaten zu verknüpfen. Ein nach diesen Definitionen erstellter RasterOp-Chip (die "VL16160 RasterOp GraphicslBoolean Operation ALU" von VLSI-Technology) konnte jedoch immer nur Einzeldaten bearbeiten. Die Quell-, Half tone- und Zieldaten mußten laufend von der CPU in den RasterOp-Chip nachgeladen werden. DMA-Betrieb war nicht möglich.

Der ATARI ST-Blitter ist ein eigenständiger Prozessor, der alle Definitionen der BitBIt-Funktion erfüllt. Er verarbeitet die Daten wortweise (also maximal 16 Bits auf einmal) und braucht von der CPU nicht für jedes Datenwort mit den Quell-. Halftone- und Zieldaten nachgeladen zu werden.

Die erforderlichen Quell- und Zieldaten holt er sich als DMA-Baustein selbst aus dem RAM und legt sie nach Verarbeitung auch wieder dort ab. Außerdem verfügt er über ein eigenes schnelles Halftone-RAM. Zugriffe auf das RAM des ST muß der Blitter mit der CPU und der DMA-Einheit "absprechen".

### **Bit-Block Verarbeitung**

Beim Bit-Block-Transfer werden Bitfeld-Daten aus einem Ursprungs-Speicherbereich mit den Daten eines Bitfelds imZiel-Speicherbereich unter Verwendung eines Booleschen Operators verknüpft.

Die Verknüpfung wird dabei jeweils auf die zueinandergehörenden Bits des Quell- und Zielbitfelds angewendet

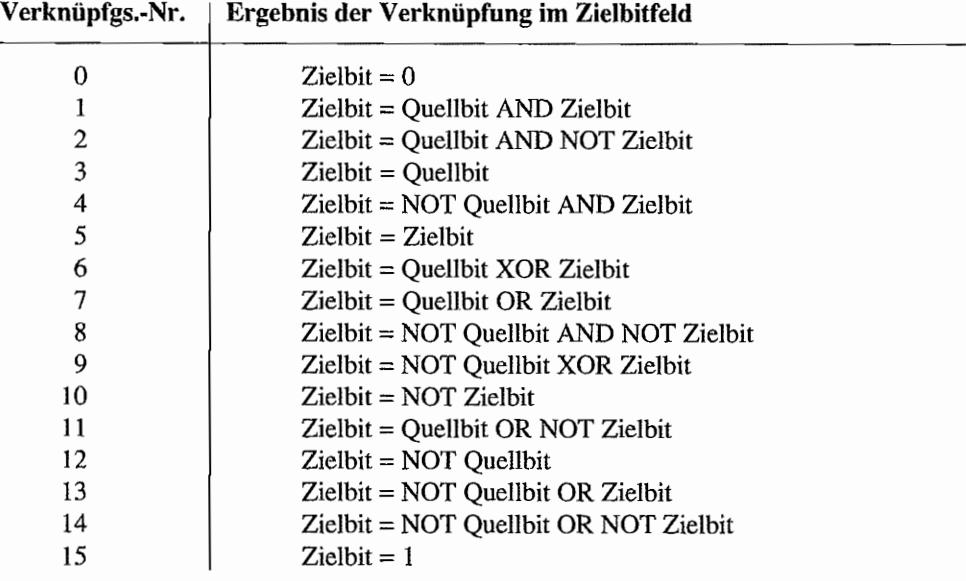

Folgende logische Verknüpfungsmöglichkeiten ergeben sich dabei:

### **Bit-Block-Transfer mit dem BUtter**

Der ST -Blitter verlügt über eine Anzahl von Registern, die an den in der Abbildung 2.13 aufgeführten Adressen im Speicherraum des ST zu finden sind (sofern der Blitter eingebaut ist!).

Blitter-Registerzugriffe müssen jedoch immer im Supervisor-Modus erlolgen, sonst "wirft" der ST Bomben!

Zur Erläuterung des Ablaufes eines Bit-Block-Transfers mit dem Blitter soll das in Abbildung 2.14 gezeigte Datenflußbild dienen.

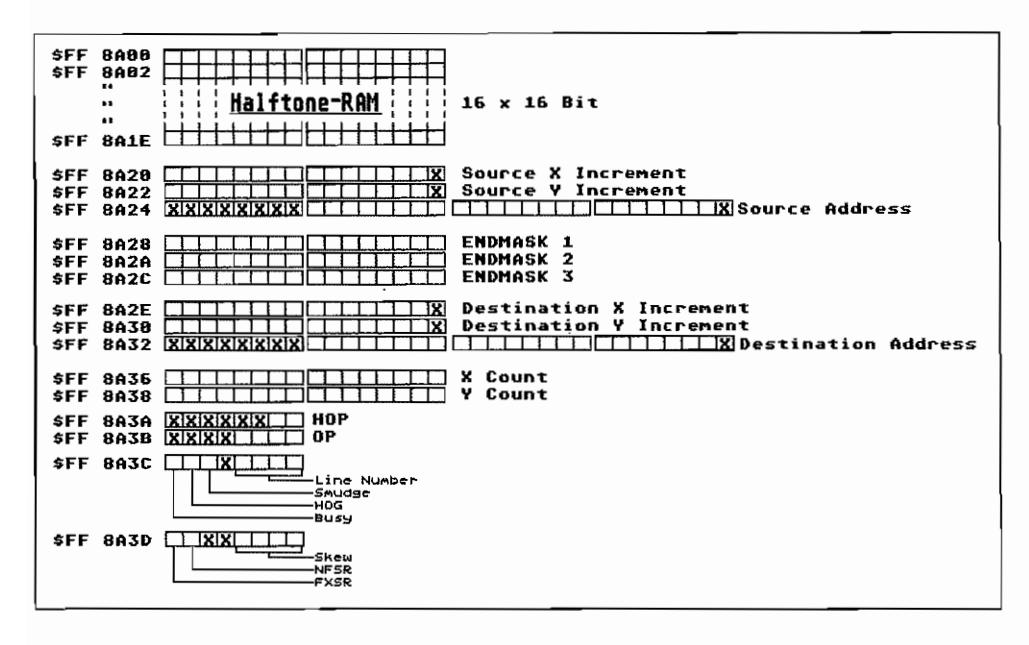

Abb. 2.13: Die Register des Blitter-Chips

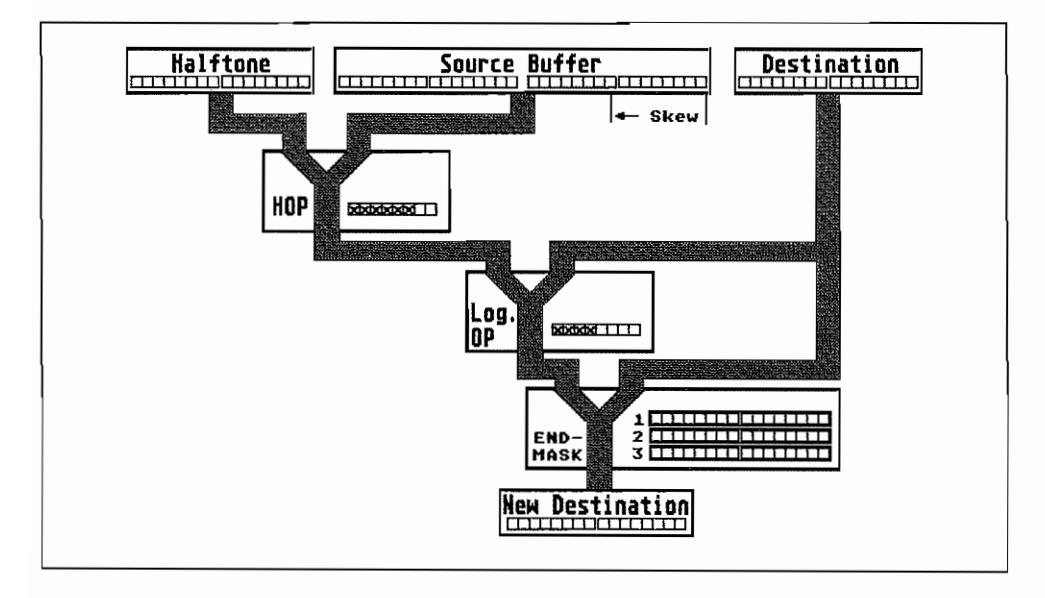

Abb. 2.14: Der Datenfluß beim Bit-Block-Transfer

Nun zur Arbeitsweise des Blitters. Betrachten wir zunächst eine einfache Blitter-Operation: Ein Bit-Block soll vollständig mit O· oder I-Bits gefüllt werden.

Zur Wahl der Verknüpfung muß das

#### Operation-Register

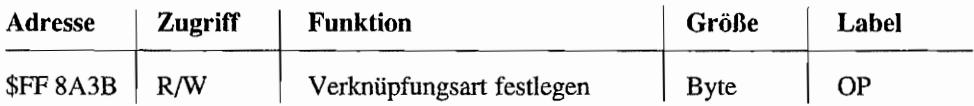

im Btitter mit der entsprechenden Verknüpfungs-Nummer geladen werden (Beispiel: Füllen des Zielbitfeldes mit 0-Bits = OP-Nr. 0, Füllen mit 1-Bits = OP-Nr. 15). Daten aus dem Quellbitfeld und Halftone-RAM sind in diesem Fall nicht erforderlich (der Source-Buffer und das Halftone-RAM werden also nicht benötigt). Der für die Durchführung der logischen Verknüpfung zuständige Funktionsblock (im Datenflußbild mit Log. OP bezeichnet) erzeugt die nötigen 0- bzw. I-Bits für die Fülloperation.

Bei jeder Blitter-Operation wird der Funktionsblock ENDMASK gebraucht. Hier muß nämlich festgelegt werden, welche Bits im Zieldatenwort geändert werden müssen und welche nicht. Wenn alle Bits eines Wortes im Zielbitfeld mit 0- oder I-Bits gefüllt werden, schreibt der Blitter einfach ein Datenwort nach dem anderen, ohne jemals Daten aus dem Zielbitfeld lesen zu müssen. Sind dagegen jedoch nicht alle Bits eines Wortes im Zielbitfeld zu ändern, so geben die ENDMASK-Register die Bitpositionen an, die im Zieldatenwort geändert werden müssen.

#### ENDMASKI-Register

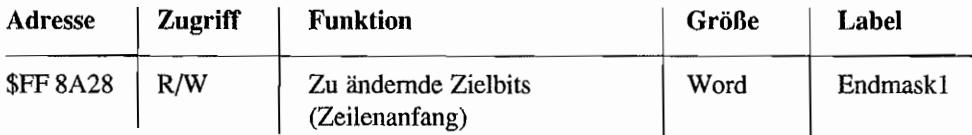

Dieses Register legt fest, welche Bits im ersten Datenwort einer Zeile des Zielbitfeldes geändert werden sollen.

#### ENDMASK2-Register

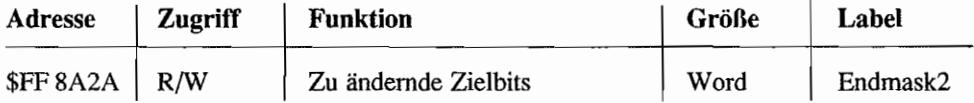

Wird benutzt, wenn keines der anderen beiden ENDMASK-Register angewendet wird (das ist für alle Datenworte zwischen dem ersten und letzten Datenwort einer Zeile des Zielbitfeldes der Fall).

#### ENDMASK3-Register

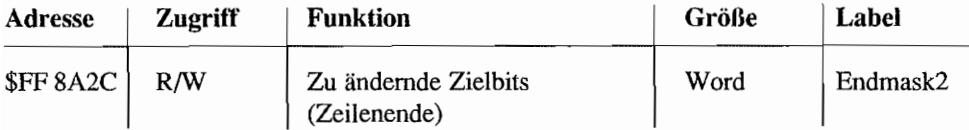

Für das Schreiben des letzten Datenworts einer Zeile im Zielbitfeld wird dieses Register als Maske benutzt, um festzulegen, welche Bits geändert werden müssen.

Folglich ist also immer dann ein READ-MODIFY-WRITE-Zyklus für das Zieldatenwort erforderlich, wenn in dem zugehörigen ENDMASK-Register nicht alle Bits gesetzt sind (zur Veranschaulichung dient die Abbildung 2.15).

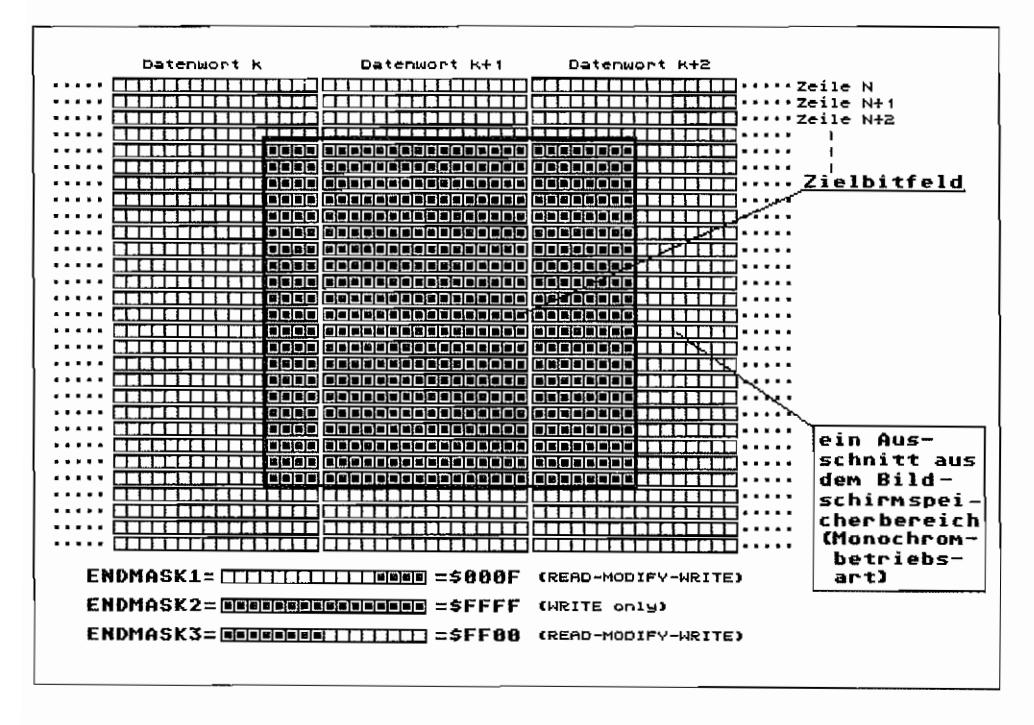

Abb. 2.15: Eine einfache Aufgabe für den Blitter: das Füllen eines Zielbitfeldes mit 1-Bits

Ist eine Zeile des Zielbitfelds übrigens "schmaler" als ein Datenwort (z. B. nur 12 Bit breit), so wird nur das ENDMASKI-Register benutzt,

Nachdem der Blitter ein Datenwort im Zielspeicherbereich bearbeitet hat, muß die nächste zu bearbeitende Adresse ermittelt werden. Dazu benötigt der Blitter die Angaben im Destination-X-Increment-, Destination-Y -Increment-, X-Count-. Y -Count- und Destination-Address-Register.

Mit diesen Registern wird sozusagen der zu bearbeitende Bitblock von seinen Abmessungen her festgelegt.

#### X ~Count-Register

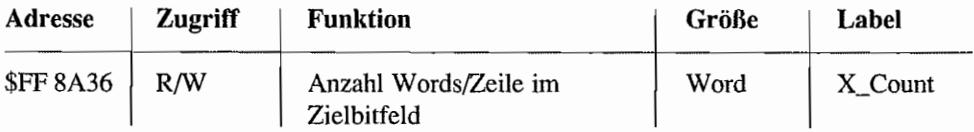

Hiermit wird festgelegt, wie viele Datenworte zu einer Zeile des Zielbitfeldes gehören (in dem Beispiel in der Abbildung 2.15 steht also hier ein Wert von 3).

Der kleinste Wert ist 1 (mindestens ein Datenwort muß im Zielspeicherbereich schon zu bearbeiten sein, sonst braucht man ja keine Transferoperation durchzuführen!), und der größte Wert ist 65536 (wird durch einen Wert von \$0000 dargestellt).

Der BUtter zählt jedesmal dann den Inhalt des Registers um 1 herunter, wenn er ein Datenwort geschrieben hat. Bei Erreichen von \$0000 wird automatisch das X -Count-Register wieder auf den ursprünglich programmierten Wert gesetzt. (Ähnlichkeiten in der Arbeitsweise mit dem Timer-Data-Register des MFP sind zufällig und nicht beabsichtigt) Beim Auslesen erhält man die Zahl der Datenworte, die in der augenblicklich in Bearbeitung befindlichen Zeile noch geschrieben werden müssen.

#### Y -Count-Register

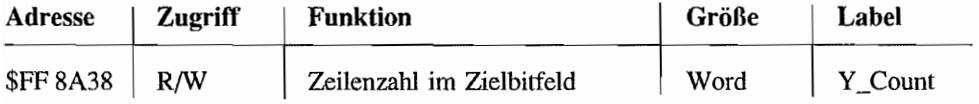

Gibt an, aus wie vielen Zeilen das Zielbitfeld besteht. Wertebereich wie beim X-Count-Register (mindestens eine Zeile, maximal 65536 Zeilen sind möglich. Im Beispiel in Abbildung 2.15 also ein Wert von 21).

Nachdem eine komplette Zeile des Zielbitfeldes geschrieben ist, wird der Inhalt des Registers jeweils um 1 vermindert. Bei \$0000 ist der Transfer dann beendet! Ein Lesezugriff liefert die Zahl der Zeilen, die noch geschrieben werden müssen.

#### Destination-X -Increment-Register

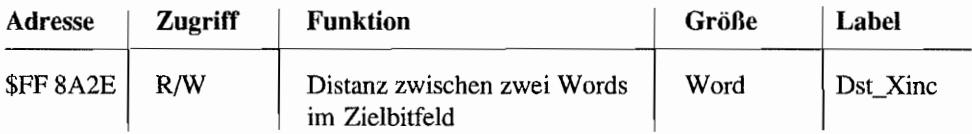

Wird als vorzeichenbehaftete Zahl interpretiert (höchstwertiges Bit wird für Vorzeichen benutzt). Das niedrigstwertige Bit wird nicht benutzt, weil der BHtter immer mit W ordzugriffen arbeitet. Und die sind nur auf gerade Adressen erlaubt.

Anzugeben ist in diesem Register der Abstand in Bytes zwischen zwei Datenwörtern einer Zeile des Zielbitfeldes (Achtung bei Bitplanes! In Low-Resolution steht hier also 8 oder -8, bei Mid-Resolution dann 4 bzw. -4 und im Monochrom-Modus entspr. 2 oder -2). Ein negativer Wert weist darauf hin, daß die Zeile von rechts nach links bearbeitet wird.

Nachdem der BHtter ein Zieldatenwort geschrieben hat, wird der Wert aus dem Destination-X -Increment-Registerunter Berücksichtigung seines Vorzeichens zu dem Inhalt im Destination-Address-Register addiert (jedoch nur, wenn das X-Count-Register einen Wert <> 1 hat, also eine Zeile im Zielbitfeld aus mehr als einem Datenwort besteht).

So kann der BHtter in einstellbaren Schrittweiten den Zielspeicherbereich bearbeiten und nicht nur unmittelbar nebeneinanderliegende Datenwörter ansprechen (wichtig bei Bit-Block:- Transfers auf den Bitplanes in der niedrigen und mittleren Bildschirmauflösung, bei denen ja die zu einem Plane gehörigen Datenwörter nicht unmittelbar nebeneinander, sondern vier bzw. acht Bytes auseinanderliegen!).

#### Destination-Y -Increment-Register

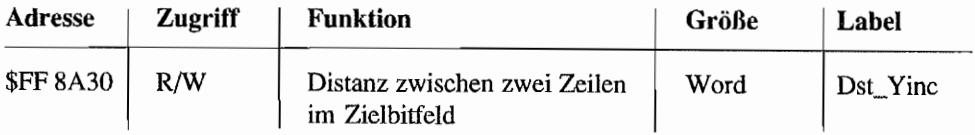

Daten werden auch hier vorzeichenbehaftet betrachtet. Das Register enthält den Byte-Abstand von der *letzten* Zieladresse einer Zeile zur *ersten* Zieladresse in der nächsten Zeile des Zielbitfeldes. Dieser Wert wird nach dem Schreiben des letzten Datenworts einer Zeile vorzeichenrichtig zum Inhalt des Destination-Address-Registers addiert. Somit zeigt das Destination-Address-Register dann wieder auf das nächste zu bearbeitende Zieldatenwort.

Sollte das X-Count-Register von vornherein nur mit einem Wert von 1 geladen worden sein (weil eine Zeile im Zielbitfeld max. ein Datenwort breit ist), arbeitet der Blitter bei der Ermittlung der nächsten Zieldatenadresse ausschließlich mit dem Destination-Y-Increment-Register. Eine Zeile im Zielbitfeld besteht dannja nur aus einem Datenwort, und nach Bearbeitung dieses einen Wortes ist schon die nächste Zeile an der Reihe.

#### Destination~Adress-Register

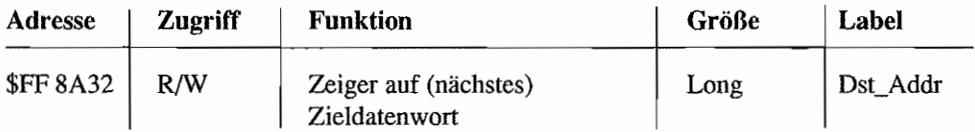

Zu Beginn eines Bit-Block-Transfers ist hier die Anfangsadresse des ersten Wortes des Zielbitfeldes einzutragen. Während des Transfers wird das Register ständig mit Hilfe der Werte im Destination-X-Increment- und Destination-Y-Increment-Register auf den aktuellen Stand gebracht. Man würde deshalb bei einem Lesezugriff während eines Transfers die Adresse des nächsten zu bearbeitenden Zieldatenwortes erhalten.

Für etwas komplexere Operationen werden noch einige weitere Register gebraucht. Unter anderem werden diese etforderlich, wenn z. B. ein Zielbitfeld mit Daten eines Musters ANDverknüpft werden soll. Als Ergebnis bleiben also im Zielbitfeld nur jene Bits gesetzt, die auch im Muster gesetzt sind. Hier kommt nun das Halftone-RAM (Größe: 16 Datenwörter) ins Spiel.

Zunächst wird das Muster, mit dem das Zielbitfeld verknüpft werden soll, als 16x16 Bitfeld ins Halftone-RAM eingeschrieben. Dann wird das OP-Register mit dem Wert für die AND-Verknüpfung (OP-Nr.1) geladen. Anschließend muß dem Blitter noch mitgeteilt werden, daß die Verknüpfung von Daten im Zielbitfeld nur mit dem Muster aus dem Halftone-RAM durchgeführt werden soll.

Das geschieht über das

#### Halftone~Operation-Register

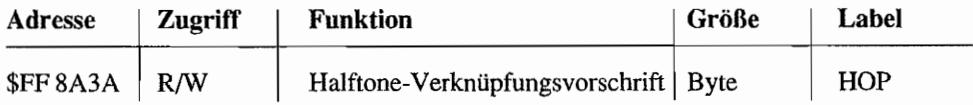

Folgende Möglichkeiten sind einstellbar:

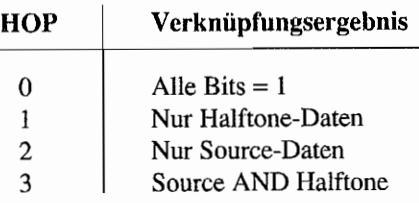

Das HOP-Register muß bei obigem Beispiel also mit dem Wert von 1 geladen werden, weil ja nur die Musterdaten aus dem Halftone-RAM benötigt werden (Achtung beim Registerzugriff! Das HOP-Register ist nur 1 Byte breit.)

Außerdem kommt jetzt noch ein weiterer Parameter ins Spiel:

#### Line-Number-Register

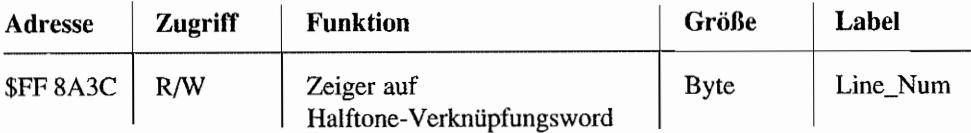

Bei einer Halftone-Operation gibt die Line Number an (gebildet aus den niedrigstwertigen vier Bits in diesem Register), welches der 16 WörterimHalftone-RAM als Verknüpfungsdatenwort für die gerade zu bearbeitende Zeile benutzt wird.

Abhängig vom Destination-Y -Increment-Register wird am Ende einer Zeile die Line Number um 1 erhöht (bei positivem Wert in Destination-Y-Increment-Register) oder um 1 erniedrigt (bei negativem Wert im Destination-Y -Increment -Register), um sodas nächste Verknüpfungsdatenwort im Halftone-RAM zu adressieren. Die Line Number wird "rund" gezählt, d. h., bei einem Wert von 15 wird bei weiterer Erhöhung der Zähler wieder bei 0 beginnen. Bei einer weiteren Dekrementierung bei einem Zählerstand von 0 wird die Line Number entsprechend auf 15 springen.

Die schon bekannten Register (Destination-Address-, Destination-X-Increment, Destination-Y -Increment-, X-Count- und Y -Count-Register) werden entsprechend mit Werten, die sich aus der Lage und den "Abmessungen" des zu füllenden Zielbitfeldes ergeben, geladen.

Im Prinzip funktioniert die ganze Angelegenheit genauso, wenn man statt des Musters aus dem Halftone-RAM ein Quellbitteid zur Verknüpfung mit dem Zielbitfeld heranzieht. Nur das HOP-Register muß dann anders gesetzt werden (HOP-Nr.2 oder HOP-Nr.3).

Der Quellbitblock hat dann die gleichen "Abmessungen~' wie der Zielbitblock (X-Count und Y-Count gelten sowohl für den Source- als auch den Destination-Bit-Block!), Unterscheiden dürfen sich jedoch die Werte für X-Increment und Y-Increment, weshalb auch für den Quellbitblock eigene Register zur Aufnahme dieser beiden Werte vorgesehen sind.

#### Source-X-Increment-Register

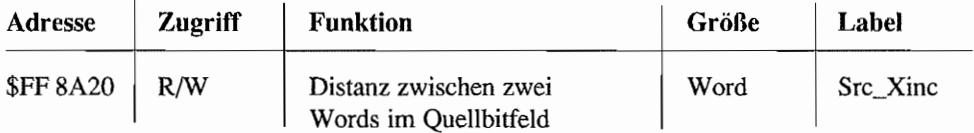

Hier wird der Abstand (in Bytes) zwischen zwei Datenwörtem in einer Zeile des Quellbitblocks eingetragen (unter Berücksichtigung des Vorzeichens!), Nachdem jeweils ein Source-Wort gelesen wurde, wird der Wert dieses Registers *wm* Inhalt des Source-Address-Registers vorzeichenrichtig addiert (solange X-Count  $\langle 21 \text{ ist!} \rangle$ ).

#### Source-Y -Increment-Register

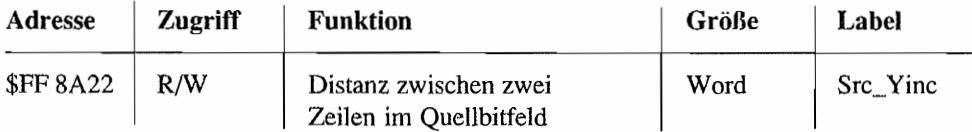

Abstand in Bytes zwischen dem letzten Wort einer Zeile des Quellbitfeldes und dem ersten Wort der nächsten Zeile (mit Vorzeichen!).

Wenn das letzte Wort einer Zeile des Quellbitblocks gelesen ist, wird der Wert im Source-Y-Increment-Register zum Inhalt des Source-Address-Registers vorzeichenrichtig addiert. Das Source-Address-Register zeigt danach wieder auf das nächste zu lesende Datenwort des Quellbitfeldes.

#### Source-Adress-Register

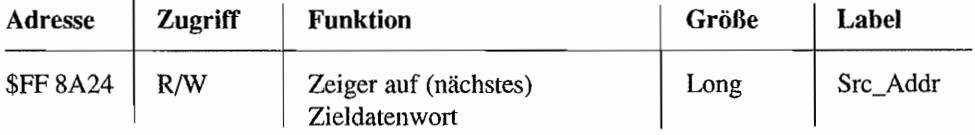

Zu Beginn eines Bit-Block-Transfers wird hier die Anfangsadresse des ersten Wortes des Quellbitfeldes eingetragen.

Während des Transfers wird das Source-Adress-Register ständig mit Hilfe der Werte im Source-X-Increment- und Source-Y-Increment-Register auf den aktuellen Stand gebracht Bei einem Lesezugriff während des Transfers steht hier die Adresse des nächsten zu lesenden Quelldatenwortes. Werden Quellbitfeld-Daten in die Verarbeitung einbezogen, kommt der im Datenflußbild mit Source-Buffer bezeichnete Funktionsblock ins Spiel. Bei einer Bit-Block-Operation mit Sourcedaten spielt sich im Blitter dann folgendes ab (Zum besseren Verständnis sollte man die Abbildung 2.14 betrachten):

Die ersten beiden Sourceworte werden in den Source-Buffer eingelesen. Zur Verküpfung mit den Zielbits im Zieldatenwort muß eine Justierung (Bitverschiebung) der Sourcedaten im Source-Buffer erfolgen (das erste Bit des Quellbitfeldes soll ja mit dem ersten Bit des Zielbitfeldes verknüpft werden usw.). Den Grad der Justierung erfahrt der Blitter aus dem SKEW-Register (dazu später mehr).

Ist das erste Quelldatenwort (nach entsprechender Justierung) mit dem ersten Zieldatenwort verknüpft, werden die 16 niederwertigen Bits im Source-Buffer in die 16 höherwertigen Bits des Source-Buffers übertragen. Das nächste zu lesende Sourcewort gelangt in die niederwertigsten 16 Bit des Registers. Es erfolgt wieder die Justierung im Source Buffer, dann die Verknüpfung mit dem Zieldatenwort usw.

Nun folgen noch die Erläuterungen für die verbleibenden Flags und Register. Unter der Adresse \$FF 8A3D findet man die folgenden Flags und Werte:

SKEW (Label: "Skew") In die vier niederwertigsten Bits an Adresse \$FF 8A3D muß der sogenannte Source-Skew eingetragen werden. Darunter versteht man die Zahl der nötigen Rechtsverschiebungen, die mit den Source-Daten im Source Buffer (siehe Datenflußschema) durchgeführt werden müssen, bevor diese Daten mit den Halftone- und Destination-Daten verknüpft werden dürfen. *Beispiel:* Dargestellt sind jeweils die ersten heiden Datenworte des Quell- und Zielbitfeldes.

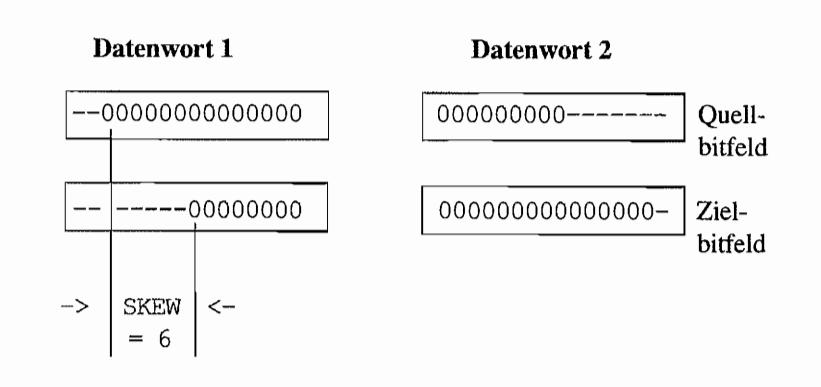

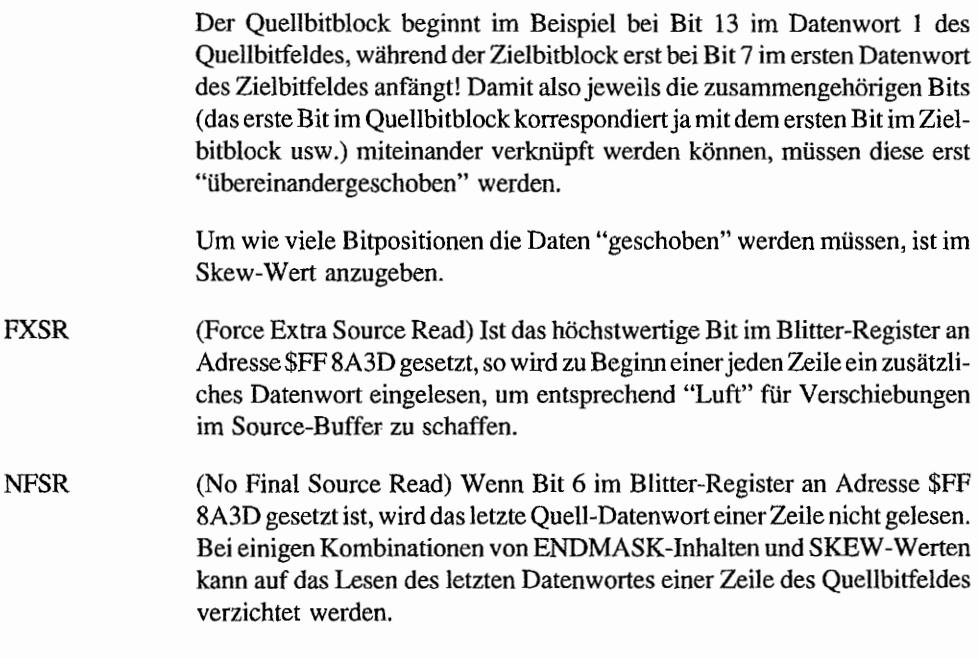

Zu den FXSR- und NFSR-Bits hier noch einige Erläuterungen:

Ein Block mit einer Breite von beispielsweise 20 Bits benötigt mindestens zwei Datenworte/ Zeile zu seiner Darstellung. Je nachdem. bei welchem Bit des ersten Datenwortes das Bitfeld beginnt. können für die Darstellung dieses 20 Bit breiten Bitfeldes aber auch drei Datenworte/ Zeile nötig sein! Es ist also vorstellbar, daß im Quellbitfeld für die 20 Bits schon zwei DatenwortefZeile ausreichend sind, während im Zielbitfeld drei Datenworte erforderlich sind. Der umgekehrte Fall ist natürlich genauso denkbar.

Daraus folgtdieNotwendigkeit, evtl. eine unterschiedliche Zahl von Lese- und Schreibzugriffen in einer Zeile des Bit-Blocks durchführen zu müssen. Für diese Steuerung sind die beiden Bits FXSR und NFSR erforderlich.

Die folgenden Beispiele zeigen. abhängig von der Lage der Quell- und Zielbitfelder zueinander, die jeweils nötige Einstellung der FXSR- und NFSR-Bits: (Die Bearbeitung soll von rechts nach links erfolgen!)

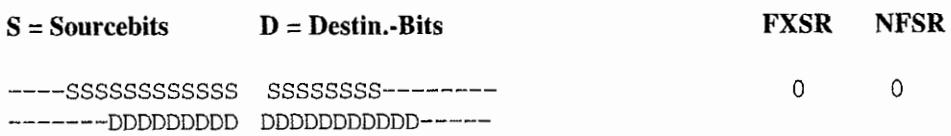

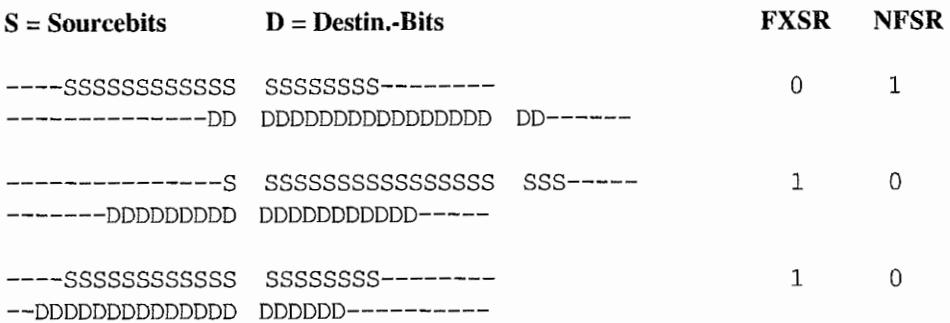

An Adresse \$FF 8A3C (Label: "Line Num", also dort, wo auch die Line Number zu finden ist) existieren noch die folgenden Steuerbits:

- **SMUDGE** Dieses Bit befindet sich an der gleichen Adresse wie die Line Number für das Halftone-RAM (\$FF 8A3C). Ist es gesetzt, bestimmt nicht die Line Number, welches Datenwort aus dem Halftone-RAM bei einer Halftone-Operation zur Verknüpfung benutzt wird, sondern die niederwertigsten vier Bits der verschobenen (ge"SKEW"ten) Sourcedaten im Source-Buffer. Das ergibt quasi zufällige Verknüpfungen mit den Daten im Halftone-RAM und kann für "Schmiereffekte" benutzt werden.
- **HOG** Hier wird die Betriebsart des Blitters eingestellt. Bei gelöschtem Bit teilen sich CPU und Blitter Zugriffe auf den Bus zu gleichen Teilen auf. Jeder darf für 64 Zyklen an den Bus, während der andere angehalten wird!
	- Ist das HOG-Bit gesetzt, wird die CPU so lange angehalten, bis der Bit-Block-Transfer beendet ist. Es darf aber durchaus die CPU mal den einen oder anderen Befehl ausführen, wenn der Blitter zwischendurch mal den Bus freigibt! Mit gesetztem HOG-Bit kann der Bit-Block-Transfer bis zu doppelt so schnell abgewickelt werden, als wenn sich CPU und Blitter den Bus im Verhältnis 1:1 teilen müssen. In beiden Betriebsmodi nimmt der Blitter aber Rücksicht auf den DMA-Baustein. Dieser hat nämlich Vorrang!
	- ATARI betreibt den Blitter standardmäßig mit gelöschtem HOG-Bit (CPU und Blitter teilen sich Buszugriffe für jeweils 64 Buszyklen). Um jedoch nahezu die gleiche Verarbeitungsgeschwindigkeit wie bei gesetztem HOG-Bit zu erreichen (ca. 90% des HOG-Modus), macht die CPU während "ihrer" 64 Busszyklen nichts anderes, als den Blitter sofort wieder neu zu starten, so daß dieser unmittelbar (nach ca. sieben CPU-Buszyklen) die Buskontrolle zurückbekommt!

```
Programmbeispiel:
START: 
RESTRRT: 
        lea line_HuH,RO 
        bset.b #HOGBIT, (A0)
        bset.b #BUSYBIT,(A0)
        nop 
        bne.s RESTRRT 
                                Pointe~ auf HOG-Register -> RO 
                                HOG-Bit löschen (Kein HOG-nodus!) 
                                BUSY-Bit testen u. setzen (startet 
                                ; den BLITTER sofort wieder neu!)
                                Der "nop"-Befehl wird noch ausgeführt, 
                                beuor de~ Blitter neu startet I
```
*Abb.2.16: Programm beispiel* 

BUSY Wenn alle anderen Register des BUtters gesetzt sind, wird durch Setzen des BUSY-Bits im Blitter der Transfer ausgelöst. Der auf das Setzen des BUSY-Bits folgende Befehl wird von der CPU in der Regel aber noch ausgeführt, bevor der Blitter das Regiment übernimmt!

> Die Interrupt-Leitung zum MFP, Port 13 (GPU done), ist direkt mit diesem Bit gekoppelt. Wenn der Blitter fertig ist, wird das BUSY-Bit zurückgesetzt, und die GPU-done-Leitung geht zurück auf Low.

### Wer's gerne knifflig mag,

kann den Blitter ja direkt programmieren. Die besprochenen Register und Steuerbits müssen jedoch alle vom Programmierer vor dem Bit-Block-Transfer selbst gesetzt werden! Die Beispiele für SKEW, NFSR, FXSR usw. waren ja noch relativ anschaulich. Wer Lust hat, kann sich ja mal überlegen, was alles zu beachten ist, wenn sich zu übertragende Bitblöcke überlappen (und dabei gibt' s dann noch die Möglichkeiten, daß die Sourceadresse kleiner oder größer als die Zieladresse ist)!

Aber ATARI hat den Bit-Block-Transfer in neueren TOS-Versionen "transparent" für den Programmierer ausgelegt. Das bedeutet nichts anderes, als daß die BitBlt-Funktion die mit der Line~A Funktion \$A007 aufgerufen wird, sowohl durch den BUtter als auch in Softwareemulation durch die CPU (wie gehabt) ausgeführt werden kann. Wenn der Blitter eingebaut ist, bietet einem das TOS in der Desktop-Menüleiste unter dem Eintrag "Extras" die Möglichkeit, diesen ein- und auszuschalten. Die gleiche Funktion ist mit dem XBIOS-Aufruf #64 ("Blitmode") möglich. Sie kann auch benutzt werden, um abzufragen, ob der Blitter eingebaut ist. Näheres dazu in Teil I, Kapitel 1, in der "XBIOS-Referenz". Zur hardwaremäßigen Einbindung des Blitters sei auf die Abbildung 2.17 verwiesen.

Wie dort zu sehen, handelt es sich beim Blitter mit seinen 23 Adreß- und 16 Datenleitungen sowie dem kompletten Satz an Steuer- und Meldeanschlüssen um einen vollwertigen Mikro-

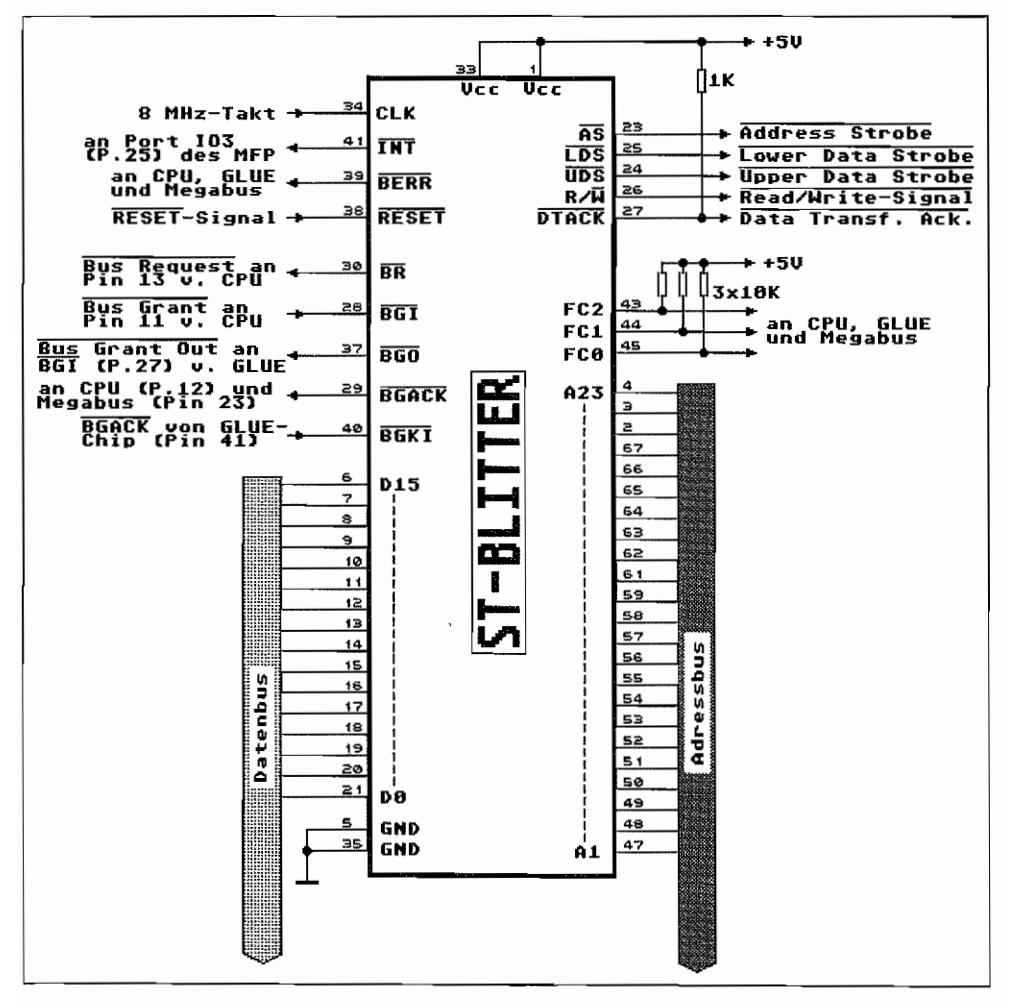

Abb. 2.17: Die Einbindung des BLITTERs in die ST-Hardware

prozessor, der sich in einem 68000er-System "zu Hause" fühlt. Als eigenständiges DMA-Device kann er deshalb in einem 68000er-System die Bussteuerung übernehmen.

Die Taktversorgung erfolgt ebenfalls mit dem gleichen 8-MHz-Takt, wie ihn die CPU des ST erhält.

Auf die einzelnen Steuer- und Meldeleitungen im einzelnen einzugehen, würde den Rahmen sprengen. Außerdem haben diese im Prinzip die gleiche Funktion wie bei einer 68000er-CPU (ein paar Informationen finden sich auch in TeilII, Kapitel I, im Abschnitt über den Systembus des MEGA ST).

Die Anschlüsse BGI und BGO dienen der Verkettung des Blitters mit den anderen DMA-Einheiten des ST. Das Signal BG (Bus Grant =: Bus Freigabesignal) gelangt nämlich von der CPU an BGI (Bus Grant In) des BUtters und von dessen BGO-Anschluß (Bus Grant Out) wieder hinaus an BGI des GLUE-Chips (der einen Großteil der DMA-Logik des ST enthält). Ebenfalls wird das BGACK-Signal vom GLUE erst durch BGKI - BGACK des Blitters "gefädelt", bevor es dann als BGACK-Signal an die CPU gelangt. Damit bekommt der Blitter immer als erster mit, wenn die DMA-Einheit des ST den Bus beansprucht.

# **Kapitel 3: Der Soundgenerator**

Die ST -Computer können nicht nur per MIDI -Schnittstelle aktiv ins Musikgeschehen eingreifen, sondern sind auch in der Lage, eigene Laute von sich zu geben. So wird z. B. der Keyc1ick, die akustische Untermalung der Tastaturbedienung, von dem eingebauten Soundchip erzeugt.

Die Konstrukteure von Atari haben hierbei auf einen Standard-Chip zurückgegriffen, der zwar nicht durch überragende Soundeigenschaften hervortritt, aber wohl ein recht gutes Kosten-/ Leistungsverhältnis aufweist. Zum Einsatz kommt ein Chip des Typs "YM 2149"von Yamaha oder der Typ" A Y -3-8910" von General Instruments. Beide sind untereinander voll hard- und softwarekompatibel.

Die Tonerzeugung liegt voll unter Programmkontrolle, alle wesentlichen Parameter sind durch Software einstellbar. Der PSG (Programmable-Sound-Generator) wird mit einem aus dem System takt gewonnenen 2 MHz Arbeitstakt versorgt. Daraus können mit Hilfe von drei programmierbaren Teilerstufen Ausgangsfrequenzen von 30 Hz bis 125 KHz erzeugt werden. Die Ausgangssignale haben Rechteckform.

# **Rauschen erWÜnscht**

Ferner integriert in den PSG-Chip ist ein Rauschgenerator, dessen Ausgangssignal beliebig über eine Mixstufe mit den Ausgangssignalen der drei Tongeneratoren kombiniert werden kann. Das Rauschsignal ist ein Rechtecksignal, dessen Pulsbreite durch Pseudo-Zufallswerte bestimmt wird.

Die CPU wird bei der Tonerzeugung nur wenig benötigt, da der PSG ein gewisses Maß an Eigenintelligenz besitzt. Sind die für einen bestimmten Sound nötigen Parameter in den Registern des PSG eingestellt, so liegt die eigentliche "Arbeit" der Tonerzeugung beim Soundchip. Die CPU muß nur aktiv werden, wenn der Sound verändert werden soll.

# **Lautstärke unter Programmkontrolle**

Zur Beeinflussung der Lautstärke der erzeugten Töne steht für jeden der drei Soundkanäle ein elektronischer Lautstärke-Steller zur Verfügung. Es besteht die Möglichkeit, die Ausgangsamplitude (Lautstärke) in 16 Stufen einzustellen. Diese Abstufung verläuft nicht linear, sondern logarithmisch und ist damit dem Hörempfinden des menschlichen Ohres besser angepaßt. Weiterhin bietet der PSG die Möglichkeit, bestimmte Lautstärkeverläufe eines Tones abzuru-

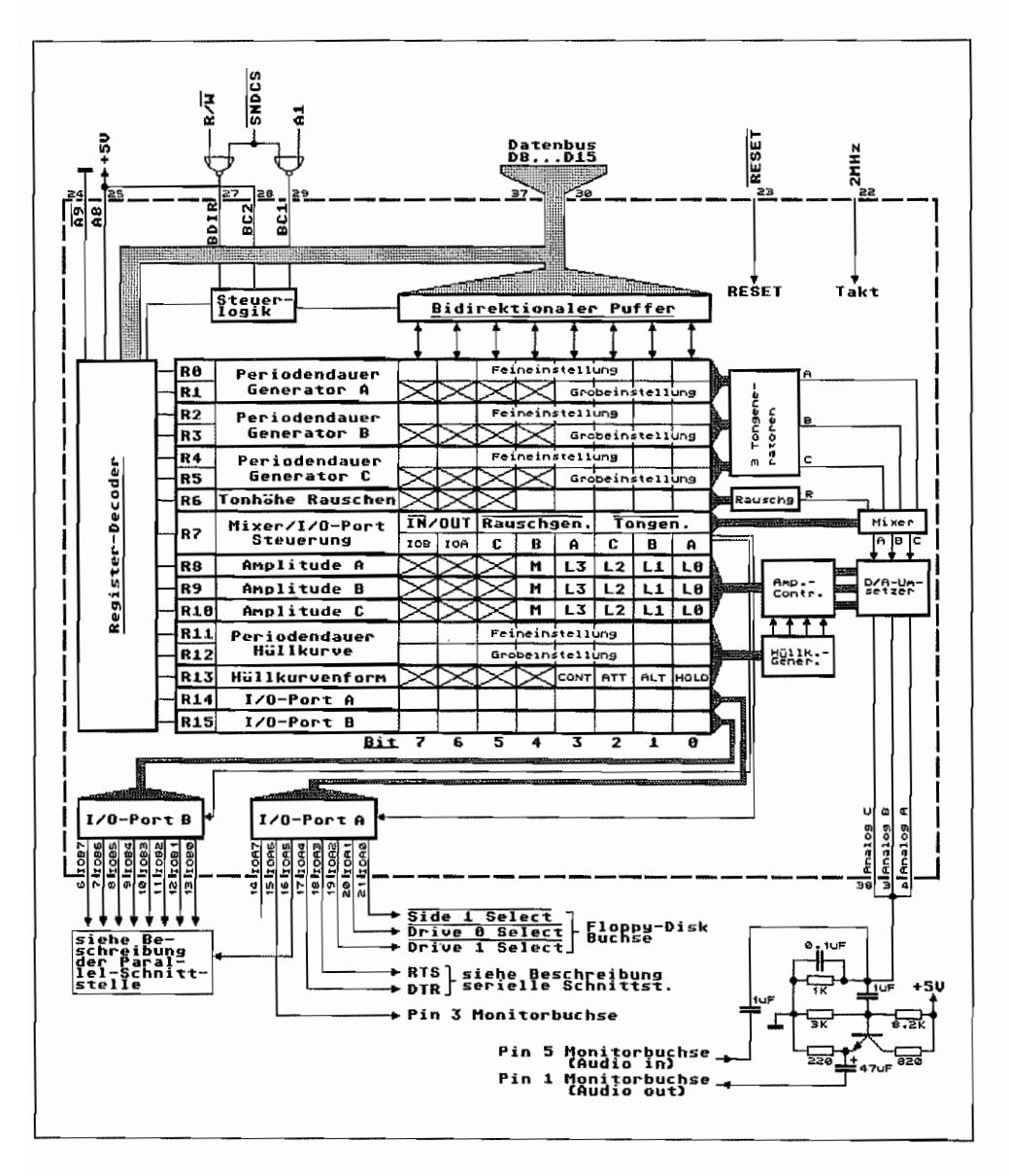

fen und damit den Amplitudenverlauf des Ausgangssignals zu steuern. Acht solcher Hüllkurven (Envelopes) sind bereits vorprogrammiert und können abgerufen werden.

Abb. 3.1: Die Einbindung des Soundchips in die ST-Hardware

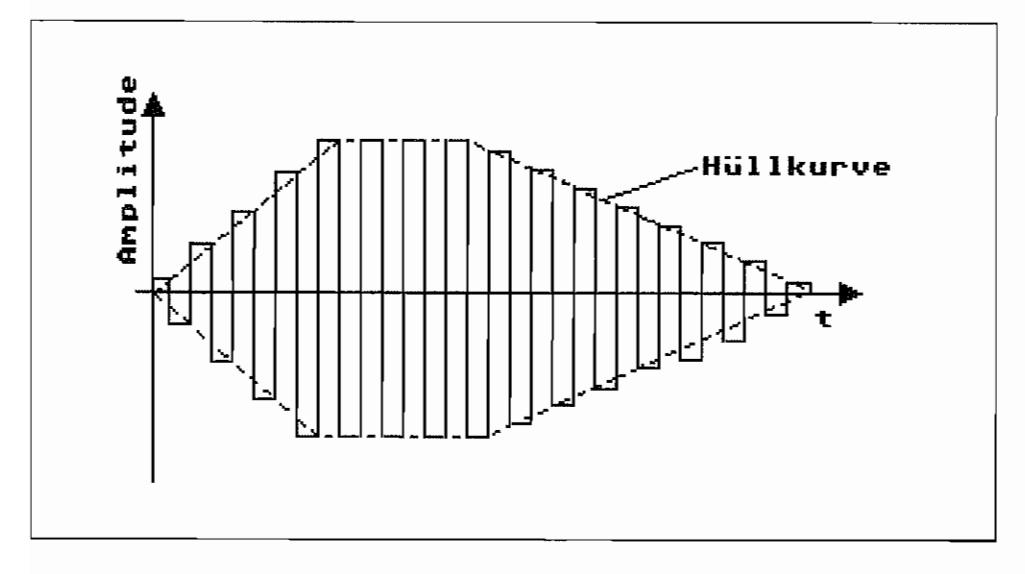

*Abb.* 3.2 : *Die Hüllkurve um ein Rechtecksignal* 

# **Nicht nur Töne werden erzeugt**

Zusätzlich zu seinen Tongeneratoren besitzt der PSG-Chip noch zwei I/O-Ports, die zur Bedienung der parallelen Schnittstelle, der seriellen Schnittstelle und für die Erzeugung einiger Steuersignale für die Floppy-Disk-Steuerung benutzt werden.

Zur gesamten Steuerung aller Funktionen des PSG besitzt dieser 16 Register mit jeweils 8 Bit Breite (also Bytezugriffe erforderlich!).

Diese 16 Register sind jedoch nicht direkt zugänglich, sprich an 16 verschiedenen Adressen im I/O-Speicherraum des ST zu finden, sondern werden folgendermaßen angesprochen:

- In die Speicherstelle \$FF 8800 (Label: "giselect") wird die Nummer des Registers eingeschrieben, das angesprochen werden soll (Registernummer 0.15).
- Soll der Inhalt des so ausgewählten Registers verändert werden, so muß dessen neuer Inhalt an Speicherstelle \$FF 8802 (Label: "giwrite") geschrieben werden.
- Den Inhalt eines selektierten Registers kann man an Adresse \$FF 8800 (Label: "giread") auslesen.

Diese Art von Zugriff mag umständlich erscheinen, ist jedoch auf die Hardwaregegebenheiten des PSG-Chips zurückzuführen (Gemultiplexter Adreß- und Datenbus)! Ein Vorteil dieser Zugriffsart liegt darin, daß alle PSG-Register für eine Zugriffsart (Schreiben oder Lesen) auf der gleichen Speicherstelle zu finden sind. So entfallen Adreßberechnungen für Zugriffe auf verschiedene Register. Es wird so lange auf das gleiche PSG-Register zugegriffen, bis ein anderes ausgewählt wird.

|                 | Bit                          | z   | 6             | 5                  |   | х               | 2.              | 1.         | ø           |
|-----------------|------------------------------|-----|---------------|--------------------|---|-----------------|-----------------|------------|-------------|
| RØ              | Periodendauer                |     |               | Feineinstellung    |   |                 |                 |            |             |
| R1              | Generator A                  |     |               |                    |   |                 | Grobeinstellung |            |             |
| R2              | Periodendauer<br>Generator B |     |               |                    |   | Feineinstellung |                 |            |             |
| R3              |                              |     |               |                    |   |                 | Grobeinstellung |            |             |
| R4              | Periodendauer                |     |               | Feineinstellung    |   |                 |                 |            |             |
| R 5             | Generator C                  |     |               |                    |   |                 | Grobeinstellung |            |             |
| R6              | Tonhöhe Rauschen             |     |               |                    |   |                 |                 |            |             |
| R7              | Mixer/I/O-Port<br>Steuerung  |     | <b>IN/OUT</b> | <b>Rauschgen</b> . |   |                 | Tongen.         |            |             |
|                 |                              | IOB | IOA           | c                  | B | A               | c               | B          | А           |
| R8              | Amplitude A                  |     |               |                    | M | L3              | L <sub>2</sub>  | L 1.       | L Ø         |
| R9              | Amplitude<br>в               |     |               |                    | M | L3              | L2              | L 1.       | LВ          |
| RIA             | Amplitude C                  |     |               |                    | M | LЗ              | L2.             | L 1.       | LО          |
| <b>R11</b>      | Periodendauer                |     |               | Feineinstellung    |   |                 |                 |            |             |
| R12             | Hüllkurve                    |     |               | Grobeinstellung    |   |                 |                 |            |             |
| R13             | Hüllkurvenform               |     |               |                    |   | CONT            | <b>BTT</b>      | <b>ALT</b> | <b>HOLD</b> |
| R <sub>14</sub> | I/O-Port A                   |     |               |                    |   |                 |                 |            |             |
| R15             | I/O-Port B                   |     |               |                    |   |                 |                 |            |             |

Abb. 3.3: Die Register des Soundchips

Nun zur Bedeutung der einzelnen Register, wie in Abbildung 3.3 dargestellt:

**R0..R5** Jeder der drei Tongeneratoren besitzt zur Frequenzeinstellung zwei 8-Bit-Register. Die oberen vier Bits des höherwertigen Registers werden jedoch nicht benutzt, so daß sich insgesamt ein  $4 + 8 = 12$  Bit-Wert für die Tonfrequenzsteuerung ergibt. Die Tonerzeugung geschieht dabei nach folgendem Prinzip:

Der Arbeitstakt des PSG (2 MHz) wird zunächst durch 16 geteilt. Daraus ergibt sich als Eingangsfrequenz für die drei Tonerzeugungsstufen eine Frequenz von 125 kHz. Dieser Takt gelangt in jeder der Tonerzeugungs stufen auf eine Teilerstufe, deren Teilerfaktor durch den 12-Bit-Wert im zugehörigen "Tongenerator-Control-Register" bestimmt wird. Ist also z. B. im "Periodendauer-Generator-C-Register" der Wert wie folgt

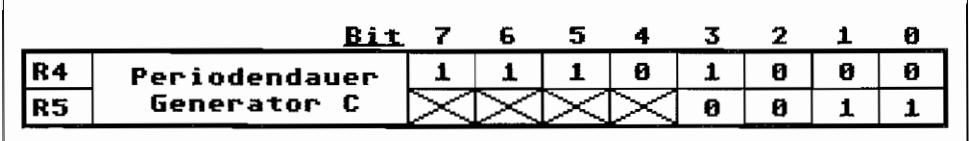

eingetragen (entspricht einem Wert von \$03E8<sub>hex.</sub> (= 1000<sub>dez</sub>)), so ergibt sich daraus eine Ausgangsfrequenz für den Tongenerator C von:

125 kHz /1000 = 0.125 kHz = 125 Hz

Je kleiner also der Wert im Tongenerator-Control-Register ist, desto heller klingt der erzeugte Ton.

- **R6**  Die für den Rauschgenerator maximal zur Verfügung stehende Frequenz ist ebenfalls 125 kHz. Diese Arbeitsfrequenz gelangt, analog zu der Tongenerator-Steuerung, auf eine mit dem "Tonhöhe-Rauschen-Register" zu programmierende Teilerstufe. Die daraus gewonnene Frequenz dient dem eigentlichen Rauschgenerator als Eingangsfrequenz. Auch hierbei gilt: Je kleiner der Wert im Register 6 (Tonhöhe Rauschen), desto heller klingt das Rauschen.
- **Bild 7**  Durch entsprechendes Setzen bzw. Löschen einzelner Bits in diesem Register7 wird für jeden der drei möglichen Soundkanäle eingestellt, ob ein "reiner" Ton erzeugt wird oder obdiesermitRauschen vom Rauschgenerator unterlegt wird.

Die Steuerung erfolgt Low-aktiv, d. h., bei gelöschtem Bit ist die entsprechende Funktion angewählt. Ist beispielsweise nur Bit 1 Low, dann wird nur das Signal des Tongenerators B weiter verwendet. Wird jetzt noch zusätzlich Bit 4 Low, so wird das Signal des Tongenerators B mit dem Signal des Rauschgenerators zusammengemischt. Außerdem wird durch Register 7 (Bit 6 .. 7) festgelegt, ob die I/O-Ports des PSG als Eingänge oder Ausgänge

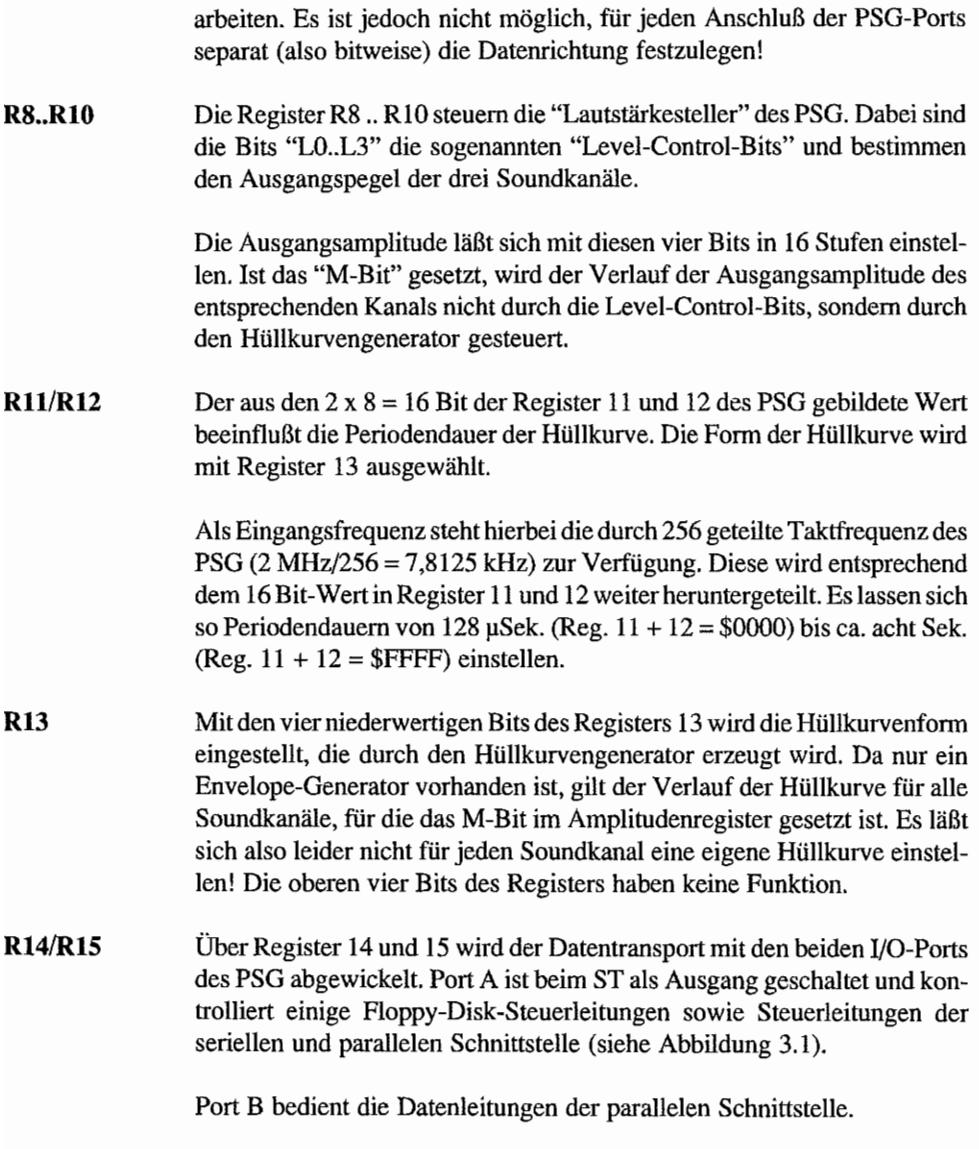

Wie schon der Schaltungsauszug (Abbildung 3.1) zeigt, sind die drei Tonausgänge des PSG direkt miteinander verbunden.

Das Summensignal der drei Soundkanäle gelangt über einen Impedanzwandler an Pin 1 der Monitorbuchse und kann dort abgenommen werden.

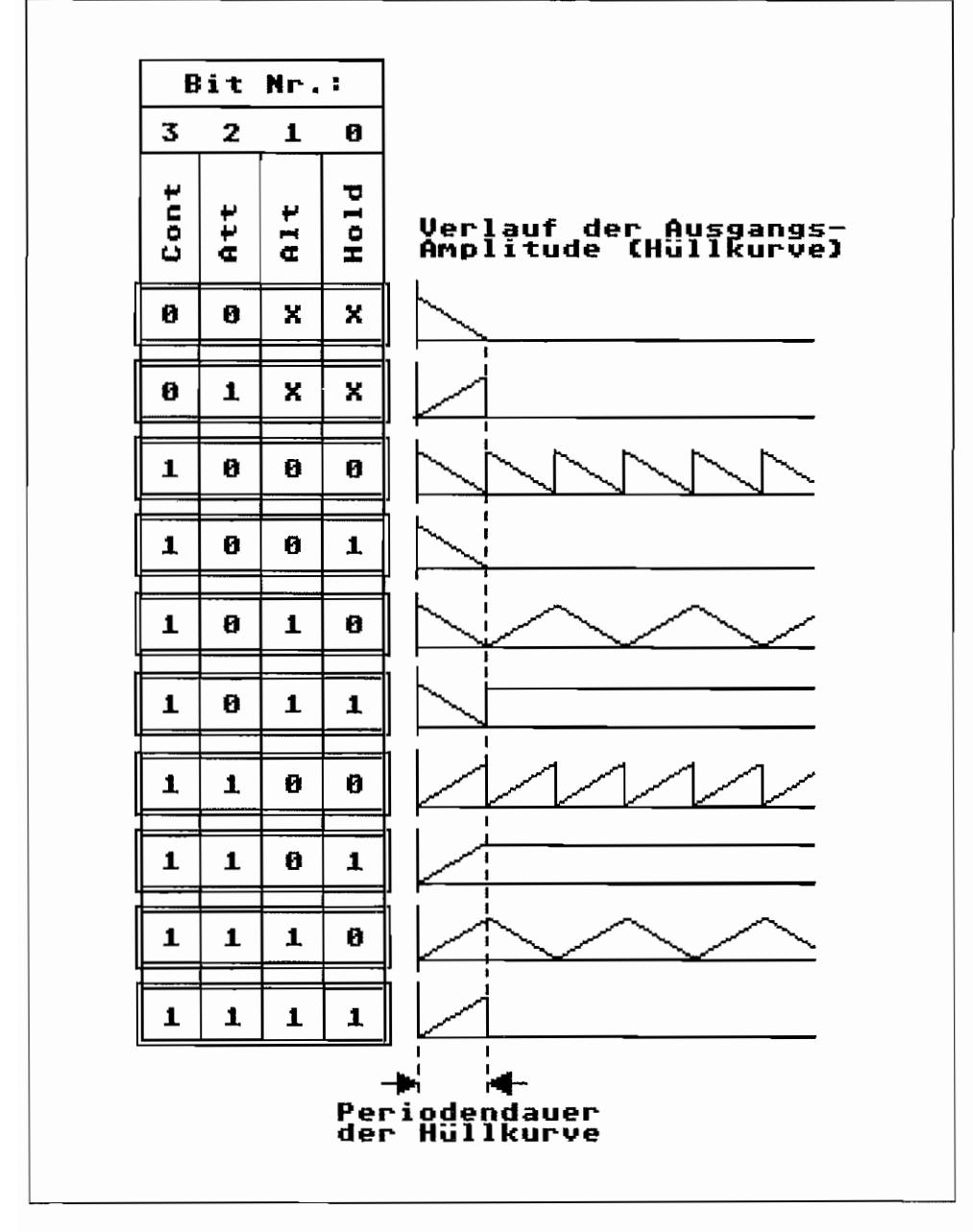

Abb. 3.4: Die Bedeutung der Steuerbits im Hüllkurvenform-Register (Reg. 13)

Es besteht die Möglichkeit, ein externes Tonsignal über Pin 5 der Monitorbuchse einzuspeisen. Dieses Signal wird dann zu den vom PSG erzeugten Signalen hinzugemischt. Eine weitere Beeinflussung des externen zugefümten Signals ist nicht möglich.

Von Port A des PSG sind die Ausgänge IOA6 und IOA7 im ST nicht weiter benutzt und stehen dem Endbenutzer für eigene Anwendungen zur Verfügung (viele Erweiterungen wie z. B. 16 MHz-Beschleunigerkarten benutzen diese freien Ports). Die Ausgänge können eine Standard-TTL-Last treiben.

- IOA6 ist auf Pin 3 der Monitorbuchse geführt und kann dort abgegriffen werden.
- IOA7 ist nur im ST am PSG direkt abzugreifen und nicht nach außen geführt.

# **Betriebssystemunterstützter Sound**

Der PSG ist von den Systemprogrammierern bei der Programmierung des Betriebssystem berücksichtigt worden. Für das Löschen bzw. Setzen einzelner Bits in 1/0-Port Ades PSG sind die XBIOS-Funktionen #29 und #30 ("Offgibit" und "Ongibit") vorgesehen. Mit der XBIOS-Funktion #28 ("Giaccess") kann auf jedes Register des PSG zugegriffen werden.

Außerdem ist ein Pseudo-Sound-Prozessor mit eigenem Pseudo-Befehlssatz per XBIOS-Aufruf (siehe XBIOS-Funktion #32, "Dosound") aufrufbar. Dieser Aufruf erlaubt das relativ einfache Programmieren von Soundeffekten, welche quasi neben einem anderen Programm ablaufen können (im Timer C-Interrupt). Durch die Verwendung des Port Ades PSG für die Floppy-Disk -Steuerung ist das unmittelbare Ansprechen der Floppy-Steuerleirungen des PSG aus z. B.. BASIC heraus, durch PEEK- und POKE-Befehle etwas schwierig.

Während des VBlank-Intenupts, also alle 20 mSek. bei Farbbetriebsart bzw. alle 14 mSek. in Monochrombetriebsart, werden nämlich vom Betriebssystem die angeschlossenen Disklaufwerke abgefragt, um festzustellen, ob der Motor noch läuft. Wenn dieser nicht mehr läuft, wird das entsprechende Laufwerk deselektiert. Um jedoch festzustellen, ob der Motor noch läuft, muß das entsprechende Disklaufwerk jeweils selektiert werden. Das erfolgt über den PSG, Port A, Leitung 1 oder 2.

Es ist also bei PEEK und POKE aus BASIC heraus ziemlich wahrscheinlich, daß zwischen einer vom Anwender erfolgten Registerauswahl im PSG und dem Beschreiben oder Lesen des selektierten Registers der VBlank-Interrupt des Betriebssystems dazwischenrutscht.

Diese Routine selektiert aber immer das Port A-Register, um dort mit den Drive-Select-Leitungen "herumzuspielen". Leider ist diese Routine des Betriebssystems nicht so prograrnmiert, daß sie den Zustand des PSG nach Laufwerksselektion wieder so herstellt, wie er vor Laufwerksauswahl vorgefunden wurde!

Deshalb ist es empfehlenswert, bei Registerzugriffen auf den PSG-Chip aus Hochsprachen wie z. B., BASIC heraus die Betriebssystemroutinen zu verwenden.

Hier als Beispiel ein kleines OMIKRON.BASIC-Programm zum Auslesen der Register des ST-Soundchips unter Benutzung der XBIOS-Funktion #28, "Giaccess":

```
100 '
       Programm zum Auslesen der 16 Register des ST-Soundchips
       durch Benutzung der XBIOS-Funktion "Giaccess" (XBIOS #28)
110 L
120 -138 CLS
140 PRINT
150 PRINT TAB (10):" Registerinhalte des PSG-Chips"
170 PRINT
180 PRINT "
                                         | 7 | 6 | 5 | 4 | 3 | 2 | 1 | 8 | 4
                 PSG-Register
198 PRINT "
                                                                                 ----
200 FOR Register<sup>%=0</sup> TO 15
210
           USING "###"
            PRINT<sup>"</sup>
                          Register ";Register%;"
220
                                                             \mathbf{u}_123B
           Print_Bits(Register%)
240 NEXT Register%
250 END
260<sup>-1</sup>270 ' Registerinhalt in Tabellenform ausgeben
280 '
290 DEF PROC Print_Bits(Register%)
           XBIOS (Wert%, 28, 0, Register%)
3AA.
            USING \frac{1}{2} \frac{1}{2} \frac{1}{2} \frac{1}{2} \frac{1}{2} \frac{1}{2} \frac{1}{2} \frac{1}{2} \frac{1}{2} \frac{1}{2} \frac{1}{2} \frac{1}{2} \frac{1}{2} \frac{1}{2} \frac{1}{2} \frac{1}{2} \frac{1}{2} \frac{1}{2} \frac{1}{2} \frac{1}{2} \frac{1}{2} \frac{1310
328
            PRINT RIGHT$( STR$( VAL( BIN$(Wert%))),31)
330 RETURN
```
Abb. 3.5: Auslesen der PSG-Registerinhalte
# **Kapitel 4: Der Multifunktionsbaustein MFP68901**

Der MFP (Multi Function Peripheral- Peripherie~Baustein mit Mehrfach-Funktion) ist ein "Familienmitglied" der MC 68000-Serie und arbeitet deshalb sehr eng mit der 68000er CPU zusammen. Im ATARI ST übernimmt der MFP eine Reihe von Aufgaben.

# **USART**

Der USART (Universal Synchronous/Asynchronous Receiverlfransmitter = Universeller Synchron~/ Asynchron EmpHinger/Sender) bedient die serielle Schnittstelle des ST. Näheres über diese Funktionseinheit des MFP ist bei der Beschreibung der seriellen Schnittstelle des ST zu finden.

# **8-Bit-Parallelport**

Der MFP besitzt 8 I/O-Anschlüsse (den General Purpose Input/Output Interrupt Port=GPIP). Jeder Anschluß kann für sich als Ein- bzw. Ausgang geschaltet werden. Beim ST sind jedoch alle acht Anschlüsse als Eingänge programmiert und auch belegt. Außerdem kann jeder als Eingang geschaltete Anschluß des MFP auch als Interrupt-Eingang benutzt werden. Durch entsprechende Programmierung kann eingestellt werden. ob ein Interrupt bei steigender oder fallender Eingangs-Signalflanke ausgelöst werden soll.

Der Parallelport wird mit drei Registern zu je 8 Bit Breite gesteuert (siehe auch Übersichtsbild des MFP-GPIP, Abbildung 4.1). Diese Register haben folgende Funktionen:

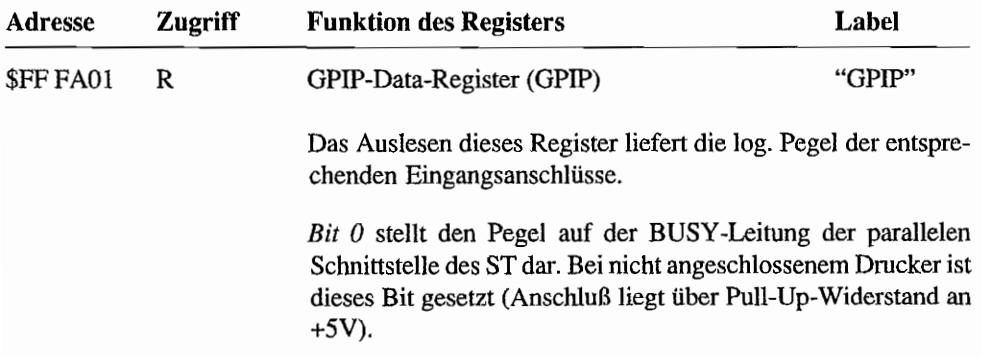

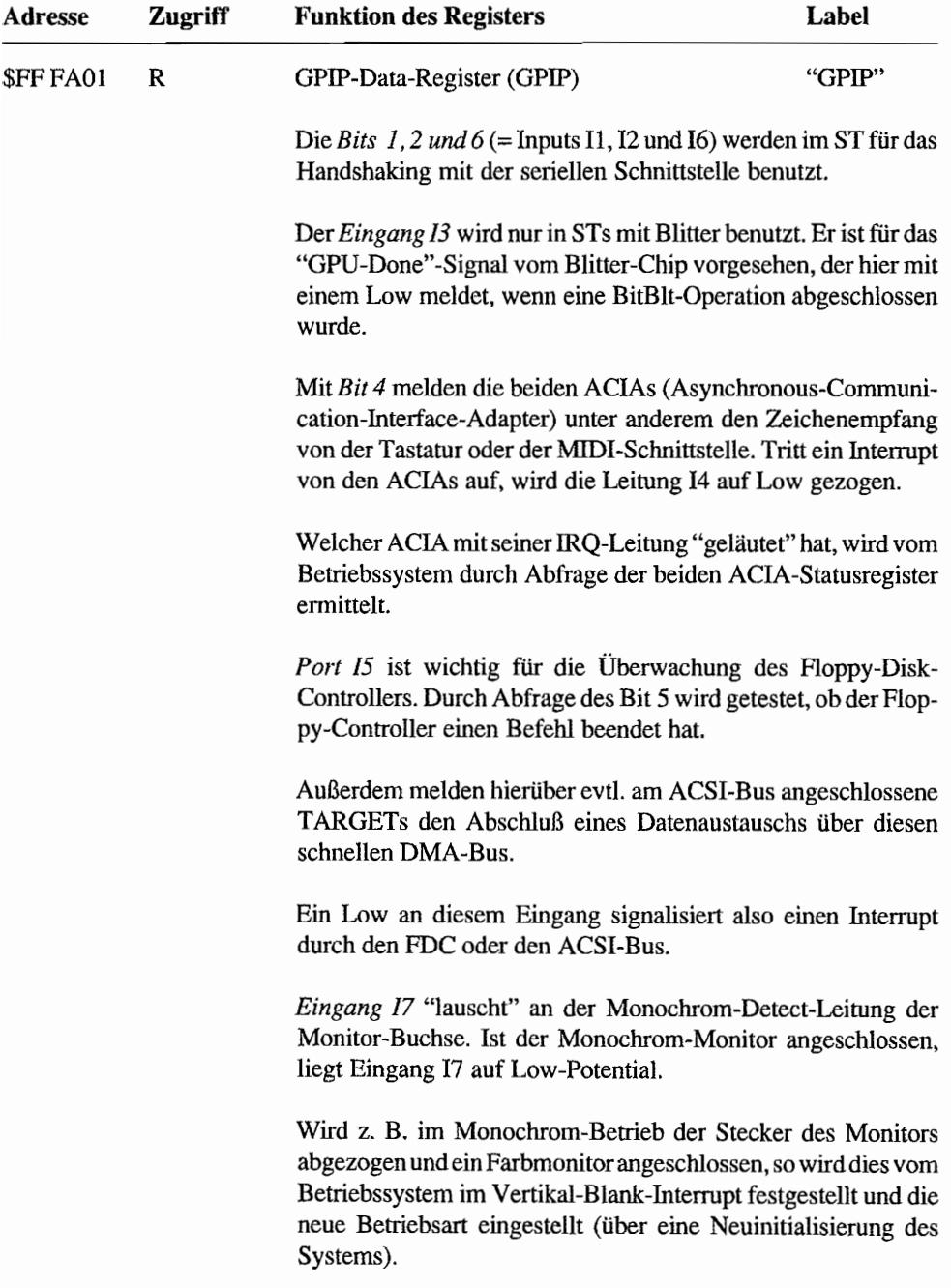

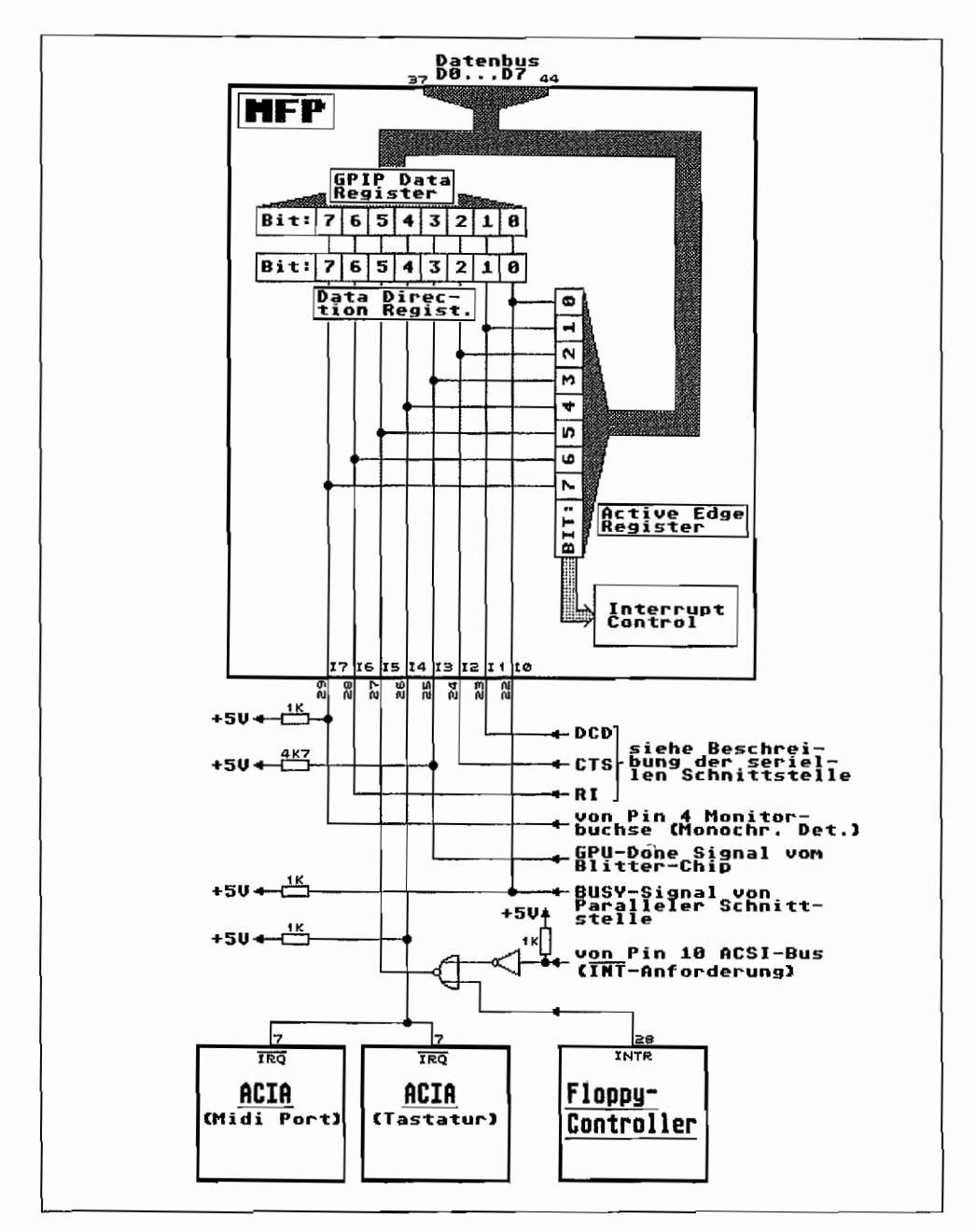

Abb. 4.1: Der General-Purpose-I/O-Port (GPIP) des MFP (MC68901) im ATARI ST

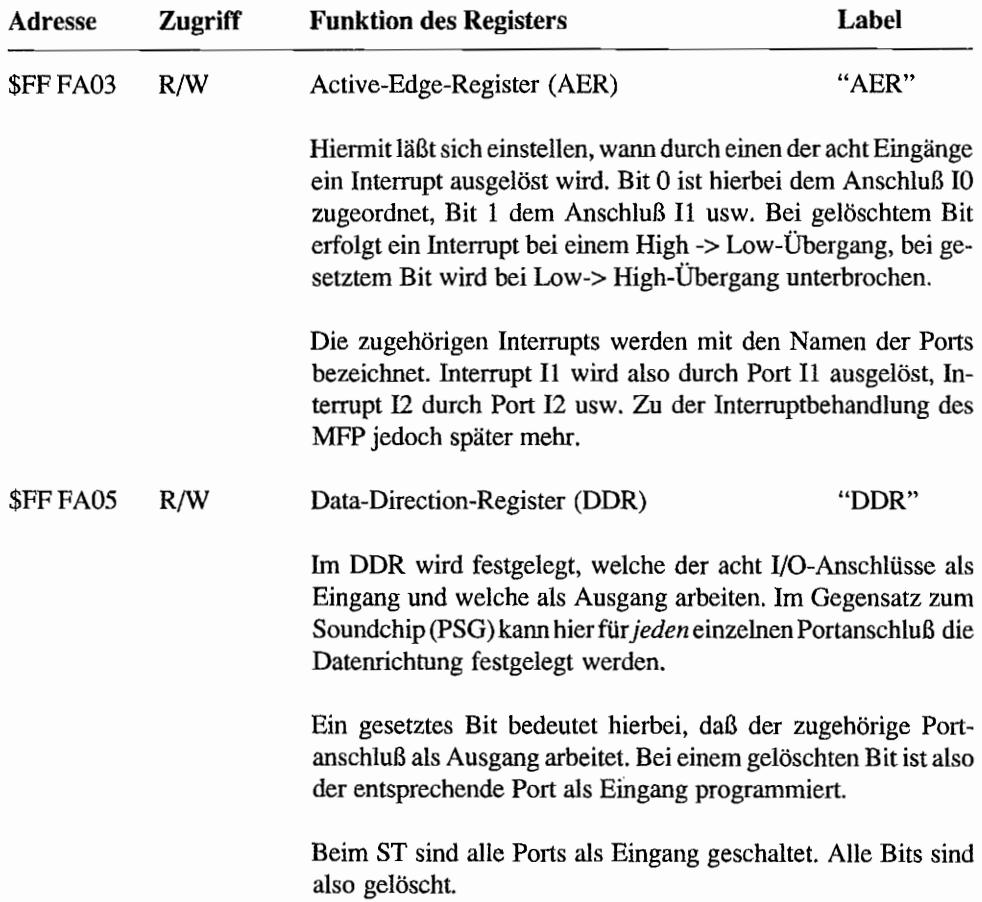

### **Timer**

Der MFP besitzt vier Timer (Zeitgeber) zu je acht Bit. Gesteuert werden die Timer von einem eigenen Oszillator. Man hat die Möglichkeit, einen Quarz zwischen die Anschlüsse XTALO und XTAL1 zu "setzen" oder über XTAL0 einen Takt mit TTL-Pegel einzuspeisen.

Die Timer können damit völlig unabhängig von dem am CLK -Eingang des MFP anliegenden Takt oder sonstigen im System verwendeten Takten arbeiten. (Der CLK -Takt dient lediglich der Steuerung des internen Timing im MFP und muß nicht unbedingt der Systemtakt sein oder zu diesem in Phase liegen). Der Ausgang des Timer-Takt-Oszillators speist alle vier Vorteiler der Timer des MFP mit einer Frequenz von 2,4576 MHz.

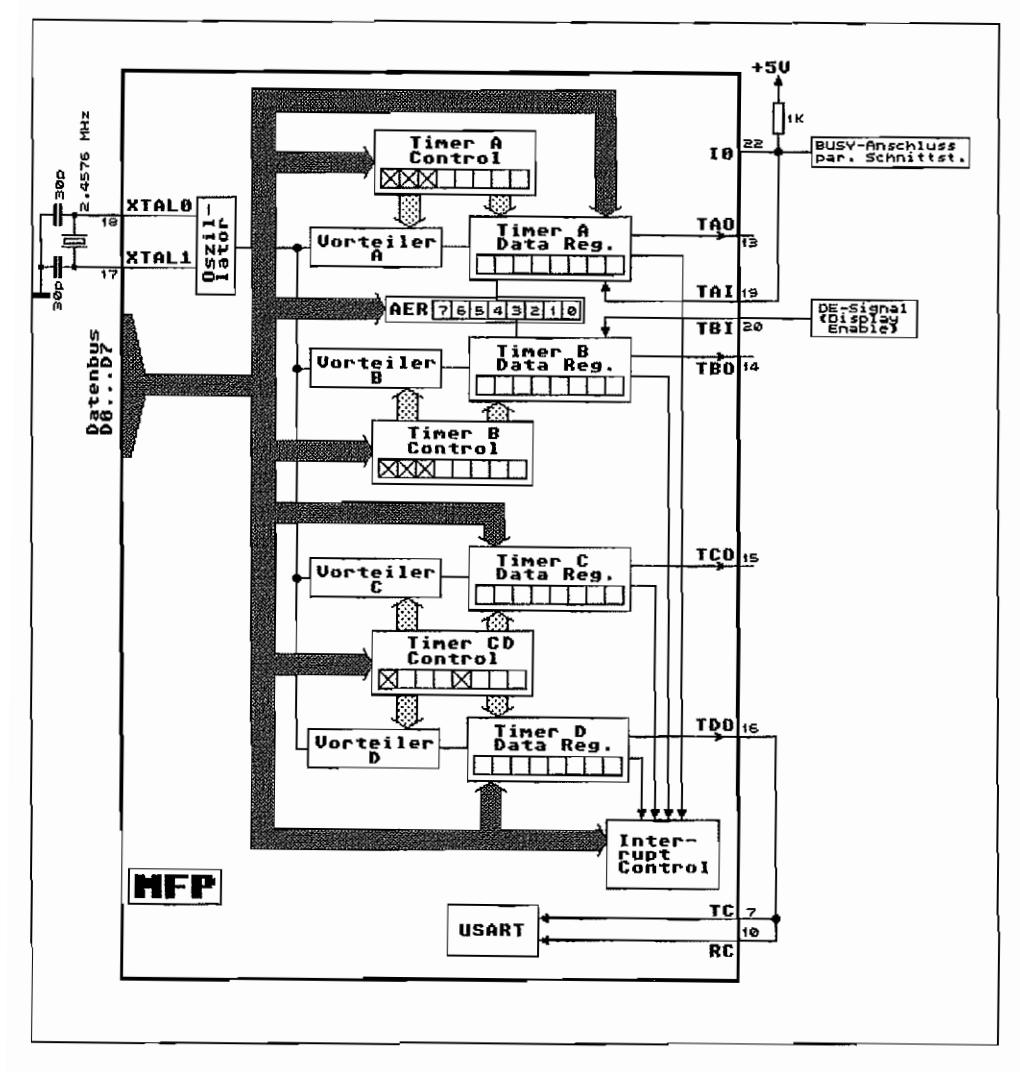

Abb. 4.2: Die Timer des MFP (MC68901) im ATARI ST

Für jeden der vier Timer ist ein eigener Interruptkanal vorgesehen. Damit kann z.B. nach einer mit dem Timer voreingestellten Zeitdauer (= Zahl von Taktzyklen) ein Interrupt ausgelöst werden.

Die Timer des MFP können in verschiedenen Betriebsarten arbeiten. Die Funktionsweisen werden nun kurz vorgestellt.

#### **Reaktion mit Verzögerung - Der Delay Mode**

Alle vier Timer können als Verzögerungs-Timer arbeiten. In diesem Delay Mode wechseln die Timer-Ausgänge ihren log. Zustand, wenn eine bestimmte, programmierbare Zahl von Taktzyklen nach Starten des Timers abgelaufen ist. Außerdem wird dann ein Interrupt für diesen Timer ausgelöst (sofern dieser aktiviert ist). hn Delay Mode arbeiten die Timer nach folgendem Prinzip:

- Der MFP-Timer-Oszillator liefert den 2,4576 MHz-Arbeitstakt an die programmierbaren Vorteiler. Die auf die Vorteilerstufen folgenden Abwärtszähler erhalten immer dann einen Impuls von der Vorteilerstufe, wenn diese die eingestellte Anzahl von Taktzyklen "gesehen" hat. Bei einem Vorteilerverhältnis von 1:10 gelangt also nach je zehn Taktzyklen ein Ausgangsimpuls zum Abwärtszähler.
- Jeder Impuls vom Vorteiler erniedrigt den Zählerstand im Abwärtszähler um 1. Hat der Abwärtszähler einen Zählerstand von 1 erreicht, wird durch den nächsten Impuls vom Vorteiler der log. Zustand des Timer-Ausgangs geändert. Gleichzeitig wird der Abwärtszähler wieder auf einen Anfangszählerstand gesetzt (dieser Anfangswert wird im Timer-Data-Register eingestellt) und ein Interrupt für den entsprechenden Timer ausgelöst (sofern dieser zugelassen ist).

Dazu ein Beispiel:

Wenn der Vorteiler mit einem Teilerfaktor von 1/64 eingestellt wird, erhält der Abwärtszähler alle 64 Taktzyklen einen Impuls. Bei einer Taktfrequenz von 2,4576 MHz geschieht das somit alle *64/2* 457 600 = 26,0417 pSek.

Ist der Abwärtszähler über das Timer-Data-Register mit einem Wert von 64 geladen worden, so wechselt der Timerausgang seinen Zustand nach 64 Impulsen vom Vorteiler (= 64 x 26,0417 )1Sek. = 1,6667 mSek.), und der Abwärtszähler wird wieder mit dem Wert aus dem Timer-Data-Register (im Beispiel= 64) nachgeladen. Nach weiteren 64 Impulsen vom Vorteiler (also nach 1,6667 mSek.) wechselt der Timerausgang wieder auf den Anfangszustand zurück, so daß eine volle Periode am Timerausgang 2 x 1,6667 mSek. = 3,333 mSek. dauert. Die erzeugte Ausgangsfrequenz beträgt dann  $1/3,333$  mSek. = 300 Hz.

#### **Grenzwerte im Timer-Data-Register**

Gibt man dem Tirner-Data-Register einen Anfangszählerstand von I, so wechselt der Timerausgang mit jedem Impuls vom Vorteiler seinen Zustand. Wird der Anfangszählerstand dagegen auf 0 eingestellt, so sind 256 Impulse vom Vorteilererforderlich, bevor sich am Timerausgang etwas "bewegt".

Mit den Kombinationsmöglichkeiten, die der Vorteiler und der Abwärtszähler des MFP im Delay Mode bieten, sind beim ST so Verzögerungszeiten von 1,6276 µSek. bis 20,8333 mSek. zu realisieren. Durch die "krumme" Quarzfrequenz lassen sich insbesondere die gebräuchlichsten Taktfrequenzen für die serielle Datenübertragung einstellen!

### **Am Puls des Geschehens - Die Pulsbreitenmessung**

Während der Delay Mode mit allen vier Timem möglich ist, können die Timer A und B noch ein wenig mehr. Wie aus dem Übersichtsbild ersichtlich ist (Abbildung 4.2), besitzen diese beiden Timer zusätzlich noch je einen externen Eingang TAl (Timer-A-Input) bzw. TBI (Timer-B-Input). Mit Hilfe dieses Eingangs läßt sich die Zeitdauer eines Ereignisses feststellen.

Für die Dauer des Ereignisses muß ein entsprechender "Ein"-Pegel an dem TAI- oder TBI-Anschluß an1iegen. Beim ST ist jedoch lediglich der Timer-A-Eingang (TAl) ohne weiteres von außen zugänglich. Er ist, wie aus Abbildung 4.2 ersichtlich, mit dem BUSY-Anschluß (Pin 11) der parallelen Schnittstelle verbunden.

Der Timer verhält sich in der Betriebsart "Pulsbreitenmessung" ähnlich wie im Delay Mode (derprogrammierbare Vorteiler liefert auch hier Impulse an den nachfolgenden Abwärtszähler). Während Ein-Pegel anliegt, zählt der Abwährtszähler im Timer A (bzw. B) wie im Delay Mode im Takt der vom Vorteiler eingehenden Impulse herunter. Geht der TAI-Anschluß (bzw. TBI) auf Aus-Pegel, wird der Zählvorgang gestoppt.

Da man den Startwert des Abwärtszählers ja über das Timer-Data-Register zu Beginn der Pulsbreiten messung eingestellt hat, kann man nun über die Zahl der Impulse, die der Zähler bis zum Stoppen heruntergezählt hat, die Zeit ermitteln, für die Anschluß TAl (bzw. TBI) auf Ein-Pegel lag.

#### **Was ist für den Timer denn nun Ein-Pegel?**

Was am Timer-Eingang TAl (bzw. TBI) als Ein-Pegel gelten soll, wird durch Bit 4 (für Timer A) bzw. Bit 3 (für Timer B) im Aktive-Edge-Register (Label "AER" an Adresse \$FF FA03) des MFP eingestellt. Ist das entsprechende *Bit gesetzt,* so wertet der Timer-Eingang ein *High-Signal als Ein-Pegel,* und dementsprechend wird *bei gelöschtem Bit* ein *Low-Signal als Ein-*Pegel angesehen.

Mit den Bits des AER wird ja sonst festgelegt, mit welcher Signalflanke an den als Eingängen geschalteten 1I0-Ports (10 ... 17) des MFP ein Interrupt ausgelöst werden soll (siehe Beschreibung des 8-Bit-Parallelports. Active-Edge-Register).

Die zugehörigen Portanschlüsse I3 und I4 können in der Betriebsart Pulsbreitenmessung der Timer A und B als I/O-Ports weiterverwendet werden. Interrupts lassen sich darüber nicht mehr auslösen! Die Interruptkanäle I4 und I3 reagieren jetzt nur auf die Signalflanken am Timer-Eingang TAI bzw. TBI! Ein Interrupt wird jetzt ausgelöst, wenn ein Flankenwechsel an dem entsprechenden Timer-Eingang von Ein- auf Aus-Pegel stattfindet. Hierzu ein Beispiel:

- Timer A sei auf Betriebsart "Pulsbreitenmessung" programmiert.
- Der Vorteiler A ist auf 1/10 eigestellt.
- Timer-A-Data-Register und somit der Abwärtszähler des Timers A seien mit einem Startwert von 200 geladen.
- Bit 4 im Active-Edge-Register sei gelöscht (TAI erkennt also Ein-Pegel bei Low).
- Timer A wird gestartet durch Low an TAI (BUSY-Anschluß der parallelen Schnittstelle).
- Stop für Timer A bei High an TAI und Auslösung eines I4-Interrupts (wenn dieser zugelassen ist).
- Der Inhalt des Timers A wird aus dem Timer-A-Data-Register ausgelesen und lautet beispielsweise auf 100 (Stopwert).

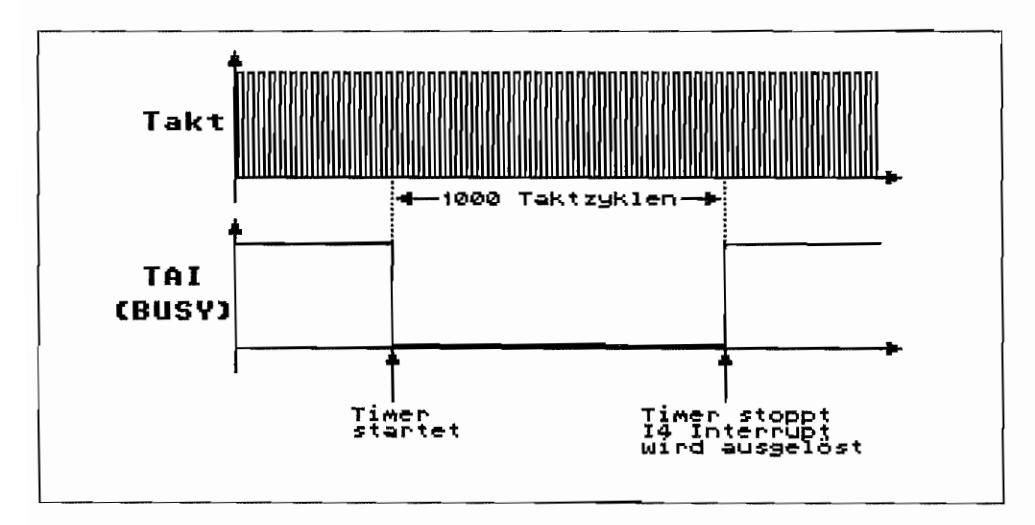

Abb. 4.3: Die Pulsbreitenmessung mit Timer A

Die Zeitdauer, für die TAl (der BUSY -Anschluß) auf Low war, beträgt also:

 $(Startwert - Stopwert)$   $(200 - 100)$  $=407 \text{ }\mu\text{Sek}.$ Vorteiler x Taktfreq. 0,1 x 2,4576 MHz

Man kann aber nun nicht nur Ereignisdauem erfassen, die im Wertebereich des 8-Bit-Abwärtszählers liegen. Sollte nämlich während der Pulsbreitenmessung der Abwärtszähler "durch" 1 zählen, so wird, genau wie im Delay-Modus, der Timerausgang TAO (oder TBO) seinen Ausgangspegel ändern, der Abwärtszähler mit dem Wert aus dem Timer-Data-Register neu geladen und ein Timer-lnterrupt auf dem entsprechenden lnterruptkanal ausgelöst (sofern dieser aktiviert ist). Mit diesem Timer-Interrupt läßt sich nun eine lnterruptroutine ansteuern~ die mitzählt, wie oft der Abwärtszähler während des Ein-Pegels an TAI (oder TBI) (= Dauer des Ereignisses) komplett heruntergezählt wurde.

Die Gesamtzahl derZählimpulse (und damitdieEreignisdauer), für die der Timer "Ein"geschaltet war, ist damit wie folgt zu berechnen:

(Zahl der Timer-lnterrupts x Anfangswert des Timer-Data-Registers) plus (Differenz aus Anfangs- und Endwert im Timer-Data-Register)

#### **Betrieb als Ereigniszähler**

Die Timer A und B kennen noch eine weitere Betriebsart, den Event-Count-Mode. Dabei wird mit den Timern jedoch keine Zeit mehr gemessen, sondern die Zahl von aufgetretenen Ereignissen gezählt.

Hierfür werden. wie bei der Pulsbreitenmessung. die Timer -Eingänge TAl bzw. TBI benötigt. Die Interrupts 14 bzw. I3 des MFP reagieren auch hier wieder nicht auf die Signale an den Parallel-Ports I4 bzw. I3 des MFP, sondern, wie bei der Pulsbreitenmessung, auf Flankenwechsel an den T AI- bzw. TB 1-Anschlüssen. Beim Betrieb als Ereigniszähler sind die Vorteiler A bzw. B jedoch nicht aktiviert (es sollen ja auch keine Zeitimpulse gezählt werden!).

Der Abwärtszähler im Timer erhält also seinen Zählimpuls nicht mehr vorn Vorteiler, sondern direkt durch einen Pegelwechsel am TAI- bzw. TBI-Anschluß! Jeder Zählimpuls erniedrigt den Abwärtszähler im Timer um 1. Hat der Abwärtszähler einen Zählerstand von 1 erreicht, so wird durch den nächsten Impuls an TAl bzw. TBI der Timerausgang TAO bzw. TBO seinen Pegel ändern und ein entsprechender Timer A- bzw. Timer B-lnterrupt ausgelöst, wenn dieser freigegeben ist. Außerdem wird der Abwärtszähler des Timers wieder neu mit dem Startwert aus dem Timer A- bzw. Timer B-Data Register geladen.

Ob der Zählimpuls für den Abwärtszähler bei einem Low/High- oder High/Low-Übergang am Timereingang erzeugt wird, läßt sich auch hier wieder durch Setzen bzw. Löschen des Bit 4 bzw. Bit 3 im Aktiv-Edge-Register (Label "AER" an Adr. \$FF FA03) festlegen.

Ein gesetztes Bit 4 bzw. Bit 3 bedeutet, daß ein Zählimpuls erzeugt wird, wenn an TAl bzw. TBI ein Pegelwechsel von Low->High erfolgt. Bei gelöschtem Bit wird ein Zählimpuls bei High/Low-Wechsel des Timereingangs erzeugt. Außerdem wird mit jedem erzeugten Zählimpuls ein Interrupt für den entsprechenden Interruptkanal 13 bzw. 14 erzeugt (sofern zugelassen). Es ist aber sinnvoll, den Interrupt für den entsprechenden TAI- bzw. TBI-Anschluß zu sperren. Das Zählen der Ereignisse (Low IHigh-bzw High/Low-Pegelwechsel) am Timereingang könnte ja sonst gleich durch die Interrupt-Routine erfolgen und nicht durch den Abwärtszähler im Timer!

### Timer B als Bildschirmzeilenzähler

Im ST liegt am TBI-Anschluß des MFP das Signal Display-Enable an. Dieses Signal geht so lange auf High, wie eine Bildschinnzeile geschrieben wird. So läßt sich mittels Ereigniszähler z. B. nach Ablauf einer programmierten Zahl von Bildschirmzeilen ein Interrupt auslösen, um dann eine Display-Manipulation durchzuführen.

### Die Timer-Register

Die Programmierung der vier Timer erfolgt über vier 8 Bit breite Timer-Data-Register und drei 8 Bit breite Timer-Control-Register. Timer A und B besitzen je ein eigenes Control-Register. Für die Steuerung von Timer C und D reicht ein gemeinsames 8-Bit Control Register aus, da diese Timer ja nur eine Betriebsart, den Delay Mode, kennen.

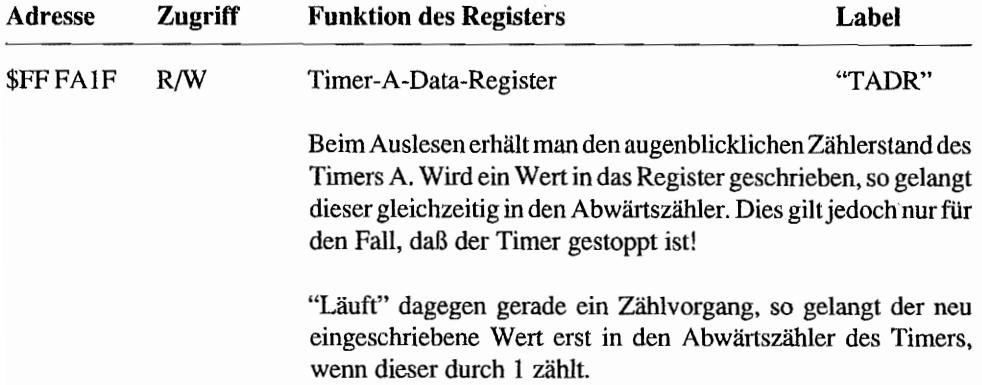

| Adresse   | Zugriff |                                 | <b>Funktion des Registers</b><br>Label                                                                                       |                   |  |
|-----------|---------|---------------------------------|----------------------------------------------------------------------------------------------------|-------------------|--|
| \$FFFA21  | R/W     | Timer-B-Data-Register           |                                                                                                    | "TBDR"            |  |
|           |         |                                 | Funktion wie bei Timer A für Timer B.                                                                                        |                   |  |
| \$FF FA23 | R/W     |                                 | Timer-C-Data-Register                                                                                                    | "TCDR"            |  |
|           |         |                                 | Funktion wie bei Timer A für Timer C.                                                                                        |                   |  |
| \$FF FA25 | R/W     | Timer-D-Data-Register           |                                                                                                    | "TDDR"            |  |
|           |         |                                 | Funktion wie bei Timer A für Timer D.                                                                                        |                   |  |
| \$FFFA19  | R/W     | Timer-A-Control-Register "TACR" |                                                                                                    |                   |  |
|           |         |                                 | Bit 03 dieses Registers bestimmen Betriebsart des Timers A<br>und Teilerverhältnis von Vorteiler A. Bits 57: keine Funktion. |                   |  |
|           |         | Bit-Nr.<br>3210                 | <b>Funktion</b>                                                                                                    |                   |  |
|           |         | 0000                            | Timer gestoppt (*)                                                                                                    |                   |  |
|           |         | 0001                            | Delay Mode, Vorteiler auf                                                                                                    | 1:4               |  |
|           |         | 0010                            | Delay Mode, Vorteiler auf                                                                                                    | 1:10              |  |
|           |         | 0011                            | Delay Mode, Vorteiler auf                                                                                                    | 1:16              |  |
|           |         | 0100                            | Delay Mode, Vorteiler auf                                                                                                    | 1:50              |  |
|           |         | 0101                            | Delay Mode, Vorteiler auf                                                                                                    | 1:64              |  |
|           |         | 0110                            | Delay Mode, Vorteiler auf                                                                                                    | 1:100             |  |
|           |         | 0111                            | Delay Mode, Vorteiler auf                                                                                                    | 1:20 <sub>D</sub> |  |
|           |         | 1000                            | Ereigniszählung                                                                                                    |                   |  |
|           |         | 1001                            | Pulsbreitenmessung, Vorteiler auf                                                                                            | 1:4               |  |
|           |         | 1010                            | Pulsbreitenmessung, Vorteiler auf                                                                                            | 1:10              |  |
|           |         | 1011                            | Pulsbreitenmessung, Vorteiler auf                                                                                            | 1:16              |  |
|           |         | 1100                            | Pulsbreitenmessung, Vorteiler auf                                                                                            | 1:50              |  |
|           |         | 1101                            | Pulsbreitenmessung, Vorteiler auf                                                                                            | 1:64              |  |
|           |         | 1110                            | Pulsbreitenmessung, Vorteiler auf                                                                                            | 1:100             |  |
|           |         | 1111                            | Pulsbreitenmessung, Vorteiler auf                                                                                            | 1:200             |  |

(\*)= Zählvorgang wird unterbrochen. Der Inhalt des Timer-A-Abwärtszählers bleibt erhal*ten. Wirdjetzt ein neuer Wert ins Timer-A -Data-Register geschrieben, so gelangt dieser auch sofort in den Abwärtszähler!* 

| Adresse         | Zugriff | <b>Funktion des Registers</b>                                                                                                    |                                                                 | Label   |  |  |
|-----------------|---------|----------------------------------------------------------------------------------------------------|-----------------------------------------------------------------|---------|--|--|
|                 |         | Ist durch Einschreiben in das Register das Bit 4 gesetzt, geht der<br>Timer-A-Ausgang auf Low-Pegel und bleibt für die Dauer der<br>Schreiboperation Low. |                                                                 |         |  |  |
|                 |         | Danach kann der Ausgang abhängig vom Zählvorgang (Ab-<br>wärtszählen durch 1) wieder seinen Zustand wechseln.                                             |                                                                 |         |  |  |
| <b>SFF FA1B</b> | R/W     | Timer-B-Control-Register                                                                                                    | "TBCR"                                                          |         |  |  |
|                 |         | A-Control-Register.                                                                                                    | Die Funktion und Bitbelegung ist die gleiche wie für das Timer- |         |  |  |
| \$FF FA1D       | R/W     | Timer-C/D-Control-Register                                                                                                    |                                                                 | "TCDCR" |  |  |
|                 |         | Die Teilerverhältnisse für die Vorteiler $C + D$ werden durch<br>dieses Register kontrolliert. Die Bits 02 steuern Timer D, die<br>Bits 46 den Timer C.   |                                                                 |         |  |  |
|                 |         | Bit-Nr.<br>654(C) oder<br>210(D)                                                                                                    | <b>Funktion</b>                                                 |         |  |  |
|                 |         | 000                                                                                                    | Timer gestoppt (*)                                              |         |  |  |
|                 |         | 001                                                                                                    | Delay Mode, Vorteiler                                           | 1:4     |  |  |
|                 |         | 010                                                                                                    | Delay Mode, Vorteiler                                           | 1:10    |  |  |
|                 |         | 011                                                                                                    | Delay Mode, Vorteiler                                           | 1:16    |  |  |
|                 |         | 100                                                                                                    | Delay Mode, Vorteiler                                           | 1:50    |  |  |
|                 |         | 101                                                                                                    | Delay Mode, Vorteiler                                           | 1:64    |  |  |
|                 |         | 110                                                                                                    | Delay Mode, Vorteiler                                           | 1:100   |  |  |
|                 |         | 111<br>Delay Mode, Vorteiler                                                                                                    |                                                                 | 1:200   |  |  |

(\*)= *Zählvorgang wird unterbrochen. Der Inhalt des Timer-Abwärtszählers bleibt erhalten. Wird jetzt ein neuer Wert ins Timet-Data-Register geschrieben, so gelangt dieser auch sofort in den Abwärtszähler!* 

### Achtung bei der Timerprogrammierung

Bei der Timerprogrammierung sollte man sich vorher schon genau im klaren sein, was man erreichen will und wie der Timer sich verhalten soll. So muß man z. B. mit falschen Ergebnissen rechnen, wenn das Vorteilerverhältnis geändert wird, während der Timer "läuft". Weiterhin können in der Betriebsart "Pulsbreitenmessung" und "Ereigniszählung" Interrupts auftreten, wenn man die F1ankenbits im Active-Edge-Register ändert, während der Timer arbeitet.

Bei der Betriebsart "Pulsbreitenmessung" sollte man auch darauf achten, daß einem nicht der Timer schon wieder neu gestartet wird (durch Ein-Pegel am Timer-Eingang), bevor man den Wert im Abwärtszähler für eine neue Messung initialisiert hat. Im Betriebssystem des ST ist für das Setzen der Timerregister des MFP ein eigener XBIOS-Aufruf vorgesehen (siehe XBIOS-Funktion #31, "Xbtimer"). Damit wird die Timerprogrammierung wesentlich vereinfacht.

Bevor nun auf die Interrupt-Bearbeitung des MFP eingegangen wird, zunächst einige Erläuterungen zur Interruptbehandlung durch die 68000er CPU.

# **Interrupt-Steuerung**

Die im ST verwendete 68000er-CPU besitzt "von Haus aus" die Möglichkeit, Unterbrechungen (Interrupts) sieben verschiedene Prioritäten (Interrupt-Level) zuzuordnen.

Interrupts des Level 7 besitzen höchste Priorität und sind auch nicht maskierbar. d. h., sie können wiederum durch einen Interrupt der Priorität 7 unterbrochen werden.

Die Interrupt-Level 1..6 sind maskierbar und können bei entsprechender Programmierung der Unterbrechungsmaske in der CPU (Bits 8 .. 10 im Supervisor-Status-Register) nur durch einen höher priorisierten Interrupt unterbrochen werden.

Ein in Bearbeitung befindlicher Interrupt setzt die Unterbrechungsmaske dabei automatisch auf seinen Interrupt-Level, d. h., er kann nur durch einen Interrupt höherer Priorität unterbrochen werden.

Der Level 0 bedeutet, daß keine Interrupt-Anforderung gestellt wurde.

### **Interrupt .. Prioritäten im ST**

Die Interrupt-Priorität der unterbrechenden Einheit wird der CPU über drei Interrupt-Priority-Level-Anschlüsse IPLO .. IPL2 (low-aktiv) "mitgeteilt". Im ST liegt die Leitung IPLO jedoch fest auf High, so daß 'nur die Interrupt-Ebenen 2,4 und 6 existieren (Beim MEGA-ST sind die Interrupts 3,5 und 7 auch möglich. Sie können jedoch nur über Anschlüsse am Megabus ausgelöst werden. Siehe auch Teil II, Kapitel I, "Die Zentraleinheit").

Die *Interrupt-Ebene* 2 wird im ST durch den Horizontal-Blanking-lnterrupt (HBLANKlnterrupt) belegt. Dieser Interrupt tritt immer dann auf, wenn eine Bildschirmzeile geschrieben wurde und der Elektronenstrahl im Monitor für den Strahlrücklauf zum Anfang einer neuen Zeile dunkelgetastet (ge"blanked") wird. Um jedoch zu vermeiden, daß ein laufendes Programm durch jeden Horizontal-Blankingimpuls unterbrochen und damit verlangsamt wird, ist die Unterbrechungsmaske der CPU im ST im Normalfall auf 3 gesetzt. Der HBLANK-Interrupt ist somit maskiert und wird nicht ausgeführt.

Die bei der Systeminitialisierung installierte HBLANK-Interrupt-Routine macht nichts anderes, als die Unterbrechungsmaske in der CPU auf 3 zu setzen, um weitere auftretende HBLANK-Interrupt-Anforderungen unwirksam zu machen.

Programmierer, die sich den HBLANK-Interrupt zunutze machen wollen. um z. B. die Farbregisterinhalte zwischen zwei Bildschirmzeilen zu ändern, sollten darauf achten, daß zwischen zwei HBLANK-Interrupts nur 64 µSek. (28 µSek. in Monochrom-Betriebsart) liegen. Die Interruptroutine hat also nicht viel Zeit, um ihre Aufgabe zu erledigen. Wenn dann noch der Systemtimer-Interrupt "dazwischenrutscht" (Timer C "interrupted" alle 5 msec.), kann es zu einer zitternden, unruhigen Bildschirmdarstellung kommen.

Man kann sich mit dem Systemtimer-lnterrupt jedoch dadurch helfen, indem man für die Zeit, in der mit HBLANK-Interrupts gearbeitet wird, den Interruptvektor für den Systemtimer zu einer ganz kurzen Routine umleitet, die nichts anderes macht, als die zwischenzeitlich auftretenden Systemtimer-lnterrupts zu zählen.

Sind die HBLANK-Interrupts dann wieder gesperrt, so blockiert man zunächst durch entsprechende Maskierung (Interrupt-Priority-Level auf 6) in der CPU alle weiteren Interrupts. Dann wird die lnterrupt-Routine für den Systemtimer so oft aufgerufen, wie dieser Interrupt während der "kritischen" Zeit aufgetreten ist (die Anzahl der Aufrufe wurde ja in der kleinen Systemtimer-Interrupt-"Hilfsroutine" mitgezählt).

Die *lnterrupt-Ebene* 4 ist für den Vertical-Blank-Interrupt (VBLANK-Intenupt) reserviert. Dieser lnterrupt tritt in der Mono chrom-Betriebsart alle 14 mSek. und in der Color -Betriebsart alle 20 mSek. auf. Zu weiteren Einzelheiten bezüglich dessen Aufgabe siehe Teil I, Kapitel 1, "Der Vertical Blank Handler".

#### **Selbstgemachte Interrupt .. Vektornummern**

Sowohl bei dem HBLANK- als auch dem VBLANK-lnterrupt handelt es sich um einen sogenannten Autovektor-Interrupt. Bei so einem lnterrupt erzeugt die CPU intern, sozusagen "automatisch", eine Interrupt-Vektomummer. Diese Autovektor-Nummer ergibt sich dabei aus der Priorität des Interrupts. Daß ein Autovektor-Interrupt aufgetreten ist, erfährt die CPU durch ein Low über den VPA-Anschluß (Valid-Peripheral-Address) während der Phase der Unterbrechungsanerkennung. Aus dieser Autovektor-Nummer wird dann die Interrupt-Vektor-Adresse berechnet (Autovektor-Adresse=Autovektornummer \* 4). Unter der Interrupt-Vektor-Adresse findet die CPU dann einen Zeiger auf die abzuarbeitende Interruptroutine, die dann aufgerufen wird.

Für Interrupts der Priorität 2 (HBLANK-Interrupt) wird eine Vektornummer von 26 erzeugt. Der Zeiger auf die HBLANK-Interrupt-Routine befindet sich also an Adresse \$68. Der VBLANK-Interrupt (Priorität 4) erzeugt die Vektornummer 28. Die Interrupt-Vektor-Adresse lautet somit auf \$70.

#### Interrupts durch den MFP-Baustein

Ein Interrupt, der durch den MFP ausgelöst werden kann, liegt auf Level 6, hat also im ST nahezu höchste Priorität. Im MFP-Baustein selbst werden nochmals 16 Interruptkanäle unterschieden, denen MFP-intern 16 verschiedene Prioritäten zugeordnet sind. Wie die folgende Tabelle zeigt, hat z. B. der Interrupt des I/O-Port 7 (I7, Monochrom-Monitor-Detect) im MFP höchste Priorität. Das BUSY-Signal (I0) der parallelen Schnittstelle würde, wäre der Interrupt im ST aktiviert, dagegen einen Interrupt niedrigster Priorität bei der MFP-Logik auslösen.

|               | Kanal<br><b>Nr.:</b> | Interrupt durch        | Bedeutung im 'ST'                       |
|---------------|----------------------|------------------------|-----------------------------------------|
|               | 15                   | $1/0$ -Port $7$ (17)   | Monochrom Monitor Detect                |
|               | 14                   | $I/O-Port 6 (IB)$      | RI von ser. Schnittstelle               |
| hoch          | 13                   | Timer A                | nicht benutzt                           |
|               | 12                   | <b>RCU Buffer full</b> | ser. Schnittstelle Empfängerpuffer voll |
|               | 11                   | RCU Error              | ser. Schnittstelle Empfangsfehler       |
| $\frac{1}{2}$ | 10                   | XMIT Buff. empty       | ser. Schnittstelle Sendepuffer leer     |
| ۳<br>ī        | 9                    | XMIT Error             | ser. Schnittstelle Sendefehler          |
| 5             | 8                    | Timer B                | Display Enable-Signal Zähler            |
| ÷<br>L.       | 7                    | $I/O-Port 5 (I5)$      | FDC-Ready/ACSI-Bus Steuerung            |
| ά.            | 6.                   | $1/0$ -Port 4 $(14)$   | IRQ von Tastatur/MIDI-ACIA's            |
|               | 5                    | Timer C                | 200 Hz Systemtakt                       |
| o<br>×,       | 4                    | Timer D                | ser. Schnittstelle Baudraten-Generator  |
| ēđr           | 3                    | I/O-Port 3 (I3)        | (GPU-Done Signal vom Blitter-Chip)      |
| ×.            | $\mathbf{z}$         | $1/0$ -Port 2 (12)     | CTS von ser. Schnittstelle              |
| c             | 1                    | 1/0-Port 1 (11)        | DCD von ser. Schnittstelle              |
|               | ø                    | I/O-Port 0 (IO)        | BUSY von par. Schnittstelle             |

Abb. 4.4: So sind die Interrupt-Kanäle des MFP intern gewichtet

#### Non-Autovektor-Interrupts

Der MFP erzeugt bei der CPU im ST einen "Non-Autovektor-Interrupt", d. h., nicht die CPU bildet eine Vektornummer, aus der dann die Lage des Interruptvektors im Speicher bestimmt wird, sondern der MFP-Baustein sendet, nachdem seine Unterbrechungsanforderung von der CPU bestätigt wurde, eine "eigene" Vektornummer zur CPU. Die CPU "erfährt" von einem Non-Autovektor-Interrupt durch ein Low am DTACK-Anschluß (Data-Transfer-Acknowledge) während der Interrupt-Anerkennungsphase.

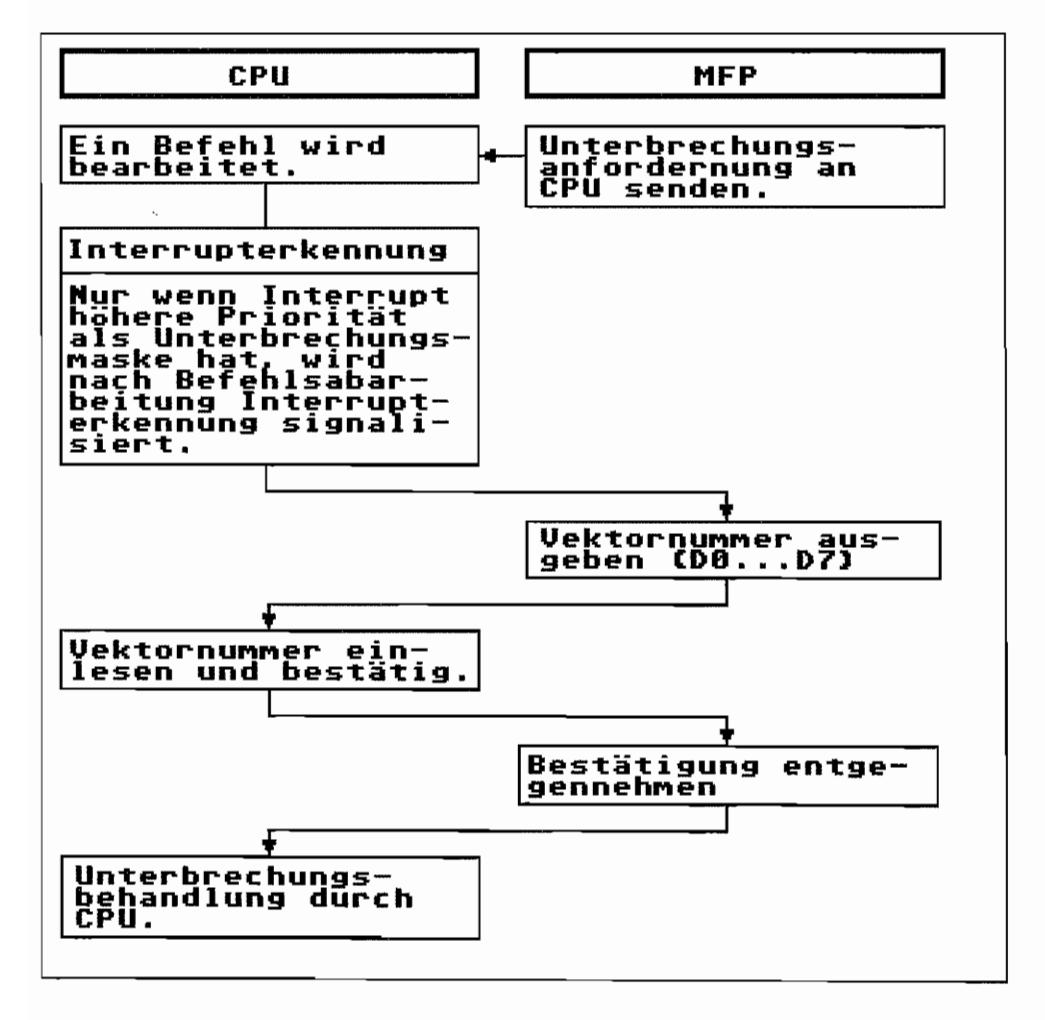

Abb. 4.5: Das Prinzip der Interrupt-Bearbeitung CPU<->MFP

Aus dieser vom MFP gelieferten Vektornummer berechnet die CPU dann die Speicheradresse, in der ein Zeiger auf den Anfang der Interrupt-Routine steht. Beim ST liegen diese 16 Zeiger (Unterbrechungsvektoren) für MFP-Interrupts ab Adresse \$100 im Supervisorspeicherbereich. Es sind jedoch vom Betriebssystem nicht alle 16 Interruptkanäle des MFP aktiviert.

Beispielweise sind alle I/O-Port 0..3 (I0..I3)-Interrupts des MFP gesperrt, weil diese I/O-Anschlüsse nicht per Interrupt bedient werden, sondern evtl. durch einfaches "Polling". Das bedeutet nichts anderes, als daß vom Betriebssystem in einer Schleife oder nach Ablauf einer bestimmten Verzögerung der Zustand dieser als Eingang eingestellten Ports abgefragt wird.

So erfolgt z. B. die Zeichenausgabe an den Drucker über die parallele Schnittstelle nicht interruptgesteuert, sondern per PoIling. Jedesmal wenn ein Zeichen an den Drucker gesendet werden soll, wird "nachgeschaut", ob BUSY (I/O-Port 0) noch auf High liegt. Ist der Drucker noch BUSY (BUSY auf High), so wird eine Schleife durchlaufen, in der fortlaufend der Zustand der BUSY -Leitung abgefragt wird (polling). Erst wenn BUSY auf Low geht, gelangt das auszugebende Zeichen an die parallele Schnittstelle.

Es wird jedoch vom Betriebssystem eine "Time out"-Überwachung mittels Systemtimer (Timer C des MFP) durchgeführt, damit spätestens nach ca. 30 Sek. erfolglosen "Wartens auf BUSY" mit einer Fehlermeldung ins aufrufende Programm zurückgekehrt werden kann.

Bei einem nicht angeschlossenen Drucker oder wenn dieser "Offline" geschaltet ist, würde man sonst ewig (na ja, bis zum RESET) warten müssen.

| Adresse      | MFP-Int.<br>Nummer:     | Status          | zeigt auf Interrupt-Routine für:                    | Interrupt durch        |
|--------------|-------------------------|-----------------|-----------------------------------------------------|------------------------|
| 5188         | ø                       | gesperrtl       | BUSY-Anschluß der par. Schnittst. 1/0-Port 0 (IB)   |                        |
| \$184        | 1                       | gesperrtl       | DCD-Signal serielle Schnittstelle  I/O-Port 1 (I1)  |                        |
| 5108         | $\overline{\mathbf{2}}$ | aesperrt        | CTS-Signal serielle Schnittstelle   I/O-Port 2 (I2) |                        |
| <b>\$18C</b> | 3                       | <b>gesperrt</b> | (GPU-Done Signal vom Blitter Chip)  I/O-Port 3 (I3) |                        |
| \$118        | 4                       | gesperrtl       | Baudraten-Gen, ser, Schnittstelle                   | \Timer D               |
| 5114         | 5                       | aktiv.          | 200 Hz Sustem Timer                                 | Timer C                |
| \$118        | Б                       | aktiv.          | Tastatur/MIDI (ACIA) Bedienung                      | $I/O-Port 4 014$       |
| \$11C        | 7                       | gesperrt        | FDC-Readu/ACSI-Bus Steuerung                        | $I/O-Port$ 5 $(15)$    |
| \$120        | 8                       | gesperrtl       | Display Enable Signal (Hor.Sync.)                   | Timer B                |
| \$124        | 9                       | aktiv.          | Sendefehler ser. Schnittstelle                      | <b>XMIT-Error</b>      |
| \$128        | 18                      | aktiv.          | Sendepuffer leer (ser, Interface)                   | XMIT-Buf. empty        |
| \$12C        | 11                      | aktiv.          | Empfangsfehler (ser. Interface)                     | RCV-Error              |
| \$130        | 12                      | aktiv.          | Empfangspuffer voll (ser. Interf)                   | RCU-Buffer full        |
| \$134        | 13                      | <b>gesperrt</b> | nicht benutzt                                       | Timer A                |
| \$138        | 14                      | gesperrt        | RI-Signal serielle Schnittstelle                    | $I/O \sim Port 6 (I6)$ |
| \$13C        | 15                      | gesperrt        | <b>Monochrom Monitor Detect</b>                     | $I/0$ -Port $7(17)$    |

*Abb.4.6: Die Lage der MFP-Interrupt-Vektoren im ATARI ST-RAM* 

Einer der aktivierten Interrupts ist jener für den schon mehrfach erwähnten 200 Hz-Systemtimer, der eine Art "innere Uhr" im ST darstellt und unter anderem für Tastenwiederholung und als Takt für den "Pseudo-Soundprozessor" benutzt wird.

Aktiviert ist auch der Interrupt für die beiden ACIAs, welche zur Kommunikation mit der Tastatur und der MIDI-Schnittstelle dienen. Es muß ja gewährleistet sein, daß Informationen von der "Intelligenten Tastatur", wie Tasten- oder Mausbetätigungen, laufend ans Betriebssystem weitergegeben werden. Die Interrupts zur Bedienung des Sende- und Empfangsteils der seriellen Schnittstelle des MFP sind ebenfalls aktiviert.

### Mit drei Steuerregistern die MFP-Interrupts im Griff

Zur Interrupt-Bearbeitung besitzt der MFP drei Steuerregister, die jeweils 2 \* 8 Bit breit sind.

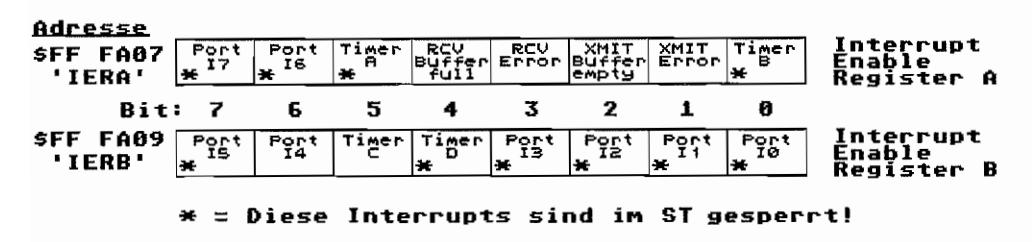

Alle 16 möglichen Interruptkanäle des MFP können einzeln ein- bzw. ausgeschaltet werden. Die MFP-Logik registriert nur Interrupts von Kanälen, die auch eingeschaltet sind, und gibt diese dann in Form von Unterbrechungsanforderungen an die CPU weiter. Ausgeschaltete Interruptkanäle werden nicht beachtet. Durch Setzen des entsprechenden Bits im IERA (Interrupt-Enable-Register A) oder IERB wird der zugehörige Interruptkanal eingeschaltet.

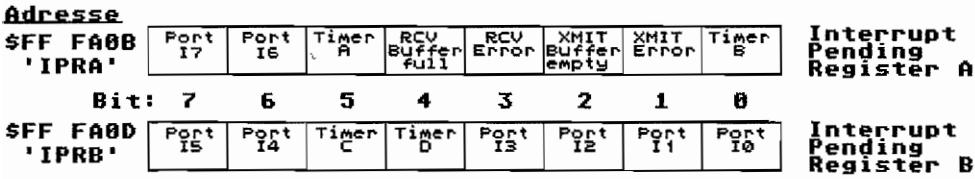

Jedem Interruptkanal des MFP ist ein Bit im Interrupt-Pending-Register A oder B (IPRA oder IPRB) zugeordnet. Empfängt die MFP-Logik einen Interrupt von einem aktivierten Interrupt-Kanal, so wird das zugehörige Bit gesetzt. Dieser Interrupt wird so lange als noch nicht anerkannt = "schwebend" (pending) geführt, bis die Unterbrechungsanforderung von der CPU bestätigt wird.

Im "Non-Autovektor-Interrupt"-Betrieb des MFP, wie es im ATARI ST der Fall ist, wird ein gesetztes Bit im IPRA oder IPRB erst dann gelöscht, wenn die CPU den Interrupt für den entsprechenden Kanal bestätigt hat und der MFP die zugehörige Vektornummer an die CPU sendet.

Die IPRA und IPRB können von der CPU jederzeit gelesen und beschrieben werden. Es ist auch möglich, Bits des IPRA oder IPRB per Software (durch Programmbefehl) zu löschen. Dazu muß für alle jene Bits, welche nicht gelöscht werden sollen, eine "1" in das Register geschrieben werden.

Die zu löschenden Bits werden als "0" geschrieben. Gelöschte Bits können jedoch nicht wieder durch Beschreiben mit einer "1" gesetzt werden! Das ist nur durch Auslösung eines Interrupts möglich. Der Wert im Interrupt-Pending-Register wird also mit dem einzuschreibenden Wert UNDiert und das Resultat im Register abgelegt.

Einzelne Bits im IPRA bzw. IPRB werden auch dann gelöscht, wenn die zugehörigen Interrupt-Kanäle im Interrupt-Enable-Register A bzw. B gesperrt werden.

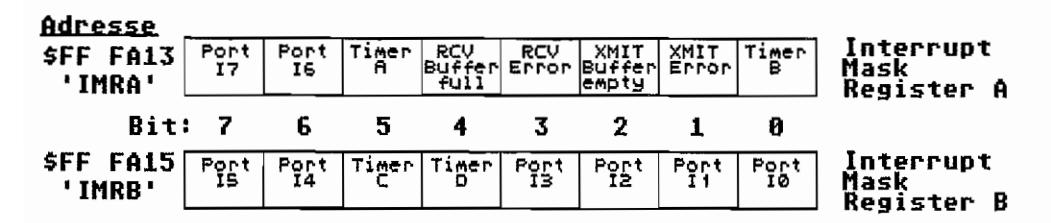

Mit Hilfe der Interrupt-Mask-Register A bzw. B (IMRA bzw. IMRB) ist es möglich, bestimmte Interruptkanäle des MFP zu maskieren (auszublenden).

Ist ein Interrupt-Kanal zwar aktiviert, aber maskiert, so wird eine evtl. Interruptsignalisierung zwar von der MFP-Logik registriert und das zugehörige "Pending"-Bit im IPRA bzw. IPRB gesetzt. Es wird jedoch keine Interrupt-Anforderung für diesen Kanal an die CPU gesendet.

Die Maskierung eines Interrupt-Kanals erfolgt durch Löschung des zugehörigen Bits. Durch Setzen eines Bits wird die Maskierung für den zugehörigen Kanal aufgehoben.

Signalisiert ein maskierter Kanal einen Interrupt zur MFP-Logik, so wird das entsprechende Bit des IPRA bzw. IPRB gesetzt (pending Interrupt). Nach Beendigung der Maskierung wird durch das gesetzte IPRA- bzw. IPRB-Bit die MFP-Logik nun bei der CPU einen Interrupt für diesen, nun nicht mehr maskierten, Kanal anfordern. Die Interrupt-Mask-Register können jederzeit beschrieben und ausgelesen werden.

Die im folgenden beschriebenen Register dienen weniger der Steuerung als der Signalisierung von MFP-Interrupts.

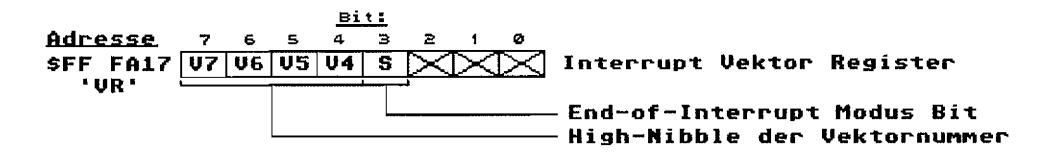

Wie bereits erläutert, sendet der MFP im "Non-Autovektor-Interrupt"-Modus nach Bestätigung der Interrupt-Anforderung durch die CPU eine dem MFP-Interrupt-Kanal entsprechende 8-Bit-Vektornummer an die CPU, damit diese daraus die Adresse des zugehörigen Interrupt-Vektors berechnen kann. Und so ist diese Vektornummer aufgebaut:

- Die unteren vier Bits (Low-Nibble) der 8-Bit-Vektornummer stellen die Nummer des  $\overline{a}$ Interrupt-Kanals (0...15) im MFP dar, der den Interrupt ausgelöst hat.
- Die oberen vier Bits (High-Nibble) der Vektornummer werden von der MFP-Logik aus dem Interrupt-Vektor-Register entnommen. Es handelt sich dabei um eine Kopie der oberen vier Bits dieses Registers. Im ST ist hierbei ein Wert von "0100" für die Bits 7..4 initialisiert

Der MFP im ST kann somit mit seinen 16 Interrupt-Kanälen die Vektornummern "0100 0000" (dez. 64) bis "0100 1111" (dez. 79) erzeugen.

Das S-Bit stellt den End-of-Interrupt-Modus (EOI-Modus) ein. Bei gelöschtem Bit arbeitet der MFP im Automatic-EOI-Modus. Der Software-EOI-Modus ist bei gesetztem S-Bit aktiviert. Näheres zum EOI-Modus folgt nun bei der Beschreibung des Interrupt-in-Service-Registers.

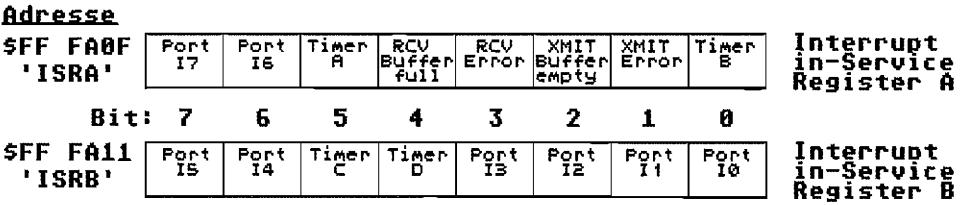

Dieses Register ist nur von Bedeutung, wenn das S-Bit im Interrupt-Vektor-Register gelöscht ist. Der MFP arbeitet dann im Software-EOI-Modus. Im Software-EOI-Modus muß die CPU der MFP-Logik durch einen Befehl das Ende der Interrupt-Bearbeitung für den zur Zeit bearbeiteten Interrupt mitteilen. Dieser Modus wird im ST benutzt.

Die Interrupt-Bearbeitung läuft folgendermaßen ab (es soll noch keine Intenupt-Anforderung vorliegen):

- Ein aktivierter Kanal meldet der MFP-Logik einen Interrupt.
- Das zugehörige Bit im Interrupt-Pending-Register wird gesetzt. Der MFP sendet eine Interrupt-Anforderung an die CPU.
- Die CPU bestätigt die Anforderung, und der MFP sendet der CPU die entsprechende Vektomummer. Gleichzeitig wird das zugehörige Interrupt-Pending-Bit gelöscht.

Dafür wird im Interrupt-in-Service-Register A bzw. B das zugehörige Bit gesetzt. Der Interrupt wird bearbeitet (der Interrupt ist "in-Service").

- Die laufende Interrupt-Bearbeitung für diesen Kanal kann nur durch einen Interrupt eines höherwertigen Kanals unterbrochen werden.
- Interruptsignalisierungen von niedriger priorisierten Kanälen werden zwar von der MFP-Logik registriert (Setzen des entspr. Bits in!PRA bzw.lPRB), führen aber nicht zu einer Unterbrechungsanforderung an die CPU.

Weil das Interrupt-Pending-Bit für den gerade in Bearbeitung befindlichen Interrupt ja wieder gelöscht wurde (aufgrund der Interrupt-Bestätigung durch die CPU), kann schon wieder eine neue Interruptsignalisierung für diesen Kanal von der MFP-Logik registriert werden (Setzen des Interrupt-Pending-Bits). Aber auch hier wird der laufende Interrupt nicht unterbrochen.

- Nach Beendigung des laufenden Interrupts muß durch die CPU das zugehörige Bit im Interrupt-in-Service Register A bzw. B gelöscht werden. Ein Bit wird gelöscht, indem alle Bits des Registers, bis auf das zu löschende Bit, mit "1" beschrieben werden. Da Bits im Interrupt-Pending-Register per Software nur gelöscht und nicht gesetzt werden können, werden Registerinhalte durch das Beschreiben mit "I" nicht geändert.
- Erst nach Löschung des Interrupt-in-Service-Bits für den gerade beendeten Interrupt kann die MFP-Logik wieder Interrupt-Anforderungen für bereits signalisierte (Bits im lPRA od.lPRB gesetzt) Interrupts an die CPU stellen.

Im *Automatie-EOI-Modus* bleibt das Interrupt-in-Service-Register ohne Funktion. Auch hier wird nach Bestätigung der Interrupt-Anforderung durch die CPU das entsprechende Interrupt-Pending-Bit gelöscht. Nachfolgend auftretende Interrupts irgendeines Kanals des MFP (und damit jeglicher Priorität) führen zu einer Interrupt~Anforderung an die CPU, egal ob die laufende Interrupt-Bearbeitung beendet ist oder nicht.

Wie schon für die Timer des MFP sind im Betriebssystem des ST Funktionen für die Behandlung der MFP-Interrupts vorgesehen. Siehe hierzu im Teil I, Kapitel 1, "XBIOS-Referenz", die XBIOS-Funktionen #13 ("Mfpint"), #26 ("Jdisint") und #27 ("Jenabint").

### **So ein kleiner Chip - und doch so viele Möglichkeiten**

Wie man sieht, ist der MFP-Chip im ST mit einer ganzen Reihe von Aufgaben betraut.

Einige wenige Anschlüsse und Funktionen sind, wie bereits vorher erwähnt. noch nicht benutzt. Hier bieten sich dem hardwarenahen Programmierer und dem engagierten Hobby-Elektroniker noch einige Möglichkeiten, eigene Vorstellungen zu verwirklichen.

# **Kapitel 5: Die serielle Schnittstelle**

Wie der Name schon sagt, werden mit Hilfe der seriellen Schnittstelle Daten Bit für Bit nacheinander (seriell) über einen Übertragungsweg ausgetauscht. Ein gesetztes Bit wird dabei durch einen log. H-Pegel und ein gelöschtes Bit somit durch einen log. L-Pegel dargestellt. Für jedes Bit wird also auf die Übertragungsleitung für eine bestimmte Zeiteinheit ein dem Zustand des Bits entsprechender log. Pegel angelegt.

Die serielle Schnittstelle des ST lehnt sich dabei an den RS-232C-Standard an. Die Spannungspegel entsprechen den Vereinbarungen:

 $Log. L =$  $Log. H =$ "Ein"-Zustand  $=$ "Aus"-Zustand  $=$  $+3V. +15V$  $-3V - 15V$ 

Mit dem im ST für die Steuerung der seriellen Schnittstelle zuständigen Chip ist sowohl synchrone als auch asynchrone Datenübertragung möglich. Leider kann aber das synchrone Gleichlaufverfahren nicht benutzt werden, da die dazu erforderlichen Taktleitungen nicht am Schnittstellenanschluß zur Verfügung stehen!

Nachfolgend eine kurze Erläuterung zu diesen beiden Gleichlaufverfahren.

# **Synchrone Betriebsart**

Bei synchroner. serieller Übertragung arbeiten die beteiligten Datenübertragungseinheiten (Sende- und Empfangseinheit) ständig exakt im gleichen Takt (synchron). Dazu ist eine genaue Übereinstimmung zwischen Sender~ und Empfangertakt etforderlich. An der Schnittstelle zum Datenübertragungsgerät sind deshalb Leitungen für den Sende- und Empfangstakt erforderlich.

Durch die zusätzlich vorhandenen Taktleitungen ist gewährleistet, daß bei einer Datenübertragungsverbindung heide Seiten bitsynchron arbeiten! Also sind beide Seiten auch synchron, wenn gar keine Nutzdaten übertragen werden. Damit die Gegenstelle "merkt", daß nun Nutzdaten übertragen werden und wo diese Zeichen beginnen, muß sie das an bestimmten Marken im Bitstrom erkennen können.

Dazu wird das sogenannte Synchronzeichen verwendet. Es dient dazu, die Empfangsstelle in die Zeichensynchronisation zu bringen. Sende- und Empfangseinheit müssen natürlich die "gleiche Sprache sprechen" (das gleiche Synchronzeichen benutzen).

Eine synchrone Datenübertragung beginnt immer mit der Aussendung eines Synchronzeichens. Die Empfangseinheit "sucht" zunächst im empfangenen seriellen Bitstrom nach dem typischen Bitmuster des vereinbarten Synchronzeichens. Dabei werden, je nach Vereinbarung, zum Start der Übertragung ein oder zwei Synchronzeichen gesendet. Erst wenn von der Empfangseinheit ein (oder zwei) Synchronzeichen erkannt wurde(n), "rastet" diese ein und beginnt die nachfolgenden seriellen Daten im so gefundenen Rhythmus zu decodieren.

### **Asynchrone Betriebsart**

Die (in der ST/PC-Welt) geläufigere Art der seriellen Datenübertragung und deshalb vom TOS standardmäßig unterstützt, ist die asynchrone Betriebsart. Asynchron deshalb, weil nur für die Dauer eines Zeichens Gleichlauf zwischen Sender und Empfänger herrschen muß! Die sendende Einheit gibt nur Datenbits aus, wenn auch ein (Nutz-) Zeichen zur Übertragung vorliegt

Da in diesem Fall Pausen auftreten können, während der Sender und Empfänger aus der Synchronisation laufen könnten (und das auch tun), muß eine Synchronisationsinfonnation mit jedem übertragenen Zeichen mitgeführt werden. Deshalb wird jedem Zeichen ein Startbit (log. L) vorangestellt, damit der Empfangerinformiertwird, daß nun wieder ein Zeichen übertragen werden soll. Die Empfangseinheit beginnt mit dem Empfang des Startbits, den seriellen Bitstrom im Takt der eingestellten Übertragungsrate abzutasten.

Am Ende eines Zeichens werden dann noch ein oder zwei Stopbits (log. H) angehängt, um den Empfanger über das Ende der Zeichenübertragung zu informieren. Wenn der Empfanger also das Startbit und die vereinbarte Zahl von Stopbits korrekt erkannt hat, kann die Empfangseinheit davon ausgehen, daß auch das eigentliche Zeichen korrekt empfangen wurde.

Der Taktgleichlauf zwischen Sender und Empfänger ist also nur für einen relativ kurzen Zeit .. raum (nämlich für die Übertragungsdauer eines Zeichens + Start- und Stopbits) erforderlich und deshalb einigermaßen genau zu realisieren. Bei jedem neuen Zeichen hat der Empfanger mit dem Empfang des Startbits die Gelegenheit, sich neu zu synchronisieren.

## **Serielle Datenübertragung mit dem ST**

Wie ja bereits zu Eingang des Kapitels erwähnt, besitzt der ST eine serielle Schnittstelle in Anlehnung an den RS-232C-Standard. Der ST ist dabei als Datenendeinrichtung (DEE) zu betrachten. Über eine TXD-Leitung (Transmitted Data) werden die Daten seriell ausgegeben; am RXD-Anschluß (Received Data) erwartet der ST die Empfangsdaten. Für den reibungslosen Ablauf der Datenübertragung stellt die serielle Schnittstelle des ST fünf Handshake-Signale zur Verfügung.

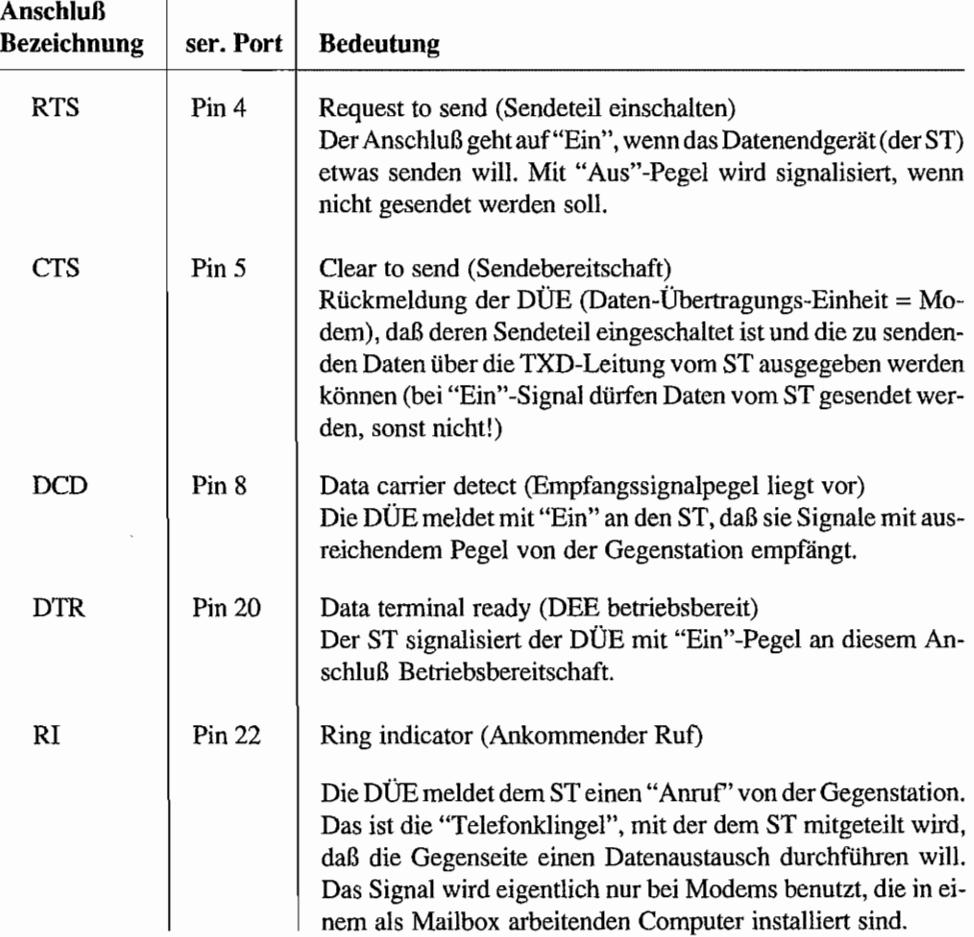

DerSTbesitzt zwar unter seinen Peripheriebausteinen zwei sogenannte ACIAs (Asynchronous-Communications-Interface-Adaptor = Interface für asynchrone Datenübertragung), jedoch werden diese nicht für die Bedienung der herausgeführten seriellen Schnittstelle benutzt. Sie versorgen die MIDI-Schnittstelle und die "intelligente" Tastatur.

# **Arbeitsteilung am RS232-Port**

Wie auch bei der parallelen Schnittstelle teilen sich bei der "Betreuung" der seriellen Schnittstelle des ST der PSG- (Programmable-Sound-Generator) und der MFP-Chip (Multi-Function-Peripheral) die Arbeit.

Die Parallel/Seriell-Wandlung der zu sendenden bzw. empfangenden Daten nimmt der MFP vor, welcher neben anderen interessanten Schnittstellen und Funktionseinheiten (Timer), auch einen USART (Universal Synchronous/ Asynchronous Receiver/Transmitter = Universelle Synchron/Asynchron Sende-/Empfangseinheit) besitzt.

Die Datenübertragungsrate (Zahl der übertragenen Bits/Sek.) wird dabei durch die Taktfrequenz an den Anschlüssen TC (Transmitter Clock = Sendetakt, Pin 7) und RC (Receiver Clock = Empfangstakt, Pin 10) bestimmt, welche beim ST direkt miteinander verbunden sind. Geliefert wird der Takt vom Anschluß TDO (Timer-D-Output, Pin 16) des MFP. Sender und Empfanger arbeiten also immer auf der gleichen Taktfrequenz (gleiche Datenübertragungsgeschwindigkeit)!

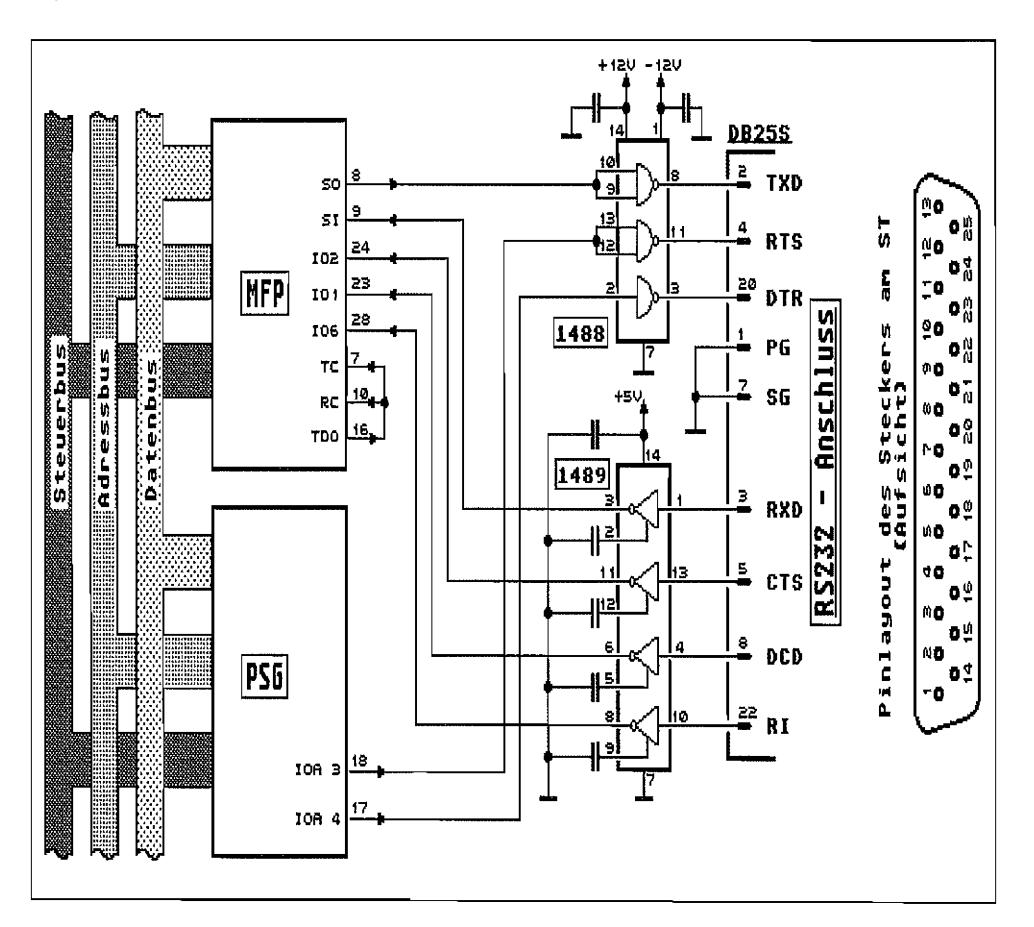

*Abb.* 5.1: *So ist die serielle Schnittstelle des ST realisiert* 

Der Sender im USART des MFP besitzt ein Senderegister (Sendepuffer), in den das zu sendende Zeichen (maximal 8 Bit breit!) eingeschrieben wird. Von dort gelangt das Zeichen in ein Sendeschieberegister, das die Daten Bit für Bit im Takt der Übertragungsrate am SO-Ausgang des MFP (Pin 8) ausgibt.

Die Übergabe des Zeichens vom Sendepuffer ins Sendeschieberegister geschieht automatisch dann, wenn das vorherige Zeichen aus dem Sendeschieberegister komplett "hinausgeschoben" wurde. Der Status der Senderichtung kann aus dem Transmitter-Status-Register ausgelesen werden.

Genau umgekehrt ist der Ablauf im Empfangsteil des USART. Die seriellen Daten werden Bit für Bit über den SI-Anschluß des MFP (Pin 9) im Takt der vereinbarten Übertragungsrate in das Empfangsschieberegister "hineingeschoben". Wenn die für ein Zeichen vereinbarte Zahl von Bits empfangen ist, wird der Inhalt des Empfangsschieberegisters in das Empfangsregister (Empfangspuffer) übertragen und kann von dort ausgelesen werden. Der Status der Empfangsrichtung wird über ein Receiver-Status-Register signalisiert.

Damit die Datenübertragung interruptgesteuert durchgeführt werden kann (die CPU greift nur ein, wenn ein Zeichen komplett empfangen wurde und ausgelesen werden muß oder wenn ein neues Zeichen in den Sendepuffer gebracht werden muß oder wenn ein Fehler in der Übertragung aufgetreten ist), besitzt der USART des MFP für jede Datenrichtung zwei Interrupt-Kanäle.

Ein RCV -B uffer -full-Interrupt (Priorität 12 bei MFP -Interrupts ) signalisiert die Bereitstellung eines Zeichens im Empfangspuffer. Der Empfangspuffer sollte nun ausgelesen werden. Geschieht das nicht rechtzeitig, und wurde ein weiteres Zeichen bereits empfangen (steht im Empfangsschieberegister bereit), so wird ein RCV-Error-Interrupt (Priorität 11 bei MFP-Interrupts ) ausgelöst. Weitere Bedingungen für RCV -Error-Interrupts werden bei der Besprechung der USART -Register erläutert.

Ein XMIT -Buffer-empty-Interrupt (Priorität 10 bei MFP-Interrupts) wird ausgelöst, wenn das im Sendepuffer befindliche Zeichen in das Sendeschieberegister übertragen wurde und der Sendepuffer wieder gefüllt werden sollte. Wird das Senderegister nicht nachgeladen, bevor das Sendeschieberegister vollkommen geleert ist, so tritt ein XMIT-Error·Interrupt (Priorität 9 bei MFP-Interrupts) auf.

# **Die Register des MFP-USART**

Für die Kontrolle des Sende- und Empfangsteils des MFP-USART existieren fünf Register mit jeweils 8 Bit Breite.

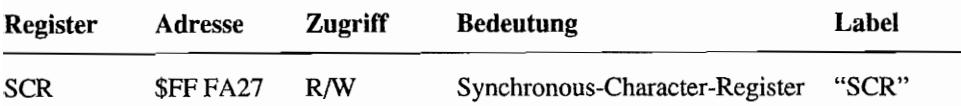

Hier steht das Synchronzeichen, welches als Hilfszeichen für die Datenübertragung bei synchroner Betriebsart verwendet wird (zur Herstellung der Zeichensynchronisation mit der Gegenstelle).

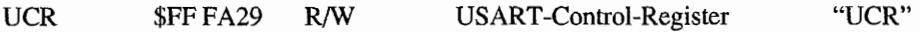

Durch Setzen bzw. Rücksetzen von einzelnen Bits werden verschiedene Betriebsmodi der seriellen Schnittstelle eingestellt.

Even-/Odd-Parity Bit

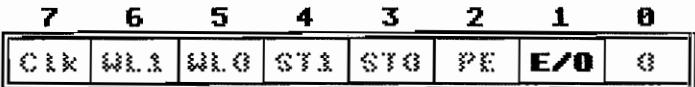

Bei gesetztem Bit arbeitet der USART mit gerader Parität (Even Parity = Das zusätzlich in einem Datenwort enthaltene Paritätsbit wird so gesetzt, daß sich eine gerade Anzahl von Eins-Bits im Datenwort ergibt), sonst mit ungerader Parität (Odd Parity = Zahl der Eins-Bits eines Datenwortes wird durch das Paritätsbit auf ungerade ergänzt).

Parity Enable Bit

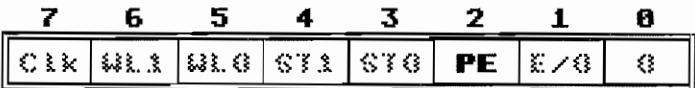

Bei gesetztem Bit findet die Datenübertragung mit Paritätsbit statt. Es wird also am Ende des zu übertragenden Zeichens ein zusätzliches Bit angehängt, welches entsprechend der gewählten Art der Parität (Even/Odd) gesetzt wird. Siehe hierzu auch die Erläuterung des *BIO-Bits.* 

Format Control

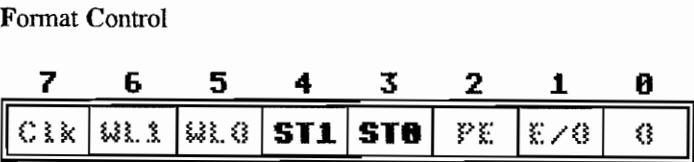

Einstellung der Betriebsart und bei asynchroner Betriebsart die Zahl der Start-/Stop-Bits.

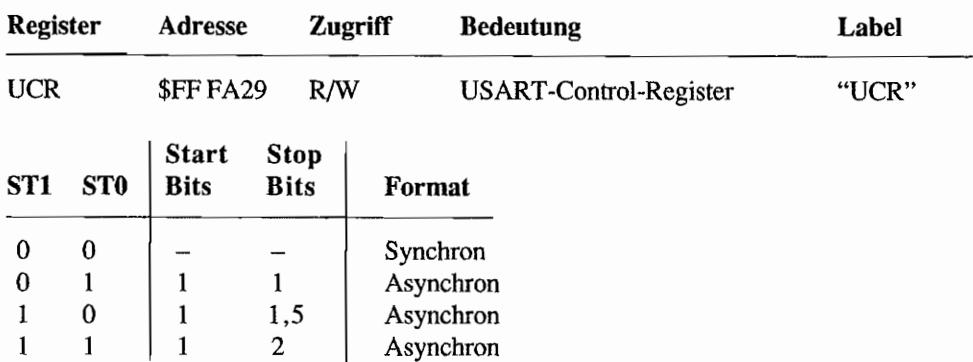

Der Betrieb mit 1,5 Stopbits ist nur möglich, wenn mit Vorteiler (Übertragungsrate ist 1/16 des Taktes am TC/RC-Anschluß) gearbeitet wird (Clk-Bit gesetzt)!

Word Length

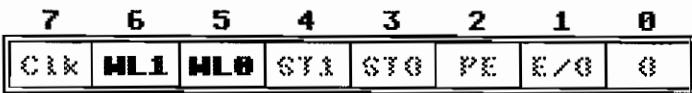

Die Bitkombination legt fest, aus wie vielen Bits ein zu übertragendes Zeichen besteht.

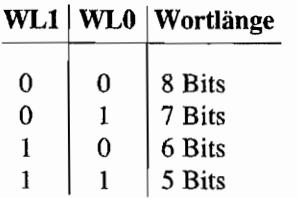

Clock Mode

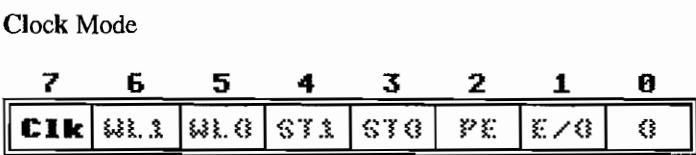

Hiennit läßt sich einstellen, in welcher Beziehung Datenübertragungsrate und USART-Takt stehen, Bei gesetztem Bit arbeitet der USARTin der sogenannten "Vorteiler-Betriebsart". Die an den TCjRC-Anschlüssen liegende Taktfrequenz wird in einem Vorteiler des USART durch 16 dividiert und bildet erst dann die Taktfrequenz für die serielle Datenübertragung. Bei gelöschtem Bit stimmen Taktfrequenz und Übertragungsrate überein.

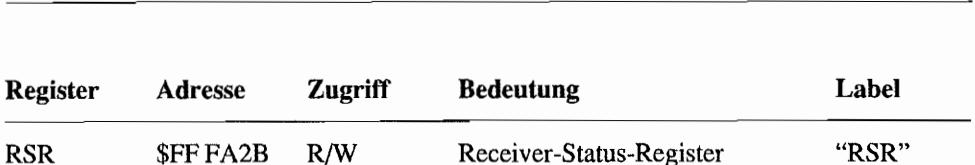

898 ATARI Profibuch

Der USART meldet durch Setzen/Rücksetzen einzelner Bits den Status eines Zeichenempfangs. Außerdem läßt sich durch Setzen/Löschen einiger Bits das Verhalten des Empfangers steuern.

Receiver Enable

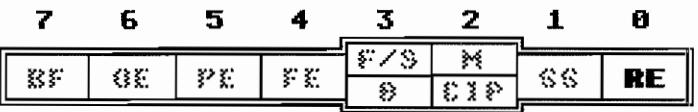

Empfänger Ein/Aus. Bei rückgesetztem Bit ist der Empfänger im USART gesperrt. Außerdem werden alle Flags im RSR gelöscht.

Synchronous Strip Enable

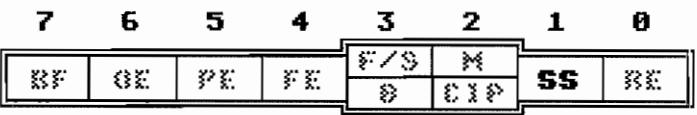

Nur bei Synchronbetrieb von Bedeutung. Bei gelöschtem Bit werden die empfangenen Synchronzeichen erst gar nicht in den Empfangspuffer übertragen.

Es gelangen somit nur alle "Nutz-Zeichen" in den Empfangspuffer!

Match/Character in Progress

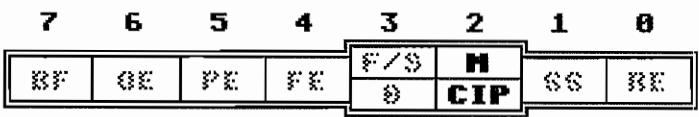

#### *Synchronbetrieb:* Match

Ein gesetztes Bit signalisiert den Empfang eines Synchron-Zeichens.

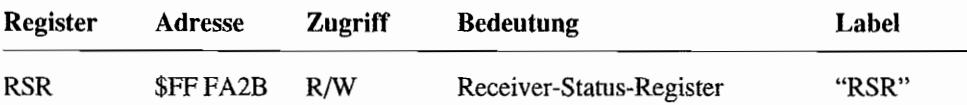

#### *Asynchronbetrieb:* Character in Progress

Es wird aus dem gerade empfangenen Bitstrom ein Zeichen "zusammengebaut". Mit Erkennung des Startbits auf der Empfangsleitung wird das Bit gesetzt und mit Empfang des letzten Stopbits eines Zeichens wieder gelöscht. Also eine Art "BUSY"-Flag.

Found/Search bzw. Break

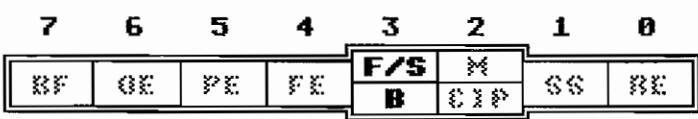

#### *Synchron betrieb* : Found/Search

Durch Rücksetzen dieses Bits wird der Empfänger auf "Suchen" geschaltet. Der eintreffende Datenstrom wird auf Synchronzeichen untersucht. (Der Wortlängenzähler ist dabei ausgeschaltet, so daß die erste Bitfolge, die mit dem Zeichen im SCR (Synchronous-Character-Register) übereinstimmt, als Synchronzeichen erkannt wird). Wurde ein Synchronzeichen erkannt, so wird das Bit gesetzt, ein RCV-Error-Interrupt (siehe auch Teil II, Kapitel 4, "Interrupts durch den MFP-Baustein!') ausgelöst und der Wortlängenzähler eingeschaltet.

#### *Asynchronbetrieb:* Break Detect

Eine Pause in der Datenübertragung wird durch ein gesetztes Bit signalisiert. Es wird eine laufende Folge von "O-Bits" ohne Stopbitempfangen. Das Zeichen im Empfangspuffer ist ein "Break"-Zeichen (alles Nullen). Ein RCV-Error-Interrupt wird ausgelöst. Nach einem "Break" wird dieses Bit erst wieder gelöscht, wenn mindestens ein "I-Bit" empfangen und das RSR gelesen wurde (Quittierung).

#### Frame Error

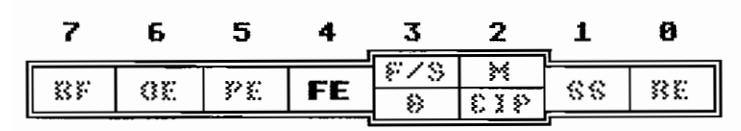

Ein gesetztes Bit signalisiert einen "Rahmenfehler": dem im Asynchron-Betrieb empfangenen (Nicht Null!)-Zeichen folgt kein Stop-Bit Das Bit wird gelöscht, wenn ein korrekt "umrahmtes" Zeichen empfangen wurde. (Hierfür wird kein RCV-Error-Interrupt ausgelöst!)

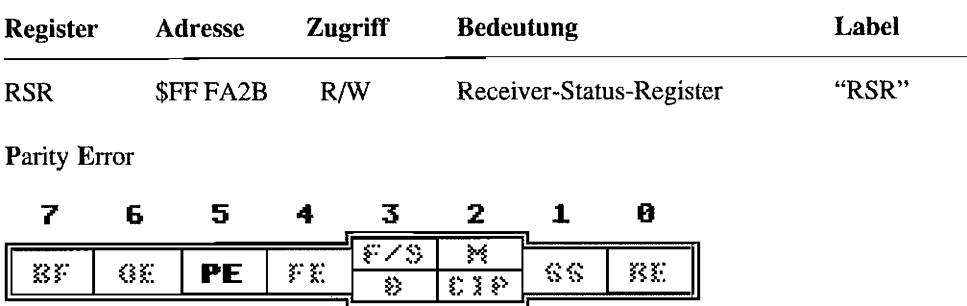

Ein gesetztes Bit zeigt an, daß ein im Empfangspuffer befindliches Zeichen einen Parity-Fehler aufweist. Dieser Fehler löst auch einen RCV -Error Interrupt aus. Das Bit wird gelöscht, sobald ein neues Zeichen ohne Parity-Fehler in den Empfangspuffer übertragen wird.

Overrun Error

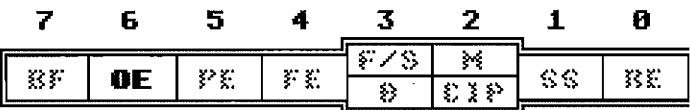

Das Bit wird gesetzt, wenn ein gerade eingetroffenes Zeichen in den Empfangspuffer gebracht werden soll, dieser aber noch nicht ausgelesen wurde. Der Empfangspuffer wird jedoch *nicht*  überschrieben. Weitere eintreffende Zeichen werden nicht beachtet, bis das Bit durch Lesen des RSR gelöscht wurde (Quittierung). Ein RCV-Error-Interrupt wird ausgelöst.

Buffer Full

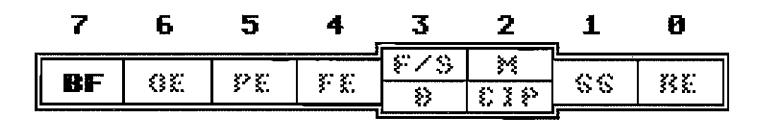

Das Bit wird gesetzt, sobald ein empfangenes Zeichen in den Empfangsbuffer übertragen wird. Gelöscht wird durch Auslesen des Empfangsbuffers (UDR = USART- Data-Register). Ein RCV-Buffer-Full-Interrupt wird ausgelöst.

TSR \$FFFA2D R/W Transmitter -Status-Register "TSR"

Die Bits des TSR steuern den Sendeteil des USART und liefern Informationen über den Status des Sendeteils.

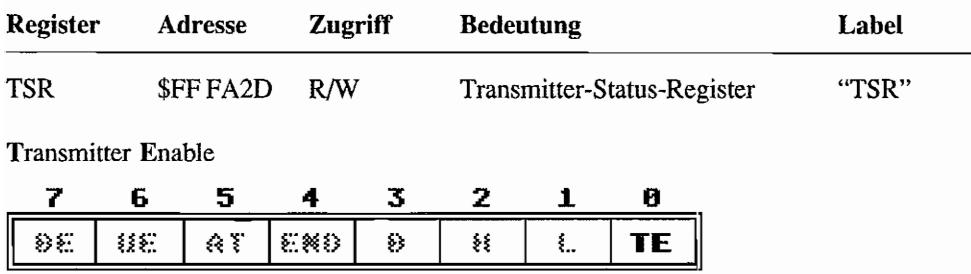

Bei gelöschtem Bit ist der Sender außer Betrieb. Als Folge davon wäre das "END-Bit" gesetzt und das "UE-Bit" gelöscht. Ein Setzen des Bits gibt den Sender frei. Bis zur Aussendung des ersten Zeichens ist der Ausgang des Senders auf High- bzw. Low-Pegel oder Hochohmig (abhängig von der Bitkombination der "High and Low-Bits").

High and Low

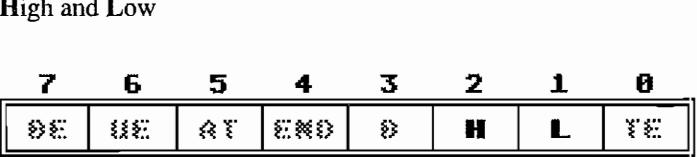

Die Bitkombination dieser beiden Bits legt den Zustand des Senderausgangs (Anschluß SO des MFP) fest, wenn der Sendeteil gesperrt ist oder gerade erst freigegeben wurde.

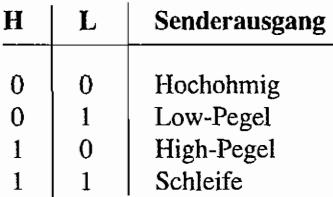

Bei "Schleife" wird der Senderausgang intern mit dem Empfängereingang verbunden. Ebenso werden Sende- und Empfangstakt miteinander gekoppelt. Die Anschlüsse RC (Receiver Clock) und SI (Serial Input) werden in diesem Fall nicht mehr benutzt.

Break

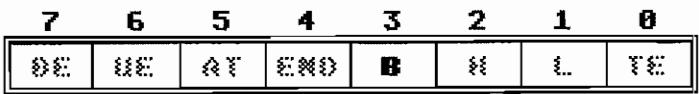

Im Asynchron-Betrieb wird bei gesetztem Bit ein "Break" gesendet. sobald das Senderegister leer ist.

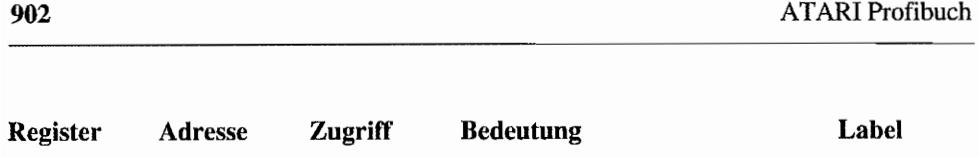

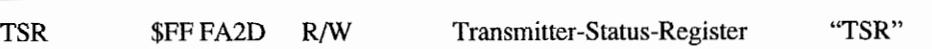

Während "Break" gesendet wird, erfolgt an jeder Zeichengrenze ein "XMIT- Error-Interrupt" mit gesetztem "END-Bit". Sobald das "Break-Bit" gelöscht wird, etfolgt wieder nonnaler Sendebetrieb.

End of Transmission

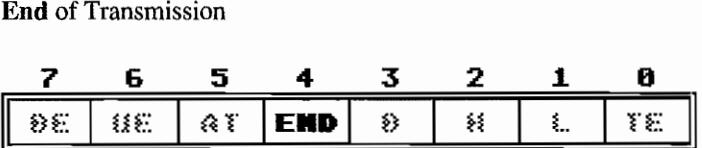

Dieses Bit wird gesetzt, sobald der Sender gesperrt wird (TE-Bit). Ein XMiT-Error-Interrupt wird ausgelöst.

Befindet sich zum Zeitpunkt der Sperre des Sendeteils gerade noch ein Zeichen im Sendeschieberegister, so geht das "END-Bit" erst auf" 1 '" wenn das Zeichen komplett ausgesendet wurde.

Auto Tumaround

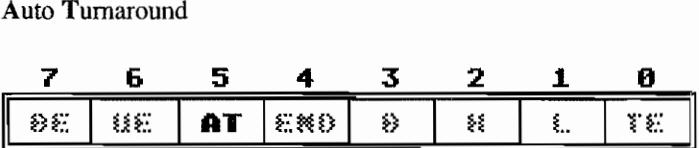

Bei gesetztem Bit wird der Empfänger automatisch erst dann freigegeben, wenn der Sender gesperrt und das letzte zu sendende Zeichen komplett ausgesendet wurde (bei Halbduplex-Betrieb ganz sinnvoll).

Underrun Error

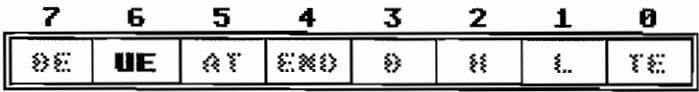

Bit gesetzt: Ein Zeichen ist komplett gesendet worden, bevor ein neues Zeichen in den Sendepuffer eingeschrieben wurde. Ein XMIT -Error-Interrupt wird ausgelöst. Dieses Bit wird mit dem Lesen des TSR oder durch Sperren des USART -Sendeteils (Löschen des TE-Bits) wieder zurückgesetzt.

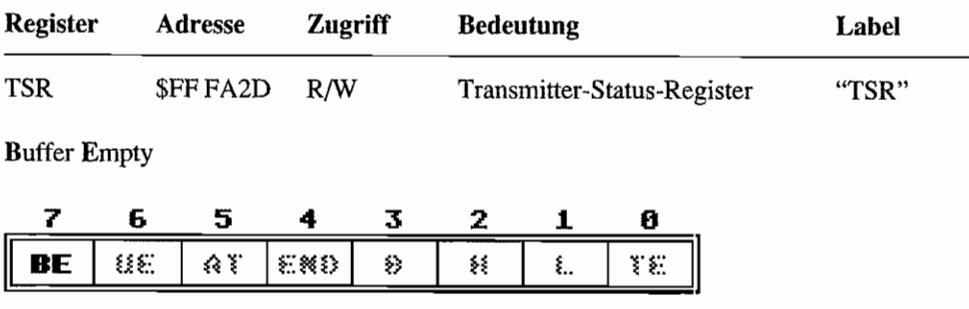

Sobald das Zeichen aus dem Sendepuffer ins Senderegister gelangt, wird das Bit gesetzt. Ein XMIT -Buffer-empty-Interrupt wird ausgelöst Mit Einschreiben eines neuen Zeichens in den Sendepuffer wird das Bit zurückgesetzt.

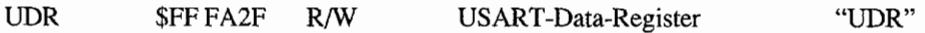

Bei einem *Schreibzugriff gelangt das eingeschriebene Byte in den Sendepuffer. Ein Lesezugriff* liefert das Byte aus dem Empfangspuffer. Aus der Vielzahl der Steuennöglichkeiten und Rückmeldungen des USART läßt sich ersehen, wie flexibel die serielle Schnittstelle des ST bedient werden kann.

### **Standardeinstellungen sind schon vorgesehen**

Die Übertragungsrate der seriellen Schnittstelle des MFP wird zwar durch Timer D bestimmt, jedoch sind im Betriebssystem schon Voreinstellungen für die gebräuchlichsten Datenübertragungsraten vorgesehen. Diese lassen sich, zusammen mit anderen Einstellungen, durch die XBIOS-Funktion #15 ("Rsconf') abrufen.

Leider hatdieXBIOS-Funktion "Rsconf' zwei Bugs (die von AT ARI aus "Kompatibilitätsgründen" auch in neueren TOS-Versionen *nicht* behoben wurden):

- Die Übertragungsgeschwindigkeiten 50 und 75 *Bit/s* werden vom TOS falsch eingestellt (falsche Werte für das Timer-D-Data-Register)! Will man mit "Rsconf' auf 50 Bit/s einstellen, läuft die serielle Schnittstelle in Wirklichkeit mit 80 Bit/s. Bei einer Einstellung auf 75 *Bitls* ergibt sich in Wirklichkeit eine Geschwindigkeit von 120 *Bit/s.*
- Durch einen falschen Adreßdistanzwert in der "Rsconf"-Routine werden nicht wie gefordert – die beim Aufruf gültigen Einstellungen der USART-Register SCR, UCR, RSR, und TSR in CPU-Register DO zutiickgeliefert (SCR -Wert im höchstwertigen Byte, TSR-Wert im niedrigstwertigen Byte des Langworts), sondern die Werte für UCR, RSR, TSR und UDR!
Mit "Rsconf' lassen sich außerdem zwei verschiedene Handshaking-Methoden anwählen. Es ist sowohl Hardware-Handshake mittels RTS/CTS-Signalen möglich als auch Software-Handshake mit XON/XOFF-Betrieb.

Im Betriebssystem des ST ist unter anderem auch für den Datenaustausch über die serielle Schnittstelle ein Pufferspeicher für die zu übertragenden Daten vorgesehen.

Zu sendende Daten gelangen zunächst in einen Puffer und werden dann (interruptgesteuert) zeichenweise an die serielle Schnittstelle "weitergereicht". Ähnlich ergeht es empfangenen Zeichen, welche per Interruptroutine aus dem USART-Data-Register (UDR) in einen Empfangspuffer transferiert werden.

## **Protokolle sind manchmal wichtig**

Wird mit Hard- oder Software-Handshake gearbeitet, so werden die "Füllstände" der Pufferspeicher mit einer sogenannten "High- bzw. Low-water mark" verglichen.

Werden die empfangenen Zeichen schneller in den Empfangspufferspeicher eingeschrieben, als sie durch z. B. ein Programm von dort ausgelesen werden können, wird der "Füllstand" irgendwann die "High-water mark" erreichen.

Tritt dieser Fall ein, wird dem Sender der Gegenseite über EIN-Signal (+12V) am RTS-Anschluß des ST (bei Hardware-Handshake) bzw. durch Senden eines "Ctrl-S"-Zeichens = XOFF-Zeichen (bei Software-Handshake) signalisiert, die weitere Aussendung von Zeichen zu unterbrechen.

Sinkt der "Füllstand" des Empfangspufferspeichers durch Auslesen von Zeichen dann wieder unter die "Low-water mark", so wird die Gegenseite per AUS-Signal (-12V) an RTS (bei Hardware-Handshake) bzw. Senden einesXON-Zeichens = "Ctrl-Q" (bei Software-Handshake) darüber informiert, daß der ST wieder bereit ist. Daten aufzunehmen.

Frühere TOS-Versionen (bis zum Blitter-TOS 1.02) erwarteten bei RTS/CTS-Handshake nach der Ausgabe *jedes* Zeichens ein Quittungssignal (kurzes "Ein") über die CTS-Leitung. Außerdem wurde vom ST die RTS-Leitung nach dem Empfang eines *jeden* Zeichens für die Dauer der Verarbeitung auf "Aus" und erst anschließend wieder auf "Ein" gesetztl

In der TOS-Version 1.04 funktioniert der RTS/CTS-Handshake dann endlich wie gedacht, wenn er sich nur einschalten ließe! Die dazu nötige XBIOS-Routine #15 (Rsconf) hat einen Bug. der das Einschalten des RTS/CTS-Handshakes nicht erlaubt. Der Fehler läßt sich aber mit einem von ATARI gelieferten Autoordner-Programm (TOS 14FIX.PRG) beheben.

Bei neueren TOS-Versionen (im MEGA STE und im TI!) hat ATARI diesen Bug nicht mit übernommen. Der RTS/CTS-Handshake läßt sich jetzt zwar mittels Rsconf-Aufruf setzen. Leider plaziert die Rsconf-Routine des TOS die Handshake-Parameter an eine Stelle in der IOREC-Struktur, die überhaupt nicht von den entsprechenden Interruptroutinen bei der Feststellung der gewünschten Handshake-Betriebsart ausgewertet wird (Rsconf trägt die Hand shake-Art mittels Wordzugriff in die IOREC-Struktur ab Byte 32 ein, getestet wird die Handshake-Art aber in den Interrupt-Routinen mit Bytezugriffen auf Byte 33)! Auch hier kann man sich dann nur wieder mit entsprechenden Patch-Programmen helfen.

 $\label{eq:2.1} \frac{1}{\sqrt{2}}\int_{\mathbb{R}^3}\frac{1}{\sqrt{2}}\left(\frac{1}{\sqrt{2}}\right)^2\frac{1}{\sqrt{2}}\left(\frac{1}{\sqrt{2}}\right)^2\frac{1}{\sqrt{2}}\left(\frac{1}{\sqrt{2}}\right)^2\frac{1}{\sqrt{2}}\left(\frac{1}{\sqrt{2}}\right)^2.$ 

# **Kapitel 6: Die parallele Druckerschnittstelle**

Die ST -Computer besitzen eine Schnittstelle für den Anschluß eines Druckers mit Centronics-Interface.

Die Centronics-Schnittstelle erlaubt gegenüber einer seriellen Schnittstelle relativ hohe Datenübertragungsraten, weil jeweils ein komplettes Byte über acht parallele Datenleitungen an den Drucker ausgegeben wird. Für die Darstellung der Informationszustände (Bit-High oder -Low) auf den Leitungen werden TIL-Pegel verwendet.

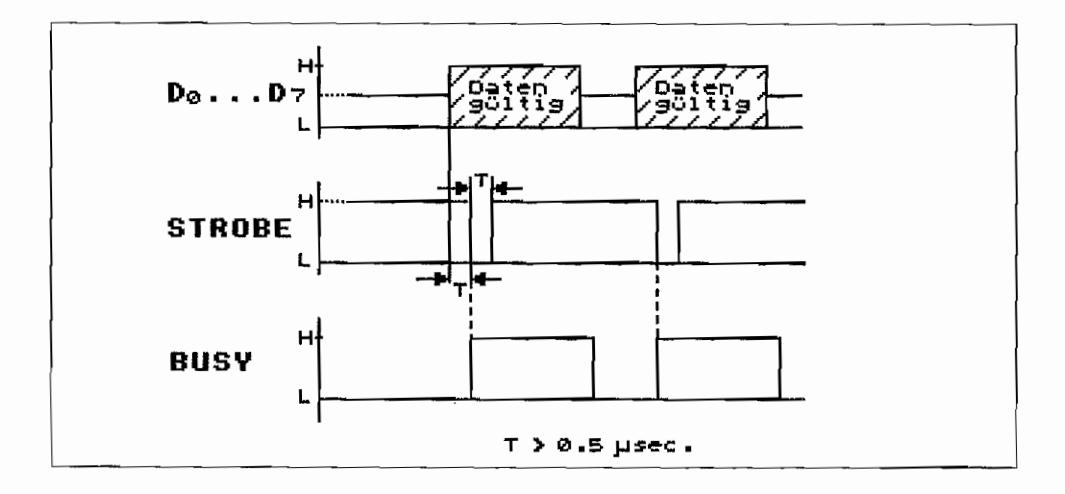

*Abb.* 6.1: Timing~Diagramm *der* Centronics~Schnittstelle

Eine STROßE-Leitung signalisiert dabei dem Drucker durch einen kurzen Low-Impuls, wann die auf dem 8-Bit-Bus liegenden Daten gültig sind. Die Daten werden,bei der steigenden Flanke des STROßE-Impulses vom Drucker übernommen.

Da der Computer in der Regel mit der Datenausgabe schneller ist, als der Drucker die Zeichen aufs Papier bringen kann, ist ein weiteres Handshaking-Signal zur störungsfreien Datenübertragung erforderlich. Über die ßUSY -Leitung zeigt der Drucker dem Computer mit einem High-Pegel an, wenn er noch beschäftigt (busy) ist und noch keine neuen Daten aufnehmen kann. Üblicherweise stellen Drucker mit Centronics-Schnittstelle noch mindestens ein sogenanntes ACKNLG-Signal (Acknowledge = Empfangsbestätigung) zur Verfügung, welches durch Low-Impuls die korrekte Datenübernahme bestätigt. Dieses Signal wird jedoch von den ST-Computern nicht ausgewertet.

## **Drucken mit Musik?**

Auch wenn für die parallele Schnittstelle der Soundchip benutzt wird, der ST macht während des Druckvorgangs keine Musik, um eventuell das nervtötende Geräusch eines sägenden Matrixdruckers zu übertönen. Vielmehr wird der PSG-Chip (Programmable-Sound-Generator) des ST für die Datenausgabe auf den Drucker mitbenutzt.

Wie der kurze Ausschnitt aus der ST-Schaltung zeigt, kommen die Interfaceleitungen für die Parallel-Schnittstelle von zwei verschiedenen Chips des ST-Computersystems.

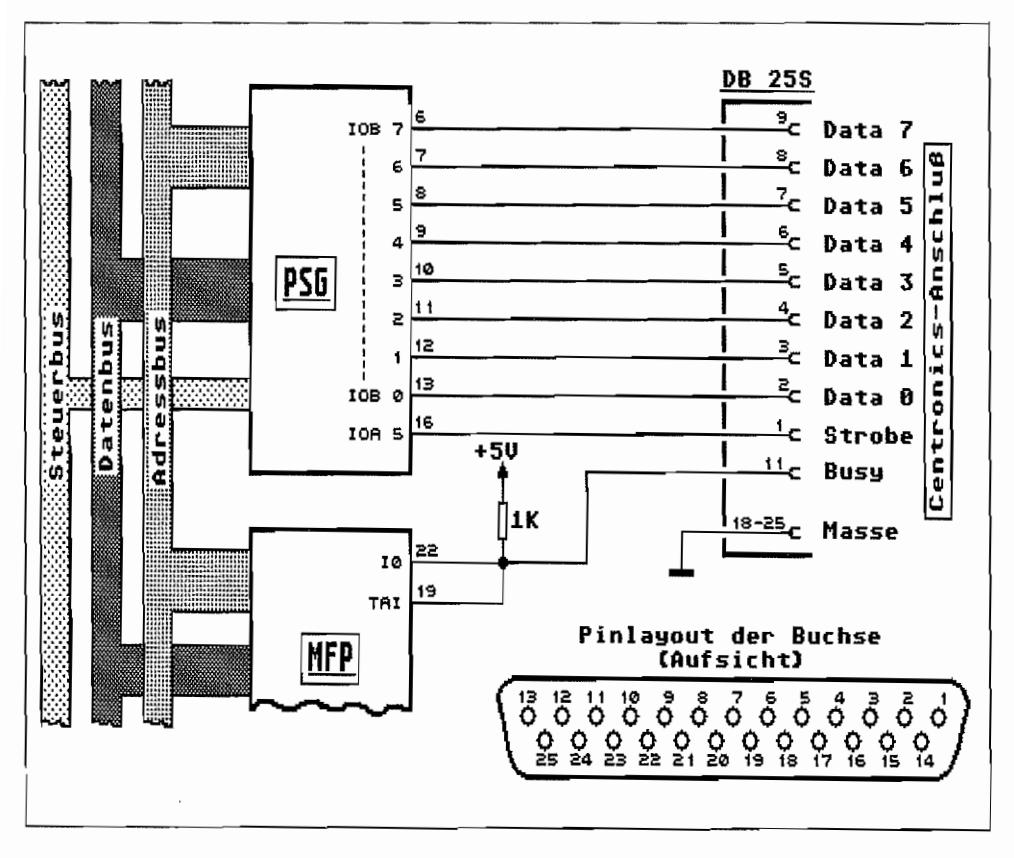

Abb. 6.2: So ist die Centronics-Schnittstelle des ST aufgebaut

Der Port B des PSG-Chips liefert die Signale für die acht Datenleitungen. An Port A, Anschluß IOA5, wird das STROBE-Signal generiert. Die Statusabfrage der BUSY -Leitung erfolgt über den MFP-Baustein (Multi-Function Peripheral) an dessen Eingang 10.

Für den Anschluß eines Druckers kann ein handelsübliches Druckerkabel mit DB 25S-Stecker auf der Seite zum Computer und 36pol. AMP-Stecker zum Drucker verwendet werden (wird auch für Anschluß von Druckern mit Centronics-Anschluß an PC-kompatible Computer benutzt).

Die Zeichenausgabe an die Parallelschnittstelle wird natürlich voll vom Betriebssystem unterstützt (siehe auch BIOS-Funktionen #1, #2 und #3 ("Bconstat", "Bconin", "Bconout")). Die Datentransferrate liegt bei ca. 4000 Bytes/Sek. (Wär das toll~ wenn der Drucker da mitkäme), wobei die Ausgänge jeweils eine Standard-TTL-Last treiben können.

Beim Anschluß von älteren Druckern mit Centronics-Interface sollte man darauf achten, daß die Druckereingänge eine nicht zu hohe Belastung für die PSG-Ausgänge darstellen. Ursache sind in der Regel zu niederohmige Pull-up-Widerstände im Drucker, die offene Eingänge auf High-Pegel ziehen sollen. Nachmessen kann man die Stromaufnahme der Eingänge, indem man bei eingeschaltetem Drucker einen Dateneingang des Centronics-Anschlusses über ein Milliampere-Meter oder Vielfachmeßgerät im mA -Bereich mit Masse verbindet. Der sich dann einstellende Strom ist auch jener Strom, den der PSG an seinen Ausgängen liefern können muß. Mit mehr als 3 mA sollte man den PSG nicht belasten.

## **Keine Einbahnstraße!**

Nun sind aber die Ports des PSG sowohl als Aus- wie auch als Eingänge verwendbar. Mit der BIaS-Funktion #2 ("Bconin") mit dem Parallelport als Eingabeeinheit (Char. Device #0) können über die parallele Schnittstelle Daten eingelesen werden!

Man kann dabei den ST als "Drucker" betrachten, der mit Daten von z. B. einem anderen Computer beschickt wird. Über die STROBE-Leitung des Parallelports meldet der empfangende ST, ob er empfangs bereit (High-Pegel) oder beschäftigt (Low-Pegel) ist. Über den BUSY -Anschluß erhält der empfangende ST die Signalisierung, daß die anliegenden Daten gültig sind (bei Low-Pegel).

## **Vorsicht ist geboten!**

Man sollte bei der Benutzung des Parallelports als Eingang beachten, daß beim "Power-Up" des ST der Port B zunächst als Ausgang konfiguriert wird! Die Datenleitungen liefern so im Ruhezustand ein Low. Eine an den ST sendende Einheit sollte also erst Daten (sprich Logikpegel) auf die Datenleitungen des Parallelports legen, wenn der empfangende ST den Port B auch auf "Eingang" geschaltet hat. Das ist am besten daran erkennbar, daß der STROBE-Anschluß des empfangenden ST auf High geht.

Sonst könnte es geschehen, daß zwei verschiedene Pegel aufeinandertreffen (das Low vom empfangenden ST und ein eventuelles High vom sendenden Computer!). Diese Tatsache könnte der Soundchip übelnehmen und sich verabschieden!

Die bidirektionale parallele Schnittstelle des ST wird von einigen Zubehör-Anbietem ausgenutzt. So sind z. B. EPROM-Programmiereinrichtungen und Sound-Sampler erhältlich, die über die parallele Schnittstelle arbeiten.

## **Ereigniszählung über den Druckerport**

Ein weiteres Detail, welches bei der Betrachtung des Schaltungsauszugs auffallt, ist die gleichzeitige Verbindung der BUSY-Leitung des Parallelports mit dem Eingang I0 des MFP und mit dem Anschluß TAl (Timer-A -Input)! Somit kann Timer Ades MFP, welcher vom TOS nicht gebraucht wird. z. B. als Ereigniszähler oder zur Pulsweitenmessung benutzt werden.

Außerdem ist der Eingang 10 des MFP, an welchem die B USY -Leitung der parallelen Schnittstelle aufläuft, ja ebenfalls als lnterrupt-Eingang zu betreiben. Damit kann man einen Interrupt auslösen lassen, wenn BUSY vom Drucker wieder aufLow gesetzt wird. Damit wirdja signalisiert, daß ein weiteres Zeichen an den Drucker ausgegeben werden kann. Die zugehörige lnterruptroutine kann nun ein weiteres Zeichen aus einem Pufferspeicher holen und ausgeben. In diesem Pufferspeicher werden sinnvollerweise alle Zeichen gesammelt, die von den Druckausgaberoutinen des Betriebssystems sonst direkt an den Drucker gesendet werden.

Druckausgaben von Programmen füllen also schnell diesen Pufferspeicher und blockieren nicht lange die Arbeit mit dem ST, weil dieser warten muß, bis der Drucker alle Zeichen aufs Papier genadelt hat. Durch Ausnutzen des BUSY -Interrupts läßt sich also ein effektiver Druckerspooler programmieren (so z. B. im STMagazin 4/88, "Drucken ohne Zeitverlust", beschrieben), weil wirklich die CPU nur dann mit Zeichenausgaben an den Drucker "belästigt" wird, wenn dieser bereit ist, ein neues Zeichen zu verarbeiten!

Man sieht also, daß mit der parallelen Schnittstelle des ST noch einiges mehr anzufangen ist, als sie als simplen Druckeranschluß zu gebrauchen. Besonders dem Hardware-Bastler bieten sich hier noch einige interessante Möglichkeiten.

# Kapitel 7: Die AC lAs **im ST**

Im ST sind zwei Asynchrone~Communications-Interface-Adapter (ACIA) des Typs 6850 eingesetzt. Sie helfen der CPU beim Datenaustausch mit der MIDI-Schnittstelle und der "intelligenten Tastatur", Das "Innenleben" eines ACIAs soll die Abbildung 7.1 veranschaulichen.

Jeder ACIA stellt einen kompletten Kanal (Sende- und Empfangsteil) für die serielle Datenübertragung nach der RS-232-Spezifikation zur Verfügung.

Sender und Empfänger können dabei mit unterschiedlichen Taktfrequenzen gespeist werden (über die Anschlüsse TxCLK und RxCLK) und daher mit unterschiedlichen Datenübertragungsgeschwindigkeiten (in diesem Fall gleich der Baudrate, da Verwendung binärer Signale) arbeiten.

Beim ST werden die beiden ACIAs jedoch, sowohl für die Sender- als auch die Empfängerseite, mit der gleichen Taktfrequenz (500 kHz) gespeist.

Der ACIA für die MIDI-Schnittstelle arbeitet (lt. MIDI-Spezifikation) mit einer Datenübertragungsrate von 31250 Bit/s, der ACIA für die "intelligente Tastatur" mit 7812,5 Bit/s. Wie aus dem Blockschaltbild hervorgeht, verfügt jeder ACIA über vier Register mit einer Breite von 8 Bit.

Die empfangenen seriellen Daten (über Anschluß RxDAT A) werden zunächst in einem *EmpJangs-Schieberegister* gesammelt. Ist ein Zeichen aus dem empfangenen seriellen Bitstrom "zusammengebaut". wird es ins *EmpJangsregister* übertragen und zur Signalisierung im *Statusregister* das Bit 0 (RDRF-Bit = "Receive data register full"-Bit) gesetzt. Wenn der Empfanger-Interrupt zugelassen ist, wird auch gleichzeitig ein Interrupt ausgelöst.

Die zu sendenden Informationen müssen dem ACIA über das *Senderegister* eingegeben werden. Es kann nur beschrieben werden. Ein zu sendendes Zeichen wird, nachdem es ins Senderegister eingeschrieben wurde, von dort ins *Sende-Schieberegister* übertragen und im Takt der Übertragungsggeschwindigkeit Bit für Bit "ins Freie" geschoben (über den Anschluß TxDATA).

Zur Signalisierung, daß das Senderegister geleert wurde, also ein neues Zeichen eingeschrieben werden kann, wird im Statusregister das Bit 1 (TDRE-Bit = "Transmitter data register empty"-Bit) gesetzt. Ist der "Sender-Interrupt" freigegeben. wird ein Interrupt ausgelöst, wenn das Senderegister wieder "nachgeladen" werden muß.

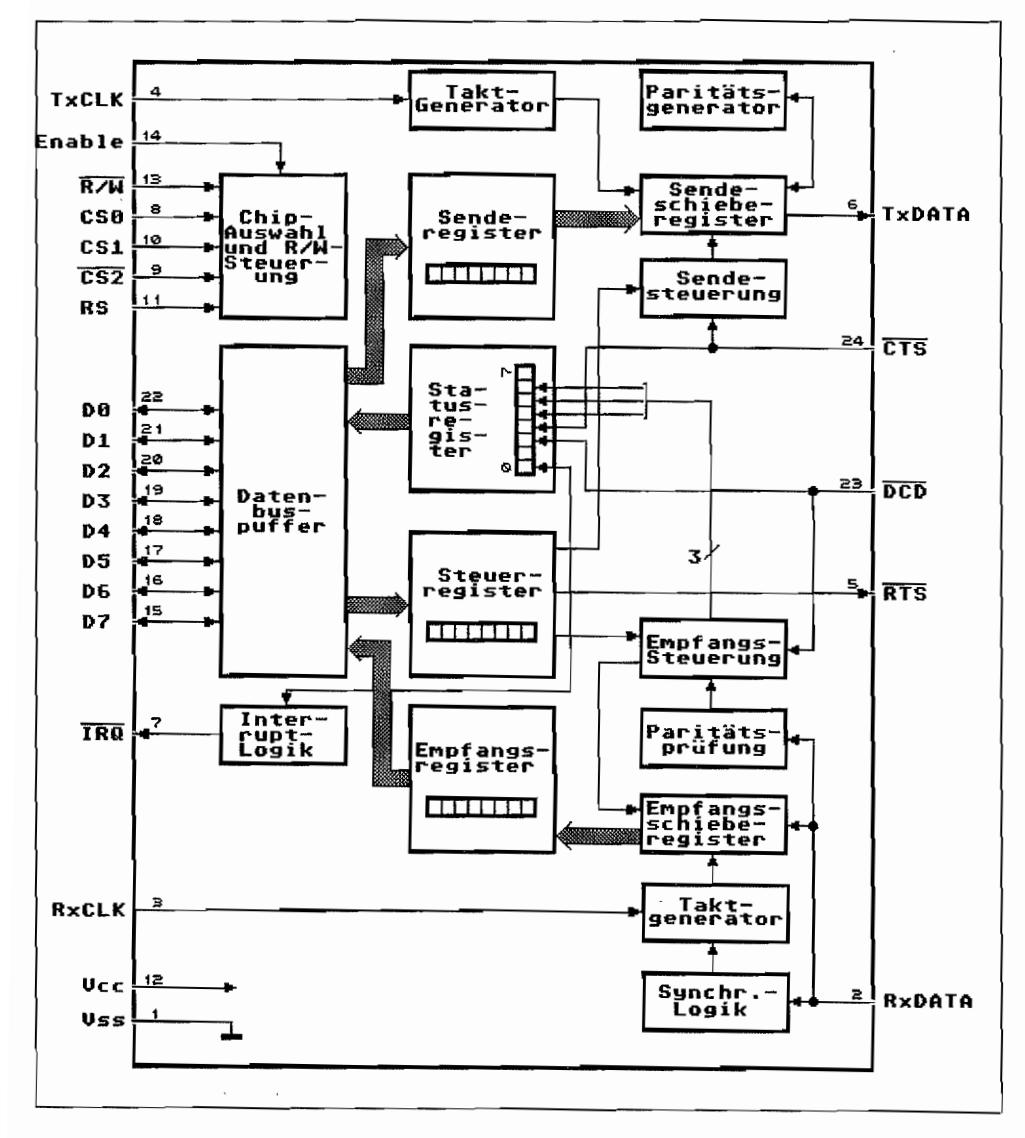

Abb. 7.1: Das Blockschaltbild des ACIA 6850

## **ACIA-Steuerregister**

Nur Schreiben erlaubt! Bit für Bit lassen sich bestimmte Betriebsweisen des ACIA einstellen.

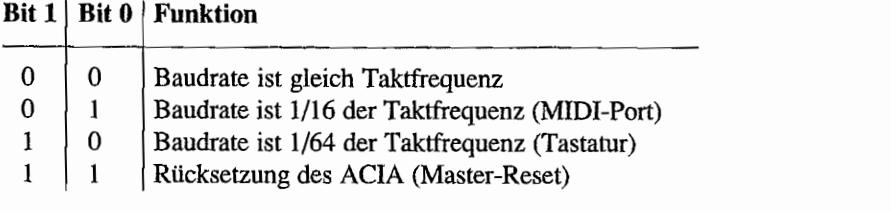

Die Neuinitialisierung eines ACIAs muß softwaremäßig erfolgen. Das geschieht durch Setzen der beiden niederwertigen Bits im Steuerregister.

Die *Bits 2.4* des Steuerregisters bestimmen das Zeichenformat für die Datenübertragung.

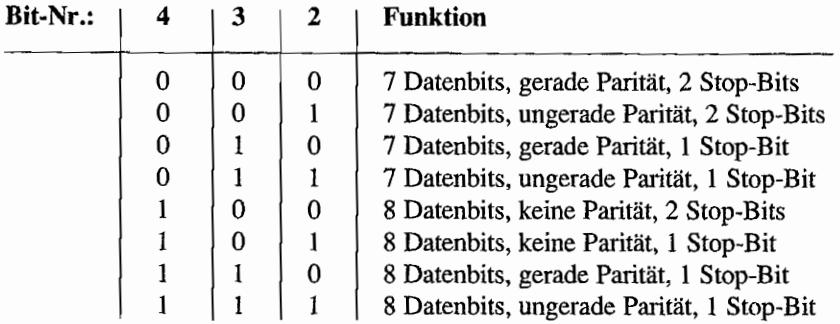

Die *Bits* 5 *und* 6 im Steuerregister dienen zur Steuerung des Sendeteils.

## **Bit 6 | Bit 5 | Funktion**

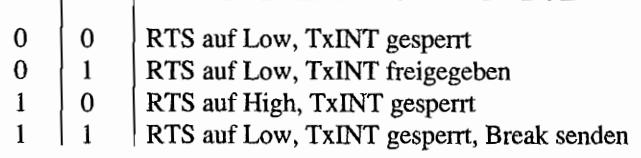

"Break senden" bedeutet nichts anderes als die Sendeleitung bis auf weiteres auf Low-Pegel zu halten, also wird eine laufende Folge von O-Bits gesendet.

Durch Setzen des *Bit* 7 *des Steuerregisters* wird der "Empfänger-Interrupt" (Rx.INT) eingeschaltet. So wird immer dann ein Interrupt ausgelöst, wenn das Empfangsregister voll ist und ein Zeichen ausgelesen werden soll.

Weiterhin führt ein Low/High-Wechsel am DCD-Anschluß (Data Carrier Detect) oder ein Empfangsfehler (Receiver Overrun Error) zum Interrupt.

## **ACIA -Statusregister**

Dieses Register liefert Informationen über den Zustand einer Datenübertragung. Alle acht Bits signalisieren wieder verschiedene Betriebszustände oder Fehler.

## Bit  $0 =$  "Receive Data Register Full" (RDRF-Bit)

Wird gesetzt, sobald das Empfangsregister voll ist, also ein Zeichen ausgelesen werden muß. Dieses Bit wird gelöscht, wenn das empfangene Zeichen aus dem Empfangsregister ausgelesen oder ein Master-Reset durchgeführt wird.

## Bit 1 = "Transmit Data Register Empty" (TDRE-Bit)

Geht auf Log. 1, wenn der Sender wieder mit dem nächsten zu sendenden Zeichen "nachgeladen" werden muß.

## Bit  $2 =$  "Data Carrier Detect" (DCD-Bit)

Wird gesetzt, wenn der DCD-Anschluß auf High geht (Modem signalisiert: "Es wird kein Daten-Trägersignal empfangen"). Ist der RxINT freigegeben, wird auch ein Interrupt ausgelöst! Das Bit wird erst gelöscht, wenn das Status- und dann das Empfangsregister "bedient". d. h. ausgelesen wurden. Bleibt danach der DCD-Anschluß weiterhin High, so wird zwar ein evtl. Interrupt gelöscht, das DCD-Bit bleibt aber weiter gesetzt, bis der DCD-Anschluß wieder auf Low geht. Im STwird dieses Bit nicht verwendet, weil der DCD-Anschluß fest aufLow (Masse) liegt!

## Bit  $3 =$  "Clear To Send" (CTS-Bit)

Dieses Bit zeigt den Zustand des CTS-Anschlusses an. Ist der CTS-Anschluß High (Sender nicht bereit), bleibt auch das TDRE-Bit (Bit 1) unwirksamt da ja keine Daten gesendet werden können. Ein Master-Reset beeinflußt dieses Bit nicht! Im ST wird dieses Bit nicht verwendet, weil der CTS-Anschluß fest auf Low (Masse) liegt!

## Bit  $4 =$  "Framing Error" (FE-Bit)

Ein gesetztes Bit signalisiert einen Empfangsfehler. Es wurde ein "Nicht -Nulr' -Zeichen empfangen, dem aber "das Ende", d. h. ein Stopbit fehlt.

## Bit  $5 =$  "Receiver Overrun" (OVRN-Bit)

Wird gesetzt, wenn ein empfangenes Zeichen im Empfangsregister "vergessen" worden ist. Das nächste bereits empfangene Zeichen hat das noch im Empfangsregister vorhandene Zeichen "überrannt", d. h. überschrieben, bevor es ausgelesen wurde. Ist der RxINT zugelassen, erfolgt auch eine Interrupt-Signalisierung. Ein gesetztes OVRN-Bit wird durch Lesen des Empfangsregisters oder einen Master-Reset gelöscht.

## $Bit 6 = 'Parity Error'' (PE-Bit)$

Wenn Datenübertragung mit Paritätsprüfung durchgeführt wird, signalisiert ein gesetztes PE-Bitt daß die Zahl der i-Bits des empfangenen Zeichens nicht mit der gewählten Parität (gerade oder ungerade Anzahl von 1 ~Bits) übereinstimmt.

## Bit  $7$  = "Interrupt Request" (IRQ-Bit)

Geht bei einem Interrupt auf log. 1 (der IRQ-Anschluß wird bei einem Interrupt *Low!*).

## **Einbindung in die ST-Hardware**

Aufgrund der besonderen Registeranordnung (Zwei "Nur Lesen" ~ und zwei "Nur Schreiben"- Register) benötigt jeder ACIA nur zwei Adressen im 1/0-Bereich eines Computersystems (so auch im ST).

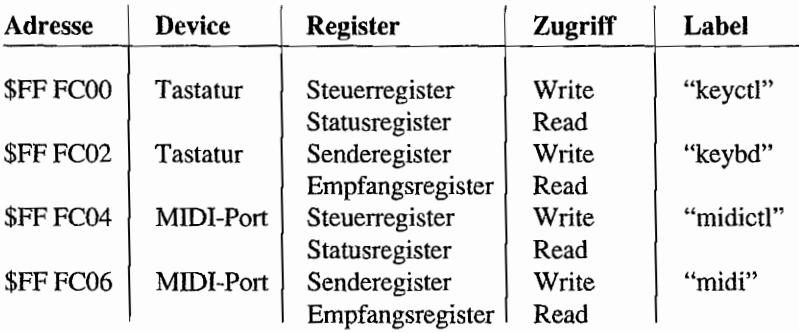

Im ST sind das die folgenden Adressen:

Die Register sind nur 8 Bit breit (also keine Wortzugriffe!). Auf welches *Registerpaar* zugegriffen wird, hängt vom Zustand des RS-Anschlusses (Register Select) des ACIA-Chips ab. Über die R/W -Leitung wird dann das entsprechende Register angewählt.

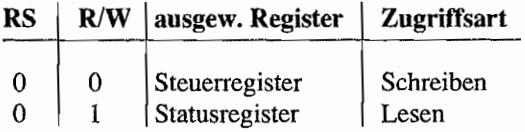

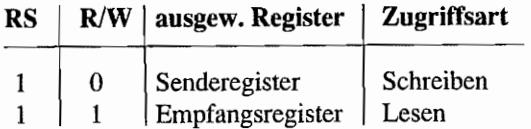

Soviel zum Innenleben des AClA. Jetzt zum Einsatz der AClA-Chips im ST.

## **Die MIDI-Schnittstelle**

MIDI ist die Abkürzung für Musical-Instruments-Digital-Interface. was auf deutsch wohl mit "Digitale Schnittstelle für Musikinstrumente" übersetzt werden kann.

Musikinstrumente und Effektgeräte, die ihre Klänge auf digitalem Wege erzeugen oder die Klangerzeugung digital steuern können (z. B. Synthesizer, elektronische Orgeln, Rhythmusgeräte, Mischpulte), besitzen meist eine MIDI-Schnittstelle. Über diese Schnittstelle lassen sich diese Geräte nun "fembedienen".

Um also mehrere Synthesizer und Effektgeräte simultan spielen zu können, braucht man nur ein Mastergerät, welches über nur einen Ausgang (MIDI-out) bis zu 16 Einheiten (Slaves) bedienen kann.

Ist ein Computer mit seiner großen Speicherkapazität und Verarbeitungsgeschwindigkeit als Master angeschlossen. so kann dieser als Sequenzer eingesetzt werden, d. h., er versorgt programmgesteuert die angeschlossenen Geräte mit Einstellungen oder kompletten Melodien. Die Instrumente werden sozusagen vom Computer gespielt.

Weiterhin kann der Computer als digitale Bandmaschine arbeiten und z. B. über ein Keyboard gespielte Melodien aufzeichnen. Es wäre aber nun wenig sinnvoll, wenn per Tastendruck am Mastergerät ständig alle angeschlossenen Slaves (Synthesizer, Rhythmusmaschinen) reagieren würden.

Man kann deshalb auch mit nur einem Ausgang am Master, über eine durchgeschleifte Verbindung (bei den Slaves in MIDI-in rein und bei MIDI-Thru wieder raus zum nächsten Slave) an mehrere angeschlossene Einheiten verschiedene Informatione:n senden. Diese Infonnationen müssen nur entsprechend "adressiert" werden. Folgende Betriebsarten sind möglich:

Der *OMNI-M odus* ist die einfachste Betriebsart. Nach einem RESET befinden sich alle Geräte in diesem Modus. Alle Instrumente, die an einem Bus hängen, spielen parallel und mehrstimmig (polyphon). Es existiert also eigentlich nur ein Kanal, und das gezielte Ansprechen eines einzelnen Geräts ist nicht möglich.

Per *POLY-Modus* lassen sich verschiedene Geräte separat ansteuern. Jeder Slave bekommt eine Kanalnummer zugeordnet, die für ihn gültig ist. Das Gerät hat nur auf Kommandos zu reagieren, die auf "seinem" Kanal empfangen werden, also mit seiner Kanalnummer adressiert sind. So können dann mit beliebig vielen Instrumenten maximal 16 verschiedene Melodien (auf jedem Kanal eine andere) gespielt werden.

Der *MONO-Modus* ist die komplexeste Betriebsart. Man kann damit einzelnen Stimmen eines Synthesizers getrennte Kanäle zuordnen und so unabhängig voneinander beeinflussen. Jede Stimme kann nun wie ein einzelner einstimmiger (monophoner) Synthesizer angesprochen werden. Verfügt ein 16stimmiger Synthesizer über die Mono-Betriebsart, kann also auf diesem mit nur einem Sequenzer ein Orchester mit bis zu 16 monophonen Instrumenten gespielt werden!

Man unterscheidet bei der MIDI-Datenübertragung die beiden großen Gruppen Statusbytes und Datenbytes. Die Datenbytes enthalten die Daten zu einem Kommando und folgen einem Statusbyte. Das Statusbyte "sagt", was gemacht werden soll, während die Datenbytes die nötigen Informationen beinhalten, mit denen die angesprochene Einheit eingestellt werden soll (z. B. Schalter-bzw. ReglersteIlung). Einem Statusbyte folgen normalerweise zwei Datenbytes.

- MIDI-Statusbytes unterscheiden sich von den Datenbytes durch ein gesetztes achtes Datenbit. Sie lassen sich unterteilen in:
	- *- Kanalkommandos*

Hierzu gehören die sogenannten Voice-Commands, welche zur Steuerung und Programmierung von einzelnen Instrumenten-Stimmen dienen. Mit ihnen werden Töne ein- oder ausgeschaltet, Tonhöhen eingestellt oder Informationen über Tasten-Anschlagsdynamik ("attack velocity" bzw. Tasten-Loslaßdynamik ("release velocity") und über den Tastendruck ("after touch") gegeben. Außerdem können bis zu 32 Regler und 32 Schalter zur KlangeinsteIlung betätigt werden. Die Schalter-I Reglernummer und die Schalter-/ Reglerstellung sind in den Datenbytes enthalten.

Die zweite Gruppe der Kanalkommandos sind die Modus-Kommandos. Mit ihnen wird einem Instrument mitgeteilt. in welcher Betriebsart gearbeitet werden soll (Omni-, Poly- oder Mono-Mode). Weiterhin läßt sich damit z. B. die Tastatur eines Synthesizers abschalten, so daß er nur über MIDI gespielt werden kann.

*- Systemkommandos* 

Diese gelten nicht für einen bestimmten Kanal. Man unterscheidet bei den Systemkommandos drei Gruppen:

| Status-<br>Bute           | Daten−<br><b>Bute 1</b> | Daten-<br><b>Bute 2</b> | Bedeutung                                                                                                    |
|---------------------------|-------------------------|-------------------------|----------------------------------------------------------------------------------------------------|
| 888F                      | 807F                    | 887F                    | NOTE OFF (mit Kanalnr.) gefolgt<br>von Notennr, und VELOCITY (00=Note Off,<br>01=pianissimo, 7F=fortissimo)            |
| 989F                      | 887F                    | 887F                    | NOTE ON (mit Kanalnr.) gefolgt<br>von Notennr, und VELOCITY                                                            |
| <b>AO.AF</b>              | 88.ZF                   | 88. . 7F                | POLYPRESSURE (mit Kanalnr.) gefolgt<br>von Notennr, und PRESSURE VALUE                                                 |
| <b>BBBF</b>               | 881F                    | 887F                    | CONTROL CHANGE (mit Kanalnr.) gefolgt<br>von CONTROLLER-Nr. (132, CTL.-Nr.1=00)<br>und CONTROLLER-VALUE-MSB (1,,128)   |
| $\mathbf{H}$ $\mathbf{H}$ | 20.3F                   | 887F                    | CONTROL CHANGE (mit Kanalnr.) gefolgt<br>von CONTROLLER-Nr. (1.,32, CTL,-Nr.1=20)<br>und CONTROLLER-VALUE-LSB (1,.128) |
| $\mathbf{u}$ $\mathbf{n}$ | 485F                    | 887F                    | SWITCH CHANGE (mit Kanalnr,) gefolgt<br>von SWITCH-Nr. (132, SW.-Nr.1=88)<br>und SWITCH-POSITION (80=0ff, 7F=0n)       |
| CØ. CF                    | 88.7F                   |                         | PROGRAM CHANGE (mit Kanalnr.) gefolgt<br>von PROGRAM-Nr.                                                               |
| <b>DBDF</b>               | 887F                    | --                      | CHANNEL PRESSURE (mit Kanalnr.) gefolgt<br>von PRESSURE-VALUE                                                          |
| $E0.$ . $EF$              | 00.7F                   | 887F                    | PITCH WHEEL CHANGE (mit Kanalnr.) gefolgt<br>von VALUE-LSB und VALUE-MSB                                               |

Abb. 7.2: Voice Commands

Common Commands haben Einfluß auf alle angeschlossenen Geräte und werden benutzt, um einen bestimmten Song oder eine Sequenz oder eine bestimmte Stimmung auszuwählen oder um ein System-Reset auszuführen.

Real Time Commands dienen zur Synchronisation der Instrumente. Mit ihnen werden Rhythmusmaschinen gestartet, gestoppt oder getaktet. Ihnen folgen keine Datenbytes. Sie können auch zwischen Datenbytes anderer Kommandos gesendet werden.

*Exclusive Commands* sind herstellerspezifische Informationen für Sonderfunktionen, die nicht von jedem Gerät beherrscht werden. Sie können beliebig viele Datenbytes hinter sich herziehen.

| Status-<br>Byte              | Daten-<br><b>Byte i</b> | Daten-<br><b>Bute 2</b> | <b>Bedeutung</b>                                                                                                    |
|------------------------------|-------------------------|-------------------------|----------------------------------------------------------------------------------------------------|
| <b>BO., BF</b>               | 7A                      | 88 / 75                 | LOCAL KEYBOARD CONTROL (mit Kanalnr.)<br>gefolgt von '7A' und SWITCH-VALUE<br>$(80 = L0C, KBD, off, 7F = L0C, KBD, on)$                                       |
| $\mathbf{u}$<br>$\mathbf{H}$ | 78                      | 88                      | ALL NOTES OFF (mit Kanalor.)                                                                                                    |
| $\mathbf{u}$<br>- 11         | 7C                      |                         | OMNI MODE OFF (mit Kanalnr.)                                                                                                    |
| $\mathbf{u}$<br>$\mathbf{H}$ | 7D                      | 88                      | OMNI MODE ON (mit Kanalor.)                                                                                                    |
| $\mathbf{a}$<br>$\mathbf{H}$ | 7E                      | 888F                    | MONO MODE ON / POLY MODE OFF (mit Kanal-)<br>nr.) gefolgt von '7E' und Anzahl der<br>monophon gespielten VOICES (00 = alle<br><b>VOICES des Instruments))</b> |
| $\mathbf{u}$<br>$\mathbf{H}$ | 7F                      |                         | POLY MODE ON / MONO MODE OFF<br>(mit Kanalnummer)                                                                                                    |

*Abb.* 7.3: *Mode Commands* 

## **Die technische Realisierung der MIDI-Schnittstelle**

Die MIDI~Schnittstelle arbeitet nach dem Stromschleifen-Prinzip (gearbeitet wird mit einer Standardstromstärke von ca. 5 mA), d. h., "Strom" und "kein Strom" sind die Aussagen für eine logische 0 oder 1. Dieses Prinzip ist bei größeren Leitungslängen wesentlich unempfindlicher gegenüber Störungen als die Datenübertragung mit Spannungspegeln.

Die Datenübertragungsrate liegt nach der MIDI-Spezifikation bei 31,25 kBit/s. Ein Zeichen ist 8 Bit breit, umrahmt von einem Start- und Stopbit. Ein Bit ist also 32 p.Sek.lang; die Übertra~ gung eines Zeichens dauert somit 320 p.Sek. Optokoppler an den Eingängen (MIDI-in) sorgen für eine Potential trennung der angeschlossenen Einheiten und verhindern so Masseverschleifun~ gen und Brummstörungen.

Der serielle MIDI-Bus hat für jede Datenrichtung eine eigene Leitung. An MIDI-in werden Daten empfangen, über MIDI-out ausgesendet. Beim ST werden die empfangenen Daten von MIDI-in nach MIDI~out durchgeschleift. So wird die Funktion MID1~Thru realisiert.

Den Empfang von seriellen Daten melden sowohl der MID1- als auch der Tastatur-ACIA über ein Low~Signal auf der IRQ-Leitung. Beide ACIA-IRQ-Anschlüsse sind miteinander verbunden (Open-Collector-Ausgänge) und laufen am Eingang 14 des MFP auf.

| Status-<br>Byte        | <b>Bedeutung</b>                                                                                                    |  |  |  |  |
|------------------------|----------------------------------------------------------------------------------------------------|--|--|--|--|
| Common Informations    |                                                                                                    |  |  |  |  |
| F1                     | nicht definiert !                                                                                                    |  |  |  |  |
| F2                     | SONG-POSITION (die beiden folgenden Datenbytes enthal-<br>ten LSB und MSB der SONG POSITION. (1 Count = 6 MIDI-<br>Clocks))    |  |  |  |  |
| F3                     | SONG SELECT (das folgende Datenbyte enthält die SONG-<br><b>NUMBER)</b>                                                        |  |  |  |  |
| F4.55                  | nicht definiert !                                                                                                    |  |  |  |  |
| F5                     | <b>TUNE REQUEST</b>                                                                                                    |  |  |  |  |
| FF                     | <b>SYSTEM RESET</b>                                                                                                    |  |  |  |  |
| Real Time Informations |                                                                                                    |  |  |  |  |
| F8                     | TIMING CLOCK (24 Clockimpulse / Viertel-Note)                                                                                  |  |  |  |  |
| F9                     | nicht definiert !                                                                                                    |  |  |  |  |
| FA                     | START (setzt SONG POSITION-Pointer zurück!)                                                                                    |  |  |  |  |
| <b>FB</b>              | <b>CONTINUE</b>                                                                                                    |  |  |  |  |
| FC                     | <b>STOP</b>                                                                                                    |  |  |  |  |
| FD                     | nicht definiert !                                                                                                    |  |  |  |  |
| FE                     | ACTIVE SENSING (wird in Pausen alle 300 ms gesendet, um)<br>Empfänger bereit zu halten!)                                       |  |  |  |  |
|                        | System Exclusive Informations                                                                                                  |  |  |  |  |
| FB                     | SYSTEM EXCLUSIVE (das folgende Datenbyte enthält die<br>Herstelleridentifikation; beliebig viele Datenbytes<br>können folgen!) |  |  |  |  |
| F7                     | END OF SYSTEM EXCLUSIVE (zeigt Ende der SYSTEM EXCLU-<br>SIV-Daten an)                                                         |  |  |  |  |

Abb. 7.4: System Commands

Welcher ACIA (Tastatur oder MIDI) "interrupted" hat, muß dann in der Interruptroutine für den Port 14 des MFP, durch Abfrage der beiden AClA-Statusregister ermittelt werden.

Auch am MIDI-in Eingang des ST findet man natürlich den MIDI-typischen Optokoppler zur Potential trennung (siehe Abbildung 7.5). Das empfangene MIDI-Signal wird gleich wieder an die MIDI-out Buchse (Pin 3 + 1) durchgeschleift (MIDI-Thru-Funktion).

Für die Wandlung von log. Pegeln des ACIA-Ausgangs TxDATA auf die Stromsteuerung der MIDI-Schnittstelle sorgen die Inverter, gebildet mitTTL-ChipsdesT yps "LS04" und "LS05".

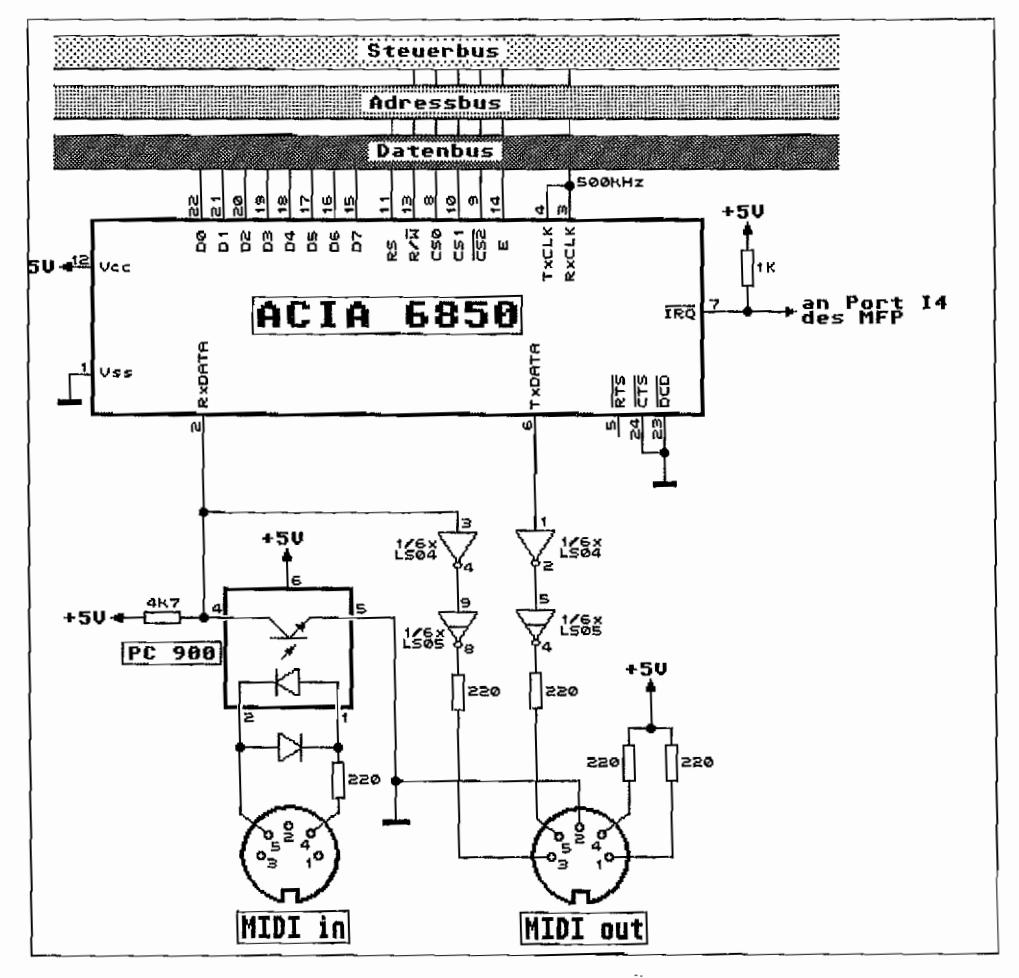

*Abb.* 7.5: *Die MIDI-Schnittstelle des ST* 

Die "LS05"-Inverter besitzen dabei Open-Collector-Ausgangsstufen und schalten damit nur den Strom im Ausgangskreis ein bzw. aus. Da es bei MIDI keinen hardwaregesteuerten Handshake gibt, sind die entsprechenden Anschlüsse des ACIA (RTS, crs, DCD) unwirksam geschaltet.

Softwaremäßig wird die Programmierung der MIDI-Schnittstelle vom TOS durch die XBIOS-Funktionen #12 ("Midiws") und #14 ("Iorec") unterstützt. "Iorec" arbeitet jedoch, im Gegensatz zur Datenübertragung über die RS232-Schnittstelle, bei MIDI-Betrieb nur mit einem Empfangspuffer.

## **Die Tastatur**

Die üppig ausgelegte Tastatur des ST (95 Tasten) hilft dem Anwender dabei, sich dem Betriebssystem "bemerkbar" zu machen. Ein Tastendruck muß dabei in ein entsprechendes Zeichen umgeformt und dem TOS übergeben werden. Außerdem ist laufend zu überwachen, was der Anwender mit der Maus und/oder evtl. einem angeschlossenen Joystick anstellt. Um die CPU dabei möglichst wenig mit dieser eintönigen Tätigkeit (die größte Zeit vergeht dabei mit dem Warten auf einen Tastendruck oder eine Mausbewegung) zu belasten, wurde für diese Aufgabe ein eigener Mikrocontroller herangezogen.

Damit dieser sich während des Wartens auf irgendwelche Reaktionen nicht zu sehr langweilt, darf er sich auch noch gleichzeitig als Uhr betätigen. Mittels einer zusätzlichen Batterie oder eines Akkus kann man den IKBD-Chip (Intelligent-KeyBoarD-Chip) auch dann mit Energie versorgen, wenn der ST ausgeschaltet ist. So erhält man eine Uhr, die immer richtig geht (siehe auch Bauanleitung in 68000er 3/87)!

## **Ein eigener Computer für die Tastatur**

Für diese Aufgabe wurde ein Single-Chip-Mikrocomputer der 6800-Familie eingesetzt, der "6301Vl". Er enthält in einem normalen 40po1. DIL-Gehäuse eine 8-Bit-CMOS CPU, 4KByte ROM, 128 Bytes RAM, einen 16-Bit-Timer, eine serielle Schnittstelle und vier 1/0- Ports mit insgesamt 29 Portleitungen ! Abbildung 7.6 gibt einen Einblick in das Innenleben des IKBD-Chips.

## **Die Denkzentrale**

Die CPU des IKBD-Chips enthält zwei 8-Bit-Akkumulatoren A und B, die auch zusammen als ein 16-Bit-Akku D arbeiten können. Weiterhin existiert noch ein 16-Bit-Index-Register

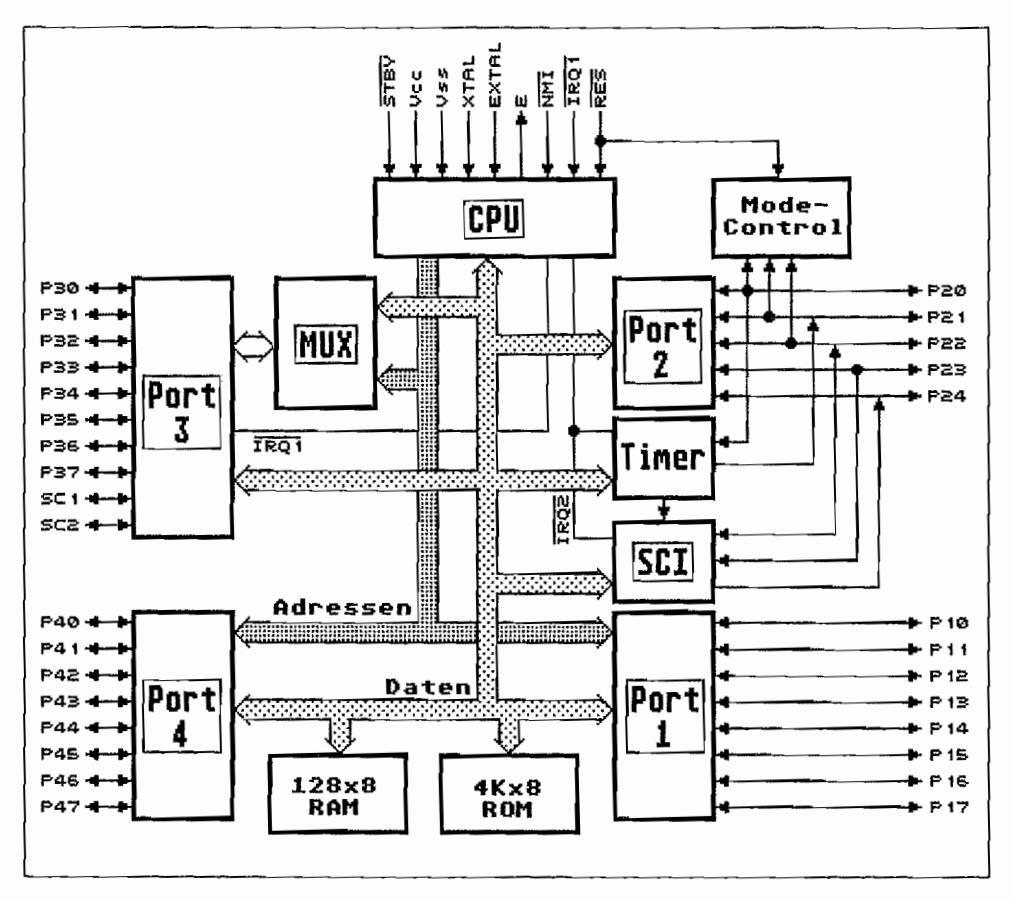

*Abb.7.6: Das Innenleben des Tastaturprozessors* 

(X) und je ein 16-Bit-Stack-Pointer (SP) und Programm zähler (PC). Das Condition-Code-Register (CCR) mit den Flags für Carry. Overflow, Zero usw. fehlt natürlich ebenfalls nicht. Der 6301 ist im Objektcode aufwärts-kompatibel zum 6801 und damit zum 6800.

## **Mehrere Betriebsarten zur Auswahl**

Im Blockschaltbild findet sich, neben bekannten Funktionsblöcken, wie man sie von anderen Mikrocontrollem kennt, auch ein sogenannter Mode-Control~Block. Dieser Mode-Control-Block wird bei einem Reset benutzt, um festzustellen, in welcher Betriebsartder Mikrocontroller arbeiten soll.

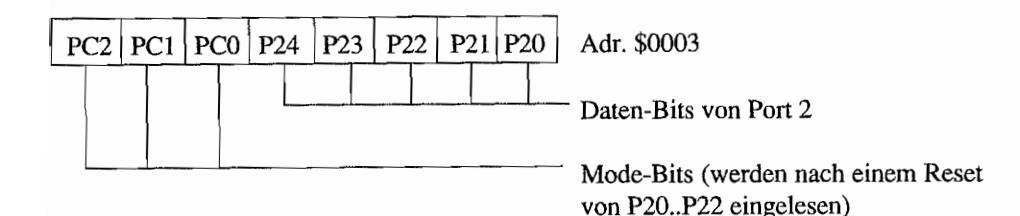

Im ST arbeitet der 6301 im Single-Chip-Modus (Mode 7). Alle Ports werden dabei für 1/0- Zwecke benutzt. Der Expanded-Multiplex-Mode (Mode 0, 2, 4 oder 6) wird benutzt. um den Adreßraum des 6301 mit externen ROMs/RAMs aufbis zu 64 KB ytes zu erweitern. Port 3 wird dabei zu einem gemultiplexten Daten-/Adreßbus umfunktioniert.

Weitere acht Adreßleitungen können an Port 4 zur Verfügung gestellt werden.

Im Expanded-Non-Multiplexed-Mode (Mode 1 und 5) kann der 6301 ebenfalls bis zu 64 KByte adressieren. Port 3 wird dann für den Datenbus, Ports 1 und 4 für den Adreßbus benutzt. Außerdem kann der 6301 in diesem Modus Peripherie-Bausteine der 6800-Familie direkt (ohne Adressen-Zwischenspeicherung) ansprechen. Welcher Modus gewünscht ist, erfahrt der 6301 bei einem RESET über die Portleitungen P20.. P22 von "außen".

Softwaremäßig läßt sich der Modus dann nicht mehr ändern.

Wie man aus dem Schaltbild der ST-Tastatur (siehe Abbildung 7.7) ersehen kann, liegen die drei Anschlüsse P20 ... P22 beim ST über Pull-up-Widerstände auf High (drei "111" ergibt Mode 71). Man kann beim ST jedoch einen anderen Modus einstellen, indem man bei einem RESET des ST eine oder beide Maustasten gedrückt hält. Damit "zieht" man den Eingang P2I, P22 oder beide auf Low-Pegel und setzt im Mode-Register einen Modus von 1, 3 oder 5.

Das führt aber nur dazu, daß man mit der Tastatur und der Maus nicht mehr arbeiten kann, da der Tastaturprozessor ja von Atari als Single-Chip-Anwendung (Modus 7) konzipiert ist.

Weil Modus 5 und 7 nahezu identisch sind, darf man jedoch beim Einschalten seines STs ruhig die linke Maustaste gedrückt halten!

## **Das Gedäcbtnis des Tastaturchips**

Die Funktionsblöcke RAM und ROM brauchen eigentlich keine weitere Erläuterung. Die 128 Bytes RAM werden bei der ST-Tastatur für die Zwischenspeicherung von Tastencodes und Mausaktionen sowie für einige Pointer, den Stack, Uhrzeitdaten usw. benutzt. 1m ROM ist das "Betriebssystem" des IKBD-Chips untergebracht.

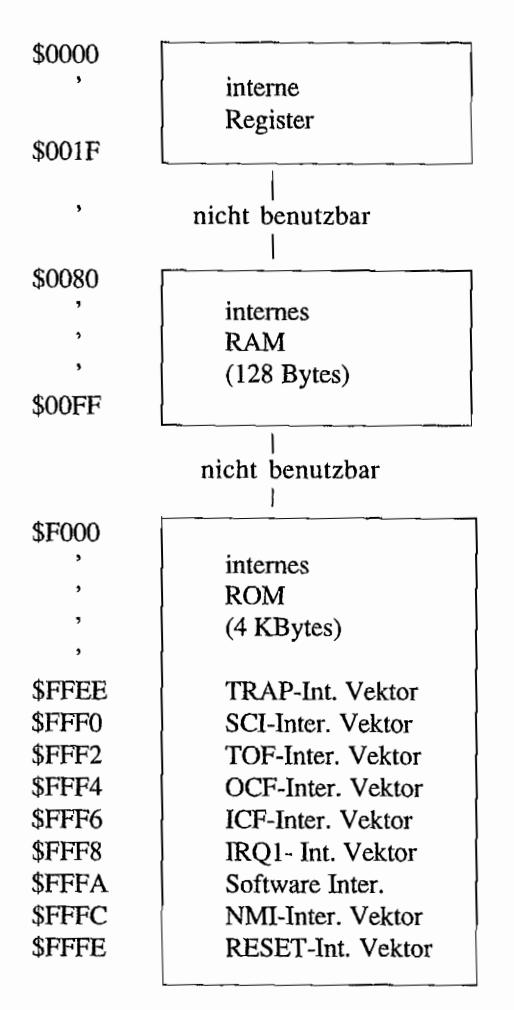

*Memory Map des 6301 im Mode* 7 *(Single-Chip-Modus)* 

### **Wie spät ist es?**

Der Timer-Block des Tastaturprozessors enthält einem freilaufenden 16-Bit-Zähler. Dieser Zähler wird mit 1/4 der Systemtaktfrequenz (das entspricht dem Takt des E-Anschlusses) hochgezählt. Im ST arbeitet der 6301 mit4 MHz Systemtakt, so daß der 16-Bit-Zähler des Timers mit 1 MHz gefahren wird. Der Zähler kann jederzeit ausgelesen werden. Ein Beschreiben mit einem neuen Startwert ist ebenfalls möglich, dabei sind jedoch Doppel-Byte-Schreibzugriffe zu verwenden (16-Bit-Register!).

#### 16 Bit-Free-Running~Counter (FRC)

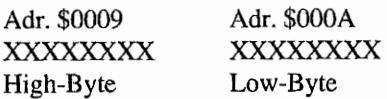

Es können IRQ2-Interrupts durch den Timer ausgelöst werden, sobald ein bestimmter Zählerstand erreicht ist oder sobald dieser von \$FFFF -> \$0000 zählt (Timer Overflow). Auch durch ein Triggerereignis von außen kann der augenblickliche Zählerstand "eingefangen" und so der Timer für Zeitmessungen benutzt werden.

#### 16 Bit-Output-Compare-Register (OCR)

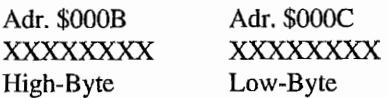

Erreicht der FRC den im OCR eingestellten Wert, kann über P21 ein Ausgangsimpuls abgegeben und ein Interrupt ausgelöst werden.

### 16 Bit-Input-Capture-Register (ICR)

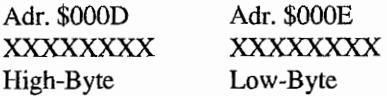

Durch Flankenwechsel an P20 kann der augenblickliche FRC-Zählerstand im ICR "eingefangen" werden. Gleichzeitig kann ein Interrupt ausgelöst werden.

### 8 Bit-Timer-ControI/Status-Register (TCSR)

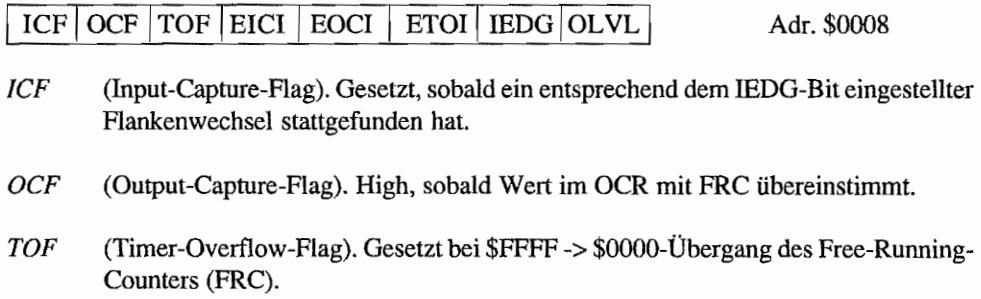

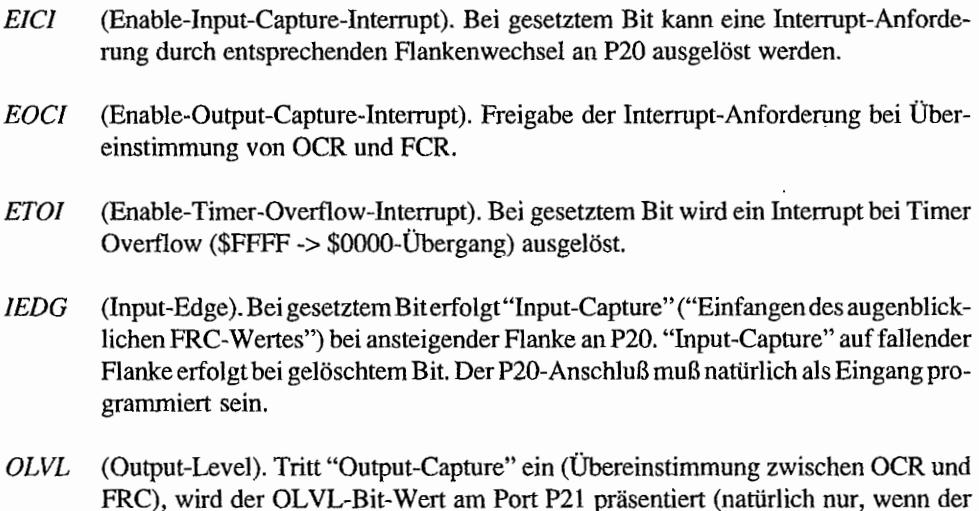

## **Daten im Gänsemarsch**

P2I-Port als Ausgang programmiert ist),

Der SCI-Block enthält das sogenannte Serial-Communications-Element, die serielle Schnittstelle des 6301. Es handelt sich hierbei um eine Vollduplex-Schnittstelle, mit der dem ST die Infonnationen über betätigte Tasten, Mausbewegungen, Mausclicks und Uhrzeit übermitteIt werden. Das Datenformat beträgt dabei acht Datenbits mi t einem vorangestellten Startbit und zur Signalisierung des Zeichenendes ein Stopbit.

Es gibt auch hier, wie schon bei den ACIAs, ein Sende- und ein Empfangsregister. In einem Rate/Mode Control-Register wird die Datenübertragungsrate (im ST wird mit Systemtaktl512  $E/128 = 1$  *MHz/128* = 7812,5 *Bit/s gearbeitet) eingestellt und ausgewählt, ob der erforder*liche Takt von einer externen Taktquelle kommt oder intern erzeugt wird.

Ein Tx/Rx-Control-/Statusregister gibt Auskunft über evtl. Fehler bei der Datenübertragung und ob Daten empfangen wurden und zur Weiterverarbeitung ausgelesen werden sollen oder ob neue Daten ins Senderegister geschrieben werden können.

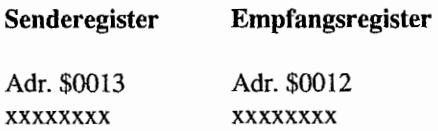

#### **Transmit/Receive-Control and Status-Register (TRCSR)**

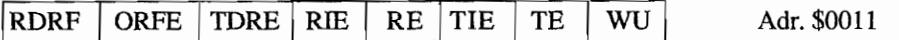

- **RDRF** (Receive-Data-Register-Full). Gesetzt, sobald ein empfangenes Zeichen aus dem Empfangsregister abgeholt werden kann.
- (Over-Run-Framing-Error). Gesetzt, wenn ein Framing-Error oder ein Überlauf ORFE (empfangenes Zeichen wurde nicht rechtzeitig aus Empfangsregister ausgelesen) aufgetreten ist.
- **TDRE** (Transmit-Data-Register-Empty). Wird gesetzt, sobald das Senderegister "nachgeladen" werden kann.
- **RIE** (Receive-Interrupt-Enable). Durch Setzen dieses Bits wird der Empfänger-Interrupt freigegeben, der bei RDRE=1 od. ORFE=1 ausgelöst wird.
- $RE$ (Receiver-Enable). Mit Setzen des Bits wird Port P23 zum Empfangsanschluß des SCI. Der Empfangsteil ist eingeschaltet. (Im ST realisiert.)
- **TIE** (Transmit-Interrupt-Enable). Bei gesetztem Bit ist der Sender-Interrupt freigegeben, der bei TDRE=1 ausgelöst wird.
- TE (Transmit-Enable). Mit Setzen dieses Bits wird Port P24 als Senderausgang geschaltet. Der Sendeteil des SCI ist eingeschaltet. (Im ST realisiert.)
- WU (Wake-Up). Wird dieses Bit gesetzt, so werden Empfangsdaten so lange ignoriert, bis zehn 1-Bits empfangen werden. Mit einer Folge von zehn 1-Bits wird also der Empfänger erst "aufgeweckt".

#### Rate- and Mode-Control-Register (RMCR)

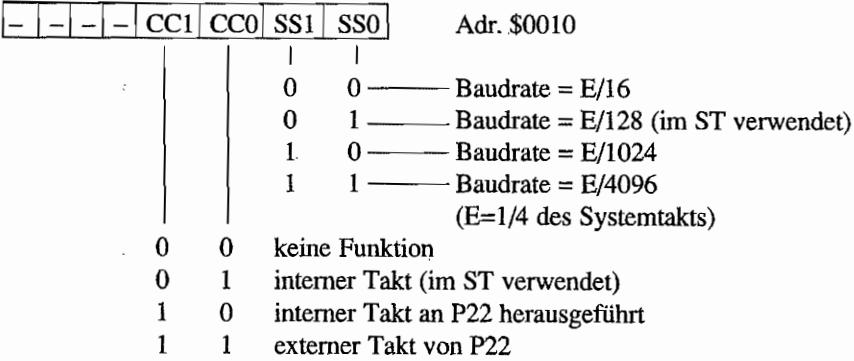

## Die Verbindung zur Außenwelt

Die vier Ports mit ihren insgesamt 29 Portleitungen werden bei der "intelligenten Tastatur" des ST überwiegend benutzt, um eine Tastatunnatrix zu bilden und dann "Kurzschlüsse" (Tastenbetätigungen) in dieser Matrix zu entsprechenden Tastaturcodes umzuwandeln. Mausbewegungen und Joystick-Betätigungen werden ebenfalls in dieser Matrixabfrage berücksichtigt. Lediglich die Fire Buttons/Maustasten sind nicht in die Matrix eingebunden und werden direkt an zwei Ports des 6301 abgefragt.

Beim 630 I kann im Single-Chip-Mode jeder Portanschluß individuell als Ein- oder Ausgang programmiert werden. Dazu existiert für jeden Port ein Datenrichtungsregister (Bit auf High = zugehöriger Portanschluß ist als Ausgang eingestellt).

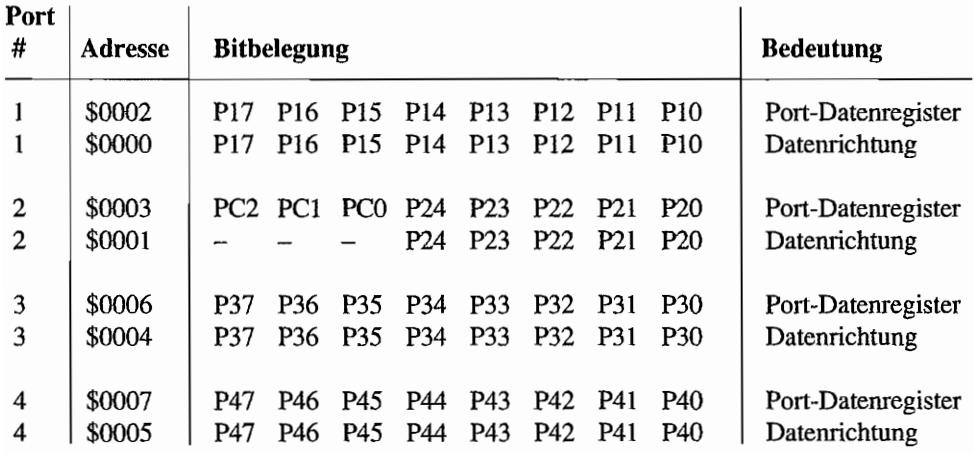

Eine Sonderstellung nimmt der Port 2 im ST ein. Port P23 ist als Empfangsport für serielle Daten geschaltet. Die serielle Ausgabe von Daten erfolgt über Port P24. Im ST sind diese beiden Ports mit den TxDATA- und RxDATA-Anschlüssen des Tastatur-ACIAs verbunden. Immer wenn ein Zeichen von der Tastatur vorliegt, welches dem TOS bekanntgemacht werden sollte, wird dieses zum Tastatur-ACIA im ST gesendet. Dieser löst einen Interrupt über Port 4 des MFP aus und infonniert so das Betriebssystem über das Eintreffen eines Tastaturzeichens.

Port P2I fragt im ST die linke Maustaste bzw. den Fire-Button von Joystick #0 ab. Die rechte Maustaste bzw. Fire-Button von Joystick #1 wird über Port P22 erkannt. Die Tasten schließen bei Betätigung einen Kontakt nach Masse, so daß bei Betätigung ein Low am entsprechenden Portanschluß anliegt.

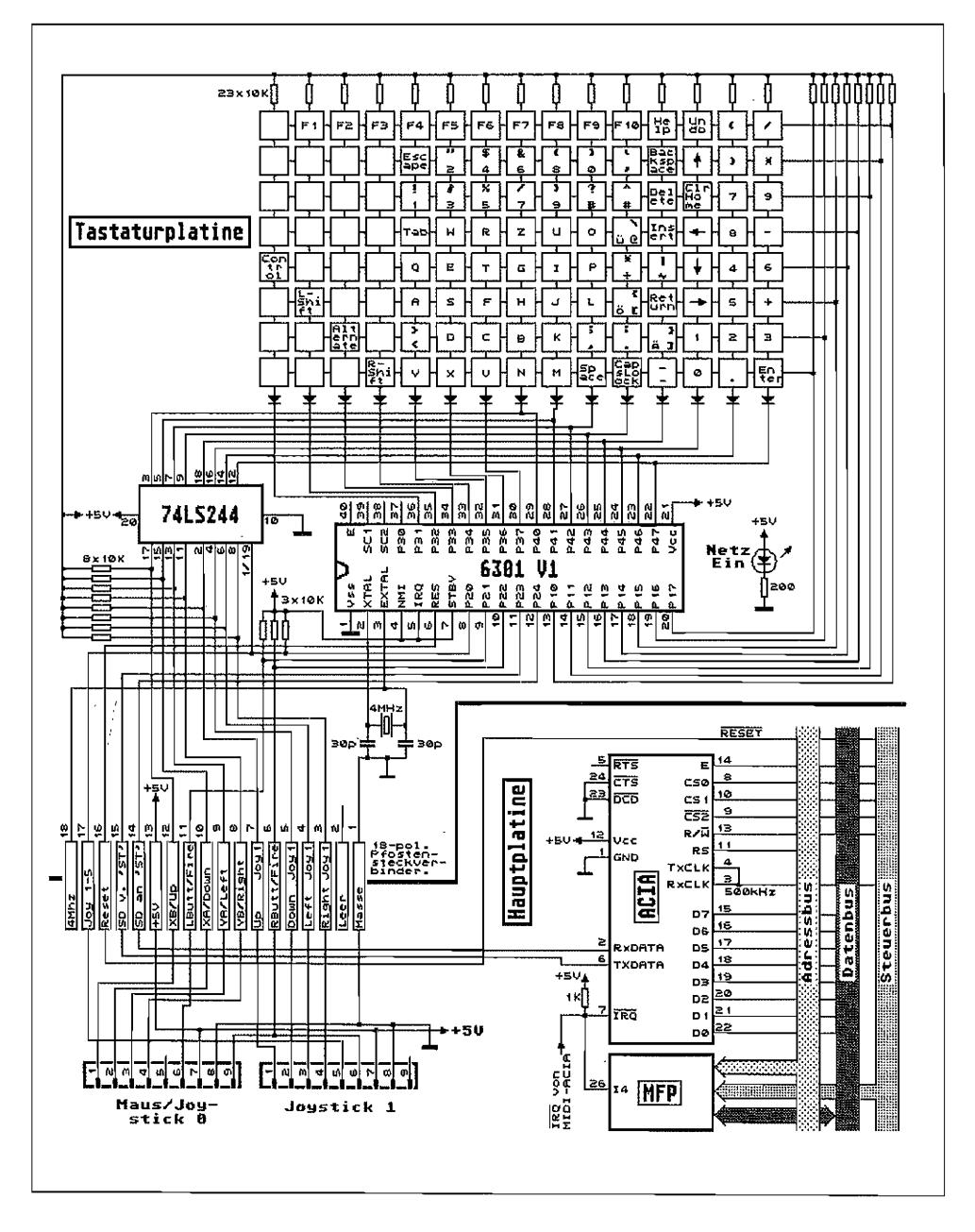

Abb. 7.7: Der Anschluß der intelligenten Tastatur an den ST

Und so funktioniert die Tastaturdekodierung:

- Der Tastaturprozessor legt nacheinander an jeden Port P31 .. P47 ein Low-Signal. Jede Spalte der Tastatunnatrix bekommt also einmal ein Low angeboten.
- Wird eine Taste gedrückt, gelangt dieses Low an einen der Portanschlüsse P10...P17, welche als Eingang programmiert sind. Aus der Infonnation, welche Spalte gerade ein Low erhält und welche Zeile dieses Low weitergibt, kann die gedrückte Taste in der Matrix ermittelt werden. Der entsprechende Tastencode (Make-Code) wird zum Tastatur-ACIA gesendet.
- Wenn die Taste wieder losgelassen wird, wird für die Taste ein sogenannter "Break-Code" gesendet (Break-Code = Make-Code .or. \$80).

## **Was macht die Maus?**

Port P20 ist im ST -Keyboard als Ausgang programmiert. Bei jedem Low an diesem Portausgang wird über den 8fach-Bustreiber (74LS244, siehe Abbildung 7.7) der Zustand der Mausbewegungssensoren (oder Richtungsinformationen von den Joysticks) an die als Eingang programmierten Ports P40..P47 gelegt.

Die so gelieferten Daten der Mausbewegungssensoren werden mit den Daten aus der letzten Mausabfrage verglichen. Aus dem Unterschied zur vorhergegangenen Abfrage wird so die Bewegungsrichtung der Maus ermittelt. Die Richtungsinformation von den Joysticks (deren Richtungskontakte schließen gegen Masse) wird ebenfalls über Port P40 .. P47 abgefragt.

Die Tastatur des 1040 ST unterscheidet sich ein klein wenig von der Tastatur der 260ST - und 520STM-Computer. Zum einen wird die Verbindung zu den beiden Joystick- und Mausports nicht über eine Steckverbindung auf der Hauptplatine hergestellt, sondern direkt über zwei getrennte Verbindungsstecker. Weiterhin ist eine zusätzliche Leuchtdiode für das eingebaute Disklaufwerk (Floppy-Select-Indicator) vorhanden.

Ebenso unterscheidet sich die Tastatur der MEGA-STs ein wenig von der Tastatur der anderen STs. Sie ist ja nun nicht mehr in das Gehäuse des Computers eingebaut, sondern davon abgesetzt und über ein flexibles Spiralkabel mit der Haupteinheit verbunden.

Wie der Schaltplanauszug für den Anschluß der MEGA-ST-Tastatur verdeutlicht, werden außer den Leitungen für die Stromversorgung (+ 5V und Masse) nur noch die TXD- (Transmit Data) und RXD-Leitung (Receive Data) benötigt. Die RESET -Leitung zum IKBD-Chip ist entfallen. Maus und Joysticks werden jetzt an der abgesetzten MEGA-ST-Tastatur angeschlossen. Durch die fehlende RESET-Leitung vom ST zum IKBD-Chip kann man nun eine "abgestürzte" MEGA-Tastatur nur noch durch einen Kaltstart (Computer ausschalten - etwas warten – Computer wieder einschalten) zur korrekten Funktion bewegen.

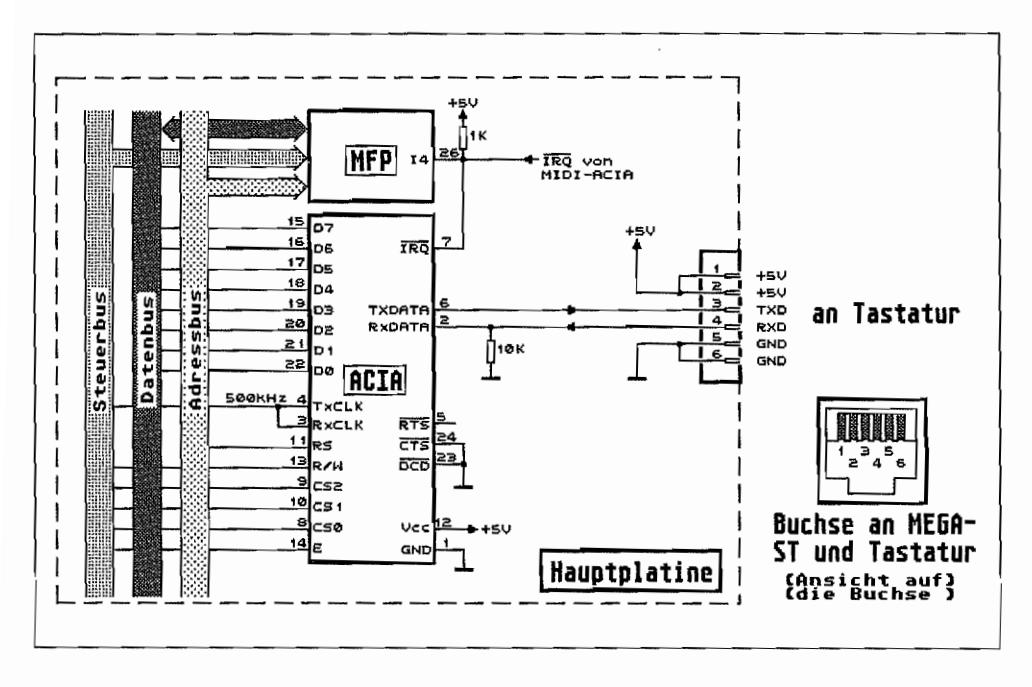

Abb. 7.8: So wird die Tastatur an den MEGA-ST angeschlossen

## Ein flinkes Tierchen am ST – Die Maus

Erwähnt wurde sie ja schon bei der Beschreibung der intelligenten Tastatur- die Maus. Ohne sie wäre das Arbeiten nur halb so komfortabel (besonders bei Zeichen- und CAD-ähnlichen Programmen).

Die Atari-Maus arbeitet nach dem opto-mechanischen Prinzip. Die Bewegungsinformation wird über eine Vollgummikugel auf zwei in Kugellagern laufende Walzen übertragen. Die Walzenachsen sind rechtwinklig zueinander angeordnet. Eine Walze wird also bei Bewegung in horizontaler Richtung (X-Richtung) und die andere bei vertikaler Bewegung (Y-Richtung) angetrieben. Auf jeder Walze sitzt nun eine Lochscheibe, welche bei Bewegung zyklisch den Lichtstrom zweier Lichtschranken unterbricht. Die beiden Lichtschranken sitzen sich auf der Lochscheibe genau gegenüber.

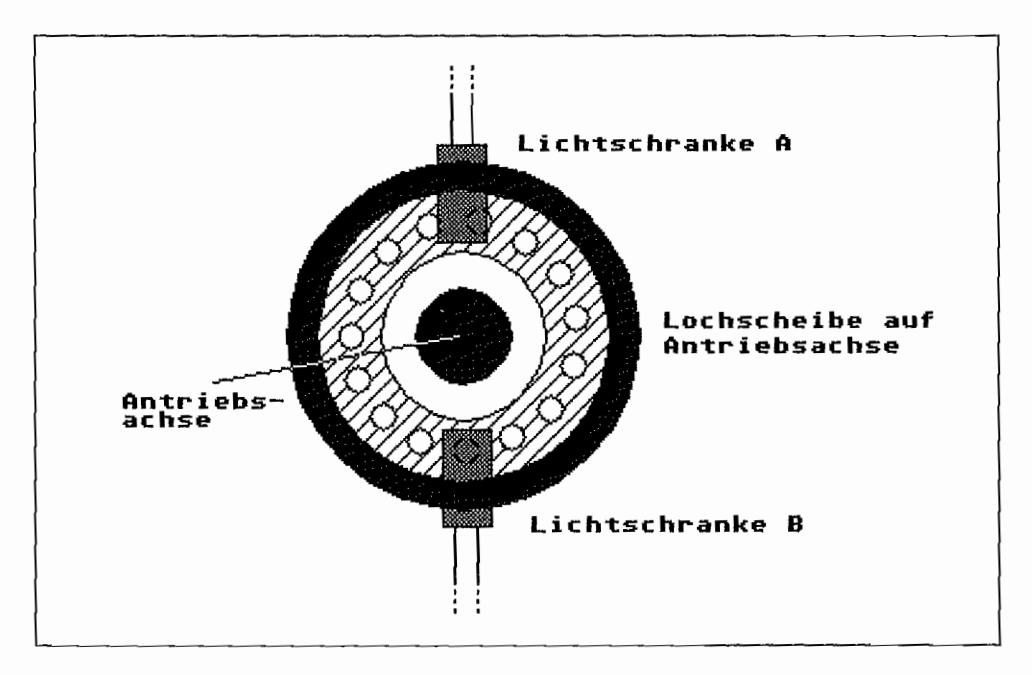

*Abb.7.9: Die optische Abtastung der Bewegung bei der Maus* 

In der Lochscheibe befindet sich aber eine ungerade Zahl von Löchern, so daß beide Lichtschranken nie gleichzeitig unterbrochen werden. Tastet man nun die Ausgänge der Lichtschranken laufend ab, so kann aus der Information welche der beiden Schranken einer Achse zuerst unterbrochen wird, die Drehrichtung der Achse erkannt werden. Die Häufigkeit der Lichtstrahl-Unterbrechungen in einem Zeitintervall ist ein Maß für die Geschwindigkeit der Mausbewegung. Mit dieser verhältnismäßig einfachen Mechanik und Elektronik erzielt die Atari-Maus immerhin eine Auflösung von ca. vier Schritten/mm. Bewegungsgeschwindigkeiten bis zu 250 mm/Sekunde werden noch korrekt erfaßt. In Abbildung 7.10 ist die Schaltung der verhältnismäßig einfachen Mauselektronik dargestellt. Die Versorgungsspannung wird vom ST geliefert und ist in der Maus nochmals extra mit Glättungselkos gesiebt.

Die von den Fototransistoren gelieferten Impulse werden über die als Schmitt-Trigger geschalteten Komparator-Stufen in "vernünftige", steilflankige Rechteckimpulse umgewandelt, mit denen der IKBD-Chip etwas anfangen kann.

Als einziges "aktives" Bauelement (neben den LEDs und Fototransistoren) findet man in der Maus nur einen 4fach-Komparator (Spannungsvergleicher) des Typs "339", allerdings in seiner "niedlichsten" Form. nämlich in der SMD-Ausführung (wie übrigens auch die verwende-

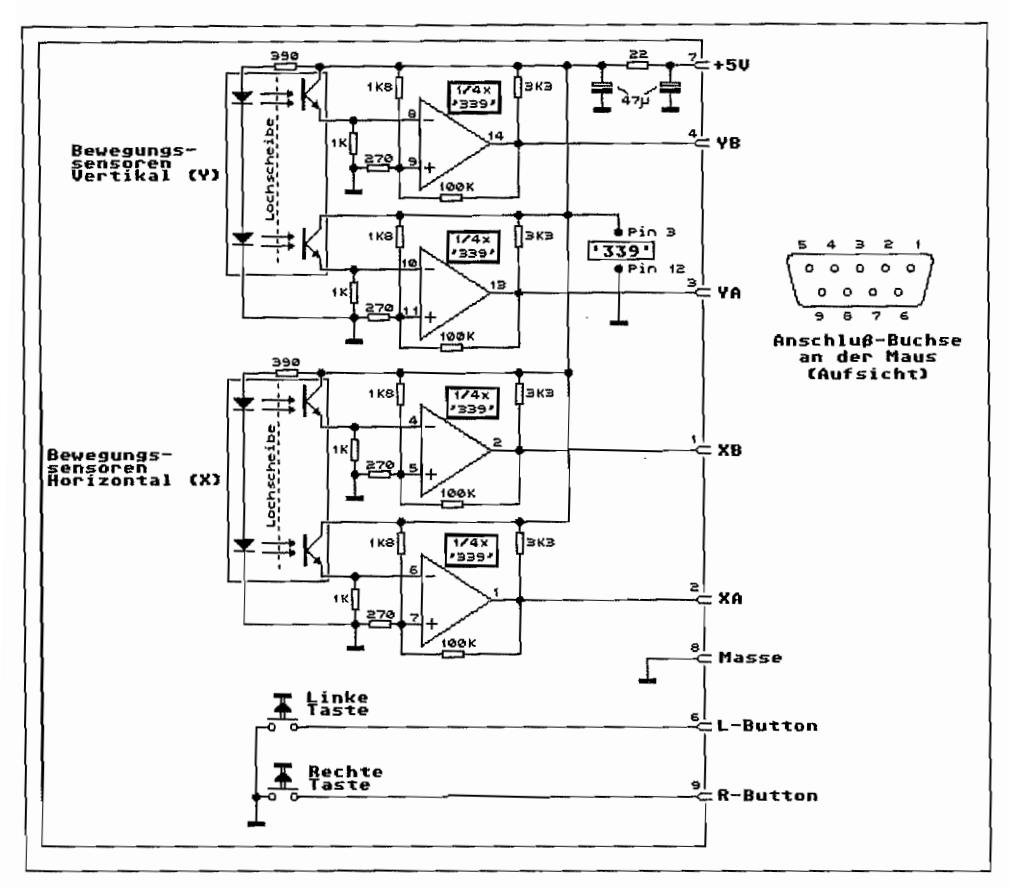

Abb. 7.10: Ohne sie läuft am ST nicht viel: die Maus

ten Widerstände! Ja, ganz recht, was auf der Unterseite der Mausplatine so aussieht wie "Mäusedreck", sind die SMD-Widerstände).

 $(SMD = Surface-Module- Device = zu$  deutsch etwa: direkt mit der Platinenfläche verbundenes Bauelement; SMDs werden ohne Anschlußdrähte direkt auf die Platinenoberfläche gelötet, was eine sehr kompakte Bauform ermöglicht.)

In Abbildung 7.11 sind zur Verdeutlichung noch die Ausgangssignale der Komparatoren aufgeführt. Man erkennt deutlich, daß bei positiver Bewegungsrichtung der XA-(YA)-Ausgang eher High wird als der XB- (YB)-Ausgang. Bei negativer Bewegungsrichtung ist es dann genau andersrum. So erkennt der Tastaturprozessor dann die Bewegungsrichtung der Maus.

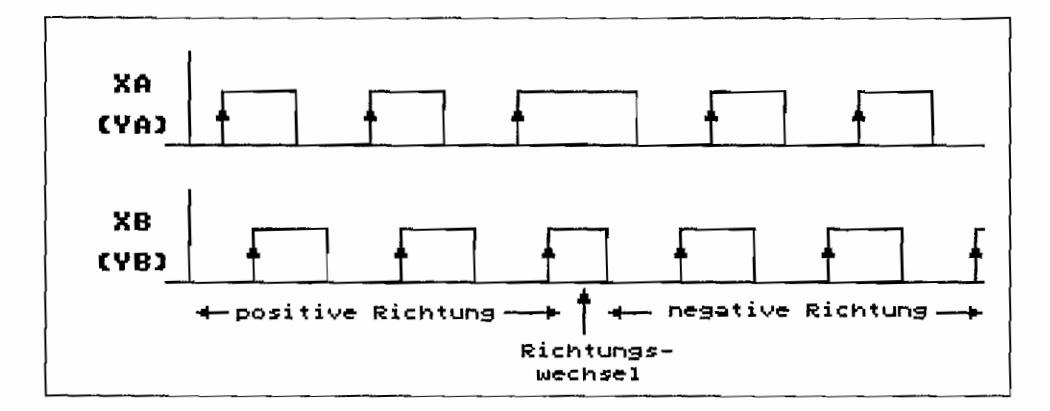

*Abb.* 7.11: *Die Ausgangssignale der Mausbewegungssensoren* 

## **Programmierung des IKBDs**

Der IKBD~Chip im ST kommuniziert mit seiner Umwelt, wie bereits weiter vom gesehen, über eine eigene serielle Schnittstelle und kann darüber auch Daten empfangen.

Kommandos an den IKBD kann man sehr leicht mittels der XBios~Funktion "Ikbdws" übertragen. Mit dem Empfangen der Daten ist es schon erheblich komplizierter: Dazu muß man sich zunächst mittels der XBios-Funktion "Kbdvbase" die Adresse der Tabelle der IKBD-Routinen besorgen. Je nachdem, ob man Uhrzeit-, Maus-, Joystick-, Tastatur- oder Statusinformationen abfragen will, muß man an der entsprechenden Stelle seine eigene Empfangsroutine einsetzen. Nur so ist es beispielsweise möglich, die IBKD-Uhrzeit im I-Sekunden-Takt abzufragen, denn XBios wirft bei der eigenen Abfrage jeweils das unterste Bit weg, um auf das MS/ DOS- und GEMDOS-spezifische Datumsfonnat zu kommen.

Daten werden auf zwei verschiedene Arten empfangen. Da wären zunächst die Meldungen über das Drucken und Loslassen von Tasten, für die die Werte 0 bis 117 (+ 128 beim Loslassen der Taste) reserviert sind (die IKBD~eigenen Codes, auch Scancodes genannt, finden Sie im Anhang). Weitere Codes leiten jeweils ein sogenanntes "Datenpaket" ein, das mehrere Bytes umfassen und verschiedenste Infonnationen enthalten kann. Nun jedoch zu den einzelnen IBKD-Funktionen:

### Reset **(lBKD** \$80, \$01)

Schaltet den IKBD~Chip in den Anfangszustand zurück. Dabei geht die Uhrzeit *nicht* verloren (das passiert nur bei Unterbrechung der Stromzufuhr). Außerdem wird ein Keyboard-Selbsttest durchgeführt, dessen Erfolg durch den Wert \$Fl zurückgemeldet wird. Dabei wird die angeschlossene Tastatur auf Funktionstüchtigkeit getestet. So wird dann für jeden geschlossenen Tastenkontakt angenommen, daß die betreffende Taste defekt ist. Für alle solche Tasten wird der Break-Code gesendet (das heißt. es wird ein Loslassen dieser Taste gemeldet). Dieser Selbsttest wird in der momentanen Version von TOS ignoriert.

### Set mouse button action (IKBD \$07, Modus)

Mit diesem Kommando kann man festlegen, wie die beiden Tasten der Maus behandelt werden sollen. Dabei kann man einerseits die Maustasten wie "Alt/Insert" und "Alt/ClrHome" behandeln lassen oder festlegen, ob eine Meldung bei Drücken oder Loslassen der Maustaste gesendet werden soll (die beiden untersten Bits sind nur im absoluten Modus relevant, der Standardwert für Modus ist 0):

Modus = 4: Maustasten wie Tastatur behandeln Modus = 2: Loslassen der Maustaste melden Modus = 1: Drücken der Maustaste melden

### Set relative mouse position reporting (lKBD \$08)

Schaltet den relativen Mausbewegungsmodus ein, der auch der vom AES benutzte Standardmodus ist. In dieser Betriebsart wird immer dann ein Mausereignis gemeldet. wenn die Maus um einen mittels "Set mouse threshold" festlegbaren Betrag bewegt oder eine der Maustasten gedrückt wurde. Geliefert werden Status-Pakete folgender Form:

```
typedef struct 
\overline{A}har header; 
      char dx,dy; 
RELMAUS; 
                       1* OxF8 bis OxFB - die bei den untersten Bits 
                          geben den Status der Maustasten an */ 
                       /* Relative Position, zwischen -128 und 127 */
```
Sollte der Darstellungsbereich von -128 bis 127 für die erfolgte Mausbewegung nicht ausreichen, dann wird ein weiteres Paket geschickt.

### Set absolute mouse positioning (IKBD \$09, xmax, ymax)

Schaltet auf den absoluten Mausbewegungsmodus. In dieser Betriebs art meldet der IKBD. der Mausposition entsprechend, absolute Koordinaten. Dazu muß man in den beiden 16-Bit-Werten xmax und ymax die Maximalzahl für die beiden Koordinatenrichtungen angeben. Bewegungen unterhalb der Nullposition und oberhalb der angegebenen Grenzen werden ignoriert.

#### Set mouse keycode mode (IBKD \$A, dx, dy)

In dieser Betriebsart kann man mit der Maus das Drücken der Cursor-Tasten emulieren (das bietet sich bei allen TOS-Applikationen mit Cursor-Steuerung an. Aus einem biederen Screen-Editor wird damit ein rasantes Mausprogramm!). Als Parameter muß man die Anzahl von horizontalen bzw. vertikalen Koordinatenschritten angeben, die je einem Tastendruck entsprechen sollten (JO ist dafür ein brauchbarer Wert).

#### Set mouse threshold  $(IKBD \$B, x, y)$

Setzt die Ansprechschwelle für Mausbewegungen für beide Richtungen separat (nur für den relativen Modus relevant). Standardwert nach RESET ist 1.

#### Set mouse scale (IKBD \$C, x, y)

Hiermit kann die Maus-Skalierung für beide Richtungen gesetzt werden. Man legt fest, um wieviel die Maus bewegt werden muß, damit die IKBD-internen Positionszähler um 1 erhöht bzw. vermindert werden. Dieser Befehl kann nur für den absoluten Modus benutzt werden.

#### Interrogate mouse position (IKBD \$D)

Im absoluten Modus kann hiermit die Position der Maus abgefragt werden. Der IKBD liefert ein Statuspaket folgenden Formats zurück:

```
typedef struct 
{ 
     char header; 
     char buttons; 
/* Status der Mausknöpfe */ 
     int x; 
     int y; 
} ABSMAUS;
                     /* 0xF7 = absolute mouse position header *//* X-Koordinate */ 
                    /* Y-Koordinate */
```
In "buttons" werden die untersten vier Bits folgendermaßen benutzt:

Bit 0: rechter Knopf seit letzter Abfrage gedruckt

- Bit 1: rechter Knopf seit letzter Abfrage losgelassen
- Bit 2: linker Knopf seit letzter Abfrage gedrückt
- Bit 3: linker Knopf seit letzter Abfrage losgelassen

#### Load mouse position  $(KBD, \, SE, \, \$0, \, x, \, y)$

Im absoluten Modus kann man mit diesem Kommando die internen Koordinaten-Zähler des IBKD setzen (x und y sind 16-Bit-Werte!).

### Set  $Y=0$  at bottom (IKBD  $F$ )

Setzt die Orientierung der Y~Achse (Y vermindert sich, wenn die Maus vom Anwender zurückgezogen wird).

#### Set  $Y=0$  at top (IKBD \$10)

Setzt die Orientierung der Y-Achse auf den Standardwert (Y erhöht sich, wenn die Maus "nach unten" gezogen wird).

### Resume (IKBD \$11)

Mit diesem Kommando kann der Datentransfer vom IKBD wieder gestartet werden, nachdem er mittels "Pause output" gestoppt worden war.

Da der IKBD sowieso bei Erhalt eines Kommandos die Datenübertragung startet, ist "Resume" eigentlich nur ein NOP-Befehl (No Operation).

#### Disable mouse (IKBD \$12)

Schaltet die Mausabfrage ab, die mit "Set relative mouse position reporting", "Set absolute mouse positioning" oder "Set mouse keycode mode" wieder gestartet werden kann.

#### Pause output (IKBD \$13)

Stoppt die Datenübertragung vom IKBD zum ST, bis ein neues gültiges Kommando (wie zum Beispiel "Resume") empfangen wird. So weit es die Buffer im IKBD zulassen, werden alle Meldungen gebuffert und dann bei der Fortsetzung der Übertragung gesendet.

#### Set joystick event reporting (IKBD \$14)

Schaltet den Joystick-Ereignis-Modus ein (Standardeinstellung). In diesem Modus wird jedesmal, wenn ein Joystick-Kontakt geöffnet oder geschlossen wurde, ein entsprechendes Statuspaket gesendet.

```
t ypedef struct 
{ 
     char header; 
     char val; 
/* Bits 0-3 für die vier Bewegungsrichtungen, 
JOYEVENT; 
                    /* $FE Joystick 0, $FF Joystick 1 */ 
                       Bit 7 für den Feuerknopf */
```
#### Set joystick interrogation mode (IKBD \$15)

Schaltet die automatische Meldung von Joystick-Ereignissen ab. In diesem Modus muß man für jede Joystickabfrage ein spezielles Kommando ("Joystick Interrogation") senden.

### Joystick interrogation (IKBD \$16)

Diese Funktion kann in beiden Joystick-Abfrage-Modi benutzt werden und liefert ein Joystick-Statuspaket.

#### Set joystick monitoring (IKBD \$17, rate)

In diesem Betriebsmodus wird in bestimmten Zeitabständen (berechnet sich zu Rate/lOO in Sekunden) der Status der Joysticks gemeldet. Alle anderen Aktivitäten werden gestoppt. Die Statuspakete von zwei Bytes Länge haben folgende Form:

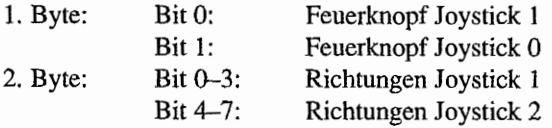

### Set fire button monitoring (IKBD \$18)

In diesem Modus wird permanent der Status des Feuerknopfs von Joystick 1 gemeldet. Die Daten werden in gepackter Form in Bytes gesendet (also immer acht Werte innerhalb eines Bytes). Die Abfragerate ist ungefahr so groß, daß in derselben Zeit, in der auch ein Byte gesendet wird, wieder acht neue Werte abgefragt werden. Daher sollte man die ankommenden Bytes möglichst in konstanten Abständen abrufen.

#### Set joystick keycode mode (IKBD \$19, rx, ry, tx, ty, vx, vy)

In diesem Betriebsmodus wird mit Joystick 0 (also einem Joystick. der im Mausport steckt) die Cursor-Tastatur emuliert. Dabei handelt es sich bei den sechs Parametern um Zeitangaben in 1/10 Sekunden für die heiden Richtungen. Mit Schließen eines Joystick-Kontakts beginnt ein interner Zähler zu laufen. Die Arbeitsweise sei an folgendem Beispiel für die X-Richtung veranschaulicht (r=6, t=2,  $v=1$ ):

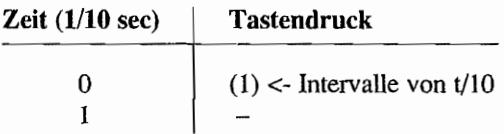
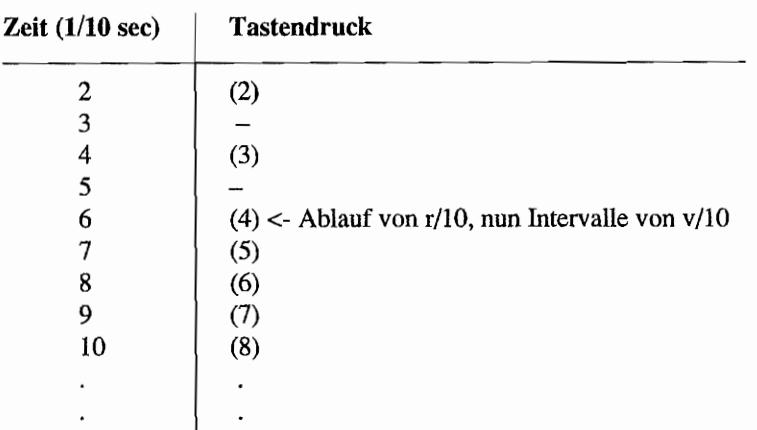

So läßt sich sehr leicht eine Autorepeat-Funktion erreichen. Ist dieser Effekt nicht erwünscht, dann kann man "rx" bzw. "ry" auf 0 setzen.

## Disable joysticks (IKBD \$IA)

Joystickabfrage beenden. Sie kann mit irgendeinem gültigen, den Joystick betreffenden Kommando wieder in Gang gesetzt werden.

### Time-of-day clock set (IKBD \$1B, jahr, monat, tag, stunde, minute, sec)

Setzt die Uhr im IKBD-Chip. Jeder der sechs Parameter ist eine zweistellige. gepackte BCD-Zahl.

*Beispiel:* tag=31 für den 31. eines Monats

Jeder einzelne Wert wird separat auf Plausibilität geprüft. Gibt man beispielsweise für den Monat eine 13 an, wird das Monatsfeld nicht geändert. Akzeptiert wird dagegen ein Datum wie der 30.02. 1987!

### Interrogate time~of-day dock (lKBD \$IC)

Fragt die Uhrzeit des IKBD-Chips ab. Als Resultat wird ein Statuspaket folgender Art gesendet:

```
typedef struct 
{ 
     char header; /* $FC, Uhrzeit-Statuspaket */
```

```
char jahr; 
     char monat; 
     char tag; 
     char stunde; 
     char minute; 
     char sec; 
TlMEOFDAY; 
                     /* Jahreszahl in gepackter BCD-Form */ 
                     /* Monatszahl in gepackter BCD-Form */ 
                     /* Tageszahl in gepackter BCD-Form */ 
                     /* Stundenzahl in gepackter BCD-Form */ 
                    /* Minutenzahl in gepackter BCD-Form */ 
                     /* Sekundenzahl in gepackter BCD-Form */
```
### Memory load (IKBD \$20, adresse, anzahl, (daten»

Mit dieser Funktion kann man das RAM des IKBD beschreiben (der RAM-Bereich "erstreckt" sich über den Bereich von \$80 und \$FF). Dazu übergibt man in "adresse" (16 Bit) die gewünschte Adresse und in "anzahl" die Zahl der zu übertragenden Bytes. Es folgen dann die einzelnen Bytes, wobei der Zeitabstand zwischen den einzelnen Datenbytes maximal20ms betragen darf. (Null-Bytes können wegen eines Fehlers im IKBD-Betriebssystem nicht übertragen werden!)

### Memory read (IKBD \$21, adresse)

Mit dieser Funktion kann man den Speicher des IKBD auslesen. Als Parameter übergibt man die gewünschte Anfangsadresse als 16-Bit -Wert. Der IKBD liefert daraufhin folgendes Datenpaket:

```
typedef struct 
{ 
     char headerl; 
/* $F6 - Header für Statuspakete */ 
     char header2; 
/* $20 - Header für Memory read */ 
     char data [6] ; 
/* 6 Bytes Speicherinhalt ab adresse */ 
} MEMREAD;
```
### Controller execute (IKBD \$22, adresse)

Startet ein Unterprogramm (beginnend bei "adresse", 16-Bit) im IKBD. Um diesen Befehl zu nutzen, müßte man natürlich das Betriebssystem des IKBD kennen oder selbst ein Programm in den "freien" Speicher übertragen haben...

# Status inquiries (IKBD \$87-\$9A)

Mit Hilfe der Statusabfrage-Kommandos kann man den IKBD auffordern, jeweils den Status verschiedener Betriebszustände zurückzumelden. Das Kommando entspricht jeweils einem der betreffenden SET-Kommandos mit gesetztem achten Bit. Als Resultat liefert der IKBD immer ein 8-Byte-Paket folgender Fonn:

```
typedef struct 
{ 
      char header; \frac{1}{2} /* 0xf6 = status inquiry header */
      char vals[7]; 
/* Fünf weitere Werte */ 
IKBDSTAT;
```
Das erste Byte dieser Datenstruktur ist immer das Headerbyte \$F6. Die Bedeutung der restlichen sieben Bytes ist für die einzelnen Abfrage-Kommandos jeweils verschieden. Sollten weniger als sieben Bytes belegt sein, dann wird mit Nullen aufgefüllt.

Das Statuspaket ist so gefonnt, daß die eingegangene Statusmeldung (unter Weglassen des Header-Bytes) direkt wieder an den IKBD geschickt werden kann. Eventuell abschließende Nullen werden dabei vom IKBD ignoriert. Im folgenden wird jeweils die Belegung des vals[]- Arrays angegeben.

### Request mouse button action (IKBD \$87)

Fragt den Maustastenmodus ab. Liefert {7, Modus, 0, 0, 0, 0, 0 }.

### Request mouse mode (IKBD \$88, IKBD \$89, IKBD \$8A)

Fragt den aktuellen Mausbewegungsmodus ab.

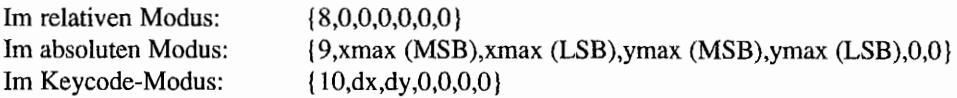

Wie man sieht, kann man die sieben Bytes, die man nach dem Statusbyte erhält, direkt als Kommando für den IKBD "recyceln",

### Request mouse threshold (IKBD \$8B)

Fragt die Ansprechschwelle für Mausbewegungen im relativen Modus ab. Liefert  ${11, x, y, 0, 0, 0, 0}.$ 

### Request mouse scale (IKBD \$8C)

Fragt die Maus-Skalierung ab. Liefert {12,x,y,0.0,0,0}.

## Request mouse vertical coordinates (IKBD \$8F, IKBD \$90)

Liefert  $\{ 15,0,0,0,0,0,0,0 \}$  für Y=0 am unteren Rand und  $\{ 16,0,0,0,0,0,0 \}$  für Y=0 am oberen Rand.

## Request mouse availability (IKBD \$92)

Liefert  $\{ 0, 0, 0, 0, 0, 0, 0 \}$  bei eingeschalteter Maus und sonst  $\{ 18, 0, 0, 0, 0, 0, 0, 0 \}.$ 

## Request joystick mode (IKBD \$94, IKBD \$95, IKBD \$99)

Fragt den aktuellen Joystick-Modus ab. Liefert [20,O,O,0,0,0,0} für den nonnalen Modus ("event reporting"), {21,0,0,0,0,0,0} für den Nachfrage-Modus ("joystick interrogation mode") oder {25,rx,ry,tx,ty,vx,vy} für den Keycode-Modus.

## Request joystick availability (IKBD \$9A)

Liefert  $\{0,0,0,0,0,0\}$  bei eingeschalteter Joystick-Abfrage und sonst  $\{26,0,0,0,0,0,0\}$ .

Wer sich genauer mit dem Innenleben des Tastaturprozessors auseinandersetzen will, sei auf die Artikelserie "Licht in die Geheimnisse des Tatstaturprozessors" in der ST -Computer 3/ 90 .. 5/90 hingewiesen. Beim Autor Sieghard Schäfer (Hallo Sieghard! Hat mir gut gefallen die Serie) kann man auch ein disassembliertes und kommentiertes Listing vom IKBD-Betriebssystem erhalten.

# **Kapitel 8: Das Floppy-Disk-Interface**

Die ATARI ST-Computer haben alle nötige Hardware zur Steuerung von Floppy-Disk-Laufwerken bereits im Grundgerät integriert. Bei den Computern des Typs ATARI 1040STF und den MEGA STs ist außerdem ein Disklaufwerk eingebaut.

Serienmäßig werden von ATARI für die ST~Computer 3,5-Zo11-Disklaufwerke verwendet. Diese Laufwerke ermöglichen heute eine Speicherkapazität von mindestens 720 KByte je Dislc bei einer kleinen, kompakten und gegen äußere Einflüsse relativ gut geschützten Bauform (unbeabsichtigtes Verknicken und Verschmutzen und Beschädigungen durch knabbernde Wellensittiche und Kanarienvögel werden wirkungsvoll verhindert.)

Für die Computer der ST -Serie wird inzwischen nur noch das zweiseitige Disklaufwerk angeboten. Zur Datenspeicherung wird die Vorder- und Rückseite der Diskette verwendet. Die Daten werden hierbei in 80 Spuren (Tracks) auf der Diskette verstreut. Jede Spur ist in neun Sektoren mit je 512 Bytes Datenkapazität aufgeteilt.

# **Die Datenspeicherung auf Diskette**

Die auf einer Disk gespeicherten Informationen sind eine Aneinanderreihung von in verschiedenen Richtungen magnetisierten Partikeln in der Magnetschicht der Diskette. Man kann sich das als eine Aneinanderreihung von winzig kleinen "Stabmagneten" vorstellen, die kreisförmig in einer Spur auf der Diskette Pol an Pol liegen.

Eine solche Spur dreht nun mit 300 Umdrehungen/Minute unter dem Schreib-/Lesekopf des Disklaufwerks. Die unter dem Kopf vorbeirotierenden "Stabmagnete" bewirken, abhängig von ihrer Magnetisierungsrichtung, in dem Kopf Magnetfeldschwankungen, welche zu Stromschwankungen führen, die dann von der Lese-Elektronik ausgewertet werden können. pie Lese-Elektronik im Laufwerk wandelt diese Stromschwankungen in einen seriellen Bitstrom um, der zum ST gesendet wird. So werden Informationen von Diskette gelesen. Beim Beschreiben von Disketten geht man den umgekehrten Weg:

Ein serieller Bitstrom vom ST wird durch die Schreib-Elektronik im Laufwerk in gezielte Stromänderungen für den Schreib-/Lesekopf umgewandelt.

Die durch die Strom änderungen hervorgerufenen Magnetfeldschwankungen magnetisieren die Magnetschicht (die kleinen Stabmagnete) auf der Disk in die gewünschte Richtung und legen so die Informationen dauerhaft dort ab. Dauerhaft aber nur so lange, bis man die Diskette mit dem gerade fertigprogrammierten Superutility nachts um zwei Uhr erschöpft auf die gestern neu erworbenen Autolautsprecher mit den neuen extra starken Permanentmagneten legt, die man am Wochenende unbedingt noch einbauen will.

Wahrscheinlich werden die kleinen Stabmagnete auf der Disk dann wohlgeordnet in einer Richtung angeordnet sein. Nämlich in jene, in die sie durch das äußere Magnetfeld der Lautsprechermagnete gequetscht wurden.

Kurzum, den gleichen Effekt hätte man auch durch Formatieren der Disk erreicht, die Daten (und damit das Superutility) sind futsch! Also Vorsicht vor fremden Magnetfeldern!

# **Präzision ist gefragt**

Wer schon mal den Metallschuber der 3,5-ZolI-Diskette vorsichtig beiseite geschoben hat (Achtung bei umherfliegenden Kanarienvögeln und Wellensittichen, sie lassen meist in dem Moment etwas hinter sich, in dem man es nicht erwartet, und treffen dann auch noch genau!), wird den ca. 10 x 24 mm<sup>2</sup> großen Ausschnitt in der Diskettenhülle gesehen haben.

In diesem kleinen Ausschnitt bewegt sich der Schreib-/Lesekopf des Laufwerks vom Außenrand der Disk zur Mitte und wieder zurück, um die richtige Spur mit den Daten zu finden!

Wie schon kurz erwähnt. sind auf einer solchen Disk 80 Spuren vorhanden, die der Kopf "anfahren" können muß (auch wenn man mit manchen Laufwerken mehr als 80 Spuren ansteuern kann; Atari garantiert für seine Drives nur maximal 80 Spuren!). Diese 80 Spuren verteilen sich auf eine Spanne von ca. 15 mm. Eine Spur ist also nur ca. 0,19 mm breit! Man sieht daran, mit welch einer Präzision die Mechanik einer solchen Diskstation arbeiten muß.

Der Schreib-/Lesekopf wird auf einem sogenannten Kopfschlitten geführt. Die Positionierung des Schlittens erfolgt durch einen Schrittmotor, welcher den Kopfschlitten Schritt für Schritt hin und her bewegen kann. Der Wechsel von einer Spur zur benachbarten Spur geschieht bei den 3,5-Zo11-Laufwerken üblicherweise in nur 3 Millisekunden!

Die Spuren auf der Diskette werden von außen nach innen durchnumeriert. Die äußere Spur hat die Nummer 0, die innerste Spur trägt die Nummer 79. Jede Spur enthält ca. 6250 Bytes an Informationen.

# **Und wo fängt man an? - Der Indeximpuls**

Für die Anfangsmarkierung einer Spur (wo fängt ein Kreis an?) sorgt der sogenannte Indeximpuls. Er wird einmal pro Umdrehung an immer der gleichen Stelle der Spur vom Laufwerk erzeugt. Das geschieht durch Abtastung mittels eines Sensors am Antriebselement des Disklaufwerks.

Die neun Sektoren/Spur (9 x 512 = 4608 Bytes) werden von 1..9 durchnumeriert und sind in den möglichen 6250 Bytes eines Tracks eingebettet. "Umrahmt" werden die neun jeweils 512 Bytes langen Sektoren einer Spur von Synchronisations-und Infonnationsbytes für Spumummer, Sektomummer, Prüfsummen usw.

# **Struktur ist wichtig! - Das Track .. Layout der ST -Floppies**

Die auf Disk abzulegenden Daten werden in-Blöcken zu 512 Bytes (Sektoren) angeordnet. Damit der FDC (das ist der Floppy-Disk -Controller; er ist der Dolmetscher zwischen CPU und Laufwerken) jedoch weiß, über welcher Stelle auf der Diskette sich der Kopf gerade befindet, ist es erforderlich, eine bestimmte Struktur auf die Diskette aufzubringen. Es sind Markierungen (Nachgucken lohnt auch mit Lupe nicht, markiert wird magnetisch!) etforderlich, aus denen zu erkennen ist, wo eine Spur beginnt, über welcher Spur (Track) sich der Kopf gerade befindet, welcher Sektor gerade vorbeirotiert, wo die Daten im Sektor anfangen bzw. aufhören usw.

Das beim ATARI ST verwendete Tracklayout ist in Abbildung 8.1 zur besseren Übersicht schematisch dargestellt.

Ein Track beginnt mit 60 Bytes \$4E, welche dem Datenseparator (der sitzt im FDC und bröselt den vom Laufwerk eintreffenden Bitstrom in Daten- und Taktinfonnationen auf) im FDC dazu dienen, sich auf den einlaufenden Bitstrom vom Laufwerk zu synchronisieren. Das mit dem Synchronisieren ist eine aufwendige Sache, denn der Bitstrom kommt natürlich mit Geschwindigkeitsschwankungen daher. Die Disk rotiert ja auch nicht immer mit konstanter Geschwindigkeit!)

Jeder Sektorbeginn wird durch 12 Bytes \$00, gefolgt von 3 Bytes \$Al (mit fehlenden Taktimpulsen, deshalb für den FDC besonders auffallig!), angekündigt. Es folgt ein Byte mit \$FE (ID-Address Mark), welches dem FDC den Beginn eines Sektor-Readers signalisiert.

Dieser Sektor-Header enthält je ein Byte für die Spurnummer (\$00... \$4F), Seitennummer (\$00 oder \$01), Sektomummer (\$01...\$09) und ein Byte für die Sektorgröße (\$02 weist auf 512 Bytes/Sektor hin). Danach folgen zwei Bytes mit einer Prüfsumme über die vorangegangenen 4 Bytes des Sektor-Readers.

Anschließend wird der Datenseparator des FDC wieder mit 22 Bytes \$4E und 12 mal \$00 zur Synchronisation gefüttert.

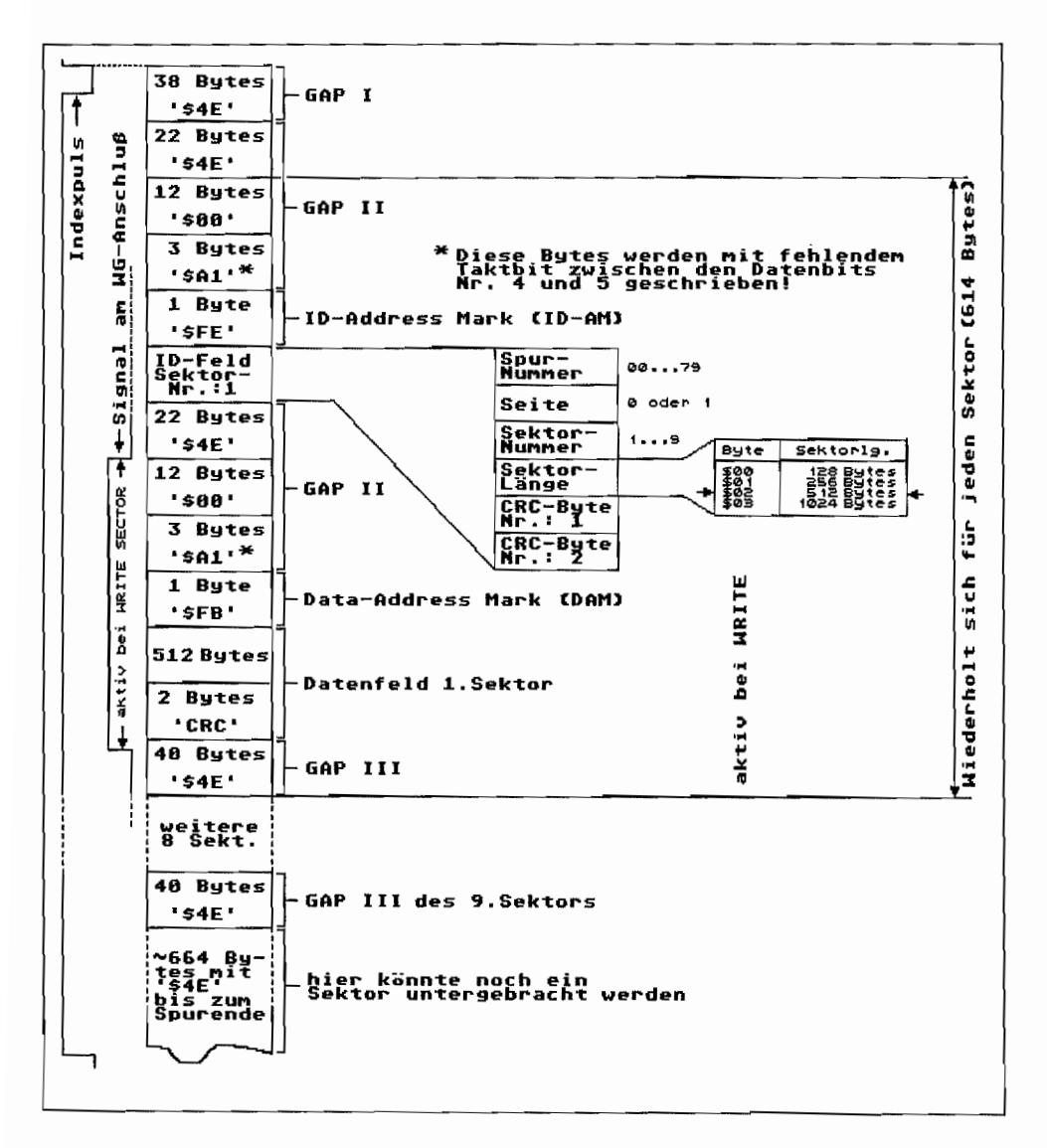

Abb. 8.1: Das Track-Layout beim ST

Drei Bytes \$A1 (mit fehlenden Taktimpulsen), gefolgt von einem \$FB (die "Data-addressmark", kurz: DAM), leiten dann die eigentlichen 512 Datenbytes des Sektors ein. Diesen folgt natürlich wieder eine Prüfsumme in Form zweier CRC-Bytes (CRC = Cyclic Redundancy

Checking, zu deutsch etwa: zyklische Blockprüfung. Ein Datenblock wird einer laufenden Prüfzeichenbildung unterzogen. Die gewonnene Priifinformation wird vom FDC als 2 x 8 Bit-Wert abgelegt.).

Bis zu Beginn des nächsten Sektors folgen dann 40 Bytes mit \$4E (damit der FDC nicht aus dem Tritt kommt). Dieses Raster wird bei der Formatierung einer Diskette aufgebracht. Hieran läßt sich erkennen, daß so ein FDC eine Menge Dekodierarbeit zu leisten hat, bevor darm endlich die "reinen" Datenbytes zur Verfügung stehen.

Ist die Diskette jedoch erstmal auf diese Weise formatiert, erfolgen alle weiteren Zugriffe nur noch im Sektorformat. Die Markierungen und Lückenbytes auf der Disk werden ebenso wie der Sektor-Header nun nicht mehr angetastet.

Das Datenfeld eines Sektors wird vielfach wieder geändert, wobei eine Modifizierung immer ein komplettes Neubeschreiben des entsprechenden Sektors mit den geänderten Daten erfordert. Die CRC-Bytes nach jedem Datenfeld werden natürlich bei Veränderungen von Datenbytes im Sektor ebenfalls jedesmal neu berechnet und geschrieben.

# **Alles unter Kontrolle!? - Was der Floppy-Controller**  können muß

Für den Datenaustausch von Daten zwischen Computer und Diskstation sind eine Vielzahl von Funktionen auszuführen und Kontrollsignale vom Laufwerk zu überwachen.

Um die CPU von dieser Arbeit freizuhalten, werden die Floppy-Disk-Controller (FDC) eingesetzt. Diese hochintegrierten Bausteine sind speziell für die Ansteuerung von Disklaufwerken entwickelte Chips. Sie sind selbst Mikrocomputer, die jedoch nur Disklaufwerke steuern können. Diese Aufgabe beherrschen sie dafür aber meisterhaft. Um zu sehen, was ein solcher Floppy-Disk -Controller alles können muß, werfen wir mal einen Blick auf die Anschlüsse, die ein Disklaufwerk so aufweist.

Zum Glück (oder sollten da die Hersteller etwa voneinander abgekupfert haben 1) hat sich bei den Anschlüssen für die Disklaufwerke bei allen Herstellern so eine Art Anschluß-Norm durchgesetzt. Außer den normalen Anschlüssen für die Stromversorgung des Laufwerks (+ 12V, +5V und Masse; es gibt auch bereits Laufwerke, die mitnureiner Versorgungsspannung von 5 Volt arbeiten), gibt es für die Daten- und Steuerleitungen den sogenannten Shugart-Bus.

Hierbei handelt es sich um eine 34pol. Flachbandkabel-Verbindung über Pfostenfeld-Steckverbinder (dies gilt für 3,5 Zoll-Laufwerke, bei 5,25-Zo11-Laufwerken findet man eine Steckverbindung, die direkt auf die Laufwerksplatine gesteckt wird). Am 3,5-Zoll-Laufwerk befindet sich dabei die Stiftleiste, folglich sitzt am Anschlußkabel die zugehörige 34pol. Buchsenleiste, Wie Abbildung 8.2 zeigt, sind jedoch nicht alle 34 Anschlüsse mit verschiedenen Signalen belegt. Zur Unterdrückung von Störimpulsen ist fast jede zweite Leitung auf Masse gelegt.

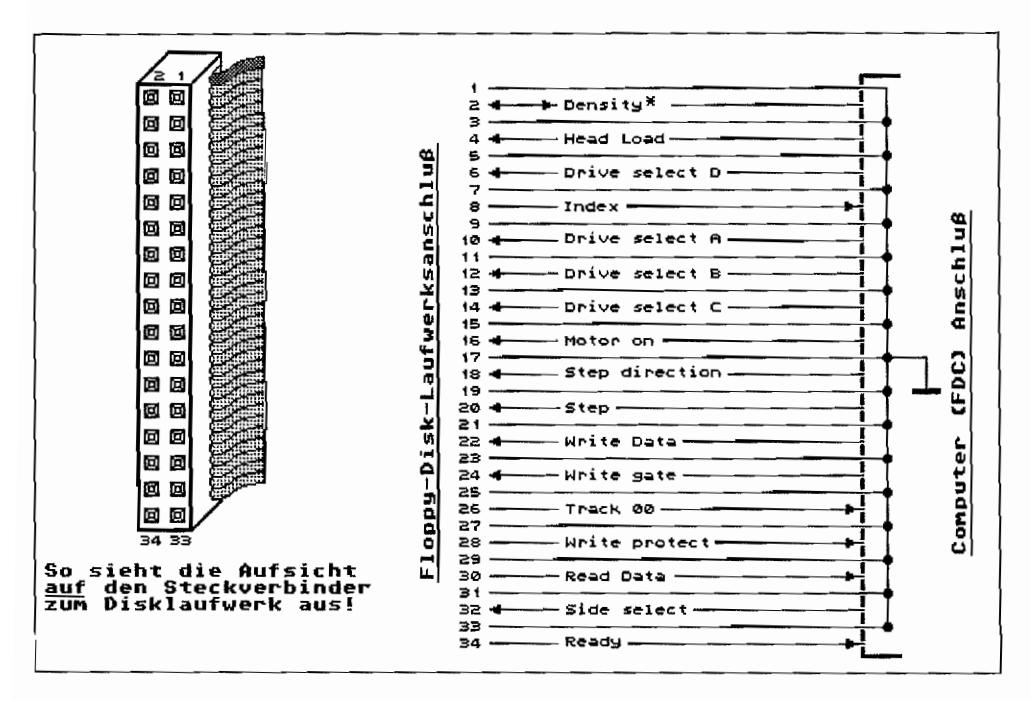

Abb. 8.2: So sieht der normale Shugart-Bus für 3,5-Zoll-Laufwerke aus

Weiterhin gibt es keine Leitungen für beide Signalrichtungen. Jedes Signal wirkt immer nur in eine Richtung, entweder vom FDC zum Laufwerk oder vom Laufwerk zum FDC. Hier nun eine kurze Beschreibung der Anschlüsse, beginnend mit den 12 Signalleitungen vom FDC zum Laufwerk.

Density\* (Pin 2) Im ST nicht benutzt (im TT und Mega STE schon)! Die modernen High-Density-Laufwerke weisen diesen Anschluß auf (mit HD-Laufwerken und speziellen HD-Disketten kann man durch Erhöhung der Taktrate zum Lesen/Schreiben 18 Sektoren/Spur unterbringen. Damitergibt sich eine Speicherkapazität von 1,44 MB yte!). Verwendet wird der Anschluß, je nach Jumpereinstellung auf dem Laufwerk, als Eingang oder Ausgang.

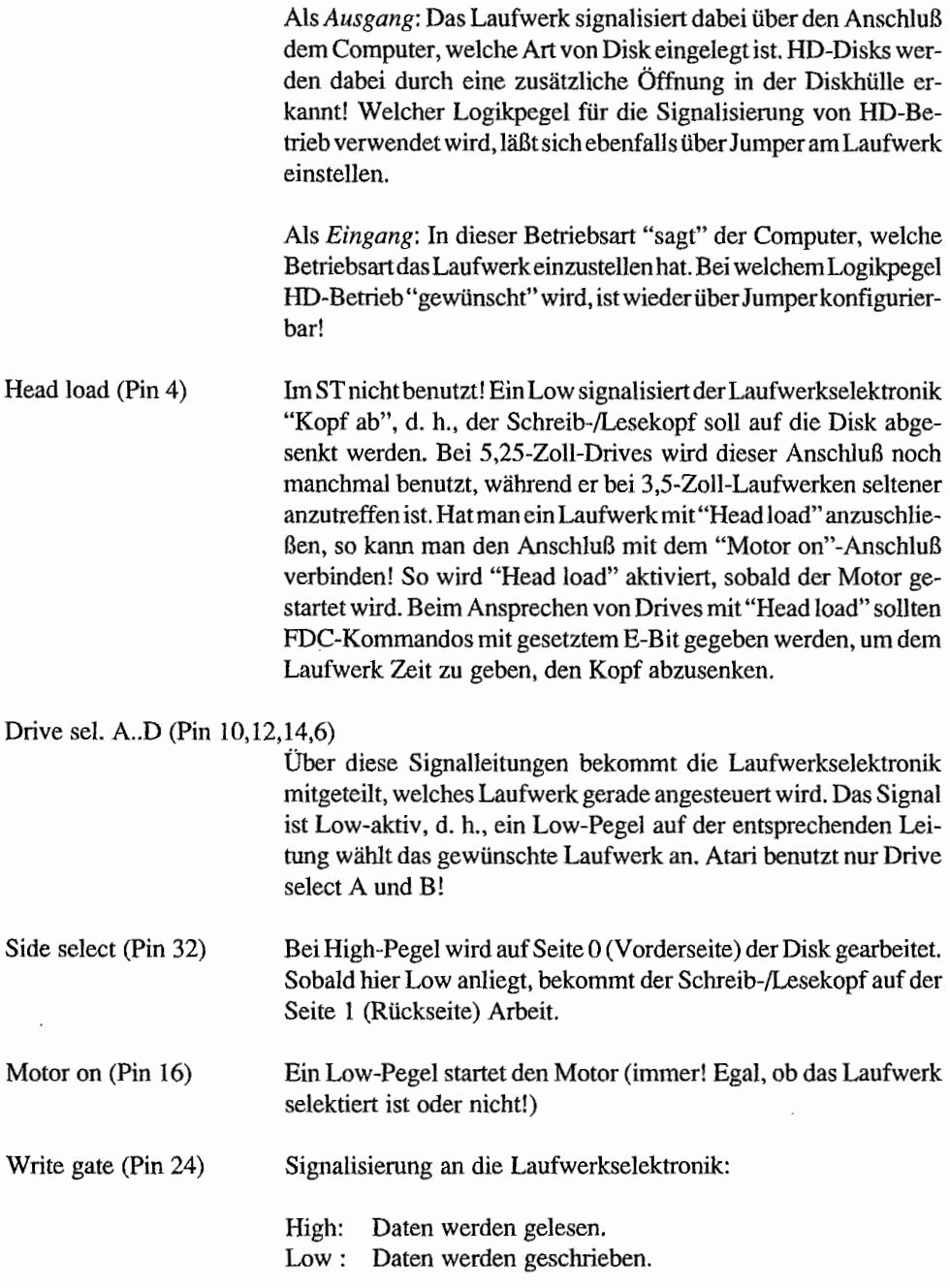

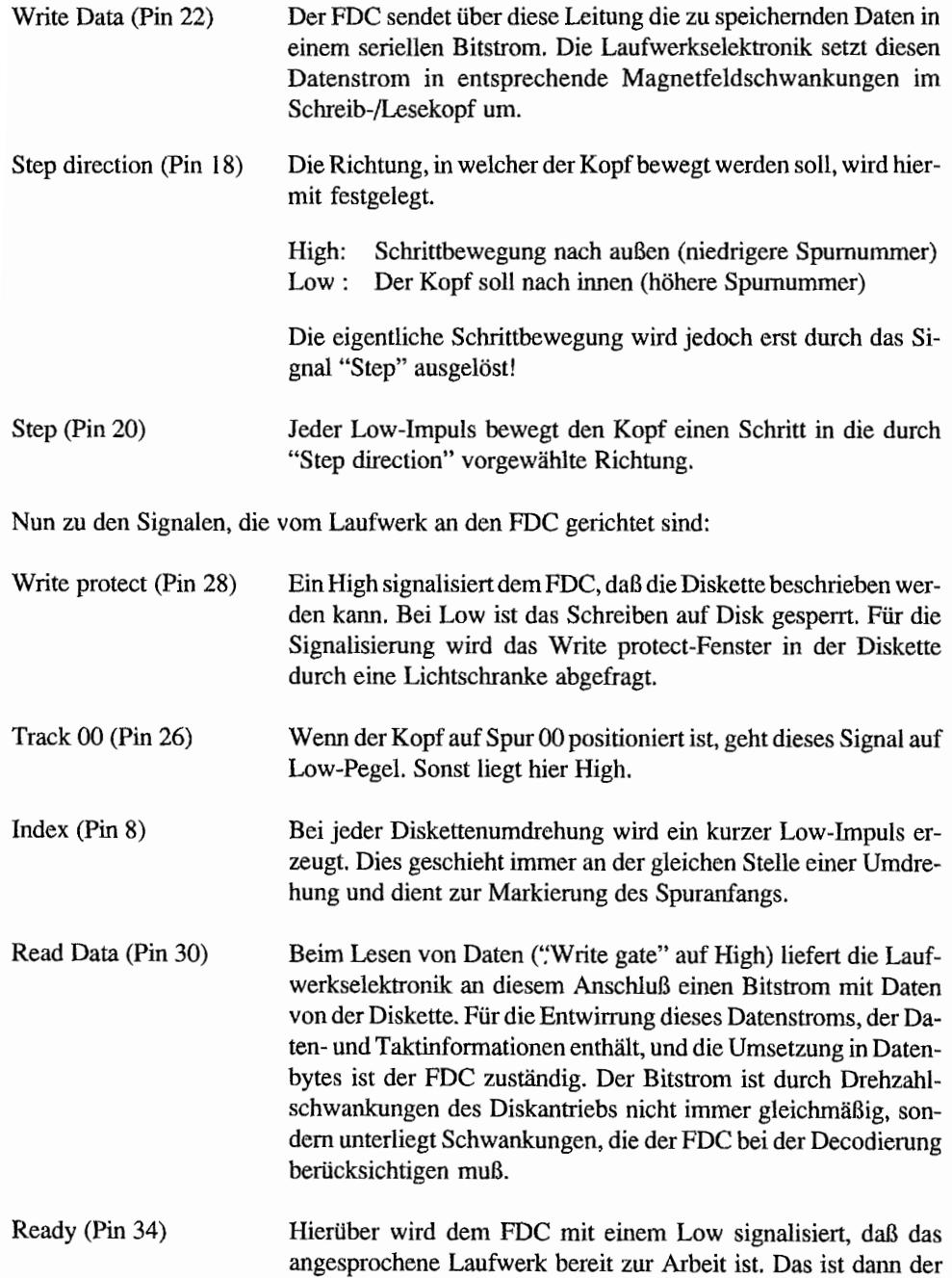

Fall, wenn eine Disk eingelegt ist. Deshalb wird das Ready-Signal auch verschiedentlich für die Diskwechsel-Erkennung benutzt. Beim ST wird der Anschluß jedoch nicht verwendet.

## **Dürfen's ein paar Leitungen weniger sein?**

Die Konstrukteure des ST waren wohl der Meinung. daß 34 Leitungen viel zuviel sind. Außerdem sorgt ein "eigenes" Steckerformat dafür, daß bevorzugt die von Atari produzierten Diskstationen verkauft werden. Wohl deshalb werden die Diskstationen an den ST über ein 14pol. Anschlußkabel mit einem 14pol. Stecker in der Form der heute üblichen DIN-Stecker angeschlossen.

Beim Öffnen eines originalen Atari-Laufwerks stellt man dann jedoch fest, das im Gehäuse der Diskstation wieder eine Umsetzung vom Atari-Steckerlormat auf den gebräuchlichen 34poligen Steckanschluß erfolgt. Die Abbildung 8.3 zeigt den Anschluß von zwei Laufwerken mit der Umsetzung vom 14poligen Atari-Disksteckerfonnat auf den 34poligen Shugart-Bus im Detail.

Die ST -Computer sind vom Betriebssystem her darauf ausgelegt, zwei Diskettenlaufwerke zu steuern.

Die erste Diskstation (im Desktop das Laufwerk A) wird direkt am ST angeschlossen bzw. ist bereits eingebaut. Die zweite Station (Laufwerk B) wird an der "Out" -Buchse der ersten Diskstation, ebenfalls mit 14pol. Steckverbinder, angeschlossen. Beim ATARI 1040 STF, STE, TI und MEGA ST(E) ist für das zweite Laufwerk (externes Laufwerk) an der Rückseite des ST eine Buchse vorgesehen.

Beim Betrieb von mehr als einem Laufwerk an einem FDC wird jedem Laufwerk eine eigene Identifikation zugeordnet. Dies geschieht auf der Laufwerksplatine durch entsprechendes Einstellen von DIP-Schaltern oder das Versetzen von SteckbfÜcken (Jumpern). Damit ist gewährleistet, daß sich Laufwerk A auch nur dann angesprochen fühlt, wenn es durch Low am "Drive select A" -Anschluß angesteuert wird. Laufwerk B darf nur reagieren, wenn es am "Drive select B"-Anschluß ein Low erhält, usw.

Atari führt jedoch die "Drive select B"-Leitung vom Computer über die "In"-Buchse (Anschluß 6) auf den "Drive select A"-Anschluß (Anschluß 5) der "Out"-Buchse der Diskstation! Eine dort angeschlossene zweite Diskstation fühlt sich somit dann "auserwähle', wenn "Drive select B" vom ST auf Low gesetzt wird.

Das hat den V orteiI. daß keine Einstellarbeiten an der Diskstation nötig sind, weil alle Stationen als "Drive A" programmiert werden können (sie werden von ihrer "In"-Buchse über

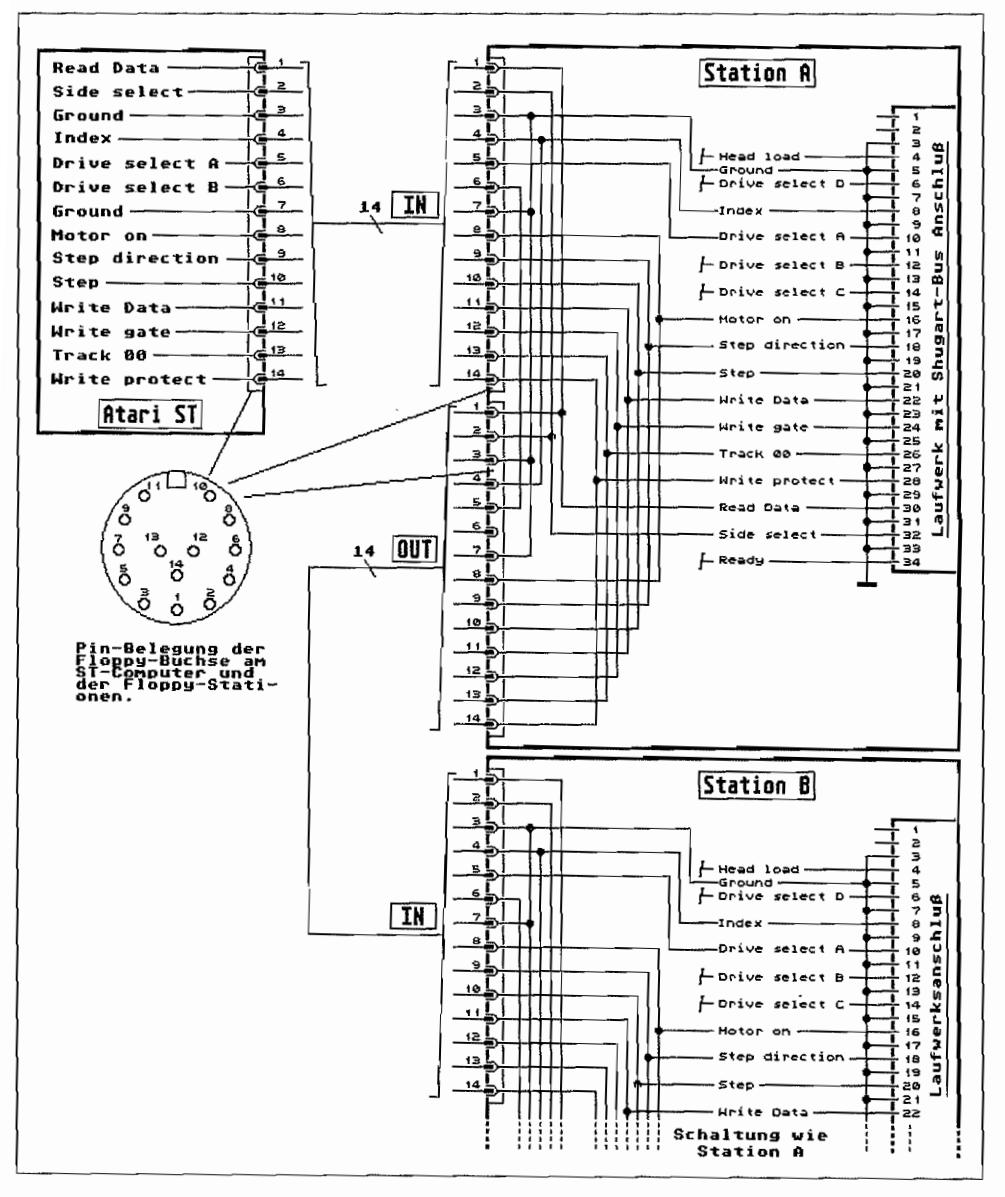

"Drive select A" selektiert). Welche Station nun für den ST dann "Drive A" oder "Drive B" ist, hängt somit nur von ihrer Position in der Anschlußkette zum Computer ab.

Abb. 8.3: So sind bei den ATARI ST die Diskstationen verschaltet

Dieses Prinzip hat jedoch auch den Nachteil, daß nur max. zwei Floppy-Stationen am ST betrieben werden können.

Bei den Ataris mit eingebautem Laufwerk ist das interne Laufwerk immer als Drive A geschaltet. An der Buchse für das externe Laufwerk ist der Anschluß für "Drive seleet B~' (Anschluß 6) über einen Pull-Up-Widerstand fest an +5V gelegt. Soll das Laufwerk B (externes Laufwerk) selektiert werden, gibt der Computer an "Drive seleet A" (Anschluß 5) der Floppy-Buchse ein Low aus! Also muß das externe Laufwerk in diesem Fall auch hier wieder als "Drive A" eingestellt sein.

Wie man trotzdem bei Ataris mit eingebautem Laufwerk das interne Laufwerk zu Drive B "degradiert" und das externe Laufwerk zum Drive A "ernennen" kann, ist ausführlich in einem Artikel im "ST-MAGAZIN/68000er", Ausgabe 7/88, beschrieben.

# **Fremd(körper )laufwerke am ST**

Mit Hilfe von zwölf Steuer- und Meldeleitungen steuert nun der ST die angeschlossenen Laufwerke. Die Hauptarbeit übernimmt dabei, wie schon vorher erwähnt, der Floppy-Disk-Controller.

Die Steuerung der "Side select"- und "Drive select A bzw. B"-Leitungen erfolgt aber nicht durch den FDC, sondern wird vom Port A des Sound-Chip (PSG) vorgenommen. Das hat bei Anschluß von Fremdlaufwerken an den ST öfter zu Schwierigkeiten geführt, weil ein Port-Ausgang des PSG bei Low-Signal nur maximal 5 mA treiben kann.

Die "Side seleet"- und "Drive selecf'-Eingänge an den nonnalen Laufwerken besitzen zwar in der Regel "Low-Power-Schottky"-Eingangsstufen, die mit geringen Steuerströmen (etwa  $1/4$  des Standard-TTL Steuerstroms) auskommen, jedoch sind diese Eingänge meist über  $1k\Omega$ -PuII-Up Widerstände an +5V "gebunden". Das schafft der Sound-Chip gerade noch so eben.

Wird jedoch ein zweites Laufwerk angeschlossen, so sollte man bei einem der Laufwerke die Pull-Up-Widerstände für "Side select" und "Drive select" entfernen (sinnvollerweise beim ersten Drive in der Kette der Laufwerke. um den Leitungsabschluß am Ende der Kette zu haben)! Die Port-Ausgänge des PSG wären sonst überlastet; ein sicheres Steuern der Laufwerke ist nicht mehr gegeben.

Man kann auch zur Erhöhung der Ausgangsleistung und zur Entlastung des Sound-Chips Treiberstufen (mit z. B. dem TTL-IC "7407") für die "Side select"- und "Drive select A bzw. B"-Steuerleitungen zwischenschalten. Dieses zusätzliche 14polige IC läßt sich noch relativ problemlos in einer Diskstation unterbringen und aus der Stromversorgung des Laufwerks speisen. Siehe hierzu den Schaltungsvorschlag in Abbildung 8.4.

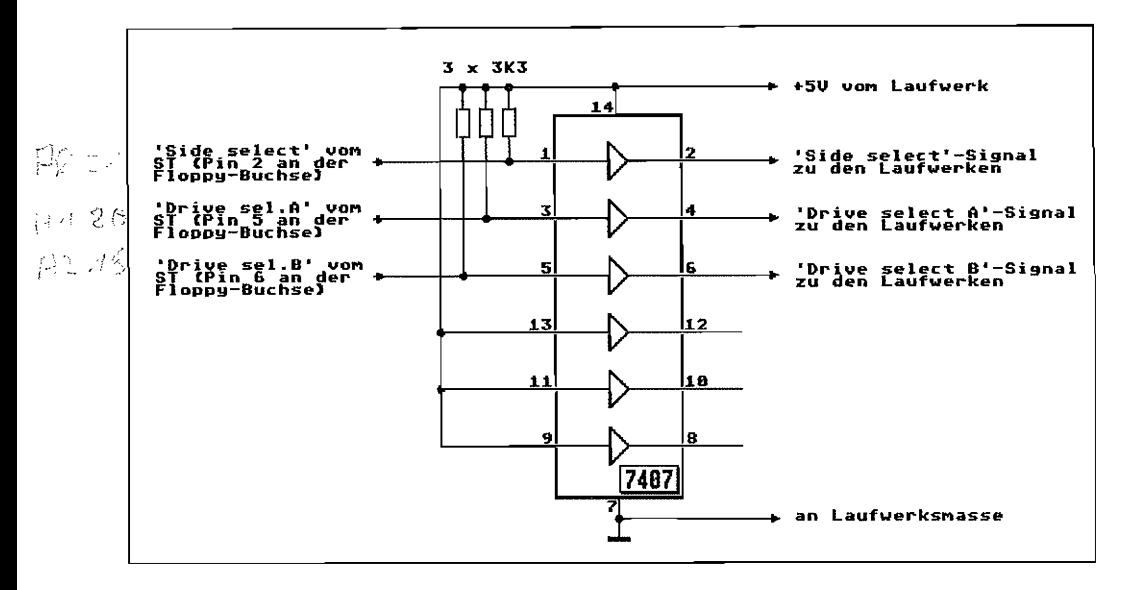

Abb. 8.4: So kann man den Sound-Chip des ST bei der Laufwerksansteuerung wesentlich entlasten

# Viel Grips in kleinen Chips – Der FDC

Im ST wird als FDC ein Chip des Typs WD1772 eingesetzt. Dieser Typ ist kompatibel zu FDCs der 179X-Serie, besitzt jedoch bereits einen eingebauten Datenseparator (um die Daten aus dem Strom von Daten- und Taktbits auszufiltern) und erlaubt eine höhere Steprate für die Kopfmotorsteuerung.

Der "1772" kann Sektorgrößen von 128, 256, 512 oder 1024 Bytes/Sektor bearbeiten und das sowohl in einfacher als auch doppelter Dichte. Atari verwendet ein 512er Sektorenformat in doppelter Dichte. Das verwendete Format ist physikalisch kompatibel zum IBM-Diskformat. Schließt man ein 5,25 Zoll-Laufwerk an den ST an, so kann man im Prinzip und in der Praxis auf einem IBM- oder -kompatiblen PC formatierte und beschriebene Disks bearbeiten!

Der FDC liefert an seinen Chip-Ausgängen für "Motor on", "Step", "Step direction" usw. die Steuerpegel genau entgegengesetzt, wie sie von den Diskstationen gebraucht werden. So geht z. B. bei der Funktion "Motor starten" der entsprechende Anschluß (MO = Motor on, Pin 20) des "1772" auf High-Pegel, während das Laufwerk den Motor bei Low-Pegel am "Motor on"-Anschluß startet. Deshalb sind im ST invertierende Treiberstufen (mit dem TTL-IC "7406") zwischengeschaltet, die Ausgangsstufen mit offenen Kollektoren besitzen und so für die Pegelanpassung und den ebenfalls erforderlichen "Dampf" auf den Steuerleitungen zu den Laufwerken sorgen.

# **Der FDC im ST erhält Hilfe - von der DMA-Einheit**

Der FDC ist nicht direkt mit dem Daten- und Adreßbus des ST verbunden. Jeglicher Datenaustausch läuft nur "unter Aufsicht" der DMA-Einheit (siehe Abbildung 8.5).

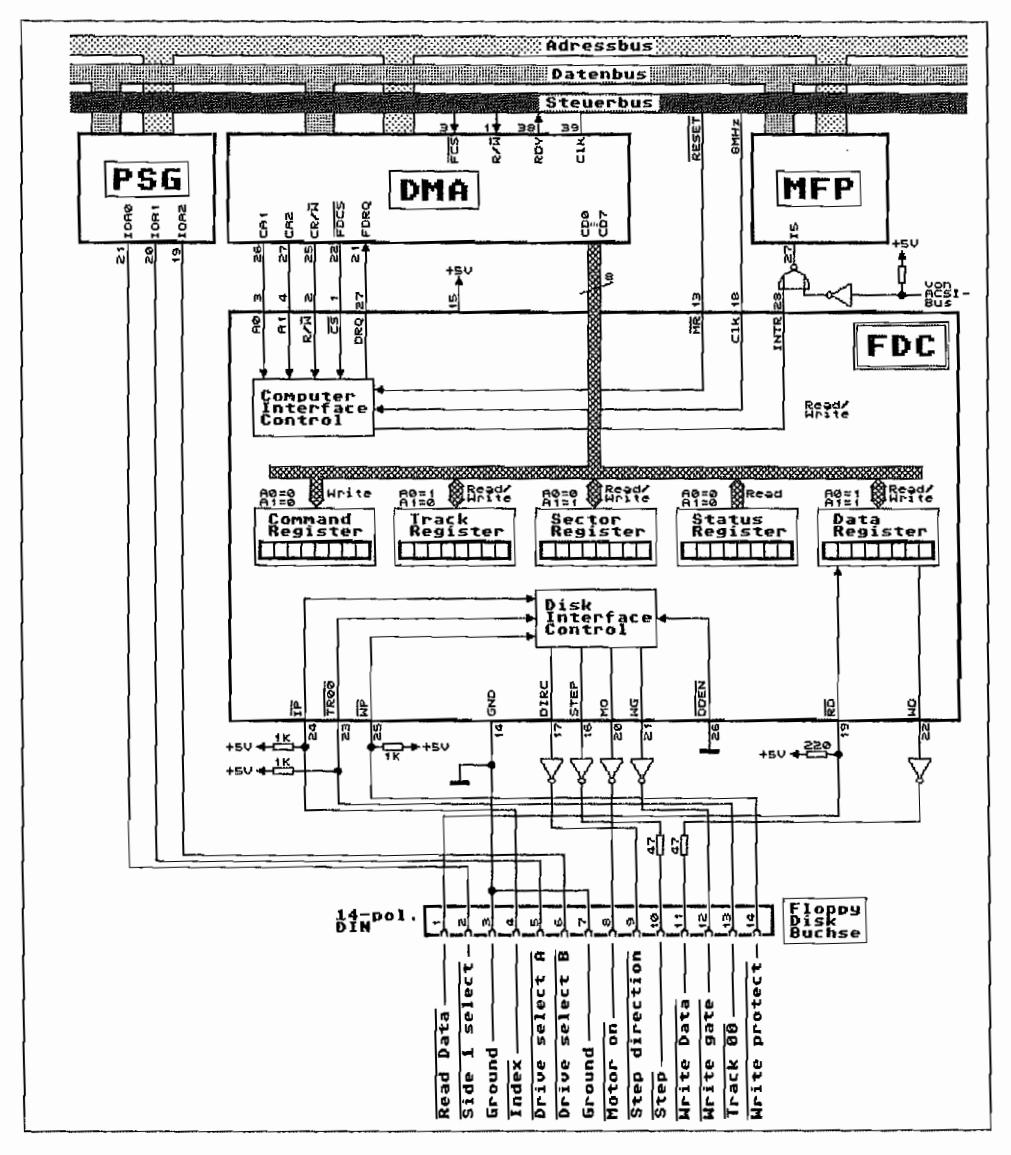

*Abb.* 8.5: *Einbindung des FDC in die Hardware des* sr

Über die AO·, A1- und CS-Leitung selektiert der DMA-Baustein die Register des FDC. Der logische Zustand der R/W-Leitung infonniert den FDC darüber, ob ein Schreib- oder Lesezugriff auf eines seiner Register erfolgt.

Per (High-)Signalisierung auf der DRQ-Leitung bekommt die DMA-Einheit mitgeteilt, wann ein "Data request" (Datenanforderung) des FDC vorliegt. Hierüber teilt der FDC mit, daß er Daten von der DMA-Einheit erwartet bzw. Daten bereitgestellt hat (beim Lesevorgang). die von der DMA-Einheit abgeholt werden müssen. Das Ende einer Operation meldet der FDC mit einem High auf der INTRQ-Leitung an den Port I5 des MFP (über das NOR-Gatter wird dieses High dann zu einem Low am MFP-Port 15).

Der Anschluß DDEN (Double Density ENable = Doppelte Schreibdichte anwählen, Pin 26 des FDC) ist im ST fest aufLow gebunden. Damit kann der FDC nur mit dem MFM -Aufzeichnungsverfahren (MFM = Modified Frequency Modulation) betrieben werden. Aber es wird ja in modemen Mikrocomputersystemen (und dazu kann man die ST-Serie ja wohl zählen) ausschließlich in doppelter Dichte gearbeitet.

Inzwischen nutzt man ein nicht dokumentiertes Feature des FDC' s vom Typ WD 1772 aus. So vertragen einige Chips dieses Typs eine Verdoppelung der Taktrate an ihrem Clk-Eingang. Wenn statt mit dem Standard-8-MHz-Takt mit 16 MHz gearbeitet wird. geht alles doppelt so schnell, und der FDC hat auf einmal High-Density. Auf diese Weise verfahrt Atari beim TI und Mega STE, um die internen Drives mit High-Density fahren zu können. Nur verwendet man nicht den Original WD 1772-Chip dafür. sondern einen eigenen Chip, der auch laut Spezifikation die Verdoppelung der Taktrate mitmacht!

# **Die Register des FDC**

Wie das Übersichtsbild in Abbildung 8.5 ebenfalls zeigt, besitzt der FDC fünf Register zu je 8 Bit Breite. Je nach auszuführender Operation ist es zunächst erforderlich, einige dieser Register mit den erforderlichen Voreinstellungenzu versehen, bevor in das Kommandoregister das Kommandobyte eingeschrieben wird.

Das *Track-Register* (AO=1, Al=O, R/W) enthält die Nummer der Spur, über der sich der Kopf gegenwärtig befindet. Eine Schreib-/Lese- oder Verify-Operation kann nur erfolgen, wenn der Inhalt des Track-Registers mit der im ID-Feld auf der Disk enthaltenen Spurnummer übereinstimmt. Das Register kann gelesen und beschrieben werden. Während der FDC eine Operation ausführt, sollte kein Zugriff auf das Register durchgeführt werden.

Der FDC besitzt nur ein Trackregister, der ST aber bis zu zwei Laufwerke. Dummerweise befinden sich die Köpfe der beiden Laufwerke selten über der gleichen Spur. Deshalb muß bei einem Laufwerkswechsel die aktuelle Spumummer des Laufwerks, mit dem momentan nicht gearbeitet wird, zwischengespeichert werden.

Dies geschieht beim ST im sogenannten Drive Status Block (DSB). Und da maximal zwei Disklaufwerke angeschlossen sein können, gibt es logischerweise zwei DSBs! Das erste Datenwort des jeweiligen DSB enthält die Spurnummer, über der sich der Kopf gerade befinden sollte. Im zweiten Wort findet sich die Steprate, mit der das Laufwerk seinen Schreib-/ Lesekopf über die Disk hetzt. Je nach TOS-Version ergeben sich für die Anfangsadresse der bei den DSB andere Werte.

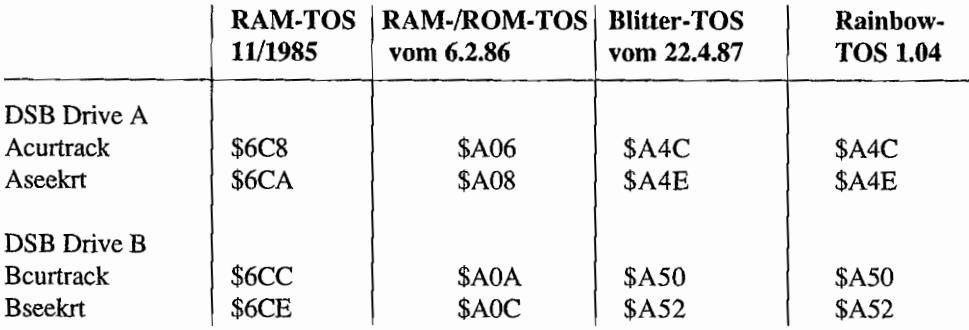

Hier die Adressen für einige TOS-Versionen:

Man sollte jedoch diese Variablen nicht unbedingt verwenden! Da aber zumindest die Einstellung der Seekrate bei Anschluß von 5 ,25-Zo11-Laufwerken sehr wichtig ist, hat AT ARl in den "Rainbow TOS Release Notes" dann für das ROM-TOS 1.00 und Version 1.02 ("BLITTER-TOS") die Lage der Adressen für "Aseekrt" und "Bseekrt" dokumentiert. Auf andere Art und Weise ist keine getrennte Einstellung der Steprate für die Laufwerke möglich. In TOS-Versionen 1.04 und höher ist die Steprate über den XBIOS-Aufruf #41, "Floprate()", konfigurierbar.

Im Sector-Register (A0=0, A1=1, R/W) wird dem FDC die Nummer des anzusteuernden Sektors mitgeteilt. Ein Schreib- oder Lesezugriff erfolgt nur bei Übereinstimmung mit der Sektomummer im ID-Feld des Sektors auf der Disk. Das Sector-Register kann beschrieben und gelesen werden. Auch für dieses Register gilt: Nicht ansprechen, solange eine Operation nicht beendet ist.

Das *Data-Register* (A0=1, A1=1, R/W) wird benutzt, um dem FDC die zu schreibenden Daten Byte für Byte zu übermitteln. Während einer Leseoperation stehen hier die gelesenen Bytes für den Prozessor (beim ST macht das die DMA-Einheit) zum Abholen bereit. Bei einem "SEEK"-Kommando (Gezieltes Ansteuern einer Spur) wird dem FDC im Data-Register die gewünschte Spur mitgeteilt, die "angefahren" werden soll!

Durch Einschreiben eines Bytes in das *Command-Register* (A0=0, A1=0, Write only) wird der FDC aufgefordert, eine bestimmte Operation auszuführen. Das Register kann nur beschrieben werden. Während einer laufenden Operation darf das Register nicht neu beschrieben werden, es sei denn, die laufende Aktion soll unterbrochen werden.

Aus dem *Status-Register* (AO=O, Al=O. Read only) kann eine Zustandsinformation über das durchgeführte Kommando abgerufen werden. Die Bedeutung der einzelnen Statusbits hängt von dem ausgeführten Kommando ab. Da es sich um ein Zustandsregister handelt, ist nur ein Auslesen möglich und sinnvoll. Es darr auch während einer laufenden Operation ausgelesen werden!

# **Die Kommandos des ST-Floppy-Controllers**

Der FDC kennt insgesamt elf verschiedene Kommandos, die in vier verschiedene Kategorien (Typen) eingeteilt sind. Sie sind in der Abbildung 8.7 aufgeführt.

Die Kommandos werden ins Command-Register geschrieben und unmittelbar nach Beendigung des Einschreibvorgangs ausgeführt. Das Laden des Command-Registers sollte nur bei gelöschtem BUSY -Bit des FDC-Status-Registers durchgeführt werden, da sonst die laufende Operation unterbrochen wird!

Eine Ausnahme bildet hierbei das "Force Intenupt" -Kommando, das jederzeit gesendet werden kann, aber - wie der Name eben schon ausdrückt - sowieso nur zur Unterbrechung von einer gerade laufenden Operation benutzt wird.

Solange ein Kommando bearbeitet wird. ist das BUSY -Bit im Status-Register gesetzt. Bei Operationsende wird es gelöscht und ein Interrupt ausgelöst, der über die IRQ-Leitung zum Port 15 des MFP geleitet wird.

Der Inhalt des Status-Registers gibt dann Aufschluß darüber, ob die Operation korrekt durch~ geführt wurde bzw. welche Fehler aufgetreten sind.

Es läßt sich auf zwei Arten feststellen, ob der FDC ein Kommando abgeschlossen hat.

BUSY -Bit (Bit 0) im Status-Register so lange testen, bis es vom FDC zurückgesetzt wird. Bevor jedoch nach dem Absenden des Kommandos an den FDC (Einschreiben in das Command-Register) zum ersten Mal das Status-Register abgefragt wird, sollte man dem FDC eine Pause von mindestens 32 ps gönnen. Eher sind die Bits im Status-Register nach Start eines Kommandos nämlich noch nicht gültig!

Warten!!! Nicht ewig, sondern bis der FDC einen Interrupt auslöst. Dazu wird der An- $\overline{\phantom{0}}$ schluß INTR (Pin 28 des FDC) auf High gesetzt. Als Folge davon wird dann im ST beim Port 15 des MFP ein Low auftreten.

Also nach Start eines FDC-Kommandos immer mal bei Port I5 des MFP nachschauen, ob schon ein Low anliegt, der FDC ist dann nämlich fertig. Das ist auch die vom Betriebssystem des ST praktizierte Methode.

| Bit-Nr.l | Bedeutung                                                                                                    |
|----------|----------------------------------------------------------------------------------------------------|
| 7        | Zustand des 'Motor on'-Anschlusses ('1' = Motor on)                                                                                                    |
| 6        | Bei READ SECTOR und READ TRACK ohne Funktion. Bei jedem<br>WRITE-Befehl wird hiermit ein Schreibschutz angezeigt.                                                                                         |
| 5        | Typ I-Kommandos: Gesetzt sobald Motor-'Spin up' erfolgt ist.<br>(6 Indexpulse nach 'Motor on')<br>¦1¦= Sektor mit 'Deleted'-Data mark.<br>'0'= Sektor mit 'Valid'-Data mark.<br>Jup IIIII-Kommandos:      |
| 4        | Gesetztes Bit zeigt an, daß gewünschter Sektor, Spur oder<br>Seite nicht gefunden wurde. (Record not found)                                                                                               |
| 3        | Gesetzt wenn CRC-Error festgestellt wurde.                                                                                                    |
| 2        | Typ I-Kommandos: Zustand des 'Track 00'-Anschluß.<br>('1' = Kopf über Spur 00)<br>Typ IIIII-Kommandos: Wird '1' wenn die CPU (DMA) beim Da-<br>tentransfer zu längsam reagiert hat.<br>('Lost Data'-Bit') |
| 1        | Tup I-Kommandos: Zustand des Index-Anschluß<br>Typ IIIII-Kommandos: Zustand des DRQ-Anschluß.<br>('I' = Data Register muß 'bedient'<br>verden.)                                                           |
| ø        | 'BUSY'-Bit, Ein Kommando ist in Bearbeitung.                                                                                                    |

*Abb.* 8.6: *Die Bedeutung der Bits im FDC-Status-Register* 

# Kommandos des Typs I

Hierunter sind alle Kommandos zusammengefaßt, die zur Kopfpositionierung benutzt werden. wie RESTORE, SEEK, STEP, STEP-IN und STEP-OUT.

# Hier wird gesteppt!

Alle fünf Kommandobytes des Typs I beinhalten in ihrem Befehlsbyte ein Feld von 2 Bits, die zur Einstellung der Spurwechselzeit (Steprate) dienen. Folgende Stepraten sind möglich:

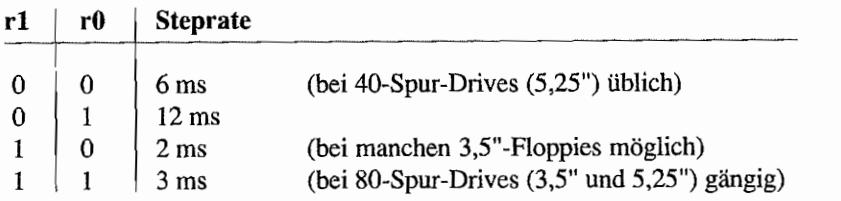

Mit jedem Step-Impuls wird der Kopf um eine Spur weiterbewegt. Die Richtung wird dabei durch den Zustand am "Step direction" -Anschluß signalisiert. Der Pegel am "Step direction"- Anschluß bleibt so lange gleich, bis der Kopf durch ein entsprechendes Kommando in die entgegen gesetzte Richtung bewegt werden soll!

N ach Ausführung des letzten Steps in die gewünschte Richtung wird dem Kopf eine "Beruhigungspause" von 30 ms gegönnt, um evtl. Vibrationen in der Kopfpositioniermechanik abklingen zu lassen. Dies geschieht jedoch nur bei gesetztem "V-Bit" (Verify-Bit) oder gesetztem "E-Bit" der Kommandos des Typs  $II + III$ .

## Überprüfung ist wichtig

Ist also das "V -Bit" gesetzt, so erfolgt nach der Kopfberuhigungszeit eine Überprüfung, ob der Kopf sich denn nun wirklich über der gewünschten Spur befindet.

Dazu wird die Tracknummer aus dem ersten vorbeikommenden ID-Feld gelesen und mit der Spurnummer im Track -Register verglichen. Stimmen diese überein und ist die CRC-Prüfsumme des gelesenen ID-Feldes korrekt, ist die Verify-Prozedur beendet. Der FDC erzeugt dann einen Interrupt als Zeichen der Beendigung des Kommandos und signalisiert im Status-Register den Erfolg der Operation.

Stimmt beim Verify zwar der Track, ergibt die CRC-Überprüfung aber einen Fehler, so gibt der FDC nicht gleich auf, sondern wiederholt die gleiche Überprüfungsprozedur mit dem nächsten ID-Feld.

Findet der FDC bei dieser Verify-Prozedur innerhalb von fünf Diskumdrehungen keine Übereinstimmung zwischen Track-Register und Spurnummer in den ID-Feldern, so wird die Operation mit einem Interrupt beendet und das "Seek Error-Bit" im Status-Register gesetzt.

## Auszeit für den Laufwerksmotor

Ist bei den Kommandos des Typs LIII das "h"-Bit *gelöscht* ("Motor on"-Flag), so wird die eigentliche Operation erst gestartet, wenn der FDC der Ansicht ist, daß der Antriebsmotor des Laufwerks mit Solldrehzahl läuft!

| Typ                 | Befehl                                                               |  | Kommandobyte                  |              |              |              |                                                         |    |                                  |              |  |
|---------------------|----------------------------------------------------------------------|--|-------------------------------|--------------|--------------|--------------|---------------------------------------------------------|----|----------------------------------|--------------|--|
|                     |                                                                      |  | Bit 7                         | 6            | 5            | 4            | в                                                       | 2. | $\blacksquare$                   | Ø            |  |
| 1                   | <b>RESTORE</b>                                                       |  | ø                             | Й            | A            | ø            | h.                                                      | U  |                                  | r1 r0        |  |
| 1                   | SEEK                                                                 |  | Й                             | ø            | 0            | 1            | h                                                       | U  |                                  | r1 r0        |  |
| 1                   | <b>STEP</b>                                                          |  | ø                             | Й            | 1.           | u            | h                                                       | U  |                                  | r1 r0        |  |
| 1                   | STEP-IN                                                              |  | Ø                             | 1            | 8            | u            | h                                                       | U  |                                  | r1 r0        |  |
| 1                   | STEP-OUT                                                             |  | ø                             | 1            | 1            | u            | h                                                       | U  |                                  | r1 r0        |  |
| 11                  | <b>READ SECTOR</b>                                                   |  | 1                             | Ø            | Ø            | M            | h                                                       | E  | ø                                | ø            |  |
| 11                  | <b>WRITE SECTOR</b>                                                  |  | 1                             | Ø            | 1            | n            | h.                                                      | Е  | P.                               | aО           |  |
| 111                 | <b>READ ADDRESS</b>                                                  |  | 1                             | 1            | Й.           | Ø.           | ħ                                                       | Е  | 0.                               | Й            |  |
| 111                 | <b>READ TRACK</b>                                                    |  | 1                             | 1            | 1            | ø            | h.                                                      | Е  | ø                                | Ø            |  |
| 111                 | WRITE TRACK                                                          |  | 1                             | 1            | $\mathbf{1}$ | 1            | h.                                                      | Е  | Р.                               | Ø            |  |
| ΙV                  | <b>FORCE INTERRUPT</b>                                               |  | $\mathbf{1}$                  | $\mathbf{1}$ | Ø.           | $\mathbf{1}$ | $I_{2}$                                                 |    | $I_{\rm R}$ $I_{\rm t}$          | $I_{\alpha}$ |  |
|                     | für Konnandos des Typs I<br>h = 'Motor on'-Flag                      |  |                               |              |              |              | u = 'Update'∼Flag                                       |    |                                  |              |  |
|                     | $h = 0$ : 'Spin-up' eingeschaltet                                    |  |                               |              |              |              | u = 0 : kein 'Update'                                   |    |                                  |              |  |
|                     | h = 1 : Spin-up: ausgeschaltet                                       |  |                               |              |              |              |                                                         |    | u = 1 : Aktualis. des Track Reg. |              |  |
|                     | V = 'Verify'-Flag                                                    |  |                               |              |              |              |                                                         |    | rl,r0 = Stepimpuls-Rate          |              |  |
| V = 0 : kein Verify |                                                                      |  | $= 6 ms$<br>ø<br>Ø<br>= 12 ms |              |              |              |                                                         |    |                                  |              |  |
|                     | V = 1 : Test auf Rorrekte Spur                                       |  |                               | ø            | $\equiv$     | 2 四季         |                                                         |    |                                  |              |  |
|                     |                                                                      |  |                               |              |              |              |                                                         |    |                                  |              |  |
|                     | für Kommandos des Typs II + III<br>n = 'Mult. Sector'-Flag           |  |                               |              |              |              |                                                         |    |                                  |              |  |
|                     |                                                                      |  |                               |              |              |              |                                                         |    | $E = 'Head setting' - Flag$      |              |  |
|                     | m = 0 : 'Single sector'-Zugriff<br>m = 1 : 'Multiple sector'-Zugriff |  |                               |              |              |              | E = 0 : Keine Verzögerung<br>$E = 1$ : 30ms Verzögerung |    |                                  |              |  |
|                     |                                                                      |  |                               |              |              |              |                                                         |    |                                  |              |  |
|                     | a0= 'Data addr. mark'-Bit                                            |  |                               |              |              |              |                                                         |    | $P = 'Write Prekompensat.$       |              |  |
|                     | a0= 0 : Schreibe 'Normale' DAM                                       |  |                               |              |              |              |                                                         |    | $P = Q$ : 'Prekompensation' Ein  |              |  |
|                     | a0= 1 : Schreibe 'Deleted' DAM                                       |  |                               |              |              |              |                                                         |    | P = 1 : 'Prekompensation' Aus    |              |  |
|                     | für Typ IV-Kommandos                                                 |  |                               |              |              |              |                                                         |    |                                  |              |  |
|                     | 'FORCE INTERRUPT'-Bedingungsbits                                     |  |                               |              |              |              |                                                         |    |                                  |              |  |
|                     | $I_0 = 1$ : Nicht zulässig                                           |  |                               |              |              |              |                                                         |    |                                  |              |  |
|                     | $I_1 = 1$ : Nicht zulässig                                           |  |                               |              |              |              |                                                         |    |                                  |              |  |
|                     | $I_2$ = 1 : Interrupt beim nächsten Indexpuls                        |  |                               |              |              |              |                                                         |    |                                  |              |  |
|                     | $I_3 = 1$ : Sofortige Unterbrechung der Operation                    |  |                               |              |              |              |                                                         |    |                                  |              |  |
|                     | $I_0 \ldots I_3 = 0$ : Operation ohne Interrupt abbrechen            |  |                               |              |              |              |                                                         |    |                                  |              |  |

Abb. 8.7: Die Kommandos des Floppy-Controllers WD 1772

Gönnt der FDC über den "Motor on" -Anschluß (Pin 20 des FDC) dem Laufwerksmotor gerade eine Pause, so wird ein Kommando mit *gelöschtem* "h"-Bit zuerst den Drive-Motor über die "Motor on"-Leitung starten und dann fünf Umdrehungen warten (Die Umdrehungen werden mittels der Indexpulse gezählt).

Nach diesen fünf Umdrehungen (ca. 1 s bei 300 V/min) geht der FDC davon aus, daß der Laufwerksmotor seine Nenndrehzahl erreicht hat, und fährt mit der Operation fort.

Nach Beendigung der Operation wartet der FDC noch zehn Diskrotationen (wieder Indeximpulse zählen!), bis der Motor gestoppt wird. Damit wird verhindert, daß der Motor evtl. ständig läuft und der Kopf einen "Graben" in die Diskette "pflügt".

Wird ein Kommando mit gelöschtem "h"-Bit gegeben und läuft der Motor noch auf Nenndrehzahl ("Motor on"-Bit im Status Register noch gesetzt), so entfällt natürlich die Hochlaufzeit für den Laufwerksmotorvon 1 s. Das hört sich in der Theorie ganz simpel an, in der Praxis treten jedoch hin und wieder Probleme auf.

So funktioniert die ganze Zählerei mit den Indeximpulsen natürlich nur dann, wenn das Laufwerk auch selektiert ist. Die Diskstation ständig selektiert zu lassen ist aber auch nicht die ideale Lösung. Vor allem dann nicht, wenn mit mehr als einem Laufwerk gearbeitet wird. Dann laufen ja auf der Indeximpuls-Leitung die Indeximpulse aller angeschlossenen Laufwerke gleichzeitig beim FDC auf! Das TOS versucht das Problem folgendennaßen zu lösen:

In jedem Vertikal-Blank -Interrupt wird überprüft, ob der FDC inzwischen den Laufwerksmotor per "Motor on" -Leitung abgeschaltet hat. Ist das der Fall, wird das Laufwerk deselektiert!

Das führt jedoch zum nächsten Problem. Die VBlank-Interrupt-Routine zur Überprüfung der "Motor on" -Leitung muß ja dazu auf das Status-Register des FDC zugreifen (Bit 7 des Status-Registers zeigt ja den Zustand der "Motor on "-Leitung an) und "stolpert" einer evtl. gerade laufenden Diskoperation dazwischen.

Also hat  $ATARI$  in seinen Betriebssystemvariablen ein Flag eingerichtet ("flock" = Floppy-Disk-lock (Floppy-Verriegelung) an Adr. \$43E), das immer dann gesetzt ist (auf <>0), wenn gerade eine Diskoperation stattfindet. Die Interrupt-Routine im V -Blank schaut immer zuerst bei "flock" nach, ob ein Zugriff auf den Disk-Controller zulässig ist. Bei gelöschtem Flag (flock=0) darf die V-Blank-Interrupt-Routine auf die Register des FDC zugreifen.

Wenn keine Disk eingelegt ist, weil z. B. von Harddisk gebootet wurde, kann das Deselektieren aber gar nicht klappen, weil (mangels Disk) keine Indeximpulse gezählt werden können. Damit schaltet der FDC den Laufwerksmotor aber auch nicht ab, und als Folge davon kann die VBlank~Routine auch das Laufwerk nicht deselektieren!

## **RESTORE - Zurück an den Anfang**

Einer der wichtigsten Positionierungsbefehle ist das Kommando RESTORE. Es sorgt dafür, daß der Kopf so lange schrittweise in Richtung "Heimat" (Home-Position = Spur 00) bewegt wird, bis über die "Track 00" -Leitung (Pin 23 des FDC) eine Signalisierung (Low-Pegel) erfolgt. Das bedeutet dann nichts anderes, als daß der Kopf nun Spur 00 erreicht hat.

Ist das der Fall, so wird das Track-Register auf \$00 gesetzt und ein Interrupt ausgelöst. Sollte jedoch nach 255 Step-Impulsen immer noch keine 'Track 00" -Signalisierung erfolgt sein, so wird die Operation "interrupted" und im Status-Register das "Record not found"-Bit gesetzt (nur wenn mit "Verify" gearbeitet wird!).

Benutzt wird der RESTORE-Befehl immer vor einem Zugriff auf die Disk, wenn nicht genau bekannt ist, über welcher Spur sich der Kopf befindet (z. B. nach dem Einschalten des Systems). Die "V"-,"h"-,"r1"- und "r0"-Bits wirken auch hier wie bereits beschrieben.

## **Wer suchet, der findet- Der SEEK-Befehl**

Die SEEK-Operation (Suchen) erlaubt das gezielte Anfahren einer Spur.

Der FDC erwartet dabei im Data-Register (!) die Nummer der Spur. über die der Kopf positioniert werden soll, während sich im Track-Register die Spurnummer der augenblicklichen Kopfposition befindet. Es werden dann vom FDC so lange Step-Impulse in der nötigen Richtung ausgegeben, bis der Inhalt des Track-Registers (welches jeden Step mitzählt) mit der gewünschten Spumummer im Data-Register übereinstimmt.

Ein "Verify" über der gewünschten Spur ist natürlich auch hier möglich durch Setzen des V-Bits. Nach Abschluß der Operation wird wieder ein Interrupt erzeugt und die Status-Bits im Status-Register entsprechend gesetzt.

## **Mehr Speed durch weniger Kontrolle - SEEK ohne Verify**

Dieses gesetzte Verify-Bit sorgt im TOS dafür, das die Diskzugriffe nicht mit der eigentlich möglichen Geschwindigkeit ablaufen. So wird nämlich bei jedem (!) Disk-Zugriff des TOS, der ein SEEK erfordert (und das sind die meisten!), eine SEEK-Routine aufgerufen, die für die Positionierung des Kopfs sorgt. Bei "SEEK mit Verify" wird über der gewünschten Spur noch zur Kontrolle ein ID-Feld eingelesen und die darin enthaltene Spumummer mit der gewünschten Tracknummer verglichen.

Das kostet Zeit, die man sich eigentlich sparen kann. weil die Positionierung zum einen wenig fehleranfaIlig ist und außerdem beim normalerweise anschließend folgenden Zugriff auf Sektoren der angesteuerten Spur ja sowieso eine Überprüfung auf die korrekte Adresse (Sektor und Spur!) erfolgt.

Durch Rücksetzen des Verify-Bits in dieser SEEK-Routine des TOS kann man Diskzugriffe um bis zu 50% beschleunigen! Bei TOS im RAM läßt sich das Bit problemlos ändern (beim RAM -TOS von 11/85 ist die Speicherstelle \$68C3 von \$14 auf \$10 zu ändern. Im RAM-TOS vom 06.02.87 ist die interessante Speicherstelle bei \$7AID).

Für TOS im ROM existieren Hilfsprogramme, die sich beim Start des Systems ins TOS einklinken und den Ansprung der ROM-SEEK-Routine in eine modifizierte SEEK-Routine im RAM umleiten, welche dann ohne Verify arbeitet.

Es gibt auch sogenannte FASTLOAD-EPROMS, die anstelle der Original-ROMs eingesetzt werden und bei denen das Verify-Bit nicht gesetzt ist. Im TOS 1.00 ist das die Speicherstelle \$ODC7, im TOS 1.02 an Adresse \$OEC7 und im TOS 1.04 bei \$1517. Die Adreßangaben gelten jeweils für ROM U7 (ST), ROM U67 (STF) bzw. ROM VI0 (MEGA ST).

# **STEP IN, STEP OUT - Schritt für Schritt über die Diskette**

Mit jedem STEP-Kommando gibt der FDC einen Step-Impuls aus. Die Bewegungsrichtung ("Step direction") ist dabei die gleiche wie bei dem zuletzt ausgeführten Schritt. Ist das "Verify"-Bit gesetzt, erfolgt nach Ablauf der Zeit für die Steprate (r1-, r0-Bits im Kommandobyte) und Kopfberuhigung eine Überprüfung, ob der Kopf auf dem richtigen Track gelandet ist.

Bei den STEP-Kommandos existiert im Kommandobyte noch das sogenannte "Update" -Bit ("U" -Bit). Ist es gesetzt, wird das Track-Register je nach Steprichtung um I erhöht oder erniedrigt. Das Track-Register ist somit also immer up(to)date.

Um aber den Kopfnicht immer nur in eine Richtung bewegen zu können (STEP ändert ja nicht Jie Bewegungsrichtung), gibt es noch die STEP-IN- und STEP-OUT-Befehle.Wie der Name schon sagt, wird hier der Kopf einen Schritt nach innen (zur Diskettenmitte) oder nach außen (in Richtung Track 00) bewegt. "Update" und "Verify" arbeiten auch hier wie schon zuvor erläutert.

Nach Abschluß eines der Step-Kommandos wird wieder ein Interrupt ausgelöst. Der Status der Operation kann natürlich wieder aus dem Status-Register ausgelesen werden.

# **Kommandos des Typs 11 - Jetzt geht's an die Daten**

Die FDC-Kommandos des Typs 1I dienen dem sektorweisen Datenzugriff auf die Disk.

Bevor ein READ- oder WRlTE SECTOR-Kommando ausgeführt werden soll, muß das Sector-Register mit der Nummer des zu bearbeitenden Sektors geladen werden. Erst dann wird das READ- oder WRITE SECTOR-Kommando gegeben. Wie schon bei den Typ 1- Kommandos wird auch hier durch ein gesetztes "BUSY" -Bit im Status-Register signalisiert, daß der FDC fleißig ist. Ist auch noch das "E"-Bit gesetzt, wird der FDC mit dem Beginn des Datenzugriffs warten, bis die Kopfberuhigungszeit von 30 ms abgelaufen ist. Aber dann ... geht erst mal die Sucherei los!

Der FDC versucht zunächst, ein ID-Feld auf der Spur zu finden. Die Spur- und Sektornummer des ID-Feldes muß natürlich mit den Daten im Track- und Sector-Register übereinstimmen.

Wenn dann auch noch die CRC-Ptüfsumme über das ID-Feld stimmt, kann endlich der dem ID-Feld folgende Datensektor gelesen oder beschrieben werden. Für die Suche nach einem passenden ID-Feld hat der FDC fünf Diskumdrehungen Zeit, sonst gibt es einen Interrupt mit gesetztem "Record not found"-Bit im Status-Register.

Neben dem schon bekannten "Motor on"-Flag gibt es bei diesem Kommando-Typ noch ein "m"-Bit ("READ/WRITE Multiple sectors"):

- Bei gelöschtem "m"-Bit wird nur ein Sektor gelesen oder geschrieben.  $\rightarrow$
- Bei gesetztem "m"-Bit werden alle Sektoren ab der Sektornummer im Sector-Register so lange gelesen oder beschrieben, bis der FDC z. B. per "Force interrupt"-Komrnando unterbrochen wird oder ein Fehler auftritt. Das Sector-Register wird dabei kontinuierlich mit jedem gelesenen/geschriebenen Sektor heraufgezählt ("Auto updating"), bis die Sektomummer im Sector-Register größer als die größte Sektomummer in der Spur ist.

Beim ST würde der FDC also bei einer "READ MULTIPLE SECTORS"-Operation, beginnend mit dem Sektor 5, dann abgebrochen, wenn die Sektoren 5 .. 9 gelesen wurden und der FDC vergeblich nach einem Sektor 10 Ausschau hielte (Sektomurnmer 1 .. 9 sind ja normal).

Immerhin blieben dem FDC jedoch fünf Diskumdrehungen Zeit, den Sektor 10 vielleicht doch noch zu finden. Erst dann würde die Operation mit gesetztem "Record not found"~Bit im Status~Register abgebrochen. Um sich diese Wartezeit zu sparen, wird man den FDC mit "Force interrupt" dann unterbrechen, wenn genug Daten geschrieben oder gelesen wurden.

# **READSEKTOR**

Folgendes spielt sich ab, nachdem der FDC ein READ SECTOR -Kommando empfangen hat:

Der FDC schaltet auf BUSY. ("BUSY"-Bit im Status Register setzen). Evtl. wird gewartet, bis der Motor mit Solldrehzahl läuft ("h"-Bit) und sich der Kopf wieder beruhigt hat ("E"-Bit).

- Ein passendes ID·Feld (Track, Sektor, CRC-Bytes) wird gesucht. Ist es gefunden, muß in einem der folgenden 43 Bytes eine "Data-address-mark" (DAM) gefunden werden. Für diese Sucherei hat der FDC fünf Umdrehungen Zeit (sonst erfolgt ein Interrupt mit gesetztem "Record not found"-Bit im Status-Register).
- Nach der gefundenen DAM werden Datenbytes eingelesen. Das erste Byte der Daten gelangt ins Data-Register. Der FDC signalisiert durch High am DRQ-Ausgang (Data Request = Pin 27 des FDC) und durch Setzen des "DRQ"-Bits im Status-Register, daß ein Datenbyte abgeholt werden muß.
- SoUte das Data-Register nicht rechtzeitig vor dem Eintreffen des nächsten Datenbytes ausgelesen worden sein, wird das vorhergehende Byte im Data-Register mit dem von Disk neu gelesenen Byte überschrieben. Im Status-Register wird dann das "Lost data"- Bit gesetzt
- Es werden alle Datenbytes des Sektors nacheinander eingelesen. Sollte zu allem Übel auch noch die CRC-Prüfung einen Fehler ergeben, so wird das "CRC error"-Bit gesetzt und die Operation unterbrochen (auch wenn es sich um ein "READ MULTIPLE SEC-TORS" -Kommando handelt).
- Nach Abschluß der Leseoperation wird durch das "Sector type"-Bit im Status-Register signalisiert, ob die gelesenen Daten als gültig oder gelöscht zu deuten sind. *Gültige Daten*  werden durch eine "Data address mark" = \$FB vor den Sektordaten gemeldet. Das "Sector type"-Bit im Status-Register ist dann gelöscht. Ein Sektor mit als "gelöscht" geltenden Daten wird durch ein gesetztes "Sector type"-Bit angezeigt ("Data address mark"=\$F8). Beim ST wird nur mit "gültigen" Sektoren gearbeitet, weil das TOS sich selbst merken kann, welche Sektoren frei und welche mit gültigen Daten belegt sind.

Soviel zum Kommando READ SECTOR.

Wie die Pfiffigen unter den Lesern jetzt wahrscheinlich schon messerscharf geschlossen haben, geht es nun weiter mit dem Kommmando

## **WRITE SECTOR**

Bei diesem Kommando läuft folgender Vorgang ab:

- "BUSY"-Bit-Setzen, "Motor on"-Plag und evtl. Kopfberuhigung abwarten funktioniert genauso wie bei READ SECTOR.
- Die "Write protect"-Leitung wird abgefragt. Wenn die Disk im angesprochenen Laufwerk schreibgeschützt ist, geht's gar nicht erst weiter. Dann wird nämlich "interrupted" und im Status-Register zur Information das "Write protect"-Bit gesetzt.
- Wenn der Schreibzugriff erlaubt ist, erfolgt genau wie bei READ SECTOR die Suche nach einem Sektor mit passendem ID-Feld. Hat der FDC ein passendes ID-Feld mit korrekter CRC-Prüfsumme gefunden, wird nach zwei weiteren Lückenbytes der DRO-Anschluß aktiviert und das "DRQ" -Bit im Status-Rgister gesetzt. Das erste zu schreibende Datenbyte muß innerhalb der nächsten neun Lückenbytes ins Data-Register geladen werden, sonst wird mit gesetztem "Lost Data"-Bit unterbrochen.
- 22 Bytes nach dem letzten CRC-Byte des ID-Felds (bei MFM) wird der FDC den "Write gate" -Anschluß aktivieren und zwölf Bytes mit \$00 schreiben. Dann folgt die "Dataaddress-mark" (DAM=\$FB bei "aO"-Bit=O. DAM=\$F8 bei "aO"-Bit=l).
- Nun erst folgen die eigentlichen Datenbytes. welche von der CPU rechtzeitig ins Data-Register transportiert werden müssen. Die Signalisierung, wann wieder ein Byte frillig ist, geschieht über den DRQ-Anschluß (pin 27 des FDC) und das "DRQ"-Bit im FDC-Status-Register. Gerät die CPU (im ST macht das der DMA-Baustein) bei der Datenbereitstellung "aus dem Tritf', wird für jedes fehlende Byte ein \$OO-Byte geschrieben. Dieser Fehler wird dann mit gesetztem "Lost Data"-Bit im Status-Register angezeigt.
- Nach dem letzten Byte des Datenfeldes eines Sektors wird die CRC-Prüfsumme ge $s$ chrieben. Dann kommt noch ein Byte mit  $s$ FF (wer weiß wofür?), und anschließend erfolgt der Interrupt. der das Ende der Operation anzeigt.

Damit ist ein Sektor geschrieben. Beim WRlTE SECTOR-Kommando kann das sogenannte Prekompensations-Bit ("P" -Bit) verwendet werden. Bei gelöschtem "P" -Bit erhöht sich damit die Datensicherheit auf den inneren Spuren, auf denen die Bits (und damit die kleinen "Stabmagnete") wesentlich näher beieinanderliegen als auf den äußeren Spuren.

Um "Bitwanderungen" durch zwei zu nah nebeneinanderliegende "Stabmagnete" von vornherein zu erschweren (nebeneinanderliegende gleiche Magnetpole stoßen sich ja bekanntlich ab. während sich ein ungleiche Pole gar nicht nah genug kommen können!), werden gleiche Pole etwas näher beieinander geschrieben (sie werden sich schon von allein voneinander entfernen). Ungleiche Pole werden etwas weiter voneinander entfernt aufgezeichnet. weil sie ja doch das Bestreben haben, sich einander zu nähern.

Beim ST arbeitet ATARI immer mit gelöschtem "P"-Bit, egal auf welche Spur zugegriffen wird. Die Schreibvorkompensation ist also immer eingeschaltet!

# **Diagnose- und Formatierkommandos - Typ rn-Befehle**

Mit den Kommandos des Typs III hat man die Möglichkeit, mehr Informationen von der Diskette zu holen bzw. darauf zu schreiben als mit den Sektorzugriffen der Typ lI-Kommandos.

# Adresse gesucht! - READ ADDRESS

Das Kommando READ ADDRESS ermöglicht es, nur das nächste "vorbeikommende" ID-Feld eines Sektors (eben seine Adresse auf der Disk) auf einer Spur einzulesen. Dies ist nur 6 Bytes lang (Spur-, Seiten-, Sektornummer, Sektorlängenkennung und die zwei CRC-Bytes). Auch bei READ ADDRESS besteht natürlich wieder die Möglichkeit, rnit dern "Motor on"- Flag ("h"-Bit) und einer Koptberuhigungszeit ("E"-Bit) zu arbeiten.

Nach Empfang des Kornmandos setzt der FDC wie gehabt das "BUSY"-Status-Bit und wird dann das nächste ID-Feld Byte für Byte an das Data-Register übermitteln. Von dort müssen diese Bytes nach und nach, entsprechend der Signalisierung mit der DRQ-Leitung bzw. dem DRQ-Status Bit, abgeholt werden (bei verspätetem Auslesen wird wieder "Lost Data" signalisiert!).

Die Gültigkeit der gelesenen Bytes wird natürlich per CRC-Checksumme überprüft und entsprechend im Status-Register angezeigt (Bit  $3 = "CRC Error"-Bit)$ ). Zusätzlich wird die gelesene Tracknumrner des ID-Felds ins Sector-Register (I) kopiert und steht dort für evtL Vergleiche zur Verl'ügung. Das Ende der READ ADDRESS-Operation wird auch wieder ganz normal über Interrupt und Reset des "BUSY"-Bits angezeigt.

# WRITE TRACK

ist der eigentlich wichtigste Befehl überhaupt, über den der Floppy-Controller verfügt. Nur mit diesem Befehl ist es nämlich möglich, *alle* erforderlichen Informationen auf die Disk zu bekornmen.

Mit WRITE TRACK wird eine Diskette formatiert!

Dazu legt man sich in einem Speicherbereich des Computers Byte für Byte ein "Doppel" der zu formatierenden Spur an. Dieser "Memory Track" enthält, einschließlich Markierungs- und Synchronisationsbytes, alle Informationen für den zu schreibenden Track. Und diese Spur sieht dann folgendermaßen aus (zur besseren Übersicht ein Auge auf Abbildung 8.8 halten):

Da wären also zunächst 60 Bytes mit \$4E, dann zwölfmal die \$00, dreirnal die \$A 1 mit fehlenden Taktt1anken zur Identifizierung des ersten ID-Feldes, dann die ID-Address-Mark (\$FE) selbst, ... Mornent mal, wie war das gerade mit den fehlenden Taktflanken? Wo kommen die denn her, bzw. wie läßt man die denn weg?

# Fehlende Flanken sind auffällig - Markierungen auf der Disk

Um solche Marken mit fehlenden Taktflanken zu schreiben, gibt es beim WRITE TRACK-Befehl des FDC bestimmte Bytes, die der FDC nicht als "normale" zu schreibende Bytes ansieht, sondern als *Befehlsbytes* interpretiert, die besondere Reaktionen im FDC auslösen. Bekommt der FDC beim WRITE TRACK-Befehl eines der folgenden Bytes übermittelt, so werden die nachstehend beschriebenen Reaktionen ausgelöst:

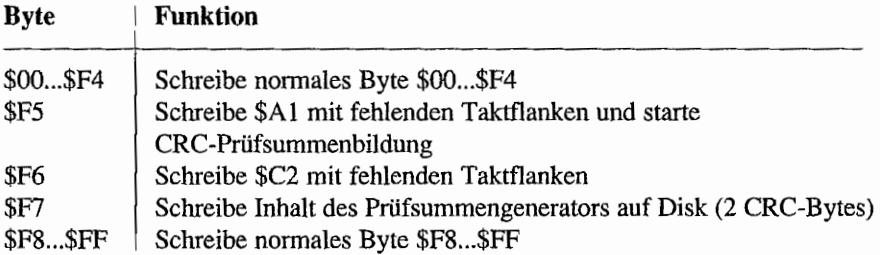

Diese Angaben gelten für die Betriebsart "doppelte Schreibdichte" (MFM-Betrieb). Für den Betrieb in "einfacher Schreibdichte" (FM-Betrieb), die beim FDC des ST ja nur über einen Eingriff in dessen Hardware eingeschaltet werden kann, haben die Bytes \$F8 .. \$FF noch eine besondere Funktion. Darauf soll hier jedoch nicht weiter eingegangen werden.

Mit diesen Informationen läßt sich also nun eine komplette Spur im Speicher nachbilden, welche dann mit dem WRlTE TRACK-Befehl auf Disk geschrieben werden kann.

Beim ST sieht so eine "Spur im Speicher" dann wie in Abbildung 8.8 aus.

Hat man auf der Disk erst mal eine solche Struktur aufgebracht. kann der FDC nun die nötigen Markierungen und Synchronisationsinfonnationen für die sektorweise Datenspeicherung finden.

# Eine ganze Spur im Griff - READ TRACK

Mit dem READ TRACK-Befehl wird der FDC aufgefordert, den kompletten Inhalt der Spur, über welcher der Kopf gerade positioniert ist. zu lesen.

Alle Bytes, einschließlich GAPs (Lückenbytes zur Synchronisation), ID-Felder, DAMs und natürlich Datenbytes werden, beginnend mit der fallenden Flanke des Indexpulses, bis zum nächsten Indexpuls innerhalb einer Diskumdrehung gelesen!

Das Ende der Operation wird wie gehabt per Interrupt und durch Löschen des "BUSY"-Bits gemeldet.

Ein evtl. aufgetretener "Lost data" -Fehler durch nicht rechtzeitiges Reagieren auf die DRQ-Signalisierung wird natürlich wieder im Status-Register angezeigt.

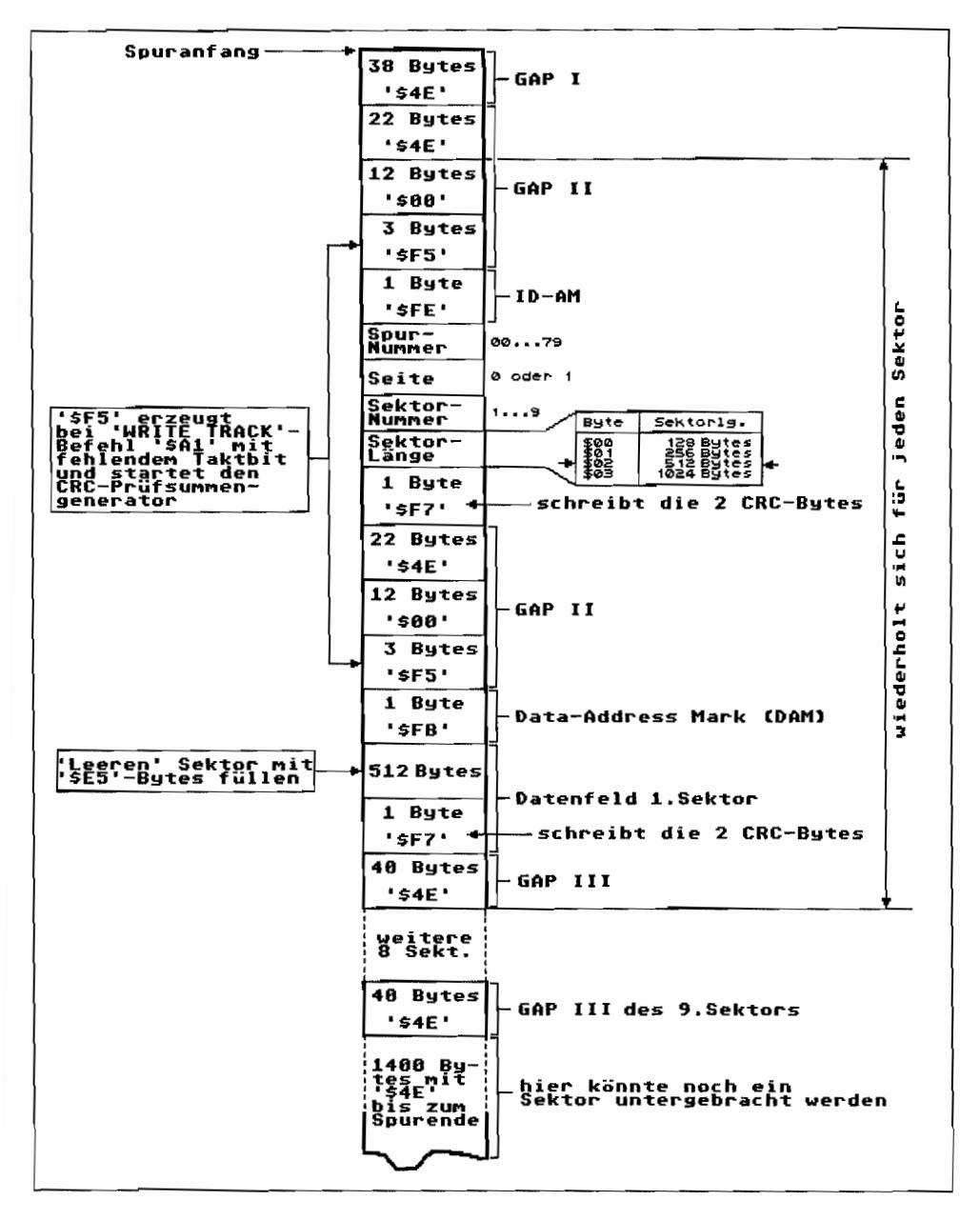

Abb. 8.8: So wird ein Track im Speicher zusammengebaut und dann mit dem Befehl WRITE TRACK auf Disk geschrieben (Formatierung)

## Fehler bei der Befehlsausführung - Der Bug bei READ TRACK

Für Diagnoseanwendungen wäre der READ TRACK-Befehl geradezu ideal, wenn er denn korrekt funktionieren würde!

Und an den Fehlfunktionen ist der sogenannte Address Mark-Detector des FDC schuld, der bei diesem Befehl ständig eingeschaltet ist. Der AM-Detector des FDC ist zuständig für das Erkennen jener bereits beim WRITE TRACK erwähnten Bytes, die mit fehlenden Taktinformationen (\$Al und \$C2) geschrieben werden.

Zwar beginnt der FDC mit der fallenden Flanke des Indeximpulses mit dem Lesen der Daten. Jedoch fängt er meist mitten in einem Byte an, da der FDC in dem eintreffenden Bitstrom vom Laufwerk zunächst nicht erkennen kann, wo denn ein Byte anfängt und wo es aufhört. Die ersten Bytes der Spur werden also falsch eingelesen.

Erst durch Erkennen des ersten Markierungsbytes (durch die fehlende Taktinformation ja besonders herausragend) rastet die Synchronisation ein. Leider kümmert sich der ständig aktive AM-Detector anscheinend nicht um bereits erkannte Bytegrenzen und rastet sich auch immer dann neu ein, wenn er in einer einlaufenden Bitfolge meint, wieder ein Markierungsbyte (\$A 1 oder \$C2) erkannt zu haben.

Durch diese zusätzlichen vermeintlichen Markierungsbytes synchronisiert sich der FDC viel öfter auf Markierungen, die eigentlich gar keine sind und damit dann auch falsch!

Fazit: Den Befehl READ TRACK am besten gar nicht benutzen!

# Kommandos des Typs IV

## Manchmal ist er (der FDC) kaum zu halten - Der FORCE INTERRUPT-Befehl

Nun zum letzten Kommando des Floppy Controllers. Es läßt sich nicht den vorhergehenden Typen LIII zuordnen und bekommt damit eine eigene Typzuordnung.

Mit dem FORCE INTERRUPT -Kommando wird eine laufende Operation abgebrochen. Dieser Befehl wird hauptsächlich benutzt, um ein READ/WRlTE MULTIPLE SECTORS-Kom~ mando zu unterbrechen oder um das Status-Register auf Typ I-Statussignalisierung zurückzuschalten. Bei Typ ILill-Befehlen haben einige Status-Bits ja eine andere Bedeutung als bei Typ I-Kommandos. FORCE INTERRUPT *kannjederzeit* an den FDC gesendet werden. Über die Bits 2 und 3 des Befehlsbytes wird dem FDC mitgeteilt, wann er denn die laufende Operation abwürgen soll. Folgende Möglichkeiten gibt es:

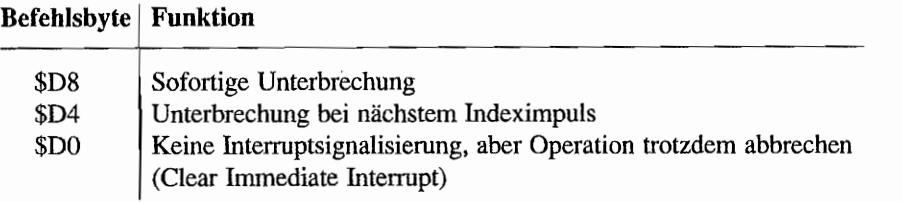

Empfangt der FDC ein FORCE INTERRUPT -Kommando, so geht der INTRQ-Anschluß auf High. sobald die Bedingung für den Interrupt erfüllt ist. (Nein! Diesmal braucht der FDC das "BUSY"-Bit nicht setzen, es ist ja von der zu unterbrechenden Operation noch auf High und wird durch FORCE INTERRUPT zurückgesetzt!)

Beim \$D4-Interrupt (Indeximpuls Interrupt) geht der INTRQ-Anschluß (Pin 28 des FDC) also beim nächsten Indeximpuls auf High (gut zur Drehzahlmessung geeignet!). Wird ein \$08- Interrupt (Immediate Interrupt) ausgelöst, "springt" lNTRQ sofort nach Empfang des Befehls auf "High".

Das führt zu der Frage, wann denn die INTRO-Leitung normalerweise wieder zurück auf Low geht? Interrupts treten ja nicht nur per FORCE INTERRUPT, sondern auch nach jeder abgeschlossenen Operation auf.

Das "Löschen" der INTRQ-Leitung geschieht sozusagen automatisch durch Auslesen des Status-Registers oder beim Laden des Command-Registers mit einem neuen Befehl. Aber wie immer gibt es auch hier eine Ausnahme von der Regel. Nach einem "FORCE Immediate INTERRUPT" läßt sich nur durch einen \$DO-Interrupt (Unterbrechung ohne Unterbrechungs-Signalisierung) die INTRQ-Leitung löschen (das ist dann die Unterbrechung der Unterbrechung)!

Bevor man nach einem FORCE INTERRUPT wieder ein Kommando an den FDC gibt, sollte man mindestens 16 ps warten. Wenn nicht, wird FORCE INTERRUPT nicht ausgeführt!

# **Beim ST ist alles ganz anders - Die FDC.Programmierung**

Nein, ganz so schlimm ist es nun doch nicht. Man hat jedoch nicht die Möglichkeit, direkt auf die FDC-Register zuzugreifen.

Zwischen CPU und FDC hat AT ARI den DMA-Baustein (DMA= Direct Memory Access oder Datentransfer Mal Anders) gesetzt. Das hat den großen Vorteil, daß die CPU z. B. bei Diskzugriffen nicht ständig an der DRQ-Leitung des FDC horchen muß, ob wieder ein Datenbyte vom FDC abgeholt oder dorthin gebracht werden muß.

Das erledigt die DMA-Einheit viel eleganter. Sie braucht nur zu wissen, wie viele Sektoren (Bytes) ab welcher Adresse im Speicher aufDisk geschrieben oder von dort eingelesen werden sollen, und schon "geht die Post ab",

Wie im Prinzip eine FDC-Operation unter Zuhilfenahme der DMA-Einheit abläuft, soll hier kurz erläutert werden.

Eine Beschreibung der einzelnen Register des DMA-Bausteins sind im Teil II, Kapitel 1, "Die Zentraleinheif', zu finden.

VBlank -Diskroutine vom DMA- und FDC-Baustein femhalten ("flock" <>0 setzen! Das muß natürlich, wie die gesamte FDC-Programmierung, im Supervisonnodus geschehen, da "flock" (Adr. \$43E) im Supervisor-RAM liegt!).

st flock ; "flock" auf <> setzen

Floppy-Laufwerk und -Seite über Port Ades PSG (Programmable Sound Generator) selektieren. Man benutzt dazu dieXBIOS-Funktion #29 ("Offgibit") und #30 ("Ongibit").

Die Steuerleitungen zum Laufwerk sind Low-aktiv, also wird mit einem Low (= Bit im Port A löschen) auf der entsprechenden "Drive select"- bzw. "Side select"-Leitung die Laufwerks-/Seiten-Auswahl durchgeführt!

Funktion der Bits zur Disksteuerung im Port A des PSG:

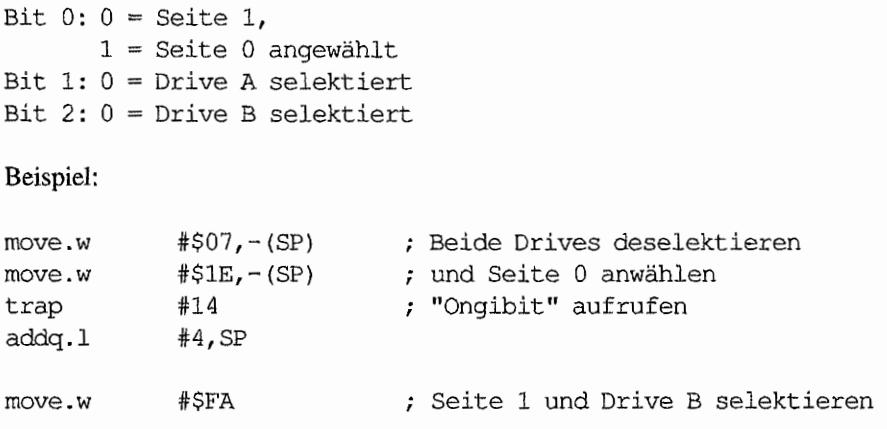
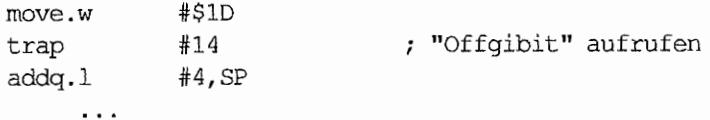

Der DMA-Einheit muß mitgeteilt werden, wo die zu schreibenden/lesenden Daten im Speicher stehen bzw. nach dem Lesen von der Disk stehen sollen.

Die Anfangsadresse dieses Speicherbereichs wird der DMA -Einheit im DMA -Base- und Counter-Register byteweise übergeben.

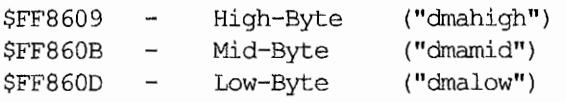

Achtung! Hierbei ist wichtig, daß die Adresse in der Reihenfolge Low-Byte -> Mid-Byte -> High-Byte an das DMA-Base-und Counter-Register übergeben wird.

Beispiel:

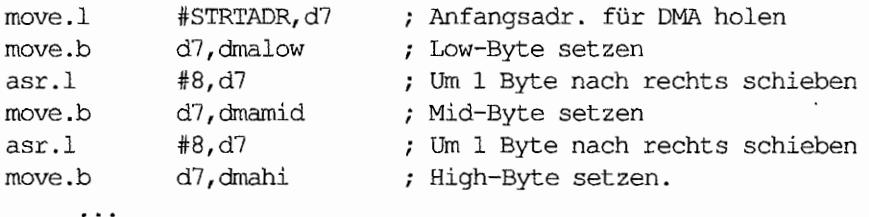

Der 32-Byte FIFO-Buffer der DMA -Einheit muß gelöscht werden. Das geschieht durch "Kippeln" mit Bit 8 im DMA-Mode-Register ("fifo" an Adr. \$FF 8606).

Gleichzeitig wird mit diesem Bit eingestellt, in welche Richtung der DMA-Datentransport denn laufen solL

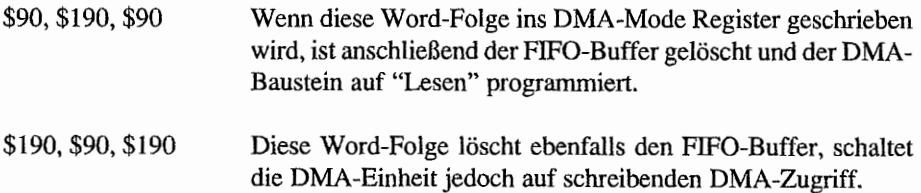

#### Beispiel:

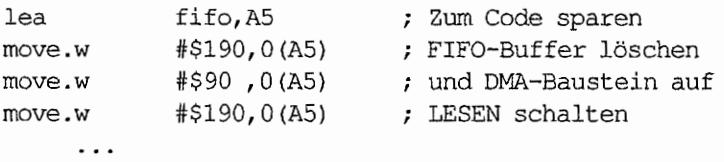

Ein Transfer von Daten zwischen Speicher und FIFO-Buffer im DMA-Baustein findet immer nur statt, wenn mindestens 16 Bytes im FIFO "aufgelaufen" sind. Darunter tut sich überhaupt nichts.

Bei Sektorgrößen von 512 Bytes gibt es da keine Schwierigkeiten. Will man jedoch z. B. nur ein ID-Feld von Disk lesen (6 Bytes), so kommen diese sechs Bytes gar nicht erst im Speicher an. Da hilft nur eins: Mehrere ID-Felder lesen.

Die Zahl der zu transportierenden Datenblöcke zu 512 Bytes (Sektoren) wird der DMA-Einheit im Sector-Counter-Register ("diskctl" an Adr. \$FF 8604) mitgeteilt. Bei *READI*  WRITE TRACK sind das ca. 6250 Bytes, also rund 13 Blöcke.

Beispiel:

move.w #13,diskctl *i* 13 Sektoren übertragen

Nun wird beim DMA-Chip um "Audienz" beim FDC gebeten, d. h., im DMA-Mode-Register wird durch Löschen von Bit 4 die "Durchreiche" zu den FDC-Registem geöffnet. Durch diesen Kniff wird statt des Sector-Counter-Registers unter Adr. \$FF 8604 ("diskctl") ein Register des FDC zugänglich.

Welches FDC-Register nun unter "diskctl" erscheint, wird durch die Bits 1 und 2 des DMA-Mode-Registers bestimmt. Diese steuern nämlich die Adreß]eitungen, mit denen der DMA-Baustein dem FDC-Chip mitteilt, welches Register dieser denn bitte schön zum Zugriff bereithalten soll.

Die auf der nächsten Seite folgenden Kommandoworte für das DMA-Mode-Register wählen eines der FDC-Register aus.

Wenn nach dem Setzen der FDC-Register schreibender DMA-Betrieb vorgesehen ist, muß zusätzlich das Bit 8 im DMA-Mode-Register gesetzt werden (siehe auch weiter vom, bei der Beschreibung für das Löschen des FIFO-Buffers).

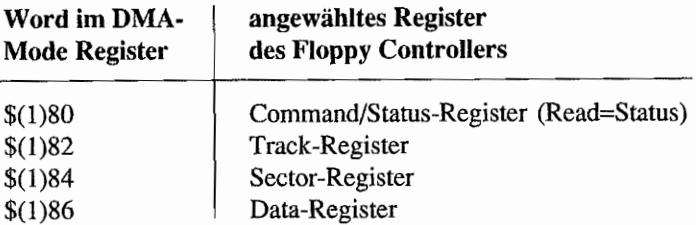

Die Register des'FDC werden auf die für die gewünschte Operation erforderlichen Werte gesetzt (Track-, Sector-Register).

Beispiel:

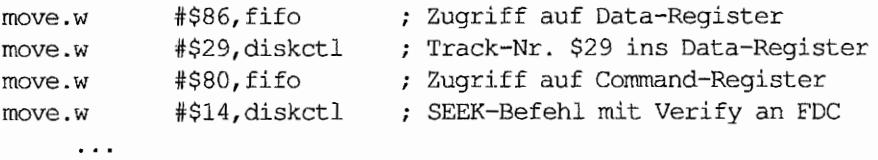

- Das Ende des Kommandos wird dann vom FDC per Interrupt an den MFP, Port 15, signalisiert. Also empfiehlt es sich, von Zeit zu Zeit Bit 5 des Port Registers des MFP ("gpip" an Adr. \$FF FADl) zu testen. Bei Low von Bit 5 des Ports ist der FDC fertig.
- Das DMA-Status-Register ("fifo" an Adr. \$FF 8606, READ) gibt Auskunft, ob der Datentransfer über den DMA-Baustein ordnungsgemäß abgelaufen ist. Interessant ist nur Bit O. Bei einem Fehler ist dieses auf Low. Die weitere Bitbelegung ist bei der Beschreibung der DMA-Register zu finden (Teil II, Kapitel "Die Zentraleinheit"). Vor Zugriff auf das DMA-Status-Register solltelt. Atari-Vorgaben über das DMA-Mode-Register der Zugriff auf das Sector-Counter-Register eingestellt sein (Bit 4 im OMA-Mode Register gesetzt).

Beispiel:

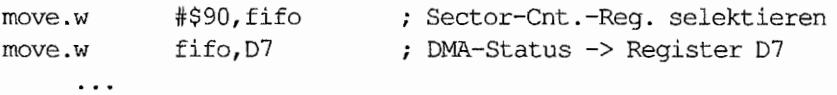

Aber nicht nur bei der DMA-Operation kann ein Fehler aufgetreten sein. Deshalb schnell noch das FDC-Status-Register ansehen. Dazu muß dieses natürlich erst wieder in der "Durchreiche" der OMA-Einheit erscheinen. Also wird mit den bereits vorgestellten Kommandowörtem über das DMA-Mode-Register das FDC-Status-Register angewählt.

#### Beispiel:

```
$80,fifo 
move.w # 
                           FDC-Status-Reg. selektieren 
           diskctl,D7 
                          ; FDC-Status -> Register D7
rnove.w 
     \ldots
```
Wenn wir fertig sind. dürfen die VBlank-Diskroutinen nun wieder auf die DMA-Einheit zugreifen ("flock" auf 0 setzen)

clr.w flock  $\qquad$  ; "flock" = 0 setzen

# **Kapitel 9: Das Atari Computer System Interface (ACSI)**

Die Computer der ST -Serie verfügen zusätzlich zu den schon mehr oder weniger üblichen Standard-Schnittstellen über eine Atari-spezifische Schnittstelle: den ACSI-Bus. Atari hat hier eine Schnittstelle zum Anschluß von "intelligenten" schnellen Peripheriegeräten wie z. B. Harddisks, Laserdrucker oder CD-ROMs definiert.

Der ACSI-Bus besteht im wesentlichen aus einem bidirektionalen 8-Bit -Datenbus und einigen Steuer- und Meldeleitungen. Sein Verhalten und das verwendete Protokoll ähneln stark dem des SCSI-Busses (Small Computer System Interlace-Bus). AT ARI hat den SCSI -Bus auf seine Anforderungen zurechtgestutzt und verwendet nur SCSI-Kommandos der Klasse 0, wegen einer Abweichung im ersten Befehlsbyte.

Die Betreuung dieser Schnittstelle liegt im ST bei der DMA-Einheit. Deshalb sind 11. Atari-Spezifikation auch Datentransfer-Geschwindigkeiten von über 8 MBit/s möglich. Abbildung 9.1 skizziert kurz die Komponenten am ACSI-Bus.

Erforderlich ist zunächst der Initiator. Im Gegensatz zum SCSI-Bus gibt es beim ACSI-Bus nur einen davon und das ist der ST. Er verwaltet den ACSI-Bus.

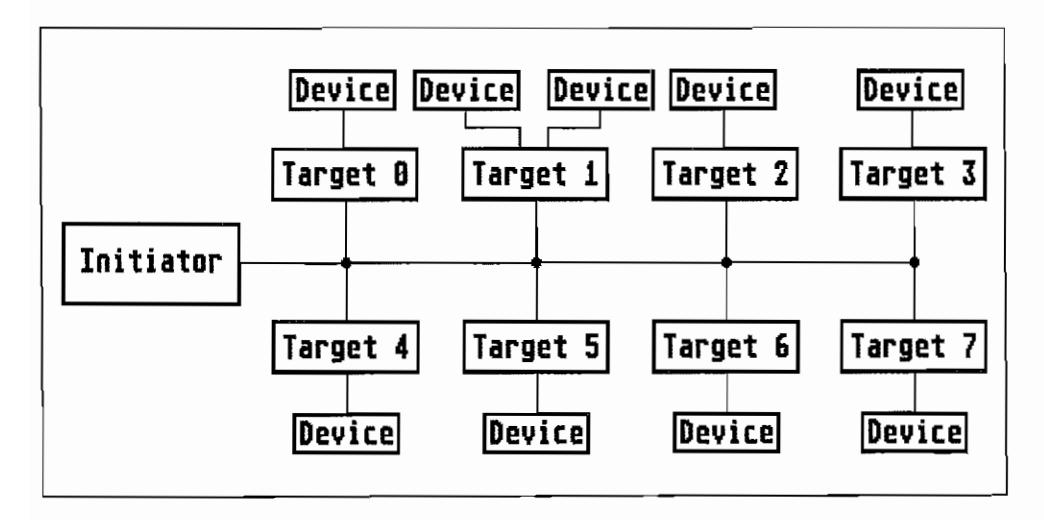

*Abb.* 9.1: *Der ACSI-Bus mit seinen verschiedenen Komponenten* 

Bis zu acht Targets (Zieleinheiten) sind möglich. Ein Target enthält einen eigenen Controller zur Steuerung der zum Target gehörigen Geräte (z. B. Harddisk). Dabei ist es durchaus denkbar, daß ein Target mehrere Geräte (z. B. Festplatten) steuert.

Folgende Eigenschaften müssen die angeschlossenen Targets aufweisen:

Ein an ein Target gesandtes Kommando darf nicht "in der Luft hängen bleiben", bis z. B. der Controller im Target bereit ist. Mit Ausnahme des letzten müssen alle Bytes eines Kommandoblocks durch einen Interrupt vom Target quittiert werden.

Ein "DRIVE NOT READ Y" -Error muß also sofort nach Empfang gesendet werden, oder der Initiator erklärt das angesprochene Target für "nicht anwesend".

- Jedes Target testet sich nach einem RESET selbst und muß alle erforderlichen Grund .. einstellungen vornehmen. Ein eigenes Selbsttest-Kommando gibt es nicht.
- Der Initiator kann nach einer festgelegten Zeit "Timeout" signalisieren und (sollte) einen  $\overline{\phantom{0}}$ RESET für das Targetmitdem ''Timeout'' -Fehler auslösen (können). Ein softwaremäßiger RESET einzelner Targets durch den ST ist jedoch nicht möglich. Wenn RESET. dann nur per Druck auf die RESET -Taste des ST und für alle Targets.
- Wenn ein Target eine Operation abgeschlossen und zum Abschluß ein Statusbyte gesendet hat, ist der ACSI-Bus freigeschaltet.

Als ACSI-Busanschluß am ST benutzt ATARI eine 19pol. Buchse des Typs "DB *19S",* Sie sieht zwar ähnlich wie der Centronics-Anschluß aus, es besteht jedoch durch die unterschiedliche Polzahl keine Verwechslungsgefahr.

Der SCSI-Bus verwendet hingegen eine 5Opolige Verbindungsleitung zwischen den einzelnen Komponenten, wobei eine große Zahl der Leitungen als Masseleitungen dienen und somit als Abschinnung gegen Störeinstrahlungen.

Diese bei Atari fehlenden Masseleitungen führen dazu, daß die Signalleitungen kurz ausfallen müssen, um Störeinstrahlungen gering zu halten. Zwischen einzelnen Devices sind maximal 24 Inch (ca. 60 cm) zulässig. Die Gesamtleitungslänge darf ca. 1,8 m nicht überschreiten, wobei nicht mehr als vier Targets am ACSI-Bus angeschlossen sein dürfen.

Die Belegung der Buchse und die Einbindung des ACSI-Busses in die ST -Hardware zeigt der nachfolgende Schaltungsauszug.

Auf dem ACSI-Bus wird mit TTL-Pegeln gearbeitet.

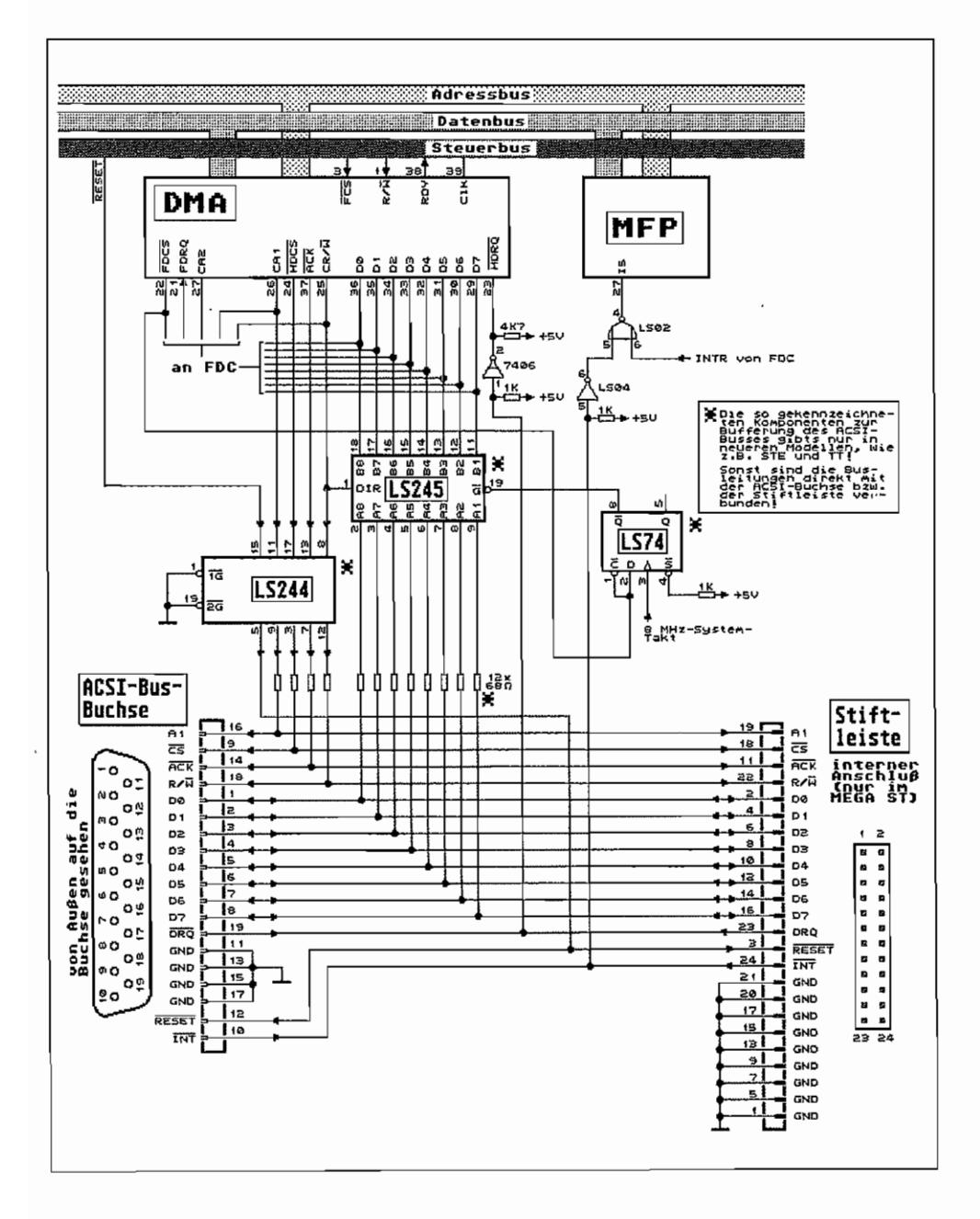

Abb. 9.2: So läuft der ACSI-Bus am ST auf

Die einzelnen Anschlüsse habe dabei folgende Funktion:

**RESET** R/W ACK CS  $\overline{A1}$ DRQ INT D<sub>0</sub>.D<sub>7</sub> Mit einem Low auf dieser Leitung werden die angeschlossenen Targets vom Initiator zurückgesetzt. Das RESET-Signal ist 12 usec "lang" aktiviert. Damit signalisiert der Initiator die Datentransportrichtung. Bei Low schreibt der Initiator an ein Target. Liegt hier High, erwartet der Initiator Informationen von einem Target. Das Signal wirkt nur bei der Command-Phase (dazu später mehr). Das Handshaking während des Datenaustauschs läuft über ACK und DRQ. Die gewünschte Datentransportrichtung wird dem Target während der Command-Phase über die gesendeten Command-Bytes "beigebracht". Auch dieses Signal ist wieder Low-aktiv und an die Targets gerichtet. Hiermit quittiert der Initiator ein \_DRQ (Data ReQuest = Bereitschaft zum Datenaustausch) von einem Target. Dieses Low-aktive Signal wird für das "Chip Select" des Target-Command- (während Command-Phase) oder Target-Status-Registers (während Status-Phase) benutzt. Wird vom Initiator an die Targets gerichtet. Vom Initiator an Target gerichtetes Signal. Mit einem Low auf Al wird die Command-Phase "eingeläutet". Während des DMA-Datentransfers (nicht während der Command-Phase!) signalisiert das angesprochene Target mit einem Low auf dieser Leitung. daß ein weiteres Byte auf den Bus gelegt werden soll (vom Initiator zum Target) oder gelegt wird (vom Target zum Initiator). Während der Command-Phase quittiert das angesprochene Target mit einem Low-Impuls auf dieser Leitung den Empfang eines Bytes. Der Abschluß einer DMA-Operation auf dem ACSI-Bus und der Beginn der Status-Phase wird ebenfalls per Low auf dieser Leitung signalisiert. Richtig geraten! Das ist der Datenbus des ACSI.

Soviel zur Bedeutung der einzelnen Bus-Leitungen.

Anschließend nun einiges über den Bus-Fahrplan (die einzelnen Bus-Phasen) des ACSI.

Der Datentransport erfolgt asynchron und hält sich an ein Request/Acknowledge-Protokoll (Datenanforderung mit anschließender Empfangsbestätigung). Für jedes zu übertragende Byte erfolgt ein Handshake (nach dem Schema: Vorsicht, ein Byte kommt! Datenbyte übertragen - Empfangsbestätigung geben).

Der Informationsaustausch auf dem ACSI-Bus läuft immer nach dem gleichen Schema ab.

Command-Phase -> Data in/-out-Phase -> Status-Phase -> Command-Phase -> Data in/-out-Phase ...

- Ein RESET hat die höchste Priorität und muß immer ausgeführt werden.
- Die Targets müssen den Bus ständig "im Auge" behalten und auf evtL Kommandos umgehend reagieren. Ein "Timeouf' sollte laut Atari nach drei Sekunden erfolgen, nachdem bei einem Command-Byte-Transfer keine Bestätigung vom Target erfolgt ist.
- Ein Target "antwortef' nur, wenn es "angesprochen" wird.
- Eine laufende Operation eines Targets kann nur per RESET unterbrochen werden. Der Initiator sollte per Software ein Resetsignal auf der RESET-Leitung für die Targets auslösen können (der ST kann' s nicht! Ein RESET wird nur erzeugt, wenn der ST ebenfalls zurückgesetzt wird.)
- Ein angesprochenes Target hat den Bus für sich, bis es das Status-Byte zurücksendet. Das sollte nicht länger als vier Sekunden ab Operationsbeginn auf sich warten lassen, da sonst der Initiator ein "Timeout" erzeugt und das Target für "nicht anwesend" erklärt. Wobei die Festlegung der Timeout-Zeit von der Software her erfolgt, die den ACSI-Bus bedient!

Zur Verdeutlichung der einzelnen Bus-Phasen folgen nun einige Zeitdiagramme.

#### **Die Command .. Phase**

Der Initiator kündigt durch Low auf der "A1"-Leitung eine Command-Phase an. Während der Übertragung des ersten Command-Bytes bleibt "Al" auf Low (siehe Abbildung 9.3).

Mit einem Low auf der "CS"-Leitung signalisiert der Initiator den angeschlossenen Targets die Gültigkeit der Daten auf dem Datenbus. Auf der *"RjW"* -Leitung liegt ein Low, weil Daten vom Initiator an die Targets geschrieben werden.

Alle Targets haben für sich das erste Command-Byte daraufhin zu untersuchen. ob der Initiator mit "ihnen sprechen" möchte. Das "auserwählte" Target muß umgehend den Empfang des Command-Bytes bestätigen (mit einem Low-Impuls auf der "INT"-Leitung). Geschieht die Bestätigung nicht rechtzeitig, kann ein "Time-out" vom Initiator signalisiert werden. Das gesuchte Target wird dann als "nicht anwesend" registriert.

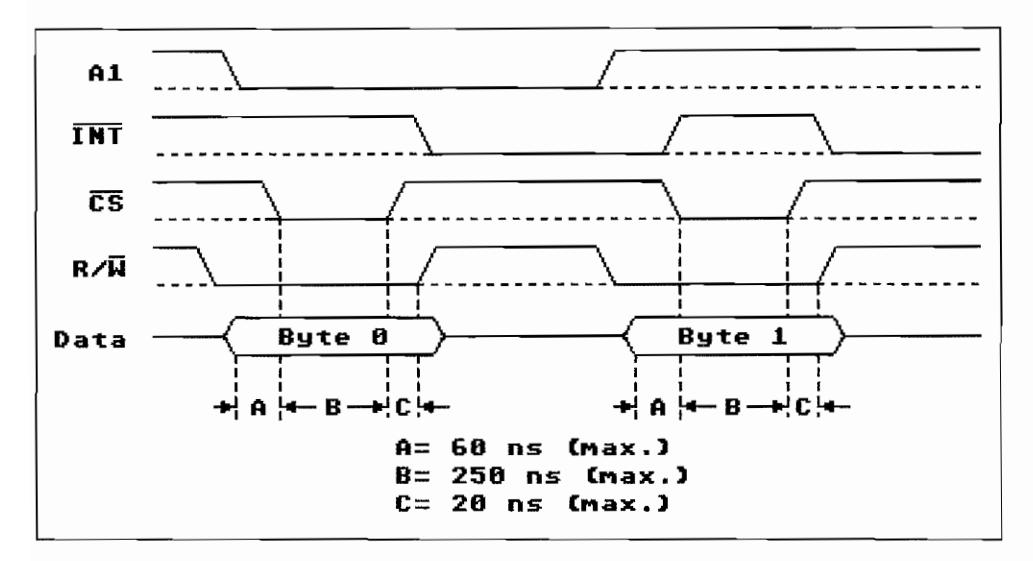

Abb. 9.3: Die Command-Phase

Hat das angesprochene Target den Empfang des ersten Command-Bytes mit Low auf der "INT"-Leitung quittiert, so existiert nun quasi ein festgeschalteter Datenkanal zwischen Initiator und diesem Target. Die weiteren fünf Command-Bytes werden mit High auf der "Al"-Leitung übertragen. Alle anderen Targets halten sich bis zum Beginn der nächsten Command-Phase (die wird ja wieder mit einem Low auf der "A1"-Leitung angekündigt) aus dem Datenaustausch heraus.

Beim ST wird der ACSI-Bus von der DMA-Einheit bedient. Mit deren Unterstützung ist sowohl ein Einzelbyte-Transfer als auch ein blockorientierter Datenaustausch (ein ganzes Paket mit Bytes wird übertragen) möglich. Die Datenbytes werden in der Command-Phase noch per "Handbetrieb" (im Einzelbyte-Transfer) übertragen. Der "Turbolader" (Datenaustausch in DMA-Betriebsart) wird erst während der "Data in/out-Phase" zugeschaltet! Das angewendete Prinzip für den Einzelbyte-Transfer ist das gleiche wie bei der Übergabe von Daten an die Register des Floppy-Disk-Controllers (FDC).

Beim FDC-Registerzugriff kann man ja mit gelöschten Bits 3+4 im DMA-Mode-Register ("fifo" an Adr. \$FF8606) eine "Durchreiche" zu einem mit den Bits 1+2 im DMA-Mode-Register auszuwählenden FDC-Register öffnen. Die "Durchreiche" ist dabei das sogenannte Controller-Access-Register ("diskcH" an Adr. \$FF 8604). Siehe hierzu auch Teil II, Kapitel 1, Abschnitt "DMA im sr'.

Für einen Einzelbytezugriff auf den *ACSI-Bus* muß im DMA-Mode-Register dagegen das Bit 3 gesetzt und Bit 4 gelöscht sein. Wird nun ein Byte in das Controller-Access-Register geschrieben, gelangt es von dort direkt auf die Datenleitungen des ACSI~Busses. Hat man vorher im DMA-Mode-Register das Bit 1 gelöscht, wurde damit die "Al"-Leitung des ACSI-Busses auf Low gezogen, was ja für die angeschlossenen Targets soviel wie "Achtung, das erste Command-Byte kommt" bedeutet. Nur für die Ausgabe des ersten Command-Bytes ist "Al" auf Low!

Die Signale "\_CS" und "R/W" werden von der DMA-Einheit intern erzeugt. "R/W" legt die Datenrichtung fest und ist für die Ausgabe eines Command-B ytes aufLow (es werden ja Daten ans Target geschrieben).

Das angesprochene Target hat den Empfang jedes Command-Bytes dann mit einem Low-Impuls auf der "\_INT" -Leitung zu quittieren (sonst "Timeout"!). Dieser Interrupt läuft im ST ja. wie schon beim FDC beschrieben, am Port I5 des MFP auf. Der Zustand des Ports 15 kann an Adresse \$FF FAOI ("gpip"), Bit 5, abgefragt werden. Das letzte Command-Byte wird allerdings nicht mehr per Low-Impuls auf der "\_INT"-Leitung vom Target quittiert, sondern es wird direkt zur nächsten Phase übergegangen!

## Data-in/out-Phase

Während der Data-in/out-Phase (siehe Abbildung 9.4 und 9.5) steuert die DMA-Einheit des ST den Datentransfer selbsttätig. Es wird dabei im Blockmodus gearbeitet (Übertragung von Datenbytes in Blocks zu 512 Bytes).

"A 1" ist dabei ständig auf "High". Die Synchronisation der Datenübertragung und damit die Geschwindigkeit wird ausschließlich durch das Target bestimmt. Durch Low auf der " DRO"-Leitung signalisiert das Target dem Initiator, daß Daten gebraucht werden (in der Data-out-Phase) oder daß Daten vom Target geliefert werden können (in der Data-in-Phase).

MitLow auf der "\_ACK" -Leitung quittiert der Initiator, daß Daten nun auf dem Bus bereitgestellt sind (Data -out-Phase) oder die Daten vom Target übernommen wurden (Data-in-Phase).

Wenn man sich die angegebenen Zeiten z. B. bei der Data-out-Phase betrachtet, so läßt sich ausrechnen, daß die Zykluszeit zur Übertragung eines Bytes max. 240 ns + 250 ns + 240 ns = 730 ns beträgt. Es können also mindestens 1/730 ns = 1,37 MByte/Sek. übertragen werden.

In der Data-in-Phase kann man unter günstigen Verhältnissen sogar ca. 1,8 MByte/Sek. erreichen (wenn der Target-Controller da mitmacht)!

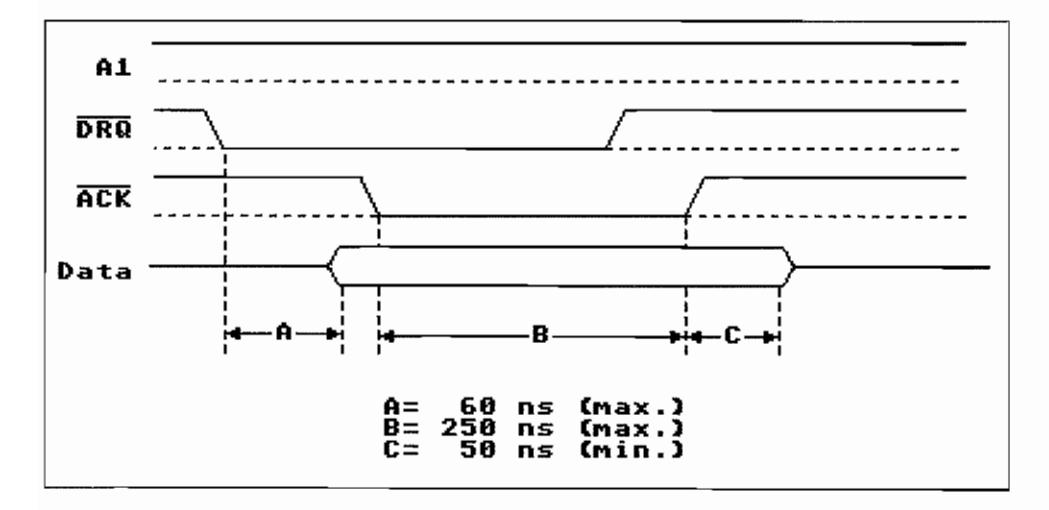

Abb. 9.4: Die Data-in-Phase

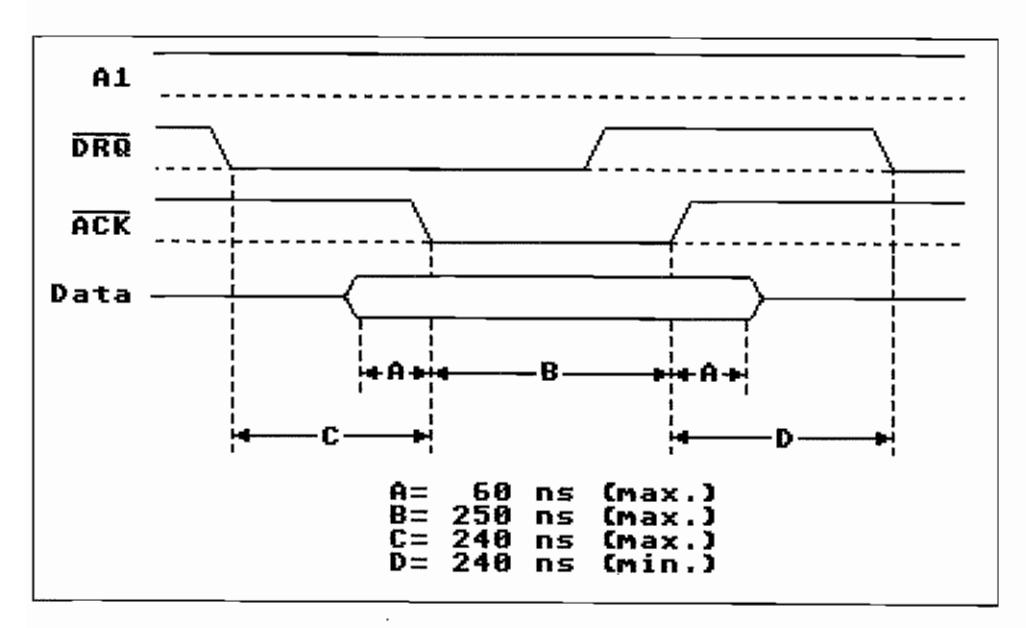

Abb. 9.5: Die Data-out-Phase

#### Die Status-Phase

Nach Abschluß einer Data-in/out-Phase wird per Interrupt (Low auf der "\_INT"-Leitung) das Ende dieser Phase signalisiert. Das Status-Byte für die Operation wird dann vom Target an den Initiator übermittelt.

Im ST wird dieses in das Controller-Access-Register geschrieben und kann von dort ausgelesen werden ("diskctl" an Adr. \$FF 8604). Dazu muß natürlich wieder die "Durchreiche" zum ACSI-Bus geöffnet werden (DMA-Mode-Register, Bit 3 gesetzt und Bit 4 gelöscht!).

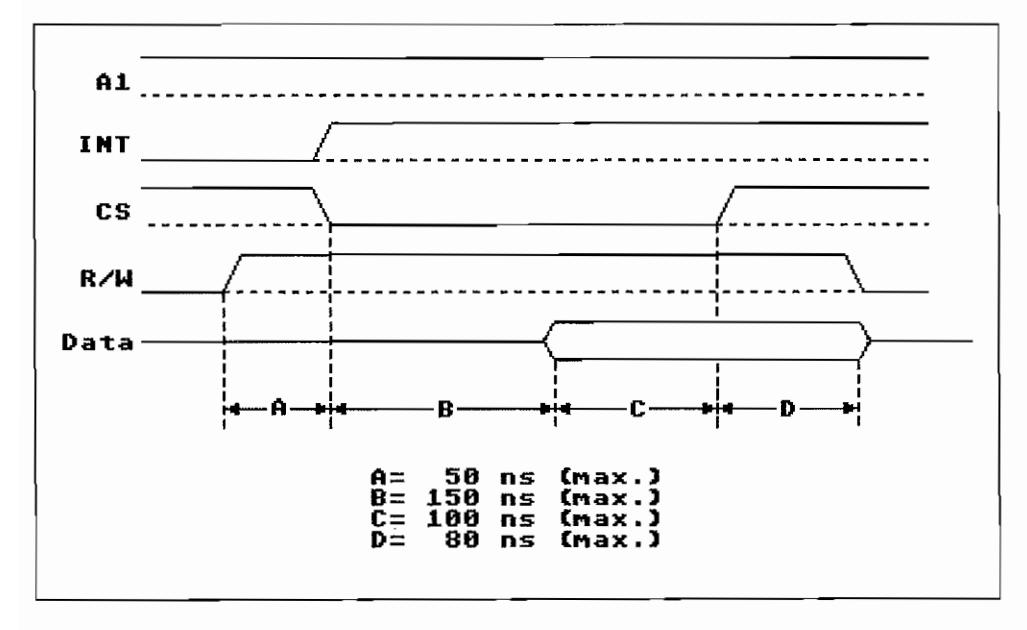

Abb, 9.6: Die Status-Phase (Target -> Initiator)

## Der ACSI-Command-Descriptor-Block

Während der Command-Phase werden dem Target (in der Mehrzahl der Fälle dürfte das z. Zt. die Hard-Disk sein) sechs Bytes übermittelt. Dieser Block hat folgenden Aufbau:

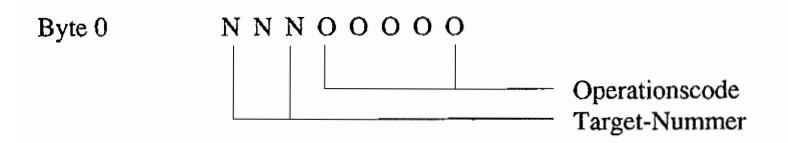

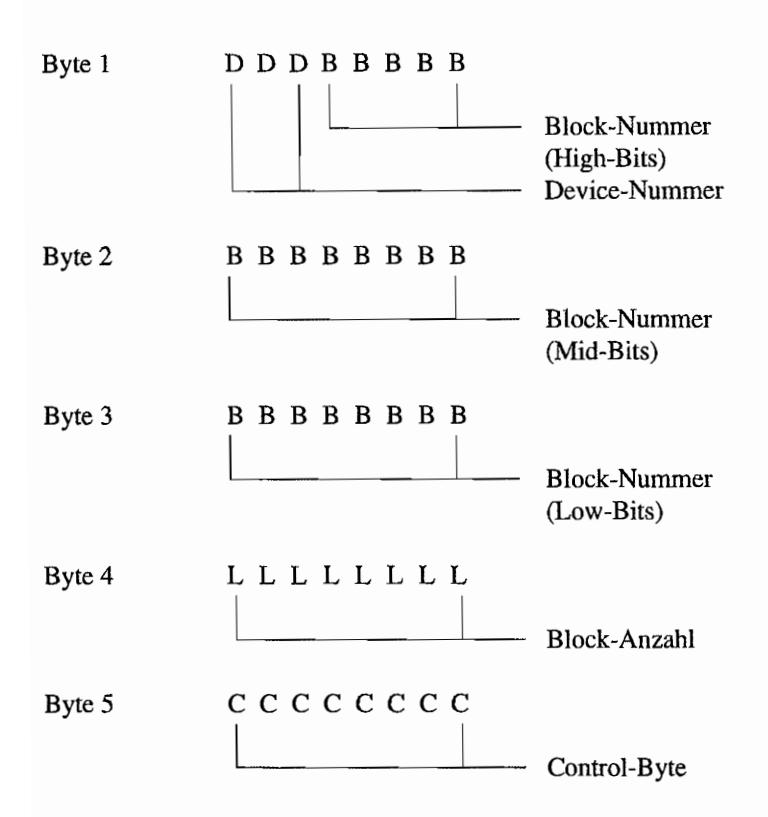

Die *Target-Nummer* bezeichnet eines der acht möglichen Targets (Target 0..7) am ACSI-Bus. Alle angeschlossenen Targets überprüfen direkt nach Eintreffen des ersten Command-Bytes anband dieser Target-Nummer, ob sie angesprochen sind. Das angesprochene Target bestätigt dann unmittelbar dem Initiator per \_INT -Signalisierung den Empfang und wartet auf die folgenden Bytes des Blocks. Die Target-Nummer kann am Target-Controller mit DIP-Schaltern oder Jumpern (Steckbrücken) eingestellt werden.

Der *Operationscode* enthält den Code für das auszuführende Kommando. Mit den fünf zur Verfügung stehenden Bits sind max. 32 verschiedene Kommandos möglich.

Die *Device-Nummer* wählt eines von acht möglichen Geräten des Targets aus, auf welches sich das Kommando beziehen soll. Ist das Target ein Hard-Disk-Controller, so könnte damit eins von maximal acht Hard-Disk-Laufwerken angesprochen werden.

Die unteren fünf Bits und die folgenden 16 Bits der Commando-Bytes 2+3 bilden eine 21 Bit *Block-Nummer* für einen Datenblock. Im Falle einer Hard-Disk ist das der log. Sektor, auf den zugegriffen werden soll.

Der log. Sektor wird dann vom Hard~Disk-Controller in eine Zylinder-, Kopf- und phys. Sektomummer umgesetzt.

Das vierte Byte des Command~Descriptor-Blocks enthält die *Block-Anzahl.* Dieser 8-Bit-Wert gibt an, wie viele Blocks (a 512 Bytes, also z. B. Sektoren einer Hard-Disk) übertragen werden sollen. Dieser Wert muß von Null verschieden sein (warum sollte man auch Null Blocks = 0 Bytes übertragen wollen?).

Das fünfte Byte *(Control-Byte)* ergänzt den Operationscode des Command-Descriptor-Blocks um evtl. spezielle Informationen. Es ist jedoch bei den Hard-Disk-Commands unbenutzt und auf Null gesetzt.

Nachstehend ist der Befehlssatz wiedergegeben, den der Adaptec-Controllerin der Hard-Disk SH204/SH205/MEGAFILE 30/60 mindestens verstehen sollte. Für die Bezeichnung der Bits im Command-Descriptor-Block werden die folgenden Buchstaben benutzt:

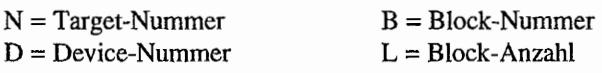

#### Der Befehlssatz des Hard-Disk-Controllers

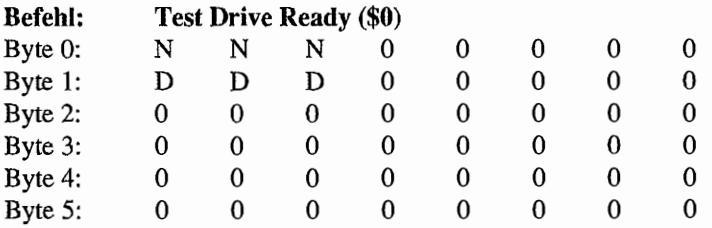

Testet, ob die Device-Nr. DDD des Targets NNN angeschlossen und bereit ist. Wenn das der Fall ist, wird ein entsprechendes Status-Byte (=0) zurückgeliefert.

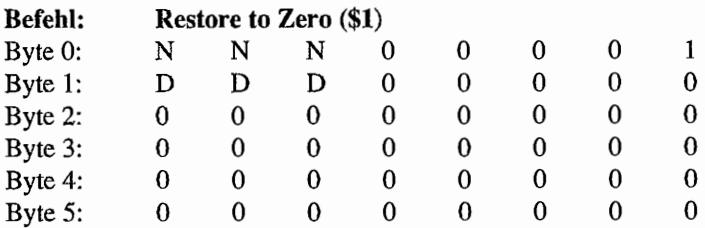

Lesekopf auf Spur 0 positionieren.

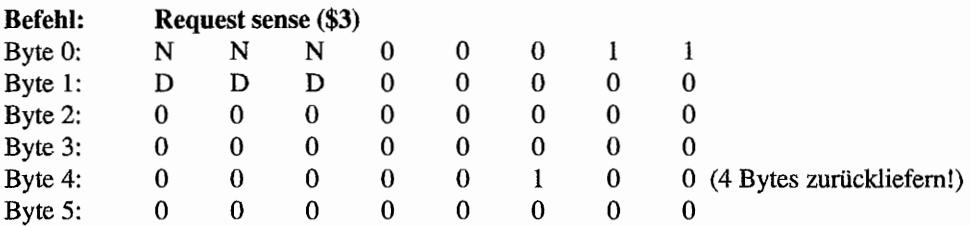

Wie wir noch sehen werden, meldet das Target eventuelle Pehler über ein gesetztes Bit 1 im Status-Byte. Genauere Informationen über die Art des Pehlers kann man mit diesem Kommando erhalten.

Es werden vier Bytes mit Statusinformationen vom Target-Controller eingelesen. Die vier Bytes werden per DMA-Betrieb zum ST übertragen, womit wieder das Problem mit dem FIFO-Puffer der DMA-Einheitauftritt (erinnnem Sie sich noch an READ ADDRESS bei der Beschreibung des Ploppy-Disk-Controllers?)!

Damit überhaupt Bytes aus dem FIFO-Buffer der DMA-Einheit im Speicher des ST ankommen, muß man ja mindestens 16 Bytes übertragen. Also sollte der Befehl mindestens viermal ausgeführt werden!

Die vier gelesenen Bytes haben dabei folgende Bedeutung:

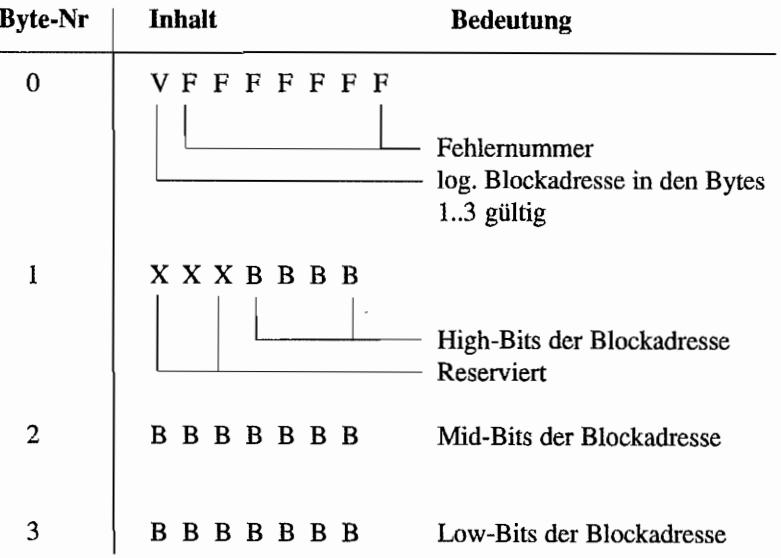

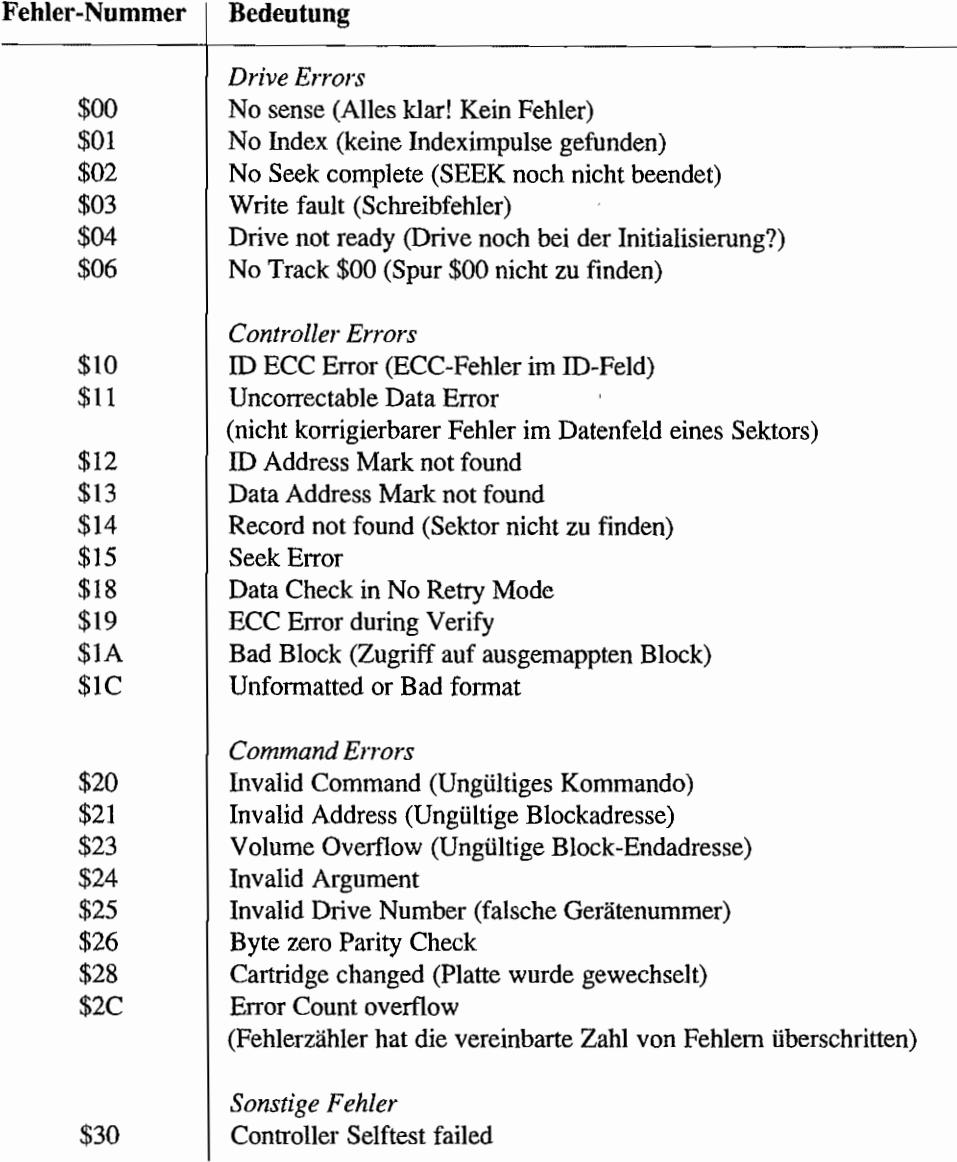

Im folgenden sehen Sie die in Byte 0 angezeigten Fehlernummern und deren Bedeutung:

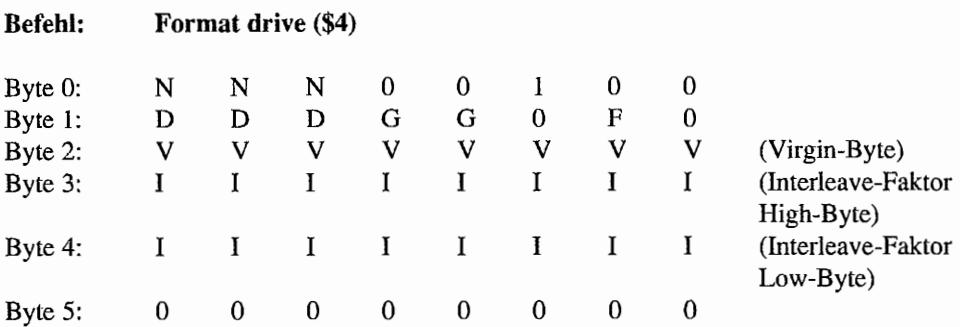

Mit nur einem Befehl kann man die gesamte Harddisk formatieren. Dabei greift der Hard-Disk-Controller entweder auf die Format-Informationen zurück, die vorher mit dem Befehl "Mode select" übertragen wurden, oder liest sich diese von der Platte.

Bei gelöschtem "F"-Bit in Byte 1 werden die Sektoren mit einem "Virgin"-Wert von \$6C beschrieben, während bei gesetztem "F"-Bit der Wert in Byte 2 als "Virgin"-Byte genommen wird.

Sind die beiden "G" -Bits im Byte 1 gesetzt, so kann dem Festplattencontroller noch eine max. 1024 Byte lange Liste mit Daten über defekte Stellen auf der Platte im DMA-Betrieb hinterhergeschickt werden. Der Controller überspringt diese DefektsteIlen bei der Formatierung. Bei dem z. Zt. verwendeten Controller in den Atari-Hard-Disks ist diese Liste wie folgt aufgebaut:

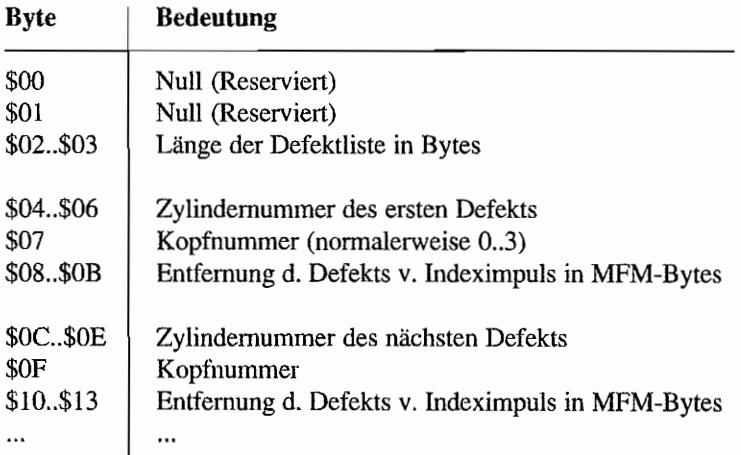

Die Bytes 3 . .4 des Command-Descriptor-Blocks enthalten den Wert für den Interleave-Faktor (max. 16).

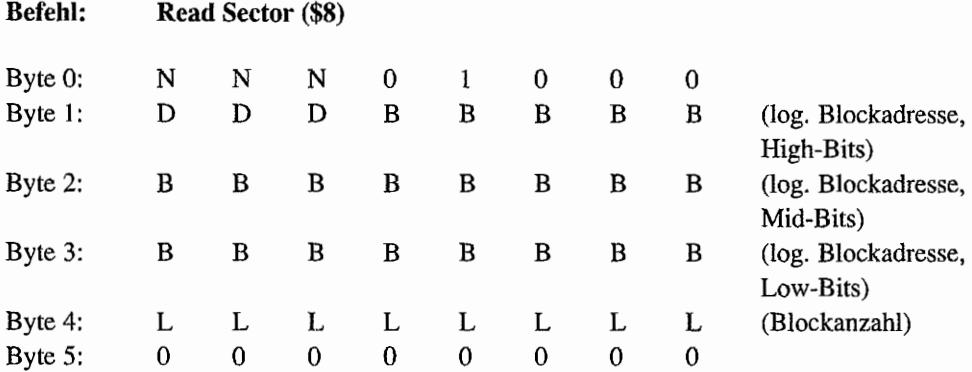

Es wird ab der in den Bytes 1 . .3 angegebenen log. Blockadresse die in Byte 4 angegebene Zahl von Blöcken mit je 512 Bytes gelesen.

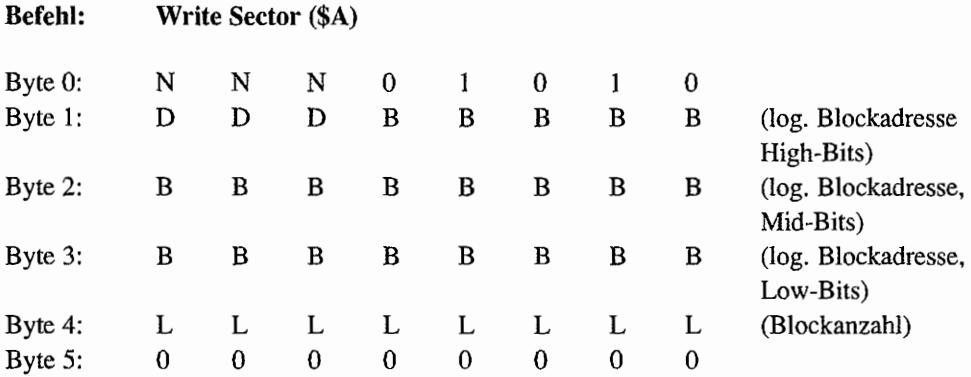

Es wird ab der in den Bytes 1..3 angegebenen Blockadresse die in Byte 4 angegebene Zahl von Blöcken (mit je 512 Bytes) geschrieben.

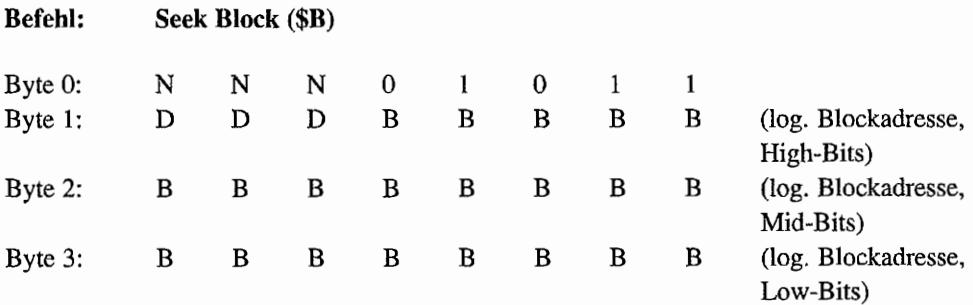

in *Bytes!)* 

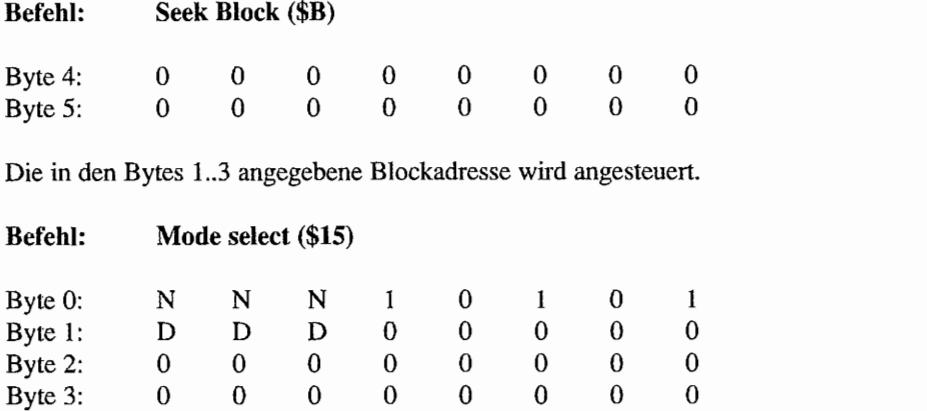

Dem Controller wird eine Liste mit Parametern für das entsprechende Plattenlaufwerk übermittelt.

Byte 4: L L L L L L L CParameteranzahl

Die Länge der Liste steht in Byte 4 des Command-Descriptor-Blocks.

Byte 5: 0 0 0 0 0 0 0 0 0

Per DMA wird dem Controller vom ST dann ein Parameterblock mit folgendem Inhalt geschickt:

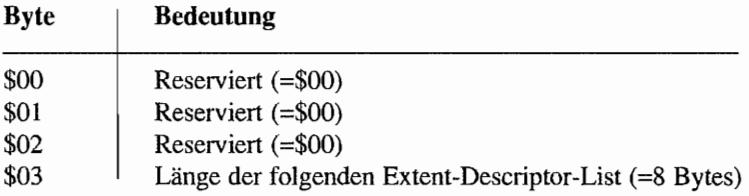

Die im Anschluß folgende Extent-Descriptor-List hat folgenden Aufbau:

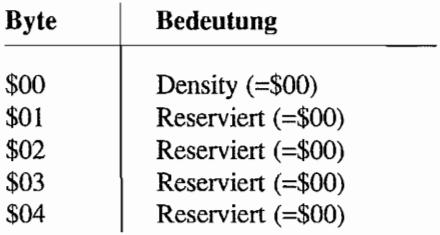

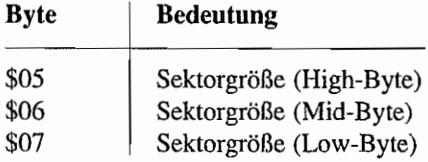

 $\overline{a}$ 

Die Sektorgröße bei ATARI-Festplatten beträgt 512 Bytes. Anschließend an diese beiden Blöcke darf noch eine Liste mit Laufwerksparametern angehängt werden, die folgendermaßen aufgebaut sein muß:

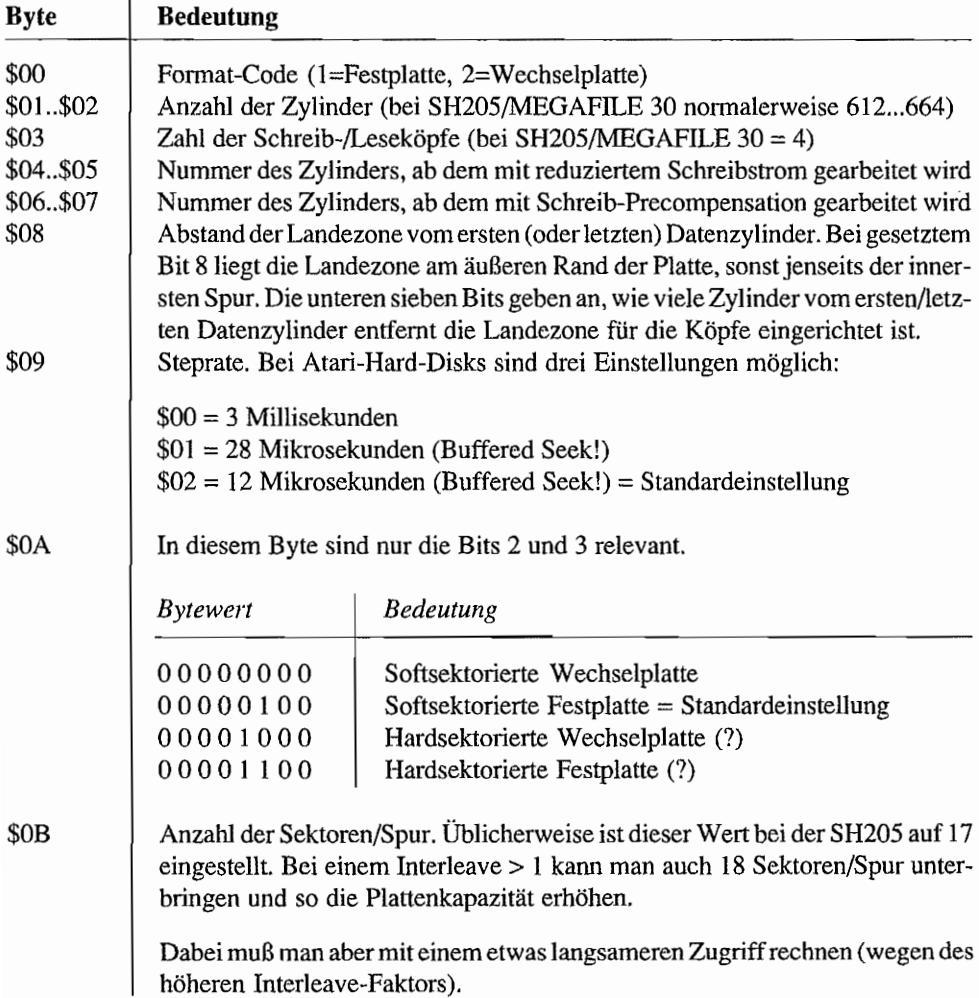

Wenn diese Parameter mit dem Mode-select-Kommando übertragen wurden, kann mit einem nachfolgenden Format-Befehl (\$4) die Platte mit den eingestellten Parametern formatiert werden. Nach dem Formatieren werden die neuen Parameter in Spur 0 der Platte abgelegt.

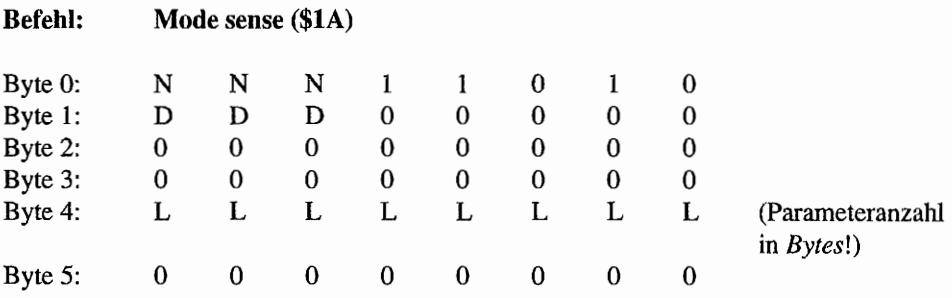

Dieser Befehl funktioniert genau umgekehrt wie Mode select. Es werden die Parameter der Platte aus der Spur 0 ausgelesen und per DMA an den ST übermittelt.

#### **Der Stand der Dinge - Das Status-Byte**

Wie ja schon mehrmals vorher erwähnt, wird jede Operation mit dem Senden eines Status-Bytes an den ST abgeschlossen. Dieses Status-Byte enthält in den ersten drei Bits die Nummer des Targets, von dem das Status-Byte stammt. Die niedrigwertigen fünf Bits enthalten einen Error-Code, wobei jedes Bit eine bestimmte Information über den Stand der ausgeführten Operation liefert.

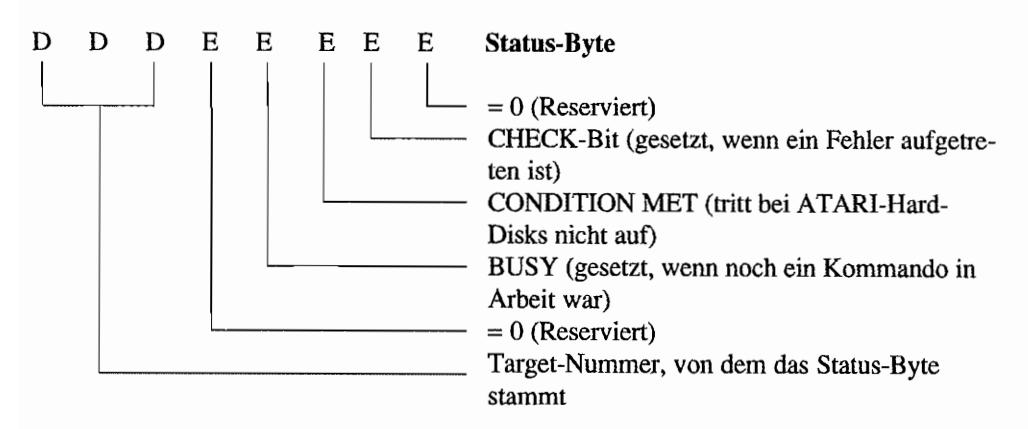

Leider wird durch einen Fehler im Hostadapter der SH204 auch bei Fehlern immer ein Status-Byte von \$00 an den ST übermittelt. Bei der SH205 erhält man ein korrektes Status-Byte.

#### **Der ST ergreift die Initiative**

Eine Datenübertragung mit DMA-Betrieb (Data-in/out-Phase) auf dem ACSI-Bus mit dem ST als Initiator läuft nach untenstehendem Schema ab. Weitere Einzelheiten zu den einzelnen Registern der DMA-Einheit sind in Teil II, Kapitel 1, Abschnitt "DMA im ST" zu finden.

Die Registerzugriffemüssennatürlich (ebenso wie auf die Sytemvariablen) im Supervisormodus ablaufen.

- Um die VBlank-Disk-Routine vom OMA-Baustein femzuhaIten, wird "flock" an Adresse \$43E gesetzt.
- Das DMA-Base und Counter-Register ("dmahigh" an Adr. \$FF 8609, "dmamid" an Adr. \$FF 860B und "dmalow" an Adr. \$FF 860D) wird mit der Anfangsadresse für den zu übertragenden Datenblock geladen (Reihenfolge Low-, Mid-, High-Byte beachten!).
- Löschen des FIFO-Buffers und des DMA-Status-Registers der OMA-Einheit durch "Klappern" (0-1-0- oder I-O-I-Zustandswechsel) mit dem R/W-Bit (Bit 8) im DMA-Mode-Register ("fifo'~ an Adr. \$FF 8606). Sinnvollerweise klappert man mit dem R/W-Bit so, daß nach dem Löschen des FIFO-Buffers die Datentransportrichtung auch gleich richtig eingestellt ist. Der "Turbo-Lader" (DMA-Einheit) bleibt vorläufig noch gesperrt (Bit 7 im DMA-Mode-Register gesetzt), indem man einen DMA-Betrieb mit dem FDC "vortäuscht".
- Im OMA-Sector-Counter-Register ("diskctl" an Adr. \$FF 8604) wird der DMA-Einheit die "Arbeits menge", d. h. die Anzahl der zu übertragenden 512-Byte-Blocks, mitgeteilt. Um Zugriff auf das Sector-Counter-Register zu bekommen, muß im DMA-Mode-Register das Bit 4 gesetzt sein!
- Der Command-Descriptor-Block muß ausgegeben werden. Dazu muß die "Durchreiche" zum ACSI-Bus geöffnet werden. Also im DMA-Mode-Register das Bit 3 setzen (wir wollen an den ACSI-Bus) und Bit 4 löschen ("Durchreiche" öffnen).
- Ausgabe des ersten Command-Bytes mit Low auf der "A1"-Leitung des ACSI-Busses (Bit 1 im DMA-Mode-Register steuert die "Al"-Leitung und muß also in diesem Fall gelöscht werden). Warten auf Target-Empfangsbestätigung durch Low auf der INT~ Leitung (evtl. "Timeout" auslösen), die am MFP. Port 15 aufläuft (Adresse \$FF FAOI  $=$  "gpip", Bit 5 testen!).
- Ausgabe der weiteren fünf Command-Bytes im "Handbetrieb" (ohne DMA-Hilfe. Byte für Byte) mit High auf der "Al"-Leitung (Bit 1 im DMA-Mode-Register gesetzt) und Abwarten der Quittierung vom Target über die "\_INT"-Leitung (wieder über Bit 5 in

"gpip" abfragbar). Nach dem Senden des letzten Kommandobytes kommt zur Quittierung kein Signal über "\_INT", sondern erst wenn das Kommando abgeschlossen wurde!

Für die Ausgabe der Command-Bytes empfiehlt Atari eine "move.1"-Anweisung. Dadurch kann man die im Adreßraum des ST unmittelbar hintereinanderliegenden ControIler-Access-Register ("diskctl" an Adr. \$FF 8604) und OMA-Mode-Register ("fifo" an Adr. \$FF 8606) "gleichzeitig" beschreiben. Es ist wohl schon mal vorgekommen, daß der OMA-Baustein des ST bei zwei unmittelbar aufeinander folgenden Word-Zugriffen auf DMA-Mode-Register und dann auf das Controller-Access-Register, die CS-Leitung des ACSI -Busses zweimal aktiviert hat. Das führte dann im Target-Controller verständlicherweise zu einiger Verwirrung.

Im High-Word des Long-Zugiffs steht dann der Wert für das Controller-Access-Register (der auf den ACSI-Bus gegeben wird) und im Low-Word bereits die Einstellung des OMA-Mode-Registers für das nächste Command-Byte.

- Nach Senden des Command-Oescriptor-Blocks wird durch Löschen von Bit 7 im DMA-Mode-Register der "Turbo-Lader" auf den ACSI-Bus geschaltet. Das wird in der Regel mit der Ausgabe des letzten Command-Bytes gleich miterledigt!
- Nun läuft alles weitere nicht mehr "per Hand" sondern über den "Turbo-Lader" (die OMA-Einheit des ST), bis das DMA-Sector-Counter-Register auf Null gezählt ist. Es sind dann alle vorgesehenen Oatenblocks übertragen. Solange darr der OMA-Baustein aber nicht gestört werden.
- Das Ende der DMA-Operation wird durch Low auf der "\_INT"-Leitung an den Port 15 des MFP ("gpip" an Adr. \$FF FAOI) gemeldet. Die CPU sollte also immer "ein Auge" auf diesen Port haben.
- Zum Testen auf Erfolg oder Mißerfolg der ganzen Aktion wird das Status-Byte des Target-Controllers ausgelesen. Dazu ist der "Durchgriff' auf das Controller-Access-Register durch Setzendes Bits 3 desDMA-ModeRegisters zu öffnen (Bit4muß gelöscht sein). Aus dem Controller-Access-Register ("diskctl" an Adr. \$FF 8604) kann nun das Status-Byte ausgelesen werden.
- Der DMA-Status der Operation kann ebenfalls überprüft werden ("fifo" an Adr. \$FF 8606 auslesen). Die Bits 0..2 sind bei korrekt abgeschlossener Operation gesetzt.
- Nun wird wieder auf Floppy-Zugriff umgeschaltet und damit der "Turbo-Lader" vom ACSI-Bus getrennt (\$0080 ins DMA-Mode-Register schreiben). "flock" wird zurückgesetzt, um die VBlank-Interrupt-Routine wieder an die Floppy zu lassen.

So läuft der Datentransport zwischen ST als Initiator und einem Target ab.

# **Teil III**

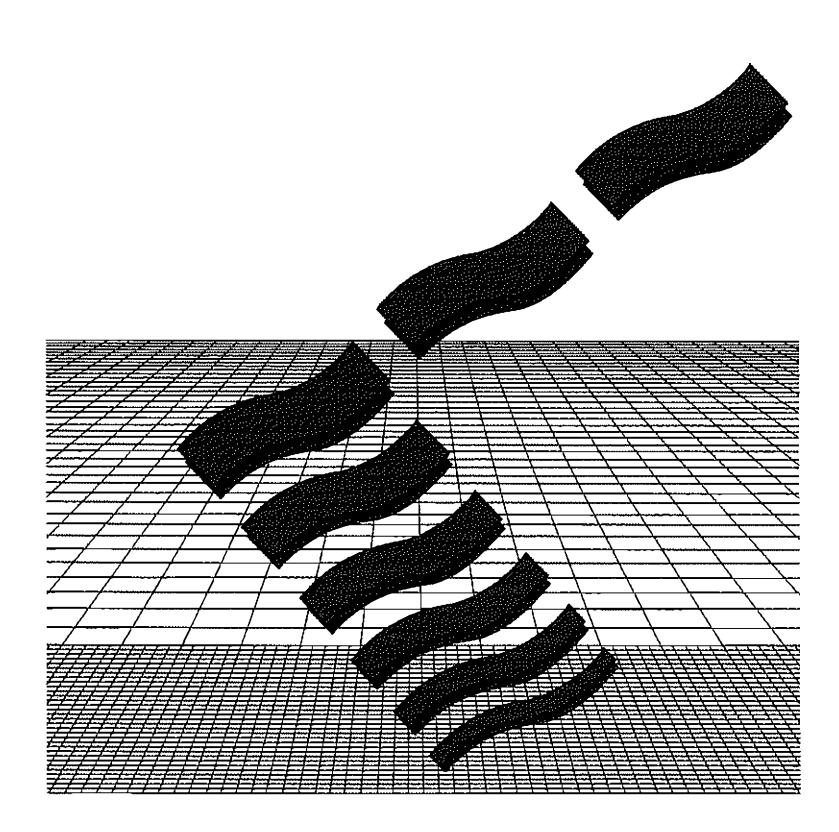

Die Hardware des TT

 $\label{eq:2.1} \mathcal{L}_{\mathcal{A}}(\mathcal{A}) = \mathcal{L}_{\mathcal{A}}(\mathcal{A}) \mathcal{L}_{\mathcal{A}}(\mathcal{A})$  $\label{eq:2.1} \frac{1}{\sqrt{2\pi}}\int_{\mathbb{R}^3}\frac{1}{\sqrt{2\pi}}\int_{\mathbb{R}^3}\frac{1}{\sqrt{2\pi}}\int_{\mathbb{R}^3}\frac{1}{\sqrt{2\pi}}\int_{\mathbb{R}^3}\frac{1}{\sqrt{2\pi}}\int_{\mathbb{R}^3}\frac{1}{\sqrt{2\pi}}\int_{\mathbb{R}^3}\frac{1}{\sqrt{2\pi}}\int_{\mathbb{R}^3}\frac{1}{\sqrt{2\pi}}\int_{\mathbb{R}^3}\frac{1}{\sqrt{2\pi}}\int_{\mathbb{R}^3}\frac{1$ 

# Kapitel 1: Schneller, höher, weiter – **Der Prozessor MC68030**

In den AT ARI TI ~Computem findet sich ein Prozessor der Motorola MC68030-Serie. Der Systemtakt für den Prozessor liegt, ebenso wie der des Coprozessors vom Typ MC68882, bei 32 MHz.

Der MC68030 ist aufwärtskompatibel zu seinen Vorgängern, verfügt jedoch über einen wesentlich höheren Integrationsgrad und eine neue Architektur.

Hiernureine stichpunktartige Auflistung der Eigenschaften und Möglichkeiten des MC68030:

- Harvard-Architektur (intern getrennte Busse für Adressen und Daten).
- Getrennte On-Chip-Cache-Speicher für Daten und Befehle (je 256 Byte).

Damit ist die interne, gleichzeitige Bearbeitung von Befehlen und Daten möglich.

- Integrierte PMMU (Paged Memory Management Unit) zur Umsetzung von Zugriffen auf logische Adressen in entsprechende physikalische Adressen (wichtig in Multitasking-Systemen!).
- Vollständiger 32 Bit (nicht gemultiplexter!) Adreßbus.
- 32-Bit-Datenbus.
- Erweiterter Bus-Controller mit der Unterstützung von drei verschiedenen Busbetriebsarten (Asynchron, Synchron und Burst Data Transfer).
- Direkte Unterstützung des Coprozessors.

Da die Möglichkeiten der MC68030 sehr vielfältig sind, würde es den Rahmen dieses Buches sprengen, auf alle Eigenschaften einzugehen.

Wer sich intensiv und erschöpfend mit diesem Prozessor beschäftigen möchte, sei auf das "MC68030 Enhanced 32 Bit Mikroprocessor User's Manual" hingewiesen. Auf nahezu "halber Profibuchstärke" wird dort nur der Prozessor von vom bis hinten beleuchtet, ohne dabei noch besonders intensiv auf so "Nebensächliches" wie den Befehlssatz einzugehen!

## **Hardware**

Im Gegensatz zur MC68000-CPU in z. B. den ST(E)-Maschinen reicht ein 64pol. Gehäuse längst nicht mehr für alle Anschlüsse aus (die gehen ja allein für den Adreß- und Datenbus schon drauf!). Verwendet wird ein quadratisches 13 x 13 Pin-Grid-Gehäuse mit 122 Anschlüssen! Eine Vielzahl von Pins dienen der Betriebsspannungszufuhr und dem Masseanschluß, um eine bessere Störunterdrückung zu erreichen.

In der nachfolgenden Abbildung ist dargestellt, welche Signale (nach Funktionen geordnet) beim MC68030 herausgeführt sind.

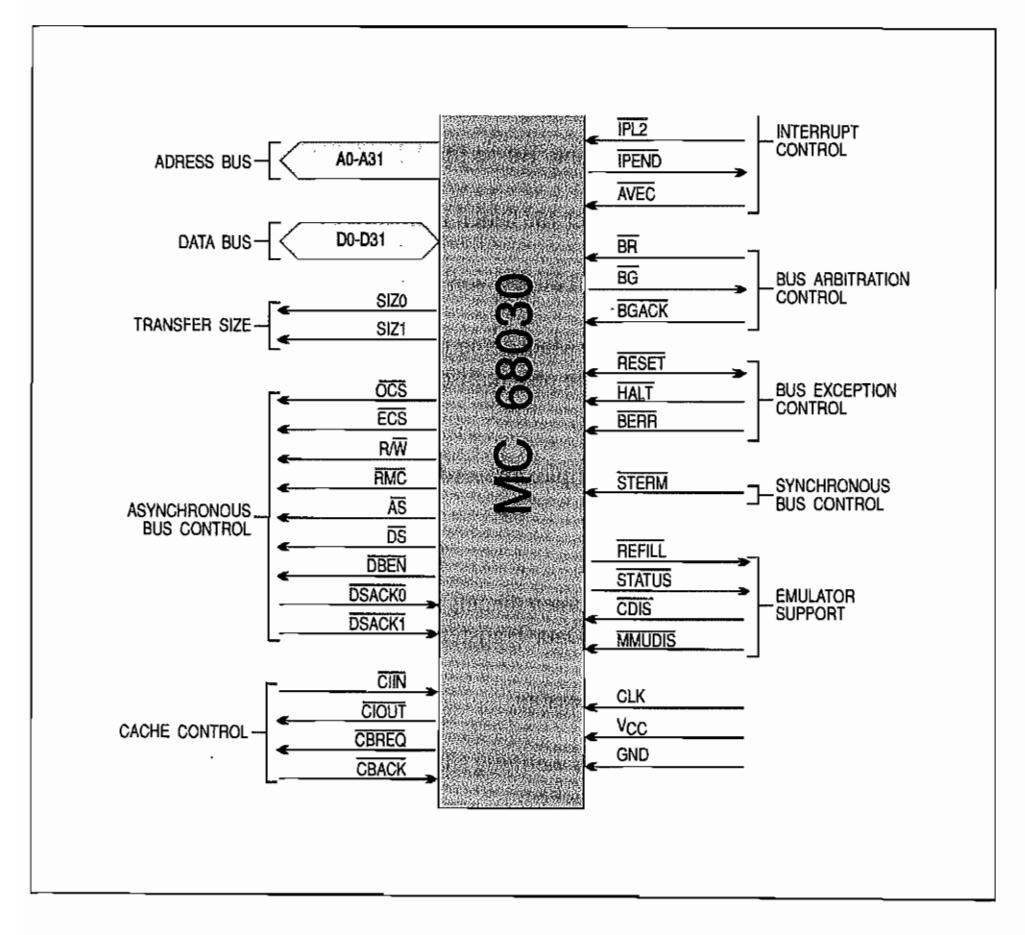

Abb. 1.1: Prozessorsignale, nach Funktionsgruppen geordnet

Hier nun eine kurze Beschreibung der Signale und deren Bedeutung bzw. Verwendung im ATARI TT (oder eben auch nicht!):

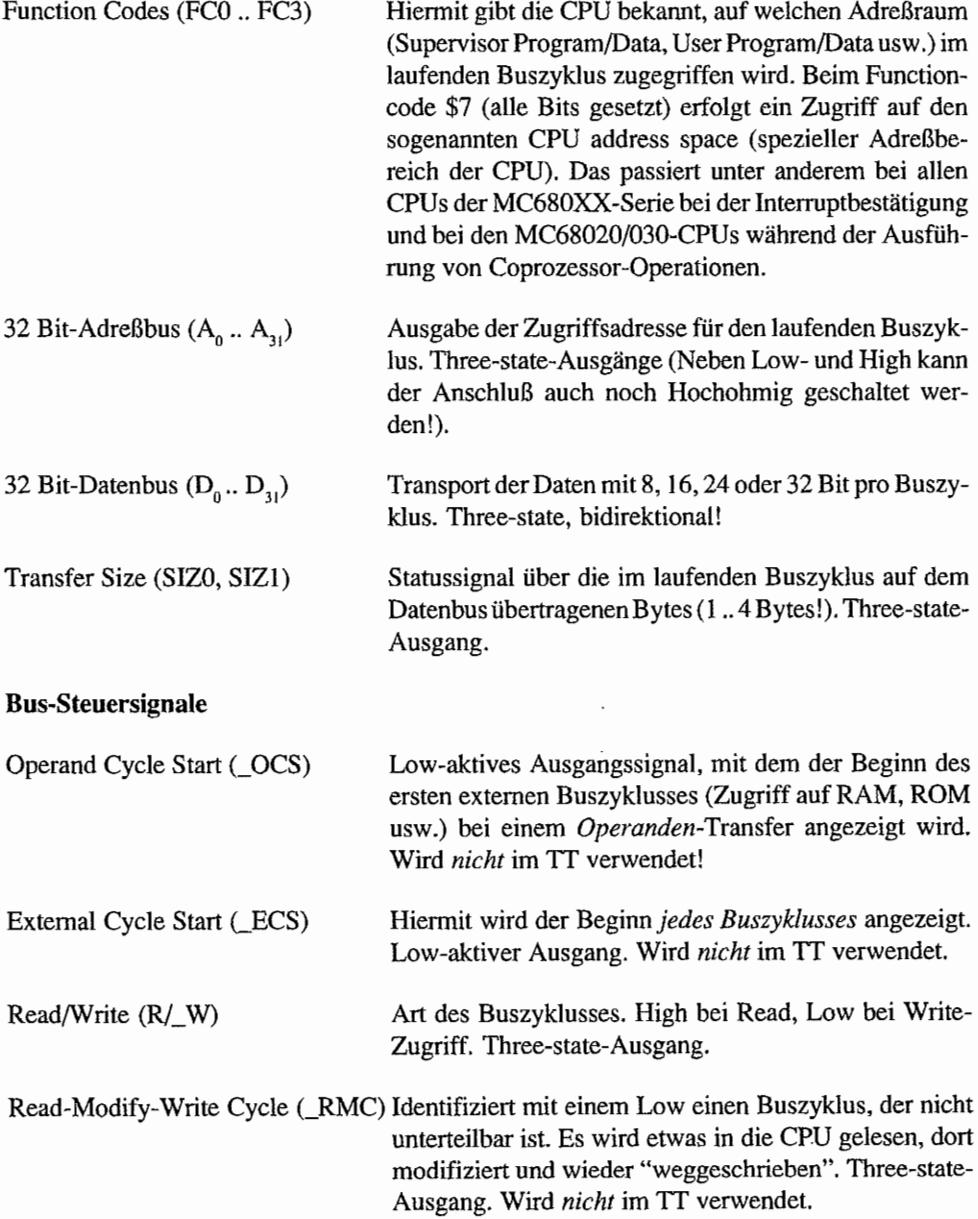

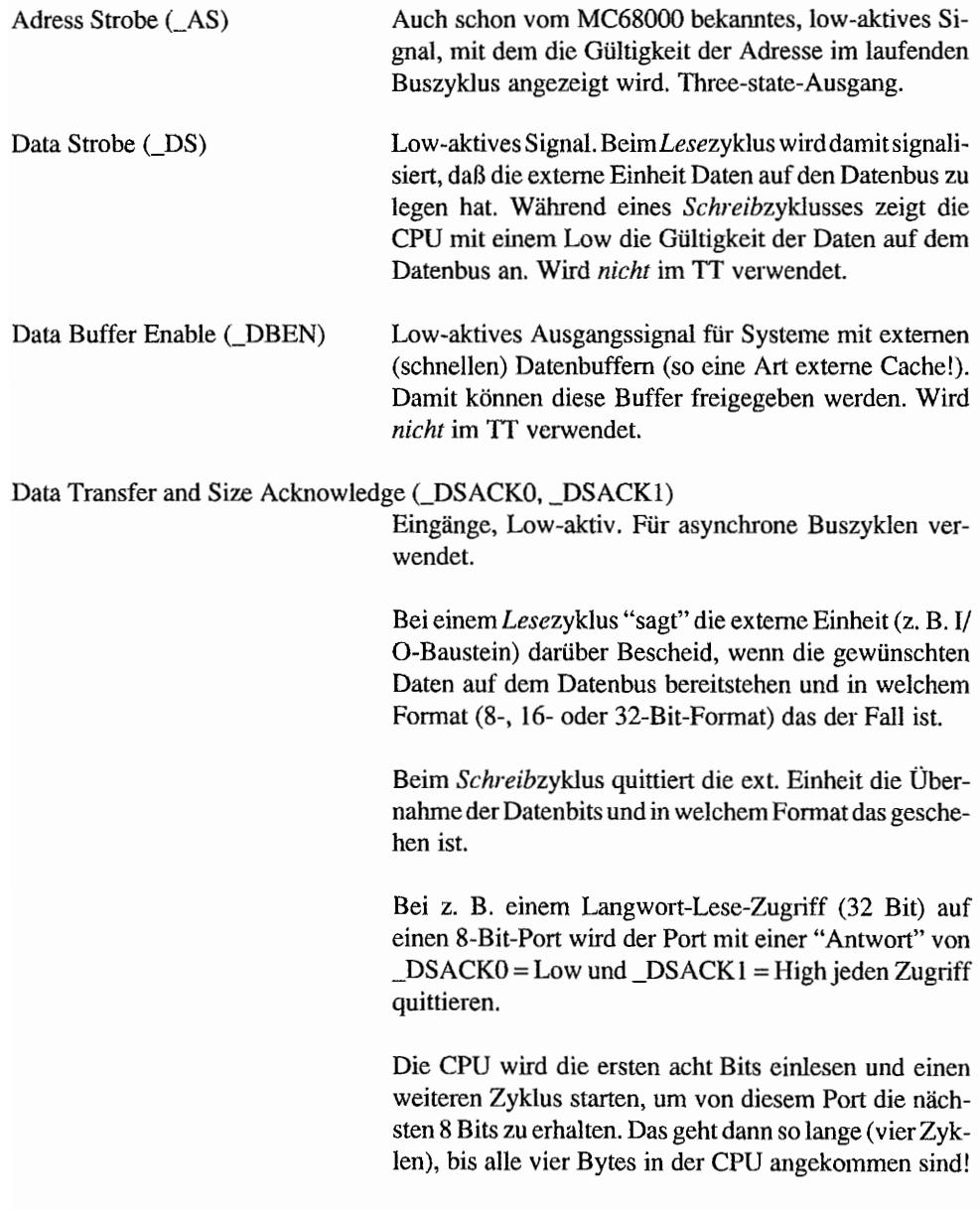

#### Synchronous Termination (\_STERM)

Dieser Eingang wird als Ende-Signal (Synchronous Termination) für *synchrone* Buszugriffe benutzt.

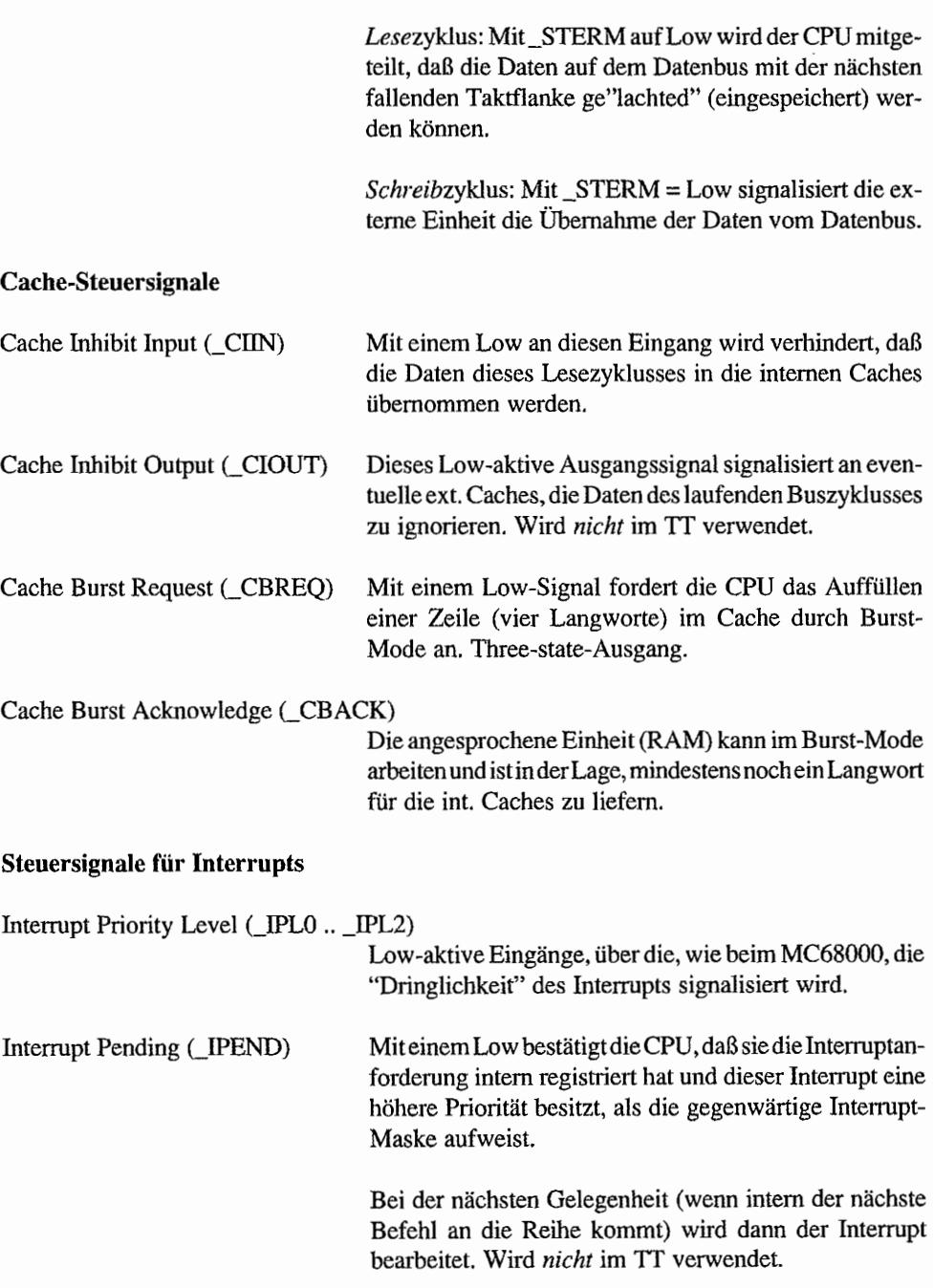

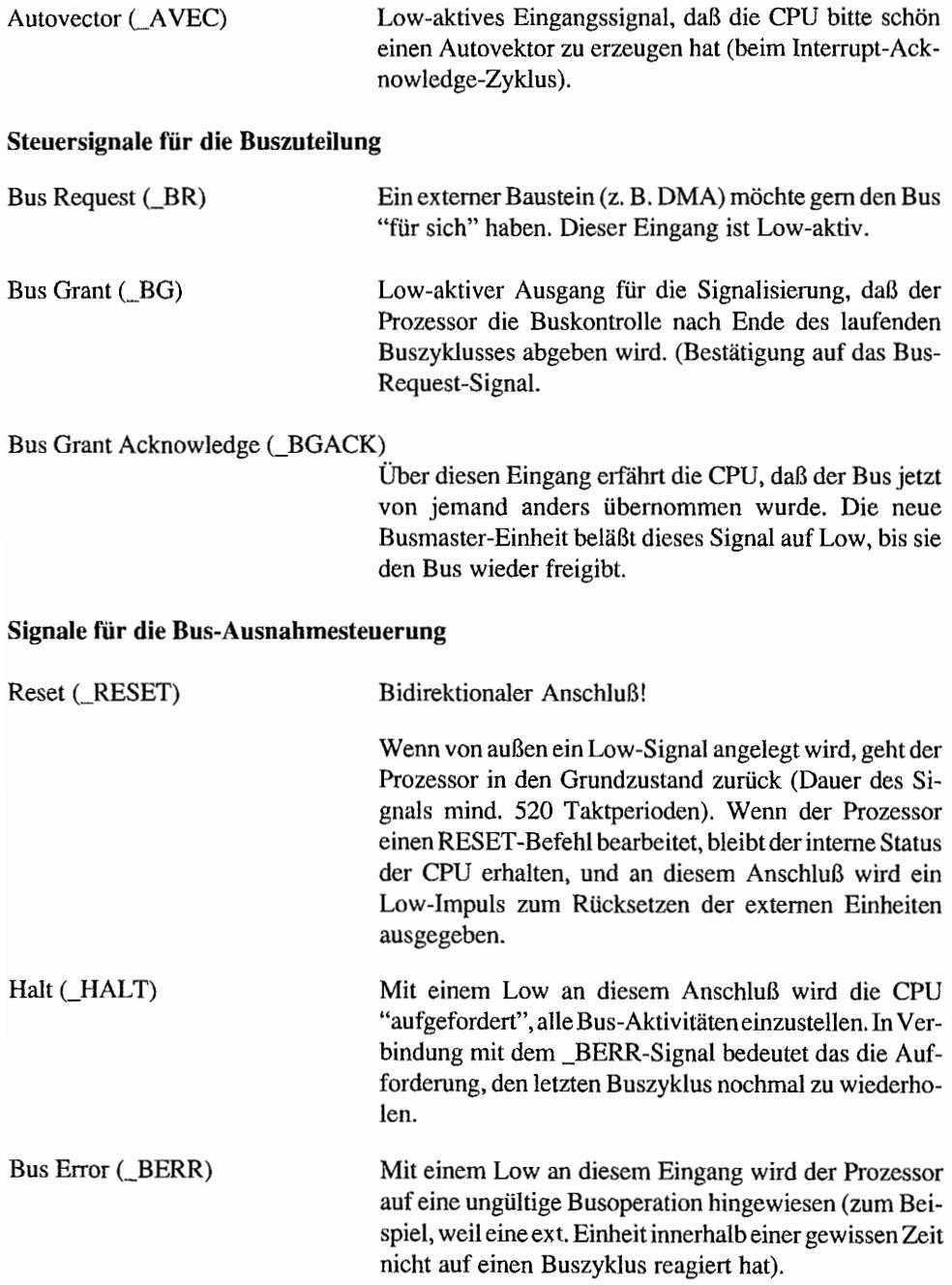

#### **Signale für** Emulator~Unterstützung

Für manche Emulationen und zur Fehlersuche ist es zwingend notwendig zu wissen, wie weit die Abarbeitung von Befehlen *im* Prozessor gediehen ist (durch die Verwendung der Caches ist das nicht so einfach festzustellen). Deshalb sind einige Signale vorgesehen, die dabei "behilflich" sind.

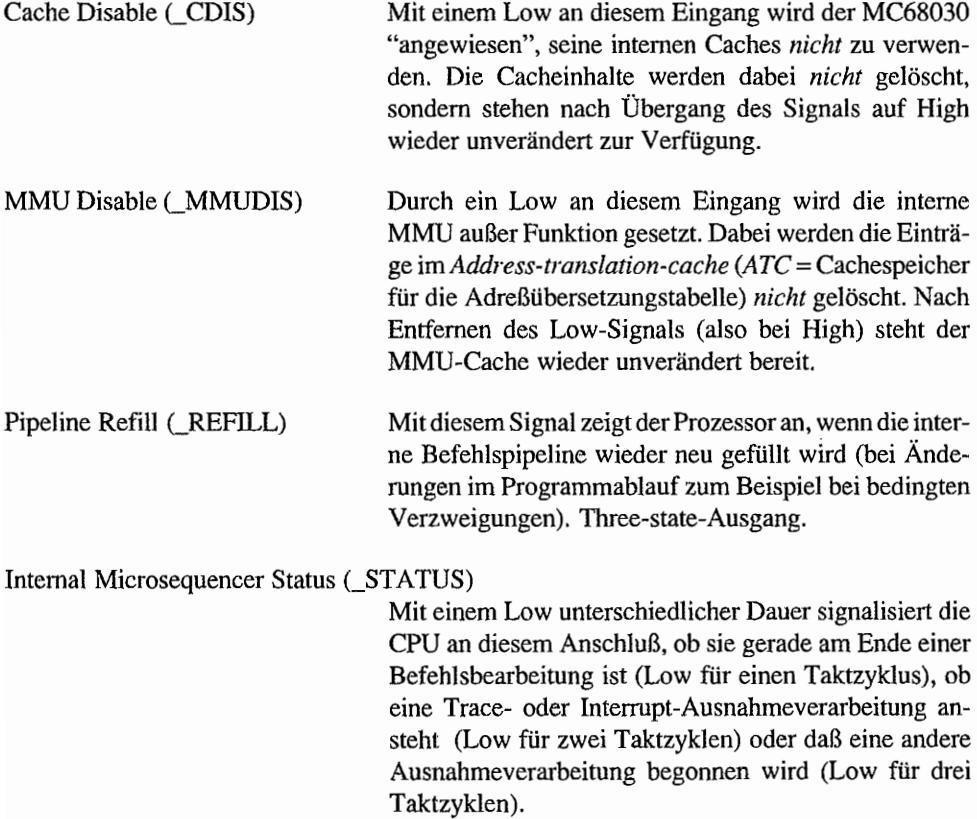

Nicht zu vergessen ist natürlich der Taktanschluß, der im TI mit 32 MHz und TTL-Pegel gespeist wird.

# **Der MC68030 im TT**

Der TT ist von seinem Aufbau her (ROM, RAM usw.) auf 16 MHz ausgelegt. Atari hat jedoch schon kurz nach Auslieferung der ersten TI-Rechner mit 16 MHz an Softwarehäuser eine Takterhöhung für die CPU auf 32 MHz vorgesehen. Damit laufen also prozessorinteme Vorgänge mit der doppelten Taktfrequenz ab. Bei RAM- und ROM-Zugriffen sind aufgrund des restlichen Systemdesigns jedoch entsprechende Waitstates beim Zugriff erforderlich.

Da das TT-Platinenlayout zunächst für eine 16-MHz-CPU vorgesehen war, ist für die Umrüstung auf 32 MHz von Atari eine eigene Aufsatzplatine zur Anwendung gekommen. Auf dieser Platine befinden sich sowohl die CPU als auch einige P ALs und Flipflops in SMD-Bauweise zur Anpassung an das "langsamere Umfeld". Über einen PGA-Stecker wird die Platine direkt in die Fassung für den MC68030 auf dem Motherboard gesteckt. Die Zuführung des 32- MHz-Taktes erfolgt über eine separate Taktleitung vom Taktoszillator auf der Hauptplatine. In Zukunft wird das Platinenlayout des Motherboards gleich für den 32-MHz-Betrieb des Prozessors und des Coprozessors ausgelegt sein. Die Anpassungsplatine entfallt dann.

# **Der interne Aufbau des MC68030**

soll hier nur kurz durch eine Übersicht über die Register gestreift werden.

Im User-Modus stellt sich der MC68030 genau wie der "gute alte" MC68000 im ST(E) dar. Die gleichen acht Daten- und acht Adreßregister mit je 32 Bits Breite sind auch hier zu finden. Programmzähler und die unteren acht Bits des Statusregisters (das Condition Code-Register) sind genauso aufgebaut und zu betrachten wie beim MC680001

Es sind jedoch eine Anzahl von neuen Adressierungsarten hinzugekommen, wie z. B. die Möglichkeit, sowohl Daten- als auch Adreßregister als Indexregister zu verwenden. In der Supervisor-Betriebsart kommen aber die zusätzlichen Register der CPU erst richtig zum Tragen.

Eine Besonderheit gegenüber dem MC68000 ist das *Vektor Base Register (VBR).* Es enthält die Anfangsadresse der Tabelle für die Ausnahmevektoren (1 KByte lang). Zu dem Eintrag in diesem Basisregister wird dann der Versatz für den angesprochenen Ausnahmevektor dazuaddiert und so der Pointer auf die Adresse gebildet, in der die Anfangsadresse für die Ausnahmeverarbeitungs-Routine abgelegt ist. Damit muß also die Tabelle für die Ausnahmevektoren nicht mehr zwingend an der absoluten Adresse \$8 beginnen wie beim MC68000 (was sie im TOS des TI aber weiterhin tut)!

Im Supervisor-Modus stehen nun zwei Stackpointer zur Verfügung. Im "normalen" Supervisor-Modus, wie er z. B. nach einem RESET eingestellt ist, wird der *Interrupt Stack Pointer (ISP)* verwendet. Umschalten auf den *Master Stack Pointer (MSP)* läßt sich im Supervisor-Modus durch Setzen des M-Bits im Status-Register. Die Belegung des Statusregisters ist nur im Statusbyte (Supervisor-Modus) geändert (erweitert) worden und sieht wie auf der übernächsten Seite aus.

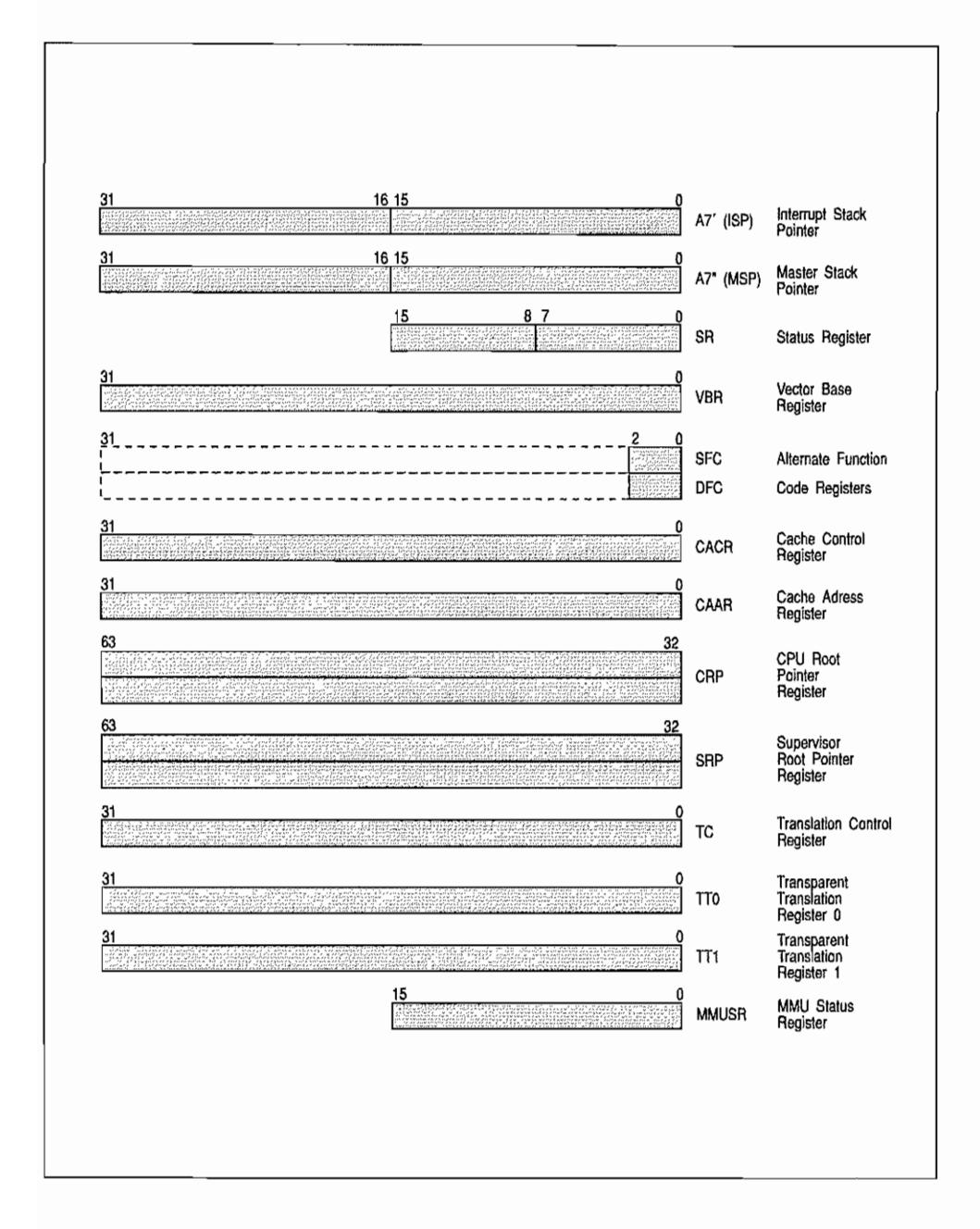

*Abb.1.2: Der Registersatz im Supervisor-Modus*
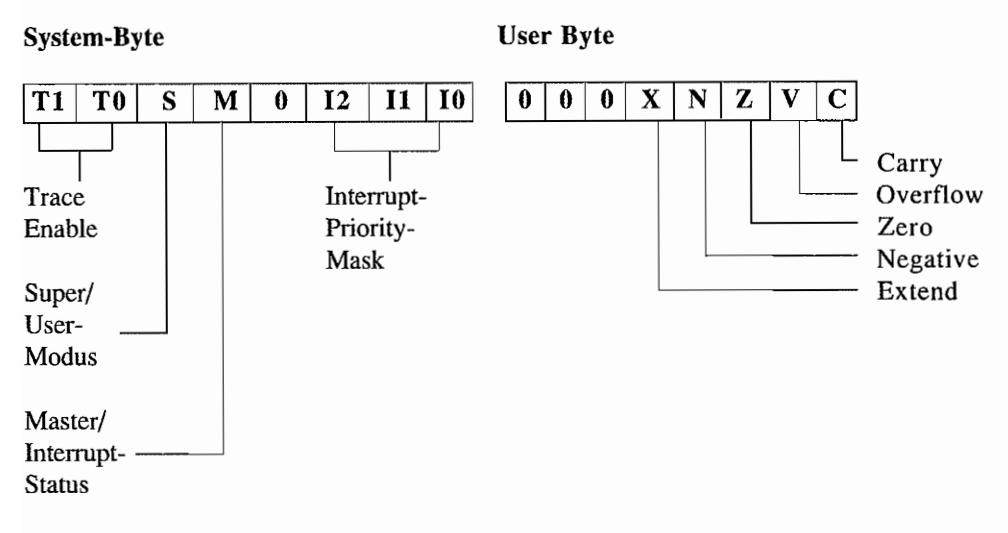

Mit den Alternate-Function-Code Registern (SFC und DFC) kann unter bestimmten Bedingungen der durch den 32 Bit-Adreßbus auf vier GByte erweiterte Adreßraum nochmal vervielfacht werden. Mit den je drei Bit-Funktionscodes sind damit *acht* Adreßräume zu je vier GByte unterscheidbar (das sollte erst mal reichen!).

# **Geschwindigkeitsgewinn durch Caches**

In den auf dem Chip integrierten Caches werden immer ein Teil der bereits verarbeiteten Daten und die im Moment in Bearbeitung befindlichen Befehle zwischengespeichert. Das hat den Vorteil, daß auf diese Infonnationen bei nochmaligem Bedarf (z. B. während einer Programmschleife) ohne einen externen Buszyklus zugegriffen werden kann! Das spart natürlich Zeit und erhöht die Geschwindigkeit nicht unerheblich (um ca. 10..30%). Für das Füllen der Caches wird vorzugsweise der sogenannte "Burst fill mode" verwendet. Damit wird jeweils immer ein ganzer Cacheeintrag von 128 Bit (vier Langworte) mit einer sehr geringen Zahl von Taktzyklen gefüllt (günstigstenfalls in *fünf* Taktzyklen, ohne Waitstates, sonst entsprechend länger)! Zu dieser Betriebsweise muß natürlich die Speicherhardware in der Lage sein (was im TT teilweise der Fall ist).

Caches können nach verschiedenen Prinzipien arbeiten. "Voll-assoziativ-Caches" vergleichen zur Überprüfung, ob z. B. der Befehl unter einer bestimmten Adresse im Cache vorliegt, die gesamte Adresse. Im MC68030 wird nach dem "Teil-assoziativ -Prinzip" gearbeitet. Dabei wird immer nur ein Teil der gewünschten Adresse verglichen. Es wird nämlich unter einem Cacheeintrag immer ein Block von vier Langwords verwaltet. Damit reduziert sich der erforderliche Hardwareaufwand in der Vergleicherlogik nicht unerheblich, ohne einen merklichen Verlust in der Trefferquote und der Geschwindigkeit hinnehmen zu müssen. Der MC68030 verwendet aus diesem Grunde auch bevorzugt den bereits erwähnten Burst-fill-Modus, um so jeweils mit einem schnellen Zugriff auf den externen Speicher einen Cacheeintrag aufzufrischen.

Ein Cache ist also nur bei wiederholbaren Programmsequenzen effektiv. Dabei darr die Sequenzlänge aber nicht die Größe des Cache übersteigen, weil sonst die Cacheeinträge ständig überschrieben werden. Gleiches gilt für Sprunge außerhalb der Adreßdistanz des Cache. Ein paar Nachteile lassen sich dabei durch geschickten Umgang mit dem Cache *Control Register (CACR)* und dem *Cache Address Register (CAAR)* vermeiden.

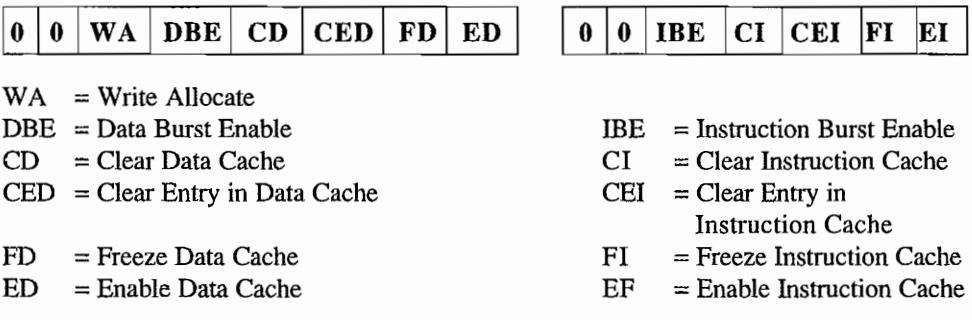

#### Das Cache-Control-Register

(Das High-Word des Registers ist Null!)

Mit dem Cache Control Register ist das Sperren (ED- bzw. EI-Bit), Einfrieren (FD- bzw. FI-Bit) und das Löschen des gesamten Caches (CD- bzw. CI-Bit) möglich. Unter Einfrieren versteht man, daß sich der Cache wie ein ROM verhält. Bei Treffern werden wohl die Cacheinfonnationen gelesen, aber nicht überschrieben.

Es können auch einzelne Cacheeinträge, die über das Cache Address Register (CA AR) bestimmt werden, durch Manipulation mit dem CED- bzw. CEI-Bit gezielt gelöscht werden. Durch die spezielle Organisation des Caches ist es lediglich erforderlich, die Bits 7 .. 2 des Adreßeintrags in die Bits 7..2 des CAAR einzuschreiben.

Damit ist der entsprechende Cache-Eintrag zum Löschen identifiziert! Die anderen Bits im 32-Bit großen CAAR sind für zukünftige Verwendung durch Motorola reserviert (und werden zur Zeit noch nicht ausgewertet!).

Das DBE- bzw. IBE-Bit signalisiert der Bus-Control-Logik des Prozessors, ob der Burst-fill-Modus möglich ist.

## **Adressen gibt's, die gibt's gar nicht - Die PMMU**

Hauptsächliches Einsatzgebietfür *Memory Management U nits (MMU* ) ist die Adreßumsetzung von logischen Adressen in real existierende, also physikalische Adressen, bei Multitasking-Systemen. Dabei kommt es halt vor, daß mehrere Prozesse (Tasks) parallel bearbeitet werden sollen. Da in Systemen mit nur einem Prozessor dieser sich immer nur zur gleichen Zeit um einen Prozeß kümmern kann, muß eine Umschaltung zwischen einzelnen Tasks z. B. zeitgesteuert erfolgen. Um die Umschaltzeiten gering zu halten, ist es natürlich von Vorteil, daß die Tasks sich im Arbeitsspeicher befinden. Das würde bedeuten. das diese Tasks alle an unterschiedlichen Adressen stehen müssen und Überlappungen ebenfalls nicht erlaubt sind.

Da diese Bedingungen sehr einschränkend sind, weicht man auf den Einsatz einer MMU zwischen Prozessor und Speicher aus. Diese sorgt dafür, daß unterschiedliche Tasks mit gleichen logischen Adressen arbeiten können, welche dann durch die MMU durch Umsetzung in entsprechende physikalische Adressen umgerechnet werden.

Eine weitere Einsatzmöglichkeit für MMUs sind virtuelle Speicherkonzepte. Damit sind Zugriffe auf Adressen möglich, die eigentlich gar nicht real (als Halbleiterspeicherstelle) existieren, sondern nur "scheinbar" (virtuell) vorhanden sind. Zugriffe auf solche virtuellen Adressen geschehen meistens auf Massenspeicher wie Harddisks.

Der Zugriff auf so eine virtuelle Adresse führt also zunächst zu einer Fehlersignalisierung, weil die Adresse real nicht existiert. Dann sorgt das Betriebssystem durch eine Ausnahmebehandlung dafür, daß die benötigten Daten dieser Speicherstellen vom Massenspeicher in einen freien Speicherbereich im RAM geladen werden. Die MMU sorgt dann nach entsprechender Programmierung dafür. daß der Zugriff auf die virtuelle Adresse auch auf die real existierende Speicherstelle im RAM umgerechnet wird!

Die im MC68030 integrierte MMU benutzt für die Adreßumsetzung Tabellen für die physikalischen Adressen, die im Speicher angelegt werden. Die logische Adresse dient dabei als Index in dieser Tabelle. Damit hier nicht jedesmal ein ext. Buszyklus erlorderlich wird. ist zur Beschleunigung noch ein Cachespeicher hinzugefügt worden (der *Address Translation Cache, ATC),* in dem häufig benutzte Umsetzungen aufbewahrt werden (22 Einträge umfaßt der ATC!).

Erst wenn die Umsetzung mittels des A TC nicht vorgenommen werden kann, wird die im RAM liegende Tabelle benutzt. Außerdem existieren für Zugriffe auf Speicherblöcke, die keiner Umsetzung unterliegen sollen, zwei *Transparent Translation Register (TfO* und *Tf 1).* 

Jede einzelne log. Adresse verbraucht für die Umsetzung in ihre physikalische Adresse natürlich nicht einen ganzen Eintrag.

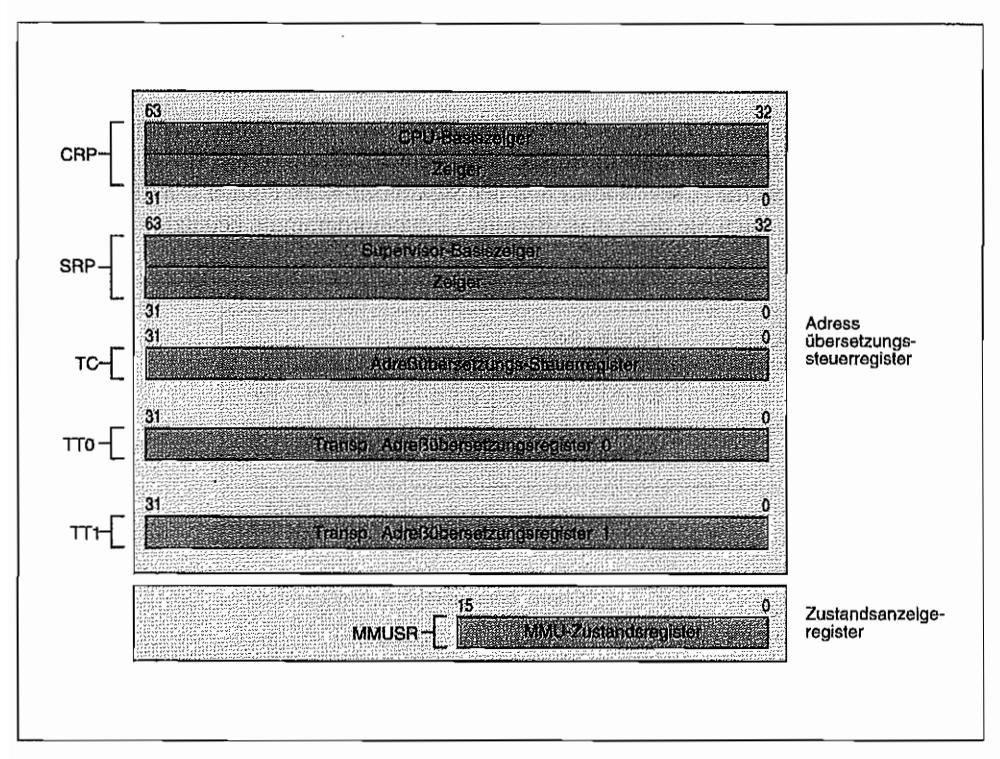

*Abb.* 1.3: *Das Programmiermodell der MMU* 

Vielmehr wird der Speicherbereich der CPU in gleich große Blöcke (Pages) unterteilt (beim MC68030 können diese 256 Byte .. 32 KByte groß sein, im TI-TOS wird die PMMU auf 32 KByte-Pages eingestellt), und die Adreßumsetzung erfolgt dementsprechend blockweise. Deshalb wird die Memory Management Unit im MC68030 auch als *Paged Memory management Unit (PMMU)* bezeichnet. Jede Page von log. Adressen wird also in einen gleich großen Block von physikalischen Adressen umgerechnet. Das Ganze läßt sich durch Gliederung in mehrere Umsetzungsebenen (maximal fünf sind möglich) sehr flexibel handhaben und spart außerdem drastisch Speicherplatz für die Umsetzungstabellen ein. Am Ende der "Pointerei" durch die einzelnen Ebenen findet die MMU dann endlich die Adresse der gewünschten Page (als Page-Deskriptor bezeichnet).

So existieren denn zwei grundsätzliche Typen von Datenstrukturen, sogenannte Deskriptoren. Der *Page-Deskriptor* enthält die gewünschte physikalische Umsetzungsadresse (bzw. die oberen 24 Bits davon, die unteren 8 Bits werden von der logischen Adresse genommen!) und befindet sich am Ende einer Umsetzungstabelle! Als *Tabellen-Deskriptor* wird ein Eintrag bezeichnet, der in den oberen 24 Bits die Adreßbits für den Pointer auf eine weitere Deskriptor-Tabelle enthält.

Die beiden Root-Pointer *(CPU·Root-Pointer und Supervisor-Root-Pointer)* enthalten dabei den Zeiger auf den Beginn der Tabelle im Speicher. Der CPU -Root -Pointer *(CRP)* wird dabei für Anwenderprogramme (User-Modus) und der Supervisor-Root-Pointer *(SRP)* im Supervisormodus für (na, raten Sie doch mal? Richtig!) Systemprogramme benutzt.

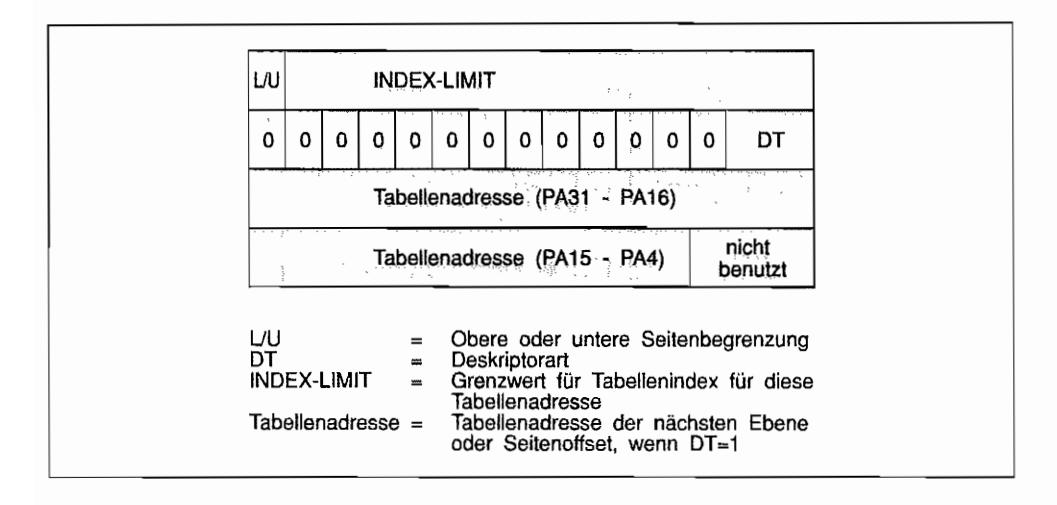

*Abb.1.4: Der Aufbau des Root-Pointers* 

Daß diese beiden Pointer 64 Bit groß sind, liegt daran, daß außer dem Pointer auf den Tabellenbeginn im Speicher auch noch weitere Informationen enthalten sind. Die eigentliche Tabellenadresse umfaßt dabei sogar nur 28 Bits, womit sich die Einschränkung ergibt, daß diese Tabelle an einer durch 16 teilbaren Adresse beginnen muß.

Die Bits 32 . .33 bilden den sogenannten *Descriptor type (DT).* Ein Wert von \$1 deutet dabei auf eine Tabelle im Speicher hin, die mit Page-Deskriptoren gefüllt ist. Der Wert von \$0 ist beim Root-Pointer nicht zulässig; er markiert einen Deskriptor im Speicher als INVALID (führt dazu, daß die weitere Tabellensucherei an der Stelle abbricht!).

Die anderen möglichen Werte für DT deuten darauf hin, daß der Tabellenbereich, auf den verwiesen wird, im Short-format (vier Bytes/Eintrag bei  $DT = $2$ ) oder im Long-format (acht Bytes/Eintrag bei DT = \$3) vorliegt. Das höchstwertige Bit *(L/U-Bit)* im Rootpointer (wie auch bei einem Long-format-Tabelleneintrag) gibt dann an, ob durch das 15 Bit~Feld in den Bits 48..62 das obere (L/U = 0) oder untere (L/U = 1) *LIMIT* des Indexes in der Tabelle angegeben ist. Was bedeutet, daß z. B. bei  $L/U = 0$  der Index in die folgende Tabelle den LIMIT-Wert nicht überschreiten darf.

In den Deskriptoren, die in der Tabelle im Speicher stehen, existieren je nach Art (wie z. B. Short- oder Long-format-Tabellen- bzw. Page-Deskriptoren) noch weitere Steuer- bzw. Status-Bits am Ende des oberen Deskriptor-Langworts bzw. am Ende des Short-format-Deskriptors. Das *V-Bit* (Used-Bit) wird von der MMU gesetzt, wenn der zugehörige Deskriptor für eine Adreßumrechnung gebraucht wurde.

Mit gesetztem *WP-Bit* (Write Protect-Bit) wird signalisiert. daß auf die letztlich gefundene physikalische Adresse nicht geschrieben werden darf. Das gesetzte *CI-Bit* (Cache Inhibit-Bit) sorgt dafür. daß bei Zugriff auf diese Page die Umsetzung nicht in den A TC übernommen wird (z. B. weiJ sich dahinter Hardware-Adressen verbergen, die sich ohne Beeinflussung der CPU ändern können). Mit einem gesetzten M-Bit (Modified Bit) gekennzeichnete Page-Deskriptoren signalisieren, daß durch einen Schreibzugriff Speicherstellen in dieser Page verändert wurden.

Das *Translation Control Register (TC)* besitzt mehrere Bitfelder, die z. B. für das Umschalten zwischen CRP und SRP, Größeneinstellung der Pages, Festlegung der Anzahl der Bits, die für die Adreßumsetzung benutzt werden sollen, und die Struktur der Umsetzungs tabelle verwendet werden.

Die Register *ITO* und *ITI* legen "Fenster" einstellbarer Größe im Adreßraum fest, für die keinerlei Adreßumsetzung stattfinden soll. Dabei kann außerdem festgelegt werden, ob jedes dieser Fenster nur für lesende oder schreibende oder beide Betriebsweisen gelten soll.

*ImM emory Management Status Register (MMUSR)* schließlich findet man Statusinformationen über die Suche aus Anlaß einer Adreßübersetzung im ATC oder dem Umsetzungsbaum.

Auf weitere Einzelheiten zur MMU einzugehen wäre zu umfangreich. Dafür empfiehlt sich das bereits weiter oben erwähnte "MC68030 Enhanced 32 Bit Mikroprocessor User's Manual", wo auf nahezu 100 Seiten die MMU durchleuchtet wird.

Im TI-TOS beschränkt sich der Einsatz der MMU ohnehin eigentlich nur auf das Simulieren des ST -Adreßraums. Das läuft dann darauf hinaus, dem MC68030 einen mehr oder weniger zum ST kompatiblen Speicherraum vorn 16 MByte vorzutäuschen. So sollen sich eben z. B. in den letzten 32 KByte des ST-Adreßraums auch beim TI die ST-Hardwareregister wiedertinden, die aber physikalisch eigentlich in den letzten 32 KByte des MC68030-Speicherraums liegen (und auch dort nochmals auftauchen!).

# Kapitel 2: **Damit's noch schneller geht-Der Coprozessor MC68882**

Im AT ARI TI verrichtet neben der MC68030-CPU noch ein weiterer Prozessorbaustein seinen Dienst. Er besitzt einen Befehlssatz von "nur" 64 Instruktionen, dafür sind diese aber sehr hilfreich, wenn es um schnelle und komplexe Berechnungen geht. Der Coprozessor wickelt mathematische Aufgabenstellungen wie z. B.  $sin(x)$ ,  $log(x)$  usw. mit einer sehr hohen Verarbeitungsgeschwindigkeit *und* Genauigkeit ab.

Der Vorteil bei der Verwendung des MC68882 (oder seines Vorgängers, des MC68881) in Verbindung mit dem MC68020/MC68030 liegt darin, daß man beim Programmieren in der Praxis gar nicht mehr zu unterscheiden braucht, ob der entsprechende Befehl nun durch die CPU oder den Coprozessor ausgeführt wird. Die beiden Chips spielen so elegant ineinander, daß man meint, nur einen einzigen Prozessor zu programmieren, der auch Fließkommaarithmetik beherrscht.

Motorola hat dabei eine Schnittstelle für die Coprozessor-Anbindung definiert, die ab den Prozessoren der MC68020er-Serie die Kommunikation mit dem Coprozessor regelt.

Im Gegensatz zum MEGA ST(E) mit nachgerüstetem Coprozessor, braucht der Programmierer die Coprozessor-Interface-Register nicht selbst zu bedienen, um festzustellen, wie weit der Coprozessor ist und ob z. B. noch weitere Operanden "rubergeschoben" werden müssen.

# **Hardwaremäßige Einbindung des MC68882 beim TT**

Die Anbindung des Coprozessors an einen MC68030 ist relativ einfach zu bewerkstelligen. So sind natürlich alle 32 Datenbusleitungen zwischen beiden Chips vorhanden, um nicht durch einen zu "schmalen" Bus einen Performance-Verlust zu erzeugen. Für die Registerauswahl im Coprozessor sind außerdem die Adreßbusleitungen Al .. A4 an die *FPU* (= *Floating Point Unit)* angeschlossen. Zur Steuerung des Datenaustauschs werden dann nur noch die Quittungsleitungen \_DSACKO und \_DSACK 1 von der FPU bedient.

Über die \_AS- und \_DS-Eingänge etfahrt die FPU von der CPU, wann Adreß- und Datenbusinformationen gültig sind. Die Art des Buszyklusses (Lesen oder Schreiben) wird über die R/  $\mu$ W-Leitung signalisiert. Und über den  $\text{CS}$  (= Chip Select)-Anschluß teilt die TTSCU (TT-System Control Unit = Baustein für die Generierung und Überwachung von Signalen für die Ausnahmeverarbeitung) der FPU mit, wann sie denn angesprochen ist.

Weil die FPU die Buszyklen asynchron abschließt, muß diese nicht unbedingt mit dem gleichen Takt wie die CPU betrieben werden.

So sieht denn das (für die 32 MHz-CPU angepaßte) Platinenlayout im TT die Möglichkeit des Umschaltens auf 16 MHz FPU-Takt durch Umsetzen einer Lötbrücke (W101 auf 2 "--" 3 = 16 MHz-Takt; W101 auf  $1 - 2 = 32$  MHz-Takt) vor.

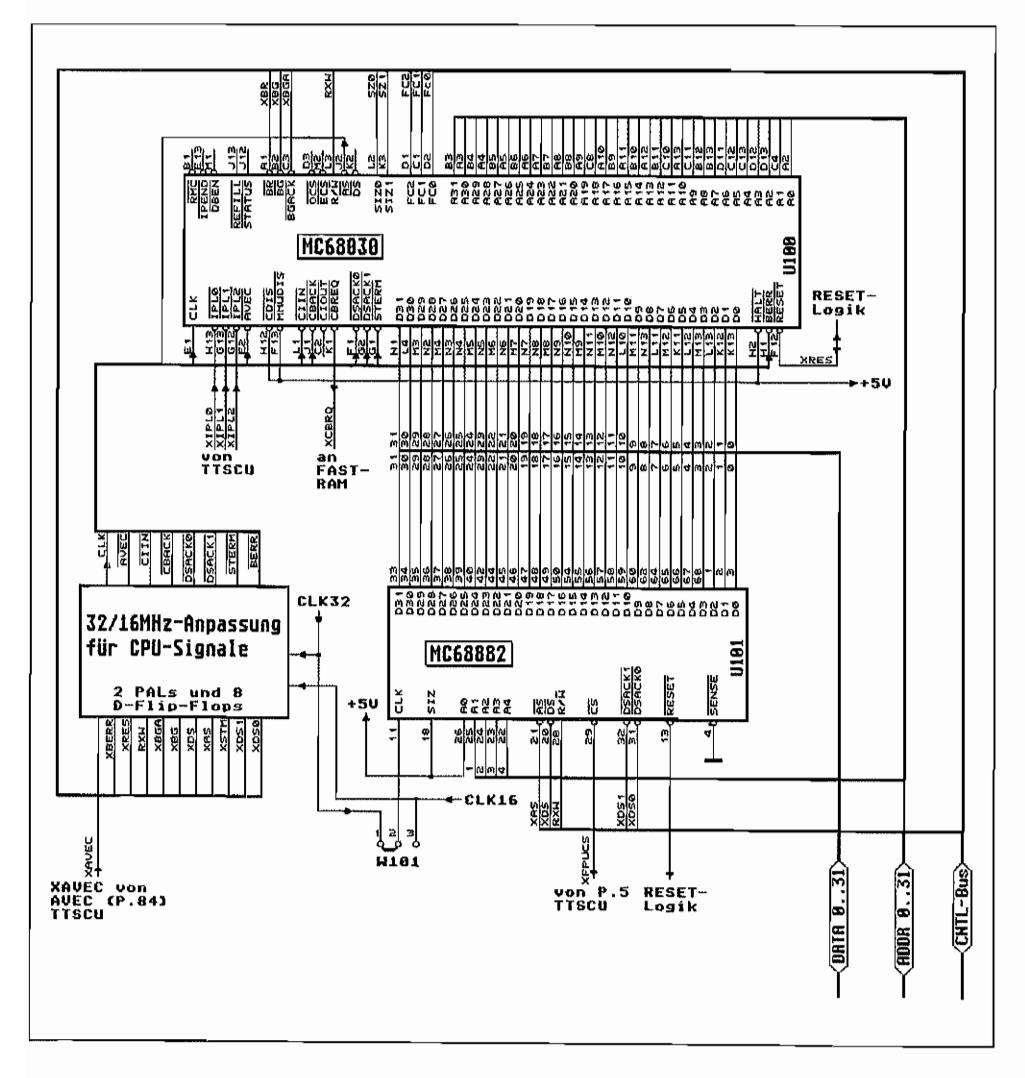

Abb. 2.1: Hardwaremäßige Einbindung des MC68882 beim TT

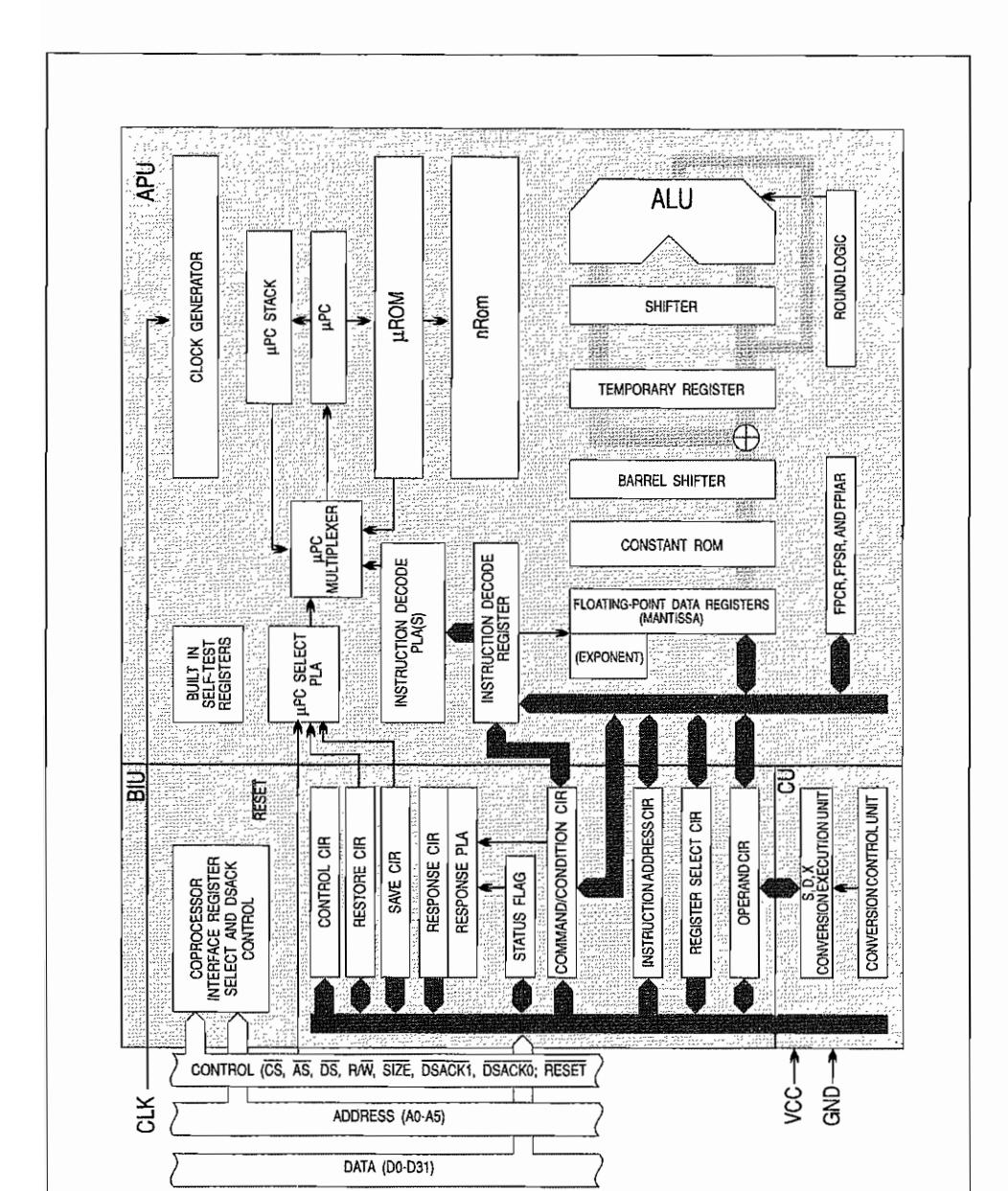

Abb. 2.2: Blockdiagramm des MC68882

# **Aufbau des MC68882**

Der innere Aufbau des MC68882 ist ähnlich komplex wie der des MC68030. Für den Programmierer sind jedoch ohnehin nur die Register von Bedeutung und welche Funktionen darüber gesteuert werden können.

Die MC68882-FPU unterscheidet sich, außer in der Höhe der Taktfrequenz (der MC68881 ist in Ausführungen bis max. 25 MHz erhältlich, der MC68882 bis 33 MHz), der optimierten Arbeitsgeschwindigkeit, noch durch die *Conversion Unit (CU).* Diese erlaubt bereits die Eingabe von weiteren Instruktionen, während die interne *Arithmetic Processing U nit (APU)* noch mit der vorherigen Aufgabe beschäftigt ist.

Von dieser Conversion Unit werden dann z. B. schon die weiteren Operanden angefordert (über die Bus Interface Unit der FPU) und vom platzsparenden 64 Bit-Format ins FPU-interne 80 Bit-Format konvertiert. Handelt es sich z. B. um Datentransportbefehle *in* eines der acht Floating -Point-Register, so wird der konvertierte Operand dort auch schon abgelegt (wenn die APU dieses Register nicht gerade selbst verwendet). Bei einem Datentransportbefehl *von*  einem der Floating-Point-Register nach "außen" holt die CU den Operanden aus dem entsprechenden Register (wenn dieses Register nicht ausgerechnet Ziel der Rechenoperation des gerade laufenden Befehls in der APU ist), konvertiert diesen ins gewünschte externe Fonnat und bringt ihn "ans Ziel" (natürlich mit CPU-Unterstützung!).

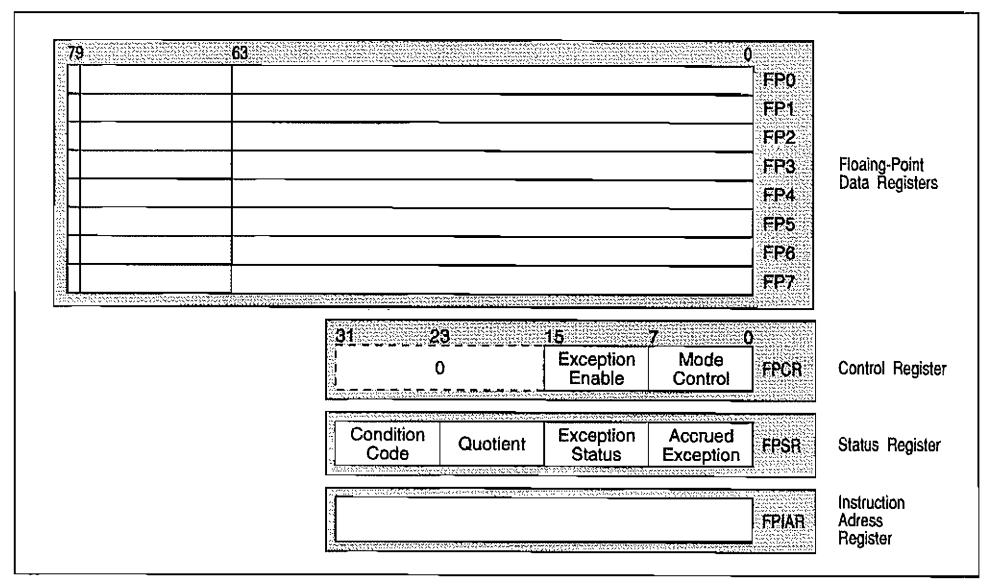

*Abb.2.3: Das Programmiermodell des MC68882* 

### **Zahlenformate beim MC68881/68882**

Die acht Fließkommaregister des MC68881/68882 besitzen je eine Breite von 80 Bit. Damit werden Fließkommazahlen als 64 Bit-Mantisse (Bits 0 .. 63) mit einem 15 Bit-Exponent (Bits 64 .. 78) dargestellt. Das höchstwertige Bit dient als Vorzeichenbit für die Mantisse! Die Zahlen können jedoch auch in anderen Fonnaten dargestellt werden, die dann von der FPU entsprechend in das interne Format konvertiert werden. Da ja intern von der FPU ohnehin das 80-Bit-Fonnat verwendet wird (auch als Extended Precision Format bezeichnet), können natürlich auch Operanden unterschiedlichen Formats verknüpft werden! Die MC68882-FPU unterstützt dabei die folgenden (auch im IEEE Standard for Binary Floating-Point Arithmetic vereinbarten) Formate:

### **Integer Data Format (Ganzzahl-Format)**

Hier sind die bereits vom MC680XX bekannten Datenfonnate in Zweierkomplernent-Darstellung (höchstwertiges Bit ist Vorzeichenbit) von Byte-, Word- und Longword-Größe gemeint.

### **Binary Real Data Format (Binäres Realzahl-Format)**

Generell wird hier mit dem folgenden Format gearbeitet: Vorzeichen x Mantisse x  $2^{Exponent}$ 

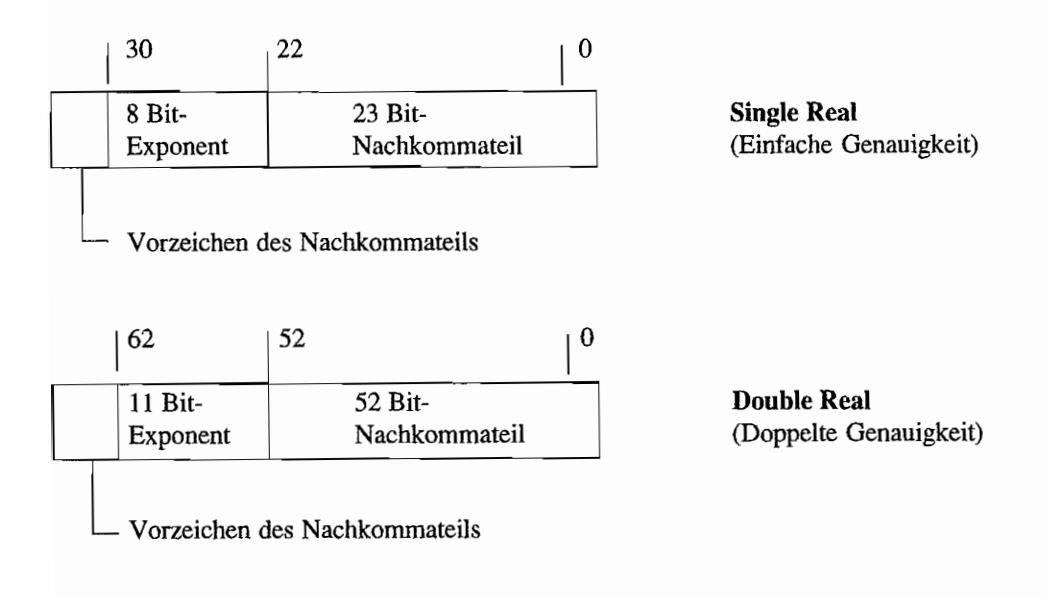

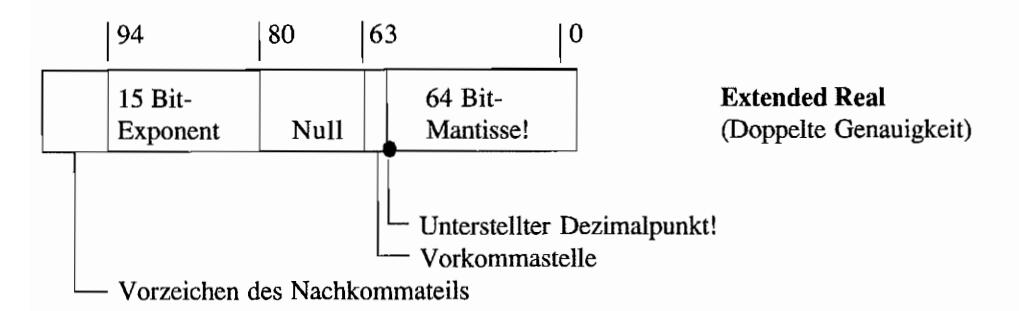

In allen drei Formaten wird die sogenannte "normalisierte" Darstellung verwendet. Das bedeutet, daß die Mantisse immer zwischen 1,0 und 2,0 liegt. Damit kann man sich die Eins vor dem Komma schenken (und muß sie sich nur denken),

Es wird also nur der Nachkommateil angegeben. Ausnahme ist hierbei das Extended Real-Format, bei dem die Vorkommastelle mit angegeben wird.

Es existieren auch sogenannte "nicht normalisierte" Zahlendarstellimgen. Sie werden für Werte nahe dem untersten darstellbaren Zahlenwert verwendet. Dabei ist der Exponent = 0, und die Mantisse hat einen von Null verschiedenen Wert. Die Vorkommastelle ist dann aber ebenfalls =0 (oder man muß sie sich beim Single Real- und Double Real-Format als Null "denken")!

Eine weitere Besonderheit ist der Zahlenwert Null. Er wird durch eine Null im Exponenten *und* in der Mantisse (bzw. Nachkommateil der Mantisse) dargestellt.

Eine Zahl, die den darstellbaren Wertebereich überschreitet, wird als Unendlich (Infinity) behandelt und durch eine Mantisse (bzw. Nachkommateil) von Null und durch den höchstmöglichen Wert für den Exponenten gekennzeichnet.

Ist der Exponent auf Maximum gesetzt *und* die Mantisse *nicht* Null, so wird damit ein Resultat angezeigt, das mathematisch unzulässig (nicht interpretierbar) ist. Z. B. das Ergebnis aus einer Division von Unendlich durch Unendlich! Solche Resultate werden als *NANs* bezeichnet (Not-A-Number!)

Der Exponent ist bei allen drei Formaten zunächst als vorzeichenlose Ganzzahl zu betrachten, zu der allerdings bereits ein Offset addiert ist. Dieser beträgt 127 bei Single Real, 1023 bei Double Real und 16383 bei Extended Real.

Um den Zahlenwert des Exponenten zu erhalten, ist also der entsprechende Offset abzuziehen. Der so erhaltene Wert ist dann als Binärzahl im Zweierkomplement zu betrachten.

Beispiel:

Die Dezimalzahl 5 wird als Single Real-Zahl durch einen 32 Bit Long mit dem Wert \$40AOOOOO dargestellt. Nach Zerlegung in Exponent und Nachkommateil erhält man dann:

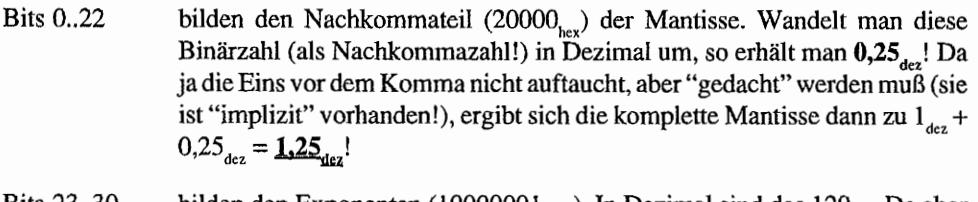

- **Bits** 23..30 bilden den Exponenten (1000000 $l_{\text{binär}}$ ). In Dezimal sind das 129 $_{\text{dec}}$ . Da aber darin ein Offset von  $127_{\text{dez}}$  (bei Single Real) enthalten ist, muß dieser abgezogen werden, um den Exponenten im Zweierkomplement zu erhalten. Somit ergibt sich als Resultat für den Exponenten  $129_{\text{des}} - 127_{\text{des}} = 2_{\text{des}}$ .
- Bit 31 ist das Vorzeichenbit des Nachkommateils und hier Null. Damit ist die Mantisse als positive Zahl deklariert.

Die Zahl läßt sich jetzt also als Vorzeichen x Mantisse x 2 Exponent schreiben. Das ergibt für das Beispiel den Wert von +1,25 x  $2^2 = +1,25$  x  $4 = +5$ ! (WZBW = Was Zu Beweisen War). Die gleiche Zahl als Double Real ergibt sich übrigens zu \$40140000 00000000<sub>bes</sub>. Sie können ja selbst einmal probieren, ob die Umwandlung nach dem Double Real-Schema auch auf die dezimale 5 führt (wehe, wenn nicht!).

### Packed Decimal Real Data Format (Dezimal Gepacktes Realzahl-Format)

Die Zahlen werden hierbei als 24stelliger, gepackter String dargestel1t. In ein Byte werden jeweils zwei Ziffern "gepackt"! Somit werden zwölf Bytes für die gesamte Zahl benötigt.

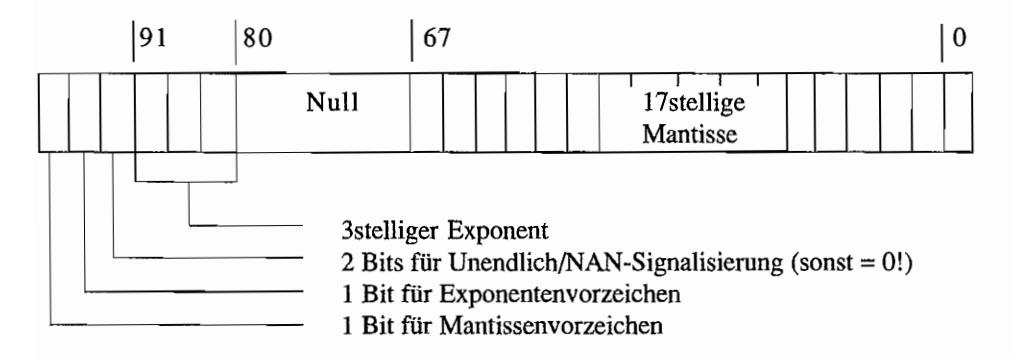

### **Die Befehle des** *MC68881/68882*

Die Kommunikation der CPU mit dem Coprozessor erfolgt nach einem durch Motorola festgelegten Protokoll. Dieses Protokoll ist aber im "Befehlssatz" der Prozessoren des Typs MC68000/68010 noch nicht vorhanden, sondern steht erst ab CPUs der Baureihe MC68020 und höher zur Verfügung. Wenn man die FPU in Verbindung mit einer MC68000-CPU (z. B. im ST(E)) betreiben will, so muß der Coprozessor als "normaler" Peripheriebaustein angesprochen werden. Für die Abwicklung des Protokolls, bei dem ja eine Menge von Informationen ausgetauscht werden müssen, stehen 12 FPU-inteme Register zur Verfügung. Das Setzen und· Auswerten dieser *Coprocessor Interface Register (CIR)* muß bei einer MC68000er-CPU durch ein Programm erfolgen, welches das Kommunikationsprotokoll einhält. Der Programmierer eines MC68020/68030 überläßt diese Arbeit seiner CPU.

Alle Coprozessorbefehle bestehen aus mindestens zwei Befehlswörtern. Beim ersten Befehlswort sind die vier höchstwertigen Bits immer gesetzt, um zu signalisieren, daß es sich um einen Coprozessorbefehl handelt. Weil alle Coprozessorbefehle also immer mit \$F ... beginnen, werden diese auch als Line-F-Befehle bezeichnet.

Bei MC68000/68010-CPUs lösen solche Befehle infolge des fehlenden (integrierten) Kommunikationsprotokolls einen Line-F-Trap aus. Dieser Trap soll dann dazu verwendet werden, um mittels eines entsprechenden Trap-Handlers die Coprozessorkommunikation zu steuern. Leider hat AT ARl in früheren TOS-Versionen diesen Line-F-Trap für eigene Betriebssystemaufrufe benutzt! Da blieb einem dann nur noch die Möglichkeit, den nachträglich nachrüstbaren Coprozessor "von Hand" über eigene Routinen oder einen "verbogenen" Line-F-Handler zu steuern. Letztere Lösung wurde in der c't 4/1990 recht ausführlich beschrieben!

Aber nun zu den eigentlichen Coprozessor-Befehlen. Diese lassen sich in fünf Gruppen einteilen.

- Datentransportbefehle
- Befehle mit einem Operanden  $\overline{\phantom{a}}$
- Befehle mit zwei Operanden
- Programmsteuerbefehle  $\overline{\phantom{a}}$
- Befehle zur Systemsteuerung

#### **Datentransportbefehle**

Mit dieser Befehlsgruppe werden Daten bewegt, also Register in der FPU geladen oder Registerinhalte der FPU im Speicher oder der CPU abgelegt. Alle Transportbefehle beginnen mit dem Mnemonic FMOVE.

Weil ja bei Verwendung der FPU noch einige weitere Datenformate hinzukommen, müssen diese natürlich entsprechend im Befehl angegeben werden. Die bereits bekannten Datenformate Byte, Word und Long werden wie gehabt durch die Zusätze ".B", ".W" und ".L" hinter dem Befehlsmnemonic gekennzeichnet. Mit ",S" erkennt der Assembler ein Single Real-Format; ".D" steht für Double Real und" .X" für das Extended Real-Format.

Packed Dezimal wird durch ein ".P" gekennzeichnet. Außerdem ist hinter der Zieladresse noch ein Formatparameter (k -Faktor) im Zweierkomplement (zwischen -64 und + 17) anzugeben. Positive Werte bestimmen dabei die Anzahl der Stellen, mit der die Mantisse ausgegeben wird. Negative k~Werte bestimmen die Anzahl der NachkommastelIen im "normalen" Zahlenformat (also wenn die Zahl nicht in Exponentialschreibweise dargestellt wird).

*Beispiele:* 

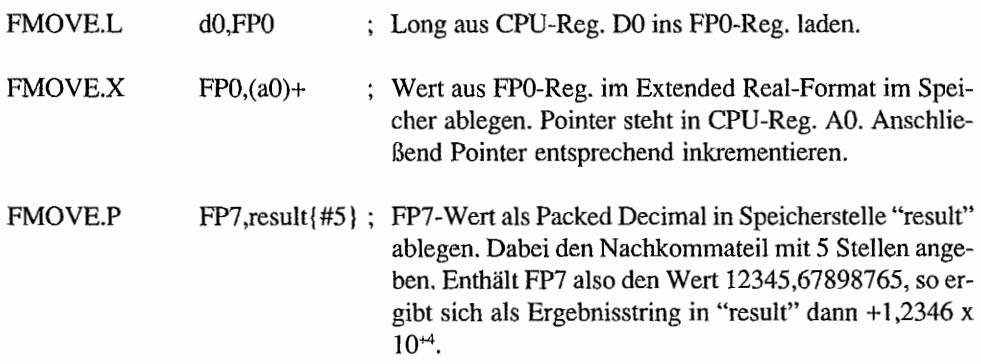

Genau wie bei der CPU gibt es auch bei der FPU die Möglichkeit, mit einem FMOVE-Befehl eine ganze Liste von Registerinhalten zu bewegen. Dieser Befehl heißt hier FMOVEM und transportiert entweder FP-Datenregisterinhalte im Extended Real-Fonnat (FMOVEM.X) oder FPU~Control-Register als Long (FMOVEM.L) zwischen Speicher und FPU.

Weil in mathematischen Berechnungen bestimmte Konstanten (Kreiszahl $\pi$ , Eulersche Zahl e usw.) relativ häufig benötigt werden, hat man diese in ein spezielles Konstanten-ROM der FPU "eingebaut". Mit einem speziellen FMOVECRX-Befehl kann man durch Angabe des Offsets in dieses ROM die dort abgelegten Konstanten abrufen. Hier die Offsets der Konstanten in einer kleinen Tabelle:

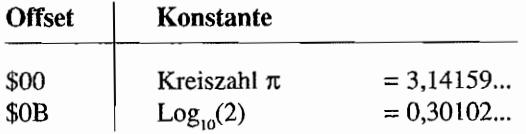

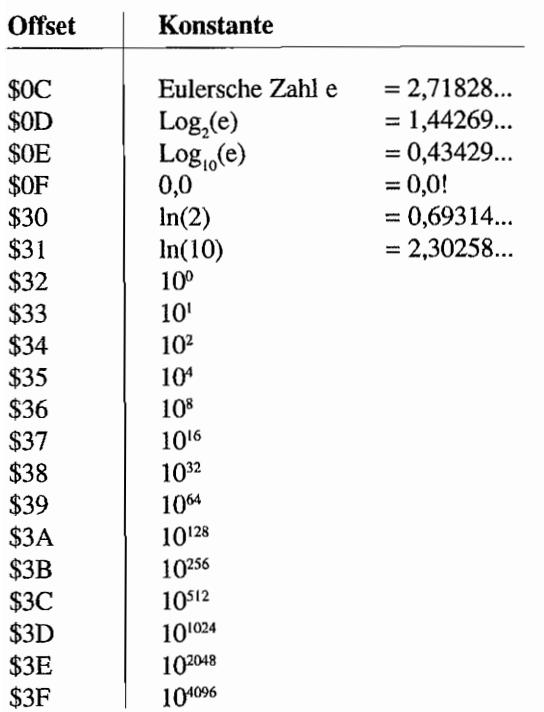

#### Befehle mit einem Operanden

Hierbei wird nur ein Eingabe-Operand benötigt, auf den der entsprechende Befehl angewendet wird. Dabei ist es aber durchaus möglich, das Ergebnis in einem anderen FP-Register abzulegen (Beispiel: "FSIN FP0,FP1" berechnet den Sinus des Werts in Register FP0 und setzt das Ergebnis dann in Register FP1. Register FP0 wird nicht verändert)!

Eine Besonderheit stellt hierbei allerdings der spezielle Befehl FSINCOS dar. Damit läßt sich von einer Zahl gleichzeitig der Sinus und der Kosinus berechnen.

Dazu ist allerdings erforderlich, daß zwei Zielregister für die beiden Rechenergebnisse angegeben werden.

Beispiel:

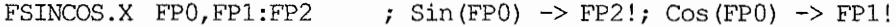

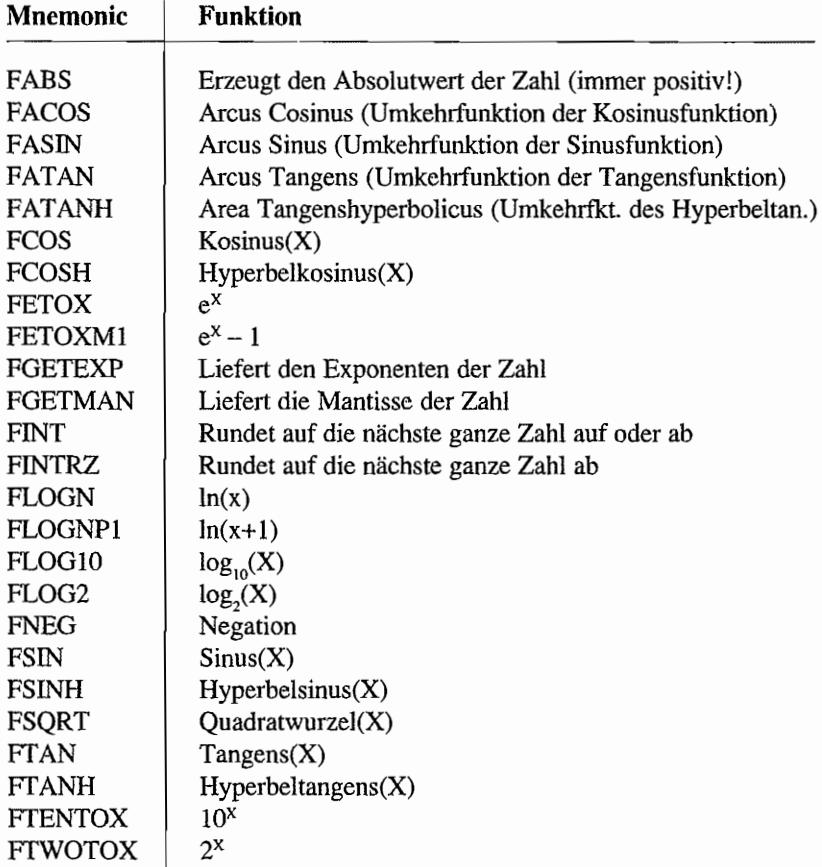

Hier eine Zusammenfassung der möglichen Befehle in einer kleinen Tabelle:

#### **Befehle mit zwei Operanden**

Bei diesem Befehlstyp werden zwei Eingabewerte benötigt, die verknüpft werden sollen.

Dabei darf der erste Operand im Speicher, CPU-Register oder in einem FPU~Datenregister stehen. Der zweite Operand *muß* immer in einem FPU-Datenregister zu finden sein! **In** diesem FPU-Datenregister "landet" dann auch das Ergebnis der Operation.

Auch hier alle Befehle in einer tabellarischen Übersicht:

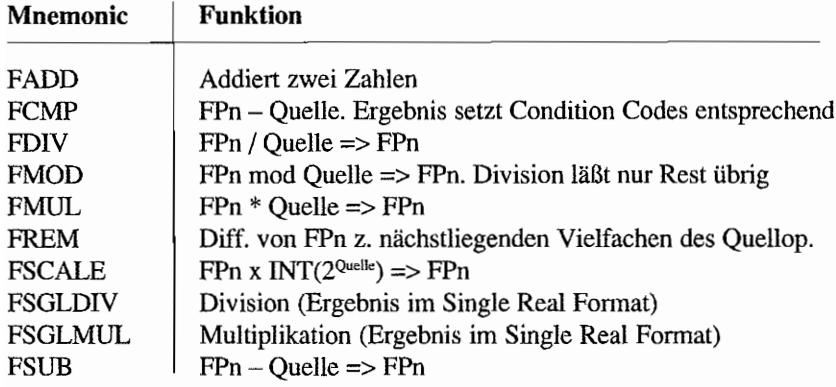

 $FPn = Datenregister + \text{m}$  in der  $FPU$ 

#### Programmsteuerbefehle

Wie in der CPU läßt sich – auch abhängig von bestimmten Bedingungen in der FPU – der weitere Programmfluß steuern (verzweigen). So gibt es z. B. die von der CPU her bekannten Sprungbefehle auch in Verbindung mit der FPU. Hier wird dann abhängig von den Bedingungsbits im Floating Point Status Register (FPSR) verzweigt.

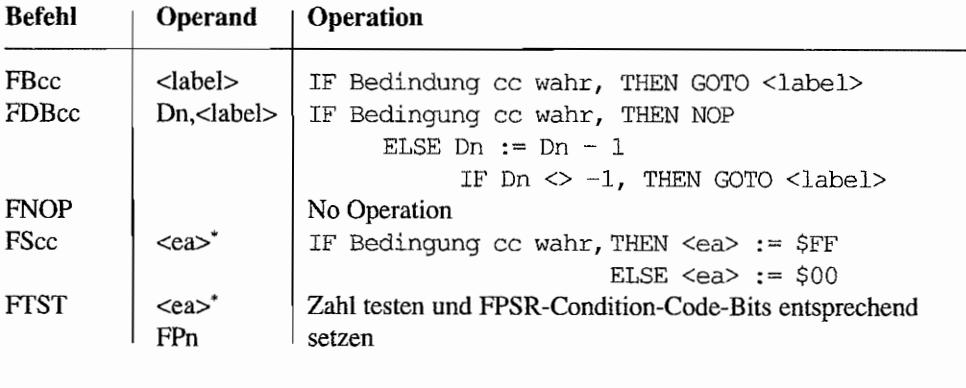

 $\text{ca}$  $\geq$  $\text{m}$ Steht für "Effektive Adresse". Diese kann sowohl ein CPU-Datenregister als auch eine Speicherzelle sein, auf die mit den von der CPU her möglichen Adressierungsarten zugegriffen werden kann!

Für die Bedingungen cc in der obigen Tabelle können dann die folgenden Mnemonics eingesetzt werden:

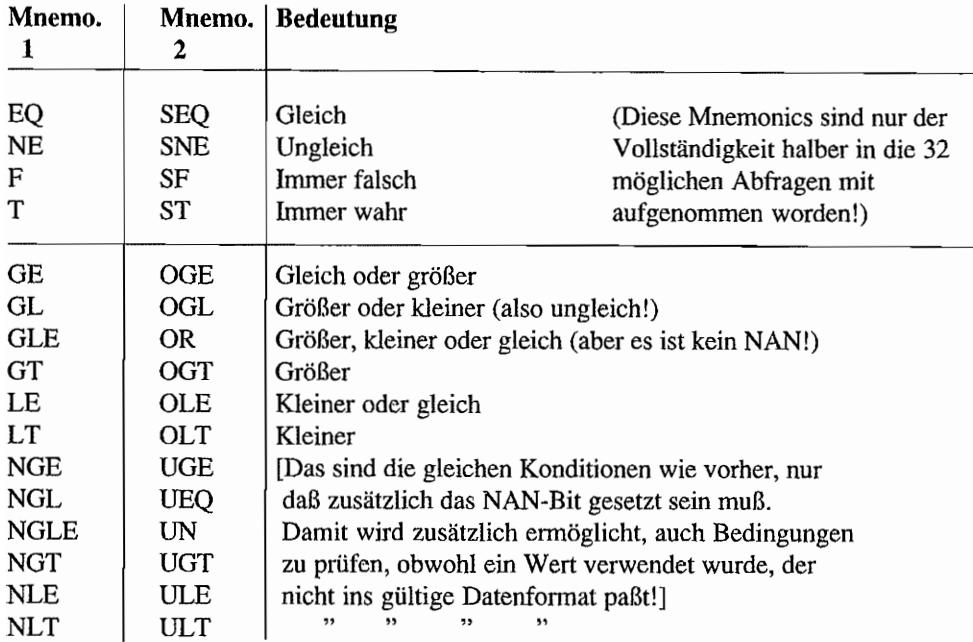

Die Mnemonics vom Typ 1 werden verwendet, wenn aufgrund der Bedingungsabfrage zusätzlich eine Exception ausgelöst werden soll, weil beim Test ein NAN beteiligt war und somit eine sogenannte "Unordered condition" aufgetreten ist. Als Folge davon wird das BSUN-Bit (Branch/Set on Unordered-Bit) im EXC-Byte des Floating-Point Status Register gesetzt. Die Mnemonics des Typs 2 setzen das BSUN-Bit nicht (auch wenn ein NAN beteiligt war)!

### **Befehle zur Systemsteuerung**

Mit diesen Befehlen kann z. B. unter bestimmten Bedingungen ein Trap ( $FTRAPcc$ ) ausgelöst werden. Dabei sind für cc die gleichen Mnemonics zu verwenden, wie in der vorigen Tabelle bereits dargestellt.

Die ebenfalls zur Systemsteuerung gehörenden Befehle FSAVE und FRESTORE erlauben das Ablegen von internen FPU-Zuständen im Speicher (als sogenannten State Frames) und auch das spätere Wiederherstellen des alten Zustands. In Multitasking-Systemen werden solche Befehle angewendet, um zwischen verschiedenen Tasks hin- und herzuschalten. Damit ist es dann möglich, den FPU-internen Status zwischenzeitlich zu sichern, einen anderen Task zu bearbeiten und anschließend den ersten Task mit dem originalen FPU-Status wiederherzustellen und weiterzuführen!

### **Das Floating Point Control Register (FPCR)**

Dieses 32 Bit-Register verwendet zur Zeit nur die beiden niederwertigsten Bytes. Es kann vom Benutzer gelesen und beschrieben werden (z. B. durch FMOVE.L FPCR,dO).

Das *Exception Enable byte (EN ABLE)* (Bits 8 .. 15 des FPCR) erlaubt die Freigabe (Bit gesetzt) und das Sperren (Bit gelöscht) von verschiedenen Exceptions, die durch die FPU veraniaßt werden können.

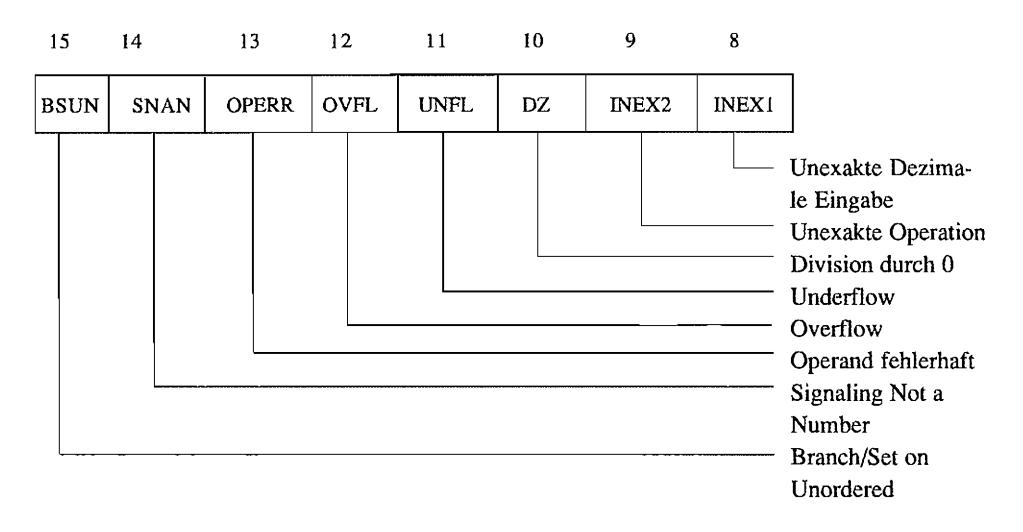

Im *Mode Control Byte (MODE)* (Bits 0..7 des FPCR) kann der Anwender bestimmte Modalitäten für den Rundungsprozeß einstellen.

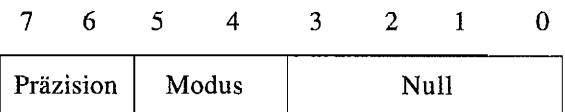

Durch die beiden *Modus-Bits* wird festgelegt, wie ungenaue Resultate gerundet werden sollen. (Es läßt sich nicht jede Dezimalzahl exakt als Binärzahl mit einer festen Stellenzahl darstellen).

00 Der nächstliegende, darstellbare Wert wird genommen. Sollten sich zwei Werte anbieten, die beide gleich "nahe" liegen, so wird der Wert mit dem niedrigstwertigen Bit=O genommen!

- o 1 Als Round-to-zero bezeichnet. Effekt ist der, daß die Bits rechts der Rundungsstelle gelöscht werden!
- 10 Es wird zum nächstliegenden Wert in Richtung  $-\infty$  gerundet.
- 1 1 Rundung auf den nächstliegenden Wert in Richtung  $+\infty$ .

Die beiden Präzisionbits spezifizieren, wo der Rundungspunkt der Mantisse liegen soll.

- 00 Extended Precision. Es wird auf eine 64-Bit-Mantisse gerundet.
- o 1 Single Precision. Rundung auf eine 24-Bit-Mantisse.
- 1 0 Double Precision. 53-Bit-Mantisse für die Rundung vorsehen.
- 11 RFFU (Soll heißen: Reserved for future use!)

### **Das Floating Point Status Register (FPSR)**

Alle vier Bytes dieses 32-Bit-Registers werden verwendet Lesen und Beschreiben des Registers durch den Anwender ist möglich (z.B. durch FMOVE.L dO,FPSR).

Das höchstwertige Byte (Bits 24 . .31) wird als *Floating Point Condition Code Byte (FPCC)*  bezeichnet und signalisiert in 4 Bits den Bedingungscode einer mathematischen Operation, bei dem ein FP-Datenregister beteiligt war. Wichtig dabei ist, daß die Bedingungscodes *nicht*  von der ausgeführten Operation abhängig sind, sondern von dem sich als Resultat ergebenden Datentyp!

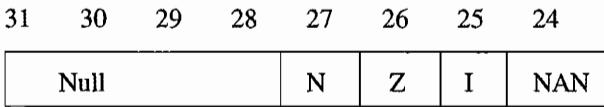

N Negatives Resultat (Negative-Bit)

Z Ergebnis ist Null (Zero-Bit)

- I Resultat ist  $+/-$  Unendlich (Infinity-Bit)
- NAN Ergebnis ist keine gültige Zahl oder Unordered (= bei der ausgeführten Operation war mindestens ein Eingabe-Operand ein NAN!)

Die Bits 16 .. 23 des FPSR bilden das *Quotient Byte.* Es wird am Ende einer FMOD oder FREM .. Operation entsprechend gesetzt

Dabei enthält es in den niedrigstwertigen 7 Bits die 7 untersten Bits des Quotienten und im höchstwertigen Bit dessen Vorzeichen.

23 22 21 20 19 18 17 16 S 7 niedrigstwertige Bits des Quotienten Vorzeichen des Quotienten

Das *Exception Status Byte (EXC)* ist in den Bits 8..15 des FPSR enthalten. Es enthält je ein Bit für die acht möglichen Ausnahmebedingungen (Exceptions), die durch eine der letzten ausgeführten FPU -Operationen aufgetreten sind. Vor dem Start der meisten FPU -Operationen wird dieses Bit gelöscht. so daß ein Exception-Handler erkennen kann, welche Fließkomma-Operation(en) zur Ausnahmebehandlung führten.

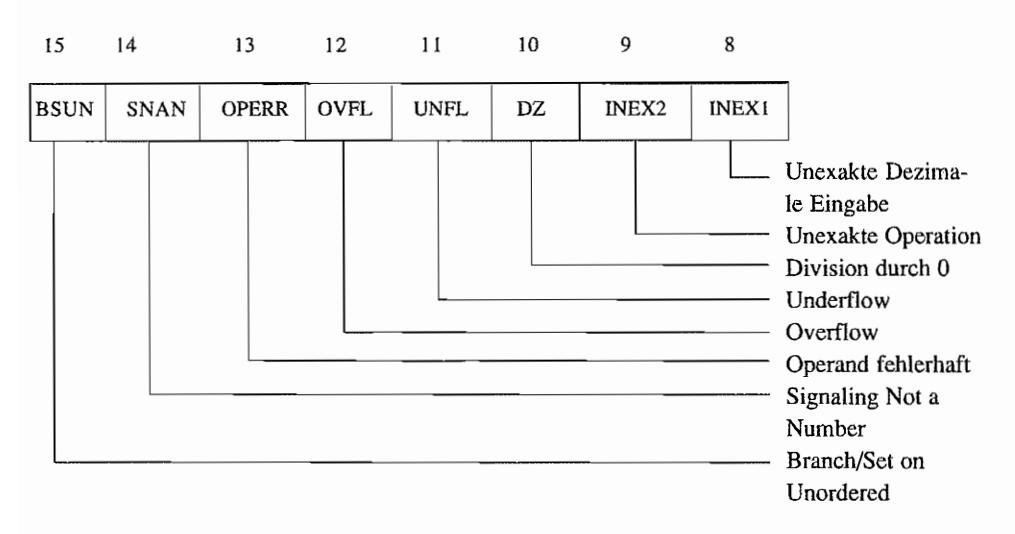

Die Bitanordnung stimmt dabei mit dem ENABLE-Byte des Floating Point Control Registers (FPCR) überein. Auch wenn die Exception durch das korrespondierende Bit im ENABLE-Byte gesperrt sein sollte, so wird doch das Exception-Status-Bit bei Auftreten einer entsprechenden Ausnahmebedingung gesetzt!

Für den Fall, daß ohne Ausnahmeverarbeitung gearbeitet wird, existiert das *Accrued Exception Byte (AEXC)* in den Bits 0..7 des FPSR. In diesem Register werden alle Floating-Point Exceptions. die nach dem letzten Löschen des Registers (muß der User allerdings selbst veranlassen!) im Laufe der letzten ausgeführten Operationen aufgetreten sind, "zusammengesammelf'.

Das erspart dem User das Überprüfen des EXC-Bytes nach jeder Fließkommaoperation! Es reicht dann aus, am Ende einer Serie von Fließkommaoperationen nachzuschauen, ob zwischenzeitlich eine Ausnahmebedingung aufgetreten ist.

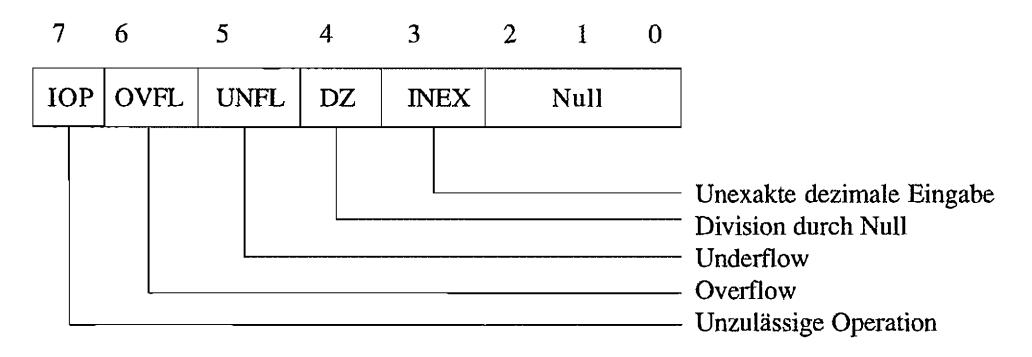

## **Das Floating Point Instruction Address Register (FPIAR)**

Da ja bei der Zusammenarbeit zwischen CPU und FPU zum großen Teil Prozesse "nebeneinander" herlaufen, ist es erforderlich festzuhalten, bei welchem Befehl (Adresse) die FPU denn gerade ist. Sonst könnte bei einer FPU-Exception die CPU (und damit der Exception-Handler) nicht so einfach feststellen, bei welchem FPU-Befehl die Ausnahmebedingung auftrat.

Im FPIAR wird deshalb jeweils die Adresse des augenblicklich zu bearbeitenden FPU-Befehls vor seiner Ausführung abgelegt.

 $\label{eq:2.1} \frac{1}{\sqrt{2\pi}}\int_{0}^{\infty}\frac{1}{\sqrt{2\pi}}\left(\frac{1}{\sqrt{2\pi}}\right)^{2\alpha} \frac{1}{\sqrt{2\pi}}\int_{0}^{\infty}\frac{1}{\sqrt{2\pi}}\left(\frac{1}{\sqrt{2\pi}}\right)^{\alpha} \frac{1}{\sqrt{2\pi}}\frac{1}{\sqrt{2\pi}}\int_{0}^{\infty}\frac{1}{\sqrt{2\pi}}\frac{1}{\sqrt{2\pi}}\frac{1}{\sqrt{2\pi}}\frac{1}{\sqrt{2\pi}}\frac{1}{\sqrt{2\pi}}\frac{1}{\sqrt{2\$ 

 $\label{eq:2.1} \frac{1}{\sqrt{2}}\left(\frac{1}{\sqrt{2}}\right)^{2} \left(\frac{1}{\sqrt{2}}\right)^{2} \left(\frac{1}{\sqrt{2}}\right)^{2} \left(\frac{1}{\sqrt{2}}\right)^{2} \left(\frac{1}{\sqrt{2}}\right)^{2} \left(\frac{1}{\sqrt{2}}\right)^{2} \left(\frac{1}{\sqrt{2}}\right)^{2} \left(\frac{1}{\sqrt{2}}\right)^{2} \left(\frac{1}{\sqrt{2}}\right)^{2} \left(\frac{1}{\sqrt{2}}\right)^{2} \left(\frac{1}{\sqrt{2}}\right)^{2} \left(\$ 

# **Kapitel 3: ROM und RAM beim TT**

# **Viel Platz für das Betriebssystem – Das TT-ROM**

Die im TI zusätzlich hinzugekommene Hardware braucht natürlich entsprechende Unterstützung durch Betriebssystem-Software. So kommt denn AT ARI im TI (und STE) auch nicht mehr mit den im ST noch ausreichenden 192 KByte ROM aus. Verwendet werden nun 1 MBit-EPROM-Chips, wobei das Platinenlayout im TI (und STE) entsprechend flexibel gestaltet wurde. So können sowohl EPROMs des Typs 27256,27512, 27CIOOO, 27CI001 und 27CIOI0 verwendet werden. Es lassen sich aber auch I-MBit-ROMs verwenden. Von der Zugriffsgeschwindigkeit reichen 150 ns-Typen wohl aus.

Beim TI sind vier (beim STE sind es 2!) 32polige Sockel für die Betriebssystem-Chips vorgesehen. Damit ist es im TI also möglich, 512 KByte-Sytemsoftware unterzubringen. In der Tat sind auch alle vier Sockel mit Megabit-Eproms bestückt. Was aber noch längst nicht heißt, daß diese auch in ihrer Kapazität voll ausgereizt wurden. Es ist wohl eher so, daß man so gerade über die 256 KByte-Grenze "gerutscht" ist (TOS 3.01 und 3.05 sind ca. \$41000 $=$ 266240 Bytes lang). Es sind aber auf jeden Fall alle vier Sockel mit Chips zu bestücken, da ja im TI ein 32-Bit-Datenbus verwendet wird. Jeder Chip bedient also ein Viertel des Datenbusses.

Das Betriebssystem-ROM erscheint im TI an zwei Stellen des CPU-Adreßraums. Zum einen ist es so ziemlich am oberen Ende des "ST -Adreßraums" (die unteren 16 MByte, die von einer 68000er-CPU adressiert werden können!) von \$EO 0000 .. \$EF FFFF zu "finden". Dafür sorgt die MMU in der 68030-CPU. Eigentlich liegt der ROM-Bereich am hinteren Ende des 68030er-Speicherbereichs bei \$FFEO 0000 .. \$FFEF FFFF!

Auch beim TI findet man wieder in den ersten beiden Langwörtem des Speicherraums die Startwerte für die CPU (Adresse \$0 = Startwert für den Supervisor Stackpointer; Adresse \$4 = Startwert für den Programmzähler). Diese 8 Bytes werden, wie beim ST(E) aus dem Betriebssystem-ROM (\$FFEO 0000. .\$FFEO 0007) durch entsprechende Adreßdekodierung dort eingeblendet.

## **RAM ist nicht gleich RAM! - Der TT kennt mindestens zwei "Sorten"**

Um dem TI zeitgemäße Leistungsfähigkeit zukommen zu lassen, wurde es erforderlich, den beim ST(E) doch eher eingeschränkten Speicherraum von max. 12 MByte (ab \$CO 0000 hat

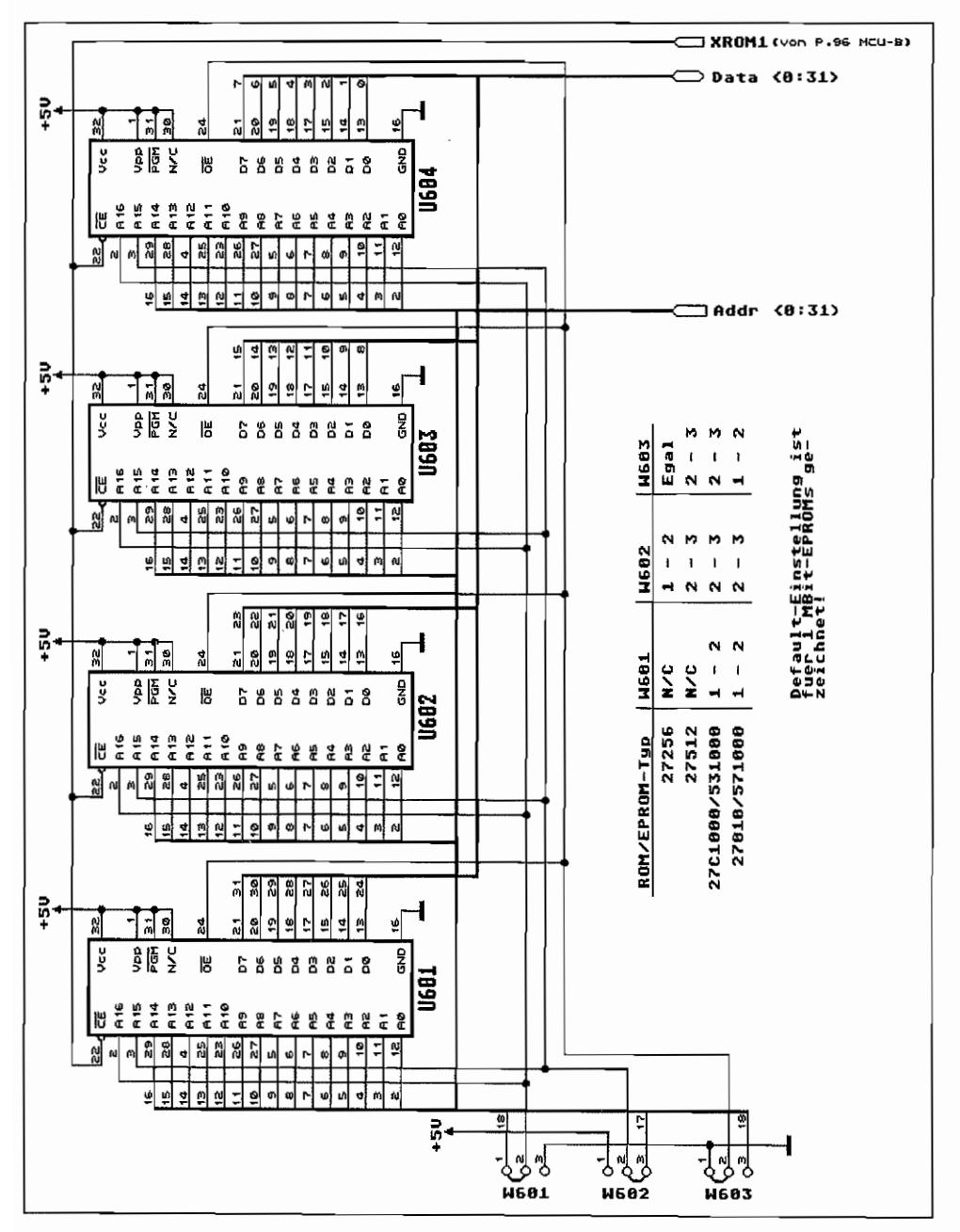

Abb. 3.1: Die Einbindung der ROMs beim TT

ATARIja den Speicherbereich für eigene Anwendungen wie z. B. Grafikkarten reserviert!) entsprechend erweitern zu können. Vor allen Dingen, wo man doch eine CPU einsetzt, die immerhin 4 GByte (I) direkt ansprechen kann, mußte man nach Lösungsmöglichkeiten suchen, wie man diesen Adreßraum nutzbar machen konnte, ohne gleichzeitig die Kompatibilität zu den ST(E)-Geräten zu verlieren.

Die Lösung meint man mit dem sogenannten "Alternate RAM" gefunden zu haben. So existiert dann zusätzlich zum ST -kompatiblen RAM, in dem sich neben der CPU auch noch der DMA-Baustein für ACSI-Datentransfers und der Videocontroller die Zugriffe auf das vorhandene RAM teilen, noch eine zweite Sorte RAM, die nur durch die CPU angesprochen werden kann. Wobei das mit dem "nur durch die CPU ansprechbar" nicttt immer ganz korrekt ist. Lediglich das Alternate-RAM, welches über den VME-Busanschluß an den TI angeschlossen werden kann, und das RAM in dem Uhrenchip des TI können nur durch die CPU angesprochen werden.

Das sogenannte Fast-RAM hingegen kann sowohl von derCPU als auch von den beiden DMA-Bausteinen für den SCSI-Bus und den schnellen seriellen Schnittstellen-Controller (SCC) benutzt werden. Allerdings kann der Videocontroller *nicht* an dieses Altemate-RAM und fällt somit als "Bremse" bei Fast-RAM-Zugriffen aus!

### **ST ... kompatibles RAM**

Im TT hat sich ATARI den Adreßraum von \$8 .. \$9F FFFF (mit einer weiteren "Option" für den Bereich von \$AO 0000 .. \$DF FFFF) explizit als "dual purpose"-RAM reserviert. Dieses RAM wird (zeitlich) abwechselnd von der CPU und dem Videocontroller (deswegen wohl "dual purpose"!) benutzt. Dabei kann der Zugriff auf dieses RAM in minimal 250n8- Abständen zwischen den beiden Konkurrenten wechseln. Während eines laufenden Display-Zyklusses wird der Videocontroller natürlich nicht einfach unterbrochen, sondern die CPU bekommt die nächstmöglichen 250ns "zugewiesen",

Auf der Hauptplatine des TTs findet sich bereits standardmäßig 2 MByte ST -RAM. Aufgebaut ist dieses aus 16 DRAMs der Organisation 256K x 4 Bit! Es werden dabei 100ns-DRAMs verwendet. Soweit gibt es bisher keine wesentlichen Unterschiede zum RAM in ST(E)s.

Aber nun zur Abweichung! Diese 16 RAM-Chips werden zu einem 64 Bit-Memory-Datenbus zusammengeschaltet! Dadurch ist es dem Videocontroller möglich, mit einem RAM-Zugriff sofort 8 Bytes an Bildschinndaten auszulesen! Die Anpassung des 64 Bit~Memory-Datenbusses an den im System ansonsten verwendeten 32 Bit-Datenbus übernehmen zwei Spezialchips (als FUNNEL = Trichter bezeichnet).

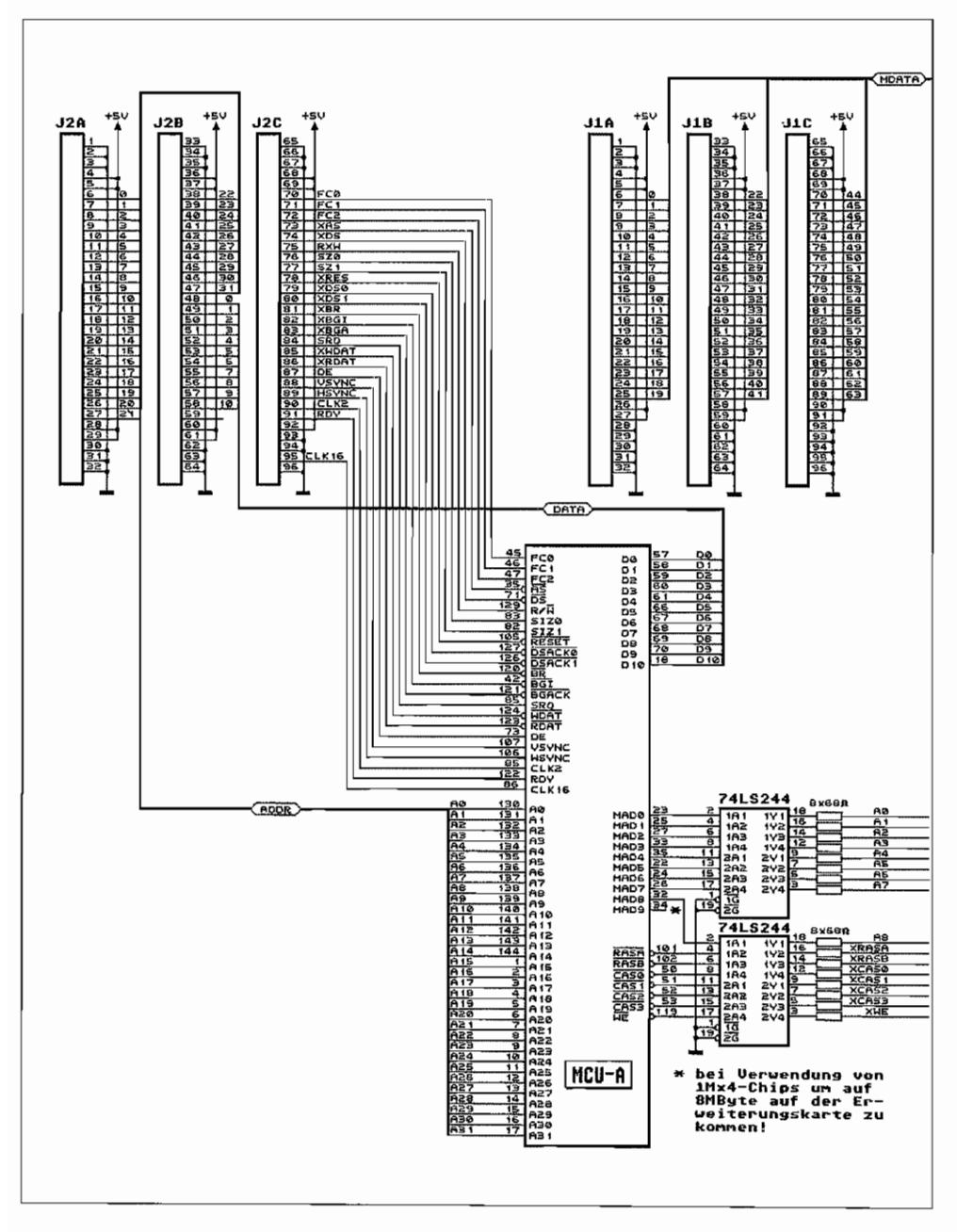

Abb. 3.2: Aufbau der ST-RAM-Erweiterungskarte (linker Teil)

| (HDATA)                                                                      |                       |                                                                                                    |                                                                                                    |  |  |
|------------------------------------------------------------------------------|-----------------------|----------------------------------------------------------------------------------------------------|----------------------------------------------------------------------------------------------------|--|--|
|                                                                              | XHE                   |                                                                                                    |                                                                                                    |  |  |
|                                                                              | XRASB                 |                                                                                                    |                                                                                                    |  |  |
|                                                                              | <b>XCAS3</b>          |                                                                                                    |                                                                                                    |  |  |
|                                                                              | <b>XCAS2</b>          | $\frac{6}{2}$ $\frac{89}{2}$<br>$\frac{81}{2}$<br><b>RØ</b><br>1<br>$\frac{A1}{AB}$<br>$9-63$<br>DQ4<br>A3<br><del>11 雅</del><br><b>A4</b><br><b>Telucial</b><br><b>AS</b><br>13<br>A6<br>AS<br>14.67<br>FT<br>Re<br>15<br><b>PS</b><br>256Kx4                                                                                                    | $\begin{array}{ c c }\hline \textbf{1} & \textbf{1} & \textbf{1} \\ \hline \textbf{1} & \textbf{1} & \textbf{1} \\ \hline \textbf{1} & \textbf{1} & \textbf{1} \\ \hline \textbf{1} & \textbf{1} & \textbf{1} \\ \hline \textbf{1} & \textbf{1} & \textbf{1} \\ \hline \textbf{1} & \textbf{1} & \textbf{1} \\ \hline \textbf{1} & \textbf{1} & \textbf{1} \\ \hline \textbf{1} & \textbf{1} & \textbf{1} \\ \hline \textbf{1} & \textbf{1} & \$<br>$\frac{5}{2}$ $\frac{80}{11}$<br>$\frac{9}{2}$ $\frac{82}{24}$<br>AØ<br>A١<br>AP.<br>DQ4<br>AЗ<br>33882<br>$\begin{array}{c}\n\hline\n\hline\n\hline\n\downarrow\n\end{array}$<br>$\overline{AS}$<br>$\frac{12}{12}$ es<br>14.07<br>$15$ AB<br>256Kx4                                                                                                    |  |  |
|                                                                              |                       | $\frac{6}{7}$ $\frac{80}{81}$<br>1<br>$\frac{1001}{1002}$<br>AØ.                                                                                                    | ÷<br>$\frac{5-89}{2-81}$<br>$\frac{18}{14} + \frac{1}{18} = 500$<br>AØ                                                                                                    |  |  |
|                                                                              | XCAS1                 | $\begin{array}{c c c c} \hline \circ & \bullet & \bullet \\ \hline \bullet & \bullet & \bullet \\ \hline \end{array}$<br>A1<br>$\frac{2}{9}$ $\frac{83}{9}$<br><b>DO3</b><br>AZ<br>1119<br>яэ<br>11 A4<br>A4<br>$\ddot{\mathbf{a}}$<br><del>懴</del><br>博羅<br>256Kx4                                                                                                    | ÄĬ<br>$rac{8}{9}$ $rac{82}{9}$<br>004<br>na<br>A3<br>15<br>$\begin{array}{ c c }\n\hline\n11 & \mbox{A} \\ \hline\n12 & \mbox{A} \\ \hline\n13 & \mbox{A} \\ \hline\n14 & \mbox{A} \\ \hline\n15 & \mbox{A} \\ \hline\n16 & \mbox{A} \\ \hline\n17 & \mbox{A} \\ \hline\n18 & \mbox{A} \\ \hline\n19 & \mbox{A} \\ \hline\n19 & \mbox{A} \\ \hline\n19 & \mbox{A} \\ \hline\n19 & \mbox{A} \\ \hline\n19 & \mbox{A} \\ \hline\n19 & \mbox{A} \\ \hline\n19 & \mbox{A$<br><b>1845678</b><br>$\frac{1}{\frac{1}{2}}$<br>鑩<br>15 A8<br>256Kx4                                                                                                    |  |  |
|                                                                              |                       | $\begin{array}{c c c c c} \hline 16 & 1 & 0 \\ \hline 17 & 18 & 0 \\ \hline 18 & 19 & 0 \\ \hline 19 & 19 & 0 \\ \hline \end{array}$<br>11-00-2000<br>A6<br>1年的指出的<br>19       19<br>DQ4<br>$\begin{array}{c}\n\frac{1}{\sqrt{2}} \\ \frac{1}{\sqrt{2}} \\ \frac{$<br>$\frac{12}{13}$ $\frac{13}{14}$ $\frac{14}{14}$<br>A6<br>A7<br>A8<br>15 As<br>256Kx4 | $\begin{array}{ c c c c }\hline \multicolumn{1}{ c }{\text{1}} & \multicolumn{1}{ c }{\text{1}} \\ \hline \multicolumn{1}{ c }{\text{2}} & \multicolumn{1}{ c }{\text{3}} \\ \hline \multicolumn{1}{ c }{\text{2}} & \multicolumn{1}{ c }{\text{4}} \\ \hline \multicolumn{1}{ c }{\text{2}} & \multicolumn{1}{ c }{\text{3}} \\ \hline \multicolumn{1}{ c }{\text{3}} & \multicolumn{1}{ c }{\text{4}} \\ \hline \multicolumn{1}{ c }{\text{4}} & \$<br>e Eleigh shipping<br>Bizan Shipping<br>Bizan Shipping<br><b>AØ</b><br>$\frac{A1}{12}$<br>SS (119)<br>DQ4<br>A3<br>A3<br>A3<br>A5<br>A5<br>A5<br>A5<br>$\begin{array}{c}\n\frac{1}{\sqrt{2}} \\ \frac{1}{\sqrt{2}} \\ \frac{$<br>256Kx4 |  |  |
|                                                                              | <b>XCASO</b>          | f                                                                                                    |                                                                                                    |  |  |
|                                                                              | XRASA<br><b>XCAS3</b> | $\frac{24}{25}$<br>$\begin{array}{@{}c@{\hspace{1em}}c@{\hspace{1em}}c@{\hspace{$<br>$\begin{bmatrix} 0 & 0 & 0 \\ 0 & 0 & 0 \\ 0 & 0 & 0 \\ 0 & 0 & 0 \\ 0 & 0 & 0 \end{bmatrix}$<br>Ai<br>A»<br>$n =$<br>$rac{64}{65}$<br>A4<br>$\overline{a}$<br>ŤŹ<br>壗<br>禭<br>18546748<br>$\frac{12}{14}$ $\frac{16}{12}$<br>14<br>15<br>A5<br>256Kx4                                                      | $\frac{1}{1}$ $\frac{1}{2}$ $\frac{1}{2}$ $\frac{1}{2}$ $\frac{1}{2}$ $\frac{1}{2}$ $\frac{1}{2}$ $\frac{1}{2}$ $\frac{1}{2}$ $\frac{1}{2}$ $\frac{1}{2}$ $\frac{1}{2}$ $\frac{1}{2}$ $\frac{1}{2}$ $\frac{1}{2}$ $\frac{1}{2}$ $\frac{1}{2}$ $\frac{1}{2}$ $\frac{1}{2}$ $\frac{1}{2}$ $\frac{1}{2}$ $\frac{1}{2}$<br><b>DOO</b><br>DOOR<br>DOOR<br>DOOR<br>AØ<br>Ä1<br>∷<br>AB<br>$64$<br>128678<br>$\frac{12}{12}$ $\frac{RS}{R6}$<br>14 $\frac{RS}{R7}$<br><b>Talu</b> dia<br>REER<br>15<br>AB<br>256Kx4                                                                                                    |  |  |
|                                                                              | <b>XCAS2</b>          | 32<br>$\blacksquare$<br>$\frac{6}{9}$ $\frac{60}{9}$<br>$\begin{bmatrix} 0 & 0 & 0 \\ 0 & 0 & 0 \\ 0 & 0 & 0 \\ 0 & 0 & 0 \\ 0 & 0 & 0 \\ 0 & 0 & 0 \\ 0 & 0 & 0 \\ 0 & 0 & 0 \\ 0 & 0 & 0 \\ 0 & 0 & 0 \\ 0 & 0 & 0 \\ 0 & 0 & 0 \\ 0 & 0 & 0 \\ 0 & 0 & 0 \\ 0 & 0 & 0 \\ 0 & 0 & 0 \\ 0 & 0 & 0 & 0 \\ 0 & 0 & 0 & 0 \\ 0 & 0 & 0 & 0 \\ 0 & 0 & 0 & 0 \\ 0 & 0 & 0 & 0 & 0 \\ 0 & 0 & $<br>8012234<br>$\frac{9}{11}$ $\frac{62}{64}$<br>$\frac{12}{13}$ $\frac{AB}{B6}$<br><b>Talian</b><br>AS<br>AR<br>AP<br>AB<br>٦ä<br>$\overline{B}$<br>A <sub>8</sub><br>ï€<br>256Kx4                                                                                                    | $\begin{array}{ c c c c }\n\hline\n35 & 1 & 001 \\ \hline\n37 & 6 & 002 \\ \hline\n38 & 18 & 002 \\ \hline\n39 & 19 & 003 \\ \hline\n29 & 19 & 003 \\ \hline\n\end{array}$<br>이 아이 아이<br>이 이 아이 아이<br>A0<br>A <sub>2</sub><br>DQ4<br><b>用用的后升的</b><br>ℍ<br>$\frac{12}{12}$ $\frac{AB}{B6}$<br>$\frac{12}{14}$ $\frac{B6}{B2}$<br><b>RHACKER</b><br>ř<br>15 A8<br>256Kx4                                                                                                    |  |  |
|                                                                              |                       | <b>DO</b> <sub>1</sub><br><b>AØ</b>                                                                                                    | DQ 1<br>AØ                                                                                                    |  |  |
| A0<br>$\overline{A1}$<br>Ĥë<br>A3<br>$\overline{H}$<br><b>RS</b><br>A6<br>R  | XCAS1                 | $\frac{49}{42} + \frac{2}{18}$<br>$\begin{array}{r} 6.88 \\ 7.81 \\ 8.82 \\ \hline 9.83 \\ \hline 11.88 \\ \hline 12.83 \\ \hline \end{array}$<br><b>DO3</b><br>000<br>004<br>A1<br>κä<br>ΕR<br>43 1 19<br>A4<br>A5<br>A6<br>$\frac{1}{\frac{1}{2}}$<br>13 A6<br>14 A7<br>15 A8<br>A?<br>A8<br>256Kx4                                                                                                    | $\begin{array}{c c}\n44 \\ \hline\n45 \\ \hline\n46 \\ \hline\n47 \\ \hline\n\end{array}\n\qquad\n\begin{array}{c}\n\frac{1}{2} \\ \frac{1}{2} \\ \frac{1}{2} \\ \hline\n\end{array}$<br>완료법<br>예<br><b>DO<sub>3</sub></b><br>$\frac{A1}{A2}$<br>$\overline{13}$<br>DQ4<br><b>MARBER</b><br>$\begin{tabular}{ c c } \hline \quad \quad & \quad \quad & \quad \quad \\ \hline \quad \quad & \quad \quad & \quad \quad \\ \hline \quad \quad & \quad \quad & \quad \quad \\ \hline \quad \quad & \quad \quad & \quad \quad \\ \hline \quad \quad & \quad \quad & \quad \quad \\ \hline \quad \quad & \quad \quad & \quad \quad \\ \hline \quad \quad & \quad \quad & \quad \quad \\ \hline \quad \quad & \quad \quad & \quad \quad \\ \hline \quad \quad & \quad \quad & \quad \quad \\ \hline \quad \quad & \quad \quad & \quad \quad \\ \hline \end{tabular}$<br>Ē<br>256Kx4                                                                                                    |  |  |
| RS.                                                                          |                       | RØ                                                                                                    | $\frac{6}{7}$ $\frac{80}{61}$<br>AØ<br>Al                                                                                                    |  |  |
| <b>XRASA</b><br>XRASB<br>XCASB<br>XCASB<br><b>XCAS</b><br><b>XCAS</b><br>XHE | <b>XCASO</b>          | $\begin{array}{l l} \mathbb{L} & o & o \\ \hline \mathbb{R} & \mathbb{R} \end{array}$<br>$\begin{array}{c c c c} 48 & 1 & 0 & 1 \\ \hline 48 & 1 & 0 & 0 \\ \hline 50 & 10 & 0 & 0 \\ \hline 51 & 19 & 0 & 0 \\ \hline 51 & 19 & 0 & 0 \\ \hline \end{array}$<br>R <sub>1</sub><br>A2<br>DQ4<br>R3<br>A4<br>$\frac{12}{13}$ $\frac{AB}{BC}$<br>AS<br>A6<br>14<br>$\frac{R^2}{AB}$<br>ny<br>Aa<br>$\overline{15}$<br>256Kx4                                                                                                    | 1003<br>1003<br>1003<br>1003<br>1003<br>1003<br>1003<br>$R$ and $R$ and $R$ and $R$ and $R$ and $R$ and $R$ and $R$ and $R$ and $R$ and $R$ and $R$ and $R$ and $R$ and $R$ and $R$ and $R$ and $R$ and $R$ and $R$ and $R$ and $R$ and $R$ and $R$ and $R$ and $R$ and $R$ and $R$ a<br>DQ4<br>∦₩<br><mark>壗</mark> 醥<br>屑匶<br>L<br>256Kx4                                                                                                    |  |  |
|                                                                              |                       | $\begin{array}{ c c c c }\hline 56 & 1 & \text{DO 1} \\ \hline 57 & 16 & \text{DO 2} \\ \hline 59 & 18 & \text{OO 3} \\ \hline 59 & 19 & \text{OO 3} \\ \hline \end{array}$<br>ici de de 16<br>Populación<br>Populación<br>ÄØ<br>$\frac{1}{2}$<br>004<br>AЭ<br>A4<br>A5<br>感<br>13.6<br>A6<br>$\frac{14}{15}$ $\frac{87}{16}$<br>疆<br>R7<br>R8<br>Ě<br>256Kx4                                                                                                    | 000<br>01 10000<br>02 19 000<br>03 19 000<br>$\begin{array}{c}\n\bullet \\ \bullet \\ \bullet \\ \bullet \\ \bullet \\ \bullet\n\end{array}$<br>AØ<br>$\frac{1}{2}$<br>医红果黄素属<br>DQ4<br><b>Hallenger</b><br>$\overline{AB}$<br>$rac{12}{12}$<br>$\frac{\overline{AS}}{\overline{AS}}$<br>14<br>256Kx4                                                                                                    |  |  |
|                                                                              |                       |                                                                                                    |                                                                                                    |  |  |

Abb.3.2: *Aufbau der ST-RAM-Erweiterungskarte (rechter Teil)* 

Natürlich ist es vorgesehen, dieses "dual purpose" -RAM zu erweitern. Auf der Hauptplatine (unter der Harddisk) befinden sich dazu zwei 96polige Federleisten nach DIN 41 612 (oder VG 95 324, deshalb auch häufig als VG-Leisten bezeichnet).

Es reicht aber nun nicht aus, einfach dort eine Platine mit nur den RAMs einzusetzen. Vielmehr benötigen diese RAMs eine eigene MCU (Memory Control Unit). Die MCU auf der TT-Hauptplatine hat genug mit dem dort untergebrachten RAM zu tun. Deshalb sind auch alle für eine MCU erforderlichen Signale auf diese beiden VG-Leisten geführt. ATARI hat dabei allerdings eine Signalaufteilung für diese beiden Leisten vorgenommen.

Die mit der Bezeichnung JSOI versehene VG-Leiste auf der TT-Hauptplatine stellt dabei die 64 Leitungen für den Memory-Datenbus und die Versorgungsspannungsanschlüsse zur Verfügung (dieser Steckanschluß findet sein "Gegenstück" in dem Anschluß J1 der ST-RAM-Erweiterungssplatine in der Abbildung 3.2). Über die VG-Leiste J502 werden der 32 Bit-Adreßbus und die Signale für die MCU (plus Versorgungsanschlüsse) geliefert.

Außerdem werden noch die Busleitungen D0. D10 des 32 Bit-Datenbusses zur MCU der Erweiterungsplatine geführt (irgend wie müssen ja auch die Register in der MCU gesetzt werden können!). Auf der Erweiterungsplatine ist dieser Anschluß mit J2 bezeichnet!

Die MCU hat natürlich nicht nur die Aufgabe, für einen gemultiplexten Adreßbus zu den RAMs und die dazu gehörenden RAS- und CAS-Signale zu sorgen. Da ja OMA-Betrieb genauso möglich sein muß, ist in der MCU die entsprechende Logik untergebracht!

Gleiches gilt für Zugriffe des Videocontrollers. Also sind die dazu erforderlichen Signale ebenfalls zur MCU auf der Erweiterungskarte geführt.

Im Moment verwendet ATARI für seine RAM-Erweiterungskarten noch 16DRAMs der Organisation 256K x 4 Bit und kommt so aufeine Kapazität von2 MByte auf der Erweiterungskarte.

Sobald aber 4 MBit-Chips in entsprechenden Stückzahlen erhältlich sind, wird die Erweiterungskarte dann 8 MByte Kapazität umfassen können. Die MCU weist bereits den entsprechenden Anschluß für die gemultiplexte Adreßleitung 9 (MAD9) auf!

### **TT -spezifisches RAM - Das Fast .. RAM**

Den Spitznamen "Fast-RAM" hat diese Sorte RAM im TT wohl wegen seiner nahezu ausschließlichen Nutzung durch die CPU bekommen. ATARI spricht aus diesem Grunde in seinen Dokumentationen deshalb auch vom "single purpose"~RAM.

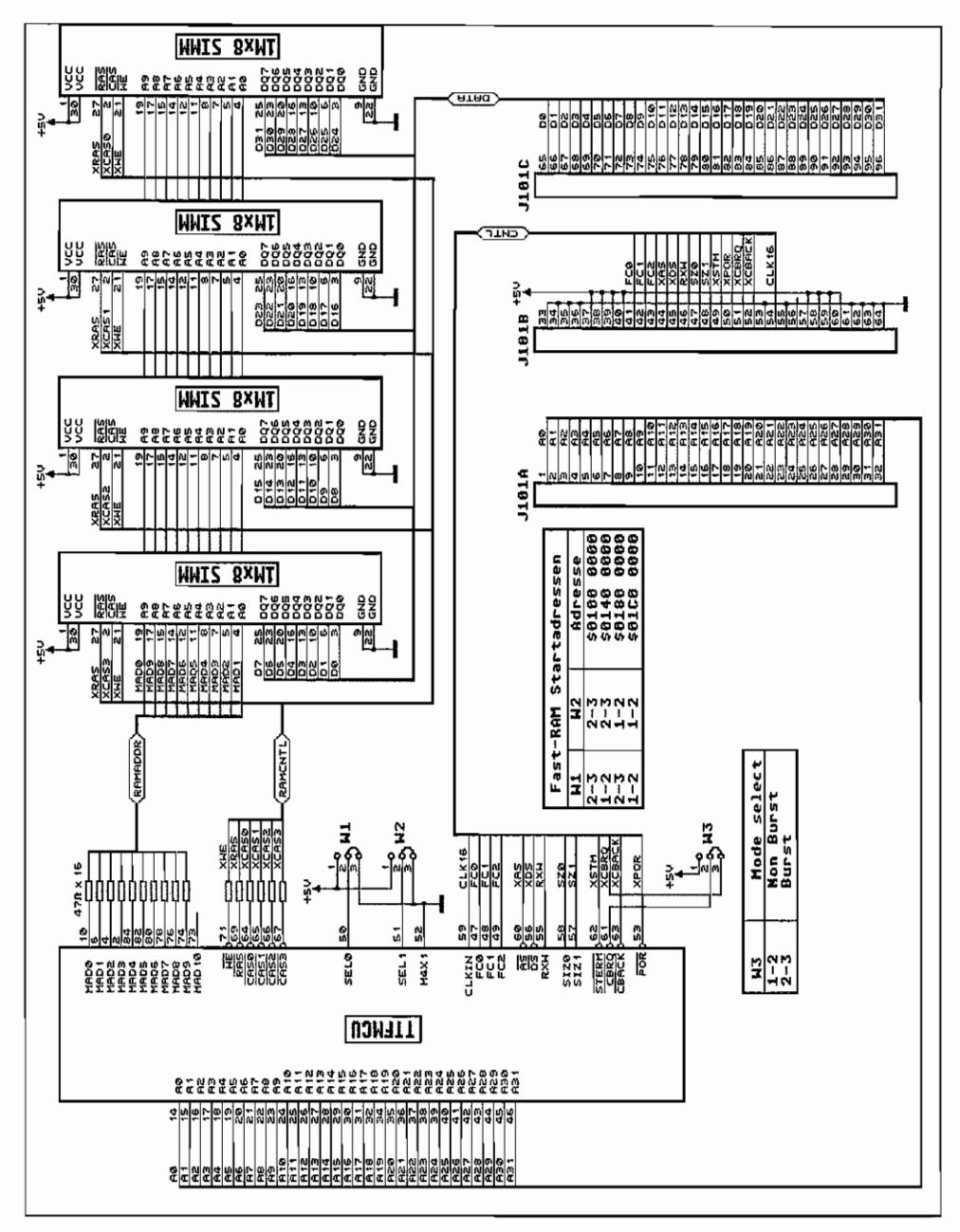

Abb. 3.3: Aufbau der FAST-RAM-Erweiterungskarte

Es ist als Erweiterung zum (ST)-RAM auf der Hauptplatine vorgesehen. Standardmäßig findet sich auf dem TI -Motherboardalso kein Fast-RAM, sondern lediglich eine Anschlußmöglichkeit für eine entsprechende Erweiterungskarte.

Da der Videocontroller auf dieses RAM nicht zugreifen kann, entfällt auch die Notwendigkeit, es in Fonn eines 64 Bit breiten Datenbusses anzulegen. So findet man denn beim Erweiterungssteckplatz auch nur einen 32 Bit-Datenbus, mit direktem "Draht" (Busverbindung) zur CPU und FPU. Ähnlich wie bei der Erweiterung des ST -RAMs benötigt man auch für das Fast-RAM eine eigene FAST-MCU auf der Erweiterungskarte. Da aber keine Videocontrollerzugriffe in diesen Typ RAM vorgesehen sind, brauchen auch natürlich nicht so viele Steuerund Meldeleitungen zur TTFMCU (TI-FAST-RAM-Memory Controller Unit) geführt zu werden.

AT ARI verwendet im Moment auf seinen Erweiterungskarten vier SIM-Module der Organisation 1M x 8 Bit und kommt damit auf eine Kapazität von 4 MByte für diese Karte. Sobald aber die 4M x 8 Bit in größeren (und preiswerteren) Stückzahlen erhältlich sind, wird es auch eine 16 MByte-Karte für die Fast-RAM-Erweiterung geben. Ob dazu allerdings die gleiche TIFMCU verwendet werden kann, konnte von ATARI-Deutschland noch nicht bestätigt werden (die gemultiplexte Adreßbusleitung MADIO ist zumindest schon mal vorhanden!).

Um die Cache-Speicher der MC68030 besonders effektiv zu füllen (im sogenannten Burstfill-Modus lassen sich bis zu vier Langwörter mit sehr wenigen Taktzyklen unmittelbar hintereinander einlesen!), werden für das Fast-RAM Bausteine verwendet, die im Nibble-Mode arbeiten. Damit ist es möglich, nach einem Zugriff mittels nonnaler RAS/CAS-Adressierung (erst Zeilenadresse, dann Spaltenadresse an die RAMs legen und jeweils durch RAS- bzw. CAS-Signal (aktiv Low) die Zelladresse im RAM-Chlp auswählen) nur durch Ausgabe

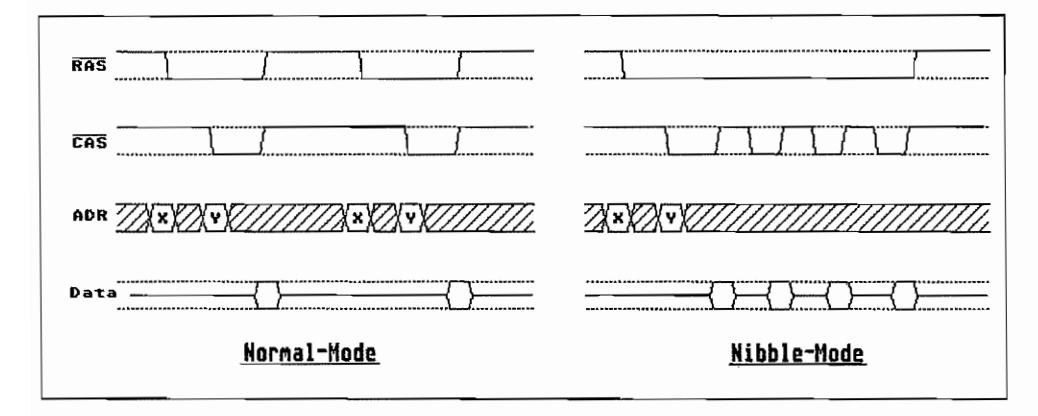

*Abb.3.4: Der Unterschied zwischen Normal- und Nibble-Mode-ZugrifJen* 

weiterer CAS-Impulse Zugriff auf die drei folgenden Adressen zu erhalten. Das spart natürlich einiges an Zeit und erhöht somit den Datendurchsatz.

Auf der FAST -RAM-Erweiterungsplatine läßt sich durch Jumper außerdem einstellen, wo die Startadresse des FAST-RAM liegen soll. Ebenfalls läßt sich über einen Jumper der Burst-fill-Modus wahlweise abschalten (die Standardeinstellung ist natürlich mit Burst-fill-Modus!).

# **Der Cartridgeport beim TT**

ATARI hat beim TI auch den Anschluß für ROM-Cartridges beibehalten. Dieser ist bis auf weiteres kompatibel zum ST(E)-Cartridge-Anschluß. Also keine Erweiterung des 128 KByte-Adreßraums am Cartridge-Port. Allerdings finden sich die 128 KByte des Cartridges zum einen im ST -Adreßraum an gewohnter S teIle (bei \$FA 0000 .. \$FB FFFF) als auch am oberen Ende des 32 Bit-Adreßraums bei \$FFFA OOOO .. \$FFFB FFFF!

Die Behandlung der Cartridge-Software funktioniert weiterhin wie bereits beim ST erläutert.

Ein Unterschied besteht jedoch in bezug auf das Timing. Da der TI -Cartridge-Anschluß sich in einer 16 MHz-Umgebung befindet, werden manche Dongles mit speziellen Zugriffsmechanismen evtl. Probleme mit dem etwas anderen Timing haben. Das liegt unter anderem daran, daß jetzt nicht mehr die \_ UDS- und \_LDS-Signale (Upper Data Strobe und Lower Data Strobe) für den Cartridgeport von der CPU erzeugt werden, sondern von der MCU nachgebildet werden. Die MC68030-CPU mit ihren 32 Bit Busbreite benutzt für die Signalisierung, welche Datenbusbreite sie beim laufenden Buszyklus verwenden will, ja die Signale S1Z0 und SIZ1 sowie \_DSACKO und\_DSACKl!

Außerdem hat ATARl einen kleinen Schritt in Richtung Sicherheit gemacht und die +5V-Leitung zum Cartridge-Port im TT über eine Sicherung (0,5 A) geführt.

Seinen ursprünglichen Zweck, nämlich das Bereitstellen von Software auf ROM-Modulen, erfüllt der TI -Cartridgeport jedoch ohne weitere Modifikationen bei bereits bestehenden Modulen. Schnellere ROMs bzw. EPROMs als am ST(E) sind am TI -Cartridgeport also nicht erforderlich!

Soviel zu ROM und RAM im TT. Das Alternate-RAM im Uhrenchip wird bei der Besprechung des MCl46818 (so heißt der Uhrenchip im 11'1) mit angesprochen.

 $\label{eq:2.1} \frac{1}{2} \int_{\mathbb{R}^3} \frac{1}{\sqrt{2}} \, \frac{1}{\sqrt{2}} \,$ 

# Kapitel 4: Der Videocontroller im TT

ATARI hat dem TT zusätzlich zu den schon vom ST(E) her bekannten Grafikbetriebsarten einige TT-spezifische Modi eingebaut. Insgesamt sechs verschiedene Bildschirmauflösungen sind beim TT nun möglich. Insbesondere für die TT-spezifischen Auflösungen, bei denen der Bildschirmspeicher nahezu die fünffache Größe gegenüber dem ST-Bildschirmspeicher aufweist, ist natürlich eine entsprechend schnelle Videohardware erforderlich.

In der höchsten Auflösung werden 1280 x 960 Bildpunkte in Monochrom dargestellt. Das Ganze funktioniert dank einer hohen Vertikalen Ablenkfrequenz von 71 Hz auch noch flimmerfrei! Bei so hohen Pixeltakten greift ATARI dann aber auch auf bewährte Spezialchips für den Taktoszillator und das Shiftregister zurück (National Semiconductor Chip-Set mit DP8530 und DP8516). Die Horizontale Ablenkfrequenz liegt in dieser Betriebsart dann bei ca. 74 kHz! Für die anderen Modi verwendet ATARI "hausgemachte" Videohardware, wie schon bei der ST(E)-Serie.

### Der Videoanschluß

Beim TT ist ATARI von den Spezialsteckverbindern der ST(E)-Serie abgegangen und verwendet nun gleiche Steckverbinder wie beim "Industriestandard". So findet sich für den Monitoranschluß denn auch eine 15 polige Subminiatur-D Buchse mit "kleinem" Kontaktabstand. Die Belegung dieser Buchse ist in Abbildung 4.1 dargestellt.

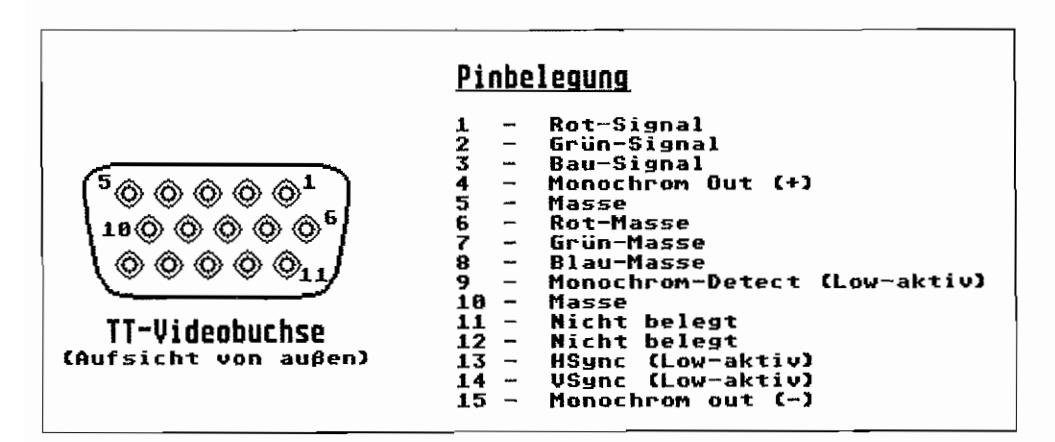

Abb. 4.1: Der Videoanschluß beim TT
Da aber die TI-Roch-Auflösung ebenfalls über diese Buchse geführt ist, kann man bei der Belegung nicht von einer Kompatibilität zum "Industriestandard" sprechen. Allerdings lassen sich handelsübliche VGA-Monitore in den ersten fünf Auflösungen am TI betreiben. Das liegt daran, daß ATARI im TI bei einer Vertikal-Ablenkfrequenz von 60 Hz bleibt (auch bei der ST-Hoch-Auflösung! Also aus ist's mit der Flimmerfreiheit in ST-Hoch am TT!).

Die horizontale Ablenkfrequenz liegt bei ca. 32 kHz in den unteren fünf Auflösungen.

Für die Signalpegel der drei Farbsignalausgänge und die Synchronsignale gilt das gleiche, wie bereits beim ST(E) gesagt. R-, G- und B-Anschluß liefern an einer Last von 75 $\Omega$  eine Signalamplitude von 1 Vss. Die V-und H-Synchronimpulse liegen im TTL-Pegel vor und sind Low-Aktiv!

Warum AT ARI allerdings nur ca. 75% der horizontalen Breite einer Zeile nutzt, ist mir nicht klar. So könnte man doch immerhin statt der momentanen max. 640 Pixel pro Zeile "locker" auf über 800 bis 900 Pixel pro Zeile kommen.

### **Die ST-Betriebsmodi**

Die Organisation des Bildspeichers in den ST -Auflösungen ist die gleiche, wie bereits für den ST(E) beschrieben. Auch hier wird wieder mit Bitplanes gearbeitet. In allen drei ST-Modi ist die Größe des Bildschirmspeichers 32000 Byte!

### **ST -High-Resolution**

Im ST-Monochrombetrieb wird der gesamte Bildschirmspeicher als eine Bitplane aufgefaßt. Je 40 Words entsprechen einer Bildschirmzeile.

Das erste Word im Bildschirmspeicher ist dabei in der ersten Bildschirmzeile für die ganz links stehenden 16 Bits zuständig. Siehe hierzu auch Abbildung 2.6 im ST-Hardwareteil "Das Grafiksystem".

Das höchstwertige Bit jedes W ords ist dem ganz links liegenden Pixel der 16 durch dieses Word gesteuerten Bildpunkte zugeordnet.

ATARI bezeichnet diesen Modus auch als Duochrom-Modus! Es können nämlich nicht nur die Zustände Schwarz und Weiß dargestellt, sondern zwei Farben aus der 256 Register umfassenden TI-Palette für Vorder- und Hintergrund benutzt werden. Verwendet werden immer die beiden Farben aus den beiden letzten TI-Farbpaletten-Registem (Nr. 254 und Nr. 255).

### **ST ... Medium-Resolution**

Hiermit können je Zeile 640 Bildpunkte angesteuert werden. In vertikaler Richtung werden 200 Zeilen geschrieben, was bei vielen grafischen Abbildungen zu "verzerrten" Proportionen führt. Die Farbe eines Pixels kann aus einem von den ersten vier Farbpalettenregistern ausgewählt werden, Jedes Palettenregister bietet die Möglichkeit, 4096 Farben einzustellen. Die Organisation der Farbbits der drei Primärlarben ist dabei die gleiche wie beim STE.

Diese Colorbetriebsart arbeitet mit zwei wortweise ineinander verzahnten Bitplanes. Je zwei "übereinander" liegende Bits dieser Planes bilden einen Indexwert für das auszuwählende Farbregister. Dieses Farbregister enthält dann je 4 Bits für die drei Primärlarben Rot, Grün und Blau. Die Pixel farbe wird also indirekt über den Indexwert aus je 2 Bits der beiden Bitplanes abgeleitet. Siehe hierzu auch Abbildung 2.7 im ST~Hardwareteil "Das Grafiksystem". Eine Bildschirmzeile besteht in dieser Betriebsart aus zweimal 40 Wörtern zu 16 Bits!

### **ST -Low-Resolution**

Das Darstellungformat umfaßt 320 (hor.) x 200 (vert.) Bildpunkte. Jedes Pixel kann von seiner Farbe her aus einem von 16 Farbpalettenregistem ausgewählt werden. Auch hier läßt sich in jedem Farbpalettenregister eine von 4096 Farben einstellen.

Es wird mit vier wortweise ineinander verzahnten Bitplanes gearbeitet. Je vier "übereinander" liegende Bits bilden dann den Indexwert für das zu selektierende Palettenregister mit der Pixelfarbinformation. Eine Bildschirmzeile besteht aus vierma120 Wörtern zu je 16 Bits! Sie· he auch Abbildung 2.8 im ST -Hardwareteil "Das Grafiksystem".

### **Die TI-Grafik-Betriebsarten**

Die Video-Hardware des TI bietet noch weitere drei Auflösungen. Bis auf die TT-High-Auflösung lassen sich auch diese Darstellungsmodi auf dem gleichen Monitor wie die ST-Modi abbilden. In allen drei TI-Modi ist die Größe des Bildschirmspeichers ebenfalls wieder gleich. Sie beträgt nämlich genau 153600 Byte!

### **TT -Low .. Resolution**

Diese Betriebsart bildet 320 Pixel je Zeile bei 480 Zeilen pro Bild ab. Dabei läßt sich die Farbe eines Pixel aus einem von 256 (I) Farbpalettenregistem auswählen. Jedes Palettenregister kann eine von 4096 möglichen Farbeinstellungen aufweisen.

Um aus 256 Palette-Registern auswählen zu können, sind 8 Bits zur Indexbildung erforderlich, Deshalb wird in dieser Auflösung mit acht wortweise ineinander verschachtelten Bitplanes gearbeitet. Eine Bildschirmzeile ist damit 320 Pixel / 16 (Bits pro Wort) x acht (Planes)  $= 160$  Words "lang". Bei 480 Zeilen pro Bild ergibt das einen Bildschirmspeicher der Größe von 153600 Bytes (WZBW = Was Zu Beweisen War).

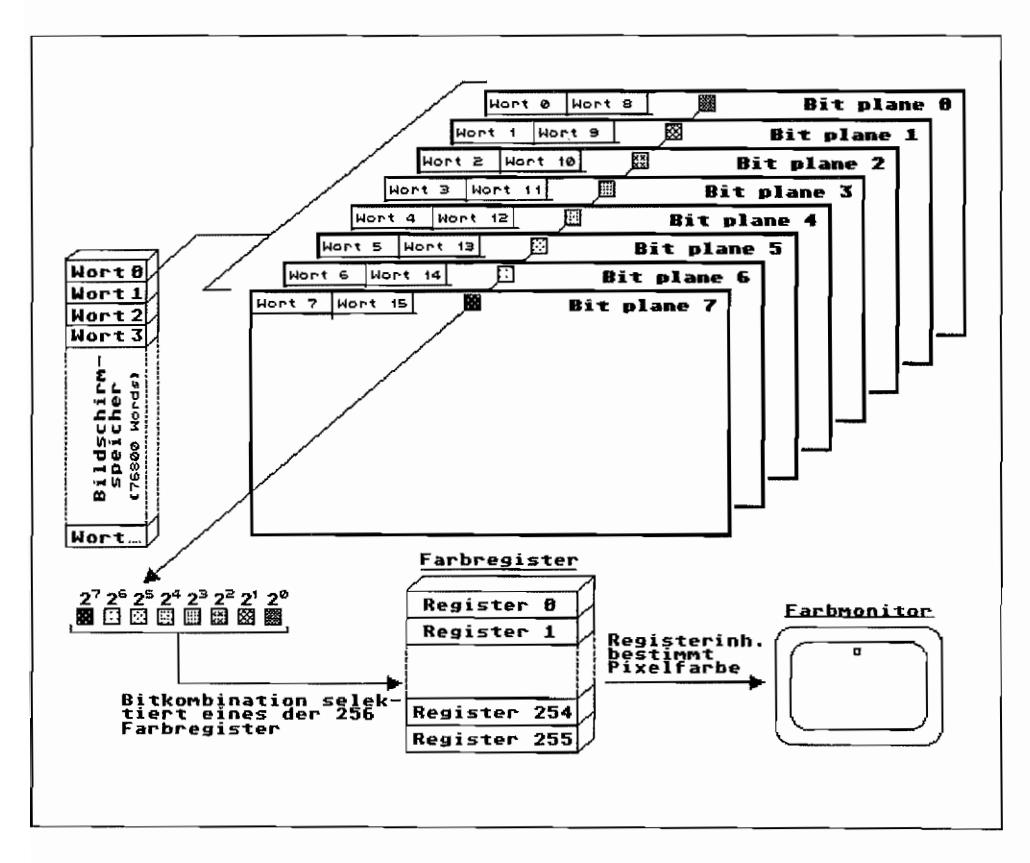

Abb. 4.2: Die Organisation des Bildschirmspeichers in TT-Low

### **TT-Medium-Resolution**

Es werden je Zeile 640 Pixel dargestellt. In vertikaler Richtung werden 480 Zeilen geschrieben. Je Pixel kann aus einem der unteren 16 Farbpalettenregister der Wert für die Pixelfarbe (1 aus 4096 Farbeinstellungen je Palettenregister möglich) entnommen werden.

Da nur aus den ersten 16 Palettenregistern der 256 möglichen ausgewählt wird, sind auch nur vier Bits (= Planes) zur Bildung der Palettenreg.-Nummer erforderlich. Diese vier Bitplanes sind ebenfalls wortweise ineinander verzahnt, wie in der Abbildung 4.3 dargestellt.

Eine Bildschirmzeile belegt im Bildschirmspeicher  $4 \times 640/16 = 160$  Words (= 320 Bytes).

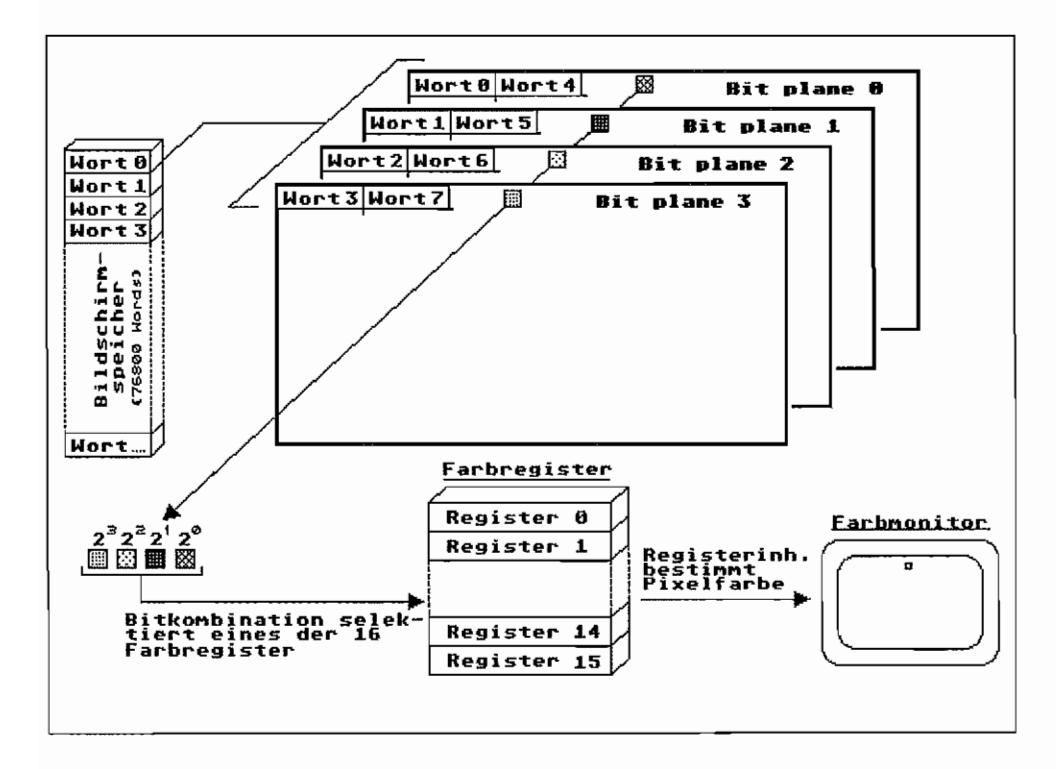

Abb. 4.3: Die Organisation des Bildschirmspeichers bei TT-Medium

### **TT-High-Resolution**

Genau schon wie beim ST(E) die High-Resolution benötigt auch diese hochauflösende Bildschirmdarstellung beim TT einen speziellen Monitor.

Hier wird mit hohen Ablenkfrequenzen von 71 Hz für die Vertikalfrequenz und ca. 74 kHz für die Horizontalfrequenz gearbeitet. Zum einen soll ein ruhiges Bild für die Augen erzielt werden (hohe V-Frequenz), und zum anderen soll eine große Menge an Zeilen (hohe H-Frequenz) auf dem Schirm dargestellt werden. Das führt aber ebenfalls mit den geforderten 1280 Pixeln/Zeile zu hohen Pixeltakten.

Im günstigsten Fall (ohne vordere und hintere Schwarzschulter einer Zeile = linker und rechter Rand einer Bildschirmzeile, der schwarz geschaltet wird, um Zeilenrückläufe unsichtbar zu machen, und ohne Zeilensynchronimpulse zu berücksichtigen) sind dabei Pixeltakte von 1280  $x$  74 kHz = 95 MHz zu erwarten!

Dafür braucht man zum einen schon hochwertige Monitore mit entsprechenden Bandbreiten im Videoteil und schnellen Strahlablenksystemen für die hohen Ablenkfrequenzen.

Zum anderen ist der Videocontroller natürlich ebenfalls auf solche Anforderungen hin auszulegen. Atari hat dabei allerdings nicht auf "Hausgemachtes" zurückgegriffen, sondern einen bewährten Chipsatz (Oszillator und Shifter) von National Semiconductor eingesetzt.

Unter anderem kann man diese Pixelinformation auch nicht mehr in TTL-Technik ausgeben, sondern verwendet spezielle differentielle Ausgangstreiberstufen in ECL-Technik (Emitter Coupled Logic) dazu.

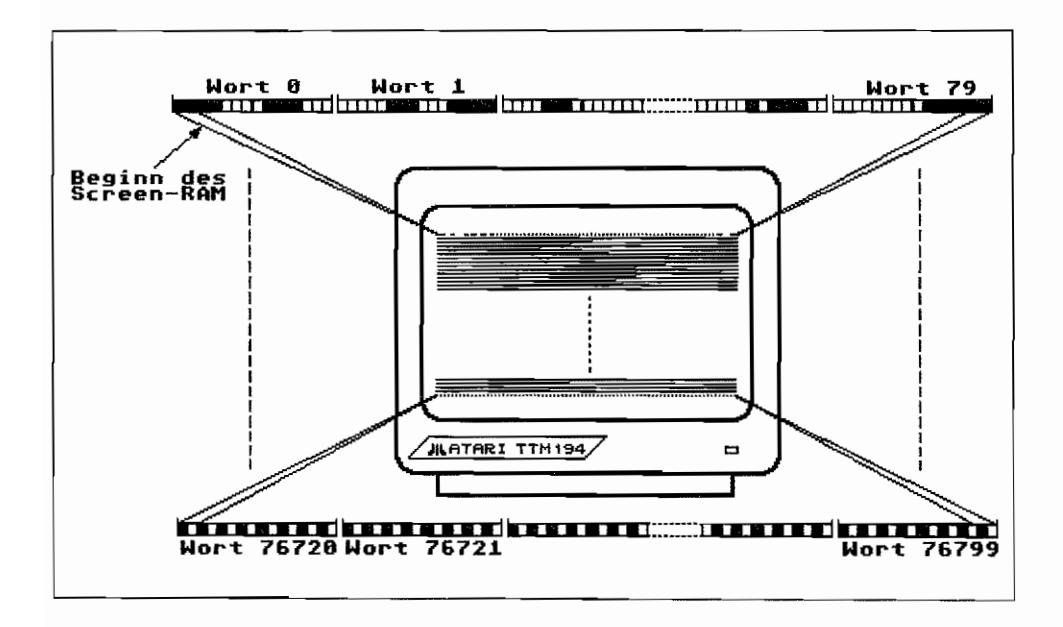

Abb. 4.4: Die Organisation des Bildschirmspeichers in TT-High

Der Bildschinnspeicher, mit seinen auch hier 153600 Bytes, wird als eine Bitplane interpretiert. Jedes Bit repräsentiert also ein Pixel. Pro Bildschirmzeile werden 80 Words zur Darstellung der Pixelinformation verwendet.

### **Die Programmierung der Video-Hardware**

Auch bei der Video-Hardware im TI hat AT ARI versucht, möglichst viele Funktionen in möglichst wenigen Bausteinen zu integrieren. So reduziert sich die Hardware für alle Betriebsarten mit 60 Hz V- und 32 kHz H-Frequenz (also ohne die TT-High-Auflösung) auf einen Chip. Allerdings sind auch im TI wieder einige Funktionen der Video-Hardware in andere Custom-Chips ausgelagert worden.

Die Umsetzung der Bildspeicherdaten in Bildinformationen übernimmt der TI -SHIFTER. Dort sind die Schieberegister untergebracht, die die Bildschinnspeicherbits nach dem parallelen Laden über den Datenbus mit MCU - und FUNNEL-Hilfe seriell als Bildinformationssignal ausgeben. (FUNNEL == Trichter: diese Spezial-Chips setzen den 64 Bit breiten ST-RAM-Datenbus für den "Rest des TTs" auf 32 Bit um und erlauben der Videohardware einen Zugriff auf immer 64 Bits auf einmal!)

Der Video-Adress-Counter und das Video-Base-Register sind allerdings in der MCU zu finden. Da bei einer ST-RAM-Erweiterung noch eine zweite MCU auf der Erweiterungsplatine vorhanden ist, findet man auch dort ebenfalls diese Video-Register!

Die Digital/Analog-Wandler für die Umsetzung der digitalen Farbintensitätsinformation in ein analoges Intensitätssignal für jede Primärfarbe sind im IT-SHIFfER untergebracht. Für das Timing bekommt der TI -SHIFfER einen 32-MHz-Takt eingespeist, aus dem er dann die erforderlichen Synchronsignale erzeugt. Außerdem liefert der TI -SHIFfER, aus dem 32- MHz-Mastertakt abgeleitet, Takte von 16 MHz für den Rest des Systems, einen 4-MHz-Takt für die beiden MFPs und einen 2-MHz-Takt für z. B. den Sound-Chip und den DMA-Sound-SHIFTER. Des weiteren kommen vom TT-SHIFTER die H- und V-Synchronsignale und das Display-Enable-Signal!

Die Einbindung der Video-Hardware beim TI zeigt die Abbildung 4.5.

### **Die Video-Hardware-Register im TT**

Aus Kompatibilitätsgründen zum ST(E) findet man für die drei ST-Auflösungen die zugehörigen Hardware-Register an der gleichen Stelle (Adresse) wie beim ST(E)! Zusätzlich kann man aber auch am obersten Ende des MC68030er-Adreßraums darauf zugreifen.

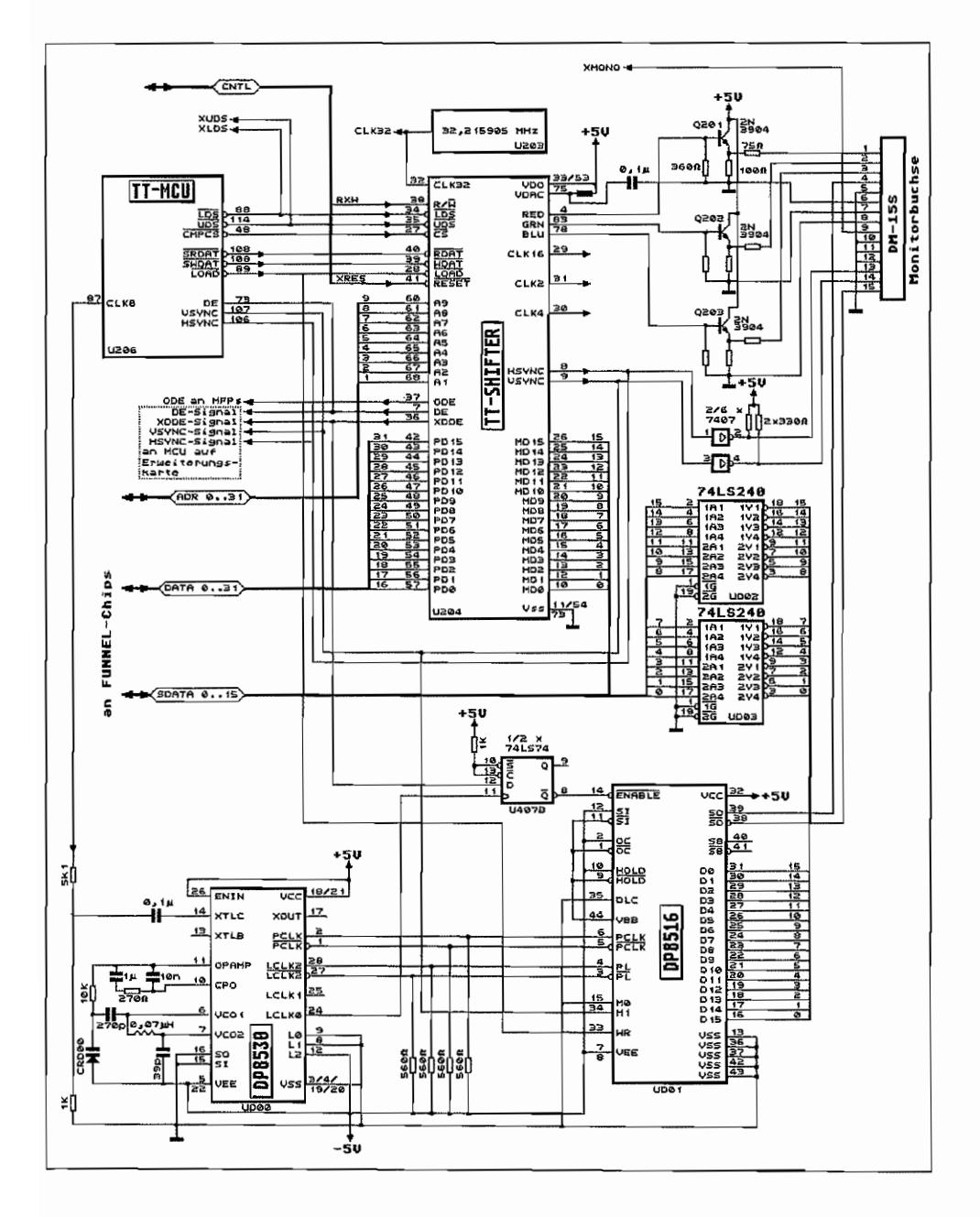

Abb. 4.5: Schaltungsauszug mit der TT-Video-Hardware

### Video-Base-Register

Der Anfang des Bildschirmspeichers für alle Betriebsmodi wird der Video-Hardware über das *Video-Base-Register* mitgeteilt.

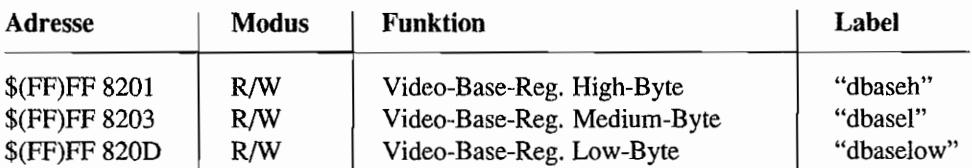

Beim Low-Byte der Video-Base-Adresse ("dbaselow" an Adr. \$(FF)FF 820C) haben die Bits 0 . .2 keine Funktion, sprich: sie werden immer als 0 angenommen. Damit kann der Bildschirmspeicher im ST -RAM immer nur an einer 8-Byte-Schwelle liegen. Die Video-Hardware bearbeitet ja bei einem Speicherzugriff auch immer 64 Bits (8 Byte) auf einmal!

### Video-Address-Counter

Die in diese drei Register einzuschreibende 24 Bit-Adresse wird bei jedem neuen Bildbeginn in den *Video-Adress-Counter* übertragen. Dort wird sie dann laufend hoch gezählt, bis das Bild fertig aufgebaut ist.

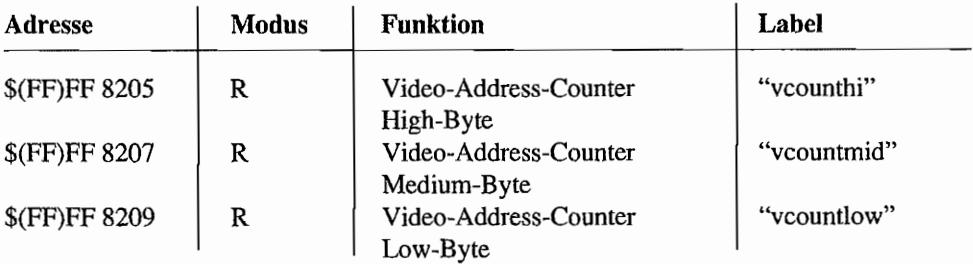

Im Gegensatz zum STE können diese Register nur gelesen werden. Also keine großartigen Tricks mit "changing Video-Counter-Register on the fly!" für Display-Manipulationen während des Bildaufbaus möglich!

### Sync-Mode-Register

Aus KompatibilitätsgTÜnden zum ST existiert dann noch das *ST-Sync-Mode-Register,* das sich aber gar nicht kompatibel zum ST(E) verhält.

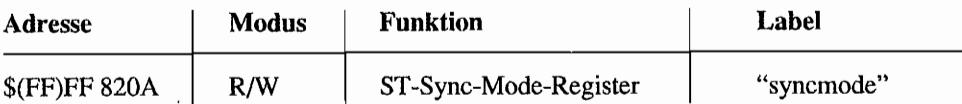

In diesem Register hat nur das Bit 0 überhaupt eine Funktion. Beim ST wurde dort durch Setzen des Bits 0 auf externe Synchronisation des STs umgeschaltet. Beim TT ist es genau umgekehrt. Wenn das Bit 0 gesetzt ist, erhält man ein Bild, sonst werden die Synchronsignale abgeschaltet!

### ST -Farbregister

Aus Kompatibilitätsgrunden existieren im TI an gewohnter Stelle wie im ST(E) die 16 Palettenregister zur Auswahl der Pixelfarbe. Die Bitbelegung für die drei Primärfarben ist die gleiche wie beim STE. Die unteren drei Bits jedes Nibbles weisen von rechts nach links steigende Wertigkeiten für den Intensitätswert auf. Allerdings hat dann das höchstwertige Bit eines Nibbles bei der Festlegung der Farbintensität die geringste Gewichtung (kompatibel zu STE-Palettenregistem)! Die nachfolgende Tabelle zeigt die Adreßlage der 16 STE-kompatiblen Palettenregister im TI und ihre Bitbelegung.

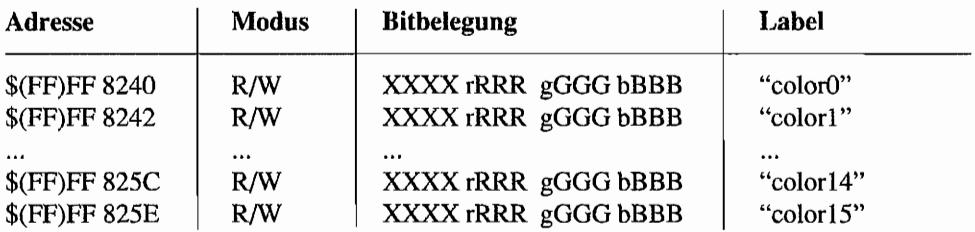

*Anmerkung:* Bitpositionen mit Kleinbuchstaben weisen auf das niedrigstwertige Farbwertbit hin!

Diese 16 ST(E)-Palettenregister sind jedoch nicht separat von den 256 TT-Farbregistern zu sehen, sondern stellen vielmehr ein Subsetder TT-Farbregister dar. Durch die vier untersten Bits im TT-Shift-Mode-Register wird nämlich festgelegt, welche 16er-Registergruppe der 256 TI-Farbregister an den Adressen der ST-Farbregister auftaucht.

### ST -Shift-Mode-Register

Ebenfalls aus Kompatibilitätsgrunden existiert an (vom ST(E) her) gewohnter Adresse das ST -Shift-Mode-Register.

Hierüber wird die gewünschte Betriebsartfür den TI -SHIFTER programmiert. Die Bitbelegung ist kompatibel zum ST(E).

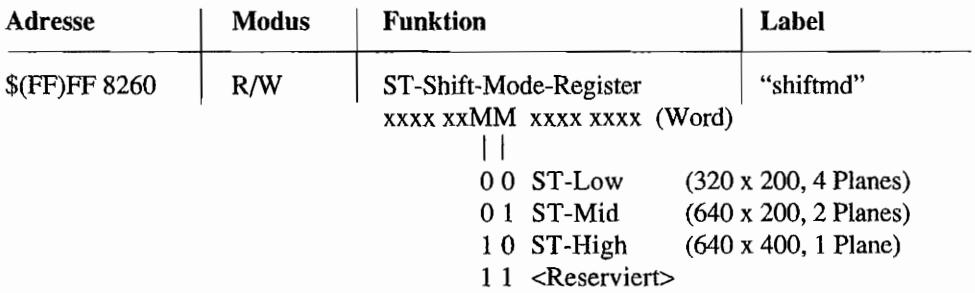

Allerdings tauchen bei Verwendung der TI -spezifischen Betriebsmodi deren Einstellungen ebenfalls in diesem Shift-Mode~Register auf! Das gilt sowohl für die Modus-Bits als auch für die Pa1ettenbank. Man findet also die im TI-Shift-Mode-Register eingestellten Werte ebenfalls im ST-Shift-Mode-Register wieder!

### **TT** .. Shift~Mode~Register

Sowohl die ST-Grafikmodi als auch die speziellen TT-Betriebsarten lassen sich in diesem TTeigenen Register einstellen. Die Bitbelegung ist die gleiche wie im ST-Shift-Mode-Register, nur daß halt noch ein paar Steuerbits hinzugekommen sind!

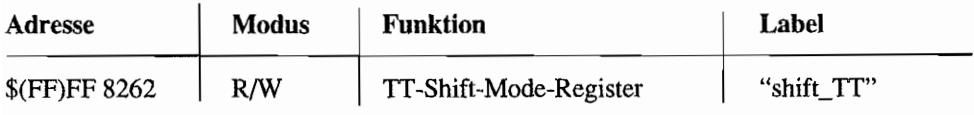

SxxH xMMM xxxx PPPP (Word)

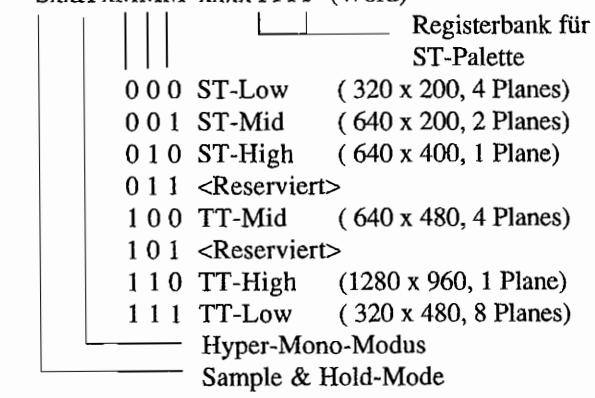

Mit den untersten vier Bits dieses Registers wird festgelegt, welcher Registersatz der 256 TI-Palette-Register für die 16 ST(E)-kompatiblen Farbpalettenregister verwendet wird. Ein Wert von Null wählt also die TT-Farbregister 0..15 für die ST(E)-Farbregister aus! Durch Ändern dieser vier Bits lassen sich alle 16 ST(E)-Farbregister "auf einen Schlag" verändern!

Mit Setzen von Bit 12 in diesem Register wird der Hyper-Mono-Modus eingeschaltet. Damit läßt sich derTT-SHIFTER auf einen speziellen Monochrom-Modus mit 256 Graustufen programmieren. Dabei werden im TI -SHIFTER die DIA -Wandler für den Grün- und B lau-Kanal zusammengefaßt. Dazu sind acht Intensitätsbits nötig. Die vier höchstwertigen Intensitätsbits kommen vom Grün-Kanal, das niederwertige Nibble aus den Palettenbits des Blau-Kanals.

Das Sample & Hold-Bit sorgt dafür, daß so eine Art Schmiereffekt auf dem Bildschirm erzielt wird. Anstelle der Hintergrundfarbe (Farbe 0) wird die zuletzt benutzte Farbe weiterverwendet. Einfach mal ausprobieren!

### **Die TT-Palette-Register**

Diese 256 Farbregister können alle einzeln angesprochen und geändert werden. Jedoch nur die TT-Low-Betriebsart verwendet auch alle 256 Register bei der Darstellung. Die 256 Farbregister sind in 16 "Banks" zu je 16 Registern aufgeteilt, von denen dann immer eine Bank als ST -Farbregistersatz verwendet wird. Welche Bank das ist, wird mit den vier untersten Bits im TI-Shift-Mode-Register eingestellt.

Die Farbintensität kann mit jeweils vier Bits für jede der drei Primärfarben eingestellt werden. Dabei hat A TARI die Gewichtung der Bits aber wieder in eine vernünftigere Fonn gebracht (also nicht mehr Least significant Bit ganz links im Nibble wie im STE, sondern LSB ganz rechts und MSB ganz links im Nibble!). Da ja die TI-Palette-Register auch für die ST(E)- Palette-Register benutzt werden, muß diese unterschiedliche Behandlung der Intensitätssteuerung angepaßtwerden. Das geschieht aber hardwaremäßig. Die Beziehung "Höchstwertiges Bit im STE-Farbnibble wird niedrigstwertiges Bit im TT-Farbnibble" und umgekehrt ist bereits per Hardware realisiert!

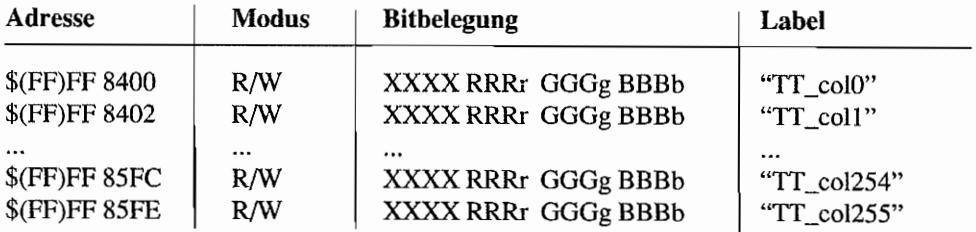

### **Betriebssystemunterstützung der Video-Hardware**

AUe diese neuen Möglichkeiten der Videohardware wollen und sollen natürlich möglichst einfach und standardisiert genutzt sein. Deshalb hat ATARI eine Menge neuer XBIOS-Aufrufe im TI-TOS eingebaut, um dem Programmierer das direkte Manipulieren der Hardware-Register nach Möglichkeit zu ersparen.

Im Kapitel zum XBIOS sind diese neuen Aufrufe mit entsprechender Beschreibung zu finden.

# **Kapitel 5: Und weil's so schön war-Noch'n MFP im TT**

Da ja im TI einiges an Hardware zusätzlich vorhanden ist, unter anderem eben auch zusätzliche serielle Schnittstellen, hat ATARl zur Unterstützung einen weiteren MFP-Baustein (MC68901) spendiert.

# **Der ST-MFP im TT**

Der "alte" MFP im TI hat die gleichen Aufgaben wie im ST(E) übernommen und verhält sich auch kompatibel dazu. Das heißt unter anderem auch, daß durch die gleichen DMA-Sound-Fähigkeiten, wie schon im STE, eine "Doppelbelegung" des Portanschlusses IO7 vorgenommen wurde. Es werden ja darüber sowohl die Monochrom-Detect-Leitung des Monitors als auch das DMA-Sound-Aktiv-Signal abgefragt. Näheres dazu kann man im Anhang "Die Hardware des STE" nachschlagen. Auch beim TI gibt's natürlich das Monochrom-Detect-Signal, welches hier vorn Pin 9 der Monitorbuchse stammt und mit dem DMA-Sound-Aktiv-Signal ver"Exklusiv Oder"t wird.

Da es beim TI allerdings keinen BLITIER gibt, ist die sonst an 103 angeschlossene Interruptleitung des BLITIERs hier nicht vorhanden. AT AR! hat dafür diesen Anschluß mit einern Signal CLKDIR (Clock Direction ???) belegt, dessen Bedeutung nicht unmittelbar aus der Schaltung ersichtlich ist. Es scheint aber in Verbindung mit dem Netzwerkinterface des TI zu stehen. Ich könnte mir vorstellen, daß man diesen Port als Ausgang benutzt, um damit (über ein PAL) dem SCC-Baustein auf Kanal A einen TI-internen Takt aufzuschalten.

Die Bezeichnung des Seriellen Ports, der mit dem ST-MFP realisiert und zum ST(E) kompatibel ist, lautet auf "Serial Port C" bzw. "MODEM 1" und ist auf eine 9polige Sub-D-Buchse zusammengeschrumpft. Auch hier ist wieder (wie beim ST(E» der Soundchip bei den Handshakesignalen (RTS und DTR) beteiligt! Also alles beim alten geblieben.

# **Der "neue" MFP im TT**

Durch den Einsatz von neuen DMA-fahigen Schnittstellen im TI, wie den SCSI-Port und die zwei seriellen Schnittstellen über den SCC (Serial Communications Controller vom Typ Z85C30), benötigt man natürlich entsprechende Meldeeingänge, um z. B. den Abschluß von DMA~Operationen signalisiert zu bekommen.

Also hat man einen zweiten MFP-Baustein verwendet, bei dem zusätzlich zu den interruptfähigen Eingangsports noch eine serielle Schnittstelle als "Abfallprodukt" herausschaute (wird als SERIAL 1 bezeichnet). Diese serielle Schnittstelle verfügt jedoch über keinerlei Steuer- und

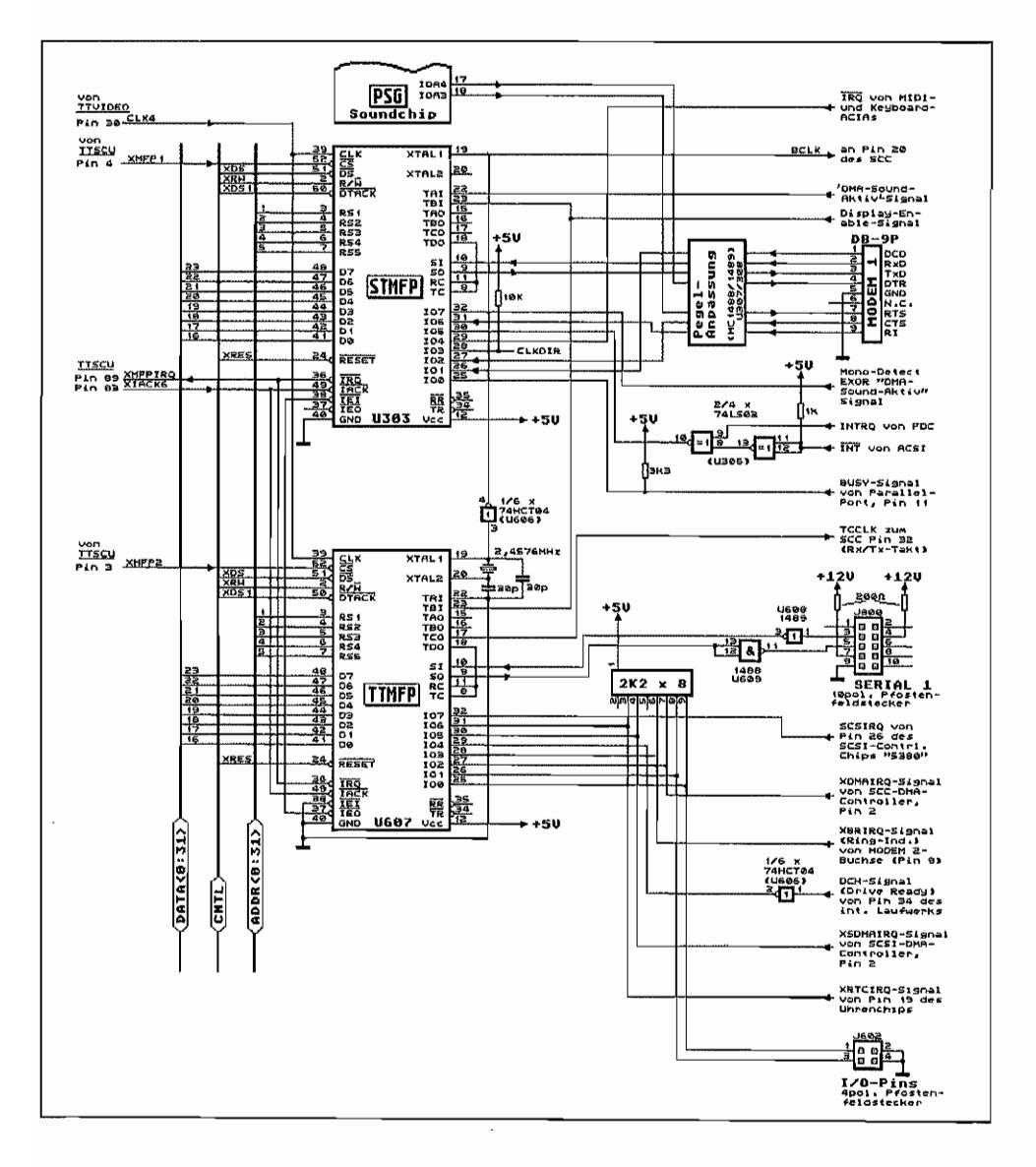

Abb. 5.1: Einbindung der beiden MFPs in die TT-Hardware

Meldeleitungen! Lediglich Empfangs- und Sendedatenleitung stehen zur Verfügung. Dieser zweite MFP (in Zukunft als TT-MFP bezeichnet) liegt schaltungsmäßig "parallel" zum bereits vorhandenen MFP. Diese Parallelschaltung bezieht sich jedoch nur auf die Anbindung zum Daten- und Adreßbus und die erforderlichen Leitungen zum Control-Bus. Allerdings gibt's schon noch kleine Abweichungen. Die Abbildung 5.1 zeigt die Einbindung der beiden MFP-Chips in das Hardwarekonzept des TI.

Die Chip-Select-Leitung ist bei den beiden MFPs natürlich nicht die gleiche, sondern der TI-MFPhat sich nur im Adreßbereich\$FF FA81 .. \$FFFAAF (bzw. \$FFFF FA81 .. \$FFFF F AAF) zu melden. Dabei liegen auch hier die Register (je 8 Bit breit!) des Bausteins auf ungeraden Adressen. Die Reihenfolge und Funktion der Register ist die gleiche wie beim ST -MFP, mit folgenden Ausnahmen:

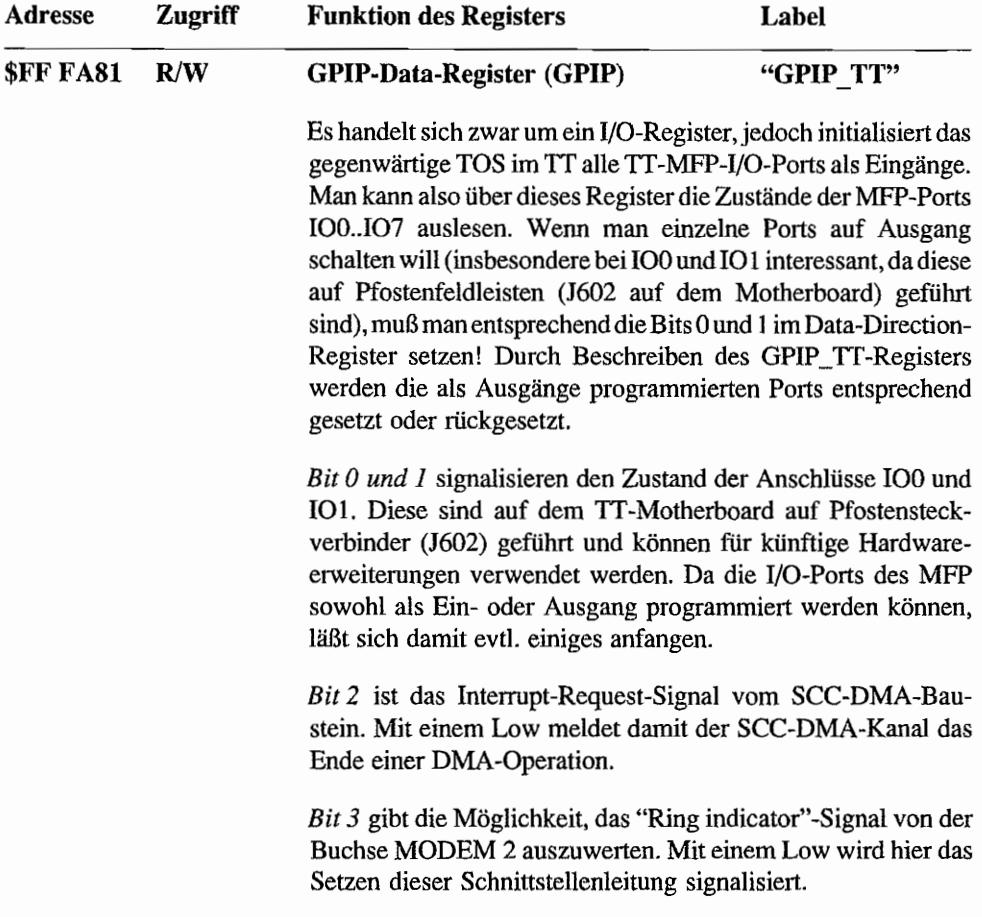

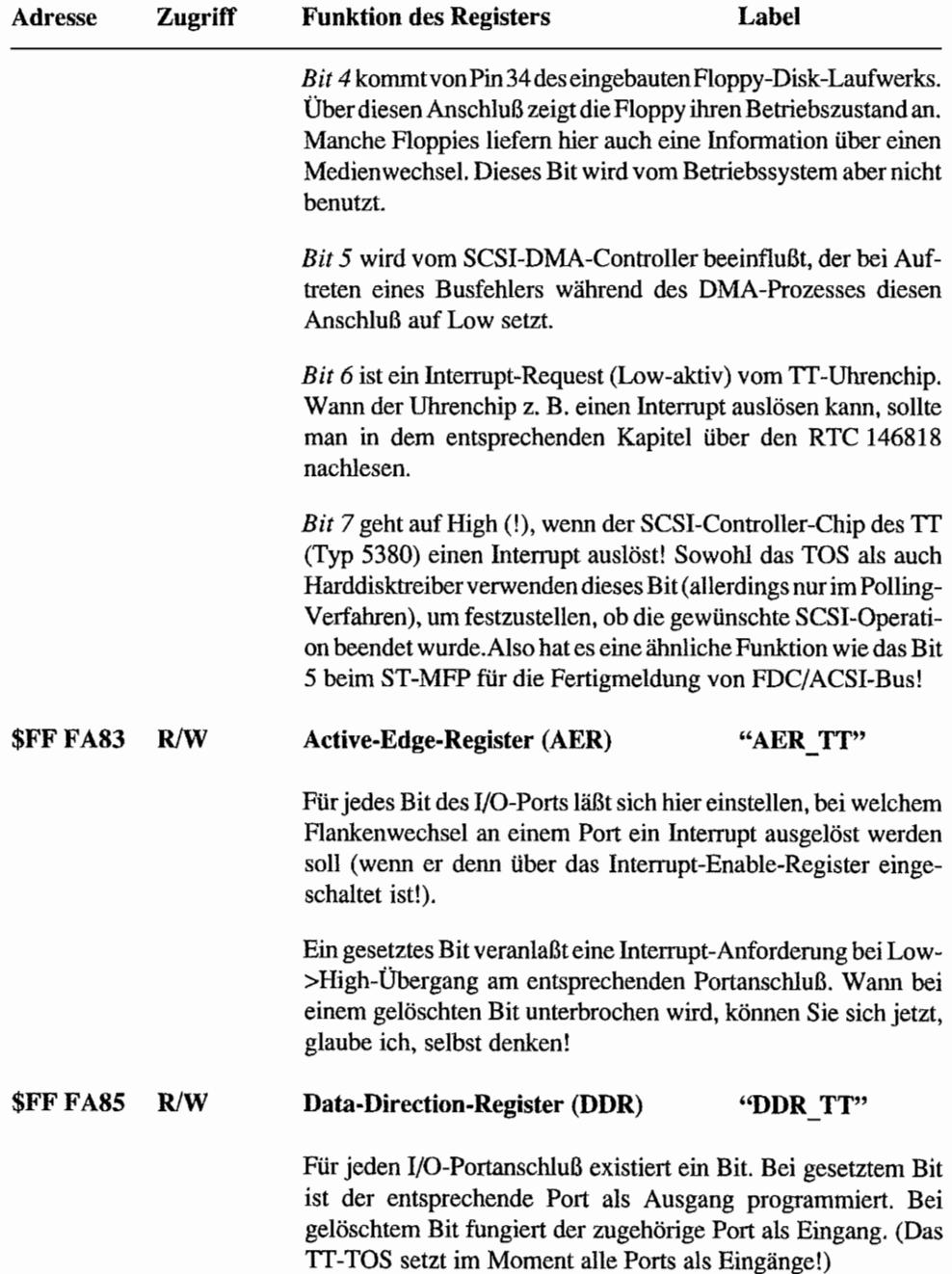

### Die Timer des TT-MFP

Die Funktionsweise der Timer kann im Kapitel über den MFP im ST nachgeschlagen werden. Es sollen hier und auf der folgenden Seite nur kurz die Unterschiede aufgezeigt werden.

Der Timer~ A-Eingang liegt fest auf Masse. Damit fallen also die Betriebsart Pulsbreitenmessung (wen interessiert schon die Zeitdauer eines immer anliegenden Low-Signals?) und die Ereigniszählung (es ereignet sich halt wenig auf dem Massepotential) als Anwendung weg!

Bliebe also nur noch der Delay Mode übrig. Vom TOS wird der Timer A jedoch nicht benutzt!

Der Timer-B-Eingang liegt zusammen mit dem gleichen Eingang des ST-MFP am Display-Enable-Signal. Damit kann also bei Bedarf mit diesem Timer ebenfalls ein Zähler für Bildschirmzeilen realisiert werden.

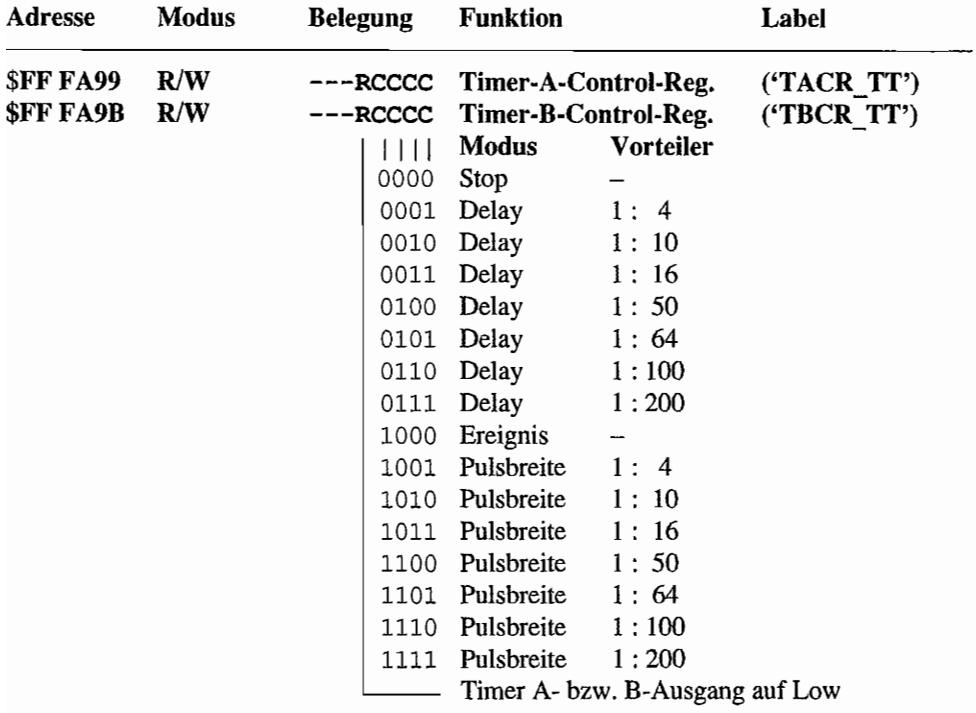

Die Adressen der Timer-Register beim TI -MFP:

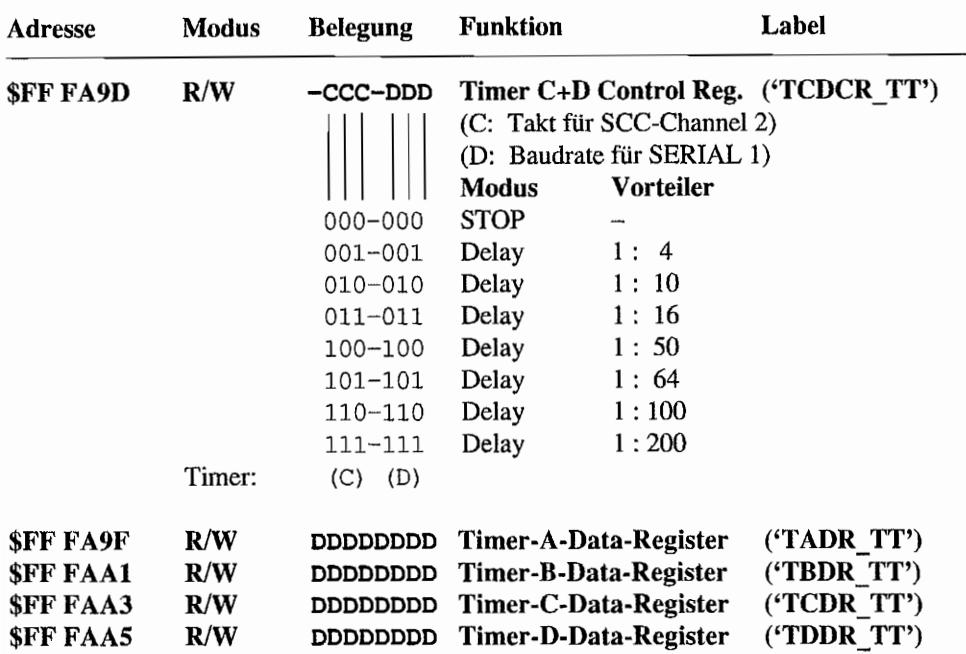

Weitere Unterschiede:

- Timer-C des TT-MFP kann als Taktgenerator für den Kanal B des neuen SCC-Chips verwendet werden. Das TOS stellt im Timer-C des TI-MFP eine Frequenz von ca. 12,5 kHz am Timerausgang ein (Timer-C mit 1:4-Vorteiler und Timer-C-Data-Wert von 25!). Der Kanal B des SCC kann allerdings mit unterschiedlichen Taktraten für Sende- und Empfangsrichtung betrieben werden. Mehr dazu bei der Beschreibung des SCC!
- Genau wie beim ST -MFP kann der Timer D des TI -MFP als Baudratengeneratorfür den seriellen Port des MFP verwendet werden. Da der zugrundeliegende Takt für den TI-MFP der gleiche ist wie beim ST-MFP, kann man auch hier Baudraten bis 19200 Bd einstellen.

### **Interrupts durch den TT-MFP**

Der MFP kann ja ebenfalls als Interruptquelle in einem Mikrocomputersystem auftreten (siehe dazu auch die Erläuterungen zu den MFP-Interrupts des STsl). Diese Möglichkeit wollte sich AT ARI beim TI natürlich für den TI -MFP ebenfalls offenhalten. So sind denn im TI beide MFPs, was die Interruptbehandlung angeht, "hintereinander gekettet". Für diese Verkettung

besitzt der MFP die Anschlüsse \_lEI und \_IEO. Eine lnterruptanforderung stellt der MFP mit einem Low-Signal auf dem \_IRQ-Anschluß (Interrupt Request). Diesbezüglich sind die beiden MFPs parallelgeschaltet. D. h., der MFP, der einen Interrupt anfordert, zieht die \_IRQ-Leitung auf Low. Daran erkennt die TTSCU (TT-System Control Unit) eine MFP-Interruptanforderung.

Während des nun folgenden Interrupt-Bestätigungszyklusses, der durch die CPU durchgeführt wird, erhalten die \_lACK-Anschlüsse der beiden MPPs dieses Bestätigungssignal zugeführt. Welcher MFP nun "seinen" Interrupt bearbeitet bekommt (also höher priorisiert ist), wird durch dessen Position in der \_IEI -> \_IEO-Verkettung festgelegt. Nur jener MFP darf nun auf eine Interruptbestätigung reagieren, dessen \_lEI-Anschluß auf Low liegt. Als Folge davon setzt dieser MFP seinen IEO-Anschluß auf High, und der in der Kette dahinter angeschlossene MFP hat sich aus dieser Interruptbestätigung herauszuhalten!

Der Schaltungsauszug mit den beiden MFPs im TT zeigt für diese Verkettung nun an, daß der TT-MFP infolge seines immer aktivierten \_IEI-Anschlusses (fest auf Low gelegt!) höher priorisiert ist. Nur wenn vom TI-MFP keine lnterruptanforderung vorliegt, wird bei einem Interruptbestätigungszyklus an dessen \_lEO-Ausgang ein Low liegen und damit dem ST-MFP die Möglichkeit gegeben, "seinen" Interrupt bearbeitet zu bekommen!

Jeder MFP besitzt 16 Interruptkanäle, die untereinander unterschiedlich gewichtet sind. Alle acht I/O-Ports und die vier Timer kommen als mögliche Interruptquellen in Frage. Außerdem sind noch 4 Interruptquellen bei der seriellen Schnittstelle des MFP zu finden. Die Priorisierung der Interrupts ist beijedem MFP gleich und kann deshalb im Kapitel "Der Multifunktionsbaustein MFP 68901" im Hardwareteil zum ST nachgeschlagen werden.

Der MFP übergibt während des Interrupt-Bestätigungszyklusses der CPU eine eigene 8 Bit breite Vektomummer (Non-Autovektor-Interrupt Prinzip). Daraus kann die CPU dann, nach Multiplikation der Vektomummer mit 4, die Adresse des zugehörigen Interruptvektors im RAM ermitteln. Damit mehrere MFPs in einem System unterschiedliche Vektornummern erzeugen können, ist das High-Nibble der MFP-Vektornummer im Interrupt-Vektor-Register eines MFPs einstellbar. Das Low-Nibble ergibt sich dann aus der Kanalnummer, welcher den Interrupt ausgelöst hat.

Im TI sorgt das TOS durch Einstellen des Interrupt-Vektor-Registers im ST-MFP dafür, daß alle Vektomummern mit dem Nibble \$4 beginnen und damit die zugehörigen Interruptvektoren ab Adresse \$40 x  $4 = $100$  im RAM zu finden sind (wie auch beim  $ST(E)$ ). Für den TT-MFP beginnen alle Vektomummem mit \$5, und deshalb findet man die zugehörigen 16 lnterruptvektoren unmittelbar anschließend an die ST-MFP-Interruptvektoren, ab Adresse \$140 im Speicher. Die nachfolgende Abbildung zeigt noch mal kurz die Lage der TI -MFP-Interruptvektoren im RAM:

| Adresse      | MFP-Int.<br>Nummer: | Status    | Kurzbeschreibg. der Interruptquelle    | MFP-Interrupt          |
|--------------|---------------------|-----------|----------------------------------------|------------------------|
| \$140        | Ø.                  | maskiert  | I/O-Pin 1. J602 auf Motherboard        | $I/O-Port$ $B$ $IIBB$  |
| \$144        | 1                   | maskiert  | I/O-Pin 3. J602 auf Motherboard        | I/O-Port 1 (IO1)       |
| \$148        | $\mathbf{2}$        | naskiert  | XDMAIRQ von SCC-DMA-ControlIer         | 1/0-Port 2 (102)       |
| <b>\$14C</b> | х                   | maskiertl | XBRIRQ von RI-Anschluß, MODEM 2        | $1/0$ -Port $3$ (103)  |
| \$150        | 4                   | naskiertl | Baudrate für SERIAL 1-Port             | Timer D                |
| \$154        | 5                   | maskiertl | TCCLK-Takt an SCC, Channel 2           | Timer C                |
| \$158        | 6                   | maskiertl | DCH (Drive ready) v. int. Floppy       | $1/0$ -Port 4 (104)    |
| \$15C        | 7                   | naskiert  | XSDMAIRO von SCSI-DMA-Controller       | $I/O-Port$ 5 $(105)$   |
| \$160        | 8                   | maskiert  | Disolay-Enable-Signal                  | Timer B                |
| \$164        | 9                   | aktív.    | Sendefehler ser. Port des II-MFP       | XMIT-Error             |
| \$168        | 18                  | aktiv.    | <br>Sendepuffer leer (                 | XMIT-Buf, empty        |
| \$16C        | 11                  | aktiv.    | <br>Empfangsfehler<br>$\epsilon$       | RCU-Error              |
| \$170        | 12                  | aktiu     | $\blacksquare$<br>Empfangspuff. voll [ | RCU-Buffer full        |
| \$174        | 13                  | maskiertl | Nicht benutzt                          | Timer A                |
| \$178        | 14                  | naskiertl | Interrupt von TT-Uhrenchip             | $I/O-Port$ 6 $(I06)$   |
| \$17C        | 15                  | maskiertl | Interrupt von SCSI-Chip "5380"         | $I/O-Port$ $7$ $(107)$ |

Abb. 5.2: Die Lage der TT-MFP-Interruptvektoren im RAM

#### Die Interrupt-Steuerregister des TT-MFP

Die vier Register des TT-MFP, die zur Steuerung der Interruptbehandlung durch den MFP verwendet werden, sind natürlich vollkommen identisch zu denen des bereits vom ST her bekannten MFP. Lediglich die Interruptquellen sind bei den I/O-Ports andere Signale aus dem "Inneren" des TT. Da die Signalbelegung ja sowohl aus dem Schaltungsauszug als auch der Tabelle mit den Interruptvektoren hervorgeht, soll hier nur noch kurz auf diese MFP-Register eingegangen werden. Die Wirkungsweise der Bits dieser einzelnen Register kann (sinngemäß) in ausführlicher Form im Kapitel über den ST-MFP bei der ST-Hardware nachgelesen werden.

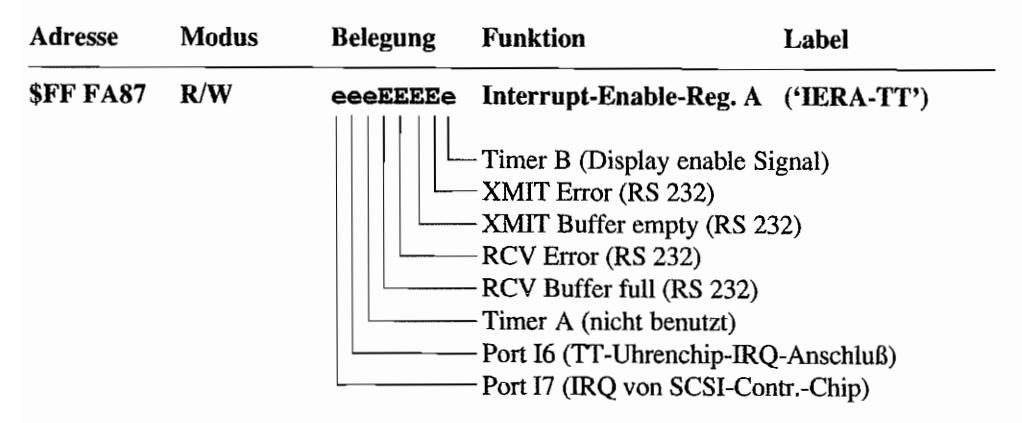

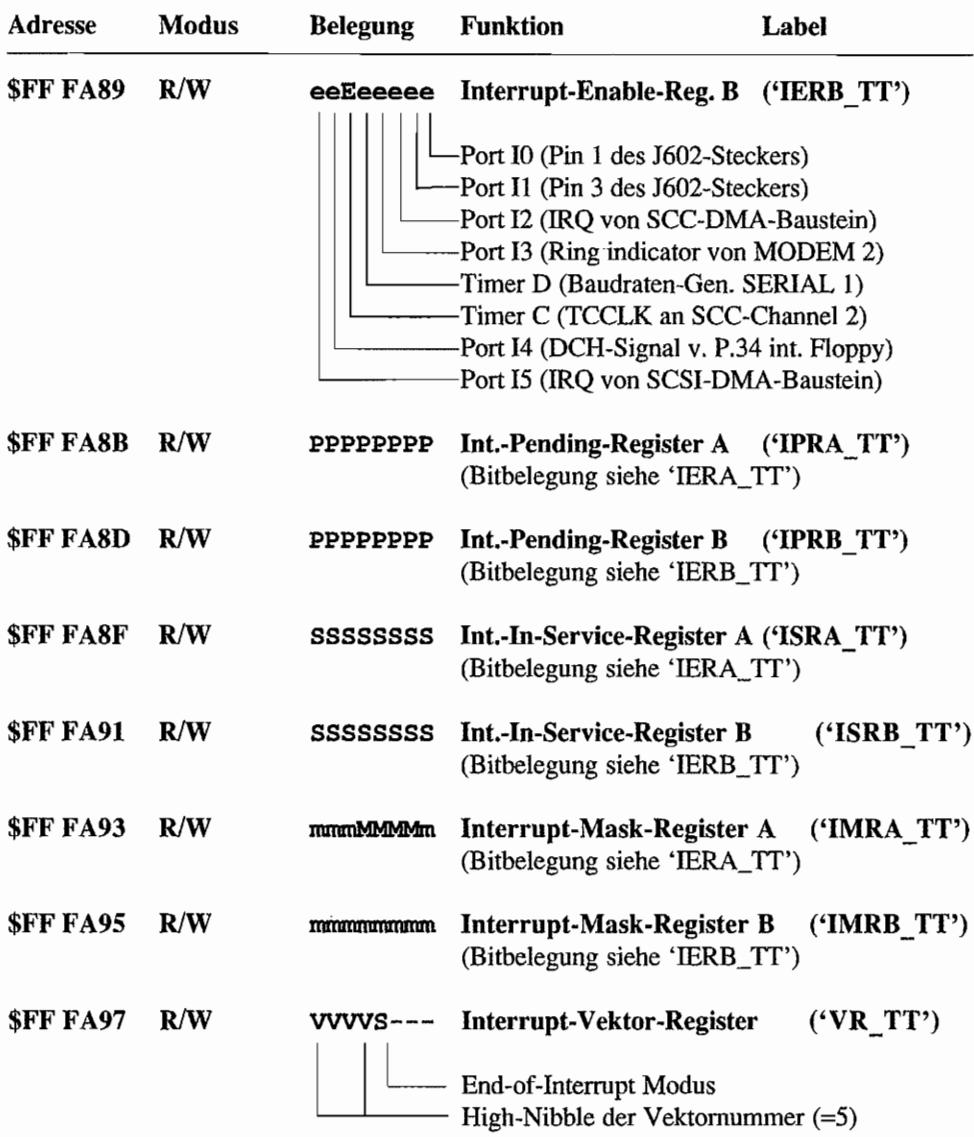

Anmerkung: Die vom TOS vorgenommenen Standardeinstellungen in den Interrupt-Enableund Interrupt-Mask-Registern sind durch Klein- bzw. Großbuchstaben bei der jeweiligen Bitposition angegeben. Ein Großbuchstabe repräsentiert dabei ein gesetztes Bit!

Dieser Zusammenfassung kann man also entnehmen, daß nur die Interrupts für die serielle Schnittstelle des TI -MFP und den Timer-C "enabled" sind. Außerdem sind im Mask -Register alle Interrupts bis auf die der seriellen Schnittstelle ausmaskiert. Ähnlich ist es bei den zugehörigen Interrupt-Service-Routinen. Nur die als "Enabled" eingestellten Interrupts haben auch einen sinnvollen Interruptvektor.

Auch derIT-MFP wird im Software-End-of-Interrupt-Modus betrieben. Das heißt, daß die zugehörige Interrupt-Service-Routine nach Abarbeitung das entsprechende Interrupt-In-Service-Bit zurücksetzen muß!

### **Die Steuerregister für die serielle Schnittstelle desTT-MFP**

Die Funktion der Register für die serielle Schnittstelle SERIAL 1, die mit dem IT-MFP realisiert wird, ist schon beim ST -MFP erläutert worden.

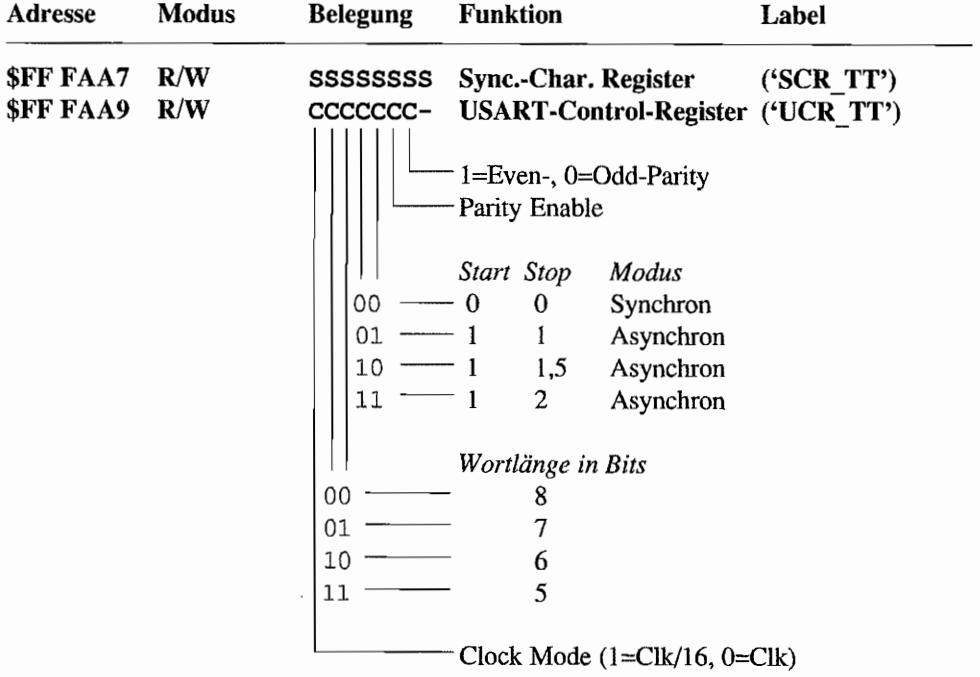

Deshalb hier nur eine kurze Registerübersicht mit den entsprechenden Adressen:

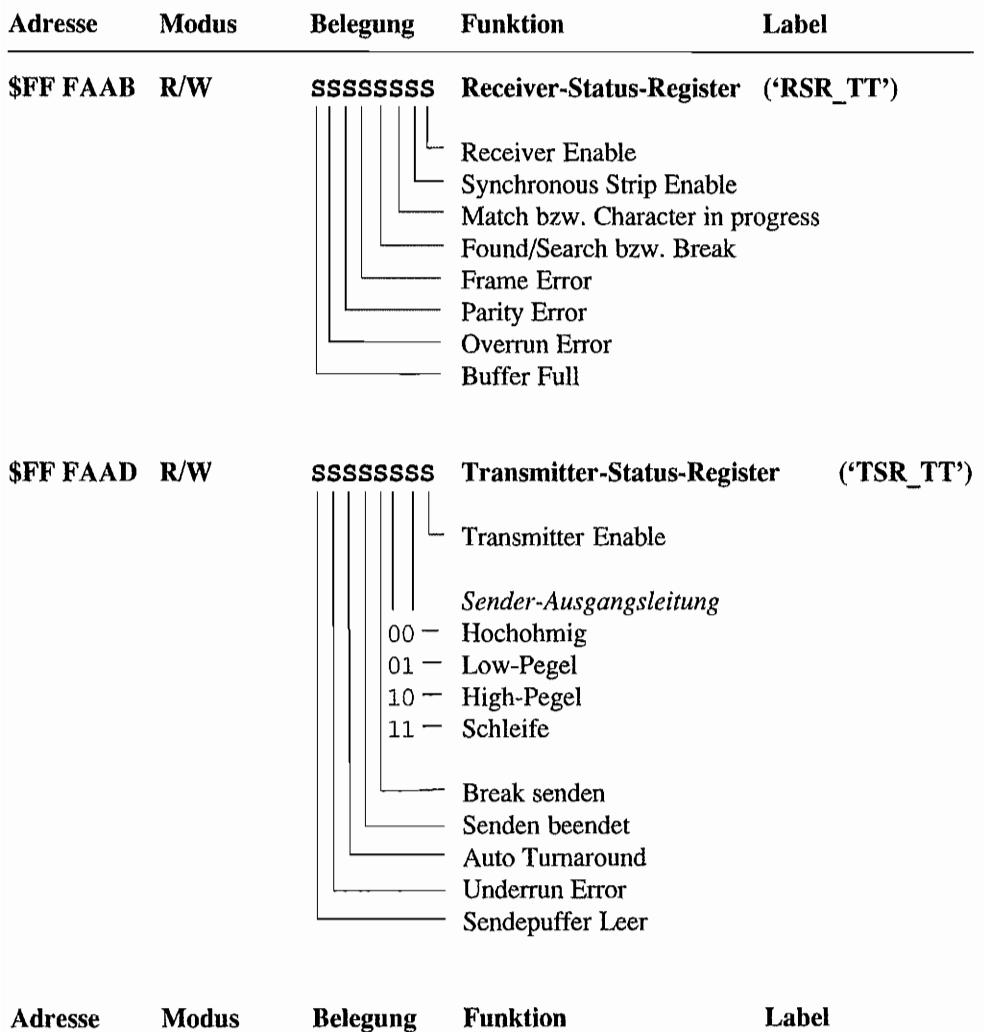

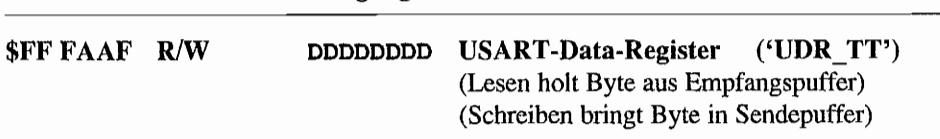

Alle Adreßangaben zu MFP-TI -Registern sind für den ST -Adreßraum gemacht. Die gleichen Register sind auch im oberen TT-Adreßraum unter \$FFFF FA8X .. \$FFFF FAFF erreichbar! Soviel zu den MFPs im TI!

# **Kapitel 6: Ein Schritt in die richtige Richtung - Der TT-SCSI-Port**

Schon bei der ST(E)-Serie hat sich AT ARI um eine Schnittstelle für schnelle Peripheriegeräte (Festplatten, Laserdrucker) eigene Gedanken gemacht. Herausgekommen ist dann dabei eine zu nichts (außer manchmal zu sich selbst) kompatible Schnittstelle, der ACSI-Bus. Dieser ähnelt in Ansätzen dem bei Kleincomputersystemen schon weit verbeiteten SCSI-Bus (Small Computer Systems Interface).

Beim TI hat man (= ATARI) sich dann wohl überlegt, daß man diese Performance-Bremse für Festplatten, den Plattencontroller bzw. beim Anschluß von SCSI-Platten, den als Interface erforderlichen Host-Adapter, besser weglassen sollte. Schließlich soll der TI ja auch mal ein "großes" Betriebssystem (UNIX) unterstützen, und dazu sind schnelle Massenspeicher natürlich eine sehr wichtige Voraussetzung! Also findet sich im TT nun auch ein sehr bekannter SCSI-Controller-Chip (der 5380), der von einem eigenen DMA -Controller beim Datentransfer unterstützt wird. Bevor hier auf die Interna (sprich: Register, deren Adressen und die Funktionen) des SCSI-und des DMA-Controllers eingegangen wird, erst mal ein Überblick über den SCSI-Bus.

# **Der SCSI-Bus**

Es handelt sich hierbei um einen bidirektionalen 8-Bit-Bus, an dem bis zu acht Teilnehmer angeschlossen sein können. Von der SCSI-Bus-Spezifikation her sind diese Teilnehmer mit HIntelligenz" ausgestattet und können sowohl Computer als auch Controller zur Steuerung von Peripheriegeräten sein. Dabei können durchaus auch mehrere Computer am SCSI-Bus "hängen". Ein Peripherie-Controller kann seinerseits nochmal bis zu acht Geräte bedienen (bei SCSI-Befehlen werden diese "Untergeräte" als "Logical Units" behandelt)!

Vom Prinzip her kann jeder Busteilnehmer als Initiator oder als Target arbeiten. Die Funktion ist dabei die gleiche, wie schon beim ACSI-Bus beschrieben. Ein Initiator fordert von einem anderen Teilnehmer (dem Target) eine Reaktion an (in der Regel einen Datenaustausch). In der Praxis findet man jedoch Computer mit Host-Adaptern als Initiatoren und periphere Geräte wie Festplatten, Laserdrucker, CD-ROMs usw. als Targets.

Damit es kein Durcheinander auf dem alle verbindenden Bus gibt, dürfen zur gleichen Zeit immer nur ein Initiatorund ein Target miteinander kommunizieren. Der Informationsaustausch erfolgt asynchron mittels eines Request/Acknowledge-Protokolls. Es wird immer je ein Byte übertragen und mittels des Handshakes bestätigt. (Es existiert allerdings eine Option für synchrone Transfers, die auch von einigen SCSI-Festplatten inzwischen unterstützt werden.) Außerdem haben alle angeschlossenen Busdevices eine eigene Priorität, welche über ein eigenes Bit dargestellt wird. In einer sogenannten Arbitrations-Phase (Entscheidungsphase) präsentieren alle "Mitbewerber" um die Buszuteilung ihr Prioritäts bit (wegen der 8-Bit -Busbreite kann es also nur acht Geräte geben, die sich um die Buskontrolle streiten!). Das Device mit der höchsten Priorität "gewinnt" den Bus und kann seinerseits nun mit einern anderen Device in Verbindung treten.

### **Die Busverbindung**

Verwendet wird zur Verbindung der einzelnen Bus-Teilnehmer (meistens) ein 5Opoliges Flachbandkabel mit entsprechendem Pfostenstecker. Jeweils gegenüberliegende Pins der Steckverbinder bilden dabei ein Pärchen (und damit auch die daran angeschlossenen Leitungen). Bis auf eine Ausnahme ist je eine Leitung eines solchen Adernpaares bei der "singleended-drivers"-Version als Masseleitung ausgeführt und dient somit als abschirmendes Element für die signalführende Leitung.

Bis zu Leitungslängen von 6 m sieht der SCSI-Standard diese Ausführung als sogenannte "single-ended-drivers"-Version (eine Leitung liegt mit "einem Ende" fest auf Masse). Die "differential-drivers" -Ausführung kommt mit ebenfalls 50 Leitungen aus, jedoch werden zusammengehörige Adernpaare mit speziellen Differential-Treiberstufen angesteuert, um die Störsicherheit heraufzusetzen und längere Entfernungen (bis zu 25 m) zu überbrücken.

Damit nicht der Eindruck entsteht, Atari mangele es an eigenen Ideen für Steckverbindern, hat man am TI den herausgeführten SCSI-Portanschluß auf einer "normalen" 25poligen Sub-D-Buchse enden lassen (das spart jede Masse Masse!). Dabei weist diese Belegung eine "verblüffende Ähnlichkeit" (sprich: Übereinstimmung) mit dem SCSI-Port bei MACINTOSH-Rechnern auf!

### **Das Ende der Busverbindung**

An den beiden äußeren Enden einer Busverbindung wird der Bus durch Widerstandsnetzwerke abgeschlossen. Bei der (am häufigsten verwendeten) Single-ended-Driver-Version wird jede Signalleitung mit 330  $\Omega$  gegen Masse und 220  $\Omega$  an +5V abgeschlossen. Dafür verwendet man in der Regel Widerstandsnetzwerke in Steckfassungen, um bei Bedarf (wenn das Gerät z. B. nicht am Ende des Busses "hängt") die Terminierung entfernen zu können. Optional existiert für diese Busterminierung eine eigene Terminator-Power-Leitung (kurz: Termpwr). Damit ist es möglich, alle Abschlußnetzwerke aus einer Quelle (+5V) zu speisen, unabhängig davon, ob die am Bus angeschlossenen Geräte eingeschaltet sind!

## Die Signale auf dem SCSI-Bus

Alle Signale auf dem Bus sind Low-aktiv! Die Belegung des SCSI-Bus-Anschlusses zeigt die Abbildung 6.1. Als Signalpegel werden TTL-Pegel verwendet.

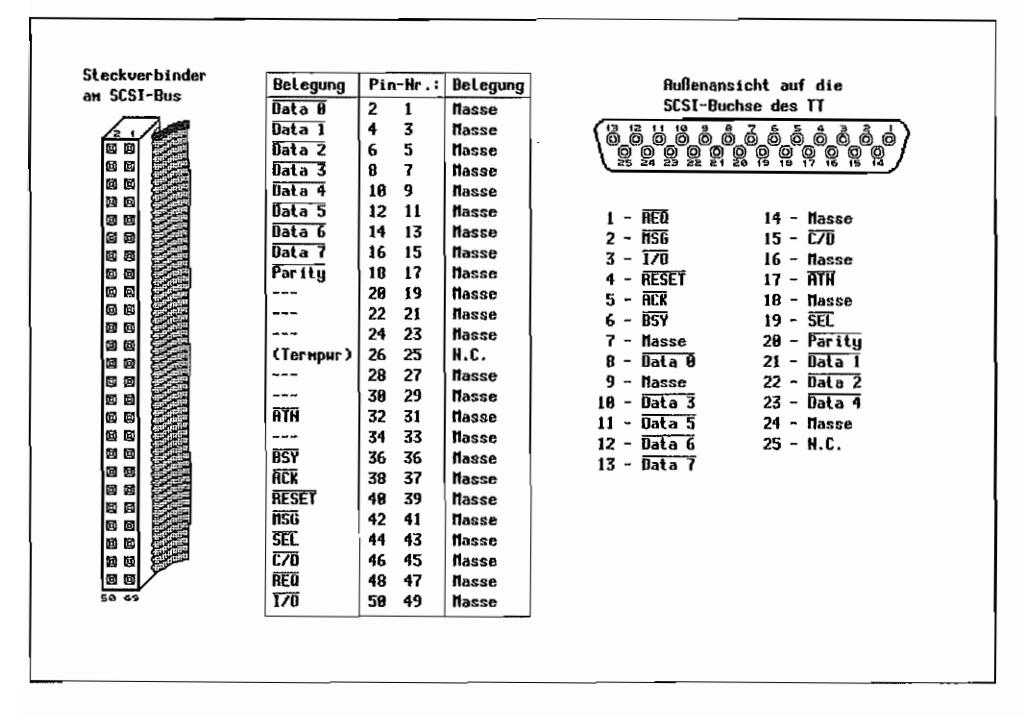

Abb. 6.1: Die Belegung beim SCSI-Bus

Ein Low an einem Ausgangsanschluß soll zwischen 0.0.4V liegen. Dabei muß ein Ausgang bei Low-Signal einen Strom von 48mA "verkraften" können!

An einem Buseingang werden Spannungspegel bis 0,8V noch als Low "angesehen". Die Last, mit der ein Eingang den Bus bei Low belastet, soll 0,4mA nicht überschreiten.

High-Signale liegen zwischen 2,5V und 5,25V an Ausgangsanschlüssen. Bei Eingängen werden Signale zwischen 2V und 5,25V als High angesehen.

Eine Speisung für die Termpwr-Leitung soll bei einer Spannung zwischen 4V..5,25V einen Strom von 800mA liefern können.

### Verwendete Leitungen

Da im Prinzip alle Geräte sowohl auf den Bus ausgeben als auch von dort Daten aufnehmen können, empfiehlt sich für Ausgänge das Open-Collector-Prinzip.

Reset (RST) Pin 40 TT Pin 4 Bidirektional!

Wenn dieses Signal gesetzt wird (auf *Low* geht), werden die laufenden Busaktivitäten beendet. Alle Teilnehmer werden in den Grundzustand zurückversetzt.

Jeder Teilnehmer kann Reset auslösen. Die sogenannte "Reset hold time" (die Zeit. für die die \_RST -Leitung mind. Low sein muß) beträgt 25ms.

Busy (BSY) Pin 36 TT Pin 6 Bidirektional!

Der Bus ist schon abgefahren! Hiermit wird signalisiert, daß der Bus zur Zeit belegt ist. Auch während der Arbitration (Entscheidung, wer den Bus bekommt) geht Busy auf Low!

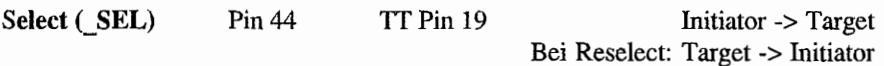

Der Initiator signalisiert damit den Targets, doch bitte mal nachzusehen, ob sich nicht vielleicht jemand durch die ebenfalls vom Initiator auf dem Datenbus ausgegebene Adresse (ID-Bit) angesprochen fühlen könnte (Targetauswahl). Ein Target benutzt dieses Signal, um sich in der Reselect-Phase wieder bei seinem Initiator zu melden (zum Beispiel eine Harddisk, die mit dem Formatieren fertig und nun bereit zu neuen Taten ist)

Attention (ATN) Pin 32 TT Pin 17 Initiator -> Target

Achtung! Der Initiator hat eine Message (Nacluicht) für das Target. Da allerdings das Target bei Command-, Data-, Status- und Message-Transfers das "Heft in der Hand hält''. also den Bus steuert, fordert der Initiator mit diesem Signal eine "Message out" -Phase beim Target an.

**Message (MSG)** Pin  $42$  TT Pin  $2$  Target -> Initiator

Das Target signalisiert damit den Transfer einer Mitteilung (die Message-Richtung wird ebenfalls vom Target bestimmt!)

**Control/Data** ( $C/D$ ) Pin 46 TT Pin 15 Target -> Initiator

Das Target bestimmt hiermit, ob es sich bei den Signalen auf dem Datenbus um Befehle, Statusinformationen oder Messages (Control-Informations) handelt (Low-Signal).

Während der eigentlichen Datenübertragungsphase (Data-Phase) liegt dann hier ein High-Signal.

In-/Output ( $I/O$ ) Pin 50 TT Pin 3 Target -> Initiator

Das Target gibt hierüber die Transportrichtung auf dem Datenbus bekannt (High: Initiator - > Target; Low: Target -> Initiator).

**Request (REQ)** Pin 48 TT Pin 1 Target  $\geq$  Initiator

Für den Handshake während des Infonnationsaustauschs über den Datenbus fordert das Target mit diesem Signal den Initiator auf, ein Datenbyte auf den Bus zu legen (Initiator -> Target) oder daß das Target ein Byte auf den Bus gelegt hat (Target -> Initiator). Die Transferrichtung wird ja durch das \_I/O-Signal bestimmt!

Acknwldg. (ACK) Pin 38 TT Pin 5 Initiator -> Target

Das Gegenstück zum \_REQ-Signal. Hiennit bestätigt der Initiator, daß er das angeforderte Datenbyte auf den Datenbus gelegt (Initiator an Target) oder daß er das vom Target auf den Bus gelegte Byte eingelesen hat (Target an Initiator)!

Datenbus (DB7..0) Pin 16, 14, 12, 10, 8, 6, 4, 2 TT Pin 13, 12, 11,23, 10,22,21,8 Bidirektional

Hierüber werden die Daten byteweise zwischen Target und Initiator verschoben. Die erreichbare Geschwindigkeit liegt laut "SCSI-Nonn" bei max. 4 MByte/s.

Parität (DP) Pin 18 TT Pin 20 Bidirektional

Zusätzlich kann die Byteübertragung auf dem Bus mit einem ungeraden Paritätsbit gesichert werden. Wenn mit Parität gearbeitet wird, müssen auch alle angeschlossenen Devices diese Option verwenden. Beim TI wird diese Option z. Zt. nicht verwendet!

### **Die Bus-Phasen**

Der Bus kann sich immer nur in einer von vier Hauptphasen befinden. Dabei werden diese Hauptphasen zum Teil noch in weitere Unterphasen unterschieden.

Alle Phasen werden durch bestimmte Zustände der Signale Busy, Message, Select, Input/Output, Control/Data, Request und Acknowledge definiert.

### **BUSFREE**

Diese Phase ist dadurch charakterisiert, daß zur Zeit kein Gerät den Bus benutzt. Alle Bussignale sind inaktiv. Erkennen kann man diese Phase daran, daß Busy und Seleet deaktiviert  $(=$  High) sind!

Die angeschlossenen Geräte sollen alle Signale innerhalb des "Bus Clear Delay" (max. 800ns) deaktivieren, wenn nach Ablauf eines "Bus Settle Delay" (max. 400ns) Busy und Select auf High gegangen sind.

### **ARBITRATION**

Diese zweite Hauptphase ist nur dann anzutreffen, wenn ein System mit mehr als einem Initiator betrieben wird. Dann muß nämlich entschieden (to arbitrate entscheiden) werden, welcher Initiator die Buskontrolle bekommt. Da die meisten Anwendungen beim TI z. Zt. noch der Betrieb von SCSI-Platten sind und der TI der einzige Initiator im System ist, hat man die Arbitration-Phase bei der zugehörigen Treibersoftware noch nicht implementiert. Der SCSI-Controller-Chip im TT ist dazu jedoch fähig!

Wie bekommt nun ein Initiator die Kontrolle über den Bus?

- Warten, bis der Bus frei ist. Dazu müssen Busy und Select mindestens für die Dauer des Bus Settle Delay (400ns) deaktiviert sein. Danach ist für nochmal 8000s ("Bus Free Delay") zu warten, bevor ein Device irgendein Signal setzen soll.
- Der Initiator setzt Busy und aktiviert sein eigenes ID-Bit auf dem Datenbus (zieht die entsprechende Datenbusleitung auf Low!).
- Nach Ablauf des "Arbitration Delay" (2,2us) "untersucht" der Initiator den Datenbus auf höher priorisierte Initiatoren (DBO ist niedrigste, DB7 höchste Prioritätsstufe). Wenn kein höher priorisiertes Gerät gefunden wurde, setzt der "Gewinner" die Select-Leitung auf Low.
- Niedriger priorisierte Geräte haben ihr Busy-Signal und ihr ID-Bit innerhalb eines Bus Settle Delay (400ns) "vom Bus zu nehmen", nachdem Select vom "Gewinner" aktiviert wurde.

Bevor der "Gewinner" nach Setzen von Select weitere Signale auf den Bus legen darf (Eintritt in die folgende Selektions-Phase). hat er mindestens 400n8 (Bus Settle Delay) plus 800ns (Bus Clear Delay) abzuwarten.

### **SELECTION**

Die dritte Hauptphase wird vom Initiator, der die Buskontrolle übernommen hat, verwendet, um das gewünschte Target zu adressieren.

Um diese Phase von der RESELECTION-Phase (Wiederaufnahme einer Verbindung zwischen einem Target und "seinem" Initiator) zu unterscheiden, muß \_1/0 aktiviert sein!

Der Initiator legt nun sein eigenes ID-Bit und das des Targets, mit dem zusammengearbeitet werden soll, auf den Datenbus. Nach 2 x 45n8 (2 x Deskew Delay) aktiviert der Initiator das Busy-Signal. Weitere 400n8 (Bus Settle Delay) später darf der Initiator dann mal schauen, ob denn ein Target reagiert hat.

Das adressierte Target hat innerhalb der sogenannten "Selection Abort Time" (=200ns) zu reagieren, indem es nun seinerseits das Busy-Signal auf Low zieht.

Innerhalb zwei Deskew Delays (2 x 45ns) nachdem der Initiator die Aktivierung von Busy durch das Target erkannt hat, wird vom Initiator die Select-Leitung deaktiviert.

Wenn innerhalb von ca. 250ms nach Ausgabe der Targetadresse vom Initiator keine Reaktion vom Target kommt, wird eine Timeout-Prozedur eingeleitet. Dabei kann der Initiator dann z. B. ein Reset durch Setzen der \_RST -Leitung starten. Die andere Möglichkeit besteht darin, nach Deaktivieren von Select wieder in die BUS FREE-Phase einzutreten.

### **RESELECTION**

Bei dieser Phase geht die Initiative zur Herstellung einer Verbindung nicht vom Initiator, sondern vom Target aus. Diese Phase ist nur in Systemen mit ARBITRATION möglich.

Dabei tauschen Target und Initiator eigentlich ihre Rollen. Das Target versucht während der ARBITRATION, den Bus zu übernehmen, und verfährt dabei genau wie dort bereits beschrieben. Wenn die Busübernahme geklappt hat, wird das Target die Select-Leitung aktivieren und, als Unterscheidung zur SELECTION, die RESELECTION durch Aktivierung von \_JjO kenntlich machen. Außerdem gibt das Target dann das eigene ID-Bitund das des gewünschten Initiators auf den Bus.

Zwei Deskew Delays (2 x 45ns) später deaktiviert das Target Busy und prüft nach weiteren 400ns (Bus Settle delay) erstmalig den Bus auf eine Reaktion vom Initiator. Wenn der Initiator sich innerhalb von ca 250ms (=Selection Abort Time) meldet (=Busy aktiviert), übernimmt das Target selbst ebenfalls wieder mit Aktivierung von \_BSY den Bus. Weitere 2 x 45n8 (2 Deskew Delays) später wird vom Target Select deaktiviert. Danach steht wieder die Verbindung zwischen dem Initiator und dem Target, und das Target kann das InputjOutput-Signal abschalten.

Auch hierbei gibt es bei Überschreiten der Selection Abort Time (250ms) (wie bei der SE-LECTION-Phase) die Möglichkeit eines Bus Reset (allerdings diesmal vom Target veranlaßt) oder des Übergangs in die BUS FREE-Phase.

### **Systeme ohne ARBITRATION**

In Systemen ohne ARBITRATIONjRESELECTION und mit nur einem Initiator ("Single Initiator Systems", wie im Moment auch beim TI) steigt der Initiator nach der BUS FREE-Phase direkt in die SELECTION-Phase ein!

Nach Feststellen von BUS FREE und Ablauf von 800ns (Bus Clear Delay) wird vom Initiator deshalb nur die gewünschte Target-SCSI-Adresse auf den Bus gesetzt und \_SEL aktiviert. Wenn ein Target nur seine ID auf dem Bus findet und keine weitere (die des Initiators), geht es von einem "dummen" Initiator aus, der mit Meldungen nichts anfangen kann.

### **Wenn die Verbindung steht - Die Transferphase**

Die vorher beschriebenen Phasen sind ja nur nötig, um die Verbindung zwischen zwei SCSI-Devices über den Bus herzustellen. Wenn das erfolgreich gelungen ist, können Befehle (COMMAND-Phase), Daten (DATA IN/OUT-Phase), Meldungen (MESSAGE-Phase) oder Zustandsinfonnationen (ST ATUS-Phase) ausgetauscht werden. Die komplette Steuerung des Austauschs liegt dabei jedoch beim Target! Dazu verwendet es die Signale \_CID, \_1/0 und \_MSG. Folgende Phasen können durch diese drei Signale unterschieden werden:

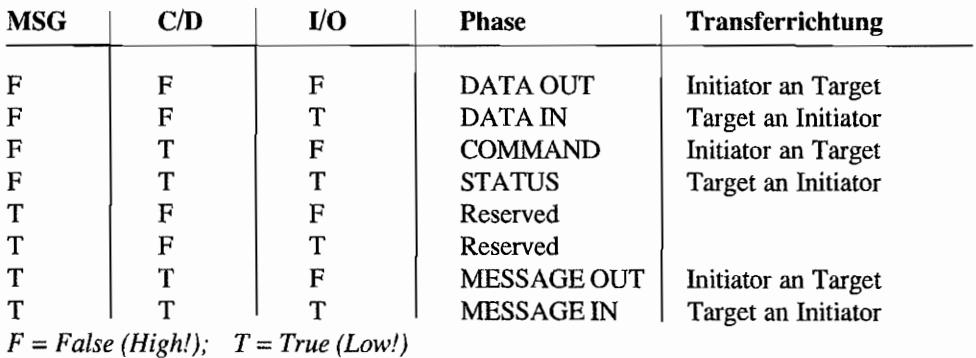

Der Initiator kann lediglich über die Aktivierung von \_ATN darauf aufmerksam machen, daß er eine Meldung abzusetzen hat. Das Target muß darauf dann entsprechend reagieren und in die MESSAGE OUT -Phase wechseln!

#### Datenaustausch per Handshake

Die Datenbytes werden per \_REQ/ \_ACK -Handshake im Asynchronbetrieb (Standardbetriebsweise) zwischen den beiden Geräten ausgetauscht. Jedes Byte erfordert einen \_REQ/\_ACK-Zyklus. Die Transferrichtung wird durch das \_I/O-Signal festgelegt.

Bei einem Transfer vom *Target zum Initiator* (LI/O = Low!) legt das Target zunächst das zu übertragende Datenbyte auf den Bus (evtl. mit Paritätsbit auf der Paritäts-Leitung). Ein Deskew Delay (45ns) plus ein "Cable Skew Delay" (IOns) danach wird Request aktiviert. Der Initiator liest die Daten ein, sobald \_REQ aktiviert wurde, und bestätigt die Übernahme der Daten durch Aktivierung von \_ACK. Sobald das Target dieses bemerkt, kann es bereits wieder Änderungen auf dem Datenbus vornehmen (z. B. nächstes Byte anlegen) und \_REQ wieder deaktivieren. Das sollte dann der Initiator auch schnellstens mitkriegen und als Reaktion darauf dann \_ACK ebenfalls deaktivieren. Anschließend kann das Target wieder mit Aktivierung von \_REQ das nächste Datenbyte ausgeben.

Wenn *Daten vom Initiator zum Target* übertragen werden sollen LIIO = High!)~ gibt das Target den Wunsch nach einem neuen Datenbyte durch Aktivierung von \_REQ bekannt. Der Initiator setzt die Datenbusleitungen auf den entsprechenden Wert und gibt nach einem Deskew Delay (45ns) plus dem Cable Skew Delay (IOns) die Gültigkeit der Daten auf dem Bus mit Aktivierung von \_ACK bekannt. Sobald das Target das \_ACK bemerkt, hat es die Daten einzulesen und als Quittung das Request-Signal zurückzunehmen. Wenn der Initiator dieses feststellt, hat er seinerseits \_ACK zu deaktivieren und kann anschließend bereits neue Daten auf den Bus legen. Das Target holt sich diese dann mit dem nächsten \_REQ wieder, wie bereits zuvor geschildert, ab.

#### COMMAND-Phase

Zunächst einmal sollte das Target natürlich erfahren, was der Initiator denn eigentlich will. Die Übermittlung der dazu erforderlichen Informationen geschieht in der COMMAND-Phase (dabei ist dann \_C/D aktiviert!). Während dieser Phase sind \_I/O und \_MSG deaktiviert. Das Target holt sich per \_REQ/\_ACK-Handshake (wie schon zuvor beschrieben) den sogenannten "Command Deskriptor Block", bestehend aus sechs, zehn oder zwölf Bytes, beim Initiator ab.

An die COMMAND-Phase kann sich dann eine DATA IN- oder DATA OUT-Phase anschließen. während der Daten zwischen Initiator und Target ausgetauscht werden (z. B. bei SCSI-Platten am TT nahezu immer der Fall!).

#### **DAT** A-Phasen

Ob es sich um eine DA TA IN- oder DAT A OUT -Phase handelt, wird durch den Zustand der \_VO-Leitung festgelegt (Low für DA TA IN). Auch hier erfolgt der Datenaustausch wieder Byte für Byte (evtl. mit Paritätsbit) nach dem bereits beschriebenen \_REQ/\_ACK-Verfahren. Die \_MSG- und \_C/D-Leitung müssen dabei auf High gesetzt sein!

#### STATUS-Phase

Üblicherweise schließt die STATUS-Phase eine Initiator-Target-Kommunikation ab. Dabei wird an den Initiator ein Statusbyte übermittelt (also ist \_I/O = Low!), das es dem Initiator erlaubt, eine Aussage über den Zustand der beendeten Operation zu treffen.

Auch diese Übennittlung erfolgt natürlich wieder gemäß dem \_REQLACK-Protokoll. Da es sich hierbei auch um eine Art Kontroll-Infonnation handelt, ist während dieser Phase \_CID aktiviert. \_MSG liegt auf High!

Die Bedeutung des Statusbytes ist nachfolgend dargestellt

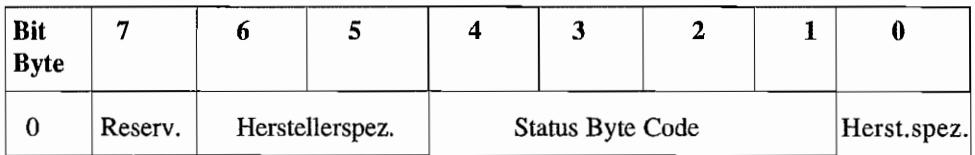

#### Status~Byte

Hier nun die möglichen Rückmeldungen und deren Bedeutung im Statusbyte:

#### **Bits im** Statusbyte

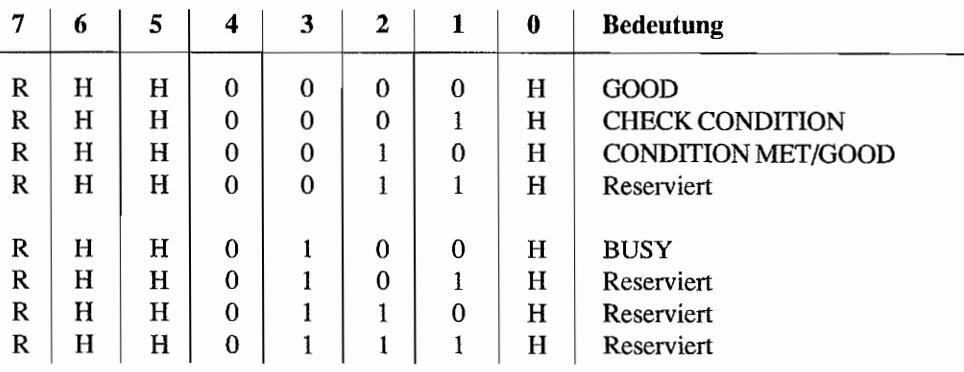

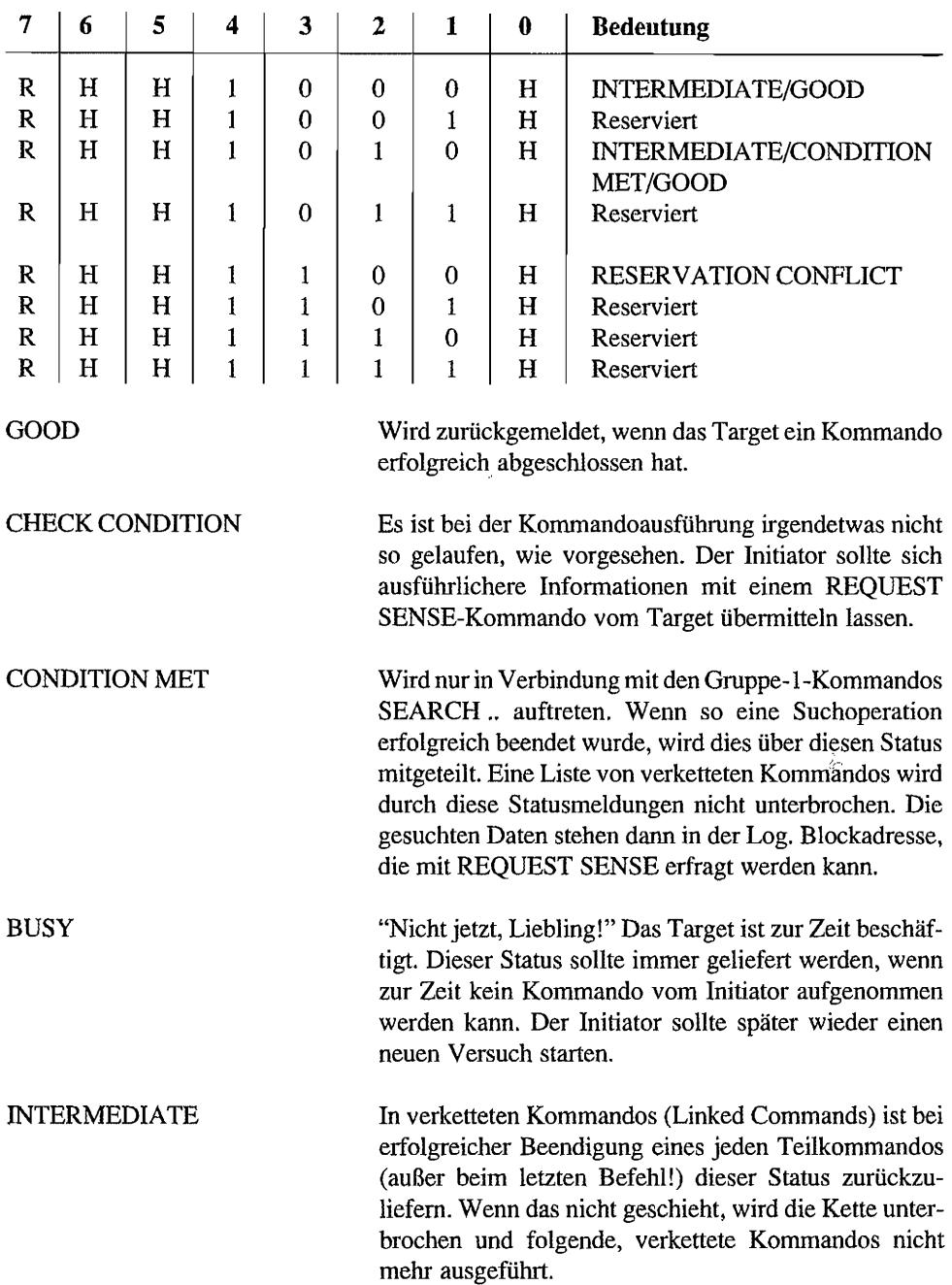
```
RESERVATION CONFLICT 
                        Wenn der Initiator ein Gerät am Target ansprechen will, 
                        das für einen anderen Initiator reserviert wurde (auch das 
                        gibt's bei SCSI!), wird diese Statusinformation geliefert.
```
#### MESSAGE-Phasen

Während der MESSAGE-Phasen können zwischen Target und Initiator Meldungen ausgetauscht werden. Die Informationsrichtung wird dabei wieder durch den Zustand der \_1/0- Leitung bestimmt (Low = MESSAGE IN).

Das Target kann jederzeit in die MESSAGE IN-Phase umschalten, indem es die \_MSG-Leitung und die \_lIO-Leitung aktiviert. Der Austausch der Message-Bytes geschieht wieder nach dem bereits beschriebenen \_REQ/\_ACK-Protokoll.

Der Initiator kann selbst nicht in die MESSAGE OUT-Phase gelangen. Alle Kontrolle während der Transferphasen liegt ja beim Target!

So muß der Initiator dann durch Aktivierung der Attention-Leitung (jederzeit möglich, außer während BUS FREE und ARBITRATION!) dem Target signalisieren, daß er Meldungen für das Target hat. Das Target wird dann zum nächstmöglichen Zeitpunkt in die MESSAGE 0 UT-Phase wechseln (\_MSG und \_C/D aktivieren, \_I/O auf High). Datenaustausch wieder gemäß dem \_REQ/\_ACK-Verfahren. Es werden so lange Meldungen vom Initiator angefordert, bis dieser \_ATN deaktiviert!

Von der MESSAGE-Phase kann das Target wieder zu irgendeiner der Transferphasen wechseln oder in die BUS FREE-Phase gehen. Alle SCSI-Devices sollen zumindest die Meldung "COMMAND COMPLETE" beherrschen. Diese wird vom Target zum Abschluß einer Operation an den Initiator gesendet (nach der STATUS-Phase). Der Atari-Festplattentreiber (in der Version 4.02) ignoriert diese Meldung einfach und verläßt sich nur auf das während der STATUS-Phase zurückgegebene Statusbyte.

Entsprechend der SCSI-Norm sollte der Initiator sich bereits während der SELECTION -Phase mit aktiviertem \_A TN beim Target vorstellen, wenn er Wert auf einen ausführlichen Meldungsaustausch legt. Dadurch wird das Target veranlaßt, nach erfolgreicher SELECTION in die MESSAGE OUT ·Phase zu wechseln, um dem Initiator die Möglichkeit zu geben, sich mit seinen Möglichkeiten (Identify-Message) vorzustellen.

Auf die Einzelheiten zu den Meldungen während der MESSAGE-Phasen soll hier aus Platzgründen jedoch nicht weiter eingegangen werden.

In folgender Tabelle finden Sie die wesentlichen Messages mit ihrer Kurzbezeichnung.

#### Message Codes

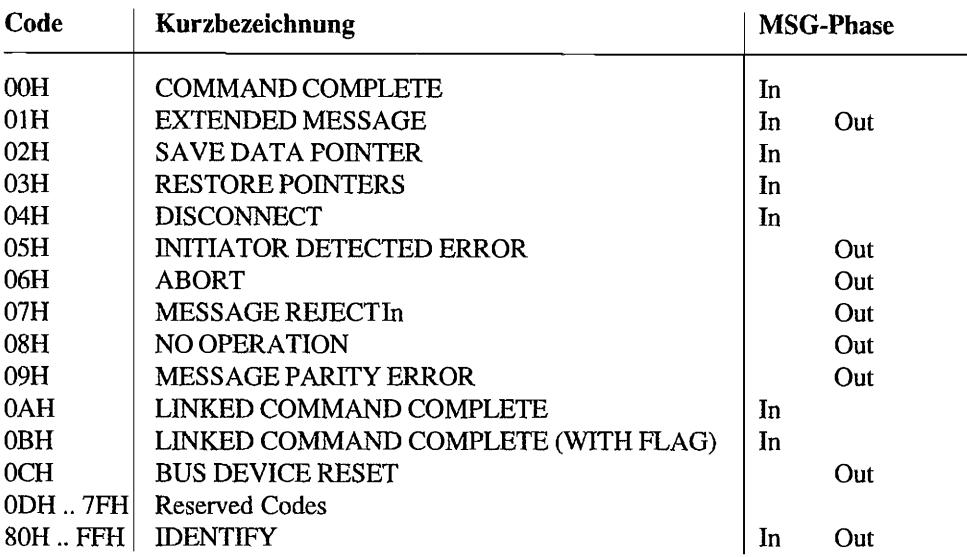

Wer sich darüber weiter informieren will (oder muß), sollte z. B. auf die SCSI-ANSI-Unterlagen X3T9.2, Rev. 17B, zurückgreifen, die alle nötigen Angaben in knapper Form auf ca. 200 Seiten enthalten. Außerdem lassen sich viele Festplattenhersteller in ihren Dokumentationen zu SCSI-Platten zum Teil recht ausführlich über den SCSI-Standard aus.

# **Die SCSI-Kommandos**

Alle SCSI-Kommandos gehen davon aus, daß SCSI-Geräte Daten in Form von aufeinander folgenden log. Blöcken bereitstellen bzw. entgegennehmen können. Die Übersetzung dieser log. Blöcke in physikalische Strukturen ist Aufgabe des SCSI -Devices. Bei SCSI-Festplatten werden also solche logischen Blocknummern vom SCSI-Controller der Platte in entsprechende Zylinder-, Sektor- und Kopfnummem umgesetzt.

Mit jedem Kommando können ein oder mehrere log. Blocks bearbeitet werden. Mehrere Kommandos können hintereinander gekettet werden (Linked Commands), ohne vorher über BUS FREE, ARBITRATION und SELECTION gehen zu müssen.

Nach Beendigung eines Kommandos liefert das Target ein Status byte (während der ST A TUS-Phase!) an den Initiator. Da in einem Byte nicht besonders viele Statusinfonnationen untergebracht werden können, kann ein Target den sogenannten CHECK CONDITION-Status zurückmelden. Der Initiator sollte dann mit einem speziellen Kommando (REQUEST SENSE) die zusätzlichen Statusinformationen von dem Target einlesen.

# Der Command Descriptor Block

Der Initiator sendet an das Target einen Command Descriptor Block (CDB), der aus 6, 10 oder 12 Bytes bestehen kann. Zusätzlich zu den in diesem Block enthaltenen Daten können weitere Informationen während einer DA T A OUT-Phase hinterhergesendet werden. So wird zum Beispiel in einem CDB einer SCSI-Platte mitgeteilt, daß ab log. Blocknummer X jetzt eine Anzahl von Y Datenblöcken geschrieben werden soll. Die Datenblöcke selbst werden dann in einer DATA OUT-Phase hinterhergesendet. Der prinzipielle Aufbau der drei möglichen Formen eines CDB sieht folgendermaßen aus:

# Command Descriptor Block  $-6$  Bytes  $-$

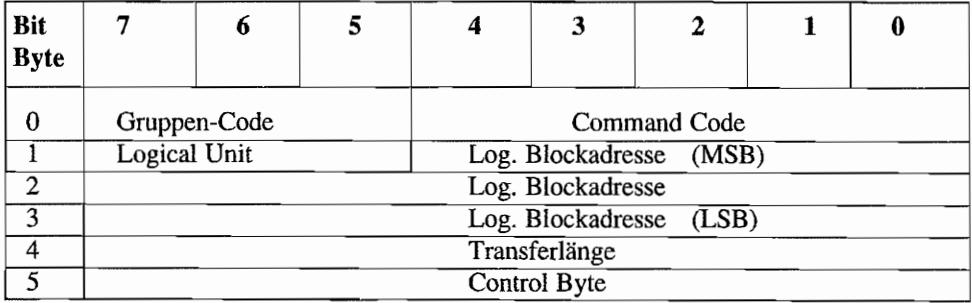

#### Command Descriptor Block  $-10$  Bytes  $-$

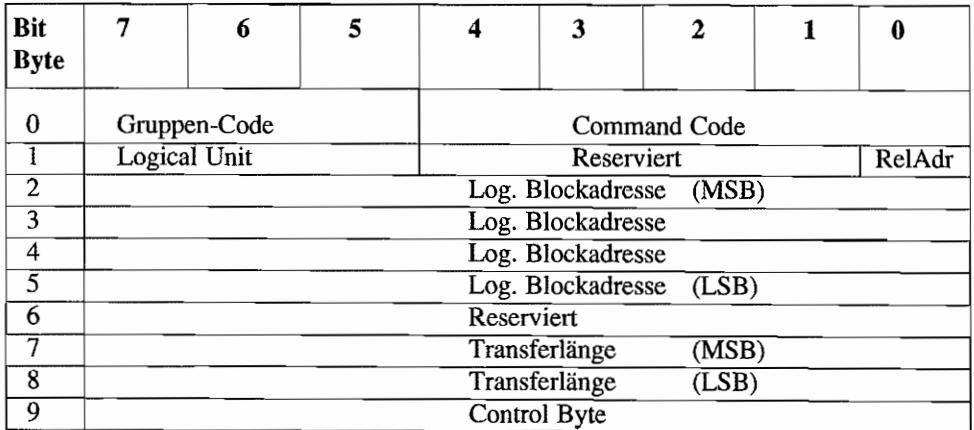

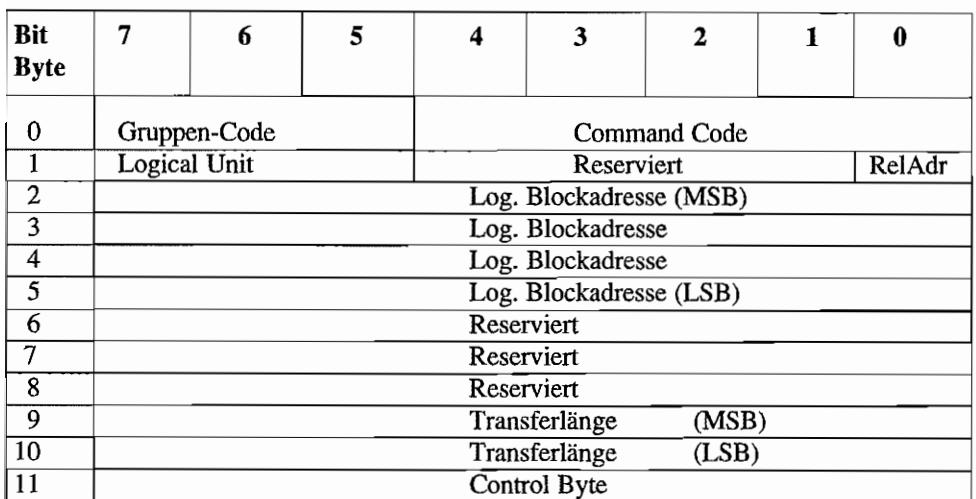

#### Command Descriptor Block  $-12$  Bytes  $-$

#### Byte 0

Jedes Kommando beginnt mit einem Byte für den Operation Code (OP-Code).

Dabei wird durch die höchstwertigen drei Bits im OP-Code die Gruppenzugehörigkeit (Gruppen-Code) des Kommandos ausgedrückt.

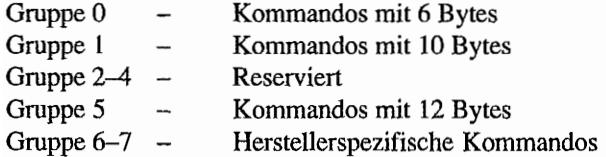

In jeder Gruppe sind dann noch 5 Bits für den Command-Code vorgesehen, durch die dann 32 verschiedene Befehle dargestellt werden können.

#### Logical Unit

Da ja ein Target durchaus mehr als ein Peripheriegerät steuern kann. müssen diese natürlich voneinander unterschieden werden.

Über die drei Bits für die LUN (=Logical Unit) lassen sich so bis zu acht Geräte pro SCSI-Device unterscheiden.

#### Log. Blockadresse

Hierüber wird die Nummer des anzusprechenden log. Blocks mitgeteilt. Log. Blocks beginnen mit der Nummer 0 und werden in ununterbrochener Reihe fortgezählt. Bei Gruppe O-Kommandos stehen insgesamt "nur" 21 Bits für die LBA (Log. Blockadresse) zur Verfügung. Damit kann man immerhin schon über 2 Millionen log. Blockadressen ansprechen.

Bei den Gruppe 1- und 5-Kommandos sind dann über 4,2 Milliarden (!) Blöcke ansprechbar.

Da log. Blocks eine unterschiedliche Zahl von Datenbytes beinhalten können, sollte schon eine Abstimmung über die Blockgröße zwischen Initiator und Target vorgenommen sein. Über Befehle wie MODE SENSE oder READ CAPACITY kann der Initiator zum Beispiel die Blockgröße vom Target erfragen.

#### Relative Address Bit (ReIAdr)

Dieses Bit wird nur bei Gruppe 1 und 5-Kommandos im Zusammenhang mit verketteten Befehlen (Linked Commands) verwendet. Wenn das Bit gesetzt ist, handelt es sich bei der Log. Blockadresse nicht um eine absolute, sondern um eine relative Blocknummer.

Diese relative Blocknummer (in 2er-Komplement-Darstellung; positiver oder negativer Wert!) wird zu der letzten verwendeten *absoluten* Log. Blockadresse addiert. Das Ergebnis ist dann die gewünschte LBA!

#### Transferlänge

Durch diesen Wert wird üblicherweise angegeben, wie viele log. Blocks übertragen werden sollen. Manche Kommandos enthalten allerdings in dem Feld Transferlänge die Anzahl der zu übertragenden *Bytes* (z. B. REQUEST SENSE).

Wenn für die Angabe der Transferlänge nur 1 Byte verwendet wird, können maximal 256 Blocks in einem Rutsch übertragen werden. Dabei steht ein Wert von Null für 256 Blocks! Alle anderen Werte zwischen 1..255 werden durch den entsprechenden Zahlenwert ausgedrückt.

In Befehlen, die zwei Bytes für die Transferlänge zur Verfügung stellen, können maximal 65536 Blöcke pro Kommando übertragen werden. Auch hier wird die höchste Blockanzahl wieder durch den Wert von Null im Transferlängenfeld dargestellt.

# Control Byte

Das jeweils letzte Byte in einem CDB ist das Control Byte. Es hat den folgenden Aufbau:

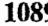

#### Control Byte

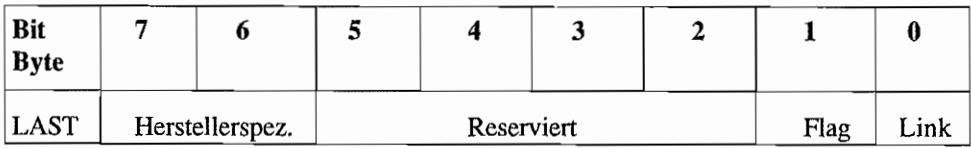

Link Bei einem gesetzten Bit wird dem Target signalisiert, daß es sich um eine Verkettung von Befehlen handelt. Es werden also weitere Befehle vom Initiator ans Target geliefert.

> Targets, die diese "Linked Commands" unterstützen, liefern bei erfolgreicher Kommandoausführung in der STATUS-Phase ein INTERMEDIATE-Statusbyte. Außerdem wird eine entsprechende Meldung ("LlNKED COMMAND COMPLETE" bzw. "LINKEDCOMMANDCOMPLETE (WITH FLAG)" in einer MESSAGE IN-Phase an den Initiator geliefert.

> Bei Targets, die nicht mit "Linked Commands" klarkommen, wird am Ende der Operation ein CHECK CONDITION-Statusbyte geliefert. Wenn man (der Initiator) dann mit einem REQUEST SENSE-Befehl beim Target nachfragt, was denn war, erhält man in diesem Falle ein "ILLEGAL REQUEST" signalisiert.

Plag Dieses Bit wird nur in Verbindung mit dem Link-Bit benutzt und legt fest, welche Meldung (LINKED COMMANDCOMPLETE beiFlag=O, LINKED COMMAND COMPLETE (WITH PLAG) bei Plag =1) an den Initiator gesendet wird. Typische Anwendung für dieses Bit ist die Verursachung eines Interrupts zwischen zwei Linked Commands im Initiator.

# Gruppe 0-Kommandos

Im folgenden sollen die wichtigsten Gruppe O-Kommandos für "Direct-Access Devices" laut SCSI erläutert werden. Diese Kommandos werden deshalb auch von nahezu allen SCSI-Festplatten "verstanden" und sind deshalb auch in mancher Harddisk-Software (Treiber und Tools wie AHDI 4.02, SCSITOOL 2.09 und HUSHI 2.12) zu finden.

#### TEST UNIT READY

Mit diesem Kommando wird getestet, ob die angesprochene LUN (Logical UNit) des angesprochenen Targets bereit ist. Damit wird nicht etwa ein Selbsttest angestoßen. Wenn die angesprochene LUN bereit für den Zugriff auf das Medium ist, liefert der TEST UNIT READY -Befehl einen GOOD-Status zurück.

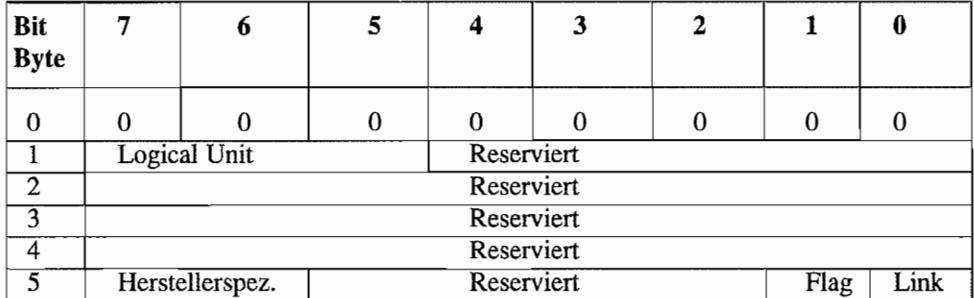

#### TEST UNIT READY (OP-Code OOH)

#### REZEROUNIT

Das Target soll die angesprochene LUN in einen speziellen Anfangszustand versetzen (lt. SCSI). Bei Festplatten wird man mit diesem Kommando die Platte auf Zylinder 0 fahren (nicht zu verwechseln mit dem "Parken" von Festplatten! Das wird mit dem STOP-Befehl realisiert),

| Bit<br><b>Byte</b> |                 | 6            | 5 |                    | 3 |  |  |  |  |  |
|--------------------|-----------------|--------------|---|--------------------|---|--|--|--|--|--|
| $\theta$           |                 | 0            | 0 |                    |   |  |  |  |  |  |
|                    |                 | Logical Unit |   | Reserviert         |   |  |  |  |  |  |
|                    |                 | Reserviert   |   |                    |   |  |  |  |  |  |
| G                  | Reserviert      |              |   |                    |   |  |  |  |  |  |
|                    | Reserviert      |              |   |                    |   |  |  |  |  |  |
|                    | Herstellerspez. |              |   | Reserviert<br>Flag |   |  |  |  |  |  |

REZERO UNIT (OP-Code 01H)

#### REQUEST SENSE

Mit diesem Befehl lassen sich in der an die COMMAND-Phase anschließenden DATA IN-Phase Sense-Daten vom Target einlesen. Diese Sense-Daten (Sense = Bedeutung, Befinden) liefern weitere Informationen über die Ursache einer Störung, die mit einem CHECK CONDITION-Status nach Abschluß eines anderen Kommandos an den Initiator signalisiert wurde. Sense-Daten werden vom Target nach einer Störung so lange bereitgehalten. bis sie durch diesen Befehl "abgeholt" werden oder ein anderer Befehl (vom gleichen Initiator, dem CHECK CONDITION gemeldet wurde) ausgeführt wird.

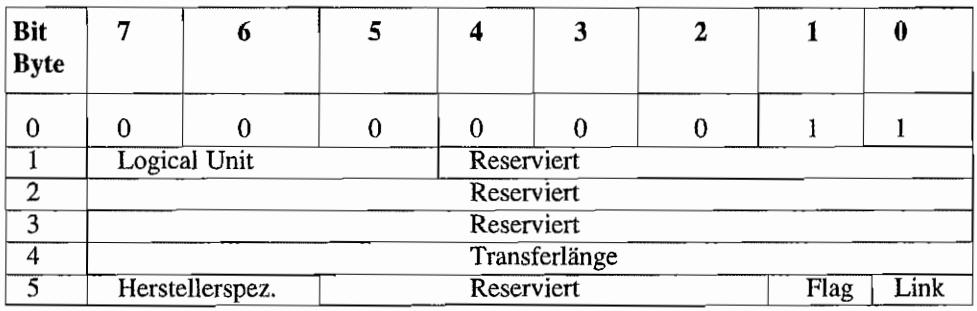

### REQUEST SENSE (OP-Code 03H)

Im Feld *Transferlänge* übermittelt der Initiator dem Target, wie viele *Bytes* Sense-Daten er vom Target maximal aufnehmen kann! Das Target beendet dann die folgende DATA IN-Phase, wenn diese Zahl von Bytes an den mitiator übermittelt ist (auch wenn noch mehr Bytes zur Verfügung stünden!) oder wenn alle Sense-Daten übermittelt sind. Bei einerTransferlänge von Null sendet das Target übrigens trotzdem (gern. SCSI-Vereinbarung) vier Sense-Datenbytes!

Man unterscheidet zwei Formate bei den übermittelten Sense-Daten, wobei das Format durch die Art des Fehlers bestimmt wird. Genauer gesagt, in welche Klasse der Fehler eingeordnet wird:

Nonextended Sense Für die Fehlerklassen 0..6 (Error class 0..6) kommt ein 4-Byte-Format zur Anwendung.

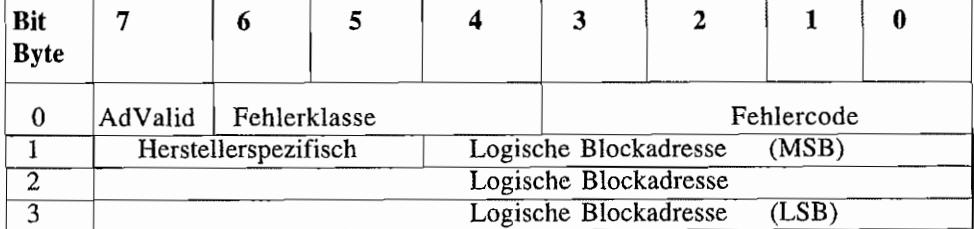

### NONEXTENDED SENSE DATA FORMAT

AdValid Wenn dieses Bit gesetzt ist, steht die gelieferte Logische Blockadresse in direkter Beziehung zu dem Fehler (wenn bei einem Festplattenzugriff z. B. ein Lesefehler auftrat, wird man per REQUEST SENSE dann in der log. Blockadresse die Nummer des Blocks übermittelt bekommen, der nicht gelesen werden konnte!)

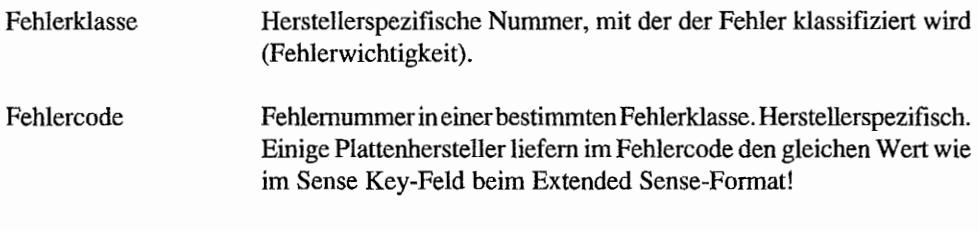

Häufiger anzutreffen ist das erweiterte Format für Sense-Daten. Vielfach liefern Targets nur bei einer Transferlänge von Null im REQUEST SENSE-Befehl das "kurze" Sense-Data-Format.

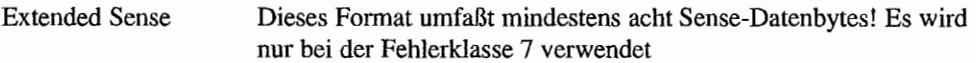

Folgendes Format wird benutzt:

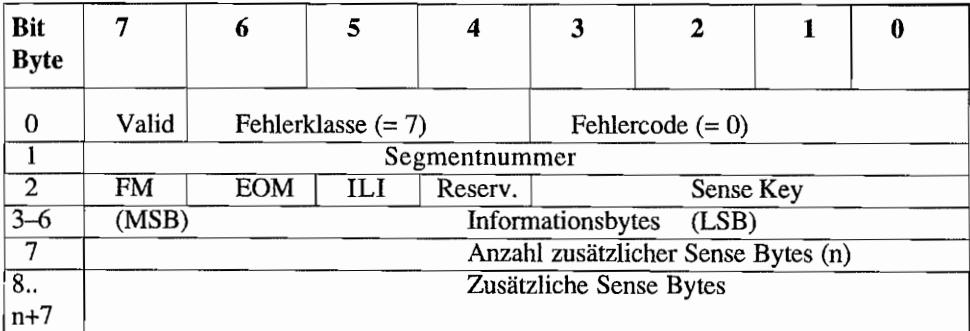

## EXTENDED SENSE DATA FORMAT

Die Fehlerklasse 7 steht für Extended Sense! Steht dann im Fehlercode eine 0, wird die oben gezeigte Datenstruktur verwendet. Die Fehlercodes 1. E<sub>H</sub> sind reserviert. Bei einem Fehlercode von  $F_H$  kommt ein herstellerspezifisches Datenformat zur Anwendung (bei SCSI-Festplatten aber nicht anzutreffen!).

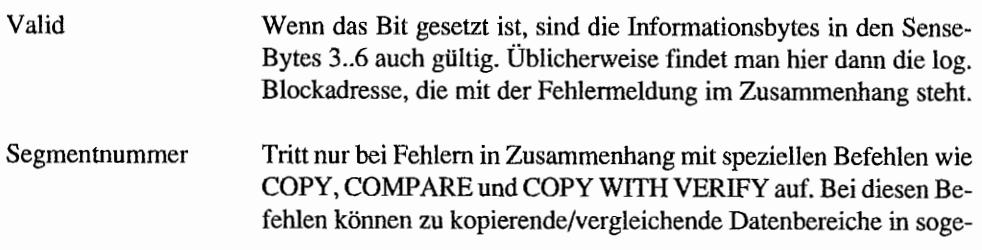

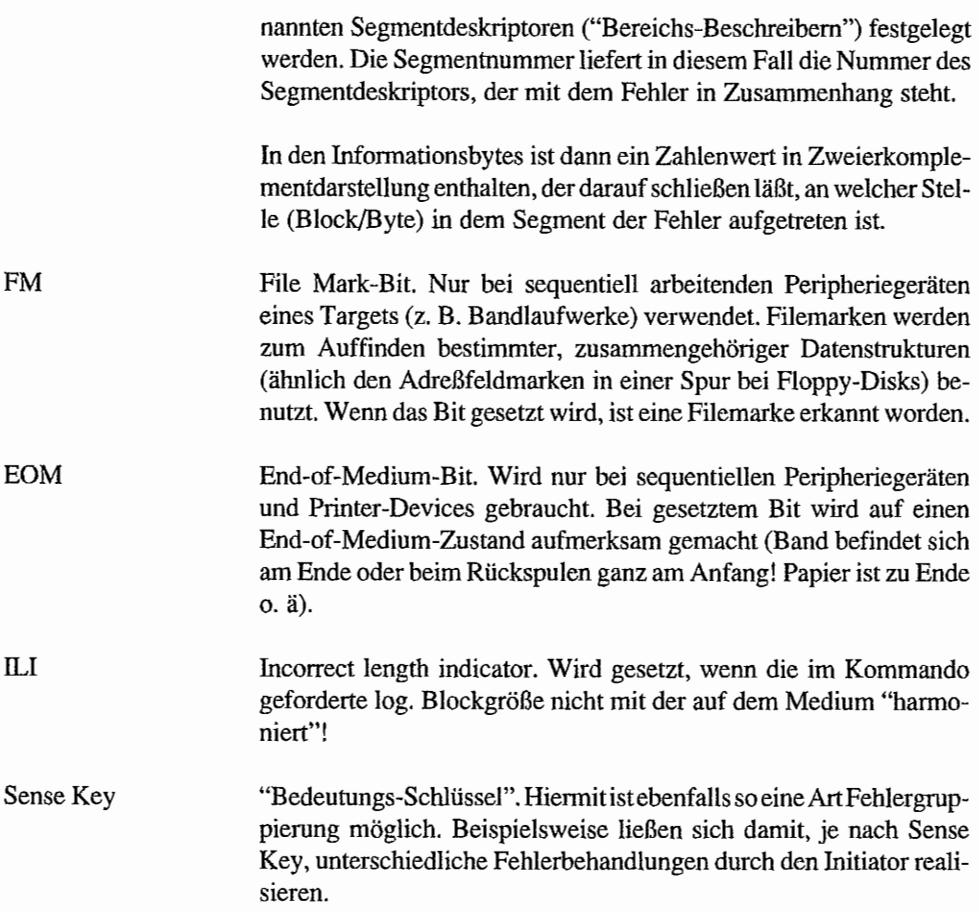

Nachfolgend eine Tabelle mit den Sense Keys nach SCSI-Standard:

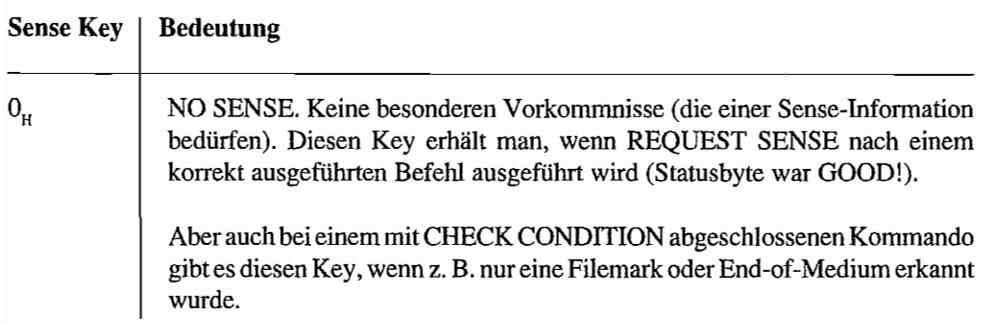

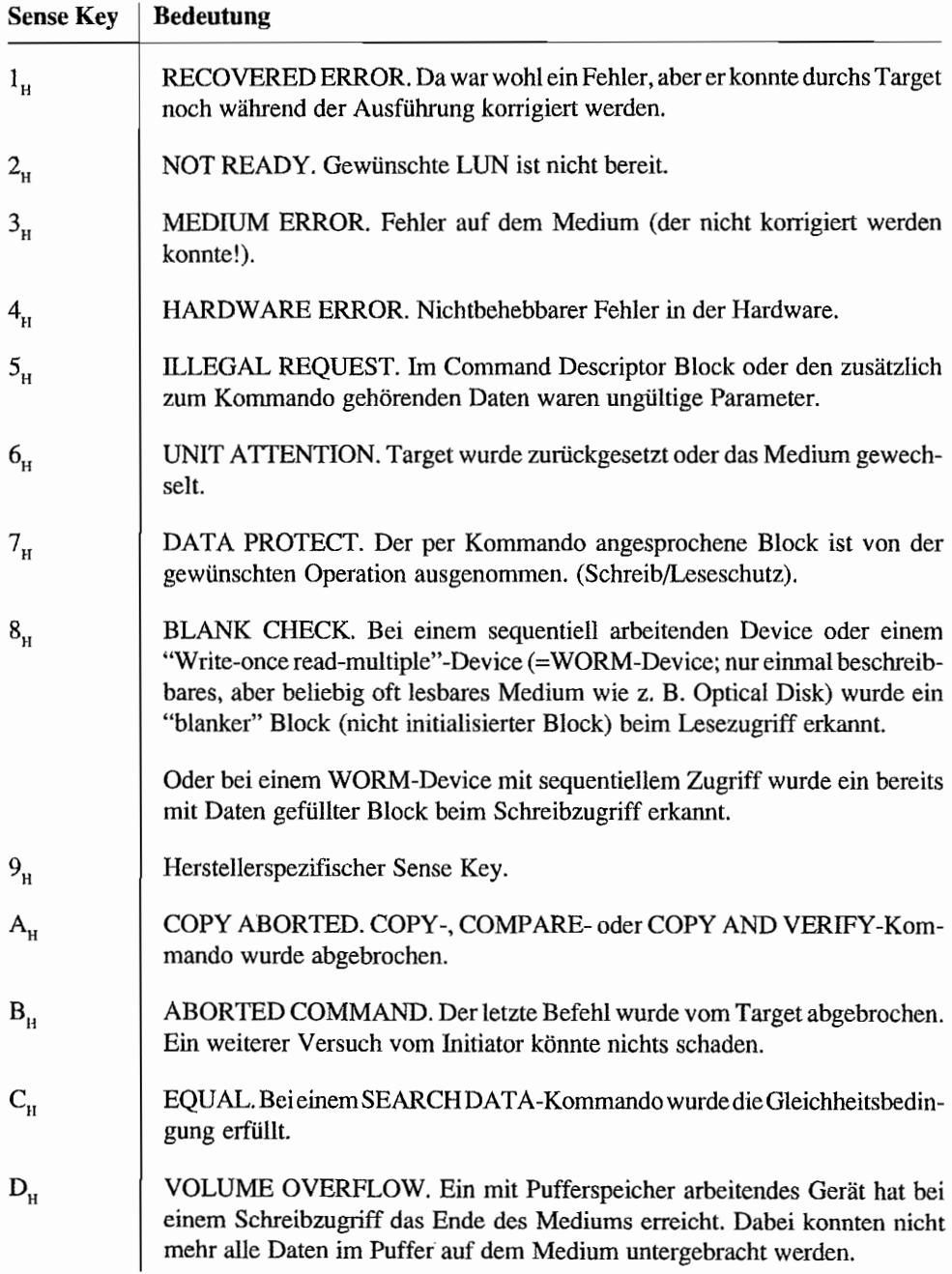

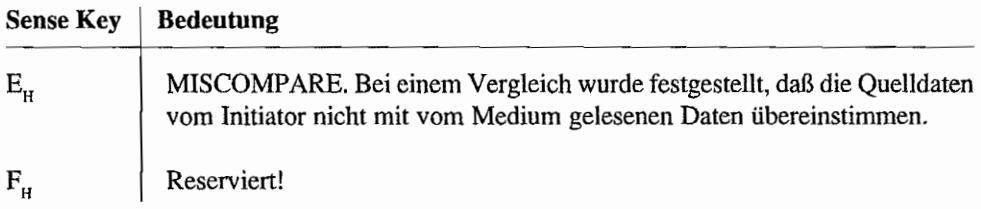

Die meisten Festplattenhersteller liefern zusätzlich zu diesen Extended Sense~Bytes noch weitere spezielle Informationen. Die Verlängerung der Extended Sense-Liste ist durch das Feld *Additional Length* um die dort eingetragene Byteanzahl möglich.

Nahezu alle SCSI~Festplatten liefern in den zusätzlichen Sense-Bytes an Byte-Position 12 einen zusätzlichen Sense-Code. Außerdem wird dieser Sense-Code bei manchen Festplatten auch im ersten Byte des Nonextended Sense-Format geliefert.

Der zusätzliche Sense Code gibt dann noch genaueren Aufschluß über Fehlerzustände der Platte oder des Controllers. Man wird aber dann nicht umhin kommen, sich mit der Hersteller-Dokumentation zu "bewaffnen", um den Fehlerursachen genau auf den Grund zu gehen. Zum Glück hatten viele Plattenhersteller "die gleichen Ideen", was diesen Sense-Code angeht. Man entdeckt so viele "Gemeinsamkeiten" beim Vergleich der Sense-Codes unterschiedlicher Plattenhersteller .

### FORMAT UNIT

Mit diesem Befehl wird das Peripheriegerät angewiesen, das Medium zu formatieren.

Damitistnach Abschluß des Kommandos gewährleistet, daß auf alle verfügbaren Datenblöcke zugegriffen werden kann.

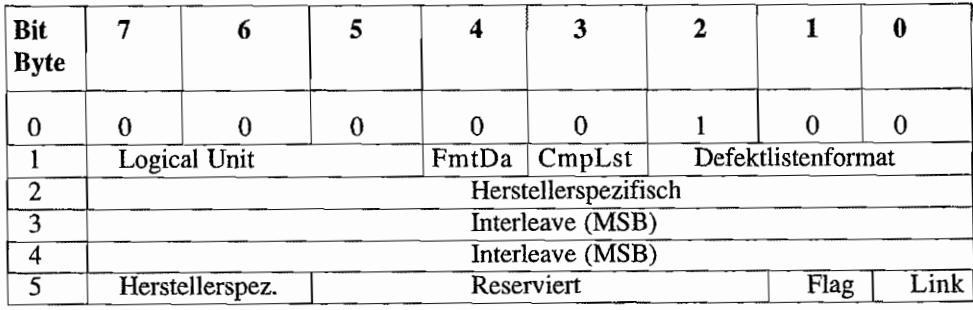

#### FORMAT UNIT (OP-Code 04H)

Im Byte 2 des Kommandos erlauben manche Plattenhersteller die Angabe des Bitmusters, welches beim Fonnatiervorgang in die Sektoren geschrieben wird. Ähnlich dem Virgin-Byte bei der Floppy-Disk-Formatierroutine des XBios (Flopfmt) im XBios des ST(E)/TT.

Bei *Interleave* kann eine spezielle Zuordnung zwischen der Reihenfolge der log. Blöcke und den dazugehörigen physikalischen Blocks angegeben werden.

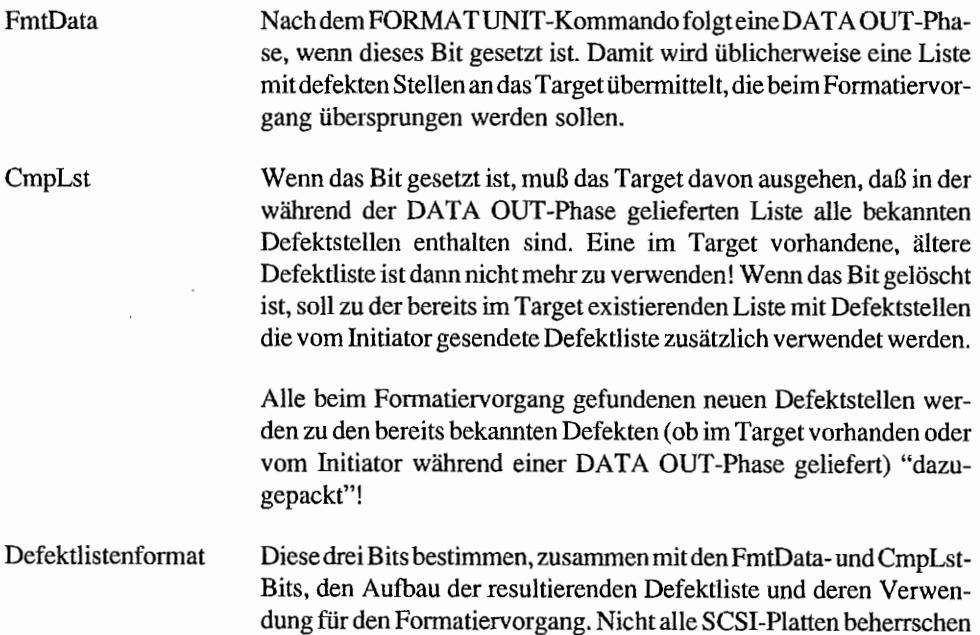

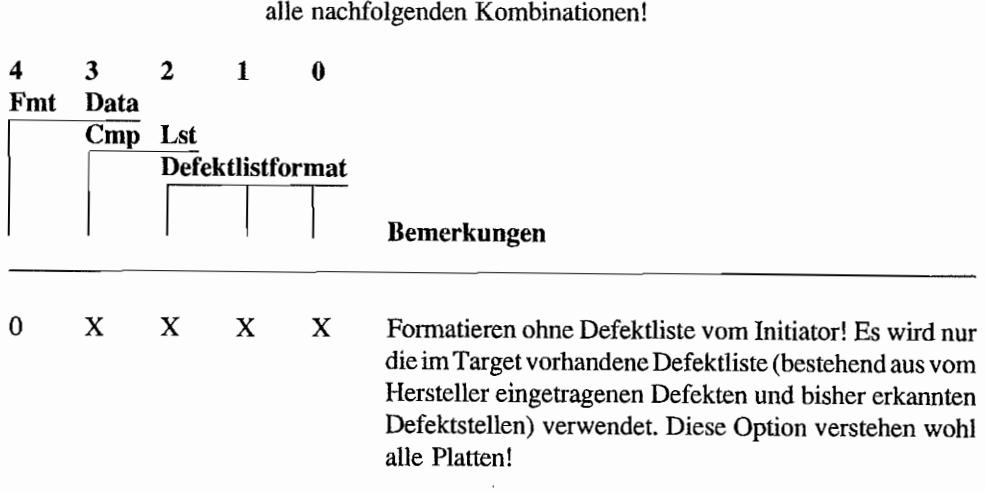

alle nachfolgenden Kombinationen!

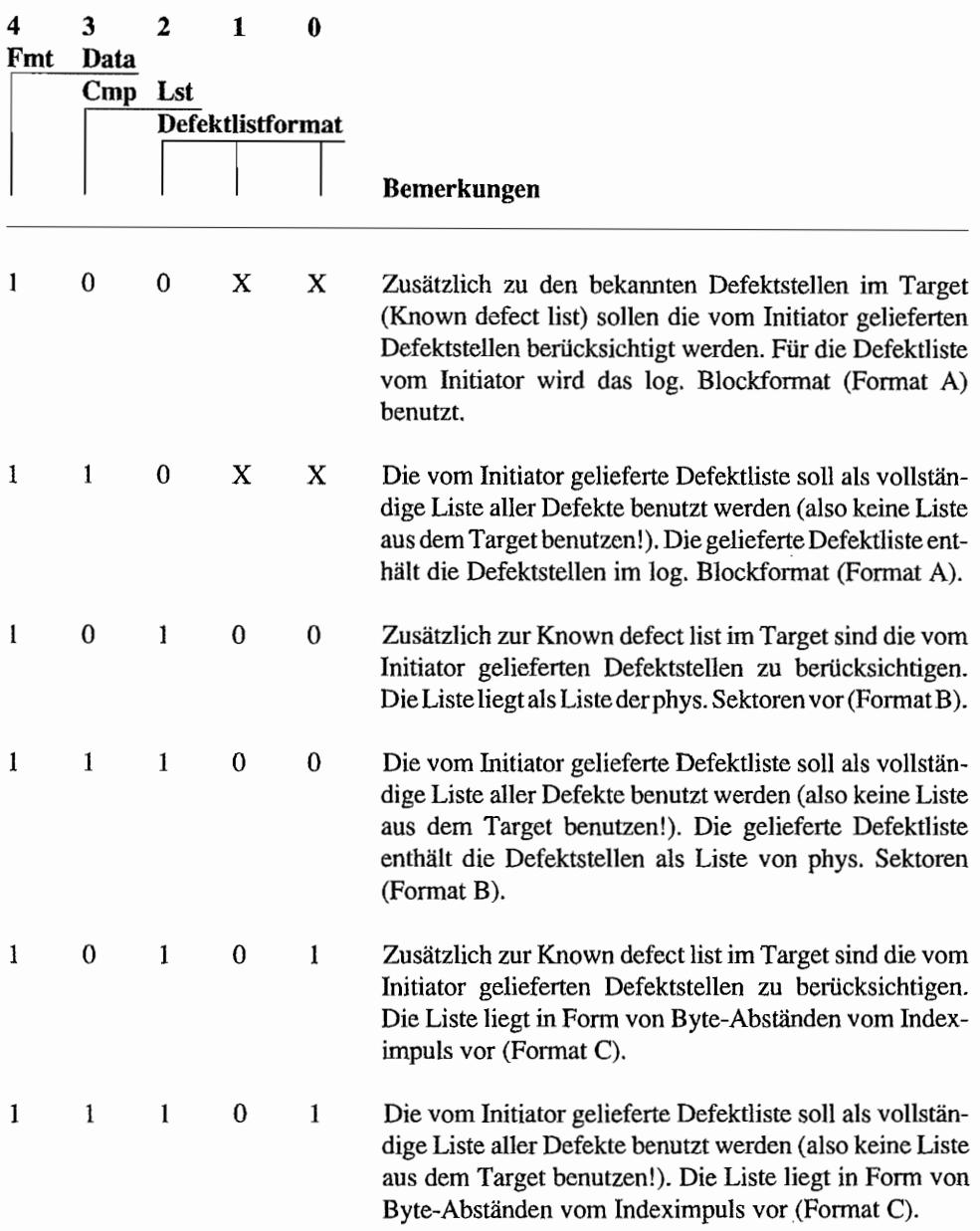

Andere Kombinationen sind herstellerspezifisch bzw. reserviert! Nachfolgend die drei möglichen Formate für die Defektliste, welche während einer DAT A OUT -Phase vom Initiator an das Target übermittelt werden kann. Dabei weist jede Liste zu Beginn den sogenannten Defect List Header auf, der letztlich enthält, wie viele Bytes an eigentlicher Defektinformation noch folgen.

# Defektliste im log. Blockformat (Format A)

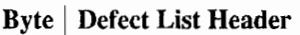

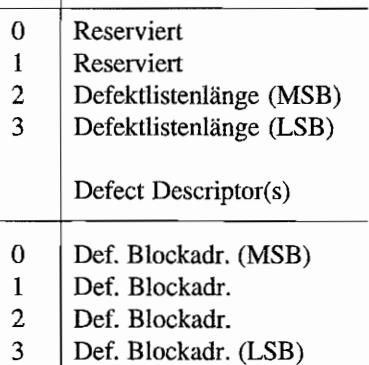

Jeder Defect DescriptorenthälteineLog. Blockadresse und belegt 4 Bytes in der Descriptorliste. Die Defect Deskriptoren sind in aufsteigender Fonn zu liefern.

### Defektliste im phys. Sektorformat (Format B)

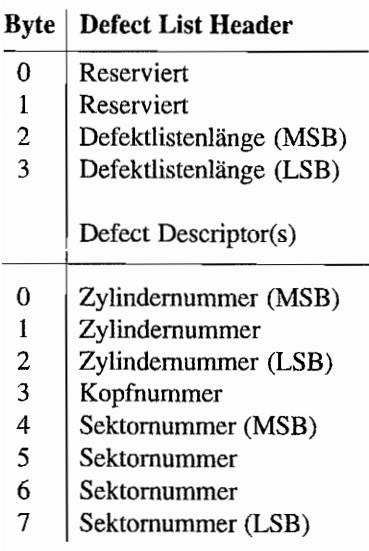

Jeder Defect Descriptor enthält die Position des Defekts durch Angabe des Zylinders, der Kopfnummer und der Sektomummer.

Jeder Defect Descriptor belegt 8 Bytes in der Liste.

Auch hier sind die Defekte in aufsteigender Folge anzugeben. Dabei wird die Zylindernummer am stärksten gewichtet, dann die Kopfnummer. und als niedrigste Gewichtung wird die Sektomummmer verwendet. Wird bei Sektornummer \$FFFFFFFF angegeben, so ist der ganze Track als defekt anzusehen.

### Defektliste im "Byte-from-Index"-Format (Format C)

#### Byte | Defect List Header

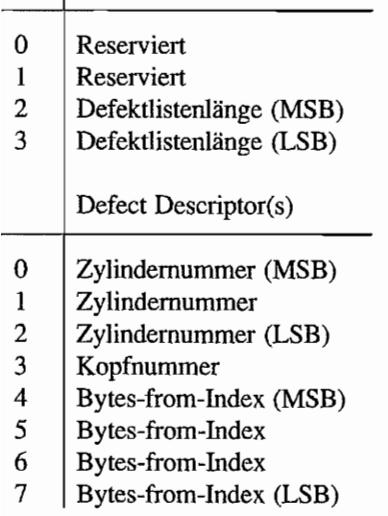

Jeder Defect Descriptor enthält die Position des Defekts durch Angabe des Zylinders, der Kopfnummer und der Entfernung des Defekts in Bytes vom Indeximpuls. Dabei umfaßt eine Defektstelle lt. SCSI immer einen Bereich von 8 Bytes!

Jeder Defect Descriptor belegt 8 Bytes in der Liste.

Auch hier sind die Defekte in aufsteigender Folge anzugeben. Dabei wird die Zylindernummer am stärksten gewichtet, dann die Kopfnummer, und als niedrigste Gewichtung wird die Entfernungsangabe in Bytes vom Indeximpuls gewertet.

Bei \$FFFFFFFF in "Bytes-from-Index" ist der gesamte Track als defekt zu betrachten.

Die meisten Plattenhersteller benutzen noch einige Bits in Byte 1 des Defect List Headers, um bestimmte "Anweisungen" an die Platte zu übermitteln.

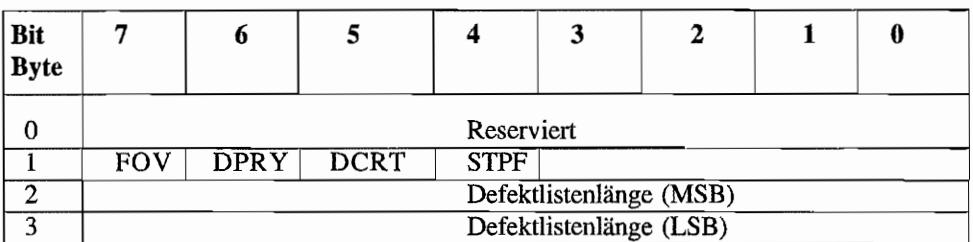

#### Defect List Header

...

- FOV Format Options Valid. Wenn dieses Bit gesetzt ist, werden die Bits 4 .. 6 in diesem Byte in ihrer Einstellung beim Formatiervorgang berücksichtigt. Bei gelöschtem FOV -Bit wird mit Standardvorgaben für die Bits 4 .. 6 dieses Bytes gearbeitet.
- DPRY Disable Primary Defect List. *Bei gesetztem Bit* wird die bei der Fabrikation der Platte aufgebrachte Defektliste beim Formatiervorgang *nicht* berücksichtigt!
- DCRT Disable Media Certification. *Bei gesetztem Bit werden die* während eines Formatiervorgangs gefundenen *neuen DefektsteIlen nicht mit in die Defektliste aufgenommen!*
- STPF Stop Fonnat on Error. Bei gesetztem Bit wird ein Fonnatiervorgang abgebrochen (mit Status = CHECK CONDITION), wenn die Defektliste nicht vom Medium gelesen werden konnte. Also dann, wenn die Defektliste der Platte selbst einen Defekt aufweist. Bei gelöschtem Bit wird normal weiterformatiert.

#### REASSIGN BLOCKS

Mit diesem Befehl lassen sich defekte log. Blocks ausklammern und statt dessen (für solche Zwecke vorgesehene) Reserveblocks verwenden. Der Peripherie-Controller wird dann bei einem Zugriff auf einen ursprünglich defekten Block diesen Zugriff auf den Reserveblock umlenken. Auch bereits schon mal neu zugeordnete Blöcke (Reassigned Blocks), die sich im Laufe der Zeit als defekt herausstellen, können wiederum durch andere Reserveblocks ersetzt werden, bis halt keine Reserven mehr da sind!

Die bei einem Reassign herbeigeführte Neu-Zuordnung eines log. Blocks ist in der Regel mit der Änderung des Blockinhalts verbunden!

Viele SCSI-Platten führen eine solche Reassign-Operation selbst durch, wenn bei einem Zugriff festgestellt wurde, daß der gewünschte Block defekt ist.

| Bit<br><b>Byte</b> |            | 6               |  |            | 3 |  |      | 0    |
|--------------------|------------|-----------------|--|------------|---|--|------|------|
|                    |            |                 |  |            |   |  |      |      |
|                    |            | Logical Unit    |  | Reserviert |   |  |      |      |
| ി                  | Reserviert |                 |  |            |   |  |      |      |
|                    | Reserviert |                 |  |            |   |  |      |      |
|                    | Reserviert |                 |  |            |   |  |      |      |
|                    |            | Herstellerspez. |  | Reserviert |   |  | Flag | Link |

REASSIGN BLOCKS (OP-Code 07H)

Auch bei diesem Kommando folgt eine DATA OUT-Phase, in der die Liste mit den defekten Blöcken (Defektliste) an das Target zum Reassign übergeben wird. Der Aufbau dieser Liste ist der gleiche wie bei der Defektliste im log. Blockfonnat (Format A) beim FORMAT UNIT-Befehl!

### READ

Mit diesem Befehl wird das Target veranIaßt, Daten von der gewünschten LUN an den Initiator zu senden. An das Kommando schließt sieh also eine DAT A IN-Phase an. Es lassen sich dabei bis zu 256 Blöcke vom Target einlesen. Die Blockanzahl ist im Feld *Transferlänge* einzutragen (0 = 256 Blocks!). Durch die 21 Bits für die Blockadresse kann mit diesem 6-Byte-Kommando immerhin schon auf über 2 Millionen Blocks zugegriffen werden. Bei einer log. Blockgröße von üblicherweise 512 Bytes erlaubt dieser Befehl also Zugriffe auf immerhin 1 GByte Daten!

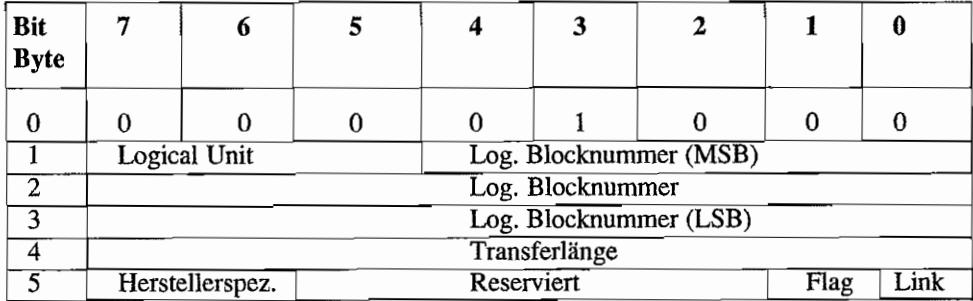

### READ (OP-Code 08H)

#### **WRITE**

Dieses Kommando ist das Gegenstück zum READ-Befehl und zieht eine DAT A OUT-Phase nach sich, während der die zu schreibenden Daten an das Target übergeben werden.

Für Transferlänge und log. Blockadresse gilt sinngemäß das gleiche. wie bereits beim READ-Befehl erwähnt.

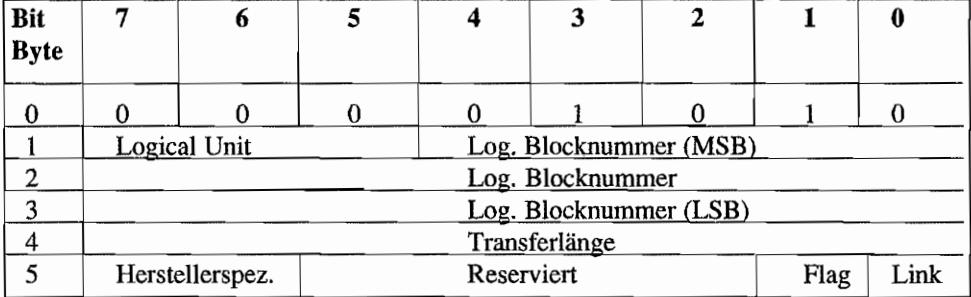

#### **WRITE (OP.Code OAH)**

#### **SEEK**

Die angesprochene Logical Unit (LUN) des Targets wird durch den SEEK-Befehl veranlaßt, den im Kommmando übergebenen Block anzusteuern.

Bei Platten wird dieses Kommando wohl kaum gebraucht, weil Zugriffe auflog. Blockadressen immer direkt mit READ- oder WRlTE-Kommandos durchgeführt werden.

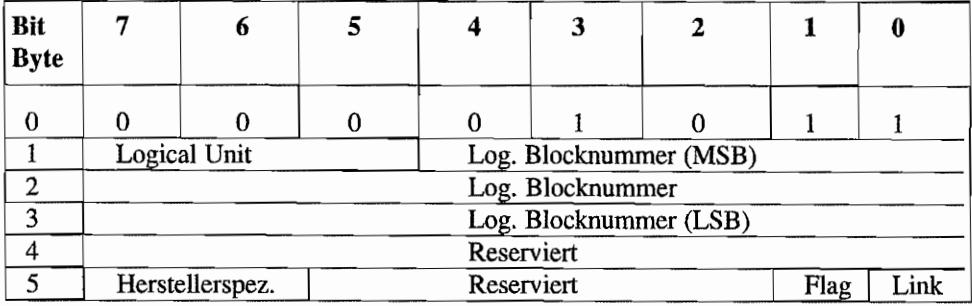

#### **SEEK (OP-Code OBH)**

# INQUIRY

Mit diesem "Erkundigungs" -Kommando kann man mehr über die am Target angeschlossenen LUNs erfahren.

In einer DATA IN-Phase liefert das Target dann Informationen über die angesprochene Logical Unit.

Zum Teil sind in den Daten "Klartextinformationen" über den Typ der LUN enthalten.

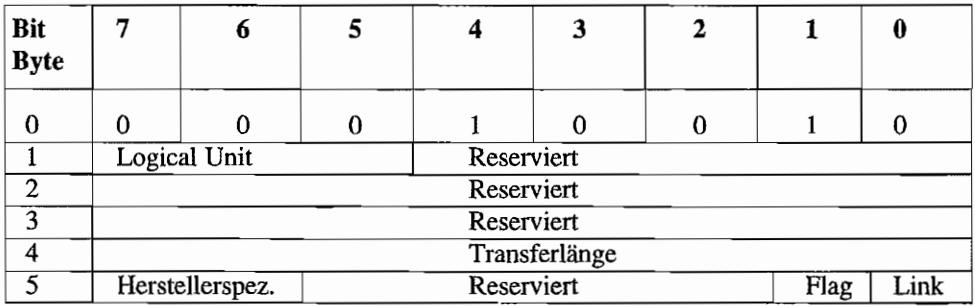

#### INQUIRY (OP-Code 12H)

Im Feld *Transferlänge* wird angegeben, wie viele *Bytes* der Initiator max. während der DAT A IN-Phase vom Target aufnehmen kann.

Die während der DATA IN-Phase gelieferten INQUIRY-Daten weisen dabei folgende Struktur auf:

#### INQUIRYDATA

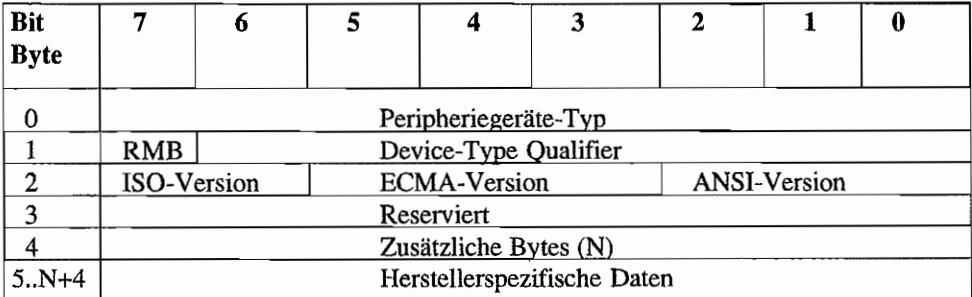

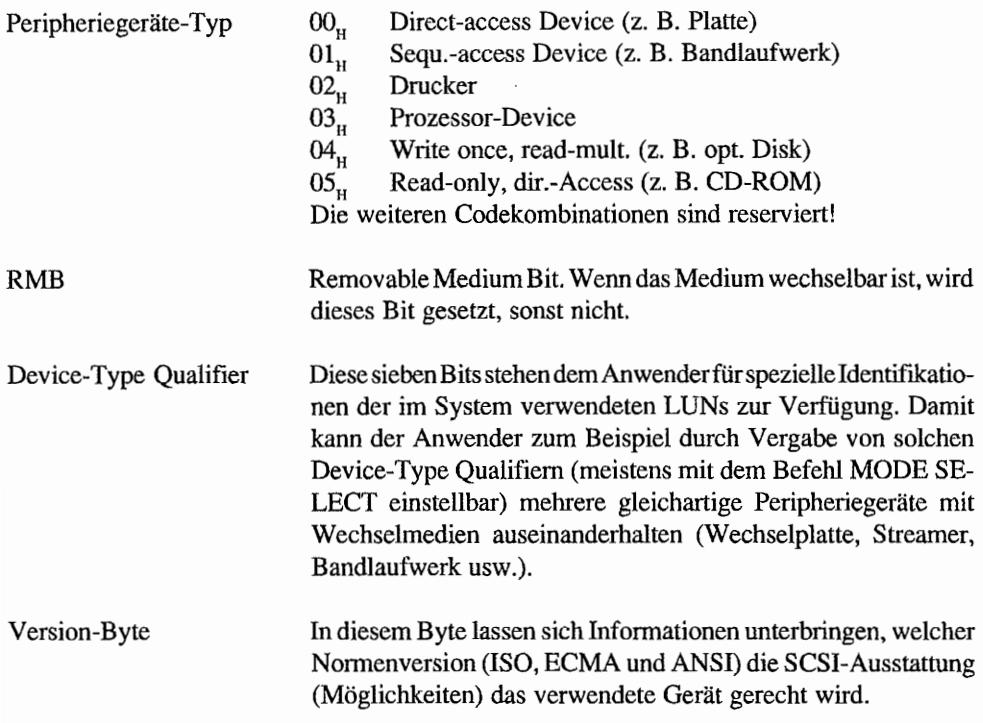

Im Byte 4 steht dann eine Information, wie viele herstellerspezifische Bytes noch folgen werden. Wenn noch Herstellerbytes folgen, findet man in den Bytepositionen 8.15 der lNQUIRY-Daten üblicherweise den Herstellernamen (im erweiterten ASCII (8 Bit)) wieder. Bytes 16 .. 31 dienen meistens zur Produktbezeichnung undevtl. der Angabe von Seriennummern (ebenfalls in ASCII). Weitere Bytes liefern zum Teil ebenfalls 'Seriennummern oder Versionsnummern der Hard- und Firmware sowie das Fabrikationsdatum.

### MODESELECT

Mit diesem Kommando lassen sich in einer anschließenden DATA OUT-Phase eine Menge Parameter an das Target übermitteln. Wie viele Parameterbytes während der DATA OUT-Phase übermittelt werden, ist in dem Feld *Transjerlänge* anzugeben.

In der Parameterliste sind solche Angaben enthalten wie max. Blockzahl und log. Blockgröße in Bytes! Außerdem lassen sich verschiedene Betriebsmodi einstellen. Bei Festplatten mit Cache kann z. B. die Anzahl der Cachesegmente und deren Größe, bei Platten mit Shutdown-Funktion die Zeit, nach der diese bei "Nichtgebrauch" in einen stromsparenden Standby-Modus gehen, usw. eingestellt werden.

Üblicherweise gelten die mit MODE SELECT gemachten Einstellungen nur bis zum nächsten Reset/Ausscha1ten. Sollen diese Einstellungen allerdings ab jetzt immer gelten (bis zu irgendeiner erneuten Änderung), so müssen diese gespeichert werden. Die Speicherung wird durch Setzen des *SP-Bits* im MODE SELECT-Befehl veranlaßt.

| Bit<br><b>Byte</b> |               | o               |  |            | 3 |      |      |  |  |
|--------------------|---------------|-----------------|--|------------|---|------|------|--|--|
|                    |               | ი               |  |            | O |      | 0    |  |  |
|                    |               | Logical Unit    |  | Reserviert |   | SP   |      |  |  |
|                    | Reserviert    |                 |  |            |   |      |      |  |  |
|                    |               | Reserviert      |  |            |   |      |      |  |  |
|                    | Transferlänge |                 |  |            |   |      |      |  |  |
|                    |               | Herstellerspez. |  | Reserviert |   | Flag | Link |  |  |

MODE SELECT (OP~Code 15H)

Die MODE SELECT-Parameter1iste weist nachfolgende Struktur auf, wobei es möglich ist, diese Liste um herstellerspezifische Angaben zu erweitern.

Dabei werden diese zusätzlichen Angaben in Funktionsgruppen zusammengefaßt. So eine Funktionsgruppe wird als Page bezeichnet.

Jede Page wird durch den Page-Code identifiziert, der jeweils im ersten Byte der Page auftaucht. Damit eine Abgrenzung zu nachfolgenden Pages möglich ist, wird im zweiten Byte jeder Page ein entsprechender Längenwert angegeben.

Dieser Wert enthält die Anzahl der Pagebytes, die noch nach dem Längenbyte kommen!

#### Byte | MODE SELECT Header

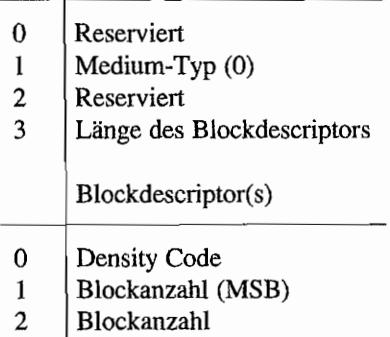

#### **Byte | MODE SELECT Header**

- 3 Blockanzahl (LSB)
- 4 Reserviert
- 5 Blockgröße (MSB)
- 6 Blockgröße
- 7 Blockgröße (LSB)

Bei *Medium-Typ* sieht SCSI eine ganze Reihe von möglichen Codes vor, die sich aber hauptsächlich auf Flexible Disks und Magnetbänder beziehen. Bei Fest- und Wechselplatten steht dort 00,.!

Der *Density-Code* im Blockdescriptor ist auch wiederum nur für Flexible Disks gedacht und bei Fest-/Wechselplatten  $= 00$ .

*Blockanzahl* spezifiziert, wie viele Blocks auf dem Medium die vorgenannte Density und die nachfolgende Blockgröße aufweisen. Es ist gemäß SCSI zwar möglich, auf einer LUN mehrere Bereiche zu vereinbaren, die unterschiedliche Blockgrößen und Densities aufweisen. Dann sind natürlich entsprechend viele Blockdeskriptoren erforderlich. Bei Platten wird man solche Einstellungen aber nicht finden!

#### *Page Descriptoren*

Die bereits erwähnten Pages mit herstellerspezifischen Parametern sind optional und schließen bei Bedarf unmittelbar an die Blockdeskriptoren an. Die Reihenfolge, in denen die Pages gesendet werden, ist beliebig. Es ist auch nicht erforderlich, daß jeweils immer alle Pages mit einem MODE SELECT -Kommando übennittelt werden. So können spezielle Einstellungen jederzeit durch Übennittlung nur dieser speziellen Page bei Bedarf vorgenommen werden.

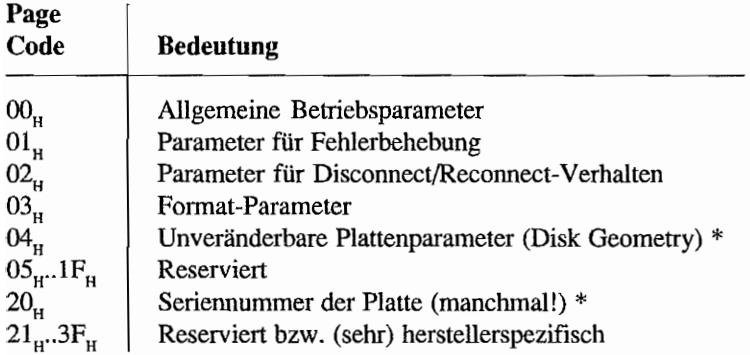

\* = *Diese Pages können nur mit MODE SENSE ausgelesen werden!* 

Es handelt sich hierbei um keinerlei bindende Zuordnung gern. SCSI. Zum Teil findet man jedoch bei vielen Plattenherstellern übereinstimmende Bedeutungen bei den Parametern.

| <b>Bit</b><br><b>Byte</b> |         | 6                     |                                       |  |  |  |  |  |  |  |
|---------------------------|---------|-----------------------|---------------------------------------|--|--|--|--|--|--|--|
|                           | Reserv. |                       | Page Code = $00u$                     |  |  |  |  |  |  |  |
|                           |         |                       | Page-Länge (üblicherweise = $02u$ )   |  |  |  |  |  |  |  |
|                           | USG     | RECY                  | UNIT ATN<br><b>STAT</b><br>Reserviert |  |  |  |  |  |  |  |
| C                         |         | Device-Type Qualifier |                                       |  |  |  |  |  |  |  |

Allgemeine Betriebsparameter (Page Code 00..)

**USG** U sage Counter. SCSI-Platten führen genau Buch über Schreib-/Lesezugriffe und Seek -Operationen. Die dabei entstehenden Zählerstände können bei Überschreiten von einstellbaren Grenzwerten zu einer Fehlermeldung führen. Wenn dieses Bit nicht gesetzt ist, wird auch bei Überschreiten von Zählerständen keine Fehlerbedingung gemeldet.

RECY Recovery. Bei gesetztem Bit werden alle Fehler gemeldet (auch solche, die korrigiert bzw. durch einen erneuten Versuch beseitigt werden könnten!), und auf eine Korrektur durch den Controller wird verzichtet. Standardeinstellung ist ein gelöschtes Bit. Damit werden nur "ernsthafte" Fehler an den Initiator gemeldet.

- STAT Status. Bei gesetztem Bit werden auch Fehler gemeldet, die vom Kontroller durch eigene Maßnahmen behoben werden konnten. Normalerweise geschieht das nicht, weshalb dieses Bit dann auch gelöscht ist!
- UNIT ATN Unit Attention. Wenn dieses Bit gesetzt ist, wird das Target beim ersten Kommando (außer REQUEST SENSE und INQUIRY) nach einem Resetoder Einschalten ein CHECK CONDITION im Statusbyte melden. Bei manchen Platten ist das die Defaulteinstellung, und somit kann man dann von diesen Platten nicht booten. Das TOS ist nämlich auf ein CHECK CONDITION beim Lesezugriff auf den Rootsektor einer Festplatte nicht vorbereitet und interpretiert diesen CHECK CONDITION-Status als "Platte nicht ansprechbar". Bei den meisten Platten kann man dieses Bit "ausknipsen", und damit ist das Problem dann wieder gelöst (wenn nicht die Finnware des Controllers

fehlerhaft ist und dadurch der Zustand dieses Bits immer als gesetzt angesehen wird. Alles schon dagewesen!). Es wird dann nach Einschalten oder Reset kein CHECK CONDITION-Status gemeldet.

Das Byte 3 wird in der Page 0 häufig verwendet, um den Device-Type Qualifier setzen zu können. Siehe dazu auch beim Befehl INQUIRY.

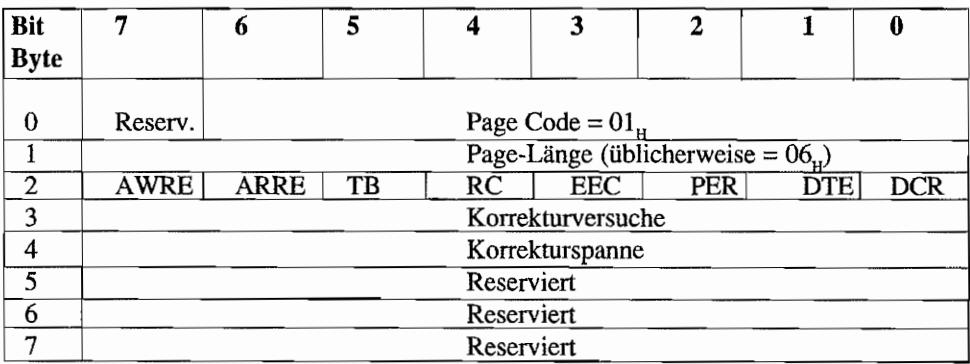

# Parameter für Fehlerbehebung (Page Code 01<sub>H</sub>)

Mit Page-1-Parametern läßt sich bei Platten einstellen, wie im Fehlerfall verfahren werden soll.

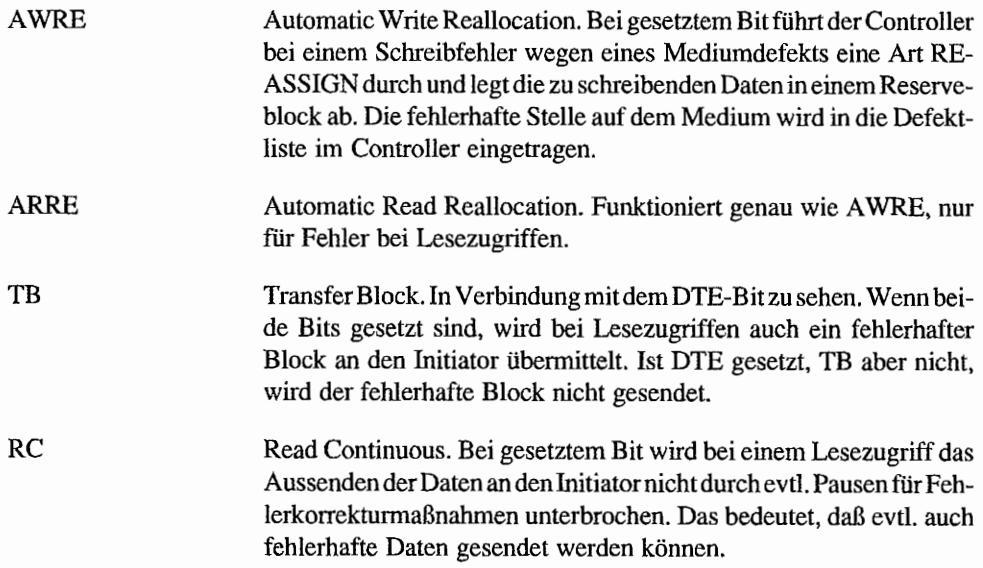

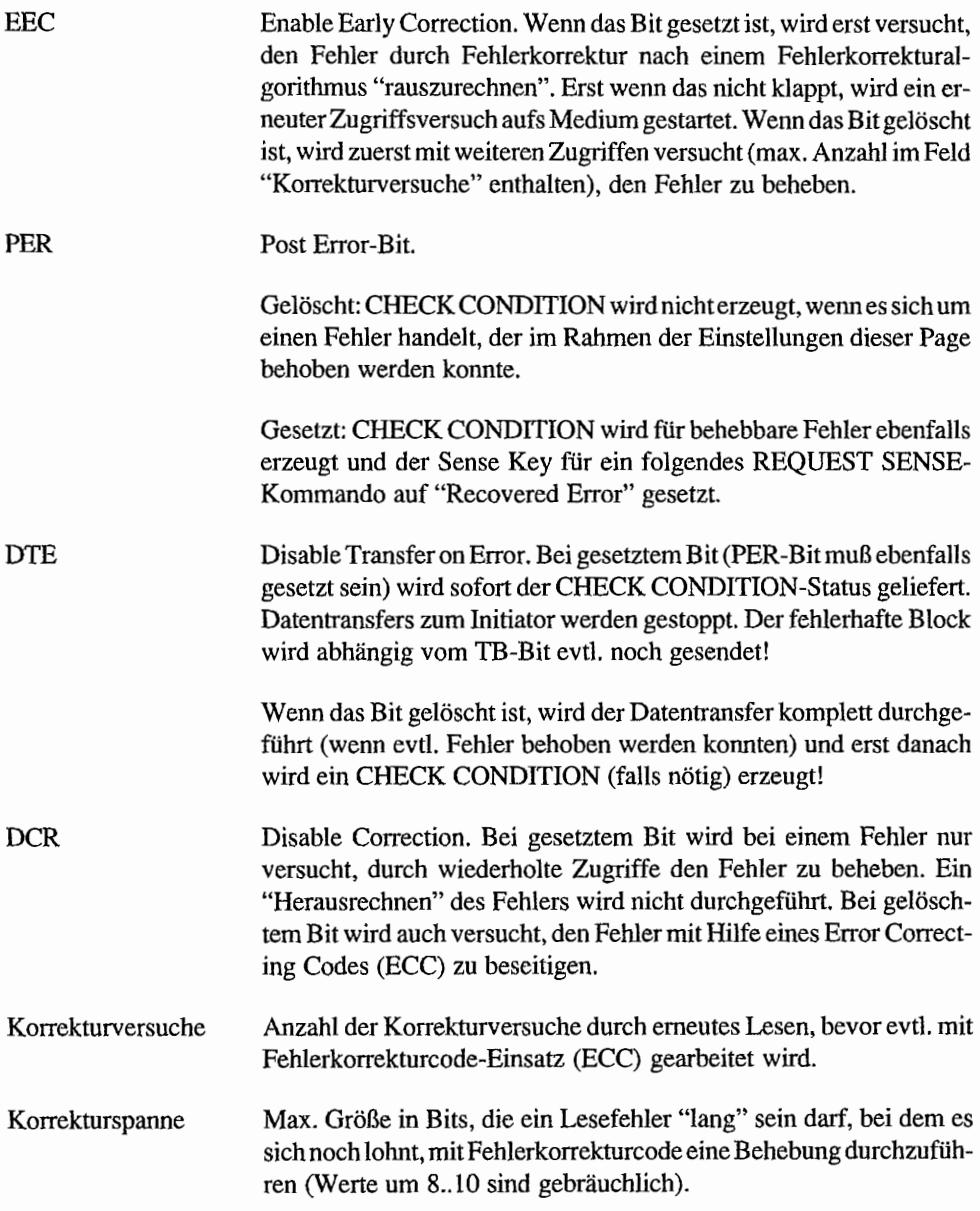

Da im TI nicht mit DISCONNECT und RECONNECT-Messages gearbeitet wird, wird auf den Aufbau der Page 2 nicht weiter eingegangen. Außerdem bieten nur wenige Plattentypen Einstellmöglichkeiten in dieser Page!

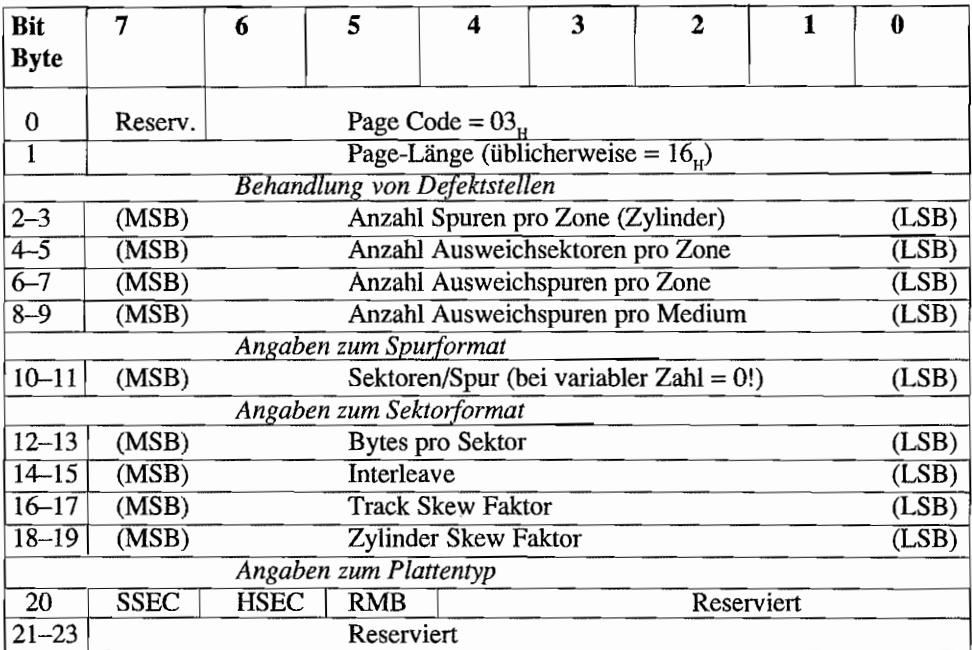

# Format-Parameter (Page Code  $03<sub>H</sub>$ )

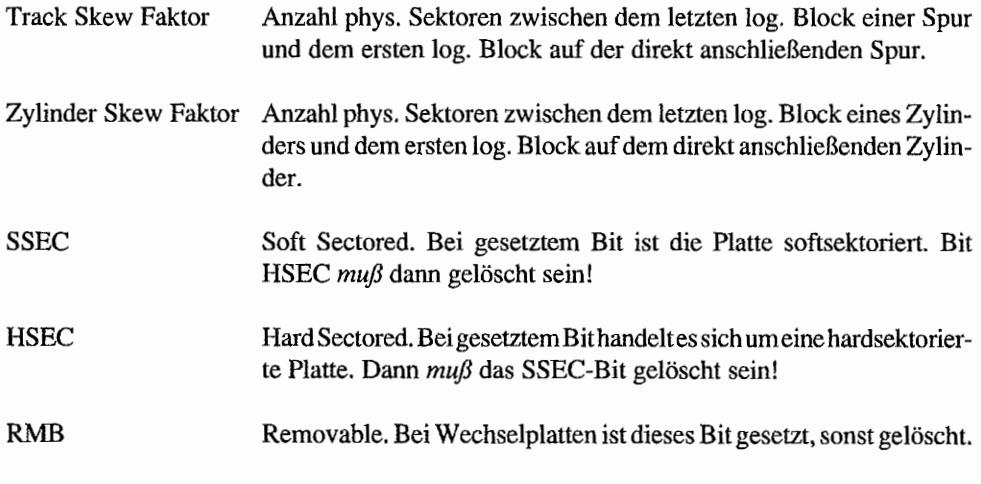

Viele dieser Angaben sind Read-Only-Daten, d. h., sie werden wohl beim MODE SENSE-Kommando geliefert, können aber nicht geändert werden. Außerdem gilt hier die Regel, daß in dieser Page gemachte Einstellungen erst nach einem unmittelbar folgenden PORMA T UNIT-Befehl gültig werden!

#### MODE SENSE

Dieser Befehl ist das Gegenstück zum MODE SELECT-Befehl. Mit ihm lassen sich die Einstellungen des Peripheriegerätes vom Initiator einlesen.

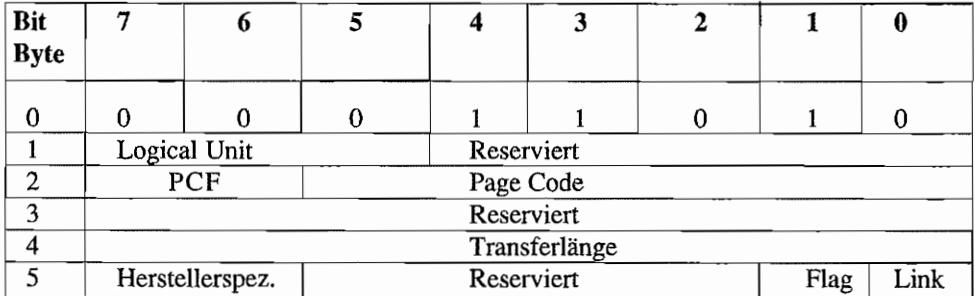

#### MODE SENSE (OP-Code lAB)

PCF Page Control Field. Mit diesen heiden Bits läßt sich festlegen, welche Art von Page-Parametern zurückgeliefert werden soll.

> $PCF = 00$ : Report Current Values. Die im Moment eingestellten Parameter sollen zurückgeliefert werden. Das sind entweder jene Parameter. die durch den letzten, erfolgreich durchgeführten MODE SELECT-Befehl eingestellt wurden, oder gespeicherte Werte (Saved Parameter), weil seit dem Einschalten des Geräts noch kein MODE SELBCr -Befehl ausgeführt wurde.

> PCF = *01.'* Report Changeable Values. Es wird in den angeforderten Pages lediglich durch gesetzte Bits signalisiert. welche Parameter änderbar sind. Nicht änderbare Bits oder Felder werden mit 0 zurückgegeben.

> PCP = *10:* Report Default Values. Angeforderte Pages werden mit den Standardeinstellungen ab Werk zurückgeliefert.

> $PCF = II$ : Report Saved Values. Die angeforderten Pages werden mit den zuletzt gespeicherten Einstellungen zurückgegeben.

#### Page Code In diesem Feld ist anzugeben, welche Page zurückgeliefert werden soll. Sollen alle Pages geliefert werden, ist hier  $3F<sub>H</sub>$  einzutragen.

Transferlänge Anzahl der Bytes, die der Initiator bei der auf dieses Kommando folgenden DATA IN-Phase aufnehmen kann. Das Target liefert so lange Daten, bis diese Länge erreicht ist oder bis im Target keine weiteren Daten mehr vorliegen.

#### **MODE SENSE-Daten**

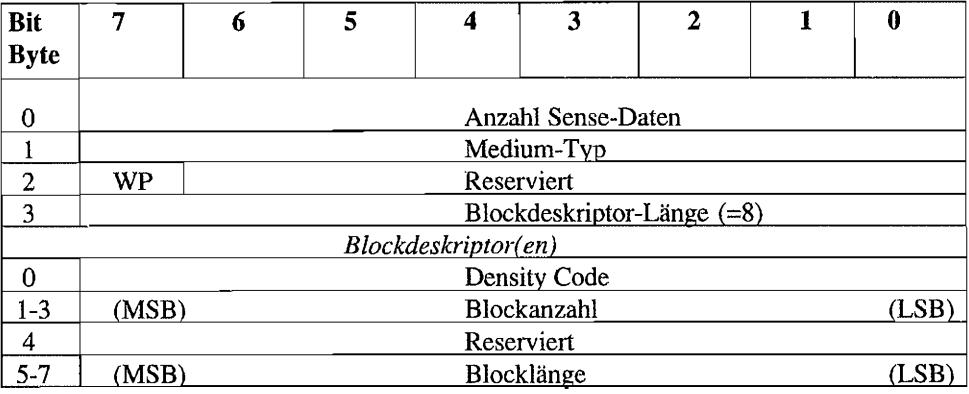

*WP* steht für Write Protected und signalisiert mit einem gesetzten Bit, daß das Medium schreibgeschützt ist.

*Medium-Typ, Density Code, Blockanzahl* und *Blocklänge* enthalten die gleichen Angaben, wie bereits beim MODE SELECT -Kommando erläutert.

Die mit der auf dieses Kommando folgenden DATA IN-Phase eingelesenen Daten sind ebenfalls wieder Page-strukturiert.

Der Aufbau dieser Pages ist im Prinzip der gleiche, wie beim MODE SELECT-Kommando bereits beschrieben. Lediglich die beiden obersten Bits im jeweils ersten Page-Code Byte sind reserviert.

Das höchstwertige dieser beiden Bits wird manchmal benutzt, um anzuzeigen, ob die Parameter in der Page auch dauerhaft gespeichert werden können.

Da die Page 4 Parameter zur "Geometry" einer Platte enthält und somit einiges an Informationen über die Platte liefert, soll der Aufbau dieser Page (die nur gelesen werden kann!) hier noch kurz gezeigt werden.

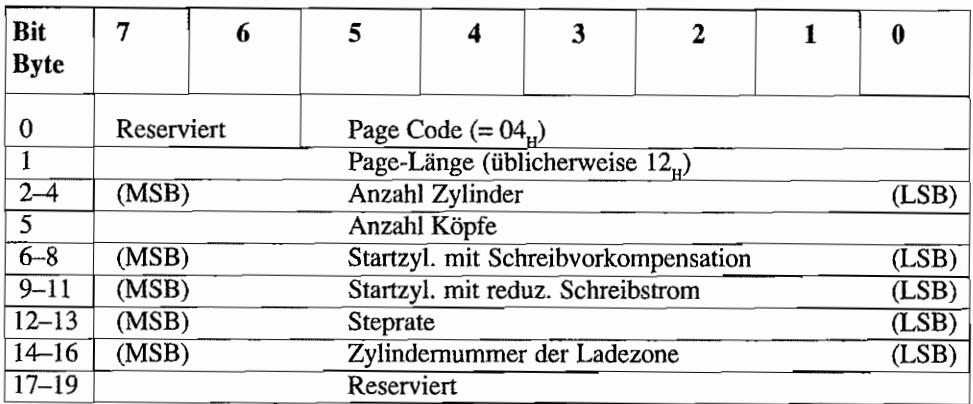

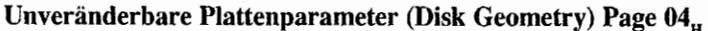

#### **START/STOP UNIT**

Mit diesem Kommando ist es möglich, eine LUN des Targets "Ein" und "Aus" zu schalten.

Bei Platten ist es so möglich, diese mit dem STOP UNIT-Befehl in eine Art Ruhezustand zu versetzen, in dem sie wenig Strom verbrauchen und auch entsprechend weniger Geräusche verursachen.

Platten ohne Autopark-Funktion (heutzutage selten zu fmden) lassen sich mit diesem Befehl in eine Art TransportsteIlung bringen, so daß sie nicht mehr so empfindlich auf Erschütterungen reagieren.

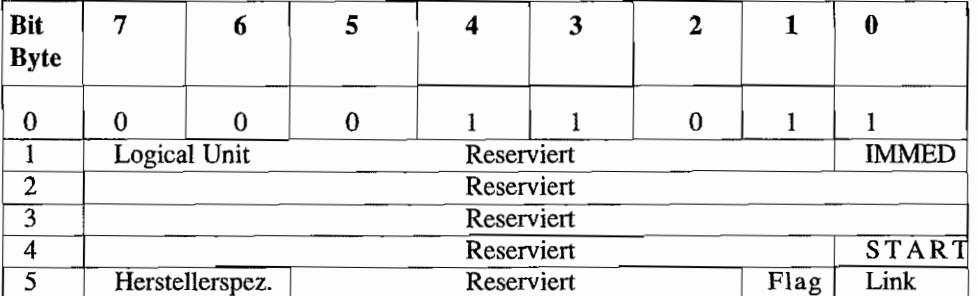

## START/STOP UNIT (OP-Code 1B<sub>H</sub>)

- IMMED Bei gesetztem Bit wird direkt nach Einleitung der Aktion (Start oder Stop) das Statusbyte zurückgegeben. Bei gelöschtem Bit wird der Status erst geliefert, wenn das Kommando beendet ist.
- START Ein gesetztes Bit bedeutet "START". Bei gelöschtem Bit wird gestoppt!

#### PREVENT/ALLOW MEDIUM REMOVAL

Dieses Kommando existiert natürlich nur für Peripheriegeräte mit Wechselmedien, wie z. B. Wechselplatten. Mit diesem Kommando läßt sich eine Ver-/Entriegelung des Mediums vornehmen. Damit kann z, B. bei entsprechender Implementation der Systemsoftware ein nicht zulässiger Mediumwechsel verhindert werden.

| Bit<br><b>Byte</b> |                 |              |  |            | J |  |      |                |  |  |
|--------------------|-----------------|--------------|--|------------|---|--|------|----------------|--|--|
|                    |                 |              |  |            |   |  |      |                |  |  |
|                    |                 | Logical Unit |  | Reserviert |   |  |      |                |  |  |
|                    |                 | Reserviert   |  |            |   |  |      |                |  |  |
|                    |                 | Reserviert   |  |            |   |  |      |                |  |  |
|                    |                 |              |  | Reserviert |   |  |      | <b>PREVENT</b> |  |  |
|                    | Herstellerspez. |              |  | Reserviert |   |  | Flag | Link           |  |  |

PREVENT/ALLOW MEDIUM REMOVAL (OP-Code 1E<sub>u</sub>)

PREVENT Bei gesetztem Bit ist ein Mediumwechsel gesperrt, sonst zulässig! Nach einem Reset ist eine evtl. Verriegelung jedoch wieder aufgehoben!

Doch nun zum praktischen Umgang mit den SCSI-Informationen in Verbindung mit dem TI.

# **Das SCSI-Interface beim TT**

AT ARI verwendet im TI für die Bedienung des SCSI -Ports einen alteingeführten Controller-Chip, den "5380", Alle erforderlichen Komponenten für das Betreiben eines SCSI-Ports sind in diesem Chip enthalten.

So ist der Chip durch entsprechende Ausgangsstufen in der Lage, direkt den SCSI-Bus zu treiben. Bis zu 48mA bei einem Low-Pegel von 0,5V "verkraftet" der Chip pro Ausgang ohne zusätzliche Treiber-Chips.

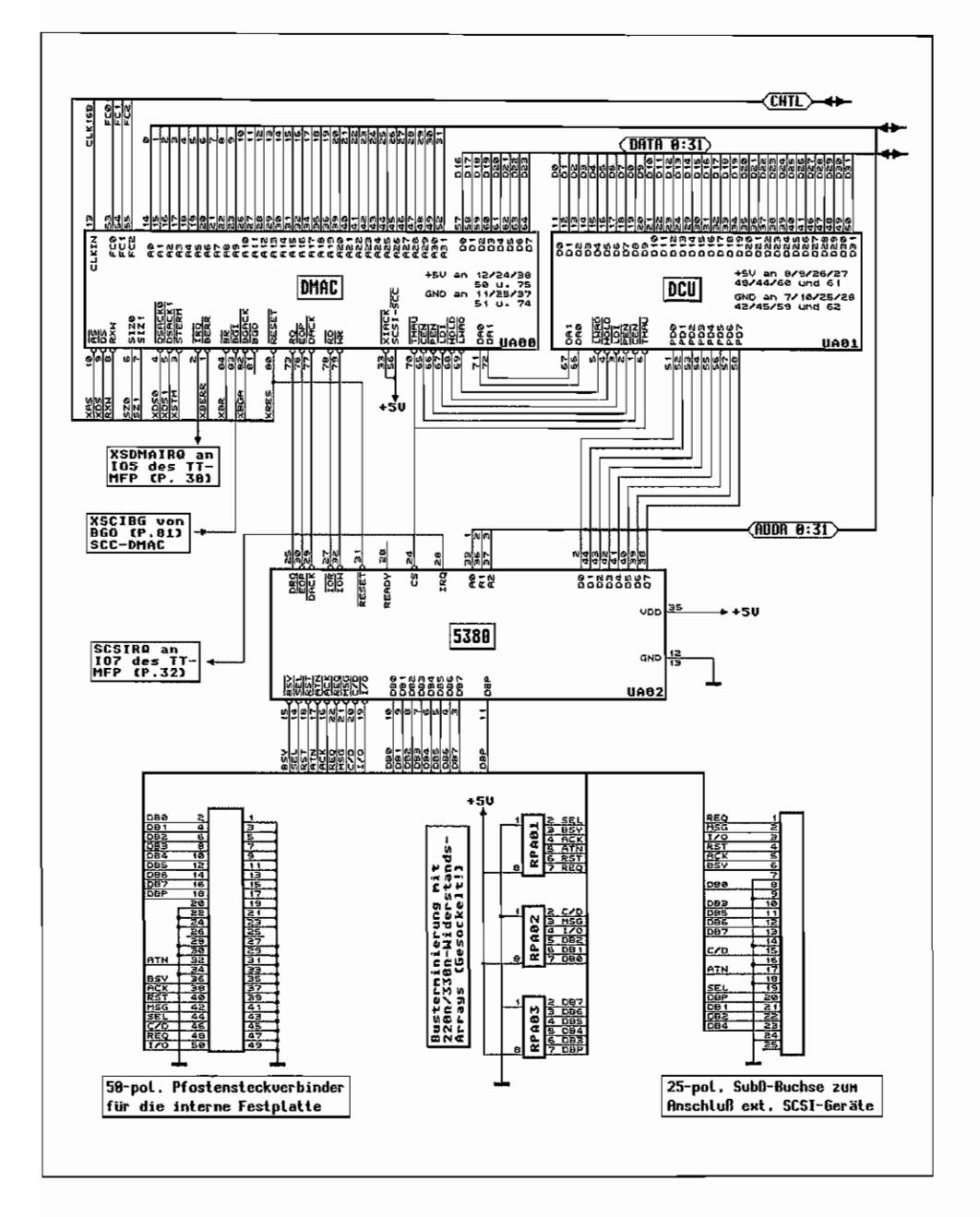

*Abb.6.2: Die SCSI-Hardware des Tl* 

Nur durch Softwareeinstellung ist der 5380 sowohl als Initiator als auch als Target betreibbar. ARBITRATION und RESELECTION sind möglich (aber z. Zt. nicht verwendet).

Der 5380 kann in DMA -Umgebungen verwendet werden, wobei er im TI durch einen eigenen SCSI-DMA -Controller (bestehend aus zwei Custom-Chips) unterstützt wird. Eine Transferrate bis zu 1,5 MByte/s im Asynchronbetrieb (Synchronbetrieb kann der Chip nicht!) ist zu erreichen.

Natürlich kann der 5380 auch einige Interrupts erzeugen. Folgende Interrupts sind möglich: SELECTION/RESELECTION, SCSI-Bus-Reset, Parity-Fehler während eines Datentransfers, SCSI -Bus-DISCONNECTION! Ende desDMA-Transfers oder bei unzulässigen Buszuständen während einer Busphase. Ausgenutzt wird die Interruptfähigkeit des 5380 im TT jedoch nicht. Sein Interrupt-Ausgang IRQ wird lediglich bei manchen Aktionen per Polling abgefragt (Bit 7 des I/O-Ports vom TI-MFP, Adr. \$FF FA81, "GPIP \_TI"),

# **Die Register des SCSI -Controllers**

Der 5380 wird als Peripheriebaustein in Form von acht Registern mit einer Registerbreite von 8 Bit angesprochen. Dabei liegt im TI der 5380 mit seinen Registem auf ungeraden Adressen. Auch hier gilt wieder, daß diese Adressen sowohl im ST-Adreßraum (24 Bit) bei \$FF 878X als auch im 32 Bit-Adreßraum der 68030-CPU "ganz oben" bei \$FFFF 878X auftauchen. Je nachdem, ob auf den 5380 ein Lese- oder Schreibzugriff stattfindet, erfüllen die Register zum Teil verschiedene Aufgaben.

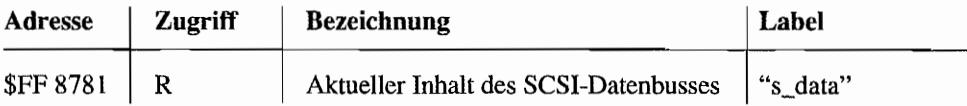

Bei einem Lesezugriff auf diese Adresse erhält man die Daten, die sich im Moment auf dem SCSI-Datenbus befinden. Wenn mit Parität gearbeitet wird, wird diese immer zu Beginn des Lesezyklusses getestet. Verwendet wird dieses Register während eines Lesevorgangs "von Hand" oder während der ARBITRATION-Phase zur Überprüfung, ob noch ein höherwertiges Device sich um den Bus bemüht.

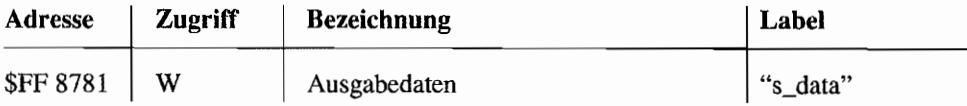

Bei einem Schreibzugriff findet man an der gleichen Adresse wie zuvor das Register für die Daten, die über den Bus gesendet werden sollen.

Sowohl während eines nonnalen Schreibzugriffes durch die CPU auf den SCSI-Bus als auch während DMA -Betrieb wird dieses Register für die Datenausgabe verwendet. Außerdem werden während der ARBITRATION- und SELECTION-Phase über dieses Register die ID-Bits ausgegeben.

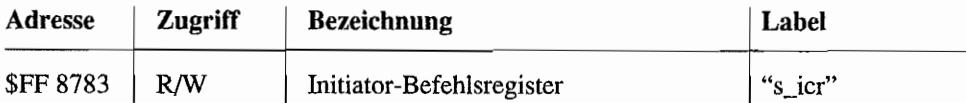

Mit Hilfe dieses Registers lassen sich bestimmte Bussignale im Initiatorbetrieb beeinflussen und auch bei einem Lesezugriff auswerten. Der Stand des ARBITRATION-Prozesses läßt sich in diesem Register durch entsprechende Bits ebenfal1s ablesen.

Obwohl die meisten dieser Bits nur bei Initiatorbetrieb interessant sind, gibt es doch auch einige, die für den Betrieb des Chips als Target verwendet werden (was im TI jedoch nicht vorkommt!).

#### Initiator-Befehlsregister (WRITE)

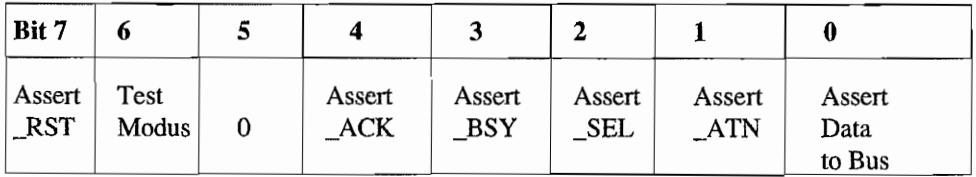

#### Initiator-Befehlsregister (READ)

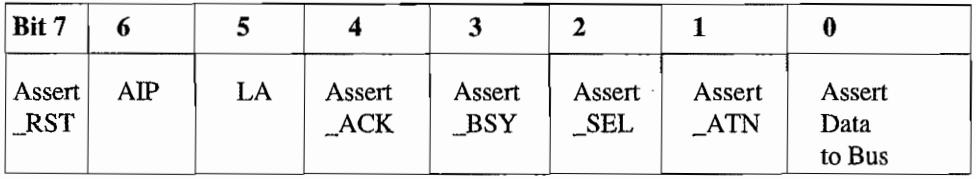

Bit 7

Assert \_RST (R/W)

Aktiviere RESET.

Solange dieses Bit gesetzt ist, wird auf dem SCSI-Bus die RESET-Leitung aktiviert! Mit Einschalten von RESET wird auch der IRQ-Ausgang des 5380 aktiviert! Bei einem Lesezugriff wird der Zustand dieses Registerbits zurückgeliefert.

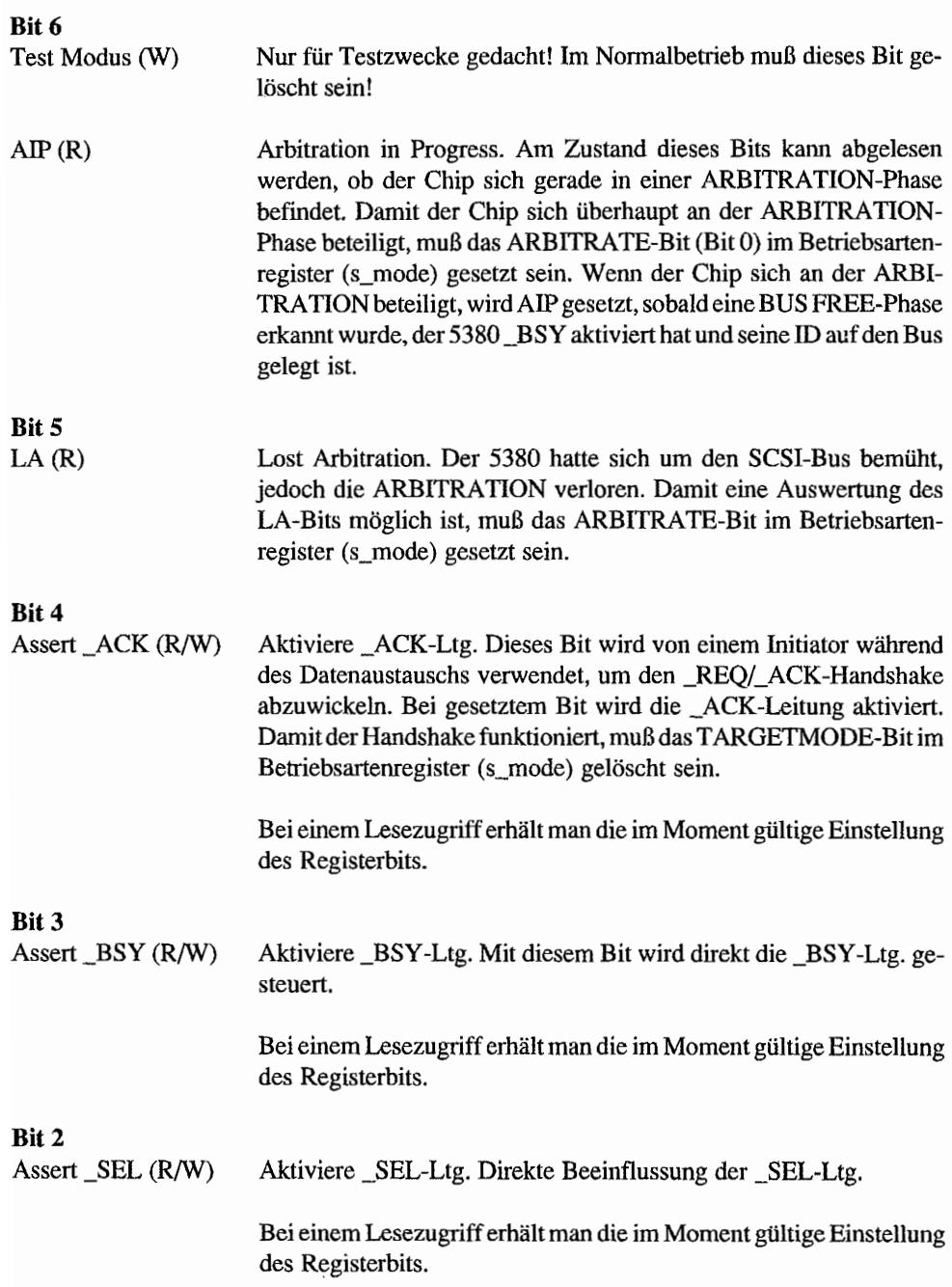

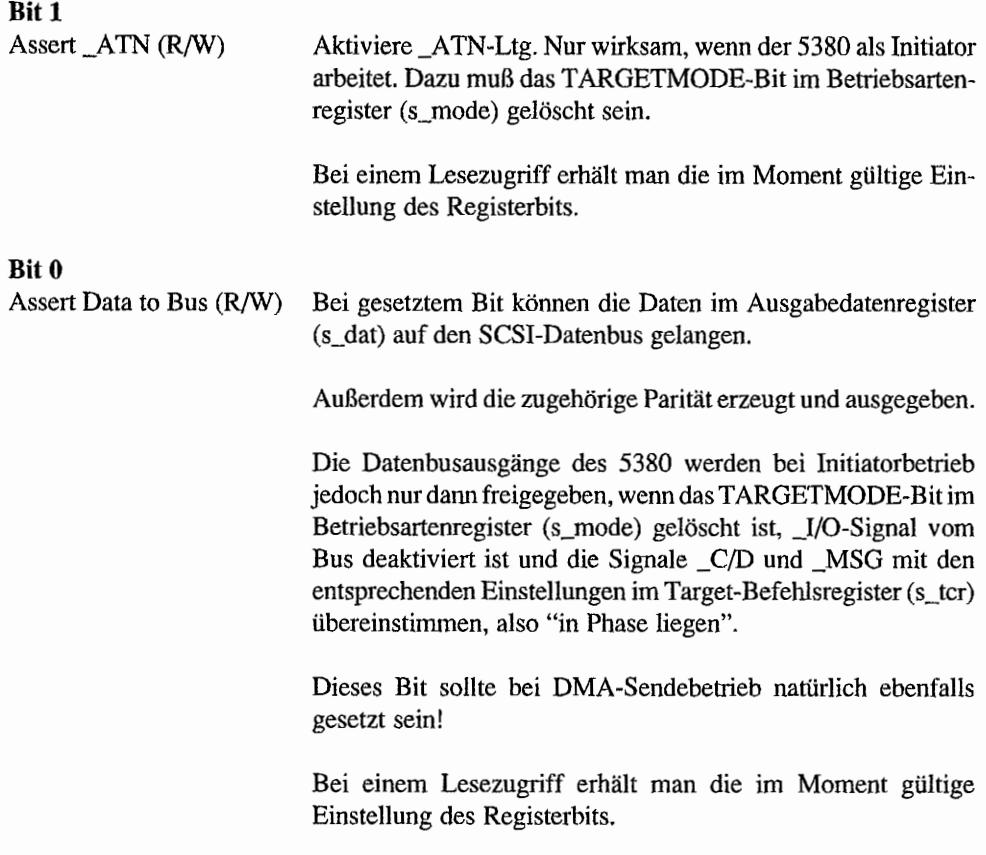

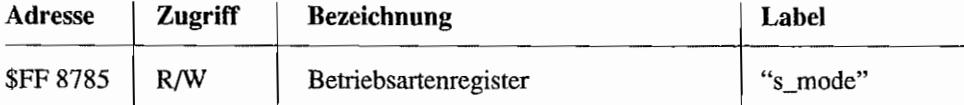

Mit einem Schreibzugriff lassen sich die einzelnen Betriebsarten des 5380 einstellen.

Ein Lesezugriff liefert dann die im Moment eingestellte Betriebsart.

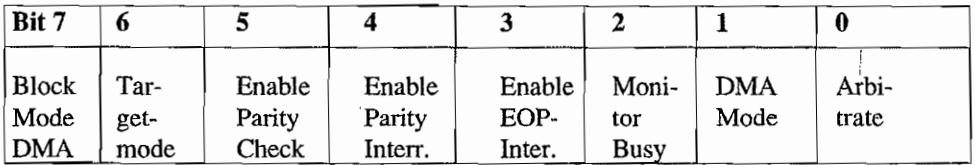
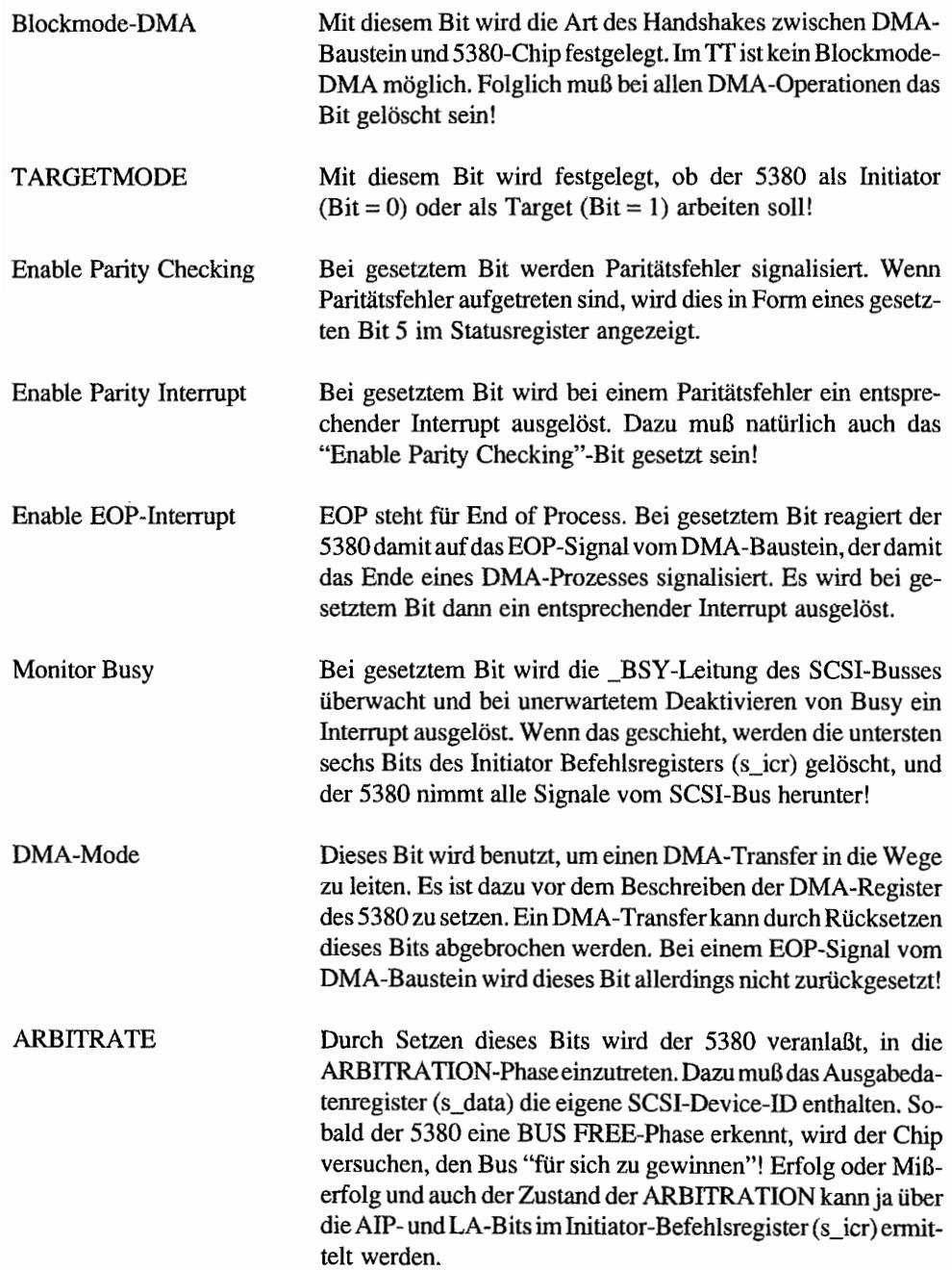

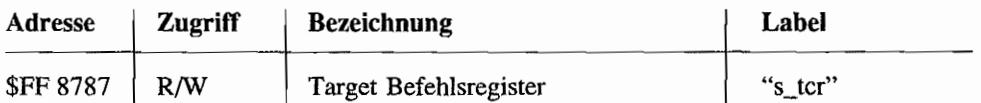

Wenn der 5380 als Target (T ARGETMODE-Bit im Betriebsartenregister (s\_mode) gesetzt!) betrieben wird, erlaubt dieses Register die Kontrolle über die SCSI-B us-Transferphasen durch direktes Steuern der \_MSG-, *\_CID-* und \_I/O-Leitungen.

Außerdem wird über dieses Register die \_REQ-Handshakeleitung direkt gesteuert.

Bei DMA-Betrieb wird durch ein Bit signalisiert, wann das letzte Datenbyte über den SCSI-Bus gesendet wurde (nur 53C80-Chip!).

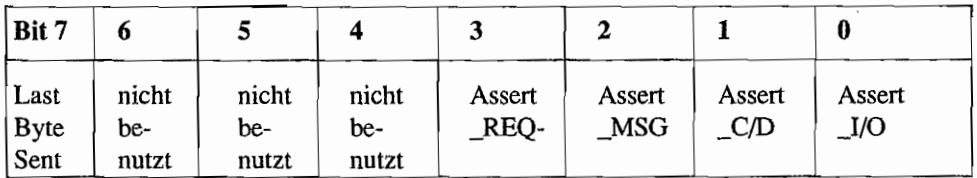

Last Byte sent Nur lesbar! Bei gesetztem Bit ist das letzte Byte auf den SCSI-Bus gegeben worden. Dieses Flag wird gebraucht, weil das "End ofDMA"- Bit im Statusregister (s\_idstat) lediglich darüber informiert, wann das letzte Byte vomDMA-Baustein übergeben wurde! ATARI verwendet im TT jedoch noch den 5380-Chip, der dieses Bit noch nicht kennt!

Wenn der 5380 als Initiator betrieben wird, müssen während eines Datentransfers die Zustände der Bits 0..2 mit den Zuständen auf den SCSI-Bus-Leitungen übereinstimmen. Sonst entsteht ein Phasen-Mischmasch, äh .. , "Phase-mismatch", der, wenn eingeschaltet, zu einem Interrupt führt. Bei Initiatorbetrieb hat das Assert \_REQ-Bit keine Funktion!

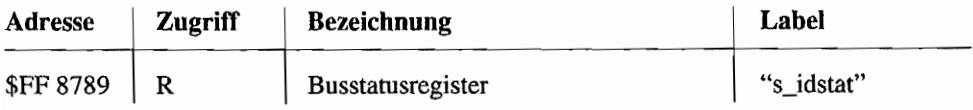

Aus diesem Register können die jeweils aktuellen Zustände der sieben wichtigsten SCSI-Steuer-Leitungen abgelesen werden.

Man erhält dabei jeweils einen "Schnappschuß" der aktuellen Busphase. So kann bei Initiatorbetrieb z. B. ein \_REQ-Signal vom Target an dem entsprechenden Bit erkannt werden. Anschließend wird das angeforderte Byte ausgegeben und mit \_ACK quittiert.

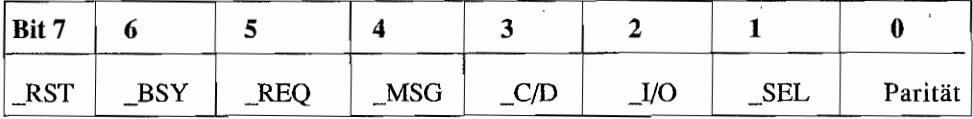

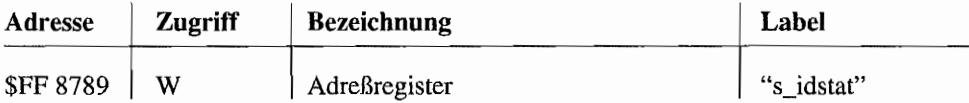

Dieses Register kann während der SELECTION-Phase benutzt werden. Es istals Maskenregister zu verwenden, in dem das ID-Bit gesetzt wird, auf dessen "Auftauchen" während der SELECTION-Phase gewartet wird. Wenn dieses ID-Bit auf dem Bus erkannt wird und zudem \_BSY deaktiviert und \_SEL aktiviert ist, wird ein Interrupt veranlaßt. Wenn auf diesen Interrupt verzichtet werden soll, sind alle Bits in diesem Register auf 0 zu setzen!

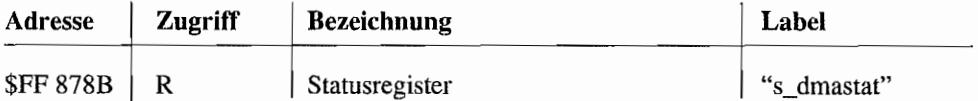

In diesem Statusregister findet man zum einen die SCSI-Bussignale wieder, die im Busstatusregister (s\_idstat) nicht zu finden sind, und zum anderen sechs weitere Statusbits.

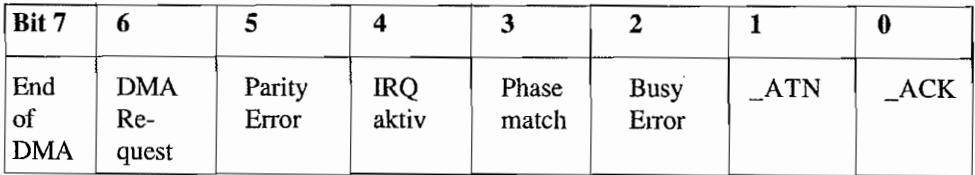

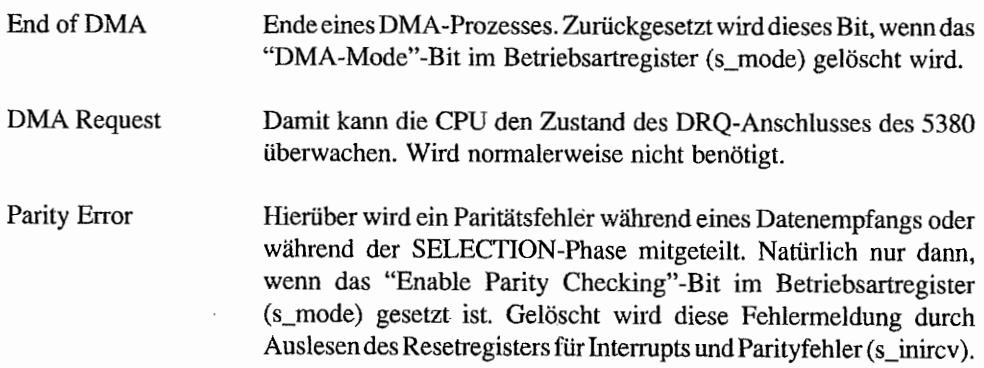

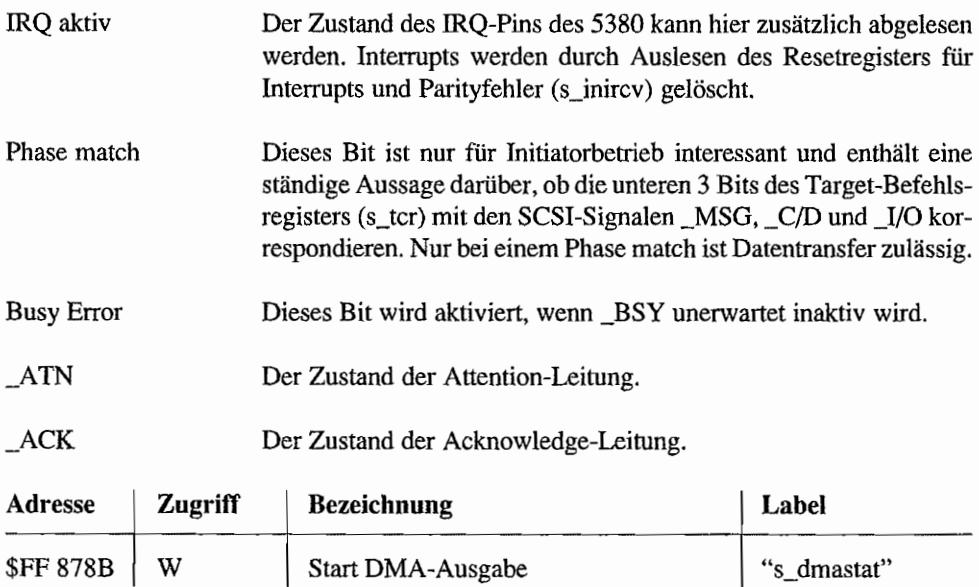

Bei einem Schreibzugriff auf dieses Register (Wert ist dabei egal!) wird die DMA-Ausgabe gestartet. Vorher muß das "DMA-Mode"-Bit im Betriebsartregister (s\_mode) gesetzt sein!

Außerdem sind alle nötigen Einstellungen wie Initiator/Targetbetrieb und "Block-Mode-DMA" oder "Normal OMA-Mode" natürlich ebenfalls vorher vorzunehmen.

Im TI steuert eine eigene SCSI-OMA-Einheit (zwei Custom Chips) den OMA-Betrieb mit dem 5380!

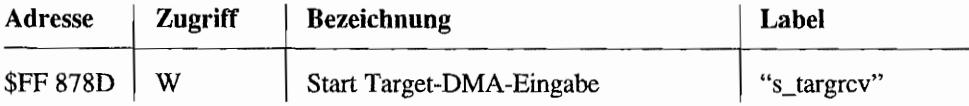

Wenn der 5380 als Target arbeitet, wird für lesenden OMA-Betrieb (vom SCSI-Bus lesen!) die Aktion durch einen Schreibzugriff auf dieses Register (Wert egal) gestartet.

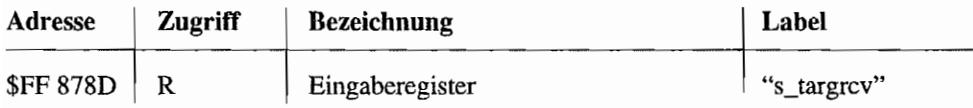

Über einen Lesezugriff auf dieses Register erhält man die Daten vom SCSI-Datenbus. Jeweils bei Aktivierung von\_ACK (bei Target-DMA~Eingabe) oder bei Aktivierung von\_REQ (bei Initiator-OMA -Eingabe) wird das Oatebyte auf dem SCSI-Bus in diesem Register zwischengespeichert (latched).

Der OMA-Baustein liest die Daten Byte für Byte aus diesem Register aus. Dabei werden die \_IOR- und \_OACK-Anschlüsse entsprechend durch den DMA-Baustein bedient.

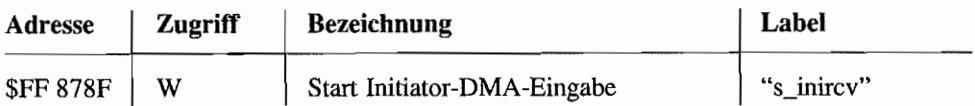

Ein Schreibzugriff (Wert ist egal) startet den lesenden DMA -Betrieb bei Programmierung des 5380 als Initiator. Für DMA-Betrieb muß natürlich wieder das "OMA-Mode"-Bit im Betriebsartregister (s\_mode) und der 5380 auf Initiatorbetrieb eingestellt sein.

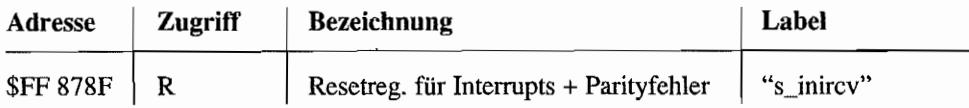

Interrupts und Parity-Fehleranzeigen werden durch Lesen dieses Registers gelöscht. Oabei erhält man keinen sinnvollen Wert zurück. Es kommt nur auf den Lesezugriff an!

## **Damit's einfacher wird - SCSI-Datentransfer mit DMA-Unterstützung**

Für den Datenaustausch während der Datentransferphasen hat AT ARI dem 5380 eine eigene DMA-Einheit zur Seite gestellt. Gleiches gilt für denim Tfvorhandenen Serial Communications Controller SCC.

Da der 5380 Daten nicht in der auf dem Systembus verwendeten Long-Fonn (32 Bit-Zugriff) verarbeiten kann, ist die OMA -Einheit für die Umsetzung zuständig. Dabei arbeitet der DMA-Baustein immer mit zwei Longs. Während also die DMA-Einheit darauf wartet, das eine Long auf den Systembus zu geben, wird schon das nächste Long im OMA-Baustein zusammengesetzt. Wenn das zweite Long bereits gefüllt sein sollte, bevor der DMA-Baustein die Kontrolle über den Systembus wieder abgegeben hat. wird das zweite Long direkt hinterher geschrieben.

SCSI -DMA -Betrieb ist dabei auf jede RAM-Adresse möglich. Also im Gegensatz zum DMA-Betrieb mit ACSI-Geräten gibt es keinerlei Beschränkung auf den Bereich des ST-RAMs.

Für den Programmierer stellt sich der DMA-Kanal folgendermaßen dar:

- Ein Status- und Control-Register in Word-B reite , auf das schreibend und lesend  $\overline{\phantom{0}}$ zugegriffen werden kann.
- Ein 32-Bit-Adreßregister (Pointer) für die DMA-Adresse (liegt in Form von vier Registern mit Bytebreite vor).
- Ein Restdatenregister , welches benutzt wird, um mit CPU -Hilfe Transfers auf nicht im Long-Raster (durch 4 teilbare) liegende Adressen zu ermöglichen. Gleiches gilt für DMA-Transfers mit Blockgrößen, die nicht im Long-Raster (4-Byte-Raster) liegen.
- Ein 32-Bit-Bytezähler für DMA-Daten. Dieses Zählregister wird durch Kombination von vier Bytes gebildet.

#### Die SCSI-DMA-Register

Die Registeradressen des SCSI -DMA-Chips liegen sowohl am oberen Ende des ST -Adreßraums (\$FF 87XX) als auch ganz oben im TI-Adreßraum (\$FFFF 87XX). Angegeben ist hier jeweils die Lage im ST-Adreßraum!

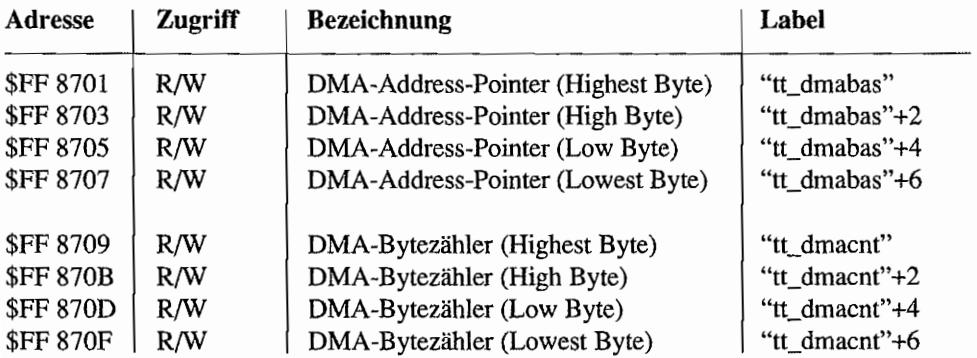

Da diese vier Byte breiten Register alle so schön hintereinanderliegen, kann für den Long-Zugriff darauf in Maschinensprache ein "movep.l"-Befehl benutzt werden!

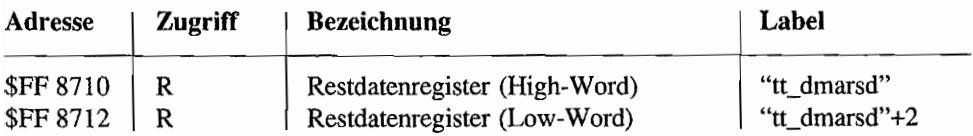

Wenn am Schluß einer DMA-Operation kein voller Long mehr in den Speicher übertragen wurde, muß hier der Rest an Datenbytes "per Hand" ausgelesen und durch die CPU an die richtigen Adressen gebracht werden! Wie viele Restbytes das sind, erfährt man aus den letzten beiden Adreßbits des DMA-Address-Pointers.

Die Startadresse n für die Restbytes ergibt sich aus dem Inhalt des DMA-Address-Pointers minus der Anzahl an Restbytes. Die Restbytes sind "linksbündig" im Restdatenregister angeordnet. Also gehört das Highbyte im High-Word an die Startadresse n. Das Lowbyte im Highword kommt nach Startadresse n+ 1 usw.!

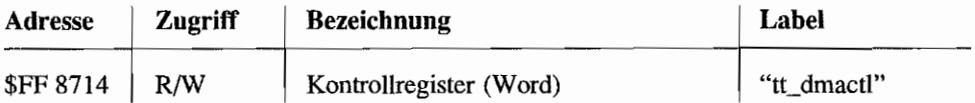

Obwohl dieses Register mit Wordzugriffen bearbeitet wird, sind nur die untersten 8 Bits benutzt. Man kann deshalb auch mit Bytezugriffen auf die Adresse \$(FF)FF 8715 arbeiten. um diese Kontrollbits zu beeinflussen bzw. auszuwerten. Hier deshalb nur die interessanten unteren 8 Bits des Registers:

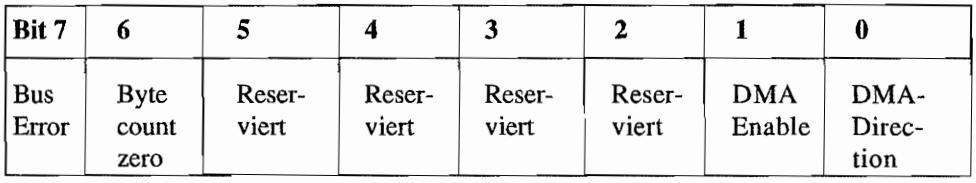

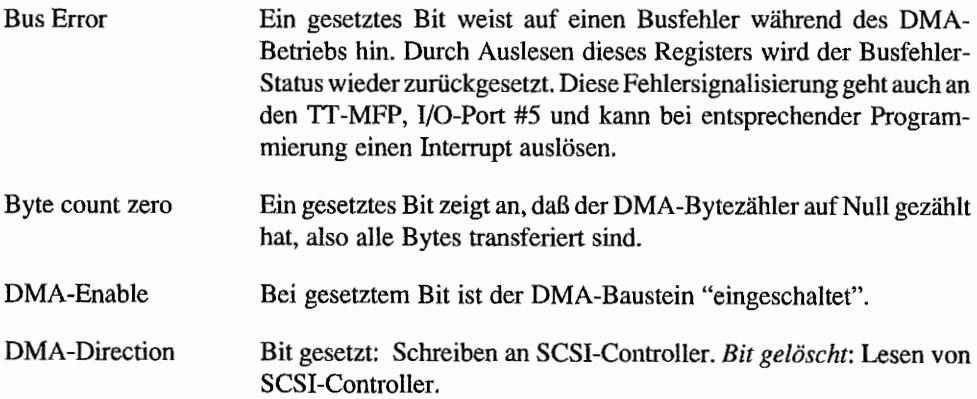

Um einen DMA-Betrieb durchzuführen, ist zunächst die Transferrichtung im OMA-Baustein (Bit 0 in "tt\_dmactl") einzustellen. Anschließend wird die Basisadresse im DMA-Address-Pointer ("tt\_dmabas") gesetzt und die Zahl der zu übertragenden Bytes im DMA-Bytezähler ("tt\_dmacnt") eingestellt.

 $\bullet$  .

Wenn dann auch der SCSI-Controller entsprechend programmiert ist, wird durch Setzen des "DMA-Enable"-Bits in "tt dmactl" der DMA-Prozeß gestartet.

### Die Programmierung des TT-SCSI-Ports

Das nachfolgende Listing zeigt in Form einer kommentierten Beispielroutine den Umgang mit der SCSI-Hardware im TT. Der TT arbeitet dabei als Initiator in einer Single-Initiator-Umgebung (also ohne ARBITRATION-Phase) und liest mit dem INQUIRY-Befehl die Daten von dem SCSI-Device-#0 in einen Buffer ein.

Bei diesem Code-Beispiel ist also sowohl die SELECTIONS-Phase, die COMMAND-Phase und anschließend eine DATA IN-Phase mit abschließender STATUS- und MESSAGE-Phase enthalten.

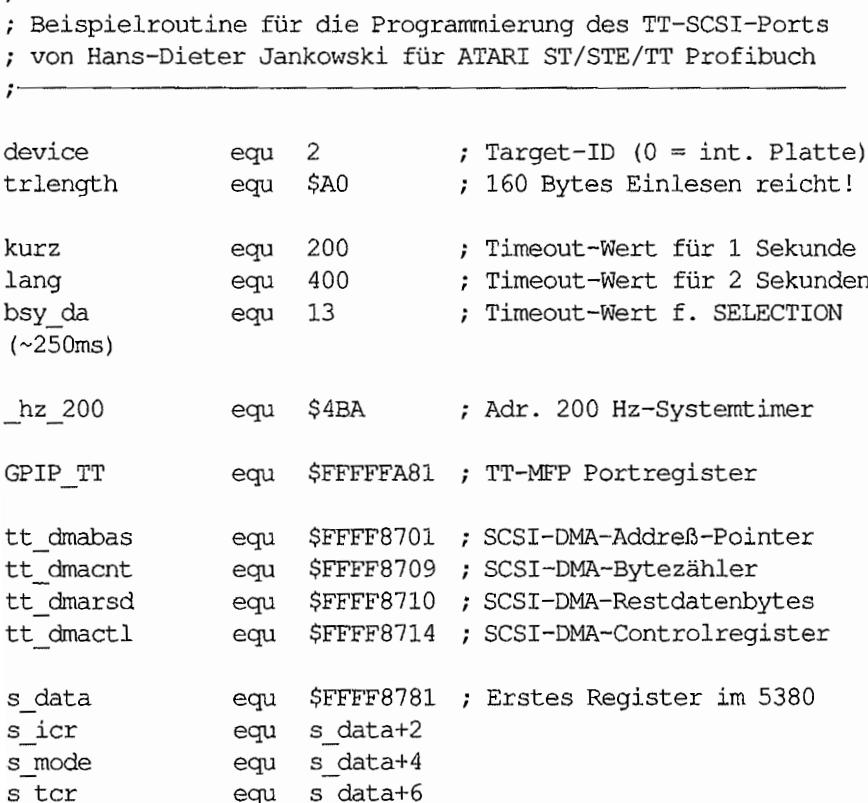

```
s idstat equ s data+8
s dmastat equ s data+$A
s targrev equ s data+$C
           equ s data+$E
s inircv
\cdot; Für das SCSI-Device-Nr. "device" werden die INQUIRY-Daten ein-
; gelesen
; Die per DMA gelesenen Daten stehen dann im Speicher ab Adr.
: "buffer"
; Bei korrekter Ausführung liefert d0 im Low-Word das Statusbyte
; und im High-Word das MESSAGE-Byte zum Abschluß der Operation.
; Ein neg. Wert in d0 weist auf eine Zeitüberschreitung in be-
; stimmten Phasen hin.
inquiry:
     lea
                s data,a5
                                 ; Ptr. auf 5380-Register setzen
     lea
                tt dmabas, a6
                                 ; Ptr. auf SCSI-DMA-Baustein setzen
     lea
                hz 200, a4
                                 ; In a4 Ptr. auf Systemtimer halten
;- Erstmal testen, ob der SCSI-Bus zur Zeit frei ist
\ddot{\phantom{0}}move.l
                 (a4), d7; Aktuellen Systemtimerwert holen
     addi.l
                #kurz,d7
                                 ; Bis zu diesem Timerwert versu-
                                 ; chen.
chk bsy0:
     btst
                #6, 8(a5); BSY-Leitung testen
     beq.s
                doselect
                                 ; BSY aktiviert?
     cmp.1(a4), d7; Timerwert mit Endwert vergleichen
                chk bsy0
     bcc.s
                # - 2, d0
                                 ; Dauert zu lange, also raus hier.
     moveg
     bra
                error
;- Nix mehr los auf'm SCSI-Bus! Also dann in die SELECTION-Phase!
\ddot{ }doselect:
     moveq.1#0,d0
                                 ; 4 Bytes mit Null in Req. DO!
     movep.1
                d0, 2(a5); s_icr/s_mode/s_tcr/s_idstat
                                 ; löschen
     bset
                \#device, (a5); Target-ID-Bit in s data einstel-
                                 ; len.
```

```
move.b #1,2(a5) ; ID-Bit auf SCSI-Bus ausgeben.
     move.b #5,2(a5) ; SEL-Ltg. aktivieren
     move.1 (a4),d7 ; Aktuellen Systemtimerwert holen
     addi.l #bsy da,d7 ; In 250ms muß Targ. sich melden
chk_bsyl: 
     btst #6,8(a5) ; BSY-Leitung testen
     bne.s docmnd ; BSY aktiviert?
     cmp.l (a4),d7 Timerwert mit Endwert vergleichen 
     bcc.s chk bsyl ; Dauert zu lange, also raus hier.
     moveq #-3,dO 
     bra error 
;<br>;—   Target hat sich gemeldet (BUSY ist aktiviert worden). Also ab
     in die COMMAND-Phase. 
\mathbf{r}\ddot{\phantom{0}}docmnd: 
     rnove.b 
                #0, 2(a5)Initiator deaktiviert alle Ltg. 
     move.w 
                #O,tt_dmactl 
                               DMA-Baust. auf Lesen einstellen 
     rnove.l 
               #buffer,dO 
                               Anfangsadr. des DMA-Puffers in 
     movep.l 
               dO, (a6) 
                               DMA-Address-Ptr. ablegen 
     move.l 
                #trlength,dO 
                               Transferlänge in 
     movep.l 
               dO,8 (a6) 
                               DMA-Bytezähler ablegen 
;<br>;-   DMA-Baustein ist vorbereitet! Jetzt "per Hand" die Command-
     Bytes ans Target übermitteln. Dabei wird der _REQ/_ACK-
\ddot{ }Handshake unter CPU-Kontrolle erledigt! 
\ddot{ }Die Aktion sollte nicht länger als "kurz" x 5ms dauern, sonst
\ddot{ }Abbruch und Sprung in die Fehlerroutine. 
\ddot{ }\ddot{\phantom{0}}lea 
               cmdtable,aO 
                                Ptr. auf 1. Byte vom SCSI-
                                ; Kommando
     moveq 
                #5,dl 
                                (Anzahl-I) der zu sendenden Bytes 
     move.l 
                (a4),d7 
                               Akt. Sys-Timerwert holen und End-
     addi.l 
                #kurz,d7 
                                ; wert berechnen (steht in d7)
                                  "Assert C/D" in s tcr (CMD-
     move.b 
               #2,6(a5) 
                               ; Phase!)
     move.b 
               #1,2 (a5) 
                               "Assert Data to Bus" in s icr
```

```
sndcmd: 
     bsr 
                w4reqa 
                                  Auf _REQ-Aktivierung warten 
                                  ; REQ aktiviert?
     bpl.s 
                gotreq 
                # - 4, d0Nein! 
     rnoveq 
                                  Dann raus hier! 
     bra 
                error 
gotreq: 
     move.b 
                (aO) +, (a5) 
                                  ; Command-Byte auf SCSI-Bus legen.
                                  ; ACK aktivieren (Bit 4 in s icr)
     bset 
                #4,2 (a5) 
     bsr 
                w4reqd 
                                  ; Auf REQ-Deaktivierung warten
                                  _REQ wieder deaktiviert? 
     bpl.s 
                nxtbyte 
                                 Nein! 
     moveq 
                #-5,dO 
                 error 
                                  Dann raus hier! 
     bra 
nxtbyte:
     bclr.b 
               #4,2(a5); Target hat Byte! ACK
                                  deaktivieren! 
                                               bis alle Bytes raus
     dbra 
                dl,sndcmd 
                                  sind! 
                                  Initiator deaktiviert alle Ltg. 
     move.b 
                 #0,2(a5) 
;- Command-Descriptor-Block wurde erfolgreich 
     Jetzt wird auf DMA-Betrieb geschaltet, und das 
\ddot{ }übernimmt die Steuerung der DATA IN-Phase. 
\ddot{ }\ddot{\phantom{0}}move.b #1,6(a5) ; "Assert I/O" in s<sub>tor</sub> (DATA IN!) tst.b 14(a5) ; RESET Int.+Parity-Fehler
                                  ; (s inircv)
     move.b #2,4(a5)  ; "DMA-Mode" in s mode einstellen
     move.w #2,tt_dmactl ; DMA-Baustein freigeben (DMA
                                  Enable) 
     move.b #0,14(a5) ; Start Initiator-DMA-Eingabe!
; 
i- Nun müssen wir uns in Geduld fassen, bis die DMA-Phase 
     be endet ist. Dazu wird gewartet, bis der 5380 einen IRQ an 
\ddot{ }den TT-MFP gibt. Da alle anderen Interrupts des 5380 ausge-
\ddot{ }schaltet sind, kann es sich bei einem 5380-Interrupt nur um 
\ddot{ }die "Fertigmeldung" des 5380 handeln! 
\ddot{ }\ddot{ }Akt. Sys-Timerwert holen und End-
      move.l 
                 (a4), d7
      addi.l 
                 #lang,d7 
                                  wert berechnen (steht in d7)
```

```
wait4int: 
     btst 
                 #7, GPIP_TT 
                                  Auf lnt. vom 5380 oder DMA-
                                  Baustein 
     bne.s 
                 scsint 
                                  warten. Dabei zeitlimit im Auge 
     btst 
                 #5, GPIP_TT 
                                  behalten! 
     beq.s 
                 dmaint 
                 (a4),d7 
     cmp.l 
     bcc.s 
                 wait4int 
     rnoveq 
                 #-6,dO 
     bra 
                                  Zeitüberschreitung! Raus hier! 
                 error 
dmaint: 
                    tt dmactl+l 
Bus error-Bit testen! 
     btst 
     beq.s 
                 wait4int 
                                  Bus error bei DMA aufgetreten? 
                 #-7,dO 
     moveq 
     bra 
                 error 
                                  Ja! Dann aber raus hier! 
scsint: 
     tst.b 
                                  RESET Int.+Parity-Fehler 
                 14 (a5) 
                                  ; (s inircv)
     moveq.l 
                 #O,dO 
     move.w 
                 dO,tt_dmactl 
                                  DMA-Baustein ausschalten 
     move.b 
                 d0, 4(a5)5380 aus DMA-Betrieb holen 
                                  ; (s mode)Alle SCSI-Ltg. deaktivieren 
                 d0, 2 (a5)
     move.b 
                                  ; (s icr)
;<br>;—   Jetzt wird das Statusbyte vom Target geholt.
     Da evtl. ein MESSAGE-Byte folgt, wird anschließend auf die 
\ddot{r}MESSAGE IN-Phase gewartet und das MESSAGE-Byte eingelesen! 
÷.
\ddot{ }Akt. Sys-Timerwert holen und End-
     move.l 
                 (a4), d7wert berechnen (steht in d7) 
     addi.l 
                 #kurz,d7 
     move.b 
                 #3,6 (a5) 
                                  ; C/D + I/O aktivieren (s tcr)
                                  ; REQ vom Target abwarten
     bsr 
                 w4reqa 
     bpl.s 
                 getstat 
                                  _REQ aktiviert? 
                                  Nein! 
     moveq 
                 #-8,dO 
     bra 
                 error 
                                  Dann raus hier! 
getstat: 
                                  ; Statusbyte (s data) nach dO
     move.b 
                 (a5), d0holen. 
     bset 
                 #4,2 (a5) 
                                  ; ACK aktivieren (s icr).
```

```
_REQ-Deaktivierung abwarten 
                w4reqd 
     bsr 
                                  ; REQ deaktiviert?
     bpl.s 
                getmsg 
                #-9,dO 
                                  Nein! 
     moveq 
                                  Dann raus hier! 
     bra 
                error 
j- Jetzt wird auf die MESSAGE IN-Phase gewartet und das 
     MESSAGE-Byte eingelesen! 
\ddot{ }getmsg: 
                #0, 2(a5)Alle Initiatorltg. deaktivieren 
     move.b 
     move.b 
                 #7,6 (a5) 
                                  ; MSG, C/D und I/O sind bei
w4msg: 
                                  der MESSAGE IN-Phase aktiviert! 
     btst 
                 #3,8(a5) 
                                  MESSAGE IN-Phase erreicht? 
                msg_in 
     bne.s 
                                  Noch nicht! Zeitüberwachung! 
     cmp.l 
                (a4), d7bcc.s 
                w4rnsg 
                                  Zeitüberschreitung? 
                 #-lO,dO 
                                  Ja! 
     moveq 
                                  Dann raus hier! 
     bra 
                error 
msq in:
                                  _REQ-Aktivierung testen 
                w4reqa 
     bsr 
     bpl.s 
                                  _REQ aktiviert? 
                 hole_msg 
     moveq 
                 #-ll,dO 
                                  Nein! 
     bra 
                 error 
                                  Dann raus hier! 
hole msq:
                                  Statusbyte ins High-Word swappen 
     swap 
                 dO 
     move.b 
                 (a5) ,dO 
                                  MESSAGE-Byte ins Low-Word holen 
                                  Statusbyte wieder ins Low-Word 
     swap 
                 dO 
     bset 
                 #4,2(a5) 
                                  ACK aktivieren (s_icr). 
     bsr 
                w4reqd 
                                  ; Warten, bis REQ deaktiviert ist.
     bpl.s 
                 das wars 
                                  _REQ deaktiviert? 
                 #-12,dO 
                                  Nein! 
     moveq 
     bra 
                 error 
                                  ; Dann raus hier!
das wars: 
     move.b 
                 #O,2(a5) 
                                  iInitiator deaktiviert alle Ltg. 
;<br>;---- Wenn der DMA-Transfer nicht auf einer Long-Grenze endete,
     befinden sich im DMA-Restdatenreg. noch ein paar Bytes, die 
\ddot{ }"von Hand" in den Bufferspeicher gebracht werden müssen! \ddot{ }
```
 $\ddot{\cdot}$  $move p.1$  (a6), $dl$ Aktuell. DMA-Adr.-Ptr. holen move.l dl,d2 Kopie davon in d2 andi.w #3,d2 Anzahl Bytes im Restdatenregister beq.s ; Keine (Transf. auf Long-Grenze)? ende subq.w Doch! Einen weniger wg. Schleife! #1,d2 "...<br>#\$FC,d1 andi.b ; Letzte Long-Grenze ansteuern. move.l dl,aO ; Zielpointer in a0 lea tt\_dmarsd,a1 Quellptr. (Restreg.) nach a1 restloop: Restliche Bytes aus Restdatenreg. move.b  $(a1) +$ ,  $(a0) +$ dbra d2,restloop ; in den Buffer übertragen. ende bra  $:=$  Fehlerausstieg!  $-$ Bei irgendeinem Fehler wird zur Sicherheit ein RESET auf  $\ddot{ }$ dem SCSI-Bus ausgeführt!  $\ddot{ }$  $\ddot{ }$ error: (a4) ,d7 Akt. Sys-Timerwert holen und Endmove.l addi.l #kurz,d7 wert berechnen (steht in d7) #\$80,2 (a5) \_RST-Ltg. aktivieren move.b waitl: emp.l (a4),d7 ; Timerende testen ; Timer abgelaufen? bcc.s waitl move.b #0,2(a5) Ja! Dann RST-Ltg. deaktivieren Akt. Sys-Timerwert holen und Endmove.l (a4) , d7 wert berechnen (steht in d7) addi.l #kurz,d7 wait2: cmp.l (a4),d7 ; Timerende testen bcc.s wait2 Timer abgelaufen? ende: rts ;-- Unterprogramm: Warten auf die Aktivierung von REQ -- $\ddot{\phantom{0}}$ In:  $d7.1 =$  Timerendwert  $\ddot{ }$  $a4.1$  = Pointer auf hz 200 ÷ Out:  $d0 = 0$ : Alles klar! REQ ist aktiviert  $\ddot{ }$ -1 : Zeitüberschreitung ÷

```
w4reqa: 
                 #O/dO 
                                   Default ist kein Timeout! 
     moveq 
     btst 
                 #5,8(a5) 
                                   ; REQ-Ltg. überwachen.
     bne.s 
                 gtrqend 
                                   _REQ vom Target aktiviert? 
                                   Nein! Zeitüberwachung! 
     cmp.l 
                 (a4), d7bcc.s 
                 w4reqa 
                                   Zeitüberschreitung? 
     bra.s 
                 gtrqerr 
; Unterprogramm: Warten auf die Deaktivierung von REQ -
\ddot{ }In: d7.1 =Timerendwert 
\ddot{ }Pointer auf _hz_200<br>0 : Alles klar! REQ ist aktiviert
           a4.1 =÷
     Out: dO 
                \equiv÷
                       -1: Zeitüberschreitung
\ddot{\phantom{0}}w4reqd: 
     moveq 
                 #O,dO 
                                   Default ist kein Timeout! 
     btst 
                 #5,8 (a5) 
                                   _REQ-Ltg. überwachen. 
                 gtrqend 
                                   _REQ vom Target deaktiviert? 
     beq.s 
     cmp.1 
                 (a4) ,d7 
                                   Nein! Zeitüberwachung! 
     bcc.s 
                                   Zeitüberschreitung? 
                 w4reqd 
gtrqerr: 
                 # - 1, d0Ja! Mit -1 in dO raus 
     moveq 
gtrqend: 
     rts 
      .data 
\ddot{ };--- Hier folgt der komplette Command-Descriptor-Block (6-Byte-CDB) 
cmdtable: 
     dc.b 
                 $12 
                                   Inqiry-Befehl 
     dc.b 
                 $00 
                                   ; LUN = 0dc.b 
                 $00 
     dC.b 
                 $00 
                                   Reserved Bytes 
     dC.b 
                 trlength 
                                   max. Transferlänge 
     dc.b 
                                   ; Kein Linked Command!
                 $00 
      .bss 
;<br>;--- In den folgenden Puffer werden die INQUIRY-Daten eingelesen
buffer: 
     ds.w $100 ; 256-Bytes Puffer reicht aus!
```
# **Kapitel 7: Seriell, aber schnell! -** Der SCC macht's möglich

Im Zeitalter der schnellen Kommunikation wollte wohl auch ATARI seine neuen Maschinen (TI und MEGA STE) bei den Kommunikationsschnittstellen etwas aufwerten. So findet sich dann auch im TI (und MEGA STE) ein eigener Schnittstellen-Steuerbaustein vom Typ 85C30 wieder. Dieser SeriaI Communications Controller (kurz SCC) übeminunt eine ganze Menge Steuerungsaufgaben, wenn es um den Austausch von seriellen Daten geht

Der SCC besitzt zwei voneinander unabhängige duplexfähige Kanäle, die im TI sogar durch einen eigenen DMA-Chipsatz (gleiche Bausteine wie beim SCSI-DMA~Chipsatz) für schnellen Datentransfer unterstützt werden. Die beiden Kanäle erlauben die Realisierung von MultiprotokolI-Schnittstellen für die gängigsten Datenübertragungsteuerungsvelfahren.

Dabei besitzt der SCC für jeden Kanal einen eigenen Baudratengenerator, mit dem im asynchronen Start/Stop-Betrieb bis zu 250 KBit/s möglich sind (im TI nur 125 KBit/s I). Im Start/ Stop-Verfahren können 5 .. 8 Bit-Zeichen mit 1/1,5 oder zwei Stop-Bits und optionaler Erzeugung/Auswertung eines Paritätsbits verwendet werden.

Im Synehronbetrieb (verbundene Computer sind durch Mitübertragung der Taktsignale immer bitsynchron!) erlaubt der SCC DÜ-Raten bis zu 4 MBit/s, wobei aber durch einen Primärtakt PCLK im TT von 8 MHZ "nur" maximal 2 MBit/s erreichbar sind. Wenn im Synchronbetrieb die Taktsignale nicht mitübertragen werden, kann der SCC durch eine Digital Phase Locked Loop-Einheit (DPLL) aus den Datenflanken der empfangenen Bits den Takt rekonstruieren und damit die einlaufenden Daten abtasten als auch diesen Takt für das Aussenden der eigenen Sendedaten verwenden. Dazu braucht der DPLL einen Takt, der bei der 16faehen bzw. 32fachen Baudrate der Empfangsdaten liegt. Im TI liegt die realisierbare DÜ-Rate wegen der höchstmöglichen Taktfrequenz für den SCC von 8 MHz bei max 125 KBit/s.

## **Vom SCC unterstützte Datenübermittlungs-Steuerungsverfahren**

Diese Steuerungsverfahren regeln unter anderem die Organisation des Datenflusses während der Datenaustausch-Phase. Da es hierbei unter anderem zur Bloekbildung der zu übermittelnden Daten kommt und Sicherungsinformationen zur Fehlererkennung durch die Gegenstation eingefügt werden, kann ein Teil dieser Aktionen durch den Schnittstellenbaustein des Computers erledigt werden.

#### **Asynchrone Steuerungsverfahren**

Das am häufigsten verwendete asynchrone Steuerungsverfahren ist das Start/Stop-Verfahren. Dabei wird jedes Zeichen (beim SCC 5..8 Bit plus evtl. Paritätsbit) als eine Einheit (Block) betrachtet. Zwischen den einzelnen übermittelten Zeichen können unterschiedlich lange Ruhepausen auftreten.

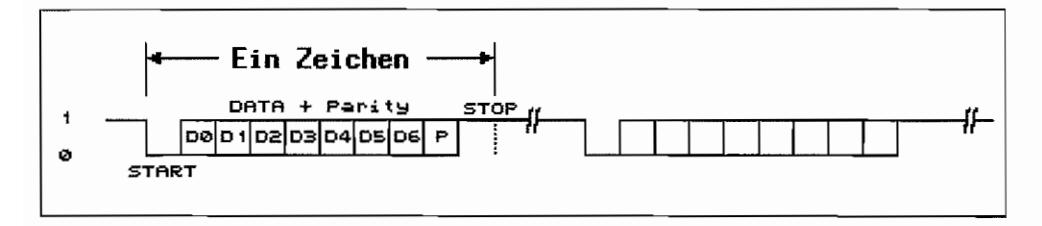

*Abb.* 7.1: *Das Start-/Stop-Velfahren* 

Im Ruhezustand befindet sich die Sendedatenleitung auf log. 1. Sobald ein Zeichen gesendet werden soll, wird für eine vereinbarte Zeit (Einheitsschrittdauer. Anzahl der Einheitsschritte je Sekunde ergibt die Baudrate!) eine log. 0 ausgegeben. Auf diesen Startschritt folgen dann die eigentlichen Informationsschritte eines Zeichens plus evtl. einer Paritätsinformation (da hier ausschließlich Signale mit zwei Kennzuständen, log. 1 und log. 0, betrachtet werden, kann man auch für Schritt gleich Bit setzen!). Die Abtastung der Empfangsdatenleitung erfolgt sinnvollerweise jeweils in Bitmitte. Dazu erzeugt sich der Empfänger Abtastsignale aus einer eigenen Taktquelle, die ein Vielfaches der Datenübertragungsrate beträgt (meistens 16fache Datenrate), Die Abtastung wird jeweils durch den Startschritt neu gestartet!

Nach Übermittlung aller Datenbits eines Zeichens geht die Sendedatenleitungen für eine vereinbarte Mindestdauer wieder in den Ruhezustand log. 1, bevor das nächste Zeichen (wieder mit einem Startbit beginnend) ausgesendet werden darf. Diese Mindestdauer für den Ruhezustand zwischen zwei Zeichen (in Bitlängen ausgedrückt) beträgt mindestens 1 Stopbit. Der SCC kann auf 1, 1,5 oder 2 Stopbits eingestellt werden.

#### **Synchrone Steuerungsverfahren**

Bei der Verwendung von Steuerungsverfahren für synchrone Übertragung ist gewährleistet, daß Taktinformationen zusammen mit den Daten übermittelt werden oder daß bei Verwendung von Modemverfahren zur Datenübermittlung der Takt im Modulationsprozeß mit "eingepackt" wird. So kann also davon ausgegangen werden, daß Bitsynchronismus zwischen den beteiligten Endstellen besteht. Der Empfänger kann anhand des mitgelieferten Takts die sichere Abtastung der Bitinformation vornehmen.

Wenn die Bitsynchronität besteht, muß in der nächsten Phase der Zeichensynchronismus hergestellt werden. Das heißt, daß der Empfänger herausfinden muß, wie die einzelnen empfangenen Bits zu Gruppen (Zeichen) zusammenzufassen sind. Dazu hat der Empfänger den einlaufenden Bitstrom auf charakteristische Synchronisierzeichen zu untersuchen.

### Zeichenorientierte Steuerungsverfahren

Hierbei werden Daten in Zeichenblöcken (üblicherweise Textinformation) zusammengefaßt und übertragen. Jeder Textblock wird durch ein oder mehrere 8 oder 16 Bit-Synchronzeichen eingeleitet. "Umrahmt" sind Textblöcke durch Steuerzeichen, welche den Beginn (STX = Start of Text) und das Ende ( $ETX = End$  of Text) des Informationsblocks kenntlich machen.

Meistens werden die übermittelten Blöcke noch um Prüfzeichen ergänzt, die durch spezielle Sicherungsverfahren gebildet werden. Anhand dieser Prüfzeichen und einer auf gleiche Weise im Empfänger durchgeführten Prüfung können Fehler in der Übertragung erkannt und eine Blockwiederholung veranlaßt werden. Dabei wird sowohl das Längsparitätsverfahren (über

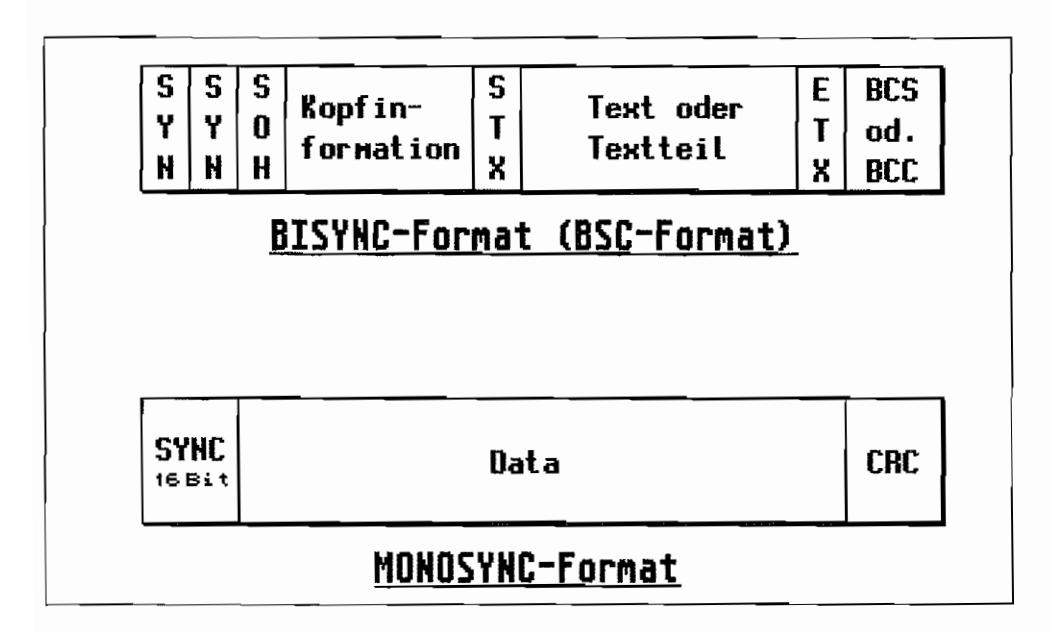

Abb. 7.2: Zeichenorientierte Steuerungsverfahren

alle Bits gleicher Wertigkeit eines Textblocks wird jeweils ein Paritätsbit gebildet und die Zusammenfassung aller so gewonnenen Paritätsbits als Blockprüfzeichen mitübertragen) als auch das CRC-Verfahren verwendet ("Berechnung" einer 16-Bit-Prüfbitfolge aus allen Bits des Textblocks und Anhängen an den Datenblock in Form von zwei 8 Bit-Zeichen). Der SCC kann die Prüfzeichen nach dem CRC-Verfahren nach zwei verschiedenen "Berechnungsregeln" (CRC-16 und CRC-CCITT) ermitteln und auswerten.

Zeichenorientierte Steuerungsverfahren arbeiten vom Prinzip her nur halbduplex, auch wenn die Übertragungsstrecke und die beteiligten Datenstationen duplexfähig sind. Es ist nämlich jeweils nach Aussenden eines Textblocks eine Quittung von der Gegenstelle erforderlich, bevor der nächste Block gesendet wird. Eine weitere Einschränkung besteht darin, daß üblicherweise eine Codebindung besteht. Außerdem werden sowohl die Textinformationen als auch die Steuerzeichen aus dem gleichen Code benutzt, so daß normalerweise im Text keine Steuerzeichen vorkommen dürfen! Es gibt allerdings Ausnahmen, indem durch ein spezielles Zeichen (als Data Link Escape = DLE bezeichnet) die Steuerzeichen als solche kenntlich gemacht werden.

#### **Bitorientierte Steuerungsverfahren**

Auch hier werden die Daten zu Blocks zusammengefaßt. Dabei ist aber keinerlei Bindung an einen bestimmten Code erforderlich, sondern es wird mit Bitblöcken gearbeitet. Die weitverbreiteten Steuerungsverfahren SDLC/HDLC (SDLC = Synchronous Data Link Control von IBM/HDLC = High-Level Data Link Control, vom CCITT empfohlen) verwenden zum Informationsaustausch einen standardisierten Blockaufbau, den Frame. Die Unterschiede zwischen SDLC und HDLC sind von geringer Natur und bestehen aus Abweichungen in der Behandlung einiger Bits im Adress- und Control-Feld.

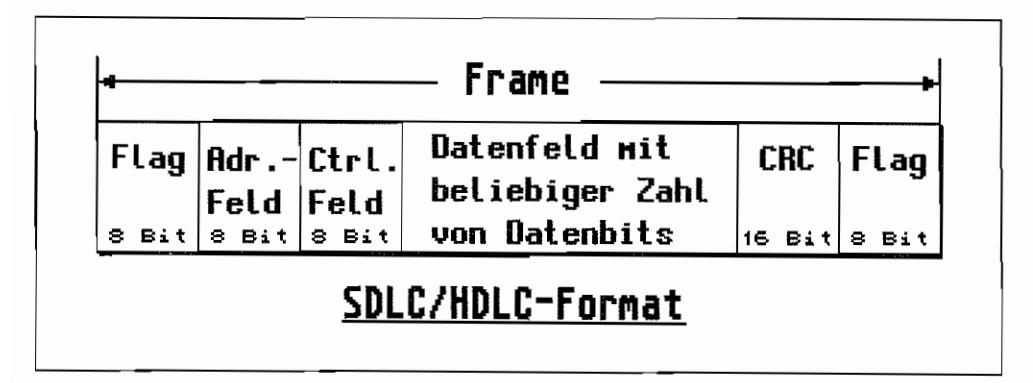

Abb. 7.3: Bitorientierte Steuerungsverfahren

Der Unterschied eines Steuer-/Meldeframes zu einem Infonnationsframe besteht lediglich darin, daß Steuer- und Meldeframes kein Datenfeld beinhalten.

Jeder Frame beginnt mit einem FLAG. Dafür wird die 8-Bitfolge 01111110 $_{bin} = 7E_{bin}$  verwendet. Der Empfänger "rastet" seine Synchronisierung auf diese Bitfolge ein. Da ja alle Bitmuster bei diesem Verfahren z. B. auch im Datenfeld verwendet werden dürfen, muß der Sender dafür sorgen, daß die FLAG-Sequenz nicht im eigentlichen Datenstrom auftaucht. Vom Sender wird daher immer nach fünf "1"-Bits automatisch ein "0"-Bit in den Datenstrom eingefügt (außer beim FLAG!). Der Empfanger muß dann zwischen dem Start-FLAG und dem End-FLAG eines Frames diese "0" -Bits wieder entfernen.

Bei SDLC/HDLC wird zur Blocksicherung das CRC-Verfahren angewendet und die "berechnete" CRC-Bitfolge in Form von 16-Bits unmittelbar vor dem End-FLAG mitübertragen.

Mit SDLC/HDLC-Steuerungsverfahren ist Duplexbetrieb möglich. Informationsframes enthalten im Control-Feld Zählerwerte, mit denen die Gegenstelle A ihrem Gegenüber B mitteilt, welche Nummer der gerade übermittelte Frame besitzt. Des weiteren wird von Station A durch eine Framenummer im Control-Feld der Station B übermittelt, bis zu we1cher Nummer die Station A die von B gesendeten Frames bereits empfangen und verarbeitet hat. Das bedeutet, daß mit dem Aussenden eines Informationsframes gleichzeitig eine Bestätigung der bereits von der Gegenstelle empfangenen Frames erfolgen kann.

Das Adreßfeld bei SDLC/HDLC kann benutzt werden, um in Mehrpunktverbindungen, die gewünschte Zielstation zu adressieren. Aber auch bei Punkt-zu-Punkt-Verbindungen werden Adressen verwendet. Jede Station versendetInfonnations- und Steuerframes mit der Zieladresse im Adreßfeld. Meldungen/Quittungen werden mit der eigenen (Absende-)Adresse versehen.

## **Codierungsverfahren für Datensignale**

Wenn Datensignale nicht mittels MODEM-Verfahren auf Übertragungswegen übennittelt werden sollen, sondern im sogenannten Basisbandverfahren (Basisband deshalb, weil keine Umsetzung der Datensignale in einen anderen Frequenzbereich erfolgt!) auf die Leitung gelangen, werden unterschiedliche Methoden verwendet, um das Signal z. B. möglichst frei von Gleichstromkomponenten (sonst bekommt man die Signale so schlecht durch Übertrager!) zu halten. Einige dieser Verfahren codieren die Daten so um, daß sich möglichst viele Zustandswechsel ergeben. Damit läßt sich dann einfacher aus diesem Datenstrom wieder die Taktinformation zurückgewinnen!

Die Umcodierung kann sowohl in Software realisiert als auch (wie beim SCC) durch Hardware erledigt werden.

#### **NRZ-Verfahren**

*Non Return to Zero. Hier erfolgt eigentlich keine weitere Umcodierung.* 

Alle Daten werden durch ihre entsprechenden log. Zustände dargestellt. Um einen möglichst geringen Gleichanteil zu haben, wird z. B. die log. 1 durch eine positive Spannung und die log. 0 durch eine negative Spannung bezogen auf Masse dargestellt.

Bei längeren Null- oder Eins-Folgen ist eine Taktriickgewinnung aus dem Datenstrom kaum sicher möglich.

### **NRZI-Verfahren**

*Non* Return to Zero - Inverted. Bei jedem Null-Bit wird ein Zustandswechsel durchgeführt! Damit ist auch gewährleistet, das bei längeren Null-Folgen Zustandswechsel auftauchen. Normalerweise kann auch aus diesem umcodierten Signal nicht besonders effizient die Taktinformation zurückgewonnen werden (z. B. bei längeren Eins-Folgen!).

Da aber bei SDLC/HDLC ja durch die "Zero bit insertion" nach spätestens fünf Eins-Bits eine Null eingefügt wird, hat man doch noch eine einigermaßen "wechselhafte" Bitfolge vor sich.

#### **Biphase Mark-Verfahren oder FMl-Verfahren**

Bei dieser Umcodierung wird an jeder Datenbitgrenze ein Zustandswechsel durchgeführt. Hat das darzustellende Datenbitden Wert Eins, so wird in Bitmitte ein zusätzlicher Zustands wechsel durchgeführt. Dieses Umcodierungsverfahren stellt ausreichend Zustandswechsel zur Taktrückgewinnung bereit.

#### **Biphase Space .. Verfahren oder FMO .. Verfahren**

Hierbei handelt es sich lediglich um eine Umkehrung des vorgenannten Verfahrens. Also bei Null-Bits wird in der Bitmitte ein zusätzlicher Zustands wechsel ausgeführt.

### **Manchester-Codierung**

Hierbei wird in Bitmitte immer ein Zustands wechsel durchgeführt. Die Richtung des Zustandswechsels gibt dabei den Datenbit-Wert an!

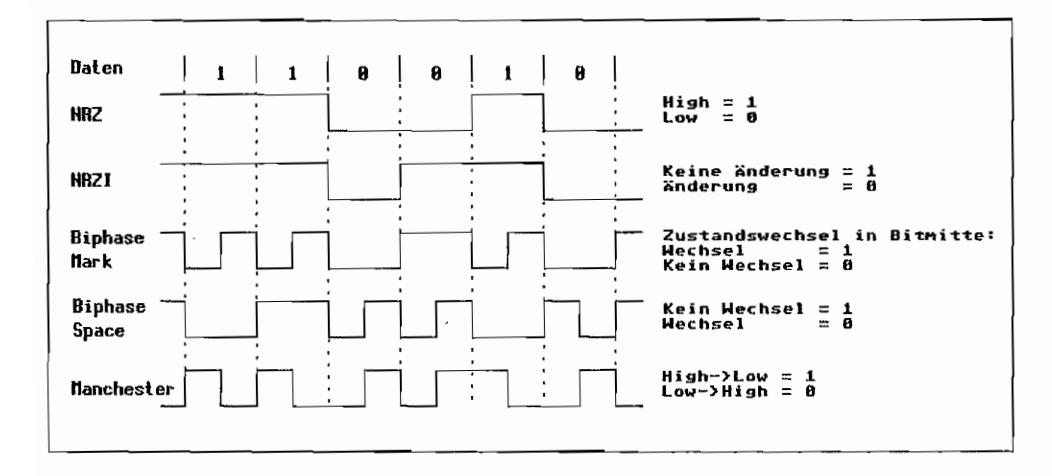

*Abb.7.4: Daten-Umcodierungsvelfahren* 

## Der SCC

Um a11 die geschilderten Gleichlaufverfahren (Asynchron/Synchronbetrieb), Umcodierungsund DÜ.Steuerungsverfahren abwickeln zu können, besitzt der SCC einen komplexen Aufbau.

Zwei voneinander unabhängige Kommunikationskanäle existieren im SCC. Im TI kann dabei der SCC-Kanal A zwischen einem 8pol. Miniatur-DIN-Netzwerkanschluß mit elektrischen Werten entsprechend RS422 (als LAN bezeichnet) und einem 9pol. SubD-Anschluß (als SERIAL 2 bezeichnet) mit elektrischen Werten nach RS232C umgeschaltet werden.

Die Umschaltung erfolgt durch den IOA7-Port (Pin 14) des Soundchips (Low = LAN / High :::: SERIAL 2). Als Taktquelle für Kanal Ades *SCC* kann sowohl der PCLK mit 8 MHz verwendet werden (maximale Datenrate 125 KBit/s) als auch ein 3,672 MHz-Takt von einem eigenen Oszillator (maximale Datenrate ca. 230 KBit/s). Außerdem läßt sich bei LAN-Betrieb ein ext. Takt aus dem LAN verwenden.

Der Kanal B kann im TI /MEGA STE als RS232C-Schnittstelle für unterschiedliche, max. Datenraten programmiert werden. Wird der PCLK-Takt von 8 MHz als Ausgangstakt verwendet, können bis zu 125 KBit/s erreicht werden. Wenn als Taktquelle der 2,4576 MHz-Takt der MFPs benutzt wird, geht die maximale Datenrate bis maximal 153600 Bit/s. Auch der Ausgang des Timers C des ST -MFP kann als Taktquelle verwendet werden. Dann reduziert sich die maximale Datenrate auf 19200 *Bit/s.* 

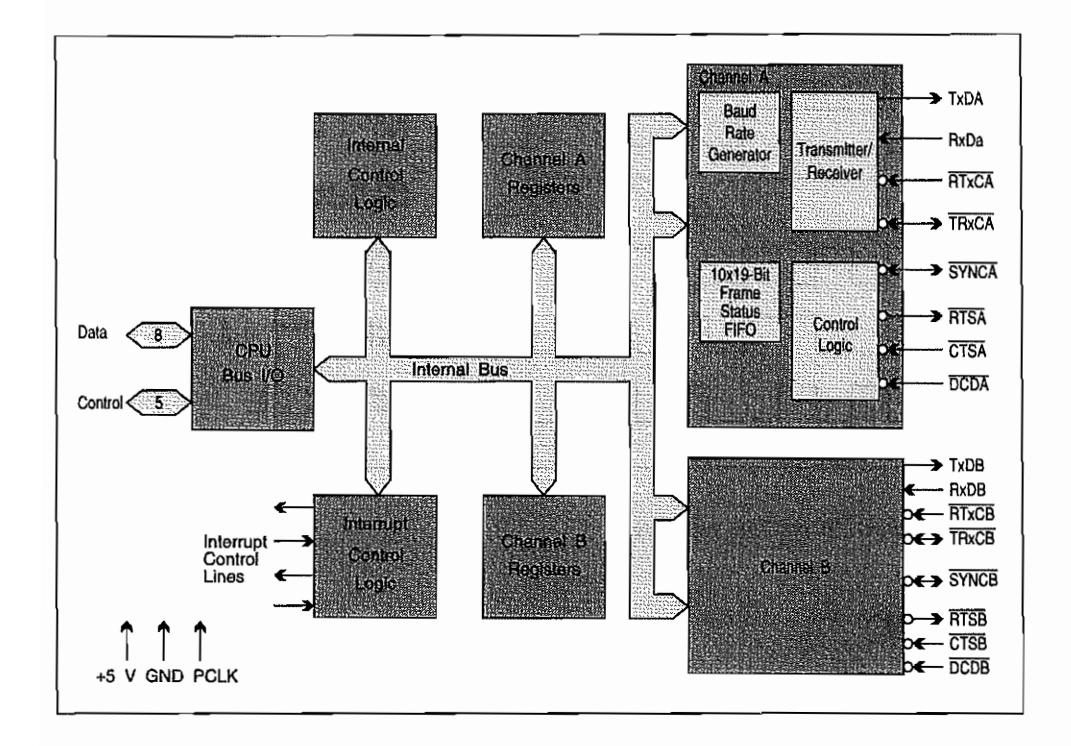

Abb. 7.5: Block-Diagramm des SCC

Die zuvor genannten Datenraten gelten für eine Betriebsweise mit einer Art Vorteiler durch 16, um bei Start/Stop-Betrieb eine stabile Abtastung in Bitmitte erreichen zu können.

Im Synchronbetrieb, wenn ein zu den Daten passendes Taktsignal vorliegt, lassen sich natürlich Geschwindigkeiten erreichen, die dann um den Faktor 16 (Vorteiler nicht erforderlich!) höher liegen!

### Ein Blick ins Innenleben des SCC

Um die verschiedenen Gleichlauf- und DÜ-Steuerungsverfahren unterstützen zu können, ist der SCC "ein wenig" komplexer aufgebaut als z. B. ein MFP oder 6850! Auf alle Details des SCC hier einzugehen würde den Rahmen des Buches sprengen (allein das kurzgefaßte "Datenblatt" zum Z85C30 umfaßt schon mehr als 130 Seiten komprimierte Informationen zu dem Baustein!).

### Der Empfangsteil des SCC

Deshalb hier erstmal eine Kurzbeschreibung des Empfängerteils im SCC (jeder Kanal besitzt natürlich einen eigenen Empfangsteil!).

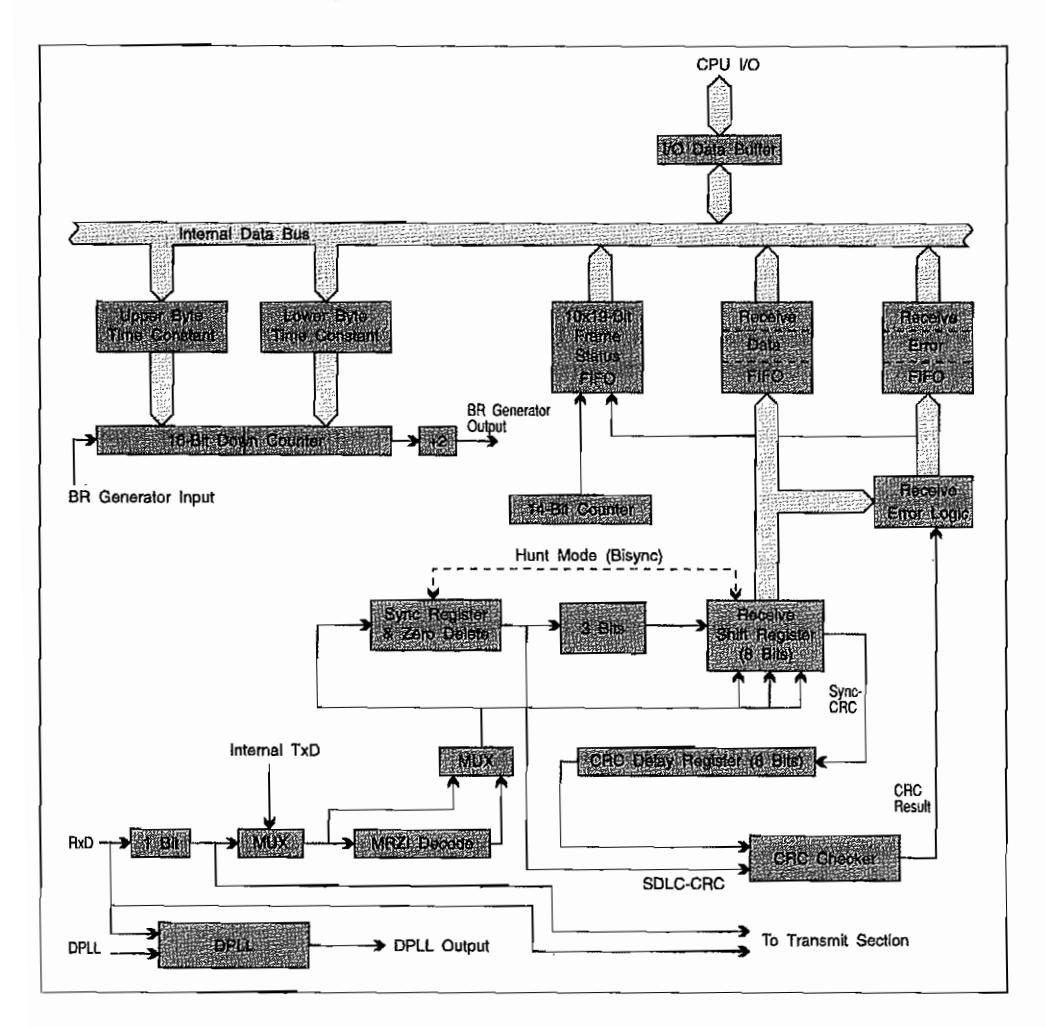

Abb. 7.6: Block-Diagramm des SCC-Empfängers

Die Daten von der Empfangsdatenleitung gelangen nach einer 1 Bit-Verzögerungsstufe (wird im SDLC-Loop-Mode benutzt; dazu später mehr), abhängig von der eingestellten Betriebsart,

in die NRZI-Decoderlogik, das SYNC-Empfangsregister oder das Empfangsschieberegister. Das SYNC-Empfangsregister hat im SDLC/HDLC-Betrieb zudem die Aufgabe. das vom Sender nach jeweils fünf Eins-Bits eingefügte Null-Bit wieder herauszunehmen.

Sobald ein Zeichen im Empfangsschieberegister "zusammengebaut" ist, gelangt es in ein 3- Byte-Empfangs-FIFO-Buffer. Damit lassen sich also bis zu drei Bytes zwischenspeichem, um der CPU oder dem DMA-Baustein etwas "Luft" für das Auslesen der Empfangsdaten zu lassen. Jedes Auslesen liefert immer das "oberste" Zeichen des FIFO-Buffers und bewirkt nach dem Lesezugriff ein Nachrücken der "darunterliegenden" Zeichen!

Jedes Zeichen~ welches in den 3-Byte-FIFO übertragen wird, enthält in einem parallel geführten 3-Byte-Condition-FIFO-Buffer eine Statusinformation zum Zeichen. Also kann für jedes Empfangszeichen die zugehörige Statusinformation aus dem Condition-FIFO-B ufferentnommen werden! Dabei sollte beachtet werden, immer erst den Status zum Zeichen auszulesen, bevor das eigentliche Zeichen geholt wird. Umgekehrt bekommt man nämlich sonst evtl. den Status vom nächsten, bereits "aufgerückten" Zeichen!

Wenn mit "Special Receive Condition"-Interrupts gearbeitet wird, geschieht eine Interruptanforderung für das "oberste" Zeichen des FIFO-Buffers erst dann, wenn das Zeichen ausgelesen wurde! Bei manchen Special-Condition-Interrupt-Betriebsweisen wird zusätzlich der gesamte FIFO-Buffer "eingefroren". So kann dann in "aller Ruhe" die Special Condition ausgewertet werden. Erst nach Ausführung eines entsprechenden ERROR -RE SET -Kommandos wird der FIFO-Buffer wieder "aufgetaut". Dieses Verhalten erscheint bei DMA -Betrieb recht sinnvoll, weil die CPU ja ohne Interrupts nichts vom Datentransfer mitbekommen würde.

Zusätzlich zum 3-Byte-Condition- und Daten-FIPO-Buffer wird für SDLC/HDLC-Betrieb noch ein 10fach-Frame-Status-FIFO-Buffer mit 19 Bit Breite verwendet. Hierin werden, ähnlich dem 3 Byte-Condition-FIFO-Buffer für Zeichen~ die Statusinformationen der letzten zehn Frames aufbewahrt. Ein 14-Bit-Zähler zählt zusätzlich die Datenbytes je Frame (bei 14 Bit also maximal 16 KByte pro Frame!) und legt diese Zählerstände zusammen mit einer 5-Bit-Statusinfonnation in diesem Prame-Status-FIFO-Buffer ab. Werden so z. B. Prames per DMA-Betrieb im RAM abgelegt, kann anhand der Zählerstände nachträglich jeder einzelne Framebeginn im RAM ermittelt und "defekte" Frames ausge"mapped" werden!

Ebenfalls im Empfangsteil untergebracht ist die CRC-Prüflogik (ein 16~Bit-Schieberegister mit entsprechenden Rückkopplungspunkten). Je nach Betriebsart laufen die Daten zur CRC- "Berechnung" über das SYNC-Register (SDLC-CRC) oder das Empfangsschieberegister und eine 8-Bit-Pufferstufe (SYNC-CRC) in die Prüflogik ein.

Das Ergebnis der Blocksicherung wird ebenfalls durch die "Receive-Error-Logic" ausgewertet und als Statusinformation zugänglich gemacht.

Im Empfangsteil fmdetsich auch die DPLL-Stufe, die aus den Flanken im Empfangsdatensignal einen Takt abzuleiten versucht. Dabei kann der Quelltakt für die DPLL-Stufe sowohl vom eingebauten Baudraten-Generator( durch einen 16-Bit-Wert in der Ausgangsfrequenz programmierbarI) als auch vom RTxC-Eingang gespeist werden (Takt z. B. durch externen Oszillator erzeugt).

### **Der Sendeteil des SCC**

übernimmt die Umsetzung der parallel ejngegebenen Daten in einen seriellen Datenstrom. Dazu verfügt der Sender über ein 8-Bit-Sendedatenregister und ein Sendeschieberegister. Wenn synchron zeichenorientiert gearbeitet wird (z. B. Bisync- oder Monosync-Verfahren), werden die entsprechenden SYNC-Register bei der Bedienung des Sendeschieberegisters natürlich mit berücksichtigt.

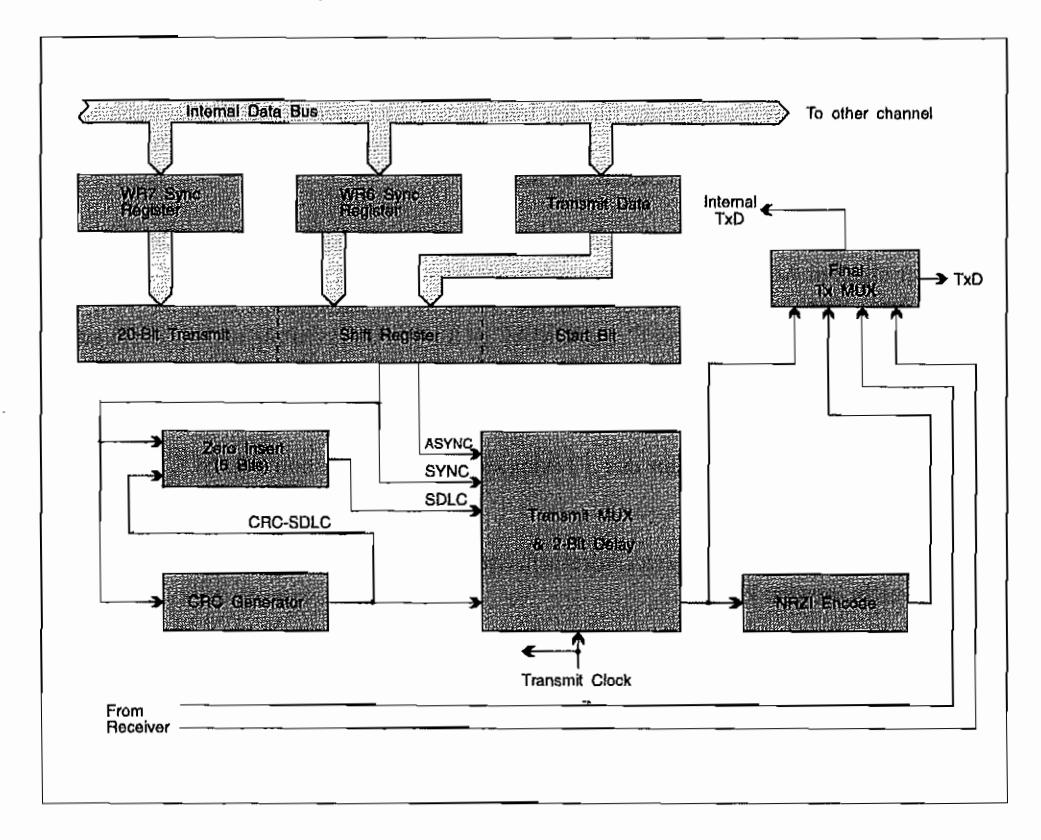

*Abb.* 7.7: *Blockdiagramm des see -Senders* 

Immer wenn ein Zeichen aus dem Sendedatenregister ins Sendeschieberegister übergeben wurde, wird durch ein entsprechendes Statusbit (oder einen Interrupt) signalisiert, daß das Sendedatenregister nach geladen werden kann. Auf diese Weise erfolgt im Prinzip die Pufferung eines ganzen Zeichens, so daß für die CPU genug Zeit zum "Nachladen" bleibt.

Je nach Steuerungsverfahren gelangen die Sende daten noch evtl. über eine Stufe für die "Zero Bit Insertion" (bei SDLC/HDLC-Betrieb) und eine Umcodierstufe. Außerdem wird bei Verwendung von Blocksicherungsverfahren nach der CRC-Methode der Datenstrom noch durch die CRC-Stufe "geschleust", um die CRC-Prüfsumme zu "berechnen".

## Die Register des SCC

Für die Steuerung des Z85C30 und die Abfrage von Statusinformationen sind eine Menge von Registern vorgesehen. Zur Steuerung existieren für jeden KommunikationskanaI14"Write-Register (können nur beschrieben werden). Für Statusinfonnationen und zum Auslesen der Daten existieren je Kanal noch einmal zehn Read-Register! Außerdem haben beide Kanäle noch gemeinsam ein Write-Register für den Interrupt-Vektor, den der SCC erzeugen kann, und ein Write-Register für die Interrupt-Steuerung. Ähnliches gilt für zwei Read-Register, die von beiden Kanälen gemeinsam benutzt werden.

Im TI (MEGA STE) findet man für jeden der beiden SCC-Kanäle nun nicht jedes Register unter einer eigenen Adresse. Vielmehr werden zur Ansteuerung des SCC immer die beiden DMA-Bausteine "zwischengeschaltet". Der DCU übernimmt die Umsetzung des 32-Bit-Datenbusses auf den 8-Bit-Bus des SCC. Der DMAC ist für die Adressierung und die Erzeugung/ Auswertung der Control-Signale zum SCC zuständig. Beide Bausteine "spielen zusammen", wenn der SCC im DMA-Betrieb verwendet wird.

An welcher Stelle im Adreßraum des TT/MegaSTE findet man nun den SCC bzw. seine Register?

Für jeden SCC-Kanal existieren zwei Adressen, unter denen alle Register des jeweiligen SCC-Kanals erreicht werden können.

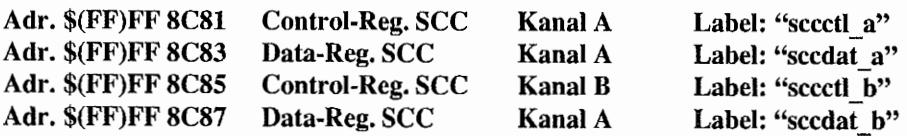

Die Data-Register erlauben mit einern Schreibzugriff direktes Einschreiben eines Bytes in den Sendebuffer (Write Register 8). Bei einem Lesezugriff erhält man das Byte aus dem Empfangsbuffer (Read Register 8). Also ist ein Zugriff auf die "zeitkritischen Daten" ohne große Umwege möglich. Die Control-Register werden auf folgende Weise in zwei Stufen "bedient":

- Der erste Schreibzugriff auf die Control-Register "landet" in Write Register 0 des entsprechenden SCC-Kanals und wird zur Einstellung der gewünschten Registemummer verwendet.
- Der nächste Zugriff (Schreiben oder Lesen) auf das Control-Register erreicht dann das im ersten Zugriff ausgewählte Register!

#### **Write-Register**

#### Write-Register 0 (Kommando-Register)

Mit diesem Register wird festgelegt, welches Register beim nächsten Zugriff auf die gleiche Adresse angesprochen werden so11. Außerdem können durch Schreibzugriffe mit entsprechenden Bitkombinationen z. B. die CRC-Stufen im Sende- und Empfangsteil zurückgesetzt werden. Fehlersignalisierungen und "anhängige" Interrupts gelöscht werden.

Die nachfolgende Abbildung zeigt die Bitbelegung des Registers.

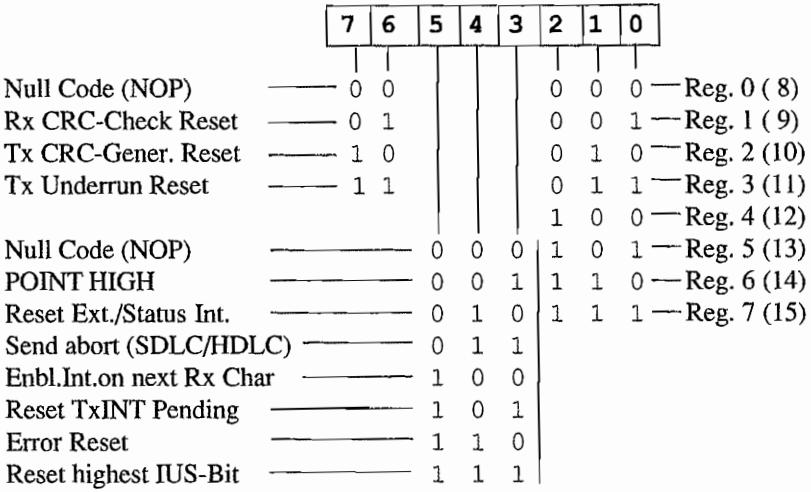

*Werte in Klammern gelten dann, wenn das POINT HIGH-Kommando in den Bits* 5.3 *eingestellt ist!* 

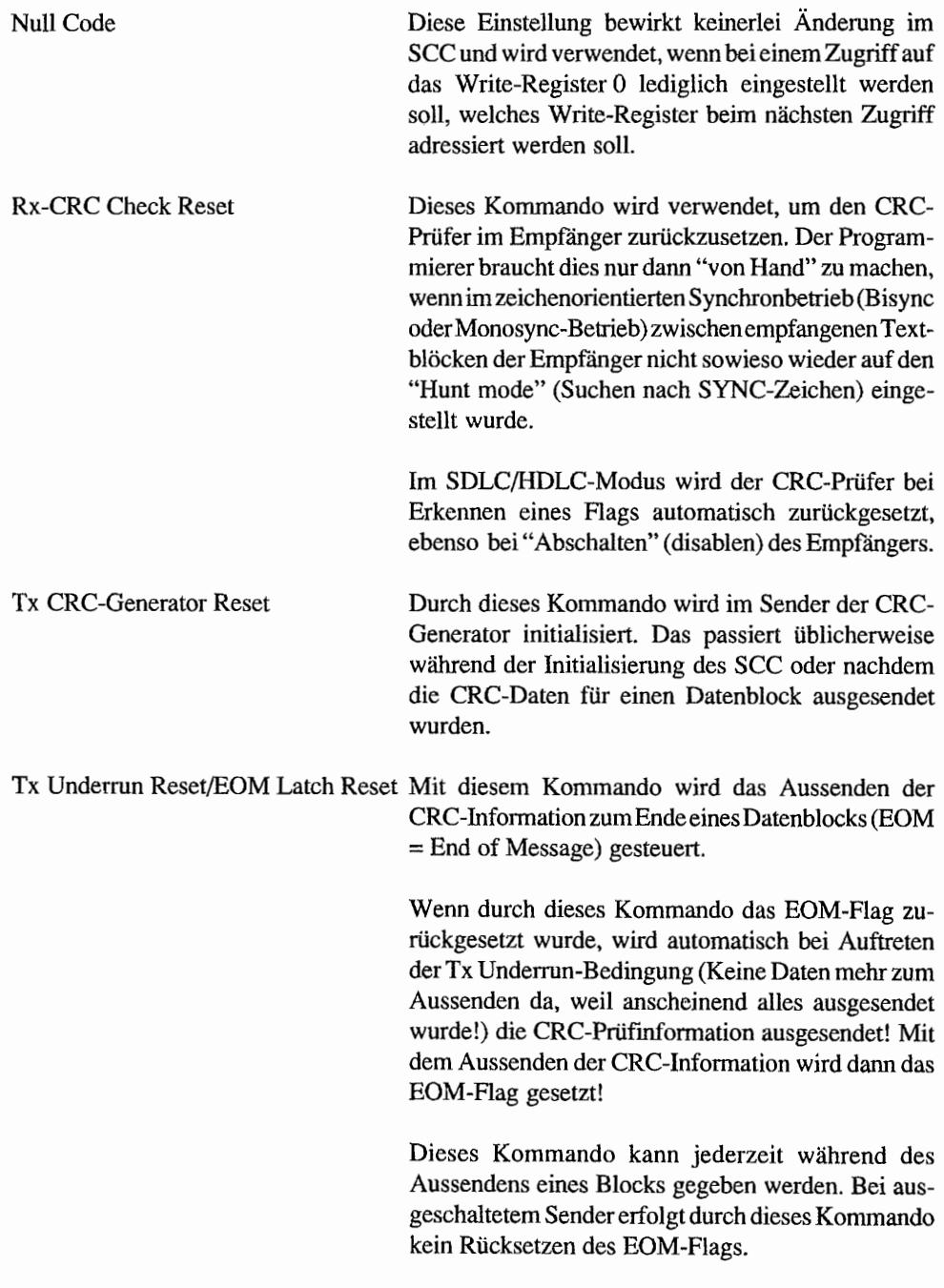

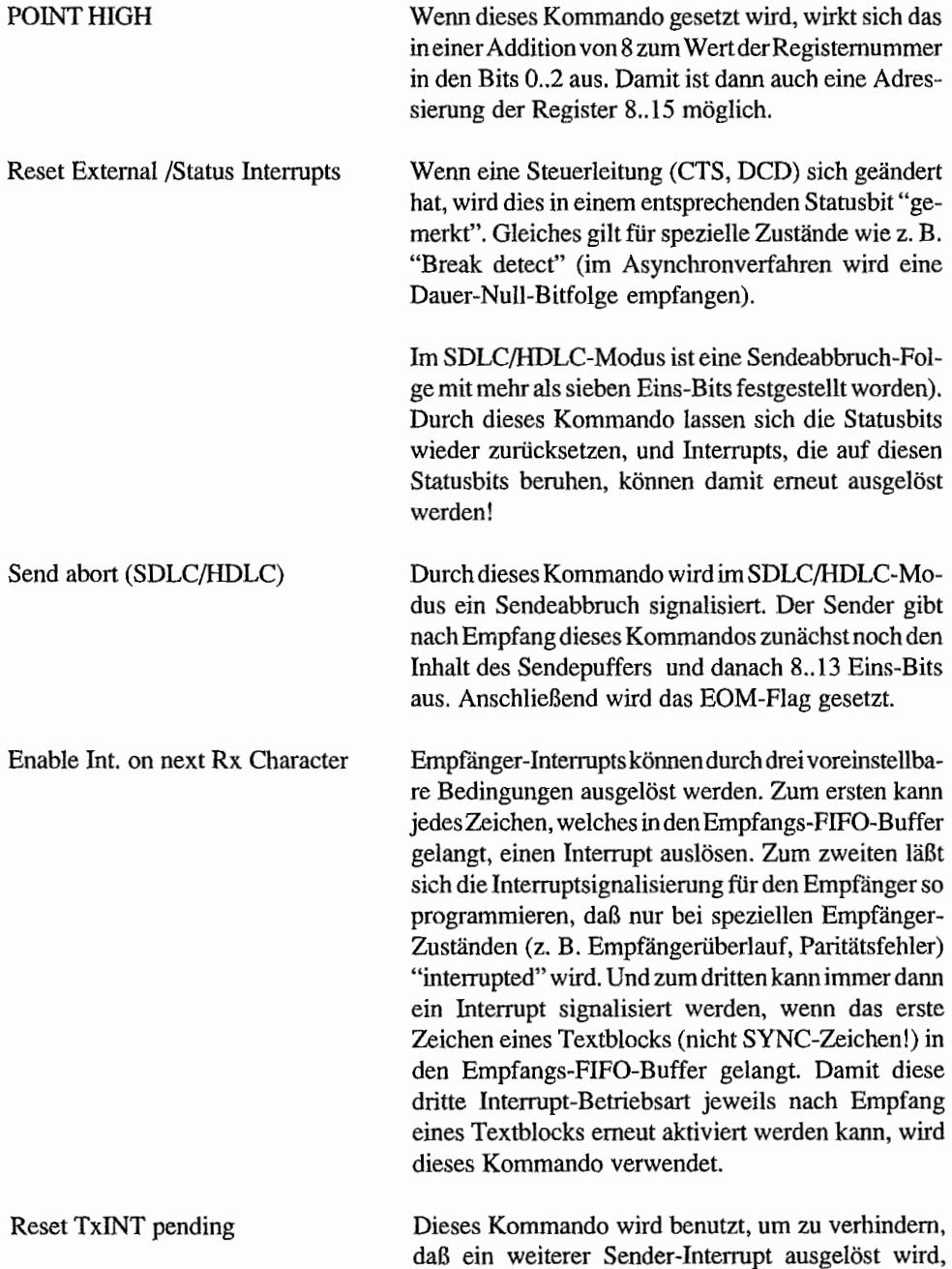

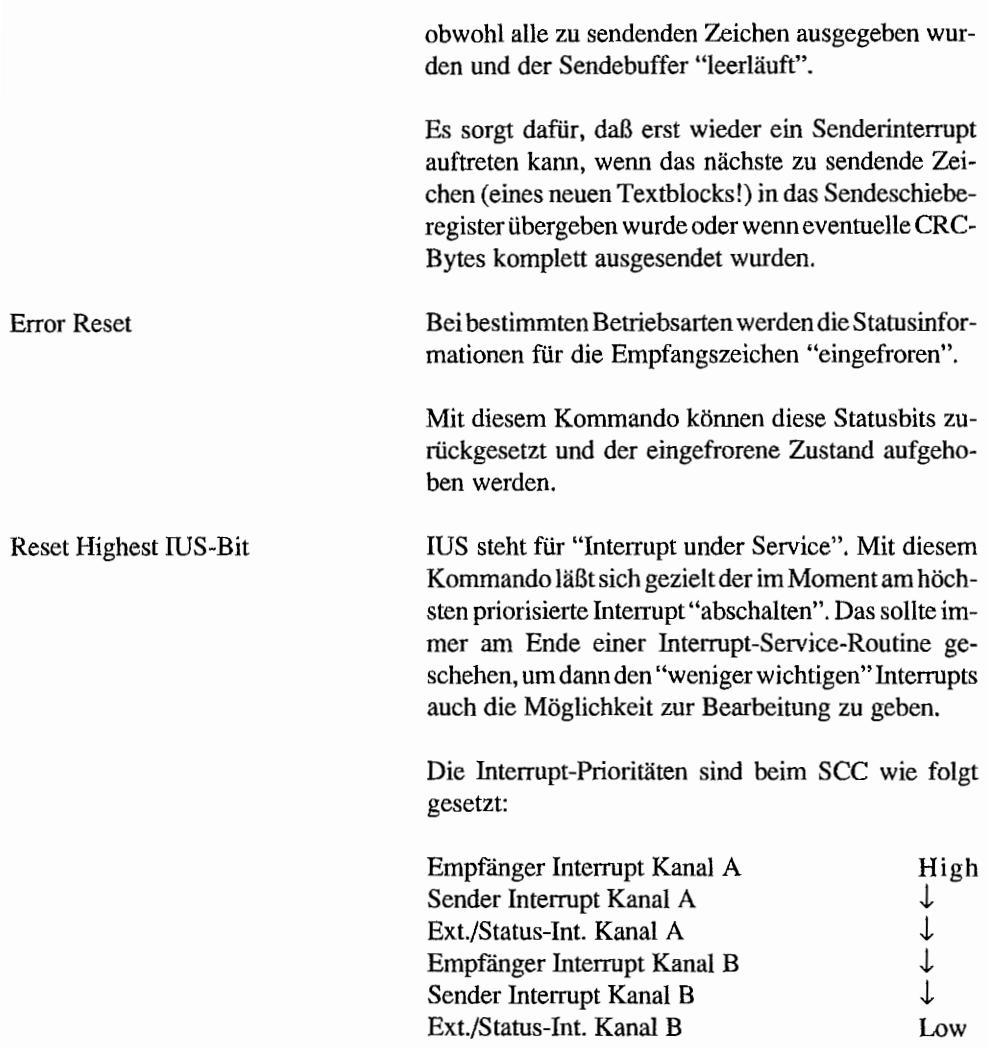

#### **Write-Register 1**

(Sender/Empfänger Interrupts und Modus-Register für Datentransfer)

Dies ist das Steuerregister für verschiedene Interrupts des *SCC.* Außerdem kann hier das Handshaking zwischen SCC und DMA-Baustein eingestellt werden.

Der *SCC* besitzt für diese Zwecke je Kanal einen programmierbaren Anschluß.

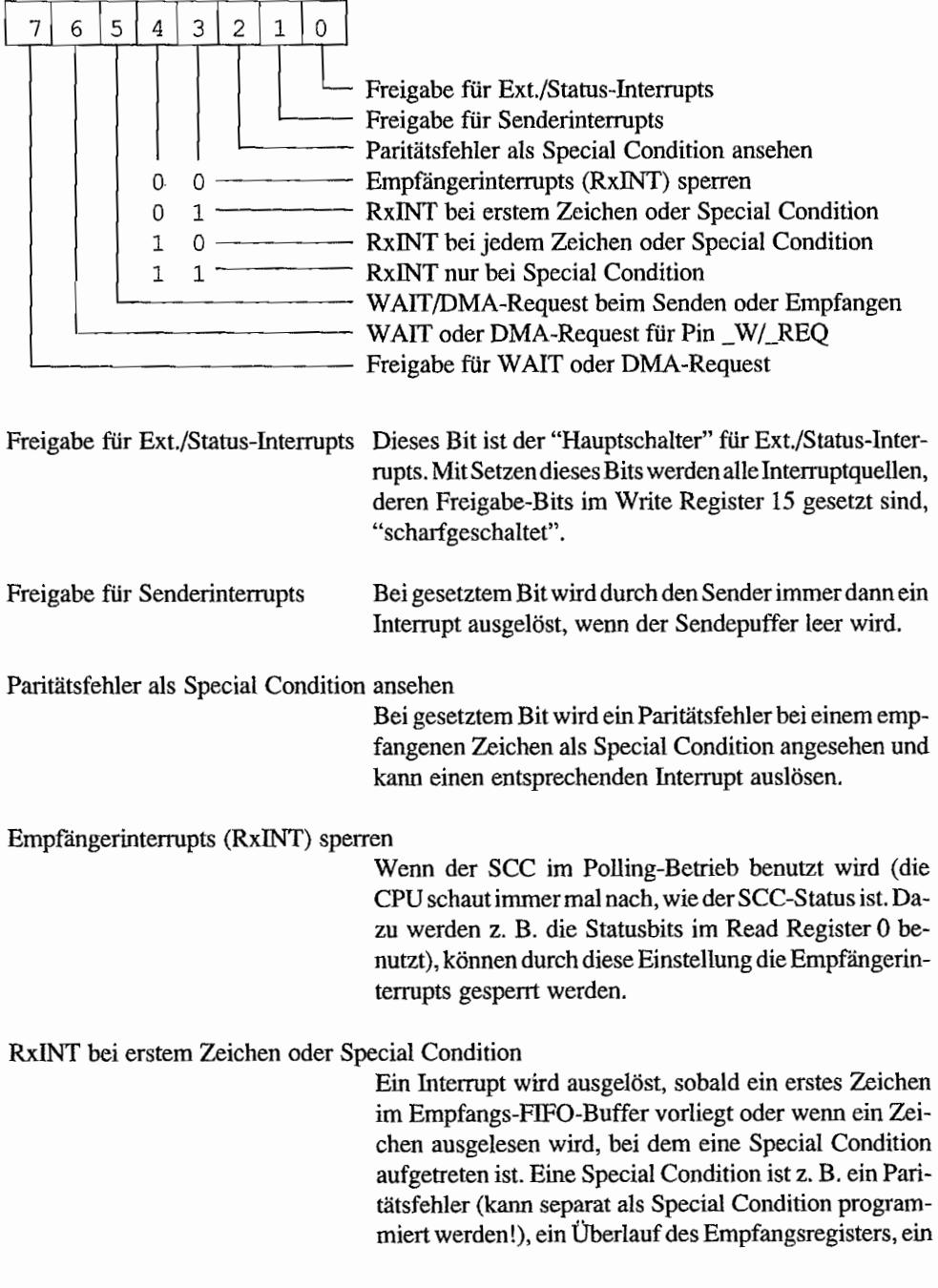

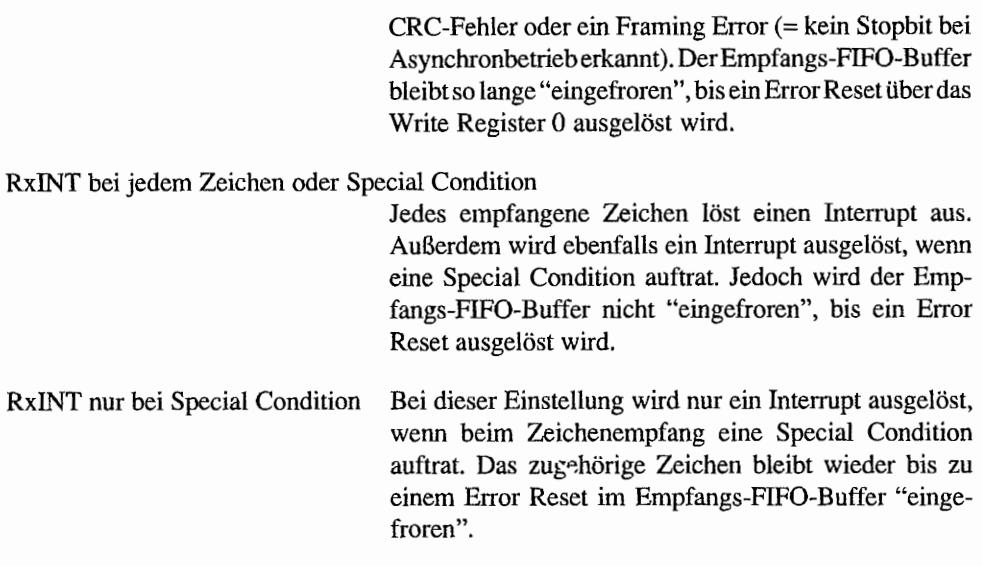

Für beide SCC-Kanäle gibt es einen Anschluß, der für Betrieb des SCC mit z. B. DMA -Bausteinen benutzt werden kann. Im TI ist dieser Anschluß aber nur für den SCC-Kanal A benutzt. Der W/ REQ-Anschluß kann dabei auf verschiedene Betriebsmodi eingestellt werden.

- *Wait on Transmit.* (Bits 7..5 = "100") Bei dieser Einstellung liefert der \_W/\_REQ-Pin so lange ein Low, wie der Sendepuffer noch gefüllt ist. Sobald der Sendepuffer ein neues Zeichen aufnehmen kann, geht der \_W/ \_REQ-Anschluß in einen hochohmigen Zustand.
- *Wait on Receive.* (Bits 7..5 = "101") Bei dieser Einstellung liefert der \_W/\_REQ-Pin ein "Wartesignal" (Low-aktiv), welches die CPU bei einem Lesezugriff auf einen leeren Empfangs-FIFO-Buffer zum "Warten" auffordert, bis ein Zeichen zum Auslesen vorliegt. Sobald ein Zeichen vorliegt, geht \_W/ \_REQ in den hochohmigen Zustand.
- *DMA-Request on Transmit.* (Bits  $7.5 = "110"$ ) Mit diesem Low-aktiven Signal an \_W/\_REQ bekommt der DMA-Baustein mitgeteilt, wenn der Sendepuffer leer ist und ein neues Zeichen eingeschrieben werden soll. Erst wenn ein Zeichen "nachgefüllt" wurde, geht \_ WLREQ wieder auf *High* (wird nicht hochohmig!).
- *DMA-Request on Receive.* (Bits 7..5 = "111") Auch hier fordert der SCC mit einer fallenden Flanke an \_ WLREQ einenDMA -Baustein

zur Aktion auf. Nur daß jetzt signalisiert wird, daß ein Zeichen aus dem Empfangs-FlFO-Buffer abgeholt werden kann. Sollte der SCC in einer Betriebsartfür den Empfangsinterrupt verwendet werden, die den FlFO-Empfangsbuffer bei Auftreten einer Special Condition "einfriert", so werden natürlich nicht laufend W/ REO-Impulse erzeugt (schließlich bleibt ja das Zeichen, bei dem diese Special Condition auftrat, im "FIFO-Buffer eingefroren!). Sobald das Zeichen einmal ausgelesen wurde, geht \_W/\_REQ wieder auf High und reagiert erst wieder "normal", sobald mit dem Error Reset-Kommando die Special Condition beseitigt wurde.

WAIT/DMA-Request beim Senden oder Empfangen

Bei gesetztem Bit arbeitet der \_W/\_REQ-Anschluß für den Empfangsteil. Bei gelöschtem Bit wird der \_W/ \_REQ-Anschluß dagegen vom Sendeteil des SCC gesteuert.

WAIT oder DMA-Request für Pin \_W/\_REQ

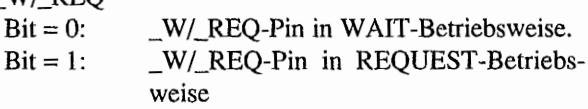

Freigabe für W AlT oder DMA-Request

Bei gesetztem Bit ist W AIT/REQUEST aktiviert. Bei gelöschtem Bit ist weder WAIT- noch REQUEST-Betriebsart freigegeben.

Der SCC besitzt je Kanal noch einen weiteren Pin, der als REQUEST-Anschluß für DMA-Betrieb verwendet werden kann. Auch dieser Pin ist als Multifunktionsanschluß ausgelegt. Er läßt sich sowohl für DMA-REQUEST zur Bedienung des Sendeteils einstellen als auch als normaler Schnittstellenanschluß für das DTR-Signal (Data Tenninal Ready an MODEM) benutzen. Atari verwendet den DTR/REQ-Pin aber für beide SCC-Kanäle als DTR-Anschluß! Deshalb soll hier nicht weiter auf die REQUEST-Betriebsart mit diesem Anschluß eingegangen werden.

#### **Write-Register** 2

(Interrupt Vektor-Register)

Der SCC kann, ähnlich dem MFP, während eines Interrupt-Acknowledge-Zyklus eine Vektomummer ausgeben. Diese Vektomummer kann hier eingesteHt werden. Dabei existiert für beide SCC-Kanäle nur ein Intenupt Vektor-Register, daß aber von "beiden Seiten" erreicht werden kann. Die Vektomummer kann abhängig von Statusinfonnationen (wie z. B. "Sendepuffer leer") geändert werden. Dabei läßt sich durch das "Status High/\_Status Low"-Bit in Write-Register 9 einstellen, welche Bits der Vektornummer durch die Statusinformation beeinflußt werden. Eine Änderung durch Statusinformationen betrifft entweder die Bits 1..3 ("Status High! \_Status Low" -Bit in Write-Register 9 gelöscht) oder die Bits 4 .. 6 ("Status *Highl*  \_Status Low"-Bit in Write-Register 9 gesetzt) im Intenupt Vektor-Register.

Ob überhaupt Statusinfonnationen die Vektomummer beeinflussen können, wird durch das Bit "Vektor includes Status (VIS)" in Write~Register 9 eingestellt (Bit gesetzt: Beeinflussung möglich!).

Welche Beeinflussung die Vektomummer durch die Statusbits erfahren kann, zeigt die nachfolgende Tabelle.

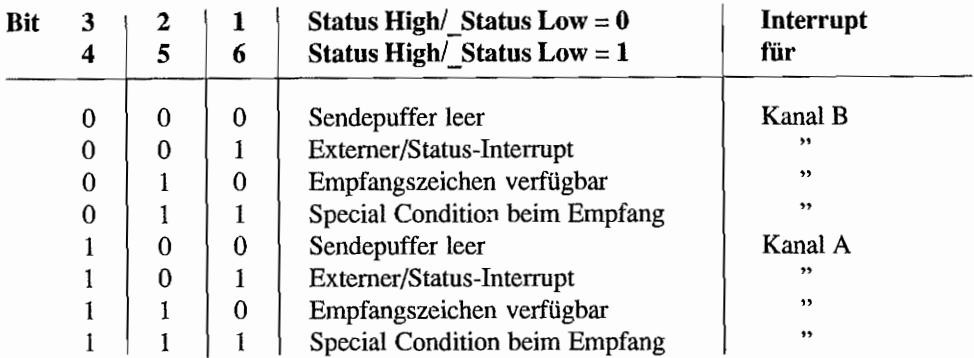

Im TI/MEGA STE verwendet ATARI eine Vektomummer von \$60. Außerdem ist standardmäßig das "Status High/\_Status Low"-Bit gelöscht, so daß die Interrupt Vektornummer durch Statusinfonnationen in den Bits 3 .. 1 beeinflußt wird. Entsprechend findet man im RAM des TI /MEGA STE ab der Speicherstelle \$180 die zugehörigen Interruptvektoren des SCC wieder. Also bei \$180 den Zeiger auf die Routine für "Sendepuffer Kanal B leer", bei \$188 die Adresse der Routine für "Externer/Status-Interrupt Kanal B" usw.

#### **Write-Register** 3

(Empfängers teuerung)

Über dieses Register können verschiedene Empfangsparameter eingestellt werden. Hier einige Erläuterungen zu den Einstellmöglichkeiten, die nicht unmittelbar ersichtlich sind:

Address Search Mode Bei gesetztem Bit werden im SDLC/HDLC-Modus nur Datenblöcke mit Adressen ausgewertet, die mit der Adresse im Write-Register 6 übereinstimmen. Dabei kann allerdings durch das Bit 1 im Write-Register  $3 (= SYNC-Zeichen nicht in FIFO)$ übernehmen) noch bestimmt werden, ob die Empfangsadresse

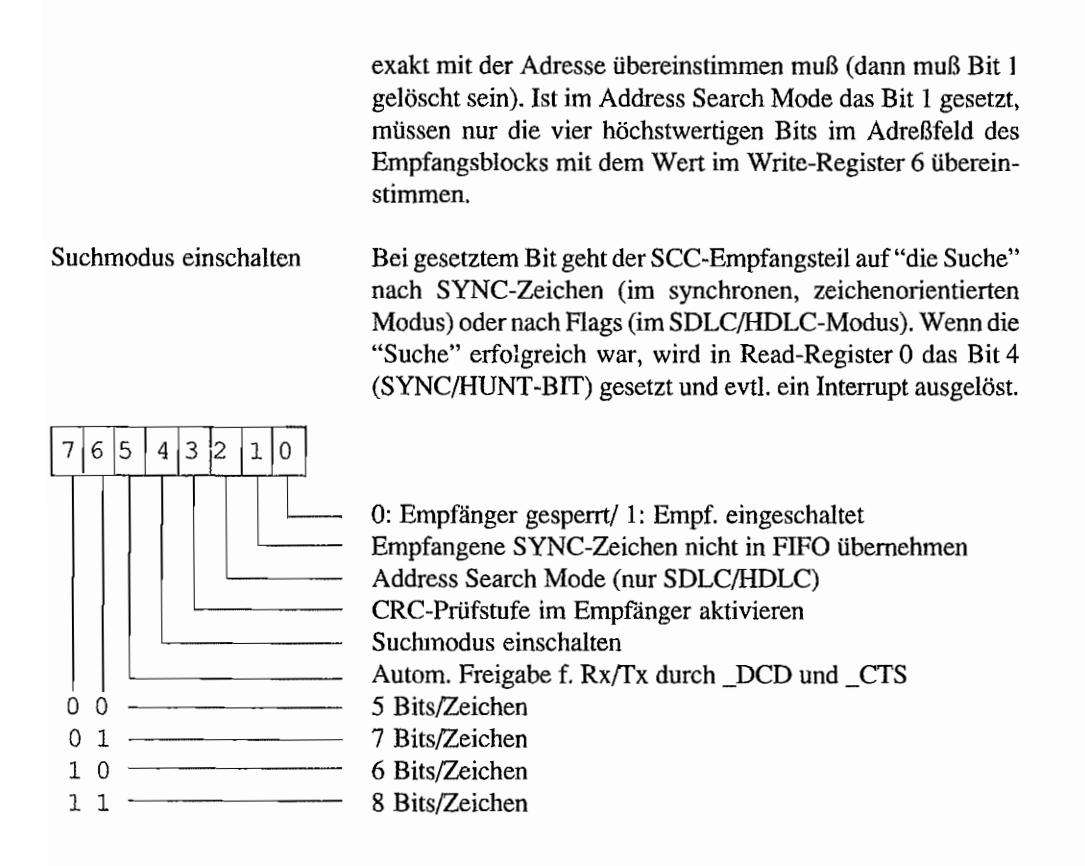

#### **Write-Register 4**

(Moduseinstellungen für Sender/Empfanger)

**In** diesem Register lassen sich neben Sendereinstellungen auch einige Empfangerparameter beeinflussen (Registerbelegung siehe folgende Seite).

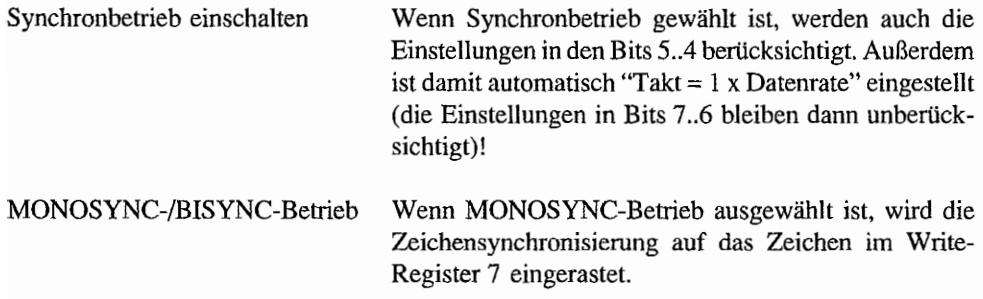
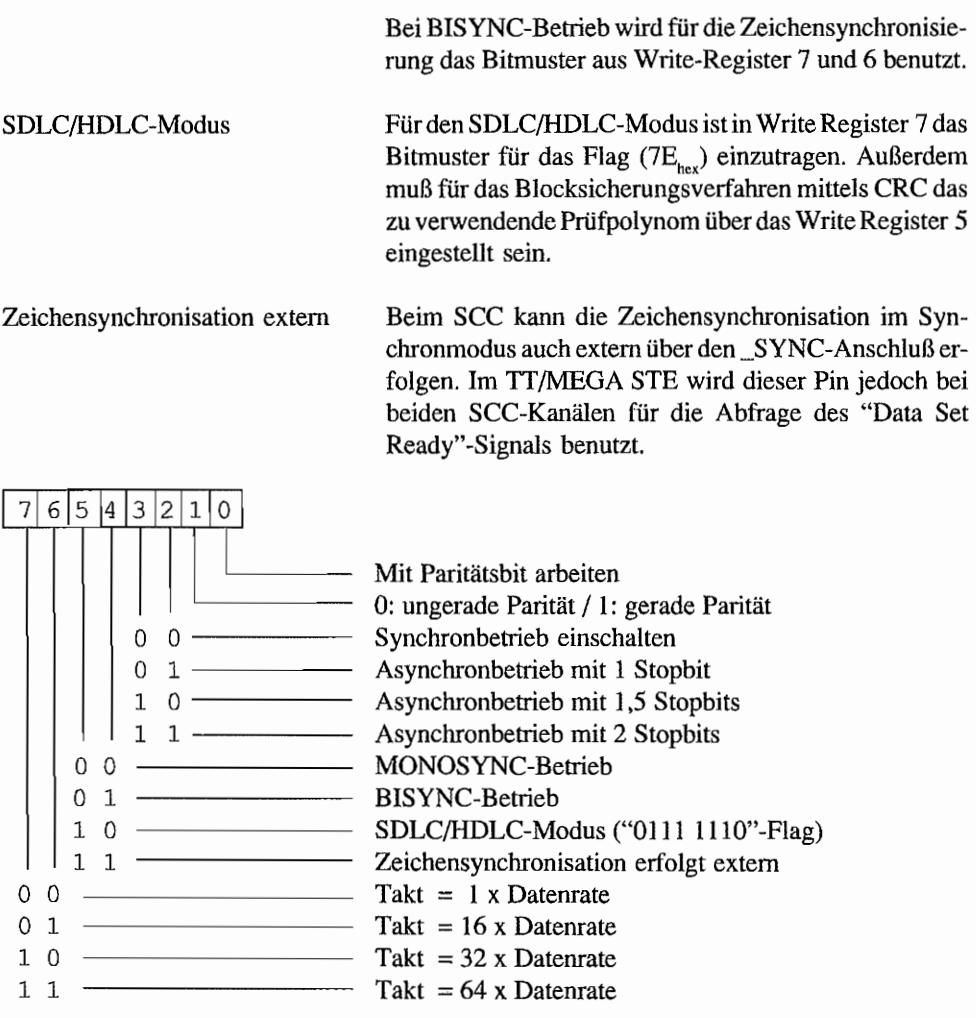

Write-Register 5 (Sendersteuerung)

Bis auf das Bit 2 dieses Registers beeinflussen alle Bits das Verhalten des SCC-Sendeteils.

Freigabe für Sender-CRC-Generator

Bei gesetztem Bit durchlaufen die zu sendenden Zeichen den CRC-Generator und erzeugen so eine Prufbitfolge, die am Ende des Blocks mitgesendet wird. Das Aussenden der CRC-Bits erfolgt jedoch erst dann, wenn keine Daten mehr zu senden sind. Der SCC erkennt das daran, daß das Senderegister nicht mehr "nachgefüllt" wird, also eine Tx Underrun-Bedingung entsteht!

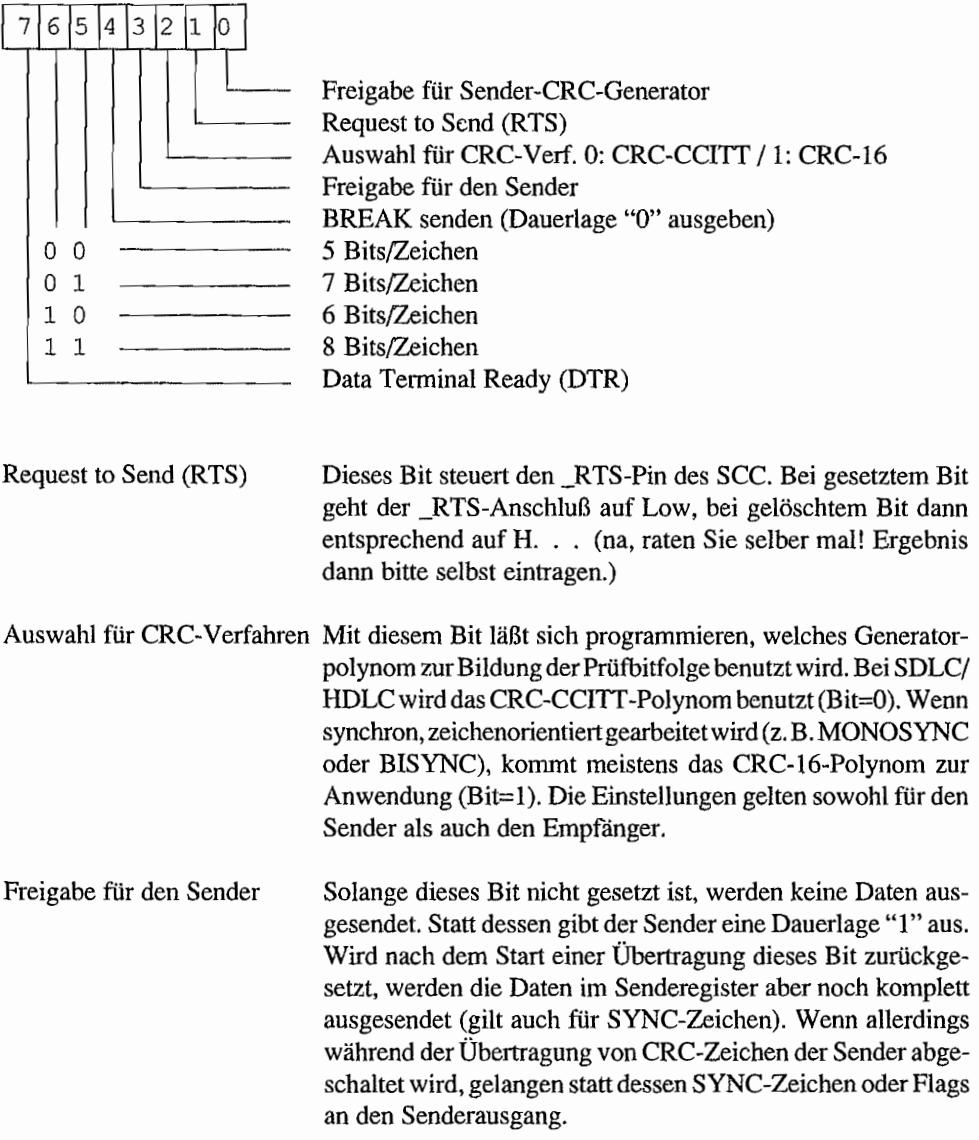

#### BREAK senden (Dauerlage "0" ausgeben)

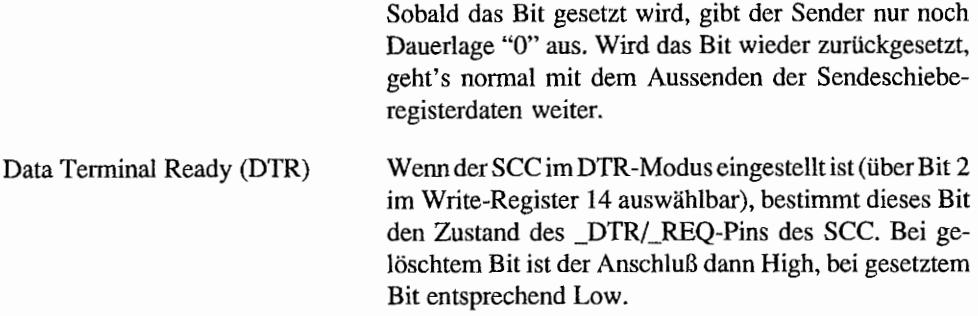

Der Inhalt dieses Registers kann auch ausgelesen werden. Dazu ist ein Lesezugriff auf das Read-Register 5 durchzuführen, wenn Bit 0 von Write-Register 15 und Bit 6 von Write-Regi-ster 7' gesetzt sind.

#### **Write-Register 6**

(SYNC-Zeichen / Adresse im SDLC/HDLC-Betrieb)

Im SDLC/HDLC-Modus enthält dieses Register die Adresse, auf die im "Address Search Mode" beim Frame-Empfang "gewartet" wird. Siehe auch bei Write-Register 3!

Im MONOSYNC-Modus wird in diesem Register das vom *Sender* verwendete SYNC-Zeichen eingestellt.

Bei BISYNC-Betrieb (Betrieb mit zwei SYNC-Zeichen oder einem 16 Bit-SYNC-Zei-chen~ je nachdem, wie man die Sache betrachtet) enthält dieses Register die unteren acht Bits des SYNC-Zeichens.

Mit dem Write-Register 7 hat es etwas Besonderes auf sich. Es existiert nämlich im *85C30*  zweimal. Gegenüber seinem "Vorgänger", dem 8530, hat die im TI /MEGA STE verwendete CMOS-Version des Chips einige zusätzliche Möglichkeiten in bezug auf den SDLC/HDLC-Betrieb "spendiert" bekommen (wie z. B. der 10fach FRAME-Status-FIFO-Buffer). Um an diese zusätzlichen Möglichkeiten und damit auch an das zusätzliche Write-Register T heranzukommen, muß SDLC/HDLC-Betrieb eingestellt und das Bit 0 im Write-Register 15 gesetzt sein. Aber nun erst einmal zur Funktion des "normalen" Write-Register 7.

#### **Write·Register** 7

(SYNC-Zeichen 2/ Flag im SDLC/HDLC-Betrieb)

Im MONOSYNC-Modus wird mit dem Write-Register 7 das Empfangs-SYNC-Zeichen festgelegt.

Bei BISYNC-Betrieb enthält dieses Register den unteren Teil (oder das zweite SYNC-Zeichen, je nach Betrachtungsweise!) des SYNC-Zeichens.

Im SDLC/HDLC-Modus muß hier das Flag (7E<sub>hex</sub>) eingetragen sein.

#### **Write-Register** 7'

(SDLC/HDLC-Optionsregister)

Nur wenn im SDLC/HDLC-Modus gearbeitet wird, kann auf dieses Register zugegriffen werden.

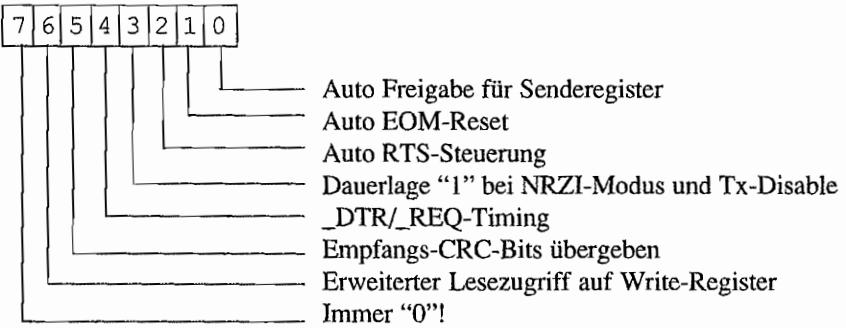

Auto Freigabe für Senderegister

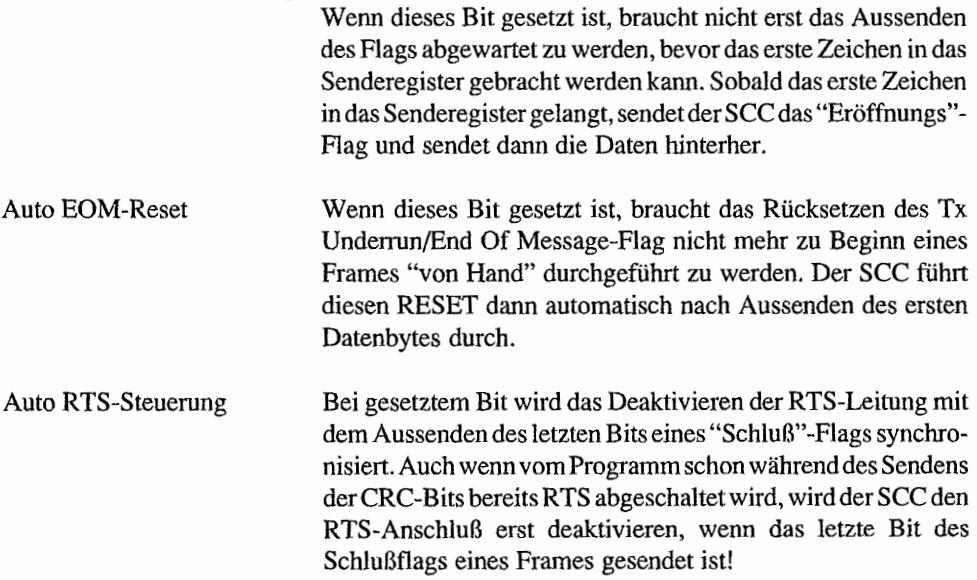

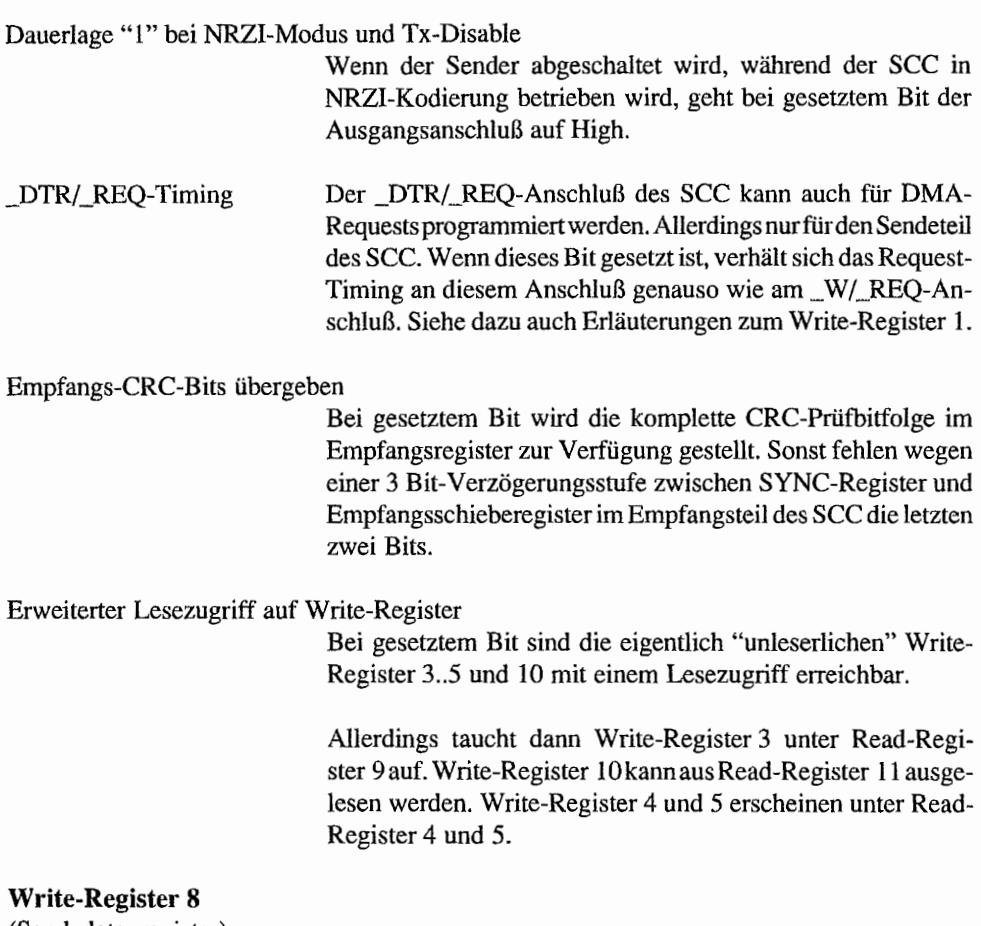

(Sendedatenregister)

Dieses Register ist das Sendedatenregister. Im TT/MEGA STE sind sowohl das Write-Register 8 als auch das Read-Register 8 (Empfangsdatenregister) unter der gleichen (eigenen) Adresse zu finden ("sccdat\_a" an Adresse \$(FF)FF 8C83 und "sccdat b" an Adresse \$(FF)FF 8C87).

#### **Write-Register 9**  (Master Interrupt Control)

Dieses Register existiert nicht für jeden SCC-Kanal separat, sondern kann von beiden Kanälen erreicht werden!

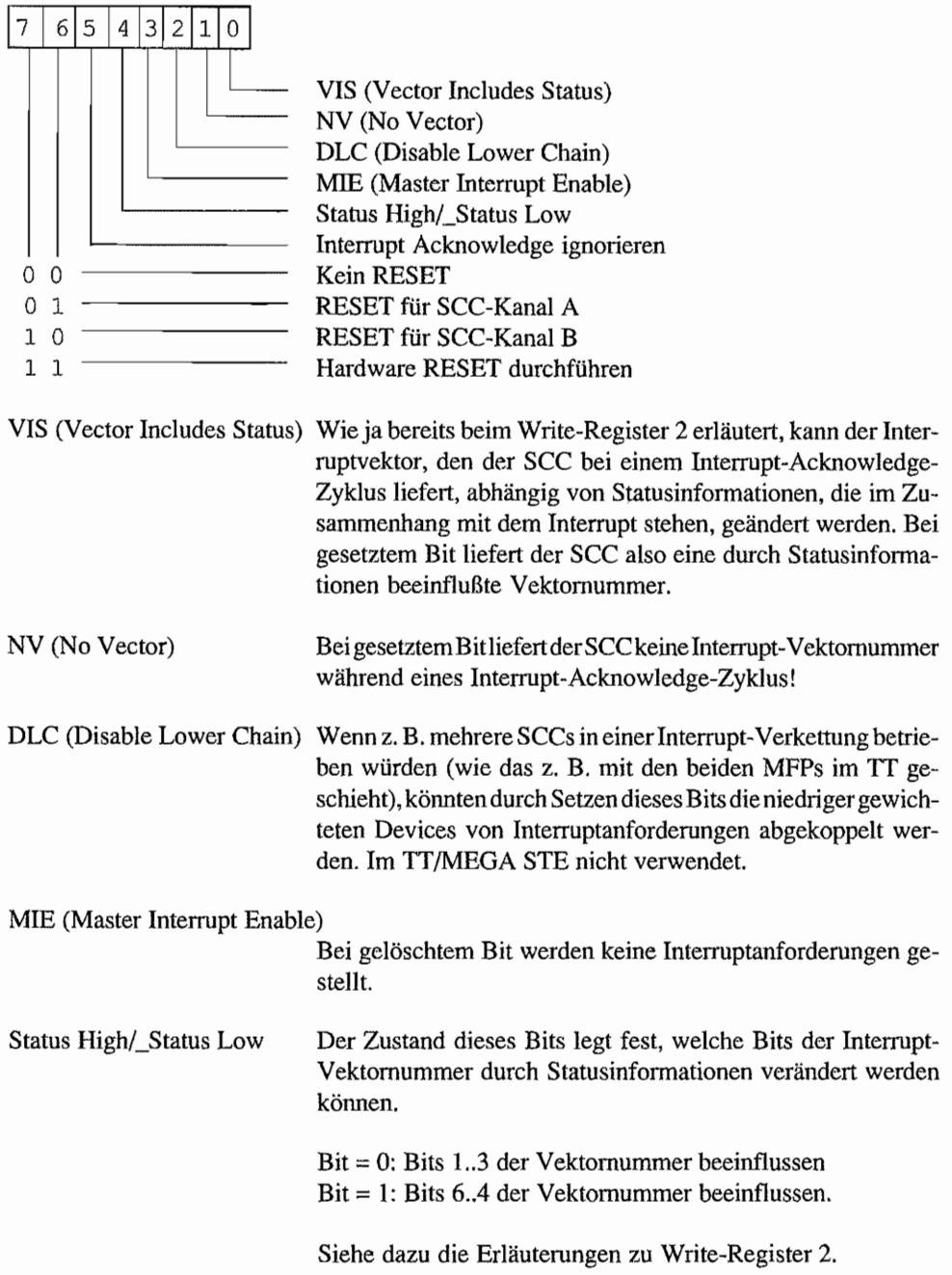

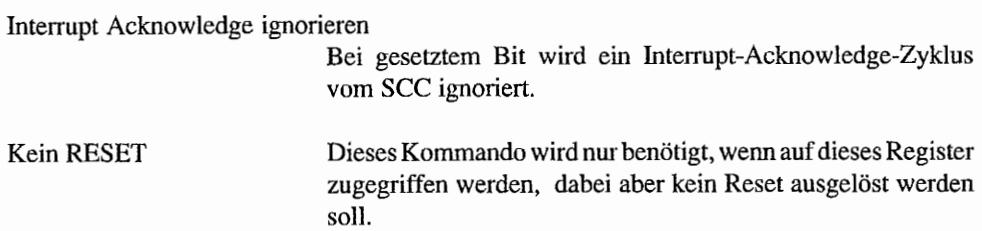

Wenn ein RESET für einen der SCC-Kanäle ausgelöst wird, werden Sender und Empfanger des entsprechenden Kanals gesperrt. Modem-Steueranschlüsse wie RTS gehen auf High. Alle "pending" Interrupts (anstehenden Interrupts) und "Interrupts Under Service" werden zurückgesetzt und Interrupts gesperrt.

#### Write-Register 10

(Verschiedene Sender/Empfänger-Kontrollbits)

In diesem Register sind noch ein paar Bits zur Steuerung des Sende- und Empfangsteils untergebracht.

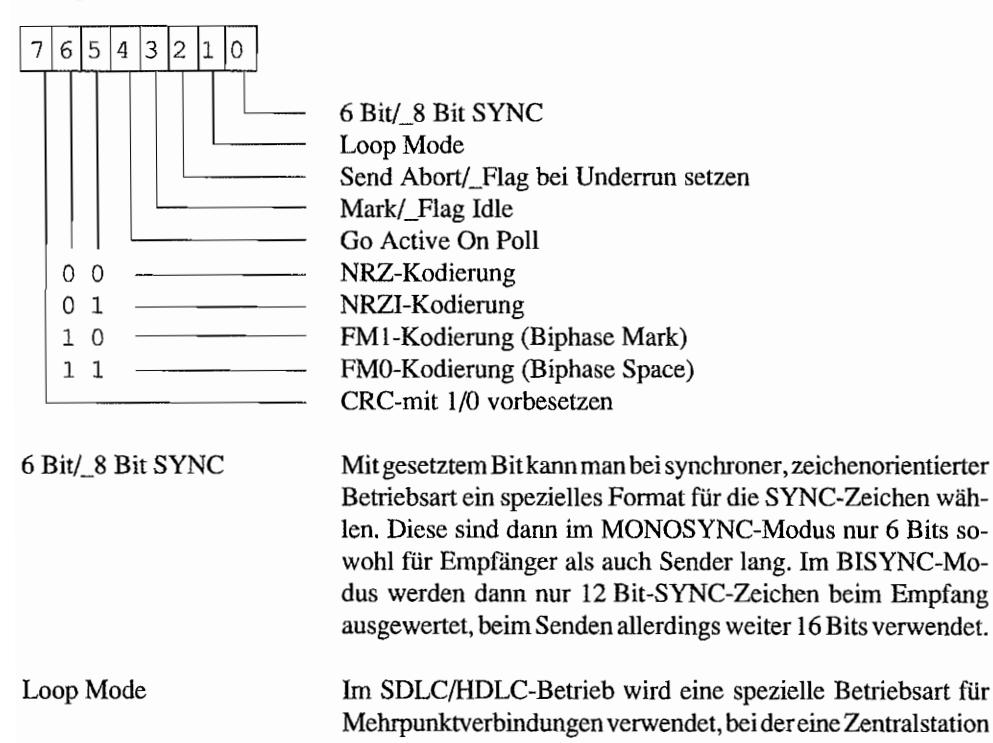

mehrere Unterstationen steuert. Die Unterstationen sind in einem Ring hintereinander geschaltet und arbeiten als Repeater (Wiederholer). Dabei leitet die Unterstation die von der vorher liegenden Station empfangenen Daten zur dahinterliegenden Station weiter. Dieses Prinzip wird auch als "Token Passing Ring" bezeichnet.

Bei dieser Betriebsart werden vom SCC alle empfangenen Bits mit einem 1 Bit-Delay über den Sender wieder ausgegeben. Wenn bei einem Poll (== Aufforderung zum Senden) die Unterstation "merkt" daß sie angesprochen wurde (über das Adreßfeld erkennbar), "klinkt" sie sich mit einem oder mehreren entsprechenden "Antwort-Frames" in den Ring ein.

Durch Setzen des "Loop Mode"-Bits werden Sender und Empfanger zunächst zusammengeschaltet, um den empfangenen Datenstrom direkt durchzulassen. Wenn dann das "Go Aktive On Poll"-Bit gesetzt wird und mindestens 7 Einsbits (="End Of Poll"-Zeichen =  $EOP = FE_{hor}$  oder Ruhezustand mit Dauerlage "1" auf der Empfangsleitung) empfangen wurden, geht der SCC "On Loop" und schaltet einen 1 Bit-Delay zwischen Empfänger- und Senderleitung.

Bevor eine Unterstation aber selbst senden darf, muß nach dem "On Loop"-Schalten ein Flag empfangen werden. Dann hat die Station ein weiteres BOP abzuwarten, von dem sie allerdings das letzte Einsbit direkt in eine Null umsetzt. Damit entsteht daraus für die nächste Unterstation ein Flag! Nun wird der Rest des Antwort-Frames der Unterstation ausgesendet, der am Schluß wieder mit einem Plag und einem BOP abgeschlossen werden muß. Wenn der Antwort-Frame gesendet wurde, verbleibt die Unterstation mit dem 1 Bit-Delay im Ring!

In synchroner, zeichenorientierter Betriebsart (MONOSYNC oder BISYNC) wird dieses Bit gesetzt, um, zusammen mit einem gesetzten "Go Aktive On Poll"-Bit, den Sender erst bei "eingerasteter" Zeichensynchronisierung freizugeben.

Send Abort/ Flag bei Underrun setzen

Nur in SDLC/HDLC-Betrieb von Bedeutung. Durch dieses Bit wird eingestellt, wie der SCC sich bei einem Tx Underrun-

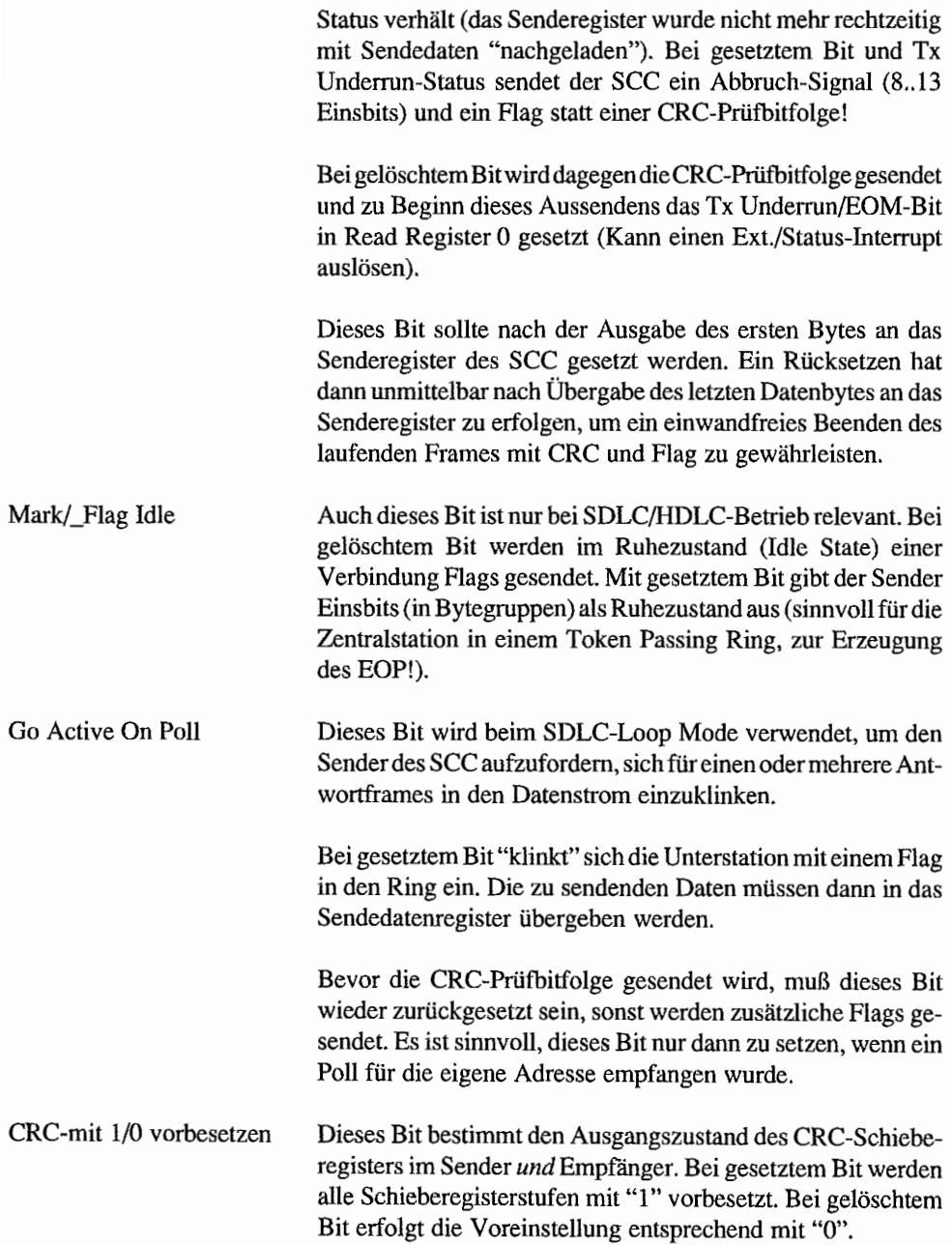

#### Write~Register 11 (Takteinstellung)

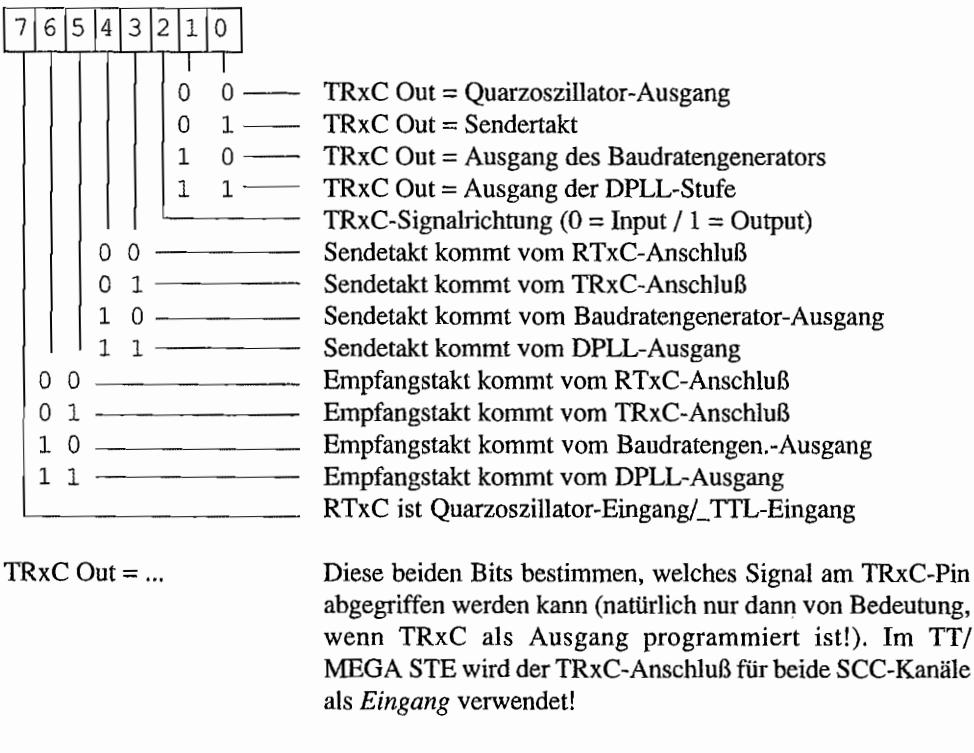

#### RTxC ist Quarzoszillator-Eingang/\_TTL-Eingang

Im TI/MEGA STE wird entweder ein eigener TIL-Taktgenerator (Kanal A, 3,672 MHz) oder der Takt vom Timer C des IT-MFP verwendet (Kanal B). Deshalb ist das Bit gelöscht!

#### Write-Register 12 + 13

(Low-Byte + High-Byte für Baudratentimer)

Im SCC ist für jeden Kanal ein eigener Baudratengenerator eingebaut, der mit einem voreinstellbaren Abwärtszähler realisiert ist Der Abwärtszähler ist ein 16 Bit-Zähler, dessen Voreinstellung durch die beiden Bytes in den Write-Registem 12 und 13 vorgenommen wird.

Der Baudratengenerator kann zum einen vom SCC-Mastertakt (8 MHz im TI /MMEGA STE) gespeist werden. Die andere Taktquelle im TT/MEGA STE ist der RTxC-Anschluß.

Die Ermittlung der Zeitkonstante, die für eine bestimmte Baudrate bei einem vorgegebenen Takt gewählt werden muß, geschieht nach folgendem Schema

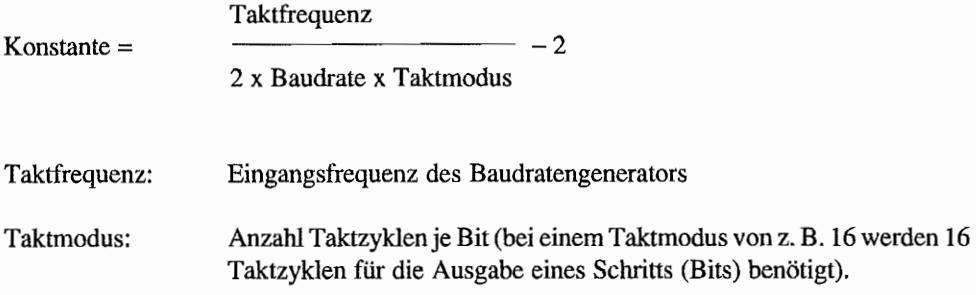

Das Highbyte der ennittelten Zeitkonstante gehört dann in Write-Register 13. Das Lowbyte dementsprechend in Write Register 12.

#### **Write-Register 14**

(Allgemeine Steuerbits)

In diesem Write Register finden sich unter anderem Steuerbits für den Baudratengenerator und die Digital Phase Locked Loop-Stufe (DPLL).

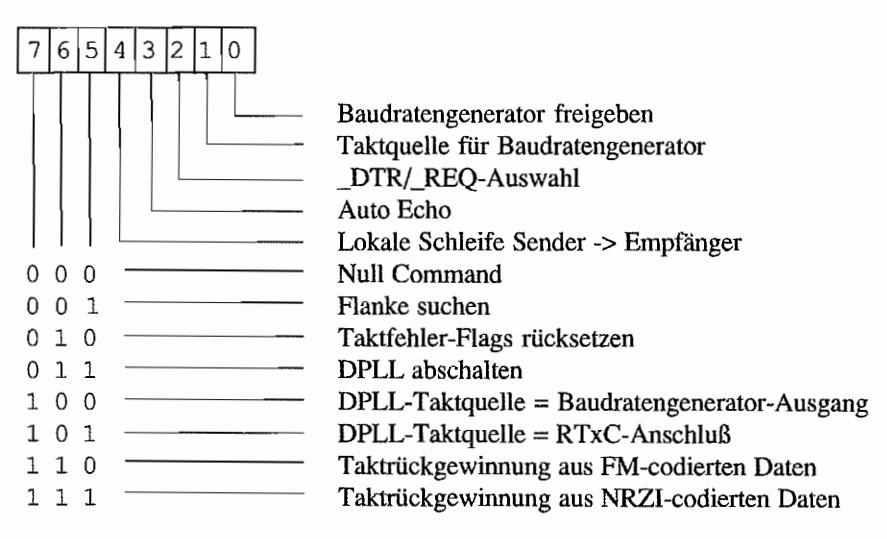

Taktquelle für Baudratengenerator

Bei gesetztem Bit wird der PCLK des SCC als Mastertakt für den Baudratengenerator verwendet. Bei dem im TT /

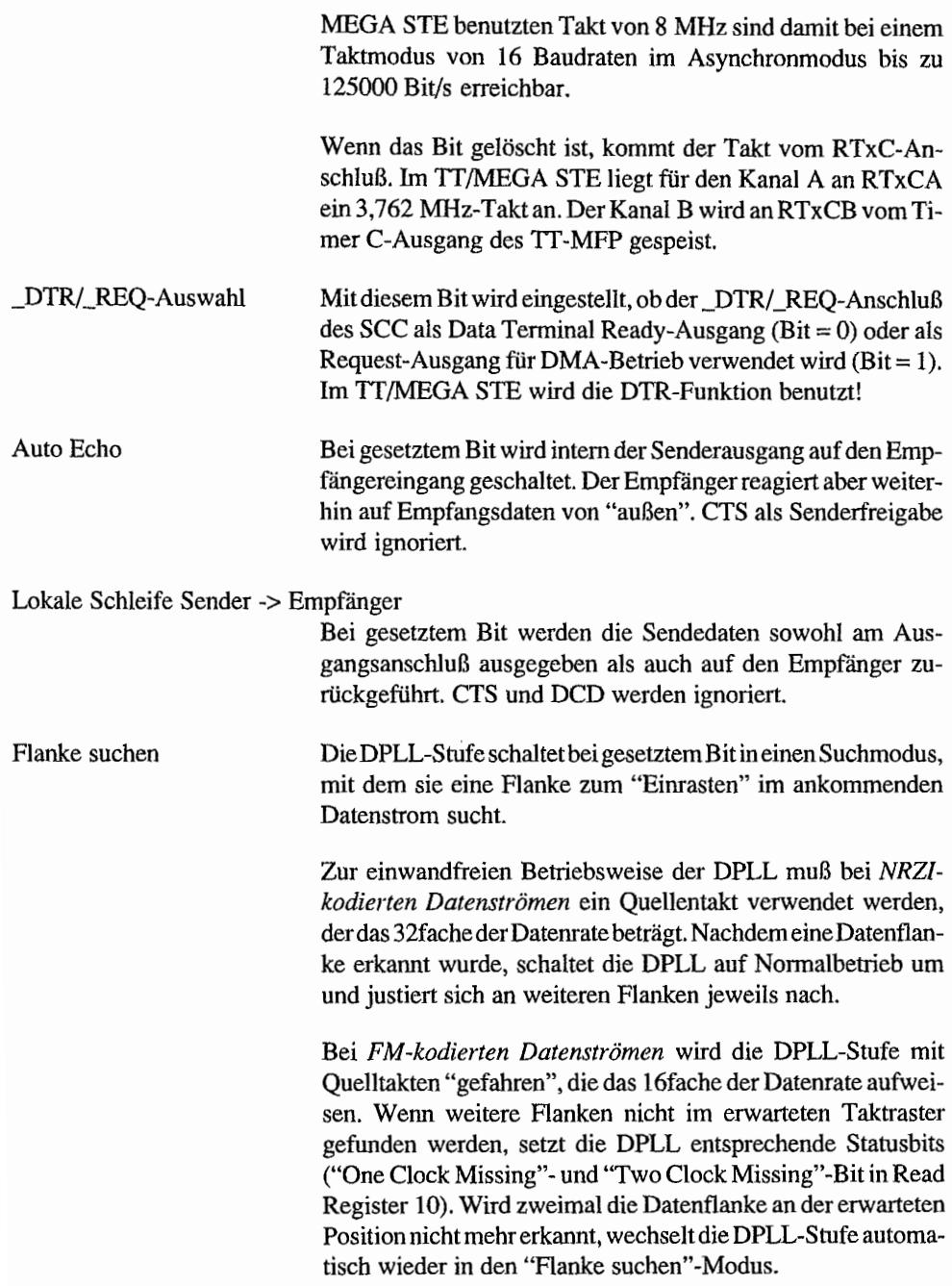

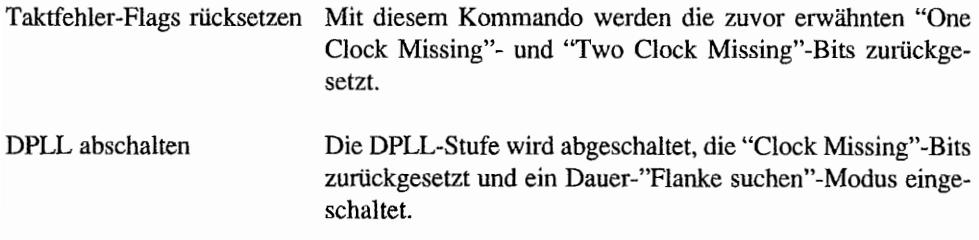

#### Write~Register IS

(Ext./Status-Interrupt -Steuerung)

Wenn Ext./Status-Interrupts durch Write-Register 1 eingeschaltet sind, wird in diesem Write-Register festgelegt, welche Zustände einen Interrupt auslösen können.

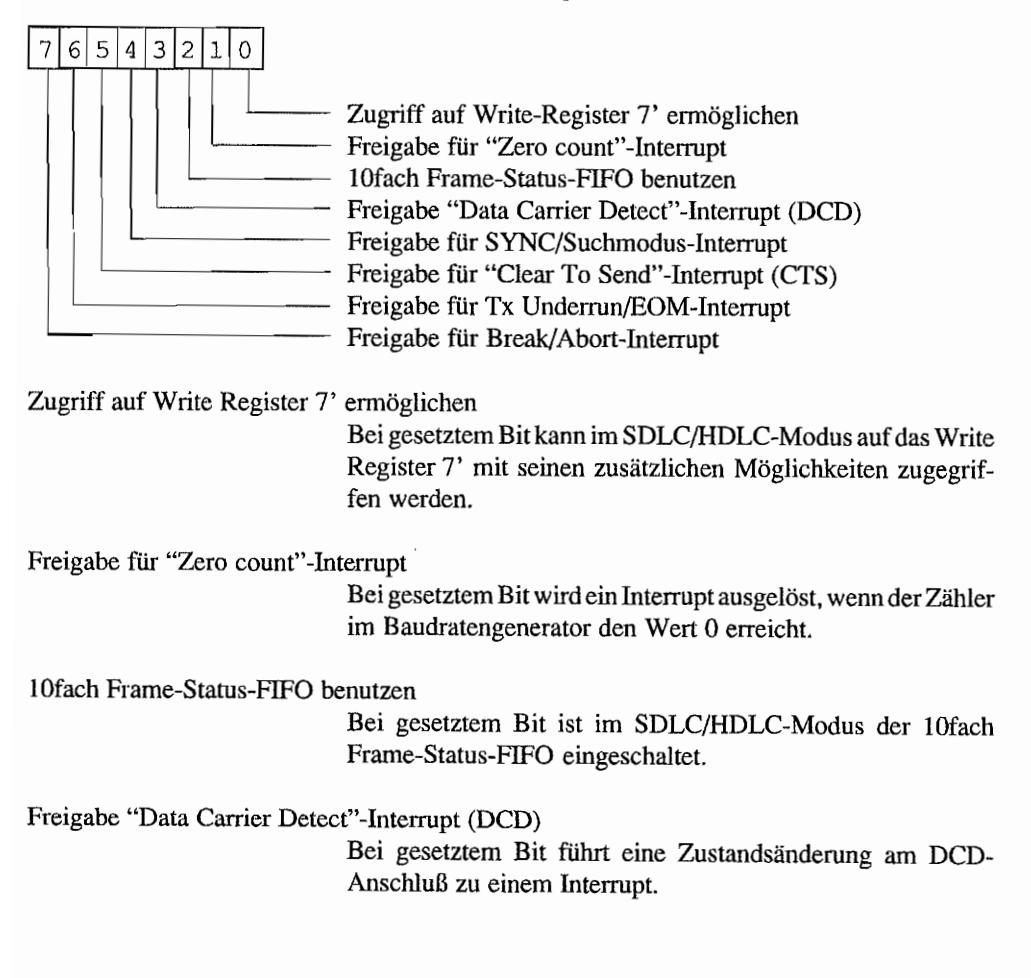

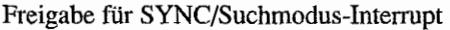

Bei gesetztem Bit wird im Asynchronmodus bei einer Zustandsänderung am SYNC-Anschluß des SCC ein Interrupt ausgelöst.

Im TT/MEGA STE wird der SYNC-Anschluß bei beiden SCC-Kanälen für die Abfrage der "Data Set Ready (DSR)"- Leitung benutzt.

Im Synchron-Modus erfolgt eine Interruptaus!ösung, wenn ein SYNC-Zeichen oder Plag im Empfangsdatenstrom erkannt wurde.

Freigabe für "Clear To Send"-Interrupt (CTS) Bei gesetztem Bit wird ein Interrupt durch Zustandsänderungen am CTS-Anschluß ausgelöst.

Freigabe für Tx Underrun/EOM-Interrupt

Wenn im Sender das Tx Underrun/EOM-Flag gesetzt wird, löst das einen lnterrupt aus.

Freigabe für Break/Abort-Interrupt

Bei gesetztem Bit werden lnterrupts ausgelöst, wenn vom Empfanger ein Break (Dauerlage "0") im Asynchronmodus oder ein Abort (mindestens sieben Einsbits ) im SDLC/HDLC-Modus erkannt wurde.

Soviel zu den Write-Registern des SCC.

#### **Read-Register**

Nun kommen die Read Register an die Reihe, die dem Programmierer eine Menge an Statusinformationen und natürlich auch die empfangenen Daten liefern.

#### **Read-Register 0**

(Status der Sende- und Empfangsbuffer)

In diesem Register finden sich Plags für die wohl wichtigsten Zustände des Sende- und Empfangsteils des SCC wieder. Unter anderem findet man hier auch die Flags wieder, die als Quellen für Ext./Status-Interrupts fungieren.

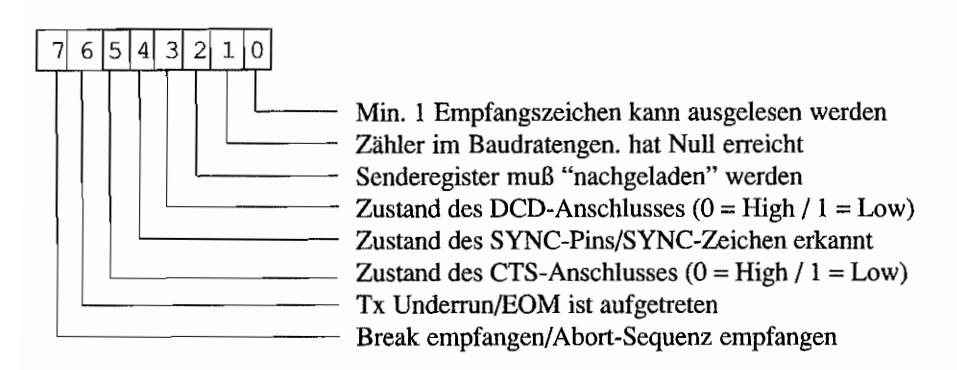

Hier noch einige zusätzliche Erläuterungen zu bestimmten Flags:

Zähler im Baudratengen. hat Null erreicht

Wenn im Write Register 15 der "Zero Count"-Interrupt freigegeben ist, wird dieses Bit so lange auf "1" gesetzt, wie im Abwärtszähler des Baudratengenerators der Zählerstand Null existiert! Solange bleibt auch eine "Zero Count"-Interruptanforderung "stehen". Wenn allerdings zu diesem Zeitpunkt bereits ein anderer Ext./Status-Interrupt "anhängig" (pending) ist, wird ein "Zero Count" -Interrupt nur dann ausgelöst, wenn die Interruptbedingung (Abwärtszähler ist auf Null) auch nach Beendigung der gerade laufenden Interrupt -Service-Routine noch besteht!

#### Zustand des DCD-Anschlusses

Wenn der DCD-Interrupt (Bit 3 im Write Register 15) nicht freigegeben ist, kann über dieses Bit der Zustand der DCD-Leitung abgefragt werden  $(0 = High / 1 = Low)$ .

Ist der DCD-Interrupt freigegeben, wird bei einem Ext./Status-Interrupt der Zustand des DCD-Anschlusses zum Interruptzeitpunkt "eingefroren" und kann durch die Interrupt-Service-Routine abgefragt werden. Wenn gerade kein anderer Ext./ Status-Interrupt "pending" ist, löst ein Zustands wechsel am DCD-Anschluß natürlich einen entsprechenden Interrupt aus.

#### Zustand des SYNC-Pins/SYNC-Zeichen erkannt

Bei Synchronbetrieb wird dieses Bit durch das Kommando "Suchmodus einschalten" in Write Register 0 gesetzt. Sobald der Empfänger dann Zeichensynchronismus erreicht (durch

SYNC-Zeichen oder Flags im SDLC/HDLC-Modus), wird dieses Bit wieder zurückgesetzt. Wenn im Write Register 15 "Freigabe für SYNC!Suchmodus-Interupts" eingestellt ist, wird bei jeder Änderung dieses Flags ein Ext./Status-Interrupt ausgelöst.

Im Asynchronbetrieb signalisiert dieses Bit den Zustand des SYNC-Anschlusses des jeweiligen SCC-Kanals  $(1 = Low / 0$ = High am SYNC-Pin). Im TT/MEGA STE läßt sich über den SYNC-Anschluß so die "Data Set Ready (DSR)"-Leitung eines MODEM auswerten.

#### Zustand des CTS-Anschlusses

Dieses Bit reagiert für den CTS-Anschluß des SCC-Kanals genauso, wie sich Bit 3 für den DCD-Anschluß verhält.

#### Tx Underrun/EOM ist aufgetreten

Dieses Bit ist nach einem RESET, bei abgeschaltetem Sender und nach einem "Send abort"-Kommando gesetzt. Ein Rücksetzen ist nur durch das "RESET Tx Underrun/EOM-Bit"- Kommando in Write Register 0 möglich. Sobald dann eine Tx Underrun-Bedingung auftritt, wird dieses Bit wieder gesetzt und ein Ext./Status-Interrupt ausgelöst (wenn dieser über das Bit 6 im Write-Register 15 eingeschaltet wurde!).

#### Break empfangen/Abort-Sequenz empfangen

Im *Asynchron-Betrieb* wird dieses Bit gesetzt, wenn ein Break im einlaufenden Datenstrom "gesichtet" wurde (ein Zeichen, bei dem alle Bits Null sind *und* kein Stopbit-erkannt wurde = Framing Error). Dieses Break erzeugt im Empfangs-FIFO-Buffer ein einzelnes "Nullzeichen", welches ausgelesen und verworfen werden sollte. Mit Übergabe des "Nullzeichens" in den Empfangs-FIFO-Buffer wird dieses Bit allerdings schon wieder zurückgesetzt! Wenn das zugehörige Enable-Bit im Write Register 15 gesetzt ist, wird natürlich ein Ext./Status-Interrupt ausgelöst.

Im *SDLCIHDLC-Betrieb* wird dieses Bit gesetzt, wenn eine Abort-Sequenz (sieben oder mehr Einsbits) erkannt wurde. Wenn die Abort-Sequenz beendet wird, wird dieses Bit wieder zurückgesetzt. Auf jeden Fall wird bei eingeschalteter "Break/

Abort" -Freigabe Bit in Write Register 15 ein Ext./Status-Interrupt ausgelöst, egal ob bereits ein solcher Interrupt "anhängig" ist oder nicht!!

#### Read-Register 1

(Special Receive Condition-Bits)

Aus diesem Register können unter anderem die Statusinformationen zu dem parallel im Empfangs-FIFO-Buffer liegenden Empfangszeichen ausgelesen werden.

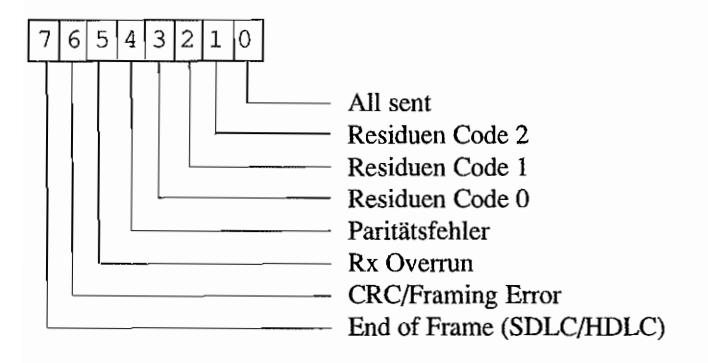

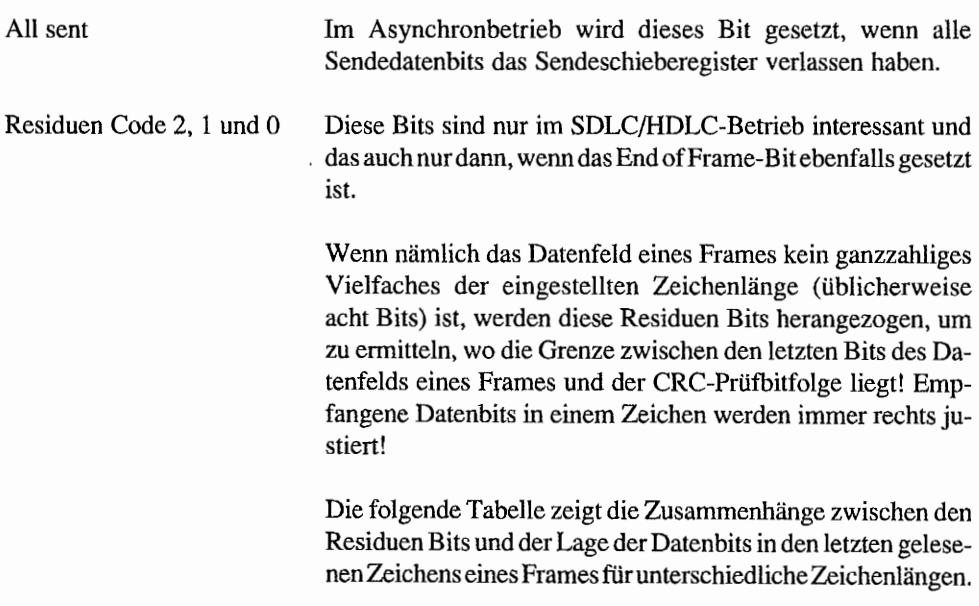

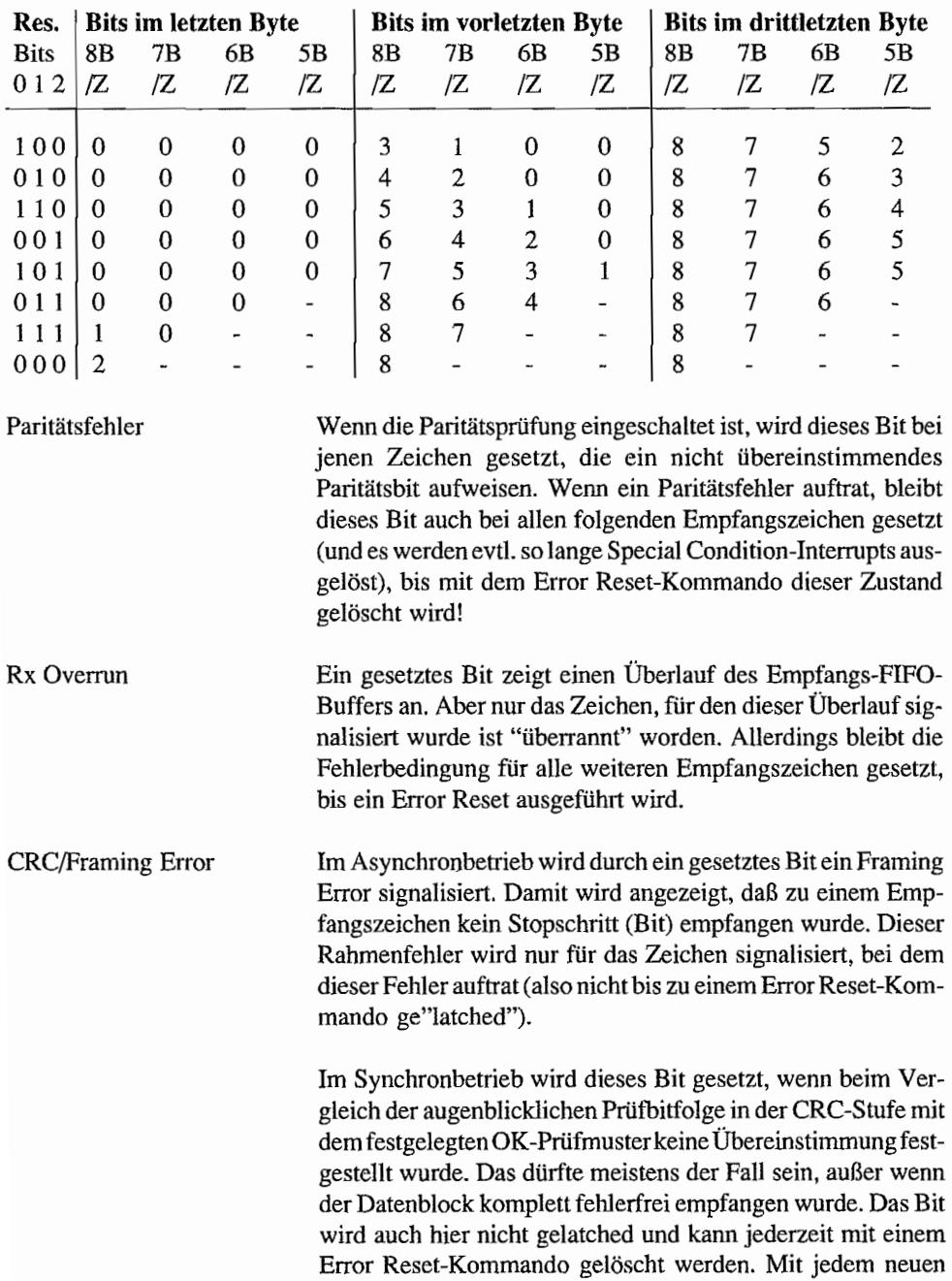

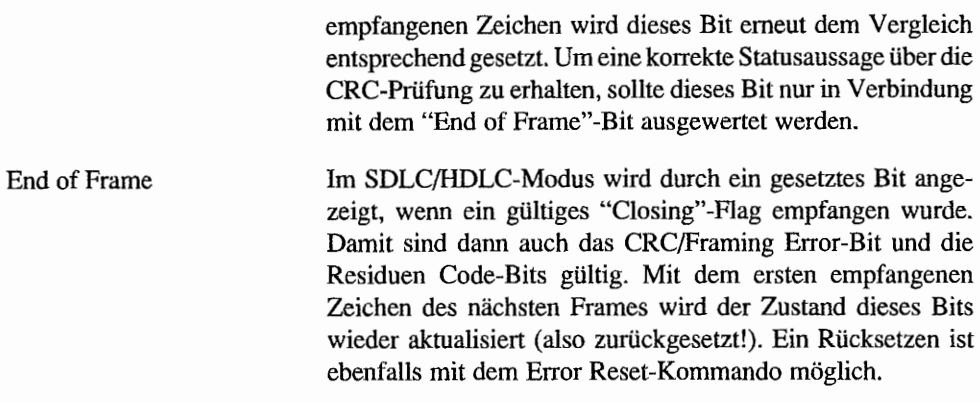

#### Read-Register 2

(lnterrupt-Vektor)

Aus diesem Register kann der Interrupt-Vektor ausgelesen werden, der über das Write Register 2 in den SCC eingeschrieben wurde. Dabei gibt es jedoch eine Besonderheit zu beachten:

- Wenn dieses Register im Kanal B ausgelesen wird, erhält man den aktuellen, evtl. durch Statusinformationen veränderten Interrupt-Vektor.
- Erfolgt das Auslesen aus dem Kanal A, erhält man lediglich den aktuell dort gespeicherten Interrupt-Vektor ohne Statusbeeinflussung.

#### Read-Register 3

(lnterrupt Pending Register)

Hier werden alle "anhängigen" Interrupts durch ein gesetztes Bit signalisiert. Allerdings kann dieses Register nur vom Kanal A ausgelesen werden! Im Kanal B erscheinen alle Bits als Nullbits.

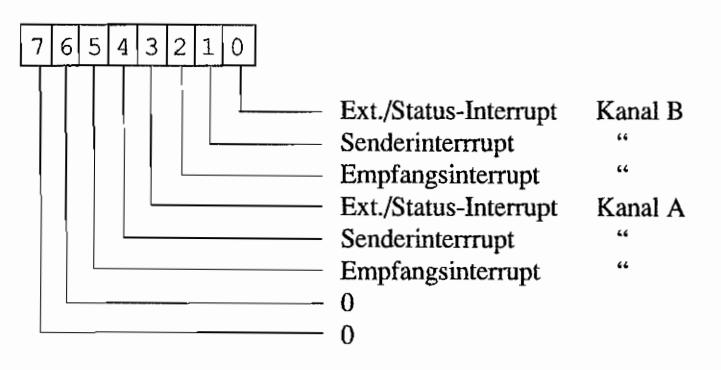

#### **Read-Register 6**

(LSB des 14 Bit-Zählerstands aus Frame-Status-FIFO-Buffer)

Wenn der SCC im SDLC/HDLC-Betrieb arbeitet und Bit 2 im Write Register 15 gesetzt ist, können hier die untersten 8 Bits des an oberster Position des Frame-Status-FIFO-Buffers stehenden Frame-Byte-Zählerstandes ausgelesen werden. Die restlichen sechsZählerstandsbits kommen aus Read Register 7.

#### **Read·Register 7**

(MSB des 14 Bit-Zählerstands aus Frame-Status-FIFO-Buffer)

Auch dieses Register ist nur "zugänglich", wenn im Write Register 15 das Bit 2 gesetzt ist. Die unteren sechs Bits dieses Registers enthalten die höchstwertigen Zählerstandsbits aus dem lOfach Frame-Status-FIFO-Buffer.

Ein gesetztes *Bit* 7 dieses Registers signalisiert einen Überlauf des lOfach Frame-Status-FIFO-Buffers.

Wenn *Bit* 6 gesetzt ist, konunt die Statusinformation für den Frame aus dem FIFO-Buffer. Bei Bit  $6 = 0$  kommt die Statusinformation nicht aus dem Zwischenbuffer (der ist dann noch leer), sondern direkt aus dem Empfänger (Read Register I)!

#### **Read-Register 10**

(LoopjClock Status)

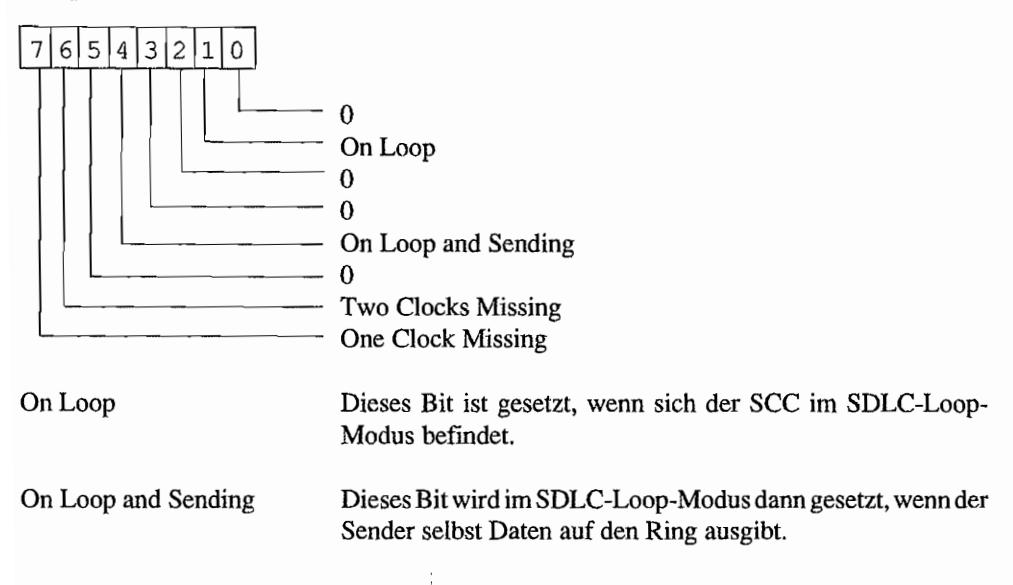

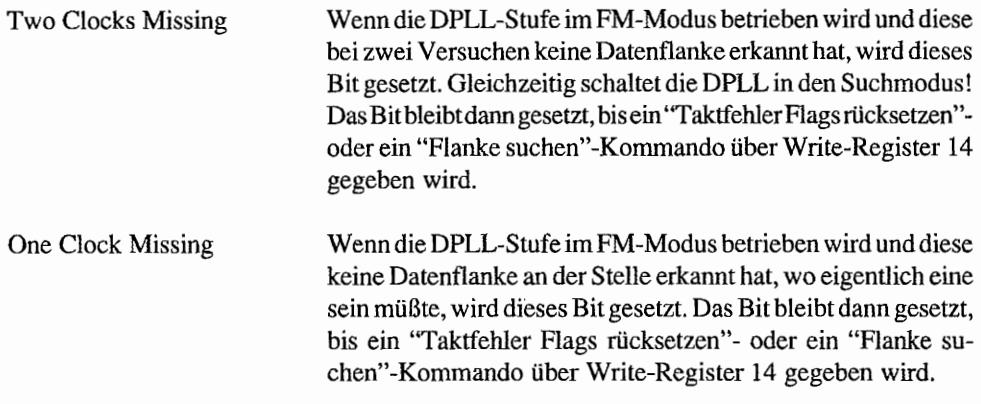

#### Read~Register **12 und 13**

(Low- und High-Byte der Baudratengen.-Zeitkonstanten)

Aus diesen beiden Registemkann die über Write-Register 12 und 13 eingestellte Zeitkonstante für den Abwärtszähler des Baudratengenerators ausgelesen werden.

#### **Read-Register 15**

(Ext./Status-Interrupt -Freigabe-Bits)

Die über das Write-Register 15 eingestellten Freigabe-Bits für Ext./Status-Interrupts können hierüber wieder ausgelesen werden. Die Beschreibung der einzelnen Bits kann bei Write-Register 15 nachgeschlagen werden.

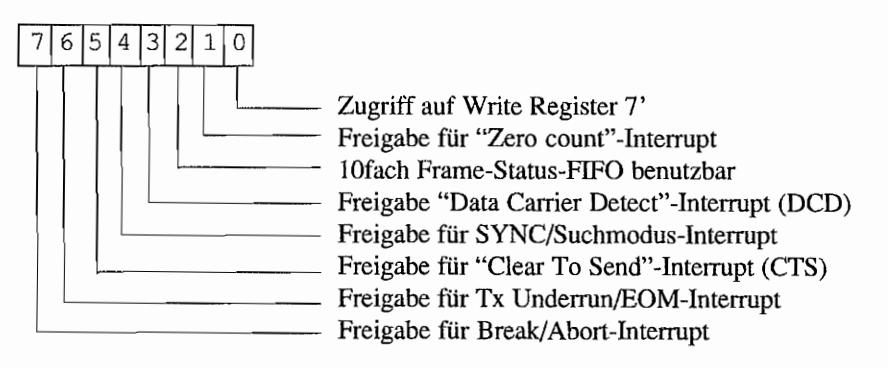

## **Die Programmierung des SCC**

Die Programmierung des SCC mit seinen vielfältigen Möglichkeiten muß natürlich entsprechend sorgfaltig vorgenommen werden. Aus diesem Grunde hat der Hersteller des SCC ein bestimmtes Schema vorgeschlagen, um die Initialisierung des SCC vorzunehmen. Die Einstellung des SCC erfolgt dabei in einer vorgegebenen Reihenfolge in drei Abschnitten.

- 1. Einstel1ung der Betriebsmodi wie Bits/Zeichen, Parität. Außerdem gehört dazu das Vorbesetzen der einzelnen Register mit Konstanten (z. B. Interrupt-Vektor, Zeitkonstante für Baudratengenerator).
- 2. Im nächsten Schritt erfolgt die Freigabe der einzelnen Hardware-Funktionen. Dazu ge~ hört unter anderem die Freigabe für Sender und Empfänger sowie Baudratengenerator und DPLL. Wichtig ist dabei, daß die Betriebsmodi vorher eingestellt wurden.
- 3. Der dritte Abschnitt ist optional und nur von Belang, wenn mit Interrupts gearbeitet wird. Dazu gehört dann die Freigabe der benutzten Interrupts.

Nachfolgend deshalb das Schema für die Initialisierung des SCC. Diese Prozedur ist natürlich für jeden Kommunikationskanal durchzuführen.

Dabei sind jene Register besonders gekennzeichnet, deren Programmierung nicht zwingend erforderlich ist. Alle mit einem "X" markierten Bitpositionen sind dabei vom Programmierer einzustellen. Ein "S"-Bit bedeutet. daß dieses Bit in seinem bereits zuvor eingestellten Zustand zu belassen ist.

#### **Betriebsmodi und Konstanten einstellen**

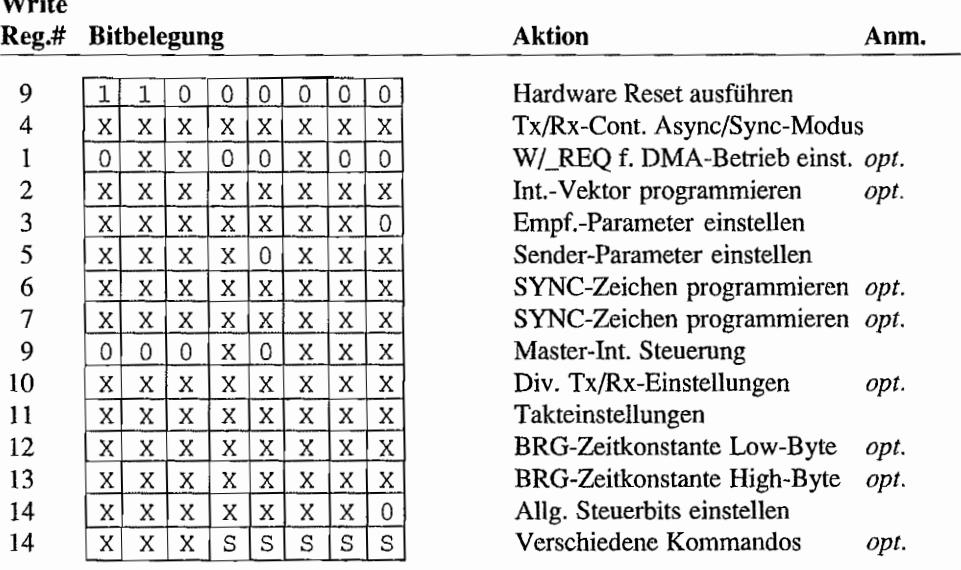

ij,

**Write** 

#### Freigabe der Hardware-Funktionen

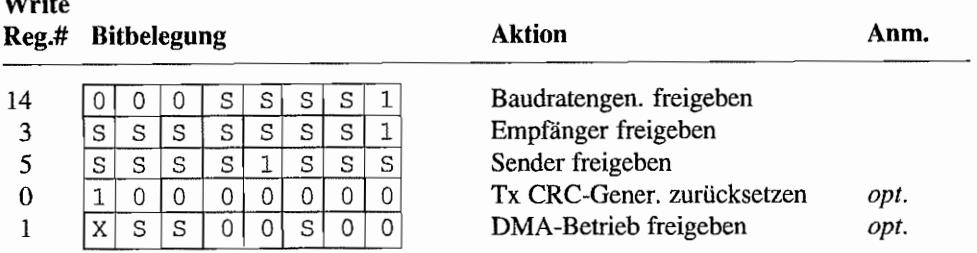

#### Freigabe der Interrupts

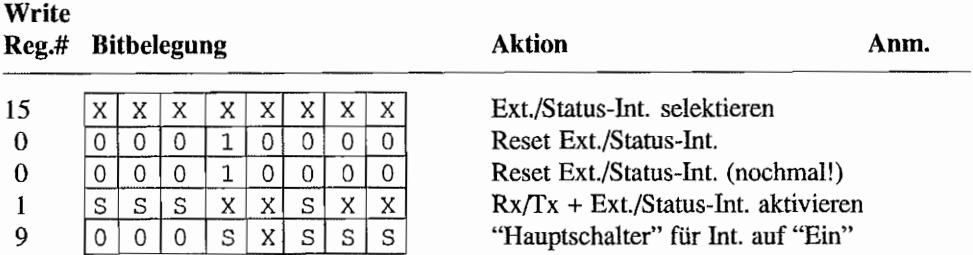

Vor der Initialisierung des SCC sollte auf jeden Fall ein Reset ausgeführt werden. Wenn bereits ein Kanal initialisiert ist, braucht natürlich für die Initialisierung des zweiten Kanals kein erneuter Hardware-Reset durchgeführt zu werden. Dazu "reicht" dann ein Kanal-Reset für den zweiten Kanal!

### **Betrieb des SCC im TT**

Auch dem SCC hat ATARI für den schnellen Datenaustausch eine eigene DMA-Einheit zur Seite gestellt. Verwendet wird ein zweiter Satz mit den gleichen DMA -Chips, wie bereits beim SCSI-Port des TI beschrieben. Allerdings gilt die DMA-Unterstützung nur für den Kanal A des SCC!

SCC-DMA-Betrieb ist auch hier auf jede RAM-Adresse möglich. Weil die grundsätzlichen Angaben zu den DMA-Bausteinen ja bereits bei der Beschreibung des SCSI-Ports gemacht wurden, soll hier nur auf die Lage der SCC-DMA-Register im Adreßraum eingegangen werden.

 $\Delta$ 

 $-$ 

### Die SCC-DMA-Register

Die Registeradressen des SCC-DMA-Chips liegen sowohl am oberen Ende des ST -Adreßraums (\$FF 8CXX) als auch ganz oben im TT-Adreßraum (\$FFFF 8CXX). Angegeben ist hier jeweils die Lage im ST-Adreßraum!

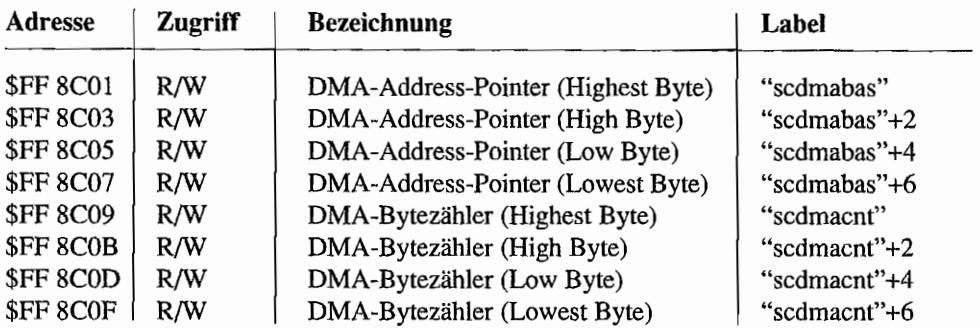

Auch hier kann für den Long-Zugriff auf diese Register in Maschinensprache ein "movep.l"- Befehl benutzt werden!

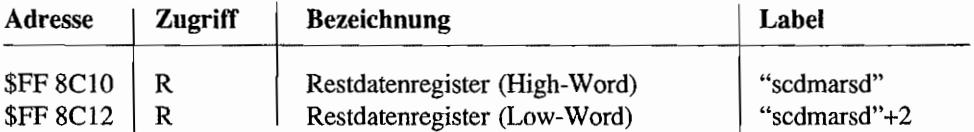

Wenn am Schluß einer DMA-Operation kein voller Long mehr in den Speicher übertragen wurde, muß hier der Rest an Datenbytes "per Hand" ausgelesen und durch die CPU an die richtigen Adressen gebracht werden! Wie viele Restbytes das sind, erfährt man aus den letzten beiden Adreßbits des DMA-Address-Pointers.

Die Startadresse n für die Restbytes ergibt sich aus dem Inhalt des DMA-Address-Pointers minus der Anzahl an Restbytes. Die Restbytes sind "linksbündig" im Restdatenregister angeordnet. Also gehört das Highbyte im High-Word an die Startadresse n. Das Lowbyte im Highword kommt nach Startadresse n+1 usw.!

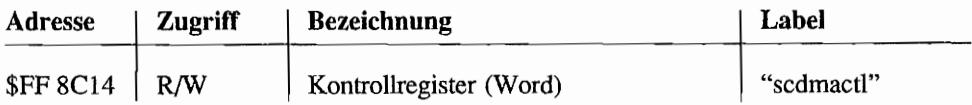

Obwohl dieses Register mit Wordzugriffen bearbeitet wird, sind nur die untersten 8 Bit benutzt. Man kann deshalb auch mit Bytezugriffen auf die Adr. \$(FF)FF 8C 15 arbeiten, um diese Kontrollbits zu beeinflussen bzw, auszuwerten. Hier deshalb nur die interessanten unteren 8 Bits des Registers:

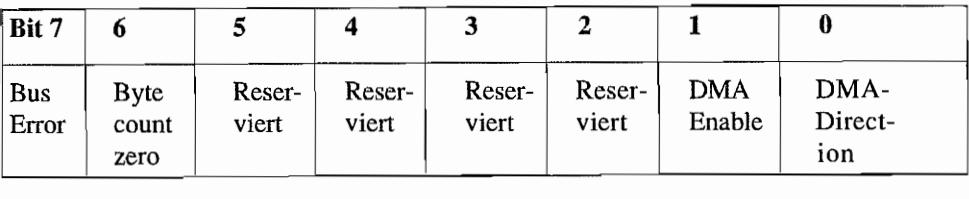

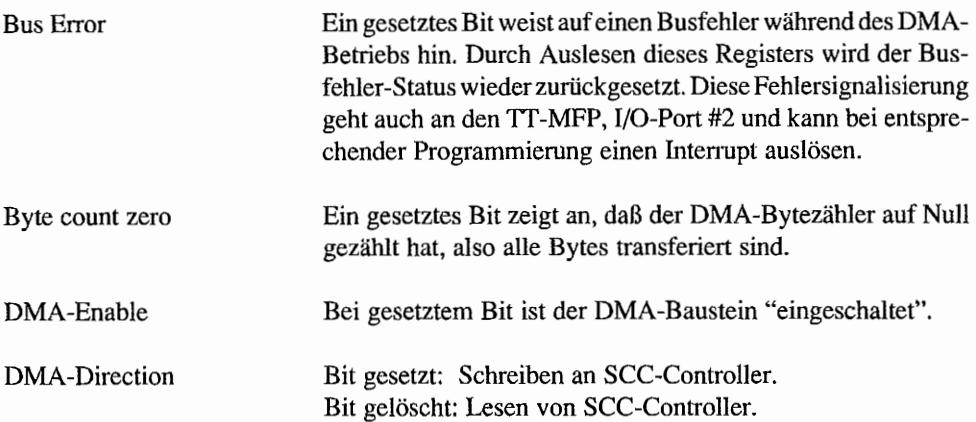

Um DMA-Betrieb durchzuführen, ist zunächst die Transferrichtung im DMA-Baustein (Bit o in "scdmactl") einzustellen. Anschließend wird die Basisadresse im DMA-Address-Pointer ("scdmabas") gesetzt und die Zahl der zu übertragenden Bytes im DMA-Bytezähler ("scdmacnt") eingestellt.

Wenn dann auch der SCC-Controller entsprechend programmiert ist, wird durch Setzen des "DMA-Enable" -Bits in "scdrnactl" der DMA-Prozeß gestartet.

### Die hardwaremäßige Einbindung des SCC beim TT

Der Schaltungsauszug in der nachfolgenden Abbildung zeigt die hardwaremäßige Einbindung des SCC beim TT. Mittels des XLAN-Signals vom Soundchip kann der Kanal A des SCC softwaregesteuert auf den LAN-Anschluß oder den SERIAL 2-Anschluß (9pol. SubD-Buchse) geschaltet werden. Nach neuesten Infos plant AT ARl aber hier eine Änderung, die diese Umschaltmöglichkeit evtl. nicht mehr enthält. Vielmehr soll der hierfür benutzte Soundchip-Anschluß zusätzlich am Parallelport zur Verfügung gestellt werden, um eine einfachere Anschlußmöglichkeit für handelsübliche Scanner zu ermöglichen.

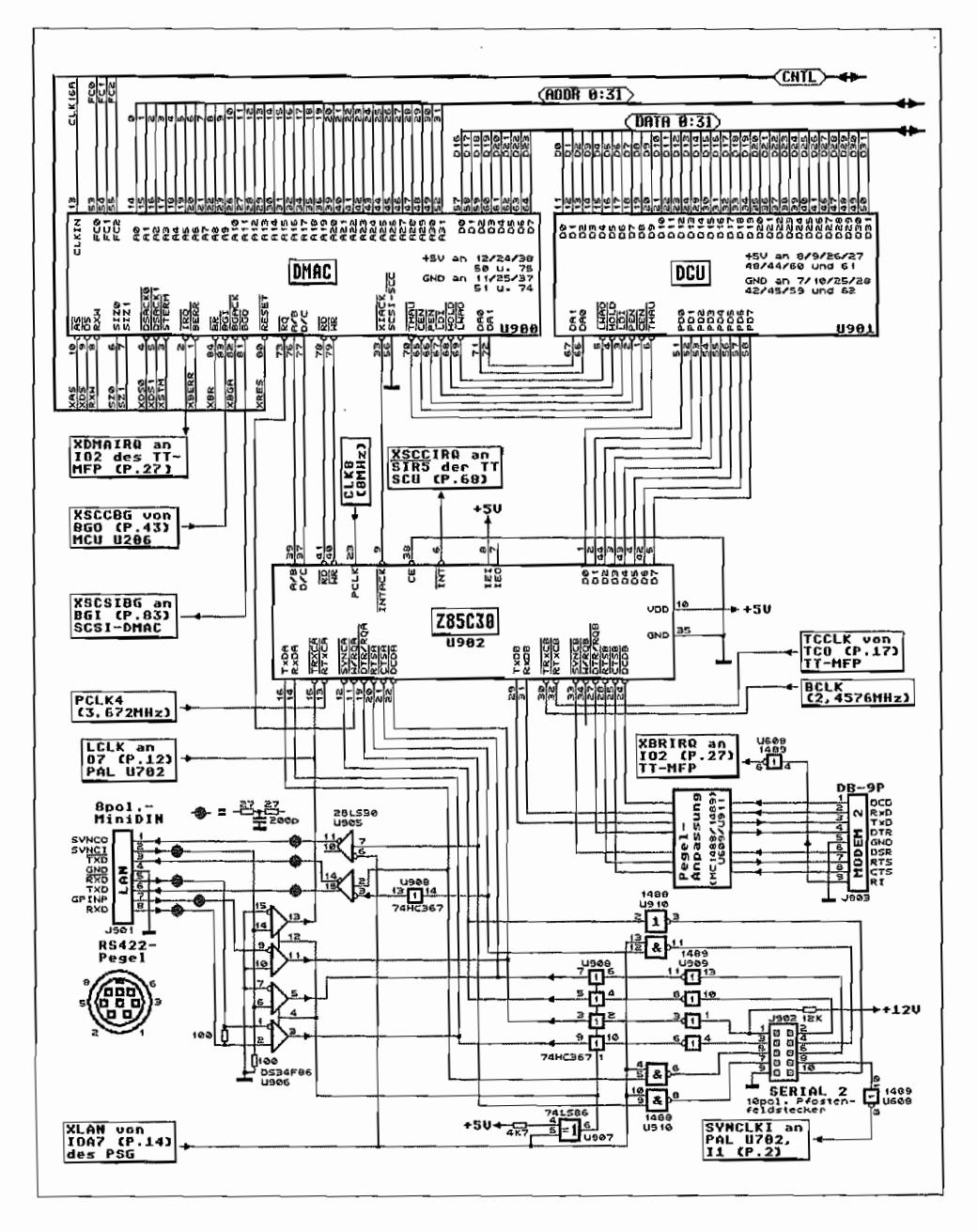

*Abb.* 7.8: *Die hardwaremäßige Einbindung des see im TI* 

### **Initialisierung für Asynchronbetrieb (Poil-Betrieb)**

Nachfolgendes "Mini"-Listing zeigt eine Beispielinitialisierung, um beim ITJMEGA STE den SeC-Kanal B (Buchse MODEM 2) für Asynchronbetrieb mit 38400 *Bit/s* einzustellen.

Dabei wird als Sende- und Empfangstakt der 2,4576 MHz-Takt der MFPs über den TRxCB-Anschluß dem SCC zugeführt. Durch Einstellung eines Verhältnisses von 64 Taktimpulsen pro Datenschritt ergibt sich eine Übertragungsgeschwindigkeit von 38400 Bit/s.

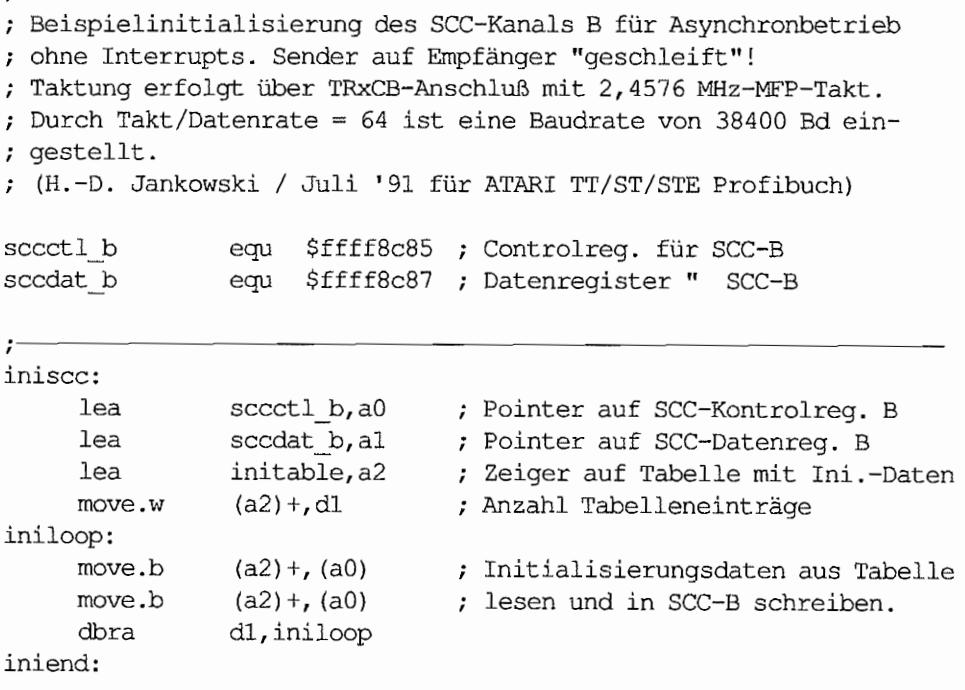

Diese kleine Routine liest lediglich die zu sendenden Zeichen ab Adresse "sendtxt" ein und sendet sie über den SCC-B aus. Da dieser im Schleifenbetrieb gefahren wird, können diese so ; "ausgesendeten" Daten unmittelbar wieder eingelesen werden. Es erfolgt z. B. keinerlei Fehlerabfrage!

```
senden:
```
÷.

```
lea sendtxt, a3 ; Zeiger auf Textanfang
```

```
lea 
recv: 
    move.b 
    btst 
    beq.s 
    move.b 
    beq.s 
send: 
    move.b 
    btst 
    beq.s 
    move.b 
    bra.s 
rcvend: 
    rts 
    .data 
              buffer,a4 
             (aO) ,dl 
              #O,dl 
              send 
              {al} , (a4) + 
              rcvend 
             (aO) ,dl 
              #2,dl 
             recv 
             (a3) +, (al) 
              recv 
                            Zielbuffer für empfangenen Text 
                            ; Read Register 0 auslesen
                            Rx Buffer-Bit testen 
                            Mind. 1 Zeichen da? 
                           Ja! Zeichen holen. 
                            Wenn Null empfangen wurde, raus! 
                           ; Read Register 0 auslesen
                           Tx Buffer empty-Bit testen 
                           ; Sendebuffer leer?
                           Ja! Zeichen holen und ausgeben 
Tabelle mit Initialisierungsdaten für SCC-Kanal B 
initable: 
    dc.w 9 Anzahl Einträge in Ini.-Tabelle 
    dc.b $09, $00 ; Hardware-Reset ausführen
    dc.b $04, $CC ; x64 Takt, 2 Stopbits, No Parity
    dc.b $03,$CO ; Rx 8 Bits/Zeichen, Rx disabled
    dc.b $05, $60 ; Tx 8 Bits/Zeichen, DTR, RTS, Tx off
    dc.b $09,500 ; Interrupts abgeschaltet
    dc.b $0A, $00 ; NRZ-Modusdc.b $0B, $28 ; Tx & Rx = TrxC = Input
    dc.b $0E,$10 ; BRG off, loopback
sccenabl: 
    dc.b $03, $C1 ; Rx enable
    dc.b $05,$68 Tx enable 
sendtxt: 
    dc.b 'Dies ist der zu sendende Text!!! ',0 
     .bss 
buffer: 
    ds.b 50 Filatz für 50 Empfangszeichen
```
# **Kapitel 8: Der VME-Busanschluß beim TT/MEGASTE**

Die Atari-Computer wurden immer wieder wegen fehlender Erweiterungsmöglichkeiten (z. B. durch Erweiterungskarten ) kritisiert. Diesen Kritikpunkt hat Atari erstmals mit Vorstellung des MEGA ST aufgegriffen und eine Erweiterungsmöglichkeit durch den Megabus geschaf~ fen (siehe dazu auch im ST-Teil im Kapitel "Die Zentraleinheit"). Hierbei handelte es sich letztlich um einen Anschluß, an dem alle MC68000er-Prozessorsignale zur Verfügung stehen.

Beim TI !MEGA STE wollte man dann wohl eine einheitliche Linie finden und sich nicht auf die MC68000-Signale festbeißen (Schließlich hat man ja im TI auch eine CPU mit ganz anderen Möglichkeiten und z. T. auch anderem Signalverhalten vor sich). Fündig geworden ist Atari dann beim VME-Bus, der ein weitverbreiteter Standardbus in der Industrie ist. Zudem ähnelt das Verhalten der Steuer- und Quittungssignale sehr dem der Signale der Motorola-CPUs (was Wunder, schließlich kam die Initiative zu diesem Bussystem ja von dort),

Also findet sich im TT/MEGA STE jetzt eine Anschlußmöglichkeit für Erweiterungskarten nach dem VME-Bus-Prinzip. Dazu werden von zwei 50pol. Pfostensteckverbindem auf der Hauptplatine die nötigen Signale über Flachbandkabel zu der beim VME-Bus verwendeten 96pol. Federleiste nach DIN 41612, Bauform C, geführt. Im Gehäuse des Rechners ist Platz (so gerade!) für eine Einfach-Europakarte (lOOmm x 160mm).

### **Das VME-Buskonzept**

Der VME-Bus unterstützt bei Einfach-Europakartenformat einen 24-Bit-Adreß- und einen 16-Bit-Datenbus. Durch Übergang auf ein Doppel-Europakartenformat kann der Bus auf volle 32 Bit für den Adreß- und Datenbereich erweitert werden. Dabei werden über den dann zusätzlich erforderlichen Steckverbinder lediglich die noch fehlenden Adreß- und Datenbussignale geführt. Alle anderen Signale sind bereits auf der Einfach-Europakartenversion verfügbar. Der gesamte VME-Bus gliedert sich dabei in vier Teilsysteme:

- Der *Daten-Transfer-Bus* (DTB) verfügt über alle Daten- und Adreßleitungen sowie die für den Datentransfer erforderlichen Steuer- und Quittungsleitungen.
- Über den *Arbitrations-Bus* laufen alle für die Steuerung eines Multi-Master-Systems notwendigen Signale.
- Der *Interrupt-Bus* stellt die Signalwege für die Behandlung von Unterbrechungen zur Verfügung.

#### *Versorgungs- und HUfsleitungen* bilden die restlichen Signale zur Stromversorgung und  $\overline{\phantom{0}}$ Fehlererkennung.

Die Steckerbelegung des 96poL VME-Bus-Steckers zeigt die nachfolgende Liste.

Alle mit einem "\_" beginnenden Signale sind low-aktiv!

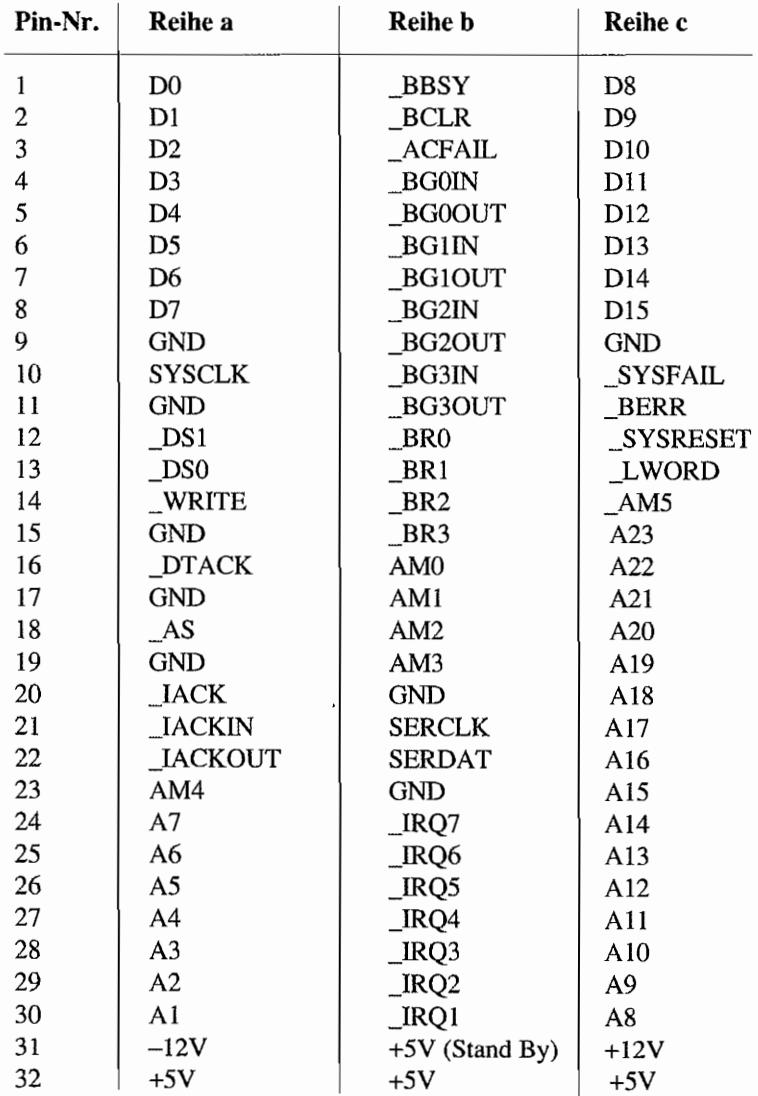

#### Daten-Transfer-Bus (DTB)

Der DTB wird asynchron betrieben, um auch Devices mit unterschiedlichen Geschwindigkeiten am Bus betreiben zu können. Adreß- und Datenbus sind nicht gemultiplext.

Der Datentransfer zwischen Sender (Master) und Empfänger (Slave) läuft nach folgendem Schema ab:

- Die Gültigkeit einer Adreßinformation auf dem Bus signalisiert der Master durch Aktivierung von Address Strobe (AS).
- Über das \_WRITE-Signal erfährt der Slave, ob gelesen (\_WRITE = High) oder geschrieben wird.

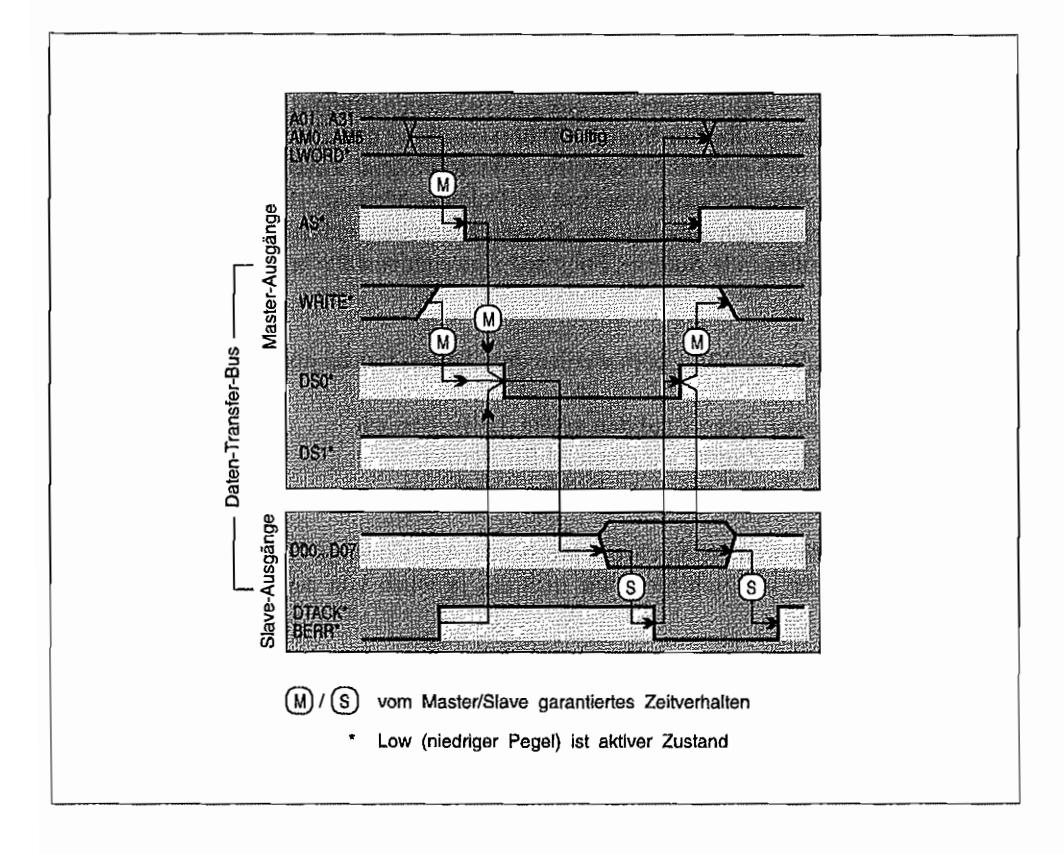

*Abb.* 8.1.' *Byte-Lesezyklus auf dem Daten-Transfer-Bus* 

- Bei einem *Lesezugrijfwird* dem Slave über die beiden Data-Strobe-Leitungen \_DSO und \_DS 1 mitgeteilt, wenn der Master zum Einlesen der Daten bereit ist!
- Für einen *Schreibzugrijf* werden vom Master zunächst die Daten auf den Datenbus plaziert und anschließend diese über \_DSO und \_DS 1 als "gültig" erklärt.
- Der Bus wird vom Master erst wieder freigegeben, wenn vom Slave ein \_DTACK (Data Transfer Acknowledge) empfangen wurde. Der Slave "fühlt" sich so lange an den Master gebunden (und gibt den Bus so lange auch nicht frei!), wie der nicht \_DSO und \_DSI wieder deaktiviert hat.
- Wenn der Slave sich "nicht in der Lage sieht", die Schreib-/Leseanforderung korrekt auszuführen, aktiviert er statt \_DTACK das Bus-Error-Signal (\_BERR). Als Reaktion darauf wechselt der Master in eine entsprechende Fehlerbehandlungsroutine.

Da über den Datentransferbus sowohl Byte-, Word- (16 Bit) und auch Langwort-Zugriffe (32 Bit) abgewickelt werden können, ist eine entsprechende Signalisierung der Zugriffsart erforderlich. Diese erfolgt über die Signale \_DSO (Low-Byte) und\_DSl (High-Byte) und bei Langwort-Zugriffen noch zusätzlich durch das \_LWORD-Signal. Zusätzlich zu den Adreßleitungen existieren zur Adreßverwaltung noch sechs "Address-Modifier"-Leitungen AMO.. AM5. Diese zeigen das gleiche Zeitverhalten wie die Adreßleitungen und liefern zusätzliche Informationen über die anliegende Adresse. Folgende Anwendungsfalle lassen sich damit signalisieren:

Durch entsprechende AM-Codes werden drei Adreßbereiche unterschieden:

Extended Access = Zugriff auf den vollen 32 Bit-Bereich Standard Access = Zugriff auf einen 24 Bit-Bereich  $Short-Access = Zugriff$  auf einen 16 Bit-Bereich

- Speicherzugriffe werden durch entsprechende AM-Codes in Supervisor- und User-Speicherbereiche unterschieden, wie man das ja schon von den Motorola-CPUs her kennt.
- Unterscheidung des Speichers in Daten- und Programmbereich.
- Signalisierung, ob Speicher- oder E/A-Zugriff (Memory-Mapped UD!) stattfindet.
- Spezielle Fonnen des Speicherzugriffs, indem vom Master nur die Beginnadresse des anzusprechenden Speicherbereichs geliefert wird und die darauf folgenden Adressen durch Inkrementieren der Adresse auf dem Slave selbst angesteuert werden.

Die nachfolgende Tabelle zeigt die Werte für die Address-Modifier und die damit ausgewählte Funktion.

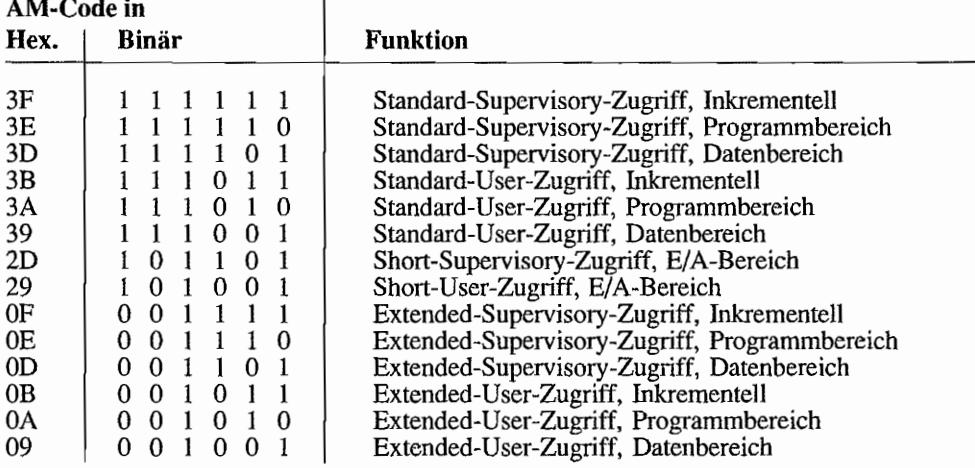

*Die nicht aufgeführten AM-Codes sind reserviert!* 

#### **Der Arbitrations-Bus**

Damit in einem Multiprozessorsystem mehrere Master auf den DTB zugreifen können, muß eine gewisse Absprache zwischen den Mastern für die Busbenutzung erfolgen. Es wird also entschieden (= to arbitrate), welcher Master jeweils den Bus benutzen darf.

Dafür gibt es in Multiprozessorsystemen einen eigenen "Schiedsrichter", den Arbiter.

Die Anforderung des Busses nimmt ein Master über eine der vier Bus-Request-Leitungen (BRO. BR3) vor. Jeder dieser vier Request-Leitungen ist eine eigene Priorität zugeordnet LBR3 ist höchste Priorität). Der Arbiter vergleicht die Priorität des anfordernden Masters mit der Priorität des Masters, der gerade den Bus kontrolliert.

Hat der anfordernde Master eine höhere Priorität, sendet der Arbiter ein Bus-Clear-Signal LBCLR), um den gegenwärtigen Busmaster zur schnellstmöglichen Freigabe des Busses aufzufordern. Dieser reagiert darauf zum nächstmöglichen Zeitpunkt (üblicherweise nach Beendigung des gegenwärtigen Buszyklusses) durch Deaktivierung von Bus-Busy (\_BBSY). Der Arbiter sendet daraufhin der Einheit mit der höchsten anstehenden Priorität ein Bus-Freigabe-Signal (Bus-Grant = \_BG0..\_BG3) und deaktiviert \_BCLR.

Wenn der anfordernde Master niedriger priorisiert ist als der gegenwärtige Busmaster, wird die Busanforderung erst bedient, wenn der Bus frei ist!

Weil nach diesem Schema nur vier Busmaster vom Arbiter verwaltet werden können, hat man noch eine zusätzliche Prioritätsebene vorgesehen, Man verwendet hier das Prinzip des "Daisychaining", der Prioritätsverkettung. Das bedeutet in der Praxis, daß der physikalisch am nächsten zum Arbiter gelegene Master, mit ansonsten gleicher Priorität, "bevorzugter" behandelt wird! Mit wachsender Entfernung nimmt die "Bevorzugung" ab. Jede der vier Anforderungsebenen\_BRO..\_BR3 hat eine eigene "Daisy-Chain". In der Praxis sieht das dann so aus, daß das Busfreigabe-Signal \_BG, welches dem Bus anfordernden Master die "Herrschaft" über den Bus zuweist, vom Arbiter zum \_BG#IN-Anschluß des nächstgelegenen Masters geführt wird. Wenn dieser den Bus belegen will, gibt er das Busfreigabe-Signal\_BG nicht weiter; andernfalls aktiviert er \_BG#OUT, was dann zu \_BG#IN des nächsten Masters führt usw. Mittels dieser Technik können beliebig viele Master auf dem VME-Bus zusammenarbeiten.

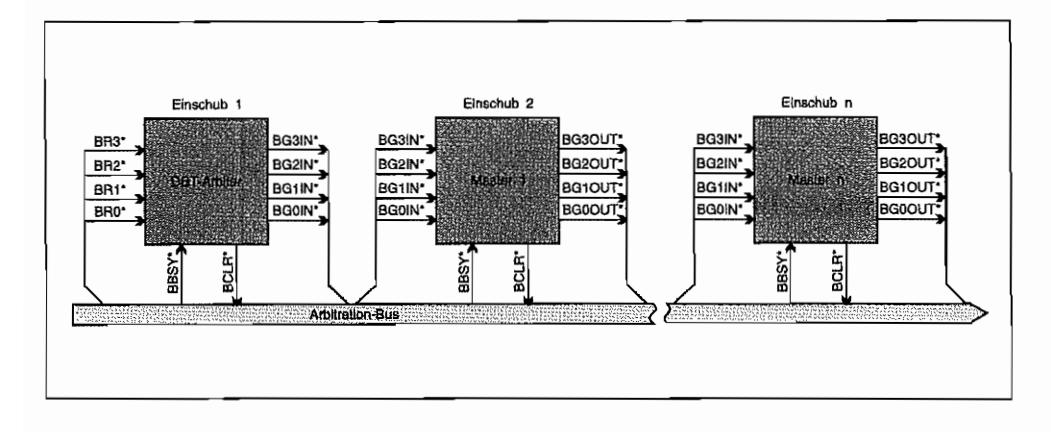

*Abb.8.2: Block-Diagramm zur Bus-Arbitration* 

#### **Der Interrupt-Bus**

Auch hier wird, wie beim Arbitrations-Bus, mit unterschiedlichen Prioritäten gearbeitet. Auf dem VME-Bus wird zur Auswahl der Interrupt-Service-Routine im Interrupt-Handler mit Interruptvektoren gearbeitet. Die *Interrupt-Anforderung* erfolgt über sieben Interrupt-Request-Leitungen \_IRQ7..\_IRQ1, wobei \_IRQ7 die höchste Priorität zugeordnet ist. Mit entsprechender Maskierung (z. B. durch eine Interruptmaske bei MC680XX -Prozessoren) entscheidet der

lnterrupthandler, ob der Interrupt zugelassen wird oder nicht Um auch bei nur sieben IRQ-Ebenen eine beliebige Anzahl von Interruptquellen gewichten zu können, kann wieder mit der schon beim Arbitrations-Bus geschilderten "Daisy-Chain"-Technik gearbeitet werden. Dazu wird das Interrupt-Erkennungssignal des Interrupthandlers von Modul zu Modul weitergereicht (an \_lACKlN rein und bei \_lACKOUT wieder raus zum nächsten Modul!), bis es bei jenem Modul angekommen ist, dessen Interrupt-Anforderung bearbeitet werden soll.

Die *Interrupt-Erkennung* erfolgt durch den Interrupt-Handler unter Benutzung des DTB, den der Int.-Handler sich dazu evtl. vorher vom Arbiter "zuteilen" lassen muß! Wenn der Int.- Handler den DTB "hat", aktiviert er Interrupt-Acknowledge (IACK) und legt den Interrupt-Anforderungskode (Priorität von 1 .. 7) auf A 1 .. A3 des Adreßbusses. Der nun folgende, normaleLesezyklus liefert dann von dem Modul, das den Interruptangeforderthat, die Vektomummer.

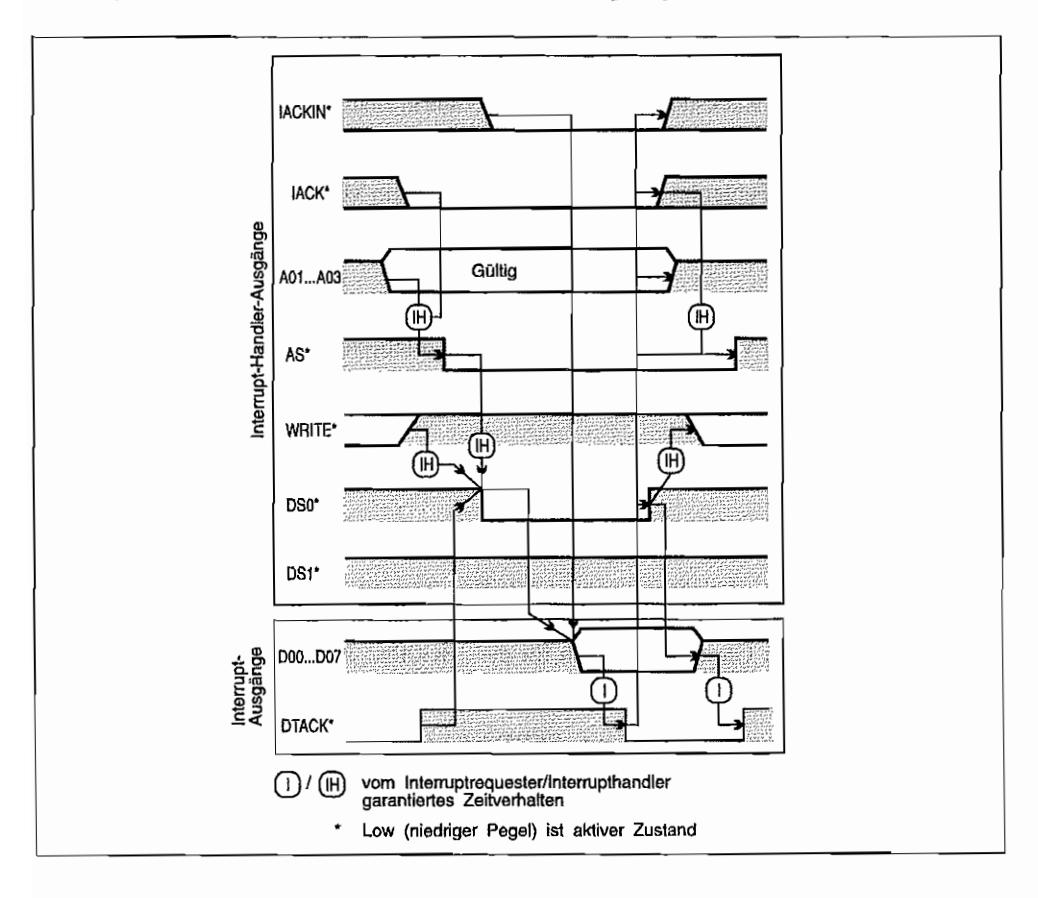

*Abb.8.3: Zeitverhalten der Interrupterkennung*
Diese Vektornummer darf aber erst auf den Datenbus (Low-Byte, \_DSO aktiviert, \_DSI nicht!) ausgegeben werden, wenn das den Interrupt anfordernde Modul auch das Signal \_lACK des Interrupt-Handlers an seinen \_lACKlN-Anschluß über die "Daisy-Chain" empfangen hat. Die *Interrupt-Service-Routine* wird im Interrupt-Handler über die Vektornummer berechnet und enthält die zur Interrupt-Bearbeitung nötigen Befehle.

### Die Hilfs- und Versorgungsleitungen

Neben den Versorgungsspannungen werden über diesen Teil des VME-Busses noch einige weitere Hilfssignale für die Initialisierung, Synchronisation und zur Fehlerdiagnose geführt.

*SYSCLK* ist ein 16 MHz-Takt, der nicht mit dem Prozessortakt synchron sein muß. Dieses Signal kann z. B. für Zähleranwendungen herangezogen werden.

*\_ SYSRESET* dient dem Rückstellen aller Systemmodule in einen definierten Anfangszustand. Es kann manuell oder vom Netzteil gesteuert aktiviert werden.

*\_ SYSF AlL* kann einen Fehler im System melden. So kann ein Modul nach einem Systemreset und einem durchgeführten (fehlerhaften) Selbsttest\_SYSF AIL nicht wieder deaktivieren und so einen Fehlerzustand melden.

*\_ ACF AlL* signalisiert einen Fehler in der Spannungsversorgung (Spannungseinbruch). Damit bleibt dem System laut VME-Bus-Spezifikation noch mindestens 4ms für eine ordnungsgemäße Abbruch-Bearbeitung.

### Einschränkungen beim VME-Busanschluß des TT/MEGA STE

ATARI verspricht Kompatibilität zum VME-Bus-Standard, jedoch mit einigen Ausnahmen.

- Bus-Arbitration wird *nicht* unterstützt! Alle Bus-Request-Signale \_BRO .. \_BR3 sind auf dem Motherboard miteinander verbunden und mit einem  $1K\Omega$  Pull-up-Widerstand an +5V "gebunden". Gleiches gilt auch für die \_BGOIN .. \_BG3IN-Signale! \_BBSY und  $BCLR$  liegen ebenfalls jeweils über  $1K\Omega$  an  $+5V$  und werden anderweitig nicht benutzt.
- Der serielle Bus mit SERCLK und \_SERDAT ist nicht vorhanden.
- \_SYSCLK wird mit dem 16,107953 MHz-Systemtakt gespeist.
- \_ACF AIL ist low, solange die Spannungsversorgung nach dem Einschalten noch nicht stabil läuft. ATARI verspricht lms vor dem Verlassen der gültigen Spannungsbereiche eine Aktivierung von \_ACFAIL. Das Signal ist mit  $1K\Omega$  gegen +5V geschaltet.
- \_SYSRESET ist direkt mit dem RESET-Signal des Motherboards verbunden (I ,2K.Q-Pull-up-Widerstand gegen +5V). Es kann sowohl vom Motherboard (z. B. CPU) als auch von einer VME-Bus-Karte aktiviert werden.
- \_BERR ist ebenfalls direkt mit dem Bus-Error-Signal des Motherboards verbunden  $(1,2K\Omega$ -Pull-up-Widerstand gegen +5V). "Sieht" die Überwachungsschaltung (in der SCU) auf dem Motherboard 255 Taktzyklen (16 MHz-Takt!) nach Aktivierung von \_AS kein \_DTACK. wird ein Bus~Error ausgelöst!
- ATARI verwendet aktiv nur die Address-Modifier AMO, AMI, AM2 und AM4. AM3 und AM5 liegen über 1K $\Omega$ -Widerstände an +5V. Damit ist alles bis auf Extended-Zugriffe möglich. Inkrementelle Zugriffe (Blockzugriffe) werden aber nicht unterstützt! Da nur ein 16 Bit-Datenbus am AT AR! -VME-Bus zur Verfügung steht, wird das LWORD-Signal nicht benötigt. Es ist mit  $1K\Omega$  gegen +5V abgeschlossen.

Im Tr030 findet sich für Standard-Zugriffe (24 Bit!) der VME-Bus-Adreßraum bei \$FE00 0000..\$FEFE FFFF. Für Short-Zugriffe liegt der Adreßbereich bei \$FEFF 0000.. \$FEFF FFFF. Im MEGA STE liegt der 24 Bit-Adreßraum bei \$ AO 0000 bis \$DE FFFF. Short-Zugriffe "landen" im MEGA STE bei \$DF OOOO .. \$DF FFFF.

Die Interrupt-Request Signale \_IRQ1..\_lRQ7 sind auf dem Motherboard mit je einem  $1KΩ$ -Widerstand gegen +5V abgeschlossen und können verwendet werden.  $_RQ3$ , \_IRQ5 und \_IRQ6 können auch vom Motherboard aktiviert werden. Ein Level-7- Interrupt kann durch das  $SYSFAIL-Signal$  (mit  $1K\Omega$ -Pull-up auf Motherboard abgeschlossen!) einer VME-Bus-Karte ausgelöst werden. \_IACK und \_IACKIN werden vom Motherboard gesteuert und sollten deshalb nicht von einer Karte angesteuert werden (TI/MEGA STE ist Interrupthandler!). Das \_IACKOUT-Signal wird nicht verwendet.

Der lnterrupt-Vektor, welcher während des Interrupt-Acknowledge-Zyklus von einer VME-Bus-Karte geliefert wird, ist gleichzeitig Interrupt-Vektor für die System-CPUI Atari hat den Vektor \$FF für sich reserviert! Für Drittanbieter empfiehlt Atari die Interrupt-Vektoren von \$80 .. \$BF und damit die Vektor-Adressen \$200 .. \$2FF. Alle VME-Bus- und System-lnterrupts sind unabhängig voneinander in der *System Control Unit*  (SCU) maskierbar.

Dann gilt noch für alle Ausgänge, daß sie mindestens 1 LS-TfL-Eingänge treiben können (was nicht das meiste ist!). Eingänge am TT/MEGA STE belasten den VME-Bus mit nicht mehr als 2 LS-TrL-Eingangslasten. Die Stromversorgungsanschlüsse des VME-Bus-Anschlusses haben folgende "Reserven";

+5V bei max. 2A +12V bei max. SOmA -12V bei max. 50mA

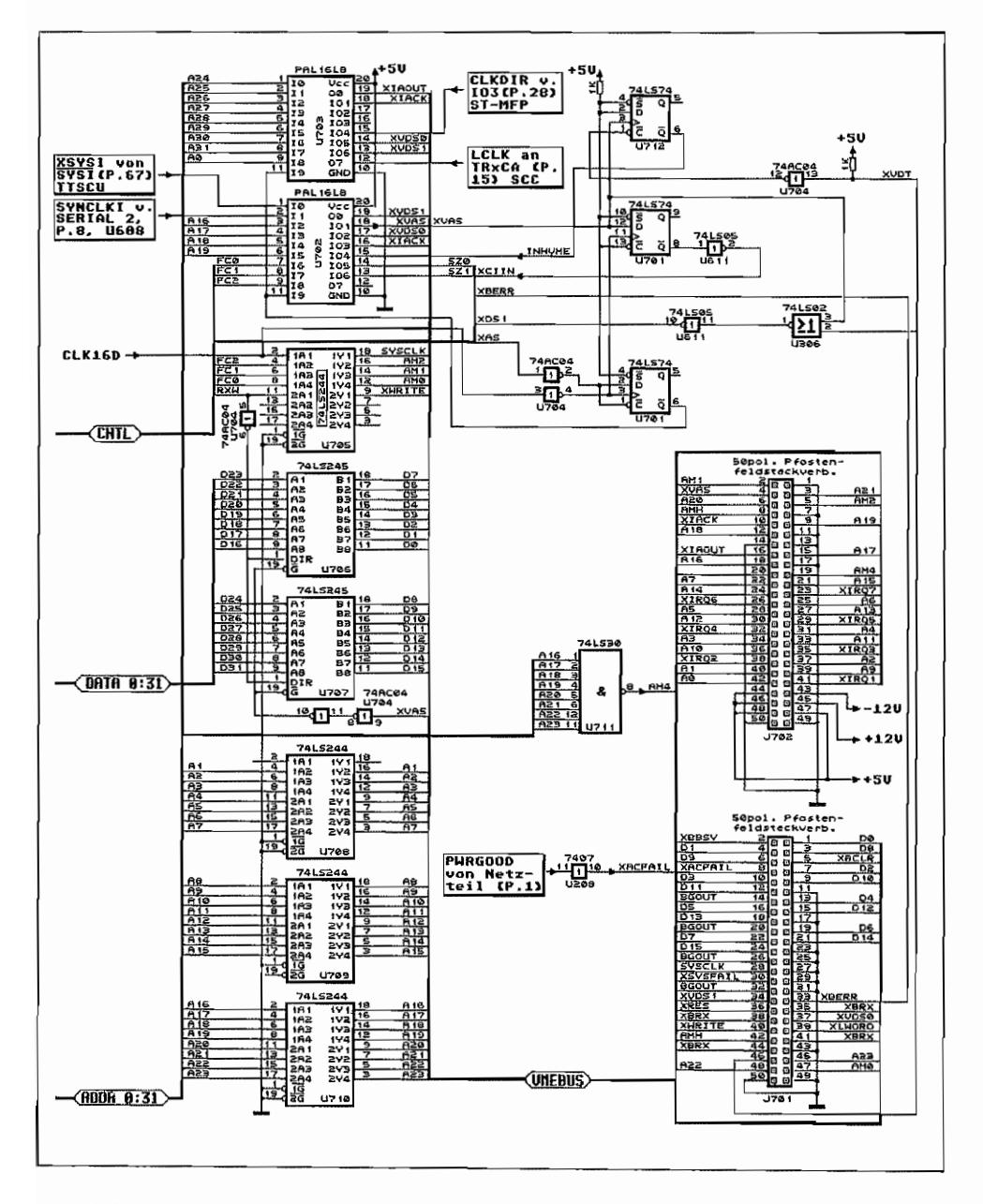

Abb. 8.4: Die hardwaremäßige Realisierung des VME-Busses im TT/MEGA STE

# **Kapitel 9: Die System Control Unit im TT/MEGASTE**

Zur Überwachung des Systems auf Bus-Errors!Interrupts und zur Erzeugung einiger Chip-Select-Signale (MFPs und FPU) hatATARI im ITJMEGA STE einen eigenen Custom-Chip eingesetzt, die System Control Unit (SCU). Die wichtigste Funktion der SCU im System dürfte wohl die Verwaltung der Interrupts sein. Im Gegensatz zum ST existieren ja bei den neuen Maschinen mit VME-Bus-Anschluß einige Interruptquellen mehr, die verwaltet werden müssen. Außerdem verfügt die SCU noch über einige Register, durch deren Beschreiben Interrupts softwaregesteuert ausgelöst werden können.

## **Interrupts unter Kontrolle**

Die SCU besitzt zwei voneinander unabhängige Mask-Register, über die einstellbar ist, welcher Interrupt-Level überhaupt bis zur CPU durchdringt.

### Systemboard-Interrupts

Dabei maskiert das "sys\_mask"-Register die Interrupt-Anforderungen vorn Systemboard. Dazu gehört ein "sys\_stat"-Register. in dem die Interrupt-Anforderungen vorn Systemboard "bereitgehalten" werden. Die Bits dieses Registers zeigen den jeweiligen Zustand der sieben möglichen Interrupt-Anforderungen an. An dieser Stelle ist die Maskierung noch nicht wirksam, d. h. alle Interruptanforderungen setzen ihr zugehöriges Bit!

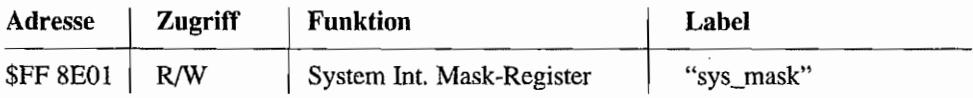

Das Bit 0 des Registers wird nicht verwendet. Die Bits 7 .. 1 bilden die Maske für die Systeminterrupts. Ein gesetztes Bit zeigt an, daß der zugehörige Interrupt entsprechender Priorität an die CPU weitergereicht wird. Bei gelöschtem Bit unterbleibt eine Interruptanforderung an die CPU. Folgende Systeminterruptquellen sind vorgesehen:

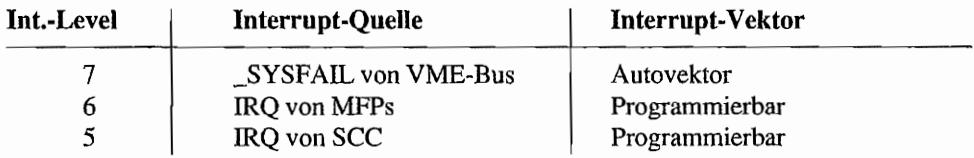

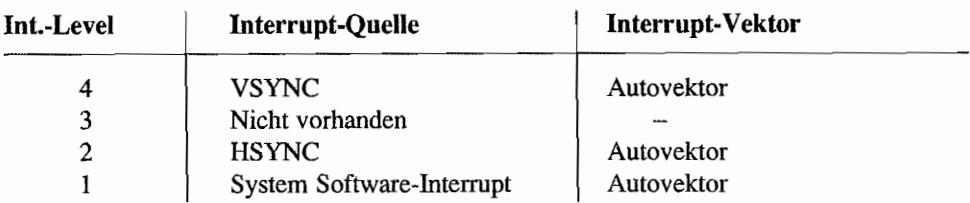

Im TOS 3.01 wird das "sys\_mask"-Register mit dem Wert \$14 initialisiert. Also sind alle Interrupt-Requests bis auf VSYNC und HSYNC maskiert!

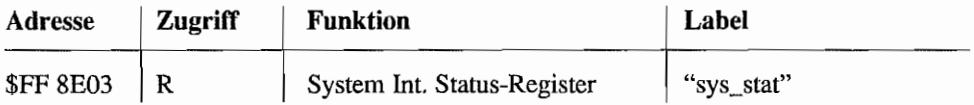

Auch hier wird das Bit 0 nicht verwendet. Die anderen Bits stellen direkt den jeweiligen Status der IRQ-Anforderungen dar (gesetztes Bit = IRQ liegt vor), ohne die Maskierung durch das "sys\_mask"-Register zu berücksichtigen. Dabei gilt die gleiche Zuordnung, wie bereits beim "sys\_mask"-Register gezeigt. Dieses Register sollte *vor* einem Zugriff auf das "sys\_mask"- Register ausgelesen werden, da ein Zugriff auf das Mask-Register die Interrupt-Requests im "sys\_stat"-Register zurücksetzt!

### VME-Bus-Interrupts

Für Interrupts vom VME-Bus existiert so ein Registersatz ebenfalls ("vme\_mask" und "vme\_stat"). Dabei ist allerdings zu beachten, daß die System-Interruptanforderungen 5 und 6 auch auf die entsprechenden IRQ-Leitungen des VME-Busses auf geschaltet sind und somit noch zusätzlich als Interrupt-Requests im "vme\_stat"-Register anstehen!

Damit wird erreicht, daß ein entsprechender VME-Bus-Master diese Systeminterrupts ebenfalls "bemerkt" und abarbeiten kann! Es bedeutet aber auch, daß diese Systern-Interrupts für die CPU wie VME-Bus-Interrupts "aussehen" und nicht durch ausschließliches Maskieren im "sys\_mask" -Register "unwirksam" gemacht werden können.

Ferner läßt sich vom System software mäßig ein Interrupt erzeugen, der als \_IRQ3 auf dem VME-Bus erscheint. Dieser Interrupt-Request wird natürlich ebenfalls im "vme\_stat"-Register "bemerkt" und kann im "vme\_mask"-Register maskiert werden!

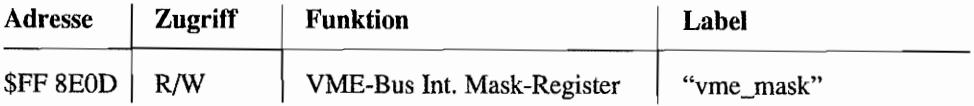

Das Bit 0 des Registers wird wieder nicht verwendet. Die Bits 7 .. 1 bilden die Maske für die VME-Bus-Interrupts. Ein gesetztes Bit zeigt an, daß der zugehörige Interrupt entsprechender Priorität an die CPU weitergereicht wird.

Bei gelöschtem Bit unterbleibt eine Interruptanforderung an die CPU.

Folgende VME-Bus-Interruptquellen sind vorgesehen:

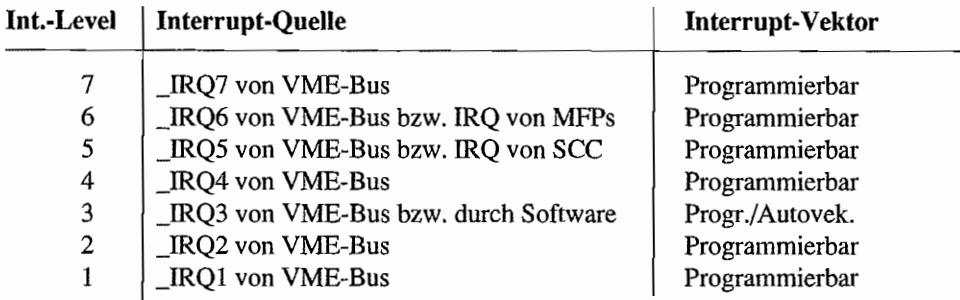

Im TOS 3.01 wird dieses Register mit \$60 initialisiert. Damit sind also nur der \_IRQ6 (MFP-IRQ) und der \_IRQ5 (SCC-IRQ) freigegeben!

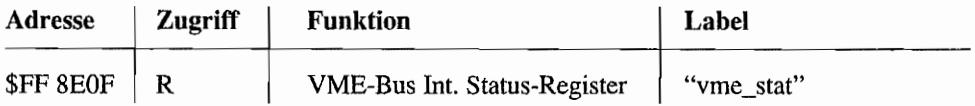

Bit 0 ist wieder nicht verwendet. Die anderen Bits stellen wieder den jeweiligen Status der IRQ-Anforderungen dar, ohne eine evtl. Maskierung durch das "vme\_mask"-Register zu berücksichtigen. Es gilt die gleiche Zuordnung, wie beim "vrne\_mask"-Register gezeigt. Dieses Register sollte *vor* einem Zugriff auf das "vme\_mask"-Register ausgelesen werden, da ein Zugriff auf das Mask-Register die Interrupt-Requests im "vme\_stat"-Register zurücksetzt!

## **Software-Interrupts durch die SCU**

Die SCU besitzt zwei Register, durch deren Beschreiben ein Interrupt ausgelöst werden kann. Beide Interrupts werden als Autovektor-Interrupts entsprechender Priorität behandelt.

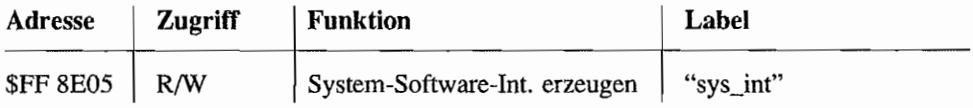

Setzt man durch Einschreiben in dieses Register das Bit 0, wird ein System-Interrupt-Request der Priorität 1 ausgelöst. Dieser gelangt natürlich nur zur CPU, wenn er nicht in "sys\_mask" ausmaskiert ist. Der Pointer auf die Autovektor-Serviceroutine für diesen Interrupt steht im RAM in Adresse \$64.

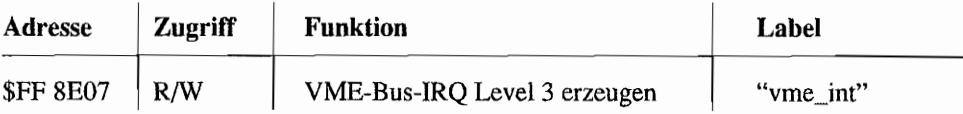

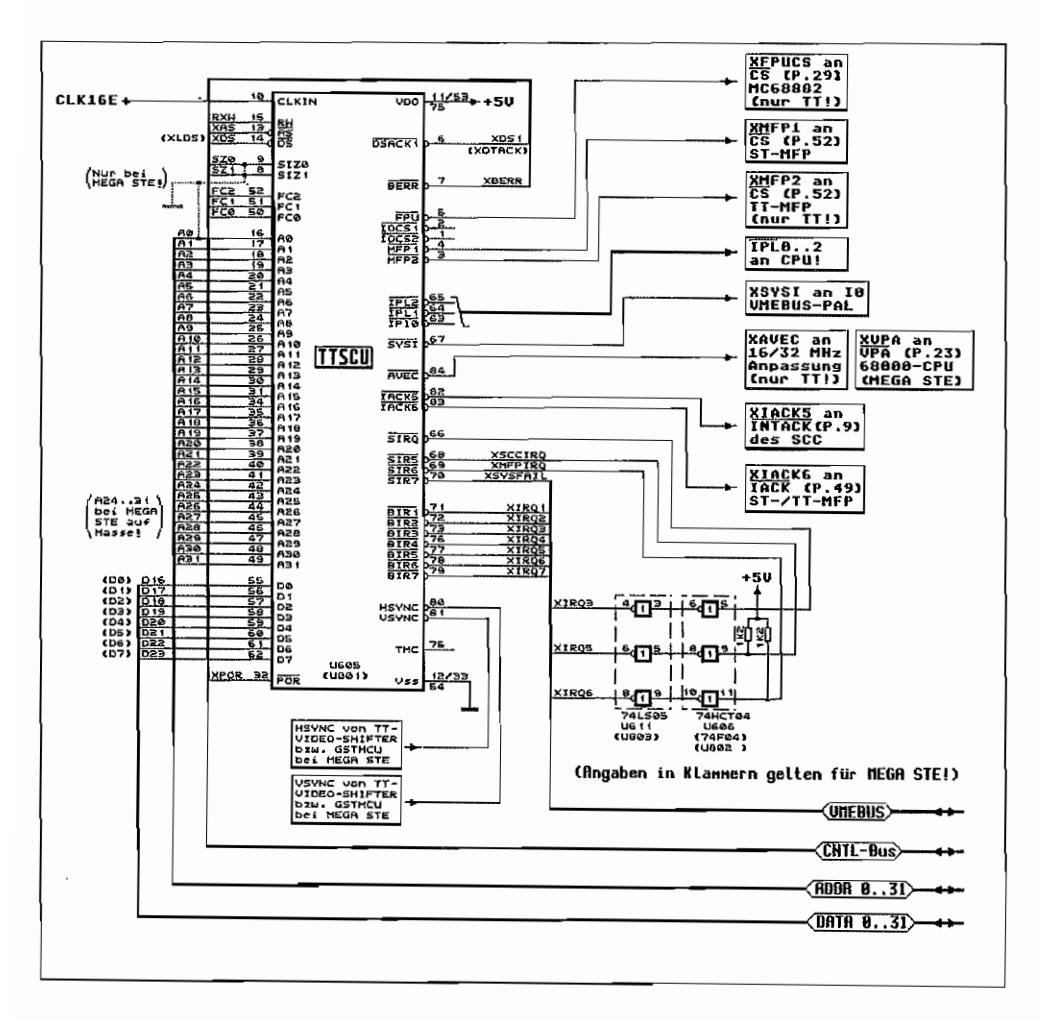

*Abb.* 9.1.- *Die Einbindung der SCU im IT/MEGA STE* 

Durch Einschreiben einer \$01 in dieses Register wird ein System-Interrupt-Request der Priorität 3 auf dem VME-Bus ausgelöst. Dazu muß aber im "sys\_mask" -Register der IRQ 3 freigegeben sein! Der Pointer auf die zugehörige Autovektor-Serviceroutine muß dann im RAM in Adresse \$6C stehen.

Generell gilt für die Interrupt -Behandlung durch die SCU, daß bei Interrupt-Requests gleicher Priorität vom Systemboard *und* vom VME-Bus der Systeminterrupt höher priorisiert ist!

## **Sonstige Register in der SCU**

Die SCU verfügt noch über zwei Universaf.Register. die z. B. zur Speicherung von Konfigurationswerten für das System benutzt werden können. Diese Register sind 8 Bit breit und an folgenden Adressen zu finden:

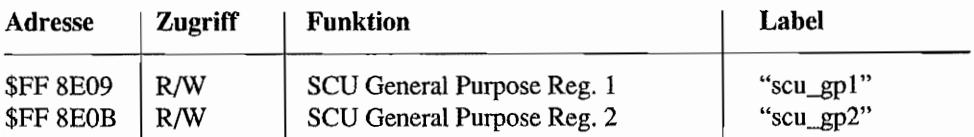

Bei einem System-RESET werden alle SCU-Register gelöscht!

 $\mathcal{L}^{\text{max}}_{\text{max}}$ 

# Kapitel 10: Der Uhrenchip im TT

Im TT verwendet ATARI einen anderen Uhrenchip als im MEGA ST/MEGA STE. Bei diesem Uhrenchip sind zusätzlich zu den Zeit- und Datumsfunktionen noch 50 Bytes an batteriegepuffertem RAM nutzbar. Darin lassen sich zum Beispiel Initialisierungswerte ablegen, die auch nach dem Ausschalten des Systems nicht vergessen werden. Zur "Verwaltung" dieses "alternativen Speicherbereichs" hat ATARI sogar eigene Betriebssystemaufrufe bereitgestellt.

Verwendet wird der Motorola-Uhrenchip MC146818A, der sich sowohl in Mo-torola- als auch in Intel-Prozessor-Umgebungen betreiben läßt. Die Betriebsart wird über den Pin 1 (MOT) eingestellt.

Eine 6V-Batterie sorgt für das "Überleben" der Daten bei ausgeschaltetem Rechner. Damit der Takt für den "Wecker" bei ausgeschaltetem Rechner nicht stehenbleibt, wird ein eigener Oszillator (auch durch Batterie gepuffert) mit einer Frequenz von 32,768 kHz benutzt.

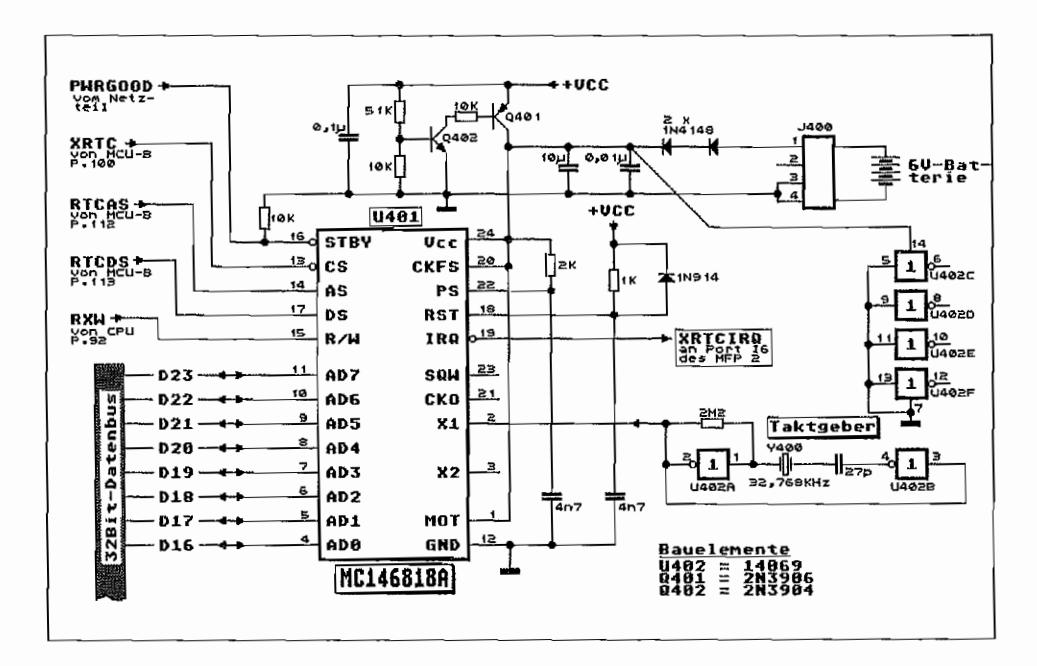

Abb. 10.1: Die hardwaremäßige Einbindung des TT-Uhrenchips

Ähnlich dem "alten" Uhrenchip z. B. im MEGA ST besitzt auch dieser Chip einen Rechtecksignal-Ausgang, bei dem die Ausgangsfrequenz softwaremäßig eingestellt werden kann. Aber auch im TT verwendet Atari diesen Ausgang nicht. Der Anschluß aber, der diesmal benutzt wird, ist der \_IRQ-Anschluß des Chips, der unter bestimmten Bedingungen Interrupts auslösen kann (z. B. "Weckzeit erreicht"!). Im TI läuft der Low-Aktive Interruptausgang des Uhrenchips an Port 16 des TI -MFP auf und kann abgefragt werden oder einen Interrupt auslösen.

Zugriffe auf das RAM und die Uhrenregister erfolgen als Bytezugriffe ähnlich wie beim Soundchip in zwei Stufen. Zuerst wird das gewünschte Register durch Einschreiben der Registernummer in "rtc\_rnr" ausgewählt. Anschließend kann über "rtc\_data" das zuvor adressierte Register angesprochen werden. Nachfolgend die Adressen der beiden Uhrenregister (angegeben ist nur die Lage im ST-Adreßraum; weiter "oben", also bei \$FFFF 896X, sind sie noch einmal zu finden!):

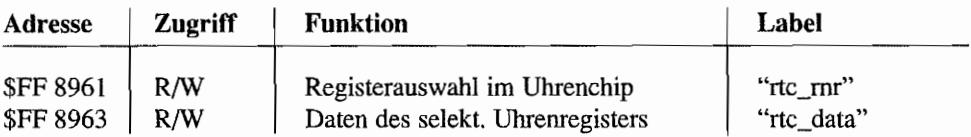

## **Die Register des Uhrenchips**

Neben 50 Bytes an batteriegepuffertem RAM existieren noch 14 weitere Uhrenregister zur Darstellung der Uhrzeit/Datums und für z. B. Alannzeit/Statusbits. Die Registerbelegung des Chips zeigt die Abbildung 10.2.

### **Die Zeit- und Datumsregister**

Dabei gilt sowohl für die Uhrzeit/Datumsregister als auch für die Alarmzeitregister, daß die Werte im Binärfonnat oder im BCD-Fonnat verwendet werden können. Die Einstellung, welches Format benutzt wird, ist über das "DM"-Bit (Bit 2) in Register \$OB vorzunehmen (Gelöscht = BCD-Fonnat). Das Datenfonnat kann nicht während des Betriebs geändert werden, ohne eine Neuinitialisierung der Uhrenregister vorzunehmen! Das TOS arbeitet mit dem Binärformat.

Außerdem läßt sich über das «24/12" -Bit (Bit 1) im Register \$OB festlegen, ob die Zeit im 24- Stunden oder 12-Stunden-Format mit AM/PM -Signalisierung dargestellt wird. Wenn das "24/ 12" -Bit gesetzt ist, wird der 24-Stunden-Modus benutzt, den auch das TOS verwendet. Falls mit 12-Stunden-Darstellung gearbeitet wird, erfolgt die AM/PM-Unterscheidung über das

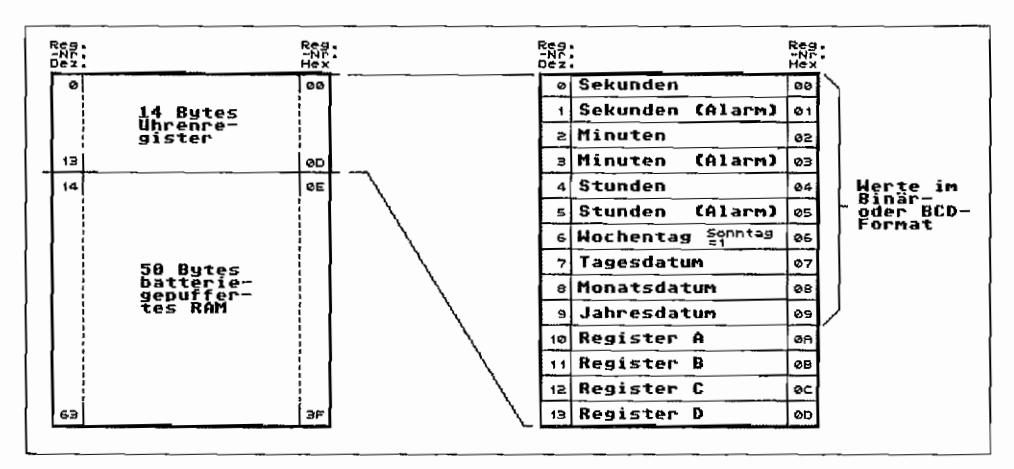

Abb. 10.2: Die Register des TT-Uhrenchips

höchstwertige Bit der Stundenregister (Zeit und Alarmzeit!). PM-Zeiten (= Nachmittagszeiten) werden durch ein gesetztes Bit 7 in den Stundenregistern (Zeit als auch Alarmzeit!) kenntlich gemacht!

### **Alarmzeitregister**

Mit Hilfe der drei Alarmzeitregister kann eingestellt werden, wann eine Alarmsignalisierung (evtl. auch per Interrupt) erfolgen soll. Sobald Alarmzeit und aktuelle Zeit übereinstimmen, wird ein Alarmflag ("AF"-Bit = Bit 5 in Register \$0C) gesetzt und abhängig von einem Enable-Bit ("AIE"-Bit = Bit 5 in Register \$0B) ein Interrupt ausgelöst. Damit läßt sich eine tägliche Alarmsignalisierung erreichen.

Über bestimmte "Don't care"-Werte (alle Hex-Werte von \$C0..\$FF sind solche "Don't care"-Codes!) in den Alarmzeit-Registern lassen sich aber z. B. auch stündliche, minütliche oder sogar sekundliche Alarmsignalisierungen erreichen. Eine "Don't care"-Kombination bei den Alarmzeit-Stunden erzeugt jede Stunde eine Alarmierung. Bei "Don't care" in Alarmzeit-Stunden und -Minuten "kommt" der Alarm jede Minute. Wenn alle drei Alarmzeit-Register mit "Don't care"-Codes versehen sind, erfolgt jede Sekunde eine Alarmierung.

### Die Kontrollregister des Uhrenchips

Mit Hilfe von vier Kontrollregistern (\$0A., \$0D) läßt sich das Verhalten des Uhrenchips beeinflussen und auswerten. Im Gegensatz zu den Registern \$00..\$09 sind diese vier Register auch während des sogenannten "Update-Zyklus" erreichbar. Während des jede Sekunde einmal stattfindenden Update-Zyklus erfolgt im Uhrenchip die "Weiterschaltung" der Zeitund Datumsregister und deren Vergleich mit den Alarmzeitregistern.

Während dieser Zeit (maximal 2ms) sind die Register \$00.. \$09 des Uhrenchips intern abgekoppelt, und ein Lesezugriff darauf liefert keine korrekten Werte!

Um den richtigen Zeitpunkt für einen Zugriff auf die unteren zehn Uhrenregister zu "erwisehen", gibt es mehrere Möglichkeiten.

- Am Ende eines jeden Updates kann ein Interrupt ausgelöst werden. Wenn dieser "Update ended" -Interrupt aufgetreten ist, hat man anschließend genug Zeit (min. 998ms!), um die gewünschten Register anzusprechen.
- Eine weitere Möglichkeit liegt in der Abfrage des "Update in Progress"-Bits (UIP-Bit = Bit 7 in Register \$OA). Bei gesetztem Bit sollten die Zeit-/Datums-Register "in Ruhe gelassen werden".

Wenn das Bit einen Wert von Null aufweist, hat man mindestens noch 244us "Zeit" bis zum nächsten Update-Zyklus.

### Register \$OA

Die Bitbelegung dieses Registers und deren Bedeutung zeigt nachfolgende Tabelle:

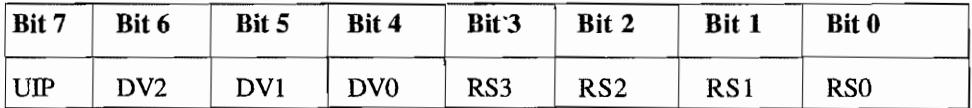

*UIP* Update in Progress Ein gesetztes Bit zeigt einen laufenden oder kurz bevorstehenden Update-Zyklus der Zeit-/Datumsregister an, während dem ein Zugriff auf diese Register keine korrekten Werte liefert.

> Bei gelöschtem Bit sind noch mindestens 244 us Zeit bis zum nächsten Update. Dieses Bit kann nur gelesen werden!

DV2, DVl, DVO Divider-Steuerbits

Diese drei Bits werden dem Takt des Uhrenchips entsprechend festgelegt. Davon ist nämlich die Programmierung der Teilerstufen für die Erzeugung des Sekundentakts abhängig.

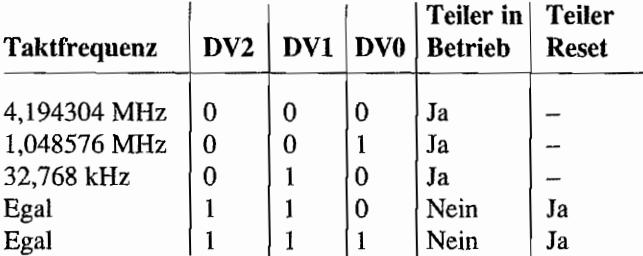

Andere Bitkombinationen sind nicht zulässig!

Da Atari mit einem 32,768 kHz-Takt arbeitet, werden die DV-Bits auf "010" gesetzt.

#### RS3, RS2, RSl, RSO Rate-Select-Bits

Über diese vier Bits läßt sich programmieren, in welchen zeitlichen Abständen ein periodischer Interrupt ausgelöst werden kann.

Außerdem wird dadurch gleichzeitig die Ausgangsfrequenz des Rechtecksignals am SQW-Ausgang (im TI nicht verwen~ det!) eingestellt

Betrachtet man die vier Rate-Select-Bits als eine vierstellige Binärzahl mit RS3 als höchstwertigem Bit, so berechnen sich die Ausgangsfrequenz für den SQW-Ausgang und die Zeitabstände zwischen zwei periodischen Interrupts wie folgt.

Mit  $RS = 8$  x  $RS3 + 4$  x  $RS2 + 2$  x  $RS1 + RS0$  ergibt sich:

32768 Hz  $SQW$ -Freq.  $=$  $2$ (RS-1)

 $\mathbf{1}$ 

INT-Zeit =

SQW -Frequenz

### Register **\$OB**

Alle Bits dieses Registers können beschrieben und ihr aktueller Zustand ausgelesen werden.

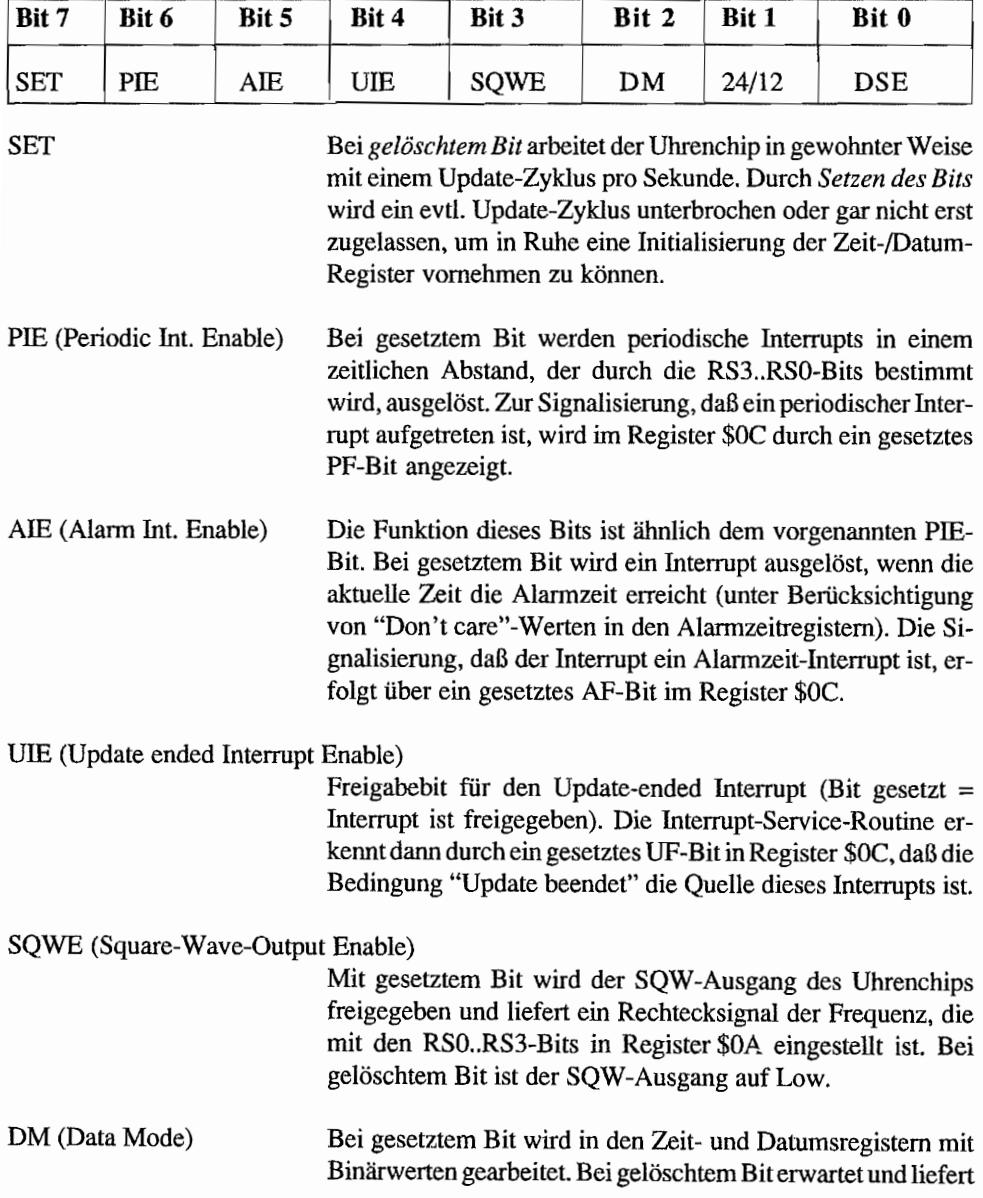

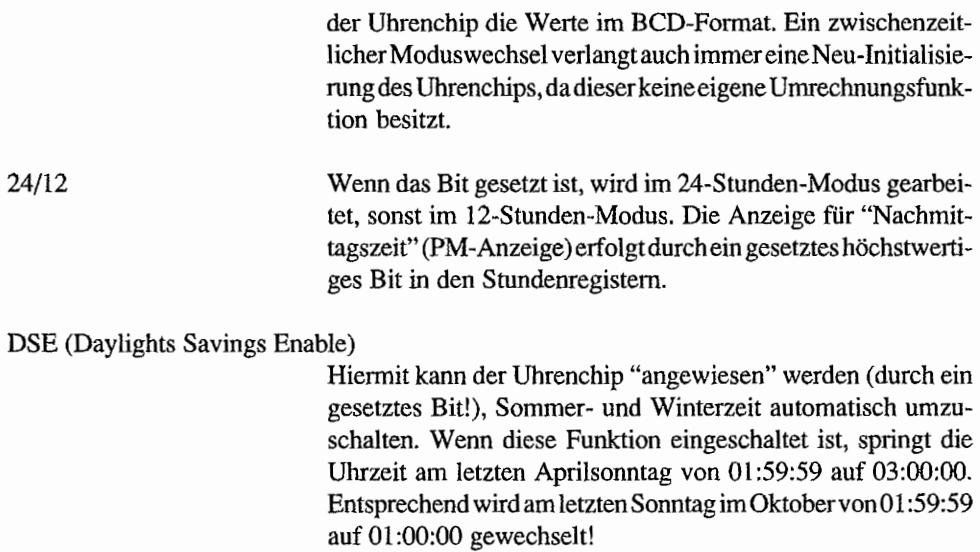

### Register \$OC

Alle Bits dieses Registers sind Statusbits und können nur ausgelesen werden. Nach einem Lesezugriff werden die Flags wieder zurückgesetzt!

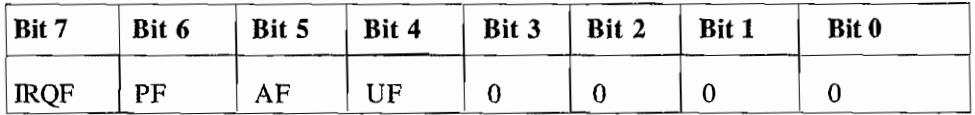

IRQF Int. (Request Flag) Dieses Bit wird gesetzt, sobald einer derfreigegebenen Interrupts auftritt.

PF (periodie Int. Flag) Abhängig von der Einstellung der RSO..RS3-Bits im Register \$OA wird in bestimmten zeitlichen Abständen dieses Bit gesetzt. Wenn der zugehörige Interrupt freigegeben ist (d.h. Bit PIE im Register \$OB gesetzt), wird dazu ein Interrupt ausgelöst, der durch ein gesetztes IRQF-Bit in diesem Register angezeigt wird.

AF (Alarm lnt. Flag) Ein gesetztes AF-Bit zeigt an, daß die aktuelle Zeit die eingestellte Alarmzeit (unter Berücksichtigung von evtl. "Don' t care" -Einstellungen in den Alarmzeitregistern!) erreicht hat. Wenn das zugehörige AlE-Bit im Register \$OB ebenfalls ge-

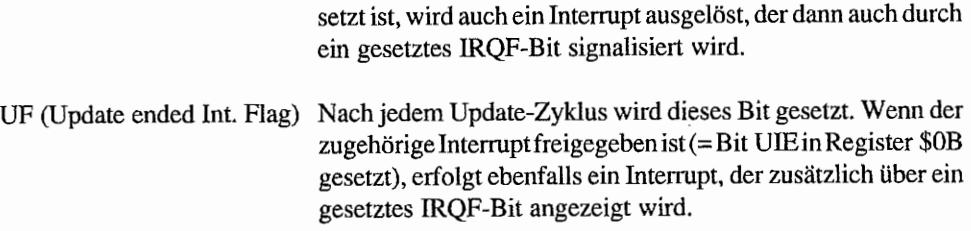

### Register \$OD

Nur das Bit 7 dieses Registers ist belegt und dient als Statusbit. Das Register kann nur ausgelesen werden.

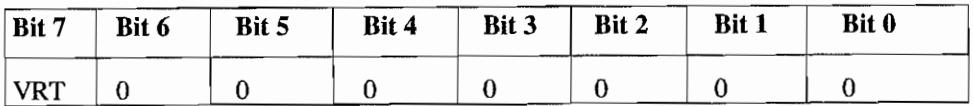

VRT (Valid RAM and Time) Dieses Bit zeigt die Gültigkeit der Daten im Uhrenchip an. Es ist auf Null, wenn der PS-Anschluß auf Low liegt (bei ausgeschaltetem TT und kurz nach dem Einschalten der Fall). Der Prozessor kann dieses Bit durch einen Lesezugriff auf dieses Register setzen, wenn Datum/Zeit und RAM -Inhalte korrekt initialisiert wurden. Durch Testen dieses Bits nach dem Einschalten des Systems kann der Prozessor feststellen, ob die Daten noch gültig sind.

## **Die Programmierung des TT-lThrenchips**

Als Beispiel für die Programmierung des Uhrenchips des TI soll das nachfolgende Listing dienen. Es handelt sich dabei um disassemblierte Routinen aus dem Original TOS 3.01. Die ausgeführten Aktionen sind jeweils kommentiert und zeigen letztlichdas Setzen der Zeit-/Datumswerte im Uhrenchip mit Ausgangswerten im GEMDOS-Zeit-/Datumsformat.

```
Folgende Routinen stammen aus dem TOS 3.01 und demonstrieren, wie 
Atari die Initialisierung (das Stellen) des Uhrenchips durchführt 
\mathfrak{z}=
Parameterübergabe für RTC-Chip als Long auf dem Stack 
; [bei 4(a7)] im GEMDOS-Format!
\ddot{\phantom{0}}
```
setrtc:

I.

```
bsr chkrtc 
         bcs seterr 
         move. 1 \t 4(a7), d0
         move.b #$B,rtc_rnr 
         move.b 
#$80,rtc data 
         move.b 
#$A,rtc_rnr 
         move.b 
#$2A,rtc_data 
         move.b #$B,rtc_rnr
         move.b 
#$8E,rtc_data 
         move.b 
#0, 
         BFEXTU 
dO { 27 : 5 } , d1 
          add.b 
d1,d1 
         move.b d1,rtc_data 
         move.b #2,rtc_rnr 
         BFEXTU dO{21:6},d1 
         move.b d1,rtc_data 
         move.b #4,rtc_rnr 
         BFEXTU dO{16:5},d1 
         move.b dl, rtc_data
         move.b 
#7,rtc_rnr 
          BFEXTU 
dO { 11 : 5} , d1 
         move.b 
d1, 
         move.b #8,
         BFEXTU 
dO {7: 4}, d1 
         move.b 
d1,rtc_data 
         move.b 
#9,rtc_rnr 
         BFEXTU 
dO{O: 7}, dl 
          add.b 
#$A,d1 
          move.b 
d1,rtc_data 
          move.b #$B,rtc_rnr
          move.b 
#$E,rtc_data 
         rts 
Fehler (-1) in dO zurückliefern! 
seterr: 
         moveq #$FF,dO 
          rts 
                                  ; Zugriff auf RTC versuchen
                                  RTC vorhanden? 
                                  Ja! Parameter nach dO holen 
                                  In Register B SET-Bit auf 1, um 
                                  Update-cycle zu unterbrechen! 
                                  ; In Reg. A auf 32 kHz-Timebase
                                  und Period-Int. auf 15,625 ms 
                                  In B-Reg. SQWE-, DM-, und 
                                  24-hour-Bit setzen. 
                                  ; Reg. 0 ansteuern
                                  ; Sekunden-Wert (Bits 0..4) aus
                                  Parameterdaten verdopp. und 
                                  in SEKUNDEN-Reg. eintragen 
                                  Minuten-Wert (Bits 5 .. 10) aus 
                                  Parameterdaten holen und 
                                  in MINUTEN-Reg. eintragen. 
                                  Stunden-Wert (Bits 11 .. 15) aus 
                                  Parameterdaten holen und 
                                  in STUNDEN-Reg. eintragen. 
                                  ; Tagesdatum (Bits 16..20) aus
                                  Parameterdaten holen und 
                                  in TAGESDATUM-Reg. eintragen 
                                  Monatsdatum eintragen 
                                   Jahresdatum + 10 eintragen 
                                  RTC ist initialisiert!
```

```
; Testroutine für Zugriff auf RTC-I/O-Bereich. Wenn RTC nicht vor-
handen ist, wird eine eigene Bus-Error-Routine angesprungen und 
; dort dann das Carry-Flag gesetzt ( = keine RTC vorhanden!).
\ddot{ }chkrtc: 
        movea.l 
a7,aO 
                                      ; Stackptr. in a0 merken
        movea.l 
8,al 
                                     Buserror-Ptr. nach al 
        move.l 
#rtcberr,$00000008 
Buserror-Ptr. auf Adr. 
                                      ; $E02372 setzen
        move.b 
#O,rtc_rnr 
                                     Zugriff auf Sekundenregister 
        move.b rtc_data,d0
                                    Wenn die Routine bis hierhin 
        move.l 
                al,S 
                                     kommt, gibt es auch die RTC! 
        andi 
                  #$FE,ccr 
                                     Also Buserror-Ptr. restoren 
        rts 
                                      und mit Carry-Clear zurück! 
; Die folgende Routine fängt eine Bus-error-Exception ab, wenn auf
; den RTC- I/O-Bereich zugegriffen wird, ohne daß eine RTC vorhan-
den ist! 
\ddot{ }rtcberr: 
        movea.l 
                 aG,a7 
                                     ; Stackptr. restoren
        move.l 
                  al,S 
                                     Alten Buserror-Ptr. restoren 
        ori 
                  #l,ccr 
                                     Carry-Bit setzen (= No RTC!) 
        rts 
                                      ; Und raus hier!
```
## Kapitel 11: **Sonstiges zum TT**

Auf die neuen Komponenten und Hardware-Eigenschaften des TI wurde ja in den vorigen Kapite]n bereits eingegangen. Dabei wurden jedoch nur jene Funktionsgruppen behandelt, die "anders" als beim "normalen" ST/STE sind. Natürlich finden sich bereits von der ST-Serie her bekannte (und beschriebene) Bausteine und Funktionsgruppen ebenfalls im TI wieder. Auf diese Funktionsgruppen soll deshalb nicht nochmal in besonderen Kapiteln eingegangen werden, sondern diese werden in diesem Kapitel noch kurz angesprochen. Informationen zu der prinzipiellen Funktionsweise finden sich in den entsprechenden ST -Hardware-Kapiteln.

## **Die ACIAs im TT**

sind von der Funktion und Beschaltung her gleich mit denen des ST! So ist die Anbindung der MIDI-Schnittstellen und der Tastatur identisch mit der beim MEGA ST.

Die Tastatur mit ihrem Tastaturprozessor verhält sich genau wie die MEGA ST -Tastatur. So kann man ohne Probleme die MEGA ST-Tastatur am TT/MEGA STE betreiben und umgekehrt. Auch beim TI existiert keine Reset-Leitung mehr zur Tastatur hin. Die Folge ist dann auch hier, daß bei einem Tastatur-"Absturz" ein "echter Hardware-Reset" ausgeführt werden muß (Rechner aus- und nach einer kurzen Zeit wieder einschalten!), um die Tastatur wieder zur Arbeit zu bewegen. Auch der "Trick". bei gedrückter Maustaste den Rechner einzuschalten, führt (wie gewohnt) zu einem unmöglich konfigurierten Tastaturprozessor, mit dem ein Arbeiten nicht möglich ist (siehe auch im ST-Hardware-Teil "Die ACIAs im ST").

## Der PSG im TT

AuchimTIIMEGA STE wird derYM 2149 (AY-5-8910imMEGA STE)alsSoundchipund Parallelport benutzt. Das davon erzeugte Soundsignal wird, wie beim STE erläutert, zu dem Soundsignal vom PCM-Soundmodul dazugemischt und 1äßt sich durch entsprechende Programmierung des Volume/Tone-Controllers LMC1992 auch bei Bedarf unterdrücken.

Was die Portanschlüsse des PSG im TT angeht, werden diese, wie vom ST her bereits bekannt, als Daten- und Steuerleitungen für den Paral1el-Port (Druckerport) und zum Drive- und Sideselect für die Floppy-Disk-Laufwerke benutzt. Beim TI sind die Steuersignale zur F1oppy-Disk-Schnittstelle (Drive- und Side-Select) jedoch nochmal über eine Treiberschaltung gepuffert und werden erst freigeschaltet, wenn die Betriebssparumng stabil ist (über ein "Power Good"-Signal vom Netzteil!). Die beiden Portleitungen IOA7 und IO6 weisen eine neue Funktion auf.

Mit  $IOA7$  läßt sich beim TT/MEGA STE umschalten, ob der SCC-Kanal A auf dem LAN-Anschluß (Mini-DIN-Buchse an der Seite des Gerätes) oder auf dem SERIAL 2-Anschluß (9pol. SubD-Buchse an der Rückseite des Gerätes, wenn keine VME-Buskarte eingesteckt ist!) arbeitet. Setzt man mit der XBios-Funktion Ongibit(\$80) den Port-Anschluß IOA7 auf "Ein", ist SERIAL 2 eingeschaltet. Mit Offgibit(\$7F) arbeitet der SCC-Kanal A auf dem LAN-Anschluß.

Nach neuesten Informationen wird AT ARI aber diesen Port-Anschluß des PSG nicht mehr ffir diese Umschaltung verwenden, sondern statt dessen am Parallelport zusätzlich zur Verfügung stellen, um das Anschließen von Scannern zu erleichtern. Die Umschaltung der beiden seriellen Anschlüsse LAN und SERIAL 2 erfolgt dann über einen Jumper auf der Hauptplatine unter der Festplatte.

*IOA6* des PSG wird zum Ein-und Ausschalten des Lautsprechers im TI verwendet. Dabei wird das Soundsignal vom Volumeffone-Controller LMC1992. das über eine Treiberstufe auf den Lautsprecher gelangt, durch ein Low am IOA6-Anschluß eingeschaltet.

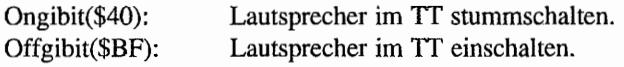

Wichtig! Das Ein- und Ausschalten über 10 A6 des PSG betrifft nur den internen Lautsprecher und nicht das über die Cinch-Buchsen (Audio out Links und Rechts) abgreifbare Tonsignal!

## **DMA-Sound im TT**

Die Erzeugung und Kontrolle des PCM-Stereo-Sounds funktioniert im TI/MEGA STE genauso. wie beim STE beschrieben 1 Also können alle Adressen und Funktionsbeschreibungen (auch was das MMICROWIRE(TM)-Interface angehtl) dazu direkt im Hardware-Teil "Die Hardware des AT ARI STE" nachgelesen werden.

Auch was die Verknüpfung vom "Monochrom-Detect"-Signal mit dem Frame-Ende-Signal an Port 17 des MFP (im TI ist das der ST -MFP!) angeht. ist alles so, wie beim STE beschrieben. Man muß nur beachten, daß mit Monochrombetriebsart beim TI eben die TI -High-Auflösung gemeint ist und nicht etwa ST-High!

Die etwas geänderte Schaltung (andere Unit-Nummern und zusätzliche Lautsprechertreiber-Stufe) für den TI ist nachfolgend aufgeführt!

Weil im TI kein SHIFTER der STE-Serie zum Einsatz kommt. mußte der DMA -Soundbetrieb über einen eigenen SOUNDSHIFTER realisiert werden. Dieser Custorn-Chip dient zur

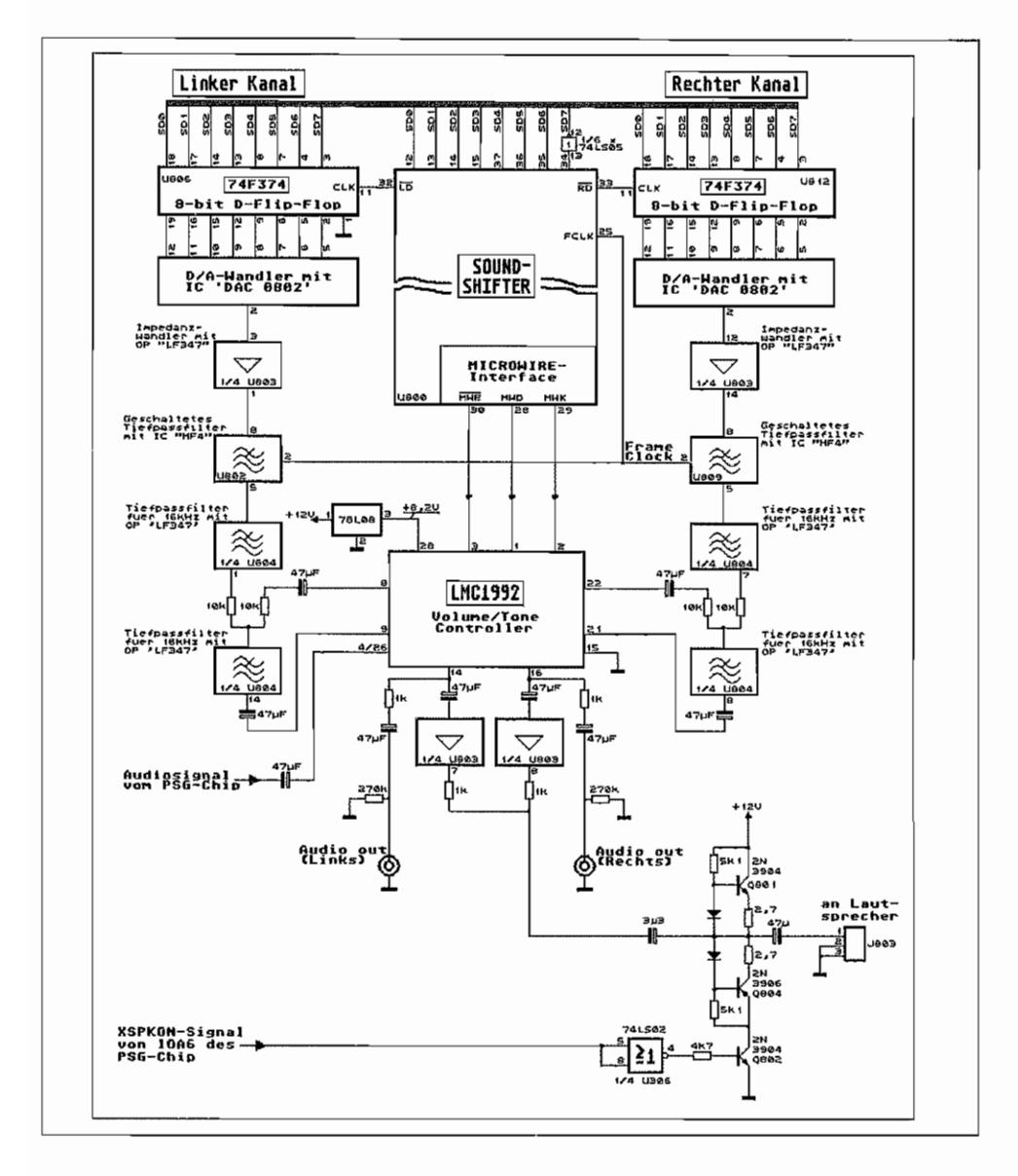

Abb. 11.1: Der TT-DMA-Soundteil

Erzeugung der Sound-DMA- und für die MICROWIRE<sup>(TM)</sup>-Steuersignale. Für den Programmierer verhält sich dieser Chip aber genauso wie der Sound-DMA-Teil des STE-SHIFTERS!

## **Das Floppy-Disk Interface**

Was die Ansteuerung der Floppy-Disk-Laufwerke im TI/MEGA STE angeht, funktioniert (erstmal) alles genauso, wie bereits beim ST beschrieben.

Weil aber 720 KByte auf einer 3,5"-Disk wohl nicht mehr so ganz zeitgemäß sind, hat ATARI auf Abhilfe gesonnen und eine Möglichkeit vorgesehen, die Speicherkapazität zu verdoppeln. Diese erhöhte Kapazität erfordert spezielle Disketten (HD-Disks) und natürlich auch entsprechende HD-Disklaufwerke.

Um die doppelte Speicherkapazität zu erhalten, werden pro Spur bei HD-Betrieb nun die doppelte Anzahl an Sektoren pro Spur untergebracht. Das geht nur mit einer höheren Datentransferrate auf den Schreib- und Lesedatenleitungen zum Laufwerk. Um diese Verdopplung der Datenrate zu erzielen, wird bei HD-Betrieb der Systemtakt des FDC-Chips verdoppelt (statt 8 MHz dann 16 MHz!). Den Arbeitstakt für den FDC liefert im TI die MCU (U206) an Pin 44, die auch die Taktumschaltung vornimmt.

### **TT und MEGA STE sind (im Prinzip) HD-fähig**

Die Verdopplung des Taktes "verkraften" aber nicht alle Exemplare des WD 1772-FDC-Chips (schließlich ist dieser ja auch nur für 8 MHz ausgelegt!). ATARI will aber einen "eigenen", zum WD 1772 aufwärtskompatiblen FDC-Chip liefern, der diese Taktumschaltung beherrscht. In meinem TT arbeitet allerdings auch bereits der "gute, alte WD1772" mit 16 MHz einwandfrei und bedient ein nachträglich eingebautes HD-Laufwerk! Allerdings gibt es bei Dauerbetrieb mit dieser hohen Taktfrequenz Probleme mit der Wärmeentwicklung des FDC! Zwar "stirbt" dieser nicht gerade, aber er arbeitet nicht mehr sicher.

Die Umschaltung des internen Laufwerks auf HO erfolgt über ein High-Signal an Pin 2 des Floppy-Steckverbinders. Dieser Anschluß existiert aber an der Anschlußbuchse zum externen Laufwerk nicht! Wenn man also mit einem externen, HO-fähigen Laufwerk arbeiten will, sollte dieses so konfiguriert werden, daß es die HD-Betriebsart aus der zusätzlichen Öffnung einer HD-Diskette erkennt und entsprechend umschaltet. Das TOS erkennt HD-formatierte Disks durch entsprechende Leseversuche mit den beiden möglichen Taktfrequenzen für den FDC.

Welche Density ein korrektes Lesen ermöglicht, wird im Drive-Status-Block gemerkt, der für diese Information erweitert wurde. Im TOS 3.01 findet sich der Drive-Status-Block (DSB) für das Laufwerk A ("dsbO") an Adresse \$AFA. Der zweite DSB ("dsbl") liegt bei \$BOO! Vorsicht! Das sind Adressen von internen Datenstrukturen, die sich von TOS-Version zu TOS-Version ändern können! Also erst gar nicht benutzenl Für das Formatieren sollten die entsprechenden Betriebssystem-Funktionen benutzt werden. Die behandeln die angeschlossene Hardware dann schon richtig!

Jeweils das zweite Word eines DSB wird für die aktuelle Density-Einstellung benutzt. Dabei ist das niedrigwertigste Bit für die Takteinstellung (Bit  $0 = 1$ : 16 MHz-Takt) und das Bit 1 für die Density-Signalisierung (Pin 2 des Floppy-Steckverbinders) zum Laufwerk zuständig (Bit  $1 = 1$ : Density-Leitung auf High!).

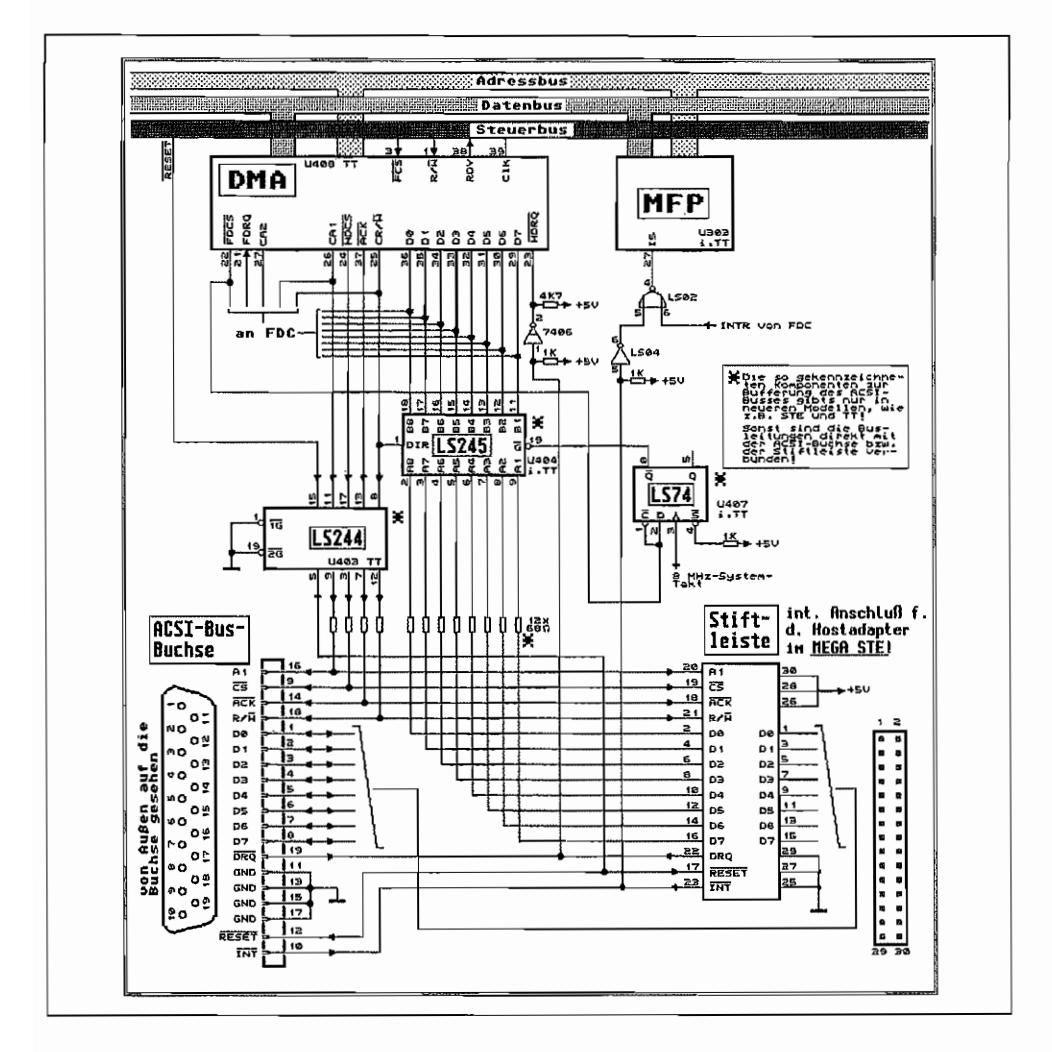

Abb. 11.2: Der TT/MEGA STE ACSI-Busanschluß

Das Hardware-Register (Word-Zugriffe, nur die beiden untersten Bits werden verwendet) für die Taktumschaltung und die Ansteuerung der HD-Signal-Leitung liegt bei Adresse \$(FF)FF 860E! Auch diese Adresse ist nicht von AT ARI dokumentiert und kann sich evtL ändern. Also nicht direkt verwenden!

## **Der TT/MEGA STE und der ACSI-Bus**

Auch hier gibt's gegenüber der Ausführung im ST keine gravierenden Änderungen. Die wesentlichste Abweichung besteht in der Verwendung von Treiberstufen für die ACSI-Bus-Signale zur Stabilisierung der Signale. Außerdem wird der DMA -Chip dadurch etwas weniger anfällig gegen Zerstörungen von "Außen".

Beim MEGA STE hat AT ARI ja ebenfalls eine Festplatte (SCSI!) mit ins Gehäuse eingebaut. Für deren Betrieb ist dann natürlich ein entsprechender Hostadapter erforderlich, um die AC-SI-Bussignale auf SCSI-Signale umzusetzen. Der Anschluß dieses Hostadapters erfolgt über eine 30pol. Pfostenfeldleiste auf dem Motherboard des MEGA STE. Die Datenbusleitungen werden dabei "durch" den Hostadapter geführt (eine Seite Input; andere Seite Output)! Wenn kein Hostadapter eingebaut ist, müssen deshalb die Datenbusleitungen an der Pfostenfeldleiste gebrückt sein, um die Signale auch am außenliegenden ACSI -Anschluß zur Verfügung zu haben! Die interne Platte hat standardmäßig die ACSI-Device-Nummer O. Außen angeschlossene ACSI-Device sollten sich also daran entsprechend anschließen.

# Anhänge

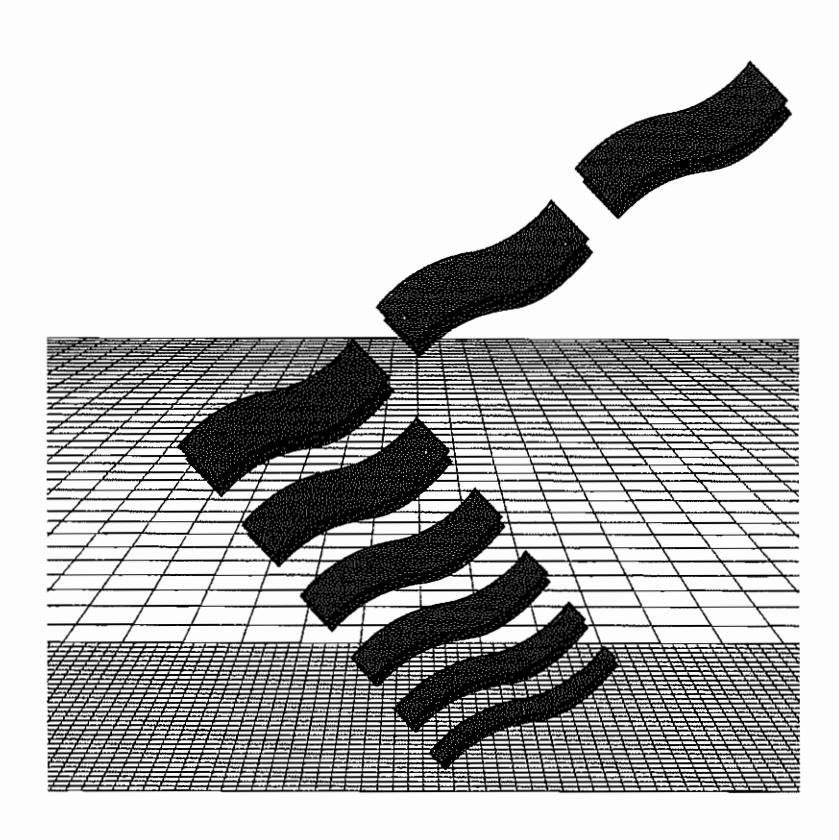

# **Anhang A: BIOS·, XBIOS- und GEMDOS-Fehlernummern**

## **TOS-Fehlermeldungen**

Beim Aufruf von BIOS-. XBIOS- und GEMDOS-Funktionen wird im allgemeinen im Register DO ein 32-Bit-Statuswert zurückgeliefert, der darüber Auskunft gibt, ob, und wenn ja, was für ein Fehler bei der Ausführung der Funktion aufgetreten ist. Hier eine Übersicht:

 $0: E$  OK ("OK (no error)")

Funktion erfolgreich ausgeführt (kein Fehler aufgetreten).

### $-I:$ **ERROR** ("Error")

Es ist ein Fehler aufgetreten, der nicht genauer spezifiziert werden kann.

### -2: EDRVNR ("Drive not ready")

Angesprochenes Gerät ist nicht angeschlossen, nicht funktionsbereit oder reagiert nicht innerhalb der gesetzten Frist (Timeout).

### -3: EUNCMD ("Unknown command")

Dem angesprochenen Peripheriegerät ist das gegebene Kommando unbekannt.

### $-4: E$  CRC ("CRC error")

Beim Lesen eines Sektors ist ein Fehler aufgetreten (aufgetreten bei der CRC-Überprüfung).

### -5: EBADRQ ("Bad request")

Das Peripheriegerät kann das Kommando nicht ausführen. Befehlsparameter und Kontext prüfen.

### -6: E\_SEEK ("Seek error")

Der angesprochene Track konnte vom Laufwerk nicht erreicht werden.

### -7: EMEDIA ("Unknown media")

Leseversuch gescheitert, da das Medium keinen korrekten Bootsektor besitzt.

-8: ESECNF ("Sector not found") Der betreffende Sektor wurde nicht gefunden.

-9: EPAPER ("Out of paper") Drucker nicht betriebsbereit.

-10: EWRITF ("Write fault")

Fehler bei Schreiboperation aufgetreten.

-11: EREADF ("Read fauIt")

Fehler bei Leseoperation aufgetreten.

-12: EGENRL ("General error")

Allgemeiner Fehler (Kommentar im "Hitchhiker's guide to the Bios": 'Reserved for future catastrophes ').

-13: EWRPRO ("Write on write-protected media")

Es wurde versucht; auf ein schreibgeschütztes Medium zu schreiben.

-14: E\_ CHNG ("Media change detected")

Seit der letzten Schreiboperation wurde das Medium gewechselt.

-15: EUNDEV ("Unknown device")

Das angesprochene Gerät ist dem Betriebssystem unbekannt.

-16: EBADSF ("Bad sectors on fonnat")

Beim Fonnatiervorgang wurden defekte Sektoren entdeckt.

-17: EOTHER ("Insert other disk (request)")

Eine andere Diskette muß eingelegt werden. Tritt nur auf, wenn Laufwerk B: angesprochen wird, ohne angeschlossen zu sein.

In diesem Fall wird der Benutzer aufgefordert, "Diskette B:" in das erste Laufwerk einzulegen.

-18: EINSERT ("Insert disk")

Meta-DOS~Fehler: Medium einlegen!

-19: EDVNRSP ("Device not responding")

Meta-DOS-Fehler: Gerät antwortet nicht.

-32: EINVFN ("Invalid function number")

Unbekannte Funktionsnummer. Man erhält diese Meldung; wenn man eine undefinierte GEMDOS-Funktion aufruft (unter MS-DOS: Fehlercode 1).

-33: EFILNF ("File not found")

Datei nicht gefunden (unter MS-DOS: Fehlercode 2).

-34: EPTHNF ("Path not found")

Angesprochener Ordner nicht gefunden (unter MS-DOS: Fehlercode 3).

-35: ENHNDL ("Handle pool exhausted")

Keine Dateihandles mehr (zu viele Dateien geöffnet, unter MS-DOS: FehIercode 4).

-36: EACCDN ("Access denied")

Zugriff nicht erlaubt (unter MS-DOS: Fehlercode 5).

-37: EIHNDL ("Invalid handle")

Das Dateihandle war nicht korrekt (unter MS-DOS: Fehlercode 6).

-39: ENSMEM ("Insufficient memory")

Nicht genügend Speicher vorhanden (unter MS-DOS: Fehlercode 8).

### -40: EIMBA ("Invalid memory block address")

Die Adresse des Speicherblocks war nicht gültig (unter MS-DOS: Fehlercode 9).

 $-46$ : EDRIVE ("Invalid drive specification")

Die Laufwerksbezeichnung war ungültig (unter MS-DOS: Fehlercode 15).

-48: ENSAME ("Not the same drive")

Dateien sind auf verschiedenen logischen Laufwerken.

-49: ENMFIL ("No more files")

Es können keine Dateien mehr geöffnet werden (unter MS-DOS: Fehlercode 18).

-58: ELOCKED ("Record is locked")

Es wurde versucht, auf einen gelockten Bereich einer Datei zuzugreifen (nur im Zusammenhang mit einer Netzwerk-GEMDOS-Version).

-59: ENSLOCK ("Matching lock not found")

Es wurde versucht, einen nicht existierenden Lock (falscher Offset oder/und falsche Länge) zu entfernen (nur im Zusammenhang mit einer Netzwerk-GEMDOS-Version).

-64: ERANGE ("Range error")

Dateizeiger in ungültigem Bereich.

 $-65$ : EINTRN ("GEMDOS internal error")

Interner Fehler im GEMDOS (hoffentlich passiert's nie!).

-66: EPLFMT ("Invalid executable file format")

Das angesprochene Programm hat nicht das korrekte Format, um geladen zu werden.

-67: EGSBF ("Memory block growth failure")

Es wurde versucht, einen allozierten Speicherblock zu vergrößern.

# **Anhang B:** Wichtige Betriebssystemstrukturen

### **AESPB (AES Parameter Block)**

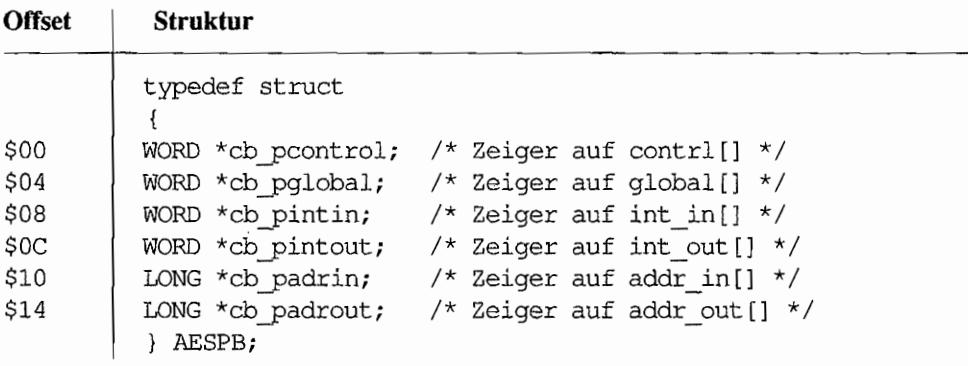

### **ARHEADER** (Archivheader)

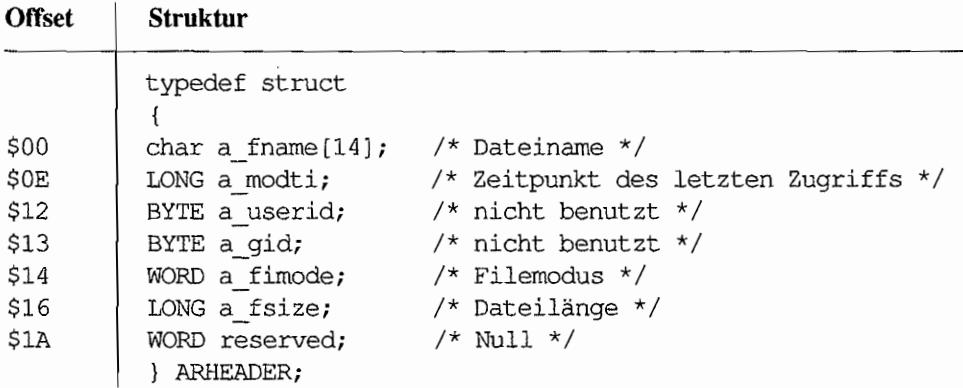

### **BASEPAGE**

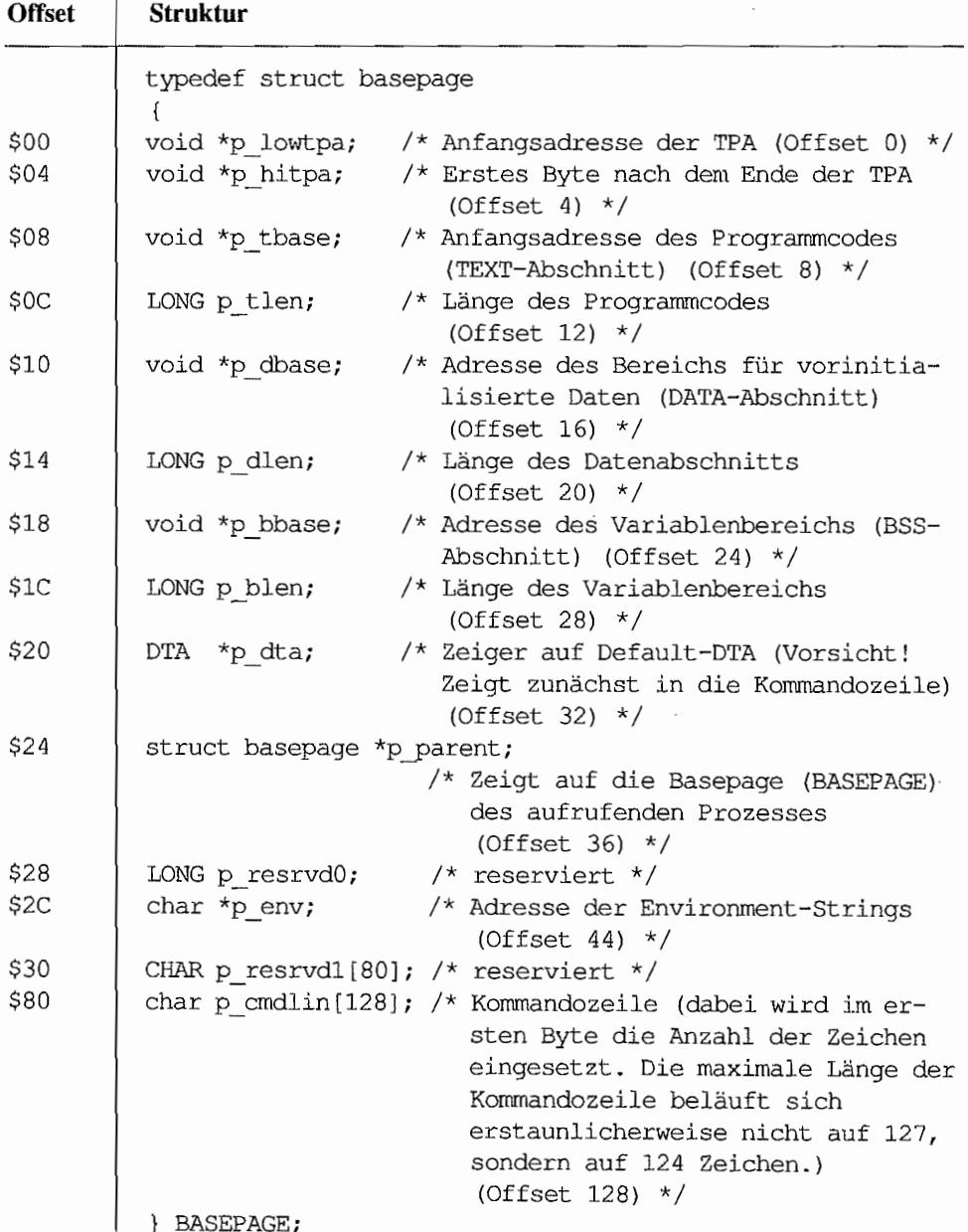

### **BCB (Buffer Control Block)**

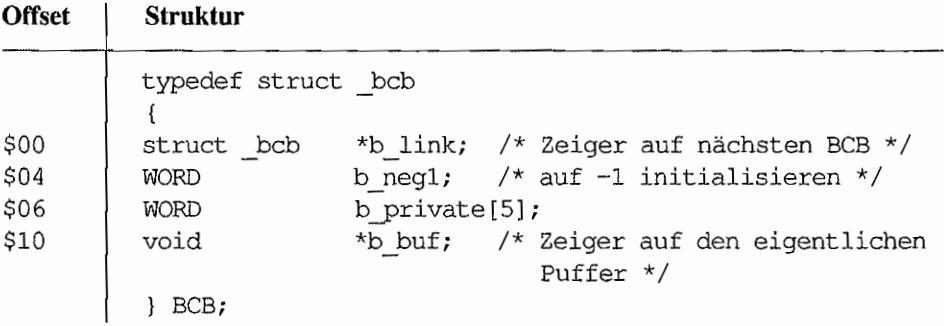

## **BCONMAP** (siehe 'Bconmap()')

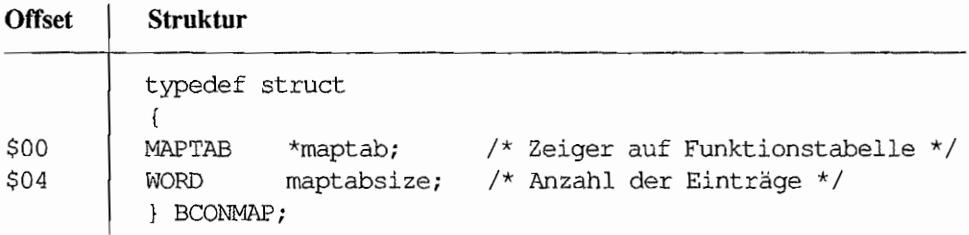

### **BITBLK**

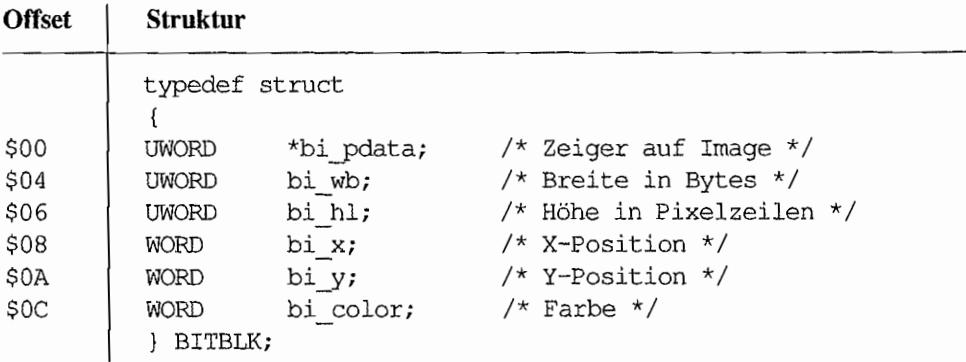

### **BPB (BIOS Parameter Block)**

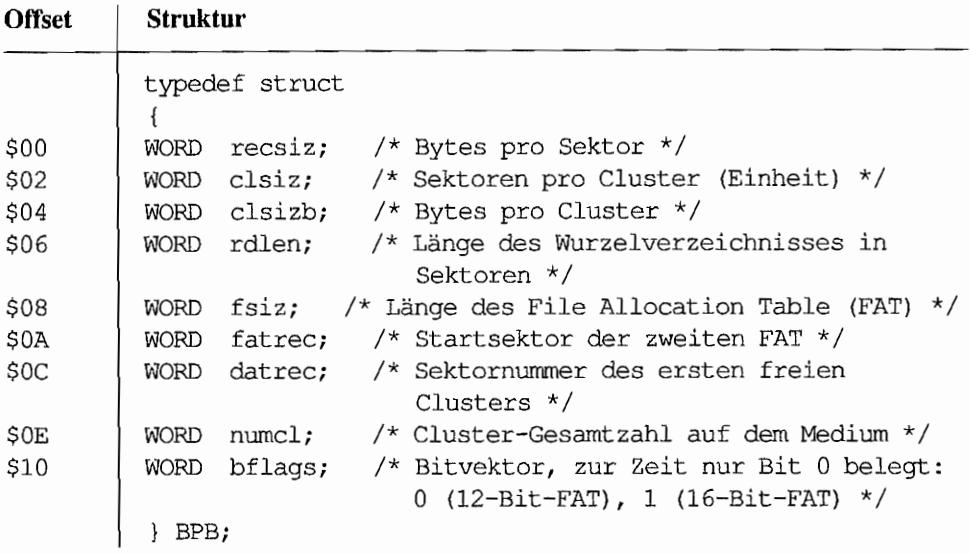

## **CPXHEAD** (CPX-Dateikopf)

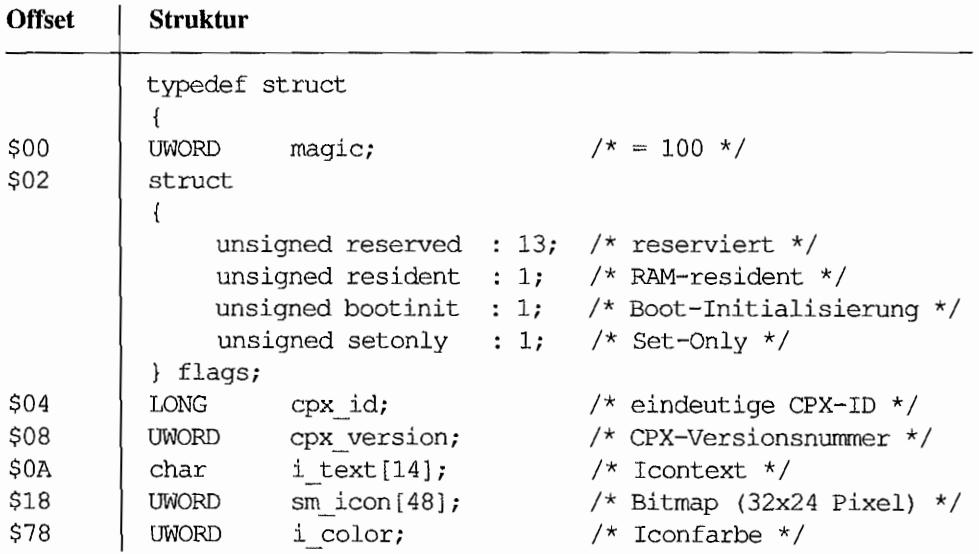

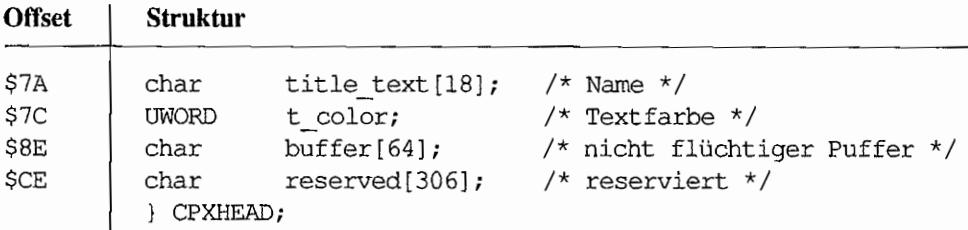

### **CPXINFO**

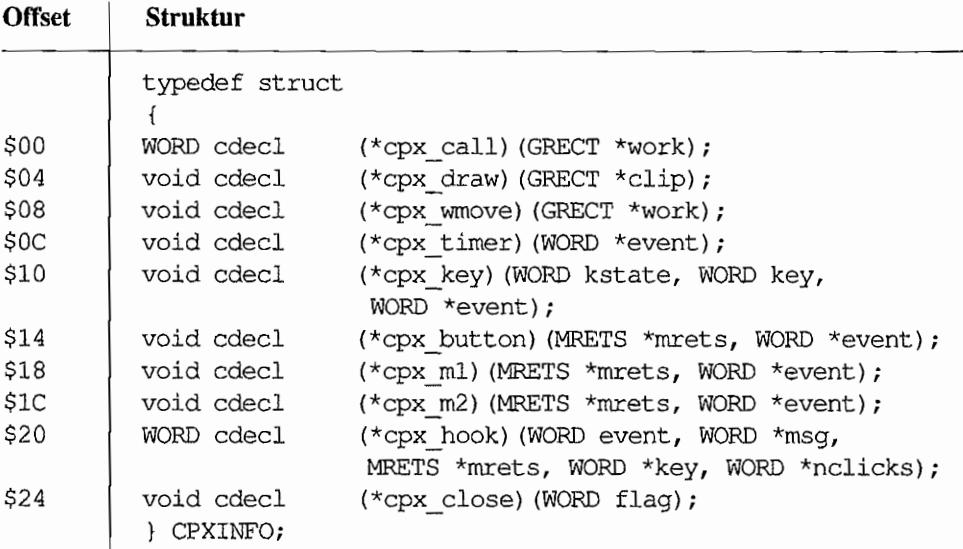

### DIR (Verzeichnis-Eintrag)

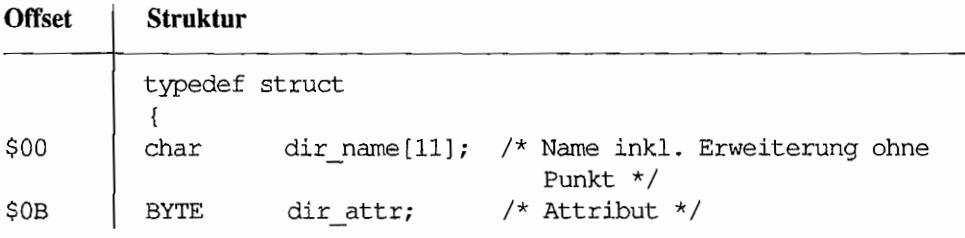
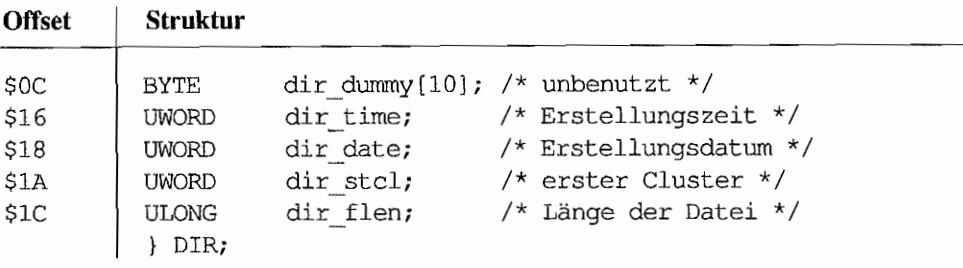

#### **DISKINFO**

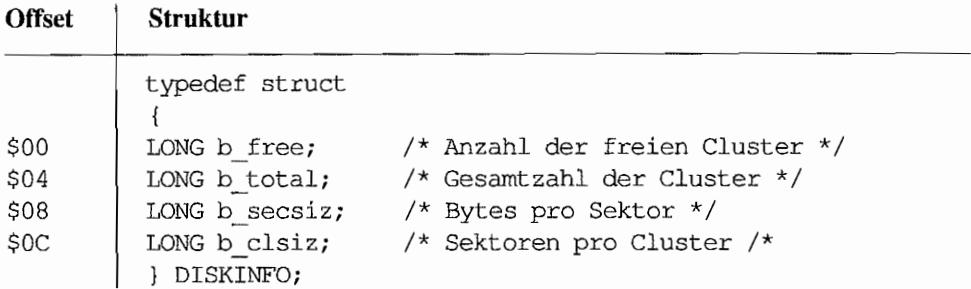

#### **DOSTIME**

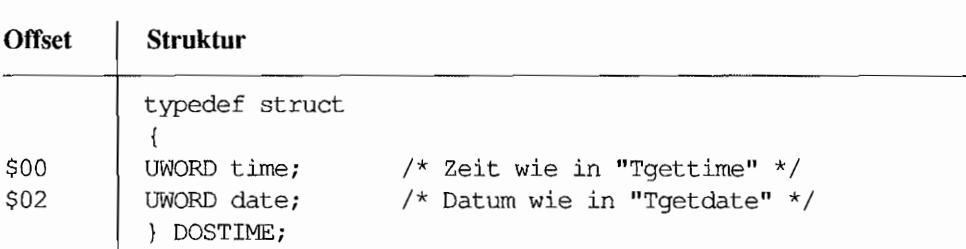

#### **DTA (Disk Transfer Area)**

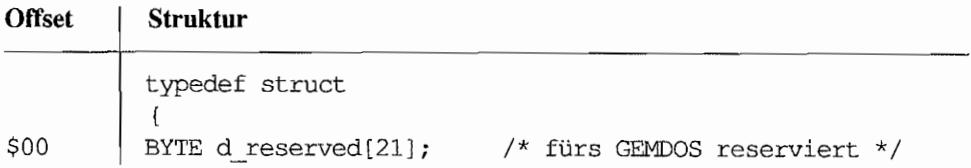

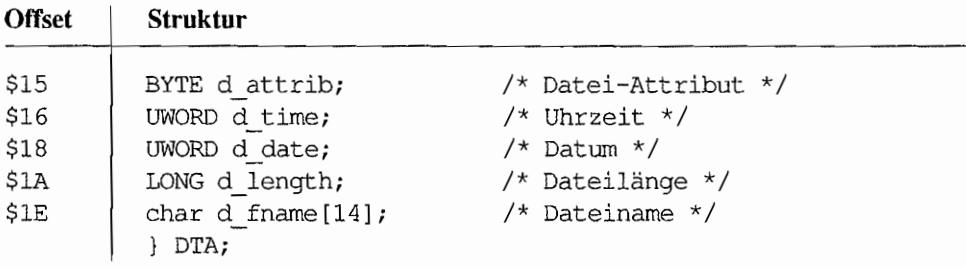

## **FONT HDR**

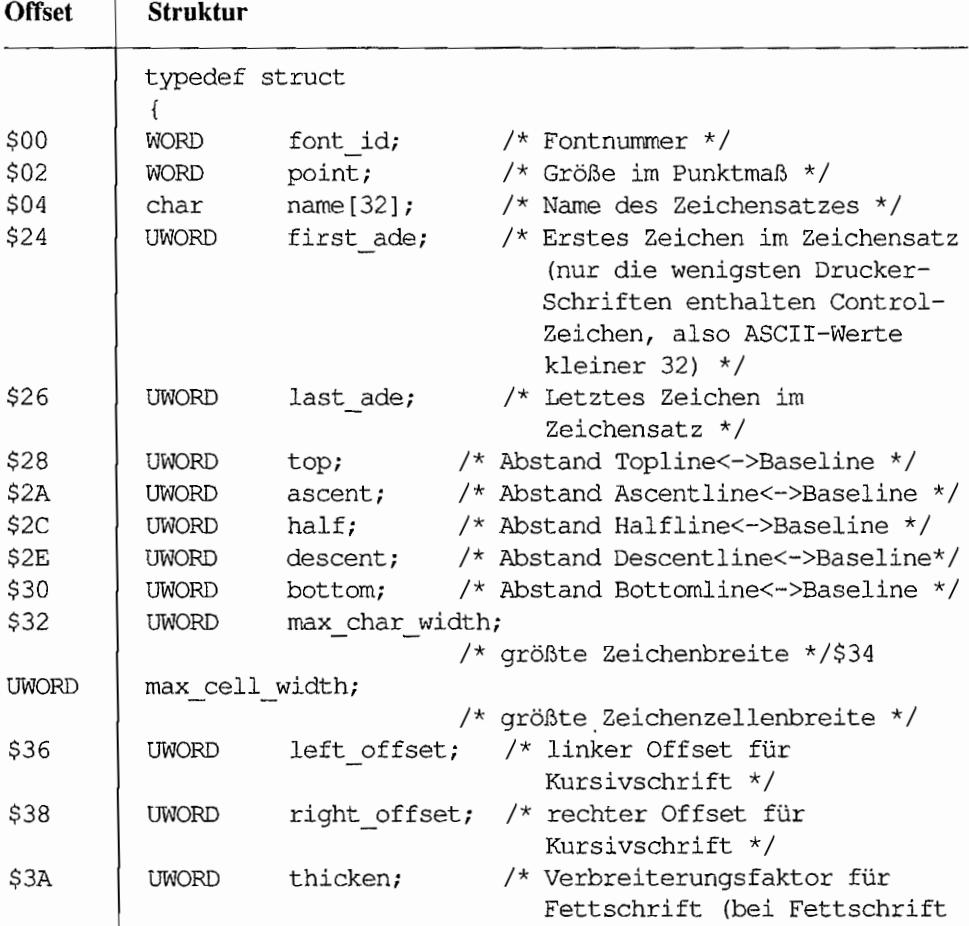

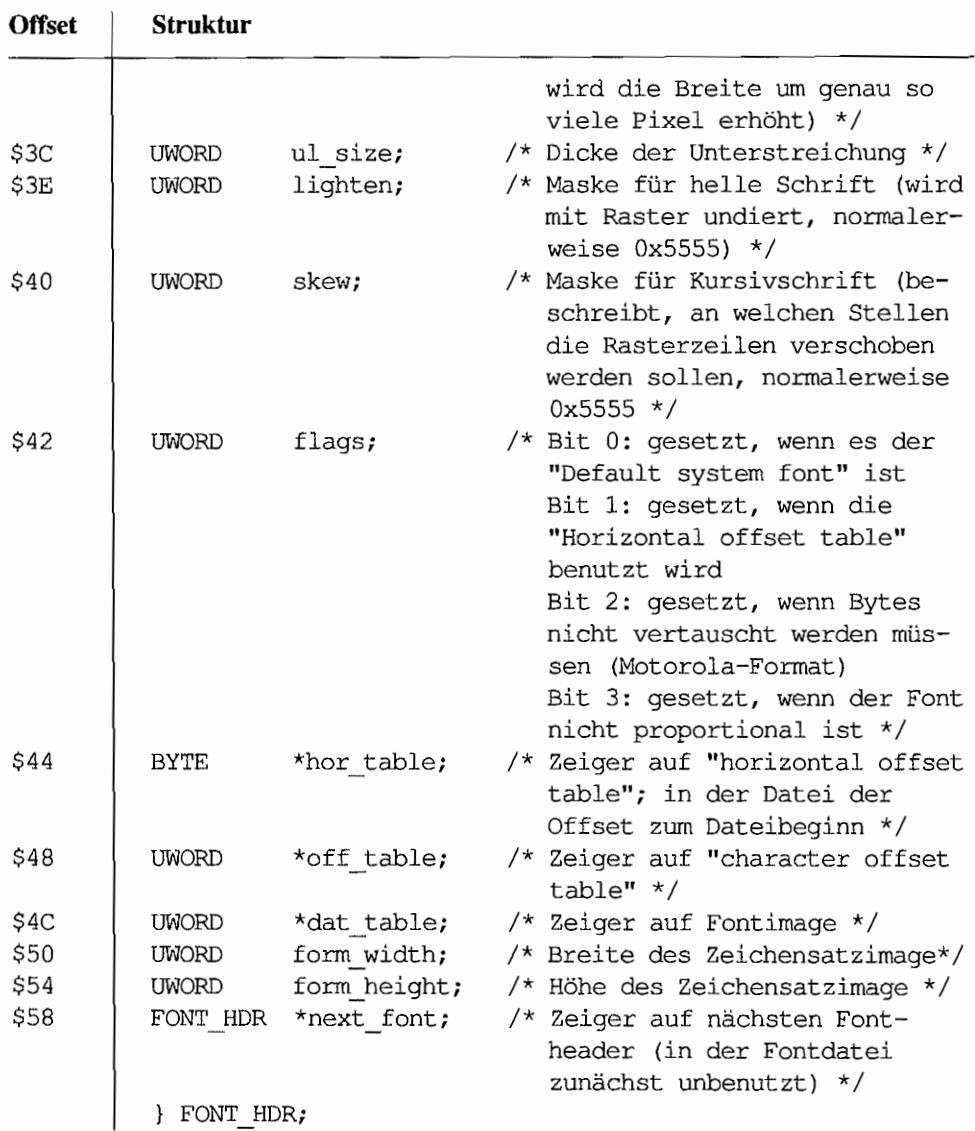

## **GEM\_MUPB (GEM Memory Usage Parameter Block)**

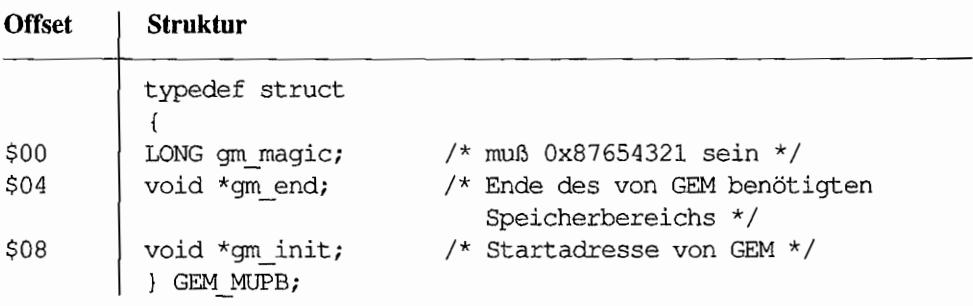

#### **GRECT**

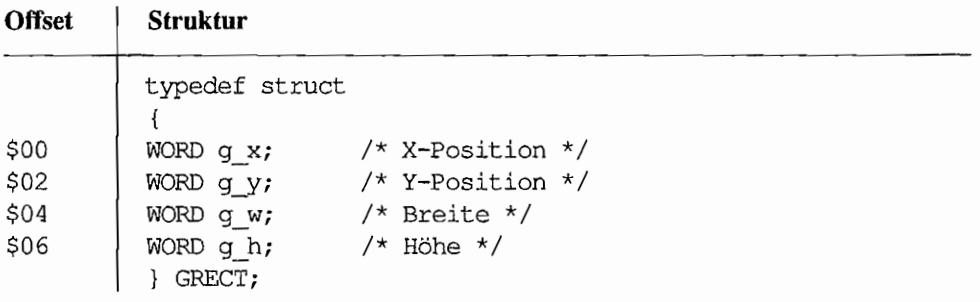

#### **ICONBLK**

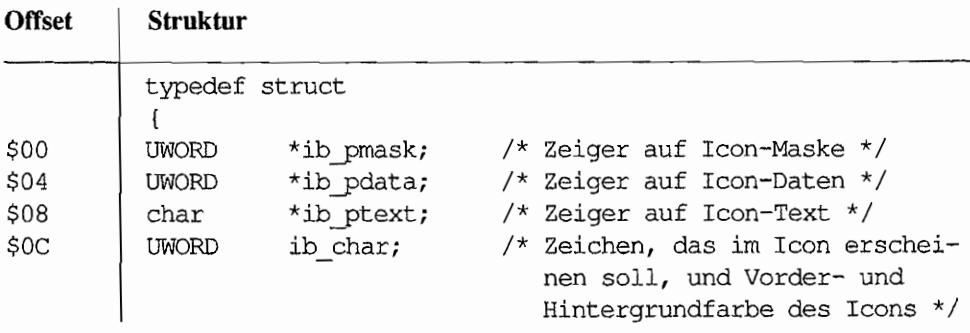

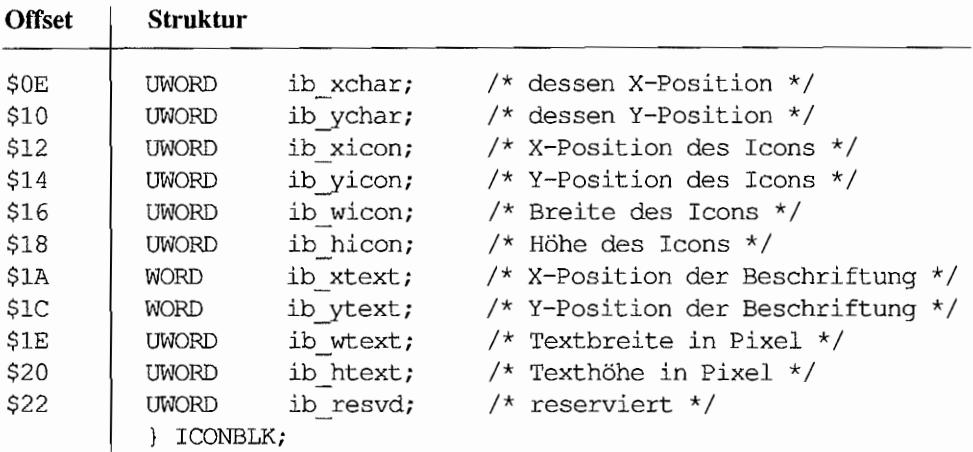

#### **IMGHEADER**

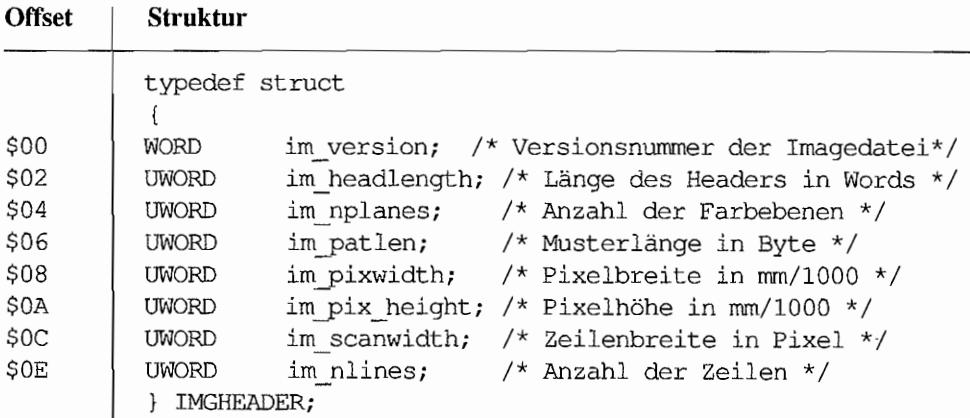

### **IOREC**

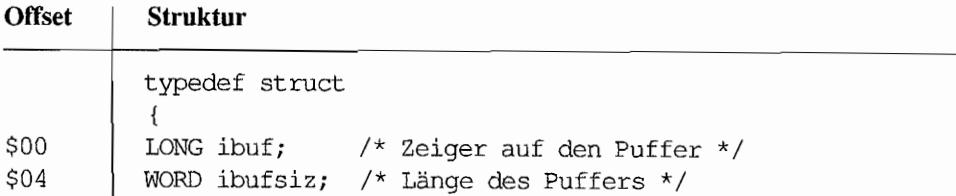

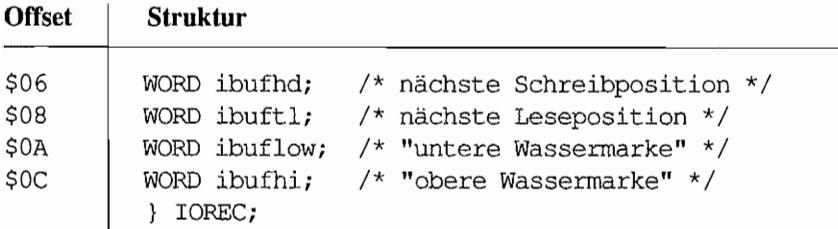

### **LINEA**

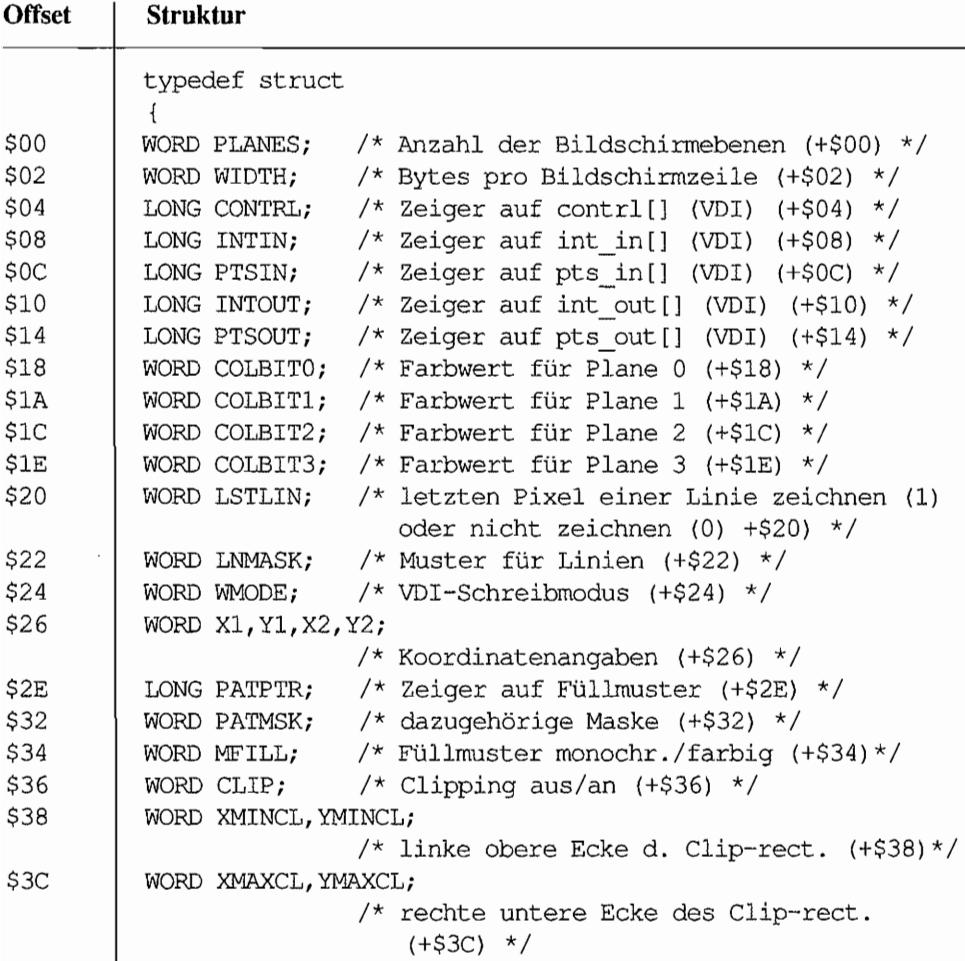

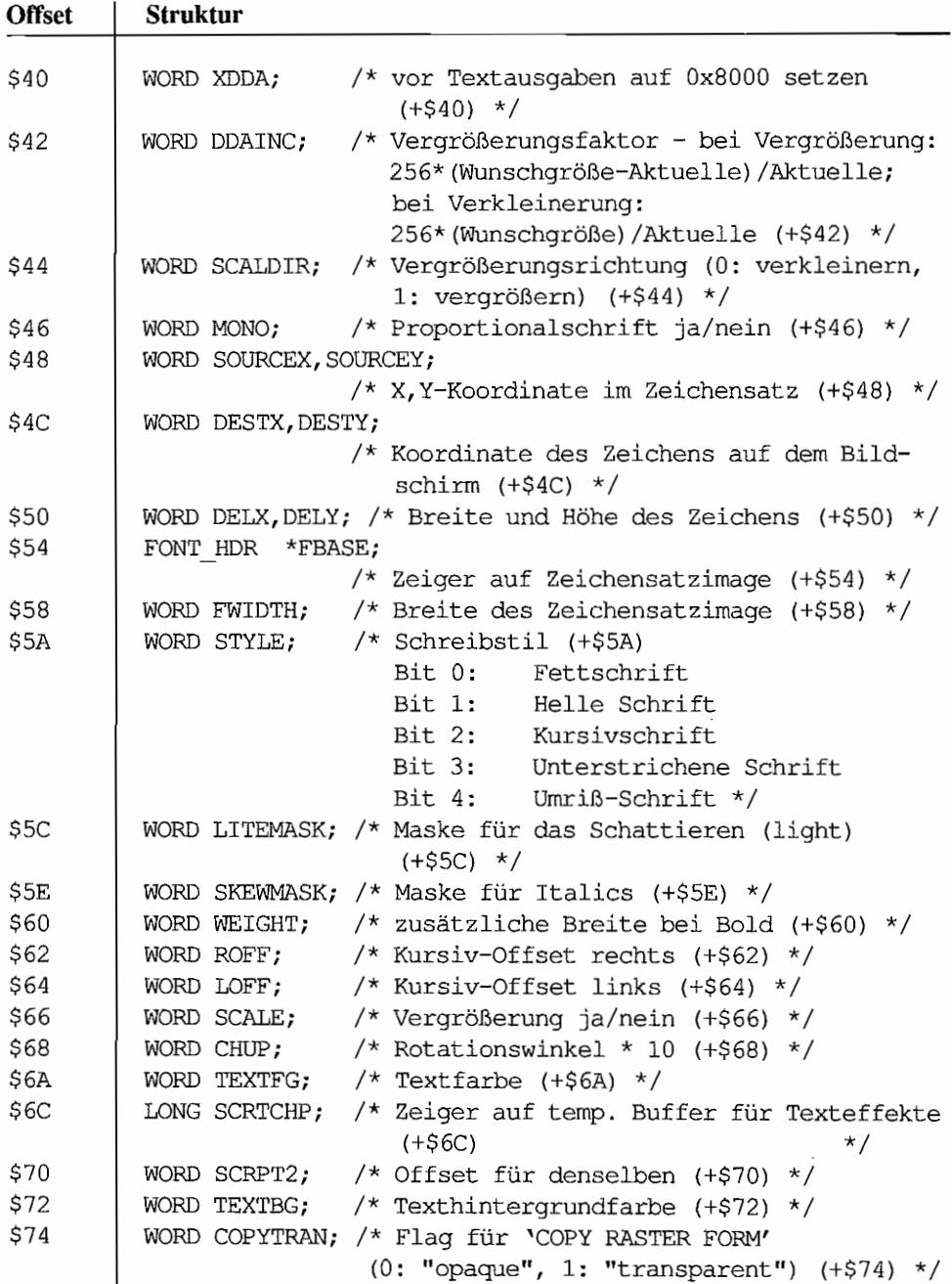

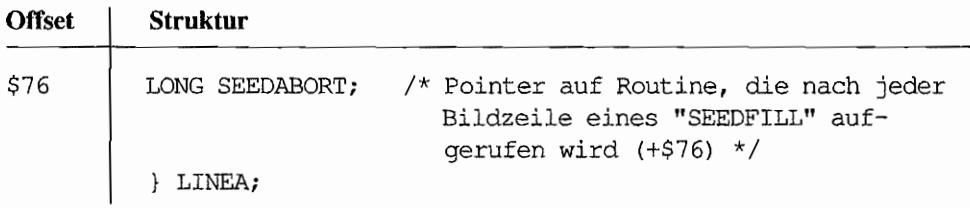

#### **KBDVECS**

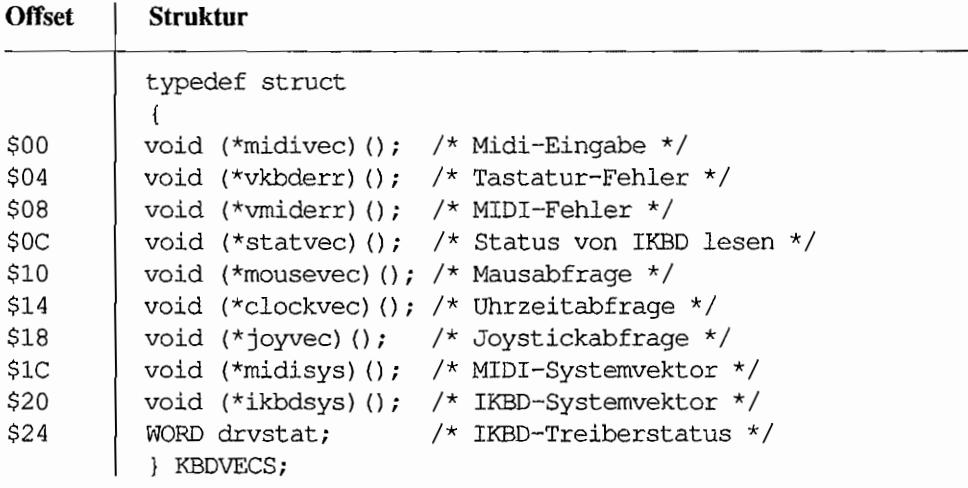

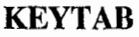

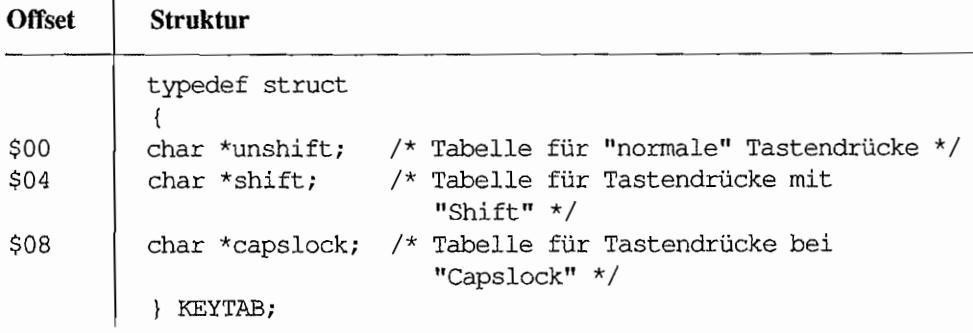

## **MAPTAB** (siehe 'Bconmap()')

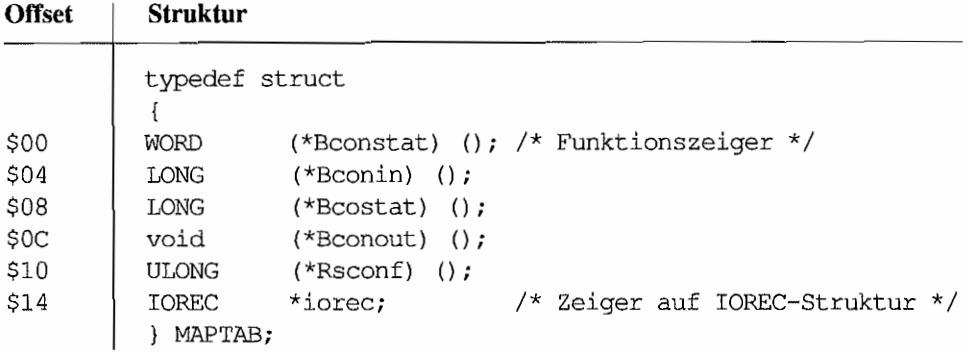

## **MD (Memory Descriptor)**

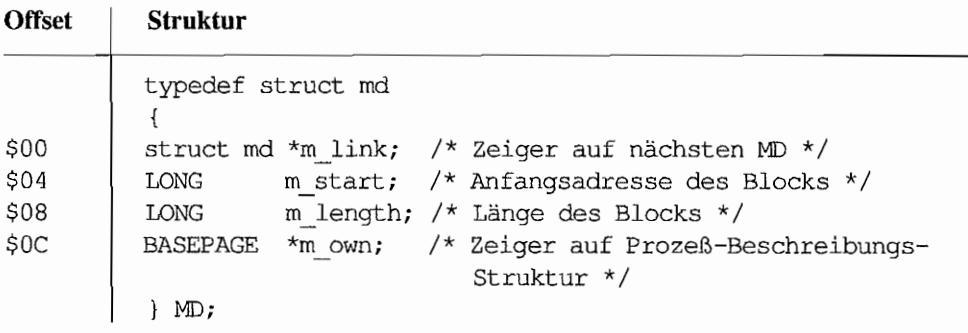

#### **METAHDR**

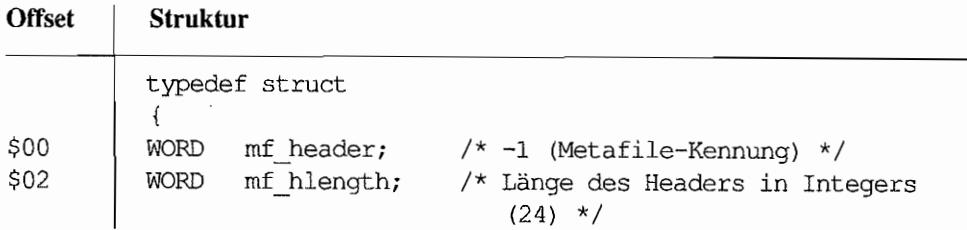

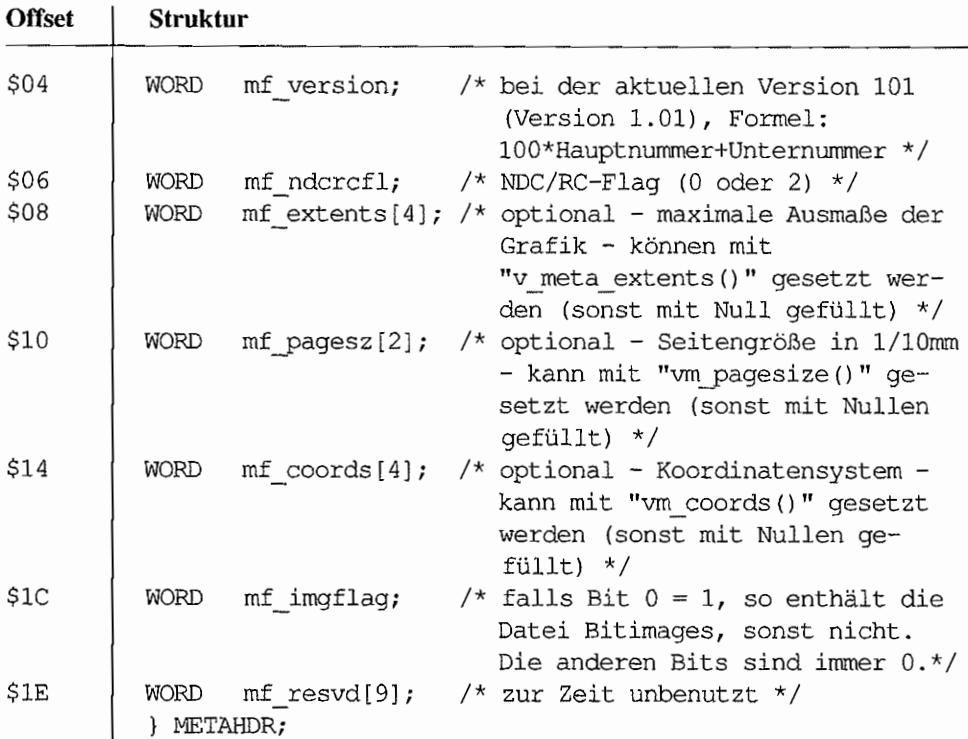

#### **METAINFO**

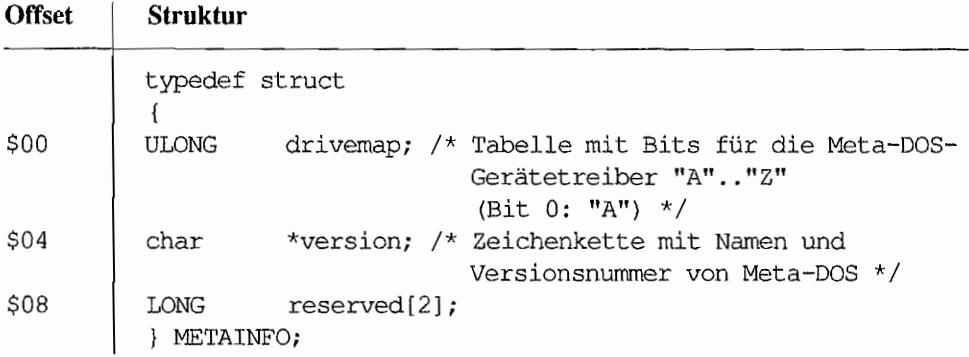

#### **MEVENT** (Multi event)

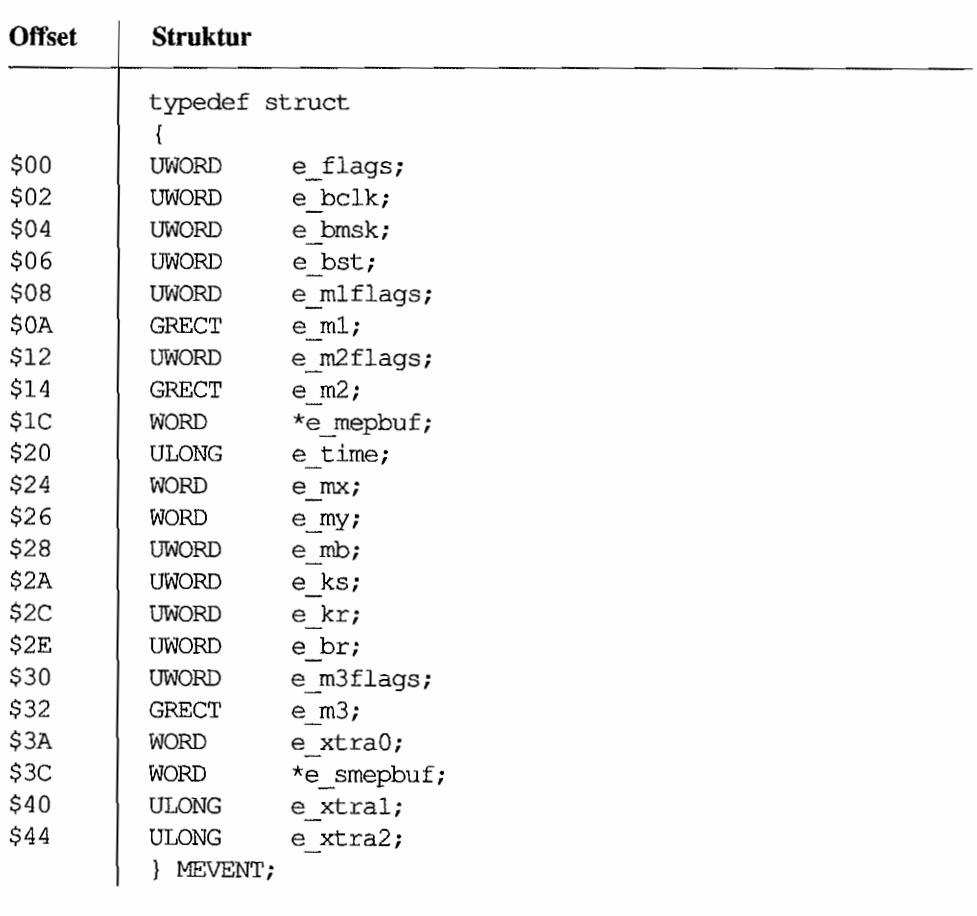

#### **MFDB** (Memory Form Definition Block)

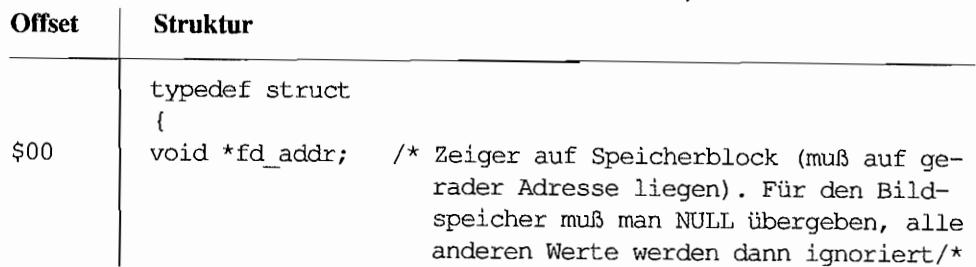

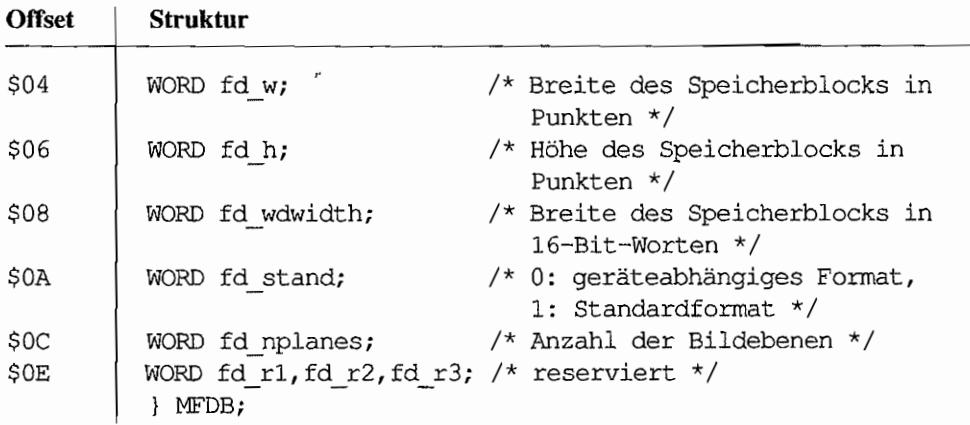

#### **MFORM (Mouse form)**

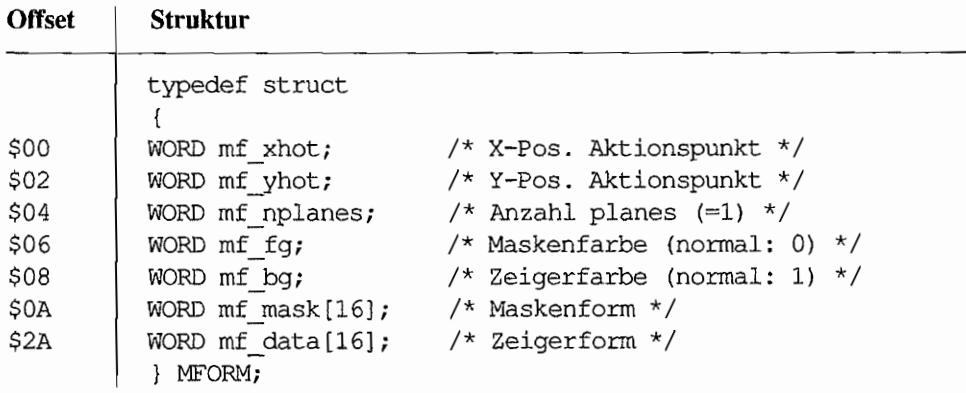

#### **MPB (Memory Parameter Block)**

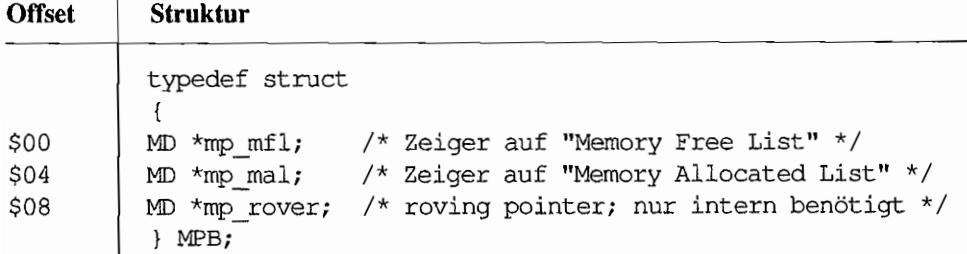

 $\overline{\phantom{a}}$ 

 $\overline{\phantom{a}}$ 

#### **OBJECT**

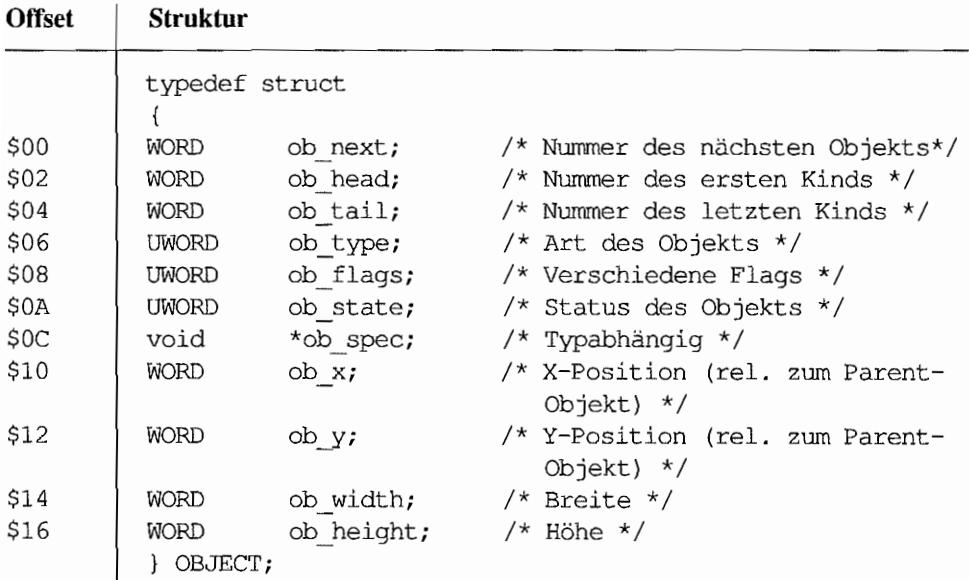

## OHEADER (Header einer DR-Objekdatei)

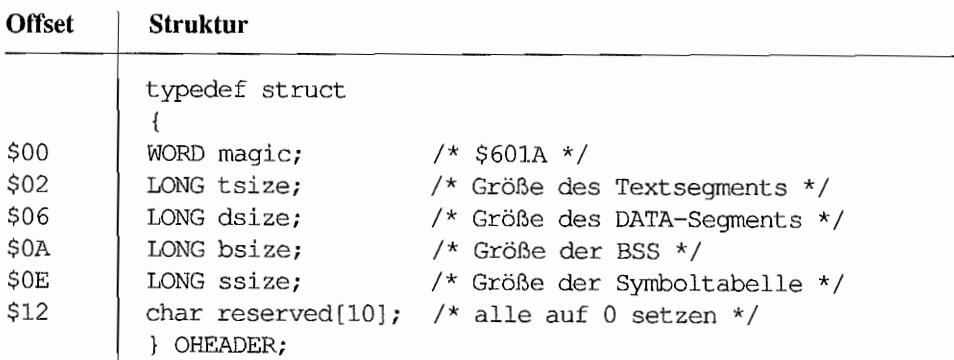

#### **OSHEADER**

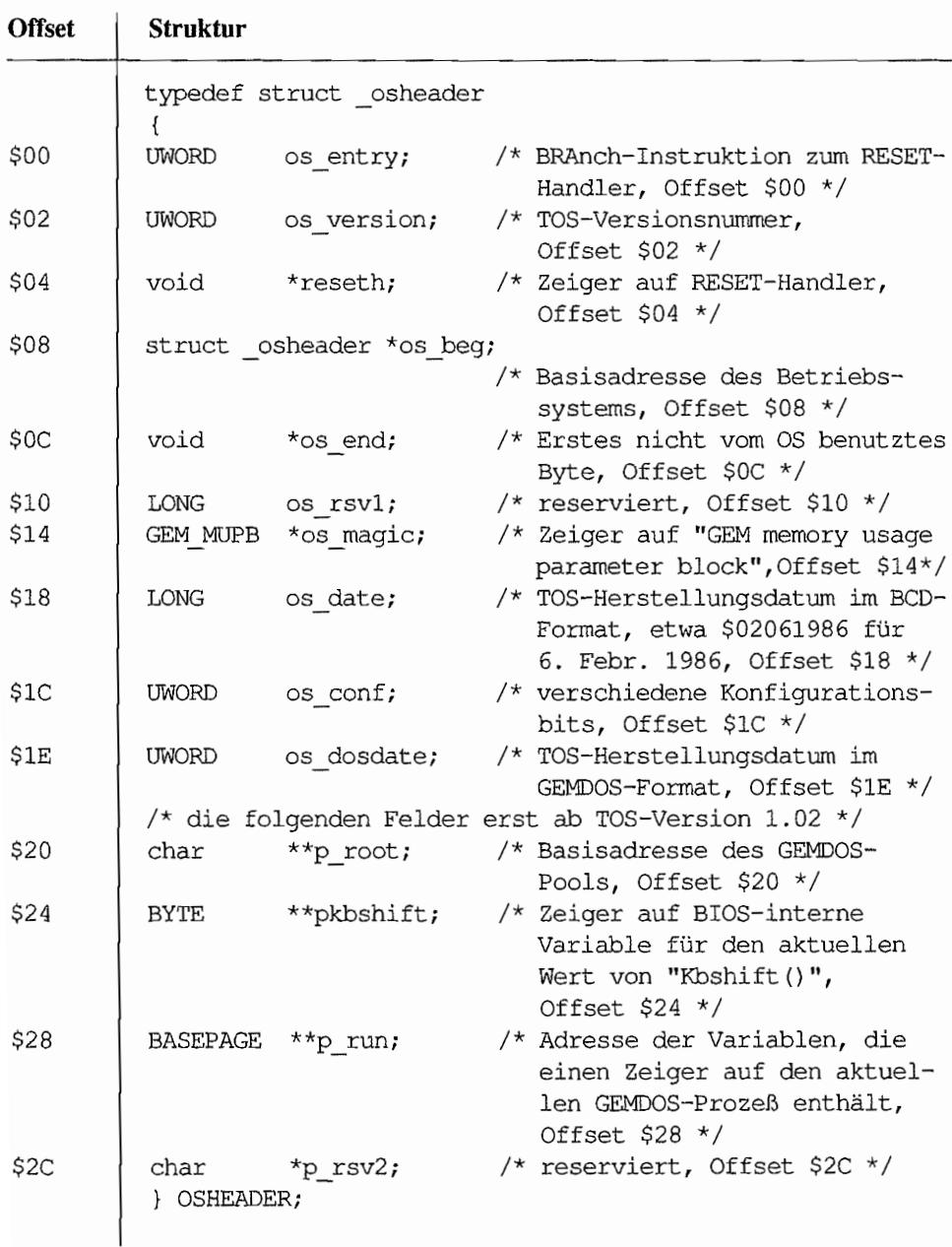

#### **PARMBLK**

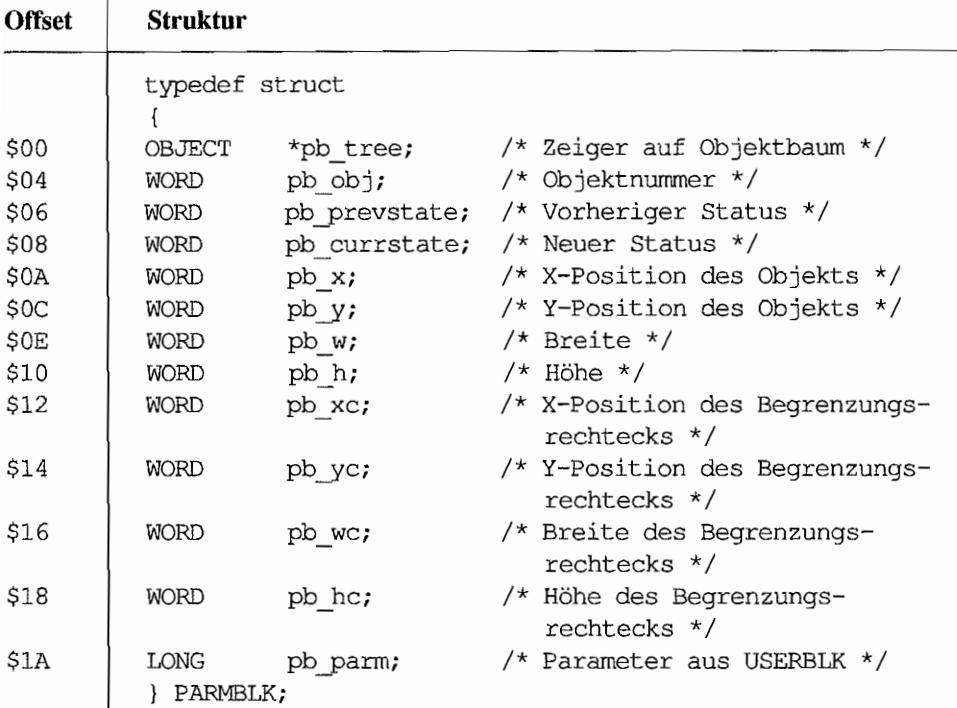

## PBDEF (Printblk Definition)

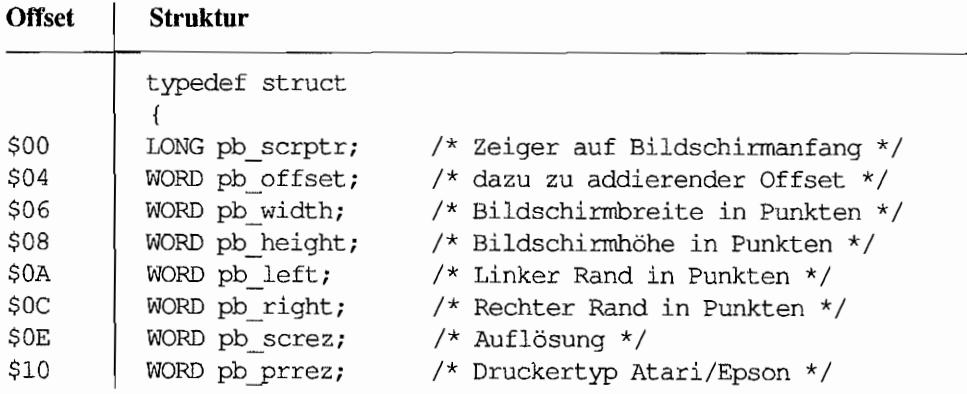

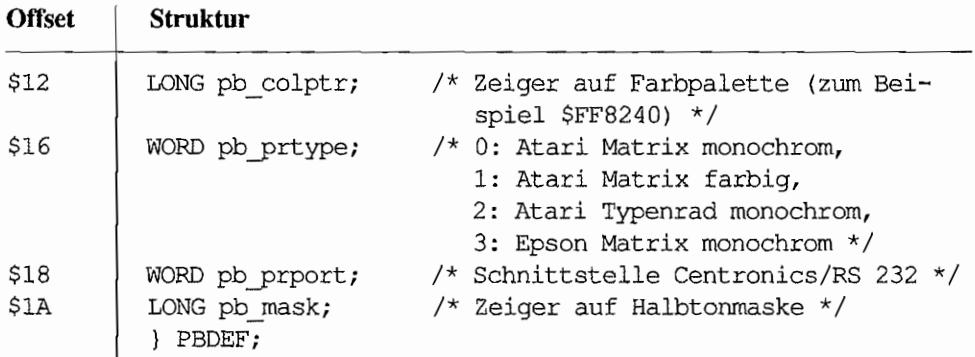

## PH (Program Header)

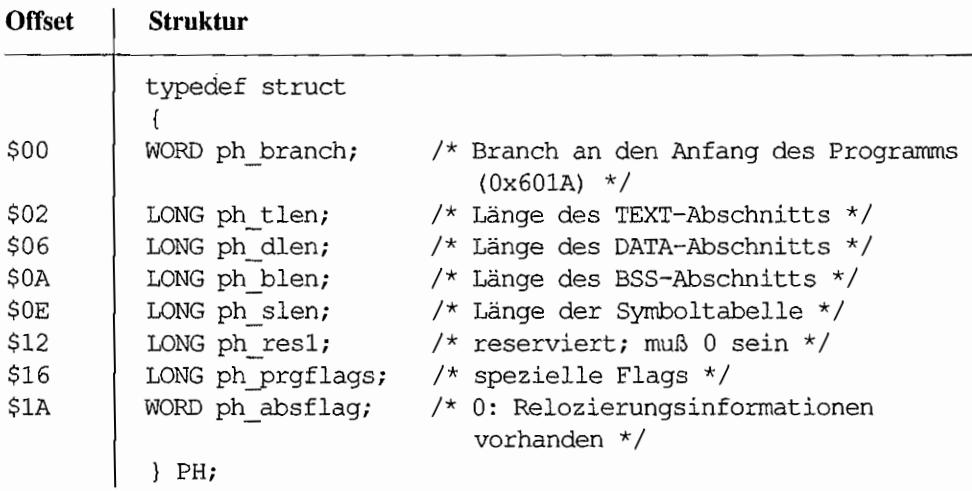

## **PUNINFO (Physical Unit Information)**

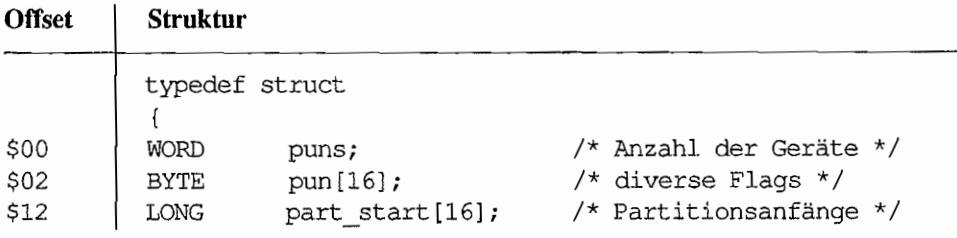

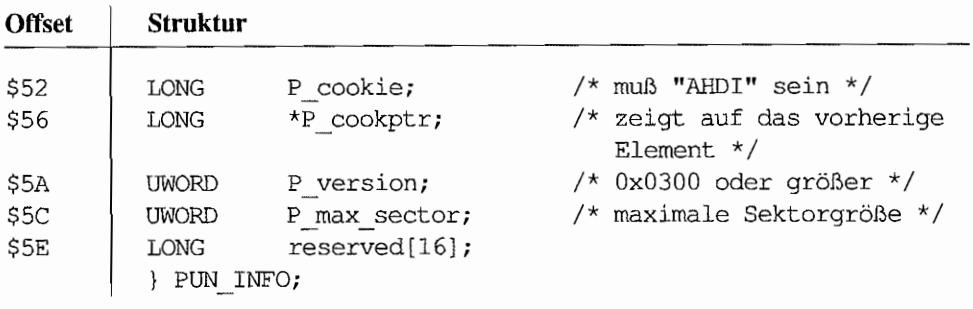

#### **RSHDR (Resource Header)**

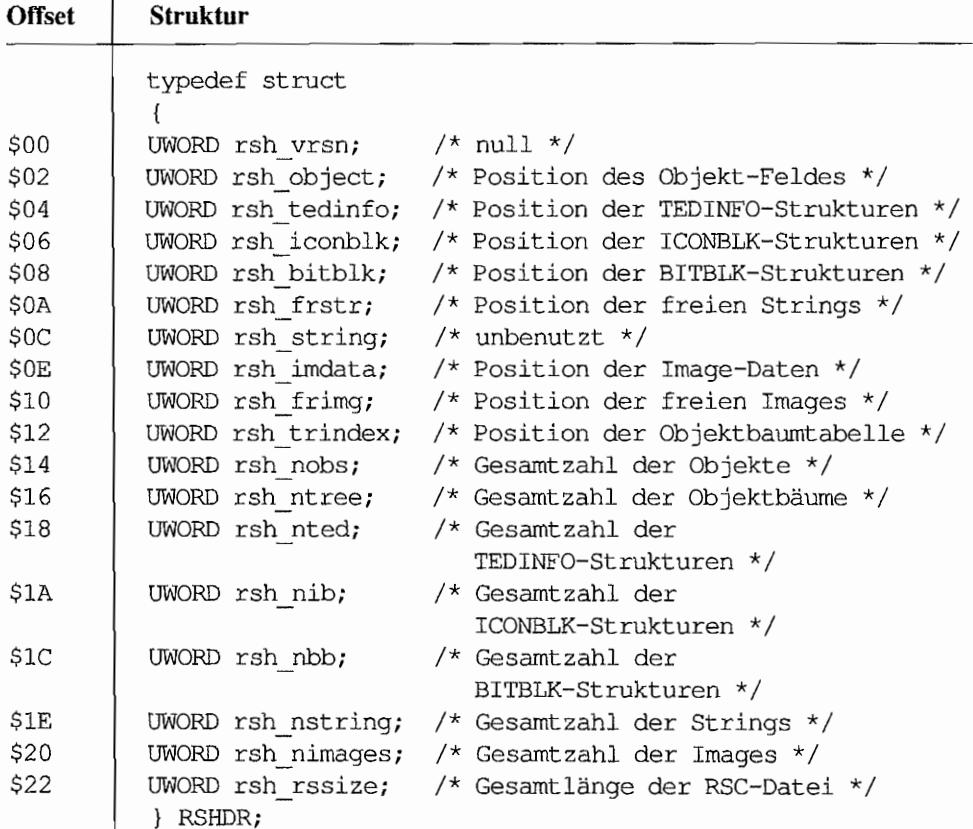

#### **TEDINFO**

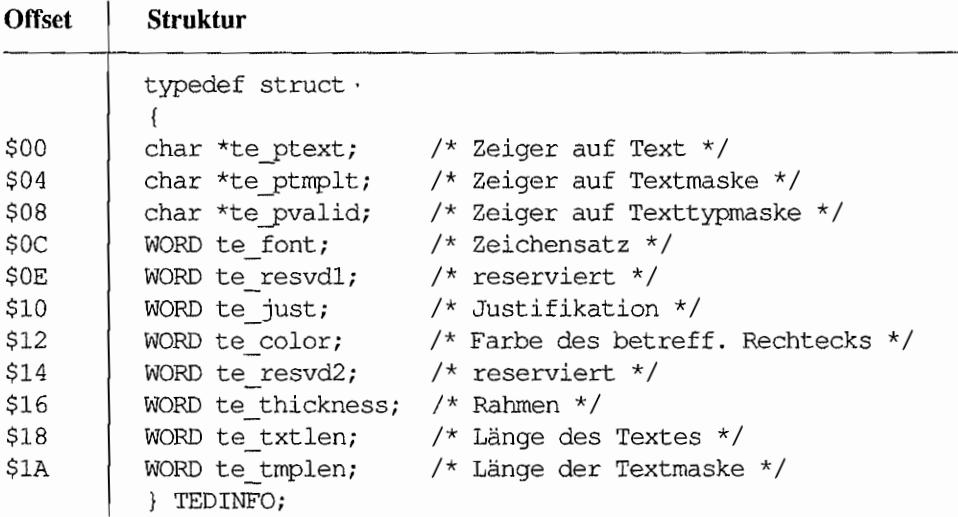

**USERBLK** 

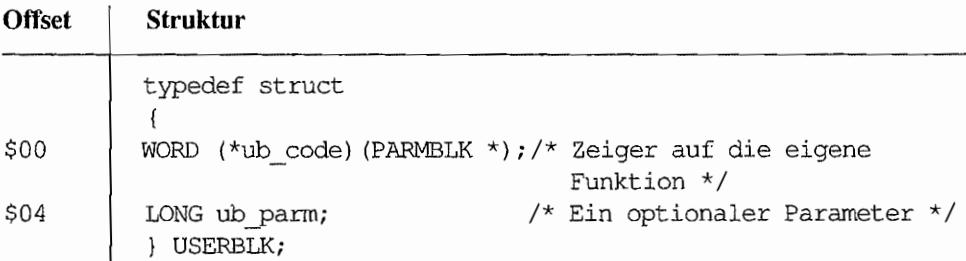

### **VDIESC**

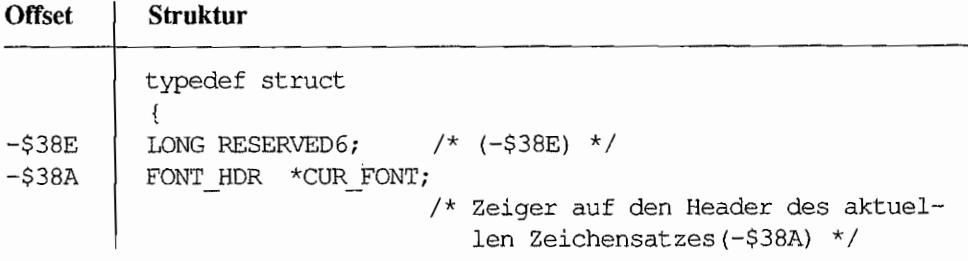

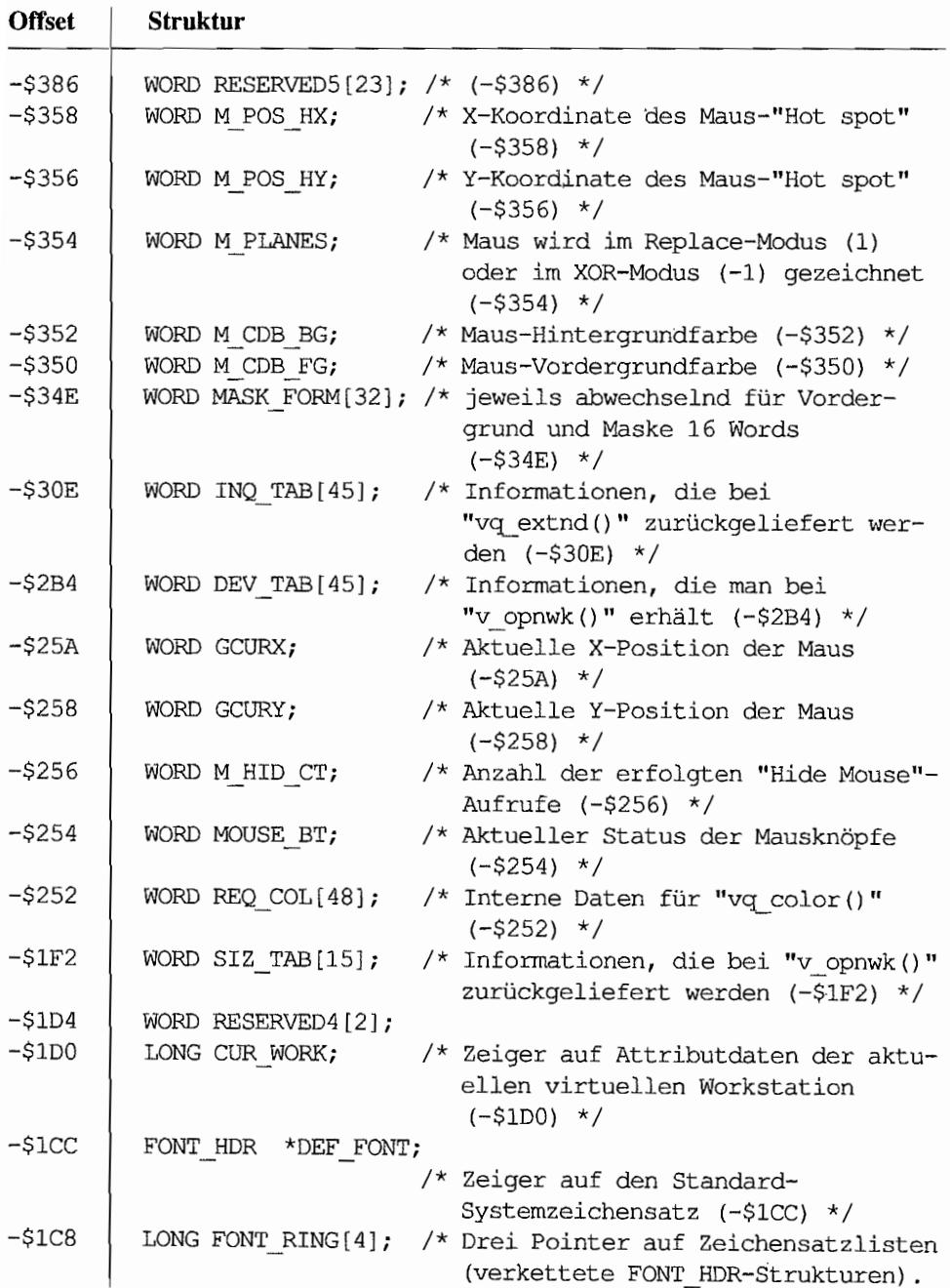

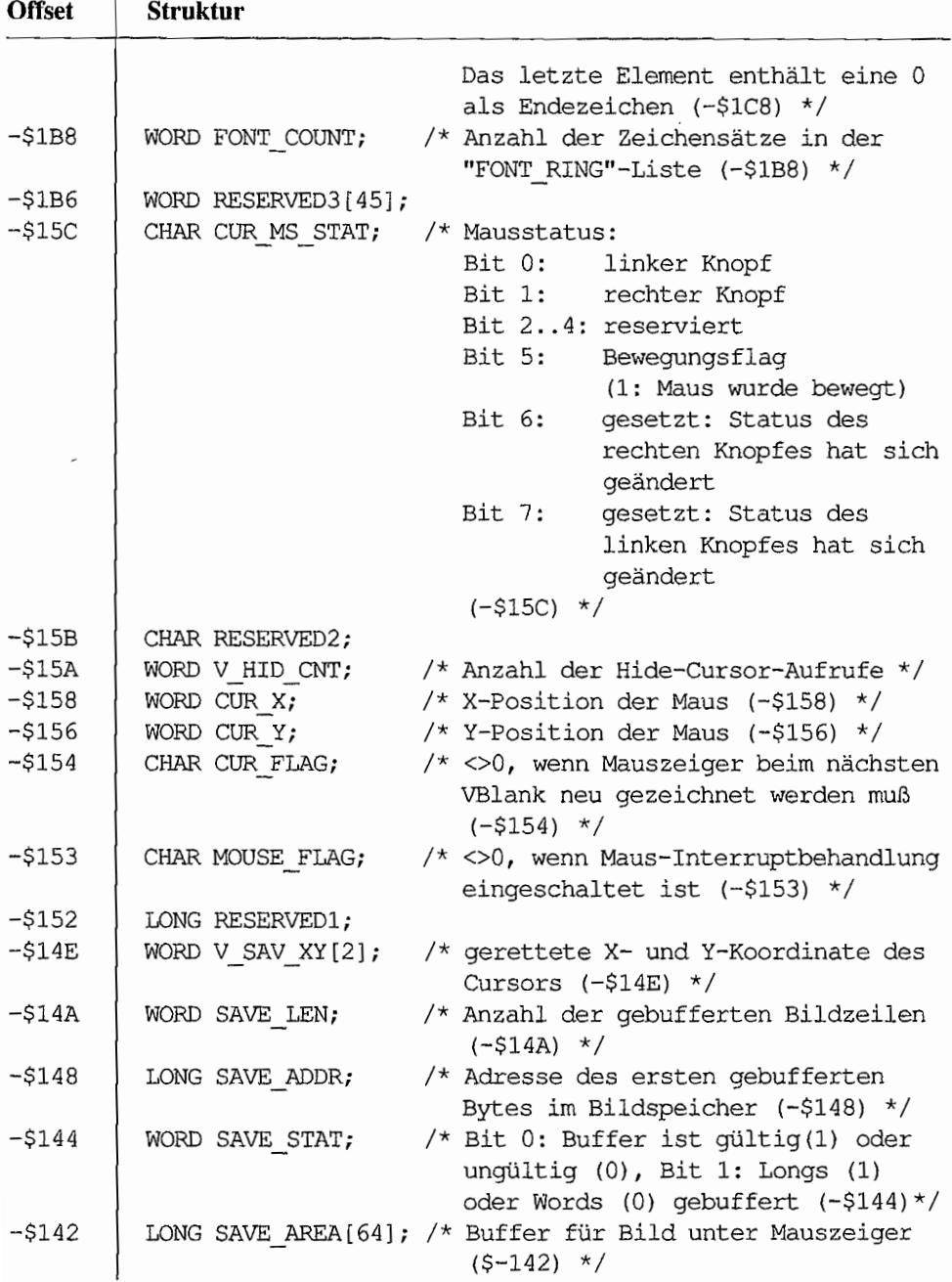

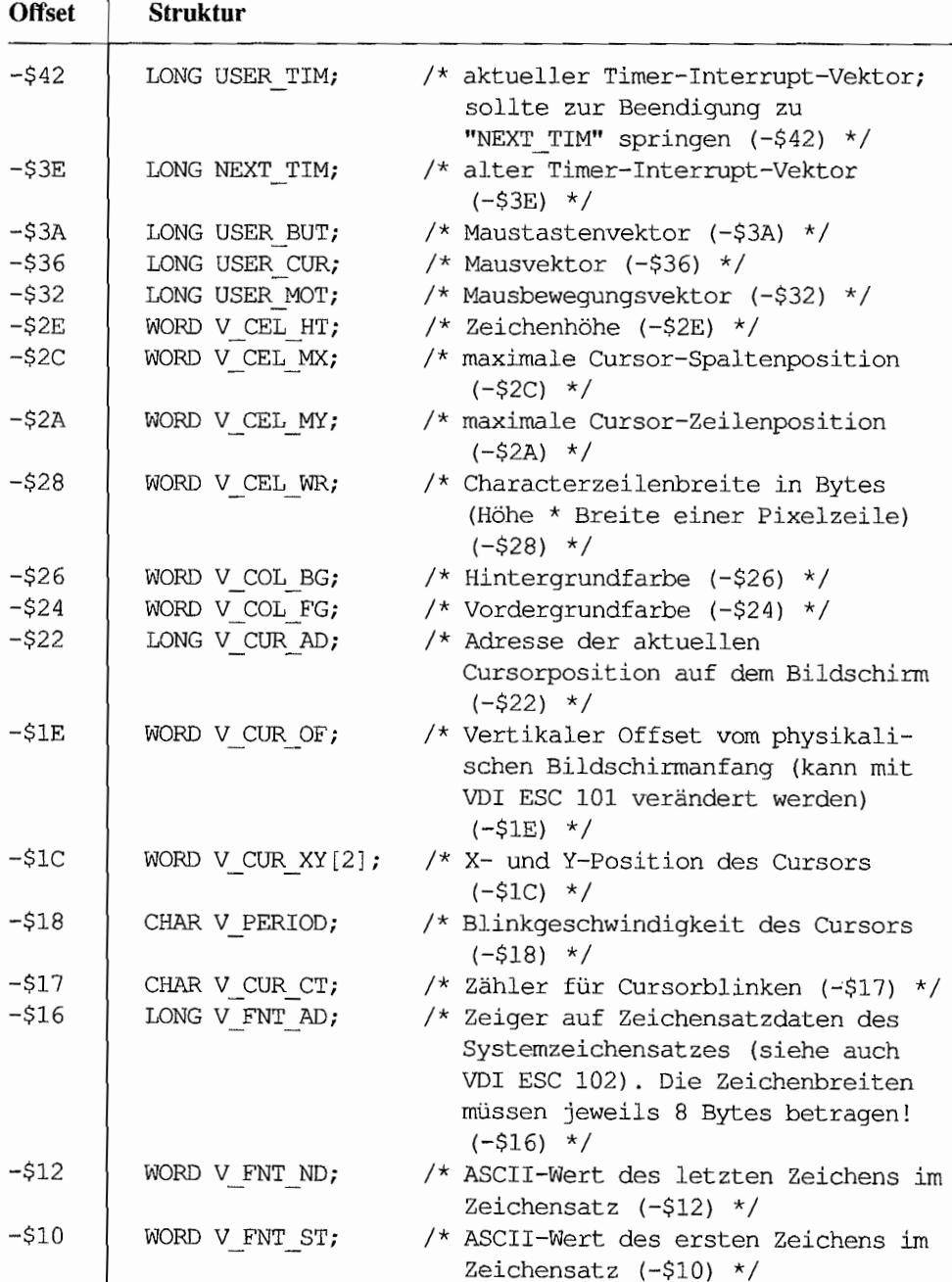

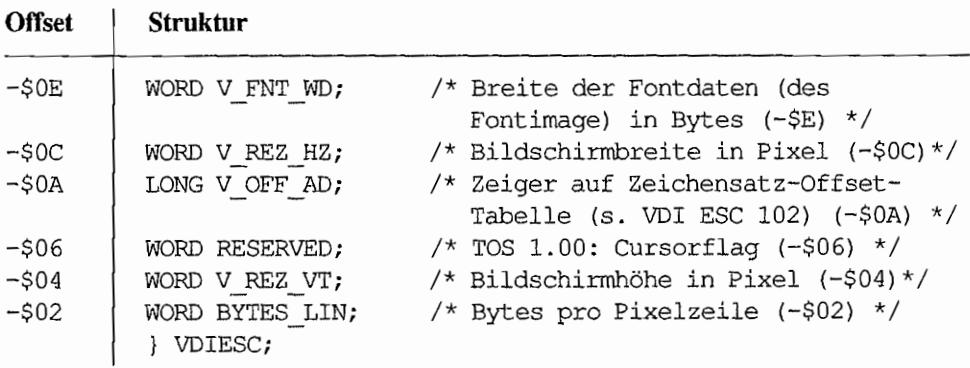

#### **XBRA**

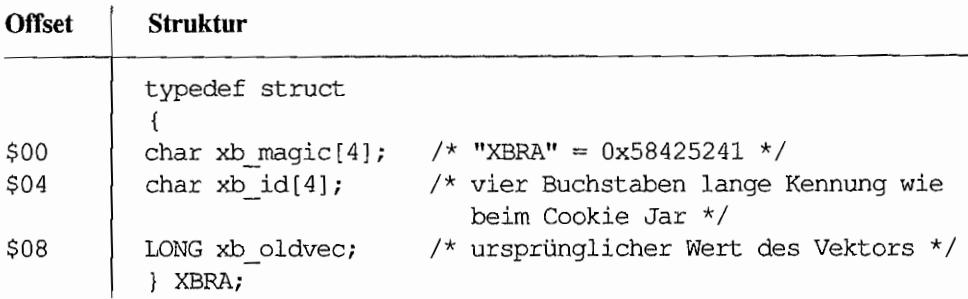

#### **XCPB**

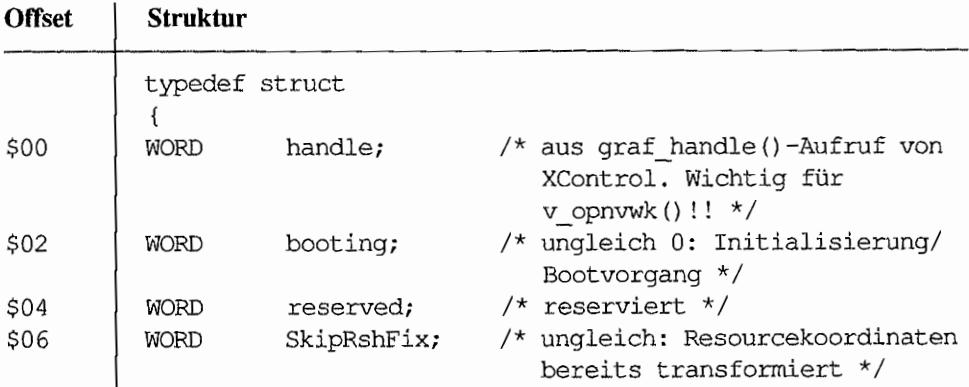

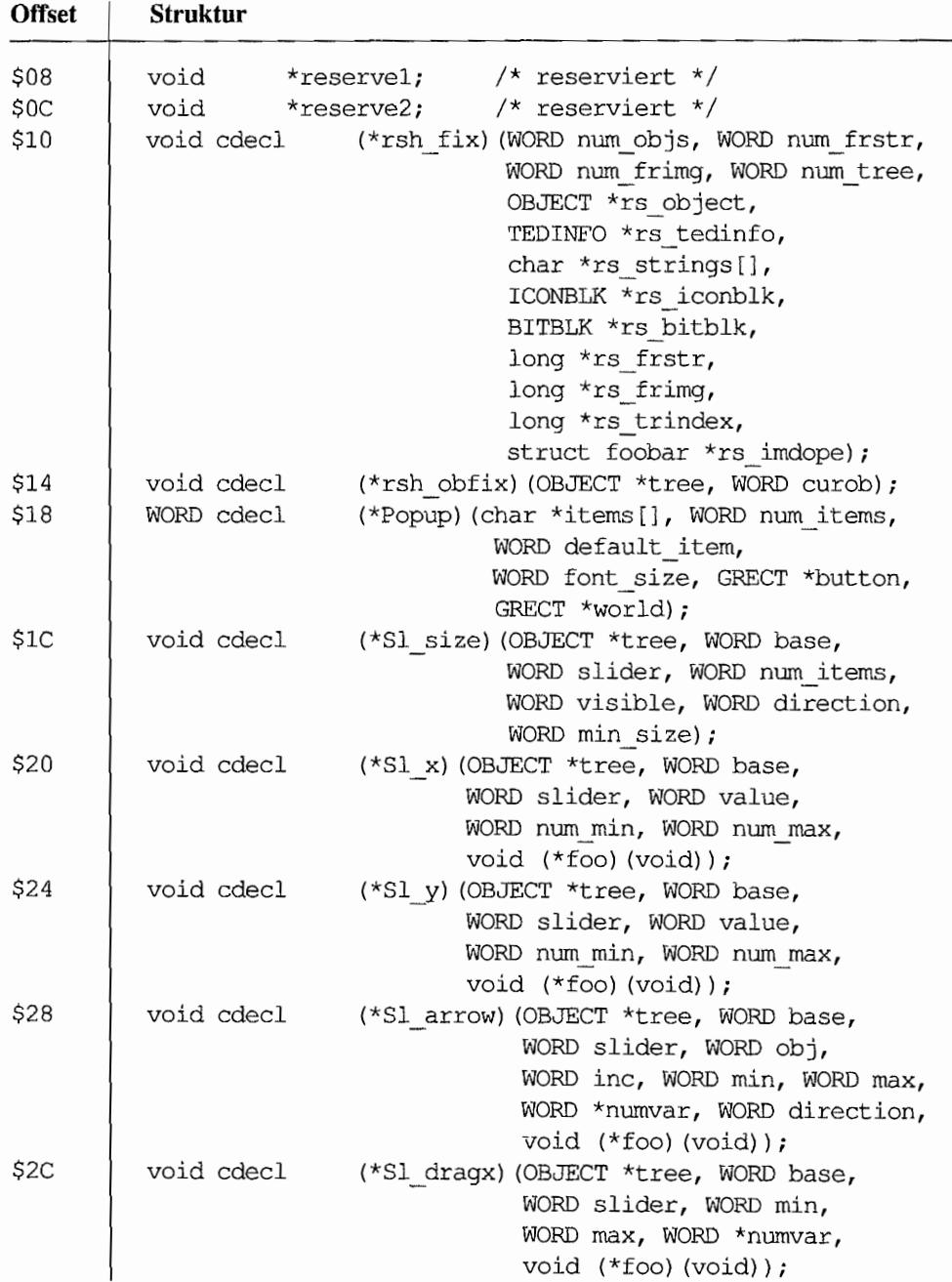

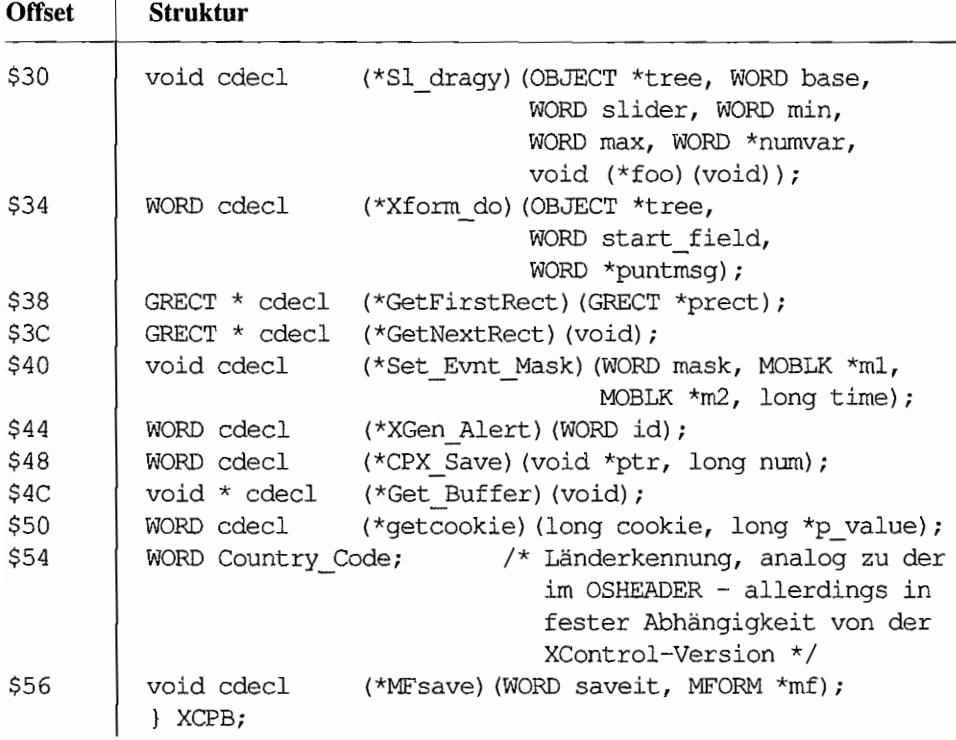

 $\mathcal{L}^{\text{max}}_{\text{max}}$  , where  $\mathcal{L}^{\text{max}}_{\text{max}}$  $\mathcal{L}^{\text{max}}_{\text{max}}$  and  $\mathcal{L}^{\text{max}}_{\text{max}}$ 

# **Anhang C: Tabelle der Tastatur-Scancodes**

Vorbemerkung: Normalerweise ist es nicht nötig, mit Scancodes zu arbeiten - für Control-Tastenkombinationen kann man statt dessen den ASCII-Code verwenden, für Alternate-Kombinationen bietet sich die Abfrage der XBIOS-Tastaturtabellen via "Keytbl()" an. Die direkte Abfrage von Scancodes sollte also nur bei Sondertasten (wie den Cursortasten, Funktionstasten, UNDO etc.) nötig sein.

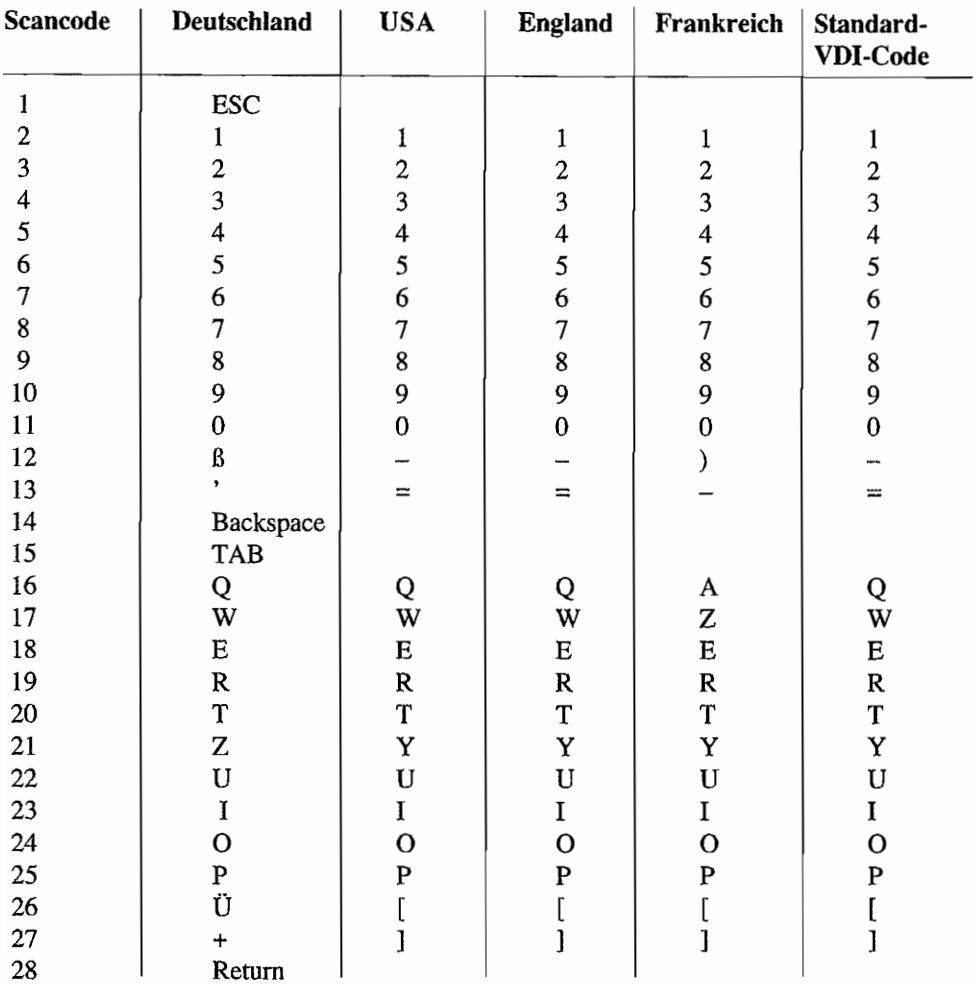

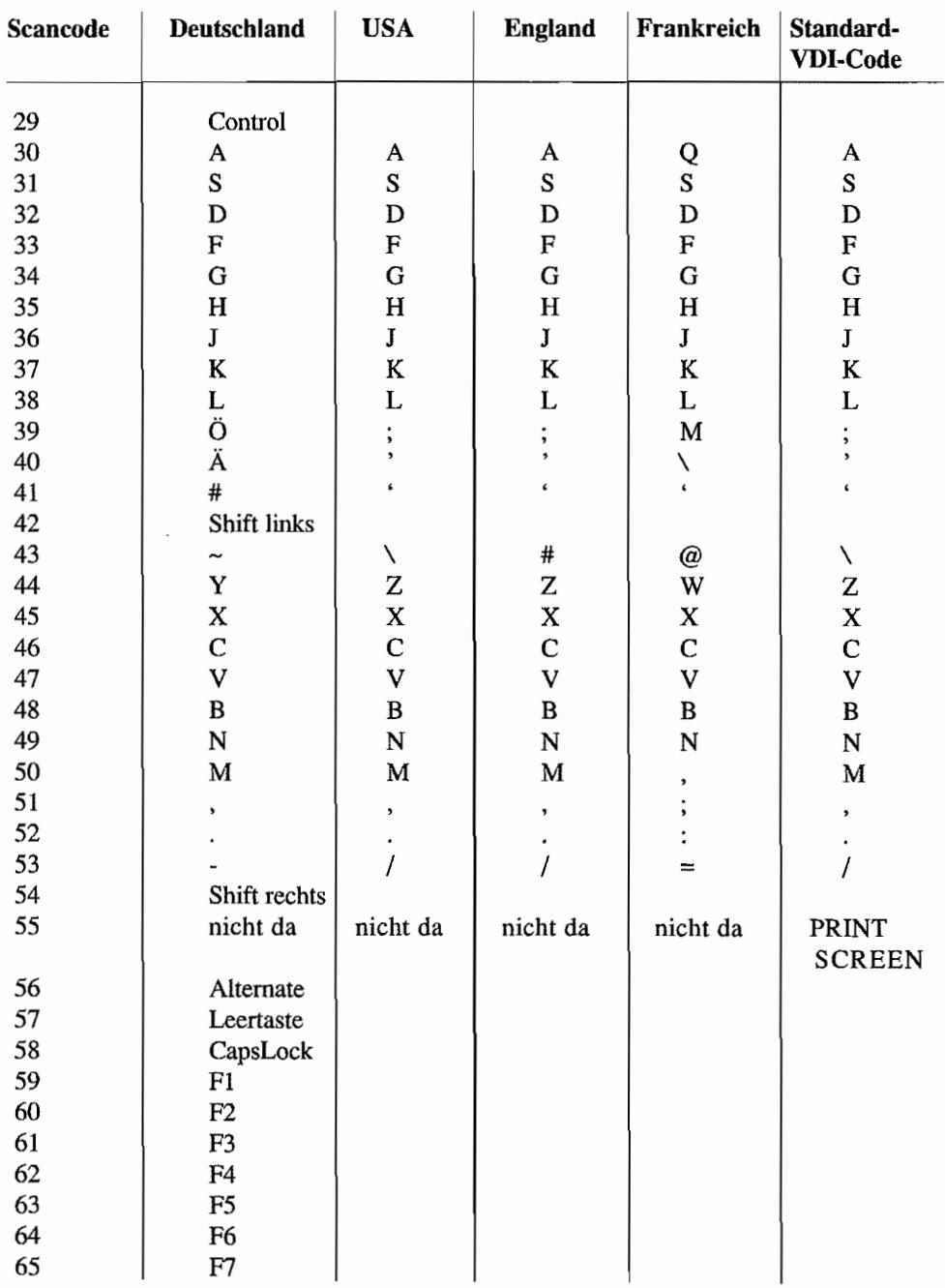

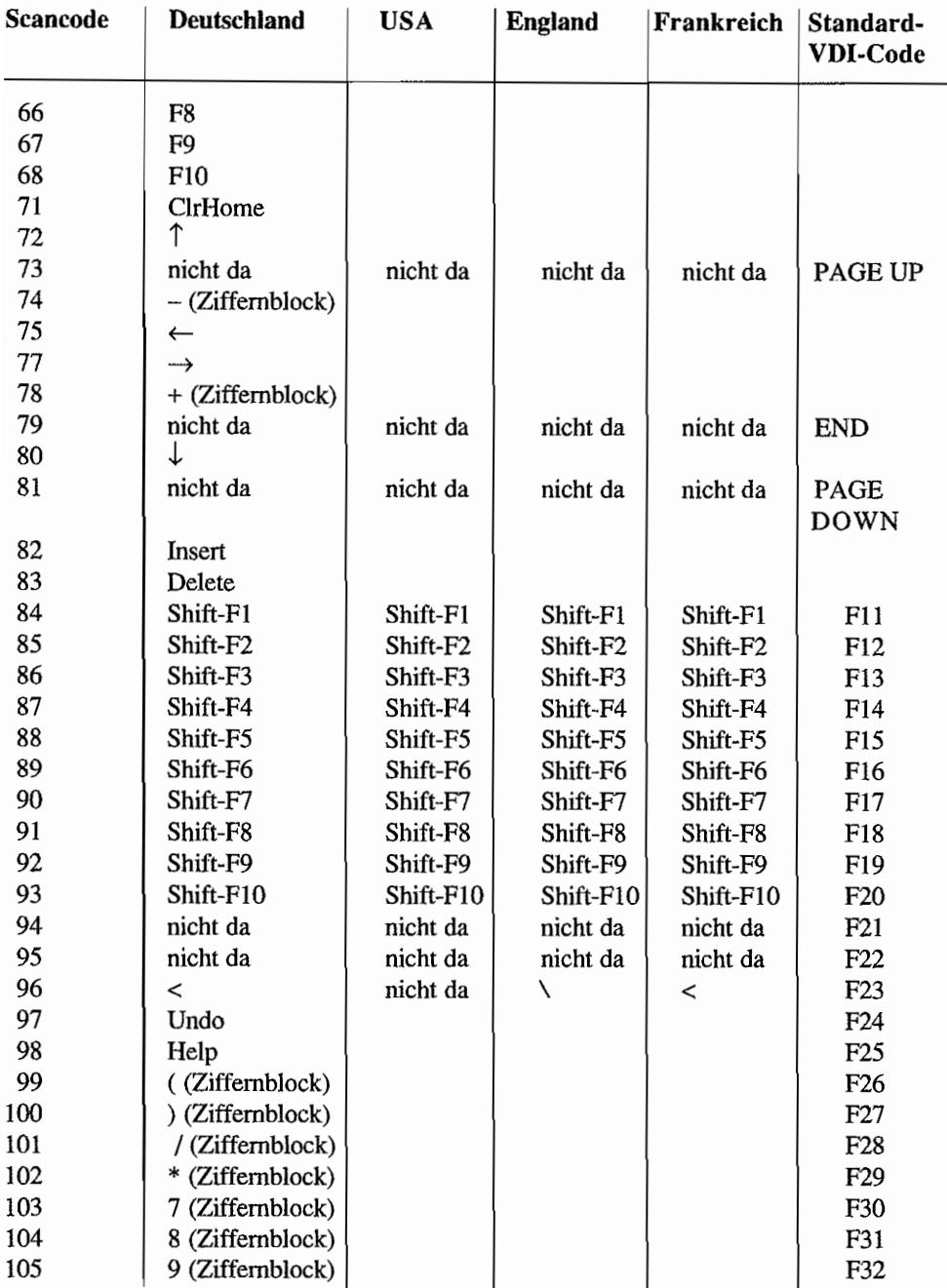

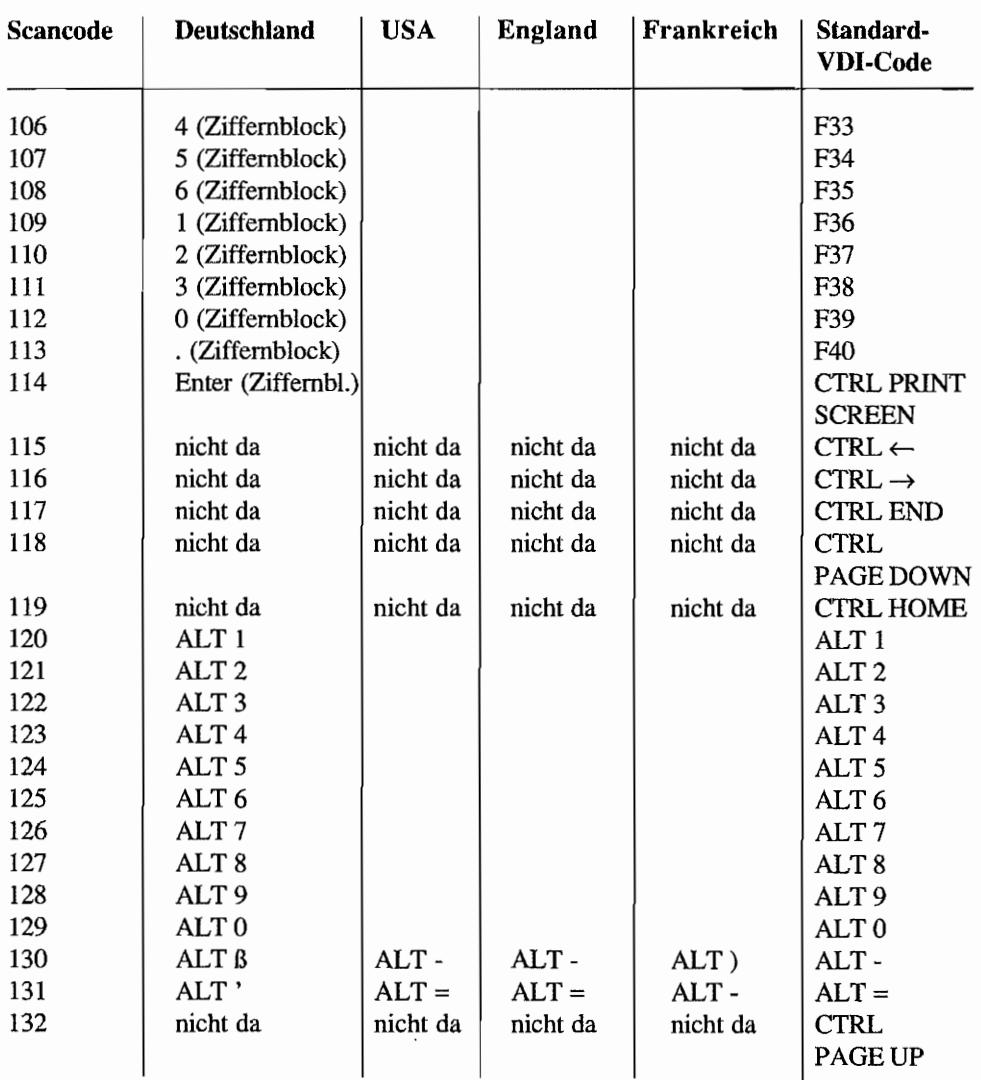

Die Standard-VDI-Codes beziehen sich augenscheinlich auf eine amerikanische PC-Standardtastatur. Die Tastencodes ab 131 dürfen nur für Applikationen interessant sein, die auch unter MS-DOS laufen sollen. Die darunterliegenden Codes, die man bisher mit der Atari-Tastatur nicht erzeugen kann, könnten allerdings bei einer möglichen Änderung des Tastatur-Layouts wichtig werden!

## **AnhangD: ASCII -Zeichensatz**

Der ASCII-Zeichensatz ("American Standard Code for Information Interchange") ist ein standardisierter 7 -Bit-Zeichensatz, der folglich nur 128 Zeichen definiert. Das achte Bit kann (wie beim Atari-Zeichensatz geschehen) für Erweiterungen dienen, wobei der so entstandene erweiterte ASCII-Zeichensatz ab Zeichen 128 nicht mehr normiert ist. Neuere Normen sind "ISO-Latin t"(ein 8-Bit-Zeichensatz mit europäischen Sonderzeichen, der im UNIX-Bereich an Bedeutung gewinnt) und "UNICODE" (ein 16-Bit-Zeicbensatz).

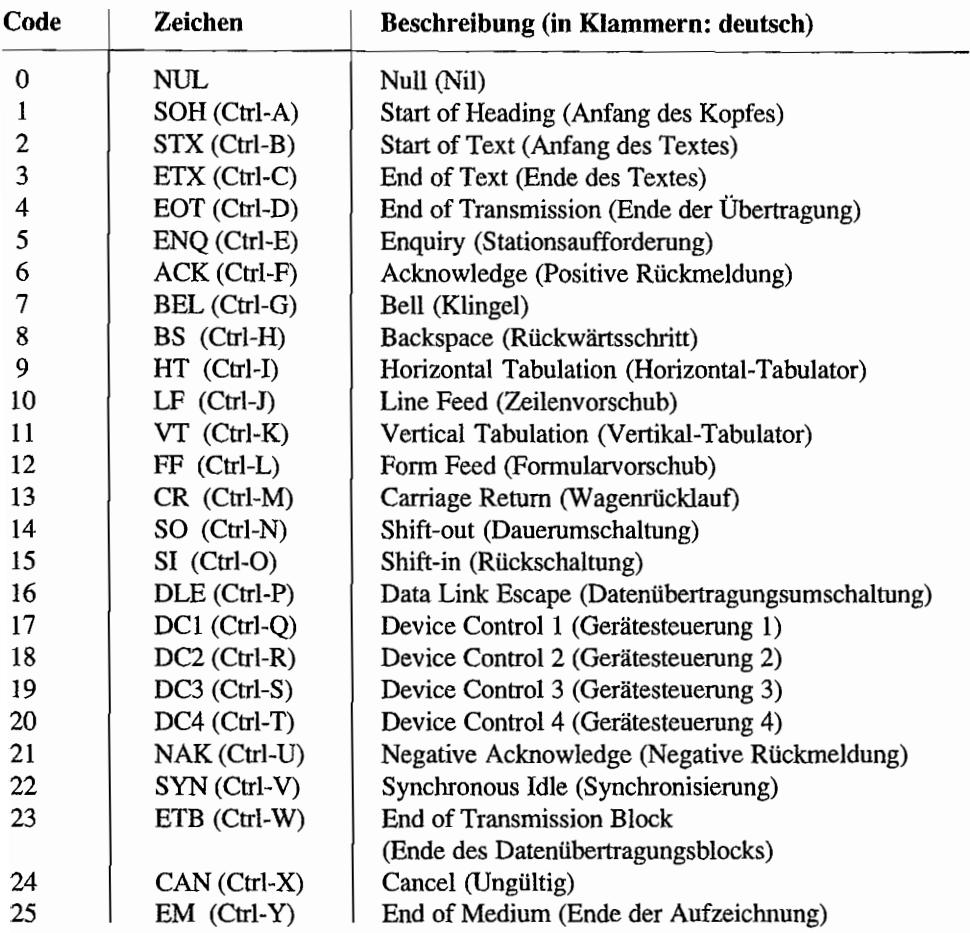

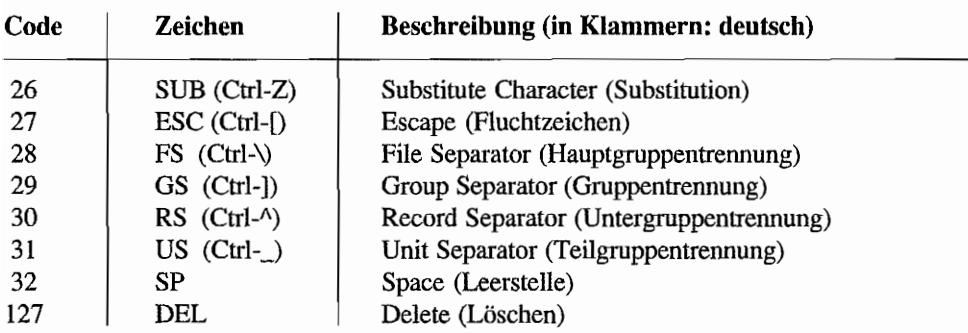

Die Zeichen zwischen 32 und 127 entsprechen den Definitionen im Systemzeichensatz.

 $\mathcal{L}^{\text{max}}_{\text{max}}$  and  $\mathcal{L}^{\text{max}}_{\text{max}}$  $\label{eq:2.1} \frac{1}{\sqrt{2}}\int_{\mathbb{R}^3}\frac{1}{\sqrt{2}}\left(\frac{1}{\sqrt{2}}\right)^2\frac{1}{\sqrt{2}}\left(\frac{1}{\sqrt{2}}\right)^2\frac{1}{\sqrt{2}}\left(\frac{1}{\sqrt{2}}\right)^2\frac{1}{\sqrt{2}}\left(\frac{1}{\sqrt{2}}\right)^2.$  $\label{eq:2.1} \frac{1}{\sqrt{2}}\left(\frac{1}{\sqrt{2}}\right)^{2} \left(\frac{1}{\sqrt{2}}\right)^{2} \left(\frac{1}{\sqrt{2}}\right)^{2} \left(\frac{1}{\sqrt{2}}\right)^{2} \left(\frac{1}{\sqrt{2}}\right)^{2} \left(\frac{1}{\sqrt{2}}\right)^{2} \left(\frac{1}{\sqrt{2}}\right)^{2} \left(\frac{1}{\sqrt{2}}\right)^{2} \left(\frac{1}{\sqrt{2}}\right)^{2} \left(\frac{1}{\sqrt{2}}\right)^{2} \left(\frac{1}{\sqrt{2}}\right)^{2} \left(\$  $\mathcal{L}^{\text{max}}_{\text{max}}$  and  $\mathcal{L}^{\text{max}}_{\text{max}}$  $\label{eq:2.1} \frac{1}{\sqrt{2}}\left(\frac{1}{\sqrt{2}}\right)^{2} \left(\frac{1}{\sqrt{2}}\right)^{2} \left(\frac{1}{\sqrt{2}}\right)^{2} \left(\frac{1}{\sqrt{2}}\right)^{2} \left(\frac{1}{\sqrt{2}}\right)^{2} \left(\frac{1}{\sqrt{2}}\right)^{2} \left(\frac{1}{\sqrt{2}}\right)^{2} \left(\frac{1}{\sqrt{2}}\right)^{2} \left(\frac{1}{\sqrt{2}}\right)^{2} \left(\frac{1}{\sqrt{2}}\right)^{2} \left(\frac{1}{\sqrt{2}}\right)^{2} \left(\$  $\label{eq:2.1} \frac{1}{2} \sum_{i=1}^n \frac{1}{2} \sum_{j=1}^n \frac{1}{2} \sum_{j=1}^n \frac{1}{2} \sum_{j=1}^n \frac{1}{2} \sum_{j=1}^n \frac{1}{2} \sum_{j=1}^n \frac{1}{2} \sum_{j=1}^n \frac{1}{2} \sum_{j=1}^n \frac{1}{2} \sum_{j=1}^n \frac{1}{2} \sum_{j=1}^n \frac{1}{2} \sum_{j=1}^n \frac{1}{2} \sum_{j=1}^n \frac{1}{2} \sum_{j=1}^n \frac{$ 

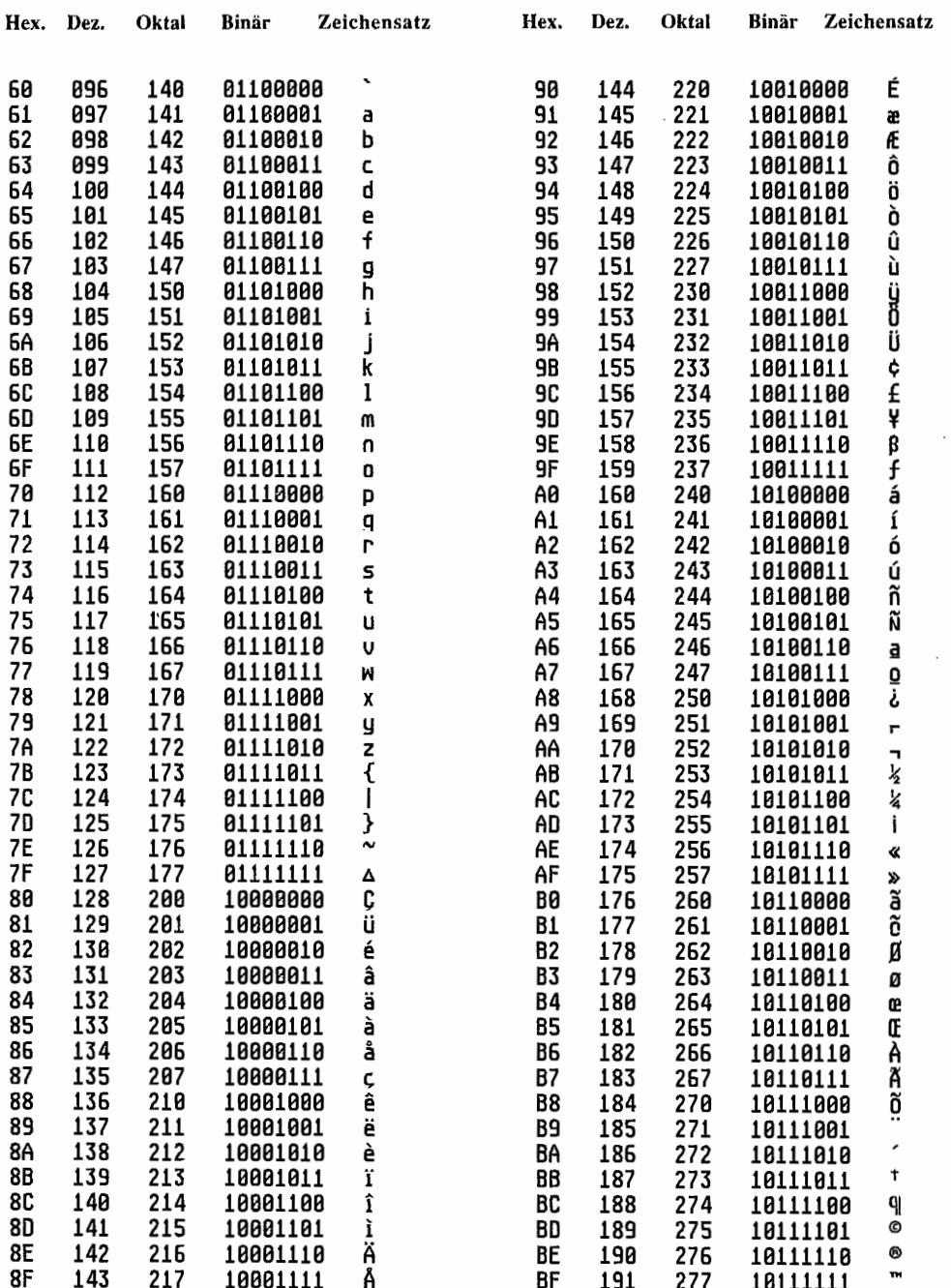

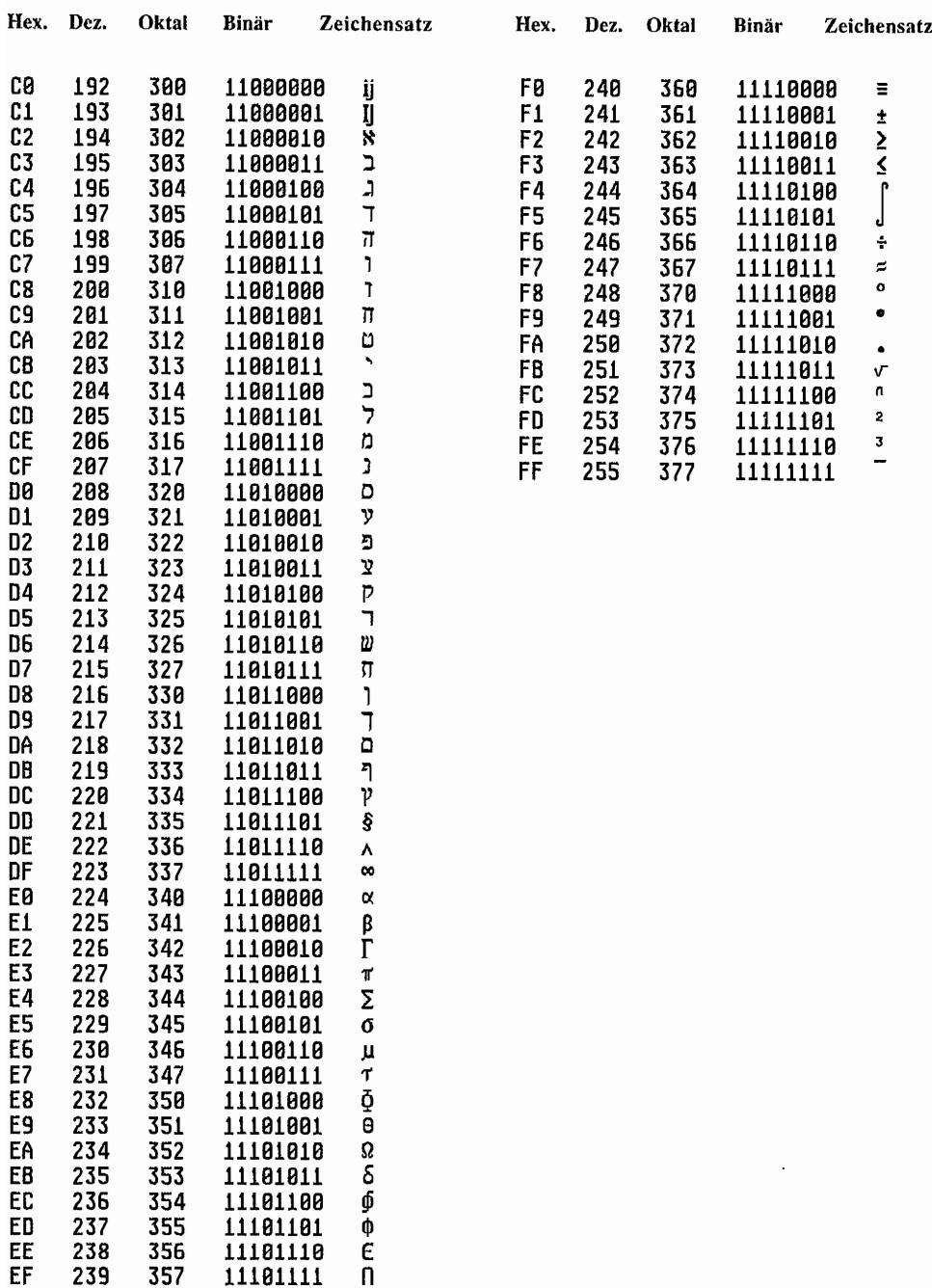

## Anhang F: **Patchvariablen im Festplattentreiber AHDI**

Die Programmdatei des Atari-Festplattentreibers AHDI enthält ab Version 3.00 mehrere zum Verändern freigegebene Patchvariablen (zu finden in "AHDI.PRG" bzw. "SHDRIVER.SYS"). Die modifizierbaren Werte beziehen sich auf GEMDOS-Pool und maximale Sektorgröße (siehe GEMDOS-Einleitung) sowie die Reservierung von Laufwerkskennungen fürwechselbare Medien (siehe BIOS-Einleitung, "Unterstützung von Wechselplatten").

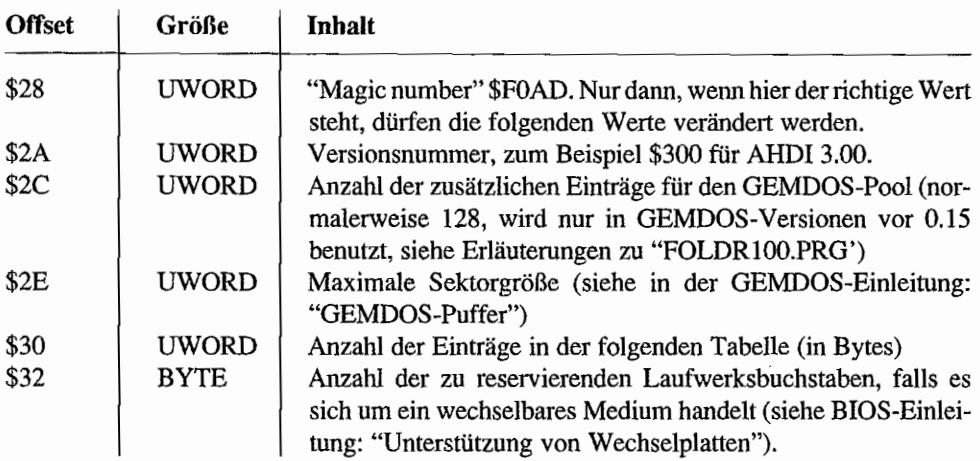

Die angegebenen Offsets beziehen sich auf das erste Byte der Programmdatei:

#### *Bemerkungen*

Neuere AHDI-Versionen (ab 4.00) haben für die SCSI-Geräte nicht etwa eine vergrößerte Tabelle. sondern eine zweite, zusätzliche.

 $\ddot{\phantom{1}}$
## **Anhang G: Das IMG-Format für Rasterbilder**

Eine Datei mit Bildinfonnationen im !MG-Format trägt immer die Namenserweiterung "IMG". Der Header der Datei hat die Gestalt:

```
typedef struct
```

```
{
```
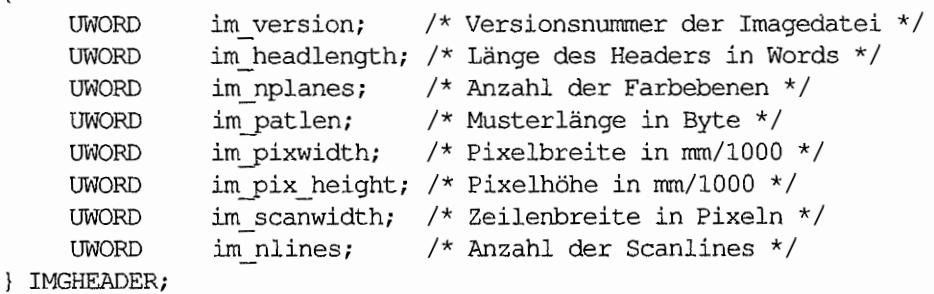

Die Länge des Headers muß immer überprüft werden, denn in künftigen GEM~ Versionen könnte sich seine Länge Cz. B. zur Aufnahme einer Farbpalette) ändern. Ältere Programme, die diese Mehrinfonnation nicht verarbeiten können, überspringen dann einfach den Rest der Struktur. Die Länge der Muster liegt zwischen 1 und 8; bei den meisten Bildschirmen beträgt die Musterlänge zwei Bytes. Jede Scanline-Information setzt sich aus zwei Komponenten zusammen:

Wiederholungsteil

```
t ypedef struct 
{ 
     WORD sc_zero; 
/* immer 0 */ 
     BYTE sc_ff; /* immer 255 (=0xFF) */BYTE sc_cnt; 
/* Anzahl der kodierten Bildzeilen */ 
SCANLINE;
```
eigentliche Bildinfonnation

Die Bildinformationen werden in drei verschiedenen Kodierungen zeilenweise abgespeichert:

- Einfarbige Pixelfolgen ("Solid Run") werden als einfaches Byte gespeichert, wobei das oberste Bit den Status des Punktes bestimmt (also "an" oder "aus"). Die restlichen sieben Bits teilen mit, wie viele Bytes ausgegeben werden sollen.
- 48 gesetzte Pixel würden also als \$86 (\$80 + \$6) kodiert, acht nicht gesetzte Pixel als \$06.
- Musterfolgen ("Pattern Run") haben als erstes Byte die 0 und als zweites die Anzahl der Musterwiederholungen. Die Musterlänge steht im Header unter "im\_patlen". Es folgen den ersten beiden Bytes also genau so viele Bytes, wie benötigt werden, um das Muster darzustellen.

```
typedef struct 
{ 
     BYTE pr_zero;
     BYTE pr_cnt;
     BYTE pr\_data[...]; /* Musterdaten */
PATTERNRUN; 
                          /* irmner 0 */ 
                          /* Anzahl der Bytes */
```
Schlecht oder nicht verkürzbare Bildinformation ("Bit String'" wird unverändert abgespeichert. Hier steht als erstes Byte eine \$80 und als zweites die Anzahl der Bytes. Danach folgen dann die entsprechenden Bytes mit der unkomprimierten Bildinformation.

```
typedef struct 
{ 
    BYTE bs\_first; /* immer 0x80 */
    BYTE bs cnt;
    BYTE bs_data[..]; /* Bilddaten */
BITSTRING; 
                      /* Anzahl der Bytes */
```
Es folgen jeweils die Bildinformationen für jede kodierte Farbebene direkt hintereinander. Man sollte auch darauf achten, daß immer eine Zeile mit voller Bytezahl codiert wird, auch wenn das Bild effektiv schmaler ist.

Es können also bis zu sieben Bits "überflüssiger" Information vorliegen. Die Pixelbreite des Bildes steht im Dateikopf unter "im\_scanwidth".

Leider ist das IMG-Format für die Arbeit mit Farbgraftken nur sehr bedingt geeignet. Die GEM-Dokumentation spricht zwar von einer separaten Speicherung von Rot-, Grün-, Blauund Grau-Informationen -- wie das aber genau aussehen soll, ist unklar.

Mögliche Abhilfen:

- 1. Farbpaletteninformation in einer begleitenden Metadatei (siehe VDI-Funktion "v bit image $()$ ") ablegen.
- 2. Anderes, leistungsfähigeres Bildformat verwenden (die PC- und Macintosh-Welt scheinen darüber übereinzustimmen, daß TIFF das Format der Wahl ist).
- 3. Einige Programme unterstützen auch das sogenannte "XIMG"-Format, das von Dieter und Jürgen Geiß vorgeschlagen und bei dem der Dateikopf um Paletteninformationen erweitert worden ist:

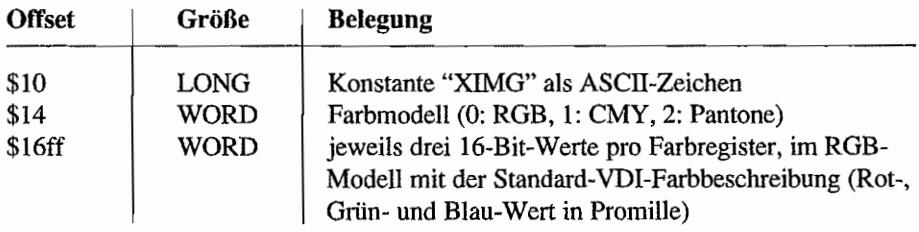

Das Feld "im\_headlength" muß natürlich angesichts des längeren Dateikopfes entsprechend verändert werden.

 $\label{eq:2.1} \frac{1}{\sqrt{2}}\left(\frac{1}{\sqrt{2}}\right)^{2} \left(\frac{1}{\sqrt{2}}\right)^{2} \left(\frac{1}{\sqrt{2}}\right)^{2} \left(\frac{1}{\sqrt{2}}\right)^{2} \left(\frac{1}{\sqrt{2}}\right)^{2} \left(\frac{1}{\sqrt{2}}\right)^{2} \left(\frac{1}{\sqrt{2}}\right)^{2} \left(\frac{1}{\sqrt{2}}\right)^{2} \left(\frac{1}{\sqrt{2}}\right)^{2} \left(\frac{1}{\sqrt{2}}\right)^{2} \left(\frac{1}{\sqrt{2}}\right)^{2} \left(\$ 

## **Anhang H: Kurzeinführung in die Syntax der Programmiersprache C**

Diese Kurzeinführung soll es Nicht-C-Programmierem erleichtern, die abgedruckten Beispiele und Bindings zu lesen. Sie erhebt keinen Anspruch auf Vollständigkeit und kann natürlich ein "richtiges" C-Buch nicht ersetzen - eben so wenig, wie man in sieben Tagen alle Sehenswürdigkeiten Europas besichtigen kann. Alle Beispiele beziehen sich auf die relativ neue ANS I-Norm, wie sie weitestgehend von 'Turbo-C' und vollständig von GNU-CC implementiert wird.

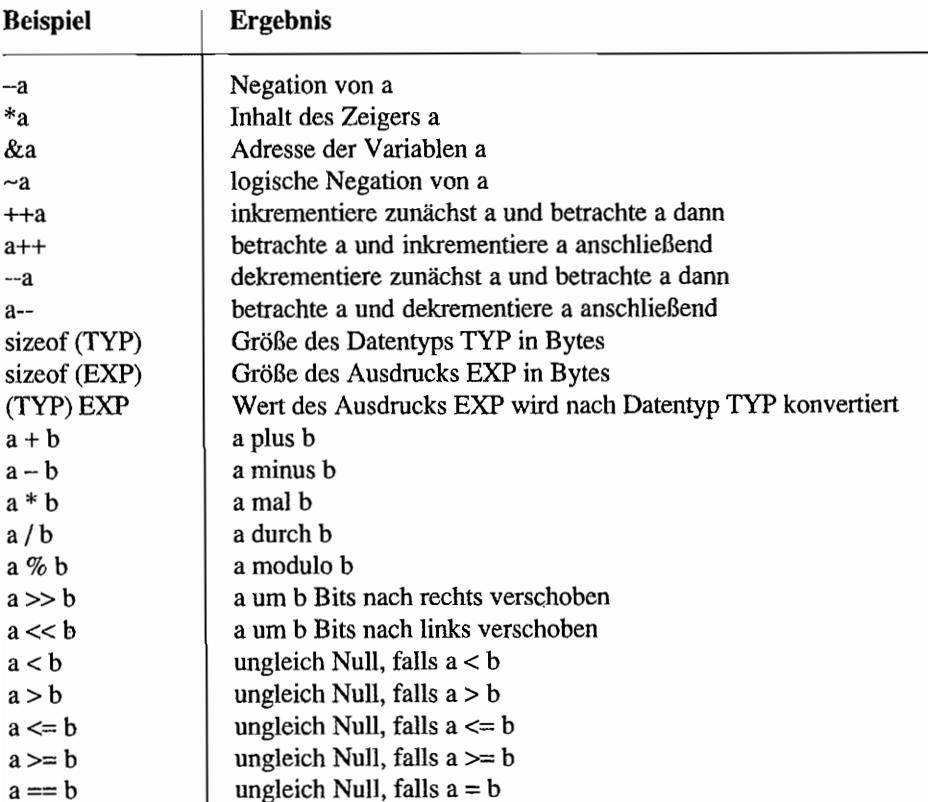

## **Operatoren**

 $a == b$ 

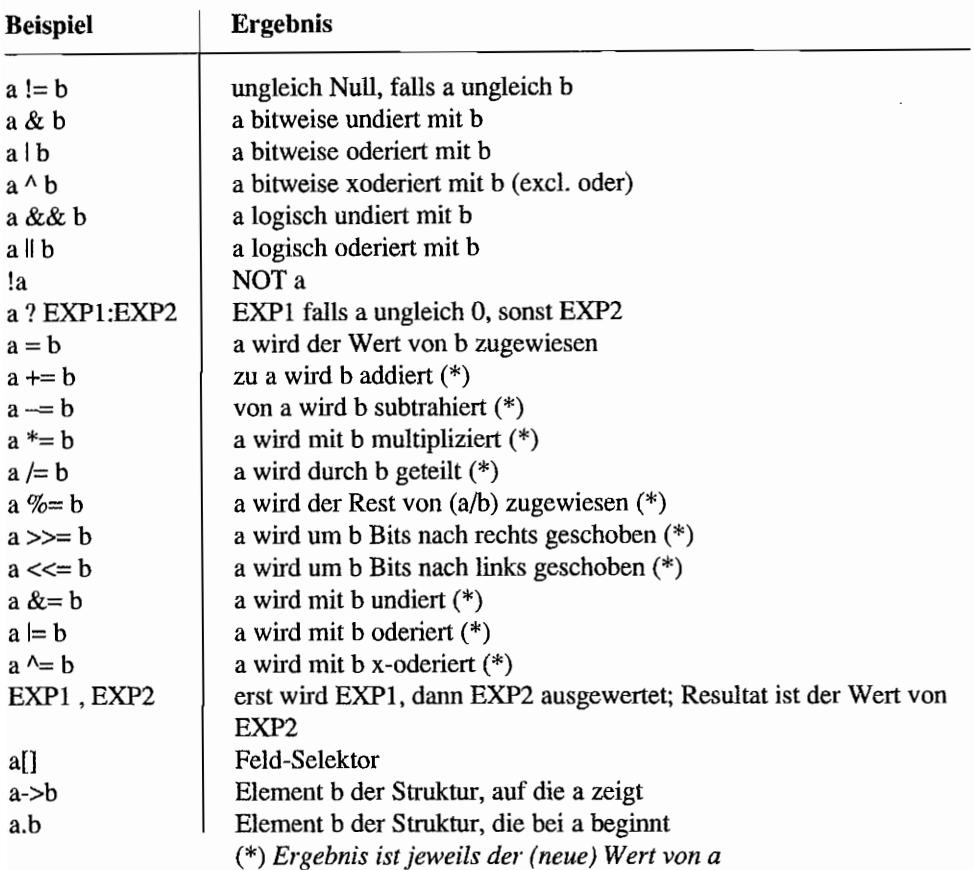

## **Datentypen**

Folgende grundlegende Datentypen werden in diesem Buch verwendet:

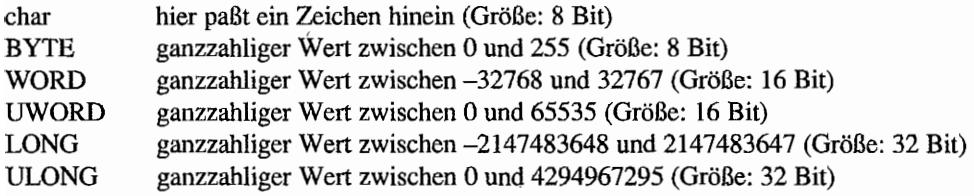

Aus diesen "skalaren" Datentypen kann man neue Typen konstruieren. Das einfachste Beispiel ist ein Array in der Form:

```
TYPNAME Variablenname[Größe]; /* Kommentar: ein Array */
```
Ein Beispiel:

WORD int in $[16]$ ;

deklariert also ein Feld mit Platz für 16 WORD-Variablen. Die Numerierung der Feldelemente beginnt im Gegensatz zu Pascal immer bei Null- die definierten Feldelemente liegen also zwischen int in[0] und int in[15].

C-Zeichenketten sind einfach nur Felder von "char"-Variablen, wobei das Ende durch ein Nullbyte gekennzeichnet ist.

char frage  $[] = "Was solid das?";$ 

reserviert also Platz für 14 Zeichen -13 für die Zeichen und eines für das Nullbyte.

Wichtig sind auch die Pointer, also Zeigervariablen. Bei vielen Betriebssystemaufrufen werden nicht die Daten selbst, sondern ein Zeiger darauf übergeben. Dies passiert meist dann, wenn die Information nicht in einen skalaren Datentyp paßt - zum Beispiel ein Dateiname. Eine Zeigerdeklaration sieht so aus:

TYPNAME \*Variablenname; /\* Ein Zeiger \*/

Ein Beispiel:

WORD \*zeiger; /\* Ein Zeiger auf ein WORD \*/

Zur Arbeit mit Zeigern braucht man zwei Operatoren, den "\*" zum Derefenzieren und "&" zum Referenzieren.

Ein Beispiel:

```
WORD zahl; 
WORD * zeiger; 
zah1 = 5;
z \cdot \text{eiger} = \text{dzahl};*zeiger = 7;
                     /* zahl enthält den Wert 5 */ 
                     /* zeiger enthält die Adresse der Variablen 
                         zahl */ 
                      /* die Variable, auf die zeiger zeigt (also 
                         zahl) wird auf 7 gesetzt */
```
Intern behandelt ein C-Compiler Felder und Zeigervariablen (fast) identisch. Dies äußert sich besonders anschaulich in der Gleichheit von

```
"name[index]" und "* (name+index)"
```
Damit stehen alle folgenden Ausdrücke für das gleiche:

```
"name[0]", "*name" und "0[name]"
```
Es genügt zu wissen, daß man in der Praxis Zeiger als Felder und umgekehrt betrachten kann.

Komplizierter wird es da schon bei den Datenstrukturen, bei denen man mehrere einfachere Datentypen zu einer gemeinsamen Struktur zusammenfaßt:

```
typedef struct
ł
    WORD
              ob next;
                             /* Nummer des nächsten Objekts */
    WORD
              ob head;
                             /* Nummer des ersten Kinds */
    WORD
              ob tail;
                             /* Nummer des letzten Kinds */
              ob type;
                             /* Art des Objekts */
    UWORD
              ob flags;
                             /* Verschiedene Flags */
    UWORD
              ob state;
                             /* Status des Objekts */
    UWORD
    ULONG
              ob spec;
                             /* Typabhängig */
    WORD
              ob x;/* X-Position (rel. zum Parent-
                                Objekt) *//* Y-Position (rel. zum Parent-
    WORD
              ob yiObjekt) *//* Breite */
              ob width;
    WORD
    WORD
              ob height;
                             /* Höhe */
} OBJECT;
```
Dies würde in Pascal folgendermaßen aussehen:

TYPE  $OBJECT = RECORD$ ob next : integer; ob head : integer; ob tail : integer; ob type : integer; ob flags : integer; ob state : integer;

ob\_spec : long\_integer; ob x integer: ob\_y integer; ob width integer; ob\_height integer; END;

Wer in keiner Hochsprache programmiert, wird sich mehr dafür interessieren, wie so eine Struktur im Speicher aussieht. Trifft ein Compiler auf eine Strukturdeklaration, dann reserviert er zunächst einmal einen Speicherbereich mit der Gesamtgröße der Struktur, die sich aus der Summe der Strukturkomponenten berechnet. Beispiel:

OBJECT box;

Damit ist ein 24 Bytes großer Speicherbereich für die Datenstruktur reserviert. Was passiert, wenn man auf eine Strukturkomponente zugreift?

box.ob width =  $10;$ 

Der Compiler überlegt sich nun, wie groß alle in der Struktur davor liegenden Komponenten sind. Die Anwort ist - nicht überraschend - 20. Erzeugt wird also ein Assemblerbefehl, der ungefahr so aussieht:

 $move.w$   $#10, box+20$ 

Das heißt, daß jede Strukturkomponente einen festen Offset innerhalb der Objektstruktur hat, die wir auch im Anhang "Wichtige Betriebssystemstrukturen" angegeben haben.

Komplizierter wird es schon bei so einer Anweisung:

```
OBJECT *boxpnt;
boxpnt->ob_width=10;
```
Hier haben wir in "boxpnt" einen Zeiger auf ein Objekt. Erzeugt wird in diesem Fall ungefahr Assembler~Code der Form:

move.l move.w boxpnt, aO #10, 20(aO)

Es wird also 20 zu der Adresse addiert, die in "boxpnt" steht und das Ergebnis als Zeiger~ variable verwendet.

Für die vom Betriebssystem benutzten Strukturen sind die Offsets der einzelnen Komponenten natürlich fest defmiert. Dies gilt allerdings im allgemeinen für C-Strukturen nicht. Ein C-Compiler kann durchaus zwischen den einzelnen Strukturkomponenten unbenutzte Bytes einfügen, um Laufzeitoptimierungen zu erreichen. Dies ist aber normalerweise bei Compilern auf Motorola-Systemen nicht der Fall - außer, es werden Füllbytes eingefügt. um einen WORD- oder LONG-Wert auf eine gerade Adresse zu verschieben.

Bitfelder sind enge Verwandte der normalen C-Strukturen - nur dieses Mal werden den einzelnen Bits eigene Namen zugewiesen:

```
typedef struct 
{ 
     unsigned character 
     signed framesize 
     unsigned framecol 
     unsigned textcol 
     unsigned textmode 
     unsigned fillpattern : 3; /* Wert zwischen 0 und 7 (3 Bits) */
     unsigned interiorcol 
4; /* Wert zwischen 0 und 15 (4 Bits)*/ 
} bfobspec;
                           8; /* Wert zw. 0 und 2SS (8 Bits) */ 
                           : 8; /* Wert zw. -128 und 127 (8 Bits) */: 4; \frac{4}{x} Wert zwischen 0 und 15 (4 Bits) \frac{x}{x}4; 
                           : 1; /* 0 oder 1 *
```
Die Art und Weise, wie ein C-Compiler diese Bits anordnet, ist vom Compiler anhängig. Überall, wo im Profibuch Bitfelder auftauchen, gelten die Angaben für "Turbo-C", das in diesem Fall folgende Aufteilung benutzen würde:

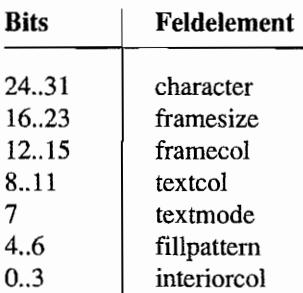

### **Funktionen**

Eine C-Funktion ist-grob vereinfacht ausgedrückt-eine Reihe von Maschineninstruktionen, denen man einige Parameter übergibt und ein Ergebnis zurückerhält. Dazu ein Beispiel für eine Funktionsdeklaration in ANSI-C:

```
LONG Bconin (WORD dev);
```
Eingabeparameter ist also ein WORD-Parameter namens "dev", und zurückgeliefert wird von der Funktion ein LONG-Retumwert. Anstelle einfacher skalarer Datentypen können natürlich auch kompliziertere Datenstrukturen auftreten:

BPB \*Getbpb (WORD dev); *1\** Funktion liefert einen Zeiger auf eine BPB-Struktur \*/

Im folgenden Beispiel erhält die Funktion als ersten Parameter einen Zeiger auf eine Zeichenkette:

WORD Fcreate (char \*fname, WORD attribs);

Auf welche Art und Weise die ParametefÜbergabe erfolgt. kann für jeden C-Compiler unterschiedlich sein. Die im TOS benutzten Übergabemechanismen wurden natürlich durch den bei der Entwicklung von TOS benutzten Compiler ("Alcyon-C") geprägt:

- Parameter werden von rechts nach links nacheinander auf dem Stack abgelegt.
- Der Rückgabewert wird im Datenregister DO übergeben.

"Turbo-C" hingegen übergibtnonnalerweise mehrere Parameter in Daten-und Adreßregistem, was natürlich zu kürzeren und schnelleren Maschinencodes führt. Normalerweise kümmern sich die Standardbibliotheken um die notwendigen Anpassungen. Immer dann, wenn man direkt Betriebssystemfunktionen aufruft (zum Beispiel bei der Benutzung von "shell\_p" oder bei der Programmierung von XControl-Erweiterungen), muß man 'Turbo-C' durch das Schlüsselwort "cdecl" anweisen, die "alte" Form der Parameterübergabe zu benutzen. Besitzer anderer Compiler können dieses Schlüsselwort gefahrlos ignorieren.

#### **"void" und "const"**

Bei vielen Funktionen taucht auch das Schlüsselwort "void" auf. Je nach Kontext hat es eine geringfügig andere Bedeutung:

Allein vor einer Funktionsdeklaration stehend, gibt es an, daß die Funktion keinen sinn- $\overline{\phantom{0}}$ vollen Wert zuruckliefert. Beispiel:

```
void Bconout (WORD dev, WORD c);
```
Als einziger Parameter einer Funktion legt es fest, daß die Funktion tatsächlich gar keine Parameter erhält. Beispiel:

```
DTA *Fgetdta (void);
```
Im Zusammenhang mit einer Zeigervariablen gibt es an, daß der Zeiger auf keinen bestimmten Datentyp zeigt. Solche "void" ~Zeiger können jeder anderen Zeigervariablen zugewiesen werden. Beispiel:

```
void *Malloc (LONG amount) i 
char *zeichenkettei 
OBJECT *ein objekt;
zeichenkette = Malloc (20 * sizeof (char)); /* Platz für 20
                                               Zeichen */ 
ein objekt = Malloc (sizeof (OBJECT)); /* Platz für
                                              OBJECT-Struktur*/
```
Anmerkung: Die Syntax in den ersten beiden Beispielen ist tatsächlich etwas merkwürdig. Logischere Schreibweisen wie

Bconout (WORD dev, WORD *C)i* 

bzw.

```
DTA *Fgetdta () i
```
waren allerdings aus Gründen der Rückwärtskompatibilität zum "alten~' C nicht möglich.

Das Wörtchen "const" kommt meist bei Parametern von Funktionen vor und legt fest, daß die aufgerufene Funktion den Inhalt des Parameters nicht verändert. Beispiel:

```
void print it (const char * zeichen) ;
```
Hier bliebe also die Zeichenkette, auf die "zeichen" zeigt, garantiert intakt. Aus Zeitgründen und wegen fehlender Dokumentation war es uns leider nicht möglich, diese Eigenschaft für jede einzelne Betriebssystemfunktion zu verifizieren. Dort, wo das Wort auftaucht, darf man aber davon ausgehen, daß die Daten tatsächlich nicht verändert werden.

### **Kontrollstrukturen**

Und schließlich noch eine kurze Übersicht über die Kontrollstrukturen der Sprache C:

```
if (Ausdruck) 
     Anweisung;
```
Wenn der Ausdruck wahr (also ungleich Null) ist, wird die Anweisung ausgeführt. Überall dort, wo eine Anweisung stehen darf, kann auch ein ganzer Anweisungsblock eingefügt werden:

```
if (Ausdruck) 
{ 
       Anweisungl; 
       Anweisung2; 
\mathcal{E}
```
Zusätzlich kann ein "else"-Zweig angefügt werden:

```
if (Ausdruck) 
     Anweisungl; 
else 
     Anweisung2;
```
Für Fa11unterscheidungen gibt es "switch":

```
switch (Ausdruck) 
{ 
      case Konstantel: 
                              Anweisungen .. . 
      case Konstante2: 
                              Anweisungen .. . 
      default: 
                              Anweisungen ... 
\mathcal{L}
```
Zunächst wird der Wert des Ausdrucks ennittelt. Stimmt das Ergebnis mit einer der angegebenen Konstanten überein, dann werden alle folgenden Anweisungen bis zum ersten "break" bzw. bis zum Ende der switch-Struktur ausgeführt. Ist der errechnete Wert mit keiner der Konstanten identisch, wird bei "defau1t" fortgefahren. Üblicherweise sehen daher switch-Anwei, sungen so aus:

```
switch (wert) 
( 
     case KONSTANTE1: 
     case KONSTANTE2: 
           Anweisungen; 
           break;
```

```
case KONSTANTE3:
     Anweisungen;
     break;
default:
     /* Fehlerbehandlung */
     break;
```
 $\mathcal{E}$ 

C kennt mehrere Typen von Schleifen, die einfachste davon ist die while-Schleife:

while (Ausdruck) Anweisung;

Die Anweisung (oder der Anweisungsblock) wird also so lange ausgeführt, bis der Ausdruck nicht mehr wahr ist. Diese Form der Schleife ist abweisend, die Anweisung wird also dann gar nicht ausgeführt, wenn der Ausdruck gleich zu Beginn falsch ist. Anders bei:

do Anweisung; while (Ausdruck);

In diesem Fall erfolgt der erste Test erst nach dem ersten Schleifendurchlauf. Sowohl leistungsfähig als auch schwer lesbar ist die for-Schleife:

```
for (Ausdruck1; Ausdruck2; Ausdruck3)
    Anweisung;
```
ist eine Abkürzung für:

```
/* Initialisierung */
Ausdruck1;
while (Ausdruck2)
                    /* Abbruchbedingung */
\{Anweisung;
     Ausdruck3:
                     /* Schleifenzähler weiterführen */
\left\{ \right.
```

```
Dazu ein Beispiel:
```
for  $(i = 0; i < 10; i++)$ workin $[i] = 0$ ;

ist identisch mit:

```
i = 0;
while (i < 10){ 
      workin[i] = 0;
      i++; 
\overline{ }
```
Es sei noch erwähnt, daß jeder der Ausdrücke und auch die Schleifenanweisung leer sein können:

```
for (i; j)Anweisung; 
                                   /* Endlosschleife */
```
oder

```
for ( ; i < 10; workin[i++] = 0) /* leere Anweisung */;
```
Zum Abschluß noch "break" und "continue":

break: Ausführung der Schleife beenden und bei der nächsten auf die Schleife folgenden Anweisung fortsetzen.

continue: Beginn des nächsten Schleifendurchlaufs erzwingen.

# Anhang I: **Nützliche Werkzeuge für Programmierer**

Neben den "großen" Entwicklungssystemen gibt es eine ganze Reihe von nützlichen Tools, die bei der Programmentwicklung unter TOS helfen können. Die folgende Auswahl erhebt keinen Anspruch auf Vollständigkeit, sondern spiegelt nur die Vorlieben der Autoren wieder. Speziell die Programme "SysMon" und "TempleMon" seien jedem engagierten Programmierer ans Herz gelegt - diese Werkzeuge machen das Debuggen von systemnahen Programmen eigentlich erst möglich!

## **BigScreen**

BigScreen vom Profibuch-Autor Julian Reschke ermöglichtes, auf herkömmlichen ST-, STEoder TI ~Systemen eine größere Bildfläche zu simulieren. Damit ist es möglich, Programme auf Auflösungsunabhängigkeitzu testen oder auch ohne Grafikkarte Versuche in Farbauflösungen zu unternehmen. BigScreen läuft in allen Standardauflösungen des ST~ STE und TI und erfordert eine TOS-Version größer gleich 1.04. Man bekommt es (zusammen mit Stefan Eissings Drucker-Spooler "SPEX") bei der

SciLab GmbH Isestraße 57 D-W2000 Hamburg 13

## **SysMon**

SysMon ist ein System-Monitor, der genau an der Schnittstelle zwischen Betriebssystem und anderen Programmen sitzt, die mit diesem Betriebssystem arbeiten. Der SysMon ermöglicht es, die Aufrufe an das Betriebssystem mitzuprotokollieren. Er ist auch in der Lage, den Zustand einzelner Systemresourcen - wie Speicherb1öcke und System vektoren - anzuzeigen. Monitor bedeutet aber auch, daß der Zustand des Systems nur beobachtet und nicht verändert werden kann. SysMon gliedert sich in zwei generelle Teile. Der erste Teil kann die Aufrufe von Systemfunktionen mitprotokollieren (der Tracer), und der zweite Teil ist für die Anzeige von Systemresourcen zuständig (der Monitor).

Der Tracer unterstützt alle dokumentierten Systemfunktionen und ist in weiten Bereichen konfigurierbar. Er kann alle Aufrufe von Systemfunktionen durch das Betriebssystem oder von Programmen mitprotokollieren. Einzelne Systemaufrufe können bei der Ausgabe unterdrückt und einzelne Programme vom Tracen ausgenommen werden. Die Ausgaben können über verschiedene Einstellungen den jeweiligen Bedürfnissen angepaßt werden. Es sind sehr viele Erweiterungen in den Tracer eingebaut. Es werden zum Beispiel alle bekannten Message-Protokolle, die zur Kommunikation zwischen Applikationen und den quasiparallelen Accessories dienen, unterstützt. Auch werden alle definierten Konstanten in Textfonn ausgegeben. Die Ausgaben des Tracers können auf einer zweiten Bildschirmseite geschehen, auf die RS-232-, Centronics- oder MIDI-Schnittstelle ausgegeben oder in einer Datei mitprotokolliert werden.

Der Monitor zeigt mehrere Informationen wie Speicherblöcke, Systemvektoren und Strukturen, die teilweise nur systemintern dokumentiert sind. Die Systemvektoren bestimmen, welche Programme auf einzelne Funktionen des Systems Einfluß nehmen. Die Speicheranzeige zeigt nicht nur die Länge der einzelnen Bereiche, sondern macht auch Aussagen über deren Inhalt und das Programm, das den Bereich angefordert hat. Außerdem werden sämtliche im Profibuch dokumentierten Systemvariablen und Strukturen angezeigt.

Beim Starten installiert sich SysMon in den Systemvektoren und untersucht den Speicher nach vorher geladenen Programmen. Wird SysMon dann über eine bestimmte Tastenkombination aktiviert, kann man alle folgenden Systemaufrufe dokumentieren. Da SysMon ziemlich viel Speicher benötigt (ca 200 KB) und somit auf Rechnern mit wenig Speicher nicht permanent geladen werden kann, ist er in der Lage. sich selbst wieder aus dem System zu entfernen.

Durch diese Möglichkeiten eignet sich SysMon vorzüglich zum Debuggen von eigenen Programmen oder zur Analyse von fremden Programmen. Auch früher besonders schwer zu debuggende Probleme, wie die Kommunikation zwischen verschiedenen Prozessen, sind mit SysMon schnell und einfach zu bewerkstelligen.

SysMon arbeitet auf allen Atari-Rechnern der ST-, STE- und T-Baureihe und unter allen bislang veröffentlichten TOS-Versionen. Da ein Monitor selber nicht Systemfunktionen, die er beobachtet, zur Ausgabe benutzen kann, werden eigene Funktionen benutzt. Diese unterstützen alle Standard-Auflösungen, wobei auch Anpassungen an einige zusätzliche Grafikkarten vorgenommen wurden.

Es existiert eine Schnittstelle zum Maschinenspache-Monitor TempleMon, die es ermöglicht, die Analyse auch auf die Assembler-Ebene auszudehnen und einzelne Aufrufe schrittweise abzuarbeiten. SysMon kostet 149,- DM zzgl. Porto und Verpackung. Er ist zu beziehen bei

OverScan Gbr Säntisstraße 166 D-Wl 000 Berlin 48 Das umfangreiche Manual erklärt die Benutzung und Möglichkeiten des SysMon und bietet neben einer Einführung in den Funktionsablauf des Atari-Betriebssystems und einer Anleitung zum "Auflösungsunabhängigen Programmieren" auch ein größeres Kapitel über Tips, Tricks und Fallstricke bei der Programmierung der Atari-Rechner. Für registrierte Nutzer der Versionen 1.0.x gibt es eine günstige Updatemöglichkeit.

## **TempleMon**

TempleMon ist ein speicherresidentes Monitorprogramm. das Fehlermeldungen (Exceptions) der CPU abfangt, und die Möglichkeit der Betrachtung und Modifikation des CPU-Zustands zum Fehlerzeitpunkt bietet. Bei geeigneter Änderung kann oft das unterbrochene Programm fortgesetzt werden, um z. B. noch eine Sicherung des gerade bearbeiteten Dokumentes vorzunehmen. Ferner ist auch das Disassemblieren von Speicherbereichen und das Tracen von Programmen vorgesehen. Bei der Verwendung von TempleMon sind Kenntnisse über Aufbau und Programmierung der CPU empfehlenswert.

TempleMon ist ein "Public Domain" -Programm und kann über verschiedene Mailboxen oder PD-Vertriebe bezogen werden. Die Autoren Thomas Tempelmann und Johannes Hill bieten weiterhin die Möglichkeit an, sich als Anwenderregistrieren zu lassen. Dazu schicken Sie bitte DM 30.-mit ausreichend frankiertem (für einen Brief ca. 100g) und vollständig beschriftetem Rückumschlag Format CS an

Johannes Hill Alicenstraße 30 D-W6100 Darmstadt 1.

Sie bekommen dann ein Handbuch zurückgeschickt. Haben Sie zusätzlich noch eine formatierte Diskette beigelegt, dann gibt es auch noch die neueste Programm version.

## **Wega-Library**

Das "WEGA" Developer Toolkit ist eine C-Library, die Funktionen zur komfortblen Handhabung von Dialogboxen (auch in Fenstern) enthält. Nähere Informationen gibt es beim Profibuch-Autor

Dietmar Rabich Koppelbusch 37 (bis 31.12.1991: Dövelingsweg 2) D-W4408 Dülmen

## **AnhangJ: Die Hardware des ATARI STE**

Auf der Atari-Messe in Düsseldorf stellte Atari im September 1989 einen neuen Computer der ST-Serie vor. Er befindet sich im gleichen Gehäuse wie der "1040STF(M)" und fällt damit ebenfalls unter die Kategorie Tastaturcomputer.

Als Produktbezeichnung hat Atari die Modellbezeichnung "STE" gewählt, was darauf hindeuten soll, daß es sich hier im Prinzip um einen "normalen ST" handelt, der jedoch in einigen Punkten erweitert wurde (dafür das Ein STE!).

Bevor es um Details zu den einzelnen Erweiterungen geht, soll hier in Kurzfassung aufgeführt werden, was denn beim STE anders als bei seinen "Brüdern" ist (siehe hierzu auch das Blockschaltbild Abbildung 0.2 im Kapitel "Einführung" des Teils "Die Hardware des ST").

## **Die Erweiterungen in Kurzfassung**

Leider nicht anders als bei den "normalen STs" (ausgenommen seien hier die MEGA STs) ist die Tastatur des STE! Sie ist die gleiche wie die der Vorgänger.

Wesentliche Erweiterungen und Änderungen sind jedoch bei der Video-Hardware vorgenommen worden:

- Der BLITTER ist im STE serienmäßig vorhanden!
- Für jede der drei Primärfarben Rot, Grün und Blau existieren in den 16 Farbregistem nun *vier* statt bisher drei Bits zur Farbauswahl. Damit stehen (ohne besondere Programmiertricks) in der niedrigen Auflösung dann 16 Farben aus  $2^{(4+4+4)} = 2^{12} = 4096$  Farbtönen zur Verfügung! '
- Für GENLOCK-Anwendungen (Mischen von Videosignalen von z. B. Videokamera oder -Recorder mit dem ST -Videosignal) ist der STE von außen nun voll synchronisierbar.
- Ein zusätzliches STE-Video-Base-Register für das Low-Byte der Anfangsadresse des Video-RAMs erlaubt nun die Positionierung des Bildschinnspeichers im RAM auf Word-Grenzen (bei den "nonnalen STs" fehlte das Register für das Low-Adreßbyte, und somit konnte der Bildschinnspeicher im RAM inuner nur an einer 256-Byte-Grenze beginnen!). Im STE ist damit nun vertikales Finescrolling möglich.

Zur Unterstützung von horizontalem Finescrolling besitzt der STE ein eigenes HSCROLL-Register.

Außerdem ist der STE nun "zugänglicher" geworden.

- Zusätzlich zum vom ST bekannten Maus- und Joystickanschluß über den Tastaturprozessor hat Atari dem STE zwei neue Portanschlüsse mitgegeben. Über Adapter lassen sich daran bis zu *vier* weitere Joysticks anschließen. Außerdem kann an diese Ports ein Light-Pen bzw. eine Light-Gun für Spiele angeschlossen werden. Für Hardware-Bastler natürlich besonders interessant: Acht dieser Portleitungen an den neuen Joystickbuchsen lassen sich auch als Ausgangsports "mißbrauchen"!
- Bisher gab es bei den STs nur digitale Ein- und Ausgänge. Beim STE stehen nun erstmals an den zwei neuen Portanschlüssen auch analoge Eingänge zur Verlügung, an die je zwei Paddles (Drehregler) angeschlossen werden können.

Auch für die Ohren hat der STE einiges zu bieten:

- Zur Tonerzeugung stehen zusätzlich zum ST-Soundchip (pSG) nun zwei PCM-Soundkanäle (Stereo-Sound möglich) mit je 8-Bit Auflösung und eigenen Ausgängen zur Verfügung. Die Sounddaten können im DMA-Betrieb abgespielt werden.
- Die Steuerung der Lautstärke, Balance und die Klangbeeinflussung der neuen Soundkanäle erfolgt über einen eigenen Chip. Dieser Chip wird über eine zusätzliche serielle Schnittstelle im STE, das sogenannte MICROWlRETM-Interface angesteuert. Die Datenübertragungsgeschwindigkeit auf dieser seriellen Schnittstelle beträgt 1 MBit/s!

Um alle diese neuen Komponenten entsprechend ansteuern und einsetzen zu können. waren natürlich Änderungen am Betriebssystem erforderlich:

Die zusätzlichen Routinen belegen mehr ROM-Speicherplatz. Deshalb kommt man mit 192 KByte ROM im STE nicht mehr aus. Der bisher benutzte Adreßraum für das TOS von \$FC 0000 - \$FE FFFF ist somit ebenfalls zu klein geworden! Das STE-TOS befmdet sich deshalb in zwei 1 MBit-EPROMS ab Adresse \$EO 0000 und reicht bis \$E3 FFFFl

## **Zusätzliche Verbindungen zur Außenwelt**

Wie ja schon zuvor erwähnt, besitzt der STE einige zusätzliche Anschlußmöglichkeiten. Als augenfaIligste Ergänzungen bei den neu hinzugekommenen Anschlüssen sind die zwei zusätzlichen Buchsen für Joystick/Paddles/Light-Gun bzw. Light-Pen zu nennen.

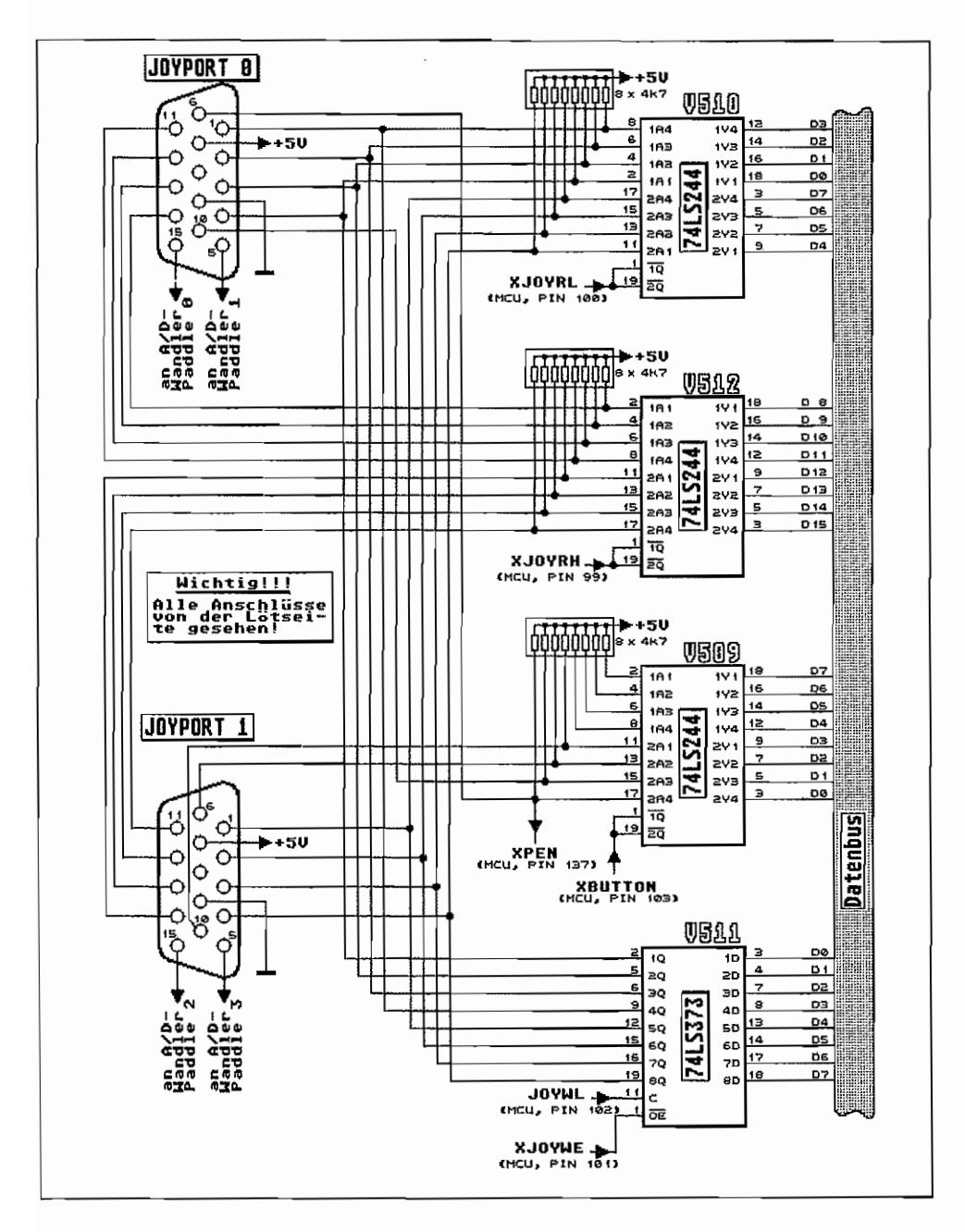

Abb. J.1: Schaltung der zusätzlichen Joystickports im STE

### **Zwei Buchsen für vier Joysticks - und noch einiges mehr**

Nur drei zusätzliche Chips in der STE-Hardware erlauben auf einfache Weise den Anschluß von vier zusätzlichen Joysticks (auf die Paddles gehen wir später noch ein!). Dabei lassen sich an jede der beiden 15poligen Subminiatur-Buchsen zwei vollwertige Joysticks über einen entsprechenden Adapter anschließen. Die Pinbelegung der beiden Buchsen und die Anschaltung der Joysticks über die zusätzlichen Chips zeigt die Abbildung J.l.

Und nun zur Funktionsweise:

Die Richtungskontakte der Joysticks und die Kontakte der Fire-Buttons müssen gegen Masse schließen, um eine Reaktion auszulösen. Wenn die Kontakte nicht geschlossen sind, liegen die Anschlüsse über PuIl-up-Widerstände an +5V.

Die Portanschlüsse sind auf die Eingänge der drei Bus-Treiberbausteine V 509/V 51 *ON* 512 des Typs 74LS244 geführt. Dabei werden die Kontakte für die vier Fire-Buttons vom Bustreiber V509 "bedient'\ während die Richtungskontakte der vier Joysticks an V510 und V512 auflaufen.

Die Bus-Treiberbausteine arbeiten nach folgendem einfachen Prinzip: Liegt am \_IQ- bzw.  $2Q$ -Anschluß ein High-Pegel, sind die Ausgänge  $1Q - 1Q4$  bzw.  $2Q1 - 2Q4$  im hochohmigen Zustand.

Geht der \_IQ- bzw. \_2Q-Anschluß des Bustreibers auf Low, so wird der Logik-Pegel der Eingangsanschlüsse  $1A1 - 1A4$  bzw.  $2A1 - 2A4$  an den entsprechenden  $1Q1 - 1Q4$  bzw. 2Q1 - 2Q4-Ausgängen präsentiert. In unserem Fall gelangen die Logikpegel der Joysticks also über die Bustreiber auf den Datenbus!

Dabei werden die Richtungsinformationen von Joystick 0 (Joyport 0) und Joystick 2 (Joyport 1) auf die unteren acht Datenleitungen des Datenbusses abgebildet. Die Joysticks I (Joyport 0) und 3 (Joyport 1) legen die Richtungsinformationen auf den oberen acht Datenleitungen des 16 Bit-Datenbusses ab.

Das "Einlesen" der Joystick -Richtungsinformation erfolgt also mit einem Low-Impuls auf den Leitungen XJOYRL und XJOYRH. Diese Leitungen kommen im STE vom MCU-Baustein, in dem die Funktionen von GLUE und MMU zusammengefaßt worden sind. Durch einen Word-Lesezugriff auf die Adresse \$FF 9202 wird dieser Low-Impuls auf den Leitungen XJOYRL und XJOYRH erzeugt und somit der Zustand der Joystick-Richtungstasten direkt über die Bustreiber auf den Datenbus gegeben. Da die CPU ja gerade einen Lesezugriff durchführt, werden so die Richtungsinformationen der vier Joysticks mit einem Wordzugriff direkt eingelesen!

Das Einlesen der Fire-Button-Informationen erfolgt nach dem gleichen Schema. Jedoch muß dazu auf der XBUTTON-Leitung ein Low-Impuls erzeugt werden. Das geschieht durch entsprechende Dekodierung der Adreßleitungen der CPU durch den MCU-Baustein bei einem Word-Lesezugriff auf die Adresse \$FF 9000. Die unteren vier Bits des Datenwords an Adresse \$FF 9000 geben damit den Zustand der vier Fire-Buttons wieder.

Somit ergeben sich im Adreßraum des STE zwei Adressen, an denen die Zustände der vier Joysticks direkt abgefragt werden können!

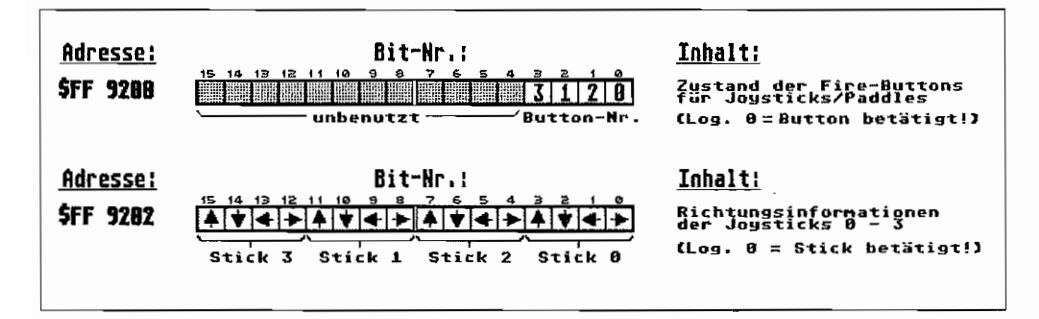

Abb. J.2: Die Adressen der neuen Joystickports

Wie im Schaltungsauszug in Abbildung J.1 dargestellt ist, wird vom Joyport 1 die Fire-Button-Leitung des Joysticks 0 (Pin 6 der Buchse) noch zusätzlich über die XPEN-Leitung zur MCU geführt. Über diese Leitung gibt der Light-Pen bzw. die Light-Gun einen Low-Impuls ab, wenn der Elektronenstrahl beim Beschreiben der Bildschirmfläche jene Stelle erreicht, die vom Light-Pen/Light-Gun gerade abgetastet wird.

Atari gibt für die Genauigkeit der abgetasteten Bildschirmposition bei Betrieb mit Light-Pen/ -Gun folgende Toleranzen an:

- In vertikaler Richtung ist die Position auf ein Pixel genau.
- In horizontaler Richtung ergeben sich je nach Betriebsart unterschiedliche Toleranzwerte:

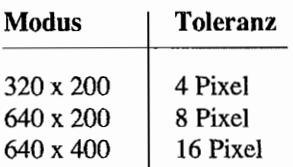

Diese Toleranzen gelten unabhängig von der Qualität des verwendeten Light-Pens/-Gun. Auch ein hochwertigerer Light-Pen wird die angegebenen Toleranzwerte nicht weiter drücken können.

Die X-und Y -Position des Lightpens ist aus folgenden Registern mit einem Wordzugriff (als 16 Bit Wert) zu "erfahren":

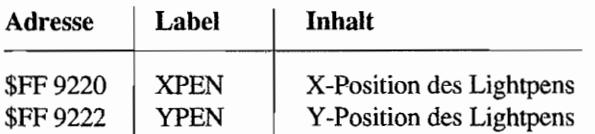

Dabei ist zu beachten, daß die Positionswerte im XPEN-Register in Pixel für den Lowres-Modus (320x200 Pixel) geliefert werden. Um korrekte Werte im Midres-Modus (640x200 Pixel) zu erhalten. ist der Wert im XPEN-Register um eine Bitposition nach links zu shiften. Bei Higbres-Betrieb (640x400 Pixel) ist der XPEN -Wert um zwei Bits nach links zu shiften, um die korrekte Positionsangabe zu erhalten!

### **Keine Einbahnstraße für Daten - Joystick-Ports als Ausgänge**

Bis jetzt war immer nur von drei der vier zusätzlichen Chips an den Joystickports des STE die Rede. Im Schaltungsauszug befindet sich jedoch noch ein weiterer Chip im Joystickinterface. Der Baustein V511 ist ein sogenanntes Oktal-Latch.

Die Funktionsweise ist folgende:

Mit der ansteigenden Flanke eines Signals am C-Anschluß werden die Logikpegel der Eingänge 1D-8D in dem Baustein gespeichert. Bei Low-Pegel am OE-Anschluß erscheinen die gespeicherten Informationen an den Ausgängen IQ - 8Q. Ist der \_OE-Anschluß des Bausteins jedoch auf High-Pegel, so gehen alle Ausgänge  $1Q - 8Q$  in den hochohmigen Zustand.

Im STE sind die acht Eingänge des Oktal-Latches an die acht niederwertigen Leitungen des Datenbusses angeschlossen, und die acht Ausgänge des Bausteins V511 führen an die Anschlüsse der Joysticks 0 (Joyport 0) und 2 (Joyport 1). Vom MCU-Baustein steuern die beiden Leitungen JOYWL und XJOYWE die Anschlüsse C und\_OE des Latches nun so an, daß bei einem *Schreibzugrijf* auf die Adresse \$FF 9202 (Label JOYDIR) die unteren acht Bits der geschriebenen Infonnation als Logikpegel an den Joystickanschlüssen 0 und 2 ausgegeben werden. Die Pegel bleiben so lange "stehen", bis ein erneuter Schreibzugriff auf diese Adresse erfolgt oder bis auf Adresse \$FF 9202 lesend zugegriffen wird! '

Damit lassen sich also acht Bits an Informationen blitzschnell (so schnell die CPU kann) parallel ausgeben!

### **Von Analog nach Digital - Paddles am STE**

Schon bei den 8-Bit -Ataris (Serie 800/800XL/130XE) war es möglich, nieht nur Schalterzustände von z. B. Joysticks abzufragen, sondern stufenlose Richtungs- oder sonstige Informationen an den Computer weiterzugeben. So lassen sich mit sogenannten Paddles, das sind Drehregler, stufenlos Richtungsinformationen o. ä. einstellen. Je weiter der Regler aufgedreht ist, desto höher ist der übermittelte Wert. Die Drehregler bestehen aus veränderbaren Drehwiderständen mit einem Widerstandswertvon >470 kOhm (Atari-Paddles haben 680 kOhm-Drehwiderstände im Vollausschlag). Dureh eine Elektronik werden diese analogen Widerstands werte der Drehregler in digitale Zahlenwerte umgewandelt.

Im STE hat Atari wieder auf diese Steuerungsmöglichkeit zurückgegriffen und erlaubt den Anschluß von je zwei Paddles an jedem Joyport. Damit besteht sogar die Möglichkeit, sogenannte analoge Joysticks zu verwenden, die statt Richtungskontakten über veränderbare Widerstände verfügen und so eine stufenlose Richtungsangabe erlauben!

Wie der Schaltungsauszug in Abbildung M.3 zeigt, existiert für jeden der vier möglichen Paddleanschlüsse eine eigene Schaltung. Dabei handelt es sich um sogenannte monostabile Multivibratoren oder auch Monoflops. Im STE werden dazu sogenannte Timer-ICs vom Typ "LM 556" verwendet, wobei je zwei Monoflops in einem IC-Gehäuse untergebracht sind.

Monoflops haben die "Angewohnheit", durch einen Impuls von ihrer Ruhelage (Ausgangspegel in unserem Fall auf Low) für eine bestimmte Zeit in die Arbeitslage (Ausgangspegel in unserem Fall dann High) "umgekippt" zu werden. Die Dauer, in der das Monoflop in der Arbeitslage "verhant", ist abhängig von einem Zeitglied, das aus einem Widerstand besteht, über den ein Kondensator aufgeladen wird. Erreicht die Ladespannung an dem Kondensator einen bestimmten Schwellwert, so wird das vom Monoflop-Baustein über einen Fühleranschluß "bemerkt", und das Monoflop kippt zurück in seine Ruhelage.

Die Dauer, in der das Monoflop in Arbeitslage bleibt, ist zum einen abhängig vom Kondensatorwert  $(C_r$  im Schaltungsauszug) und zum anderen vom Wert des Ladewiderstands. Beim STE wird der Ladewiderstand im Prinzip durch den Widerstand eines Paddles gebildet. Da dieser Widerstandswert veränderbar ist, läßt sich so auch die Zeitdauer der Arbeitslage des Monoflops direkt beeinflussen. Das Prinzip der Umwandlung von Widerstandswerten (der Paddles) in im STE verwendbare Zahlenwerte ist nun folgendes (siehe auch den Schaltungsauszug in Abbildung 1.3):

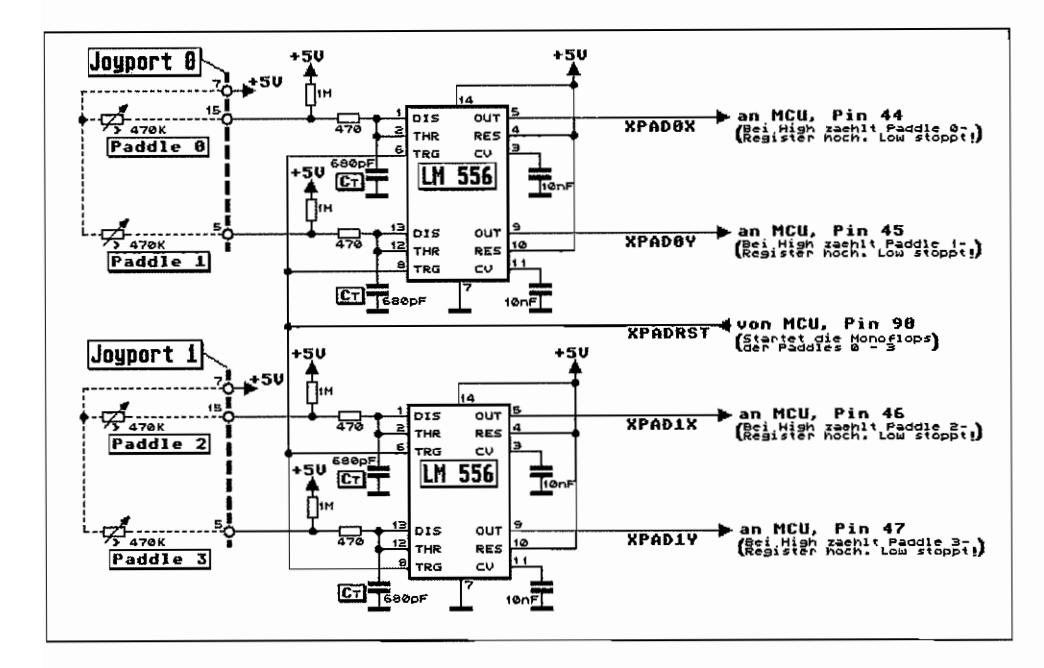

*Abb.I.3: Einbindung der Paddles beim STE* 

Für jeden Paddle existiert ein Zähler in der STE-MCU. In regelmäßigen Abständen (ca. alle 0,52 ms) werden alle vier Zähler auf Null gesetzt und gleichzeitig die vier Monoflops mit einem Impuls über die XP ADRST -Leitung in Arbeitslage "gekippt". Die vier Zähler werden in einern bestimmten Takt weitergezählt (ca. 500 KHz im STE). Die Monoflops kippen je nach Widerstandswert der Paddles nach gewisser Zeit wieder in ihren Ruhezustand zurück und halten durch diesen Signalwechsel an ihren Ausgängen (Leitungen XPADOX - XPAD1Y im Schaltplanauszug) "ihren" Zähler in der MCU an.

Der so gewonnene Zählerstand ist damit direkt abhängig vorn eingestellten Widerstandswert des Paddles und damit von dessen Position! So setzt man analoge Widerstandswerte in Zahlenwerte um. Die vier Paddle-Zähler-Register sind unter den folgenden Adressen im Speicherraum des STE abfragbar:

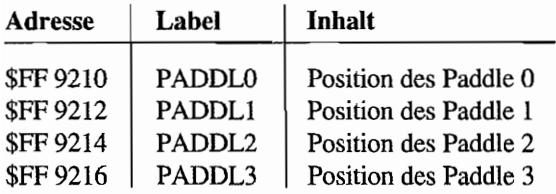

Die Register sind zwar 16 Bit breit. Es ist jedoch nur das Low-Byte signifikant (es reicht also aus, das entsprechende Low-Byte zu lesen!). Damit ergeben sich mögliche Paddle-Werte zwischen 0 und 255, wobei aber Werte über 200 nur mit Drehwiderständen mit einem maximalen Endwert von ca. 1 MOhm erreicht werden.

Mit nachfolgender Faustformel kann für einen gegebenen Paddle-Widerstandswert (in der Formel mit R bezeichnet und in kOhm einzusetzen) der entsprechende Paddle-Registerwert berechnet werden:

394  $\frac{1}{2\pi\sqrt{2\pi}}$  [R<sub>p</sub> in kOhm!]  $RegWert =$  $1 + 1000/R<sub>e</sub>$ 

Für die Fire-Buttons der Paddles werden die Fire-Button-Anschlüsse der Joysticks verwendet und können somit im Register JOYBUTT an Adresse \$FF 9200 abgefragt werden. Nachfolgend noch ein Verdrahtungsvorschlag für die Adaption von zwei handelsüblichen Joysticks mit 9poligen Anschlußbuchsen an einen STE-Joyport:

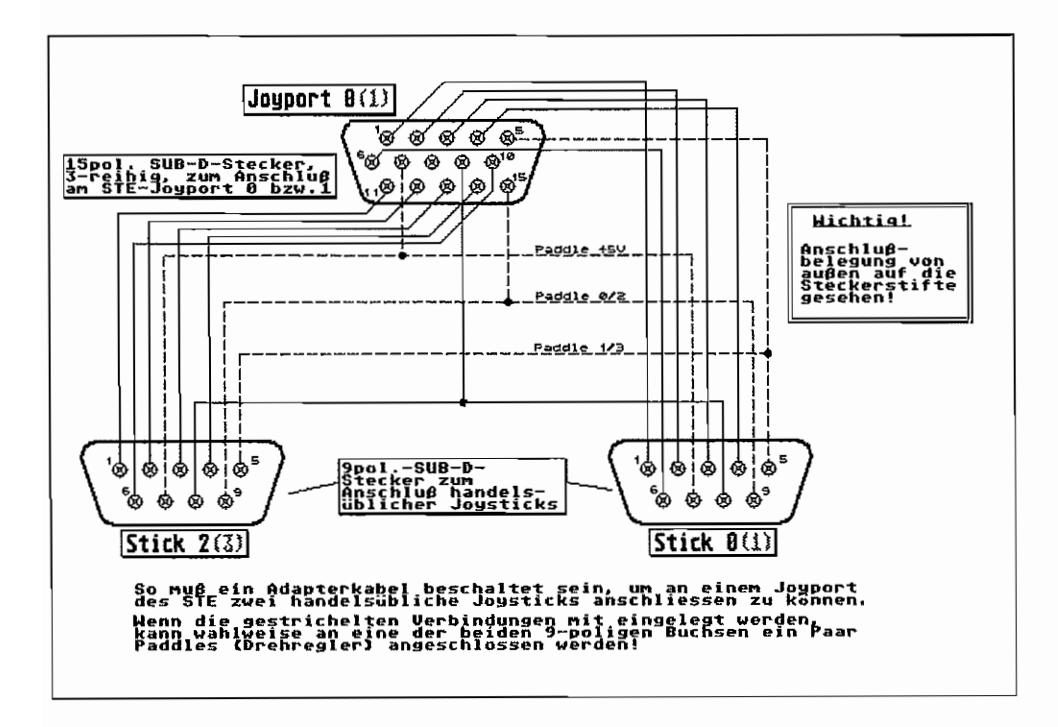

Abb. J.4: Adapter zum Anschluß von Joysticks und Paddles an die neuen STE-Joystickports

Wenn die gestrichelten Verbindungen ebenfalls eingelegt werden, so lassen sich an einem der beiden 9poligen Anschlüsse des Adapters zwei Paddles anschließen.

### **Gutes für die Ohren - Sound in neuer Qualität**

Gegenüber den eher eingeschränkten Möglichkeiten der Sounderzeugung mit Hilfe des PSG im "normalen ST" hat sich beim STE doch einiges getan. So besitzt der SIE jetzt zwei Soundkanäle mit je 8 Bit Auflösung, herausgeführt auf entsprechende Cinch-Buchsen zum Anschluß an handelsübliche Verstärker!

8-Bit-Auflösung heißt dabei nichts anderes, als daß sich die Amplitude (der Ausgangswert) eines beliebigen Tonsignals in maximal 256 Stufen unterteilen und damit nachbilden läßt. Jedes Byte mit seinen 8 Bit stellt dabei einen sogenannten Sampie dar, also einen Wert, den das Ausgangssignal zu einem bestimmten Zeitpunkt annimmt. Dabei ist der 8-Bit -Wert als vorzeichenbehaftete Zahl zu betrachten.

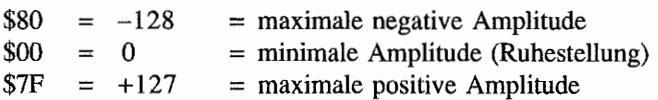

Zur Tonerzeugung werden diese Sampies nacheinander zum Abspielen an einen Digital/ Analog-Wandler (DIA-Wandler) ausgegeben, der diese in entsprechende Spannungswerte umwandelt. Nach entsprechender Aufbereitung (Filterung) steht dann das Signal an den Ausgangsanschlüssen zur Verfügung.

Messungen im mir zur Verfügung stehenden SIE ergabenjedoch, daß sich nicht der komplette 8-Bit-Bereich auflösen läßt Zwar soll der komplette Spannungsbereich zwischen -5V .. +5V (Betriebsspannungen der D/A-Wandler) in 256 Stufen dargestellt werden können (je Stufe also ein Spannungshub von ca. 39m V). Die eingebauten DIA -Wandler hatten jedoch Probleme, Sampies mit Werten> 1801 in entsprechende Spannungswerte umzusetzen. Man sollte sich also, um Verzerrungen zu vermeiden, mit den Samplewerten im Bereich zwischen -80 und +80 bewegen.

Aus der Aneinanderreihung vieler dieser SampIes läßt sich also ein beliebiges Tonsignal "zusammenbauen". Die Ausgabe dieser im Speicher als 8 Bit-Werte abgelegten Sampies an die D/A-Wandler kann mit vier verschiedenen Geschwindigkeiten erfolgen. Im STE stehen die Samplefrequenzen 6,258 kHz, 12,517 kHz, 25,033 kHz und 50,066 kHz zur Verfügung.

Mit der niedrigsten Samplefrequenz werden also 6258 SampIes pro Sekunde abgespielt! Oder anders ausgedrückt: Für eine Sekunde Sound sind 6258 Sampies (= Bytes) erforderlich!

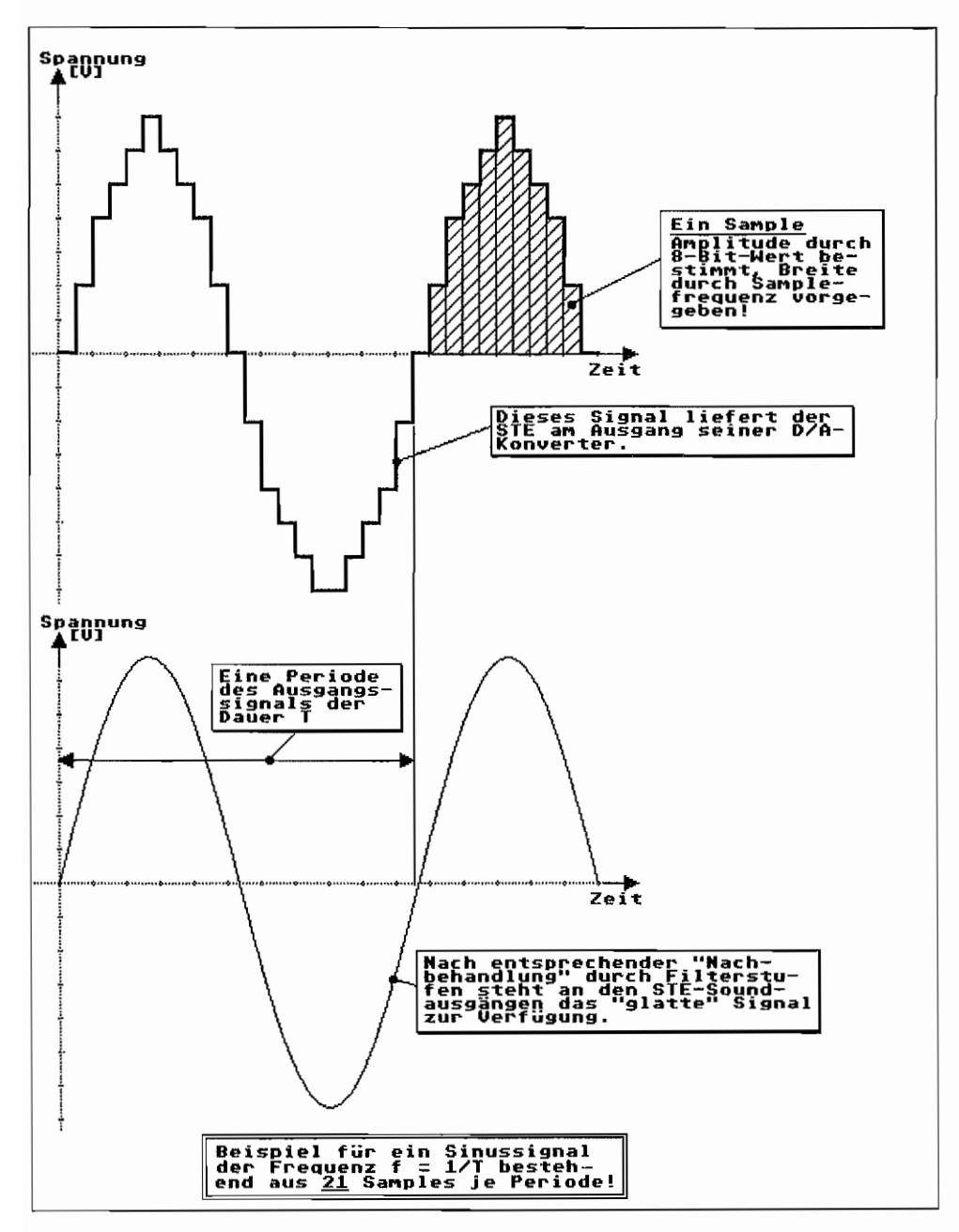

Abb. J.5: Aus Samples wird ein Tonsignal

Die Qualität des Sounds hängt wesentlich von der Samplefrequenz ab. So gilt die Faustregel. daß die Samplefrequenz mindestens doppelt so groß wie die höchste im Sound vorkommende Tonfrequenz sein soll. Um also auch hohe Signalfrequenzen im Sound realisieren zu können, sind entsprechend hohe Samplefrequenzen erforderlich. Für das menschliche Hörvermögen wird Musik in hoher Wiedergabequalität empfunden, wenn der Frequenzbereich zwischen ca. 20 Hz und 20 kHz möglichst unverfalscht wiedergegeben wird. Dazu sind also bei digitaler Signalverarbeitung Samplefrequenzen > 40kHz erforderlich. In der professionellen Technik arbeitet man deshalb mit Sampleraten von ca. 44 kHz, wobei jeder Sampie als 16 Bit-Wert vorliegt (Signalwerte in max. 65536 Stufen darstellbar)!

### **Musik "von ganz alleine" - DMA auch für Sounddaten**

Um nun die einzelnen Samplewerte nicht Byte für Byte durch die CPU an die DIA-Wandler ausgeben zu müssen, bedient sich der STE zum Abspielen ganzer Blöcke von Sampies (auch als Frame bezeichnet) der DMA-Technik. Beim STE wird dazu im HBlank-Interrupt jeweils ein Word (also zwei Sampies) durch das im STE-Shiftermitintegrierte Sound-DMA-Modul an die DIA-Wandler ausgegeben. Dabei kann in zwei Modi gearbeitet werden:

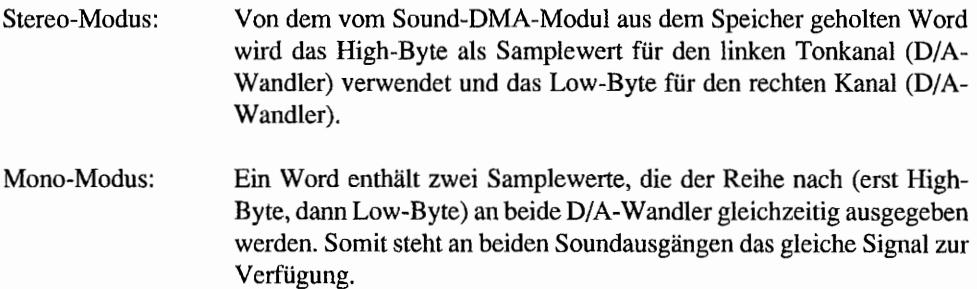

Um also einen Frame (eine Gruppe von Sampies) abzuspielen. muß das Sound-DMA-Modul "wissen", wo ein Frame beginnt (Anfangsadresse) und wo dieser endet (Endadresse). Des weiteren läßt sich bei der Programmierung des Sound-DMA-Moduls festlegen, mit welcher Geschwindigkeit die Sampies ausgegeben werden sollen (Samplefrequenz). Sampies lassen sich außerdem mehr als einmal abspielen. Das Sound-DMA-Modul läßt sich dazu auf Dauerbetrieb einstellen und spielt so den Frame immer wieder von neuem ab.

Da vom Sound-DMA-Modul immer Words aus dem Speicher gelesen und zur D/A-Wandlung gegeben werden, läßt sich immer nur eine gerade Anzahl von Sampies pro Frame abspielen (auch bei Mono-Mode!). Entsprechend ist das Low-Bit der Frame-Start- und Frame-End-Adresse in den entsprechenden DMA-Registern immer Null! Die in der folgenden Tabelle mit "\*" versehenen Voreinstellungen sind nach Einschalten des STE (Reset) gültig!

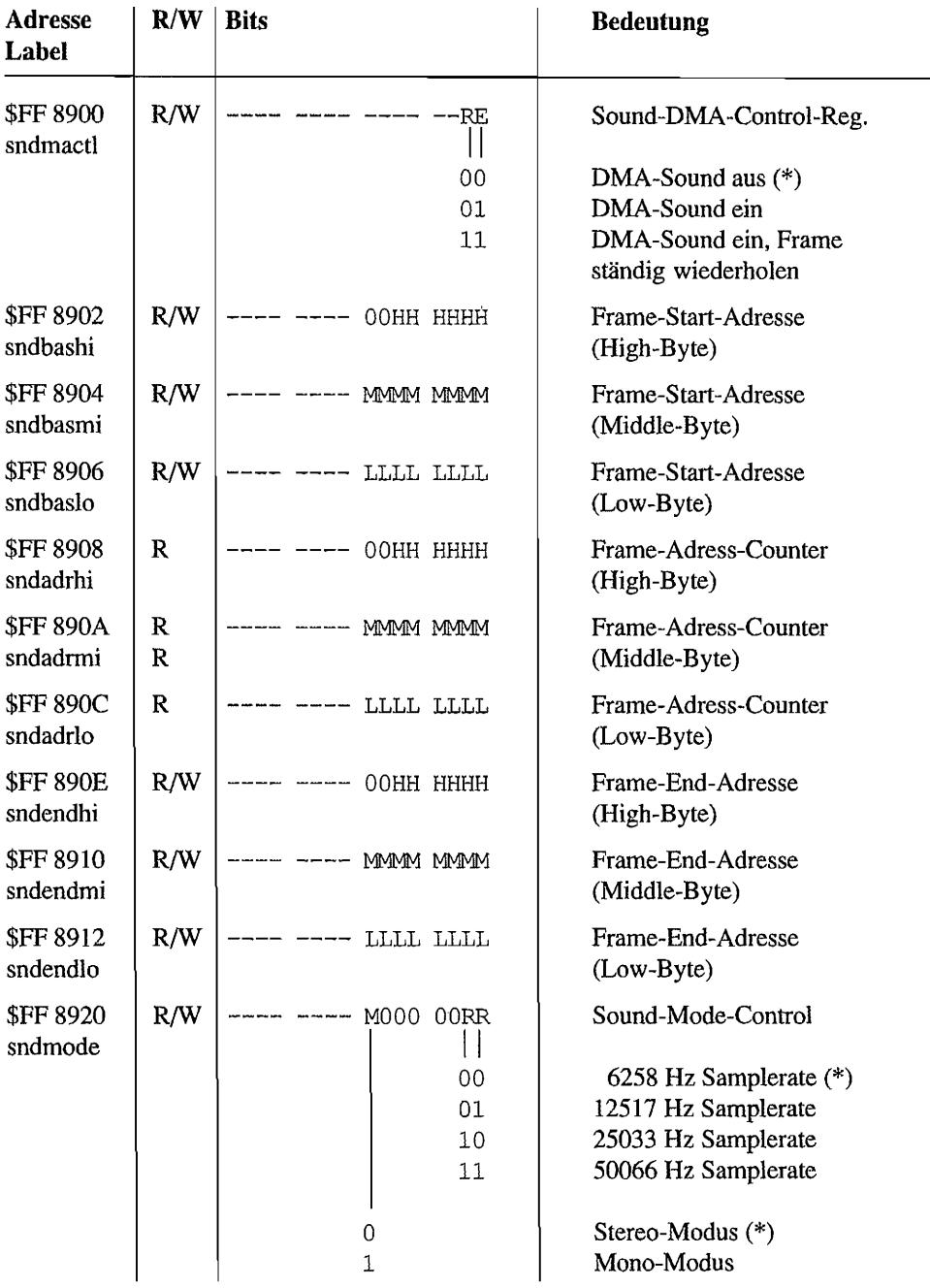

Wie ja schon vom DMA-Baustein des ST bekannt, kann man auch hier wieder nicht mittels Langwort-Zugriff direkt die Start- und End-Adressen setzen. Man muß auf Assemblerebene entweder in einem Datenregister die Adressen "zurechtschieben" und dann, schön der Reihe nach, Low-, Middle- und High-Byte der Frameadressen im entsprechenden Sound-DMA-Register setzen.

#### START:

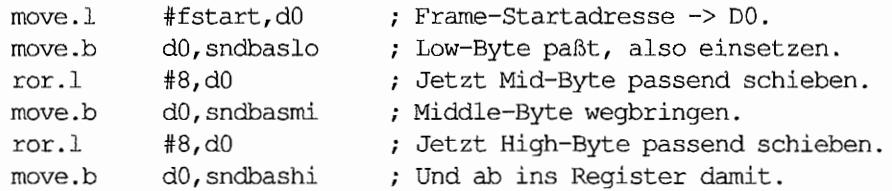

Diese Version hat den Nachteil, daß der Adreßwert in einem Datenregister (z. B. DO) stehen muß und nach den Verschiebungen nicht mehr in seiner ursprünglichen Fonn vorliegt. Durch eine weitere Verschiebung um 8 Bits nach rechts ("ror.! #8,dO") ist der Adreßwert zwar wieder korrekt in DO enthalten, aber das kostet natürlich auch alles CPU-Zeit!

Die nachfolgende Version benutzt den Stack für das "Aufbröseln" der Adressen in registergerechte Form.

START:

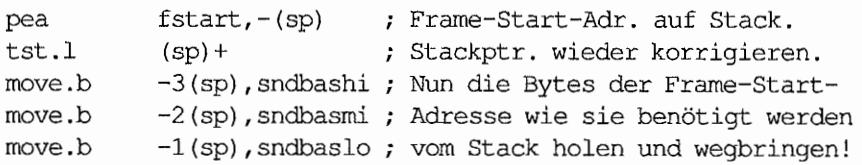

Nachdem die Anfangs- und Endadresse auf die eine oder andere Weise dem Sound-DMA-Modul mitgeteilt worden sind, wird im Modus-Kontrollregister ("sndmode", Adr. \$FF 8920) die gewünschte Samplefrequenz und die Betriebsweise (Stereo/Mono) gewählt.

Nach Setzen von Bit 0 im Sound-DMA-Control-Register ("sndmactl", Adr. \$FF 8900) wird der Frame abgespielt. Ist Bit 1 im Sound-DMA-Control-Register ebenfalls gesetzt, wird der Frame ständig wiederholt. Eine Null im Sound-DMA-Control-Register stoppt den DMA-Sound sofort.

Wer wissen will, welcher Sampie als nächster gespielt wird, kann jederzeit die drei Sound-Adress-Register auslesen. Sie bilden zusammen den Zeiger auf das nächste Sample-Word.

#### Soundsteuerung mit und ohne Timer-A-Interrupts

Um bei der DMA-Soundkontrolle flexibel zu sein, hat Atari beim STE ein wenig zusätzliche Hardware spendiert.

Die Register für Frame-Start-Adresse und Frame-End-Adresse sind gebuffert. Das bedeutet, daß eine dort hineingeschriebene Adresse zunächst zwischengespeichert wird. "Benutzt" wird diese Adresse erst dann (die Adreßwerte werden in die entsprechenden Arbeitsregister transportiert), wenn der momentan gespielte Frame beendet wurde. In der Praxis kann man deshalb schon während des Abspielens eines Frames die Adressen des nächsten Frames eintragen. Der nächste Frame wird dann "nahtlos" an den vorigen "angehängt"!

Mit der Information, wann ein Frame zu Ende ist, besteht die Möglichkeit, eine ganze Serie von Frames hintereinander zu ketten! Dazu liefert das DMA-Sound-Modul ein Signal über den augenblicklichen "Stand der Dinge". Von Pin 105 der MCU über einen Inverter (74LS04) geführt, steht ein Signal ("XSINT") zur Verfügung, das auf High liegt, wenn gerade ein Frame gespielt wird (siehe auch Abbildung J.6).

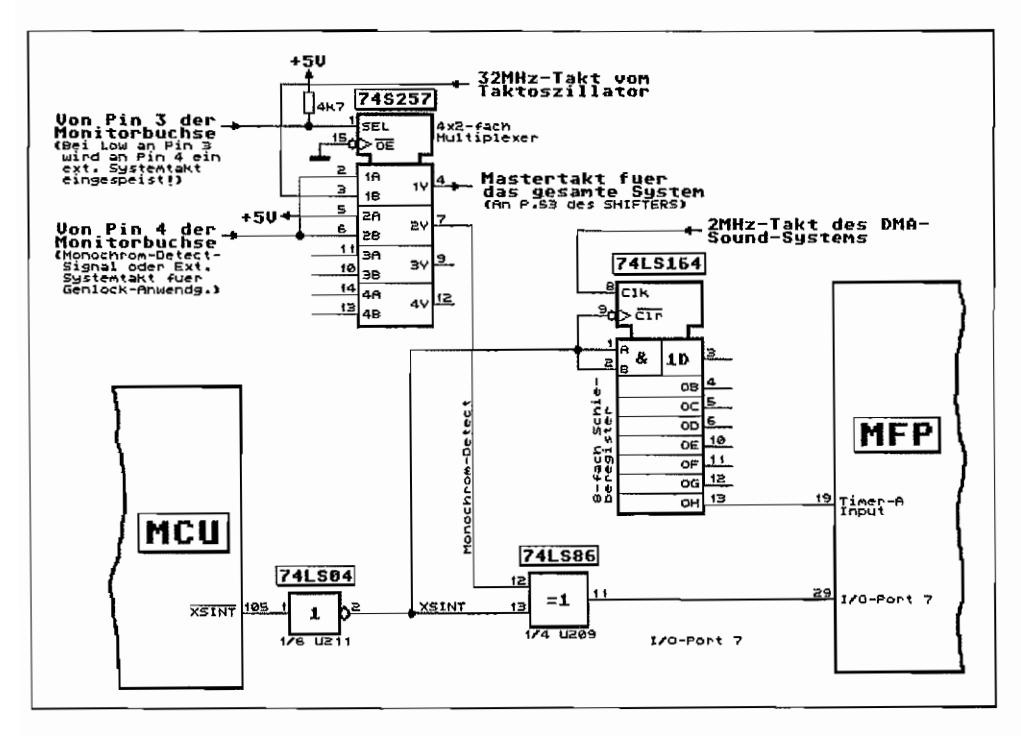

Abb. J.6: Signallauf des XSINT-Signals im STE
Mit Einlesen des letzten Words eines Frames geht das Signal aufLow und erst wieder auf High, wenn wieder ein Frame begonnen wird. Das geschieht auch, wenn das Sound·DMA·Modul auf "Dauerbetrieb" (ständiges Abspielen eines Frames) eingestellt ist. Da das Sound-DMA-Modul einen 4-Word-FIFO-Buffer besitzt, geht das Signal XSINT also bereits vier Words (= acht Sampies) vor Frameende auf log. 01

Beim STE wird das XSINT-Signal sinnvollerweise (nach einer Aufbereitung durch ein mit 2MHz getaktetes 8fach-Schieberegister des Typs 74LSl64) auf den Eingang des Timers A vom MFP geführt und kann damit Intenupts auslösen, wenn jeweils ein oder mehrere Frames beendet wurden (je nach Einstellung des Timers A).

Um Impulse am Eingang des Timers A erfassen zu können, muß im Aktive-Edge-Register, Bit 4 (AER, Adresse \$FF FA03) des MFP eingestellt werden, auf welche Flanke der XSINT-Impulse der Eingang des Timers A reagieren soll.

Mit diesem AER-Bit wird aber auch eingestellt, aufweIche Flanke der Interrupt am Port 104 des MFP (Interruptsignal von Midi- und Tastatur-ACIA) auslöst. Atari hat das XSINT -Signal deshalb so ausgelegt~ daß bei beiden Signalen jeweils auf fallende Flanken reagiert wird (Bit 4 im AER auf  $0!$ ).

Man braucht sich deshalb um die Programmierung des AER -Bit 4 nicht mehr zu kümmern, denn das wird vom Betriebssystem zur Bedienung der Midi- und Tastatur-Interrupts schon richtig voreingestellt!

Um nun also verschiedene Frames direkt hintereinander abspielen und evtl. einzelne Frames unterschiedlich oft wiederholen zu können, wäre die folgende Vorgehensweise angebracht:

- *Beispiel:* Frame A (eine Sinusschwingung) soll 100mal gespielt werden, direkt anschließend folgt 150mal eine Dreieckschwingung und zum Schluß noch 250mal der Frame C für eine Rechteckschwingung.
- 1. Start- und Endadressen für Frame A im Sound-DMA-Modul setzen.
- 2. Timer-A auf Ereigniszählung programmieren (es sollen die XSINT-Impulse (sprich: Frames) gezählt werden). Interruptvektor für Timer-A auf eigene Interruptroutine setzen. Timer-A mit der Zahl der Framewiederholungen -1 laden.
- 3. Samplerate und Modus (Stereo oder Mono) im Sound-Mode-Register einstellen. Bit 0 und 1 im Sound-DMA-Control-Register (sndmactl, Adresse \$FF 8900) setzen. Frame 1 wird gespielt, Wiederholbetrieb ist eingeschaltet. [Am Ende der 99sten Wiederholung von Frame A löst der Timer-A einen Interrupt aus!]

 $\bullet$  .

4. In der Interruptroutine Adressen für Frame B setzen. Ebenso die Anzahl der Wiederholungen für Frame B (150) in Timer-A einstellen. Interruptroutine verlassen.

[Sobald die letzte Wiederholung von Frame A beendet ist, wird der zweite Frame begonnen (Bufferung!), und der Timer-A zählt von 150 auf 149. Am Ende der 149sten Wiederholung von Frame B wird wieder ein Interrupt ausgelöst.]

5. In der Interruptroutine Adressen für Frame C setzen. Ebenso die Anzahl der Wiederholungen für Frame C (250) in Timer-A einstellen. Interruptroutine verlassen.

[Am Ende der letzten Wiederholung von Frame B wird der dritte Frame begonnen, und der Timer-A zählt von 250 auf 249. Zum Ende der 249sten Wiederholung von Frame C wird wieder ein Interrupt ausgelöst.]

6. Im Interrupt Bit 1 des Sound-DMA-Control-Registers zurücksetzen. Damit ist die ständige Wiederholung eines Frames ausgeschaltet, und der letzte Frame wird noch zu Ende gespielt, dann hält das Sound-DMA-Modul an. Timer-A wird gestoppt, und die Timer-A-Interrupts werden disabled und maskiert. Das war's!

Nachfolgend ist ein Beispiellisting für den gerade beschriebenen Fall dargestellt.

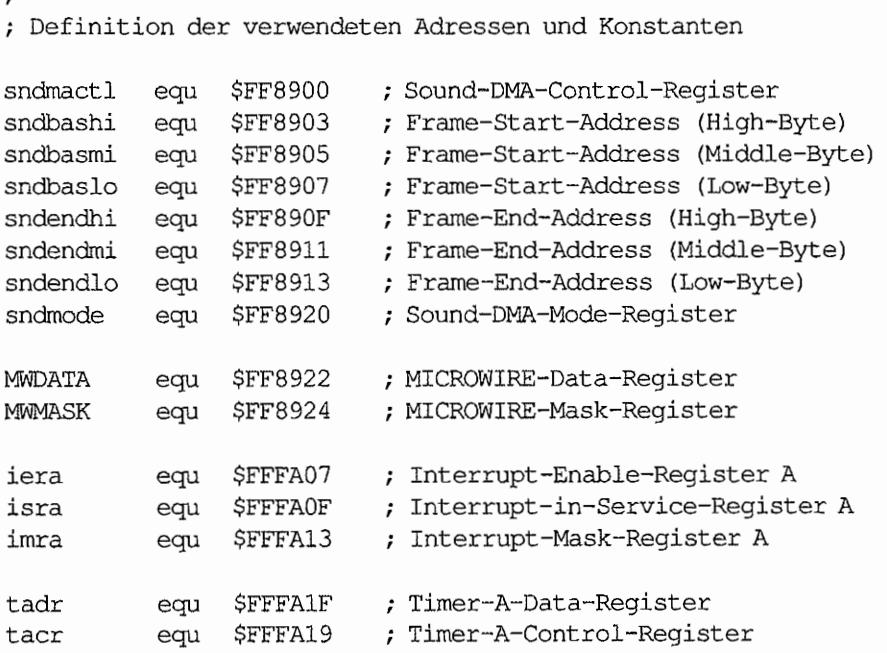

```
Beispielprogramm für die Programmierung des STE-DMA-Sounds unter 
Ausnutzung der Frame-Ende-Signalisierung (Signal XSINT) durch das 
Sound-DMA-Modul mit auf Ereigniszählung programmiertem Timer-A. 
(Das Programm muß im Supervisor-Modus ausgeführt werden!) 
start: 
     lea 
                FRMDAT,a2 ;Ab FRMDAT steht eine Tabelle mit Zeigern 
                 (a2) + a0 ; auf Frame-Start/End-Adressen und Werten
     move.l 
     move.l 
                 (a2)+,a1 für die Wiederholzahl der einzelnen 
                            Frames. 
     bsr 
                set frame : Frameadressen setzen.
     move.w 
                 (a2) + d0 ; Timer-A-Wert nach Register DO holen.
     subi.w 
                 #l,dO Passend machen. 
     move.l 
                 a2, pointer ; Zeiger für nächstes Mal verwahren.
  Timer-A wird jetzt auf Ereigniszählung programmiert. Außerdem
\ddot{ }wird der zugehörige Timer-A-Interruptvektor auf die Routine 
\ddot{r}"t a int" umgeleitet.
\ddot{ }Timer-A wird mit der Anzahl der Wiederholungen-1 für den ersten 
\ddot{ }Frame geladen. Nach entsprechend häufigem Wiederholen des Frames 
\ddot{ }; A wird der Timer-A einen Interrupt auslösen, und die t a int-
   Routine tritt in Aktion. 
\ddot{\phantom{0}}a int 
                            Zeiger auf Timer-A-Interruptroutine. 
     pea 
     move.w 
                d0, -(sp)Wert für Timer-A-Data-Register. 
                 #$8,-(sp) 
                            Wert f. T-A-Ctrl-Register 
     move.w 
                              (Ereigniszähl.!) . 
     clr.w 
                 -(sp); Timer 0 (= Timer-A) ist gemeint.
                 #31, - (sp) 
Xbios-Aufruf Nr. 31 (= Xbtimer) 
     move.w 
     trap 
                 #14 
                 l2(sp),sp 
Stack korrigieren. 
     lea 
  MFP-Interrupt #13 (Timer-A-Interrupt) wird freigegeben. 
\ddot{\phantom{0}}#13,-(sp) 
Interrupt #13 des MFP einschalten. 
     move.w 
                     -(sp) 
Xbios-Aufruf Nr. 27 (= Jenabint) 
     move.w 
     trap 
                 #14 
     addq.l 
                 #4,sp 
                            ; Stack korrigieren.
```
 $\cdot$ 

Sound-DMA-Modul einstellen  $\ddot{z}$ 

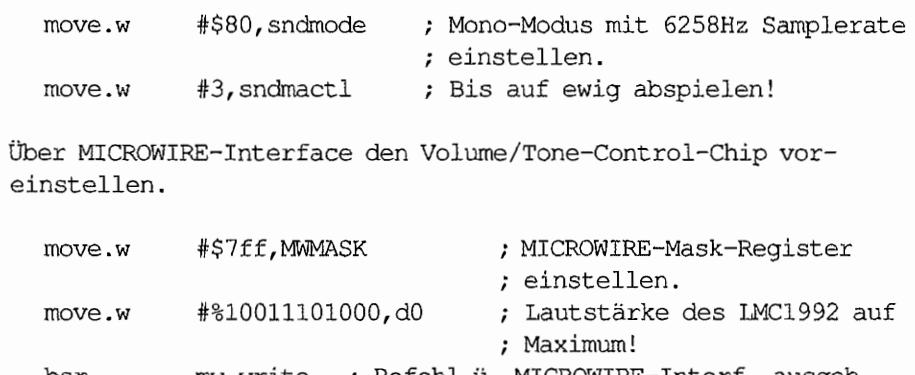

bsr mw write ; Befehl ü. MICROWlRE-Interf. ausgeb. the end: rts

; Interruptroutine, die vom Sound-DMA-Modul am Ende eines Frames jeweils aufgerufen wird. Sie sorgt dafür, daß das Sound-DMA-Modul immer mit den nächsten Framedaten nachgeladen wird. Außerdem wird der Timer-A jeweils mit der Anzahl der Wiederholungen für den nächsten Frame versehen. Wenn der letzte Eintrag in der Tabelle ab FRMDAT abgearbeitet ist und der Interrupt zu Beginn der letzten Wiederholung des letzten Frames auftritt, wird das Sound-DMA-Modul auf Einzelframe-Wiedergabe geschaltet (letzten Frame noch zu Ende spielen und dann stoppen) und Timer-A "abgeschaltet"!

$$
t_a_{int}
$$
:

;  $\ddot{ }$ 

 $\cdot$ 

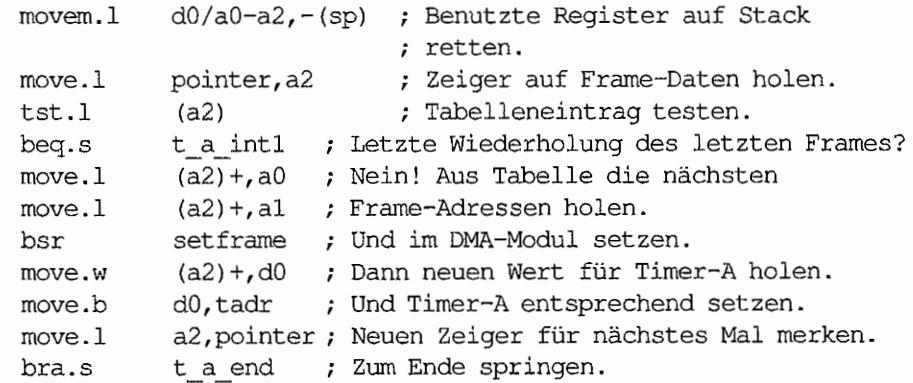

```
t a intl: 
     move.b 
                 #O,tacr 
                                  Ja! Timer-A stoppen! 
                 #$DF,iera 
                                  Timer-A-Int. des MFP disabIen. 
     and.b 
                                                  ndes MFP maskieren. 
     and.b 
                 #$DF,irnra 
                                  \ddot{ }move.w 
                 #l,sndmactl 
                                  Frame noch beenden und dann 
                                  Schluß! 
t a end: 
                 #$DF,isra 
                                  MFP über Int.-Ende informieren! 
     move.b 
                  (sp)+,d0/a0-a2 : Registerinhalte restaurieren.
     movem.l 
     rte 
Unterprogramm zum Setzen der Start- und Endadresse des abzuspie-
lenden Frames. 
     Parameter: AO = Startadresse des Frames 
\ddot{ }A1 = Endadresse des Frames
7
     Benutzte Reg.: Keine 
\ddot{\phantom{0}}\ddot{\phantom{0}}setframe: 
                                Start adresse des Frames in 
     move.l 
                 a0, - (sp)
     tst.l 
                 (sp) +die Frame-Start-Address-Register 
                 -3(sp), sndbashi ; schreiben.
     move.b 
     move.b 
                 -2(sp),sndbasmi 
     move.b 
                 -l(sp),sndbaslo 
                                 Endadresse des Frames in 
     move.l 
                 a1, - (sp)tst.l 
                (sp)+
                                  die Frame-End-Address-Register 
                 -3(sp), sndendhi ; schreiben.
     move.b 
     move.b 
                 -2(sp),sndendmi 
     move.b 
                 -l(sp),sndendlo 
sfrmend: 
     rts 
\ddot{ }Unterprogramm zum Schreiben über MICROWlRE-Interface 
     Parameter: DO = zu schreibende Daten
\ddot{ }\ddot{ }Benutzte Reg: Keine 
\ddot{ }mw write: 
     cmp.w 
                #$7ff,MWMASK 
                                  Warten, bis letzter 
     bne.s 
                 mw write 
                                  ; Schreibvorgang beendet ist.
```
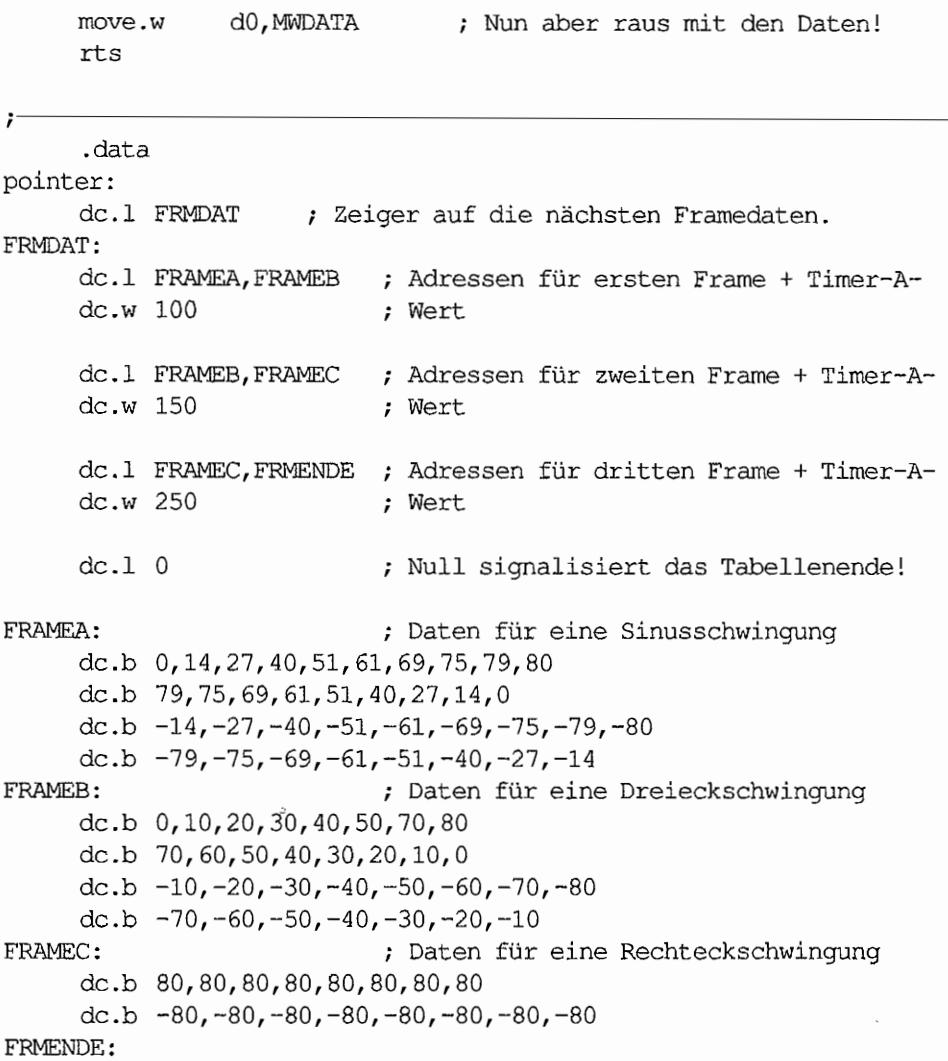

Um nun nicht unbedingt den letzten frei verfügbaren Timer für die DMA-Soundsteuerung benutzen zu müssen, hat Atari im STE das XSINT -Signal noch an anderer Stelle für Programmierer verfügbar gemacht.

So wird das Frame-Ende-Signal noch zusätzlich mit dem Monochrom-Detect-Signal der Monitorbuchse über ein Exklusiv-Oder (EXOR) zusammengefaßt und dann auf den Port 107 des MFP geführt (siehe hierzu auch Abbildung J.6!).

Um dieses Signal jedoch benutzen zu können, muß man ein paar Gegebenheiten berücksichtigen.

- 1. Der Interrupt tritt an jedem Frame-Ende (eigentlich vier Sample-Words vor Frameende, wegen des FIFO-Buffers im Sound-DMA-Modul) auf, und nicht nach einer bestimmten Anzahl von Framewiederholungen.
- 2. Die mittels eines Interrupts auswertbare Flanke, zu der das DMA-Modul von "Abspielen" auf"Frameende" umschaltet, ist durch die EXOR -Verknüpfung mit dem Monochromdetect-Signal abhängig vom verwendeten Monitor! Hat man einen Monochrom-Monitor angeschlossen, so ist der l->O-Flankenwechsel für die Interruptauslösung zu programmieren. Ist kein Monochrom-Monitor angeschlossen, so ist die 0-> I-Flanke zu benutzen. Um nun zu ermitteln, welche Flanke für die Interruptauslösung im ABR, Bit 7, denn nun zu verwenden ist, ist folgender Weg zu beschreiten:
	- Das Sound-DMA-Modul abschalten (0 ins Sound-DMA-Control-Register schreiben), dadurch ist das XSINT-Signal auf 0! Der Zustand des Ports I7 des MFP wird jetzt nur noch wegen der EXOR-Verknüpfung durch das Monochrom-Detect-Signal beeinflußt!
	- Port 17 des MFP auslesen. Wenn eine log. 1 gelesen wird, bat man es mit einem Color-Monitor zu tun, und das Bit 7 im AER des MFP ist für die Interruptauslösung auf 1 zu setzen. Wird an Port 17 eine log. 0 erkannt, ist ein Monochrom-Monitor angeschlossen, und Bit 7 im ABR ist zur Interruptauslösung mittels des XSINT-Signals auf 0 zu setzen.

Man kann also die Sound-DMA-Steuerung auch über diesen MFP-Port I7-Interrupt abwikkein. Es steht halt nur kein Timer für das Zählen der Frames zur Verfügung; das muß man dann in der Interruptroutine schon selbst machenl

### Von Digital nach Analog - Der Weg des Tonsignals im STE

Die Abbildung 1.7 zeigt das Zusammenspiel des STE-DMA-Soundteils im Überblick.

Es ist deutlich die Trennung in Linker und Rechter Kanal zu erkennen. Die vom SHIFTER im DMA-Betrieb aus dem RAM gelesenen Sound-Daten (Samples) gelangen als 8-Bit-Werte zunächst in ein 8-Bit D-Flip-Flop und werden dort "eingefroren", bis der nächste Sample folgt! Das "Einfrieren" wird durch die Signale \_LD (Daten für linken Kanal) und \_RD (Daten für rechten Kanal) für jeden Kanal getrennt bewirkt. Bei Mono-Betrieb werden heide 8~Bit-Latches gleichzeitig (LD und RD sind synchron) bedient.

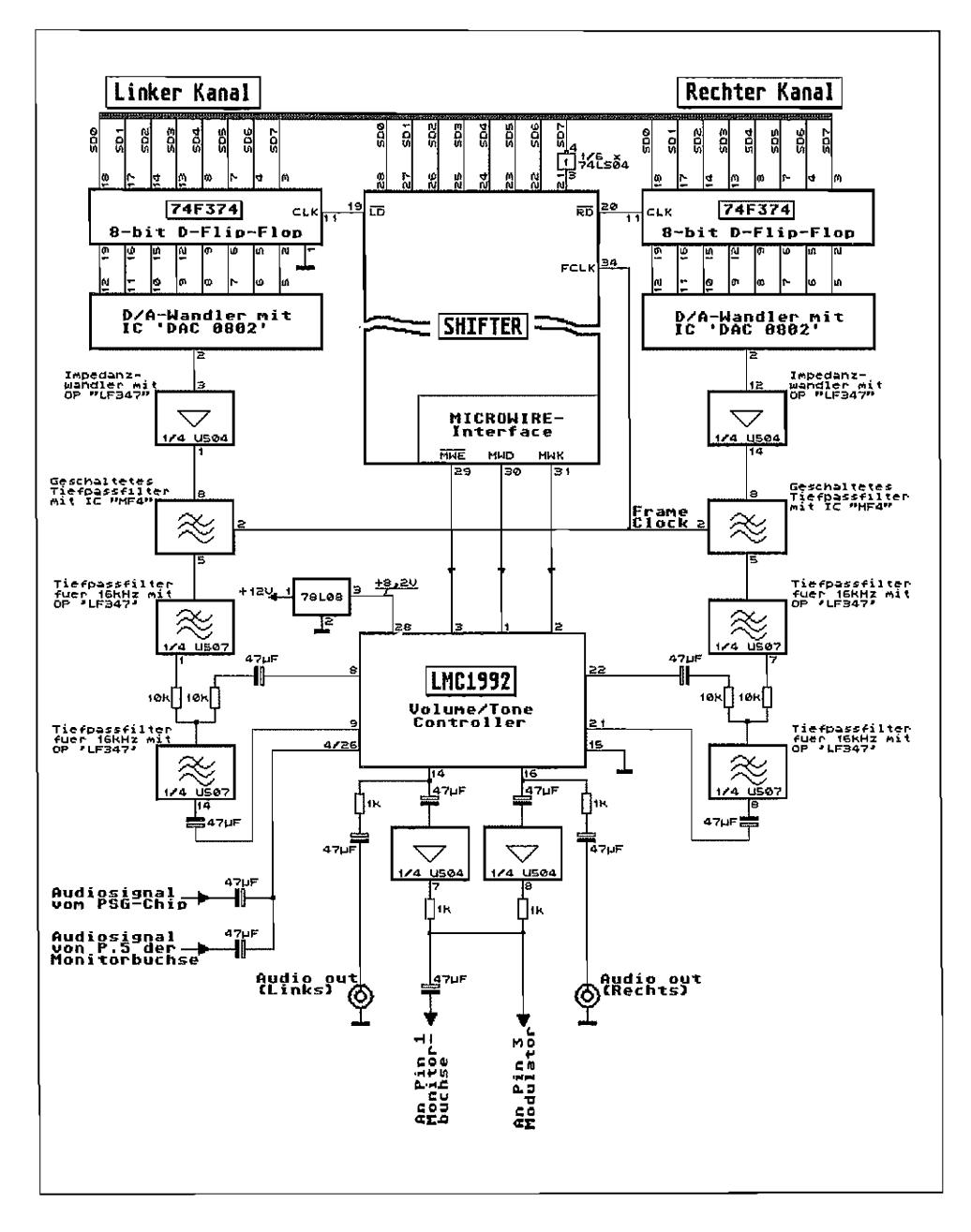

Abb. J.7: Das Zusammenspiel des STE-DMA-Soundteils

An den Ausgängen der 8-Bit-Latches steht also jeweils für die Dauer eines SampIes eine 8- Bit-Information an. Diese wird durch die nach geschalteten Digital/Analog-Wandler in einen entsprechenden Spannungswert umgesetzt. Der Ausgangswert wird hochohmig über einen Impedanzwandler (1 fach Verstärker mit hohem Eingangs- und niedrigem Ausgangswiderstand) abgegriffen und einem geschalteten Tiefpaßfilter zugeführt. Dieser geschaltete Tiefpaßfilter vierter Ordnung wird direkt durch die Samplefrequenz (Framec1ock) gesteuert und läßt nur noch Frequenzen unterhalb 40% der Samplefrequenz durch!

Anschließend gelangt das Signal über zwei 16kHz-Tiefpässe zweiter Ordnung. Das bedeutet also, daß in einem DMA-Sound-Ausgangssignalnur Frequenzen bis zu max. 16kHz "vertreten" sein können. Alles was darüber liegt, wird ausgefiltert. Am Ausgang des zweiten 16kHz-Filters liegt das Signal dann zur Bearbeitung durch den Volume/Tone-Controller LMC1992 bereit. Die Pegelbeeinflussung (Volume) und Balancesteuerung erfolgt erst im LMC1992. Für die Anhebung/Absenkung der Bässe bzw. Höhen kann der LMC1992 einen Teil des Signals (in den BässenJHöhen angehoben oder abgesenkt) zwischen dem ersten und zweiten l6kHz-Tiefpaßfilter einkoppeln.

An den Ausgängen des LMC1992 wird das Tonsignal für den rechten und linken Kanal direkt abgegriffen und über einen Schutzwiderstand (gegen Kurzschlüsse am Ausgang) und einen Kondensator gleichspannungsfrei auf die Cinch-Buchsen geführt.

Damit über den Lautsprecher eines angeschlossenen Monitors auch etwas zu hören ist, werden beide Kanäle über eine Mischstufe (bestehend aus zwei Verstärkerstufen und zwei Mischwiderständen) zusammengefaßt. Von dort gelangt das Tonsignal (in Mono) an die Monitorbuchse und an den HF-Modulator.

Um aber das Tonsignal vom "alten" Soundchip PSG nicht zu vergessen (woher sonst den "schönen" Tastaturklick nehmen), hat Atari dessen Audiosignal ebenfalls über den LMC 1992 geführt. Zusammen mit einem von außen zuführbaren externen Tonsignal wird das PSG-Audiosignal ebenfalls einer Bearbeitung durch den LMC1992 unterworfen.

### **Kontrolle über den Sound - Das MICROWIRE(TM}·Interface**

Für die Beeinflussung des vom Sound-DMA-Modul gelieferten Tonsignals hat Atari einen eigenen Chip von National Semiconductor eingesetzt. Mit diesem speziellen Chip ist es möglich, per Softwarekontrolle Einstellung der Lautstärke (Volume). Balance (zwischen den beiden Kanälen) vorzunehmen. Außerdem ist eine Bass-/Höhenregelung per Software realisierbar.

Da dieser Chip nicht speziell für den STE ausgelegt wurde, sondern auch in Geräten der Unterhaltungselektronik (z. B. Fernseher) Verwendung findet, wird für die Übergabe der Parameter wie z. B. Lautstärke, Balance usw. ein einfaches, serielles Bussystem verwendet.

National Semiconductors spricht hierbei vom MICROWIRE<sup>(TM)</sup>-Bussystem. Sowohl der Volume/Tone-Controller Chip LMC1992 als auch der STE besitzen dafür ein eigenes MICROWIRE<sup>CTM)</sup>-Interface. Im STE wurde das Interface mit im SHIFTER-Chip untergebracht!

#### **Noch eine serielle Schnittstelle im STE**

Wie bereits angesprochen, wird der Parameteraustausch (Lautstärke, Balance usw.) mit dem LMC1992 über einen seriellen Bus abgewickelt. Der Bus besteht nur aus drei Leitungen, wobei die MWD-Leitung (MICROWIRE<sup>(TM)</sup>-Data) zum Transport der eigentlichen Daten benutzt wird.

Dabei ist der Datentransport nur in eine Richtung, nämlich zum LMCl992 hin, vorgesehen. Das MWE-Signal (MICROWIRE<sup>(™)</sup>-Enable) geht so lange auf Low, wie Daten gesendet werden, und über die MWK-Leitung (MICROWIRE<sup>(TM)</sup>-Clock) erfährt der Empfänger (in unserem Fall der LMC 1992), in welchem Takt die Daten übermittelt werden. Die Datenübertragungsgeschwindigkeit beträgt dabei im STE immerhin 1 MBit/s!

Das Bussystem und Übertragungsprotokoll ist dabei sehr flexibel ausgelegt, so daß mehrere verschiedene MICROWIRE{TMl-Devices angesprochen werden können.

Jedes Device kann individuell vom Controller (STE) adressiert werden. Die Länge des zu übermittelnden Datenstroms ist dabei abhängig vom adressierten Device. Damit jedes Device "mitbekommt", wann es gemeint ist und welche Daten übertragen werden, hat der serielle Bitstrom folgendes Format:

Zunächst werden N-Adrßsbits (beim LMC 1992 im STE sind das zwei Bits) zur Festlegung des gewünschten Devices gesendet. Darauf folgen eventuell einige "Don't care"-Bits und dann die eigentlichen Datenbits.

Für die Bedienung des seriellen Interfaces werden im STB-SHIFTER zwei 16-Bit-Schieberegister benutzt. Dazu werden im MICROWIRE{TM)-Data-Register die Bits für den Bitstrom (Adreß- und Datenbits) abgelegt (Bit 15 wird zuerst ausgegeben, Bit 0 zum Schluß), der über die MWD-Leitung ausgegeben werden soll. Das MICROWIRE<sup>(TM)</sup>-Mask-Register bestimmt. welche Bits im MW-Data-Register gültige Bits sind (also Adreß- bzw. Datenbits) und welche als "Don't care"-Bits fungieren.

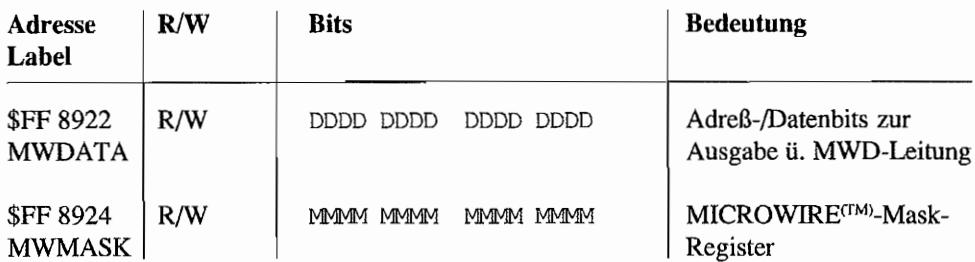

Um also an z. B. den LMC1992 des STE eine Information abzusetzen, sind im MWDATA-Register zunächst die Adreßbits korrekt zu setzen. Der LMC1992 im STE hat die Adresse #2 entsprechend binär "10". Danach folgen die zu sendenden Datenbits. Wollte man z. B. an den LMC1992 den Binärwert "11011" senden, so könnte das mit folgenden MWMASK- und MWDATA-Register-Einstellungen geschehen:

Schieberichtung  $\leftarrow$ 

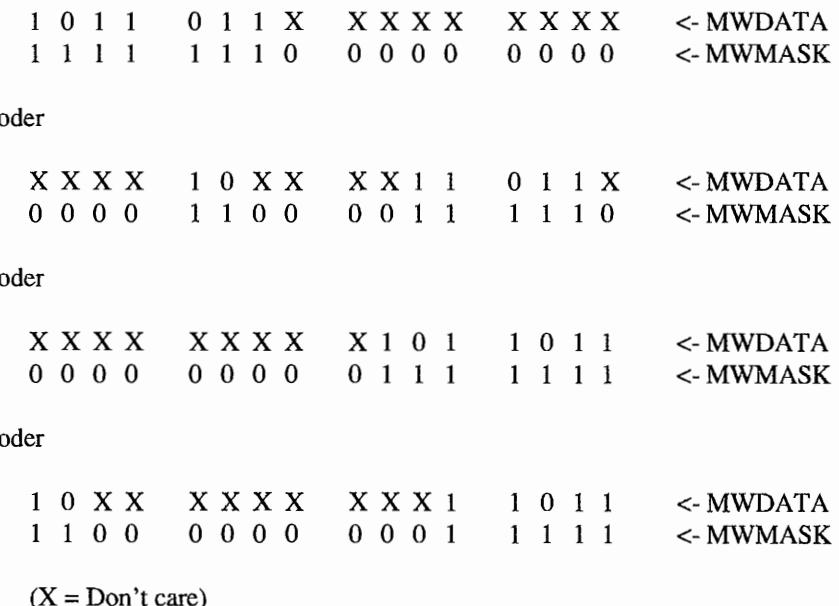

Wie in den Beispielen zu sehen ist, kommt es also nur darauf an, daß Adreß- und Datenbits gleichzeitig im MWDATA-Register stehen und die zugehörigen Mask-Bits gesetzt sind. Adreßinformation und Daten dürfen durch mehrere Bitpositionen getrennt werden, können aber auch direkt hintereinander anschließen.

Bei der Bedienung der beiden Register und damit des MICROWIRE<sup>™</sup>-Interfaces im STE ist zu beachten, daß zuerst das MWMASK-Register gesetzt wird. Denn sobald das MWDATA-Register beschrieben wurde, gehen die Informationen auf den Bus!

Während der Registerinhalt auf den Bus ausgegeben wird, ist ein Beschreiben der MWMASK und MWDAT A -Register nicht möglich. Um also die nächste Ausgabe starten zu können, muß gewartet werden, bis die gerade laufende Ausgabe beendet ist.

Die beiden Schieberegister werden zur Informationsausgabe dabei Bit für Bit nach links *rotiert!* Das bedeutet, daß nach insgesamt 16 Bit-Shifts (also bei IMBits/s Datenübertragungsgeschwindigkeit nach ca. 16psec) die Register durch eine komplette Rotation des eingeschriebenen Bitmusters wieder in Ausgangsposition angekommen sind! Das Auslesen der Register während der laufenden Ausgabe ist möglich und liefert jeweils eine "Momentaufnahme" über den Zustand der Schieberegister.

Diese Eigenschaften kann man sich zunutze machen, indem man durch ständiges Auslesen des MWMASK -Registers nach Starten der Ausgabe den Zeitpunkt feststellt, wann das MWMASK-Register wieder im Ausgangszustand angelangt ist. Dann ist nämlich die letzte Ausgabe abgeschlossen, und der nächste Wert für das MWDATA-Register kann eingebracht werden.

Da man es im STE selten mit einem anderen Device als dem LMC 1992 zu tun haben wird, kann man das MWMASK -Register nach dem erstmaligen Setzen der "Valid" -Bits unverändert lassen. Alle weiteren Kommandos an den LMC1992 haben ja das gleiche Format bezüglich der Anordnung der "Valid"-Bits! Man braucht also nur das MWDATA-Register mit neuen Werten zu versehen.

### **Computer Controlled Volume/Tone - Der LMC 1992**

Beim LMC1992 handelt es sich um einen relativ leistungsfahigen Baustein zur Kontrolle von Audiosignalen. Im STE werden die im folgenden dargestellten Einstell möglichkeiten benutzt:

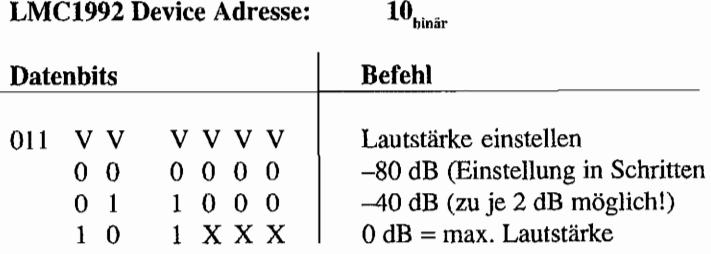

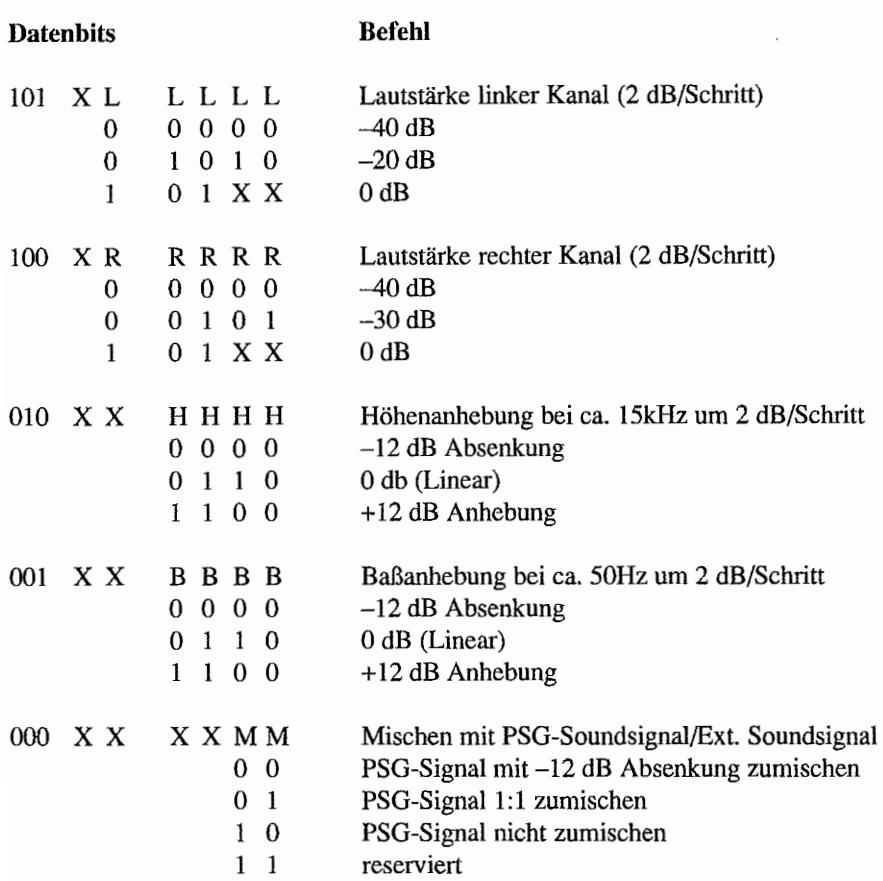

Alle Kommandos sind beim LMC1992 also neun Bits breit. Mit den jeweils zwei Bits ( $10<sub>bin</sub>$ ) für die LMCl992-Adresse ergeben sich also immer insgesamt elf Bits, die über den Bus auszugeben sind. Setzt man die Adresse und Daten unmittelbar aneinander und rechtsbündig ins MWDATA-Register, so ist als Wert für das MWMASK-Register das Bitmuster \$07FF zu wählen. MWMASK- und MWDATA-Register müßten dann also folgendermaßen aussehen:

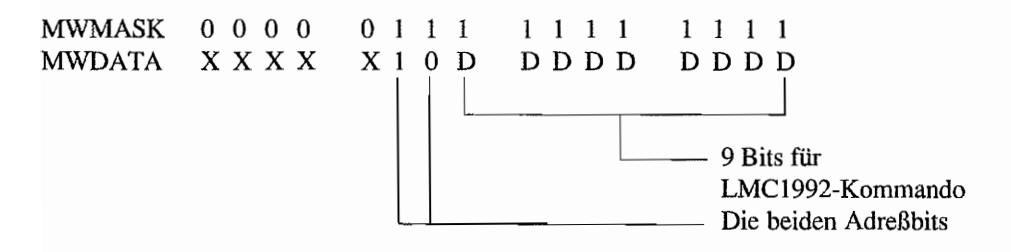

Um im STE den Volumeffone-Control-Chip auf max. Lautstärke einzustellen, müßte also folgende Einstellung in den beiden Schieberegistern benutzt werden:

MWMASK MWDATA o 0 0 0 XXXX ° 1 1 1 X 1 0 0 1 1 1 1 o 1 111 1 000

Die Bedienung der MWMASK- und MWDATA-Register in einem Programm ist ebenfalls aus dem Beispiellisting ersichtlich.

### **Mehr Kontrollmöglichkeiten für den Videoteil**

Atari hat dem STE noch einiges an zusätzlicher Hardware im Videoteil "spendiert". Damit lassen sich vor allen Dingen in der Colorbetriebsart einige interessante Effekte realisieren. Hauptsächliche Anwendungen dieser zusätzlichen Effektmöglichkeiten dürften im Spielebereich zu finden sein.

Aber auch für einen anderen Hobbybereich dürfte der STE nun interessanter werden. Bisher war es nur mit direkten Manipulationen in der ST -Hardware möglich, sogenannte GENLOCK-Anwendungen unter Einbeziehung von STs zu realisieren. Gedacht ist hierbei an das Mischen von ST-Videosignalen mit anderen Videosignalquellen (z. B. Videokamera), um so beispielsweise Titelbild- oder Hintergrundgestaltung mittels Computer zu unterstützen.

Um Videosignale unterschiedlicher Quellen zu mischen, ist es erforderlich, daß alle Signale zueinander synchron sind. Das bedeutet nichts anderes, als daß ein Videosignal als Mastersignal verwendet wird, auf welches sich alle anderen Videosignale einzustellen haben. Für den ST/ STE folgt daraus, daß nicht die intern erzeugten H- und V -Synchronisationssignale verwendet werden, sondern extern zugeführte Signale zu verwenden sind. Das war ja schon bei den STs möglich (BitOim Sync-Mode-Register (Adr. \$FF 820A) auflog. 1 setzen und an der Monitorbuchse HSync- und VSync-Signale einspeisen)! Aber damit war der Beginn des Bildinhalts in jeder Zeile immer noch vom *internen* ST -Takt abhängig und führte deshalb zu unerwünschtem "Zeilenreißen" (das Bild begann von Zeile zu Zeile mehr oder weniger stark waagerecht versetzt und erschien desha1b ausgefranst und unruhig).

Im STE ist es jetzt möglich, auch einen externen Mastertakt als System takt einzuspeisen, der von einer Mastersignalquelle abgeleitet wird. Diese Mastersignalquelle muß in der Lage sein, an alle zu mischenden Videosignal quellen die aus einem Mastertakt abgeleiteten HSync- und VSync-Signale zu liefern und dem STE einen Mastertakt von 32,084988 MHz (= PAL-Anwendungen; bei NTSC-Anwendungen soll der ext. Takt bei 32,215905 MHz liegen) zur Ver~ fügung zu stellen. Damit läuft der STE also völlig synchron zur Mastersignalquelle, und das Zeilenreißen ist vorbei.

Wie kommt der Mastertakt nun in den STE hinein? Dafür hat Atari die Beschaltung der STE-Monitorbuchse gegenüber den STs etwas verändert. An Pin 3 der Monitorbuchse kann nicht länger das General-Purpose-Output-Signal (GPO-Signal) vom PSG-Port IOA 6 abgegriffen werden. Vielmehr wird jetzt durch das Anlegen einer log. 0 an diesem Anschluß der "Weg frei gemacht'' für den ext. 32 MHz-Mastertakt. Dieser Mastertakt wird dann an Pin 4 der Monitorbuchse eingespeist. Die Zusammenhänge zwischen diesen beiden Anschlüssen zeigt auch der Schaltungsauszug in Abbildung J.6. Bei High an Pin 3 arbeitet Pin 4 als Monochrom-Detect-Eingang, und bei Low wird der Mastertakt an Pin 4 erwartet.

Wichtig! Nicht während des laufenden Betriebs die Taktumschaltung mit Pin 3 vornehmen. Also immer bei ausgeschaltetem STE Pin 3 gegen Masse legen und ext. Mastertakt an Pin 4 zuführen.

### **Mehr Farben im Zugriff - Erweiterungen bei der Farbpalette**

Eine weitere Hardware-Änderung betrifft den SHIFTER. Genauer gesagt die Palette-Register, denen Atari im STE nun für jede der drei Primärfarben Rot, Grün und Blau 4 Bit (statt bisher 3 Bit im ST) für die Verschlüsselung der Farbintensität zugedacht hat. Somit sind nun  $3 \times 4$  Bit zur Farbauswahl möglich, und man kann aus  $2^{4+4+4} = 2^{12} = 4096$  Farben wählen. Dabei sind aber ohne Tricks gleichzeitig auch künftig nur 16 verschiedene Farben darstellbar (wegen der weiterhin **nur** 16 Farbpalette-Register)!

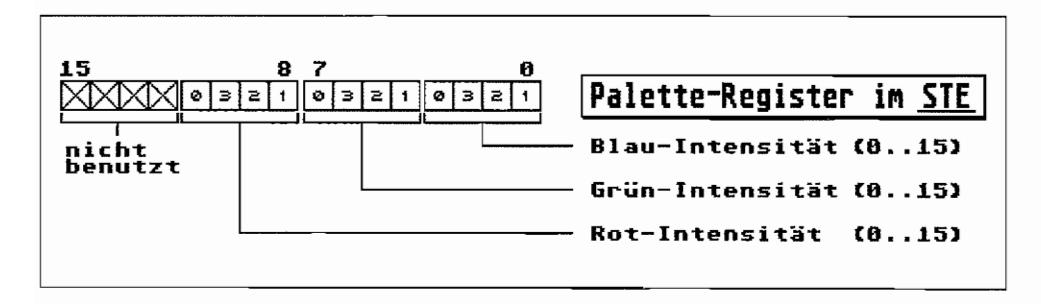

*Abb.l.8: Palette-Register im STE* 

Um mit dem STE trotz der erweiterten Farb-Palette möglichst kompatibel zu bleiben, ist die Gewichtung (Intensität), mit der die einzelnen Primärfarben im Gesamtsignal auftauchen, für die unteren 3 Bits jeder Primärfarbe beibehalten worden. Die Voreinstellung für ein giftiges Grün ist auf ST und STE mit dem gleichen Wert im entsprechenden Palette-Register möglich. Beim STE kann man dieses Grün durch das zusätzliche 4. Bit halt noch ein wenig "giftiger" machen.

Entsprechend den zusätzlichen Bits in den Palette-Registern. wurde natürlich der D/A-Wandler am SHIFfER-Ausgang um je ein Bit auf 4 Bit-Auflösung je Primärfarbe erweitert.

### Finescrolling mit Hardware-Unterstützung

Durch einige Hardware-Änderungen ist es mit dem STE jetzt einfacher möglich, Finescrolling (Bildverschiebungen im Pixel-Raster) sowohl in senkrechter als auch in waagerechter Richtung vorzunehmen. Dazu wurden zwei neue Register eingeführt und drei bereits bekannte Register des Videoteils in ihrer Funktion erweitert.

#### Senkrechtes Finescrolling

läßt sich einfach dadurch realisieren, daß man während der Dunkeltastung des Elektronenstrahis (im Vertical-Blank) die Anfangsadresse des Bildschirmspeichers um eine Bildschirmzeile (das sind in der Regel 80 Bytes) herauf- oder heruntersetzt Dadurch ergibt sich der Eindruck, als wäre das gesamte Bild etwas nach unten bzw. nach oben verschoben worden. Natürlich muß man im Speicher schon etwas mehr als nur einen Bildschirminhalt zur Verfügung haben (z. B. mehrere komplette "Bildschinne" direkt hintereinander in den Speicher laden). "Oben" und "unten" vom gerade dargestellten Bildschirminhalt muß sich im Speicher ja ebenfalls sinnvolle Bildinformation befinden, die angezeigt wird, wenn nach oben oder unten gescrollt wird.

Man kann sich das Ganze also so vorstellen, als würde man auf dem Monitor ein Fenster sehen, das in senkrechter Richtung über ein großes Bild (im Speicher) verschoben werden kann.

Das Problem mit dem senkrechten Finescrolling im ST besteht darin, daß man den Anfang des Bildschirmspeichers mittels des Video-Base-Registers (Video-Base-Reg. High-Byte bei Adr. \$FF 8201, Video-Base-Reg. Mid-Byte bei Adr. \$FF 8203) nur in 256 Byte-Schritten verset~ zen kann. Es "fehlt" ja im Video-Base-Register ein Registerplatz für das Low-Byte der Anfangsadresse des Bildschinnspeichers.

Im STE hat man dieses Register zusätzlich "eingebaut", so daß senkrechtes Finescrolling jetzt problemlos möglich ist. Der vollständige Registersatz für die Anfangsadresse der Bildschinnadresse sieht damit im STE folgendermaßen aus:

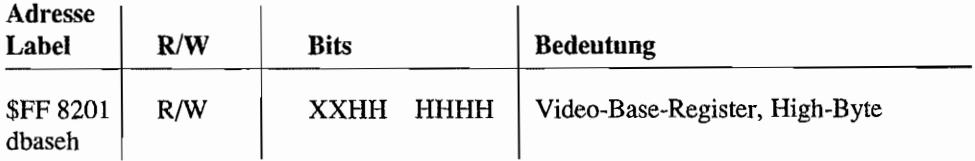

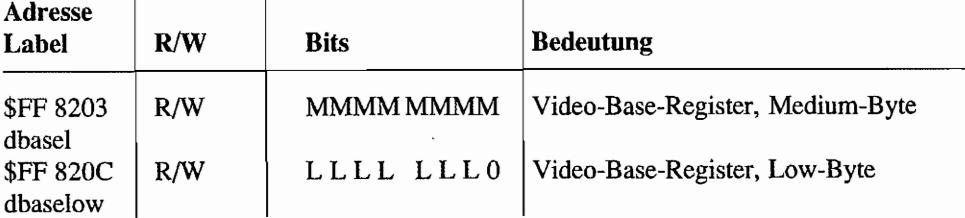

Diese drei Register bilden zusammen den Pointer auf den Anfang des Bildschirmspeichers. Durch das zusätzliche "dbaselow" -Register läßt sich die Anfangsadresse des Bildschirmspeichers im STE auf jede beliebige Word-Grenze im RAM legen.

Diese Anfangsadresse kann jederzeit ausgelesen werden. Auch das Neusetzen der Bildschirmspeicher-Anfangsadresse kann jederzeit durchgeführt werden; Auswirkungen sind aber erst nach dem nächsten Vertical-Blank (also beim Neubeginn des nächsten Bildes) zu erwarten. Denn was im Moment dargestellt wird, ist von der Adresse im Video-Address-Counter abhängig, und dieser wird jedesmal zu Beginn eines neuen Bildes mit dem Wert im Video-Base-Register initialisiert!

Nachfolgend ist ein einfaches Demoprogramm für senkrechtes Finescrolling im Monochrom-Modus aufgeführt. Es werden zwei "normale" Doodle-Bilder hintereinander in einen Buffer geladen. Die aktuelle Bildschirmspeicher-Basisadresse wird abgefragt und verwahrt. Danach wird die Basisadresse des Bildschirmspeichers auf den Anfang des Buffers mit den heiden Bildern gelegt. Anschließend wird schrittweise der sichtbare Bildschinnausschnitt durch ständiges Erhöhen der Bildschirmspeicher-Basisadresse um 80 Bytes (= eine Zeile) darüber "hinweggefahren". Das ergibt den Effekt, als würde das Bild von unten nach oben durchrollen.

Zum guten Schluß wird der Videocontroller wieder auf die alte Bildschirmbasisadresse zurückgesetzt.

```
1000 ' Vertikales Finscrolling mit STE (Einfaches Demo im 
     , Monochrom-Modus!) 
1010 ' 
1020 ' Es werden zwei Bilddateien im Doodle-Format eingeladen und 
1030 ' zu einem Großbild "hintereinander" kopiert. Dieses Großbild
1040 ' wird dann per vertikalem Scrolling einmal von oben nach 
     , unten "durchfahren"! 
1050 ' 
1060 '
```

```
1070 MEMORY_BLOCK 00, 64000,Buffer%L:' 
1080 BLOAD "BILD 1.DOO", Buffer%L:'
1090 BLOAD "BILD _2.000" , Buffer%L+32000 
1100 ' 
1110 XEIOS (Physbase%L,2):' 
1120 ' 
1130 XBIOS (0, 5, L -1, L Buffer%L, -1):
1140 ' 
1150 FOR Ypos%L=O TO 399:' 
1160 Scrnadr%L=Buffer%L+Ypos%L*80:'
1170 
1180 
        XBIOS (0, 5, L -1, L Scrnadr%L, -1):
        WAIT .01:' 
1190 NEXT Ypos%L 
1200 ' 
1210 XBIOS (, 5, L -1, L Physbase%L, -1):'
1220 FRE (Buffer%L):' 
                                                  Platz für zwei 
                                                  ".DOO"-Bilder
                                                  Bilder einladen. 
                                                  Alte Bildschirm-
                                                  adresse merken. 
                                                  Auf "Großbild" um-
                                                  schalten! 
                                                  Vertikale Pos. 
                                                  schrittweise ändern. 
                                                  Neue Screenadresse 
                                                  berechnen 
                                                  und einstellen. 
                                                  Kleine Pause! 
                                                  Auf alten Screen 
                                                  zurückschalten. 
                                                  Benutzten Speicher 
                                                  wieder freigeben!
```
Um unmittelbare Reaktionen zu erzielen (nach einer bestimmten Zahl von Bildschinnzeilen auf einen anderen Bildschirmspeicherbereich umzuschalten o. ä.). müßte man den Video-Address-Counter manipulieren können. Dieser enthält nämlich den Pointer auf das nächste Word im Bildschirmspeicher, das geholt und in Bildinformation umgesetzt werden soll. Beim *ST* ist der Video-Address-Counter ein *3-Byte-Read-only-Register.* 

*Im STE* hat Atari dieses Register ebenfalls für Schreibzugriffe zugänglich gemacht.

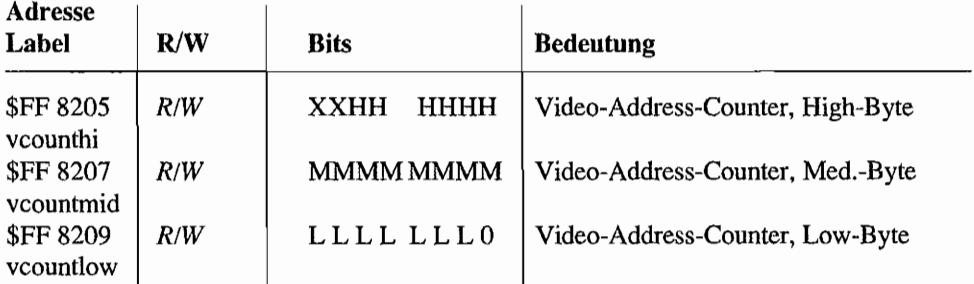

Beim Umgang mit diesem Register ist Vorsicht geboten, da das Resultat unmittelbar sichtbar wird. Eine Bedienung des Video-Address-Counters erscheint deshalb nur während des Horizontal-Blank sinnvoll. Dann ist der Elektronenstrahl im Monitor gerade vom Ende des Bildinhalts der just geschriebenen Bildschinnzeile zum Anfang des Bildinhalts in der neuen Zeile unterwegs und deshalb dunkel getastet. Für das Zählen der abgelaufenen Bildschirmzeilen kann man ja wieder den Timer B als Ereigniszähler verwenden (siehe auch im ST-Hardwareteil. Kapitel 4, "Der Multifunktionsbaustein MFP 68901 ").

#### Horizontales Finescrolling

ist nicht gar so einfach zu realisieren. Denn hierbei muß ein Bild (genauer gesagt jede Bildschirmzeile ) an einem beliebigen Pixel beginnen können. Und das bedeutet nichts anderes, als daß man dem Videocontroller mitteilen muß, ab welcher Speicheradresse *und ab welchem Bit* in dieser Adresse denn die Bildschirmzeile beginnt.

Im STE wurde dafür eigens das HScroll-Register geschaffen.

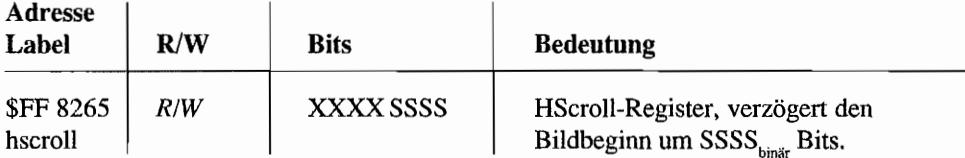

Mit diesem Register sind Werte zwischen 0 und 15 einstellbar. Das bedeutet, daß zunächst SSSS<sub>hinür</sub>-Pixel bei der Ausgabe als Bildinformation übersprungen werden. Bei HScroll = 0 hat man also keine horizontale Verschiebung auf dem Bildschirm und deshalb die gleichen Verhältnisse wie im ST.

Im Monochrom-Betrieb ist dieses Verhalten am einfachsten darzustellen, da ja dann jedem Bit ein Pixel auf dem Bildschirm entspricht. Eine Zeile mit 640 Pixel besteht dann aus 80 aufeinanderfolgenden Bytes im Bildschirmspeicher.

Weil der Videocontroller (genauer gesagt der SHIFfER) im ST(E) nicht einzelne Bytes aus dem Bildschirmspeicher holt und als Bildinfonnation umsetzt, sondern das immer wordweise geschieht, ist also eine Bildschirmzeile 40 Words lang.

Ist HScroll auf z. B. 5 eingestellt, so werden aus dem Word 0 des Bildschirmspeichers die höchstwertigen fünf Bits übersprungen und nicht als Bildinformation ausgegeben!

Die Bildschirmzeile beginnt fünf Bits "später" mit Bit 10 des Word 0 des Bildschirmspeichers und ist 640 Bit (= 640 Pixel bei Monochrom) danach zu Ende.

Das letzte Pixel der ersten Zeile würde also dem Bit 11 des Word 40 vom Bildschirmspeicher entsprechen. Die zweite Bildschirmzeile fängt dann frühestens wieder (wegen HScroll=5) mit Word 41, Bit 10 an und geht bis zu Word 81, Bit 11 usw. (siehe dazu auch Abbildung J.9).

| 1 Zeile = $648$ Pixel = $648$ Bits                                           |         |
|------------------------------------------------------------------------------|---------|
| Hord 40<br>Word 0<br>羅下                                                      | 1.Zeile |
| Hord 81<br>Hord 41<br>爾<br><b>1 1999</b>                                     | 2.Zeile |
| Hord 82<br>122<br>Word<br><b>BRACK THE</b><br><b>The Second P</b><br>工 綴 綴 談 | 3.Zeile |
|                                                                              |         |
| 5 Bit Delay                                                                  |         |

Abb. J.9: Organisation des Bildschirmspeichers im Monochrombetrieb mit HScroll=5

Im Gegensatz zu der Organisation des Bildschirmspeichers mit HScroll=0 ist eine Zeile bei HScroll>0 also mindestens ein Word länger. Denn die Zeile beginnt ja nicht mehr an einer Word-Grenze, sondern um HScroll-Bits nach rechts verschoben. Da die Anzahl Bits/Zeile aber weiterhin gleichbleibt, "ragt" das Ende der Zeile um HScroll-Bits in das 41. Word hinein!

Um diesem Umstand Rechnung zu tragen, hat man im STE ein weiteres Hardware-Register eingeführt. Das Line-Width-Register ("linewid" an Adr. \$FF 820F) gibt an, um wie viele Words die Zeile denn "länger" als eine normale Bildschirmzeile (normalerweise 40 Words/ hohe Auflösung, 80 Words/mittlere und niedrige Auflösung) ist.

Da man hier ein 8-Bit-Register zur Verfügung hat, kann man hier Werte bis zu 255 verwenden. Das bedeutet aber auch nichts anderes, als daß man eine Bildschirmzeile im Speicher 255 Words länger als die "normale" Zeile machen kann!

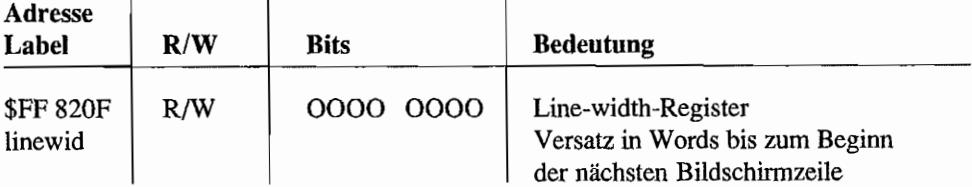

Man kann also auch in horizontaler Richtung "große" Bildschirme aufbauen und dann durch entsprechende Einstellung des HScroll-Registers und des Bildschirmbasispointers (dbasehi, dbasel und dbaselow) jeweils den gewünschten Ausschnitt davon auf dem Bildschirm darstellen. Das nachfolgende Beispiellisting demonstriert das.

Dabei werden zwei "nonnale" Monocbrom-Bilder (640 x 400=256 000 Pixel=16 OOOWords) "nebeneinander" in einen Buffer kopiert. Also erst 40 Words (1. Zeile) von Bild 1, dann 40 Words (L Zeile) von Bild 2, wieder 40 Words (2. Zeile) von Bild 1, dann 40 Words (2. Zeile) von Bild 2 usw.

```
1000 ' Horizontales Scrolling mit STE (Einfaches Demo im Monochrom-
     , Modus!) 
1010 ' 
1020 ' Es werden zwei Bilddateien im Doodle-Format eingeladen und 
1030 ' "zu einem nebeneinanderliegenden" Großbild zusammenkopiert. 
1040 ' Dieses Großbild wird dann per horizontalem Scrolling einmal 
1050 ' "von links nach rechts abgefahren"! 
1060 ' 
1070 Lineoffs%L=$FF820F:' 
1080 Hscroll%L=$FF8265 
1090 ' 
1100 MEMORY_BLOCK 00,64000,A%L:' 
1110 MEMORY_BLOCK 01, 64000,Buffer%L:' 
1120 BLOAD "BILD _1 .000" , A%L: ' 
1130 BLOAD "BILD_2 .000" ,A%L+32000 
1140 '
1150 XEros (Physbase%L,2):' 
1160 ' 
                                          Benutzte Hardware-Reg. 
                                          für Scrolling 
                                          Platz für zwei ".000"-
                                          Bilddateien 
                                          Platz für das "Großbild"
                                          Zwei Bilder einladen 
                                          Alte Bildschirm-
                                          speicheradresse merken. 
1170 ' Beide Einzelbilder "nebeneinander" im Buffer ablegen. 
1180 FOR X%L=O TO 399 
1190 MEMORY MOVE A%L+X%L*80,80 TO Buffer%L+X%L*160
1200 MEMORY_MOVE A%L+32000+X%L*SO,80 TO Buffer%L+X%L*160+80 
1210 NEXT X%L 
1220 ' 
1230 XBIOS (,5,L -l,L Buffer%L,-l):' 
1240 POKE Lineoffs%L,39:' 
1250 '1260 FOR Xpos%L=O TO 639:' 
1270 IF Xpos%L MOD 16=0 THEN .1 
                                         Auf "Großbild" 
                                         umschalten! 
                                         Lineoffs = 40-1 Words beim
                                         SerolIen 
                                           Horizontale Position 
                                           schrittweise ändern. 
                                           Word-Grenze erreicht?
```

```
1280 Scrnadr%L=Buffer%L+Xpos%L SHR 3:' Ja! Neue Screen-
                                                   adresse berech-
                                                  nen und einstellen. 
                                                  Bis zum VBlank 
1290 
1300 
           XBIOS (0, 5, L -1, L Scrnadr%L, -1):
           XBIOS (,37):' 
1310 
1320 
1330 
           POKE Hscroll%L, 1:'
        ELSE 
           POKE Hscroll%L, Xpos%L AND $F:'
1340 ENDIF 
1350 WAIT 7E-3:' 
1360 NEXT Xpos%L 
1370 ' 
1380 XEIOS (,5,L -l,L Physbase%L,-l):' 
1390 POKE Hscrol1%L,0:' 
1400 POKE Lineoffs%L,O 
1410 FRE (A%L): FRE (Buffer%L):' 
                                                   warten. 
                                            Hscrol}1 = 0 überspringen.
                                                  Nein! Pixe1-Delay 
                                                   setzen. 
                                            Kleine Pause! 
                                            Auf alten Screen 
                                            zurückschalten 
                                            Alles wieder in 
                                            Au sgangs zustand 
                                            Benutzten Speicher wieder 
                                            freigeben!
```
Um zum Schluß des Programms wieder auf die "normale" Bildschirmorganisation zurückgreifen zu können, wird der aktuelle Bildschirmbasispointer gerettet. Dann wird durch Neuladen des Bildschinnbasisspeichers mit der Anfangsadresse des "GroBbildbuffers" auf den neuen Bildschirm geschaltet. Damit der Videocontroller des STE jetzt weiß, daß der Bildschirmspeicher "breiter" angelegt ist, wird das "linewid" -Register entsprechend eingestellt.

In einer Schleife wird jetzt die Startposition des dargestellten Bildschirms ständig um ein Pixel nach rechts geruckt. Dabei wird das "HScroll" -Register entsprechend mit hochgezählt und ein pixel weises Scrollen nach rechts erreicht. Wenn mehr als 16 Pixel  $(= 16$  Bit = 1 Word in Monochrom) gescroHt wurde. muß die Anfangsadresse des Bildschirmspeichers um ein ganzes Word weitergeschaItet (hochgezählt) werden. Danach kommen wieder 16 Steps mit dem "HScroll"-Register, gefolgt durch das Inkrementieren des Bildschinnbasispointers usw.

Das Ändern der Videocontroller-Register sollte natürlich dann ertolgen, wenn es möglichst wenig auf dem Bildschinn stört, also am besten im VBlank. Die im Listing verwendete Xbios(,37)-Funktion (= V sync) leistet dabei schon gute Hilfe. Zum Ende des Programms wird auf Standardeinstellung zurückgeschaltet und der alte Bildschinnbasispointer restauriert.

Mit dieser Hardware-Unterstützung lassen sich also relativ einfach große Bitplanes im Speicher (virtuelle Playfields) bearbeiten.

Im Monochrom- und Low-Resolution-Modus kommt es beim STE-Shifter bei H-Scrolling-Anwendungen zu kleinen Störungen im Bildautbau, immer wenn das HSCROLL-Register von einem Nicht-Null-Wert auf Null geht! Atari empfiehlt deshalb, bei H-Scrolling-Anwendungen im Pixel-Raster die erforderlichen Display-Manipulationen bei solch einem bevorstehenden Wechsel von HSCROLL <> 0 auf HSCROLL = 0 nicht im VBlank, sondern kurz vorher durchzuführen!

Atari schlägt folgende Vorgehensweise vor, um die für das horizontale Scrolling verwendeten Hardware-Register (Video-Base-Address, Hscroll und linewid) zum richtigen Zeitpunkt zu setzen. In einer VBlank-Interrupt-Routine werden jeweils die neuen Registerwerte ermittelt, aber erst *später* durch eine Interrupt -Routine gesetzt. Dieser Interrupt wird durch den als Bildschinnzeilenzähler verwendeten Timer B des MFP ausgelöst! Wenn Hscroll auf Null wechselt, werden die Hardware-Register während der letzten Display-Zeile geändert. Bei Hscroll=O wird nach der letzten Bildschirmzeile manipuliert!

### **Speicheraufrüstung leicht gemacht - Atari geht mit der Zeit**

Im STE findet man endlich das RAM in zeitgemäßer Bauform, sprich als Bausteine, wie sie heute im Zeitalter fortgeschrittener Fertigungsmöglichkeiten immer verstärkter angeboten werden. Die Zeiten, in denen man für 4 MByte RAM auf der Platine noch den Platz eines halben DIN-A4-lllattes brauchte, sind nun langsam vorbei. Atari verwendet im STE zur Realisierung des RAMs sogenannte SIMMs. Dabei handelt es sich um kleine Platinenstreifen mit Direktsteckkontakten, auf denen je acht RAM -Chips in SMD-Technik aufgebracht sind. Diese "RAM-Streifen" gibt es sowohl zu256K x 8 Bit(z.B. "58256-10") als auch 1M x 8 Bit (z. B. "581000-10") organisiert. Beide Typen können verwendet, sprich einfach in die vorhandenen vier Steckfassungen gesetzt werden. Damit lassen sich wieder die bereits vom ST bekannten Kombinationsmöglichkeiten für den RAM-Ausbau herstellen. Also RAM von IMByte über 2.5MByte bis zu 4MByte (in meiner Testmaschine) ist damit möglich.

### **"Nimm SIMMS - dann stimmt's"**

Die Einbindung der vier möglichen Fassungen mit "RAM-Streifen" ist im nachfolgenden Schaltungsauszug dargestellt. Je Bank sind auch hier wieder die Auf teilung in High-Byte und Low-Byte des Datenbusses zu sehen. Da auch hier Leitungen gespart werden sollen, wird der Adreßbus, wie in den STs, gemultiplext.

Mit den neun Leitungen des Multiplex-Adreßbusses lassen sich folglich nacheinander 2 x 9 = 18 Adreßleitungen übertragen und somit 218 = 1.048.576 Speicherzellen ansprechen.

Da die RAM-Streifen byteweise organisiert sind, kann man max. 1MByte je Streifen ansprechen.

Verwendet werden auch hier dynamische RAMs, deren Inhalt nach einer bestimmten Zeit wieder 'sufgefrischt' werden muß. Außerdem muß man entsprechende Steuerinformationen für die RAMs liefern, damit diese wissen, welche Hälfte der Adreßinformation gerade auf dem Multiplex-Adreßbus daherkommt. Dazu werden auch hier wieder die RAS- und CAS-Signale benötigt.

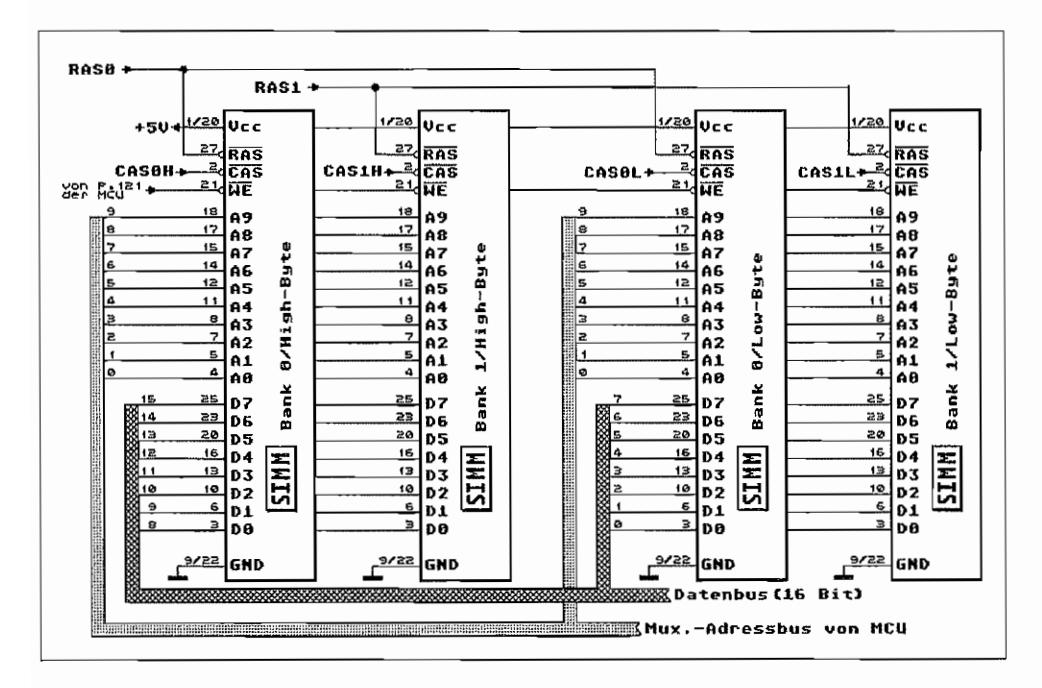

Abb. J.10: Das RAM im STE

 $\label{eq:2.1} \frac{1}{2} \sum_{i=1}^n \frac{1}{2} \sum_{j=1}^n \frac{1}{2} \sum_{j=1}^n \frac{1}{2} \sum_{j=1}^n \frac{1}{2} \sum_{j=1}^n \frac{1}{2} \sum_{j=1}^n \frac{1}{2} \sum_{j=1}^n \frac{1}{2} \sum_{j=1}^n \frac{1}{2} \sum_{j=1}^n \frac{1}{2} \sum_{j=1}^n \frac{1}{2} \sum_{j=1}^n \frac{1}{2} \sum_{j=1}^n \frac{1}{2} \sum_{j=1}^n \frac{$  $\label{eq:2.1} \mathcal{L}_{\mathcal{A}} = \mathcal{L}_{\mathcal{A}} \left( \mathcal{L}_{\mathcal{A}} \right) \mathcal{L}_{\mathcal{A}} \left( \mathcal{L}_{\mathcal{A}} \right)$ 

 $\mathcal{L}^{\text{max}}_{\text{max}}$ 

# **Anhang K: Die Echtzeituhr des MEGA-ST(E)**

Die Computer der MEGA -ST(E)-Serie besitzen alle einen batteriegepufferten Uhrenchip des Typs "RP5C 15". Auch die Tastaturcomputer des Typs STE könnten diesen Uhrenchip ansteuern, die Steuersignale sind an der GSTMCU vorhanden!

Ab TOS Version 1.02 (Blitter-TOS) wird dieser Uhrenchip auch benutzt, wenn er denn vorhanden ist! Das *TOS* übergibt die Zeit- und Datumsinformation an das GEMDOS, wenn das System initialisiert wird und jedesmal wenn ein Anwenderprogramm beendet wird (mit dem GEMDOS-Aufruf "PtermO").

Die Einbindung des Uhrenchips in die Hardware des MEGA-ST zeigt der in Abbildung K.1 dargestellte Schaltungsauszug. Der Uhrenchip bekommt seinen Takt natürlich nicht vom Systemtakt, denn der "verschwindet" ja beim Ausschalten des Computers. Deshalb also noch ein zusätzlicher, eigener Quarz nur für den Uhrenchip. Wie der Schaltungsauszug zeigt, besitzt der Uhrenchip noch zwei weitere Anschlüsse, die von AT ARI nicht benutzt werden.

Zum einen wäre da der Open-CoUector-Ausgang "\_ALARM". Der Uhrenchip kann nämlich nicht nur Zeit und Datum weiterzählen, sondern wie ein normaler Wecker zu einem bestimmten Datum und einer eingestellten Zeit ein Signal auslösen. Pin 15 des Uhrenchips schaltet immer dann nach Masse durch, wenn Alarmzeit und -tag mit den aktuellen Daten übereinstimmt. Das Durchschalten hält eine Minute an. weil danach ja Alarmzeit und aktuelle Zeit nicht mehr auf die Minute übereinstimmen. Damit dürften Bastler doch bestimmt etwas anfangen können (Interrupts auslösen o.ä.).

Der zweite zu betrachtende Ausgang, der von AT ARl freundlicherweise direkt auf einen Testpunkt herausgeführt wurde, ist der Pin 3 (CLKOUT) des Uhrenchips. Hier kann, je nach Programmierung eines der Register des Uhrenchips. ein Takt abgegriffen werden, der direkt aus dem Systemtakt des Uhrenchips abgeleitet wird. Welche Taktfrequenzen an diesem Open-Collector-Ausgang entnommen werden können. wird noch bei der Besprechung der Chip-Register im einzelnen aufgeführt. Von einem Impuls pro Minute bis zu 16384 Impulsen pro Sekunde sind hier möglich!

Der Datenbus zum Uhrenchip ist auf ganze vier Leitungen zusammengeschrumpft. Mehr sind aber auch nicht erforderlich, da der Uhrenchip für jede Stelle der Uhrzeit- und Datumsinformation ein eigenes 4-Bit-Register besitzt. Die Selektion der einzelnen Register erfolgt über vier Adreßleitungen. obwohl der Uhrenchip über 32 Register (I) verfügt. Man bedient sich dabei eines "Switch-Bits" in einem Register, mit dem man von einer Registerbank mit 16 Registern auf eine zweite Registerbank umschalten kann. Das Register mit dem "Switch-Bit" ist natürlich in beiden Bänken vorhanden; wie sollte man sonst wieder zurückschalten können?

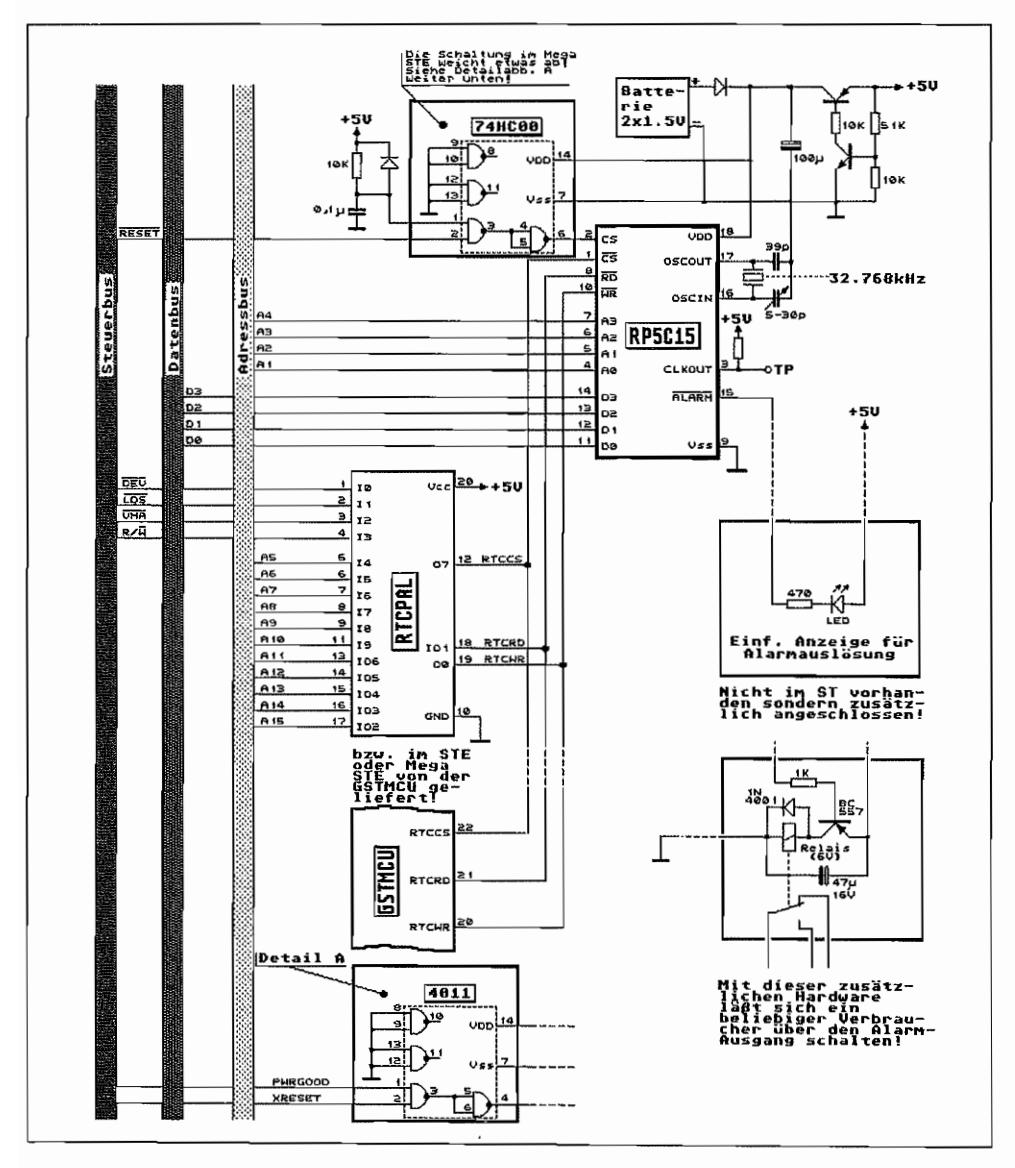

Abb. K.1: Die Echtzeituhr im MEGA-ST

### **Die Register des Uhrenchips**

Die Register des Uhrenchips liegen im Adreßraum des ST auf ungeraden Adressen, sind jedoch auch als niederwertigstes Nibble mit Word-Zugriffen auf die jeweils darunterliegende, gerade Adresse zu erreichen.

Nachfolgend die Tabelle mit den einzelnen Registern. deren Adresse und Bedeutung:

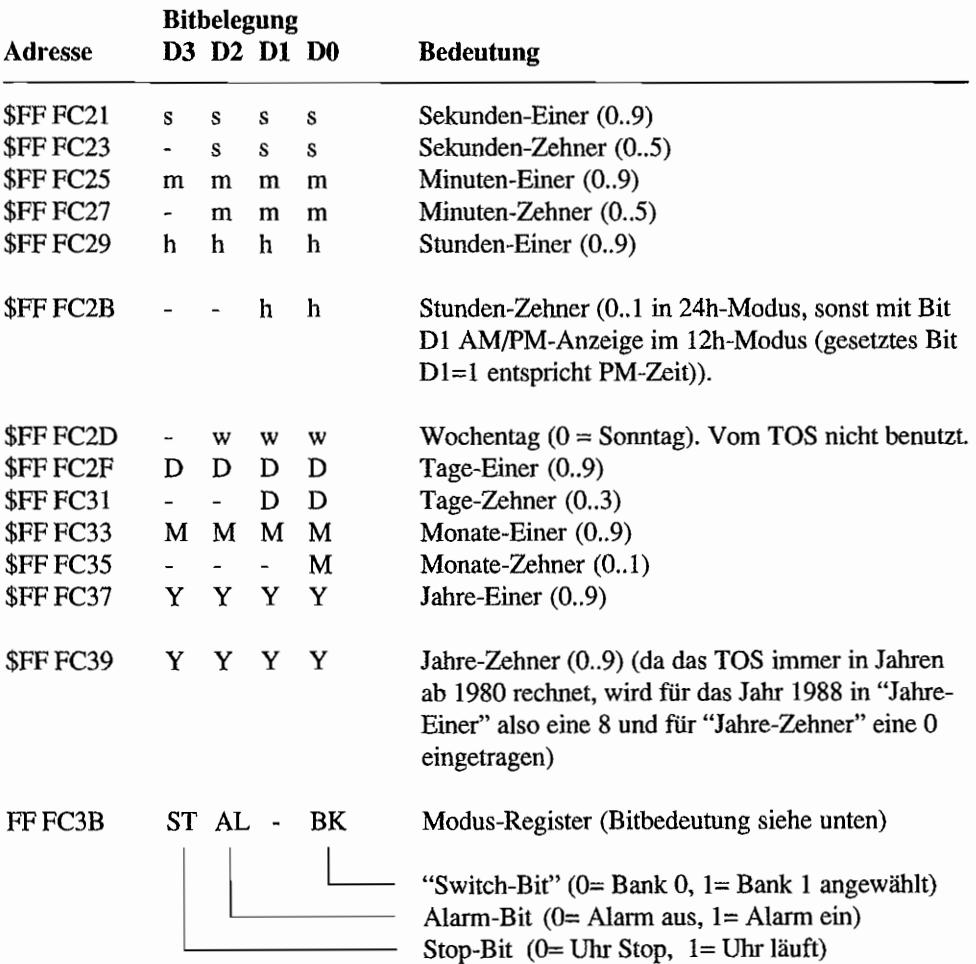

Zunächst die Register für die Bank 0

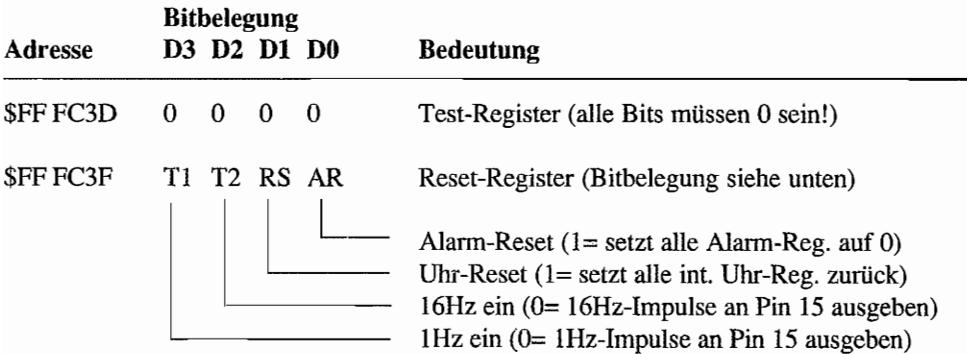

Und nun die Register der Bank 1:

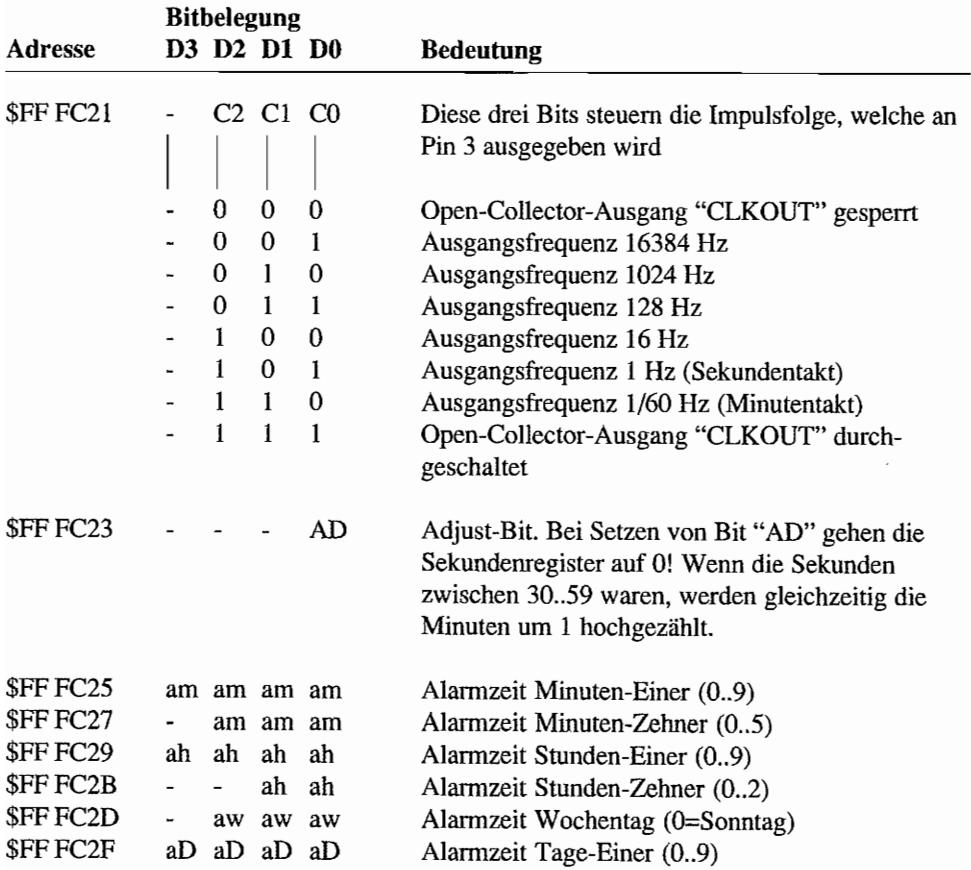

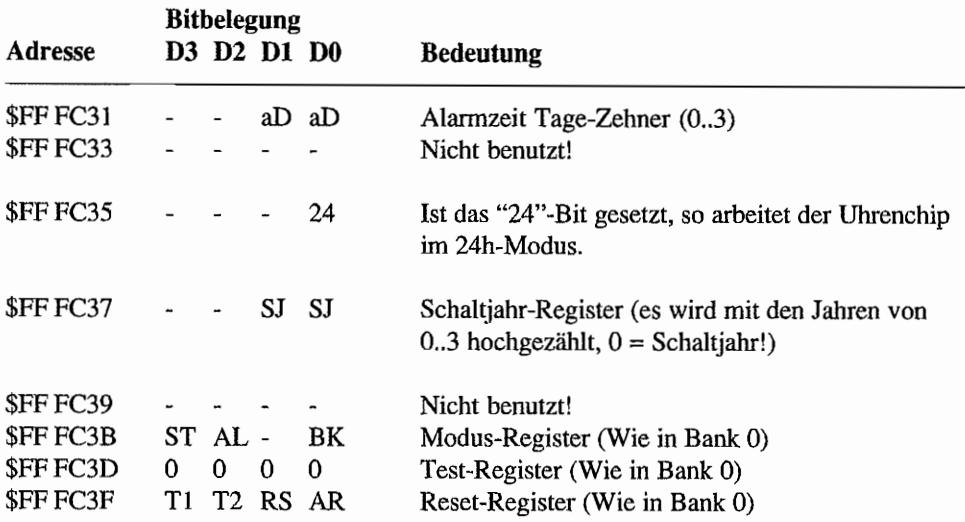

Wie man sieht, ist dieser kleine Chip doch ganz schön leistungsfahig. Leider wird vom Betriebssystem außer der Abfrage des laufenden Datums und der Uhrzeit kaum von den Möglichkeiten Gebrauch gemacht.

Die Alannfunktion des Chips kann man leider nicht nutzen, da die gegenwärtige TOS-Version nichts Besseres zu tun hat, als das Register "Alarmzeit Minuten-Einer" zum Test zu benutzen, ob denn der Uhrenchip überhaupt anwesend ist. Dazu wird bei der Systeminitialisierung ein unsinniger Wert in dieses Register geschrieben und anschließend verglichen, ob dieser Wert auch wirklich dort steht (= Chip vorhanden). Leider wird vor dem Test nicht der augenblickliche Inhalt des Registers gerettet und nach dem Test wieder zurückgeschrieben!

Zu allem Überfluß werden beim Aufruf der XBIOS-Funktion #22 ("Settime") und auch der GEMDOS-Funktionen #43 ("Tsetdate") und #45 ("Tsettime") zwar die Zeit- und Datumsregister im Uhrenchip korrekt gesetzt, aber im Modus-Register wieder das Alann-Bit gelöscht, und ins RESET-Register wird ein Wert von \$2 eingeschrieben. Das führt dann dazu, daß der Alarm-Ausgang ständig im 1 Hz- und 16 Hz-Takt gegen Masse schaltet.

Hat man nun (wie im Schaltbild angegeben) beispielsweise eine Leuchtdiode angeschlossen~ so flackert diese im ständigen Takt,statt nur dann zu leuchten, wenn ein Alarm ausgelöst wird.

Außerdem wird bei jedem GEMDOS-Aufruf, der zum Verlassen eines Programms dient. der Uhren chip ausgelesen. Dazu testet aber das TOS wieder jedesmal, ob der Uhrenchip denn vorhanden ist, was dann zu dem bereits beschriebenen Überschreiben der Register Alarmzeit Minuten-Einer und -Zehner und dem Rücksetzen des Alarmbits im Modusregister führt.

Will man also die Alarm-Funktion des Uhrenchips zumindest bei eingeschaltetem Rechner benutzen (z. B. als Weckfunktion durch Aufleuchten der Leuchtdiode. Statt der Leuchtdiode läßt sich aber auch, wie in Abbildung K.l bereits angedeutet, eine Treiberschaltung ansteuern, über die ein Relais geschaltet wird, das dann z. B. einen Netzverbraucher einschal tet.), so sollte man zum Stellen von Uhrzeit/Datum nicht die XBIOS- bzw. GEMDOS-Funktion benutzen, sondern eigene Routinen verwenden, welche die Alannfunktion des Uhrenchips unterstützen und nicht unterdrücken!

Eine Möglichkeit für eine eingeschränkte Nutzung der Alarmfunktion bestehtdarin, GEMDOS-Aufrufe, die zu einer Veränderung der Alannregister führen, abzufangen. Dazu muß man den Vektor, der auf den GEMDOS-Dispatcher im ROM zeigt. auf eine eigene Routine umleiten. Diese testet bei jedem GEMDOS-Aufruf, ob Alannregister zerstört werden könnten. Wäre das der Fall, liest man sich den gegenwärtigen Stand der Alannregister aus und speichert diesen zwischen. Anschließend kann man den GEMDOS-Aufruf ausführen, der die Alanndaten im Uhrenchip zerstört, und restauriert nach diesem GEMDOS-Aufruf wieder die Alannregister mit den zwischengespeicherten Werten.

# **Anhang L: Der Coprozessor MC68881**  im MEGA ST(E)

Im MEGA STistüber den MEGABUS-Anschluß eine Karte mit einem 16 MHz-Coprozessor des Typs MC68881 nachrüstbar. Beim MEGA STE dagegen ist dieser Coprozessor im Platinenlayout bereits vorgesehen und teilweise direkt mit eingebaut. Da aber in beidenRechnertypen weiterhin eine MC68000er-CPU zum Einsatz kommt, muß das Kommunikationsprotokoll zwischen CPU und Coprozessor per Software nachgebildet werden. Erst die Prozessoren 68020/68030 beherrschen dieses Protokoll selbst. Siehe dazu auch die Erläuterungen im Kapitel "Damit's noch schneller geht – der Coprozessor MC68882".

Beim MC68000 wird dagegen bei Erkennen eines Coprozessor-Befehls ein sogenannter Line-F-Trap ausgelöst, weil das höchstwertige Nibble des ersten Coprozessor-Befehlsworts \$F lautet.

Da in früheren TOS-Versionen der Line-F-Trap von AT ARl für bestimmte Betriebssystemcalls verwendet wurde, ist es beim Einsatz eines Coprozessors evtl. erforderlich, diesen Trap abzufangen und Coprozessorbefehle entsprechend dem nachfolgend näher erläuterten Kommunikationsprotokoll an die FPU weiterzuleiten (wie so ein Treiber in der Praxis aussehen könnte, war mal in der c't 4/90, "Schneller rechnen", beschrieben.) Für die MC68000-CPU erscheint der Coprozessor wie ein Peripheriebaustein, der bestimmte Register besitzt und darüber angesprochen wird.

## **Die Coprozessor Interface Register (CIR)**

Für den Austausch von Signalen und Daten zwischen CPU und Coprozessor sind eine ganze Zahl von internen Registern in der FPU vorgesehen. Das Registermodell dieser *Coprozessor Interface Register (CIR)* stellt sich für den Programmierer wie folgt dar:

Adresse:

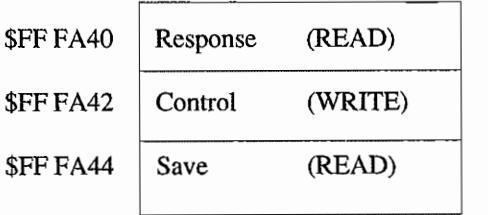

WORD-Zugriffe

#### Adresse:

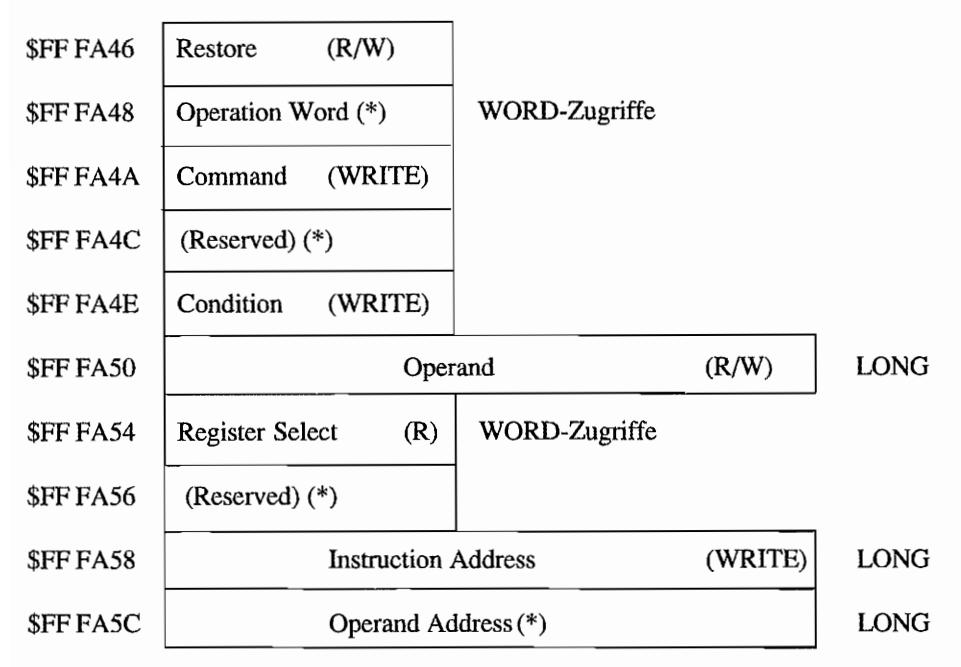

*Die mit* (\*) *versehenen Register haben (noch) keine Funktion.* 

Über das *Response-Register* erfährt die CPU durch Auslesen, wie weit die FPU mit der Abarbeitung von einem Coprozessor-Befehl gekommen ist bzw. was die FPU von der CPU als nächstes erwartet. Es müssen ja evtl. noch Operanden in die FPU gebracht oder auch von dort abgeholt werden. Außerdem werden über dieses Register Informationen über an den Coprozessor gestellte Bedingungsabfragen ("wahr" oder "falsch") ausgetauscht.

Die CPU muß also bei der Emulation des Protokolls mit dem Coprozessor dieses Register auslesen und nach Auswertung entsprechend darauf reagieren.

Die im Response-Register übergebenen 16 Bit -Words werden auch als sogenannte *Response Primitives* bezeichnet. Die FPU beginnt mit der Ausführung eines neuen Befehls immer erst nach dem erstmaligen Auslesen des Response-Registers!

Ein Schreibzugriff auf das *Control-Register* (egal mit welchem Wert!) bewirkt beim MC 68881 einen Abbruch aller FPU-Operationen! Der MC68881 ist damit bereit für eine neue Operation. Das Ziel-FP-Datenregister einer so unterbrochenen Operation ist unbestimmt!

Die *Save-* und Restore-Register wird man im ST(E) wahrscheinlich selten gebrauchen, da sie für das Sichern und Wiederherstellen des Coprozessor-internen Zustands z. B. wegen eines Taskwechsels verwendet werden können. Deshalb soll hier nicht weiter darauf eingegangen werden.

Was die FPU eigentlich tun soll, erfahrt sie in der Regel über das *Command-Register!* Durch einen Schreibzugriff wird der "normale" Dialog zwischen CPU und Coprozessor gestartet. Hier "landet" das zweite Befehlsword eines "normalen" Coprozessor-Befehls.

Das *Condition-Register* wird verwendet, wenn eine Bedingungsabfrage ausgeführt werden soll. Dabei landet dann das zweite Coprozessor-Befehlsword (mit den Bedingungsabfrage-Bits) in diesem Register! Ob die Bedingung erfüllt wurde oder nicht, teilt der Coprozessor dann über das Response-Register mit.

Das *Operand-Register* kann beschrieben und gelesen werden. Es dient dem Transfer von Daten zwischen CPU und FPU. Die Breite beträgt zwar 32 Bit, aber es können natürlich auch Operanden in Byte- oder Word-Größe übergeben werden. Wichtig dabei ist, daß alle Operanden in diesem Register immer "linksbündig" übergeben werden. D. h. beispielsweise, daß Byte- Operanden in den Bits 24 . .31 des Registers übergeben werden!

Wenn mehrere FP-Datenregister mit dem FMOVEM-Befehl transportiert werden sollen, so muß die FPU der CPU natürlich irgend wie mitteilen können, welche und wie viele FP-Register dies sind. Dazu werden die oberen acht Bits des *Register select-Registers* benutzt. Sie enthalten die Registennaske. Ein gesetztes Bit signalisiert jeweils ein zu transferierendes FP-Register. Dabei kommt es gar nicht mal auf die Reihenfolge der gesetzten Bits an, sondern vielmehr auf die Anzahl! So weiß die CPU dann, wie viele Registerinhalte bewegt werden müssen (jedes FP-Datenregister benötigt 12 Bytes Platz!).

Das *lnstruction Address-Register* kann bei der Programmierung eines MC68881 außer acht gelassen werden. Hier wird dem Coprozessor bei Bedarf (nur beim MC68882 mit seiner parallelen Betriebsweise für verschiedene Befehle) der augenblickliche Wert des CPU-Programmzählers übergeben. Der MC68882 verlangt das immer dann, wenn eine Exception durch einen FPU-Befehl ausgelöst werden könnte. Damit hat ein Trap-Handler für FPU-Exceptions dann später die Möglichkeit, den Befehl, bei der die Exception auftrat, festzustellen und dort wieder aufzusetzen.

### **Das Protokoll**

Die Kommunikation mit dem Coprozessor muß üblicherweise nach dem folgenden Schema ablaufen:

1. Die CPU trifft auf einen Coprozessor(= Line~F)-Befehl und löst eine Ausnahmeverarbeitung aus. In dieser Ausnahmeverarbeitungsroutine muß dann das entsprechende CIR mit befehlsspezifischen Informationen geladen werden.

Bei "normalen" Befehlen wird das Command-Register mit dem zweiten Coprozessor-Befehlswort geladen und so der Dialog CPU <-> FPU gestartet.

Bedingungsanfragen an die FPU werden durch Einschreiben des zweiten Befehlsworts in das Condition-Register gestartet.

- 2. Durch Auslesen des Response-Registers erfährt die CPU über die Response primitives, ob die FPU noch mehr Daten benötigt. Folgende Möglichkeiten ergeben sich:
	- Die FPU ist "beschäftigt"! Also kann sich die CPU erstmal um evtl. aufgelaufene Interrupts usw. kümmern. Nach "getaner Arbeit" wird dann wieder im Response-Register der Stand der Dinge geprüft.
	- Es liegt eine Exception-Bedingung von seiten der FPU vor. Der entsprechende Exception-Vektor geht aus der Response primitive hervor. Die CPU kann die Ausnahmeverarbeitung einleiten.
	- Die FPU möchte etwas durch die CPU erledigt haben (Adreßberechnung für zu transportierende Daten und die Durchführung des Transports durch die CPU. Außerdem kann die FPU signalisieren. daß die CPU nach "getaner Arbeit" wieder im Response-Register nachschaut.).
	- Die FPU ist mit allem versorgt und signalisiert der CPU, daß sie sich mit "ihrem eigenen Kram" beschäftigen solL

Die Durchführung des Protokolls hängt natürlich von den im ersten Coprozessor-Befehlswort enthaltenen Daten ab. Weitere wichtige Informationen sind dem zweiten Befehlswort zu entnehmen. Deshalb soll hier kurz auf deren Struktur eingegangen werden.

### **Das erste Coprozessor-Befehlswort**

hat folgenden Aufbau:

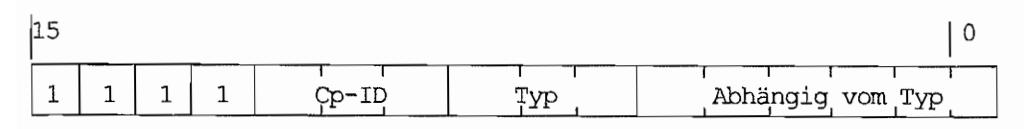

Durch das Cp-ID-Feld können max. acht Coprozessoren angesprochen werden.

Standardmäßig verwendet Motorola in seinem Assembler jedoch nur die Cp-ID =  $001_{\text{bin}}$ . Im Typ-Feld ist kodiert, um welche Art Coprozessor-Befehl es sich handelt:

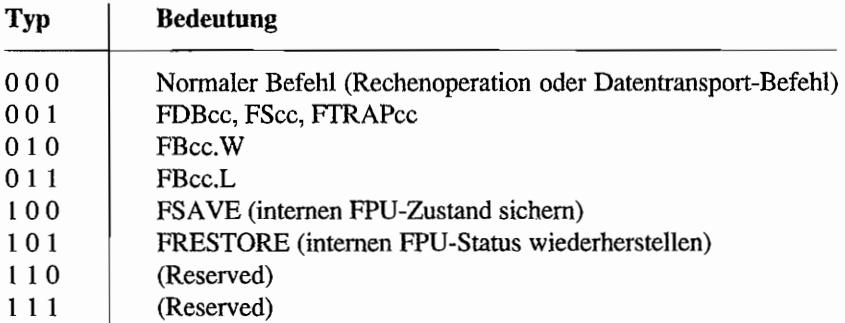

Die Bedeutung der Bits 0..5 ist vom Befehlstyp abhängig. Bei normalen Befehlen bestimmen die Bits 3..5 (Modus-Bits) den Adressierungsmodus, und in Bit 0..2 (Register-Bits) steht dann die Register-Nummer der CPU (wenn denn ein Register beteiligt ist).

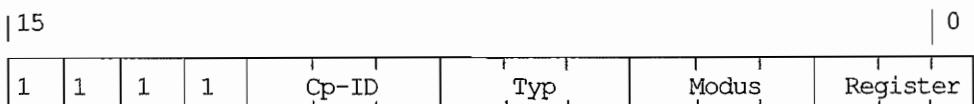

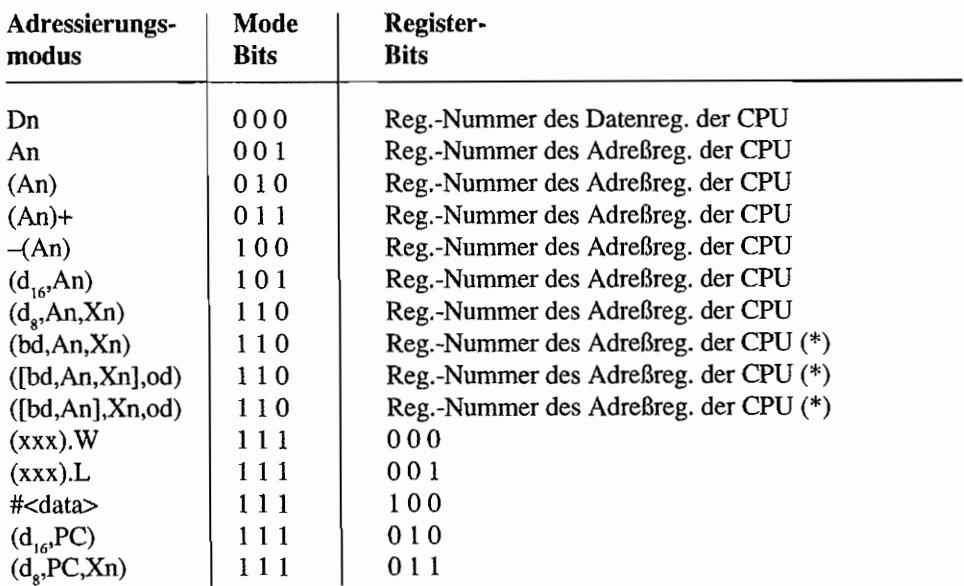
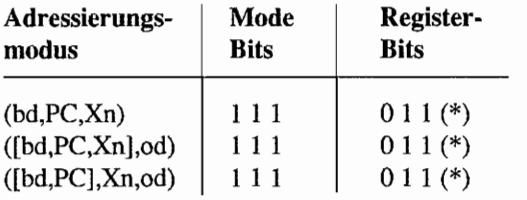

(\*)= *Adressierungsart existiert beim MC68000168010 nicht!* 

### Der Autbau des zweiten Coprozessor-Befehlsworts

Das Command~ *W ord* hat bei allen arithmetischen Befehlen und den Datentransportbefehlen (außer FSINCOS, FMOVECR, FMOVE from FPcr und FMOVEM) den folgenden Aufbau:

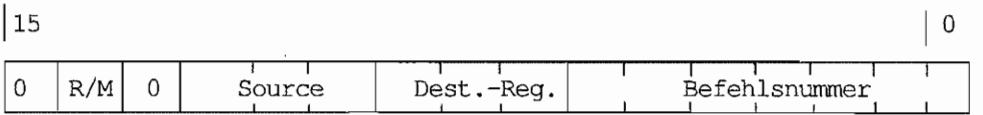

Folgende Zuordnung gilt, wenn das R/M-Bit gesetzt ist:

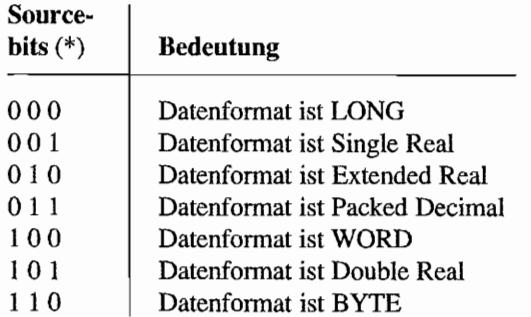

(\*)= Nur beim Befehl "FMOVE from FPn" verwendet!

Wenn das R/M-Bit allerdings gelöscht ist, wird in den Sourcebits die Nummer des Floatingpoint-Registers (FPn) angegeben, welches als Quelle benutzt wird.

Die drei *Dest.-Reg-Bits* geben die Nummer des Floating-Point-Registers an, welches als Ziel verwendet werden soll. In der *Befehlsnummer* ist die Nummer des jeweiligen Befehls enthalten.

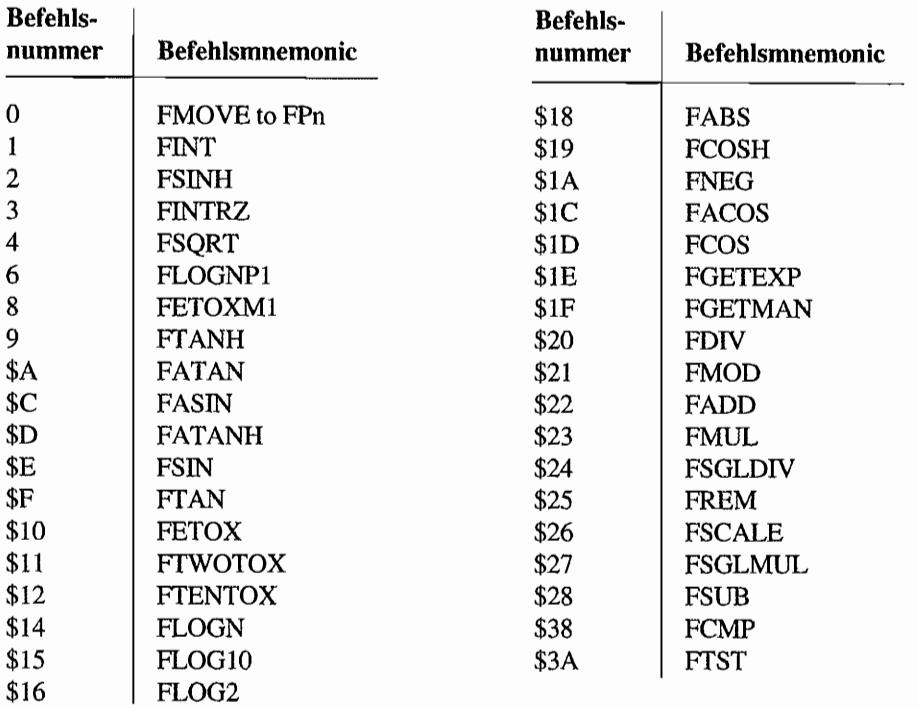

(Die Befehle sind im Kapitel "Damit's noch schneller geht - Der Coprozessor MC68882" von ihrer Funktion her kurz beschrieben!):

Der Befehl *FSINCOS* berechnet ja zugleich Sinus *und* Kosinus einer Zahl. Er hat als Befehlsnummer den Wert von \$3X. Dabei muß für X die Nummer des zweiten FP-Zielregisters angegeben werden, wo dann der Wert des berechneten Kosinus landet!

Mit dem FMOVECR-Befehl kann man häufig benötigte Konstanten (Pi, e usw.) aus einem Konstanten-ROM der FPU holen. Der Wert für den Offset in dieses ROM wird dazu in den unteren sieben Bits des Command-Words eingetragen.

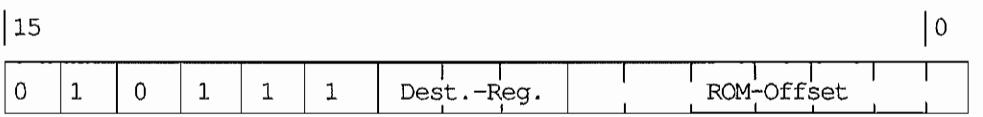

Eine Liste dieser Konstanten mit Offset -Werten ist ebenfalls in dem Kapitel "Damit' s noch schneller geht - Der Coprozessor MC68882" enthalten.

Die Dest.-Reg.-Bits müssen mit der entsprechenden Nummer des Ziel-FP-Registers geladen werden.

Mit *FMOVE from FPn* wird ein FP-Register ausgelesen und an einer Zieladresse (darf auch ein CPU-Register sein, wenn die Operandenlänge Byte, Word oder Long ist!) abgelegt.

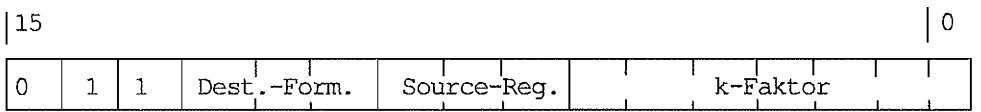

In den *Souree-Reg.-Bits* ist die Nummer des Quell-FP-Registers anzugeben.

Bei *k-Faktor* ist eine Formatangabe zu machen, wenn das Ergebnis im Packed Decimal-Format erstellt werden soll (Näheres zum k -Faktor im Kapitel "Damit' s noch schneller geht - Der Coprozessor MC68882").

Die Angabe muß im Zweierkomplement erfolgen.

Wenn mit dynamischem k -Faktor gearbeitet wird (der k -Faktor steht dann in einem Datenreg. der CPU), so ist in den Bits 4..6 die Nummer des CPU-Datenregisters anzugeben (Bits 0..3 bleiben dann gelöscht!).

Die Dest.-Fonn.-Bits sind nach der folgenden Tabelle kodiert:

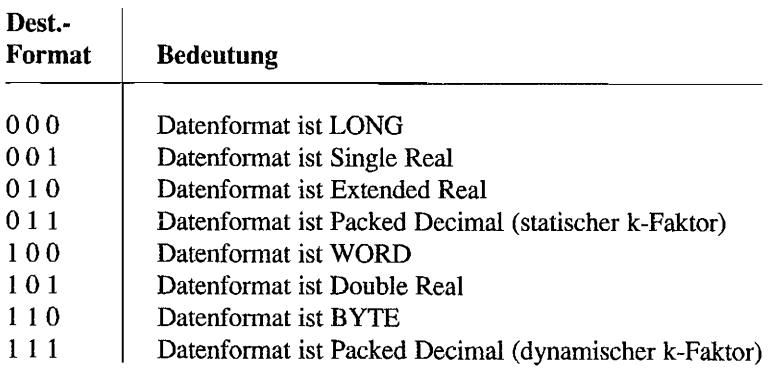

Mit *FM OVE F Per* wird auf die Control-Register der FPU zugegriffen. Das Command-Word dazu sieht folgendermaßen aus:

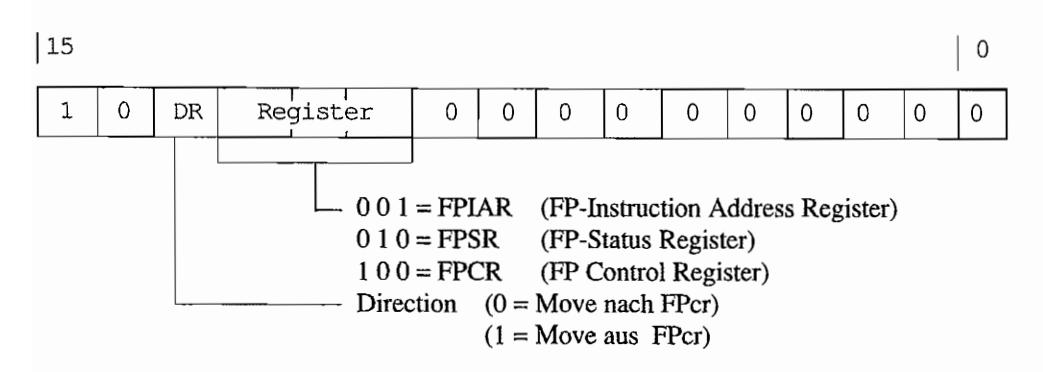

Mehrere Control-Register der FPU werden mit dem FMOVEM FPcr bewegt.

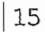

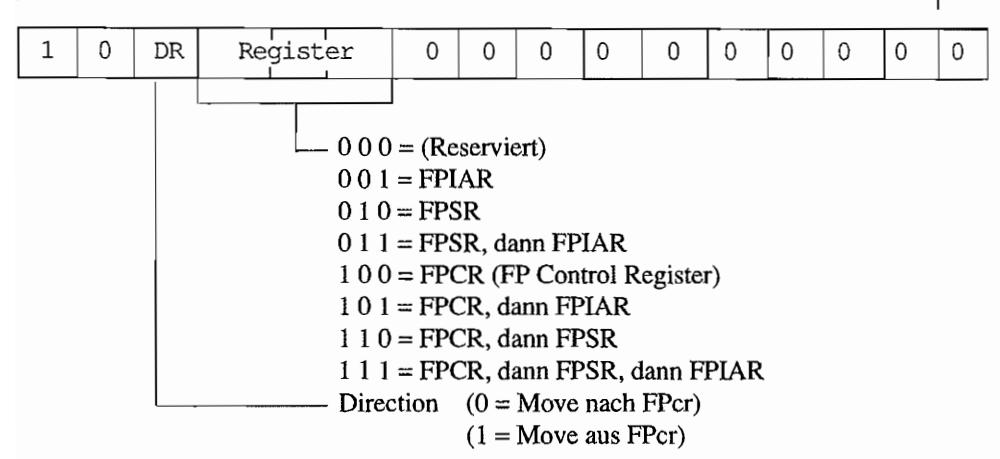

Mehrere FP-Datenregisterinhalte können ebenfalls mit einem FMOVEM FPn-Befehl transportiert werden.

 $|15$ 10  $\mathbf{1}$  $\mathbf 0$ DR Modus  $\Omega$  $\Omega$  $\Omega$ Liste der zu transp. Register  $1 =$  Statische Registerliste  $0 =$  Dynamische Registerliste  $1 = (An)+$  $0 = -(An)$ Direction  $(0 = \text{Move nach FPer})$  $(1 = Move aus FPer)$ 

 $\overline{0}$ 

Die Modus-Bits legen den Adressierungsmodus fest und wie die Liste der Register vorliegt.

Statische Liste Die untersten acht Bits stellen eine Auswahl maske für die zu transportierenden Register dar. Wenn ein Register bewegt werden soll, ist das entsprechende Bit gesetzt, sonst gelöscht!

Aufbau der Liste:

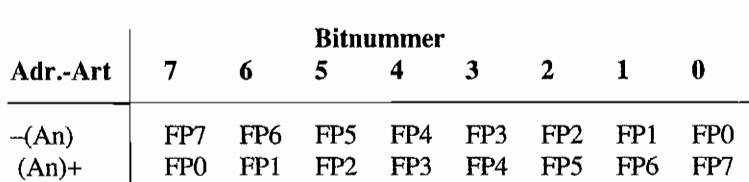

Dynamische Liste Die FP-Register-Auswahlmaske steht in einem CPU-Datenregister. Die Nummer des CPU-Datenregisters ist in den Bits 4 .. 6 des Command-Words eingetragen. Der Listenaufbau ist der gleiche wie bei der statischen Liste, nur daß eben die acht untersten Bits des CPU -Datenregisters diese Maske enthalten müssen!

Nun zu den "nicht normalen" Coprozessor-Befehlen. FPU-Anweisungen, die FPU-Bedingungscodes auswerten, wie *FScc, FDBcc, FTRAPce* und *FBee* enthalten ja schon im ersten Coprozessor-Befehlswort (das mit \$F.. beginnt!) eine andere Typkennung. Damit werden sie von den "normalen Befehlen" abgegrenzt.

Der Aufbau dieser Befehle ist wegen der unterschiedlichen Benutzung der unteren sechs Bits des ersten Coprozessor-Befehlsworts deshalb nochmal komplett mit allen erforderlichen Befehlsworten angegeben.

#### $FScc-Befehl$  (\$FF -> Reg./Speicherstelle, wenn Bedingung erfüllt)

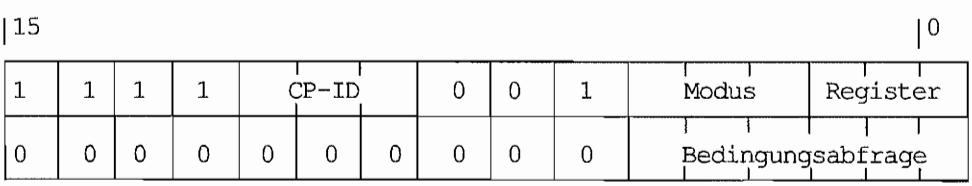

Modus- und Register-Bits haben die gleiche Bedeutung, wie bereits bei der Erläuterung des ersten Coprozessor-Befehlsworts gezeigt. Die Bedingungsabfrage-Bits enthalten dabei das Bitmuster, mit der die Abfrage kodiert ist.

Die so "formulierte" Bedingung ist dann von der FPU auszuwerten und am Ende der Bearbeitung mit "Ja" oder "Nein" an die CPU zu beantworten.

Die Beantwortung erfolgt dann über ein Bit im Response-Register.

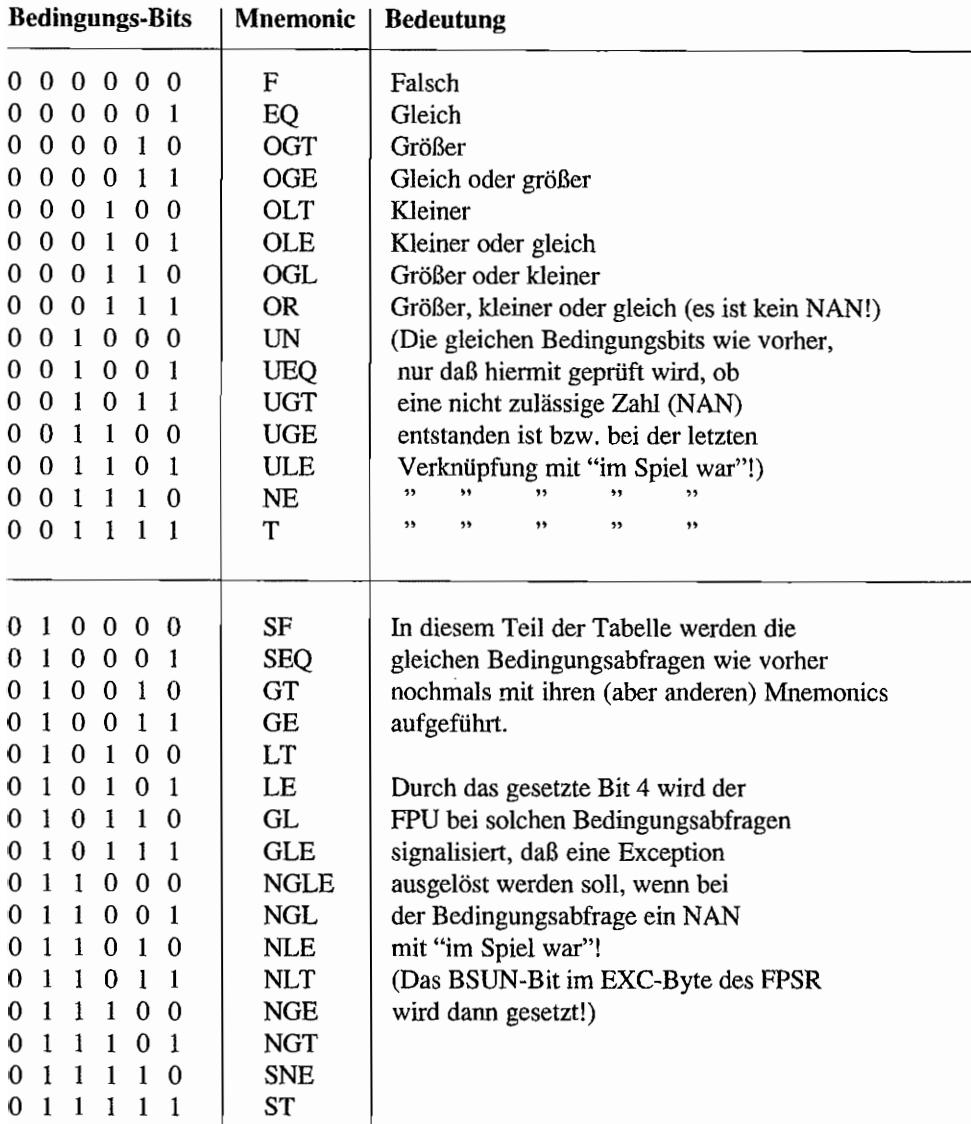

#### **FDBcc-Befehl**

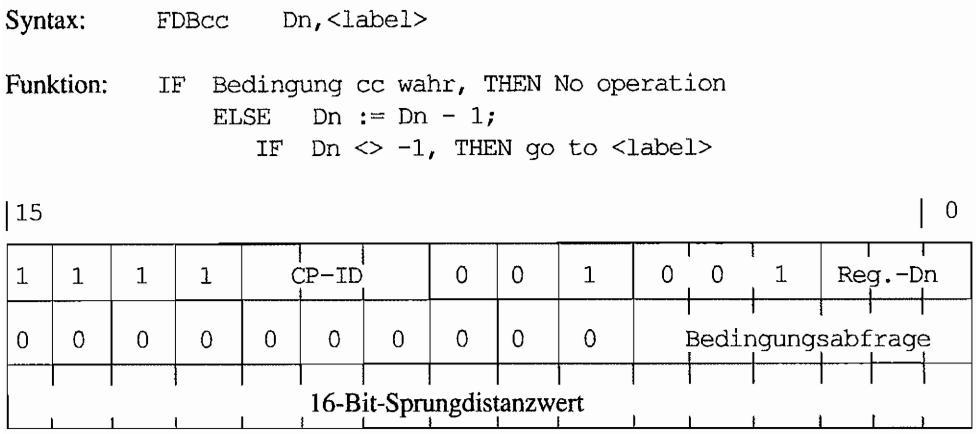

Bei Reg.-Dn ist die Nummer des CPU-Datenregisters einzutragen, welches dekrementiert wird, wenn die Bedingung nicht erfüllt ist. Die Bedingungsabfrage-Bits sind wie in der Tabelle zuvor zu setzen.

Das dritte Coprozessor-Befehlsword enthält dann den Sprungdistanzwert im Zweierkomplement.

#### **FTRAPcc-Befehl**

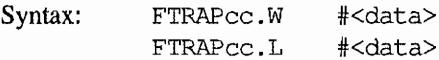

Funktion: Wenn die Bedingung cc erfüllt ist, wird ein Trap ausgelöst und der evtl. folgende Operand dem Traphandler übergeben.

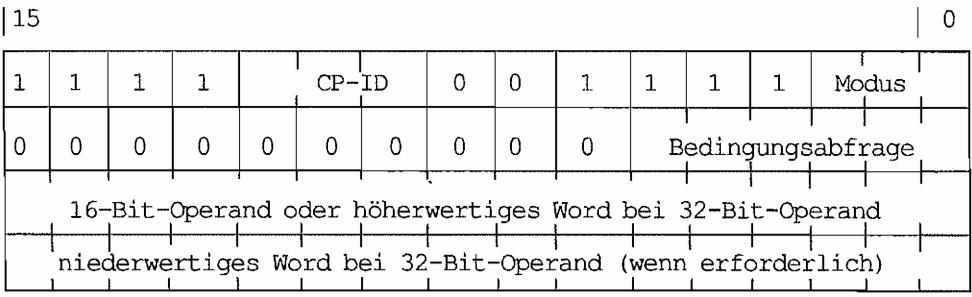

#### 1342

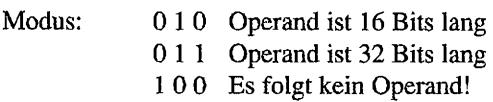

#### **FBcc-Befehl**

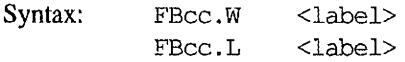

Funktion: Wenn die Bedingung cc erfüllt ist, wird zum <label> verzweigt.

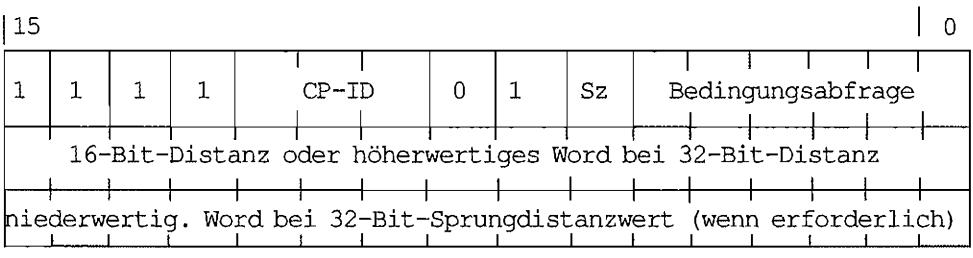

 $Sz = 0 = 16$  Bit-Sprungdistanzwert  $1 = 32$  Bit-Sprungdistanzwert

Der Sprungdistanzwert ist im Zweierkomplement anzugeben!

#### **FNOP-Befehl**

Syntax: FNOP

Funktion: No Operation!

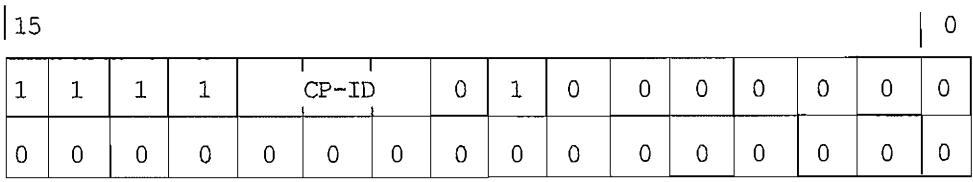

Es folgen die Spezialbefehle für das Sichern und Wiederherstellen des FPU -Zustandes - z. B. wegen eines Taskwechsels in Multitasking-Anwendungen. Sie unterscheiden sich im ersten Coprozessor-Befehlsword nur im SIR-Bit. Ein zweites Befehlsword ist nicht erforderlich!

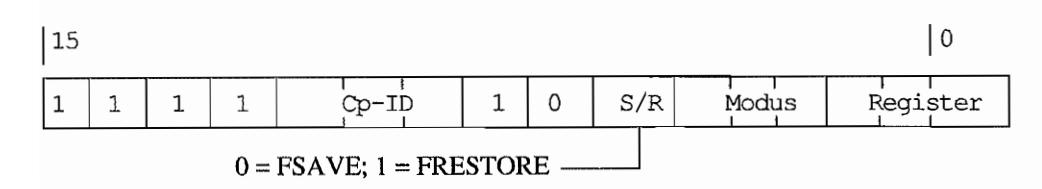

Modus- und Register-Bits haben die gleiche Bedeutung, wie schon bei den "normalen" Befehlen erläutert.

## **Die Coprozessor Response primitives**

Wie ja schon weiter oben erwähnt, kann die CPU durch Auslesen des Response-Registers feststellen, wie weit die FPU ist bzw. was diese noch z. B. an Daten benötigt. Die FPU geht davon aus, daß nach dem Auslesen des Response-Registers der entsprechende Inhalt von der CPU übernommen wurde und entsprechend ausgewertet wird! Das bedeutet, daß die FPU schon intern weiterarbeiten kann, bis sie wieder über das Response-Register weitere Service-Anfragen an die CPU signalisiert! Diese als Response primitives bezeichneten 16-Bit-Worte sollen nun kurz erläutert werden.

## **Null primitive**

Diese Response primitive wird hauptsächlich zur Synchronisation zwischen CPU und FPU benutzt. Daran kann die CPU nämlich erkennen, ob die FPU noch beschäftigt ist oder ob später nochmal "nachgeschaut" werden soll!

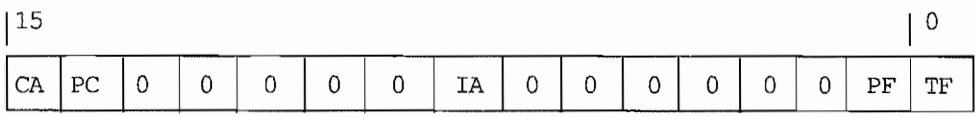

CA Come again-Bit. Wenn das Bit gesetzt ist, bedeutet das, daß die CPU nach Erledigung der angeforderten Aufgaben das Response-Register nochmals auslesen soll.

pe Pass-Program-Counter-Bit. Ein gesetztes Bit bedeutet: Programmzählerinhalt soll sofort der FPU im Instruction Address-Register übergeben werden. Kann beim MC 68881 ignoriert werden.

IA Interrupts-Allowed-Bit. Durch ein gesetztes Bit signalisiert die FPU, daß sich die CPU (bei Bedarf) um anstehende Interrupts kümmern darl.

- PF Process-Finished-Bit. Ein gesetztes Bit meldet der CPU, daß die FPU zu neuen Taten bereit ist. Ist das Bit gelöscht, so ist die FPU noch mit einer Operation beschäftigt.
- TF True/False-Bit. Das Resultat einer Bedingungsanfrage an die FPU wird hiermit signalisiert.  $TF = 0$ : Bedingung nicht erfüllt!  $TF = 1$ : Na, raten Sie mal!

#### **Evaluate effective address and transfer data primitive**

Diese Response primitive tritt auf, wenn Daten zwischen FP-Daten- oder -Control-Registern und CPU-Registern oder Speicherbereichen ausgetauscht werden sollen. Die CPU hat anhand der Daten in dieser Primitive und den im ersten Coprozessor-Befehlswortenthaltenen Modeund Register-Bits die gewünschte "Effektive Adresse" zu ermitteln und eine entsprechende Anzahl von Bytes (wie viele. steht in "Länge"!) über das Operanden-Register zu transportieren.

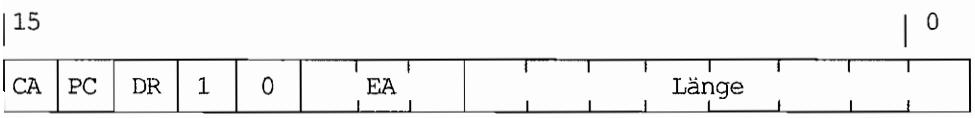

Das CA- und PC-Bit haben die gleiche Bedeutung, wie bei der Null primitive beschrieben.

- DR Direction-Bit. Bestimmt die Datentransportrichtung. Ein gesetztes Bit sagt derCPU, daß aus der FPU (über das Operanden-Register) gelesen werden soll.
- BA Kodierbits für die Klasse der Effektiven Adresse. Hiermit gibt die FPU die Klasse der effektiven Adresse an, die ermittelt und dann zum Datentransport verwendet werden soll. Die genaue Bestimmung, ob die effektive Adresse ein CPU-Register, Speicher oder Konstante ist, wird ja durch die Mode- und Register-Bits im ersten Coprozessor-Befehlswort vorgenommen. Mit den EA-Bits kann nur noch mal geprüft werden, ob die vereinbarte Adressierungsklasse auch mit der Kodierung in den Mode- und Register-Bits übereinstimmt. Kann ignoriert werden. Wer sich für die genaue Zuordnung von Adressierungsklassen zu Adressierungsarten interessiert, sei auf das "MC68881/68882 Floating-Point Coprozessor User' s Manual" von Motorola verwiesen.
- Länge Das Längen-Feld gibt die Anzahl der Bytes an, die beim Datentransport über das Operanden-Register bewegt werden müssen. Mögliche Werte sind 1 (Byte), 2 (Word) , 4 (Lang oder Single Precision), 8 (2 FPCR oder Double Precision) oder 12 (alle 3 FPCR, Extended Precision oder Packed dezimal).

## Transfer single main processor register primitive

Diese Primitive wird verwendet, um den Inhalt eines CPU-Registers zur FPU zu übertragen (übergeben wird der CPU -RegisterinhaJt wieder "linksbündig~' über das Operand-Register der FPU!).

Verwendung fmdet diese Primitive bei dem Dialog anläßlich eines FMO VEM FPn-Befehls. Wenn nämlich die Liste der zu übertragenden FP-Datenregister als dynamische Liste vorliegt (also als Bitmaske in einem CPU-Datenregister!), bekommt die CPU hiermit angezeigt, welches CPU-Register diese Liste enthält. Die CPU hat dann den Registerinhalt im Operandenregister zu übergeben.

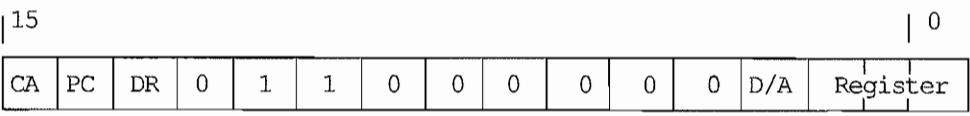

Das CA- und PC-Bit haben die gleiche Bedeutung, wie bei der Null primitive beschrieben. Das DR-Bit legt wieder die Transportrichtung fest (1 = FPU => extern).

- D/A Data-/Address-Register-Bit. Ein gelöschtes Bit signalisiert, daß ein CPU-Datenregister gemeint ist. Sonst geht's um ein Adreßregister (kommt nicht vor!).
- Regist. Hiermit wird die Registernummer (0..7) übergeben.

### Transfer multiple coprocessor registers primitive

Wird benutzt beim Transfer von mehreren FPU-Registern. Die Quelle oder das Ziel des Datentransports (die "effektive Adresse") geht ja bereits aus den Mode- und Register-Bits im ersten Coprozessor-Befehlswort hervor. Die Liste der zu transferierenden Register muß die CPU nach Erkennen dieser Primitive aus dem Register select-Register auslesenl

Jedes gesetzte Bit entspricht dabei einem Transfer von in "Länge" angegebener Menge von Bytes!

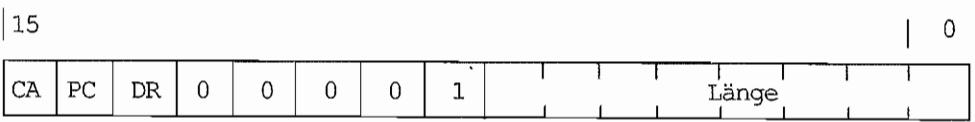

Das CA-, PC- und DR-Bit haben die gleiche Bedeutung, wie bereits zuvor beschrieben.

Länge Operandenlänge **in** Bytes.

Auf die Response primitives für die Exception-Bearbeitung soll hier nicht näher eingegangen werden. Wenn der Coprozessor als Peripheriebaustein betrieben wird (im ST(E) der Fall), kommen diese speziellen Anwendungen ohnehin kaum vor!

Wer aber auch das bis ins Detail wissen will (muß), sollte auf das bereits mehrmals erwähnte MC68881/68882-Usermanual zurückgreifen.

 $\label{eq:2.1} \frac{1}{\sqrt{2}}\int_{\mathbb{R}^3}\frac{1}{\sqrt{2}}\left(\frac{1}{\sqrt{2}}\right)^2\frac{1}{\sqrt{2}}\left(\frac{1}{\sqrt{2}}\right)^2\frac{1}{\sqrt{2}}\left(\frac{1}{\sqrt{2}}\right)^2\frac{1}{\sqrt{2}}\left(\frac{1}{\sqrt{2}}\right)^2\frac{1}{\sqrt{2}}\left(\frac{1}{\sqrt{2}}\right)^2\frac{1}{\sqrt{2}}\frac{1}{\sqrt{2}}\frac{1}{\sqrt{2}}\frac{1}{\sqrt{2}}\frac{1}{\sqrt{2}}\frac{1}{\sqrt{2}}$  $\label{eq:2.1} \mathcal{L}(\mathcal{L}^{\mathcal{L}}_{\mathcal{L}}(\mathcal{L}^{\mathcal{L}}_{\mathcal{L}})) \leq \mathcal{L}(\mathcal{L}^{\mathcal{L}}_{\mathcal{L}}(\mathcal{L}^{\mathcal{L}}_{\mathcal{L}})) \leq \mathcal{L}(\mathcal{L}^{\mathcal{L}}_{\mathcal{L}}(\mathcal{L}^{\mathcal{L}}_{\mathcal{L}}))$ 

# **AnhangM: Kurzübersicht über die Hardware-Register**

Beim TI finden sich die Hardware-Register zum einen im ST -Adreßraum, zum anderen am oberen "Ende" des Speicherbereichs (ab Adresse \$FFFF 8000). Angegeben ist jeweils nur die Adresse im ST -Adreßraum!

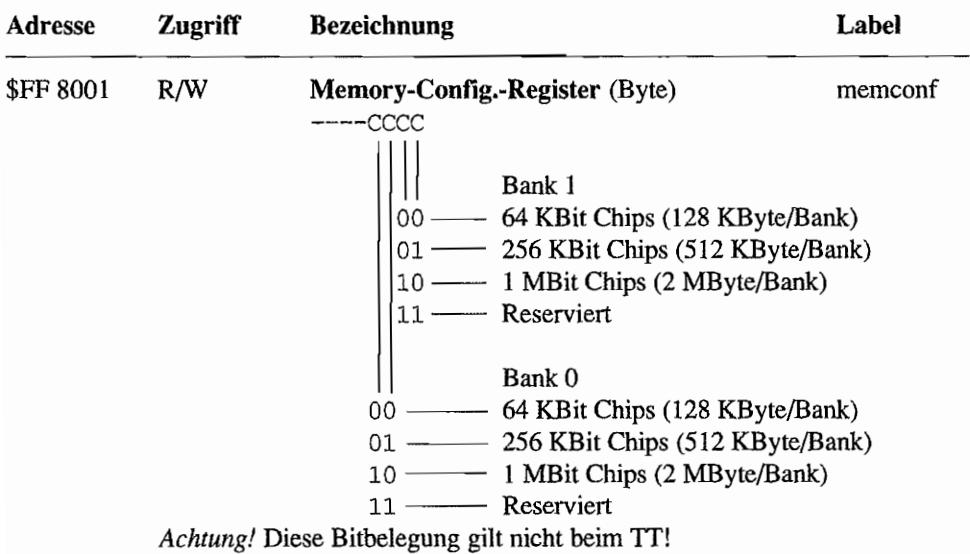

## **Speicherkonfiguration**

## **Videocontroller**

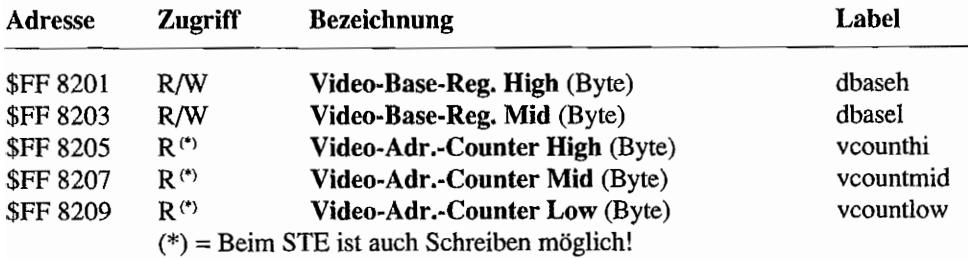

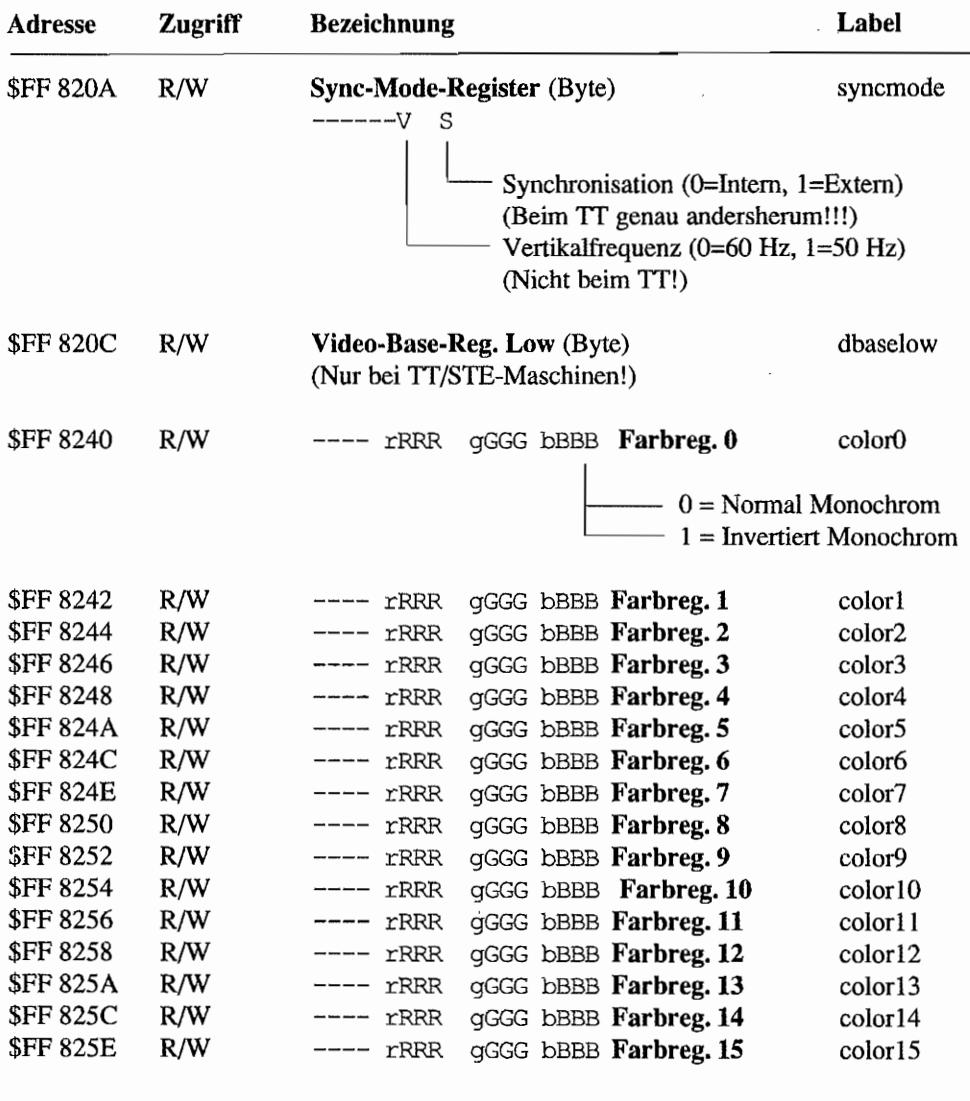

- $R = Rot-Intensität$  ( $r = LSB$  nur bei TT/STE)
- G = Grün-Intensität (g LSB nur bei TI/STE)  $B = Blau-Intensität (b = LSB nur bei TT/STE)$
- 

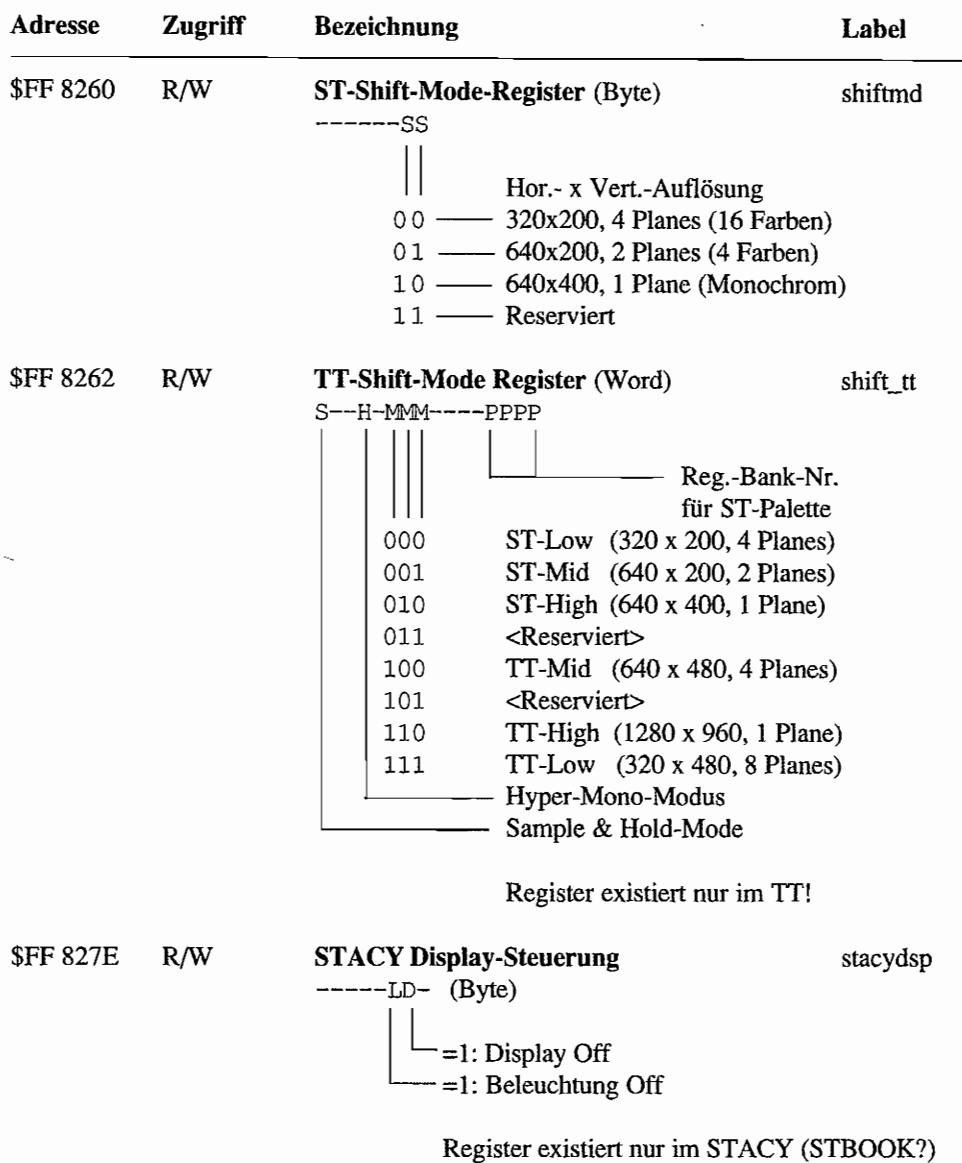

# TT-Farbpalettenregister

Register existieren nur beim TT!

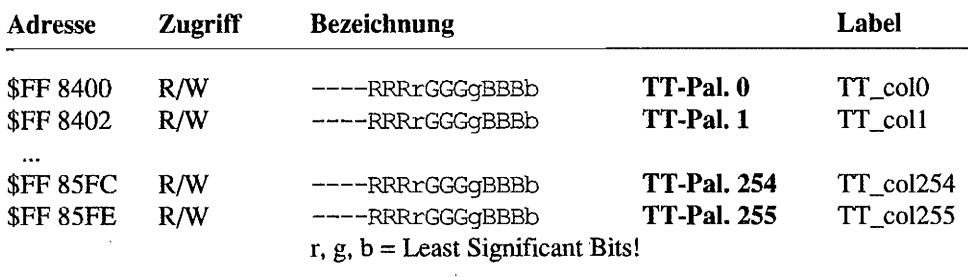

## **DMA-Controller**

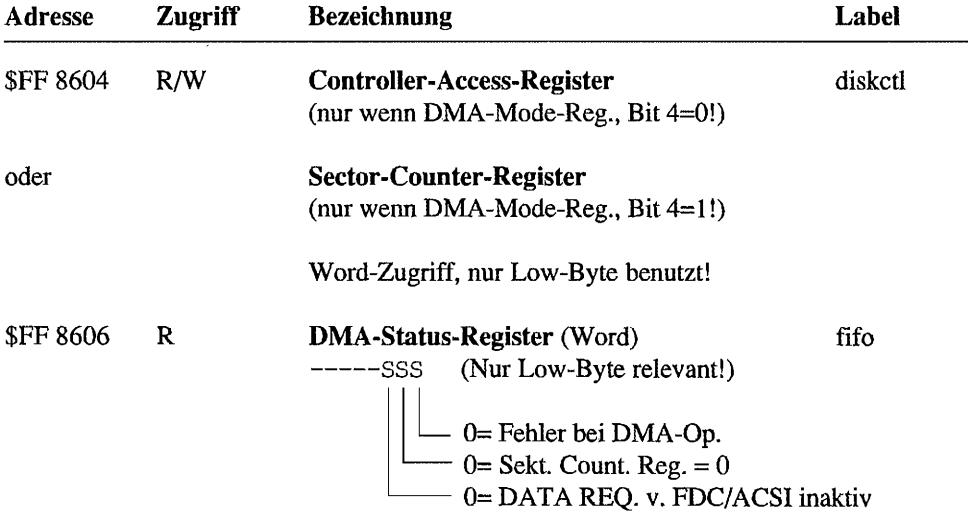

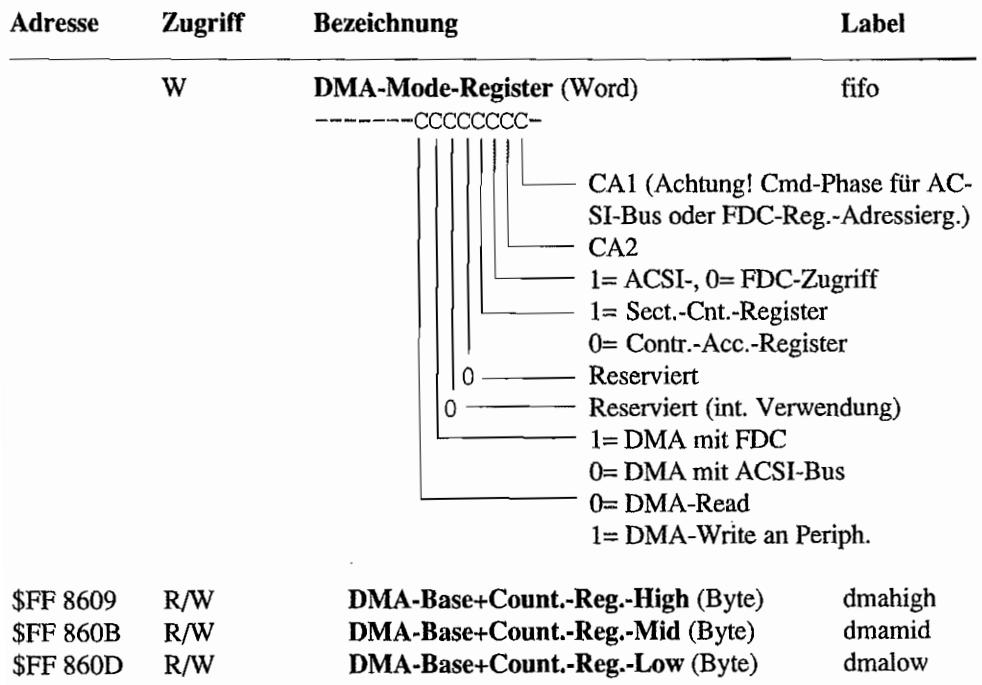

 $\bar{z}$ 

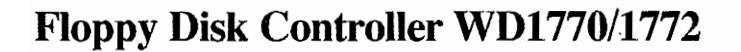

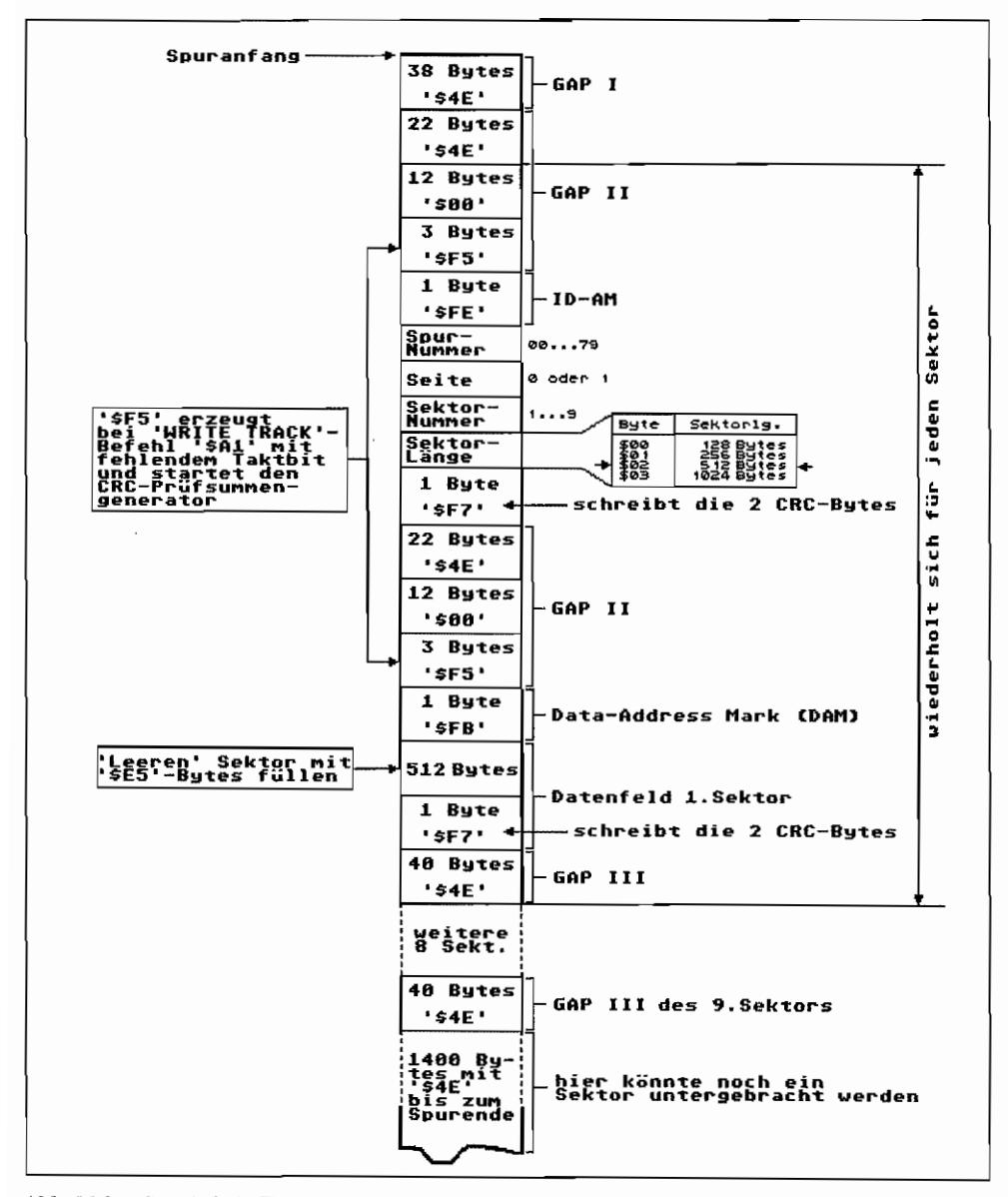

Abb. M.1: So wird ein Track im Speicher zusammengebaut und dann mit dem Befehl WRITE TRACK auf Disk geschrieben (Formatierung)

| Typ | Befehl                                                                                             |                                                       | Kommandobyte |                     |                                                       |         |         |                                  |              |  |
|-----|----------------------------------------------------------------------------------------------------|-------------------------------------------------------|--------------|---------------------|-------------------------------------------------------|---------|---------|----------------------------------|--------------|--|
|     |                                                                                                    | Bít 7                                                 | 6.           | 5                   | $\overline{4}$                                        | э       | 2       | 10                               |              |  |
| 1   | <b>RESTORE</b>                                                                                     | ø                                                     | 0            | ø                   | ø                                                     | h.      | U.      |                                  | rl r0        |  |
| 1   | <b>SEEK</b>                                                                                        | Ø                                                     | ø            | ø                   | 1.                                                    | h.      | U.      |                                  | r1 r0        |  |
| 1   | <b>STEP</b>                                                                                        | Ø                                                     | ø            | $\mathbf{1}$        | u                                                     | h       | U       |                                  | г1 г0        |  |
| I   | STEP-IN                                                                                            | ø                                                     | 1.           | ø                   | u                                                     | h       | U       |                                  | r1 r0        |  |
| 1   | <b>STEP-OUT</b>                                                                                    | Ø                                                     | 1.           | 1                   | u                                                     | ħ       | U       |                                  | r1 r0        |  |
| 11  | <b>READ SECTOR</b>                                                                                 | 1                                                     | Й            | ø                   | m                                                     | h       | E       | Й                                | Ø.           |  |
| 11  | WRITE SECTOR                                                                                       | 1                                                     | ø            | 1                   | m                                                     | h       | E.      | P.                               | aЙ           |  |
| 111 | <b>READ ADDRESS</b>                                                                                | 1                                                     | 1            | ø                   | ø                                                     | ħ.      | E       | ø                                | Ø            |  |
| 111 | <b>READ TRACK</b>                                                                                  | 1                                                     | 1            | 1                   | ø                                                     | h.      | E.      | ø                                | ø            |  |
| 111 | <b>WRITE TRACK</b>                                                                                 | 1                                                     | $\mathbf{1}$ | 1.                  | 1                                                     | h.      | Е       | P.                               | ø            |  |
| IU  | <b>FORCE INTERRUPT</b>                                                                             | 1                                                     | 1            | Ø                   | 1                                                     | $I_{3}$ | $I_{2}$ | $\mathbf{I}_{1}$                 | $I_{\alpha}$ |  |
|     |                                                                                                    | $\mathbf{u}$ = 'Update'-Flag<br>u = 0 ¦ kein 'Update' |              |                     |                                                       |         |         |                                  |              |  |
|     | h = 'Motor on'-Flag                                                                                |                                                       |              |                     |                                                       |         |         |                                  |              |  |
|     | h = 0 : 'Spin-up' eingeschaltet                                                                    |                                                       |              |                     |                                                       |         |         | u = 1 ; Aktualis, des Track Reg. |              |  |
|     | h = 1 : 'Spin-up' ausgeschaltet                                                                    |                                                       |              |                     |                                                       |         |         |                                  |              |  |
|     | V = 'Verify'-Flag                                                                                  |                                                       |              |                     |                                                       |         |         | r1,r0 = Stepimpuls-Rate          |              |  |
|     | $U = 0$ : Rein Verify                                                                              | ø<br>ို                                               | ø<br>1.      | $= 6 ms$<br>= 12 ወይ |                                                       |         |         |                                  |              |  |
|     | $U = 1$ : Test auf korrekte Spur                                                                   |                                                       | a            | $\equiv$            | ءِ ۾ ڇ<br>ms                                          |         |         |                                  |              |  |
|     | für Kommandos des Typs II + III                                                                    |                                                       |              |                     |                                                       |         |         |                                  |              |  |
|     | m = 'Mult. Sector'-Flag                                                                            |                                                       |              |                     |                                                       |         |         | $E = 'Head setting'-Flag$        |              |  |
|     |                                                                                                    |                                                       |              |                     |                                                       |         |         |                                  |              |  |
|     |                                                                                                    |                                                       |              |                     | E = 0   Keine Verzögerung<br>E = 1 : 30ms Verzögerung |         |         |                                  |              |  |
|     | m = 0 : 'Single sector'-Zugriff<br>m = 1 : 'Multiple sector'-Zugriff                               |                                                       |              |                     |                                                       |         |         |                                  |              |  |
|     |                                                                                                    |                                                       |              |                     |                                                       |         |         |                                  |              |  |
|     | a0= 'Data addr. mark'-Bit                                                                          |                                                       |              |                     |                                                       |         |         | P = 'Write Prekompensat.         |              |  |
|     | a0= 0 : Schreibe 'Normale' DAM                                                                     |                                                       |              |                     |                                                       |         |         | $P = Q$ : 'Prekompensation' Ein  |              |  |
|     | a0= 1 : Schreibe 'Deleted' DAM                                                                     |                                                       |              |                     |                                                       |         |         | P = {   'Prekompensation' Aus    |              |  |
|     | für Typ IV-Kommandos                                                                               |                                                       |              |                     |                                                       |         |         |                                  |              |  |
|     | 'FORCE INTERRUPT'-Bedingungsbits                                                                   |                                                       |              |                     |                                                       |         |         |                                  |              |  |
|     | $I_0 = 1$ ; Nicht zulässig                                                                         |                                                       |              |                     |                                                       |         |         |                                  |              |  |
|     | $I_1 = 1$ : Nicht zulässig                                                                         |                                                       |              |                     |                                                       |         |         |                                  |              |  |
|     | $I_2 = 1$ : Interrupt beim nächsten Indexpuls<br>$I_3 = 1$ : Sofortige Unterbrechung der Operation |                                                       |              |                     |                                                       |         |         |                                  |              |  |

Abb. M.2: Die Kommandos des Floppy-Controllers WD1772

| Bit-Nr.      | Bedeutung                                                                                                    |  |  |  |  |  |  |
|--------------|----------------------------------------------------------------------------------------------------|--|--|--|--|--|--|
| 7            | Zustand des 'Motor on'-Anschlusses ('1' = Motor on)                                                                                                    |  |  |  |  |  |  |
| Б            | Bei READ SECTOR und READ TRACK ohne Funktion. Bei jedem<br>WRITE-Befehl wird hiermit ein Schreibschutz angezeigt.                                                                                         |  |  |  |  |  |  |
| 5            | Typ I-Kommandos: Gesetzt sobald Motor-'Spin up' erfolgt ist.<br>(6 Indexpulse nach 'Motor on')<br>Typ IIIII-Kommandos: '1'= Sektor mit 'Deleted'-Data mark.<br>"0'= Sektor mit 'Valid'-Data mark.         |  |  |  |  |  |  |
| 4            | Gesetztes Bit zeigt an, daß gewünschter Sektor, Spur oder<br>Seite nicht gefunden wurde, (Record not found)                                                                                               |  |  |  |  |  |  |
| х            | Gesetzt wenn CRC-Error festgestellt wurde.                                                                                                    |  |  |  |  |  |  |
| $\mathbf{z}$ | Typ I-Kommandos: Zustand des 'Track 00'-Anschluβ.<br>('1' = Kopf über Spur 00)<br>Typ IIIII-Kommandos: Wird '1' wenn die CPU (DMA) beim Da-<br>tentransfer zu längsam reagiert hat.<br>('Lost Data'-Bit') |  |  |  |  |  |  |
| 1            | Typ I-Kommandos: Zustand des Index-Anschluß<br>Typ IIIII-Kommandos: Zustand des DRQ-Anschluß.<br>('1' = Data Register muß 'bedient'<br>verden.)                                                           |  |  |  |  |  |  |
| A            | 'BUSY'-Bit. Ein Kommando ist in Bearbeitung.                                                                                                    |  |  |  |  |  |  |

Abb. M.3: Die Bedeutung der Bits im FDC-Status-Register

# **SCSI-DMA (Nur TT!)**

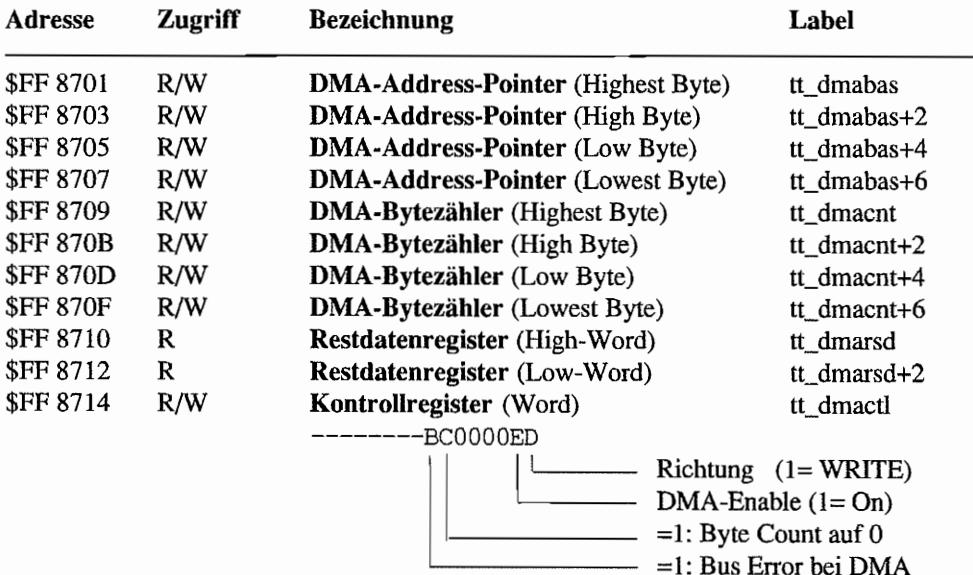

# **SCSI-Controller 5380 (Nur TT!)**

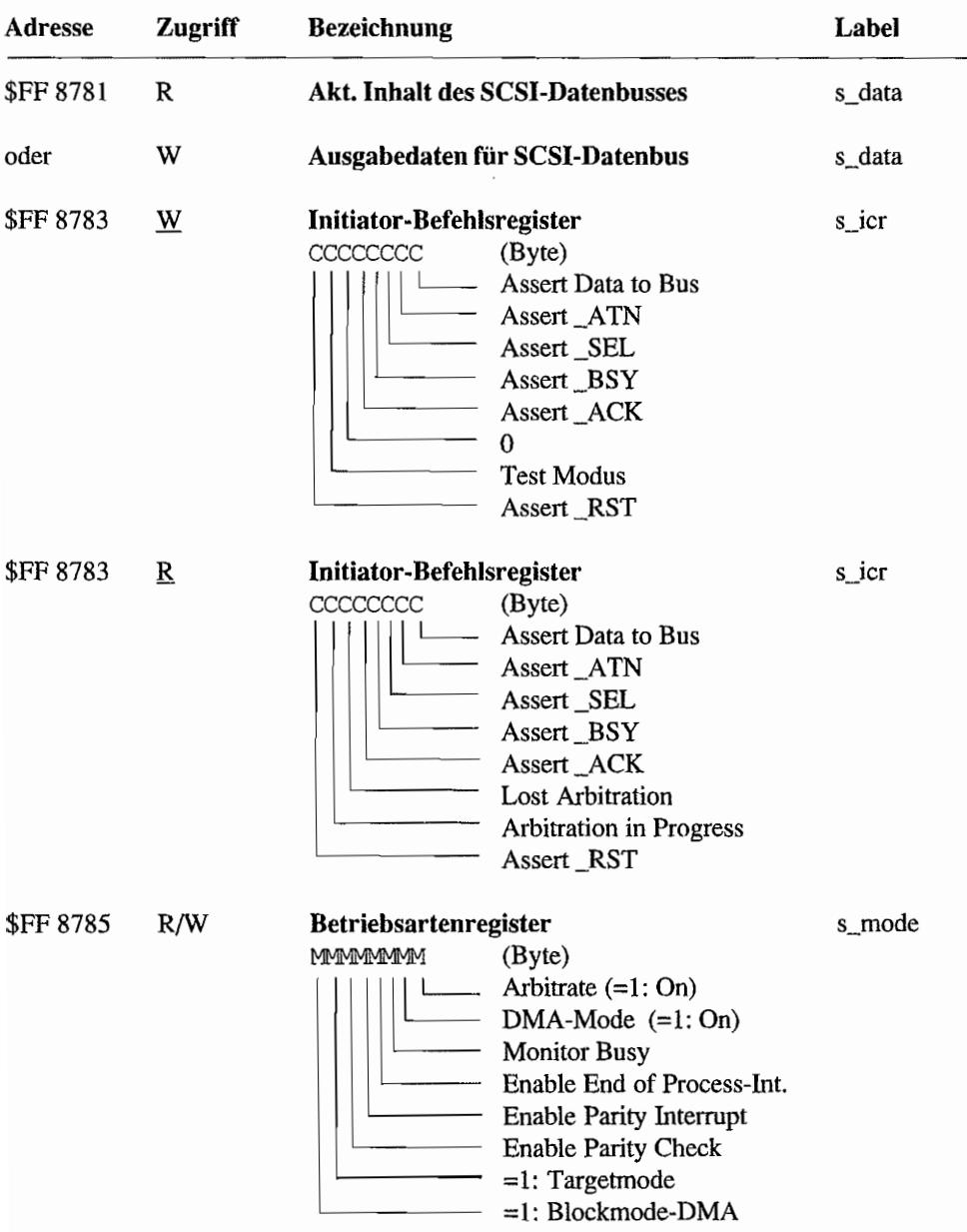

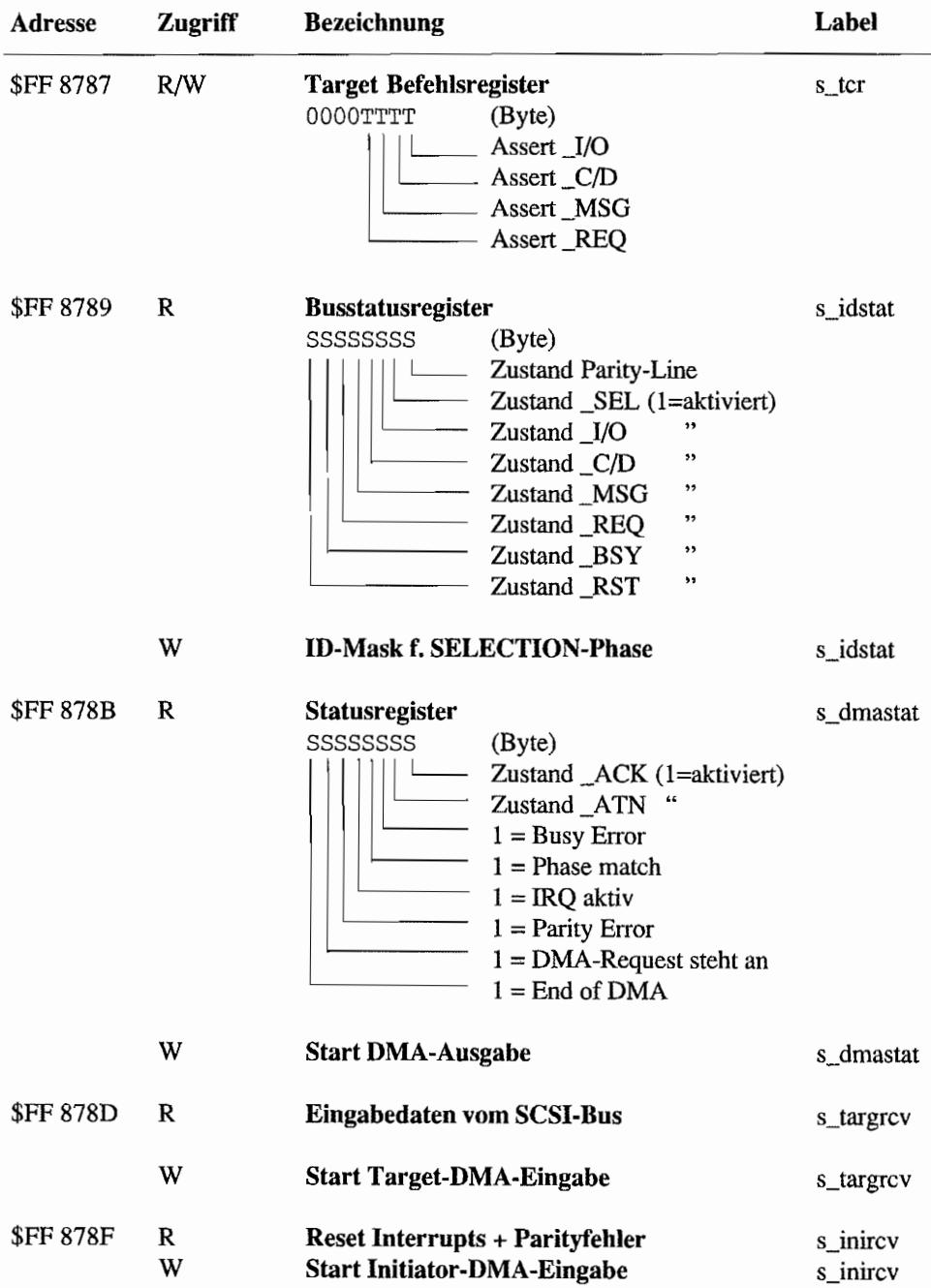

# **Soundchip AY-3-8910**

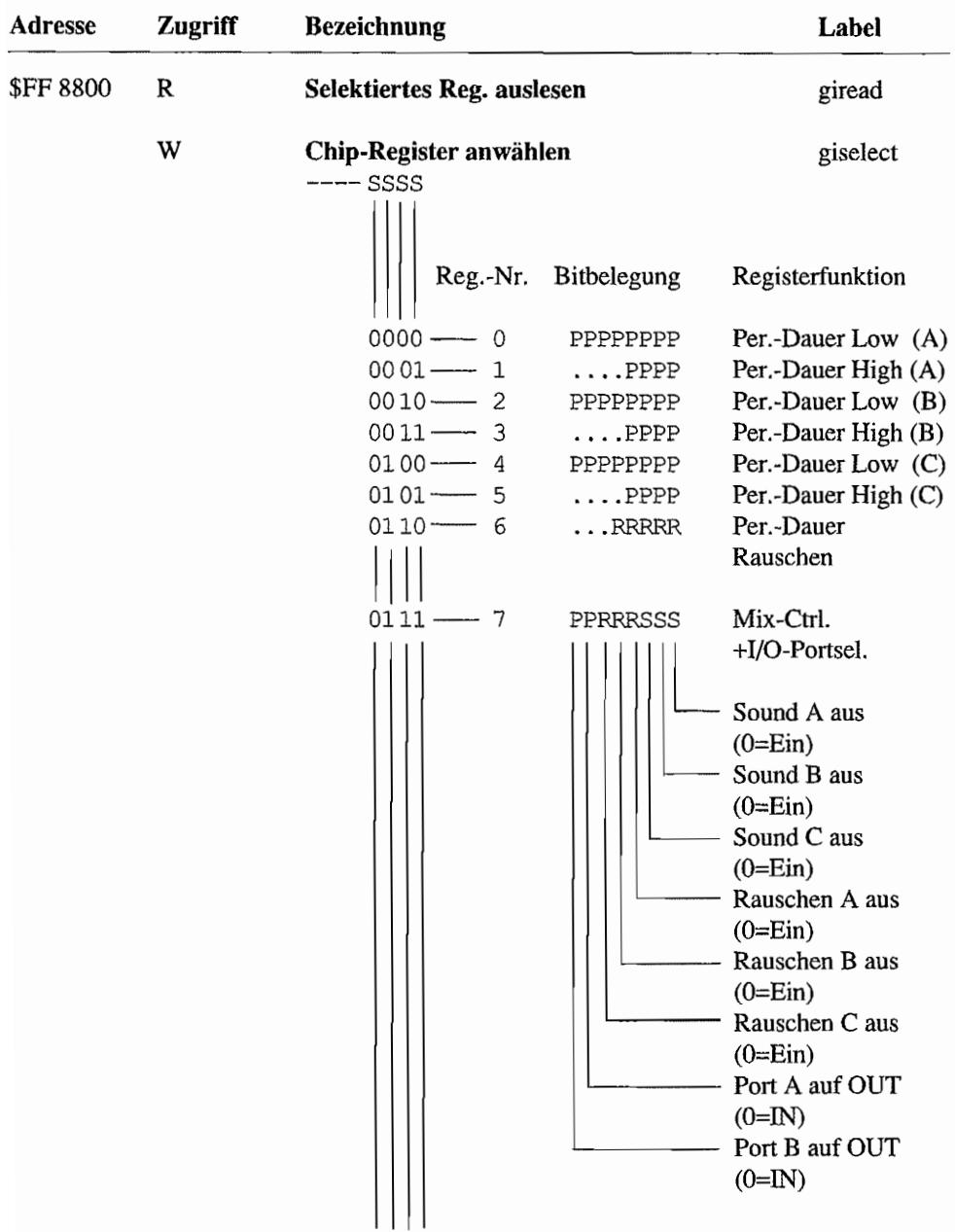

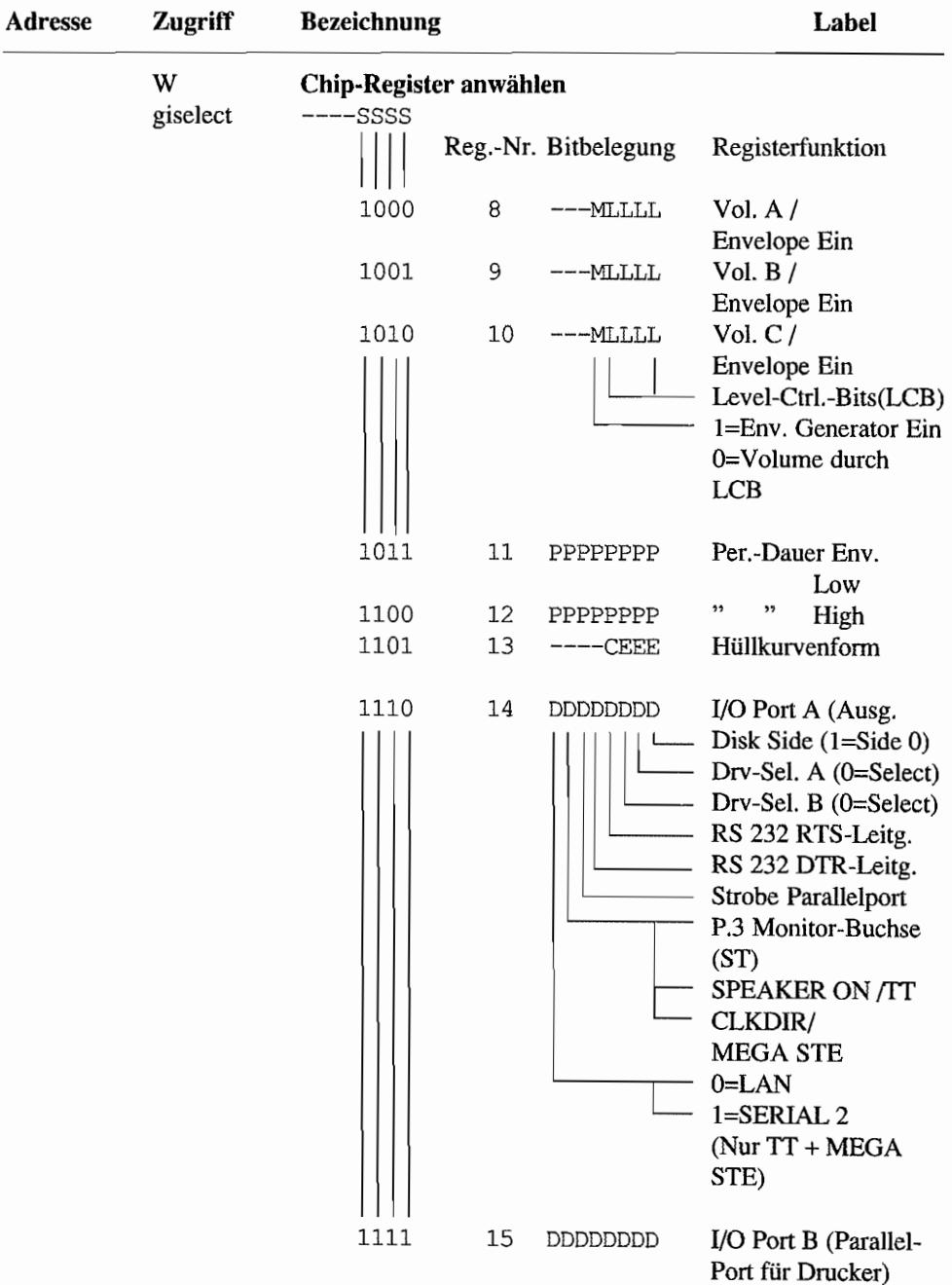

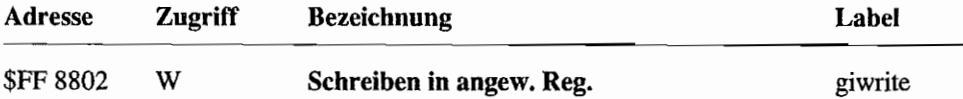

# **DMA-Sound-Subsystem**

Diese Register existieren im ST nicht!

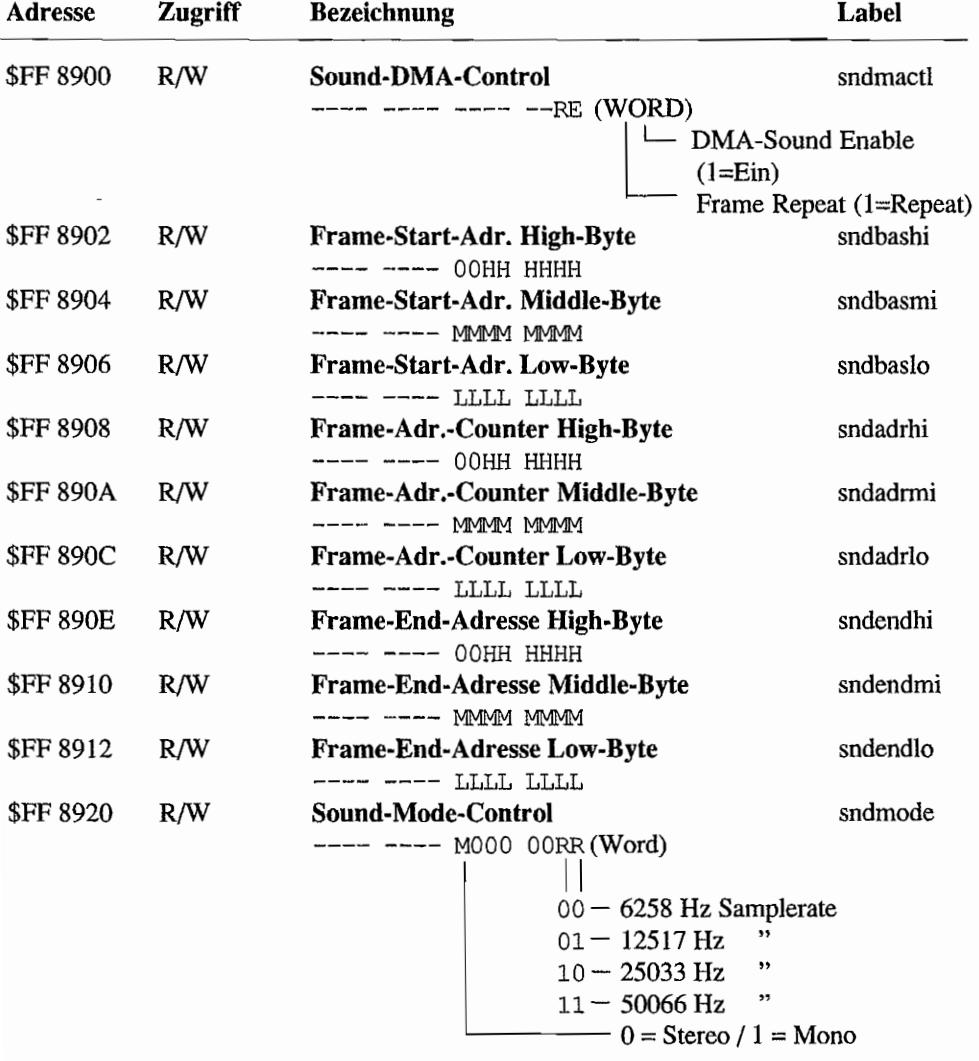

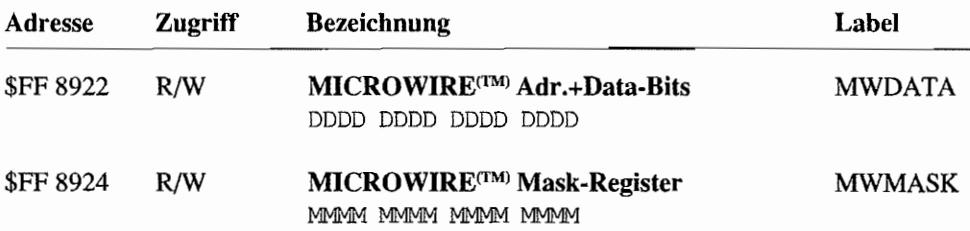

## **Uhrenchip des TT**

Nachfolgend aufgeführte Register existieren nur im TT!

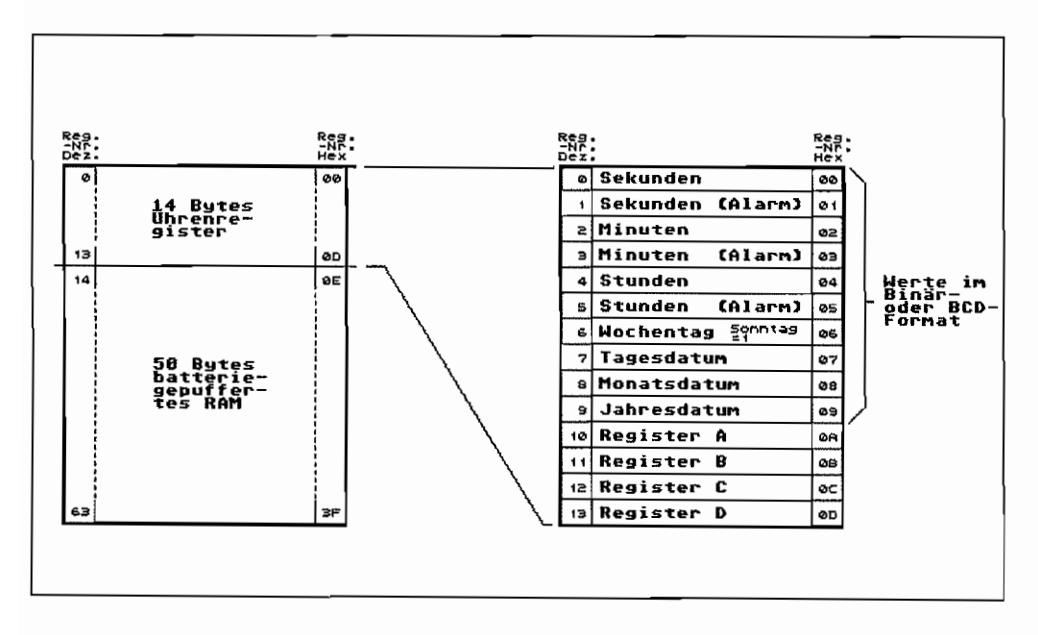

Abb. M.4: Die Register des TT-Uhrenchips

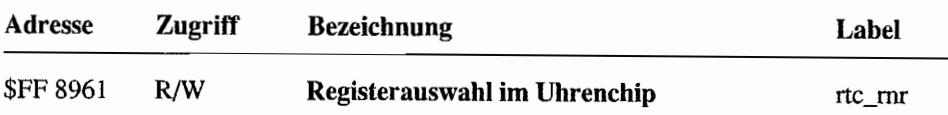

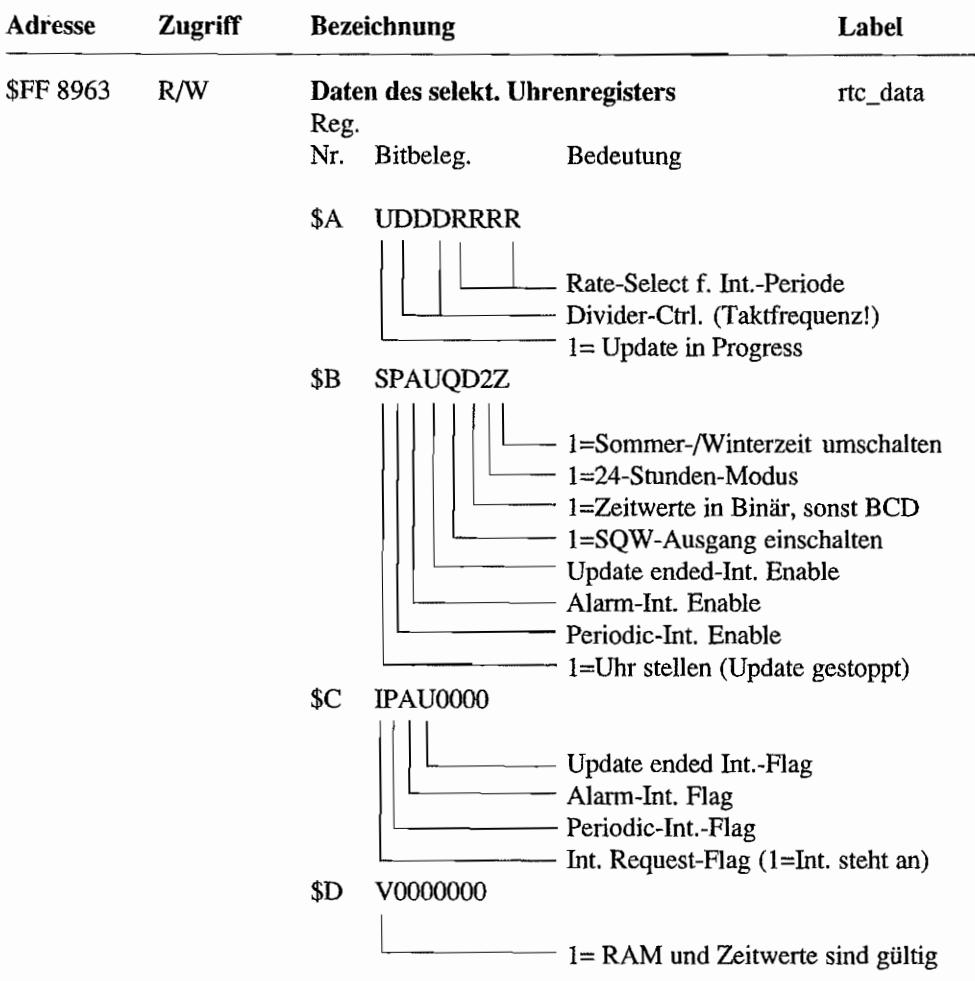

# **BUtter**

Nachfolgende Register existieren nicht im TI!

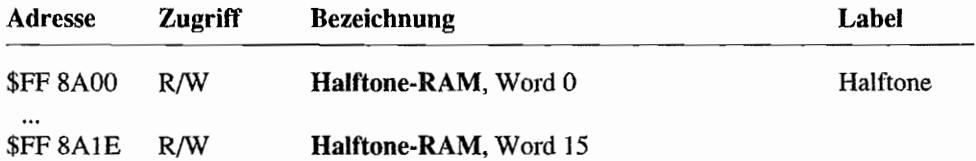

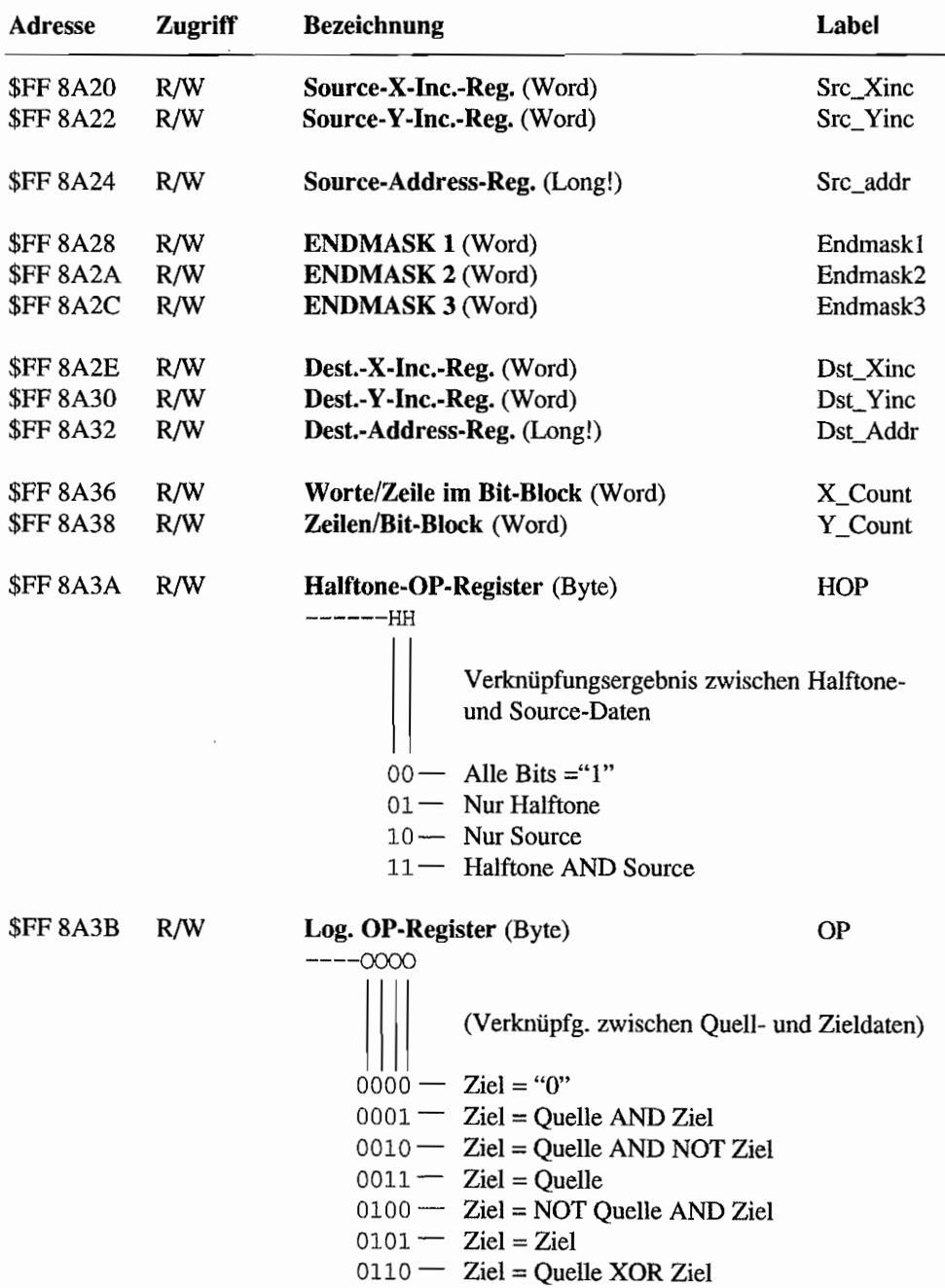

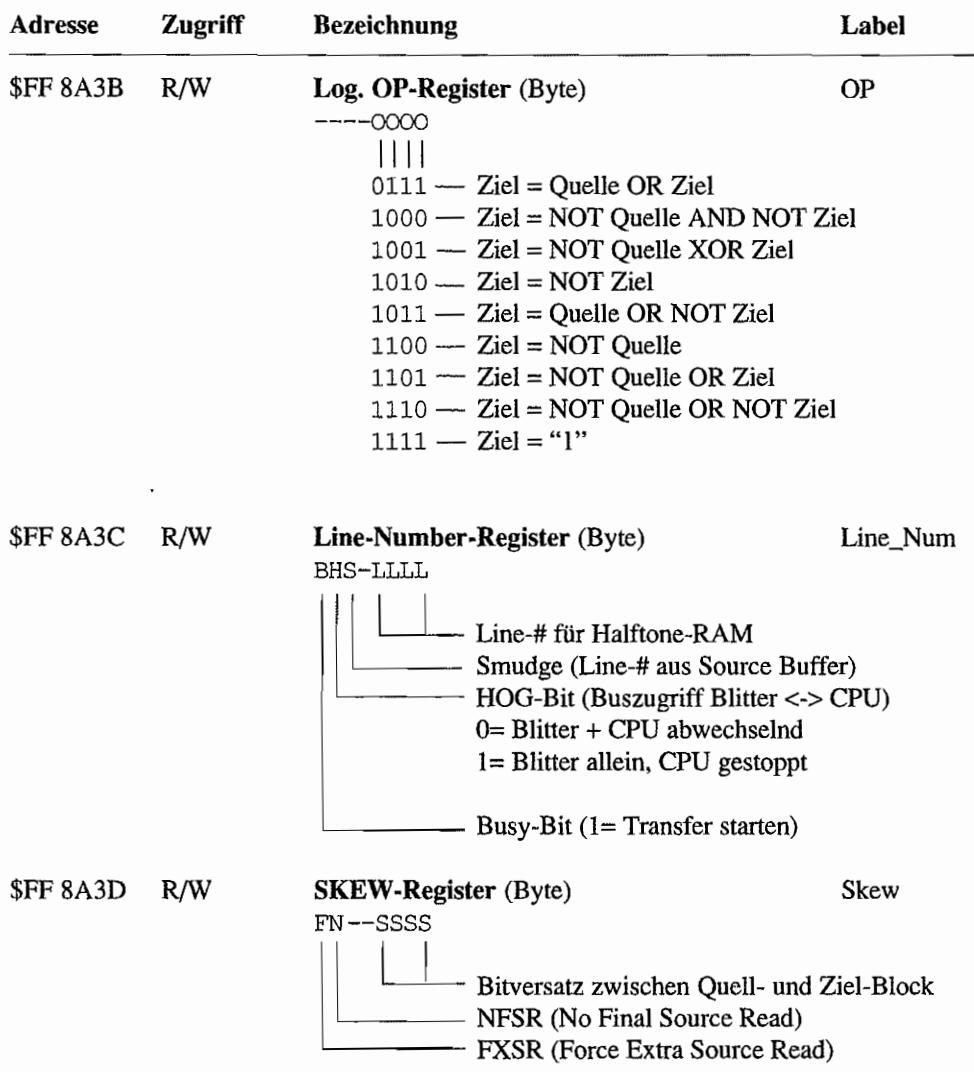

# **SCC-DMA (Nur TT!)**

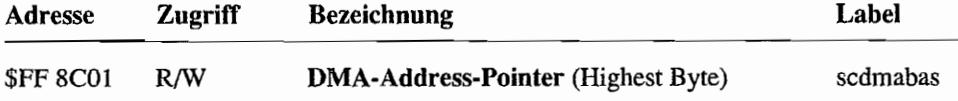

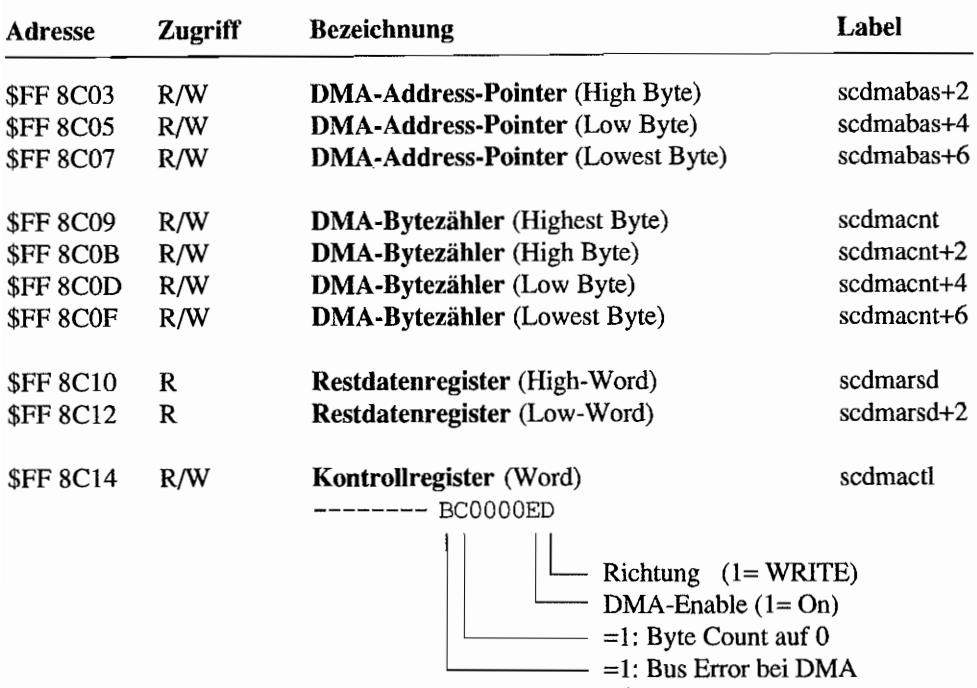

## Serial Communications Controller (SCC)

Dieser Baustein existiert nur im TT/MEOA STE!

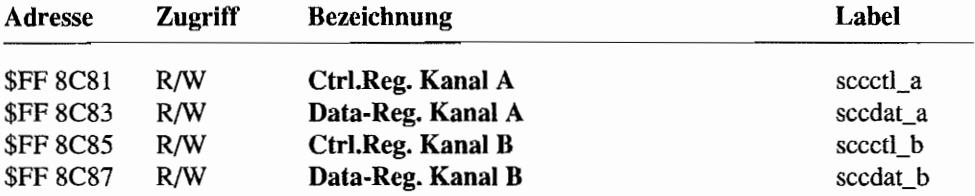

Die *Control-Register* werden auf folgende Weise in zwei Stufen "bedient":

- Der erste Schreibzugriff auf die Control-Register "landet" in Write-Register 0 des ent- $\overline{\phantom{0}}$ sprechenden SCC-Kanals und wird zur Einstellung der gewünschten Registernummer verwendet.
- Der nächste Zugriff (Schreiben oder Lesen) auf das Control-Register erreicht dann das im ersten Zugriff ausgewählte Register!

Die *Data-Register* erlauben mit einem Schreibzugriff direktes Einschreiben eines Bytes in den Sendebuffer (Write-Register 8). Bei einem Lesezugriff erhält man das Byte aus dem Empfangsbuffer (Read-Register 8).

Also ist ein Zugriff auf die "zeitkritischen Daten" ohne große Umwege möglich.

Näheres zum komplexen Registersatz des SCC findet sich im IT-Hardware-Teil, Kapitel 7, "Seriell, aber schnell - Der SCC macht's möglich".

# System **ControI Unit** (SCU)

Dieser Baustein übernimmt im IT/MEGA STE u .a. das Interrupt-Handling. Im STjSTE ist der Baustein nicht vorhanden!

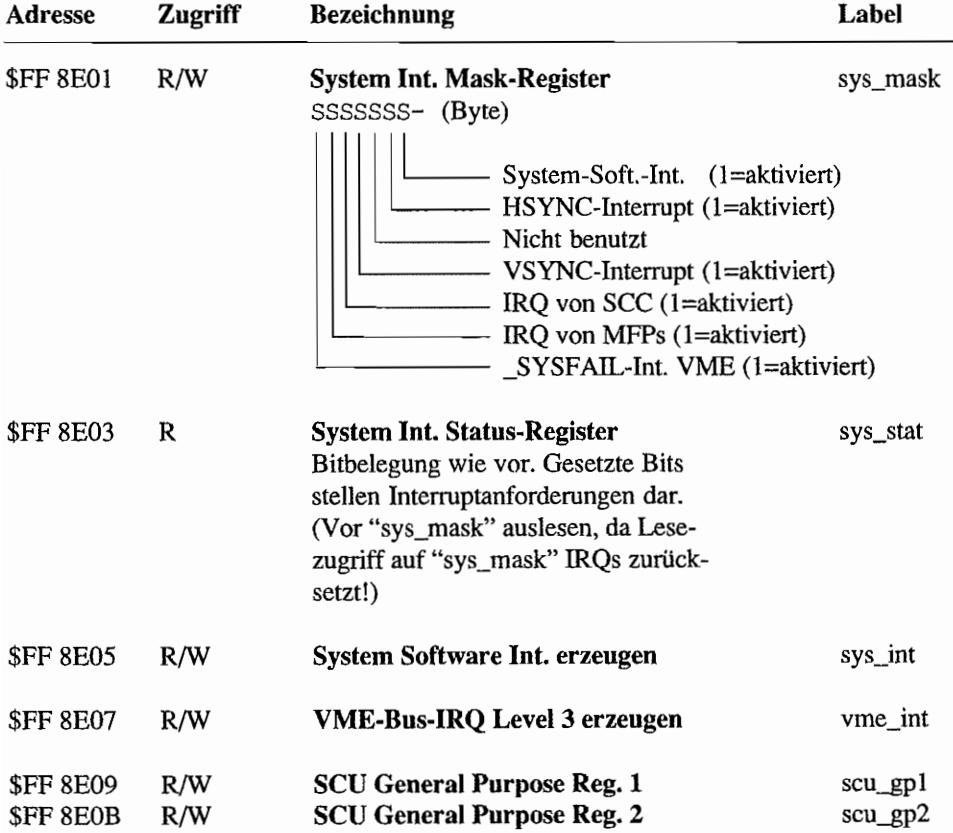

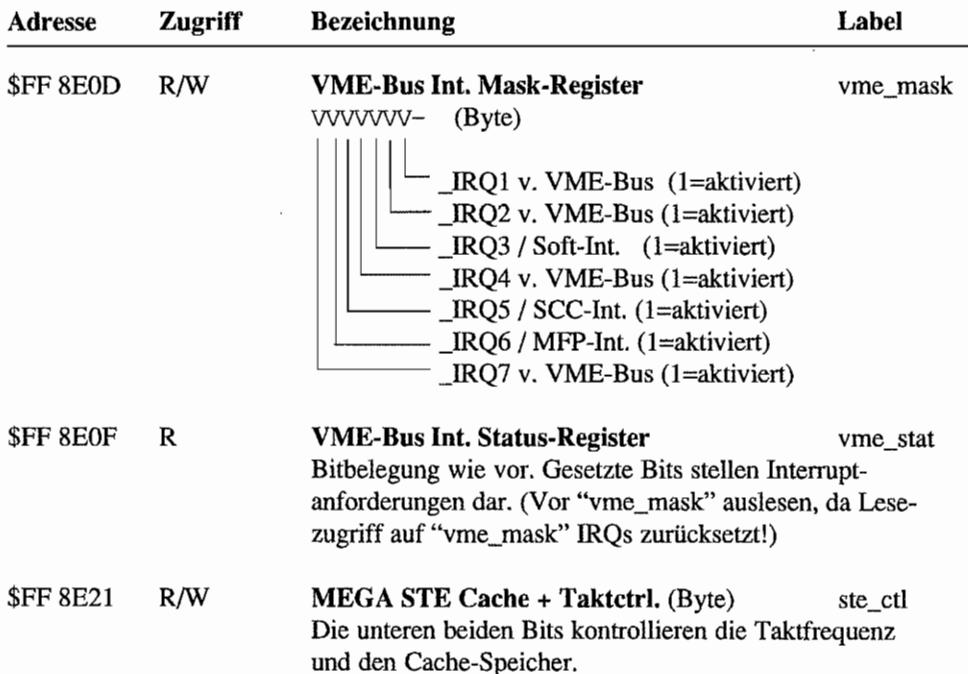

# Joystickports beim STE

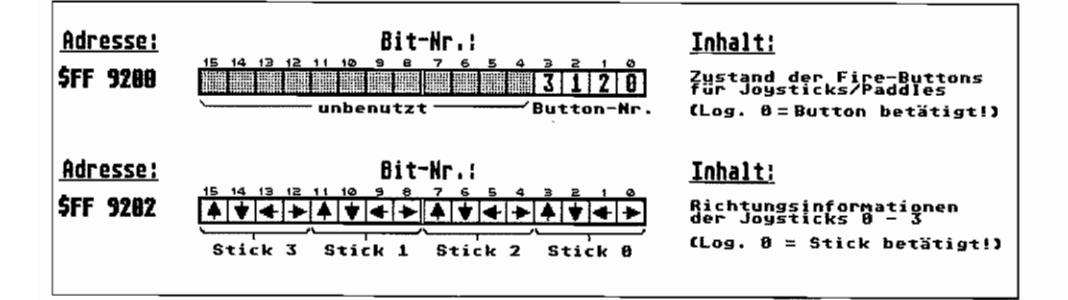

Abb. M.5: Die Adressen der neuen Joystickports

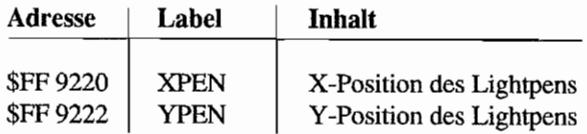

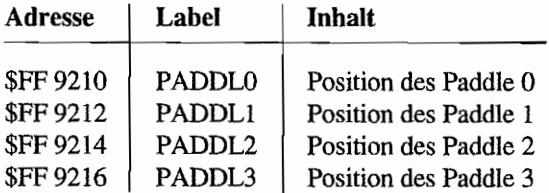

## **Multifunktionsbaustein MFP MC68901**

Dieser Chip ist in allen Maschinen vorhanden, jedoch zum Teil geringe Abweichungen bei der Belegung der GPIP-Anschlüsse!

Alle Register sind mit Bytezugriffen zu erreichen.

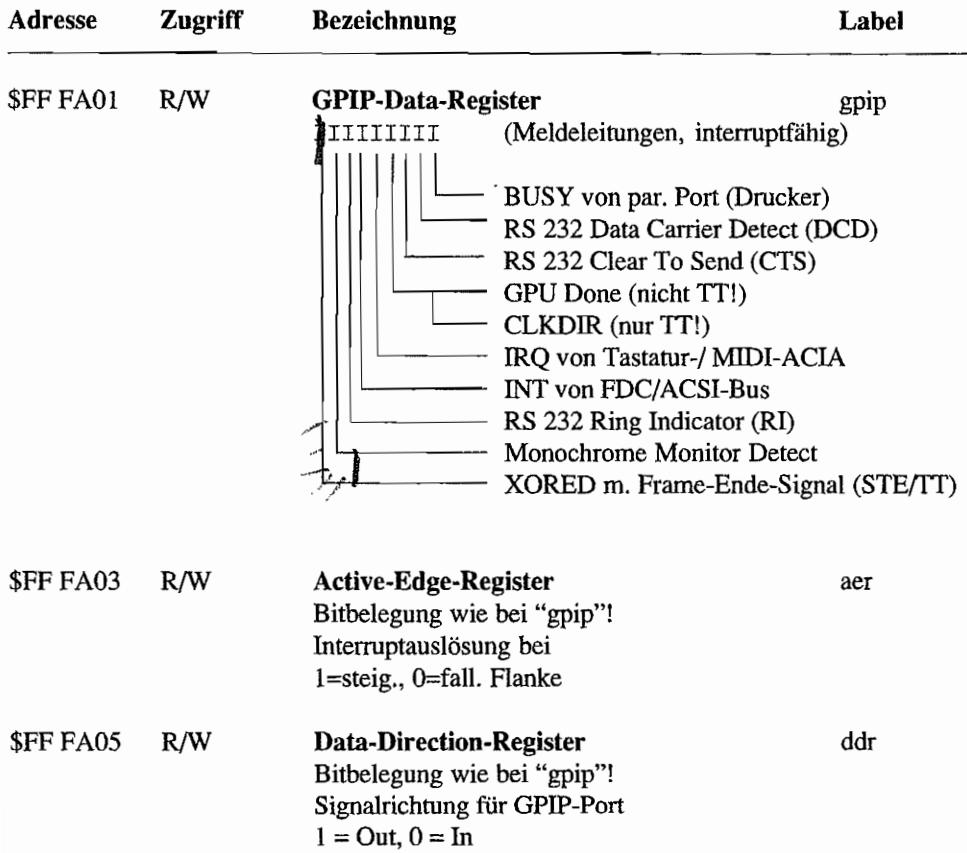

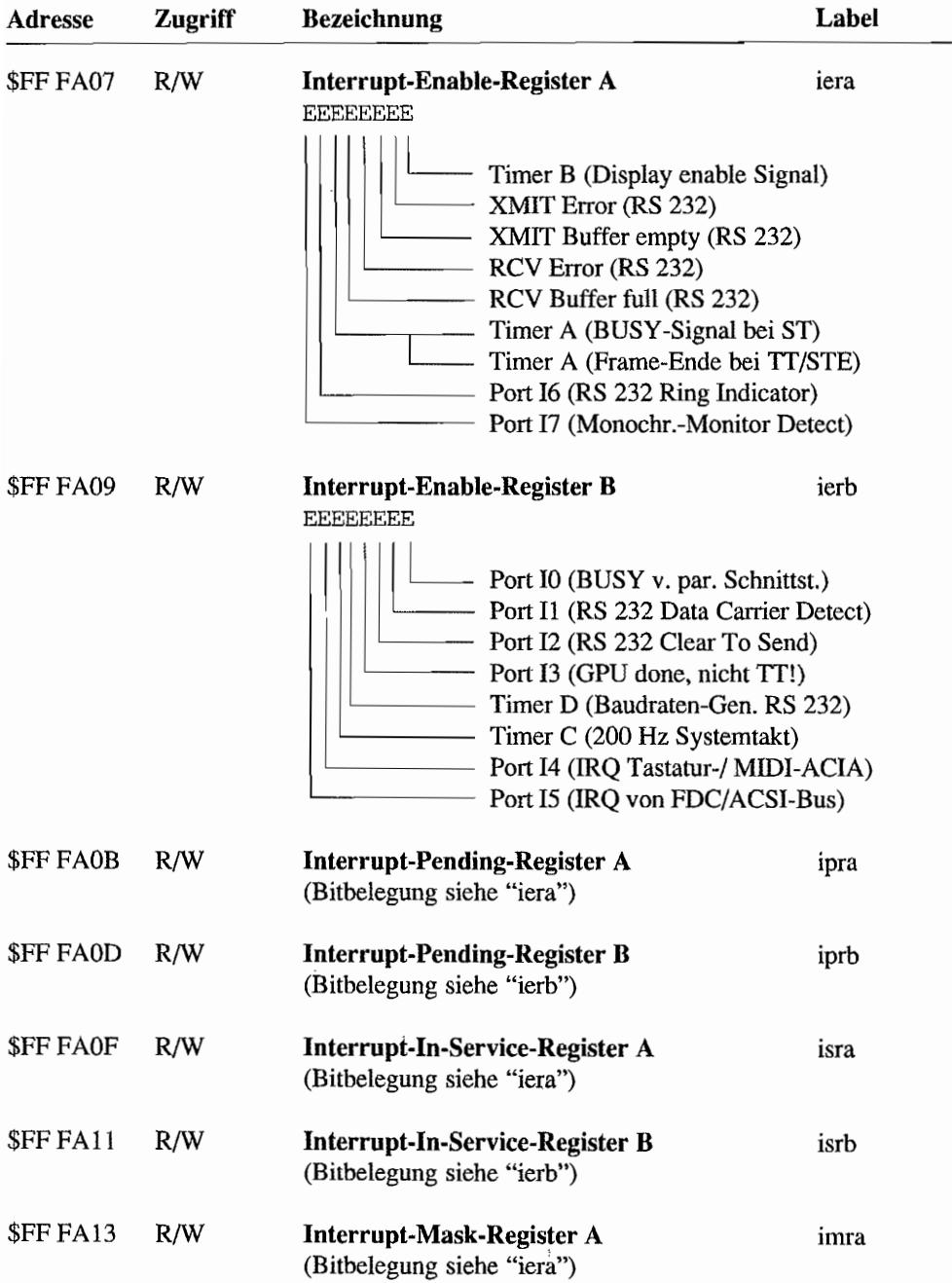

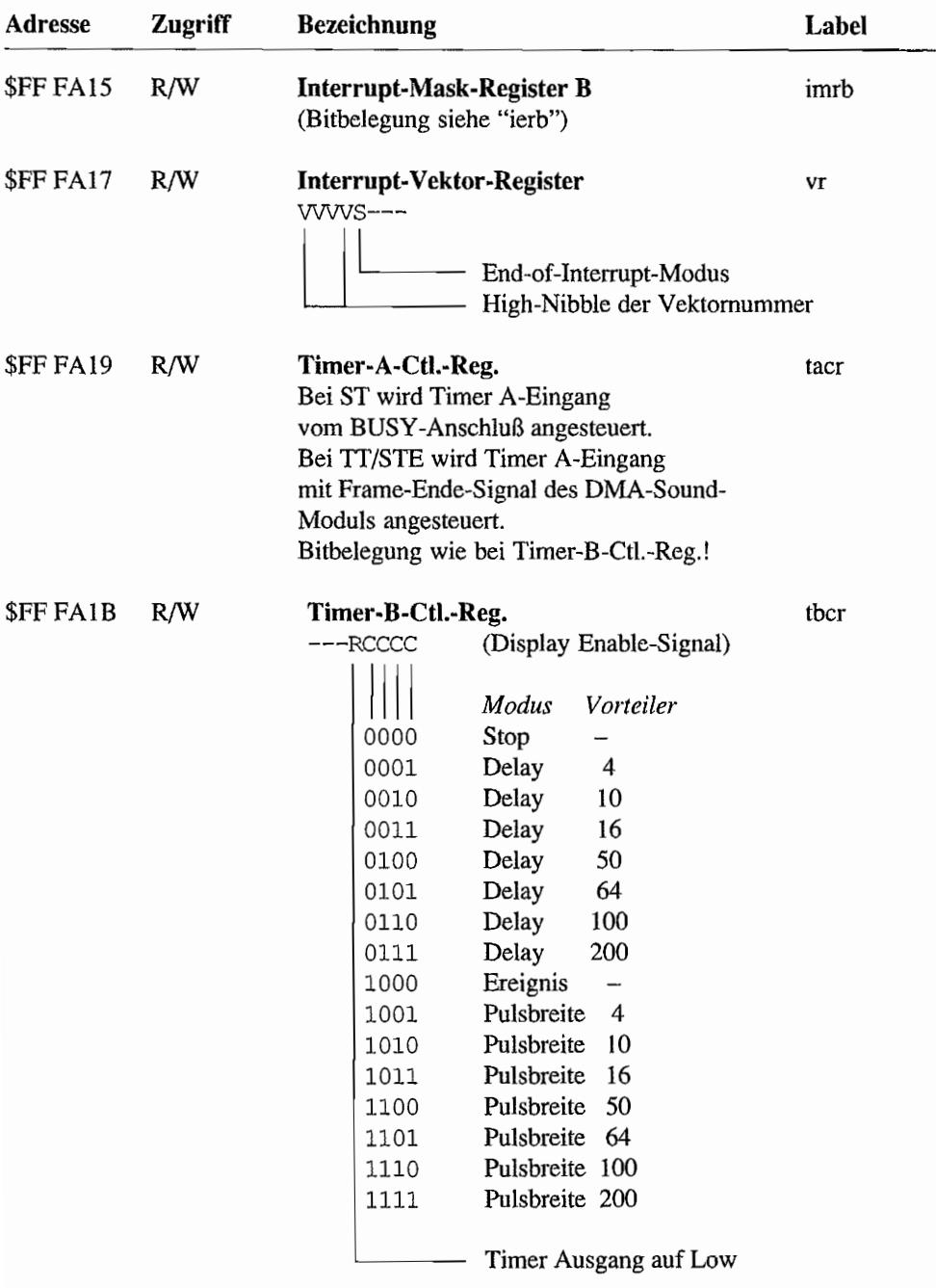
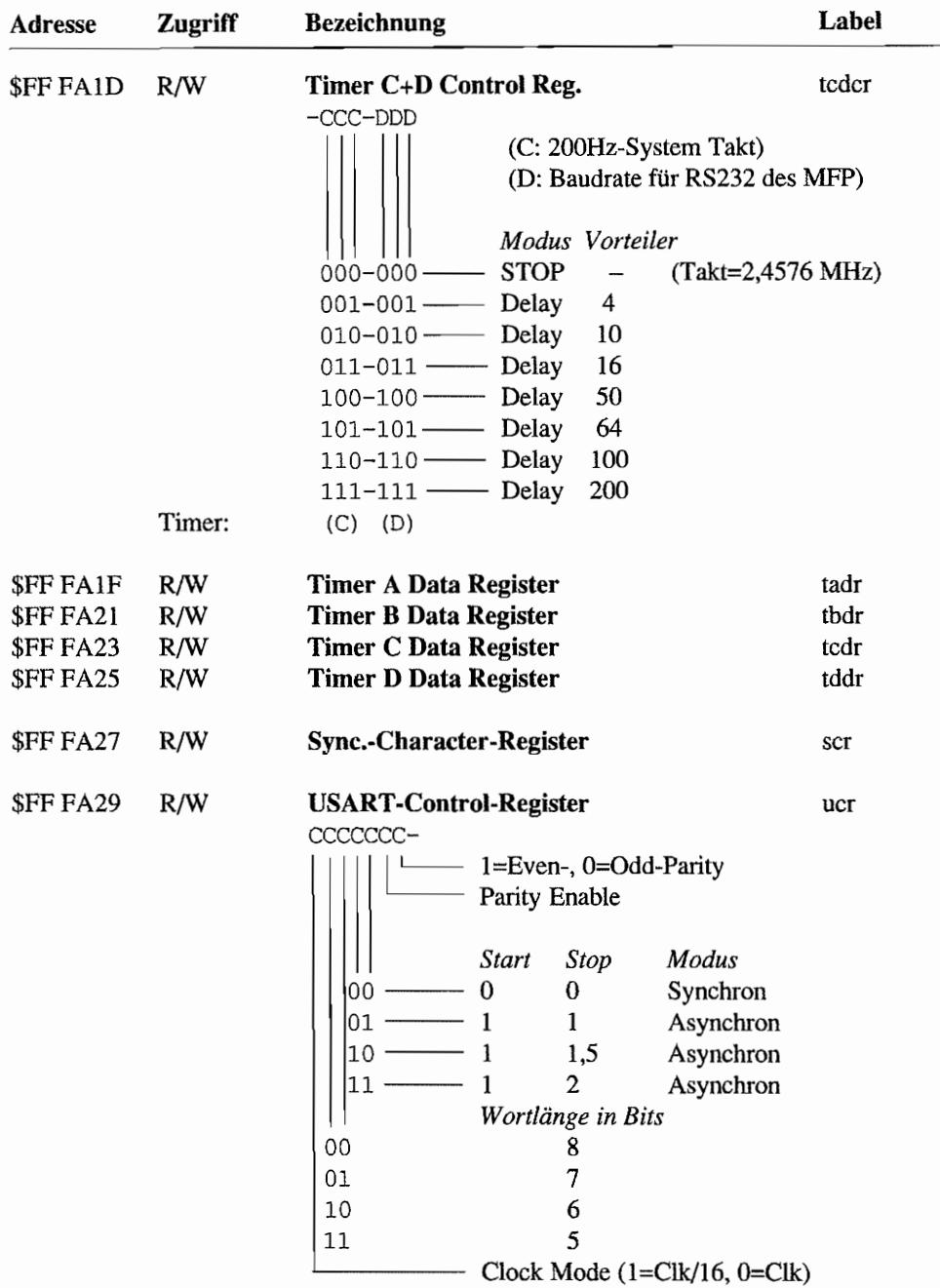

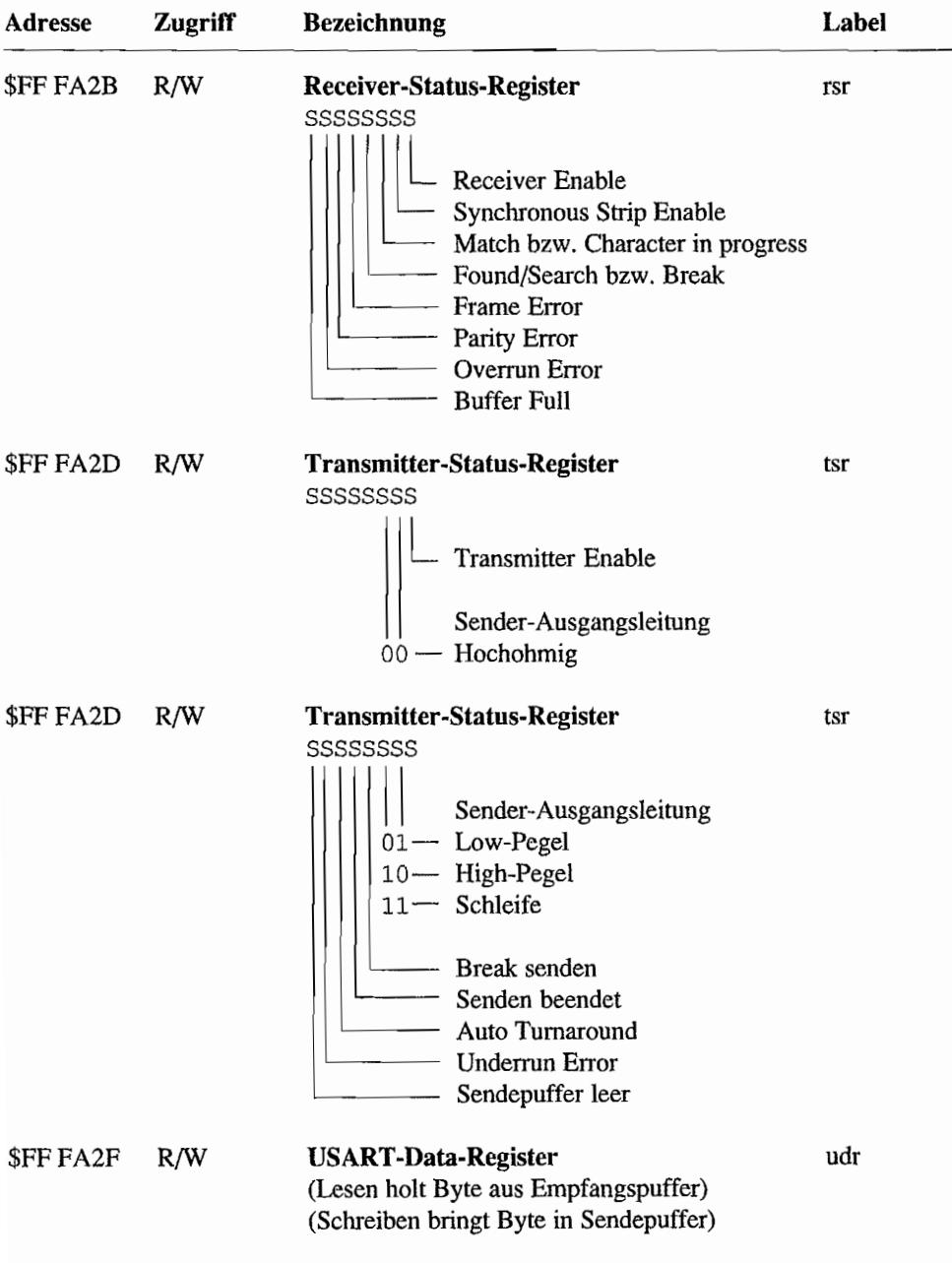

#### **Floating Point Processor MC68881 (SFP004)**

Die Register des Floating-Point-Processor-Adapters (SFP004) sind im MEGA-ST(E) ab Adresse \$FF F A40 zu finden! Nähere Infonnationen zu diesen Hardware-Registern finden Sie im Anhang im Kapitel "Der Coprozessor MC68881 im MEGA ST(E)".

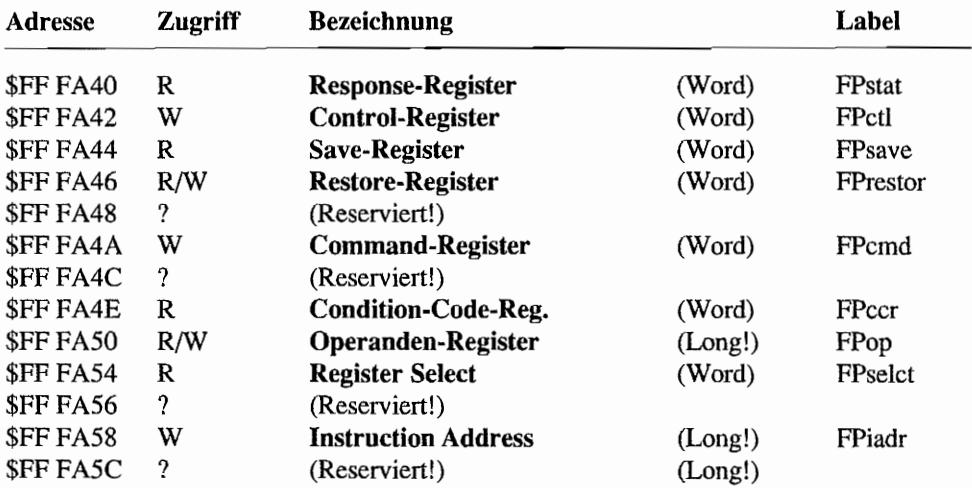

#### **TT-MFP MC68901**

Dieser Chip ist nur im TT zu finden! Alle Register sind mit Bytezugriffen zu erreichen.

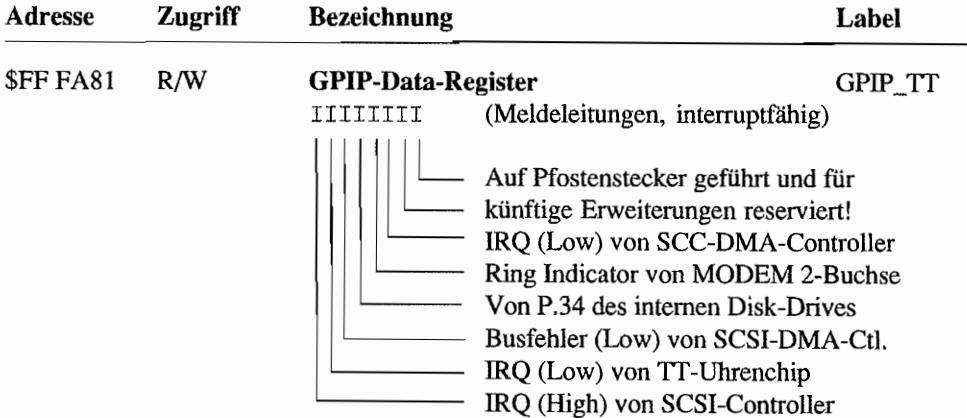

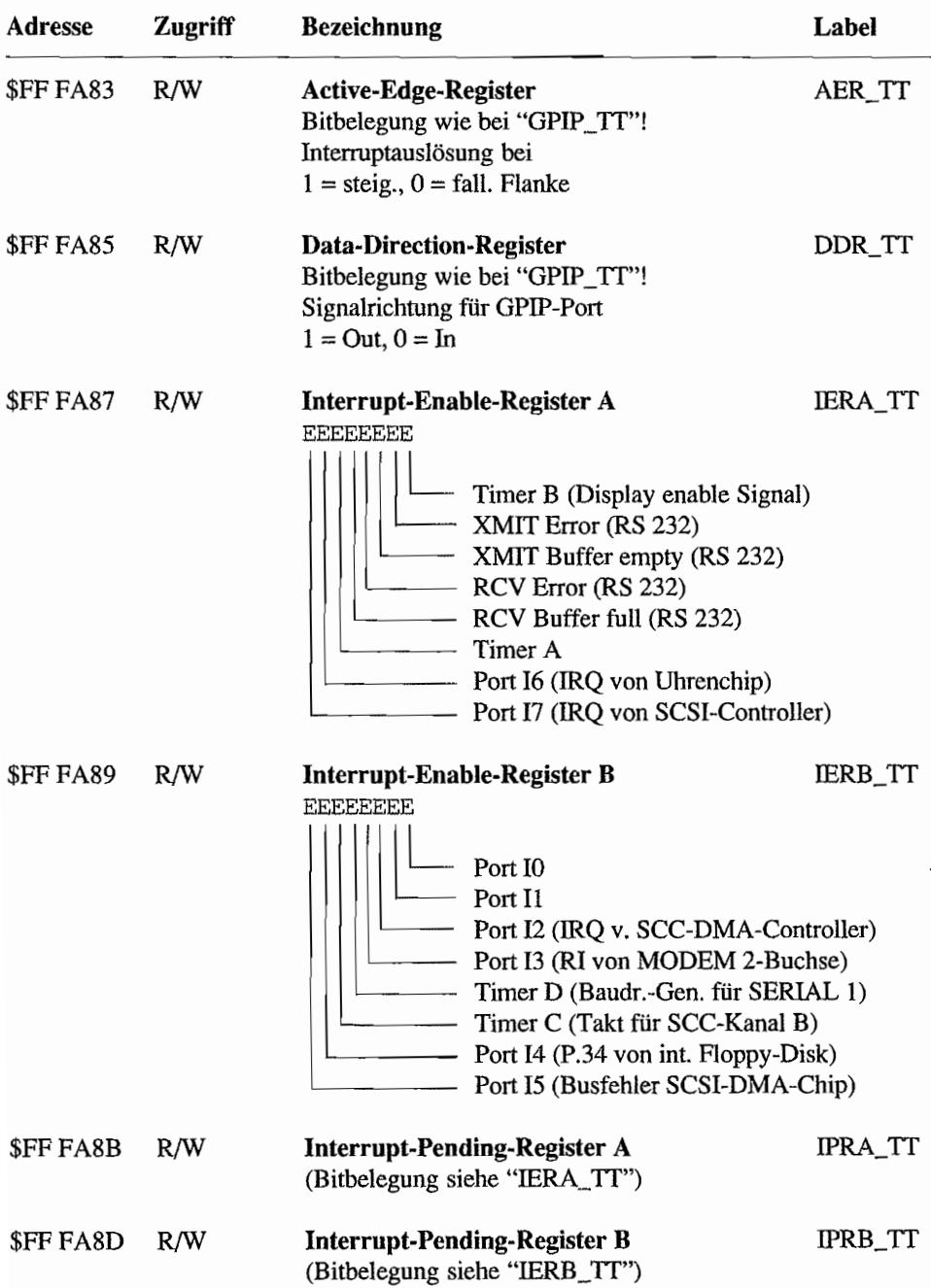

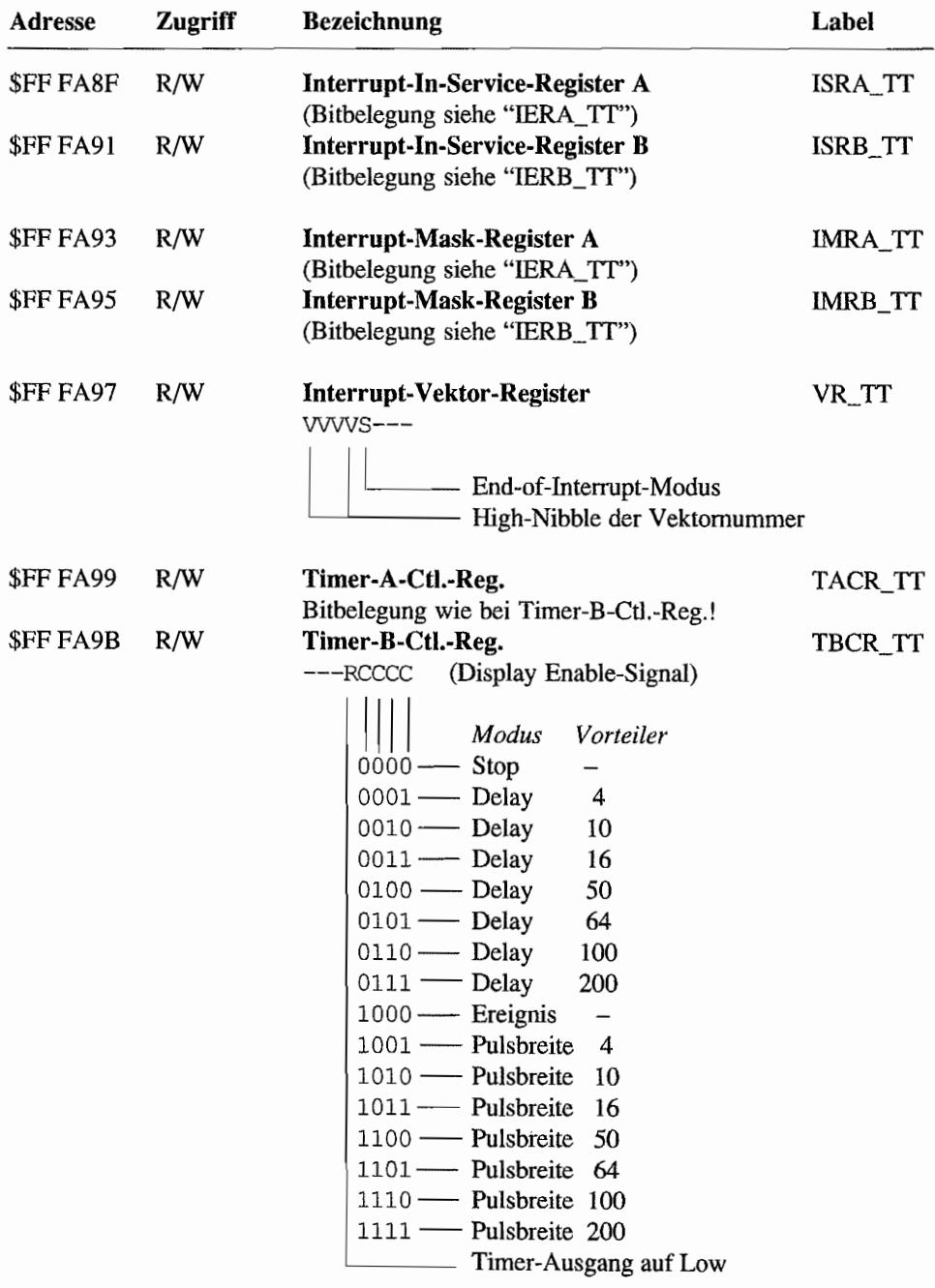

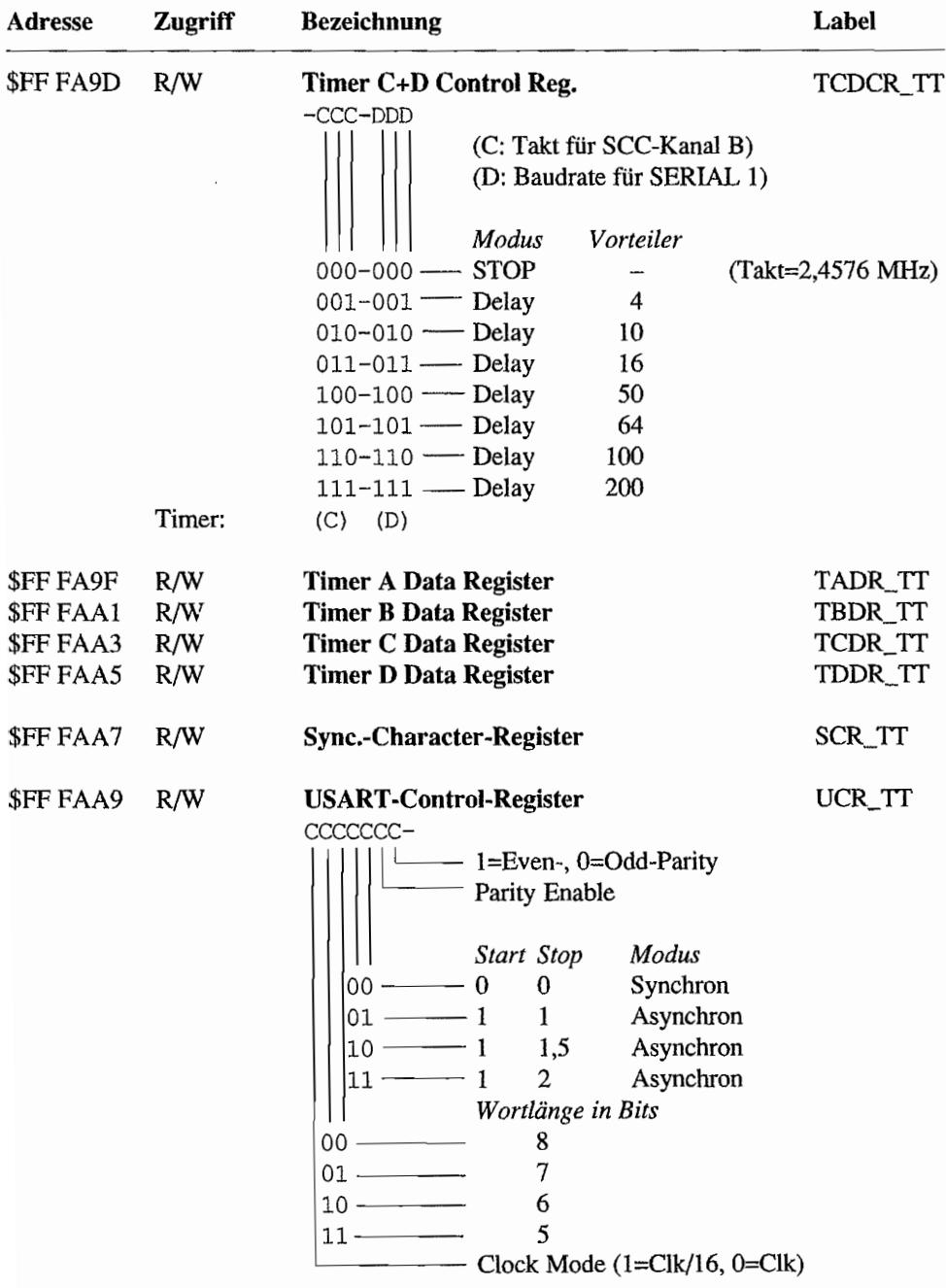

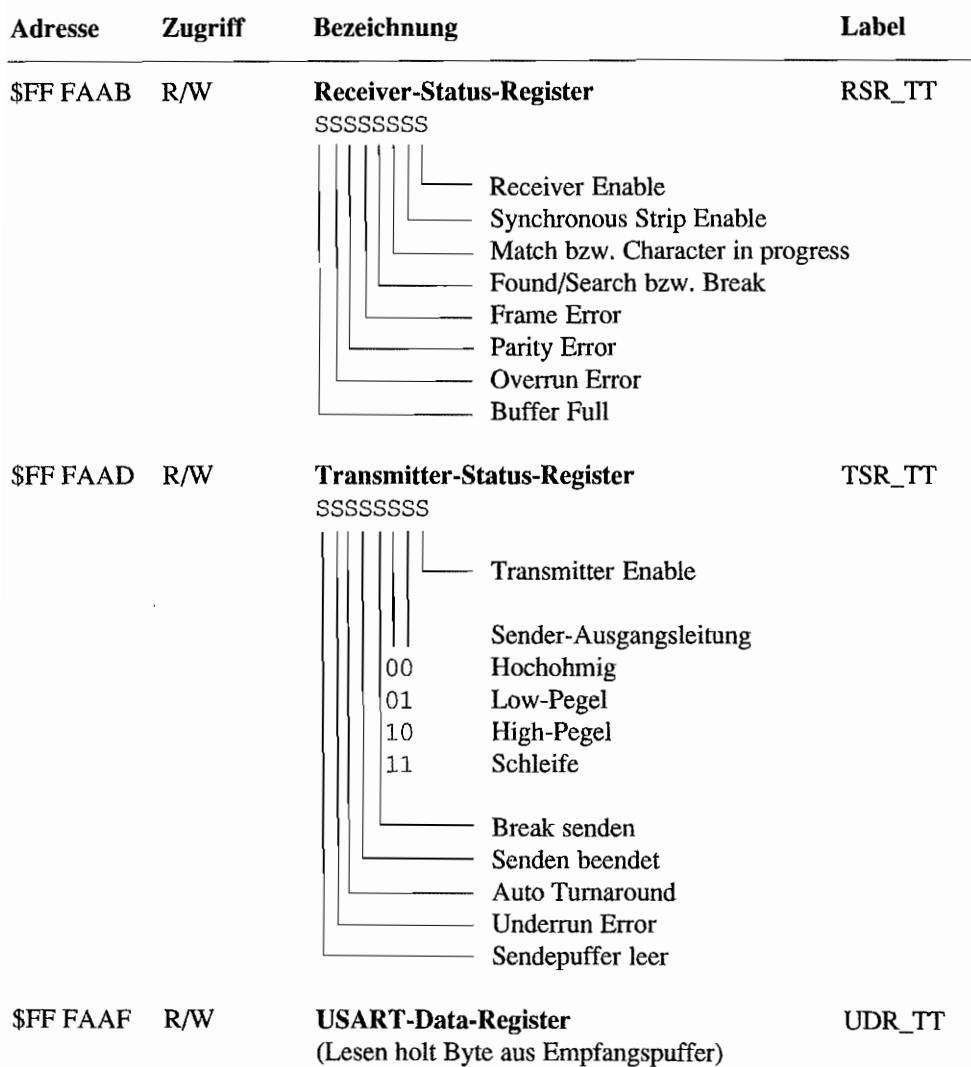

(Schreiben bringt Byte in Sendepuffer)

## **Tastatur-ACIA**

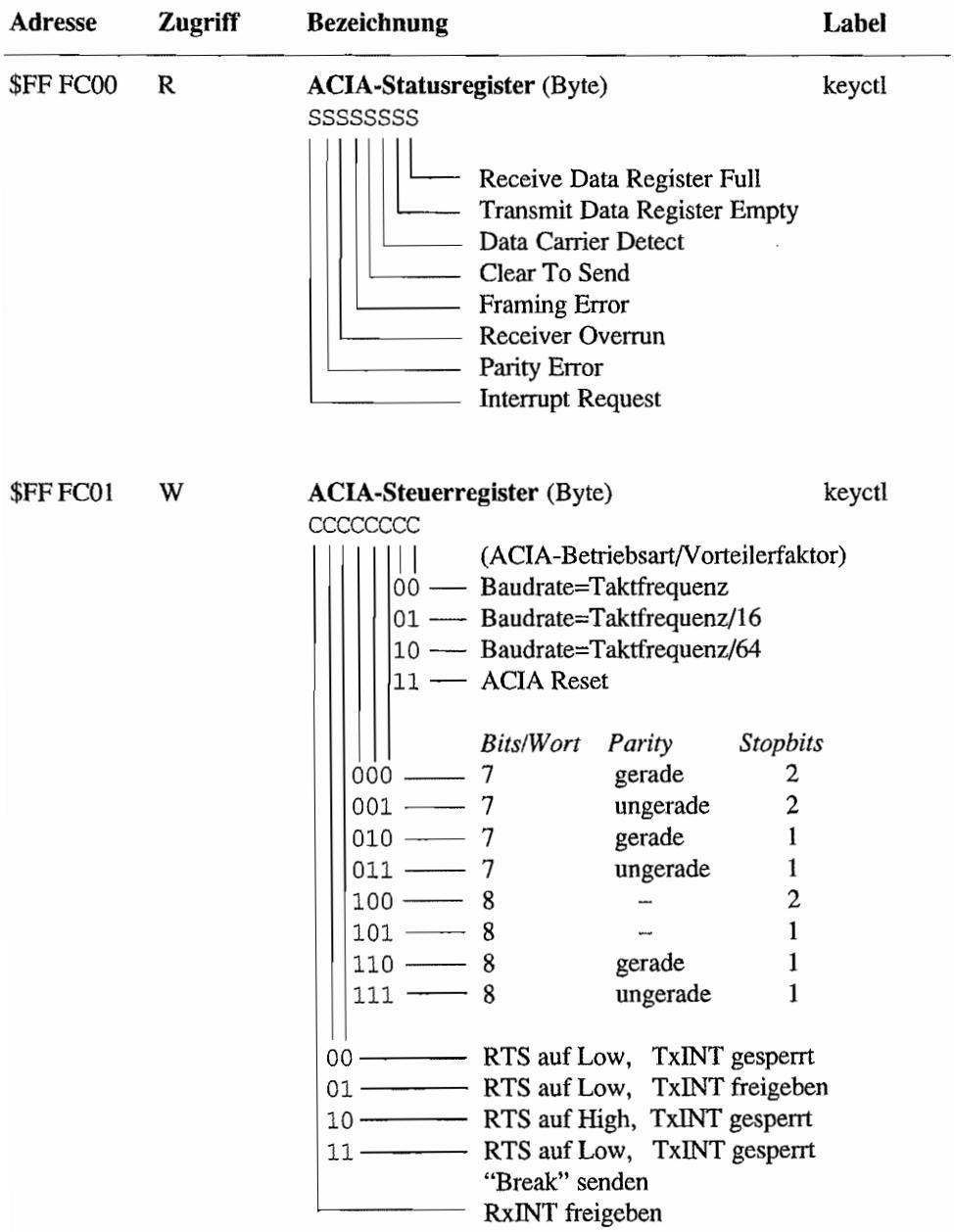

 $\overline{\phantom{a}}$ 

 $\cdot$ 

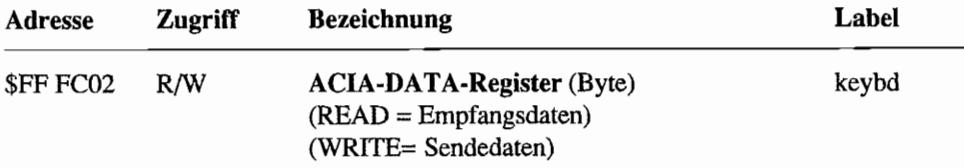

## **MIDI-ACIA**

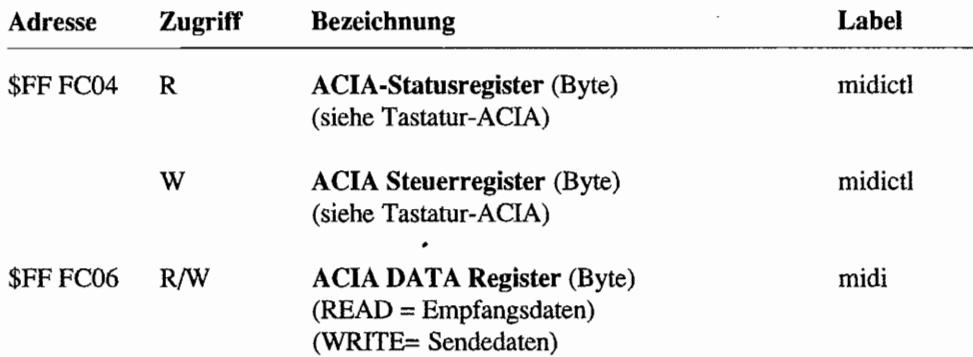

 $\bar{z}$ 

# **Anhang N:** Pinbelegungen der Chips

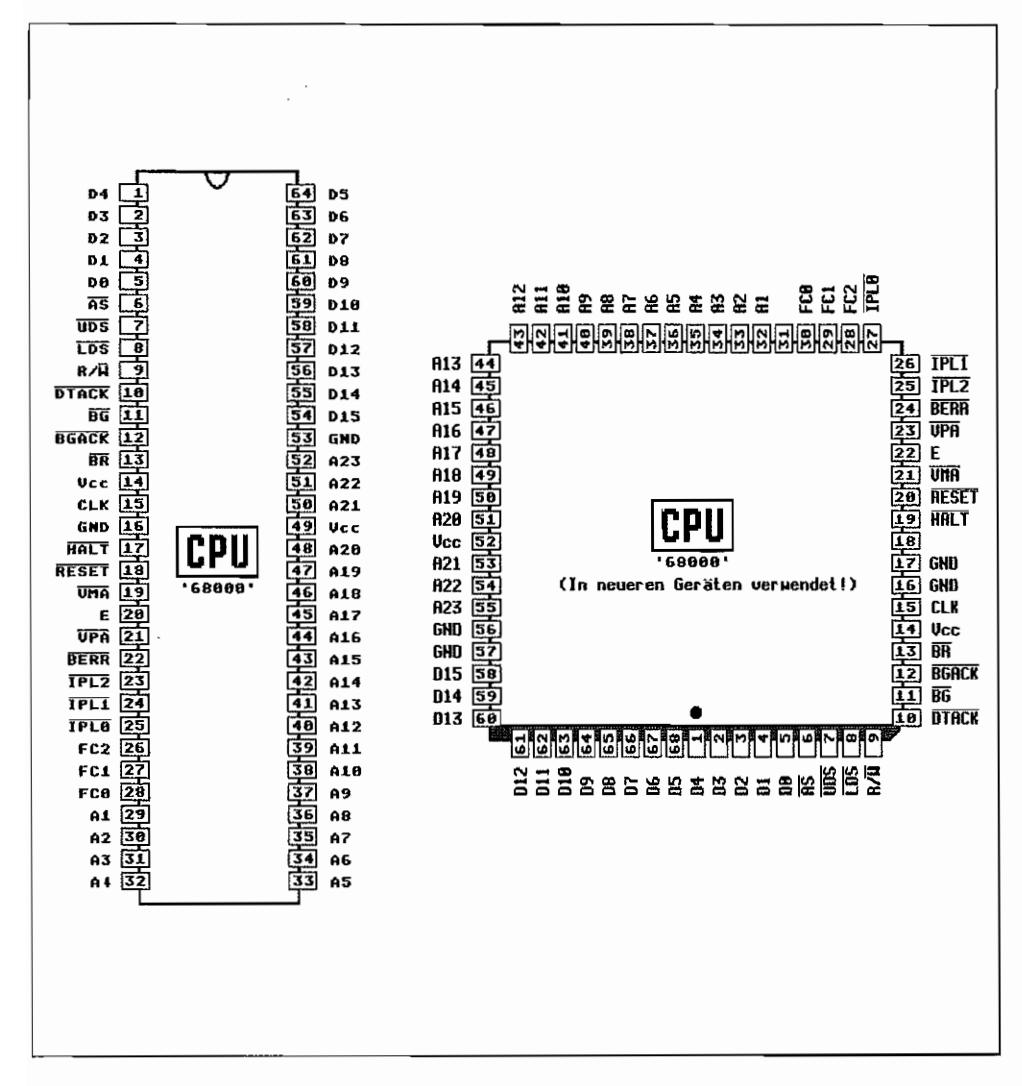

Abb. N.1: CPU-Pinbelegungen im ST/STE

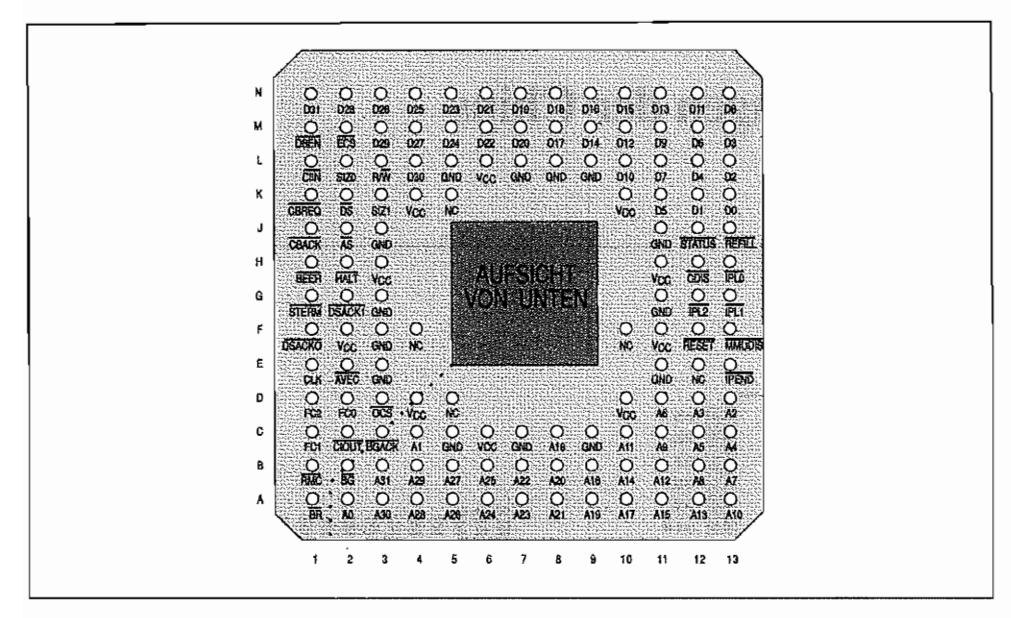

Abb. N.2: CPU MC 68030 im TT (PIN-GRID-ARRAY-Format)

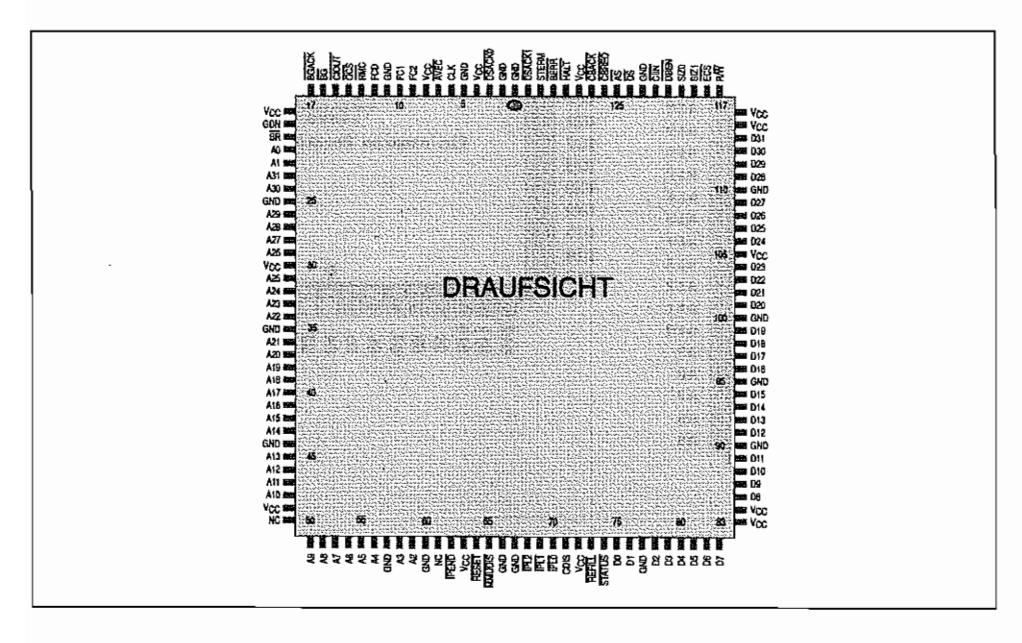

Abb. N.3: CPU MC 68030 im TT (SMD-Format)

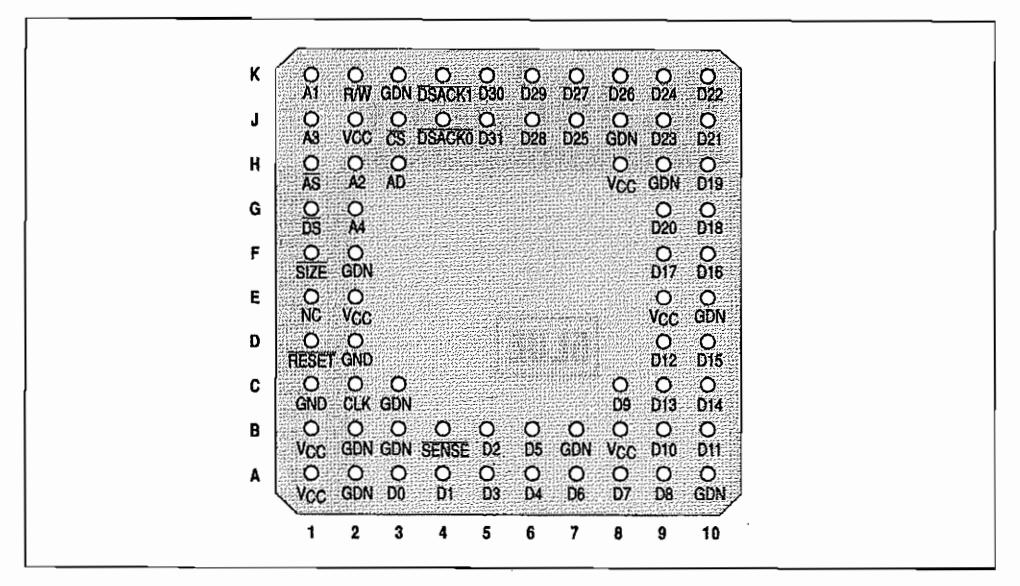

Abb. N.4: Die Pinbelegung des 68881/68882 im PIN-GRID-ARRAY-Format

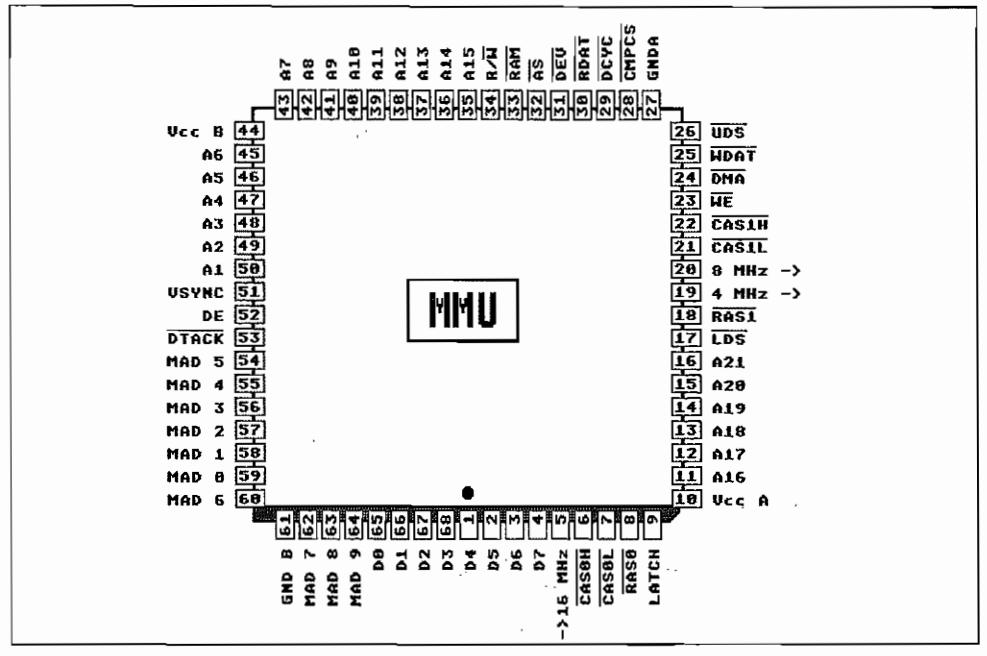

Abb. N.5: Pinbelegung der ST-MMU

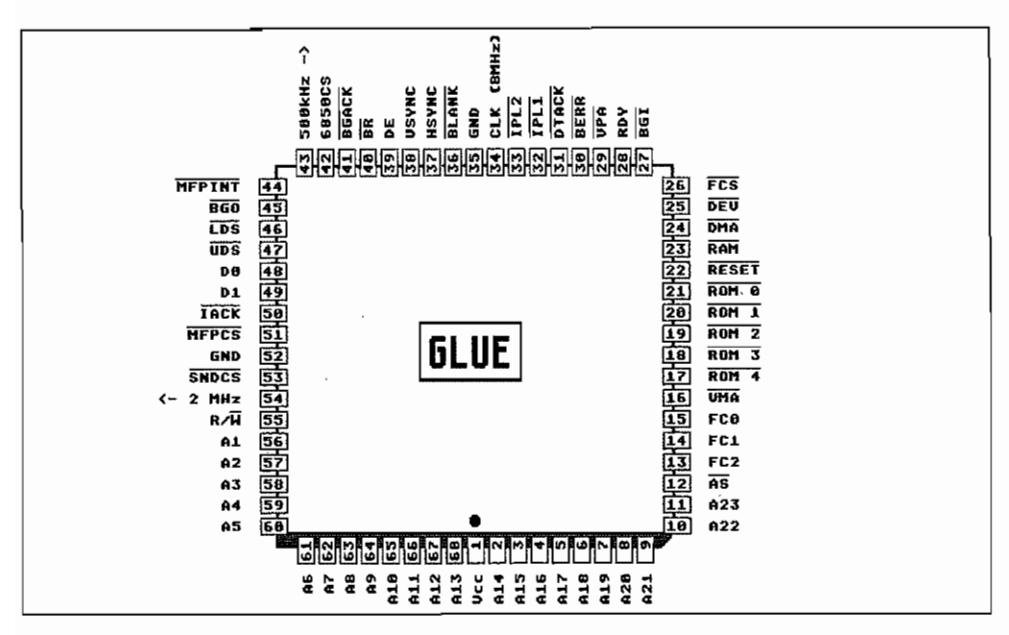

Abb. N.6: Pinbelegung des ST-GLUE

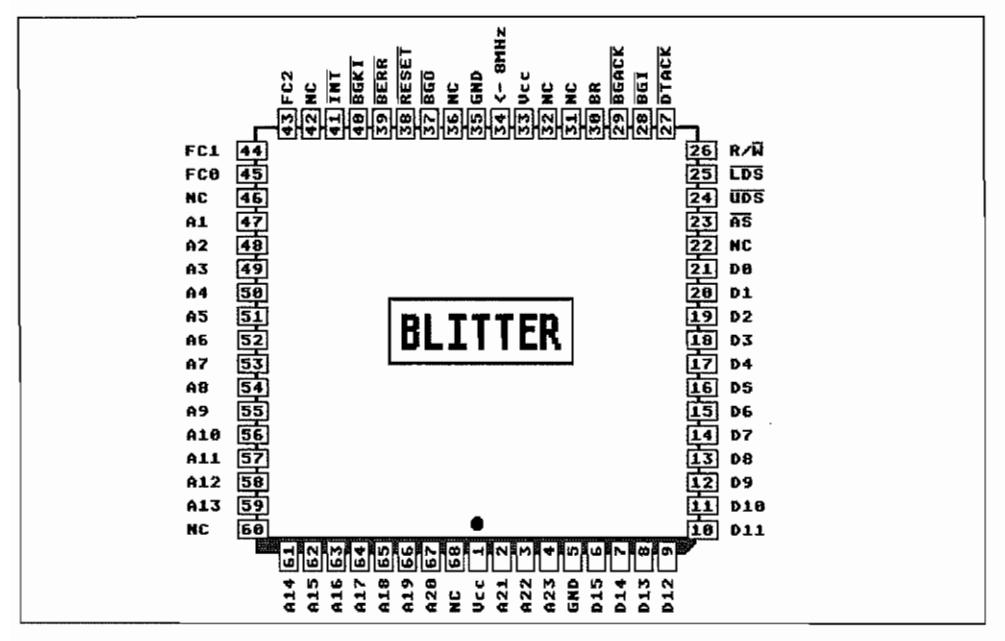

Abb. N.7: Pinbelegung des ST/STE-BLITTER

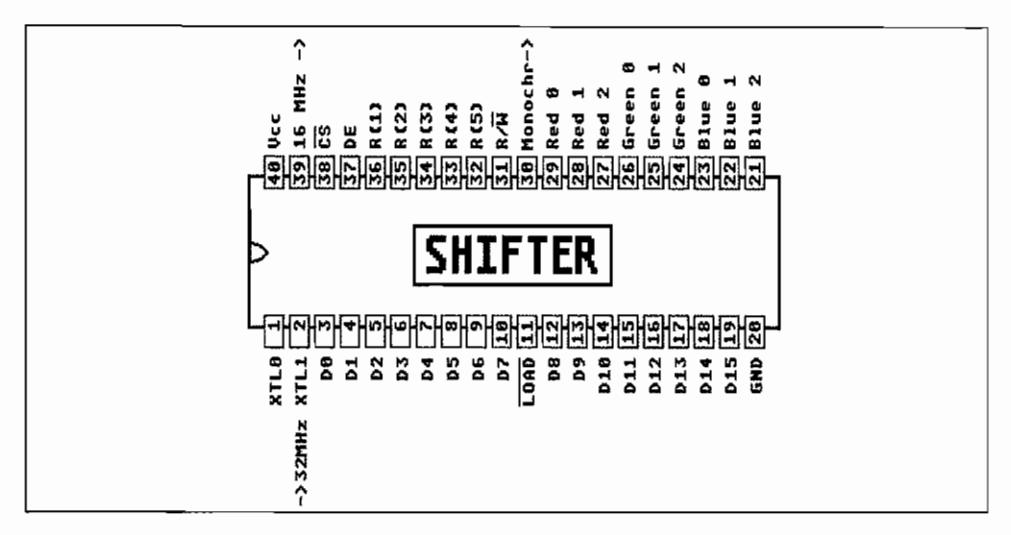

Abb. N.8: Pinbelegung des ST-SHIFTER

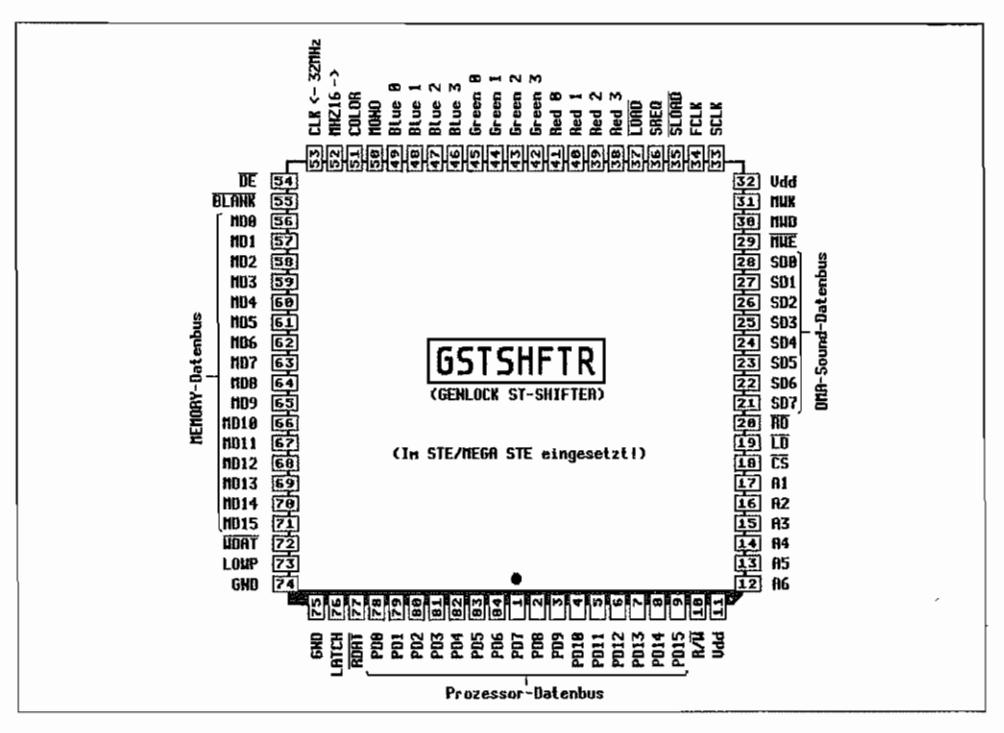

Abb. N.9: Pinbelegung des STE-SHIFTER

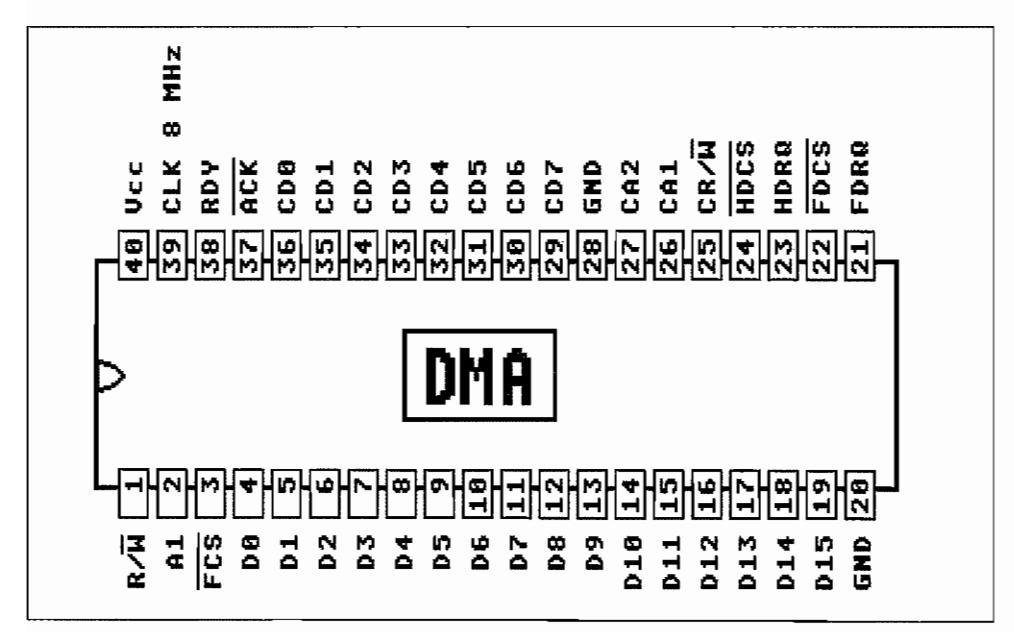

Abb. N.10: Pinbelegung des ST/STE/TT-DMA-Chips

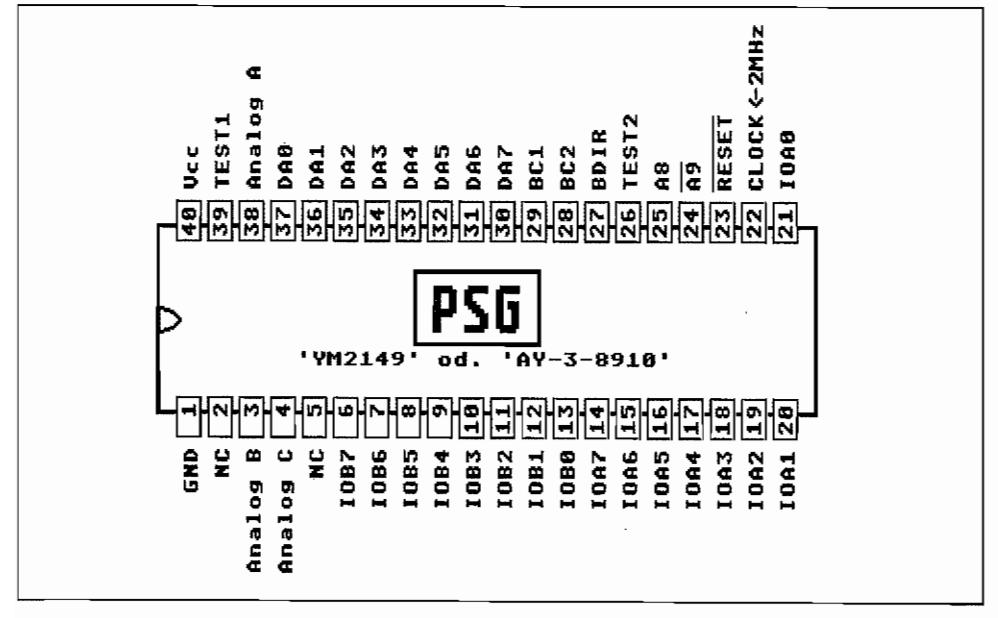

Abb. N.11: Pinbelegung des ST/STE/TT-PSG

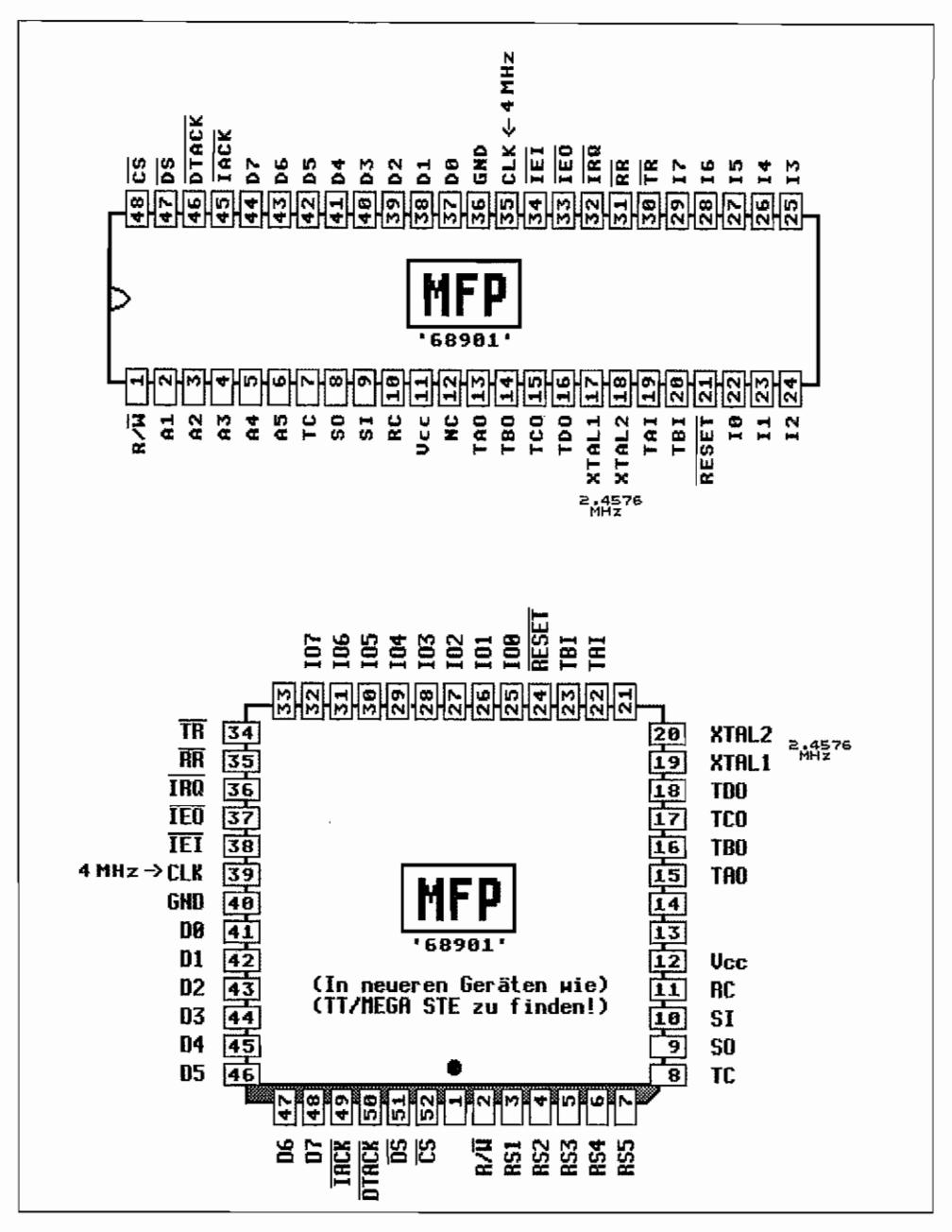

Abb. N.12: Pinbelegung des ST-MFP und des STE/TT-MFP

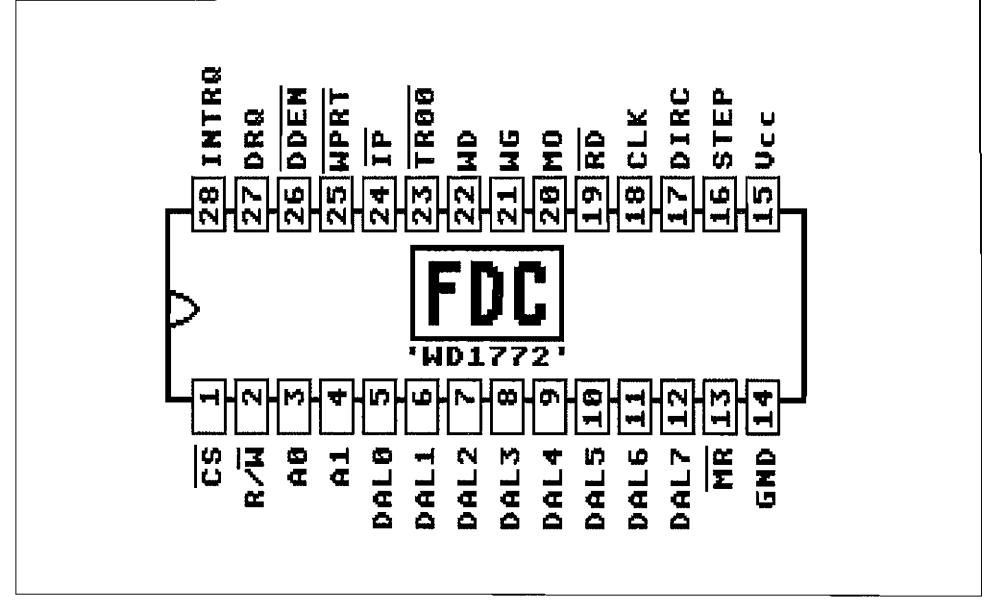

*Abb. N.l3: Pinbelegung des ST/STE/TT-FDC* 

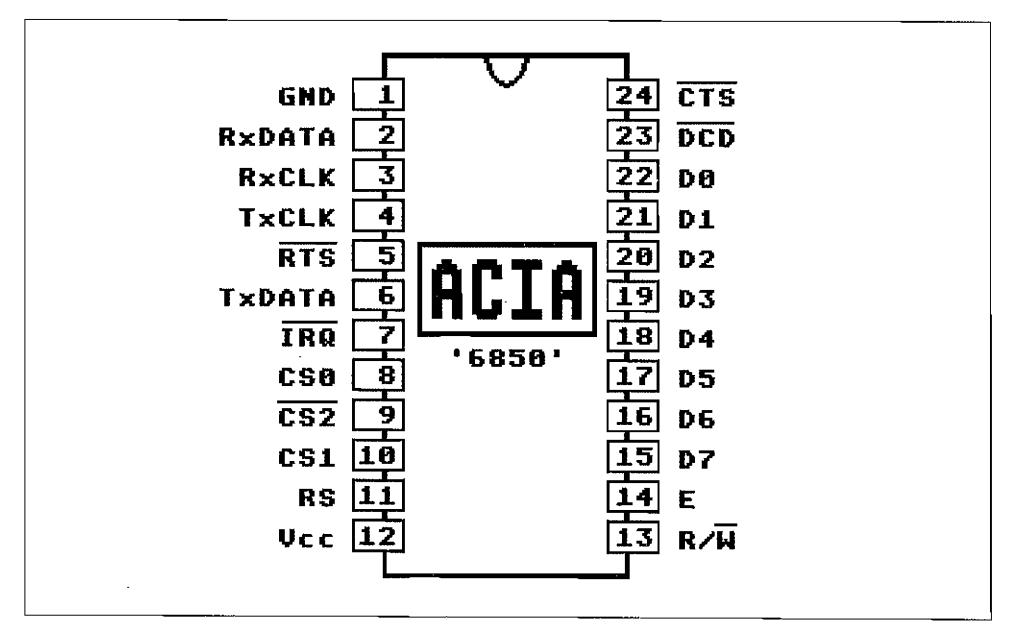

*Abb. N.14: Pinbelegung des ST/STE/TT-AC/A* 

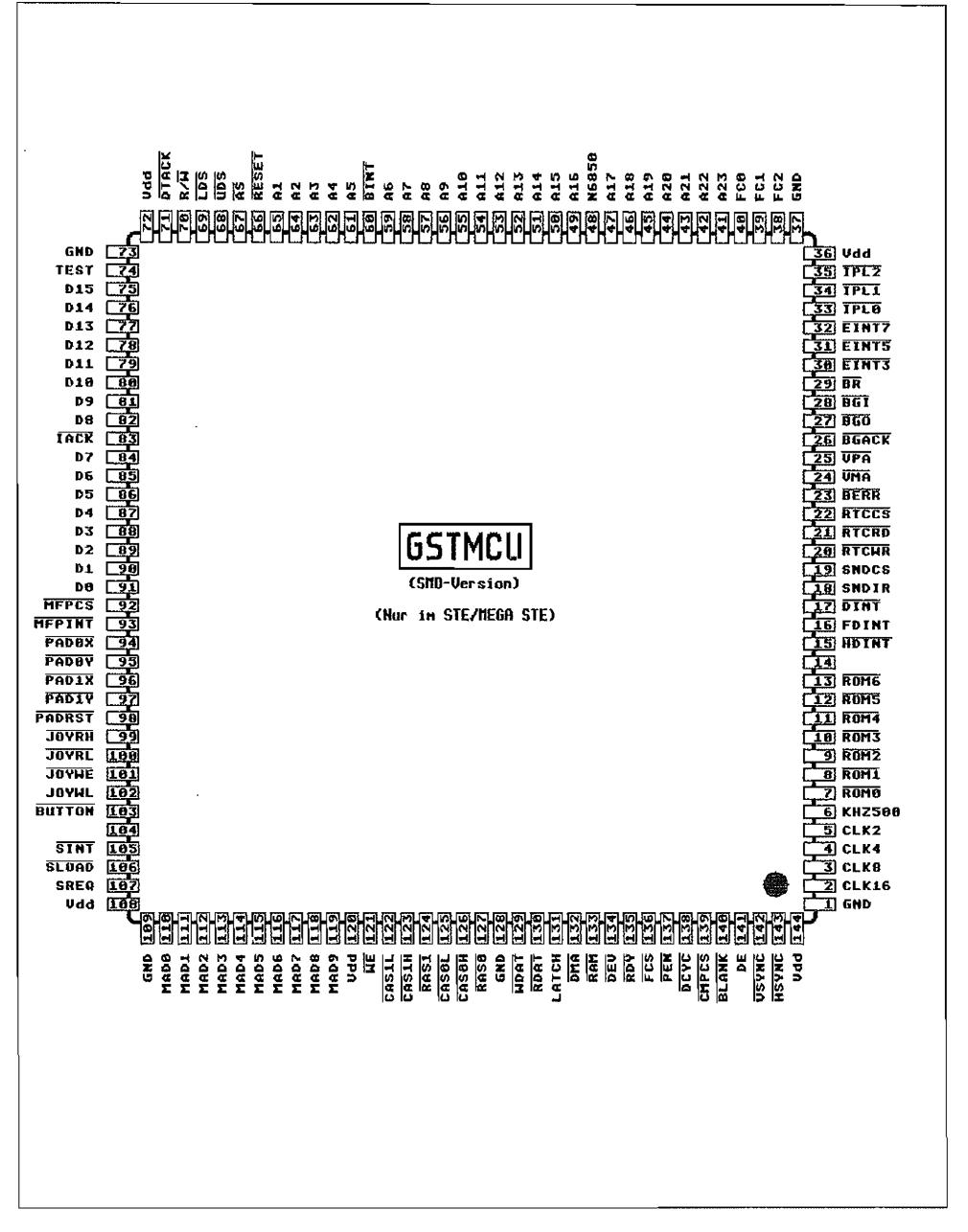

Abb. N.15: Pinbelegung der STE/GSTMCU

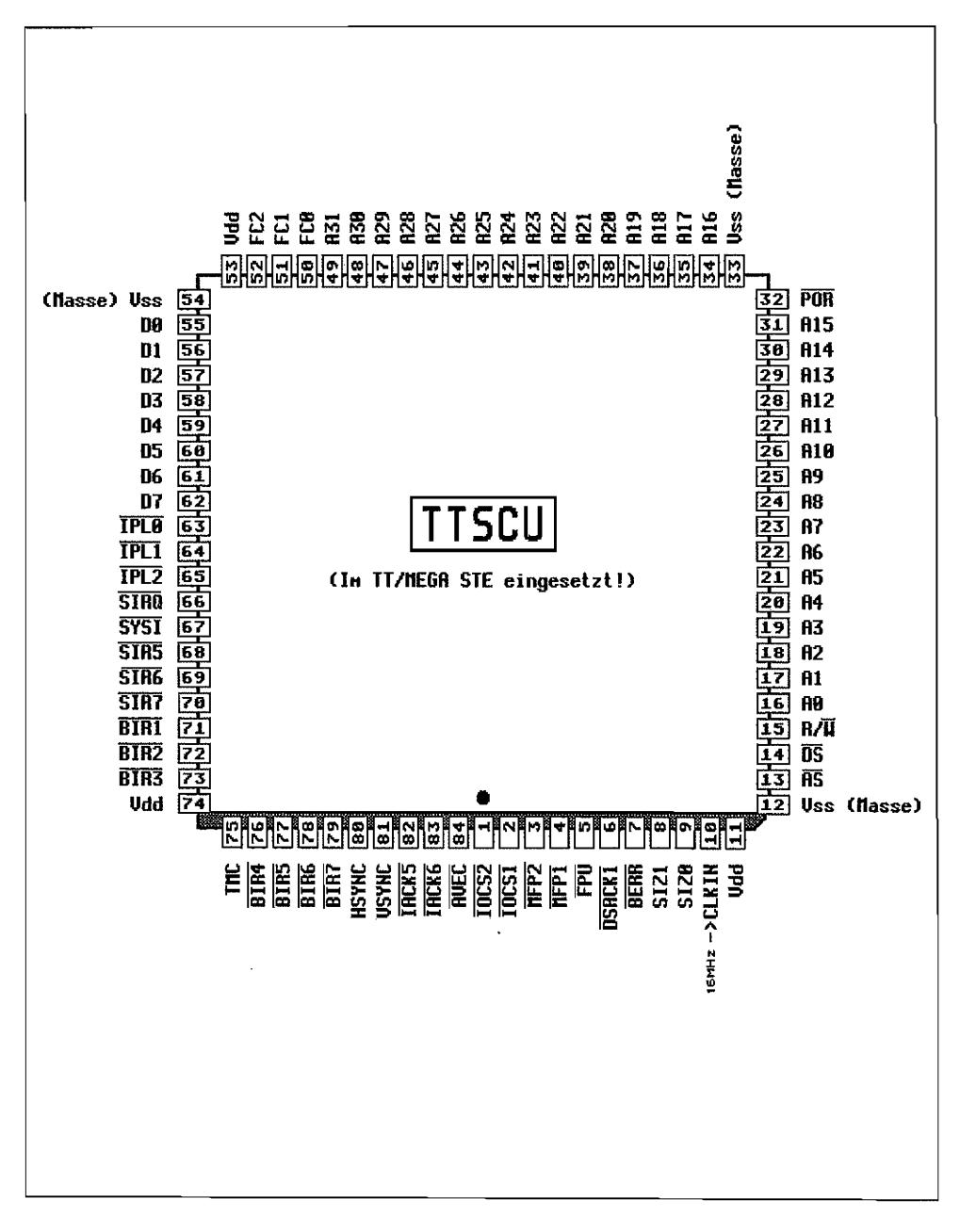

Abb. N.16: Pinbelegung der STE/TT-TTSCU

l,

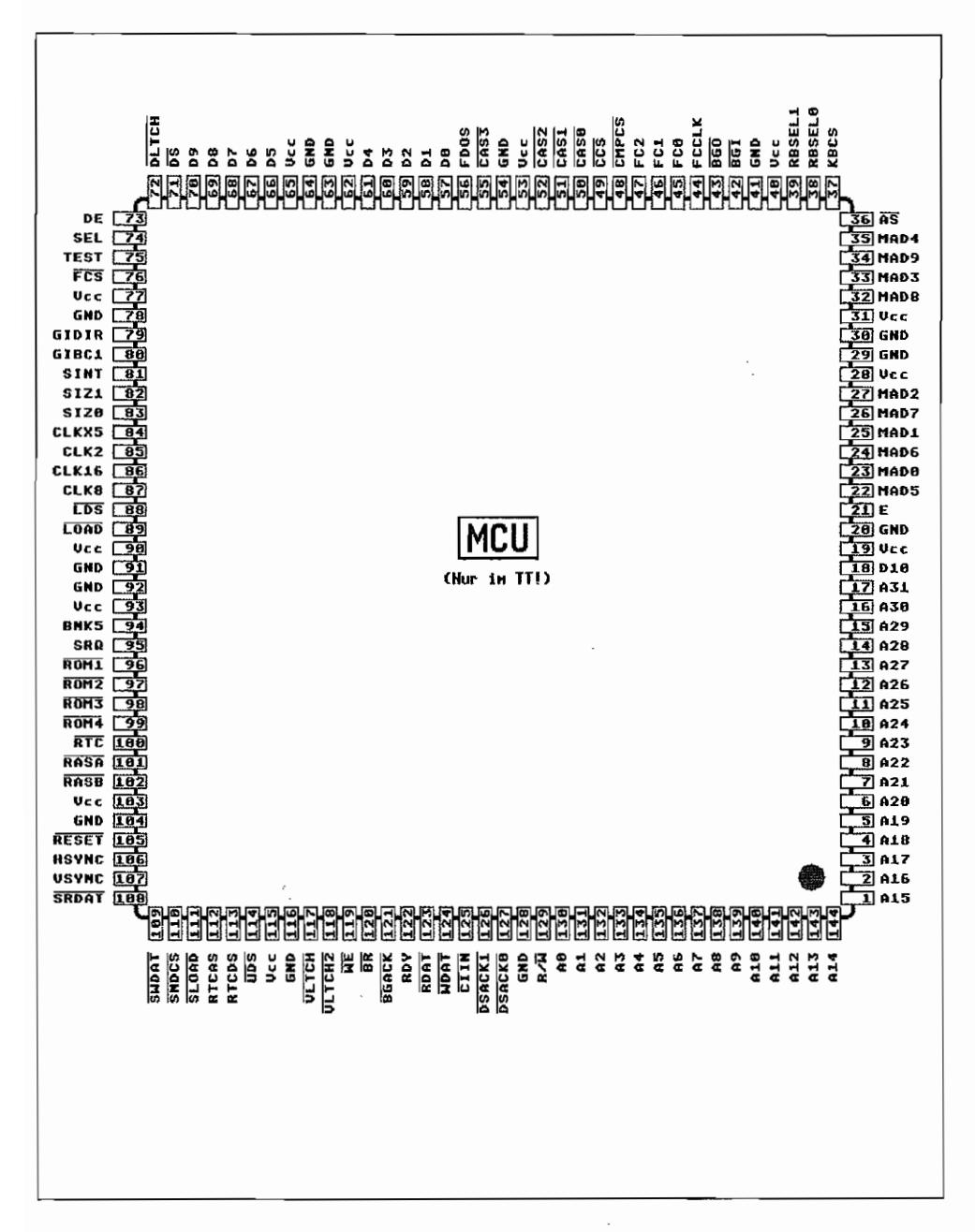

Abb. N.17: Pinbelegung der TT-MCU

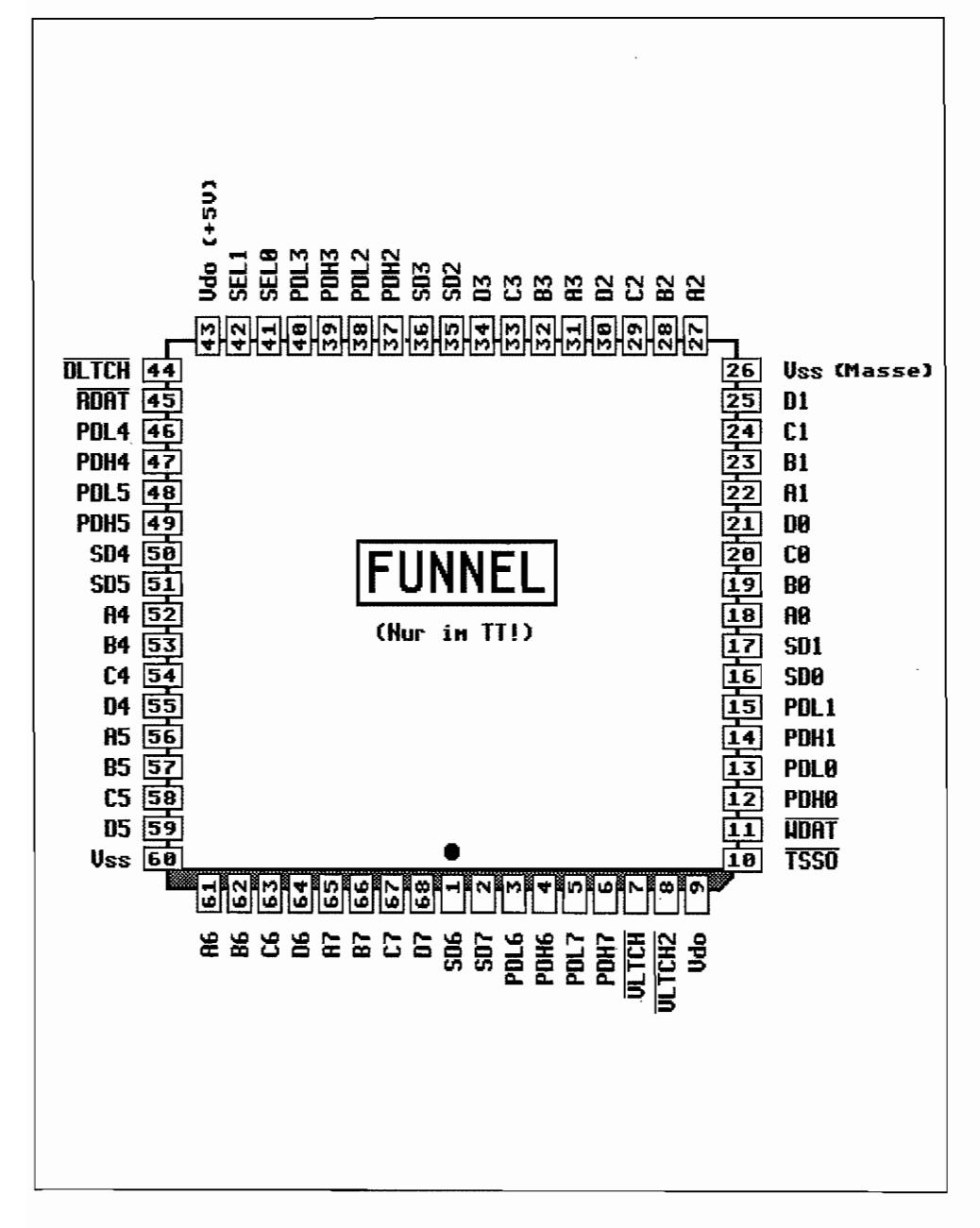

Abb. N.18: Pinbelegung des TT/FUNNEL-Chips

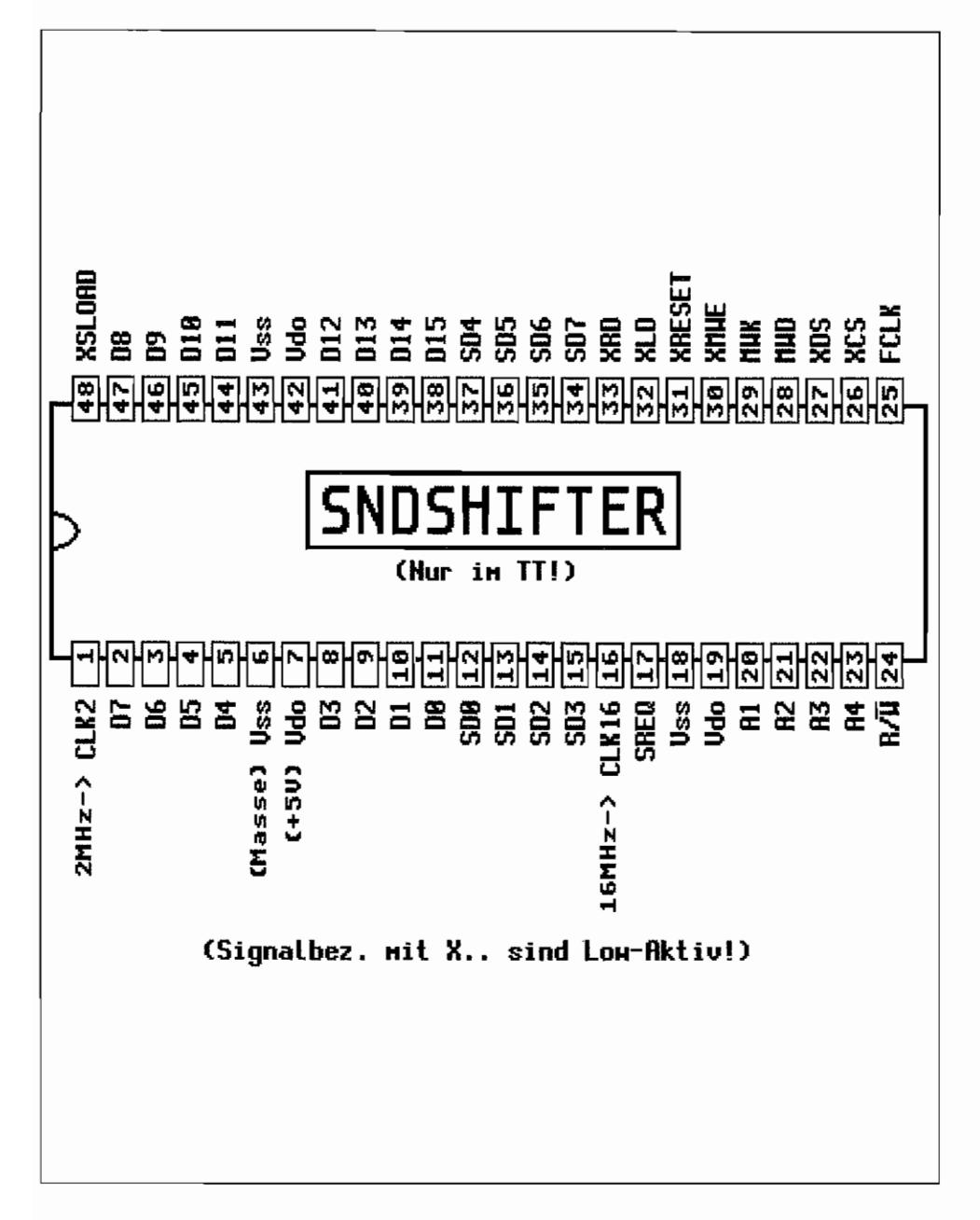

Abb. N.19: Pinbelegung des TT-SNDSHIFTER

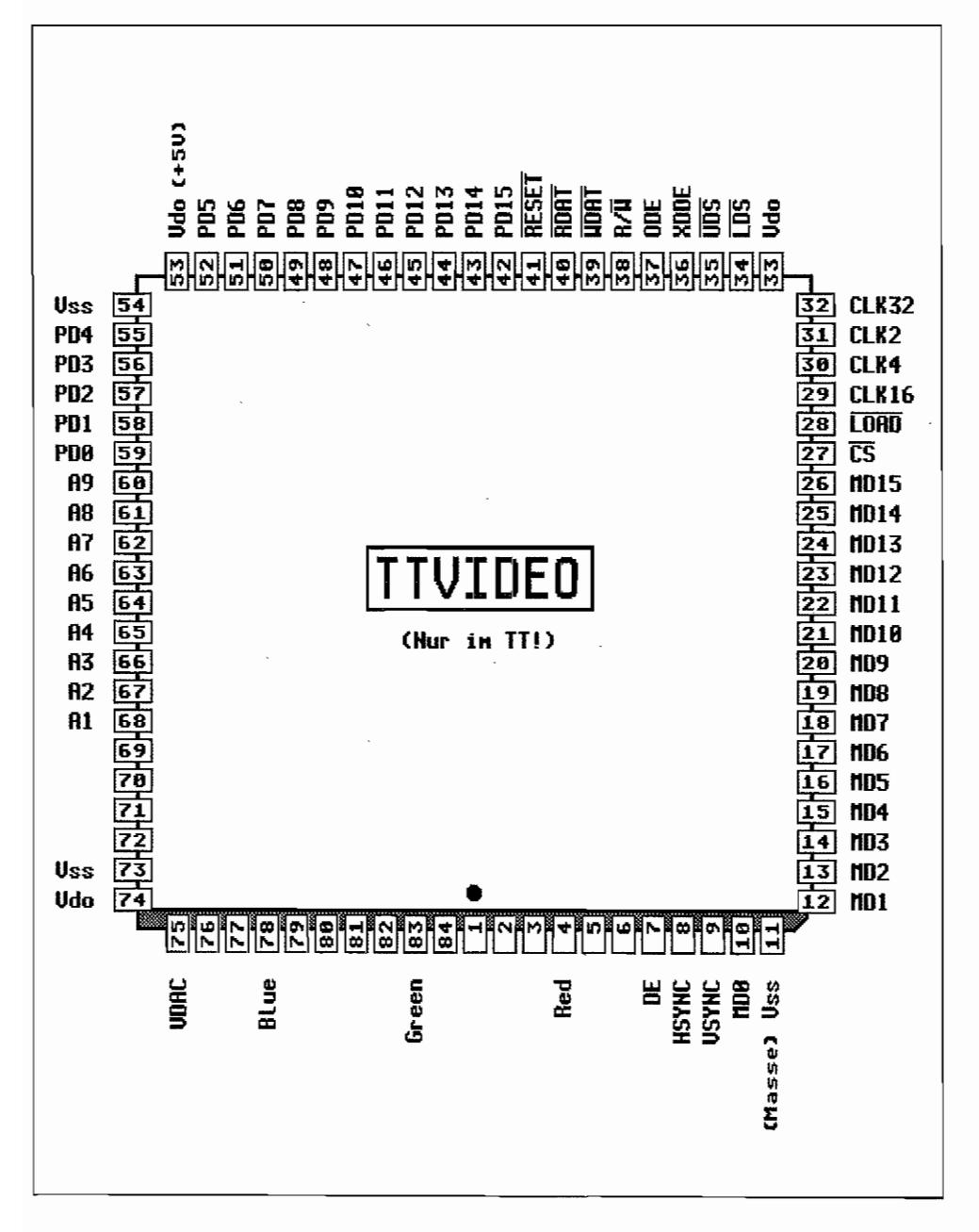

Abb. N.20: Pinbelegung des TTVIDEO-Chips

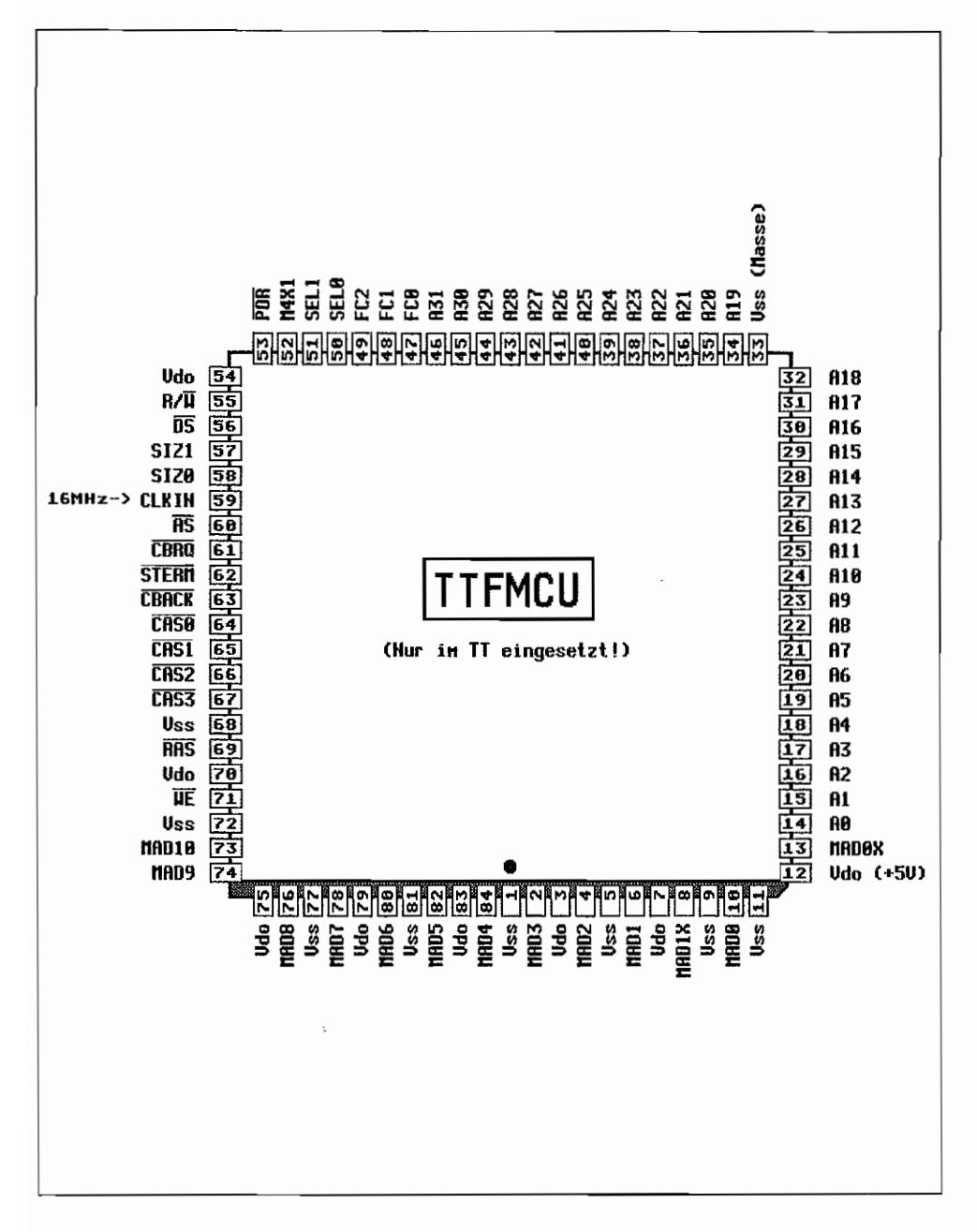

Abb. N.21: Pinbelegung der TT-Fast-MCU

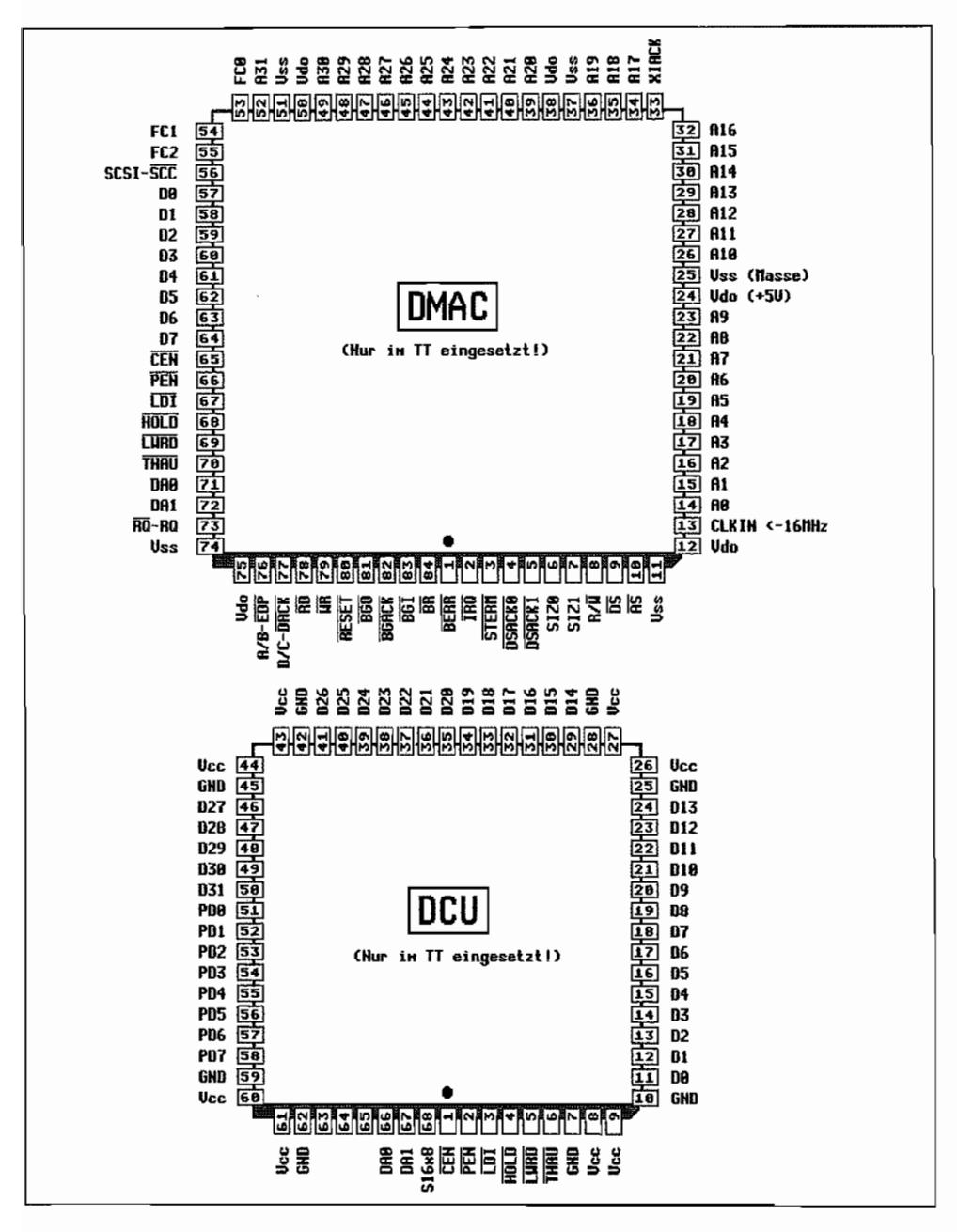

Abb. N.22: Pinbelegung des TT-DMAC und des TT-DCU-Chips

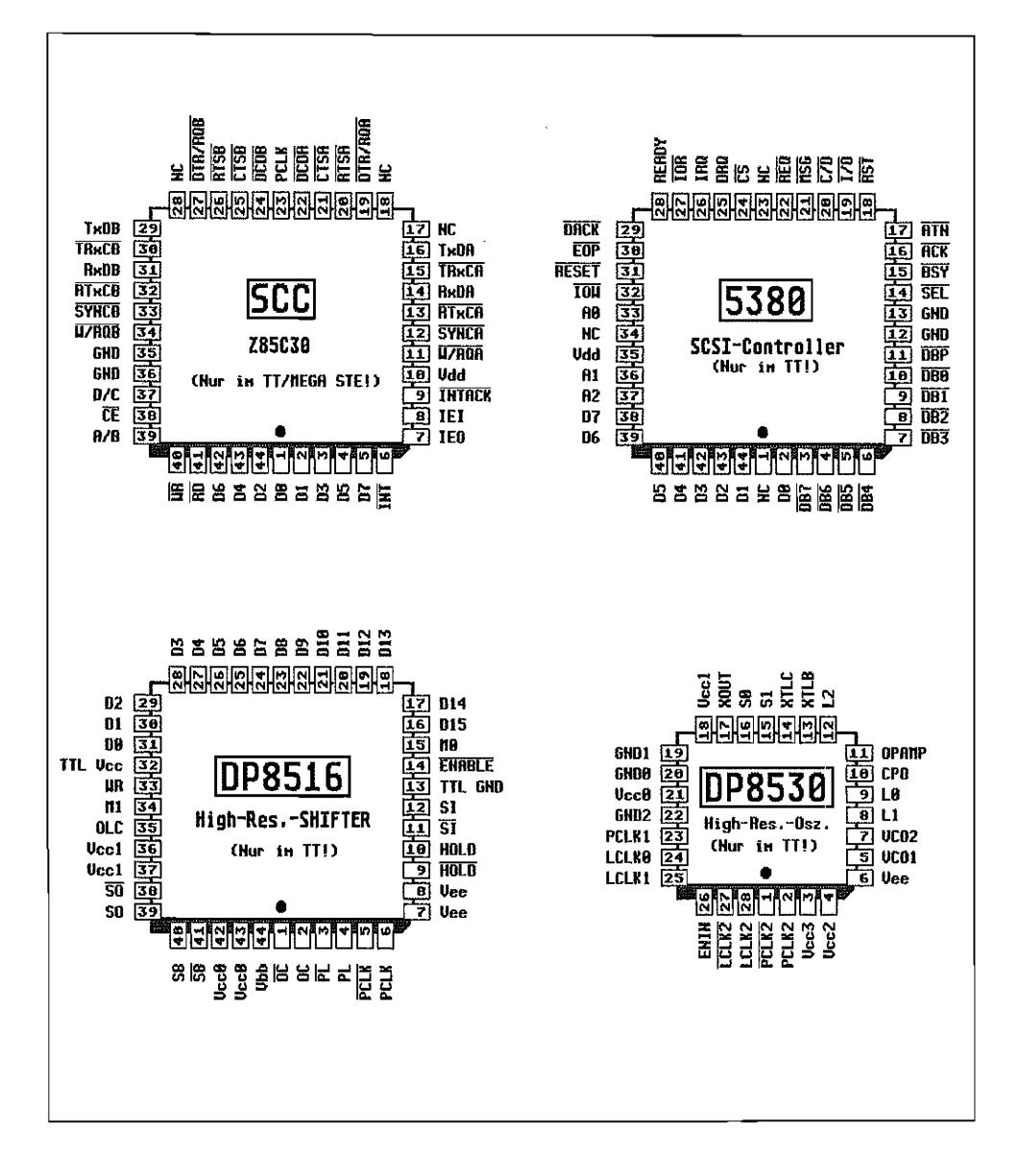

Abb. N.23: Pinbelegung des STE/TT-SCC Pinbelegung des TT/SCSI-Controllers Pinbelegung des TT-High-Resolution-SHIFTER Pinbelegung des TT-High-Resolution-Oszillators

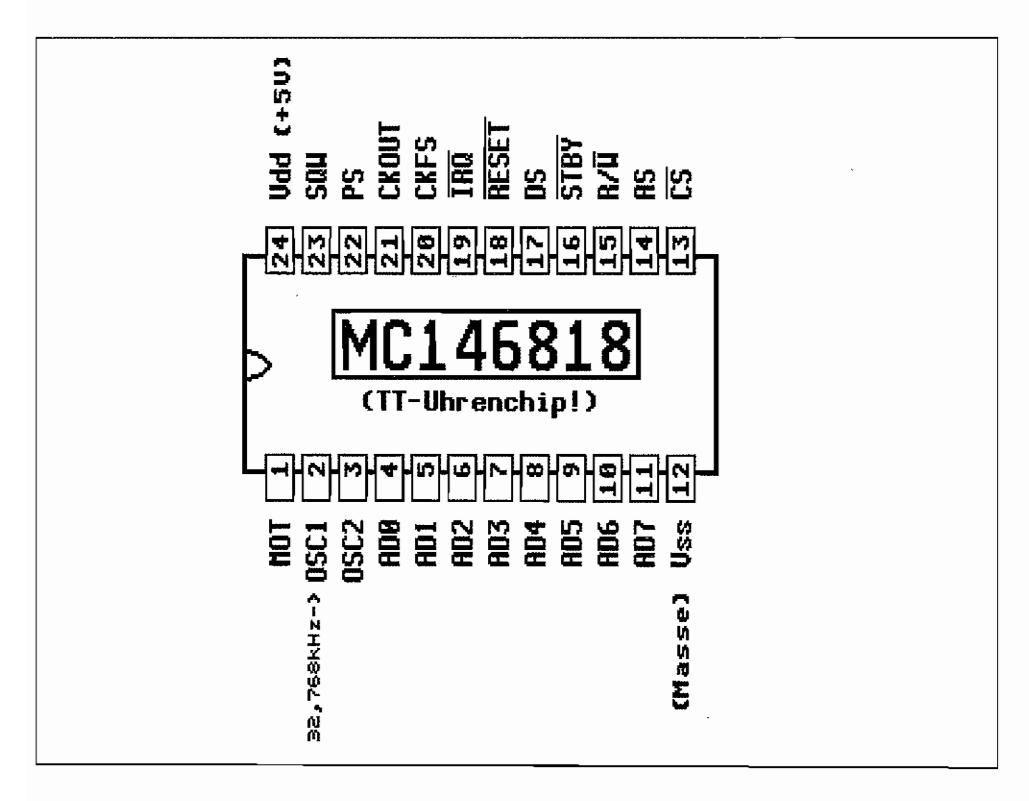

Abb. N.24: Pinbelegung des TT-Uhrenchips

# **Anhang 0: Quellen und weiterführende Literatur**

#### **Dokumentation von Atari**

"AHDI 3.00 Release Notes", Atari Corporation, 18. April 1990

"A Hitchhiker's Guide to the BIOS", Revision 1.1, Atari Corporation, 3. Mai 1990

"ALN Manual", Allan Pratt, Atari Corporation, 6. Juli 1987

"Atari CDAR 504 Developer Reference Manual", Mike Schmal, Atari Corporation, 14. September 1988

"Atari GEMDOS Reference Manual", Atari Corporation, 30. Juli 1990

"Atari MetaDOS Developers Manual", Mike Schmal, Atari Corporation, 13. Juni 1990

"Atari TT030 Hardware Reference Manual", Atari Corporation, Juni 1990

"Atari TT030 VME Expansion", Atari Corporation, 1991

"Engineering Hardware Specification of the Atari ST Computer System", Atari Corporation, 7. Januar 1986

"GEMDOS Extended Argument (ARGV) Specification", KenBadertscher, Atari Corporation, 1. November 1989 (in: "Info-Atari16, Volume 89, lssue 595")

"GEM Programmer' s Guide Volume 1: VDr', Third Edition, Atari Corporation, Januar 1989

"GEM Programmer's Guide Volume2: AES", ThirdEdition, Atari Corporation, Januar 1989

"Intelligent Keyboard (ikbd) Protocol", Atari Corporation, 26. Februar 1985

"MadMac Manual'\ Landon Dyer, Atari Corporation, 12. August 1987

"Pexec Cookbook", Atari Corporation, 19. März 1991

"Rainbow TOS Release Notes", Atari Corporation, 7. August 1989

"S.A.L.A.D. - Still another Line A Document", Mark Jansen, Atari Corporation, 17. Dezember 1987

"Specification for Atari GEMDOS File Sharing & Record Locking" , Mike Fulton, Atari Corporation, in: "ATARI.RSC - The Atari Developers Resource", Vol. IV, Issue 2, April/May 1991

"STE Developer Addendum", Atari Corporation

"STE TOS Release Notes", Atari Corporation, 12. Januar 1990

"The Atari Page Printer Interface", Atari Corporation, 3. Februar 1988

"The long awaited Line "A" Document", Atari Corporation, 1985

"TT030 TOS Release Notes'\ Atari Corporation, 8. Oktober 1990

"User Manual for the Atari ST Bit-Block Transfer Processor (Blitter)", Revision 2.2, Atari Corporation, 17. Juni 1987

"XCONTROL - Extensible Control Panel for ST/MEGA/STe/TT Computers", Atari Corporation, Version 1.0, 1991

#### **Weitere Dokumentationen**

Advanced Micro Devices: "Am53C80 SCSI-Interface Controller", 1988

Advanced Micro Devices: "Z85C30 Serial Communieation Controller", 1989

American National Standards Institute, Inc. (ANSI): "American National Standard for Information Systems - Programming Language - C", ANSI X3.159-989 (die definitive Informationsquelle für alles, was mit der Programmiersprache C zu tun hat)

American National Standards Institute, Inc. (ANSI): "SMALL COMPUTER SYSTEMS INTERFACE (SCS!)", ANSI X3T9.2/82-2. Revision 17B (Definition des SCSI-Interfaces)

Digital Research: "Introduction to GEM Programming"

Digital Research: "GEM VDI Referenee Guide GEM Version 2.0",1986

Digital Research: "GEM AES Reference Guide GEM Version 2.0", 1986

General Instruments: "Programmable sound Generator A Y -3~8910", Februar 1979

Hitachi Semiconductors: "HD6301 CMOS Microcontroller Unit"

Maxon Computer: "MGE MAXON Graphie Expansion, Handbuch". MAXON Computer, Eschbom.1989

Motorola Semiconductors: "M68000 16/32-Bit Microprocessor", Motorola Inc. 1984

Motorola Semiconductors: "MC68901 - Multi-Function Peripheral"

Motorola Semiconductors: "Asynchronous Comrnunications Interface Adapter (AClA), MC6850"

Motorola Semiconductors: "MC68030 Enhanced 32-Bit Microprocessors User's Manual", Prentice Hall

Motorola Semiconductors: "MC68881/68882 Floating-Point Coprocessors User's manual, Second Edition", Prentice Hall

Morrison, Jerry (Electronic Arts): "Electronic Arts IFF 85 Standard for Interchange Format Files"

National Semiconductor: "DP8516 Video shift Register", 1988

National Semiconductor: "DP8530 Clock Generator". 1987

Tim Oren (Digital Research): "Professional GEM", Antic Publishing

Valvo Unternehmensbereich Bauelemente der Philips GmbH: "Der 16bit -Microprocessor SC 68000, Eigenschaften"

Western Digital Corporation: "WD1770/1772 Floppy Disk Controller/Formatter"

#### **Bücher**

Abraham, Englisch, Günther, Szczepanowski: "Atari ST GEM", Data Becker. Düsseld. 1986. ISBN 3~89011-251-X (enthält VDI-Listing und Auszüge aus AES-Listing vom GEM 1.0)

Addison Wesley Publishing Company, Inc.: "Inside Macintosh" (insbesondere das Kapitel über "USER INTERFACE GUIDELINES")

Asimov/Silverberg: "Nightfall", Pan Books Ltd, London 1991. ISBN 0-330-32096-3

Aumann, Maier, Stöpper: "Atari ST - Das Floppy Arbeitsbuch", SYBEX, Düsseldorf 1986, ISBN 3-88745-642-4

Balma/Fitler: "GEM-Programmier-Handbuch", SYBEX, 1987, ISBN 3-88745-692-0 (in ersterLiniefürPC-GEM;dieAutorenhabenbeiDRanderEntwicklungvonGEMmitgewirkt)

Banahan, Mike: "The C Book, Featuring the Draft ANSI C Standard", Addison-Wesley, Bonn 1988, ISBN 0-201-17370-0 (das definitive Buch für Leute, die C lernen wollen oder sich für den neuen ANSI-Standard interessieren)

Brod/Stepper: "Scheibenkleister II - Massenspeicher am ST", Maxon Computer GmbH, Eschbom 1989, ISBN 3-927065-00-5 (wohl ausführlichstes Buch zu Floppies und Festplatten)

Brückmann, Englisch, Gerrits: "Atari ST Intern", Data Becker, Düsseldorf 1986, ISBN 3-89011-119-X (enthält in der 2. Auflage ein Source-Listing von BIOS und XBIOS im TOS 1.0)

Dannloff, Craig & McClelland, Duke: "Das Macintosh Buch", SYBEX, Düsseldorf 1990, ISBN 3-88745-770-6

Detering, Reinhard: "UNIX Handbuch System V", SYBEX, Düsseldorf 1989, ISBN 3-88745-577-0

Durant/Carlson/yao: "Programmers's Guide to Windows", SYBEX, Alameda 1987, ISBN 0-89588-496-8

Electronic-Sonderheft: "Der VME-Bus", Franzis-Verlag 1986

Gabler, Hermann: "Grundlagen der Text- und Datenuebermittlung", R. v. Decker's Verlag Heidelberg, ISBN 3-7685-1 188-X (wer in die Technik der professionellen Text- und Datenübermittlung "reinriechen" will, ist mit diesem Buch bestens bedient)

Geiß, Dieter und Jürgen: "Vom Anfanger zum GEM-Profi", Hüthig Verlag, Heidelberg 1990

Hofstadter, Douglas: "Metamagical Themas: Questing for the Essence of Mind and Pattern", Basic Books Inc. 1985. ISBN 0-14-008534-3

Illik, J. A.: "Erfolgreich programmieren in C'\ SYBEX. Düsseldorl1985, ISBN 3-8745-055-8

Jankowski/Rabich/Reschke: "Atari ST Profibuch", SYBEX, Düsseldotf 1987, 1988, ISBN 3-88745-501-0 (ein Buch mit ausführlichem Literaturnachweis)

Kernighan/Ritchie: "Tbe C Programming Language, 2nd Edition", Prentice-Hall 1988, ISBN 0-13-110362-8

Knuth, Donald: "The TeXbook", Addison Wesley Publishing Company, 1984, ISBN 0-201-13448-9

Kofler, Michael: "Das Atari ST Grafikbuch", SYBEX, Düsseldotf 1987, ISBN 3-88745-673-4

Kramer/Riebl/Hübner: "Das TOS-Listing, BIOS-GEMDOS-VDI". Heinz Heise-GmbH, Hannover 1988, ISBN 3-88229-002-1 (enthält Sourcelisting von BIOS, XBIOS, GEMDOS und AHDI aus TOS 1.02)

Kraus, Helmut: "Mikrocomputerlexikon", SYBEX, Düsseldorf 1989, ISBN 3-88745-518-5

IBM: "IBM Systems Application Architecture, Common User Access. Advanced Interface Design Guide", International Business Machines Corp., 1989. Doc.-Number SY0328-300-ROO-I089

Lammers, Susan: "Faszination Programmieren", Markt&Technik-Verlag, Haar 1987, ISBN 3-89090-418-1 (enthält interessante Interviews mit führenden Programmierern)

Mathy, Frank: "Programmierung von Grafik und Sound auf dem Atari ST", Markt&Technik Verlag, Haar 1987, ISBN 3-89090-405-X

Newrnann/Sproull: "Grundzüge der interaktiven Computergraflk", McGraw-Hill, Hamburg 1986, ISBN 3-89028-015-3

Nieber, Christian: "Atari ST - Programmieren in Maschinensprache", SYBEX, Düsseldorf 1987, ISBN 3-88745-678-5

Peel, Katherine: "The concise Atari ST 68000 programmer's reference guide", Glentop Publishers Ltd. 1986, ISBN 1-85181-017-X

Reschke/Wiethoff: "Atari Profibuch", SYBEX, Düsseldorf 1985, ISBN 3-88745-605-X (ausführliche Dokumentation zu einem Rechner, der mit dem ST gar nichts zu tun hat)

Rosenbeck, Peter: "C-Programmierung unter TOS", Markt&Technik Verlag, Haar 1985, ISBN 3-89090-226-X

The Institute of Electrical und Electronics Engineers, Inc. (IEEE): "Infonnation technology - Portable Operating System Interface (POSIX) - Part 1: System Application Program Interface (API) [C Language)", IEEE Std 1003.1-1990, ISO/IEC 9945-1, ISBN 1-55937-061-0

Schulz, A.: "Software-Entwurf, Methoden und Werkzeuge", R. Oldenbourg Verlag, Mün-, chen, Wien 1988, ISBN 3-486-20690-7

Vieillefond, C.: "Programmierung des 68000", SYBEX, Düsseldorf 1985, ISBN 3-88745-060-4

Williams, Steve: "Programming the 68000", SYBEX, San Francisco 1985, ISBN 0-89588-133-0 (ein sehr ausführliches Buch mit interessantem Anschauungsmaterial; der Autor hat bei Digital Research gearbeitet und geht daher insbesondere auf CP/M 68K ein - dabei trifft man auf alte Bekannte wie AS68, L068 und SID)

Wollschläger, Peter: "Atari ST Assemblerbuch", Markt&Technik Verlag, Haar 1987, ISBN 3-89090-467-X

X/OPEN: "X;Open Portability Guide, Volume 1: XVS Commands and Utilities". Elsevier Science Publishing, Amsterdam 1987, ISBN 0-444-70174-5

Young, Michael J.: "Programmer's Guide to the OS/2 Presentation Manager", SYBEX, Alameda 1989, ISBN 0-89588-569-7

### **Zeitschriften**

"Atari Journal – Die Fachzeitschrift für ST und TT", Heim Fachverlag, Darmstadt

"Byte", McGraw-Hill, Inc. U.S., ISSN 0360-5280/91

"c't - Magazin für Computertechnik", Heinz Heise GmbH Hannover, ISSN 0724-8679

"ST-Computer Die Fachzeitschrift für Atari ST- und TI-Anwender", Heim Fachverlag Darmstadt (insbes. Artikelserie von Alex Esser im 1. Sonderheft und ab Ausgabe 12/1987)

LOST -Magazin - Alles über Atari ST und TI", Markt&Technik Verlag AG, Haar b. München

"TOS - Magazin plus Software für den Atari ST  $\&$  TT", ICP-Innovativ Computer-Presse Verlag GmbH & Co. KG, Vaterstetten

## **Stichwortverzeichnis**

200Hz-Timer-Interrupt 55 40-0rdner-Fehler 180 5380 (SCSI) 1114 6301 (IKBD) 922 68030 im TI 1009 68881 1019, 1022 68882 1019 68882-Befehle 1026 68882-FPU, hardwaremäßige Einbindung 1020 68882-Register 1026 85C30 (SCC) 1135

#### A

Al (ACSI) 984 ABC-GEM 289, 534 Abwärtszähler (MFP) 874 Accessories, Erkennung im Startupcode 541 Accessories, Laden der 539 Accessory 547,607,625 f. Accrued Exception Byte (AEXC) (68882) 1034 ACFAIL (VME-Bus) 1192 ACIA 911 ACIA (MFP) 893 ACIA-Betriebsweisen 912 ACIA-Zeichenfonnat 913 ACIAs im TT 1211 ACK (ACSI) 984 ACK (SCSI) 1077 ACKNLG-Signal (par. Schnittstelle) 907 Acknwldg. (SCSI) 1077 ACSI-Bus 981 f. ACSI-Bus (TT/MEGA STE) 1215 f. ACSI-Bus-Zugriff 817 ACSI-Bus, hardwaremäßige Realisierung des 983 act\_pd 185 Active-Edge-Register (TT-MFP, Adr. \$FF(FF) FA83) 1064 Active-Edge-Register, (ST-MFP, Adr. \$FF FA03) 872,875,878, 1300 AC\_CLOSE (41) 547,606, 720, 732, 739 AC\_OPEN (40) 546,594 Address Mark -Detector (FDC) 973 Address Modifier (VME-Bus) 1188, 1193 Address Strobe (68030) 1006 Address Strobe (Megabus) 823 Address Strobe (VME-Bus) 1187 Address Translation Cache (68030) 1009, 1014 Adreßbus (Megabus) 823 Adreßbus, gemultiplexter 796 Adreßbus (68030), 32-Bit- 1005 Adreßfehler (\$C) 51 Adreßleitungen 793 Adreßraum 794 Adreßraum (68030) 1012 Adreßumsetzung (68030) 1014 AER (MFP, Adr. \$FF FA03) 1300 AER (ST-MFP, Adr. \$FF FA03) 872 AER\_TT (TT-MFP, Adr. \$FF(FF) FA83) 1064 AES 337,533 AES-Bindings 587 f. AES-Environment 66, 191,539, 707 AES-Opcode, falscher 589 AES Parameterblock 588 AES, Initialisierung 538 AESPB 588 after touch (MIDI) 917 AHDI.PRG 24 f. AHDI/HDX 171 Aktionspunkt 307,318 f., 443 Alarm-Box 567,643 Alarmfunktion (MEGA ST(E)-Uhrenchip) 1329 Alarmzeitregister (TI-Uhr) 1202 f. Allocate memory 251 Allocate memory (with preference) 255 Alpha-Cursor 482, 484 ff., 496 ALPHA CURSOR DOWN (VDI 5, Escape 5) 486

ALPHA CURSOR LEFT (VDI 5, Escape 7) 488 ALPHA CURSOR RIGHT (VDI 5, Escape 6) 487 ALPHA CURSOR UP (VDI 5, Escape 4) 485 Alpha-Text 483 f., 494 f. Altemate-Function-Code Register (68030) 1012 Alternate RAM 182, 194, 1039, 1042 AM-Codes (VME-Bus) 1188 AM-Detector (FDC) 973 AM0..AM5 (VME-Bus) 1188 Ankommender Ruf (Ring indicator (RI)) 56, 893 Anschlußbelegung, Megabus- 821 Anschlußkabel (Diskstation) 953 ANSI-Standard 275 \_app 541 APPL\_BVSET (AES 16) 604, 673 APPL\_EXIT (AES 19) 606 APPL\_FIND (AES 13) 599 APPL\_INIT (AES 10) 541,594 APPL\_READ (AES 11) 596,599 APPL\_TPLAY (AES 14) 601 f. APPL\_TRECORD (AES 15) 602 APPL\_WRITE (AES 12) 597,599 APPL\_YIELD (AES 17) 605 ap\_id 542,625 f. Arbeitsbereich 578 Arbeitstakt (PSG) 859, 863 Arbiter (VME-Bus) 1189 Arbitrary Line (\$AOO3) 311 ARBITRATION-Phase (SCSI) 1078 ARBlTRATION, SCSI-Systeme ohne 1080 Arbitrations-Bus (VME-Bus) 1185, 1189 ARC (VDI 11, GDP 2) 361 Archiv-Bit 227,247 ARGV-Verfahren 191 f., 256,586 argv[O] 192 ARHEADER 197 Arithmetic Processing Unit (APU) (68882) 1022 ARROW (0) 667 Artline 325
AS (68030) 1006 AS (Megabus) 823 AS (VME-Bus) 1187 Aspect ratio 279 ASSIGN.SYS 292,330 f., 343 Asynchrone Steuerungsverfahren (SCC) 1136, 1155 Asynchronous-Communications-Interface-Adaptor (AClA) 911 AT ARI Computer System Interface (ST) 813 ATC (68030) 1009 ATN (SCSI) 1076 attack velocity (MIDI) 917 Attention (SCSI) 1076 Auch eine prominente Zahl 42 Auflösung 62, 121, 152,279, 1047 Ausgabestatus 210,216 Ausgangsamplitude (PSG) 864 Ausnahmebehandlung (68030) 1014 Ausnahmevektoren 796, 1010 AUTO-Ordner 20 Auto Tumaround (MFP-USART) 902 Autolautsprecher 946 Automatie-EOI-Modus (MFP) 888 f. \_autopath (\$4CA) 66 Autovektor-Interrupt 883, 1008 Autovektor-Interrupt, Level 1 (\$64) 53 Autovektor-Interrupt, Level 2 (\$68) 53 Autovektor-Interrupt, Level 3 (\$6C) 53 Autovektor-Interrupt, Level 4 (\$70) 53 Autovektor-Interrupt, Level 5 (\$74) 54 Autovektor-Interrupt, Level 6 (\$78) 54 Autovektor-Interrupt, Level 7 (\$7C) 54 AUX: 161,237 AV-Protokoll 547 A VEC (68030) 1008 AY-3-8910 (PSG) 859

### B

Bad sector list 30, 994 Badertscher, Ken 192 BAR (VDI 11, GDP 1) 360 Base line 351,396,398,401,407,477 BASEPAGE 186, 244, 267, 586, 702 Basisbandverfahren (SCC) 1139 Basislinie 351, 396, 398,401,407,477 Baudratengenerator (SCC) 1135, 1165 f. BBSY (VME-Bus) 1189, 1192 BCB 171 BCLR (VME~Bus) 1189, 1192 Bconin (BIOS 2) 65, 83 Bconmap (XBIOS 44) 98 BCONMAP-Struktur 12 f., 98 Bconout (BIOS 3) 11,84 Bconstat (BIOS 1) 83,85 Bcostat (BIOS 8) 11, 86 Bedienerführung 745 Bedingungsabfrage-Bits (68881) 1340 Bedingungscodes (68882) 1033 Befehl TRAPV (\$1C) 52 Befehl, illegaler 51 Befehlsbytes (FDC) 971 BEG\_MCTRL (3) 691 BEG\_UPDATE (1) 691 bell hook  $(\$5AC)$  11, 71 Benutzeroberfläche 745 f. BERR (68030) 1008 BERR (Megabus) 824 BERR (VME-Bus) 1188, 1193 Beruhigungspause, Kopf- 962 Betriebsarten (IKBD) 923 Betriebsarten, MIDI- 916 Betriebssystem-ROMs 801 Bézierkurven 288 BG (68030) 1008 BG (Megabus) 822 BGO .. BG3 (VME-Bus) 1189 BGACK (68030) 1008

BOACK (BLITTER) 857 BGACK (Megabus) 822, 825 BOI (BLITTER) 857 BOKI (BLITTER) 857 BGM-Partition 28 BOO (BLITTER) 857 BOO (Megabus) 822,824 Bildpunkt 833 Bildschirm 149. 219 Bildschirmmanager 536 f., 599 Bildschirrnspeicher 62 f., 133, 139, 152 Bildschirmspeicher (ST/STE) 832 Bildschirmspeicher (TT) 1047 Bildschirmtreiber 300, 331, 337 Bi1dschirmzeilenzähler, Timer B (MFP) als 878. 1065 Bildwiederholfrequenz, ST(E)-Mono-chrom- 827 Binäres Realzahl-Format (68882) 1023 Binary Real Data Format (68882) 1023 Bioskeys (XBIOS 24) 100 Biphase Mark-/Space-Verf. (SCC) 1140 Bit-Block-Transfer 789. 842 f. Bit-Image 563 Bit-Planes (Bit-Ebenen) 834 BITBLK 563 BITBLT 315 Bitblt (Bit Block Transfer) (\$AOO7) 314 BitBlt-Funktion 841 Bitmap-Zeichensätze 289 Bitorientierte Steuerungsverfahren (SCC) 1138 Bitsynchronismus 1136 Bitwanderungen (Disk) 969 BLACK (1) 558 Blitmode (XBIOS 64) 101 Blitter 55. 101, 789.841,845, 1363 Blitter (STE) 1285 Blitter-TOS 802 Blitter, Einbindung in ST/STE-Hardware 856 Blitter, Registerzugriffe 843 Block-Anzahl (ACSI) 991 Block-Nummer (ACSI) 990 Blockadresse, Log. 1085, 1088

Blockgröße (SCSI) 1088 Blockmodus (ACSI) 987 Blockschaltbild des ST 791 BLUE (4) 558 Bämbchen 51, 54, 58, 96, 252, 304 Bombengirlanden 57 \_bootdev (\$446) 61,539, 708 Bootsektor 15, 17,38,64, 140, 162 Bootvorgang 44 BPB 14,88, 162 BR (68030) 1008 BR (Megabus) 824 BRO .. BR3 (VME-Bus) 1189, 1192 Braner, Moshe 82 BREAK (ACIA) 913 BREAK (SCC) 1158 BREAK-Code (IKBD) 931 Break-Point 51 Break-Zeichen (ser. Datenübertragung) 899 BSS 186 BSY (SCSI) 1076  $_b$ bufl $($ \$4B2) 66 Bug bei READ TRACK (FDC) 973 Bug im ACSI-DMA-Baustein 1000 Bug im Hostadapter der SH204 998 Bug in Rsconf 903 Burst-filI-Modus (68030) 1007, 1012 Burst-mode (68030) 1044 Bus-Arbitration (VME-Bus) 1190 Bus-Ausnahmesteuerung (68030) 1008 Bus Busy (VME-Bus) 1189 Bus Clear (VME-Bus) 1189 Bus Error (68030) 1008 Bus Error, (Megabus) 824 Bus-Fahrplan (ACSI) 984 BUS FREE-Phase (SCSI) 1078 Bus Grant (68030) 1008 Bus Grant (Megabus) 822 Bus Grant (VME-Bus) 1189 Bus Grant Acknowledge (68030) 1008 Bus Grant Acknowledge (Megabus) 822, 825

AT ARI Profibuch

Bus Grant Out (Megabus) 822,824 Bus Interface Unit (68882) 1022 Bus-Phasen (ACSI) 984 Bus-Phasen (SCSI) 1077 Bus Request (68030) 1008 Bus Request (Megabus) 821, 824 Bus Request (VME-Bus) 1189 Bus-Steuersignale (68030) 1005 Busbetriebsarten (68030) 1003 Busfehler (\$8) 51 Busfehler von SCSI-DMA-Controller (TI) 1064 Busmaster, Megabus- 821 BUSY (SCSI) 1076 BUSY -Bit (BLITIER, Adr. \$FF 8A3C) 855 BUSY -Leitung (par. Schnittstelle) 907 BUSY-Leitung an MFP 869,875 BUSYBEE (2) 667 Buszuteilung (68030), Steuersignale für die 1008 Buszyklus (68030) 1005, 1012 Buszyklus, (Megabus) 822

#### **1412**

# c

C/D (SCSI) 1077 Cache (68030) 1012 Cache Address Register (CAAR) (68030) 1013 Cache Burst Acknowledge (68030) 1007 Cache Burst Request (68030) 1007 Cache Control Register (CACR) (68030) 1013 Cache Disable (68030) 1009 Cache Inhibit (68030) 1007 Cache, Mega STE 1368 Cache-Prinzip 1012 Cache-Speicher (RAM) 1044 Cache-Steuersignale (68030) 1007 CACHENNN.PRG 171 Carrier detect 55 Cartridge-Adreßraum 805 Cartridge-Anschlusses, Belegung des 807 Cartridge-Application-Header 810 Cartridge-Konzept 807 Cartridge-Port 806 Cartridge-Programme 806, 809 ff., 1045 Cartridge-ROM 806 Cartridge-Slot 807 Cartridge, Schaltung für ein 128 KByte- 808 Cartridgeport beim TT 1045 CAS 796 Cauxin (GEMDOS 3) 205 Cauxis (GEMDOS 18) 206 Cauxos (GEMDOS 19) 207 Cauxout (GEMDOS 4) 208 CA\_SIZE (Cartridge) 812 CBACK (68030) 1007 CBREQ (68030) 1007 Cconin (GEMDOS 1) 209, 219 Cconis (GEMDOS 11) 210 Cconos (GEMDOS 16) 210 Cconout (GEMDOS 2) 211, 219 Cconrs (GEMDOS 10) 212 Cconws (GEMDOS 9) 214 CD-ROM 981

CDB (SCSI) 1086. 1088 CDIS (68030) 1009 CELL ARRAY (VDI 10) 301, 355 Centronics-Interface/-Timing 907 Centronics-Schnittstelle 55, 69, 83 f., 86, 154, 161, 216, 861, 907 CHANGE GEM VDI FILE NAME (VDI 5, Escape 100) 528 CHECK CONDITION-Status (SCSI) 1083, 1085, 1090 Check status of standard AUX: input 206 Check status of standard AUX: output 207 Check status of standard input 210 Check status of standard output 210 Check status of standard PRN: 216 CHECKED (OxOOO4) 558, 663 Chip Select (ACSI) 984 CHK-Befehl (\$18) 52 CIIN (68030) 1007 CIOUT (68030) 1007 CIRCLE (VDI 11, GDP 4) 365 CLEAR DISPLAY LIST (VOI 5, Escape 22) 503 Clear screen (and horne cursor) (VT52 ESC E) 8 Clear to end of line (VT52 ESC K) 8 Clear to send (CTS) 55, 893 Clear To Send-Bit (ACIA) 914 CLEAR WORKSTATION (VDI3) 340,501,503 Clipboard 572, 670 ff., 751 Clipping 280,285,346,565.631,638 CLK (Megabus) 822 CLOSE (Ox0002) 678, 693 Close file 228 CLOSE VIRTUAL SCREEN WORKSTATION (VDI 101) 339 CLOSE WORKSTATION (VDI 2) 336 Cluster 14, 88, 162 CLUT 283 \_cmdload (\$482) 42, 64 Cnecin (GEMDOS 8) 215 Codierungsverfahren für Datensignale (SCC) 1139. 1162 Color indirection 835

Color-Lookup-Table 283 colorptr (\$45A) 48, 63 colorX (TI, ab Adr. \$FF(FF) 8240) 1056 Command-Bytes (ACSI) 999 Command-Code (SCSI) 1087 Command Descriptor Block (ACSI) 989 Command Oescriptor Block (COB) (SCSI) 1086 Command line 244 Command-Phase (ACSI) 984, 986 Command-Phase (SCSI) 1080 COMMAND.PRG 64 Common-Commands (MIDI) 918 CON: 64, 83 ff., 161,237 conterm (\$484) 9, 11, 64, 72, 83, 209 CONTOUR FILL (VOI 103) 357 Control Byte (ACSI) 991 Control Byte (SCSI) 1088 Control/Data (SCSI) 1077 Controller (ACSI) 982 Controller-Access-Register (Adr. \$FF 8604) 817,987,989 Controller execute (IKBO \$22) 941 Controller Read/Write (FDC/ACSI-DMA) 816 Conversion Unit (CU) (68882) 1022 con\_state (\$4A8) 9,65 Cookie Jar 72, 743 COORDINATE WINDOW (VOI 5, Escape 99, Opcode 1) 526 Coprocessor Interface Register (68882) 1026 Coprozessor (68881) 1331 Coprozessor (68882) 1019 Coprozessor-Befehlswort (68881) 1334, 1336 Coprozessor-Interface-Register (68882) 1019 Coprozessor-Interface-Register (CIR) (68881) 1331 Coprozessor-Operationen (68030) 1005 Coprozessor-Protokoll (68881) 1333 Coprozessorbefehle (68882) 1026 Copy raster form (\$AOOE) 319 COpy RASTER, OPAQUE (VOI 109) 415 COpy RASTER, TRANSPARENT (VDI 121) 418

CP/M 275 CP/M 68K 159 Cpmos (GEMDOS 17) 216 f. Cpmout (GEMDOS 5) 217 \_CPU 78 CPU address space (68030) 1005 CPU-Root-Pointer (68030) 1016 CPX 717 ff. CPXHEAD 719 CPXINFO 717, 724, 726 cpx\_button 731 cpx\_call 728 cpx\_close 732 cpx\_draw 729 cpx\_hook 732 cpx\_init 727 cpx\_key 730 cpx\_m1 731 cpx\_m2 731 CPX\_Save 742 cpx\_timer 730 cpx\_ wmove 729 Crawcin (GEMDOS 7) 215.218 Crawio (GEMDOS 6) 219 CRC-Bytes (Disk) 948 CRC-Prüflogik (SCC) 1144 CRC-Verfahren (Datenübertragung) 1138 CREATE BASEPAGE 258 CREATE BASEPAGE, RESPECTING PRGFLAGS 260 Create directory 220 Create file 229 Critical error handler 704 criticret (\$48A) 65 CROSSED (OxOO02) 558,663 CRP (68030) 1016 crys\_if 590 CS (ACSl) 984 CTRL-Codes 212, 215 CTS (ACIA) 914 CTS (Clear to send) 55, 893 CT\_KEY (53) 547, 726, 739

CT\_MOVE (51) 547 CT\_NEWTOP (52) 547 CT\_UPDATE (50) 547 Cursconf (XBIOS 21) 102 Cursor backward (VT52 ESC D) 7 Cursor down (VT52 ESC B) 7 Cursor forward (VT52 ESC C) 7 Cursor-Position 65 Cursor up (VT52 ESC A) 7 CURS\_BLINK (2) 102 CURS\_GETRATE (5) 102 CURS\_HIDE (0) 102 CURS\_NOBLINK (3) 102 CURS\_SETRATE (4) 102 CURS\_SHOW (1) 102 Custom-Chips, ST- 788 CYAN (5) 558 Cyclic Redundancy Checking (Disk) 949

#### o

Daisy-Chaining (Megabus) 822 Daisy-Chaining (VME-Bus) 1190 Das Boot 20 DATA 186 Data-address-mark (DAM) (Disk) 948, 968 Data Buffer Enable (68030) 1006 Data Carrier Detect 893, 913 f. Data Carrier Detect (DCD, ACIA) 55 Data-Direction-Register (TI-MFP, Adr. \$FF(FF) FA85) 1064 Data-In/-Out-Phase (ACSI) 988 DATA IN/OUT-Phase (SCSI) 1080, 1082 Data Request (FDC) 968 Data Strobe (68030) 1006 Data Terminal Ready (SCC) 1158 Data Terminal Ready (ST-MFP-USART) 893 Data Transfer ACKnowledge (Megabus) 823 Data Transfer ACKnowledge (VME~Bus) 1188 Data Transfer and Size Acknowledge (68030) 1006 Datei-Attribut 165,227 Datei-Attribut, "hidden" 227,229,247,652 Datei-Attribut, Archiv-Bit 227, 247 Datei-Attribut, Diskettenname 247 Datei, versteckte 227, 229, 247, 652 Dateiauswahlbox 574, 673, 675, 753 Dateibezeichnungen 159 Dateiende 209, 212 Dateikennung 173, 231 Dateiname 159 Dateinamen, erlaubte Zeichen 160 Dateisystem 159 Daten Transfer Bus (VME-Bus) 1185, 1187 Datenaustausch (Computer <-> Disk) 949 Datenbus 793, 796 Datenbus (68030), 32-Bit- 1005 Datenbus (Megabus) 823 Datenbus (SCSI) 1077 Datenbus (TT-ROM), 32-Bit- 1037 Datenbus (TT), 64-Bit-Memory- 1039

Datenbytes (MIDI) 917 Datenendeinrichtung (DEE) 892 Datenpaket (IKBD) 935 Datenrichtungsregister (IKBD) 929 Datenseparator (FDC) 947, 956 Datenübermittlungs-Steuerungsverfahren (SCC) 1135 Datenübertragung (ACSI) 999 Datenübertragung (par. Schnittstelle) 907 Datenübertragung (SCC) 1135 Datenübertragung mit ACIAs, serielle 911 Datenübertragung vom IKBD stoppen 938 Datenübertragung, asynchrone 892 Datenübertragung, interruptgesteuerte 895 Datenübertragung, MIDI- 917 Datenübertragung, synchrone 891 Datenübertragungsrate (IKBD) 927 Datenübertragungsrate (Keyboard/Midi-AClA) 911 Datenübertragungsrate (SCC) 1135 Datenübertragungsrate (ST-MFP-USART) 894 Datenübertragungsrate (STE-MICRO-WIRE(TM)-Interface) 1309 Datenübertragungsraten (ser. Schnittstelle) 903 Datum 122, 153, 231 dbaseh (Adr. \$FF 8201) 839, 1055, 1315 dbasel (Adr. \$FF 8203) 839, 1055, 1316 dbaselow (Adr. \$FF 820C) 1055, 1316 DBEN (68030) 1006 DCD (Data carrier detect) 893, 913 f. Dcreate (GEMDOS 57) 220 Ddelete (GEMDOS 58) 221 DDR (ST-MFP, Adr. \$FF FA05) 872 DDR\_TT (TT-MFP, Adr. \$FF(FF) FA85) 1064 DEFAULT (0x0002) 556 Defect Descriptor (SCSI) 1098 Defektliste (SCSI) 1096, 1098, 1101 defshiftmd (\$44A) 48, 62 Delay Mode (MFP-Timer) 874 Delete directory 221 Delete file 232 Delete line (VT52 ESC M) 8 Density (FDC) 950 Descriptor type (DT) (68030) 1016

Desktop 483, 599 Desktop-Fenster 580 DESKTOP.INF 539, 705 Destination-Adress-Register (BLITIER, Adr. \$FF *8A32) 849*  Destination-X-Increment-Register (BLITTER. Adr. \$FF 8A2E) 848 Destination-Y -Increment-Register (BLITTER, Adr. \$FF 8A30) 848 Device-Nummmer (ACSI) 990 Dezimal Gepacktes Realzahl-Format (68882) 1025 Dfree (GEMDOS 54) 222 Dgetdrv (GEMDOS 25) 161,223 Dgetpath (GEMDOS 71) 161, 224 DIABLO 11, 183 Dialogbox 753, 764, 776 Die Zahl schlechthin 17 Digital Phase Locked Loop-Einheit (SCC) 1135, 1166 Digital/Analog-Wandler (STE) 1294 DIP-Switch 80 DIR 164 DIRECT ALPHA CURSOR ADDRESS (VDI 5, Escape 11) 492 Direct Memory Access 813 Disable cursor (VT52 ESC f) 9 Disable joysticks (IKBD \$1A) *940*  Disable mouse (IKBD \$12) 938 DISABLE OR ENABLE FILM EXPOSURE FOR FRAME PREVIEW (VDI 5, Escape 93) 520 DISABLED (Ox0008) 558, 652, 663 Discard at end of line (VT52 ESC w) 9 diskctl (Adr. \$FF 8604) 817 f., 977, 999 Diskette 945 Diskettenformat 17 Diskettenlaufwerk 66, 953 Diskettenname 227,229,247 Diskettenwechsel 21,64,92, 166,953, 1114 DISKINFO 222 Disklaufwerk, 3,5-Zo11- 945 Disklaufwerk, Anschlüsse am 949 Disklaufwerk, Schaltbild 954 Dispatcher 54 f., 299, 536 Display-List 341 DIV 52 Division durch Null (\$14) 52

OMA 813 OMA-Base- und Counter-Register (ab Adr. \$FF 8609) 817,976,999 OMA-Baustein (BLITTER) 842 DMA-Betrieb (FDC/ACSI-OMA) 817 DMA-Datenbus 814 DMA-Oatentransfer (ACSI) 984 DMA-Oatentransport-Richtung, Bit für die 819 DMA-Einheit 789, 813 f., 981, 1352 DMA-Einheit (FDC) 957, 974, 976 DMA-Einheit (TI-SCSI) 1124 DMA-Mode-Register (Adr. \$FF 8606) 819,977,987,989,999 DMA-Operation 818, 1000 DMA-Sector-Counter-Register (Adr. \$FF 8604) 999 OMA-Sound 1212, 1286, 1296, 1361 DMA-Sound, Beispiellisting 1301 DMA-Sound, Schaltungsauszug 1307 OMA-Status-Register (Adr. \$FF 8606) 818, 978 dmahigh, Adr. \$FF 8609 817,976 dmalow, Adr. \$FF 860D 817,976 dmamid, Adr. \$FF 860B 817,976 OMAread (XBIOS 42) 23,103 DMAwrite (XBIOS 43) 23, 104 DNARROW (Ox0080) 678,693 Ooppelklick 756 Dosound (XBIOS 32) 105 DOSTIME 231 Double Real (68882) 1023, 1027 dpi 279 DPLL (SCC) 1135, 1145, 1166 Draw sprite (\$A00D) 319 DRAW3D (0x0080) 558 Drive select (FDC) 951, 953, 955, 975 Orive select (TT-PSG) 1211 Drive-Select-Leitung (pSG) 866 Drive Status Block (DSB) 959 Drive-Status-Block (TI) 1214 Drop-Down-Menü 748 f., 766 DRQ (ACSI) 984 Orucker 154, 217

Drucker-Timeout 216 Druckertreiber 321,331,341 \_drvbits (\$4C2) 14,66 Drvrnap (BIOS 10) 14,87 DS (68030) 1006 DSO/DSI (VME-Bus) 1188 DSACKO, DSACKI (68030) 1006 DSACKO, DSACKI (68882) 1019 Dsetdrv (GEMDOS 14) 87, 161, 225 Dsetpath (GEMDOS 59) 161,226 \_dskbufp (\$4C6) 66 Dst\_Addr (BLITTER, Adr. \$FF 8A32) 849 Dst\_Xinc (BLITTER, Adr. \$FF 8A2E) 848 Dst Yinc (BLITTER, Adr. \$FFF 8A30) 848 DTA 186, 235, 244, 246 DTACK (Megabus) 824 DTACK (VME-Bus) 1188 DTR (Data terminal ready) 893 DTR (SCC) 1158  $\text{dumpflg}$  (\$4EE) 142 Duochrom-Modus (TI-Video) 1048 Duplicate file handle 233

#### E

EACCDN (-36) 203 EBADRQ  $(-5)$  38 EBADSF  $(-16)$  39 BCS (68030) 1005 EDIT ABLE (OxOOO8) 557, 652 EDRIVE (-46) 203 EDRVNR  $(-2)$  38 EDVNRSP  $(-19)$  39 EFILNF (-33) 202 EGENRL  $(-12)$  39 EgetPalette (XBIOS 85) 106 EgetShift (XBIOS 81) 107 EGSBF (-67) 204 EIHNDL (-37) 203 EIMBA (-40) 203 Ein-/Ausgabeumlenkung 174,209,234 Ein-Pegel bei MFP-Timer-Eingängen 875 Einfachklick 756 Eingänge (STE), analoge 1286 EINSERT  $(-18)$  39 EINTRN (-65) 204 EINVFN (-32) 202 Einzelblattpapier 154 Einzelbyte~Transfer (ACSI) 986 ELLIPSE (VDI 11, GDP 5) 367 ELLIPTICAL ARC (VOI 11, GDP 6) 369 ELLIPTICAL PlE (VDI 11, GDP 7) 371 EMEDIA  $(-7)$  38 EMLNF (-59) 203 Empfangen von IKBD-Daten 935 Empfanger (AClA) 911 Empfangspuffer (MFP-USART) 895 Empfangsregister (ACIA) 911, 914 Empfangsregister (IKBD) 927 Empfangsregister (MFP-USART) 895 Empfangsregister (MIDI-ACIA, Adr. \$FF FC06) 915

Empfangsregister (Tastatur-ACIA, Adr. \$FF FC02) 915 Empfangsschieberegister (AClA) 911 Empfangsschieberegister (MFP-USART) 895 Empfangsschieberegister (SCC) 1144 Empfangstakt (ST-MFP-USART) 894 Emulator-Unterstützung (68030) 1009 Enable Clock (Megabus) 824 Enable cursor (VT52 ESC e) 9 END DRAW AREA PRIMITIVE (81) 524 END GROUP (11) 524 End of file 209,212 End-of-Interrupt-Modus (MFP) 888 Endlospapier 154 ENDMASK (BLITTER) 845 f. END \_MCTRL (2) 691 end\_os (\$4FA) 42, 69 END\_UPDATE(O) 691 ENHNDL (-35) 203 ENMFIL (-49) 203 ENSAME (-48) 203 ENSMEM (-39) 203 ENTER ALPHA MODE (VDI 5, Escape 3) 484 Enter reverse video mode (VT52 ESC p) 9 Envelope (PSG) 860 Environment 66, 191, 539, 707 EOTHER  $(-17)$  39 EPAPER (-9) 38 EPLFMT(-66) 204 Epson 154 EPTHNF (-34) 202 ERANGE (-64) 204 Erase beginning of display (VT52 ESC d) 8 Erase beginning of line (VT52 ESC o) 9 Erase entire line (VT52 ESC 1) 9 ERASE TO END OF ALPHA SCREEN (VDI 5, Escape 9) 490 ERASE TO END OF ALPHA TEXT LINE (VDI 5, Escape 10) 491 Erase to end of page (VT52 ESC J) 8 EREADF (-11) 39 Ereignispuffer 538,596 f.

Ereigniszähler (par. Schnittstelle) 910 Ereigniszähler, MFP-Timer als 877 ERLCKD (-58) 203 ERROR  $(-1)$  38 Erweiterungskarte (Mega ST) 820 ESCAPE (VDI 5) 481 ESCAPE 2000 (VDI 5, Escape 2000) 531 ESECNF $(-8)$  38 EsetBank (XBIOS 82) 107 f., 112 EsetColor (XBIOS 83) 109 EsetGray (XBIOS 86) 107, 110, 112 EsetPalette (XBIOS 84) 111 EsetShift (XBIOS 80) 112 EsetSmear (XBIOS 87) 107, 112 f. etv\_critic (\$404) 59, 198, 704 etv\_term (\$408) 59,200,212,266 etv\_timer (\$400) 59, 197 etv $_{\text{xtra}}$  (\$40C) 59 Eulersche Zahl e (68882) 1027 EUNCMD  $(-3)$  38 EUNDEV (-15) 39 Event-Count-Mode (MFP-Timer) 877 Event-CPX 717 EVNT\_BUTION (AES 21) 608,615 EVNT\_DCLICK (AES 26) 618 EVNT\_DCLICKS (AES 26) 618 evnt $($ ) 617 EVNT\_KEYBD (AES 20) 607,615 EVNT\_MESAG (AES 23) 612,615 EVNT\_MOUSE (AES 22) 610,615 EVNT\_MULTI (AES 25) 614 EVNT\_TlMER (AES 24) 537,613 EWRITF  $(-10)$  38 EWRPRO (-13) 39 Exception 51,54,58,96,252,304 Exception Enable byte (ENABLE) (68882) 1032 Exception Status Byte (EXC) (68882) 1034 Exception vectors 1010 EXCHANGE BUTTON CHANGE VECTOR (VDI 125) 450 EXCHANGE CURSOR CHANGE VECTOR (VDI 127) 453 EXCHANGE MOUSE MOVEMENT VECTOR (VDI 126) 452 EXCHANGE TIMER INTERRUPT VECTOR (VDI 118) 445 exec\_os(\$4FE) 42,69,539,709 EXIT (OxOO04) 557,652 EXIT ALPHA MODE (VDI 5, Escape 2) 483 Exit reverse video mode (VT52 ESC q) 9 Exklusiv-Commands (MIDI) 918 Extended Access (VME-Bus) 1188 EXTENDED INQUlRE FUNCTION (VDI 102) 334, 377, 384, 456 Extended Precision Format (68882) 1023 Extended Real (68882) 1024, 1027 Extended Sense (SCSI) 1092 Extent-Descriptor-List (ACSI) 996 External Cycle Start (68030) 1005 externe (Video-)Synchronisation beim ST 839 Extra High Density 80 E\_CHNG (-14) 39, 166  $E_CRC (-4)$  38 E\_ OK (0) 37, 202 E\_SEEK  $(-6)$  38

## F

Farbpalette 151, 1352 Farbregister 150,835,838. 1056, 1058 FAST-MCU (TT) 1044 FAST-RAM 182, 194, 1039, 1042 Fast-RAM-Puffer 79 FAST -RAM-Erweiterungskarte 1043 Fastload 194, 252 FASTLOAD-EPROMS 966 FAT (File-allocation-table) 14, 88, 162 Fattrib (GEMDOS 67) 166,227 FA\_ARCHIVE (Ox20) 165 FA\_ATTRIB (Ox17) 246 FA\_HIDDEN (Ox02) 165 FA\_READONLY (OxOI) 165 FA\_SUBDIR (0x10) 165 FA\_SYSTEM (Ox04) 165 FA\_ VOLUME (Ox08) 165 FBAS-Signal 830 FBcc(68881) 1343 FCO, FC1, FC2 (Megabus) 823 FC0..FC2 (68030) 1005 Fclose (GEMDOS 62) 228 Fcreate (GEMDOS 60) 165, 228 f. Fdatime (GEMDOS 87) 231 FDBcc (68881) 1341 \_FDC 22,80,114,140,947,949,956 FDC (TI) 1214 FDC-Chip, Registerauswahl 816 FDC-Comrnand-Register 960, 978 FDC-Data-Register 959, 978 FDC-Feature 958 FDC-Kommandos 960 FDC-Kommandos, Typ 1- 961 FDC-Kommandos, Typ II- 966 FDC-Kommandos, Typ III- 969 FDC-Kommandos. Typ IV - 973 FDC-Operation mit DMA 975 FDC-Programmierung 974 FDC-Register 958, 974

FDC-Register-Durchgriff 817 FDC-Schaltungsauszug 957 FDC-Sector-Register 959 FDC-Status-Register 960 f., 978 FDC-Track-Register 958 Fdelete (GEMDOS 65) 232 Fdup (GEMDOS 69) 174,233 Feedback 763 Fehler, interner 204 Fenster-Attribut 677 Fensterattribute 578 Fensterfarben 580 Fensterverwaltung 772 Fforce (GEMDOS 70) 174,233 f. Fgetdta (GEMDOS 47) 235, 246 fifo (Adr. \$FF 8606) 818,978,999 FIFO-Buffer (ACSI) 992, 999 FIFO-Buffer (FDC) 976 FIFO~Buffer (SCC), Condition-/Daten-/Frame-Status- 1144 FIFO-Buffer (STE-Sound) 1306 Fifo-Buffer löschen, DMA- 819 FIFO, DMA- 814 File handle 173, 231 File-Locking 201 File-Selektor 574, 673, 675, 753 FILL RECTANGLE (VDI 114) 358 FILLED AREA (VDI9) 353, 358 Filled polygon (\$A006) 313 Filled rectangle (\$AOO5) 312 FILLED ROUNDED RECTANGLE (VDI 11, GDP 9) 374 Finescrolling (STE) 1315, 1318 Fire-Button (IKBD) 929 Fire-Buttön-Infonnationen (STE) 1289 FIS\_HATCH (3) 408 FIS\_HOLLOW (0) 408 FIS\_PATTERN (2) 408 FIS\_SOLID (1) 408 FIS\_USER (4) 408 Fitt 746 PLAG (SDLC/HDLC-Verfahren) 1139, 1156

Fließkommaarithmetik (68882) 1019, 1023 FLK 81, 201, 230, 236, 238 Floating Point Condition Code Byte (FPCC) (68882) 1033 Floating Point Control Register (FPCR) (68882) 1032 Floating Point Coprocessor-Karte (Megabus) 825 Floating Point Instruction Address Register (FPIAR) (68882) 1035 Floating Point Processor MC68881 1374 Floating Point Register (68882) 1022 Floating Point Status Register (FPSR) (68882) 1030, 1033 Floating Point Unit (68882) 1019 flock(\$43E) 60,79,964,975.999 Flock (GEMDOS 92) - Lock file 236 Flopfmt (XBIOS 10) 22, 114 Floppy Disk Controller 947,949, 1354 Floppy Disk Controller Select (FDC/ACSI-DMA) 816 Floppy Disk Interface (TT) 1214 Floppy-Disk-Lock (flock, Adr. \$43E) 60, 79, 964, 975, 999 Floprate (XBIOS 41) 60, 116 Floprd (XBIOS 8) 17, 118 Flopver (XBIOS 19) 17, 119 Flopwr (XBIOS 9) 17,22,120 FM0-/FM1-Verfahren 1140, 1162 FMD\_FINISH (3) 642 FMD\_GROW (1) 642 FMD\_SHRINK (2) 642 FMD\_START(O) 642 FMOVE (68882) 1026 FMOVE FPer (68881) 1338 FMOVE from FPn (68881) 1338 FMOVECR (68881) 1337 FMOVECR (68882) 1027 FMOVEM (68882) 1027 FMOVEM FPcr (68881) 1339 FMOVEM FPn (68881) 1339 FNOP (68881) 1343 Folder 202,220 f., 227, 247 FOLDR100.PRG 44, 181 Font 287,316,402,472,477,530 FONT HDR 291 Fopen (GEMDOS 61) 161,228 f., 237

Force Extra Source Read (BLITTER, Adr. \$FF 8A3D) 853 Force file handle 234 Force Interrupt (FDC) 960, 973 FORM ADVANCE (VDI 5, Escape 20) 501 Form-CPX 717 form height 289 form width 289 Format-Code (ACSI) 997 Format drive (ACSI) 994 Format-Parameter (SCSI-MODE SELECT) 1110 FORMAT UNIT (SCSI) 1095 Formatierung (Disk) 114, 949, 970, 972 Formatparameter (68882) 1027 FORM ALERT (AES 52) 643 FORM\_BUTTON (AES 56) 568, 651 FORM\_CENTER {AES 54) 647 FORM\_DIAL (AES 51) 641, 647 FORM\_DO (AES 50) 556, 640 FORM\_ERROR (AES 53) 645 FORM\_KEYBD (AES 55) 568, 649 FP-Datenregister (68881) 1333 \_FPU 78 FPU (68882) 1019 FPU-Befehlsnummer (68881) 1336 FPU-Command-Register (68881, Adr. \$FF FA4A) 1333 FPU-Command-Word (68881) 1336 FPU-Condition-Register (68881, Adr. \$FF FA4E) 1333 FPU-Control-Register (68881. Adr. \$FF FA42) 1332 FPU-Instruction Address-Register (68881, Adr. \$FF FA58) 1333 FPU-Konstanten-ROM (68881) 1337 FPU-Operand-Register (68881, Adr. \$FF FA50) 1333 FPU-Register 538 FPU-Register select-Register (68881, Adr. \$FF FA54) 1333 FPU-Response primitives (68881) 1344 FPU-Response-Register (68881, Adr. \$FF FA40) 1332

FPU-Restore-Register (68881, Adr. \$FF FA46) 1333 FPU-Save-Register (68881, Adr. \$FF FA44) 1333 Frame (SDLC/HDLC-Verfahren) 1138 Frame (STE-DMA-Sound) 1296 Frame-Address-Counter (STE, ab Adr. \$FF 8908) 1297 Frame-End-Adresse (STE, ab Adr. \$FF 890B) 1297 Frame-End-Signal (STE) 1299,1305 Frame-Start-Adresse (STE, ab Adr. \$FF 8902) 1297 Framing Error-Bit (ACIA) 914 \_FRB 79 \_frc1ock (\$466) 48,63 Fread (GEMDOS 63) 240 Frename (GEMDOS 86) 241 Frequenzeinstellung (PSG) 862 FRESTORE (68882) 1031 FSAVE (68882) 1031 FScc(68881) 1340 Fseek (GEMDOS 66) 242 FSEL\_EXINPUT (AES 91) 574,673,675, 753 FSEL\_INPUT (AES 90) 574,673,675,753 Fsetdta (GEMDOS 26) 244, 246 Fsfirst (GEMDOS 78) 235, 244 f.,.248 FSINCOS (68881) 1337 FSINCOS (68882) 1028 FSMGDOS 288 Fsnext (GEMDOS 79) 235, 244, 248 FTRAPcc (68881) 1342 FTRAPcc (68882) 1031 FULL (0x0004) 678, 693 Füllattribut 353,360,363,365,367,371,374,465 Füllfarbe 411 Füllmuster 413 Funktionscode (68030) 1005 Funktionscode (Megabus) 823 FUNNEL (TT) 1039, 1053 future catastrophes 39

 $\bar{z}$ 

\_fverify (\$444) 17, 61 Fwrite (GEMDOS 64) 249 FXSR (BLITTER, Adr. \$FF 8A3D) 853

# G

Ganzzahl-Fonnat (68882) 1023 GAP (Disk) 971 GDOS.PRG 286,295,316,330 GDP 332,359 GEMDraw 523 GEM-Versionen 533 GEMDOS-Bindings 202 GEMDOS-Dateisystem 161 GEMDOS-Erweiterungen 200 GEMDOS-Fehler 645 GEMDOS-Pool 180, 251 GEMDOS-Puffer 170 GEMDOS-Vektoren 197 GEMDOS-Versionsnummer 269 GEMFILE.GEM 528 Gemini 10, 547 GEM\_MUPB 42 General-Purpose-I/O-Port (GPIP) (ST) 869,871 GENERALIZED DRA WING PRIMITIVE (GDP) (VDI 11) 359 GENERATE SPECIFIED TONE (VDI 5, Escape 61) 511 GENLOCK-Anwendungen (STE) 1285,1313 Gerätetreiber 287, 330 Get current directory 224 Get date 270 Get default drive 223 Get drive free space 222 GetDTA 235 Get pixel (\$A002) 311 GET PIXEL (VDI 105) 423 Get time 271 Get version number 269 Get/Set file attributes 227 Get/Set file timestamp 231 Get/Set/Inquire supervisor mode 268 Getbpb (BIOS 7) 14, 88, 162, 166, 171 getcookie 743 GetFirstRect 740 Getmpb (BIOS 0) 60, 65, 89 GetNextRect 740

Getrez (XBIOS 4) 107, l12, 121, 152 Gettime (XBIOS 23) 122 Get Buffer 743 GI-Chip 80, 105, 123, 138 Giaccess (XBIOS 28) 123 giread (PSG, Adr. \$FF 8800) 861 giselect (PSG, Adr \$FF 8800) 861 giwrite (PSG, Adr.\$FF 8802) 861 GKS 275 GLOBAL-Feld 542, 594 f. GLUE-Chip, ST- 790, 804 f., 808, 822, 824 gpip (MFP, Adr. \$FF FAOl) 869 GPIP-Data-Register (ST-MFP. Adr. \$FF FAOl) 869,978,987,999 GPIP-Data-Register (TT-MFP, Adr. \$FF(FF) FA81) 1063, 1116 GPU-Done-Signal 55,870 Grafik-Auflösung 62. 121, 152,279, 1047 Grafik-Cursor 427, 429, 443, 446 ff., 452 f., 499 f. Grafikbetriebsart (ST(E)) 836 Grafikgrundfunktionen 332, 359 Grafiksystem, ST- 787, 827 Grafiktablett 331, 497 GRAF \_DRAGBOX (AES 71) 655 GRAF GROWBOX (AES 73) 658 GRAF\_HANDLE (AES 77) 337, 540, 666 GRAF \_MBOX (AES 72) 657 GRAF \_MKSTATE (AES 79) 669 GRAF\_MOUSE (AES 78) 667 GRAF \_MOVEBOX (AES 72) 657 GRAF \_RUBBERBOX (AES 70) 654 GRAF RUBBOX (AES 70) 653 GRAF SHRINKBOX (AES 74) 660 GRAF \_SLIDEBOX (AES 76) 664,691 GRAF\_WATCHBOX(AES 75) 662 Graustufen 110 GRECT 577 GREEN (3) 558 Gruppe O-Kommandos (SCSI) 1089 Gruppencode (SCSI) 1087 GSTMCU, STE 788

GSX 275 G\_BOX (20) 554 G\_BOXCHAR (27) 555 G\_BOXTEXT (22) 554 G\_BUTTON (26) 554 G\_FBOXTEXT 636 G\_FBOXTEXT (30) 555 G\_FTEXT (29) 555, 636 G\_IBOX (25) 554 G\_ICON (31) 555 G\_IMAGE (23) 554 G\_PROGDEF 554 G\_STRING (28) 555 G\_TEXT (21) 554 G\_ TITLE (32) 555 G\_USERDEF 778 G\_USERDEF (24) 554

#### H

H-Ablenkfrequenz, ST(E)-Monochrom- 828 H-Signal bei Colorbetrieb (ST(E)) 829 H-Synchronimpulse (ST(E)) 838 Häkchen 558, 620 Halftone-Operation-Register (BLITTER, Adr. \$FF 8A3A) 849 f. Halftone-RAM (BLITTER, ab Adr. \$FF 8AOO) 849 HALT (68030) 1008 HALT (Megabus) 823 Handle 173, 231 Handshake (ACSI) 985 Handshake (MIDI) 922 Handshake (SCSI), REQ/ACK- 1081 Handshake (serielle Schnittstelle) 870,892,904 Handshaking (par. Schnittstelle) 907 HARD COPY (VDI 5, Escape 17) 498 Hard Disk Controller Select (FDC/ACSI-DMA) 816 Hardcopy 67, 69, 142, 498 Harddisk-Controller (ACSI-Befehlssatz) 991 Hardware-Register (Kurzübersicht) 1349 Hardware-Uhr 122, 153 Hardwareerweiterungen (TT), künftige 1063 Hardwareunabhängigkeit 782 Harvard-Architektur 1003 HBLANK-Interrupt 841,882 HD-Betrieb 22, 80, 950 f., 958, 1214 HD-Betrieb-Taktumschaltung (TI/MEGA STE, Adr. \$FF(FF) 860E) 1216 HD-Diskette 950, 1214 HDLC-Verfahren 1138, 1158 hdy boot (\$47A) 16, 20, 64 hdv\_bpb(\$472) 16, 64, 88 hdv\_init (\$46A) 16, 60, 63, 94 hdv\_mediach (\$47E) 16, 64 hdv\_rw(\$476) 16, 64, 94 Head load (FDC) 951 HIDE CURSOR (VDI 123) 447 Hide mouse (\$A00A) 308, 318 HIDETREE (Ox0080) 557 High-Density 22, 80, 950 f., 958, 1214

High-Level Data Link Control 1138 High resolution  $(ST(E))$  833 High-water mark (ser. Schnittstelle) 904 Hilfs- und Versorgungsleitungen (VME-Bus) 1192 Hintergrund-Fenster 580 HOG-Bit (BLITTER, Adr. \$FF 8A3C) 854 Hohe Auflösung (ST(E)) 833 HOME ALPHA CURSOR (VDI 5, Escape 8) 489 Home cursor (VT52 ESC H) 8 HOP-Register (BLITTER, Adr. \$FF 8A3A) 849 Horizontal-Blanking-Interrupt 53, 841, 882 Horizontal line (\$A004) 312 Horizontaloffset table 290, 471 Horizontalfrequenz, ST(E)-Monochrom 827 Hostadapter, MEGA STE- 1216 Hot spot 307,318 f., 443 HOTCLOSEBOX (0x1000) 678 HOURGLASS (2) 667 HP-Laserdrucker 321 HScroll-Register (STE, Adr. \$FF 8265) 1286, 1318 HSLIDE (Ox0800) 678, 693 Hüllkurve (PSG) 860, 864 HuSHI 171 hz 200 (\$4BA) 66

#### ı

1/0 (SCSI) 1077 lIO-Ports (PSG) 861,864 l/O-Redirection 174, 209, 234 IACK (VME-Bus) 1191, 1193 lACKlN (VME-Bus) 1191, 1193 lACKOUT (VME~Bus) 1191, 1193 ICONBLK 562 ID-Address-Mark (Disk) 970 ID-Fe1d (Disk) 958, 962, 967, 977 ID-Nummer (Bootsektor) 92,140 IdentifIkation, Disk1aufwerks- 953 IEEE Standard for Binary Floating-Point Arithmetic 1023 IERA (ST-MFP, Adr. \$FF FA07) 886 IERA\_TT (TT-MFP, Adr. \$FF(FF) FA87) 1068 IERB (ST-MFP, Adr. \$FF FA09) 886 IERB\_TT (TT-MFP, Adr. \$FF(FF) FA89) 1069 IKBD-Chip 56, 84, 86, 124, 129, 922 IKBD-Kommandos 935 IKBD-Treiberstatus 129 Ikbdws (XBIOS 25) 124 IMG-Datei 504 Immediate Interrupt (FDC) 974 IMRA (ST-MFP, Adr. \$FF FA13) 887 IMRA\_TT (TT-MFP. Adr. \$FF(FF) FA93) 1069 IMRB (ST-MFP, Adr. \$FF FA15) 887 IMRB\_TT (TT-MFP, Adr. \$FF(FF) FA95) 1069 In-/Output (SCSI) 1077 Index (FDC) 952 Indeximpuls 946,964,974 INDIRECT (Ox0100) 557 Indirekte Farbgebung 835 \_INF 81 INFO (OxOOl0) 678, 693 Inform GEMDOS of "alternative" memory 250 INIT SYSTEM FONT (VDI 5, Escape 102) 530 Initialization (\$AOOO) 305 Initiator (ACSI) 981 Initiator (SCSI) 1073

Initmous (XBIOS 0) 125 INPUT CHOICE, REQUEST MODE (VDI30) 435 INPUT CHOICE, SAMPLE MODE (VDI30) 437 INPUT LOCATOR, REQUEST MODE (VDI 28) 427 INPUT LOCATOR, SAMPLE MODE (VDI 28) 429 INPUT STRlNG, REQUEST MODE (VDI31) 439 INPUT STRING, SAMPLE MODE (VDI31) 441 INPUT V ALUATOR, REQUEST MODE (VDI 29) 431 INPUT V ALUATOR, SAMPLE MODE (VDI 29) 433 INQUIRE ADDRESSABLE ALPHA CHARACTER CELLS (VDI 5, Escape 1) 482 INOUIRE CAMERA FILM NAME (VDI 5, Escape 92) 519 INQUIRE CELL ARRAY (VDI 27) 474 INQUIRE CHARACTER CELL WIDTH (VDI 117) 470 INQUIRE COLOR REPRESENTATION (VDI 26) 459 INQUIRE CURRENT ALPHA CURSOR ADDRESS (VDI 5, Escape 15) 496 INQUIRE CURRENT FACE INFORMATION (VDI 131) 477 INQUIRE CURRENT FILL AREA ATTRIBUTES (VDI 37) 465 INQUIRE CURRENT GRAPHIC TEXT ATTRIBUTES (VDI 38) 466 INQUIRE CURRENT POLYLINE ATTRIBUTES (VDI 35) 461 INQUIRE CURRENT POLYMARKER ATTRIBUTES (VDI 36) 463 INQUIRE FACE NAME AND INDEX (VDI 130) 402,472 INQUIRE INPUT MODE (VDI 115) 476 lNQUIRE JUSTIFIED GRAPHICS TEXT (VDI 132) 480 INQUIRE PRINTER SCAN (VDI 5, Escape 24) 506 lNQUIRE TAB LET STATUS (VDI 5, Escape 16) 497 lNQUIRE TEXT EXTENT (VDI 116) 468 INQUIRY (SCSI) 1103 Insert line (VT52 ESC L) 8 INT (ACSI) 984 ]NT 3 und 5 (Megabus) 825 Integer Data Fonnat (68882) 1023 Interleave (ACSI) 994 Interleave (SCSI) 1096 Interleaved Bitplanes 281

Internal Microsequencer Status (68030) 1009 Interrogate mouse position (IKBD \$D) 937 Interrogate time-of-day clock (IKBD \$IC) 940 Interrupt (68030) 1007 Interrupt (ACIA), Sender-/Empfänger- 911, 913 Interrupt (FDC) 961 Interrupt (FDC), VBlank-964 Interrupt (MFP-USART), RCV-Buffer-full- 865,900 Interrupt (MFP-USART), RCV-Error- 895, 899 f. Interrupt (MFP-USART), XMIT-Buffer-empty- 895,903 Interrupt (MFP-USART), XMIT-Error- 895,902 Interrupt (SCC), DCD- 1170 f. Interrupt (SCC), DSR- 1171 Interrupt (SCC), Special Receive Condition- 1144 Interrupt (SCU), Software- 1197 Interrupt (TT-SCSI) 1116 Interrupt (TT-Uhr) 1202 Interrupt (VME-Bus) 1190 Interrupt an MFP, FDC/ACSI- 870 Interrupt-Anforderung (VME-Bus) 1190 Interrupt-Ausgang (TI-SCSI) 1116 Interrupt-Bearbeitung CPU<->MFP 884, 889

- Interrupt-Bus (VME-Bus) 1185, 1190
- Interrupt-Ebenen (ST) 882
- Interrupt-Eingang. ST-MFP- 869
- Interrupt-Enable-Reg. A (ST-MFP, Adr. \$FF FA07) 886
- Interrupt-Enable-Reg. A (TI-MFP, Adr. \$FF(FF) FA87) 1068
- Interrupt-Enable-Reg. B (ST-MFP, Adr. \$FF FA09) 886
- Interrupt-Enable-Reg. B (TT-MFP, Adr. \$FF(FF) FA89) 1069
- Interrupt-Erkennung (VME-Bus) 1191
- Interrupt-in-Service-Register (MFP) 889
- Interrupt-in-Service Register A (ST-MFP, Adr. \$FF FAOF) 888
- Interrupt-in-Service-Register A (TI-MFP, Adr. \$FF(FF) FA8F) 1069
- Interrupt-in-Service Register B (ST-MFP, Adr. \$FF FAll) 888
- Interrupt-in-Service-Register B (TT-MFP, Adr. \$FF(FF) FA91) 1069
- Interrupt-Kanäle (MFP-USART) 895
- Interrupt-Leitung zum MFP (BLITTER) 855
- Interrupt-Level 881
- Interrupt-Mask-Register (SCU) 1195
- Interrupt-Mask-Register A (ST-MFP, Adr. \$FF FA13) 887
- Interrupt-Mask-Register A (TI-MFP, Adr. \$FF(FF) FA93) 1069

Interrupt~Mask-Register B (ST-MFP, Adr. \$FF FAI5) 887 Interrupt~Mask-RegisterB (TI-MFP, Adr. \$FF(FF) FA95) 1069 Interrupt Pending (68030) 1007 Interrupt-Pending-Register (MFP) 889 Interrupt Pending Register (SCC) 1174 Interrupt-Pending-Register A (ST-MFP, Adr. FF FAOB) 886 Interrupt-Pending-Register A (TI-MFP, Adr. \$FF(FF) FA8B) 1069 Interrupt-Pending-Register B (ST-MFP, Adr. FF FAOD) 886 Interrupt-Pending-Register B (TT-MFP, Adr. \$FF(FF) FA8D) 1069 Interrupt-Prioritäten 881 Interrupt-Prioritäten (SCC) 1150 Interrupt Priority Level (68030) 1007 Interrupt-Priority-Level-Anschlüsse (CPU) 881 Interrupt Request-Bit (AClA) 915 Interrupt-Request-Leitungen (VME-Bus) 1190 Interrupt Request vom SCC-DMA 1063 Interrupt Request vom SCSI-Controller (TI) 1064 Interrupt Request von TT-Uhrenchip 1064 Interrupt-Service-Routine (VME-Bus) 1192 Interrupt Stack Pointer (ISP) (68030) 1010 Interrupt-Steuerregister (MFP) 886, 1068 Interrupt Vektor (SCC) 1174 Interrupt-Vektor-Adresse 883 Interrupt Vektor-Register (SCC) 1153 Interrupt-Vektor-Register (ST-MFP, Adr. \$FF FAI7) 888 Interrupt-Vektor-Register (TI-MFP, Adr. \$FF(FF) FA97) 1069 Interrupt-Vektoren, Lage der ST-MFP 885 Interrupt-Vektomummer 882, 889 Interrupt, ACSI- 987, 989 Interrupt, Autovektor 882 Interrupt, FDC- 960,978 Interrupt, HBLANK- 882 Interrupt, VBLANK-882 Interruptbehandlung (TI- und ST-MFPs (TI) 1066 Interruptbehandlung, MC68oo0- 881 Interruptkanal (MFP) 886 Interruptkanal, MFP-Timer- 873 Interruptroutine, Tips für HBlank- 882 Interrupts (68030), Steuersignale für 1007 Interrupts (SCC), Empfanger- 1149

Interrupts (SCU), Verwaltung der 1195 Interrupts durch Megabus 825 Interrupts durch MFP 883 Interrupts durch TT-MFP 1066 Interrupts softwaregesteuert ausgelöst (SCU) 1195 Interrupts vom Systemboard (SCU) 1195 Interrupts vom VME-Bus (SCU) 1196 Interrupts, Prioritäten der MFP- 883 Interruptsteuerung. Video-Controller- 840 Interruptvektoren, Lage der TT-MFP- 1068 INTIN 310 lNTR-Anschluß (FDC) 960 f., 974 IOA6 (TT-PSG) 1212 rOA7 (TT-PSG) 1212 Iorec (XBIOS 14) 98, 127 IOREC-Struktur 127 IPEND (68030) 1007 IPLO..IPL2 (68000) 881 lPLO . .IPL2 (68030) 1007 IPRA (ST-MFP, Adr. \$FF FAOB) 886 lPRA\_TT (TT-MFP, Adr. \$FF(FF) FA8B) 1069 IPRB (ST-MFP, Adr. \$FF FA0D) 886 lPRB\_TT (TI-MFP, Adr. \$FF(FF) FA8D) 1069 IRQ-Anschluß (AClA) 915,919 IRQ1..7 (VME-Bus) 1190, 1193 isatty() 178, 242 ISRA (ST -MFP, Adr. \$FF FAOF) 888 ISRA\_TT (Tf-MFP, Adr. \$FF(FF) FA8F) 1069 ISRB (ST-MFP, Adr. \$FF FAll) 888 ISRB\_TT (TT-MFP, Adr. \$FF(FF) FA91) 1069

# J

Jdisint (XBIOS 26) 128 Jenabint (XBIOS 27) 128 JOYBSTAT (STE, Adr. \$FF 9200) 1289 JOYDIR (STE. Adr. \$FF 9202) 1289 f. Joystick 129,497,929, 938 Joystick-Button-Status (STE, Adr. \$FF 9200) 1289 Joystick-Direction (STE, Adr. \$FF 9202) 1289 Joystick interrogation (IKBD \$16) 939 Joystick-Modus 943 Joystick-Richtungsinformation (STE) einlesen 1288 Joystickabfrage 939,943 Joystickports beim STE 1287, 1289 ff., 1293, 1368 JUSTGO 258 JUST GO, THEN FREE 260 JUSTIFIED GRAPHICS TEXT (VDI 11, GDP 10) 375
## K

k-Faktor (68881) 1338 k-Faktor (68882) 1027 Kamera-Treiber 327, 331 Kanal (MIDI) 917 Kanäle 173 Kbdvbase (XBIOS 34) 129 KBDVECS 129 Kbrate (XBIOS 35) 131 Kbshift (BIOS 11) 44,65,83,91,209 kcl\_hook (\$5BO) 11, 72 Keksdose 72, 743 keybd (Tastatur-ACIA, Adr. \$FF FC02) 915 Keyclick 64, 859 keyctl (Tastatur~ACIA, Adr. \$FF FCOO) 915 KEYTAB 132 Keytbl (XBIOS 16) 100. 132 Klammeraffe 559 Klangerzeugung, digitale 916 Kommandos an IKBD 935 Kommandozeile 244 Kommunikationskanäle (SCC) 1141 Kommunikationsprotokoll (68881) 1331 Kommunikationsprotokol1 (68882) 1026 Konsole 64,83 ff., 161,237 Konstanten-ROM (68882) 1027 Kontrollelemente 578 Kontrollregister (TI-Uhr) 1203 Konvention 748 Koordinatensystem 277, 288 Koordinatensystem, normalisiertes 277 Kopfberuhigungszeit (FDC) 962 Kopfschlitten (Disk) 946 Kreiszahl (68882) 1027 Kurzzeitgedächtnis 748 K\_ALT (Ox0008) 455,602,609,611,669 K\_CTRL(Ox0004) 455,602,609,611,669 K\_LSHIFT (OxOOO2) 455,602,609,611,669 K\_RSHIFT (Ox0001) 455,602,609,611,669

## L

LAN-AnschluB umschalten (TT-PSG) 1212 Länderkennung 43 Längsparitätsverfahren (Datenübertragung) 1137 LASTOB (Ox0020) 557 Laufwerk 66, 953 Laufwerk, aktuelles 160.222 f., 225 f. Laufwerk, externes/internes 955 Laufwerk, logisches 87,95, 226 Laufwerke, vorhandene 225 Laufwerksmotor (Disk) 964 Laufwerksparameter (ACSI) 997 Lautsprecher im TT Ein-/Ausschalten 1212 Lautstärke, Kontrolle der PSG- 859 LBA (SCSI) 1088 LBLACK (9) 559 LBLUE (12) 559 LCYAN (13) 559 LDS (Lower Data Strobe) 793, 807 LDS (Megabus) 823 Lese-Elektronik (Disk) 945 Level-Control-Bits (PSG) 864 LFARROW (0x0200) 678, 693 LGREEN (11) 559 Library-Format 197 Light-Gun/-Pen (STE) 1286, 1289 Lightpen, X-Position (STE, Adr. \$FF 9220) 1290 Lightpen, Y -Position (STE, Adr. \$FF 9222) 1290 Line-A 301 Line-A-Vektor (\$28) 52 Line-F-Trap (68881) 1331 Line-F-Trap (68882) 1026 Line-F-Vektor (\$2C) 53 Line-Number-Register (BLITTER, Adr. \$FF 8A3C) 850 Line-width-Register (STE, Adr. \$FF 820F) 1319 LINEA 307 linewid (STE, Adr. \$FF 820F) 1319 Linie 347,369.384,386 ff., 461

Linked Commands (SCSI) 1089 Lisa 159 LMAGENTA (15) 559 LMC1992 (STE) 1308, 1311 LOAD ANO GO 256 LOAD FONTS (VOI 119) 343 Load mouse position (IKBD \$E) 937 LOAD, DON'T GO 257 Load/Execute Process 256 Logbase (XBIOS 3) 62, 133, 152 Logical Unit (SCSI) 1073, 1087 \_longframe (\$59E) 71 Lost data-Bit (FDC) 968 f. Loveman, Jason 159 Low resolution (ST(E)) 834 Low-water mark (ser. Schnittstelle) 904 Lower-Data-Strobe 793 Lower-Oata-Strobe (Megabus) 823 LRED (10) 559 LUN (SCSI) 1087 LWHITE (8) 559 LYELLOW (14) 559

#### M

MACCEL3 595 Macintosh 572, 580 Maddalt (GEMDOS 20) 183, 250 MAGENTA (7) 558 magisches Langwort, (Cartridge) 809 Magnetfelder, fremde 946 Magnetschicht 945 Make-Code (IKBD) 931 Malloc (GEMDOS 72) 179, 181, 251, 254, 266, 594, 695 Manchester-Codierung (SCC) 1140 MAPTAB 12 Marker 349,391. 393, 395.463 Markierungsbyte (Disk) 973 Maschinentyp 79 Maskierung eines Interrupt-Kanals (MFP) 887 Master (VME-Bus) 1187, 1189 Master Stack Pointer (MSP) (68030) 1010 Mastergerät (MIDI) 916 Mastertakt (STE) 1313 Matrixdrucker 154 Maus 125, 446, 448, 450, 452, 497, 929, 931 f. Maus-Ereignis 543 Maus-Skalierung 937, 942 Mausabfrage 129, 938 Mausbewegung 931,933,935,937,942 Mausbewegungsmodus, absoluter/relativer 936, 942 Mauselektronik 933 Mausknopf-Ereignis 543 Mausposition 669 Maustaste (IKBD) 929, 936 Mauszeiger 632, 756, 764 MC146818A 1201 MC68000 793 f. MC68030 1003 \_MCH 79 MCU (TI) 1042 MD 89 md (\$49E) 65 MD\_ERASE (4) 378

MD\_REPLACE (1) 378 MD\_TRANS (2) 378 MD\_XOR (3) 378 Media change 21,64, 92, 166,953, 1114 Mediabytes 165 Mediach (BIOS 9) 15, 64, 92, 162 Medienwechsel 21,64,92, 166,953, 1114 Medium Resolution (ST(E)) 834 MEGA ST-ROMs 802 MEGA ST-Serie 787 Megabit-RAMs 798 Megabit-ROM-Chips. ST- 802,804 Megabit-ROM-Chips, TT- 1037 Megabus 821 Megabus-Anschlußbelegung 821 Megabus-Stromversorgung 825 Megabus, Interrupts durch 881 Megabus, Signaltiming am 821 membot (\$432) 60 memcntrl (\$424) 59,801 memconf (Adr. \$FF 8001) 801 Memory-Configuration-Register (Adr. \$FF 8001) 801 Memory Control Unit (TT) 1042 Memory Form Definition Block 284 Memory load (IKBD \$20) 941 Memory Management Status Register (MMUSR) (68030) 1017 Memory Management Unit (68030) 1014 Memory-Management-Unit (MMU) 790, 797 Memory read (IKBD \$21) 941  $-$ memtop (\$436) 60 memva12 (\$43A) 59 f., 70 memva13 (\$51A) 59, 70 memvalid (\$420) 59 f., 70 Menü 749, 764 Menühintergrund 540 Menüleiste 619 Menütitel 622 MENU\_BAR (AES 30) 549,619,624 f. MENU\_CLICK (AES 37) 548,627 MENU\_ICHECK (AES 31) 620

MENU\_IENABLE (AES 32) 621 MENU\_REGISTER (AES 35) 625 MENU\_TEXT (AES 34) 585,623 MENU TNORMAL (AES 33) 622 MENU\_UNREGISTER (AES 36) 626 Message (SCSI) 1076 Message Codes (SCSI) 1085 message event 543 MESSAGE·Phase (SCSI) 1080,1084 Message-Queue 538,596 f. Meta-DOS 14, 24, 36, 160, 162, 183, 191, 201, 575 Metafile-Treiber 323, 331, 340, 521, 523, 528 METAHDR 324 Metainit (XBIOS 48) 134 MEVENT 617 MFDB 284 f., 417 MFORM 318,668 MFP (ACSI) 987 MFP (FDC) 958, 960 MFP (MIDI/Tastatur) 919, 929 MFP (par. Schnittstelle) 909 MFP (ser. Schnittstelle) 893 MFP 68901-Timer 157 MFP-Einbindung beim TT 1062 MFP-I/O-Port-Datenrichtung 872 MFP-USART-Register 895 MFP, Interrupts 128, 135 MFP, Monochrom-Detect-Signal zum 829 MFP, ST- 869 MFP, Takt für 872 MFP. TT- 1063 Mfpint (XBIOS 13) 50, 135 Mfree (GEMDOS 73) 253 MFsave 744 Microwire-Interface 1286, 1308 f. MIDI 56, 83 ff., 129. 136, 916 midi (MIDI-ACIA, Adr. \$FF FC06) 915, 1380 MIDI-ACIA, Interrupt von 870 MIDI-Bus 919 MIDI-Empfangsregister (MIDI-ACIA, Adr. \$FF FC06) 915, 1380 MIDI-in/out 919

MIDI-Schnittstelle, technische Realisierung der 919 MIDI-Senderegister (MIDI-ACIA, Adr. \$FF FC04) 915 MIDI-Statusregister (MIDI-ACIA, Adr. \$FF FC04) 915 MIDI-Steuerregister (MIDI-ACIA, Adr. \$FF FC04) 915 MIDI-Thru 919 midictl (MIDI-ACIA, Adr. \$FF FC06) 915 Midiws (XBIOS 12) 136 Mikrocontroller (Keyboard) 922 Miller 748 Minix 20,24 MiNT 252 Mitteilungs-Ereignis 543 Mittlere Auflösung (ST(E)) 833 MMU (68030) 1014 MMU Disable (68030) 1009 MMU, ST- 790, 796 MMUDIS (68030) 1009 MMUs. IMP- 799 MN\_SELECTED (10) 544 Mode-Control-Block (IKBD) 923 Mode Control Byte (MODE) (68882) 1032 Mode select 996 Mode sense 998, 1111 MODEM 1 (TT-MFP) 1061 MODEM 2 (TT-MFP) 1063 Modulator (ST(E)) 832 Modus Commands (MIDI) 919 Monitorbuchse 827, 1047. 1314 MONO-Modus (MIDI) 917 Mono-Modus (STE) 1296 Monochrom-Betrieb (STE) 827 f. Monochrom-Betriebsart 837, 1047 Monochrom-Detect-Signal 57, 829, 870, 1061 Monochrom-Monitor für die Colorbetriebsart (ST(E)) 832 Motor on (FDC) 951, 962 MOVE (OxOOO8) 678, 693 MPB 89 MRETS 724 MS-POS 140, 159.645,748 MSG (SCSI) 1076

Mshrink (GEMDOS 74) 195,251,254 Multifunktionsbaustein MFP 68901 869, 1061, 1369 Multitasking 536 Mupfel 10 Musical-Instruments-Digital-Interface (MIDI) 916 Muskelgedächtnis 746 MU\_BUTION (Ox0002) 616 MU\_KEYBD (Ox0001) 616 MU\_Ml (OxOOO4) 616 MU\_M2 (Ox0008) 616 MU\_MESAG (OxOOIO) 616 MU\_TIMER (Ox0020) 616 MWDATA (STE, Adr. \$FF 8922) 1309 MWMASK (STE, Adr. \$FF 8924) 1309 Mxalloc (GEMDOS 68) 183,255,266 M\_ OFF (256) 668 M\_ ON (257) 668

### N

NAME (OxOOO1) 678,693 NAMENLOS 751 NAN (68882) 1024, 1031 NDC-Koordinatensystem 277, 332 \_NET 81,200 f. Netzwerk-Standard 81, 200 f. Netzwerkanschluß (SCC) 1141 NEWDESK.INF 539, 705 \_nflops(\$4A6) 16,63,65 NFSR (BLITTER, Adr. \$FF 8A3D) 853 Nibble-Mode-Zugriffe (TT) 1044 Niedrige Auflösung (ST(E)) 834 NIL 552 No Final Source Read (BLITTER, Adr. \$FF 8A3D) 853 Non-Autovektor-Interrupt 884, 888 Non Maskable Interrupt (Megabus) 825 Non Volatile Memory 137 NONE 556 NONEXTENDED SENSE (SCSI) 1091 NORMAL (OxOOOO) 557, 663 NOT-READY-LIST 536 NOTE(1) 644 NO\_ICON (0) 644 NRZ(I)-Verfahren 1140, 1162 NTSC-Modus 61 nvbls (\$454) 49,62 NVM 137 NVMaccess (XBIOS 46) 137

## o

OBJC\_ADD (AES 40) 628 OBlC\_CHANGE (AES 47) 638 OBJC\_DELETE (AES 41) 629 OBJC\_DRAW (AES 42) 565, 630, 647 OBJC\_EDIT (AES 46) 636, 649 OBJC\_FIND (AES 43) 557, 632 OBJC\_OFFSET (AES 44) 551, 634 OBJC\_ORDER (AES 45) 635 OBJECT 553 Objekt-Datei 196 Objekt-Flags 556 Objektfarben 558 Objektstatus 557 Objekttypen 554 ob\_spec 555 ob\_state 638 ob\_type 554 OCS (68030) 1005 Offgibit (XBIOS 29) 138 OHEADER 196 OMNI-Modus (MIDI) 916 On-Chip-Cache 1003 Ongibit (XBIOS 30) 138 \_OOL 81 OP (BLITTER, Adr. \$FF 8A3B) 845 OP-Code (SCSI) 1087 Open file 237 OPEN VIRTUAL SCREEN WORKSTATION (VDI 100) 337, 339 OPEN WORKSTATION (VDI 1) 330, 337 f., 456 Operand Cycle Start (68030) 1005 Operation-Register (BLITTER, Adr. \$FF 8A5B) 845 Operationscode (ACSI) 990 Operationsende (FDC) 958, 960 Optokoppler (MIDI) 919 Ordner 202, 220 f., 227, 247 Oren, Tim 159 OSHEADER 40, 144 os\_magie 144

OUTLINED (OxOOlO) 558,663 OUTPUT ALPHA TEXT (VDI 5. Escape 25) 508 OUTPUT BIT IMAGE FILE (VDI 5, Escape 23) 504 OUTPUT CURSOR ADDRESSABLE ALPHA TEXT (VDI 5, Escape 12) 493 OUTPUT WlNDOW (VDI 5, Escape 21) 502 Overrun Error (MFP-USART) 900

#### p

Packed Decimal Real Data Format (68882) 1025 PADDLO (STE, Adr. \$FF 9210) 1292 PADDLI (STE, Adr. \$FF 9212) 1292 PADDL2 (STE, Adr. \$FF 9214) 1292 PADDL3 (STE, Adr. \$FF 9216) 1292 Paddle O-Position (STE, Adr. \$FF 9210) 1292 Paddle I-Position (STE, Adr. \$FF 92l2) 1292 Paddle 2-Position (STE, Adr. \$FF 9214) 1292 Paddle 3-Position (STE, Adr. \$FF 9216) 1292 Paddle-Zähler-Register (STE) 1292 Page-Descriptor (68030) 1015 Paged Memory Management Unit (PMMU) (68030) 1003, 1015 PAL-Modus 61 Paletteregister 1056. 1314 palmode (\$448) 61 Papierformate 288 Parallelport als Eingang (PSG) 909 Parallelport-Register, MFP- 869 Parameter für Fehlerbehebung (SCSI-MODE SELECT) 1108 Parameterblock (ACSI-MODE SELECT) 996 Parität (MFP-USART) 896 Parität (SCSI) 1077 Paritätsbit 896 Parity Error-Bit (ACIA) 915 Parity-Fehler (MFP-USART) 900 Parity. Even-/Odd- 896 PARMBLK 564 Partitionseintrag 26 f. Partitionstypen 27 Patch-Programme (ser. Schnittstelle) 905 PATH 61 Pause output (IKBD \$13) 938 PBDEF 142 PC-GEM 642, 646, 659, 661, 667 PCM -Soundkanäle 1286 Pexec (GEMDOS 75) 69, 161, 191, 193,233,256,539, 702 ff. Pexec-Cookbook 41 Pfad, absoluter 160

Pfad, aktueller 226 Pfad, relativer 160 PH 194 Physbase (XBIOS 2) 139, 152 PHYSICAL PAGE SIZE (VDI 5,  $\mathcal{F}_{\rm eff}$ Escape 99, Opcode 0) 525 phystop  $(\$42E)$  60 ph\_prgflags 194, 260 Picture cell 833 PIESLICE (VDI 11, GDP 3) 363 Ping! 65 Pipeline Refill (68030) 1009 Pipes 176 Pixel 833 Pixelgrößenverhältnis 279 pixelorientiertes Format 281 PLACE GRAPHIC CURSOR AT LOCATION (VDI 5, Escape 18) 499 planeorientiertes Format 281 Plattenparameter, unveränderliche (SCSI-MODE SENSE) 1113 Plottertreiber 320, 331 PMMU (68030) 252,1003,1015 Polaroid Palette 327 Polling 885 POLY-Modus (MIDI) 917 Polygonzug 347, 353, 389 POLYLINE (VDI 6) 347 POLY MARKER (VDI 7) 349 POOLFIX3.PRG 182, 191. 269 Popup 734 PORTAB.H 783 Portabilität 782 Position cursor (VT52 ESC Y) 8 Positionierungsbefehl (FDC) 965 Post-Mortem 57 Postscript 321,400 Potentialtrennung (MIDI) 919 Pratt, Allan 99, 159 Prekompensations-Bit (FDC) 969 PREVENT/ALLOW MEDIUM REMOVAL (SCSI) 1114 Privilegverletzung (\$20) 52

PRN: 161,237 Process descriptor 186, 244, 267, 586, 702 proc\_aregs (\$3A4) 58 proc\_dregs (\$384) 58 proc\_enum (\$3C4) 58 proc\_lives (\$380) 58 proc\_stk (\$3CC) 58 proc\_usp (\$3C8) 58 Programm-Flags 194, 260 Programmformat 193 Programmierrichtlinien 719 Programmstart 187 Programmzähler (68000) 793 Protobt (XBIOS 18) 18, 22, 140, 161 Prozeß 184,266 f. Prozeß, aktueller 185 Prozeßhierarchie 184 Prozessor-Status 268 Prozessorsignale (68030) 1004 prtabt  $(\$4F0)$  67 Prtblk (XBIOS 36) 67, 142, 149 prt\_cnt 49, 66 Prüfsumme (Disk) 948 Prüfzeichen (Datenübertragung) 1137 prv\_aux (\$512) 70, 143 prv \_auxo (\$50E) 70, 143 prv\_lst (\$50A) 69, 143 prv 1sto (\$506) 69, 143 Pseudo-Sound-Prozessor 866 PSG (FDC) 955, 975 PSG (par. Schnittstelle) 908 PSG (Programmable-Sound-Generator) 859 PSG (ser. Schnittstelle) 893 PSG (STE) 1308 PSG (TI) 1211 PSG-Port 864 PSG~Register 861 Pterm (GEMDOS 76) 266 Pterm<sub>0</sub> (GEMDOS 0) 265 Ptennres (GEMDOS 49) 173, 191. 267 PTSIN 310

Pull-Down 749 Pulsbreitenmessung (MFP-Timer) 875 Punkt 279 Puntaes (XBIOS 39) 42,144 PUN\_INFO 33, 70, 172 pun\_ptr (\$516) 70, 94, 171 Put pixel (\$AOOl) 310 \_p\_cookies (\$5AO) 71, 73

# Q

Quarter Screen Buffer 540 Quotient Byte (68882) 1033

# R

*RL* W (68030) 1005 RJ\_ W (ACSI) 984  $R/M$  (Megabus) 823 Rahmenfehler (ser. Datenübertragung) 899 Rainbow-TOS 166 RAM (IKBD) 924 RAM (STE) 1322 RAM (TT) 1037, 1039 RAM-Chips 796 RAM erweitern (TT), ST- 1042 RAM-Speicherbänke (ST) 797 RAM-Streifen (STE) 1322 RAM, Alternate 1039 RAM, batteriegepuffert (TT-Uhr) 1201 RAM, Single purpose 1042 RAM, ST- 1039 ramtop (\$5A4) 71 ramvalid (\$5A8) 71 Random (XBIOS 17) 145 RAS 796 Raster 415,418,421,529 Rasterformate 280 Rasterkoordinaten 277, 332 Rate- and Mode-Control-Register (RMCR) (IKBD) 928 Rauschgenerator (PSG) 859,863 Raw 1/0 to standard input/output 219 Raw input from standard input 218 RAWCON 84 RBUTTON (Ox0010) 557 RC-Koordinatensystem 277, 332 RCS-Programm 560, 585 rc\_intersect 577 READ (SCSI) 1101 READ ADDRESS (FDC) 970 READ CAPACITY-Kommando (SCSI) 1088 Read character from standard AUX: 205 Read character from standard input 209 Read character from standard input. no echo 215 Read Data (FDC) 952

Read edited data from standard input 212 Read from file 240 Read-Modify-Write Cycle (68030) 1005 Read Sector (ACSI) 995 READ SECTOR (FDC) 967 READTRACK(FDC) 971 Read/Write (68030) 1005 Read/Write-Leitung (Megabus) 823 READIWRITE MULTIPLE SECTORS (FDC) 967, 973 Ready (FDC) 953 READY-LIST 536 Real-Time-Commands (MIDI) 918 REASSIGN BLOCKS (SCSI) 1100 Receive Data Register Full-Bit (ACIA) 914 Receiver Clock (ST-MFP-USART) 894 Receiver Overrun-Bit (ACIA) 914 Receiver-Status-Register (ST-MFP-USART, Adr. \$FF FA2B) 895,898 Receiver-Status-Register (TT-MFP-USART, Adr. \$FF(FF) FAAB) 1071 Rechteckliste 577 Record not found-Bit (FDC) 965, 967 RED (2) 558 REFILL (68030) 1009 Register (Kurzübersicht), Hardware- 1349 Register (PSG) 861 Registerauswahl (TT-Uhr, Adr. \$FF(FF) 8961) 1202 Registerubersicht (68030) 1010 f. Release memory 253 release velocity (MIDI) 917 Relozierungsinfonnationen 195 REMOVE LAST GRAPHIC CURSOR (VDI 5, Escape 19) 500 Rename file 241 REPLACE 413,418 REQ (SCSI) 1077 Request (SCSI) 1077 Request joystick availibilty (IKBD \$9A) 943 Request joystick mode (IKBD \$94, IKBD \$95, IKBD \$99) 943 Request mouse availibility (IKBD \$92) 943 Request mouse button action (lKBD \$87) 942 Request mouse mode (IKBD \$88, IKBD \$89, IKBD \$8A) 942

Request mouse scale (IKBD \$8C) 942 Request mouse threshold (IKBD \$8B) 942 Request mouse vertical coordinates (IKBD \$8F, IKBD \$90) 943 Request Sense 992, 1090 Request to send (RTS) 893 Request to send (SCC) 1157 Request/Acknowledge-Protokoll (ACSI) 984 Request/Acknowledge-Protokoll (SCSI) 1073 RESELECTION-Phase (SCSI) 1079 Reset 46.51, 59 f. RESET (68030) 1008 RESET (ACSI) 984 RESET (IBKD \$80) 935 RESET (Megabus) 822 RESET (SCC) 1162 RESET (SCSI) 1076 RESET,680XX-CPU- 796 Reset: PC (\$4) 51 Reset: SSP (\$0) 51 Resource Construction Set 552, 701 Resource-Datei 584 Response Primitives (68881) 1332 RESTORE (FDC) 965 Restore cursor position (VT52 ESC k) 9 Restore to Zero (ACSI) 991 Resume (IKBD \$11) 938 resvalid (\$426) 46, 59 resvector (\$42A) 46, 59 RETURN TABLET X AND Y DIMENSIONS (VDI 5, Escape 84) 516 Reverse index (VT52 ESC I) 8 REVERSE TRANSPARENT 418 REVERSE VIDEO OFF (VDI 5, Escape 14) 495 REVERSE VIDEO ON (VDI 5, Escape 13) 494 REZERO UNIT (SCSI) 1090  $RGB-Signale (ST(E))$  829 RGB-Signale (TT) 1048 Richtungsinformation (Joysticks) 931 Ring indicator (R!) 56, 893

RMC (68030) 1005 ROM (IKBD) 924 ROM-Bereich (TT) 1037 ROM-Cartridge 805 ROM-Chips, ST- 802 ROM-TOS 802 ROM3 se1./ROM4 seI. (Cartridge) 807 ROMs, TT- 1037 Root-Pointer (68030) 1016 Rootsektor 23 Rotation 401 ROUNDED RECTANGLE (VDI 11. GDP 8) 373 Row Adress Strohe 796 RS-232C-Standard 891 RS232-Port 55 f., 70,83 ff., 98, 127, 146, 154, 161, 205 ff., 869, 891, 894 RS422 (SCC) 1141 Rsconf (XBIOS 15) 98, 146 Rsconf (XBIOS 15), Fehler 903 RSHDR 584 rsh\_fix 733 rsh\_obfix 733 rsr 147 RSR (ST-MFP-USART, Adr. \$FF FA2B) 898 RSRC\_FREE (AES 111) 695,697 RSRC\_GADDR (AES 112) 588,698 RSRC\_LOAD (AES 110) 552,594,695,697 f., 701, 707 RSRC\_OBFIX (AES 114) 701 RSRC\_SADDR (AES 113) 700 RSR\_TT (TT-MFP-USART, Adr. \$FF(FF) FAAB) 1071 RST (SCSI) 1076 RT ARROW (Ox0400) 678, 693 rtc\_data (TI-Uhr, Adr. \$FF(FF) 8963) 1202 rtc\_rnr (TT-Uhr, Adr. \$FF(FF) 8961) 1202 RTS (Request to send) 893 RTS (SCC) 1157 RTS/CTS-Handshake 127,904 Rubberbox 653 Rwabs (BIOS 4) 16,64,94, 118, 162, 166

RxCLK (AClA) 911 RxDATA (ACIA) 911 RxINT (AClA) 913 ff.

#### s

S.A.L.A.D. 307 Sampie (STE) 1294. SAMPLE KEYBOARD STATE INFORMATION (VDI 128) 455 SAMPLE MOUSE BUTTON STATE (VDI 124) 448 Samplefrequenzen (STE) 1294 Save cursor position (VT52 ESC j) 9 savptr (\$4A2) 37, 57, 65 sav context (\$4AE) 66 say row (\$4AC) 9,65 Scancode 11, 83, 132, 209, 607, 935 SCART-Eingang, Anschluß eines ST(E) über einen 830 SCC (Serial Communications Controller) 1135 SCC-Baudrate 1165 SCC-Beispielinitialisierung 1182 SCC-Control-Reg. Kanal A (Adr. \$FF(FF) 8C81) 1146 SCC-Control-Reg. Kanal B (Adr. \$FF(FF) 8C85) 1146 SCC-Data-Reg. Kanal A (Adr. \$FF(FF) 8C83) 1146 SCC-Data-Reg. Kanal B (Adr. \$FF(FF) 8C87) 1146 SCC-DMA-Address-Pointer (ab Adr. \$FF(FF) 8C01) 1179 SCC-DMA-Anschluß 1152 SCC-DMA-Bytezähler (ab Adr. \$FF(FF) 8C09) 1179 SCC-DMA-Einheit 1146. 1178 SCC-DMA-Kontrollregister (Adr. \$FF(FF) 8C14) 1179 SCC-DMA-Register 1179, 1365 SCC-DMA-Restdatenregister (ab Adr. \$FF(FF) 8C10) 1179 SCC-Einbindung im TI 1181 SCC-Empfanger 1143 SCC-Empfangersteuerung 1154 SCC im TT, Betrieb des 1178 SCC-Kommando Register 1147 SCC-Loop Mode 1162 SCC-Loop/Clock Status 1175

SCC-Master Interrupt Control 1160 SCC-Moduseinstellungen für Sender/Empfänger 1155 SCC-Read-Register 1146, 1172 ff. SCC-Sendedatenregister 1160 SCC-Sender 1145 SCC-Sendersteuerung 1156 SCC-Takteinstellung 1165 SCC-Write-Register 1146, 1150, 1153 ff., 1158 ff., 1162, 1165 f., 1168 SCC-Write-Register 0 1147 SCC, Blockdiagramm des 1142 SCC, Programmierung des 1176 sccctl a (SCC, Adr. \$FF(FF) 8C81) 1146 sccctl\_b (SCC, Adr. \$FF(FF) 8C85) 1146 sccdat\_a (SCC, Adr. \$FF(FF) 8C83) 1146 sccdat\_b (SCC, Adr. \$FF(FF) 8C87) 1146 scdmabas (SCC, ab Adr. \$FF(FF) 8701) 1179 scdmacnt (SCC, ab Adr. \$FF(FF) 8709) 1179 scdmactl (SCC, Adr. \$FF(FF) 8C14) 1179 scdmarsd (SCC, ab Adr. \$FF(FF) 8710) 1179 Schattenregister, "memconf"- 801 Schieberegister im Video-Controller (ST) 836 Schieberegler 664 Schleife (MFP-USART) 901 Schneckennudel 559 Schnittstelle (IKBD), serielle 927 Schnittstelle (SCC), Multiprotokoll- 1135 Schnittstelle als Eingang, parallele 909 Schnittstelle für Coprozessoren 1019 Schnittstelle, Hardwaremäßige Realisierung der par. 908 Schnittstelle, MIDI- 916, 919 Schnittstelle, parallele 55,69,83 f., 86, 154, 16L 216, 861, 907 Schnittstelle, serielle 55 f., 70, 83 ff., 98, 127, 146, 154, 161, 205 ff., 869, 891, 894 Schnittstellen-Steuerbaustein (SCC) 1135 Schreib-/Lese-Kopf (Disk) 945, 952 Schreib-Elektronik (Disk) 945 Schreibmodus 377 Schreibschutz 39,227,229,247 Schreibvorkompensation (FDC) 969 Schreibzugriff (VME-Bus) 1188 SciGraph 756 SCR (ST-MFP-USART, Adr. \$FF FA27) 896

scrap 572, 670 ff., 751 Scrdmp (XBIOS 20) 69, 149 Sereen manager 536 f., 599 screenpt (\$45E) 48, 63 SCRENMGR 536 f., 599 Scrolling 62 SCRP\_CLEAR(AES 82) 672 SCRP \_READ (AES 80) 670 SCRP WRITE (AES 81) 671 scr\_dump (\$502) 49, 69, 149 SCR\_TT (TT-MFP-USART, Adr. \$FF(FF) FAA7) 1070 SCSI-Adreßregister (TI-SCSI, Adr. \$FF(FF) 8789) 1122 SCSI-Ausgabedaten (TI-SCSI, Adr. \$FF(FF) 8781) 1116 SCSI-Betriebsartem'egister (TI-SCSI, Adr. \$FF(FF) 8785) 1119 SCSI-Bus (ACSI) 981 SCSI-Bus (TT) 1073 SCSI-Bus-Abschluß 1074 SCSI-Bus-Ansehlußbelegung 1074 f. SCSI-Bus-Signale 1076 SCSI-Buskontrolle 1078 SCSI-Busstatusregister (TI-SCSI, Adr. \$FF(FF) 8789) 1121 SCSI-Controller (TT) 1073, 1116, 1357 SCSI-Datenbus (TI-SCSI, Adr. \$FF(FF) 8781), Aktueller Inhalt des 1116 SCSI-Datentransfer mit DMA-Unterstützung 1124 SCSI-DMA-Address-Pointer (TT-SCSI, ab Adr. \$FF(FF) 8701) 1125 SCSI-DMA-Betrieb 1124, 1126, 1356 SCSI-DMA-Bytezähler (TI-SCSI, ab Adr. \$FF(FF) 8709) 1125 SCSI-DMA-Controller (TT) 1116 SCSI-DMA-Kanal 1124 SCSI-DMA-Kontrollregister (TI-SCSI, Adr. \$FF(FF) 8714) 1126 SCSI-DMA-Register 1125 SCSI-DMA-Restdatenregister (TT-SCSI, ab Adr. \$FF(FF) 8710) 1125 SCSI-Eingabe-Register (TI-SCSI, Adr. \$FF(FF) 878D) 1124 SCSI -Inititator-Befehlsregister (TI-SCSI, Adr. \$FF(FF) 8783) 1117 SCSI-Interface beim TT 1114 SCSI-Kommandos 1085 SCSI-Ports, Programmierung des TT- 1127 SCSI-Resetreg. Int.+Parityfehler (TI-SCSI, Adr. \$FF(FF) 878F) 1124 SCSI-Start DMA-Ausgabe-Register (TI-SCSI, Adr. \$FF(FF) 878B) 1123 SCSI-Start Initiator-DMA-Eingabe-Register (TI-SCSI, Adr. \$FF(FF) 878F) 1124 SCSI-Start Target-DMA-Eingabe-Register (TI-SCSI, Adr. \$FF(FF) 878D) 1123 SCSI-Statusregister (TT-SCSI, Adr. \$FF(FF) 878B) 1122 SCSI-Target Befehlsregister (TI-SCSI, Adr. \$FF(FF) 8787) 1121 SCSI-Tool 171 SCU 1195 SCU General Purpose Reg. 1 (Adr. \$FF 8E09) 1199 SCU General Purpose Reg. 2 (Adr. \$FF 8EOB) 1199 SCU im TT/MEGA STE, hardwaremäßige Einbindung der 1198 SCU-Universal-Register 1199 scu\_gp1 (SCU, Adr. \$FF 8E09) 1199 scu\_gp2 (SCU, Adr. \$FF 8E0B) 1199 SDB 319 SDLC-Verfahren 1138, 1158 Search first 245 Search next 248 Sector-Counter-Register (Adr. \$FF 8604) 818, 977 Seedfill (\$AOOF) 320 SEEK (ACSI) 995 SEEK (FDC) 965, 978 SEEK (SCSI) 1102 Seek file pointer 242 seekrate (\$440) 60, 63, 116 Sektor 118 ff. Sektor-Header (Disk) 947 Sektorbeginn (Disk) 947 Sektoren, logische 94 Sektoren/Spur (ACSI) 997 Sektorgröße (Disk) 947. 956 SEL (SCSI) 1076 Select (SCSI) 1076 SELECT PALETTE (VDI 5, Escape 60) 510 SELECTABLE (0x0001) 556 SELECTED (Ox0001) 558,663 SELECTION-Phase (SCSI) 1079 Selektion 762 Sende-Schieberegister (ACIA) 911 Sendepuffer (MFP-USART) 895 Sender (ACIA) 911 Senderegister (ACIA) 911 Senderegister (IKBD) 927 Senderegister (MFP-USART) 895

Senderegister (MIDI-ACIA, Adr. \$FF FC04) 915 Senderegister (Tastatur-ACIA, Adr. \$FFFC02) 915 Sendeschieberegister (MFP-USART) 895 Sendeschieberegister (SCC) 1145 Sendetakt (ST-MFP-USART) 894 Sense-Daten (SCSI) 1090, 1093, 1095 Separator 750 Sequenzer 916 SERIAL 1 (TI-MFP) 1062, 1070 SERIAL 2 (SCC) 1141 SERIAL 2 (TT-PSG) 1212 Serial Communications Controller (Übersicht) 1366 Serial-Communications-Element (IKBD) 927 Serial Port C (TT) 1061 Seriennummer 92, 140 Set absolute mouse positioning (IKBD \$09) 936 SET ATTRIBUTE SHADOW OFF (51) 524 SET ATTRIBUTE SHADOW ON (50) 524 Set background color (VT52 ESC c) 8 SET CAMERA FILM TYPE AND EXPOSURE TIME (VDI 5, Escape 91) 518 SET CHARACTER BASELINE VECTOR (VDI 13) 401 SET CHARACTER HEIGHT, ABSOLUTE MODE (VDI 12) 396 SET CHARACTER HEIGHT, POINTS MODE (VDI 107) 398 SET CLIPPING RECTANGLE (VDI 129) 346 SET COLOR REPRESENTATION (VDI 14) 382 Set current directory 226 Set date 272 Set default drive 225 Set DTA 244 SET FILL COLOR INDEX (VDI25) 411 SET FILL INTERIOR INDEX (VDI 23) 408 SET FILL PERIMETER VISIBILITY (VDI 104) 412 SET FILL STYLE INDEX (VDI 24) 409 Set fire button monitoring (IKBD \$18) 939 Set foreground color (VT52 ESC b) 8 SET GRAPHIC TEXT ALIGNMENT (VDI 39) 406 SET GRAPHIC TEXT COLOR INDEX (VDI 22) 403

SET GRAPHIC TEXT SPECIAL EFFECTS (VDI 106) 404 SET INPUT MODE (VDI 33) 425 Set joystick event reporting (IKBD \$14) 938 Set joystick interrogation mode (IKBD \$15) 939 Set joystick keycode mode (IKBD \$19) 939 Set joystick monitoring (IKBD \$17) 939 SET LINE OFFSET (VDI 5, Escape 101) 529 Set mouse button action (IKBD \$07) 936 SET MOUSE FORM (VDI 111) 443 Set mouse keycode mode (IBKD \$A) 937 Set mouse scale (IKBD \$C) 937 Set mouse threshold (IKBD \$B) 937 SET NO LINE STYLE (49) 524 SET POLYLlNE COLOR INDEX (VDII7) 388 SET POLYLINE END STYLES (VDI 108) 389 SET POLYLINE LINE TYPE (VDI 15) 384, 386 SET POLYLINE LINE WIDTH (VDI 16) 387 SET POLYMARKER COLOR INDEX (VDI 20) 395 SET POLYMARKER HEIGHT (VDI 19) 393 SET POLYMARKER TYPE (VDI 18) 391 Set relative mouse position reporting (IKBD \$08) 936 SET TABLET ALIGNMENT (VDI 5, Escape 85) 517 SET TABLET AXIS RESOLUTION IN LINES (VDI 5, Escape 82) 514 SET TABLET AXIS RESOLUTION IN LINES/INCH (VDI 5, Escape 81) 513 SET TABLET X AND Y ORIGIN (VDI 5, Escape 83) 515 SET TEXT FACE (VDI 21) 402 Set time 273 SET USER-DEFINED FILL PATTERN (VDI 112) 413 SET USER-DEFINED LINE STYLE PATTERN (VDI 113) 386 SET WRITING MODE (VDI 32) 377 Set  $Y=0$  at bottom (IKBD  $F$ ) 938 Set  $Y = 0$  at top (IKBD \$10) 938 SET/CLEAR TONE MUTING PLAG (VDI 5, Escape 62) 512 Setcolor (XBIOS 7) 150 Setexc (BIOS 5) 50, 96, 197 Setpalette (XBIOS 6) 151 Setprt (XBIOS 33) 11, 84, 149, 154, 217 Setscreen (XBIOS 5) 63, 152, 183 Settime (XBIOS 22) 153

Set Evnt Mask 740 SHADOWED (Ox0020) 558, 663 SHDRIVER.SYS 24 f. Shell-Puffer 586 shell\_p  $(\$4F6)$  68 SHEL\_ENVRN (AES 125) 191,539, 708 SHEL\_FIND (AES 124) 539, 695, 707 SHEL\_GET (AES 122) 705 SHEL\_PUT (AES 123) 706 SHEL\_RDEF (AES 126) 710 SHEL\_READ (AES 120) 702, 707 SHEL\_ WDEF (AES 127) 711 SHEL\_WRITE (AES 121) 599,702 f. Shift-Mode-Register (ST(E»). Adr. \$FF 8260 107, 838 Shift-Mode-Register (TI, Adr. \$FF(FF) 8260). ST(E)- 1056 Shift-Mode-Register (TI, Adr. \$FF(FF) 8262), TI- 1057 Shifter 62, 156, 788, 836, 841, 1053, 1057 shiftmd (TI, Adr. \$FF(FF) 8260) 1057 shift\_TT (TT, Adr. \$FF(FF) 8262) 1057 Short-Access (VME-Bus) 1188 SHOW CURSOR (VDI 122) 446 Show mouse (\$A009) 317 Shrink size of allocated block 254 Shugart-Bus 949,953 Sicherungsvetfahren (Datenübertragung) 1137 Side select (FDC) 951, 955, 975 Side select (TT-PSG) 1211 Signalleitungen (FDC) 950 SIMM (STE) 1322 Single-Chip-Modus (IKBD) 924 Single Real (68882) 1023, 1027 SIZO/SIZI (68030) 1005 SIZE (Ox0020) 678, 693 Skew (BLITTER, Adr. \$FF 8A3D) 852 Slave (VME-Bus) 1187 \_SLM 81,531 SLM-Laserdrueker 342

Sl arrow 737 Sl dragx 738 Sl dragy 738 Sl\_size 735 Sl\_x 736 Sl\_y 736 Small Computer Systems Interface (TT) 1073 SMUDGE~Bit (BLITTER, Adr. \$FF 8A3C) 854 \_SND 80 sndadrhi (STE, Adr. \$FF 8908) 1297 sndadrlo (STE. Adr. \$FF 890C) 1297 sndadrmi (STE, Adr. \$FF 890A) 1297 sndbashi (STE, Adr. \$FF 8902) 1297 sndbaslo (STE, Adr. \$FF 8906) 1297 sndbasmi (STE, Adr. \$FF 8904) 1297 sndendhi (STE, Adr. \$FF 890E) 1297 sndendlo (STE, Adr. \$FF 8912) 1297 sndendmi (STE, Adr. \$FF 8910) 1297 sndmactl (STE. Adr. \$FF 8900) 1297 sndmode (STE, Adr. \$FF 8920) 1297 Software-EOI-Modus (MFP) 888 Sound-Chip (FDC) 955 Sound-DMA-Control-Reg. (STE, Adr. \$FF 8900) 1297 Sound-DMA-Modul (STE) 1296 Sound-Mode-Control (STE, Adr. \$FF 8920) 1297 Soundchip (par. Schnittstelle) 908 Soundchip (PSG) 80, 105, 123, 138 Soundchip, hardwaremäßige Einbindung des 860 Sounderzeugung (STE) 1294 Soundgenerator (PSG) 859. 1359 SOUNDSHIFTER (TT) 1212 Source-Address-Register (BLITTER, Adr. \$FF 8A24) 851 Source-Buffer (BLITTER) 852 Source-X-Increment-Register (BLlTTER, Adr. \$FF 8A20) 851 Source-Y-Increment-Register (BLITTER, Adr. \$FF 8A22) 851 Speicher, virtueller 1014 Speicheraufteilung des ST 795 Speicherbestückung (ST) 796 Speichererweiterung (ST) 799

Speicherkapazität (Floppy-Disk) 945 Speicherkonfiguration (ST) 799, 1349 Speicherraumreservierungen. Megabus- 825 Speichertest, ST-800 Speicherverwaltung 36, 179 Spur 38, 114,945 Spur im Speicher (Disk) 971 Spur suchen (FDC) 965 Spurwechsel (Disk) 946 Spuranfang (Disk) 952 Spuren (Disk) 945 Spurious Interrupt (\$60) 53 Spurwechselzeit 116, 959, 961 Src\_Addr (BLITIER, Adr. \$FF 8A24) 851 Src\_Yinc (BLITTER, Adr. \$FF 8A22) 851 SRP (68030) 1016 Ssbrk (XBIOS 1) 155 sshiftmd (\$44C) 62 SSP 268 ST-Betriebsmodi (TI-Video) 1048 ST-Blitter 842 ST-High-Resolution (TT) 1048 ST-Low-Resolution (TT) 1049 ST -Magazin 82 ST-Medium-Resolution (TT) 1049 ST-MFP (TT) 1061 ST-RAM (TT) 1039 ST -RAM -Erweiterungskarte (TT) 1040 Stack 188,268 Stack-Pointer (68000) 793 Stackpointer (68030) 1010 Stacy, LCD-Steuerung 1351 Standard Access (VME-Bus) 1188 Standardformat 415,421 Standardkanal 174,206 f., 216, 233 f. Standardzugriffspfad 696 Stapelzeiger (68000) 793 START DRAW AREA PRIMITIVE (80) 524 STARTGROUP (10) 524 Start/Stop-Betrieb (SCC) 1136, 1142 START/STOP UNIT (SCSI) 1113

Startadresse des FAST-RAM 1045 Startbit (MFP-USART) 892 Startbit (MIDI) 919 Startbit (SCC) 1136 Startupcode 189, 541 Startwert, Supervisor-Stack-Pointer- 796 State Frame (68882) 1031 Status 266 f. STATUS (68030) 1009 Status der Sende- und Empfangsbuffer (SCC) 1169 Status inquiries (IKBD \$87-\$9A) 941 STATUS-Phase (ACSI) 984, 989 STATUS-Phase (SCSI) 1080,1082 Statusbyte (ACSI) 989, 998 Statusbyte (SCSI) 1082 Statusbytes (MIDI) 917 Statuspaket (IKBD) 942 Statusregister (68000) 52, 793 Statusregister (68030) 1010 Statusregister (ACIA) 911, 914, 921 Statusregister (MIDI-ACIA, Adr. \$FF FC04) 915 Statusregister (Tastatur-ACIA, Adr. \$FF FCOO) 915 stdaux 173,237 stderr 176 stdin 173,209 f., 212,218 f., 233 f., 237 stdout 173,210 f., 214, 219, 233 f., 237 stdprn 173, 237 STE. Hardware 1285 Steckerformat (Disk) 953 Step (FDC) 952 Step direction (FDC) 952, 962 Step-Impuls (FDC) 962, 966 STEP IN (FDC) 966 STEP OUT (FDC) 966 Steprate (FDC) 116, 959, 961 Stereo-Modus (STE) 1296 STERM (68030) 1006 Steuerpegel (FDC) 956 Steuerregister (ACIA) 912

Steuerregister (MIDI~ACIA, Adr. \$FF FC04) 915 Steuerregister (Tastatur-ACIA, Adr. \$FF FCOD) 915 Steuersignale für die Floppy~Disk-Steuerung (PSG) 861 Steuerung, FDC/ACSI- 816 Steuerungsverfahren (SCC) 1137 f. Steuerungsverfahren (SCC), synchrone/asynchrone 1136 STOP (3) 644 Stopbit (MFP-USART) 892 Stopbit (MIDI) 919 Stopbit (SCC) 1136, 1156 Stopbits (MFP-USART), Anzahl 896 STROBE (par. Schnittstelle) 907 Stromsteuerung (MIDI) 921 Stromversorgungsanschlüsse (VME~Bus) 1193 Struktur (Disk) 947 Super (GEMDOS 32) 268 Supervisor-Betrieb (68030) 1010 Supervisor-Modus 52, 156,268, 793 Supervisor-Root-Pointer (68030) 1016 Supexec (XBIOS 38) 156 Sversion (GEMDOS 48) 269 \_SWI 80 swv\_vec(\$46E) 48,63 Symboltabelle 195 Sync-Mode-Register (ST(E), Adr. \$FF820A 839 Sync-Mode-Register (TI, Adr. \$FF(FF) 820A), ST(E)- 1055 Synchronbetrieb (SCC) 1136, 1142, 1155 Synchronimpulse (TT) 1048 Synchronisation der Datenübertragung (ACSI) 987 Synchronisationsbyte (Disk) 970 Synchronisationssignale (ST(E)-Video) 829 Synchronous-Character-Register (ST-MFP-USART. Adr. \$FF FA27) 896 Synchronous-Character-Register (TT-MFP-USART, Adr. \$FF(FF) FAA7) 1070 Synchronous Data Link Control 1138 Synchronous Termination (68030) 1006 Synchronzeichen (MFP-USART) 891,896 Synchronzeichen (SCC) 1137

syncmode (TI, Adr. \$FF(FF) 820A) 1056 Synthesizer 916 Syquest 32,34, 1114 \_sysbase (\$4F2) 11~ 67,91, 181,270 SYSCLK (VME-Bus) 1192 SYSFAIL (VME-Bus) 1192 SYSRESET (VME-Bus) 1192 f. System Commands (MIDI) 920 System Control Unit (SCU) 1195, 1367 System Int. Mask-Register (SCU, Adr. \$FF 8EOl) 1195 System Int. Status-Register (SCU, Adr. \$FF 8E03) 1196 System-RESET (Megabus) 823 System Software Int. (SCU, Adr. \$FF 8E05) 1197 System-Timer 97 system $()$  68 Systembus des MEGA ST 820 Systemdatei 227, 229, 247 Systemdatum 270, 272 Systemdiskette 801 Systeminitialisierung 44 Systemtakt (68030) 1003 Systemtakt (IKBO) 925 Systemtakt (STE) 1313 Systemvariablen 796 Systemzeichensätze 287, 666 Systemzeit 129,231, 271, 273 sys\_int (SCU, Adr.\$FF 8EOS) 1197 sys\_mask (SCU, Adr.\$FF 8E01) 1195 sys\_stat (SCU, Adr.\$FF 8E03) 1196 s\_data (TI-SCSI, Adr. \$FF(FF) 8781) 1116 s\_dmastat (TI-SCSI, Adr. \$FF(FF) 878B) 1122 s\_icr (TT-SCSI, Adr. \$FF(FF) 8783) 1117 s\_idstat (TI-SCSI, Adr. \$FF(FF) 8789) 1121 s\_inircv (TI-SCSI, Adr. \$FF(FF) 878F) 1124 s\_mode (TI-SCSI, Adr. \$FF(FF) 8785) 1119 s\_targrcv (TT-SCSI, Adr. \$FF(FF) 878D) 1123 s\_tcr (TI-SCSI, Adr. \$FF(FF) 8787) 1121

## T

Tabellen-Deskriptor (68030) 1015 TACR (ST-MFP, Adr. \$FF FA19) 879 TACR\_TT (TT-MFEP, Adr. \$FF(FF) FA99) 1065 TADR (MFP, Adr.\$FF FA1F) 878 TADR\_TT (TT-MFP, Adr. \$FF(FF) FA9F) 1066 TAI (par. Schnittstelle) 910 TAl (Timer-A-Input des MFP) 875 Takt (68030) 1009 Takt (68882) 1020 Taktflanke (FDC), fehlende 970 Taktfrequenz (ACIA) 911 Taktfrequenz (MFP-USART) 897 Taktquelle für Kanal *AlB* (SCC) 1141, 1165 Taktrückgewinnung (Datenübertragung) 1139 f. Taktrückgewinnung (SCC) 1167 Taktumschaltung (STE) 1314 Target (ACSI) 982, 990 Target (SCSI) 1073 Task (68030) 1014 Tastatur 129,131,219,922 Tastatur (MEGA ST(E)), Anschlußbild der 932 Tastatur (ST) (Schaltbild) 930 Tastatur-ACIA (Übersicht) 1379 Tastatur-ACIA, Interrupt von 870 Tastatur-Empfangsregister (Tastatur-ACIA, Adr. \$FF FC02) 915 Tastatur-Ereignis 543 Tastatur-Senderegister (Tastatur-ACIA, Adr. \$FF FC02) 915 Tastatur-Statusregister (Tastatur-ACIA, Adr. \$FF FCOO) 915 Tastatur-Steuerregister (Tastatur-ACIA, Adr. \$FF FCOO) 915 Tastaturbelegung 100, 758 Tastaturchip 56, 84, 86, 124, 129, 922 Tastatunnatrix 929, 931 Tastaturprozessor (IKBD) 923 Tastaturzeichen (IKBD) 929 Tastencode 11, 83, 132, 209, 607 Tastendynamik (MIDI) 917 TA ASCENT (2) 407 TA\_BASELINE (0) 407 TA\_BOTTOM (3) 407

TA\_CENTER (1) 407 TA\_DESCENT (4) 407 TA\_HALF (1) 407 TA\_LEFT (0) 407 TA\_RIGHT (2) 407 TA\_TOP (5) 407 TBCR (ST-MFP, Adr. \$FF FAlB) 880 TBCR\_TT (TT-MFP, Adr. \$FF(FF) FA9B) 1065 TBDR (ST-MFP. Adr. \$FF FA2I) 879 TBDR\_TT (TT-MFP, Adr. \$FF(FF) FAAI) 1066 TBI (Timer-B-Input des MFP) 875 TCDCR (ST-MFP, Adr. \$FF FAID) 880 TCDCR\_TT (TT-MFP, Adr. \$FF(FF) FA9D) 1066 TCDR (ST-MFP, Adr. \$FF FA23) 879 TCDR\_TT (TT-MFP. Adr. \$FF(FF) FAA3) 1066 TDDR (ST-MFP, Adr. \$FF FA25) 879 TDDR\_Tf (TT-MFP, Adr. \$FF(FF)FAA5) 1066 TEDINFO 559,561 Terminate and stay resident 267 Terminate Process 265 f. Test Drive Ready (ACSI) 991 TEST UNIT READY (SCSI) 1089 TEXT (VDI 8) 186,351,401,406,441,466,468,470 Textattribut 375, 404 TextBIt (Text Block Transfer) (\$A008) 315 Texteffekte 375,404 TE\_CNTR (2) 560 TE\_LEFT (0) 560 TE\_RIGHT (1) 560 TF\_LIGHTENED (0x02) 405 TF \_NORMAL (OxOO) 405 TF \_OUTLINED (Ox10) 405 TF SHADOWED  $(0x20)$  405 TF \_SLANTED (Ox04) 405 TF THICKENED (0x01) 405 TF UNDERLINED (0x08) 405 Tgetdate (GEMDOS 42) 231, 270 ff.

Tgettime (GEMDOS 44) 231,271,273 themd (\$48E) 65 the  $env$  ( $$4BE$ ) 66 Tickcal (BIOS 6) 61,97 Time-of-day clock set (IKBD \$1B) 940 Timer (IKBD) 925 Timer (TT-MFP) 1065 Timer-A-Control-Register (ST-MFP, Adr. \$FF FA19) 879 Timer-A-Control-Register (TT-MFP, Adr. \$FF(FF) FA99) 1065 Timer-A-Data-Register (MFFP, Adr. \$FF FA1F) 878 Timer-A-Data-Register (TT-MFP, Adr. \$FF(FF) FA9F) 1066 Timer-A-Input (MFP) 875 Timer-A-Input (par. Schnittstelle) 910 Timer-A-Input (TT-MFP) 1065 Timer-A-Interrupts (STE-Sound) 1299 Timer-B-Control-Register (ST-MFP. Adr. \$FF FAlB) 880 Timer-B-Control-Register (TT-MFP, Adr. \$FF(FF) FA9B) 1065 Timer-B-Data-Register (ST-MFP, Adr. \$FF FA21) 879 Timer-B-Data-Register (TT-MFP, Adr. \$FF(FF) FAA1) 1066 Timer-B-Input (MFP) 875 Timer-B-Input (TT-MFP) 1065 Timer-Betriebsarten, MFP- 873 Timer-C (TT-MFP) als SCC-Taktgeber 1066 Timer-C-Data-Register (ST-MFP, Adr. \$FF FA23) 879 Timer-C-Data-Register (TT-MFP, Adr. \$FF(FF) FAA3) 1066 Timer C-Interrupt 866 Timer-C/D-Control-Register (ST-MFP, Adr. \$FF FA1D) 880 Timer-C/D-Control-Register (TT-MFP, Adr. \$FF(FF) FA9D) 1066 Timer-Control/Status-Register (TCSR) (lKBD) 926 Timer-D-Data-Register (ST-MFP, Adr. \$FF FA25) 879 Timer-D-Data-Register (TT-MFP, Adr. \$FF(FF) FAA5) 1066 Timer-D-Output (ST-MFP-USART) 894 Timer-Data-Register (MFP) 874 f. Timer-Ereignis 543 Timer-Interrupt (MFP) 877 Timer-Programmierung 878 Timer, ST-MFP- 872 Timerinterrupt 445 Timing -Logik, ST -Video-Controller- 837  $\tan \text{ms}$  (\$442) 61,97

Tonerzeugung (PSG) 862 Tongenerator-Control-Register (PSG) 863 Tonhöhe-Rauschen-Register (PSG) 863 Tonsignal "zusammenbauen" (STE) 1294 Tonsignal, externes (ST) 866 TOS 1.02 802 TOS 1.04 166 TOS14FIX.PRG 904 TOUCHEXIT (Ox0040) 557,652 TPA 187 Trace (\$24) 52 Track 38. 114, 945 Track 00 (FDC) 952, 965 Track-Layout (Disk) 947,972 Track-Register (FDC) 962 Transfer Size (68030) 1005 Transferlänge (SCSI) 1088, 1091, 1101, 1112 Transferphase (SCSI) 1080 Transferrate (TI-SCSI) 1116 TRANSFORM FORM (VDI 110) 415,421 Transform mouse (\$AOOB) 318 Translation Control Register (TC) (68030) 1017 Transmit/Receive-Control and Status-Register (TRCSR) (IKBD) 928 Transmitter Clock (ST-MFP-USART) 894 Transmitter-Status-Register (ST-MFP-USART, Adr. \$FF FA2D) 895,900 Transmitter-Status-Register (tsr, Adr. \$FF FA2D) 147, 190 Transmitter-Status-Register (TI-MFP-USART, Adr. \$FF(FF) FAAD) 1071 TRANSPARENT 418 Transparent Translation Register (TrO/IT1) 1014 TRAP #0 (\$80) 54 TRAP #1 (\$84) 54 TRAP #13 (\$B4) 54 TRAP #14 (\$B8) 55 TRAP #15 (\$BC) 55 TRAP #2 (\$88) 54 Treiberstufen (FDC) 956 trp] 4ret (\$486) 65 True-Color 288 Tsetdate (GEMDOS 43) 272
Tsettime (GEMDOS 45) 273 tsr (\$FF FA2D) 147, 190 TSR (ST-MFP-USART, Adr.\$FF FA2D) 900 TSR\_TT (TI -MFP-USART, Adr. \$FF(FF) FAAD) 1071 TI-Cartridgeport 1045 TI-DMA-Soundteil 1213 TI-FAST-RAM-Memory Controller Unit 1044 TT-Grafik-Betriebsarten 1049 TI-MFP 1063, 1374 TI-RAM 182, 194, 1039, 1042 TT-Uhrenchip 1201 f. TTFMCU 1044 TISCU (68882) 1019 TI'\_colX, (ab Adr. \$FF(FF) 8400) 1058 tt\_dmabas (TT-SCSI, ab Adr. \$FF(FF) 8701) 1125 tt\_dmacnt (TT-SCSI, ab Adr. \$FF(FF) 8709) 1125 tt\_dmactl (TT-SCSI, Adr. \$FF(FF) 8714) 1126 tt\_dmarsd (TI -SCSI, ab Adr. \$FF(FF) 8710) 1125 Turbo-DOS 269 Turbolader 813, 818 TxCLK (AClA) 911 TxDATA (AClA) 911 TxINT (AClA) 913 Typenraddrucker 154

# u

lier (\$FF FA29) 147 UCR (ST-MFP-USART. Adr. \$FF FA29) 896 UCR\_TI (TT-MFP-USART. Adr. \$FF(FF) FAA9) 1070 UDR (ST -MFP-USART, Adr. \$FF FA2F) 903 UDR\_TI (TT-MFP-USART, Adr. \$FF(FF) FAAF) 1071 UDS(68000) 793,807 UDS (Megabus) 823 Übertragungsprotokoll (STE-MICROWIRE(TM)-Interface) 1309 Übertragungsrate (ser. Schnittstelle) 903 Uhr im IKBD-Chip 940 Uhrenchip (MEGA ST(E)) 1325 Uhrenehip (TI) 1201 f., 1362 Uhrenchip-Register (MEGA ST(E)) 1327 Uhrenchips (TI-Uhr), Programmierung des 1208 Uhrenregister (TT) 1202 Uhrzeit 129,231,271,273 Umrahmung 412 Umriß 655 Umsehalttasten 11, 455 Undraw sprite (\$AOOC) 318 Universal Synchronous/ Asynehronous Receiver/ Transmitter, ST -MFP- 894 UNLOAD FONTS (VDI 120) 345 Unterbrechungen (ST(E)) 840 Unterbrechungsmaske (CPU) 881 UP ARROW (OxOO40) 678. 693 UPDATE META FILE EXTENTS (VDI 5, Eseape 98) 521 UPDATE WORKSTATION (VDI4) 341,502 Upper-Data-Strobe (68000) 793 Upper-Data-Strobe (Megabus) 823 usage count 263 USART-Control-Register (ST-MFP-USART, Adr. \$FF FA29) 896 USART-Control-Register (TT-MFP-USART, Adr. \$FF(FF) FAA9) 1070 USART-Control-Register (uer, Adr. \$FF FA29) 147 USART-Data-Register (ST-MFP-USART. Adr. \$FF FA2F) 903

USART-Data-Register (TI-MFP-USART, Adr. \$FF(FF) FAAF) 1071 USART-Empfänger (MFP) 895 USART -Sender (MFP) 895 USART, ST -MFP- 894 User-Modus (68000) 268, 793 User-Modus (68030) 1010 USERBLK 564 USP 268

## v

V-Signal bei Colorbetrieb (ST(E)) 829 V-Synchronimpulse (ST(E)) 838 Valid Memory Address (Megabus) 824 Valid Peripheral Address (Megabus) 824 \_vbclock (\$462) 48,63 VBlank 21,48,53,62 f., 66, 151, 156,840, 866,882 \_vblqueue (\$456) 49,62,66 vblsem (\$452) 48, 62 f. vbl list  $(\$4CE)$  66 vcounthi (Adr. \$FF 8205) 840, 1055, 1317 vcountlow (Adr. \$FF 8209) 840, 1055, 1317 vcountmid (Adr. \$FF 8207) 840, 1055, 1317 VDI-Bindings 296 f. vdi() 299 VDIESC 310 \_VDO 80 Vektor Base Register (VBR) (68030) 1010 Vektornummer (MFP) 888 Vektornummer (SCC) 1153 f. Vektornummer (TI-MFP) 1067 Vektomummer (VME-Bus) 1191, 1193 Verify 61, 962. 966 Verknüpfungsmöglichkeiten (BLITIER) 843 Versorgungs- und Hilfsleitungen (VME-Bus) 1186 Vertical-Blank-Interrupt 21,48,53,62 f., 66, 151, 156, 829, 840 Vertical-Blank-Interrupt (ST(E)) 829, 840 Verzögerungs-Timer (MFP) 874 vex\_butv (VDI 125) 450 vex\_curv (VDI 127) 453 vex\_motv (VDI 126) 452 vex\_timv (VDI 118) 445 VGA-Monitor (TT) 1048 Video-Address-Counter (ST) 840 Video-Address-Counter (STE) 1316 f. Video-Address-Counter (TI) 1055 Video-Addr.-Counter High-Byte (Adr. \$FF 8205) 840 Video-Addr.-Counter Low-Byte, (Adr. \$FF 8209) 840

Video-Addr.-Counter Mid-Byte (Adr. \$FF 8207) 840 Video-Base-Register (ST) 839 Video-Base-Register (STE) 1285, 1316 Video-Base-Register (TI) 1055 Video-Controller (Megabus) 822 Video-Controller, Prinzipschaltbild des ST- 837 Video-Hardware (STE) 829 Videoanschluß (TT) 1047 Videocontroller 80 Videocontroller, ST- 835, 1349 Videocontroller, TT- 1053 Videohardware (STE) 1285, 1313 Videohardware (TT) 1047 Videosignale mischen (STE) 1313 Virenprogramme 21 Virgin-Byte (ACSI) 994 VME-Bus 1185 VME-Bus im TI/MEGA STE, Hardwaremäßige Realisierung des 1194 VME-Bus Int. Level 3 erzeugen (SCU, Adr. \$FF 8EG7) 1198 VME-Bus Int. Mask-Register (SCU, Adr. \$FF 8EOD) 1196 VME-Bus Int. Status-Register (SCU, Adr. \$FF 8EOF) 1197 VME-Bus-Interruptquellen (SCU) 1197 VME-Bus-Standard, Einschränkungen gegenüber dem 1192 VME-Bus-Stecker 1186 VME-Bus, Lesezugriff 1188 VME-Buskonzept 1185 vme\_int (SCU. Adr.\$FF 8E07) 1198 vme\_mask (SCU, Adr.\$FF 8EOD) 1196 vme\_stat (SCU, Adr.\$FF 8EOF) 1197 vm\_coords (VDI 5, Escape 99, Opcode 1) 324,526 vm\_filename (VDI 5, Escape 100) 528 vm\_pagesize (VDI 5, Escape 99, Opcode 0) 324, 525 Voice-Commands (MIDI) 917 volume name 227, 229, 247 Vo1ume/fone-Controller LMC1992 (STE) 1308, 1311 Vorteiler (MFP) 874,879,897 VPA (Megabus) 824 vqf\_attributes (VDI 37) 465 vqin\_mode (VDI 115) 476

vql\_attributes (VDI 35) 461 vqm\_attributes (VDI 36) 463 vqp\_filmname (VDI 5, Escape 92) 518 f. vqt\_attributes (VDI 38) 466 vqt\_extent (VDI 116) 468 vqt\_fontinfo (VDI 131) 477 vqt\_justified (VDI 132) 480 vqt name (VDI 130)  $472$ vqt\_width (VDI 117) 470 vq\_cellarray (VDI 27) 474 vq\_chcells (VDI 5, Escape 1) 482 vq\_color (VDI 26) 308, 459 vq\_curaddress (VDI 5, Escape 15) 496 vq\_extnd (VOI 102) 283,297,307,456 vq\_gdos() 289, 343 vq\_key \_8 (VDI 128) 455 vq\_mouse (VDI 124) 448 vq\_scan (VDI 5, E8cape 24) 322.506 vq\_tabstatus (VDI 5, Escape 16) 497 vq\_tdimensions (VDI 5, Escape 84) 516 VR (ST-MFP. Adr. \$FF FA17) 888 vro\_cpyfm (VDI 109) 415 vrq\_choice (VDI 30) 435 vrq\_locator (VDI 28) 427 vrq\_string (VDI 31) 439 vrq\_valuator (VDI 29) 431 vrt cpyfm (VDI 121)  $418$ vr\_recf1 (VDI 114) 358 vr\_trnfm (VDI 110) 421 VR\_TT (TT-MFP, Adr. \$FF(FF) FA97) 1069 vsc\_expose (VDI 5, Escape 93) 520 vsc\_form (VDI 111) 443  $vsf_{color} (VDI 25)$  411 vsf\_interior (VDI 23) 408, 413 vsf\_perimeter (VDI 104) 412 vsf\_style (VDI 24)  $409$ vsf\_udpat (VDI 112) 413 vsin\_mode (VDI 33) 425 VSLIDE (OxOl00) 678,693 vsLcolor (VDI 17) 388 vsl\_ends (VDI 108) 389

vsl type (VDI  $15$ ) 384 vsl\_udsty (VDI 113) 386 vsl width (VDI 16) 387 vsm choice (VDI 30)  $437$ vsm\_color (VDI 20) 395 vsm\_height (VDI 19) 393 vsm\_locator (VDI 28) 429 vsm\_string (VDI 31) 441 vsm\_type (VDI 18) 391 vsm\_ valuator (VDI 29) 433 vsp\_film (VDI 5, Escape 91) 518 vst alignment (VDI 39) 406 vst color (VDI 22) 403 vst effects (VDI 106) 404 vst\_font (VDI 21)  $402$ vst\_height (VDI 12)  $396$ vst\_load\_fonts (VDI 119) 287, 289, 343, 472 vst point (VDI 107) 398 vst\_rotation (VDI 13) 401 vst unload fonts (VDI 120) 345 vswr\_mode (VDI 32) 377 Vsync  $(XBIOS 37)$  156 vs\_clip (VDI 129) 346 vs\_color (VDI 14) 382 vs mute (VDI 5, Escape 62)  $512$ vs\_palette (VDI 5, Escape 60) 510 VT52-Emulator 7 vt\_alignment (VDI 5, Escape  $85$ ) 517 vt\_axis (VDI 5, Escape 82)  $514$ vt\_origin (VDI 5, Escape 83)  $515$ vt resolution (VDI 5, Escape 81)  $513$ v \_alpha\_text (VDI 5, Escape 25) 322, 508 v\_are (VDI 11, GDP 2) 361 v\_bar (VDI 11, GDP 1) 360 \_v \_bas\_ad (\$44E) 48, 62 v \_bit\_image (VDI 5. Escape 23) 504 v\_cellarray (VDI 10) 355 v\_circle (VDI 11, GDP 4) 365 v \_clear\_disp\_list (VDI 5, Escape 22) 503 v clrwk (VDI 3)  $340$ v\_clsvwk (VDI 101) 339

ï

v \_clswk (VDI 2) 325, 336 v contourfill (VDI 103) 357 v\_curaddress (VDI 5, Escape 11) 492 v \_curdown (VDI 5, Escape 5) 486 v \_curhome (VDI 5, Escape 8) 489 v\_curleft (VDI 5, Escape 7) 488 v curright (VDI 5, Escape 6) 487 v curtext (VDI 5, Escape 12) 493 v\_curup (VDI 5, Escape 4) 485 v \_dspcur (VDI 5, Escape 18) 499 v\_eeol (VDI 5, Escape 10) 491 v \_eeos (VDI 5, Escape 9) 490 v \_ellarc (VDI 11, GDP 6) 369 v\_ellipse (VDI 11, GDP 5) 367 v\_ellpie (VDI 11, GDP 7) 371 v\_enter\_cur (VDI 5, Escape 3) 484 v \_escape2000 (VDI 5, Escape 2000) 531  $v$ \_exit\_cur (VDI 5, Escape 2) 483 v \_fiUarea (VDI 9) 353 v\_fontinit (VDI 5, Escape  $102$ ) 530 v\_form\_adv (VDI 5, Escape 20) 501 v get pixel (VDI  $105$ ) 283,423 v\_gtext (VDI 8)  $351$ v\_hardcopy (VDI 5, Escape 17) 498 v\_hide\_c (VDI 123) 447 v justified (VDI 11. GDP 10)  $375$ v meta extents (VDI 5, Escape 98) 324, 521 v\_offset (VDI 5, Escape 101) 529 v\_opnvwk (VDI 100) 121,337 v \_opnwk (VDI 1) 308, 325, 330, 456, 539 v\_output\_window (VDI 5, Escape 21) 502 v \_pieslice (VDI 11, GDP 3) 363 v pline (VDI 6)  $347$ v\_pmarker (VDI 7) 349 v\_rbox (VDI 11, GDP 8) 373 v\_rfbox (VDI 11, GDP 9) 374 v\_nncur (VDI 5, Escape 19) 500 v\_rvoff (VDI 5, Escape 14)  $495$ v \_TVon (VDI 5, Escape 13) 494 v\_show\_c (VDI 122) 317,446

 $\overline{\phantom{a}}$ 

 $\cdot$ 

v\_sound (VDI 5, Escape 61) 511 v\_updwk (VDI 4) 341 v\_write\_meta (VDI 5, Escape 99) 523

#### w

WAIT(2) 644 Warmstart 60 WC\_BORDER (0) 693 WC\_WORK (1) 693 WD1772 956 Wechselplatte 32,34, 1114 Werkzeugleiste 755 WF \_COLOR (18) 688 WF\_CURRXYWH (5) 683, 687 WF\_CXYWH (5) 684 WF DCOLOR (19) 688 WF\_FIRSTXYWH (11) 683 WF\_FULLXYWH (7) 683 WF FYXWH (7) 684 WF \_HSLIDE (8) 683, 687 WF HSLSIZE (15) 684, 687 WF\_INFO (3) 687 WF NAME (2) 687 WF\_NEWDESK (14) 687 WF\_NEXTXYWH (12) 683 WF PREVXYWH (6) 683 WF PXYWH (6) 684 WF\_SCREEN (17) 684 WF \_SIZTOP (19) 687 WF\_TATTRB (18) 687 WF TOP (10) 683, 687 WF VSLIDE (9) 683, 687 WF VSLSIZE (16) 684, 687 WF\_WORKXYWH(4) 683 WF\_WXYWH(4) 684 WHlTE (0) 558 WHITEBAK (Ox0040) 558 Wiederholrate 131 Wildcards 245 Wilde, Kim: "Love moves" 23 WIND\_CALC (AES 108) 581,692 WIND CLOSE (AES 102) 582, 680 WIND\_CREATE (AES 100) 582,677,679 WIND\_DELETE (AES 103) 582, 680 f.

WIND\_FIND (AES 106) 551, 689 WIND GET (AES 104) 581, 682 WIND \_NEW (AES 109) 694 WIND\_OPEN (AES 101) 582,679 f. WIND SET (AES 105) 535, 679, 686 WIND\_UPDATE (AES 107) 594,690 WM\_ARROWED (24) 545 WM\_ CLOSED 720, 732, 739 WM\_CLOSED (22) 545 WM\_FULLED (23) 545 WM\_HSLID (25) 545 WM\_MOVED (28) 546 WM\_NEWTOP (29) 546 WM\_REDRAW (20) 544, 597, 739 WM\_SIZED (27) 546 WM\_TOPPED (21) 545 WM\_UNTOPPED (30) 546 WM\_VSLID (26) 546 work area 578 Workstation 276, 330, 336 f., 339 ff., 666 Workstation, virtuelle 277 Wortlängenzähler (MFP-USART) 899 Wortzugriff (CPU) 794 Wrap at end of line (VT52 ESC v) 9 WRITE (SCSI) 1102 Write character to standard AUX: 208 Write character to standard output 211 Write character to standard PRN: 217 Write Data (FDC) 952 Write gate (FDC) 951, 969 WRlTE METAFILE ITEM (VDI 5, Escape 99) 523 Write protect (FDC) 952, 968 WRITE SECTOR (ACSI) 995 WRITE SECTOR (FDC) 968 Write string to standard output 214 Write to file 249 WRITE TRACK (FDC) 970 Writing Mode 377 WYSIWYG 746, 764

# x

X-Count-Register (BLITTER, Adr. \$FF 8A36) 847 XBRA 16, 82, 167 Xbtirner (XBIOS 31) 157 xconin (\$53E) 6, 70 xconout (\$57E) 6, 71 xconstat (\$51E) 6, 70, 98 XCONTROL 580,688,717 xcostat (\$55E) 6, 71 XCPB 724f. Xform do 739 XGen\_Alert 741 XGM-Partition 29 XGRF\_2BOX(AES 131) 714 XGRF \_STEPCALC (AES 130) 712 XOFF-/XON-Zeichen 904 XON/XOFF-Betrieb 127 XOR 418 XPEN (STE, Adr. \$FF 9220) 1290 XSINT (STE-Sound) 1299

 $\lambda$ 

### v

Y -Count-Register (BLITTER, Adr. \$FF 8A38) 847 YELLOW (6) 558 YM2149 (PSG) 859 YPEN (STE, Adr. \$FF 9222) 1290

## z

Zahlenformate (68882) 1023 Zeichen (MIDI) 919 Zeichenausgabe (par. Schnittstelle) 909 Zeichenlänge (MFP-USART) 897 Zeichenorientierte Steuerungsverfahren 1137 Zeichensatz 287, 316.402,472,477, 530 Zeichensatzformat 289 Zeichensatznamen 292 Zeit 129,231, 271, 273 Zentraleinheit 787, 793 Zwischenablage 572,670 ff., 751 Zyklische Blockprüfung (Disk) 949 Zylinder (ACSI) 997

# K **ATARI Profibuch ST-STE-TT**

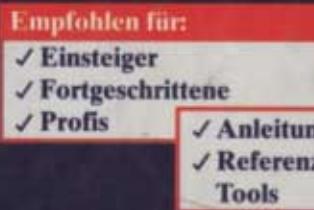

**Buchregal-Systematik Atari ST/STE/TT: Software/Hardware/Peripherie** 

Die Autoren Hans-Dieter Jankowski, Dietmar Rabich und Julian F. Reschke haben wieder ihr geballtes Wissen zu den Atari-Rechnern der ST-, STE- und TT-Modellreihen zusammengetragen und übersichtlich dokumentiert.

Jetzt neu in dieser komplett überarbeiteten Ausgabe:

- Dokumentation zu allen neuen TOS-Versionen aus STE, MEGA STE und TT
- Ausführliche "User Interface Guidelines" mit Programmbeispielen ٠
- **Der Cookie-Jar** ٠
- Die Programmierung von XCONTROL-Modulen ٠
- **Das ARGV-Verfahren** ٠
- Völlig überarbeitete einführende Kapitel zu BIOS, XBIOS, GEMDOS, VDI und AES ٠
- Neue Hardware in STE und MEGA STE (Grafik, DMA-Sound, LAN-Schnittstelle ٠ [SCC], Microwire-Interface, VME-Bus)
- Weitere neue Hardware im TT030 (Grafik, TT-MFP, serielle Schnittstellen, SCSI-Controller, ST-RAM und TT-RAM, der MC68881/2, die SCU, Realtime-Clock)
- **Standardbefehlssatz von SCSI-Festplatten**

Außerdem finden Sie auch alle "altbewährten" Themen – also Betriebssystem und Hardware aller ST-Modelle - wieder.

**Best.-Nr. 3888** ISBN 3-88745-888-5 DM 79,-168 616,-

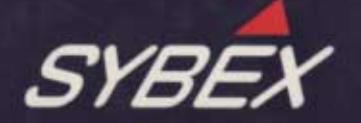

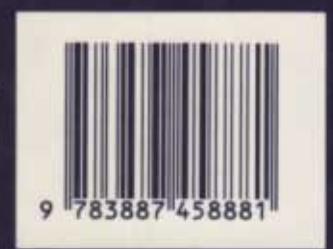